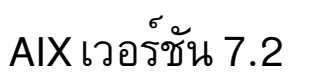

# ข้อมูลอ้างอิงคำสั่ง วอลุ่ม  $5, s - u$

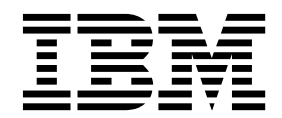

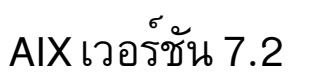

# ข้อมูลอ้างอิงคำสั่ง วอลุ่ม  $5, s - u$

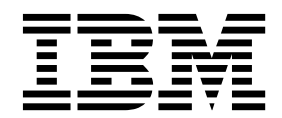

หมายเหตุ -

This edition applies to AIX Version 7.2 and to all subsequent releases and modifications until otherwise indicated in new editions.

© ลิขสิทธิ์ของ IBM Corporation 2015, 2016. © Copyright IBM Corporation 2015, 2016.

# สารบัญ

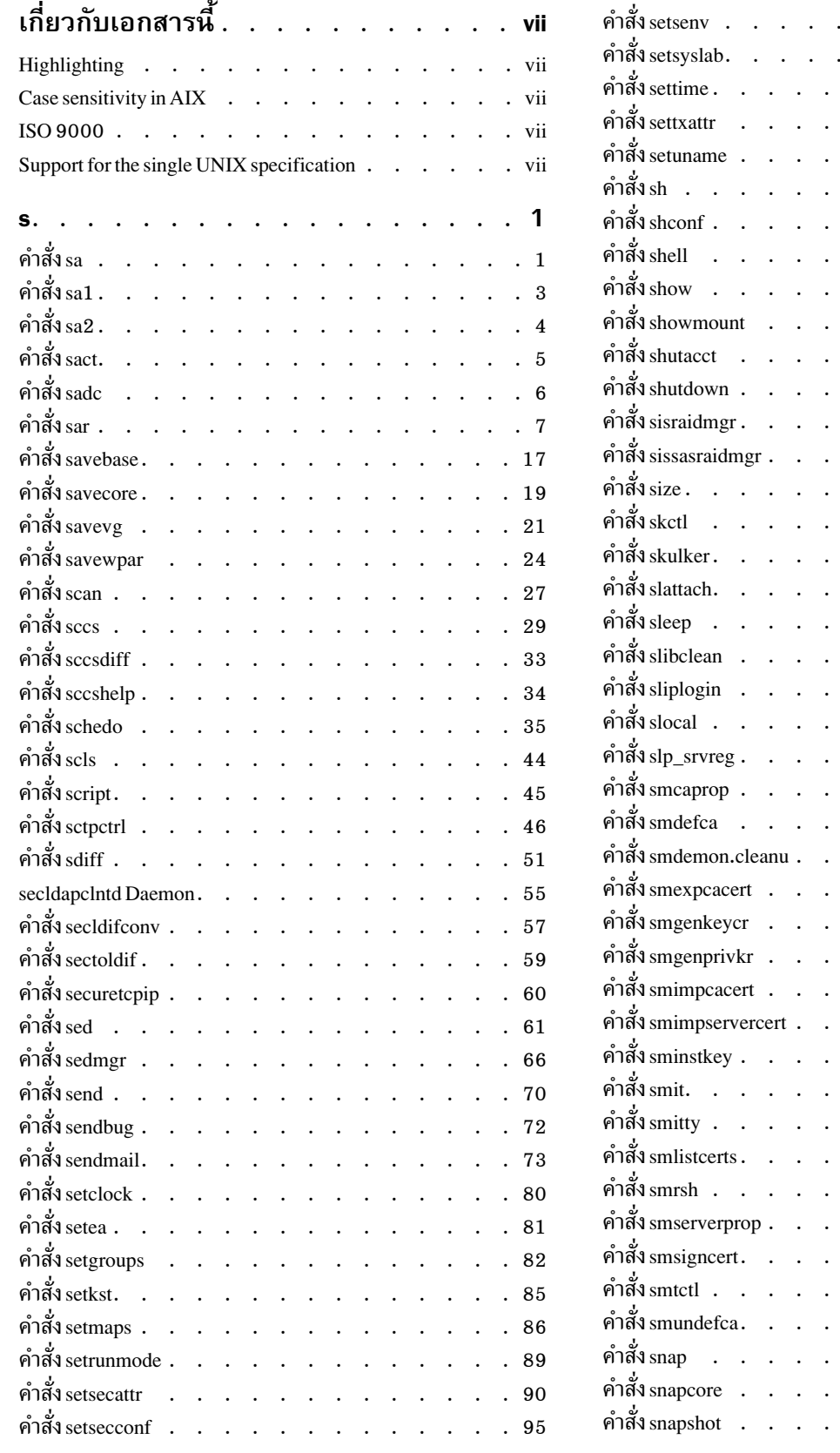

. . . . . . . . . 97 . . . . . . . . 99

. . . . . . 100

 $\cdots$   $\cdots$   $\cdots$   $\cdots$  101  $\cdot$  . . . . . . 104

 $\cdot$   $\cdot$   $\cdot$   $\cdot$   $\cdot$   $\cdot$   $\cdot$  $\cdot$  . . . . . . 106  $\cdot$   $\cdot$   $\cdot$   $\cdot$   $\cdot$   $\cdot$   $\cdot$  $\cdot$   $\cdot$   $\cdot$   $\cdot$   $\cdot$   $\cdot$ 

. . . . . . . 111  $\cdot$  . . . . . 113  $\ldots$  . . . . . 113  $\cdot$  . . . . . 116

 $\cdots$   $\cdots$   $\cdots$   $\cdots$  122  $\cdot$   $\cdot$   $\cdot$   $\cdot$   $\cdot$   $\cdot$   $\cdot$  130  $\cdots$   $\cdots$   $\cdots$  131

 $\cdot$  . . . . . . 132

. . . . . . . 133  $\cdot$   $\cdot$   $\cdot$   $\cdot$   $\cdot$   $\cdot$   $\cdot$  134  $\cdot$   $\cdot$   $\cdot$   $\cdot$   $\cdot$   $\cdot$  135

 $\cdot$   $\cdot$   $\cdot$   $\cdot$   $\cdot$   $\cdot$  136

 $\cdot$   $\cdot$   $\cdot$   $\cdot$   $\cdot$   $\cdot$   $\cdot$  140 . . . . . . 141 . . . . . . . 144 . . . . . . . 144  $\cdot$   $\cdot$   $\cdot$   $\cdot$   $\cdot$   $\cdot$   $\cdot$  146  $\cdots$   $\cdots$   $\cdots$  147

. . . . . . . 147  $\cdot$  . . . . . . 148  $\cdot$   $\cdot$   $\cdot$   $\cdot$   $\cdot$   $\cdot$   $\cdot$  149  $\cdot$  . . . . . . 150 . . . . . . . 151  $\cdot$  . . . . . . 152  $\cdot \cdot \cdot \cdot \cdot 155$ 

. . . . . . . 157

 $\cdot$  . . . . . . 157  $\cdot$   $\cdot$   $\cdot$   $\cdot$   $\cdot$   $\cdot$  159

 $\cdot$  . . . . . . 160

 $\cdot$   $\cdot$   $\cdot$   $\cdot$   $\cdot$   $\cdot$   $\cdot$  164  $\cdot$  . . . . . 165 . . . . . . . 173

. . . . . . . . . 174

 $\ddot{\phantom{a}}$ 

 $\overline{a}$ 

 $\overline{a}$ 

 $\ddot{\phantom{a}}$ 

 $\mathbf{L}$ 

 $\ddot{\phantom{a}}$ 

 $\ddot{\phantom{a}}$ 

 $\ddot{\phantom{a}}$ 

 $\ddot{\phantom{a}}$ 

 $\ddot{\phantom{a}}$ 

 $\overline{\phantom{a}}$ 

 $\overline{a}$ 

 $\mathcal{L}$ 

 $\overline{\phantom{a}}$ 

 $\overline{a}$ 

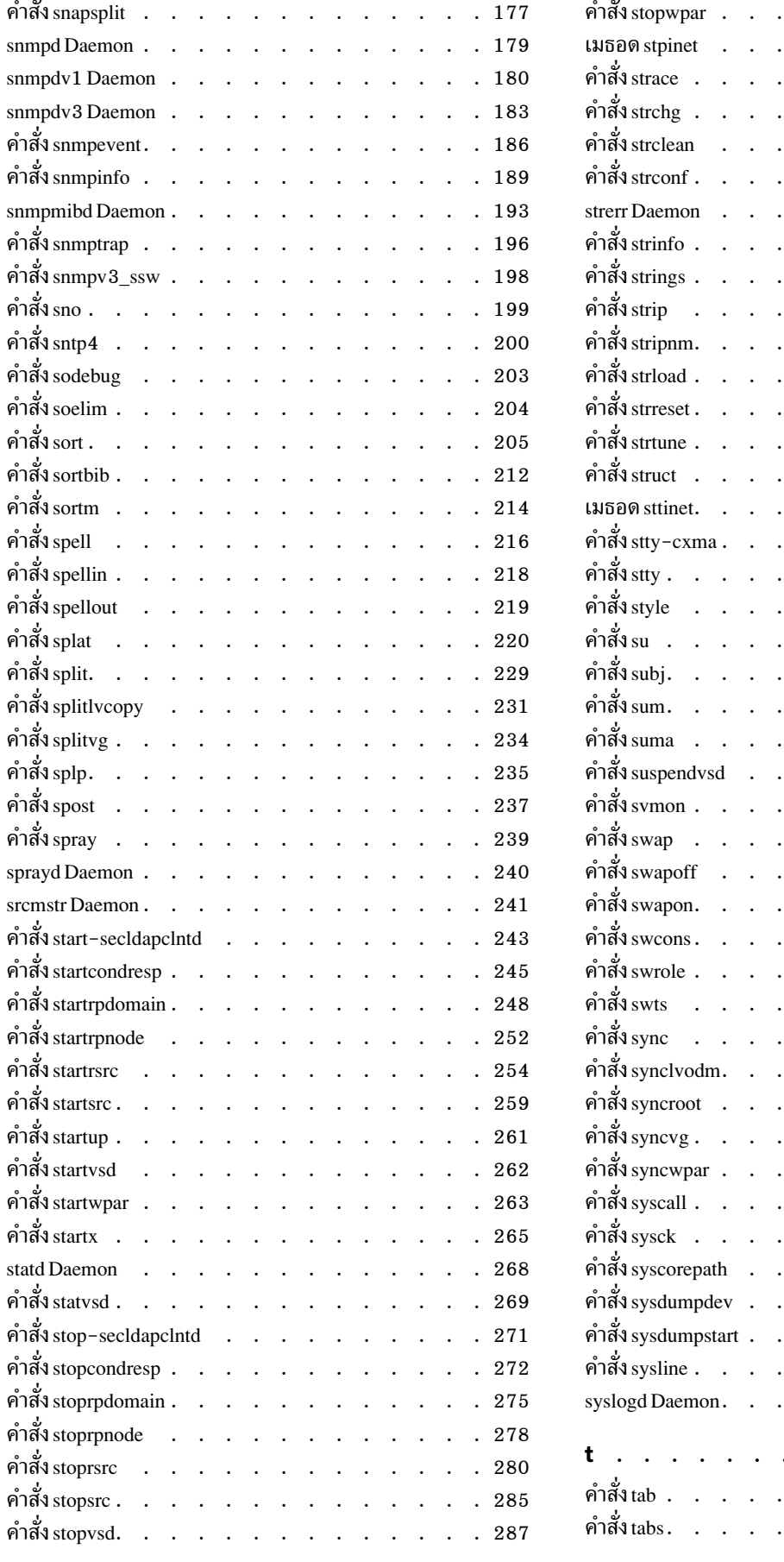

. . . . . . . . . . 288 . . . . . . . . . 290 . . . . . . . . . . 291  $\cdots$   $\cdots$   $\cdots$   $\cdots$   $\cdots$  292 . . . . . . . . 294 . . . . . . . . . 295 . . . . . . . . 296  $\cdots$  . . . . . . 298 . . . . . . . . 299  $\ddot{\phantom{a}}$ . . . . . . . . 301 . . . . . . . . . 305 . . . . . . . . . 309 . . . . . . . . . 310  $\cdots$   $\cdots$   $\cdots$   $\cdots$  312  $\mathbf{r}$ . . . . . . . . 314 . . . . . . . . . 315 . . . . . . . . 317  $\cdots$   $\cdots$   $\cdots$   $\cdots$   $\cdots$  325 . . . . . . . . 326  $\ddot{\phantom{a}}$ . . . . . . . . . 329  $\mathbf{r}$ . . . . . . . . 331 . . . . . . . . . 340 . . . . . . . . 342 . . . . . . . . . 362 . . . . . . . . . 363  $\cdot \cdot \cdot \cdot \cdot \cdot \cdot \cdot 365$  $\cdot$  . . . . . . . . 366 . . . . . . . . . 368 . . . . . . . . 369  $\mathbf{r}$ . . . . . . . . 371 . . . . . . . . . 372  $\therefore$   $\therefore$   $\therefore$   $\therefore$   $\therefore$  375 . . . . . . . . 378  $\sim$ . . . . . . . . 379  $\mathbb{R}^2$ . . . . . . . . . 382 . . . . . . . . . 384 . . . . . . . . . 389 . . . . . . . . . . 391 . . . . . . . . . . 393 . . . . . . . . . . 399 . . . . . . . . . . 399 . . . . . . . . . . 400

AIX เวอร์ชัน 7.2: ข้อมูลอ้างอิงคำสั่ง วอลุ่ม 5, s- u iv

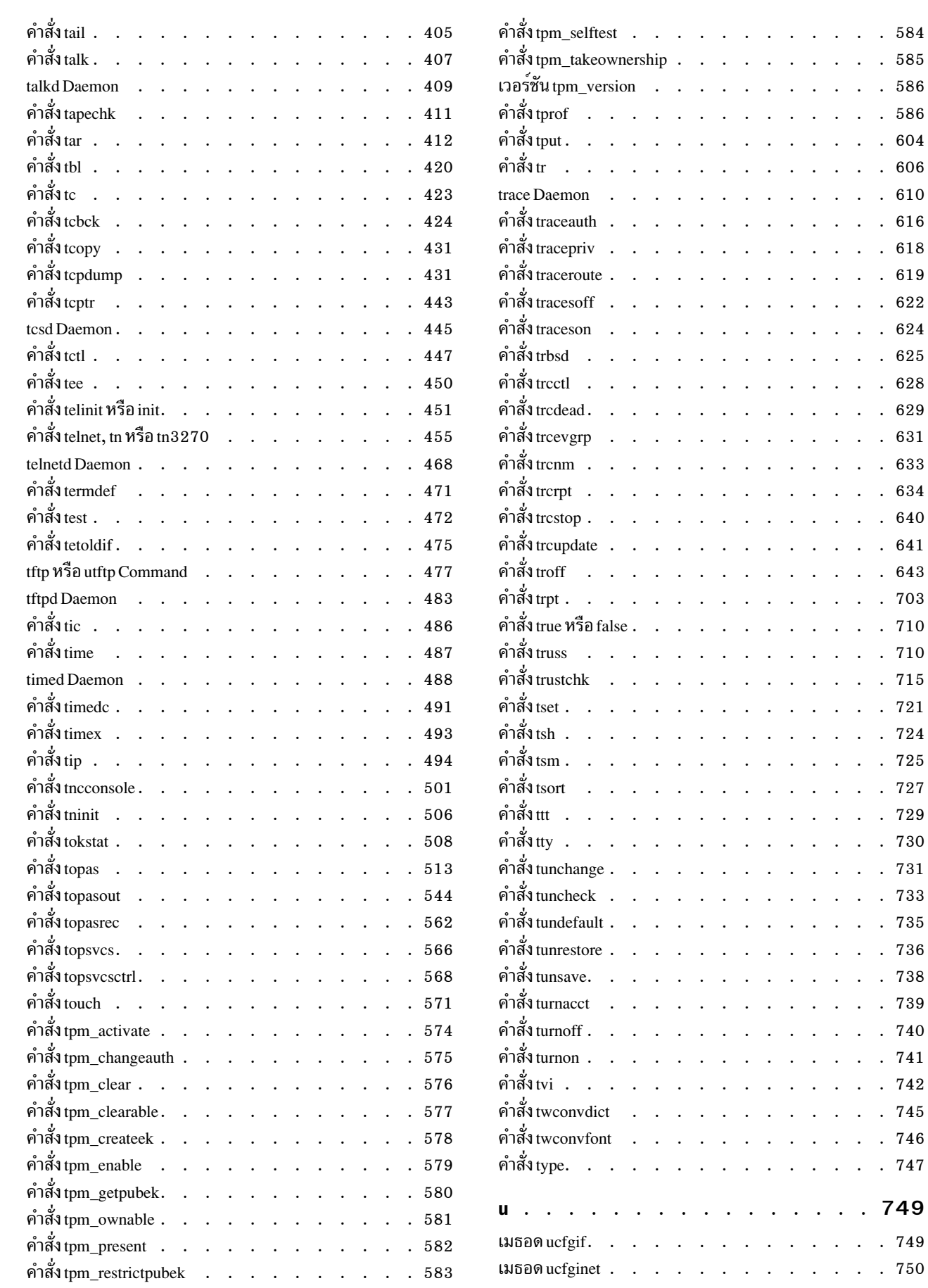

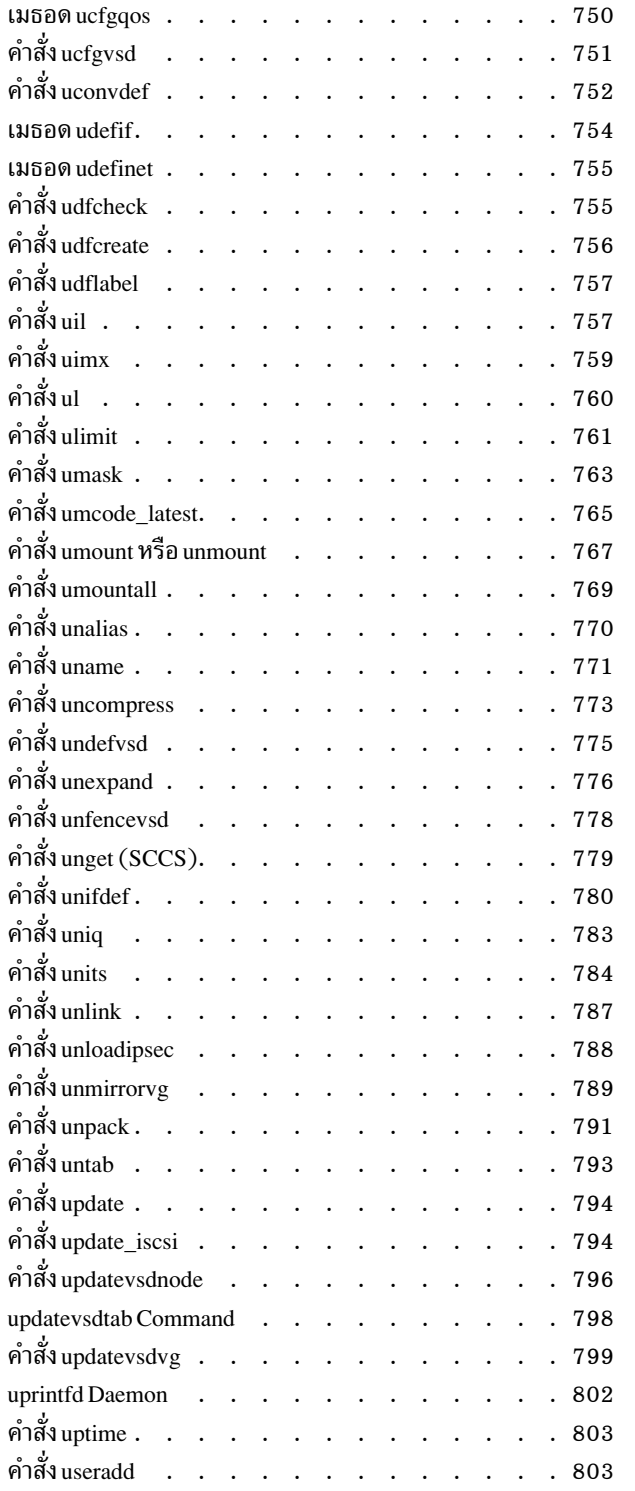

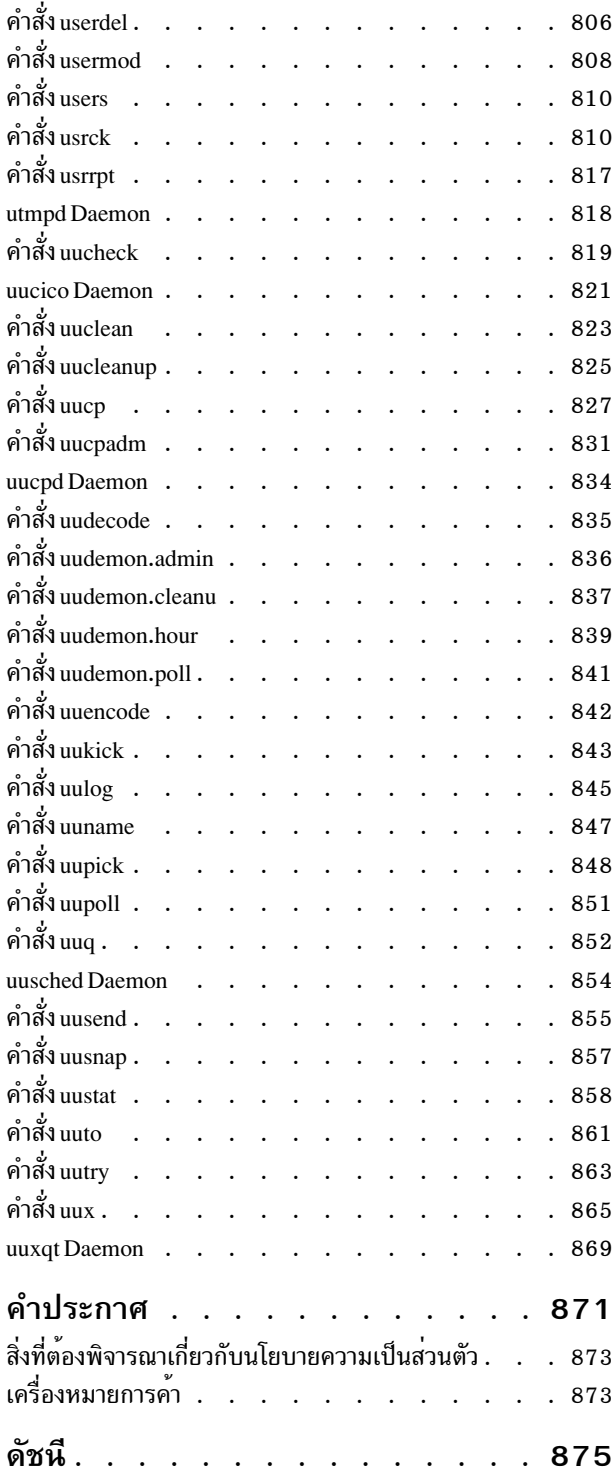

# <span id="page-8-0"></span>้เกี่ยวกับเอกสารนี้

เอกสารนี้แสดงข้อมูลโดยละเอียดที่สมบูรณ์เกี่ยวกับคำสั่งสำหรับระบบปฏิบัติการ AIX® คำสั่งจะแสดงไว<sup>้</sup>ตามลำดับตัวอักษร และตามหมวดหมู่ และมีคำอธิบายที่สมบูรณ์ซึ่งได้กำหนดไว้ให้กับคำสั่ง และแฟล็กที่มีอยู่ หากสามารถใช้งานได้ การแสดงราย การคำสั่งแต่ละคำสั่ง จะมีตัวอย่างประกอบ วอลุ่มนี้มีคำสั่ง AIX ที่ขึ้นต้นด้วยตัวอักษร s ถึง u ซึ่งคู่มือนี้ยังมีอยู่บนแผ่นซีดีเอก ี สารคู่มือ ที่ถูกจัดส่งมาพร้อมกับระบบปฏิบัติการ

### **Highlighting**

The following highlighting conventions are used in this document:

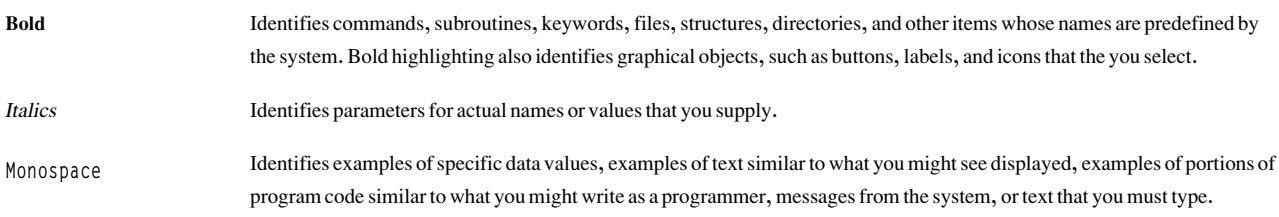

### **Case sensitivity in AIX**

Everything in the AIX operating system is case sensitive, which means that it distinguishes between uppercase and lowercase letters. For example, you can use the Is command to list files. If you type LS, the system responds that the command is not found. Likewise, FILEA, FiLea, and filea are three distinct file names, even if they reside in the same directory. To avoid causing undesirable actions to be performed, always ensure that you use the correct case.

### **ISO 9000**

ISO 9000 registered quality systems were used in the development and manufacturing of this product.

### Support for the single UNIX specification

The AIX operating system is designed to support The Open Group's Single UNIX Specification Version 3 (UNIX 03) for portability of operating systems based on the UNIX operating system. Many new interfaces, and some current ones, have been added or enhanced to meet this specification. To determine the correct way to develop a UNIX 03 portable application, see The Open Group's UNIX 03 specification on The UNIX System website (http://www.unix.org).

<span id="page-10-0"></span> $\mathbf{s}$ 

คำสั่ง AIX ต่อไปนี้ขึ้นต้นด้วยตัวอักษร $\,$ ร

# ้คำสั่ง sa

# วัตถุประสงค์

สรุปเร็กคอร์ดแอคเคาต์

# ไวยากรณ์

```
/usr/sbin/sa [ -a ][ -b ][ -c ][-C][ -d ][ -D ][-i ][ -j ][ -k ][ -K ][ -l ][ -m][ -n ][
-r [-s] [-s] [-t] [-u] [-vNumber [-f] [-SSaveFile] [-UUserFile] [File ...]
```
# คำอธิบาย

ี คำสั่ง sa สรุปข้อมูล ในไฟล์ที่เก็บรวบรวมข้อมูลแอคเคาต์ดิบ นั่นคือ ไฟล์ /var/adm/pacct หรือไฟล์ที่ระบุโดยพารามิเตอร์ File อย่างใดอย่างหนึ่ง และเขียนสรุปการใช<sup>้</sup>งานรายงานไปยังไฟล์ /var/adm/savacct จากนั้น คำสั่ง sa จะลบข้อมูลในไฟล์ /var/adm/pacct เพื่อให้สามารถเก็บรวบรวม ข้อมูลแอคเคาต์ใหม่ได<sup>้</sup> ในครั้งถัดไปที่คำสั่ง sa เรียกใช้งาน คำสั่งจะอ<sup>่</sup>านสรุปการ ใช<sup>้</sup>งานและข้อมลใหม่ และทำงานร่วมกันกับ ข้อมลทั้งหมดในรายงาน

้แฟล็กที่ใช้พร้อมกับคำสั่ง sa จะผันแปรตามชนิดข้อมลที่ถกรายงาน รายงานสามารถมี ฟิลด์ต่อไปนี้ได้:

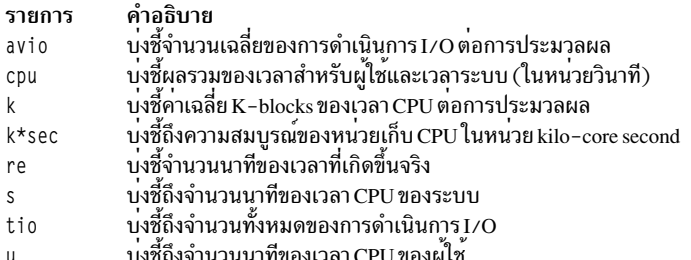

หากคุณรันคำสั่ง sa โดยไม่ต้องระบุแฟล็กใดๆ รายงานสรุปรวมจำนวนครั้งที่แต่ละคำสั่ง ถูกเรียกพร้อมกับฟิลด์ re, cpu, avio และ $k$ 

หมายเหตุ: แฟล็ก -b, -d, -D, -k, -K และ -n กำหนดวิธีการเรียงลำดับเอาต์พุต หากคุณระบุหนึ่งในแฟล็กเหล**่านี้เพิ่ม** ้เติมบนบรรทัดรับคำสั่ง เฉพาะแฟล็กสุดท้ายที่ระบุไว้เท่านั้นจะมีผลบังคับใช้

ไฟล์สรุปจะถูกสร้างขึ้นภายใต้รีลีสของระบบปฏิบัติการหลักนี้ซึ่งถูกบันทึกไว้ในรูปแบบที่สนับสนุน ID ผู้ใช้ขนาดใหญ่ (8 ่ อักขระ หรือยาวกว**่า) ไฟล์สรุปที่สร**้างภายใต*้*รีลีสก**่อนหน้าอาจอยู่ในรูปแบบเก**่า ที่สนับสนุนเฉพาะ ID ผู้ใช**้มากสุด 7 อักขระ** ี คำสั่ง sa จดจำและสนับสนุนทั้งสองรูปแบบของไฟล์สรุป หากคุณต<sup>้</sup>องการแปลงไฟล์สรุปรูปแบบเก**่าไปเป็นรูปแบบใหม**่ ให<sup>้</sup> ใช้แฟล็ก -C แทนแฟล็ก -s คณจำเป็นต้องทำการแปลงนี้เพียงครั้งเดียว หลังจากการแปลง คณสามารถใช้แฟล็ก -s หรือ -C ้อย่างใดอย่างหนึ่ง

# แฟล็ก

<span id="page-11-18"></span><span id="page-11-10"></span><span id="page-11-9"></span><span id="page-11-8"></span><span id="page-11-7"></span><span id="page-11-6"></span><span id="page-11-5"></span><span id="page-11-4"></span><span id="page-11-3"></span><span id="page-11-2"></span><span id="page-11-1"></span><span id="page-11-0"></span>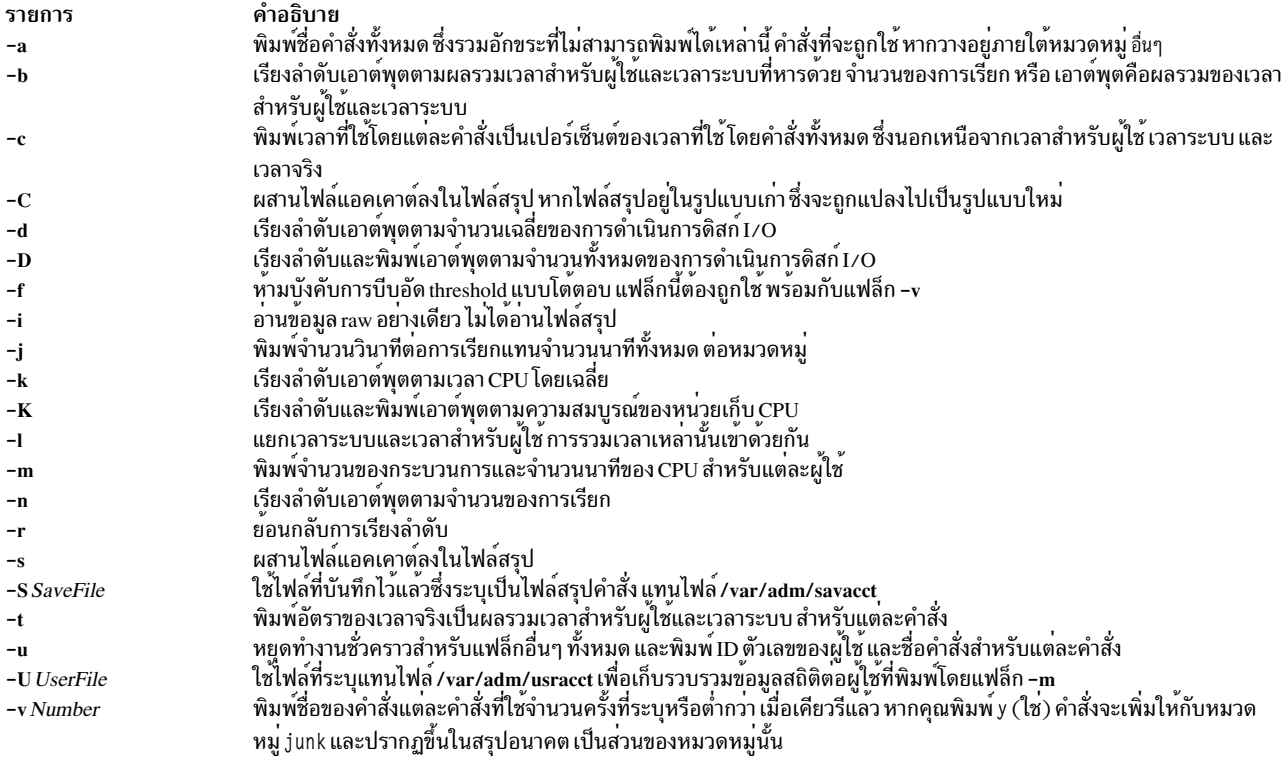

## <span id="page-11-20"></span><span id="page-11-19"></span><span id="page-11-17"></span><span id="page-11-16"></span><span id="page-11-15"></span><span id="page-11-14"></span><span id="page-11-13"></span><span id="page-11-12"></span><span id="page-11-11"></span>ความปลอดภัย

Attention RBAC users and Trusted AIX users: This command can perform privileged operations. Only privileged users can run privileged operations. For more information about authorizations and privileges, see Privileged Command Database in Security. For a list of privileges and the authorizations associated with this command, see the Issecattr command or the getcmdattr subcommand.

## ้ตัวอย่าง

1. หากต<sup>้</sup>องการสรุปเร็กคอร<sup>์</sup>ดแอคเคาต์สำหรับคำสั่งทั้งหมดในไฟล<sup>์</sup>/var/adm/pacctให<sup>้</sup>ป<sup>้</sup>อน:

 $sa - a$ 

คำสั่ง ที่ใช<sup>้</sup>เพียงหนึ่งครั้งจะถูกวางอยู่ภายใต*้*ฟิลด์ other

2. หากต<sup>้</sup>องการสรุปเร็กคอร์ดแอคเคาต์ด้วยเวลา CPU โดยเฉลี่ย ให<sup>้</sup>ปอน:

 $sa - k$ 

# ไฟล์

<span id="page-12-0"></span>รายการ /usr/sbin/sa /etc/sa /var/adm/pacct /var/adm/savacct /var/adm/usracct ข้อมูลที่เกี่ยวข้อง:

คำอธิบาย มีคำสั่ง sa มีสัญลักษณ์ลิงก์ไปยังคำสั่ง sa มีเร็กคอร์ดแอคเคาต์แบบ raw มีเร็กคอร์ดแอคเคาต์สรุป มีเร็กคอร์ดแอคเคาต์สรุปโดยผูใช

คำสั่ง  $\arctan$ คำสั่ง fwtmp แอคเคาต์ผู้ใช้ระบบ () สภาวะแวดลอมและ

คำสั่ง acctems

์ คำสั่ง sa1

# วัตถุประสงค์

รวบรวมและเก็บข้อมูลไบนารีในไฟล์/var/adm/sa/sadd

# ไวยากรณ์

/usr/lib/sa/sa1 [ Interval Number ]

# คำอธิบาย

ี คำสั่ง sa1 คือโพรซีเดอร์เชลล์ ที่มีความต<sup>่</sup>างของคำสั่ง sadc และจัดการกับแฟล็กทั้งหมด และพารามิเตอร์ของคำสั่งนั้น คำสั่ง sa1 จะเก็บรวบรวมและเก็บข้อมูลแบบไบนารีลงในไฟล์ /var/adm/sa/sa*dd* , โดยที่*dd* คือวันของเดือน พารามิเตอร์*Interval* ู และ Number ระบุว่า ควรบันทึกเร็กคอร์ด Number ครั้งในเวลา Interval วินาที หากคุณไม่ได้ระบุพารามิเตอร์เหล**่านี้ไว**้ มี ้เพียงเร็กคอร์ดเดียวเท่านั้นที่จะถูกบันทึก และคุณต้องมีสิทธิในการเขียนลงในไดเร็กทอรี /var/adm/sa เพื่อใช้คำสั่งนี้

้คำสั่ง sa1 ถูกออกแบบมา เพื่อเริ่มทำงานแบบอัตโนมัติด้วยคำสั่ง cron หากไม่ได้รันคำสั่ง sa1 ไว<sup>้</sup>เป็นรายวันจากคำสั่ง cron ู คำสั่ง sar จะแสดงข้อความเกี่ยวกับ การไม่มีอยู่ของไฟล์ข้อมูล /usr/lib/sa/sa1

## ความปลอดภัย

Attention RBAC users and Trusted AIX users: This command can perform privileged operations. Only privileged users can run privileged operations. For more information about authorizations and privileges, see Privileged Command Database in Security. For a list of privileges and the authorizations associated with this command, see the **Issecattr** command or the getcmdattr subcommand.

# ตัวอย่าง

หากต้องการสร้างเร็กคอร์ดของกิจกรรม sar แบบรายวัน ให้วางรายการต่อไปนี้ไว้ในไฟล์ adm crontab ของคุณ: 0 8-17 \* \* 1-5 /usr/lib/sa/sa1 1200 3 &

# <span id="page-13-0"></span>ไฟล์

รายการ /var/adm/sa /var/adm/sa/sadd  $/usr/lib/sa/sa1$ 

คำอธิบาย ระบุไดเร็กทอรีที่มีไฟล์ข้อมูลรายวัน มีไฟล์ข้อมูลรายวันที่พารามิเตอร์*dd* คือตัวเลขที่แสดงวันของเดือน มีคำสั่ง sa 1

สิ่งอ<sup>้</sup>างอิงที่เกี่ยวข้อง: "คำสั่ง sadc" ในหน้า 6 "คำสั่ง sar" ในหน้า 7 ข้อมลที่เกี่ยวข้อง: แอคเคาต์ผู้ใช้ระบบ Trusted  $AIX^{\circledR}$ RBAC in AIX Version 7.1 Security

# คำสั่ง sa2

# วัตถุประสงค์

เขียนรายงานประจำวันในไฟล์/var/adm/sa/sardd

# ไวยากรณ์

/usr/lib/sa/sa2

# คำอธิบาย

คำสั่ง sa2 คือความต<sup>่</sup>างของโพรซีเดอร์เชลล์ของคำสั่ง sar ที่เขียนรายงานแบบรายวัน ลงในไฟล์ /var/adm/sa/sar dd โดยที่ dd ์ คือวันของเดือน คำสั่ง sa2 จัดการกับแฟล็กทั้งหมด และพารามิเตอร์ของคำสั่ง sar

ี คำสั่ง sa2 ถูกออกแบบมาเพื่อรัน แบบอัตโนมัติด้วยคำสั่ง cron และรันแบบพร้อมเพียงกันด้วยคำสั่ง sa1

# ความปลอดภัย

Attention RBAC users and Trusted AIX users: This command can perform privileged operations. Only privileged users can run privileged operations. For more information about authorizations and privileges, see Privileged Command Database in Security. For a list of privileges and the authorizations associated with this command, see the Issecattr command or the getcmdattr subcommand.

# ์ตัวอย่าง

หากต้องการรัน sa2 แบบรายวัน ให้วางรายการต่อไปนี้ลงในไฟล์ root crontab: 5 18 \* \* 1-5 /usr/lib/sa/sa2 -s 8:00 -e 18:01 -i 3600 -ubcwyagym &

้ คำสั่งจะสร้างรายงานแบบรายวันที่เรียกว<sup>่</sup>า /var/adm/sa/sardd และยังลบรายงาน ที่เก็บไว*้*นานเกินหนึ่งสัปดาห์ทิ้ง

AIX เวอร์ชัน 7.2: ข้อมูลอ้างอิงคำสั่ง วอลุ่ม 5, s- u  $\overline{\mathbf{4}}$ 

# <span id="page-14-0"></span>ไฟล์

รายการ /var/adm/sa /var/adm/sa/sardd /usr/lib/sa/sa2

คำอธิบาย ระบุไดเร็กทอรีที่มีไฟล์ข้อมูลรายวัน มีไฟล์ข้อมูลรายวันที่พารามิเตอร์*dd* คือตัวเลขที่แสดงวันของเดือน พาธไปยังสคริปต์เชลล์ของคำสั่ง sa2

สิ่งอ<sup>้</sup>างอิงที่เกี่ยวข้อง: "คำสั่ง sa1" ในหน้า 3 ข้อมูลที่เกี่ยวข้อง: คำสั่ง cron คำสั่งที่รันโดยคัตโนมัติ คำสั่ง keyboard RBAC in AIX Version 7.1 Security

# ์ คำสั่ง sact

# วัตถุประสงค์

แสดงสถานะการแก<sup>้</sup>ไขไฟล<sup>์</sup> SCCS ปัจจุบัน

# ไวยากรณ์

sact File ...

# คำอธิบาย

คำสั่ง sact อ<sup>่</sup>านไฟล์ Source Code Control System (SCCS) และบันทึกเนื้อหาของ p-file ที่เชื่อมโยงกับค<sup>่</sup>าที่ระบุไว<sup>้</sup>ของตัวแปร<br>*File* ลงในเอาต์พุตมาตรฐาน p-file นี้ถูกสรางขึ้นโดยคำสั่ง get -e ถ้า - (เครื่องหมายลบ) ถูกระบุส  $SCCS$ ทั้งหมด

## สถานะออก

คำสั่งนี้จะส่งคืนค่าออกดังต่อไปนี้:

ราย การ คำอธิบาย ดำเนินการเป็นผลสำเร็จ  $\mathbf 0$ มีขอผิดพลาดเกิดขึ้น  $>0$ 

# ตัวอยาง

หากต้องการแสดงเนื้อหาของ p-file ให<sup>้</sup>ปอน: ไฟล์ sact

# <span id="page-15-0"></span>ไฟล์

รายการ คำอธิบาย มีพาธไปยังคำสั่ง SCCS sact /usr/bin/sact สิ่งอ<sup>้</sup>างอิงที่เกี่ยวข้อง: "คำสั่ง sccs" ในหน้า 29 "คำสั่ง unget (SCCS)" ในหน<sup>้</sup>า 779 ข้อมูลที่เกี่ยวข้อง: คำสั่ง delta คำสั่ง eet รายชื่อคำสั่ง SCCS

้คำสั่ง sadc

วัตถุประสงค์

จัดเตรียมรายงานตัวรวบรวมข้อมูลระบบ

# ไวยากรณ์

/usr/lib/sa/sadc [ Interval Number ] [ Outfile ]

/usr/lib/sa/sa1 [ Interval Number ]

 $/usr/lib/sa/sa2$ 

# คำอธิบาย

คำสั่ง sadc ตัวรวบรวมข้อมูล สุ่มตัวอย**่างจำนวนครั้งของข้อมูลระบบ (Number) ที่**ช่วงเวลาที่ระบุไว**้ซึ่งถูกวัดอยู่ในหน**่วยวินาที (Interval) ซึ่งเขียนในรูปแบบไบนารีไปยังเอาต์ไฟล์ที่ระบุ หรือไปยังเอาต์พุตมาตรฐาน เมื่อไม**่ได**้ระบุ Interval และ Number ไว<sup>้</sup> ดัมมีเร็กคอร์ดที่ถูกใช<sup>้</sup>ที่ระบบเริ่มต<sup>้</sup>นทำงาน เพื่อทำเครื่องหมายา เมื่อตัวนับรีสตาร์ทจาก 0 จะถูกเขียนไว<sup>้</sup> คำสั่ง sadc มีเจตนาที่ ้จะใช<sup>้</sup>เป็นส<sup>่</sup>วนหลังกับคำสั่ง sar

ระบบปฏิบัติการมีจำนวนตัวนับที่ถูกเพิ่มไว<sup>้</sup>เป็น การดำเนินการของระบบต่างๆ ที่เกิดขึ้น การดำเนินการของระบบต่างๆ ได้แก่:

- พารามิเตอร์คอนฟิกูเรชันของระบบ
- ตัวนับการใช้ยูนิตระบบ
- ตัวนับการใช<sup>้</sup>บัฟเฟอร์
- ตัวนับกิจกรรมดิสก์และเทป I/O
- ตัวนับกิจกรรมอุปกรณ์ของ Tty
- ตัวนับการสับเปลี่ยนและรูทีนย่อย
- ตัวนับการเข้าถึงไฟล<sup>์</sup>
- <span id="page-16-0"></span>• ตัวนับกิจกรรมของคิว
- ตัวนับการสื่อสารระหว่างกระบวนการ

หมายเหตุ: คำสั่งsadcรายงานเฉพาะกิจกรรมโลคัลเท่านั้น

### ความปลอดภัย

ี่ ค่าควบคุมการเข้าถึง: คำสั่งเหล่านี้ควรให้สิทธิการเข้าถึง execute (x) เฉพาะกับสมาชิกของกลุ่ม adm

Attention RBAC users and Trusted AIX users: This command can perform privileged operations. Only privileged users can run privileged operations. For more information about authorizations and privileges, see Privileged Command Database in Security. For a list of privileges and the authorizations associated with this command, see the Issecattr command or the getcmdattr subcommand.

# ตัวอย่าง

หากต<sup>้</sup>องการเขียน 10 เร็กคอร์ดของหนึ่งช่วงเวลาเป็นหน<sup>่</sup>วยวินาทีกับไฟล์ชนิดไบนารี /tmp/rpt ให<sup>้</sup>ป<sup>้</sup>อน:

sadc 1 10 /tmp/rpt

# ไฟล์

รายการ คำอธิบาย มีไฟล์ข้อมูลรายวัน ซึ่ง*dd* แสดงวันของเดือน /var/adm/sa/sadd มีไฟล์รายงานรายวันซึ่ง*dd* แสดงวันของเดือน /var/adm/sa/sardd มีไฟล์ชนิดไบนารีที่ใช<sup>้</sup>สำหรับอินพุตโดยคำสั่ง $\operatorname{sar}$  $/\text{tmp/rt}$ มีไฟล์แอดเดรส /tmp/sa.adrf1 สิ่งค<sup>้</sup>างอิงที่เกี่ยวข<sup>้</sup>อง: "คำสั่ง sar" "คำสั่ง sa1" ในหน้า 3 "คำสั่ง timex" ในหน้า 493 ข้อมูลที่เกี่ยวข้อง: คำสั่ง cron

# <span id="page-16-1"></span>คำสั่ง sar

# วัตถุประสงค์

แอคเคาต์ผู้ใช้ระบบ

รวบรวม รายงาน หรือข้อมูลกิจกรรม ระบบ

# ไวยากรณ์

/usr/sbin/sar  $[(-A[-M]][-a][-b][-c][-d]][-k][-m][-q][-r][-u][-v][-w][-y][-M]\}] [-P$ processoridentifier, ... | ALL | RST [ $-0$  / sortcolumn=col name[,sortorder=/ascldesc]][,topcount=n]]]] [[ $-\omega$  wparname  $[[-e[YYYYYMMDD]hh[~;mm[:ss]]][-ffile][-iseconds][-ofile][-s[YYYYYMMDD]hh[~;mm[:ss]]][-x][-s][~]$ Interval [Number]]

sar  $[-X[-6filename]]$  [interval[count]]

# คำอธิบาย

้คำสั่ง sar เขียนเนื้อหาของตัวนับกิจกรรมสะสมที่เลือกไว<sup>้</sup> ในระบบปฏิบัติ ระบบแอคเคาต์ซึ่งอ<sup>้</sup>างอิงตามค<sup>่</sup>าในพารามิเตอร์ number และ interval เขียนข้อมูลเกี่ยวกับจำนวนครั้งที่ระบุซึ่งมีพื้นที่ที่ช่วงเวลาที่ระบุไว<sup>้</sup> ในหน่วยวินาที ช่วงเวลาการสุ่มตัว ่ อย่างดีฟอลต์สำหรับพารามิเตอร์*number* คือ 1 วินาที ข<sup>้</sup>อมูลที่เก็บรวบรวมไว<sup>้</sup> ยังสามารถบันทึกไว**้ในไฟล์ที่ระบุไว**้โดยแฟล็ก -o file

คำสั่ง $\operatorname{sar}$  สร้างไฟล์ $\operatorname{XML}$  เมื่อ มีการระบุอ็อพชัน – $\mathbf X$ 

คำสั่ง sar แยกและเขียนไปยังเร็กคอร์ดเอาต์พุตมาตรฐานก่อนหน้านี้ที่บันทึกไว้ในไฟล์ไฟล์นี้สามารถเป็นหนึ่งที่ระบุ โดยแฟล็ก -f หรือ ตามคาดีฟอลต์ ไฟล์ข้อมูลรายวันของกิจกรรมระบบมาตรฐาน ไฟล์ /var/adm/sa/sadd โดยที่พารามิเตอร์ dd ที่บ<sup>่</sup>งชี้วันปัจจุบัน

หากไม่มีแฟล็ก -P คำสั่ง sar จะรายงานข้อมูลสถิติของระบบแบบกว<sup>้</sup>างๆ (แบบโกลบอลระหว่างตัวประมวลผลทั้งหมด) ซึ่งถูก ้คำนวณเป็นค่าเฉลี่ย สำหรับค่าที่แสดงเป็นเปอร์เซ็นต์ และแสดงเป็นผลรวม หากกำหนดแฟล็ก -P ไว<sup>้</sup> คำสั่ง sar จะรายงานกิจ ึ กรรมที่เกี่ยวข้องกับตัวประมวลผลต่างๆ ที่ระบุไว<sup>้</sup> หากกำหนด -P ALL ไว<sup>้</sup> คำสั่ง sar จะรายงานข้อมูลสถิติสำหรับตัวประมวล ผลแต่ละตัว ตามด้วยข้อมูลสถิติ แบบกว<sup>้</sup>างๆ หาก **-P ALL** ถูกใช<sup>้</sup>ในสภาพแวดล้อม workload partition และ WPAR เชื่อมโยง กับการลงทะเบียน rset รีซอร์สจะตั้งค่าข้อมูลสถิติ และข้อมูลสถิติของระบบแบบกว<sup>้</sup>างๆ -จะปรากฏขึ้น ตัวประมวลผลที่เป็น ของชุดรีซอร์สจะถูกนำหน้าด้วยเครื่องหมายดอกจัน (\* )

้คุณสามารถเลือกข้อมูลเกี่ยวกับกิจกรรมของระบบ ที่ระบุเฉพาะได้โดยใช้แฟล็กต่างๆ หากคุณไม่ได้ระบุแฟล็กใดๆ ไว้ คุณ ี เลือกได<sup>้</sup>เฉพาะระบบ และหน<sup>่</sup>วยกิจกรรม WPAR การระบุแฟล็ก -A จะเลือกกิจกรรมทั้งหมด คำสั่ง sar จะพิมพ์จำนวนของตัว ี ประมวลผลและจำนวนของดิสก์ที่แอ็คทีฟอยู่ในปัจจุบัน ก่อนที่จะเริ่มต้นพิมพ์ข้อมูลสถิติ

เวอร์ชันที่เป็นค่าดีฟอลต์ของคำสั่ง $\mathbf{s}$ ar (รายงานการใช้ประโยชน์จากตัวประมวลผล) อาจเป็นหนึ่งในสิ่งอำนวยความสะดวก แรก ที่ผู้ใช้รันเพื่อเริ่มต้นการตรวจสอบกิจกรรมของระบบ เนื่องจากมีการมอนิเตอร์ รีซอร์สของระบบหลัก หากการใช้ ประโยชน์จากตัวประมวลผลเข้าใกล<sup>้</sup> 100 เปอร์เซ็นต์ (ผู้ใช้ + ระบบ) เวิร์กโหลดที่สุ่มตัวอย่างแล้วคือ processor-bound หาก เปอร์เซ็นต์ของเวลาที่สามารถพิจารณาได<sup>้</sup>ถูกใช<sup>้</sup>ในการรอ I/O นั่นหมายถึง การประมวลผลตัวประมวลผลถูกบล็อกขณะ รอดิสก์ I/O ซึ่ง I/O อาจต้องการเข้าถึงไฟล์ หรืออาจเป็น I/O ที่เชื่อมโยงกับการเพจ เนื่องจากขาดแคลน หน่วยความจำที่เพียง พก

หมายเหตุ: เวลาระบบที่ใช้การรอสำหรับการเข้าถึงไฟล์แบบ รี*โมต* ถูก*not* สะสมอยู่ในเวลารอ I/O หากการใช้ประโยชน์จาก CPU และเวลารอ I/O สำหรับภารกิจ จะมีคาต่ำ และเวลาตอบสนองไม<sup>่</sup>ตอบสนอง ให<sup>้</sup>พิจารณา ตรวจสอบจำนวนเวลาที่ใช้ใน ี การรอ I/O แบบรีโมต เนื่องจากคำสั่งในระดับสูง จัดเตรียมข้อมูลสถิติเกี่ยวกับการรอ I/O แบบรีโมตข้อมูลการติดตามอาจมี ู ประโยชน์ในการสังเกต หากมีการเปลี่ยนแปลงในคอนฟิกูเรชันระบบ ที่มีผลต่อเอาต์พุตของคำสั่ง sar แล้ว sar จะพิมพ์ค่า

เฉลี่ยมากสุดเท่ากับการวนซ้ำในปัจจุบัน จากนั้น แสดงข้อความเตือนเกี่ยวกับการเปลี่ยนแปลงคอนฟิกูเรชัน จากนั้น ดำเนิน ิการออกเอาต์พุตต่อ หลังจากพิมพ์ข้อมูลคอนฟิกูเรชันของระบบที่อัพเดตแล้ว

# เมธอดที่ใช<sup>้</sup>เพื่อคำนวณ CPU Disk I/O Wait Time

ระบบปฏิบัติการ AIX มีการปรับปรุงวิธีที่ใช้เพื่อคำนวณเปอร์เซ็นต์ของเวลาตัวประมวลผลที่ใช้ เพื่อรอดิสก์ I/O (เวลา wio ) เวลา wio ถูกรายงานโดยคำสั่ง sar (%wio), vmstat (wa) และ iostat (% iowait)

ในแต่ละการขัดจังหวะนาฬิกาบนแต่ละตัวประมวลผล (100 ครั้งต่อวินาที ต่อตัวประมวลผล) สิ่งที่ต้องกำหนดคือจะวาง 10 ms ล่าสุดของเวลาไว้ในหมวดหมู่ ใดจากสี่หมวดหมู่ (usr/sys/wio/idle) หากตัวประมวลผลไม่ว่างในโหมด usr ในเวลาที่มี ี การอินเตอร์รัปต์ นาฬิกา <sub>usr</sub> จะได้รับเครื่องหมายนาฬิกาเพิ่มในหมวดหมู<sup>่</sup> หากตัวประมวลผลไม**่ว**่างในเคอร์เนลโหมดในเวลา ู ที่มีการอินเตอร์รัปต์นาฬิกา ดังนั้นหมวดหมู**่ sys จะได**้รับเครื่องหมายนาฬิกา หากตัวประมวลผลว่าง จะทำการ ตรวจสอบเพื่อ ดูว่ามีการทำ I/O ใดๆ ไปยังดิสก์ที่กำลังดำเนินอยู่บ้าง หากมี I/O ดิสก์ใดๆ ที่กำลังดำเนินอยู่ หมวดหมู่ wio จะถูกเพิ่มค่า หาก ไม่มี I/O ดิสก์ที่กำลังดำเนินอยู่ และตัวประมวลผลว<sup>่</sup>าง หมวดหมู่ ไม่ได*้*ทำงานจะได<sup>้</sup>รับเครื่องหมายถูก มุมมองแบบขยายของ ี เวลา wio จะสงผลจากตัวประมวลผล ที่หยุดทำงานทั้งหมดที่จัดหมวดหมู่ตาม wio โดยไม่พิจารณาถึงจำนวนของ threads ที่รอ อยู่บน I/O ตัวอย่างเช่น ระบบที่มีเพียงหนึ่ง thread ที่ทำ I/O สามารถรายงานได้มากกว่า 90 เปอร์เซ็นต์ของเวลา wio โดยไม่ พิจารณาถึง จำนวนของตัวประมวลผลที่มี

ระบบปฏิบัติการ AIX จะถูกทำเครื่องหมายตัวประมวลผลที่ไม่ทำงานเป็น wio หาก I/O ที่ค<sup>้</sup>างอยู่เริ่มทำงาน บนตัวประมวลผล นั้นวิธีการนี้สามารถรายงานเวลา wio ได้ต่ำกว่ามาก เนื่องจากมีเพียงสองสาม เธรดเท่านั้นที่กำลังทำ I/O และระบบ idle ตัว ือย่างเช่น ระบบที่มีสี่ตัวประมวลผลและหนึ่ง thread ที่ทำ I/O จะรายงาน 25 เปอร์เซ็นต์สูงสุดของเวลา wio ระบบที่มี 12 ตัว ประมวลผลและหนึ่ง thread ที่กำลังทำ I/O จะรายงาน 8 เปอร์เซ็นต์สูงสุดของ wio ไคลเอ็นต์ NFS อาน/เขียนผ่านทาง VMM และเวลาที่ biods ใช<sup>้</sup>ใน การรอ VMM สำหรับ I/O ทำเสร็จสมบูรณ์ ขณะนี้ถูกรายงานเป็นเวลารอ I/O

หากต้องการตัวอย่างจำนวนมากและรายงานจำนวนมาก จะเป็นการสะดวกมากหากระบุไฟล์เอาต์พุตสำหรับคำสั่ง sar ไว<sup>้</sup>ให้ นำทางข้อมูลเอาต์พุตมาตรฐานจากคำสั่ง sar ไปยัง /dev/nu11 และรันคำสั่ง sar เป็นการประมวลผลส่วนหลัง ไวยากรณ์ สำหรับคำสั่งนี้คือ:

sar -A -o data.file interval count > /dev/null &

ี ข้อมูลทั้งหมดถูกดักจับอยู่ในรูปแบบไบนารี และบันทึกลงในไฟล์ (data . file) ข้อมูลสามารถเลือกที่จะแสดง พร้อมกับคำสั่ง sar ได้โดยใช้ก็กพชัน -f

คำสั่ง sar จะเรียกกระบวนการที่ชื่อ sadc เพื่อเข้าถึงข้อมูลระบบ สคริปต์เชลล์ทั้งสองสคริปต์ (/usr/1ib/sa/sa1 และ/usr/ lib/sa/sa2) จะมีโครงสร้างที่ต้องรันโดยคสำง cron และจัดเตรียมข้อมูลสถิติและรายงานแบบรายวัน ตัวอย่าง stanzas ถูก รวม (แต่ใส่เครื่องหมายคอมเมนต์ไว<sup>้</sup>) ไว้ในไฟล์ /var/spool/cron/crontabs/adm crontab เพื่อระบุ เมื่อ cron daemon ควร ้รันสคริปต์เชลล์ การเก็บรวบรวมข้อมูลด้วยวิธีนี้ มีประโยชน์สำหรับการแสดงลักษณะพิเศษของระบบผ่านระยะเวลาและ ้กำหนด ชั่วโมงสูงสุดในการใช้งาน

ี คุณสามารถแทรกดัมมีเร็กคอร์ดลงในไฟล์ข้อมูลแบบรายวัน สำหรับกิจกรรมของระบบมาตรบาน ณ เวลาที่ระบบเริ่มต้นโดย ี การใส่เครื่องหมายคอมเมนต์ บนบรรทัดที่สอดคล<sup>้</sup>องกันในสคริปต์ /etc/rc คำสั่ง sar จะรายงานreports เวลาเปลี่ยนแปลงที**่**ไม่ ใช่ค่าบวกสำหรับเร็กคอร์ดที่เวลาของตัวประมวลผลมีค่าน้อยกว่าเร็กคอร์ดก่อนหน้านี้ซึ่งเกิดขึ้นได้ หากคุณรีบูตระบบด้วย ิบรรทัดการแทรกดัมมีเร็กคอร์ดใน/etc/rcที่ใส่เครื่องหมายคอมเมนต์ไว<sup>้</sup>

ิ การขึ้นต้นด้วย AIX 5.3 คำสั่ง sar จะรายงานเมทริกการใช้ประโยชน์จาก physc และ %entc ซึ่งเกี่ยวข้องกับสภาพแวดล้อม Micro-Partitioning® และ simultaneous multithreading เมทริกเหล่านี้ จะถูกแสดงบนสภาพแวดล้อม Micro-Partitioning และ simultaneous multithreading เท่านั้น physc บ่งชี้ถึงจำนวนของตัวประมวลผลแบบฟิสิคัลที่ใช้โดยพาร์ติชัน (ในกรณีของ การใช<sup>้</sup>ประโยชน์ ของระบบแบบกว*้*างๆ) หรือตัวประมวลผลแบบโลจิคัล (หากแฟล็ก **-P** ถูกระบุไว<sup>้</sup>) และ %entc บ<sup>่</sup>งชี้ถึง เปอร์เซ็นต์ของความสามารถที่ให<sup>้</sup>สิทธิ์ ที่ถูกจัดสรรไว<sup>้</sup> (ในกรณีของการใช<sup>้</sup>ประโยชน์จากระบบแบบกว<sup>้</sup>างๆ) หรือ ความสามารถ ในการให้สิทธิ์ที่ได*้*รับอนุญาต (หากระบุแฟล็ก -**P** ไว<sup>้</sup>) เมื่อพาร์ติชันรันอยู่ในโหมด capped พาร์ติชันจะไม่สามารถขอรับความ ีสามารถเพิ่มเติม จากที่จัดสรรไว<sup>้</sup>ได<sup>้</sup>ในโหมด uncapped พาร์ติชันสามารถขอรับ ความสามารถเพิ่มเติมจากที่จัดสรรไว**้ได**้ ซึ่งจะ ถูกเรียกว่า ความสามารถที่ให<sup>้</sup>สิทธิ์ ที่ได*้*รับ หากระบุแฟล็ก -**P ไว**้ และมีความสามารถที่ไม่ได้ใช้ sar จะพิมพ์ความสามารถที่ไม่ ได้ใช<sup>้</sup>แยกออกจากตัวประมวลผล ที่มี cpu id U

การขึ้นต<sup>้</sup>นด<sup>้</sup>วย AIX 6.1 คำสั่ง sar จะรายงานเมทริกการใช<sup>้</sup>ประโยชน์จาก %resc ซึ่งเกี่ยวข้องกับสภาพแวดล<sup>้</sup>อม workload partition (WPAR) เมทริก %resc บ<sup>ุ่</sup>งชี้เปอร์เซ็นต์ของรีซอร์สของตัวประมวลผลที่ WPAR ใช<sup>้</sup> ฟิลด์นี้ถูกแสดงหากบังคับใช*้*ข้อ จำกัดของรีซอร์สของตัวประมวลผล- ใน WPAR คำสั่ง sar -P รายงานชุดของเมทริกการใช<sup>้</sup>ประโยชน<sup>์</sup>จากรีซอร์ส (RSET) R สำหรับ WPAR

์ ข<sup>ู</sup>้คจำกัด: คำสั่งsarรายงานบนกิจกรรมโลคัล

คุณยังสามารถใช<sup>้</sup> System Management Interface Tool (SMIT) วิธีลัด s**mit sar** เพื่อรันคำสั่งนี้ได<sup>้</sup>

แฟล็ก

<span id="page-19-2"></span><span id="page-19-1"></span><span id="page-19-0"></span>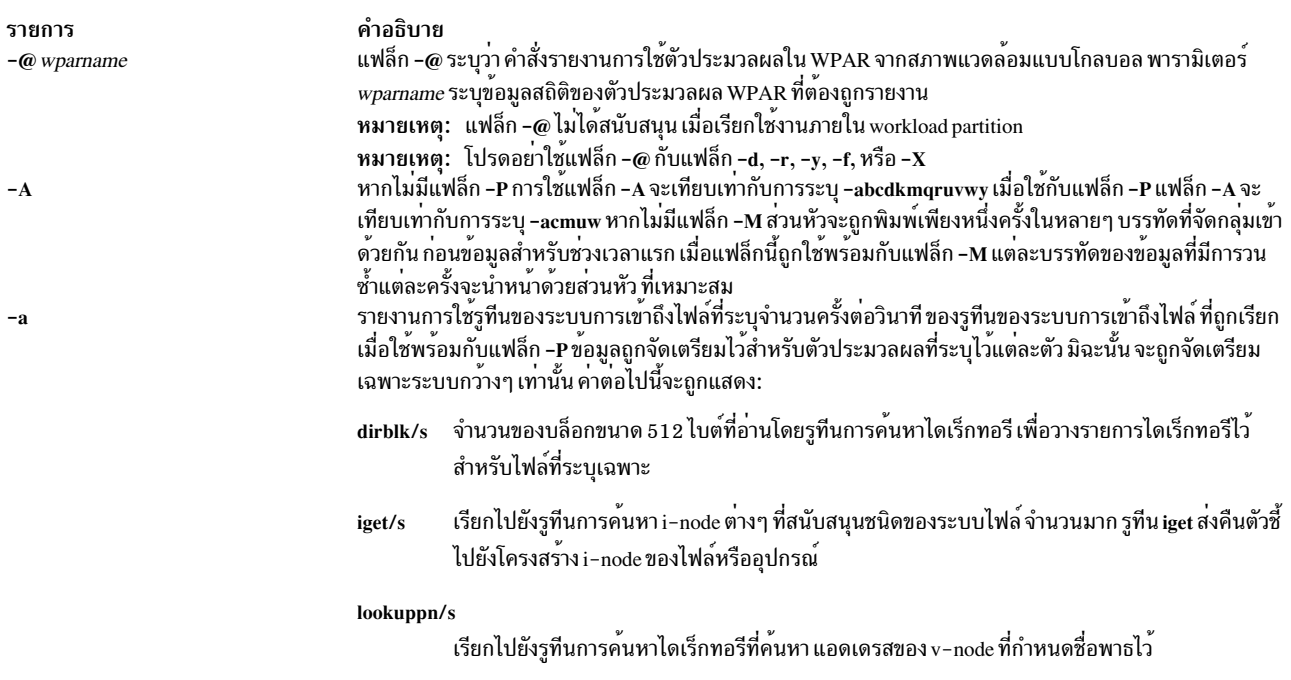

รายการ  $-h$ 

#### คำอธิบาย

รายงานกิจกรรมบัฟเฟอร์สำหรับการถายโอน การเข้าถึง และอัตราสวนแคช (เคอร์เนลบล็อกบัฟเฟอร์แคช) ฮิตตอ ้วินาที การเข้าถึงไฟล์โดยส่วนใหญ่ ในเวอร์ชัน 3 จะทำผ่านการเก็บบัฟเฟอร์บล็อก และไม่ได้สร้างข้อมูลสถิติเหล่านี้ อยางไรก็ตาม หากโปรแกรมเปิดอุปกรณ์บล็อก หรืออุปกรณ์อักขระแบบ raw สำหรับ I/O กลไกการเขาถึงแบบ ดั้งเดิม จะถูกใช<sup>้</sup>เพื่อทำให<sup>้</sup>ขอมูลสถิติที่สรางขึ้นมีความหมาย คาตอไปนี้จะถูกแสดง:

#### bread/s, bwrit/s

รายงานจำนวนของการดำเนินการบล็อก I/O I/O เหล<sup>่</sup>านี้ถูกดำเนินการโดยเคอร์เนล เพื่อจัดการกับ พื้นที่แคชบล็อกบัฟเฟอร์ ตามที่กล่าวไว<sup>้</sup>ในคำอธิบายของค<sup>่</sup>า Iread/s

#### Iread/s, lwrit/s

รายงานจำนวนของคำร้องขอ I/O แบบโลจิคัล เมื่ออ<sup>่</sup>านหรือเขียนแบบโลจิคัล ไปยังอุปกรณ์บล็อกที่ ้ดำเนินการแล้วขนาดการโอนย้ายแบบโลจิคัล จะน้อยกว่าขนาดของบล็อกเต็มที่อาจถูกร้องขอ ระบบ <u>เข้าถึงหน่วยอุปกรณ์ฟิสิคัลของบล็อกที่สมบูรณ์และเก็บบัฟเฟอร์บล็อกเหล<sup>่</sup>านี้ในเคอร์เนลบัฟเฟอร์</u> ้ที่ได้ตั้งคาไว้สำหรับวัตถุประสงค์นี้ (บล็อกพื้นที่แคช I/O) พื้นที่แคชนี้ถูกจัดการโดยเคอร์เนล ดังนั้น ี การอ่านและการเขียนแบบโลจิคัลจำนวนมากลงในอุปกรณ์บล็อกสามารถเข้าถึงข้อมูล ที่บัฟเฟอร์ไว้ .<br>ก่อนหน้านี้จากแคช และไม่ต้องการ I/O จริง กับอุปกรณ์ คำร้องขอการอ่านและเขียนแอ็พพลิเคชันลง ในอุปกรณ์บล็อก จะถูกรายงานตามการอานและเขียนแบบโลจิคัลในเชิงสถิติ บล็อก I/O ที่ดำเนินการ โดยเคอร์เนลไปยังอุปกรณ์บล็อกในการจัดการกับพื้นที่แคช ถูกรายงานว่าเป็นบล็อกการอานและ บล็อกการเขียน

#### pread/s, pwrit/s

รายงานจำนวนของการดำเนินการ I/O บนอุปกรณ์แบบ raw I/O ที่ร้องขอ ไปยังอุปกรณ์อักขระแบบ raw ไม่ได้ถูกบัฟเฟอร์ไว้เนื่องจากใช้สำหรับอุปกรณ์บล็อก I/O จะถูกดำเนินการกับอุปกรณ์โดยตรง

#### %rcache, %wcache

<span id="page-20-0"></span>รายงานประสิทธิผลของการแคช (เปอร์เซ็นต์แคชฮิต) เปอร์เซ็นต์นี้คำนวณจาก : [(100)x(lreads -

breads)/ (Ireads)]<br>รายการการเรียกของระบบ เมื่อใช<sup>้</sup>พร<sup>้</sup>อมกับแฟล็ก -P ข้อมูลถูกจัดเตรียมไว<sup>้</sup>สำหรับตัวประมวลผลที่ระบุไว<sup>้</sup>แต่ละ ตัว มิฉะนั้น จะถูกจัดเตรียมเฉพาะระบบกว<sup>้</sup>างๆ เทานั้น คาตอไปนี้จะถูกแสดง:

#### exec/s, fork/s

ี รายงานจำนวนทั้งหมดของ fork และการเรียกของระบบ exec

#### sread/s, swrit/s

รายงานจำนวนทั้งหมดของการอาน/เขียนการเรียกของระบบ

#### rchar/s, wchar/s

<span id="page-20-1"></span>้รายงานจำนวนทั้งหมดของอักขระที่โอนย้ายโดยการอาน/ การเขียนการเรียกของระบบ

#### รายงานจำนวนทั้งหมดของการเรียกของระบบ scall/s

คำแนะนำ: คำสั่งsar สามารถสรางจำนวนของการอานและเขียนที่สามารถนำมาพิจารณาได<sup>้</sup> ขึ้นอยู่กับช่วงเวลาที่ รัน รันข้อมูลสถิติ sar โดยไม่มีเวิร์กโหลดเพื่อทำความเข้าใจกับผลลัพธ์ของคำสั่ง sar กับข้อมูลสถิติทั้งหมด รายงานกิจกรรมสำหรับอุปกรณ์บล็อกแต่ละตัวพร้อมกับข้อยกเว้นของเทปไดรฟ์ข้อมูลต่อไปนี้จะถูกแสดง:

้รายงานส่วนของเวลาที่อุปกรณ์ไม่ว่างให<sup>้</sup>บริการ คำร<sup>้</sup>องขอให**้โอนย**้าย %busy

รายงานจำนวนเฉลี่ยของคำร้องขอที่รอเพื่อส่งไปยังดิสก์ avque

#### read/s, write/s, blk/s

<span id="page-20-2"></span>รายงานการถายโอนการอาน-เขียนจากหรือไปยังอุปกรณ์ในหนวยกิโลไบต์/วินาที

#### avwait, avsery

้เวลารอโดยเฉลี่ยและเวลาให<sup>้</sup>บริการต<sup>่</sup>อคำร<sup>้</sup>องขอในหน<sup>่</sup>วยมิลลิวินาที

ข้อจำกัด: แฟล็ก -d ถูกจำกัดอยู่ใน workload partitions

 $-c$ 

<span id="page-21-8"></span><span id="page-21-7"></span><span id="page-21-6"></span><span id="page-21-5"></span><span id="page-21-4"></span><span id="page-21-3"></span><span id="page-21-2"></span><span id="page-21-1"></span><span id="page-21-0"></span>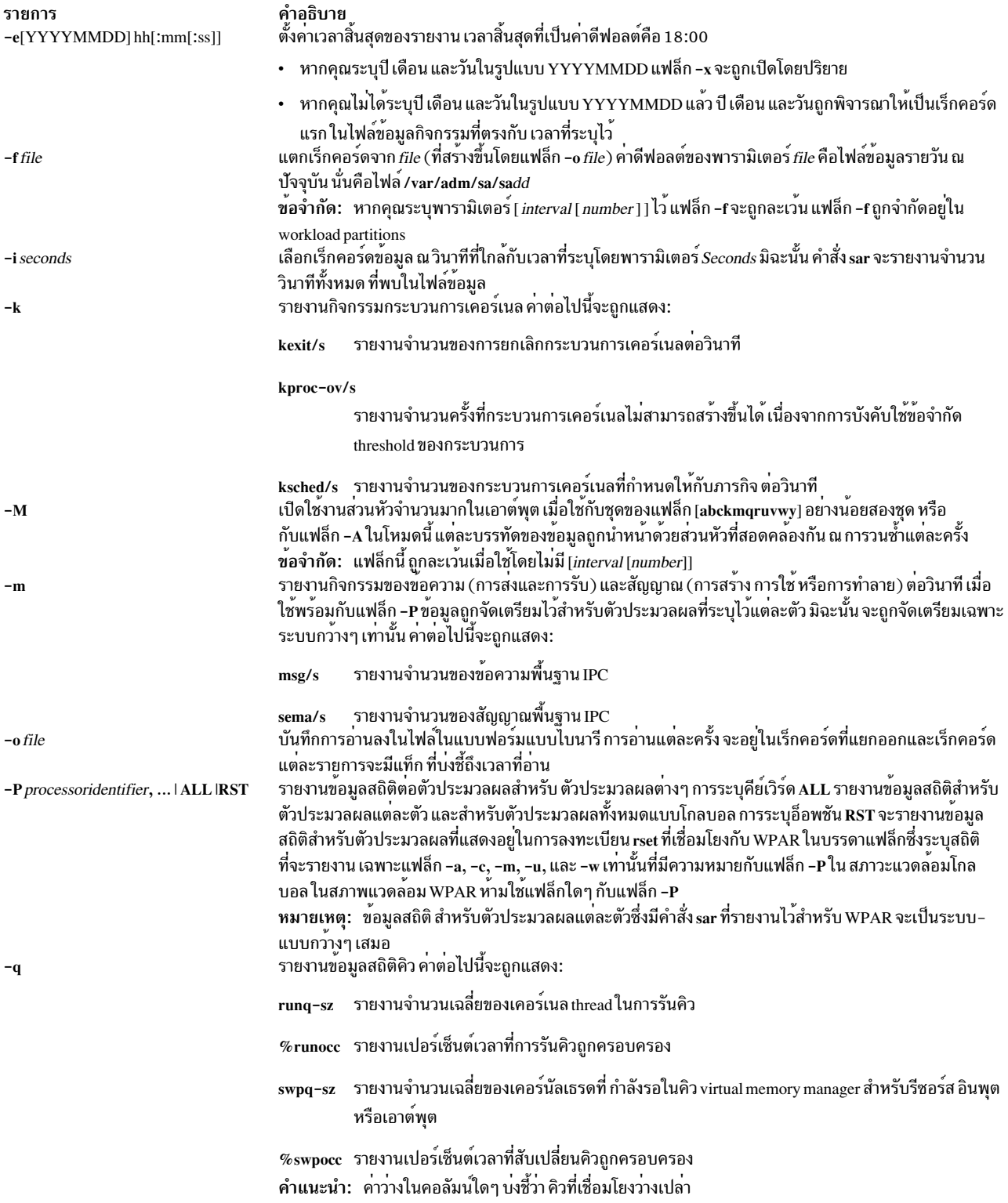

<span id="page-22-1"></span><span id="page-22-0"></span>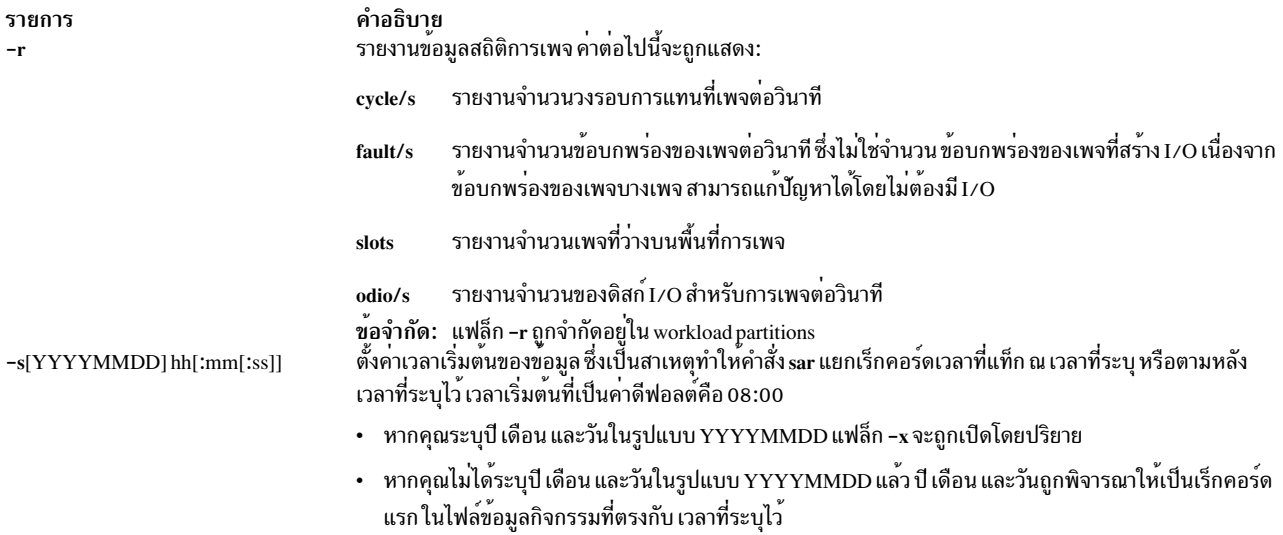

รายการ  $-\mathbf{u}$ 

 $-\mathbf{v}$ 

 $-w$ 

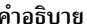

คาอธบาย<br>รายงานข้อมูลสถิติตต่อตัวประมวลผลหรือต่อระบบแบบกว้างๆ เมื่อใช้พร้อมกับแฟล็ก –P ข้อมูลถูกจัดเตรียมไว้<br>สำหรับตัวประมวลผลที่ระบุไว้แต่ละตัว มิฉะนั้น จะถูกจัดเตรียมเฉพาะระบบกว้างๆ เท่านั้น เนื่องจากข้อมูลแฟล็ก<br>–u ถูกแส

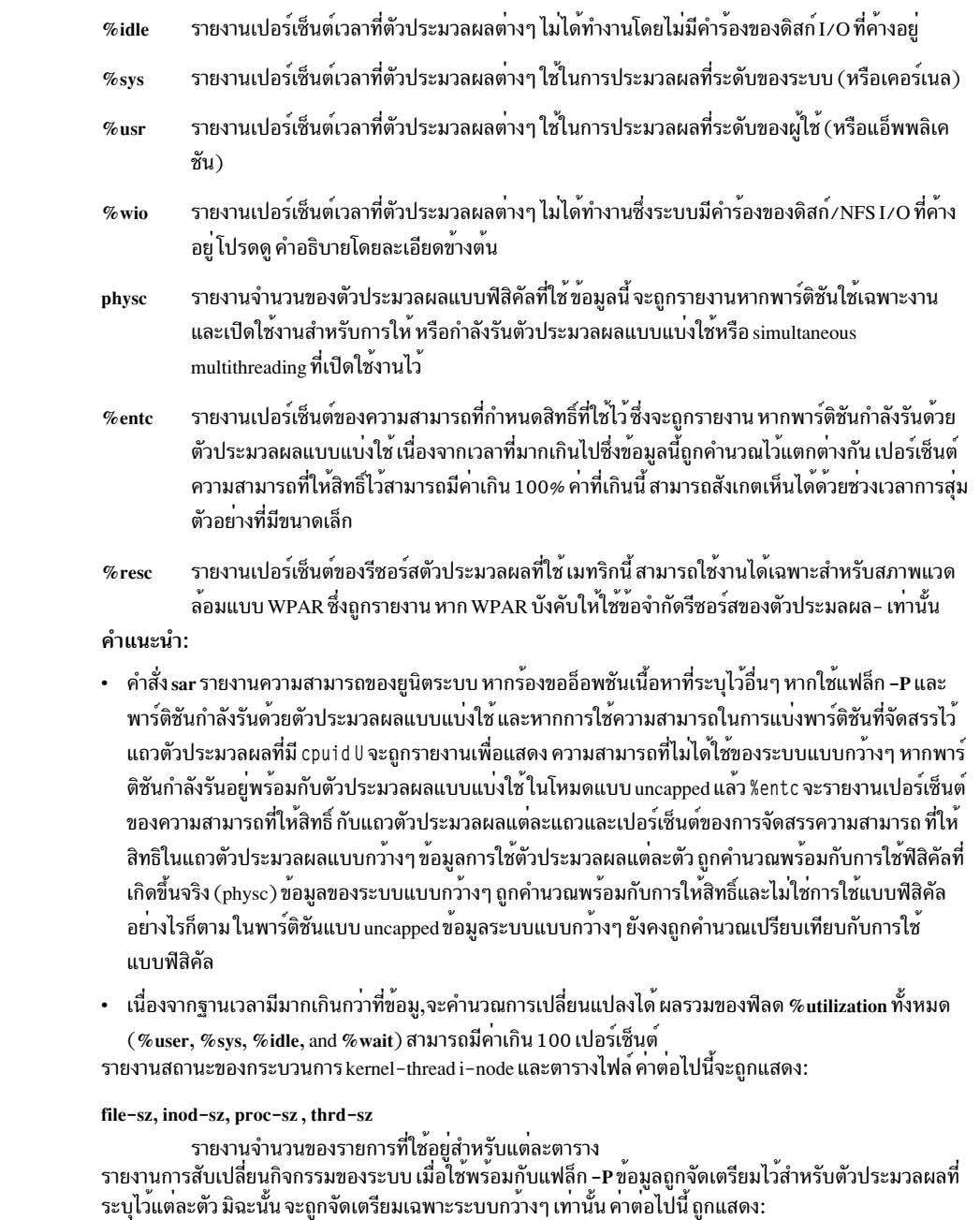

<span id="page-23-2"></span><span id="page-23-1"></span><span id="page-23-0"></span>pswch/s รายงานจำนวนของ context switch ต่อวินาที

<span id="page-24-0"></span>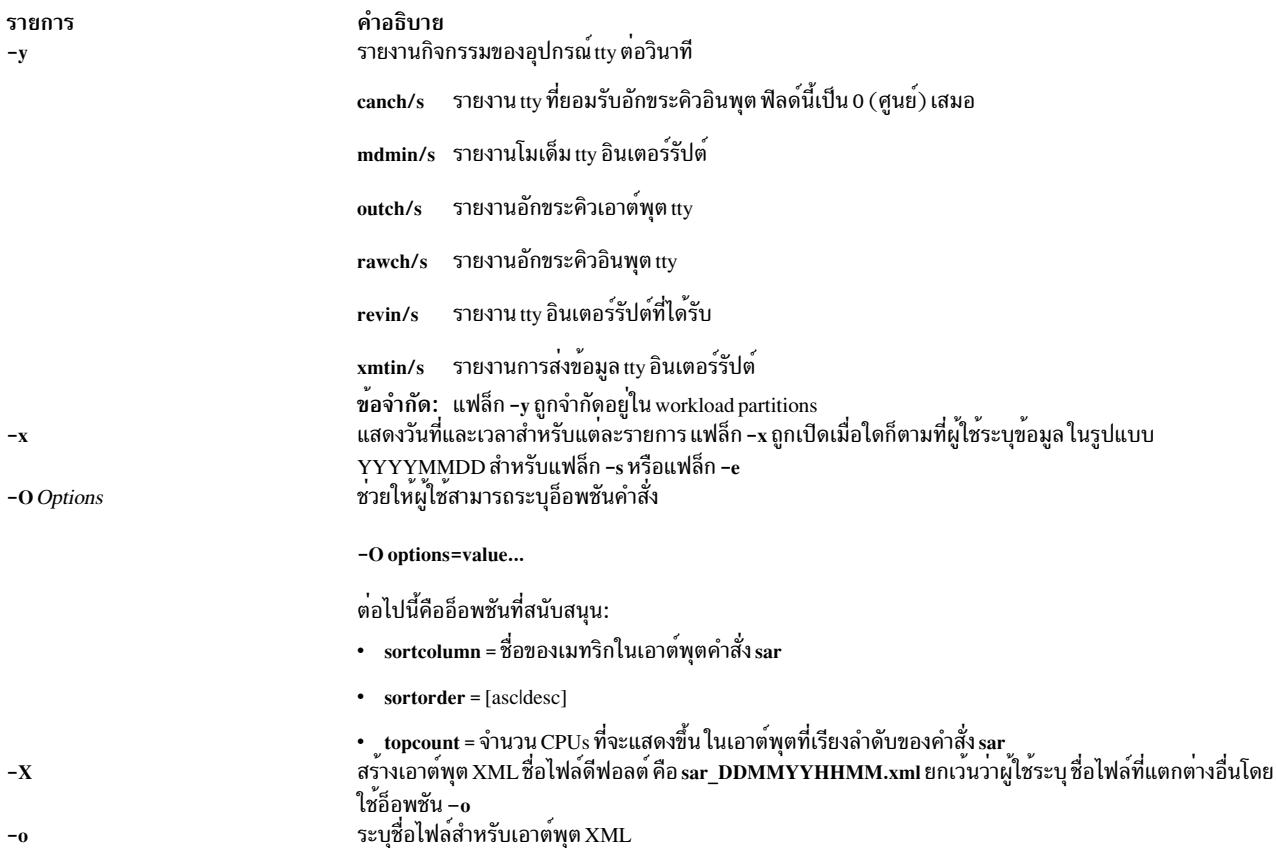

# <span id="page-24-3"></span><span id="page-24-2"></span><span id="page-24-1"></span>ความปลอดภัย

ี่ ค่าควบคุมการเข้าถึง: คำสั่งเหล่านี้ควรให้สิทธิการเข้าถึง execute (x) เฉพาะกับสมาชิกของกลุ่ม adm

Attention RBAC users and Trusted AIX users: This command can perform privileged operations. Only privileged users can run privileged operations. For more information about authorizations and privileges, see Privileged Command Database in Security. For a list of privileges and the authorizations associated with this command, see the Issecattr command or the getcmdattr subcommand.

### ตัวอยาง

1. หากต้องการรายงานกิจกรรมของยูนิตระบบให้ปอนคำสั่งต่อไปนี้:

```
sar
```
2. หากต<sup>้</sup>องการรายงานกิจกรรม tty ปัจจุบันสำหรับทุกๆ 2 วินาทีสำหรับ 40 วินาทีถัดไป ให<sup>้</sup>ปอนคำสั่งต่อไปนี้:

sar -y -r 2 20

่ 3. หากต้องการดูยูนิตระบบสำหรับเวลา 10 นาทีและเรียงลำดับข้อมูล ให้ป้อนคำสั่งต่อไปนี้:

sar -o temp 60 10

4. หากต้องการรายงานกิจกรรมตัวประมวลผลสำหรับสองตัวประมวลผลแรกให้ปอนคำสั่งต่อไปนี้:

sar -u -P  $0,1$ 

้ซึ่งจะสร้างเอาต์พตที่คล้ายกับที่แสดง ดังต่อไปนี้:

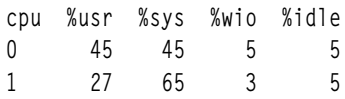

ี 5. หากต้องการแสดงข้อความ สัญญาณ และกิจกรรมของตัวประมวลผล สำหรับตัวประมวลผลทั้งหมดและระบบแบบ กว<sup>้</sup>างๆให<sup>้</sup>ป้อนคำสั่งต่อไปนี้:

sar -mu -P ALL

ุบนระบบที่มีสี่ตัวประมวลผล ผลลัพธ์จะคล้ายกับที่แสดงต่อไปนี้ (บรรทัดสุดท้าย บ่งชี้ถึงข้อมูลสถิติของระบบแบบ กว้างๆ สำหรับตัวประมวลผลทั้งหมด) :

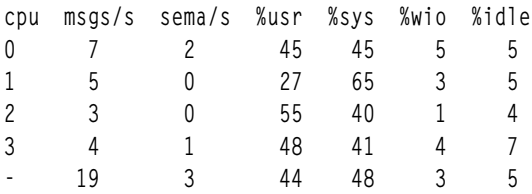

ี 6. หากต้องการให้ตัวประมวลผลแบบฟิสิคัลใช<sup>้</sup> และการให้สิทธิ์ใช้ตัวประมวลผลทั้งหมด ของระบบแบบกว<sup>้</sup>างๆ ให้รันคำสั่ง sar บนเครื่องที่แบ่งโลจิคัลพาร์ติชันซึ่งมีตัวประมวลผลแบบแบ่งใช้ดังนี้:

 $sar$   $-P$  All

ึบน ระบบที่มีสองตัวประมวลผลแบบโลจิคัล ผลลัพธ์ที่ได้จะสร้างเอาต์พตที่คล้ายกับที่แสดงต่อไปนี้ (บรรทัดสดท้ายบ่ง ์ ชี้ถึงข<sup>้</sup>อมลสถิติของระบบแบบกว<sup>้</sup>างๆ สำหรับตัวประมวลผลทั้งหมด และบรรทัดที่มี cpuid U บ<sup>ุ่</sup>งชี้ถึงความสามารถที่ไม<sup>่</sup> ได้ใช้บนระบบแบบกว้างๆ):

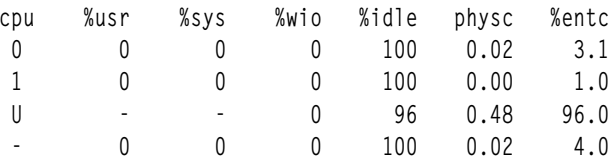

ี่ 7. หากต้องการรายงานการเรียกระบบ กระบวนการเคอร์เนล และกิจกรรมการเพจ พร้อมกับแยกส่วนหัวสำหรับสาม บรรทัดของข้อมูลที่มีการวนซ้ำ ทุกๆ 2 วินาทีสำหรับ 40 วินาทีถัดไป ให<sup>้</sup>ปอนคำสั่งต่อไปนี้:

sar - Mckr 2 20

ี 8. หากต<sup>้</sup>องการรายงานกิจกรรมทั้งหมดพร้อมกับชุดส่วนหัวจำนวนมาก สำหรับทุกๆ 2 วินาทีสำหรับ 40 วินาทีถัดไป ให<sup>้</sup> ำไ้อนคำสั่งต่อไปนี้:

sar - MA 2 20

่ 9. หากต้องการรายงานตัวประมวลผลที่ใช้ข้อมูลสถิติใน WPAR จากสภาพแวดล้อมแบบโกลบอล ให้ป้อนคำสั่งต่อไปนี้:

sar -@ wparname

10. หากต้องการรายงานกิจกรรมของตัวประมวลผลสำหรับตัวประมวลผลทั้งหมดที่แสดงอยู่ใน การลงทะเบียน rset ซึ่ง เชื่อมโยงกับ WPAR จากภายใน WPAR ให้ป<sup>ี</sup>้อนคำสั่งต่อไปนี้:

sar -P  $RST$  1 1

ู้ใน WPAR ที่เชื่อมโยงกับ RSET ของโลจิคัลตัวประมวลผลสองตัว ก่อนหน<sup>้</sup>าที่คำสั่งจะสร้างรายงานที่คล้ายกันกับที่แสดง ี ต่อไปบึ้∙

<span id="page-26-0"></span>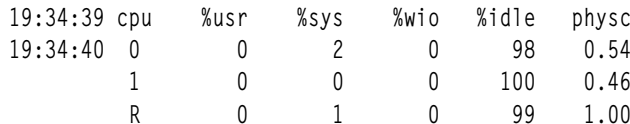

11. หากต้องการรายงานกิจกรรมของตัวประมวลผลทั้งหมดจากภายใน WPAR ให้ป<sup>้</sup>อนคำสั่งต่อไปนี้:

```
sar -P ALL 1 1
```
ใน WPAR ที่เชื่อมโยงกับ RSET ของโลจิคัลตัวประมวลผลสองตัว ก่อนหน<sup>้</sup>าที่คำสั่งจะสร*้*างรายงานที่คล<sup>้</sup>ายกันกับที่แสดง ี ต่อไปนี้:

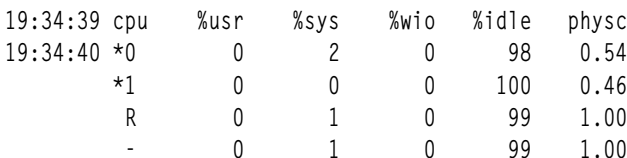

12. หากต้องการแสดงเอาต์พุตที่เรียงลำดับสำหรับคอลัมน์ cswch/s ด้วย แฟล็ก –w ให้ปอนคำสั่งต่อไปนี้:

sar -w -P ALL -0 sortcolumn=cswch/s 1 1

# 13. หากต<sup>้</sup>องการแสดงรายการ CPUs สูงสุดสิบอันดับที่จัดเรียงบนคอลัมน<sup>์</sup> scall/s ให<sup>้</sup>ปอนคำสั่งต่อไปนี้:

sar -c -0 sortcolumn=scall/s,sortorder=desc,topcount=10 -P ALL 1

# ไฟล์

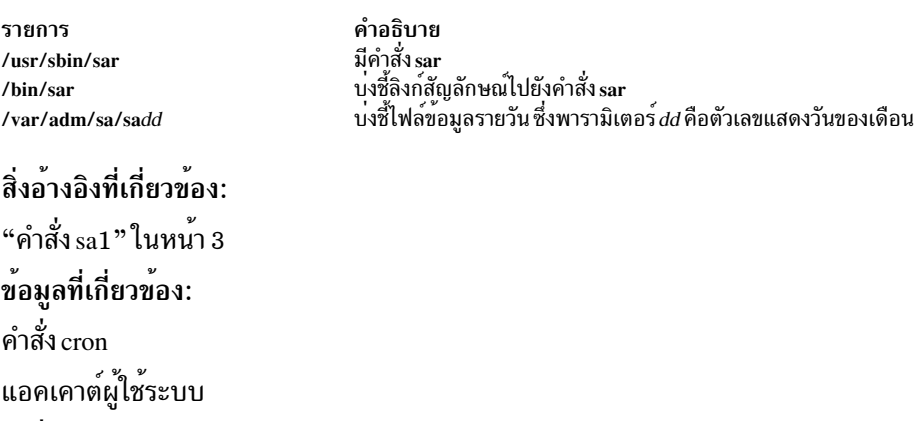

คำสั่ง $\,$ keyboard การทำมัลติเธรดพร้อมกันใน แนวคิดโปรแกรมมิงทั่วไป  $\mathrm{AIX}^{\circledast}$  Version  $7.1$ 

# ี คำสั่ง savebase

# วัตถุประสงค์

บันทึกข้อมูลเกี่ยวกับอุปกรณ์ที่กำหนดเองพื้นฐานในฐานข้อมูล Device Configuration บนอุปกรณ์การบูต

# ไวยากรณ์

savebase  $[-oPath] [-dFile] [-v]$ 

## คำอธิบาย

ี คำสั่ง savebase เก็บข้อมูลที่กำหนดเอง สำหรับอุปกรณ์พื้นฐานเพื่อใช้ระหว่างเฟส 1 ของระบบการบูต ตามค่าดีฟอลต์แล้ว ้คำสั่ง savebase จะเรียกคืนข้อมูลนี้จากไดเร็กทอรี /etc/objrepos อย่างไรก็ตาม คุณสามารถแทนทับการดำเนินการได<sup>้</sup>โดย ใช้แฟล็ก -o เพื่อระบุไดเร็กทอรี ODM คำสั่ง savebase จะรันโดยไม่มีพารามิเตอร์ใดๆ ซึ่งใช้ลิงก์ไปยังไฟล์พิเศษ /dev/ipl\_blv เพื่อระบุเอาต์พุตปลายทาง

ี หรือ ใช้แฟล็ก -d เพื่อระบุไฟล์ปลายทางหรืออุปกรณ์ปลายทาง เช่น ไฟล์อุปกรณ์ /dev/hdisk0 หาต้องการระบุเอาต์พุตปลาย ี ทางเฉพาะ แฟล็ก -d จะระบุไฟล์ที่ savebase เขียนข้อมูลอุปกรณ์พื้นฐานที่กำหนดเอง ไฟล์นี้สามารถเป็นไปปกติหรือไฟล์ ้อุปกรณ์พิเศษ ไฟล์อุปกรณ์พิเศษ ระบุไฟล์พิเศษสำหรับอุปกรณ์ดิสก์หรือไฟล์พิเศษสำหรับ อุปกรณ์โลจิคัลวอลุ่มสำหรับ การบูต

ไฟล์พิเศษสำหรับอุปกรณ์ดิสก์สามารถใช<sup>้</sup>ได<sup>้</sup>โดยที่มีโลจิคัลวอลุ่มสำหรับการบูต<sub>ิ</sub> บนดิสก์โดยเฉพาะ คำสั่ง savebase ตรวจสอบ ว่า ดิสก์ที่กำหนดไว้มีเพียงหนึ่งโลจิคัลวอลุ่มที่แสดงอยู่และสามารถบูตได<sup>้</sup> หากไม่มีเงื่อนไข ที่เป็นจริงเหล**่านี้ savebase จะไม**่ สามารถบันทึกข้อมูลอุปกรณ์ที่กำหนดเอง ไปยังดิสก์ และออกพร้อมกับข้อผิดพลาด

เมื่อโลจิคัลวอลุ่มสำหรับบูตสำรองอยู่บนดิสก์ ไฟล์พิเศษสำหรับอุปกรณ์โลจิคัลวอลุ่ม สำหรับบูตต์องถูกใช<sup>้</sup>เป็นอุปกรณ์ปลาย ทางเพื่อระบุอิมเมจสำหรับบูต ที่ข้อมูลอุปกรณ์พื้นฐานแบบกำหนดเองจะถูกเก็บไว<sup>้</sup> ไฟล์พิเศษสำหรับอุปกรณ์โลจิคัลวอลุ**่**ม ี สำหรับบูตสามารถใช<sup>้</sup>งานได<sup>้</sup>แม*้*ว่าจะมาเพียงหนึ่งโลจิคัลวอลุ**่มสำหรับบูต บนดิสก์ก็ตาม คำสั่ง savebas**e ตรวจสอบว<sup>่</sup>า ไฟล์ ้พิเศษสำหรับอุปกรณ์ที่กำหนดไว้ คือโลจิคัลวอลุ่มสำหรับการบูต และสามารถบูตได้ก่อนที่จะบันทึกข้อมูลใดๆ หากการตรวจ ิสอบเหล่านี้อย่างใดอย่างหนึ่งล้มเหลว savebase จะออกด้วยข้อผิดพลาด

หมายเหตุ: แฟล็ก -m ไม่ได้ใช้โดยคำสั่ง savebase สำหรับเหตุผลด้านความเข้ากันได้ แฟล็กนี้สามารถระบุได้ แต่ savebase จะถูกละเว้นได้อย่างมีประสิทธิภาพ

# แฟล็ก

<span id="page-27-1"></span><span id="page-27-0"></span>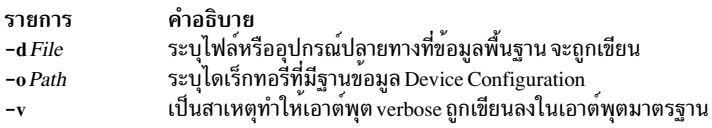

# ตัวอยาง

1. หากต<sup>้</sup>องการบันทึกข้อมูลพื้นฐานที่กำหนดเอง และดูเอาต์พูต verbose ให**้ป**้อน:

```
savebase -v
```
2. หากต<sup>้</sup>องการระบุไดเร็กทอรี ODM ที่นอกเหนือจากไดเร็กทอรี /usr/lib/objrepos ให<sup>้</sup>ปอน:

```
savebase -o /tmp/objrepos
```
่ 3. หากต้องการบันทึกข้อมูลพื้นฐานที่กำหนดเองให้กับไฟล์อุปกรณ์ /dev/hdisk0 แทนดิสก์สำหรับบูต ให้ป<sup>้</sup>อน:

```
savebase -d /dev/hdisk0
```
## <span id="page-28-0"></span>ความปลอดภัย

Attention RBAC users and Trusted AIX users: This command can perform privileged operations. Only privileged users can run privileged operations. For more information about authorizations and privileges, see Privileged Command Database in Security. For a list of privileges and the authorizations associated with this command, see the **Issecattr** command or the getcmdattr subcommand.

# ไฟล์

- รายการ
- /usr/include/sys/cfgdb.h /usr/lib/objrepos/PdDv /etc/objrepos/CuDv /etc/objrepos/CuAt /etc/objrepos/CuDep /etc/objrepos/CuDvDr

### ขอมูลที่เกี่ยวของ:

คำสั่ง bosboot คำสั่ง restbase ภาพรวม Object Data Manager (ODM) สำหรับโปรแกรมเมอร์ การควบคุมการเข้าถึงตามบทบาท ี<br>รายการคำสั่งการกำหนดค<sup>่</sup>าอุปกรณ์

# คำสั่ง savecore

# วัตถุประสงค์

บันทึกดัมพ์ของระบบ

# ไวยากรณ์

savecore { [[-c][-d][-f]] | [-F[-d]] } DirectoryName SystemName

# คำอธิบาย

ฟังก์ชันของคำสั่ง savecore คือ การบันทึกดัมพ์ของระบบและรัน ณ เวลาเริ่มต<sup>้</sup>นระบบ

ี คำสั่ง savecore ตรวจสอบว่า คุณมีดัมพล่าสุด และมีพื้นที่ว่างเพียงพอต่อการบันทึก ดัมพ์ของระบบถูกบันทึกอยู่ในไฟล์ *DirectoryName* / vmcore.*n* และระบบจะถูกบันทึกไว้ในไฟล์ *DirectoryName* / vmunix.*n* ตัวแปร n ถูกระบุอยู่ในไฟล์<br>*DirectoryName* / bounds หากไฟล์นี้ไม่มีอยู่ ซึ่งถูกสร้างขึ้นด้วยค่าดีฟอลต์ 0 และตัวแปร n ใช้ค่านี้ สำหรับแต หลังมา ตัวแปร*ก* จะเพิ่มขึ้น 1

ดัมพ์ที่บีบอัดถูกคัดลอกไปยังไฟล์ที่ชื่อ DirectoryName/vmcore. n.Z โดยที่ .Z คือการบ<sup>ุ่</sup>งชี้มาตรฐานที่ไฟล์ ถูกบีบอัด

คำลธิบาย กำหนดชนิดของตัวพรางสำหรับการบูตสำหรับอุปกรณ์พื้นฐาน มีรายการสำหรับชนิดของอุปกรณ์ที่รู้จักทั้งหมดที่สนับสนุนโดยระบบ มีรายการสำหรับอินสแตนซ์ของอุปกรณ์ทั้งหมดที่กำหนดในระบบ มีข้อมูลแอ็ตทริบิวต์ที่ระบุเฉพาะอุปกรณ์ซึ่งถูกปรับแต่งแล้ว อธิบายถึงอินสแตนซ์ของอุปกรณ์ที่ขึ้นอยู่กับอินสแตนซ์ของอุปกรณ์อื่น เก็บข้อมูลเกี่ยวกับรีซอร์สที่สำคัญที่จำเป็นสำหรับ concurrency management ตลอดจนการใช รูทีน Device Configuration Library

หากดัมพ์ของระบบจากระบบอื่นที่ไม่ใช่ /unix ชื่อของระบบต้องถูกจัดหาไว<sup>้</sup>เป็น*SystemName* 

หมายเหตุ: คำสั่ง savecore บันทึกเฉพาะดัมพ์ปัจจุบัน และดัมพ<sup>ี่</sup>ก่อนหน<sup>้</sup>าดัมพ์ปัจจุบัน

ไดเร็กทอรีอาจมีไฟล์ที่ชื่อ minfree ไฟล์นี้ มีจำนวนของ kbytes เพื่อให<sup>้</sup>เป็นอิสระในไดเร็กทอรี ไฟล์ minfree สามารถใช<sup>้</sup>เพื่อ ้ตรวจสอบจำนวนต่ำสุดของพื้นที่ว่าง ซึ่งอยู่ด้านซ้าย หลังจากที่คัดลอกดัมพ์

# แฟล็ก

```
ราย
การ
```
- <span id="page-29-0"></span>คำอธิบาย …----<br>ทำเครื่องหมายที่ดัมพ์ที่ไม่ถกต้อง (ไม่ใช่ดัมพ์ล่าสด) แต่ไม่คัดลอก  $-c$
- <span id="page-29-1"></span>้คัดลอกเฉพาะดัมพ์เท่านั้น ซึ่งไม่ได<sup>้</sup>คัดลอกระบบ  $h-$
- <span id="page-29-2"></span>คัดลอกดัมพ์แม้ว่าจะปรากฏว่าไม่ถูกต้อง  $-f$
- <span id="page-29-3"></span> $-\mathbf{F}$ นี้ และลบดัมพ์อื่นๆ ไม่มีการคัดลอกที่ถูกทำไว<sup>้</sup> หากระบุแฟล็ก -F แฟล็กนี้ใช้ได<sup>้</sup>กับแฟล็ก -d เท<sup>่</sup>านั้น

# ความปลอดภัย

Role Based Access Control (RBAC) Environment and Trusted AIX: คำสั่งนี้นำไปใช<sup>้</sup>งานและสามารถดำเนินการที่มีสิทธิใช<sup>้</sup> งานได้ เฉพาะผู้ใช้ที่ได้รับสิทธิเท่านั้น ที่สามารถเรียกใช้งานการดำเนินการที่มีสิทธิใช้งานได้

หากต<sup>้</sup>องการตรวจทานรายการของสิทธิใช<sup>้</sup>งานและการให<sup>้</sup>สิทธิที่เชื่อมโยงกับคำสั่งนี้โปรดอ<sup>้</sup>างถึงฐานข<sup>้</sup>อมูล /etc/security/ privemds

# ตัวอย่าง

1. หากต้องการคัดลอกดัมพ์ (ไม่ใช่ระบบ) ไปยัง Directory Name ให้ปอน:

savecore -d DirectoryName

2. หากต้องการคัดลอกดัมพ์แม้ว่าจะไม่ถูกต้องก็ตามให้ป้อน:

savecore -f -d DirectoryName

3. หากต้องการทำเครื่องหมายดัมพ์ที่ไม่ถูกต้องให้ป<sup>้</sup>อน:

savecore - c

4. หากต้องการคัดลอกดัมพ์และระบบให้ป<sup>้</sup>อน:

savecore -d DirectoryName SystemName

5. หากต้องการดูจำนวนพื้นที่ที่พร้อมใช้งานสำหรับดัมพ์ให<sup>้</sup>ป้อน:

```
savecore -d -F DirectoryName
```
# สิ่งค<sup>้</sup>างคิงที่เกี่ยวข<sup>้</sup>อง:

"คำสั่ง sysdumpdev" ในหน้า 384 "คำสั่ง sysdumpstart" ในหน้า 389

## ข้อมูลที่เกี่ยวข้อง:

Trusted AIX®

RBAC in AIX Version 7.1 Security

# <span id="page-30-0"></span>คำสั่ง savevg

# วัตถุประสงค์

้ ค<sup>้</sup>นหาและสำรองไฟล์ทั้งหมดที่เป็นของ กลุ่มวอลุ่มที่ระบุ

# ไวยากรณ์

savevg[-a][-A][ -b Blocks ][ -e ][ -f Device ][ -i -m ][-p][-r][-T][-v][-V][-xfile][-X]  $VGName[-Z]$ 

# คำอธิบาย

้คำสั่ง savevg ค้นหาและสำรองข้อมูลไฟล์ทั้งหมดที่เป็นของกลุ่มวอลุ่มที่ระบุ กลุ่มวอลุ่ม ต้องถูก vary on และระบบไฟล์ต้องถูก mount ด้วยเช่นกัน คำสั่ง savevg ใช<sup>้</sup>ไฟล์ข้อมูล ที่สร้างโดยคำสั่ง mkvgdata ไฟล์ข้อมูลนี้ สามารถเป็นหนึ่งในไฟล์ต**่อไปนี้**:

### /image.data

มีข้อมูลเกี่ยวกับกลุ่มวอลุ่ม root (rootvg) คำสั่ง savevg ใช้ไฟล์นี้เพื่อสร้างอิมเมจการสำรองข้อมูล ที่ถูกใช้โดย Network Installation Management (NIM) เพื่อติดตั้งกลุ่มวอลุ่มอีกครั้งลงในระบบปัจจุบัน หรือลงในระบบใหม

### /tmp/vgdata/vgname/vgname.data

มีข้อมูลเกี่ยวกับกลุ่มวอลุ่มของผู้ใช<sup>้</sup> ตัวแปร *VGName* แสดงชื่อของ กลุ่มวอลุ่ม คำสั่ง savevg ใช<sup>้</sup>ไฟล์นี้ เพื่อสร<sup>้</sup>างอิม ูเมจการสำรองข้อมูลที่สามารถใช<sup>้</sup>ได<sup>้</sup>โดยคำสั่ง restvg เพื่อสร*้*างกลุ่มวอลุ่มของผู้ใช้อีกครั้ง

หากต<sup>้</sup>องการสร้างการสำรองข้อมูลของระบบปฏิบัติการลงในแผ่นซีดี ให้ใช้คำสั่ง mkcd

หมายเหตุ: คำสั่ง savevg จะไม่สร้างเทปที่สามารถบูตได้หากกลุ่มวอลุ่มคือกลุ่มวอลุ่ม root แม้ว่าเทปจะไม่สามารถบูตได้ ้อิมเมจสามอิมเมจแรกบนเทป คือการแทนที่ดัมพ์สำหรับอิมเมจที่พบได<sup>้</sup>บนเทป ที่สามารถบูตได<sup>้</sup> การสำรองข้อมูลระบบจริง ้คืออิมเมจตัวที่สี<del>่</del>

# แฟล็ก

<span id="page-30-3"></span><span id="page-30-2"></span><span id="page-30-1"></span>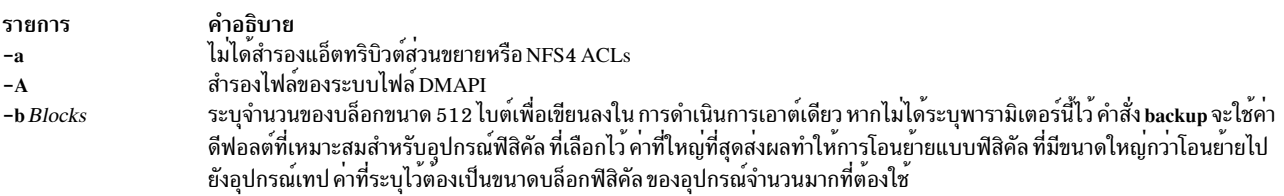

<span id="page-31-2"></span><span id="page-31-1"></span><span id="page-31-0"></span>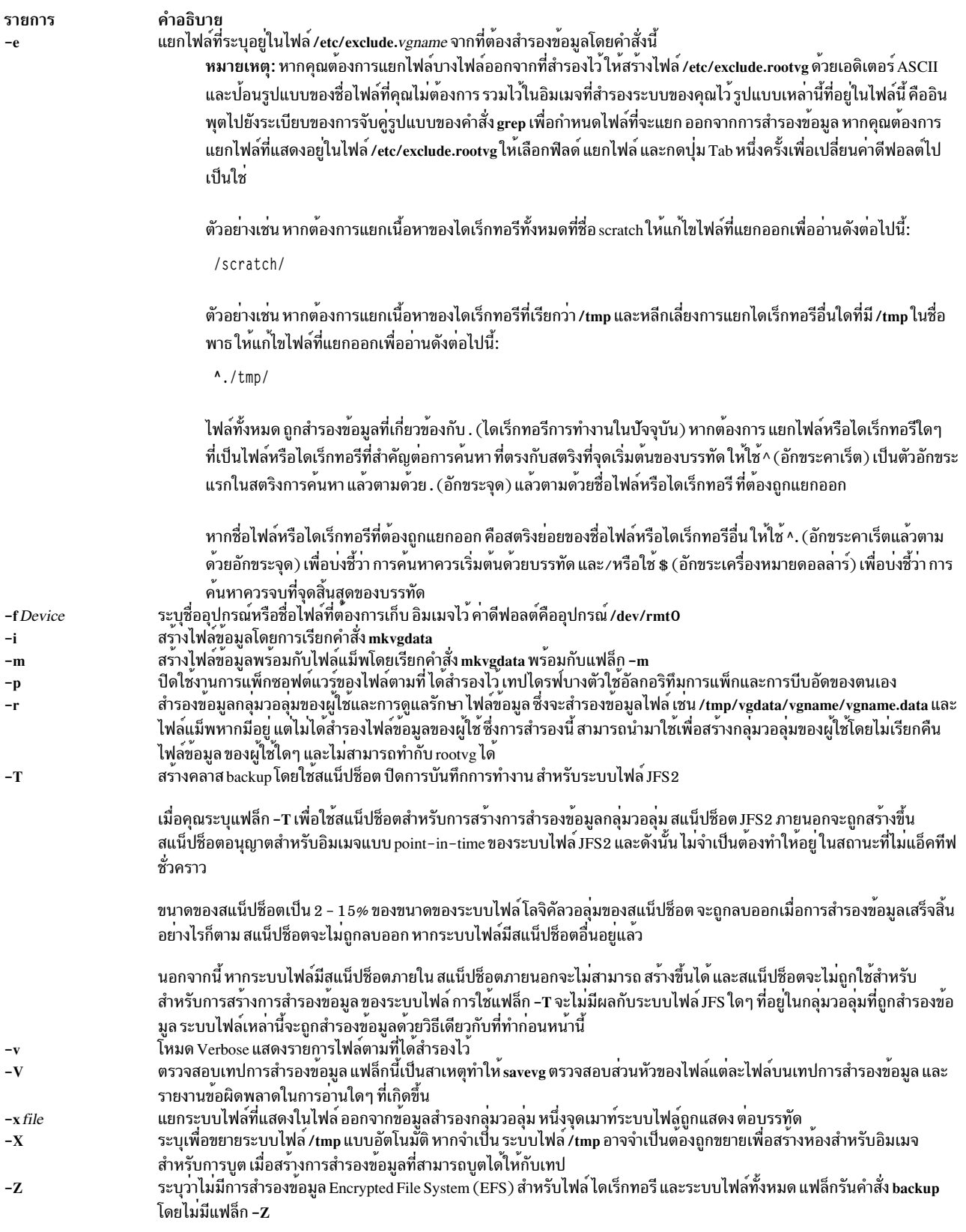

# <span id="page-31-11"></span><span id="page-31-10"></span><span id="page-31-9"></span><span id="page-31-8"></span><span id="page-31-7"></span><span id="page-31-6"></span><span id="page-31-5"></span><span id="page-31-4"></span><span id="page-31-3"></span>พารามิเตอร์

รายการ คำอธิบาย ี คาอธบาย<br>ระบุชื่อของกลุ่มวอลุ่มที่ต้องถูกสำรองข้อมูล VGName

# วิธีลัด SMIT

1. หากต้องการแสดงรายการเนื้อหาของการสำรองกลุ่มวอลุ่ม root ที่ถูกสร้างขึ้นด้วยคำสั่ง savevg ให<sup>้</sup>ปอนวิธีลัด SMIT ต่อไป ี่<br>ข้.

smit lsmksysb

2. หากต<sup>้</sup>องการแสดงรายการเนื้อหาของการสำรองกลุ่มวอลุ่มที่ถูกสร้างขึ้นพร้อมกับคำสั่ง savevg ให<sup>้</sup>ปอนวิธีลัด SMIT ต่อไป

smit lsbackvg

3. หากต<sup>้</sup>องการเรียกคืนไฟล<sup>์</sup>แต่ละไฟล์จากการสำรองกลุ่มวอลุ่ม root ให<sup>้</sup>ปอนวิธีลัด SMIT ต่อไปนี้:

smit restmksysb

4. หากต<sup>้</sup>องการเรียกคืนไฟล์แต่ละไฟล์จากการสำรองกลุ่มวอลุ่มของผู้ใช้ให<sup>้</sup>ปอนวิธีลัด SMIT ต่อไปนี้:

smit restsavevg

# ตัวอยาง

1. หากต<sup>้</sup>องการสำรองข้อมูลกลุ่มวอลุ่ม root (อิมเมจของระบบปฏิบัติการ) ไปยังไฟล์สำรอง /mysys/myvg/myroot และ สร้างไฟล์/image.data ให้ป<sup>้</sup>อน:

savevg -i -f/mysys/myvg/myroot rootvg

2. หากต<sup>้</sup>องการสำรองข้อมูลกลุ่มวอลุ่ม uservg ไปยังเทปไดรฟ์ดีฟอลต์ (dev/rmt0) และ สร้างไฟล์ uservg.data ใหม่ ให้ ป้อน:

savevg -i uservg

- 3. หากต<sup>้</sup>องการสำรองกลุ่มวอลุ่ม data2 และสร้างไฟล์แม็พพร้อมกับไฟล์ data2.data ใหม**่บนอุปกรณ์ rmt1 ให้ป**้อน: savevg -mf/dev/rmt1 data2
- 4. หากต<sup>้</sup>องการสำรองข้อมูลกลุ่มวอลุ่ม data2 ให**้แยกไฟล์ที่แสดงไว้ในไฟล์/etc/exclude.dat**a2 ให้ป<sup>้</sup>อน:

savevg -ief/dev/rmt1 data2

5. หากต้องการสำรองข้อมูลกลุ่มวอลุ่มmy vgลงในเทปที่อยู่ใน/dev/rmt0 จากนั้นตรวจสอบความสามารถในการอ่าน ้ส่วนหัวของไฟล์ให้ป<sup>้</sup>อน:

savevg -f /dev/rmt0 -V my\_vg

6. หากต้องการสำรองกลุ่มวอลุ่ม uservg ไปยังอุปกรณ์ที่มีความสามารถ UDFS /dev/usbms0 ให้ปอนคำสั่งต่อไปนี้:

```
savevg -i -f /dev/usbms0
```
# ไฟล์

<span id="page-33-0"></span>รายการ /image.data /tmp/vgdata/vgname/vgname.data

# ข้อมูลที่เกี่ยวข้อง:

คำสั่ง backup คำสั่ง bosboot คำสั่ง mkcd คำสั่ง mkszfile

# ี คำสั่ง savewpar

# วัตถุประสงค์

คนหาและสำรองข้อมูลทั้งหมดที่เป็นของ workload partition ที่ระบุไว<sup>้</sup>

# ไวยากรณ์

```
savewpar [-a] [-A] [-B] [-b \, Blocks] [-e] [-f \, Device] [-i] -m] [-N] [-p] [-T] [-V] [-V] [-X] [-Z] [-P]WparName
```
# คำอธิบาย

้คำสั่ง savewpar ค<sup>ั</sup>นหาและสำรองข้อมลไฟล์ทั้งหมด ที่เป็นของ workload partition (WPAR) ที่ระบไว้ คำสั่ง savewpar ใช้ไฟล์ ข้อมูลที่ถูกสร้างขึ้นโดยคำสั่ง mkwpardata ไฟล์ข้อมูลนี้ตั้งอยู่ในไดเร็กทอรีต่อไปนี้ โดยใช้รูปแบบ:

/tmp/wpardata/WparName/image.data

้ตัวแปร WparName แสดงชื่อ ของ WPAR คำสั่ง savewpar ใช้ไฟล์นี้ เพื่อสร้างอิมเมจสำรองข้อมูลที่สามารถใช้ได้โดยคำสั่ง restwpar เพื่อ-สร้าง workload partition อีกครั้ง สำหรับข้อมูลเพิ่มเติม โปรดดูคำสั่ง restwpar

หากต<sup>้</sup>องการสำรองข้อมูลกลุ่มวอลุ่มแบบกำหนดเอง (ไม่รวม*rootvg*) โปรดดูคำสั่ง savevg

ท<sup>ี่</sup>อจำกัด:

- คุณไม่สามารถใช้คำสั่ง savewpar เพื่อสร้างเทปที่สามารถบูตได้ สำหรับ ประสิทธิภาพที่ดีที่สุด ควรปิดแอ็พพลิเคชันซึ่งเปิด และปิดไฟล์บ่อยครั้งอย่างถูกต้อง ก่อนคุณรันคำสั่ง savewpar
- คณต้องไม่รันคำสั่ง savewpar ระหว่างการดำเนินการ live เคอร์เนล อัพเดตของ AIX

คุณไม่สามารถใช้คำสั่ง savewpar เพื่อสร้างเทปที่สามารถบูตได้ สำหรับ ประสิทธิภาพที่ดีที่สุด ควรปิดแอ็พพลิเคชันซึ่งเปิดและ บีดไฟล์บ<sup>่</sup>อยครั้งอย่างถูกต้อง ก่อนคุณรันคำสั่ง savewpar

# แฟล็ก

คำอธิบาย ใช<sup>้</sup>เมื่อกลุ่มวอลุ่มคือ rootvg ใช<sup>้</sup>เมื่อกลุ่มวอลุ่มไม่ใช<sup>่</sup> rootvg และตำแหน**่งของ vgname คือชื่อของกลุ**่มวอลุ่ม

<span id="page-34-12"></span><span id="page-34-11"></span><span id="page-34-10"></span><span id="page-34-9"></span><span id="page-34-8"></span><span id="page-34-7"></span><span id="page-34-6"></span><span id="page-34-5"></span><span id="page-34-4"></span><span id="page-34-3"></span><span id="page-34-2"></span><span id="page-34-1"></span><span id="page-34-0"></span>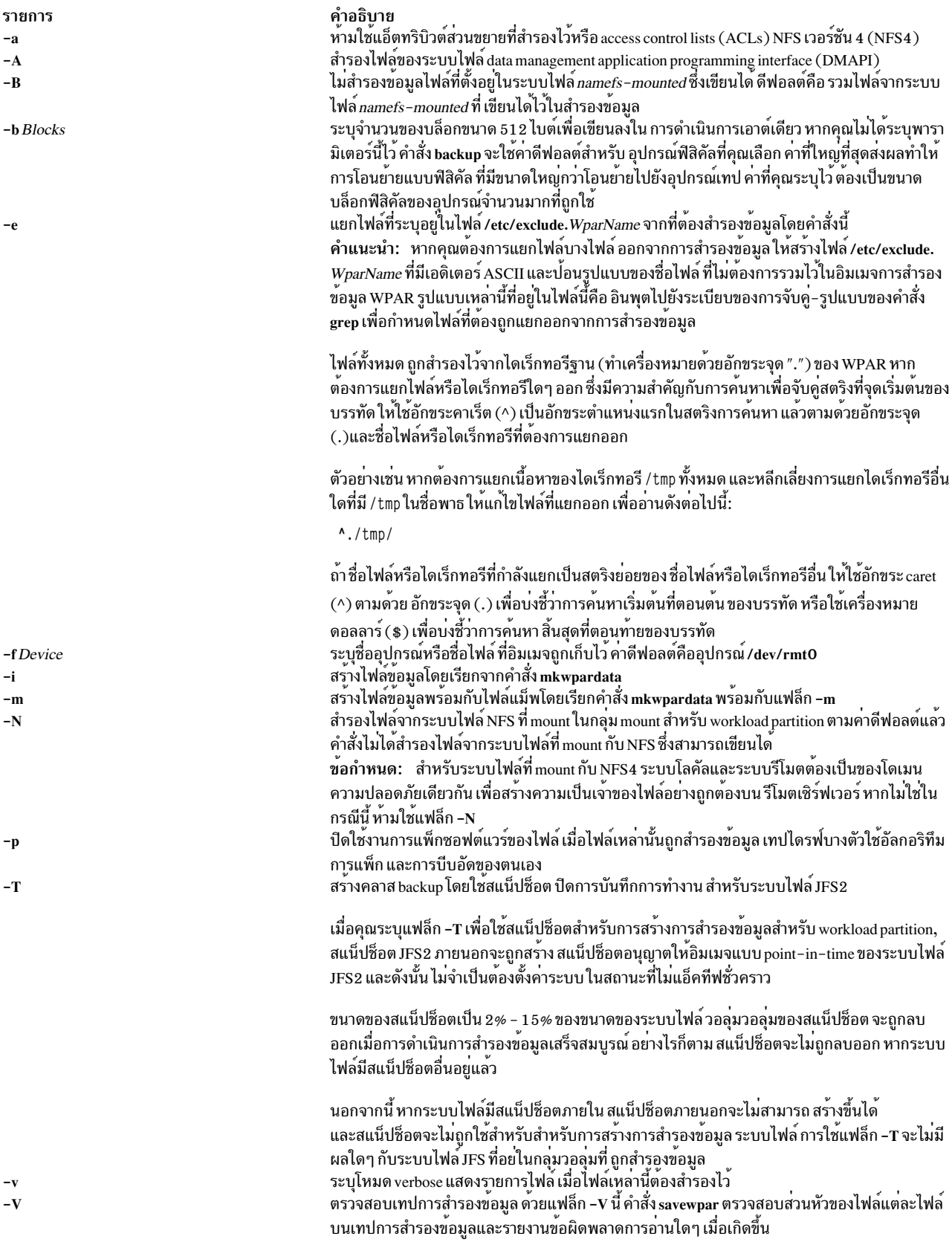

<span id="page-35-0"></span>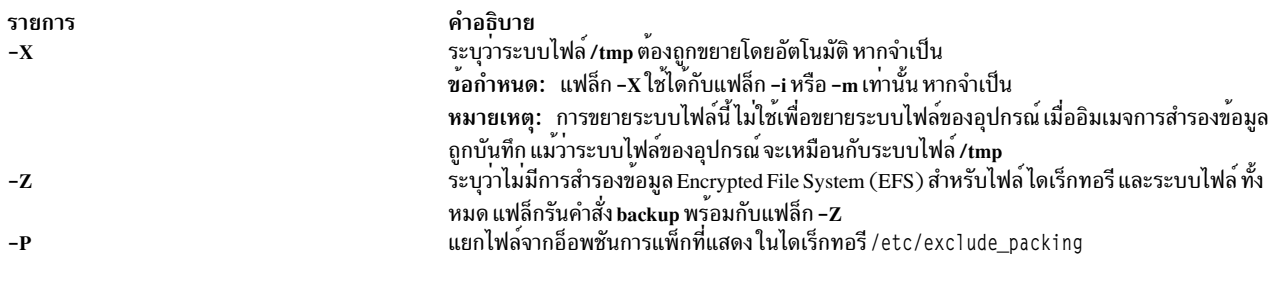

# <span id="page-35-2"></span><span id="page-35-1"></span>พารามิเตอร์

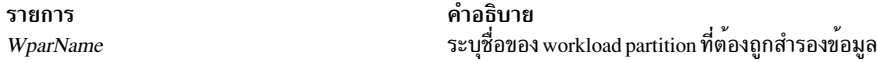

# ตัวอย่าง

1. หากต<sup>้</sup>องการสำรองข้อมูล userwpar workload partition ไปยังเทปไดรฟ์ที่เป็นค<sup>่</sup>าดีฟอลต์ (dev/rmt0) และสร<sup>้</sup>างไฟล์ /tmp/wpardata/userwpar/image.dataขึ้นใหม่ให้ป้อนคำสั่งต่อไปนี้:

```
savewpar -i userwpar
```
2. หากต้องการสำรองข้อมูล wpar2 workload partition และสร้างไฟล์แม็พพร้อมกับไฟล์ /tmp/wpardata/wpar2/image. data ใหม่บนอุปกรณ์ rmt1 ให้ป้อนคำสั่งต่อไปนี้:

```
savewpar -mf/dev/rmt1 wpar2
```
3. หากต้องการสำรองข้อมูล พpar2 workload partition แยกไฟล์ต่างๆ ที่แสดงอยู่ในไฟล์ /etc/exc1ude .wpar2 ออก ให้ ำไ้คนคำสั่งต่อไปนี้:

```
savewpar -ief/dev/rmt1 wpar2
```
4. หากต้องการสำรองข้อมูล my\_wpar workload partition ลงในเทปที่อยู่ในเทปไดรฟ์/dev/rmt0 จากนั้นตรวจสอบความ สามารถในการอ่านส่วนหัวของไฟล์ให้ปอนคำสั่งต่อไปนี้:

```
savewpar -f /dev/rmt0 -V my_wpar
```
- 5. หากต้องการแยกเนื้อหาของไดเร็กทอรีทั้งหมดที่ชื่อว่า scratch ให้แก้ไขไฟล์ที่แยกออกเพื่ออ่านดังตัวอย่างต่อไปนี้: /scratch/
- ่ 6. หากต<sup>้</sup>องการแยกเนื้อหาของไดเร็กทอรี /tmp ทั้หงมด และหลีกเลี่ยงการแยกไดเร็กทอรีอื่นใดที่มี /tmp อยู่ในชื่อพาธ ให<sup>้</sup> แก้ไขไฟล์ที่แยกออกเพื่อานดังต่อไปนี้:

 $^{\prime}$ ./tmp/

7. หากต*้*องการสำรองข้อมูลเวิร์กโหลดพาร์ติชัน wpar2 และสร้างไฟล์ /tmp/wpardata/userwpar/image.data ขึ้นใหม่ ให<sup>้</sup>กับอุปกรณ์ที่มีความสามารถ UDFS /dev/usbms0 ให<sup>้</sup>ปอนคำสั่งต่อไปนี้:

```
savewpar -f /dev/usbms0 wpar2
```
## พาธดวน SMIT

1. หากต้องการสร้างการสำรองข้อมูล workload partition ให้ป้อนวิธีลัด SMIT ดังต่อไปนี้:

smit savewpar

2. หากต้องการแสดงเนื้อหาของการสำรองข้อมูล workload partition ที่ถูกสร้างขึ้นพร้อมกับ คำสั่ง savewpar ให<sup>้</sup>ปอนวิธีลัด SMIT:

smit 1ssavewpar

26 AIX เวอร์ชัน 7.2: ข้อมูลอ้างอิงคำสั่ง วอลุ่ม 5, s- u
### 3. หากต<sup>้</sup>องการเรียกคืนไฟล<sup>์</sup>เดียวจากการสำรองข้อมูล workload partition ให<sup>้</sup>ปอนวิธีลัด SMIT:

smit restwpar

# ไฟล์

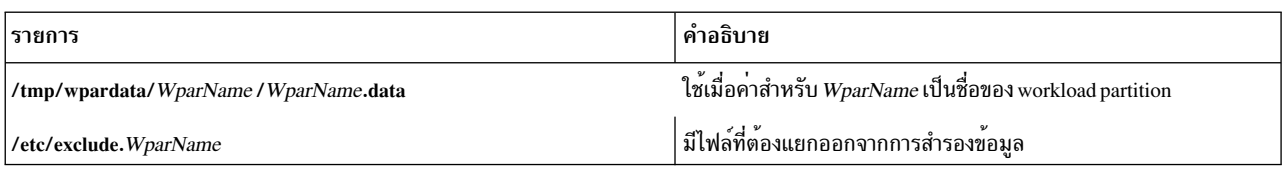

### ข้อมูลที่เกี่ยวข้อง:

คำสั่ง backup คำสั่ง mkcd คำสั่ง mkwnardata คำสั่ง restwpar คำสั่ง savevg

# ์<br>คำสั่ง scan

## วัตถุประสงค์

สร้างรายการสแกนข้อความรายการละบรรทัด

## ไวยากรณ์

scan [+Folder] [Messages] [-form FormFile | -format String] [-noheader | -header] [-clear | -noclear] [-help]

## คำอธิบาย

คำสั่ง scan แสดงบรรทัดของข้อมูล เกี่ยวกับข้อความในโฟลเดอร์ที่ระบุ บรรทัดแต่ละบรรทัดกำหนดหมายเลขข้อความ วันที่<br>ผู้ส่ง หัวเรื่อง และเนื้อความ มากเท่าที่จะมากได้ ตามค่าดีฟอลต์แล้ว คำสั่ง scan จะแสดงข้อมูลเกี่ยวกับ ข้อความทั้ เดอร์ปัจจุบัน

หาก+(เครื่องหมายบวก) ถูกแสดงหลังจากหมายเลขข้อความ ข้อความนั้นเป็นข้อความปัจจุบันในโฟลเดอร์ หาก - (เครื่อง หมายลบ) ถูกแสดง นั่นแสดงว่า คุณได้ตอบกลับไปยังข้อความนั้นแล้ว หาก \* (เครื่องหมายดอกจัน) แสดงหลังวันที่ ฟิลด์ วัน ้ที่: จะไม่แสดง และวันที่ที่แสดงคือวันที่ล่าสุดที่เปลี่ยนข้อความ

<span id="page-37-8"></span><span id="page-37-6"></span><span id="page-37-5"></span><span id="page-37-3"></span><span id="page-37-2"></span><span id="page-37-0"></span>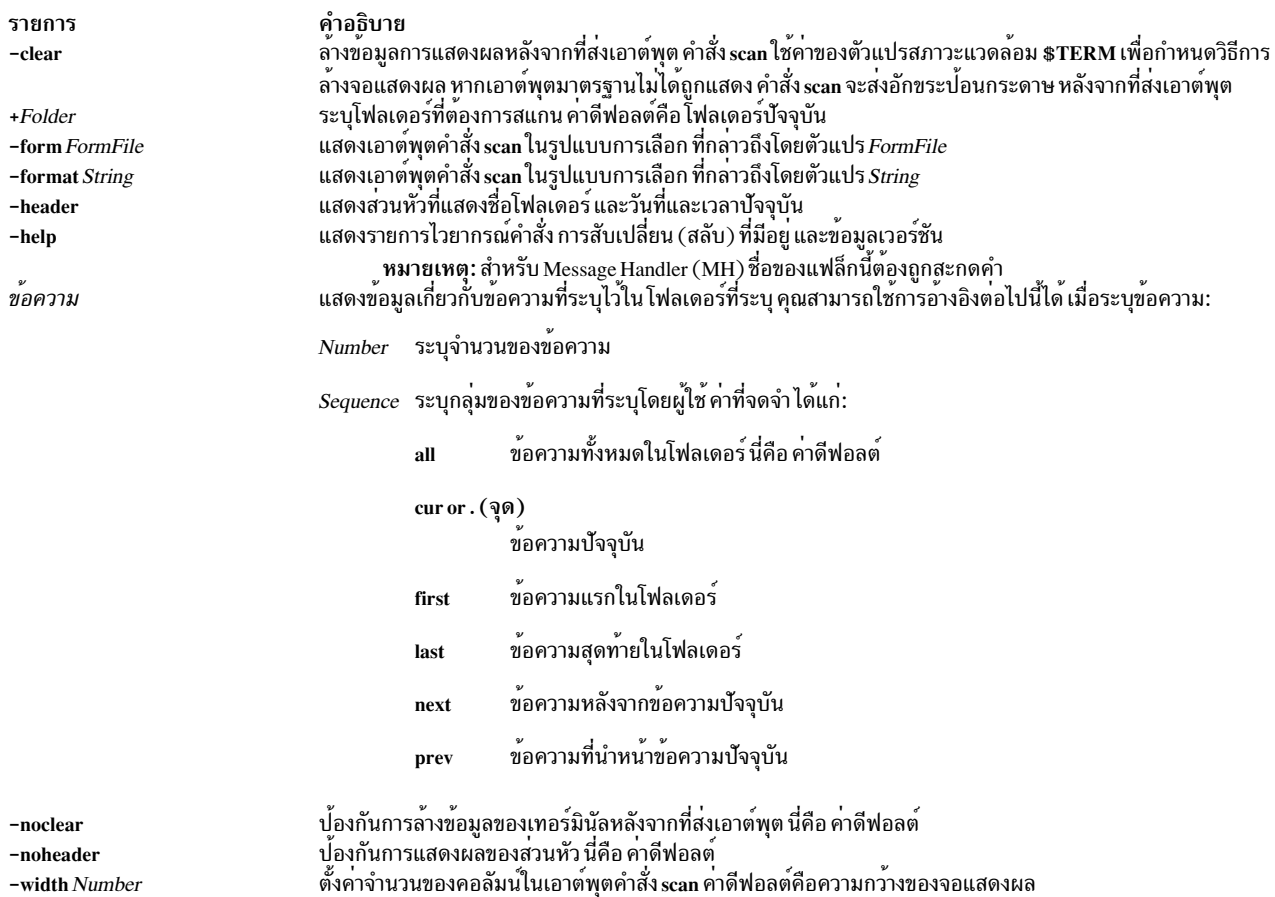

## <span id="page-37-1"></span>รายการโปรไฟล์

## รายการต่อไปนี้ถูกป<sup>้</sup>อนลงในไฟล์  $\overline{U}$ serMhDirectory/.mh\_profile:

รายการ Alternate-Mailboxes: Current-Folder: Path:

<span id="page-37-7"></span><span id="page-37-4"></span>คำอธิบาย ระบุเมลบ็อกซ์ ตั้งคาโฟลเดอร์ปัจจุบันสำหรับคาดีฟอลต์ ระบุ UserMhDirectory

### ความปลอดภัย

Attention RBAC users and Trusted AIX users: This command can perform privileged operations. Only privileged users can run privileged operations. For more information about authorizations and privileges, see Privileged Command Database in Security. For a list of privileges and the authorizations associated with this command, see the Issecattr command or the getcmdattr subcommand.

### ตัวอยาง

1. หากต<sup>้</sup>องการขอรับรายการของข<sup>้</sup>อความแบบหนึ่งบรรทัดทั้งหมดที่อยู่ในโฟลเดอร์ปัจจุบันให<sup>้</sup>ปอน:

scan

ระบบตอบกลับด้วยข้อความที่คล้ายกับ ต่อไปนี้:

AIX เวอร์ชัน 7.2: ข้อมูลอ้างอิงคำสั่ง วอลุ่ม 5, s- u 28

3 04/17 dale@athena Status meeting <<The weekly status meeting

5 04/20 tom@venus Due Dates <<Your project is due to

6 04/21 dawn@tech Writing Clas <<There will be a writing

2. หากต<sup>้</sup>องการขอรับรายการของข<sup>้</sup>อความแบบหนึ่งบรรทัด 11 ถึง 15 ในโฟลเดอร์ test ให<sup>้</sup>ปอน:

scan +test 11-15

## ระบบตอบกลับด้วยข้อความที่คล้ายกับ ต่อไปนี้:

11 04/16 karen@anchor Meeting <<Today's meeting is at 2 p.m. 12 04/18 tom@venus Luncheon <<There will be a luncheon to 14 04/20 dale@athena First Draft <<First drafts are due 15 04/21 geo@gtwn Examples <<The examples will be written

## ไฟล์

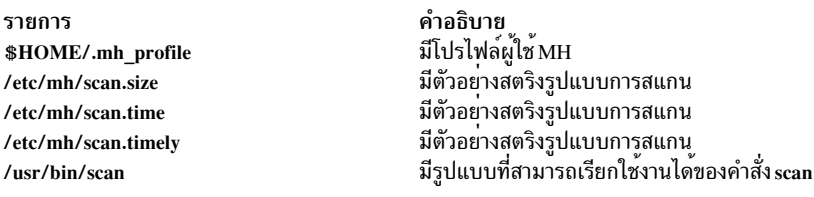

## สิ่งค<sup>้</sup>างคิงที่เกี่ยวข้อง:

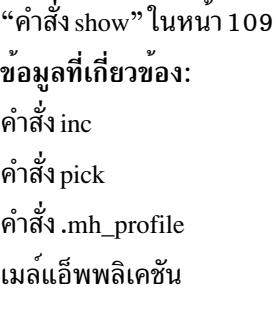

# ี<br>คำสั่ง sccs

## วัตถุประสงค์

โปรแกรมการดูแลสำหรับคำสั่ง SCCS

## ไวยากรณ์

sccs [-r] [-dPath] [-pPath] Command [ CommandFlags ] File ...

### คำอธิบาย

คำสั่ง sccs คือโปรแกรมการดูแลระบบ ที่ทำงานร่วมกับชุดของคำสั่ง Source Code Control System (SCCS) ในระบบปฏิบัติ การ นอกจากนี้ คำสั่ง sccs สามารถใช<sup>้</sup>เพื่อกำหนดหรือมอบหมายความเป็นเจ้าของไฟล์อีกครั้ง (โปรดดูแฟล็ก -r)

คำสั่ง sccs เรียกใช<sup>้</sup>งาน *คำสั่ง* ที่ระบุไว<sup>้</sup>ซึ่งมีแฟล็กและอาร์กิวเมนต์ที่ระบุไว<sup>้</sup> แต่ละไฟล<sup>์</sup>จะถูกวางอยู่ในไดเร็กทอรีที่ชื่อ SCCS<br>และที่ชื่อ s.filename ไดเร็กทอรี SCCS ถูกสมมติว่ามีความสัมพันธ์กับไดเร็กทอรีการทำงาน (ย

มีคำสั่งอยู่สองชนิดที่สามารถใช<sup>้</sup>ได<sup>้</sup>ในประโยคไวยากรณ์คำสั่ง sccs ชนิดแรกประกอบด*้*วยคำสั่ง sccs 14 คำสั่งที่สามารถปอนได<sup>้</sup> ที่พร้อมต<sup>ั</sup>ชนิดที่สอง นั่นคือคำสั่งแบบ pseudo ที่สามารถใช<sup>้</sup>เป็นส<sup>่</sup>วนของไวยากรณ์คำสั่ง sccs ได<sup>้</sup>เท่านั้น ซึ่งมีคำสั่งแบบ pseudo ้อย 12 คำสั่งที่ดำเนินการกับการดำเนินการต่อไปนี้:

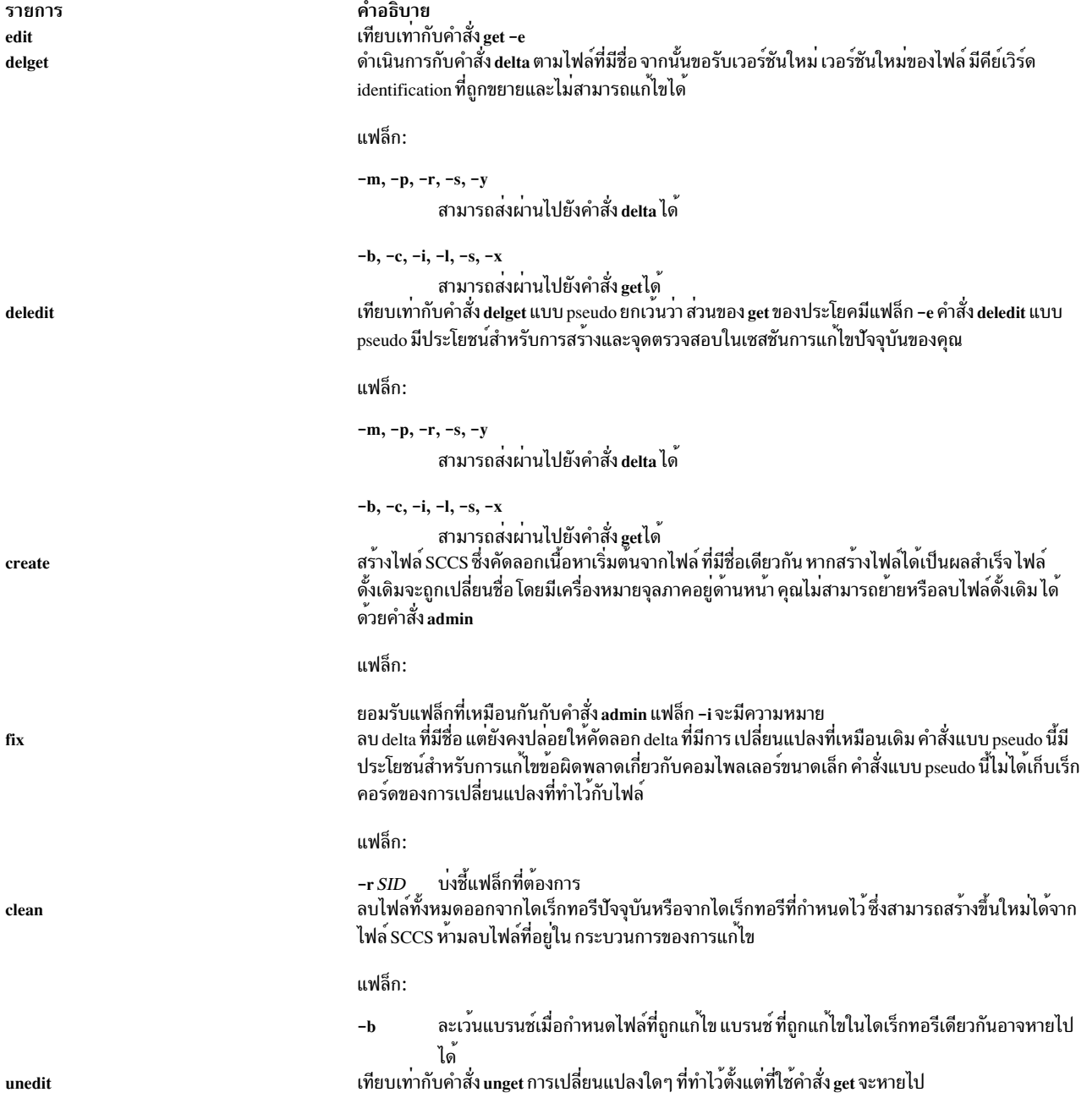

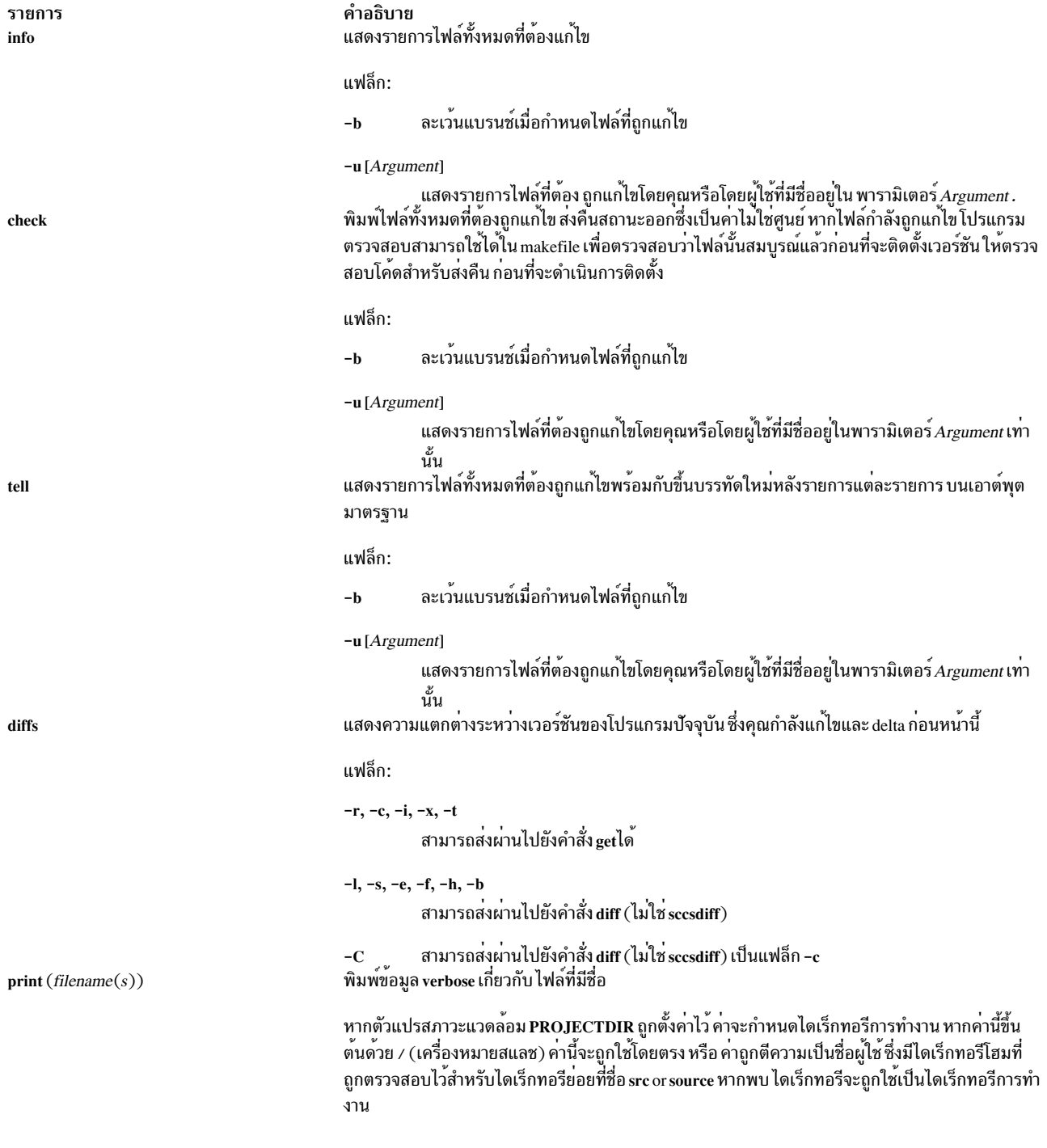

<span id="page-41-1"></span>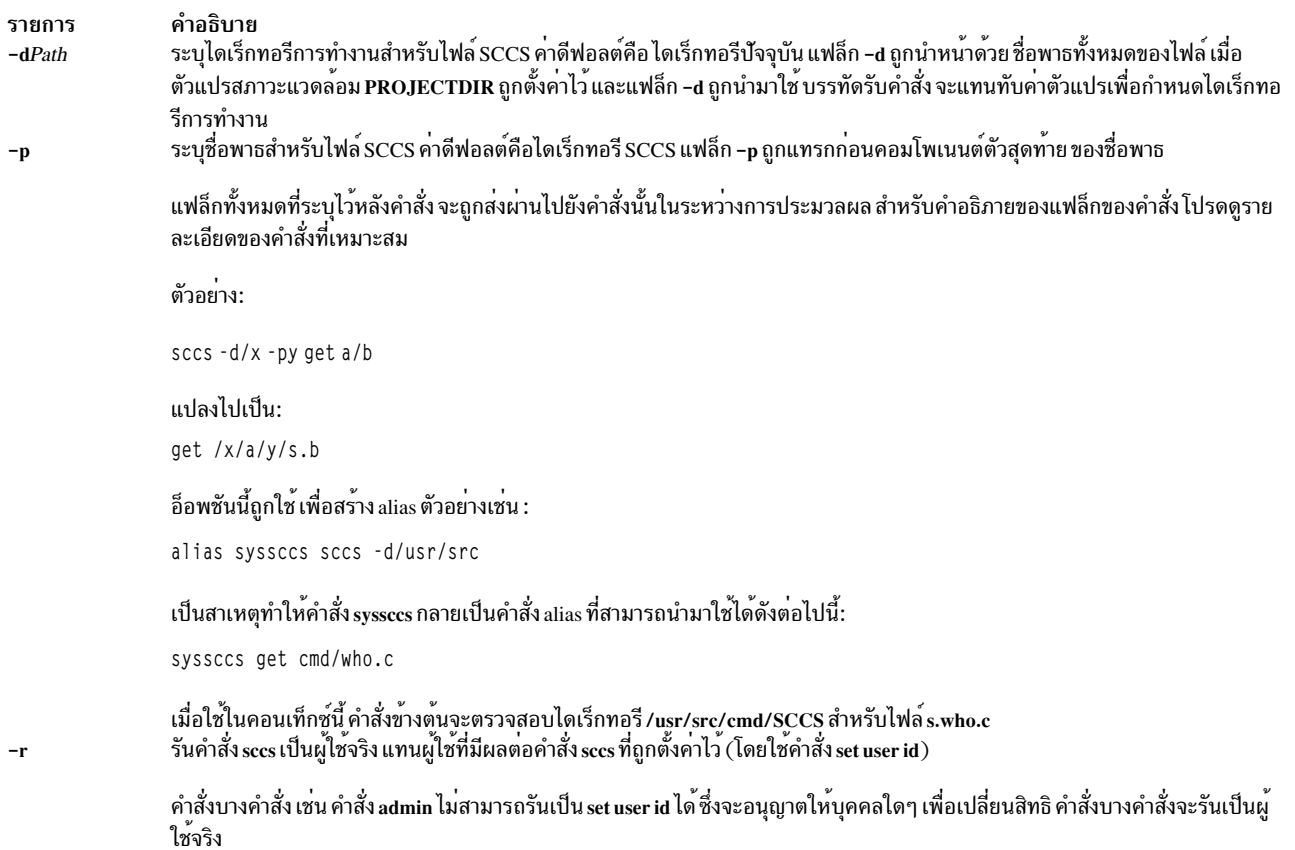

#### <span id="page-41-2"></span><span id="page-41-0"></span>สถานะออก

คำสั่งนี้จะส่งคืนค่าออกดังต่อไปนี้:

ราย การ คำอธิบาย ดำเนินการเป็นผลสำเร็จ  $\mathbf{0}$ มีข้อผิดพลาดเกิดขึ้น  $>0$ 

### ตัวอย่าง

1. หากต<sup>้</sup>องการขอรับไฟล์สำหรับการแก<sup>้ไ</sup>ขจากนั้นสร*้*าง delta ใหม่ ให<sup>้</sup>ปอน:

```
sccs get -e file.c
ex file.c
sccs delta file.c
```
2. หากต้องการขอรับไฟล์จากไดเร็กทอรีอื่นให<sup>้</sup>ปอน:

sccs -p/usr/src/sccs/ get cc.c

#### **OR**

sccs get /usr/src/sccs/s.cc.c

3. หากต้องการขอรับไฟล์ที่ต้องถูกแก้ไขซึ่งไม่ได้อยู่บนแบรนช์ให<sup>้</sup>ป้อน:

sccs info -b

## <span id="page-42-4"></span>ไฟล์

รายการ /usr/bin/sccs

คำอธิบาย มีคำสั่ง sccs ซึ่งเป็นโปรแกรมการดูแลระบบ สำหรับคำสั่ง SCCS

### ข้อมูลที่เกี่ยวข้อง: คำสั่ง delta

คำสั่ง get คำสั่ง admin คำสั่ง unget คำสั่ง diff

# ——<br>คำสั่ง sccsdiff

## วัตถุประสงค์

เปรียบเทียบไฟล์ SCCS สองเวอร์ชัน

## ไวยากรณ์

```
sccsdiff-rSID1-rSID2[-p][-sNumber]File ...
```
## คำอธิบาย

คำสั่ง sccsdiff อ่านเวอร์ชันของไฟล์ Source Code Control System ( SCCS ) สองไฟล์ เปรียบเทียบเวอร์ชันเหล่านี้ จากนั้น เขียน<br>ลงในเอาต์พุตมาตรฐานซึ่งมีความแตกต่างระหว่างสองเวอร์ชัน จำนวนของไฟล์ SCCS ใดๆ สามารถระบุไวได้ แต่อาร

## แฟล็ก

<span id="page-42-2"></span><span id="page-42-1"></span><span id="page-42-0"></span>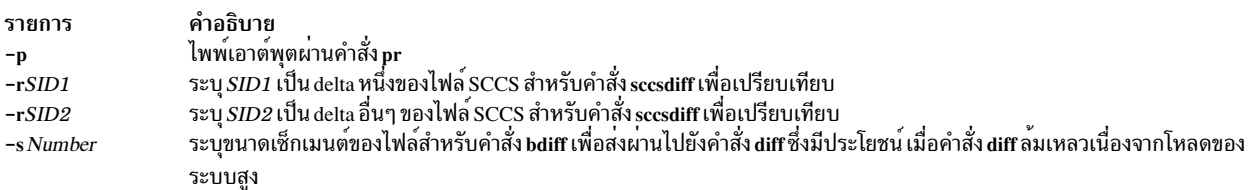

## <span id="page-42-3"></span>ตัวอย่าง

หากต้องการแสดงความแตกต่างระหว่างเวอร์ชัน 1.1 และ 1.2 ของไฟล์ SCCS s. test. c ให้ป<sup>้</sup>อน:

```
sccsdiff -r1.1 -r1.2 s.test.c
```
## ไฟล์

คำอธิบาย มีคำสั่ง SCCS sccsdiff คำสั่ง sccsdiff สนับสนุนข้อมูลชุดอักขระแบบมัลติไบต์ (MBCS) สำหรับชื่อไฟล์

#### รายการ /usr/bin/sccsdiff

### ข้อมูลที่เกี่ยวข้อง:

คำสั่ง $r$ mdel คำสั่ง get คำสั่ง prs คำสั่ง  ${\rm scsfile}$ รายชื่อคำสั่ง SCCS

# ี คำสั่ง sccshelp

## วัตถุประสงค์

จัดให<sup>้</sup>มีข<sup>้</sup>อมลเกี่ยวกับข<sup>้</sup>อความหรือคำสั่ง SCCS

### ไวยากรณ์

sccshelp [ ErrorCode ] [ Command ]

### คำอธิบาย

้ คำสั่ง sccshelp แสดงข้อมูลเกี่ยวกับการใช้คำสั่ง Source Code Control System (SCCS) ที่ระบุหรือเกี่ยวกับข้อความที่สร้างขึ้น ู ขณะการใช้คำสั่ง ซึ่งแต่ละข้อความ มีโค้ดที่เชื่อมโยงที่สามารถจัดหาไว<sup>้</sup>เป็นส<sup>่</sup>วนหนึ่งของอาร์กิวเมนต์ไปยังคำสั่ง sccshelp อาร์กิวเมนต์ที่มีค่าศูนย์หรือมากกว่าอาจถูกจัดหาไว<sup>้</sup> หากไม่ได้จัดหาอาร์กิวเมนต์ไว<sup>้</sup> คำสั่ง sccshelp พร้อมต์สำหรับอาร์กิว ูเมนต์ คุณอาจสอดแทรกคำสั่ง SCCS ใดๆ เป็นอาร์กิวเมนต์ คำสั่ง sccshelp

<span id="page-43-0"></span>พารามิเตอร์*ErrorCode* ระบุโค*้ด* ซึ่งประกอบด้วยตัวเลขและตัวอักษร ซึ่งปรากฏขึ้นที่ส่วนท<sup>้</sup>ายของ ข้อความ ตัวอย่างช่น ในข้อ ความต่อไปนี้ (cm7) เป็นโค*้*ด:

ไม่มีคีย์เวิร์ด SCCS identification ในไฟล์ (cm7)

### ตัวอย่าง

หากต<sup>้</sup>องการขอรับคำสั่ง sccshelp on the rmdel และโค<sup>้</sup>ดระบุความผิดพลาดสองโค<sup>้</sup>ด ให<sup>้</sup>ปอน:

\$ sccshelp rmdel gee ad3

#### คำสั่ง sccshelp ตอบกลับ:

```
rmdel:
rmdel -r<SID> <file> ...
ERROR:
1255-141 gee is not a valid parameter. Specify a valid command or error code.
ab3:The header flag you specified is not recognized.
The header flag you supplied with the -d or the -f flag is not correct.
Choose a valid header flag.
```
#### **File**

คำอธิบาย รายการ /usr/bin/sccshelp มีคำสั่ง SCCS sccshelp สิ่งอ<sup>้</sup>างอิงที่เกี่ยวข้อง: "คำสั่ง sccsdiff" ในหน้า 33 ข้อมูลที่เกี่ยวข้อง: คำสั่ง admin คำสั่ง eet คำสั่ง rmdel ภาพรวม Source Code Control System (SCCS)

# คำสั่ง schedo

## วัตถุประสงค์

้จัดการกับพารามิเตอร์ที่สามารถปรับแต<sup>่</sup>งตัวกำหนดตารางเวลาของตัวประมวลผลได<sup>้</sup>

## ไวยากรณ์

schedo  $[-p|-r]$   $[-y]$   $\{-o$  Tunable  $[=Newvalue]\}$ 

```
schedo [-p|-r] [-y] \{-d Tunable \}
```

```
schedo[-p|-r][-y]-D
```
schedo $[-p|-r]$  $[-F]-a$ 

```
schedo-h [Tunable]
```
schedo  $[-F]$  -L [Tunable ]

```
schedo [-F] -x [Tunable]
```
หมายเหตุ: แฟล็กจำนวนมาก-o, -d, -xและแฟล็ก -L ได้รับอนุญาตให้ใช้

### ดำอธิบาย

หมายเหตุ: คำสั่งschedo สามารถเรียกใช<sup>้</sup>งานเฉพาะ ตาม root

ใช้คำสั่ง schedo เพื่อตั้งคาพารามิเตอร์การปรับ ตัวกำหนดตารางเวลา คำสั่งตั้งคาหรือแสดงคาสำหรับการบูตปัจจุบันหรือ ี การบูตถัดไป สำหรับพารามิเตอร์การปรับตัวกำหนดตารางเวลาทั้งหมด คำสั่งนี้ยังสามารถทำการเปลี่ยนแปลงถาวรหรือปรับ ้เปลี่ยนการเปลี่ยนแปลงจนกระทั่ง บูตใหม<sup>่</sup>ครั้งถัดไป โดยคำสั่งจะตั้งค<sup>่</sup>าหรือแสดงพารามิเตอร์นั้นถูกกำหนดโดยแฟล็ก ที่ ี ประกอบกัน แฟล็ก -o ดำเนินการทั้งสองการดำเนินการ ซึ่ง สามารถแสดงคาของพารามิเตอร์หรือตั้งคาใหม่สำหรับ พารา มิเตอร์

### ้การทำความเข้าใจผลของการเปลี่ยนแปลงพารามิเตอร์ที่ปรับค่าได<sup>้</sup>

การใช้งานคำสั่งนี้ไม่ถูกต้องอาจส่งผลทำให้ผลการทำงานลดลง หรือระบบปฏิบัติการ ล<sup>้</sup>มเหลว โปรดแน่ใจว<sup>่</sup>า คุณได*้*ศึกษาส่วน การปรับตามความเหมาะสมใน*Performance management* ก่อนใช**้ schedo เพื่อเปลี่ยนพารามิเตอร์ระบ**บ

้ก่อนที่จะแก้ไขพารามิเตอร์ที่สามารถปรับเปลี่ยนได้ คุณต้องอ่านคุณสมบัติทั้งหมด เป็นอันดับแรกอย่างระมัดระวังในส่วนของ ........<br>พารามิเตอร์ที่สามารถปรับแต่งได้ ด้านล่าง และตามด้วยตัวชี้ การอ้างอิง เพื่อทำความเข้าใจเกี่ยวกับ วัตถุประสงค์

ี จากนั้นคุณต้องตรวจให้แน่ใจว่าส่วน วินิจฉัยและการปรับค่า สำหรับพารามิเตอร์นี้ใช้ได้กับสถานการณ์ของคุณอย่างแท้จริง และการเปลี่ยนแปลง คาของพารามิเตอร์นี้จะช่วยปรับปรุงผลการทำงานของ ระบบของคุณได้

ถ้าทั้งส่วนวินิจฉัย และ การปรับ มีเพียง "N/A" คุณ ต้องไม**่เปลี่ยนพารามิเตอร์นี้ ยกเว**้นว่ามีการสั่งโดยเฉพาะโดยการพัฒนา **AIX** 

### พารามิเตอร์การคำนวณระดับสูง

ระดับความสำคัญของกระบวนการของผู้ใช้เปลี่ยนแปลงด้วยจำนวนของ เวลาของตัวประมวลผลที่ถูกใช้ล่าสุด ระดับความ ี่สำคัญของการคำนวณของ ตัวกำหนดตารางเวลาตัวประมวลผลจะอ้างอิงตามพารามิเตอร์สองตัวที่ตั้งค่าไว้ด้วย schedo,  $\kappa$ ched\_R และ  $\kappa$ ched\_D คา $\kappa$ ched\_R และ  $\kappa$ ched\_D อยู่ในช่วงสามสิบวินาที (1/32) นั่นคือ สูตรที่ถูกใช้โดยตัวกำหนดตาราง ้เพื่อคำนวณจำนวนที่ต้องเพิ่ม ให้กับค่าระดับความสำคัญของกระบวนการที่เป็นโทษสำหรับตัวประมวลผลลาสุด ใช้คือ:

CPU penalty = (recently used CPU value of the process) \*  $(r/32)$ 

และคำนวณหนึ่งครั้งต่อวินาทีอีกครั้งของค่าตัวประมวลผลที่ใช้ล่าสุดของแต่ละกระบวนการคือ:

new recently used CPU value = (old recently used CPU value of the process)  $\star$  (d/32)

ทั้ง r (พารามิเตอร์ $\mathit{sched\_R}$ ) และ d (พารามิเตอร์ $\mathit{sched\_D}$ ) มีค่าดีฟอลต์คือ 16 ซึ่งเก็บรักษาการจัดตารางตัวประมวลผล ลักษณะของเวอร์ชันก่อนหน<sup>้</sup>านี้ของ ระบบปฏิบัติการ ก่อนทดลองด้วยค่าเหล่านี้ คุณ ต้องทำความคุ้นเคยกับ "การปรับตัว ้กำหนดตารางเวลาของตัวประมวลผล" ใน คู่มือการจัดการประสิทธิภาพ

### พารามิเตอร์ Memory-Load-Control

้ตัวกำหนดตารางเวลาของระบบปฏิบัติการดำเนินการกับการควบคุมโหลดหน่วยความจำ โดยหยุดการประมวลผลชั่วคราว เมื่อหน<sup>่</sup>วยความจำเกินค<sup>่</sup>าที่ commit ระบบไม่ได<sup>้</sup>สลับค่า กระบวนการ แต่เพจจะถูก *stolen* เมื่อกระบวนการเหล่านั้นต้องการเติม ให<sup>้</sup>เต็มตามข้อกำหนดการหน**่วยความจำปัจจุบัน โดยปกติแล**้ว เพจถูก stolen จากกระบวนการที่หยุดทำงานชั่วคราว หน่วย ิ ความจำถูกพิจารณาว่ามีค่าเกินกว่าที่ commit ไว้ เมื่อเงื่อนไขต่อไปนี้ตรงตามข้อกำหนด:

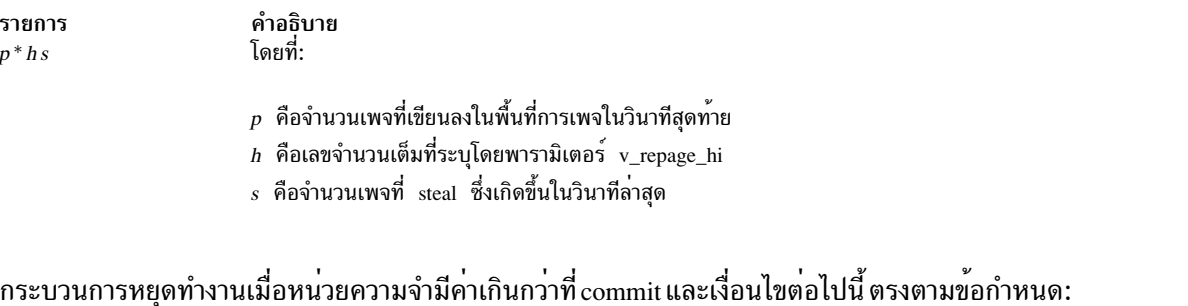

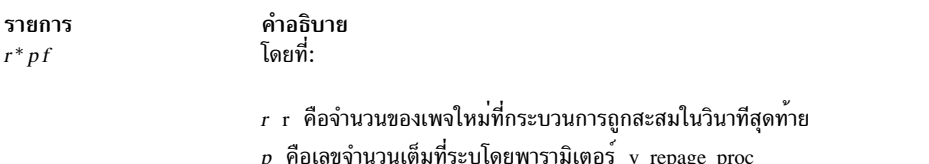

p พอเลองานวนเพมทระบุเทยพาวามเพยว v\_repage\_proc<br>f คือจำนวนของข้อบกพร่องของเพจที่กระบวนได้ถูกพบว่าอยู่ในวินาทีสุดท้าย

ุนอกจากนี้ กระบวนการในระดับความสำคัญสูงสุดคงที่และกระบวนการเคอร์เนล ที่ยกเว<sup>้</sup>นจากการหยุดทำงานชั่วคราว

เงื่อนไขการเพจอีกครั้งจะอ้างถึงจำนวนของเพจที่เป็นของกระบวนการซึ่งจะถูกชดใช้และหลังจากที่อ้างอิงอีกครั้ง ตาม กระบวนการ

ผู้ใช้ยังสามารถระบุระดับต่ำสุดของการโปรแกรมมิงจำนวนมาก ดับพารามิเตอร์ v\_min\_process การทำสิ่งนี้ช่วยทำให้มั่นใจว่า ์ จำนวนต่ำสุดของกระบวนการยังคงแอ็คทีฟอยู่ตลอดทั่วทั้งระยะเวลาในการหยุดกระบวนการ กระบวนการที่แอ็คทีฟคือ ิ กระบวนการที่สามารถรันได้และรอสำหรับเพจ I/O กระบวนการต่างๆ ที่กำลังรอสำหรับเหตุการณ์และกระบวนการที่หยุดทำ ึงานชั่วคราว ไม่ได้ถูกพิจารณาว่าแอ็คทีฟ หรือรอกระบวนการที่พิจารณาว่า แอ็คทีฟ

ิกระบวนการที่หยุดทำงานสามารถเพิ่มกลับลงไปผสมกันได้ เมื่อระบบยังคงพักอยู่ด้านล่าง threhold ที่ผ่านการ commit สำหรับ ึกวินาทีโดยที่กถูกระบุไว้โดยพารามิเตอร์ v\_sec\_wait กระบวนการถูกเพิ่มกลับไปยัง ระบบฐานโดยที่อันดับแรกอยู่บนระดับ ้ ความสำคัญ และอันดับที่สอง อยู่บนความยาวของระยะเวลาที่หยุดชั่วคราว

ี ก่อนทดลองด้วยค่าเหล่านี้ คุณต้องทำความคุ้นเคยโดยละเอียด กับ "การปรับการควบคุมโหลดหน่วยความจำ VMM ด้วยคำ สั่ง schedo" ใน คู่มือการจัดการประสิทธิภาพ

### พารามิเตอร์ Time-Slice-Increment

้คำสั่ง schedo ยังสามารถใช้เพื่อเปลี่ยนจำนวนครั้ง ที่ระบบปฏิบัติการอนุญาตให้ใช้กระบวนการที่กำหนดไว้ เพื่อรันก่อนที่ตัว ้จัดส่งจะถูกเรียกเพื่อเลือกกระบวนการอื่น ในการรัน (แบ่งเวลา) ค่าดีฟอลต์สำหรับช่วงเวลานี้คือ เข็มนาฬิกาเดี่ยว (10 มิลลิ ้วินาที) พารามิเตอร์การปรับการแเบ่งเวลา อนุญาตให้ผู้ใช้ระบุจำนวนของเข็มนาฬิกาโดยที่ความยาวของการแบ่งเวลา จะเพิ่ม จี้น

ใน AIX Version 4 พารามิเตอร์นี้ใช้กับ thread ที่มีนโยบายการกำหนดตารางเวลา SCHED RR เท่านั้น โปรดดนโยบายการ กำหนดตารางเวลาสำหรับ Threads

### พารามิเตอร์ fork() Retry Interval

หากการเรียกรูทีนย**่อย fork() ล**้มเหลว เนื่องจากมีพื้นที่การเพจที่ไม**่เพียงพอต**่อการสร้างกระบวนการใหม**่ ระบบจะพยายาม** เรียกหลังจากที่รอช่วงระยะเวลา ที่ระบุไว<sup>้</sup> ช่วงระยะเวลานั้นถูกตั้งค่าด้วยพารามิเตอร์e pacefork tuning

### คำศัพท์พิเศษสำหรับมัลติเธรดแบบสมมาตร

คิวที่รันจำนวนมากได้รับการสนับสนุน ภายใต้ scheme นี้ แต่ละตัวประมวลผลมีคิวการรันของตนเอง ตัวประมวลผล POWER 5 สนับสนุนมัลติเธรดแบบสมมาตร โดยที่ตัวประมวลผลแบบฟิสิคัลแต่ละตัวมีการเรียกใช<sup>้</sup>งานเอ็นจินอยู่สองแบบ ซึ่งเรียกว่า เธรดสำหรับฮาร์ดแวร์แต่ละ thread ของฮาร์ดแวร์ เทียบเท่ากับตัวประมวลผลเดี่ยว มัลติเธรดแบบสมมาตร ถูกเปิดใช้งานตาม ้ค่าดีฟอลต์ แต่สามารถปิดใช้งานได้ (หรือเปิดใช้งานอีกครั้ง) แบบไดนามิก เมื่อมัลติเธรดสมมาตร เปิดใช้งาน ฮาร์ดแวร์ thread จะให<sup>้</sup>บริการโดยแยกคิวการรัน ตัวอย่างเช่น ระบบแบบ 4 ทางเมื่อปิดใช<sup>้</sup>งานมัลติเธรด แบบสมมาตรหรือไม่ได<sup>้</sup>แสดงอยู่ จึงมีเพียงคิวที่รันอย่ 4 คิว นอกเหนือจากคิวการรันแบบโกลบอล เมื่อเปิดใช้งานมัลติเธรดแบบสมมาตร จะมีคิวการรัน 8 คิว ้เพิ่มเติมจากคิวการรับแบบโกลบอล

ฮาร์ดแวร์ thread กลายเป็นของตัวประมวลผลแบบฟิสิคัล ซึ่งอ<sup>้</sup>างถึง sibling threads sibling thread หลัก คือฮาร์ดแวร์ thread ้ตัวแรกของตัวประมวลผลแบบฟิสิคัล *sibling thread* สำรองคือฮาร์ดแวร์ thread ตัวที่สองของตัวประมวลผลแบบฟิสิคัล

### การจัดการกับตัวประมวลผลเสมือน

้มีตัวประมวลผลเสมือนจำนวนมากที่สามารถถูกกำหนดได้มากกว่าที่ต้องการ เพื่อจัดการกับงานในพาร์ติชัน ค่าใช้จ่ายของการ จัดส่งตัวประมวลผลเสมือน สามารถลดลงได้โดยใช้ตัวประมวลผลเสมือนเพียงเล็กน้อยโดยไม่ลดการใช้งาน ของตัวประมวล ผลในภาพรวมทั้งหมดหรือขาดแคลนตัวประมวลผลเสมือน ตัวประมวลผลเสมือน ไม่ได้ลบออกจากพาร์ติชันแบบไดนามิก แต่จะไม่ถูกใช<sup>้</sup>และถูกใช้อีกครั้งเมื่อมีงานเพิ่มเติมที่พร้อมใช<sup>้</sup>งานเท่านั้น แต่ละตัวประมวลผลเสมือนใช้จำนวนสูงสุดของหนึ่ง ตัวประมวลผลแบบฟิสิคัล จำนวนของตัวประมวลผลเสมือนที่ต้องการถูกกำหนดไว้โดยการปัดเศษของผลรวมของ การใช<sup>้</sup> ประโยชน์จากตัวประมวลผลแบบฟิสิคัลและความสามารถในการปรับแต่ง vpm xvcpus:

 $number = ceiling( p.util + vpm_xvcpus)$ 

โดยที่*number* คือจำนวนของตัวประมวลผลเสมือนที่ต้องการ*p\_util* คือการใช<sup>้</sup>ประโยชน์จากตัวประมวลผลแบบฟิสิคัล และ vpm\_xvcpus คือความสามารถในการปรับแต่ง ที่ระบุจำนวนของตัวประมวลผลเสมือนเพิ่มเติมที่ต้องเปิดใช<sup>้</sup>งาน หาก*number* มีค่าน<sup>้</sup>อยกว่าจำนวนของตัวประมวลผลเสมือน ที่เปิดใช<sup>้</sup>งานได<sup>้</sup>ในปัจจุบัน ตัวประมวลผลเสมือนจะถูกปิดใช<sup>้</sup>งาน หาก*number* มีคามากกว่าจำนวนของตัวประมวลผลเสมือนที่เปิดใช้งานในปัจจุบัน ตัวประมวลผลเสมือนที่ถูกปิดใช้งานจะถูกเปิดใช้งาน Thread ที่พวงต่อกับตัวประมวลผลเสมือนที่ถูกเปิดใช<sup>้</sup>งานยังคง อนุญาตให<sup>้</sup>รันอยู่บนตัวประมวลผลเสมือนที่ปิดใช<sup>้</sup>งาน

### โหลดโหนด

node load หรือ load แบบง่ายๆ คือค่าเฉลี่ยความลึกของคิวที่รันระหว่างคิวที่รันทั้งหมด ซึ่งรวมถึงคิวที่รันแบบโกลบอลคูณด้วย ่ 256 และสามารถรันได้เป็นปกติ ผ่านช่วงเวลาหนึ่ง ตัวอย่างเช่น โหลดของ 256 หมายความว่า หากเรามี 16 ตัวประมวลผล (ซึ่งประกอบด้วยตัวประมวลผลแบบมัลติเธรดสมมาตร) ดังนั้น เราจึงมีงานที่สามารถรันได้ทั้งหมด 16 งานในระบบสำหรับ จำนวนมิลลิวินาทีที่ผ่านมาเพียงเล็กบ<sup>้</sup>อย

<span id="page-48-10"></span><span id="page-48-9"></span><span id="page-48-8"></span><span id="page-48-7"></span><span id="page-48-6"></span><span id="page-48-5"></span><span id="page-48-4"></span><span id="page-48-3"></span><span id="page-48-2"></span><span id="page-48-1"></span><span id="page-48-0"></span>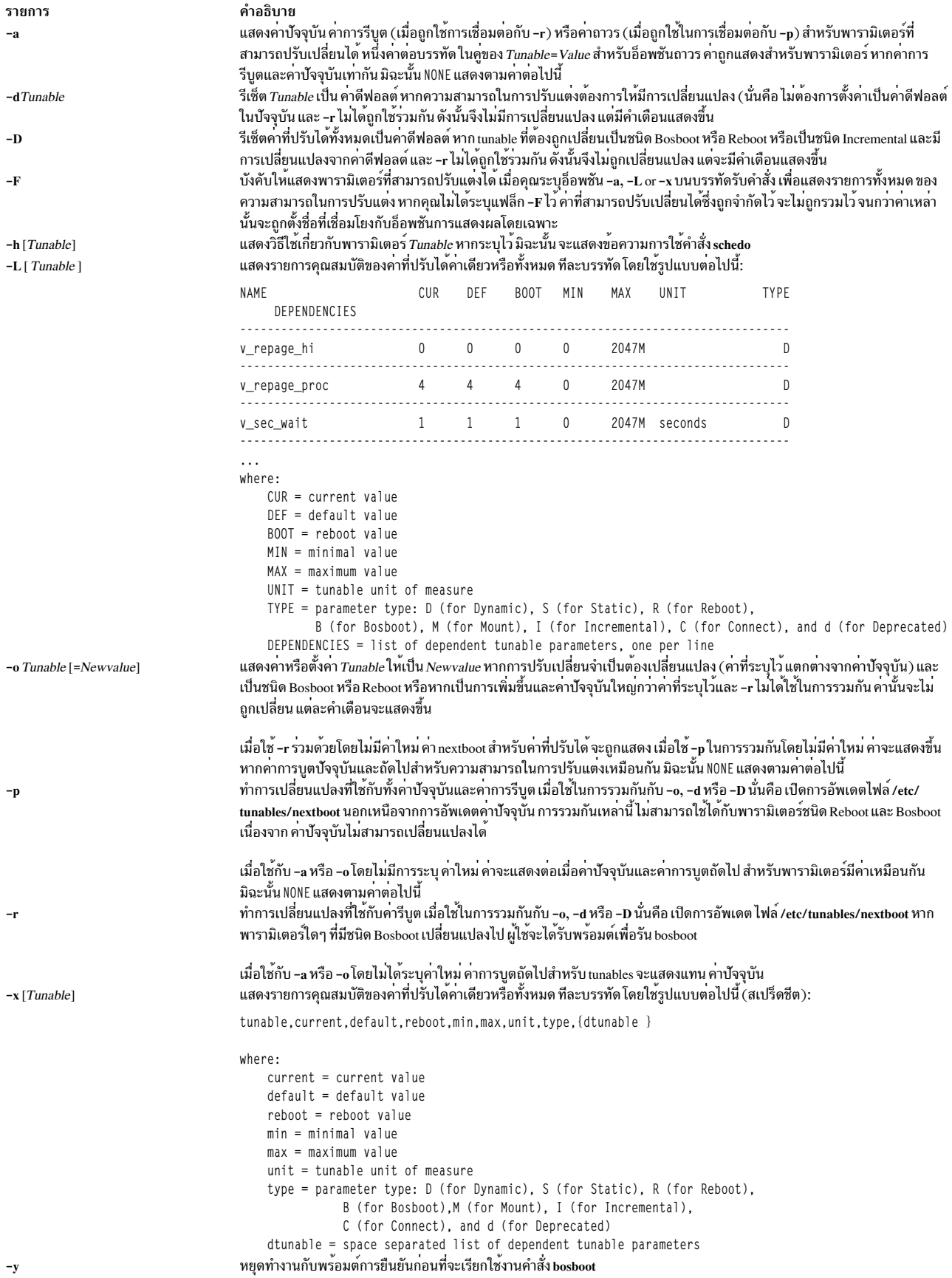

หมายเหตุ: อ็อพชัน -o, -d และ -D ไม่ได้รับการสนับสนุนใน workload partition เนื่องจากอ็อพชันเหล**่านี้ พยายามเปลี่ยนค**่า ์ ของพารามิเตอร์ที่สามารถปรับแต<sup>่</sup>งตัวกำหนดตารางเวลาได้

หากคุณทำการเปลี่ยนแปลงใดๆ (ด้วยอ็อพชัน -o, -d หรือ -D) กับพารามิเตอร์ที่สามารถปรับแต่งได้ ที่ถูกจำกัดไว้ การเปลี่ยน แปลงนั้นจะส่งผลทำให้เกิดข้อความเตือนที่พารามิเตอร์ที่สามารถปรับแต่งได้ ของชนิดการใช้แบบจำกัด-จะถูกแก้ไข หากคุณ ยังคงระบุอ็อพชัน <mark>-r</mark> หรือ -p ไว<sup>้</sup>บนบรรทัดรับคำสั่ง คุณจะได<sup>้</sup>รับพร้อมต์เพื่อยืนยันการเปลี่ยนแปลง นอกจากนี้ ณ เวลาที่ระบบ ้รีบูต ความสามารถในการปรับแต่งที่จำกัดซึ่งถูกแสดงอยู่ในไฟล์ /etc/tunables/nextboot ซึ่งถูกแก<sup>้</sup>ไขค**่า ที่แตกต**่างจากค่า ดีฟอลต์ (โดยใช<sup>้</sup>บรรทัดรับคำสั่ง ที่ระบุอ็อพชัน -r หรือ -p) จะเป็นสาเหตุทำให<sup>้</sup>รายการบันทึกข<sup>้</sup>อผิดพลาดที่ระบุ รายการของ ้ความสามารถในการปรับแต่งที่ถกแก<sup>้</sup>ไขเหล<sup>่</sup>านี้

เมื่อแก้ไขความสามารถในการปรับแต**่ง คุณสามารถระบุค**่าที่สามารถปรับแต่งได้ โดยใช้อักษรย่อ เช่น K, M, G, T, P และ E เพื่อบ่งชี้ถึงหน่วย โปรดดู หน่วย ตารางต่อไปนี้แสดงคำนำหน้าและค่าที่ถูกเชื่อมโยงกับ อักษรย่อที่เป็นตัวเลข:

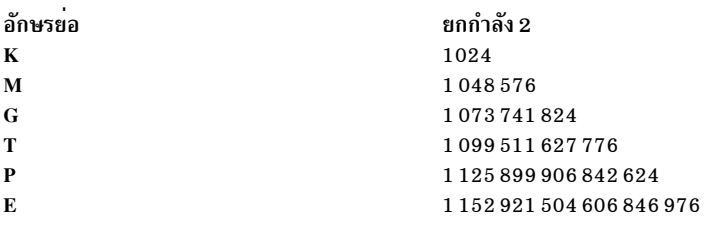

้ ดังนั้น ค<sup>่</sup>าปรับได<sup>้</sup>ของ 1024 อาจระบุเป็น 1K

การเปลี่ยนแปลงใดๆ (ด้วย -o, -d หรือ -D) กับพารามิเตอร์ชนิด Mount ส่งผลทำให<sup>้</sup>มีการแสดงข้อความ ที่ช่วยเตือนให้คุณ ้ทราบว่า การเปลี่ยนแปลงนั้นมีผลกระทับ ต่อการ mount ในอนาคต

การเปลี่ยนแปลงใดๆ (ด*้*วยแฟล็ก -o, -d หรือ -D) กับพารามิเตอร์ชนิด Connect จะส**่งผลทำให**้ inetd ถูกรีสตาร์ท และในข้อ ้ ความที่แสดง จะช่วยเตือนผู้ใช้ให้ทราบว่า การเปลี่ยนแปลงจะมีผลกระทบต่อการเชื่อมต่อ ซ็อกเก็ตในอนาคตเท่านั้น

ความพยายามใดๆ ในการเปลี่ยนแปลง (ด้วย -o, -d หรือ -D) พารามิเตอร์ชนิด Bosboot หรือ Reboot ที่ไม่มี -r ส<sup>่</sup>งผลทำให<sup>้</sup> ้เกิดข้อความแสดงความผิดพลาด

ความพยายามใดๆ ในการเปลี่ยนแปลง (ด้วย -o, -d หรือ -D แต<sup>่</sup>ไม่มี -r) คาของพารามิเตอร์ปัจจุบันชนิด Incremental ที่มีคา ใหม่ที่น้อยกว่า ค่าในปัจจุบัน จะส่งผลทำให้เกิดข้อความแสดงความผิดพลาด

# <span id="page-49-0"></span>พารามิเตอร์ชนิดที่ปรับค่าได<sup>้</sup>

พารามิเตอร์ที่ปรับค่าได้ทั้งหมดถูกจัดการโดยคำสั่งการปรับค่า (no, nfso, vmo, ioo, raso และ schedo) ที่ถูกจัดแบ่งเป็นหมวด หมู่เหล่านี้:

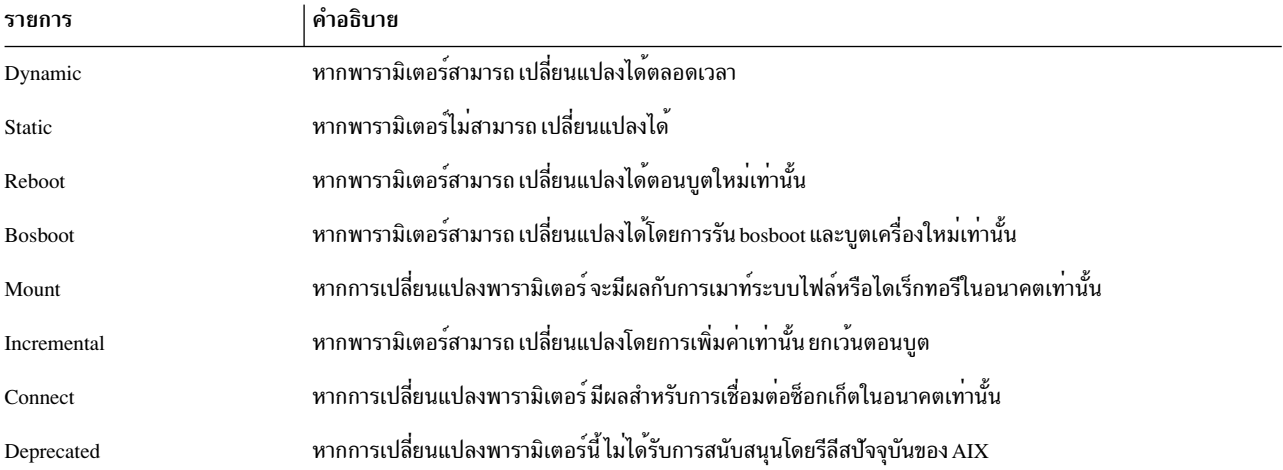

ี สำหรับพารามิเตอร์ชนิด Bosboot เมื่อมีการเปลี่ยนแปลง คำสั่งการปรับค่าจะพร้อมผู้ใช้โดยอัตโนมัติเพื่อถามว่าต้องการ เรียก ใช<sup>้</sup>งานคำสั่ง bosboot หรือไม่ สำหรับพารามิเตอร์ชนิด Connect คำสั่ง tuning จะรีสตาร์ท inetd แบบอัตโนมัติ

ิ หมายเหตุชุดของพารามิเตอร์ปัจจุบันที่ถูกจัดการโดยคำสั่ง schedo จะรวมชนิดแบบไดนามิก และชนิดของการรีบูตเท่านั้น

# โหมดความเข้ากันได<sup>้</sup>

เมื่อรันอยู่ในโหมดความเข้ากันได้ก่อนหน้า 5.2 (ควบคุมโดยแอ็ตทริบิวต์ pre520tune ของ sys0 โปรดดู AIX 5.2 โหมด ความเข้ากันได<sup>้</sup>ใน*Performance management*), ค<sup>่</sup>ารีบูตสำหรับพารามิเตอร์ ยกเว<sup>้</sup>นพารามิเตอร์ชนิด Bosboot ซึ่งไม**่มี ความ** ้สำคัญจริง เนื่องจากในโหมดนี้ ไม่ได้ใช<sup>้</sup>พารามิเตอร์เหล**่านั้นในเวลา บูต** 

ในโหมดความเข้ากันได้ก่อนหน้า 5.2 ค่าติดตั้งการรีบูตที่ต้องปรับเปลี่ยน พารามิเตอร์ยังคงดำเนินการจัดเก็บาถาวรโดยการ ้ฝังการเรียกไปยังคำสั่ง tuning ในสคริปต์ที่เรียกในระหว่างลำดับการบูต เพราะฉะนั้น พารามิเตอร์ชนิด Reboot สามารถถูกตั้ง ค่าโดยไม่มีแฟล็ก -r เพื่อที่สคริปต์ที่ไม่อยู่แล*้*วยังคง ทำงานต่อได<sup>้</sup>

โหมดนี้จะถูกเปิด เมื่อเครื่องคือ MIGRATED ไปเป็น AIX 5.2 สำหรับการติดตั้งโดยสมบูรณ์ จะปิดทำงานและ ค<sup>่</sup>ารีบูตสำหรับ พารามิเตอร์ถูกตั้งค่าโดยการนำใช<sup>้</sup>เนื้อหาของ ไฟล์ /etc/tunables/nextboot ระหว**่างการดำเนินการ ลำดับการบูต เฉพาะใน** โหมดนั้นเท่านั้นที่แฟล็ก -r และ -p ทำงานได้อย่างเต็มที่ โปรดดู การปรับเคอร์เนล ใน Performance Tools Guide and *Reference* สำหรับข<sup>้</sup>อมูลเพิ่มเติม

# <span id="page-50-0"></span>พารามิเตอร์ที่ปรับค่าได<sup>้</sup>

สำหรับค่า ดีฟอลต์และช่วงค่าสำหรับ tunables โปรดอ้างอิงวิธีใช้คำสั่ง schedo (-h<tunable\_parameter\_name>)

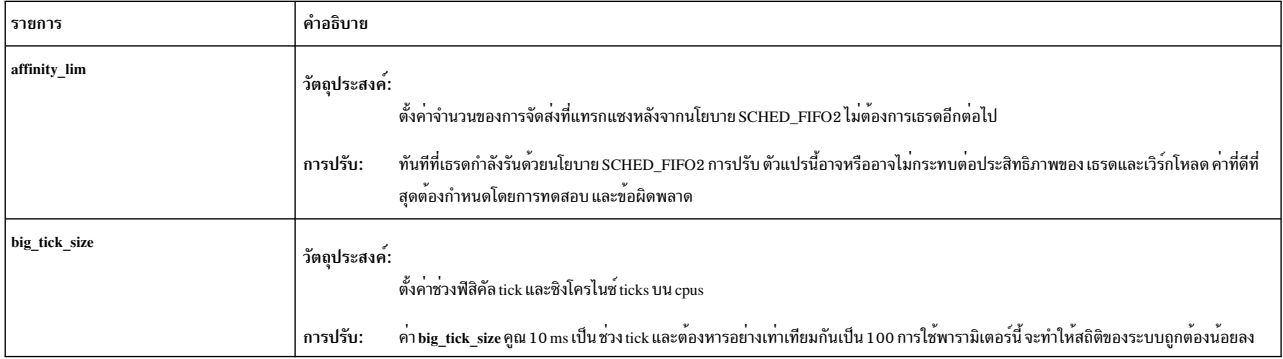

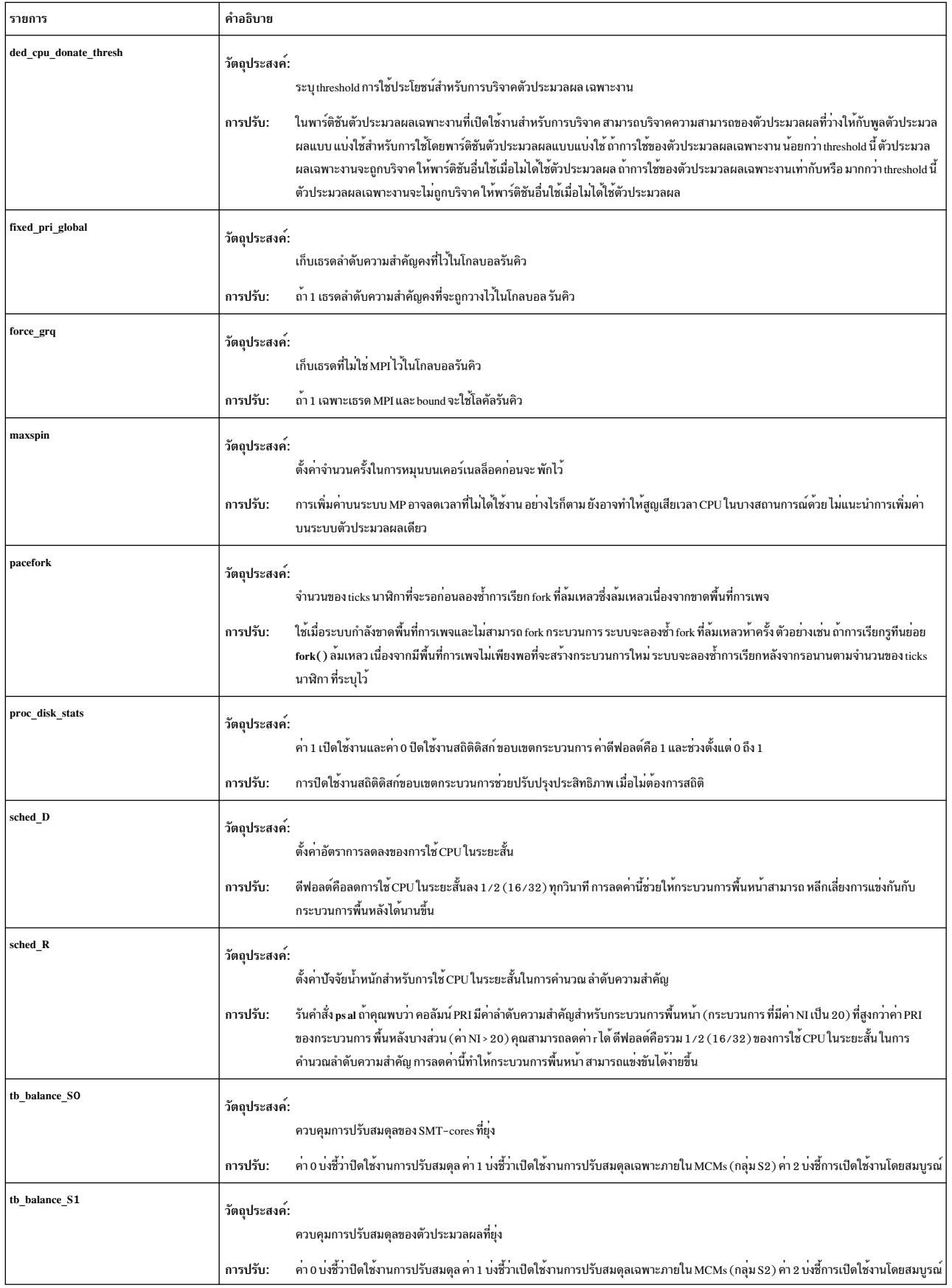

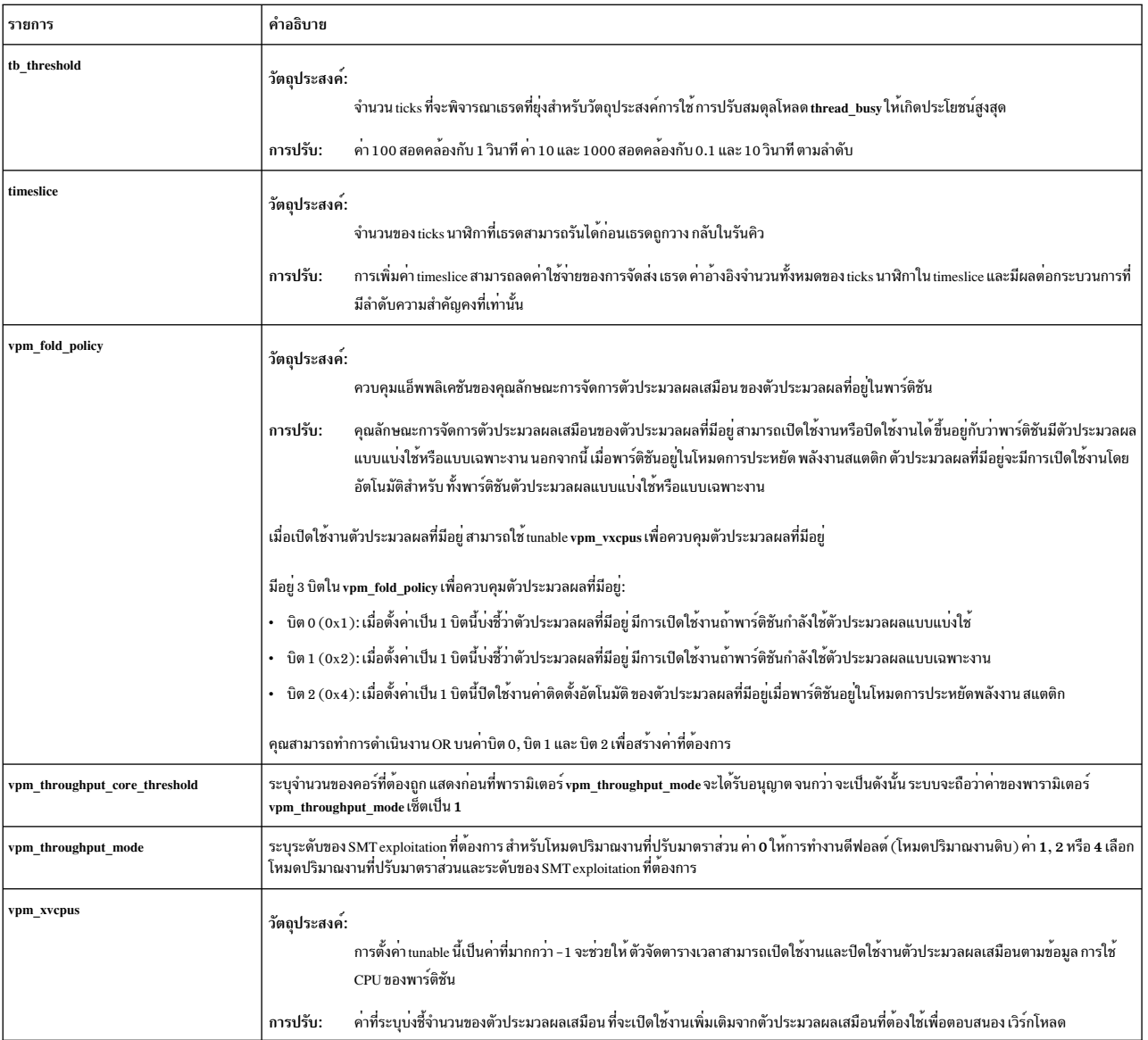

## ตัวอย่าง

1. หากต้องการแสดงค่าปัจจุบันและค่าการรีบูต ช่วง ยูนิต ชนิด และการพึ่งพาของ พารามิเตอร์ที่สามารถปรับแต่งได้ซึ่งถูก จัดการโดยคำสั่ง schedo ให้ป<sup>ั</sup>กน:

schedo -L

2. หากต<sup>้</sup>องการแสดงรายการ (รูปแบบสเปร็ดชีต) ค**่าปัจจุบันและค่าการรีบูต ช**่วง ยูนิตชนิด และการพึ่งพาของพารามิเตอร์ 

schedo -x

3. หากต<sup>้</sup>องการรีเซ็ต reset v\_sec\_wait ให<sup>้</sup>เป็นค่าดีฟอลต์ ให<sup>้</sup>ปอน:

```
schedo -d v_sec_wait
```
4. หากต้องการแสดงวิธีใช้เกี่ยวกับ sched\_R ให้ป<sup>้</sup>อน:

```
schedo -h sched R
```
5. หากต<sup>้</sup>องการตั้งค่า v\_min\_process ให้มีค่า 4 หลังการรีบูตครั้งถัดไป ให<sup>้</sup>ป<sup>้</sup>อน:

```
schedo - r - o v min process=4
```
6. หากต<sup>้</sup>องการรีเซ็ตพารามิเตอร<sup>์</sup> schedo ที่ปรับแต<sup>่</sup>งได*้*ทั้งหมดให**้เป็นค่าดีฟอลต์ให**้ป<sup>้</sup>อน:

schedo -p -D

7. หากต้องการแสดงคาการรีบูตสำหรับพารามิเตอร์ schedo ทั้งหมดให้ป<sup>้</sup>อน:

schedo - r - a ข้อมลที่เกี่ยวข้อง: โหมดความเข้ากันได<sup>้</sup>ของ AIX คำสั่ง ioo คำสั่ง raso **Kernel Tuning** compatibility mode

# คำสั่ง scls

## วัตถุประสงค์

สร้างรายการชื่อโมดูลและไดรเวอร์

## ไวยากรณ์

scls  $[-c \mid -1]$   $[-m sc_model_name]$  [*Module ...* ]

## คำอธิบาย

คำสั่ง scls จัดเตรียมเมธอด สำหรับผู้ใช<sup>้</sup>เพื่อเคียวรีคอนฟิกูเรชัน Portable Streams Environment (PSE) ปัจจุบัน คำสั่ง scls ้ สร้างรายการของโมดูและชื่อไดรเวอร์ แฟล็กสามารถนำมาใช้เพื่อสร้างรายการ ที่ปรับปรุงแล้ว พารามิเตอร์เพิ่มเติมใดๆ บน ้บรรทัดรับคำสั่งเป็นโมดูลหรือชื่อไดรเวอร์ และเอาต์พุตที่สร้างขึ้นสำหรับใช้ชื่อเหล่านั้นเท่านั้น

<span id="page-53-2"></span><span id="page-53-1"></span><span id="page-53-0"></span>หมายเหตุ: คำสั่ง scls ต้องการโมดูล sc STREAMS และไดรเวอร์ nuls หากไม่พร้อมใช้งาน คำสั่ง scls จะไม่ประสบผล สำเร็จ

## แฟล็ก

```
ราย
```

```
การ
        คำอธิบาย
```
- สรางการแสดงรายการจะแสดงจำนวนครั้งที่เรียก รูทีนอินเตอร์เฟส  $-c$
- สร้างการแสดงรายการแบบยาวที่แสดงชนิดของส่วนขยาย หมายเลขหลัก และข้อมูลที่เกี่ยวของกับโครงสร้าง module\_info  $-1$
- สงโมดูลทีซีโดย sc\_module\_name ไปยังดานบนของ stream ปัจจุบัน ซึ่งอยู่ดานลางของสวนหัว stream -m

แฟล็ก -c and -l เป็นแฟล็กพิเศษรวมกัน

## พารามิเตอร์

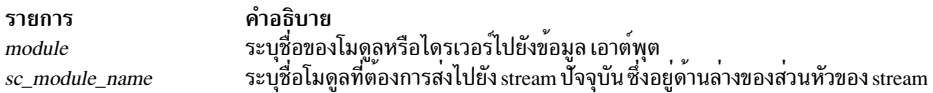

## ไฟล์

รายการ คำอธิบาย โมดูลคอนฟิกูเรชัน STREAMS ที่สามารถโหลดได<sup>้</sup>แบบไดนามิก se อุปกรณ์ STREAMS null ที่สามารถโหลดได<sup>้</sup>แบบไดนามิก nuls

สิ่งค<sup>้</sup>างอิงที่เกี่ยวข<sup>้</sup>อง: "คำสั่ง strload" ในหน้า 305 ข้อมูลที่เกี่ยวข้อง: การตั้งคาไดรเวอร์และโมดูลใน Portable Streams Environment (PSE) ภาพรวม STREAMS

# คำสั่ง script

### วัตถุประสงค์

จัดทำเอกสารจัดพิมพ์ของเทอร์มินัลเซสชัน

## ไวยากรณ์

script  $[-a]$   $[-q]$   $[File]$ 

## คำอธิบาย

คำสั่ง script สร้าง typescript ของทุกๆ สิ่งที่แสดงอยู่บนเทอร์มินัลของคุณ typescript ถูกเขียนลงในไฟล์ ที่ระบุไว้โดยพารา ้มิเตอร์*File* typescript สามารถส่งไปยังพรินเตอร์รายบรรทัดได้ในภายหลัง หากไม่ได้กำหนดชื่อไฟล์ไว้ typescript จะบันทึกลง ในไดเร็กทอรีบัจจุบันพร้อมกับชื่อไฟล์ typescript

ิสคริปต์จบลงเมื่อเชลล์ออกถูกทำให้แตกออก

้คำสั่งนี้มีประโยชน์สำหรับการสร้างเร็กคอร์ดสำเนาถาวร เมื่อสำเนาถาวรของเทอร์มินัลอยู่ในรูปแบบย่อ ตัวอย่างเช่น ให้ใช้คำ ้สั่ง script เมื่อคุณกำลังทำงานอยู่บนจอแสดงผล CRT และต้องการเร็กคอร์ดสำเนาถาวร ของไดอะล็อก

เนื่องจากคำสั่ง script ตั้งคาบิตของโหมด SetUserID เนื่องจากเหตุผลด้านความปลอดภัยที่ค่าของตัวแปร LIBPATH ถูกยก ้เลิกการตั้งค่า เมื่อคำสั่งถูกเรียกใช<sup>้</sup>อย่างไรก็ตาม LIBPATH คือรีเซ็ตอัตโนมัติ ในเชลล์ที่แตกออก หากถูกกำหนดไว<sup>้</sup>ในไฟล์ ู้ตัวแปรสภาวะแวดล้อม ลักษณะการทำงานนี้ เป็น true สำหรับตัวแปรสภาวะแวดล้อม NLSPATH สำหรับข้อมูลที่เกี่ยวข้อง โปรดดูรูทีนย่อย exec

ราย คำอธิบาย การ ต่อท้าย typescript ไปยังไฟล์ที่ระบุ หรือไปยังไฟล์ typescript  $-a$ หยุดทำงานกับข้อความวินิจฉัย -q

# ไฟล์

รายการ /usr/bin/script <span id="page-55-1"></span><span id="page-55-0"></span>คำอธิบาย มีคำสั่ง script

สิ่งอ<sup>้</sup>างอิงที่เกี่ยวข<sup>้</sup>อง: "คำสั่ง tee" ในหน<sup>้</sup>า 450 ข้อมูลที่เกี่ยวข้อง: รูทีนย่อย exec การเปลี่ยนทิศทางอินพุตและเอาต์พุต

# คำสั่ง sctpctrl

# วัตถุประสงค์

ควบคุมและตั้งค่า SCTP

## ไวยากรณ์

sctpctrl {load\dump\set}

sctpctrl stats [reset] [interval]

sctpctrl set {name=value\default [name]}

sctpctrl get [name]

## คำอธิบาย

คำสั่ง sctpctrl ถูกใช้เพื่อควบคุมและตั้งค่า ส่วนขยายเคอร์เนล SCTP คำสั่งนี้สามารถใช้เพื่อโหลดและยกเลิกการโหลด ส่วน ขยายเคอร์เนล SCTP ซึ่งยังสามารถใช้เพื่อดัมพ์ข้อมูล SCTP และตั้งค่าหรือเรียกคืน ความสามารถในการปรับแต่ง SCTP<br>ต่างๆ นอกจากนี้ คำสั่ง sctpctrl สามารถใช้เพื่ออ่านหรือรีเซ็ตข้อมูลสถิติเน็ตเวิร์ก SCTP ที่ระบุเฉพาะ

## พารามิเตอร์

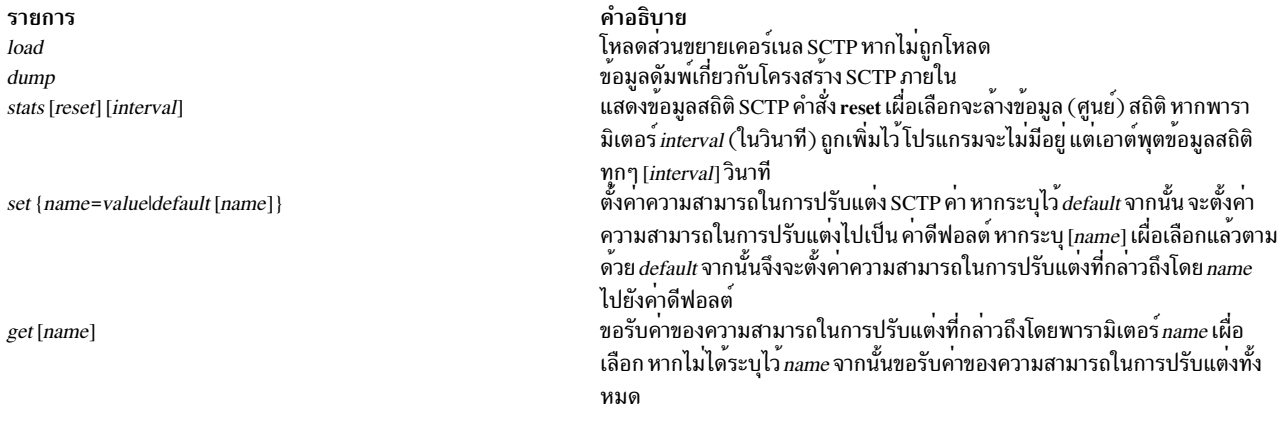

# พารามิเตอร์ที่ปรับค<sup>่</sup>าได<sup>้</sup>

คำสั่ง sctpctrl ยังมีการใช<sup>้</sup>เพื่อกำหนดคอนฟิก พารามิเตอร์การปรับ SCTP ด<sup>้</sup>วย การเปลี่ยนแปลงที่ทำไม**่ได**้เป็นแบบถาวร และ<br>ต้องตั้งค่าในทุกครั้งที่ระบบรีบูต พารามิเตอร์ ที่ปรับได<sup>้</sup>มีการอธิบายไว้ในตารางต่อไปนี้

<span id="page-56-3"></span><span id="page-56-2"></span><span id="page-56-1"></span><span id="page-56-0"></span>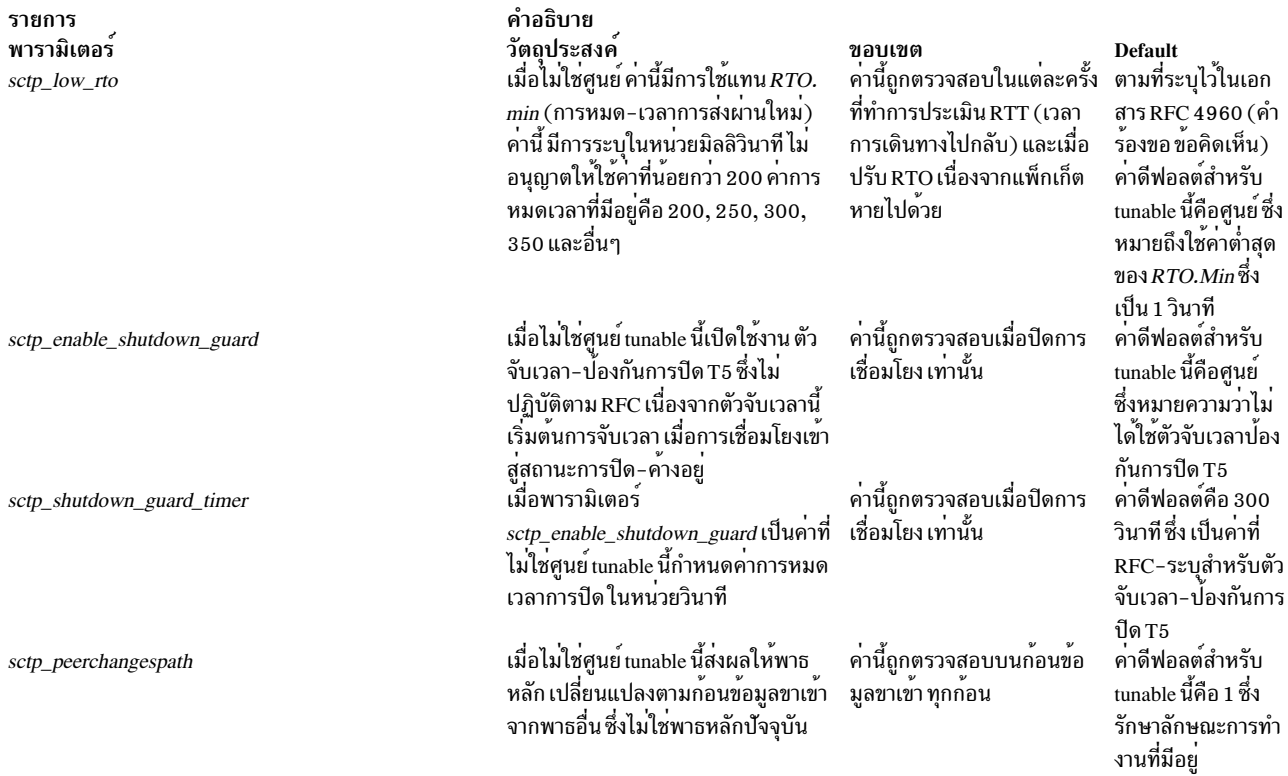

<span id="page-57-0"></span>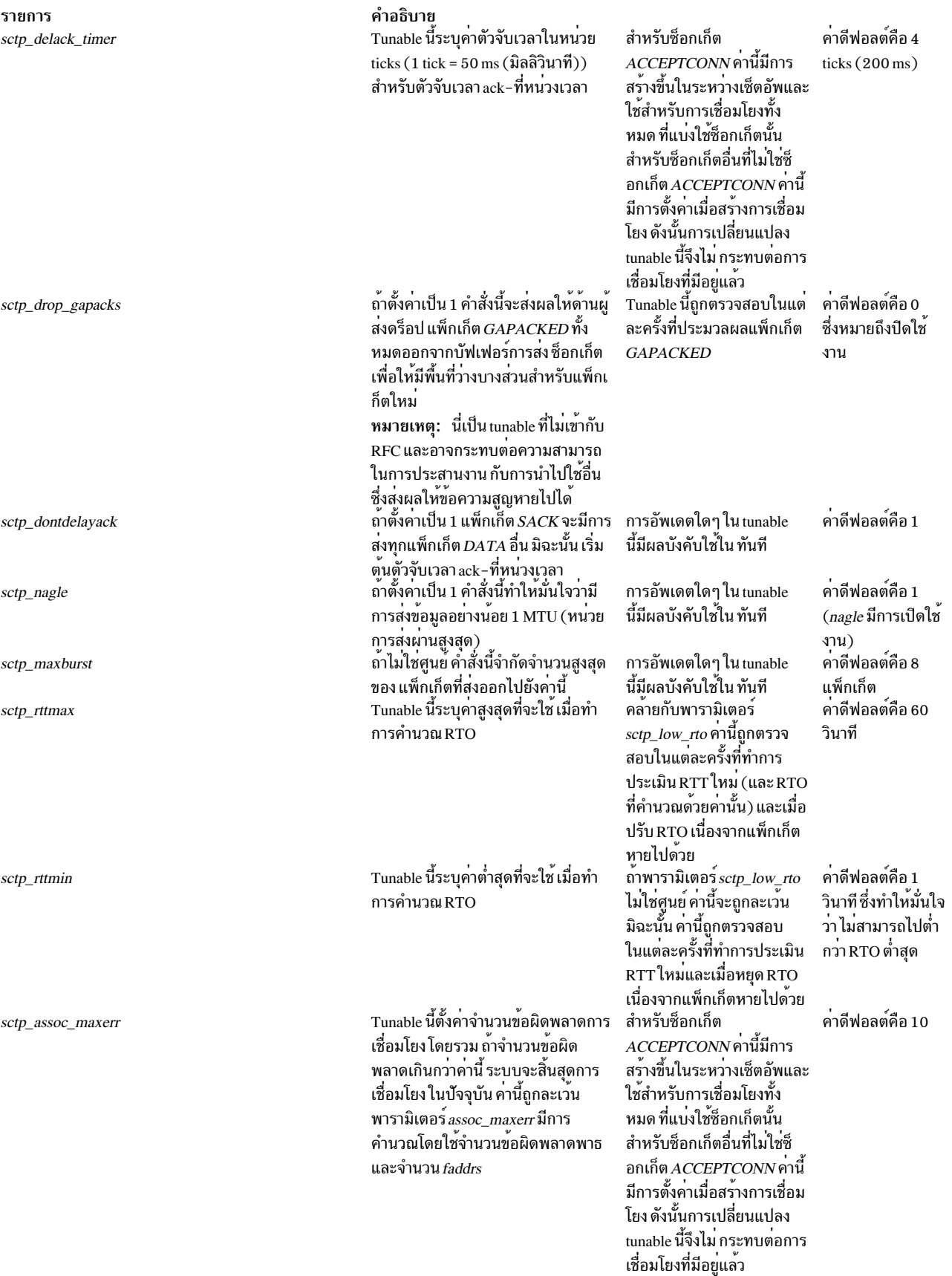

#### คำอธิบาย รายการ Tunable นี้ตั้งคาจำนวนข้อผิดพลาดสูง ้ค่าดีฟอลต์คือ 5 สำหรับซ็อกเก็ต sctp\_path\_maxerr สดสำหรับ แต่ละปลายทาง ถ้าจำนวนข้อ ACCEPTCONN คานี้มีการ ี่ผิดพลาดเกินกว่าค่านี้ พาธ จะถูกทำ สร้างขึ้นในระหว่างเซ็ตอัพและ ้เครื่องหมายเป็นดาวน์และเลือกพาธอื่น ใช้สำหรับการเชื่อมโยงทั้ง หมด ที่แบ่งใช<sup>้</sup>ซ็อกเก็ตนั้น สำหรับซ็อกเก็ตอื่นที่ไม่ใช่ซ็ อกเก็ต ACCEPTCONN ค่านี้ มีการตั้งค่าเมื่อสร้างการเชื่อม โยง ดังนั้นการเปลี่ยนแปลง tunable นี้จึงไม่ กระทบต่อการ เชื่อมโยงที่มีอยู่แล<sup>้</sup>ว Tunable นี้ช่วยให้ผู้ดูแลระบบสามารถ พารามิเตอร์นี้ถูกตรวจสอบ ค่าดีฟอลต์คือศูนย์ sctp\_use\_checksum ซึ่งเป็นCRC32 ใช<sup>้</sup> เมธอดการคำนวณ checksum ที่แตก ้สำหรับแพ็กเก็ตขาออก และ ต่างอื่น ขาเข้าแต่ละแพ็กเก็ต checksum ที่ระบุ โดย-RFC ค่าที่เป็นไปได<sup>้</sup>มีดังนี้: 0: CRC32 checksum 1: ไม<sup>่</sup>ทำการคำนวณ checksum • 2: อินเทอร์เน็ต checksum แพ็กเก็ตถกดร็อปถ้ำสองเพียร์ใช<sup>้</sup>ค่าที่ แตกต่างกัน พารามิเตอร์นี้มีการประเมิน ค่าดีฟอลต์คือ Tunable นี้ระบุขนาดบัฟเฟอร์ของซ็อกเ sctp\_sendspace เมื่อสร้างการเชื่อมโยง ใหม<sup>่</sup> ก็ต สำหรับการส่งข้อมูล ขนาดบัฟเฟอร์ 65536 ใช<sup>้</sup>ฟังก์ชัน setsockopt เพื่อ ที่ดีที่สุดเป็นผลที่คำนวณได<sup>้</sup>จากแบนด์ ้วิธของ สื่อบันทึกและเวลาเดินทางไป ยกเลิกพารามิเตอร์นี้ ึกลับโดยเฉลี่ยของแพ็กเก็ต: optimum\_window = bandwidth  $*$ average round trip time พารามิเตอร์นี้มีการประเมิน ค่าดีฟอลต์คือ Tunable นี้ระบุขนาดบัฟเฟอร์ของซ็อกเ sctp\_recvspace เมื่อสร้างการเชื่อมโยง ใหม<sup>่</sup> ก็ต สำหรับการรับขอมูล 65536 ใช<sup>้</sup>ฟังก์ชัน setsockopt เพื่อ ี ยกเลิกพารามิเตอร์นี้ เมื่อเปิดใช<sup>้</sup>งาน พารามิเตอร์ tunable พารามิเตอร์นี้มีการประเมิน ้ค่าดีฟอลต์คือ 0 sctp\_send\_fewsacks ในแต่ละครั้งที่แอ็พพลิเคชัน นี้จะดำเนินการ $\emph{recv}$  side silly window *avoidance* ซึ่งป<sup>้</sup>องกัน การส่งอัพเดต อ่านข้อมูลและกำลังมีการ หน้าต่างจนกว่าผู้รับสามารถปรับให้พอ ีส่งอัพเดตหน้าต่าง ดีใน 1 MTU ของข้อมูล พารามิเตอร์นี้ใช<sup>้</sup>เพื่อกำหนด ้ค่าดีฟอลต์คือ 60 Tunable นี้ระบุช่วงเวลาในหน่วย วินาที sctp\_cookie\_life คุกกี้เก่า ในระหว่างการสร้าง วินาที ซึ่งคุกกี่มีการพิจารณาวาถูกต่อง การเชื่อมต่อ Tunable นี้เปิดใช<sup>้</sup>งานหรือปิดใช*้*งานการ มีการประเมินในระหว่างการ ้ค่าดีฟอลต์คือ 1 sctp\_ecn สร้างการเชื่อมต่อ แจงเตือน ความแออัดอย่างชัดแจง  $(RFC 3168)$ Tunable นี้ระบุจำนวนพอร์ตสูงสุด ที่จะ ใช<sup>้</sup>เมื่อแอ็พพลิเคชันกำลัง ค่าดีฟอลต์คือ sctp\_ephemeral\_high จัดสรรสำหรับพอร์ตชั่วคราว SCTP พยายาม โยงกับพอร์ต 65535 (Stream Control Transmission Protocol) Tunable นี้ระบุจำนวนพอร์ตต่ำสุด ที่จะ ใช<sup>้</sup>เมื่อแอ็พพลิเคชันกำลัง .<br>ค่าดีฟอลต์คือ sctp\_ephemeral\_low จัดสรรสำหรับพอร์ตชั่วคราว SCTP พยายาม โยงกับพอร์ต 32768 Tunable นี้ระบุจำนวนดีฟอลต์ของ สต ใช้ในระหว่างการสร้างการ ดีฟอลต์คือ 2048 sctp\_instreams รีมขาเข้าที่การเชื่อมโยงใช<sup>้</sup> เชื่อมต่อ

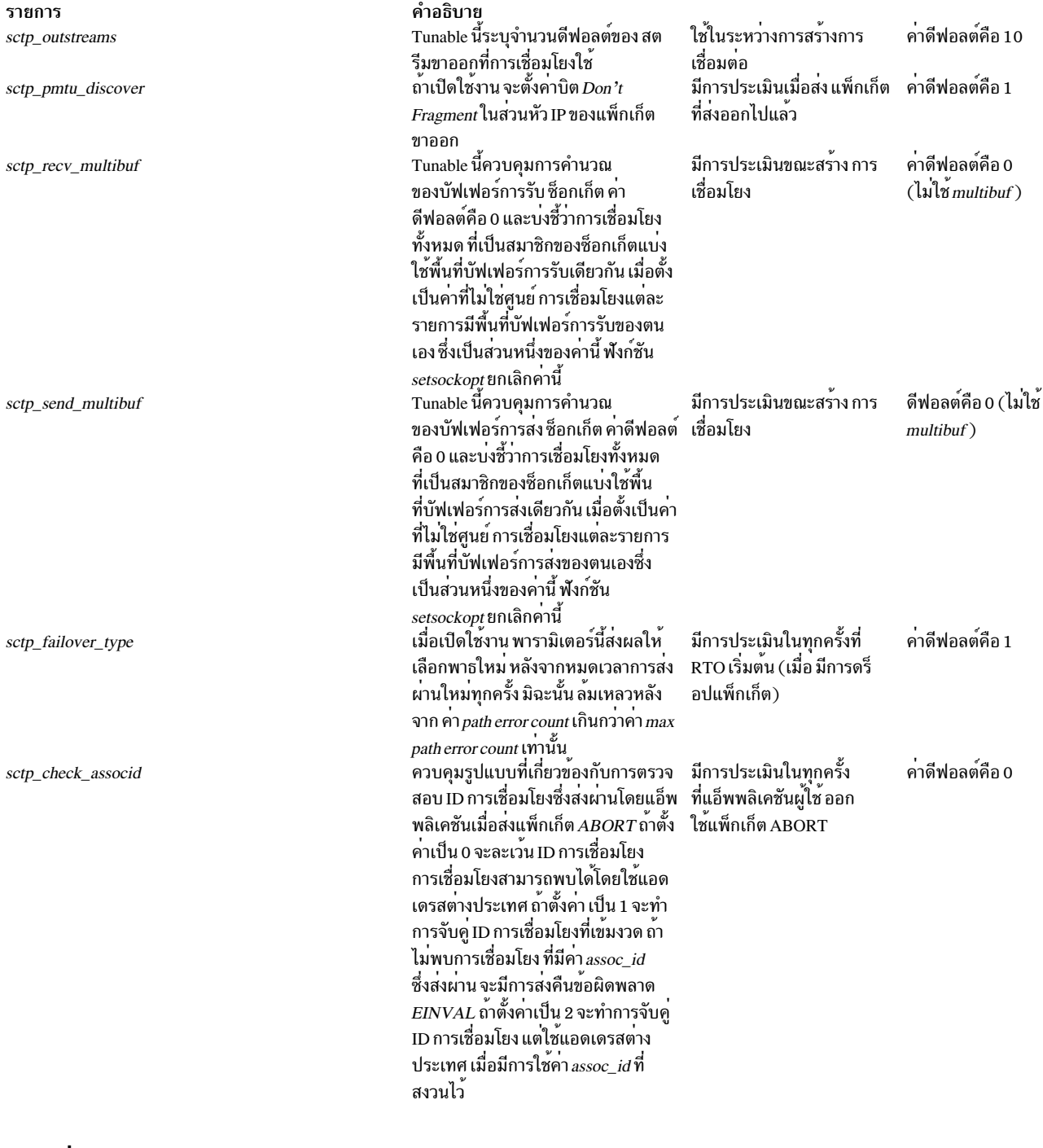

### ์ตัวอย่าง

- 1. หากต<sup>้</sup>องการโหลดส่วนขยายเคอร์เนล SCTP ให*้*พิมพ์ข้อความต่อไปนี้: sctpctrl load
- 2. หากต้องการรีเซ็ตข้อมูลสถิติ SCTP ให**้พิมพ์ข้อความต**่อไปนี้:

sctpctrl stats reset

คำสั่งนี้จะไม่มุ่งไปยังข้อมูลสถิติ SCTP ทั้งหมด

3. หากต<sup>้</sup>องการเรียกคืนค<sup>่</sup>าของความสามารถปรับ SCTP ได<sup>้</sup>ให**้พิมพ์ข้อความต่อไปนี้:** 

sctpctrl get

ซึ่งจะแสดงความสามารถในการปรับแต<sup>่</sup>ง SCTP และค่าได<sup>้</sup> นี่คือเอาต์พุต ตัวอย**่**าง

```
sctp_assoc_maxerr = 10
stp_{code}stp\_delack_time = 4stp\_dontdelayack = 1setup\_ecn = 1stp_ephemeral_high = 65535stp_ephemeral_low = 32768sctp_instreams = 2048sctp maxburst = 8sctp_outstress = 10stp\_path\_maxerr = 5sctp\_pmtu\_discover = 1sctp_rttmax = 60sctp_rttmin = 1setup\_recursive = 65536sctp\_sendspace = 65536sctp\_send_fewsacks = 0
```
### 4. หากต้องการตั้งค่า sctp\_path\_maxerr ไปยังค่า 6 ให้พิมพ์ข้อความต่อไปนี้:

sctpctrl set sctp\_path\_maxerr=6

#### **Location**

#### /usr/sbin/sctpctrl

## ไฟล์

คำอธิบาย รายการ /usr/sbin/sctpctrl /usr/lib/drivers/sctp

มีคำสั่ง sctpctrl มีส่วนขยายเคอร์เนล SCTP

## ข้อมลที่เกี่ยวข้อง:

คำสั่ง sctp\_peeloff ข้อมูล sctp\_opt\_info โปรโตคอล Stream control transmission

# คำสั่ง sdiff

## วัตถุประสงค์

เปรียบเทียบสองไฟล์และแสดงความแตกต่างในรูปแบบ เทียบเคียงกัน

## ไวยากรณ์

sdiff  $\begin{bmatrix} -1 & -s \\ -s & 1 \end{bmatrix}$  -o *OutFile*  $\begin{bmatrix} -w &$ *Number*  $\end{bmatrix}$  *File1 File2* 

### คำอธิบาย

คำสั่ง sdiff อานไฟล์ที่ระบุไว้โดย พารามิเตอร์ $\emph{File1}$  and  $\emph{File2}$ ใช้คำสั่ง diff เพื่อเปรียบเทียบพารามิเตอร์เหล่านี้ และเขียนผล ้ลัพธ์ลงในเอาต์พุตมาตรฐาน ในรูปแบบควบคู่กันไป คำสั่ง sdiff แสดงบรรทัดแต่ละบรรทัดของ ไฟล์สองไฟล์ด้วยชุดของช่อง ว่างระหว่างไฟล์เหล่านี้ หากบรรทัดนั้นเป็นบรรทัดที่ไม่ซ้ำกัน ซึ่ง แสดง < (เครื่องหมายน้อยกว่า) ในฟิลด์ของพื้นที่ หากบรรทัด มีอยู่ในไฟล์ที่ระบุโดยพารามิเตอร์*File1* > (เครื่องหมายมากกว่า) หากบรรทัดมีอยู่ในไฟล์ที่ระบุโดยพารามิเตอร์*File2* และ | (แถบในแนวตั้ง) สำหรับบรรทัดที่แตกต่างกัน

เมื่อคุณระบุแฟล็ก -o คำสั่ง sdiff จะผสานไฟล์ที่ระบุไว้โดยพารามิเตอร*์ File1* และ *File2* และสร<sup>้</sup>างไฟล์ที่สาม

หมายเหตุ: คำสั่ง sdiff เรียกใช<sup>้</sup>งานคำสั่ง diff -b เพื่อเปรียบเทียบ ไฟลอินพุตสองไฟล์ แฟล็ก -b เป็นสาเหตุทำให**้คำสั่ง** diff ้ เพื่อละเว<sup>้</sup>นพื้นที่ส่วนปลายและอักขระแท็บ และเพื่อพิจารณา สตริงอื่นๆ ของพื้นที่ที่เท่ากัน

<span id="page-61-3"></span><span id="page-61-2"></span><span id="page-61-1"></span><span id="page-61-0"></span>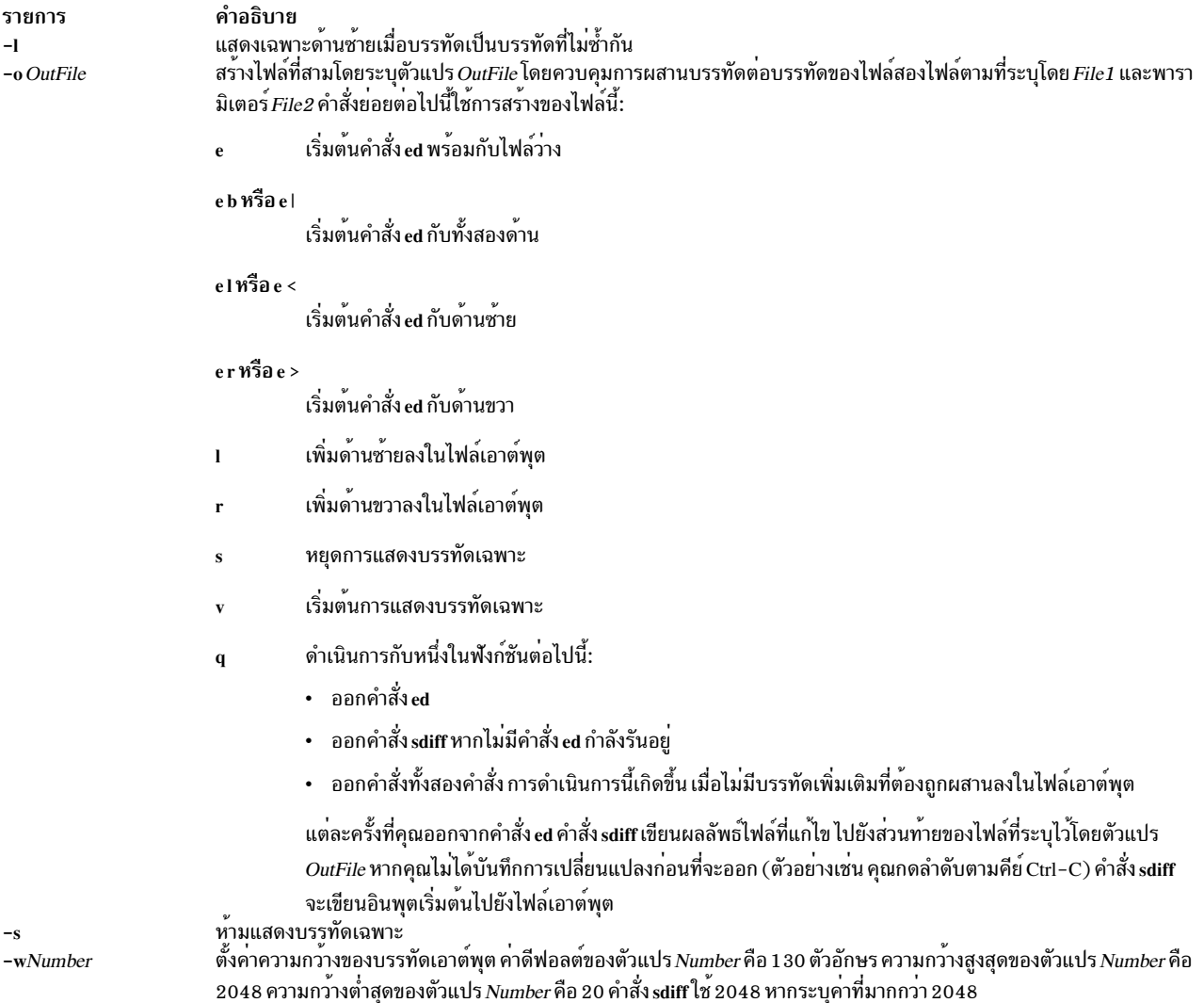

#### สถานะออก

### คำสั่ง sdiff ส่งคืบคาการออกต่อไปบึ้·

ตารางที่ 1. สถานะออก

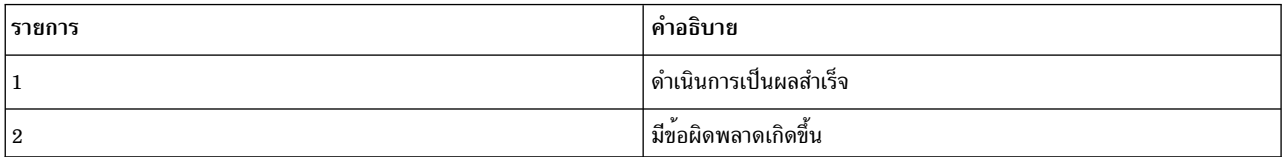

### ตัวอยาง

1. หากต<sup>้</sup>องการพิมพ์การเปรียบเทียบของสองไฟล์ให**้ป**้อน:

sdiff chap1.bak chap1

คำสั่ง sdiff แสดงการแสดงรายการควบคู่กันไปที่เปรียบเทียบบรรทัดแต<sup>่</sup>ละบรรทัดของไฟล<sup>์</sup> chap1 .bak และ chap1

2. หากต้องการแสดงเฉพาะบรรทัดที่แตกต่างกันให้ป<sup>้</sup>อน:

sdiff -s -w 80 chap1.bak chap1

คำสั่ง sdiff แสดงความแตกต<sup>่</sup>างที่เวิร์กสเตชัน แฟล็ก -พ 80 และตัวแปร ตั้งค่าความกว*้*างเพจไปเป็น 80 คอลัมน<sup>์</sup> แฟล็ก - s ที่บ่งชี้บรรทัดที่ไม่ซ้ำกันในไฟล์ทั้งสองไฟล์จะไม่ถูกแสดง

3. หากต<sup>้</sup>องการรวมส<sup>่</sup>วนของไฟล์ทั้งสองไฟล์ที่เลือกไว<sup>้</sup>ให**้ป**้อน:

sdiff -s -w 80 -o chap1.combo chap1.bak chap1

คำสั่ง sdiff รวมไฟล์ chap1 .bak และ chap1 ลงในไฟล์ใหม่ที่เรียกว่า chap1 . combo สำหรับกลุ่มของบรรทัดที่แตกต<sup>่</sup>างกัน แต่ละกลุ่ม คำสั่ง sdiff จะแสดงพร้อมต์ที่คุณจัดกลุ่มเพื่อเก็บหรือคุณต้องการ เพื่อแก<sup>้</sup>ไขบรรทัดโดยใช้คำสั่ง ed

4. หากต้องการรวมเข้าด้วยกันและแก้ไขไฟล์ทั้งสองไฟล์ นั่นคือ staff.jan และ staff.apr และเขียนผลลัพธ์ลงในไฟล์ staff.vearให้ดำเนินการตามขั้นตอนที่บ่งชี้

ไฟล์ staff.jan มีบรรทัดต่อไปนี้:

Members of the Accounting Department Andrea George Karen Sam Thomas

#### ไฟล์ staff.apr มีบรรทัด ต่อไปนี้:

Members of the Accounting Department Andrea Fred Mark Sam Wendy a. ป<sup>้</sup>อนคำสั่งต่อไปนี้:

sdiff -o staff.year staff.jan staff.apr

ี คำสั่ง sdiff จะเริ่มต้นเปรียบเทียบเนื้อหาของไฟล์ staff.jan และ staff.apr และเขียนผลลัพธ์ไปยังไฟล์ staff. vear คำสั่ง sdiff แสดงข้อความต่อไปนี้:

Members Accounting Dept Members of the Accounting Dept Andrea Andrea George | Fred  $\%$ 

% (เครื่องหมายเปอร์เซ็นต์) คือจุดรับคำสั่ง

b. ป้อนคำสั่งย่อย e b เพื่อเริ่มต<sup>้</sup>นการแก<sup>้</sup>ไขไฟล์เอาต์พุตด<sup>้</sup>วยคำสั่ง ed

คำสั่ง sdiff แสดงลำดับของดิจิต ที่บ<sup>ุ่</sup>งชี้จำนวนไบต์ของบรรทัดที่ผสานกัน ในกรณีนี้ จำนวนไบต์คือ 23

c. ป้อนคำสั่งย่อย q เพื่อออกคำสั่ง ed และดำเนินการกับชุดและแก้ไข ไฟล์ทั้งสองไฟล์ คำสั่ง sdiff แสดงข้อความต่อไป ์<br>ข้.

Sam Sam Thomas | Wendy

- d. ป้อนคำสั่ง e b อีกครั้ง คำสั่ง ed ต้องรันในแต่ละครั้งที่ชุดของบรรทัด จากไฟล์ต<sup>้</sup>นฉบับทั้งสองไฟล์ถูกผสานลงในไฟล์ เอาต์พูต จำนวนไบต์ใน อินสแตนซ์นี้คือ 13
- e. ป้อนคำสั่งย่อย q เพื่อบันทึกการเปลี่ยนแปลง เมื่อบรรทัดทั้งหมดของไฟล์ทั้งสองไฟล์ได้ถูกผสานกันลงใน ไฟล์เอาต์ พตแล้ว คำสั่งย่อย q จะออกจากคำสั่ง ed และ sdiff

ไฟล์ staff.year มีข้อความต่อไปนี้:

Members of the Accounting Department Andrea George Karen Fred Mark Sam **Thomas** 

Wendy

## ไฟล์

คำอธิบาย รายการ มีคำสั่ง sdiff /usr/bin/sdiff

ข้อมูลที่เกี่ยวข้อง:

คำสั่ง diff

คำสั่ง ed

คำสั่ง Files

การเปลี่ยนทิศทางอินพุตและเอาต์พุต

### secIdapcIntd Daemon

## วัตถุประสงค์

จัดเตรียมและจัดการกับการเชื่อมต่อและจัดการกับ transaction ระหว่าง โหลดโมดูล LDAP และ LDAP Security Information Server

## ไวยากรณ์

/usr/sbin/secldapclntd [-C CacheSize ] [-p NumOfThread ] [-t CacheTimeOut ] [-T HeartBeatInty ] [-o ldapTimeOut]

### คำอธิบาย

secIdapcIntd daemon ยอมรับคำร้องขอจากโหลดโมดูล LDAP ส่งต่อคำร้องขอไปยัง LDAP Security Information Server และ ี่ ส่งผ่านผลลัพธ์จากเซิร์ฟเวอร์กลับไปยังโหลดโมดูล LDAP daemon นี้อ่านข้อมูลคอนฟิกูเรชันที่กำหนดไว้ในไฟล์ /etc/ security/Idap/Idap.cfg ในระหว่างเริ่มต้นทำงาน พิสูจน์ตัวตนกับ LDAP Security Information Server โดยใช้ชื่อและรหัสผ่าน ีที่แตกต่างกันกับเซิร์ฟเวอร์ที่ระบุ และสร้างการเชื่อมต่อระหว่างโลคัลโฮสต์และเซิร์ฟเวอร์

หากระบุเซิร์ฟเวอร์จำนวนมากในไฟล์/etc/security/Idap/Idap.cfg แล้ว secIdapcIntd daemon เชื่อมต่อกับเซิร์ฟเวอร์ ทั้งหมด ้อย่างไรก็ตาม ณ เวลาที่ระบุเฉพาะ ให้สื่อสารกับเซิร์ฟเวอร์เหล่านั้น ระดับความสำคัญสูงสุดของการเชื่อมต่อกับเซิร์ฟเวอร์ถูก ้กำหนดโดยตำแหน่ง ที่อยู่ในรายการเซิร์ฟเวอร์กับเซิร์ฟเวอร์ที่มีระดับความสำคัญสูงสุดที่แสดงอยู่เป็นอันดับแรก secIdapcIntd daemon สามารถตรวจพบได้ เมื่อเซิร์ฟเวอร์ที่กำลังสื่อสารหยดทำงาน และสับเปลี่ยนเป็น เซิร์ฟเวอร์อื่นโดย ้อัตโนมัติซึ่งยังสามารถตรวจพบได้เมื่อเซิร์ฟเวอร์ พร้อมใช้งานอีกครั้ง และสร้างการเชื่อมต่อกับเซิร์ฟเวอร์นั้นอีกครั้ง หากเ ซิร์ฟเวอร์ที่เชื่อมต่อมีระดับความสำคัญสูงกว่า เซิร์ฟเวอร์ปัจจุบัน ดังนั้น การสื่อสารถูกสับเปลี่ยน คุณลักษณะการตรวจสอบ แบบอัตโนมัติ ถูกทำโดยการตรวจสอบ s<mark>ecIdapcIntd</mark> daemon บนเซิร์ฟเวอร์แต่ละเซิร์ฟเวอร์เป็นระยะๆ ช<sup>่</sup>วงเวลาระหว**่างกา**ร ู ตรวจสอบในลำดับต่อมา มีค่าดีฟอลต์เป็น 300 วินาที และสามารถเปลี่ยนแปลงได<sup>้</sup>ที่เวลาเริ่มต*้*น daemon จากบรรทัดรับคำสั่ง พร้อมกับอ็อพชัน -T หรือแก<sup>้</sup>ไขค่า heartbeatinterval ในไฟล์ /etc/ security/Idap/Idap.cfg

ิณ เวลาเริ่มต้นทำงาน secIdapcIntd daemon พยายามสร้างการเชื่อมต่อกับเซิร์ฟเวอร์ LDAP หากไม่สามารถเชื่อมต่อกับเซิร์ฟ ี เวอร์ใดๆ ซึ่งกำลัง sleep และพยายามอีกครั้งในเวลา 30 วินาที ซึ่งทำซ้ำกระบวนการนี้สองครั้ง และหากยังคงไม่สามารถสร้าง การเชื่อมต่อใดๆ ได<sup>้</sup> กระบวนการ secIdapcIntd daemon จะออก

secIdapcIntd daemon คือโปรแกรม แบบมัลติเธรด จำนวนของ thread ที่เป็นค่าดีฟอลต์จะที่ใช้โดย daemon นี้คือ 10 ผู้ดูแล ระบบสามารถปรับผลการทำงานของระบบได้โดย ปรับจำนวนของ thread ที่ใช้โดย daemon นี้

secIdapcIntd daemon แคชข้อมูล ที่เรียกข้อมูลจาก LDAP Security Information Server สำหรับวัตถุประสงค์ ด้านผลการทำ ึงาน หากข้อมูลที่ร้องขอสามารถพบได้ในแคช และรายการแคช ไม่ได้หมดอายุ ข้อมูลในแคชย้อนกลับไปยัง คำร้องขอ หรือ secldapcIntd daemon สร้างคำร้องขอไปยัง LDAP Security Information Server สำหรับข้อมูล

หมายเลขที่ถูกต้องของรายการแคชสำหรับผู้ใช้อยู่ในช่วง 100-10,000 และสำหรับกลุ่มที่อยู่ในช่วง 10-1,000 คาดีฟอลต์ คือ 1000 รายการสำหรับผู้ใช<sup>้</sup> และ 100 รายการสำหรับกลุ่ม

หมดเวลาใช้งานของแคชหรือ TTL (เวลาที่ใช้งานจริง) สามารถมาจาก 60 วินาทีถึง 1 ชั่วโมง (60\*60=3600 วินาที) ตามค่า ่ ดีฟอลต์ รายการแคชหมดอายุลงภายใน 300 วินาที หากหมดเวลาใช้งานแคชถูกตั้งคาเป็น 0 คุณลักษณะการแคช ถูกปิดใช้งาน การสื่อสารระหว**่าง secIdapcIntd** daemon และเซิร์ฟเวอร์ LDAP ถูกดำเนินการโดยใช<sup>้</sup>เมธอดแบบอะซิงโครนัส ซึ่งอนุญาต ให<sup>้</sup> daemon เพื่อร้องขอข้อมูลจากเซิร์ฟเวอร์ จากนั้นดำเนินการการตามขั้นตอนอื่นๆ ขณะที่รอคำร้องขอให<sup>้</sup>สงคืน ระยะเวลาที่ไคล ้เอ็นต์ จะรอการตอบกลับจากเซิร์ฟเวอร์ที่สามารถตั้งค่าได้โดยผู้ดูแลระบบ และค่าดีฟอลต์ไปยัง 60 วินาที

เมื่อเชื่อมต่อกับเซิร์ฟเวอร์ LDAP แล<sup>้</sup>ว secldapcIntd daemon จำเป็นต้องทำการมองหาโฮสต์ nis\_Idap resolver อาจเป็นสาเหตุ ทำให<sup>้</sup>การมองหาเราต์กลับไปยัง daemon เอง ซึ่งส่งผลทำให้สถานการณ์ หยุดทำงาน หากต*้*องการหลีกเลี่ยงปัญหานี้ secIdapcIntd daemon ละเว้นการเรียงลำดับระบบของการแก้ไขปัญหาเรื่องชื่อ ซึ่งใช้การเรียงลำดับตามแอ็ตทริบิวต์ nsorder ในไฟล์/etc/security/Idap/Idap.cfg แทน

### แฟล็ก

หมายเหตุ: ตามค่าดีฟอลต์secIdapcIntd daemon อ่านข้อมูลคอนฟิกูเรชัน ที่ระบุในไฟล์/etc/security/Idap/Idap.cfg ที่เริ่ม ทำงาน หากอ็อพชันต่อไปนี้ถูกกำหนดไว้บนบรรทัดรับคำสั่ง เมื่อเริ่มต้นกระบวนการ secIdapcIntd อ็อพชัน จากบรรทัดรับคำ สั่งจะแทนทับค่าในไฟล์ /etc/security/Idap/Idap.cfg

<span id="page-65-4"></span><span id="page-65-0"></span>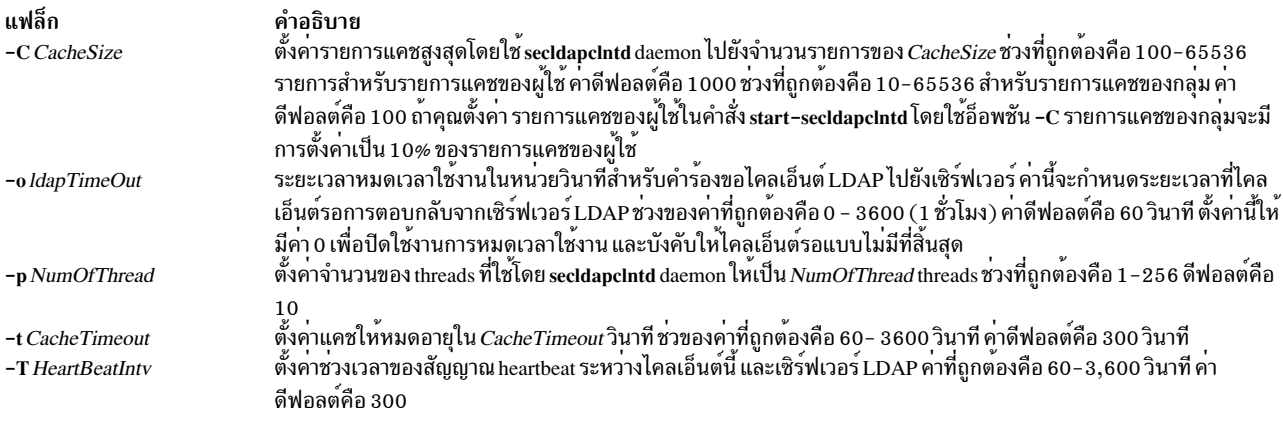

### <span id="page-65-3"></span><span id="page-65-1"></span>ตัวอยาง

1. หากต้องการรีสตาร์ท secIdapcIntd ให<sup>้</sup>พิมพ์:

```
/usr/sbin/secldapclntd
```
2. หากเริ่มต้น secldapcIntd โดยใช้ 20 thread และค่าหมดเวลาใช้งานแคช 600 วินาที ให้พิมพ์:

```
/usr/sbin/secldapclntd -p 20 -t 600
```
ใช้คำสั่ง start-secIdapcIntd ที่แนะนำไว้สำหรับการเริ่มต<sup>ั</sup>น secIdapcIntd daemon และยังแนะนำค<sup>่</sup>าคอนฟิกูเรชันที่แนะนำไว้ถูก ระบุไว้ในไฟล์ /etc/security/Idap/Idap.cfg แทนการใช<sup>้</sup>แฟล็ก บรรทัดรับคำสั่ง ดังนั้น ค่าเหล่านี้จะถูกใช้ในแต่ละครั้ง ที่คุณเริ่ม ตุ๋นกระบวนการ secldapcIntd สิ่งอ<sup>้</sup>างอิงที่เกี่ยวข<sup>้</sup>อง: "คำสั่ง tcbck" ในหน้า 424 ข้อมูลที่เกี่ยวข้อง:

คำสั่ง rlogin

คำสั่ง rcp

คำสั่ง rlogind

คำสั่ง rsh

 ${\bf 56}$  AIX เวอร์ชัน 7.2: ข้อมูลอ้างอิงคำสั่ง วอลุ่ม 5, s- u

# ีดำสั่ง secIdifconv

# วัตถุประสงค์

แปลงรายการผู้ใช้และรายการกลุ่มของ LDIF จาก schema ชนิดหนึ่งไปยังอีกชนิดหนึ่ง

# ไวยากรณ์

secldifconv [-R load\_module ] -S schematype -i inputFile [-r]

## คำอธิบาย

คำสั่ง secldifconv อ่านไฟล์อินพุต Idif ที่จัดรูปแบบแล**้วที่ระบุโดยอ็อพชัน -i แปลงข**้อมูลผู้ใช<sup>้</sup> และกลุ่มโดยใช้ชนิดของ schema ที่ระบุโดยอ็อพชัน -S และพิมพ<sup>์</sup>ผลลัพธ์ไปยั้ง stdout หากเปลี่ยนทิศทางของไฟล์ ผลลัพธ์สามารถเพิ่มให้กับเซิร์ฟเวอร์ LDAP ได<sup>้</sup>ดวยคำสั่ง Idapadd หรือคำสั่ง Idif2db

้อ็อพชัน -S ระบุการแปลงชนิดของ schema ถูกใช<sup>้</sup>สำหรับเอาต์พุต Idif คำสั่ง sec**ldifcon**v ยอมรับชนิดของ schema ต่อไปนี้:

- $\Delta I X A I X$  schema (aixaccount  $\mu \mathfrak{a}$  aixaccess group object classes)
- RFC2307 RFC 2307 schema (posixaccount, shadowaccount,  $\text{Ua}$  posixgroup objectclasses)
- RFC2307AIX RFC 2307 schema ด้วยส่วนสนับสนุน AIX (posixaccount, shadowaccount และ posixgroup objectclasses แบบเต็ม บวกกับ aixauxaccount และ aixauxgroup objectclasses)

ไฟล์อินพุตที่ระบุด้วยอ็อพชัน -i สามารถรวมรายการ ในสกีมาที่สนับสนุนข้างต<sup>้</sup>น คำสั่ง secldifconv จะแปลงรายการผู้ใช**้แล**ะ ี รายการกลุ่มตามการแม็พแอ็ตทริบิวต์ ที่กำหนดไว<sup>้</sup>ในไฟล์ /etc/security/Idap/\*.map สำหรับชนิดของสกีมาที่สอดคล<sup>้</sup>องกัน ้ เฉพาะรายการผู้ใช้และกลุ่มจะถูกแปลง ซึ่งรายการอื่นๆ คือเอาต์พูตที่ไม่ได้เปลี่ยนแปลง

ี การใช้อ็อพชัน -r อนุญาตให้ลบแอ็ตทริบิวต์ ในรายการผู้ใช้และรายการกลุ่มที่ไม่ได้รวมในสกีมาเอาต์พุตที่ระบุไว<sup>้</sup> หากไม่ได้ ระบุอ็อพชันไว้ จากนั้นแอ็ตทริบิวต์ที่ไม่ได้จดจำไว้จะถูกสมมติว่าถูกต้อง และเอาต์พุตไม่ได้ถูกเปลี่ยนแปลง หมายเหตุ ่ หากแอ็ตทริบิวต์ผู้ใช้หรือกลุ่ม ถูกกำหนดอยู่ในสกีมา secIdifconv ที่กำลังแปลง แต่ไม่ได้อยู่ในสกีมาที่ร้องขอให้แปลง จากนั้น ี แอ็ตทริบิวต์จะไม่ได้ ถูกเอาต์พุต ลักษณะการทำงานนี้อนุญาตไว้สำหรับการแปลงระหว่าง AIX และสกีมา RFC2307AIX ไปยังสกีมา RFC2307 ซึ่งมีเซ็ตย<sup>ู่</sup>อยของแอ็ตทริบิวต์

หากคำสั่ง db2ldif ถูกใช<sup>้</sup>เพื่อสร้างไฟล์อินพุตสำหรับ secldifconv รหัสผ<sup>่</sup>านจะไม**่มีคำนำหน**้าที่เข้ารหัสเป็นอินพุตในรูปแบบ  $\{IMASK\}$  หากต้องการแปลงรูปแบบ  $\{i$ mask $\}$  ไปเป็นรูปแบบ  $\{ \text{crypt}\}$  ที่ถูกต้อง อ็อพชัน -R ควรถูกใช้เพื่อระบุโมดูล I&A ู้ที่ไม่สามารถโหลดได<sup>้</sup>ซึ่งอ<sup>่</sup>านรหัสผ่านจากการแปลงจากสกีมาชนิด AIX โดยสมมติว่า ระบบได้ถูกตั้งค<sup>่</sup>าไปเป็นไคลเอ็นต์ LDAP ึกคนหน้านี้

ควรระมัดระวังเมื่อเพิ่มผู้ใช<sup>้</sup>และกลุ่มจากระบบอื่น ให้กับเซิร์ฟเวอร์ LDAP โดยใช<sup>้</sup>เอาต์พุตคำสั่ง secIdifconv คำสั่ง Idapadd และ Idif2db ตรวจสอบเฉพาะชื่อรายการ (ชื่อผู้ใช้หรือชื่อกลุ่ม) เท่านั้น และไม่ตรวจสอบ ID ที่เป็นตัวอักษร เมื่อเพิ่มรายการ ิการผสานผู้ใช้และกลุ่มจากเซิร์ฟเวอร์จำนวนมากโดยใช้เอาต์พุต secIdifconv สามารถส่งผลทำให้เกิดการเปลี่ยนแปลง ID ที่เป็นตัวเลข โดยแอคเคาต์จำนวนมาก ซึ่งเป็นการละเมิดความปลอดภัย หมายเหตุ IBM® Directory Server 5.2 และเวอร์ชัน ้ถัดมาสนับสนุนคุณสมบัติแอ็ตทริบิวต์เฉพาะ ที่สามารถใช้เพื่อหลีกเลี่ยงปัญหานี้

<span id="page-67-1"></span><span id="page-67-0"></span>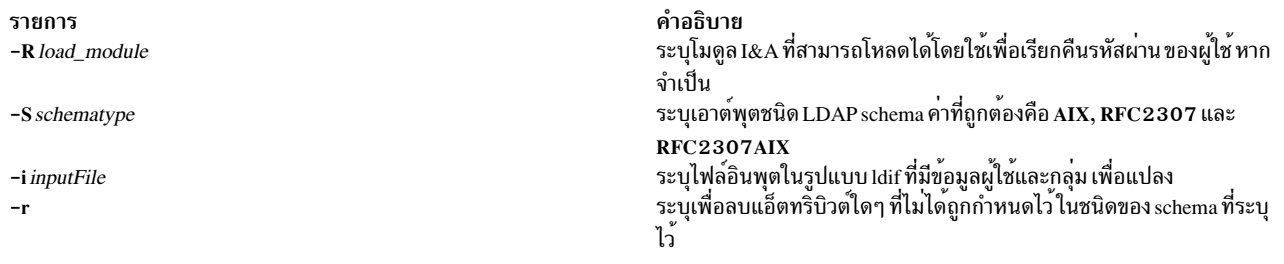

#### <span id="page-67-3"></span><span id="page-67-2"></span>สถานะออก

คำสั่งนี้จะส่งคืนค่าออกดังต่อไปนี้:

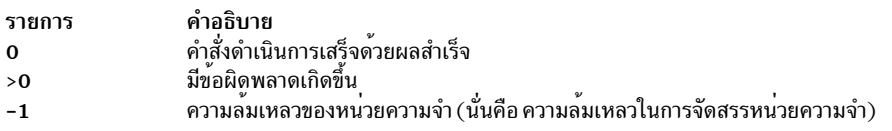

### ตัวอย่าง

1. หากต<sup>้</sup>องการแปลงรายการในไฟล<sup>์</sup>ที่จัดรูปแบบ*เ*dif ไปเป็น rfc2307 schema ให<sup>้</sup>พิมพ์ข<sup>้</sup>อความต่อไปนี้:

secldifconv -S rfc2307 -i input.ldif

ซึ่งแสดงไฟล์ ที่แปลงแล้วไปเป็น stdout ในรูปแบบ Idif รายการผู้ใช้และรายการกลุ่ม ถูกแปลงลงใน schema ชนิด rfc2307

2. หากต<sup>้</sup>องการแปลงรายการในไฟล์ที่จัดรูปแบบ Idif ไปเป็น rfc2307aix schema และลบแอ็ตทริบิวต์ที่จดจำไว<sup>้</sup>ให<sup>้</sup>พิมพ์ข้อ ความต่อไปนี้:

secldifconv -R LDAP -S rfc2307aix -i input.ldif -r > convert.ldif

ซึ่งจะส่งเอาต์พุตของคำสั่งไปยังไฟล์ convert . 1dif ในรูปแบบ Idif แอ็ตทริบิวต์ที่ไม<sup>่</sup>จดจำไว<sup>้</sup>ถูกลบทิ้งในระหว**่างการ** แปลงและรหัสผ่านผู้ใช้จะถูกร้องขอจากโมดูล LDAP หากจำเป็น

#### **Location**

/usr/sbin/secldifconv

## ไฟล์

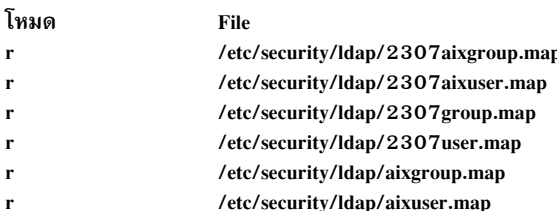

ข้อมูลที่เกี่ยวข้อง: รูปแบบไฟล์การแม็พแอ็ตทริบิวต์ LDAP

# ี คำสั่ง sectoldif

## วัตถุประสงค์

ี พิมพ์ผู้ใช<sup>้</sup>และกลุ่มนิยามแบบโลคัลไปยัง stdout ในรูปแบบ Idif

## ไวยากรณ์

sectoldif -d baseDN [-S schematype ] [-u username]

## คำอธิบาย

ี คำสั่ง sectoldif อานผู้ใช้และกลุ่มที่นิยามบนโลคัล และพิมพ์ผลลัพธ์ไปยัง stdout ในรูปแบบ ldif หากเปลี่ยนทิศทางของไฟล์ ผลลัพธ์สามารถเพิ่มให้กับเซิร์ฟเวอร์ LDAP ได้ด้วยคำสั่ง Idapadd หรือคำสั่ง Idif2db

อ็อพชัน -S ระบุชนิดของ schema ถูกใช้สำหรับเอาต์พุต Idif คำสั่ง sectoldif ยอมรับชนิด schema สามชนิด:

- AIX AIX schema (aixaccount  $\text{U}$ a aixaccess group object classes)
- RFC2307 RFC2307 schema (posixaccount, shadowaccount และ posixgroup objectclasses)
- RFC2307AIX RFC 2307 schema ด้วยส่วนสนับสุน AIX support (posixaccount, shadowaccount, and posixgroup objectclasses แบบเต็ม บวกกับ aixauxaccount และ aixauxgroup objectclasses)

ี คำสั่ง sectoldif ถูกเรียกโดยคำสั่ง mksecldap เพื่อเอ็กซ์พอร์ตผู้ใช้และกลุ่มในระหว่างการติดตั้งเซิร์ฟเวอร์ LDAP คำสั่งหนึ่ง ี่ ต้องการความระมัดระวังพิเศษเมื่อเอ็กซ์พอร์ตผู้ใช<sup>้</sup>และกลุ่มเพิ่มเติม จากระบบอื่นๆ ไปยังเซิร์ฟเวอร์ LDAP โดยใช<sup>้</sup>เอาต์พุต sectoldif คำสั่ง Idapadd และ Idif2db ตรวจสอบเฉพาะชื่อรายการ (ชื่อผู้ใช้หรือชื่อกลุ่ม) แต่ไม่ใช่สำหรับ id ตัวเลข เมื่อเพิ่มราย การ การเอ็กซ์พอร์ตผู้ใช้และกลุ่มจากระบบจำนวนมากโดยใช้เอาต์พุต sectoldif สามารถส่งผลให้แบ่งใช้ id ตัวเลข โดยแอค เคาต์จำนวนมาก ซึ่งเป็นการละเมิดความปลอดภัย

คำสั่ง sectoldif อานไฟล์ /etc/security/ldap/sectoldif.cfg เพื่อกำหนดชื่อผู้ใช้ กลุ่มของแผนผังย่อยของระบบที่ข้อมูลต้องถูก เอ็กซ์พอร์ต คำสั่ง sectoldif เฉพาะเอ็กซ์พอร์ตข้อมูลไปยังชนิดของ USER, GROUP และ SYSTEM ชื่อที่ระบุอยู่ในไฟล์จะถูก ใช้เพื่อสร้างแผนผังย่อยภายใต<sup>้</sup>DN หลักที่ระบุด้วยแฟล็ก -d โปรดอ<sup>้</sup>างถึงเอกสารคู่มือไฟล์ /etc/security/Idap/sectoldif.cfg สำหรับข้อมูลเพิ่มเติม

# แฟล็ก

<span id="page-68-1"></span><span id="page-68-0"></span>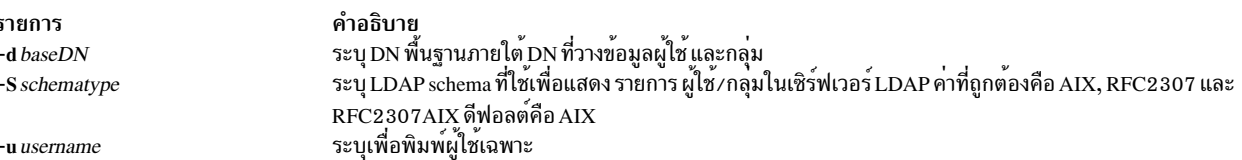

## ตัวอย่าง

### 1. หากต<sup>้</sup>องการพิมพ์ผู้ใช้และกลุ่มทั้งหมดถูกนิยามแบบโลคัลให<sup>้</sup>ปอนต่อไปนี้:

```
sectoldif -d cn=aixsecdb.cn=aixdata -S rfc2307aix
```
ซึ่งพิมพ์ผู้ใช้และกลุ่มทั้งหมด ที่กำหนดไว<sup>้</sup>บนโลคัลไปยัง stdout ในรูปแบบ Idif รายการผู้ใช้และรายการกลุ่มต้องถูกแทน<br>ค่าโดยใช<sub>้</sub>ชนิด rfc2307 DN พื้นฐานถูกตั้งค่าเป็น cn=aixsecdb , cn=aixdata

2. หากต<sup>้</sup>องการพิมพ์เฉพาะโลคัลที่กำหนดผู้ใช<sup>้</sup> foo ให**้ป**้อนข้อความต่อไปนี้:

sectoldif -d cn=aixsecdb, cn=aixdata -u foo

ซึ่งพิมพ์ผู้ใช<sup>้</sup> foo ที่กำหนดให<sup>้</sup>กับ stdout ในรูปแบบ Idif โดยไม**่มีอ็อพชัน -S ค**่าดีฟอลต์ที่มีชนิดของ schema AIX ถูกใช<sup>้</sup> เพื่อแสดงเอาต์พุต Idif ของ foo

## ไฟล์

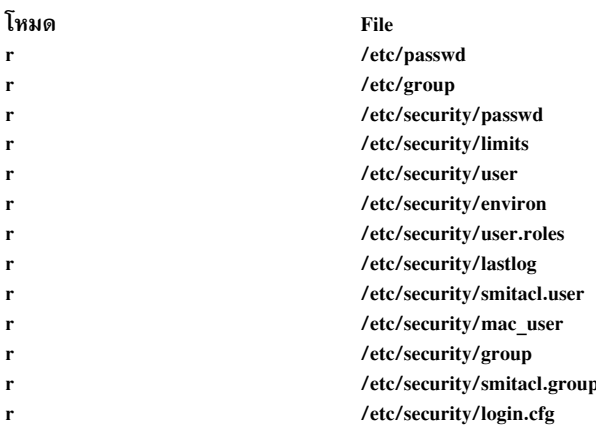

## ข้อมูลที่เกี่ยวข้อง:

คำสั่ง mksecldap คำสั่ง nistoldif คำสั่ง /etc/security/ldap/sectoldif.cfg

# ี คำสั่ง securetcpip

## วัตถุประสงค์

้เปิดใช้งานคุณลักษณะการรักษาความปลอดภัยเน็ตเวิร์กระบบปฏิบัติการ

## ไวยากรณ์

securetcpip

## คำอธิบาย

้คำสั่ง securetcpip จัดเตรียมความปลอดภัยที่ปรับปรุงแล<sup>้</sup>วสำหรับเน็ตเวิร์ก คำสั่งนี้ดำเนินการดังต<sup>่</sup>อไปนี้:

- 1. รันคำสั่ง tcbck -a ซึ่งปิดใช้งานคำสั่งที่ไว้วางใจไม่ได้ และ daemons: rcp, rlogin, rlogind, rsh, rshd, tftp และ tftpd คำสั่งที่ ่ ปิดใช<sup>้</sup>งานและ daemon ไม่ได้ถูกลบทิ้ง แต<sup>่</sup>จะเปลี่ยนเป็นโหมด 0000 แทน คุณสามารถเปิดใช<sup>้</sup>งานคำสั่งเฉพาะ หรือ daemon ได้โดยสร้างโหมดที่ถูกต้องอีกครั้ง
- 2. เพิ่ม stanza ความปลอดภัยของ TCP/IP กับไฟล์ /etc/security/config stanza อยู่ในรูปแบบ ต่อไปนี้:

```
tcpip:
   netrc = ftp, rexec \frac{1}{2} functions disabling netrc */
```
ก่อนที่จะรันคำสั่ง securetcpip ให<sup>้</sup>ทำตามระบบโดยล็อกอินเป็นผู้ใช<sup>้</sup> root และเรียกใช<sup>้</sup>งานคำสั่ง killall เพื่อหยุด daemon บนเน็ตเวิร์กทั้งหมด

ข้อควรทราบ: คำสั่ง killall จะหยุดกระบวนการทั้งหมดยกเว<sup>้</sup>นกระบวนการเรียกใช<sup>้</sup> หากล็อกอินหรือแอ็พพลิเคชันกำลัง รันให้ออกหรือเสร็จสิ้นก่อนที่จะเรียกทำงานคำสั่ง killall

หลังจากที่ออกคำสั่ง securetcpip ให<sup>้</sup>ปิดระบบและรีสตาร์ทระบบอีกครั้ง คำสั่ง TCP/IP ของคุณทั้งหมดและเน็ตเวิร์กอิน เตอร์เฟส ควรตั้งค่าไว้อย่างถูกต้องหลังจากที่ระบบรีสตาร์ท

## ไฟล์

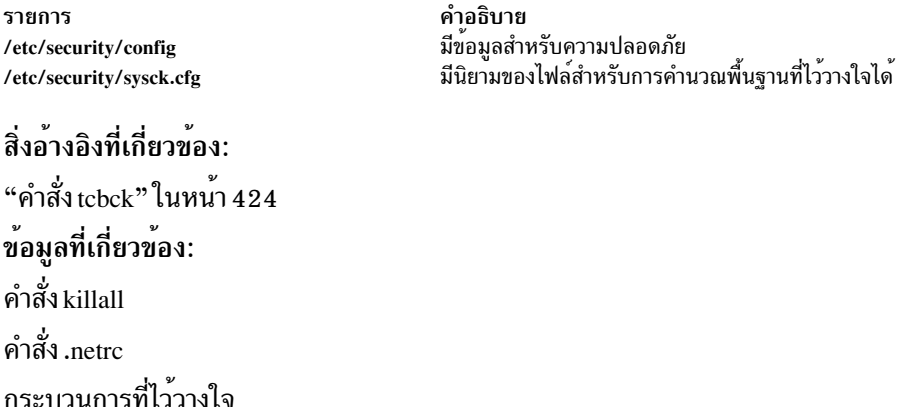

# คำสั่ง sed

## วัตถุประสงค์

เอดิเตอร์ stream

## ไวยากรณ์

```
sed [-n] [-u] Script [File ... ]
```

```
sed [-n] [-u] [-e Script ] ... [-f ScriptFile ] ... [File ... ]
```
## คำอธิบาย

ี คำสั่ง sed แก<sup>้</sup>ไขบรรทัดจากพารามิเตอร์*File* ที่ระบุไว<sup>้</sup> ตามสคริปต์การแก้ไขและเขียนบรรทัดเหล่านั้นลงในเอาต์พุตมาตรฐาน ี คำสั่ง sed บ<sup>ุ่</sup>งชี้คุณลักษณะจำนวนมากสำหรับการเลือกบรรทัด ที่ต<sup>้</sup>องถูกแก<sup>้</sup>ไข และทำการเปลี่ยนแปลงไปยังบรรทัดที่เลือกไว<sup>้</sup> เท่านั้น

ี คำสั่ง sed ใช้สอง เวิร์กสเปซสำหรับการพักบรรทัดที่ถูกแก<sup>้</sup>ไข คือ พื้นที่รูปแบบ ที่เก็บบรรทัดที่เลือก และพื้นที่พัก ที่บรรทัด สามารถเรียงลำดับชั่วคราว

ิสคริปต์การแก้ไขประกอบด้วยคำสั่งย่อยเดี่ยว ซึ่งแต่ละคำสั่งจะอยู่บนบรรทัดที่แยกออกจากกัน รูปแบบทั่วไปของคำสั่งย่อย sed มีดังต่อไปนี้:

### [address-range] function[modifiers]

คำสั่ง sed ประมวลผลแต่ละพารามิเตอร์อินพุต *File* ด้วยการอานบรรทัดอินพุตภายใน พื้นที่รูปแบบ ใช้คำสั่งย่อย sed ทั้งหมด ตามลำดับ ซึ่งมีแอดเดรสต่างๆ ที่เลือกบรรทัดนั้นไว้ และเขียนพื้นที่รูปแบบลงใน เอาต์พุตมาตรฐาน จากนั้น ล้างข้อมูลพื้นที่รูป แบบและทำซ้ำกระบวนการนี้ สำหรับแต<sup>่</sup>ละบรรทัดที่ระบุอยู่ในพารามิเตอร์อินพุต*File* บางคำสั่งย**่อย sed จะใช**้พื้นที่พัก เพื่อ บันทึกส่วนของพื้นที่รูปแบบหรือทั้งหมดสำหรับการดึงข้อมูลที่ตามหลังมา

เมื่อคำสั่งมีแอดเดรสไว้ (หมายเลขบรรทัด หรือรูปแบบการค้นหา อย่างใดอย่างหนึ่ง) เฉพาะบรรทัดที่กำหนดแอดเดรสแล้ว เท่านั้น ที่มีผลกระทบโดยคำสั่งนี้ หรือ คำสั่งจะถูกนำไปใช้กับ บรรทัดทั้งหมด

แอดเดรสคือหมายเลขบรรทัดในรูปฐานสิบ \$ (เครื่องหมายดอลล่าร์) ซึ่งกำหนดแอดเดรสที่บรรทัดสุดท้ายของอินพุต หรือ แอดเดรส คอนเท็กซ์ แอดเดรสคอนเท็กซ์คือนิพจน์ปกติที่คล้ายกับที่ใช้ในคำสั่ง ed ยกเว<sup>้</sup>นสำหรับ ความแตกต<sup>่</sup>างต่อไปนี้:

• คุณสามารถเลือกอักขระตัวคั่นสำหรับรูปแบบต<sup>่</sup>างๆ ได<sup>้</sup> รูปแบบทั่วไปของนิพจน์คือ : \?pattern?

โดยที่ ? (เครื่องหมายคำถาม) คืออักขระตัวคั่นที่สามารถเลือกได<sup>้</sup> คุณสามารถเลือกอักขระใดๆ จากโลแคลปัจจุบัน ยกเว<sup>้</sup>น ้สำหรับพื้นที่หรือ อักขระบรรทัดใหม่ อักขระ\(เครื่องหมายแบ็กสแลช) จำเป็นต้องมีสำหรับการเกิดขึ้นของ ? (เครื่อง หมายคำถาม) ตัวเลข

้รูปแบบที่เป็นค่าดีฟอลต์สำหรับ รูปแบบมีดังต่อไปนี้:

/nattern/

อักขระ∖(เครื่องหมายแบ็กสแลช) เป็นอักขระที่ไม่จำเป็น

- ลำดับของ \n ตรงกับอักขระบรรทัดใหม่ ในพื้นที่รูปแบบ ยกเว<sup>้</sup>นการยกเลิกอักขระบรรทัดใหม่
- . (จุด) ตรงกับอักขระใดๆ ยกเว<sup>้</sup>นการยกเลิกอักขระบรรทัดใหม่ นั่นคือ ไม่เหมือนกับคำสั่ง ed ที่ไม่สามารถจับคู่อักขระ ิบรรทัดใหม่ที่จุดกึ่งกลางของบรรทัด คำสั่ง sed สามารถจับคู่อักขระบรรทัดใหม่ในพื้นที่ รูปแบบได<sup>้</sup>

ี คำสั่งบางคำสั่งที่เรียกคำสั่ง*addressed* อนุญาตให<sup>้</sup>คุณระบุหนึ่งบรรทัดหรือช่วงของบรรทัดที่คำสั่ง ควรถูกนำมาใช<sup>้</sup> กฎต<sup>่</sup>อไปนี้ ้จะนำมาใช้กับคำสั่งที่กำหนดแอดเดรสแล้ว:

- บรรทัดรับคำสั่งที่ไม่มีแอดเดรสจะเลือกทุกๆ บรรทัด
- บรรทัดรับคำสั่งที่มีหนึ่งแอดเดรส จะแสดงในรูปแบบคอนเท็กซ์ เลือกบรรทัดที่ตรงกับแอดเดรส
- บรรทัดรับคำสั่งที่มีสองแอดเดรสซึ่งคั่นด้วยเครื่องหมายจุลภาค ให้เลือกช่วงทั้งหมดจากบรรทัดแรกที่ตรงกับแอดเดรส แรก ผ่านบรรทัดถัดไปที่ตรงกับแอดเดรสที่สอง (หากแอดเดรสที่สอง คือจำนวนที่น้อยกว่าหรือเท่ากับหมายเลขบรรทัด ่ แรกที่เลือกไว้ บรรทัดจะถูกเลือกไว้เพียงหนึ่งบรรทัดเท่านั้น) ดังนั้น กระบวนการจะถูกทำซ้ำ และมองหาแอดเดรสแรกอีก ิดรั้ง
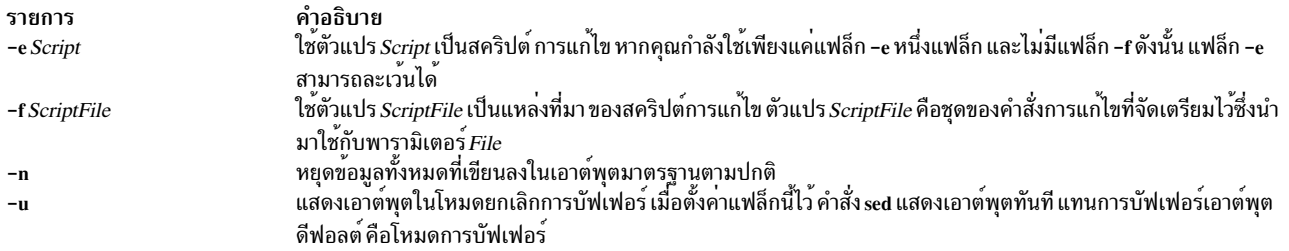

หมายเหตุ: คุณสามารถระบุแฟล็ก -e และ -f จำนวนมาก คำสั่งย่อยทั้งหมดถูกเพิ่มให้กับสคริปต์ เพื่อระบุไว้ โดยไม่พิจารณา ถึงต<sup>้</sup>นกำเนิด

# ้คำสั่งย่อย sed

คำสั่ง sed มีคำสั่งย่อยของสคริปต์ sed ต่อไปนี้ จำนวนในเครื่องหมายวงเล็บ ที่นำหน<sup>้</sup>าคำสั่งย่อยบ<sup>ุ่</sup>งชี้ถึงจำนวนสูงสุดของแอดเด รส ที่สามารถได<sup>้</sup>รับสิทธิสำหรับคำสั่งย<sup>่</sup>อยได<sup>้</sup>

### หมายเหต:

- 1. ตัวแปร*Text* ที่เพิ่มเติมคำสั่งย่อยa\, c\และ i\สามารถดำเนินการได<sup>้</sup>บนบรรทัดที่มากกว<sup>่</sup>าหนึ่งซึ่งจัดเตรียมบรรทัดทั้ง ีหมดไว้แต่สิ้นสุดด้วย∖(เครื่องหมายแบ็กสแลช) เพื่ออ้างถึงอักขระบรรทัดใหม่ เครื่องหมายแบ็กสแลช ในข้อความจะถูก ใช้เหมือนกับเครื่องหมายแบ็กสแลชในการแทนที่สตริงของคำสั่ง s และสามารถนำมาใช้ได้เพื่อปองกันช่องว่างเริ่มต้น และแท็บกับการตัดออกซึ่งจะถูกทำไว<sup>้</sup>บนบรรทัดสคริปต<sup>์</sup> ทุกๆ บรรทัด ตัวแปร*RFile* และ WFile ต้องจบบรรทัดรับคำสั่ง และต้องถูกนำหน้าด้วยช่องว่าง ตัวแปร WFile แต่ละตัวถูกสร้างขึ้นก่อนที่ การประมวลผลจะเริ่มต้นขึ้น
- 2. คำสั่ง sed สามารถประมวลผลได้สูงสุด 999 คำสั่งย่อย ในไฟล์รูปแบบ

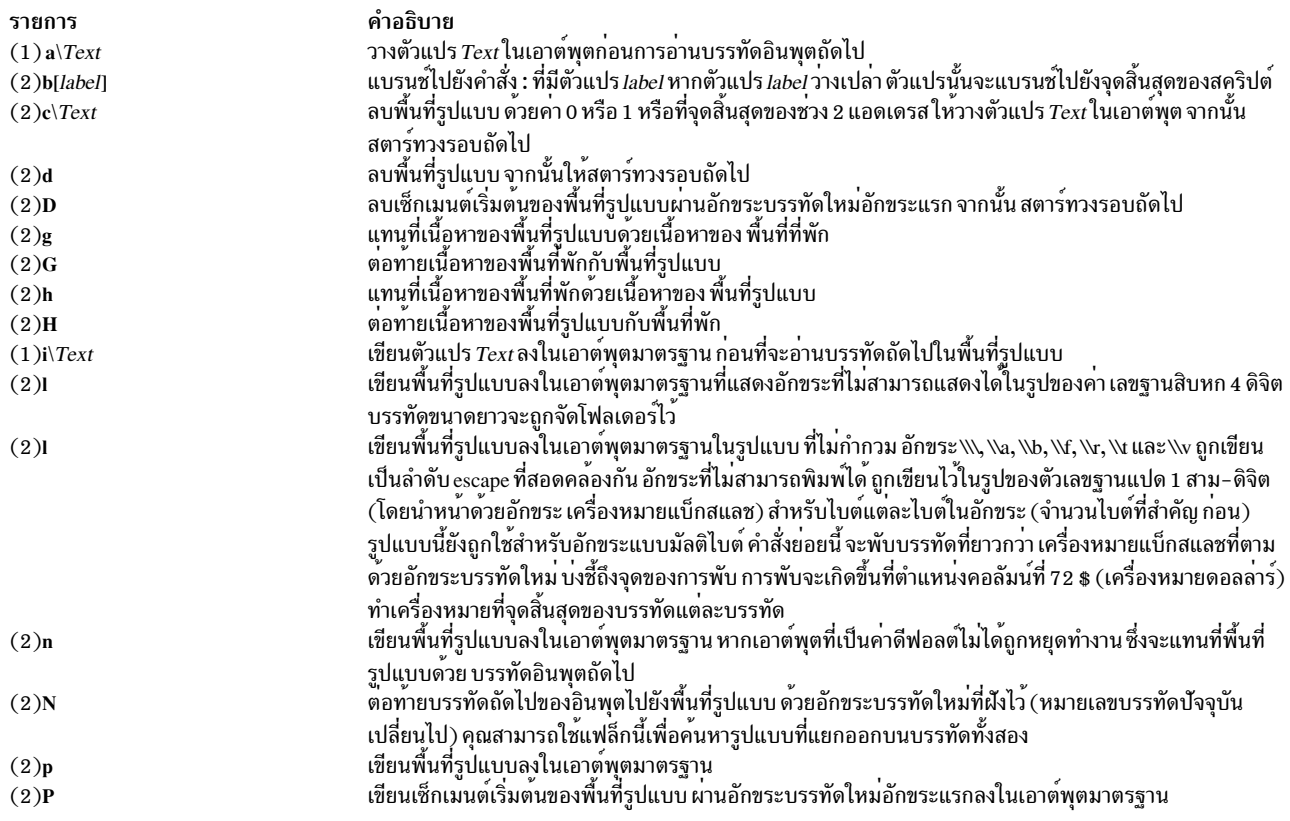

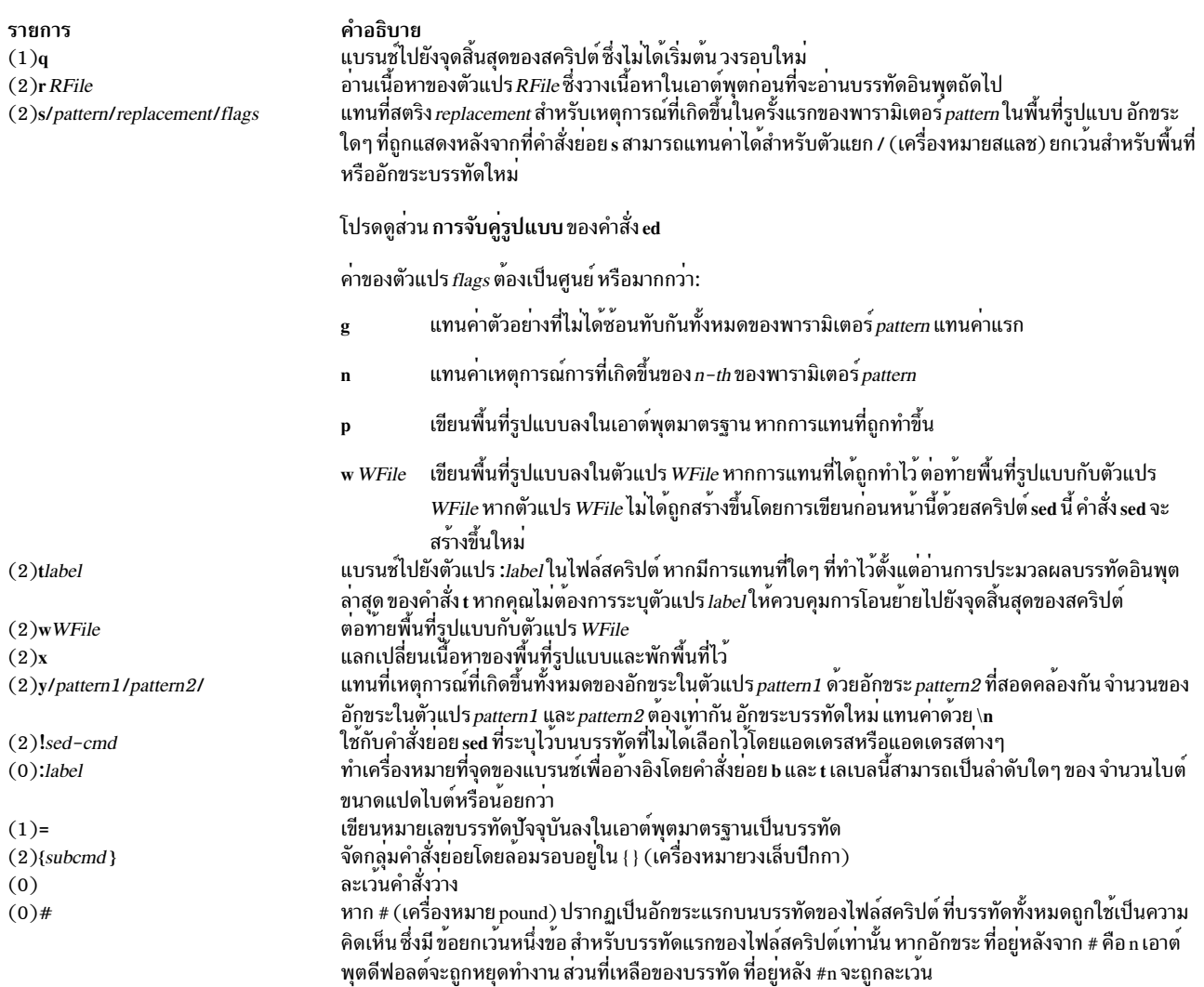

### สถานะออก

คำสั่งนี้จะส่งคืนค่าออกดังต่อไปนี้:

ราย การ คำอธิบาย ดำเนินการเป็นผลสำเร็จ  $\mathbf{O}$ 

มีข้อผิดพลาดเกิดขึ้น  $>0$ 

### ้ตัวอย่าง

1. หากต้องการดำเนินการเปลี่ยนแปลงแบบโกลบอลให้ป้อน:

```
sed "s/happy/enchanted/g" chap1 >chap1.new
```
ลำดับคำสั่ง แทนที่เหตุการณ์ที่เกิดขึ้นแต่ละเหตุการณ์ของคำว<sup>่</sup>า happy ที่พบอยู่ในไฟล์ chap1 ด*้*วยคำว่า enchanted ซึ่ง<br>ว่างเวอร์ชันที่แก้ไขแล้ว ในไฟล์ที่แยกออกซึ่งมีชื่อว่า chap1 . new อักขระ g ที่ส่วนท้ายของคำสั่งย่อย s ท ครั้งแรกของคำว่า happy บนบรรทัด

คำสั่ง sed จะทำหน้าที่เป็นตัวกรอง ซึ่งอ่านข้อความจากอินพุตมาตรฐานหรือจากไฟล์ที่มีชื่ออยู่บนบรรทัดรับคำสั่ง (chap1 ในตัวอย่างนี้) ให้แก้ไขข้อความนี้ และเขียนลงในเอาต์พุตมาตรฐาน ไม่เหมือนกับเอดิเตอร์ส่วนใหญ่ จะไม่มีการแทนที่ ไฟล์ต<sup>ั</sup>นฉบับ ซึ่งทำให<sup>้</sup>คำสั่ง sed เป็นคำสั่งที่ที่ทำงานได้อย**่างมีประสิทธิภาพเมื่อใช**้ในไพพ์ไลน์

่ 2. หากต้องการใช้คำสั่ง sed เป็นตัวกรองในไพพ์ไลน์ ให้ป<sup>้</sup>อน:

pr chap2 | sed "s/Page \*[0-9]\*\$/(&)/" | enq

ี ลำดับคำสั่งนี้ ล้อมรอบหมายเลขหน้าด้วยเครื่องหมายวงเล็บก่อนที่จะพิมพ์ไฟล์ chap2 คำสั่ง pr จะวางส่วนหัวและหมาย ูเลขหน้าที่ด้านบนสุดของแต่ละหน้า ดังนั้น คำสั่ง sed จะวางหมายเลขหน้าในวงเล็บ และคำสั่ง enq จะพิมพ์การแสดงราย การที่แก้ไขแล้ว

รูปแบบคำสั่ง sed /Page \*[0-9]\*\$/ จับคู่หมายเลขหน้าที่ปรากฏขึ้นที่ ส่วนท้ายของบรรทัด คำสั่งย่อย s เปลี่ยนสิ่งเหล่านี้ ไปเป็น (&) โดยที่ & ย่อมาจากหมายเลขเพจที่ ถูกจับคู่

3. หากต<sup>้</sup>องการแสดงบรรทัดที่เลือกไว*้*ของไฟล์ให<sup>้</sup>ปอน:

```
sed -n "/food/p" chap3
```
sed -n แสดงแต่ละบรรทัดในไฟล์ chap3 ที่มีคำว่า food ตามปกติแล้ว คำสั่ง sed คัดลอกทุกบรรทัดไปยังเอาต์พุตมาตร ฐานหลังจากที่ถูกแก้ไข แฟล็ก -n จะหยุดคำสั่ง sed จากการทำสิ่งนี้ ดังนั้น คุณใช้คำสั่งย**่อยที่คล้ายกับ p เพื่อเขียนส**่วนที่ ระบุไว*้*ของข้อความ หากไม่มีแฟล็ก -n ตัวอย่างนี้แสดงบรรทัดทั้งหมดในไฟล์ chap3 และแสดงแต่ละบรรทัดที่มี food สองครั้ง

4. หากต้องการดำเนินกากับการแก้ไขความซับซ้อนให้ป<sup>้</sup>อน:

sed -f script.sed chap4 >chap4.new

ี ลำดับของคำสั่งนี้ จะสร้างไฟล์สคริปต์ sed เมื่อคุณต้องการทำความซับซ<sup>้</sup>อนใดๆ จากนั้น คุณจะสามารถทดสอบและแก้ไข ีสคริปต์ของคุณก่อนที่จะใช้ คุณยังสามารถใช้สคริปต์ของคุณอีกครั้งเพื่อแก้ไขไฟล์ อื่นๆ สร้างไฟล์สคริปต์ด้วยเอดิเตอร์ ข้อความแบบโต้ตอบ

5. ไฟล์สคริปต์ตัวอย่าง sed:

```
:join115/6s/\lceil \ln/7 \rceilb join
```
สคริปต์ sed นี้เชื่อมแต่ละบรรทัดที่จบด*้*วย\(เครื่องหมายแบ็กสแลช) กับบรรทัดที่ตามหลังมา อันดับแรก รูปแบบ /\\ \$/ เลือกบรรทัดที่จบด*้*วย \ สำหรับกลุ่มของคำสั่ง ที่ล*้*อมรอบอยู่ใน {} (เครื่องหมายวงเล็บ) คำสั่งย่อย N จะต่อท้าย บรรทัดถัดไป ซึ่งจะฝังอักขระบรรทัดใหม<sup>่</sup> s/\\\n// จะลบ \ และอักขระบรรทัดใหม<sup>่</sup>ที่ฝังไว<sup>้</sup> ท<sup>้</sup>ายสุด b join จะแบรนช<sup>์</sup> ึกลับไปยังเลเบล : join เพื่อตรวจสอบ \ ที่ส่วนท้ายของบรรทัดที่เชื่อมใหม่ หากไม่มีแบรนช์ คำสั่ง sed จะเขียนบรรทัดที่ เชื่อมไว้และอ่านบรรทัดถัดไปก่อนที่จะตรวจสอบ \อันดับที่สอง

หมายเหตุ: คำสั่งย่อย N เป็นสาเหตุทำให<sup>้</sup>คำสั่ง sed หยุดทำงานโดยทันที หากไม่มีบรรทัดของอินพุตเพิ่มเติม (นั่นคือ หากคำสั่งย่อย N อ่านอักขระ end-of-file) ซึ่งไม่ได้คัดลอกพื้นที่รูปแบบ ลงในเอาต์พุตมาตรฐานก่อนที่จะหยุดทำงาน นั่นหมายความว่า หากบรรทัดสุดท้ายของอินพุต จบลงด้วย\บรรทัดนั้นจะไม่ถูกคัดลอกไปยังเอาต์พุต

6. หากต้องการคัดลอกไฟล์ที่มีอยู่ (oldfile) ไปยังไฟล์ใหม<sup>่</sup> (newfile) และแทนที่เหตุการณ์ที่เกิดขึ้นทั้งหมดของ สตริง ข้อความ testpattern ด้วยเนื้อหาตัวแปรเชลล์ \$REPL ให้ป<sup>้</sup>อน:

```
cat oldfile | sed -e "s/testpattern/$REPL/q" > newfile
```
7. หากต้องการแทนที่เหตุการณ์ที่เกิดขึ้นทั้งหมดของ A ด้วย a, B ด้วย b, C ด้วย c และ เหตุการณ์ที่เกิดขึ้นของบรรทัดใหม่ ด้วยอักขระ Z ในไฟล์อินพุต ให**้ป**้อน:

\$ sed -f command.file input.file

โดยที่ command.file คือสคริปต์ไฟล์ และ input.file คือไฟล์อินพุต

```
$cat command.file
y/ABC\n/abcZ/
```
หรือ คำสั่งต่อไปนี้ยังสามารถเรียกใช<sup>้</sup>งานสำหรับ ฟังก<sup>์</sup>ชันเดียวกันได*้*:

```
sed "y/ABC\n/abcZ/" input.file
ข้อมลที่เกี่ยวข้อง:
คำสั่ง awk
คำสั่ง ed
คำสั่ง grep
การจัดการสตริงด<sup>้</sup>วย sed
National Language Support
```
# คำสั่ง sedmgr

# วัตถุประสงค์

แสดงและตั้งค่าแฟล็ก Stack Execution Disable ของระบบ หรือไฟล์เรียกทำงาน

## ไวยากรณ์

```
sedmgr [-m {off | all | select | setidfiles } ] [-o {on | off } ] [-c {system | request | exempt } {file_name | file_group } ] [-d
{file name directory name}[-h]
```
## คำอธิบาย

คำสั่ง sedmgr คือตัวจัดการสิ่งอำนวยความสะดวกของ Stack Execution Disable (SED) คุณสามารถใช้คำสั่งเพื่อเปิดใช้งาน และควบคุมระดับของการประมวลผลแบบสแต็ก ที่ทำไว้ในระบบ คำสั่งนี้ยังสามารถใช้เพื่อตั้งค่าแฟล็กต่างๆ ในไฟล์เรียกทำ ้งาน การควบคุมการปิดใช้งานการประมวลผลสแต็ก การเปลี่ยนแปลงใดๆ ที่ทำกับค่าติดตั้งโหมดแบบกว<sup>้</sup>างๆ ของระบบ จะมี ผลบังคับใช้หลังจาอที่ระบบรีบตเท่านั้น

ค่าติดตั้งความกว*้*างของระบบสามารถแก้ไขได<sup>้</sup>เฉพาะโดยผู้ใช<sup>้</sup> root ชุดของอ็อพชันอื่นๆ และอ็อพชันการรีเฟรชบนไฟล์เรียกทำ ึงานจะเป็นผลสำเร็จ หากผู้ใช้มีสิทธิในการเขียนลงไฟล์ สิ่งอำนวยความสะดวก SED จะมีอยู่เฉพาะในระบบปฏิบัติการ ้เคอร์เนลขนาด 64 บิตของ AIX

ี หากเรียกใช้งานโดยไม่มีพารามิเตอร์ใดๆ คำสั่ง sedmgr จะแสดงค่าติดตั้งปัจจุบันโดยพิจารณาถึงสภาพแวดล้อมการปิดใช้งาน การประมวลผลสแต็ก

สำหรับข้อมูลเพิ่มเติม โปรดอางถึงส่วนของ Stack Execution Disable Protection ใน Login control ใน Security

## แฟล็ก

รายการ  $-c$ 

#### คำอธิบาย

ตั้งคาหรือรีเซ็ตแฟล็ก "request" และ "exempt" SED ในส่วนหัวของไฟล์เรียก ทำงาน และ ตั้งค่าหรือรีเซ็ตคำร้องขอ SED และยกเว<sup>้</sup>นการตรวจสอบแฟล็กใน ส่วนหัวของไฟล์เรียกทำงานทั้งหมดใน*file\_group* อ็อพชันนี้ต<sup>้</sup>องการสิทธิใช<sup>้</sup> งานในการเขียนลงในไฟล<sup>์</sup> หรือสิทธิใช<sup>้</sup>งานแบบผู<sup>้</sup>ใช<sup>้</sup> root หากระบุ*file\_group* ไว้ ค่าที่อาจเป็นไปได้ มีดังต่อไปนี้:

- หากไฟล์มีแฟล็กของระบบในส่วนหัวที่สามารถเรียกทำงานได<sup>้</sup> ระบบ ระบบปฏิบัติการจะตัดสินใจในเรื่องของการดำเนินการสำหรับ ิกระบวนการที่อ้างอิงตามแฟล็ก SED ของระบบแบบกว<sup>้</sup>างๆ เมื่อ ไฟล์ไม่ได้ระบุแฟล็กใดๆ ไว้ ระบบปฏิบัติการ ยังตัดสินใจในเรื่อง ของการดำเนินการสำหรับกระบวนการที่อ้างอิงตามแฟล็ก SED ของระบบแบบกว<sup>้</sup>างๆ
- ้ตั้งค่าแฟล็กในส่วนหัว'ที่สามารถเรียกทำงานได*้*ซึ่งบ่งชี้ว่า ไฟล์นี้ exempt ทำสแต็ก/ส่วนหัวอ้างอิงตามการประมวลผล และตามผลลัพธ์ที่ ์ต้องการข้อยกเว้น จากกลไกแบบ SED คำร้องขอให้ตรวจสอบบิต ของ SED ถูกปิด
- ้ตั้งค่าแฟล็กในส่วนหัว'ที่สามารถเรียกทำงานได*้*ซึ่งบ<sup>ุ</sup>่งชี้ว่า ไฟล์ไม่ request ได้ทำสแต็ก/พื้นที่ข้อมูลใดๆ ไว้โดยอ้างอิงการประมวลผลและ ตามผลลัพธ์ที่เป็นความสามารถของ SED บิตการตรวจสอบข<sup>้</sup>อยก เว<sup>้</sup>นของ SED ถูกปิด

<span id="page-76-2"></span><span id="page-76-1"></span><span id="page-76-0"></span>คุณสามารถระบุกลุ่มของไฟล์ที่แทนคากลุ่มของไฟล์ เช่น ไฟล์ TCB หากสตริง ชื่อไฟล์ที่ระบุไม**่ได**้ระบุไฟล์ไว<sup>้</sup>สตริงจะถูกสมมติเพื่อระบ*ุfile\_group* ได<sup>้</sup>ใน ปัจจุบัน เฉพาะกลุ่มของไฟล์ TCB\_files เท่านั้นที่ถูกกำหนดไว้ คุณสามารถตั้ง คาหรือรีเซ็ตคำร<sup>้</sup>องขอ SED และแฟล็กข<sup>้</sup>อยกเว*้*นสำหรับ การเรียกทำงานทั้ง 32 บิต และ 64 บิต แฟล็ก -c ไม**่สามารถใช**้ได*้*กับแฟล็ก -m, -o และ -d แสดงคำร้องขอ SED และข<sup>้</sup>อยกเว<sup>้</sup>นของแฟล็กการตรวจสอบ สำหรับไฟล<sup>์</sup>ที่ สามารถเรียกทำงานได้ คำร้องขอ SED และแฟล็กข้อยกเว้นอยู่ในส่วนหัวของ ไฟล์ ที่สามารถเรียกทำงานได หากระบุไดเร็กทอรี ดังนั้น การเรียกใช<sup>้</sup>งานทั้ง หมดภายใต้ไดเร็กทอรีดังกล่าวและไดเร็กทอรีย่อยจะถูกแสดง พร้อม กับแฟล็กที่เกี่ยวข้องกับ SED แฟล็กนี้ต<sup>้</sup>องการสิทธิในการอ<sup>่</sup>าน*file\_name* หรือ directory\_name แฟล็ก -d ไม่สามารถใช<sup>้</sup>ได*้*กับแฟล็ก -m, -o และ -c แสดงไวยากรณ์ของคำสั่ง sedmgr

 $-d$ 

รายการ  $-m$ 

#### คำอธิบาย

้ตั้งค่าโหมดการปิดใช้งานการประมวลผลสแต็กของระบบแบบกว้างๆ- หาก ตัวประมวลผลสนับสนุน SED การเปลี่ยนแปลงใดๆ กับค<sup>่</sup>าติดตั้งระบบแบบ ้กว้างๆ- ต้องการให้รีบูตระบบเพื่อให้มีผลบังคับใช้ อ็อพชันนี้จะยอมรับหนึ่ง ในค่า ต่อไปนี้:

ทั้งหมด บังคับให<sup>้</sup>ปิดใช<sup>้</sup>งานการประมวลผลแบบสแต็กสำหรับไฟล<sup>์</sup>ทั้งหมด ยกเว้นไฟล์ที่มีข้อยกเว้นในการร<sup>้</sup>องขอ (ทำเครื่องหมายไว<sup>้</sup>)

- ปิดการทำงานกับการปิดใช้งานการประมวลผลสแต็กบนระบบ ปิด
- ตั้งค่าโหมดการดำเนินการเพื่อเลือกชุดของกระบวนการ ที่จะเปิด select ใช้งานและมอนิเตอร์สำหรับปิดใช้งานการประมวลผลแบบสแต็ก ูเฉพาะการประมวลผลจากไฟล์ ที่มีแฟล็ก "request" SED ตั้งค่าอย่ ในส่วนหัวเท่านั้นที่ จะถูกเลือก

setidfiles ตั้งค<sup>่</sup>าโหมด การดำเนินการ ดังนั้น ระบบปฏิบัติการจะดำเนินการ SED สำหรับไฟล์ด้วยแฟล็ก "request" SED ที่ตั้งค่าไว<sup>้</sup> และเปิดใช<sup>้</sup> งาน SED สำหรับไฟล์เรียกทำงานที่มีคุณสมบัติต**่อไปนี้**:

<span id="page-77-0"></span>• ไฟล์ setuid ที่เป็นเจ้าของโดย root

• ไฟล์ setid ที่มีกลุ่มหลักเป็น "system" หรือ "security" ี แอ็ตทริบิวต์ SED ที่ตั้งค**่าไว**้จะมีผลบังคับใช<sup>้</sup>ที่เวลาบูตเคอร์เนลขนาด 64 บิต ถัดไป เนื่องจากแอ็ตทริบิวต์ SED ใน ODM ไม่มีผลกระทบกับเคอร์เนลขนาด ่ 32 บิต แฟล็กของการมอนิเตอร์ SED ถูกปิดในกรณีนี้ หากตัวประมวลผลไม<sup>่</sup> ได<sup>้</sup>สนับสนุน SED คำสั่ง sedmgr จะส่งคืนข้อผิดพลาดพร้อมกับแฟล็ก -m แฟล็ก -m ไม่สามารถใช<sup>้</sup>ได<sup>้</sup>กับแฟล็ก -c และ -d อ็อพชันนี้เปิดใช<sup>้</sup>งาน SED เพื่อมอนิเตอร์แทนการยกเลิก การประมวลผลเมื่อ มีข้อยกเว<sup>้</sup>นเกิดขึ้น อ็อพชันนี้อนุญาตให<sup>้</sup>คุณประเมินผล หากสามารถเรียกทำ งานกับการประมวลผลสแต็กที่ถูกต้อง ค่าติดตั้งนี้ทำงานด้วยโหมดของระบบ แบบกว้างๆ -ที่ตั้งค่าไว้โดยใช้อ็อพชัน -c แฟล็ก SED Monitoring Control

คือส่วนหนึ่งของค<sup>่</sup>าติดตั้ง SED ของระบบแบบกว<sup>้</sup>างๆ ที่เก็บอยู่ใน ODM การ เปลี่ยนค<sup>่</sup>าติดตั้งนี้ต้องการสิทธิใช<sup>้</sup>งานแบบผู้ใช<sup>้</sup> root คาที่เป็นไปได<sup>้</sup> สำหรับแฟล็กนี้ มีดังต่อไปนี้:

- เปิดการมอนิเตอร์สิ่งอำนวยความสะดวกสำหรับ SED เมื่อทำงาน <sub>on</sub> ในโหมดนี้ ระบบจะอนุญาตให้กระบวนการดำเนินการต่อแม้ว่า ข้อยกเว้นของ SED ที่เกี่ยวข้องจะเกิดขึ้นก็ตาม แทนที่จะยกเลิก กระบวนการ ระบบปฏิบัติการ จะบันทึกข้อยกเว<sup>้</sup>นนั้นไว**้ในระบ**บ ย่อยบันทึกข<sup>้</sup>อผิดพลาด AIX
- ปิดโหมดการมอนิเตอร์สำหรับสิ่งอำนวยความสะดวก SED ใน ปิด โหมดนี้ ระบบปฏิบัติการจะยกเลิกกระบวนการใดๆ ที่ละเมิดและ แสดงข้อยกเว<sup>้</sup>นต่อสิ่งอำนวยความสะดวก SED

แอ็ตทริบิวต์ SED ที่ตั้งค<sup>่</sup>าไว<sup>้</sup>จะมีผลบังคับใช<sup>้</sup>ที่เวลาบูตเคอร์เนลขนาด 64 บิต ถัดไป เนื่องจากแอ็ตทริบิวต์ SED ใน ODM ไม่มีผลกระทบกับเคอร์เนลขนาด ่ 32 บิต แฟล็กของการมอนิเตอร์ SED ถูกปิดในกรณีนี้ หากตัวประมวลผลไม่ ได้สนับสนุน SED คำสั่ง sedmgr จะส่งคืนข้อผิดพลาดพร้อมกับแฟล็ก -m แฟล็ก -o ไม่สามารถใช้ได้กับแฟล็ก -c และ -d

<span id="page-77-1"></span>หากไม่ได้ระบุแฟล็กไว้ คำสั่ง sedmgr จะแสดงคาติดตั้งปัจจุบันโดยพิจารณา ้ถึงสภาพแวดลอมการปิดใช<sup>้</sup>งานการประมวลผลแบบสแต็กซึ่งจะแสดงค<sup>่</sup>าติด ่ ตั้ง SED ปัจจุบันในโครงสร้าง var ของเคอร์เนล และค่าติดตั้ง SED ของระบบ แบบกว<sup>้</sup>างๆ ใน ODM

None

 $-0$ 

# พารามิเตอร์

รายการ file\_name file\_group

directory name

<span id="page-78-2"></span><span id="page-78-1"></span><span id="page-78-0"></span>คำอธิบาย ชื่อของไฟล์เรียกทำงานที่มีคาติดตั้งที่ถูกเปลี่ยน จำเป็นต้องเขียนสิทธิใช้งาน กลุ่มของไฟล์เรียกทำงานที่มีค่าติดตั้ง SED ที่ถูกเปลี่ยน เมื่อชื่อไฟล์ไม่ได<sup>้</sup>ระบุ ไว<sup>้</sup>จำเป็นต<sup>้</sup>องมีสิทธิใช<sup>้</sup>งานแบบผู้ใช<sup>้</sup> root ไดเร็กทอรีของไฟล์เรียกทำงานและไดเร็กทอรีย่อยใดๆ ของไฟล์เรียกทำงาน ที่มีแฟล็กการตรวจสอบ SED ถูกแสดงพร<sup>้</sup>อมกับแฟล็ก **-d** 

### สถานะออก

คำอธิบาย รายการ คำสั่งดำเนินการเสร็จด้วยผลสำเร็จ  $\Omega$ มีข้อผิดพลาดเกิดขึ้น 255

### ความปลอดภัย

ี การควบคุมสิทธิ์เข้าถึง: คำสั่งนี้ควรเป็นคำสั่งผู้ใช้มาตรฐาน และมีแอ็ตทริบิวต์พื้นฐานการคำนวณที่เชื่อถือได้

### ตัวอย่าง

1. หากต<sup>้</sup>องการเปลี่ยนแฟล็กของโฆมด SED ของระบบแบบกว<sup>้</sup>างๆ ไปเป็น setidfiles และเปิดแฟล็กการควบคุม SED ให<sup>้</sup> พิมพ์:

sedmgr -m setidfiles -o on

2. หากต<sup>้</sup>องการเปลี่ยนแฟล็กการตรวจสอบ SED ไปเป็น exempt สำหรับไฟล<sup>์</sup> plans ให<sup>้</sup>พิมพ์:

sedmor -c exempt plans

่ 3. หากต<sup>้</sup>องการเปลี่ยนแฟล็กการตรวจสอบ SED ไปเป็น select สำหรับไฟล์เรียกทำงานทั้งหมด ที่ทำเครื่องหมายเป็นไฟล์ TCB ให<sup>้</sup>พิมพ์:

sedmgr -c request TCB\_files

4. หากต<sup>้</sup>องการแสดงแฟล็กการตรวจสอบ SED ของไฟล์ ให**้ plans ให**้พิมพ์:

sedmgr -d plans

### ขอจำกัด

เหตุการณ์ของการตรวจสอบระบบ: หากระบบย่อยของการตรวจสอบได้ถูกตั้งค่าไว้อย่างถูกต้อง และเปิดใช้งานอยู่ คำสั่ง sedmgr จะสร้างเร็กคอร์ดระบบตรวจสอบ (เหตุการณ์) ต่อไปนี้:

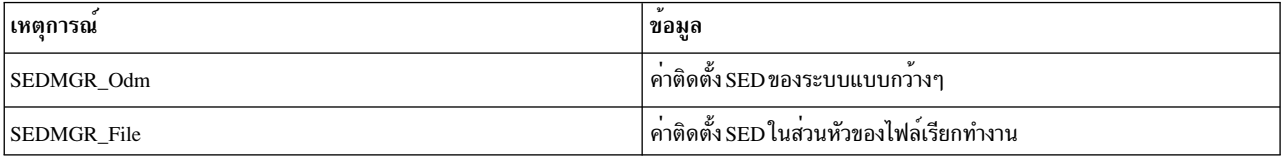

โปรดดู การตั้งค**่าระบบตรวจสอบในส**่วนของ ภาพรวมของระบบตรวจสอบ ของ Security สำหรับรายละเอียดเพิ่มเติมเกี่ยว ้กับวิธีการเลือกและจัดกลุ่ม เหตุการณ์การตรวจสอบอย่างถูกต้อง และวิธีการตั้งค่าการรวบรวมข้อมูลเหตุการณ์ของระบบ ตรวจสอบ

### Location

/usr/sbin/sedmgr

# ไฟล์

รายการ /usr/bin/tcbck /usr/bin/ldedit

ข้อมูลที่เกี่ยวข้อง: คำสั่ง Idedit ภาพรวมการตรวจสอบ การควบคุมล็อกอิน

คำอธิบาย เข้าถึงใจโหมดที่สามารถเรียกทำงานได้ เข้าถึงใจโหมดที่สามารถเรียกทำงานได้

# ้คำสั่ง send

วัตถุประสงค์

่<br>ส่งข้อความ

## ไวยากรณ์

send [File ... | { -draft | -nodraftfolder | -draftfolder +Folder | -draftmessage Message } ] [ -alias File ] [ -format | -noformat ] [ -nomsgid | -msgid ] [ -nofilter | -filter File ] [ -nopush | -push ] [ -forward | -noforward ] [ -noverbose | -verbose ] [ -nowatch | -watch ]

### คำอธิบาย

้คำสั่ง send จะเราต์ข้อความผ่าน ระบบการส่งเมล หากการส่งล<sup>ั</sup>มเหลว คำสั่ง send จะแสดงข้อความแสดงความผิดพลาด ตาม ้ค่าดีฟอลต์แล้ว ฟิลด์ จาก: และ วันที่: จะถูกเพิ่มไว้ให้กับข้อความ ที่ระบุไว้แต่ละข้อความ ยกเว<sup>้</sup>นว่าตัวแปรสภาวะแวดล<sup>้</sup>อม \$SIGNATURE หรือรายการโปรไฟล์ ลายเข็น: มีอยู่ คำสั่ง send จะวางแอดเดรสของผู้ส่งลงในฟิลด์ จาก:

คำสั่ง send จะวางวันที่ปัจจุบันลงในฟิลด์ วันที่: หากคำสั่ง dist เรียกคำสั่ง send แล้ว คำสั่ง send จะเพิ่มฟิลด์ ส่งอีกครั้ง- ไปยัง จาก:, วันที่: และ ID ข้อความ:

หลังจากที่การส่งมอบเป็นผลสำเร็จ คำสั่ง send จะย้ายข้อความจากสถานะแอ็คทีฟด้วยการเปลี่ยนชื่อข้อความ ระบบเปลี่ยนชื่อ ข้อความโดยนำ หมายเลขข้อความปัจจุบันด*้*วย , (เครื่องหมายจุลภาค) ไฟล์ที่ไม**่แอ็คทีฟจะไม**่พร้อมใช<sup>้</sup>งานกับแพ็กเกจ Message Handler (MH) อย่างไรก็ตาม คำสั่งระบบยังคงสามารถจัดการกับไฟล์ที่ไม<sup>่</sup>แอ็คทีฟได<sup>้</sup> จนกระทั่ง คุณใช้คำสั่ง send ้อีกครั้งซึ่งคุณสามารถเรียกข้อมูลไฟล์ที่ไม**่แอ็คทีฟได**้

## แฟล็ก

<span id="page-80-4"></span><span id="page-80-3"></span><span id="page-80-2"></span><span id="page-80-0"></span>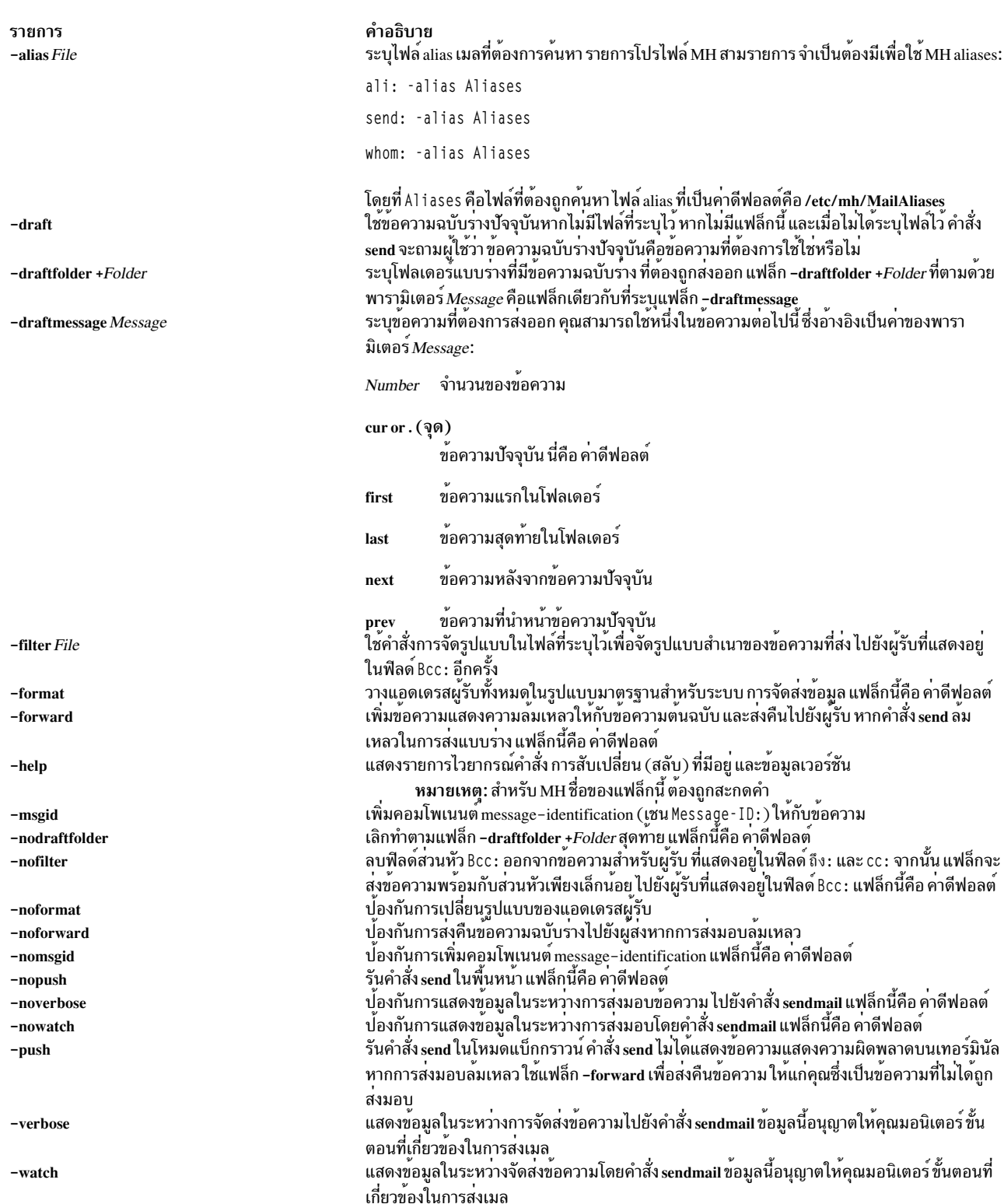

# <span id="page-80-18"></span><span id="page-80-17"></span><span id="page-80-16"></span><span id="page-80-15"></span><span id="page-80-14"></span><span id="page-80-13"></span><span id="page-80-12"></span><span id="page-80-11"></span><span id="page-80-10"></span><span id="page-80-9"></span><span id="page-80-8"></span><span id="page-80-7"></span><span id="page-80-6"></span><span id="page-80-5"></span><span id="page-80-1"></span>รายการโปรไฟล<sup>์</sup>

รายการต่อไปนี้ถูกปอนลงในไฟล์ $\emph{UserMhDirectory/.mh\_profile}$ :

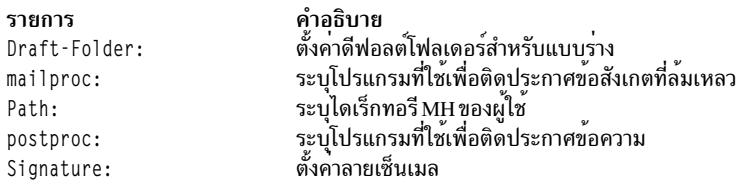

### ความปลอดภัย

Attention RBAC users and Trusted AIX users: This command can perform privileged operations. Only privileged users can run privileged operations. For more information about authorizations and privileges, see Privileged Command Database in Security. For a list of privileges and the authorizations associated with this command, see the Issecattr command or the getcmdattr subcommand.

### ตัวอย่าง

หากต้องการส่งข้อความฉบับร่างซึ่งอยู่ในไฟล์ \$HOME/Mail/draft ของคุณให<sup>้</sup>ป้อน: send

```
ระบบจะตอบกลับด้วยข้อความที่คล้ายกับที่แสดงดังต่อไปนี้:
```

```
Use "/home/david/Mail/draft"?
```
หากคุณป้อน yes ข้อความฉบับร่างจะถูกส่งออก และคุณจะกลับสู่พร้อมต์ของเชลล์ ในตัวอย่างนี้ชื่อของไดเร็กทอรี \$HOME คือ/home/david

# ไฟล์

```
รายการ
                                                  คำอธิบาย
                                                  .........<br>ระบุโปรไฟล์ผู้ใช<sup>้</sup>MH
$HOME/.mh profile
                                                  มีคำสั่ง send
/usr/bin/send
```
สิ่งอ<sup>้</sup>างอิงที่เกี่ยวข้อง: "คำสั่ง spost" ในหน้า 237 ข้อมูลที่เกี่ยวข้อง: คำสั่ง ali คำสั่ง sendmail คำสั่ง .mh\_alias ้เมล์แอ็พพลิเคชัน

# คำสั่ง sendbug

# วัตถุประสงค์

ี<br>เมลรายงานจุดบกพร่องระบบไปยังแอดเดรสที่ระบุ

# ไวยากรณ์

sendbug [ Address ]

## คำอธิบาย

คำสั่งสคริปต์ sendbug เพื่อช<sup>่</sup>วยผู้ใช<sup>้</sup>สร*้*างและเมลรายงานบักในรูปแบบ ที่ถูกต<sup>้</sup>อง

้คำสั่ง sendbug เริ่มต้นเอดิเตอร์ที่ระบุไว้โดยตัวแปรสภาวะแวดล้อม EDITOR บนสำเนาชั่วคราวของโครงร่างรูปแบบรายงาน บัก เอดิเตอร์ดีฟอลต์คือ vi

กรอกฟิลด์ที่เหมาะสมลงในโครงร<sup>่</sup>างรูปแบบรายงานบัก และออกจากเอดิเตอร์ คำสั่ง sendbug เมลรายงานที่สมบูรณ์แล**้วไปยั**ง แอดเดรสที่ระบุไว้โดยพารามิเตอร์ Address แอดเดรสดีฟอลต์คือ POSTMASTER

## ไฟล์

รายการ /usr/lib/bugformat คำอธิบาย มีโครงรางรายงานบัก

```
สิ่งค<sup>้</sup>างอิงที่เกี่ยวข<sup>้</sup>อง:
"คำสั่ง sendmail"
ข้อมูลที่เกี่ยวข้อง:
คำสั่ง bugfiler
คำสั่ง env
การจัดการเมล
```
# <span id="page-82-0"></span>ีดำสั่ง sendmail

# วัตถุประสงค์

จัดเส้นทางเมลสำหรับการนำส่ในโลคัลหรือเน็ตเวิร์ก

# ไวยากรณ์

sendmail  $[-ba|-bd|-bD|-bh|-bH|-bi|-bm|-bp|-bs|-bV|-bt[-CEile][-DLogFile] [-d Value]] [-B - b]$ Type  $\begin{bmatrix} -F \text{FullName} \end{bmatrix}$   $\begin{bmatrix} -f \text{Name} \end{bmatrix}$   $\begin{bmatrix} -G \end{bmatrix}$   $\begin{bmatrix} -h \text{ Number} \end{bmatrix}$   $\begin{bmatrix} -i \end{bmatrix}$   $\begin{bmatrix} -Mx \text{ Value} \end{bmatrix}$   $\begin{bmatrix} -n \end{bmatrix}$   $\begin{bmatrix} -NDsn \end{bmatrix}$   $\begin{bmatrix} -O \end{bmatrix}$ Option=Value  $\begin{bmatrix} -\mathbf{o} \ 0 \end{bmatrix}$  [  $\mathbf{o} \text{ option} \begin{bmatrix} \text{Value} \\ \text{Value} \end{bmatrix}$   $\begin{bmatrix} -\mathbf{p} \ 0 \end{bmatrix}$  [  $\begin{bmatrix} -\mathbf{q} \ 0 \end{bmatrix}$  [  $\begin{bmatrix} -\mathbf{q} \ 0 \end{bmatrix}$  [  $\begin{bmatrix} -\mathbf{q} \ 0 \end{bmatrix}$  [  $\begin{bmatrix} -\mathbf{q} \ 0 \end{bmatrix}$  [  $\begin{bmatrix} -\mathbf{$ -qRSubstr  $\left| \begin{array}{cc} -qSSubstr \end{array} \right|$  -R Return  $\left| \begin{array}{cc} -r \cdot 0 & -t \end{array} \right|$  -V Envid  $\left| \begin{array}{cc} -v & -r \end{array} \right|$  -X LogFile 1Address

หมายเหตุ: พารามิเตอร์ The Address คือพารามิเตอร์เผื่อเลือกที่มีแฟล็ก -bd, -bi, -bp, -bt และ -q [*Time* ]

## คำอธิบาย

หมายเหตุ: บน sendmail V8.7 ลำดับการแปลงชื่อ คือ Domain Name System (DNS), Network Information Services (NIS) Network Interface Services (NIS) จากนั้นโลคัล หากคุณต้องการแทนทับค่านี้ ให้ระบุไฟล์/etc/netsvc.conf หรือตัวแปร สภาวะแวดล้อม NSORDER

คำสั่ง sendmail ได้รับข้อความการจัดรูปแบบและจัดเส<sup>้</sup>นทางข<sup>้</sup>อความไปยังผู้ใช<sup>้</sup> ตั้งแต**่หนึ่งรายขึ้นไป สำหรับการใช**้บนเน็ตเ<br>วิร์ก sendmail ให้แปลรูปแบบข้อมูลส่วนหัว'ของข้อความซึ่งตรงกับ ข้อกำหนดของระบบปลายทาง โปรแกรมกำหนดเ ของระบบปลายทาง โดยใช้ไวยากรณ์และเนื้อหาของ แอดเดรส

้คำสั่ง sendmail สามารถส่งมอบข้อความไปยัง:

- ผู้ใช<sup>้</sup>บนระบบโลคัล
- ผู้ใช้ที่เชื่อมต่อกับระบบโลคัลโดยใช้โปรโตคอล TCP/IP
- ผู้ใช้ที่เชื่อมต<sup>่</sup>อกับระบบโลคัลโดยใช<sup>้</sup>โปรโตคอลคำสั่ง Basic Networking Utilities (BNU)

ใช้คำสั่ง sendmail เท่านั้นเพื่อส่งมอบข<sup>้</sup>อความที่จัดรูปแบบก<sup>่</sup>อน- คำสั่ง sendmail ไม่ได<sup>้</sup>มีเจตนาเป็นรูทีนสำหรับส่วนการติดต่อ ้กับผู้ใช้ คำสั่งอื่นๆ ยังจัดเตรียม อินเตอร์เฟสที่ง่ายต<sup>่</sup>อการใช<sup>้</sup>งาน

คำสั่ง sendmail จะอ<sup>่</sup>านเนื้อความสำหรับอินพุตมาตรฐาน คำสั่ง sendmail ส่งสำเนาของข<sup>้</sup>อความไปยังแอดเดรสทั้งหมดที่แสดง รายการ เมื่อใดก็ตามที่คำสั่งอานอักขระข้อความสุดท้าย อักขระข้อความสุดท้ายคือ ลำดับการควบคุมการสิ้นสุดไฟล์ (Ctrl-D) หรือจุดเดี่ยว บนบรรทัด

### sendmail Mail Filter API (Milter)

sendmail Mail Filter API จัดเตรียมการเข้าถึงข้อความเมล ตามที่ได้ถูกประมวลผลไว้ ดังนั้น โปรแกรมกลุ่มที่สาม- สามารถ กรองข้อมูล-เมตาและเนื้อหาได้ ตัวกรองที่ถูกพัฒนาโดยใช้ sendmail Mail Filter API จะใช้ threads ดังนั้น ตัวกรองอาจจะเป็น ้ต้องเปลี่ยนข้อจำกัดของกระบวนการก่อน-ในตัวกรองของคุณ ตัวอย่างเช่น หากตัวกรองของคุณถูกใช้บ่อย ให้ใช้รูทีนย่อย setrlimit เพื่อเพิ่มจำนวนของ file descriptors แบบเปิด

### การระบุตัวกรองในคอนฟิก sendmail

### ใช้ปุ่มตัวอักษร X (สำหรับภายนอก) เพื่อระบุตัวกรอง ต่อไปนี้คือตัวอย**่างตัวกรองทั้งสามแบบ**:

```
Xfilter1, S=local:/var/run/f1.sock, F=R
Xfilter2, S=inet6:999@localhost, F=T, T=C:10m;S:1s;R:1s;E:5m
Xfilter3. S=inet:3333@localhost
```
คุณสามารถระบุตัวกรองในไฟล์ .mc ของคุณได้ ตัวกรองต่อไปนี้พ่วงต่อกับซ็อกเก็ตโดเมน UNIX-ในไดเร็กทอรี /var/run: INPUT\_MAIL\_FILTER(`filter1', `S=local:/var/run/f1.sock, F=R')

### ตัวกรองต่อไปนี้ใช้ช็อกเก็ต IPv6 บนพอร์ต 999 ของ localhost:

INPUT\_MAIL\_FILTER(`filter2', `S=inet6:999@localhost, F=T, T=C:10m;S:1s;R:1s;E:5m')

### ตัวกรองต่อไปนี้ใช<sup>้</sup>ช็อกเก็ต IPv4 บนพอร์ต 3333 ของ localhost:

INPUT\_MAIL\_FILTER(`filter3', `S=inet:3333@localhost')

 $74$  AIX เวอร์ชัน 7.2: ข้อมูลอ้างอิงคำสั่ง วอลุ่ม 5, s- u

### แฟล็กสำหรับตัวกรองเมล sendmail

- ปฏิเสธการเชื่อมต่อหากตัวกรองไม่มีอยู่  $\mathbf{R}$
- การเชื่อมต่อล้มเหลวชั่วคราว หากตัวกรองไม่พร้อมใช้งาน T

หากไม่ได้ระบุ F=R หรือ F=T ไว<sup>้</sup> คำสั่ง sendmail จะส่งข<sup>้</sup>อความหากตัวกรองไม่ได<sup>้</sup>แสดงอยู่ ตัวคั่นคือ เครื่องหมายจุลภาค (, )

### ิการหมดเวลาใช<sup>้</sup>งานตัวกรองเมล sendmail

คุณสามารถแทนทับการหมดเวลาใช้งาน sendmail ที่เป็นค<sup>่</sup>าดีฟอลต์ซึ่งมี T=x มีสี่ฟิลด์ในข<sup>้</sup>อความสั่ง T=:

- ึการหมดเวลาใช้งานสำหรับการเชื่อมต่อกับตัวกรอง (หากมีค่า 0 ให้ใช้การหมดเวลาใช้งานของระบบ)  $\mathbf C$
- การหมดเวลาใช<sup>้</sup>งานสำหรับการส่งข้อมูลจาก MTA ไปยังตัวกรอง  $\mathbf{s}$
- การหมดเวลาใช้งานสำหรับการอ่านที่ตอบกลับจากตัวกรอง  $\mathbf{R}$
- การหมดเวลาใช้งานโดยรวมระหว่างการส่งการสิ้นสุดข้อความไปยังตัวกรอง และรอสำหรับการตอบรับครั้งสุดท้าย  $\mathbf{E}$

ตัวคั่นระหว่างรายการแต่ละรายการคือ เครื่องหมายเซมิโคลอน (;)

### ้ค่าดีฟอลต์คือ:

•  $T=C:0m;S:10s;R:10s;E:5m$ 

้อ็อพชัน InputMailFilters จะกำหนดตัวกรองที่ถูกเรียกใช<sup>้</sup>งาน และวิธีที่ตัวกรองถูกเรียงลำดับ: InputMailFilters=filter1, filter2, filter3

ซึ่ง จะถูกตั้งค่าโดยอัตโนมัติตามลำดับของคำสั่ง INPUT\_MAIL\_FILTER ในไฟล์ .mc ของคุณ คุณยังสามารถรีเซ็ตค่าได้โดย ้ตั้งค<sup>่</sup>าไฟล์ confINPUT\_MAIL\_FILTERS ลงในไฟล์ .mc ของคุณ อ็อพชันนี้เรียกตัวกรองทั้งสามแบบ ตามลำดับตัวกรองที่ ระบุไว

ี คุณสามารถกำหนดตัวกรองได<sup>้</sup>โดยไม**่ต**้องเพิ่มลงในรายการของตัวกรองอินพุต โดยใช<sup>้</sup> MAIL FILTER( ) แทน INPUT MAIL FILTER() ในไฟล์.mc ของคุณ

หมายเหตุ: หากไม่ได้กำหนด InputMailFilters ไว้จะไม่มีตัวกรองใดๆ ถูกนำมาใช้

## การใช<sup>้</sup>ไฟล<sup>์</sup>คอนฟิกูเรชัน

คำสั่ง sendmail ใช้ไฟล์คอนฟิกูเรชัน (ไฟล์ /etc/mail/sendmail.cf โดย ดีฟอลต์) เพื่อตั้งค่าพารามิเตอร์การดำเนินการ และ ่ เพื่อกำหนดวิธีการที่คำสั่ง วิเคราะห์แอดเดรส ไฟล์นี้คือ เท็กซ์ไฟล์ที่คุณสามารถแก้ไขได้ด้วยเอดิเตอร์ข้อความ หลังจากที่แก้ไข sendmail.cf แล<sup>้</sup>ว ให<sup>้</sup>รีเฟรช sendmail daemon

ID กระบวนการปัจจุบันของคำสั่ง sendmail จะถูกเก็บอยู่ในไฟล์ /etc/mail/sendmail.pid ให้ออกคำสั่ง kill -15 ดังที่แสดงต่อ ไปนี้ เพื่อให<sup>้</sup>ดำสั่ง sendmail อาน sendmail cf ที่แก<sup>้ไ</sup>ขใหม<sup>ื</sup>่อีกครั้ง:

kill -15 `head -1 /etc/mail/sendmail.pid`

หากคำสั่ง srcmstr กำลังรันอยู่ คุณอาจออกคำสั่ง refresh ดังต่อไปนี้ เพื่อ build ฐานข้อมูลคอนฟิกูเรชัน ฐานข้อมูล alias และ ฐานข้อมูล NLS อีกครั้ง

refresh -s sendmail

้คำสั่ง sendmail อานฐานข้อมูลเหล่านี้อีกครั้งและดำเนินการกับข้อมูลใหม<sup>่</sup>

### การกำหนด Aliases

คำสั่ง sendmail อนุญาตให้คุณใช้ alias เพื่อใช้เมื่อคำสั่ง sendmail จัดการกับเมลโลคัล Alias ชื่อสำรองที่คุณสามารถใช<sup>้</sup> แทนที่ ิการอธิบายเน็ตเวิร์กแอดเดรสเพิ่มเติม คุณยังสามารถใช้ alias เพื่อ build รายการการแจกจ่าย

กำหนด alias ในไฟล์ /etc/mail/aliases ไฟล์นี้คือเท็กซ์ไฟล์ที่คุณสามารถแก้ไขได้ คำสั่ง sendmail ใช้เวอร์ชันฐานข้อมูลของ<br>ไฟล์นี้ ก่อนที่จะทำการเปลี่ยนแปลงใดๆ กับไฟล์ /etc/mail/aliases เพื่อให้มีผลบังคับใช้ คุณต้อง build ฐานข โดยรันคำสั่ง sendmail -bi หรือคำสั่ง newaliases

การสนับสนุน Berkeley DB พร้อมใช้งานบน AIX สำหรับ Sendmail 8.11.0 Sendmail จะทำการอ่าน alias ในรูปแบบ DBM จนกว่าฐานข้อมูล alias จะได้รับการ build อีกครั้ง หาก build ใหม่อีกครั้งแล้ว คำสั่ง sendmail จะอาน alias ในรูปแบบ Berkeley DB และเก็บไว้ในไฟล์/etc/mail/aliases.db

หมายเหตุ: เมื่อกำหนด alias ในไฟล์ /etc/mail/aliases ให้ใช้อักขระตัวพิมพ์เล็กเท่านั้นสำหรับ alias ที่อยู่ติดกัน อักขระ ตัวพิมพ์ใหญ่ ที่อยู่ด้านขวามือของ alias จะถูกแปลงเป็นตัวพิมพ์เล็กก<sup>่</sup>อนที่จะ ถูกเก็บไว**้ในฐานข้อมูล alias ในตัวอย**่างต<sup>่</sup>อ ไปนี้ mail ที่ส่งไปยัง testa1ias เกิดความล<sup>ั</sup>มเหลว เนื่องจาก TEST ถูกแปลงเป็น test เมื่อบรรทัดที่สองถูกเก็บไว<sup>้</sup>

TEST: user@machine testalias: TEST

ทุกๆ ระบบต้องมีผู้ใช้หรือ alias ของผู้ใช้ที่กำหนดเป็น postmaster alias postmaster alias ที่เป็นค่าดีฟอลต์คือไฟล์ root คุณ สามารถกำหนด alias นี้ให้กับผู้ใช้อื่นในไฟล์ /etc/mail/aliases postmaster alias อนุญาตให้ผู้ใช้อื่นที่อยู่ภายนอกระบบของคุณ ล่งเมลไปยัง ID ที่รู้จักและขอรับข<sup>้</sup>อมูลเกี่ยวกับการส่งเมล ไปยังผู้ใช<sup>้</sup>บนระบบของคุณ และ ผู้ใช<sup>้</sup>บนระบบของคุณสามารถส่งการ แจ<sup>้</sup>งเตือนปัญหาต<sup>่</sup>างๆ ไปยัง postmaster ID

คำสั่ง sendmail จะเปิดฐานข้อมูลอันดับแรก ในรูปแบบของไฟล์ alias -ที่มีลักษณะของการแฮช หากล<sup>ั</sup>มเหลว หรือหากส**่**วน สนับสนุน NEWDB ไม่ได้ถูกคอมไพล์ คำสั่งจะเปิดฐานข้อมูล NDBM หากล<sup>้</sup>มเหลว คำสั่ง s<mark>endmail</mark> จะอ<sup>่</sup>านไฟล์ต<sup>้</sup>นฉบับ alias ในตารางสัญลักษณ์ภายใน

# แฟล็ก

<span id="page-85-6"></span><span id="page-85-5"></span><span id="page-85-4"></span><span id="page-85-3"></span><span id="page-85-2"></span><span id="page-85-1"></span><span id="page-85-0"></span>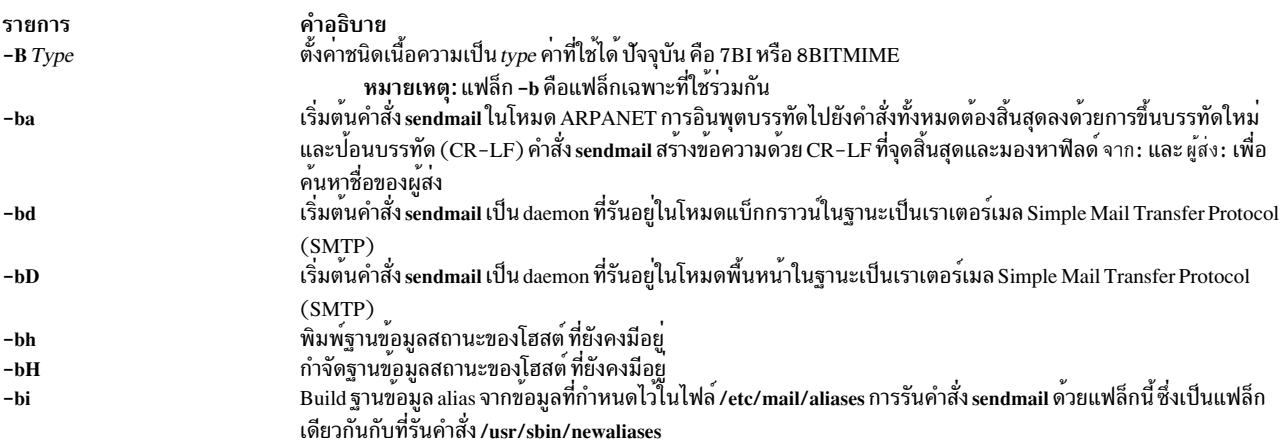

<span id="page-86-27"></span><span id="page-86-26"></span><span id="page-86-25"></span><span id="page-86-24"></span><span id="page-86-23"></span><span id="page-86-22"></span><span id="page-86-21"></span><span id="page-86-20"></span><span id="page-86-19"></span><span id="page-86-18"></span><span id="page-86-17"></span><span id="page-86-16"></span><span id="page-86-15"></span><span id="page-86-14"></span><span id="page-86-13"></span><span id="page-86-12"></span><span id="page-86-11"></span><span id="page-86-10"></span><span id="page-86-9"></span><span id="page-86-8"></span><span id="page-86-7"></span><span id="page-86-6"></span><span id="page-86-5"></span><span id="page-86-4"></span><span id="page-86-3"></span><span id="page-86-2"></span><span id="page-86-1"></span><span id="page-86-0"></span>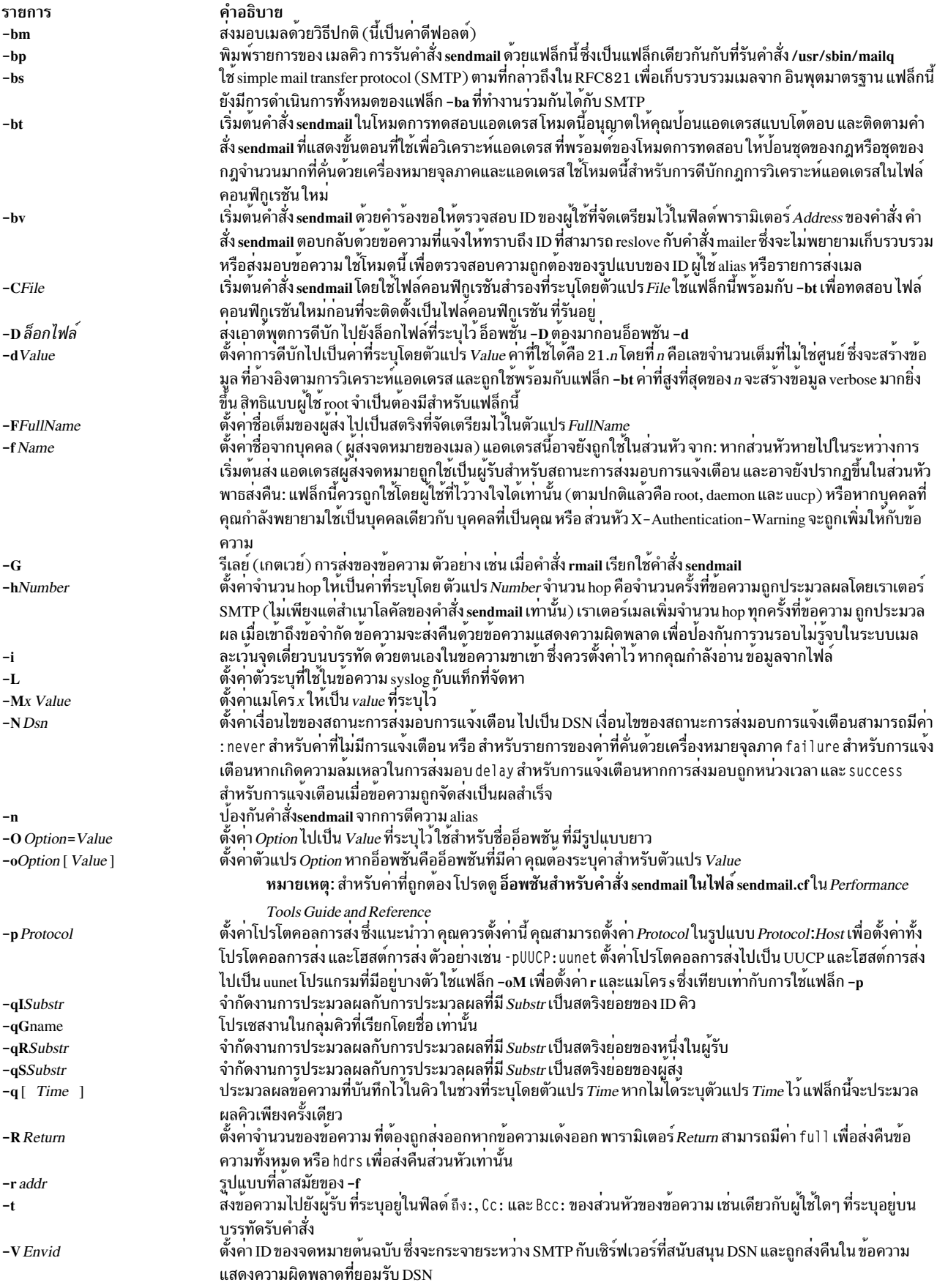

<span id="page-87-0"></span>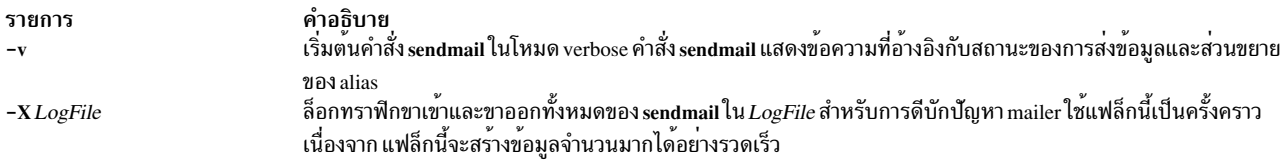

<span id="page-87-1"></span>คุณยังสามารถตั้งค<sup>่</sup>าหรือลบอ็อพชันการประมวลผลคอนฟิกูเรชัน sendmail บุคคลที่มีหน<sup>้</sup>าที่รับผิดชอบต<sup>่</sup>อระบบเมลจะใช<sup>้</sup><br>อ็อพชันเหล่านี้ เมื่อต<sup>้</sup>องการตั้งค่าอ็อพชันเหล่านี้ ให้ใช้แฟล็ก -o บน บรรทัดรับคำสั่ง หรือบรรทัดควบคุม O ชั้น (/etc/mail/sendmail.cf)

### สถานะออก

คำสั่ง sendmail ส่งคืนค่าสถานะออก ค่าออกเหล่านี้ถูกกำหนดไว้ในไฟล์ /usr/include/sysexits.h ตารางต่อไปนี้ สรุปความ หมายของค่าส่งคืนเหล่านี้:

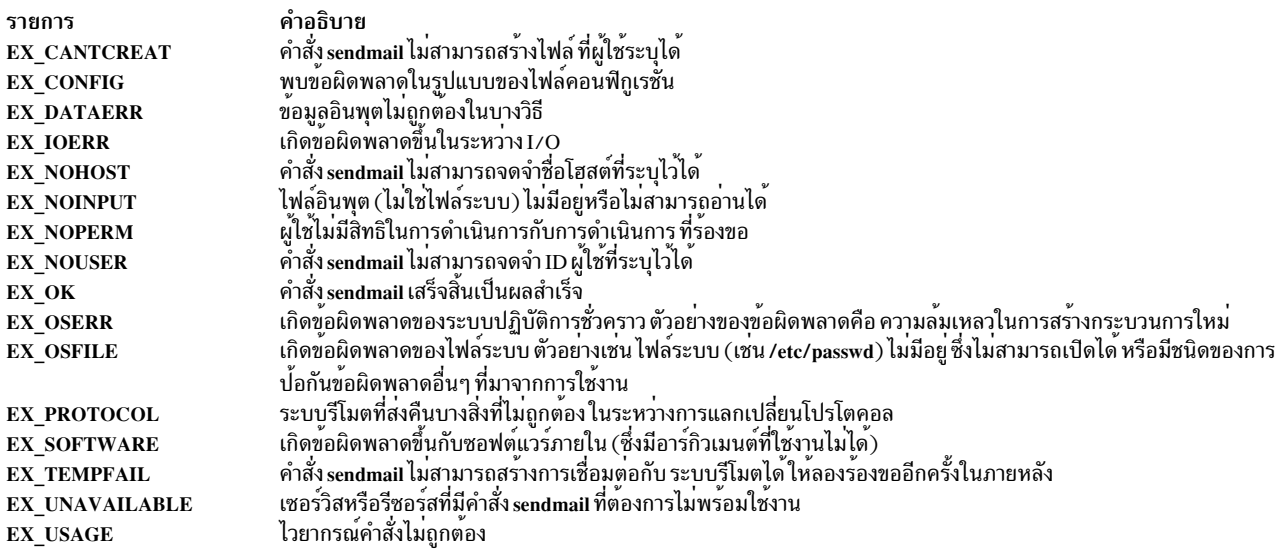

### ความปลอดภัย

Attention RBAC users and Trusted AIX users: This command can perform privileged operations. Only privileged users can run privileged operations. For more information about authorizations and privileges, see Privileged Command Database in Security. For a list of privileges and the authorizations associated with this command, see the Issecattr command or the getcmdattr subcommand.

การตรวจสอบเหตุการณ์:

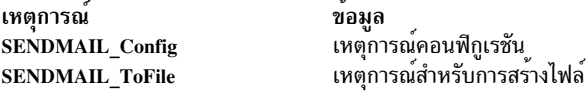

### ้ตัวอย่าง

### รับคำสั่งต่อไปนี้เพื่อแสดงเวอร์ชับ sendmail

echo \\$Z | sendmail -d0

### ้ระบบจะตอบกลับด้วยข้อความที่คล้ายกับที่แสดงดังต่อไปนี้:

```
Version AIX5.2/8.11.6p2
Compiled with: LDAPMAP MAP_REGEX LOG MATCHGECOS MIME7T08 MIME8T07
             NAMED BIND NDBM NETINET NETINET6 NETUNIX NEWDB NIS NISPLUS
                QUEUE SCANF SMTP USERDB XDEBUG
```

```
=========== SYSTEM IDENTITY (after readcf) ============
     (short domain name) w = dodgers
 (canonical domain name) j = dodgers.usca.ibm.com
        (subdomain name) m = usca.ibm.com(node name) k = dodgers
```

```
Recipient names must be specified
# oslevel -r
5200 - 02#
```
# ไฟล์

#### รายการ /usr/shin/sendmail

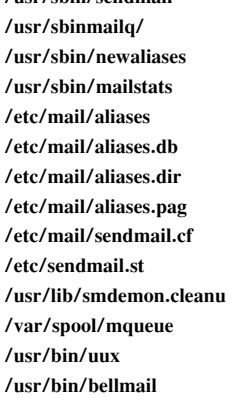

### ข้อมูลที่เกี่ยวข้อง:

- ไฟล์ sendmail.cf คำสั่ง mailg คำสั่ง newaliases คำสั่ง mailstats
- คำอธิบาย มีคำสั่ง sendmail มีเมลคิว มีฐานขอมูล alias มีข้อมูลสถิติที่พบในไฟล์/usr/lib/sendmail.st มีเวอร์ชันข้อความของ aliase คำสั่ง sendmail มีฐานข้อมูลที่จัดรูปแบบ Berkeley DB สำหรับ alias มีฐานข้อมูลที่จัดรูปแบบ DBM สำหรับ alias มีฐานข้อมูลที่จัดรูปแบบ DBM สำหรับ alias มีเวอร์ชันขอความของไฟล์คอนฟิกูเรชัน sendmail มีขอมูลสถิติการเราต์เมล ดูแลอายุของสำเนาของล็อกไฟล์ที่พบในไดเร็กทอรี/var/spool/mqueue มีไฟล์ชั่วคราวและล็อกไฟล์ที่เชื่อมโยงกับขอความใน เมลคิว มีคำสั่ง mailer เพื่อสงมอบเมล Basic Networking Utilities (BNU) มีคำสั่ง mailer เพื่อส<sup>่</sup>งมอบโลคัลเมล

ไฟล<sup>์</sup> aliases สำหรับ Mail

# ี คำสั่ง setclock

# วัตถุประสงค์

ตั้งค่าเวลาและวันที่สำหรับโฮสต์บนเน็ตเวิร์ก

# ไวยากรณ์

/usr/sbin/setclock [ TimeServer ]

# คำอธิบาย

ี คำสั่ง /usr/sbin/setclock ขอรับเวลาจากเซิร์ฟเวอร์เวลาของเน็ตเวิร์ก และหากรันโดยผู้ใช้ที่มีสิทธิแบบผู้ใช้ root ให้ตั้งค่าเวลา ท้องถิ่นและวันที่ตามลำดับ

้ คำสั่ง setclock จะใช้การตอบกลับแรกจากเซิร์ฟเวอร์เวลา แปลงการอานนาฬิกาปภิทินที่พบที่นั่น และแสดงวันที่และเวลาโลคัล หากคำสั่ง setclock ถูกรันโดยผู้ใช้ root คำสั่งนั้นจะเรียกรายการเวิร์กสเตชันมาตรฐาน ที่ชี้ไปยังการตั้งค**่าวันที่และเวลาขอ**ง ระบบ

หากไม่มีการตอบกลับจากเซิร์ฟเวอร์ หรือหากเน็ตเวิร์กไม่ทำงาน คำสั่ง setclock จะแสดงข้อความที่ได้รับผลกระทบ และปลอย ้ค่าติดตั้งวันที่และเวลาของระบบ ไม่เปลี่ยนแปลง

หมายเหตุ: โฮสต์ใดๆ ที่รัน inetd daemon สามารถทำหน<sup>้</sup>าที่เป็นเซิร์ฟเวอร์เวลาได้

# พารามิเตอร์

รายการ **TimeServer**  <span id="page-89-0"></span>คำอธิบาย ชื่อโฮสต์หรือแอดเดรสของเน็ตเวิร์กโฮสต์ที่ให<sup>้</sup>บริการคำร<sup>้</sup>องขอ TIME คำสั่ง setclock ส่งคำร้องขอเซอร์วิส Internet TIME ไปยังเ ซิร์ฟเวอร์โฮสต์ หากละเว<sup>้</sup>นชื่อ TimeServer ไว**้ คำสั่ง setclock จะส่งคำร้องขอ ไปยังเ**ชิร์ฟเวอร์เวลาที่เป็นค่าดีฟอลต์ เชิร์ฟเวอร์เวลา ที่เป็นคาดีฟอลต์อยู่ในสภาพแวดล<sup>้</sup>อม DOMAIN ซึ่งระบุโดยเนมเซิร์ฟเวอร์ หรือ เซิร์ฟเวอร์เวลาที่เป็นคาดีฟอลต์ถูกระบุไว้ในไฟล์ /etc/hosts

# ตัวอย่าง

1. หากต้องการแสดงวันที่และเวลาโดยใช้โฮสต์เซิร์ฟเวอร์เวลา ที่ระบุอยู่ในไฟล์/etc/hosts ให้ป<sup>้</sup>อน:

```
setclock
Sat Mar 11 15:31:05 1988
```
### คำสั่ง setclock จะแสดงวันที่และเวลาที่ถูกต<sup>้</sup>อง

่ 2. หากต<sup>้</sup>องการตั้งค<sup>่</sup>าวันที่และเวลาให<sup>้</sup>ป<sup>้</sup>อน:

```
su root
setclock host1
Thu Jan 12 15:24:15 1990
```
คุณต้องใช้คำสั่ง su หรือล็อกอินเป็นผู้ใช้ root ก่อนที่จะตั้งค่าเวลา จากเซิร์ฟเวอร์เวลาใน host1

สิ่งอ<sup>้</sup>างอิงที่เกี่ยวข้อง: "timed Daemon" ในหน้า 488 ข้อมูลที่เกี่ยวข้อง: รูปแบบไฟล์โฮสต์สำหรับ TCP/IP คำสั่ง inetd คำสั่ง su TCP/IP daemons

# ้คำสั่ง setea

## วัตถุประสงค์

เขียนหรือลบแอ็ตทริบิวต์ส่วนขยายไปยังไฟล์ที่มีชื่อ

# ไวยากรณ์

setea -n Name [-1] { -v Value | -d | -f EAFile } FileName ...

### คำอธิบาย

คำสั่ง setea เขียนหรือลบแอ็ตทริบิวต์ส่วนขยายไปยังไฟล์ ที่มีชื่อ ไฟล์ต้องอยู่ในระบบไฟล์ที่สนับสนุนแอ็ตทริบิวต์ส่วนขยายที่มี<br>ชื่อ เช่น JFS2 ใช้รูปแบบแอ็ตทริบิวต์ส่วนขยาย v2

หมายเหตุ: ในการป้องกันการใช้ชื่อซ้ำกัน JFS2 ได<sup>้</sup>สงวนคำนำหน<sup>้</sup>า 8–อักขระ (0xf8)SYSTEM(0xF8) สำหรับแอ็ตทริบิวต์<br>ส่วนขยาย–ที่กำหนดโดยระบบ หลีกเลี่ยงการใช้คำนำหน้านี้สำหรับการกำหนดชื่อแอ็ตทริบิวต์ส่วนขยาย–ที่กำหนดโดยผู้ใช้

คำสั่งนี้ไม่ได้ใช้เพื่อตั้งคา ACL หากต้องการตั้งคา ACL ให้ใช้คำสั่ง aclput

## แฟล็ก

<span id="page-90-4"></span><span id="page-90-3"></span><span id="page-90-1"></span><span id="page-90-0"></span>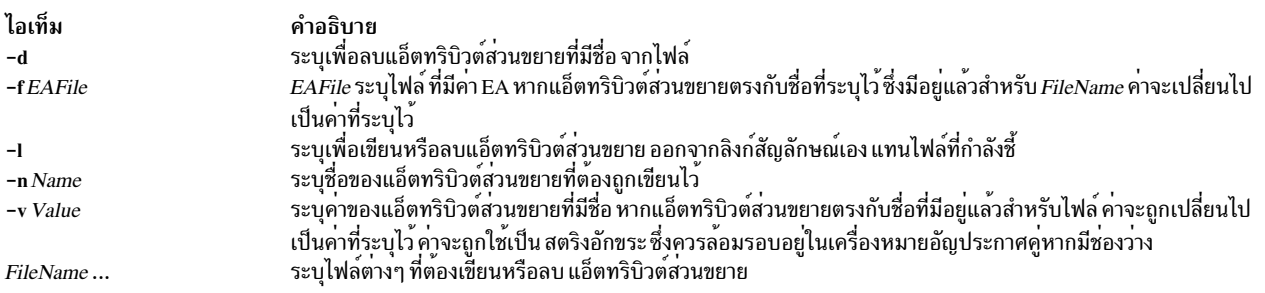

### <span id="page-90-5"></span><span id="page-90-2"></span>สถานะออก

ไอเท็ม  $\Omega$ เลขจำนวนเต็มบวก คำอธิบาย ดำเนินการเป็นผลสำเร็จ มีข้อผิดพลาดเกิดขึ้น

### ความปลอดภัย

Attention RBAC users and Trusted AIX users: This command can perform privileged operations. Only privileged users can run privileged operations. For more information about authorizations and privileges, see Privileged Command Database in Security. For a list of privileges and the authorizations associated with this command, see the Issecattr command or the getcmdattr subcommand.

### ตัวอยาง

- 1. หากต้องการสร้างแอ็ตทริบิวต์ส่วนขยายด้วยชื่อ Approver และค่าของ Grover สำหรับไฟล์ design.html ให้ป้อน: setea -n Approver -v Grover design.html
- 2. หากต<sup>้</sup>องการแก้ไขแอ็ตทริบิวต์ส่วนขยายที่มีชื่อ Approver ไปเป็นค่าใหม**่** ของ Joon สำหรับไฟล์ design.html ให<sup>้</sup>ปอน: setea -n Approver -v Joon design.html
- 3. หากต<sup>้</sup>องการแก้ไขแอ็ตทริบิวต์ส่วนขยายที่มีชื่อ Approver จากไฟล์ design.html ให<sup>้</sup>ปอน:

setea -n Approver -d design.html

4. หากต<sup>้</sup>องการสร้างแอ็ตทริบิวต์ส่วนขยายด<sup>้</sup>วยชื่อของ Approver และค<sup>่</sup>าของ Zach สำหรับลิงก์สัญลักษณ์ design.html ให้ป<sup>ั</sup>กน:

setea -n Approver -v Zach -1 design.html

### **Location**

/usr/sbin ข้อมูลที่เกี่ยวข้อง: คำสั่ง chfs คำสั่ง crfs คำสั่ง getea Trusted AIX<sup>®</sup> RBAC ในความปลอดภัยของ AIX เวอร์ชัน 6.1

# ี คำสั่ง setgroups

# วัตถุประสงค์

รีเซ็ตชุดของกลุ่มการประมวลผลของเซสชัน

## ไวยากรณ์

setgroups [-] [-a GroupSet] [-d GroupSet] [-r [ Group]] [ GroupSet ]

AIX เวอร์ชัน 7.2: ข้อมูลอ้างอิงคำสั่ง วอลุ่ม 5, s- u 82

## คำอธิบาย

ิตามค่าดีฟอลต์แล้ว คำสั่ง setgroups แสดงชุดของกลุ่มปัจจุบันของผู้ใช้และชุดของกลุ่มการประมวลผลสำหรับ เชลล์ปัจจุบัน ี ชุดของกลุ่มของผู้ใช้ถูกกำหนดไว้ในไฟล์ฐานข้อมูลของผู้ใช<sup>้</sup> เมื่อกำหนดแฟล็ก และพารามิเตอร์ GroupSet คำสั่งนี้จะรีเซ็ตชุด ี ของกลุ่มการประมวลผล ตามที่แสดงรายการโดยพารามิเตอร์ GroupSet พารามิเตอร์ GroupSet คือรายการของชื่อกลุ่ม ที่คั่น ้ ด้วยเครื่องหมายจุลภาค กลุ่มที่พร้อมใช้งานถูกกำหนดไว้ในไฟล์ฐานข้อมูลของผู้ใช้

คุณยังสามารถใช้คำสั่ง setgroups เพื่อเพิ่มหรือลบกลุ่มออกจากชุดของกลุ่มปัจจุบัน การใช้แฟล็ก -r คุณสามารถรีเซ็ต ID กลุ่ม ้จริง หากคุณระบุพารามิเตอร์*Groupset* ไว<sup>้</sup> แต่ไม่มีแฟล็กใดๆ คำสั่ง setgroups จะรีเซ็ตกลุ่มทั้งหมดและสร้างกลุ่มแรกในราย ิ การของกลุ่มจริง คำสั่ง setgroups ไม่ได้เปลี่ยนคุณสมบัติความปลอดภัย ของเทอร์มินัลการควบคุม

้ เมื่อคุณรันคำสั่ง setgroups ระบบแทนที่เชลล์ของคุณด้วยเชลล์ใหม่ คำสั่งจะแทนที่เชลล์ของคุณ โดยไม่พิจารณาว่า คำสั่ง ้ดำเนินการเป็นผลสำเร็จหรือไม่ สำหรับเหตุผลนี้ คำสั่งไม่ได้ส่งคืน โค้ดระบุความผิดพลาด

คำสั่ง setgroups -r เป็นคำสั่งเฉพาะให้กับคำสั่ง newgrp

## แฟล็ก

<span id="page-92-2"></span><span id="page-92-1"></span>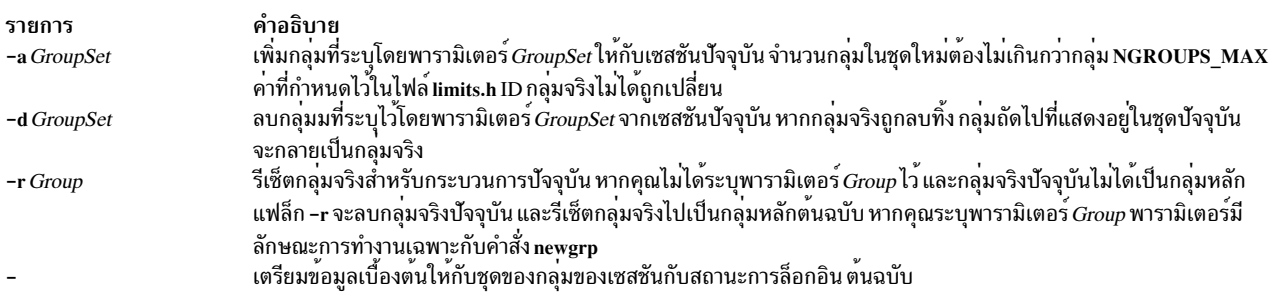

### <span id="page-92-3"></span><span id="page-92-0"></span>ความปลอดภัย

ี การควบคุมสิทธิ์เข้าถึง: คำสั่งนี้ควรเป็นโปรแกรมผู้ใช้ ทั่วไป คำสั่งนี้ควรถูกติดตั้งเป็นโปรแกรมใน การคำนวณพื้นฐานที่เชื่อ ถือได<sup>้</sup> (TCB) คำสั่งควรเป็นของผู้ใช<sup>้</sup> root ด<sup>้</sup>วยชุดของบิต setuid (SUID)

ไฟล์ที่เข้าถึง:

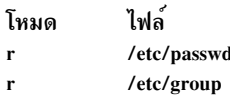

การตรวจสอบเหตการณ์:

รายการ คำอธิบาย เหตุการณ์

**Information** 

รายการ คำอธิบาย **USER\_SetGroups** realgroup, groupset

## ตัวอยาง

1. เนื่องจากเป็นผู้ใช<sup>้</sup> sah คุณสามารถแสดงความเป็นสมาชิกกลุ่มและชุดของกลุ่มการประมวลผล โดยการป<sup>้</sup>อน: setgroups

เอาต์พุตจะคล้ายกับที่แสดงต่อไปนี้:

sah:

user groups = staff, payroll process groups = staff, payroll

2. หากต<sup>้</sup>องการเพิ่มกลุ่ม finance ให<sup>้</sup>กับกลุ่มการประมวลผลของเซสชันปัจจุบัน ให<sup>้</sup>ปอน:

setgroups -a finance

3. หากต้องการตั้งค่ากลุ่มจริงของคุณให<sup>้</sup>เป็น finance ให<sup>้</sup>ปอน:

setgroups finance, staff, payroll

ซึ่งตั้งคา finance เป็นกลุ่มจริง กลุ่ม staff and payrol l สร้างรายชื่อกลุ่มเพิ่มเติม

4. หากต<sup>้</sup>องการลบกลุ่ม payroll จากชุดของกลุ่มการประมวลผลปัจจุบันให<sup>้</sup>ปอน:

setgroups -d payroll

5. หากต<sup>้</sup>องการเปลี่ยนชุดของกลุ่มการประมวลผลกลับไปเป็นชุดดีฟอลต์ของคุณให<sup>้</sup>ปอน:

setgroups

ซึ่งจะรีเซ็ตเซสชันปัจจุบันไปเป็นสถานะต<sup>้</sup>นฉบับ หลังจากที่คุณล็อกอิน

# ไฟล์

รายการ /usr/bin/setgroups /etc/group /etc/passwd

คำอธิบาย มีคำสั่ง setgroups มีแอ็ตทริบิ๊วต์กลุ่มพื้นฐาน มีแอ็ตทริบิวต์ผู้ใช้ระดับต<sup>้</sup>น

สิ่งอ<sup>้</sup>างอิงที่เกี่ยวข้อง: "คำสั่ง setsenv" ในหน้า 97 "คำสั่ง tsm" ในหน้า 725 ข้อมูลที่เกี่ยวข้อง: ไฟล์ /etc/group ไฟล์ /etc/passwd

# <span id="page-94-3"></span>คำสั่ง setkst

# วัตถุประสงค์

ตั้งคารายการใน kernel security tables  $\rm (KST)$ 

# ไวยากรณ์

setkst  $[-q]$   $[-b]$  -t table 1, table 2,...]

## คำอธิบาย

ี คำสั่ง setkst อ่านฐานข้อมูลความปลอดภัย และโหลดข้อมูลจากฐานข้อมูลลงในตารางความปลอดภัยของเคอร์เนล ตาม ดีฟอลต์ ฐานข้อมูลความปลอดภัยทั้งหมดถูกส่งไปยัง KST หรือ คุณสามารถระบุฐานข้อมูลเฉพาะแฟล็ก -t หากฐานข้อมูลการ ให้สิทธิคือฐานข้อมูลที่คุณระบุไว**้เท่านั้น บทบาทและฐานข้อมูลคำสั่งที่สิท**ธิใช<sup>้</sup>งานถูกอัพเดตอยู่ใน KST เนื่องจากฐานข้อมูล ้ เหล่านั้นอ้างอิง บนฐานข้อมูลการให้สิทธิ

ี คำสั่ง setkst ตรวจสอบตารางก่อนที่จะอัพเดต KST หากข้อผิดพลาดที่รุนแรงในฐานข้อมูลถูกพบ คำสั่ง setkst จะเตือนผู้ใช้โดย ี่ ส่งข้อความไปยัง stderr และออกโดยไม่มีการรีเซ็ต KST หากพบข้อผิดพลาดเล็กน้อย ในฐานข้อมูล ข้อความเตือนถูกแสดง และรายการถูกละเว่น

้ คำสั่ง setkst คือการทำงานเท่านั้น หากระบบทำงานในโหมด Role Based Access Control (RBAC) ที่พัฒนา หากระบบไม่ได้อยู่ ในโหมด RBAC คำสั่งจะแสดงข<sup>้</sup>อความแสดงความผิดพลาด และสิ้นสุดลง

# แฟล็ก

<span id="page-94-1"></span><span id="page-94-0"></span>รายการ คำอธิบาย ์<br>โหลด KST ด้วยข้อมูลที่ถูกเก็บอยู่ในไฟล์ไบนารีสำรอง บนระบบ หากข้อมูลที่อยู่ในไฟล์ไบรารีไม่  $-**h**$ ี่สามารถโหลดได้ ตารางถูกสร้างอีกครั้งจากฐานข้อมูลความปลอดภัย ระบุโหมด quiet ขอความเตือนที่เกิดขึ้น ไม่ได้ถูกแสดงเมื่อฐานขอมูลความปลอดภัยไม่ได้ถูกวิเคราะห์ -a ้สงฐานขอมูลความปลอดภัยที่ระบุไปยัง KST พารามิเตอร์สำหรับแฟล็ก -t คือรายการของฐานขอมูล -t table1, table2 ี ความปลอดภัย- ที่คั่นดวยเครื่องหมายจุลภาค คาสำหรับแฟล็กนี้มีดังต่อไปนี้: ฐานข้อมูลการให้สิทธิ auth ีบทบาท ฐานข้อมูลบทบาท ฐานข้อมูลคำสั่งที่มีสิทธิใช<sup>้</sup>งาน cmd <sub>์</sub>ฐานข้อมูลอุปกรณ์ที่มีสิทธิใช*้*งาน dev โดเมน dom อ็อบเจ็กต์โดเมน domobj

## <span id="page-94-2"></span>ความปลอดภัย

้คำสั่ง setkst คือคำสั่งที่มีสิทธิใช้งาน เฉพาะผู้ใช้ ที่มีสิทธิใช้งานต่อไปนี้สามารถรันคำสั่งได<sup>้</sup>เป็นผลสำเร็จ

รายการ aix.security.kst.set คำอธิบาย จำเป็นต<sup>้</sup>องรันคำสั่ง

ไฟล์ที่เข้าถึง

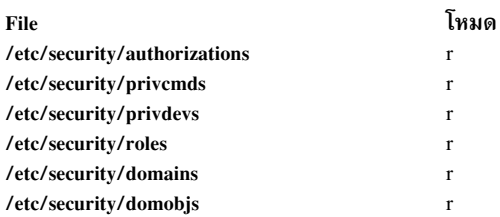

### ตัวอย่าง

1. หากต<sup>้</sup>องการส่งฐานข้อมูลความปลอดภัยทั้งหมดไปยัง KST ให<sup>้</sup>ปอนคำสั่ง ต่อไปนี้:

setkst

2. หากต้องการส่งฐานข้อมูลคำสั่ง role และ privileged ไปยัง KST ให้ปอนคำสั่งต่อไปนี้:

setkst -t role, cmd

3. หากต<sup>้</sup>องการส<sup>่</sup>งอ็อบเจ็กต์โดเมนและฐานข้อมูลโดเมนไปยัง KST ให**้ป**้อน คำสั่งต่อไปนี้:

setkst -t domobj, dom

## สิ่งอ<sup>้</sup>างอิงที่เกี่ยวข<sup>้</sup>อง:

"คำสั่ง setsecattr" ในหน้า 90 ข้อมูลที่เกี่ยวข้อง: คำสั่ง Issecattr คำสั่ง Iskst คำสั่ง /etc/security/authorizations RBAC in AIX Version 7.1 Security

# ี คำสั่ง setmaps

# วัตถุประสงค์

ตั้งค่าแม็พเทอร์มินัลหรือแม็พชุดของโค<sup>้</sup>ด

# ไวยากรณ์

หากต<sup>้</sup>องการใช<sup>้</sup> setmaps โดยไม่มีไฟล์แม็พอินพุตหรือเอาต์พุตปลายทาง ให<sup>้</sup>พิมพ์คำสั่งต่อไปนี้:

```
setmaps [-v] [-c] [-c] [-h]
```
หากต้องการเลือกไฟล์จากไดเร็กทอรีที่เป็นค่าดีฟอลต์เป็นไฟล์แม็พของชุดของโค<sup>้</sup>ด ให<sup>้</sup>พิมพ์ คำสั่งต่อไปนี้:

```
setmaps [-v] -s -i MapName
```
 $86$  AIX เวอร์ชัน 7.2: ข้อมูลอ้างอิงคำสั่ง วอลุ่ม 5, s- u

หากต้องการเลือกไฟล์ที่ถูกกำหนดไว้เป็นไฟล์แม็พของชุดของโค้ด ให้พิมพ์ข้อความต่อไปนี้:

setmaps  $\begin{bmatrix} -v \\ -s \\ -H \end{bmatrix}$  - I File 1

ี หากต้องการเลือกไฟล์จากไดเร็กทอรีดีฟอลต์เป็นไฟล์แม็พของเทอร์มินัลอินพุต หรือเอาต์พุต ให้พิมพ์คำสั่งต่อไปนี้:

```
setmaps [ -v ] [ -D ] [ -k KeyName ] [ -d DirectoryPath ] { -i | -o } MapName
```
หากต้องการเลือกไฟล์จากไดเร็กทอรีที่เป็นค่าดีฟอลต์เป็นไฟล์แม็พของเทอร์มินัลอินพุต หรือเอาต์พุต ให้พิมพ์คำสั่งต่อไปนี้:

setmaps [ -v ] [ -D ] [ -d DirectoryPath ] -t MapName

ี หากต้องการเลือกไฟล์ที่ถูกกำหนดไว้เป็นไฟล์แม็พของเทอร์มินัลอินพุตหรือเอาต์พุต ให้พิมพ์คำสั่งต่อไปนี้:

setmaps  $\begin{bmatrix} -v \\ -l \end{bmatrix}$   $\begin{bmatrix} -D \\ -k \\ k \end{bmatrix}$  KeyName  $\begin{bmatrix} \{-I \\ -l \end{bmatrix}$   $\begin{bmatrix} -O \\ -l \end{bmatrix}$  File 1

หากต<sup>้</sup>องการโหลดไฟล์แม็พของเทอร์มินัลดีฟอลต์สำหรับใช*้*ในภายหลังให**้พิมพ์คำสั่งต่อไปนี้:** 

```
setmaps [-v] [-D] [-k] KeyName ][-r] -I File 2
```
หากต<sup>้</sup>องการโหลดไฟล์แม็พของเทอร์มินัลที่กำหนดไว<sup>้</sup>สำหรับการใช้ในภายหลังให<sup>้</sup>พิมพ์คำสั่งต่อไปนี้:

setmaps [ -v ] [ -D ] [ -k KeyName ] [ -r ]-LFile1

### คำอธิบาย

หมายเหตุ: หากคำสั่งนี้รัน โดยไม่มีสิทธิผู้ใช้ root แม็พชุดของโค้ดจะไม่ถูกโหลดไว<sup>้</sup> ซึ่งจะถูกดีบักเท่านั้น

ี คำสั่ง setmaps จัดการกับแม็พของเทอร์มินัล และแม็พชุดของโค<sup>้</sup>ด แฟล็ก -s ต<sup>้</sup>องถูกใช<sup>้</sup>สำหรับ แม็พชุดของโค้ด ระบบปฏิบัติ ี การใช้แม็พของเทอร์มินัลอินพุตและเอาต์พุต เพื่อแปลงการแทนค่าข้อมูลภายในไปเป็นอักขระ ASCII ที่สนับสนุนโดยเทอร์ ี มินัล แบบอะซิงโครนัส หากคุณปอนคำสั่ง setmaps โดยไม่มีแฟล็ก คำสั่งจะแสดงชื่อของแม็พของเทอร์มินัลอินพุตและเอาต์ พุตบัจจุบัน

แม็พของเทอร์มินัลคือเท็กซ์ไฟล์ที่มีรายการของกฎ ที่เชื่อมโยงสตริงรปแบบด้วยสตริงการแทนค่า ตามปกติ ไฟล์นี้ ตั้งอยใน ไดเร็กทอรี /usr/lib/nls/termmap ระบบปฏิบัติการใช<sup>้</sup>ไฟล์แม็พอินพุตเพื่อแม็พอินพุตจากคีย์บอร์ด กับแอ็พพลิเคชันและ ไฟล์แม็พเอาต์พุตจากแอ็พพลิเคชัน กับการแสดงผล

การแม็พเทอร์มินัลทำงานดังต่อไปนี้:

- 1. ระบบเก็บรวบรวมอักขระในบัฟเฟอร์จนกระทั่งรูปแบบที่ระบุไว้โดยกฎในไฟล์แม็พตรงกับสตริงย<sup>่</sup>อยใน บัฟเฟอร์
- 2. จากนั้นระบบจะสร้างและส่งคืนสตริงการแทนค่า ที่ระบุไว้โดยกฎ

ี การประมวลผลนี้ทำงานต่อด้วยอักขระที่เหลืออย่ ในบัฟเฟอร์

ึกฎของแม็พเทอร์มินัลสามารถทดสอบแปลเปลี่ยนสถานะของตัวประมวลผล รูปแบบได<sup>้</sup> สถานะถูกระบฺไว**้โดยอักขระแบบไบต**์ เดี่ยว ซึ่งเป็นตัวเลข (0 ถึง 9) สถานะถูกรีเซ็ตคาเป็น 0 ซึ่งเป็นสถานะเริ่มต้น เมื่อใดก็ตามที่ระบบโหลดแม็พใหม่ หรือล้างข้อ มูลเทอร์มินัลบัฟเฟอร์อินพุตหรือเอาต์พุต (เช่น เมื่อประมวลผลอักขระ KILL หรือ INTR หรือเมื่อโปรแกรมเรียกระบบ ioctl)

แม็พเทอร์มินัล สามารถใช้สถานะเพื่อตรวจสอบลำดับของอักขระ escape ระหว่างภารกิจอื่นๆ คุณสามารถทดสอบสถานะ $_{X}$ 

คำสั่ง setmaps เมื่อใช<sup>้</sup>แฟล็ก -s จะกำหนดแม็พของชุดของโค<sup>้</sup>ดให้กับอุปกรณ์ อินพุตมาตรฐาน ระบบปฏิบัติการใช<sup>้</sup>แม็พของชุด ู ของโค*ดเพื่*อกำหนดจำนวนไบต์ ของหน่วยความจำอักขระและจำนวนของการแสดงผลคอ<sup>ี</sup>ลัมน์ ที่ต้องการ

แฟล็ก

<span id="page-97-8"></span><span id="page-97-7"></span><span id="page-97-6"></span><span id="page-97-5"></span><span id="page-97-4"></span><span id="page-97-2"></span><span id="page-97-1"></span>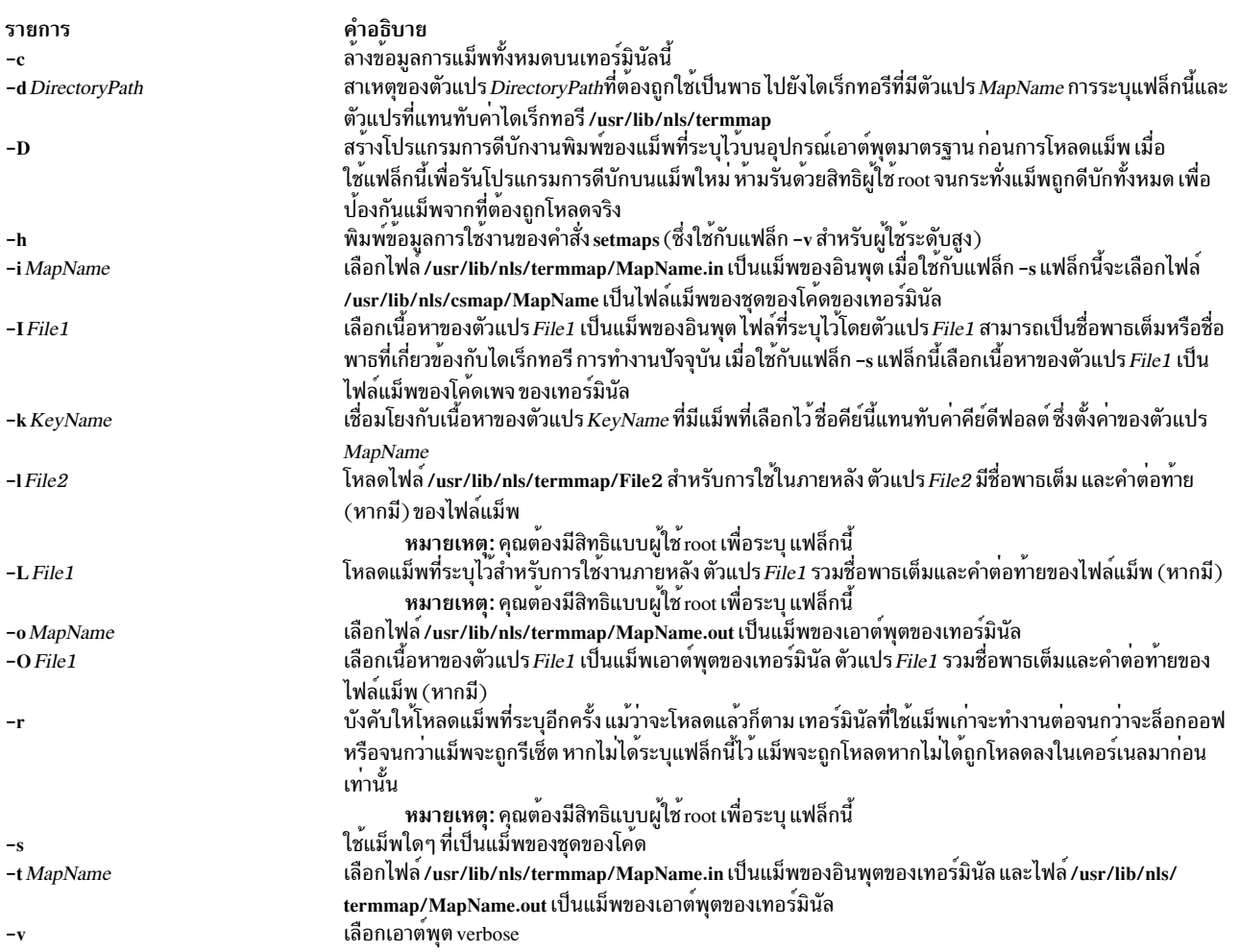

<span id="page-97-14"></span><span id="page-97-13"></span><span id="page-97-12"></span><span id="page-97-11"></span><span id="page-97-10"></span><span id="page-97-9"></span><span id="page-97-3"></span><span id="page-97-0"></span>แม็พที่โหลดทั้งหมดต<sup>้</sup>องมีชื่อเฉพาะ ใช<sup>้</sup>แฟล็ก -k เพื่อจำกัดความขัดแย<sup>้</sup>งของชื่อ เฉพาะแฟล็ก -i, -o และ -t เท่านั้น ที่เพิ่มคำ ้แม่ที่ที่เที่ยวการพบการพบองพบองค์ การ อะเทธการ พบการ พบการ พบการ อายุธรรมองค์ แม่ที่ ที่ 9 และ 1 เการ์เมาการ<br>ต่อท้าย แฟล็กอื่นๆ ที่ระบุชื่อแม็พที่ควรมีคำต่อท้าย หากเหมาะสม หากชื่อแม็พที่ร้องขอได้ถูกโหลดไว้แล้วในเคอร์เนล

หากต้องการรีเซ็ตแม็พของชุดของโค<sup>้</sup>ดไปเป็นสถานะต<sup>้</sup>นฉบับ แม็พของชุดของโค<sup>้</sup>ด /usr/lib/nls/csmap/sbcs ควรถูกใช<sup>้</sup>

### ตัวอยาง

1. หากต<sup>้</sup>องการแสดงค<sup>่</sup>าติดตั้งแม็พปัจจุบันสำหรับเทอร์มิเนลนี้ให<sup>้</sup>ปอน:

setmaps

2. หากต้องการล้างข้อมูลการแม็พทั้งหมดสำหรับเทอร์มินัลปัจจุบัน ให<sup>้</sup>ปอน:

setmans -c

 $88$  AIX เวอร์ชัน 7.2: ข้อมูลอ้างอิงคำสั่ง วอลุ่ม 5, s- u

- 3. หากต้องการตั้งค่าการแม็พ (ทั้งแม็พอินพุตและเอาต์พุต) สำหรับเทอร์มินัล ibm3161-C ให<sup>้</sup>ปอน: setmaps -t ibm3161-C
- 4. หากต<sup>้</sup>องการโหลดแม็พของอินพุต vt220 ลงในเคอร์เนลเป็นแม็พ fred ให**้ป**้อน: setmaps -k fred -i vt220
- 5. หากต้องการรวบรวมเอาต์พุตสำหรับแม็พใหม่ที่เรียกว่า bob ในไฟล์ที่เรียกว่า bob.dump ให<sup>้</sup>ปอน:

```
setmaps -D -L /tmp/bob > bob.dump
```
6. หากต้องการตั้งค่าการแม็พชุดของโค้ดที่ปรับเข้ามาตรฐานกับโค้ดเพจ IBM-943 สำหรับโค้ดเพจสำหรับเทอร์มินัลนี้ ให<sup>้</sup>ป้อน:

```
setmaps -s -i IBM-943
```
7. หากต้องการตั้งค<sup>่</sup>าแม็พของชุดของโค<sup>้</sup>ดจากไฟล์ myEUC สำหรับเทอร์มินัลนี้ให<sup>้</sup>ปอน:

setmaps -s -I myEUC

# ไฟล์

### รายการ

/usr/bin/setmaps /usr/lib/nls/termmap/\*.in /usr/lib/nls/termmap/\*.out /usr/lib/nls/csmap/sbcs /usr/lib/nls/csmap/IBM-943 /usr/lib/nls/csmap/IBM-eucJP

## สิ่งอ<sup>้</sup>างอิงที่เกี่ยวข้อง:

"คำสั่ง stty" ในหน<sup>้</sup>า 317 ข้อมูลที่เกี่ยวข้อง:  $\mathring{\mathsf{n}}$ าสั่ง setmaps ไฟล์ termios.h คำสั่ง setcsmap National Language Support

# คำสั่ง setrunmode

## วัตถุประสงค์

ตั้งค่าโหมดการรันของระบบ

# ไวยากรณ์

setrunmode  $\{-c \mid -o\}$ 

## คำอธิบาย

คำสั่ง setrunmode ตั้งค่าโหมดการรันของระบบ รันโหมดจะเป็นโหมด CONFIGURATION หรือโหมด OPERATIONAL

คำอธิบาย มีคำสั่ง setmaps มีไฟล์แม็พอินพต มีไฟล์แม็พเอาต์พุต มีแม็พของชุดของโค้ดสำหรับโค้ดเพจแบบไบต์เดี่ยว มีแม็พของชดของโค<sup>้</sup>ดสำหรับโค<sup>้</sup>ดเพจ IBM-943 มีแม็พของชุดของโคดสำหรับโคดเพจ IBM-eucJP

# <span id="page-99-0"></span>แฟล็ก

<span id="page-99-2"></span><span id="page-99-1"></span>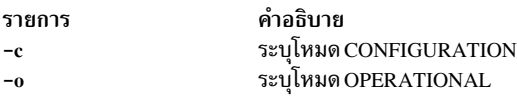

## ความปลอดภัย

้เฉพาะผู้ใช้ที่มีสิทธิต่อไปนี้เท่านั้นที่สามารถรันคำสั่งได้เป็นผลสำเร็จ:

รายการ คำอธิบาย<br>ต้องการตั้งค**่าโหมดการรั**น aix.mls.system.mode

# ตัวอยาง

1. หากต้องการตั้งค่าระบบในโหมด CONFIGURATION ให้ป้อนคำสั่งต่อไปนี้:

setrunmode -c

2. หากต้องการตั้งค<sup>่</sup>าระบบในโหมด OPERATIONAL ให<sup>้</sup>ป้อนคำสั่งต่อไปนี้:

setrunmode -o

# ไฟล์

รายการ /usr/sbin/setrunmode คำอธิบาย มีคำสั่ง setrunmode

## ข้อมูลที่เกี่ยวข้อง:

คำสั่ง getrunmode  $\operatorname{Trusted} \operatorname{AIX}^{\circledast}$ ในความปลอดภัยของ  $\operatorname{AIX}$  เวอร์ชัน 6.1

# คำสั่ง setsecattr

# วัตถุประสงค์

้ตั้งค่าแอ็ตทริบิวต์ความปลอดภัยของคำสั่ง อุปกรณ์ไฟล์ที่มีสิทธิใช้งาน กระบวนการ หรืออ็อบเจ็กต์ที่โดเมน-กำหนด

# ไวยากรณ์

setsecattr  $[-R \text{ load}\_module]$  {  $-c|-d|-p|-f|-o$ } Attribute = Value [ Attribute = Value ...]  $\overrightarrow{\mathcal{B}}$  a

# คำอธิบาย

คำสั่ง setsecattr ตั้งค<sup>่</sup>าแอ็ตทริบิวต์ความปลอดภัยของคำสั่ง อุปกรณ์ หรือกระบวนการที่ถูกระบุไว*โดยพารามิเตอร์ Name คำสั่ง*<br>ตีความพารามิเตอร์ *Name* เป็นคำสั่ง อุปกรณ์ ไฟล์ที่มีสิทธิใช<sup>้</sup>งาน หรือกระบวนการที่อ<sup>้</sup>างอิงกับแฟล็ -f (ไฟล์ที่มีสิทธิใช<sup>้</sup>งาน) หรือ -p (กระบวนการ) ที่ระบุไว<sup>้</sup>

หากคุณตั้งค**่าระบบให**้เป็นหนึ่งในค่าต่อไปนี้ที่ระบุไว้โดยพารามิเตอร์*Name* ระบบจะดำเนินการตามลำดับที่ระบุไว้โดยแอ็ตท ้ริบิวต์ secorder ของ stanza ฐานข้อมูลที่สอดคล้องกันในไฟล์ /etc/nscontrol.conf:

- ใช้ฐานข้อมูลจากโดเมนจำนวนมาก
- ตั้งค่าแอ็ตทริบิวต์ความปลอดภัยสำหรับคำสั่งที่มีสิทธิใช<sup>้</sup>งาน
- ตั้งค่าแอ็ตทริบิวต์ความปลอดภัยสำหรับอปกรณ์ที่มีสิทธิใช้งาน
- ตั้งค่าแอ็ตทริบิวต์ความปลอดภัยสำหรับไฟล์ที่มีสิทธิใช้งาน
- ตั้งค่าแอ็ตทริบิวต์ความปลอดภัยสำหรับอ็อบเจ็กต์ที่โดเมน- กำหนด

เฉพาะรายการแรกที่ตรงกันเท่านั้นที่ถูกแก<sup>้</sup>ไข การทำซ้ำรายการจากโดเมนที่เหลืออยู่ จะไม่ถูกแก<sup>้</sup>ไข ใช<sup>้</sup>แฟล็ก -**R** เพื่อแก<sup>้</sup>ไขราย ี การจากโดเมนที่ระบุเฉพาะ หากไม**่พบรายการที่ตรงกันในโดเมนใดๆ รายการใหม**่สำหรับพารามิเตอร์*Name* ถูกสร้างขึ้นในโด เมนแรกใช<sup>้</sup>แฟล็ก -**R** เพื่อเพิ่มรายการให<sup>้</sup>กับโดเมนที่ระบุเฉพาะ

หากต้องการตั้งค่าสำหรับแอ็ตทริบิวต์ไว<sup>้</sup>ให<sup>้</sup>ระบุชื่อแอ็ตทริบิวต์และค่าใหม่ที่มีพารามิเตอร*์ Attribute=Value* หากต้องการล*้*าง<br>ข้อมูลแอ็ตทริบิวต์ให้ระบุ Attribute= สำหรับคู่ของ *Attribute=Value* หากต้องการทำการเปลี่ยนแปลง ี บิวต์ ที่มีค่าเป็นการแสดงรายการ ให้ระบุคู่ของ Attribute=Value เป็น Attribute=+Value หรือ Attribute=-Value หากคุณ ระบุ Attribute=+Value ค่านั้นจะถูกเพิ่มไว้บนค่าที่มีอยู่แล้ว สำหรับแอ็ตทริบิวต์ หากคุณระบุ Attribute=-Value ค่านั้นจะ ้ถูกลบออกจากค**่าที่มีอยู**่สำหรับแอ็ตทริบิวต์

## แฟล็ก

<span id="page-100-5"></span><span id="page-100-4"></span><span id="page-100-3"></span><span id="page-100-2"></span><span id="page-100-1"></span><span id="page-100-0"></span>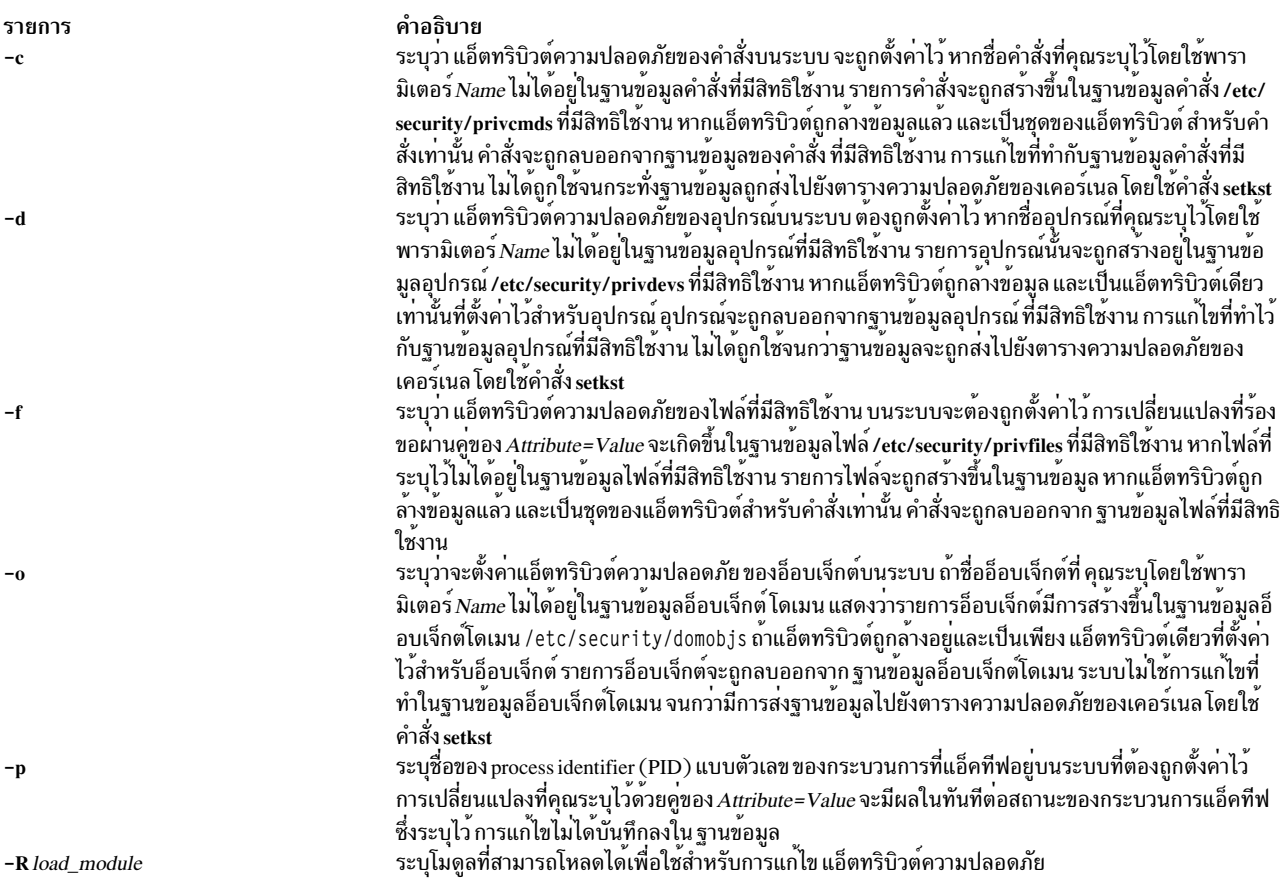

# พารามิเตอร์

รายการ Attribute = Value

#### คำอธิบาย

ตั้งค่าแอ็ตทริบิวต์ความปลอดภัยสำหรับอ็อบเจ็กต์ รายการ ของชื่อแอ็ตทริบิวต์ที่ถูกต้องขึ้นอยู่กับชนิดอ็ อบเจ็กต์ตามที่ ระบุไว**้โดยใช**้แฟล็ก -c, -d, -p และ -o

ใช<sup>้</sup>แอ็ตทริบิวต์ต่อไปนี้สำหรับแฟล็กของฐานข้อมูลคำสั่ง ที่มีสิทธิใช<sup>้</sup>งาน (-c):

#### accessauths

ระบุสิทธิในการเข้าถึง ระบุรายชื่อการให้สิทธิ- ที่คั่นด้วยเครื่องหมายจุลภาค คุณสามารถระบุการ ให<sup>้</sup>สิทธิทั้งหมดได<sup>้</sup>สิบหกรายการ ผู้ใช้ที่มีสิทธิใดๆ ที่คุณระบุไว<sup>้</sup> สามารถรัน คำสั่งได<sup>้</sup> แอ็ตทริบิวต์นี้ มีคาพิเศษเพิ่มเติมสามคา คือ: ALLOW\_OWNER, ALLOW\_GROUP และ ALLOW\_ALL ซึ่งอนุญาตให<sup>้</sup>เจ้าของคำสั่ง กลุ่ม หรือผู้ใช*้ทั้*งหมดรันคำสั่งโดยไม่มีการตรวจสอบการให**้สิทธิใน** การเข้าถึง

#### authorivs

ระบุการให้สิทธิที่ได้รับอนุญาต ระบุรายการของสิทธิ และคู่ที่มีสิทธิใช้งานที่อนุญาตให้สิทธิใช้งาน กับกระบวนการเพิ่มเติม การให้สิทธิและสิทธิใช้งานที่สอดคล้องกันถูกคั่นด้วยเครื่องหมายเท่ากับ (=) สิทธิใช<sup>้</sup>งานแต<sup>่</sup>ละรายการถูกคั่นด*้*วยเครื่องหมายบวก (+) และการให<sup>้</sup>สิทธิหรือคู<sup>่</sup>ของสิทธิใช้ งานถูกคั่นด้วยเครื่องหมายจุลภาค (, ) ตามที่แสดงอยู่ในตัวอย่างต่อไปนี้:

auth=priv+priv+...,auth=priv+priv+...,...

คุณสามารถระบุ คู่ของสิทธิสิบหกตัวสูงสุดหรือสิทธิใช้งาน ให้ระบุบทบาท ผู้ใช้ซึ่งจำเป็นต้องถูก พิสูจน์ตัวตนก่อนคำสั่งสามารถเรียกใช้งาน ให้เป็นผลสำเร็จ ระบุรายการของบทบาที่คั่นด้วย เครื่องหมายจุลภาค แต่ละบทบาทควรถูกพิสูจน์ตัวตนตามผู้ใช้อื่น เช่น ไม่มีผู้ใช้ที่สามารถดำเนิน การพิสจน์ตัวตนได้สำหรับหนึ่งบทบาทในแต่ละครั้ง

authroles ระบุบทบาทผู้ใช้ที่จำเป็นต้องพิสูจน์ตัวตน ก่อนที่คำสั่ง สามารถรันได<sup>้</sup>เป็นผลสำเร็จ หากแสดงบท บาทจำนวนมาก ให้คั่นบทบาทแต่ละบทบาทด้วยเครื่องหมายจุลภาค ตัวอย่างเช่น: authroles=so.isso

> บทบาท แต่ละบทบาทต้องถูกพิสูจน์ตัวตนได้โดยผู้ใช้อื่น ตัวอย่างเช่น ไม่มีผู้ใช้ที่สามารถ ดำเนิน การพิสูจน์ตัวตนสำหรับบทบาทตั้งแต<sup>่</sup>หนึ่งบทบาทขึ้นไป

#### innateprivs

ระบุสิทธิใช้งานที่มีมาตั้งแต่ต้น ระบุรายชื่อสิทธิใช้งานที่คั่นด<sup>้</sup>วยเครื่องหมายจุลภาค- ที่ถูกกำหนด ให<sup>้</sup>กับกระบวนการ เมื่อคำสั่ง รัน

#### inheritprivs

<span id="page-101-0"></span>ระบุสิทธิใช้งานที่สามารถสืบทอดได้ ระบุรายการของสิทธิใช้งานที่คั่นด้วย- ที่ส่งไปยังกระบวน child

- ระบุ ID ผู้ใช้ที่ได<sup>้</sup>รับผลกระทบ เมื่อรันคำสั่ง euid
- ระบ ID กล<sup>ุ่</sup>มที่ได<sup>้</sup>รับผลกระทบ เมื่อรันคำสั่ง egid

#### รายการ

#### คำอธิบาย

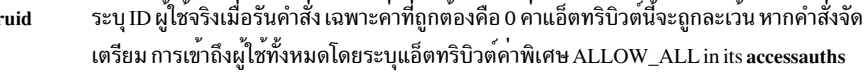

ระบุแฟล็กความปลอดภัยของไฟล์ ระบุรายชื่อแฟล็กความปลอดภัย- ที่ค้นด้วยเครื่องหมาย secflags จุลภาค ใช้คาต่อไปนี้สำหรับแฟล็กนี้:

#### FSF EPS

้เป็นสาเหตุทำให้ชุดของสิทธิใช้งานสูงสุดที่ต้องโหลดลงในชุดของสิทธิใช้งาน เมื่อรัน คำสั่ง

ใช<sup>้</sup>แอ็ตทริบิวต์ต่อไปนี้สำหรับแฟล็กของฐานข<sup>้</sup>อมูลอุปกรณ์ที่มีสิทธิใช<sup>้</sup>งาน (-d):

#### readprivs

ระบุรายการของสิทธิใช้งานที่คั่นด้วยเครื่องหมายจุลภาค- ซึ่งผู้ใช้หรือกระบวนการต้องมีสิทธิใน ี การอานอุปกรณ์ คุณสามารถระบุสิทธิใช้งานได้สูงสุด แปดสิทธิ ผู้ใช้หรือกระบวนการต้องมีหนึ่ง ในสิทธิใช้งานที่แสดงรายการ เพื่ออานจากอุปกรณ์

#### writeprivs

ระบุรายการของสิทธิใช้งานที่คั่นด้วยเครื่องหมายจุลภาค- ซึ่งผู้ใช้หรือกระบวนการต้องมีสิทธิใน การเขียนอุปกรณ์ คุณสามารถระบุสิทธิใช้งานได้สูงสุด แปดสิทธิ ผู้ใช้หรือกระบวนการต้องมีหนึ่ง ในสิทธิใช<sup>้</sup>งาน ที่แสดงเพื่อเขียนไปยังอุปกรณ์

ใช<sup>้</sup>แอ็ตทริบิวต์ต่อไปนี้สำหรับแฟล็กของไฟล์ที่มีสิทธิใช<sup>้</sup>งาน (-f):

#### readauths

ระบุสิทธิในการเข้าถึงการอ่าน ระบุรายชื่อการให้สิทธิ- ที่คั่นด<sup>้</sup>วยเครื่องหมายจุลภาค ผู้ใช้ที่มีสิทธิ ่ ใดๆ สามารถอ่านไฟล์ได<sup>้</sup>

#### writeauths

ระบุสิทธิในการเข้าถึงการเขียน ระบุรายชื่อการให้สิทธิ- ที่คั่นด้วยเครื่องหมายจุลภาค ผู้ใช้ที่มี สิทธิใดๆ สามารถอ่านหรือเขียนไฟล์ได้

ใช<sup>้</sup>แอ็ตทริบิวต์ต่อไปนี้สำหรับแฟล็กของกระบวนการที่มีสิทธิใช<sup>้</sup>งาน (-p):

- ระบุชุดของสิทธิใช้งานที่มีผลกระทบ ระบุรายชื่อสิทธิใช้งานที่คั่นด้วยเครื่องหมายจุลภาค- ที่ eprivs ้ต้องแอ็คทีฟสำหรับกระบวนการ กระบวนการอาจลบสิทธิใช้งานออกจากชุดนี้ และเพิ่มสิทธิใช้ งานจากชุดของสิทธิใช้งานสูงสุด ให้กับชุดของสิทธิใช้งานที่มีผลกระทบ
- ระบุชุดของสิทธิใช้งานที่สามารถสืบทอดได้ ระบุรายการของสิทธิใช้งานที่คั่นด้วยเครื่องหมาย iprivs จุลภาค ซึ่งส่งผ่านไปยังกระบวนการลูกที่มีผลกระทบ และชุดของสิทธิใช้งานสูงสุด สิทธิใช้งานที่ สามารถสืบทอดได้คือ เซ็ตย่อยของชุดที่มีสิทธิใช<sup>้</sup>งานที่จำกัด
- ระบุชุดของสิทธิใช้งานสูงสุด ระบุรายการของสิทธิที่คั่นด้วยเครื่องหมายจุลภาค- ที่กระบวนการ mprivs สามารถเพิ่มให้กับชุดของสิทธิใช้งานที่ มีผลกระทบได้ สิทธิใช้งานสูงสุดคือชุดระดับสูงของชุด ของสิทธิใช<sup>้</sup>งาน ที่มีผลกระทบ
- ระบุชุดของสิทธิใช<sup>้</sup>งานที่จำกัด ระบุรายการสิทธิใช<sup>้</sup>งานที่คั่นด*้*วยเครื่องหมายจุลภาค- ที่สร<sup>้</sup>างชุด lprivs ของสิทธิใช<sup>้</sup>งานสูงสุดสำหรับ การประมวลผล ชุดของสิทธิใช<sup>้</sup>งานที่จำกัดไว**้คือชุดระดับสูงของชุ**ด สิทธิใช<sup>้</sup>งาน สูงสุด
- ระบุชุดของสิทธิใช้งานที่ใช้ ระบุรายชื่อสิทธิใช้งานที่คั่นด้วยเครื่องหมายจุลภาค- ที่ถูกใช้ใน uprivs ระหว**่างการใช**้งานของกระบวนการชุดนี้ ถูกชัดโดยคำสั่ง tracepriv

รายการ

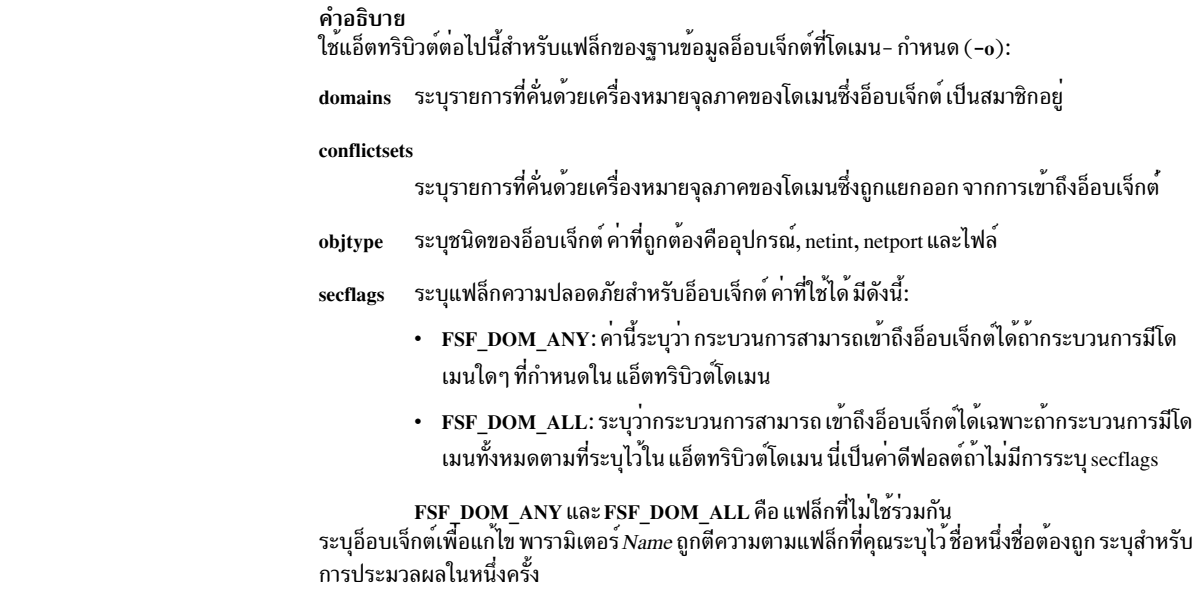

ความปลอดภัย

<span id="page-103-0"></span>Name

คำสั่ง setsecattr คือคำสั่งที่มีสิทธิใช<sup>้</sup>งาน ซึ่งเป็นเจ**้าของโดยผู้ใช**้ root และกลุ่มการรักษาความปลอดภัย ที่มีโหมดตั้งค<sup>่</sup>าเป็น 755<br>คุณต้องสมมติบทบาที่มีการพิสูจน์ตัวตนด้วยการให้สิทธิอย่างน้อยหนึ่งสิทธิ เพื่อรันคำสั่งให ้ที่ไว้วางใจได้ ระบบการตรวจสอบไม่ได้บันทึกเหตุการณ์ตรวจสอบอ็อบเจ็กต์ใดๆ สำหรับ กระบวนการตามลำดับ อย่างไรก็ตาม ผู้ใช้สามารถดักจับเหตุการณ์โดยใช้ การตรวจสอบเหตุการณ์

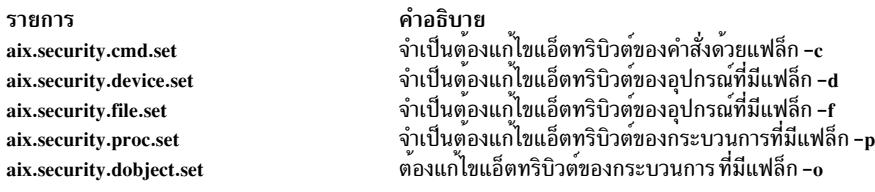

# ไฟล์ที่เข<sup>้</sup>าถึง

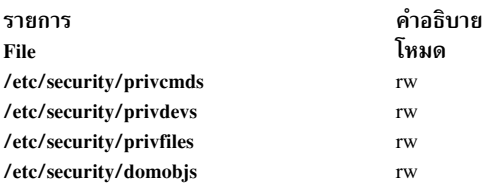

## ตัวอย่าง

1. หากต้องการตั้งค่าคู่ของสิทธิใช้งานที่ได้รับสิทธิสำหรับคำสั่ง /usr/sbin/mount command, ให้ปอนคำสั่งต่อไปนี้:

setsecattr -c authprivs=aix.fs.manage.mount=PV\_FS\_MOUNT /usr/sbin/mount

2. หากต<sup>้</sup>องการเพิ่มสิทธิใช<sup>้</sup>งาน PV\_AU\_WRITE และ PV\_DAC\_W ไปยังชุดที่มีอยู*่*ของสิทธิใช<sup>้</sup>งานในการเขียนสำหรับ อปกรณ์/dev/mydevให<sup>้</sup>ปอนคำสั่งต่อไปนี้:

setsecattr -d writeprivs=+PV\_AU\_WRITE, PV\_DAC\_W /dev/mydev

- 3. หากต้องการตั้งค่าสิทธิในการอ่านสำหรับไฟล์/etc/security/user ให้ป้อนคำสั่งต่อไปนี้:
- $94$  AIX เวอร์ชัน 7.2: ข้อมูลอ้างอิงคำสั่ง วอลุ่ม 5, s- u

setsecattr -f readauths=aix.security.user.change /etc/security/user

4. หากต<sup>้</sup>องการลบสิทธิใช<sup>้</sup>งาน PV\_DAC\_R เพิ่มเติมจากชุดของสิทธิใช<sup>้</sup>งานที่ได*้*รับผลของกระบวนการที่แอ็คทีฟ ให<sup>้</sup>ปอนคำ สั่งต่อไปนี้:

```
setsecattr -p eprivs=-PV_DAC_R 35875
```
5. หากต้องการตั้งค่าเข้าถึงสิทธิสำหรับคำสั่ง /usr/sbin/mount ใน LDAP ให้ปอนคำสั่งต่อไปนี้:

setsecattr -R LDAP -c accessauths=aix.fs.manage.mount /usr/sbin/mount

6. หากต<sup>้</sup>องการตั้งค่าโดเมนบนอินเตอร์เฟสเครือข่าย en0 ให้ป<sup>้</sup>อนคำสั่งต่อไปนี้:

```
setsecattr -o domains=INTRANET, APPLICATION conflictsets=INTERNET
objtype=netint secflags=FSF_DOM_ANY en0
```
# ์<br>สิ่งอ<sup>้</sup>างอิงที่เกี่ยวข้อง:

"คำสั่ง setkst" ในหน้า 85 ข้อมูลที่เกี่ยวข้อง: คำสั่ง Issecattr คำสั่ง  $rm{sec}$ attr คำสั่ง pvi คำสั่ง /etc/nscontrol.conf

# ี คำสั่ง setsecconf

## วัตถุประสงค์

โหลดค่าติดตั้งแฟล็กความปลอดภัยของระบบไปเป็นเคอร์เนล

# ไวยากรณ์

setseconf  $\{-c \mid -o\}$  [ Attribute = Value ... ]

### คำอธิบาย

้คำสั่ง setsecconf โหลดค่าติดตั้งแฟล็กความปลอดภัยของระบบ ไปเป็นเคอร์เนล หากคุณระบุแอ็ตทริบิวต์ใดๆ ค่าของแอ็ตทริ ้บิวต์เหล่านี้ถูกเก็บและใช้ เมื่อระบบถูกรีสตาร์ท คำสั่งนี้สามารถเปลี่ยนแปลงค่าติดตั้งของแฟล็กสำหรับโหมด CONFIGURATION และ OPERATIONAL ของระบบ แต่แฟล็กเหล่านี้สามารถ เปลี่ยนแปลงได<sup>้</sup>เท่านั้น เมื่อระบบอย<sup>ู</sup>่ในโหมด **CONFIGURATION** 

### แฟล็ก

<span id="page-105-1"></span><span id="page-105-0"></span>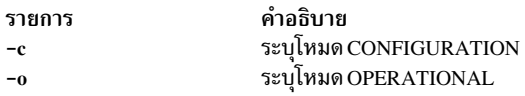

# พารามิเตอร์

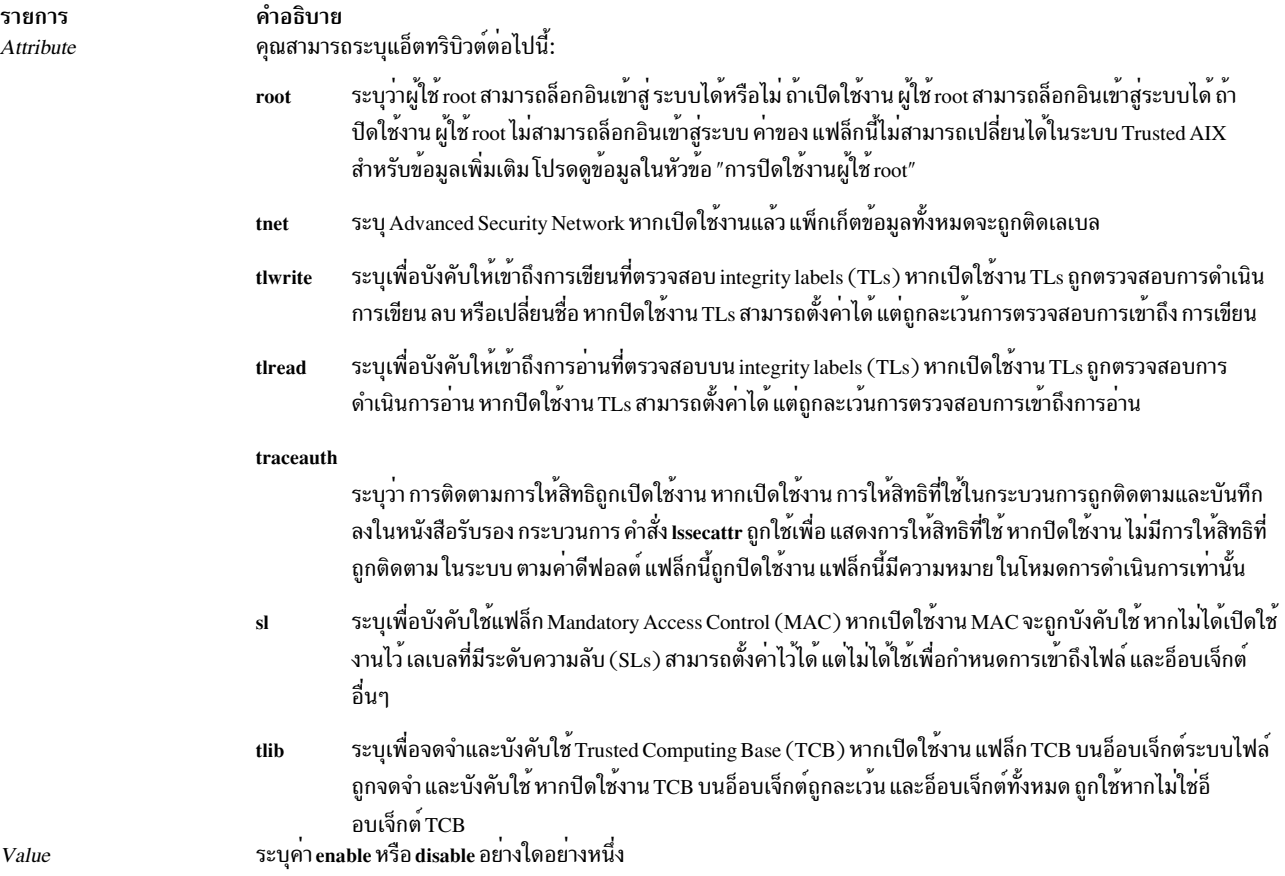

## <span id="page-105-3"></span><span id="page-105-2"></span>ความปลอดภัย

คำสั่ง setsecconf คือคำสั่งที่มีสิทธิใช<sup>้</sup>งาน เฉพาะผู้ใช<sup>้</sup>ที่มีสิทธิต*่*อไปนี้เท่านั้นที่สามารถรันคำสั่ง ได<sup>้</sup>เป็นผลสำเร็จ:

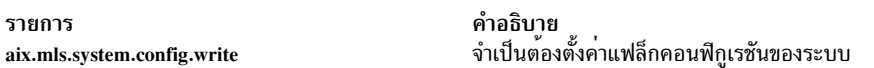

### สถานะออก

คำสั่ง setsecconf ส่งคืนค่าออก ต่อไปนี้:

<span id="page-106-0"></span>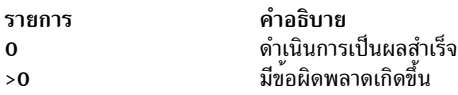

## ตัวอยาง

1. หากต<sup>้</sup>องการเปิดเน็ตเวิร์กที่ไว*้*วางใจได<sup>้</sup> และปิดแฟล็กของระบบการอ<sup>่</sup>าน integrity สำหรับโหมด CONFIGURATION ที่รับให<sup>้</sup>ป<sup>้</sup>อนดำสั่งต่อไปนี้:

setsecconf -c tnet=enable tlread=disable

2. หากต้องการรันแฟล็กของระบบที่เขียน integrity สำหรับโหมด OPERATIONAL ที่รันอยู่ ให้ปอนคำสั่งต่อไปนี้:

setsecconf -o tlwrite=enable

# ไฟล์

รายการ /usr/sbin/setsecconf คำอธิบาย มีคำสั่ง setsecconf

ข้อมูลที่เกี่ยวข้อง: คำสั่ง getsecconf Trusted AIX® ในความปลอดภัยของ AIX เวอร์ชัน 6.1 การปิดใช<sup>้</sup>งานผู้ใช<sup>้</sup> root

# <sup>์</sup> คำสั่ง setsenv

# วัตถุประสงค์

รีเซ็ตสภาวะแวดล<sup>้</sup>อมของสถานะที่มีการป<sup>้</sup>องกันของผู*้*ใช<sup>้</sup>

# ไวยากรณ์

setsenv $[-]$ NewEnvironment

# คำอธิบาย

คำสั่ง setsenv รีเซ็ตสภาพแวดล<sup>้</sup>อมของสถานะที่ได*้*รับการป<sup>้</sup>องกันขณะที่คุณล็อกอิน สภาพแวดล<sup>้</sup>อมสถานะที่ได*้*รับการป<sup>้</sup>องกัน ถูกกำหนดเป็นชุดของตัวแปร ตัวแปรเหล่านี้ถูกเก็บอยู่ในเคอร์เนล และสามารถแก้ไขได้โดยการเรียกของระบบ SETUINFO<br>เท่านั้น คำสั่ง setsenv ใช้ตัวแปรที่ระบุโดยพารามิเตอร์ NewEnvironment พารามิเตอร์นี้ประกอบด้วยนิยาม EnvironmentVariable=Value ที่คั่นด้วยช่องว<sup>่</sup>าง สำหรับข้อมูลเกี่ยวกับตัวแปรสภาวะแวดล<sup>้</sup>อม โปรดดูไฟล์ สภาวะแวดล**้อม** 

คุณไม่สามารถรีเซ็ตตัวแปรสภาวะแวดล<sup>้</sup>อมต่อไปนี้ได้ด<sup>้</sup>วยคำสั่ง setsenv:

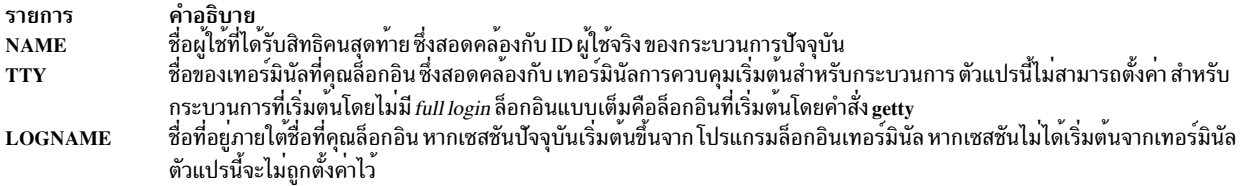

หากคุณป้อนคำสั่ง setsenv โดยไม่มีตัวแปรที่กำหนดไว้ใดๆ คำสั่งจะแสดงสถานะที่ถูกป้องกันในปัจจุบัน คำสั่ง setsenv ไม่ได้ ้เปลี่ยนคุณสมบัติความปลอดภัยของเทอร์มินัลการควบคุม

้ เมื่อคุณรันคำสั่ง setsenv คำสั่งจะแทนที่เชลล์ปัจจุบันของคุณ และกำหนดเชลล์ใหม่ให้คุณ คำสั่งจะแทนที่เชลล์ของคุณ โดยไม่ พิจารณาว่า คำสั่งจะดำเนินการจนเสร็จสิ้นเป็นผลสำเร็จหรือไม่ สำหรับเหตุผลนี้ คำสั่งไม่ได้ส่งคืน โค้ดระบุความผิดพลาด

## แฟล็ก

ราย

การ คำอธิบาย

<span id="page-107-0"></span>...........<br>เตรียมข้อมูลเบื้องต้นให้กับสภาพแวดล้อมอีกครั้ง หากผู้ใช้เพิ่งล็อกอินเข้าสู่ ระบบ หรือ สภาพแวดล้อมไม่เปลี่ยนแปลง

### ความปลอดภัย

ี การควบคุมสิทธิ์เข้าใช้: คำสั่งนี้ควรเป็นโปรแกรมผู้ใช้ มาตรฐาน คำสั่งนี้ควรถูกติดตั้งเป็นโปรแกรมใน การคำนวณพื้นฐานที่ เชื่อถือได<sup>้</sup> (TCB) คำสั่งควรเป็นของผู้ใช<sup>้</sup> root ด*้*วยชุดของบิต setuid (SUID)

### ไฟล์ที่เข้าถึง:

ไฟล์ โหมด /etc/environment /etc/security/environ

เหตุการณ์ของระบบตรวจสอบ:

เหตุการณ์ ข้อมล ---ซูฯ<br>สตริงสภาพแวดล<sup>้</sup>อมใหม**่ USER SetEnv** 

# ตัวอยาง

1. หากต้องการแสดงตัวแปรสภาพแวดล้อมปัจจุบันให้ป<sup>้</sup>อน:

setsenv

2. หากต<sup>้</sup>องการเพิ่มตัวแปรสภาพแวดล<sup>้</sup>อม PSEUD0=tomที่ได<sup>้</sup>รับการป*้*องกันให<sup>้</sup>ปอน:

setseny PSEUDO=tom

้ตัวอย่างนี้ตั้งค่าชื่อผู้ใช้สำหรับตัวแปรสภาพแวดล<sup>้</sup>อม PSEUDO ที่ถูกปกป<sup>้</sup>องไว<sup>้</sup>

# ไฟล์
รายการ /usr/bin/setsenv /etc/environment /etc/security/environ

คำอธิบาย ระบุพาธไปยังคำสั่ง setsenv มีข<sup>้</sup>อมูลสภาพแวดล<sub>อ</sub>้อมสำหรับแต่ละผู้ใช<sup>้</sup> มีข้อมูลสภาพแวดล้อมที่มีสิทธิใช้งานสำหรับผู้ใช้แต่ละราย

สิ่งอ<sup>้</sup>างอิงที่เกี่ยวข้อง: "คำสั่ง setgroups" ในหน้า 82 "คำสั่ง su" ในหน้า 326 ข้อมูลที่เกี่ยวข้อง: ไฟล์สภาวะแวดล้อม คำสั่ง usrinfo การรักษาความปลอดภัยเครือข่าย

## คำสั่ง setsyslab

## วัตถุประสงค์

ตั้งคา sensitivity label ต่ำสุดและสูงสุดของระบบ

## ไวยากรณ์

setsyslab

## คำอธิบาย

้ คำสั่ง setsyslab ตั้งค่า sensitivity label (SL) ต่ำสุด SL สูงสุด integrity label (TL) ต่ำสุด และ TL สูงสุด คาของ SL และ TL ที่ใช้ จากไฟล์การเข้ารหัสเลเบล/etc/security/enc/LabelEncodings

### ความปลอดภัย

คำสั่ง setsyslab คือคำสั่งที่ต้องใช<sup>้</sup>สิทธิใช<sup>้</sup>งาน เฉพาะผู้ใช้ที่มีสิทธิต่อไปนี้เท่านั้นที่สามารถรันคำสั่ง ได<sup>้</sup>เป็นผลสำเร็จ:

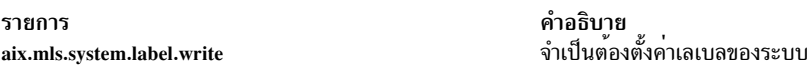

## ไฟล์ที่เข้าถึง:

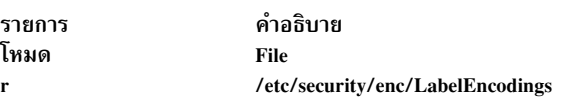

## ้ตัวอย่าง

1. หากต<sup>้</sup>องการตั้งค<sup>่</sup>าเลเบลของระบบให<sup>้</sup>ปอนคำสั่งต่อไปนี้:

```
setsyslab
```
## ไฟล์

รายการ /usr/sbin/setsyslab /etc/security/enc/LabelEncodings

#### ข้อมูลที่เกี่ยวข้อง:

คำสั่ง getsyslab  $\operatorname{Trusted} \operatorname{AIX}^{\circledast}$ ในความปลอดภัยของ  $\operatorname{AIX}$  เวอร์ชัน 6.1

## คำสั่ง settime

## วัตถุประสงค์

้อัพเดตเวลาเข้าถึงและเวลาแก<sup>้ไ</sup>ขไฟล<sup>์</sup>

## ไวยากรณ์

settime [[MMddhhmm[yy]] | [-f ReferenceFile]] File ...

### คำอธิบาย

settime อัพเดตไฟล์อาร์กิวเมนต์ด้วยเวลาเข้าถึง และเวลาแก้ไขตามค่าดีฟอลต์ ไฟล์ไม่ได้ถูกสร้างขึ้น หากไม่มีอยู่ คำสั่ง settime ยังคงดำเนินการอยู่แบบ silent หากไฟล์ไม<sup>่</sup>มีอยู่

หมายเหตุ: วันที่ใดๆ ที่อยู่ใกล<sup>้</sup>และรวมปี 2038 ไว<sup>้</sup> คือวันที่ที่ไม่ถูกต<sup>้</sup>องสำหรับคำสั่ง settime

### แฟล็ก

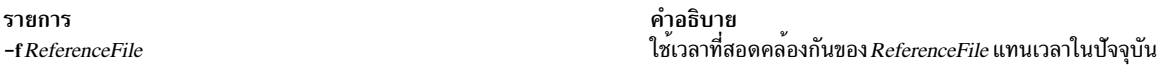

#### พารามิเตอร์

รายการ MMddhhmm[yy] <span id="page-109-2"></span><span id="page-109-1"></span><span id="page-109-0"></span>คำอธิบาย เวลาถูกระบุไว้สำหรับคำสั่ง settime ในรูปแบบ MMddhhmm or  $M$ Mddhhmmyy โดยที่ $M$ M คือการแทนคาเดือนสองหลัก dd คือการแทนคา ้ วันของเดือนสองหลัก*hh* คือการแทนค<sup>่</sup>าชั่วโมงสองหลัก*mm* คือการแทนค<sup>่</sup>า นาทีสองหลัก และ yy คือการแทนค**่าปี สองหลัก** ้ระบุชื่อของไฟล์หรือพื้นที่ไฟล์ ที่คั่นด้วยช่องว่าง

File

#### สถานะออก

- คำสั่งดำเนินการเสร็จด้วยผลสำเร็จ  $\Omega$
- มีข้อผิดพลาดเกิดขึ้น  $>0$

โค<sup>้</sup>ดสำหรับส่งคืนจาก settime คือจำนวนของไฟล์ที่ระบุไว<sup>้</sup> ซึ่งเวลาไม<sup>่</sup>สามารถแก<sup>้</sup>ไขได<sup>้</sup>เป็นผลสำเร็จ

AIX เวอร์ชัน 7.2: ข้อมูลอ้างอิงคำสั่ง วอลุ่ม 5, s- u 100

คำอธิบาย มีคำสั่ง setsyslab ไฟล์การเข้ารหัสเลเบลดีฟอลต์ของระบบ

## ตัวอย่าง

- 1. หากต้องการอัพเดตเวลาเข้าถึงและเวลาแก้ไขของไฟล์ "infile" ไปเป็นเวลาบัจจุบัน ให<sup>้</sup>ปอน: settime infile
- 2. หากต<sup>้</sup>องการอัพเดตเวลาเข้าถึงและเวลาแก<sup>้</sup>ไขไฟล<sup>์</sup>ของ "infile" ให<sup>้</sup>เหมือนกับ "reffile" ให้ป<sup>้</sup>อน: settime -f reffile infile
- ่ 3. หากต<sup>้</sup>องการอัพเดตเวลาเข้าถึงและเวลาแก<sup>้ไ</sup>ขของไฟล์จำนวนมาก ให**้ป**้อน: settime file1 file2 file3
- 4. หากต้องการอัพเดตเวลาเข้าถึงและเวลาแก้ไขของไฟล์ไปเป็นวันที่ 9 เมษายน 2002 เวลา 23:59 ให้ป<sup>้</sup>อน: settime 0409235902 infile

## ไฟล์

รายการ /usr/bin/settime คำอธิบาย มีคำสั่ง settime

#### สิ่งอ<sup>้</sup>างอิงที่เกี่ยวข<sup>้</sup>อง<sup>.</sup> "คำสั่ง touch" ในหน้า 571

## ี คำสั่ง settxattr

## วัตถุประสงค์

ตั้งค่าแอ็ตทริบิวต์ความปลอดภัย

## ไวยากรณ์

settxattr {  $-f$ | -m | -p | -q | -s } Attribute = Value ... Name

## คำอธิบาย

่ คำสั่ง settxattr ตั้งค<sup>่</sup>าแอ็ตทริบิวต์ความปลอดภัย Trusted AIX ของไฟล์ กระบวนการ หน**่วยความจำที่แบ่งใช**้ คิวข้อความ หรือ เซมาฟอร์ ที่ระบุโดยพารามิเตอร์*Name* คำสั่ง ตีความพารามิเตอร์*Name* เป็นไฟล์ กระบวนการ หน่วยความจำที่แบ่งใช้ คิวข้อ ความ หรือเซมาฟอร์ อย่างใดอย่างหนึ่ง ที่อ้างอิงถึงแฟล็ก -f (ไฟล์) -p (กระบวนการ) -m (หน่วยความจำที่แบ่งใช<sup>้</sup>) -q (คิว ข้อความ) หรือ -s (เซมาฟอร์) ที่ถูกระบุไว<sup>้</sup>

หากต้องการตั้งค่าสำหรับแอ็ตทริบิวต์ไว้ให้ระบุชื่อแอ็ตทริบิวต์และค่าใหม่ที่มีพารามิเตอร์ Attribute=Value แอ็ตทริบิวต์ทั้ง หมด ถูกนำมาใช้กับแอ็ตทริบิวต์ส่วนขยาย (EA) ของระบบไฟล์สำหรับอ็อบเจ็กต์ระบบไฟล์ และใบรับรองผู้ใช้สำหรับ กระบวนการ

## แฟล็ก

<span id="page-111-4"></span><span id="page-111-3"></span><span id="page-111-2"></span><span id="page-111-1"></span><span id="page-111-0"></span>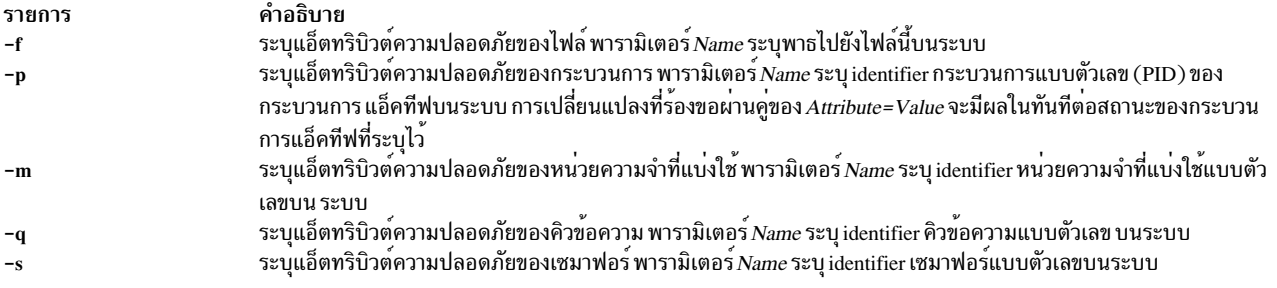

## พารามิเตอร์

<span id="page-112-0"></span>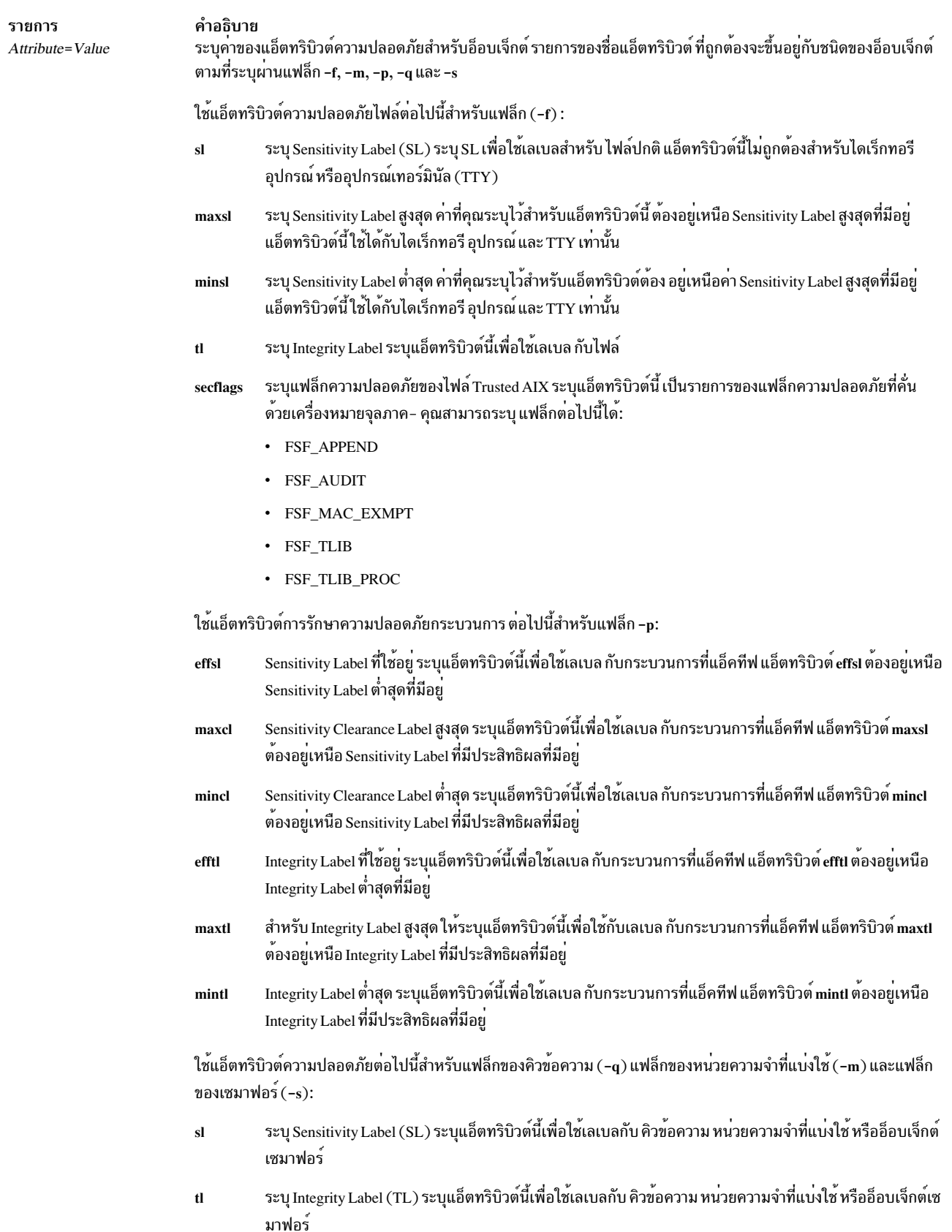

### ความปลอดภัย

คำสั่ง settxattr คือคำสั่งที่มีสิทธิใช<sup>้</sup>งาน ซึ่งเป็นเจ*้*าของโดยผู้ใช<sup>้</sup> root และกลุ่มการรักษาความปลอดภัย ที่มีโหมดตั้งค<sup>่</sup>าเป็น 755<br>หากต<sup>้</sup>องการรันคำสั่งนี้ให<sup>้</sup>เป็นผลสำเร็จ ผู้ใช้ต้องมีอย่างน<sup>้</sup>อยหนึ่งใน สิทธิต<sup>่</sup>อไปนี

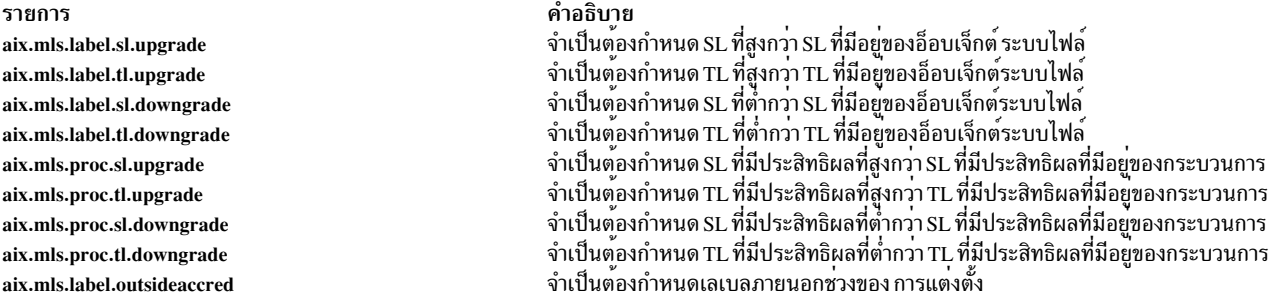

### ไฟล์ที่เข้าถึง:

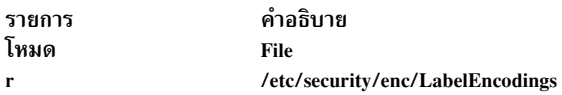

## ์ตัวอย่าง

1. หากต้องการใช้เลเบลกับไฟล์ปกติที่เรียกว่า regfile ให้ป้อนคำสั่งต่อไปนี้:

settxattr -f sl=SECRET tl=SECRET regfile

- 2. หากต<sup>้</sup>องการใช้เลเบลกับไดเร็กทอรีที่เรียกว<sup>่</sup>า dirname ให<sup>้</sup>ปอนคำสั่งต่อไปนี้: settxattr -f maxsl="TS ALL" minsl="SEC ALL" tl=TS dirname
- 3. หากต<sup>้</sup>องการใช้เลเบลกับคิวข้อความอ็อบเจ็กต์ IPC ที่มี ID คิวข้อความที่มีค่า 0 ให<sup>้</sup>ปอนคำสั่งต่อไปนี้: settxattr -q sl=SECRET tl=SECRET 0
- 4. หากต<sup>้</sup>องการใช<sup>้</sup>เลเบลกับอ็อบเจ็กต์ IPC สำหรับหน่วยความจำที่แบ่งใช้พร้อมกับ ID หน่วยความจำที่แบ่งใช<sup>้</sup>ที่มีค่า 3145728ให้ป้อนคำสั่งต่อไปนี้:

settxattr -m sl=SECRET tl=SECRET 3145728

5. หากต<sup>้</sup>องใช้เลเบลกับอ็อบเจ็กต์ IPC สำหรับเซมาฟอร์ที่มี ID หน<sup>่</sup>วยความจำที่แบ่งใช<sup>้</sup>สาม ID ให<sup>้</sup>ปอนคำสั่งต่อไปนี้:

```
settxattr -s sl=SECRET tl=SECRET 3
```
#### ข้อมลที่เกี่ยวข้อง:

คำสั่ง Istxattr

คำสั่ง ipcs

 $\rm{Tr}_{\rm{M}}$ sted AIX $^{\circ\circ}$ ในความปลอดภัยของ AIX เวอร์ชัน 6.1

## คำสั่ง setuname

## วัตถุประสงค์

ตั้งค่าชื่อโหนดของระบบ

## ไวยากรณ์

setuname  $[-t]$  -n Node

## คำอธิบาย

คำสั่ง setuname ถูกใช<sup>้</sup>เพื่อตั้งค<sup>่</sup>าชื่อโหนด ของระบบ อ็อพชัน -n ต<sup>้</sup>องถูกระบุไว<sup>้</sup> เฉพาะผู้ใช้ ที่มีสิทธิแบบผู้ใช้ root เท่านั้นที่ 

## แฟล็ก

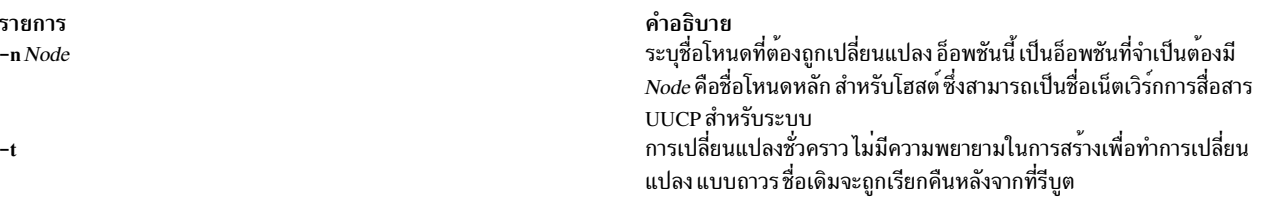

#### สถานะออก

- คำสั่งดำเนินการเสร็จด้วยผลสำเร็จ  $\Omega$
- มีข้อผิดพลาดเกิดขึ้น  $>0$

### ตัวอยาง

1. หากต<sup>้</sup>องการเปลี่ยนแปงชื่อโหนดแบบชั่วคราวไปเป็น"orion"ให<sup>้</sup>ป<sup>้</sup>อน:

setuname -t -n orion

2. หากต<sup>้</sup>องการเปลี่ยนแปลงชื่อโหนดแบบถาวรไปเป็น"orion"ให<sup>้</sup>ป<sup>้</sup>อน:

setuname -n orion

## ไฟล์

รายการ /usr/bin/setuname <span id="page-114-1"></span><span id="page-114-0"></span>คำอธิบาย มีคำสั่ง setuname

## สิ่งอ<sup>้</sup>างอิงที่เกี่ยวข้อง: "คำสั่ง uname" ในหน้า 771

## ้คำสั่ง sh

## วัตถุประสงค์

เรียกใช้ดีฟอลต์เชลล์

## ไวยากรณ์

้อางถึงไวยากรณ์ของคำสั่ง ksh ไฟล์ /usr/bin/sh ถูกลิงก์ไปยัง Korn เชลล์

## คำอธิบาย

คำสั่ง sh เรียกใช้งานเชลล์ที่เป็นค่าดีฟอลต์ และใช้ไวยากรณ์และแฟล็ก เชลล์ที่ลิงก์ไปยังพาธ /usr/bin/sh คือเชลล์ดีฟอลต์ ี คอนฟิกูเรชันมาตรฐานของระบบปฏิบัติการ จะลิงก์พาธ /usr/bin/sh ไปยัง Korn เชลล์

## แฟล็ก

อ<sup>้</sup>างถึงแฟล็กสำหรับ Korn เชลล<sup>์</sup> (คำสั่ง ksh)

## ไฟล์

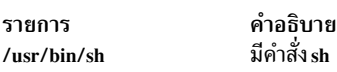

## ข้อมูลที่เกี่ยวข้อง: คำสั่ง ksh คำสั่งในตัว Korn เชลล์หรือ POSIX เชลล์ คำสั่ง Shells

## คำสั่ง shconf

## วัตถุประสงค์

จัดการกับพารามิเตอร์การป้องกันการหยุดทำงานของระบบ

## ไวยากรณ์

shconf-d

shconf  $-R$  -l Name

shconf  $\{-D [-O] | -E [-O] \} [-H] -1$  Name

shconf  $-I$  Name  $[-a$  Attribute = Value  $] \dots$ 

## คำอธิบาย

ี คำสั่ง shconf ถูกใช้เพื่อแสดง หรือระบุพารามิเตอร์ของการปองกันปัญหาที่มีระดับความสำคัญ และการปองกันการสูญหาย ของ<sub>I/O</sub>

สำหรับปัญหาที่มีระดับความสำคัญ ผู้ใช้สามารถระบุการดำเนินการได*้*หาแบบดังที่จะกล่าวต่อไป และสำหรับแต่ละการดำเนิน<br>การ ผู้ใช้สามารถระบุระดับความสำคัญเพื่อตรวจสอบ การหมดเวลาใช้งานขณะที่ไม่มีกระบวนการหรือ thread ที่เรียกใช้งาน

ระดับความสำคัญที่ต่ำกว<sup>่</sup>าหรือเท่าเทียมกัน อุปกรณ์เทอร์มินัลสำหรับการดำเนินการเตือน และการดำเนินการ getty:

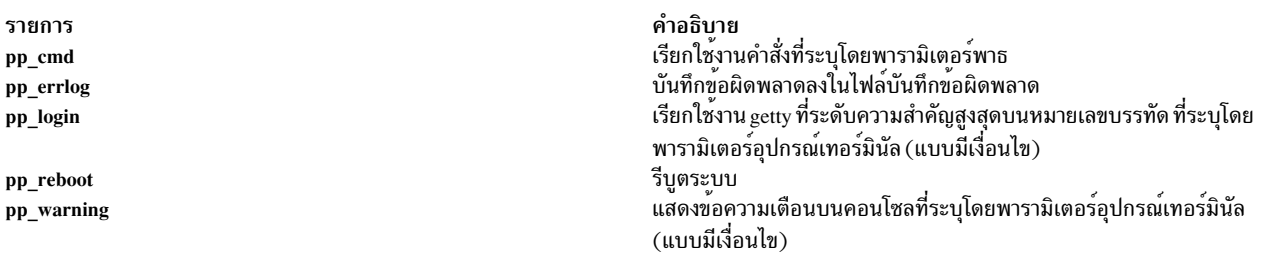

# สำหรับการสูญหายของ I/O ผู้ใช้สามารถระบุการดำเนินการที่แสดงด้านล่าง และ errlog ซึ่งเป็นแบบอัตโนมัติเมื่อตรวจพบการ<br>สูญหายของ I/O ถูกปิดใช้งาน และมี การหมดเวลาใช้งานเฉพาะที่ใช้กับการดำเนินการที่เปิดใช้งานทั้งหมด

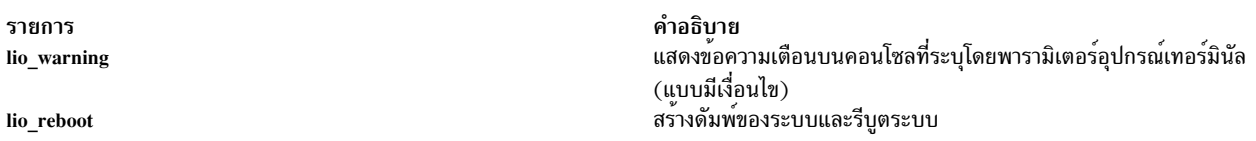

#### หมายเหตุ: คำสั่งshconf สนับสนุนเฉพาะเทอร์มินัลชนิด tty และ console

## แฟล็ก

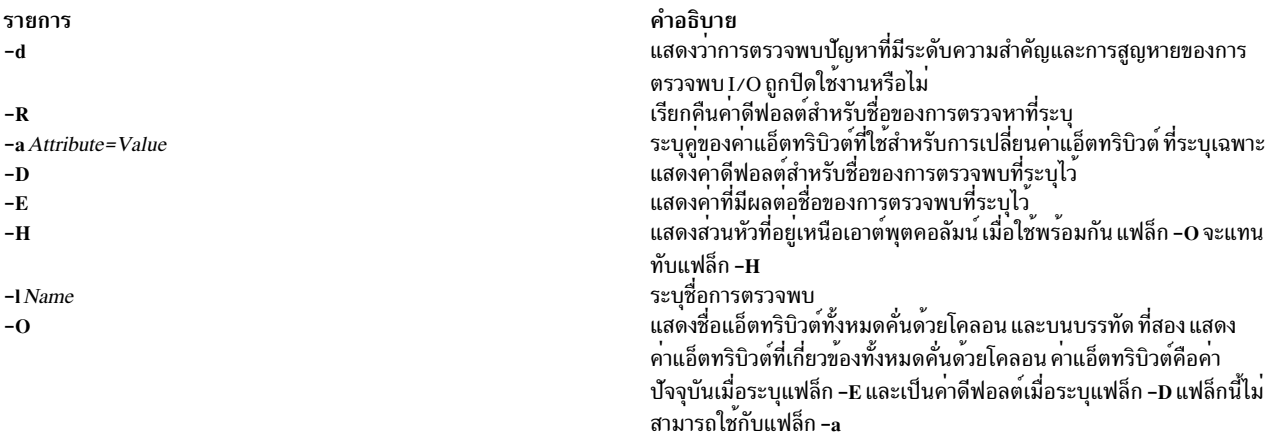

## ไฟล์

รายการ /usr/sbin/shconf <span id="page-116-7"></span><span id="page-116-6"></span><span id="page-116-5"></span><span id="page-116-4"></span><span id="page-116-3"></span><span id="page-116-2"></span><span id="page-116-1"></span><span id="page-116-0"></span>คำอธิบาย มีคำสั่ง shconf

## คำสั่ง shell

## วัตถุประสงค์

เรียกใช<sup>้</sup>งานเชลล์ที่มี credentials ดีฟอลต<sup>์</sup>และสภาวะแวดล<sup>้</sup>อมของผู้ใช<sup>้</sup>

## ไวยากรณ์

เชลล์

## คำอธิบาย

คำสั่ง shell เตรียมข้อมูลเบื้องต<sup>้</sup>นให<sup>้</sup>กับ เซสชันการล็อกอินของผู้ใช้อีกครั้ง เมื่อคำสั่งถูกกำหนดไว<sup>้</sup> คุณสมบัติพอร์ตของเทอร์ มินัลการควบคุม ของกระบวนการถูกรีเซ็ตและการเข้าถึงทั้งหมดไปยังพอร์ต ถูกเรียกคืน คำสั่ง shell รีเซ็ตใบรับรองกระบวน<br>การ และสภาพแวดล้อมไปเป็นค่าดีฟอลต์ที่สร้างขึ้นสำหรับผู้ใช้ และเรียกใช้งานโปรแกรมเริ่มต้นของผู้ใช้ ใบรับรองแล

หากคำสั่ง shell ถูกเรียกใช้ บนพาธที่ไว้วางใจได้ และแอ็ตทริบิวต์ tpath ของผู้ใช้ในไฟล์ /etc/security/user ไม่ได้มีค่า always ้สภาพแวดล้อมที่ไว้วางใจได้ของเทอร์มินัล จะไม่ถูกดูแลรักษาไว้

หมายเหตุ: คำสั่ง shell ไม่ได้รีเซ็ต ID ล็อกอินของผู้ใช<sup>้</sup>

### ความปลอดภัย

การควบคุมสิทธิ์เข้าถึง: คำสั่งควรเป็น setuid กับผู้ใช<sup>้</sup>root เพื่อรีเซ็ตใบรับรองกระบวนการของผู้ใช<sup>้</sup> และให<sup>้</sup>สิทธิในการเรียกใช้  $(\mathrm{x})$  เพื่อเข้าถึงผู้ใช้ทั้งหมด คำสั่งควร มีแอ็ตทริบิวต์ trusted computing base

ไฟล์ที่เข้าถึง:

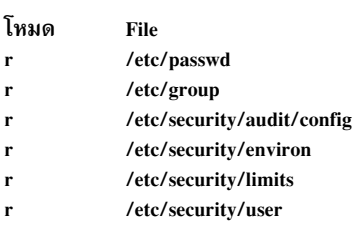

#### การตรวจสอบเหตุการณ์:

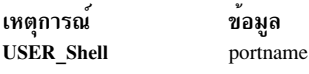

## ์ตัวอย่าง

หากต<sup>้</sup>องการเตรียมข้อมูลเริ่มต<sup>้</sup>นให<sup>้</sup>กับเซสชันไปยังใบรับรองดีฟอลต์ของคุณอีกครั้ง และสภาพแวดล<sup>้</sup>อมหลังจากที่ใช<sup>้</sup>เชลล์ที่ ไว<sup>้</sup>วางใจได<sup>้</sup> (tsh) ให<sup>้</sup>ปอน:

เชลล์

## ไฟล์

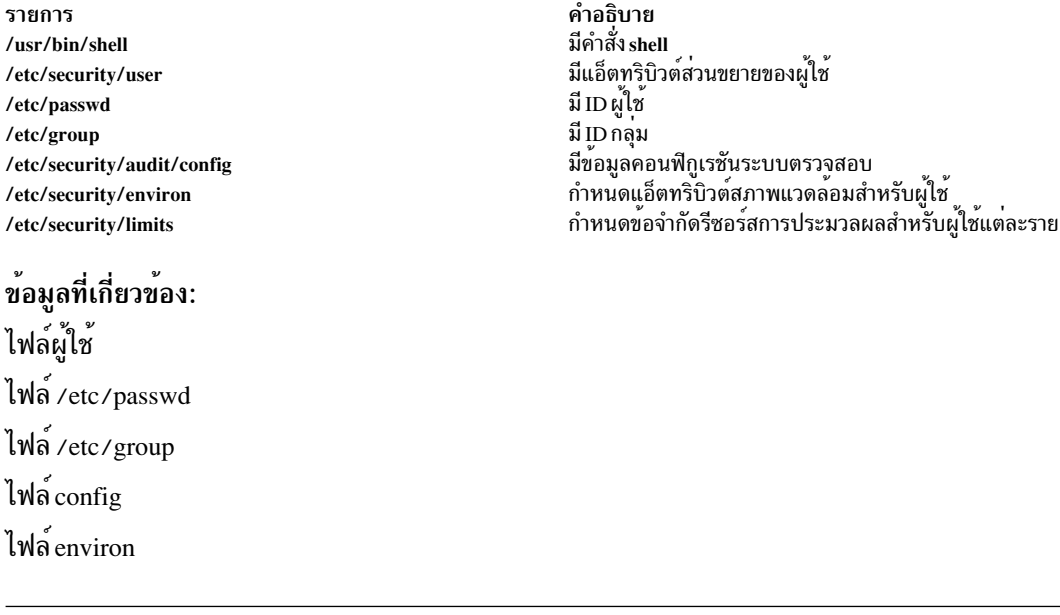

## ี คำสั่ง show

## วัตถุประสงค์

้แสดงข้อความ

## ไวยากรณ์

show [+Folder][-draft|Messages][-header|-noheader][-showproc CommandString|-noshowproc]

### คำอธิบาย

คำสั่ง show แสดงเนื้อหาของ ข้อความ หากเอาต์พุตมาตรฐานไม่ได้แสดงไว้ คำสั่ง show แสดงข้อความแต่ละข้อความด้วยส่วน หัวบรรทัดเดี่ยวและบรรทัดสองบรรทัด ที่แยกจากกัน ตามคาดีฟอลต์ คำสั่ง show แสดงข้อความปัจจุบันในโฟลเดอร์ปัจจุบัน

คำสั่ง show เรียกทำงานโปรแกรมการแสดงรายการ เพื่อสร้างรายการ โปรแกรมการแสดงรายการดีฟอลต์คือ /usr/bin/more ์ คุณสามารถกำหนดค่าดีฟอลต์ของคุณเองได้ด้วยรายการ showproc : ที่อยู่ในไฟล์ <mark>\$HOME/.mh\_profile</mark> ของคุณ หากคุณตั้ง ี คารายการ showproc : ให<sup>้</sup>เป็น mh1 คำสั่ง show จะเรียกรูทีน mh1 ภายในแทนคำสั่ง mh1 คุณยังสามารถระบุโปรแกรมเพื่อ ดำเนินการแสดงรายการในพารามิเตอร์ของแฟล็ก $\emph{Commands}$ tring -showproc

้คำสั่ง show ส่งผ่านแฟล็กใดๆ ที่ไม่ได<sup>้</sup>จดจำไปยังโปรแกรมการแสดงรายการ ดังนั้น คุณสามารถระบุแฟล็กสำหรับโปรแกรม การแสดงรายการ พร<sup>้</sup>อมกับคำสั่ง show

หากรายการ Unseen-Sequence: แสดงอยู่ในไฟล์ \$HOME/.mh\_profile ของคุณ และรายการไม่ได้ว่างเปล่า คำสั่ง show จะ ้ ลบแต่ละข้อความที่แสดงอยู่ออกจาก ลำดับแต่ละขั้นที่มีชื่อตามรายการโปรไฟล หากข้อความต่างๆ ถูกระบุไว้ ข้อความสุดท้าย ที่แสดงจะเป็นข้อความปัจจุบัน

## แฟล็ก

<span id="page-119-3"></span><span id="page-119-1"></span><span id="page-119-0"></span>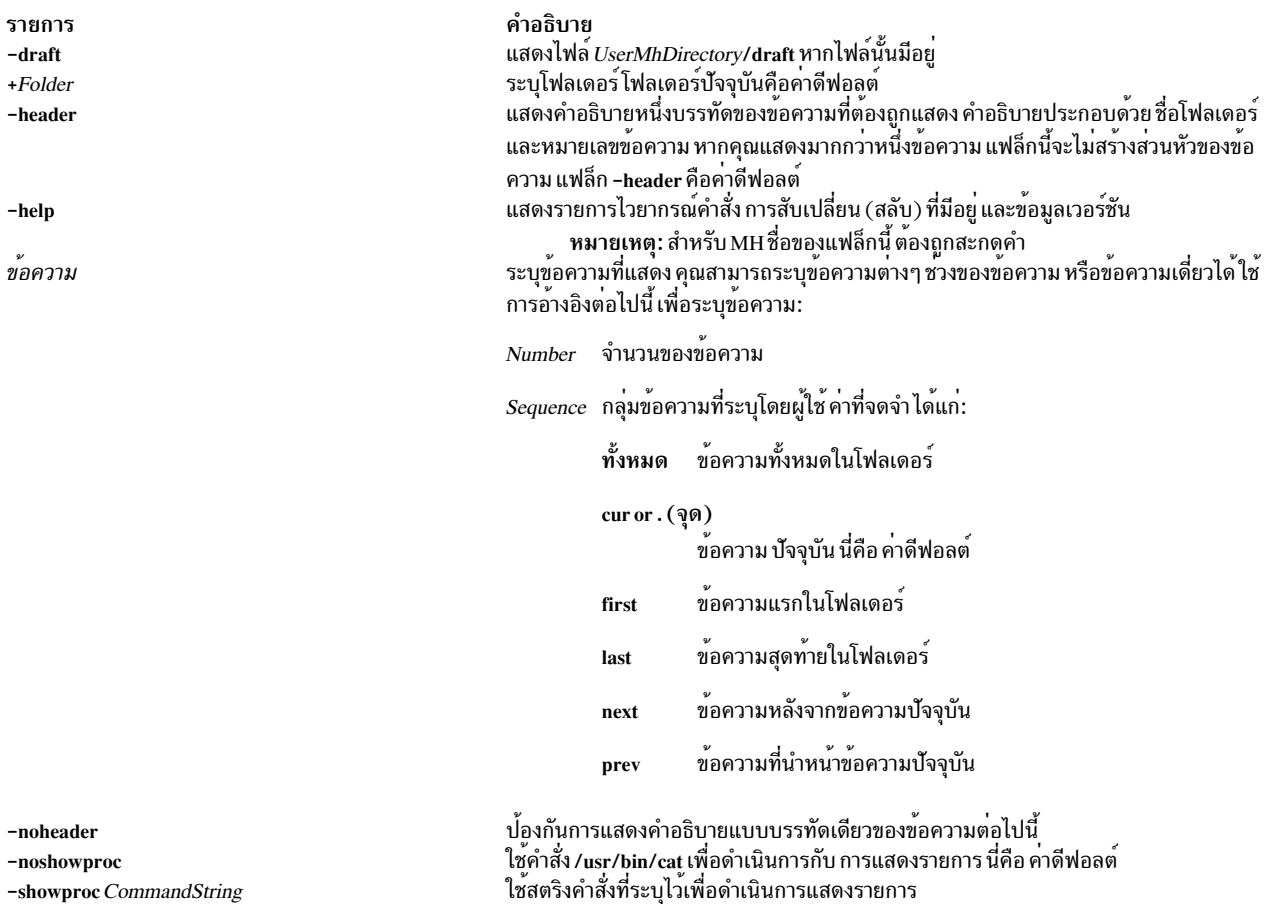

### <span id="page-119-6"></span><span id="page-119-5"></span><span id="page-119-4"></span><span id="page-119-2"></span>ความปลอดภัย

Attention RBAC users and Trusted AIX users: This command can perform privileged operations. Only privileged users can run privileged operations. For more information about authorizations and privileges, see Privileged Command Database in Security. For a list of privileges and the authorizations associated with this command, see the Issecattr command or the getcmdattr subcommand.

## รายการโปรไฟล<sup>์</sup>

รายการต่อไปนี้ถูกปอนลงในไฟล์ UserMhDirectory/.mh\_profile:

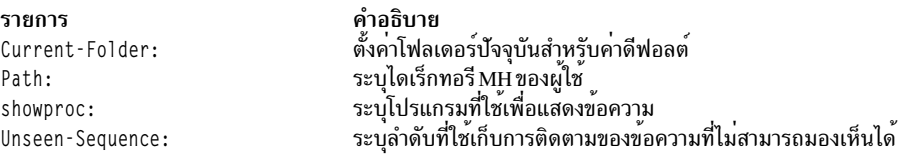

## ์ตัวอย่าง

1. หากต้องการแสดงเนื้อหาของข้อความปัจจุบันในโฟลเดอร์ปัจจุบันหนึ่งหน้าจอต่อครั้งให<sup>้</sup>ปอน:

show

หากข้อความยังคงทำงานกับหน้าจอที่มากกว<sup>่</sup>าหนึ่งหน้า ให<sup>้</sup>กดปุ่ม Enter จนกว่าคุณจะอ<sup>่</sup>านข้อความทั้งหมด

2. หากต<sup>้</sup>องการดูเนื้อหาของข<sup>้</sup>อความทั้งหมดในโฟลเดอร์ปัจจุบันให<sup>้</sup>ปอน:

show all

หากข้อความยังคงมีมากกว<sup>่</sup>าหนึ่งหน้าจอ ให<sup>้</sup>กดปุ<sup>่</sup>ม Enter จนกระทั่งคุณได้อ่านข<sup>้</sup>อความ ทั้งหมด 3. หากต้องการดูเนื้อหาของข้อความที่ 5 ในโฟลเดอร์ meetings ให<sup>้</sup>ปอน:

show +meetings 5

4. หากต<sup>้</sup>องการดูเนื้อหาของข<sup>้</sup>อความทั้งหมดที่เป็นของลำดับ รายสัปดาห์ในโฟลเดอร์meetingให<sup>้</sup>ปอน:

show +meeting weekly

## ไฟล์

รายการ \$HOME/.mh profile UserMhDirectory/draft /usr/bin/show

คำอธิบาย ระบุโปรไฟล์ผู้ใช<sup>้</sup>MH มีแบบร่างข้อความปัจจบัน มีคำสั่ง show

### ข้อมูลที่เกี่ยวข้อง:

คำสั่ง mhl

คำสั่ง next เมล์แล็พพลิเคชัน

Trusted AIX®

RBAC in AIX Version 7.1 Security

## ี คำสั่ง showmount

## วัตถุประสงค์

ู<br>แสดงรายการไคลเอ็นต์ทั้งหมดที่มีระบบไฟล์ ที่ mount แบบรีโมต

## ไวยากรณ์

```
/usr/bin/showmount \lceil -a \rceil \lceil -d \rceil \lceil -e \rceil [Host]
```
## คำอธิบาย

้คำสั่ง showmount แสดงรายการของไคลเอ็นต์ทั้งหมดที่มีระบบไฟล์ซึ่ง mount แบบรีโมต จากเครื่องที่ระบุอยู่ในพารามิเตอร์ *Host* ข้อมูลนี้ถูกดูแลรักษาโดย mountd daemon บนพารามิเตอร*์ Host* ข้อมูลนี้ถูกบันทึกอยู่ในไฟล<sup>์</sup> /etc/rmtab ในกรณีที่เซิร์ฟ<br>เวอร์ หยุดทำงาน ค่าดีฟอลต์สำหรับพารามิเตอร์ *Host* คือค่าที่ส่งคืนโดยคำสั่ง hostname

ี หมายเหตุ: หากไคลเอ็นต์หยุดทำงาน รายการของไคลเอ็นต์จะถูกลบออกจากรายการ จนกระทั่งไคลเอ็นต์รีบูตและรีสตาร์ท คำสั่ง umount -a

หมายเหตุ: คำสั่ง showmount ส่งคืน ข้อมูลที่ดูแลรักษาโดย mountd daemon เนื่องจาก NFS เวอร์ชัน 4 ไม่ได้ใช้ mountd daemon ค่ำสั่ง showmount จะส่งคืนข้อมูลเกี่ยวกับการ mount เวอร์ชัน 4

### แฟล็ก

ราย

- การ คำอธิบาย
- <span id="page-121-0"></span>พิมพ์รีโมต mount ทั้งหมดในรูปแบบ HostName:Directory ซึ่ง HostName คือชื่อของไคลเอ็นต<sup>ู</sup>์และ Directory คือชื่อพาธไดเร็กทอรีที่ถูก mount แบบรีโมต
- <span id="page-121-1"></span>แสดงไดเร็กทอรีที่ถูก mount แบบรีโมตโดยไคลเอ็นต์เท่านั้น  $-**d**$
- <span id="page-121-2"></span>พิมพ์รายการของได<sup>้</sup>เร็กทอรีที่เอ็กซ<sup>์</sup>พอร์ต  $-e$

## ตัวอยาง

1. หากต้องการแสดงรายการของไดเร็กทอรีแบบรีโมตทั้งหมด ที่ mount โดยโฮสต์ ให้ปอนคำสั่งต่อไปนี้:

/usr/bin/showmount -a zeus

ในตัวอย่างนี้ คำสั่ง showmount จะสร้างรายการของไดเร็กทอรีแบบรีโมต ทั้งหมดที่ mount โดยไคลเอ็นต์บนเครื่องโฮสต์ที่ ี ชื่อ zeus

2. หากต้องการแสดงรายการของไดเร็กทอรี ที่ mount โดยไคลเอ็นต์บนโฮสต์เท่านั้น ให้ปอนคำสั่งต่อไปนี้:

/usr/bin/showmount -d athena

ในตัวอย่างนี้ คำสั่ง showmount จะสร้างไดเร็กทอรีทั้งหมดที่ mount โดยเครื่องไคลเอ็นต์บนโฮสต์ที่ชื่อ athena

่ 3. หากต<sup>้</sup>องการพิมพ์รายการของไดเร็กทอรีทั้งหมด ที่ถกเอ็กซ์พอร์ตจากเครื่อง ให**้ป**้อนคำสั่งต่อไปนี้:

/usr/bin/showmount -e zeus

ในตัวอย่างนี้ คำสั่ง showmount จะสร้างรายการของไดเร็กทอรีแบบรีโมตทั้งหมด ที่เอ็กซ์พอร์ตโดยเครื่องโฮสต์ที่ชื่อ zeus ยกเว<sup>้</sup>นไดเร็กทอรีที่ถูกเอ็กซ์พอร์ตด*้*วย NFS เวอร์ชัน 4 เท่านั้น

## ไฟล์

คำอธิบาย รายการ มีขอมูลเกี่ยวกับสถานะปัจจุบันของไดเร็กทอรีที่เอ็กซ์พอร์ต ทั้งหมด /etc/rmtab ้ แสดงไดเร็กทอรีที่เอ็กซ<sup>์</sup>พอร<sup>ั</sup>ตในปัจจุบัน /etc/xtab

## สิ่งอ้างอิงที่เกี่ยวข้อง:

"คำสั่ง umount หรือ unmount" ในหน้า 767 ข้อมูลที่เกี่ยวข้อง: คำสั่ง hostname คำสั่ง mountd ไฟล์ xtab สำหรับ NFS ระบบไฟล์เครือข่าย

## ์ คำสั่ง shutacct

## วัตถุประสงค์

ปิดทำงานแอคเคาต์กระบวนการ

## ไวยากรณ์

/usr/sbin/acct/shutacct [ "Reason" ]

## คำอธิบาย

คำสั่ง shutacct ปิดการประมวลผลแอคเคาต์และเรียกคำสั่ง acctwtmp เพื่อเพิ่มเร็กคอร์ดที่กล่าวถึงเหตุผลของไฟล์ /var/ adm/wtmp คำสั่ง shutacct ถูกเรียกใช้โดยคำสั่ง shutdown

หมายเหตุ: มีความจำเป็นที่ต้องวาง เครื่องหมายอัญประกาศไว<sup>้</sup>รอบๆ ค่า*Reason* ในไฟล<sup>์</sup> /var/adm/wtmp

## ตัวแปร

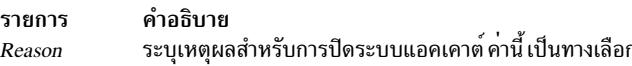

## ความปลอดภัย

ี<br>คาควบคุมการเข้าถึง: คำสั่งนี้ควรให้สิทธิการเข้าถึงเพื่อเรียกใช<sup>้</sup>งาน (x) เฉพาะสมาชิกของกลุ่ม adm

## ไฟล์

รายการ คำอธิบาย …………<br>พาธไปยังคำสั่งแอคเคาต์ /usr/sbin/acct ไฟล์ประวัติการล็อกอินและล็อกเอาต์ /var/adm/wtmp

สิ่งค้างอิงที่เกี่ยวข้อง: "คำสั่ง turnacct" ในหน้า 739 ข้อมูลที่เกี่ยวข้อง: แอคเคาต์ผู้ใช้ระบบ การตั้งค่าระบบย่อยแอคเคาต์ผู้ใช้

# ี คำสั่ง shutdown

วัตถุประสงค์

สิ้นสุดการดำเนินการระบบ

## ไวยากรณ์

shutdown [-d] [-F] [-h] [-i] [-k] [-l] [-m] [-p] [-r] [-tmmddHHMM [yy] ] [-u] [-v] [+Time [Message]]

## คำอธิบาย

คำสั่ง shutdown หยุดระบบปฏิบัติการ เฉพาะผู้ใช้ที่มีสิทธิแบบผู้ใช<sup>้</sup>root เท่านั้นที่สามารถรันคำสั่งนี้ได<sup>้</sup>ในระหว**่างการปิดระบ**บ ดีฟอลต์ ผู้ใช้ได้รับการแจ<sup>้</sup>งเตือน (โดยคำสั่ง wall) ของการเข**้าใกล้การปิดระบบ ด้วยข้อความ อย**่างไรก็ตาม การปิดระบบยังไม**่** เสร็จสิ้นจนกว่าผู้ใช้ จะได้รับข้อความการปิดระบบที่สมบูรณ์ ห้ามพยายามรีสตาร์ทระบบ หรือปิดระบบ ก่อนที่ข้อความการปิด ระบบที่สมบูรณ์จะปรากฏขึ้น มิฉะนั้น ความเสียหายที่มีต่อระบบไฟล์อาจเกิดขึ้นได้

หมายเหตุ: ข้อความ halt completed จะไม่แสดงอยู่บน tty ซึ่งการปิดระบบถูกเรียกใช<sup>้</sup>งาน หากเชื่อมต<sup>่</sup>อกับระบบผ<sup>่</sup>า นอะแด็ปเตอร์แบบมัลติพอร์ต

เนื่องจากเวลาของการปิดระบบ ข้อความเตือนจะถูกแสดง อยู่บนเทอร์มินัลของผู้ใช้ทั้งหมดที่อยู่บนระบบ

หลังจากเลยเวลาในหน่วยวินาทีที่ระบุ (60 ตามค่าดีฟอลต์) ระบบจะหยุดแอคเคาต์ และการทำบันทึกข้อผิดพลาดจะประมวล ผลและเขียนรายการ ลงในบันทึกข้อผิดพลาด จากนั้น คำสั่ง shutdown จะรันคำสั่ง killall เพื่อจบกระบวนการที่ค<sup>้</sup>างอยู่ และรัน ้คำสั่ง sync เพื่อล้างข้อมูลบล็อกของดิสก์ที่ฝังตัวอยู่ในหน่วยความจำทั้งหมด ท้ายสุด unmount ระบบไฟล์และเรียกคำสั่ง halt

หมายเหตุ: ผู้ใช้ที่มีไฟล์ ที่เปิดอยู่บนโหนดซึ่งรันคำสั่ง shutdown อยู่ แต่เป็นผู้ที่ไม่ได้ล็อกอินอยู่ในโหนดนั้นจะไม่ถูก แจ<sup>้</sup>งเตือนเกี่ยวกับการปิดระบบ

หากคุณร้องขอให้หยุดระบบปฏิบัติแบบสมบูรณ์ คำสั่ง shutdown จะหยุดกระบวนการทั้งหมด unmount ระบบไฟล์ทั้งหมด และเรียกคำสั่ง halt

ผู้ดูแลระบบสามารถวางโพรซีเดอร์การปิดระบบ ที่ปรับแต่งไว้สำหรับโลคัลในสคริปต์เชลล์ที่ชื่อ /etc/rc.shutdown สคริปต์นี้ รั้นอยู่ที่จุดเริ่มต้นของการปิดระบบหากมีอยู่ หากสคริปต์รัน แต่เกิดความล้มเหลวกับโค*้*ดสำหรับส่งคืนที่ไม่ใช่ค<sup>่</sup>าศูนย์ การปิด ระบบจะหยุดทำงาน

ให้มั่นใจว่า สามารถ unmount ระบบไฟล์

หมายเหตุ: โดยดีฟอลต์ หากใช้บนโมเดลที่มีความสามารถในการจ่ายไฟของการควบคุมซอฟต์แวร์ คำสั่ง shutdown จะสั่งให้ระบบหยุดทำงาน

แฟล็ก

<span id="page-124-8"></span><span id="page-124-7"></span><span id="page-124-6"></span><span id="page-124-5"></span><span id="page-124-4"></span><span id="page-124-3"></span><span id="page-124-2"></span><span id="page-124-1"></span><span id="page-124-0"></span>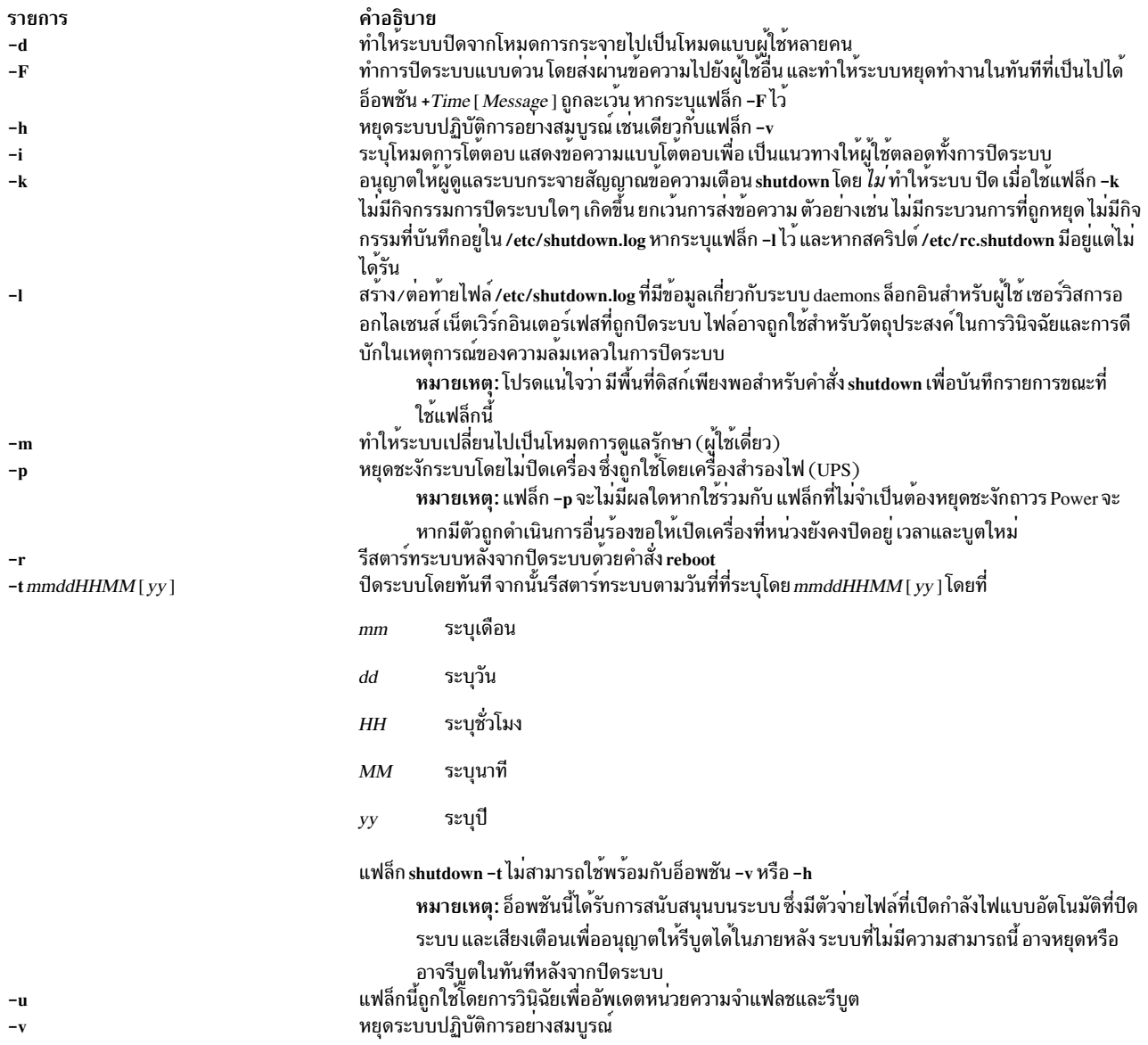

## <span id="page-124-11"></span><span id="page-124-10"></span><span id="page-124-9"></span>พารามิเตอร์

<span id="page-124-12"></span>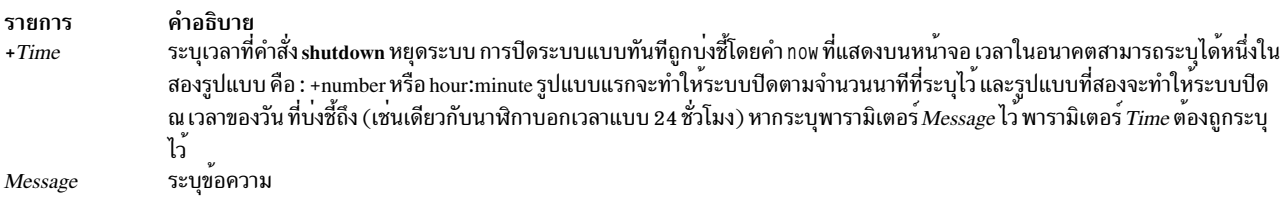

## <span id="page-124-13"></span>ความปลอดภัย

Attention RBAC users and Trusted AIX users: This command can perform privileged operations. Only privileged users can run privileged operations. For more information about authorizations and privileges, see Privileged Command Database in Security. For a list of privileges and the authorizations associated with this command, see the Issecattr command or the getcmdattr subcommand.

## ตัวอย่าง

1. หากต้องการปิดเครื่องให้ป<sup>้</sup>อน:

shutdown

ซึ่งจะปิดระบบ และรอ 1 นาทีก่อนที่จะหยุด กระบวนการของผู้ใช<sup>้</sup>และกระบวนการ ที่เริ่มต*้*น

2. หากต<sup>้</sup>องการกำหนดเวลาให้ผู้ใช้เพิ่มเติม เพื่อเสร็จสิ้นการทำและนำระบบให<sup>้</sup>เข้าสู่โหมดการดูแลรักษาให<sup>้</sup>ปอน:

shutdown  $-m+2$ 

ซึ่ง จะทำให้ระบบหยุดจากโหมดแบบมีผู้ใช้หลายคนไปเป็นโหมดการดูแลรักษาหลังจากที่รอนาน 2 นาที

## ไฟล์

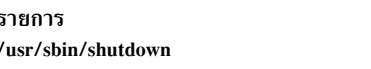

คำอธิบาย มีคำสั่ง shutdown

สิ่งอ<sup>้</sup>างอิงที่เกี่ยวข้อง: "คำสั่ง telinit หรือ init" ในหน้า 451 "คำสั่ง sync" ในหน้า 369 ข้อมูลที่เกี่ยวข้อง: คำสั่ง wall คำสั่ง halt คำสั่ง kill

# คำสั่ง sisraidmgr

## วัตถุประสงค์

การใช้และดูแล Peripheral Component Interconnect-X (PCI-X) SCSI Redundant Array ของ Independent Disks (RAID) ้คอนโทรลเลอร์

## ไวยากรณ์

sisraid mgr  $[-A -1h \text{disk} + [-z \text{ p} \text{disk}][-f]]$ 

sisraidmgr  $[-B - \text{ladptr} + -\text{bioa\_opt}[-\text{rraid\_level}]]$ 

sisraidmgr  $[-C[-\text{rad}]-\text{level}-\text{stripe}\_size(\text{in KB})-z \text{ pdisk}\_list]]$ 

sisraidmgr [-D-l adptr# [-d hdisk | -e serial\_num ] ]

sisraidmgr  $[-F[-z\,p\,disk\_list]]$ 

sisraidmgr [-H [-z pdisk\_list]]

 $116$  AIX เวอร์ชัน 7.2: ข้อมูลอ้างอิงคำสั่ง วอลุ่ม 5, s- u

sisraidmgr  $[-I[-z\,p\,disk\_list\,]]$ 

- sisraidmgr  $[-L -l$  adptr#  $[-a$  display\_opt  $[-v$  sisarray\_opt -p pdisk\_opt -j jbod\_opt ]]
- sisraidmgr  $[-L -1]$ hdisk# $[-a$  display\_opt $[-v]$ sisarray\_opt $[-p]$ pdisk\_opt $]]$
- sisraidmgr [-L-lpdisk#[-ppdisk\_opt]]
- sisraid mgr  $[-M -l$  adptr#  $-o$  *cmd\_opt* ]
- sisraidmgr  $[-P z$  drive\_list {  $p$  disks | hdisks } ]
- sisraidmgr  $[-R z \, \text{p} \, \text{disk} \, \text{list}]$
- sisraidmgr  $[-S \lambda]$  adptr#]
- sisraidmgr  $[-U -z$  pdisk\_list ]
- sisraid mgr  $[-W -l$  adptr#  $-o$  *cmd\_opt* ]
- sisraid mg  $[-X \lambda]$  adptr#  $\alpha$  cmd\_opt]
- sisraidmgr  $[-Y l h \text{disk} # [-x \text{ cmd\_opt}]]$

#### คำอธิบาย

้คำสั่ง sisraidmgr ถูกใช้เพื่อสร้ง ลบ และดูแล RAID อาร์เรย์บน PCI-X SCSI RAID คอนโทรลเลอร์

ข้อควรสนใจ: โปรดดูที่คู่มืออ<sup>้</sup>างอิง*PCI-X SCSI RAID Controller สำหรับ AIX* และ ทำความคุ้นเคยกับแนวคิดการจัดการ หน่วยเก็บข้อมูล ก่อนที่คุณจะรัน คำสั่ง sisraidmgr

ข้อควรสนใจ: พาธแบบรวดเร็วของ System Management Interface Tool (SMIT) smit pxdam เป็น วิธีที่เหมาะสมในการ จัดการ PCI-X SCSI RAID Controller

ข้อควรสนใจ: งานเซอร์วิสต์องการการฝึกอบรมพิเศษและต้องไม่ดำเนินการโดยผู้ที่ไม่ได้ทำการเซอร์วิส

#### แฟล็ก

<span id="page-126-0"></span>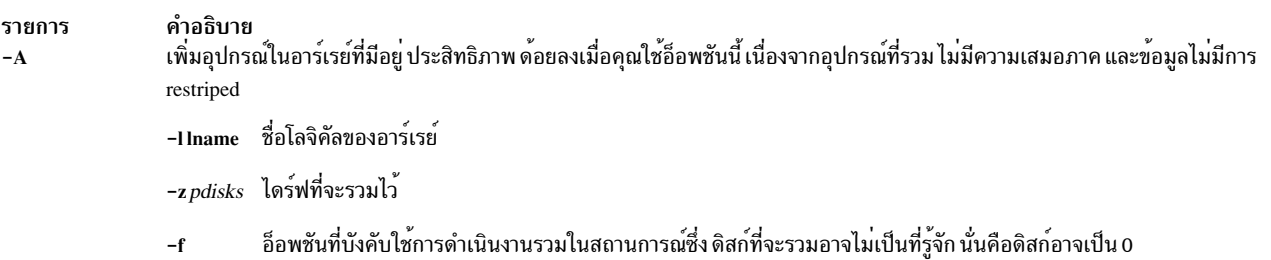

<span id="page-127-5"></span><span id="page-127-4"></span><span id="page-127-3"></span><span id="page-127-2"></span><span id="page-127-1"></span><span id="page-127-0"></span>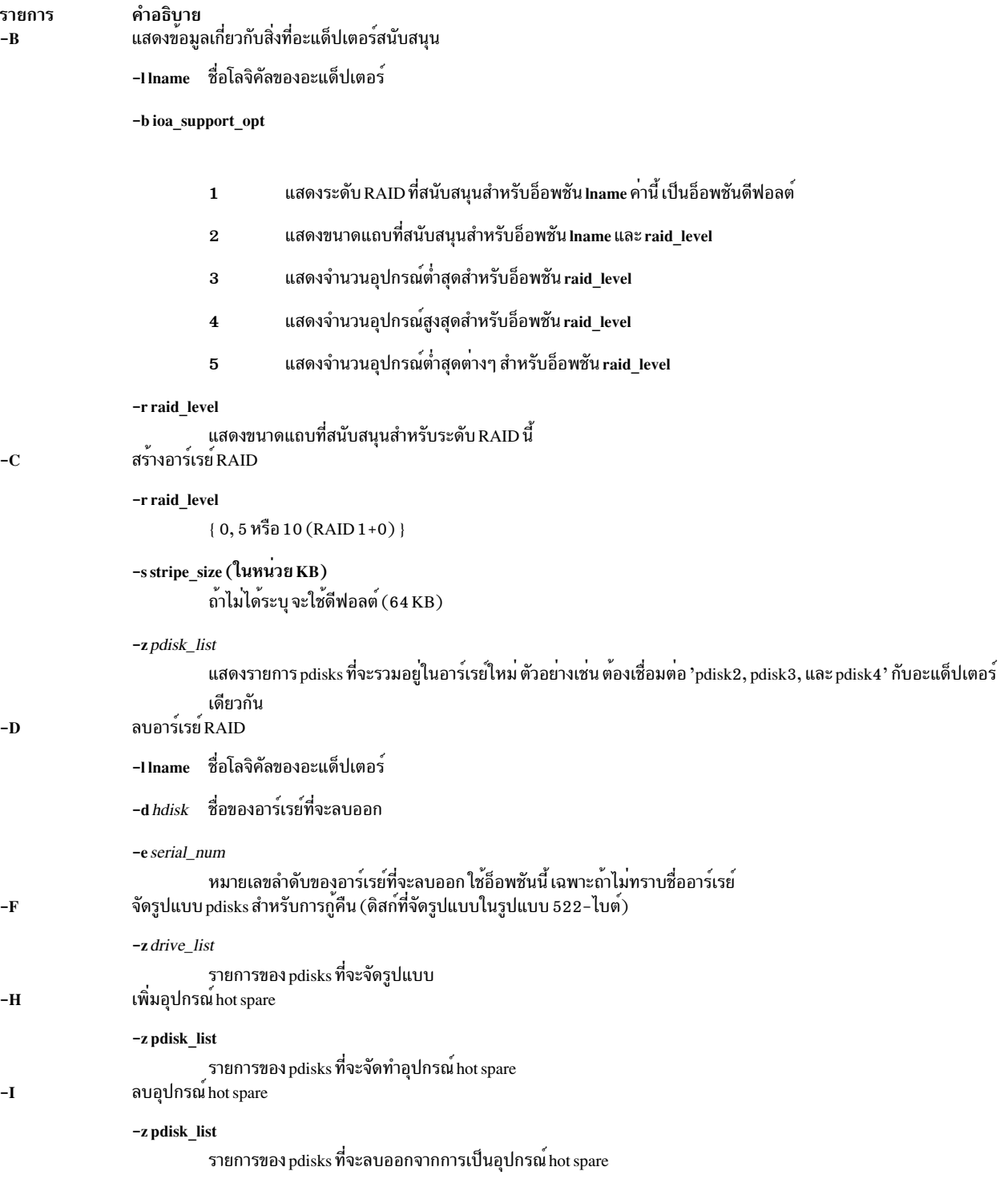

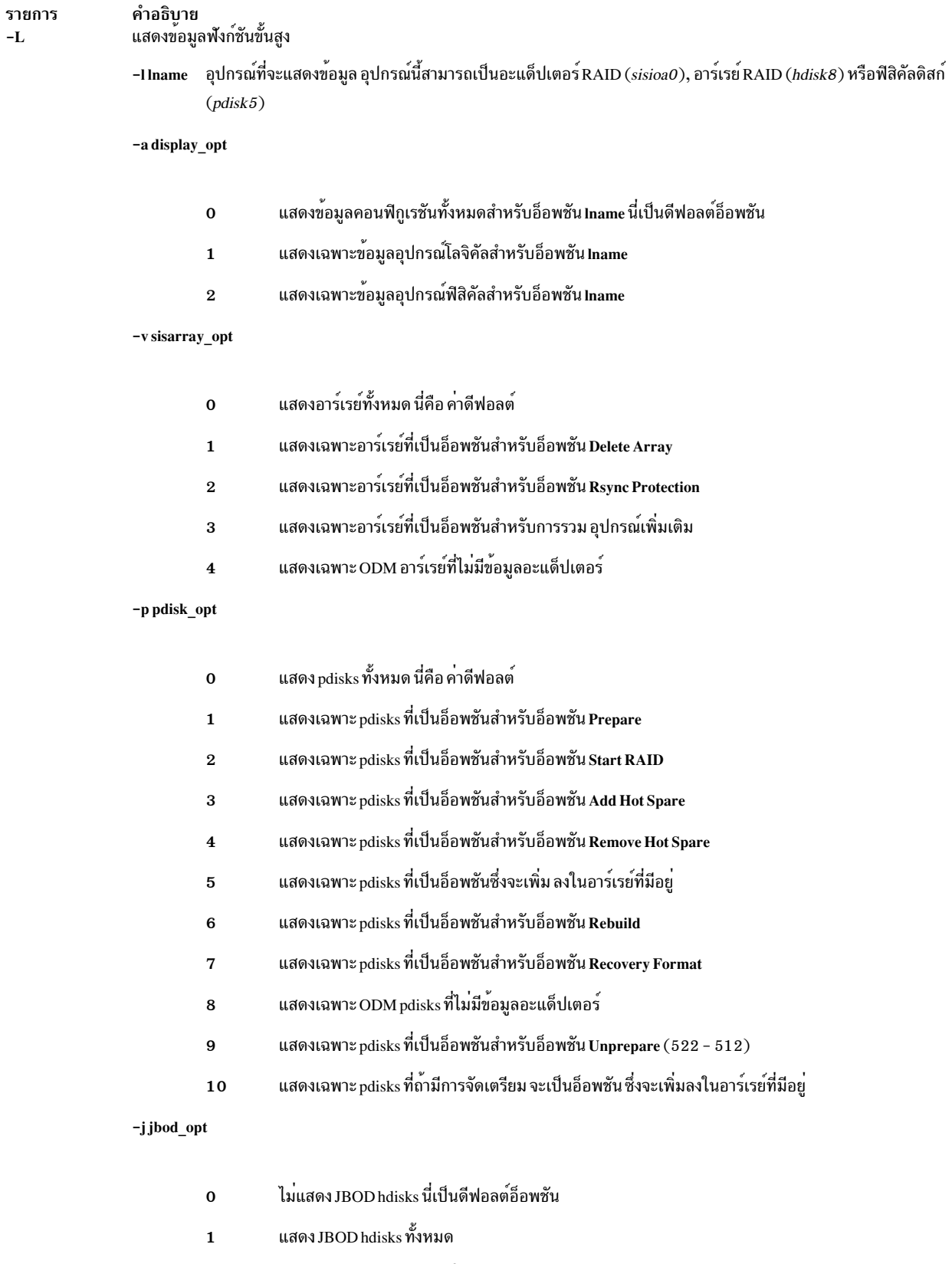

<span id="page-128-0"></span>แสดงเฉพาะ JBOD hdisks ที่เป็นอ็อพชัน สำหรับอ็อพชัน Prepare (512 - 522)  $\bf 2$ 

<span id="page-129-5"></span><span id="page-129-4"></span><span id="page-129-3"></span><span id="page-129-2"></span><span id="page-129-1"></span><span id="page-129-0"></span>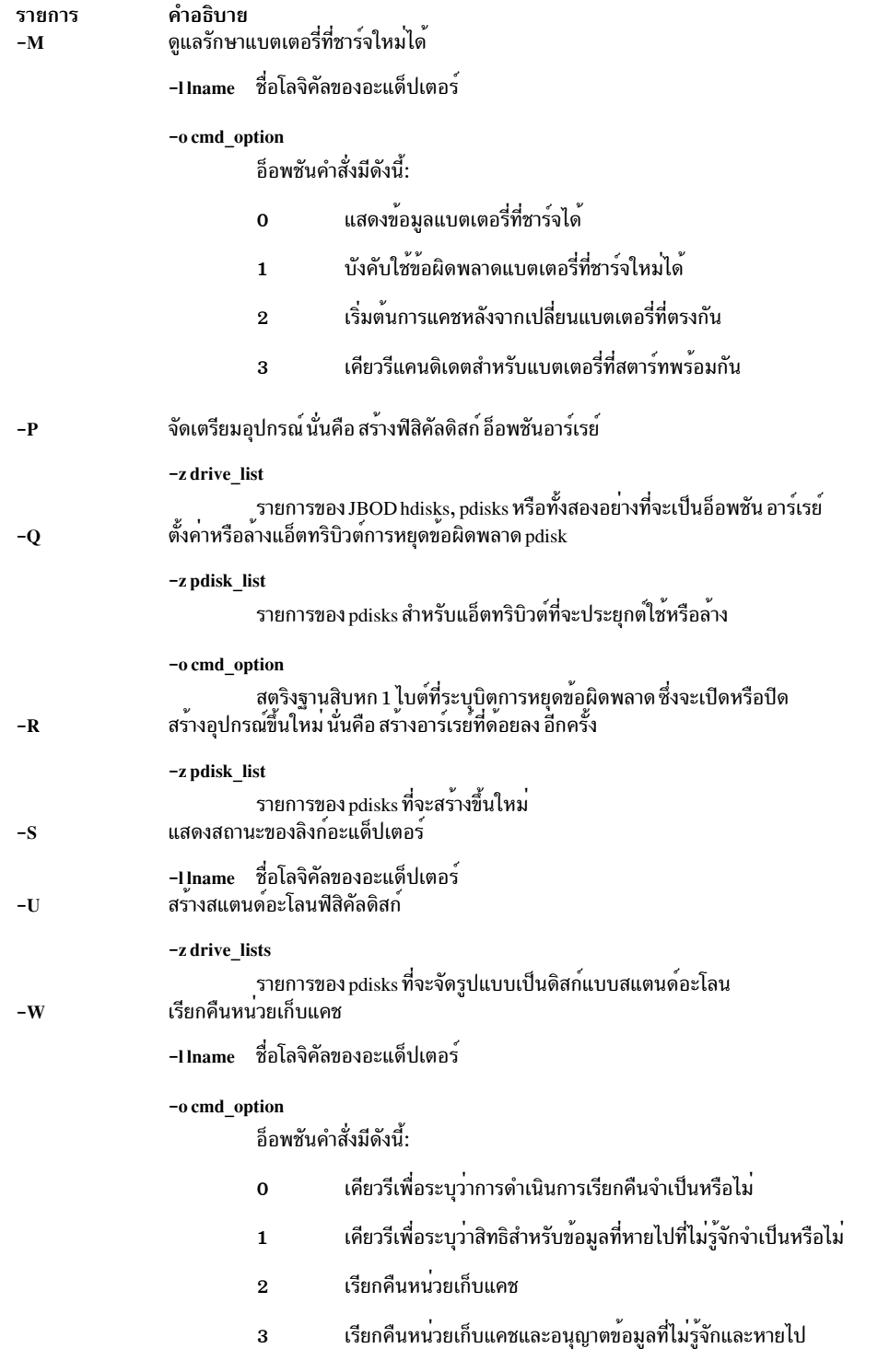

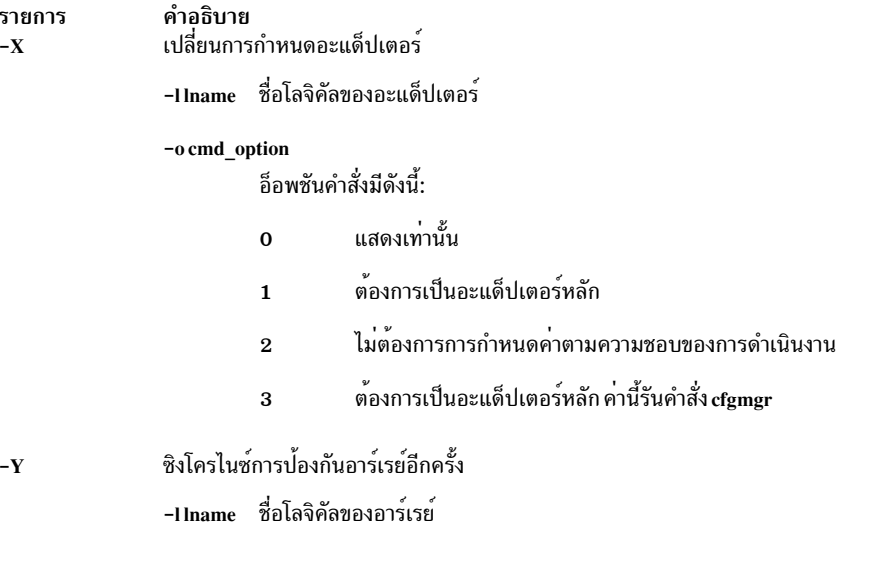

#### <span id="page-130-1"></span><span id="page-130-0"></span>สถานะออก

คำสั่งนี้ส่งกลับค่า exit ดังต่อไปนี้:

รายการ คำอธิบาย คำสั่ง sisraidmgr ดำเนินการเสร็จสมบูรณ์  $\Omega$ คำสั่ง sisraidmer ที่ตรวจพบข้อผิดพลาด  $>0$ 

### ความปลอดภัย

การควบคุมสิทธิใช<sup>้</sup>งาน: เฉพาะผู้ใช<sup>้</sup> root และสมาชิก ของกลุ่มระบบควรมีสิทธิในการเรียกทำงาน (x) กับคำสั่งนี้

## ตัวอย่าง

1. แสดงข้อมูลการใช<sup>้</sup>งาน:

```
# sisraidmgr -h
```
2. ดูดิสก์อาร์เรย์คอนฟิกูเรชันบน PCI-X SCSI RAID คอนโทรลเลอร์ ชื่อ sissas0:

```
# sisraidmgr -L -1 sissas0 -j3
```
3. เตรียมไดร์ฟ 512 ไบต์ที่ฟอร์แม็ตแล้ว (hdisk3 และ hdisk4) สำหรับใช้ ในดิสก์อาร์เรย์:

```
# sisraidmgr -P -z 'hdisk3 hdisk4'
```
4. สร้าง RAID 0 อาร์เรย์ด้วยขนาด stripe เป็น 256K บนดิสด์ ที่เตรียมไว<sup>้</sup> (pdisk2 และ pdisk5): # sisraidmgr -C -r 0 -s 256 -z 'pdisk2 pdisk5'

5. ลบ $\overline{\text{RAID}}$ อาร์เรย์ hdisk3 บนคอนโทรลเลอร์ sissas0:

```
# sisraidmgr -D -1 sissas0 -d hdisk3
```
## ไฟล์

รายการ  $/usr/bin/s is raidmgr$  คำอธิบาย มีคำสั่ง sisraidmgr

### ข้อมูลที่เกี่ยวข้อง: คำสั่ง SMIT

 $\blacksquare$  Power Systems SAS RAID คอนโทรลเลอร์สำหรับ AIX

## คำสั่ง sissasraidmgr

## วัตถุประสงค์

ิตูแลและใช้ Serial Attached SCSI (SAS) Redundant Array ของ Independent Disks (RAID) คอนโทรลเลอร์

## ไวยากรณ์

sissasraidmgr - A - l hdisk # [ - z pdisk [ - f ] ]

- sissasraidmgr  $-B$  -ladptr# -bioa opt [-raid level]
- sissasraidmgr  $C$  [ r raid\_level s stripe\_size (in KB) z pdisk\_list ]
- sissasraidmgr -D -l adptr#  $[-d h \, d\, s \, k]$  -e serial\_num ]
- sissasraidmgr E l adptr#  $[-d$  hdisk o cmd\_opt]
- sissasraidmgr  $-F$  -z pdisk\_list
- sissasraidmgr  $-G$  -1 hdisk # -r raid\_level  $[-s]$  stripe\_size  $(inKB)$  -z pdisk\_list ]
- sissasraidmgr H  $\lceil$  -z pdisk\_list  $\rceil$
- sissasraidmgr  $-I$ [ -z pdisk\_list]
- sissasraidmgr  $-J$  -z drive\_list -o cmd\_opt
- sissasraidmgr -L -ladptr# [-a display\_opt [-v sisarray\_opt -p pdisk\_opt -j jbod\_opt ]]
- sissasraidmgr -L -l hdisk #  $[-a$  display\_opt  $[-v$  sisarray\_opt -p pdisk\_opt  $]$
- sissasraidmgr -L -l pdisk# [-p pdisk\_opt ]
- sissasraidmgr  $-M$  -l adptr# -o cmd opt
- sissasraidmgr  $-P$  -z drive\_list (pdisks | hdisks)
- sissasraidmgr  $-Q$  -z pdisks  $\[-\text{o cmd} \text{ opt}\]$
- $122$  AIX เวอร์ชัน 7.2: ข้อมูลอ้างอิงคำสั่ง วอลุ่ม 5, s- u

```
sissasraidmgr -R -z pdisk_list
```

```
sissasraidmgr -S -l adptr# [ -o cmd_opt ]
```

```
sissasraidmgr -T -l adptr# [-\text{o} \text{cm} d \text{0} \text{pt}]
```
sissasraidmgr -T -1 device #  $[-\text{o} \text{ cm}d\_opt]$ 

```
sissasraidmgr -U -z pdisk_list
```
sissasraidmgr - W - l adptr# - o cmd\_opt

sissasraidmgr  $-X$  -l adptr# -o cmd\_opt

sissasraidmgr  $-Y$  -l hdisk#

```
sissasraidmgr -Z -l adptr# -o cmd opt
```
#### คำอธิบาย

คำสั่ง sissasraidmgr ถูกใช้เพื่อสรั่ง ลบ และดูแล RAID อาร์เรย์บน Peripheral Component Interconnect-X (PCI-X) หรือ PCI Express (PCIe) SAS RAID คอนโทรลเลอร์

ข้อควรสนใจ: ดูที่คู่มืออ<sup>้</sup>างอิง*Power Systems™ SASRAID Controllers สำหรับ AIX* และทำความคุ้นเคยกับแนวคิดการจัด<br>การหน่วยเก็บข้อมูล กอนที่คุณจะรัน คำสั่ง sissasraidmgr

ข้อควรสนใจ: พาธแบบรวดเร็ว System Management Interface Tool (SMIT) smit sasdam เป็นวิธีที่เหมาะสมในการจัด การ SAS RAID คอนโทรลเลอร์

ข้อควรสนใจ: งานเซอร์วิสต์องการการฝึกอบรมพิเศษและต้องไม่ดำเนินการโดยผู้ที่ไม่ได้ทำการเซอร์วิส

### แฟล็ก

<span id="page-132-0"></span>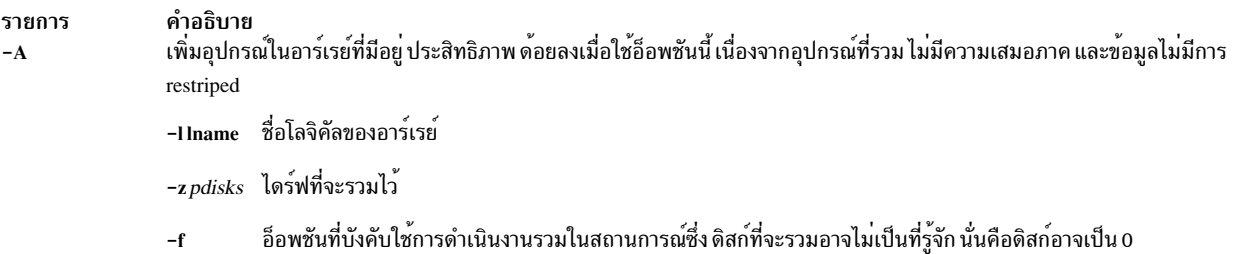

#### รายการ คำอธิบาย ้ แสดงข้อมูลเกี่ยวกับสิ่งที่อะแด็ปเตอร์สนับสนุน  $-B$

-Ilname ชื่อโลจิคัลของอะแด็ปเตอร์

-b ioa\_support\_opt

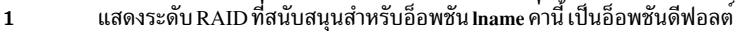

- แสดงขนาดแถบที่สนับสนุนสำหรับอ็อพชัน Iname และ raid\_level  $\overline{2}$
- แสดงจำนวนอุปกรณ์ต่ำสุดสำหรับอ็อพชัน raid\_level  $\bf{3}$
- แสดงจำนวนอุปกรณ์สูงสุดสำหรับอ็อพชัน raid\_level  $\overline{\mathbf{4}}$
- แสดงจำนวนอุปกรณ์ต่ำสุดต่างๆ สำหรับอ็อพชัน raid level 5
- แสดงระดับ RAID การโอนย<sup>้</sup>ายระบบที่สนับสนุนสำหรับอ็อพชัน Iname  $\bf{6}$
- แสดงขนาดแถบการโอนย้ายระบบที่สนับสนุนสำหรับอ็อพชัน Iname และ raid\_level  $\overline{7}$
- แสดงจำนวนอุปกรณ์ในการโอนย้ายระบบต่ำสุดสำหรับอ็อพชัน raid\_level  $\mathbf{8}$
- แสดงจำนวนอุปกรณ์ในการโอนย<sup>้</sup>ายระบบสูงสุดสำหรับอ็อพชัน raid\_level  $\mathbf{9}$
- แสดงการโอนย้ายระบบหลายระบบขั้นต่ำสุดสำหรับอ็อพชัน raid level  $10$
- แสดงเปอร์เซ็นต์ที่น้อยที่สุดของความจุของอาร์เรย์ทั้งหมดที่ อนุญาตให้ใช้ใน tier หนึ่งสำหรับอ็อพ 11 ชั้น raid\_level
- <span id="page-133-0"></span>แสดงจำนวนที่น้อยที่สุดของอุปกรณ์ต่อ tier สำหรับอ็อพชัน raid level 12

#### -r raid\_level

ี แสดงขนาดแถบที่สนับสนุนสำหรับระดับ RAID นี้ สรางอาร์เรย์ RAID

#### -r raid level

 $\{0, 5, 6, 10 (RAID 1+0), 5T2, 6T2 \nexists 10T2\}$ 

```
-s stripe size (ในหน่วย KB)
```
ระบุขนาดของ stripe ถ้าไม่ได้ระบุ จะใช้ดีฟอลต์ (64 KB)

#### $-z$  pdisk list

<span id="page-133-1"></span>แสดงรายการpdisks ที่จะรวมอยู่ในอาร์เรย์ใหม่ ตัวอย่างเช่น ต้องเชื่อมต่อ 'pdisk2, pdisk3, และ pdisk4' กับอะแด็ปเตอร์ เดียวกัน

ลบอาร์เรย์ RAID

 $-C$ 

 $-D$ 

ชื่อโลจิคัลของอะแด็ปเตอร์ -I Iname

ชื่อของอาร์เรย์ที่จะลบออก  $-d$  hdisk

#### -e serial\_num

<span id="page-133-2"></span>หมายเลขลำดับของอาร์เรย์ที่จะลบออก ใช้อ็อพชันนี้ เฉพาะถ<sup>้</sup>าไม**่ทราบชื่ออาร์เรย**์

<span id="page-134-5"></span><span id="page-134-4"></span><span id="page-134-3"></span><span id="page-134-2"></span><span id="page-134-1"></span><span id="page-134-0"></span>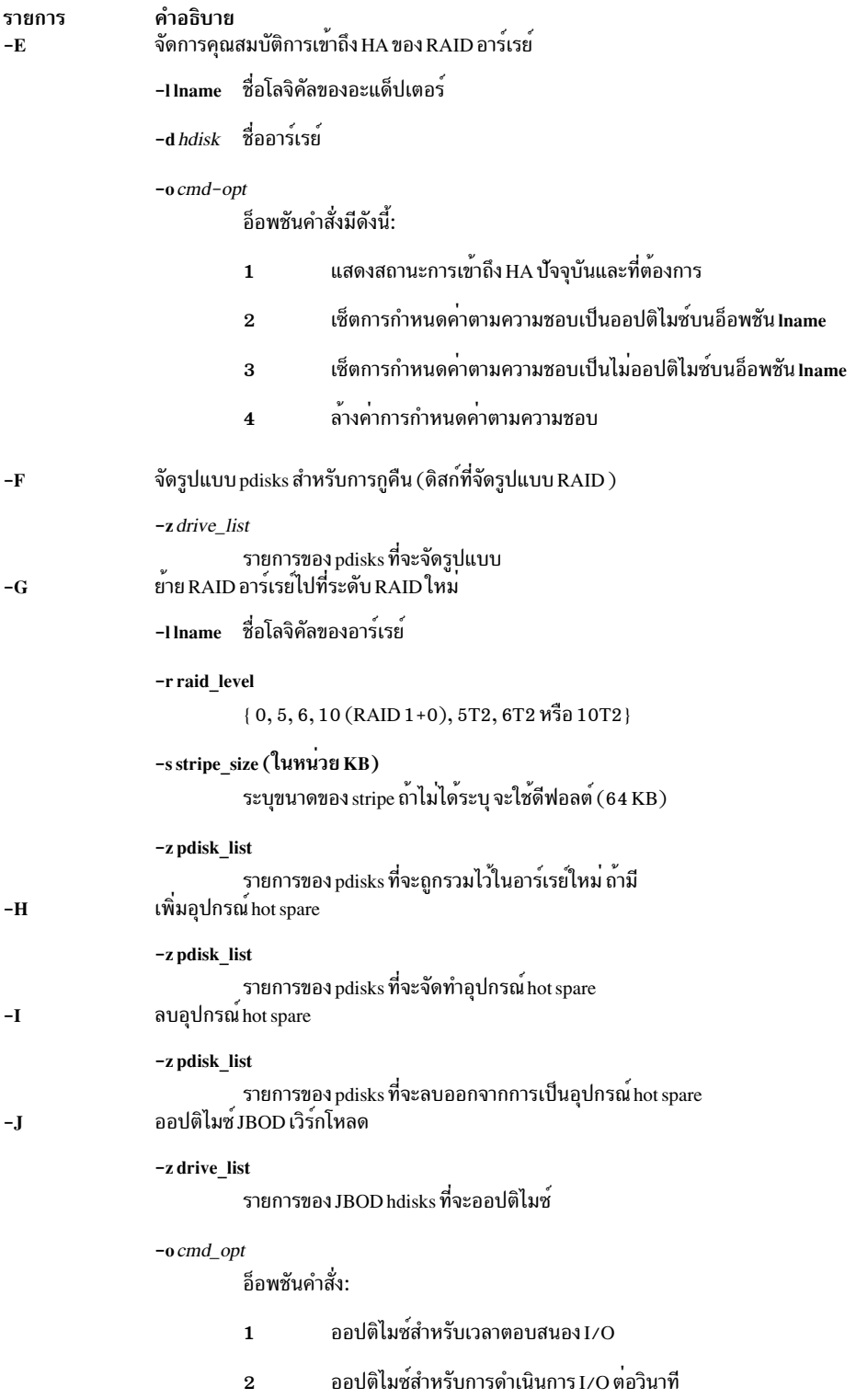

#### รายการ คำอธิบาย

 $-L$ 

แสดงข้อมูลฟังก์ชันขั้นสูง

- ้อุปกรณ์ที่จะแสดงข้อมูล อุปกรณ์นี้สามารถเป็นอะแด็ปเตอร์ RAID (sisioa0), อาร์เรย์ RAID (hdisk8) หรือฟิสิคัลดิสก์ -I lname  $(pdisk5)$
- -a display opt

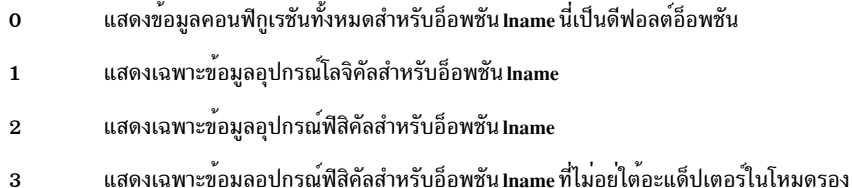

-v sisarray\_opt

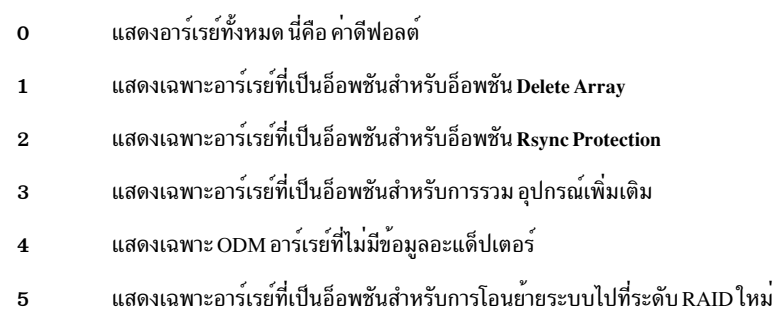

-p pdisk\_opt

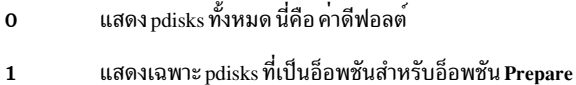

- 
- แสดงเฉพาะ pdisks ที่เป็นอ็อพชันสำหรับอ็อพชัน Start RAID  $\overline{2}$
- แสดงเฉพาะ pdisks ที่เป็นอ็อพชันสำหรับอ็อพชัน Add Hot Spare  $\mathbf{3}$
- แสดงเฉพาะ pdisks ที่เป็นอ็อพชันสำหรับอ็อพชัน Remove Hot Spare  $\overline{\mathbf{4}}$
- แสดงเฉพาะ pdisks ที่เป็นอ็อพชันซึ่งจะเพิ่ม ลงในอาร์เรย์ที่มีอยู่  $5\phantom{1}$
- แสดงเฉพาะ pdisks ที่เป็นอ็อพชันสำหรับอ็อพชัน Rebuild  $\bf{6}$
- แสดงเฉพาะ pdisks ที่เป็นอ็อพชันสำหรับอ็อพชัน Recovery Format  $\overline{7}$
- แสดงเฉพาะ ODM pdisks ที่ไม่มีข้อมูลอะแด็ปเตอร์ 8
- แสดงเฉพาะ pdisks ที่เป็นตัวเลือกสำหรับอ็อพชัน Unprepare  $\boldsymbol{9}$
- แสดงเฉพาะ pdisks ที่ถ้ามีการจัดเตรียม จะเป็นอ็อพชัน ซึ่งจะเพิ่มลงในอาร์เรย์ที่มีอยู่  $10$
- แสดงเฉพาะ pdisks ที่อยู่ใต<sup>้</sup>พาธหลัก (พาธหลักหรือพาธเท<sup>่</sup>านั้น)  $11$
- แสดงเฉพาะ pdisks ที่เป็นอ็อพชันที่จะเพิ่มระหว่าง การย้ายไปที่อาร์เรย์ที่มีอยู่ 12

-j jbod\_opt

- ไม่แสดง JBOD hdisks นี่คือ คาดีฟอลต์  $\mathbf{0}$
- <span id="page-135-0"></span>AIX เวอร์ชัน 7.2: ข<sup>ู</sup>้อมูลอ<sup>้</sup>างอิง<del>ต์ที่ฟัง<sup>บ</sup>ู่B</del>ผู้D-hุdisk ทั้งหมด 126
	- แสดงเฉพาะ JBOD hdisks ที่เป็นตัวเลือกสำหรับอ็อพชัน Prepare  $\overline{2}$
	- ี แสดงอุปกรณ์ IBOD ทั้งหมด  $\overline{\mathbf{3}}$

<span id="page-136-5"></span><span id="page-136-4"></span><span id="page-136-3"></span><span id="page-136-2"></span><span id="page-136-1"></span><span id="page-136-0"></span>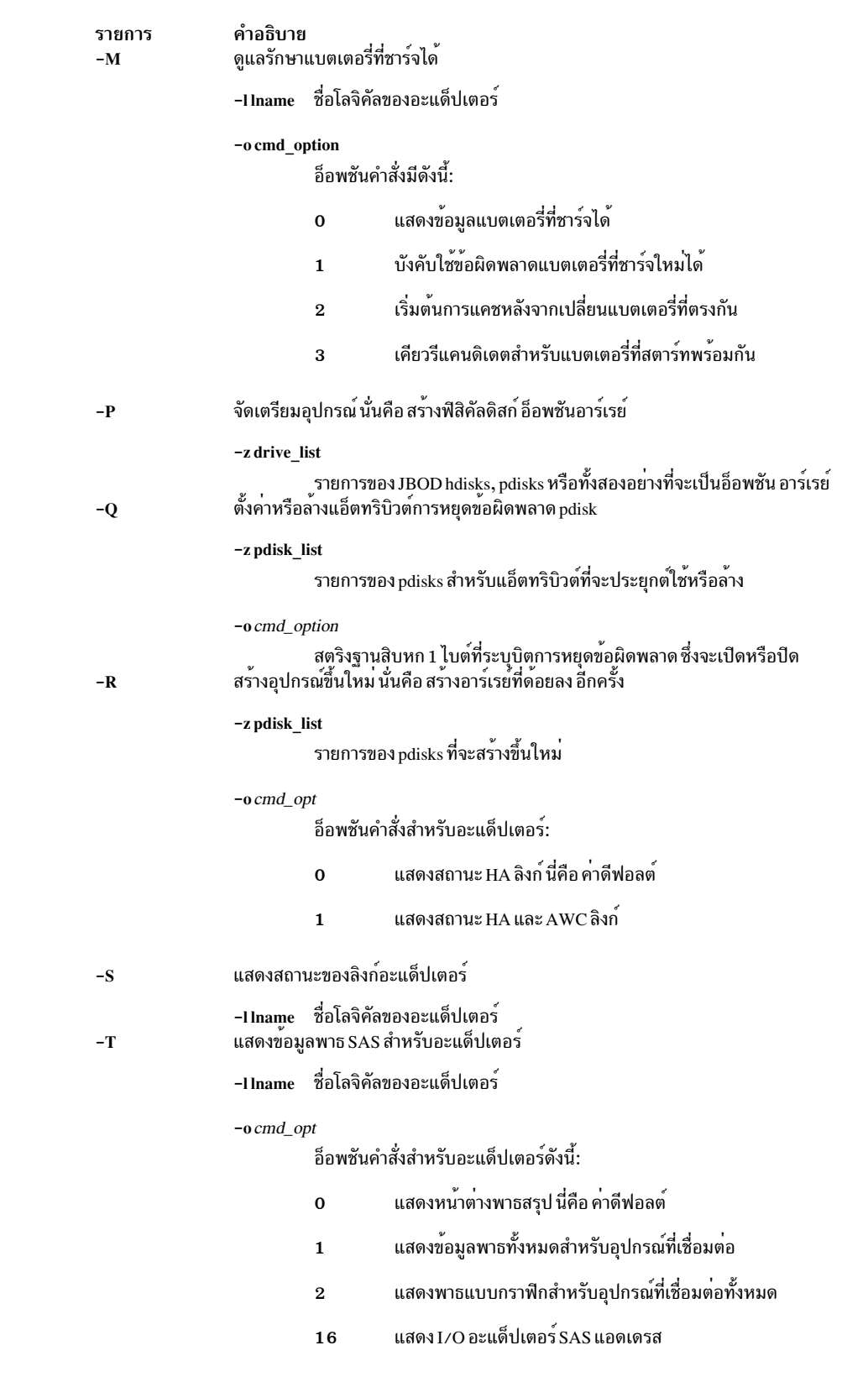

<span id="page-137-2"></span><span id="page-137-1"></span><span id="page-137-0"></span>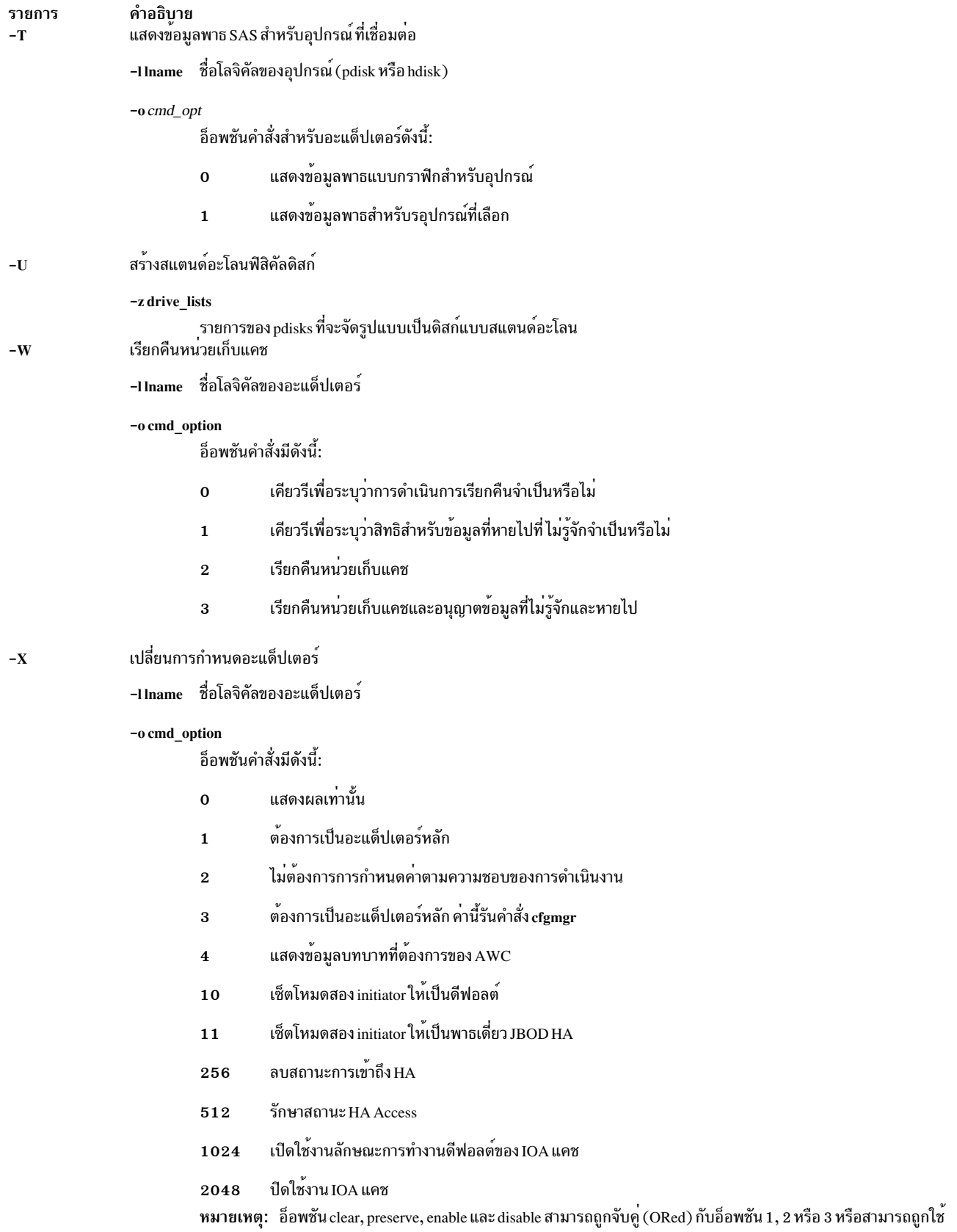

<span id="page-137-3"></span>้<br>เป็นอ็อพชั่นสแตนด์อะโลน

<span id="page-138-0"></span>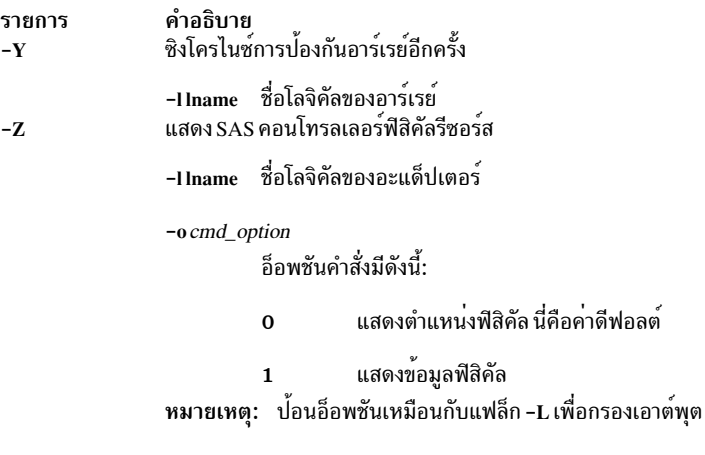

#### <span id="page-138-1"></span>สถานะออก

คำสั่งนี้ส่งกลับค่า exit ดังต่อไปนี้:

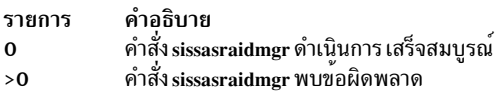

#### ความปลอดภัย

การควบคุมสิทธิใช<sup>้</sup>งาน: เฉพาะผู้ใช<sup>้</sup>root และสมาชิก ของกลุ่มระบบควรมีสิทธิในการเรียกทำงาน (x) กับคำสั่งนี้

#### ตัวอย่าง

1. แสดงข้อมูลการใช้งาน:

# sissasraidmgr -h

2. ดูดิสก์อาร์เรย์คอนฟิกูเรชันบน SAS RAID คอนโทรลเลอร์ ชื่อ sissas0:

# sissasraidmgr -L -1 sissas0 -j3

3. เตรียมไดร์ฟ JBOD (hdisk3 และ hdisk4) สำหรับใช้ในดิสก์อาร์เรย์:

# sissasraidmgr -P -z 'hdisk3 hdisk4'

4. สร้าง RAID 0 อาร์เรย์ด้วยขนาด stripe เป็น 256 KB บนดิสด์ ที่เตรียมไว้ (pdisk2 และ pdisk5):

# sissasraidmgr -C -r 0 -s 256 -z 'pdisk2 pdisk5'

5. ลบ RAID อาร์เรย์ hdisk3 บนคอนโทรลเลอร์ sissas0:

# sissasraidmgr -D -1 sissas0 -d hdisk3

6. ออปติไมซ์ RAID อาร์เรย์ hdisk1 บน sissas2 ซึ่งเป็น คอนโทรลเลอร์หลักเช่นกัน:

 $#$  sissasraidmgr  $-E -1$  sissas2 -d hdisk1 -o 2

7. ออปติไมซ์ hdisk2 บน sissas3 ซึ่งเป็นคอนโทรลเลอร์รอง:

# sissasraidmgr -E -1 sissas2 -d hdisk2 -o 3

8. แสดง SAS ฟิสิคัลพาธไปที่ไดร์ฟ pdisk3:

# sissasraidmgr -T -1 pdisk3 -o 1

## ไฟล์

รายการ /usr/bin/sissasraidmgr

### ข้อมูลที่เกี่ยวข้อง: คำสั่ง SMIT

 $\blacksquare$  Power Systems SAS RAID คอนโทรลเลอร์สำหรับ AIX

# คำสั่ง size

## วัตถุประสงค์

แสดงขนาดส่วนของอ็อบเจ็กต์ไฟล์ Extended Common Object File Format (XCOFF)

## ไวยากรณ์

size  $[-d \mid -0 \mid -x]$   $[-f]$   $[-V]$   $[-X \{32|64|32_64|d64|any\}]$  [*File ...*]

## คำอธิบาย

้คำสั่ง size เขียนไปยังเอาต์พุตมาตรฐาน ที่มีจำนวนไบต์ที่ต้องการตามส่วนทั้งหมด พร้อมกับผลรวม สำหรับไฟล์ XCOFF แต ิละไฟล์ หากแฟล็กที่ระบุ -fชื่อส่วนต<sup>ำ</sup>มด*้*วยขนาดของส่วน

หมายเหตุ: เมื่อไม่มีไฟล์ถูกส่งเป็นอินพุตไปยังคำสั่งsizeไฟล์ a.out ถูกพิจารณา ตามค่าดีฟอลต์

## แฟล็ก

เอาต์พุตอยู่ในรูปของเครื่องหมายทศนิยม จนกว่าที่คุณเปลี่ยนเอาต์พุต กับแฟล็กต่อไปนี้:

<span id="page-139-3"></span><span id="page-139-2"></span><span id="page-139-1"></span><span id="page-139-0"></span>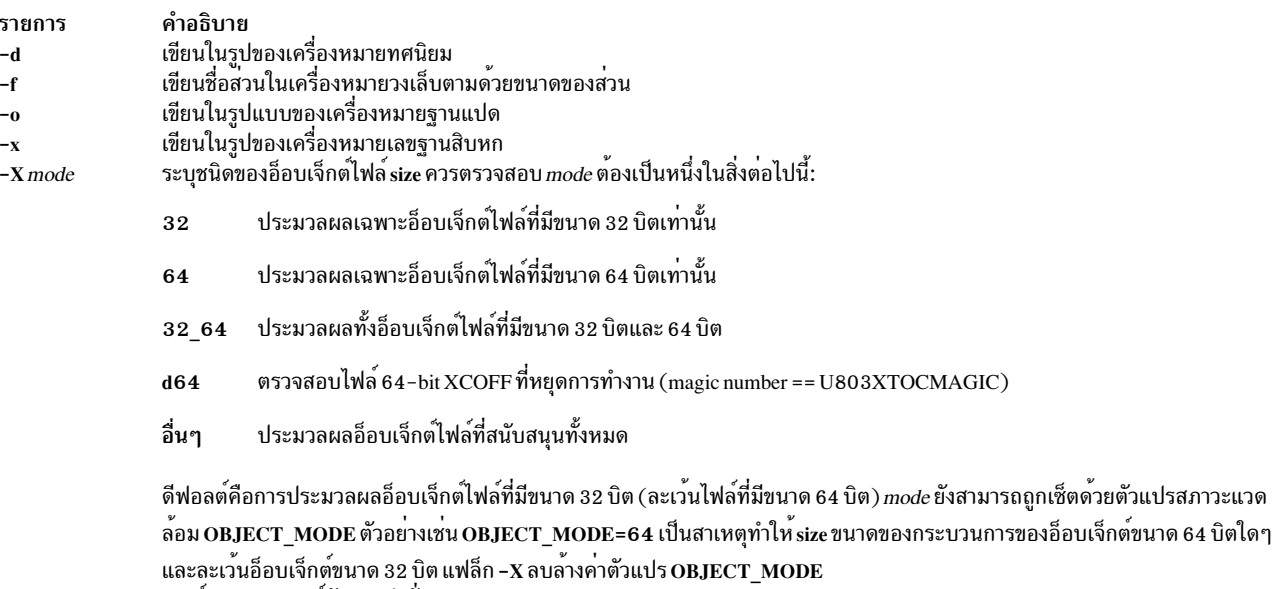

<span id="page-139-5"></span><span id="page-139-4"></span>พิมพ์หมายเลขเวอร์ชันของคำสั่ง size

คำอธิบาย

 $-V$ 

## ้ตัวอย่าง

1. หากแสดงขนาดของไฟล์ a.out ในรูปแบบทศนิยม ให<sup>้</sup>ปอน:

size

```
ซึ่งแสดง ขนาดในไบต์ของไฟล์ a.out ขนาดของส่วนแต่ละส่วนของ อ็อบเจ็กต์ไฟล์ที่กำหนดไว<sup>้</sup> ตามด้วยผลรวม:
3720 + 1752 + 4152 = 9624
```
2. หากแสดงขนาดของอ็อบเจ็กต์ในรูปแบบฐานแปดให<sup>้</sup>ปอน:

size -o driver.o

ซึ่งแสดงขนาดของอ็อบเจ็กต์ไฟล<sup>์</sup> driver.o ในรูปของฐานแปด

่ 3. หากแสดงขนาดของไฟล์อ็อบเจ็กต์ทั้งหลายใน เลขฐานสิบหก ให<sup>้</sup>ปอน:

size  $-x * . 0$ 

ซึ่งแสดงขนาด ในรูปแบบเลขฐานสิบหกของการสิ้นสุดไฟล์แต่ละไฟล์ด้วย .o ในไดเร็กทอรีปัจจุบัน สิ่งอ<sup>้</sup>างอิงที่เกี่ยวข้อง: "คำสั่ง strip" ในหน้า 301 ข้อมูลที่เกี่ยวข้อง: คำสั่ง ar คำสั่ง as คำสั่ง dump

คำสั่ง nm

## คำสั่ง skctl

## วัตถุประสงค์

จัดการกับการเปลี่ยนแปลงในแอ็ตทริบิวต์คีย์การป<sup>้</sup>องกันหน<sup>่</sup>วยเก็บ

## ไวยากรณ์

skctl $[-D]$ 

skctl [-u] <nukeys/off>] [-k on/off/default]

skctl [-v [nowldefault|boot]

## คำอธิบาย

คำสั่ง skctl คือคำสั่งที่มีสิทธิใช<sup>้</sup>งาน ซึ่งใช<sup>้</sup>บนระบบที่สนับสนุนคีย์การป<sup>้</sup>องกันหน<sup>่</sup>วยเก็บ คำสั่ง skctl สามารถเปลี่ยนจำนวนของ คีย์หน่วยเก็บ พื้นที่ของผู้ใช<sup>้</sup> ปิดใช<sup>้</sup>งานคีย์หน่วยเก็บพื้นที่ของผู้ใช<sup>้</sup> เปิดใช<sup>้</sup>งาน/ปิดใช<sup>้</sup>งานสถานะ ของคีย์หน่วยเก็บเคอร์เนล และแสดงแอ็ตทริบิวต์คีย์หน่วยเก็บการบูตดีฟอลต์ ปัจจุบัน และถัดไป

หมายเหตุ: คุณต้องรันคำสั่ง /usr/sbin/bosboot หลังจากเปลี่ยนแอ็ตทริบิวต์คีย์หน่วยเก็บ จากนั้นรีบูตระบบ เพื่อให้การ เปลี่ยนแปลงมีผลบังคับใช้

## แฟล็ก

<span id="page-141-3"></span><span id="page-141-2"></span><span id="page-141-1"></span>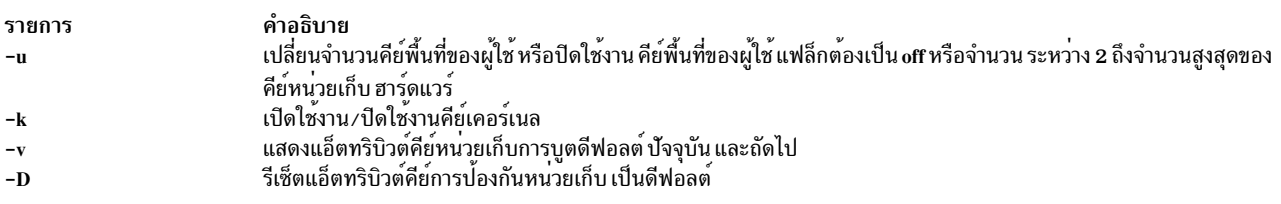

## <span id="page-141-0"></span>ี คำสั่ง skulker

## วัตถุประสงค์

คลีนอัพระบบไฟล์โดยการลบไฟล์ที่ไม่ต้องการออก

## ไวยากรณ์

skulker

### คำอธิบาย

ข้อควรทราบ: เนื่องจากคำสั่ง skulker ถูกรันโดยผู้ใช<sup>้</sup> root และวัตถุประสงค์ทั้งหมดของคำสั่งนี้คือ การลบไฟล์ ซึ่งมี ความจำเป็นสำหรับผลลัพธ์ที่ไม่ได<sup>้</sup>คาดการณ์ไว้ ก*่*อนที่จะติดตั้งคำสั่ง skulker ใหม<sup>่</sup> ให้ทดสอบสิ่งที่เพิ่มเติมเข้ามายัง เงื่อนไขการลบไฟล์ โดยรันส<sup>่</sup>วนเพิ่มเติมแบบแมนวลโดยใช้คำสั่ง xargs -p หลังจากที่คุณได*้*ตรวจสอบว่า คำสั่ง skulker ลบเฉพาะไฟล์ที่คุณต้องการลบทิ้ง คุณสามารถติดตั้งได้

คำสั่ง skulker ถูกใช้สำหรับกำจัดไฟล์ ที่ล้าสมัยหรือไฟล์ที่ไม่จำเป็นออกจากระบบไฟล์ ไฟล์ที่นำเสนอ ประกอบด้วยไฟล์ที่อยู่ ในไดเร็กทอรี /tmp ไฟล์ที่เก่ากว่า ช่วงอายุที่ระบุ และชนิดของไฟล์ต่อไปนี้: \*.bak, a.out, core, proof, galley, …\*, ed.hup และ ไฟล์ที่มีอายุ มากกว่าหนึ่งวัน

ี ตามปกติแล้ว คำสั่ง skulker จะถูกเรียกใช้งานรายวัน ซึ่งเป็นส่วนหนึ่งของโพรซีเดอร์แอคเคาต์ที่รันโดยคำสั่ง cron ในระหว่าง ระยะเวลาการใช้งานน้อย แก้ไขคำสั่ง skulker ให้เหมาะสมกับที่โลคัลต้องการรูปแบบที่แสดงต่อไปนี้ ในเวอร์ชันแบบแจกจ่าย ผู้ใช้บนโลคัลควรให้ความสนใจในเงื่อนไข สำหรับการลบไฟล์แบบอัตโนมัติ

คำสั่ง find และคำสั่ง xargs จะรวมการใช<sup>้</sup>งานเข้าด้วยกันเพื่อให<sup>้</sup>เกิดประสิทธิผลสำหรับการใช<sup>้</sup>ในคำสั่ง skulker เงื่อนไขการ ้เลือกไฟล์ส่วนใหญ่สามารถแสดงได้ด้วยนิพจน์ find รายการของไฟล์ผลลัพธ์สามารถแบ่งเซ็กเมนต์ และแทรกลงในคำสั่ง rm ่ ได้โดยใช้คำสั่ง xargs เพื่อลดค่าใช้จ่ายที่จะเกิดผล หากไฟล์แต่ละไฟล์ถูกลบทิ้งด้วยคำสั่งที่แยกออกจากกัน

ข้อมูลที่เกี่ยวข้อง: คำสั่ง cron คำสั่ง find คำสั่ง rm คำสั่ง xargs

## ีดำสั่ง slattach

วัตถุประสงค์

แนบบรรทัดอนุกรมเป็นเน็ตเวิร์กอินเตอร์เฟส

## ไวยากรณ์

/usr/sbin/slattach TTYName [ BaudRate DialString [ DebugLevel ] ]

## คำอธิบาย

ี คำสั่ง/usr/sbin/slattach กำหนดสาย TTY ให้กับเน็ตเวิร์กอินเตอร์เฟส

คำสั่ง slattach ถูกรันโดยไฟล์ /etc/rc.net ในระหว่างที่ระบบเริ่มต้นทำงาน เพื่อตั้งค่าเน็ตเวิร์กอินเตอร์ Serial Line Internet Protocol (SLIP) แบบอัตโนมัติที่กำหนดโดย System Management Interface Tool (SMIT) อินเตอร์เฟส SLIP ยังสามารถตั้ง ้คาแบบแมนวลตามที่แสดงอยู่ในส่วนของตัวอย่าง

สำหรับอินเตอร์เฟส SLIP ที่เชื่อมต<sup>่</sup>อโดยตรง การเชื่อมต<sup>่</sup>อที่ขาดจะถูกพยายามแบบอัตโนมัติโดยไม่มีการแทรกแซงแบบ ี แมนวล สำหรับอินเตอร์เฟส SLIP ที่เชื่อมต่อด*้*วยโมเด็ม การเชื่อมต**่อที่ขาดการติดต่อต้องถูกหมุนโทรศัพท์อีกค**รั้งแบบ แมนวล หากผู้ใช<sup>้</sup>จัดหา สตริงการหมุนโทรศัพท์ไว้ในบรรทัดรับคำสั่ง slattach ผู้ใช้ต้องป<sup>้</sup>อนคำสั่งอีกครั้ง และสตริงการหมุน โทรศัพท์เพื่อเรียกคืนการเชื่อมต่อที่ขาดการติดต่อ

หากต<sup>้</sup>องการดึงอินเตอร์เฟสออกมา ให<sup>้</sup>รันคำสั่ง ifconfig Interface down หลังยกเลิกคำสั่ง slattach พารามิเตอร์ Interface คือ ชื่อที่แสดงโดยคำสั่ง netstat

หากตั้งค<sup>่</sup>าอินเตอร์เฟส slip จากบรรทัดรับคำสั่ง คำสั่ง /usr/sbin/ifconfig ต<sup>้</sup>องถูกเรียกใช<sup>้</sup>สำหรับอินเตอร์เฟส slip พร<sup>้</sup>อมกับ พารามิเตอร์ที่เหมาะสม และข้อบังคับเกี่ยวกับสาย slip tty ต้องมีอยู่สำหรับคำสั่งนี้เพื่อดำเนินการให<sup>้</sup>เป็นผลสำเร็จ หาก ้ ต้องการตรวจสอบว่า ข้อบังคับเกี่ยวกับสาย slip tty ได้ถูกโหลดแล้ว ให้รันคำสั่ง strinfo -m | grep s1ip หากไม่มีเอาต์พุต ี แสดง นั่นหมายความว่า โมดูลยังไม่ได้ถูกโหลด โหลดโมดูลด้วยการออกคำสั่ง strload -m /usr/lib/drivers/slip

#### หมายเหตุ:

- 1. หลังจากที่อินเตอร์เฟส SLIP ได้ถูกตั้งค่าไว้ด้วย ifconfig แล้ว ผู้ใช้ใดๆ ที่มีสิทธิบน TTY อาจออกคำสั่ง slattach
- 2. คุณต้องตั้งค่าอุปกรณ์ tty ที่ใช้โดยคำสั่ง slattach ก่อนที่จะสร้างการเชื่อมต่อ คุณอาจยังต้องการทำรายการสำหรับอุปกรณ์ tty ในไฟล<sup>์</sup> BNU /usr/lib/uucp/Devices
- 3. ตัวอย่างสคริปต์เชลล์ /usr/sbin/slipcall จัดเตรียมอินเตอร์เฟสแบบง่ายสำหรับการเรียกใช้ slattach และเชื่อมต่อกับ ระบบรีโมต slipcall มีประโยชน์สำหรับการเชื่อมต<sup>่</sup>อกับเน็ตเวิร์ก SLIP แบบ dial-in ที่ต<sup>้</sup>องการให**้ผู**้ใช้ ล็อกอินก**่อนเรียกใช**้

ข้อบังคับเกี่ยวกับสายSLIP tty คอนฟิกูเรชันพื้นฐานของ slipcall จะเชื่อมต่อกับระบบปฏิบัติการอื่นที่มีคอนฟิกูเรชัน sliplogin และรับอินเตอร์เน็ตแอดเดรสแบบโลคัลและรีโมต และตัวพรางเน็ตเวิร์กที่กำหนดไว้โดยระบบที่เรียก<sup>์</sup> ซึ่งจะตั้ง ้ค่า อินเตอร์เฟสโลคัลด้วยค่าที่ระบุไว<sup>้</sup>ของระบบรีโมต

## พารามิเตอร์

<span id="page-143-3"></span><span id="page-143-1"></span>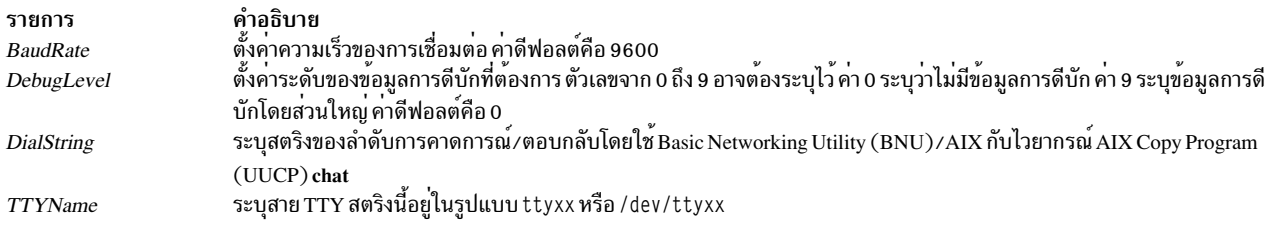

## <span id="page-143-2"></span><span id="page-143-0"></span>ตัวอย่าง

1. หากต้องการพ่วงต่อเน็ตเวิร์กอินเตอร์เฟส SLIP กับพอร์ต tty1 พร้อมกับการเชื่อมต่อโดยตรง ให้ออกคำสั่ง ต่อไปนี้: slattach /dev/tty1

คำสั่งนี้พ่วงต่อ tty1 กับเน็ตเวิร์กอินเตอร์เฟสที่ต้องถูกใช<sup>้</sup>โดย SLIP

2. หากต้องการพ่วงต่อเน็ตเวิร์กอินเตอร์เฟส SLIP กับ tty1 โดยใช้การเชื่อมต่อโมเด็ม ให้ออกคำสั่งต่อไปนี้:

slattach /dev/tty1 9600 '""AT OK \pATF1 OK \pATDT34335 CONNECT""

## ไฟล์

รายการ คำอธิบาย แสดงนิยามของอุปกรณ์ที่ใช้สำหรับการเชื่อมต่อแบบรีโมต /etc/uucp/Devices สิ่งอ้างอิงที่เกี่ยวข้อง: "คำสั่ง sliplogin" ในหน้า 136 ข้อมูลที่เกี่ยวข้อง:

รูปแบบไฟล์อุปกรณ์สำหรับ BNU คำสั่ง netstat ้อินเตอร์เฟสเครือข่าย TCP/IP

## คำสั่ง sleep

## วัตถุประสงค์

หยุดทำงานชั่วคราวในช่วงระยะเวลาหนึ่ง

## ไวยากรณ์

sleep Seconds
### คำอธิบาย

้คำสั่ง sleep หยุดการประมวลผลชั่วคราว ของกระบวนการสำหรับช่วงเวลาที่ระบุไว้โดยพารามิเตอร์ Seconds จำนวนเวลาที่ระบ ไว้ในพารามิเตอร์*Seconds* สามารถมีช่วงจาก 1 ถึง MAXINT (2.147.483.647) วินาที

#### สถานะออก

คำสั่งนี้จะส่งคืนค่าออกดังต่อไปนี้:

```
ราย
  คำอธิบาย
การ
  \mathbf{0}มีข้อผิดพลาดเกิดขึ้น
\geq 0
```
## ด้วอยาง

```
1. หากต้องการรันคำสั่งหลังจากช่วงเวลาบางช่วง ผ่านไปให้ป<sup>้</sup>อน:
```

```
\overline{(\ }echo "SYSTEM SHUTDOWN IN 10 MINUTES!"| wall
sleep 300; echo "SYSTEM SHUTDOWN IN 5 MINUTES!"| wall
sleep 240; echo "SYSTEM SHUTDOWN IN 1 MINUTE!"| wall
sleep 60; shutdown
\frac{1}{2}
```
้ลำดับของคำสั่งนี้จะเตือนผู้ใช<sup>้</sup>ทุกรายในช่วงเวลา 10 นาที 5 นาที และ 1 นาทีก่อนที่ระบบจะปิด

2. หากต<sup>้</sup>องการรันคำสั่งช่วงเวลาปกติให<sup>้</sup>ป<sup>้</sup>อน:

```
while true
d<sub>0</sub>date
sleep 60
done
```
์ โพรซีเดอร์เชลล์แสดงวันที่และเวลาหนึ่งครั้งต่อนาที หากต้องการหยุดทำงาน ให้กดลำดับตามคีย์อินเตอร์รัปต์ สิ่งอ<sup>้</sup>างอิงที่เกี่ยวข<sup>้</sup>อง:

```
"คำสั่ง shutdown" ในหน้า 113
ข้อมูลที่เกี่ยวข้อง:
คำสั่ง wall
คำสั่ง alarm
คำสั่ง sleep
คำสั่ง Shells
```
# ี คำสั่ง slibclean

# วัตถุประสงค์

้ลบโมดูลที่ไม่ใช้ในขณะนี้ในเคอร์เนล และหน่วยความจำไลบรารี

# ไวยากรณ์

slibclean

### คำอธิบาย

คำสั่ง slibclean ยกเลิกการโหลดอ็อบเจ็กต์ไฟล์ทั้งหมดและใช้จำนวนที่มีค่า 0 ซึ่งยังสามารถนำมาใช<sup>้</sup>เพื่อลบอ็อบเจ็กต์ไฟล์ ้ที่ไม่ได้ใช้ออกจากขอบเขตของไลบรารีที่แบ่งใช้ และในไลบรารีที่แบ่งใช้ และขอบเขตของเคอร์เนลข้อความโดยลบไฟล์อ็ อบเจ็กต์ที่ไม่ได้ ต้องการอีกต่อไป

#### ความปลอดภัย

Attention RBAC users and Trusted AIX users: This command can perform privileged operations. Only privileged users can run privileged operations. For more information about authorizations and privileges, see Privileged Command Database in Security. For a list of privileges and the authorizations associated with this command, see the Issecattr command or the getcmdattr subcommand.

# ไฟล์

รายการ /usr/sbin/slibclean คำอธิบาย มีคำสั่ง slibclean

ข้อมูลที่เกี่ยวข้อง: คำสั่ง unload การใช<sup>้</sup>กระบวนการ Kernel Trusted  $AIX^{\circledR}$ RBAC ในความปลอดภัยของ AIX เวอร์ชัน 6.1

# ี คำสั่ง sliplogin

# วัตถุประสงค์

แปลงสายเทอร์มินัลอินพุตมาตรฐานไปเป็นลิงก<sup>์</sup> Serial Line Internet Protocol (SLIP) ไปยังรีโมตโฮสต์

# ไวยากรณ์

sliplogin [LoginName]

### คำอธิบาย

คำสั่ง sliplogin ตั้งค่าสายเทอร์มินัลอินพุตมาตรฐานลงในลิงก์ Serial Line Internet Protocol (SLIP) ไปยังรีโมตโฮสต์ นั่นคือ ้คำสั่งพ่วงต่อเน็ตเวิร์กอินเตอร์เฟส สายอนุกรม

หมายเหตุ: ผู้ใช้ต้องการสิทธิแบบผู้ใช<sup>้</sup>root เพื่อพ<sup>่</sup>วงต่อเน็ตเวิร์กอินเตอร์เฟส

คำสั่ง sliplogin ค<sup>้</sup>นหาไฟล์ /etc/slip.hosts สำหรับรายการ loginname ที่ตรงกับค<sup>่</sup>าของพารามิเตอร์ $\emph{LoginName}$  หากพบราย ิ การที่ตรงกัน sliplogin จะตั้งค่าสายให<sup>้</sup>เหมาะสมสำหรับ SLIP (นั่นคือ สำหรับอินพุต/เอาต*์*พุตแบบโปร่งใสที่มีขนาด 8 บิต) และแปลง ไปเป็นข้อบังคับเกี่ยวกับสาย SLIP จากนั้น sliplogin เรียกใช<sup>้</sup>งานสคริปต<sup>์</sup>เชลล์ล็อกอินที่สามารถใช<sup>้</sup>งานได<sup>้</sup> ซึ่งเตรียม ี ข้อมูลเบื้องต้นให้กับอินเตอร์เฟส SLIP ด้วยแอดเดรส Internet Protocol (IP) แบบโลคัลและรีโมต netmask และ อาร์กิวเมนต์ ที่เชื่อมโยงกับรายการ loginname ในไฟล์ /etc/slip.hosts

ไฟล์สคริปต์การกำหนดค่าเริ่มต้นตามปกติคือ /etc/slip.login อย่างไรก็ตาม หากมีความต้องการในการกำหนดค่าเริ่มต้น ของ โฮสต์เฉพาะ ไฟล์สคริปต์ที่ชื่อ /etc/slip.login.*userlogin* (โดยที่*userlogin* สอดคล้องกับรายการ loginname ในไฟล์ /etc/slip. hosts) สามารถสร้างขึ้นได้ คำสั่ง sliplogin ใช้ไฟล์สคริปต์ /etc/slip.login.*userlogin* เมื่อมีอย<sup>ู่</sup>แทนการใช้ไฟล์สคริปต์ /etc/slip. login

หากต้องการถอนการเตรียมข้อมูลเบื้องต้นให้กับอินเตอร์เฟส SLIP คำสั่ง sliplogin จะใช้ไฟล์สคริปต์ /etc/slip.logout หรือ ไฟล์สคริปต์ /etc/slip.logout.*userlogin* อย่างใดอย่างหนึ่ง หากหนึ่งในสองไฟล์นี้มีอยู่ พร*้*อมกับค่า preference ที่กำหนดไว้ใน เวลาต่อมา ไฟล์สคริปต์ /etc/slip.logout ถกกำหนดอาร์กิวเมนต์ที่เหมือนกับไฟล์สคริปต์ /etc/slip.login ไฟล์สคริปต์ /etc/ slip.logout.*userlogin* ถูกกำหนดอาร์กิวเมนต์เดียวกับไฟล์สคริปต์ /etc/slip.login.*userlogin* ในรูปแบบที่เป็นค<sup>่</sup>าดีฟอลต์นี้ ไฟล์สคริปต์/etc/slip.logoutจะลบเราต์ทั้งหมด ผ่านเน็ตเวิร์กอินเตอร์เฟสสำหรับหน่วย SLIP ที่ระบุไว้ กระบวนการเพิ่มเติม ถูกทำเมื่ออินเตอร์เฟส SLIP ที่ยกเลิกการเชื่อมต่อสามารถเพิ่มให้กับ ไฟล์สคริปต์ logout อย่างใดอย่างหนึ่ง

#### หมายเหตุ:

- 1. อินเตอร์เฟสหยุดทำงานแบบอัตโนมัติ เมื่อการเชื่อมต่อแบบรีโมตยกเลิก หรือเมื่อคำสั่ง sliplogin หยุดทำงาน
- 2. ใช้คำสั่งslattach เพื่อเข้าถึงระบบรีโมตที่มีลิงก์ SLIP ที่ตั้งค่าไว้ใช้ไฟล์สคริปต์เชลล์ตัวอย่าง/usr/sbin/slipcall เพื่อเรียก ใช้งานคำสั่ง slattach ที่มีพารามิเตอร์ที่ถกต้องซึ่งจำเป็นต้องเรียก ระบบรีโมตและตั้งค่าอินเตอร์เฟสโลคัลด้วยค่าที่เหมาะ ้สมชื่งกำหนดโดยระบบรีโมต
- 3. เมื่อใช้ sliplogin เป็นล็อกอินเชลล์ของผู้ใช้บนอุปกรณ์ แy พอร์ต แy ที่ใช้นี้ต้องการ ปิดใช้งานสำหรับล็อกอิน (ซึ่งแตกต่าง ิ จากคอนฟิกูเรชัน เมื่อใช<sup>้</sup> slattach แทน sliplogin เป็นกระบวนการเซิร์ฟเวอร์ SLIP

#### ไฟล์/etc/slip.hosts

ไฟล์ /etc/slip.hosts คือ ไฟล์คอนฟิกูเรชันที่มีชื่อของผู้ใช<sup>้</sup> sliplogin ที่กำหนดไว<sup>้</sup>ล่วงหน้า และ IP แอดเดรสที่ต้องกำหนดให้กับ ้อินเตอร์เฟสแบบโลคัลและรีโมต เมื่อผู้ใช้ล็อกอินsliplogin ค<sup>้</sup>นหาไฟล์นี้สำหรับการจับคู่รายการ*LoginName* ไฟล์นี้มีรูปแบบ ี ต่อไปนี้:

- ความคิดเห็น (บรรทัดที่ขึ้นต้นด้วย # ) และบรรทัดว่างจะถูกละเว<sup>้</sup>น
- บรรทัดอื่นๆ ต้องขึ้นต<sup>้</sup>นด้วยอาร์กิวเมนต*์ loginname* และฟิลด์ควรมีข้อความใดๆ ที่เหมาะสมสำหรับไฟล์ slip.login ซึ่งเรียก ใช<sup>้</sup>งานสำหรับชื่อนั้น
- อาร์กิวเมนต์ถูกคั่นด้วยช่องว่าง และตามด้วยระเบียบการอ้างถึง sh(1) ตามปกติ อย่างไรก็ตาม อาร์กิวเมนต์ loginname ไม่สามารถลาวถึงได้ โดยปกติแล้ว บรรทัดมีรูปแบบ ต่อไปนี้:

loginname local\_address remote\_address netmask opt\_args

โดยที่*local\_address* และ remote\_*address* คือชื่อโฮสต์ของ IP และแอดเดรสของส่วนปลายของสาย SLIP แบบโลคัลและรี โมต และ netmask คือ IP netmask ที่เหมาะสม อาร์กิวเมนต์เหล่านี้จะส่งผ่านไปยังคำสั่ง ifconfig โดยตรง Opt\_args คือ อาร์กิวเมนต์เผื่อเลือกที่ใช้ เพื่อตั้งค่าบรรทัด

• การนำไปใช<sup>้</sup>งานของ sliplogin อนุญาตให<sup>้</sup>ไฟล์ /etc/slip.hosts มีรายการจำนวนมากสำหรับผู้ใช้ SLIP แบบเดี่ยวที่มีแอดเด<br>รสที่ต่างกัน ซึ่งเปิดใช<sup>้</sup>งาน อินเตอร์เฟส SLIP จำนวนมากที่ต<sup>้</sup>องเรียกใช<sup>้</sup>งานโดยคำสั่ง sliplogin สำหรับช เมื่อรายการผู้ใช้ถูกเรียกคืนจากไฟล<sup>์</sup> /etc/slip.hosts เฉพาะรายการแอดเดรสที่ตรงกับ เกณฑ์ต่อไปนี้เท่านั้นที่จะถูกเลือก รายการถูกละเว<sup>้</sup>น หากรายการ s1ip.hosts ระบุแอดเดรสโลคัลที่ใช<sup>้</sup>งานอยู่บนอินเตอร์เฟสที่ไม่ใช**่ SLIP บนระบบโลคัล** ี รายการถูกละเว้นหาก แอดเดรสแบบรีโมตที่ระบุอยู่ในรายการ /etc/slip.hosts ใช้งานอยู่แล้วบนอินเตอร์เฟสอื่นใด

#### ไฟล์/etc/slip.login

ไฟล์ /etc/slip.login หรือ /etc/slip.login.*userlogin* คือสคริปต์การติดตั้ง ที่เรียกใช้โดยคำสั่ง sliplogin เพื่อเตรียมข้อมูลเบื้อง ต้นให้กับ เน็ตเวิร์กอินเตอร์เฟสของผู<sup>้</sup>ใช<sup>้</sup>ไฟล์ /etc/slip.login.*userlogin* ถูกเรียกใช้งานหากมีอยู<sup>่</sup> ซึ่งค**่าของพารามิเตอร**์ LoginName ของคำสั่ง sliplogin สอดคล้องกับรายการ loginname ในไฟล์ /etc/slip.hosts หากไฟล์นี้ไม่สามารถเข้าถึงได้ ไฟล์ /etc/slip.loginจะถกเรียกใช้งานแทน ไฟล์สคริปต์ล็อกอินมี พารามิเตอร์ต่อไปนี้:

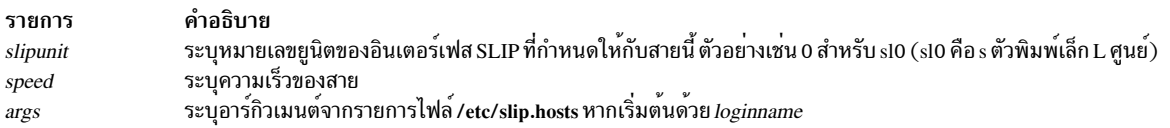

#### ไฟล์/etc/slip.logout

ไฟล์ /etc/slip.logout หรือ /etc/slip.logout.*userlogin* คือสคริปต์การติดตั้ง ที่เรียกใช้โดย sliplogin เพื่อถอนการเตรียมข<sup>้</sup>อมูล เบื้องต้นให้กับเน็ตเวิร์ก อินเตอร์เฟสของผู้ใช้ ไฟล์ /etc/slip.logout.*userlogin* ถูกเรียกใช้งานหากมีอยู่ ซึ่งค่าของพารามิเตอร์ LoginName ของ sliplogin สอดคล้องกับ รายการ loginname ในไฟล์ /etc/slip.hosts หากไฟล์นี้ ไม่สามารถเข้าถึงได้ ไฟล์ /etc/ slip.logoutจะถูกเรียกใช<sup>้</sup>งานแทน

#### แฟล็ก

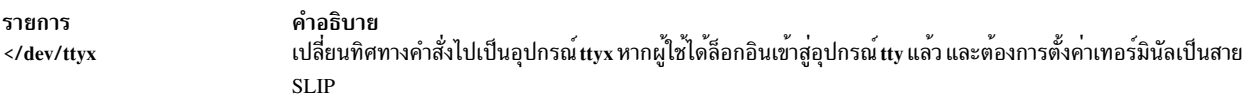

#### พารามิเตอร์

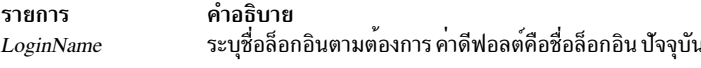

#### ตัวอย่าง

การใช้งานปกติของคำสั่ง sliplogin คือ การสร้างรายการ /etc/passwd แต่ละรายการที่ถูกต้อง รีโมตไซต์สำหรับ SLIP พร้อมกับ sliplogin ที่เป็นเซลล์สำหรับรายการ ตัวอย่างเช่น

foo:!:2010:1:slip line to foo:/tmp:/usr/sbin/sliplogin

## รายการต้องถูกเพิ่มไปยังไฟล์ /etc/slip.hosts รายการควรดูคล้ายกับตัวอย่างที่แสดงต่อไปนี้:

```
foo 1.1.1.1 1.1.1.2 0xffffff00 normal
```
โดยที่*loginname* = f00,*local\_address* = 1.1.1.1,*remote\_address* = 1.1.1.2,*netmask* = 0xffffff00, and<br>opt\_args = normal. (อาร์กิวเมนต์เผื่อเลือก normal บ่งชี้ถึงโหมด SLIP เพื่อเรียกใช<sup>้</sup>งาน )

### การวินิจฉัย

#### คำสั่ง sliplogin บันทึกข้อมูลต่างๆ ลงในบันทึกการทำงานของระบบ daemon (syslogd) ข้อความ ถูกแสดงอยู่ที่นี่ ซึ่งจัดกลุ่ม ตามระดับความรุนแรง

ข้อผิดพลาด ด้านความปลอดภัย

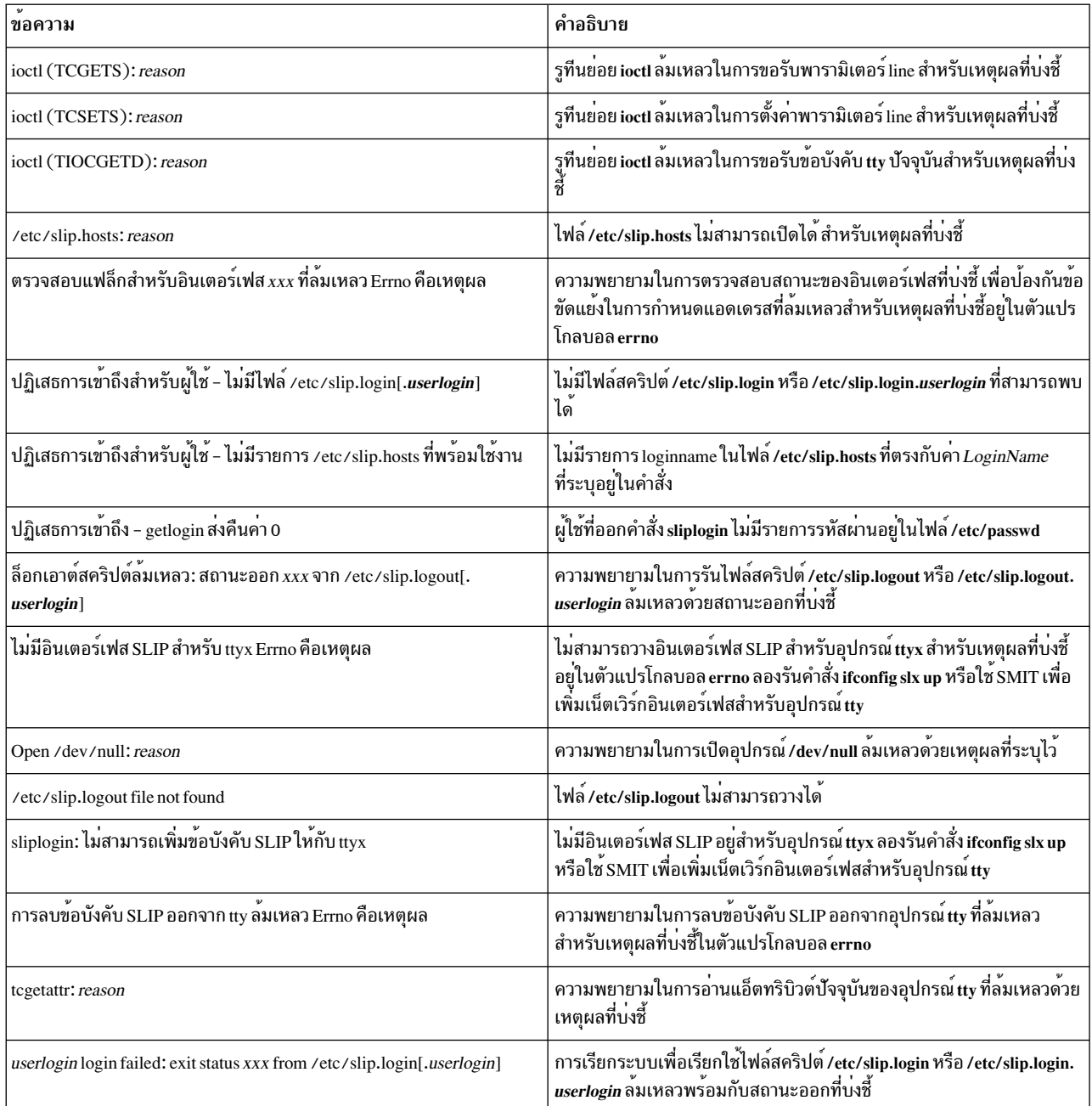

#### ข้อมูลด้าน ความรุนแรง

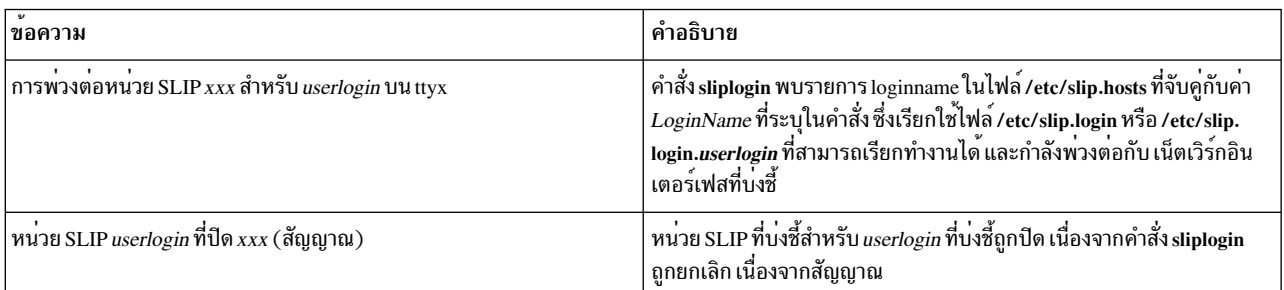

### หมายเหตุด้าน ความรุนแรง

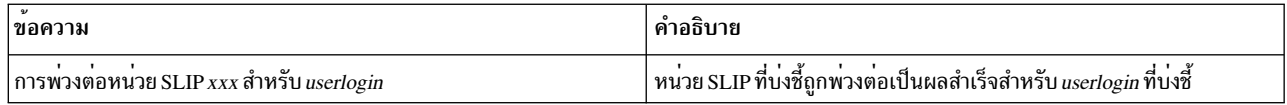

# ไฟล์

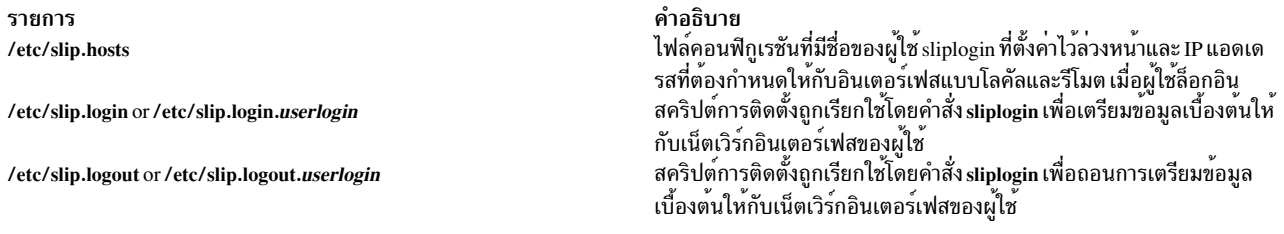

# สิ่งอ<sup>้</sup>างอิงที่เกี่ยวข้อง:

"คำสั่ง slattach" ในหน้า 133

# ี<br>คำสั่ง slocal

# วัตถุประสงค์

ประมวลผลเมลขาเข้า

# ไวยากรณ์

slocal [-verbose | -noverbose ] [-debug ]

#### คำอธิบาย

คำสั่ง slocal ดำเนินการกับชุดของการดำเนินการในแต่ละครั้งที่ส่งข้อความไปยังผู้ใช้ คำสั่ง slocal ไม่ได้เริ่มต้นโดยผู้ใช้ และคำ สั่ง slocal ถูกเรียกโดยคำสั่ง sendmail

# คำสั่ง sendmail เริ่มต<sup>้</sup>นคำสั่ง slocal ตามที่พบบรรทัดต<sup>่</sup>อไปนี้ในไฟล<sup>์</sup> \$HOME/.forward:

/usr/lib/mh/slocal

สำหรับข้อความขาเข้าแต่ละข้อความ คำสั่ง slocal จะดำเนินการกับการดำเนินการที่ระบุอยู่ในไฟล์ .maildelivery หากคำสั่ง slocal ไม่สามารถค้นหาไฟล์ \$HOME/.maildelivery , คำสั่ง slocal จะใช้ไฟล์ /etc/mh/maildelivery ซึ่งเป็นคาดีฟอลต์ หากคำ ร้องขอให้ส่งมอบล้มเหลว คำสั่ง slocal จะส่งข้อความไปยังไฟล์ /usr/mail/\$USER

### แฟล็ก

<span id="page-150-2"></span><span id="page-150-1"></span>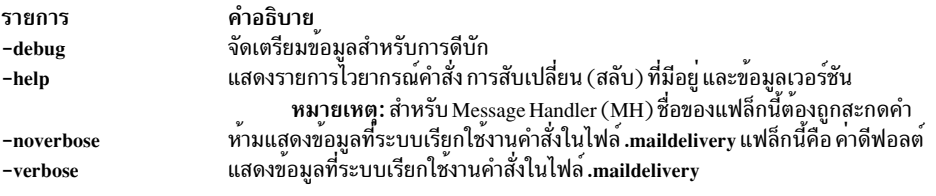

# <span id="page-150-0"></span>ไฟล์

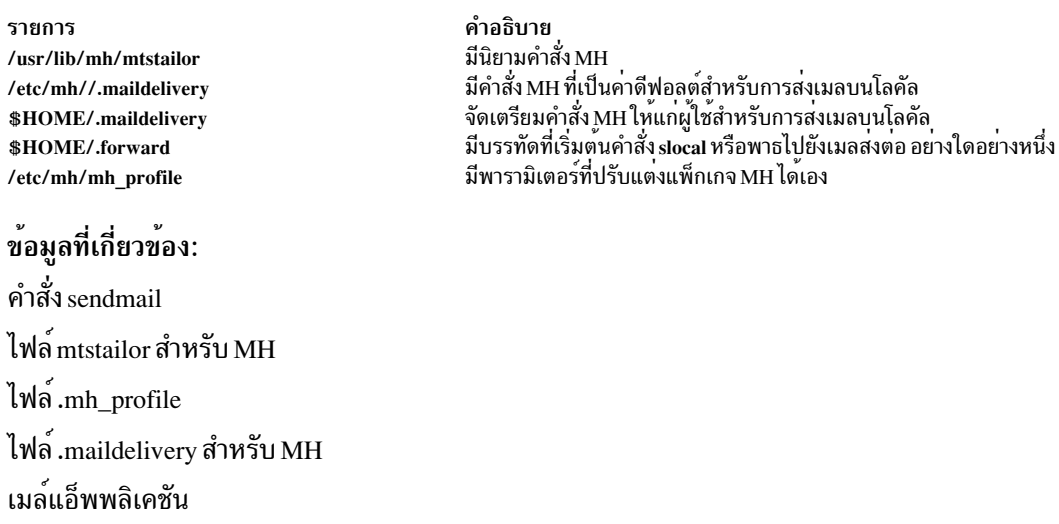

# คำสั่ง slp\_srvreg

## วัตถุประสงค์

จัดการกับเซอร์วิสเอเจนต์สำหรับ service location protocol  $(\operatorname{SLP})$ 

# ไวยากรณ์

```
slp srvreg-t servicetype -u URL [-a attribute] [-l lifetime] [-s scopes] [-T IPAddress] [-p port] [-U] [-v] [-b debuglevel]
[-6]
```
slp\_srvreg -d URL [-s scopes] [-T IPAddress] [-p port] [-v] [-b debuglevel] [-6]

```
slp_srvreg -D [-v] [-b debuglevel [-p port]
```

```
slp_srvreg -k [-v] [-b debuglevel]
```
#### slp\_srvreg-h

#### คำอธิบาย

้คำสั่ง slp srvreg จัดการกับเซอร์วิสเอเจนต์ สำหรับ service location protocol (SLP) คำสั่ง slp srvreg ถูกใช้เพื่อลงทะเบียน เซอร์วิสสำหรับ URL ที่ระบุเฉพาะพร้อมกับรายการแอ็ตทริบิวต์ในขอบเขตที่กำหนดไว*้ servicetype* ที่ระบุด้วยแฟล็ก -**เ** จะถูก แทนทับชนิดของเซอร์วิสใดๆ ที่แสดงอยู่ใน URL พร้อมกับเซอร์วิส scheme

หากต<sup>้</sup>องการลงทะเบียนเซอร์วิส ให้ใช้คำสั่ง slp srvreg พร้อมกับแฟล็ก -u เพื่อระบุ URL ที่ต้องการลงทะเบียน

หากต้องการยกเลิกการลงทะเบียน ให้ใช้คำสั่งslp srvreg ที่มีแฟล็ก -d เพื่อระบุ URL ที่ต้องการลงทะเบียน

สำหรับทั้งการลงทะเบียนและยกเลิกการลงทะเบียน ให้ใช้แฟล็ก -T เพื่อระบุ IP แอดเดรสที่คำร้องขอการลงทะเบียน จะถูกส่ง ืออก หากคุณระบุ IP แอดเดรสของโลคัลโฮสต์ (เช่น 127.0.0.1) หรือหากคุณไม่ได้ใช้แฟล็ก -T การลงทะเบียนเซอร์วิส URL จะถกประมวลผลบนโลคัล

ี คุณต้องระบุคำสั่งslp srvreg พร้อมกับแฟล็ก -D เพื่อรันslp srvreg เป็นdaemon คำสั่งslp srvreg พร้อมกับแฟล็ก -k จะ หยุดการทำงานของ slp srvreg

ข้อจำกัด: ท้ามรันมากกว่าหนึ่ง one slp srvreg daemon บนเครื่องเดียวกัน

ใช้แฟล็ก -p เพื่อทำให้เอเจนต์ slp srvreg รันเป็น daemon ที่ listen บนพอร์ตที่ระบุโดยผู้ใช้แทนหมายเลขพอร์ต 427 ที่เป็นค่า ดีฟอลต์ เมื่อลงทะเบียน- หรือยกเลิกการลงทะเบียนกับพอร์ตที่ระบุอยู่ในแฟล็ก -p ของ slp srvreg เฉพาะเซอร์วิสเอเจนต์ หรือไดเร็กทอรีเอเจนต์ที่ listen พอร์ตนี้เท่านั้นที่จะยอมรับการลงทะเบียน หรือยกเลิกการลงทะเบียน

ข<sup>้</sup>อกำหนด: แฟล็ก-tและ-uคือแฟล็กบังคับสำหรับการลงทะเบียน

ไคลเอ็นต์ SLP ต้องไม่คาดการณ์ถึงเซอร์วิสเอเจนต์ SLP เพื่อส่งคืนค่าแอ็ตทริบิวต์ โดยใช้ขนาดตัวพิมพ์ขนาดเดียวกันกับที่ใช้ ในระหว่างการลงทะเบียน ตัวอย่างเช่น หากไคลเอ็นต์ลงทะเบียนเซอร์วิสด้วย attribute=true เคียวรีสำหรับแอ็ตทริบิวต์ ้อาจตอบกลับ attribute=TRUE ไคลเอ็นต์ใดๆ ที่ค<sup>้</sup>นหาข้อมูลนี้ต้องจัดการกับแอ็ตทริบิวต์ด*้*วยวิธี ที่ไม่คำนึงถึงขนาดตัวพิมพ<sup>์</sup>

หมายเหตุ: เมื่อคำสั่งslp srvreg -D -b debuglevel ถูกใช้พร้อมกับ debuglevel ที่มีค่ามากกว่าศูนย์slp srvregจะไม่รันเป็น daemon

#### แฟล็ก

<span id="page-151-8"></span><span id="page-151-7"></span><span id="page-151-6"></span><span id="page-151-5"></span><span id="page-151-4"></span><span id="page-151-3"></span><span id="page-151-2"></span><span id="page-151-1"></span><span id="page-151-0"></span>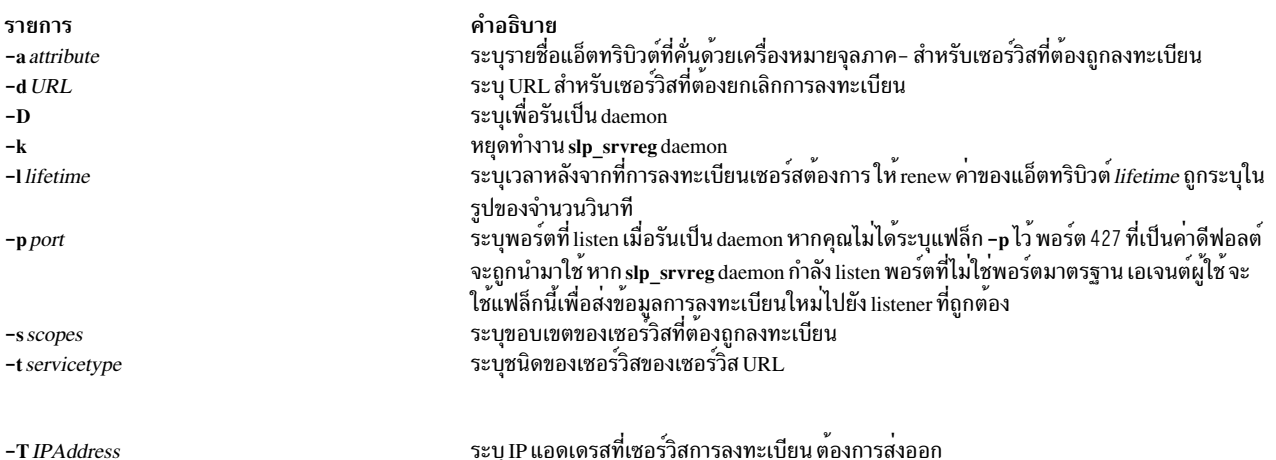

<span id="page-152-2"></span><span id="page-152-1"></span><span id="page-152-0"></span>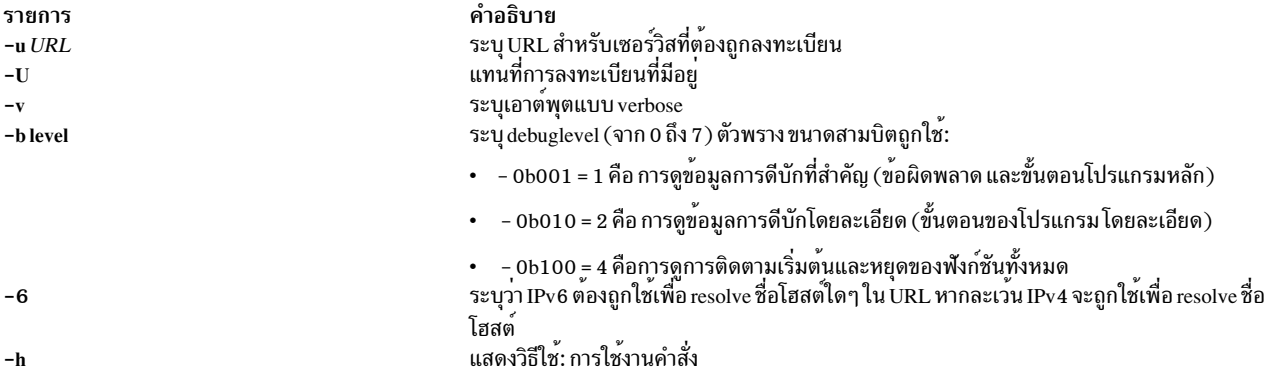

#### ตัวอย่าง

1. หากต้องการรันคำสั่งเป็น daemon บนพอร์ต 427 ดีฟอลต์สำหรับ SLP ให้ปอนคำสั่งต่อไปนี้:

```
# slp_srvreg -D
```
2. หากต้องการลงทะเบียนเซอร์วิสด้วย service:pop3://mail.ibm.com URL และแอ็ตทริบิวต์ user=Tom, Richard สำหรับสองวัน ให<sup>้</sup>ปอนดำสั่งต่อไปนี้:

```
# slp_srvreg -v -a "user=Tom, Richard" -u "service:pop3://mail.ibm.com"
            -t "service:pop3" -1 172800
```
3. หากต<sup>้</sup>องการลงทะเบียนเซอร์วิสด*้*วย service:pop3://mail.ibm.comURL และแอ็ตทริบิวต์ user=Tom, Richard สำหรับสองวันสำหรับโลคัลโฮสต์ให้ปอนคำสั่งต่อไปนี้:

```
# slp_srvreg -a "user=Tom, Richard" -u "service:pop3://mail.ibm.com"<br>-t "service:pop3" -1 172800 -T 127.0.0.1
```
4. หากต้องการลงทะเบียนเซอร์วิสด้วย service:pop3://mail.ibm.comURL และแอ็ตทริบิวต์ user=Tom, Richard ้สำหรับสองวันสำหรับโลคัลโฮสต์ให้ป<sup>้</sup>อนคำสั่งต<sup>่</sup>อไปนี้:

```
# slp_srvreg -a "user=Tom, Richard" -u "service:pop3://mail.ibm.com"<br>-t "service:pop3" -1 172800 -T 127.0.0.1
```
5. หากต<sup>้</sup>องการยกเลิกการลงทะเบียนกับ URL service:pop3://mail.ibm.comด*้*วยการติดตามที่สำคัญและเป็นการติด ตามดีบักโดยละเอียด (0b011 = 3) ให้ปอนคำสั่งต่อไปนี้:

# slp\_srvreg -d "service:pop3://mail.ibm.com" -t "service:pop3" -b 5

6. หากต้องการหยุดทำงาน slp\_srvreg daemon ให<sup>้</sup>ป้อนคำสั่งต่อไปนี้:

```
# slp_srvreg -k
```
#### ข้อมลที่เกี่ยวข้อง:

คำสั่ง SLPAttrCallback

คำสั่ง SLPClose

คำสั่ง SLPUnescape

คำสั่ง .".etc/slp.conf

Service Location Protocol (SLP) API

# <span id="page-153-0"></span>คำสั่ง smcaprop

# วัตถุประสงค์

จัดเตรียมข้อมูลแบบอ่านอย่างเดียวเกี่ยวกับ Certificate Authority

# ไวยากรณ์

smcaprop

### คำอธิบาย

คำสั่ง smcaprop สามารถรันได<sup>้</sup>บนเครื่อง ที่ได<sup>้</sup>ถูกกำหนดไว<sup>้</sup>เป็น Certificate Authority (CA) ภายใน คำสั่งจะพร<sup>้</sup>อมต์สำหรับ<br>รหัสผ่านคีย์ริงส่วนตัว สำหรับ CA จากนั้น จัดเตรียมข้อมูลแบบอ่านอย่างเดียวบน CA (ชื่อ CA วันที่ออกใ นามใบรับรอง เป็นต<sup>้</sup>น) สามารถพบได<sup>้</sup>ในไฟล<sup>์</sup>บันทึกการทำงาน CA /usr/websm/security/SMCa.log

### ตัวอยาง

smcaprop

# ไฟล์

รายการ /usr/websm/security/SMCa.log /usr/websm/security/SM.caprivkr

## สิ่งอ้างอิงที่เกี่ยวข้อง

"คำสั่ง smdefca" "คำสั่ง smimpcacert" ในหน้า 149 "คำสั่ง smlistcerts" ในหน้า 157 "คำสั่ง smsigncert" ในหน้า 159 "คำสั่ง smundefca" ในหน้า 164

# ี คำสั่ง smdefca

# วัตถุประสงค์

กำหนด certificate authority ภายใน

# ไวยากรณ์

smdefca ca\_name -o organization -c country\_code -d pub\_dir [-e mm/dd/yyyy]

คำอธิบาย แสดงข้อมูลโดยละเอียดเกี่ยวกับการดำเนินการที่เรียกใช<sup>้</sup>งานโดย CA ไฟล์คีย์ริงส่วนตัวสำหรับใบรับรอง

### คำอธิบาย

คำสั่ง smdefca ใช้เพื่อกำหนด CA ภายใน (Certificate Authority เมื่อคุณ กำหนด CA ไฟล์ต่อไปนี้จะถูกสร้างขึ้น:

#### /usr/websm/security/SM.caprivkr

รหัส

#### SMpubkr.class (สร้างบน pub\_dir ที่ระบุ) ไฟล์คีย์ริงแบบพับลิก

หาก CA ได้ถูกกำหนดไว<sup>้</sup>บนเครื่องปัจจุบันแล<sup>้</sup>ว คำสั่ง smundefca ต้องถูกใช<sup>้</sup>เป็นอันดับแรก เพื่อยกเลิกการตั้งค่า

ใช้คำสั่ง/usr/websm/bin/wsm เพื่อเข้าถึงอินเตอร์เฟส แบบกราฟิก วิธีลัดคือ wsm system

#### แฟล็ก

<span id="page-154-0"></span>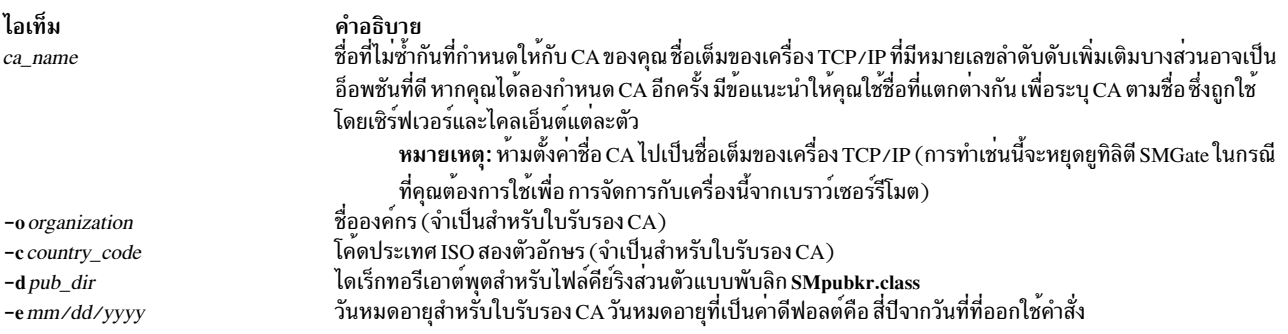

### <span id="page-154-2"></span><span id="page-154-1"></span>์ตัวอย่าง

smdefca IBMCA1 -o IBM -c US -d /usr/websm/security/tmp -e 12/31/1999

# ไฟล์

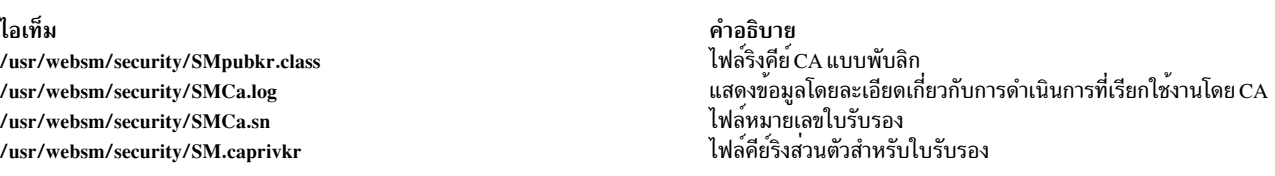

### สิ่งอ<sup>้</sup>างอิงที่เกี่ยวข<sup>้</sup>อง: "คำสั่ง smcaprop" ในหน้า 144 "คำสั่ง smexpcacert" ในหน้า 147 "คำสั่ง smimpcacert" ในหน้า 149 "คำสั่ง smsigncert" ในหน้า 159 "คำสั่ง smundefca" ในหน้า 164

<span id="page-154-3"></span> $s$  145

# ีดำสั่ง smdemon.cleanu

# วัตถุประสงค์

ล<sup>้</sup>างข้อมูลคิว sendmail สำหรับการดูแลจัดการเป็นระยะ

# ไวยากรณ์

/usr/lib/smdemon.cleanu

## คำอธิบาย

คำสั่ง smdemon.cleanu คือโพรซีเดอร์เชลล์ที่ล้างข้อมูลคิวของคำสั่ง sendmail และดูแลรักษาไฟล์ /var/spool/mqueue/log

หากต้องการเปิดใช<sup>้</sup>งานคำสั่ง smdemon.cleanu คุณต้องการลบคำสั่งความคิดเห็นโดยลบอักขระ # ออกจากจุดเริ่มต<sup>้</sup>นของ บรรทัด smdemon.cleanu ในไฟล์ /var/spool/cron/crontabs/root หากไม่มีไดเร็กทอรี /var/spool/mqueue อยู่ ห้ามเปลี่ยน ไฟล์/var/spool/cron/crontabs/root

โปรดระวังว่า ขนาดเฉลี่ยของไฟล์บันทึกการทำงานสำหรับเซสชัน smdemon.cleanu แต่ละเซสชันคูณด้วยจำนวนของไฟล์ ี บันทึกการทำงาน ห<sup>้</sup>ามใช<sup>้</sup>พื้นที่ใช<sup>้</sup>งานมากกว่าที่คุณต้องการ คุณสามารถเรียงจำนวนของไฟล์บันทึกการทำงาน ที่เหมาะสมกับ ความต้องการของคุณได้

หมายเหตุ: โดยปกติแล้ว คำสั่ง smdemon.cleanu จะไม่ป้อนไว้บน บรรทัดรับคำสั่ง ซึ่งคำสั่งถูกเรียกใช้งานโดย cron daemon

# ตัวอย่าง

หากต้องการรันโพรซีเดอร์ smdemon.cleanu โดยอัตโนมัติ ให้แก้ไขไฟล์ /var/spool/cron/crontabs/root และลบ # (อักขระ ความคิดเห็น) ออกจากจุดเริ่มต้นของบรรทัด smdemon.cleanu ดังต่อไปนี้:

# ulimit 5000; /usr/lib/smdemon.cleanu > /dev/null

# ไฟล<sup>์</sup>

รายการ /var/spool/cron/crontabs/root /var/spool/mqueue

คำอธิบาย ้กำหนดตารางเวลา เมื่อคำสั่ง smdemon.cleanu จะรัน ้มีไฟล์ บันทึกการทำงาน และไฟล์ชั่วคราวที่เชื่อมโยงกับ ข้อความที่อยู่ในคิวเมล

สิ่งอ<sup>้</sup>างอิงที่เกี่ยวข้อง: "คำสั่ง sendmail" ในหน้า 73 ข้อมูลที่เกี่ยวข้อง: คำสั่ง cron การล็อกเมล การจัดการล็อก

# <span id="page-156-0"></span>ี คำสั่ง smexpcacert

# วัตถุประสงค์

เอ็กซ<sup>์</sup>พอร<sup>์</sup>ตใบรับรอง certificate authority  ${\rm (CA)}$ 

# ไวยากรณ์

smexpcacert cert\_file

### คำอธิบาย

คำสั่ง smexpcacert สามารถรันได<sup>้</sup>บนเครื่องที่ได<sup>้</sup>ถูกกำหนด เป็น certificate authority (CA) ภายใน คำสั่งจะพร<sup>้</sup>อมต์สำหรับรหัส<br>ผ่าน ริงคีย์ส่วนตัวสำหรับ CA จากนั้น เขียนใบรับรอง CA ของ CA ภายในลงในไฟล*์ cert\_file* ชื่อพาธเต

### ์ตัวอย่าง

smexpcacert /tmp/CA1.cert

# ไฟล์

รายการ /usr/websm/security/SMCa.log

คำอธิบาย แสดงข้อมูลโดยละเอียดเกี่ยวกับการดำเนินการที่เรียกใช<sup>้</sup>งานโดย CA

สิ่งอ<sup>้</sup>างอิงที่เกี่ยวข้อง: "คำสั่ง smcaprop" ในหน้า 144 "คำสั่ง smdefca" ในหน้า 144 "คำสั่ง smlistcerts" ในหน้า 157 "คำสั่ง smsigncert" ในหน้า 159 "คำสั่ง smundefca" ในหน้า 164

# คำสั่ง smgenkeycr

## วัตถุประสงค์

สร้างเชิร์ฟเวอร์ไพรเวตดีย์และคำร้องขอใบรับรอง

# ไวยากรณ์

smgenkeyer { server\_name  $\vert$  -f list\_file } -o organization -c country\_code -d out\_dir  $\vert$  -k 512]

### <span id="page-157-6"></span>คำอธิบาย

คำสั่ง smgenkeycr จะสร้างไพรเวตคีย์และคำร้องขอใบรับรอง ไพรเวตคีย์ และคำร้องขอใบรับรองถูกสร้างไว้สำหรับแต่ละเ ซิร์ฟเวอร์ในไฟล์รายการเซิร์ฟเวอร์อินพุต หรือสำหรับเซิร์ฟเวอร์ที่มีชื่อที่ระบุไว<sup>้</sup>

## แฟล็ก

<span id="page-157-3"></span><span id="page-157-2"></span><span id="page-157-1"></span><span id="page-157-0"></span>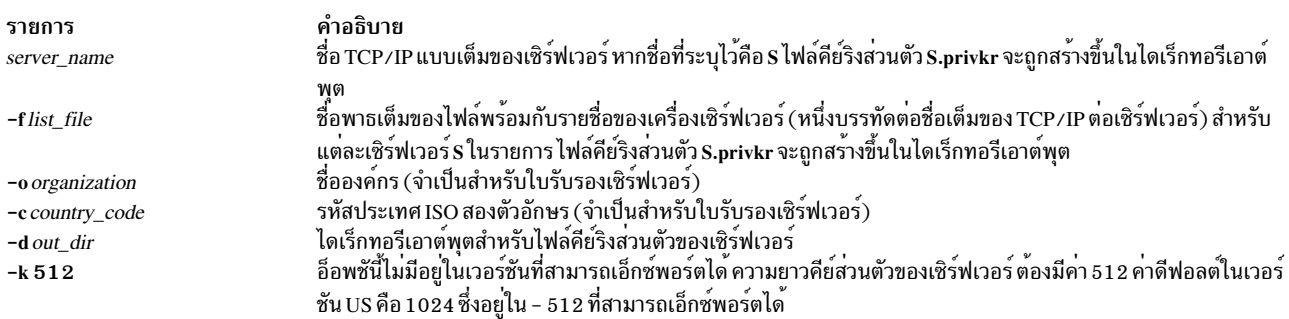

## <span id="page-157-5"></span><span id="page-157-4"></span>ตัวอย่าง

smgenprivkr S101.IBM.COM -o IBM -c US -d /usr/websm/security/tmp smgenprivkr -f /usr/websm/security/tmp/server.list -o IBM -c US -d /usr/websm/security/tmp

## สิ่งอ<sup>้</sup>างอิงที่เกี่ยวข้อง:

"คำสั่ง smgenprivkr" "คำสั่ง smimpservercert" ในหน้า 150 "คำสั่ง sminstkey" ในหน้า  $151$ "คำสั่ง smlistcerts" ในหน้า 157 "คำสั่ง smserverprop" ในหน้า 159

# ี คำสั่ง smgenprivkr

# วัตถุประสงค์

สร้างไฟล์คีย์ริงสำหรับเซิร์ฟเวอร์ส่วนบุคคล

## ไวยากรณ์

smgenprivkr { server\_name| -f list\_file } -o organization -c country\_code -d out\_dir [ -k 512] [ -e mm/dd/yyyy]

### คำอธิบาย

คำสั่ง smgenprivkr สามารถรันอยู่บนเครื่องที่ได้กำหนด เป็น certificate authority (CA) ภายใน

### แฟล็ก

<span id="page-158-0"></span>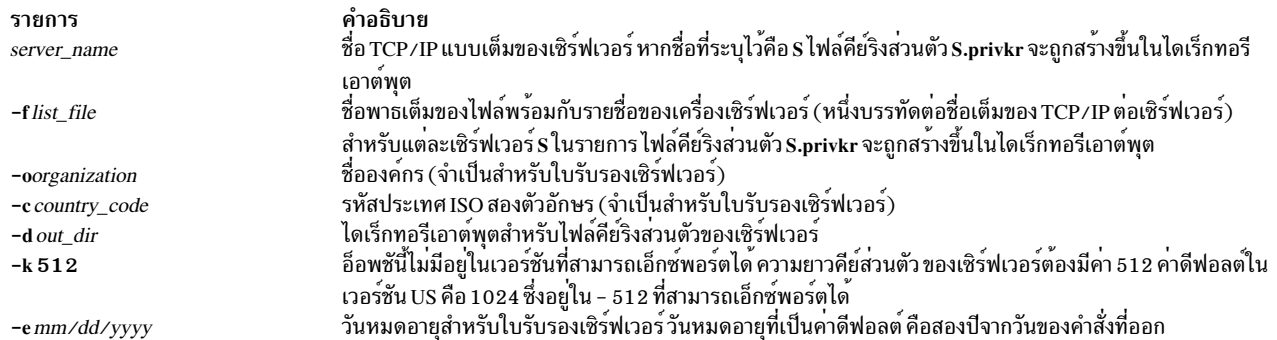

### ตัวอยาง

smgenprivkr S101.IBM.COM -o IBM -c US -d /usr/websm/security/tmp -e 12/31/1999

smgenprivkr -f /usr/websm/security/tmp/server.list -o IBM -c US -d /usr/websm/security/tmp

# ไฟล์

รายการ /usr/websm/security/SMCa.log

<span id="page-158-6"></span><span id="page-158-5"></span><span id="page-158-4"></span><span id="page-158-3"></span><span id="page-158-2"></span><span id="page-158-1"></span>คำอธิบาย แสดงข้อมลโดยละเอียดเกี่ยวกับการดำเนินการที่เรียกใช<sup>้</sup>งานโดย CA

# สิ่งอ<sup>้</sup>างอิงที่เกี่ยวข้อง:

"คำสั่ง smgenkeycr" ในหน้า 147 "คำสั่ง smimpservercert" ในหน้า  $150$ "คำสั่ง sminstkey" ในหน้า  $151$ "คำสั่ง smlistcerts" ในหน้า  $157$ "คำสั่ง smsigncert" ในหน้า 159

# คำสั่ง smimpcacert

# วัตถุประสงค์

อิมพอร์ตใบรับรองของ certificate authority

## ไวยากรณ์

smimpcacert dir cert\_file

### คำอธิบาย

คำสั่ง smimpcacert อิมพอร์ตใบรับรอง certificate authority (CA) *cert\_file* ลงในไฟล์คีย์ริงแบบพับลิก SMpubkr.class ที่ตั้ง อยู่บนไดเร็กทอรี*dir* ที่ระบุไว**้ได**้ หากไม่มีไฟล์ SMpubkr.class อยู่ใน*dir* แล้ว SMpubkr.class ใหม่ที่มีเฉพาะใบรับรอง cert\_file จะถูกสร้างขึ้นที่นั่น

# <span id="page-159-0"></span>พารามิเตอร์

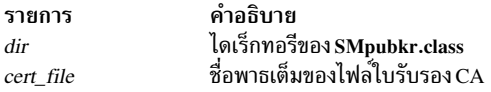

### ์ตัวอย่าง

smimpcacert /usr/websm/security/tmp CA1.cert สิ่งอ้างอิงที่เกี่ยวข้อง: "คำสั่ง smcaprop" ในหน้า 144 "คำสั่ง smdefca" ในหน้า 144 "คำสั่ง smlistcerts" ในหน้า 157 "คำสั่ง smsigncert" ในหน้า 159 "คำสั่ง smundefca" ในหน้า 164

# คำสั่ง smimpservercert

# วัตถุประสงค์

อิมพอร์ตใบรับรองเซิร์ฟเวอร์

# ไวยากรณ์

```
smimpservercert dir \{-a \mid -s \text{ server\_name}\}
```
## คำอธิบาย

คำสั่ง smimpservercert อิมพอร์ตใบรับรองเซิร์ฟเวอร์ (ไฟล์ \*.cert) ไปยังไฟล์คีย์ส่วนตัวของเซิร์ฟเวอร์ (\*.privk) ที่สร้างไฟล์ ์ คีย์ริงส่วนตัว (\*.privkr) คุณสามารถอิมพอร์ตใบรับรองของหนึ่งเซิร์ฟเวอร์ หรือใบรับรองทั้งหมด ที่ตรงกับไฟล์คีย์ส่วนตัวใน ไดเร็กทอรี*dir* ที่ระบุไว<sup>้</sup>

ใช้คำสั่ง /usr/websm/bin/wsm เพื่อเข้าถึงอินเตอร์เฟส แบบกราฟิก วิธีลัดคือ wsm system

## แฟล็ก

<span id="page-159-2"></span><span id="page-159-1"></span>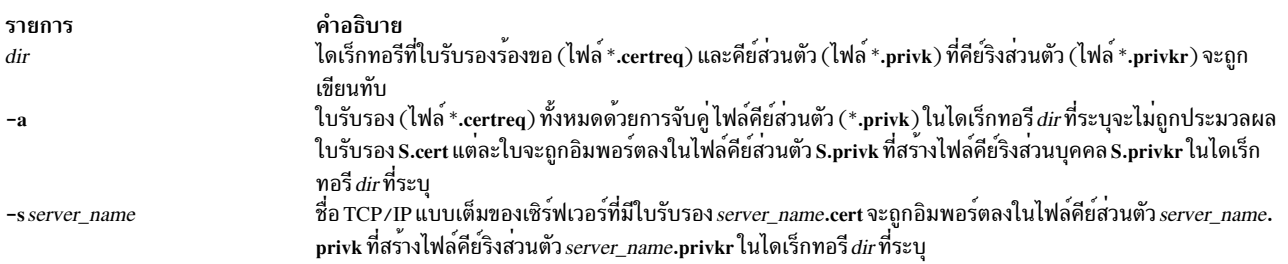

### <span id="page-160-0"></span>์ตัวอย่าง

smimpservercert /usr/websm/security/tmp S101.IBM.COM

```
smimpservercert /usr/websm/security/tmp -a
สิ่งค<sup>้</sup>างอิงที่เกี่ยวข<sup>้</sup>อง:
"คำสั่ง smgenkeycr" ในหน้า 147
"คำสั่ง smgenprivkr" ในหน้า 148
"คำสั่ง sminstkey"
"คำสั่ง smlistcerts" ในหน้า 157
"คำสั่ง smserverprop" ในหน้า 159
```
# คำสั่ง sminstkey

# วัตถุประสงค์

ติดตั้งคีย์ริงส่วนตัว

## ไวยากรณ์

```
sminstkey [inpdir | -d | tarfile]
```
### คำอธิบาย

คำสั่ง sminstkey คาดการณ์ถึงไฟล์คีย์ริงส<sup>่</sup>วนตัวของเครื่องปัจจุบัน (S.privkr โดยที่ S คือชื่อเครื่อง TCP/IP แบบเต็ม) ใน 

หมายเหตุ: ในกรณีของไฟล์ TAR หรือดิสเก็ต TAR คีย์ริงส่วนตัวควรปรากฏขึ้นที่นั้นโดยไม่มีพาธ

```
หากไฟล์คีย์ริงส่วนตัวต้นฉบับคือรหัสผ่านที่เข้ารหัสไว้ คำสั่งจะแสดงพร้อมต์ให้ใส่รหัสผ่าน
```
### แฟล็ก

<span id="page-160-3"></span><span id="page-160-2"></span><span id="page-160-1"></span>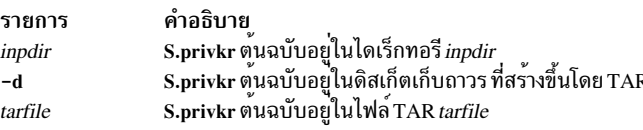

## ตัวอย่าง

sminstkey /usr/websm/security/tmp

sminstkey -d

sminstkey /afs/security/privkrs.tar

# ไฟล์

รายการ /usr/websm/security/SM.privkr

สิ่งอ<sup>้</sup>างอิงที่เกี่ยวข้อง: "คำสั่ง smgenkeycr" ในหน้า  $147$ "คำสั่ง smgenprivkr" ในหน้า 148 "คำสั่ง smimpservercert" ในหน้า  $150$ "คำสั่ง smlistcerts" ในหน้า 157 "คำสั่ง smserverprop" ในหน้า 159

# คำสั่ง smit

### วัตถุประสงค์

ดำเนินการจัดการระบบ

## ไวยากรณ์

smit  $[-C|-M] [-D] [-f] [-h] [-lFile] [-0PathName] [-pEntity/ValueString] [-rRunMode] [-sFile] [-t] [-v] [$  $-m$  |  $-n$  |  $-d$  |  $FastPath$  |  $[-X]$  |  $-x$  |

### คำอธิบาย

คำสั่ง smit เรียกใช้งาน System Management Interface Tool (SMIT) SMIT คือแอ็พพลิเคชันอินเตอร์เฟสแบบโต<sup>้</sup>ตอบ ที่ออก แบบโต<sup>้</sup>ตอบได<sup>้</sup> SMIT สร*้*างและรันคำสั่งโดยตรงโดยผ<sup>ู</sup>้ใช<sup>้</sup> เนื่องจาก SMIT รันคำสั่งต่างๆ คณจำเป็นต้องมีสิทธิในการเรียกใช้ งานคำสั่งที่ SMIT รัน

SMIT สร้างไฟล์สองไฟล์ คือ ไฟล์ smit.script และไฟล์ smit.log การเรียกใช้งานคำสั่ง smit ด้วยแฟล็ก -s PathName จะบันทึก ไฟล์ smit.script ลงในไฟล์ที่ระบโดยพารามิเตอร์*PathName* หากไม่ได้ระบแฟล็ก -s ไว<sup>้</sup> ข้อความสคริปต์จะถกบันทึกลงในไฟล์ \$HOME/smit.script การเรียกใช้งานคำสั่ง smit ด้วยแฟล็ก -l*PathName* จะบันทึกไฟล<sup>์</sup> smit.log ลงในไฟล์ที่ระบุโดยพารา ้มิเตอร์*PathName* หากไม่ได้ระบุแฟล็ก -เไว<sup>้</sup>รายละเอียดบันทึกการทำงานถูกบันทึกไว้ในไฟล์ **\$HOME/smit.log** คุณต<sup>้</sup>องมี ้สิทธิในการเขียนสำหรับไดเร็กทอรีที่คุณร้องขอให้ไฟล์ smit ถูกเขียนหรือไฟล์ smit.script และไฟล์ smit.log ไม่ได้ถูกสร้างขึ้น SMIT ไม่ได้เขียนทับไฟล์ smit.log หรือไฟล์ smit.script ไฟล์ ถูกต่อท้ายหากมีความเป็นไปได้

ไฟล์ smit.script บันทึกคำสั่งโดยอัตโนมัติด้วยแฟล็กของคำสั่งและพารามิเตอร์ที่ใช<sup>้</sup> ไฟล์ smit.script สามารถใช<sup>้</sup>เป็นสคริปต์ เชลล์เรียกทำงานเพื่อทำซ้ำคอนฟิกูเรชันระบบ SMIT สร้างไฟล์ smit.log ซึ่งมีข้อมูลโดยละเอียดเพิ่มเติมที่สามารถใช้โดย โปรแกรมเมอร์ ในการขยายระบบ SMIT ไฟล์ smit.log ได้รับผลกระทบจากแฟล็ก -D, -I, -t และ -v

คำอธิบาย ไฟล์คีย์ริงแบบพับลิกของเซิร์ฟเวอร์ คำสั่ง smit นำคุณไปยังระดับบนสุดของลำดับชั้นของเมนูหากคุณไม่ได้ใช<sup>้</sup>พารามิเตอร์*FastPath* หากต<sup>้</sup>องการป้อนเมนูที่ระดับ<br>ต่ำกว<sup>่</sup>า ให้ใช้พารามิเตอร์*FastPath* คำสั่งทั้งหมดที่รันโดย SMIT สามารถนำมาใช<sub>้</sub>เป็น*FastPaths* ได้ พ ิสามารถเปลี่ยนคุณสมบัติของผู้ใช้ได้

หมายเหตุ: ผู้ใช้ที่เข้าถึงพาเนล SMIT อาจถูกควบคุมด้วยคำสั่ง smitacl.user หรือ smitacl.group

SMIT ต้องการเข้าถึงไฟล์ต่อไปนี้:

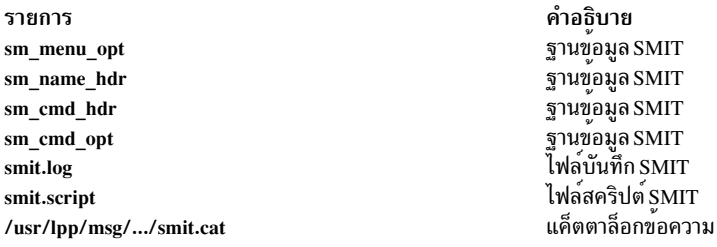

หมายเหตุ: หากไฟล์เหล่านี้ใดๆ ล้มเหลว หรือมีอยู่แล้วบนเซิร์ฟเวอร์ NFS และเซิร์ฟเวอร์นั้นหยุดทำงาน SMIT อาจล<sup>้</sup>มเหลว เพื่อตอบกลับ

### แฟล็ก

<span id="page-162-10"></span><span id="page-162-9"></span><span id="page-162-8"></span><span id="page-162-7"></span><span id="page-162-6"></span><span id="page-162-5"></span><span id="page-162-4"></span><span id="page-162-3"></span><span id="page-162-2"></span><span id="page-162-1"></span><span id="page-162-0"></span>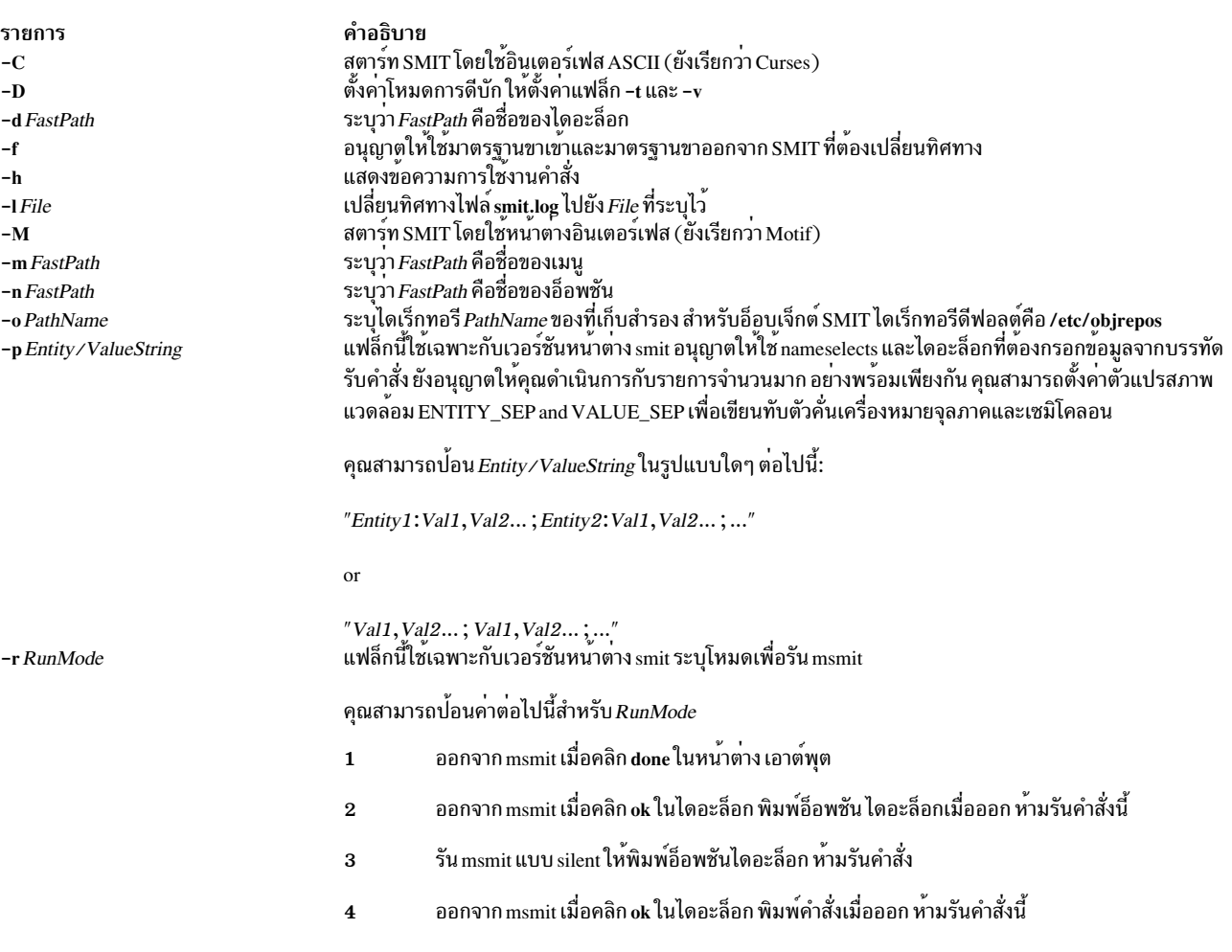

<span id="page-163-2"></span><span id="page-163-1"></span><span id="page-163-0"></span>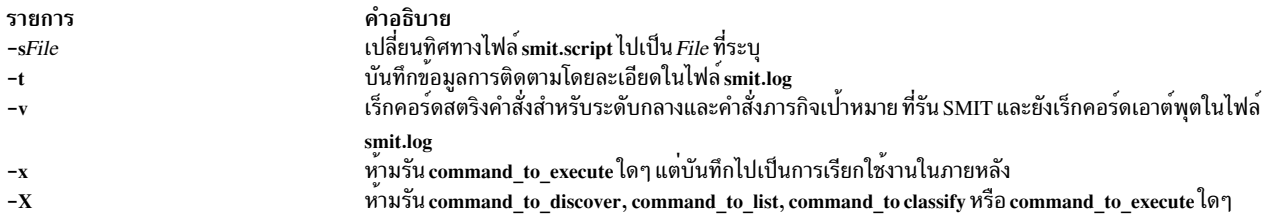

#### ตัวอย่าง

1. หากต<sup>้</sup>องการแสดงเมนูหลักในลำดับการจัดการกับระบบทั้งหมดให<sup>้</sup>ปอน:

<span id="page-163-4"></span><span id="page-163-3"></span>smit

2. หากต<sup>้</sup>องการเปลี่ยนแปลงคุณสมบัติของผู้ใช<sup>้</sup>ให<sup>้</sup>ปอน:

smit chuser

คำสั่ง chuser คือตัวอย่างของพารามิเตอร์ $\emph{FastPath}$  คำสั่ง smit และพารามิเตอร์ $\emph{FastPath}$  chuser นำคุณไปยังไดอะล็อก โดยตรง เปลี่ยนแอ็ตทริบิวต์ผู้ใช้ ซึ่งแนะนำคุณผ่านการเปลี่ยนแปลงคุณสมบัติของผู้ใช้

3. หากต<sup>้</sup>องการทำให**้ไฟล**์เรียกทำงาน smit.script สำหรับสำเนาของคอนฟิกูเรชัน ให<sup>้</sup>ป<sup>้</sup>อน:

chmod +x smit.script

```
จากนั้น ทำซ้ำคอนฟิกูเรชันของคุณให<sup>้</sup>ปอน:
```
smit.script

ไฟล์ smit.script สามารถแก<sup>้</sup>ไขเพื่อสร้างความแตกต<sup>่</sup>าง ในคำสั่งคอนฟิกูเรชัน หรือเพื่อใช้ชุดย<sup>่</sup>อยของ คำสั่ง ไฟล์ smit. script ควรเปลี่ยนชื่อ หรือคัดลอกเพื่อบ้องกัน SMIT จากการแก<sup>้</sup>ไข

หมายเหตุ: SMIT รันคำสั่งภายใต<sup>้</sup>Korn เชลล<sup>์</sup> (/usr/bin/ksh) สตริงคำสั่งบางคำสั่งในไฟล<sup>์</sup> smit.script อาจจำเป็น ต้องมีสภาพแวดล้อมนี้เพื่อรันอย่างถูกต้อง

# ไฟล์

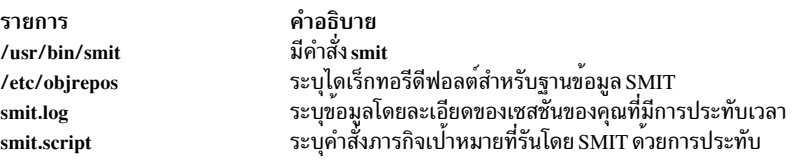

#### ข้อมูลที่เกี่ยวข้อง:

คำสั่ง chmod คำสั่ง chsec คำสั่ง Issec คำสั่ง smitacl.user

System Management Interface Tool (SMIT)

# คำสั่ง smitty

# วัตถุประสงค์

จัดเตรียมอินเตอร์เฟสแบบอิง Curses เพื่อดำเนินกับการจัดการกับระบบ

# ไวยากรณ์

smitty  $[-C] [-D] [-f] [-h] [-l$  File  $] [-o$  PathName  $] [-s$  File  $] [-t] [-v] [ [-m|-n|-d]$  FastPath  $] [-X] [-x]$ 

## คำอธิบาย

คำสั่ง smitty เรียกใช้งาน System Management Interface Tool (SMIT) SMIT คือแอ็พพลิเคชันอินเตอร์เฟสแบบโต<sup>้</sup>ตอบ ที่ ืออกแบบมาเพื่อให้ทำงานกับภารกิจการจัดการกับระบบให้ง่ายขึ้น คำสั่ง smitty แสดงลำดับชั้นของเมนูที่สามารถนำไปสู่ ่ ไดอะล็อกแบบโต<sup>้</sup>ตอบได<sup>้</sup> SMIT สร*้*างและรันคำสั่งโดยตรงโดยผู้ใช<sup>้</sup> เนื่องจาก SMIT รันคำสั่งต<sup>่</sup>างๆ คุณจำเป็นต<sup>้</sup>องมีสิทธิในการ เรียกใช<sup>้</sup>งานคำสั่งที่ SMIT รัน

#### หมายเหตุ: คำสั่ง ${\rm smitty}$  เป็นคำสั่งเฉพาะกับ ${\rm smit}$  -C

SMIT สร้างไฟล์สองไฟล์ คือ ไฟล์ smit.script และไฟล์ smit.log การเรียกใช้งานคำสั่ง smitty ด้วยแฟล็ก -s PathName จะบัน ทึกไฟล์ smit.script ลงในไฟล์ที่ระบุโดยพารามิเตอร์ PathName หากไม่ได้ระบุแฟล็ก -s ไว้ ข้อความสคริปต์จะถูกบันทึกลงใน ไฟล์ \$HOME/smit.script การเรียกใช<sup>้</sup>งานคำสั่ง smitty ด*้*วยแฟล็ก –I PathName จะบันทึกไฟล์ smit.log ลงในไฟล์ที่ระบุโดย พารามิเตอร์ PathName หากไม่ได้ระบุแฟล็ก -เ ไว้ รายละเอียดบันทึกการทำงานถูกบันทึกไว้ในไฟล์ \$HOME/smit.log คุณต้ง มีสิทธิในการเขียน สำหรับไดเร็กทอรีที่คุณร้องขอให้ไฟล์ smit ถูกเขียนหรือไฟล์ smit.script และไฟล์ smit.log ไม่ได้ถูกสร้าง ์ ขึ้น SMIT ไม่ได้เขียนทับไฟล์ smit.log หรือไฟล์ smit.script ไฟล์ ถูกต่อท้ายหากมีความเป็นไปได้

ไฟล์ smit.script บันทึกคำสั่งโดยอัตโนมัติด้วยแฟล็กของคำสั่งและพารามิเตอร์ที่ใช<sup>้</sup> ไฟล์ smit.script สามารถใช<sup>้</sup>เป็นสคริปต์ ี เชลล์เรียกทำงานเพื่อทำซ้ำคอนฟิกูเรชันระบบ SMIT สร้างไฟล์ smit.log ซึ่งมีข้อมูลโดยละเอียดเพิ่มเติมที่สามารถใชโดย โปรแกรมเมอร์ ในการขยายระบบ SMIT ไฟล์ smit.log ได้รับผลกระทบจากแฟล็ก -D, -I, -t และ -v

ี คำสั่ง smitty นำคุณไปยังระดับบนสุดของลำดับชั้นของเมนู หากคุณไม่ได้ใช<sup>้</sup>พารามิเตอร์*FastPath* หากต<sup>้</sup>องการป<sup>้</sup>อนเมนูที่ ระดับต่ำกว่า ให้ใช้พารามิเตอร์*FastPath* คำสั่งทั้งหมดที่รันโดย SMIT สามารถนำมาใช<sup>้</sup>เป็น*FastPaths* ได<sup>้</sup> พารามิเตอร์*FastPath* จะคอยช่วยคุณ เมื่อคุณเริ่มคุ้นเคยกับคำสั่ง ตัวอย่างเช่น คุณสามารถปอน: smitty chuser เพื่อไปยังไดอะล็อกได้โดยตรง ซึ่งคุณสามารถเปลี่ยนคุณสมบัติของผู้ใช<sup>้</sup>ได<sup>้</sup>

#### SMIT ต้องการเข้าถึงไฟล์ต่อไปนี้:

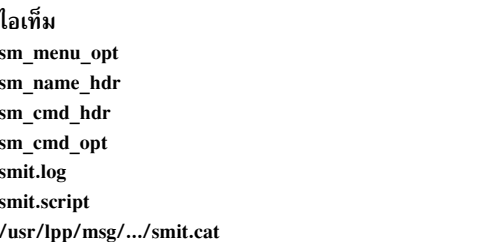

คำอธิบาย ฐานขอมูล SMIT ฐานข้อมูล SMIT ฐานข้อมูล SMIT ฐานข้อมูล SMIT ไฟล<sup>ั</sup>บันทึก SMIT ไฟล์สคริปต์ SMIT แค็ตตาล็อกข์อความ

#### <span id="page-165-11"></span><span id="page-165-4"></span><span id="page-165-2"></span><span id="page-165-1"></span><span id="page-165-0"></span>่ หมายเหตุ: หากไฟล์เหล่านี้ใดๆ ล<sup>้</sup>มเหลว หรือมีอยู่แล้วบนเซิร์ฟเวอร์ NFS และเซิร์ฟเวอร์นั้นหยุดทำงาน SMIT อาจล<sup>้</sup>ม เหลวในการตกบกลับ

แฟล็ก

<span id="page-165-10"></span><span id="page-165-9"></span><span id="page-165-5"></span><span id="page-165-3"></span>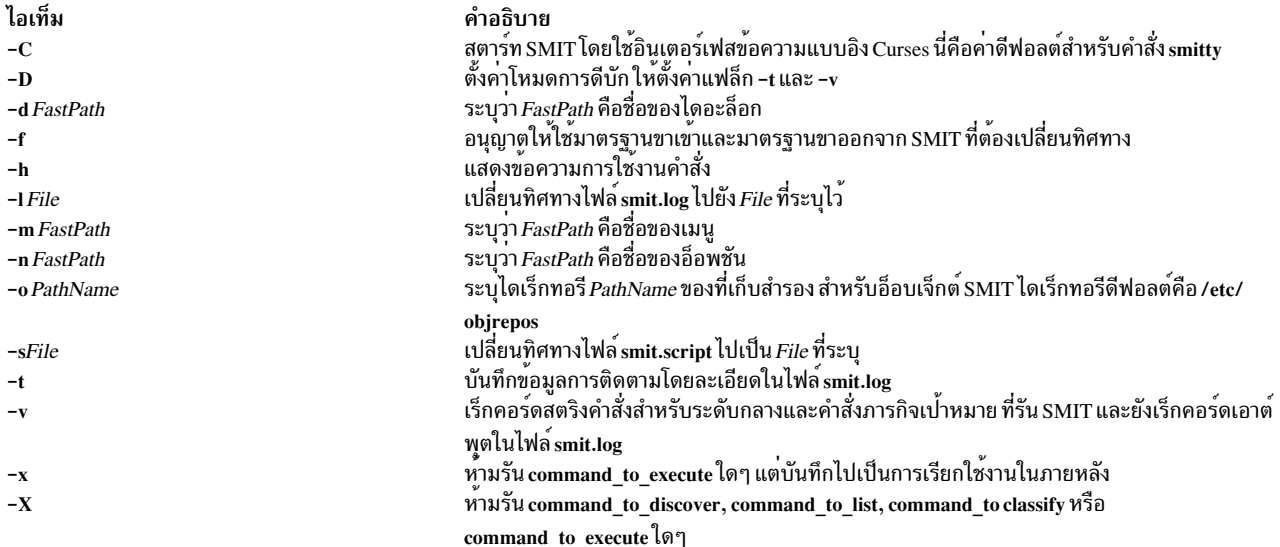

### <span id="page-165-8"></span><span id="page-165-6"></span>ตัวอยาง

1. หากต<sup>้</sup>องการแสดงเมนูหลักในลำดับการจัดการกับระบบทั้งหมดให<sup>้</sup>ปอน:

<span id="page-165-13"></span><span id="page-165-12"></span><span id="page-165-7"></span>smitty

2. หากต<sup>้</sup>องการเปลี่ยนแปลงคุณสมบัติของผู้ใช<sup>้</sup>ให<sup>้</sup>ปอน:

```
smitty chuser
```
คำสั่ง chuser คือตัวอย่างของพารามิเตอร์ FastPath คำสั่ง smitty และพารามิเตอร์ FastPath chuser นำคุณไปยังไดอะล็อก โดยตรง เปลี่ยนแอ็ตทริบิวต์ผู้ใช้ ซึ่งแนะนำคุณผ่านการเปลี่ยนแปลงคุณสมบัติของผู้ใช้

หมายเหตุ: ควรใช้คำสั่ง smitty chuser เพื่อแก้ไข ผู้ใช้โลคัลเท่านั้น

3. หากต้องการทำให้ไฟล์เรียกทำงาน smit.script สำหรับสำเนาของคอนฟิกูเรชัน ให้ป<sup>้</sup>อน:

chmod +x smit.script

จากนั้น ทำซ้ำคอนฟิกูเรชันของคุณให<sup>้</sup>ปอน:

```
smit.script
```
ไฟล์ smit.script สามารถแก<sup>้</sup>ไขเพื่อสร้างความแตกต<sup>่</sup>าง ในคำสั่งคอนฟิกูเรชัน หรือเพื่อใช้ชุดย<sup>่</sup>อยของ คำสั่ง ไฟล<sup>์</sup> smit. script ควรเปลี่ยนชื่อ หรือคัดลอกเพื่อป้องกัน SMIT จากการแก<sup>้</sup>ไข

หมายเหตุ: SMIT รันคำสั่งภายใต<sup>้</sup>Korn เชลล<sup>์</sup> (/usr/bin/ksh) สตริงคำสั่งบางคำสั่งในไฟล<sup>์</sup> smit.script อาจจำเป็น ต้องมีสภาพแวดล้อมนี้เพื่อรันอย่างถูกต้อง

# <span id="page-166-0"></span>ไฟล์

ไอเท็ม /usr/bin/smitty /etc/objrepos smit.log smit.script

คำอธิบาย มีคำสั่ง smitty ระบุไดเร็กทอรีดีฟอลต์สำหรับฐานข้อมูล SMIT ระบุข้อมูลโดยละเอียดของเซสชั่นของคุณที่มีการประทับเวลา ระบุคำสั่งภารกิจเป่าหมายที่รันโดย SMIT ดวยการประทับ

#### ข้อมูลที่เกี่ยวข้อง:

คำสั่ง chmod

System Management Interface Tool (SMIT)

# คำสั่ง smlistcerts

## วัตถุประสงค์

แสดงรายการใบรับรอง CA

### ไวยากรณ์

smlistcerts dir

#### คำอธิบาย

้คำสั่ง smlistcerts แสดงรายการใบรับรอง CA ที่มีอยู่ในไฟล์คีย์ริงแบบพับลิก SMpubkr.class ที่วางอยู<sup>่</sup>บนไดเร็กทอรี*dir* ที่ระบุ ไว<sup>้</sup> ไดเร็กทอรี SMpubkr.class ถูกระบุไว*โดย dir* 

#### ตัวอย่าง

smlistcerts /usr/websm/codebase สิ่งอ<sup>้</sup>างอิงที่เกี่ยวข้อง: "คำสั่ง smcaprop" ในหน้า 144 "คำสั่ง smdefca" ในหน้า 144 "คำสั่ง smexpcacert" ในหน้า  $147$ "คำสั่ง smimpcacert" ในหน้า 149 "คำสั่ง smundefca" ในหน้า 164

# คำสั่ง smrsh

# วัตถุประสงค์

เชลล์ที่จำกัดไว<sup>้</sup>สำหรับ sendmail

# ไวยากรณ์

smrsh  $-c$  command

### คำอธิบาย

้คำสั่ง smrsh มีเจตนาที่จะแทนที่คำสั่ง sh ใน prog mailer ที่อยู่ในไฟล์คอนฟิกูเรชัน sendmail คำสั่ง smrsh จำกัดโปรแกรมที่ ีสามารถรันได้โดยใช้ไวยากรณ์คำสั่ง sendmail ซึ่งปรับปรุงความปลอดภัยของระบบทั้งหมด smrsh จำกัดชุดของโปรแกรมที่ โปรแกรมเมอร์สามารถเรียกใช้งานได้ แม้ว่า sendmail รันโปรแกรมโดยไม่ต้องผ่านไปยัง alias หรือ ส่งต่อไฟล์

้คำสั่ง smrsh ต้องการโปรแกรมที่อยู่ในไดเร็กทอรี /var/adm/sm.bin ซึ่งอนุญาตให้ผู้ดูแลระบบเลือกโปรแกรม ที่สามารถรัน ได้โดยคำสั่ง smrsh คำสั่ง smrsh ยังปฏิเสธคำสั่งใดๆ ที่มีอักขระต่อไปนี้บนบรรทัดรับคำสั่ง เพื่อปองกันการจู่โจมการรัน-จน จบ: ,, <, >, I, ;, &, \$, \r (<RETURN>) หรือ\n (<NEWLINE>) บนบรรทัดรับคำสั่งเพื่อปองกัน การจู่โจมการรันจนจบ

- 
- 
- 
- 
- 
- $\&$
- \$
- $\cdot \forall r (\langle RETURN \rangle)$
- หรือ\n(<NEWLINE>)

ชื่อพาธเริ่มต้นบนโปรแกรมจะถูกตัด ดังนั้น การส่งต่อไปยัง /usr/ucb/vacation, /usr/bin/vacation, /home/server/mydir/ bin/vacation และ vacation ทั้งหมดจะส่งต่อไปยัง /var/adm/sm.bin/vacation ผู้ดูแลระบบ ควรเก็บรักษาการเก็บ /var/ adm/sm.bin ไว<sup>้</sup> การเพิ่มเติมที่สมเหตุสมผลคือยูทิลิตี เช<sup>่</sup>น vacation(1) และ procmail ห<sup>้</sup>ามรวมเชลล์ใดๆ หรือโปรแกรมที่ ี คล้ายกับเชลล์ (ตัวอย**่างเช่น perl) ลงในไดเร็กทอรี sm.bin ซึ่**งไม**่อนุญาตให**้ใช<sup>้</sup>การประมวลผลโปรแกรมตามต้องการ แต่ไม่ จำกัด การใช้เชลล์หรือสคริปต์ perl ในไดเร็กทอรี sm.bin (การใช้ไวยากรณ์ #! )

#### <span id="page-167-0"></span>แฟล็ก

-c command รันโปรแกรมที่ระบุโดย*command* 

#### **Location**

/usr/sbin/smrsh ตำแหน่งดีฟอลต์ของคำสั่ง smrsh

# ไฟล์

/var/adm/sm.bin ไดเร็กทอรีสำหรับโปรแกรมที่จำกัด สิ่งอ้างอิงที่เกี่ยวข้อง:

 $158$  AIX เวอร์ชัน 7.2: ข้อมูลอ้างอิงคำสั่ง วอลุ่ม 5, s- u

<span id="page-168-0"></span>"คำสั่ง <sub>เบเx</sub>" ในหน<sup>้</sup>า 865 ข้อมูลที่เกี่ยวข้อง: คำสั่ง bellmail mail, Mail **Basic Networking Utilities** การจัดการเมล

ี คำสั่ง smserverprop

# วัตถุประสงค์

แสดงรายการคุณสมบัติเซิร์ฟเวอร์

## ไวยากรณ์

smserverprop

#### คำอธิบาย

้คำสั่ง smserverprop จัดเตรียมข้อมูลที่อ่านได้อย่างเดียว

#### ์ตัวอย่าง

smserverprop

# ไฟล์

รายการ /usr/websm/security/SM.privkr

คำอธิบาย ไฟล์คีย์ริงแบบพับลิกของเซิร์ฟเวอร์

## สิ่งอ<sup>้</sup>างอิงที่เกี่ยวข้อง: "คำสั่ง smgenkeycr" ในหน้า 147 "คำสั่ง smgenprivkr" ในหน้า 148 "คำสั่ง smimpservercert" ในหน้า 150 "คำสั่ง sminstkey" ในหน้า 151 "คำสั่ง smlistcerts" ในหน้า 157

# คำสั่ง smsigncert

# วัตถุประสงค์

<u> ประมาลผลดำร<sup>ั</sup>้ลงขอใบรับรองและสร้างใบรับรอง</u>

# ไวยากรณ์

smsigncert dir { -a | -s server\_name } [ -e mm/dd/yyyy]

### คำอธิบาย

คำสั่ง smsigncert สามารถรันบนเครื่องที่ได<sup>้</sup>กำหนด เป็น certificate authority (CA) ภายใน คำสั่งใช<sup>้</sup>ไพรเวตคีย์ CA เพื่อ<br>ประมวลผลคำร<sup>้</sup>องขอใบรับรอง (ไฟล์ \*.certreq) และสร้างใบรับรอง (ไฟล์ \*.cert) คุณสามารถประมวลผลคำร้องขอหน

# แฟล็ก

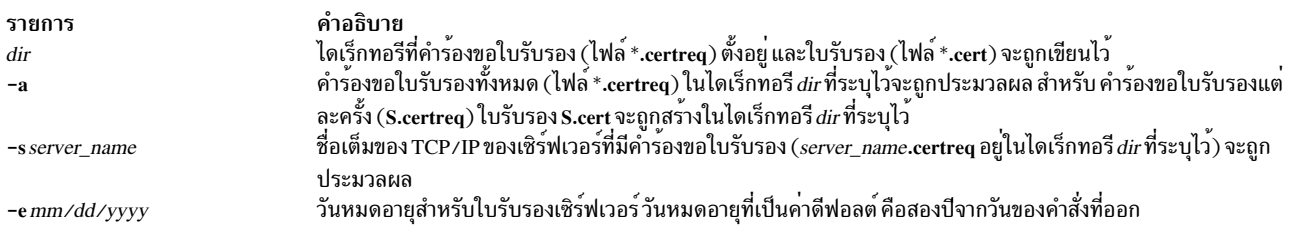

# <span id="page-169-1"></span><span id="page-169-0"></span>ตัวอย่าง

smsigncert /usr/websm/security/tmp S101.IBM.COM -e 12/31/1999

smsigncert /usr/websm/security/tmp -a

# ไฟล์

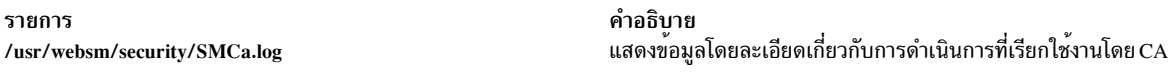

### สิ่งอ้างอิงที่เกี่ยวข้อง:

```
"คำสั่ง smcaprop" ในหน้า 144
"คำสั่ง smdefca" ในหน้า 144
"คำสั่ง smexpcacert" ในหน้า 147
"คำสั่ง smlistcerts" ในหน้า 157
"คำสั่ง smundefca" ในหน้า 164
```
# คำสั่ง smtctl

# วัตถุประสงค์

คำสั่ง smtctl ควบคุมการเปิดใช้งาน และการปิดใช้งานของตัวประมวลผลในโหมด simultaneous multithreading

# ไวยากรณ์

smtctl  $[-m \text{ of } r \cdot w \text{ boot } m]$ 

smtctl  $[-t \# SMT [-w boot | now ]]$ 

smtctl [-m suspend [-w boot ]]

smtctl [-m limit [-t #SMT ][-w boot ]]

#### คำอธิบาย

้คำสั่งนี้ถูกจัดเตรียมไว้สำหรับผู้ใช้ที่มีสิทธิใช้งานและแอ็พพลิเคชัน เพื่อควบคุมการใช้ประโยชน์ของตัวประมวลผลที่มีการ สนับสนุน simultaneous multithreading โหมด simultaneous multithreading อนุญาตให<sup>้</sup>ใช<sup>้</sup>ตัวประมวลผลเพื่อให<sup>้</sup>มีระดับแบบ ้ ขนานที่ ระดับของคำสั่ง โหมดนี้สามารถเปิดใช<sup>้</sup>งานหรือปิดใช<sup>้</sup>งานสำหรับตัวประมวลผลทั้งหมดในทันที หรือตามลำดับการบูต ของระบบ คำสั่งนี้ควบคมอ็อพชัน simultaneous multithreading

แต่ละ เธรด Simultaneous Multi-threading (SMT) ของแกน ตัวประมวลผลฟิสิคัลถูกจัดการเหมือนกับตัวประมวลผลโลจิคัล ้อิสระโดย AIX ระบบปฏิบัติการ AIX จำกัดการรวมของ แกนตัวประมวลผลฟิสิคัลที่กำหนดและโหมด SMT เพื่อรักษา ความ ิสมมาตรของแกนตัวประมวลผลฟิสิคัลทั้งหมดที่กำหนดให้กับ AIX เนื่องจากการจำกัดนี้ จำนวนของตัวประมวลผลโลจิคัลจึง น<sup>ั</sup>อยกว่า หรือเท่ากับ 1024 สำหรับ AIX 7.1 และ 256 สำหรับ AIX 6.1

ตัวประมวลผล POWER8® คือความสามารถของ SMT-8 ซึ่งหมายความว่าสามารถใช้ได<sup>้</sup>มากถึง 128 แกนในโหมด SMT-8 ซึ่งให้ตัวประมวลผลโลจิคัล 1024 ตัว ต้องใช้โหมด SMT ที่ต่ำกว่า สำหรับผู้ใช<sup>้</sup> AIX เพื่อให้สามารถ ใช<sup>้</sup>แกน POWER8 ได<sup>้</sup>มาก ี<br>กว่า 128 แกน

#### จำนวนเธรด

เมื่อกำลังบูต P8 Logical Partition (LPAR) จำนวนดีฟอลต์ ของเธรด SMT คือ 4 เมื่อต<sup>้</sup>องการเพิ่มจำนวนดีฟอลต์ ของเธรด SMT แบบไดนามิก ให<sup>้</sup>ป<sup>ี</sup>่อน:

```
smtct1 - m on
smtct1 - t8
```
การเปลี่ยนแปลงเป็น SMT-8 มีผลบังคับใช<sup>้</sup>ในทันที และไม**่ต**้องรีบูต ถ<sup>้</sup>าคุณต้องการให**้ค่าติดตั้งยังคงอยู**่หลังจาก ้รีบูต คุณต<sup>้</sup>องสร้างอิมเมจบูตขึ้นอีกครั้งโดยใช<sup>้</sup>คำสั่ง bosboot SMT-4 ดีฟอลต์ใช้สำหรับประสิทธิภาพที่ดีขึ้น ้สำหรับแอ็พพลิเคชัน ซึ่งมีอยู่ ที่ไม่ได้กำหนดหรือคอมไพล์สำหรับเธรดมากกว่า 4 รายการ

#### จำนวนแกน

หากคุณจัดสรรมากกว่า 128 แกนให<sup>้</sup>กับ LPAR โดยดีฟอลต์ LPAR จะใช<sup>้</sup> 128 แกน ซึ่งทำให<sup>้</sup>แน่ใจว่าไม่เกินขีดจำกัด AIX สำหรับตัวประมวลโลจิคัลสูงสุดจำนวน 1024 ตัว ถ<sup>้</sup>าเปิดใช<sup>้</sup>งาน SMT-8 (ผลรวม 128 แกน \* SMT8 = 1024) ้ถ้าคุณต้องการให<sup>้</sup> LPAR ใช<sup>้</sup>มากกว่า 128 แกน คุณต้องรัน ลำดับของคำสั่ง AIX ต่อไปนี้ เพื่อสร้างขีดจำกัดจำนวน ของเธรด SMT ที่พร้อมใช<sup>้</sup>งาน สำหรับแต<sup>่</sup>ละแกน

```
smct1 - m limit -t 4
bosboot -a
shutdown - Fr
```
ในเวลารีบูต AIX จะเจรจา กับเฟิร์มแวร์เพื่ออนุญาตมากถึง 256 แกน เนื่องจากจะได<sup>้</sup>ไม<sup>่</sup>เกินขีดจำกัด ตัวประมวลผล<br>จำนวน 1024 ตัวของระบบปฏิบัติการด้วยขีดจำกัดที่ระบุของ เธรด SMT 4 ตัว คุณสามารถใช<sup>้</sup>เกินกว<sup>่</sup>า 256 แกนถ<sup>้</sup>า<br>คุณรั ในการอนุญาตแกนเพิ่มเติม

<span id="page-171-1"></span><span id="page-171-0"></span>smtctl -m suspend bosboot -a shutdown - Fr

### แฟล็ก

<span id="page-171-4"></span><span id="page-171-2"></span>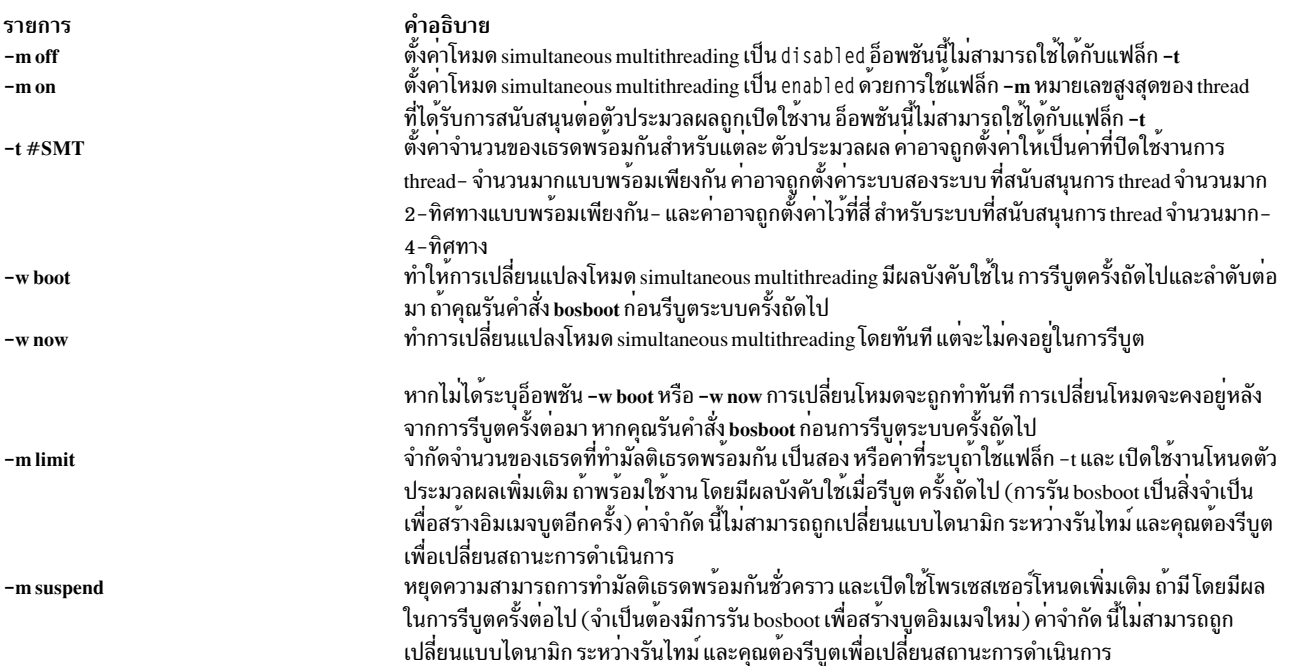

### <span id="page-171-6"></span><span id="page-171-5"></span><span id="page-171-3"></span>หากไม่ได้ระบุไว้ ค่าติดตั้ง simultaneous multithreading ถัดมา จะถูกรายงาน:

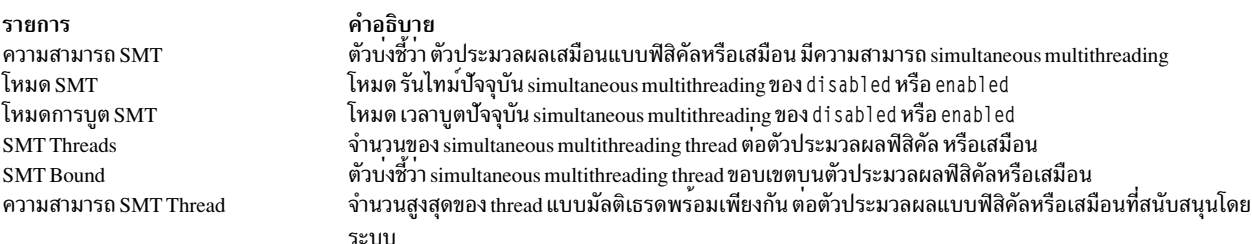

#### สถานะออก

รายการ คำอธิบาย ดำเนินการที่ร้องขอเป็นผลสำเร็จ  $\mathbf{0}$ มีข้อผิดพลาดเกิดขึ้น  $\geq 0$ 

#### ความปลอดภัย

Attention RBAC users and Trusted AIX users: This command can perform privileged operations. Only privileged users can run privileged operations. For more information about authorizations and privileges, see Privileged Command Database in Security. For a list of privileges and the authorizations associated with this command, see the **Issecattr** command or the getcmdattr subcommand.

#### ตัวอย่าง

1. หากเปิดใช้งาน simultaneous multithreading สำหรับวงรอบการบูตปัจจุบัน ให้ปอน:

smtctl -m on -w now

ระบบแสดงข้อความ ที่เหมือนดังต่อไปนี้:

smtctl: SMT is now enabled.

2. หากต<sup>้</sup>องการเปิดใช<sup>้</sup>งาน simultaneous multithreadingแบบ 2-ทิศทางบนระบบที่สนับสนุนสูงสุด 4 ทิศทาง ให<sup>้</sup>ปอน:  $smtct1 - t2 - w now$ 

ระบบแสดงข้อความ ที่เหมือนดังต่อไปนี้:

smtctl: SMT is now enabled.

3. หากดูค่าติดตั้งโหมด simultaneous multithreading ในปัจจุบัน และรายละเอียดตัวประมวลผล ให้ป<sup>้</sup>อน: smtctl

ระบบแสดงข้อความ ที่เหมือนดังต่อไปนี้:

This system is SMT capable.

This system supports up to 4 SMT threads per processor SMT is currently enabled.

SMT boot mode is set to disabled.

proc0 has 2 SMT threads Bind processor 0 is bound with proc0 Bind processor 1 is bound with proc0

proc2 has 2 SMT threads Bind processor 2 is bound with proc2 Bind processor 3 is bound with proc2

4. หากต้องการปิดใช้งาน simultaneous multithreading สำหรับวงรอบการบูตปัจจุบัน และสำหรับบูตตามลำดับทั้งหมด ให้ป<sup>ั</sup>กบ:

smtctl -m off

#### <span id="page-173-0"></span>ระบบแสดงข้อความ ที่เหมือนดังต่อไปนี้:

smtctl: SMT is now disabled. It will persist across reboots if you run the bosboot command before the next reboot.

เมธอดอื่น ที่ต<sup>้</sup>องการปิดใช<sup>้</sup>งานการ thread จำนวนมากแบบพร<sup>้</sup>อมเพียงกัน- สำหรับวงรอบการบูตปัจจุบัน และสำหรับ การบูตตามลำดับให<sup>้</sup>ปอน:

 $s$ mtctl  $-t$  1

หมายเหตุ: อิมเมจการบูตต้องถูกทำขึ้นใหม่ด้วยคำสั่ง bosboot ก่อนการรีบูตถัดไป

#### Location

/usr/sbin/smtctl

## ไฟล์

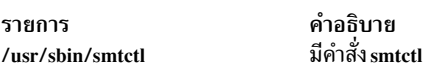

ข้อมูลที่เกี่ยวข้อง: คำสั่ง bosboot คำสั่ง bindprocessor Trusted  $AIX^{\circledR}$ RBAC ในความปลอดภัยของ AIX เวอร์ชัน 6.1

# ี คำสั่ง smundefca

```
วัตถุประสงค์
```
ถอนการติดตั้ง Certificate Authority ภายใน

## ไวยากรณ์

smundefca

#### คำอธิบาย

คำสั่ง smundefca ถูกใช<sup>้</sup>เพื่อถอนการตั้งค<sup>่</sup>า certificate authority (CA) ภายในที่ถูกกำหนดไว<sup>้</sup>ก่อนหน<sup>้</sup>านี้บนเครื่อง ปัจจุบัน คำสั่ง smundefca ลบไฟล์ต่อไปนี้:

รายการ /usr/websm/security/SM.caprivkr /usr/websm/security/SMCa.sn

คำอธิบาย คีย์ริงส่วนตัว CA ที่มีคีย์ส่วนตัว CA และใบรับรอง CA ไฟล์หมายเลขใบรับรอง

ไฟล์บันทึกการทำงาน/usr/websm/security/SMCa.log ไม่ได้ถูกลบทิ้ง

### ตัวอย่าง

smundefca

# ไฟล์

รายการ /usr/websm/security/SMCa.log /usr/websm/security/SM.caprivkr /usr/websm/security/SMCa.sn

#### สิ่งอ<sup>้</sup>างอิงที่เกี่ยวข<sup>้</sup>อง:

"คำสั่ง smcaprop" ในหน<sup>้</sup>า 144 "คำสั่ง smdefca" ในหน้า 144 "คำสั่ง smexpcacert" ในหน้า  $147$ "คำสั่ง smlistcerts" ในหน้า 157 "คำสั่ง smsigncert" ในหน้า 159

คำอธิบาย แสดงข้อมลโดยละเอียดเกี่ยวกับการดำเนินการที่เรียกใช<sup>้</sup>งานโดย CA ไฟล์คีย์ริงส่วนตัวสำหรับใบรับรอง ไฟล์หมายเลขใบรับรอง

# คำสั่ง snap

## วัตถุประสงค์

้รวบรวมข้อมูลการกำหนดค่าระบบ

## ไวยากรณ์

 $\text{snap } [-@] [-a] [-z' \text{product\_name=prd\_name, \dots " l" class=mvclass, \dots " | ALL] [-M \text{ Timeoul}] [-A] [-b] [-B] [-c] [-C]$  $[-D] [-f] [-F] [-g] [-G] [-i] [-k] [-1] [-L] [-n] [-N] [-p] [-r] [-R] [-s] [-S] [-t] [-T$ Filename] [-u user1,...]  $[-w] [-X] [-Y] [-0$  *OutputDevice*  $[-d$  *Dir*  $] [-v$  *Component*  $] [-0$  *FileSplitSize*  $] [-P$  *Files*  $]$  *[ script1 script2 ...* | All  $[$ file: filepath ] [-U]

snap - e  $\lceil -m \text{Nodelist} \rceil$   $\lceil -d \text{Dir} \rceil$ 

snap-z ADD ["product\_name=prod\_name" "class=myclass" "command\_path=/tmp/myprod\_myscript-a"]

snap-z DELETE ["product\_name=prod\_name"]

### คำอธิบาย

ี คำสั่ง snap รวบรวมข้อมูลคอนฟิกูเรชันของระบบ และบีบอัดข้อมูลลงในไฟล์ pax ไฟล์อาจถูกเขียนลงในอุปกรณ์ เช่น เทป หรือ DVD หากส่งข้อมูลไปยัง ระบบรีโมต ข้อมูลที่รวบรวมด้วยคำสั่ง snap อาจจำเป็นต้องระบุและแก้ไขปัญหาของระบบ

หมายเหตุ: สิทธิผู้ใช<sup>้</sup>rootที่จำเป็นต<sup>่</sup>อการเรียกใช<sup>้</sup>งานคำสั่งsnap ใช้คำสั่งsnap -o /dev/cdO เพื่อคัดลอกอิมเมจที่บีบอัด ลง ใน DVD ใช้คำสั่ง snap -o/dev/rmt0 เพื่อคัดลอกอิมเมจไปยังเทป

ใช้คำสั่ง snap -o /dev/rfd0 เพื่อคัดลอกอิมเมจที่บีบอัดไปยังดิสเก็ต ใช้คำสั่ง snap -o /dev/rmt0 เพื่อคัดลอกอิมเมจไปยัง  $m1$ 

ือย่างน้อยที่สุด 8 MB ของพื้นที่ดิสก์ชั่วคราวจำเป็นต้องมี เพื่อเก็บรวบรวมข้อมูลระบบทั้งหมด ซึ่งรวมเนื้อหาของ บันทึกการทำ ึงาน หากคุณไม่ได้รวบรวมข้อมูลระบบทั้งหมดด้วยคำสั่ง snap -a พื้นที่ดิสก์น้อยสุดอาจจำเป็นต้องมี (ขึ้นอยู่กับอ็อพชันที่ เลือก)

ี หมายเหตุ: หากคุณมีเจตนา ที่ต้องการใช้เทปเพื่อส่งอิมเมจสแน็ปไปยัง IBM สำหรับส่วนสนับสนุนซอฟต์แวร์ เทปต<sup>้</sup>องมี หนึ่งในรูปแบบต่อไปนี้:

- 8 มม. ความจุ 2.3 GB
- $\cdot$  8 มม. ความจุ $5.0$  GB
- $\cdot$  4 มม. ความจุ $4.0$  GB

ิ การใช้รูปแบบอื่นปองกันหรือหน่วงเวลาส่วนสนับสนุนซอฟต์แวร์ IBM จากความสามารถในการตรวจสอบเนื้อหา

คำสั่ง snap -g รวบรวมข้อมูลระบบทั่วไป ที่มีสิ่งต่อไปนี้:

- รายงานความผิดพลาด
- คัดลอกฐานข้อมูล Object Data Manager (ODM) ที่ถูกปรับแต่ง
- ไฟล์การติดตาม
- สภาพแวดล้อมผ้ใช้
- จำนวนของหน่วยความจำฟิสิคัลและพื้นที่การเพจ
- ข้อมูลอุปกรณ์และแอ็ตทริบิวต์
- รายละเอียดผู้ใช้ความปลอดภัย
- ข้อมูลคอนฟิกูเรชันและพารามิเตอร์การปรับของระบบ

เอาต์พุตของคำสั่ง snap -g ถูกเขียนไปยังไฟล์ /tmp/ibmsupt/general/general.snap

ี คำสั่ง snap ตรวจสอบ พื้นที่ที่มีอยู่ในไดเร็กทอรี /tmp/ibmsupt ไดเร็กทอรีดีฟอลต์สำหรับเอาต์พุตคำสั่ง snap คุณสามารถ เขียนเอาต์พุตลงในไดเร็กทอรีอื่นๆ ได้โดยใช<sup>้</sup>แฟล็ก -d หากมีพื้นที่ไม**่เพียงพอต**่อการจัดการกับเอาต์พุตคำสั่ง snap คุณต้อง ขยายระบบไฟล์

การประมวลผลแต่ละครั้งของคำสั่ง snap ต่อท้ายข้อมูลกับไฟล์ที่สร้างไว้ก่อนหน้านี้ ใช้แฟล็ก -r เพื่อลบข้อมูลที่รวบรวมไว้และ บันทึกไว้ก่อนหน้านี้

# แฟล็ก

<span id="page-176-26"></span><span id="page-176-25"></span><span id="page-176-24"></span><span id="page-176-23"></span><span id="page-176-22"></span><span id="page-176-21"></span><span id="page-176-20"></span><span id="page-176-19"></span><span id="page-176-18"></span><span id="page-176-17"></span><span id="page-176-16"></span><span id="page-176-15"></span><span id="page-176-14"></span><span id="page-176-13"></span><span id="page-176-12"></span><span id="page-176-11"></span><span id="page-176-10"></span><span id="page-176-9"></span><span id="page-176-8"></span><span id="page-176-7"></span><span id="page-176-6"></span><span id="page-176-5"></span><span id="page-176-4"></span><span id="page-176-3"></span><span id="page-176-2"></span><span id="page-176-1"></span><span id="page-176-0"></span>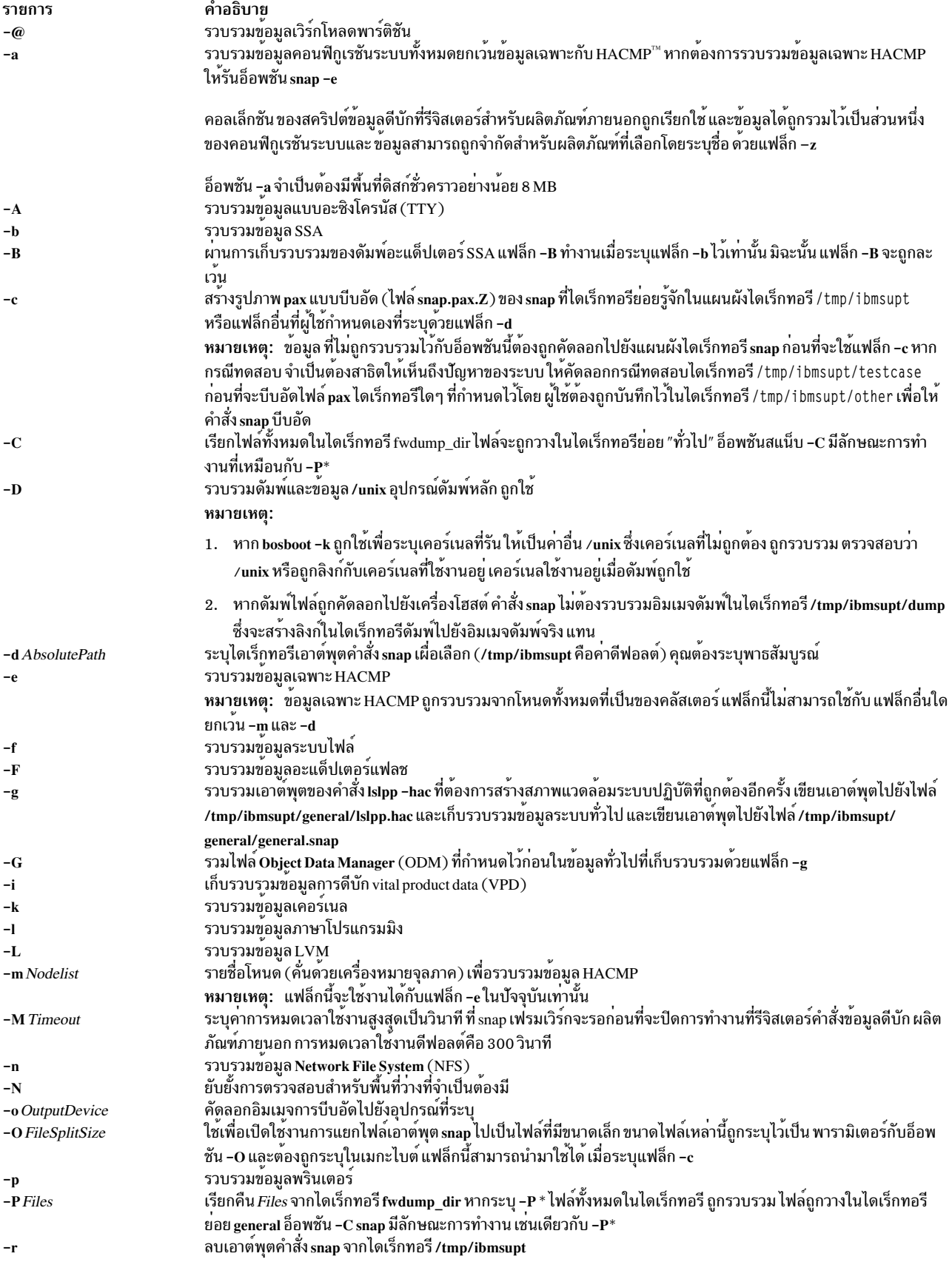

<span id="page-177-10"></span><span id="page-177-9"></span><span id="page-177-8"></span><span id="page-177-7"></span><span id="page-177-6"></span><span id="page-177-5"></span><span id="page-177-4"></span><span id="page-177-3"></span><span id="page-177-2"></span><span id="page-177-1"></span><span id="page-177-0"></span>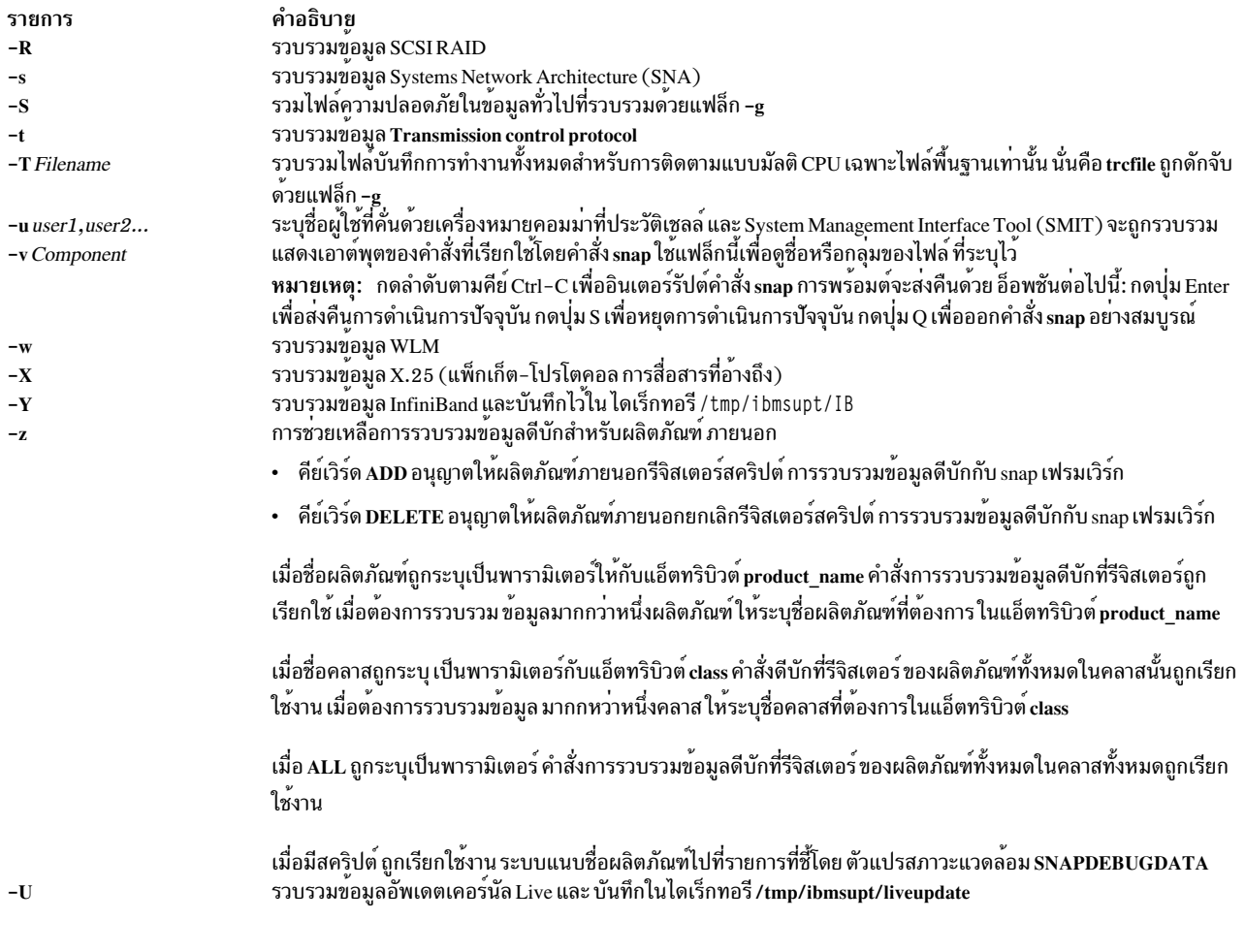

## <span id="page-177-11"></span>พารามิเตอร์

#### **Arguments**

ชื่อของสคริปต์กลุ่มที่สามที่ต้องถูกเรียกใช<sup>้</sup>เพื่อระบุเป็นพารามิเตอร์ไปยัง snap พารามิเตอร์สามารถเป็นคำเดี่ยวหรือรายการ รายการแสดงชื่อของสคริปต์ และคำตามลำดับที่แสดงอาร์กิวเมนต์ที่ส่งไปยังสคริปต์

เมื่อระบุ All เป็นพารามิเตอร์ สคริปต์ทั้งหมด อยู่ในที่เก็บสคริปต์ถูกเรียกใช้งาน ไม่มีพารามิเตอร์สคริปต์ที่อาจถูกส่งผ่าน ไป ยังกรก็ที่

หากคีย์เวิร์ด file: ถูกใช<sup>้</sup> และตามด้วยพาธไปยังไฟล์ ซึ่งไฟล์นั้นถูกอ<sup>่</sup>านเพื่อขอรับสคริปต์ที่ต*้*องการเรียกทำงาน บรรทัดแต่ละ ้ บรรทัดในไฟล์ที่แสดงสคริปต์และพารามิเตอร์เผื่อเลือก กับสคริปต์นั้น

### สคริปต์ snap

สคริปต์กลุ่มที่สามต้องถูกเรียกใช้งานใน /usr/lib/ras/snapscripts และต้องทำตามคำแนะนำที่กล่าวไว้ด้านล่าง เมื่อเรียกใน<br>ระหว่างการส่งผ่านครั้งที่ 1 สคริปต์ต้องส่งคืนการประเมินค่าขนาดกับ snap ในการส่งผ่านครั้งที่ 2 จะเก็บรวบรว บันทึกไว<sup>้</sup>ตามที่ระบุโดย snap

สคริปต์ต้องอ่านและใช้ประโยชน์จากตัวแปรสภาวะแวดล้อม SNAPDIR, PASSNO, SCRIPTSIZE และ SCRIPTLOG

ิสคริปต์ หรือคำสั่งยังสามารถใช้ตัวแปร SNAPDEBUGDATA เพื่อ เรียนรู้เกี่ยวกับข้อมูลดีบักที่รวบรวมโดยสคริปต์ snap ี ตัวแปรนี้ มีชื่อของผลิตภัณฑ์ที่ค้นด้วยคอมมาซึ่งคำสั่ง snap รวบรวมข้อมลระหว่างการเรียกใช<sup>้</sup>งาน

ไฟล์เอาต์พุตทั้งหมดต้องถูกเขียนไปยัง \$SNAPDIR นี่คือไดเร็กทอรีที่สคริปต์ ควรถูกบันทึกเอาต์พุตไว<sup>้</sup> ตัวแปร PASSNO ้มีเฟส snap ในระหว่างสคริปต์ถูกเรียก ในการส่งผ่านครั้งแรก สคริปต์ควรคำนวณการประเมินค่าขนาด สำหรับข้อมูลที่จะเขียน ในระหว่างการส่งผ่านครั้งที่สอง จากนั้น จะเขียนการประเมินค่าตัวเลข ลงในไฟล์ที่ชี้ไปโดย \$SCRIPTSIZE ค่าที่บันทึกไปยัง ไฟล์ ควรอยู่ในรูปของเลขฐานสิบ snap ส่งผ่านไปยังไฟล์บันทึกการทำงานที่ข้อมูลการดีบักทั้งหมดสำหรับสคริปต์ควร ถูก ี บันทึกไว้ ข้อผิดพลาดขาออกและข้อผิดพลาดมาตรฐานไม**่ควรเปลี่ยนทิศทางโดยสคริปต์ เนื่องจาก** snap จะบันทึกข้อผิดพลาด มาตรฐานขาออกและขอผิดพลาด มาตรฐานลงใน \$SNAPDIR/ScriptName.out และ \$SNAPDIR/ScriptName.err ตาม ลำดับ

#### ้ตัวอย่างต่อไปนี้แสดงสคริปต์:

```
#!/usr/bin/ksh
if [ "$PASSNO" = 1 ]
then(( size=99999 ))
        # this is where code to do the size estimation should go.
        \ldotsecho $size > $SCRIPTSIZE
else if [ "$PASSNO" = 2 ]
then
        # debug information should go to $SCRIPTLOG
        echo "Debug Data" >> $SCRIPTLOG
        # .....where the work to collect the data takes place
        # \ldots# The data collected should be written to $SNAPDIR
        touch $SNAPDIR/foo output1
        touch $SNAPDIR/foo_output2
fi
fi
```
หมายเหตุ: หากต้องการรวบรวมข้อมูลเกี่ยวกับอุปกรณ์ SCSI เสมือน ให้รันคำสั่ง snap client\_collect,all หาก คุณต้องการ เก็บรวบรวมข้อมูลจาก Virtual I/O server โปรดดูคำสั่ง snap ที่หน้า Virtual I/O server ซึ่งใช้ไวยากรณ์อื่นๆ จากคำสั่ง snap บน **AIX** 

สคริปต์ต่อไปนี้สามารถรันได<sup>้</sup> เมื่อคุณรันคำสั่ง snap ด*้*วย -a หรือแฟล็ก -g:

- หากต้องการรันด้วยแฟล็ก -a: svCollect, client\_collect, lsvirt
- หากต้องการรันด้วยแฟล็ก -g: svCollect, client\_collect

#### การแยกเอาต์พุต snap

หากเป็นการแยก เอาต์พุต snap อาจดูคล้ายกับที่แสดงต่อไปนี้:

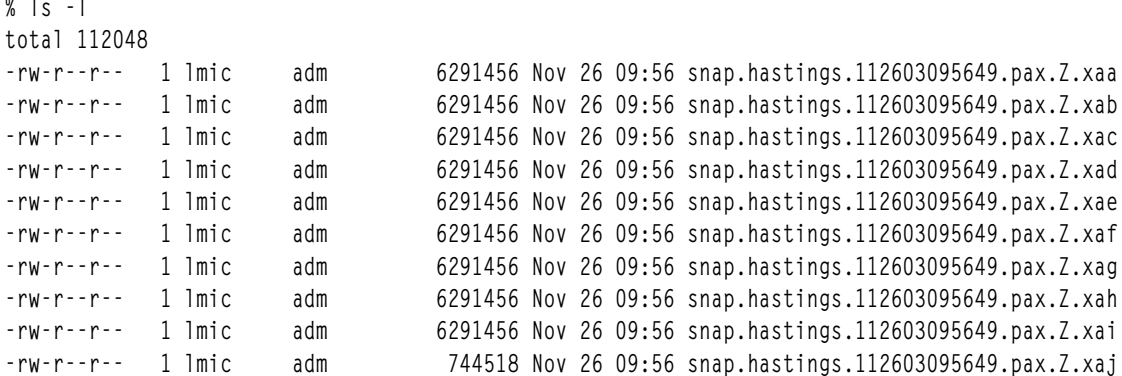

# การเรียกใช<sup>้</sup>สคริปต์ Third Party

คำสั่งหรือสคริปต์ การรวบรวมข้อมูลดีบักผลิตภัณฑ์เป็นส**่วนที่รันได**้แบบ สแตนด์อะโลน สคริปต์ถูกรีจิสเตอร์กับ snap เฟรมเ ้ วิร์กก่อน ที่จะสามารถรวบรวมผู้ใช้ที่กำหนดข้อมูลดีบัก สคริปต์เหล่านี้สามารถ ถูกยกเลิกการรีจิสเตอร์ตามความต้องการของ ผู้ใช้

ต่อไปนี้เป็นคลาสODM ที่กำหนดในระบบ

```
#define DEFAULTSIZE 256
#define DATA VALUESIZE 1024
class snap_config {
       char product_name[DEFAULTSIZE]; key
        char class[DEFAULTSIZE];key
        char command_path[DATA_VALUESIZE];
        vchar sc_reserved1[DATA_VALUESIZE];
        vchar sc_reserved2[DATA_VALUESIZE];
\}
```

```
product name
```
ระบุชื่อของผลิตภัณฑ์ ชื่อเหมือนกันถูกใช้สำหรับการยกเลิกการรีจิสเตอร์ ของสคริปต์การรวบรวมข้อมูลดีบักผลิต ภัณฑ์

้ คลาสสามารถเป็น หน่วยเก็บข้อมูล เน็ตเวิร์ก หรือฐานข้อมูล คุณสามารถเลือก คลาสที่เหมาะสมขึ้นกับผลิตภัณฑ์หรือ class ้กำหนดคลาสของคุณเอง คลาส ช<sup>่</sup>วยในการจัดประเภทผลิตภัณฑ์ ผู้ใช้สามารถติดต<sup>่</sup>อพนักงานผ่ายบริการของ IBM เพื่อเพิ่มคลาสอื่นในเอกสารคู่มือ snap

command path

พาธของคำสั่งหรือส่วนที่รันได<sup>้</sup>พร้อมกับอ็อพชันของตัวเอง sc reserved1 และ sc reserved2 ถูกสงวนไว<sup>้</sup>

#### การรีจิสเตอรี Third Party Debug Script ด้วยเฟรมเวิร์ก Snap

การรีจิสเตอร์สามารถทำได้สองวิธี:

- 1. คณสามารถรันคำสั่ง odmadd เพื่อเพิ่มรายการ ในกรณีดังกล่าว:
	- คุณต้องคัดลอกสคริปต์หรือส่วนที่รันได้ไปที่ไดเร็กทอรี /usr/lib/ras/snapscript/bin/<productname> จุดที่สำคัญ:
a. คณจำเป็นต้องป้อนคำสั่งก่อนเรียกใช้odmadd:

```
export ODMDIR=/usr/lib/objrepos
```
- b. หลังจากคำสั่ง odmadd สมบูรณ์ คุณสามารถเรียกคืน ค่าเก่าของคำสั่ง ODMDIR
- c. คุณสามารถดำเนินการรันคำสั่ง snap ต่อไป ตัวอย่าง เนื้อหาของ myfile ถูกแสดงตามด้านล่าง:

```
product_name=myprod
class=myclass
command_path=/usr/lib/ras/snapscripts/bin/prod_name/myscript1.sh -t 10
export ODMDIR=/usr/lib/objrepos
odmadd myfile
```
หมายเหตุ: ผู้ใช้สร้างรายการโดยตรงกับ ODM ต้องระวัง รายการซ้ำซ้อนเนื่องจากคำสั่ง snap ประมวลผลเพียงหนึ่งราย การ สำหรับชื่อผลิตภัณฑ์ ดังนั้นคำสั่ง odmdelete ต้องถูกเรียกใช้ก่อนการเรียกคำสั่ง odmadd

2. ใช้คีย์เวิร์ด ADD กับแฟล็ก −z

#### หมายเหต:

- 1. ถ้าดีบักไบนารีถูกเปลี่ยนแปลงหรืออัพเดต ผู้ใช้ต้องรีจิสเตอร์ คอมโพเนนต์อีกครั้งเพื่ออัพเดตที่เก็ฐ snap กับไบนารีล่า สุด
- 2. การรวมหลายคำสั่งเป็นส<sup>่</sup>วนหนึ่งของตัวแปร command\_path ไม่มีการสนับสนุน ตัวอย**่าง ไม**่สนับสนุนรูปแบบต่อไปนี้: command\_path=<path>/ls|<path>/grep\_myfile
- 3. อักขระพิเศษเช่น ', <, | ไม่ สนับสนุนเป็นค่าของตัวแปร command path

#### ิการยกเลิกรีจิสเตอร์ดีบักสคริปต์ Third party จากเฟรมเวิร์ก Snap

การยกเลิกรีจิสเตอร์สามารถทำได<sup>้</sup>สองวิธี:

1. ใช้คำสั่ง odmdelete เพื่อการยกเลิกรีจิสเตอร์ผลิตภัณฑ์ ตัวอย่างเช่น

```
export ODMDIR=/usr/lib/objrepos
odmdelete -o snap_config -q product_name=productname
```
2. ใช<sup>้</sup>คีย์เวิร์ด DELETE กับแฟล็ก -z ตัวอย**่างเช่น** 

Snap -z DELETE product name=productname

## ตัวอยาง

1. ปอนคำสั่งต่อไปนี้เพื่อรวบรวมข้อมูลคอนฟิกูเรชัน ระบบ:

```
snab - a
```
เอาต์พุตของคำสั่งนี้ ถูกเขียนไปยังไดเร็กทอรี /tmp/ibmsupt

2. ปอนคำสั่งต่อไปนี้เพื่อสร้างอิมเมจ pax ของไฟล์ที่มีอยู่ในไดเร็กทอรี /tmp/ibmsupt:

 $snap -c$ 

3. ปอนคำสั่งต่อไปนี้เพื่อรวบรวมข้อมูลคอนฟิกูเรชันระบบทั่วไป ซึ่งรวมเอาต์พุตของคำสั่ง Islpp -hac:

snap -g -o /dev/rfd0

ี เอาต<sup>ุ</sup>่พุตถูกเขียนลงในไฟล<sup>์</sup> /tmp/ibmsupt/general/Islpp.hac และ /tmp/ibmsupt/general/general.snap คำสั่งนี้ยัง ้เขียนขอมูลระบบไปยังดิสเก็ตที่สามารถเคลื่อนยายได

4. ปอนคำสั่งต่อไปนี้เพื่อรวบรวมข้อมูล HACMP ที่ระบุเฉพาะจากโหนด node1 และ node2 ที่เป็นของคลัสเตอร์เดี่ยว: snap -e -m node1.node2

เอาต์พุตถูกเขียนลงใน ไดเร็กทอรี /tmp/ibmsupt/hacmp

5. หากต้องการรันสคริปต์ foo1, foo2 และ foo3 โดยที่ foo1 ไม่ใช้อาร์กิวเมนต์ foo2 ใช้อาร์กิวเมนต์สามตัว และ foo3 ใช้ ิ การ์กิวเมนต์หนึ่งตัวให<sup>้</sup>พิมพ์คำสั่งต่อไปนี้:

snap foo1 "foo2 -x -y 3" "foo3 6"

เอาต์พุต ถูกเขียนลงใน/tmp/ibmsupt/snapscripts/foo1,/tmp/ibmsupt/snapscripts/foo2 และ/tmp/ibmsupt/ snapscripts/foo3 โดยสมมติว่า ไดเร็กทอรีปลายทาง เป็นค่าดีฟอลต์/tmp/ibmsupt

6. หากต้องการระบุพารามิเตอร์ All เพื่อรันสคริปต์ทั้งหมด ให*้*พิมพ์:

snap All

หมายเหตุ: ไม่มีพารามิเตอร์ที่ถูกส่งผ่านในกรณีนี้

7. หากต<sup>้</sup>องการระบุพาธไปยังไฟล<sup>์</sup>ที่มีชื่อและรายการพารามิเตอร์อ็อพชันของสคริปต์ที่ต้องเรียกใช<sup>้</sup>งานให**้พิมพ์**:

snap file:/tmp/scriptnames

ไฟล์อินพุต ตัวอย่างถูกเรียกใช้งานสคริปต์จากตัวอย่างที่ 5:

foo1  $f_{00}2 - x - v$  3 fonf

8. หากการแบ่งแยกเอาต์พุต snap เป็นไฟล์ขนาด 4MB คือสิ่งที่ต้องการ ให้พิมพ์:

snap - a - c - 0 4

9. หากต้องการส่งข้อมูล HACMP snap -e จากโหนด node1 และ node2 ให<sup>้</sup>ป้อนคำสั่งต่อไปนี้:

```
snap -e -m nodel, node2
snap -c
```
ส่งไฟล์ <pax.z> ไปยัง IBM ซึ่งอ้างอิงตามคำสั่งของตัวแทนบริการ

10. หากต้องการส่งข้อมูล snap ทั้งหมดจากโหนด node1 และ node2 ให้ปอนคำสั่งต่อไปนี้:

```
snap -e -m node1.node2
snab - asnap -c
```
- ส่งไฟล์ <pax.z> ไปยัง IBM ซึ่งอ้างอิงตามคำสั่งของตัวแทนบริการ
- 11. เมื่อต้องการรีจิสเตอร์ดีบักสคริปต์ที่มีอยู่ในไดเร็กทอรี /usr/1pp/abc/debug\_abcของผลิตภัณฑ์abcในคลาส storage ปอนคำสั่ง ต่อไปนี้:

```
snap -z ADD "product_name=abc" "class=storage" "command_path=/usr/lpp/abc/debug_abc -a"
```
12. เมื่อต้องการการยกเลิกรีจิสเตอร์ดีบักสคริปต์ของผลิตภัณฑ์abcให้ปอนคำสั่งต่อไปนี้:

snap -z DELETE "product\_name=abc"

13. เมื่อต้องการรวบรวมข้อมูลดีบักของหลายผลิตภัณฑ์ให้ป้อน คำสั่งต่อไปนี้:

```
snap -z "product name=abc, product name=def"
```
# ไฟล์

รายการ /usr/sbin/snap /tmp/ibmsupt /tmp/ibmsupt/general/lslpp.hac /tmp/ibmsupt/general/general.snap /tmp/ibmsupt/testcase /tmp/ibmsupt/other

สิ่งอ้างอิงที่เกี่ยวข้อง: "คำสั่ง snapsplit" ในหน้า 177 "คำสั่ง sysdumpstart" ในหน้า 389 ข้อมูลที่เกี่ยวข้อง:

Object data manager ระบบไฟล์เครือข่าย

Transmission control protocol

# ี คำสั่ง snapcore

# วัตถุประสงค์

รวบรวมไฟล์ core

## ไวยากรณ์

snapcore[ $-dDir$ ] [ $-r$ ] core [program]

### คำอธิบาย

ี คำสั่ง snapcore รวบรวมไฟล์ หลัก และไลบรารีที่ใช*้*โดยโปรแกรม และบีบอัดข้อมูลลงในไฟล์ pax ไฟล์ สามารถดาวน์โหลดลง ่ ในดิสก์หรือเทปได<sup>้</sup> หรือส่งข้อมูลไปยังระบบรีโมตได<sup>้</sup> ข้อมูลที่รวบรวมด้วยคำสั่ง snapcore จำเป็นต<sup>้</sup>องระบุและแก<sup>้</sup>ปัญหา ด์วยแอ็พพลิเคชัน

คำสั่ง snapcore ตรวจสอบพื้นที่ที่พร้อมใช<sup>้</sup>งานในไดเร็กทอรี /tmp/snapcore ซึ่งเป็นไดเร็กทอรีดีฟอลต์สำหรับเอาต์พุตคำสั่ง snapcore คุณสามารถเขียนเอาต์พุตลงในไดเร็กทอรีอื่นๆ ได้โดยใช<sup>้</sup>แฟล็ก -d หากมีพื้นที่ไม**่เพียงพอต**่อการจัดการกับเอาต์พุต ้ คำสั่ง snapcore คุณต้องขยายระบบไฟล์

การเรียกใช้งานแต่ละครั้งของคำสั่ง snapcore จะสร้างไฟล์เก็บถาวรใหม่ ไฟล์เก็บถาวรถูกตั้งชื่อเป็น snapcore\_\$pid.pax ใช้แฟล็ก -r เพื่อลบไฟล์เก็บถาวรที่สร้างไว้ ก่อนหน้านี้ออก คำสั่งนี้ใช้ \$pid (pid ของคำสั่ง snapcore) เพื่อสร้างชื่อไฟล์เฉพาะ ี และสงวนไฟล์เก็บถาวรที่สร้างขึ้นก่อนหน้านี้

ระบุชื่อพาธเต็มสำหรับแกนและโปรแกรม หาก ชื่อโปรแกรมไม่ได้ระบุไว<sup>้</sup> snapcore จะอ<sup>่</sup>านชื่อโปรแกรมจากไฟล์ core และค<sup>้</sup>น หาตำแหน**่งในไดเร็กท**อรีที่มีตัวแปร PATH

คำอธิบาย มีคำสั่ง snap มีเอาต์พุตคำสั่ง snap มีเอาต์พุตของคำสั่ง Islpp -hac ที่จำเป็นต้องมีเพื่อสร้างสภาพแวดล้อมระบบปฏิบัติการอีกครั้ง มีข้อมูลระบบทั่วไปที่ถูกรวบรวมไว*้*ดวยคำสั่ง snap -g มีกรณีทดสอบที่สาธิตให<sup>้</sup>เห็นถึงปัญหาของระบบของคุณ มีไดเร็กทอรีที่ผู้ใช<sup>้</sup>กำหนด

# แฟล็ก

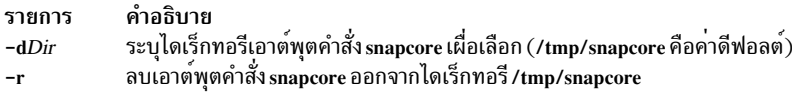

## ตัวอย่าง

1. หากต้องการรวบรวมไฟล์หลักให้ป้อนคำสั่งต่อไปนี้:

<span id="page-183-1"></span><span id="page-183-0"></span>a. snapcore <core file name> <program name>

b. snapcore <core file name>

ไดเร็กทอรีต่างๆ ที่มีอยู่ในตัวแปร*PATH* จะถูกค<sup>้</sup>นหาไฟล์โปรแกรม ไฟล์ pax ถูกสร้างขึ้นในไดเร็กทอรี /tmp/snapcore

่ 2. หากต้องการล้างข้อมูลไฟล์เก็บถาวรที่สร้างไว้ก่อนหน้านี้และสร้างไฟล์ขึ้นใหม่หนึ่งไฟล์ให้ป้อนคำสั่งต่อไปนี้:

snapcore - r<core file name> <program name>

ไฟล์ pax ถกสร้างขึ้นในไดเร็กทอรี /tmp/snapcore

3. หากต<sup>้</sup>องการสร้างไฟล์เก็บถาวร $_{\rm core}$ ในไดเร็กทอรีสำรองให<sup>้</sup>ปอนคำสั่งต่อไปนี้:

snapcore -d<dir name> <core file name> <program name>

ไฟล์ pax ถูกสร้างขึ้นในไดเร็กทอรี <dirname>/tmp/snapcore

4. หากต้องการล<sup>้</sup>างข้อมูลไดเร็กทอรี /tmp/snapcore ให<sup>้</sup>ปอนคำสั่งต่อไปนี้:

snapcore - r

# ไฟล์

รายการ /usr/sbin/snapcore /tmp/snapcore

คำอธิบาย มีคำสั่ง snapcore มีไฟล์เก็บถาวรหลัก

#### ข้อมูลที่เกี่ยวข้อง:

คำสั่ง dbx คำสั่ง pax

# ี คำสั่ง snapshot

# วัตถุประสงค์

แก<sup>้ไ</sup>ข สร้าง หรือดูคุณสมบัติของระบบไฟล<sup>์</sup>ที่เจอร<sup>์</sup>เนลแล*้*ว (JFS2) snapshot

# ไวยากรณ์

หากต่องการสร้าง Snapshot ภายนอก

snapshot -o snapfrom=snappedFS snapshotLV

snapshot -o snapfrom=snappedFS -o size=Size

 $174$  AIX เวอร์ชัน 7.2: ข้อมูลอ้างอิงคำสั่ง วอลุ่ม 5, s- u

```
หากต<sup>้</sup>องการสร้าง Snapshot ภายใน
```

```
snapshot -o snapfrom=snappedFS -n snapshotName
```
หากต<sup>้</sup>องการลบ Snapshot ภายนอก

snapshot-d snapshotLV

หากต<sup>้</sup>องการลบ Snapshot ภายใน

snapshot -d -n snapshotName snappedFS

#### หากต<sup>้</sup>องการเคียวรีระบบไฟล์,JFS2

snapshot-q [-cfieldSeparator] snappedFS

```
หากต<sup>้</sup>องการเคียวรี Snapshot ภายนอก
```

```
snapshot -q [ -cfieldSeparator ] snapshotLV
```

```
หากต<sup>้</sup>องการเคียวรี Snapshot ภายนอก
```
snapshot -q -n snapshotName [-cfieldSeparator] snappedFS

หากต้องการแก<sup>้ไ</sup>ข Snapshot ภายนอก

snapshot -o size=Size snapshotLV

หมายเหตุ: คำสั่ง snapshot ไม่ได้สนับสนุนการแก<sup>้</sup>ไข snapshot ภายใน ขนาดของ snapshot ภายในถูกจำกัดโดย จำนวนของ พื้นที่ว่างที่มีอยู่ในระบบไฟล์เอง

### คำอธิบาย

คำสั่งนี้จัดเตรียมอินเตอร์เฟสไปยัง JFS2 snapshot

จำนวนสูงสุดของ snapshot ภายนอกต่อระบบไฟล์คือ 15 ขณะที่จำนวนสูงสุดของ snapshot ภายในต่อระบบไฟล์คือ 64

้ คุณไม่สามารถมีทั้ง snapshot ภายในและ snapshot ภายนอกของระบบไฟล์ ในเวลานี้

### แฟล็ก

<span id="page-185-7"></span><span id="page-185-5"></span><span id="page-185-4"></span><span id="page-185-0"></span>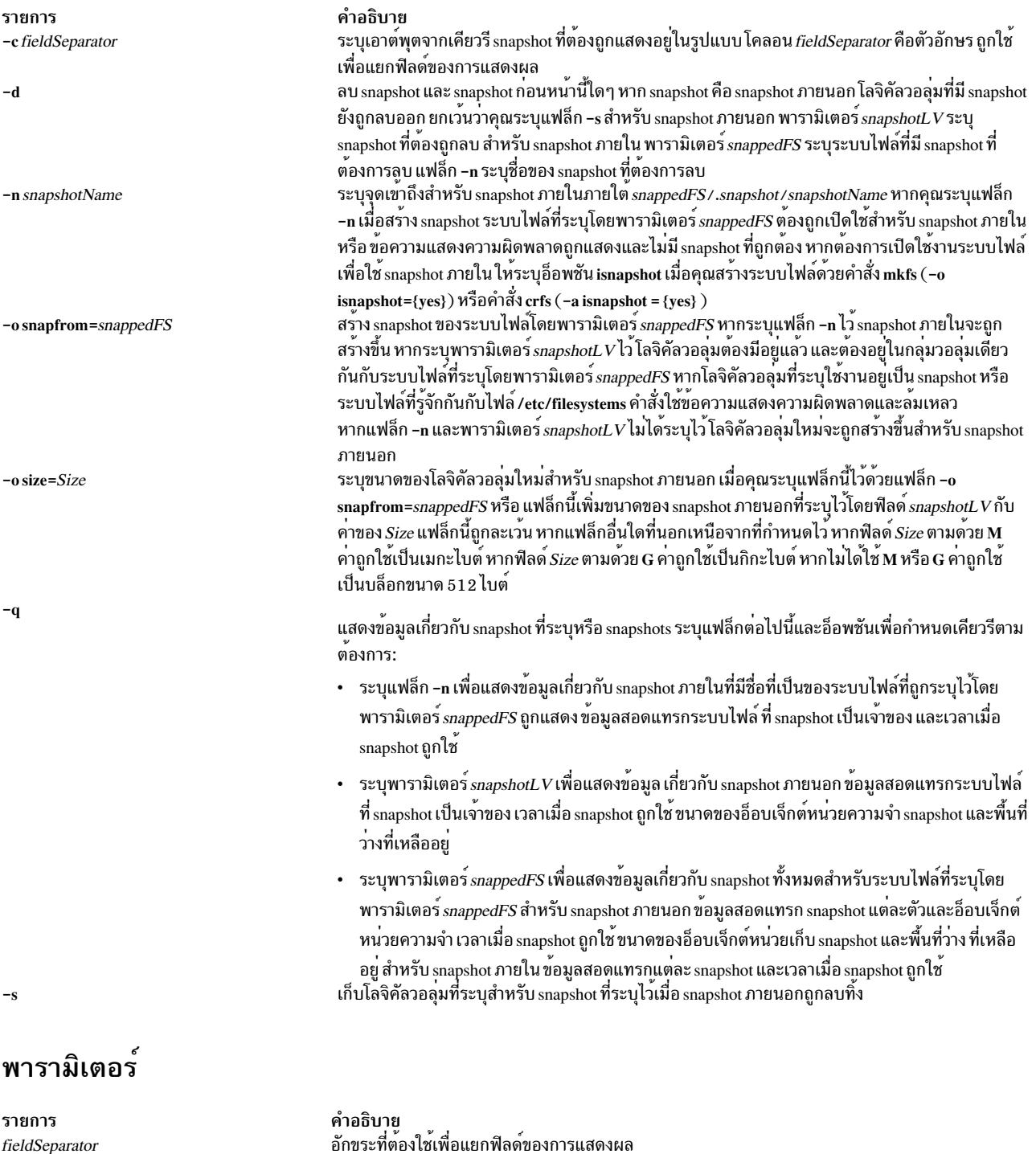

snappedFS  $snapshotLV$  <span id="page-185-6"></span><span id="page-185-3"></span><span id="page-185-2"></span><span id="page-185-1"></span>้<br>ระบบไฟล์ IFS2 เพื่อทำหน้าที่เกี่ยวกับการสร้าง snapshot การลบ หรือเคียวรี โลจิคัลวอลุ่มของ snapshot ภายนอก

#### ความปลอดภัย

Attention RBAC users and Trusted AIX users: This command can perform privileged operations. Only privileged users can run privileged operations. For more information about authorizations and privileges, see Privileged Command Database in Security. For a list of privileges and the authorizations associated with this command, see the **Issecattr** command or the getcmdattr subcommand.

 $176$  AIX เวอร์ชัน 7.2: ข้อมูลอ้างอิงคำสั่ง วอลุ่ม 5, s- u

## <span id="page-186-0"></span>ตัวอย่าง

1. หากต้องการสร้าง snapshot สำหรับระบบไฟล์ /home/janet/sb บนโลจิคัลวอลุ่ม /dev/snapsb ให้ปอนต่อไปนี้: snapshot -o snapfrom=/home/janet/sb /dev/snapsb

ู คำสั่งนี้ สร้าง snapshot สำหรับระบบไฟล์ /home/janet/sb บนโลจิคัลวอลุ่ม /dev/snapsb ซึ่งมีอยู่แล้ว

2. หากต<sup>้</sup>องการสร้าง snapshot สำหรับระบบไฟล์ /home/janet/sb ปอนคำสั่งต่อไปนี้:

snapshot -o snapfrom=/home/janet/sb -o size=16M

ู คำสั่งนี้สร้างโลจิคัลวอลุ่มขนาด 1 6 เมกะไบต์และสร้าง snapshot สำหรับระบบไฟล์ /home/janet/sb บนโลจิคัลวอลุ่ม ถูก สร้างขึ้นใหม่

3. หากต<sup>้</sup>องการดูข้อมูลเกี่ยวกับ snapshot ทั้งหมดสำหรับระบบไฟล์ /home/janet/sb ให้ป<sup>้</sup>อนคำสั่งต่อไปนี้: snapshot -q /home/janet/sb

ี คำสั่งนี้แสดง snapshot แต่ละตัวสำหรับระบบไฟล์ /home/janet/sb พร้อมกับเวลาเมื่อใช้ snapshot ขนาดของอ็อบเจ็กต์ หน<sup>่</sup>วยเก็บ snapshot และพื้นที่ว่างที่เหลืออย

4. หากเพิ่มขนาดของ snapshot บนอุปกรณ์/dev/snapsb ให้ปอนคำสั่งต่อไปนี้: snapshot -o size=64M /dev/snapsb

คำสั่งนี้เพิ่มอุปกรณ์/dev/snapsb ให<sup>้</sup>เป็น 64 เมกะไบต์พร<sup>้</sup>อมกับ snapshot ที่มีอยู่บนอุปกรณ์

5. หากต<sup>้</sup>องการลบ snapshot บนอุปกรณ์ /dev/snapsb ให**้ป**้อนคำสั่งต่อไปนี้: snapshot -d /dev/snapsb

ี คำสั่งนี้ลบ snapshot ที่มีอยู่บนอุปกรณ์ /dev/snapsb และ ลบโลจิคัลวอลุ่ม /dev/snapsb

# ี คำสั่ง snapsplit

# วัตถุประสงค์

ี หากต้องการแยกไฟล์เอาต์พุต snap ไปเป็นไฟล์ขนาดเล็กจำนวนมากตามต้องการ หรือแยกตามขนาดที่ระบุไว<sup>้</sup>

# ไวยากรณ์

snapsplit  $[-s size]$  [-H machinename ] [-f filename]

snapsplit -u -T timestamp [-H machinename]

## คำอธิบาย

คำสั่ง snapsplit ถูกใช<sup>้</sup>เพื่อแยกไฟล์เอาต์พุต snap ไปเป็นไฟล์ขนาดเล็กกว<sup>่</sup>า คำสั่งนี้มีประโยชน์สำหรับการใช<sup>้</sup>กับไฟล์ snap ที่มี ี ขนาดใหญ่มาก ซึ่งจะแตกไฟล์ออกเป็นไฟล์ที่มีขนาดที่ระบุไว<sup>้</sup>จำนวนมาก ซึ่งรวมกันเป็น 1 เมกะไบต์ นอกจากนี้ยังรวมไฟล์ เหล**่านี้ ไปเป็นไฟล์ต**้นฉบับเมื่อเรียกพร้อมกับอ็อพชัน –u

ไฟล์เอาต์พุตมีชื่อดังต่อไปนี้: snap.machinename.timestamp.pax.Z.xxx Machinename คือชื่อโฮสต์และ timestamp อยู่ในรูป แบบ MMDDYYHHMMSS นอกจากนี้ xxx แทนค่าส่วนขยายสำหรับไฟล์ split ซึ่งสำคัญมากเมื่อวางไฟล์เหล่านี้กลับเข้าด้วย กัน ส่วนขยายจากจุดเริ่มต้นของไฟล์ จะเป็นไปตามลำดับต่อไปนี้: xaa, xab, xac, xad, xae …, xaz, xba, xbb, xbc, xbd, …, xbz, xca, xcb, xcc, ...

ู้ เมื่อดำเนินการ Is บนไฟล์เหล**่านี้ไฟล์แรกที่แสดง จะแทนค**่าบนสุดของไฟล์ต<sup>้</sup>นฉบับและไฟล์สุดท้ายจะแทนค่าล่างสุดของไฟล์ ต์นฉบับ

หมายเหตุ คำสั่งนี้ควรใช้สำหรับไฟล์ snap ที่ paxed และบีบอัดเท่านั้น เมื่อเรียกใช้งานบนระบบโลคัลโดยที่เอาต์พุตsnap ถูก รวบรวมไว<sup>้</sup> อ็อพชัน -**H** ไม่จำเป็นต้องใช<sup>้</sup> แฟล็กนั้น ถูกจัดเตรียมไว<sup>้</sup>สำหรับกรณีที่ผู้ใช้ย้ายและดำเนินการกับไฟล<sup>์</sup> snap จนเสร็จ ้สิ้นกับระบบรีโมตและต้องการแยกไฟล์เหล่านั้น ชื่อเครื่องใดๆ อาจถูกเลือกไว้ แต่แนะนำว่า หากต้องการใช้ชื่อเครื่องที่รวบ รวมข้อมูล

## แฟล็ก

<span id="page-187-2"></span><span id="page-187-1"></span><span id="page-187-0"></span>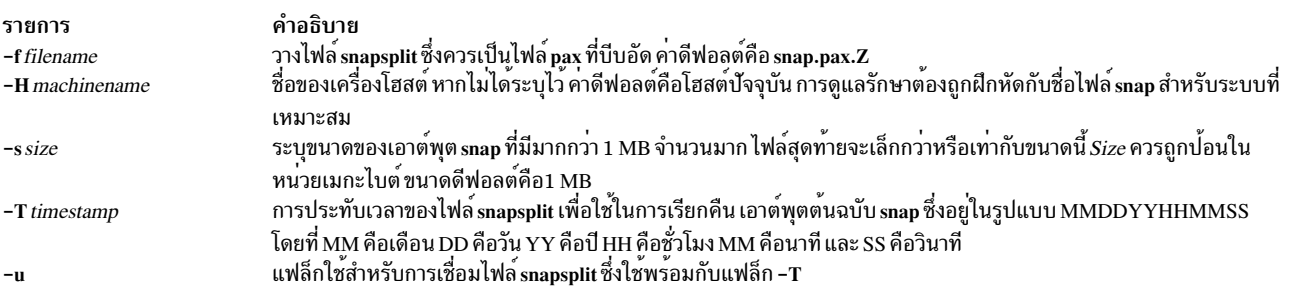

### ตัวอยาง

1. หากต<sup>้</sup>องการแยกไฟล<sup>์</sup> snap ที่เป็นค<sup>่</sup>าดีฟอลต<sup>์</sup> (snap.pax.Z ควรอยู่ใน ไดเร็กทอรีปัจจุบัน) ให<sup>้</sup>ปอนคำสั่งต่อไปนี้: snapsplit

<span id="page-187-4"></span><span id="page-187-3"></span>้ เอาต์พุตของคำสั่งนี้ ถูกเขียนลงในไดเร็กทอรีปัจจุบัน

2. หากต้องการแยกไฟล์ snap.somefile.pax.Z จากระบบ doe ให้ปอนคำสั่งต่อไปนี้:

snapsplit -H doe -f snap.somefile.pax.Z

หมายเหตุ: ไฟล์ผลลัพธ์จะมีชื่อว่า snap.doe.MMDDYYHHMMSS.pax.Z

3. หากต<sup>้</sup>องการเรียกคืนไฟล์ที่ไฟล์ snap (snap.sue.102303141211.xxx) ใช<sup>้</sup>สำหรับระบบ และการประทับเวลา 102303141211 ให้พิมพ์:

snapsplit -u -T 102303141211 -H sue

ข้อควรสนใจ: หากหนึ่งในไฟล์ snap ใดๆ หายไปหรือถูกเปลี่ยนชื่อ ไฟล์ snap ที่สร้างขึ้นจะพัง

- 4. หากต<sup>้</sup>องการเรียกคืนไฟล<sup>์</sup> snap จากไฟล์ที่มีการประทับเวลา 102603084512 และใช้สำหรับระบบปัจจุบัน ให*้*พิมพ์: snapsplit -u -T 102603084512
- 5. หากต้องการรวบรวมข้อมูลคอนฟิกูเรชันของระบบซึ่งสอดแทรกเอาต์พุตคำสั่ง Islpp -hBc ให<sup>้</sup>พิมพ์ข้อความต่อไปนี้: snap  $-q - o$  /dev/rfd0

<span id="page-188-0"></span>เอาต์พุตจะถูกเขียนไปยังไฟล์ /tmp/ibmsupt/general/Islpp.hBc และ /tmp/ibmsupt/general/general.snap คำสั่งนี้ยัง<br>เขียนข้อมูลระบบไปยังดิสเก็ต ที่สามารถลบออกได้

# ไฟล์

รายการ คำอธิบาย /usr/sbin/snapsplit มีคำสั่ง snapsplit

สิ่งอ้างอิงที่เกี่ยวข้อง: "คำสั่ง snap" ในหน้า 165 "คำสั่ง split" ในหน<sup>้</sup>า 229 ข้อมูลที่เกี่ยวข้อง: คำสั่ง cat

#### snmpd Daemon

# วัตถุประสงค์

ิสตาร์ทเอเจนต์ Simple Network Management Protocol (SNMP) เป็นการประมวลผลส่วนหลัง

# ไวยากรณ์

โปรดอ<sup>้</sup>างถึงไวยากรณ์สำหรับ snmpdv1 daemon หรือ snmpdv3 daemon

#### คำอธิบาย

/usr/sbin/snmpd เป็นลิงก์ เชิงสัญลักษณ์ไปยังเวอร์ชันที่เข้ารหัสและไม่เข้ารหัส ของ snmpdv3 daemon ซึ่งสนับสนุน SNMP เวอร์ชัน 3

หมายเหตุ: เวอร์ชันของ SNMP ที่มีเอเจนต์ 3 ซึ่งเข้ารหัสไว<sup>้</sup>มาจาก AIX Expansion Pack

## ไฟล์

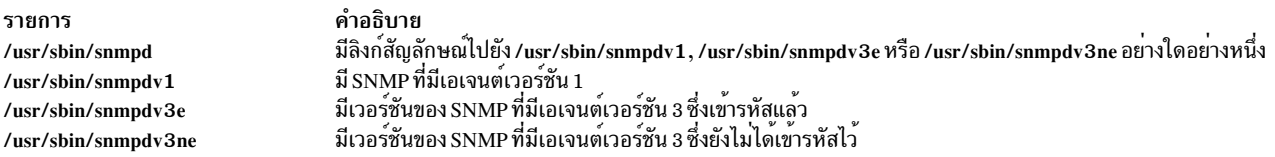

สิ่งอ<sup>้</sup>างอิงที่เกี่ยวข้อง: "คำสั่ง $\,\mathrm{smmpv3\_ssw}$ " ในหน้า 198 ข้อมูลที่เกี่ยวข้อง: SNMP สำหรับการจัดการกับเน็ตเวิร์ก

#### <span id="page-189-1"></span><span id="page-189-0"></span>snmpdv1 Daemon

## วัตถุประสงค์

ิสตาร์ทเอเจนต์ Simple Network Management Protocol (SNMP) เวอร์ชัน 1 เป็นกระบวนการแบ็กกราวน์

# ไวยากรณ์

snmpd [-c ConfigFile ] [-d Level] [-f LogFile ] [-S ]

#### คำอธิบาย

คำสั่ง snmpd สตาร์ท SNMP daemon คำสั่งนี้เรียกใช้ได้เพียงผู้ใช้ ที่มี root privileges หรือเป็นสมาชิกของกลุ่มระบบ

SNMP daemon คือเซิร์ฟเวอร์ที่สนับสนุน Simple Network Management Protocol (SNMP) มาตรฐานที่ทำเป็นเอกสารไว้โดย RFC 1157 และ Management Information Base (MIB) ตามที่กำหนดไว้ใน RFC 1155 และ RFC 1213 SNMP daemon จัด เตรียมฟังก์ชันสามแบบต่อไปนี้:

- การรับและการพิสูจน์ตัวตนคำร้องขอ SNMP จากเน็ตเวิร์กที่มอนิเตอร์
- การประมวลผลคำร้องขอและส่งคืนผลลัพธ์ไปยัง มอนิเตอร์ต้นทาง
- การส่งการแจ้งเตือนที่แทร็บแล้วไปยังโฮสต์ทั้งหมด ที่แสดงอยู่ในไฟล์คอนฟิกูเรชัน

เซิร์ฟเวอร์ SNMP daemon เก็บข<sup>้</sup>อความบันทึกการทำงานในไฟล์ ที่ระบุโดยตัวแปร*LogFile* หากแฟล็ก -f ถูกใช<sup>้</sup>หรือในไฟล์ บันทึกการทำงานที่ระบุในไฟล์คอนฟิกูเรชัน เมื่อขนาดของล็อกไฟล์ เกินขนาดล็อกไฟล<sup>์</sup>สูงสุดที่กำหนดไว<sup>้</sup>ก่อนคำสั่ง snmpd จะเวียนล็อกไฟล์โดยย้ายล็อกไฟล์ เก่าไปยังไฟล์อื่นดังต่อไปนี้:

- LogFile.3 ถูกลบทิ้ง
- LogFile.2 ถูกย้ายไปยัง LogFile.3
- LogFile.1 ถูกย้ายไปยัง LogFile.2
- · LogFile.0 ถูกย้ายไปยัง LogFile.1
- LogFile ถูกย้ายไปยัง LogFile.0
- การบันทึกการทำงานทำงานอยู่ใน LogFile

หากการบันทึกการทำงานไม่ได้มาจากบรรทัดรับคำสั่ง snmpd ด้วยแฟล็ก -f การบันทึกการทำงานสามารถ มาจากไฟล์คอนฟิ กูเรชัน

การตั้งคาตัวแปรที่สนับสนุนคือ:

- sysContact
- sysName
- sysLocation
- ifAdminStatus
- atPhysAddress
- atNetAddress
- ipForwarding  $\bullet$
- ipDefaultTTL
- *ipRouteDest*
- ipRouteNextHop
- ipRouteType
- ipNetToMediaPhysAddress
- ipNetToMediaNetAddress
- ipNetToMediaType
- snmpEnableAuthenTraps
- smuxPstatus
- smuxTstatus

โปรดดู "การทำความเข้าใจเกี่ยวกับส่วนสนับสนุน SNMP Daemon สำหรับการประมวลผลคำร้องขอ SET " in AIX Version  $6.1$  Communications Programming Concepts สำหรับข้อมูลเพิ่มเติมเกี่ยวกับตัวแปรที่ตั้งคาที่สนับสนุน

คำสั่งต่อไปนี้ควรถูกใช้ก่อน SNMP daemon จะสตาร์ท:

- ifconfig loO loopback
- startsrc-sinetd

คำสั่งเหล่านี้ถูกเรียกใช้ในระหว่างการเริ่มต้นระบบ เมื่อสคริปต์เชลล์ /etc/rc.net และ /etc/rc.tcpip ถูกเรียก (คำสั่ง snmpd สามารถถูกวางในสคริปต์เชลล์/etc/rc.tcpip)

snmpd daemon ควรถูกควบคุมโดยใช<sup>้</sup> System Resource Controller (SRC) ไม่แนะนำให<sup>้</sup>ปอน snmpd ที่บรรทัดรับคำสั่ง

ิการจัดการกับ snmpd Daemon ด้วย System Resource Controller

snmpd daemon คือระบบย<sup>่</sup>อยที่ควบคุมโดย System Resource Controller (SRC) snmpd daemon คือสมาชิกของกลุ่มของ<br>ระบบ tepip snmpd daemon ถูกเปิดใช้งานตามค<sup>่</sup>าดีฟอลต<sup>์</sup> และสามารถจัดการได<sup>้</sup>โดยคำสั่ง SRC

#### ใช้คำสั่ง SRC ต่อไปนี้เพื่อจัดการ snmpd daemon:

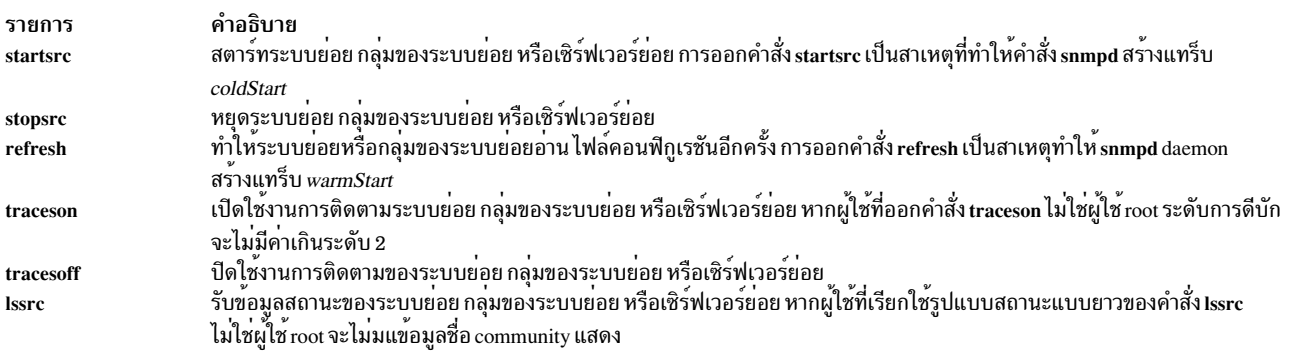

# แฟล็ก

<span id="page-191-0"></span>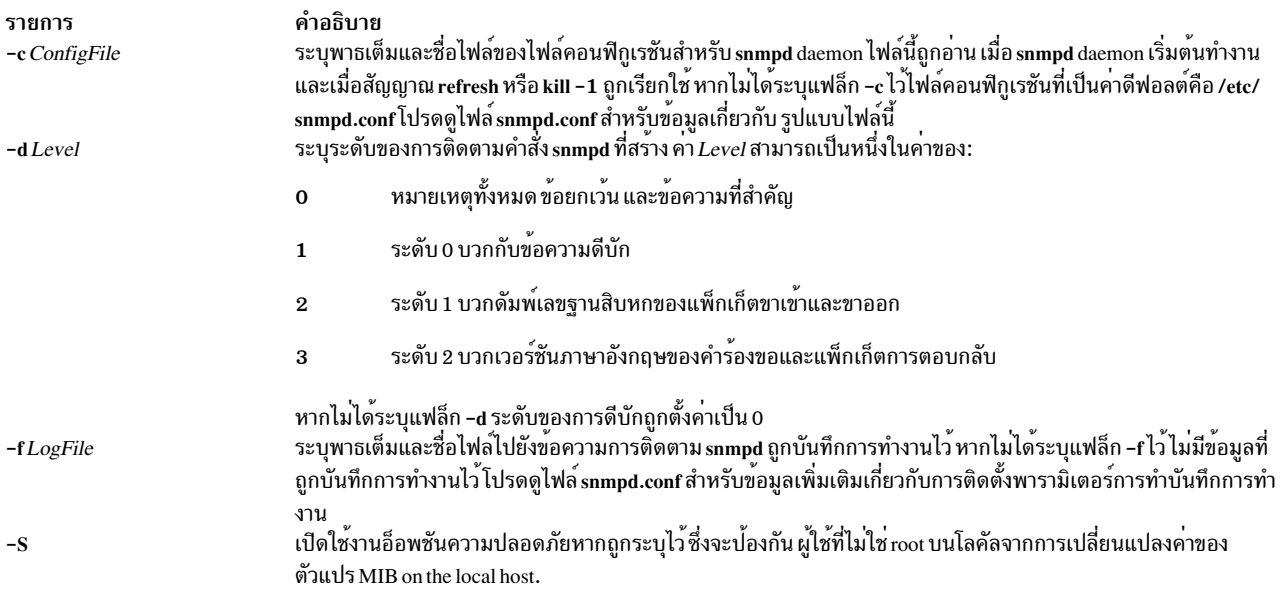

#### <span id="page-191-2"></span><span id="page-191-1"></span>ตัวอย่าง

1. หากต้องการสตาร์ท ${\sf s}{\sf n}{\sf m}{\sf p}{\sf d}$ daemon ให้ป้อนคำสั่งที่คล้ายกับคำสั่งต่อไปนี้:

```
startsrc -s snmpd -a "-f /tmp/snmpd.log"
```
คำสั่งนี้สตาร์ท $\,$ snmpd daemon และรายละเอียดบันทึกการทำงานไปยังไฟล์ /tmp/snmpd.log ที่การดีบักระดับ 0

2. หากต้องการหยุด snmpd daemon ตามปกติ ให้ป<sup>้</sup>อน:

stopsrc -s snmpd

คำสั่งนี้หยุด daemon แฟล็ก -s ระบุระบบย่อยที่ติดตามมา หยุดทำงาน

3. หากต<sup>้</sup>องการขอรับสถานะแบบย่อจาก snmpd daemon ให<sup>้</sup>ปอน:

```
lssrc -s snmpd
```
ี คำสั่งนี้ ส่งกลับชื่อของ daemon ID กระบวนการของ daemon และสถานะของ daemon (แอ็คทีฟหรือไม่แอ็คทีฟ)

4. หากต้องการขอรับสถานะแบบยาวจาก snmpd daemon ให้ป้อน:

```
lssrc -ls snmpd
```
หากคุณคือผู้ใช<sup>้</sup>root รายงานสถานะรูปแบบยาวนี้แสดงชื่อ community ที่ตั้งค**่าไว**้ และเชื่อมโยงสิทธิใช<sup>้</sup>งานการเข้าถึง และ ์ ดูสำหรับคำร้องขอ snmp รูปแบบยาวยังแสดงชื่อ community ที่เชื่อมโยงกับโฮสต์ สำหรับการแจ<sup>้</sup>งเตือนแทร็บ บันทึกการ ์<br>ทำงานของพารามิเตอร์คอนฟิกูเรชัน snmpd พารามิเตอร์คอนฟิกูเรชันที่ระบุเฉพาะและพารามิเตอร์คอนฟิกูเรชัน smux

5. หากเปิดใช<sup>้</sup>งานการติดตามสำหรับ snmpd daemon ให<sup>้</sup>ปอนคำสั่งต่อไปนี้:

```
traceson -s snmpd
```
คำสั่งนี้เปิดใช<sup>้</sup>งานการดีบัก snmpd หาก snmpd daemon ถูกตั้งค<sup>่</sup>าสำหรับการทำบันทึกการทำงาน

6. หากต้องการดูเนื้อหาของไฟล์ฐานข้อมูล DHCP Server /etc/dhcpsd.ar และ /etc/dhcpsd.cr ให้ป<sup>้</sup>อน:

lssrc -1 -s dhepsd

# <span id="page-192-0"></span>ไฟล์

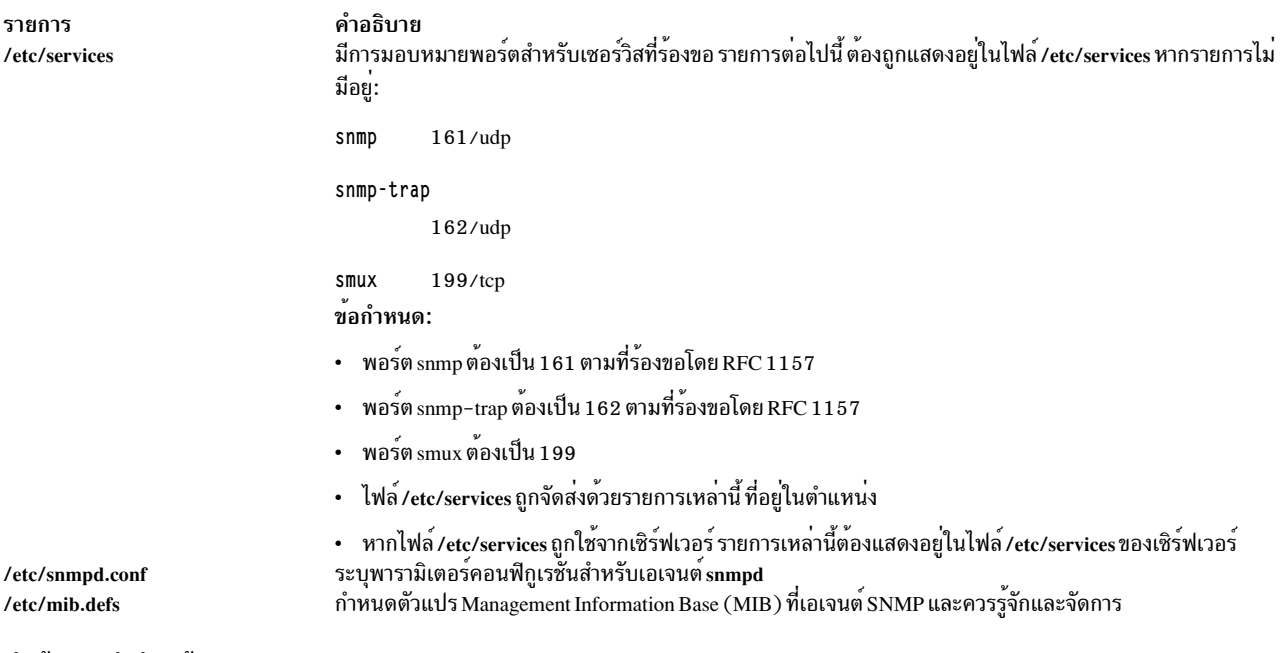

#### สิ่งอ้างอิงที่เกี่ยวข้อง:

"snmpd Daemon" ในหน้า 179 "คำสั่ง snmpv3 ssw" ในหน้า 198 ข้อมูลที่เกี่ยวข้อง: คำสั่ง gated

#### snmpdv3 Daemon

## วัตถุประสงค์

ิสตาร์ทเอเจนต์ Simple Network Management Protocol (SNMP) เวอร์ชัน 3 เป็นกระบวนการแบ็กกราวน์

## ไวยากรณ์

```
snmpd [-d \text{ level}][-i \text{ interval}][-p \text{ port}][-S][-c \text{ community}]
```
#### คำอธิบาย

คำสั่ง snmpd สตาร์ท Simple Network Management Protocol (SNMP) daemon คำสั่งนี้เรียกใช้ได้เพียงผู้ใช้ ที่มี root privileges หรือเป็นสมาชิกของกลุ่มระบบ

SNMP daemon คือเซิร์ฟเวอร์ที่สนับสนุนโปรโตคอล SNMPv1, SNMPv2c และ SNMPv3 ที่ทำเอกสารโดย RFCs 1157, .<br>RFD 1905 และ RFC 2572 ซึ่งยัง มีลักษณะการทำงานเป็นเซิร์ฟเวอร์ SMUX ตามที่กำหนดโดยเอเจนต์ RFC 1227 และ Distributed Protocol Interface (DPI) เวอร์ชัน 2.0 กำหนดโดย RFC 1592 SNMP daemon จัดเตรียมฟังก์ชันสามแบบต่อไป ี่ขึ้:

• การรับและการพิสูจน์ตัตวตนของคำร้องขอ SNMP จากมอนิเตอร์เน็ตเวิร์ก

- การประมวลผลคำร้องขอและส่งคืนผลลัพธ์ไปยัง มอนิเตอร์ตั้นทาง
- การส่งการแจ้งเตือนที่แทร็บแล้วไปยังโฮสต์ทั้งหมด ที่แสดงอยู่ในไฟล์คอนฟิกูเรชัน

เซิร์ฟเวอร์ SNMP daemon จะเก็บข้อความบันทึกในไฟล์ที่ระบุโดยตัวแปร $\emph{LogFile}$ หากใช้แฟล็ก -f หรือจะเก็บข้อความบันทึก ในล็อกไฟล์ที่ระบุใน ไฟล์คอนฟิกูเรชัน ค่าสูงสุดสำหรับจำนวนของล็อกไฟล์ คือ 4 เมื่อขนาดของล็อกไฟล์ เกินขนาดล็อกไฟล์<br>สูงสุดที่กำหนดไว้ล่วงหน้า คำสั่ง snmpd จะย้ายล็อกไฟล์เก่า ไปยังไฟล์อื่นดังต่อไปนี้:

- $\cdot$  LogFile.3 ถกลบทิ้ง
- LogFile.2 ถูกย้ายไปยัง LogFile.3
- LogFile.1 ถูกย้ายไปยัง LogFile.2
- LogFile.0 ถูกย้ายไปยัง LogFile.1
- LogFile ถูกย้ายไปยัง LogFile.0
- การบันทึกการทำงานทำงานอยู่ใน LogFile

คำสั่งต่อไปนี้ควรถูกใช้ก่อน SNMP daemon จะสตาร์ท:

- ifconfig loO loopback
- startsrc-sinetd

คำสั่งเหล**่านี้ถูกเรียกใช**้ในระหว**่างการเริ่มต**้นระบบ เมื่อสคริปต์เชลล์ /etc/rc.net และ /etc/rc.tcpip ถูกเรียก (คำสั่ง snmpd สามารถถูกวางในสคริปต์เชลล์/etc/rc.tcpip)

snmpdv3 daemon ควรถูกควบคุมโดยใช<sup>้</sup> System Resource Controller (SRC) ไม<sup>่</sup>แนะนำให<sup>้</sup>ปอน snmpd ที่บรรทัดรับคำสั่ง

ิการจัดการกับ snmpd Daemon ด้วย System Resource Controller

snmpdv3 daemon คือระบบย่อยที่ควบคุมโดย System Resource Controller (SRC) snmpdv3 daemon คือสมาชิกของกลุ่ม ของระบบ tcpip snmpdv3 daemon ถูกเปิดใช้งานตามค่าดีฟอลต์ และสามารถจัดการได้โดยคำสั่ง SRC

#### ใช้คำสั่ง SRC ต่อไปนี้เพื่อจัดการ snmpd daemon:

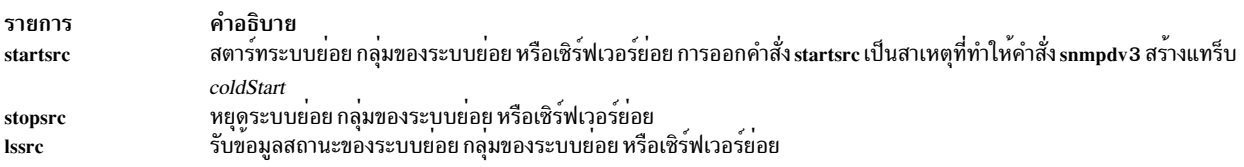

## แฟล็ก

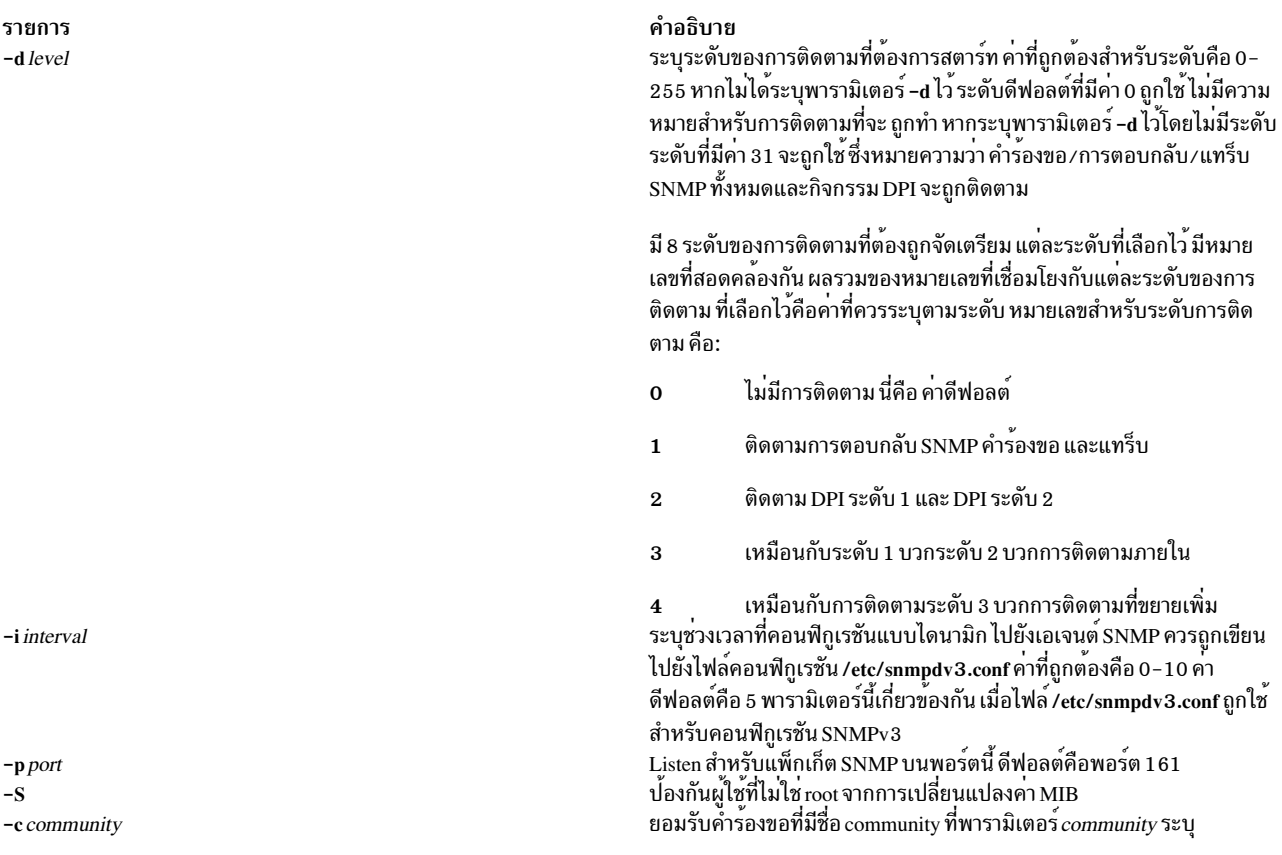

# <span id="page-194-4"></span>ตัวอย่าง

1. หากต<sup>้</sup>องการสตาร์ท snmpd daemon ป<sup>้</sup>อนคำสั่งที่คล<sup>้</sup>ายกับ ที่แสดงต่อไปนี้:

<span id="page-194-3"></span><span id="page-194-2"></span><span id="page-194-1"></span><span id="page-194-0"></span>startsrc -s snmpd

คำสั่งนี้สตาร์ท $\,$ snmpd daemon ที่ระดับของการดีบัก $\,$ 0 $\,$ 

2. หากต<sup>้</sup>องการหยุด snmpd daemon ตามปกติ ให<sup>้</sup>ปอน:

stopsrc -s snmpd คำสั่งนี้ หยุด daemon แฟล็ก -s ระบุระบบย่อยที่ติดตามมา หยุดทำงาน

3. หากต้องการขอรับสถานะจาก snmpd daemon ให<sup>้</sup>ปอน:

```
lssrc -s snmpd
```
ู คำสั่งนี้ สงกลับชื่อของ daemon ID กระบวนการของ daemon และสถานะของ daemon (แอ็คทีฟหรือไม่แอ็คทีฟ)

# ไฟล์

รายการ /etc/services

/etc/snmpdv3.conf /etc/snmpd.boots /etc/mib.defs

#### ข้อมูลที่เกี่ยวข้อง:

คำสั่ง clsnmp คำสั่ง pwchange คำสั่ง pwtokey คำสั่ง /etc/clsnmp.conf SNMP สำหรับการจัดการกับเน็ตเวิร์ก

# ี คำสั่ง snmpevent

# วัตถุประสงค์

ส่งเหตุการณ์ ERRM ไปยังเอเจนต์ SNMP

## ไวยากรณ์

snmpevent  $[-a host-name] [-c community] [-h]$ 

### คำอธิบาย

สคริปต์ snmpevent ส่งแทรีบ Simple Network Management Protocol (SNMP) ของเหตุการณ์ event response resource manager (ERRM) ไปยังโฮสต์ที่รันเอเจนต์ SNMP เอเจนต์จัดรูปแบบข้อมูลแทร็บในแทร็บ SNMP และส่งไปยังตัวจัดการ SNMP ที่กำหนดอยู่ในไฟล์คอนฟิกูเรชัน สคริปต์นี้ มีความหมายที่ต้องถูกเรียกโดย ERRM ที่ได้ถูกกำหนดไว้ก่อนตอบกลับ ีสร้างแทร็บ SNMP เหตุการณ์ของข้อมูลเหตุการณ์ rearm ถูกดักจับและโพสต์โดย ERRM ในตัวแปรสภาวะแวดล้อมที่ถูกสร้าง ขึ้นเมื่อเหตุการณ์ ERRM หรือเหตุการณ์ rearm เกิดขึ้น

สคริปต์ snmpevent ยังสามารถถูกใช<sup>้</sup>เป็นเท็มเพลตเพื่อสร<sup>้</sup>าง การดำเนินการที่กำหนดโดยผู้ใช<sup>้</sup> โปรดดู *คำแนะนำในการดูแล ระบบ RSCT* เพื่อทำความเข้าใจเกี่ยวกับวิธีการที่รีซอร์สตอบกลับเหตุการณ์รันคำสั่งการดำเนินการ

เท็มพลตข้อความต่อไปนี้ถูกส่งเป็นแทร็บเมื่อเหตุการณ์หรือเหตุการณ์ rearm เกิดขึ้นและ snmpevent คือการตอบกลับที่ ้กำหนดไว้:

คำอธิบาย ่ มีการมอบหมายพอร์ตสำหรับเซอร์วิสที่ร้องขอ รายการต่อไปนี้ ต้องถูกแสดง อยู่ในไฟล์/etc/services หากรายการไม่มีอยู่:

snmp 161/udp

snmp-trap

162/udp

smux  $199/$ tcp ระบุพารามิเตอร์คอนฟิกูเรชันสำหรับเอเจนต์ snmpdv3 ระบุ engineID และ engineBoots สำหรับเอเจนต์ snmpdv3 กำหนดตัวแปร Management Information Base (MIB) ที่เอเจนต์ SNMP ควรจดจำและจัดการ

[ERRM\_COND\_SEVERITY] [ERRM\_TYPE] occurred: Condition: [ ERRM\_COND\_NAME] Node: [ERRM\_NODE\_NAME] Resource: [ERRM\_RSRC\_NAME] Resource Class: [ERRM\_RSRC\_CLASS\_NAME] Resource Attribute: [ERRM\_ATTR\_NAME] Attribute Type: [ERRM\_DATA\_TYPE] Attribute Value: [ERRM\_VALUE]

้ตัวแปรสภาพแวดล้อมมีนิยามต่อไปนี้:

#### ERRM COND SEVERITY

ระบุความสำคัญของเงื่อนไขรีซอร์สที่เป็นสาเหตุทำให<sup>้</sup>เหตุการณ์ หรือเหตุการณ์ rearm ค่าที่ถูกต้องคือ: Critical, Warning หรือ Informational

#### **ERRM TYPE**

ระบุชนิดของเหตุการณ์ที่เกิดขึ้น ค่าที่ถูกต้องคือ: event หรือ rearm event

#### ERRM\_COND\_NAME

ระบุชื่อของรีซอร์สเงื่อนไขที่มีค่าแอ็ตทริบิวต์ ที่เปลี่ยนไปเป็นสาเหตุทำให<sup>้</sup>เกิดเหตุการณ์นี้หรือเหตุการณ์rearm

#### **ERRM NODE NAME**

ระบุชื่อโฮสต์ที่เกิดเหตุการณ์นี้หรือเหตุการณ์ rearm

#### **ERRM RSRC NAME**

ระบุชื่อของรีซอร์สที่มีแอ็ตทริบิวต์ที่เปลี่ยนไป เป็นสาเหตุที่ทำให<sup>้</sup>เกิดเหตุการณ์นี้หรือเหตุการณ์rearm

#### ERRM RSRC CLASS NAME

ระบุชื่อของคลาสรีชอร์สที่รีซอร์สเป็นสาเหตุทำให<sup>้</sup>เป็นของเหตุการณ์นี้ หรือเหตุกาณณ์ rearm

#### **ERRM ATTR NAME**

ระบุชื่อของแอ็ตทริบิวต์รีซอร์สที่เปลี่ยนไปเป็นสาเหตุที่ทำให<sup>้</sup>เกิดเหตุการณ์นี้ หรือเหตุการณ์ rearm

#### **ERRM DATA TYPE**

ระบุชนิดข้อมูลของแอ็ตทริบิวต์รีซอร์ส

#### **ERRM VALUE**

ระบุคาของแอ็ตทริบิวต์รีซอร์สที่เปลี่ยนไปเป็นสาเหตุทำให้เกิดเหตุการณ์นี้ หรือเหตุการณ์ rearm

คำสั่ง snmpevent ดักจับค<sup>่</sup>าตัวแปรสภาวะแวดล<sup>้</sup>อม และจัดรูปแบบข<sup>้</sup>อความทั่วไปที่ส<sup>่</sup>งเป็นแทร็บผ<sup>่</sup>านการเรียกไปยังคำสั่ง snmptrap

### แฟล็ก

 $-$ a host-name

ระบุชื่อโฮสต์ของเอเจนต์ SNMP ที่เอเจนต์ยอย AIX จะเชื่อมต่อ ตามค่าดีฟอลต์แล้ว เอเจนต์ย่อยจะเชื่อมต่อกับเอ เจนต์ SNMP ที่รันอยู่บนโลคัลโหนด

- ระบุ SNMP community ที่ต้องถูกใช้ ซึ่งสามารถเป็นสตริงใดๆ ที่เอเจนต์ SNMP จะยอมรับ ค่าดีฟอลต์คือ public  $-c$
- เขียนคำสั่งการใช้งานของสคริปต์นี้ลงในเอาต์พูตมาตรฐาน  $-h$

# พารามิเตอร์

log file

ระบุชื่อไฟล์ที่ข้อมูลเหตุการณ์ถูกบันทึก พาธ สัมบูรณ์สำหรับพารามิเตอร์*log\_file* ควรถูกระบุ

*log\_file* ถูกใช<sup>้</sup>เป็นบันทึกไว<sup>้</sup>เป็นวงรอบ และมีขนาดที่กำหนดไว<sup>้</sup> นั่นคือ 64KB เมื่อ*log\_file* เต็ม รายการใหม**่ถูกเขียน** ทับรายการเก่าที่สดที่มีอย่

หาก*log\_file* มีอยู่ก่อนแล้ว รายละเอียดของเหตุการณ์จะถูกต่อท้าย บันทึกการทำงานนั้น ถ้าไม่มี*log\_file*, ไฟล์จะถูก ้สร้างเพื่อที่ข้อมลเหตการณ์ สามารถถกเขียนลงไปได<sup>้</sup>

#### สถานะออก

- สคริปต์รันสำเร็จ  $\Omega$
- ้เกิดข้อผิดพลาดเมื่อรันสคริปต์  $\mathbf{1}$

## ข์อจำกัด

สคริปต์นี้ต้องรันบนโหนดที่ ERRM กำลังรัน

#### เอาต์พุตมาตรฐาน

เมื่อมีการระบุแฟล็ก -h คำสั่งการใช้สคริปต์นี้จะถูก เขียนไปที่เอาต*์*พุตมาตรฐาน

## ตัวอย่าง

1. สมมติว่า คำสั่ง /usr/sbin/rsct/bin/snmpevent คือการดำเนินการในการตอบกลับการแจ<sup>้</sup>งเตือนที่สำคัญ ซึ่งเชื่อมโยงกับ เงื่อนไข CSM NodeChanged ที่กำหนดไว้ก่อนหน้านี้ ซึ่งสามารถทำได้ด้วยคำสั่ง mkcondresp ตามด้วยคำสั่ง startcondresp ไฟล์ /etc/snmpdv3.conf ควรถูกตั้งค่าที่ตำแหน่งแทร็บที่ต้องการส่ง ในตัวอย่างนี้ หากคุณต้องการ ให<sup>้</sup>แทร็ปส่งไปยัง 9.117.16.246 ให<sup>้</sup>เขียนไฟล<sup>์</sup>/etc/snmpdv3.conf ดังต่อไปนี้:

VACM\_GROUP group1 SNMPv1 public -- included VACM\_VIEW defaultView internet -VACM ACCESS group1 - - noAuthNoPriv SNMPv1 defaultView - defaultView -NOTIFY notify1 traptag trap -#TARGET\_ADDRESS Target1 UDP 127.0.0.1 traptag trapparms1 - - -<br>TARGET\_ADDRESS Target1 UDP 9.117.16.246 traptag trapparms1 - - -TARGET\_PARAMETERS trapparms1 SNMPv1 SNMPv1 public noAuthNoPriv -COMMUNITY public public noAuthNoPriv 0.0.0.0 0.0.0.0 DEFAULT\_SECURITY no-access - logging file=/usr/tmp/snmpdv3.log enabled logging size=0  $level=0$ 1.3.6.1.4.1.2.3.1.2.1.2 gated\_password # gated  $smux$ 

snmpd smuxtimeout=200 #muxatmd smux 1.3.6.1.4.1.2.3.1.2.3.1.1 muxatmd\_password #muxatmd

ี จากนั้น รีสตาร์ท snmpd daemon โดยหยุดทำงาน snmpd daemon แรกที่กำลังรันอยู่ในปัจจุบัน จากนั้นสตาร์ทอีกครั้ง:

```
# ps -ef | grep snmpd
   root 4570 12956  1 08:24:32  pts/0  0:00  qrep snmpd
   root 13810  1  0 08:11:04  - 0:00 snmpd
# kill -9 13810
# snmpd
```
จากนั้น เปลี่ยนคุณสมบัติ LParID ของโหนด c175n08 to 12:

# chnode c175n08 LParID=12

ถึงตอนนี้ บนโหนด 9.117.16.158 (โหนด ที่มีตัวจัดการ SNMP ที่ถูกระบุไว<sup>้</sup>ในไฟล*์ /etc/s*nmpdv3.conf) ตัวจัดการ SNMP ควรเร็กคอร์ดข้อมูลบางอย่างที่คล้ายกับที่แสดงต่อไปนี้:

```
2002-07-15 09:09:25 c174tr1.ppd.pok.ibm.com [9.114.78.17] TRAP, SNMP v1,
community public
        enterprises.ibm Enterprise Specific Trap (1) Uptime: 0:01:45.00
        enterprises.ibm.ibmProd.191.1.6.1.0 = "Informational Event
occurred. Condition=NodeChanged Node=c174tr1.ppd.pok.ibm.com
Resource=c175n08.ppd.pok.ibm.com Resource Class=Node Resource
Attribute=Changed Attributes Attribute Type=CT_CHAR_PTR_ARRAY Attribute
Val = \{LParID\} "
```
เอาต์พูตจะแตกตางกันตามตัวจัดการ SNMP

#### **Location**

/usr/sbin/rsct/bin/snmpevent

# ี คำสั่ง snmpinfo

#### วัตถุประสงค์

ร้องขอหรือแก้ไขค่าของตัวแปร Management Information Base (MIB) ที่จัดการโดยเอเจนต์ Simple Network Management Protocol (SNMP)

# ไวยากรณ์

#### การขอรับหรืออ็อพชันถัดไป

snmpinfo [-mget | next ] [ -v ] [ -c Community ] [ -d Level ] [ -h HostName ] [ -o ObjectsFile ] ... [ -t Tries ] [-w Waittime ] Variable. Instance ...

#### ล็อพชัน set

snmpinfo -m set  $[-v]$   $[-c$  Community  $]$   $[-d$  Level  $]$   $[-h$  HostName  $]$   $[-o$  ObjectsFile  $]$  ... -t Tries II -w Waittime | Variable . Instance = Value ...

#### อ็อพชัน dump

snmpinfo -m dump [ -v ] [ -c Community ] [ -d Level ] [ -h HostName ] [ -o ObjectsFile ] ... [ -t Tries ] [ -w Waittime ] [ Variable. Instance ] ...

#### คำอธิบาย

คำสั่ง snmpinfo ร้องขอหรือแก้ไขค่าสำหรับตัวแปร MIB ตั้งแต่หนึ่งตัวขึ้นไปสำหรับเอเจนต์ SNMP คำสั่งนี้เรียกใช้ได้เพียงผู้ ใช<sup>้</sup> ที่มี root privileges หรือเป็นสมาชิกของกลุ<sup>่</sup>มระบบ

หากคุณระบุอ็อพชัน get คำสั่ง snmpinfo ร้องขอข้อมูลเกี่ยวกับตัวแปร MIB ตั้งแต่หนึ่งตัวขึ้นไปจากเอเจนต์ SNMP

หากคุณระบุอ็อพชัน next คำสั่ง snmpinfo ร<sup>้</sup>องขอข้อมูลจากเอเจนต์ SNMP เกี่ยวกับอินสแตนซ์ที่ตามด<sup>้</sup>วยอินสแตนซ์ที่ระบุไว<sup>้</sup> อ็อพชัน next ทำให<sup>้</sup>เป็นไปได*้*ที่จะขอรับค<sup>่</sup>า MIB โดยไม**่มีความรู้ของอินสแตนซ**์ qualifier

หากคุณระบุอ็อพชัน set คำสั่ง snmpinfo แก้ไขค่าสำหรับตัวแปร MIB ตั้งแต่หนึ่งตัวขึ้นไปสำหรับเอเจนต์ SNMP เฉพาะตัวแปร MIB เพียงเล็กน้อยเท่านั้น ที่ถูกกำหนดให้อ่านและเขียน เอเจนต์ที่จัดการกับฐานข้อมูล MIB อาจใช้การดำเนินการที่หลาก หลายที่เป็นผลกระทบข้างเคียงของการแก้ไขตัวแปร MIB ตัวอย่างเช่น การตั้งค่าตัวแปร MIB ifAdminStatus ไปเป็น 2 จะถูก ปิดระบบเน็ตเวิร์กอินเตอร์เฟสตามปกติ การดำเนินการที่ใช้ ถูกกำหนดไว้โดยการนำไปใช้งานของเอเจนต์ SNMP ที่จัดการกับ ฐานข้อมล

หากคุณระบุอ็อพชัน dump คำสั่ง snmpinfo สามารถนำมาใช<sup>้</sup>เพื่อขัดขวางแผนผัง MIB ทั้งหมดของเอเจนต์ที่กำหนดไว<sup>้</sup> หาก กลุ่มถูกส่งผ่านเป็นพารามิเตอร์ *Variable* คำสั่ง s<mark>nmpinfo</mark> จะขัดขวางพาธที่ระบุของแผนผัง MIB

้คำสั่ง snmpinfo มีสิ่งอำนวยความสะดวกของการดีบักที่จะดัมพ์ข้อมูลการดีบักสำหรับแพ็กเก็ตที่ส่งข้อมูล และแพ็กเก็ตที่รับ สิ่งอำนวยความสะดวกถกเปิดใช<sup>้</sup>ดวยแฟล็ก -d

#### พารามิเตอร์

<span id="page-199-2"></span><span id="page-199-0"></span>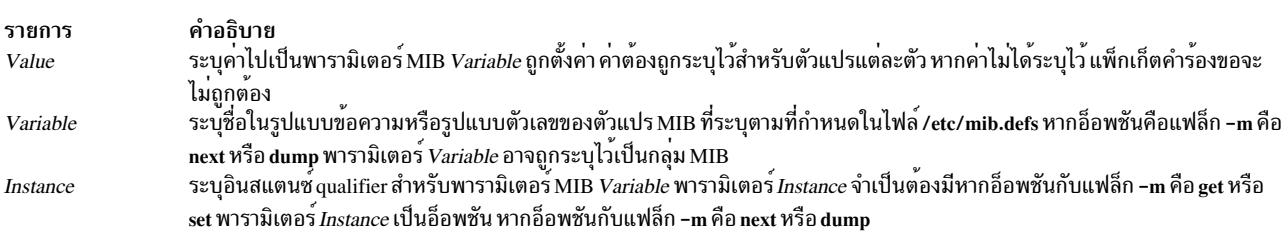

#### <span id="page-199-1"></span>หมายเหตุ:

- 1. ไม<sup>่</sup>ควรมีช่องว<sup>่</sup>างในลำดับพารามิเตอร์ Variable.Instance
- 2. หากไม่ได้ระบุพารามิเตอร์ Instance ซึ่งไม่ได้วาง . (จุด) หลังจากพารามิเตอร์ Variable

สำหรับข้อมูลเพิ่มเติม โปรดศึกษา RFC 1213 ซึ่งกำหนด Management Information Base (MIB) สำหรับการจัดการกับเน็ตเ<br>วิร์ก และ RFC 1157 ซึ่งกำหนดโปรโตคอล SNMP สำหรับการสร้างคำร้องขอสำหรับข้อมูล MIB และการจัดรูปแบบการตอบ รับ

แฟล็ก

<span id="page-200-4"></span><span id="page-200-3"></span><span id="page-200-2"></span>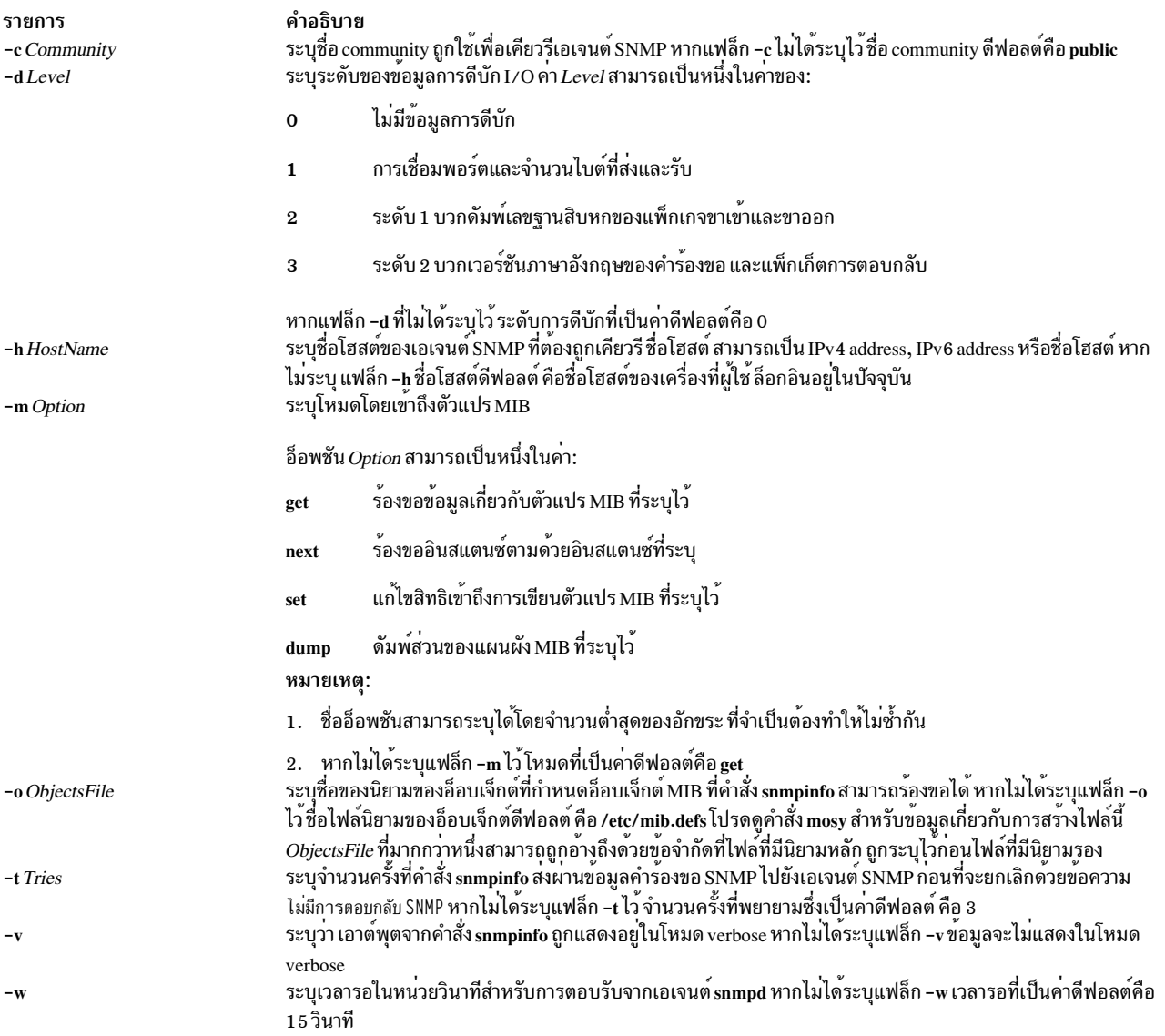

#### <span id="page-200-7"></span><span id="page-200-6"></span><span id="page-200-5"></span><span id="page-200-1"></span><span id="page-200-0"></span>ความปลอดภัย

Attention RBAC users and Trusted AIX users: This command can perform privileged operations. Only privileged users can run privileged operations. For more information about authorizations and privileges, see Privileged Command Database in Security. For a list of privileges and the authorizations associated with this command, see the Issecattr command or the getcmdattr subcommand.

# ์ข้อจำกัด

เมื่อ snmpdv3 daemon พบ MIB ชนิดข้อมูล SMI-v2 ในขณะประมวลผลคำร้องขอโปรโตคอล SNMPv1 จากตัวจัดการ snmpinfo daemon จะข้าม MIB นั้นจนกว่าจะพบ MIB ชนิดข้อมูล SMI-v1

# การแก<sup>้</sup>ปัญหาเฉพาะหน<sup>้</sup>า

ตัวจัดการ clsnmp ควรถูกกำหนดคอนฟิกด<sup>้</sup>วย การร<sup>้</sup>องขอชนิด SNMPv2 หรือการร้องขอชนิด SNMPv3 เพื่อดัมพ<sup>ั</sup>ตัวแปร MIB ทั้งหมดที่มี snmpdv3 daemon

## ตัวอย่าง

1. หากต<sup>้</sup>องการขอรับสำหรับตัวแปร $\overline{\rm{MIB}}$  if<code>Descr.1</code> สำหรับอินเตอร์เฟสที่เชื่อมโยงกับ<code>ifIndex.1</code>และ<code>SysDescrให้</code> าโอบ∙

snmpinfo -m get -v sysDescr.0 ifDescr.1

ในตัวอย่างนี้ แฟล็ก -m get ระบุว่า คำสั่ง snmpinfo ควรเรียกค่าของตัวแปร MIB i f Descr . 1 (คำอธิบายอินเตอร์เฟส ้สำหรับอินเตอร์เฟสที่เชื่อมโยงกับ ifIndex.1) และ sysDescr.0 (คำอธิบายระบบของ โลคัลโฮสต์)

2. หากต<sup>้</sup>องการขอรับค<sup>่</sup>าสำหรับตัวแปรMIB ตามด*้*วยตัวแปรMIB สำหรับ ipAdEntIfIndex สำหรับโฮสต์ที่ระบุโดย IP แอด เดรส 192.100.154.1 ให้ป<sup>ุ</sup>กน:

snmpinfo -m next -v 1.3.6.1.2.1.4.20.1.2.192.100.154.1

ในตัวอย่างนี้ แฟล็ก -m next ระบุว่า คำสั่ง snmpinfo ควรเรียกข้อมูลสำหรับตัวแปร MIB ifAdEntIfIndex . 192 . 100 . 154.1

3. หากต<sup>้</sup>องการขอรับค<sup>่</sup>าของตัวแปร MIB ตัวแรกในกลุ่มของระบบ ให<sup>้</sup>ปอน:

snmpinfo -m next -v -h giants system

ใน ตัวอย่างนี้ แฟล็ก -m next ระบุว่า คำสั่ง snmpinfo ควรเรียกข้อมูลสำหรับตัวแปร MIB ตามด้วยกลุ่มของระบบ ซึ่งคือ sysDescr . 0 แฟล็ก -v บ่งชี้โหมด verbose แฟล็ก -h บ่งชี้ว่า เอเจนต์ที่ต้องถูกเคียวรีคือกลุ่ม giants ; เพื่อเรียกข้อมูลคือ system

4. หากต<sup>้</sup>องการตั้งค่าตัวแปร MIB ให**้ป**้อนคำสั่งคล้ายกับที่แสดงต่อไปนี้:

snmpinfo -m set -v -h giants -c monitor -t 2 ifAdminStatus.1=2

ใน ตัวอย่างนี้ ตัวแปร MIB <mark>ifAdminStatu</mark>s ถูกตั้งค<sup>่</sup>าเป็น 2 หรือต่ำกว<sup>่</sup>า สำหรับอินเตอร์เฟสที่เชื่อมโยงกับ i f Index . 1 บน โฮสต์ที่รู้จักในฐานะเป็น giants แฟล็ก -c ระบุ community สำหรับโฮสต์ แฟล็ก -t 2 ระบุว่า คำสั่ง snmpinfo จะส่งคำร้อง ขอ SNMP ไปยังเอเจนต์ SNMP 2 ครั้งก่อนที่จะยกเลิก หากไม่มีการตอบกลับที่ได้รับจากเอเจนต์ SNMP

5. หากต้องการดัมพ์กลุ่มของแผนผัง MIB ในโหมด verbose ป<sup>้</sup>อนคำสั่งที่คล้ายกับที่แสดงต่อไปนี้:

snmpinfo -m dump -v interfaces

ในตัวอย่างนี้ กลุ่ม interfaces ถูกดัมพ์ในโหมด verbose

6. หากต<sup>้</sup>องการดัมพ์แผนผัง MIB ทั้งหมด ให<sup>้</sup>ปอน:

snmpinfo -m dump

- 7. หากต้องการขอรับค่าสำหรับตัวแปร MIB sysName.0 ให้ป<sup>้</sup>อน:
- $192$  AIX เวอร์ชัน 7.2: ข้อมูลอ้างอิงคำสั่ง วอลุ่ม 5, s- u

snmpinfo -m get -v -h 2000:1:1:1:209:6bff:feae:6d67 sysName.0

ในตัวอย่าง แฟล็ก get -m ระบุว่า คำสั่ง snmpinfo ควรเรียกคาของตัวแปร sysName . 0 MIB แฟล็ก -v บ<sup>ุ่</sup>งชี้ว่าโหมด verbose แฟล็ก -h บ่งชี้ว่า เอเจนต์ต้องถูกเคียวรีคือ IPv6 address

# ไฟล์

รายการ คำอธิบาย ี กำหนดตัวแปร Management Information Base (MIB) ที่เอเจนต์ SNMP และควรรู้จักและจัดการ /etc/mib.defs

#### ข้อมูลที่เกี่ยวข้อง:

การทำความเข้าใจ Simple Network Management Protocol (SNMP) รูปแบบไฟล<sup>์</sup> mib.defs คำสั่ง mosy

#### snmpmibd Daemon

#### วัตถุประสงค์

ิสตาร์ท snmpmibd Distributed Protocol Interface (DPI) เวอร์ชัน 2 เอเจนต์ยอย daemon เป็นกระบวนการแบ็กกราวน์

## ไวยากรณ์

snmpmibd  $[-f\text{ file }] [-d[\text{level }]] [-h\text{ hostname }] [-c\text{ community }]$ 

#### คำอธิบาย

้ คำสั่ง snmpmibd สตาร์ท snmpmibd Distributed Protocol Interface (DPI) เวอร์ชัน 2 เอเจนต์ (dpi2) คำสั่งนี้เรียกใช้ได้เพียง ผู้ใช<sup>้</sup>ที่มี root privileges หรือเป็นสมาชิกของกลุ<sup>่</sup>มระบบ

snmpmibd daemon คอมไพล์ด้วย Simple Network Management Protocol (SNMP) มาตรฐาน DPI เวอร์ชัน 2.0 กำหนดโดย RFC 1592 ซึ่งทำหน<sup>้</sup>าที่เป็นเอเจนต์ยอย dpi2 เพื่อสื่อสารกับเอเจนต์ dpi2 ผ่าน dpiPortForTCP.0 (1.3.6.1.4.1.2.2.1.1.1.  $(0)$ ซึ่งถูกกำหนดใน RFC 1592 ส่วนของ 3.1

Management Information Base (MIB) ถูกกำหนดโดย RFC 1155(SMIv1) และ RFC 2578(SMIv2)

้ตัวแปร MIB เฉพาะที่คำสั่ง snmpmibd ที่กำลังจัดการถูกกำหนดโดย RFC:

#### **RFC1213**

 $MIB-II$ 

#### **RFC1229**

ส่วนขยายไปยัง MIB อินเตอร์เฟสทั่วไป

#### **RFC1231**

IEEE 802.5 Token Ring MIB

#### **RFC1398**

Ethernet-like Interface Types MIB

#### **RFC1512**

**FDDI MIB** 

#### **RFC 4022**

MIB สำหรับ Transmission Control Protocol (TCP)

#### **RFC4113**

MIB สำหรับ User Datagram Protocol (UDP)

#### **RFC 4292**

IP Forwarding Table MIB

#### **RFC 4293**

Management Information Base สำหรับ Internet Protocol (IP)

หมายเหตุ: กลุ่ม "system" และกลุ่ม "snmp" กำหนดใน RFC1213 ไม่ถูกนำไปใช้โดย snmpdmibd daemon ไฟล์เหล่านี้ถูกนำ ไปใช<sup>้</sup>โดย เอเจนต์ snmpdv3 แทน

สำหรับ RFC 4292 การเข้าถึง-แบบอานอย่างเดียว ถูกจัดการกับตัวแปร

สำหรับ RFC 4293 การเข้าถึงการอ่านและเขียน จัดเตรียมไว้ให้กับตัวแปร ipv6IpForwarding และตัวแปร ipv6IpDefaultHopLimit การเข้าถึงการอ่านอย่างเดียว- จัดเตรียมไว้ให้กับตัวแปร MIB อื่นๆ ทั้งเซิร์ฟเวอร์และเอเจนต์ ต้อง ใช้โปรโตคอล SNMP v2c หรือเวอร์ชันถัดมา เนื่องจากตัวแปรบางตัวที่กำหนดใน RFC นี้ไม่สามารถประมวลผลได้โดยใช<sup>้</sup> โปร โตคอล $\bf SMPPv1$ 

โดยปกติ snmpmibd daemon ถูกเรียกใช้งาน ระหว่างที่เริ่มทำงานระบบเมื่อเชลล์สคริปต์ /etc/rc.tcpip ถูกเรียกใช้

snmpmibd daemon ควรถูกควบคุมโดยใช้ System Resource Controller (SRC) ไม่แนะนำให้ทำการป<sup>้</sup>อน snmpmibd ที่บรรทัด คำสั่ง

ใช<sup>้</sup>คำสั่ง SRC ต่อไปนี้เพื่อจัดการ snmpmibd daemon:

startsrc

เริ่มต<sup>้</sup>นระบบย่อย กลุ่มของระบบย่อย หรือเซิร์ฟเวอร์ย่อย

stopsrc หยุดทำงานระบบย่อย กลุ่มของระบบย่อย หรือเซิร์ฟเวอร์ย่อย

refresh ทำให้ระบบย่อยหรือกลุ่มของระบบย่อยอ่านไฟล์คอนฟิกูเรชันอีกครั้ง

รับข้อมูลสถานะของระบบย่อย กลุ่มของระบบย่อย หรือเซิร์ฟเวอร์ย่อย หากผู้ใช้ที่เรียกใช้รูปแบบสถานะแบบยาว **lssrc** ของคำสั่ง Issrc ไม่ใช่ผู้ใช้ root จะไม่มแข้อมูลชื่อ community แสดง

### แฟล็ก

<span id="page-204-3"></span>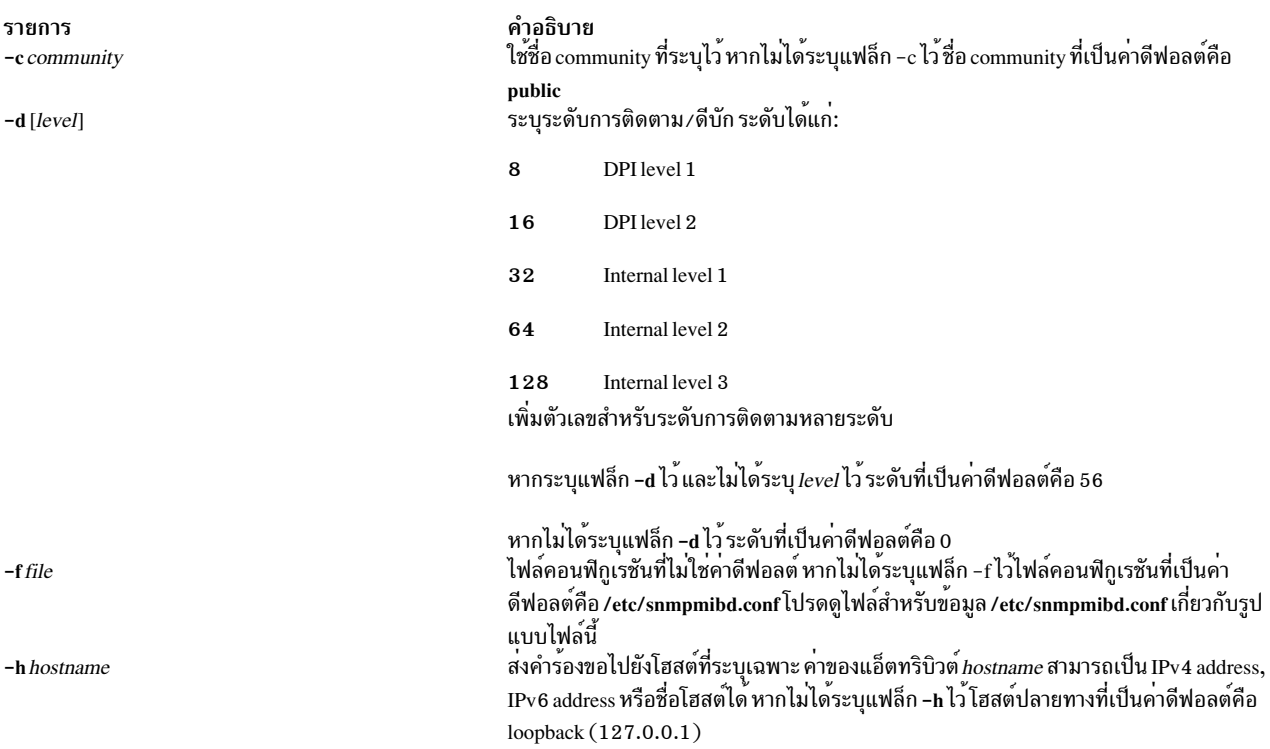

## <span id="page-204-0"></span>ตัวอย่าง

1. เมื่อต<sup>้</sup>องการสตาร์ทรnmpmibd daemon ให้ป<sup>้</sup>อนคำสั่ง ที่คล้ายกับที่แสดงต<sup>่</sup>อไปนี้:

```
startsrc -s snmpmibd -a "-f /tmp/snmpmibd.conf"
```
ี คำสั่งนี้ สตาร์ท snmpmibd daemon และอ่านไฟล์คอนฟิกูเรชันจาก /tmp/snmpmibd.conf

2. เมื่อต<sup>้</sup>องการหยุด snmpmibd daemon ตามปกติ ให<sup>้</sup>ปอน:

stopsrc -s snmpmibd

ู คำสั่งนี้ ส่งกลับชื่อของ daemon ID กระบวนการของ daemon และสถานะของ daemon (แอ็คทีฟหรือไม**่**แอ็คทีฟ)

3. เมื่อต้องการขอรับสถานะแบบยาวจาก snmpmibd daemon ให้ปอน:

```
lssrc -ls snmpmibd
```
หากคุณเป็นผู้ใช<sup>้</sup>root รูปแบบยาว ของรายงานสถานะนี้จะแสดงรายการพารามิเตอร<sup>์</sup>การกำหนดค<sup>่</sup>า ใน /etc/snmpmibd. conf

ไฟล์

รายการ /etc/snmpmibd.conf /etc/mib.defs

คำอธิบาย กำหนดพารามิเตอร์คอนฟิกูเรชันสำหรับคำสั่ง snmpmibd  $\hat{\mathsf{n}}$ าหนดตัวแปร Management Information Base (MIB) ที่เอเจนต์และตัวจัดการ SNMP ควรรู้ จักและจัดการ

#### สิ่งอ<sup>้</sup>างอิงที่เกี่ยวข้อง:

"snmpdv3 Daemon" ในหน้า 183 ข้อมูลที่เกี่ยวข้อง: คำสั่ง hostmibd

# คำสั่ง snmptrap

# วัตถุประสงค์

สร้างการแจ<sup>้</sup>งเตือน (แทร็บ) เพื่อรายงานเหตุการณ์ไปยังตัวจัดการ SNMP พร<sup>้</sup>อมกับข<sup>้</sup>อความที่ระบุไว<sup>้</sup>

# ไวยากรณ์

snmptrap [-a host] [-h targethost] [-c community ] [-o oid] [-d] -m message

#### คำอธิบาย

สร<sup>้</sup>างการแจ<sup>้</sup>งเตือน (แทร็บ) เพื่อรายงานเหตุการณ์ไปยังตัวจัดการ SNMP พร<sup>้</sup>อมกับข<sup>้</sup>อความที่ระบุไว<sup>้</sup>

# แฟล็ก

<span id="page-205-4"></span><span id="page-205-3"></span><span id="page-205-2"></span><span id="page-205-0"></span>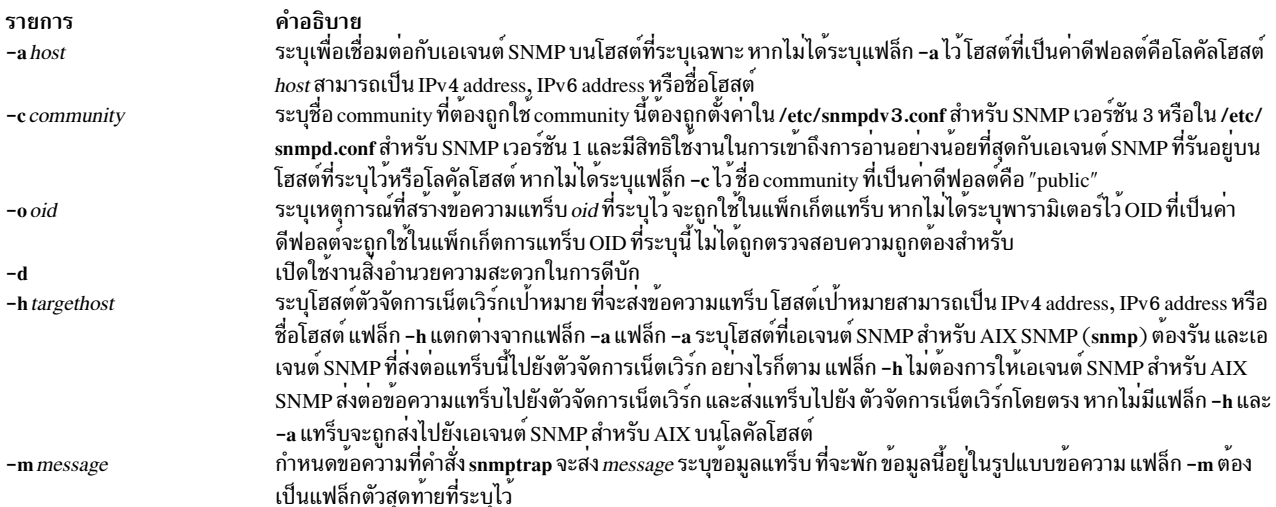

#### <span id="page-205-5"></span><span id="page-205-1"></span>สถานะออก

- ข้อมูลแทร็บที่ส่งออกอย่างถูกต้อง  $\mathbf 0$
- บ่งชี้บางสิ่งที่ผิดในระหว่างการประมวลผล  $\mathbf{1}$

## ตัวอย่าง

1. หากต้องการส่งแทร็บพร้อมกับข้อความ 'hello world' ไปยังเอเจนต์ SNMP ที่รันอยู่บนโลคัลโฮสต์ ให้ปอนคำสั่งต่อไปนี้: snmptrap -m hello world

หมายเหตุ: community ที่เป็นแบบพับลิกต้องมีสิทธิการอานไปยังเอเจนต์ SNMP ที่รันอยู่บนโลคัลโฮสต์ สำหรับราย ละเอียด โปรดอ้างถึงเอกสารคอนฟิกูเรชัน SNMP

2. หากต<sup>้</sup>องการส่งแทร็บด้วยชื่อ community, community1 และข้อความ 'hello world' ไปยังเอเจนต์ SNMP ที่รันอยู<sup>่</sup>บนรี โมตโสสต์ blah ให้ป<sup>ี</sup>้อนคำสั่งต่อไปนี้:

```
snmptrap -c community1 -h blah -m hello world
```
หมายเหตุ: community 'community1' ต้องมีสิทธิในการเข้าถึงการอานไปยังเอเจนต์ SNMP ที่รันอยู่บนโฮสต์ 'blah' สำหรับรายละเอียด โปรดอ<sup>้</sup>างถึงเอกสารคู<sup>่</sup>มือคอนฟิกูเรชัน SNMP

3. หากต้องการส่งแทร็บไปยังตัวจัดการเน็ตเวิร์กที่รันอยู่บน Linux platform และตำแหน่งที่ชื่อโฮสต์คือ nehcyg ให้พิมพ์คำ สั่งต่อไปนี้:

snmptrap -h nehcyg -m hello world

4. หากต้องการส่งแทร็บไปยังตัวจัดการเน็ตเวิร์กที่รันอยู่บนแพล็ตฟอร์ม Linux ที่มีชื่อโฮสต์คือ nehcyg และด้วย OID 1.3. 6.1.4.1.2.6.191.1.6.1.0, ให้ปอนคำสั่งต่อไปนี้:

snmptrap -h nehcyg -o 1.3.6.1.4.1.2.6.191.1.6.1.0 -m hello world

5. หากต้องการส่งแทร็บพร้อมกับ community1 ชื่อ community และข้อความ hello world ไปยังเอเจนต์ SNMP ที่กำลังรัน าเน IPv6 address ให้ป<sup>ี</sup>้อนคำสั่งต<sup>่</sup>อไปนี้:

snmptrap -c community1 -h 2000:1:1:1:209:6bff:feae:6d67 -m hello world

หมายเหตุ: communitylcommunity ต้องมีสิทธิในการเข้าถึงการอ่านเอเจนต์ SNMP ที่กำลังรันอยู่บน IPv6 address ้สำหรับตัวอย่างเพิ่มเติม โปรดดู SNMP สำหรับการจัดการกับเน็ตเวิร์ก

 $6.$  หากต้องการส่งแทร็บไปยังตัวจัดการเน็ตเวิร์กที่รันอยู่บน IPv6 address และมี OID  $1.3.6.1.4.1.2.6.191.1.6.1.0$ ให้ป้อนคำสั่งต่อไปนี้:

snmptrap -h 2000:1:1:1:209:6bff:feae:6d67 -o 1.3.6.1.4.1.2.6.191.1.6.1.0 -m hello world

## ไฟล์

รายการ /etc/snmpdv3.conf /etc/snmpd.conf

คำอธิบาย มีไฟล์คอนฟิกูเรชันสำหรับเอเจนต์ SNMP เวอร์ชัน 3 มีไฟล์คอนฟิกูเรชันสำหรับ SNMP เวอร์ชัน 1

#### สิ่งอ้างอิงที่เกี่ยวข้อง:

"snmpdv3 Daemon" ในหน<sup>้</sup>า 183 "snmpdv1 Daemon" ในหนา 180 ข้อมลที่เกี่ยวข้อง: SNMP สำหรับการจัดการกับเน็ตเวิร์ก

# <span id="page-207-0"></span>คำสั่ง snmpv $\mathsf{3\_ssw}$

# วัตถุประสงค์

ี สับเปลี่ยนสัญลักษณ์ลิงก์ระหว่างเอเจนต์ snmpdv3 ที่ไม่ได้เข้ารหัสไว้ เอเจนต์ snmpdv3 ที่เข้ารหัสไว้ และเอเจนต์ snmpdv1

# ไวยากรณ์

```
snmpv3 ssw [-e|-n|-1|]
```
## คำอธิบาย

สับเปลี่ยนลิงก์สัญลักษณ์ระหว่างเอเจนต์ snmpdv3 ที่ไม่ได้เข้ารหัสไว<sup>้</sup> เอเจนต์ snmpdv3 ที่เข้ารหัสไว<sup>้</sup> และเอเจนต์ snmpdv1<br>จากนั้นสตาร์ทเอเจนต์ SNMP ที่เลือกไว้ใหม่ ผู้ใช<sup>้</sup>สามารถเลือกเวอร์ชันของเอเจนต์ SNMP ที่ต้องการรัน

ตัวอย่างเช่น หากเอเจนต์ SNMP ที่รันในปัจจุบันเป็นเอเจนต์ snmpdv3 ที่เข้ารหัส เอเจนต์ SNMP จริงที่สามารถเรียกใช้งานซึ่ง รันบนเครื่องคือ "/usr/sbin/snmpdv3e" ลิงก์สัญลักษณ์ ที่อยู่บนเครื่องคือ:

- $/usr/sbin/snmpd --\ge /usr/sbin/snmpdv3e$
- $/usr/sbin/clsnmp \rightarrow /usr/sbin/clsnmpe$

หากผู้ใช้เลือกที่จะสับเปลี่ยนไปเป็นเอเจนต์ snmpdv3 ที่ไม่ได้เข้ารหัสไว<sup>้</sup> หลังจากผู้ใช้รันคำสั่ง /usr/sbin/snmpv3\_ssw พร้อม<br>กับอ็อพชัน -n เอเจนต์ snmp จริงที่กำลังรันอยู่บนเครื่อง "/usr/sbin/snmpdv3ne" ลิงก์สัญลักษณ์บนเคร

- $/usr/sbin/snmpd --\ge /usr/sbin/snmpdv3ne$
- $\sqrt{usr/\text{shin}/\text{cls}}$  ->  $\sqrt{usr/\text{shin}/\text{cls}}$  mpne

# แฟล็ก

<span id="page-207-3"></span><span id="page-207-2"></span><span id="page-207-1"></span>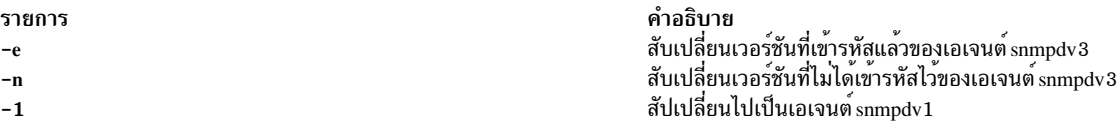

# ความปลอดภัย

Attention RBAC users and Trusted AIX users: This command can perform privileged operations. Only privileged users can run privileged operations. For more information about authorizations and privileges, see Privileged Command Database in Security. For a list of privileges and the authorizations associated with this command, see the Issecattr command or the getcmdattr subcommand.

# ตัวอย่าง

1. หากต้องการสับเปลี่ยนเวอร์ชันที่เข้ารหัสแล**้วของเอเจนต์ snmpdv3 ให**้ป<sup>้</sup>อน:

```
/usr/sbin/snmp3 ssw -e
```
### สิ่งค้างอิงที่เกี่ยวข้อง:

```
"snmpdv3 Daemon" ในหน้า 183
```

```
198 AIX เวอร์ชัน 7.2: ข้อมูลอ้างอิงคำสั่ง วอลุ่ม 5, s- u
```
ข้อมูลที่เกี่ยวข้อง: คำสั่ง clsnmp คำสั่ง hostmibd คำสั่ง /etc/clsnmp.conf คำสั่ง /etc/snmpd.conf

# คำสั่ง sno

# วัตถุประสงค์

จัดให<sup>้</sup>มี SNOBOL interpreter

# ไวยากรณ์

sno [ $File$ ...]

### คำอธิบาย

้คำสั่ง sno จัดเตรียมคอมไพลเลอร์ SNOBOL และ interpreter ซึ่งมีความแตกต่างจาก SNOBOL มาตรฐานบางส่วน และอ่าน ไฟล์ที่ตั้งชื่อแล้ว และอินพุตมาตรฐานและคอมไพล์อินพุตทั้งหมดผ่านคำสั่ง ที่มีเลเบล end ส่วนที่เหลือพร้อมใช้งานกับตัวแปร syspit UUU pseudo

คำสั่ง sno แตกต<sup>่</sup>างจาก SNOBOL มาตรฐานในวิธีต่อไปนี้:

• ไม่มีการค้นหาที่ฝังไว้ หากต้องการได้รับผลกระทบแบบเดียวกันให้ใช้บรรทัดที่คล้ายกันต่อไปนี้:

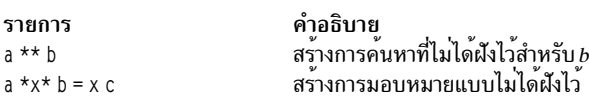

• ไม่มีการค้างอิงย์อบกลับ

 $x = "abc"$ 

รายการ คำอธิบาย สร้างการค้นหาที่ไม่ได<sup>้</sup>ฝังไว<sup>้</sup>สำหรับ abc  $a \star x \star x$ 

• การประกาศฟังก์ชันถูกทำขึ้น ณ เวลาที่คอมไพล์ โดยการใช<sup>้</sup>เลเบล (ซ้ำกัน) define การเรียกใช<sup>้</sup>งานของการเรียกฟังก์ชัน เริ่มต้นที่ข้อความเลเบล define ต่อไปนี้ ฟังก์ชันไม่สามารถกำหนดไว้ที่รันไทม์ และการใช้ชื่อ define ที่ยึดไว้ก่อน ไม่มีข้อ ้กำหนด สำหรับตัวแปรแบบคัตโนมัติที่ไม่ใช่พารามิเตอร์ ตัวอย่างเช่น:

```
define f()define f(a, b, c)
```
- เลเบลทั้งหมด ยกเว<sup>้</sup>น define (แม<sup>้</sup>แต่ end) ต<sup>้</sup>องมีข้อความที่ไม่ว่างเปล่า
- แลเบล ฟังก์ชันและตัวแปรต์องมีชื่อที่ไม่ซ้ำกันทั้งหมดโดยเฉพาะข้อความที่ไม่ว่างเปล่าบน end ไม่สามารถเป็นเพียงแค่ ู้ ชื่อเลเบลได<sup>้</sup>
- หาก start คือเลเบลในโปรแกรม การเรียกใช้งานโปรแกรมจะเริ่มต้นขึ้นที่นี่ หากไม่ใช่ การเรียกใช้งานจะขึ้นต้นด้วย ข้อ ิ ความที่สามารถเรียกใช<sup>้</sup>งานได<sup>้</sup>เป็นอันดับแรก เลเบล define ไม่ใช่ข<sup>ั</sup>กความที่สามารถเรียกทำงานได<sup>้</sup>
- ไม่มีพังก์ชันในตัว
- เครื่องหมายวงเล็บสำหรับการคำนวณทางคณิตศาสตร์ไม่ใช่สิ่งที่ต้องการ การนำหน้าตามปกติ จะนำมาใช้ เนื่องจากสาเหตุ ้นี้ ตัวดำเนินการคำนวณ \ (เครื่องหมายแบ็กสแลช) และ \* (เครื่องหมายดอกจัน) ต้องถกตั้งค่าปิดโดยช่องว่าง
- การมอบหมายทางด้านขวาต้องไม่ว่างเปล่า
- เพียง ' (เครื่องหมายอัญประกาศเดี่ยว) หรือ " (เครื่องหมายอัญประกาศคู่) สามารถใช้สำหรับเครื่องหมายอัญประกาศ ตามตัวอักษร
- ตัวแปรแบบ pseudo sysppt ไม<sup>่</sup>พร้อมใช<sup>้</sup>งาน

# ตัวอยาง

หากต<sup>้</sup>องการรันไฟล์ test . s ผ่านคำสั่ง sno และเอาต์พุตลงในไฟล์เอาต์พุต ให**้ป**้อน:

sno  $\langle$  test.s  $\rangle$  output

# ไฟล์

รายการ คำอธิบาย มีคำสั่ง sno  $/usr/bin/sno$ 

ข้อมลที่เกี่ยวข้อง:

คำสั่ง awk

# คำสั่ง sntp4

# วัตถุประสงค์

้คำสั่ง sntp4 เคียวรีเซิร์ฟเวอร์ Network Time Protocol (NTP) และแสดงเวลาออฟเซ็ตของนาฬิการะบบ เมื่อเปรียบเทียบกับ นาฬิกาเซิร์ฟเวอร์

# ไวยากรณ์

sntp  $[-h|-help|-?] [-v|-V|-W] [-q[-f \textit{savefile}] | { -r|-a} [-P \text{ prompt}] [-l \textit{lockfile}] ] [-c \textit{count}] [-e \textit{minerr}] [-E$  $maxerr$  |  $\lceil -d$  delay  $\lceil -x \rceil$  (separation  $\lceil -f$  savefile  $\rceil$   $\lceil -4 \rceil -6$   $\lceil -u \rceil$  [address(es)  $\rceil$ ]

# คำอธิบาย

คำสั่ง sntp4 คือไคลเอ็นต์ Simple Network Time Protocol (SNTP) ที่ใช้เพื่อเคียวรีเซิร์ฟเวอร์ Network Time Protocol (NTP) และแสดงเวลาออฟเซ็ตของนาฬิการะบบเมื่อเปรียบเทียบกับ นาฬิกาเซิร์ฟเวอร์ ถ้าคุณใช้คำสั่ง sntp4 โดยล็อกอินเป็น root ในระบบ คำสั่ง sntp4 จะแก้ไขเวลาออฟเซ็ตของระบบ สามารถใช้คำสั่ง sntp4 เป็นคำสั่งแบบโต้ตอบ หรือจากสคริปต์ เช่น งาน cron คำสั่ง sntp4 ใช้โปรโตคอล SNTP ที่กำหนดไว้ใน RFC-2030 ซึ่งเป็นชุดย่อยของโปรโตคอล NTP ที่กำหนดไว<sup>้</sup> ใน RFC-1305 คำสั่ง sntp4 ไม่ได้ นำเสนอคุณลักษณะการนำ NTP ไปใช<sup>้</sup>ครบทั้งหมด เช่น การตรวจสอบ ความสมบูรณ์ ตัวควบคุมการ เข้าถึง ฟังก์ชันความปลอดภัย และอัลกอริทึมการบรรเทา

หมายเหตุ: อย่าใช้คำสั่งsntp4 สำหรับการใช้งานระบบเป็นเซิร์ฟเวอร์แบบดั้งเดิมในเครือข่ายเซิร์ฟเวอร์เวลา พับลิก Man page คำสั่ง sntp4 ซึ่งอยู่ ที่ไดเร็กทอรี ./sntp แสดงข้อมูลที่เปิดเผย ทั้งหมด ข้อมูลที่เปิดเผยระบุว่า RFC-2030 หามไคลเอ็นต์ SNTP ดำเนินงานเป็นเซิร์ฟเวอร์สำหรับไคลเอ็นต์ NTP หรือ SNTP ถ้าพิจารณา การดำเนินงานนั้น อย่าอนฌาตให้ไคลเอ็นต์เข้า ถึงบนเครือข่าย พับลิก

โดยดีฟอลต์ คำสั่ง sntp4 แสดง วันที่และเวลาโลคัลในเอาต์พุตมาตรฐานในรูปแบบต่อไปนี้:

1996 Oct 15 20:17:25.123 + 4.567 +/- 0.089 secs

โดยที่ + 4 .567 +/ - 0 .089 secs บ<sup>ุ่</sup>งชื้ออฟเซ็ตเวลา และข<sup>้</sup>อผิดพลาดที่โยงของนาฬิการะบบเมื่อเปรียบเทียบกับนาฬิกาเซิร์ฟ เวคร์

ถ้าแอดเดรสเซิร์ฟเวอร์ NTP มีการระบุไว<sup>้</sup>อย่างชัดแจ<sup>้</sup>งในคำสั่ง sntp4 คำสั่ง sntp4 จะส่งข้อความเดียวไปยังเซิร์ฟเวอร์และรอ นานถึง*delay* วินาที สำหรับข<sup>้</sup>อความเซิร์ฟเวอร<sup>์</sup> unicast ถ<sup>้</sup>าแอดเดรสเซิร์ฟเวอร<sup>์</sup> NTP ไม่มีการระบุไว<sup>้</sup> อย่างชัดแจ<sup>้</sup>งในคำสั่ง sntp4 คำสั่งsntp4 จะไม่ส่งข้อความไปยังเซิร์ฟเวอร์ และรอนานถึง delay วินาทีสำหรับข้อความเซิร์ฟเวอร์ การกระจาย

### แฟล็ก

<span id="page-210-14"></span><span id="page-210-13"></span><span id="page-210-12"></span><span id="page-210-11"></span><span id="page-210-10"></span><span id="page-210-9"></span><span id="page-210-8"></span><span id="page-210-7"></span><span id="page-210-6"></span><span id="page-210-5"></span><span id="page-210-4"></span><span id="page-210-3"></span><span id="page-210-2"></span><span id="page-210-1"></span><span id="page-210-0"></span>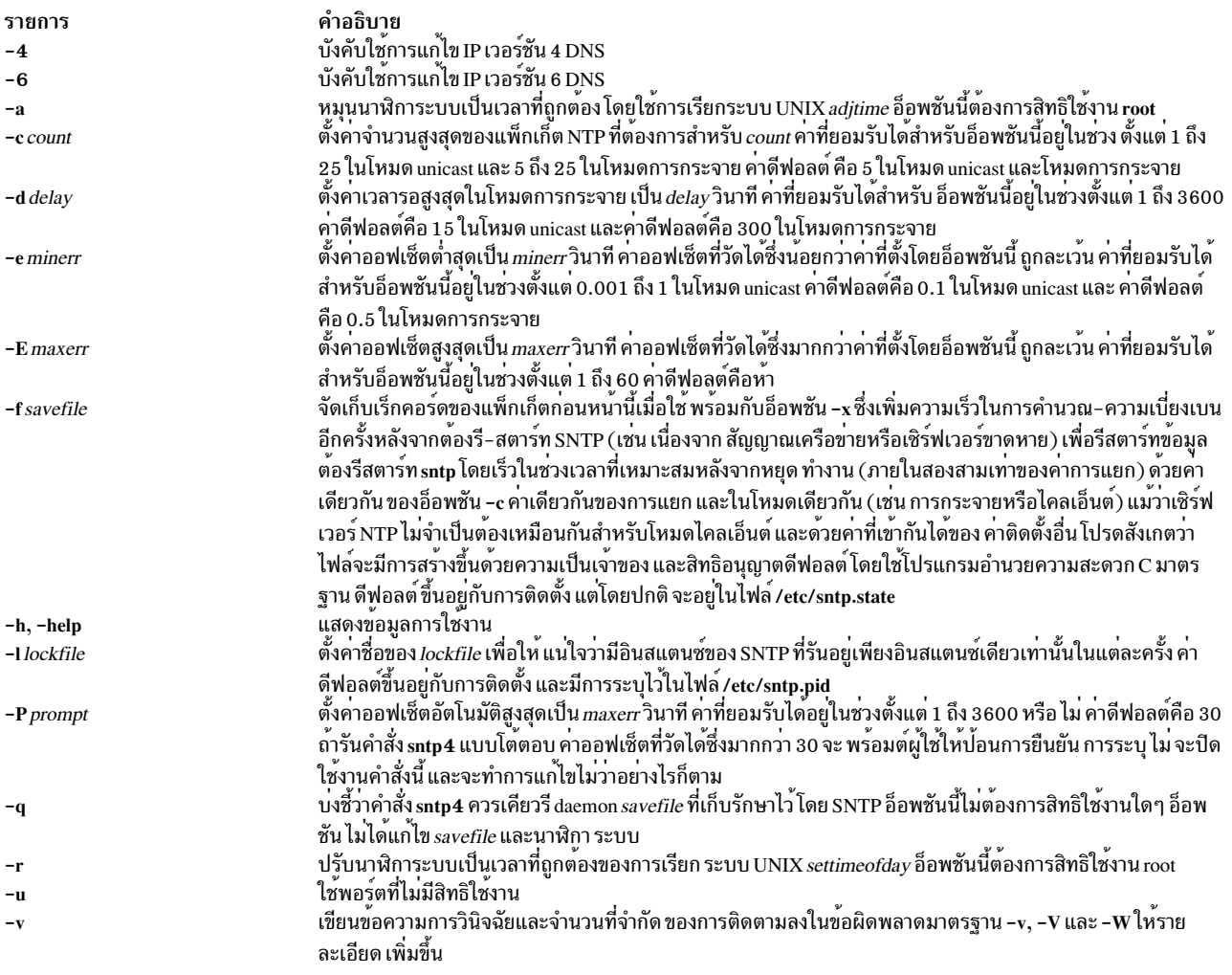

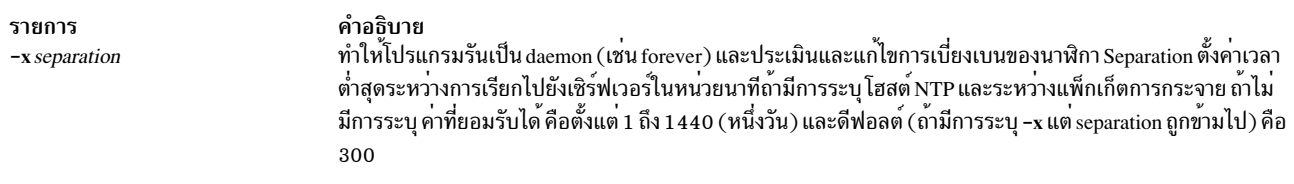

# <span id="page-211-0"></span>พารามิเตอร์

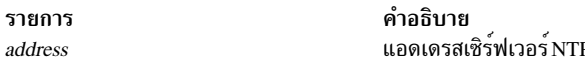

#### สถานะออก

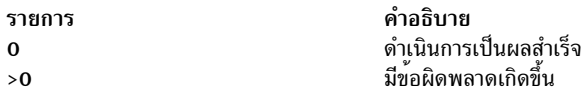

### ความปลอดภัย

# การควบคุมสิทธิเข้าถึง: ผู้ใช้ต้องเป็นสมาชิก ของกลุ่มระบบ

# ไฟล์

คำอธิบาย รายการ มีคำสั่ง sntp  $/usr/sbin/ntp4/sntp4$ ้<br>- ดีฟอลต์คือลิงก์สัญลักษณ์ไปยังไบนารี NTP เวอร์ชัน 3 จากไดเร็กทอรี /usr/sbin /usr/sbin/sntp --> /usr/sbin/ntp3/sntp

## ตัวอย่าง

หากต้องการทราบออฟเซ็ตเวลาของนาฬิการะบบเมื่อเปรียบเทียบกับนาฬิกา เซิร์ฟเวอร์ (9.41.254.24) ให<sup>้</sup>ปอนคำสั่งต่อไป ี่ขึ้:

sntp 9.41.254.24

เอาต์พุตต่อไปนี้ปรากฏขึ้น:

2009 Feb 25 12:28:38.00620 - 0.00679 +/- 0.31077 secs

# ข้อมูลที่เกี่ยวข้อง:

คำสั่ง ntpdate4

คำสั่ง ntpq4

คำสั่ง ntptrace

คำสั่ง ntpd4

คำสั่ง $x$ ntpd

# คำสั่ง sodebug

# วัตถุประสงค์

ตั้งค่าหรือยกเลิกการตั้งค่าแฟล็กดีบักซ็อกเก็ต (อ็อพชันซ็อกเก็ต SO\_DEBUG ) และระดับของการติดตามบนซ็อกเก็ต

# ไวยากรณ์

sodebug  $[-h]$   $[-l$   $[level]$   $[-p$   $pid$   $]-s$  sockaddr  $[-t$  type  $]]$ 

### คำอธิบาย

้คำสั่ง sodebug ตั้งค่า ยกเลิกการตั้งค่า หรือแสดงแฟล็กดีบักซ็อกเก็ต และระดับของการติดตามที่ไม่มีช็อกเก็ตที่แอ็คทีฟ

หากแฟล็กดีบักซ็อกเก็ต (ยังรู้จักกันว่า อ็อพชันซ็อกเก็ต SO DEBUG) ถูกตั้งค่าสำหรับซ็อกเก็ต เหตุการณ์บนซ็อกเก็ตนี้ สามารถติดตามได<sup>้</sup>โดยใช<sup>้</sup>คำสั่ง trace

้คุณสามารถใช้อ็อพชัน -1 เพื่อตั้งค<sup>่</sup>าแฟล็กดีบักซ็อกเก็ตบนซ็อกเก็ตที่มีอยู่แล*้*ว บนระบบ อ็อพชัน -1 ยังตั้งค**่าระดับการติดตาม** สำหรับซ็อกเก็ตที่กำหนดไว<sup>้</sup>

หากคำสั่ง sodebug ถกรันโดยไม่มีอ็อพชันใดๆ สถานะแฟล็กการดีบักซ็อกเก็ต และระดับของการติดตามสำหรับซ็อกเก็ต ที่แอ็คทีฟแต่ละตัวจะแสดงขึ้น

ี คำสั่ง trace และ trpt เก็บรวบรวมข้อมูลที่อ้างอิงตาม ระดับของการติดตาม

ตารางต่อไปนี้อธิบายถึงข้อมลที่เก็บรวบรวมโดยอ้างอิงตามระดับของการติดตาม สำหรับ hook ID 25A (TCPDBG):

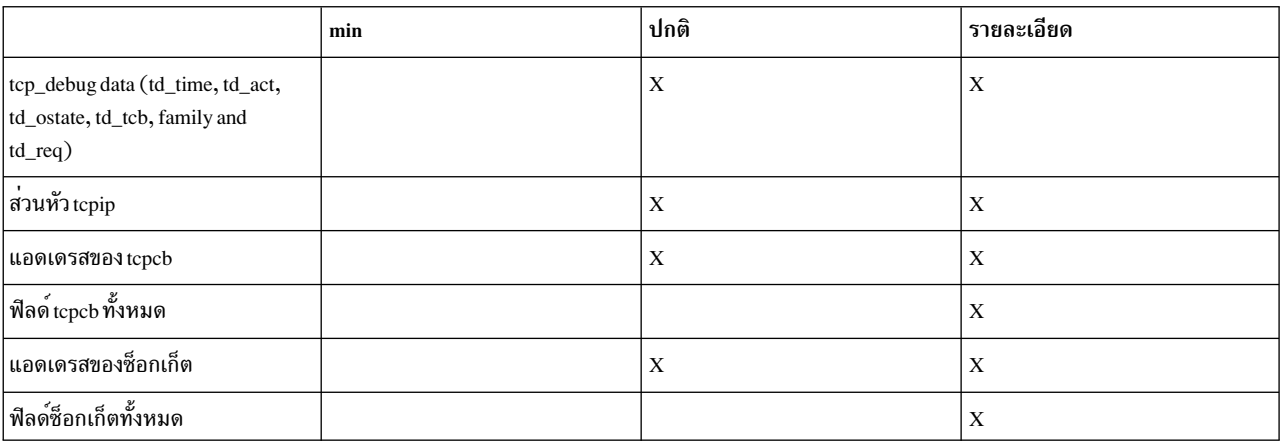

้คุณยังสามารถตั้งค่าหรือยกเลิกการตั้งค่าแฟล็กการดีบักซ็อกเก็ต และระดับของการติดตาม ดังที่กล่าวไว้ด้านล่างนี้:

1. คำสั่งต่อไปนี้เปิดใช้งานแฟล็กการดีบักซ็อกเก็ตสำหรับซ็อกเก็ตทั้งหมดที่ ถูกสร้างขึ้นตามลำดับบนระบบ:

no -o sodebug=1

2. คุณสามารถระบุ |DEBUG[=level] ในฟีลด์ wait/nowait ของเซอร์วิสใน inetd.conf เพื่อเปิดการดีบักซ็อกเก็ตสำหรับเซอร์ วิสเฉพาะ คุณสามารถตั้งค่าระดับการติดตามไปยังmin, normal หรือdetail หากไม่ได้ระบุระดับได้ ระดับดีฟอลต์คือ normal

3. คุณสามารถตั้งค่าเปิดหรือปิดการดีบักช็อกเก็ตสำหรับซ็อกเก็ตที่ตามหลังมาทั้งหมดที่สร้างขึ้นโดย กระบวนการที่ใช*้*พารา ี่มิเตอร์ sodebug env ของคำสั่ง no และระบุ export SODEBUG=level ในสภาพแวดล้อมการประมวลผล คุณสามารถตั้ง ค่าระดับการติดตามไปยังmin, normal หรือdetail

## แฟล็ก

<span id="page-213-2"></span><span id="page-213-1"></span><span id="page-213-0"></span>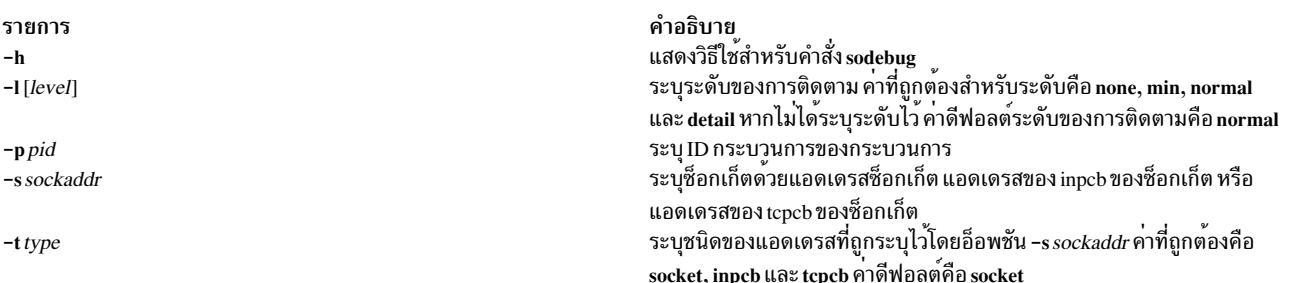

## <span id="page-213-4"></span><span id="page-213-3"></span>ความปลอดภัย

คุณต้องมีสิทธิแบบผู้ใช<sup>้</sup>root เพื่อรันคำสั่ง s<mark>odebug</mark>

## ตัวอยาง

1. หากต้องการแสดงแฟล็กการดีบักและระดับของซ็อกเก็ตการติดตามสำหรับซ็อกเก็ต f100090002d0a800 ให*้*พิมพ์:

```
sodebug -s f100090002d0a800
```
เอาต์พุตจะคล้ายกับที่แสดง ตามตัวอย่างต่อไปนี้:

socket address : f100090002d0a800, sodebug flag : 0, trace level : none(0)

2. หากต้องการตั้งค่าระดับของการติดตามให้เป็นระดับปกติและตั้งค่าแฟล็กการดีบักให้เป็น 1 ให้พิมพ์:

sodebug -s f100090002d0a800 -1 normal เอาต์พุตจะคล้ายกับที่แสดง ตามตัวอย่างต่อไปนี้:

Setting new values for trace level and debug flag socket address : f100090002d0a800, sodebug flag : 1, trace level : normal(3)

## สิ่งอ<sup>้</sup>างอิงที่เกี่ยวข้อง:

"trace Daemon" ในหน้า 610 "คำสั่ง trpt" ในหน<sup>้</sup>า 703

# ีดำสั่ง soelim

# วัตถุประสงค์

้าไระมวลผลการร<sup>้</sup>องขอ so ในไฟล์คำสั่ง proff

# ไวยากรณ์

```
soelim [ File ... |-]
```
## คำอธิบาย

่ คำสั่ง soelim อานไฟล์หรืออินพุตมาตรฐาน ที่ระบุไว<sup>้</sup> และดำเนินการรวมเข้าไว<sup>้</sup>ด้วยกันที่ระบุโดยคำสั่ง nroff และคำร้องขอคำ สั่ง troff ของรูปแบบ .so filename เมื่อคำร้องขอปรากฏขึ้น ที่จุดเริ่มต<sup>้</sup>นของบรรทัดอินพุต การรวมกันใดๆ ของอักขระเว*้*น ้วรรค ASCII และอักขระแท็บ ASCII สามารถตามหลังคำร้องขอ .so และนำหน้า ชื่อไฟล์ ไม่มีอักขระใดที่ควรตามหลังชื่อไฟล์

ี คำสั่ง soelim มีประโยชน์ เนื่องจากคำสั่ง เช่น คำสั่ง tbl ไม่ได้ดำเนินการรวมไฟล์เข้าด้วยกันในระหว่างการประมวลผลตามปกติ

เมื่อระบุแฟล็ก - (เครื่องหมายลบ) ไว้ ชื่อไฟล์ที่สอดคล้องกับอินพุตมาตรฐานจะถูกสอดแทรก

# แฟล็ก

ราย คำอธิบาย การ 

<span id="page-214-1"></span><span id="page-214-0"></span>หมายเหตุ: การรวมกัน สามารถหยุดทำงานได้โดยใช้ ' (เครื่องหมายอัญประกาศเดี่ยว) แทน  $_{\rm a}$  .  $\,$  (จุด) ดังต่อไปนี้:

## พารามิเตอร์

```
รายการ คำอธิบาย
          ระบุไฟล์ที่คำสั่งดำเนินการเปิดการรวมกัน ค่าดีฟอลต์คืออินพุตมาตรฐาน
File
          'so /usr/share/lib/tmac/tmac.s
```
# ตัวอย่าง

ต่อไปนี้คือตัวอย่างการใช<sup>้</sup>คำสั่ง soelim:

```
soelim exum?.n | tbl | nroff -ms -Tlp | col -Tlp | pg
```
ในตัวอย่างนี้ คุณใช้คำสั่ง soelim เพื่อประมวลผลก่อนที่การรวมไฟล์เข้าด้วยกัน (.so) จะร้องขอ จากนั้น เอาต์พุตจะถูกส่งผ่าน ไปยังคำสั่ง tbl ซึ่งจะง่ายต่อการวางตารางในไฟล์ที่แยกออก ซึ่งสามารถ สอดแทรกอยู่ในรูปแบบเอกสารขนาดใหญ่ สิ่งอ<sup>้</sup>างอิงที่เกี่ยวข้อง: "คำสั่ง thl" ใบหบ<sup>้</sup>า 420 "คำสั่ง troff" ในหน้า 643

ข้อมูลที่เกี่ยวข้อง: คำสั่ง colcrt คำสั่ง nroff

# ้คำสั่ง sort

# วัตถุประสงค์

้เรียงลำดับไฟล์ ผสานไฟล์ที่เรียงลำดับแล้ว และตรวจสอบไฟล์ เพื่อพิจารณาว่าไฟล์เรียงลำดับหรือไม่

# ไวยากรณ์

sort  $[-A]$   $[-b]$   $[-c]$   $[-d]$   $[-f]$   $[-i]$   $[-m]$   $[-n]$   $[-r]$   $[-u]$   $[-o$  *OutFile*  $[$   $[-t$  *Character*  $]$   $[-T$  *Directory*  $]$   $[-y]$ Kilobytes  $\left| \left[ \left[ -z \right] \right] \right|$   $\left| \left[ \left[ +\left[ F \right] \right] \right] \right|$   $\left| \left[ \left[ \left[ \left[ \left[ t \right] \right] \right] \right] \right|$   $\left| \left[ \left[ \left[ \left[ \left[ \left[ t \right] \right] \right] \right] \right] \right|$   $\left| \left[ \left[ \left[ \left[ \left[ \left[ \left[ \left[ \left[ \left[ \left[ t \right] \right] \right] \right] \right] \right] \right] \right] \right|$  $r$ ]]]... [-k KeyDefinition]... [File...]

# คำอธิบาย

ใช้คำสั่ง sort เพื่อเรียงลำดับบรรทัดในไฟล์ที่ระบุโดยพารามิเตอร*์ File* และเขียนผลลัพธ์ลงในเอาต์พุตมาตรฐาน ถ<sup>้</sup>าพารา มิเตอร์*File* ระบุมากกว่า หนึ่งไฟล์ คำสั่ง sort จะต<sup>่</sup>อไฟล์รวมเข้าด้วยกัน และเรียงลำดับตามตัวอักษรเป็นหนึ่งไฟล์ -(เครื่อง หมาย ลบ) ที่อยู่ในตำแหน่งของชื่อไฟล์จะระบุอินพุตมาตรฐาน หากคุณไม่ได้ระบุ ชื่อไฟล์ใดๆ ไว้ คำสั่งจะเรียงลำดับอินพุต มาตรฐาน ไฟล์เอาต์พุต สามารถระบุได**้ด**้วยแฟล็ก -o

หากไม่ได้ระบุแฟล็กใดๆ ไว<sup>้</sup> คำสั่ง sort จะเรียงลำดับบรรทัดทั้งหมดของไฟล์อินพุตตามการเปรียบเทียบเอกสารการเรียง ลำดับ ของโลแคลปัจจุบัน

## ดีย์การเรียงลำดับ

คีย์การเรียงลำดับคือส่วนของบรรทัดอินพุตที่ ถูกระบุโดยหมายเลขฟิลด์และหมายเลขคอลัมน์ ฟิลด์คือส่วนหนึ่งของบรรทัด ้อินพุต ที่ถูกแยกด้วยตัวคั่นฟิลด์ ตัวคั่นฟิลด์ที่เป็นค่าดีฟอลต์ คือลำดับของอักขระช่องว่างตามลำดับตั้งแต่หนึ่งตัวขึ้นไป อย่าง ไรก็ตาม อักขระช่องว่างเหล่านี้ถูกพิจารณาให<sup>้</sup>เป็นส<sup>่</sup>วนหนึ่งของฟิลด์ต่อไปนี้ สำหรับวัตถุประสงค์ในการเรียงลำดับ คุณสามารถ ระบุอ็อพชัน -b เพื่อละเว<sup>้</sup>นการนำหน<sup>้</sup>าด้วยอักขระช่องว<sup>่</sup>าง ตัวคั่นฟิลด์ที่แตกต<sup>่</sup>างกันสามารถระบุได้โดยใช<sup>้</sup>แฟล็ก -t แท็บและ ้อักขระเว<sup>้</sup>นวรรคคืออักขระช<sup>่</sup>องว<sup>่</sup>างในภาษา C และโลแคลภาษาอังกฤษ

เมื่อใช้คีย์การเรียงลำดับ คำสั่ง sort จะเรียงลำดับบรรทัดทั้งหมดอันดับแรกตามเนื้อหาของคีย์การเรียงลำดับตัวแรก จากนั้น ้บรรทัดทั้งหมดที่มีคีย์การเรียงลำดับตัวแรกจะเท่ากับที่เรียงลำดับตาม เนื้อหาของคีย์การเรียงลำดับตัวที่สอง เป็นต<sup>้</sup>น คีย์การ เรียงลำดับ ถูกกำหนดหมายเลขตามลำดับที่ปรากฏขึ้นบนบรรทัดรับคำสั่ง หากการเรียงลำดับสองบรรทัด เทียบเท่ากันบนคีย์ การเรียงลำดับทั้งหมด บรรทัดทั้งหมดจะถูกเปรียบเทียบตาม ลำดับการเปรียบเทียบเอกสารในโลแคลปัจจุบัน

เมื่อกำหนดหมายเลขคอลัมน์ภายในฟิลด์ อักขระช่องว่างในตัวคั่นฟิลด์ที่เป็นค่าดีฟอลต์จะถูกนับเป็นส่วนของฟิลด์ ต่อไปนี้ อักขระตัวคั่นฟิลด์ที่ระบุโดยแฟล็ก -t ไม่ได<sup>้</sup>นับเป็นส**่วนหนึ่งของฟิลด์ การนำหน**้าด*้*วยอักขระช่องว่าง สามารถละเว<sup>้</sup>นได้โดย ใช<sup>้</sup>แฟล็ก -**ь** 

้คีย์การเรียงลำดับสามารถกำหนดได้โดยใช้ สองเมธอดต่อไปนี้:

- - k KeyDefinition
- FSkip.CSkip (เวอร์ชันที่ล<sup>้</sup>าสมัย)

## นิยามของคีย์การเรียงลำดับโดยใช<sup>้</sup>แฟล็ก -k

แฟล็ก -k KeyDefinition ใช้รูปแบบต่อไปนี้:

-k [FStart [.CStart]] [Modifier] [, [FEnd [.CEnd]] [Modifier]]

คีย์การเรียงลำดับ จะสอดแทรกอักขระทั้งหมดที่ขึ้นต<sup>้</sup>นด<sup>้</sup>วยฟิลด์ที่ระบุโดยตัวแปร*FStart* และคอลัมน์ที่ระบุโดยตัวแปร*CStart* และลงท้ายด้วยฟิลด์ที่ระบุโดยตัวแปร*FEnd* และคอลัมน์ที่ระบุโดยตัวแปร*CEnd* หากไม**่ได**้ระบ*ุFend* ไว<sup>้</sup> อักขระตัวแรกของ
ิบรรทัด จะถูกสมมติขึ้น หากไม่ได้ระบุไว้*CEnd* อักขระตัวสุดท้ายในฟิลด์*FEnd* จะถูกสมมติขึ้น ฟิลด์หรือหมายเลขคอลัมน์ใดๆ ในตัวแปร*KeyDefinition* อาจถกละเว<sup>๋</sup>น คาดีฟอลต์คือ:

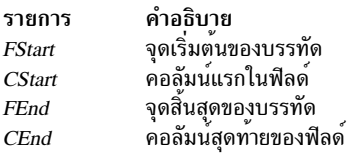

ิหากมีช่องว่างใดๆ ระหว่างฟิลด์ sort ให้พิจารณาช่องว่างเหล่านั้นเป็นการแยกฟิลด์

ี่ค่าของตัวแปร*Modifier* สามารถเป็นตัวอักษร b, d, f, i, n หรือ r ตั้งแต่หนึ่งตัวอักษรขึ้นไป modifiers ใช<sup>้</sup>เฉพาะนิยามของฟิลด์ ที่พ่วงต่อและมีผลกระทบแบบเดียวกับ แฟล็กของตัวอักษรเดียวกัน ตัวอักษร modifier b ใช้เฉพาะกับส่วนท้ายของนิยาม ของฟิลด์ ที่ต้องพวงต่อ ตัวอย่างเช่น :

 $-k$  3.2b.3r

้ระบุจุดเริ่มต้นคีย์การเรียงลำดับในคอลัมน์ที่สองที่ไม่ใช่ช่องว่างของฟิลด์ที่สามและขยายจุดสิ้นสุดของฟิลด์ที่สาม ด้วยการ เรียงลำดับบนคีย์นี้เพื่อทำการเรียง ลำดับย้อนกลับ หากตัวแปร*FStart* และตัวแปร*CStart* ตกอยู่ใกล<sup>้</sup>กับส่วนท้ายของบรรทัด หรือหลังตัวแปร*FEnd* และตัวแปร*CEnd* ดังนั้น คีย์การเรียงลำดับจะถกข้าม

ดีย์การเรียงลำดับยังสามารถระบุได<sup>้</sup> ด*้*วยวิธีต่อไปนี้:

```
[+[FSkip1] [.CSkip1] [Modifier] ] [-[FSkip2] [.CSkip2] [Modifier]]
```
ู้ตัวแปร +*FSkip1* ระบุหมายเลขของฟิลด์ที่ข้ามเพื่อเข้าถึงฟิลด์แรกของคีย์การเรียงลำดับ และตัวแปร +*CSkip* ที่ระบุจำนวน ของคอลัมน์ที่ข้ามภายในฟิลด์นั้น เพื่อเข้าถึงอักขระตัวแรกในคีย์การเรียงลำดับ ตัวแปร -FSkip ระบุจำนวนฟิลด์ที่ข้าม เพื่อเข้า ้ถึงอักขระตัวแรก *หลัง* คีย์การเรียงลำดับ และตัวแปร -*CSkip* ระบุจำนวนของคอลัมน์เพื่อข้ามภายในฟิลด์นั้น ฟิลด์ใดๆ และ ้คอลัมน์ที่ข้ามจำนวนอาจถกละเว้น ค่าดีฟอลต์คือ:

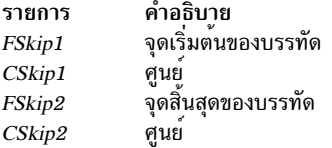

modifiers ที่ระบุโดยตัวแปร*Modifier* เป็นตัวแปรเดียวกับที่อยู่ในนิยามของคีย์การเรียงลำดับแฟล็ก -k

หมายเลขฟิลด์และหมายเลขคอลัมน์ที่ระบุโดยตัวแปร +FSkip1.CSkip1 คือหนึ่งหมายเลขที่น้อยกว่าหมายเลขฟิลด์หรือ ้ คอลัมน์ ของคีย์การเรียงลำดับ เนื่องจากตัวแปรเหล่านี้ ระบุจำนวนฟิลด์และคอลัมน์เพื่อข้ามก่อนที่จะเข้าถึง คีย์การเรียงลำดับ ตัวอย่างเช่น:

 $+2.1b - 3r$ 

ระบุจุดเริ่มต้นคีย์การเรียงลำดับในคอลัมน์ที่สองที่ไม่ใช่ช่องว่างของฟิลด์ที่สามและขยายจุดสิ้นสุดของฟิลด์ที่สาม ด้วยการ เรียงลำดับบนคีย์นี้เพื่อทำการเรียง ลำดับย้อนกลับ คำสั่ง +2 . 1b ระบุว่า ฟิลด์สองฟิลด์ถูกข้าม และนำหน้าด้วยช่องว่าง และ ี คอลัมน์อีกหนึ่งคอลัมน์ จะถูกข้าม หากตัวแปร +FSkip1.CSkip1 ตกอยู่ใกล<sup>้</sup>จุดปลายของบรรทัด หรือหลังจากตัวแปร -FSkip2.CSkip2 จากนั้น คี่ย์การเรียงลำดับจะถูกละเว<sup>้</sup>น

#### หมายเหตุ: หมายเลขสูงสุดของฟิลด์ บนบรรทัดคือ 32

### แฟล็ก

แฟล็ก Note: A -b, -d, -f, -i, -n หรือ -r ที่ปรากฏขึ้นก่อนนิยามของคีย์การเรียงลำดับใดๆ ที่ใช้กับคีย์การเรียงลำดับทั้ง หมด ไม่ใช่ทั้งแฟล็ก -b, -d, -f, -i, -n หรือ -r อาจปรากฏขึ้นเดี่ยวๆ หลังจาก -k KeyDefinition หากพ<sup>่</sup>วงต่อกับ ตัวแปร ้<br>ไปยังตัวแปร*KeyDefinition* เป็น modifier ซึ่งใช<sup>้</sup>เฉพาะกับคีย์การเรียงลำดับที่พ่วงต<sup>่</sup>อ หากหนึ่งในแฟล็กเหล**่านี้ ตามด**้วย +Fskip.Cskip หรือนิยามคีย์การเรียงลำดับ -Fskip.Cskipแฟล็กเท่านั้นที่จะใช้กับคีย์การเรียงลำดับ

<span id="page-217-6"></span><span id="page-217-1"></span><span id="page-217-0"></span>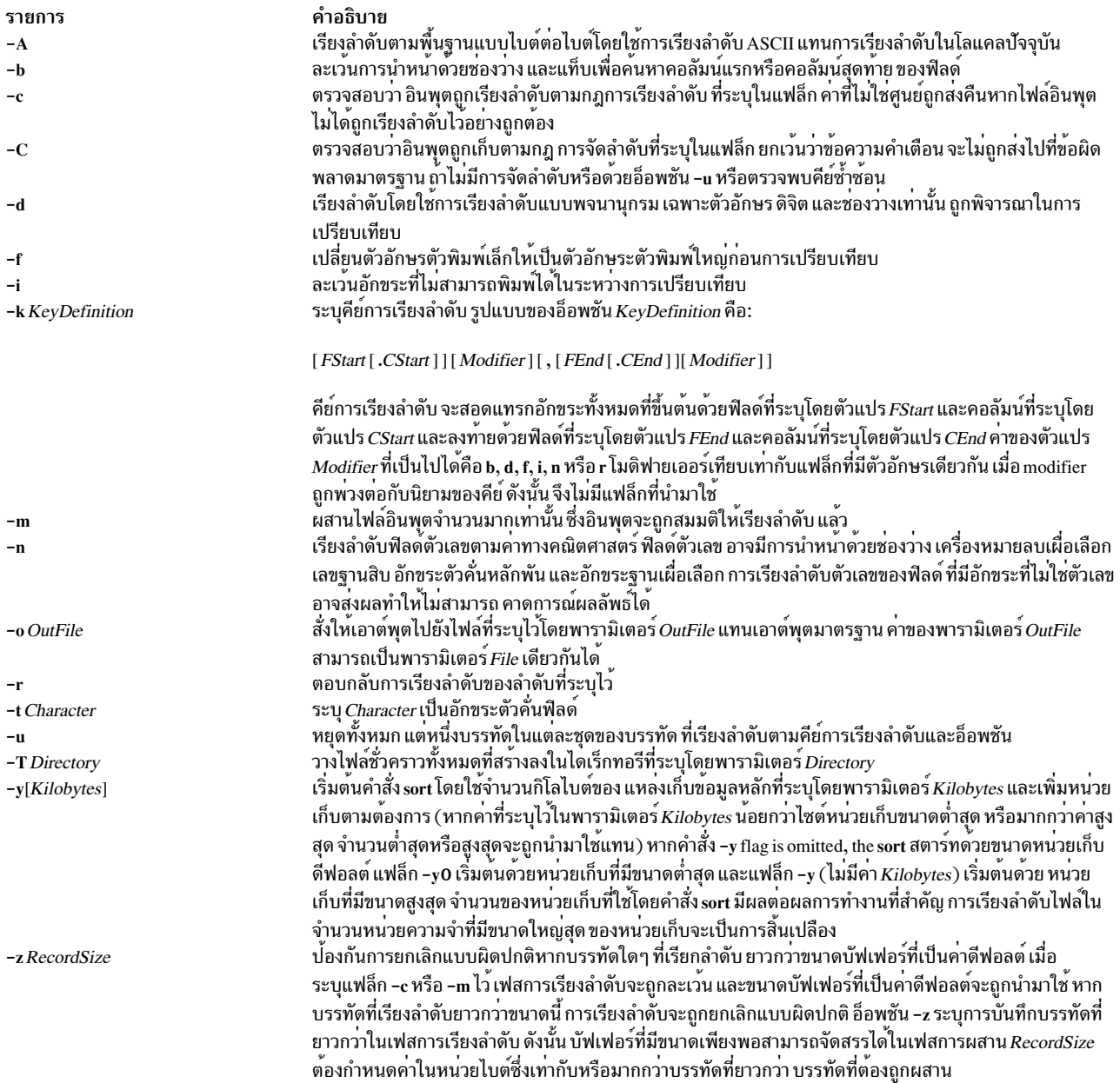

#### <span id="page-217-7"></span><span id="page-217-5"></span><span id="page-217-4"></span><span id="page-217-3"></span><span id="page-217-2"></span>สถานะออก

คำสั่งนี้จะส่งคืนค่าออกดังต่อไปนี้:

ราย

- คำอธิบาย การ
- ไฟล์อินพุตทั้งหมดคือเอาต์พุตที่เป็นผลสำเร็จ หรือ -c ถูกระบุไว<sup>้</sup>และไฟล์อินพุตจะเรียงลำดับได้อย่างถูกต้อง  $\pmb{0}$
- .ภายใต้อ็อพชัน -c ไฟล์ไม่ได<sup>้</sup>เรียงลำดับตามที่ระบไว**้หรือหากระบทั้งอ็อพชัน -c และ -u บรรทัดอิ**นพตทั้งสองบรรทัด จะถกพบพร้อมกับคีย์เครื่อง  $\mathbf{1}$ หมายเท่ากับ
- มีข้อผิดพลาดเกิดขึ้น  $>1$

#### ตัวอย่าง

1. หากต<sup>้</sup>องการเรียงลำดับไฟล์ fruits ที่มีตัวแปรสภาวะแวดล<sup>้</sup>อม LC\_ALL, LC\_COLLATE หรือ LANG ที่ตั้งค<sup>่</sup>าเป็น En USให้ป<sup>้</sup>อน:

LANG=En US sort fruits

ลำดับของคำสั่งนี้ แสดงเนื้อหาของไฟล์ fruits เรียงลำดับตามลำดับการเรียงตามพจนานุกรมจากน้อยไปหามาก อักขระ ในคอลัมน์แต่ละคอลัมน์ ถูกเปรียบเทียบแบบหนึ่งต่อหนึ่ง ซึ่งรวมถึงช่องว่าง ดิจิต และอักขระพิเศษ ตัวอย่างเช่น หากไฟล์ fruits มีข<sup>้</sup>อความ:

banana orange Persimmon apple %%banana apple ORANGE

คำสั่ง sort จะแสดง:

```
%%banana
ORANGE
Persimmon
apple
apple
banana
orange
```
ในลำดับการเรียงแบบ ASCII % (เครื่องหมาย เปอร์เซ็นต์) จะนำหน้าตัวอักษรตัวพิมพ์ใหญ่ ซึ่งจะนำหน้าตัวอักษรตัว พิมพ์เล็ก หากโลแคลปัจจุบันของคุณระบุชุดอักขระที่ไม่ใช่ ASCII ผลลัพธ์ของคุณอาจแตกต่างกัน

2. หากต้องการเรียงลำดับตามพจนานุกรมให้ปอน:

sort -d fruits

ลำดับของคำสั่ง จะเรียงลำดับและแสดงเนื้อหาของไฟล์ fruits ซึ่งเปรียบเทียบอักขระ ดิจิต และช่องว<sup>่</sup>างเท<sup>่</sup>านั้น หากไฟล์ fruits คือตัวอย่างเดียวกับตัวอย่างที่ 1 คำสั่ง sort จะแสดง:

ORANGE Persimmon apple apple %%banana banana orange

แฟล็ก -d จะละเว้นอักขระ % (เครื่องหมายเปอร์เซ็นต์) เนื่องจากไม่ใช่ตัวอักษร ดิจิต หรือช่องว่าง การวาง %%banana ด้วย banana

3. หากต้องการจัดกลมบรรทัดที่มีอักขระตัวพิมพ์ใหญ่และอักขระพิเศษที่มีบรรทัดตัวพิมพ์เล็กที่คล้ายกันให้ป<sup>้</sup>อน:

sort -d -f fruits

แฟล็ก -d จะละเว<sup>้</sup>นอักขระพิเศษ และแฟล็ก -f จะละเว<sup>้</sup>นความแตกต<sup>่</sup>างกันในกรณีนี้ ด้วยตัวแปรสภาวะแวดล<sup>้</sup>อม LC ALL, LC COLLATE หรือ LANG ที่ตั้งค่าเป็น C เอาต์พุตสำหรับไฟล์ fruits จะกลายเป็น:

apple apple %%banana banana ORANGE orange Persimmon

4. หากต้องการเรียงลำดับลบบรรทัดที่ซ้ำกันออกให<sup>้</sup>ปลบ·

sort -d -f -u fruits

แฟล็ก -n แจ<sup>้</sup>งให้คำสั่ง sort ลบบรรทัดที่ซ้ำกันออก เพื่อทำให<sup>้</sup>แต่ละบรรทัดไม<sup>่</sup>ซ้ำกัน ลำดับของคำสั่งนี้ จะแสดง:

apple %%banana ORANGE Persimmon

ไม่ใช่เฉพาะ apple ที่ซ้ำกันถูกลบออก แต่ banana และ 0RANGE จะถูกลบออกเช่นเดียวกัน รายการเหล่านี้จะถูกลบออก ู<br>เนื่องจากแฟล็ก -d ละเว้นอักขระพิเศษ %% และแฟล็ก -f ละเว้นความแตกต่างในกรณีนี้

5. หากต้องการเรียงลำดับตามตัวอย่าง 4 ให้ลบการทำซ้ำ อินสแตนซ์ออกจนกว่าจะใช้ตัวอักษรตัวพิมพ์ใหญ่ หรือเครื่อง ำรรคตอนที่แตกต่างให้ป้อน:

sort  $-u + 0 - d - f + 0$  fruits

์ การป<sup>้</sup>อน +0 −d −f เหมือนกับชนิดการเรียงลำดับที่ทำกับ −d −f ในตัวอย**่าง 3 จากนั้น +0 ดำเนินการ เปรียบเทียบ**อื่นเพื่อ แยกบรรทัดที่ไม**่เหมือนกัน ซึ่งจะป**้องกันแฟล็ก -u จากการลบทิ้ง

กำหนดให้ไฟล์ fruits แสดงอยู่ในตัวอย่างที่ 1 ให้เพิ่ม +0 ที่แยก %%banana ออกจาก banana และ ORANGE จาก orange อย่างไรก็ตามอินสแตนซ์ของ app1e สองตัวจะไม่ซ้ำกัน หนึ่งในอินสแตนซ์นี้จะถูกลบทิ้ง

apple %%banana banana ORANGE orange Persimmon

6. หากต้องการระบุอักขระที่แยกฟิลด์ให้ปอน:

```
sort -t: +1 vegetables
```
ี ลำดับของคำสั่งนี้ จะเรียงลำดับไฟล์ vegetables ซึ่งเปรียบเทียบข้อความที่ตามหลังเครื่องหมายโคลอนแรกในแต่ละ บรรทัด +1 แจ<sup>้</sup>งให**้ทราบถึงคำสั่ง sort เพื่อละเว**้นฟิลด์แรก และเพื่อเปรียบเทียบจากจุดเริ่มต้นของฟิลด์ที่สอง จนจบ ิบรรทัดแฟล็ก - t : แจ<sup>้</sup>งให<sup>้</sup>ทราบถึงคำสั่ง sort ที่เครื่องหมายโคลอนแบ่ง ฟิลด์ หาก vegetables ประกอบด้วย:

 $yams:104$ turnips:8 potatoes:15 carrots:104 green beans: 32 radishes:5 lettuce:15

ด้วยตัวแปรสภาวะแวดล้อม ${\bf LC\_ALL, LC\_COLLATE}$  หรือ ${\bf LANG}$  ที่ตั้งค่าเป็น ${\bf C}$ คำสั่ง ${\bf sort}$ จะแสดง:

carrots:104  $vams:104$ lettuce:15 potatoes:15 green beans:32 radishes:5 turnips:8

หมายเหตุ ตัวเลขไม่ได้อยู่ในลำดับของการเรียงตามตัวเลข ซึ่งเกิดขึ้น เมื่อเรียงลำดับตามพจนานุกรมโดยเปรียบเทียบ<br>อักขระแตละตัวจาก ซ้ายไปขวา ในทางกลับกัน 3 มาก่อน 5 ดังนั้น 32 มาก่อน 5

7. หากต<sup>้</sup>องการเรียงลำดับหมายเลขให<sup>้</sup>ป<sup>้</sup>อน:

sort -t: +1 -n vegetables

ี ลำดับของคำสั่งนี้ จะเรียงไฟล์ vegetables ตามตัวเลขบนฟิลด์ที่สอง หากไฟล์ vegetables เหมือนกับตัวอย่างที่ 6 คำสั่ง sort จะแสดง:

radishes:5 turnips:8 lettuce:15 potatoes:15 green beans:32 carrots:104  $vams:104$ 

่ 8. หากต<sup>้</sup>องการเรียงลำดับฟิลด์ที่มากกว<sup>่</sup>าหนึ่งฟิลด์ให**้ป**้อน:

sort  $-t: +1 -2 -n +0 -1 -r$  vegetables

หรือ

sort -t: -k2,2 n -k1,1 r vegetables

ลำดับ ของคำสั่งนี้ดำเนินการเรียงลำดับตัวเลขบนฟิลด์ที่สอง (+1 -2 -n) ภายในการเรียงลำดับนั้น จะเรียงลำดับฟิลด์แรก ในลำดับของตัวอักษรย้อนกลับ (+0 -1 -r) ด้วยตัวแปรสภาวะแวดล้อม LC\_ALL, LC\_COLLATE หรือ LANG ที่ตั้งค่า เป็น C เอาต์พุตจะดูคล้ายกับที่แสดงต**่อไปนี้**:

```
radishes:5
turnips:8
potatoes:15
lettuce:15
green beans:32
yams:104carrots:104
```
คำสั่งจะเรียงลำดับบรรทัดตามลำดับตัวเลข เมื่อสองบรรทัด มีตัวเลขเดียวกัน ตัวเลขเหล่านั้นจะปรากฏขึ้นตามลำดับการ เรียงตัวอักษรแบบ ย้อนกลับ

่ 9. หากต้องการแทนที่ไฟล์ต<sup>้</sup>นฉบับด้วยข้อความ ที่เรียงลำดับแล*้*ว ให**้ป**้อน:

sort -o vegetables vegetables

ลำดับของคำสั่งนี้ เก็บเอาต์พุตที่เรียงลำดับแล้วลงในไฟล์ vegetables ( - o vegetables )

### ไฟล์

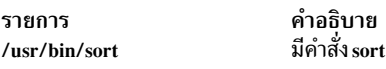

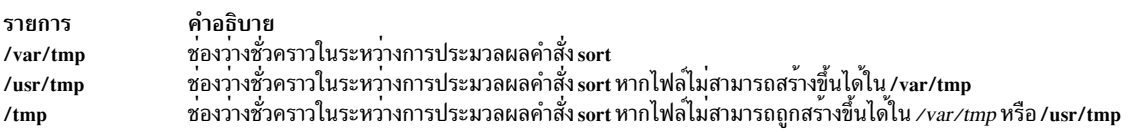

#### ข้อมูลที่เกี่ยวข้อง:

คำสั่ง comm คำสั่ง join คำสั่ง Files <sub>ิ</sub> การเปลี่ยนทิศทางอินพุตและเอาต์พุต National Language Support

# ้คำสั่ง sortbib

## วัตถุประสงค์

เรียงลำดับฐานข้อมูลบรรณานุกรม

### ไวยากรณ์

sortbib  $[-sKeys]$  [ Database ... ]

#### คำอธิบาย

่ คำสั่ง sortbib เรียงลำดับไฟล์ ของเร็กคอร์ดที่มีปุ่มตัวอักษรคำสั่ง refer โดยคีย์ ที่ผู้ใช้กำหนดเอง เร็กคอร์ดสามารถแบ่งได<sup>้</sup>โดย บรรทัดช่องวาง หรือล้อมรอบด้วยตัวคั่น .[ (จุด, เครื่องหมายวงเล็บเหลี่ยมซ้าย) และ .] (จุด, เครื่องหมายวงเล็บเหลี่ยมขวา)

 $212$  AIX เวอร์ชัน 7.2: ข้อมูลอ้างอิงคำสั่ง วอลุ่ม 5, s- u

แต่ลักษณะสองลักษณะ ไม่สามารถผสมกันได้ คำสั่ง sortbib อ่านผ่านฐานข้อมูลแต่ละตัวที่ระบุโดยพารามิเตอร์ Database และ ้ดึงฟิลด์คีย์ที่เรียงลำดับแยกจากกัน ฟิลด์คีย์ที่เรียงลำดับแล้ว มีตัวชี้ไฟล์ อ็อฟเซ็ตไบต์ และความยาวของเร็กคอร์ดที่สอดคล้อง ้ กัน เร็กคอร์ดเหล่านี้ถูกจัดส่งโดยใช้การค้นหาดิสก์และอ่าน ดังนั้นคำสั่ง sortbib ไม่สามารถใช้อยู่ในไพพ์ไลน์เพื่ออ่านอินพุต มาตรฐาน

ี ตามค่าดีฟอลต์แล้ว คำสั่ง sortbib จัดลำดับตามตัวอักษรตามฟิลด์ %A และ %D ซึ่งมีผ<sup>ู้</sup>เขียนระดับอาวโสและวันที่

คำสั่ง sortbib เรียงลำดับตาม คำสั่งสุดท้ายในฟิลด์ %A ซึ่งจะถูกสมมติว**่าเป็น นามสกุลของผู**้เขียน คำที่อยู่ในตำแหน**่งสุดท้าย** ้เช่น jr . หรือ ed. ถูกละเว<sup>้</sup>นหากการนำหน้าชื่อ ลงท้ายด้วยเครื่องหมายจุลภาค ผู้เขียนที่มีนามสกุลสองคำ หรือชื่อที่ไม**่ได**้ถูก สร้างขึ้นทั่วไป จะสามารถเรียงลำดับอย่างถูกต้องได้โดยใช้คำสั่ง nroff ซึ่งมีระเบียบ \0 ในการวางอักขระเว้นวรรค การระบุฟิลด์ %0 จะคล้ายกับฟิลด์ %A ยกเว้นการเรียงลำดับที่ขึ้นต้นด้วยชื่อ ไม่ใช่นามสกล

หมายเหต: เร็กคอร์ดที่มีฟิลด์ผู้เขียนที่หายไป ควรเรียงลำดับตามหัวเรื่อง

ี คำสั่ง sortbib เรียงลำดับโดย คำสุดท้ายของบรรทัด %D ซึ่งเป็น ปีโดยปกติ ซึ่งละเว้นการนำหน้าหัวเรื่องเมื่อเรียงลำดับตามหัว เรื่องในฟิลด์ %T or %J หัวเรื่องที่ถูกละเว<sup>้</sup>นเป็นหัวเรื่องเฉพาะกับโลแคลและระบุ จำเพาะกับโลแคล อ**้างอิงที่ แค็ตตาล็อกข**้อ ิ ความ ภายในแค็ตตาล็อกนี้ บทความจะมีอยู่ในข้อความเดี่ยว หัวเรื่องแต่ละข้อถูกแบ่งแยกด้วยหมายเลขใดๆ ของพื้นที่ ASCII หรืออักขระแท็บ หากฟิลด์ที่มีการเรียงลำดับที่สำคัญ หายไปจากเร็กคอร์ด คำสั่ง sortbib จะวางเร็กคอร์ดก่อนที่เร็กคอร์ดอื่นๆ จะมีฟิลด์นั้น

ไม่มีฐานข้อมูลที่มากกว่า 16 ตัวสามารถเรียงลำดับพร้อมกัน ในหนึ่งครั้ง เร็กคอร์ดที่มีความยาวมากกว่า 4096 ตัวอักษรจะถูก ตัดปลายไว

<span id="page-222-1"></span>ี คำสั่งพารามิเตอร์*Database* มีปุ่มตัวอักษรคำสั่ง refer ตามคีย์ที่ระบุโดยผู้ใช้ที่คำสั่ง sortbib เรียงลำดับ

### แฟล็ก

<span id="page-222-0"></span>รายการ คำอธิบาย ระบคีย์ฟิลด์เพื่อเรียงลำดับ  $-sKevs$ 

### ตัวอยาง

1. หากเรียงลำดับตามผ<sup>ู้</sup>เขียน หัวเรื่อง และวันที่:

sortbib - sATD Database

2. หากต้องการเรียงลำดับตามผู้เขียนและวันที่:

```
sortbib - sA+D Database
```
### ไฟล์

รายการ /tmp/SbibXXXXX /usr/bin/sort

สิ่งอ<sup>้</sup>างอิงที่เกี่ยวข<sup>้</sup>อง: "คำสั่ง sort" ในหน้า 205 ข้อมูลที่เกี่ยวข้อง: คำสั่ง addbib คำสั่ง indxhib คำสั่ง roffbib แค็ตตาล็อกข้อความ

# คำสั่ง sortm

### วัตถุประสงค์

เรียงลำดับข้อความ

### ไวยากรณ์

sortm [+Folder] [Messages] [-datefield Field] [-noverbose | -verbose]

คำอธิบาย มีไฟล์ชั่วคราว

มีคำสั่ง sort

### คำอธิบาย

คำสั่ง sortm เรียงลำดับข<sup>้</sup>อความตามฟิลด์ วันที่: และกำหนดหมายเลขอีกครั้ง ตามลำดับตั้งแต**่หมายเลขหนึ่ง ข้อความที่อยู**่ ในโฟลเดอร์ แต่ไม่ได้ระบุว่าต้องถูกเรียงลำดับ ซึ่งวางอยู่หลังข้อความที่เรียงลำดับ คำสั่ง sortm แสดงข้อความหากไม<sup>่</sup>สามารถ วิเคราะห์ฟิลด์วันที่

หากต้องการระบุฟิลด์ที่ไม่ใช่ฟิลด์ วันที่: ให้ระบุแฟล็ก -datefield หากคุณระบุโฟลเดอร์ โฟลเดอร์นั้นจะกลายเป็นโฟลเดอร์ ้ ปัจจุบัน ข้อความปัจจุบันยังคงเป็นข้อความปัจจุบัน สำหรับโฟลเดอร์ที่ระบุ แม้ว่าจะย้ายระหว่าง การเรียงลำดับ

## แฟล็ก

รายการ -datefield Field +Folder -help

<span id="page-223-1"></span><span id="page-223-0"></span>คำอธิบาย ระบุฟิลด์ส่วนหัวที่ต้องถูกใช้ในการเรียงลำดับ ฟิลด์ วันที่: คือฟิลด์ที่เป็นคาดีฟอลต์ ระบุโฟลเดอร์ที่มีข้อความที่ถูกเรียงลำดับ ค่าดีฟอลต์คือ โฟลเดอร์ปัจจุบัน แสดงรายการไวยากรณ์คำสั่ง การสับเปลี่ยน (สลับ) ที่มีอยู่ และขอมูลเวอร์ชัน หมายเหตุ: สำหรับ Message Handler (MH) ชื่อของแฟล็กนี้ต้องถูกสะกดคำ

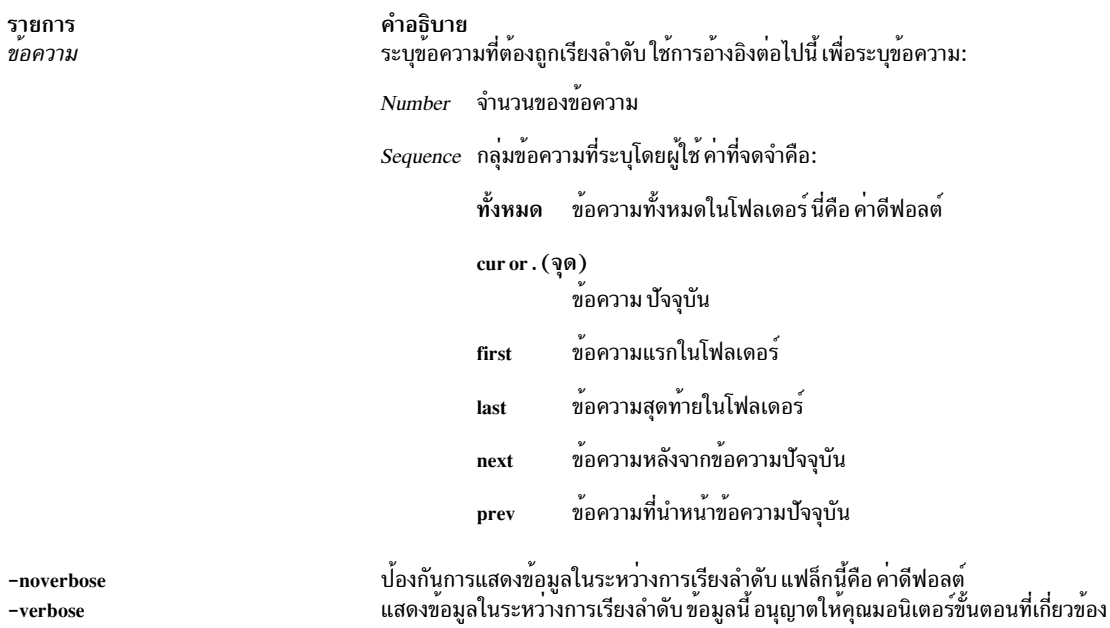

#### <span id="page-224-2"></span><span id="page-224-1"></span><span id="page-224-0"></span>ความปลอดภัย

Attention RBAC users and Trusted AIX users: This command can perform privileged operations. Only privileged users can run privileged operations. For more information about authorizations and privileges, see Privileged Command Database in Security. For a list of privileges and the authorizations associated with this command, see the Issecattr command or the getcmdattr subcommand.

## รายการโปรไฟล์

รายการต่อไปนี้พบในไฟล<sup>์</sup> UserMhDirectory/.mh\_profile:

คำอธิบาย **Item** ตั้งค่าโฟลเดอร์ปัจจุบันสำหรับค่าดีฟอลต์ Current-Folder: ระบุ UserMhDirectory Path:

#### ตัวอย่าง

1. หากต<sup>้</sup>องการเรียงลำดับข<sup>้</sup>อความทั้งหมดในโฟลเดอร์ปัจจุบัน ตามวันที่ให<sup>้</sup>ปอน:

sortm

2. หากต<sup>้</sup>องการเรียงลำดับข<sup>้</sup>อความที่ 5 ถึง 10 ในโฟลเดอร<sup>์</sup>easter ตามวันที่ ให<sup>้</sup>ปอน:

```
sortm +easter 5-10
```
### ไฟล์

<span id="page-225-0"></span>รายการ \$HOME/.mh\_profile /usr/bin/sortm

คำอธิบาย ...........<br>มีโปรไฟล์ผู้ใช<sup>้</sup>MH มีคำสั่ง sortm

### ขอมูลที่เกี่ยวของ:

คำสั่ง folder  $\mathring{\mathsf{n}}$ าสั่ง .mh alias ้เมล์แอ็พพลิเคชัน RBAC in AIX Version 7.1 Security Trusted  $AIX^{\circledR}$ 

# <span id="page-225-1"></span>คำสั่ง spell

### วัตถุประสงค์

ค้นหาข้อผิดพลาดในการสะกดคำภาษาอังกฤษ

### ไวยากรณ์

spell  $[-b]$   $[-i]$   $[-1]$   $[-v]$   $[-x]$   $[-x]$   $[-d$   $HashList]$   $[-h$   $HistryList]$   $[-s$   $HashStop]$   $[ + WordList]$   $[$   $File ...$ 

#### คำอธิบาย

้คำสั่ง spell อ่านคำในไฟล์ที่บ<sup>ุ่</sup>งชี้โดยตัวแปร*File* และเปรียบเทียบกับ ตัวแปรที่อยู่ในรายการสะกดคำ คำที่ไม**่สามารถจับคู่ใน** รายการสะกดคำ หรือได้รับมาจากคำที่อยู่ในรายการสะกดคำ (โดยใช้การผันคำกริยา คำนำหน้า และคำต่อท้าย) ถูกเขียนลงใน เอาต์พุตมาตรฐาน หากไม่ได้ระบุชื่อไฟล์ไว้ คำสั่ง spell อ<sup>่</sup>านอินพุตมาตรฐาน

คำสั่ง spell ละเว<sup>้</sup>นโค<sup>้</sup>ด troff, tbl และ eqn ซึ่งเป็นโค<sup>้</sup>ดเดียวกับคำสั่ง deroff

การรายงานของรายการสะกดคำจะเป็นเลขคี่ คุณควรสร้าง ไดเร็กทอรีของคุณเองของคำพิเศษที่ใช้ในไฟล์ของคุณ ไดเร็กทอรี ของคุณ คือไฟล์ที่มีรายการที่เรียงลำดับของคำ หนึ่งคำต<sup>่</sup>อบรรทัด หากต<sup>้</sup>องการสร*้*างไดเร็กทอรีของคุณ ให้ใช<sup>้</sup>คำสั่ง spellin

ไฟล์มีรายการสะกดคำสำรอง รายการแสดงประวัติ และรายการหยุดสามารถระบุได้โดยพารามิเตอร์ชื่อไฟล์ตามด้วยแฟล็ก -d, -f และ -h คัดลอกของเอาต์พุตทั้งหมดสามารถเก็บสะสมในไฟล์ประวัติได*้* 

โปรแกรมสามตัวช่วยในการดูแลรักษาและตรวจสอบรายการแฮช ที่ถูกใช้โดยคำสั่ง spell:

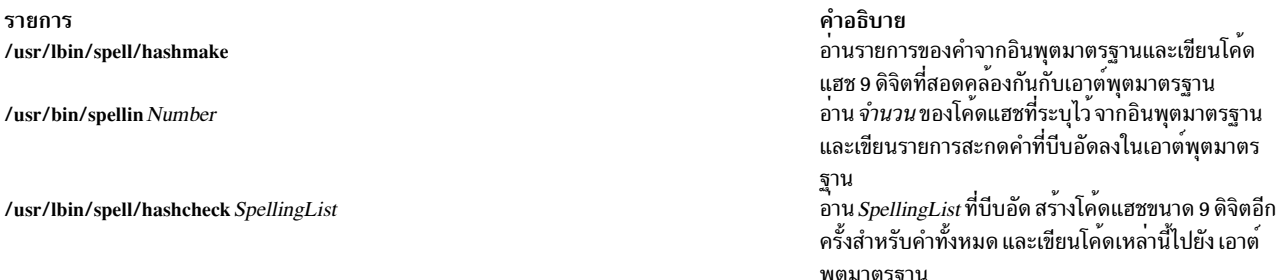

พารามิเตอร์*File* ระบุไฟล์ที่คำสั่ง spell อ<sup>่</sup>านและเปรียบเทียบไฟล์ ที่มีรายการสะกดคำ หากไม่ได้ระบุไฟล์ไว้ คำสั่งจะอ่าน อิน พุตมาตรฐาน

#### แฟล็ก

<span id="page-226-6"></span><span id="page-226-5"></span><span id="page-226-2"></span><span id="page-226-1"></span><span id="page-226-0"></span>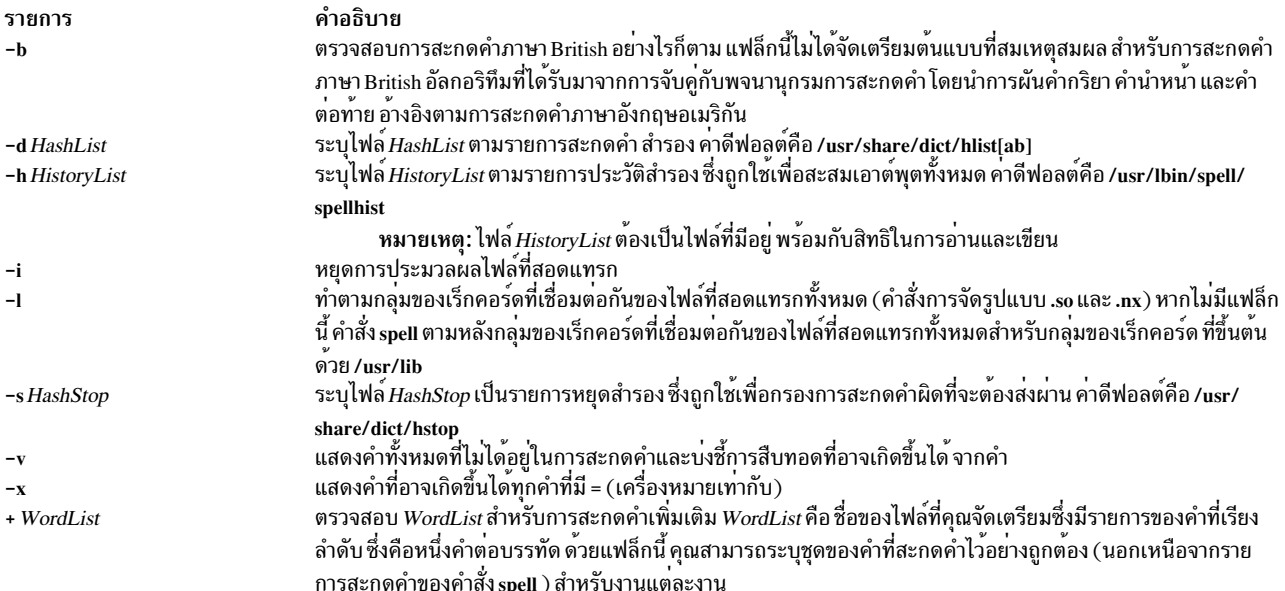

#### <span id="page-226-8"></span><span id="page-226-7"></span><span id="page-226-4"></span><span id="page-226-3"></span>สถานะออก

#### ค่าออกต่อไปนี้ถูกส่งคืน:

ราย คำอธิบาย การ หมายถึงสำเร็จโดยสมบูรณ์  $\mathbf{0}$ หมายถึงมีข้อผิดพลาดเกิดขึ้น  $>0$ 

#### ตัวอยาง

1. หากต<sup>้</sup>องการตรวจสอบการสะกดคำของคุณให<sup>้</sup>ปอน:

spell chap1 >mistakes

ซึ่งสร้างไฟล์ที่ชื่อ mistakes ซึ่งมีคำทั้งหมดที่พบใน chap1 ที่ไม่ได้อยู่ในพจนานุกรมการสะกดคำของระบบ คำบางคำ เหล่านี้อาจเป็นคำที่ถูกสะกดคำอย่างไม่ถูกต้อง ซึ่งคำสั่ง spell ไม่ได้ถูกจดจำไว บันทึกเอาต์พุตของคำสั่ง spell ในไฟล์ เนื่องจากรายการของคำอาจมีขนาดยาว

2. หากต<sup>้</sup>องการตรวจสอบการสะกดคำในภาษา British ให<sup>้</sup>ปอน:

spell -b chap1 >mistakes

ซึ่งจะตรวจสอบ chap1 กับพจนานุกรมภาษา British และเขียนคำที่สามารถตั้งเป็นคำถามในไฟล์ mistakes

3. หากต้องการดูวิธีที่คำสั่งspell ได<sup>้</sup>รับคำ ให<sup>้</sup>ปอน:

spell -v chap1 >deriv

<span id="page-227-4"></span>้คำสั่งจะแสดงคำที่ไม่พบในพจนานุกรม แต่ได้รับมาจากแบบฟอร์มของคำใน พจนานุกรม คำนำหน้าและคำต่อท้ายที่ถูก ใช้กับการสืบทอดแบบฟอร์มถูกบ่งชี้ คำแต่ละคำ คำที่ไม่ได้อยู่ในพจนานุกรมทั้งหมดที่แสดง

#### 4. หากต้องการตรวจสอบการสะกดคำของคุณกับรายการของคำเพิ่มเติมให้ป<sup>้</sup>อน:

spell +newwords chap1

ซึ่งจะตรวจสอบการสะกดคำใน chap1 กับพจนานุกรมของระบบและกับ newwords ไฟล์ newwords แสดงคำในลำดับการ เรียงตัวอักษร หนึ่งคำต่อบรรทัด คุณสามารถสร้างไฟล์นี้ พร้อมกับเท็กซ<sup>์</sup>เอดิเตอร์ เช่น เอดิเตอร์ ed และเรียงตามตัวอักษร ู้ด้วยคำสั่ง sort

# ไฟล์

รายการ /usr/share/dict/hlist[ab]

/usr/share/dict/hstop /usr/lbin/spell/spellhist /usr/lbin/spell/compress /usr/lbin/spell/hashmake /usr/bin/spellin Number /usr/lbin/spell/hashcheck SpellingList /usr/lbin/spell/spellinprg /usr/lbin/spell/spellprog

สิ่งค<sup>้</sup>างอิงที่เกี่ยวข<sup>้</sup>อง: "คำสั่ง tee" ในหน้า 450 "คำสั่ง troff" ในหน้า 643 ข้อมูลที่เกี่ยวข้อง: คำสั่ง spellin คำสั่ง egn คำสั่ง neqn

# <span id="page-227-3"></span>ี คำสั่ง spellin

### วัตถุประสงค์

้สร้างรายการการสะกด

### ไวยากรณ์

spellin [ List | Number ]

### คำอธิบาย

คำสั่ง spellin สร้างรายการสะกดคำสำหรับการใช้โดยคำสั่ง spell พารามิเตอร์สำหรับคำสั่ง spellin สามารถเป็นชื่อหรือหมาย ้ เลข คำสั่ง spellin จะรวมคำต่างๆ จากอินพุตมาตรฐานและคำที่มีไฟล์รายการสะกดคำอยู่แล้ว และวางรายการสะกดคำใหม่ไว้

<span id="page-227-2"></span><span id="page-227-1"></span><span id="page-227-0"></span>คำอธิบาย มีรายการสะกดคำที่แฮชแล<sup>้</sup>ว ทั้งภาษา American และ **Rritish** มีรายการหยดที่แฮชแล<sup>้</sup>ว มีไฟล์ประวัติ มีโปรแกรมเชลล์เรียกทำงานที่ต้องการบีบอัดไฟล์ประวัติ สรางโคดแฮชจากรายการสะกดคำ สร้างรายการสะกดคำจากโคดแฮช สร้างโคดแฮชจากรายการสะกดคำที่บีบอัด โปรแกรมหลักถูกเรียกโดยไฟล<sup>์</sup> spellin ตรวจสอบการสะกดคำ

ึบนเอาต์พุตมาตรฐาน หากไม่ได้ระบุไฟล์แสดงรายการ รายการใหม่จะถูกสร้างขึ้น หากระบุ *Number* ไว้ คำสั่ง spellin จะอ่าน หมายเลขของโค<sup>้</sup>ดแฮช จากอินพุตมาตรฐานและเขียนรายการสะกดคำที่บีบอัด

#### ์ตัวอย่าง

หากต้องการเพิ่มคำว่า hookey ลงในรายการสะกดคำที่ชื่อ myhlist ให้ป้อน: echo hookey | spellin /usr/share/dict/hlista > myhlist สิ่งอ้างอิงที่เกี่ยวข้อง: "คำสั่ง spell" ในหน<sup>้</sup>า 216

# ี คำสั่ง spellout

### วัตถุประสงค์

ตรวจสอบว่าคำไม่อยู่ในรายการการสะกด

### ไวยากรณ์

spellout [ -d ] List

#### คำอธิบาย

้คำสั่ง spellout มองหาคำแต่ละคำ จากอินพุตมาตรฐานและพิมพ์บนเอาต์พุตมาตรฐานที่หายไปจาก ไฟลรายการที่แฮชซึ่งระบุ โดยพารามิเตอร์*List* ไฟล์รายการที่จะแฮชจะคล้ายกับไฟล์ไดเร็กทอรีที่ใช*้*โดยคำสั่ง spell

### แฟล็ก

<span id="page-228-0"></span>ราย การ คำอธิบาย<br>พิมพ์คำเหล่านั้น ซึ่งแสดงอยู่ในไฟล์รายการที่แฮช  $\mathbf{A}$ 

### ์ตัวอย่าง

หากต้องการตรวจสอบว<sup>่</sup>า คำ hookey ไม่ได้อยู่บนรายการสะกดคำดีฟอลต์ ให<sup>้</sup>ป้อน:

```
echo hookey | spellout /usr/share/dict/hlista
```
ในตัวอย่างนี้ คำสั่ง spellout จะพิมพ์คำ hookey บนเอาต์พุตมาตรฐาน หากไม่ได้อยู่ในไฟล์รายการที่แฮช ด้วยแฟล็ก -d spellout จะพิมพ์คำว<sup>่</sup>า hookey หากพบอยู่ในไฟล<sup>์</sup>แฮช สิ่งอ<sup>้</sup>างอิงที่เกี่ยวข้อง: "คำสั่ง spell" ในหน้า 216 "คำสั่ง spellin" ในหน้า 218

# คำสั่ง splat วัตถุประสงค์

Simple Performance Lock Analysis Tool (splat) จัดเตรียมเคอร์เนล และรายงานการใช้ล็อก pthread

### ไวยากรณ์

splat  $-i$  file  $[-n$  file  $] [-o$  file  $] [-d [b$ fta  $] ] [-d]$ address  $] [-c$ class $] [-s [acelmsS ] ] [-C$ cpus  $] [-s$ count  $] [-t$ start $] [-T]$  $stop$  $[-p]$ 

splat-h[topic]

splat $-j$ 

#### คำอธิบาย

splat (Simple Performance Lock Analysis Tool) คือเครื่องมือด้านซอฟต์แวร์ที่ประมวลผลหลังไฟล์การติดตาม AIX เพื่อ ิ<br>สร้างเคอร์เนลแบบง่าย และรายงานการใช้ล็อกที่ซับซ้อน และยังสร้างล็อกการอ่าน-เขียน mutex pthread และรายงานการใช้ ตัวแปรแบบมีเงื่อนไข

### แฟล็ก

<span id="page-229-9"></span><span id="page-229-8"></span><span id="page-229-7"></span><span id="page-229-6"></span><span id="page-229-5"></span><span id="page-229-4"></span><span id="page-229-3"></span><span id="page-229-2"></span><span id="page-229-1"></span><span id="page-229-0"></span>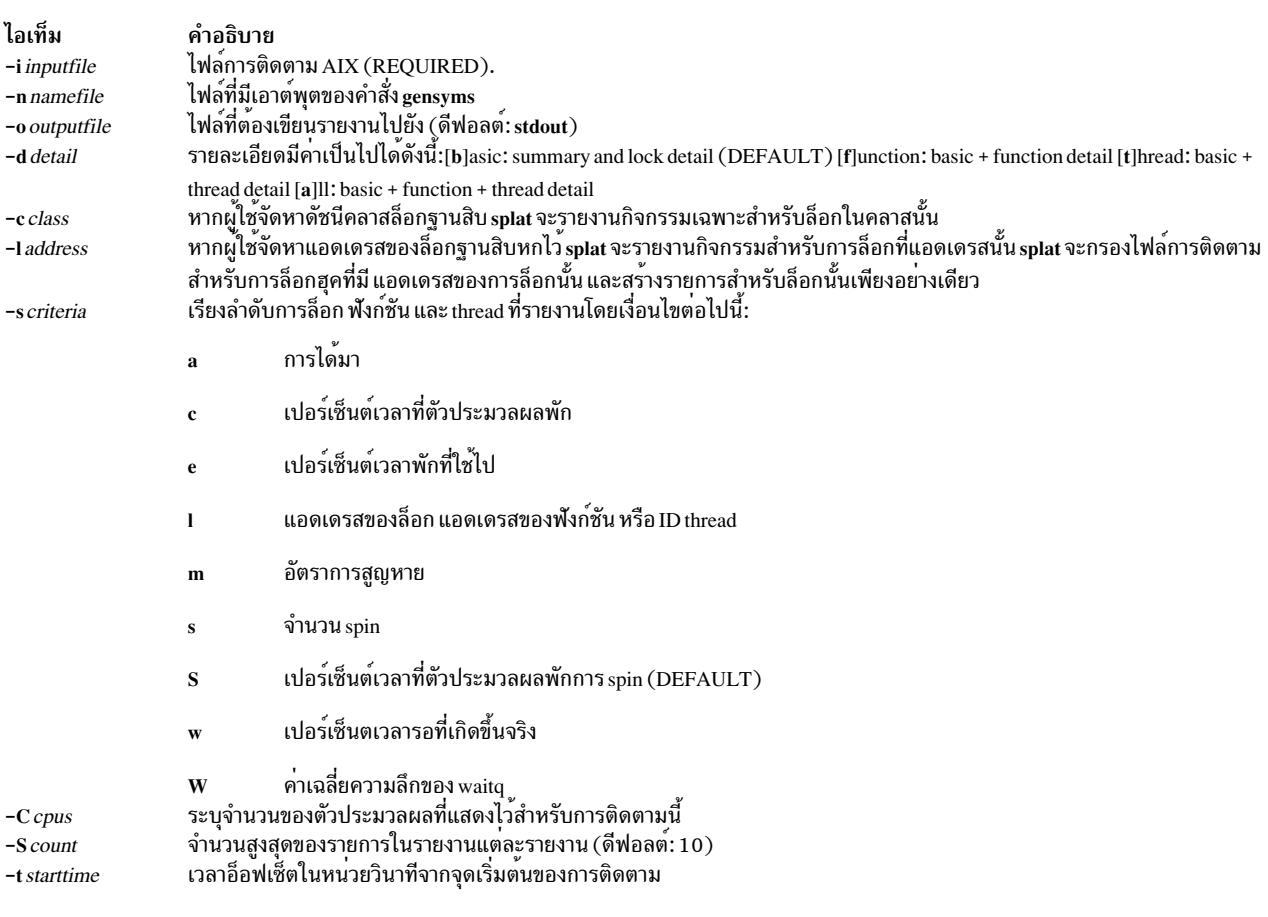

<span id="page-230-0"></span>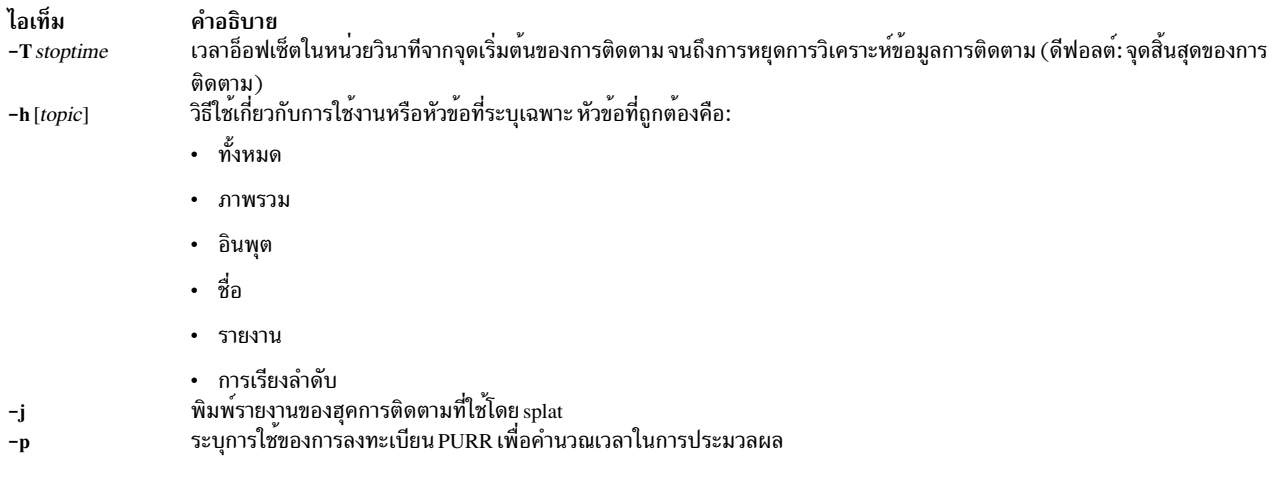

### <span id="page-230-3"></span><span id="page-230-2"></span><span id="page-230-1"></span>วิสึใช้

ต่อไปนี้คือรายการของหัวข<sup>้</sup>อวิธีใช้ที่พร้อมใช<sup>้</sup>งาน และสรุปแบบย<sup>่</sup>อของ แต่ละหัวข<sup>้</sup>อ:

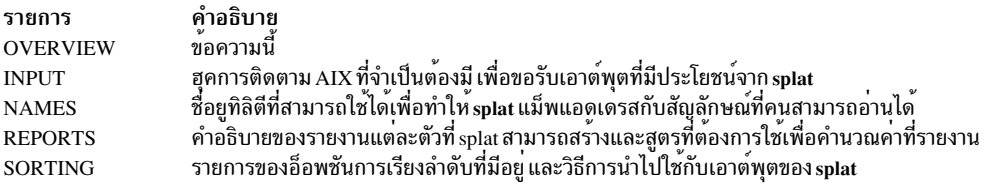

#### การติดตาม Splat

Splat ใช<sup>้</sup>เป็นอินพุตหลัก ซึ่งไฟล์การติดตาม AIX ถูกเก็บรวบรวมด<sup>้</sup>วยคำสั่ง trace AIX ก่อนที่จะวิเคราะห์ การติดตามด้วย splat ้คุณจำเป็นต้องตรวจสอบให้มั่นใจว่า การติดตามถูกรวบรวมไว้ด้วยชุดที่พอดีของฮุค ซึ่งสอดแทรกข้อความต่อไปนี้:

106 DISPATCH 10C DISPATCH IDLE PROCESS 10E RELOCK 112 LOCK 113 UNLOCK 134 HKWD SYSC EXECVE 139 HKWD\_SYSC\_FORK 419 CPU PREEMPT 465 HKWD\_SYSC\_CRTHREAD 46D WAIT LOCK 46E WAKEUP LOCK 606 HKWD\_PTHREAD\_COND 607 HKWD\_PTHREAD\_MUTEX 608 HKWD\_PTHREAD\_RWLOCK 609 HKWD\_PTHREAD\_GENERAL

่ การดักจับล็อกเหล่านี้และปลดล็อกเหตุการณ์การติดตามสามารถทำให้ลดระดับผลการทำงานอย่างรุนแรง เนื่องจากความถี่ ที่ล็อกถูกใช้ในสภาพแวดล้อมแบบมัลติโพรเซสเซอร์ ดังนั้น การรายงานเหตุการณ์การติดตามล็อกจะถูกปิดใช้งานตามปกติ ในการเปิดใช้งาน การรายงานเหตุการณ์การติดตามการล็อก ขั้นตอนต่อไปนี้ต้องถูกใช้ ก่อนที่การติดตาม สามารถเก็บรวบรวม ซึ่งจะสอดแทรกเหตุการณ์การติดตามล็อกที่ splat ต้องการ (ไวยากรณ์ KornShell):

```
1. bosboot -ad /dev/hdisk0 -L
```
- 2. shutdown Fr
- 3. (reboot the machine)
- 4. locktrace -S
- 5. mkdir temp.lib; cd temp.lib
- 6. In -s /usr/ccs/lib/perf/libpthreads.a
- 7. export LIBPATH=\$PWD:\$LIBPATH

์ ขั้นตอนที่ 1 ถึง 3 สามารถเลือกทำได้ ขั้นตอนเหล่านี้เปิดใช้งานการแสดงชื่อคลาสล็อกของเคอร์เนล แทนแอดเดรส โปรดอ้าง ถึง bosboot( 1 ) สำหรับข้อมูลเพิ่มเติมเกี่ยวกับ bosboot และแฟล็ก ขั้นตอนที่ 5 ถึง 7 จำเป็นสำหรับการเรียกใช้เครื่องมือล็อก pthread สำหรับผู้ใช้ ไดเร็กทอรีย่อย temp.lib สามารถวางไว้ที่ตำแหน่งใดๆ ได้ขั้นตอนที่ 1 ถึง 7 จำเป็นต้องมีเพื่อทำให้รายงาน เสร็จสมบูรณ์

#### ชื่อ Splat

Splat สามารถใช้เอาต์พุตของ gensyms เป็นอินพุตเผื่อเลือก และใช้เพื่อแม็พล็อกและแอดเดรสของฟังก์ชันกับ สัญลักษณ์ที่คน ีสามารถค่านได้

ุ คลาสล็อก และ อ็อฟเซ็ต ถูกใช้เพื่อระบุล็อกแบบกว้างๆ แต่ไม่ได้เป็นพิเศษกับ สัญลักษณ์จริง

#### รายงาน Splat

รายงานที่สร้างโดย splat ประกอบด้วยรายงานสรุป ส<sup>่</sup>วนของรายงานสรุป และรายการของรายงานโดยละเอียดเกี่ยวกับการล็อก แต่ละส่วนอาจมีรายละเอียดฟังก์ชันที่เชื่อมโยงกัน และ/หรือรายงานรายละเอียด thread

```
Report Summary
AAAAAAAAAAAAAA
 The report summary consists of the following elements:
 - The trace command used to collect the trace.
 - The host that the trace was taken on.
 - The date that the trace was taken on.
 - The duration of the trace in seconds.
 - The estimated number of CPUs
 - The combined elapsed duration of the trace in seconds;
  ( the duration of the trace multiplied by the number of
    CPUs identified during the trace).
 - Start time, which is the offset in seconds from the beginning of the
   trace that trace statistics begin to be gathered.
 - Stop time, which is the offset in seconds from the beginning of the
  trace that trace statistics stop being gathered.
 - Total number of acquisitions during the trace.
 - Acquisitions per second, which is computed by dividing
   the total number of lock acquisitions by the real-time
   duration of the trace.
```
<sup>- %</sup> of Total Spin Time, this is the summation of all lock spin hold

times, divided by the combined trace duration in seconds, divided by 100. The current goal is to have this value be less than 10% of the total trace duration. Lock Summary  $\begin{array}{@{}c@{\hspace{1em}}l} \vspace{2mm} \vspace{2mm$ The lock summary report has the following fields: Lock The name, lockclass or address of the lock. Type The type of the lock, identified by one of the following letters: Q A RunQ lock S A simple kernel lock D A disabled simple kernel lock C A complex kernel lock M A PThread mutex V A PThread condition-variable L A PThread read/write lock Acquisitions The number of successful lock attempts for this lock, minus the number of times a thread was preempted while holding this lock. Spins The number of unsuccessful lock attempts for this lock, minus the number of times a thread was undispatched while spinning. Wait The number of unsuccessful lock attempts that or resulted in the attempting thread going to Transform sleep to wait for the lock to become available, or allocating a krlock. %Miss Spins divided by Acquisitions plus Spins, multiplied by 100. %Total Acquisitions divided by the total number of all lock acquisitions, multiplied by 100. Locks/CSec Acquisitions divided by the combined elapsed duration in seconds. Percent HoldTime Real CPU The percent of combined elapsed trace time that threads held the lock in question while dispatched. DISPATCHED\_HOLDTIME\_IN\_SECONDS divided by combined trace duration, multiplied by 100. Real Elaps(ed) The percent of combined elapsed trace time that threads held the lock while dispatched or sleeping. UNDISPATCHED\_AND\_DISPATCHED\_HOLDTIME\_IN\_SECONDS divided by combined trace duration, multiplied by 100.

Comb Spin The percent of combined elapsed trace time that threads spun while waiting to acquire this lock. SPIN\_HOLDTIME\_IN\_SECONDS divided by combined trace duration, multiplied by 100.

รายงานสรุปการล็อกจะดีฟอลต์ไปยังรายการของล็อกสิบรายการ ซึ่งเรียงลำดับจากมากไปหาน<sup>้</sup>อยตามเปอร์เซ็นต์เวลาพัก spin<br>( ฟิลด์ที่สิบ ) ความยาว ของรายงานสรุปสามารถปรับการใช<sup>้</sup>สวิตช์ -S ลำดับของการเรียงลำดับของรายงานสรุป ( และรายงา

Lock Detail **AAAAAAAAAAA** 

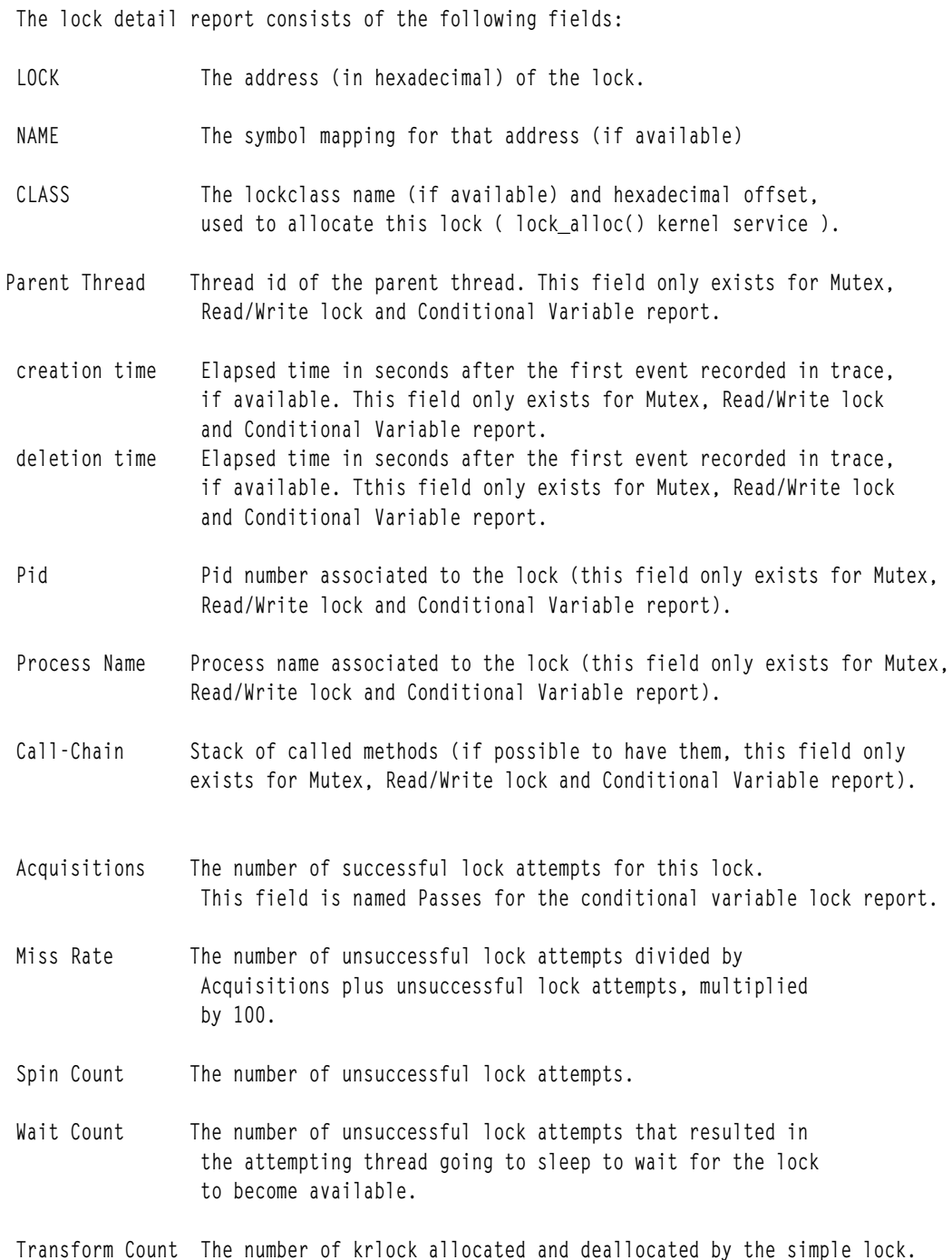

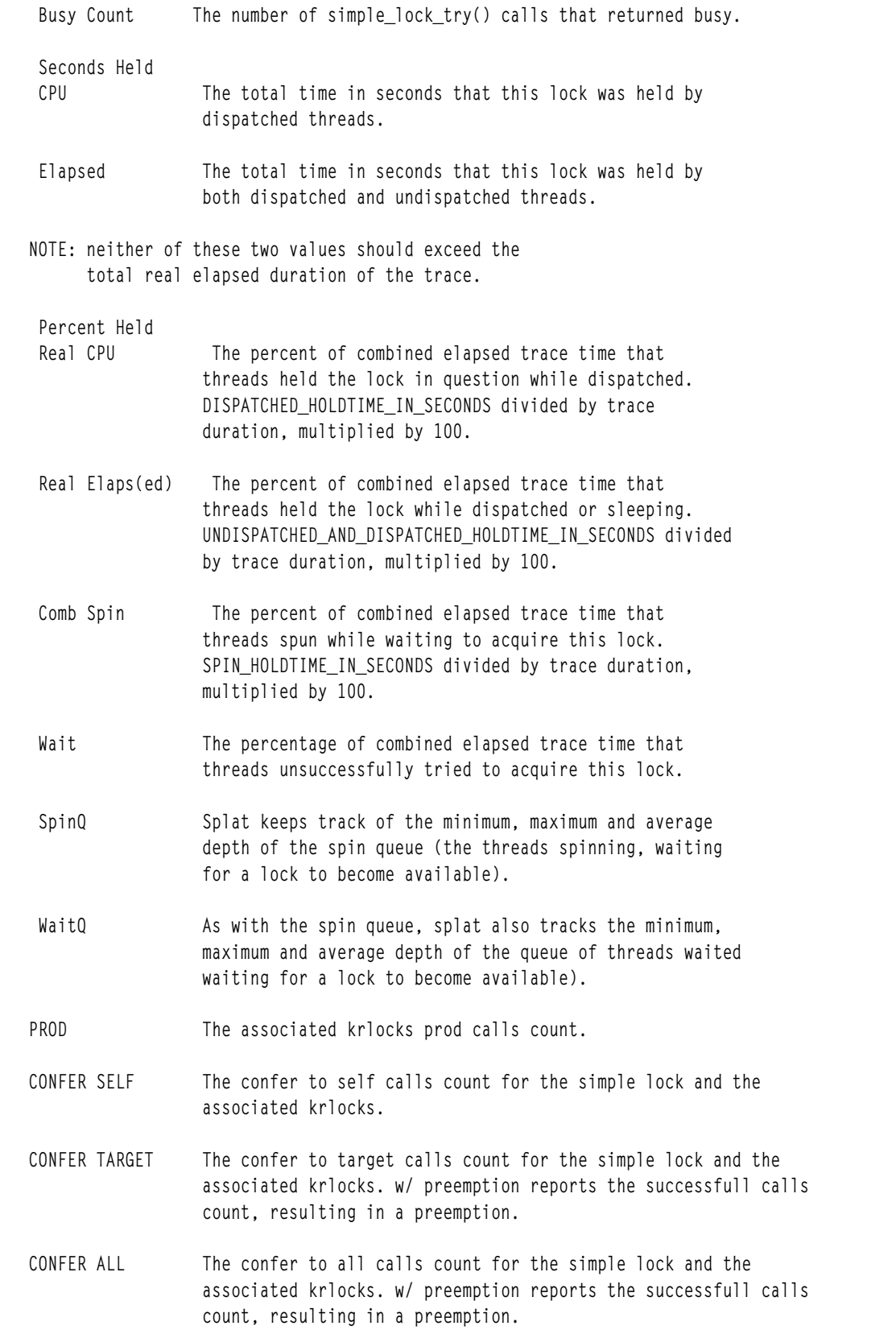

HANDOFF The associated krlocks handoff calls count.

Lock Activity w/Interrupts Enabled (mSecs)

ส่วนนี้ของรายงานโดยละเอียดเกี่ยวกับการล็อกคือดัมพ์ของข้อมูลดิบ ที่ splat รวบรวมไว<sup>้</sup>สำหรับล็อกแต่ละตัว ซึ่งเป็นเวลาที่ แสดงในหน่วยมิลลิวินาที สถานะทั้งห้าคือ: LOCK, SPIN, WAIT, UNDISP(atched) และ PREEMPT เป็นสถานะพื้นฐานทั้ง ท้าสถานะของ finite state machine<mark>simple\_lock</mark> ที่เปิดใช<sup>้</sup>งานของ splat จำนวนสำหรับสถานะแต<sup>่</sup>ละสถานะคือ จำนวนครั้งที่การ ี ดำเนินการของ thread ส่งผลทำให<sup>้</sup>เกิดการเปลี่ยนแปลงในสถานะนั้น ช<sup>่</sup>วงเวลาในหน**่วยมิลลิวินาที แสดงจำนวนเวลาสูงสุด** ต่ำ ิสด ค่าเฉลี่ย และเวลาทั้งหมดที่คำร้องขอล็อก ใช้ในสถานะนั้น

LOCK: this state represents a thread successfully acquiring a lock.  $SPIN:$ this state represents a thread unsuccessfully trying to acquire a lock. WAIT: this state represents a spinning thread (in SPIN) going to sleep (voluntarily) after exceeding the thread's spin threshold. UNDISP: this state represents a spinning thread (in SPIN) becoming undispatched (involuntarily) before exceeding the thread's spin threshold. PREEMPT: this state represents when a thread holding a lock is undispatched.

Lock Activity w/Interrupts Disabled (mSecs)

ี่ ส่วนนี้ของรายงานโดยละเอียดเกี่ยวกับการล็อกคือดัมพ์ของข้อมลดิบ ที่ splat รวบรวมไว<sup>้</sup>สำหรับล็อกแต่ละตัว ซึ่งเป็นเวลาที่ แสดงในหน่วยมิลลิวินาที สถานะทั้งหกคือ: LOCK, SPIN, LOCK พร้อมกับ KRLOCK, KRLOCK LOCK, KRLOCK SPIN และ TRANSFORM คือสถานะพื้นฐานของ finite state machine simple lock ของ splat ที่ปิดใช<sup>้</sup>งาน จำนวนสำหรับสถานะแต่ ิละสถานะคือ จำนวนครั้งที่การดำเนินการของ thread ส่งผลทำให<sup>้</sup>เกิดการเปลี่ยนแปลงในสถานะนั้น ช่วงเวลาในหน**่**วยมิลลิ ้ วินาที แสดงจำนวนเวลาสูงสุด ต่ำสุด ค่าเฉลี่ย และเวลาทั้งหมดที่คำร้องขอล็อก ใช้ในสถานะนั้น

This state represents a thread successfully acquiring a lock. LOCK:  $SPIN:$ This state represents a thread unsuccessfully trying to acquire a lock. The thread has successfully acquired the lock, while holding LOCK with the associated krlock, and is currently executing. KRLOCK: KRLOCK LOCK: The thread has successfully acquired the associated krlock, and is currently executing. KRLOCK SPIN: The thread is executing and unsuccessfully attempting to acquire the associated krlock. TRANSFORM: The thread has successfully allocated a krlock it associates to, and is executing.

Function Detail ^^^^^^^^^^^^^^^

The function detail report consists of the following fields:

- Function Name The name or return address of the function which used the lock.
- Acquisitions The number of successful lock attempts for this lock. For complex lock and read/write lock there is a distinction between acquisition for writing (Acquisition Write) and for reading (Acquisition Read).
- Miss Rate The number of unsuccessful lock attempts divided by Acquisitions, multiplied by 100.
- Spin Count The number of unsuccessful lock attempts. For complex lock and read/write lock there is a distinction between spin count for writing (Spin Count Write) and for reading (Spin Count Read).
- Wait Count The number of unsuccessful lock attempts that resulted in the attempting thread going to sleep to wait for the lock to become available. For complex lock and read/write lock there is a distinction between wait count for writing (Wait Count Write) and for reading (Wait Count Read).
- Transform Count The number of times that a simple lock has allocated a krlock, while the thread was trying to acquire the simple lock.
- Busy Count The number of simple\_lock\_try() calls that returned busy.

Percent Held of Total Time

- CPU The percent of combined elapsed trace time that threads held the lock in question while dispatched. DISPATCHED\_HOLDTIME\_IN\_SECONDS divided by trace duration, multiplied by 100.
- Elaps(ed) The percent of combined elapsed trace time that threads held the lock while dispatched or sleeping. UNDISPATCHED\_AND\_DISPATCHED\_HOLDTIME\_IN\_SECONDS divided by trace duration, multiplied by 100.
- Spin The percent of combined elapsed trace time that threads spun while waiting to acquire this lock. SPIN\_HOLDTIME\_IN\_SECONDS divided by combined trace duration, multiplied by 100.
- Wait The percentage of combined elapsed trace time that threads unsuccessfully tried to acquire this lock.

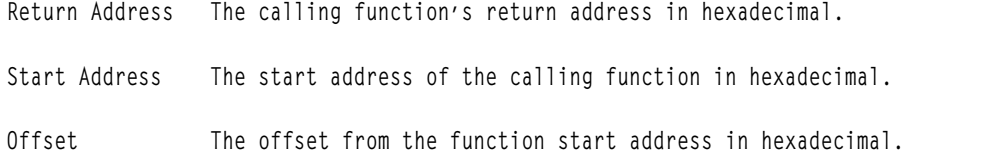

#### Thread Detail ^^^^^^^^^^^^^

The thread detail report consists of the following fields:

ThreadID Thread identifier.

Acquisitions The number of successful lock attempts for this lock.

Miss Rate The number of unsuccessful lock attempts divided by Acquisitions, multiplied by 100.

Spin Count The number of unsuccessful lock attempts.

Wait Count The number of unsuccessful lock attempts that resulted in the attempting thread going to sleep to wait for the lock to become available.

Transform Count The number of times that a simple lock has allocated a krlock, while the thread was trying to acquire the simple lock.

Busy Count The number of simple lock try() calls that returned busy.

Percent Held of Total Time

CPU The percent of combined elapsed trace time that threads held the lock in question while dispatched. DISPATCHED\_HOLDTIME\_IN\_SECONDS\_divided by trace duration, multiplied by 100.

Elaps(ed) The percent of combined elapsed trace time that threads held the lock while dispatched or sleeping. UNDISPATCHED\_AND\_DISPATCHED\_HOLDTIME\_IN\_SECONDS divided by trace duration, multiplied by 100.

Spin The percent of combined elapsed trace time that threads spun while waiting to acquire this lock. SPIN\_HOLDTIME\_IN\_SECONDS divided by combined trace duration, multiplied by 100.

Wait The percent of combined elapsed trace time that threads unsuccessfully tried to acquire this lock.

ProcessID Process identifier (only for SIMPLE and COMPLEX Lock report).

Process Name Name of the process (only for SIMPLE and COMPLEX Lock report).

### การเรียงลำดับ Splat

splat อนุญาตให้ผู้ใช้ระบุเงื่อนไขที่ถูกใช้ เพื่อเรียงลำดับสรุปและรายงานโดยละเอียดเกี่ยวกับการล็อกโดยใช้อ็อพชัน –s เงื่อน ์<br>ไขการเรียงลำดับดีฟอลต์คือ เรียงลำดับตามเปอร์เซ็นต์เวลาพัก spin ซึ่งเป็นอัตราส่วนที่ thread ใช<sup>้</sup> spin สำหรับล็อก ที่เปรียบ เทียบกับช่วงเวลาของการติดตาม การใช้ -s เงื่อนไขการเรียงลำดับสามารถเปลี่ยนไปเป็นเงื่อนไขต่อไปนี้:

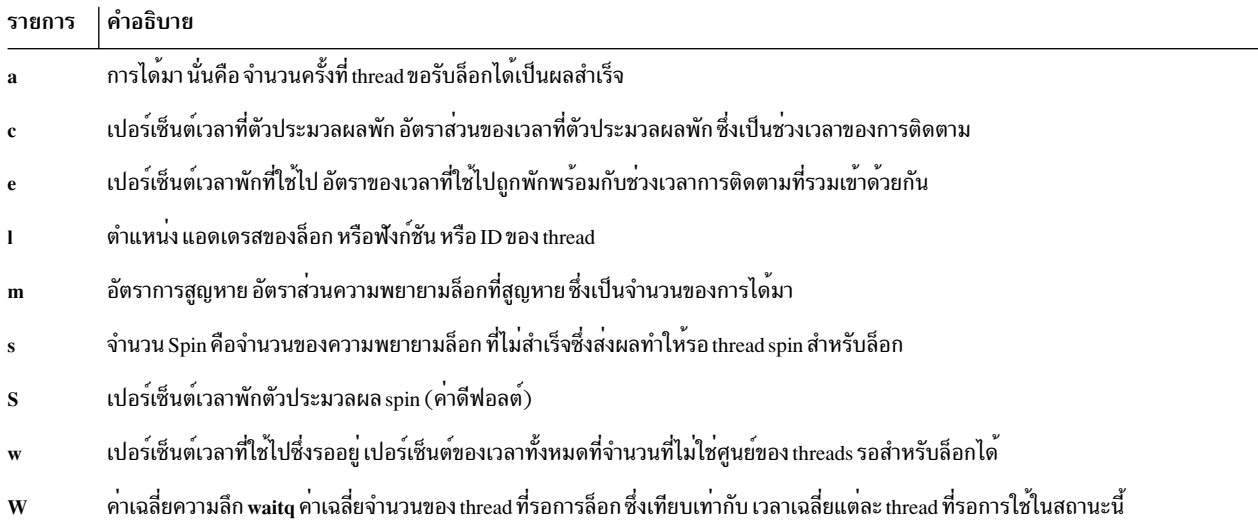

splat จะใช้เงื่อนไขที่ระบุ เพื่อค<sup>้</sup>นหารายงานการล็อกในลำดับจากมากไปหาน<sup>้</sup>อย

### ข้อจำกัด

ล็อกชนิดอื่น เช่น VMM, XMAP และมีการล็อกที่ระบุเฉพาะกับภาษา Java ที่ไม่ได้ถูกวิเคราะห์

## ไฟล์

คำอธิบาย รายการ Simple Performance Lock Analysis Tool (splat) จัดเตรียมเคอร์เนลและรายงานการใช้ล็อก pthread /etc/bin/splat

#### สิ่งค้างอิงที่เกี่ยวข้อง:

"trace Daemon" ในหนา 610 "คำสั่ง trcrpt" ในหน้า 634

# คำสั่ง split

### วัตถุประสงค์

แยกไฟล์ออกเป็นไฟล์ย่อย

## ไวยากรณ์

ี การแยกไฟล์ออกเป็นไฟล์หลายๆ ไฟล์ซึ่งมีจำนวนบรรทัด ตามที่ระบุไว<sup>้</sup>

split [ -1 Line Count ] [ -a Suffix Length ] [ File [ Prefix ]]

#### ้การแยกไฟล์ออกเป็นไฟล์หลายๆ ไฟล์ซึ่งมีจำนวนไบต์ ตามที่ระบุไว<sup>้</sup>

split -b Number  $[k \mid m]$  [-a Suffix Length ] [ File [ Prefix ]]

#### คำอธิบาย

คำสั่ง split อานไฟล์ที่ระบุไว<sup>้</sup> และเขียนในแต่ละส่วนที่มี 1000 บรรทัดลงในชุดของไฟล์เอาต์พุต ชื่อของไฟล์เอาต์พุตชื่อแรก ถูกสร<sup>้</sup>างขึ้นโดยการรวมค่ำนำหน้าที่ระบุเฉพาะ (x ตามค่าดีฟอลต์) กับคำลงท้าย aa ไฟล์ที่สองด้วยการรวมคำนำหน้าพร้อมกับ ี คำลงท้าย*ab* และเรียงลำดับตามพจนานุกรมจนถึง zz (สูงสุด 676 ไฟล์) จำนวนของตัวอักษรในคำลงท้าย และจำนวนของไฟล์ ชื่อเอาต์พุตตามลำดับ สามารถเพิ่มขึ้นได<sup>้</sup>โดยใช<sup>้</sup>แฟล็ก -a

คุณไม่สามารถระบุ*คำนำหน้า* ที่มีขนาดยาวกว**่า PATH\_MAX - 2 ไบต์ได**้ (หรือ PATH\_MAX - *SuffixLength* ไบต์หาก ระบุแฟล็ก -a ไว<sup>้</sup>) ตัวแปร PATH MAX ระบุความยาวชื่อพาธสูงสุดสำหรับระบบที่กำหนดอยู่ในไฟล<sup>์</sup> /usr/include/sys/ limits.h

```
หากคุณไม่ต้องการระบุไฟล์อินพตุหรือหากคุณระบุชื่อไฟล์ - (เครื่องหมายลบ) คำสั่ง split จะลบอินพุตมาตรฐาน
```
ี คำสั่ง split สามารถใช้ได้กับข้อความปกติ หรือไบนารีไฟล์ หลังจากที่ไฟล์ได้ถูกแบ่งแยกแล้ว ไฟล์นั้นสามารถเรียกคืนกลับไป เป็นรูปแบบต้นฉบับได้ โดยใช้คำสั่ง cat และการแตกแฟรกเมนต์ของไฟล์ จะถูกแสดงอยู่ในลำดับตามความเหมาะสม

#### แฟล็ก

<span id="page-239-2"></span><span id="page-239-1"></span><span id="page-239-0"></span>หมายเหตุ: แฟล็ก -b และ -l เป็นแฟล็กเฉพาะที่ใช<sup>้</sup>ร่วมกัน

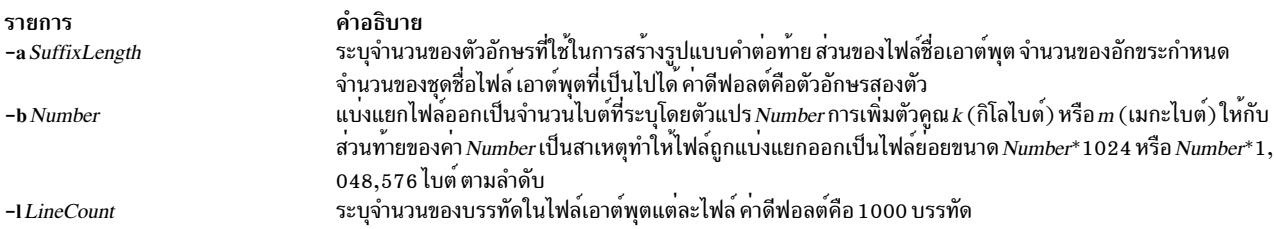

#### สถานะออก

คำสั่งนี้จะส่งคืนค่าออกดังต่อไปนี้:

ราย การ

คำอธิบาย คำสั่งที่รันเป็นผลสำเร็จ  $\mathbf{0}$ 

้มีข้อผิดพลาดเกิดขึ้น  $\geq 0$ 

#### ตัวอยาง

1. หากต้องการแบ่งแยกไฟล์ออกเป็นเซ็กเมนต์ขนาด 1000 บรรทัดให้ป้อน:

split book

ตัวอย่างนี้แบ<sup>่</sup>งแยก book ออกเป็นเซ็กเมนต์ต่างๆ ขนาด 1000 บรรทัดที่ชื่อ xaa, xab, xac เป็นต<sup>้</sup>น

่ 2. หากต้องการแบ่งแยกไฟล์ออกเป็นเซ็กเมนต์ต่างๆ ขนาด 50 บรรทัด และระบุคำนำหน้าชื่อไฟล์ ให้ป้อน:

split -1 50 book sect

้ตัวอย่างนี้แบ่งแยก book ออกเป็นเซ็กเมนต์ต่างๆ ขนาด 50 บรรทัด ที่ชื่อ sectaa, sectab, sectac เป็นต<sup>้</sup>น .<br>3. หากต<sup>้</sup>องการแบ่งแยกไฟล์ออกเป็นเซ็กเมนต์ขนาด 2KB ให้ป<sup>้</sup>อน:

split -b 2k book

ตัวอย่างนี้แบ่งแยก book ออกเป็นเซ็กเมนต์ขนาด 2\*1024 ไบต์ที่ชื่อ xaa, xab, xac และอื่นๆ 4. หากต้องการแยกไฟล์ออกเป็น 676 เซ็กเมนต์ให้ป<sup>้</sup>อน:

split -1 5 -a 3 book sect

ตัวอย่างนี้ แบ่งแยก book ออกเป็นเซ็กเมนต์ขนาด 5 บรรทัดที่ชื่อ sectaaa, sectaab, sectaac และอื่นๆ ซึ่งได<sup>้</sup>มากสุด sectzzz (สูงสุด 17,576 ไฟล์)

#### ไฟล์

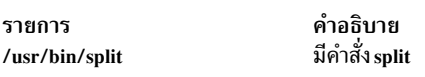

ข้อมูลที่เกี่ยวข้อง: คำสั่ง cat คำสั่ง csplit คำสั่ง Files <sub>ิ</sub> การเปลี่ยนทิศทางอินพุตและเอาต<sup>ุ</sup>้พุต

# ์ คำสั่ง splitlvcopy

#### วัตถุประสงค์

แบ่งสำเนาจากหนึ่งโลจิคัลวอลุ่ม และสร้างโลจิคัลวอลุ่มใหม่จากสำเนาเหล่านั้น

### ไวยากรณ์

splittvcopy [-f ] [-y NewLogicalVolumeName ] [-Y Prefix ] LogicalVolume Copies [ PhysicalVolume ... ]

#### คำอธิบาย

#### หมายเหต:

- 1. หากต<sup>้</sup>องการใช้คำสั่งนี้ คุณต้องมีสิทธิแบบผู้ใช<sup>้</sup> root หรือเป็นสมาชิกของกลุ่มระบบอย่างใดอย่างหนึ่ง
- 2. คำสั่ง splitlvcopy ไม<sup>่</sup>อนุญาตให<sup>้</sup>ใช<sup>้</sup>บนกลุ่มโลจิคัลวอลุ่ม แบบ snapshot ที่มีกลุ่มวอลุ่มแบบ snapshot

ี ข้อควรสนใจ: แม้ว่าคำสั่งsplitlvcopyจะสามารถแยกโลจิคัลวอลุ่มที่เปิด การสอดแทรกโลจิคัลวอลุ่ม ที่มีระบบไฟล์ที่ถูก mount เป็นสิ่งที่ไม่แนะนำให้ทำ คุณอาจสูญเสียความสอดคล้องกัน ระหว่าง Logical Volume และ NewLogical Volume หากโล จิคัลวอลุ่มถูกเข้าถึงโดย กระบวนการจำนวนการอย่างพร้อมเพียงกัน เมื่อแยกโลจิคัลวอลุ่มแบบเปิดแล้ว คุณต้องยอมรับความ ้เสี่ยงของการสูญหายของข้อมูลที่อาจเกิดขึ้นได้ และความเสียหายของข้อมูลที่เชื่อมโยงกับการดำเนินการนี้ หากต้องการหลีก ู เหลี่ยงหน<sup>้</sup>าตาง ความล<sup>ุ</sup>่มเหลว ให<sup>้</sup>ปิดโลจิคัลวอลุ่มก่อนที่จะแยกและ unmount ระบบไฟล์ก่อนการแยก

ี คำสั่ง splitlvcopy ลบสำเนาจากแต่ละโลจิคัลวอลุ่มใน LogicalVolume และใช้สำเนาเหล่านั้นเพื่อสร*้าง NewLogicalVolume* พารามิเตอร์ Copies จะกำหนดจำนวนสูงสุดของฟิสิคัลพาร์ติชัน ที่ยังคงอยู่ใน LogicalVolume หลังจากการแบ่งแยก ดังนั้น หาก Logical Volume มี 3 สำเนาก่อนที่จะแยก และพารามิเตอร์ Copies คือ 2 Logical Volume จะมีสำเนา 2 ชุด หลังการแยก และ NewLogicalVolume จะมี 1 สำเนา คุณไม**่สามารถแยกโลจิคัลวิลุ**่มได**้ ดังนั้น จำนวนทั้งหมดของสำเนาใน LogicalVolu**me และ NewLogicalVolume หลังจากที่การแยกมีคามากกว่าจำนวนของสำเนาใน LogicalVolume ก่อนที่จะแยก

NewLogicalVolume จะมีคุณสมบัติของโลจิคัลวอลุ่ม*LogicalVolume* ที่เหมือนกัน หาก*LogicalVolume* ไม่มีบล็อกควบคุม โลจิคัลวอลุ่มที่คำสั่งจะดำเนินการด*้*วยข้อความเตือน และสร้าง NewLogicalVolume โดยไม**่มีบล็อกควบคุม โลจิคัลวอลุ**่ม

มีข้อควรพิจารณาเพิ่มเติมที่ต้องนำมาใช้ เมื่อแยกโลจิคัลวอลุ่มที่มีระบบไฟล์ หลังจากที่แยกแล<sup>้</sup>ว จะมีโลจิคัลวอลุ่มอยู่สองตัว แต่มีเพียงตัวเดียวเท่านั้นในไฟล์/etc/filesystems ซึ่งอ<sup>้</sup>างถึง*LogicalVolume* หากต้องการเข้าถึง*NewLogicalVolume* เป็น ระบบไฟล์ คุณต้องสร*้*างรายการเพิ่มเติมใน /etc/filesystems พร้อมกับจุด mount อื่นที่อ*้*างอิงถึง NewLogicalVolume หากจุด mount ไม่มีอยู่ คุณต้องสร้างขึ้น ก่อนที่ระบบไฟล์ใหม่จะสามารถ mount ได<sup>้</sup> นอกจากนี้ หาก NewLogicalVolume ถูกสร้างขึ้น ขณะที่*LogicalVolume* เปิด คุณต<sup>้</sup>องรันคำสั่ง

fsck /dev/NewLogicalVolume

#### ีก่อนที่ระบบไฟล์ใหม<sup>่</sup>จะถูก mount

้ คุณไม่สามารถใช<sup>้</sup> System Management Interface Tool (SMIT) เพื่อรันคำสั่งนี้ แค็ตตาล็อกข<sup>้</sup>อความไม่ได<sup>้</sup>รับการสนับสนุน ้สำหรับคำสั่งนี้ ดังนั้นข้อความแสดงความผิดพลาดจะถูกจัดเตรียมไว้ในรูปของภาษาอังกฤษ ซึ่งไม่มีหมายเลขแค็ตตาล็อกขอ ิ ความ เอกสารคู่มือสำหรับ splitlvcopy ประกอบด้วยเพจหลักนี้

### แฟล็ก

<span id="page-241-1"></span><span id="page-241-0"></span>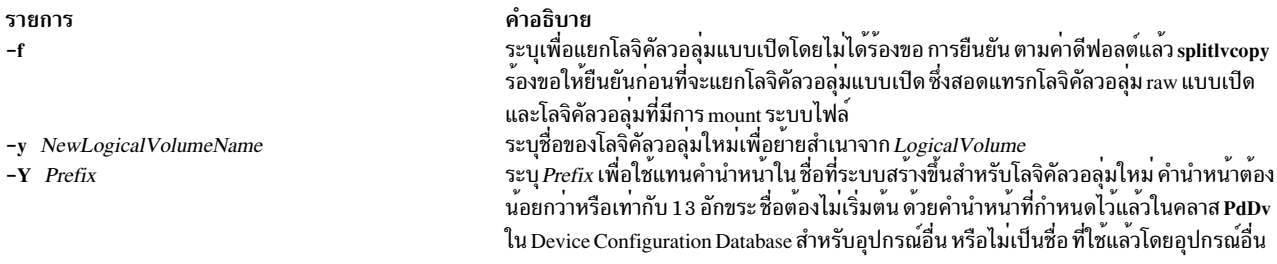

### <span id="page-241-2"></span>พารามิเตอร์

<span id="page-242-2"></span><span id="page-242-1"></span><span id="page-242-0"></span>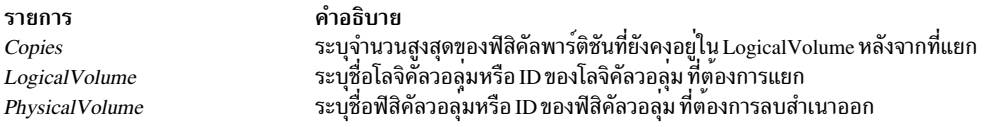

#### สถานะออก

้คำสั่งนี้จะส่งคืนค่าออกดังต่อไปนี้:

ราย คำอธิบาย การ ดำเนินการเป็นผลสำเร็จ  $\bf{0}$ มีข้อผิดพลาดเกิดขึ้น  $>0$ 

#### ความปลอดภัย

การควบคุมสิทธิ์เข้าถึง: คุณต้องมีสิทธิแบบผู้ใช้ root เพื่อรันคำสั่งนี้ หรือเป็นสมาชิกของกลุ่มของระบบ

Attention RBAC users and Trusted AIX users: This command can perform privileged operations. Only privileged users can run privileged operations. For more information about authorizations and privileges, see Privileged Command Database in Security. For a list of privileges and the authorizations associated with this command, see the Issecattr command or the getcmdattr subcommand.

เหตุการณ์ของระบบตรวจสอบ: N/A

#### ตัวอย่าง

หากต<sup>้</sup>องการแยกหนึ่งสำเนาของโลจิคัลพาร์ติชัน ที่เป็นของโลจิคัลวอลุ**่มที่ชื่อ oldlv ซึ่งมี 3 สำเนาของโลจิคั**ลพาร์ติชัน และ สร้างโลจิคัลวอลุ่ม newlv ให้ป<sup>้</sup>อน:

splitlvcopy -y newlv oldlv 2

โลจิคัลวอลุ่มแต่ละตัวในโลจิคัลวอลุ่ม oldlv มีสองฟิสิคัลพาร์ติชันในตอนนี้ แต่ละโลจิคัลพาร์ติชัน ในโลจิคัลวอลุ่ม newlv มี หนึ่งฟิสิคัลพาร์ติชัน

### ไฟล์

คำอธิบาย รายการ มีคำสั่ง splitlvcopy /usr/sbin/splitlvcopy มีไฟล์ชั่วคราวที่สร้างขึ้นขณะที่คำสั่ง splitlvcopy กำลังรันอยู่  $/\text{tmp}$ 

ข้อมูลที่เกี่ยวข้อง: คำสั่ง rmlvcopy คำสั่ง mklv RBAC ในความปลอดภัยของ AIX เวอร์ชัน 6.1 Trusted  $AIX^{\circledR}$ 

# คำสั่ง splitvg

# วัตถุประสงค์

แยกสำเนามิรเรอร์เดี่ยวของกลุ่วอลุ่มที่มิรเรอร์แบบสมบูรณ์

# ไวยากรณ์

splitvg [ -y SnapVGname ] [ -c Copy ] [ -f ] [ -i ] VGname

## คำอธิบาย

คำสั่ง splitvg แยกสำเนามิรเรอร์เดี่ยวของ กลุ่มวอลุ่มที่มิรเรอร์แบบเต็มลงในกลุ่มวอลุ่ม snapshot กลุ่มวอลุ่มต้นฉบับ *VGname* จะหยุดการใช<sup>้</sup>ดิสก์ที่เป็นส<sup>่</sup>วนหนึ่งของกลุ**่มวอลุ**่ม snapshot *SnapVGname* กลุ่มวอลุ่มทั้งหมดจะเก็บการติดตามของ การเขียนภายในกลุ่มวอลุ่ม เมื่อกลุ่มวอลุ่ม snapshot ถูกเชื่อมกับข้อมูลที่สอดคล้องกันของกลุ่มวอลุ่มต้นฉบับ ถูกดูแลรักษา ระหว่างสำเนาที่ทำมิรเรอร์ที่เชื่อมอีกครั้ง

#### หมายเหต:

- 1. หากแบ่งแยกกลุ่มวอลุ่ม โลจิคัลวอลุ่มทั้งหมดในกลุ่มวอลุ่ม ต้องมีสำเนามิรเรอร์เป้าหมาย และมิรเรอร์ต้องมีอยู่บนดิสก์ หรือตั้งค่าดิสก์ เฉพาะสำเนามิรเรอร์เป้าหมายต้องมีอยู่บนดิสก์เป้าหมาย
- 2. คำสั่งsplitvgจะล้มเหลวหากดิสก์ใดๆ ที่ต้องแบ่งแยกไม่ถูกแอ็คทีฟภายในกลุ่มวอลุ่มต้นฉบับ
- ่ 3. ในเหตุกาณณ์ที่ไม่เหมือนกับเหตุการณ์ของระบบขัดข้องหรือการสูญเสียของ quorum ขณะรันคำสั่งนี้ คำสั่ง joinvg ต้องรัน เพื่อเชื่อมดิสก์อีกครั้ง กลับไปยังกลุ่มวอลุ่มต้นฉบับ
- 4. โลจิคัลวอลุ่มใหม่และจุดระบบไฟล์ mount จะถูกสร้างในกลุ่มวอลุ่ม snapshot
- 5. เมื่อคำสั่ง splitvg เป้าหมายกลุ่มวอลุ่มที่สามารถทำงานพร้อมกันได<sup>้</sup> ซึ่งถูก vary on ในโหมดแบบไม่พร้อมเพียงกัน กลุ่มวอ ้ ลุ่มใหม่ที่ถูกสร้างขึ้นจะไม่ถูก vary on เมื่อคำสั่ง splitvg เสร็จสิ้น กลุ่มวอลุ่มใหม่ต้องถูก vary on แบบแมนวล

## แฟล็ก

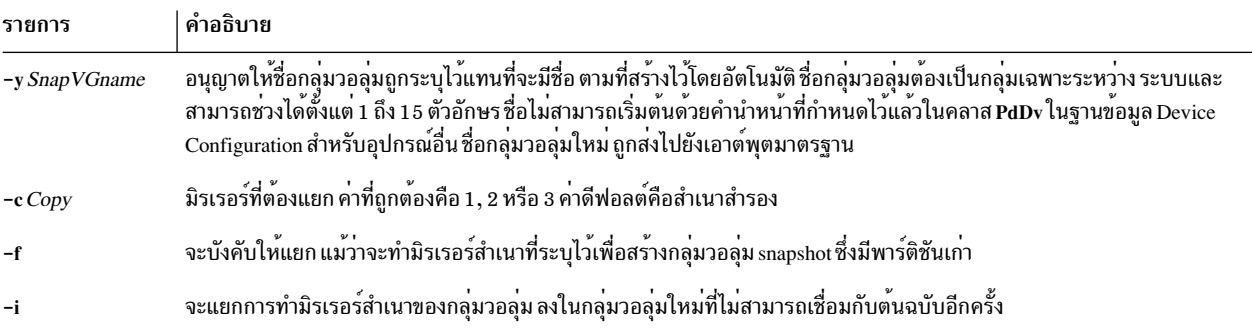

### ความปลอดภัย

ี การควบคุมการเข้าถึง : คุณต้อง มีสิทธิ์ root เพื่อรันคำสั่งนี้

### ตัวอยาง

1. หากต้องการแยกกลุ่มวอลุ่มให้ปอน:

```
splitva testva
```
ิ การทำมิรเรอร์สำเนาสำรอง ของกลุ่มวอลุ่ม testvg จะแยกออกเป็นกลุ่มวอลุ่มใหม่ด้วยชื่อที่ถูกสร้างขึ้นโดยอัตโนมัติ ซึ่งจะ ถูกแสดง

2. หากต<sup>้</sup>องการแยกการทำมิรเรอร์สำเนาของกลุ่มวอลุ่มที่มีชื่อ snapvg ให้ป<sup>้</sup>อน:

```
splitvg -y snapvg -c 1 testvg
```
# ไฟล์

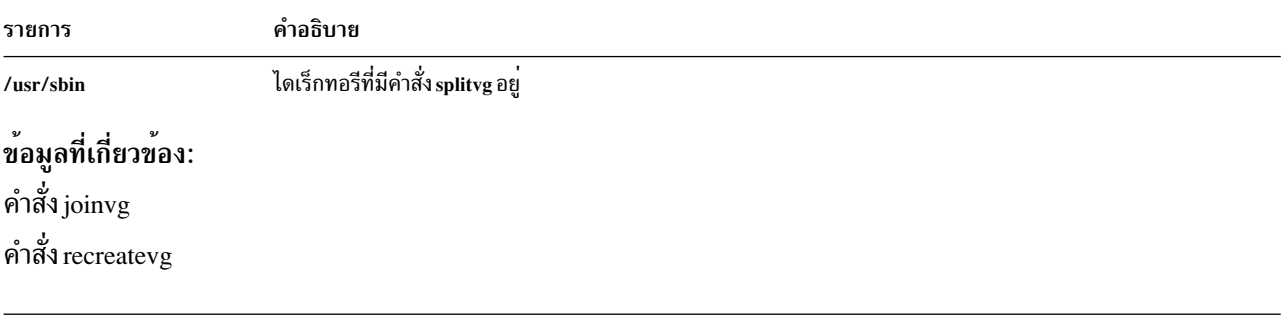

# ้คำสั่ง splp

### วัตถุประสงค์

ู<br>เปลี่ยนหรือแสดงการตั้งค**่าไดรเวอร์เครื่องพิมพ**์

# ไวยากรณ์

splp [ -b Option ] [ -B Number] [ -c Option ] [ -C Option ] [ -e Option ] [ -f Option ] [ -F! ] [ -i Number  $\begin{bmatrix} -1 \\ 1 \end{bmatrix}$  Number  $\begin{bmatrix} -n \\ 0 \end{bmatrix}$  ( -n Option  $\begin{bmatrix} -N \\ 0 \end{bmatrix}$  ( -p Option  $\begin{bmatrix} -P \\ 0 \end{bmatrix}$  ( -r Option  $\begin{bmatrix} -r \\ 0 \end{bmatrix}$ -s Number  $\begin{bmatrix} -S & Option \end{bmatrix}$  -t Option  $\begin{bmatrix} -T & Number \end{bmatrix}$  -w Number  $\begin{bmatrix} -W & Option \end{bmatrix}$  DevicePath 1

### คำอธิบาย

คำสั่ง splp เปลี่ยนหรือแสดง ค่าติดตั้งสำหรับไดรเวอร์อุปกรณ์พรินเตอร์ พาธของอุปกรณ์ที่เป็นค่าดีฟอลต์คือ /dev/lp0 แฟล็กทั้งหมดคือแฟล็กเผื่อเลือก หากพาธของอุปกรณ์ไม่ได*้*ขึ้นต<sup>้</sup>นด<sup>้</sup>วย / (เครื่องหมายแบ็กสแลช) ไดเร็กทอรี /dev จะถูก ิสมมติขึ้น และ หากไม่ได้ระบุแฟล็กไว้ คำสั่ง splp จะรายงานค่าติดตั้งปัจจุบันสำหรับพาธของอุปกรณ์ที่ระบุไว้ หากต*้*องการ ้ เปลี่ยนค่าติดตั้งปัจจุบัน ให้ระบุแฟล็กที่เหมาะสม ไม่มีการประมวลผลอื่นใด ที่ถูกทำ และไม่มีเอาต์อื่นได้

ิ การเปลี่ยนแปลงที่คำสั่ง splp ทำไว้ยังคงมีผลบังคับใช้จนกว่าคุณจะรีสตาร์ทระบบในครั้งถัดไป หรือรันคำสั่ง splp อีกครั้ง คำสั่ง splp สามารถรันได้จากไฟล์คำสั่ง /etc/inittab เพื่อตั้งคาพรินเตอร์ของคุณในแต่ละครั้งที่คุณเริ่มต้นระบบ

หมายเหตุ: ค่าติดตั้งของคำสั่ง splp สำหรับแฟล็ก -b, -c, -C, -f, -i, -l, -n, -p, -r, -t, -w และ -W ใช้ได้เมื่อข้อมูล ถูกส่งออกไปยังอุปกรณ์พรินเตอร์โดยตรงเท่านั้น (ตัวอย่างเช่น การเปลี่ยนทิศทางเอาต์พุตของคำสั่ง cat ไปยังพาธของ ้อุปกรณ์ที่ระบุไว้โดยตรง) เมื่อไฟล์อยู่ในคิวสำหรับพิมพ์ ด้วยคำสั่ง enq, qprt, lp หรือ lpr ค่าติดตั้งสำหรับแฟล็กเหล่านี้ ถูกละเวนและไม่สามารถเปลี่ยนแปลงได

## แฟล็ก

<span id="page-245-14"></span><span id="page-245-13"></span><span id="page-245-12"></span><span id="page-245-11"></span><span id="page-245-10"></span><span id="page-245-9"></span><span id="page-245-8"></span><span id="page-245-7"></span><span id="page-245-6"></span><span id="page-245-5"></span><span id="page-245-4"></span><span id="page-245-3"></span><span id="page-245-2"></span><span id="page-245-1"></span><span id="page-245-0"></span>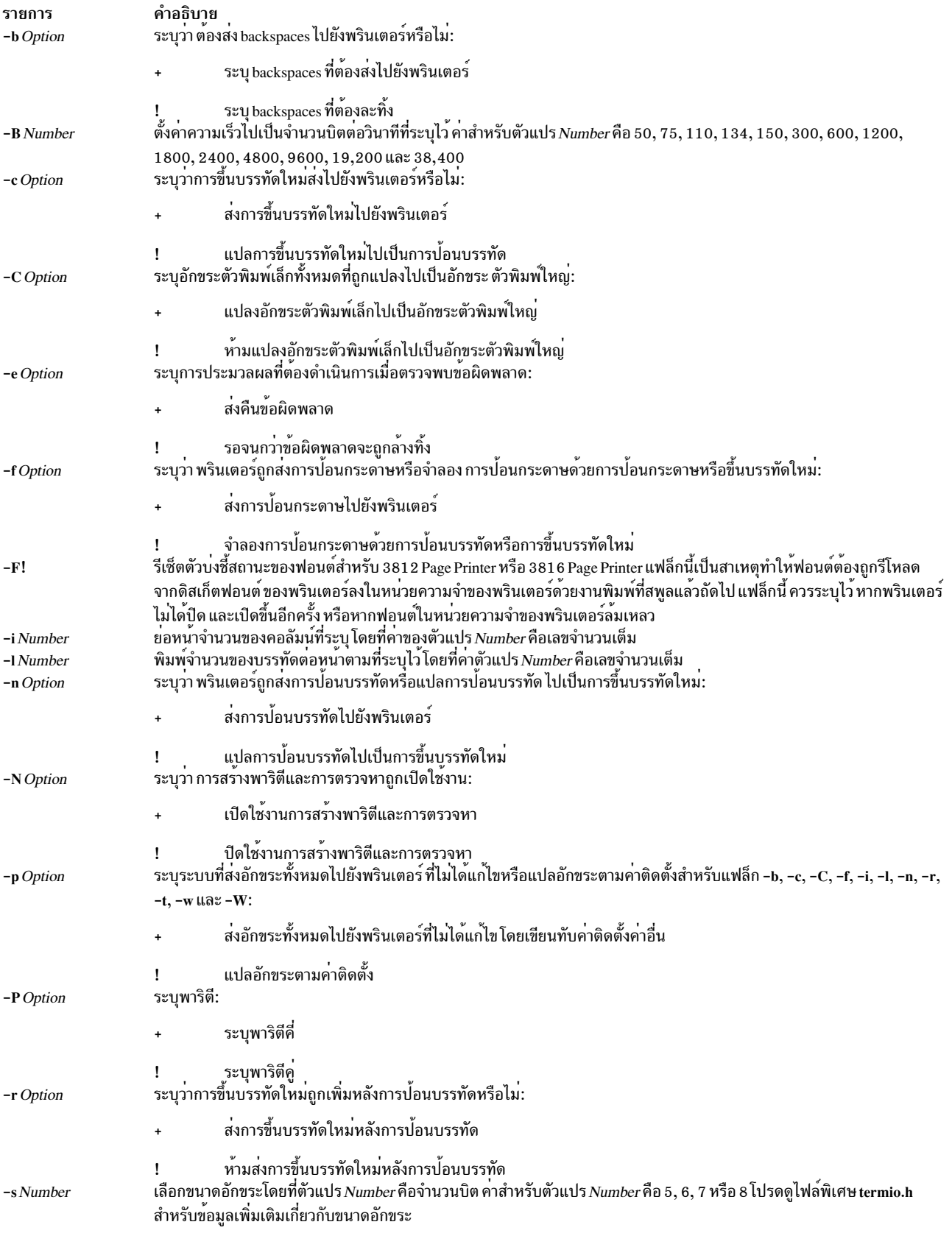

<span id="page-246-1"></span><span id="page-246-0"></span>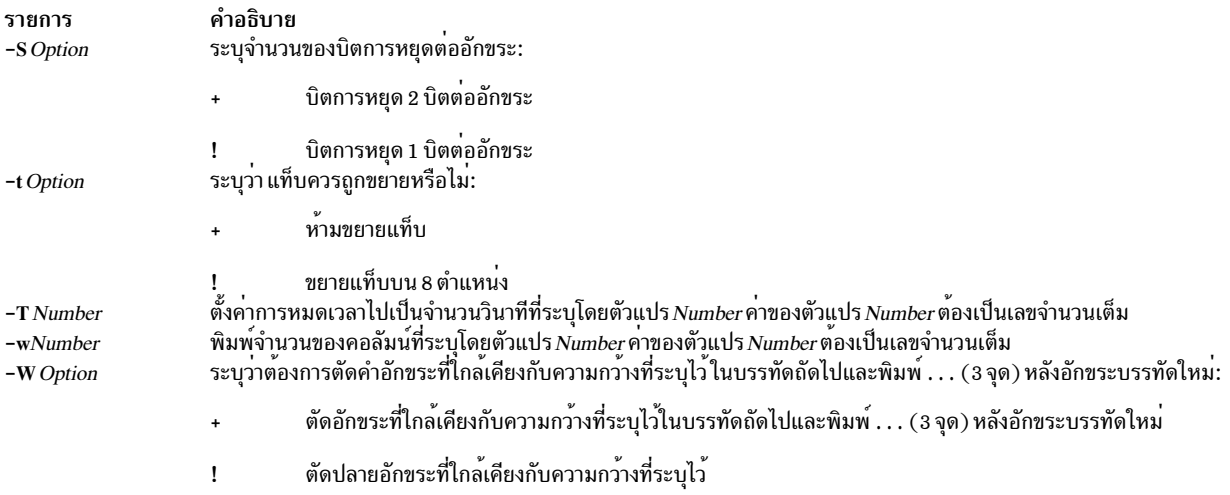

### ตัวอย่าง

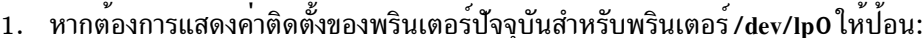

<span id="page-246-4"></span><span id="page-246-3"></span><span id="page-246-2"></span>splp

2. หากต้องการเปลี่ยนค่าติดตั้งพรินเตอร์ให้ป<sup>้</sup>อน:

splp  $-w$  80  $-W$  +  $-C$  +

ซึ่ง เปลี่ยนแปลงค<sup>่</sup>าติดตั้งของพรินเตอร์สำหรับกระดาษขนาด /dev/lp0 80 คอลัมน<sup>์</sup> (แฟล็ก -w 80) และยัง ตัดบรรทัด<br>แต่ละบรรทัดที่มีมากกว่า 80 คอลัมนม์แบบกว*้*างบนบรรทัดที่สอง (แฟล็ก -W+) และพิมพ์อักขระแบบตัวอักษรในตัว อักษรตัวพิมพ์ใหญ<sup>่</sup> (แฟล็ก -C+)

### ไฟล์

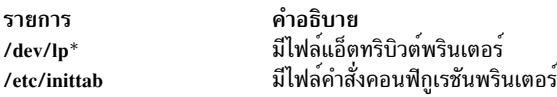

ข้อมูลที่เกี่ยวข้อง:

คำสั่ง cat คำสั่ง termio.h การดูแลเครื่องพิมพ์ ิการเพิ่มเครื่องพิมพ์โดยใช<sup>้</sup> Printer Colon File ข้อกำหนดและแอ็ตทริบิวต์เครื่องพิมพ์เสมือน

# คำสั่ง spost

### วัตถุประสงค์

จัดเส้นทางข้อความ

### ไวยากรณ์

spost [-noalias | -alias File ...] [-format | -noformat] [-filter File | -nofilter] [-width Number] [-watch | -nowatch] [ -remove | -noremove | [ -backup | -nobackup | [ -verbose | -noverbose | File

#### คำอธิบาย

่ คำสั่ง spost เราต์ข้อความไปยัง ปลายทางที่ถูกต้อง คำสั่ง spost ไม่ได้เริ่มต้น โดยผู้ใช้ คำสั่ง spost ถูกเรียกโดยโปรแกรมอื่นๆ ้<br>เท่านั้น

้คำสั่ง spost ค<sup>ั</sup>นหาคอมโพเนนต์ของข<sup>้</sup>อความ ที่ระบุแอดเดรสของผู้รับและวิเคราะห์คำของแอดเดรส เพื่อตรวจสอบรูปแบบที่ ถูกต้อง คำสั่ง spost วางแอดเดรสในรูปแบบมาตรฐานและเริ่มต้นคำสั่ง sendmail คำสั่ง spost ดำเนินการคล้ายกับคำสั่ง post<br>แต่จะทำการจัดรูปแบบแอดเดรสน้อยกว่าคำสั่ง post

้ คำสั่ง spost คือค่าดีฟอลต์ (เหนือคำสั่ง post) เปลี่ยนค่าดีฟอลต์โดยตั้งค่าตัวแปร postproc ใน .mh\_profile ของคุณ ตัวอย่าง ้เช่น :

postproc: /usr/lib/mh/post

พารามิเตอร์*File* คือชื่อของไฟล<sup>์</sup>ที่ต<sup>้</sup>องการติดประกาศ

### แฟล็ก

<span id="page-247-12"></span><span id="page-247-11"></span><span id="page-247-5"></span><span id="page-247-4"></span><span id="page-247-2"></span><span id="page-247-1"></span><span id="page-247-0"></span>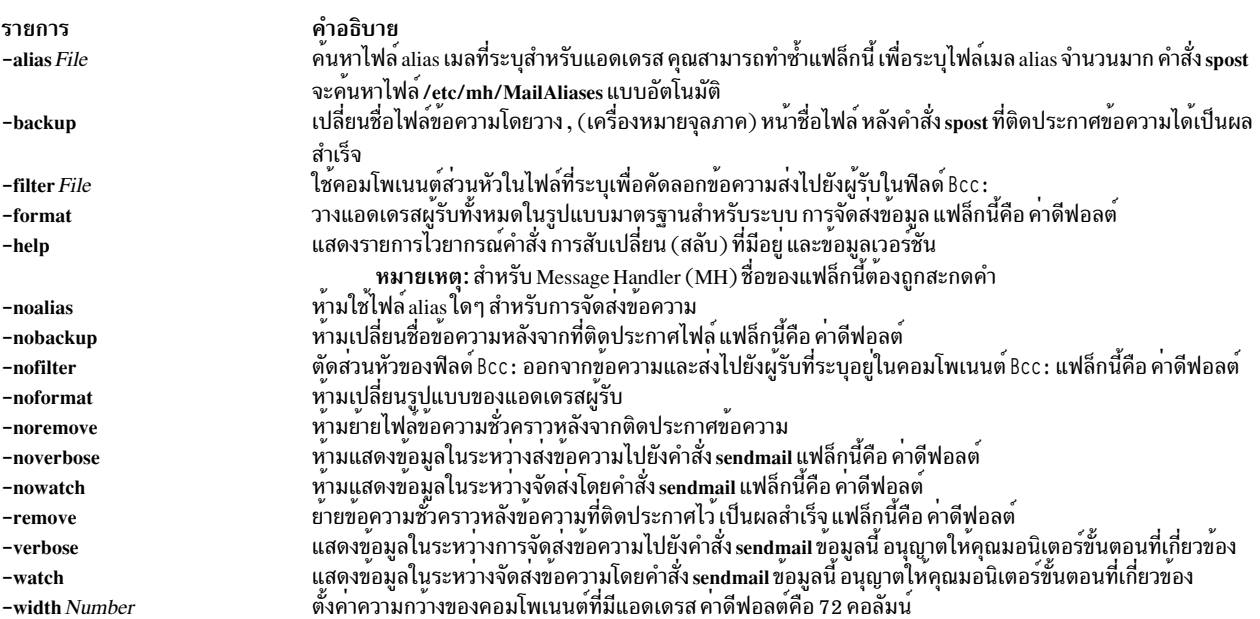

#### <span id="page-247-14"></span><span id="page-247-13"></span><span id="page-247-10"></span><span id="page-247-9"></span><span id="page-247-8"></span><span id="page-247-7"></span><span id="page-247-6"></span><span id="page-247-3"></span>ความปลอดภัย

Attention RBAC users and Trusted AIX users: This command can perform privileged operations. Only privileged users can run privileged operations. For more information about authorizations and privileges, see Privileged Command Database in Security. For a list of privileges and the authorizations associated with this command, see the Issecattr command or the getcmdattr subcommand.

## <span id="page-248-0"></span>ไฟล์

รายการ \$HOME/.mh\_profile /tmp/pstNumber /etc/mh/MailAliases /usr/lib/mh/.mh\_profile

ข้อมูลที่เกี่ยวข้อง: คำสั่ง sendmail ไฟล์.mh\_profile คำสั่ง post ้เมล์แอ็พพลิเคชัน Trusted  $AIX^{\circledR}$ 

คำสั่ง spray

### วัตถุประสงค์

ส่งจำนวนแพ็กเก็ตที่ระบุไปยังโฮสต์และรายงานสถิติ ผลการทำงาน

### ไวยากรณ์

/usr/sbin/spray Host [-c Count ] [-d Delay] [-i ] [-l Length]

#### คำอธิบาย

คำสั่ง spray ใช้โปรโตคอล Remote Procedure Call (RPC) เพื่อส่งสตรีมของแพ็กเก็ตแบบหนึ่งทางไปยังโฮสต์ ที่คุณระบุ คำสั่ง นี้รายงานจำนวนของแพ็กเก็ตที่ได<sup>้</sup>รับ และอัตราการโอนย*้*าย พารามิเตอร*์ Host* สามารถเป็นชื่อ หรืออินเตอร<sup>์</sup>เน็ตแอดเดรส โฮสต์จะตอบกลับหาก sprayd daemon กำลังรันอยู่

หมายเหตุ: คำสั่งsprayไม่ได้สนับสนุนIPv6

โปรดดู เอกสารคู่มือ rpc.sprayd daemon สำหรับปัจจัยที่มีผลต่อผลการทำงานของคำสั่ง spray

#### แฟล็ก

คำอธิบาย มีโปรไฟล์ผู้ใช Message Handler (MH) มีไฟล์ข้อความชั่วคราว มี aliase เมลดีฟอลต์ มีโปรไฟล์ผู้ใช<sup>้</sup> Message Handler (MH)

<span id="page-249-2"></span><span id="page-249-1"></span><span id="page-249-0"></span>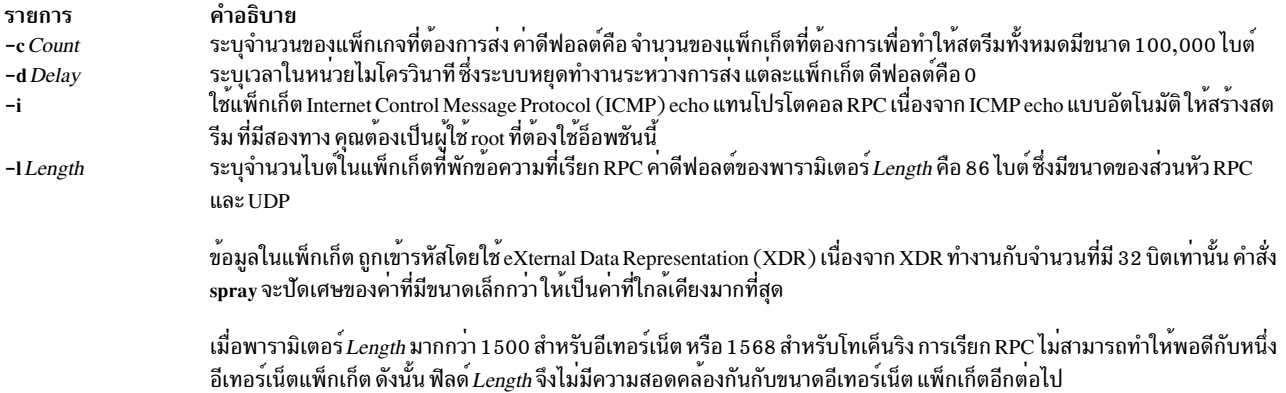

### ตัวอย่าง

1. เมื่อส่งคำสั่ง spray ไปยังเวิร์กสเตชัน ให<sup>้</sup>ระบุจำนวนของแพ็กเก็ตที่ต้องส่ง และช่วงเวลา ที่ระบุจะรอระหว่างการส่งแพ็กเ ก็ตแต่ละตัวดังต่อไปนี้:

<span id="page-249-3"></span>/usr/sbin/spray zorro -c 1200 -d 2

ในตัวอย่างนี้ คำสั่ง spray จะส่งแพ็กเก็ต 1200 ที่ช่วงเวลา 2 ไมโครวินาทีไปยังเวิร์กสเตชันที่ชื่อ zorro

2. หากต<sup>้</sup>องการเปลี่ยนจำนวนไบต์ในแพ็กเก็ตที่คุณส่งให<sup>้</sup>ปอน:

/usr/sbin/spray zorro -1 1350

ในตัวอย่างนี้ คำสั่ง spray ส่งแพ็กเก็ตที่มีขนาด 1350-ไบต์ ไปยังเวิร์กสเตชันที่ชื่อ zorro

3. หากต้องการส่งแพ็กเก็ตecho โดยใช้โปรโตคอล ICMP แทนโปรโตคอล RPC ให้ป<sup>้</sup>อน:

/usr/sbin/spray zorro -i

ในตัวอย่างนี้ คำสั่ง spray ส่งแพ็กเก็ต echo ไปยังเวิร์กสเตชันที่ชื่อ zorro สิ่งค<sup>้</sup>างอิงที่เกี่ยวข<sup>้</sup>อง:

"sprayd Daemon" ข้อมลที่เกี่ยวข้อง: รายการของคำสั่ง NFS ระบบไฟล์เน็ตเวิร์ก (NFS) การแก<sup>้</sup>ปัญหา NFS

#### sprayd Daemon

#### วัตถุประสงค์

รับแพ็กเก็ตที่ส่งโดยคำสั่ง spray

## ไวยากรณ์

#### /usr/lib/netsvc/spray/rpc.sprayd

#### คำอธิบาย

rpc.sprayd daemon คือเซิร์ฟเวอร์ที่เร็กคอร์ดแพ็กเก็ตที่ส่งโดยคำสั่ง spray โดยปกติแล้ว rpc.sprayd daemon ถูกเริ่มต้นโดย inetd daemon

#### ผลการทำงานของ UDP

ี ผลการทำงานของ User Datagram Protocol (UDP) พร้อมกับคำสั่ง spray และ rpc.sprayd daemon สามารถได้รับผลกระทบ จากปัจจัยต่อไปนี้:

- วิธีการปรับบัฟเฟอร์หน<sup>่</sup>วยความจำ (mbufs) สำหรับคอนฟิกูเรชันระบบ
- อัตราการแยกเป็นกลุ่มขาเข้า (นั่นคือ ช<sup>่</sup>องว<sup>่</sup>างระหว่างกรอบ) ของแพ็กเก็ต UDP สำหรับคำสั่ง spray
- กิจกรรมของระบบอื่นๆ เนื่องจาก rpc.sprayd daemon รันเป็นกระบวนการผู้ใช<sup>้</sup>ปกติ กิจกรรมอื่นๆ (เช่น กระบวนการ init หรือ syncd daemon) สามารถมีผลต่อการดำเนินการของ rpc.sprayd daemon
- ระดับความสำคัญของกระบวนการ rpc.sprayd daemon rpc.sprayd daemon มีระดับความสำคัญของกระบวนการแบบลอย ้ตัว ที่ถกคำนวณไว<sup>้</sup>แบบไดนามิก
- ขนาดของการรับบัฟเฟอร์ซ็อกเก็ตถูกใช้โดย rpc.sprayd daemon เนื่องจากการนำไปใช้งานที่หลากหลาย ใช้ขนาดบัฟเฟอร์ ุ ของซ็อกเก็ตที่แตกต่างกัน ซึ่งวัดผลการทำงาน UDP พร้อมกับคำสั่ง spray และ rpc.sprayd daemon ที่มีความยากและไม่มี ข์อพิสูจน์

## ไฟล์

รายการ คำอธิบาย ไฟล์คอนพีกูเรชัน TCP/IP ที่สตาร์ท RPC daemons และ TCP/IP daemon อื่นๆ /etc/inetd.conf

สิ่งอ<sup>้</sup>างอิงที่เกี่ยวข<sup>้</sup>อง: "คำสั่ง spray" ในหน้า 239 ข้อมูลที่เกี่ยวข้อง: คำสั่ง inetd รายการของคำสั่ง NFS รูปแบบไฟล์ inetd.conf สำหรับ TCP/IP

#### srcmstr Daemon

### วัตถุประสงค์

เริ่มทำงาน System Resource Controller

### ไวยากรณ์

srcmstr /usr/sbin/srcmstr  $[-r]$   $[-B]$ 

#### คำอธิบาย

srcmstr daemon คือ System Resource Controller (SRC) srcmstr daemon จะสร้างและควบคุมระบบย่อย จัดการคำร้องขอ<br>สถานะระบบย่อยแบบสั้น ผ่านคำร้องขอไปยังระบบย่อย และจัดการกับการแจ้งเตือนข้อผิดพลาด

srcmstr daemon ถูกสตาร์ทโดยใช้รายการไฟล์ inittab

### แฟล็ก

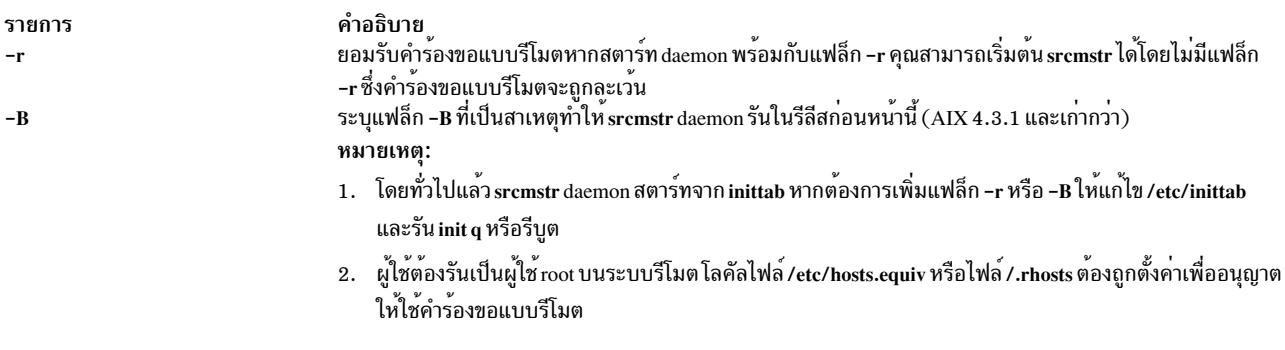

#### ความปลอดภัย

Attention RBAC users and Trusted AIX users: This command can perform privileged operations. Only privileged users can run privileged operations. For more information about authorizations and privileges, see Privileged Command Database in Security. For a list of privileges and the authorizations associated with this command, see the Issecattr command or the getcmdattr subcommand.

เหตุการณ์การตรวจสอบ: ถ้าระบบย่อยการตรวจสอบ มีการกำหนดคอนฟิกอย่างถูกต้องและเปิดใช<sup>้</sup>งาน คำสั่ง*s*rcmstr จะ ้สรางเร็กคอร์ดการตรวจสอบ (เหตุการณ์) ต่อไปนี้ในทุกครั้งที่ดำเนินการ คำสั่ง:

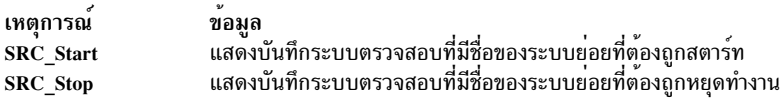

โปรดดู การตั้งค<sup>่</sup>าระบบตรวจสอบ ใน *Security* สำหรับรายละเอียดเพิ่มเติมเกี่ยวกับวิธีการเลือกและจัดกลุ่มเหตุการณ์การ<br>ตรวจสอบอย่างถูกต้อง และ วิธีการตั้งค่าการรวบรวมข้อมูลเหตุการณ์การตรวจสอบ

### การกู้คืนข้อผิดพลาด

ค่าดีฟอลต์/etc/inittab ระบุแฟล็ก respawn สำหรับ srcmstr daemon ถ้า srcmstr daemon ยกเลิกแบบผิดปกติและ/etc/ inittab ระบุแฟล์ก respawn srcmstr daemon ถูกรีสตาร์ท จากนั้น กำหนดว่าระบบย่อย SRC แอ็คทีฟในระหว่างการเรียกใช้<br>ก่อนหน้านี้ ซึ่ง daemon จะสร้างการสื่อสารกับระบบย่อยเหล่านี้อีกครั้ง (หากมีอยู่แล้วก่อนหน้านี้) และเตรียมข้อมูล ้กับส่วนขยายเคอร์เนลส่วนตัวและ srcd daemon เพื่อมอนิเตอร์กระบวนการของระบบย่อย
หากระบบย่อยที่ไม่รู้จักการเรียกใช้ก่อนหน้านี้ของ srcmstr ยกเลิก ส่วนขยายเคอร์เนล SRC จะแจ้งเตือนให้ srcd daemon ิ ทราบ srcd daemon สงข้อความซ็อกเก็ต ไปยัง srcmstr และการยกเลิกระบบย่อยถูกจัดการ หากระบบย่อยได้เริ่มต้นขึ้นโดย srcmstr ปัจจุบัน ฟังก์ชันนี้สามารถปิดใช้งานได้โดยระบุแฟล็ก -B เมื่อ srcmstr daemon ถูกสตาร์ท ส่วนขยายเคอร์เนล SRC อยู่ใน/usr/lib/drivers/SRC\_kex.ext การเรียกใช้งานสำหรับ srcd คือ/usr/sbin/srcd

## ไฟล์

รายการ /etc/inittab /etc/objrepos/SRCsubsys /etc/objrepos/SRCnotify /etc/hosts.equiv

/etc/services  $/dev/SRC$ /dev/.SRC-unix /dev/.SRC-unix/SRCD /var/adm/SRC/active list

/var/adm/SRC/watch\_list

/.rhosts

สิ่งอ<sup>้</sup>างอิงที่เกี่ยวข้อง: "คำสั่ง telinit หรือ init" ในหน<sup>้</sup>า 451 ข้อมูลที่เกี่ยวข้อง: ไฟล์ inittab ไฟล์ gconfig ภาพรวมการตรวจสอบ Trusted  $AIX^{\circledR}$ 

# ีคำสั่ง start-secIdapcIntd

## วัตถุประสงค์

สคริปต์ start-secldapcIntd ถูกใช้เพื่อสตาร์ท secldapcIntd LDAP client daemon

# ไวยากรณ์

/usr/sbin/start-secldapcIntd [-C CacheSize ] [-p NumOfThread ] [-t CacheTimeOut ] [-T HeartBeatIntv ] [-0 IdapTimeOut]

คำอธิบาย ระบุ stanza การอานดวยคำสั่ง init ระบุอ็อบเจ็กต์คลาสการกำหนดคาระบบย่อย SRC ระบุ SRC Notify Method Object Class ระบุวา ไม่มีคำร<sup>้</sup>องขอแบบรีโมตใดที่จะทำงาน หากชื่อโฮสต์ที่ระบุไว**้ไม**่ได<sup>้</sup>อยู่ในไฟล์ /etc/ hosts.equiv กำหนดซ็อกเก็ตและโปรโตคอลที่ใช้สำหรับอินเตอร์เน็ตเซอร์วิส ระบซ็อกเก็ตไฟล์  $AF$  UNIX ระบุตำแหน**่งสำหรับไฟล**์ซ็อกเก็ตชั่วคราว รุบไฟล์ซ็อกเก็ต AF UNIX สำหรับ srcd daemon ขอรับรายการของระบบย่อยที่แอ็คทีฟ

ขอควรระวัง: คำสั่งของไฟล์นี้คือคำสั่งภายในไปยัง SRC และเกี่ยวข<sup>้</sup>องกับการเปลี่ยนแปลง มีรายการของการประมวลผลระบบยอยที่แอ็คทีฟในระหวางการเรียกใช<sup>้</sup>กอนหน<sup>้</sup>านี้ของ srcmstr daemon

์ ข<sup>้</sup>อควรระวัง: คำสั่งของไฟล์นี้คือคำสั่งภายในไปยัง SRC และเกี่ยวข้องกับการเปลี่ยนแปลง ระบุเครื่องรีโมตและผู้ใช<sup>้</sup> (เฉพาะ root เท่านั้น) ที่ได*้*รับอนุญาต ให**้ร**้องขอฟังก์ชัน SRC จาก เครื่องนี้

#### คำอธิบาย

สคริปต์ start-secIdapcIntd สตาร์ท secIdapcIntd daemon หากไม่ได้รันอยู่ ซึ่งไม่ได้ทำสิ่งใด หาก secIdapcIntd daemon กำลัง ้<br>รัน สคริปต์ ยังคงล้างข้อมูลการลงทะเบียน portmapper (หากมีอยู่) จากกระบวนการ s<mark>ecIdapcIntd</mark> daemon ก่อนหน้านี้ ก่อนที<br>จะสตาร์ท s<mark>ecIdapcIntd</mark> daemon ซึ่งช่วยป้องกันความล้มเหลวในการเริ่มต้นทำงานของกระบวนการ daemon ใหม่จาก เหลวในการลงทะเบียน portmap-per

### แฟล็ก

ตามค<sup>่</sup>าดีฟอลต์ secIdapcIntd daemon อ<sup>่</sup>านข้อมูลคอนฟิกูเรชัน ที่ระบุในไฟล์ /etc/security/Idap/Idap.cfg ที่เริ่มทำงาน<br>หากอ็อพชันต<sup>่</sup>อไปนี้ถูกกำหนไว้ในบรรทัดรับคำสั่ง เมื่อเริ่มต<sup>้</sup>นกระบวนการ secIdapcIntd อ็อพชันจากบรรทัดรั ทับค่าในไฟล์/etc/security/Idap/Idap.cfg

<span id="page-253-4"></span><span id="page-253-0"></span>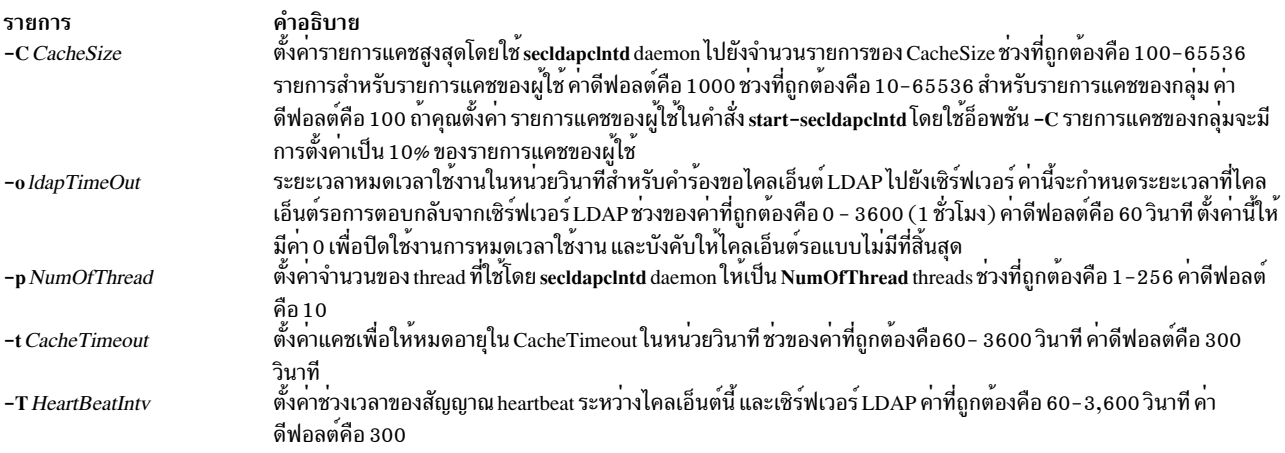

## <span id="page-253-3"></span><span id="page-253-2"></span><span id="page-253-1"></span>ความปลอดภัย

ผู้ใช้ที่มีสิทธิ aix.security.Idap ถูกกำหนดสิทธิให้ใช้คำสั่งนี้

### ตัวอย่าง

1. หากต้องการรีสตาร์ท secIdapcIntd ให้พิมพ์:

/usr/sbin/start-secldapclntd

2. หากต้องการเริ่มต้น secIdapcIntd โดยใช้ 20 thread และค่าหมดเวลาใช้งานแคช 600 วินาที ให้ป้อน:

```
/usr/sbin/start-secldapclntd -p 20 -t 600
```
และยังแนะนำคุณให้ระบุค่าเหล่านี้ในไฟล์/etc/security/Idap/Idap.cfg ดังนั้นค่าเหล่านี้จะถูกใช้ ในแต่ละครั้งที่คุณ ิสตาร์ทการประมวลผล secIdapcIntd

# ไฟล์

รายการ /usr/sbin/start-secldapclntd

คำอธิบาย ใช<sup>้</sup>เพื่อสตาร์ท secldapcintd LDAP client daemon

## สิ่งอ<sup>้</sup>างอิงที่เกี่ยวข้อง:

"secldapclntd Daemon" ในหน้า 55 "คำสั่ง stop-secIdapcIntd" ในหน้า 271 ข้อมูลที่เกี่ยวข้อง: คำสั่ง mksecldap คำสั่ง flush-secldapcIntd คำสั่ง /etc/security/ldap/ldap.cfg

# ี คำสั่ง startcondresp

### วัตถุประสงค์

เริ่มต้นการมอนิเตอร์ที่มีการตอบกลับที่ลิงก์ไว้ตั้งแต่หนึ่งรายการขึ้นไป

# ไวยากรณ์

การเริ่มต<sup>้</sup>นการมอนิเตอร์เงื่อนไข:

startcondresp [-h] [-TV] condition[:node\_name] [response [response...]]

หากต์องการปลดล็อกหรือล็อกการเชื่อมโยงเงื่อนไข/การตอบกลับ:

startcondresp  $\{-U \mid -L\}$   $[-h]$   $[-TV]$  condition[:node\_name] response

## คำอธิบาย

้คำสั่ง startcondresp สตาร์ทการมอนิเตอร์ของเงื่อนไข ที่มีการตอบกลับที่ลิงก์ ลิงก์ระหว่างเงื่อนไขและการตอบกลับเรียกว่า ี *ความสัมพันธ์ เงื่อนไข/การตอบกลับ* ในสภาวะแวดล<sup>้</sup>อมคลัสเตอร์ เงื่อนไขและการตอบกลับต<sup>้</sup>องถูกกำหนดในโหนดเดียวกัน หลังจากการมอนิเตอร์ เริ่มต้นขึ้นแล้ว เมื่อเงื่อนไขเกิดขึ้น การตอบกลับจะรัน หากไม่ได้ระบุการตอบกลับใดๆ ไว้ การมอนิ เตอร์จะเริ่มต้นขึ้นสำหรับการตอบกลับทุกรายการที่ลิงก์กับเงื่อนไขซึ่งเป็นสาเหตุทำให้การตอบกลับที่ลิงก์ทั้งหมดทำงานเมื่อ ้มีเงื่อนไขเกิดขึ้น หากระบุมากกว่าหนึ่งการตอบกลับ การมอนิเตอร์จะเริ่มต้นเฉพาะสำหรับ การตอบกลับที่ลิงก์เท่านั้น

หากระบุกการตอบกลับตั้งแต<sup>่</sup>หนึ่งรายการขึ้นไป และการตอบกลับไม่ได<sup>้</sup>ลิงก์กับเงื่อนไข คำสั่ง startcondresp จะลิงก์การตอบ ึกลับที่ระบุไว้ กับเงื่อนไข และการมอนิเตอร์จะเริ่มต้นขึ้น ใช้คำสั่ง mkcondresp เพื่อลิงก์การตอบกลับไปยังเงื่อนไขโดยไม่เริ่ม ต์บการมอบิเตอร์

่ หากการเชื่อมโยงเงื่อนไข/การตอบกลับเฉพาะจำเป็นสำหรับซอฟต์แวร์ระบบ เพื่อให้ทำงานได้อย่างถูกต้อง การเชื่อมโยงนั้น อาจถูกล็อก การเชื่อมโยงเงื่อนไข/การตอบกลับที่ถูกล็อก ไม่สามารถเริ่มต้นได้โดยคำสั่ง startcondresp หากการเชื่อมโยง เงื่อนไข/การตอบกลับ ที่คุณระบุไว<sup>้</sup>บนคำสั่ง startcondresp ถูกล็อก การเชื่อมโยงนั้นจะไม่เริ่มต<sup>้</sup>นขึ้น แต<sup>่</sup>มีข้อผิดพลาดถูกสร้าง ขึ้นเพื่อแจ้งให้คุณทราบว่า การเชื่อมโยงเงื่อน/การตอบกลับนี้ถูกล็อก หากต<sup>้</sup>องการปลดล็อกเงื่อนไข/การตอบกลับ คุณ สามารถใช<sup>้</sup>แฟล็ก -U อย**่างไรก็ตาม เนื่องจากการเชื่อมโยงเงื่อนไข**/การตอบกลับ ถูกล็อก ซึ่งเป็นเพราะการเชื่อมโยงนั้นจำเป็น สำหรับซอฟต์แวร์ระบบ เพื่อให้ทำงานได้อย่างถูกต้อง คุณควรทำการฝึกหัดด้วยความระมัดระวังก่อนที่จะปลดล็อก หาก ต้องการล็อก การเชื่อมโยงเงื่อนไข/การตอบกลับเพื่อไม่ให้สามารถเริ่มต้น หยุด หรือลบออก ให้ออกคำสั่งนี้โดยใช้แฟล็ก **-L** 

### แฟล็ก

- เขียนข้อความการใช้งานคำสั่งลงในเอาต์พุตมาตรฐาน  $-h$
- เขียนข้อความการติดตามของคำสั่งลงในข้อผิดพลาดมาตรฐาน สำหรับการใช้ของ องค์กรเซอร์วิสของซอฟต์แวร์ของ  $-T$ ็คณเท่านั้น
- เขียนข้อความ verbose ของคำสั่งลงในเอาต์พุตมาตรฐาน  $-V$
- ปลดล็อกการเชื่อมโยงเงื่อนไข/การตอบกลับ ดังนั้นจึงสามารถเริ่มต้น หยุดทำงาน หรือลบทิ้งได้ หากการเชื่อมโยง  $-U$ เงื่อนไข/การตอบกลับถูกล็อก ซึ่งเป็นเหตุการณ์ปกติ เนื่องจากมีความจำเป็นสำหรับซอฟต์แวร์ระบบเพื่อให้ทำงาน ได้อย่างถูกต้อง ด้วยเหตุนี้ คุณควรตรวจสอบด้วยความระมัดระวังก่อนปลดล็อก เงื่อนไข เมื่อปลดล็อกการเชื่อมโยง เงื่อนไข/การตอบกลับ โดยใช้แฟล็ก -U ไม่มีการดำเนินการใดๆ ที่สามารถดำเนินการได้ด้วย คำสั่งนี้
- ล็อกการเชื่อมโยงเงื่อนไข/การตอบกลับ ดังนั้นจึงไม่สามารถเริ่มต้นทำงาน หยดทำงาน หรือลบออกได้ เมื่อปลดล็อก  $-L$ การเชื่อมโยงเงื่อนไข/การตอบกลับโดยใช<sup>้</sup>แฟล็ก -L ไม่มีการดำเนินการอื่นใดที่สามารถดำเนินการได้ด้วยคำสั่งนี้

## พารามิเตอร์

condition

```
ระบุชื่อของเงื่อนไขที่ลิงก์กับการตอบกลับ เงื่อนไข ต้องถูกระบุไว้เสมอ
```
node name

ระบุโหนดในโดเมนที่เงื่อนไขถูกกำหนดไว<sup>้</sup> หากไม่ได*้*ระบุไว*้ node\_name* โหนดโลคัลจะถูกใช*้ node\_name* คือ โหนด ภายในขอบเขตที่กำหนดโดยตัวแปรสภาวะแวดล้อม CT\_MANAGEMENT\_SCOPE

response

ระบุชื่อของการตอบกลับตั้งแต่หนึ่งตัวขึ้นไป การระบุการตอบกลับตั้งแต่หนึ่งรายการขึ้นไป ที่ลิงก์การตอบกลับกับ เงื่อนไข หากยังไม่ได้ลิงก์ หรือเริ่มต้นการมอนิเตอร์สำหรับการตอบกลับที่ระบุไว<sup>้</sup>

#### ความปลอดภัย

ผู้ใช้จำเป็นต้องมีสิทธิการเขียนสำหรับรีซอร์สคลาส IBM.Association เพื่อรัน startcondresp สิทธิถูกระบุในไฟล์ access control list (ACL) บนระบบที่ติดต่อ โปรดดู RSCT: คำแนะนำสำหรับการดูแลระบบ สำหรับรายละเอียดบนไฟล์ ACL และวิธี ึการแก้ไข

#### สถานะออก

- คำสั่งที่รับเป็นผลสำเร็จ  $\Omega$
- มีข<sup>้</sup>อผิดพลาดเกิดขึ้นกับ RMC  $\mathbf{1}$
- มีข้อผิดพลาดเกิดขึ้นกับสคริปต์อินเตอร์เฟสบรรทัดคำสั่ง  $\overline{2}$
- มีการป<sup>้</sup>อนแฟล็กที่ไม<sup>่</sup>ถูกต*้*องบนบรรทัดคำสั่ง  $\mathbf{3}$
- มีการป<sup>้</sup>อนพารามิเตอร์ที่ไม**่ถูกต**้องบนบรรทัดคำสั่ง  $\overline{\mathbf{4}}$
- ้เกิดข้อผิดพลาดขึ้นซึ่งเป็นไปตามอินพุตบรรทัดรับคำสั่งที่ไม่ถูกต้อง 5
- $246$  AIX เวอร์ชัน 7.2: ข้อมูลอ้างอิงคำสั่ง วอลุ่ม 5, s- u

# ตัวแปรสภาวะแวดลอม

#### **CT CONTACT**

กำหนดระบบที่เซสชันที่มี resource monitoring and control (RMC) daemon เกิดขึ้น เมื่อ CT\_CONTACT ถูกเซ็ต เป็นชื่อโฮสต์หรือ IP แอดเดรส, คำสั่งจะติดต่อ RMC daemon บนโฮสต์ที่ระบุ หากไม่ได*้ตั้งค*่า CT\_CONTACT ไว<sup>้</sup> คำสั่งจะติดต่อ RMC daemon บนระบบโลคัล โดยที่คำสั่งกำลังรันอยู่ เป ้าหมายของเซสชัน RMC daemon และ ขอบเขตของการจัดการจะกำหนดคลาสของรีซอร์สหรือรีซอร์สที่ถูก ประมวลผล

#### **CT IP AUTHENT**

เมื่อมีตัวแปรสภาวะแวดล<sup>้</sup>อม CT\_IP\_AUTHENT อยู่, RMC ใช<sup>้</sup>การพิสูจน์ตัวตน เน็ตเวิร์กแบบ IP-based เพื่อติดต<sup>่</sup>อ RMC daemon บนระบบที่ ถูกระบุโดย IP แอดเดรส ซึ่งตัวแปรสภาวะแวดล้อม CT\_CONTACT ถูกเซ็ต CT\_IP\_AUTHENT จะมีความหมายต่อเมื่อ CT\_CONTACT ถูกตั้งค่าเป็น IP แอดเดรส ซึ่งไม่ขึ้นอยู่กับเซอร์วิส domain name system (DNS)

#### CT\_MANAGEMENT\_SCOPE

กำหนดขอบเขตการจัดการที่ถูกใช้สำหรับเซสชันกับ RMC daemon ในการประมวลผลรีซอร์สของ event-response resource manager (ERRM) ขอบเขตการจัดการกำหนดชุดของโหนดปลายทางที่เป็นไปได<sup>้</sup> ที่รีซอร์สสามารถถูก ประมวลผล ค่า ที่ใช้ได้ มีดังนี้:

- ระบุขอบเขต *โลคัล*  $\Omega$
- ระบุขอบเขต *โลคัล*  $\blacksquare$
- ระบุขอบเขต ต*่อโดเมน*  $\overline{2}$
- $\overline{3}$ ระบุขอบเขต *โดเมนการจัดการ*

หากตัวแปรสภาวะแวดล<sup>้</sup>อม*ไม่ได้* ตั้งค่าไว<sup>้</sup> ขอบเขต *โลคัล* จะถูกใช<sup>้</sup>

## ข้อมูลจำเพาะการนำไปใช<sup>้</sup>งาน

คำสั่งนี้เป็นสวนหนึ่งของชุดไฟล์ Reliable Scalable Cluster Technology (RSCT) สำหรับ AIX

#### ้เอาต์พุตมาตรฐาน

เมื่อมีการระบุแฟล็ก -**h** ประโยคการใช<sup>้</sup>คำสั่ง จะถูกเขียนไปที่เอาต์พุตมาตรฐาน ข<sup>้</sup>อความ verbose ทั้งหมดถูกเขียนลงในเอาต<sup>์</sup> พุตมาตรฐาน

#### ขอผิดพลาดมาตรฐาน

ข้อความการติดตามทั้งหมดถูกเขียนไปที่ข้อผิดพลาดมาตรฐาน

#### ตัวอย่าง

ตัวอย่างเหล่านี้ใช้กับระบบแบบสแตนด์อะโลน:

1. หากต้องการเริ่มต้นการมอนิเตอร์สำหรับเงื่อน "FileSystem space used" ใช้โดยใช้การตอบกลับ "Broadcast event onshift" ไม่ว่าจะมีการตอบกลับที่ถูกลิงก์ด้วยเงื่อนไข ให้รันคำสั่งนี้:

startcondresp "FileSystem space used" "Broadcast event on-shift"

2. หากต้องการเริ่มต้นการมอนิเตอร์สำหรับเงื่อนไข "FileSystem space used " โดยใช้ การตอบกลับที่ลิงก์ ให้คำสั่งนี้:

startcondresp "FileSystem space used"

3. หากต<sup>้</sup>องการเริ่มต้นการมอนิเตอร์สำหรับเงื่อนไข "FileSystem space used " โดยใช้การตอบกลับ "Broadcast event onshift" และ "E-mail root anytime" ไม่ว่าจะมีการลิงก์กับเงื่อนไข ให้รันคำสั่งนี้:

startcondresp "FileSystem space used" "Broadcast event on-shift" "E-mail root anytime"

#### ตัวอย่างต่อไปนี้ใช้กับโดเมนการจัดการ:

1. หากต<sup>้</sup>องการเริ่มต<sup>้</sup>นการมอนิเตอร์สำหรับเงื่อนไข "FileSystem space used" บนเซิร์ฟเวอร์การจัดการโดยใช<sup>้</sup>การตอบกลับ "Broadcast event on-shift" ไม่ว่าจะมีการตอบกลับที่ถกลิงก์ด้วย เงื่อนไขหรือไม่ก็ตาม ให้รันคำสั่งนี้บนเซิร์ฟเวอร์การจัด การ:

startcondresp "FileSystem space used" "Broadcast event on-shift"<br>2. หากต้องการเริ่มต้นการมอนิเตอร์สำหรับเงื่อนไข"FileSystem space used"บนโหนดการจัดการ nodeB โดยใช้การตอบ กลับ "Broadcast event on-shift" ไม่ว่าการตอบกลับถกลิงก์กับเงื่อนไขหรือไม่ ให้รันคำสั่งนี้บน เซิร์ฟเวอร์การจัดการ:

startcondresp "FileSystem space used":nodeB "Broadcast event on-shift"

#### ตัวอย่างนี้ใช<sup>้</sup>กับโดเมนเพียร์:

1. หากต้องการเริ่มต้นการมอนิเตอร์สำหรับเงื่อนไข "FileSystem space used" บน nodeA ในโดเมนโดยใช้การตอบกลับ "Broadcast event on-shift" (บน <mark>nodeA ใ</mark>นโดเมน) ไม่ว่าจะมีการตอบกลับที่ถูกลิงก<sup>ั</sup>กลับเงื่อนไข ให<sup>้</sup>รันคำสั่งนี้บนโหนด ใดๆในโดเมน:

startcondresp "FileSystem space used":nodeA "Broadcast event on-shift"

#### **Location**

/usr/sbin/rsct/bin/startcondresp

# ี คำสั่ง startrpdomain

# วัตถุประสงค์

ทำให้โดเมนเพียร์ที่ได้ถูกนิยามไว<sup>้</sup>แล้วออนไลน์

## ไวยากรณ์

```
startrpdomain [-A \ -L] [-t \text{ <i>timeout</i> ] [-Q \text{ <i>quorum\_type</i> | <i>quorum\_type_name</i> ] [-m \text{ <i>fanout</i> ] [-h] [-w [-s \text{ <i>Seconds</i> ] ] [-TV ]}peer_domain
```
#### คำอธิบาย

้คำสั่ง startrpdomain ทำให้โดเมนเพียร์ที่นิยามไว้ออนไลน์ โดยเริ่มต้นทำงานกับรีซอร์สบนโหนดแต่ละโหนดที่เป็นของโด ามบาพียร์

้คำสั่ง startrpdomain ต้องรันอยู่บนโหนดที่นิยามไว้กับ โดเมนเพียร์ คำสั่งจะเรียกใช้โหนดแบบออฟไลน์ทั้งหมดที่นิยามไว้กับ โดเมนเพียร์ เพื่อให้ออนไลน์ในโดเมนเพียร์ทกครั้งที่รันคำสั่ง สำหรับโดเมนเพียร์ คำสั่งสามารถรันได้มากกว่าหนึ่งครั้งในโด ้เมนเพียร์ หากโหนดทั้งหมดที่นิยามไว้ในโดเมนเพียร์ออนไลน์อยู่แล้ว จะไม่มีการดำเนินการใดๆ

้คำสั่ง startrpdomain กำหนดคอนฟิกูเรชันโดเมนเพียร์ เพื่อใช้และทำให้โดเมนเพียร์ออนไลน์โดยตรวจสอบคอนฟิกูเรชันโด ้เมนเพียร์ บนโหนดที่นิยามไว้กับโดเมนเพียร์ เวอร์ชันล่าสุดของข้อมูลคอนฟิกูเรชันโดเมนเพียร์ ที่พบถูกใช้เพื่อทำให้โดเมนเ ีพียร์ออนไลน์ ตามค่าดีฟอลต์แล้ว เวอร์ชันล่าสุดของคอนฟิกูเรชันโดเมนเพียร์ที่พบ ที่โหนดอย่างน้อยครึ่งหนึ่งถูกใช้ การ ระบุแฟล็ก -A เป็นสาเหตุทำให<sup>้</sup>เวอร์ชันล**่าสุดของ คอนฟิกูเรชันโดเมนเพียร์ที่พบอยู**่บนโหนดทั้งหมด ที่นิยามไว**้ในโดเมน**เ ี พียร์ถูกใช้ การระบุแฟล็ก -L เป็นสาเหตุคอนฟิกูเรชัน บนโหนดโลคัลที่ต้องถูกใช<sup>้</sup>

ในการกำหนดเวอร์ชันล่าสดของข้อมลคอนฟิกเรชันโดเมนเพียร์ การหมดเวลาใช้งานคอนฟิกเรชันจะนิยามเมื่อหยดเวอร์ชัน ิการตรวจสอบ และเริ่มต้นทำให้โดเมนเพียร์ออนไลน์ ค่าดีฟอลต์การหมดเวลาใช้งานคือ 1 20 วินาที ค่าการหมดเวลาใช้งาน ี สามารถเปลี่ยนแปลงได้โดยใช<sup>้</sup>แฟล็ก -t ค<sup>่</sup>าหมดเวลาการใช<sup>้</sup>งาน ควรมีความยาวที่เพียงพอ ดังนั้น เวอร์ชันล**่**าสุดของข้อมูล ้ คอนฟิกูเรชันโดเมนเพียร์ จากโหนดอย่างน้อยครึ่งหนึ่งสามารถพบได<sup>้</sup>

โหนดสามารถออนไลน์กับโดเมนเพียร์หนึ่งตั้วในหนึ่งครั้ง คำสั่ง startrpdomain ไม่สามารถรันบนโหนดสำหรับโดเมนเพียร์ได้ ้ เมื่อโดเมนเพียร์อื่น ออนไลน์อยู่สำหรับโหนดนั้น

## แฟล็ก

- ้คนหาและใช้เวอร์ชันล่าสุดของข้อมูลคอนฟิกูเรชันโดเมนเพียร์ จากโหนดทั้งหมดในโดเมนเพียร์ แฟล็กนี้ไม่สามารถ  $-A$ ระบุได<sup>้</sup>หาก แฟล็ก -L ถูกระบุไว<sup>้</sup> หากไม่ได้ระบุแฟล็ก (-A หรือ -L) ไว<sup>้</sup> เวอร์ชันล่าสุดของข้อมูลคอนฟิกูเรชันโดเมนเ พียร์จากโหนดอย่างน้อยครึ่งหนึ่งในโดเมนเพียร์ที่ถูกใช้
- ใช้เวอร์ชันล่าสุดของข้อมูลคอนฟิกูเรชันโดเมนเพียร์ที่อยู่บนโหนด โลคัล แฟล็กนี้ไม่สามารถระบุได<sup>้</sup>หากระบุแฟล็ก  $-L$ -A ไว<sup>้</sup> หากไม่ได้ระบุแฟล็ก (-A หรือ -L) ไว<sup>้</sup> เวอร์ชันล**่าสุดของข้อมูลคอนฟิกูเรชันโดเมนเพียร์** จากโหนดอย<sup>่</sup>างน้อย ้ครึ่งหนึ่งในโดเมนเพียร์ที่ถูกใช<sup>้</sup>

 $-t$  timeout

ระบุคาหมดเวลาใช้งานในหน่วยวินาที แฟล็กนี้จำกัดจำนวนครั้ง ที่ถูกใช้เพื่อค้นหาเวอร์ชันล่าสุดของคอนฟิกูเรชันโด ้เมนเพียร์ เมื่อเกินค่าการหมดเวลาใช้งาน เวอร์ชันล่าสุดของข้อมูลคอนฟิกูเรชันโดเมนเพียร์ ที่พบอยู่ไกลถูกนำมาใช้ ้ค่าหมดเวลาการใช้งานควรมีความยาวเพียงพอ ดังนั้น เวอร์ชันล่าสุดของข้อมูลคอนฟิกูเรชันโดเมนเพียร์ จากโหนด ้อย่างน้อยครึ่งหนึ่งสามารถพบได้ ค่าดีฟอลต์การหมดเวลาใช้งานคือ 120 วินาที

-Q quorum\_type | quorum\_type\_name

้อนุญาตให<sup>้</sup>คุณแทนทับการเริ่มต้นทำงานกับโหมด quorum ซึ่งสามารถระบุเป็น เลขจำนวนเต็มชนิด quorum หรือชื่อ ชนิด quorum หากคุณไม่ได้ระบุแฟล็กนี้ไว้ การเริ่มต้นทำงานกับโหมด quorum จะถูกระบุไว้โดยใช้แฟล็ก -Q ของคำ สั่ง mkrpdomain (หรือโหมด quorum ที่เป็นคาดีฟอลต์สำหรับสภาพแวดล้อมของคุณ) เมื่อคุณสรางโดเมนเพียร์ คุณสามารถแทนทับโหมดการเริ่มต<sup>ุ</sup>้นทำงานกับ quorum หากโหมด quorum mode ได<sup>้</sup>ถูกนิยามไว<sup>้</sup>เป็น **normal** หรือ quick คาที่ถูกต่องคือ:

 $0$  | normal

ี ระบุกฎการเริ่มต้นทำงานกับ quorum แบบปกติ ครึ่งหนึ่งของโหนดจะถูกติดต่อ สำหรับข้อมูลคอนฟิกูเรชัน

 $1 \mid \text{quick}$ 

ี ระบุกฎการเริ่มต<sup>้</sup>นทำงานกับ quorum แบบด**่วน มีเพียงโหนดเดียวที่จะถูกติดต**่อ สำหรับข้อมูลคอนฟิกูเรชัน

 $-m$  fanout

ระบุจำนวนสูงสุดของ thread เพื่อใช้สำหรับการดำเนินการเริ่มต้นการทำงานนี้ แฟล็ก -m แทนทับค่าดีฟอลต์ของ *fanout* สำหรับโดเมนเพียร์ที่ระบุ คานี้ถูกเก็บเป็นแอ็ตทริบิวต์ persistent ในคลาส **IBM.PeerNode ของเพียร์โดเมน**  $f$ anout เป็นค่าจำนวนเต็ม ได้ตั้งแต**่ 16** ถึง 2048

- เขียนข้อความการใช้งานคำสั่งลงในเอาต์พุตมาตรฐาน  $-h$
- ระบุเวลาที่รอเป็นวินาทีสาหรับเพียร์โดเมนที่จะออนไลน์ ก่อนที่คำสั่งจะเสร็จสมบูรณ์เมื่อใช<sup>้</sup>แฟล็ก -s กับ แฟล็ก -w  $-\mathbf{s}$ หากเวลาที่รอเกินจำนวนของวินาที คำสั่งจะส่งคืน แต่ยังดำเนินการออนไลน์ต่อ ค่าดีฟอลต์ คือ 300 วินาที ( 5 นาที ) ใช้ 0 เพื่อระบุว่าคำสั่ง ต้องไม่ส่งคืนจนกว่าเพียร์โดเมนจะออนไลน์ (ไม่มีการหมดเวลารอ)
- เขียนข้อความการติดตามของคำสั่งลงในข้อผิดพลาดมาตรฐาน สำหรับการใช้ของ องค์กรเซอร์วิสของซอฟต์แวร์ของ  $-T$ คณเท่านั้น
- ้เขียนข้อความ verbose ของคำสั่งลงในเอาต์พูตมาตรฐาน  $-V$
- ี รอให**้เพียร์โดเมนออนไลน์ก่อนที่คำสั่งจะเสร**็จสมบูรณ์ ใช**้แฟล็ก -s เพื่อระบุเวลาที่รอเป็นวินาที**  $-w$

## พารามิเตอร์

peer domain

ระบุชื่อของโดเมนเพียร์ที่กำหนดไว้ก่อนหน้านี้ซึ่งถูกทำให้ ออนไลน์

#### ความปลอดภัย

ผู้ใช้คำสั่ง startrpdomain จำเป็นต้องมีสิทธิในการเขียนสำหรับ คลาสรีซอร์ส IBM.PeerDomain บนโหนดแต่ละโหนดที่ถูก ้กำหนดไว้ให้กับ โดเมนเพียร ตามค่าดีฟอลต์แล้ว root บนโหนดใดๆ ในโดเมนเพียร์มีสิทธิในการอ่านและเขียนลงในคลาสรี ี ซอร์สนี้ ผ่านตัวจัดการคอนฟิกูเรชันรีซอร์ส

#### สถานะออก

- คำสั่งที่รันเป็นผลสำเร็จ  $\Omega$
- มีข้อผิดพลาดเกิดขึ้นกับ RMC  $\mathbf{1}$
- มีข้อผิดพลาดเกิดขึ้นกับสคริปต์อินเตอร์เฟสบรรทัดคำสั่ง  $\overline{2}$
- มีการปอนแฟล็กที่ไม่ถกต้องบนบรรทัดคำสั่ง  $\overline{3}$
- มีการป<sup>้</sup>อนพารามิเตอร์ที่ไม**่ถกต**้องบนบรรทัดคำสั่ง  $\overline{\mathbf{4}}$
- เกิดข้อผิดพลาดขึ้นซึ่งเป็นไปตามอินพุตบรรทัดรับคำสั่งที่ไม่ถูกต้อง  $\overline{5}$
- นิยามเพียร์โดเมนไม่มีอยู่ 6

#### ตัวแปรสภาวะแวดลอม

#### CT CONTACT

กำหนดระบบที่เซสชันที่มี resource monitoring and control (RMC) daemon เกิดขึ้น เมื่อ CT\_CONTACT ถูกเซ็ต เป็นชื่อโฮสต์หรือ IP แอดเดรส, คำสั่งจะติดต่อ RMC daemon บนโฮสต์ที่ระบุ หากไม่ได้ตั้งค่า CT\_CONTACT ไว<sup>้</sup> คำสั่งจะติดต่อ RMC daemon บนระบบโลคัล โดยที่คำสั่งกำลังรันอยู่ เป ้าหมายของเซสชัน RMC daemon และ ขอบเขตของการจัดการจะกำหนดคลาสของรีซอร์สหรือรีซอร์สที่ถูก ประมวลผล

#### **CT\_IP\_AUTHENT**

เมื่อมีตัวแปรสภาวะแวดล<sup>้</sup>อม CT\_IP\_AUTHENT อยู่, RMC ใช<sup>้</sup>การพิสูจน์ตัวตน เน็ตเวิร์กแบบ IP-based เพื่อติดต่อ

RMC daemon บนระบบที่ ถูกระบุโดย IP แอดเดรส ซึ่งตัวแปรสภาวะแวดล้อม CT\_CONTACT ถูกเซ็ต CT\_IP\_AUTHENT จะมีความหมายต่อเมื่อ CT\_CONTACT ถูกตั้งค่าเป็น IP แอดเดรส ซึ่งไม่ขึ้นอยู่กับเซอร์วิส domain name system (DNS)

# ข์อจำกัด

้คำสั่งนี้ต้องรันจากโหนดที่ถูกนิยามไว<sup>้</sup>กับโดเมนเพียร<sup>์</sup>

# ข้อมูลจำเพาะการนำไปใช<sup>้</sup>งาน

คำสั่งนี้เป็นส่วนหนึ่งของชุดไฟล์ Reliable Scalable Cluster Technology (RSCT) สำหรับ AIX

## อินพุตมาตรฐาน

เมื่อระบุแฟล็ก -F "-" ไว<sup>้</sup> คำสั่งนี้อ่านชื่อโหนดตั้งแต**่หนึ่งโหนดขึ้นไป จากอินพุตมาตรฐาน** 

## ้เอาต์พุตมาตรฐาน

เมื่อมีการระบุแฟล็ก -**h** ประโยคการใช้คำสั่ง จะถูกเขียนไปที่เอาต์พุตมาตรฐาน ข<sup>้</sup>อความ verbose ทั้งหมดถูกเขียนลงในเอาต<sup>์</sup> พุตมาตรฐาน

# ขอผิดพลาดมาตรฐาน

ข้อความการติดตามทั้งหมดถูกเขียนไปที่ข้อผิดพลาดมาตรฐาน

# ้ตัวอย่าง

่ ในตัวอย่างเหล<sup>่</sup>านี้ nodeA คือหนึ่งในโหนดที่นิยามไว<sup>้</sup>กับ ApplDomain

1. หากต้องการทำให<sup>้</sup> ApplDomain ออนไลน์ให*้*รันคำสั่งนี้บน nodeA:

startrpdomain ApplDomain

2. หากต<sup>้</sup>องการทำให**้ ApplDomain ออนไลน์โดยใช**้โหนดทั้งหมดในโดเมนเพียร์ เพื่อขอรับเวอร์ชันล**่าสุดของข้อมูลคอน**ฟิ ึกเรชันโดเมนเพียร์ให้รันคำสั่งนี้บน nodeA:

startrpdomain -A ApplDomain

่ 3. หากต้องการทำให้ ApplDomain ออนไลน์โดยใช้ค่าการหมดเวลาคอนฟิกูเรชันของโดเมนเพียร์ ที่มีค่า 240 วินาที (เพื่อ ีตรวจสอบให้แน่ใจว่า อย่างน้อยครึ่งหนึ่งของโหนด ในโดเมนเพียร์ถูกใช<sup>้</sup>) ให*้*รันคำสั่งนี้บน nodeA:

startrpdomain -t 240 ApplDomain

#### **Location**

/usr/sbin/rsct/bin/startrpdomain

# ี คำสั่ง startrpnode

# วัตถุประสงค์

ทำให้โหนดตั้งแต่หนึ่งโหนดขึ้นไปออนไลน์กับโดเมนเพียร์

# ไวยากรณ์

startrpnode [-h] [-w [-s Seconds]] [-TV] node\_name1 [node\_name2 ...]

```
startrpnode -f \vert -F { file_name \vert "-" } [-h] [-w [-s Seconds]] [-TV]
```
# คำอธิบาย

้คำสั่ง startrpnode ทำให้โหนดตั้งแต่หนึ่งโหนดขึ้นไปที่ออฟไลน์กลับมาออนไลน์ กับโดเมนเพียร์ โดเมนเพียร์ถกกำหนดไว โดยโดเมนเพียร์ที่ออนไลน์ ซึ่งรันคำสั่งอยู่ คำสั่งต้องถูกรันจากโหนดที่ออนไลน์ กับโดเมนเพียร์ที่ต้องการ

โหนดที่ทำให้ออนไลน์ต้องถกกำหนดไว้ให้อย่ในโดเมน โดยใช<sup>้</sup>คำสั่ง addrpnode หรือคำสั่ง mkrpdomain โหนดต้องไม่ได้อย่ ในสถานะออนไลน์กับโดเมนเพียร์อื่นใด

# แฟล็ก

```
-f| -F { file name | " - " }
```
ือ่านรายการของชื่อโหนดจาก*file\_name* บรรทัดแต่ละบรรทัด ของไฟล์ถูกสแกนสำหรับชื่อโหนดหนึ่งชื่อ เครื่อง หมาย pound  $(\#)$  บงชี้ว่า ส่วนที่เหลือของบรรทัด (หรือบรรทัดทั้งหมดหาก # อยู่ในคอลัมน์ที่ 1 ) คือความคิดเห็น

ใช<sup>้</sup> -f"-" หรือ -F"-" เพื่อระบุ STDIN เป็นไฟล์อินพุต

- ้เขียนข้อความการใช้งานคำสั่งลงในเอาต์พุตมาตรฐาน  $-h$
- ระบุเวลาที่รอเป็นวินาทีเพื่อให้โหนดที่ระบุทั้งหมด ออนไลน์ก่อนที่คำสั่งจะเสร็จสมบูรณ์เมื่อใช้แฟล็ก -s กับแฟล็ก  $-S$ -w หากเวลาที่รอเกินจำนวนของวินาที คำสั่งจะส่งคืน แต่ยังดำเนินการออนไลน์ต่อ คาดีฟอลต์ คือ 300 วินาที (5 นาที) ใช<sup>้</sup>0 เพื่อระบุว่า คำสั่งต้องไม่ส่งคืนจนกว่าโหนดที่ระบุทั้งหมดจะออนไลน์ (ไม่มีการหมดเวลารอ)
- ้เขียนข้อความการติดตามของคำสั่งลงในข้อผิดพลาดมาตรฐาน สำหรับการใช้ของ องค์กรเซอร์วิสของซอฟต์แวร์ของ  $-T$ คุณเท่านั้น
- เขียนข้อความ verbose ของคำสั่งลงในเอาต์พุตมาตรฐาน  $-V$
- รอให้โหนดที่ระบุทั้งหมดออนไลน์ก่อนที่คำสั่ง จะเสร็จสมบูรณ์ ใช<sup>้</sup>แฟล็ก -s เพื่อระบุเวลาที่รอเป็นวินาที  $-w$

# พารามิเตอร์

node\_name1 [node\_name2 ...]

ระบุชื่อโหนดของโดเมนเพียร์ของโหนดที่ต้องทำให้อยู่ในสถานะออนไลน์ กับโดเมนเพียร์ คุณสามารถทำให้โหนดตั้ง แต่หนึ่งโหนดขึ้นไปออนไลน์โดยใช้คำสั่ง startrpnode คุณต้อง ระบุชื่อโหนดในรูปแบบเดียวกับที่ถูกระบุ ด้วยคำสั่ง addrpnode หรือคำสั่ง mkrpdomain หากต้องการแสดงรายชื่อโหนดบนโดเมนเพียร์ ให้รันคำสั่ง Isrpnode

#### ความปลอดภัย

ผู้ใช้คำสั่ง startrpnode จำเป็นต้องมีสิทธิ write สำหรับ IBM.PeerNode รีซอร์ส คลาส บนโหนดแต่ละโหนดที่ต้องถูกสตาร์ทใน โดเมนเพียร์ ตามค่าดีฟอลต์แล้ว root บนโหนดใดๆ ในโดเมนเพียร์มีสิทธิในการอ่านและเขียนลงในคลาสรีซอร์สนี้ ผ่านตัวจัด การคอนฟิกูเรชันรีซอร์ส

#### สถานะออก

- คำสั่งที่รันเป็นผลสำเร็จ  $\Omega$
- มีข<sup>้</sup>อผิดพลาดเกิดขึ้นกับ RMC  $\mathbf{1}$
- มีข้อผิดพลาดเกิดขึ้นกับสคริปต์อินเตอร์เฟสบรรทัดคำสั่ง  $\mathfrak{D}$
- มีการป<sup>้</sup>อนแฟล็กที่ไม<sup>่</sup>ถกต<sup>้</sup>องบนบรรทัดคำสั่ง  $\overline{\mathbf{3}}$
- มีการปอนพารามิเตอร์ที่ไม่ถูกต้องบนบรรทัดคำสั่ง  $\overline{\mathbf{4}}$
- เกิดข้อผิดพลาดขึ้นซึ่งเป็นไปตามอินพุตบรรทัดรับคำสั่งที่ไม่ถูกต้อง 5

#### ตัวแปรสภาวะแวดลอม

#### **CT CONTACT**

กำหนดระบบที่เซสชันที่มี resource monitoring and control (RMC) daemon เกิดขึ้น เมื่อ CT\_CONTACT ถูกเซ็ต เป็นชื่อโฮสต์หรือ IP แอดเดรส, คำสั่งจะติดต่อ RMC daemon บนโฮสต์ที่ระบุ หากไม่ได้ตั้งค่า CT\_CONTACT ไว<sup>้</sup> คำสั่งจะติดต่อ RMC daemon บนระบบโลคัล โดยที่คำสั่งกำลังรันอยู่ เป ้าหมายของเซสชัน RMC daemon และ ขอบเขตของการจัดการจะกำหนดคลาสของรีซอร์สหรือรีซอร์สที่ถูก ประมวลผล

#### **CT IP AUTHENT**

เมื่อมีตัวแปรสภาวะแวดล<sup>้</sup>อม CT\_IP\_AUTHENT อยู่, RMC ใช<sup>้</sup>การพิสูจน์ตัวตน เน็ตเวิร์กแบบ IP-based เพื่อติดต<sup>่</sup>อ RMC daemon บนระบบที่ ถูกระบุโดย IP แอดเดรส ซึ่งตัวแปรสภาวะแวดล้อม CT\_CONTACT ถูกเซ็ต CT\_IP\_AUTHENT จะมีความหมายต่อเมื่อ CT\_CONTACT ถูกตั้งค่าเป็น IP แอดเดรส ซึ่งไม่ขึ้นอยู่กับเซอร์วิส domain name system (DNS)

#### ข์อจำกัด

้คำสั่งนี้ต้องรันจากโหนดที่อยู่ในสถานะออนไลน์กับโดเมนเพียร์โหนดที่ต้องถูกทำให้ออนไลน์ต้องถูกทำให้ออฟไลน์กับโด ้ เมนเพียร์ ซึ่งต้องไม่ได้อยู่ในสถานะออนไลน์กับโดเมนเพียร์อื่นๆ และต้องสามารถเข้าถึงได้จาก ตำแหน่งที่รันคำสั่ง

# ข้อมูลจำเพาะการนำไปใช<sup>้</sup>งาน

คำสั่งนี้เป็นส่วนหนึ่งของชุดไฟล์ Reliable Scalable Cluster Technology (RSCT) สำหรับ AIX

#### อินพุตมาตรฐาน

เมื่อระบุแฟล็ก -f"-"หรือ -F"-", คำสั่งนี้อ่านหนึ่งชื่อโหนดหรือมากกว่านั้นจากอินพุตมาตรฐาน

### เอาต์พุตมาตรฐาน

เมื่อมีการระบุแฟล็ก -**h** ประโยคการใช้คำสั่ง จะถูกเขียนไปที่เอาต์พุตมาตรฐาน ข<sup>้</sup>อความ verbose ทั้งหมดถูกเขียนลงในเอาต<sup>์</sup> พุตมาตรฐาน

### ขอผิดพลาดมาตรฐาน

ข้อความการติดตามทั้งหมดถูกเขียนไปที่ข้อผิดพลาดมาตรฐาน

#### ตัวอย่าง

ในตัวอย่างนี้ nodeA ถูกนิยามและออนไลน์กับ ApplDomain ซึ่ง nodeB สามารถเข้าถึงได้จาก nodeA และ nodeB ไม่ได้ออนไลน์ กับ ApplDomain หรือโดเมนเพียร์อื่น หากต้องการทำให<sup>้</sup>nodeB ออนไลน์กับ ApplDomain ให<sup>้</sup>รันคำสั่งนี้จาก nodeA: startrpnode nodeB

#### **Location**

/usr/sbin/rsct/bin/startrpnode

# คำสั่ง startrsrc

## วัตถุประสงค์

สตาร์ทรีซอร์สที่กำหนด (นั่นคือ การทำให้ออนไลน์)

## ไวยากรณ์

เมื่อต้องการสตาร์ทอย่างน้อยหนึ่งรีซอร์ส โดยใช้ ข้อมูลที่ป้อนบนบรรทัดรับคำสั่ง:

```
startrsrc -s"selection_string" [-N \{ node_file | "-"\} ] [-n node\_name] [-n] [-TV] resource_class [arg=value...]
```

```
startrsrc-r [-n node_name] [-h] [-TV] resource_handle [arg=value...]
```
้เมื่อต้องการสตาร์ทอย่างน้อยหนึ่งรีซอร์สโดยใช้อาร์กิวเมนต์คำสั่งที่ถูกกำหนดไว้ล่วงหน้า ในไฟล์อินพุต:

```
startrsrc-fresource_data_input_file-s"selection_string" [-N { node_file |"-"} ] [-n node_name] [-h] [-TV]
resource class
```
startrsrc-fresource\_data\_input\_file-r[-n node\_name][-h][-TV] resource\_handle

เมื่อต้องการ แสดงชื่อและชนิดข้อมูลของอาร์กิวเมนต์คำสั่ง:

```
startrsrc-l[-h]resource_class
```
### คำอธิบาย

คำสั่ง startrsrc ร้องขอให้ระบบย่อย resource monitoring and control (RMC) นำอย่างน้อยหนึ่งรีซอร์สออนไลน์ การร้องขอถูก ดำเนินการโดย ตัวจัดการรีซอร์สที่เหมาะสม

เมื่อต<sup>้</sup>องการสตาร์ทอย่างน<sup>้</sup>อยหนึ่งรีซอร์ส ให้ใช<sup>้</sup>แฟล็ก -s เพื่อให<sup>้</sup>ออนไลน์รีซอร์ส ทั้งหมดที่ตรงกับสตริงการเลือกที่ระบุ

แทนที่จะระบุชื่อโหนดจำนวนมากใน selection\_string คุณสามารถใช<sup>้</sup>แฟล็ก -N node\_file เพื่อบ<sup>ุ่</sup>งชี้ว่า ชื่อโหนดอยู่ในไฟล<sup>์</sup>ใช้ -N"-" เพื่ออานชื่อโหนดจาก อินพุตมาตรฐาน

เมื่อต<sup>้</sup>องการสตาร์ทรีซอร์สที่ระบุหนึ่งรีซอร์ส ให้ใช้แฟล็ก -r เพื่อ ระบุตัวจัดการรีซอร์สที่แทนรีซอร์สเฉพาะนั้น

ใช<sup>้</sup> แฟล็ก -**เ** เพื่อพิจารณาว<sup>่</sup>าคลาสรีซอร์ส ที่ระบุยอมรับอาร์กิวเมนต์คำสั่งเพิ่มเติมหรือไม่

หาก Cluster Systems Management (CSM) ถูกติดตั้งไว<sup>้</sup>บนระบบของคุณ คุณสามารถใช<sup>้</sup> CSM เพื่อกำหนดกลุ่มของโหนดเป็น ี ค่าของชื่อโหนดที่ต้องอ้างอิง โหนดที่มากกว<sup>่</sup>าหนึ่งโหนด สำหรับข้อมูลเกี่ยวกับการทำงานกับกลุ่มโหนด CSM และการใช้คำสั่ง CSM nodegrp ดูที่ CSM: Administration Guide และ CSM: Command and Technical Reference

ึการดำเนินการ คำสั่งนี้สำเร็จไม่ได้รับประกันว่า รีซอร์สจะออนไลน์ เป็นเพียงว่าตัวจัดการรีซอร์สได้รับการร้องขอ เรียบร้อย เพื่อนำรีซอร์สนี้ออนไลน์ มอนิเตอร์แอ็ตทริบิวต์ไดนามิก OpState ของรีซอร์สเพื่อพิจารณา ว่าเมื่อใดรีซอร์สจะถูกบังคับให้ ืออฟไลน์รีจิสเตอร์เหตุการณ์สำหรับรีซอร์ส การระบุแอ็ตทริบิวต์ OpState เพื่อทราบว่า เมื่อใดที่รีซอร์สออนไลน์ หรือรันคำสั่ง Isrsrc เป็นระยะ จนกว่าคุณจะเห็นว่ารีซอร์สนั้นออนไลน์ (คาของ OpState คือ 1 ) ตัวอย่างเช่น:

lsrsrc -s 'Name == "/filesys1"' -t IBM.FileSystem Name OpState

#### พารามิเตอร์

resource class

ระบุชื่อของคลาสรีซอร์สที่มีรีซอร์ส ซึ่งคุณต้องการนำให้ออนไลน์

resource\_handle

ระบุตัวจัดการรีซอร์สที่สอดคล<sup>้</sup>องกับรีซอร์ส ที่คุณต<sup>้</sup>องการให<sup>้</sup>ออนไลน์ ใช<sup>้</sup>คำสั่ง Isrsrc เพื่อจัดหารายการตัวจัดการรี ซอร์สที่ถูกต้อง ตัวจัดการรีซอร์สต้องอยู่ภายในเครื่องหมายคำพูด คู่ ตัวอย่างเช่น:

"0x4017 0x0001 0x00000000 0x0069684c 0x0d4715b0 0xe9635f69"

arg=value...

ระบุคู่ชื่อและคาอาร์กิวเมนต์คำสั่งอย่างน้อยหนึ่งคู่

ระบุชื่ออาร์กิวเมนต์ arg

ระบุค่าสำหรับอาร์กิวเมนต์นี้ชนิดข้อมูลของ value ต้องตรงกับนิยามของชนิดข้อมูลอาร์กิวเมนต์ value

้อาร์กิวเมนต์คำสั่งเป็นทางเลือก ถ้ามีคู่ arg=value ใดๆ ถูกป<sup>้</sup>อน จะต้องมีหนึ่งคู่ arg=value สำหรับแต่ละอาร์กิวเมนต์ ้คำสั่งที่กำหนดสำหรับฟังก์ชันออนไลน์สำหรับ คลาสรีซอร์สที่ระบุ

ใช<sup>้</sup> startrsrc -1 เพื่อ รับค<sup>่</sup>ารายการชื่อและชนิดข้อมูลอาร์กิวเมนต์คำสั่งสำหรับคลาส รีซอร์สที่ระบุ

## แฟล็ก

```
-fresource_data_input_file
```
ระบุชื่อของไฟล์ที่มีข้อมูล อาร์กิวเมนต์ รีซอร์ส เนื้อหาของไฟล์จะมีลักษณะดังนี้:

```
PersistentResourceArguments::
argument1 = value1argument2 = value2
```
แสดงรายการอาร์กิวเมนต์คำสั่งและชนิดข้อมูล ตัวจัดการรีชอร์สบางตัว ยอมรับอาร์กิวเมนต์เพิ่มเติมที่ถูกส่งไปที่การ  $-1$ ้ร้องขอออนไลน์ ใช้แฟล็กนี้เพื่อแสดงรายการอาร์กิวเมนต์คำสั่งที่กำหนดใดๆ และชนิด ข้อมูลของค่าอาร์กิวเมนต์คำ สัง

-n node\_name

ระบุชื่อโหนดที่รีซอร์สจะถูกทำให<sup>้</sup>ออนไลน์*node\_name* คือค่าแอ็ตทริบิวต์ NodeNameList ใช<sup>้</sup>แฟล็กนี้เพื่อนำ floating รีซอร์สออนไลน์บ<sup>ั</sup>นโหนดต<sup>่</sup>างกัน ถ<sup>้</sup>าโหนดที่ได*้*ออนไลน์อาจหยุดทำงาน

โปรด *อย่า* ระบุ แฟล็กนี้ ถ<sup>้</sup>าคุณต<sup>้</sup>องการออนไลน์รีซอร์สบนโหนด ที่เป็นที่รู<sup>้</sup>จัก

 $-N$ {node\_file | "-"}

ระบุชื่อโหนดที่อ่านจากไฟล์ หรือจากอินพุตมาตรฐานใช<sup>้</sup> -N*node\_file* เพื่อบ<sup>ุ่</sup>งชี้ว่า ชื่อโหนด อยู่ในไฟล์

- มีเพียงหนึ่งชื่อโหนดต<sup>่</sup>อบรรทัดใน*node file*
- เครื่องหมายตัวเลข (#) ในคอลัมน์ 1 บ่งชี้ว่าบรรทัดคือความคิดเห็น
- อักขระช่องว่างใดๆ ทางด้านซ้ายของชื่อโหนดจะถูกละเว้น
- อักขระใดๆ ทางขวาของชื่อโหนดจะถูกละเว<sup>้</sup>น
- ใช<sup>้</sup> -N"-" เพื่ออ<sup>่</sup>านชื่อโหนดจาก อินพตมาตรราน

ตัวแปรสภาวะแวดล้อม CT\_MANAGEMENT\_SCOPE กำหนดขอบเขตของคลัสเตอร์ หากไม่ได้ตั้งค่า CT\_MANAGEMENT\_SCOPE ไว<sup>้</sup>ขอบเขตโดเมนการจัดการจะถูกเลือกไว<sup>้</sup>เป็นอันดับแรก (หากโดเมนการจัดการมี ้อยู่) ขอบเขตโดเมนของเพียร์เลือกตัวถัดไป (หากโดเมนเพียร์มีอยู่) จากนั้น ขอบเขตบนโลคัลถูกเลือกไว้ จนกว่า ์<br>ขอบเขตถูกต้อง สำหรับคำสั่ง คำสั่งจะรันเพียงครั้งเดียวสำหรับขอบเขตถูกต้องที่ต้องการค้นหา ตัวอย่างเช่น หากโด เมนการจัดการและโดเมนเพียร์มีอยู่ และไม่ได้ตั้งค่า CT\_MANAGEMENT\_SCOPE ไว<sup>้</sup> คำสั่งนี้จะใช้กับโดเมนการ จัดการหากคุณต้องการให้คำสั่งนี้ใช้กับโดเมนเพียร์ให้ตั้งค่าCT\_MANAGEMENT\_SCOPE ไปเป็น 2

-s"selection\_string"

้ระบุสตริงการเลือก สตริงการเลือกทั้งหมดต<sup>้</sup>องล<sup>้</sup>อมรอบอยู่ภายใน เครื่องหมายอัญประกาศคู**่หรืออัญประกาศเดี่ยว** ้อย่างใดอย่างหนึ่ง หากสตริงการเลือกมีเครื่องหมายอัญประกาศคู่ ให้ล้อมรอบสตริงการเลือกทั้งหมดใน เครื่อง หมายอัญประกาศเดี่ยว ตัวอย่างเช่น:

```
-s 'Name == "testing"'
```

```
-s 'Name ?= "test"'
```
้เฉพาะแอ็ตทริบิวต์แบบถาวรเท่านั้นที่สามารถแสดงอยู่ในสตริงการเลือกได้

- เขียนข้อความสั่งการใช้งานคำสั่งไปยังเอาต์พุตมาตรฐาน  $-h$
- เขียนข้อความการติดตามคำสั่งไปยังข้อผิดพลาดมาตรฐาน สำหรับหน่วยงาน บริการซอฟต์แวร์ของคุณใช้เท่านั้น  $-T$

#### เขียนข้อความโดยละเอียดของคำสั่ง (ถ้ามีให้ใช้ได้) ไปยัง เอาต์พุตมาตรฐาน  $-V$

#### ตัวแปรสภาพแวดลอม

#### **CT CONTACT**

เมื่อตัวแปรสภาวะแวดล<sup>้</sup>อม CT\_CONTACT ถูกตั้งค<sup>่</sup>าเป็นชื่อโฮสต์หรือ IP แอดเดรส คำสั่งจะติดต่อ resource monitoring and control (RMC) daemon บนโฮสต์ที่ระบุ หากตัวแปรสภาวะแวดล้อม ไม่ได้ตั้งค่าไว้ คำสั่งจะติดต่อ RMC daemon บนระบบโลคัลที่คำสั่งต้องถูกรัน คลาสรีซอร์ส หรือรีซอร์สที่ แสดงหรือแก<sup>้</sup>ไขโดยคำสั่งอยู่บนระบบซึ่ง ้มี การเชื่อมต่อถกสร้างขึ้น

#### **CT\_IP\_AUTHENT**

เมื่อมีตัวแปรสภาวะแวดล<sup>้</sup>อม CT\_IP\_AUTHENT อยู่, RMC ใช*้*การพิสูจน์ตัวตน เน็ตเวิร์กแบบ IP-based เพื่อติดต<sup>่</sup>อ RMC daemon บนระบบที่ ถูกระบุโดย IP แอดเดรส ซึ่งตัวแปรสภาวะแวดล้อม CT\_CONTACT ถูกเช็ต CT\_IP\_AUTHENT จะมีความหมายต่อเมื่อ CT\_CONTACT ถูกตั้งค่าเป็น IP แอดเดรส ซึ่งไม่ขึ้นอยู่กับเซอร์วิส domain name system (DNS)

#### CT MANAGEMENT SCOPE

กำหนดขอบเขตการจัดการที่ถูกใช้สำหรับเซสชันพร้อมกับ RMC daemon เพื่อมอนิเตอร์และควบคุมรีซอร์สและ ้คลาสรีซอร์สขอบเขตการจัดการกำหนดชุดของโหนดเป้าหมายที่เป็นไปได้ ซึ่งรีซอร์สและคลาสรีซอร์สสามารถมอนิ เตอร์และควบคุมได้ ค่าที่ใช้ได้ มีดังนี้:

- ระบุขอบเขต *โลคัล*  $\Omega$
- ระบุขอบเขต *โลคัล*  $\mathbf{1}$
- ระบุขอบเขต ต*่อโดเมน*  $\mathbf{Q}$
- ระบุขอบเขต โดเมนการจัดการ  $\overline{\mathbf{3}}$

หากตัวแปรสภาวะแวดล<sup>้</sup>อม*ไม่ได้* ตั้งค่าไว<sup>้</sup> ขอบเขต *โลคัล* จะถูกใช<sup>้</sup>

#### เอาตพุตมาตรฐาน

เมื่อแฟล็ก -h ถูกระบุข้อความสั่งการใช<sup>้</sup>งานคำสั่งนี้จะถูกเขียนไปยังเอาต<sup>ุ</sup>์พุต มาตรฐาน เมื่อระบุแฟล็ก -V ข<sup>้</sup>อความโดย ้ละเอียดของคำสั่งนี้ (ถ้ามีให้ใช้ได้) ถูกเขียน ไปยังเอาต<sup>ั</sup>พุตมาตรฐาน

#### ขอผิดพลาดมาตรฐาน

ข้อความการติดตามทั้งหมดถูกเขียนไปที่ข้อผิดพลาดมาตรฐาน

#### สถานะออก

- คำสั่งที่รันเป็นผลสำเร็จ  $\Omega$
- มีข้อผิดพลาดเกิดขึ้นกับ RMC  $\mathbf{1}$
- เกิดข้อผิดพลาดขึ้นพร้อมด้วยสคริปต์อินเตอร์เฟสบรรทัดรับคำสั่ง (CLI)  $\overline{2}$
- ระบุแฟล็กที่ไม่ถูกต้องบนบรรทัดรับคำสั่ง  $\overline{\mathbf{3}}$
- ระบุพารามิเตอร์ที่ไม่ถูกต้องบนบรรทัดรับคำสั่ง  $\overline{\mathbf{4}}$
- เกิดข้อผิดพลาดขึ้นพร้อมกับ RMC ที่อ<sup>้</sup>างอิงกับอินพุต บรรทัดรับคำสั่งที่ไม่ถูกต*้*อง  $5\overline{5}$
- ไม่พบรีซอร์สที่ตรงกับสตริงการเลือกที่ระบุ 6

#### ความปลอดภัย

้คุณต<sup>้</sup>องมีสิทธิ์เขียนสำหรับ*resource\_class* ที่ระบุใน startrsrc เพื่อ รัน startrsrc สิทธิถูกระบุในไฟล์ access control list (ACL) บนระบบที่ติดต่อ ดูที่ คู่มือ *การจัดการ* RSCT สำหรับข้อมูลเกี่ยวกับ ไฟล์ ACL และวิธีแก<sup>้</sup>ไข

# ข้อมูลจำเพาะการนำไปปฏิบัติ

คำสั่งนี้ เป็นส่วนหนึ่งของชุดไฟล์ rsct.core.rmc สำหรับระบบปฏิบัติการ AIX และแพ็กเกจ rsct.core-3.1.0.0-0.*platform*. rpm สำหรับระบบปฏิบัติการ Linux, Solaris และ Windows โดยที่ platform เป็น i386, ppc, ppc64, s390 หรือ x86\_64

#### Location

/usr/sbin/rsct/bin/startrsrc

#### ตัวอยาง

สมมติว่าคุณมีเพียร์โดเมนชื่อ foo ที่มีโหนดที่กำหนดสามโหนด: nodeA, nodeB และ nodeC โดย nodeA มี การ์ดอีเทอร์เน็ต สองการ์ด: ent0 และ ent1

1. สมมติ nodeA ออนไลน์ และ entO (บน nodeA) ออฟไลน์เช่นกัน เมื่อต้องให้ entO ออนไลน์บน nodeA ให้รันคำสั่งนี้บน nodeA:

```
startrsrc -s 'Name == "ent0"' IBM.EthernetDevice
```
2. สมมติ nodeA และ nodeB ออนไลน์ entO (บน nodeA) ออฟไลน์เช่นกัน และขณะนี้คุณล็อกออนบน nodeB เมื่อต้องให้ entO ออนไลน์บน nodeA ให้รับคำสั่งนี้บน nodeB:

startrsrc -s 'Name == "ent0'" -n nodeA IBM.EthernetDevice

3. สมมุตว่าระบบไฟล์ /filesys1 ถูกกำหนดไว้แต่ไม่ได้เมาท์บน nodeB เมื่อต้องให้ /filesys1 ออนไลน์ บน nodeB ให้รันคำสั่ง นี้บน nodeA:

startrsrc -s 'Name == "/filesys1"' -n nodeB IBM.FileSystem

4. สมมติตัวจัดการรีซอร์สสำหรับent0 บน nodeA คือ:

0x406b 0x0001 0x00000000 0x0069564c 0x0dc1f272 0xb9de145e

#### เมื่อต้องให้ entO ออนไลน์บน nodeA ให้รันคำสั่งนี้บน nodeA:

startrsrc -r "0x406b 0x0001 0x00000000 0x0069564c 0x0dc1f272 0xb9de145e" สิ่งอ<sup>้</sup>างอิงที่เกี่ยวข<sup>้</sup>อง: "คำสั่ง stoprsrc" ในหน้า 280 ข้อมูลที่เกี่ยวข้อง: ไฟล์ข้อมูล resource\_data\_input ไฟล์ข้อมูล rmccli คำสั่ง Isrsrc

 $258$  AIX เวอร์ชัน 7.2: ข้อมูลอ้างอิงคำสั่ง วอลุ่ม 5, s- u

คำสั่ง resetrsrc

# คำสั่ง startsrc

# วัตถุประสงค์

เริ่มทำงานระบบย่อย กลุ่มของระบบย่อย หรือเซิร์ฟเวอร์ย่อย

# ไวยากรณ์

ิการสตาร์ทระบบย่อย

startsrc [-a Argument] [-e Environment] [-h Host] { -s Subsystem | -g Group}

การสตาร์ทเซิร์ฟเวอร์ย่อย

```
startsrc [-h Host] -t Type [-o Object] [-p SubsystemPID]
```
#### คำอธิบาย

คำสั่ง startsrc ส่งคำร้องขอไปยัง System Resource Controller (SRC) เพื่อสตาร์ทระบบย่อยหรือกลุ่มของระบบย่อย หรือเพื่อ ส่งผ่านแพ็กเก็ตไปยังระบบย่อยที่สตาร์ทเซิร์ฟเวอร์ย่อย

หากคำร้องขอให้สตาร์ทเซิร์ฟเวอร์ย่อยถูกส่งผ่านไปยัง SRC และระบบย่อยที่เซิร์ฟเวอร์ย่อยเป็นเจ้าของไม่แอ็คทีฟอยู่ใน<br>ปัจจุบัน SRC จะสตาร์ทระบบย่อยและส่งผ่านคำร้องขอให้สตาร์ทเซิร์ฟเวอร์ย่อยไปยัง ระบบย่อย

## แฟล็ก

<span id="page-268-5"></span><span id="page-268-4"></span><span id="page-268-3"></span><span id="page-268-2"></span><span id="page-268-1"></span><span id="page-268-0"></span>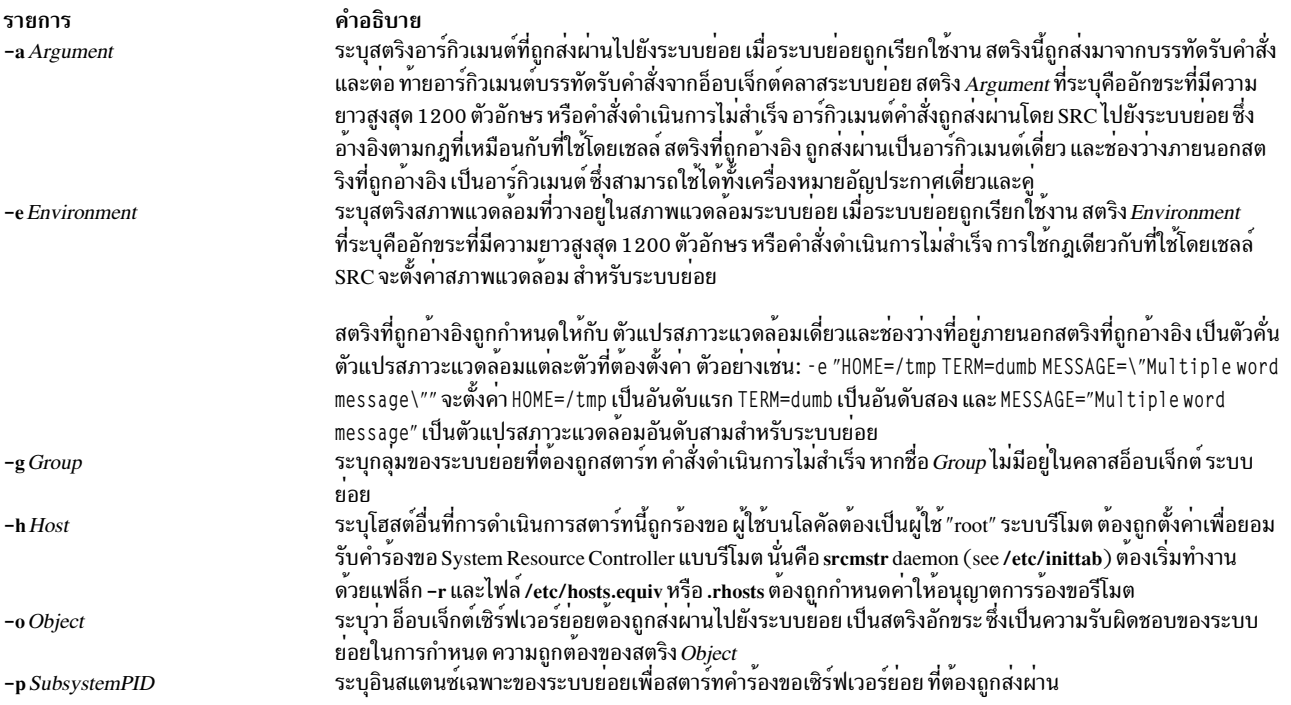

<span id="page-269-1"></span><span id="page-269-0"></span>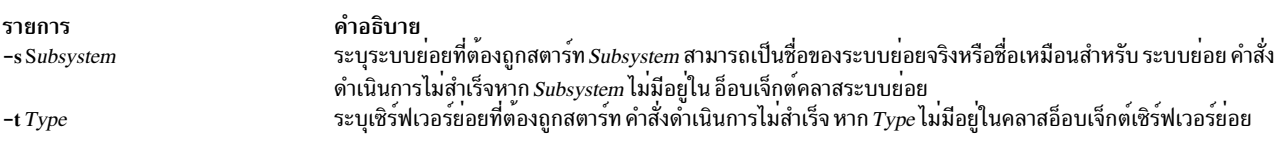

#### ความปลอดภัย

Attention RBAC users and Trusted AIX users: This command can perform privileged operations. Only privileged users can run privileged operations. For more information about authorizations and privileges, see Privileged Command Database in Security. For a list of privileges and the authorizations associated with this command, see the Issecattr command or the getcmdattr subcommand.

#### ตัวอย่าง

1. หากต้องการสตาร์ทระบบย่อยด้วยอาร์กิวเมนต์และตัวแปรสภาวะแวดล้อมให้ป้อน:

startsrc -s srctest -a "-D DEBUG" -e "TERM=dumb HOME=/tmp"

ซึ่งสตาร์ทระบบย่อย srctest ด้วย "TERM=dumb", "HOME=/tmp" ในสภาพแวดล้อมและ " - D DEBUG" เป็นสองอาร์กิวเมนต์ กับระบบย่อย

2. หากต้องการสตาร์ทกลุ่มของระบบย่อยบนโฮสต์ภายนอกให้ปอน:

startsrc -g tcpip -h zork

ซึ่งจะสตาร์ทระบบย่อยทั้งหมดที่อยู่ในกลุ่มของระบบย่อย tcpip บนเครื่อง zork

3. หากต้องการสตาร์ทเซิร์ฟเวอร์ย่อยให้ป้อน:

startsrc -t tester

ซึ่งจะส่ง คำร้องขอให้สตาร์ทเซิร์ฟเวอร์ย่อยไปยังระบบย่อยที่เป็นเจ้าของระบบย่อย tester

4. หากต้องการสตาร์ทระบบย่อยด้วยอาร์กิวเมนต์คำสั่งให้ป้อน:

startsrc -s srctest -a "-a 123 -b \"4 5 6\""

ซึ่งจะวาง " - a" เป็นอาร์กิวเมนต์อันดับแรก "123" เป็นอันดับสอง " - b" เป็นอันดับสาม และ "456" เป็นอาร์กิวเมนต์อันดับ สี่กับระบบย่อย srctest

#### ไฟล์

รายการ /etc/objrepos/SRCsubsys /etc/objrepos/SRCsubsvr /etc/services /dev/SRC /dev/.SRC-unix

## สิ่งอ<sup>้</sup>างอิงที่เกี่ยวข้อง: "คำสั่ง stopsrc" ในหน้า 285 ข้อมูลที่เกี่ยวข้อง: refresh command System resource controller

คำอธิบาย ระบุอ็อบเจ็กต์คลาสการกำหนดคาระบบย<sup>่</sup>อย SRC ระบุอ็อบเจ็กต์คลาสการกำหนดคาเซิร์ฟเวอร์ยอย $\operatorname{sRC}$ กำหนดซ็อกเก็ตและโปรโตคอลที่ใช<sup>้</sup>สำหรับอินเตอร์เน็ตเซอร์วิส ระบุซ็อกเก็ตไฟล์ AF UNIX ระบุตำแหนงสำหรับไฟล์ซ็อกเก็ตชั่วคราว

Trusted  $AIX^{\circledR}$ 

RBAC in AIX Version 7.1 Security

# คำสั่ง startup

วัตถุประสงค์

้<br>เปิดทำงานฟังก์ชันแอคเคาต<sup>์</sup>เมื่อเริ่มทำงานระบบ

# ไวยากรณ์

/usr/sbin/acct/startup

## คำอธิบาย

คำสั่ง startup เปิดใช้งาน ฟังก์ชันแอคเคาต์ เมื่อระบบถูกสตาร์ท หากเรียกโดยไฟล์คำสั่ง /etc/rc โปรดดูตัวอย่าง startup สำหรับคำสั่งเพื่อเพิ่มไปยังไฟล<sup>์</sup>/etc/rc

#### ความปลอดภัย

ี ค่าควบคุมการเข้าถึง: คำสั่งนี้ควรให้สิทธิการเข้าถึงเพื่อเรียกใช้งาน (x) เฉพาะสมาชิกของกลุ่ม adm

## ตัวอย่าง

หากต้องการเปิดใช้ฟังก์ชันแอคเคาต์เมื่อระบบเริ่มต้นทำงาน เพิ่มคำสั่งต่อไปนี้ให้กับไฟล์/etc/rc: /usr/bin/su - adm -c /usr/sbin/acct/startup

โพรซีเดอร์เชลล์ startup จะบันทึกเวลาและล้างข้อมูลเร็กคอร์ดของวันก่อนหน้านี้

# ไฟล์

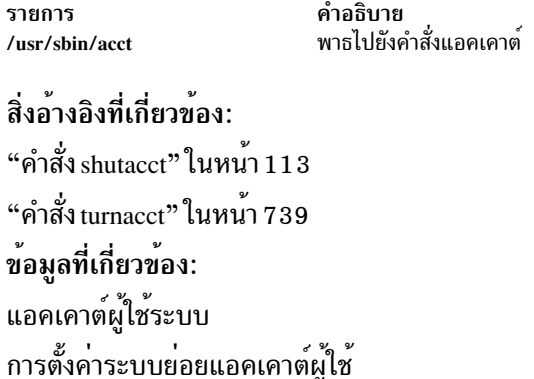

# คำสั่ง startvsd

## วัตถประสงค์

startysd - ทำให้ดิสก์ที่แบ่งใช้แบบเสมือนพร้อมใช้งาน และเรียกใช้งานดิสก์นั้น

# ไวยากรณ์

```
startysd [-p|-b] \{-a|vsd_name... \}
```
### คำอธิบาย

คำสั่ง startvsd ทำให้ดิสก์ที่แบ่งใช<sup>้</sup>แบบเสมือน พร้อมใช<sup>้</sup>งานและเรียกใช้ดิสก์เหล่านั้น ซึ่งเทียบเท่ากับการรันคำสั่ง preparevsd ที่ตามด้วยคำสั่ง resumevsd บนดิสก์ที่แบ่งใช<sup>้</sup>แบบเสมือนที่ระบุไว<sup>้</sup>

คุณสามารถใช<sup>้</sup> System Management Interface Tool (SMIT) เพื่อรันคำสั่งนี้ ในการใช<sup>้</sup> SMIT ให<sup>้</sup>ปอน: smit vsd mamt

## และเลือกอ็อพชัน เริ่มต้นดิสก์ที่แบ่งใช้แบบเสมือน

ภายใต้สถานการณ์ปกติ คุณไม่ควรออกคำสั่งนี้ ระบบย่อยดิสก์ที่แบ่งใช้แบบเสมือนที่สามารถเรียกคืนได้ จะใช้คำสั่งนี้เพื่อจัด ิการกับดิสก์ที่แบ่งใช้ในลักษณะ ที่มีการควบคุม หากคุณเรียกใช้ คำสั่งนี้ อาจได้รับผลลัพธ์ที่ไม่คาดคิด

## แฟล็ก

- ระบุโหนดของเซิร์ฟเวอร์หลักที่กำหนดไว้สำหรับกลุ่มวอลุ่มแบบโกลบอล ที่ต้องเป็นเซิร์ฟเวอร์ที่แอ็คทีฟ  $-p$ โปรดดู RSCT: การจัดการกับดิสก*์ที่แบ่งใช*้สำหรับข้อมูลเพิ่มเติม
- ระบุโหมดของเซิร์ฟเวอร์สำรองที่กำหนดไว้สำหรับกลุ่มวอลุ่มแบบโกลบอล ที่ต้องเป็นเซิร์ฟเวอร์ที่แอ็คทีฟ  $-\mathbf{b}$
- ระบุว่า ดิสก์ที่แบ่งใช<sup>้</sup>แบบเสมือนทั้งหมดที่ได*้*กำหนดไว<sup>้</sup> ต้องถูกสตาร์ท  $-a$

# พารามิเตอร์

vsd name

ระบุดิสก์ที่แบ่งใช<sup>้</sup>แบบเสมือน

 $262$  AIX เวอร์ชัน 7.2: ข้อมูลอ้างอิงคำสั่ง วอลุ่ม 5, s- u

#### ความปลอดภัย

้คุณต้องมีสิทธิแบบผู้ใช<sup>้</sup>root ในการรันคำสั่งนี้

#### สถานะออก

ู บ<sup>ุ่</sup>งชี้ความสำเร็จของคำสั่ง  $\Omega$ 

ไม่เป็นศูนย์ ้ หมายถึงมีข้อผิดพลาดเกิดขึ้น

# ท์อจำกัด

้คุณต้องใช้คำสั่งนี้จากโหนดที่ออนไลน์อยู่ในโดเมนแบบเพียร์ หากต<sup>้</sup>องการทำให้โดเมนเพียร์ออนไลน์ ให้ใช้คำสั่ง startrpdomain เมื่อต้องการทำให้โหนดออนไลน์ในเพียร์โดเมนที่มีอยู่ใช้คำสั่งstartrpnode สำหรับข้อมูลเพิ่มเติมในการสร้าง และ การจัดการเพียร์โดเมน  $\text{RSCT}$  โปรดอ้างอิงที่  $\text{RSCT:}$  Administration Guide

ภายใต้สถานการณ์ปกติ คุณไม่ควรออกคำสั่งนี้ ระบบย่อยดิสก์ที่แบ่งใช้แบบเสมือนที่สามารถเรียกคืนได้ จะใช้คำสั่งนี้เพื่อจัด การกับดิสก์ที่แบ่งใช้ในลักษณะ ที่มีการควบคุม หากคุณเรียกใช้ คำสั่งนี้ อาจได้รับผลลัพธ์ที่ไม่คาดคิด

# เอาต์พุตมาตรฐาน

```
ระดับของการรันระบบย<sup>่</sup>อย RVSD ปัจจุบัน
```
#### ้ตัวอย่าง

หากต้องการทำให้ดิสก์ที่แบ่งใช้แบบเสมือน vsd1vg1n1 พร้อมใช้งานและเรียกใช้งานให<sup>้</sup>ป้อน: startvsd vsd1vg1n1

#### **Location**

/opt/rsct/vsd/bin/startvsd

# ข้อมูลที่เกี่ยวข้อง

คำสัง: cfgvsd, lsvsd, preparevsd, resumevsd, stopvsd, suspendvsd, ucfgvsd

# คำสั่ง startwpar

## วัตถุประสงค์

เรียกใช<sup>้</sup>งาน workload partition

# ไวยากรณ์

/usr/sbin/startwpar [-a] [-m] [-v] [-1 [-R] | -2 [-eVAR=values ... ] | | -I ] WparName

## คำอธิบาย

คำสั่ง startwpar เรียกใช<sup>้</sup>งาน workload partition ถูกใช<sup>้</sup>โดย คำสั่ง mkwpar ซึ่งประกอบด*้*วย:

- การเอ็กซ์พอร์ต อุปกรณ์จากสภาพแวดล้อมแบบโกลบอลไปยัง workload partition
- การติดตั้งระบบไฟล์ workload partition
- การกำหนดและการเรียกใช<sup>้</sup>งาน IP แอดเดรสของ workload partition
- การเรียกใช<sup>้</sup>งานคลาส WLM ของ workload partition ถ<sup>้</sup>ามี
- การสร้างคำสั่ง init
- 

# คำสั่ง startwpar ล<sup>ิ</sup>่มเหลว หากไม<sup>่</sup>มี workload partition ที่มีชื่อที่กำหนดไว<sup>้</sup>

แฟล็ก

<span id="page-273-5"></span><span id="page-273-3"></span><span id="page-273-0"></span>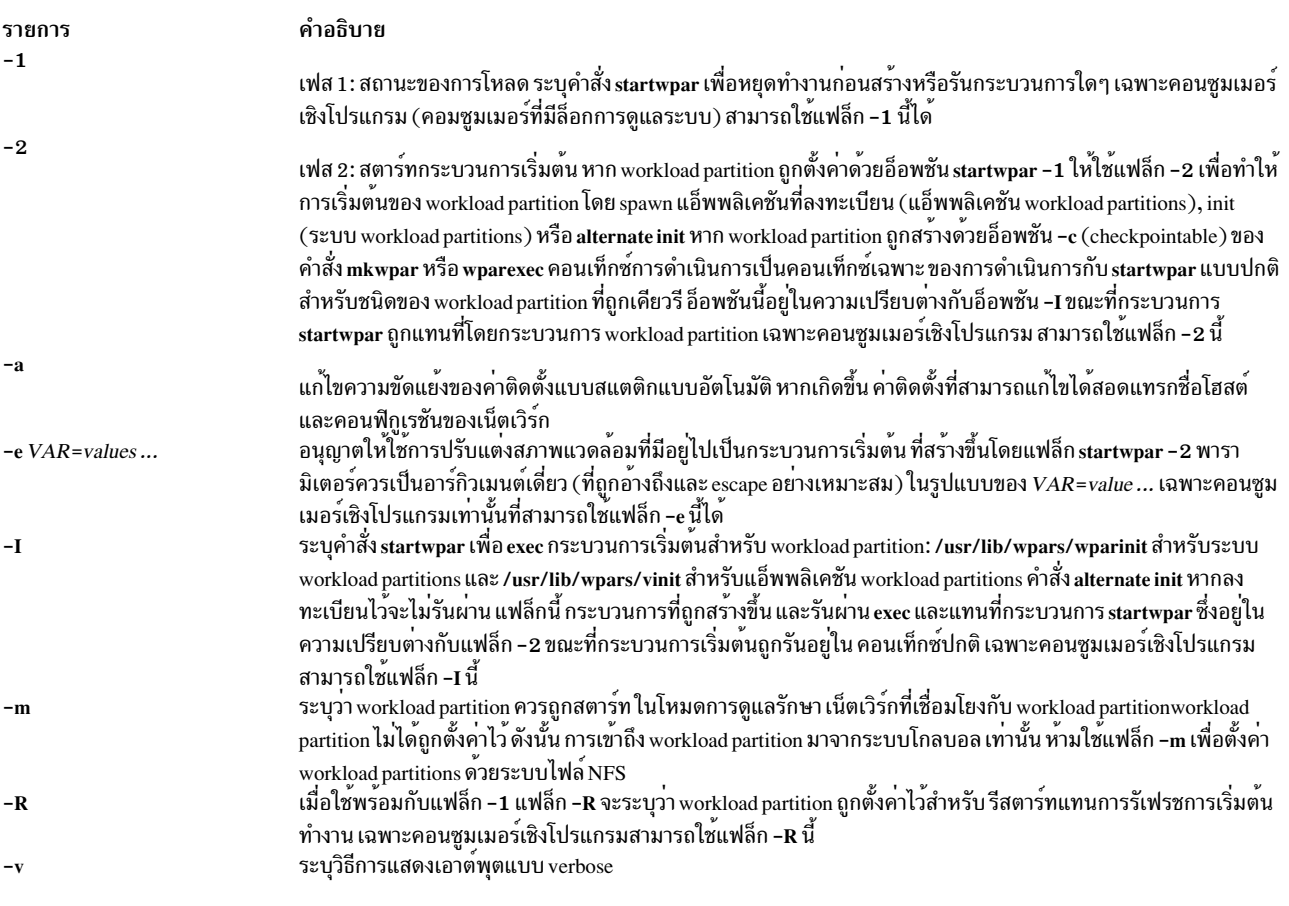

# <span id="page-273-7"></span><span id="page-273-6"></span><span id="page-273-4"></span><span id="page-273-2"></span><span id="page-273-1"></span>พารามิเตอร์

<span id="page-274-0"></span>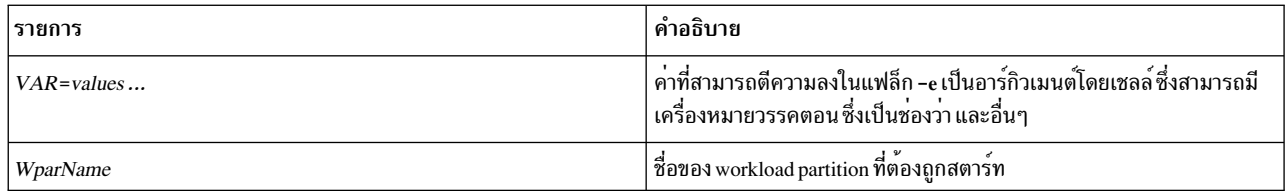

#### <span id="page-274-1"></span>ความปลอดภัย

### ้ค่าควบคุมการเข้าถึง: เฉพาะผู้ใช<sup>้</sup>root เท่านั้นที่สามารถรันคำสั่งนี้ได้

Attention RBAC users and Trusted AIX users: This command can perform privileged operations. Only privileged users can run privileged operations. For more information about authorizations and privileges, see Privileged Command Database in Security. For a list of privileges and the authorizations associated with this command, see the Issecattr command or the getcmdattr subcommand.

#### ้ตัวอย่าง

หากต้องการสตาร์ท workload partition ที่เรียกว่า roy ให้ปอน: startwpar roy ข้อมูลที่เกี่ยวข้อง:

คำสั่ง chwpar คำสั่ง clogin คำสั่ง wparexec คำสั่ง devexports RBAC in AIX Version 7.1 Security

# ี<br>คำสั่ง startx

## วัตถุประสงค์

เตรียมข้อมูลเบื้องต<sup>้</sup>นเซสชัน $\overline{\mathbf{x}}$ 

### ไวยากรณ์

startx  $\lceil -d \operatorname{Display}: 0 \rceil \lceil -t \rceil -w \rceil$  | -x Startup  $\lceil -r \operatorname{Resources} \rceil$  | -m Window\_Manager | | | -wait |

#### คำอธิบาย

คำสั่ง $\mathop{\sf startx}\nolimits$ ปรับปรุงกระบวนการสตาร์ทเซสชัน $\mathbf{{X}}$ 

คำสั่งจะดำเนินการต่อไปนี้:

- $\bullet$  ตั้งค่าตัวแปรสภาวะแวดล้อม $\, {\bf DISPLAY} \,$ ของผู้ใช้เพื่อระบุเซิร์ฟเวอร์ $\, {\bf X} \,$ กับไคลเอ็นต์ $\, {\bf X} \,$
- $\cdot$  เมื่อรันจากเวิร์กสเตชันให้สตาร์ทเซิร์ฟเวอร์ $\mathrm{x}$

 $\cdot$  สตาร์ทไคลเอ็นต์ $\mathrm{x}$ 

คำสั่ง startx เปลี่ยนทิศทางข้อความแสดงความผิดพลาดของเซิร์ฟเวอร์ ${\bf x}$ และไคลเอ็นต์ ${\bf x}$ ไปยังไฟล์ที่ระบุโดยตัวแปรสภาวะ แวดล<sup>้</sup>อม XERRORS ของผู้ใช<sup>้</sup> กระบวนการนี้มีประโยชน์สำหรับการดีบัก และกำหนดให<sup>้</sup>เซิร์ฟเวอร์ X เริ่มต<sup>้</sup>นการทำงานและ ปิดระบบแบบคลีนแบบไม่มีข้อผิดพลาดซึ่งปรากฏอยู่บนเวิร์กสเตชัน

หากชื่อไฟล์สคริปต์การเริ่มต้นทำงานไม่ได้กำหนดอยู่ที่บรรทัดรับคำสั่ง พร้อมกับอ็อพชัน -x จากนั้น คำสั่ง startx ค้นหาไฟล์ที่ ระบุโดยตัวแปรสภาวะแวดล้อม XINITRC ของผู้ใช้ หากตัวแปรสภาวะแวดล้อม XINITRC ไม่ได้ถูกตั้งค่าไว้ ดังนั้น คำสั่ง startx ค้นหาไดเร็กทอรีหลัก ของผู้ใช้สำหรับไฟล<sup>์</sup>ที่เรียกว่า .Xinit, .xinit, .Xinitrc, .xinitrc หรือ .xsession ตามลำดับ เพื่อเริ่ม ไคลเอ็นต์โปรแกรม $\boldsymbol{\mathrm{X}}$ 

หากไม่พบไฟล์การเริ่มต<sup>้</sup>นทำงาน คำสั่ง*startx* จะรันตัวจัดการหน<sup>้</sup>าต<sup>่</sup>างที่บ่งชี้ถึงบรรทัดรับคำสั่งด้วยอ็อพชัน -m หรือเรียกใช้ ตัวจัดการหน้าต่าง mwm, twm, awm หรือ uwm หลังจากการค้นหา ไฟล์คอนฟิกูเรชันที่เชื่อมโยง (.mwmrc, .twmrc , .awmrc หรือ .uwmrc ตามลำดับ) หากไฟล์คอนฟิกูเรชันของตัวจัดการหน้าต่างไม่ได้ถูกพบในไดเร็กทอรีหลักของผู้ใช้ startx บ่งชี้ว่า ไคลเอ็นต์ Xterm และตัวจัดการหน้าต่าง mwm

เมื่อไม่พบไฟล์เริ่มต้นทำงาน คำสั่ง*startx ย*ังสั่งให<sup>้</sup>การโหลดของไฟล์รีซอร์สที่กำหนดไว**้ที่บรรทัดรับคำสั่ง พร**้อมกับอ็อพชัน -r หรือไฟล์จากไดเร็กทอรีหลักของผู้ใช<sup>้</sup> เรียกว่า .Xdefaults, .xdefaults, .Xresources หรือ .xresources ตามลำดับ หากไม**่พบไฟล์** รีซอร์ส $\mathbf x$  เซสชัน $\mathbf x$  จะไม่ถูกทำให<sup>้</sup>เป็นส่วนตัว

หากไฟล์การเริ่มต้นทำงานสำหรับเวิร์กสเตชัน และไม่มีรีซอร์สถูกโหลดโดยผู้ใช้ จากนั้น คำสั่ง xinit ภายในคำสั่ง startx พยายามโหลดไฟล์ .Xdefaults

การใช้เวิร์กสเตชันถูกสมมติขึ้น เมื่อเซสชัน X ถูกเริ่มต้นจาก /dev/Ift\* หากไม่ได้เป็นกรณีนี้ อ็อพชัน -t or -w ต้องถูกใช้

## แฟล็ก

<span id="page-275-0"></span>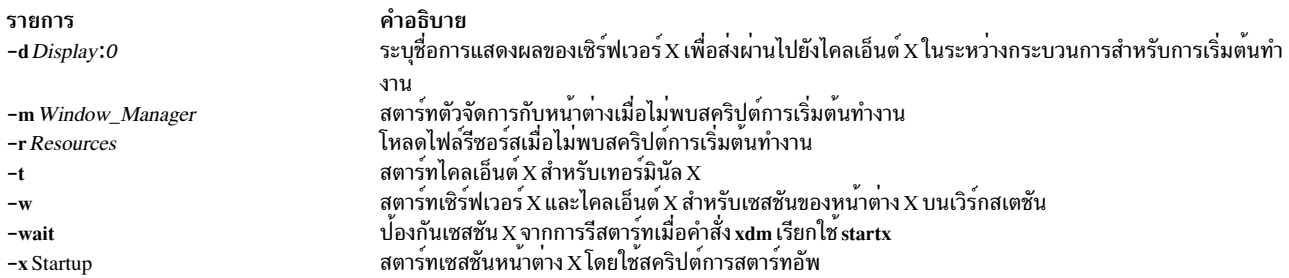

<span id="page-275-6"></span><span id="page-275-5"></span><span id="page-275-4"></span><span id="page-275-3"></span><span id="page-275-2"></span><span id="page-275-1"></span>หมายเหตุ: คุณสามารถใช้หนึ่งอ็อพชันหรือสองอ็อพชัน -m และ -r หรืออ็อพชัน -x แต่คุณไม่สามารถใช้อ็อพชัน -x พร้อมกับ -m และ -r ในสคริปต์การเริ่มต้นทำงาน ซึ่งเป็นความรับผิดชอบของผ<sup>ู</sup>้ใช้เพื่อสตาร์ท เซสชันตัวจัดการหน<sup>้</sup>าต่าง โหลดรีซอร์ส $\mathbf x$ และไคลเอ็นต์ spawn $\mathbf x$ 

#### ตัวอยาง

 $1.$  หากต<sup>้</sup>องการสตาร์ทเซสชัน $X$ บนเวิร์กสเตชัน หรือเทอร์มินัล $X$ ให<sup>้</sup>ปอน:

startx

2. หากบังคับให้สตาร์ทเซสชัน X บนเวิร์กสเตชัน ให้ป<sup>้</sup>อน:

startx -w

- 3. หากต<sup>้</sup>องการสตาร์ทเซสชัน $\boldsymbol{\mathrm{X}}$ สำหรับเทอร์มินัล $\boldsymbol{\mathrm{X}}$ และล็อกออฟเซสชัน telnet ของผู้ใช<sup>้</sup> ให<sup>้</sup>ปอน: startx:  $kill -9$ \$\$
- 4. หากต้องการสตาร์ท เซสชัน $\boldsymbol{\mathrm{X}}$ ให้ใช้สคริปต์ .xinitrc ให้ป<sup>้</sup>อน:

```
startx -x .xinitrc
```
5. หากต้องการสตาร์ทเซสชัน $\boldsymbol{\mathrm{x}}$ โดยใช้ตัวจัดการหน้าต่าง mwm ให้ป<sup>้</sup>อน:

```
startx -m mwm
```
ือย่างไรก็ตาม หากการเริ่มต<sup>้</sup>นไฟล์สคริปต์ถูกพบ อ็อพชัน -wจะถูกละเว<sup>้</sup>น

่ 6. ในสคริปต์เริ่มต้นทำงาน ซึ่งเป็นความรับผิดชอบของผู้ใช้ เพื่อสตาร์ทตัวจัดการหน้าต่าง โหลดรีซอร์ส ${\bf x}$ และไคลเอ็นต์ spawn X ต่อไปนี้คือตัวอย่างของสคริปต์ .xsession

```
#!/bin/csh
(mwm > 0)xrdb -load .Xdefaults
 (xclock - g 75x75+0+0 &)(x \text{b} \text{iff} -g \text{ } 75x \text{ } 75+101-0 \text{ } 8)if ("/dev/lft*" == "'tty"") thenaixterm -g 80x24+0+0 +ut -C -T 'hostname'
 Aaixterm -g 80x24+0+0 +ut -T `hostname`
 endif
```
สำหรับเวิร์กสเตชัน บรรทัดสุดท้ายในสคริปต์เริ่มต้นทำงานควรเป็นคำสั่ง aixterm พื้นหน้าด้วยอ็อพชัน -C สำหรับข้อความ คอนโหล

สำหรับเทอร์มินัล X บรรทัดสุดท้ายในสคริปต์เริ่มต้นทำงาน ควรเป็นคำสั่ง aixterm พื้นหน้าโดยไม่มีอ็อพชัน -C นอกจากนี้ เนื่องจากเทอร์มินัล X บางตัวไม่ได้ยกเลิก เซสชัน telnet เมื่อปิด ผู้ใช้ต้องออกจากเซสชัน telnet ปัจจุบันก่อนการใช้ปุ่มลัด เพื่อ สับเปลี่ยนไปเป็นเซสชัน $\mathbf x$ 

และคำสั่งstartx สามารถใช้ได้โดยคำสั่ง xdm ในไฟล์ /usr/lib/X11/xdm/Xsession ซึ่งจัดเตรียมคำสั่ง xdm ที่มีลักษณะเฉพาะ ของคำสั่ง starty

## ไฟล์

#### ชื่อไฟล์ต่อไปนี้ถูกใช<sup>้</sup>เชิงประวัติสำหรับการเริ่มต<sup>้</sup>นทำงานของเซสชัน $\boldsymbol{\mathrm{x}}$

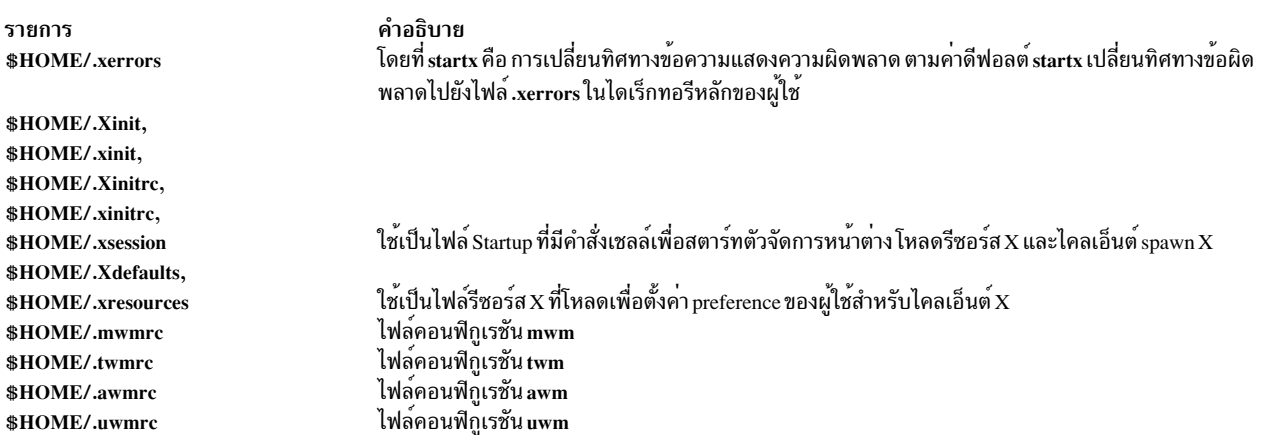

#### คำอธิบาย เทอร์มินัล หรือ tty ซึ่งเป็นอินเตอร์เฟสของเชลล์ login เริ่มต<sup>้</sup>นของเวิร์กสเตชัน

## สิ่งอ้างอิงที่เกี่ยวข้อง: "คำสั่ง telnet, tn หรือ tn3270" ในหน<sup>้</sup>า 455 ข้อมูลที่เกี่ยวข้อง: คำสั่งmwm คำสั่ง $x$ init คำสั่ง aixterm คำสั่ง $\mathbf{x}$

#### statd Daemon

### วัตถุประสงค์

รายการ

/dev/lft\*

จัดให้มีฟังก์ชันการหยุดทำงานและกู้คืนสำหรับเซอร์วิสการล็อกบนNFS

## ไวยากรณ์

/usr/sbin/rpc.statd [-d DebugLevel] [-D] [-t threads]

#### คำอธิบาย

statd daemon โต้ตอบกับ lockd daemon เพื่อจัดเตรียมฟังก์ชันการหนุดทำงานและฟังก์ชันการกู้คืนสำหรับการล็อกเซอร์วิสบน Network File System (NFS) ต้องเริ่มต้น statd daemon ก่อน lockd daemon เสมอ

statd daemon ถูกสตาร์ทและหยุดทำงานโดยคำสั่ง SRC ต<sup>่</sup>อไปนี้:

startsrc -s rpc.statd stopsrc -s rpc.statd

การมอนิเตอร์สถานะดูแลรักษาข้อมูลบนตำแหน่งของการเชื่อมต่อรวมถึง สถานะในไดเร็กทอรี /var/statmon/sm ไดเร็กทอรี /var/statmon/sm.bak และไฟล์/var/statmon/state เมื่อรีสตาร์ทแล้ว statd daemon จะเคียวรีไฟล์เหล่านี้ และพยายามสร้าง การเชื่อมต่อ ที่ได้ยกเลิกไปก่อนหน้านี้อีกครั้ง ในการรีสตาร์ท statd daemon และ lockd daemon ที่ตามมา โดยไม่ทราบถึงการลึ อกหรือ สถานะที่มีอยู่ก่อนหน้า จะลบไฟล์เหล่านี้ก่อนการรีสตาร์ท statd daemon

## แฟล็ก

<span id="page-278-2"></span><span id="page-278-1"></span><span id="page-278-0"></span>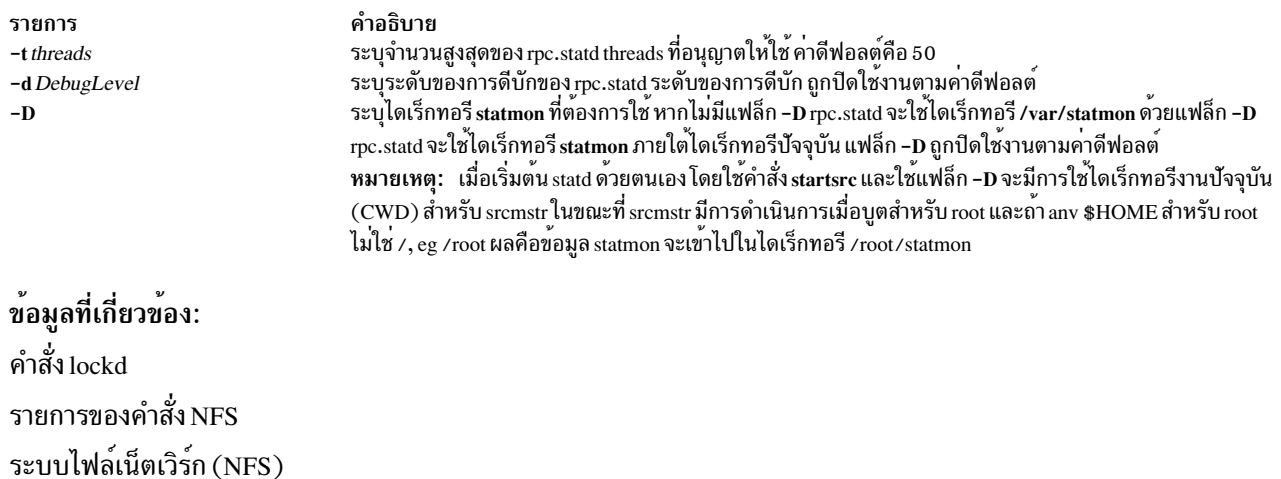

# คำสั่ง statvsd

# วัตถุประสงค์

แสดงข้อมูลสถิติไดรเวอร์อุปกรณ์ดิสก์ที่แบ่งใช้แบบเสมือนของโหนด

# ไวยากรณ์

statvsd

#### คำอธิบาย

คำสั่ง statvsd แสดงข้อมูลสถิติดิสก์ที่แบ่งใช<sup>้</sup>แบบเสมือน ของโหนด ตัวอย่างเช่น เซิร์ฟเวอร์ที่ว่างซึ่งเพิ่มจำนวนของ "คำร<sup>้</sup>องขอ ้ที่จัดคิวแล*้*ว ซึ่งรอสำหรับบัฟเฟอร์บัดดี้" คือจำนวนปกติและไม่มีปัญหาที่จำเป็น ค<sup>่</sup>าเพิ่มเติมคือ "ขนาดของค่าเฉลี่ยบัฟเฟอร<sup>์</sup> บัดดี้ wait\_queue" ซึ่งเป็นจำนวนของคำร้องขอ ที่อยู่ในคิวสำหรับบัฟเฟอร์บัดดี้เมื่อคำสั่ง statvsd ถูกใช้อยู่ โปรดดู "ตัวอย่าง" ในส<sup>่</sup>วนสำหรับความหมายของบรรทัดเอาต์พุต

## แฟล็ก

ไม่มี

# พารามิเตอร์

ไม่มี

## ความปลอดภัย

คุณต้องอยู่ในกลุ่ม AIX bin เพื่อ รันคำสั่งนี้

#### สถานะออก

บ่งชี้ความสำเร็จของคำสั่ง  $\Omega$ 

#### ไม่เป็นศูนย์

หมายถึงมีข้อผิดพลาดเกิดขึ้น

### ์<br>ข<sup>ั</sup>กจำกัด

คุณต้องใช้คำสั่งนี้จากโหนดที่ออนไลน์อยู่ในโดเมนแบบเพียร์ หากต้องการทำให้โดเมนเพียร์ออนไลน์ ให้ใช้คำสั่ง startrpdomain เมื่อต้องการทำให<sup>้</sup>โหนดออนไลน์ในเพียร์โดเมนที่มีอยู่ ใช้คำสั่งstartrpnode สำหรับข้อมูลเพิ่มเติมในการสร้าง และ การจัดการเพียร์โดเมน RSCT โปรดค<sup>้</sup>างอิงที่ *RSCT: Administration Guide* 

#### เอาต์พุตมาตรฐาน

ระดับของการรันระบบย<sup>่</sup>อย RVSD ปัจจุบัน

#### ตัวอย่าง

ตัวอย่างต่อไปนี้แสดงข้อมูลสถิติไดรเวอร์อุปกรณ์ดิสก์ที่แบ่งใช้แบบเสมือน

1. บรรทัดส่วนหัวบงชี้เวอร์ชันและรีลีสของโค<sup>้</sup>ด ตัวอย่างเช่น:

VSD driver (vsdd): IP/SMP Version:4 Release:1

2. ระดับของดิสก์ขยายที่แบ่งใช<sup>้</sup>แบบเสมือนที่มีค่าดีฟอลต์ถึง 9 และคือพารามิเตอร์ buf\_cnt บน uphysio ซึ่งเรียกว่า ไดร เวอร์อุปกรณ์สร้างอยู่ใน เคอร์เนล ตัวอย่างเช่น:

9 vsd parallelism

3. ขนาดข้อความ IP สูงสุดในหน่วยไบต์ ตัวอย่างเช่น:

61440 vsd max IP message size

4. จำนวนของคำร้องขอที่ต้องรอสำหรับบล็อกคำร้องขอ ตัว อย่าง:

61440 vsd max IP message size

5. จำนวนของคำร้องขอที่ต้องรอสำหรับ pbuf (บัฟเฟอร์ที่ใช้สำหรับคำร้องขอ I/O แบบฟิสิคัล I/O ที่ส่งไปยังดิสก<sup>์</sup>) ตัว ้อย่าง:

O requests queued waiting for a pbuf

6. จำนวนของคำร้องขอที่ต้องรอสำหรับบัฟเฟอร์บัดดี้ บัฟเฟอร์ที่ ถูกใช้บนเซิร์ฟเวอร์เพื่อเก็บวันที่ชั่วคราวสำหรับการ ดำเนินการ I /O ที่ เกิดขึ้นที่โหนดไคลเล็นต์ ตัวอย่างเช่น:

2689 requests queued waiting for a buddy buffer

7. จำนวนของคำร้องขอที่อยู่ในคิวสำหรับบัฟเฟอร์บัดดี้เมื่อคำสั่งขอ statvsd ที่ใช้ ตัวอย่างเช่น:

0 average buddy buffer wait queue size

่ 8. จำนวนของคำร้องขอที่ปฏิเสธเซิร์ฟเวอร์ เนื่องจาก หมายเลขลำดับที่อยู่นอกช่วงหรือปัญหาภายใน ตัว อย่าง:

4 rejected requests

่ 9. จำนวนของการตอบกลับที่ไคลเอ็นต์ถูกปฏิเสธ เนื่องจาก การตอบกลับที่มาถึงหลังจากความพยายามในการส่งไปยังเ ์ซิร์ฟเวอร์ ตัวอย่างเช่น:

0 rejected responses

10. จำนวนของคำร้องขอที่วางอยู่บนคิวที่ทำงานใหม่ ตัวอย่าง:

0 requests rework

<span id="page-280-0"></span>11. จำนวนของคำร้องขอการอ่านที่ไม่ได้อยู่บนขอบเขตแบบ 64 ไบต์ ตัวอย่างเช่น:

```
0 64 byte unaligned reads
```
12. จำนวนของคำร<sup>้</sup>องขอที่ได<sup>้</sup>รับ DMA ที่ไม**่เพียงพอ เงื่อนไขนี้จำเป็นต**่อการดำเนินการ I/O ที่ต<sup>้</sup>องเรียกใช<sup>้</sup>งานในโหมดคัด ลอกที่ไม่ใช่ค่าศนย์ ตัวอย่างเช่น:

0 DMA space shortage

13. จำนวนของคำร้องขอที่หมดเวลาใช้งาน ช่วงเวลาหมดเวลาใช้งานในปัจจุบันคือ 15 นาที ตัวอย่างเช่น:

0 timeouts

14. มีจำนวนครั้งที่พยายามคงที่ ตัวนับความพยายามแสดงจำนวนของคำร้องขอ ที่ได้ลองพยายามสำหรับ "retry bucket"<br>เฉพาะ ตัวเลขที่ปรากฏขึ้นเพิ่มเติมจากคำร้องขอการแทนคาที่ถูกต้องซึ่งต้องมีความพยายาม หลายครั้ง เมื่อคำร้องขอไม<sup>่</sup> ้มีจำนวนครั้งที่พยายาม คำสั่งจะได้รับเร็กคอร์ด ที่เป็นการหมดเวลาใช้งาน ตัวอย่างเช่น:

retries: 000000000

0 total retries

15. หมายเลขลำดับถูกใช้โดยไดรเวอร์อุปกรณ์ภายใน หมายเลขเหล่านี้ถูกจัดการโดย ไดรเวอร์อุปกรณ์และระบบย่อยดิสก์ที่ แบ่งใช้แบบเสมือนที่สามารถเรียกคืนได้ ตัวอย่างเช่น:

Non-zero Sequence Numbers

expected outgoing outcase? Incarnation:0<br>125092 0 0 | node# 11

11 Nodes Up with zero sequence numbers: 1 3 5 7 9 11 12 13 14 15 16

#### **Location**

/opt/rsct/vsd/bin/statvsd

# ี คำสั่ง stop-secIdapcIntd

## วัตถุประสงค์

สคริปต์ stop-secldapcIntd ถูกใช้เพื่อยกเลิก secldapcIntd LDAP client daemon

## ไวยากรณ์

/usr/sbin/stop-secldapclntd

#### คำอธิบาย

สคริปต์ stop-secIdapcIntd ยกเลิกการรันกระบวนการ secIdapcIntd daemon ซึ่งส่งคืนข้อผิดพลาด หาก secIdapcIntd daemon ไม่ได้รันอย่

#### ความปลอดภัย

ผู้ใช้ที่มีสิทธิ aix.security.Idap ถูกกำหนดสิทธิให้ใช้คำสั่งนี้

# ตัวอย่าง

หากต้องการหยดการรันกระบวนการ secIdapcIntd daemon ให้พิมพ์:

/usr/sbin/stop-secldapclntd

# ไฟล์

รายการ

คำอธิบาย

/usr/sbin/stop-secldapclntd

ใช<sup>้</sup>เพื่อยกเลิก secldapcintd LDAP client daemon

สิ่งอ้างอิงที่เกี่ยวข้อง: "secldapclntd Daemon" ในหน้า 55 ข้อมูลที่เกี่ยวข้อง: คำสั่ง mksecldap คำสั่ง ls-secldapcintd command คำสั่ง flush-secldapclntd คำสั่ง /etc/security/ldap/ldap.cfg

# ี คำสั่ง stopcondresp

# วัตถุประสงค์

หยุดการมอนิเตอร์เงื่อนไขที่มีการตอบกลับที่ลิงก์ตั้งแต<sup>่</sup>หนึ่งรายการขึ้นไป

# ไวยากรณ์

หากต้องการหยุดการมอนิเตอร์เงื่อนไข:

stopcondresp [-q] [-h] [-TV] condition[:node\_name] [response [response...]]

หากต์องการปลดล็อกหรือล็อกการเชื่อมโยงเงื่อนไข/การตอบกลับ:

stopcondresp  $\{-U \mid -L\}$   $[-h]$   $[-TV]$  condition[:node\_name] response

#### คำอธิบาย

คำสั่ง stopcondresp หยุดการมอนิเตอร์เงื่อนไข ที่มีการตอบกลับที่ถูกลิงก<sup>์</sup>ตั้งแต<sup>่</sup>หนึ่งรายการขึ้นไป หากไม่ได้ระบุการตอบกลับ ไว้ การตอบกลับที่ถูกลิงก์ทั้งหมดสำหรับเงื่อนไขถูกหยุดทำงาน หากการตอบกลับตั้งแต่หนึ่งรายการขึ้นไป ถูกระบุไว้ การตอบ ึกลับเหล่านี้เท่านั้นที่ถูกลิงก์ไปยังเงื่อนไขถูกหยุดทำงาน เมื่อเงื่อนไขเกิดขึ้น การตอบกลับจะไม่ถูกรัน หากไม่มีการตอบกลับ ี ที่แอ็คทีฟสำหรับเงื่อนไข เงื่อนไขจะไม่ถูกมอนิเตอร์อีกต่อไป

หากการเชื่อมโยงเงื่อนไข/การตอบกลับเฉพาะจำเป็นสำหรับซอฟต์แวร์ระบบ เพื่อให้ทำงานได้อย่างถูกต้อง การเชื่อมโยงนั้น อาจถูกล็อก การเชื่อมโยงเงื่อนไข/การตอบกลับที่ถูกล็อก ไม<sup>่</sup>สามารถหยุดทำงานได*้*โดยคำสั่ง stopcondresp หากลิงก์เงื่อนไข/ ิ การตอบกลับ ที่คุณระบุไว<sup>้</sup>บนคำสั่ง stopcondresp ถูกล็อก ซึ่งจะไม**่ถูกหยุดไว**้ แทนข้อผิดพลาดจะถูกสร้างขึ้นเพื่อแจ้งให้คุณ ทราบว่า การเชื่อมโยงเงื่อนไข/การตอบกลับ ถูกล็อก หากต้องการปลดล็อกเงื่อนไข/การตอบกลับ คุณสามารถใช<sup>้</sup>แฟล็ก -U ่ การเชื่อมโยงเงื่อนไข∕การตอบกลับถูกล็อกไว้ เนื่องจากจำเป็นสำหรับซอฟต์แวร์ระบบเพื่อทำงานได้อย่างถูกต้อง ดังนั้น คุณจึง ีสามารถฝึกหัดด้วยความระมัดระวังกอนที่จะปลดล็อก

## แฟล็ก

- ี ท้ามส่งคืนข้อผิดพลาด เมื่อ เงื่*อนไข* หรือ *การตอบกลับ* ไม่มีอยู่ หรือเมื่อ เงื่*อนไข* ลิงก์กับ *การตอบกลับ* ไม่ได้ถูกมอนิ  $-\mathbf{q}$ เตกร์
- เขียนข้อความการใช้งานคำสั่งลงในเอาต์พุตมาตรฐาน  $-h$
- เขียนข้อความการติดตามของคำสั่งลงในข้อผิดพลาดมาตรฐาน สำหรับการใช้ของ องค์กรเซอร์วิสของซอฟต์แวร์ของ  $-T$ คุณเท่านั้น
- เขียนข้อความ verbose ของคำสั่งลงในเอาต์พุตมาตรฐาน  $-V$
- ปลดล็อกการเชื่อมโยงเงื่อนไข/การตอบกลับ ดังนั้นจึงสามารถเริ่มต<sup>้</sup>น หยดทำงาน หรือลบทิ้งได<sup>้</sup> หากการเชื่อมโยง  $-I$ เงื่อนไข/การตอบกลับถูกล็อก ซึ่งเป็นเหตุการณ์ปกติ เนื่องจากมีความจำเป็นสำหรับซอฟต์แวร์ระบบเพื่อให้ทำงาน ได้อย่างถูกต้อง ด้วยเหตุนี้ คุณควรตรวจสอบด้วยความระมัดระวังก่อนปลดล็อก เงื่อนไข เมื่อปลดล็อกการเชื่อมโยง เงื่อนไข/การตอบกลับ โดยใช้แฟล็ก -U ไม่มีการดำเนินการใดๆ ที่สามารถดำเนินการได้ด้วย คำสั่งนี้
- ล็อกการเชื่อมโยงเงื่อนไข/การตอบกลับ ดังนั้นจึงไม่สามารถเริ่มต้นทำงาน หยุดทำงาน หรือลบออกได้ เมื่อปลดล็อก  $-L$ การเชื่อมโยงเงื่อนไข/การตอบกลับโดยใช<sup>้</sup>แฟล็ก -L ไม่มีการดำเนินการอื่นใดที่สามารถดำเนินการได้ด้วยคำสั่งนี้

## พารามิเตอร์

condition

ระบุชื่อของเงื่อนไขที่ลิงก์กับการตอบกลับ เงื่อนไข ต้องถูกระบุไว้เสมอ

node\_name

ระบุโหนดในโดเมนที่เงื่อนไขถูกกำหนดไว<sup>้</sup> หากไม<sup>่</sup>ได<sup>้</sup>ระบุไว<sup>้</sup> node\_name โหนดโลคัลจะถูกใช*้* node\_name คือ โหนด ภายในขอบเขตที่กำหนดโดยตัวแปรสภาวะแวดลอม CT\_MANAGEMENT\_SCOPE

response

ระบุชื่อของการตอบกลับตั้งแต่หนึ่งชื่อขึ้นไป การมอนิเตอร์หยุดทำงาน สำหรับการตอบกลับที่ระบุ (หากการตอบ ึกลับที่ระบุไว้ไม่ได้ถูกลิงก์กับเงื่อนไข การตอบกลับจะถูกละเว๋น)

#### ความปลอดภัย

ผู้ใช้จำเป็นต<sup>้</sup>องมีสิทธิในการเขียนสำหรับรีซอร์สคลาส IBM.Association เพื่อรัน stopcondresp สิทธิถูกระบุในไฟล์ access control list (ACL) บนระบบที่ติดต<sup>่</sup>อ โปรดดู RSCT: คำแ*นะนำสำหรับการดูแลระบบ* สำหรับรายละเอียดบนไฟล์ ACL และวิธี การแก้ไข

#### สถานะออก

- คำสั่งที่รันเป็นผลสำเร็จ  $\Omega$
- มีข<sup>้</sup>อผิดพลาดเกิดขึ้นกับ RMC  $\mathbf{1}$
- มีข้อผิดพลาดเกิดขึ้นกับสคริปต์อินเตอร์เฟสบรรทัดคำสั่ง  $\overline{2}$
- มีการป<sup>้</sup>อนแฟล็กที่ไม<sup>่</sup>ถูกต<sup>้</sup>องบนบรรทัดคำสั่ง  $\mathbf{3}$
- มีการปอนพารามิเตอร์ที่ไม่ถูกต้องบนบรรทัดคำสั่ง  $\overline{\mathbf{4}}$
- ้เกิดข้อผิดพลาดขึ้นซึ่งเป็นไปตามอินพุตบรรทัดรับคำสั่งที่ไม่ถูกต้อง  $\overline{5}$

#### ตัวแปรสภาวะแวดลอม

#### **CT\_CONTACT**

กำหนดระบบที่เซสชันที่มี resource monitoring and control (RMC) daemon เกิดขึ้น เมื่อ CT\_CONTACT ถูกเซ็ต เป็นชื่อโฮสต์หรือ IP แอดเดรส, คำสั่งจะติดต่อ RMC daemon บนโฮสต์ที่ระบุ หากไม่ได้ตั้งค่า CT\_CONTACT ไว<sup>้</sup> คำสั่งจะติดต่อ RMC daemon บนระบบโลคัล โดยที่คำสั่งกำลังรันอยู่ เป<sup>้</sup>าหมายของเซสชัน RMC daemon และ ขอบเขตของการจัดการจะกำหนดคลาสของรีซอร์สหรือรีซอร์สที่ถูก ประมวลผล

#### **CT IP AUTHENT**

เมื่อมีตัวแปรสภาวะแวดล<sup>้</sup>อม CT\_IP\_AUTHENT อยู่, RMC ใช<sup>้</sup>การพิสูจน์ตัวตน เน็ตเวิร์กแบบ IP-based เพื่อติดต<sup>่</sup>อ RMC daemon บนระบบที่ ถูกระบุโดย IP แอดเดรส ซึ่งตัวแปรสภาวะแวดล้อม CT\_CONTACT ถูกเช็ต CT\_IP\_AUTHENT จะมีความหมายต่อเมื่อ CT\_CONTACT ถูกตั้งค่าเป็น IP แอดเดรส ซึ่งไม่ขึ้นอยู่กับเซอร์วิส domain name system (DNS)

#### CT\_MANAGEMENT\_SCOPE

กำหนดขอบเขตการจัดการที่ถูกใช้สำหรับเซสชันกับ RMC daemon ในการประมวลผลรีซอร์สของ event-response resource manager (ERRM) ขอบเขตการจัดการกำหนดชุดของโหนดปลายทางที่เป็นไปได<sup>้</sup> ที่รีซอร์สสามารถถูก ประมวลผล ค่าที่ใช้ได<sup>้</sup> คือ:

- ระบุขอบเขต โลคัล  $\Omega$
- ระบุขอบเขต โลคัล  $\mathbf{1}$
- ระบุขอบเขต ต*่อโดเมน*  $\overline{2}$
- ระบุขอบเขต โดเมนการจัดการ 3

หากตัวแปรสภาวะแวดล<sup>้</sup>อม*ไม่ได้* ตั้งค่าไว<sup>้</sup>ขอบเขต โลคัลจะถูกใช<sup>้</sup>

# ข้อมูลจำเพาะการนำไปใช<sup>้</sup>งาน

คำสั่งนี้เป็นส่วนหนึ่งของชุดไฟล์ Reliable Scalable Cluster Technology (RSCT) สำหรับ AIX

#### เอาต์พุตมาตรฐาน

เมื่อมีการระบุแฟล็ก -**h** ประโยคการใช้คำสั่ง จะถูกเขียนไปที่เอาต์พุตมาตรฐาน ข<sup>้</sup>อความ verbose ทั้งหมดถูกเขียนลงในเอาต<sup>์</sup> พุตมาตรฐาน

#### ข้อผิดพลาดมาตรฐาน

ข้อความการติดตามทั้งหมดถูกเขียนไปที่ข้อผิดพลาดมาตรฐาน

#### ตัวอย่าง

้ตัวอย่างเหล่านี้ใช้กับระบบแบบสแตนด์อะโลน:

 $274$  AIX เวอร์ชัน 7.2: ข้อมูลอ้างอิงคำสั่ง วอลุ่ม 5, s- u

1. หากต้องการหยุดการมอนิเตอร์สำหรับเงื่อนไข "FileSystem space used " ซึ่งมีการตอบกลับ "Broadcast event on-shift" ที่ลิงก์ให้รันคำสั่งนี้:

```
stopcondresp "FileSystem space used" "Broadcast event on-shift"
```
2. หากต้องการหยดการมอนิเตอร์สำหรับเงื่อนไข "FileSystem space used " โดยใช้การตอบกลับที่ลิงก์ ให้รันคำสั่งนี้: stopcondresp "FileSystem space used"

#### ตัวอย่างนี้ใช้กับโดเมนการจัดการ:

1. หากต<sup>้</sup>องการมอนิเตอร์สำหรับเงื่อนไข "FileSystem space used " บนโหนดที่ถูกจัดการ nodeB ซึ่งมีการตอบกลับ  $^{\prime\prime}$ Broadcast event on-shift" ที่ลิงก์ ให้รันคำสั่งนี้บนเซิร์ฟเวอร์การจัดการ:

stopcondresp "FileSystem space used:nodeB" "Broadcast event on-shift"

#### ตัวอย่างนี้ใช้กับโดเมนเพียร์:

1. หากต<sup>้</sup>องการหยุดการมอนิเตอร์สำหรับเงื่อนไข "FileSystem space used " บนโหนด nodeA ซึ่งมีการตอบกลับ "Broadcast event on-shift" ที่ลิงก์ไว<sup>้</sup>ให<sup>้</sup>รันคำสั่งนี้บนโหนดใดๆ ในโดเมน:

stopcondresp "FileSystem space used:nodeA" "Broadcast event on-shift"

#### **Location**

#### /usr/sbin/rsct/bin/stopcondresp

# ี คำสั่ง stoprpdomain

### วัตถุประสงค์

#### ้ออนไลน์โดเมนเพียร์ที่ออฟไลน์

#### ไวยากรณ์

stoprpdomain [-f] [-h] [-w [-s Seconds]] [-TV] peer\_domain

#### คำอธิบาย

ี คำสั่ง stoprpdomain ใช้โหนดทั้งหมดที่ออนไลน์อยู่ในปัจจุบัน ในโดเมนเพียร์ที่ออฟไลน์ นิยามโดเมนเพียร์ไม่ได้ถูกลบออก จาก โหนด

้คำสั่งต้องถูกรันอยู่บนโหนดที่ออนไลน์อยู่ในโดเมนเพียร หากคำสั่งรัน อยู่บนโหนดที่ออฟไลน์โดเมนเพียร์ นั่นคือ จะไม่มีการ ้ดำเนินการใดๆ เกิดขึ้น

หากมีการกำหนดคาคลัสเตอร์ Cluster-Aware AIX (CAA) ไม่ต้องมีการดำเนินการใดๆ เนื่องจากมีการดำเนินการเพียร์โด เมนในสภาวะแวดล้อม CAA อยู่แล้ว และออนไลน์ตลอดช่วงการทำงานของคลัสเตอร์ CAA

แฟล็ก -f ต้องถูกใช้เพื่อเขียนทับการปฏิเสธระบบย่อยของคำร้องขอ ใช้โดเมนเพียร์ที่ออฟไลน์ ระบบย่อยอาจปฏิเสธคำร้องขอ หากโดเมนเพียร์ต้นทางไม่ว่าง เช่น ในกรณีของดิสก์ที่แบ่งใช<sup>้</sup> การระบุแฟล็ก -**f** ในสถานการณ์นี้บ่งชี้ถึงระบบที่โดเมนเพียร์ ต้องถกทำให้ออฟไลน์โดยไม่พิจารณาถึงสถานะของรีซอร์ส

## แฟล็ก

- ้บังคับให้ระบบยอมรับคำร้องขอให้หยุดเมื่อระบบย่อย ไม่ยอมหยุด  $-f$
- เขียนข้อความการใช้งานคำสั่งลงในเอาต์พุตมาตรฐาน  $-h$
- ระบุเวลาที่รอเป็นวินาทีเพื่อให<sup>้</sup>เพียร์โดเมนออฟไลน์ ก่อนที่คำสั่งจะเสร็จสมบูรณ์เมื่อใช<sup>้</sup>แฟล็ก -s กับ แฟล็ก -w หาก เวลาที่รอเกินจำนวนวินาที คำสั่งจะส<sup>ู่</sup>งคืน แต่ยังดำเนินการออฟไลน์ต่อ ค่าดีฟอลต์ คือ 300 วินาที (5 นาที) ใช<sup>้</sup> 0 เพื่อ ระบว่าคำสั่ง ต้องไม่ส่งคืนจนกว่าเพียร์โดเมนจะออฟไลน์ (ไม่มีการหมดเวลารอ)
- เขียนข้อความการติดตามของคำสั่งลงในข้อผิดพลาดมาตรฐาน สำหรับการใช้ของ องค์กรเซอร์วิสของซอฟต์แวร์ของ  $-T$ คุณเท่านั้น
- ้เขียนข้อความ verbose ของคำสั่งลงในเอาต์พตมาตรฐาน  $-V$
- ี รอให**้เพียร์โดเมนออฟไลน์ก่อนที่คำสั่งจะเสร็**จสมบูรณ์ใช<sup>้</sup>แฟล็ก -s เพื่อระบุเวลาที่รอเป็นวินาที  $-\mathbf{w}$

## พารามิเตอร์

peer\_domain ระบชื่อของโดเมนเพียร์ที่ออนไลน์ซึ่งต้องทำให้ออฟไลน์

### ความปลอดภัย

ผู้ใช้คำสั่ง stoprpdomain จำเป็นต้องมีสิทธิในการเขียนสำหรับ คลาสรีซอร์ส IBM.PeerDomain บนโหนดแต่ละโหนดที่ถูก ์ กำหนดไว้ให้กับ โดเมนเพียร ตามค่าดีฟอลต์แล้ว root บนโหนดใดๆ ในโดเมนเพียร์มีสิทธิในการอ่านและเขียนลงในคลาสรี ิซอร์สนี้ ผ่านตัวจัดการคอนฟิกูเรชันรีซอร์ส

#### สถานะออก

- คำสั่งที่รับเป็นผลสำเร็จ  $\Omega$
- มีข้อผิดพลาดเกิดขึ้นกับ RMC  $\mathbf{1}$
- มีข้อผิดพลาดเกิดขึ้นกับสคริปต์อินเตอร์เฟสบรรทัดคำสั่ง  $\mathbf{Q}$
- มีการปอนแฟล็กที่ไม่ถูกต้องบนบรรทัดคำสั่ง  $\overline{3}$
- มีการปอนพารามิเตอร์ที่ไม่ถูกต้องบนบรรทัดคำสั่ง  $\overline{\mathbf{4}}$
- เกิดข้อผิดพลาดขึ้นซึ่งเป็นไปตามอินพุตบรรทัดรับคำสั่งที่ไม่ถูกต้อง  $\overline{5}$
- นิยามเพียร์โดเมนไม่มีอยู่  $\bf{6}$

## ตัวแปรสภาวะแวดลอม

#### **CT\_CONTACT**

กำหนดระบบที่เซสชันที่มี resource monitoring and control (RMC) daemon เกิดขึ้น เมื่อ CT\_CONTACT ถูกเซ็ต เป็นชื่อโฮสต์หรือ IP แอดเดรส, คำสั่งจะติดต่อ RMC daemon บนโฮสต์ที่ระบุ หากไม่ได้ตั้งค่า CT\_CONTACT ไว้

คำสั่งจะติดต่อ RMC daemon บนระบบโลคัล โดยที่คำสั่งกำลังรันอยู่ เป<sup>้</sup>าหมายของเซสชัน RMC daemon และ ขอบเขตของการจัดการจะกำหนดคลาสของรีซอร์สหรือรีซอร์สที่ถูก ประมวลผล

#### **CT IP AUTHENT**

เมื่อมีตัวแปรสภาวะแวดล<sup>้</sup>อม CT\_IP\_AUTHENT อยู่, RMC ใช<sup>้</sup>การพิสูจน์ตัวตน เน็ตเวิร์กแบบ IP-based เพื่อติดต<sup>่</sup>อ RMC daemon บนระบบที่ ถกระบโดย IP แอดเดรส ซึ่งตัวแปรสภาวะแวดล้อม CT\_CONTACT ถกเช็ต CT\_IP\_AUTHENT จะมีความหมายต่อเมื่อ CT\_CONTACT ถูกตั้งค่าเป็น IP แอดเดรส ซึ่งไม่ขึ้นอยู่กับเซอร์วิส domain name system (DNS)

# ข์อจำกัด

คำสั่งนี้ต<sup>้</sup>องรันบนโหนดที่ออนไลน์ในเพียร์โดเมน

# ข้อมูลจำเพาะการนำไปใช<sup>้</sup>งาน

คำสั่งนี้ เป็นส่วนของชุดไฟล์ rsct.basic.rte สำหรับระบบปฏิบัติการ AIX®

#### อินพุตมาตรฐาน

เมื่อระบุแฟล็ก -f"-"หรือ -F"-" , คำสั่งนี้อ่านหนึ่งชื่อโหนดหรือมากกว่านั้นจากอินพุตมาตรฐาน

#### ้เอาต์พุตมาตรฐาน

เมื่อมีการระบุแฟล็ก -h ประโยคการใช้คำสั่ง จะถูกเขียนไปที่เอาต์พุตมาตรฐาน ข้อความ verbose ทั้งหมดถูกเขียนลงในเอาต์ พุตมาตรฐาน

#### ข้อผิดพลาดมาตรฐาน

ข้อความการติดตามทั้งหมดถูกเขียนไปที่ข้อผิดพลาดมาตรฐาน

### ตัวอย่าง

ในตัวอย่างเหล่านี้ nodeA คือโหนดที่กำหนดไว้และออนไลน์ ApplDomain

1. หากต้องการให้ ApplDomain ออฟไลน์ให้รันคำสั่งนี้บน nodeA:

stoprpdomain ApplDomain

2. หากต้องการให้ ApplDomain ออฟไลน์ขณะตรวจสอบว่าคำร้องขอหยุด ถูกปฏิเสธโดยระบบย่อยใดๆ ให้รันคำสั่งนี้บน nodeA:

stoprpdomain -f ApplDomain

#### **Location**

/usr/sbin/rsct/bin/stoprpdomain

# ี คำสั่ง stoprpnode

# วัตถุประสงค์

ใช้โหนดที่ออฟไลน์ตั้งแต่หนึ่งโหนดขึ้นไปจากโดเมนเพียร์

# ไวยากรณ์

stoprpnode [-f] [-h] [-w [-s Seconds]] [-TV] node\_name1 [node\_name2...]

```
stoprpnode -F { file_name | "-" } [-f] [-h] [-w [-s Seconds]] [-TV]
```
# คำอธิบาย

ี คำสั่ง stoprpnode ทำให้โหนดที่ออนไลน์ออฟไลน์จาก โดเมนเพียร์ โดเมนเพียร์ถกกำหนดไว้โดยโดเมนเพียร์ที่ออนไลน์ ซึ่งรัน ้คำสั่งอยู่ คำสั่งต้องถูกรันจากโหนดที่ออนไลน์ กับโดเมนเพียร์ที่ต้องการ

หากมีการกำหนดค่าคลัสเตอร์ Cluster-Aware AIX (CAA) ไม่ต้องมีการดำเนินการใดๆ เนื่องจากมีการดำเนินการเพียร์โด ูเมน ในสภาวะแวดล้อม CAA อยู่แล้ว และออนไลน์ตลอดช่วงการทำงานของคลัสเตอร์ CAA

แฟล็ก -f ต<sup>้</sup>องถกใช้เพื่อเขียนทับการปฏิเสธของระบบย่อยของ คำร้องขอที่ทำให้โหนดออฟไลน์ ระบบย่อยอาจปฏิเสธคำร้อง ี ขอ หากรีซอร์สของโหนดไม่ว่าง เช่น ในกรณีของดิสก์ที่แบ่งใช<sup>้</sup> การระบุแฟล็ก -f ในสถานการณ์นี้บ่งชี้ถึงระบบย่อยที่โหนด ต้องถกทำให้ออฟไลน์โดยไม่พิจารณาถึงสถานะของรีซอร์ส

ี หากคำสั่งนี้ถกทำให้โหนดมากกว่าหนึ่งโหนดออฟไลน์ โดยระบพารามิเตอร์*node name* มากกว่าหนึ่ง และโหนดที่คำสั่งนี้ ้กำลังรันอยู่ในรายการซึ่งจะนำโหนดตัวสุดท้ายออฟไลน์

# แฟล็ก

บังคับให้ระบบยอมรับคำร้องขอให<sup>้</sup>หยุดเมื่อระบบย**่อย ไม**่ยอมหยุด

 $-F{file_name|}'' -" }$ 

ือานรายการของชื่อโหนดจาก*file\_name* บรรทัดแต่ละบรรทัด ของไฟล์ถูกสแกนสำหรับชื่อโหนดหนึ่งชื่อ เครื่อง หมาย pound ( # ) บงชี้ว่า ส่วนที่เหลือของบรรทัด (หรือบรรทัดทั้งหมดหาก # อยู่ในคอลัมน์ที่ 1 ) คือความคิดเห็น

ใช้ -F "-" เพื่อระบุ STDIN เป็นไฟล์อินพุต

- เขียนข้อความการใช้งานคำสั่งลงในเอาต์พุตมาตรฐาน  $-h$
- ระบุเวลาที่รอเป็นวินาทีเพื่อให้โหนดที่ระบุทั้งหมด ออฟไลน์ก่อนที่คำสั่งจะเสร็จสมบูรณ์เมื่อใช้แฟล็ก -s กับแฟล็ก  $-s$ -w หากเวลาที่รอเกินจำนวนวินาที คำสั่งจะส่งคืน แต่ยังดำเนินการออฟไลน์ต่อ ค่าดีฟอลต์ คือ 300 วินาที (5 นาที) ใช้ 0 เพื่อ ระบุว่าคำสั่งต้องไม่ส่งคืนจนกว่าโหนดที่ระบุทั้งหมด จะออฟไลน์ (ไม่มีการหมดเวลารอ)
- เขียนข้อความการติดตามของคำสั่งลงในข้อผิดพลาดมาตรฐาน สำหรับการใช้ของ องค์กรเซอร์วิสของซอฟต์แวร์ของ  $-T$ คณเท่านั้น
- เขียนข้อความ verbose ของคำสั่งลงในเอาต์พุตมาตรฐาน  $-V$
- รอให้โหนดที่ระบุทั้งหมดออฟไลน์ก่อนที่ คำสั่งจะเสร็จสมบูรณ์ใช้แฟล็ก -s เพื่อระบุเวลาที่รอเป็นวินาที  $-\mathbf{w}$
- AIX เวอร์ชัน 7.2: ข้อมูลอ้างอิงคำสั่ง วอลุ่ม 5, s- u 278
### พารามิเตอร์

node\_name1 [node\_name2...]

ระบุชื่อโหนดของโดเมนเพียร์ของโหนดต่างๆ ที่ต้องถูกทำให้อยู่ในสถานะออฟไลน์ จากโดเมนเพียร์ คุณต้อง ระบุชื่อ ์ โหนดในรูปแบบเดียวกับที่ถูกระบุ ด้วยคำสั่ง addrpnode หรือคำสั่ง mkrpdomain หากต้องการแสดงรายชื่อโหนดบน โดเมนเพียร์ให<sup>้</sup>รันคำสั่ง Isrpnode

#### ความปลอดภัย

้ผู้ใช้คำสั่ง stoprpnode ต้องการสิทธิในการเขียนสำหรับคลาสรีซอร์ส IBM.PeerNode บนโหนดแต่ละโหนดที่ต้องถูกหยุดทำ ึงานในโดเมนเพียร์ ตามคาดีฟอลต์แล้ว root บนโหนดใดๆ ในโดเมนเพียร์มีสิทธิในการอานและเขียนลงในคลาสรีซอร์สนี้ ผ่านตัวจัดการคอนฟิกเรชันรีซอร์ส

#### สถานะออก

คำสั่งที่รันเป็นผลสำเร็จ  $\mathbf{O}$ 

- มีข้อผิดพลาดเกิดขึ้นกับ RMC  $\mathbf{1}$
- มีข้อผิดพลาดเกิดขึ้นกับสคริปต์อินเตอร์เฟสบรรทัดคำสั่ง  $\overline{2}$
- มีการป<sup>้</sup>อนแฟล็กที่ไม**่ถูกต**้องบนบรรทัดคำสั่ง  $\overline{3}$
- มีการป้อนพารามิเตอร์ที่ไม่ถูกต้องบนบรรทัดคำสั่ง  $\overline{\mathbf{4}}$
- เกิดข้อผิดพลาดขึ้นซึ่งเป็นไปตามอินพุตบรรทัดรับคำสั่งที่ไม่ถูกต้อง  $5\overline{5}$

#### ตัวแปรสภาวะแวดล<sup>์</sup>คม

#### **CT\_CONTACT**

กำหนดระบบที่เซสชันที่มี resource monitoring and control (RMC) daemon เกิดขึ้น เมื่อ CT\_CONTACT ถูกเซ็ต เป็นชื่อโฮสต์หรือ IP แอดเดรส, คำสั่งจะติดต่อ RMC daemon บนโฮสต์ที่ระบุ หากไม่ได<sup>้</sup>ตั้งค่า CT\_CONTACT ไว<sup>้</sup> คำสั่งจะติดต่อ RMC daemon บนระบบโลคัล โดยที่คำสั่งกำลังรันอยู่ เป<sup>้</sup>าหมายของเซสชัน RMC daemon และ ขอบเขตของการจัดการจะกำหนดคลาสของรีซอร์สหรือรีซอร์สที่ถูก ประมวลผล

#### **CT IP AUTHENT**

เมื่อมีตัวแปรสภาวะแวดล<sup>้</sup>อม CT\_IP\_AUTHENT อยู่, RMC ใช<sup>้</sup>การพิสูจน์ตัวตน เน็ตเวิร์กแบบ IP-based เพื่อติดต<sup>่</sup>อ RMC daemon บนระบบที่ ถูกระบุโดย IP แอดเดรส ซึ่งตัวแปรสภาวะแวดล้อม CT\_CONTACT ถูกเซ็ต CT\_IP\_AUTHENT จะมีความหมายต่อเมื่อ CT\_CONTACT ถูกตั้งค่าเป็น IP แอดเดรส ซึ่งไม่ขึ้นอยู่กับเซอร์วิส domain name system (DNS)

## ข์อจำกัด

้คำสั่งนี้ต้องรันอยู่บนโหนดที่ออนไลน์กับโดเมนเพียร์ โหนด ที่ทำให้ออฟไลน์ต้องสามารถเข้าถึงได้จากโหนดที่คำสั่ง รัน

# ข้อมูลจำเพาะการนำไปใช<sup>้</sup>งาน

คำสั่งนี้ เป็นส่วนของชุดไฟล์ rsct.basic.rte สำหรับระบบปฏิบัติการ $\text{AIX}^\circ$ 

#### อินพุตมาตรฐาน

เมื่อระบุแฟล็ก -F "-" ไว<sup>้</sup> คำสั่งนี้อ่านชื่อโหนดตั้งแต<sup>่</sup>หนึ่งโหนดขึ้นไป จากอินพุตมาตรฐาน

#### เอาต์พุตมาตรฐาน

เมื่อมีการระบุแฟล็ก -**h** ประโยคการใช้คำสั่ง จะถูกเขียนไปที่เอาต์พุตมาตรฐาน ข<sup>้</sup>อความ verbose ทั้งหมดถูกเขียนลงในเอาต<sup>์</sup> พุตมาตรฐาน

### ข์อผิดพลาดมาตรฐาน

ข้อความการติดตามทั้งหมดถูกเขียนไปที่ข้อผิดพลาดมาตรฐาน

### ์ตัวอย่าง

ในตัวอย่างเหล่านี้ nodeA และ nodeB ออนไลน์กับ ApplDomain

1. หากต้องการทำให<sup>้</sup> nodeB ออฟไลน์ให้รันคำสั่งนี้บน nodeA:

stoprpnode nodeB

2. หากต<sup>้</sup>องการทำให<sup>้</sup> nodeB ออฟไลน์และบังคับให้คำร<sup>้</sup>องขอออฟไลน์ ให**้รันคำสั่งนี้บน nodeA:** 

stoprpnode -f nodeB

#### Location

/usr/sbin/rsct/bin/stoprpnode

# ี คำสั่ง stoprsrc

### วัตถุประสงค์

หยุดรีซอร์ส (คือ บังคับ ให<sup>้</sup>ออฟไลน<sup>์</sup>)

### ไวยากรณ์

เมื่อต<sup>้</sup>องการหยุดอย่างน<sup>้</sup>อยหนึ่งรีซอร์ส โดยใช<sup>้</sup> ข้อมูลที่ป<sup>้</sup>อนบนบรรทัดรับคำสั่ง:

stoprsrc -s "selection\_string"  $[-N \{ node_file | "-"\} ] [-h] [-TV]$  resource\_class  $[arg=value...]$ 

stoprsrc-r [-h] [-TV] resource\_handle [arg=value...]

เมื่อต้องการ หยุดอย่างน้อยหนึ่งรีซอร์สโดยใช้อาร์กิวเมนต์คำสั่งที่ถูกกำหนดไว้ล่วงหน้า ในไฟล์อินพุต:

stoprsrc-fresource\_data\_input\_file-s"selection\_string" [-N { node\_file | "-" } ] [-h] [-TV] resource\_class

stoprsrc-fresource\_data\_input\_file -r [-h] [-TV] resource\_handle

เมื่อต้องการ แสดงชื่อและชนิดข้อมูลของอาร์กิวเมนต์คำสั่ง:

stoprsrc  $-I[-h]$  resource class

### คำอธิบาย

คำสั่ง stoprsrc ร้องขอให้ระบบย่อย resource monitoring and control (RMC) ทำให้อย่างน้อยหนึ่งรีชอร์สออฟไลน์ การร้องขอ ้ถูกดำเนินการโดย ตัวจัดการรีซอร์สที่เหมาะสม

เมื่อต<sup>้</sup>องการหยุดรีซอร์สหนึ่งรายการขึ้นไป ให้ใช<sup>้</sup> -s flag เพื่อออฟไลน์รีซอร์สทั้งหมดที่ตรงกับสตริงการเลือกที่ระบุ

แทนที่จะระบุชื่อโหนดหลายชื่อใน selection\_string คุณสามารถ ใช้ -N node\_file flag เพื่อบ<sup>ุ่</sup>งชี้ว่าชื่อโหนดอยู่ในไฟล์ ใช<sup>้</sup> -N "-" ้เพื่ออานชื่อโหนดจาก อินพุตมาตรฐาน

เมื่อต<sup>้</sup>องการหยุดรีซอร์สที่ระบุหนึ่งรายการ ให้ใช<sup>้</sup> -r flag เพื่อระบุการจัดการรีซอร์สซึ่งแทนรีซอร์สที่ระบุนั้น

ใช<sup>้</sup> -I flag เพื่อกำหนดว**่าคลาสรีซอร์สที่ระบุยอมรับอาร์กิวเมนต์**คำสั่งเพิ่มเติม ใดๆ หรือไม่

ถ้า Cluster Systems Management (CSM) ถูกติดตั้งบนระบบของคุณ คุณสามารถ ใช<sup>้</sup> CSM ที่กำหนดกลุ่มโหนดเป็นค<sup>่</sup>าชื่อ โหนดเพื่ออ้างอิงไปที่โหนดมากกว่า หนึ่งโหนด สำหรับข้อมูลเกี่ยวกับการทำงานกับกลุ่มโหนด CSM และการใช้คำสั่ง CSM nodegrp ดูที่ CSM: Administration Guide และ CSM: Command and Technical Reference

ึการดำเนินการคำสั่งนี้สำเร็จไม่ได้รับประกันว่า รีซอร์สจะออฟไลน์ เป็นเพียงว่าตัวจัดการรีซอร์สได้รับการร้องขอ เรียบร้อย ้เพื่อให้รีซอร์สนี้ออฟไลน์ มอนิเตอร์แอ็ตทริบิวต์ไดนามิกรีซอร์ส OpState เพื่อพิจารณา ว่าเมื่อใดรีซอร์สจะถูกทำให้ออฟไลน์ ้รีจิสเตอร์เหตุการณ์สำหรับรีซอร์ส การระบุแอ็ตทริบิวต์ OpState เพื่อทราบว่า เมื่อใดที่รีซอร์สออฟไลน์ หรือรันคำสั่ง Isrsrc เป็นระยะ จนกว่าคุณจะเห็นว่ารีซอร์สนั้นออฟไลน์ (ค่าของ OpState คือ 2) ตัวอย่างเช่น:

lsrsrc -s 'Name == "/filesys1"' -t IBM.FileSystem Name OpState

### พารามิเตอร์

resource\_class

ระบุชื่อของคลาสรีซอร์สที่มีรีซอร์ส ซึ่งคุณต้องการให้ออฟไลน์

resource handle

ระบุตัวจัดการรีซอร์สที่สอดคล<sup>้</sup>องกับรีซอร์ส ที่คุณต<sup>้</sup>องการให<sup>้</sup>ออฟไลน์ใช้คำสั่ง Isrsrc เพื่อจัดหารายการตัวจัดการรี ซอร์สที่ถูกต้อง ตัวจัดการรีซอร์สต์องอยู่ภายในเครื่องหมายคำพูด คู่ ตัวอย่างเช่น:

"0x4017 0x0001 0x00000000 0x0069684c 0x0d4715b0 0xe9635f69"

arg=value...

ระบุคู่ชื่อและค่าอาร์กิวเมนต์คำสั่งอย่างน้อยหนึ่งคู่

ระบุชื่ออาร์กิวเมนต์ arg

ระบุค่าสำหรับอาร์กิวเมนต์นี้ชนิดข้อมูลของ value ต้องตรงกับนิยามของชนิดข้อมูลอาร์กิวเมนต์ value

อาร์กิวเมนต์คำสั่งเป็นทางเลือก ถ<sup>้</sup>ามีคู่*arg=value* ใดๆ ถูกป<sup>้</sup>อน ควรมีหนึ่งคู่*arg=value* สำหรับแต่ละอาร์กิวเมนต์คำ สั่งที่กำหนดสำหรับฟังก์ชันออฟไลน์สำหรับ คลาสรีซอร์สที่ระบุ

ใช<sup>้</sup> stoprsrc -I เพื่อ รับค<sup>่</sup>ารายการชื่อและชนิดข้อมูลอาร์กิวเมนต์คำสั่งสำหรับคลาส รีซอร์สที่ระบุ

### แฟล็ก

```
-f resource_data_input_file
```
ระบุชื่อของไฟล์ที่มีข้อมูล อาร์กิวเมนต์ รีซอร์ส เนื้อหาของไฟล์จะมีลักษณะดังนี้:

PersistentResourceArguments::  $argument1 = value1$  $argument2 = value2$ 

่ แสดงรายการอาร์กิวเมนต์คำสั่งและชนิดข้อมูล ตัวจัดการรีซอร์สบางตัว ยอมรับอาร์กิวเมนต์เพิ่มเติมที่ถูกส่งไปเพื่อ  $-1$ ้ร้องขอให้ออฟไลน์ ใช<sup>้</sup>แฟล็ก นี้เพื่อแสดงรายการอาร์กิวเมนต์คำสั่งที่กำหนดใดๆ และชนิดข้อมูลของค่าอาร์กิวเมนต์ คำสั่ง

 $-N$ {node\_file | "-"}

ระบุชื่อโหนดที่อ่านจากไฟล์ หรือจากอินพุตมาตรฐาน ใช<sup>้</sup> -N*node\_file* เพื่อบ<sup>ุ่</sup>งชี้ว่า ชื่อโหนด อยู่ในไฟล์

- มีเพียงหนึ่งชื่อโหนดต<sup>่</sup>อบรรทัดใน*node file*
- เครื่องหมายตัวเลข (#) ในคอลัมน์ 1 บ่งชี้ว่าบรรทัดคือความคิดเห็น
- อักขระช่องว่างใดๆ ทางด้านซ้ายของชื่อโหนดจะถูกละเว้น
- อักขระใดๆ ทางขวาของชื่อโหนดจะถูกละเว<sup>้</sup>น

ใช้ -N"-" เพื่ออ่านชื่อโหนดจาก อินพุตมาตรฐาน

ตัวแปรสภาวะแวดล้อม CT\_MANAGEMENT\_SCOPE กำหนดขอบเขตของคลัสเตอร์ หากไม่ได้ตั้งค่า CT\_MANAGEMENT\_SCOPE ไว<sup>้</sup>ขอบเขตโดเมนการจัดการจะถูกเลือกไว<sup>้</sup>เป็นอันดับแรก (หากโดเมนการจัดการมี ้อยู่) ขอบเขตโดเมนของเพียร์เลือกตัวถัดไป (หากโดเมนเพียร์มีอยู่) จากนั้น ขอบเขตบนโลคัลถูกเลือกไว้ จนกว่า ้ ขอบเขตถูกต้อง สำหรับคำสั่ง คำสั่งจะรันเพียงครั้งเดียวสำหรับขอบเขตถูกต้องที่ต้องการค้นหา ตัวอย่างเช่น หากโด เมนการจัดการและโดเมนเพียร์มีอยู่ และไม่ได้ตั้งค่า CT\_MANAGEMENT\_SCOPE ไว<sup>้</sup> คำสั่งนี้จะใช้กับโดเมนการ จัดการหากคุณต้องการให้คำสั่งนี้ใช้กับโดเมนเพียร์ ให้ตั้งค่า CT\_MANAGEMENT\_SCOPE ไปเป็น 2

-s"selection\_string"

้ระบุสตริงการเลือก สตริงการเลือกทั้งหมดต<sup>้</sup>องล<sup>้</sup>อมรอบอยู่ภายใน เครื่องหมายอัญประกาศคู่หรืออัญประกาศเดี่ยว ้อย่างใดอย่างหนึ่ง หากสตริงการเลือกมีเครื่องหมายอัญประกาศคู่ ให้ล้อมรอบสตริงการเลือกทั้งหมดใน เครื่อง หมายอัญประกาศเดี่ยว ตัว อย่าง:

 $-s$  'Name == "testing"'

```
-s 'Name ? = "test"'
```
้เฉพาะแอ็ตทริบิวต์แบบถาวรเท่านั้นที่สามารถแสดงอยู่ในสตริงการเลือกได<sup>้</sup>

- เขียนข้อความสั่งการใช้งานคำสั่งไปยังเอาต์พุตมาตรฐาน  $-h$
- เขียนข้อความการติดตามคำสั่งไปยังข้อผิดพลาดมาตรฐาน สำหรับหน่วยงาน บริการซอฟต์แวร์ของคุณใช<sup>้</sup>เท่านั้น  $-T$
- เขียนข้อความโดยละเอียดของคำสั่ง (ถ้ามีให้ใช้ได้) ไปยัง เอาต์พุตมาตรฐาน  $-V$

# ตัวแปรสภาพแวดล่อม

#### **CT CONTACT**

เมื่อตัวแปรสภาวะแวดล<sup>้</sup>อม CT\_CONTACT ถูกตั้งค<sup>่</sup>าเป็นชื่อโฮสต์หรือ IP แอดเดรส คำสั่งจะติดต่อ resource monitoring and control (RMC) daemon บนโฮสต์ที่ระบุ หากตัวแปรสภาวะแวดล้อม ไม่ได้ตั้งค่าไว้ คำสั่งจะติดต่อ RMC daemon บนระบบโลคัลที่คำสั่งต้องถูกรัน คลาสรีซอร์ส หรือรีซอร์สที่ แสดงหรือแก<sup>้</sup>ไขโดยคำสั่งอยู<sup>่</sup>บนระบบซึ่ง ้มี การเชื่อมต่อถูกสร้างขึ้น

#### **CT IP AUTHENT**

เมื่อมีตัวแปรสภาวะแวดล<sup>้</sup>อม CT\_IP\_AUTHENT อยู่, RMC ใช<sup>้</sup>การพิสูจน์ตัวตน เน็ตเวิร์กแบบ IP-based เพื่อติดต<sup>่</sup>อ RMC daemon บนระบบที่ ถูกระบุโดย IP แอดเดรส ซึ่งตัวแปรสภาวะแวดล้อม CT\_CONTACT ถูกเซ็ต CT\_IP\_AUTHENT จะมีความหมายต่อเมื่อ CT\_CONTACT ถูกตั้งค่าเป็น IP แอดเดรส ซึ่งไม่ขึ้นอยู่กับเซอร์วิส domain name system (DNS)

#### CT MANAGEMENT SCOPE

กำหนดขอบเขตการจัดการที่ถูกใช้สำหรับเซสชันพร้อมกับ RMC daemon เพื่อมอนิเตอร์และควบคุมรีซอร์สและ คลาสรีซอร์สขอบเขตการจัดการกำหนดชุดของโหนดเป้าหมายที่เป็นไปได้ ซึ่งรีซอร์สและคลาสรีซอร์สสามารถมอนิ เตอร์และควบคุมได้ ค่าที่ใช้ได้ คือ:

- ระบุขอบเขต *โลคัล*  $\Omega$
- ระบุขอบเขต *โลคัล*  $\blacksquare$
- ระบุขอบเขต ต*่อโดเมน*  $\overline{2}$
- ระบุขอบเขต *โดเมนการจัดการ*  $\overline{3}$

หากตัวแปรสภาวะแวดล<sup>้</sup>อม*ไม่ได้* ตั้งค่าไว<sup>้</sup> ขอบเขต *โลคัล* จะถูกใช<sup>้</sup>

#### ้เอาต์พุตมาตรฐาน

เมื่อระบุ -h flag ข้อความสั่งการใช<sup>้</sup>งานคำสั่งนี้จะมีการเขียนลงในเอาต์พุตมาตรฐาน เมื่อระบุ -V flag ข้อความรายละเอียดของ ้คำสั่งนี้ (ถ้ามีพร้อมใช้งาน) จะมีการ เขียนลงในเอาต์พุตมาตรฐาน

#### ขอผิดพลาดมาตรฐาน

ข้อความการติดตามทั้งหมดถูกเขียนไปที่ข้อผิดพลาดมาตรฐาน

#### สถานะออก

- คำสั่งที่รันเป็นผลสำเร็จ  $\Omega$
- มีข้อผิดพลาดเกิดขึ้นกับ RMC  $\mathbf{1}$
- เกิดข้อผิดพลาดขึ้นพร้อมด้วยสคริปต์อินเตอร์เฟสบรรทัดรับคำสั่ง (CLI)  $\mathfrak{D}$
- ระบุ แฟล็ก ที่ไม่ถูกต้องบนบรรทัดรับคำสั่ง 3
- ระบุพารามิเตอร์ที่ไม่ถูกต้องบนบรรทัดรับคำสั่ง  $\overline{\mathbf{4}}$
- เกิดข้อผิดพลาดขึ้นพร้อมกับ RMC ที่อ้างอิงกับอินพุต บรรทัดรับคำสั่งที่ไม่ถูกต้อง  $5\overline{5}$
- ไม่พบรีซอร์สที่ตรงกับสตริงการเลือกที่ระบุ 6

#### ความปลอดภัย

ี คุณต้องมีสิทธิ์เขียนสำหรับ resource\_class ที่ระบุใน stoprsrc เพื่อ รัน stoprsrc สิทธิถูกระบุในไฟล์ access control list (ACL) บนระบบที่ติดต่อ ดูที่ คู่มือ *การจัดการ RSCT* สำหรับข้อมูลเกี่ยวกับ ไฟล<sup>์</sup> ACL และวิธีแก้ไข

## ขอมูลจำเพาะการนำไปปฏิบัติ

้คำสั่งนี้เป็นส่วนหนึ่งของชุดไฟล์ rsct.core.rmcสำหรับระบบปฏิบัติการ AIX

### ที่ตั้ง

/usr/sbin/rsct/bin/stoprsrc

### ตัวอยาง

สมมติว่าคุณมีเพียร์โดเมน ชื่อ foo ที่มีโหนดที่กำหนดสามโหนด: nodeA, nodeB และ nodeC โดย nodeA มี การ์ดอีเทอร์เน็ต สองการ์ด: entO และ ent1

1. สมมติ nodeA ออนไลน์ และ entO (บน nodeA) ออนไลน์เช่นกัน เมื่อต้องการให้ entO ออฟไลน์บน nodeA ให้รันคำสั่งนี้ 111 nodeA:

```
stoprsrc -s 'Name == "ent0"' IBM.EthernetDevice
```
2. สมมติ nodeA และ nodeB ออนไลน์ entO (บน nodeA) ออนไลน์เช่นกัน และขณะนี้คุณล็อกออนบน nodeB เมื่อต<sup>้</sup>องการให<sup>้</sup> ent0 ออฟไลน์บน nodeA ให้รับคำสั่งนี้บน nodeB:

stoprsrc -s 'NodeName == "A" AND Name == "ent0"' IBM.EthernetDevice

3. สมมติ nodeA และ nodeB ออนไลน์ และระบบไฟล<sup>์</sup> /filesys1 ถูกกำหนด และเมาท์บน nodeB เมื่อต<sup>้</sup>องการให<sup>้</sup> /filesys1 ออฟไลน์ บน nodeB ให<sup>้</sup>รันคำสั่งนี้บน nodeA:

stoprsrc -s 'NodeName == "B" AND Name == "/filesys1"' IBM.FileSystem

4. สมมติตัวจัดการรีซอร์สสำหรับ ent0 บน nodeA คือ:

0x406b 0x0001 0x00000000 0x0069564c 0x0dc1f272 0xb9de145e

เมื่อต้องการให<sup>้</sup>entO ออฟไลน์บน nodeA ให<sup>้</sup>รันคำสั่งนี้บน nodeA:

stoprsrc -r "0x406b 0x0001 0x00000000 0x0069564c 0x0dc1f272 0xb9de145e"

#### ข้อมูลที่เกี่ยวข้อง:

ไฟล์ข้อมูล resource\_data\_input ไฟล์ข้อมูล rmccli คำสั่ง Isrsrc

คำสั่ง resetrsrc

 $284$  AIX เวอร์ชัน 7.2: ข้อมูลอ้างอิงคำสั่ง วอลุ่ม 5, s- u

# คำสั่ง stopsrc

# วัตถุประสงค์

หยุดทำงานระบบย่อย กลุ่มของระบบย่อย หรือเซิร์ฟเวอร์ย่อย

### ไวยากรณ์

#### การหยุดระบบย่อย

```
stopsrc [-h Host] [-f] -c] \{-a \mid -g Group | -p Subsystem PID | -s Subsystem \}
```
### การหยุดเซิร์ฟเวอร์ย่อย

stopsrc [-h Host] [-f]-t Type [-p SubsystemPID] [-P SubserverPID | -o Object]

### คำอธิบาย

้คำสั่ง stopsrc ส่งคำร้องขอไปยัง System Resource Controller (SRC) เพื่อหยุดระบบย่อย กลุ่มของระบบย่อย หรือระบบย่อย ทั้งหมด คำสั่ง stopsrcสงแพ็กเก็ตระบบย่อยสำหรับ System Resource Controller ที่ถูกส่งไปยังระบบย่อย สำหรับการหยุดคำ ร์คงขอเซิร์ฟเวอร์ย่อย

ในกรณีที่ไม่มีแฟล็ก -f (บังคับให<sup>้</sup>หยุด) การดำเนินการหยุดตามปกติจะถูกสมมติขึ้น คำร้องขอการหยุดแบบปกติ ที่ระบบย่อย ้ หรือเซิร์ฟเวอร์ย**่อยเสร็จสิ้นการประมวลผลปัจจุบันทั้งหมด** รีลีสรีซอร์สเมื่อกิจกรรมของแอ็พพลิเคชันทั้งหมดได**้เสร็จสิ้นล**ง จากนั้นจบไม่มีคำร้องขอใหม่สำหรับงานที่ควรยอมรับโดยระบบย่อย

้คำร้องขอการหยุดทำงานที่บังคับซึ่งระบบย่อยหรือเซิร์ฟเวอร์ย่อย สิ้นสุดอย่างรวดเร็ว การรีลีสรีซอร์สทั้งหมด แต่ไม่ได้รอกิจ กรรมสำหรับแล็พพลิเคชัน เพื่อทำให<sup>้</sup>เสร็จสิ้น

ี การดำเนินการยกเลิกจะหยุดระบบย**่อยหลังจากที่รีซอร์สของระบบย**่อยถูกรีลีสและหลังจากผ่านช่วงเวลาผ่อนผัน ช่วงเวลา ้ ผ่อนผันนี้ถูกระบุใน คลาสอ็อบเจ็กต์ของระบบย่อย การยกเลิกการหยุดทำงานถูกใช้เฉพาะสำหรับการหยุดระบบย่อย และถูก ้ล่งไปยังระบบย่อยเป็นสัญลักษณ์ SIGTERM ระบบย่อยควรจับสัญญาณนี้ ดำเนินการกับการล้างข้อมูลระบบย่อย และจบการ ้ทำงาน หากระบบย่อยไม่จบการทำงานภายในช่วงเวลารอ ตามที่ระบุไว้ในคลาสอ็อบเจ็กต์ของระบบย่อย ระบบย่อยจะส่ง ้สัญญาณ SIGKILL เพื่อทำให<sup>้</sup>มั่นใจว<sup>่</sup>า ระบบย<sup>่</sup>อยหยุดทำงาน

หากระบบย่อยใช้ช็อกเก็ตหรือ message queue สำหรับ การสื่อสาร แพ็กเก็ตจะถูกสร<sup>ั</sup>งและส่งไปยังระบบย่อย หากระบบย่อยใช<sup>้</sup> ้สัญลักษณ์ สำหรับการสื่อสาร ระบบย่อยจะส่งสัญญาณที่เหมาะสม จากคลาสอ็อบเจ็กต์ของระบบย่อย

### แฟล็ก

<span id="page-295-9"></span><span id="page-295-4"></span><span id="page-295-3"></span><span id="page-295-2"></span><span id="page-295-1"></span><span id="page-295-0"></span>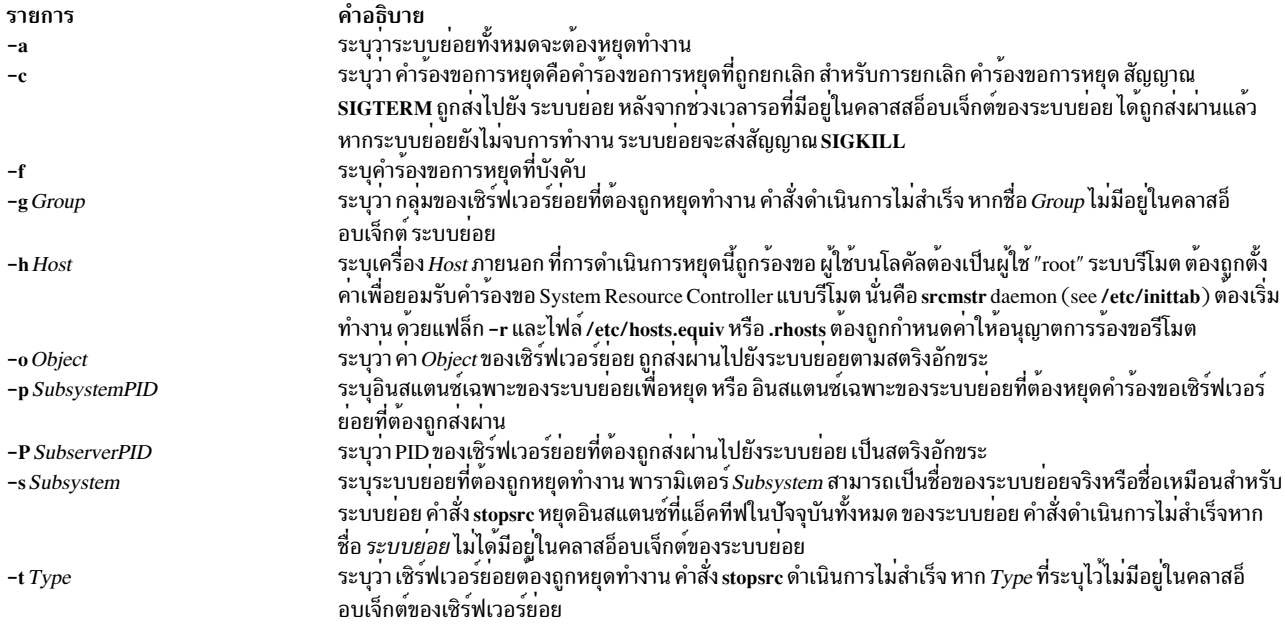

#### <span id="page-295-8"></span><span id="page-295-7"></span><span id="page-295-6"></span><span id="page-295-5"></span>ความปลอดภัย

Attention RBAC users and Trusted AIX users: This command can perform privileged operations. Only privileged users can run privileged operations. For more information about authorizations and privileges, see Privileged Command Database in Security. For a list of privileges and the authorizations associated with this command, see the Issecattr command or the getcmdattr subcommand.

#### ตัวอย่าง

1. หากต้องการหยุดการบังคับระบบย่อยบนโฮสต์ภายนอกให้ปอน:

stopsrc -h zork -s srctest -f

้คำสั่งนี้ จะบังคับให<sup>้</sup>หยุดการทำงานบนอินสแตนซ์ทั้งหมดของระบบย่อย srctest ที่อยู**่บนเครื่อง zork** 

2. หากต้องการหยุดการยกเลิกกลุ่มของระบบย่อยให้ป้อน:

stopsrc -g tcpip -c

ซึ่งจะเรียกใช<sup>้</sup>การหยุดการยกเลิกบนระบบย่อยทั้งหมดในกลุ<sup>่</sup>ม tcpip

3. หากต้องการหยุดเซิร์ฟเวอร์ย่อยให้ป<sup>้</sup>อน:

stopsrc -t tester -p 1234

ซึ่งจะหยุดเซิร์ฟเวอร์ยอย tester ที่เป็นของระบบย<sup>่</sup>อย srctest พร<sup>้</sup>อมกับ PID ระบบย่อย ของ 1234

4. หากต้องการหยุดระบบย่อยทั้งหมดให<sup>้</sup>ปอน:

stopsrc -a

ซึ่งจะหยุด ระบบย่อยทั้งหมดที่แอ็คทีฟอยู่บนเครื่องโลคัล

# ไฟล์

รายการ /etc/objrepos/SRCsubsys /etc/objrepos/SRCsubsvr /etc/services /dev/SRC /dev/.SRC-unix

### สิ่งอ้างอิงที่เกี่ยวข้อง:

"คำสั่ง startsrc" ในหน้า 259 ข้อมูลที่เกี่ยวข้อง:

refresh command System resource controller RBAC in AIX Version 7.1 Security Trusted AIX®

# คำสั่ง stopvsd

### วัตถุประสงค์

stopysd - ทำให้ดิสก์ที่แบ่งใช<sup>้</sup>แบบเสมือนไม**่พร**้อมใช<sup>้</sup>งาน

### ไวยากรณ์

stopysd  $\{-a \mid vsd\_name \dots\}$ 

### คำอธิบาย

ี คำสั่ง stopvsd ทำให้ดิสก์ที่แบ่งใช<sup>้</sup>แบบเสมือน ที่ระบุไว<sup>้</sup>เปลี่ยนจากสถานะหยุดทำงานชั่วคราวไปเป็นสถานะหยุด ซึ่งทำให**้ดิสก**์ ที่แบ่งใช้แบบเสมือน ไม่พร้อมใช<sup>้</sup>งาน แอ็พพลิเคชันทั้งหมดที่มีคำร้องขอที่ค<sup>้</sup>างอยู<sup>่</sup> สำหรับดิสก์ที่แบ่งใช<sup>้</sup>แบบเสมือนที่เห็นคำ ร้องขอเหล่านี้ถูกยกเลิกพร้อมกับข<sup>้</sup>อผิดพลาด การอ<sup>่</sup>านและเขียนคำร้องขอส่งคืนข<sup>้</sup>อผิดพลาดพร้อมกับ errno ซึ่งตั้งค<sup>่</sup>าเป็น ENODEV หากดิสก์ที่แบ่งใช<sup>้</sup>แบบเสมือนอยู่ในสถานะหยุด คำสั่งนี้จะปล่อยให<sup>้</sup>ดิสก์อยู่ในสถานะหยุด

้ คุณสามารถใช้ System Management Interface Tool (SMIT) เพื่อรันคำสั่งนี้ ในการใช<sup>้</sup> SMIT ให<sup>้</sup>ปอน: smit vsd\_mgmt

#### และเลือกอ็อพชัน หยุดดิสก์ที่แบ<sup>่</sup>งใช<sup>้</sup>แบบเสมือน

ภายใต้สถานการณ์ปกติ คุณไม่ควรออกคำสั่งนี้ ระบบย<sup>่</sup>อยดิสก์ที่แบ<sup>่</sup>งใช<sup>้</sup>แบบเสมือนที่สามารถเรียกคืนได<sup>้</sup> จะใช้คำสั่งนี้เพื่อจัด ี การกับดิสก์ที่แบ่งใช้ในลักษณะ ที่มีการควบคุม หากคุณเรียกใช<sup>้</sup> คำสั่งนี้ อาจได<sup>้</sup>รับผลลัพธ์ที่ไม<sup>่</sup>คาดคิด

### แฟล็ก

ระบุว่า ดิสก์ที่แบ่งใช้แบบเสมือนทั้งหมดที่อยู่ในสถานะหยุดทำงานชั่วคราว ต้องหยุดทำงาน  $-a$ 

คำอธิบาย ระบุอ็อบเจ็กต์คลาสการกำหนดคาระบบย่อย SRC ระบุอ็อบเจ็กต์คลาสการกำหนดคาเซิร์ฟเวอร์ย**่อย SRC** กำหนดซ็อกเก็ตและโปรโตคอลที่ใช<sup>้</sup>สำหรับอินเตอร์เน็ตเซอร์วิส ระบุช็อกเก็ตไฟล์ AF\_UNIX ระบุตำแหน**่งสำหรับโฟล**์ซ็อกเก็ตชั่วคราว

# พารามิเตอร์

vsd\_name

ระบุดิสก์ที่แบ่งใช้แบบเสมือน หากดิสก์ที่แบ่งใช้แบบเสมือน ไม่ได้อยู่ในสถานะหยุดทำงานชั่วคราว คุณจะได้รับข้อ ความแสดงความผิดพลาด

### ความปลอดภัย

คุณต<sup>้</sup>องมีสิทธิแบบผู้ใช<sup>้</sup>root ในการรันคำสั่งนี้

#### สถานะออก

บ่งชี้ความสำเร็จของคำสั่ง  $\Omega$ 

#### ไม่เป็นศนย์

้ หมายถึงมีข้อผิดพลาดเกิดขึ้น

### ข์อจำกัด

คุณต้องใช้คำสั่งนี้จากโหนดที่ออนไลน์อยู่ในโดเมนแบบเพียร์ หากต้องการทำให้โดเมนเพียร์ออนไลน์ ให้ใช้คำสั่ง startrpdomain เมื่อต้องการทำให<sup>้</sup>โหนดออนไลน์ในเพียร์โดเมนที่มีอยู่ ใช้คำสั่งstartrpnode สำหรับข้อมูลเพิ่มเติมในการสร้าง และ การจัดการเพียร์โดเมน RSCT โปรดอ<sup>้</sup>างอิงที่ *RSCT: Administration Guide* 

ภายใต้สถานการณ์ปกติ คุณไม่ควรออกคำสั่งนี้ ระบบย่อยดิสก์ที่แบ่งใช้แบบเสมือนที่สามารถเรียกคืนได้ จะใช้คำสั่งนี้เพื่อจัด การกับดิสก์ที่แบ่งใช้ในลักษณะ ที่มีการควบคุม หากคุณเรียกใช้ คำสั่งนี้ อาจได้รับผลลัพธ์ที่ไม่คาดคิด

# เอาต์พุตมาตรฐาน

ระดับของการรันระบบย่อย RVSD ปัจจุบัน

### ตัวอย่าง

หากต<sup>้</sup>องการทำให<sup>้</sup>ดิสก์ที่แบ<sup>่</sup>งใช<sup>้</sup>แบบเสมือน vsd1vg1n1 เปลี่ยนจากสถานะหยุดทำงานชั่วคราวไปเป็นสถานะหยุด ให<sup>้</sup>ปอน: stopvsd vsd1vg1n1

#### Location

/opt/rsct/vsd/bin/stopvsd

# คำสั่ง stopwpar

## วัตถุประสงค์

หยุดทำงานกับ workload partition ที่แอ็คทีฟ

# ไวยากรณ์

```
/usr/sbin/stopwpar[-h|-F][-r][-tseconds|-N][-v] WparName
```
#### คำอธิบาย

คำสั่ง stopwpar หยุดการรัน workload partition ซึ่งประกอบด้วยการหยุดภารกิจต่อไปนี้:

- การหยุดการประมวลผลภายใน workload partitions
- การยกเลิกการโหลดคลาส WLM ของ workload partition หากมี
- หยุด IP แอดเดรสของ workload partition หากมี
- Unmount ระบบไฟล์ของ workload partition หากมี
- การรีสตาร์ทระบบ workload partition
- การลบแอ็พพลิเคชัน workload partition

### คำสั่ง stopwpar ล้มเหลวภายใต<sup>้</sup>สถานการณ์ต่อไปนี้:

- workload partition ที่ระบุไว<sup>้</sup>ไม<sup>่</sup>มีอยู่
- กระบวนการตั้งแต่หนึ่งกระบวนการขึ้นไปไม**่สามารถหยุดทำงานได**้โดยคำสั่ง kill (ให้ใช*้*แฟล็ก -F เพื่อบังคับให**้หยุดทำ**  $371)$
- ระบบไฟล์ตั้งแต่หนึ่งระบบขึ้นไปไม่สามารถ unmount ได้ (ให้ใช้แฟล็ก -F เพื่อบังคับให้ unmount)

## แฟล็ก

<span id="page-298-4"></span><span id="page-298-2"></span><span id="page-298-1"></span><span id="page-298-0"></span>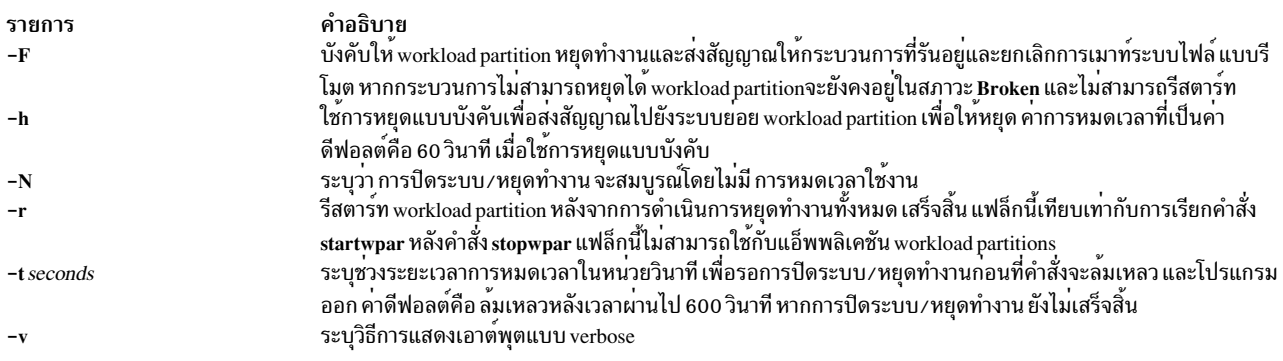

### <span id="page-298-5"></span><span id="page-298-3"></span>พารามิเตอร์

<span id="page-298-6"></span>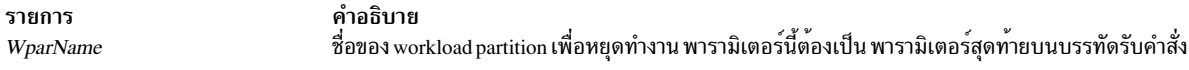

#### ความปลอดภัย

การควบคุมสิทธิ์เข้าถึง: เฉพาะผู้ใช<sup>้</sup>root ที่รันคำสั่งนี้สำหรับระบบ workload partitions สำหรับแอ็พพลิเคชัน workload<br>partitions เฉพาะผู้สร้าง workload partition (หรือผู้ใช<sup>้</sup>root) เท่านั้นที่สามารถรันคำสั่งนี้ได<sup>้</sup>

### ้ตัวอย่าง

1. หากต<sup>้</sup>องการหยุด workload partition ที่เรียก roy ให<sup>้</sup>ปอน:

stopwpar roy

2. หากต้องการยกเลิกกระบวนการปิดระบบสำหรับ workload partition ที่เรียก pinto หลังเวลาผ่านไป 85 วินาที ให<sup>้</sup>ปอน:

stopwpar -t 85 pinto ข้อมูลที่เกี่ยวข้อง: คำสั่ง chwpar คำสั่ง clogin คำสั่ง kill

คำสั่ง wparexec

คำสั่ง devexports

#### เมธอด stpinet

#### วัตถุประสงค์

ปิดใช<sup>้</sup>งานอินสแตนซ<sup>ี</sup> inet

### ไวยากรณ์

```
stpinet [ -1"Interface ..." ] [ -t Time ]
```
### คำอธิบาย

หาก stpinet เริ่มต้นทำงานด้วย เน็ตเวิร์กอินเตอร์เฟสที่ระบุไว<sup>้</sup>พร้อมกับอ็อพชัน -I เมธอดนี้จะหยุดทำงาน IF เหล**่านั้น หรือ** stpinet แจ้งเตือนผู้ใช้ของ TCP/IP ที่หยุดทำงานซึ่งอยู่ใกล<sup>้</sup>ๆ โดยใช้คำสั่ง wall และเรียกใช<sup>้</sup>งานคำสั่ง ifconfig เพื่อทำเครื่อง หมายที่แต่ละ IF ที่ตั้งค่าเป็น down หากไม่ได้ระบุ เน็ตเวิร์กอินเตอร์เฟสไว้ แฟล็กสถานะของอินสแตนซ์ inet จะถูกตั้งค่าเป็น **DEFINED** 

### แฟล็ก

```
รายการ
                                                          คำอธิบาย
                                                          ระบุชื่อของอินเตอร์เฟสที่ต้องถูกปิดใช<sup>้</sup>งาน
-I''Interface ..."
                                                          ี<br>ระบเวลาในหน่วยวินาทีจนกว่าอินสแตนซ์ inet จะหยดทำงาน
-t Time
```
### ตัวอย่าง

ตัวอย่างต่อไปนี้ปิดใช<sup>้</sup>งานอินสแตนซ<sup>์</sup> inet tr0 ห<sup>้</sup>านาทีหลังจากเวลาที่เมธอดถูกเรียกใช<sup>้</sup>งาน:

stpinet -1 "tr0" -t 5 ข้อมูลที่เกี่ยวข้อง: คำสั่ง ifconfig คำสั่ง odm run method

การเขียนเมธอด Device ภาพรวม Object Data Manager (ODM) สำหรับโปรแกรมเมอร์ ้อินเตอร์เฟสเครือข่าย TCP/IP

# คำสั่ง strace

## วัตถุประสงค์

ี่พิมพ์ข้อความการติดตาม STREAMS

## ไวยากรณ์

strace [mid sid level] ...

### คำอธิบาย

คำสั่ง strace ที่ไม่มีพารามิเตอร์ จะเขียนข้อความการติดตามเหตุการณ์ STREAMS ทั้งหมดจากไดรเวอร์ทั้งหมด และโมดูล ลงในเอาต์พุตมาตรฐาน ข้อความเหล่านี้ได้รับมาจากไดรเวอร์ STREAMS log หากพารามิเตอร์ถูกจัดเตรียมไว<sup>้</sup> พารามิเตอร์<br>เหล่านั้นต้องอยู่ในทริปเพล็ต แต่ละทริปเพล็ต บ<sup>ุ่</sup>งชี้ถึงข้อความการติดตามที่ต้องได้รับจากโมดูลที่กำหนดหรือไดรเว (ตามปกติแล้ว บ<sup>ุ่</sup>งชี้ถึงอุปกรณ์เล็กน้อย) และระดับความสำคัญสูงสุด ที่เท่ากับหรือน้อยกว่าระดับที่กำหนดไว<sup>้</sup>โทเค็น a11 อาจ ถูกใช<sup>้</sup>สำหรับสมาชิกใดๆ เพื่อบ<sup>ุ่</sup>งชี้ว่าไม่มีข้อจำกัดสำหรับแอ็ตทริบิวต์นั้น

### พารามิเตอร์

<span id="page-300-2"></span><span id="page-300-1"></span><span id="page-300-0"></span>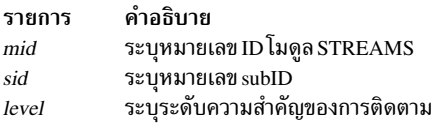

# รูปแบบเอาต์พุต

้รูปแบบของเอาต์พุตข้อความการติดตามแต่ละส่วนคือ:

<seq> <time> <ticks> <level> <flags> <mid> <sid> <text>

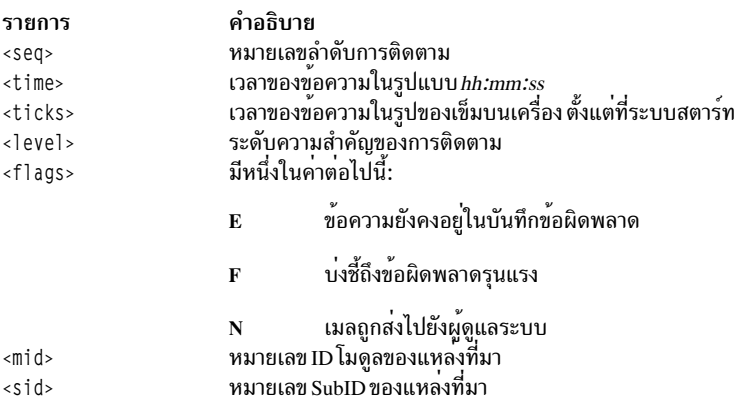

<span id="page-301-0"></span>คำอธิบาย รายการ ข้อความที่ผ่านการจัดรูปแบบของข้อความการติดตาม <text> บนระบบมัลติโพรเซสเซอร์<text>ประกอบด้วยส่วนสองส่วน:

- จำนวนของตัวประมวลผลที่เจ้าของ ข้อความได้ถกส่ง
- ข้อความที่ผ่านการจัดรูปแบบ

หากเริ่มต้นแล้ว คำสั่ง strace จะทำงานเพื่อเรียกใช้งานจนกว่าจะยกเลิกโดยผู้ใช้

หมายเหตุ: เนื่องจากข้อควรพิจารณา ด้านผลการทำงาน เฉพาะหนึ่งคำสั่ง strace เท่านั้นที่อนุญาต ให<sup>้</sup>เปิดไดรเวอร<sup>์</sup> บันทึก STREAMS ในเวลานี้ ไดรเวอร์บันทึกการทำงานมีรายการของทริปเพล็ต ที่ระบุอยู่ในการเรียกใช้คำสั่ง และ เปรียบเทียบข้อความการติดตามที่สำคัญ กับรายการนี้เพื่อตัดสินใจว่า ควรจัดรูปแบบและส่งขึ้นไปยังกระบวน strace ดังนั้น รายการที่มีขนาดยาวของทริปเพล็ต จะมีผลกระทบกับผลการทำงาน STREAMS ในภาพรวมมากกว่า การรันคำ สั่ง strace มีผลกระทบมากสุด ณ เวลาของโมดูลและไดรเวอร์ ที่สร้างข้อความการติดตามที่ส่งไปยังกระบวนการ strace หากข้อความการติดตามถูกสร้างขึ้นเร็วกว่าที่กระบวนการ strace สามารถจัดการได้ ข้อความบางข้อความจะหายไป ใน กรณีหลังนี้ สามารถกำหนดได้โดยตรวจสอบหมายเลขลำดับบนเอาต์พุต ข้อความการติดตาม

#### ตัวอยาง

1. หากต้องการเอาต์พุตข้อความการติดตามจากโมดูล หรือไดรเวอร์ที่มี ID โมดูลคือ 41 ให้ป<sup>้</sup>อน:

strace 41 all all

2. หากต้องการเอาต์พุตข้อความการติดตามเหล่านั้นจากไดรเวอร์ หรือ ID โมดูล 41 ด้วย ID ย่อย 0, 1 หรือ 2:

```
strace 41 0 1 41 1 1 41 2 0
```
ข้อความจาก ID ย่อย 0 และ 1 ต้องมีระดับของการติดตามที่น้อยกว่าหรือเท่ากับ 1 ซึ่งมาจาก ID ย่อย 2 ที่ต้องมีระดับของ ี การติดตามที่มีค่า 0

#### ข้อมูลที่เกี่ยวข้อง:

ภาพรวม STREAMS การทำความเข้าใจไดรเวอร์อุปกรณ์log

# คำสั่ง strchg

วัตถุประสงค์

้<br>เปลี่ยนการกำหนดค่าสตรีม

### ไวยากรณ์

การส่งโมดูลไปยังสตรีม:

strchg -h Module1 [, Module2 ... ]

#### การออกจากโมดูลสตรีม:

strchg -p  $[-a]$  -u Module ]

#### ึการพุชและพ็อพโมดูลเพื่อปรับเข้ามาตรฐานกับไฟล์คอนฟิกูเรชัน:

strchg-fFile

#### คำอธิบาย

้คำสั่ง strchg ถูกใช้เพื่อเลือกคอนฟิกูเรชันของสตรีมที่เชื่อมโยงกับอินพุตมาตรฐานของผู้ใช้ คำสั่ง strchg พุชโมดูล บนสตรีม, ์ ป<sup>๊</sup>อปโมดูลออกจากสตรีม หรือทั้งสองแบบ เฉพาะผู้ใช<sup>้</sup>root หรือเจ<sup>้</sup>าของอุปกรณ์ STREAMS เท่านั้นที่สามารถเปลี่ยนคอนฟิ ิกูเรชันของ สตรีมนั้นได้ หากผู้ใช้รายอื่นพยายามเปลี่ยนคอนฟิกูเรชัน คำสั่ง strchg จะไม่ประสบผลสำเร็จ

<span id="page-302-4"></span><span id="page-302-2"></span><span id="page-302-1"></span><span id="page-302-0"></span>หมายเหตุ: หากโมดูลที่ถูกส่งการเรียงลำดับที่ไม่ถูกต้อง สตรีมอาจไม่ทำงานตามที่คาดการณ์ไว้

#### แฟล็ก

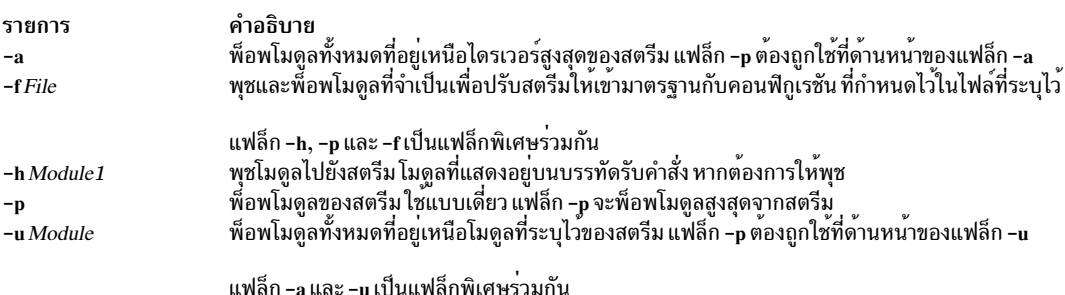

### <span id="page-302-3"></span>พารามิเตอร์

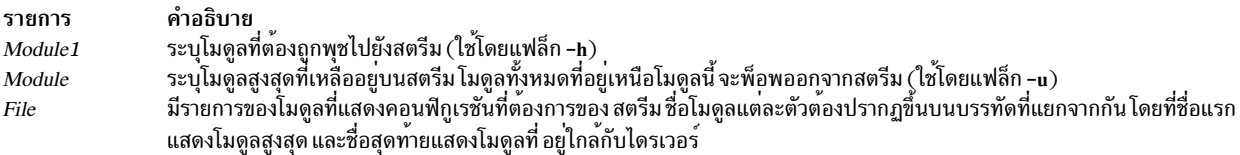

# ค่าที่ส่งกลับ

บนความสำเร็จ คำสั่ง strchg ส่งคืนค่า 0 มิฉะนั้นจะส่งคืนค่าที่ไม่ใช่ศูนย์ และพิมพ์ข้อความแสดงความผิดพลาดที่บ่งชี้ข้อผิด ี พลาดในการใช้งาน ชื่อโมดูลที่ใช้ไม่ได้ โมดูลที่มีจำนวนมากเกินไปที่ต้องส่ง ความล<sup>ั</sup>มเหลวของการดำเนินการ ioctl บนสตรีม หรือความล<sup>ุ</sup>้มเหลวในการเปิดไฟล์ที่ระบุโดยพารามิเตอร*์ File* 

#### ตัวอย่าง

1. หากต้องการส่งโมดูล 1dtermบนสตรีมให้ป<sup>้</sup>อน:

strchg -h ldterm

2. เมื่อต้องการพ็อพโมดูลสูงสุดจากสตรีมที่เชื่อมโยงกับอุปกรณ์ /dev/term/24 ให<sup>้</sup>ปอน:

strchg -p < /dev/term/24

ผู้ใช้ต้องเป็นเจ้าของอุปกรณ์นี้ หรือผู้ใช<sup>้</sup>root

3. หากไฟล์ fileconf มีคำสั่งต่อไปนี้:

compat **Idterm** ptem

้คำสั่งต่อไปนี้จะตั้งค่าสตรีม ดังนั้น โมดูล ptem จะถูกพุชผ่านไดรเวอร์ ตามด้วยโมดูล 1dterm และโมดูล compat ถูกพุชให้ เข้าใกล้ส่วนหัวของสตรีม

strchg -f fileconf สิ่งอ<sup>้</sup>างอิงที่เกี่ยวข้อง: "คำสั่ง strconf" ในหน้า 295 ข้อมูลที่เกี่ยวข้อง: ภาพรวม STREAMS การสร้าง STREAMS การดำเนินการ streamio

# ้คำสั่ง strclean

# วัตถุประสงค์

คลีนอัพตัวบันทึกข<sup>้</sup>อผิดพลาด STREAMS

### ไวยากรณ์

strclean  $[-d]$   $[-a Age]$ 

### คำอธิบาย

คำสั่ง strclean ถูกใช้ เพื่อล้างข้อมูลไดเร็กทอรีตัวบันทึกข้อผิดพลาด STREAMS บนพื้นฐานปกติ: ตัวอย่างเช่น โดยใช้ cron daemon ตามค่าดีฟอลต์แล้ว ไฟล์ทั้งหมดที่มีชื่อที่ตรงกับ error.\* ในไดเร็กทอรี /var/adm/streams ที่ได้ถูกแก้ไข ในสามวันสุด ท้ายที่ถูกลบออก

หมายเหตุ: คำสั่ง strclean ถูกรันโดยใช<sup>้</sup> cron deamon บนพื้นฐานรายวันหรือรายสัปดาห<sup>์</sup>

### แฟล็ก

<span id="page-304-2"></span><span id="page-304-1"></span><span id="page-304-0"></span>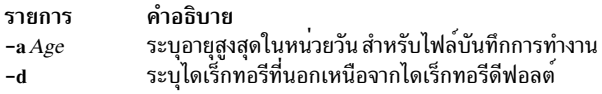

#### ความปลอดภัย

Attention RBAC users and Trusted AIX users: This command can perform privileged operations. Only privileged users can run privileged operations. For more information about authorizations and privileges, see Privileged Command Database in Security. For a list of privileges and the authorizations associated with this command, see the Issecattr command or the getcmdattr subcommand.

### ตัวอย่าง

้ตัวอย่างต่อไปนี้มีผลลัพธ์เหมือนกับที่รับคำสั่ง strclean โดยไม่มีพารามิเตอร์

```
strclean -d /var/adm/streams -a 3
```
### ไฟล์

รายการ /var/adm/streams/error.\*

คำอธิบาย มีบันทึกขอผิดพลาด STREAMS

สิ่งค<sup>้</sup>างอิงที่เกี่ยวข<sup>้</sup>อง: "strerr Daemon" ในหน้า 296 ข้อมูลที่เกี่ยวข้อง: คำสั่ง cron ภาพรวม STREAMS Trusted  $AIX^{\circledR}$ RBAC ในความปลอดภัยของ AIX เวอร์ชัน 6.1

# ้คำสั่ง strconf

# วัตถุประสงค์

้เคียวรีการกำหนดค่าสตรีม

### ไวยากรณ์

strconf  $\lceil -t \rceil - m$  module  $\lceil$ 

### คำอธิบาย

้คำสั่ง strconf ถูกใช<sup>้</sup>เพื่อเคียวรีคอนฟิกูเรชันของสตรีม เมื่อใช<sup>้</sup>โดยไม่มีแฟล็กใดๆ คำสั่งจะพิมพ์รายการของโมดูลทั้งหมดที่อยู่ ในสตรีม เช่นเดียวกับไดรเวอร์สูงสุด รายการ ถูกพิมพ์ด้วยชื่อหนึ่งชื่อต่อบรรทัด ซึ่งชื่อแรกที่พิมพ์คือโมดูลสูงสุด ที่อยู่บนสต ้ รีม และรายการสุดท้ายที่พิมพ์คือ ชื่อของไดรเวอร์

### <span id="page-305-2"></span><span id="page-305-1"></span><span id="page-305-0"></span>หมายเหตุ: คำสั่งstrconfจะอ่านจากอินพุตมาตรฐานเท่านั้น

### แฟล็ก

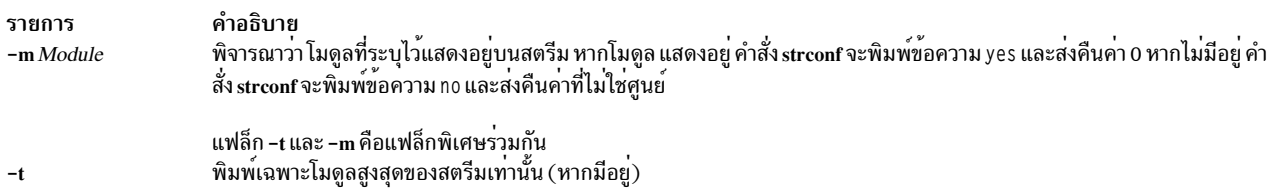

### พารามิเตอร์

คำอธิบาย<br>ระบุโมดูลที่ต<sup>้</sup>องการดู รายการ Module

### ตัวอย่าง

1. สำหรับสตรีมที่มีเฉพาะโมดูล 1dtermที่ส่งไดรเวอร<sup>์</sup>ports ข้างต้น คำสั่ง strconf (ไม**่มีแฟล็ก) จะสร้างเอาต์พุต ต่อไปนี้**:

**Idterm** ports

2. การปอนคำสั่งต่อไปนี้จะถามเพื่อให<sup>้</sup>พิจารณาว<sup>่</sup>าโมดูล 1dtermอยู่บนสตรีม:

strconf -m ldterm

```
คำสั่งจะสร้างเอาต์พุตต่อไปนี้ขณะส่งคืนค่าออก 0:
```
yes

์<br>สิ่งอ<sup>้</sup>างอิงที่เกี่ยวข้อง:

```
"คำสั่ง strchg" ในหน<sup>้</sup>า 292
```
ข้อมูลที่เกี่ยวข้อง:

คำสั่ง streamio

ภาพรวม STREAMS

#### strerr Daemon

# วัตถุประสงค์

รับข้อความบันทึกข้อผิดพลาดจาก  $\operatorname{STREAMS}$  log driver

### ไวยากรณ์

strerr

### คำอธิบาย

strerr daemon ได้รับข้อความบันทึกข้อผิดพลาดจากไดรเวอร์บันทึกการทำงาน STREAMS และต่อท้ายกับไฟล์บันทึกการทำ งาน ไฟล์ บันทึกข้อผิดพลาดที่สร้างจะอยู่ในไดเร็กทอรี /var/adm/streams และมีชื่อว่า error.mm-dd โดยที่ mm คือเดือน และ *dd* คือวันของข้อความที่มีอยู่ในไฟล<sup>์</sup>บันทึกแต<sup>่</sup>ละไฟล์

#### ้รูปแบบของข้อความบันทึกข้อผิดพลาดคือ:

<seq> <time> <ticks> <flags> <mid> <sud> <text>

#### ้ฟิลด์เหล่านี้ถูกกำหนดไว้ดังต่อไปนี้:

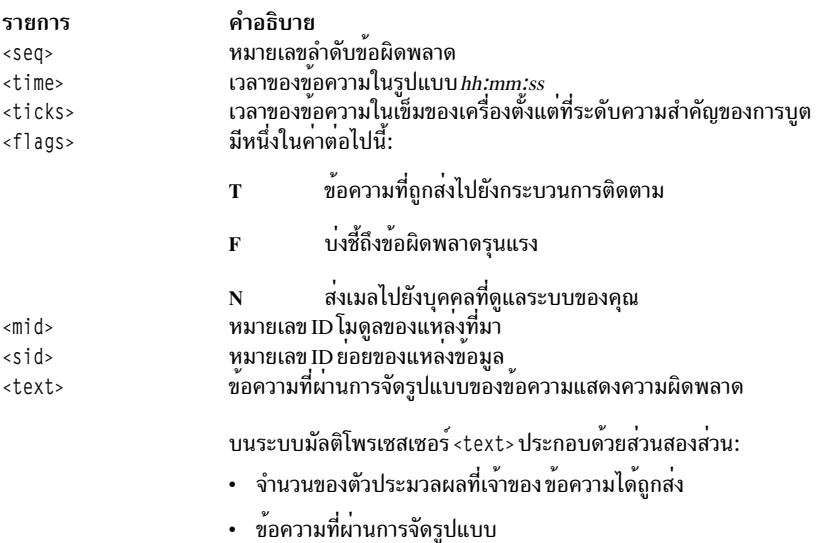

ข้อความที่ปรากฏอยู่ในบันทึกข้อผิดพลาดมีเจตนา ที่จะรายงานเงื่อนไขข้อยกเว<sup>้</sup>นที่ต้องการแจ<sup>้</sup>งให<sup>้</sup>ทราบถึงบุคคล ผู*้*ที่ดูแล ระบบของคุณข้อความเหล่านี้บ่งชี้ความล<sup>ั</sup>มเหลวทั้งหมดของไดรเวอร์ STREAMS หรือโมดูล ควรมีชุดของแฟล็ก F ข<sup>้</sup>อความ ู เหล**่านี้ต้องการแจ**้งให**้ทราบของผู้ดูแลระบบโดยทันที ควรมีชุดของ**แฟล็ก N ที่เป็นสาเหตุของตัวบันทึกข<sup>้</sup>อผิดพลาด เพื่อส่งข้อ ี ความไปยังบุคคลนั้นโดยวิธีของคำสั่ง mail ระดับความสำคัญ ไม**่มีความหมายในบันทึกข**้อผิดพลาด แต่มีความหมาย หากข้อ ้ความยังถูกส่งไปยังกระบวนการของผู้ติดตาม

หากเริ่มต้นแล้ว strerr daemon จะทำงานเพื่อเรียกใช้งานจนกว่าจะยกเลิกโดยผู้ใช้ ซึ่งตามปกติแล้ว strerr daemon ถูกเรียกใช้ งานแบบอะซิงโครนัส

หมายเหตุ: เฉพาะหนึ่ง strerr daemon ต่อครั้งที่ถูกอนุญาตให<sup>้</sup>เปิดไดรเวอร์บันทึกการทำงาน STREAMS หากโมดูล หรือไดรเวอร์กำลังสร้างจำนวนขนาดใหญ่ของข้อความแสดงความผิดพลาด การรันตัวบันทึกการทำงานข้อผิดพลาดซึ่ง เป็นสาเหตุของการลดระดับผลการทำงาน STREAMS หากจำนวนที่มีขนาดใหญ่ ของข้อความถูกสร้างขึ้นในเวลาระยะ สั้น ไดรเวอร์บันทึกการทำงานอาจไม่สามารถ ส่งข้อความบางข้อความได้ สถานการณ์นี้ถูกบ่งชี้โดยช่องว่างใน การ กำหนดลำดับหมายเลขของข้อความในไฟล์บันทึกการทำงาน

ไฟล์

รายการ /var/adm/streams/error.mm-dd

ข้อมูลที่เกี่ยวข้อง: ภาพรวม STREAMS การทำความเข้าใจไดรเวอร์อุปกรณ์log คำสั่ง mail

# ้คำสั่ง strinfo

# วัตถุประสงค์

แสดงข้อมูลการดูแลเกี่ยวกับกิจกรรม STREAMS

### ไวยากรณ์

strinfo  $-m$   $-q$ 

### คำอธิบาย

้คำสั่ง strinfo แสดงข้อมูลสำหรับวัตถุประสงค์ในการดีบักเกี่ยวกับ STREAMS ไดรเวอร์และโมดูล หรือส่วนหัวสตรีมและคิว การรัน STREAMS

### แฟล็ก

<span id="page-307-1"></span><span id="page-307-0"></span>ราย คำอธิบาย การ แสดงข้อมูลเกี่ยวกับไดรเวอร์และโมดูลที่แสดงอยู่ใน STREAMS -m แสดงข้อมูลเกี่ยวกับส่วนหัวสตรีมที่แอ็คทีฟ และเกี่ยวกับคิวการรัน ที่พักโมดูล STREAMS และโพรซีเดอร์เซอร์วิสไดรเวอร์ -a

### ความปลอดภัย

Attention RBAC users and Trusted AIX users: This command can perform privileged operations. Only privileged users can run privileged operations. For more information about authorizations and privileges, see Privileged Command Database in Security. For a list of privileges and the authorizations associated with this command, see the Issecattr command or the getcmdattr subcommand.

### ตัวอยาง

1. หากต้องการแสดงข้อมูลเกี่ยวกับไดรเวอร์ STREAMS และโมดูลที่ใช้งานอยู่ให้ป้อน:

strinfo -m

```
ซึ่งจะสร้างการแสดงรายการที่คล้ายกับที่แสดงต่อไปนี้:
```
คำอธิบาย ไฟล์บันทึกข้อผิดพลาด Device: 'sad', dcookie 0xf, flags:0x4, str 0x19a69e8 Device: 'slog', dcookie 0x10, flags:0x4, str 0x19a6c18 Device: 'rs', dcookie 0x11, flags:0x2, str 0x19bcb00 Module: 'bufcall', flags:0x1, str 0x19a5c00 Module: 'ldterm', flags:0x0, str 0x19cc858

ในตัวอย่างนี้ dcookie บ<sup>ุ่</sup>งชี้หมายเลขหลัก flags บุ่งชี้คอนฟิกูเรชันแฟล็ก และ str คือแอดเดรสตาราง STREAMS

#### 2. หากต<sup>้</sup>องการแสดงข้อมูลเกี่ยวกับส่วนหัวสตรีมที่แอ็คทีฟ และคิวการรัน STREAMS ให<sup>้</sup>ปอน:

strinfo -q

ซึ่งจะสร้างการแสดงรายการที่คล้ายกับที่แสดงต่อไปนี้:

Active Stream Heads sth sth\_dev sth\_rq sth\_wq sth\_flag rq->q\_first 05a7ee00 00110001 05ad7000 05ad7074 00000818 00000000

STREAMS Service Queue Queue 0x5ad7000 Flags 0x10

#### **File**

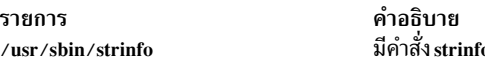

#### ข้อมูลที่เกี่ยวข้อง:

#### ภาพรวม STREAMS

Trusted  $AIX^{\circledR}$ 

RBAC ในความปลอดภัยของ AIX เวอร์ชัน 6.1

# คำสั่ง strings

### วัตถุประสงค์

้ค<sup>ั</sup>บหาสตริงที่สามารถพิมพ์ได<sup>้</sup>ใบไฟล<sup>์</sup>

### ไวยากรณ์

strings  $[-a] [-] [-0] [-t \text{ Format}] [-n \text{ Number}] [-\text{Number}] [\text{ File} ...]$ 

### คำอธิบาย

ี คำสั่ง strings มองหาสตริงที่สามารถพิมพ์ได้ในไฟล์ สตริงคือลำดับของอักขระที่สามารถพิมพ์ได้ตั้งแต่ 4 อักขระขึ้นไปที่ลงท*้*าย ี ด้วยการขึ้นบรรทัดใหม**่หรืออักขระ null คำสั่ง strings มีประโยช**น์สำหรับการบ<sup>ุ</sup>่งชี้อ็อบเจ็กต์ไฟล์แบบสุ่ม

### แฟล็ก

<span id="page-309-3"></span><span id="page-309-1"></span><span id="page-309-0"></span>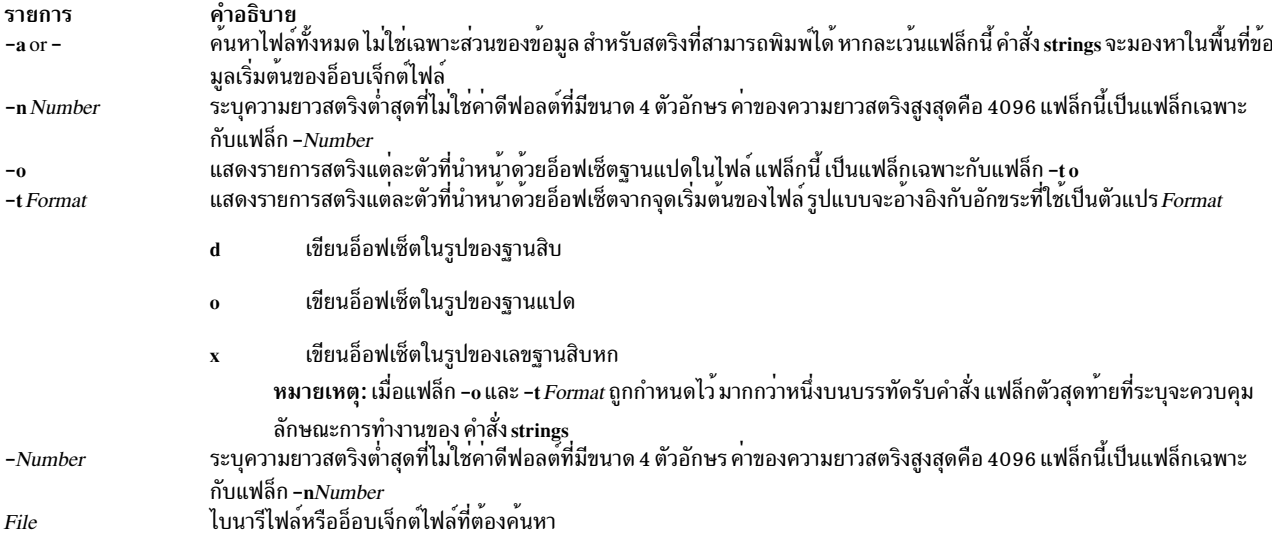

#### <span id="page-309-5"></span><span id="page-309-4"></span><span id="page-309-2"></span>สถานะออก

#### ้คำสั่งนี้จะส่งคืนค่าออกดังต่อไปนี้:

ราย

```
คำอธิบาย
การ
```

```
ระบุว่า คำสั่งรันได้เป็นสำเร็จ
\mathbf{0}ระบุว่ามีข้อผิดพลาดเกิดขึ้น
>0
```
#### ตัวอยาง

#### 1. หากต้องการค้นหาไฟล์ให้ป<sup>้</sup>อน:

strings strings

#### คำสั่ง string จะแสดง:

```
@(#)561.17 com/cmd/scan/strings.c, cdmscan, bos320 5/7/92 10:21:20
Standard input
strings.cat
/usr/mbin/strings
Usage: strings [-a \mid -] [-o] [-t \text{ format}] [-n \mid -\#] [file...]
Usage: strings [-a \mid -] [-0] [-t \text{ format}] [-n \mid -\#] [file...]
Usage: strings [-a \mid -] [-0] [-t \text{ format}] [-n \mid -\#] [file...]
Usage: strings [-a \mid -] [-0] [-t \text{ format}] [-n \mid -\#] [file...]
Usage: strings [-a \mid -] [-o] [-t \text{ format}] [-n \mid -\#] [file...]%7o%7d%7x%7o%7d
```
### 2. หากตองการค้นหาสตริงที่มีความยาวอย่างน้อย 12 ตัวอักษร ให้ป<sup>้</sup>อน:

strings -12 strings

#### <span id="page-310-0"></span>คำสั่ง string จะแสดง:

```
1.17 com/cmd/scan/strings.c, cdmscan, bos320 5/7/92 10:21:20
Standard input
/usr/mbin/strings
Usage: strings [-a \mid -] [-o] [-t \text{ format}] [-n \mid -\#] [file...]Usage: strings [-a | -] [-o] [-t format] [-n | -#] [file...]
Usage: strings [-a | -] [-o] [-t format] [-n | -#] [file...]
Usage: strings [-a | -] [-o] [-t format] [-n | -#] [file...]
Usage: strings [-a | -] [-o] [-t format] [-n | -#] [file...]
```
่ 3. หากต้องการค้นหาสตริงที่มีความยาวอย่างน้อย 20 ตัวอักษรและแสดงอ็อฟเซ็ตในรูปของเลขฐานสิบหก ให้ป<sup>้</sup>อน:

strings -t x -n 20 strings

#### คำสั่ง string จะแสดง:

```
1017 1.17 com/cmd/scan/strings.c, cmdscan, bos320 5/7/92 10:21:20
108c Usage: strings [-a | -] [-o] [-t format] [-n | -#] [file...]
10d8 Usage: strings [-a | -] [-o] [-t format] [-n | -#] [file...]
1124 Usage: strings [-a | -] [-o] [-t format] [-n | -#] [file...]
1170 Usage: strings [-a | -] [-o] [-t format] [-n | -#] [file...]
11bc Usage: strings [-a | -] [-o] [-t format] [-n | -#] [file...]
```
#### ข้อมูลที่เกี่ยวข้อง:

คำสั่ง odd

# คำสั่ง strip

#### วัตถุประสงค์

ิลดขนาดของอ็อบเจ็กต์ไฟล์ Extended Common Object File Format (XCOFF) โดยการลบข้อมูลที่ใช้โดย binder และ โปรแกรมดีบัก สัญลักษณ์

### ไวยากรณ์

strip [-V] [-r [-l] | -x [-l] | -t | -H | -e | -E ] [-X {32|64|32\_64}] [-] File ...

#### คำอธิบาย

้คำสั่ง strip ลบขนาดของอ็อบเจ็กต์ไฟล์ XCOFF คำสั่ง strip ลบรายละเอียดหมายเลขบรรทัด ข้อมูลการจัดสรรคืน ส่วนของการ ี่ ดีบัก ส่วนของ typchk ส่วนของความคิดเห็น ส่วนหัวของไฟล์ และส่วนอื่นๆ ทั้งหมด ของตารางสัญลักษณ์จากอ็อบเจ็กต์ไฟล์ XCOFF หากคุณใช้คำสั่งนี้ การดีบักสัญลักษณ์ของไฟล์จะทำได้ยาก ดังนั้น คุณควรใช้คำสั่ง strip มาตรฐานเฉพาะบนโมดูลการ ี ผลิตที่คุณได้ดีบัก หรือทดสอบ การใช้คำสั่ง strip จะช่วยลดการใช<sup>้</sup>หน่วยเก็บที่จำเป็นโดยอ็อบเจ็กต์ไฟล์

ี สำหรับโมดูลของอ็อบเจ็กต์แต่ละตัว คำสั่ง strip จะย้ายข้อมูลตามที่ระบุไว้โดยอ็อพชันการจัดหา สำหรับแต่ละไฟล์เก็บถาวร ้คำสั่ง strip จะลบตารางสัญลักษณ์แบบโกลบอล ออกจากไฟล์เก็บถาวร

์ คุณสามารถเรียกคืนตารางสัญลักษณะที่ตัดแล**้วไปยังไฟล์เก็บถาวร หรือไฟล์ไลบรารี**โดยใช้คำสั่ง ar -s

คำสั่ง strip ไม่มีอ็อพชัน จะลบข้อมูลหมายเลขบรรทัด ข้อมูลการจัดสรรใหม่ ตารางสัญลักษณ์ ส่วนของการดีบัก และส่วนของ typchk และส่วนของความคิดเห็น

### แฟล็ก

<span id="page-311-7"></span><span id="page-311-6"></span>ราย

<span id="page-311-5"></span>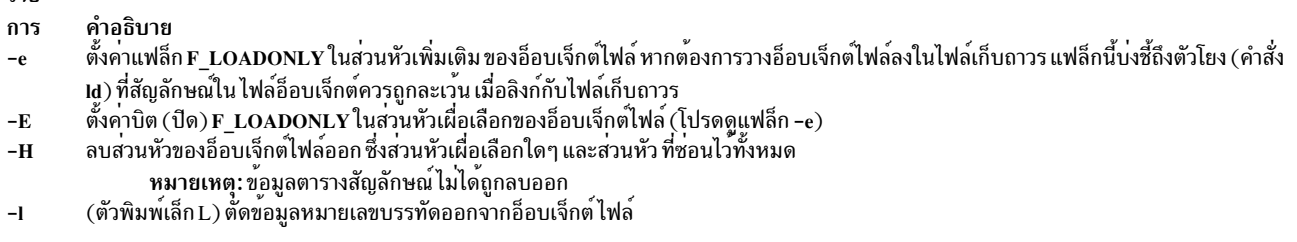

<span id="page-311-4"></span><span id="page-311-3"></span><span id="page-311-2"></span><span id="page-311-1"></span><span id="page-311-0"></span>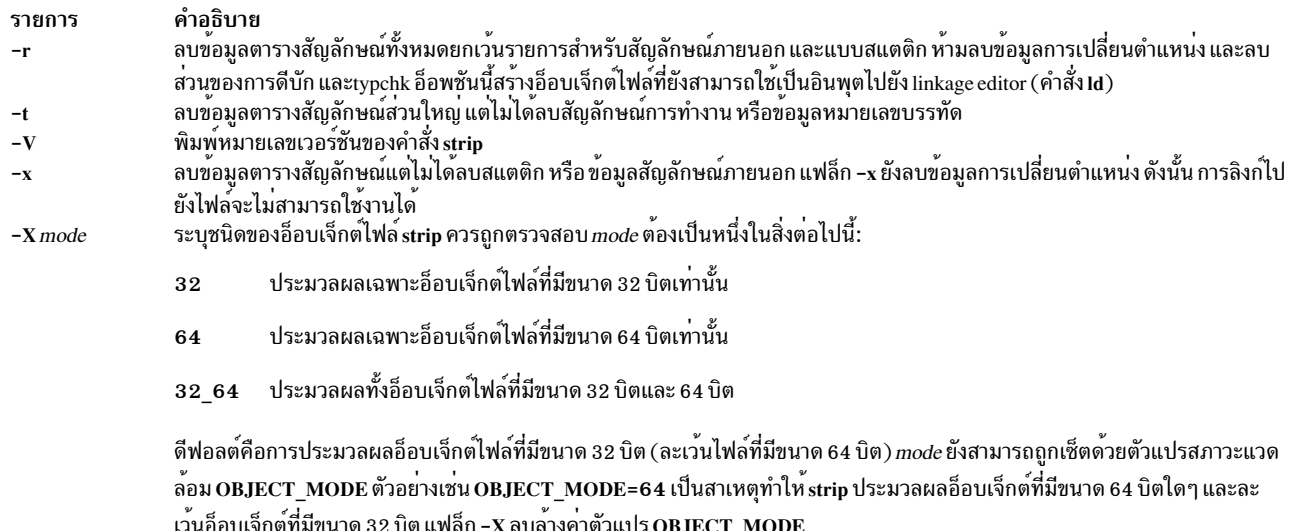

<span id="page-311-9"></span><span id="page-311-8"></span>ี เวนอ็อบเจ็กตที่มีขนาด 32 บิต แฟล็ก -X ลบลางคาตัวแปร OBJECT\_MODE<br>(เครื่องหมายขีดคั่นคู่) ตีความอาร์กิวเมนต์ทั้งหมดที่ตามด้วยแฟล็กนี้ เป็นชื่อไฟล์ ซึ่งอนุญาตให้คุณตัดไฟล์ที่มีชื่อที่ขึ้นต้นด้วยเครื่อง หมายขีดคั่น

#### สถานะออก

คำสั่งนี้จะส่งคืนค่าออกดังต่อไปนี้:

ราย

- คำอธิบาย การ
- ดำเนินการเป็นผลสำเร็จ  $\mathbf{0}$
- มีข้อผิดพลาดเกิดขึ้น  $>0$

### ์ตัวอย่าง

1. หากต้องการลบตารางสัญลักษณ์และข้อมูลหมายเลขบรรทัด จากไฟล์ a.out ให<sup>้</sup>ปอน:

strip a.out

2. หากต<sup>้</sup>องการลบส่วนหัวของอ็อบเจ็กต์ไฟล์ของไฟล<sup>์</sup> a.out ให**้ป**้อน:

strip -H a.out

3. หากต<sup>้</sup>องการลบทั้งตารางสัญลักษณ์ขนาด 32 บิตและ 64 บิตออกจาก lib.a ให<sup>้</sup>ปอน:

strip - X 32 64 lib.a

 $302$  AIX เวอร์ชัน 7.2: ข้อมูลอ้างอิงคำสั่ง วอลุ่ม 5, s- u

## ไฟล์

คำอธิบาย รายการ /usr/ccs/bin/strip มีคำสั่ง strip สิ่งอ<sup>้</sup>างอิงที่เกี่ยวข้อง: "คำสั่ง size" ในหน้า 130 ข้อมูลที่เกี่ยวข้อง: คำสั่ง ar คำสั่ง <sub>as</sub> คำสั่ง ar คำสั่ง a.out

# ี คำสั่ง stripnm

#### **Purpose**

ี แสดงข้อมูลสัญลักษณ์ของอ็อบเจ็กต์ไฟล์ ที่ระบุไว<sup>้</sup>

#### **Syntax**

stripnm  $[-x]$  -d  $[-s]$   $[-s]$   $[-z]$  *File* 

#### รายละเอียด

ี คำสั่ง stripnm (เมื่อรันโดยไมมาแฟล็ก -s) พิมพ์ตารางสัญลักษณ์ของอ็อบเจ็กต์ไฟล์ไปเป็น เอาต์พุตมาตรฐาน ไฟล์ที่ระบุโดย พารามิเตอร์*File* สามารถเป็นไฟล์อ็อบเจ็กต์เดี่ยวหรือไลบรารีไฟล์เก็บถาวระของอ็อบเจ็กต์ไฟล์ หากไฟล์ที่ระบุโดยพารา ี มิเตอร์*File* คือไฟล์เก็บถาวร การแสดงรายการของอ็อบเจ็กต์ไฟล์ แต่ละตัวในไฟล์เก็บถาวรจะถูกสร้างขึ้น หากตาราง สัญลักษณ์มีการตัดออกจาก อ็อบเจ็กต์ไฟล์ คำสั่ง stripnm จะแยกชื่อสัญลักษณ์จากตาราง traceback (แม้ว่าแฟล็ก -s จะไม่ได้ ี่ถูกระบุไว้ก็ตาม) และตัวโหลดส่วนของอ็อบเจ็กต์ไฟล์ หากตาราง traceback ไม่มีอยู่ ข้อความแสดงความผิดพลาดจะแสดงขึ้น

ชื่อสัญลักษณ์แต่ละตัวถูกนำหน<sup>้</sup>าด<sup>้</sup>วยแอดเดรสและอักขระหนึ่งที่แสดงชนิดของสัญลักษณ์ (คล**้ายกับเอาต์พุต nm) เมื่อถูกใช**้ ู<br>ด้วย -z รูปแบบเอาต์พุตจะเหมือนกับที่เป็นก่อน AIX 5.2, ที่เป็นชื่อสัญลักษณ์แต่ละตัวและตามด้วยแอดเดรส (ชุดของชอง ว่าง หากไม่ได้กำหนดแอดเดรสไว้) และชนิดของคลาสและชนิดของส่วน ฟิลด์แอดเดรส สามารถแสดงเป็นเลขฐานสิบ (ค่า ดีฟอลต์พร้อมกับ -z หรือเมื่อใช<sup>้</sup> -d) หรืเลขฐานสิบหก (ค<sup>่</sup>าดีฟอลต์ ที่ไม่มี -z หรือหากแฟล็ก -x ถูกใช<sup>้</sup>)

ชื่อไฟล์ต้นฉบับยังเก็บรวบรวมและรายงานโดยคำสั่ง stripnm สัญลักษณ์ทั้งหมดตามด้วยบรรทัดชื่อไฟล์ต้นฉบับที่เป็นของ ไฟล์ต้นฉบับที่เหมือนกัน จนกระทั่งชื่อไฟล์ต้นฉบับถัดไปจะถูกพบ สำหรับไฟล์ที่ถูกตัด ชื่อไฟล์ต้นฉบับถูกรายงานเป็นชื่อ ล็อบเจ็กต์ไฟล์

เมื่อรันโดยใช<sup>้</sup>แฟล็ก -s คำสั่งจะละเว<sup>้</sup>น stripnm ตารางสัญลักษณ์หากแสดงอยู่ และแตก ชื่อรูทีนเสมอจากตาราง traceback และส่วนของตัวโหลดของ ไฟล์อ็อบเจ็กต์

เมื่อไม่มีสัญลักษณ์แสดงอยู่ หรือใช<sup>้</sup>แฟล็ก -s คำสั่ง stripnm ยังค<sup>้</sup>นหา glue code และข้อมูลตัวชี้ glue ทั้งสองโค้ดคือลำดับของ ้คำสั่งที่พบในส่วนของข้อความ ของอ็อบเจ็กต์ไฟล์

glue code สำหรับแอ็พพลิเคชันแบบ 32 บิตประกอบด้วยลำดับของคำสั่ง ต่อไปนี้:

8182xxxx  $#$  lwz r12,xxxx(r12) (xxxx is the TOC entry index) 90410014 # stw r2,14(r1) 800c0000  $\#$  lwz r0.0(r12) 804c0004  $#$  1wz r2.4(r12) 7c0903a6 # mtctr r0 4e800420 # bctr

ตัวโหลดรายการส่วนที่แอดเดรสตรงกับรายการ TOC ซึ่งชี้โดย xxxx จะกำหนดชื่อฟังก์ชันสำหรับลำดับของ glue code

สำหรับการเรียกใช<sup>้</sup>แบบ 64 บิต ลำดับของ glue code มีดังต<sup>่</sup>อไปนี้:

ld r12, xxxx(r2) (xxxx is the TOC entry index) 982xxxx  $#$ 8410028 # std r2.28(r1) 80c0000 # ld r0,0(r12) 84c0008 # 1d r2.8(r12 c0903a6 # mtctr r0 e800420 # bctr

ู ตัวชี้ glue code สำหรับแอ็พพลิเคชันแบบ 32 บิตซึ่งประกอบด้วยลำดับ ต่อไปนี้:

800b0000  $\#$  lwz r0.0(r11) 90410014  $#$  stw r2,20(r1) 7c0903a6 # mtctr r0 804b0004  $#$  1wz r2,4(r11) 816b0008  $#$  1wz r11,8(r11) 4e80xx20 # bctr

้สำหรับการเรียกใช<sup>้</sup>แบบ 64 บิตลำดับของ ตัวชี้ glue code จะเป็นดังนี้:

e80b0000 #  $ldr0,0(r11)$ f8410028 # std r2,20(r1) 7c0903a6 # mtctr r0 e84b0008 # 1d r2.8(r11) e96b0010 # 1d r11,16(r11) 4e80xx20 # bctr

ู้ตัวชี้ glue มีอยู่แล*้*วในการคัดลอกหนึ่งสำเนาเท<sup>่</sup>านั้นและยังรายการเป็นสัญลักษณ<sup>์</sup> .\_prtg1

้คำสั่ง stripnm ค้นหาส่วนของข้อความจากจดเริ่มต้นสำหรับ ลำดับเหล่านี้ หากคำสั่งค้นหาลำดับของคำสั่งที่ตรงกัน คำสั่งถก รายงานเป็น glue code หรือโคดตัวชี้

้สัญลักษณ์ไฟล์ต้นฉบับถูกสร้างขึ้นโดย stripnm สำหรับทั้ง glue code และตัวชี้ glue สำหรับการเรียกใช้งานแบบ 32 บิต ไฟล์ต้น ฉบับคือ g1ink.s สำหรับรายการ glue code ทั้งหมด และ ptrg1.s สำหรับตัวชี้ glue สำหรับการเรียกใช<sup>้</sup>งานแบบ 64 บิต ไฟล์ ต์นฉบับคือ glink64.s และ ptrgl 64.s ตามลำดับ

คำสั่ง stripnm ยังสามารถใช้เพื่อค้นหาข้อมูลสัญลักษณ์ในไฟล์ /unix หากไฟล์ /unix ไม่ได้สอดคล้องกับเคอร์เนลการรันใน ปัจจุบันขอความเตือนจะแสดง

### แฟล็ก

<span id="page-314-2"></span><span id="page-314-1"></span>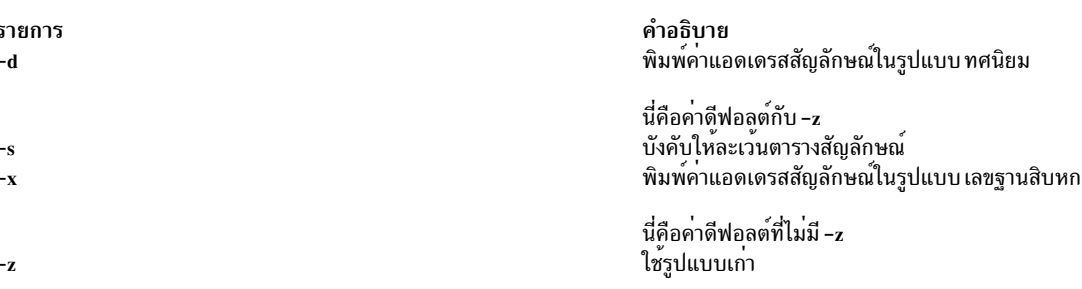

#### ตัวอยาง

1. หากต*้*องการแสดงสัญลักษณ์ของอ็อบเจ็กต์ไฟล์ a.out ให**้พิมพ์**:

<span id="page-314-3"></span><span id="page-314-0"></span>stripnm a.out

2. หากตอ้งการแสดงค่าแอดเดรสของสัญลักษณ์ในหน่วยทศนิยมจากอ็อบเจ็กต์ไฟล์ a.out ให้ป<sup>้</sup>อน:

```
stripnm -d a.out
```
่ 3. หากต<sup>้</sup>องการแสดงรายการสัญลักษณ์ของอ็อบเจ็กต์ไฟล์จาก libc.a ในรูปแบบเก่า แต่ใช้แอดเดรสเลขฐานสิบหก ให**้พิมพ์**:

stripnm -xz libc.a

#### สิ่งอางอิงที่เกี่ยวข้อง:

"คำสั่ง strip" ในหน<sup>้</sup>า 301

# ์<br>คำสั่ง strload

### วัตถุประสงค์

โหลดและกำหนดคา Portable Streams Environment (PSE)

### ไวยากรณ์

```
strload [-u|-q] [-fFile ][-dList][-mList]
```
### คำอธิบาย

้คำสั่ง strload อนุญาตให้ผู้ดูแลระบบโหลดและยกเลิกการโหลดไดรเวอร์และโมดูล และเคียวรีสถานะการโหลดของ PSE และ การพึ่งพา

ตามค่าดีฟอลต์แล้ว คำสั่ง strload โหลด PSE ตามไฟล์ /etc/pse.conf แฟล็ก -f อนุญาตให้ผู้ดูแลระบบใช้ ไฟล์คอนฟิกูเรชัน ี สำรอง แฟล็ก -d และ -m ถูกใช<sup>้</sup>เพื่อระบุไดรเวอร์และโมดูล ที่ไม**่แสดงอยู่ในไฟล์คอนฟิกูเรชัน (เช**่น เมื่อไดรเวอร์ใหม**่** ถูก ี พัฒนาไว<sup>้</sup>) แฟล็ก -q รายงานบนสถานะโหลดของระบบ (การมีอยู่ของเคอร์เนล) ของไดรเวอร์ที่อ<sup>้</sup>างถึง และโมดูล

#### ไฟล์คอนฟิกูเรชัน

ไฟล์คอนฟิกูเรชันคือ ASCII แบบมิติเดียว ซึ่งเป็นฐานข้อมูลแบบ line-oriented คอมเมนต์ถูกนำเสนอโดย # (เครื่องหมาย pound) และทำงานต่อ จนกระทั่งถึงจุดสิ้นสุดบรรทัด บรรทัดว<sup>่</sup>างจะถูกละเว<sup>้</sup>น รูปแบบสำหรับเร็กคอร์ดแต่ละรายการ คือ:

attributes filename [argument [node [minor ...] ] ]

่ ฟิลด์ถูกคั่นด้วยช่องว่าง แท็บ หรือทั้งสองแบบ - (เส้นประ) สามารถระบุเป็นค่าฟิลด์ได้ ซึ่งบ่งชี้ถึง ค่าดีฟอลต์ที่ต้องถูกใช้ ฟิลด์ ถูกนิยามไว<sup>้</sup>ดังต<sup>่</sup>อไปนี้:

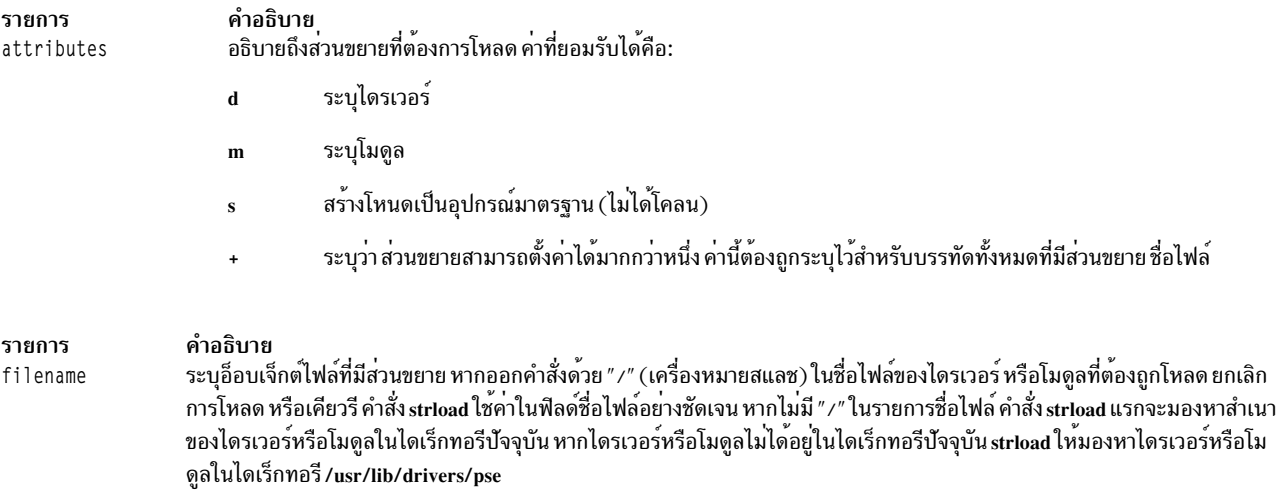

หมายเหตุ: แนะนำว่า คำสั่ง strload ต้องเรียกใช้จาก ไดเร็กทอรี root ( / ) คำสั่ง strload สำหรับโหลด ยกเลิกการโหล และเคียวรี่ต้องถกเรียกใช้จากไดเร็กทอรีเดียวกัน

้ส่วนขยายเคอร์เนลสำหรับตัวโหลด REQUIRES ที่ชื่อพาธถูกใช้เฉพาะในโหลด ยกเลิกการโหลด และเคียวรี ซึ่ง คู่กับวิธีที่ชื่อ ไฟล์ถูกกำหนดไว้โดย strload ซึ่งสามารถเป็นสาเหตุของบัญหาได<sup>้</sup> ทุกๆ ไบต์ในชื่อพาธที่ถูกใช้โดยคำสั่ง strload ต<sup>้</sup>องตรงกับ ี ทุกๆ ตำแหน่ง ที่สอดคล้องกับไบต์ในชื่อพาธที่ถูกใช้โดยส่วนขยายเคอร์เนลของตัวโหลด เนื่องจากเคอร์เนลทำ strcmp( ) บน ่ ชื่อไฟล์เมื่อมองหาการจับคู่ หากคำสั่ง strload ถูกเรียกใช้จากไดเร็กทอรีอื่นเพื่อยกเลิกการโหลดโมดูลหรือไดรเวอร์ หนึ่งเหตุ การณ์ต่อไปนี้เกิดขึ้น:

- หากคำสั่ง strload ไม่ได้ค้นหาสำเนาของไดรเวอร์หรือโมดูลในไดเร็กทอรีบัจจุบันที่เป็นไดเร็กทอรีใหม<sup>่</sup> strload จะพยายาม ยกเลิกการโหลดไดรเวอร์หรือโมดูลในไดเร็กทอรี /usr/lib/drivers/pse อย่างไรก็ตามชื่อพาธนี้อาจไม่ใช่ชื่อพาธเดียวกัน ้กับที่ตัวโหลด บันทึกการทำงานไว<sup>้</sup>สำหรับไดรเวอร์หรือโมดูล หากชื่อพาธไม่ใช่ชื่อเดียวกัน คำสั่ง strload จะล<sup>ั</sup>มเหลว
- หากคำสั่งstrload ค<sup>้</sup>นหาสำเนาของโมดูลหรือไดรเวอร์ในไดเร็กทอรีปัจจุบันซึ่งเป็นไดเร็กทอรีใหม<sup>่</sup> ชื่อพาธคือชื่อเดียวกัน ี และตัวโหลดยกเลิกการโหลด ไดรเวอร์หรือโมดูลที่โหลดได้อย่างถูกต้อง ดังนั้น คำสั่ง strload ดำเนินการเป็นผลสำเร็จ ้แต่ผลลัพธ์อาจไม่เป็นไปตามที่ผู้ใช้ต้องการ

#### ตัวอย่างเช่น :

ี สถานการณ์จำลองต**่อไปนี้ (ไม**่ขอแนะนำให<sup>้</sup>ใช<sup>้</sup>) เป็นสาเหตุของ "spx" และรู้จักกันว**่าเป็น "A" ที่ต้องถูกยกเลิกการโหลด ซึ่งไ**ม่ ใช่ เอฟเฟ็กต์ที่ต้องการ

```
mkdir /tmp/foo /tmp/bar
cp /usr/lib/drivers/pse/spx /tmp/foo/A
cp /bin/ls /tmp/bar/A
cd /tmp/foo
strload -d A
                 # The loader knows the path and filename as
                 # "A" because "A" is found in the current
                 # directory
cd /tmp/bar
```
306 AIX เวอร์ชัน 7.2: ข้อมูลอ้างอิงคำสั่ง วอลุ่ม 5, s- u

```
strload -q-dA # Reports "yes" because there is "A" in the
                 # current directory. Note that the file "A"
                 # in /tmp/bar is NOT the same file "A" in
                 # /tmp/foo, but the loader does not care
                 # because it identifies the file by
                 # pathname.
strload -u -d A # Unloads spx (also known as "A")!
```
#### ต่อไปนี้คือสถานการณ์จำลองของข้อผิดพลาด:

```
mkdir /tmp/foo2 /tmp/bar2
cp /usr/lib/drivers/pse/spx /tmp/foo2/A
cd /tmp/foo2
strload -d A
                # The loader knows the path and filename as
                 # "A"because "A" is found in the current
                 # directory.
cd /tmp/bar2
strload -q -d A # Answers "no". There is no filename
                 # in /tmp/bar2 that matches "A", so strload
                 # prepends pathname "/usr/lib/drivers/pse" to
                 # "A". "/usr/lib/drivers/pse/A" is not found,
                 # so strload answers "no".
strload -u -d A # Fails - "A" does not exist.
```
#### ต่อไปนี้คือสถานการณ์จำลองของข้อผิดพลาด:

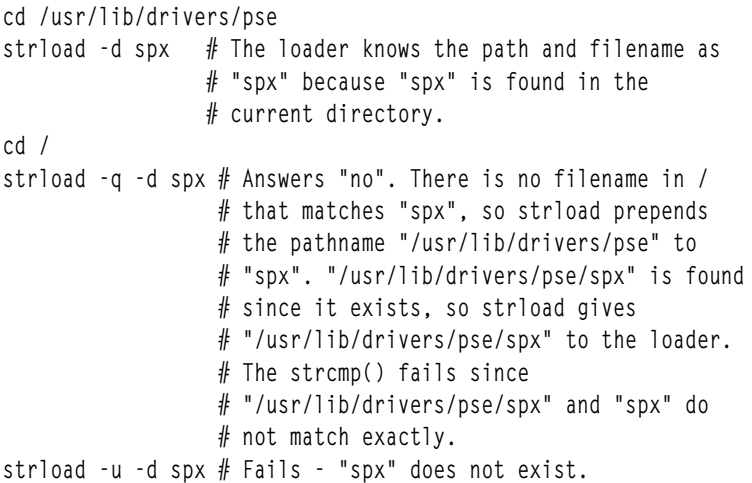

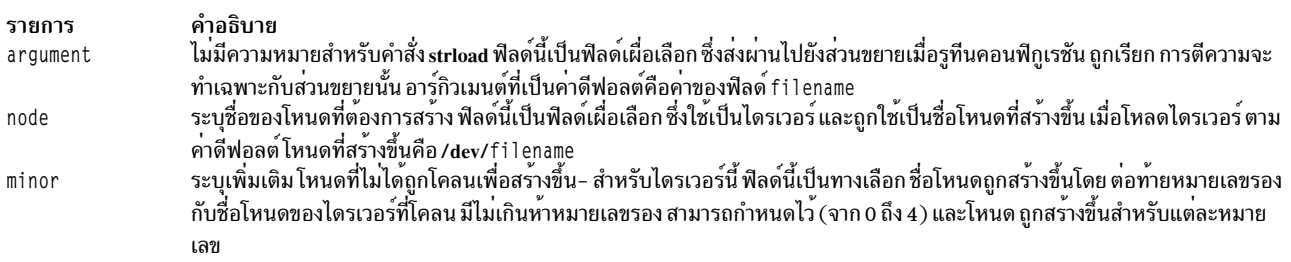

#### แฟล็ก -d and -m เป็นสาเหตุทำให้ไฟล์คอนฟิกูเรชันต้องถูกละเว*้น* ยกเว<sup>้</sup>นจะถูกตั้งชื่อไว้อย**่างชัดเจน บนบรรทัดรับคำสั่ง** ดัง ต่อไปนี้:

strload -f /tmp/my.conf -d newdriver

หมายเหตุ: แฟล็ก -d และ -m ไม่ได*้*เขียนทับไฟล์คอนฟิกูเรชัน นั่นคือ หากไดรเวอร์ dgb ถูกโหลดโดยใช<sup>้</sup>ไฟล์คอนฟิกูเร ์ ชัน แฟล็ก -d จะพยายามรีโหลดแต่จะล้มเหลว ไฟล์คอนฟิกูเรชัน ถูกประมวลผลก่อนแฟล็ก -d และ -m

้ตัวแปร*List* สำหรับแฟล็ก -d และ -m คือรายการของชื่อไฟล์ที่คั่นด*้*วยเครื่องหมายจุลภาค ซึ่งแต่ละไฟล์มีไดรเวอร<sup>์</sup> PSE หรือ โมดูล กระบวนการคอนฟิกูเรชันจะดำเนินการหากบรรทัดของหนึ่งในรูปแบบต่อไปนี้ ถูกพบในไฟล์คอนฟิกูเรชัน:

d filename

m filename

### แฟล็ก

<span id="page-317-4"></span><span id="page-317-3"></span><span id="page-317-2"></span>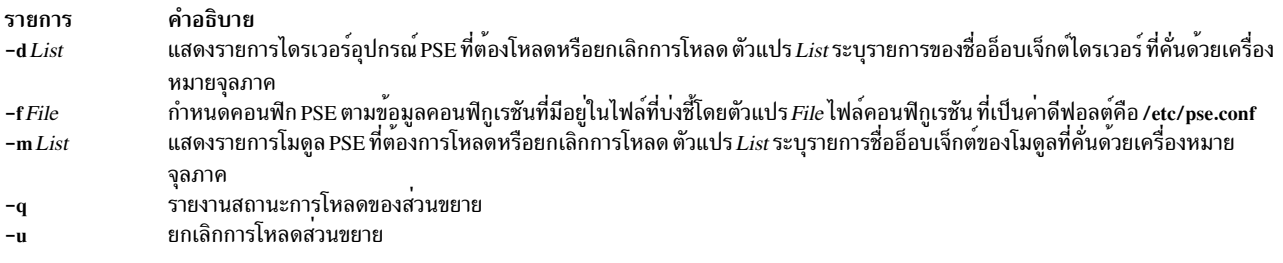

#### <span id="page-317-1"></span><span id="page-317-0"></span>ความปลอดภัย

Attention RBAC users and Trusted AIX users: This command can perform privileged operations. Only privileged users can run privileged operations. For more information about authorizations and privileges, see Privileged Command Database in Security. For a list of privileges and the authorizations associated with this command, see the Issecattr command or the getcmdattr subcommand.

#### ตัวอยาง

1. การป้อนคำสั่งต่อไปนี้โหลด PSE (หากไม่ได้โหลดไว้) ไดรเวอร์ dgb และ ssb จากไดเร็กทอรี /usr/lib/drivers/pse/ และ โมดูล aoot จากไดเร็กทอรีบัจจุบัน แต่ไม่ได้ใช้ไฟล์คอนฟิกูเรชัน:

root# strload -d dgb,ssb -m ./aoot

2. เมื่อต้องการโหลดโมดูล aoot เท่านั้นให<sup>้</sup>ปอน:

root# strload -u -m ./aoot

3. การปอนคำสั่งต่อไปนี้จะถามไดรเวอร์ spx ที่มีอยู่:

```
root# strload -q -d
SDX
```
และสร้างเอาต์พูตต่อไปนี้หากไม่ใช่:

spx

 $: no$ 

4. ต่อไปนี้คือตัวอย่างไฟล์คอนฟิกูเรชัน:

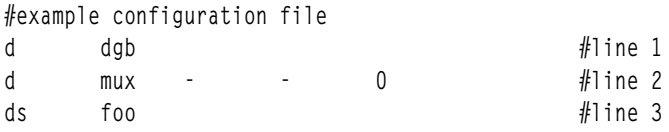

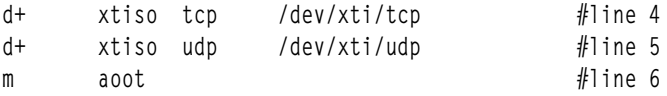

บรรทัด 1 โหลดส่วนขยายไดรเวอร์ dgb ของอุปกรณ์ที่โคลนมา ซึ่งชื่อว<sup>่</sup>า /dev/dgb อาร์กิวเมนต์ ที่ผ**่านไปยังรูทีนคอน**ฟิ กูเรชัน dgb คือ dgb

บรรทัดที่ 2 โหลดส่วนขยายไดรเวอร์ mux เป็นอุปกรณ์ที่โคลนมา ที่ชื่อ /dev/mux และยังสร้างชื่ออุปกรณ์มาตรฐาน /dev/ mux0 ด้วยจำนวนของ 0 (ศูนย์) (มีได้สูงสุดเพียงหาชื่ออุปกรณ์ที่สามารถสร้างขึ้นด้วยหมายเลขรอง ตั้งแต่ 0 ถึง 4 ) บรรทัดที่ 3 โหลดส่วนขยายไดรเวอร์ foo เป็นอุปกรณ์มาตรฐาน (ไม่ได้โคลนมา) ที่ชื่อ /dev/foo หมายเลขรองคือ 0 บรรทัดที่ 4 และ 5 โหลดส**่วนขยายไดรเวอร**์ xtiso และตั้งค**่าสองครั้งคือ: ครั้งแรกเป็น tcp และอีกค**รั้งเป็น udp โหนดที่ โคลนซึ่งสร<sup>้</sup>างขึ้นคือ /dev/xti/tcp และ /dev/xti/udp รูทีนคอนฟิกูเรชันของ xtiso ถูกเรียกสองครั้ง: หนึ่งครั้งด*้*วย อาร์กิวเมนต์ tcp และอีกครั้งด้วย udp

้บรรทัดที่ 6 โหลดส**่วนขยายโมดูล aoot ไม**่มีโหนดที่สร้างขึ้น และรูทีนคอนฟิกเรชันถูกส่งผ่านค่า aoot

5. หากต<sup>้</sup>องการโหลดสตรีมไดรเวอร<sup>์</sup>dlpiให<sup>้</sup>ปอน:

strload -f /etc/dlpi.conf

### ไฟล์

```
รายการ
/usr/lib/drivers/pse/*
/etc/pse.conf
/usr/sbin/strload
```
คำอธิบาย มีส่วนขยายเคอร์เนล PSE ไฟล์คอนฟิกเรชัน PSE ดีฟอลต์ มีคำสั่ง strload

สิ่งอ้างอิงที่เกี่ยวข้อง: "คำสั่ง slibclean" ในหน้า 1 35 "strerr Daemon" ในหน้า 296 ข้อมูลที่เกี่ยวข้อง: ภาพรวม STREAMS Trusted  $AIX^{\circledR}$ การกำหนดคอนฟิกไดรเวอร์และโมดูลใน Portable Streams Environment

# ้คำสั่ง strreset

### วัตถุประสงค์

รีเซ็ตสตรีม

### ไวยากรณ์

strreset [ -M Major ] [ -m Minor ]

#### คำอธิบาย

คำสั่ง strreset รีเซ็ตสตรีมแบบเปิดโดยสร้างข้อความ M\_FLUSH ลงในส่วนหัวของสตรีม คุณใช้คำสั่งนี้ เพื่อรีเซ็ตสตรีมที่ บล็อกเป็นหลัก เมื่อเป็นไปไม่ได้ที่จะเปิดสตรีมอีกครั้ง ให้ออกคำสั่ง I\_FLUSH ioctl( ) หรือคำสั่งที่เทียบเท่า สถานการณ์นี้อาจ เกิดขึ้นพร้อมกับกระบวนการ sleep ในรูทีนปิดของโมดูล เมื่อสัญญาณไม**่สามารถส่งไปยังกระบวนการได**้ (ตัวอย**่างเช**่น กระบวนการ zombie ที่ออก)

## แฟล็ก

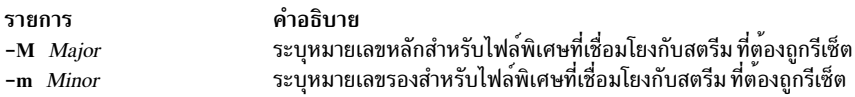

#### สถานะออก

คำสั่งนี้จะส่งคืนค่าออกดังต่อไปนี้:

ราย คำอธิบาย การ ดำเนินการเป็นผลสำเร็จ  $\Omega$ มีข้อผิดพลาดเกิดขึ้น  $>0$ 

#### ความปลอดภัย

ี<br>ค่าควบคุมการเข้าถึง: คุณต<sup>้</sup>องมีสิทธิ root ในการรัน คำสั่งนี้

เหตุการณ์ของระบบตรวจสอบ:N/A

### ไฟล์

รายการ /usr/sbin/strreset คำอธิบาย มีคำสั่ง strreset

# ดำสั่ง strtune

# วัตถุประสงค์

คำสั่งมีฟังก์ชันที่เกี่ยวข้องหลายฟังก์ชัน:

- ขอรับหรือตั้งค่าสตรีมให้กับพารามิเตอร์ที่สามารถปรับแต่งได้
- กำหนดอ็อบเจ็กต์เพื่อติตามการใช้การติดตามคอมโพเนนต์
- แสดงรายการค่าที่สามารถปรับแต่งได้ของโมดูลสตรีม
- แสดงค่าที่สามารถปรับแต่งได้ของคิวที่แอ็คทีฟ

# ไวยากรณ์

strtune {-n name | -q addr} -o tunable\_name[=value] -o tunable\_name[=value] ...

strtune  $[-n$  name  $[-q$  addr $[-a]]$  -o trclevel $[=$ value]

strtune  $[-M]$ 

strtune  $[-Q]$ 

strtune [-f tunefile]

#### คำอธิบาย

ไม่มีข้อจำกัดเกี่ยวกับการใช<sup>้</sup>คำสั่งนี้ เมื่อถูกใช<sup>้</sup>เพื่อแสดงหรือ แสดงรายการค<sup>่</sup>า แต่เมื่อใช<sup>้</sup>คำสั่งนี้เพื่อแก<sup>้</sup>ไขค<sup>่</sup>าที่สามารถปรับแต<sup>่</sup>ง<br>ได<sup>้</sup> หรือกำหนดอ็อบเจ็กต์เพื่อติดตาม คุณต<sup>้</sup>องมีสิทธิแบบผู้ใช<sup>้</sup> root

### แฟล็ก

<span id="page-320-8"></span><span id="page-320-7"></span><span id="page-320-6"></span><span id="page-320-5"></span><span id="page-320-4"></span><span id="page-320-3"></span><span id="page-320-2"></span><span id="page-320-1"></span><span id="page-320-0"></span>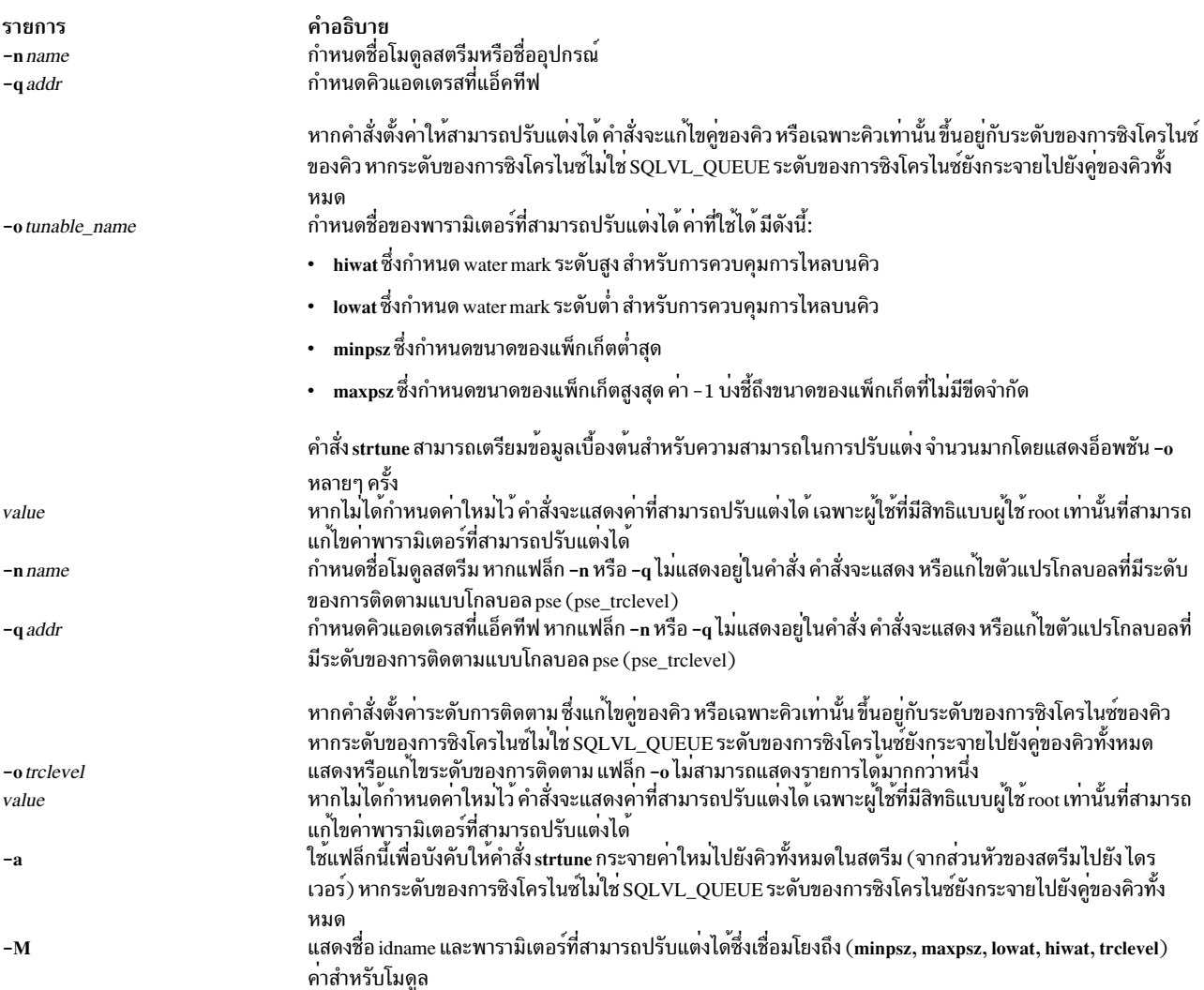

<span id="page-321-0"></span>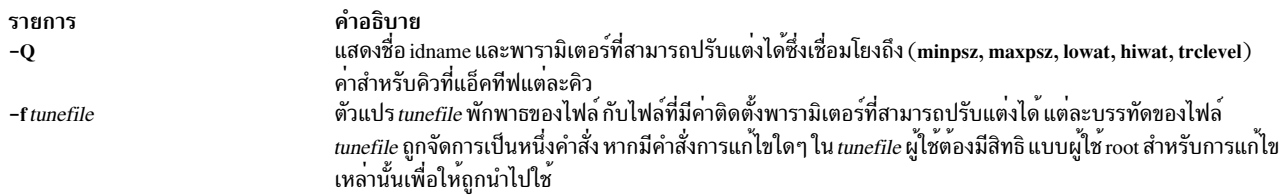

#### <span id="page-321-1"></span>สถานะออก

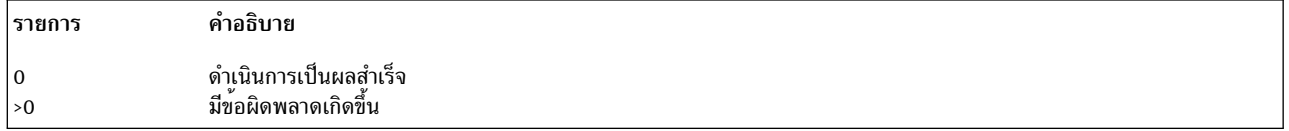

#### ์ตัวอย่าง

1. หากต้องการแสดงค่า hiwat ที่สามารถปรับแต่งได้ของโมดูล Idterm:

strtune -n ldterm -o hiwat

2. ด้วยสิทธิแบบผู้ใช้ root หากต้องการตั้งค่า hiwat สำหรับโมดูล Idterm ไปเป็น 8192:

strtune -n ldterm -o hiwat=8192

3. หากต้องการรันบรรทัดต่อไปนี้:

 $-$ n udp6  $-$ o lowat=256 -n dlpi -o hiwat=4096 -o lowat=128 -o minpsz=128

#### ซึ่งถูกแสดงอยู่ในไฟล<sup>์</sup>/tmp/ff:

strtune -f /tmp/ff

ซึ่ง จะส่งผลทำให้คำสั่งต่อไปนี้เริ่มต้นรัน:

```
strtune -n udp6 -o lowat=256
strtune -n dlpi -o hiwat=4096 -o lowat=128 -o minpsz=128
```
#### **File**

```
รายการ
src/bos/usr/sbin/strtune/strtune.c
```
คำอธิบาย มีคำสั่ง strtune

# คำสั่ง struct

### วัตถุประสงค์

แปลโปรแกรม FORTRAN เป็นโปรแกรม RATFOR

# ไวยากรณ์

struct [-s] [-i] [-a] [-b] [-n] [-tNumber] [-cNumber] [-eNumber] [File]

### คำอธิบาย

คำสั่ง struct แปลโปรแกรม FORTRAN ที่ระบุโดย*File* (อินพุตมาตรฐาน ที่เป็นค<sup>่</sup>าดีฟอลต<sup>์</sup>) ลงในโปรแกรม RATFOR เมื่อใด ้ก็ตามที่เป็นไปได้ การควบคุม RATFOR จะสร้าง การแทนค่า FORTRAN ต้นฉบับ Statement number จะปรากฏขึ้นเฉพาะ ้ตำแหน่งจำเป็น การเปลี่ยนแปลงในลักษณะของการตกแต่งให้สวยงามจะถูกทำขึ้น โดยสอดแทรกการเปลี่ยนแปลงสตริง Hollerith ลงในสตริงที่ถูกอ้างอิง และตัวดำเนินการเชิงสัมพันธ์ลงในสัญลักษณ์ (ตัวอย่างเช่น .GT. ลงใน >) เอาต์พุตจะถูกย่อ หน้าไว้อย่างเหมาะสม

คำสั่ง struct รู้จักไวยากรณ์ FORTRAN 66 แต่ไม่รู้จัก FORTRAN 77 แบบเต็ม หากโปรแกรมอินพุต FORTRAN มีตัวระบุ ที่สงวนคำใน RATFOR ไว<sup>้</sup> เวอร์ชันที่สร้างขึ้นของโปรแกรมจะไม**่**ใช่ โปรแกรม RATFOR ที่ถูกต้อง เลเบลที่สร้างไม**่สามารถไป** ้ถึง 32767 หากคุณขอรับคำสั่ง goto โดยไม่มีเป<sup>้</sup>าหมาย ให<sup>้</sup>ลองใช<sup>้</sup>แฟล็ก -e

### แฟล็ก

<span id="page-322-3"></span><span id="page-322-2"></span>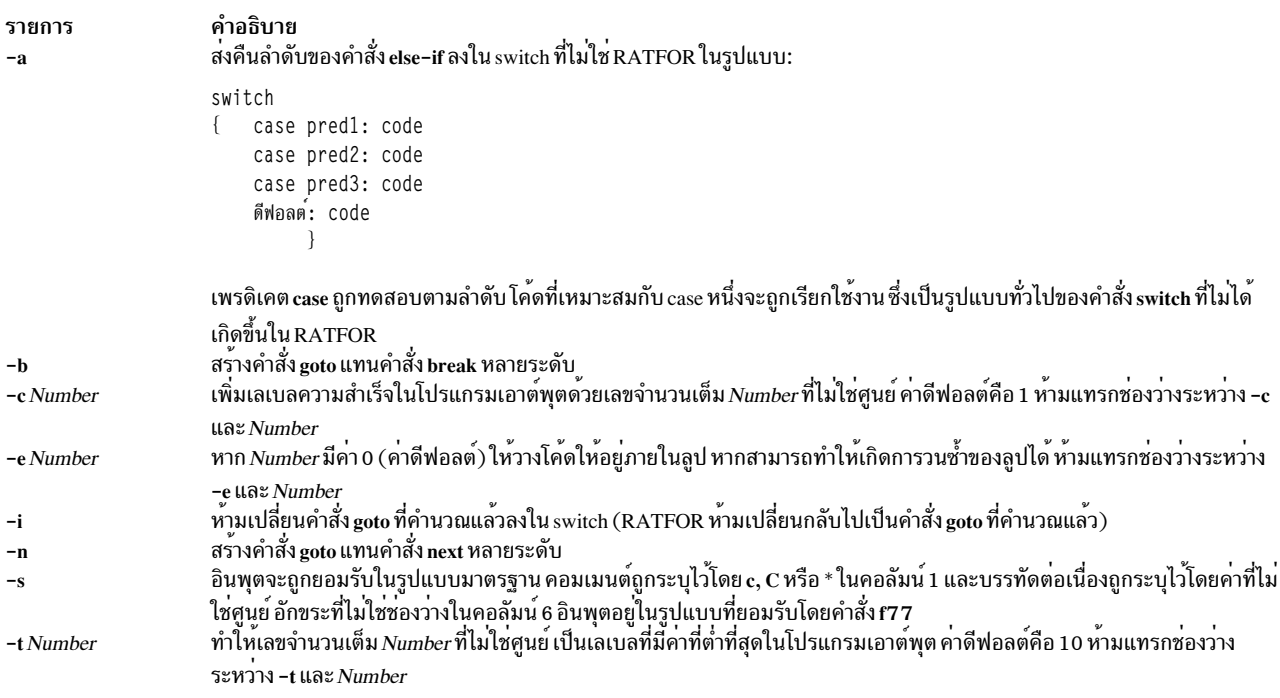

<span id="page-322-7"></span><span id="page-322-6"></span><span id="page-322-5"></span><span id="page-322-4"></span><span id="page-322-1"></span><span id="page-322-0"></span>หาก*Number* เป็นตัวเลขที่ไม่ใช<sup>่</sup>ศูนย์ให<sup>้</sup>ยอมรับเซ็กเมนต์โค<sup>้</sup>ดขนาดเล็กในลูปหากลูปออกไปยังตำแหน<sup>่</sup>งต<sup>่</sup>างๆ ซึ่งรวมถึง เซ็กเมนต์ และเซ็กเมนต์สามารถเข้าถึงได้จากลูป เท่านั้น ในกรณีนี้ ค่าขนาดเล็กเข้าใกล้แต่ไม่เท่ากับจำนวนของคำสั่ง ที่อยู่ใน เซ็กเมนต์โค้ด คาต่างๆ ของ Number ที่อยู่ต่ำกว่า 10 คือค<sup>่</sup>าที่แนะนำให้ใช<sup>้</sup>

### ตัวอย่าง

หากต้องการแปลโปรแกรม FORTRAN test. f ไปเป็นโปรแกรม RATFOR newtest. ratfor ให้ปอน:

```
struct -s -i -n -t2 test.f > newtest.ratfor
```
## ไฟล์

รายการ /tmp/struct\* /usr/lib/struct/structure /usr/lib/struct/beautify /usr/ucb/struct

## ข้อมูลที่เกี่ยวข้อง:

คำสั่ง asa คำสั่ง fsplit ภาพรวมคำสั่ง

#### **សេ្លកា** sttinet

#### วัตถุประสงค์

เปิดใช<sup>้</sup>งานอินสแตนซ<sup>ี</sup> inet

### ไวยากรณ์

sttinet [ -1 *Interface ...* ]

#### คำอธิบาย

เมธอด sttinet เปิดใช<sup>้</sup>งาน อินสแตนซ<sup>์</sup> inet โดยเรียกคำสั่ง ifconfig และตั้งค<sup>่</sup>าแฟล็กสถานะของ อินสแตนซ<sup>์</sup> inet ไปเป็น **AVAILABLE** 

<span id="page-323-0"></span>หมายเหตุ: เมธอด sttinet คือเครื่องมือการโปรแกรมมิงและไม<sup>่</sup>ควรแตกออกจาก บรรทัดรับคำสั่ง

### แฟล็ก

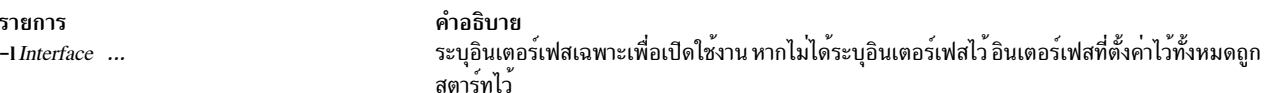

### ตัวอย่าง

เมธอดต่อไปนี้เปิดใช<sup>้</sup>งานอินสแตนซ์ inet: sttinet -1 tr0 -1 tr1 ข้อมูลที่เกี่ยวข้อง: คำสั่ง ifconfig คำสั่ง mkdev การเขียนเมธอด Device ภาพรวม Object Data Manager (ODM) สำหรับโปรแกรมเมอร์ อินเตอร์เฟสเครือข่าย TCP/IP

 $314$  AIX เวอร์ชัน 7.2: ข้อมูลอ้างอิงคำสั่ง วอลุ่ม 5, s- u

คำอธิบาย ไฟล์ที่จัดการกับตัวประมวลผลสำหรับคำสั่ง struct ไฟล์ที่จัดการกับตัวประมวลผลสำหรับคำสั่ง struct มีคำสั่ง struct
## ี คำสั่ง stty-cxma

## วัตถุประสงค์

ตั้งค<sup>่</sup>าและรายงานอ็อพชันเทอร์มินัลสำหรับคอนฟิกูเรชัน TTY ของระบบย<sup>่</sup>อยแบบอะซิงโครนัส 128 พอร์ต

## ไวยากรณ์

```
stty-cxma [ -a ] [-g] [ Option(s) ] [ttyName]
```
## คำอธิบาย

หากไม่ได้ระบุอ็อพชันหรือแฟล็กไว้ คำสั่ง stty-cxma จะรายงานค่าติดตั้งไดรเวอร์พิเศษ 128 พอร์ตทั้งหมด และสัญญาณ โมเด็ม เช่นเดียวกับพารามิเตอร์มาตรฐานทั้งหมดที่รายงานโดยคำสั่ง stty สำหรับอุปกรณ์ tty ที่เป็นอินพุตมาตรฐาน ปัจจุบัน

พารามิเตอร์*ttyName* สามารถระบุได้โดยตั้งค<sup>่</sup>าหรือรายงานอ็อพชันสำหรับอุปกรณ์tty ที่นอกเหนือจาก อินพุตมาตรฐาน พารา ้มิเตอร์*แyName* สามารถมีชื่อ แy แบบง่ายๆ เช่น tty0 หรือสามารถนำหน้าด้วย /dev/ เช่น /dev/tty0 อ็อพชันนี้อาจถูกใช้บน ้บรรทัดควบคุมโมเด็ม เมื่อไม่มีคลื่นพาหะอยู่

้อ็อพชันเพิ่มเติมสามารถระบุได้เพื่อเปลี่ยนค่าติดตั้งการควบคุมสายงาน ตั้งค่าอ็อพชันการพิมพ์แบบโปร่งใส่ บังคับให้โมเด็ม ิ ควบคุมสาย และแสดงค่าติดตั้ง tty ทั้งหมด อ็อพชันที่ไม่ได้จดจำไว<sup>้</sup>จะถูกส่งผ่านไปยังคำสั่ง stty สำหรับการตีความ

## แฟล็ก

ราย

- การ คำอธิบาย
- <span id="page-324-0"></span>เขียนค่าติดตั้งแบบ 128 พอร์ตพร้อมกับค่าติดตั้ง แy มาตรฐานซึ่งรายงานโดย stty -a ไปยังเอาต์พุตมาตรฐาน -2

ราย

```
การ
        คำอธิบาย
```
<span id="page-324-1"></span>เขียนคาติดตั้งอ็อพชันไปยังเอาต์พุตมาตรฐานในรูปแบบที่สามารถใช้งานได้โดยคำสั่ง stty -g

## อ็อพชัน

```
้อ็อพชันต่อไปนี้ระบการดำเนินชั่วคราว เพื่อดำเนินการโดยทันที:
```

```
รายการ
                     คำอธิบาย
                     ส่งสัญญาณการหยุด 250 MS บนบรรทัด tty
break
                     ละทิ้งอินพุต tty และเอาต์พุตโดยทันที
flush
                     ละทิ้งอินพุต tty เท่านั้น
flushin
                     ละเว่นเอาต์พุต tty เท่านั้น
flushout
```
่ การดำเนินการที่ระบุโดยอ็อพชันต่อไปนี้ มีผลกระทบจนกว่าอุปกรณ์จะถูกปิด ครั้งถัดไปที่เปิดอุปกรณ์ ค่าดีฟอลต์จะถูกใช

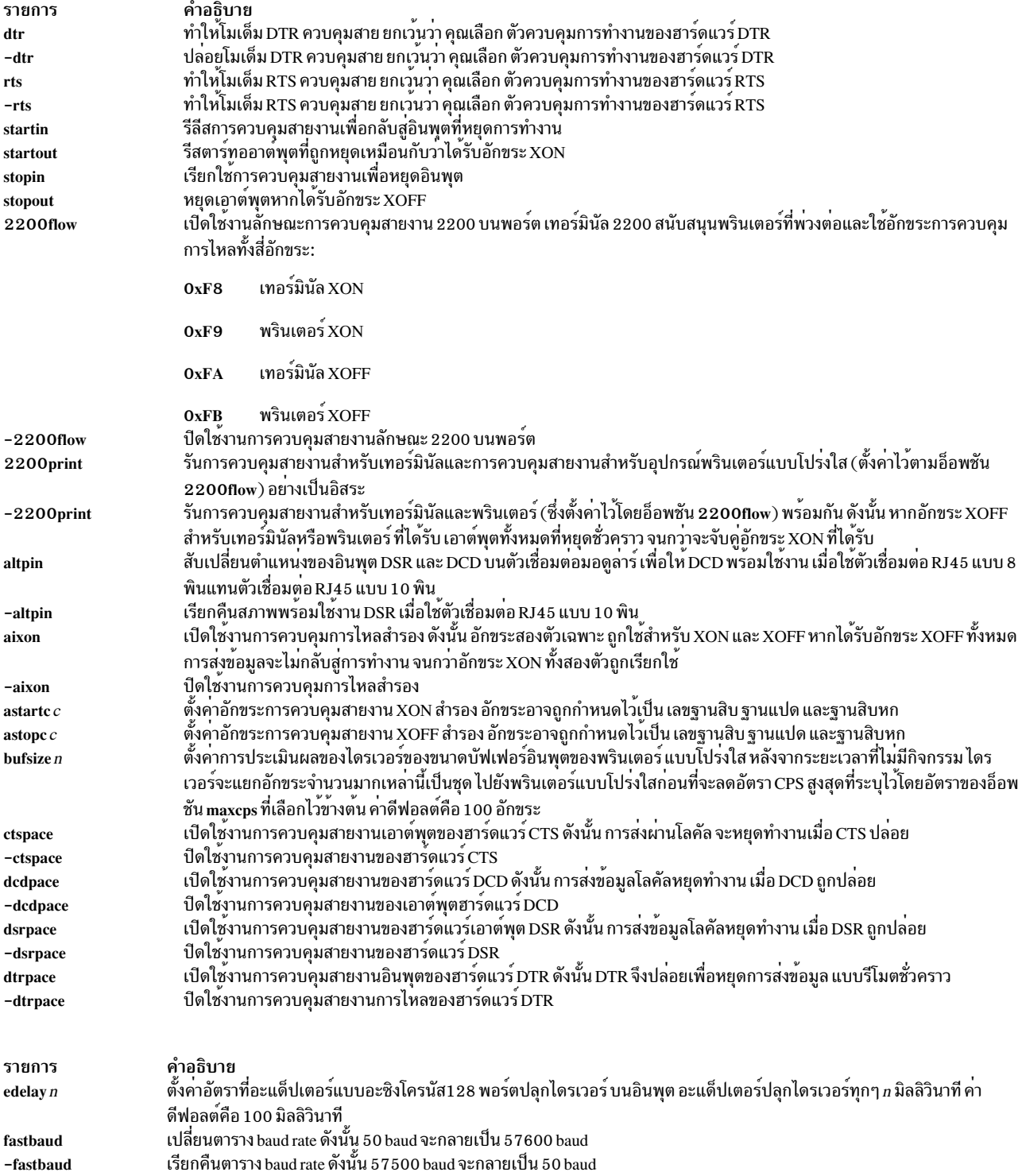

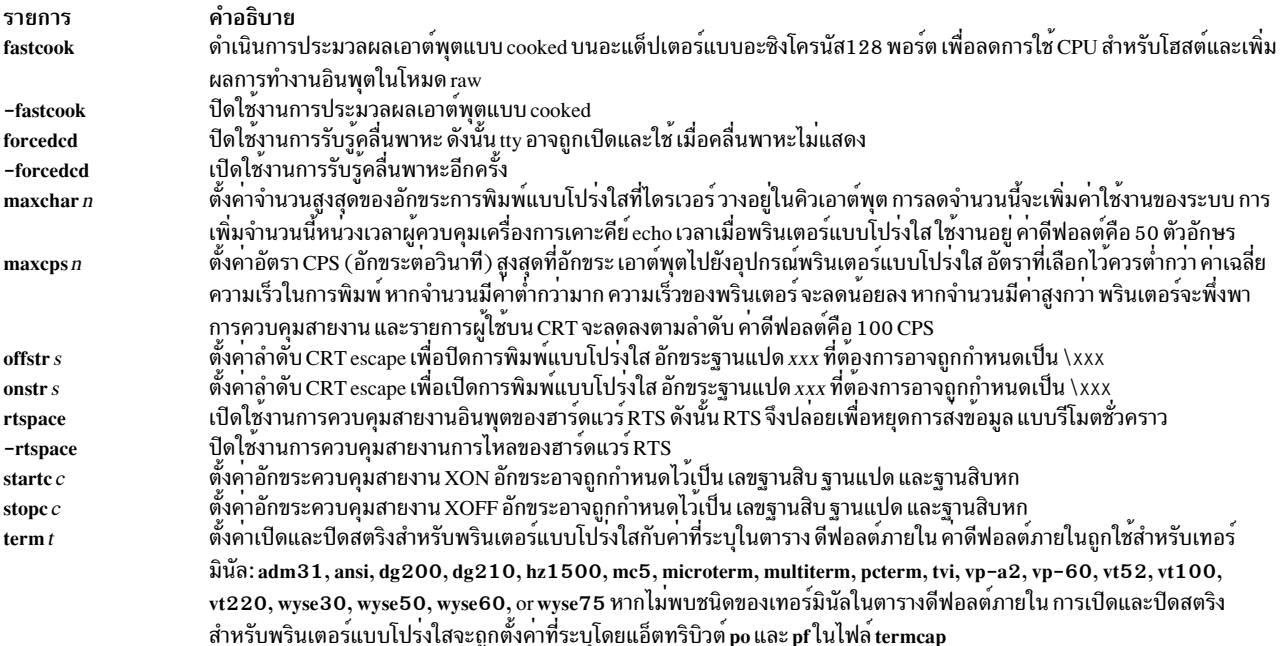

### ้ตัวอย่าง

1. หากต้องการแสดงค<sup>่</sup>าติดตั้ง 128 พอร์ตเฉพาะทั้งหมด พร้อมกับค่าติดตั้ง tty มาตรฐานสำหรับพอร์ต tty ที่ตั้งค่าไว<sup>้</sup>บน คอนโทรลเลอร์แบบอะซิงโครนัส 128 พอร์ต เป็น /dev/tty0 ให<sup>้</sup>ป<sup>้</sup>อน:

stty-cxma -a tty0

2. หากต้องทำให<sup>้</sup> DCD เมื่อต้องการใช้ตัวเชื่อมต่อ RJ45 8 พินสำหรับตัวควบคุมแบบอะซิงโครนัส 128 พอร์ตที่ตั้งค่าไว*้*เป็น  $/$ dev/ttv3 ให้ป<sup>้</sup>อน:

stty-cxma altpin tty3

คำสั่งนี้แลกเปลี่ยนตำแหน**่**งของอินพุต DSR และ DCD บนตัวเชื่อมโยงมอดูลาร์

## ไฟล์

รายการ /usr/ebin/tty/stty-cxma คำอธิบาย มีคำสั่ง sttv-cxma

## สิ่งอ<sup>้</sup>างอิงที่เกี่ยวข้อง:

"คำสั่ง stty"

# คำสั่ง stty

## วัตถุประสงค์

้ตั้งค่า, รีเซ็ต และรายงานพารามิเตอร์การดำเนินงานเวิร์กสเตชัน

## ไวยากรณ์

```
stty [-a][-g][Options]
```
### คำอธิบาย

คำสั่ง stty ตั้งค่าอ็อพชัน I/O บางอ็อพชันสำหรับอุปกรณ์ที่เป็นอินพุตมาตรฐานปัจจุบัน คำสั่งเขียน เอาต์พุตไปยังอุปกรณ์ที่ ้เป็นเอาต์พูตมาตรฐานในปัจจุบัน

ระบบปฏิบัติการเวอร์ชันนี้ใช้อินเตอร์เฟส X/Open Portability Guide Issue 4 ที่เป็นมาตรฐานเพื่อควบคุมเทอร์มินัล รักษา ี ความเข้ากันได้กับอินเตอร์เฟส POSIX และ BSD คำสั่ง stty สนับสนุนทั้งอ็อพชันที่ยอมรับ POSIX และ BSD แต<sup>่</sup>แนะนำให<sup>้</sup> ใช้อ็อพชัน POSIX มากกว<sup>่</sup>า รายการของ อ็อพชัน BSD ที่ล**้าสมัย ซึ่งสอดคล้องกับอ็อพชัน POSIX** ยังถูกจัดเตรียมไว<sup>้</sup>

เมื่อคุณเปลี่ยนทิศทางเอาต<sup>ุ</sup>์มาตรฐานจากอุปกรณ์ <sub>tty</sub> โดยการพิมพ์:

stty -a </dev/ttyx

คำสั่ง stty (POSIX) จะหยุดทำงานขณะที่รอ open( ) ของ tty นั้น จนกระทั่งตรวจพบคลื่นสัญญาณ RS-232 ข<sup>้</sup>อยกเว<sup>้</sup>นสำหรับ ึกฎนี้จะเกิดขึ้น หากตั้งค่าอื่อพชัน clocal หรือ forcedcd (เฉพาะพอร์ต 128 เท่านั้น)

## แฟล็ก

ราย

- คำอธิบาย การ
- <span id="page-327-1"></span><span id="page-327-0"></span>เขียนสถานะปัจจุบันของคาติดตั้งอ็อพชันทั้งหมดไปยังเอาต์พุตมาตรฐาน  $-2$
- เขียนคาติดตั้งอ็อพชันไปยังเอาต์พุตมาตรฐานในรูปแบบที่สามารถใชงานไดโดยคำสั่ง stty -g

## <span id="page-327-2"></span>ล็อพชัน

ี คำสั่ง stty สนับสนุนหมวดหมู่ของอ็อพชัน ต่อไปนี้:

- โหมดการควบคุม
- โหมดอินพุต
- โหมดเอาต์พต
- โหมดโลคัล
- โหมดการควบคุมการทำงานของฮาร์ดแวร์
- การมอบหมายอักขระควบคุม
- โหมดการรวมกัน
- ขนาดของหน้าต่าง

#### <span id="page-327-3"></span>โหมดการควบคุม

<span id="page-327-4"></span>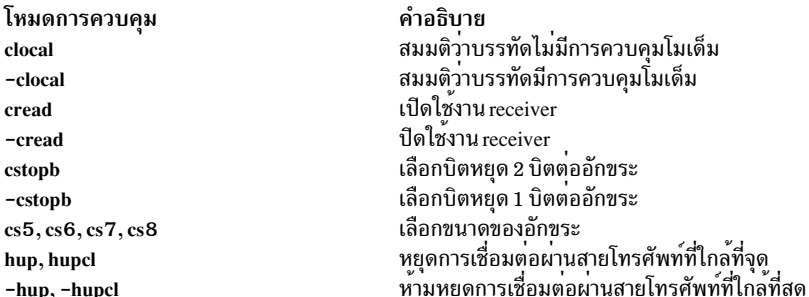

<span id="page-328-10"></span><span id="page-328-3"></span>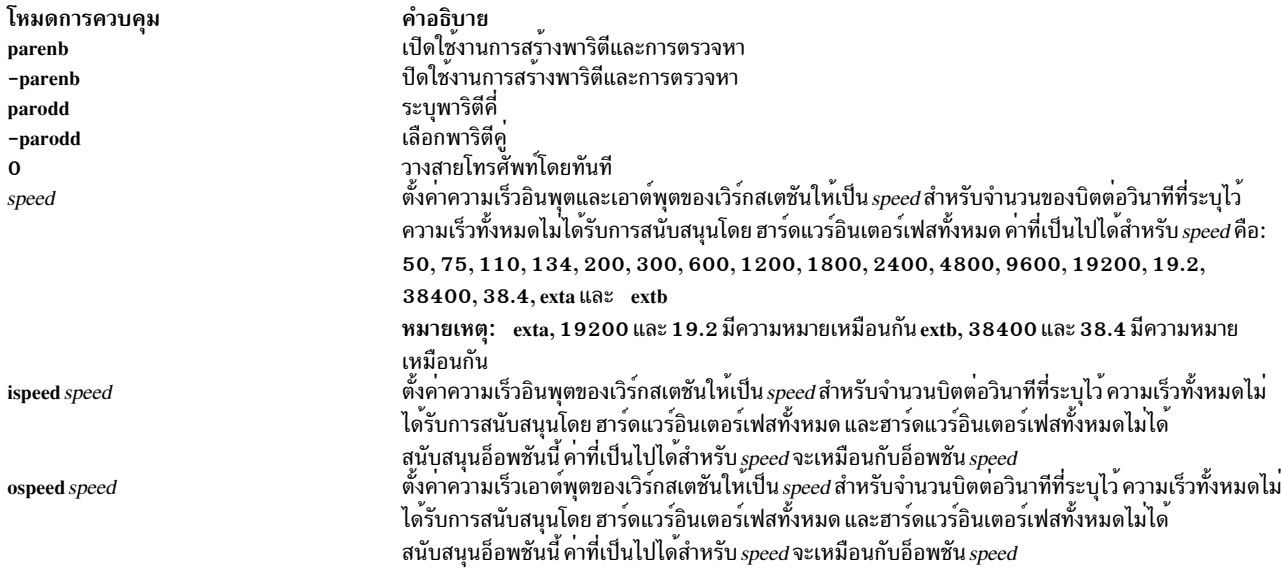

### <span id="page-328-2"></span><span id="page-328-0"></span>โหมดอินพุต

<span id="page-328-14"></span><span id="page-328-13"></span><span id="page-328-9"></span><span id="page-328-8"></span><span id="page-328-7"></span><span id="page-328-6"></span><span id="page-328-4"></span>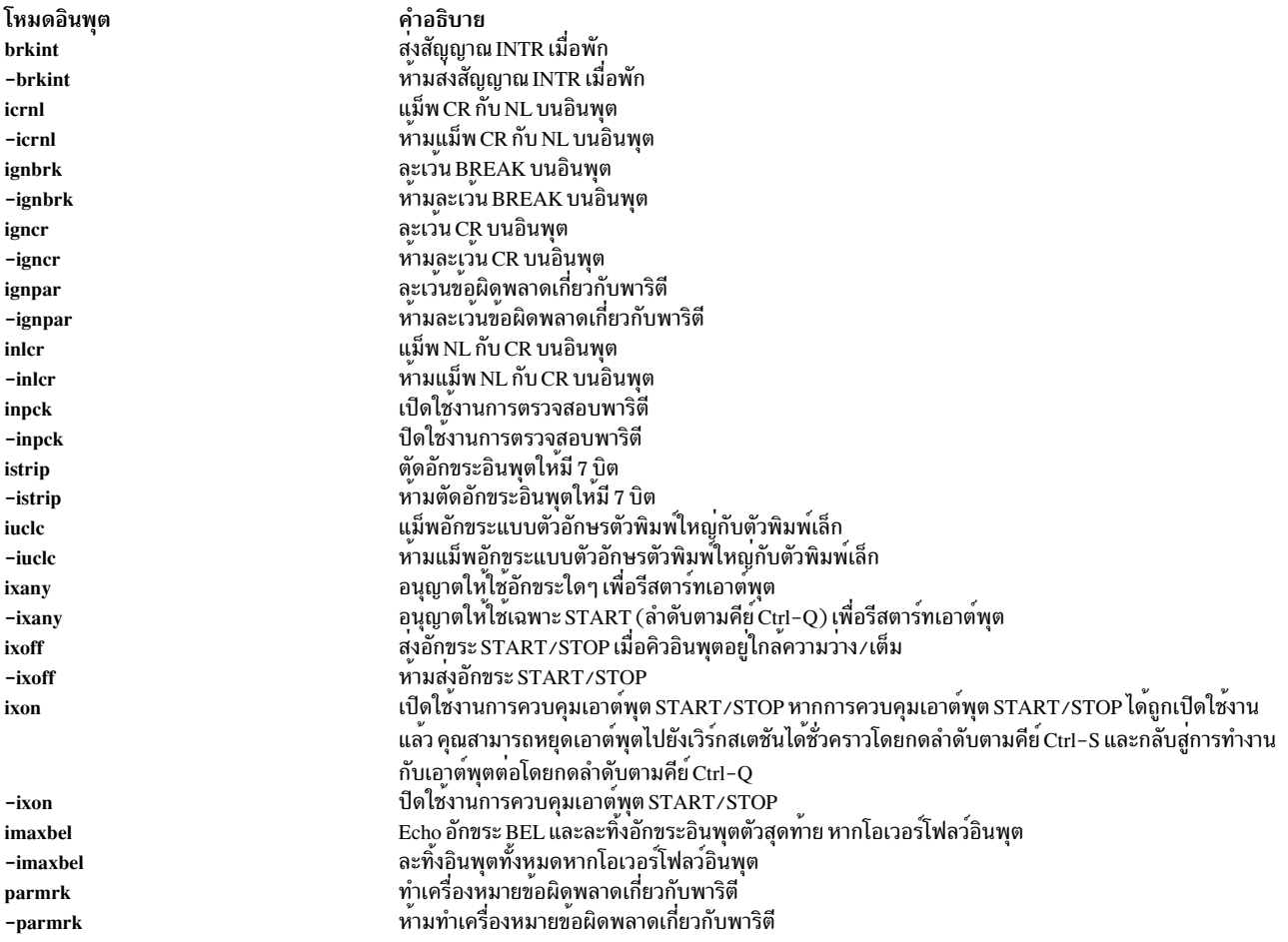

<span id="page-328-16"></span><span id="page-328-15"></span><span id="page-328-12"></span><span id="page-328-11"></span><span id="page-328-5"></span><span id="page-328-1"></span>โหมดเอาต์พุต

<span id="page-329-5"></span><span id="page-329-4"></span><span id="page-329-3"></span><span id="page-329-2"></span><span id="page-329-1"></span>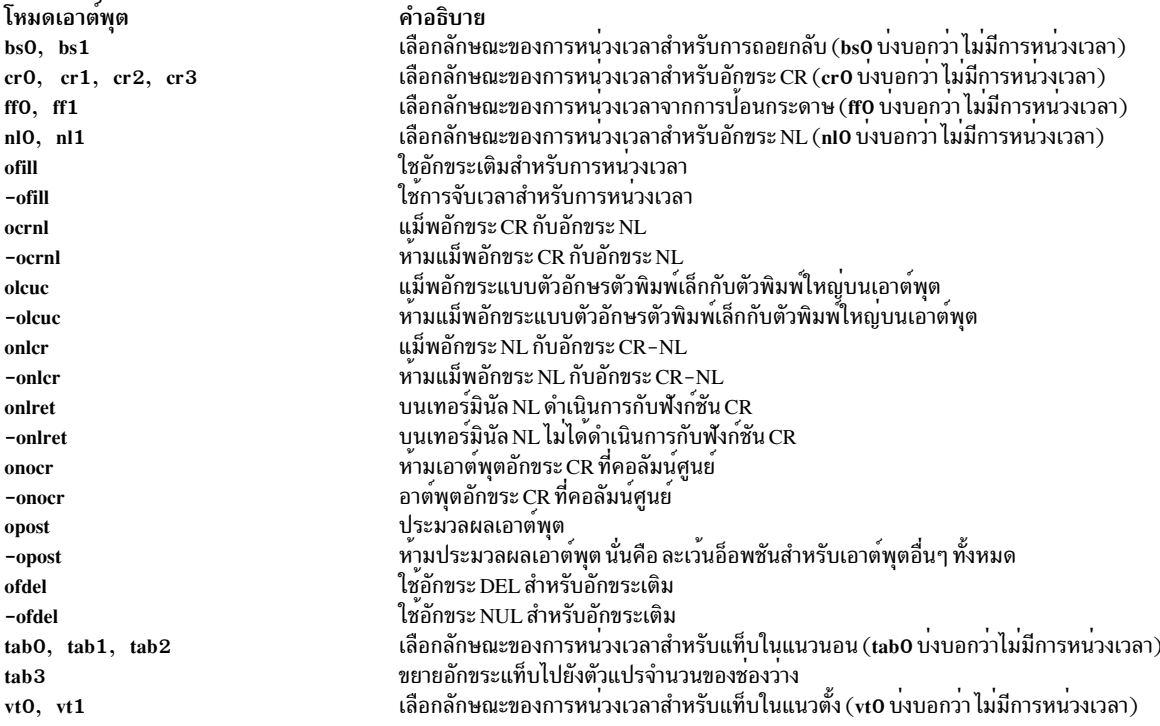

### <span id="page-329-15"></span><span id="page-329-14"></span><span id="page-329-6"></span><span id="page-329-0"></span>โหมดโลคัล

<span id="page-329-16"></span><span id="page-329-13"></span><span id="page-329-12"></span><span id="page-329-11"></span><span id="page-329-10"></span><span id="page-329-9"></span><span id="page-329-8"></span><span id="page-329-7"></span>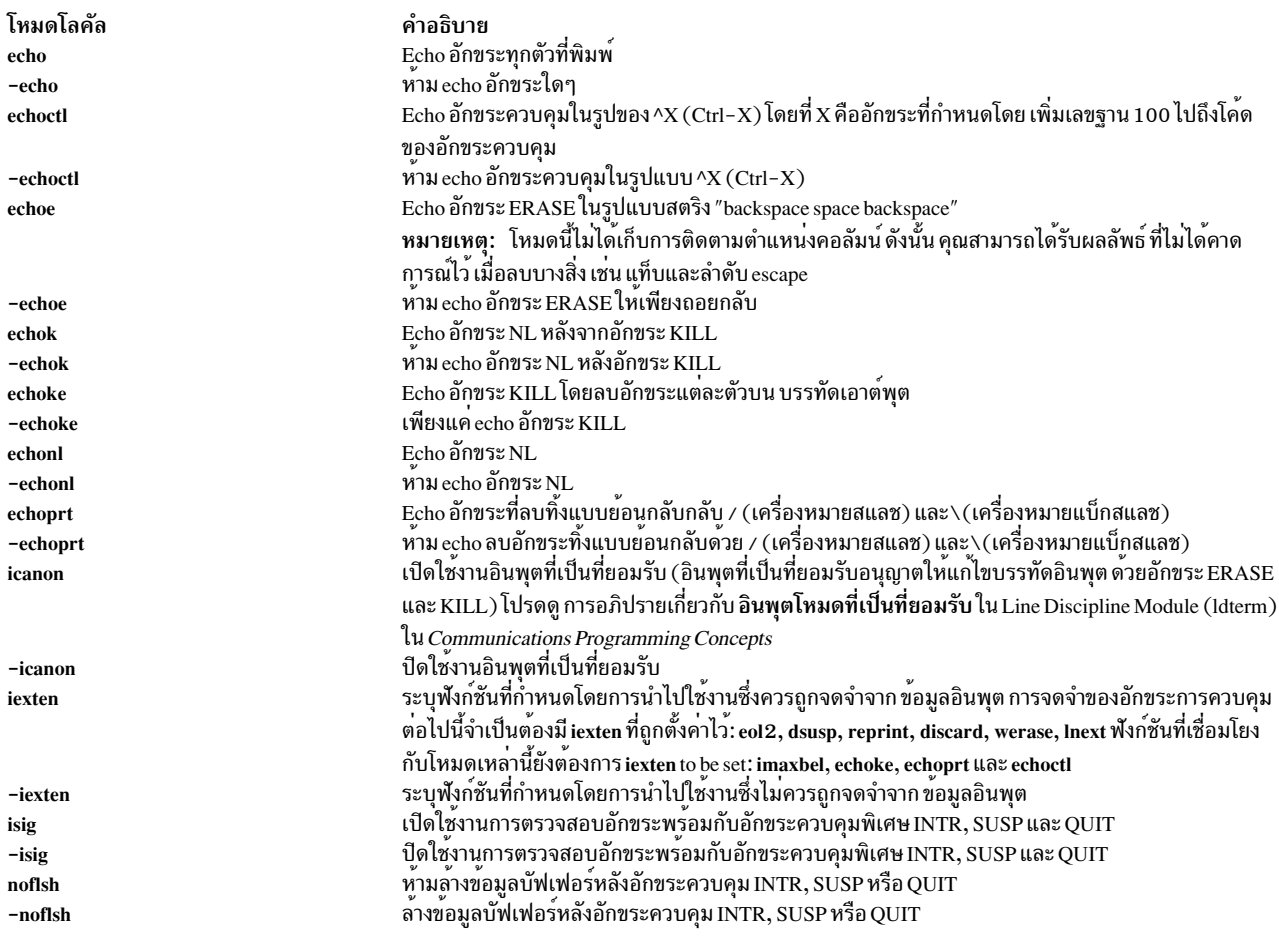

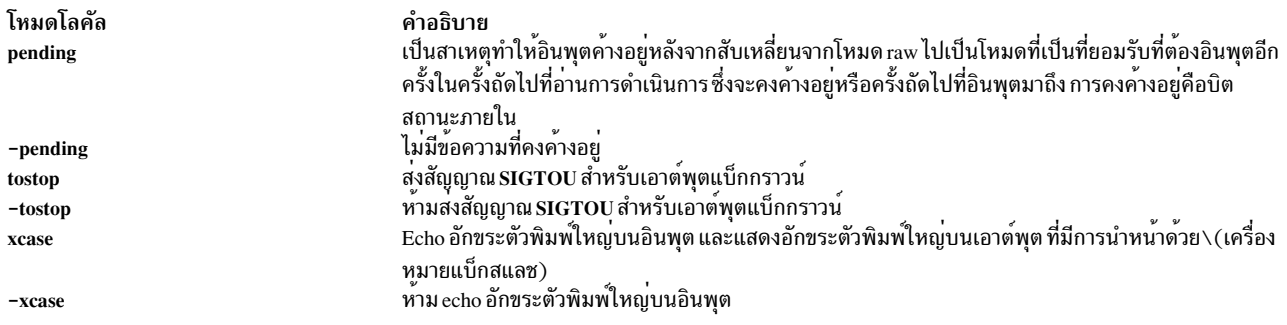

### <span id="page-330-3"></span><span id="page-330-2"></span><span id="page-330-0"></span>โหมดการควบคุมการทำงานของฮาร์ดแวร์

#### อ็อพชันเหล่านี้เป็นส่วนขยายไปยัง $\mathbf X$ /Open Portability Guide Issue 4 มาตรฐาน

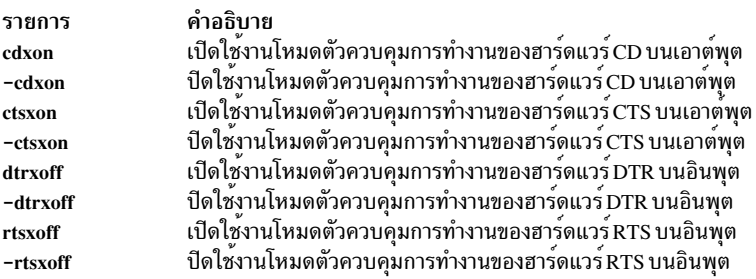

#### <span id="page-330-1"></span>การมอบหมายการควบคุม

หากต้องการกำหนดอักขระควบคุมให้กับสตริงอักขระ ให้พิมพ์:

#### stty Control String

โดยที่พารามิเตอร์ Control อาจเป็นอักขระ intr, quit, erase, kill, eof, eol, eol2, start, stop, susp, dsusp, reprint, discard, werase, lnext, min, หรือ time  $(\mathring{\mathbb{I}}\check{\mathfrak{B}}$ อักขระ min และ time พร้อมกับอ็อพชัน -icanon)

หมายเหตุ: ค่าสำหรับ min และ time มีการตีความเป็นค่าเลขจำนวนเต็ม ไม่ใช่ค่าอักขระ

พารามิเตอร์ *String* อาจเป็นอักขระเดี่ยวใดๆ เช่น c ตัวอย**่างของการมอบหมายการควบคุมนี้ คือ:** 

stty stop c

วิธีอื่นๆ ของการกำหนดค่าอักขระควบคุมคือ การปอนลำดับอักขระที่ประกอบด้วย \^ (เครื่องหมายแบ็กสแลช, คาเร็ต) ตาม ู ด้วย อักขระเดี่ยว หากอักขระเดี่ยวที่อยู**่หลัง ^ (คาเร็ต) คือหนึ่งในอักขระที่**แสดงอยู่ในคอลัมน์ ^c (คาเร็ต c) ของตารางต<sup>่</sup>อ<br>ไปนี้ ค่าอักขระควบคุมที่สอดคลองกันจะถูก ตั้งค่าไว**้ ตัวอย**่างเช่น หากต<sup>้</sup>องการกำหนดอักขระควบ (เครื่องหมายคำถาม) ให<sup>้</sup>พิมพ์สตริง \^? (เครื่องหมายแบ็กสแลช คาเร็ต เครื่องหมายคำถาม) ในรูปแบบต<sup>่</sup>อไปนี้:

stty erase \^?

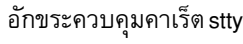

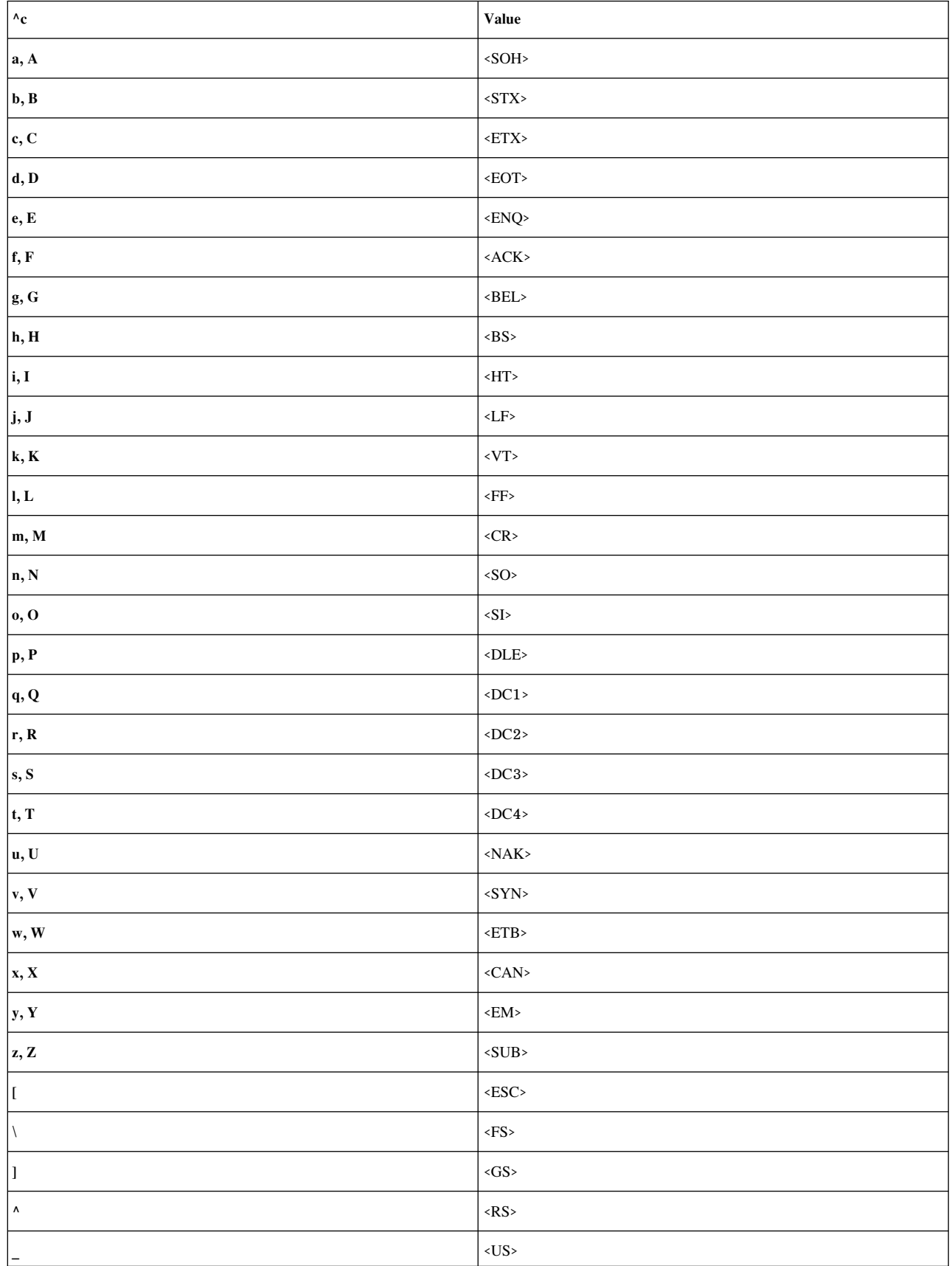

อักขระควบคุมคาเร็ต stty

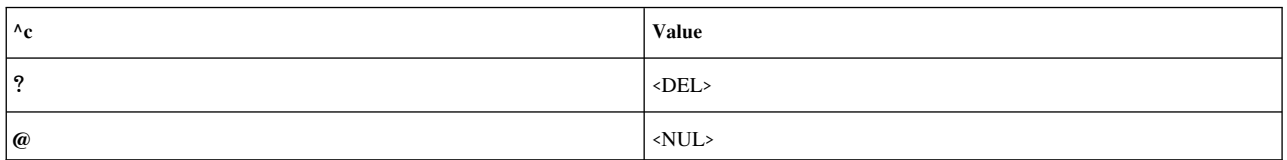

<span id="page-332-7"></span><span id="page-332-6"></span><span id="page-332-5"></span><span id="page-332-4"></span><span id="page-332-3"></span><span id="page-332-0"></span>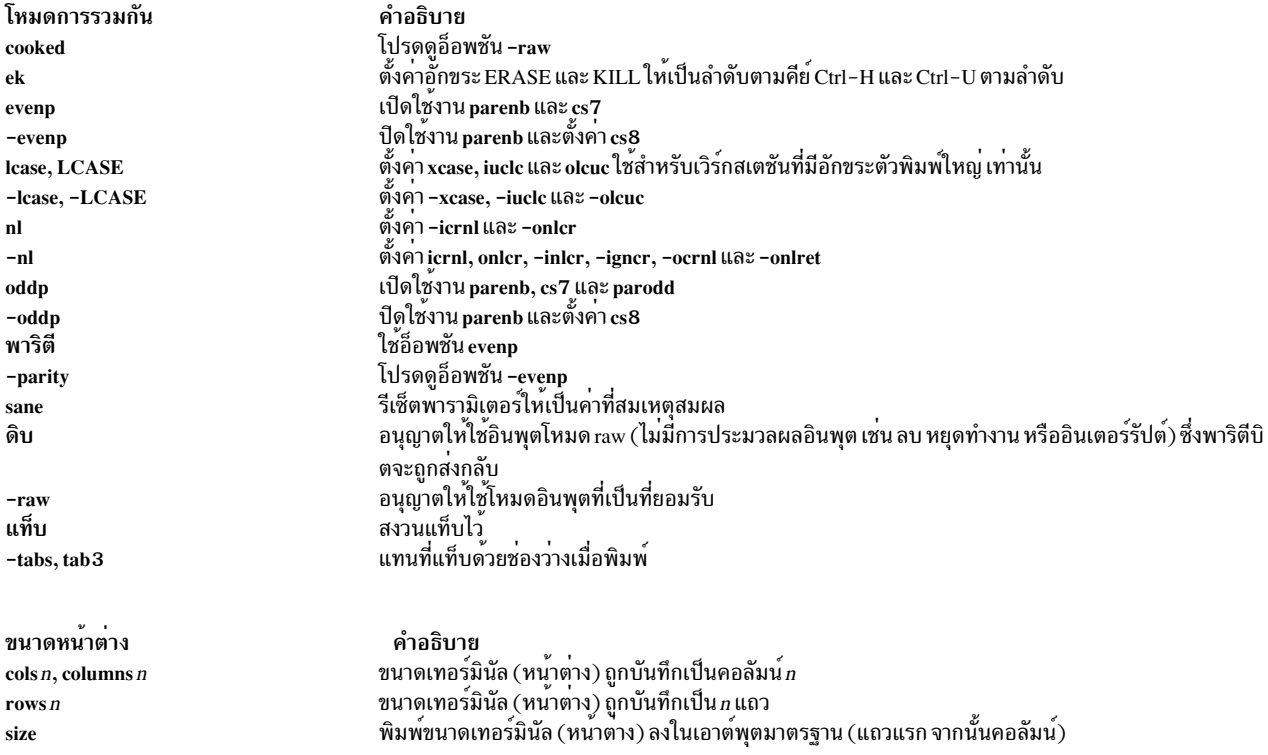

## <span id="page-332-2"></span><span id="page-332-1"></span>อ็อพชันที่ล<sup>้</sup>าสมัย

อ็อพชัน BSD ต่อไปนี้สนับสนุนโดยคำสั่ง stty สำหรับแต่ละอ็อพชัน อ็อพชัน POSIX ที่แนะนำให้ใช<sup>้</sup> จะถูกกำหนดไว<sup>้</sup>

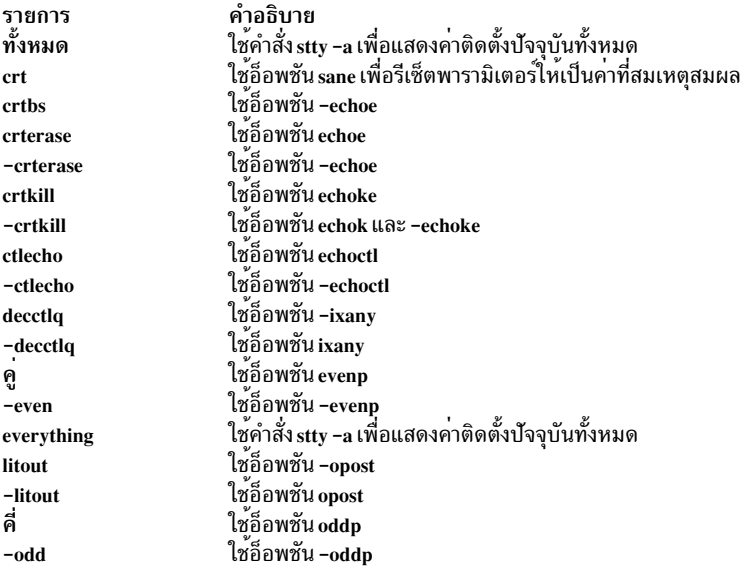

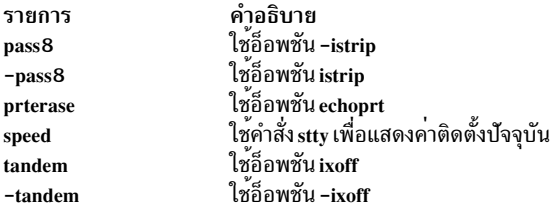

### ตัวอยาง

1. หากต้องการแสดงรายการแบบสั้นของคอนฟิกูเรชันสำหรับเวิร์กสเตชันของคุณให้พิมพ์:

stty

ชึ่งจะแสดงค่าติดตั้งที่แตกต่างจากค่าดีฟอลต์

2. หากต<sup>้</sup>องการแสดงรายการแบบยาวของคอนฟิกูเรชันสำหรับเวิร์กสเตชันของคุณให**้พิมพ์:** 

stty -a

่ 3. หากต้องการเปิดใช้งานลำดับตามคีย์ที่หยุดการแสดงรายการจากการปิดการเลื่อนหน้าจอ ให้พิมพ์:

stty ixon ixany

คำสั่งนี้จะตั้งค่าโหมด ixon ซึ่งอนุญาตให้คุณหยุดการหลีกเลี่ยงการแสดงรายการโดยกดลำดับตามคีย์ Ctrl-S แฟล็ก ixany อนุญาตให้คุณกลับสู่การแสดงรายการ โดยกดปุ่มใดๆ คอนฟิกูเรชันสำหรับเวิร์กสเตชันปกติ สอดแทรกแฟล็ก ixon และ ixany ซึ่งอนุญาตให้คุณหยุดการแสดงรายการด้วยลำดับตามคีย์ Ctrl-S เฉพาะลำดับตามคีย์ Ctrl-Q เท่านั้นที่จะรี ิสตาร์ท

4. หากต้องการรีเซ็ตคอนฟิกูเรชันหลังจากคาหายไปให้พิมพ์:

Ctrl-J stty sane Ctrl-J

กดลำดับตามคีย์ Ctrl-J ก่อนและหลังคำสั่งแทนคีย์ Enter โดยปกติแล้ว ระบบจะจดจำลำดับตามคีย์ Ctrl-J เมื่อพารา มิเตอร์ที่ประมวลผลการควบคุมคีย์ Enter หายไป

ในบางครั้ง ข้อมูลที่แสดงอยู่บนหน้าจออาจดูแปลกตาไป หรือระบบไม่ได้ตอบสนอง เมื่อคุณกดปุ่ม Enter เหตุการณ์นี้ สามารถเกิดขึ้นได<sup>้</sup> เมื่อคุณใช<sup>้</sup>คำสั่ง*stty ด้วยพ*ารามิเตอร์ที่ทำงานร่วมกันไม่ได*้*หรือทำบางสิ่ง ที่คุณไม่เข้าใจ และยังเกิดขึ้น เมื่อแอ็พพลิเคชันแบบ screen-oriented จบลงแบบผิดปกติ และไม่มีโอกาสที่จะรีเซ็ตคอนฟิกูเรชันสำหรับเวิร์กสเตชัน ิการปอนคำสั่ง stty sane จะตั้งคาคอนฟิกูเรชันแบบสมเหตุสมผล แต่อาจแตกต่างจากคอนฟิกูเรชันปกติของคุณ เพียงเล็ก ึบัดย

5. หากต่องการบันทึกหรือเรียกคืนคอนฟิกูเรชันของเทอร์มินัล:

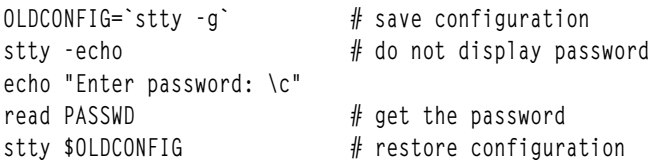

ี คำสั่งนี้บันทึกคอนฟิกูเรชันของเวิร์กสเตชัน ปิดการ echo อานรหัสผ<sup>่</sup>าน และเรียกคืนคอนฟิกูเรชันเดิม

การปอนคำสั่ง stty -echo จะปิดการ echo ซึ่งหมายถึงรหัสผ่านไม่ได้ปรากฏขึ้นบนหน้าจอ เมื่อคุณพิมพ์คำสั่งที่คีย์บอร์ด ิ การดำเนินการนี้ไม่มีสิ่งใดเกิดขึ้นกับคำสั่ง echo ซึ่งแสดงข้อความอยู่บน หน<sup>้</sup>าจอ

#### **File**

คำอธิบาย รายการ มีคำสั่ง stty /usr/bin/stty ข้อมูลที่เกี่ยวข้อง: คำสั่ง terminfo คำสั่ง tty โมดูล Line discipline (Idterm) National Language Support

# คำสั่ง style

## วัตถุประสงค์

วิเคราะห์คุณสมบัติพื้นผิวของเอกสาร

### ไวยากรณ์

style [ -a ] [ -e ] [ -lNumber ] [ -ml ] [ -mm ] [ -p ] [ -P ] [ -rNumber ] File ...

### คำอธิบาย

้คำสั่ง style วิเคราะห์ คุณสมบัติพื้นผิวของลักษณะการเขียนเอกสารในภาษาอังกฤษ ซึ่งรายงานความสามารถในการอ่าน ความ ยาวและโครงสร้างของประโยค ความยาวและการใช้คำ ชนิดของกริยา และตัวเปิดประโยค เนื่องจากคำสั่ง style รันคำสั่ง deroff ี ก่อนที่จะมองหาข้อความ ไฟล์ส่วนหัวที่มีข้อมูลการจัดรูปแบบที่เหมาะสม ควรถูกสอดแทรกเป็นส่วนหนึ่งของอินพุต

<span id="page-334-3"></span><span id="page-334-2"></span><span id="page-334-1"></span><span id="page-334-0"></span>หมายเหตุ: การใช้แมโคร การจัดรูปแบบที่ไม่ใช่มาตรฐานอาจเป็นสาเหตุทำให้แบ่งแยกประโยคไม่ถูกต้อง

### แฟล็ก

<span id="page-334-4"></span>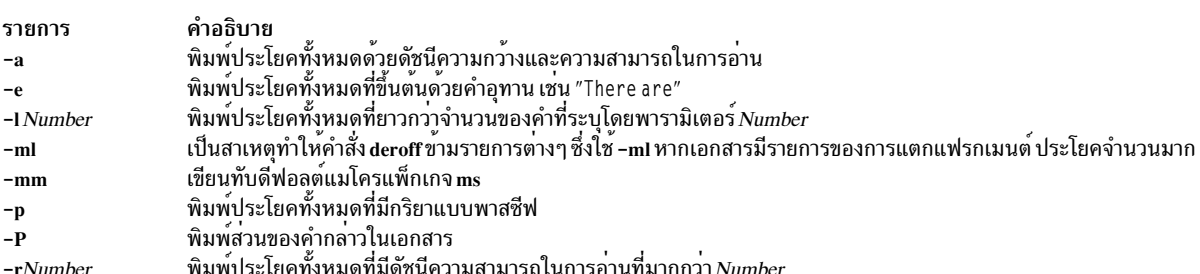

### <span id="page-334-7"></span><span id="page-334-6"></span><span id="page-334-5"></span>สิ่งค้างอิงที่เกี่ยวข้อง:

"คำสั่ง troff" ในหน<sup>้</sup>า 643 ข้อมูลที่เกี่ยวข้อง: คำสั่ง diction คำสั่ง deroff

# คำสั่ง su

## วัตถุประสงค์

เปลี่ยน ID ผู้ใช<sup>้</sup>ที่สัมพันธ์กับเซสชัน

## ไวยากรณ์

su  $[-]$ [Name [Argument ...]]

## คำอธิบาย

คำสั่ง su จะเปลี่ยนหนังสือรับรองผู้ใช้เป็นผู้ใช<sup>้</sup>root หรือเป็นผู้ใช้ ที่ระบุโดยพารามิเตอร*์ Name* และเริ่มต<sup>้</sup>นเซสชันใหม่ ชื่อผู้ใช้ ต่องมีขอมูลจำเพาะเซลล์ Distributed Computing Environment (DCE)

หมายเหตุ: ไม่จำเป็นต้องใช้ผู้ใช้root สำหรับการพิสูจน์ตัวตน DCE เมื่อสลับไปใช้ ผู้ใช้ DCE ในกรณีนี้ ไม่จำเป็นต้องใช้ หนังสือรับรอง DCE ของผู้ใช<sup>้</sup>

อาร์กิวเมนใดๆ เช่น แฟล็กหรือพารามิเตอร์ ที่ถูกระบุโดยพารามิเตอร์ Arguments ต้องเกี่ยวข้องกับ เชลล์สำหรับล็อกอินที่ กำหนดไว้สำหรับผู้ใช้ที่ระบุโดยพารามิเตอร<sup>์</sup> Name อาร์กิวเมนต์เหล่านี้ถูกส่งผ่านไปยังเชลล์ล็อกอินของผู้ใช้ ที่ระบุไว้ ตัวอย่าง เช่น หากเชลล์สำหรับล็อกอินสำหรับผู้ใช<sup>้</sup> Fred คือ /usr/bin/csh คุณสามารถสอดแทรกแฟล็กใดๆ สำหรับคำสั่ง csh เช่น แฟล็ก -f เมื่อคำสั่ง su รัน คำสั่งจะส่งผ่านแฟล็ก -f ไปยังคำสั่ง csh เมื่อคำสั่ง csh รัน แฟล็ก -f จะละเว<sup>้</sup>นสคริปต์การเริ่มต<sup>้</sup>นทำ งาน .cshrc

หมายเหตุ: หากตั้งคาแอ็ตทริบิวต์ domainlessgroups ในไฟล์ /etc/secvars.cfg และหากผู้ใช้สมาชิกของโดเมน Lightweight Directory Access Protocol (LDAP) หรือโดเมนไฟล์ ID กลุ่มทั้งหมดจะถูกเรียกจากโดเมน LDAP และโดเมนไฟล์

ู ฟังก์ชันต**่อไปนี้ถูกดำเนินการโดยคำสั่ง** su:

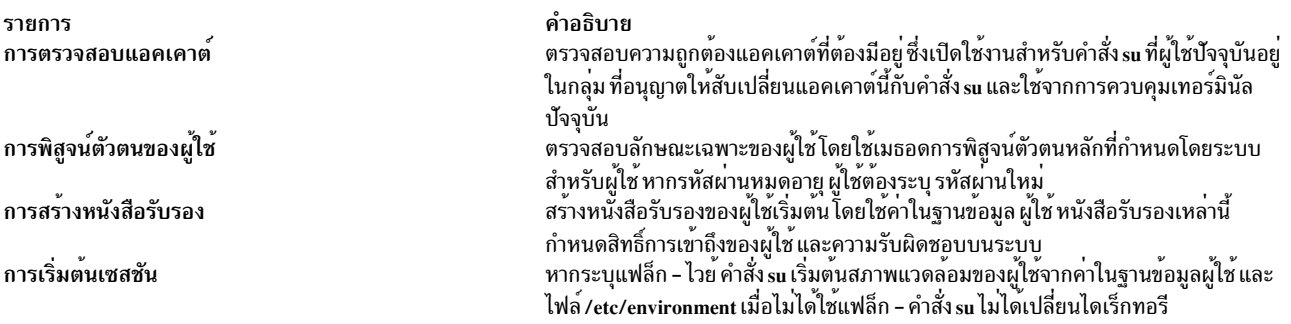

ฟังก์ชันเหล่านี้ถูกดำเนินการตามลำดับที่แสดง หากหนึ่งฟังก์ชันไม่สำเร็จ ฟังก์ชันที่สำเร็จจะไม่ถูกทำ โปรดอ<sup>้</sup>างถึง รูทีนย<sup>่</sup>อย ckuseracct, ckuserID, authenticate, setpcred, and setpenv สำหรับซีแมนทิกส์สำหรับฟังก์ชันเหล่านี้

หากต<sup>้</sup>องการเรียกคืนเซสชันก่อนหน<sup>้</sup>านี้ให<sup>้</sup>พิมพ์ exit หรือกดลำดับตามคีย์ Ctrl-D การดำเนินการนี้จบเซลล์ที่เรียกโดยคำสั่ง su และส่งคืนเชลล์ก่อนหน้านี้ ID ผู้ใช้ และสภาพแวดล้อมให้แก่คุณ

หากคำสั่ง su รันจากเชลล์ /usr/bin/tsh ซึ่งเป็นเชลล์ที่ไว้วางใจได้ คุณออกจากเชลล์นั้น คำสั่ง su ไม่เปลี่ยนคุณสมบัติการรักษา ความปลอดภัยของการควบคมเทอร์มินัล

แต่ละครั้งที่คำสั่ง su เรียกใช้งาน รายการถูกทำขึ้นในไฟล์ /var/adm/sulog ไฟล์ /var/adm/sulog บันทึกข้อมูลต่อไปนี้: วันที่ เวลา ชื่อของระบบ และชื่อล็อกอิน ไฟล์ /var/adm/sulog ยังบันทึกความพยายามในการล็อกอินที่เป็นผลสำเร็จ: + (เครื่อง ้ หมายบวก) บ่งชี้ล็อกอินเป็นผลสำเร็จ และ - (เครื่องหมายลบ) บ่งชี้ ล็อกอินที่ไม่สำเร็จ

หมายเหตุ: การใช้งานที่ประสบผลสำเร็จของคำสั่ง su ให้รีเซ็ตแอ็ตทริบิวต์ unsuccessful\_login\_count ในไฟล<sup>์</sup> /etc/security/ lastlog เท่านั้น หากแอ็ตทริบิวต์ rlogin และ login ของผู้ใช้ถูกตั้งค่าเป็น false ใน /etc/security/user มิฉะนั้น คำสั่ง su ไม่รีเซ็ต unsuccessful login count เนื่องจากผู้ดูแลระบบใช้คำสั่งร<sub>ี</sub>น เพื่อแก<sup>้</sup>ไขปัญหาเกี่ยวกับแอคเคาต์ ผู้ใช้สามารถรีเซ็ตแอ็ตทริบิวต์ ้ผ่านล็อกอินบนโลคัลหรือรีโมตได<sup>้</sup>

## แฟล็ก

ราย

- การ คำอธิบาย
- ระบุว่าสภาพแวดล้อมการประมวลผลต้องถูกตั้งค่าหากผู้ใช้ล็อกอินลงในระบบที่ใช้คำสั่ง login ไม่มีสิ่งในในสภาพแวดล้อมปัจจุบันที่ถูกกระจายไป ้ยัง เชลล์ใหม

<span id="page-336-0"></span>หมายเหตุ: ลักษณะการทำงานนี้มีวัตถุประสงค์สำหรับ ความเข้ากันได้กับพารามิเตอร์เชลล์ของ UNIX ที่เป็นทางเลือกอื่นโดยที่อ็อพชันแฟล็ก สามารถใช้ได้ก่อน พารามิเตอร์ Name

### ความปลอดภัย

คำสั่ง su คือแอ็พพลิเคชันที่เปิดใช<sup>้</sup>งาน PAM ด้วยชื่อเซอร์วิส su การกำหนดค่าระดับระบบ ที่จะใช<sup>้</sup> PAM สำหรับการพิสูจน์ตัว ิ ตนจะถูกตั้งค่าโดยการแก้ไขค่าของแอ็ตทริบิวต์ auth\_type ใน usw stanza ของ /etc/security/login.cfg เป็น PAM\_AUTH ซึ่งเป็น ผู้ใช<sup>่</sup> root

ิกลไกการพิสูจน์ตัวตนถูกใช้เมื่อ PAM เปิดใช้งาน ซึ่งขึ้นอยู่กับคอนฟิกูเรชันสำหรับเซอร์วิส su ใน /etc/pam.conf คำสั่ง su ์ ต้องการรายการ /etc/pam.conf สำหรับชนิดโมดูล auth, account, password และ session หากต้องการให้คำสั่ง su จัดแสดง ลักษณะการทำงานที่คล้ายกันผ่านการพิสูจน์ตัวตน PAM ตามที่เห็นในการพิสูจน์ตัวตน AIX แบบมาตรฐาน โมดูล pam\_allowroot ต้องถูกใช้ให้เพียงพอ และเรียกใช้ก่อน pam\_aix ในสแต็กการให้บริการ auth และ account su ตามที่แสดง ไว<sup>้</sup>ดานล**่างคือคอนฟิกเรชันที่แนะนำใน /etc/pam.con**f สำหรับการให<sup>้</sup>บริการ su:

```
## AIX su configuration
su auth sufficient /usr/lib/security/pam_allowroot
su auth required /usr/lib/security/pam_aix
su account sufficient /usr/lib/security/pam_allowroot
su account required /usr/lib/security/pam_aix
su session required /usr/lib/security/pam_aix
su password required /usr/lib/security/pam_aix
```
Attention RBAC users and Trusted AIX users: This command can perform privileged operations. Only privileged users can run privileged operations. For more information about authorizations and privileges, see Privileged Command Database in Security. For a list of privileges and the authorizations associated with this command, see the Issecattr command or the

getcmdattr subcommand.

เพื่อให<sup>้</sup> มีฟังก์ชันการทำงานของคำสั่งครบถ้วน นอกเหนือจาก accessauths แล้ว บทบาทควรมีการอนุญาต aix.security.su ด้วย

บนระบบ Trusted AIX เมื่อคำสั่ง su ถูกเรียกใช้ด้วยแฟล็ก - เงื่อนไขต่อไปนี้ ต้องตรงกับเลเบลระดับความลับและ integrity:

- การล<sup>้</sup>างข้อมูลสูงสุดของผู้ใช<sup>้</sup>ปัจจุบันต<sup>้</sup>องถูกครอบครองการล<sup>้</sup>างข้อมูลสูงสุด*ข*องผู้ใช้
- การล้างข้อมูลต่ำสุดของผู้ใช้ต้องถูกครอบครองการล้างข้อมูลต่ำสุดของ ผู้ใช้ปัจจุบัน
- การล<sup>้</sup>างข้อมูลที่มีประสิทธิผลของผู้ใช้ปัจจุบันต้องถูกครอบครองโดยการล้างข้อมูลสูงสุดของผู้ใช้<sup>,</sup> และต้องครอบครองการ ล้างข้อมูลต่ำสุดของผู้ใช้ใหม

### ตัวอยาง

1. เมื่อต้องการสิทธิ์ของผู้ใช้รากให้ปอนหนึ่งใน คำสั่งต่อไปนี้:

คำสั่งนี้รันเชลล์ย่อยด้วย ID ผู้ใช้ที่มีประสิทธิผล และสิทธิใช้งานของผู้ใช้ root คุณจะถูกถามให้กรอกรหัสผ่านสำหรับผู้ใช้ root กดลำดับตามคีย์ End-of-File, Ctrl+D เพื่อจบเชลล์ย่อย และกลับสู่ เชสชันเชลล์ต์นทางและสิทธิใช้งาน  $su -$ 

คำสั่งนี้จะรันชลล์ย่อยโดยใช<sup>้</sup> ID ผู้ใช<sup>้</sup> และสิทธิ์ของผู้ใช<sup>้</sup> root ป<sup>้</sup>อนรหัสผ่าน root เมื่อได*้*รับพร้อมต์ กดลำดับตามคีย์ Endof-File, Ctrl+D เพื่อจบเชลล์ย่อย และกลับสู่ เซสชั่นเชลล์ต์นทางและสิทธิใช้งาน

2. เมื่อต<sup>้</sup>องการได้รับสิทธิ์ของผู้ใช<sup>้</sup> jimให<sup>้</sup>ปอน คำสั่งต่อไปนี้:

su jim

คำสั่งนี้รันเชลล์ย่อยด้วย ID ผู้ใช้ที่มีประสิทธิผลและสิทธิใช้งานของ jim

3. หากต้องการตั้งค่าสภาพแวดล้อมหากคุณได้ล็อกอินเป็นผู้ใช้ jimให้ป้อน:

 $su - jim$ 

ซึ่งจะเริ่มต้นเชลล์ย่อยโดยใช้สภาพแวดล้อมแบบล็อกอินของ jim

4. หากต้องการรันคำสั่ง backup ด้วยสิทธิผู้ใช้ root และส่งคืนไปยังเชลล์ต้นฉบับของคุณ ให้ปอน:

```
su root "-c /usr/sbin/backup -9 -u"
```
คำสั่งจะรันคำสั่ง backup โดยใช<sup>้</sup>สิทธิ์ของผู้ใช<sup>้</sup> root ภายในเชล์ดีฟอลต์ของ root คุณต้องกำหนดรหัสผ่าน root ที่ถูกต้อง ้เมื่อเคียวรีสำหรับคำสั่งเพื่อเรียกใช<sup>้</sup>งาน

5. ปอนหนึ่งในคำสั่งต่อไปนี้เพื่อเปลี่ยนหนังสือรับรองผู้ใช*้*ของ เซสชันปัจจุบันเป็นเซสชัน root:

```
su -su - root
SU - -คำสั่งที่นำหน<sup>้</sup>าจะเริ่มต<sup>้</sup>นเชลล์ย่อยโดยใช<sup>้</sup>สภาวะแวดล<sup>้</sup>อมการล็อกอินของผู้ใช<sup>้</sup> root
```
## ไฟล์

คำอธิบาย รายการ /usr/bin/su มีคำสั่ง su มีคาสภาพแวดล้อมของผู้ใช /etc/environment มีแอ็ตทริบิวต์กลุ่มพื้นฐาน /etc/group มีแอ็ตทริบิวต์ผู้ใช<sup>้</sup>พื้นฐาน /etc/passwd มีแอ็ตทริบิวต์สวนขยายของผู้ใช /etc/security/user มีแอ็ตทริบิวต์สภาวะแวดลอมของผู้ใช /etc/security/environ มีขอจำกัดเกี่ยวกับรีซอร์สของกระบวนการของผู่ใช /etc/security/limits มีขอมูลรหัสผ่าน /etc/security/passwd /var/adm/sulog มีขอมลเกี่ยวกับความพยายามในการล็อกอิน มีนิยามเลเบลสำหรับระบบ Trusted AIX /etc/security/enc/LabelEncodings

### สิ่งค<sup>้</sup>างอิงที่เกี่ยวข<sup>้</sup>อง: "คำสั่ง tsh" ในหน้า 724

"คำสั่ง tsm" ในหน้า 725 ข้อมลที่เกี่ยวข้อง: คำสั่ง bsh การรักษาความปลอดภัยเครือข่าย

# คำสั่ง subj

## วัตถุประสงค์

สร้างรายการชื่อเรื่องจากเอกสาร

## ไวยากรณ์

subj $\begin{bmatrix}$  File ...  $\end{bmatrix}$ 

### คำอธิบาย

คำสั่ง subj ค<sup>้</sup>นหาไฟล์ภาษาอังกฤษ ตั้งแต**่หนึ่งไฟล์ขึ้นไปสำหรับหัวข้อเรื่องที่อาจเห**มาะสมกับดัชนีเพจหัวข้อเรื่อง และพิมพ์ รายการของหัวข้อเรื่องบนเอาต์พุตมาตรฐาน เอกสารควรมีคำสั่งการจัดรูปแบบ (จากคำสั่ง nroff, troff และ mm ระหว**่างคำสั่ง** อื่นๆ) เพื่อทำให<sup>้</sup>ใช<sup>้</sup>งานได<sup>้</sup>ดีที่สุดของคำสั่ง subj

ี คำสั่ง subj เลือกลำดับของคำที่เป็นตัวพิมพ์ใหญ<sup>่</sup> เป็นหัวข<sup>้</sup>อเรื่อง ยกเว*้*นสำหรับคำแรกในประโยคแต่ละประโยค ดังนั้น หาก ี ประโยคขึ้นต้นด้วยคำนามที่ถูกต้อง กฎตัวพิมพ์ใหญ่ จะไม่เลือกคำนี้เป็นหัวข้อเรื่อง อย่างไรก็ตาม เนื่องจากแต่ละประโยคคาด ิการณ์ว่าจะขึ้นต้น บนบรรทัดใหม่ คำแรกของประโยคที่เริ่มต้นในจุดกึ่งกลางของบรรทัด อาจถูกเลือกโดยมีข้อผิดพลาดเกิดขึ้น และ คำสั่ง subj เลือกลำดับ modifier-noun จากบทคัดย่อ ส่วนหัว และหัวข้อประโยค (ลำดับแรกในย่อหน้าแต่ละย่อหน้า) ้ดังนั้น คำจึงถูกจัดหมวดหมู่อย่างไม่ถูกต้อง เป็นคำนามหรือคำคุณศัพท์

ู้ เอาต์พุตของคำสั่ง subj อาจไม**่เหมาะสมกับความต้องการของคุณ และควรแก**้ไขตามลำดับ

### พารามิเตอร์

<span id="page-339-0"></span>รายการ คำอธิบาย ระบุไฟล์ภาษาอังกฤษที่คำสั่ง subj ค<sup>้</sup>นหาหัวข้อเรื่องที่เหมาะสมสำหรับการทำดัชนี File

สิ่งค<sup>้</sup>างอิงที่เกี่ยวข<sup>้</sup>อง:

"คำสั่ง troff" ในหน้า 643 ข้อมูลที่เกี่ยวข้อง: คำสั่ง mm คำสั่ง ndx คำสั่ง nroff

# คำสั่ง sum

## วัตถประสงค์

แสดงเช็กซัมและจำนวนบล็อกของไฟล์

## ไวยากรณ์

sum  $[-i] [-r] -o] [File...]$ 

## คำอธิบาย

ี คำสั่ง sum อ่านไฟล์ที่ระบุโดยพารามิเตอร*์ File* และคำนวณเช็กซัมและจำนวนของบล็อกขนาด 1024 ไบต์ในไฟล์นั้น หากไม่ ระบุอ็อพชัน อัลกอริทึมแบบไบต์ต่อไบต์ เช่น อัลกอริทึม BSD 4.3 ที่เป็นค่าดีฟอลต์จะถูกใช<sup>้</sup> หากไม่มีไฟล์ที่ตั้งชื่อ อินพุตมาตร ฐานจะถูกอาน เช็กซัมและจำนวนของบล็อกขนาด 1024 ไบต์ถูกเขียน ลงในเอาต์พุตมาตรฐาน คำสั่ง sum ถูกใช้ทั่วไป เพื่อ ้กำหนดว่า ไฟล์ที่ได้ถกคัดลอกหรือสื่อสารผ่านบรรทัดการส่งข้อมล ที่เป็นสำเนาของต้นฉบับ

## แฟล็ก

ราย

- คำอธิบาย การ
- <span id="page-339-1"></span>้อนุญาตให้ผู้ใช้คำนวณเช็กซัมโดยไม่สอดแทรกข้อมูลส่วนหัว หากไฟล์อินพุตคือไบนารีไฟล์ หากไฟล์อินพุตไม่ใช่ไบนารีไฟล์ เช็กซัมจะสอดแทรกข้อ -i มูลส่วนหัว
- <span id="page-339-3"></span>ี "<br>ใช้อัลกอริทึมแบบคำต่อคำเพื่อคำนวณเช็กซัม คำสั่ง sum ที่มีแฟล็ก -o ทำงานร่วมกันได้กับคำสั่ง sum เวอร์ชัน 2 ในเงื่อนไขของเช็กซัม แต่ไม่มี  $-\alpha$ จำนวนของบล็อก
- <span id="page-339-2"></span>ใช้อัลกอริทึมแบบไบต์ต่อไบต์เพื่อคำนวณเช็กซัม การใช<sup>้</sup>แฟล็ก -r คือแฟล็กเดียวกับที่ใช<sup>้</sup>แบบไม่มีอ็อพชัน  $-**r**$

หมายเหตุ: ค่าดีฟอลต์ไม่มีอัลกอริทึมการคำนวณแบบ คำต่อคำอีกต่อไป ซึ่งเป็นอัลกอริทึมที่เป็นค่าดีฟอลต์ BSD 4.3

### สถานะออก

้คำสั่งนี้จะส่งคืนค่าออกดังต่อไปนี้:

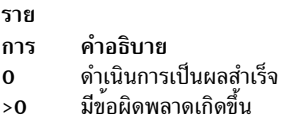

### ์ตัวอย่าง

หากต<sup>้</sup>องการแสดงเช็กซัม และจำนวนของบล็อกขนาด 1024 ไบต<sup>์</sup>ในไฟล์ file1 และ file2 ให<sup>้</sup>พิมพ์:

```
sum file1 file2
```
หากเช็กซัมของไฟล์ file1 คือ 32830 เช็กซัมของไฟล์ file2 คือ 32481 และไฟล์มี file1 จะมีหนึ่งบล็อก และ file2 มีสื่บล็อก คำสั่ง sum จะแสดง:

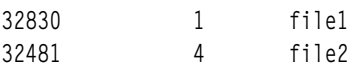

## ไฟล์

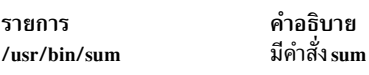

ข้อมูลที่เกี่ยวข้อง:

คำสั่ง cksum คำสั่ง wc ระบบไฟล์

# ้คำสั่ง suma

## วัตถุประสงค์

สร้างภารกิจเพื่อให้ดาวน์โหลดระดับของเทคโนโลยีและเซอร์วิสแพ็ก แบบอัตโนมัติจากเซิร์ฟเวอร์โปรแกรมฟิกซ์

## ไวยากรณ์

หากต้องการสร้าง แก<sup>้</sup>ไข หรือกำหนดตารางภารกิจ SUMA:

suma  $\{ \{ [\neg x] [\neg w] \} | \neg s \text{ CronSched} \}$  [ $\neg a \text{Field=Value}$ ]... [TaskID]

หากต<sup>้</sup>องการแสดงภารกิจ SUMA:

suma-I [TaskID]...

หากต<sup>้</sup>องการแสดงหรือแก<sup>้</sup>ไขภารกิจ SUMA ที่เป็นคาดีฟอลต์:

suma - $D$ [ -a Field=Value]...

หากต้องการแสดงหรือแก<sup>้</sup>ไขค<sup>่</sup>าติดตั้งคอนฟิกูเรชัน SUMA แบบโกลบอล:

suma  $-c$  [ -a Field=Value]...

### หากต้องการยกเลิกการกำหนดตารางภารกิจ SUMA:

suma  $-i$ u  $TaskID$ 

หากต้องการลบภารกิจ SUMA:

suma-d TaskID

### คำอธิบาย

คำสั่ง suma สามารถใช<sup>้</sup>เพื่อดำเนินการ กับการดำเนินการต่อไปนี้บนภารกิจหรือนโยบาย SUMA:

- สร้าง
- แก้ไข
- แสดงรายการ
- กำหนดการ
- ยกเลิกกำหนดการ
- $\cdot$  and

การดำเนินงานที่ระบุไว<sup>้</sup>มีการทำบนภารกิจที่แสดงแทน โดย ID ภารกิจเฉพาะ สำหรับกรณีของการสร*้*างหรือแก<sup>้</sup>ไขบนภารกิจ โกลบคล SUMA จะแสดงขึ้น

## แฟล็ก

รายการ

 $-c$ 

#### คำอธิบาย

แสดงหรือแก<sup>้</sup>ไขค่าติดตั้งคอนฟิกูเรชัน SUMA แบบโกลบอล แฟล็ก -a อนุญาตให้ใช<sup>้</sup>ค่าติดตั้งคอนฟิกูเรชันตั้งแต่หนึ่งค่าขึ้น ไป ที่ต้องถูกอัพเดตไปยังคาที่ระบุไว<sup>้</sup> เมื่อใช<sup>้</sup>โดยไม่มีแฟล็ก -a คาติดตั้งคอนฟิกเรชัน SUMA ทั้งหมดจะแสดงขึ้น

ค่าติดตั้งคอนฟิกูเรชันที่สามารถแก้ไขได้พร้อมกับแฟล็ก -a มีดังต่อไปนี้:

#### **FIXSERVER PROTOCOL**

่ เมื่อสื่อสารกับเซิร์ฟเวอร์โปรแกรมฟิกซ์ ซึ่งระบุว่าการถ่ายโอน จะใช<sup>้</sup>http (ปลอดภัย) โปรโตคอล https เป็นเพียง โปรโตคอลเดียว ที่ได้รับการสนับสนุนและไม่สามารถเปลี่ยนได้ คาดีฟอลต์: https คาที่ใช้ได้: https

#### DOWNLOAD\_PROTOCOL

เมื่อดาวน์โหลดชุดไฟล์ คำสั่งนี้ระบุว่าการโอนย้าย จะใช้การโอนย้าย http, หรือ https (ปลอดภัย) โปรโตคอล http ใช้ ข้อดีของประสิทธิภาพแบบมัลติเธรดและใช้ download director protocol (ddp) โปรโตคอล https เป็นแบบเ ธรดเดียว ค่าดีฟอลต์ : http ค่าที่ใช<sup>้</sup>ได้: http, https

#### DL TIMEOUT SEC

ระบุเวลาในหน่วยวินาทีเพื่อรอการตอบกลับจากเซิร์ฟเวอร์โปรแกรมฟิกช์ ในระหว่างการดำเนินการดาวน์โหลด ้ค่าดีฟอลต์: 180 ค่า ที่ใช้ได้: ตัวเลขที่มากกว่าศูนย์ทั้งหมด

#### **HTTP PROXY และ HTTPS PROXY**

<span id="page-342-0"></span>พร็อกซีเซิร์ฟเวอร์และพอร์ตที่จะใช้สำหรับการโอนย้าย HTTP หรือ HTTPS คำสั่ง SUMA แบ่งใช้ค่าติดตั้งการ เชื่อมต่อพร็อกซีกับ Electronic Service Agent™ คอนฟิกูเรชันเซอร์วิสพร็อกซี HTTP หรือ HTTPS สามารถตั้งค่า ได้ ผ่านทางเมนู SMIT สร้าง/เปลี่ยนคอนฟิกูเรชันเซอร์วิส (ใช้ fastpath smitty srv\_conn) ที่อนุญาตข้อกำหนด คุณลักษณะเชิร์ฟเวอร์ เช่น IP แอดเดรส หมายเลขพอร์ต และ ID ผู้ใช้และรหัสผ่านที่เลือกกำหนดได<sup>้</sup> SUMA ไม่สนับสนนค่าติดตั้งของพารามิเตอร์HTTP PROXY และHTTPS PROXY อีกต่อไป ค่าดีฟอลต์: ช่องว่าง (ปิดใช<sup>้</sup>งาน) ค่าที่ใช<sup>้</sup>ได้: ช่องว่าง

<span id="page-343-6"></span><span id="page-343-5"></span><span id="page-343-4"></span><span id="page-343-3"></span><span id="page-343-2"></span><span id="page-343-1"></span><span id="page-343-0"></span>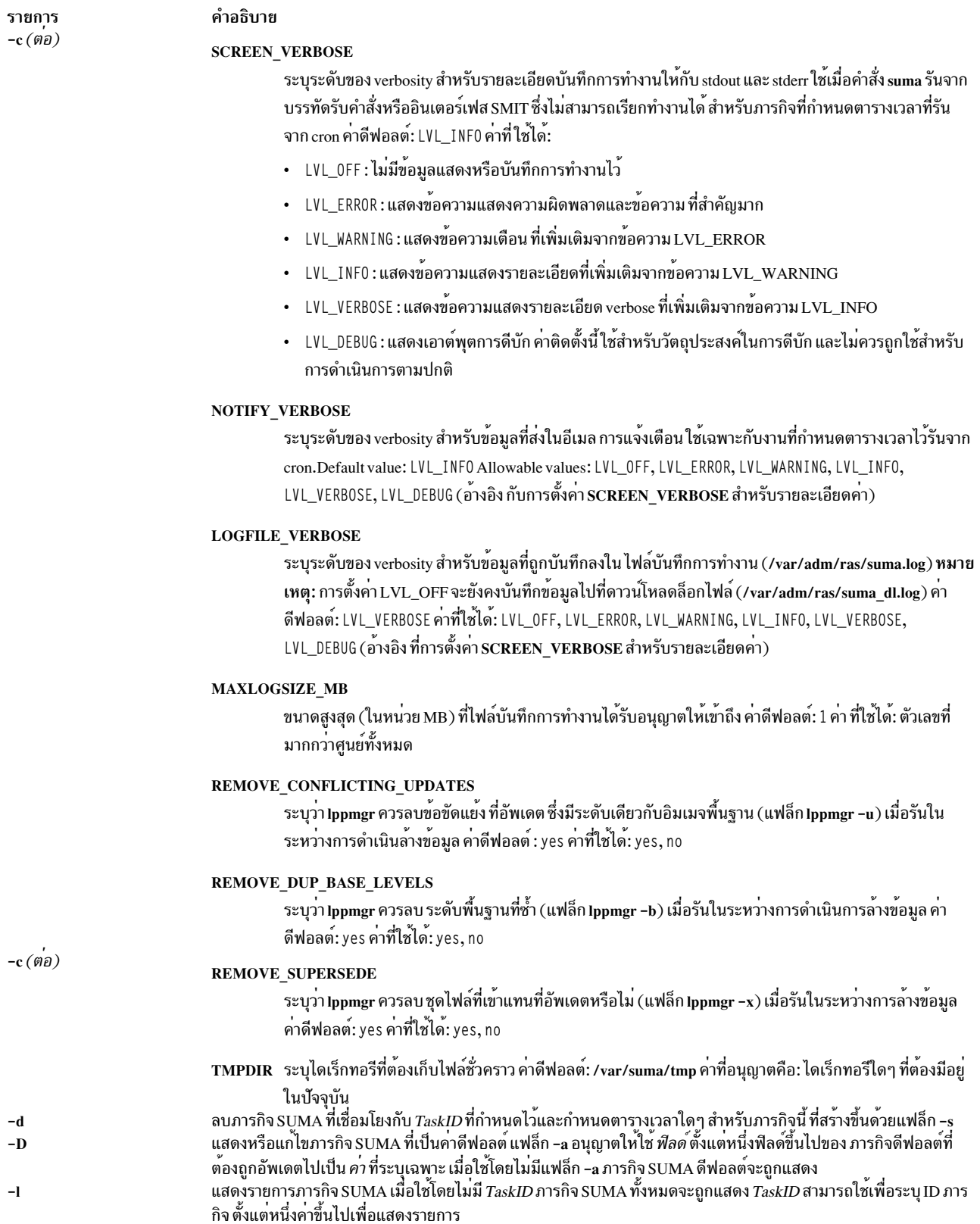

<span id="page-344-4"></span><span id="page-344-3"></span><span id="page-344-2"></span><span id="page-344-1"></span><span id="page-344-0"></span>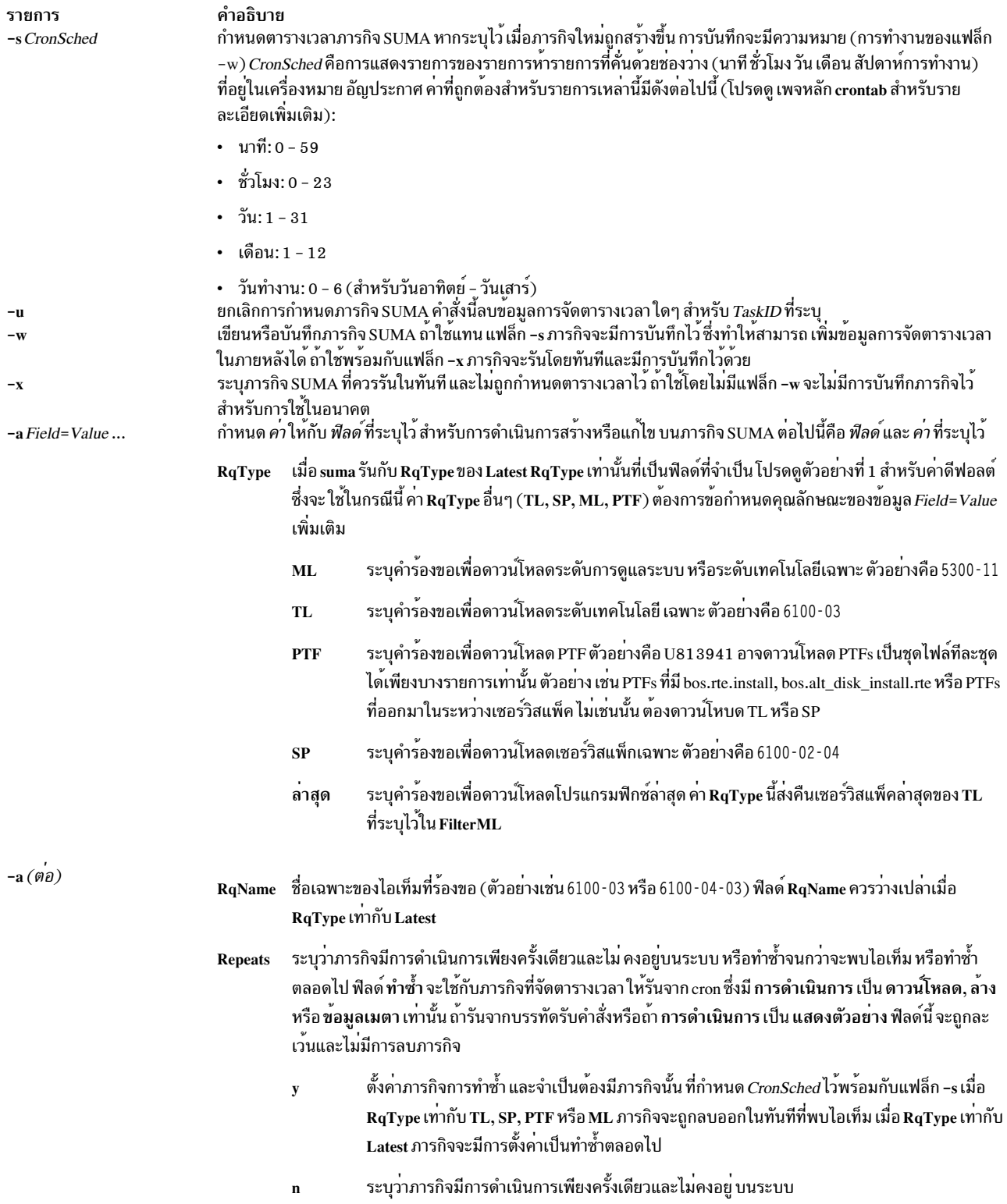

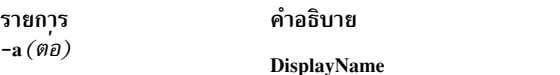

ระบุชื่อที่แสดงสำหรับงาน SUMA นี้ (เช่น "Download TL 6100-04 when available") ซึ่งถูกใช<sup>้</sup>เมื่อดู ภารกิจ SUMA ที่มีอยู่ใน SMIT

#### การดำเนินการ

#### การแสดงตัวอย่าง

ระบุว่าทำการแสดงตัวอย่างดาวน์โหลด ไม่มีการดาวน์โหลด ชุดไฟล์

#### Download

ระบุวามีการดาวน์โหลดชุดไฟล์ลงใน DLTarget โดยขึ้นอยู่กับ นโยบาย

- ระบุว่ามีการดาวน์โหลดชุดไฟล์ลงใน DLTarget โดยขึ้นอยู่กับ นโยบาย ตามด<sup>้</sup>วยการดำเนินงานล<sup>้</sup>าง Clean ข้อมูล คำสั่ง Ippmgr มีการใช้เพื่อล<sup>้</sup>างข้อมูลชุดไฟล์ที่ไม่ต<sup>้</sup>องการออกจาก DLTarget อ็อพชันแฟล็ก Ippmgr ที่สามารถตั้งค่าได้สามอ็อพชันที่แสดงอยู่ใน ค่าติดตั้งคอนฟิกูเรชัน SUMA แบบโกลบอล คือ:
	- · REMOVE\_CONFLICTING\_UPDATES
	- · REMOVE\_DUP\_BASE\_LEVELS
	- · REMOVE\_SUPERSEDE

#### Metadata

ระบุว่ามีการดาวน์โหลดไฟล์ข้อมูลเมตาแทนอัพเดตชุดไฟล์ ค่า RqType ที่สนับสนุนมีดัง ต่อไปนี้:

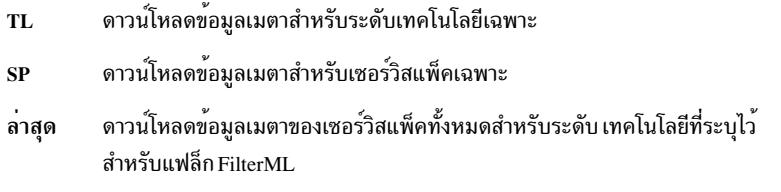

#### **DLTarget**

มีที่ตั้งไดเร็กทอรีซึ่งจะจัดเก็บไฟล์ ที่ดาวน์โหลด ถ<sup>้</sup>าไม่ได้ระบุฟิลด์นี้ จะมีการกำหนดค<sup>่</sup>า /usr/sys/inst.images และไฟล์มีการจัดเก็บไว้ใน ไดเร็กทอรีที่ขึ้นอยู่กับชนิดของอิมเมจ ตัวอย่างเช่น /usr/sys/inst.images/installp/ ppc หรือ/usr/sys/inst.images/RPMS/ppc

#### **NotifyEmail**

มีอีเมลแอดเดรสหนึ่งแอดเดรสขึ้นไป (หลายแอดเดรสควร มีการคั่นด<sup>้</sup>วยเครื่องหมายจุลภาค) ที่มีการส<sup>ุ่</sup>งอีเม ุลการแจ้งเตือนหลังจาก การดาวน์โหลดหรือแสดงตัวอย่างชุดไฟล์ การแจ้งเตือนมีการส่งเฉพาะถ<sup>้</sup>ามีการ จัดตา รางเวลาภารกิจสำหรับการดำเนินการในอนาคต (CronSched มีการระบุไว้แล้ว)

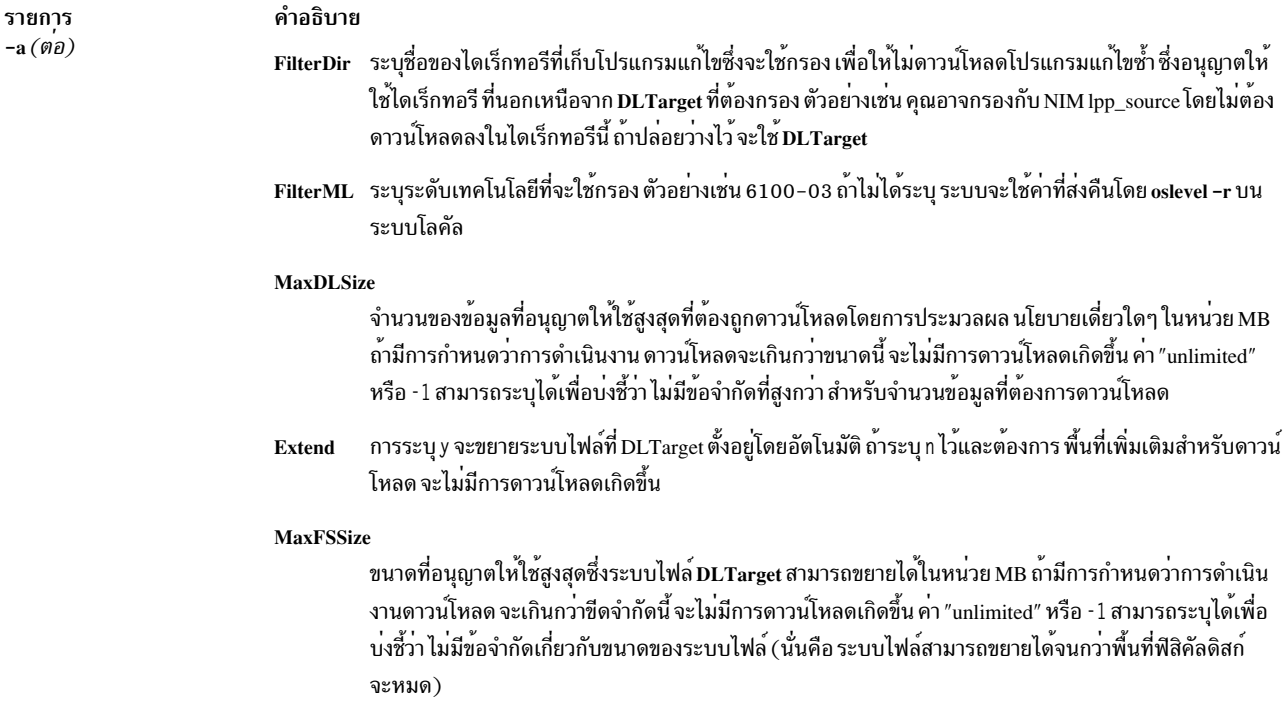

## พารามิเตอร์

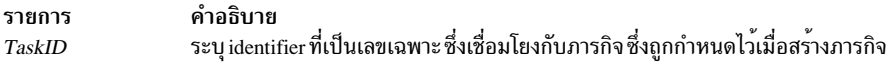

#### สถานะออก

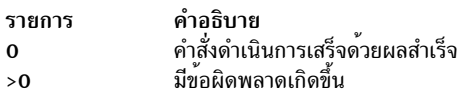

## ตัวอย่าง

1. หากต<sup>้</sup>องการแสดงรายการค<sup>่</sup>าติดตั้งคอนฟิกูเรชัน SUMA แบบโกลบอล ให<sup>้</sup>พิมพ์คำสั่งต<sup>่</sup>อไปนี้:

suma  $-c$ 

### โดยมีเอาต์พุตคล้ายที่ แสดงต่อไปนี้:

```
FIXSERVER_PROTOCOL=https
DOWNLOAD_PROTOCOL=http
DL_TIMEOUT_SEC=180
DL_RETRY=1
HTTP_PROXY=
HTTPS_PROXY=
SCREEN_VERBOSE=LVL_INFO
NOTIFY_VERBOSE=LVL_INFO
LOGFILE_VERBOSE=LVL_VERBOSE
MAXLOGSIZE_MB=1
```
REMOVE CONFLICTING UPDATES=yes REMOVE DUP BASE LEVELS=yes REMOVE\_SUPERSEDE=yes TMPDIR=/var/suma/tmp

2. หากต้องการแก้ไขค่าติดตั้งคอนฟิกูเรชัน SUMA เพื่อเปลี่ยนขนาดไฟล์บันทึกการทำงานสูงสุด ให้มีขนาด 2 MB ให<sup>้</sup> ี พิมพ์คำสั่งต่อไปนี้:

suma -c -a MAXLOGSIZE MB=2

3. หากต<sup>้</sup>องการแสดงภารกิจ SUMA ที่เป็นค่าดีฟอลต์ให*้*พิมพ์คำสั่งต่อไปนี้:

suma $-D$ 

### โดยมีเอาต์พุตคล้ายที่ แสดงต่อไปนี้:

```
DisplayName=
Action=Download
RqType=Latest
RgName=
Repeats=y
DLTarget=/usr/sys/inst.images
NotifyEmail=root
FilterDir=/usr/sys/inst.images
FilterML=
MaxDLSize=-1
Extend=y
MaxFSSize=-1
```
4. หากต้องการสร้างและจัดตารางเวลาภารกิจที่จะดาวน์โหลด โปรแกรมแก<sup>้</sup>ไขล่าสุดทุกเดือน (ตัวอย่างเช่น ในวันที่ 15 ของทกเดือน เวลา 2:30 a.m. )ให**้พิมพ์ดังต**่อไปนี้:

```
suma -s "30 2 15 * *" -a RqType=Latest \
-a DisplayName="Latest fixes - 15th Monthly"
```
ี หมายเหตุ: มีการส่งคืน ID ภารกิจสำหรับภารกิจที่สร้างขึ้นใหม่นี้ ตัวอย่างนี้สมมติว่ามี การใช้ภารกิจ SUMA ดีฟอลต์ บางส่วน ตามที่แสดงในตัวอย่าง suma -D ตัวอย่างเช่น เมื่อภารกิจดีฟอลต์ เป็น DLTarget=/usr/sys/inst.images อิม เมจ installp จะถูกดาวน์โหลดลงในไดเร็กทอรี /usr/sys/inst.images/installp/ppc

5. หากต้องการดูข้อมูลการกำหนดตารางเวลา SUMA ที่ได้ตั้งค่าไว้โดยรันคำสั่ง suma -s CronSched ให้พิมพ์คำสั่งต่อไป ข้:

crontab -1 root

6. เมื่อต้องการสร้างและกำหนดเวลางานที่ตรวจสอบ TL เฉพาะสัปดาห์ ละหนึ่งครั้ง (เช่น ทุกวันพฤหัส เวลาตี 3)ดาวน์ โหลดระดับเทคโนโลยีนั้นเมื่อพร้อมใช้งาน และส่งอีเมล การแจ้งเตือนไปยังผู้ใช้บนระบบรีโมต ให<sup>้</sup>พิมพ์ดังต<sup>่</sup>อไปนี้:

```
suma -s "0 3 * * 4" -a RqType=TL -a RqName=6100-04 \
-a NotifyEmail="bob.smith@host2,ann@host2"
```
หมายเหตุ: สำหรับ ภารกิจนี้ เพื่อทำการตรวจหา TL ทุกสัปดาห์ ฟิลด์ Repeats ต้องมีการตั้งค่าเป็น y ในกรณีนี้ หลังจาก ี พบ TL แล้ว ภารกิจจะถูกลบออก ถ้า Repeats=n จะเกิดการตรวจสอบเพียงครั้งเดียวเท่านั้นก่อนการลบภารกิจ

7. หากต้องการสร้างและจัดตารางเวลาภารกิจที่จะตรวจหาโปรแกรมแก้ไข ที่สำคัญทกเดือน (ตัวอย่างเช่น ในวันที่ 20 ของ ทุกเดือน เวลา 4:30 a.m.)ให<sup>้</sup>พิมพ์ดังต่อไปนี้:

```
suma -s "30 4 20 * *" -a RqType=Latest -a RqName= \
-a RgLevel=latest -a Repeats=y
```
หมายเหตุ: โดยการตั้งค่า Repeats=y ภารกิจนี้จะเป็น 'ทำซ้ำตลอดไป' และไม่ถูก ลบออกหลังจากดาวน์โหลดสำเร็จ แล้ว

่ 8. หากต้องการสร้างและจัดตารางเวลาภารกิจที่จะดาวน์โหลดทั้ง AIX Version 7.1 ที่มีแพ็กเกจการดูแลรักษาที่แนะนำ 5300-11 ลงในไดเร็กทอรี /Ippsrc/5311 ในวันจันทร์ เวลา 11:00 p.m. และรันการดำเนินงานล<sup>้</sup>างข้อมูล Ippmgr หลังจากที่ดาวน์โหลดเพื่อลบอัพเดตที่แทนที่ใดๆ ทำซ้ำ ระดับพื้นฐานและอัพเดตที่ขัดแย้ง ให้พิมพ์ดังต่อไปนี้:

```
suma -s "0 23 * * 1" -a Action=Clean -a RqType=ML -a RqName=5300-11 \
-a DLTarget=/lppsrc/5311
```
หมายเหตุ: ีก่อนการรันภารกิจ ที่ระบุ Action=Clean คุณสามารถรัน suma -c เพื่อตรวจสอบค่าติดตั้งคอนฟิกูเรชันโกล บอล SUMA ที่จะใช<sup>้</sup>เมื่อคุณรันคำสั่ง Ippmgr ในกรณีนี้ การมี REMOVE\_SUPERSEDE, REMOVE\_DUP\_BASE\_LEVELS และ REMOVE\_CONFLICTING\_UPDATES ที่ตั้งคาเป็น yes ทั้งหมด ส่งผลให ้เกิดการดำเนินการที่อธิบายไปก่อนหน้านี้

่ 9. หากต้องการสร้างและจัดตารางเวลาภารกิจที่จะดาวน์โหลดทั้ง AIX Version 7.1 ที่มีแพ็กเกจการดูแลรักษาที่แนะนำ 5300-11 ลงในไดเร็กทอรี /tmp/lppsrc/5311 ในวันจันทร์ เวลา 11:00 p.m. และกรองด้วยอัพเดตใดๆ ที่มีอยู่แล้ว ใน/Ippsrcให<sup>้</sup>พิมพ์ดังต<sup>่</sup>อไปนี้:

```
suma -s "0 23 * * 1" -a RqType=ML -a RqName=5300-11 \
-a DLTarget=/tmp/lppsrc/5311 -a FilterDir=/lppsrc -a FilterSysFile=/dev/null
```
หมายเหตุ: หลังจากภารกิจเสร็จสมบูรณ์แล้ว ภารกิจจะถูกลบออก เนื่องจาก RqType=TL คือภารกิจ 'ทำซ้ำจนกว่าจะ พบ' อย่างไรก็ตาม ถ้า Repeats=n ระบบจะตรวจหา 5300-03 TL เพียงครั้งเดียวเท่านั้น และถ้าไม่พบ TL บนเซิร์ฟเวอร์ โปรแกรมแก้ไข ภารกิจจะถกลบออกเนื่องจากมีการตั้งค่าไว้ไม่ให้ทำซ้ำ

10. หากต้องการดำเนินการภารกิจที่จะแสดงตัวอย่างเพื่อตรวจสอบว<sup>่</sup>า มี SP อยู่บนเซิร์ฟเวอร์โปรแกรมแก<sup>้</sup>ไขในทันที และ ิ สร้างและบันทึก ภารกิจนี้สำหรับการจัดตารางเวลาในภายหลังถ้า SP ยังไม่มีอยู่ ให*้*พิมพ์ ดังต่อไปนี้:

suma -x -w -a Action=Preview -a RqType=SP -a RqName=6100-04-02

หมายเหตุ: มีการ ส่งคืน ID ภารกิจสำหรับภารกิจที่สร้างขึ้นใหม่นี้

11. หากต้องการดำเนินการภารกิจที่สร้างขึ้นใหม่จากตัวอย่างข้างบนในทันที (สมมติว่ามีการส่งคืน ID ภารกิจ 23) และ ิ พยายามจะ ดาวน์โหลด SP และบันทึกค่าติดตั้ง Action=Download สำหรับ ID ภารกิจ 23 ให้พิมพ์ดังต่อไปนี้:

suma -x -w -a Action=Download 23

หมายเหตุ: เนื่องจากภารกิจนี้มีการรันจากบรรทัดรับคำสั่ง และ ไม่ได้จัดตารางเวลาผ่าน cron ฟิลด์ Repeats จะถูกละ เว้นและภารกิจนี้จะไม่ถูกลบออก ไม่ว่าจะพบ SP หรือไม่ก็ตาม

12. หากต้องการจัดตารางเวลา ID ภารกิจ 23 เพื่อตรวจหา SP เฉพาะหนึ่งครั้งต่อสัปดาห์ซ้ำ (ตัวอย่างเช่น ทุกวันพฤหัส เวลา 3 a.m. )และ ดาวน์โหลด SP นั้นเมื่อพร<sup>้</sup>อมใช<sup>้</sup>งานให<sup>้</sup>พิมพ์ดังต่อไปนี้:

suma -s "0 3 \* \* 4" -a Repeats=y 23

หมายเหตุ: ภารกิจนี้จะถูกลบออกเมื่อพบSP

13. หากต้องการยกเลิกการจัดตารางเวลาภารกิจที่จะลบข้อมูลการจัดตารางเวลา ออกจากไฟล์ crontab ในไดเร็กทอรี /var/ spool/cron/crontabsให้พิมพ์ดังต่อไปนี้:

suma  $-u$  23

14. หากต้องการลบภารกิจที่จะลบข้อมูลการจัดตารางเวลาของภารกิจนั้นออกด้วย ถ้ามีอยู่ให้พิมพ์ดังต่อไปนี้:

suma  $-d$  23

15. หากต้องการแสดงภารกิจ SUMA จำนวนมาก โดยที่ 4 และ 23 แทนค่า ID ภารกิจ ให้พิมพ์คำสั่งต่อไปนี้:

suma -1 4 23

16. หากต้องการแสดงภารกิจ SUMA ทั้งหมด ให**้พิมพ์คำสั่งต่อไปนี้:** 

 $suma - 1$ 

17. หากต้องการสร้างและจัดตารางเวลาภารกิจที่จะตรวจสอบทุกเดือน (ตัวอย่างเช่น ในวันที่ 15 ของทุกเดือน เวลา 2:30 .a.m.) เพื่อหาเซอร์วิสแพ็คล่าสุด บน FilterML ที่ระบุ และดาวน์โหลดเซอร์วิสแพ็คใดๆ ซึ่งไม่ได้มีอยู่แล้วในที่เก็บ /tmp/ latest ให<sup>้</sup>พิมพ์ดังต<sup>่</sup>อไปนี้:

```
suma -s "30 2 15 * *" -a RqType=Latest -a FilterML=6100-02 \
-a DLTarget=/tmp/latest -a FilterDir=/tmp/latest
```
หมายเหตุ: มีการ ส่งคืน ID ภารกิจสำหรับภารกิจที่สร้างขึ้นใหม่นี้

#### **Location**

/usr/suma/bin/suma

## ไฟล์

รายการ /usr/suma/bin/suma /usr/shin/suma /var/adm/ras/suma.log /var/adm/ras/suma\_dl.log /var/spool/cron/crontabs

## ข้อมูลที่เกี่ยวข้อง: คำสั่ง $_{\rm corontab}$ คำสั่ง lppmgr

# ี คำสั่ง suspendvsd

## วัตถุประสงค์

suspendvsd - หยุดทำงานดิสก์ ที่แบ่งใช้แบบเสมือน

### ไวยากรณ์

suspendysd  $\{-a| vsd$  name...}

### คำอธิบาย

้คำสั่ง suspendvsd ทำให<sup>้</sup>ดิสก์ที่แบ่งใช<sup>้</sup>แบบเสมือนที่ระบุไว<sup>้</sup> เปลี่ยนจากสถานะแอ็คทีฟไปเป็นสถานะหยุดทำงานชั่วคราว ซึ่งยัง ้คงพร้อมใช้งาน คำร้องขอการอ่านและการเขียนขณะที่ดิสก์ที่แบ่งใช้แบบเสมือน แอ็คทีฟอยู่จะหยุดทำงานชั่วคราวและถูกพัก ไว้ การดำเนินการอานและเขียนลำดับถัดมายังคง ถูกพัก หากดิสก์ที่แบ่งใช้แบบเสมือนอยู่ในสถานะหยุดทำงานชั่วคราว คำสั่ง ้นี้จะปล่อยให้ดิสก์อยู่งในสถานะหยุดทำงานชั่วคราว

คำอธิบาย มีคำสั่ง suma ลิงก์ไปยัง/usr/suma/bin/suma มีผลลัพธ์โดยละเอียดจากการรันคำสั่ง suma มีรายการของไฟล์ที่ได้ถูกดาวน์โหลดไว้ ไดเร็กทอรีที่มีไฟล์ crontab สำหรับการกำหนดตารางเวลา คุณสามารถใช<sup>้</sup> System Management Interface Tool (SMIT) เพื่อรันคำสั่งนี้ ในการใช<sup>้</sup> SMIT ให<sup>้</sup>ปอน: smit vsd\_mgmt

### และเลือกอ็อพชัน หยุดทำงานดิสก์ที่แบ่งใช<sup>้</sup>แบบเสมือนชั่วคราว

ภายใต้สถานการณ์ปกติ คุณไม่ควรออกคำสั่งนี้ ระบบย่อยดิสก์ที่แบ่งใช้แบบเสมือนที่สามารถเรียกคืนได้ จะใช้คำสั่งนี้เพื่อจัด การกับดิสก์ที่แบ่งใช้ในลักษณะ ที่มีการควบคุม หากคุณเรียกใช้ คำสั่งนี้ อาจได้รับผลลัพธ์ที่ไม่คาดคิด

## แฟล็ก

ระบุว่า ดิสก์ที่แบ่งใช้แบบเสมือนทั้งหมดที่อยู่ในสถานะแอ็คทีฟ ต้องหยุดทำงานชั่วคราว  $-9$ 

## พารามิเตอร์

vsd\_name

ระบุดิสก์แบบแบ่งใช้เสมือน หากดิสก์ที่แบ่งใช้แบบเสมือนไม่ได้อยู่ในสถานะแอ็คทีฟ คุณจะได้รับข้อความแสดง ความผิดพลาด

### ความปลอดภัย

้คุณต้องมีสิทธิแบบผู้ใช<sup>้</sup>root ในการรันคำสั่งนี้

### สถานะออก

บ่งชี้ความสำเร็จของคำสั่ง  $\Omega$ 

ไม่เป็นศูนย์ ้ หมายถึงมีข้อผิดพลาดเกิดขึ้น

## ข์อจำกัด

้คุณต้องใช้คำสั่งนี้จากโหนดที่ออนไลน์อยู่ในโดเมนแบบเพียร์ หากต้องการทำให้โดเมนเพียร์ออนไลน์ ให้ใช้คำสั่ง ์<br>startrpdomain เมื่อต้องการทำให้โหนดออนไลน์ในเพียร์โดเมนที่มีอยู่ ใช้คำสั่งstartrpnode สำหรับข้อมูลเพิ่มเติมในการสร้าง และ การจัดการเพียร์โดเมน  $\text{RSCT}$  โปรดอ้างอิงที่  $\textit{RSCT:}$  Administration Guide

ภายใต้สถานการณ์ปกติ คุณไม่ควรออกคำสั่งนี้ ระบบย<sup>่</sup>อยดิสก์ที่แบ<sup>่</sup>งใช<sup>้</sup>แบบเสมือนที่สามารถเรียกคืนได<sup>้</sup> จะใช้คำสั่งนี้เพื่อจัด การกับดิสก์ที่แบ่งใช้ในลักษณะ ที่มีการควบคุม หากคุณเรียกใช้ คำสั่งนี้ อาจได้รับผลลัพธ์ที่ไม่คาดคิด

## เอาต์พุตมาตรฐาน

ระดับของการรันระบบย่อย RVSD ปัจจุบัน

### ตัวอย่าง

หากต<sup>้</sup>องการทำให<sup>้</sup>ดิสก์ที่แบ่งใช<sup>้</sup>แบบเสมือน vsd1vg1n1 เปลี่ยนจากสถานะแอ็คทีฟไปเป็นสถานะหยดทำงานชั่วคราว ให<sup>้</sup> ป์อน:

suspendvsd vsd1vg1n1

#### **Location**

/opt/rsct/vsd/bin/suspendvsd

# คำสั่ง svmon

## วัตถุประสงค์

บันทึกและวิเคราะห์สแน็ปช็อตของหน่วยความจำเสมือน

### ไวยากรณ์

รายงานคำสั่ง

```
symon – C commands [-O\text{ options}][-t\text{ count}][-i\text{ interval}[num intervals]][-O\text{ (ALL} | wparnames]]
```
#### รายงานเซ็กเมนต์โดยละเอียด

```
symon -D sids [-O options \vert \vert -i interval \vert numintervals \vert \vert
```
#### รายงานแบบโกลบอล

```
svmon -G [-O options] [-i interval [ numintervals ] ] [-@ [ ALL | wparnames ] ]
```
#### รายงานกระบวนการ

symon -P [ pids ]  $\lceil -O$  options  $\lceil \lceil -t \text{ count} \rceil \lceil -i \text{ interval} \lceil$  numintervals  $\lceil \lceil -\omega \rceil$  ALL | wparnames  $\lceil \rceil$ 

#### รายงานเซ็กเมนต์

```
svmon -S [sids] [-O options] [-t count] [-i interval [numintervals]] [-@ [ALL | wparnames]]
```
### รายงานผู้ใช

svmon-U [lognames] [-O options] [-t count] [-i interval [numintervals]] [-@ [ALL | wparnames]]

### รายงานคลาสการจัดการ เวิร์กโหลด

symon – W [classnames ] [ – O options ] [ –t count ] [ –i interval [ numintervals ] ] [ –  $@$  [ ALL | wparnames ] ]

### รายงานแบบ tier การจัดการกับเวิร์กโหลด

symon -T [ tiers  $|\cdot|$  -O options  $|\cdot|$  -a supclassname  $|\cdot|$  -t count  $|\cdot|$  -interval  $|\cdot|$  numintervals  $|\cdot|$  -  $\omega$  [ ALL | wparnames  $|\cdot|$ 

#### รายงาน XML

svmon X  $[-\text{of}$  ilename  $]$   $[-\text{i}$  interval  $[\text{numintervals}]]$   $[-\text{c}$  < comment >  $]$   $[-\text{O options}]$ 

### คำอธิบาย

้ คำสั่ง svmon แสดงข้อมูลเกี่ยวกับ สถานะปัจจุบันของหน่วยความจำ ข้อมูลที่แสดงไม่ได้ประกอบด้วย snapshot ของหน่วย ิ ความจำจริง อย่างไรก็ตาม เนื่องจากคำสั่ง svmon รันที่ระดับของผู้ใช้ที่มีอินเตอร์รัปต์ที่เปิดใช<sup>้</sup>งาน

หากคุณไม<sup>่</sup>ระบุแฟล็ก คำสั่ง svmon ตามคาดีฟอลต์ รายงานหน**่วยความจำจริงที่ระดับของระบ**บ

คุณสามารถดูรายละเอียดการใช้หน่วยความจำและสร้างชนิดของรายงาน ดังต่อไปนี้ หากต้องการดูข้อมูลเพิ่มเติมเกี่ยวกับ ชนิดของรายงาน ให้เลือกหนึ่งในลิงก์ต่อไปบึ้:

- ี<br>รายงานคำสั่ง
- รายงานเซ็กเมนต์โดยละเอียด
- รายงานแบบโกลบคล
- รายงานกระบวนการ
- ้รายงานเช็กเมนต์
- รายงานผ์ใช<sup>้</sup>
- รายงานคลาสการจัดการเวิร์กโหลด
- รายงานแบบ tier การจัดการกับเวิร์กโหลด
- $\cdot$  รายงาน XML

เอาต์พุตของรายงานเหล่านี้สามารถอยู่ในรูปแบบบีบอัดหรือรูปแบบยาว หากต้องการสร้างรายงานรูปแบบบีบอัด ให้ ี ระบุแฟล็ก -0 หากคุณไม**่ได**้ระบุแฟล็ก -0 ไว<sup>้</sup> รายงานจะอยู่ในรูปแบบยาว

### <span id="page-352-0"></span>รายงานคำสั่ง

รายงานคำสั่งแสดงข้อมูลสถิติของหน<sup>่</sup>วยความจำที่ใช<sup>้</sup>สำหรับคำสั่ง ที่ระบุ หากต<sup>้</sup>องการพิมพ์รายงานนี้ ให<sup>้</sup>ระบุแฟล็ก -C รายงาน ้คำสั่งสามารถอยู่ในรูปแบบบีบอัดหรือรูปแบบยาวได์:

รายการ คำอธิบาย สรุปหนึ่งบรรทัดสำหรับแต<sup>่</sup>ละคำสั่ง หากต<sup>้</sup>องการตั้งค<sup>่</sup>าการบีบอัด รายงานตามรูปแบบดีฟอลต์ ให<sup>้</sup>ระบุแฟล็ก -O รายงานแบบบีบอัด รายงานแบบยาว รายงานหลายบรรทัดสำหรับแต<sup>่</sup>ละคำสั่งที่มีสรุป รายงานที่มีขนาด-ต<sup>่</sup>อ-เพจ และรายละเอียดของเซ็กเมนต์ หาก ต้องการตั้งคารายงานแบบยาวเป็นรูปแบบดีฟอลต์ ห้ามระบุแฟล็ก - $\mathbf o$ 

### <span id="page-352-1"></span>รายงานเซ็กเมนต์โดยละเอียด

ี รายงานเซ็กเมนต์โดยละเอียดแสดงข้อมูลโดยละเอียดเกี่ยวกับ เซ็กเมนต์หลักที่ถูกระบุไว หากต้องการพิมพ์รายงานเซ็กเมนต์ โดยละเอียด ให<sup>้</sup>ระบุแฟล็ก -D

รายงานเซ็กเมนต์โดยละเอียดอยู่ในรายงานรูปแบบยาวเท่านั้น

### <span id="page-352-2"></span>รายงานแบบโกลบอล

ี รายงานแบบโกลบอลแสดงข้อมูลสถิติของหน่วยความจำจริง และพื้นที่การเพจที่ใช้อยู่สำหรับทั้งระบบ หากคุณไม่ได้ ระบุแฟล็กใดๆ รายงานแบบโกลบอลคือรูปแบบดีฟอลต์ของรายงานที่คำสั่ง svmon สรางขึ้น

### หากต้องการพิมพ์รายงานแบบโกลบอลให้ระบุแฟล็ก -G

#### รายงานแบบโกลบอลสามารถอยู่ในรูปแบบบีบอัดหรือรูปแบบยาว:

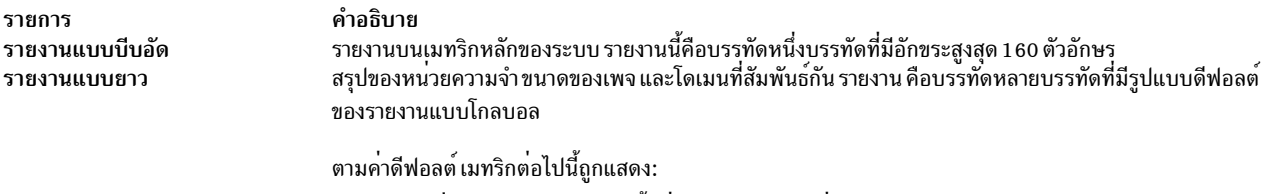

- แมทริก หน่วยความจำ แสดงการใช้หน่วยความจำ ของเครื่อง
- แมทริก ขนาดเพจ แสดงการใช้หน่วยความจำของ ขนาดเพจ
- เมทริก โดเมนที่สัมพันธ์กัน รายงานหน<sup>่</sup>วยความจำ ที่สัมพันธ์กันตามโดเมนที่สัมพันธ์กัน

#### <span id="page-353-0"></span>รายงานกระบวนการ

รายงานกระบวนการแสดงหน<sup>่</sup>วยความจำที่ใช<sup>้</sup>สำหรับกระบวนการที่แอ็คทีฟซึ่งระบุไว<sup>้</sup> หากคุณไม่ได้ระบุรายการของกระบวน ิการ คำสั่ง svmon แสดงหน่วยความจำที่ใช้ข้อมูลสถิติสำหรับกระบวนการที่แอ็คทีฟทั้งหมด

หากต้องการพิมพ์รายงานกระบวนการให้ระบุแฟล็ก -P

รายงานกระบวนการสามารถอยู่ในรูปแบบบีบอัดหรือรูปแบบยาวได๋:

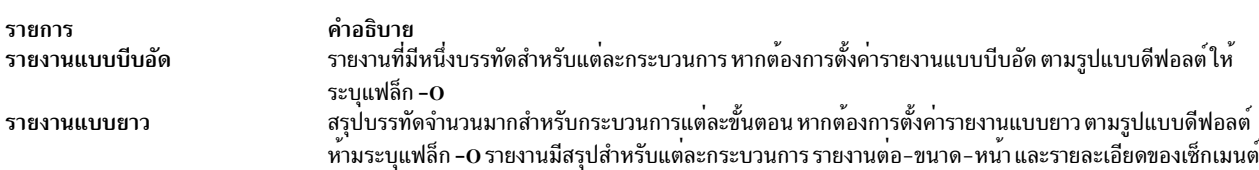

หมายเหตุ: คำสั่ง svmon จะไม**่แสดงการลดจำนวนสำหรับการใช**้หน่วยความจำเมื่อ แอ็พพลิเคชันรีลีสหน<sup>่</sup>วยความจำ เมื่อ หน่วยความจำถูกคืนจากแอ็พพลิเคชัน หน่วยความจำจะกลับไปยังรายการหน่วยความจำที่ว่างของต่อกระบวนการ คำสั่ง svmon จะนับหน่วยความจำที่ถกคืนเป็นหน่วยความที่จัดสรร สำหรับแอ็พพลิเคชันนั้น

### <span id="page-353-1"></span>รายงานเช็กเมนต์

ี รายงานเช็กเมนต์แสดงข้อมูลสถิติของหน่วยความจำที่ใช้สำหรับเช็กเมนต์ ที่ระบุ หากต้องการแสดงข้อมูลสถิติสำหรับ ้เซ็กเมนต์ที่กำหนดไว้ทั้งหม<sup>ั</sup>ด ห<sup>้</sup>ามระบุรายการใดๆ

หากต้องการพิมพ์รายงานเซ็กเมนต์ให้ระบุแฟล็ก -S

รายงานเซ็กเมนต์สอดแทรกเมทริกสำหรับเซ็กเมนต์ที่ระบุไว<sup>้</sup>แต่ละตัว รายงานมีเมทริกหลายบรรทัดสำหรับแต่ละเซ็กเมนต์

## <span id="page-353-2"></span>รายงานผู้ใช<sup>้</sup>

รายงานผู้ใช้แสดงข้อมูลสถิติของหน่วยความจำที่ใช้สำหรับผู้ใช้ที่ระบุ (ชื่อล็อกอิน) หากต้องการแสดงข้อมูลสถิติสำหรับผู้ใช้ ทั้งหมด ห้ามระบุรายการใดๆ ของชื่อล็อกอิน

หากต<sup>้</sup>องการพิมพ์รายงานผู้ใช<sup>้</sup>ให<sup>้</sup>ระบุแฟล็ก -U

 $344$  AIX เวอร์ชัน 7.2: ข้อมูลอ้างอิงคำสั่ง วอลุ่ม 5, s- u

### รายงานผู้ใช้สามารถอยู่ในรูปแบบบีบอัดหรือรูปแบบยาว:

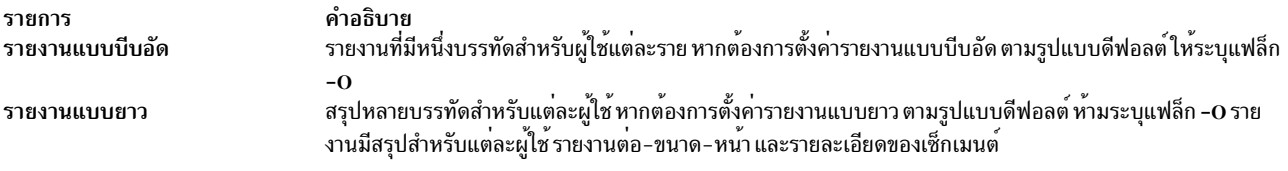

## <span id="page-354-0"></span>รายงานคลาสการจัดการเวิร์กโหลด

้รายงานคลาสการจัดการกับเวิร์กโหลดแสดงข้อมูลสถิติของหน่วยความจำ ที่ใช้สำหรับคลาสการจัดการกับเวิร์กโหลดที่ระบุไว้ หากต<sup>้</sup>องการแสดงข้อมูลสถิติ สำหรับคลาสที่กำหนดไว้ทั้งหมด ห้ามระบุคลาสใดๆ

หากต<sup>้</sup>องการพิมพ์รายงานคลาสการจัดการกับเวิร์กโหลด ให<sup>้</sup>ระบุแฟล็ก - $\bf w$ 

ุ ข้อจำกัด: รายงานนี้พร้อมใช้งาน เมื่อ Workload Manager กำลังรันอยู่เท่านั้น หาก Workload Manager ไม่ได้รันอยู่ข้อความต่อ ไปนี้จะถูกแสดง และไม่มีข้อมูลสถิติถูกรายงาน:

WLM must be started

หาก Workload Manager กำลังรันอยู่ในโหมดพาสซีฟ คำสั่ง svmon แสดงข้อความต่อไปนี้ก่อนที่จะแสดงข้อมูลสถิติ:

WLM is running in passive mode

รายงานคลาสการจัดการกับเวิร์กโหลดสามารถอยู่ในรูปแบบบีบอัด หรือรูปแบบยาว:

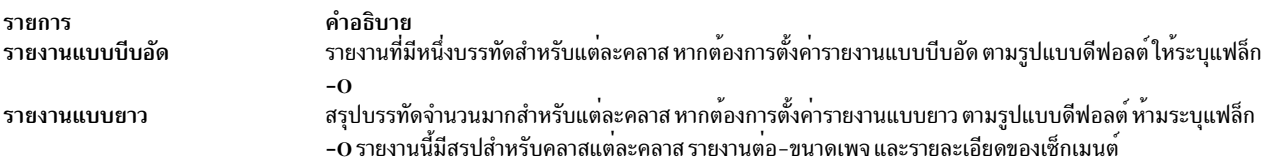

## <span id="page-354-1"></span>รายงานแบบ tier การจัดการกับเวิร์กโหลด

รายงาน tier การจัดการกับเวิร์กโหลดแสดงข้อมูลเกี่ยวกับ tier เช่น หมายเลข tier ชื่อคลาสระดับสูง และจำนวนทั้งหมดของเพจ ในหน่วยความจำจริงจากเซ็กเมนต์ที่เป็นของ tier

หากต้องการพิมพ์รายงาน tier ให<sup>้</sup>ระบุแฟล็ก -T รูปแบบยาวเท่านั้นที่ได*้*รับการสนับสนุน

ุ ข้อจำกัด: รายงานนี้พร้อมใช<sup>้</sup>งาน เมื่อ Workload Manager กำลังรันอยู่เท่านั้น หาก Workload Manager ไม่ได*้*รันอยู่ข้อความต่อ ไปนี้จะถูกแสดง และไม่มีข้อมูลสถิติถูกรายงาน:

WLM must be started

หาก Workload Manager กำลังรันอยู่ในโหมดพาสซีฟ คำสั่ง svmon แสดงข้อความต่อไปนี้ก่อนที่จะแสดงข้อมูลสถิติ:

WLM is running in passive mode

#### <span id="page-355-5"></span>รายงาน XML

คุณสามารถใช้คำสั่ง svmon พร้อมกับแฟล็ก -X เพื่อสร้างรายงานในรูปแบบ XML รายงาน XML มีข้อมูลของสภาพแวดล<sup>้</sup>อม ี้<br>แบบโกลบอล กระบวนการ เซ็กเมนต์ ผู้ใช<sup>้</sup> คลาสการจัดการกับเวิร์กโหลด และคำสั่ง ที่รันอยู่บนระบบ

รายงานคือค่าดีฟอลต์ที่พิมพ์ไปยังเอาต์พุตมาตรฐาน หากต<sup>้</sup>องการพิมพ์ เอาต์พุตไปยังไฟล์ที่ชื่อ*filename* ให้ระบุแฟล็ก -O filename ส่วนขยายของไฟล์เอาต์พุต จะเป็น .svm

ไฟล์ .svm ใช<sup>้</sup> XML Schema Definition (XSD) ที่ไฟล์ /usr/lib/perf/svmon\_schema.xsd ที่นิยามไว<sup>้</sup> คุณสามารถใช้ข้อมูล<br>XML ในรายงาน XML เพื่อสร*้างแอ็พพลิเคชันแบบกำหนดเอง เนื่องจาก* schema คือเอกสาร-ของตนเอง

ในรายงาน XML หากคุณไม่ได้ระบุอาร์กิวเมนต์ -O affinity ไว<sup>้</sup> หรือตั้งค<sup>่</sup>าให**้เป็นค**่าปิด เฉพาะโดเมนที่สัมพันธ์กันเท่านั้น ที่ ระดับของระบบจะถกรายงาน

### แฟล็ก

หากไมได้กำหนดแฟล็กของบรรทัดรับคำสั่งไว<sup>้</sup> แฟล็ก -**G คือค**่าดีฟอลต์

<span id="page-355-6"></span><span id="page-355-4"></span><span id="page-355-3"></span><span id="page-355-2"></span><span id="page-355-1"></span><span id="page-355-0"></span>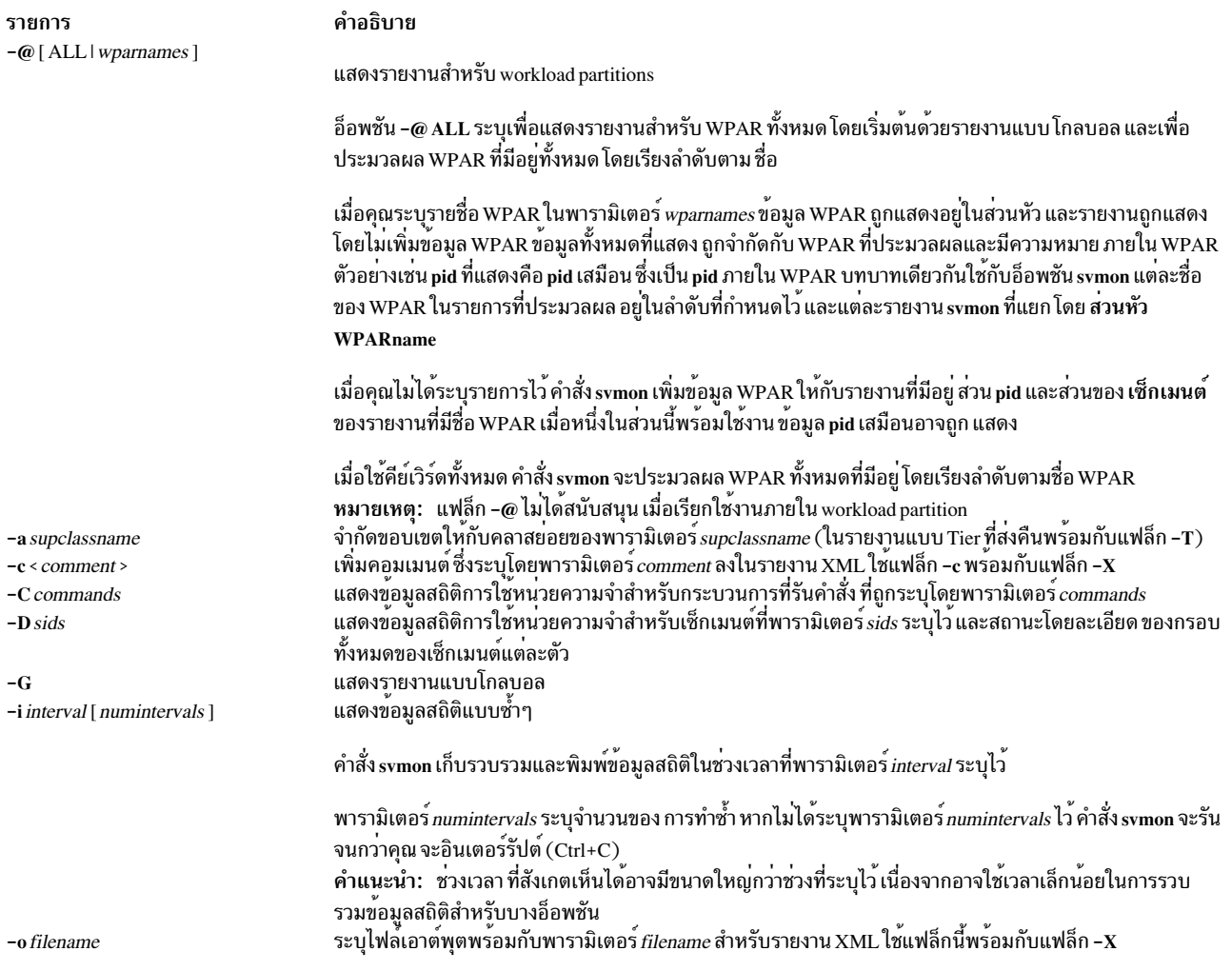

<span id="page-356-7"></span><span id="page-356-4"></span><span id="page-356-3"></span><span id="page-356-2"></span><span id="page-356-1"></span>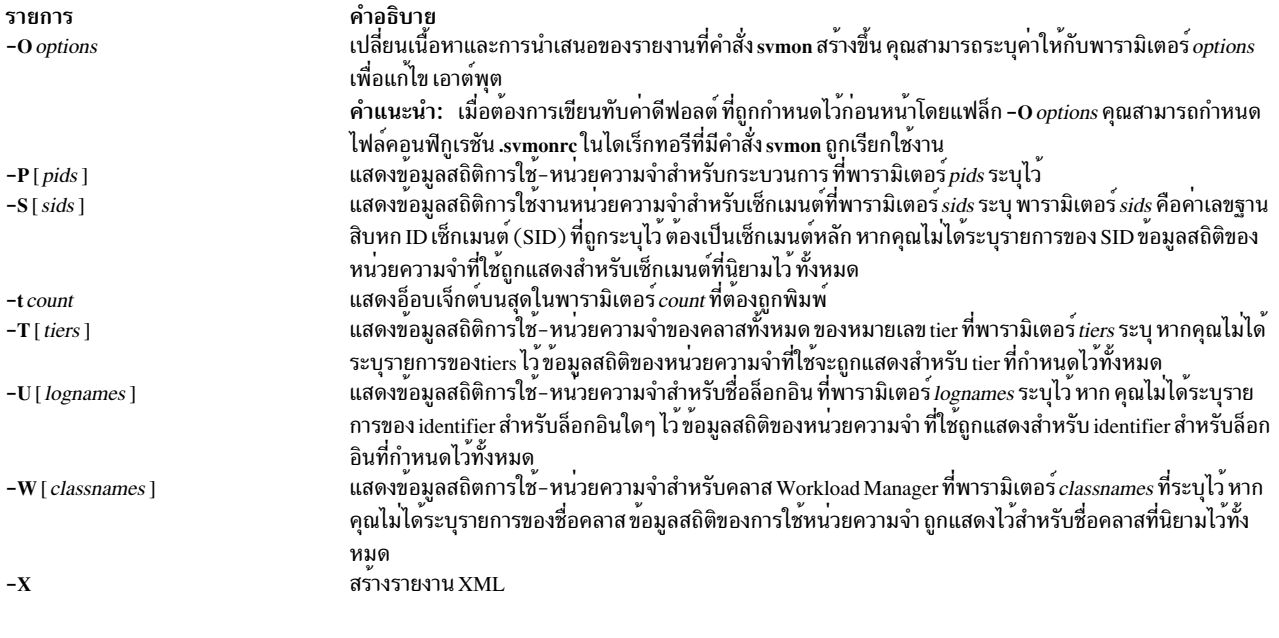

## <span id="page-356-8"></span><span id="page-356-6"></span><span id="page-356-5"></span>พารามิเตอร์

<span id="page-356-0"></span>รายการ commands คำอธิบาย<br>ระบุคำสั่งที่ต้องถูกรายงานในรายงานคำสั่ง ( -C ) คาของพารามิเตอร์*commands* คือสตริง คุณสามารถระบุ ได<sup>้</sup>มากกว<sup>่</sup>าหนึ่ง<br>คำสั่ง คาของพารามิเตอร์*commands* คือชื่อฐานที่แน**่นอนของไฟล**์เรียกทำงาน

#### คำอธิบาย

<span id="page-357-0"></span>รายการ options

ระบุเนื้อหาและการนำเสนอของ รายงานแต<sup>่</sup>ละรายงาน ใช<sup>้</sup>แฟล็กนี้ด*้*วยแฟล็ก -0

ี คาของ พารามิเตอร<sup>์</sup> options ต้องคั่นด้วยเครื่องหมายจุลภาค หรือล<sup>้</sup>อมรอบด้วยเครื่องหมายอัญประกาศ (" ") และคั่นด้วย เครื่องหมายจุลภาค หรือช่องว่าง คาต่อไปนี้เป็นค่าที่ถูกต้องกับพารามิเตอร์*options* คำแนะนำ: ขอบเขตระบุรายงานที่สนับสนุนคา

•  $activeuser = [on | off]$ 

อาร์กิวเมนต์ activeuser ระบุว่าคำสั่ง svmon แสดงผู้ใช้ที่แอ็คทีฟเท่านั้น

ี คาดีฟอลต์คือ: ปิด  $\overline{a}$ 

```
- ขอบเขต:รายงานผู้ใช<sup>้</sup> (-U)
```
คุณสามารถระบุค่าต่อไปนี้ให้กับอ็อพชัน activeuser:

```
แสดงผ้ใช้ที่แอ็คทีฟเท่านั้น
\alphan
```

```
แสดงผู้ใช้ทั้งหมด
ปิด
```
 $affinity = [on | detail | off]$ 

อาร์กิวเมนต์ affinity ระบุว่า คำสั่ง svmon แสดงหน่วยความจำที่สัมพันธ์กันที่ระดับของการประมวลผลหรือระดับของ เซ็กเมนต์

- ์ คาดีฟอลต์คือ: ปิด
- ขอบเขต: รายงานโกลบอล ( -G ) รายงานกระบวนการ ( -P ) และรายงานเซ็กเมนต์ ( -S )  $\equiv$

คุณสามารถระบุคาต่อไปนี้ให<sup>้</sup>กับอ็อพชัน affinity:

```
ู<br>แสดงหน่วยความจำที่สัมพันธ์กันที่ระดับของการประมวลผล
\alpha
```
รายละเอียด

ู<br>แสดงหน่วยความจำที่สัมพันธ์กันที่ระดับของเซ็กเมนต์

ท้ามแสดงหน่วยความจำที่สัมพันธ์กัน ปิด

ในรายงาน XML หากคุณไม่ได้ระบุอาร์กิวเมนต์ -O affinity ไว<sup>้</sup> หรือตั้งค<sup>่</sup>าให<sup>้</sup>เป็นค่าปิด เฉพาะโดเมนที่สัมพันธ์กันเท่านั้น ที่ระดับของระบบจะถูกรายงาน

หมายเหตฺ:

- 1. ใช้อาร์กิวเมนต์ -O affinity = detail ด้วยความรอบคอบ
- 2. อาร์กิวเมนต์ summary ที่มีค่าของ longreal ไม่สนับสนุน กับอาร์กิวเมนต์ affinity
- commandline =  $[$  on  $|$  off  $]$

อาร์กิวเมนต์ commandline ระบุว่า คำสั่ง svmon แสดงคำสั่งที่ถูกใช้สำหรับ รายงานปัจจุบัน

- ์ คาดีฟอลต์คือ: ปิด  $\equiv$
- ี ขอบเขต: รายงานทั้งหมด  $\frac{1}{2}$

คุณสามารถระบุค่าต่อไปนี้ให้กับอ็อพชัน commandline:

แสดงคำสั่งที่ถูกใช้สำหรับรายงานปัจจุบัน on

ท้ามแสดงคำสั่งที่ถูกใช้สำหรับรายงานปัจจุบัน ปิด

รายการ options

คำอธิบาย

..........<br>( ต่อจากคำอธิบายของค<sup>่</sup>าที่ถูกต*้*อง สำหรับพารามิเตอร์อ็อพชัน)

 $\cdot$  file\_mem\_scan = [on | off]

หากข้อมูลเซกเมนต์ สำหรับบางเซ็กเมนต์ เช่น ไฟล์แบบรีโมตไม่ถูกอัพเดตโดยระบบไฟล์ โดยดีฟอลต์ ค่าของคำสั่ง svmon จะไม่รวบรวมข้อมูลเซกเมนต์ สำหรับไฟล์เหล่านั้น โดยการเปิด file\_mem\_scan=on คำสั่ง svmon จะสแกนตาราง ้เซกเมนต์ของทั้งระบบเพื่อรวบรวมข้อมูลเซกเมนต์ของไฟล์เหล่านั้น

- ค่าดีฟอลต์คือ: ปิด
- ขอบเขต: รายงานคำสั่ง ( -C ), รายงานกระบวนการ ( -P ), รายงานเซกเมนต์ ( -S ), รายงาน tier การจัดการเวิร์ก โหลด ( -T ), รายงานผู้ใช<sup>้</sup> ( -U ), และรายงานคลาสการจัดการเวิร์กโหลด ( -W ) รายงานโกลบอลเมื่อ affinity เปิด ใช้งาน ( $-G-O$  affinity = on)

คุณสามารถระบุค่าต่อไปนี้สำหรับอ็อพชัน file mem scan:

- แสดงรายงานที่มีเซกเมนต์ของไคลเอ็นต์สำหรับไฟล์ทั้งหมดรวมถึงไฟล์ ที่ข้อมูลเซกเมนต์ไม่ถูกอัพเดต on โดยระบบไฟล์
- ้แสดงรายงานที่มีเซกเมนต์ไคลเอ็นต์สาหรับไฟล์ทั้งหมดที่ไม่รวม ไฟล์ที่ข้อมูลเซกเมนต์ไม่ถูกอัพเดตโดย ปิด ระบบไฟล์

หมายเหตุ: หากคุณใช้คาของ file\_mem\_scan = on ประสิทธิภาพอาจได้รับผลกระทบตามจำนวนของไฟล์ที่เปิด ขณะรันคำ สั่งและจำนวนของเซกเมนต์ในระบบ

#### คำอธิบาย

รายการ options

#### ( ต่อจากคำอธิบายของค่าที่ถูกต้อง สำหรับพารามิเตอร์อ็อพชัน)

• filename =  $\lceil$  on  $\lceil$  of  $\lceil$ 

อาร์กิวเมนต์ filename ระบุว่าคำสั่ง svmon แสดงชื่อไฟล์ ของเช็กเมนต์ของไฟล์แต่ละเช็กเมนต์

- ี คาดีฟอลต์คือ: ปิด  $\overline{a}$
- ขอบเขต: รายงานคำสั่ง ( –C ) รายงานกระบวนการ ( –P ) รายการเช็กเมนต์ ( –S ) รายงานแบบ tier สำหรับการจัด การกับเวิร์กโหลด ( -T ) รายงานผู้ใช<sup>้</sup> ( -U ) และรายงานคลาสการจัดการกับเวิร์กโหลด ( -W )

ดุณสามารถระบุคาต่อไปนี้ให<sup>้</sup>กับอ็อพชัน filename:

แสดงชื่อไฟล์ของเซ็กเมนต์ของไฟล์แต่ละไฟล์ <sub>on</sub>

ห้ามแสดงชื่อไฟล์ของเซ็กเมนต์ของไฟล์แต่ละไฟล์ ปิด หมายเหต: ใช้อาร์กิวเมนต์ filename ด้วยความรอบคอบ

- filtercat = [ off exclusive kernel shared unused unattached ] ้อาร์กิวเมนต์ filtercat ระบุว่า คำสั่ง svmon กรองเซ็กเมนต์ตาม หมวดหมู่
	- คาดีฟอลต์คือ: ปิด  $\overline{a}$
	- ขอบเขต: รายงานคำสั่ง ( –C ) รายงานกระบวนการ ( –P ) รายการเซ็กเมนต์ ( –S ) รายงานแบบ tier สำหรับการจัด การกับเวิร์กโหลด ( -T ) รายงานผู้ใช้ ( -U ) และรายงานคลาสการจัดการกับเวิร์กโหลด ( -W )

คุณสามารถระบุคาต่อไปนี้ให<sup>้</sup>กับอ็อพชัน filtercat เพื่อกรองเซ็กเมนต์ตามหมวดหมู่:

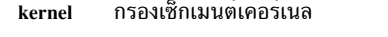

- exclusive กรองเซ็กเมนต์เฉพาะ เซ็กเมนต์เฉพาะถูกใช้โดยหนึ่งกระบวนการเท่านั้น ยกเว้นเซ็กเมนต์หน่วยความจำ-ที่แบ่งใช้ซึ่งถูกรายงาน เป็นแบบแบ่งใช้หรือไม่ได้พวงต่ออย่างใดอย่างหนึ่งเสมอ
- ้กรองเช็กเมนต์ที่แบ่งใช<sup>้</sup> เช็กเมนต์ที่แบ่งใช้ถูกใช้โดยกระบวนการที่มากกว่าหนึ่ง หรือเช็กเมนต์หน่วยความ shared จำ-ที่แบ่งใช้ถูกใช้โดยหนึ่งกระบวนการ เป็นอย่างต่ำ
- ้กรองเซ็กเมนต์ที่ไม่ได้ใช<sup>้</sup>เซ็กเมนต์ที่ไม่ได้ใช้ไม่ได้ถูกใช*้*โดย กระบวนการใดๆ unused
- unattached

กรองเช็กเมนต์หน่วยความจำที่แบ่งใช้ซึ่งไม่ได้ใช<sup>้</sup>เช็กเมนต์ที่ไม่ได*้*พวงต่อ คือเช็กเมนต์หน่วยความจำที่แบ่ง ใช้ที่ไม่ได้ถกใช้โดยกระบวนการใดๆ

ปิด หยุดทำงานการกรอง อ็อพชัน off เหมือนกับคำสั่ง -O filtercat = "kernel exclusive shared unused" หมายเหตุ: อ็อพชัน filtercat เปลี่ยนคาของเมทริกพื้นฐานที่รายงานในส่วนหัวสรุป เนื่องจากเพิ่มหรือลบเซ็กเมนต์ออก จากรายงาน
รายการ options

#### ( ต่อจากคำอธิบายของคาที่ถูกต้อง สำหรับพารามิเตอร์อ็อพชัน)

• filterpgsz =  $[$  off s m L S  $]$ 

อาร์กิวเมนต์ filterpgsz ระบุว่าคำสั่ง svmon กรองเซ็กเมนต์ตามขนาดของเพจ

- ้ค่าดีฟอลต์คือ: ปิด
- ขอบเขต: รายงานคำสั่ง ( -C ) รายงานเซ็กเมนต์โดยละเอียด ( -D ) รายงานกระบวนการ ( -P ) รายงานเซ็กเมนต์ ( -S ) รายงานแบบ tier การจัดการกับเวิร์กโหลด ( -T ) รายงานผู้ใช้ ( -U ) และรายงานคลาสการจัดการกับเวิร์ก โหลด $(-W)$

้คุณสามารถระบุค่าต่อไปนี้ให้กับอ็อพชัน filterpgsz เพื่อกรองเซ็กเมนต์ตามขนาดของเพจ:

่ กรองเซ็กเมนต์ที่มีขนาดเพจ 4 KB (ขนาดเล็ก)

ึกรองเซ็กเมนต์ที่มีขนาดเพจ 64 KB (ขนาดกลาง)  $\mathbf{m}$ 

กรองเซ็กเมนต์ที่มีขนาดเพจ 16 MB (ขนาดใหญ<sup>่</sup>) L

กรองเซ็กเมนตีที่มีขนาดเพจ 16 GB (สงสด)  $\overline{\mathbf{s}}$ 

หยุดทำงานอ็อพชัน filterpgsz ปิด

หมายเหตุ: อาร์กิวเมนต์ filterpgsz เปลี่ยนค่าของเมทริกที่รายงานในส่วนหัวสรุป เนื่องจากเพิ่มหรือลบเซ็กเมนต์จาก รายงาน

หากต้องการกรอง เซ็กเมนต์ของขนาดเพจ คุณสามารถระบพารามิเตอร์ต่างๆ ในรูปแบบของ <min\_size><max\_size> ้ตัวอย่างเช่น หากต้องการกรองเซ็กเมนต์ที่มีขนาดเพจที่เล็ก และเซ็กเมนต์ ที่มีขนาดเพจขนาดเล็กและขนาดกลาง ให้ ปอนคำสั่งต่อไปนี้:

svmon -0 filterpgsz="sm s"

 $filterprop = [off not empty data text]$ 

อาร์กิวเมนต์ filterprop ระบุว่าคำสั่ง svmon กรองเซ็กเมนต์ที่รายงานคุณสมบัติ

- ี คาดีฟอลต์คือ: ปิด
- ี ขอบเขต: รายงานคำสั่ง ( -C ) รายงานกระบวนการ ( -P ) รายการเซ็กเมนต์ ( -S ) รายงานแบบ tier สำหรับการจัด การกับเวิร์กโหลด ( -T ) รายงานผู้ใช้ ( -U ) และรายงานคลาสการจัดการกับเวิร์กโหลด ( -W )

้คุณสามารถระบุค่าต่อไปนี้ให<sup>้</sup>กับอ็อพชัน filterprop เพื่อกรองเซ็กเมนต์ตามคุณสมบัติ:

notempty กรองเซ็กเมนต์ด้วยค่าที่ใช้งานอยู่และไม่เท่ากับศูนย์

<sub>ิ</sub>กรองเซ็กเมนต์ข้อมูลที่เป็นการคำนวณ data

้<br>กรองเช็กเมนต์ข<sup>้</sup>อความที่ไม่ใช<sup>่</sup>การคำนวณ text

หยุดทำงานอ็อพชัน filterprop ปิด

หมายเหตุ: อาร์กิวเมนต์ filterprop เปลี่ยนค่าของเมทริกพื้นฐานที่รายงานในส่วนหัวสรุป เนื่องจากเพิ่มหรือลบ เซ็กเมนต์ออกจากรายงาน

รายการ options

#### ( ต่อจากคำอธิบายของค่าที่ถูกต้อง สำหรับพารามิเตอร์อ็อพชัน)

- filtertype = [ off working persistent client ] อาร์กิวเมนต์ filtertype ระบุว่า คำสั่ง svmon กรองเซ็กเมนต์ตามชนิด
	- ี คาดีฟอลต์คือ: ปิด  $\overline{a}$
	- ขอบเขต: รายงานคำสั่ง ( –C ) รายงานกระบวนการ ( –P ) รายการเช็กเมนต์ ( –S ) รายงานแบบ tier สำหรับการจัด การกับเวิร์กโหลด ( -T ) รายงานผู้ใช ( -U ) และรายงานคลาสการจัดการกับเวิร์กโหลด ( -W )

คุณสามารถระบุค่าต่อไปนี้ให้กับอ็อพชัน filtertype เพื่อกรองเซ็กเมนต์ตามชนิด:

```
working กรองเซ็กเมนต์การทำงาน
```
#### persistent

ี กรองเซ็กเมนต์ถาวร เช<sup>่</sup>น เซ็กเมนต์บนระบบไฟล์ที่เจอร์นัลแล*้*ว (JFS)

#### ไคลเอ็นต์

ิกรองเซ็กเมนต์ไคลเอ็นต์ เช่น เซ็กเมนต์สำหรับการพัฒนาระบบไฟล์ที่เจอร์นัลแล*้*ว (JFS2) หรือ network file system (NFS)

หยุดทำงานอ็อพชัน filtertype ซึ่งเหมือนกับคำสั่ง –O filtertype = "working persistent client" ปิด ่ หมายเหตุ: อาร์กิวเมนต์ filtertype เปลี่ยนคาของเมทริกพื้นฐานที่รายงานในส่วนหัวสรุป เนื่องจากเพิ่มหรือลบ เซ็กเมนต์ออกจากรายงาน

• format =  $[80|160|$  nolimit]

อาร์กิวเมนต์ format ระบุความกว<sup>้</sup>างสูงสุด ในรูปของอักขระสำหรับเอาต์พุตของคำสั่ง svmon

- ค่าดีฟอลต์: 80  $\overline{a}$
- ขอบเขต: รายงานคำสั่ง ( –C ) รายงานกระบวนการ ( –P ) รายการเช็กเมนต์ ( –S ) รายงานแบบ tier สำหรับการจัด การกับเวิร์กโหลด ( -T ) รายงานผู้ใช้ ( -U ) และรายงานคลาสการจัดการกับเวิร์กโหลด ( -W )
- ิ คณสามารถระบค่าต่อไปนี้ให้กับอ็อพชัน format:
- จำกัดความกว้างของเอาต์พุตให้มี 80 ตัวอักษร ในรายงานการประมวลผล ฟิลด์บางฟิลด์ถูกตัดปลาย ในราย 80 งานเซ็กเมนต์ ฟิลด์บางฟิลด์ ถูกแสดงอยู่บนบรรทัดที่แยกออกจากกัน
- จำกัดความกว้างของเอาต์พุตไปเป็น 160 ตัวอักษร ในรายงานการประมวลผล ฟิลด์บางฟิลด์ถูกตัดปลาย 160 ในรายงานเซ็กเมนต์ ฟิลด์บางฟิลด์ ถูกแสดงอยู่บนบรรทัดที่แยกออกจากกัน
- ้หามจำกัดความกว<sup>้</sup>างในรูปของอักขระ*ห*ามตัดปลายฟิลด<sup>์</sup> หรือแสดงฟิลด์ต<sup>่</sup>างๆ ในบรรทัดที่แยกออกจากกัน nolimit คอลัมน์บางคอลัมน์ของรายงาน อาจถูกเลื่อน

ี<br>คำแนะนำ: คุณสามารถใช้อาร์กิวเมนต์ summary เพื่อบังคับให้ค่าของอ็อพชัน format มีความยาวไม<sup>่</sup>เกิน 160 ตัว คักษร

• frame =  $[$  on  $|$  off  $]$ 

อาร์กิวเมนต์ frame ระบุว่าคำสั่ง svmon แสดงข้อมูล ต่อกรอบ

- ์ คาดีฟอลต์คือ: ปิด
- ขอบเขต: รายงานเซ็กเมนต์โดยละเอียด ( -D )

คุณสามารถระบุค่าต่อไปนี้ให้กับอ็อพชัน frame:

- แสดงข้อมูลต่อกรอบ  $\alpha$
- ปิด แสดงรายงานแบบอัตโนมัติ

รายการ options

#### ( ต่อจากคำอธิบายของคาที่ถูกต้อง สำหรับพารามิเตอร์อ็อพชัน)

 $\mathbf{mapping} = [\text{ on } \text{loff}]$  $\bullet$ 

> อาร์กิวเมนต์ mapping ระบุว่า คำสั่ง svmon แสดงเซ็กเมนต์ต<sup>้</sup>นทางที่เชื่อมโยงกับเซ็กเมนต์ที่ถูกสร้างขึ้นโดย รูทีนย<sup>่</sup>อย mmap (รู้จักกันว<sup>่</sup>าเป็นเซ็กเมนต์ mmap) เมื่อเซ็กเมนต์ต<sup>้</sup>นทางไม**่ได**้เกี่ยวข้องกับ พื้นที่แอดเดรสของกระบวนการ และ ระบุคา mapping = on ไว<sup>้</sup> เซ็กเมนต์ต<sup>้</sup>นทางจะถูกรวมเข้ากับรายงาน และแฟล็กที่มีเครื่องหมายดอกจัน (\*)

- ้ค่าดีฟอลต์คือ: ปิด
- ขอบเขต: รายงานคำสั่ง ( -C ) รายงานกระบวนการ ( -P ) รายการเช็กเมนต์ ( -S ) รายงานแบบ tier สำหรับการจัด การกับเวิร์กโหลด ( -T ) รายงานผู้ใช้ ( -U ) และรายงานคลาสการจัดการกับเวิร์กโหลด ( -W )

คณสามารถระบค่าต่อไปนี้ให้กับอ็อพชัน mapping:

แสดงเช็กเมนต์ต<sup>้</sup>นทางที่เชื่อมโยงกับเช็กเมนต<sup>์</sup>ที่สร้างขึ้นโดยรูทีนย<sup>่</sup>อย mmap on

ห<sup>้</sup>ามแสดงเช็กเมนต์ต<sup>้</sup>นทางที่เชื่อมโยงกับเช็กเมนต์ ที่สร*้*างขึ้นโดยรูทีนย<sup>่</sup>อย mmap ปิด หมายเหตุ: อาร์กิวเมนต์ mapping เปลี่ยนเป็นค่าของเมทริกที่รายงานในส่วนหัวของสรุป เนื่องจาก เพิ่มหรือลบ ้เซ็กเมนต์ออกจากรายงาน

 $$ 

อาร์กิวเมนต์ mpss แตกต่างของเซ็กเมนต์ที่มีขนาดหน<sup>้</sup>าแบบผสมไปเป็นขนาดหน้าเดียว

- ์ คาดีฟอลต์คือ: ปิด
- ี ขอบเขต: รายงานคำสั่ง ( –C ) รายงานกระบวนการ ( –P ) รายการเซ็กเมนต์ ( –S ) รายงานแบบ tier สำหรับการจัด การกับเวิร์กโหลด ( -T ) รายงานผู้ใช<sup>้</sup> ( -U ) และรายงานคลาสการจัดการกับเวิร์กโหลด ( -W )

คุณสามารถระบุค่าต่อไปนี้ให<sup>้</sup>กับอ็อพชัน mpss:

แตกค่าของเซ็กเมนต์ขนาดของเพจแบบผสมลงในขนาดของเพจ หน้าเดียว on

- ท้ามแตกค่าของเช็กเมนต์ขนาดเพจแบบผสม ปิด
- overwrite =  $\lceil$  on  $\lceil$  off  $\rceil$

อาร์กิวเมนต์ overwrite เขียนทับไฟล์ XML ที่คำสั่ง svmon สร้างขึ้น

ี คาดีฟอลต์: เปิด

```
ขอบเขต: รายงาน XML(-X)
```
คุณสามารถระบุค่าต่อไปนี้ให้กับอ็อพชัน overwrite:

- เขียนทับไฟล์ XML ที่คำสั่ง svmon สร<sup>้</sup>างขึ้น on
- ห<sup>้</sup>ามเขียนทับไฟล<sup>์</sup> XML ปิด

รายการ options

#### ( ต่อจากคำอธิบายของค่าที่ถูกต้อง สำหรับพารามิเตอร์อ็อพชัน)

•  $pgsz = [on | off]$ 

อาร์กิวเมนต์ pgsz ระบุว่าคำสั่ง svmon แสดงส่วน ต่อขนาดของหน้า

- .<br>ค่าดีฟอลต์คือ∙ ปิด  $\mathbf{r}$
- ขอบเขต: รายงานคำสั่ง ( -C ) รายงานกระบวนการ ( -P ) รายงานแบบ tier การจัดการกับเวิร์กโหลด ( -T ) ราย งานผู้ใช<sup>้</sup> ( -U ) และรายงานคลาสการจัดการกับเวิร์กโหลด ( -W )

ดุณสามารถระบุคาต่อไปนี้ให้กับอ็อพชัน pgsz:

- แสดงส่วนต่อขนาดของหน้า  $\alpha$
- แสดงรายงานแบบอัตโนมัติ ปิด
- $pidlist = [on|number|off]$

อาร์กิวเมนต์ pidlist ระบุว่าคำสั่ง svmon แสดงรายการของ ID กระบวนการ (PID) หรือจำนวนของ PID ที่แตกต่างกัน สำหรับแต่ละเซ็กเมนต์

- ์ คาดีฟอลต์คือ: ปิด  $\mathbf{r}$
- ขอบเขต: รายงานคำสั่ง ( -C ) รายงานกระบวนการ ( -P ) รายการเซ็กเมนต์ ( -S ) รายงานแบบ tier สำหรับการจัด  $\equiv$ การกับเวิร์กโหลด ( -T ) รายงานผู้ใช<sup>้</sup> ( -U ) และรายงานคลาสการจัดการกับเวิร์กโหลด ( -W )

คุณสามารถระบุค่าต่อไปนี้ให้กับอ็อพชัน filename:

ู<br>แสดงรายการ ID กระบวนการสำหรับแต่ละเซ็กเมนต์ on

ี สำหรับเซ็กเมนต์พิเศษ เลเบลถูกแสดงแทนรายการของ ID กระบวนการ เลเบลต**่อไปนี้ ถูกแสดง:** 

- เซ็กเมนต์ระบบ: เลเบลเซ็กเมนต์ที่ถูกแฟล็ก เป็นเซ็กเมนต์ของระบบ
- เซ็กเมนต์ที่ไม่ได้ใช้: เลเบลเซ็กเมนต์นั้น ที่ไม่ได้ใช้กระบวนการที่มีอยู่ ตัวอย่างเช่น เซ็กเมนต์ถาวร ที่ เกี่ยวข้องกับไฟล์ที่ไม่ได้ใช<sup>้</sup>งานอยู่
- เซ็กเมนต์ที่ไม่ได*้*พวงต<sup>่</sup>อ: เลเบลเซ็กเมนต์หน<sup>่</sup>วยความจำ- ที่แบ่งใช**้ซึ่งไม่ได้ใช**้งานโดยกระบวนการที่มี อยู่ใดๆ
- ข<sup>้</sup>อความไลบรารี-ที่แบ**่งใช**้: เลเบลเซ็กเมนต์ ที่มีไลบรารีที่แบ่งใช<sup>้</sup>ไลบรารีที่แบ่งใช้สามารถใช้ได้โดย ้กระบวนการทั่วไป เลเบลนี้ป้องกันจอแสดงรายการกระบวนการ แบบยาว
- ี แสดงจำนวนของ ID กระบวนการอื่นๆ สำหรับแต<sup>่</sup>ละเซ็กเมนต์ number
- ์<br>ห<sup>้</sup>ามแสดงรายการของจำนวนของ ID กระบวนสำหรับ แต<sup>่</sup>ละเซ็กเมนต์ ปิด

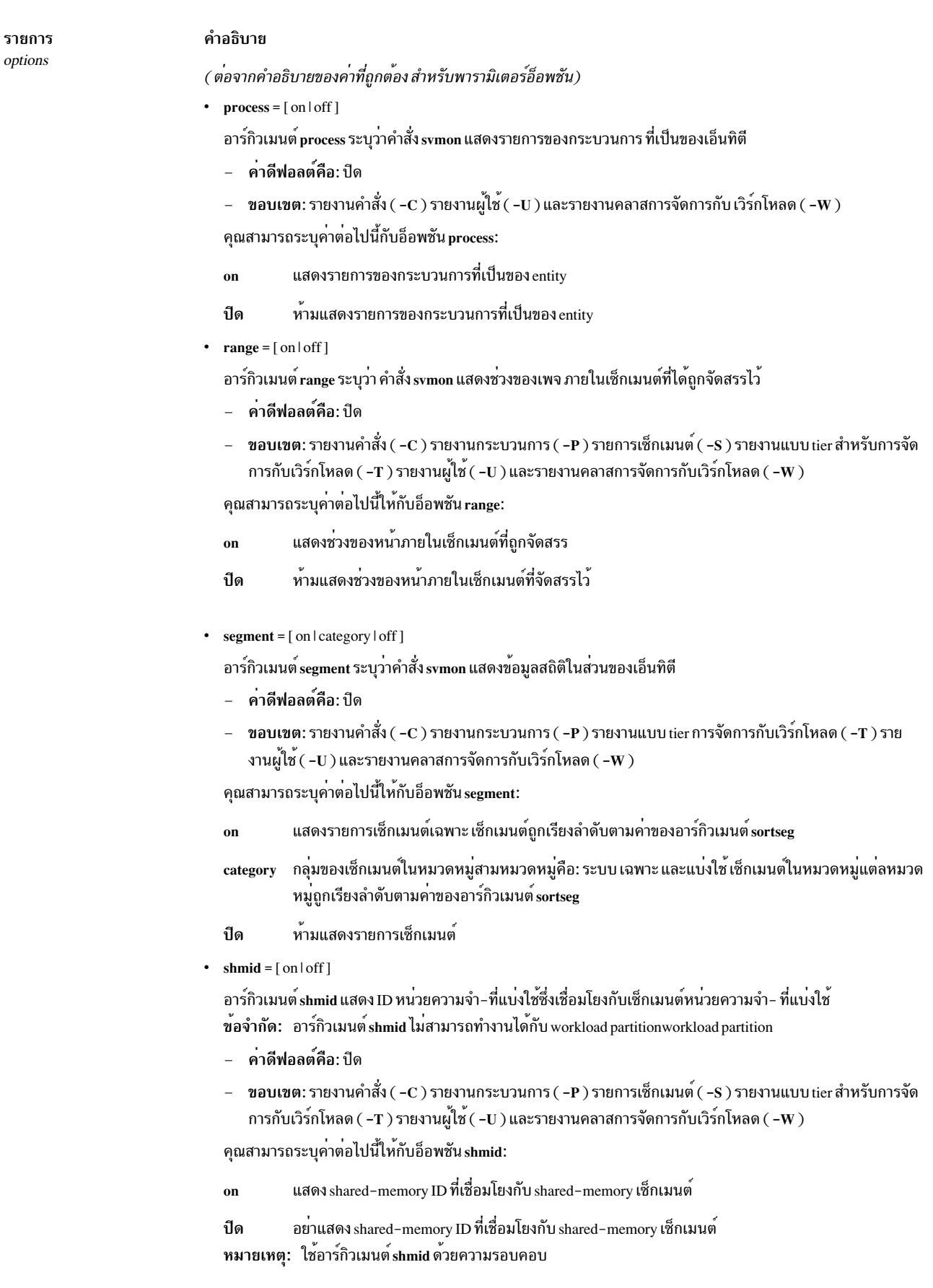

รายการ options

#### ( ต่อจากคำอธิบายของค<sup>่</sup>าที่ถูกต*้*อง สำหรับพารามิเตอร์อ็อพชัน)

• sortentity =  $[$  inuse  $|$  pin  $|$  pgsp  $|$  virtual  $]$ 

อาร์กิวเมนต์ sortentity ระบุเมธอดสำหรับคำสั่ง svmon ในการเรียงลำดับรายงาน

- ค่าดีฟอลต์: ใช<sup>้</sup>งานอย<sup>่</sup>  $\equiv$
- ขอบเขต: รายงานคำสั่ง ( -C ) รายงานกระบวนการ ( -P ) รายการเซ็กเมนต์ ( -S ) รายงานแบบ tier สำหรับการจัด การกับเวิร์กโหลด ( -T ) รายงานผู้ใช ( -U ) และรายงานคลาสการจัดการกับเวิร์กโหลด ( -W )

คุณสามารถระบุคาต่อไปนี้ให้กับอ็อพชัน sortentity เพื่อเรียงลำดับรายงานต่างๆ:

- เรียงลำดับรายงานตามลำดับของการลดการใช้หน่วยความจำจริง ใช้อย
- เรียงลำดับรายงานตามลำดับของการลดการใช้หน่วยความจำแบบฝัง pin
- เรียงลำดับรายงานตามลำดับของการใช้พื้นที่การเพจ pgsp
- ้<br>เรียงลำดับรายงานตามลำดับของการใช<sup>้</sup>หน่วยความจำเสมือน virtual
- $sortseg = [inuse | pin | pgsp | virtual]$

อาร์กิวเมนต์ sortseg ระบุเมธอดสำหรับคำสั่ง svmon ในการเรียงลำดับตามรายงานเซ็กเมนต์

- ค่าดีฟอลต์: ใช<sup>้</sup>งานอยู่  $\frac{1}{2}$
- ขอบเขต: รายงานคำสั่ง ( -C ) รายงานกระบวนการ ( -P ) รายการเช็กเมนต์ ( -S ) รายงานแบบ tier สำหรับการจัด การกับเวิร์กโหลด ( -T ) รายงานผู้ใช ( -U ) และรายงานคลาสการจัดการกับเวิร์กโหลด ( -W )

ิ คณสามารถระบคาต่อไปนี้ให้กับอ็อพชัน sortseg เพื่อเรียงลำดับรายงานเซ็กเมนต์:

เรียงลำดับเซ็กเมนต์ตามลำดับของการลดการใช้หน่วยความจำจริง ใช้อย

- เรียงลำดับเซ็กเมนต์ตามลำดับของการลดการใช้หน่วยความจำแบบปัก pin
- เรียงลำดับเซ็กเมนต์ตามลำดับการลดการใช้พื้นที่การเพจ pgsp
- เรียงลำดับเซ็กเมนต์ตามลำดับของการลดการใช้หน่วยความจำเสมือน virtual
- subclass =  $[$  on  $|$  off  $]$

subclass ระบุว่า คำสั่ง svmon แสดงข้อมูลสถิติของการใช้หน่วยความจำ สำหรับคลาสย่อยของคลาสการจัดการกับเวิร์ก โหลด

ี คาดีฟอลต์คือ: ปิด

ขอบเขต: รายงานแบบ tier ของการจัดการแบบเวิร์กโหลด ( -T ) และรายงานคลาสการจัดการกับเวิร์กโหลด ( -W  $\lambda$ 

คุณสามารถระบุค่าต่อไปนี้ให้กับอ็อพชัน subclass:

- แสดงข้อมูลสถิติของหน่วยความจำที่ใช้ของคลาสย่อยของคลาสการจัดการกับเวิร์กโหลด' on
- ้ท้ามแสดงข้อมลสถิติของหน่วยความจำที่ใช้ของคลาสย่อย ของคลาสการจัดการกับเวิร์กโหลด' ปิด

 $\bullet$ 

รายการ options

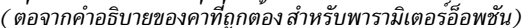

summary = [basic | longreal | ame | longame ]

อาร์กิวเมนต์ summary ระบุรูปแบบ ที่ต้องการแสดงสรุปสำหรับคำสั่ง svmon

- ี คาดีฟอลต์: พื้นราน
- ี ขอบเขต: รายงานคำสั่ง ( -C ) รายงานโกลบอล ( -G ) รายงานการประมวลผล ( -P ) รายงานผู้ใช้ ( -U ) และราย งานคลาสการจัดการกับเวิร์กโหลด ( –W ) summary = [ ame | longame ] พร้อมใช้งานเฉพาะกับรายงานแบบโกล บอล $(-G)$

คุณสามารถระบุคาต่อไปนี้ให้กับอ็อพชัน summary:

แสดงส่วนหัวพื้นรานสำหรับคำสั่ง svmon พื้นจาน

้ แสดงข้อมูลหน่วยความจำจริงในรูปแบบยาว (160 คอลัมน์ ต่อบรรทัด) longreal

แสดงข้อมูล Active Memory™ Expansion (ในระบบที่เปิดใช้ Active Memory Expansion) ame

longame แสดงข้อมูล Active Memory Expansion (ในระบบที่เปิดใช้งาน Active Memory Expansion) ในรูปแบบยาว

symonalloc =  $[$  on  $|$  off  $]$ 

ือาร์กิวเมนต์ svmonalloc ระบุว่า คำสั่ง svmon แสดงขนาดสูงสุดของหน่วยความจำที่จัดสรรไว้แบบไดนามิก ในระหว่าง ประมวลผล

- ี คาดีฟอลต์คือ: ปิด
- ขอบเขต:รายงานทั้งหมด

ดุณสามารถระบุค่าต่อไปนี้กับอ็อพชัน svmonalloc ได้:

้ แสดงขนาดสูงสุดของหน**่วยความจำที่จัดสรรไว**้ on

- ห้ามแสดงขนาดสูงสุดของหน่วยความจำที่จัดสรรไว้ ปิด
- $t$ imestamp = [on | off]

อาร์กิวเมนต์ timestamp ระบุว่า คำสั่ง svmon แสดงการประทับเวลาที่จุดเริ่มต้น ของรายงาน

- ี คาดีฟอลต์คือ: ปิด
- ขอบเขต: รายงานคำสั่ง ( -C ) รายงานกระบวนการ ( -P ) รายการเช็กเมนต์ ( -S ) รายงานแบบ tier สำหรับการจัด การกับเวิร์กโหลด ( -T ) รายงานผู้ใช้ ( -U ) และรายงานคลาสการจัดการกับเวิร์กโหลด ( -W )

คุณสามารถระบุค่าต่อไปนี้กับอ็อพชัน timestamp:

- แสดงการประทับเวลาที่จุดเริ่มต<sup>้</sup>นของรายงาน  $\overline{on}$
- ้ท้ามแสดงการประทับเวลาที่จุดเริ่มต<sup>้</sup>นของรายงาน ปิด

#### คำอธิบาย รายการ options ( ต่อจากคำอธิบายของคาที่ถูกต้อง สำหรับพารามิเตอร์อ็อพชัน)  $\cdot$  tmem = [on | off] อาร์กิวเมนต์ tmem ระบุคำสั่ง svmon ที่ต้องต่อท้ายรายละเอียด หน่วยความจำจริง ี คาดีฟอลต์∙ เปิด Scope: Global report  $(-G)$ . ี คุณสามารถ ระบุคาตอไปนี้กับอ็อพชัน tmem ได<sup>้</sup> ้ แสดงข้อมูลหน**่วยความจำจริงที่จุดสิ้นสุดของรายงาน** on ้ท้ามแสดงข้อมูลหน่วยความจำจริง ปิด  $unit = [auto | page | KB | MB | GB | TB]$ อาร์กิวเมนต์ unit แก<sup>้</sup>ไขหน่วยเมทริกของ รายงาน ค่าดีฟอลต์: page ี ขอบเขต: รายงานคำสั่ง ( –C ) รายงานกระบวนการ ( –P ) รายการเซ็กเมนต์ ( –S ) รายงานแบบ tier สำหรับการจัด การกับเวิร์กโหลด ( -T ) รายงานผู้ใช<sup>้</sup> ( -U ) และรายงานคลาสการจัดการกับเวิร์กโหลด ( -W ) คุณสามารถระบุค่าต่อไปนี้ให้กับอ็อพชัน unit: ้ แสดงค่าในหน่วยที่เหมาะสมที่มี ดิจิตสามตำแหน่ง หน่วยที่ใช้ในรายงานถูกระบุไว้ สำหรับเมทริกแต่ละตัว auto แสดงคาในหน่วยเพจขนาด 4 หน่วยที่ใช้ในรายงาน ถูกระบุอยู่ในส่วนหัวของรายงาน page แสดงค่าในหน่วยกิโลไบต์ (KB) KR แสดงค่าในหน่วยเมกะไบต์ (MB)  $MB$ แสดงค่าในหน่วยกิกะไบต์ (GB)  $GB$ แสดงค่าในหน่วยเทราไบต์ (TB) **TB** คำแนะนำ: เมื่อต้องการเขียนทับค่าดีฟอลต์ที่ถูกกำหนดไว<sup>้</sup>ก่อนหน<sup>้</sup>าโดยแฟล็ก -O options คุณสามารถกำหนดไฟล<sup>์</sup> ี คอนฟิกูเรชัน .svmonrc ในไดเร็กทอรีที่มีคำสั่ง svmon ถูกเรียกใช<sup>้</sup>งาน ระบุอ็อบเจ็กต์บนสุดที่ต้องถูกพิมพ์ใช<sup>้</sup>พารามิเตอร์*count* พร้อมกับแฟล็ก -T count ้ ระบุช่วงเวลาสำหรับคำสั่ง svmon เพื่อเก็บรวบรวมและพิมพ์ข้อมูลสถิติ ใช้พารามิเตอร์ interval พร้อมกับแฟล็ก -i \_ interval ี ระบุจำนวนของการทำซ้ำสำหรับคำสั่ง svmon เพื่อเก็บรวบรวมและพิมพ์ข้อมูลสถิติเมื่อระบุพารามิเตอร์ interval ใช้พารา numintervals มิเตอร์ numintervals พร้อมกับอ็อพชัน -i interval หากไม่ได้ระบุพารามิเตอร์ numintervals ไว้ คำสั่ง svmon จะรันจนกว่าคุณ จะอินเตอร์รัปต์  $(\mathrm{Ctrl}+\mathrm{C})$ ระบุวาแฟล็ก -@ แสดงรายงานสำหรับ WPAR ทั้งหมด โดยเริ่มต<sup>้</sup>น ด*้*วยรายงานแบบโกลบอล จากนั้น ประมวลผล WPAR **ALL** ที่มีอย่ทั้งหมด โดยเรียงลำดับตามชื่อ WPAR ระบุ workload partitions ที่มีข้อมูล ที่ต้องถูกแสดง เมื่อคุณระบุอ็อพชัน -@ wparnames ข้อมูลทั้งหมดที่แสดงถูกจำกัดไว้กับ wparnames WPAR ซึ่งพารามิเตอร์ wparnames ระบุไว และมีความหมายภายใน WPAR เท่านั้น แต<sup>่</sup>ละชื่อของ WPAR ในรายการที่ประมวลผล อยู่ในลำดับที่กำหนดไว<sup>้</sup> และแต่ละรายงาน svmon ที่แยก โดย ส่วนหัว **WPARname** ระบ ID เซ็กเมนต์ (SID) SID ต้องเป็น เซ็กเมนต์หลัก  $sids$ ระบุ ID กระบวนการ (PID) คาของพารามิเตอร์*pids* คือคาเลขฐานสิบ หากคุณไม่ได<sup>้</sup>จัดหารายการของ ID กระบวนการ pids (PIDs) ใดๆ ไว้ ข้อมูลสถิติหน่วยความจำที่ใช้ จะถูกแสดงสำหรับกระบวนการที่แอ็คทีฟทั้งหมด ใช้พารามิเตอร์*pids* พร้อม

ชื่อควรอยู่ในรูปแบบ superclassname.subclassname

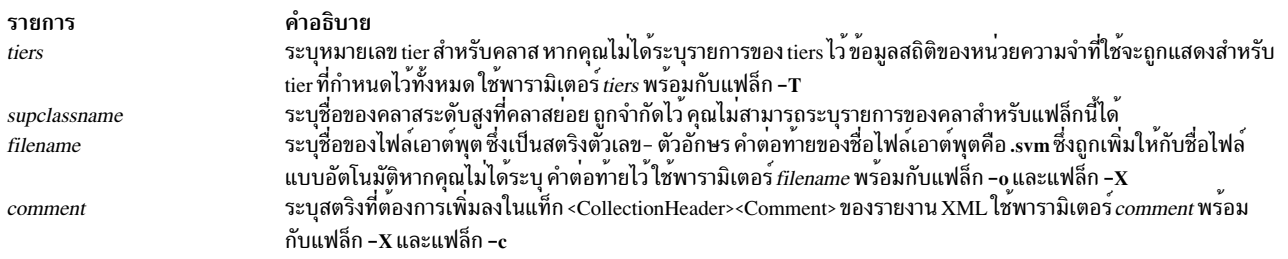

#### ความปลอดภัย

ผู้ใช้ใดๆ สามารถรันคำสั่ง svmon ได้ หากผู้ใช้ ไม่ใช่ผู้ใช้ root การดูจะถูกจำกัดไว้กับกระบวนการที่ผู้ใช้' เป็นเจ้าของ

หากเรียกใช<sup>้</sup>RBAC และบทบาท aix.system.stat ที่เป็นแอ็ตทริบิวต์ของผู้ใช้ ผู้ใช้สามารถดูมุมมองที่เหมือนกันกับ ที่ผู้ใช้ root ดูได้

#### ตัวอย่าง

- 1. หากต้องการแสดงข้อมูลสถิติแบบโกลบอลในรูปของหนึ่งบรรทัดทุกๆ หนึ่งนาที เป็นเวลา 30 นาที ให้ป่อนคำสั่งต่อไปนี้:  $#$  symon  $-G - O$  summary=longreal  $-i$  60 30
- ่ 2. หากต้องการแสดงข้อมูลสถิติแบบโกลบอลพร้อมกับการเลือกหน่วยแบบอัตโนมัติ นั่นคือการประทับเวลาต่อข้อมูล ้ ขนาดเพจ และข้อมูลที่สัมพันธ์กันโดยละเอียด ให้ป่อนคำสั่งต่อไปนี้:

# symon -G -O unit=auto,timestamp=on,pgsz=on,affinity=detail

3. เมื่อต้องการแสดงข้อมูลสถิติแบบโกลบอลสำหรับระบบและ WPAR ทั้งหมดในรูปแบบบีบอัด ให<sup>้</sup>ปอนคำสั่งต่อไปนี้:

```
# svmon -G -O summary=longreal -@ ALL
```
4. หากต้องการแสดงการใช้หน**่วยความจำในหน่วยเมกะไบต์ (MB) ของกระบวนก**ารทั้งหมดในรายการการบีบอัด ให**้ป**้อน คำสั่งต่อไปนี้:

```
# svmon -P -O summary=basic, unit=MB
```
ี 5. หากต้องการแสดงการใช้หน่วยความจำของกระบวนการทั้งหมดอ้างอิงตาม จำนวนของเพจเสมือน และเรียงลำดับ เซ็กเมนต์สำหรับแต่ละกระบวนการโดยจำนวนเพจในพื้นที่การเพจ ให้ปลนคำสั่งต่อไปนี้:

```
# symon -P -O segment=on, sortentity=virtual, sortseg=pgsp
```
ี 6. หากต้องการแสดงการใช้หน่วยความจำของกระบวนการ 123456 ในรายละเอียดแบบเต็ม ให้ป้อนคำสั่งต่อไปนี้:

# symon -P 123456 -0 segment=on.pidlist=on.range=on.mapping=on.shmid=on.filename=on.affinity=detail#

ี่ 7. หากต<sup>้</sup>องการแสดงเซ็กเมนต์ของระบบ 10 อันดับแรกเรียงลำดับตามจำนวนเพจ ในหน<sup>่</sup>วยความจำที่ใช<sup>้</sup>จริง ให**้ป**้อนคำสั่ง ี ต่อไปนี้:

```
# svmon -S -t 10 -0 filtercat=kernel, sortseg=inuse
```
8. หากต<sup>้</sup>องการแสดงเซ็กเมนต์ทั้งหมดที่ไม่ได้พวงต่อกับกระบวนการให<sup>้</sup>ปอนคำสั่งต่อไปนี้:

# symon -S -O filtercat=unattached

่ 9. หากต<sup>้</sup>องการแสดงเซ็กเมนต์ขนาด 16 MB ที่มีช่วงของแอดเดรสเท่านั้น ให้ป้อนคำสั่งต่อไปนี้:

```
# svmon -S -O filterpgsz=L -O range=on
```
10. ใน WPAR แบบโกลบอล หากต้องการแสดงชื่อ WPAR ที่เป็นของแต่ละเซ็กเมนต์ให้ป้อนคำสั่งต่อไปนี้:

```
# svmon -S -@
```
11. หากต้องการแสดงการใช้หน่วยความจำของกระบวนการ Oracle ทั้งหมดในรายการที่บีบอัด สำหรับเซ็กเมนต์ที่แบ่งใช้ เท่านั้นให้ป<sup>ั</sup>กนคำสั่งต่อไปนี้:

```
# symon -C oracle -0 summary=basic, filtercat=shared
```
- 12. หากต้องการแสดงผู้ใช้ 10 อันดับแรกที่รันกระบวนการที่ใช้หน่วยความจำโดยส่วนใหญ่ ทุกนาที ให้ปอนคำสั่งต่อไปนี้: # svmon -U -t 10 -0 summary=basic -i 60
- 13. หากต<sup>้</sup>องการแสดงหน่วยความจำที่ใช้ข้อมูลสถิติสำหรับผู้ใช<sup>้</sup> pconsole ซึ่งสอดแทรกรายการของ identifier กระบวนการ และด้วยเซ็กเมนต์ที่เก็บอยู่ในหมวดหมู่ให้ปอนคำสั่งต่อไปนี้:

```
# svmon -U pconsole -0 segment=category, pidlist=on
```
14. หากต้องการแสดงหน่วยความจำที่ใช้สำหรับคลาสระดับสูงMysupclass พร้อมกับคลาสย่อยให้ปอนคำสั่งต่อไปนี้:

# svmon -W Mysupclass -0 subclass=on

- 15. หากต้องการแสดงหน่วยความจำที่ใช้สำหรับคลาสย่อย 0 tier ของคลาสระดับสง Mysupclass ให้ปอนคำสั่งต่อไปนี้: # svmon -T 0 -a Mysupclass
- 16. หากต<sup>้</sup>องการแสดงกรอบที่เป็นของเซ็กเมนต<sup>์</sup> 36cfb พร<sup>้</sup>อมกับระดับของกรอบโดยละเอียด ให**้ป**้อนคำสั่งต่อไปนี้:

# svmon -D 36cfb -O frame=on

17. หากต้องการแสดงรายงาน XML ในไฟล์ Ipar01.svm ให้ปอนคำสั่งต่อไปนี้:

# svmon -X -o lpar01.svm  $#$  symon  $-X - o$  lpar01

18. หากต<sup>้</sup>องการสร<sup>้</sup>างรายงาน XML ด<sup>้</sup>วยโดเมนที่สัมพันธ์กันโดยละเอียด ให<sup>้</sup>ปอนคำสั่งต่อไปนี้:

 $#$  symon  $-X$  -o lpar affinity -0 affinity=on

19. หากต<sup>้</sup>องการสร้างรายงาน XML ที่มีโดเมนที่สัมพันธ์กันโดยละเอียดที่ระดับของเซ็กเมนต์ ให**้ป**้อนคำสั่งต่อไปนี้:

# svmon -X -o lpar\_affinitydet -0 affinity=detail

่ 20. หากต้องการแสดงข้อมูลสถิติแบบโกลบอลพร้อมกับรายละเอียดการบีบอัดหน่วยความจำ พร้อมกับหน่วยความจำ snapshot ในตอนท้าย ให้ปอนคำสั่งต่อไปนี้:

 $#$  svmon -G -O summary=ame

21. หากต้องการแสดงข้อมูลสถิติที่มีรายละเอียดการบีบอัดหน่วยความจำพร้อมกับปิดรายละเอียดหน่วยความจำจริงให้ ึ่งไ้อนดำสั่งต่อไปนี้

# svmon -G -O summary=ame, tmem=off

22. หากต้องการแสดงข้อมูลสถิติแบบโกลบอลที่มีรายละเอียดเกี่ยวกับ Active Memory Expansion (ในระบบที่เปิดใช<sup>้</sup>งาน Active Memory Expansion) ในรปแบบหนึ่งบรรทัด ให<sup>้</sup>ปอนคำสั่งต่อไปนี้

# svmon -G -O summary=longame

## ี คำสั่ง swap

#### วัตถุประสงค์

จัดเตรียมอินเตอร์เฟสการดูแลระบบพื้นที่การเพจ

## ไวยากรณ์

swap  $[-a \text{ device}][[-d \text{ device}][[-s][-1]]$ 

#### คำอธิบาย

ฟังก์ชันที่จัดเตรียมไว้โดยคำสั่ง swap คือการแสดงคุณสมบัติ การเพิ่มของพื้นที่การเพจและการลบของพื้นที่การเพจ

### แฟล็ก

<span id="page-370-3"></span><span id="page-370-1"></span><span id="page-370-0"></span>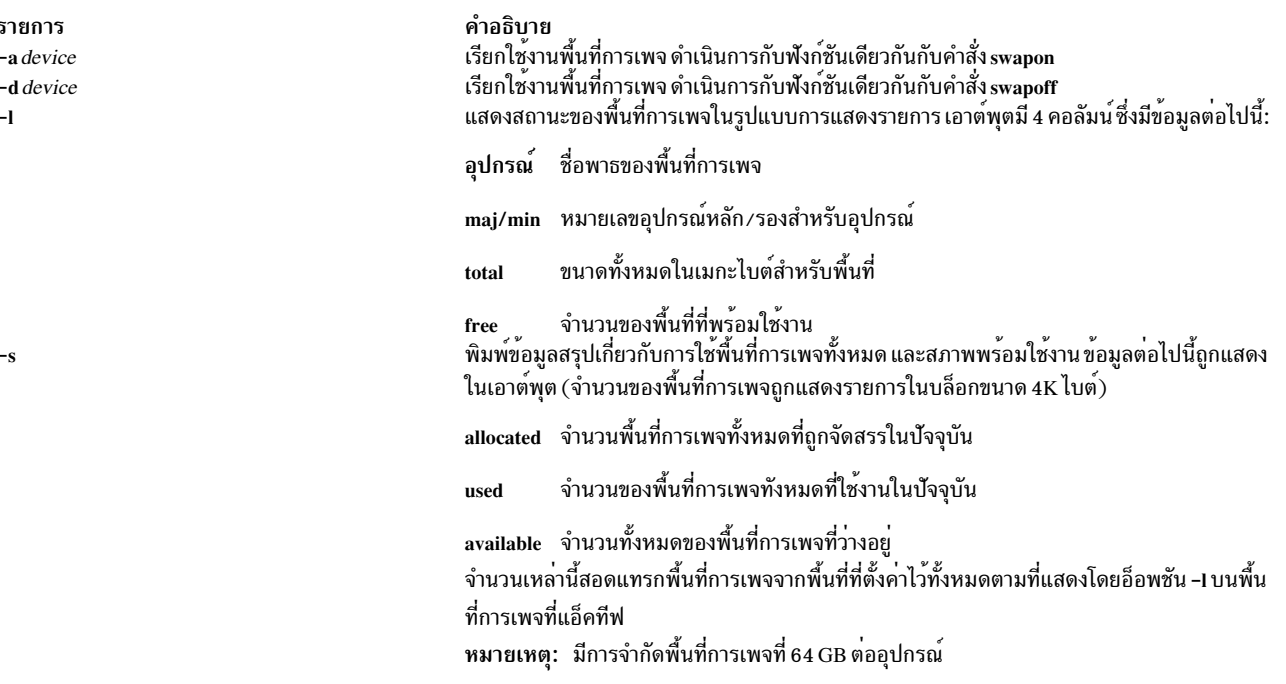

#### <span id="page-370-2"></span>สถานะออก

- คำสั่งดำเนินการเสร็จด้วยผลสำเร็จ  $\mathbf{0}$
- มีข้อผิดพลาดเกิดขึ้น  $>0$

#### ความปลอดภัย

Attention RBAC users and Trusted AIX users: This command can perform privileged operations. Only privileged users can run privileged operations. For more information about authorizations and privileges, see Privileged Command Database in Security. For a list of privileges and the authorizations associated with this command, see the Issecattr command or the getcmdattr subcommand.

#### ตัวอย่าง

1. หากต<sup>้</sup>องการพิมพ์ข้อมูลสรุปบนพื้นที่การเพจทั้งหมดให<sup>้</sup>ปอน:

 $swap - s$ 

2. หากต้องการแสดงสถานะของพื้นที่การเพจในรูปแบบรายการให<sup>้</sup>ปอน:  $swap -1$ 

3. หากเรียกใช<sup>้</sup>งานอุปกรณ์พื้นที่การเพจเฉพาะ <sub>paging</sub>01 ให<sup>้</sup>ป<sup>้</sup>อน:

swap -a /dev/paging01

## ไฟล์

รายการ /usr/sbin/swap คำอธิบาย มีคำสั่ง System V swap

สิ่งอ<sup>้</sup>างอิงที่เกี่ยวข<sup>้</sup>อง: "คำสั่ง swapon" ในหน้า 363 ข้อมูลที่เกี่ยวข้อง: คำสั่ง chps คำสั่ง Isps Trusted  $AIX^{\circledR}$ RBAC in AIX Version 7.1 Security

## ี คำสั่ง swapoff

### วัตถุประสงค์

หยุดทำงานพื้นที่การเพจตั้งแต่หนึ่งส่วนขึ้นไป

### ไวยากรณ์

swapoff DeviceName { DeviceName ... }

#### คำอธิบาย

้คำสั่ง swapoff หยุดทำงานพื้นที่การเพจ ตั้งแต**่หนึ่งส**่วนขึ้นไป พื้นที่การเพจถูกระบุไว**้โดย DeviceName** 

หมายเหตุ: มีการจำกัดพื้นที่การเพจที่ 64 GB ต่ออุปกรณ์

หากต้องการหยุดทำงาน:

- พื้นที่การเพจถูกเรียกใช<sup>้</sup>ก่อนหน<sup>้</sup>านี้ผ<sup>่</sup>านคำสั่ง swapon
- ซึ่งต้องมีพื้นที่เพียงพอในพื้นที่การเพจส่วนที่เหลือ อุปกรณ์การเพจที่เหลืออยู่ควรมีพื้นที่การเพจที่เพียงพอ เพื่อให<sup>้</sup>เหมาะ ้กับการใช้พื้นที่การเพจ-ของระบบแบบกว<sup>้</sup>างๆ ในปัจจุบัน และค่า npswarn

หมายเหตุ: คำสั่งนี้ไม่ได้รับการสนับสนุน เมื่อเรียกใช้งานภายใน workload partition

#### สถานะออก

<span id="page-372-0"></span>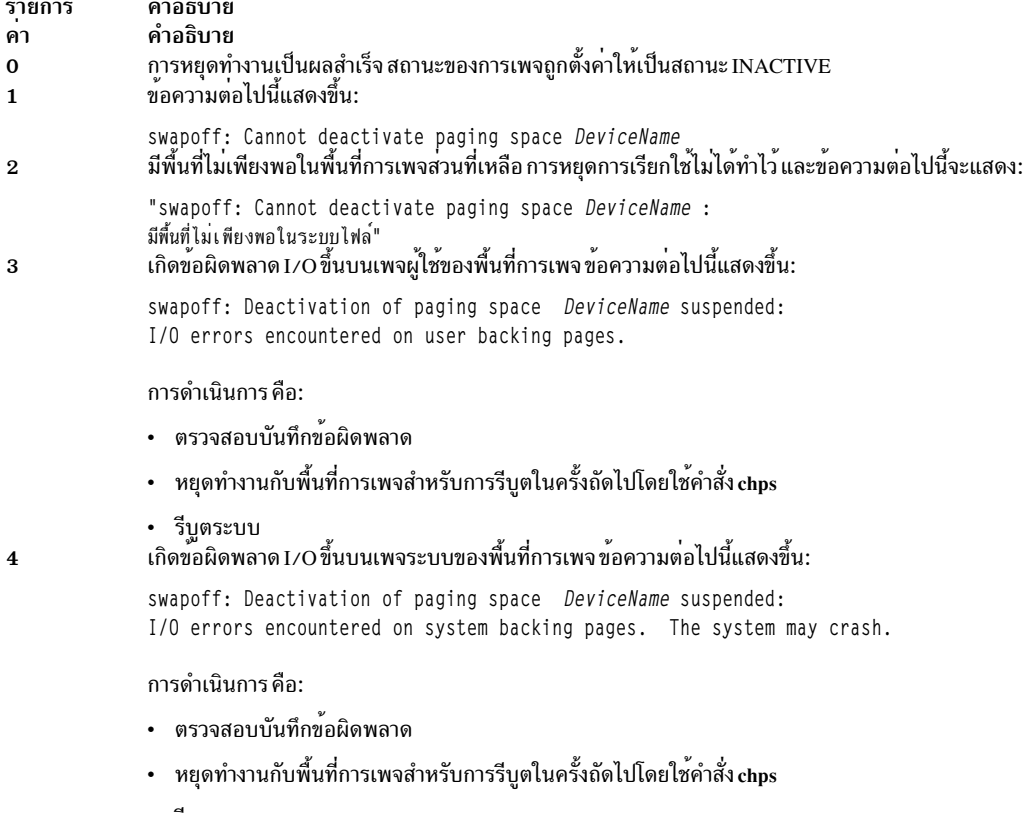

• รีบูตระบบ

#### ความปลอดภัย

Attention RBAC users and Trusted AIX users: This command can perform privileged operations. Only privileged users can run privileged operations. For more information about authorizations and privileges, see Privileged Command Database in Security. For a list of privileges and the authorizations associated with this command, see the Issecattr command or the getcmdattr subcommand.

ข้อมูลที่เกี่ยวข้อง: คำสั่ง chps คำสั่ง Isps คำสั่ง vmo Trusted AIX® RBAC in AIX Version 7.1 Security

## คำสั่ง swapon

## วัตถุประสงค์

เรียกใช้พื้นที่การเพจ

## ไวยากรณ์

swapon -a devicename

### คำอธิบาย

คำสั่ง swapon เรียกใช<sup>้</sup>งานพื้นที่การเพจ ซึ่งถูกใช<sup>้</sup>ในระหว**่างการกำหนดค**่าเริ่มต<sup>้</sup>นของระบบเพื่อทำการพื้นที่การเพจ ที่มีอยู่ ในระหว่างการกำหนดค่าเริ่มต้นให้กับระบบในเฟสหลัง คำสั่ง swapon -a ถูกใช้เพื่อสร้างอุปกรณ์อื่นๆ ที่พร้อมใช้งาน ดังนั้น ้กิจกรรมการเพจและการสลับถูกสอดแทรกระหว่าง อุปกรณ์ต่างๆ ถ้าอ็อพชั้น auto=yes ผลคือ คำสั่ง swapon -a จะทำให้ อุปกรณ์ทั้งหมดที่ระบุไว<sup>้</sup>ใน/etc/swapspaces พร้อมใช<sup>้</sup>งานซึ่งไม<sup>่</sup> ได<sup>้</sup> ถูกแยกออกอย่างชัดแจ<sup>้</sup>งจากการสลับโดยอัตโนมัติโดย stanza โดยปกติแล้ว การเรียกคำสั่ง swapon เกิดขึ้นในไฟล์การกำหนดค่าเริ่มต้นของระบบแบบผู้ใช้หลายคน /etc/rc

พารามิเตอร์*devicename* ระบุอุปกรณ์พิเศษที่ต้องทำให<sup>้</sup>พร้อมใช้งาน รูปแบบสำรอง กำหนดอุปกรณ์บล็อกแต่ละตัวตามที่ ้กำหนดไว้ในตารางคอนฟิกูเรชันการสับเปลี่ยน ระบบ การเรียกทำให<sup>้</sup>พื้นที่นี้และพื้นที่กำหนดไว**้อื่นๆ พร**้อมใช<sup>้</sup>งานกับ ระบบ ่ สำหรับการจัดสรรการเพจและการสลับ ตารางคอนฟิกูเรชันการสับเปลี่ยนระบบ คือชุดของอุปกรณ์ทั้งหมดที่ระบุไว้ในไฟล์ /etc/swapspaces

่ หมายเหตุ: จำนวนสูงสุดของพื้นที่การเพจที่แอ็คทีฟคือ 16 นอกจากนี้ มีข้อจำกัดพื้นที่การเพจอยู่ที่ 64 GB ต่ออุปกรณ์

หมายเหตุ: คำสั่งนี้ไม่ได้รับการสนับสนุน เมื่อเรียกใช้งานภายใน workload partition

### แฟล็ก

<span id="page-373-0"></span>ราย คำอธิบาย การ เป็นสาเหตุทำให้อุปกรณ์ทั้งหมดที่แสดงอยู่ในไฟล์ /etc/swapspaces ถูกทำให้พร้อมใช้งาน

#### ความปลอดภัย

Role Based Access Control (RBAC) Environment and Trusted AIX: คำสั่งนี้นำไปใช<sup>้</sup>งานและสามารถดำเนินการที่มีสิทธิใช<sup>้</sup> ึงานได้ เฉพาะผู้ใช้ที่ได้รับสิทธิเท่านั้น ที่สามารถเรียกใช้งานการดำเนินการที่มีสิทธิใช้งานได้

หากต<sup>้</sup>องการตรวจทานรายการของสิทธิใช<sup>้</sup>งานและการให<sup>้</sup>สิทธิที่เชื่อมโยงกับคำสั่งนี้โปรดอ<sup>้</sup>างถึงฐานข<sup>้</sup>อมูล /etc/security/ privemds

#### ตัวอยาง

1. หากต<sup>้</sup>องการหาสาเหตุที่อุปกรณ์ทั้งหมดที่แสดงอยู่ในไฟล์/etc/swapspaces ถูกทำให<sup>้</sup>พร้อมใช<sup>้</sup>งานให<sup>้</sup>ปอน:

swapon -a

อุปกรณ์ทั้งหมดที่แสดงอยู่ในไฟล<sup>์</sup> /etc/swapspaces พร<sup>้</sup>อมใช<sup>้</sup>งาน ณ ปัจจุบัน

2. หากต<sup>้</sup>องการหาสาเหตุที่ทำให<sup>้</sup>อุปกรณ์/dev/paging03 และ /dev/paging04 พร้อมใช<sup>้</sup>งานสำหรับการเพจ และการสลับ ให้ป<sup>ั</sup>กน:

swapon /dev/paging03 /dev/paging04

#### ้อุปกรณ์/dev/paging03 และ/dev/paging04 พร้อมใช้งานในเวลานี้

## ไฟล์

รายการ /etc/rc /dev/paging /etc/swapspaces คำอธิบาย การกำหนดค่าเริ่มต้นให้กับระบบแบบมีผู้ใช้จำนวนมาก รายการอุปกรณ์สำหรับพื้นที่การเพจ/การสลับ มีรายการของอุปกรณ์การสลับ

## ขอมูลที่เกี่ยวของ:

คำสั่ง rc คำสั่ง mkps พื้นที่การเพจ System Management Interface Tool (SMIT) : Privileged Command Database

## ้คำสั่ง swcons

### วัตถุประสงค์

้เปลี่ยนทิศทางคอนโซลเอาต์พุตระบบชั่วคราวไปยังอุปกรณ์หรือไฟล์ ที่ระบุ

## ไวยากรณ์

swcons [-p Log\_File ] [-s Log\_Size ] [-t Tag\_Verbosity ] [-v Log\_Verbosity ] PathName

#### คำอธิบาย

้คำสั่ง swcons สับเปลี่ยนเอาต์พุตคอนโซลของระบบไปเป็นเป<sup>้</sup>าหมายอื่นในระหว<sup>่</sup>งการดำเนินการของระบบ คำสั่งนี้สับเปลี่ยน ู เอาต์พุตข้อความรายละเอียด ข้อผิดพลาด และการแทรกแซงที่จำเป็นต้องมี ไปเป็นปลายทางที่ระบุ คำสั่ง swcons ไม่มีผล ิ กระทบกับการดำเนินการของอุปกรณ์คอนโซลของระบบที่กำลังจัดเตรียม การล็อกอินโดยวิธีการใช้คำสั่ง getty

อุปกรณ์หรือไฟล์ที่ระบุเมื่อใช้คำสั่งนี้ ยังคงเป็นเป<sup>้</sup>าหมายสำหรับเอาต์พุตคอนโซลจนกว<sup>่</sup>าจะเปลี่ยนแปลงโดยคำสั่ง swcons ้อื่นๆ จนกระทั่งไดรเวอร์คอนโซล ตรวจสอบข้อผิดพลาดเมื่อเข้าถึงอุปกรณ์หรือไฟล์ที่ถูกกำหนดไว้ หากตรวจพบข้อผิดพลาด ในการเปิด หรือการเขียนบนอุปกรณ์หรือไฟล์ที่ระบุโดยคำสั่ง swcons ไดรเวอร์อุปกรณ์คอนโซลสับเปลี่ยนเอาต์พุตทั้งหมด ึกลับไปยังอุปกรณ์หรือไฟล์ที่จัดเตรียมส่วนสนับสุนคอนโซล เมื่อระบบถูกสตาร์ทล่าสุด

พารามิเตอร์*PathName* ต้องเป็นชื่อพาธไปยังอุปกรณ์หรือไฟล์ที่ผ่านการรับรองอย่างสมบูรณ์ นั่นคือ ระบบเอาต์พุตข<sup>้</sup>อความ ี คอนโซล หากพารามิเตอร์ PathName ระบุไฟล์ที่ไม่มีอยู่ คำสั่ง swcons สร้างไฟล์ หากไฟล์ไม่มีอยู่ คำสั่ง swcons ต่อท้ายเอาต์ ิพุตข้อความคอนโซลใหม่ไปยังเนื้อหาของไฟล์

dataless อาจเป็นสาเหตุทำให<sup>้</sup>ระบบปฏิบัติ การหยุดทำงาน

### แฟล็ก

<span id="page-375-2"></span><span id="page-375-1"></span><span id="page-375-0"></span>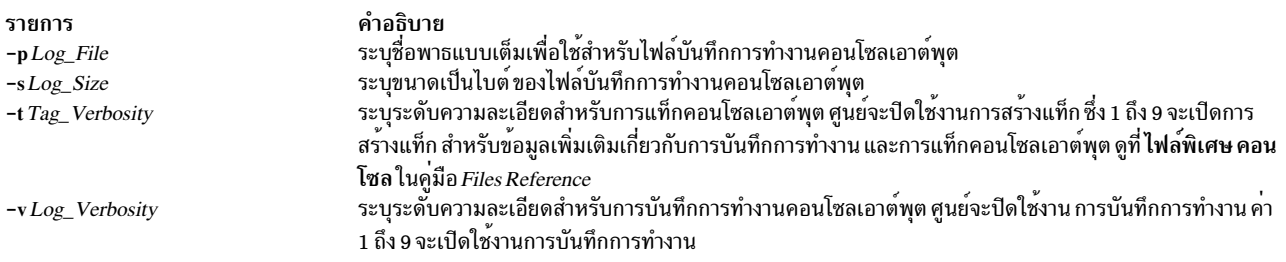

#### <span id="page-375-3"></span>ความปลอดภัย

Attention RBAC users and Trusted AIX users: This command can perform privileged operations. Only privileged users can run privileged operations. For more information about authorizations and privileges, see Privileged Command Database in Security. For a list of privileges and the authorizations associated with this command, see the Issecattr command or the getcmdattr subcommand.

#### ตัวอย่าง

- 1. หาก ต้องการเปลี่ยนเอาต์พูตข้อความคอนโซลของระบบ ไปเป็นไฟล์ที่เรียกว่า console.out ในไดเร็กทอรี /tmp ให้ป้อน: swcons /tmp/console.out
- 2. หากต<sup>้</sup>องการ เปลี่ยนแปลงเอาต์พุตข้อความคอนโซลของระบบไปเป็น เทอร์มินัลที่มีชื่อโลจิคัล tty3 ให<sup>้</sup>ป<sup>้</sup>อน:

swcons /dev/tty3

่ 3. หากต<sup>้</sup>องการเปลี่ยนเอาต์พุตข้อความคอนโซลของระบบกลับไปเป็น อุปกรณ์หรือไฟล์ที่สนับสนุนเอาต์พุตคอนโซล ณ 

swcons

## ไฟล์

รายการ /dev/console /usr/sbin/swcons คำอธิบาย ระบไฟล์พิเศษสำหรับการเข้าถึงคอนโซลระบบ มีไพ่ล์คำสั่ง swcons

#### ข้อมูลที่เกี่ยวข้อง:

คำสั่ง chcons

คำสั่ง Iscons

คำสั่ง console

Trusted  $AIX^{\circledR}$ 

RBAC ในความปลอดภัยของ AIX เวอร์ชัน 6.1

## คำสั่ง swrole

### วัตถุประสงค์

สับเปลี่ยนไปเป็นเซสชันบทบาทที่ระบุไว<sup>้</sup>

## ไวยากรณ์

swrole { ALL | Role [, Role ] ... } [ Argument ... ]

### คำอธิบาย

้คำสั่ง swrole จะสร้างเซสชันบทบาทใหม่ที่มีบทบาท ที่ถูกระบุไว**้โดยพารามิเตอร์ Role พารามิเตอร์ Role** ต้องประกอบด้วยชื่อ ของบทบาท ในแอ็ตทริบิวต์ roles ของผู้ใช้ ก่อนที่จะสร้างเซสชันบทบาทใหม่ คำสั่ง swrole ดำเนินการพิสูจน์ตัวตนตามแอ็ตทริ ู บิวต์ auth mode ของคำสั่ง chrole สำหรับบทบาทที่ระบุไว<sup>้</sup> หากบทบาทที่ระบุไว้ ต้องการพิสูจน์ตัวตน ผู้ใช้ต้องถูกพิสูจน์ตัวตน ้เป็นผลสำเร็จสำหรับ การดำเนินการที่ต้องดำเนินการ หากไม่ได้ระบบทบาทที่จำเป็นต่อการพิสูจน์ตัวตนไว้จะไม่มีการพิสูจน์ ตัวตนที่ร้องขอ

้คำสั่ง swrole สร้างเซสชันบทบาทใหม่ด้วยบทบาท ที่ระบุไว<sup>้</sup> ซึ่งเพิ่มไปยังชุดบทบาที่แอ็คทีฟของเซสชัน คีย์เวิร์ด ALL ระบุว่า เซสชันบทบาทถูกสร้างขึ้นด้วยบทบาททั้งหมด ที่ถูกกำหนดให้กับผู้ใช เซสชันบทบาทถูกจำกัดอยู่ที่แปดบทบาทต่อ เซสชัน หากผู้ใช้มีมากกว่าแปดบทบาท เฉพาะแปดบทบาทแรกเท่านั้น ที่ถูกกำหนดให้กับเซสชันบทบาท เมื่อคีย์เวิร์ด ALL ถูกระบุไว้ ้การสร้างเซสชันบทบาทใหม่สงวนสภาพแวดล<sup>้</sup>อมของผู้ใช<sup>้</sup> สำหรับเซสชันปัจจุบัน

อาร์กิวเมนต์ใดๆ เช่น แฟล็กหรือพารามิเตอร์ ซึ่งถูกระบุด้วยพารามิเตอร*์ Arguments* ต้องเกี่ยวข้องกับล็อกอินเชลล์ ที่ถูก ้กำหนดไว้สำหรับผู้ใช้ อาร์กิวเมนต์ถูกส่งผ่านไปยังล็อกอินเชลล์ ที่สร้างขึ้นสำหรับเซสชันบทบาท ตัวอย่างเช่น หากล็อกอิน ี เชลล์สำหรับผู้ใช้คือ /usr/bin/ksh แฟล็กใดๆ ที่ได้รับอนุญาตให้ใช้สำหรับคำสั่ง ksh สามารถระบุได้

หากต้องการเรียกคืนเซสชันก่อนหน้านี้ ให้พิมพ์ exit หรือกด Ctrl-D การดำเนินการจะสิ้นสุดเชลล์ที่สร้างขึ้นโดยคำสั่ง swrole ้ และส่งคืนผู้ใช<sup>้</sup>ไปยังเชลล์และสภาพแวดล**้อมก**่อนหน<sup>้</sup>านี้

แต่ละครั้งที่คำสั่ง swrole รัน รายการจะถูกทำขึ้นในไฟล์ /var/adm/rolelog ไฟล์ /var/adm/rolelog บันทึกข้อมูลต่อไปนี้: วันที่ เวลา ชื่อระบบชื่อล็อกอิน และชื่อบทบาท ไฟล์ /var/adm/rolelog ยังถูกบันทึกไม่ว่า ความพยายามเริ่มต้นบทบาทจะเป็นผล สำเร็จหรือไม่: เครื่องหมายบวก (+) บ่งชี้ถึงการเริ่มต้นบทบาท และเครื่องหมายลบ (-) บ่งชี้ถึงการเริ่มต้นบทบาทไม่สำเร็จ

้ คำสั่ง swrole คือการทำงานเท่านั้น เมื่อระบบกำลังทำงานในโหมด Role Based Access Control (RBAC) ที่พัฒนา หากระบบ ไม่ได้อยู่ในโหมด RBAC ที่พัฒนา คำสั่งจะแสดงข้อความแสดงความผิดพลาด และส่งคืนความล<sup>ุ้</sup>มเหลว

### ตัวอย่าง

- 1. หากต้องการสันนิษฐานว่า บทบาท Ro1eAdmin และ FSAdmin คือผู้ใช้ที่ได้กำหนดบทบาทไว้ให้ป้อน คำสั่งต่อไปนี้: swrole RoleAdmin, FSAdmin
- 2. หากต้องการรันคำสั่ง backup เป็นบทบาทที่มีสิทธิที่เหมาะสม ให<sup>้</sup>ปอนคำสั่งต่อไปนี้:

```
swrole FSAdmin "-c /usr/sbin/backup -9 -u"
```
#### ข้อมูลที่เกี่ยวข้อง:

คำสั่ง chrole คำสั่ง rolelist คำสั่ง /etc/security/roles RBAC ในความปลอดภัยของ AIX เวอร์ชัน 6.1

## คำสั่ง swts

## วัตถุประสงค์

สับเปลี่ยนเป็นเซิร์ฟเวอร์แบบ thin เพื่อให<sup>้</sup>แตกต<sup>่</sup>างจาก COSI

## ไวยากรณ์

```
swts - c Image [-n |-t Time] [-v] ThinServer
```
### คำอธิบาย

คำสั่ง swts สับเปลี่ยนเซิร์ฟเวอร์แบบ thin เพื่อให<sup>้</sup>แตกต<sup>่</sup>างจาก Common Operating System Image (COSI) หากระบุพร*้*อม<br>กับแฟล็ก -t เซิร์ฟเวอร์แบบ thin จะสับเปลี่ยนไปเป็นอิมเมจใหม่ทั่วไป ณ เวลาที่ระบุไว**้โดยพารามิเตอร**์ *Tim* ต้องเป็นรายการแท็บ cron ที่ถูกต้อง โปรดอ้างถึงคำสั่ง <mark>crontab เ</mark>พื่อสร*้*างรายการเวลา cron ที่ถูกต้อง

คำสั่ง swts สามารถรันอยู่บน NIM ต<sup>้</sup>นแบบหรือเซิร์ฟเวอร์แบบ thin ได<sup>้</sup> เมื่อเซิร์ฟเวอร์แบบ thin ถูกสับเปลี่ยนไปเป็นอิมเมจ ใหม่ทั่วไปไฟล์ในไดเร็กทอรี /inst root สำหรับเซิร์ฟเวอร์แบบ thin จะถูกซิงโครไนซ์ด้วยอิมเมจใหม่ทั่วไป

## แฟล็ก

<span id="page-377-1"></span><span id="page-377-0"></span>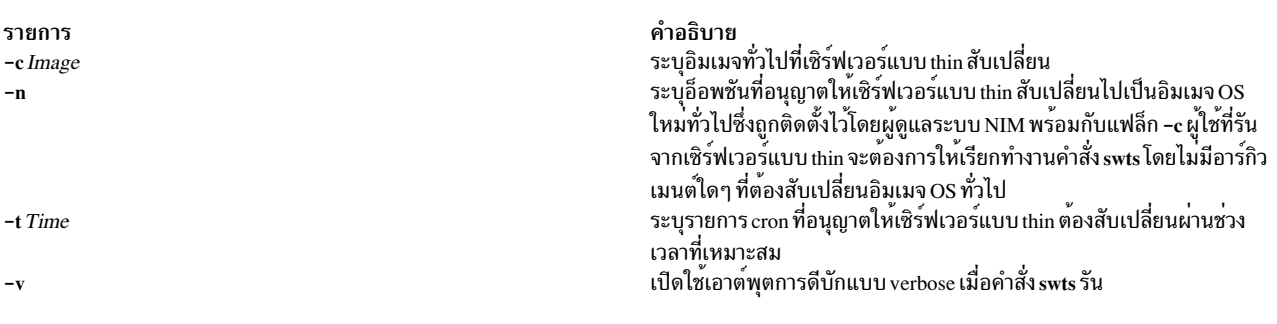

#### <span id="page-377-3"></span><span id="page-377-2"></span>สถานะออก

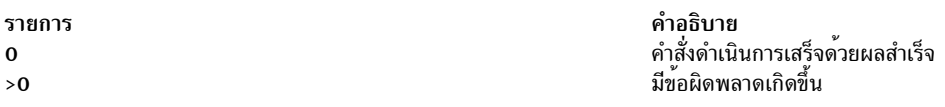

### ความปลอดภัย

การควบคุมสิทธิ์เข้าถึง: คุณต้องมีสิทธิแบบผู้ใช้ root เพื่อรันคำสั่ง swts

### ตัวอย่าง

1. หากต<sup>้</sup>องการสับเปลี่ยนอิมเมจ cosi1 ทั่วไปของเซิร์ฟเวอร์แบบ thin ที่ชื่อ 1obo ไปเป็นอิมเมจทั่วไปที่ชื่อ cosi2 ให<sup>้</sup>ปอน: swts -c cosi2 lobo

เซิร์ฟเวอร์ 1obo แบบ thin ถูกเตรียมข้อมูลเบื้องต<sup>้</sup>นอีกครั้ง- และ cosi 2 คือระบบปฏิบัติการตัวใหม**่** 

2. หากต<sup>้</sup>องการสับเปลี่ยนอิมเมจทั่วไป cosi1 ของเซิร์ฟเวอร์ที่ชื่อ 1obo ไปเป็นอิมเมจทั่วไปที่ชื่อ cosi2 ณ เวลาเที่ยงคืนของ วันอาทิตย์ที่ 25 ธันวาคม ให้ป้อน:

swts -c cosi2 -t "0 0 25 12 0" lobo

เซิร์ฟเวอร์ 1obo แบบ thin จะทำงานต่อเพื่อใช้อิมเมจ cos i 1 ทั่วไปจนกว<sup>่</sup>าจะถึงเวลาเที่ยงคืนของวันอาทิตย์ที่ 25 ธันวาคม เมื่อเซิร์ฟเวอร์สับเปลี่ยนไปเป็น cosi2

#### **Location**

/usr/sbin/swts

### ไฟล์

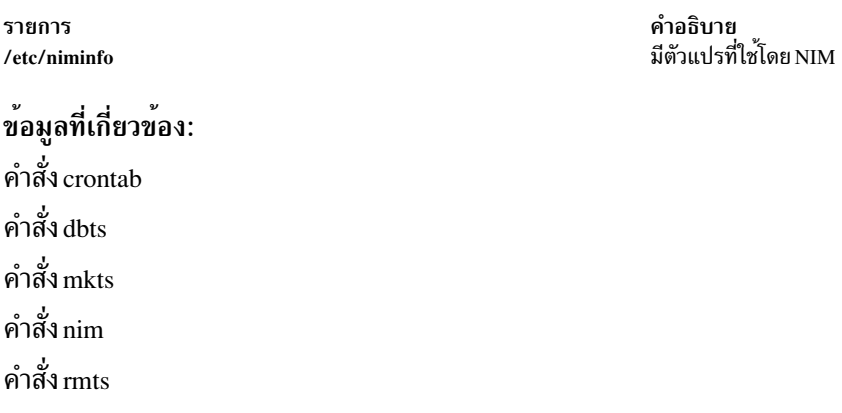

## คำสั่ง sync

### วัตถุประสงค์

้อัพเดตตาราง i-node และเขียนไฟล์บัฟเฟอร์ ลงในฮาร์ดดิสก์

#### ไวยากรณ์

sync

#### คำอธิบาย

คำสั่ง sync รันรูทีนย<sup>่</sup>อย sync หากระบบต<sup>้</sup>องหยุดทำงาน ให<sup>้</sup>รันคำสั่ง sync เพื่อตรวจสอบให*้*มั่นใจถึง integrity ระบบไฟล์ คำสั่ง sync เขียนบัฟเฟอร์ระบบที่ไม่ได้ถูกเขียนทั้งหมดลงในดิสก์ที่ประกอบด้วย i-node ที่แก<sup>้</sup>ไข บล็อก I/O ที่หน<sup>่</sup>วงเวลา และ ไฟล์แม็พอ่าน-เขียน

หมายเหตุ: ถึงแม้ว่าจะกำหนดตารางเวลาไว้ การเขียนไม่จำเป็นต้องทำให้เสร็จสิ้นเมื่อส่งคืนจากรูทีนย<sup>่</sup>อย sync ข้อมูลที่เกี่ยวข้อง:

คำสั่ง sync

## คำสั่ง synclvodm

## วัตถุประสงค์

้สร้างบล็อกควบคุมโลจิคัลวอลุ่ม ฐานข้อมูลคอนฟิกูเรชันอุปกรณ์ และไฟล์อุปกรณ์พิเศษ

## ไวยากรณ์

synclvodm  $[-c|-D|-F|-K|-K|-P|-R|-v]$  Volume Group Logical Volume ...

### คำอธิบาย

คำสั่ง synclvodm สร้างบล็อกควบคุมโลจิคัลวอลุ่มขึ้นใหม่ ฐานข้อมูลคอนฟิกูเรชันอุปกรณ์ และไฟล์อุปกรณ์พิเศษ (สำหรับ ึกลุ่มวอลุ่มและโลจิคัลวอลุ่ม) ดังนั้น ไฟล์เหล่านี้จะถูกซิงโครไนซ์ ด้วย descriptor กลุ่มวอลุ่มที่มีพื้นที่อยู่บนฟิสิคัลวอลุ่ม

ในระหว่างการดำเนินการตามปกติฐานข้อมูลคอนฟิกูเรชันอุปกรณ์ยังคงสอดคล้องกับข้อมูลตัวจัดการกับโลจิคัลวอลุ่ม ใน ิบล็อกควบคุมโลจิคัลวอลุ่มและ descriptor กลุ่มวอลุ่มที่มีพื้นที่อยู่บน ฟิสิคัลวอลุ่ม หากเหตุผลบางข<sup>้</sup>อที่ฐานข้อมูลคอนฟิกูเร ี ชันอุปกรณ์ ไม่ได้สอดคล้องกับข้อมูล Logical Volume Manager คำสั่ง synclvodm สามารถถูกใช้เพื่อซิงโครไนซ์ฐานข้อมูลอีก ครั้ง กลุ่มวอลุ่ม ต้องแอ็คทีฟสำหรับการซิงโครไนซ์อีกครั้งเพื่อให**้เกิดขึ้น (โปรดดู varyonvg) หากชื่อโลจิ**คัลวอลุ่มถูกระบุไว**้** ้เฉพาะข้อมูล ที่เกี่ยวข้องกับโลจิคัลวอลุ่มนี้เท่านั้นที่ถูกอัพเดต หากไม่ได้ระบุชื่อ โลจิคัลวอลุ่มไว้ ทุกๆ โลจิคัลวอลุ่มอยู่ในกลุ่ม วอลุ่มที่ถูกอัพเดต

์ ข<sup>้</sup>อควรทราบ: ห<sup>้</sup>ามลบรายการ /dev สำหรับกลุ่มวอลุ่ม หรือโลจิคัลวอลุ่ม ห้ามเปลี่ยนรายการฐานข<sup>้</sup>อมูลคอนฟิกูเรชัน สำหรับอุปกรณ์ หรือโลจิคัลวอลุ่มที่ใช้ตัวจัดการข้อมูลอ็อบเจ็กต์

หมายเหตุ: ในการใช้คำสั่ง คุณต้องมีสิทธิผู้ใช้ root หรือเป็นสมาชิกของกลุ่ม system

## แฟล็ก

ราย

- การ คำอธิบาย
- ใช้ความขัดแย้งของหลักการตั้งชื่อเป็นข้อผิดพลาดรุนแรง หากไม่ได้ระบุแฟล็กนี้ไว้คำสั่งจะสร้างข้อความเตือนสำหรับความขัดแย้งของหลักการตั้ง  $-c$ ชื่อ และเปลี่ยนชื่อโลจิคัลวอลุ่มแบบอัตโนมัติตามคาดีฟอลต์

<span id="page-379-5"></span><span id="page-379-4"></span><span id="page-379-3"></span><span id="page-379-1"></span><span id="page-379-0"></span>ความขัดแย้งของหลักการตั้งชื่อโลจิคัลวอลุ่ม เกิดขึ้นเมื่อชื่อโลจิคัลวอลุ่มถูกใช้โดยอุปกรณ์อื่น ความขัดแย้งของ หลักการตั้งชื่อกลุ่มวอลุ่มเกิดขึ้นเมื่อ หมายเลขหลักของกลุ่มวอลุ่ม ไม่สามารถสงวนอยู่ในฐานขอมูลคอนฟิกูเรชันอุปกรณ์

- ้ท้ามลบหรือสร้างหมายเลขรองของโลจิคัลวอลุ่มและ ไฟล์อุปกรณ์พิเศษ หากไมโด้ระบุไว้ คำสั่งจะลบและสร้างหมายเลขรองของโลจิคัลวอลุ่ม และ  $-D$ ไฟล์อุปกรณ์พิเศษอีกครั้งตามคาดีฟอลต์
- หามซิ่งโครไนซ์รายการฐานขอ้มูลคอนฟิกูเรชันอุปกรณ์สำหรับฟิสิคัลวอลุ่ม ในกลุ่มวอลุ่ม หากไม่ได้ระบุแฟล็กนี้ไว้ คำสั่งจะลบรายการฐานข้อมูล  $-F$ คอนพีกเรชันอุปกรณ์สำหรับพีสิคัลวอลุ่มทั้งหมด ที่อยู่ในกลุ่มวอลุ่ม และสร้างรายการเหลานั้นอีกครั้งอางอิงตามขอมูล ใน descriptor กลุมวอลุมที่มี พื้นที่ตามคาดีฟอลต์
- <span id="page-379-2"></span>ใช้ล็อกกลุ่มวอลุ่มเมื่อคำสั่ง synclvodm กำลังรัน หากไม่ได้ระบุแฟล็กนี้ไว้ ล็อกกลุ่มวอลุ่มจะถูกใช้ หากกระบวนการหลักไม่มีล็อกเท่านั้น  $-\mathbf{k}$
- หามใชล็อกกลุมวอลุมเมื่อคำสัง.synclvodm กำลังรัน ใชแฟล็กนี้เมื่อตัวเรียกคือสคริปต์เชลล และกำลังจัดการกับล็อกกลุมวอลุมในสคริปต์เชลล์  $-K$ พร้อมกับแฟล็ก putIvodm -k และ -K ลักษณะการทำงานดีฟอลต์คือ ใช้ล็อกกลุ่มวอลุ่ม ยกเว้นว่า กระบวนการหลัก มีล็อก
- สงวนสิทธิการใชบิตสำหรับไฟล<sup>์</sup>พิเศษของ อุปกรณ์โลจิคัลวอลุมแฟล็ก -P เขียนทับแฟล็ก -D แฟล็ก -P ถูกละเว<sup>้</sup>นสำหรับกลุ**่มวอลุ**่มชนิดดั้งเดิม  $-P$ หากไมได้ตั้งค่าแฟล็กนี้ไว้ ความเป็นเจ้าของไฟล์พิเศษสำหรับโลจิคัลวอลุ่มจะถูกตั้งค่าเป็น root และกลุ่มจะถูกตั้งค่าเป็น system
- <span id="page-379-6"></span>เรียกคืนผู้ใช กลุ่ม และสิทธิการใชงานสำหรับไฟลพิเศษสำหรับอุปกรณ์โลจิคัลวอลุ่ม ใหกับคากอนหนานี้ที่ตั้งคาโดยคำสั่ง mklv และ chlv โดย  $-R$ ใช<sup>้</sup>แฟล็ก -U, -G และ -P แฟล็ก -R ถูกละเว<sup>๋</sup>นสำหรับกลุ่มวอลุ่มชนิดดั้งเดิม หรือเมื่อระบุแฟล็ก -D ไว<sup>้</sup>
- <span id="page-379-7"></span>แสดงเอาต์พุตจากคำสั่ง synclvodm ในโหมด verbose  $-\mathbf{v}$

#### ความปลอดภัย

Attention RBAC users and Trusted AIX users: This command can perform privileged operations. Only privileged users can run privileged operations. For more information about authorizations and privileges, see Privileged Command Database in Security. For a list of privileges and the authorizations associated with this command, see the Issecattr command or the getcmdattr subcommand.

#### ตัวอย่าง

หากต<sup>้</sup>องการซิงโครไนซ์ฐานข้อมูลคอนฟิกูเรชันอุปกรณ์ด้วย ข้อมูลตัวจัดการกับโลจิคัลวอลุ่มสำหรับ rootvg ให้ป<sup>้</sup>อนคำสั่งต<sup>่</sup>อ ไปนี้:

synclvodm rootvg

### ไฟล์

รายการ /usr/sbin/synclvodm

คำอธิบาย มีคำสั่ง synclvodm

### ขอมูลที่เกี่ยวของ: คำสั่ง varyonvg คำสั่ง varyoffvg Trusted  $AIX^{\circledR}$ RBAC ในความปลอดภัยของ AIX เวอร์ชัน 6.1

## คำสั่ง syncroot

### วัตถุประสงค์

ซิงโครไนซ์ส่วนที่ไม่ได้แบ่งใช้ของซอฟต์แวร์การติดตั้งด้วยส่วนที่แบ่งใช้

## ไวยากรณ์

```
/usr/sbin/syncroot [[-a] [-i] | [-F] [-r]] [-p] [-v] [-X]
```
#### แฟล็ก

<span id="page-380-6"></span><span id="page-380-5"></span><span id="page-380-4"></span><span id="page-380-3"></span><span id="page-380-2"></span><span id="page-380-1"></span><span id="page-380-0"></span>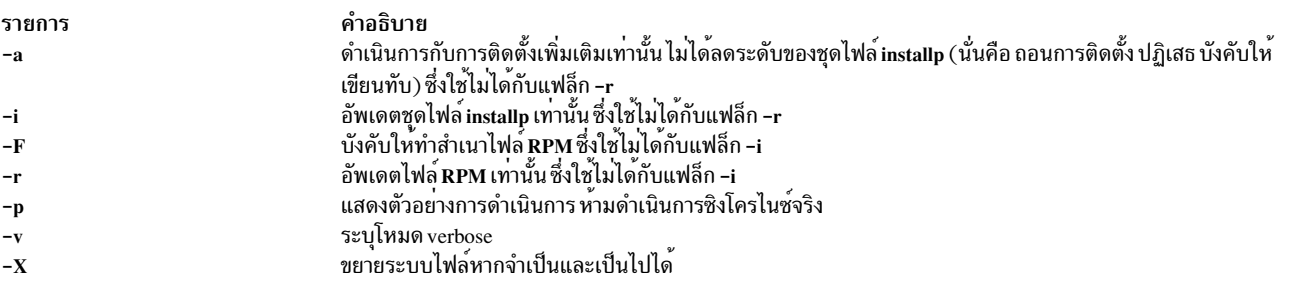

#### หมายเหตุ: ถ้าคุณล็อกอินเข้าสู่เวิร์กโหลดพาร์ติชัน เวอร์ชัน 6 บนระบบโกลบอลเวอร์ชัน 7 และรันคำสั่ง syncroot การดำเนิน งานจะล้มเหลวด้วย ข้อผิดพลาดต่อไปนี้:

syncroot: Processing root part installation status. Your global system is at a higher version than the WPAR. Please log out of the WPAR and execute the migwpar command. syncroot: Returns Status = FAILURE

#### ความปลอดภัย

์ ค่าควบคุมการเข้าถึง: เฉพาะผู้ใช้ root เท่านั้นที่สามารถรันคำสั่งนี้ได*้* 

### ตัวอย่าง

1. หากต้องการอัพเดตชุดไฟล์ installp ในส่วนของ root ให้ป<sup>้</sup>อน:

# syncroot -i

2. หากต้องการดำเนินการอัพเดตไฟล์ $\bf RPM$ ทั้งหมด และขยายช่องว่างแบบอัตโนมัติ (หากต้องการและเป็นไปได้) ให้ป<sup>้</sup>อน:

```
# syncroot -r -X
ข้อมูลที่เกี่ยวข้อง:
คำสั่ง installp
คำสั่ง wparexec
คำสั่ง devexports
การเพิ่มแอ็พพลิเคชันที่เปิดเผยซอร์สให<sup>้</sup>กับระบบของคณ
การติดตั้ง Apache ใน
```
## คำสั่ง syncvg

## วัตถุประสงค์

ซิงโครไนซ์สำเนาโลจิคัลวอลุ่มที่ไม่เป็นค่าปัจจุบัน

## ไวยากรณ์

```
syncvg [-f] [-H] [-P N \mu mParallelLps \{ -I - p \} Name ...{ [-a \{ all \mid pid1,pid2,... \} ] [-r \{ all \mid pid1,pid2,... \} ][-t \{ all \mid pid1, pid2,... \} ] [-n \{ vgName \} ] -T \{ SyncRate \} -d \{ all \} pid1, pid2,... \} ] [-q ] [-q ] [-Q ] ]
```
#### <span id="page-381-0"></span>คำอธิบาย

้คำสั่ง syncvg ซิงโครไนซ์ฟิสิคัลพาร์ติชัน ซึ่งเป็นสำเนาของฟิสิคัลพาร์ติชันต<sup>ุ</sup>้นฉบับที่ไม**่ได**้เป็นปัจจุบัน คำสั่ง syncvg สามารถใช้ ได้กับโลจิคัลวอลุ่ม ฟิสิคัลวอลุ่ม หรือกลุ่มวอลุ่มที่มีพารามิเตอร์*Name* ซึ่งแสดงชื่อของโลจิคัลวอลุ่ม ชื่อของฟิสิคัลวอลุ่ม หรือ<br>ชื่อ กลุ่มฟิสิคัลวอลุ่ม กระบวนการซิงโครไนซ์อาจใช้เวลาค่อนข้างนาน ขึ้นอยู่กับคุณสมบัติด้านฮาร์ด

ู เมื่อใช<sup>้</sup>แฟล็ก -f สำเนาฟิสิคัลที่ใช<sup>้</sup>งานได<sup>้</sup>จะถูกเลือก และกระจายให<sup>้</sup>กับสำเนาอื่นๆ ของโลจิคัลพาร์ติชัน ซึ่งไม่ใช่ที่เก<sup>่</sup>ากว<sup>่</sup>า การ ใช้แฟล็กนี้เป็นสิ่งจำเป็นในกรณีที่โลจิคัลวอลุ่ม ไม่มีการกู้คืนความสอดคล้องกันของการเขียนมิรเรอร์

ยกเว้นว่าปิดใช้งาน สำเนาภายในกลุ่มวอลุ่มถูกซิงโครไนซ์แบบอัตโนมัติ เมื่อกลุ่มวอลุ่มถูกเรียกใช้งานโดยคำสั่ง varyonvg

หมายเหตุ: สำหรับคำสั่งsyncvg ที่ต้องดำเนินการให<sup>้</sup>เป็นผลสำเร็จ อย่างน<sup>้</sup>อยที่สุดหนึ่งสำเนาของโลจิคัลวอลุ่มที่ใช<sup>้</sup>งานได้ ี ควรสามารถเข้าถึงได้ และฟิสิคคัลวอลุ่มที่มีสำเนานี้ ควรอยู่ในสถานะ ACTIVE หากใช้อ็อพชัน -f เงื่อนไขข้างต้นจะใช้กับ สำเนามิรเรอร์ทั้งหมด

หากไม่ได้ระบุอ็อพชัน -P ไว<sup>้</sup>syncvg จะตรวจสอบตัวแปรสภาวะแวดล<sup>้</sup>อม*NUM\_PARALLEL\_LPS* ค<sup>่</sup>าของ<br>*NUM\_PARALLEL\_LPS* จะถูกใช<sup>้</sup>เพื่อตั้งค่าจำนวนของโลจิคัลพาร์ติชันที่ต<sup>้</sup>องถูกซิงโครไนซ์แบบขนาน

#### แฟล็ก

<span id="page-382-11"></span><span id="page-382-10"></span><span id="page-382-9"></span><span id="page-382-8"></span><span id="page-382-7"></span> $\overline{1}$  $\overline{1}$  $\begin{array}{c} \hline \end{array}$  $\overline{1}$  $\mathsf{I}$  $\mathbf{I}$ 

<span id="page-382-6"></span><span id="page-382-4"></span><span id="page-382-1"></span><span id="page-382-0"></span>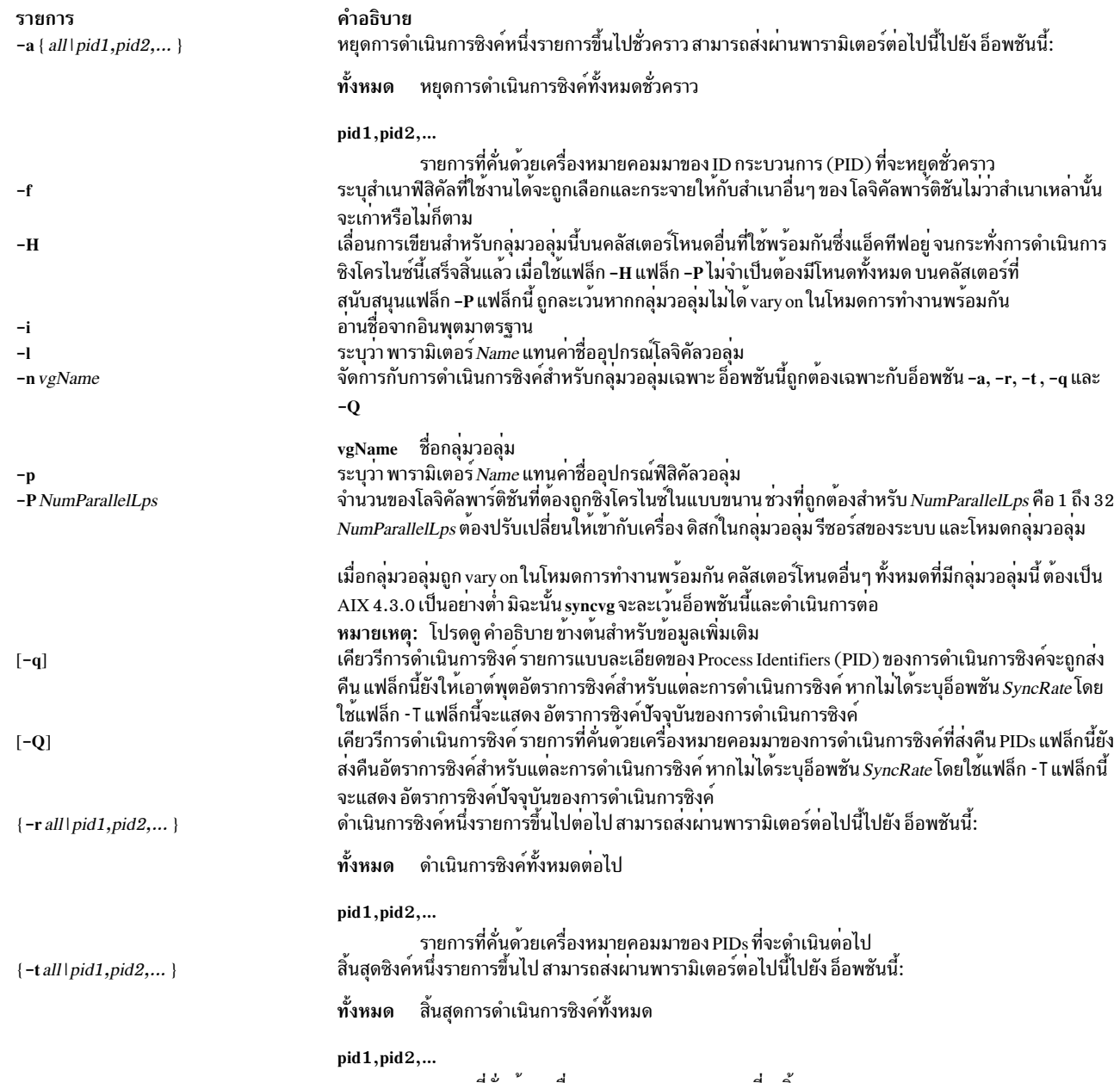

<span id="page-382-5"></span><span id="page-382-3"></span><span id="page-382-2"></span>ี รายการที่คันดวยเครื่องหมายคอมมาของ PIDs ที่จะสิ้นสุด

<span id="page-383-1"></span>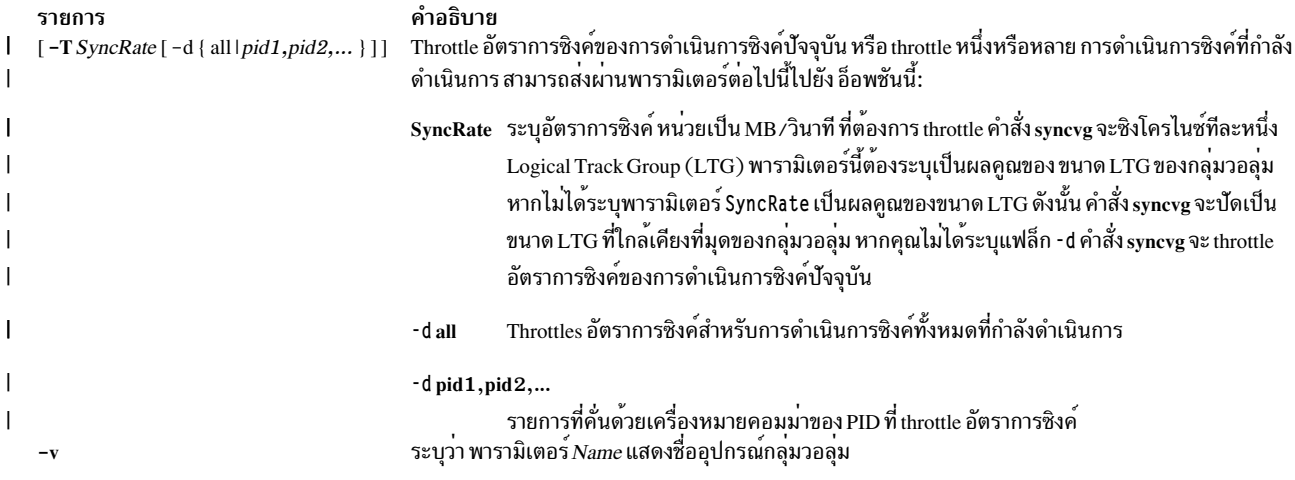

#### <span id="page-383-0"></span>ความปลอดภัย

Attention RBAC users and Trusted AIX users: This command can perform privileged operations. Only privileged users can run privileged operations. For more information about authorizations and privileges, see Privileged Command Database in Security. For a list of privileges and the authorizations associated with this command, see the Issecattr command or the getcmdattr subcommand.

#### ตัวอย่าง

 $\mathbf{I}$ 

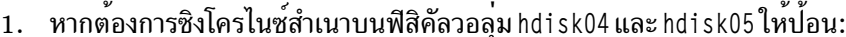

syncvg -p hdisk04 hdisk05

2. หากต้องการซิงโครไนซ์สำเนาบนกลุ่มวอลุ่ม vg04 และ vg05 ให้ปอน:

syncvg -v vg04 vg05

่ 3. เมื่อต้องการแสดงสถานะการซิงโครไนซ์ให้ปอน:

```
syncvg -q
\mathbf{I}เอาต์พตที่คล้ายกับตัวอย่างต่อไปนี้จะถกแสดง
\overline{1}VG Name
                                       Sync Rate
                                                        PID
                                                                           Command
                     Status
\overline{1}tvg2
                     SYNCING
                                       128M
                                                        8323316
                                                                            /bin/ksh /usr/sbin/syncvg -1 tvg21v1
\mathbf{I}tvg2
                     SYNCING
                                       1M/bin/ksh /usr/sbin/syncvg -1 tvg21v3
                                                        7536758
\overline{\phantom{a}}tvg2
                     SYNCING
                                       256M
                                                        6815782
                                                                            /bin/ksh /usr/sbin/syncvg -1 tvg21v2
\mathbf{I}2G/bin/ksh /usr/sbin/syncvg -1 tvg11v2
        tvg1
                     SYNCING
                                                        7995416
        tvg1
                     SYNCING
                                       5M2949162
                                                                            /bin/ksh /usr/sbin/syncvg -1 tvg11v3
\mathbf{I}tvg1
                     SYNCING
                                       1<sub>G</sub>7274582
                                                                            /bin/ksh /usr/sbin/syncvg -1 tvg11v1
```
เมื่อต<sup>้</sup>องการหยุดคำสั่ง syncvg ชั่วคราวและจากนั้นแสดง สถานะการซิงโครไนซ์ ให<sup>้</sup>ปอน:  $\mathbf{I}$  $\overline{4}$ .

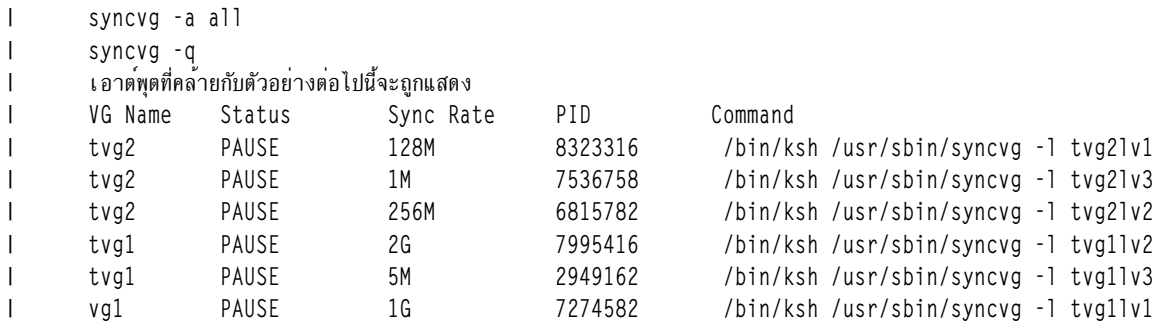

l 5. เมื่อต้องการซิงโครไนซ์การดำเนินการ syncvg ปัจจุบันที่มีอัตราการซิงค<sup>์</sup> 512MB/วินาที บนกลุ่มวอลุ่มที่ชื่อ vg00ให<sup>้</sup> าไ้อน:

```
syncvg - T 512 - v vg00
\mathbf{I}
```
#### ไฟล์

คำอธิบาย รายการ มีคำสั่ง syncvg /usr/sbin/syncvg  $/\text{tmp}$ 

ข้อมลที่เกี่ยวข้อง: คำสั่ง varyonvg หน่วยเก็บโลจิคัลวอลม System Management Interface Tool (SMIT) Trusted AIX® RBAC ในความปลอดภัยของ AIX เวอร์ชัน 6.1

## ี คำสั่ง syncwpar

### วัตถุประสงค์

ซิงโครไนซ์ซอฟต์แวร์ระหว่างระบบโกลบอลและ workload partition

#### ไวยากรณ์

#### การซิงโครไนซ์ WPAR แบบแบ่งใช้

/usr/sbin/syncwpar [[-a][-i]|[-F][-r]][-p][-v][-X]{-A|-f wparnamesfile | wparname}

#### การซิงโครไนซ์ WPAR แบบดึงออกมา

/usr/sbin/syncwpar -D  $[-d \text{ device}][-p][-v][-x][-A]-f \text{ w}$  parametile wparametic

#### แยกการดำเนินการโปรแกรมฟิกซ์เฉพาะกิจ WPAR

/usr/sbin/syncwpar -D { -E <path to fix>  $|-R \times$  { -R  $\times$  l -R  $\times$  l -A  $|-A$  -f wparnamesfile | wparname }

การซิงโครไนซ์ข้อมูลอุปกรณ์ WPAR ที่กำหนดเวอร์ชัน

/usr/sbin/syncwpar -c wparname

#### คำอธิบาย

คำสั่ง syncwpar จะซิงโครไนซ์ซอฟต์แวร์ที่ติดตั้งไว้ในส่วนที่แบ่งใช้แบบโกลบอล (โดยปกติคือ /usr และ /opt) กับส่วน workload partition root

หากคุณระบุแฟล็ก **-D** ไว<sup>้</sup> คำสั่ง sy<mark>ncwpar</mark> จะกู้คืนซอฟต์แวร์ระบบที่อยู่ใน workload partition (WPAR) ที่ดึงออกมาพร้อมกับ<br>ไดเร็กทอรี /usr ที่สามารถเขียนได<sup>้</sup> และแยกออกจากซอฟต์แวร์ระบบ ในสภาพแวดล<sup>้</sup>อมแบบโกลบอล หากคุณไม่ได้ -D คำสั่ง syncwpar จะรันเฉพาะบน WPAR ที่แบ่งใช<sup>้</sup> ซึ่งมีไดเร็กทอรี /usr แบบอ่านอย่างเดียว

หมายเหตุ: คำสั่ง syncwpar ไม่สามารถใช<sup>้</sup>เพื่อซิงโครไนซ์ระดับซอฟต์แวร์ใน AIX 5.2 หรือ AIX 5.3 ที่กำหนดเวอร์ชัน WPAR ซอฟต์แวร์ใน WPAR ที่กำหนดเวอร์ชันไม่ขึ้นอยู่กับ ซอฟต์แวร์ในสภาวะแวดล้อมโกลบอล

้คำสั่ง syncwpar ดำเนินการบน WPAR เดียวเมื่อ คุณระบุพารามิเตอร์ wparname, บน รายการของ WPAR เมื่อคุณ ระบุพารา ้<br>มิเตอร์ *wparname* พร้อมกับพารามิเตอร์ -f *wparnamesfile* หรือบนระบบทั้งหมด WPAR เมื่อ คุณระบุแฟล็ก -A

ข้อจำกัด: การรันคำสั่ง syncwpar บนแอ็พพลิเคชัน workload partitions ที่ถูกจำกัดไว<sup>้</sup>

หมายเหตุ: ถ้าคุณรันคำสั่ง syncwpar เพื่อซิงค์เวิร์กโหลดพาร์ติชันเวอร์ชัน 6 บนระบบโกลบอลเวอร์ชัน 7 คำสั่ง syncwpar จะเรียกคำสั่ง migwpar และย้ายเวิร์กโหลดพาร์ติชัน

<span id="page-385-12"></span><span id="page-385-11"></span><span id="page-385-10"></span><span id="page-385-9"></span><span id="page-385-8"></span><span id="page-385-7"></span><span id="page-385-6"></span><span id="page-385-5"></span><span id="page-385-4"></span><span id="page-385-3"></span><span id="page-385-2"></span><span id="page-385-1"></span><span id="page-385-0"></span>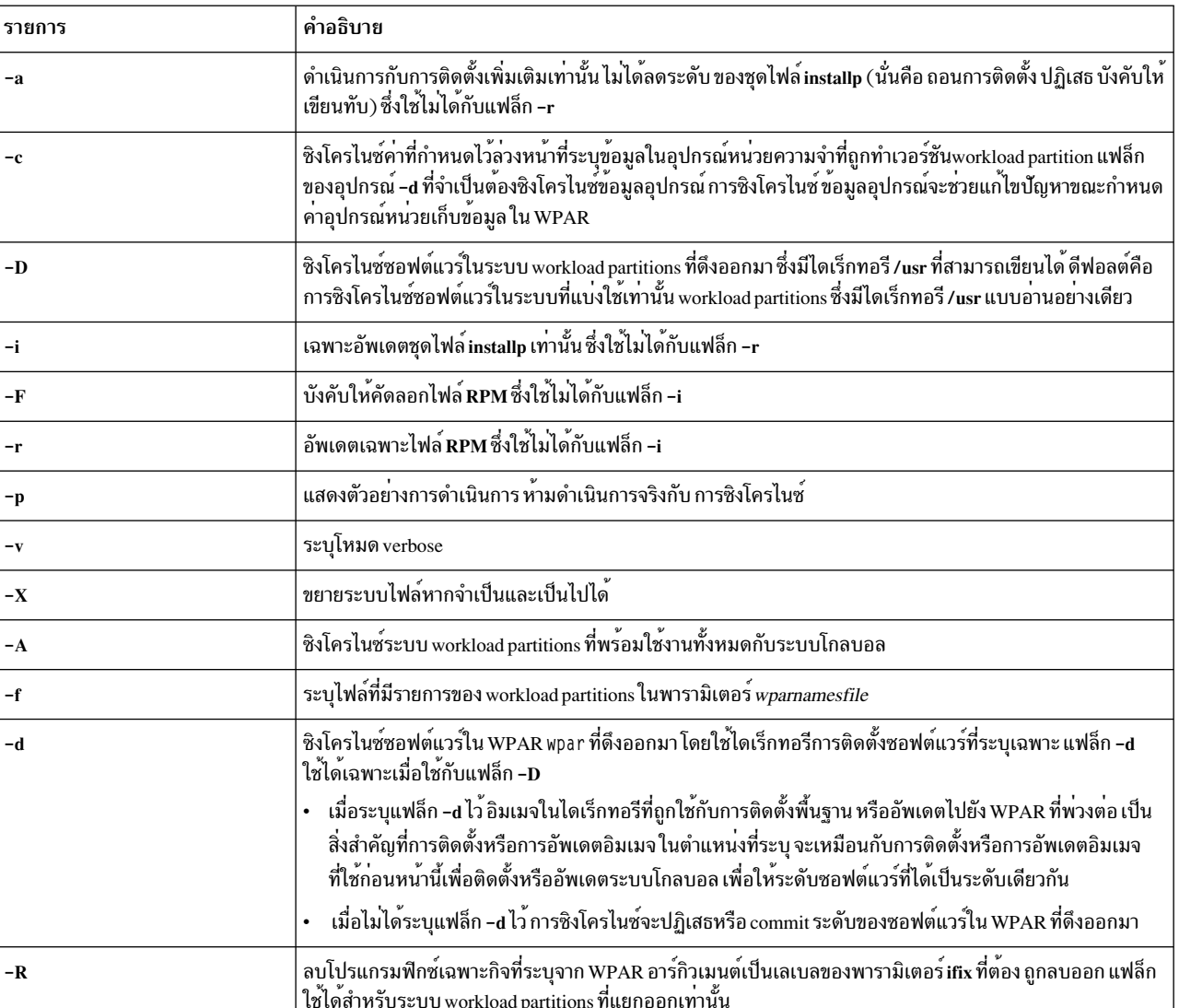

### แฟล็ก

<span id="page-386-3"></span>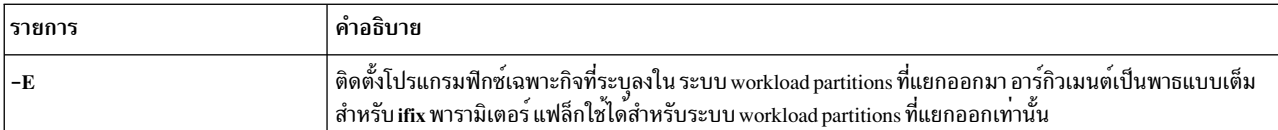

### พารามิเตอร์

<span id="page-386-1"></span><span id="page-386-0"></span>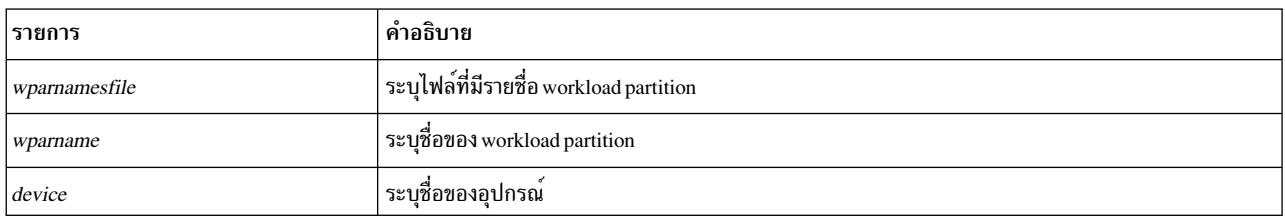

#### <span id="page-386-2"></span>ความปลอดภัย

ี คาควบคมการเข้าถึง: เฉพาะผู้ใช<sup>้</sup>root เท่านั้นที่สามารถรันคำสั่งนี้ได*้* 

#### ์ตัวอย่าง

1. หากต<sup>้</sup>องการซิงโครไนซ์ซอฟต์แวร์ทั้งหมดบน workload partition mywpar ให<sup>้</sup>ปอนคำสั่งต่อไปนี้:

syncwpar mywpar

2. เมื่อต้องการซิงโครไนซ์ WPAR ทั้งหมดให<sup>้</sup>ป้อนคำสั่งต่อไปนี้ในสภาวะแวดล<sup>้</sup>อมโกลบอล:

# syncwpar -A

3. หากต<sup>้</sup>องการซิงโครไนซ์ WPAR ที่ชื่อ mywpar และ ขยายระบบไฟล์โดยอัตโนมัติ ให้ป<sup>้</sup>อนคำสั่งต่อไปนี้:

# syncwpar -X mywpar

4. หากต้องการซิงโครไนซ์ซอฟต์แวร์ที่อยใน WPAR ซึ่งดึงออกมาและมีชื่อ privatewpar โดยใช้ไดเร็กทอรีการติดตั้ง ซอฟต์แวร์ /myswให้ป้อน คำสั่งต่อไปนี้:

# syncwpar -D -d /mysw privatewpar

5. เมื่อต้องการติดตั้งโปรแกรมฟิกซ์เฉพาะกิจ myfix.epkg.Z เข้ากับระบบ workload partitions ที่แยกออก ให้ปอนคำสั่งต่อ ไปปี้้.

# syncwpar -D -E /tmp/myfix.epkg.Z -A

6. เมื่อต้องการลบโปรแกรมฟิกซ์เฉพาะกิจที่มีเลเบล myfix จาก ระบบ workload partitions ที่แยกออก ให<sup>้</sup>ปอนคำสั่งต่อไปนี้:

# syncwpar -D -R myfix -A

#### ข้อมูลที่เกี่ยวข้อง:

คำสั่ง installp

คำสั่ง wparexec

คำสั่ง devexports

การเพิ่มแอ็พพลิเคชันที่เปิดเผยซอร์สให้กับระบบของคุณ

การติดตั้ง Apache ใน WPAR

## คำสั่ง syscall

## วัตถุประสงค์

ดำเนินการเรียกใช้รูทีนย่อยที่ระบุ

### ไวยากรณ์

syscall [-n ] Name [ Argument1 ... ArgumentN ] [ ; Name [ Argument1 ... ArgumentN ] ] ...

#### คำอธิบาย

คำสั่ง syscall เรียกใช<sup>้</sup>งานระบบการเรียกโปรแกรมอินเตอร<sup>์</sup>เฟสซึ่งดำเนินการกับการเรียกรูทีนย**่อย ที่ระบุโดยพารามิเตอร**์ Name หากคุณระบุแฟล็ก -n ไว้ คำสั่ง syscall จะดำเนินการเรียก n ครั้ง อาร์กิวเมนต์ที่ระบุโดยพารามิเตอร์ Argument ส่งผ่าน ไปยังรูทีนย<sup>่</sup>อยโดยไม่มีการตรวจสอบข้อผิดพลาด พารามิเตอร์ Argument สามารถแสดงอยู่ในรูปแบบ ต่อไปนี้:

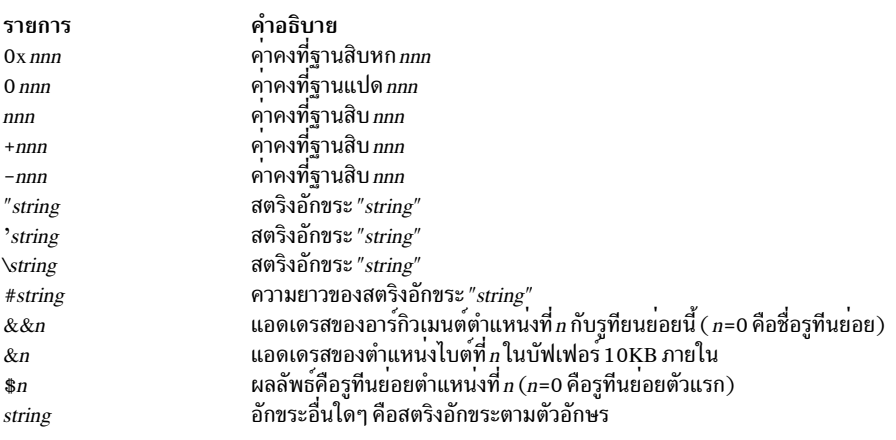

คำสั่ง syscall พิมพ์ข<sup>้</sup>อความ และออกสำหรับรูทีนย่อยที่ไม่รู้จักและสำหรับรูทีนย่อยที่ส่งคืนค่า -1

<span id="page-387-1"></span><span id="page-387-0"></span>หมายเหตุ: คำสั่ง syscall ทำความเข้าใจกับรูทีน sleep เป็นรูทีนย<sup>่</sup>อยกรณีพิเศษ

### แฟล็ก

```
ราย
          คำอธิบาย
การ
          ระบุจำนวนครั้งที่คำสั่ง syscall ดำเนินการกับรูทีนย่อยที่ระบุเฉพาะ
-n
          ี แยกรูทีนย<sup>่</sup>อยจำนวนมาก (มากสุด 20) ซึ่งใช้โดย การเรียกคำสั่ง syscall เดียวกัน
```
### ตัวอยาง

#### หากต*้*องการจำลองแฟรกเมนต์โปรแกรม C:

```
output=open("x", 401, 0755);
```

```
write(output, "hello", strlen("hello"));
```
#### ให<sup>้</sup>ป้อน:

 $378$  AIX เวอร์ชัน 7.2: ข้อมูลอ้างอิงคำสั่ง วอลุ่ม 5, s- u

syscall open  $\times$  401 0755 \: write \\$0 hello \#hello

#### หมายเหตุ: อักขระเชลล์พิเศษ ต้องเป็น escape

### ไฟล์

รายการ /usr/bin/syscall

คำอธิบาย มีคำสั่ง syscall

#### ข้อมูลที่เกี่ยวข้อง: คำสั่ง bsh คำสั่ง Rsh คำสั่ง open คำสั่ง sleep คำสั่ง Shells

# คำสั่ง sysck

### วัตถุประสงค์

ตรวจสอบข้อมูล inventory ระหว่างการติดตั้งและการอัพเดต

### ไวยากรณ์

sysck { -i | -u } [ -R RootPath ] [ -N ] [ -v ] [ -s SaveFile ] [ -O { r | s | u } ] -f File ProductName { tcbck Flags }

#### แฟล็กของคำสั่ง tcbck ทั้งหมดใช้ได้กับคำสั่งนี้

#### คำอธิบาย

หมายเหตุ: แฟล็กของคำสั่ง tcbck คือแฟล็กที่ใช้ได้กับคำสั่ง sysck คุณลักษณะนี้จัดเตรียมความเข้ากันได้กับเวอร์ชัน 3.1 สำหรับข้อมูลเพิ่มเติมเกี่ยวกับคำสั่ง tcbck และเสร็จสิ้นการแสดงรายการแฟล็ก โปรดอ<sup>้</sup>างถึงคำสั่ง Commands Reference

้คำสั่ง sysck ตรวจสอบนิยามของไฟล์ กับไฟล์ที่แยกออกจากสื่อบันทึกการติดตั้งและสื่อบันทึกการอัพเดต และอัพเดตฐานขอ มูล Software Vital Product Data (SWVPD) คำสั่ง sysck ไม่รู้จักอักขระพิเศษ ต่อไปนี้ในชื่อไฟล์: `, ', \, ", ^, (, ), |, {, }, [, ], <, .<br>และ > หากชื่อไฟล์มีหนึ่งในอักขระเหล่านี้ คำสั่ง sysck จะล้มเหลว

คำสั่ง sysck ถูกใช<sup>้</sup>เริ่มแรกในระหว**่างการติดตั้งและอัพเดตของผลิตภัณฑ์**ชอฟต์แวร์

เมื่อเรียกใช้พร้อมกับแฟล็ก -i คำสั่ง sysck ตรวจสอบแอ็ตทริบิวต์ของไฟล์ที่แตกออก พร้อมกับนิยามของไฟล์ อัพเดต SWVPD และพยายามแก<sup>้ไ</sup>ขข้อผิดพลาดบางอย่าง หากมีอยู่

พารามิเตอร์ File คือชื่อของไฟล์ stanza ที่มีนิยามของไฟล์ ตัวอย่างของไฟล์ คือ ไฟล์ /etc/security/sysck.cfg แม้ว่า คำสั่ง syschk ไม่ได้ใช้กับไฟล์นี้ คำสั่งsysck ตรวจสอบแอ็ตทริบิวต์ขนาด ลิงก์ symlinks เจ้าของ กลุ่ม และโหมด ของไฟล์ที่แอ็ตทริ 

คำสั่ง sysck อัพเดตชื่อไฟล์ ชื่อผลิตภัณฑ์ เช็กซัม และขนาดของไฟล์ในฐานข้อมูล SWVPD

หากต<sup>้</sup>องการแก<sup>้</sup>ไขข้อผิดพลาด คำสั่ง sysck รีเซ็ตแอ็ตทริบิวต์ของไฟล์ที่ถูกติดตั้งหรืออัพเดตไปเป็นค่าที่นิยามไว<sup>้</sup>ในไฟล์ File stanza ยกเว้นสำหรับแล็ตทริบิวต์บางตั๋ว ตามที่กล่าวไว้ใน "การแก้ไขข้อผิดพลาด"

เมื่อเรียกใช้พร้อมกับแฟล็ก -u คำสั่ง sysck จะลบรายการออกจากฐานข้อมูล SWVPD สำหรับแต่ละไฟล์ที่เป็นส่วนหนึ่งของ ี ผลิตภัณฑ์ซอฟต์แวร์*ProductName* คำนวณ sysck ยังลบลิงก์ถาวรใดๆ และลิงก์สัญลักษณ์สำหรับไฟล์แต่ละไฟล์ ตามที่กล่าว ถึงในฐานข้อมูล SWVPD

### แฟล็ก

<span id="page-389-10"></span><span id="page-389-9"></span><span id="page-389-8"></span><span id="page-389-7"></span><span id="page-389-6"></span><span id="page-389-3"></span><span id="page-389-0"></span>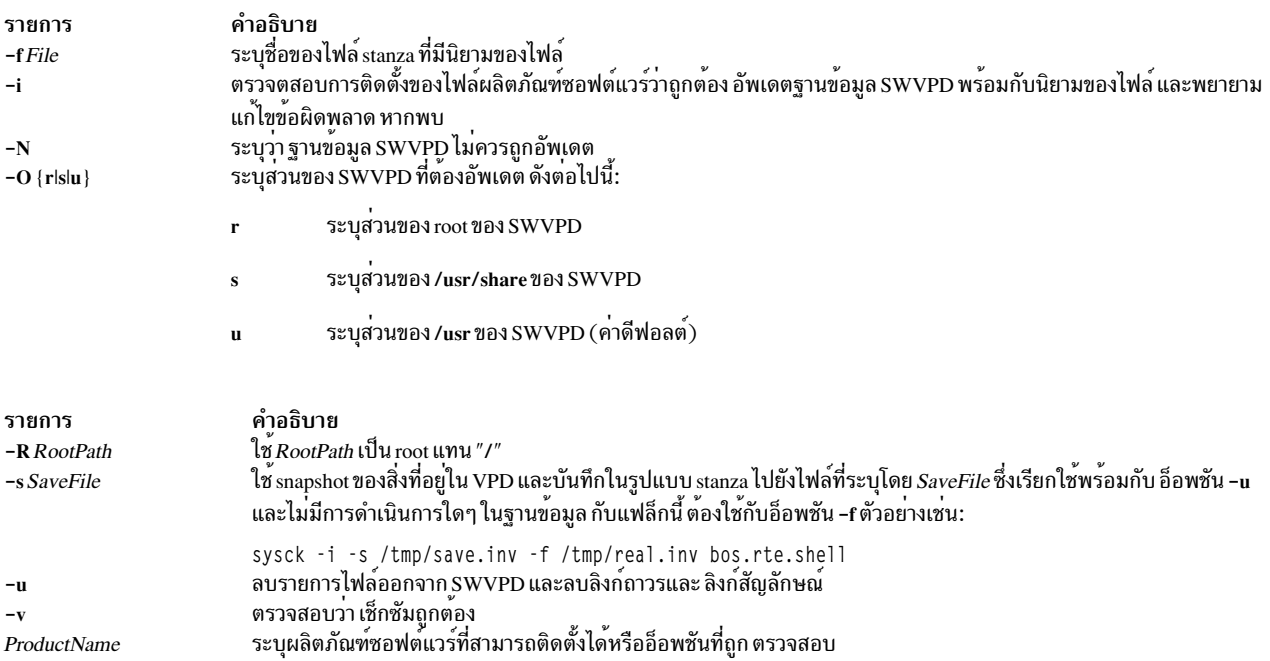

#### <span id="page-389-11"></span><span id="page-389-5"></span><span id="page-389-4"></span><span id="page-389-2"></span><span id="page-389-1"></span>ตัวแปรสภาวะแวดล<sup>้</sup>อม

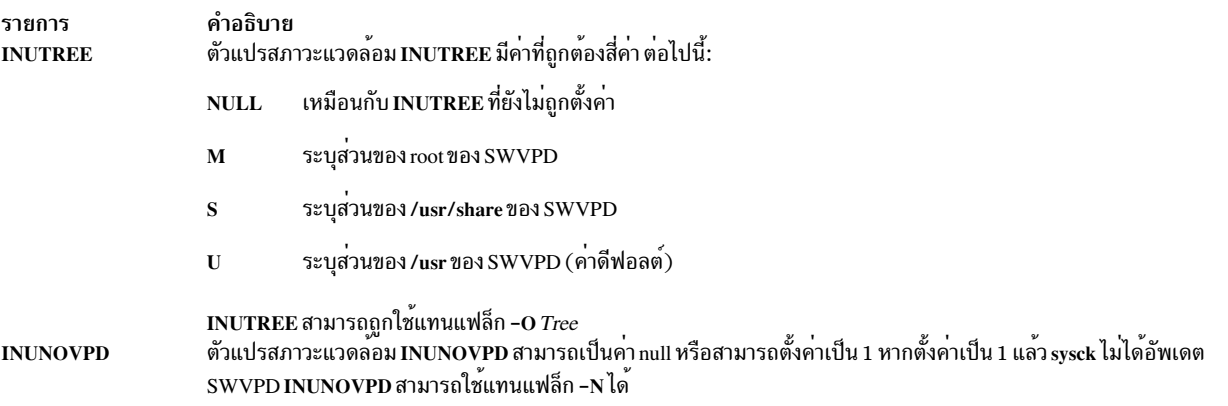

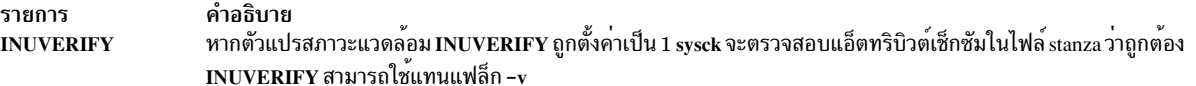

#### นิยามของไฟล์

<span id="page-390-1"></span>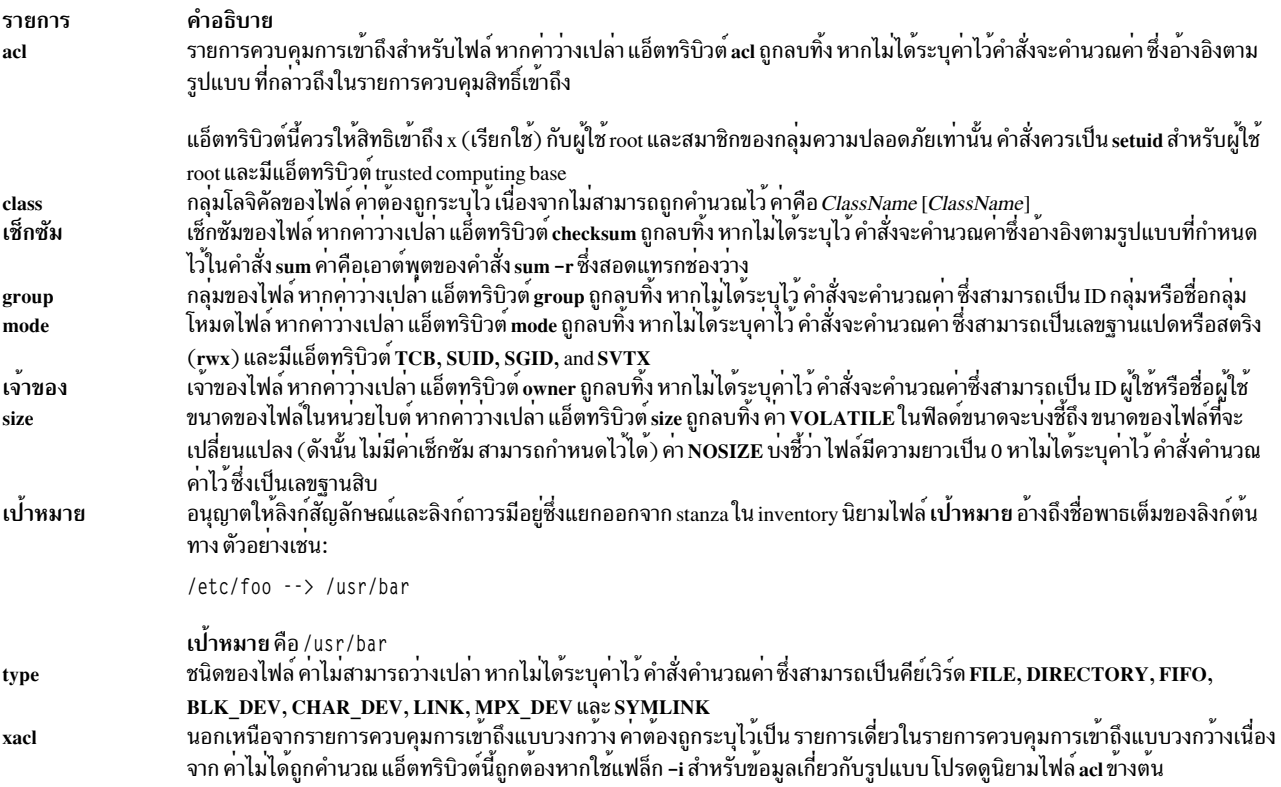

## <span id="page-390-0"></span>การแก้ไขข้อผิดพลาด

หากต<sup>้</sup>องการแก้ไขข้อผิดพลาด คำสั่ง sysck จะรีเซ็ตแอ็ตทริบิวต์ของไฟล์ที่ติดตั้งหรืออัพเดตลงในค<sup>่</sup>าที่กำหนดไว<sup>้</sup> ซึ่งนิยามอยู่ ในไฟล์ File stanza ยกเว้นแอ็ตทริบิวต์ต่อไปนี้ ซึ่งคำสั่ง sysck ทำหน้าที่ดังต่อไปนี้:

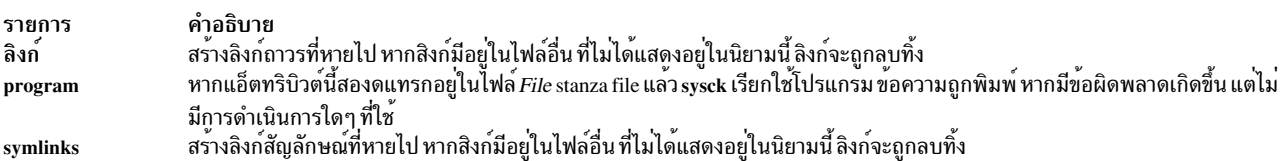

#### ความปลอดภัย

Privilege Control: เฉพาะผู้ใช<sup>้</sup> root เท<sup>่</sup>านั้นที่สามารถรัน คำสั่งนี้ได<sup>้</sup>

Attention RBAC users and Trusted AIX users: This command can perform privileged operations. Only privileged users can run privileged operations. For more information about authorizations and privileges, see Privileged Command Database in Security. For a list of privileges and the authorizations associated with this command, see the Issecattr command or the getcmdattr subcommand.

#### ้ตัวอย่าง

1. ผลิตภัณฑ์ที่ใช้คำสั่ง installp เพื่อติดตั้งจัดส่งมาพร้อมกับไฟล์ inventory ในอิมเมจ หากต้องการ เพิ่มนิยามลงในฐานข้อ มูล inventory และตรวจสอบสิทธิ ลิงก์ เช็กซัม เป็นต้น ให้ป<sup>้</sup>อน:

sysck -i -f dude.rte.inventory dude.rte

โดยที่ dude.rte.inventory จะคล้ายกับที่แสดงดังต่อไปนี้:

```
/usr/bin/dude.exec:
     class = apply, inventory, dude. rteowner = bingroup = binmode = 555type = FILEsize = 2744checksum = "047203"
```
2. หากต<sup>้</sup>องการลบลิงก์ไปยังไฟล์ สำหรับผลิตภัณฑ์ที่ลบออกจากระบบ และลบไฟล์ออกจากฐานข้อมูล inventory ให<sup>้</sup>ปอน:

sysck -u -f dude.rte.inventory dude.rte

### ไฟล์

รายการ คำอธิบาย ระบุชื่อและตำแหน่งของไฟล์ในผลิตภัณฑ์ซอฟต์แวร์ บนราก /etc/objrepos/inventory ้ระบุชื่อและตำแหน่งของไฟล์ในผลิตภัณฑ์ชอฟต์แวร์ บนระบบไฟล์ /usr/lib/objrepos/inventory  $/$ usr ระบชื่อและตำแหน่งของไฟล์ในผลิตภัณฑ์ชอฟต์แวร์ บนระบบไฟล์ /usr/share/lib/objrepos/inventory /usr/share สิ่งอ<sup>้</sup>างอิงที่เกี่ยวข้อง: "คำสั่ง sum" ในหน้า 330 "คำสั่ง tcbck" ในหน้า 424

 $382$  AIX เวอร์ชัน 7.2: ข้อมูลอ้างอิงคำสั่ง วอลุ่ม 5, s- u

## คำสั่ง syscorepath

## วัตถุประสงค์

ข้อมูลที่เกี่ยวข้อง:

คำสั่ง installp Trusted  $AIX^{\circledR}$ 

้ระบุไดเร็กทอรีของระบบแบบกว<sup>้</sup>างๆ เดี่ยว ซึ่งไฟล์หลักทั้งหมดของกระบวนการใดๆ จะถูกดัมพ<sup>์</sup>

#### ไวยากรณ์

RBAC ในความปลอดภัยของ AIX เวอร์ชัน 6.1

syscorepath  $[-p$  *DirectoryName*  $] [-g] [-c]$ 

คำสั่ง syscorepath อนุญาตให้ผู้ดูแลระบบ ตั้งค่าไดเร็กทอรีของระบบแบบกว<sup>้</sup>างๆ ซึ่งดัมพ์ไฟล์หลักจาก กระบวนการใดๆ ซึ่ง ีสามารถทำภารกิจการดูแลระบบแบบง่ายๆ ในการจัดการกับพื้นที่ระบบไฟล์ และจัดเตรียมไดเร็กทอรีเดี่ยวที่รู้จักซึ่งค้นหาไฟล์ ้หลักได้ ตามค่าดีฟอลต์ ไฟล์หลักถูกสร้างขึ้นในไดเร็กทอรีการทำงานของกระบวนการ ที่ดัมพ์-หลัก

ไดเร็กทอรีควรมีสิทธิใช้งานในการอานและเขียนสำหรับผู้ใช้ทั้งหมดบน ระบบ หากผู้ใช้ไม่มีสิทธิในการเขียนในไดเร็กทอรี ไฟล์หลักจะไม่ถูกสร้าง ไฟล์หลักจะถูกกำหนดชื่อเฉพาะตาม ID กระบวนการและเวลา ดังนั้นไฟล์หลักจะถูกตั้งชื่อเป็น core. *pid.ddhhmmss* โดยที่*pid* คือ ID กระบวนการ*dd* คือวันของเดือน*hh* คือชั่วโมงในรูปแบบ 24 ชั่วโมง*mm* คือนาที และ*ss* คือ วินาที

หมายเหตุ: ค่าติดตั้งที่ทำขึ้นโดยคำสั่ง syscorepath ไม่ได้เกี่ยวข้องกันระหว่างที่ระบบรีบูต อย่างไรก็ตาม ค่าติดตั้งที่ทำขึ้น โดยคำสั่ง chcore ที่ไม่เกี่ยวข้องกันระหว่างที่ระบบรีบูต

#### แฟล็ก

<span id="page-392-2"></span><span id="page-392-1"></span>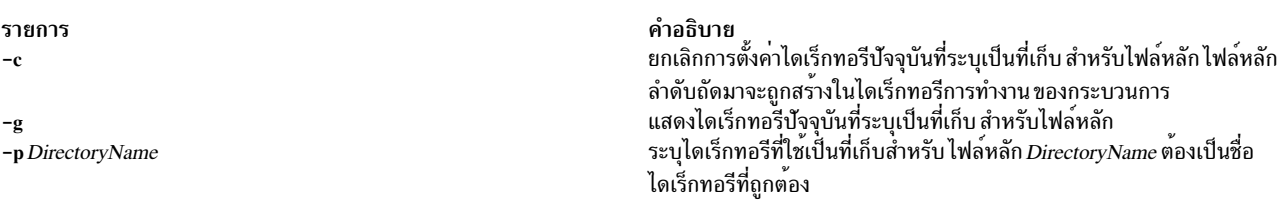

#### <span id="page-392-0"></span>สถานะออก

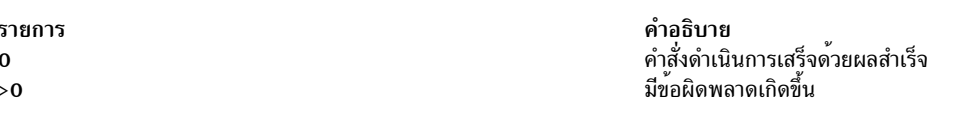

## ขอผิดพลาดมาตรฐาน

#### **EPERM**

ผ์ใช้ไม่มีสิทธิ

**ENOTDIR** 

DirectoryName ที่ระบุไม่ใช่ไดเร็กทอรี

#### **ENAMETOOLONG**

DirectoryName ที่ระบุยาวเกินไป

#### ความปลอดภัย

ูเฉพาะผู้ใช้root เท่านั้นที่สามารถรันคำสั่งนี้ได<sup>้</sup>

#### ตัวอย่าง

- 1. หากต<sup>้</sup>องการตั้งค่า/core เป็นที่เก็บสำหรับไฟล<sup>์</sup>หลัก ให**้พิมพ์:** syscorepath -p /core
- 2. หากต<sup>้</sup>องการแสดงที่เก็บปัจจุบันสำหรับไฟล<sup>์</sup>หลักให<sup>้</sup>พิมพ์:

syscorepath -g

#### 3. หากต้องการยกเลิกการตั้งค่าไดเร็กทอรีที่ใช้เป็นที่เก็บสำหรับไฟล์หลัก ให้พิมพ์:

```
syscorepath -c
```
## ไฟล์

รายการ /usr/bin/syscorepath คำอธิบาย มีคำสั่ง syscorepath

### ข้อมูลที่เกี่ยวข้อง: คำสั่ง dbx

คำสั่ง gencore คำสั่ง a.out

คำสั่ง core

## ี คำสั่ง sysdumpdev

### วัตถุประสงค์

แสดงและแก้ไขข้อมูลและค่าติดตั้ง เกี่ยวข้องกับดัมพ์ของระบบดั้งเดิมและดัมพ์ระบบที่ ให้ความช่วยเหลือของเฟิร์มแวร์

### ไวยากรณ์

```
sysdumpdev -P { -p device \vert -s device } [-q ] [-i]
```

```
sysdumpdev [-p \text{ device} -s \text{ device}][-q]
```
sysdumpdev  $\lceil -d \text{ directory} \rceil - D \text{ directory} \rceil - e \rceil - \lceil -1 \rceil - k \rceil - K \rceil - 1 - p \text{ device} \rceil - q \rceil - s \text{ device} \rceil - z \rceil$ 

sysdumpdev [-i]

sysdumpdev -L {  $-v$  | -S device }

sysdumpdev [-t { traditional | fw-assisted } ] [-f { disallow, allow, require }]

#### คำอธิบาย

ี คำสั่ง sysdumpdev เปลี่ยนแปลงกำหนดอุปกรณ์ดัมพ์สำรองหรือหลักในระบบ ที่กำลังรัน อุปกรณ์ดัมพ์หลักและอุปกรณ์ดัมพ ้สำรองถูกกำหนดไว้ใน อ็อบเจ็กต์การกำหนดระบบ การกำหนดอุปกรณ์ใหม่มีผลบังคับใช้ จนกว่าคุณรันคำสั่ง sysdumpdev อีกครั้ง หรือคุณรีสตาร์ทระบบ

หากคุณไม่ได้ใช้แฟล็กไม่มีคำสั่ง sysdumpdev อุปกรณ์ดัมพ์ที่กำหนดไว้ในคลาสอ็อบเจ็กต์ SWservAt ODM ถูกใช้ อุปกรณ์ ดัมพ์หลักดีฟอลต์คือ /dev/hd6 อุปกรณ์ดัมพ์สำรองคือ/dev/sysdumpnull หากระบบมีหน่วยความจำขนาด 4 GB หรือมาก ึกว่า อุปกรณ์ดัมพ์ดีฟอลต์คือ /dev/lg\_dumplv และ /dev/lg\_dumplv คืออุปกรณ์ดัมพ์เฉพาะงาน AIX V7.1 ขยายความ ี่สามารถดัมพ์ที่ช่วยเหลือเฟิร์มแวร์เพื่อทำให<sup>้</sup>เป็น เมธอดดัมพ์ระบบดีฟอลต์ถ<sup>้</sup>าได*้*รับการสนับสนุนจากแพล็ตฟอร์ม

#### หมายเหต:

- พื้นที่การเพจที่ทำมิรเรอร์ไว้อาจถูกใช้เป็นอุปกรณ์ดัมพ์
- ห้ามใช้ดิสเก็ตไดรฟ์เป็นอุปกรณ์ดัมพ์ของคุณ
- หากคุณใช้อุปกรณ์การเพจ ให้ใช้ hd6 เป็นอุปกรณ์การเพจหลักของคุณ ระบบปฏิบัติการ AIX สนับสนุน การใช้อุปกรณ์การ เพจในกลุ่มวอลุ่ม root (rootvg) เป็นอุปกรณ์ ดัมพ์สำรอง
- หากคุณใช้อุปกรณ์ที่สามารถเคลื่อนย้ายได้ เช่น เทป หรือดีวีดี โปรดระวังว่า ดัมพ์ไม่ใช่การขยายวอลุ่ม ดังนั้น ดัมพ์ต้องพอดี กับวอลุ่ม เดี่ยว
- คุณสามารถตั้งคาอุปกรณ์ iSCSI software initiator ในกลุ่มวอลุ่ม root (rootvg) เป็นอุปกรณ์ดัมพ์สำหรับดัมพ์ระบบที่ให้ ความช่วยเหลือ- เฟิร์มแวร์สำหรับ AIX Version 6.1 with the 6100-01 Technology Level
- ดัมพ์แบบรีโมตสำหรับเซิร์ฟเวอร์แบบ thin ได<sup>้</sup>รับการสนับสนุนสำหรับ AIX 6.1 คุณต้องนิยามรีซอร์สดัมพ์ที่เกี่ยวข้องบน NIM ตนแบบ เพื่อดูรีซอร์สดัมพ์บนไคลเอ็นต์ NIM เป็นดิสก์ iSCSI ที่สามารถใช้ เพื่อตั้งค่าอุปกรณ์ดัมพ์หลักเท่านั้น เฉพาะ ้ดัมพ์ระบบที่ให้ความช่วยเหลือเฟิร์มแวร์ สามารถตั้งค่าบนอุปกรณ์ดิสก์ iSCSI
- สำหรับ AIX Version 6.1 with the 6100-06 Technology Level คุณสามารถตั้งค่าดัมพ์ที่ให้ความช่วยเหลือเฟิร์มแวร์ของ ้หน่วยความจำเคอร์เนล

ี สำหรับ AIX 6.1 และเวอร์ชันถัดมา ดัมพ์ทั้งหมดถูกบีบอัด คุณควรใช<sup>้</sup>คำสั่ง savecore เพื่อคัดลอกดัมพ์จากอุปกรณ์ดัมพ์ไปยัง ไฟล์

้คำสั่ง sysdumpdev สนับสนุนดัมพ์ของระบบที่ให<sup>้</sup>ความช<sup>่</sup>วยเหลือเฟิร์มแวร์ สำหรับคุณลักษณะต่อไปนี้:

- ส่งคืนการประมาณการขนาดของดัมพ์
- ู<br>แสดงข้อมูลเกี่ยวกับดัมพ<sup>ี่</sup>ลาสุดโดยส่วนใหญ<sup>่</sup>
- ิการตรวจหาดัมพ์ใหม

คำสั่ง sysdumpdev ยังจัดเตรียมชนิดของดัมพ์ ซึ่งสอดแทรกชนิดของดัมพ์ดั้งเดิมหรือชนิดของดัมพ์ fw-assisted

แฟล็ก -t ระบุชนิดของดัมพ์ ค่าที่อาจเป็นไปได<sup>้</sup>คือ traditional และ fw-assisted

แฟล็ก -fระบุโหมดดัมพ์ของระบบ หน่วยความจำแบบเต็ม โหมดนี้เกี่ยวข้องกับดัมพ์ของระบบที่ให้ความช่วยเหลือ เฟิร์มแวร์ ในโหมดนี้ ดัมพ์ถูกดำเนินการอยางเป็นอิสระของ ระบบปฏิบัติการ พาร์ติชันหนวยความจำทั้งหมดถูกบันทึกลงในดัมพ์

#### การรัน sysdumpdev ในกลุ่มวอลุ่มที่ไม่ใช<sup>่</sup> rootvg

คุณสามารถใช้ดัมพ์-โลจิคัลวอลุ่มที่อยู่ภายนอก กลุ่มวอลุ่ม root หากไม่ใช่อุปกรณ์ดัมพ์ถาวร และสำหรับดัมพ์ของระบบ ้ ดั้งเดิมเท่านั้น ตัวอย่างเช่น หากไม่ได้ระบุแฟล็ก -P ไว<sup>้</sup> อย่างไรก็ตาม หากคุณเลือกพื้นที่การเพจ อุปกรณ์ดัมพ์ ไม**่สามารถคัด** ิลอกได้ ยกเว้นอยู่ใน rootve หากอุปกรณ์ดัมพ์ ต้องถูกคัดลอก เฉพาะ rootve เท่านั้นที่แอ็คทีฟก่อนที่การเพจจะเริ่มต้นขึ้น

้อุปกรณ์ดัมพ์หลักต้องอยู่ในกลุ่มวอลุ่ม root สำหรับอุปกรณ์ดัมพ์ถาวร อุปกรณ์สำรอง อาจอยู่ภายนอกกลุ่มวอลุ่ม root ยกเว้น ว่าเป็นพื้นที่การเพจ

#### แฟล็ก

<span id="page-395-1"></span>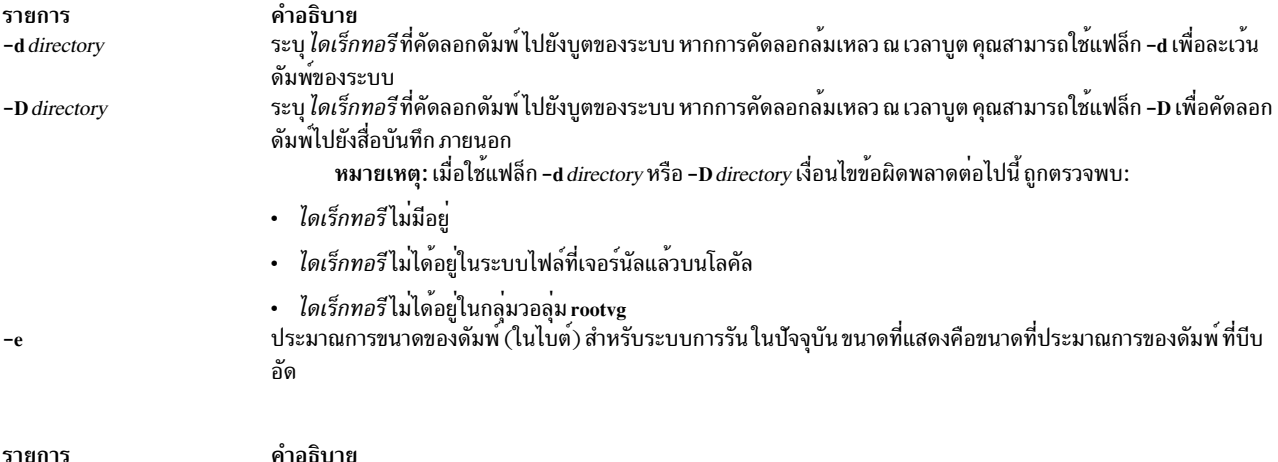

 $-i$ 

 $-I$ 

-k

-К

 $-1$ 

-f{ disallow | allow\_kernel | require\_kernal\allow\_full\ require\_full }

<span id="page-395-3"></span><span id="page-395-2"></span>ระบุดัมพ์ของระบบที่ให้ความช่วยเหลือเฟิร์มแวร์ ที่ได้รับอนุญาต ซึ่งจำเป็นต้องมีหรือขัดขวางดัมพ์ของหน่วยความจำ ้เคอร์เนล หรือหน่วยความจำแบบเต็ม ในหน่วยความจำเคอร์เนลหรือโหมดหน่วยความจำแบบเต็ม ดัมพ์ถูกดำเนินการอย่าง เป็นอิสระของระบบปฏิบัติการ หน่วยความจำที่เกี่ยวข้องกับเคอร์เนล ทั้งหมดถูกบันทึกลงในดัมพ์ของระบบหน่วยความจำ เคอร์เนล พาร์ติชันหน่วยความจำทั้งหมด ถูกบันทึกไว้เป็นดัมพ์ของระบบหน่วยความจำแบบเต็ม แฟล็ก -fมีตัวแปรต่อไปนี้:

- ตัวแปร*disallow* ระบุว่า ไม่มีโหมดระบบหน**่วยความจำแบบเต็ม หรือโหมดดัมพ**์ของระบบหน่วยความจำเคอร์เนล อนุญาตให้ใช้ซึ่งเป็นโหมดหน่วยความจำที่เลือกไว้
- ี ตัวแปร*allow\_full* ระบุว่าอนุญาตให้ใช้โหมดดัมพ์ของระบบ หน<sup>่</sup>วยความจำแบบเต็ม แต่ทำเฉพาะเมื่อระบบปฏิบัติการ ไม่สามารถจัดการกับคำร้องขอดัมพ์ได้อย่างถูกต้องเท่านั้น
- ี ตัวแปร*require\_full* ระบุว่า โหมดดัมพ์ของระบบหน<sup>่</sup>วยความจำแบบเต็ม ได้รับอนุญาตและถูกดำเนินการเสมอ

<span id="page-395-8"></span><span id="page-395-0"></span>่ เมื่อดัมพ์หน่วยความจำแบบเต็มได<sup>้</sup>รับอนุญาต การประมาณการขนาดของดัมพ์ ที่ระบุด*้*วยแฟล็ก -e สอดคล<sup>้</sup>องกับขนาด หน่วยความจำ ที่มีเงื่อนไขการบีบอัดที่ถูกนำมาใช<sup>้</sup>

บงชี้ว่า คำสั่ง sysdumpdev ถูกเรียกจากฟังก์ชันระบบ แฟล็กนี้ถูกใช้โดยยูทิลิตี ระบบเท่านั้น แฟล็ก -i จะไม่ทำการเปลี่ยน แปลงตามที่ ร้องขอหากคาที่มีผลกระทบได้ถูกแก้ไขโดยไม่ใช่ฟังก์ชัน IBM แบบอัตโนมัติ นั่นคือ แฟล็ก -i จะไม่ถูกแทนทับ การเปลี่ยนแปลงก**่อนหน**้านี้

- <span id="page-395-5"></span><span id="page-395-4"></span>รีเซ็ตการบ<sup>ุ่</sup>งชี้ของการเปลี่ยนแปลงก<sup>่</sup>อนหน<sup>้</sup>านี้ หลังจากที่ระบุแฟล็ก -I การเปลี่ยนแปลงได*้*รับอนุญาตให**้ใช**้พร<sup>้</sup>อมกับแฟล็ก  $-i$
- หากเครื่องของคุณมีปุ่มการสับเปลี่ยนโหมด ซึ่งจำเป็นต<sup>้</sup>องมีเพื่อให*้*อยู่ใน ตำแหน่งที่ให**้บริการก่อนดัมพ**์จะสามารถบังคับให**้** ใช<sup>้</sup>ลำดับตามคีย์ ดัมพ์

่ หากเครื่องของคุณมีปุ่มการสับเปลี่ยนโหมด ปุ่มรีเซ็ต หรือลำดับตามคีย์ดัมพ์ที่มีคีย์อยู่ในตำแหน**่**งปกติ หรือบนเครื่องที่ไม**่**มี ปุ่มการสับเปลี่ยนโหมด

้หมายเหตุ: บนเครื่อง ที่ไม่มีปุ่มการสับเปลี่ยนโหมด ดัมพ์ไม่สามารถบังคับให้ใช้กับลำดับตามคีย์ โดยไม่มีการตั้งค่านี้ ี แสดงคาปัจจุบันของอุปกรณ์ดัมพ์หลักและสำรอง สำเนาไดเร็กทอรี และแอ็ตทริบิวต์ forcecopy แฟล็ก -1 ยังแสดงชนิดของ ้ดัมพ์ปัจจุบัน รายการต่อไปนี้บงชี้คาที่เป็น ไปได้ที่ถูกแสดง:

- <span id="page-395-6"></span>• fw-assisted: ชนิดของดัมพ์ที่ต้องการคือดัมพ์ของระบบที่ให้ความช่วยเหลือเฟิร์มแวร์
- fw-assisted (หยุดทำงานชั่วคราว): ชนิดของดัมพ์ ที่ต้องการคือดัมพ์ของระบบที่ให้ความช่วยเหลือเฟิร์มแวร์ แต่ อุปกรณ์ดัมพ์หลัก ไม่ได้ถูกตั้งคาหรือไม่ได้สนับสนุนดัมพ์ของระบบที่ให้ความช่วยเหลือเฟิร์มแวร์ อย่างใดอย่างหนึ่ง ใน กรณีหลัง ดัมพ์ของระบบดั้งเดิมจะถูกทริกเกอร์
- <span id="page-395-7"></span>ู ดั้งเดิม: ดัมพ์ของระบบดั้งเดิมเท่านั้น ที่พร้อมใช<sup>้</sup>งานหลังคำสั่ง*s*ysdumpdev -t traditional ซึ่งอาจเป็นเพราะดัมพ์ของ ระบบที่ให้ความช่วยเหลือเฟิร์มแวร์ไม่ได้รับการสนับสนุน บนระบบนี้ หากต้องการสนับสนุนดัมพ์ของระบบที่ให้ความ ี่ ช่วยเหลือเฟิร์มแวร์- คุณจำเป็นต้องมีหน่วยความจำที่เพียงพอเมื่อระบบเริ่มต้นขึ้น และ POWER6® หรือฮาร์ดแวร์เวอร์ ์ ชันถัดมา และเฟิร์มแวร์ที่สนับสนุนต<sup>้</sup>องถูกติดตั้งไว<sup>้</sup>
<span id="page-396-3"></span><span id="page-396-2"></span><span id="page-396-1"></span><span id="page-396-0"></span>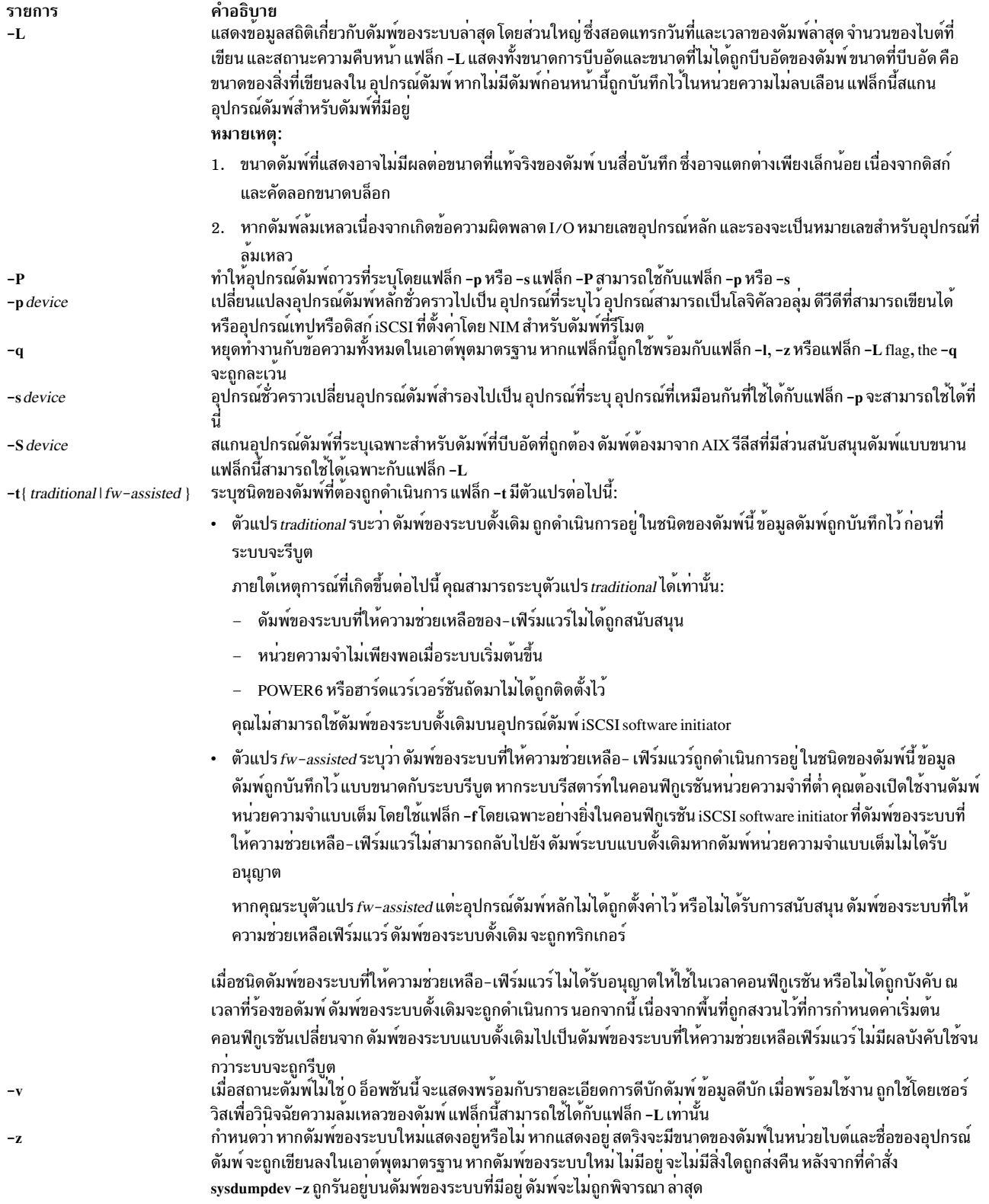

<span id="page-396-4"></span>หากไม่มีแฟล็กที่ถูกใช้พร้อมกับคำสั่ง sysdumpdev อุปกรณ์ดัมพ์ที่เป็นค่าดีฟอลต์ถูกใช้

#### ความปลอดภัย

ี ค่าควบคุมการเข้าถึง: เฉพาะผู้ใช้root เท่านั้นที่สามารถรันคำสั่งนี้ได้

Attention RBAC users and Trusted AIX users: This command can perform privileged operations. Only privileged users can run privileged operations. For more information about authorizations and privileges, see Privileged Command Database in Security. For a list of privileges and the authorizations associated with this command, see the **Issecattr** command or the getcmdattr subcommand.

# โคดระบุความผิดพลาด

หมายเหตุ: สถานะดัมพ์ที่ไม่ใช่ศูนย์บ่งชี้ดัมพ์ที่ล้มเหลว ค่าต่อไปนี้ คือดัมพ์ของค่าสถานะที่เป็นไปได้ และค่า light-emitting diode (LED) ที่สอดคล้องกัน:

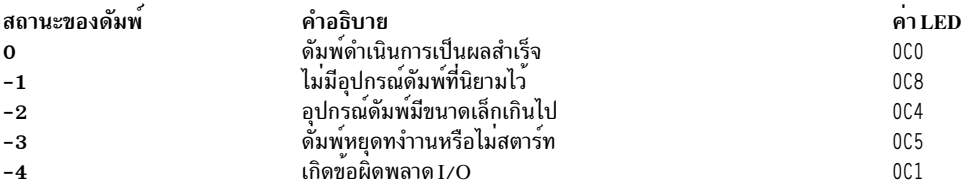

#### ตัวอย่าง

1. หากต<sup>้</sup>องการแสดงค<sup>่</sup>าติดตั้งอุปกรณ์ดัมพ<sup>์</sup>ปัจจุบันให<sup>้</sup>ปอนคำสั่งต่อไปนี้:

sysdumpdev -1

สำหรับข้อมูลเพิ่มเติมเกี่ยวกับ ชนิดของดัมพ์ที่คำสั่งนี้แสดง โปรดดูคำอธิบายแฟล็ก -**เ** ภายใต<sup>้</sup>ส่วนของแฟล็ก

2. หากต<sup>้</sup>องการกำหนดโลจิคัลวอลุ่ม hd7 เป็นอุปกรณ์ดัมพ์หลัก ให**้ป**้อนคำสั่งต่อไปนี้:

sysdumpdev -p /dev/hd7

3. หากต<sup>้</sup>องการกำหนดอุปกรณ์เทป rmt0 เป็นอุปกรณ์ดัมพ<sup>์</sup>สำรอง ให<sup>้</sup>ปอนคำสั่งต<sup>่</sup>อไปนี้:

sysdumpdev -s /dev/rmt0

4. หากต้องการแสดงข้อมูลจากการเรียกใช้ดัมพ์ก่อนหน้านี้ให้ป้อนคำสั่ง:

```
sysdumpdev -L
```
5. หากต<sup>้</sup>องการเปลี่ยนอ็อบเจ็กต์ฐานข้อมูลถาวรสำหรับอุปกรณ์ดัมพ์หลักไปเป็น /dev/newdisk1 ให<sup>้</sup>ปอนคำสั่งต่อไปนี้:

sysdumpdev -P -p /dev/newdisk1

6. หากต้องการพิจารณาว่า ดัมพ์ระบบใหม่มีอยู่แล้วหรือไม่ให้ป้อนคำสั่งต่อไปนี้:

sysdumpdev -z

หากดัมพ์ของระบบเกิดขึ้นเมื่อเร็วๆ นี้ เอาต์พุตจะคล้ายกับที่แสดงต่อไปนี้: 4537344 /dev/hd7

7. หากต<sup>้</sup>องการระบุไดเร็กทอรีที่ดัมพ์ถูกคัดลอก หลังจากที่ระบบหยุดทำงาน หากอุปกรณ์ดัมพ์คือ /dev/hd6 ให<sup>้</sup>ปอนคำสั่ง ต่อไปนี้:

sysdumpdev -d /tmp/dump

ซึ่ง พยายามคัดลอกดัมพ์จาก /dev/hd6 ไปเป็น /tmp/dump หลังจากที่ระบบขัดข้อง หากมีข้อผิดพลาด เกิดขึ้นในระหว่าง การคัดลอก ระบบยังคงบูต และดัมพ์จะหายไป

8. หากต<sup>้</sup>องการระบุไดเร็กทอรีที่ดัมพ์ถูกคัดลอก หลังจากที่ระบบหยุดทำงาน หากอุปกรณ์ดัมพ์คือ /dev/hd6 ให<sup>้</sup>ปอนคำสั่ง ี ต่อไปบี้∙

sysdumpdev -D /tmp/dump

ซึ่ง พยายามคัดลอกดัมพ์จาก /dev/hd6 ไปยังไดเร็กทอรี /tmp/dump หลังจากที่ระบบุหยุดทำงาน หากการคัดลอกล<sup>้</sup>ม เหลว คุณจะได้รับพร้อมต์ด้วยเมนู คุณสามารถคัดลอกดัมพ์ แบบแมนวลไปเป็นสื่อบันทึกภายนอกผ่านเมนูนี้

9. หากต้องการสแกนอปกรณ์ดัมพ์สำหรับดัมพ์ให้ปอนคำสั่งต่อไปนี้:

```
sysdumpdev -L -S /dev/hd6
```
สิ่งอ<sup>้</sup>างอิงที่เกี่ยวข้อง: "คำสั่ง savecore" ในหน้า 19 "คำสั่ง sysdumpstart" ข้อมูลที่เกี่ยวข้อง: คำสั่ง dmpuncompress สิ่งอำนวยความสะดวกดัมพ์ระบบv Trusted  $AIX^{\circledR}$ 

# ี คำสั่ง sysdumpstart

## วัตถุประสงค์

จัดให้มีอินเตอร์เฟสบรรทัดคำสั่งเพื่อเริ่มการดัมพ์ดัมพ์ไปที่อุปกรณ์ การดัมพ์หลัก หรือรอง

## ไวยากรณ์

sysdumpstart [-p] [-t traditional | -f { disallow | require\_kernel | require\_full }]

```
sysdumpstart \lceil -s \rceil \lceil -t \text{ traditional} \rceil
```
#### คำอธิบาย

ี คำสั่ง sysdumpstart จัดเตรียมอินเตอร์เฟสบรรทัดรับคำสั่งเพื่อเริ่มต้นดัมพ์เคอร์เนลกับอุปกรณ์ดัมพ์หลัก และอุปกรณ์ดัมพ์ ้สำรอง เมื่อดัมพ์เสร็จสิ้นแล้ว ระบบจะหยุด ใช้คำสั่ง kdb เพื่อตรวจสอบดัมพ์เคอร์เนล ใช้คำสั่ง sysdumpdev เพื่อมอบหมาย ้อปกรณ์ดัมพ์ อีกครั้ง

ในระหว่างดัมพ์เคอร์เนล ค่าต่อไปนี้ สามารถแสดงบนการแสดงผลเทอร์มินัลสามดิจิตดังต่อไปนี้:

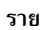

- คำอธิบาย การ
- บ่งชี้ว่า ดัมพ์เสร็จสิ้นเป็นผลสำเร็จ  $0c0$
- บ่งชี้ว่า I/O เกิดขึ้นในระหว่างดัมพ<sup>์</sup>  $0c1$
- บ่งชี้ว่า ดัมพ์กำลังดำเนินการอยู่  $0c2$ บงชี้ว่า ดัมพ์มีขนาดเล็กเกินไป
- $0c4$ บ่งชี้ข้อผิดพลาดภายในของดัมพ์  $0c5$
- \_<br>บ่งชี้ว่า ดัมพ์ถูกปิดใช้งาน ในกรณีนี้ ไม่มีอุปกรณ์ดัมพ์ถูกกำหนดไว้ในอ็อบเจ็กต์คอนฟิกูเรชันระบบสำหรับ อุปกรณ์ดัมพ์ คำสั่ง sysdumpstart หยุด  $0c8$ ทำงาน และระบบดำเนินการรันต่อ
- $0c9$
- . บุ่งชี้ว่า ดัมพ์กำลังดำเนินอยู่<br>บุ่งชี้ว่า ดัมพ์ของระบบที่คอยช่วยเฟิร์มแวร์ ยังไม่เสร็จสิ้น การเริ่มต<sup>ั</sup>นระบบกลับสู่การทำงานหลังจากที่ดัมพ์เสร็จสิ้นแล**้ว**  $0<sub>ca</sub>$
- บ่งชี้ว่า ดัมพ์กำลังดำเนินอยู่  $0<sub>ch</sub>$
- ี่ บงชี้ว่า ระบบที่สับเปลี่ยนไปเป็นอุปกรณ์ดัมพ์สำรอง หลังจากพยายามดัมพ์ไปยังอุปกรณ์หลัก  $0<sub>cc</sub>$

ี คุณยังสามารถใช<sup>้</sup> System Management Interface Tool (SMIT) วิธีลัด s**mit sysdumpstart** เพื่อรันคำสั่งนี้

คุณสามารถระบุแฟล็ก -t traditional ที่อนุญาตให<sup>้</sup>บังคับดัมพ์ระบบดั้งเดิม เมื่อดัมพ<sup>์</sup>ของระบบที่ช่วยเหลือเฟิร์มแวร์ ถูกตั้งค่า ไว้

#### ท์อจำกัด:

- หากดัมพ์ของระบบดั้งเดิมคือคอนฟิกูเรชันปัจจุบัน คำสั่ง sysdumpstart ไม่สามารถเริ่มต้นดัมพ์ของระบบ ที่ช่วย เหลือเฟิร์มแวร์
- หากดัมพ์ของระบบที่ช่วยเหลือเฟิร์มแวร์คือคอนฟิกูเรชันปัจจุบันด้วยอุปกรณ์ดัมพ์ iSCSI software initiator คำสั่ง sysdumpstart ไม่สามารถสตาร์ทดัมพ์ของระบบแบบดั้งเดิม

ี คุณสามารถระบุแฟล็ก -f ที่อนุญาตให<sup>้</sup>เขียนทับ คอนฟิกูเรชันดัมพ<sup>์</sup>หน่วยความจำเต็มปัจจุบัน

## แฟล็ก

<span id="page-399-2"></span>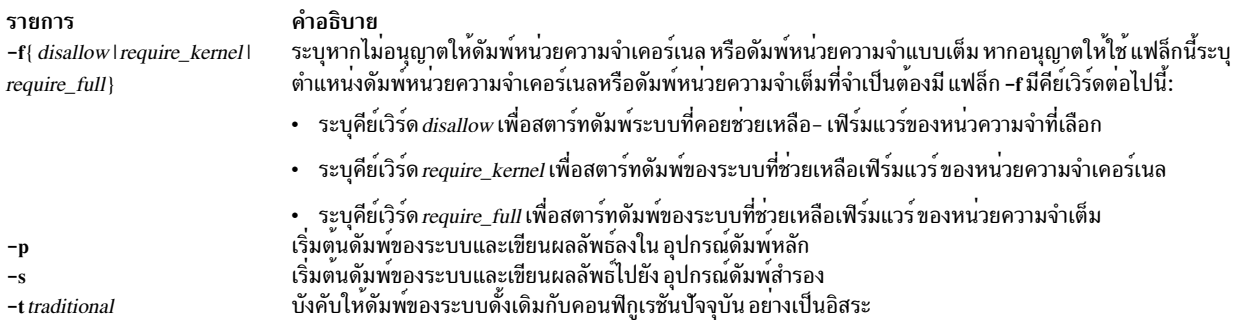

## <span id="page-399-3"></span><span id="page-399-1"></span><span id="page-399-0"></span>ความปลอดภัย

ี ค่าควบคุมการเข้าถึง: เฉพาะผู้ใช้root เท่านั้นที่สามารถรันคำสั่งนี้ได้

## ตัวอยาง

1. หากต<sup>้</sup>องการสตาร์ทดัมพ์เคอร์เนลกับอุปกรณ์ดัมพ์หลักให<sup>้</sup>ปอนคำสั่งต่อไปนี้:

sysdumpstart -p

2. หากต<sup>้</sup>องการสตาร์ทดัมพ์เคอร์เนลกับอุปกรณ์ดัมพ์สำรองให**้ป**้อนคำสั่งต่อไปนี้:

```
sysdumpstart -s
สิ่งอ<sup>้</sup>างอิงที่เกี่ยวข้อง:
"คำสั่ง sysdumpdev" ในหน้า 384
ข้อมูลที่เกี่ยวข้อง:
สิ่งอำนวยความสะดวกดัมพ์ระบบy
```
# ้คำสั่ง sysline

วัตถุประสงค์

แสดงสถานะระบบบนบรรทัดสถานะของเทอร์มินัล

# ไวยากรณ์

/usr/bin/sysline  $[-b] [-c] [-d] [-e] [-h] [-i] [-j] [-l] [-m] [-p] [-q] [-r] [-s] [-w] [-D] [-H$  Remote  $] [ +N]$ 

# คำอธิบาย

ี คำสั่ง sysline รันอยู่ในโหมดแบ็กกราวน์ และแสดงข้อมูลสถานะของระบบเป็นระยะๆ บนบรรทัดสถานะ ของเทอร์มินัล ไม่ใช่ เทอร์มินัลทั้งหมดที่มีบรรทัดสถานะ หากไม่ได้ระบุแฟล็กไว้ คำสั่ง sysline แสดงรายการสถานะ ต่อไปนี้:

- เวลาของวัน
- จำนวนของกระบวนการ ปัจจุบัน ซึ่งอาจรัน
- จำนวนของผู้ใช้ (ที่ตามด้วย u)
- จำนวนของกระบวนการที่สามารถเรียกทำงานได้ (ที่ตามด้วย r)
- จำนวนของกระบวนการที่หยุดทำงานชั่วคราว (ที่ตามด้วย s)
- จำนวนของผู้ใช้ที่ล็อกออนและล็อกออฟ ตั้งแต่รายงานสถานะครั้งสุดท้าย

สุดท้าย หากเมลใหม่มาถึง ข้อมูลสรุปของเมลนั้น จะถูกพิมพ์ หากมีเมลที่ยังไม่ได้อ่านในเมลบ็อกซ์ของคุณ เครื่องหมายดอก ี จันจะปรากฏขึ้น หลังการแสดงจำนวนของผู้ใช<sup>้</sup> ซึ่งตามปกติแล*้*ว การแสดงผลจะอยู่ในโหมดการแสดงผลกลับสี (หากเทอร์ ้มินัลของคุณสนับสนุนโหมดนี้ในบรรทัดสถานะ) และจัดขอบขวา เพื่อลดสิ่งรบกวน ทุกๆ การแสดงผลอันดับที่ห้าถูกทำขึ้นในวิ ดีโอปกติ เพื่อให้โอกาสหน้าจอได้พัก

ี หากคุณได้ตั้งชื่อไฟล์ว่า .who ในไดเร็กทอรีหลักของคุณ จากนั้น เนื้อหาของไฟล์นั้นถูกพิมพ์เป็นครั้งแรก หนึ่งการใช้งานทั่วไป ี ของคุณลักษณะนี้คือ alias ของคำสั่ง chdir, pushd และ popd เพื่อวางสแต็กของไดเร็กทอรีปัจจุบันใน /.who หลังจากการ ้เปลี่ยนแปลงไดเร็กทอรีใหม

่ หากคุณได้ตั้งชื่อไฟล์ว่า .syslinelock ในไดเร็กทอรีหลักของคุณ จากนั้น คำสั่ง sysline จะไม่อัพเดตข้อมูลสถิติและเขียนไว้บน หน้าจอของคุณ ซึ่งเพิ่งจะ sleep ได<sup>้</sup>เพียงหนึ่งนาที สิ่งนี้มีประโยชน์หากคุณต้องการปิดใช<sup>้</sup>งาน sy**sline ชั่วขณะ หมายเหตุ อาจใช**้ ี เวลาเพียงเล็กน้อยในเวลา ที่ล็อกไฟล์ถูกสร้างขึ้น จนกระทั่งคุณรับประกันได้ว่า sysline จะไม่ถูกเขียนไว้บนหน้าจอ

แฟล็ก

<span id="page-401-15"></span><span id="page-401-14"></span><span id="page-401-7"></span><span id="page-401-5"></span><span id="page-401-4"></span><span id="page-401-3"></span><span id="page-401-2"></span><span id="page-401-1"></span><span id="page-401-0"></span>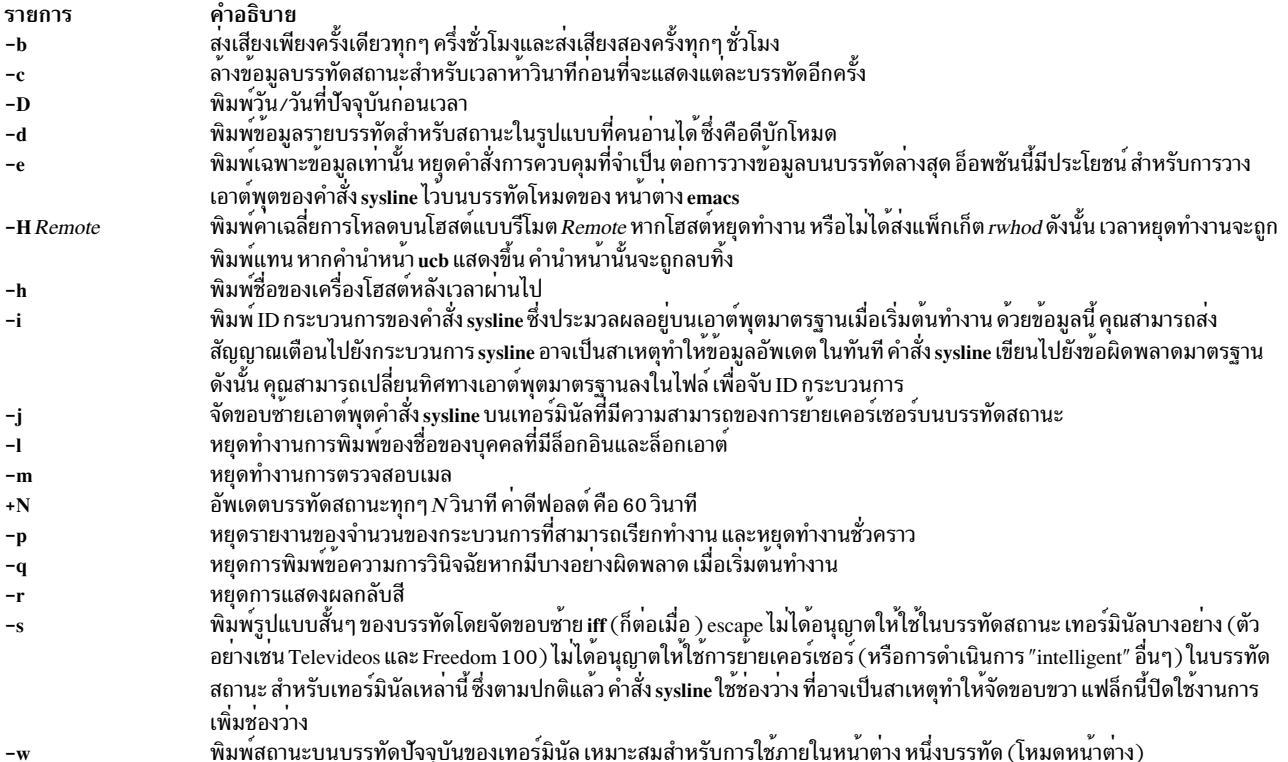

# <span id="page-401-16"></span><span id="page-401-12"></span><span id="page-401-11"></span><span id="page-401-8"></span>ตัวอย่าง

หากต้องการแสดงวันและวันที่ จำนวนของกระบวนการซึ่งอาจรันได้ จำนวนของผู้ใช้ และล<sup>้</sup>างข้อมูลจอภาพห<sup>้</sup>าวินาทีก่อนที่ จะอัพเดตให้ปอน:

sysline -Dcr

หมายเหตุ: คำสั่งนี้จะทำงานเฉพาะ บนจอแสดงผลที่มีความสามารถเกี่ยวกับบรรทัดสถานะ

# ไฟล์

รายการ /etc/utmp /dev/kmem /var/spool/rwho/whod.\* \${HOME}/.who \${HOME}/.syslinelock

ข้อมูลที่เกี่ยวข้อง: คำสั่ง pstat คำสั่ง vmstat

<span id="page-401-13"></span><span id="page-401-10"></span><span id="page-401-9"></span><span id="page-401-6"></span>คำอธิบาย<br>มีชื่อของผู่ใช*้*ที่ถูกล็อกอิน มีตารางกระบวนการ ้มีข้อมูลใคร/เวลาทำงานสำหรับรีโมตโฮสต์ ระบุข้อมูลที่ต้องการพิมพ์บนบรรทัดล่างสุด ระบุว่า เมื่อมีอยู่ sysline ไม่ได้ถูกพิมพ์

#### syslogd Daemon

### วัตถุประสงค์

บันทึกการทำงานข้อความระบบ

# ไวยากรณ์

syslogd  $[-a]$   $[-a]$   $[-c]$   $[-s]$   $[-f$  *Configuration File*  $]$   $[-m]$  *MarkInterval*  $]$   $[-r]$   $[-R]$   $[-n]$   $[-n]$   $[-p$   $LogName$   $]$  $-M$  all  $\lceil -A \cdot AdditionalLog \rceil$   $\lceil -e \rceil$ 

#### คำอธิบาย

syslogd daemon อานซ็อกเก็ตดาตาแกรมและส่งบรรทัดข้อความแต่ละบรรทัดไปยังปลายทาง ที่กล่าวถึงโดยไฟล์คอนฟิกูเรชัน /etc/syslog.conf "Configuration File" ในหน้า 394 syslogd daemon อ่าน ไฟล์คอนฟิกูเรชันเมื่อถูกเรียกทำงานและเมื่อได้รับ สัญญาณการชะงัก

syslogd daemon จะสร้างไฟล์ /etc/syslog.pid ซึ่งมีบรรทัดเดียวที่มี ID การประมวลผลคำสั่งที่ใช้เพื่อจบการทำงานหรือตั้งคา syslogd daemon อีกครั้ง

ิสัญญาณการยกเลิกที่ส่งไปยัง syslogd daemon จะจบการทำงาน daemon syslogd daemon บันทึกการทำงานข้อมลที่สัญญาณ ้ส่วนปลาย และยกเลิกโดยทันที

แต่ละข้อความคือหนึ่งเส้นข้อความสามารถมีโค้ดระดับความสำคัญซึ่งทำเครื่องหมายไว้โดยตัวเลขที่อยู่ใน<>(เครื่องหมาย ้วงเล็บ) ที่ต้นบรรทัด ข้อความที่มีขนาดยาวกว่า 900 ไบต์ อาจถูกตัดปลาย

/usr/include/sys/syslog.h รวมไฟล์ที่กำหนดสิ่งอำนวยความสะดวกและโค้ดระดับความสำคัญที่ใช้โดย ไฟล์คอนฟิกูเรชัน แอ็พพลิเคชันที่เขียนไว<sup>้</sup>แบบโลคัลใช<sup>้</sup>นิยามที่มีอยู่ในไฟล์ syslog.h เพื่อบันทึกข้อความผ่าน syslogd daemon

หมายเหตุ: ขนาดของไฟล์สูงสุดสำหรับล็อกไฟล์ syslogd ไม่สามารถมีค่าเกิน 2GB

## แฟล็ก

<span id="page-402-1"></span>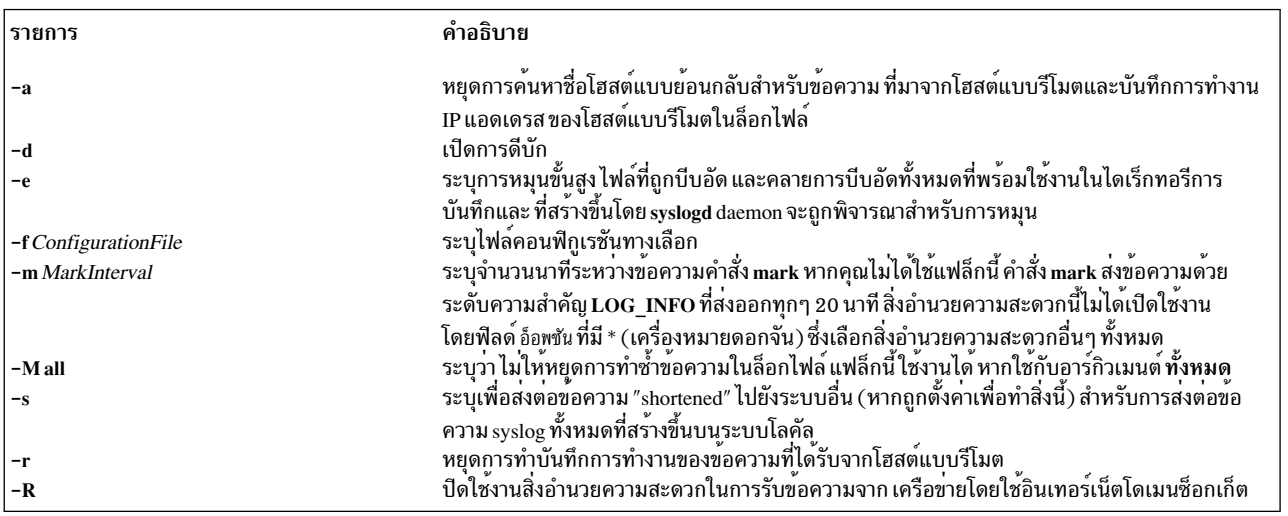

<span id="page-402-8"></span><span id="page-402-7"></span><span id="page-402-6"></span><span id="page-402-5"></span><span id="page-402-4"></span><span id="page-402-3"></span><span id="page-402-2"></span><span id="page-402-0"></span> $\overline{\mathbf{s}}$ 

<span id="page-403-4"></span><span id="page-403-2"></span><span id="page-403-1"></span><span id="page-403-0"></span>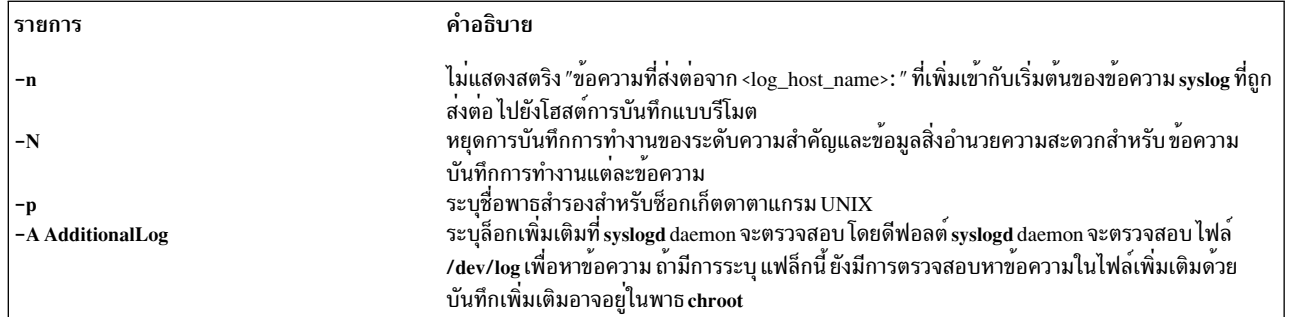

#### <span id="page-403-3"></span>**Configuration File**

ไฟล์คอนฟิกูเรชันแจ<sup>้</sup>งให<sup>้</sup>syslogd daemon ทราบถึงตำแหน<sup>่</sup>งที่ส่งข<sup>้</sup>อความของระบบ ซึ่งขึ้นอยู่กับระดับความสำคัญของข<sup>้</sup>อความ และสิ่งกำนวยความสะดวกที่สร้างขึ้น

หาก คุณไม่ได้ใช<sup>้</sup>แฟล็ก -f ดังนั้น syslogd daemon จะอ<sup>่</sup>าน ไฟล<sup>์</sup>คอนฟิกูเรชันดีฟอลต<sup>์</sup> ไฟล<sup>์</sup> /etc/syslog.conf

 $\,$ syslogd daemon ละเว้นบรรทัดว่างและบรรทัดที่ขึ้นต้นด้วยเครื่องหมายแสดงจำนวน $\,$  $\,$ sign $\,(\,\# \,)$ 

Format

บรรทัดในไฟล์คอนฟิกูเรชันสำหรับ syslogd daemon มีฟิลด์ อ็อพขัน ฟิลด์ การดำเนินการ และฟิลด์ การหมุน ที่เลือกกำหนดได<sup>้</sup><br>โดยคั่นด้วยแท็บตั้งแต<sup>่</sup>หนึ่งแท็บ ขึ้นไปหรือช่องว<sup>่</sup>าง

พีลด์ อ็อพชันตั้งชื่อ สิ่งอำนวยความสะดวก และ ระดับความสำคัญ ชื่อสิ่งอำนวยความสะดวกที่ คั่นด้วย , (เครื่องหมายจุลภาค) แยกสิ่งอำนวยความสะดวกและส่วนของระดับความสำคัญของฟิลด์ อ็อพชันด้วย . (จุด) แยกรายการจำนวนมากในฟิลด์อ็อพ ชันที่เหมือนกันด้วย ; (เครื่องหมายเซมิโคลอน) หากต้องการเลือกสิ่งอำนวยความสะดวก ให้ใช้ \* (เครื่องหมายดอกจัน)

ี ฟิลด์ action ระบุ ปลายทาง (ไฟล์ โฮสต์ หรือผู้ใช<sup>้</sup>) เพื่อรับข<sup>้</sup>อความ หากเราต์ไปยังโฮสต์แบบรีโมต ระบบรีโมตจะจัดการกับ ข้อความตามที่บ่งชี้ในไฟล์คอนฟิกูเรชัน ของระบบรีโมต เมื่อต้องการแสดงข้อความเกี่ยวกับเทอร์มินัลของผู้ใช้ ฟิลด์ ปลายทาง ต้องเป็นชื่อที่ถูกต้อง ซึ่งเป็นผู้ใช้ที่ล็อกอินเข้าสู่ระบบ

ฟิลด์ rotation ระบุวิธีการหมุนที่ใช<sup>้</sup>หากฟิลด์ การดำเนินการ คือไฟล์ การหมุนสามารถอ<sup>้</sup>างอิงตามขนาดหรือเวลา หรือทั้งสอง ้อย่าง หนึ่งในสองค่านี้ ยังสามารถบีบอัดและ/หรือจัดเก็บเป็นไฟล์ที่หมนแล<sup>้</sup>วแบบถาวร

<span id="page-403-5"></span>**Facilities** 

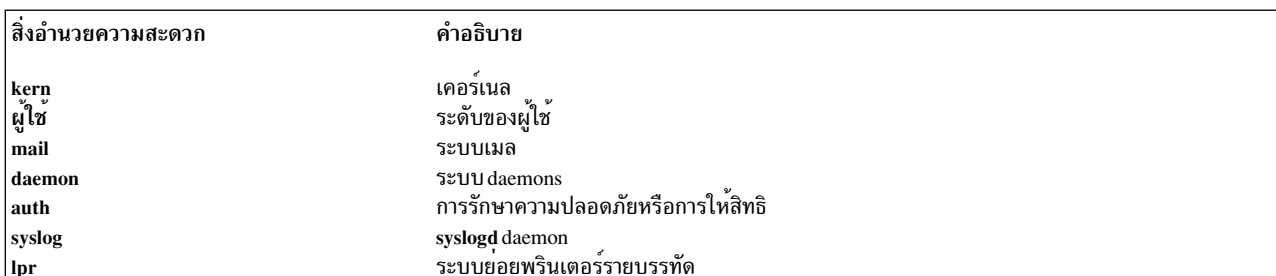

ใช<sup>้</sup>ชื่อสิ่งอำนวยความสะดวกต<sup>่</sup>อไปนี้ในฟิลด์ selector:

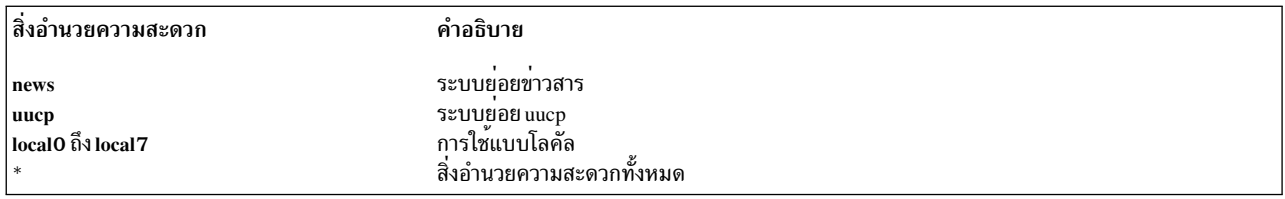

#### <span id="page-404-0"></span>**Priority Levels**

## ใช้ระดับความสำคัญของข้อความต่อไปนี้ในฟิลด์ อ็อพชันข้อควาของระดับความสำคัญที่ระบุไว<sup>้</sup> และระดับความสำคัญทั้งหมด ข้างต้นถูกส่งโดยตรง

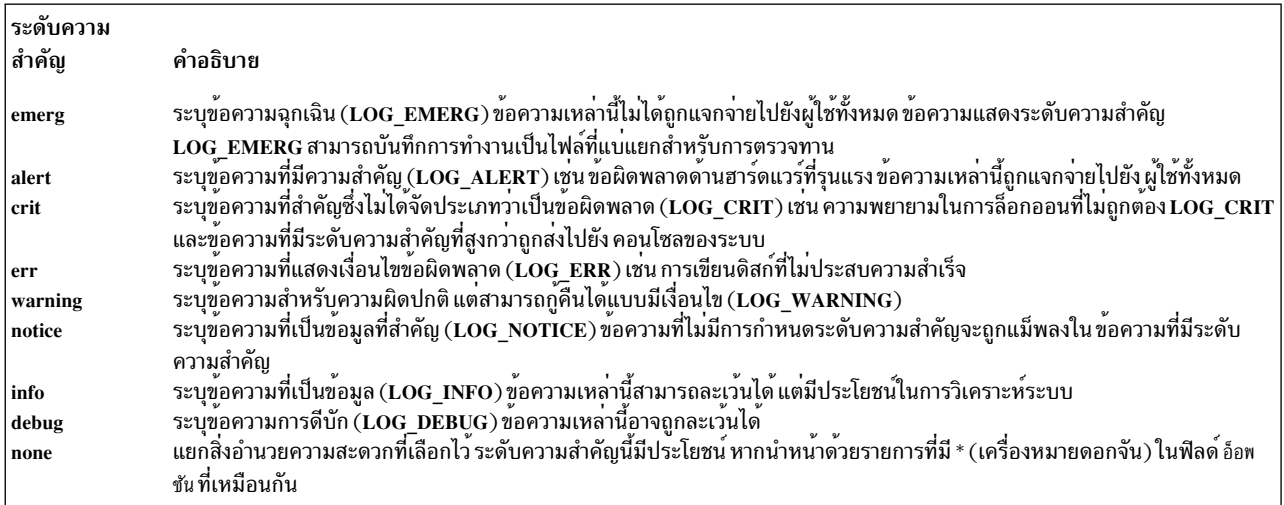

#### <span id="page-404-1"></span>ปลายทาง

# ใช<sup>้</sup>ปลายทางของข<sup>้</sup>อความต่อไปนี้ในฟิลด์ action

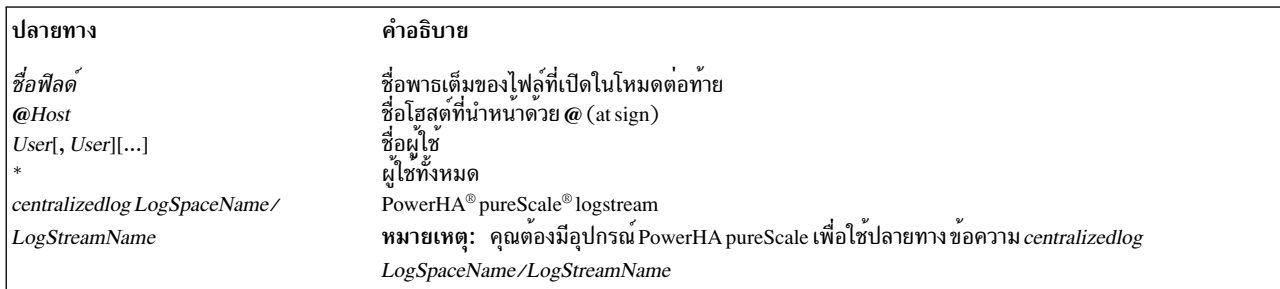

## การหมุน

## ใช<sup>้</sup>คีย์เวิร์ดการหมุนต**่อไปนี้ในฟิลด์ rotation**

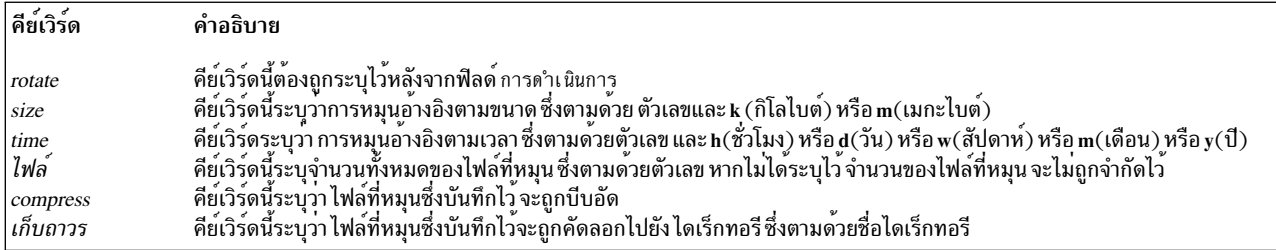

#### ผลของแฟล็กบรรทัดรับคำสั่งบนการหมุน syslogd :

แฟล็ก -e :

แฟล็กนี้ใช้เพื่อปรับปรุงนโยบายการหมุน syslogd เมื่อใช้แฟล็กนี้ ไฟล์ที่ถูกบีบอัดและคลายการบีบอัดทั้งหมด จะถูก พิจารณาระหว่างการหมุน

้ถ้าความถี่ในการหมุน ล็อกไฟล์ของคุณถูกกำหนดโดยเวลาอย่างเดียว คุณสามารถรีเซ็ตตัวจับเวลาโดยการปอน คำสั่งต่อไปนี้:

refresh -s syslogd

้การหมน ถัดไปที่อิงเวลาของการหมนก่อนหน้านี้ไม่เกิดขึ้น เมื่อรันคำสั่งนี้ระหว่างช่วงเวลาที่จัดตารางเวลาไว<sup>้</sup>

### ตัวอยาง

1. หากต<sup>้</sup>องการบันทึกข<sup>้</sup>อความสิ่งอำนวยความสะดวกสำหรับเมลทั้งหมด ที่ระดับของการดีบักหรือเหนือไฟล<sup>์</sup> /tmp/ mailsyslog ให<sup>้</sup>ป้อนคำสั่งต่อไปนี้:

mail.debug /tmp/mailsyslog

2. หากต้องการส่งข้อความของระบบทั้งหมด ยกเว<sup>้</sup>นข้อความจากสิ่งอำนวยความสะดวกสำหรับเมลไปยังโฮสต์ที่ชื่อ rigil ให้ป้อบดำสั่งต่อไป

\*.debug:mail.none @rigil

่ 3. หากต้องการส่งข้อความที่ระดับความสำคัญ emerg จากสิ่งอำนวยความสะดวกทั้งหมด และข้อความที่ระดับความสำคัญ crit และอยู่เหนือสิ่งอำนวยความสะดวกสำหรับ mail และ daemon ให้กับผู้ใช้ nick และ jam ปอนคำสั่งต่อไปนี้:

\*.emerg:mail.daemon.crit nick. jam

4. หากต้องการส่งข้อความเกี่ยวกับสิ่งอำนวยความสะดวกสำหรับเมลทั้งหมด ให้กับหน้าจอเทอร์มินัลของผู้ใช้ทั้งหมด ให้ ปอนคำสั่งต่อไปนี้:

mail.debug \*

5. หากต้องการบันทึกข้อความสิ่งอำนวยความสะดวกทั้งหมดที่ระดับของการดีบักหรืออยู่เหนือไฟล์/tmp/syslog.out และมี ไฟล์ที่หมุนเมื่อได้รับข้อมูลมากกว่า 500 กิโลไบต์หรือ หากสัปดาห์ผ่าน ให้จำกัดจำนวนของไฟล์ที่หมุนให้มีค่า 10 ใช้การ ้บีบอัดและใช<sup>้</sup>/syslogfiles เป็นไดเร็กทอรีเก็บถาวร ให<sup>้</sup>ปอนคำสั่งต<sup>่</sup>อไปนี้:

\*.debug /tmp/syslog.out rotate size 500k time 1w files 10 compress archive /syslogfiles

6. เมื่อต้องการตั้งค่าตารางเวลา การหมุนสำหรับไฟล์ sys1og.out เพื่อหมุน ทุกห้าวันเท่านั้น ให้ป<sup>้</sup>อนคำสั่งต่อไปนี้:

\*.debug /var/log/syslog.out rotate time 5d

#### ่ คุณ สามารถรีเซ็ตตัวจับเวลาในเวลาใดๆ ก่อนการหมุนถัดไปโดยการปอน คำสั่งต่อไปนี้:

refresh -s syslogd

หลังจาก คุณรีเซ็ตตัวจับเวลา การหมุนถัดไปจะเกิดขึ้นหลังจากช่วงเวลาที่ จัดตารางเวลาไว้ ซึ่งจะเริ่มต้นในเวลาที่ป<sup>้</sup>อนคำ สั่ง refresh

# ไฟล์

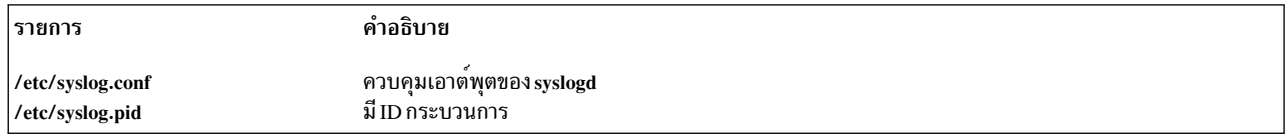

# ข้อมูลที่เกี่ยวข้อง:

rsyslogd daemon

## $\mathbf t$

คำสั่ง AIX ต่อไปนี้ขึ้นต<sup>้</sup>นด้วยตัวอักษร $\iota$ 

# ี คำสั่ง tab

## วัตถุประสงค์

เปลี่ยนเว<sup>้</sup>นวรรคเป็นแท็บ

## ไวยากรณ์

tab  $[-e]$  [*File ...*]

### คำอธิบาย

คำสั่ง tab อ่านไฟล์ที่ระบุโดยพารามิเตอร์*File* หรืออินพุตมาตรฐาน และแทนที่ช่องว่างในอินพุตพร*้*อมกับอักขระแท็บเมื่อใดก็ ตามที่คำสั่ง tab สามารถกำจัดช่องว<sup>่</sup>างตั้งแต่หนึ่งช่องขึ้นไป หากคุณระบุไฟล์ที่มีพารามิเตอร์*File* คำสั่ง tab เขียนไฟล์ผลลัพธ์ กลับไปเป็นไฟล์ต<sup>้</sup>นฉบับ หากอินพุตคืออินพุตมาตรฐาน คำสั่ง tab เขียนไปเป็นเอาต์พุตมาตรฐาน คำสั่ง tab สมมติว**่าแท็บหยุ**ด ถูกตั้งค่าทุกๆ แปดคอลัมน์ ซึ่งเริ่มต้นด้วยคอลัมน์ที่เก้า ชื่อไฟล์ที่ระบุไว*้*สำหรับพารามิเตอร์*File* ไม่สามารถมีความเกิน PATH  $MAX-9$  ไบต์ได้

## แฟล็ก

<span id="page-408-0"></span>ราย การ คำอธิบาย  $-\rho$ 

#### ้ตัวอย่าง

หากต<sup>้</sup>องการแทนที่อักขระเว<sup>้</sup>นวรรคที่อยู่ในไฟล<sup>์</sup> File ด*้*วยอักขระแท็บให<sup>้</sup>ปอน:

tab File

#### **File**

รายการ คำอธิบาย /usr/bin/tab มีคำสั่ง tab สิ่งค<sup>้</sup>างอิงที่เกี่ยวข้อง: "คำสั่ง unexpand" ในหน้า 776 ข้อมูลที่เกี่ยวข้อง: คำสั่ง  $exp$ and คำสั่ง newform คำสั่ง Files ิการเปลี่ยนทิศทางอินพุตและเอาต์พุต

# คำสั่ง tabs

# วัตถุประสงค์

ตั้งค่าแท็บหยุดบนเทอร์มินัล

# ไวยากรณ์

tabs  $[TabSpec...]$  [+m [Number]] [-TTerminal...]

## คำอธิบาย

คำสั่ง tabs ระบุระยะแท็บ บนเทอร์มินัลที่สนับสนุนอักขระแท็บสำหรับฮาร์ดแวร์ที่สามารถตั้งค่าแบบรีโมตได<sup>้</sup> ระยะแท็บถูกตั้ง ค่าไว้ตามพารามิเตอร์ TabSpec และค่าติดตั้งก่อนหน้านี้ถูกลบทิ้ง

้ เมื่อคุณใช้คำสั่ง tabs โปรดอ้างถึงคอลัมน์ที่อยู่ทางซ้ายสุดซึ่งมีตัวเลข 1 เสมอ แม้ว่าเวิร์กสเตชันของคุณ จะอ้างถึงเป็นตัวเลข 0

หากคุณไม่ได้ระบุพารามิเตอร์  ${\it TabSpec}$ ไว้ ค่าดีฟอลต์คือ -8

รูปแบบที่ตั้งคาไว้ล**่วงหน**้าต่อไปนี้สามารถระบุไว<sup>้</sup>สำหรับพารามิเตอร์ TabSpec:

ราย

```
การ
        คำอธิบาย
```

```
ตั้งคาแท็บให้มีคา 1, 10, 16, 36 และ 72 (รูปแบบแรกสำหรับแอสเซมเบลอร์ IBM System/370)
-a
```
ตั้งคาแท็บให<sup>้</sup>มีคา 1, 10, 16, 40 และ 72 (รูปแบบที่สองสำหรับแอสเซมเบลอร์ IBM System/370)  $-a2$ 

- ตั้งคาแท็บให<sup>้</sup>มีคา 1, 8, 12, 16, 20 และ 55 (รูปแบบ COBOL ปกติ)  $-c$
- ตั้งคาแท็บให้มีคา 1, 6, 10, 14 และ 49 (รูปแบบการบีบอัด COBOL คอลัมน์ 1-6 จะถูกละเวน) ด้วยโคดนี้ ตำแหน่งคอลัมน์แรกสอดคล้องกับ  $-c2$ การ์ดในคอลัมน์ที่ 7 หนึ่งช่องว่างจะกำหนดคอลัมน์ 8 ให้แก่คุณ และแท็บจะกำหนดคอลัมน์ 12 ให้แก่คุณ ไฟล์ที่ใช้โค้ดนี้ควรสอดแทรกข้อกำหนด คุณสมบัติในการจัดรูปแบบของ:

```
\langle:t-c2 m6 s66 d:>
```
ตั้งค่าแท็บให้มีค่า 1, 6, 10, 14, 18, 22, 26, 30, 34, 38, 42, 46, 50, 54, 58, 62 และ 67 (รูปแบบการบีบอัด COBOL ที่มีแท็บที่มากกว่า -c2)  $-c3$ แท็บเหล**่านี้จัดเตรียมรูปแบบที่แนะนำไว**้สำหรับภาษา COBOL ไฟล์ที่ใช้โค**้ดนี้ควรสอดแทรกข**้อกำหนดคุณสมบัติในการจัดรูปแบบของ:

```
\langle:t-c3 m6 s66 d:>
```
ตั้งคาแท็บให<sup>้</sup>มีคาเป็น 1, 7, 11, 15, 19 และ 23 (FORTRAN)  $-f$ 

ตั้งคาแท็บให<sup>้</sup>มีคาเป็น 1, 5, 9, 13, 17, 21, 25, 29, 33, 37, 41, 45, 49, 53, 57 และ 61 (PL/I) -p

ตั้งคาแท็บใหมีคาเป็น 1, 10 และ 55 (SNOBOL)  $-s$ 

ราย คำอธิบาย การ -u

นอกเหนือจากรูปแบบที่ตั้งค่าไว้ล่วงหน้าแล้ว พารามิเตอร์ TabSpec สามารถสอดแทรก:

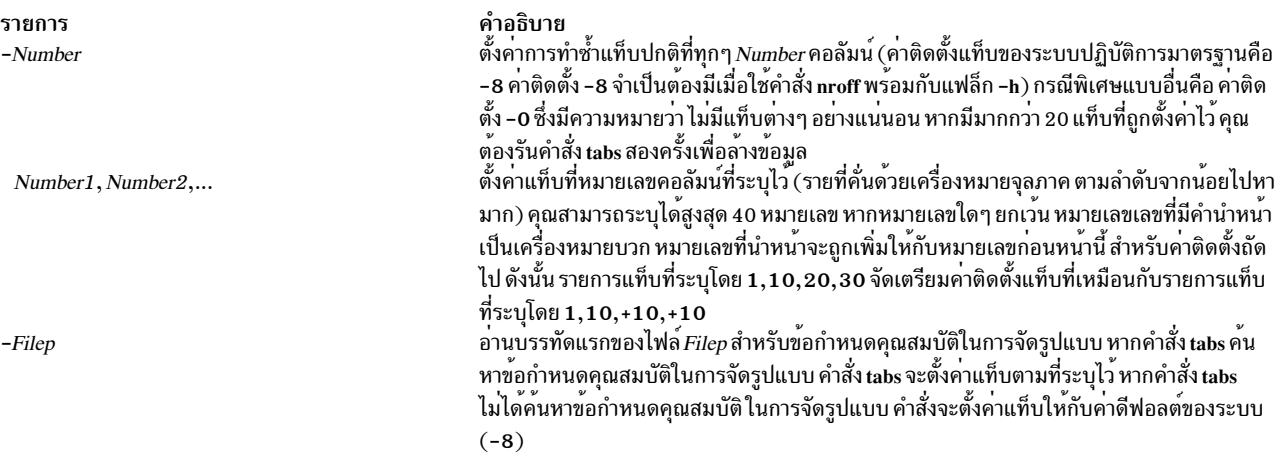

ซึ่งในบางครั้งจะเหมาะกับเก็บรักษาเท็กซ์ไฟล์ ที่มีค่าติดตั้งระยะแท็บที่ไม**่เป็นมาตรฐาน (ระยะแท็บที่ไม่ได**้ถูกตั้งทุกๆ คอลัมน<sup>์</sup><br>ที่ แปด) ไฟล์บางไฟล์ต้องถูกแปลงเป็นรูปแบบมาตรฐาน ซึ่งบ<sup>่</sup>อยครั้งจะถูกทำ โดยการแทนที่อักขระแท็บ ของอักขระเว้นวรรคที่เหมาะสม ก่อนที่จะสามารถประมวลผลได้โดยคำสั่งใดๆ ข้อกำหนดคุณสมบัติของรูปแบบ ที่เกิดขึ้นใน ้บรรทัดแรกของเท็กซ์ไฟล์จะระบุวิธีการที่อักขระแท็บ ต้องถูกขยายออกในส่วนที่เหลือของไฟล์

คุณสมบัติของการจัดรูปแบบประกอบด้วยลำดับของพารามิเตอร์ ที่คั่นด้วยช่องว่างและล้อมรอบด้วย <: และ :> แต่ละพารา มิเตอร์ประกอบด้วยคีย์ตัวอักษร แล้วตามด้วยค่าในทันที พารามิเตอร์ต่อไปนี้ถูกจดจำ:

#### คำอธิบาย รายการ

ttabs

ระบุคาติดตั้งระยะแท็บสำหรับไฟล์ คาของ*เabs* ต้องเป็นหนึ่งในคาต่อไปนี้:

- รายการของหมายเลขคอลัมน์ที่คั่นด<sup>้</sup>วยเครื่องหมายจุลภาค ซึ่งบ่งชี้ค่าของระยะแท็บที่ระบุคอลัมน<sup>์</sup>
- (เส้นประ) ที่ตามด้วยเลขจำนวนเต็ม n ในทันทีซึ่งบ่งชี้ถึงระยะแท็บจะตั้งค่าช่วงของคอลัมน์ n นั่นคือ ที่ 1+n, 1+2\*n เป็นต<sup>้</sup>น
- (เส<sup>้</sup>นประ) ที่ตามด้วยชื่อของข<sup>้</sup>อกำหนดคุณสมบัติของ ระยะแท็บที่ตั้งค<sup>่</sup>าไว<sup>้</sup>ล่วงหน้า

ซึ่งอนุญาตให้มีได้สูงสุด 40 หมายเลขในรายการค่าติดตั้งระยะแท็บ ที่คั่นด้วยเครื่องหมายจุลภาค หากหมายเลขใดๆ (ยกเว<sup>้</sup>นหมายเลข ี แรก) นำหน้าด้วยเครื่องหมายบวก หมายเลขนั้นจะเป็นส่วนเพิ่มที่เพิ่มให้กับคากอนหน้านี้ ดังนั้น รูปแบบ t1, 10, 20, 30 และ t1, 10, +10, +10 ถูกพิจารณาเป็นตัวเลขเฉพาะ

ระยะแท็บมาตรฐานถูกระบุไว้โดย t-8 หรือเทียบเท่ากับ t1, 9, 17, 25 ซึ่งเป็นระยะแท็บที่ยูทิลิตีของระบบส่วนใหญ่สมมติขึ้น และ ู้ เป็นค<sup>่</sup>าติดตั้งในการค<sup>้</sup>นหาที่เทอร์มินัลข*้*อกำหนดคุณสมบัติ t-0 ไม**่ระบุระยะแท็บใด**ๆ

ข้อกำหนดระยะแท็บที่ตั้งค่าล่วงหน้า ซึ่งถูกจดจำไว้ดังนี้:

1, 10, 16, 36, 72

Assembler, IBM System/370 ซึ่งเป็นรูปแบบแรก

 $a<sub>2</sub>$ 1, 10, 16, 40, 72

Assembler, IBM System/370 ซึ่งเป็นรูปแบบที่สอง

1, 8, 12, 16, 20, 55  $\mathbf{c}$ 

COBOL ซึ่งเป็นรูปแบบปกติ

1, 6, 10, 14, 49  $c2$ 

> รูปแบบบีบอัดในภาษา COBOL (คอลัมน์ 1 - 6 ถูกละเว<sup>้</sup>น) การใช้โค<sup>้</sup>ดนี้ อักขระตัวแรกที่พิมพ์สอดคล<sup>้</sup>องกับการ์ดใน คอลัมน์ 7 หนึ่งช่องว่างจะกำหนดเป็นคอลัมน์ที่ 8 และแท็บจะกำหนดเป็นคอลัมน์ที่ 1 2 ไฟล์ที่ใช้ค่าติดตั้งระยะแท็บนี้ควร สอดแทรกขอกำหนดคุณสมบัติในการจัดรูปแบบดังต่อไปนี้:

 $\langle$ :t-c2 m6 s66 d:>

1, 6, 10, 14, 18, 22, 26, 30, 34, 38, 42, 46, 50, 54, 58, 62, 67  $_{c3}$ 

> รูปแบบบีบอัดในภาษา COBOL (คอลัมน์ 1-6 ถูกละเว<sup>้</sup>น) พร*้*อมกับระยะแท็บที่ไม่ใช**่ c2 ซึ่งเป็นรูปแบบที่แนะนำสำหรั**บ COBOL ข<sup>้</sup>อกำหนดคุณสมบัติในการจัดรูปแบบที่เหมาะสมคือ:

 $\langle \cdot | t - c_3 | 106 | 566 | d \cdot \rangle$ 

f 1, 7, 11, 15, 19, 23

**FORTRAN** 

1, 5, 9, 13, 17, 21, 25, 29, 33, 37, 41, 45, 49, 53, 57, 61 D

 $PL/I$ 

1, 10, 55

**SNOBOL** 

1, 12, 20, 44  $\mathbf u$ 

UNIVAC 1100 Assembler

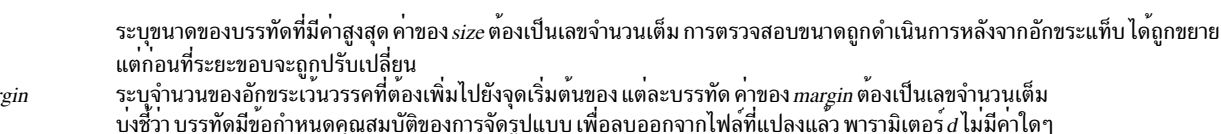

ssize

 $mmai$ 

 $\overline{d}$ 

รายการ คำอธิบาย  $\epsilon$ 

ค่าดีฟอลต์ ซึ่งถูกสมมติไว้สำหรับพารามิเตอร์ที่ไม่ได้จัดหา คือ t-8 และ m0 หากไม่ได้ระบุพารามิเตอร์ s ไว้ไม่มีการตรวจสอบ ขนาดใดๆ ถูกดำเนินการ หากบรรทัดแรกของไฟล์ไม่มีข้อกำหนดคุณสมบัติการจัดรูปแบบ ค่าดีฟอลต์ข้างต้นจะถูกสมมติขึ้น ้สำหรับไฟล<sup>ี้</sup>ทั้งหมด ต่อไปนี้คือตัวอย่างของบรรทัดที่มีข<sup>้</sup>อกำหนดคุณสมบัติของการจัดรูปแบบ:

#### $\langle: t5, 10, 15 \text{ s}72:\rangle$

หากข้อกำหนดคุณสมบัติของการจัดรูปแบสามารถปลอมแปลงเป็นคอมเมนต์ จึงไม่มีความจำเป็นในการโค้ดพารามิเตอร์ $\,d$ 

# แฟล็ก

#### รายการ

-TTerminal

คำอธิบาย ระบุเทอร์มินัล ดังนั้น คำสั่ง tabs สามารถตั้งค<sup>่</sup>าแท็บและระยะขอบได้อย่างถูกต้อง ตัวแปร Terminal คือหนึ่งในเทอร์มินัลที่ระบุอยู่ ในคำสั่ง greek คาที่สนับสนุนสำหรับตัวแปร Terminal ประกอบด้วย:

- เทอร์มินัล ANSI ใดๆ เช่นเทอร์มินัล VT100 **ANSI**
- เทอร์มินัลถาวร Hewlett-Packard hp
- 2621 Hewlett-Packard 2621
- 2640 Hewlett-Packard 2640
- Hewlett-Packard 2645 2645

เทอร์มินัลถาวรเพิ่มเติมที่สนับสนุนโดยคำสั่ง tabs ประกอบด*้*วย:

- $\cdot$  1620
- $\cdot$  1620-12
- $\cdot$  1620-12-8
- $\cdot$  1700
- $\cdot$  1700-12
- $\cdot$  1700-12-8
- 300
- $300 12$
- $\cdot$  300s
- $\cdot$  300s-12
- $40-2$
- 4000a
- $4000a-12$
- 43
- $450$
- $\cdot$  450-12
- $450 12 8$
- $\cdot$  tn1200
- $\cdot$  tn300
- $\bullet$  oki

#### +m Number

หากคุณไม่ได้จัดเตรียมแฟล็ก -T ไว<sup>้</sup> ค<sup>่</sup>าของตัวแปรสภาวะแวดล<sup>้</sup>อม TERM จะถูกใช<sup>้</sup> หากแฟล็ก -T ถูกจัดเตรียมไว้โดยไม่มีค่า หรือ หาก -T และ TERM มีค่าที่ไม่ถูกต้อง ข้อความแสดงความผิดพลาด unknown terminal จะถูกแสดงและคำสั่งจะถูกยกเลิก ้ยายแท็บทั้งหมดไปทางขวาของจำนวนของคอลัมน์ที่ระบุไว้โดยตัวแปร*Number* แฟล็กนี้ยังตั้งค่าระยะขอบซ้ายกับ คอลัมน์ที่ระบุ โดยตัวแปร*Number* หากระบุ m โดยไม่มีคา คาดีฟอลต์สำหรับตัวแปร Number 10 ระยะขอบซ<sup>้</sup>ายสุดบนเวิร์กสเตชันส่วนใหญ่ถูก ี กำหนดโดย **+m0 คอลัมน**์แรกสำหรับแท็บถูกกำหนดไว**้เป็นคอลัมน**์ 0 ไม**่ใช**้คอลัมน<sup>์</sup> 1

<span id="page-413-1"></span><span id="page-413-0"></span>่ หมายเหตุ: หากแฟล็กเดียวกันนี้เกิดขึ้นมากกว่า หนึ่ง เฉพาะแฟล็กสุดท้ายเท่านั้นที่ถูกบังคับใช้

#### สถานะออก

คำสั่งนี้จะส่งคืนค่าออกดังต่อไปนี้:

ราย คำอธิบาย การ ดำเนินการเป็นผลสำเร็จ  $\Omega$ มีข้อผิดพลาดเกิดขึ้น  $\geq 0$ 

### ตัวอยาง

1. หากต้องการตั้งค่าแท็บทุกๆ สี่ช่อง ให้ป้อน:

 $tabs -4$ 

2. หากต<sup>้</sup>องการตั้งค<sup>่</sup>าแท็บทุกๆ สิบช<sup>่</sup>องบนเทอร์มินัล VT100 ให<sup>้</sup>ปอน:

tabs -10 -TANSI

#### **File**

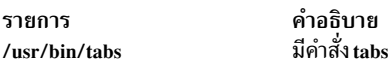

สิ่งค<sup>้</sup>างอิงที่เกี่ยวข<sup>้</sup>อง: "คำสั่ง troff" ในหน้า 643 ข้อมูลที่เกี่ยวข้อง: คำสั่ง greek คำสั่ง nroff

# คำสั่ง tail

## วัตถุประสงค์

แสดงบรรทัดสองสามบรรทัดของไฟล์

# ไวยากรณ์

#### ไวยากรณ์มาตรฐาน

tail [-f ] [-c Number | -n Number | -m Number | -b Number | -k Number ] [ File ]

#### การแสดงบรรทัดในลำดับที่ย<sup>้</sup>อนกลับ

tail  $[-r]$   $[-n]$  Number  $][$  File  $]$ 

## คำอธิบาย

คำสั่ง tail เขียนไฟล์ที่ระบุโดยพารามิเตอร์*File* ลงในเอาต์พุตมาตรฐาน ที่เริ่มต<sup>้</sup>นที่จุดที่ระบุไว<sup>้</sup> หากไม่ได้ระบุไฟล์ไว<sup>้</sup> อินพุต มาตรฐาน ที่ถูกใช<sup>้</sup> ตัวแปร*Number* ระบุจำนวนยูนิต ที่เขียนลงในเอาต<sup>์</sup>พุตมาตรฐาน คาสำหรับตัวแปร*Number* สามารถเป็น เลขจำนวนเต็มบากหรือลบ หากคาถูกนำหน<sup>้</sup>าโดย + (เครื่องหมายบวก) ไฟล์ถูกเขียนไปยังเอาต์พุตมาตรฐานที่เริ่มต<sup>้</sup>นด*้*วย จำนวนของยูนิตที่ระบุ จากจุดเริ่มต<sup>้</sup>นของไฟล์ หากค**่าถูกนำหน้าด้วย - (เครื่องหมายลบ) ไฟล์ถูก**เขียนลงในเอาต์พุตมาตรฐาน ที่เริ่มต้นที่จำนวนของยูนิตที่ระบุจากจุดสิ้นสุด ของไฟล์ หากค่าไม่ได้ถูกนำหน<sup>้</sup>าด*้*วย+(เครื่องหมายบวก) หรือ - (เครื่องหมาย ิลบ) ไฟล์ที่อ่านที่จุดเริ่มต้นที่จำนวนของยูนิต ที่ระบุไว้จากจุดสิ้นสุดของไฟล์

ชนิดของยูนิตที่ถูกใช้โดยตัวแปร*Number* เพื่อกำหนดจุดเริ่มต้นสำหรับการนับที่ถูกกำหนดโดยแฟล็ก -b, -c, -k, -m หรือ -n หากหนึ่งในแฟล็กเหล่านั้น ไม่ได้ระบุไว้ คำสั่ง tail อ<sup>่</sup>านบรรทัดสิบบรรทัดสุดท้ายของไฟล์ที่ระบุและเขียนบรรทัดเหล**่านั้นไปยั**ง ี เอาต์พุตมาตรฐาน ซึ่งเหมือนกับการป<sup>้</sup>อน **-n 10** ที่บรรทัดคำสั่ง

แฟล็ก -m จัดเตรียมผลลัพธ์ที่สอดคล<sup>้</sup>องกัน ในสภาพแวดล<sup>้</sup>อมอักขระเดี่ยวและอักขระแบบสองไบต์ แฟล็ก -c ควรถูกใช้ด*้*วย ข้อความระวัง เมื่ออินพุตคือเท็กซ์ไฟล์ที่มีอักขระแบบมัลติไบต์ เนื่องจากเอาต์พุตสามารถสร้างขึ้นซึ่งไม่ได้สตาร์ท บนขอบเขต อักขระ

## แฟล็ก

<span id="page-415-5"></span><span id="page-415-4"></span><span id="page-415-1"></span><span id="page-415-0"></span>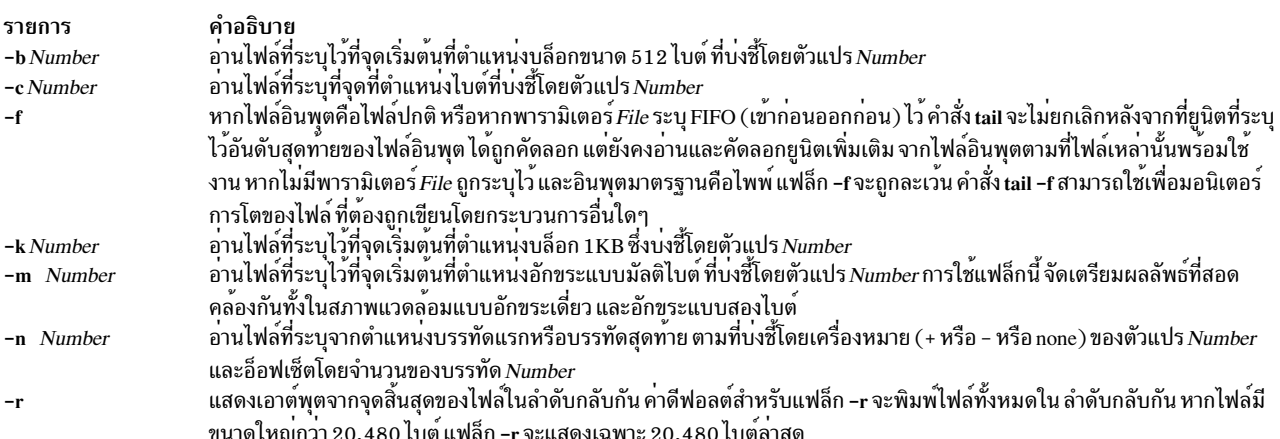

#### <span id="page-415-6"></span><span id="page-415-3"></span><span id="page-415-2"></span>สถานะออก

#### คำสั่งนี้จะส่งคืนค่าออกดังต่อไปนี้:

```
ราย
         คำอธิบาย
การ
         ดำเนินการเป็นผลสำเร็จ
\mathbf{O}
```

```
มีข้อผิดพลาดเกิดขึ้น
> 0
```
#### ตัวอยาง

1. หากต้องการแสดง 10 บรรทัดสดท้ายของไฟล์ notes ให้ป<sup>้</sup>อน:

tail notes

2. หากต<sup>้</sup>องการระบุจำนวนบรรทัดที่ขึ้นต้นด้วยการอ<sup>่</sup>านจากไฟล์จุดสิ้นสุดของ notes ให**้ป**้อน:

tail -n 20 notes

.<br>3. หากต<sup>้</sup>องการแสดงไฟล์ notes หนึ่งหน<sup>้</sup>าต่อครั้ง ซึ่งขึ้นต้นด้วย 200th ไบต์ ให**้ป**้อน:

tail  $-c + 200$  notes | pg

4. หากต้องการทำตามการโตของไฟล์ให้ป้อน:

#### <span id="page-416-0"></span>tail -f accounts

ซึ่งจะแสดง 10 บรรทัดสุดท้ายของไฟล์ accounts คำสั่ง tail ยังคงแสดงบรรทัดต่อไปเมื่อมีการเพิ่มบรรทัดลงในไฟล์ accounts การแสดงยังคงดำเนินการต่อจนกว่าคุณจะกดลำดับตามคีย์ Ctrl-C เพื่อหยุดทำงาน

#### **File**

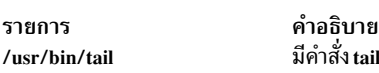

ข้อมูลที่เกี่ยวข้อง: คำสั่ง dd คำสั่ง head ้ คำสั่ง pg คำสั่ง Files <sub>ิ</sub> การเปลี่ยนทิศทางอินพุตและเอาต์พุต

# คำสั่ง talk

## วัตถุประสงค์

สนทนากับผ<sup>ู้</sup>ใช<sup>้</sup>คนอื่น

# ไวยากรณ์

talk { User | User@Host | Host! User | Host. User | Host: User } [ Tty ] [ Pty ]

## คำอธิบาย

้คำสั่ง /usr/bin/talk อนุญาตให้สองผู้ใช้บนโฮสต์เดียวกันหรือบนโฮสต์อื่นๆ ที่มีการสนทนาแบบโต้ตอบ คำสั่ง talk เปิดทั้ง หน้าต่างการส่งและหน้าต่างการรับ บนจอแสดงผลของผู้ใช้แต่ละราย ผู้ใช้แต่ละรายสามารถพิมพ์ลงในหน้าต่างการส่ง ขณะที่ ้คำสั่ง talk แสดงสิ่งที่ผู้ใช้อื่น กำลังพิมพ์

หากต<sup>้</sup>องการเริ่มต<sup>้</sup>นบทสนทนา ผู้ใช<sup>้</sup>บนโลคัลเรียกใช<sup>้</sup>งานคำสั่ง talk และระบุ ID ล็อกอินของผู้ใช<sup>้</sup> แบบรีโมต ID ล็อกอินของผู้ใช้ แบบรีโมตสามารถมีอักขระ NLS หากผู้ใช<sup>้</sup>แบบรีโมต อยู่บนโฮสต์แบบรีโมต ชื่อของโฮสต์ต้องถูกระบอยู่ในหนึ่งในวิธี ต่อไปนี้:

```
User@Host
Host!User
Host.User
Host: User
```
เมื่อการใช้ชื่อโดเมนแบบเต็ม เฉพาะรูปแบบที่ถูกต<sup>้</sup>อง สำหรับการระบุผู้ใช<sup>้</sup>และโฮสต์คือ User@Host ตัวอย่างเช่น michael@host17.dev.ibm.comเริ่มต้นบทสนทนากับผู้ใช้michael ที่โฮสต์ host17 ในโดเมน dev.ibm.com

เมื่อผู้ใช<sup>้</sup>บนโลคัลเริ่มต<sup>้</sup>นบทสนทนา ที่ส่งไปยังผู้ใช<sup>้</sup>แบบรีโมต ให<sup>้</sup>เริ่มเชิญเข*้*าสู่การสนทนา หากผู้ใช้บนโลคัล ยังระบุ tty ข<sup>้</sup>อ ้ ความคำเชิญ จะถูกส่งไปยังเทอร์มินัลที่ระบุเฉพาะ หรือ คำเชิญจะถูกส่งไปยัง เทอร์มินัลล็อกอินของผู้ใช<sup>้</sup>แบบรีโมต โดยปกติ แล*้*วคือคอนโซล แต่อาจเป็นเทอร์มินัลอื่นได<sup>้</sup> หากคำเชิญนี้ถูกได<sup>้</sup>รับ คำสั่ง talk จะแสดงสองหน<sup>้</sup>าต<sup>่</sup>างบนเทอร์มินัลของผู้ใช้โล ้คัลและแสดง ข้อความความคืบหน้าจนกระทั่งผู้ใช้แบบรีโมตตอบกลับคำเชิญ

หมายเหตุ: หากผู้ใช้แบบรีโมต กำลังรัน AIXwindows และไม่มีเทอร์มินัลเปิดอยู่ คำสั่ง talk ไม่สามารถส่งคำเชิญได้

หากต<sup>้</sup>องการให**้มีการสนทนา ผู้ใช**้แบบรีโมต ยังเรียกใช้คำสั่ง talk จากเทอร์มินัล และระบุชื่อแอคเคาต์ของผู้ใช้บนโลคัลและชื่อ โฮสต์ หากเหมาะสม เมื่อผู้ใช้แบบรีโมต ยอมรับคำเชิญ คำสั่ง talk จะแสดงสองหน้าต่างบนเทอร์มินัลของผู<sup>้</sup>ใช้แต่ละราย หนึ่ง หน้าต่างแสดงสิ่งที่พิมพ์โดย ผู้ใช<sup>้</sup>บนโลคัล หน้าต่างอื่นๆ แสดงสิ่งที่พิมพ์โดยผู้ใช<sup>้</sup>แบบรีโมต หากต<sup>้</sup>องการสิ้นสุดการสนทนา ผู้ใช้สามารถกดลำดับตามคีย์อินเตอร์รัปต์ (Ctrl-C) และการเชื่อมโยงถูกปิด ลำดับตามคีย์อินเตอร์รัปต์สามารถแสดง และแก้ ไขได้โดยใช<sup>้</sup>คำสั่ง sttv

หากผู้ใช้เกี่ยวข้องกันในการสนทนากำลังใช<sup>้</sup>ความสามารถของ National Language Support (NLS) เทอร<sup>์</sup>มินัลเหล<sup>่</sup>านั้นต*้*อง ิสนับสนน การพิมพ์ของตัวอักษร NLS สิ่งที่เหมือนกันจะเป็นจริงสำหรับการสนทนาโดยใช<sup>้</sup>ความสามารถของภาษา Kanji เทอร์ มินัลที่ถูกใช้ต้องสนับสนุนการพิมพ์อักขระแบบ Kanji

คำสั่ง talk ต้องการแอดเดรสที่ถูกต้องซึ่งจะผูกไว้ชื่อโฮสต์ของเครื่องแบบรีโมตต้องถูกผูกเข้ากับ เน็ตเวิร์กอินเตอร์เฟสที่กำลัง ทำงานซึ่งใช้ได้โดยคำสั่งเน็ตเวิร์ก เช่น คำสั่ง ping หากเครื่องไม่มีเน็ตเวิร์กอินเตอร์เฟส ซึ่งเป็นเครื่องแบบสแตนอะโลน เครื่อง นั้นต้องเชื่อมชื่อโฮสต์กับ loopback address (127.0.0.1) เพื่อทำให<sup>้</sup>คำสั่ง **talk** ทำงานได<sup>้</sup> ตัวอย่างเช่น ผู้ใช้สองรายที่ชื่อ 1oca 1 และ remote บนเครื่องแบบสแตนด์อะโลนสามารถเริ่มต<sup>้</sup>นบทสนทนา โดยใช้คำสั่ง talk ด้วยการป*้*อน:

```
talk remote@loopback
```

```
หากต้องการให้ผู้ใช้แบบ รีโมต ตอบกลับ:
```

```
talk local@loopback
```
หากไม่ต้องการให้ใช้คำเชิญกับคำสั่ง talk ผู้ใช้แบบรีโมตสามารถออกคำสั่ง mesg

```
หมายเหตุ: คำสั่ง talk ใช<sup>้</sup>โปรโตคอล Talk 4.3
```
#### ความปลอดภัย

Attention RBAC users and Trusted AIX users: This command can perform privileged operations. Only privileged users can run privileged operations. For more information about authorizations and privileges, see Privileged Command Database in Security. For a list of privileges and the authorizations associated with this command, see the Issecattr command or the getcmdattr subcommand.

## ตัวอยาง

1. หากต้องการคุยกับผู้ใช้ที่ล็อกอินบนรีโมตโฮสต์ให้ปอน: talk dale@host2

ในตัวอย่างนี้ ผู้ใช้โลคัลต<sup>้</sup>องการพูดคุยกับผู้ใช<sup>้</sup> dale ซึ่งเป็นผู*้*ที่ล็อกอินอยู**่บน host2** 

2. หากต<sup>้</sup>องการพูดคุยกับผู้ใช้ที่ล็อกอินอยู่บนคอนโซลของรีโมตโฮสต์ เท่านั้นให<sup>้</sup>ปอน: talk dale@host2 console

ผู้ใช<sup>้</sup> dale รับข<sup>้</sup>อความนี้หาก ล็อกอินบนคอนโซลที่ host2

 $408$  AIX เวอร์ชัน 7.2: ข้อมูลอ้างอิงคำสั่ง วอลุ่ม 5, s- u

สิ่งค<sup>้</sup>างอิงที่เกี่ยวข<sup>้</sup>อง: "คำสั่ง stty" ในหน้า 317 "talkd Daemon" ข้อมูลที่เกี่ยวข้อง: คำสั่ง mesg การสื่อสารและเน็ตเวิร์ก การสนทนากับผ<sup>ู</sup>้ใช<sup>้</sup>รีโมต

#### talkd Daemon

#### วัตถุประสงค์

จัดให<sup>้</sup>มีเซิร์ฟเวอร์ฟังก์ชันสำหรับคำสั่ง talk

### ไวยากรณ์

/usr/sbin/talkd  $\lceil -s \rceil$ 

#### คำอธิบาย

Note: The talkd daemon is normally started by the inetd daemon. คำสั่งยังสามารถควบคุมได้จากบรรทัดรับคำสั่ง โดย ใช<sup>้</sup>คำสั่ง SRC

/usr/sbin/talkd daemon คือเซิร์ฟเวอร์ที่แจ<sup>้</sup>งเตือนผู้ใช<sup>้</sup> (ผู้รับ) ที่ผู้ใช้รายอื่น (ผู<sup>้</sup>เรียก) ต้องการเริ่มต้นการสนทนา daemon<br>ตั้งคาการสนทนาหากผู้รับยอมรับคำเชิญ ผู้เรียก เริ่มต้นการสนทนาโดยเรียกใช้งานคำสั่ง talk ที่ร โดยเรียกใช<sup>้</sup>งานคำสั่ง talk ที่ระบุผู<sup>้</sup>เรียก

talkd daemon listen ที่ซ็อกเก็ตกำหนดไว้ในไฟล์ /etc/services เมื่อ talkd daemon ได้รับคำร้องขอ LOOK\_UP จากกระบวน การ talk บนโลคัลหรือรีโมต talkd daemon จะสแกนตารางคำเชิญภายใน สำหรับรายการที่จับคู่กระบวนการของไคลเอ็นต์ (กระบวนการ*t*alk บนโลคัลหรือรีโมต) พร<sup>้</sup>อมกับผู<sup>้</sup>เรียก

หากไม่มีรายการอยู่ในตารางคำเชิญ talkd daemon จะสมมติว่า กระบวนการไคลเอ็นต์ คือผู้เรียก talkd daemon จะรับคำร้อง ขอ ANNOUNCE ของกระบวนการของไคลเอ็นต์ talkd daemon จะกระจายสัญญาณคำเชิญบนคอมพิวเตอร์แบบรีโมต โดยที่ผู้ ี รับจะล็อกอินเป็นอันดับแรก (ยกเว<sup>้</sup>นว่า ผู<sup>้</sup>เรียกระบุอุปกรณ์ <del>แ</del>y เฉพาะ) เทอร์มินัลนี้คือคอนโซล แต่อาจเป็นเทอร์มินัลอื่นได*้* ตามปกติ

่ หรือ คำเชิญถูกส่งไปยังเทอร์มินัล ที่ผู้ใช้คนที่สองล็อกอินเป็นครั้งแรก โดยปกติแล้วคือคอนโซล แต่อาจเป็นเทอร์มินัลอื่นได้

หากรายการไม่มีอยู่ในตารางคำเชิญภายในของ talkd daemon talkd daemon จะสมมติว่า ไคลเอ็นต์คือผู้รับ talkd daemon ้จะส่งคืนแอดเดรสที่นัดชุมนุมตามความเหมาะสมให้กับกระบวนการ talk สำหรับผู้รับ กระบวนการของผู้รับจะสร้างการเชื่อม ้ต่อสตรีม ด้วยกระบวนการของผู้เรียก

หมายเหตุ: talkd daemon ใช้โปรโตคอล Talk 4.3 ชื่อเซิร์ฟเวอร์ย<sup>่</sup>อยสำหรับโปรโตคอล AIX คือ ntalk

การเปลี่ยนเป็น talkd daemon สามารถทำได้โดยใช้ System Management Interface Tool (SMIT) หรือ System Resource Controller (SRC), โดยการแก<sup>้</sup>ไขไฟล์/etc/inetd.confหรือ /etc/services การปอน talkd ที่บรรทัดรับคำสั่งไม่ได<sup>้</sup>แนะนำให<sup>้</sup> ิ กระทำ คำสั่ง talkd daemon จะเริ่มต้นตามค่าดีฟอลต์ เมื่อยกเลิกการคอมเมนต์ในไฟล์ /etc/inetd.conf

inetd daemon รับ ข้อมูลจากไฟล์ /etc/inetd.conf และไฟล์ /etc/services

หลังจากที่เปลี่ยนไฟล์/etc/inetd.conf หรือ /etc/services แล<sup>้</sup>ว ให้รัน refresh -s inetd หรือคำสั่ง kill -1 *InetdPID* เพื่อแจ<sup>้</sup>ง ให<sup>้</sup> inetd daemon ทราบถึงการเปลี่ยนแปลง คอนฟิกูเรชันไฟล<sup>์</sup>

ข้อมูลการดีบักถูกส่งไปยัง syslogd daemon

หมายเหตุ: talkd daemon ควรถูกควบคุมโดยใช<sup>้</sup> System Management Interface Tool (SMIT) หรือ โดยการเปลี่ยน แปลงไฟล์/etc/inetd.conf

# การจัดการกับ talkd Daemon ด้วย System Resource Controller

talkd daemon คือเซิร์ฟเวอร์ย่อยของ inetd daemon ซึ่งเป็นระบบย่อยของ System Resource Controller (SRC) talkd daemon คือสมาชิกของกลุ่มของระบบย่อย tcpip SRC daemon นี้ถูกเปิดใช้โดยดีฟอลต์ในไฟล์ /etc/inetd.conf และสามารถถูกดูแล โดย คำสั่ง SRC ต่อไปนี้:

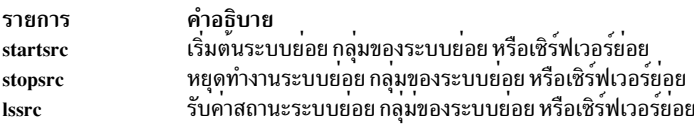

# แฟล็ก

```
ราย
        คำอธิบาย
        เปิดใช้งานการดีบักระดับของช็อกเก็ต
```
## ตัวอยาง

1. เมื่อต้องการสตาร์ท talkd daemon ให้ป้อนคำสั่งต่อไปนี้:

startsrc -t ntalk

คำสั่งนี้จะสตาร์ท เซิร์ฟเวอร์ย่อย talkd

2. เมื่อต้องการหยุด talkd daemon ตามปกติ ให้ปอนคำสั่งต่อไปนี้:

stopsrc -t ntalk

คำสั่งนี้ อนุญาตให้การเชื่อมต่อที่ค้างอยู่เริ่มต้น และยังคงการเชื่อมต่อต่อไปเพื่อให้เสร็จสิ้น แต่จะไม่ให้มีการเชื่อมต่อ ใหม่

3. เมื่อต้องการบังคับให้หยุด talkd daemon และการเชื่อมต่อ talkd ทั้งหมด ให้ปอนคำสั่งต่อไปนี้:

stopsrc -f -t ntalk

คำสั่งนี้ จะยกเลิกการเชื่อมต่อที่ค้างอยู่ทั้งหมด และการเชื่อมต่อที่มีอยู่โดยทันที

4. เมื่อต้องการแสดงรายงานสถานะแบบสั้น เกี่ยวกับ talkd daemon ให้ปอนคำสั่งต่อไปนี้:

Issrc -t ntalk

คำสั่งนี้ จะส่งคืนชื่อของ daemon, ID กระบวนการ และสถานะ (แอ็คทีฟ หรือไม่แอ็คทีฟ)

# ไฟล์

รายการ คำอธิบาย

มีข้อมูลเกี่ยวกับผู้ใช<sup>้</sup>ที่ล็อกอินในปัจจุบัน /etc/utmp

## สิ่งค<sup>้</sup>างอิงที่เกี่ยวข<sup>้</sup>อง:

"คำสั่ง talk" ในหน้า 407 ข้อมูลที่เกี่ยวข้อง: inetd Daemon refresh command คำสั่ง /etc/inetd.conf TCP/IP daemons

# ีดำสั่ง tapechk

## วัตถุประสงค์

ี ดำเนินการตรวจสอบความสอดคล้องกัน บนอุปกรณ์เทปการสตรีม

# ไวยากรณ์

tapechk  $[-?]$  Number1 Number2

## คำอธิบาย

คำสั่ง tapechk ดำเนินการกับการตรวจสอบความสอดคล้องกันขั้นพื้นฐานบนอุปกรณ์เทปการสตรีมที่พ่วงต่อ ฮาร์ดแวร์ บางตัว ี ของอุปกรณ์เทปการสตรีมที่ทำงานไม่ถูกต้องสามารถตรวจพบได้โดย การอ่านเทป คำสั่ง tapechk จัดเตรียมวิธีดำเนินการอ่าน เทปที่ระดับของไฟล์

เนื่องจากอุปกรณ์เทปการสตรีมไม**่สามารถถอยกลับผ**่าน บล็อกข<sup>้</sup>อมูลแบบฟิสิคัลหรือไฟล์ได<sup>้</sup> คำสั่ง tapechk จะกรอเทปกลับ ไปยังตำแหน่งเริ่มต้นก่อนการตรวจสอบแต่ละครั้ง คำสั่งนี้จะตรวจสอบข้อมูล สำหรับจำนวนของไฟล์ถัดไปที่ระบุไว้โดยพารา ี มิเตอร์*Number1* หรือข้ามจำนวนไฟล์ถัดไปที่ระบุไว**้โดยพารามิเตอร์***Number2* **หากคุณไม**่ได้ระบุพารามิเตอร์ใดๆ ไว้ คำสั่ง tapechk จะกรอเทปและตรวจสอบบล็อก แบบฟิสิคัลอันดับแรกเท่านั้น

คำสั่ง tapechk ใช้อุปกรณ์ ในตัวแปรสภาวะแวดล้อม TAPE หากถูกกำหนดไว้ หรือ อุปกรณ์เทปที่เป็นค่าดีฟอลต์คือ /dev/  $rmt0$ 

หมายเหตุ: คำสั่ง backup อนุญาตให้คุณจัดเก็บไฟล์ถาวรตามที่เลือกไว<sup>้</sup> หรือ เป็นระบบไฟล์ทั้งหมด ซึ่งจะเขียนข้อมูล<br>เป็นสตรีมแบบต<sup>่</sup>อเนื่องที่ถูกยกเลิกโดยไฟล์มาร์ก โดยไม<sup>่</sup>พิจารณาถึงจำนวนของไฟล์ที่ระบุไว<sup>้</sup> คำสั่ง tapechk จะรั สตรีมข้อมูลแต่ละส่วนเป็นไฟล์เดี่ยว ซึ่งเป็นไฟล์ที่สำคัญเมื่อคุณระบุพารามิเตอร์เป็นตัวเลข

แม้ว่าคุณจะสามารถใช้คำสั่ง tapechk บนเทปคาร์ทริดจ์การสตรีมใดๆ ได้ แต่เป็นการออกแบบขั้นพื้นฐานสำหรับการตรวจ สอบเทป ที่เขียนโดยคำสั่ง backup

## แฟล็ก

```
ราย
        คำอธิบาย
การ
        ้อธิบายถึงรูปแบบของคำสั่ง tapechk
-9
```
<span id="page-421-0"></span>หมายเหตุ: หากคุณระบุแฟล็ก -? ไว้ แฟล็กนั้นต้องถูกระบุไว้ก่อนพารามิเตอร์ Number1 และ Number2

#### สถานะออก

คำสั่งนี้จะส่งคืนค่าออกดังต่อไปนี้:

ราย การ คำอธิบาย ดำเนินการเป็นผลสำเร็จ  $\Omega$ มีข้อผิดพลาดเกิดขึ้น  $>0$ 

## ตัวอย่าง

หากต้องการตรวจสอบสามไฟล์แรกบนอุปกรณ์เทปการสตรีม ให้ป<sup>้</sup>อน:

tapechk 3

#### **File**

รายการ /usr/sbin/tapechk

คำอธิบาย มีคำสั่ง tapechk

# ข้อมูลที่เกี่ยวข้อง: คำสั่ง backup

คำสั่ง rmt เทา|ไดร์ฟ

# คำสั่ง tar

# วัตถุประสงค์

จัดการไฟล์เก็บกาาร

# ไวยากรณ์

#### X/Open มาตรฐาน:

tar {-cl-rl-tl-ul-x} [-B] [-d] [-E] [-h] [-i] [-l] [-m] [-o] [-p] [-s] [-U] [-v] [-v] [-w]

 $[-Number] [-fArchive] [-b \, Blocks]$ 

[-S [Feet] [Feet @Density] [Blocksb]] [-L InputList] [-X ExcludeList]

 $[-N \, \text{Blocks}] [-R] [-D] [-C \, \text{Directory}] [-Z]$  File | Directory ...

#### Berkeley มาตรฐาน:

```
tar {c|r|t|u|x} [bBdBEffhillLXmNopRsSUvwZ[0-9]]
```
[Blocks][Archive][InputList][ExcludeFile]

[[Feet]|[Feet@Density]|[Blocksb]]Directory | File ...

#### คำอธิบาย

#### หมายเหตุ:

- 1. รูปแบบส่วนหัว ustar อนุญาตขนาดไฟล์ มากถึง 8 GB ใน IBM AIX 7 with Technology Level 3 หรือรีลีสก่อนหน้า ใน IBM AIX 7 with Technology Level 3 หรือรีลีสที่ใหม่กว่าขนาดนี้ ไม่จำกัด (2^64 -1)
- 2. คำสั่ง tar ไม่ได้รักษาลักษณะการกระจัดกระจายของ ไฟล์ใดๆ ที่ถูกจัดสรรอย**่างกระจัดกระจาย ไฟล์ใดที่มีลักษณะกระจั**ด ้กระจายตอนเริ่มต้นก่อน ที่จะมีการจัดเก็บใหม่ จะมีพื้นที่ทั้งหมดถูกจัดสรรภายในระบบไฟล์ด้วยขนาด เท่ากับไฟล์นั้น

ี คำสั่ง tar จัดการกับไฟล์เก็บถาวร โดยการเขียนไฟล์หรือเรียกคืนไฟล์จากสื่อบันทึกการจัดเก็บ ไฟล์ ที่ใช้โดยคำสั่ง tar ถูกแทน ี่ ที่ด้วยพารามิเตอร์*File* หากพารามิเตอร์*File* อ้างถึงไดเร็กทอรี ไดเร็กทอรีนั้นและไฟล์และไดเร็กทอรีที่เรียกซ้ำทั้งหมด<sup>ี</sup> ที่อยู่ ภายในจะถูกอ<sup>้</sup>างถึงด<sup>้</sup>วยเช<sup>่</sup>นกัน

คำสั่ง tar ค<sup>้</sup>นหาไฟล์เก็บถาวร บนอุปกรณ์ดีฟอลต์ (ปกติคือเทป) จนกว่าคุณจะระบุอุปกรณ์อื่นด้วยแฟล็ก -f*Archive* เมื่อระบุ ชื่อพาธที่มีความยาวมากกว่า 100 ตัวอักษรสำหรับรูปแบบ United States Tape Archiver (USTAR) โปรดจำไว้ว่า ชื่อพาธต*้*อง ประกอบด้วยบัฟเฟอร์ส่วนนำ / (เครื่องหมายสแลช) และชื่อบัฟเฟอร์

ู คำสั่ง tar สนับสนุน ความยาว path+filename จนกว่าระบบกำหนดข้อจำกัด PATH\_MAX เท่านั้น อินพุต path+filename ที่ ความยาวมากกว่าข้อจำกัด PATH MAX จะไม่ถูกเก็บถาวร

เมื่อเขียนลงในไฟล์เก็บถาวร คำสั่ง tar ใช้ไฟล์ชั่วคราว (ไฟล์ /tmp/tar\*) และรักษาไว้ในหน่วยความจำ ที่มีตารางของไฟล์ด้วย ี ลิงก์ต่างๆ คุณได้รับข้อความแสดงความผิดพลาดหากคำสั่ง tar ไม<sup>่</sup>สามารถสร้างไฟล์ชั่วคราว หรือหากมีหน<sup>่</sup>วยความจำที่ไม**่** เพียงพอ ที่พร้อมใช้งานเพื่อพักตารางลิงก์

ึกลุ่มสองกลุ่มของแฟล็กที่มีอยู่สำหรับคำสั่ง tar: แฟล็กที่จำเป็นต้องมีาและแฟล็กเผื่อเลือก แฟล็กที่จำเป็นต้องมี ควบคุมการ ดำเนินการของคำสั่ง tar และสอดแทรก -c, -r, -t, -u และแฟล็ก -x อย่างน้อยที่สุด หนึ่งแฟล็กต้องถูกเลือกไว้สำหรับคำสั่ง tar เพื่อทำงาน แฟล็กที่จำเป็นต้องมีที่ได<sup>้</sup>เลือกไว<sup>้</sup> คุณสามารถเลือกแฟล็กเผื่อเลือก แต่ไม**่มีความจำเป็นในการควบคุมคำสั่ง** tar

#### หมายเหตุ:

- 1. เมื่ออุปกรณ์หน่วยเก็บคือไฟล์ต้นฉบับหรือบล็อกของไฟล์พิเศษแฟล็ก -u และ -r ถอยกลับ อย่างไรก็ตาม อุปกรณ์เทป แม่เหล็ก ไม่สนับสนุนการถอยกลับ ดังนั้น เมื่ออุปกรณ์หน่วยเก็บคือเทปแม่เหล็กแบบ raw แฟล็ก -u และ -r กรอเทป ้เปิดเทป จากนั้นอ่าน อีกครั้ง
- ่ 2. เร็กคอร์ดคือหนึ่งบล็อกบนเทปแม่เหล็ก แต่มีจำนวนน้อยกว่าครึ่งหนึ่งของความหนาแน่นบนเทปแม่เหล็ก จากผลลัพธ์ที่ ได้ แม้ว่าเทป raw ที่บล็อกไว้ต้องถูกอ่านสองครั้ง จำนวนเทปทั้งหมด อาจน้อยกว่า เมื่ออ่านเร็กคอร์ดหนึ่งบล็อกจากเทป แม่เหล็ก ที่บล็อก
- 3. โครงสร้างของอุปกรณ์เทปการสตรีมไม**่สนับสนุนส**่วนเพิ่มเติมของข้อมูล ที่ส่วนท้ายของเทป ต่อมา เมื่ออุปกรณ์หน**่วยเก็**บ คือ เทปการสตรีม แฟล็ก -u และ -r ไม่ใช่อ็อพชันที่ถูกต*้*อง ความพยายามในการใช<sup>้</sup>แฟล็กเหล่านี้ส่งผลทำให**้เกิดข**้อความ ผิดพลาดต่อไปนี้:

```
tar: Update and Replace options not valid for a
streaming tape drive.
```
- 4. ไม่มีการเรียกคืนจากข<sup>้</sup>อผิดพลาดเทป
- 5. ผลการทำงานของคำสั่ง tar กับ IBM9348 Magnetic Tape Unit Model 12 สามารถปรับปรุงได้โดยเปลี่ยนขนาดของ บล็อก ดีฟอลต์ ในการเปลี่ยนขนาดบล็อกให<sup>้</sup>ปอนต่อไปนี้ในบรรทัดคำสั่ง:

chdev  $-1$  <device name>  $-a$  block size=32k

้สำหรับข้อมูลเพิ่มเติมเกี่ยวกับอุปกรณ์เทป โปรดดูไฟล์พิเศษ rmt

#### แฟล็ก

แฟล็กสำหรับคำสั่ง tar อยู่ในกลุ่มสองกลุ่มที่จำเป็นต้องมีและเป็นอ็อพชัน คุณต<sup>้</sup>องจัดหาแฟล็กที่จำเป็นต*้*องมี อย**่างน**้อย หนึ่งแฟล็กเพื่อควบคุมคำสั่ง tar

ตารางที่ 2. แฟล็กที่จำเป็นต<sup>้</sup>องมี

<span id="page-423-5"></span><span id="page-423-4"></span><span id="page-423-3"></span><span id="page-423-2"></span><span id="page-423-1"></span><span id="page-423-0"></span>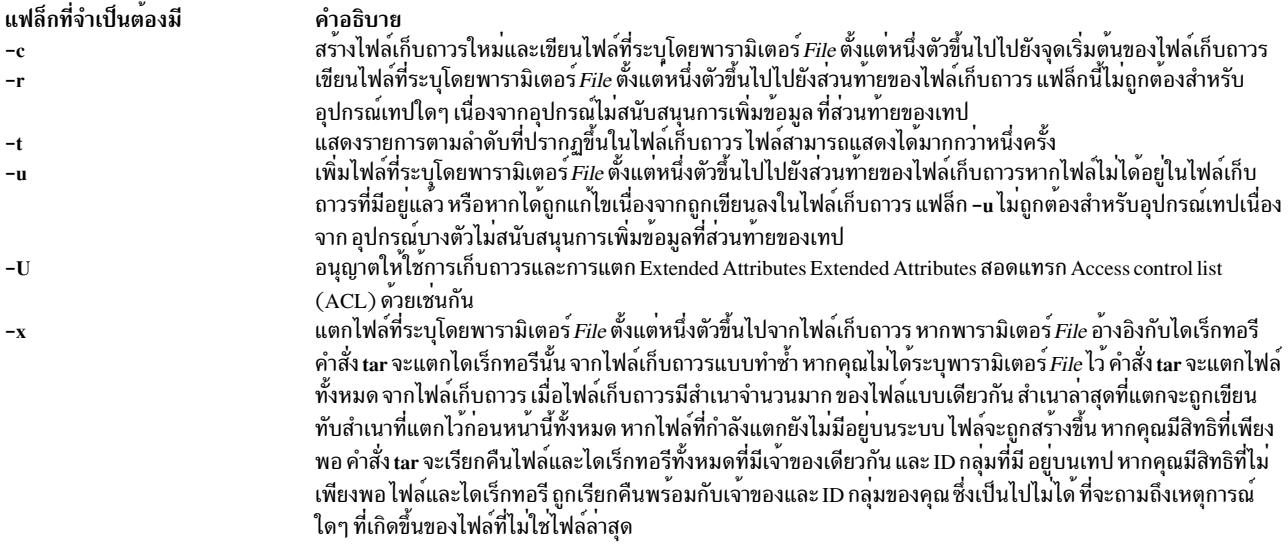

ตารางที่ 3. แฟล็กเผื่อเลือก

<span id="page-424-5"></span><span id="page-424-4"></span><span id="page-424-3"></span><span id="page-424-2"></span><span id="page-424-1"></span><span id="page-424-0"></span>

| แฟล็กเผื่อเลือก | คำอธิบาย                                                                                                    |
|-----------------|----------------------------------------------------------------------------------------------------|
| -В              | บังคับให้อินพุตและเอาต์พุตบล็อก 20 บล็อกต <b>่อวินาที ด</b> ้วยอ็อพชันนี้ คำสั่ง<br>tar สามารถทำงานระหว่างช่องทางการสื่อสาร ที่การบล็อกอาจไม <sup>่</sup> ถูกเก็บ<br>รักษาไว <sup>้</sup>                                                                                                    |
| -b Blocks       | ระบุจำนวนบล็อกขนาด 512 ไบต์ต่อเร็กคอร์ด ทั้งคาดีฟอลต์ และคาสูงสุด<br>คือ 20 จะเหมาะสมสำหรับเร็กคอร์ดเทป เนื่องจากขนาดของช่องว <sup>่</sup> าง<br>ระหว่างเร็กคอร์ด เทปที่ร่เขียนด้วยปัจจัยการจัดกลุ่มแบบบล็อกขนาดใหญ่<br>สามารถพักข้อมูลจำนวนมากได <sup>้</sup> มากกว <sup>่</sup> าเทปที่มีขนาดหนึ่งบล็อกต <sup>่</sup> อเร็ก<br>คอรด                                                                                                    |
|                 | ขนาดบล็อกถูกกำหนดโดยอัตโนมัติเมื่อเทปถูกอาน (แฟล็กของฟังก์ชัน -x<br>หรือ -t ) เมื่อไฟล์เก็บถาวรถูกอัพเดตด <sup>้</sup> วยฟังก์ชัน -u และ -r ขนาดของเร็ก<br>คอร์ดที่มีอยู่ถูกนำมาใช <sup>้</sup> คำสั่ง tar เขียนไฟล์เก็บถาวรโดยใช <sup>้</sup> คาที่ระบุไว <sup>้</sup> ของ<br>พารามิเตอร์ <i>Blocks</i> โดยเฉพาะเมื่อสร้างไฟล์เก็บถาวรใหม่ด <i>้</i> วยแฟลี่ก -c                                                                                                    |
|                 | สำหรับเอาต์พุตไปยังไฟล์ต <sup>้</sup> นฉบับ ที่มีแฟล็ก -f คุณสามารถบันทึก พื้นที่<br>ว่างดิสก์โดยใช้ปัจจัยการจัดกลุ่มบล็อกที่ตรงกับขนาดของบล็อกของดิสก์<br>(ตัวอย <b>่างเช</b> ่น แฟล็ก -b4 สำหรับบล็อกของดิสก <sup>์</sup> 2048 ไบต <sup>์</sup> )                                                                                                    |
| -C Directory    | เป็นสาเหตุทำให้คำสั่ง tar ดำเนินการกับรูทีนย่อย chdir กับไดเร็กทอรีที่ระบุ<br>โดยตัวแปร <i>Directory</i> การใช <sup>้</sup> แฟล็ก -C ช่วยให <sup>้</sup> สามารถเก็บถาวร หลายไดเร็ก<br>ทอรีที่ไม่เกี่ยวข้องกับพาเรนต์ที่ใช้ร่วมกันและปิดอยู่ โดยใช้ชื่อพาธสัมพันธ์<br>แบบย่อ ตัวอย่างเช่น หากต้องการจัดเก็บไฟล์จากไดเร็กทอรี /usr/include<br>และ/etc คุณอาจใช <sup>้</sup> คำสั่งต <sup>่</sup> อไปนี้:                                                                                                    |
|                 | tar c -C /usr/include File1 File2 -C /etc File3 File4                                                                                                    |
|                 | คุณสามารถใช <sup>้</sup> หลายอ็อพชัน -C เมื่อคุณแยก ไฟล <sup>์</sup> จากที่เก็บถาวร เมื่อคุณใช <sup>้</sup><br>หลายอ็อพชัน -C แต่ละ อินสแตนซ์ของ -C Directory สัมพันธ์กับอินสแตนซ์<br>ที่แสดงอยู่ก่อนหน้าในคำสั่ง ตัวอย่างเช่น -C Directory ที่สอง สัมพันธ์กับ -C<br>Directory แรก                                                                                                    |
|                 | ถ้า ที่เก็บถาวรมีไฟล์ซึ่งมีชื่อพาธสัมบูรณ์ ตัวอย่างเช่น /home/dir1/<br>filename ไฟล์จะมีการแยกไปในไดเร็กทอรีซึ่งระบุโดย -C Directory โดย<br>ี การลบเครื่องหมายสแลช ( / ) นำออกจากพาธไฟล์หรือชื่อไฟล์                                                                                                    |
|                 | แฟล็ก -C Directory ต้องปรากฏขึ้นหลังจากแฟล็กอื่นๆ ทั้งหมดและสามารถ<br>ี ปรากฏขึ้นในรายการของชื่อไฟล์ ที่กำหนดไว <sup>้</sup>                                                                                                    |
| -D              | หยุดการประมวลผลแบบเรียกซ้ำเมื่อไดเร็กทอรีถูกระบุไว <sup>้</sup>                                                                                                    |
| -d              | แยกรายการสำหรับไฟล์บล็อก ไฟล์อักขระพิเศษ และกระบวนการ first-in-<br>first-out (FIFO) ที่ไพพ์ โดยปกติแล้ว คำสั่ง tar จะไม่จัดเก็บไฟล์พิเศษเหลา<br>นี้ เมื่อเขียนลงในไฟล์เก็บถาวร พร้อมกับแฟล็ก -d คำสั่ง tar จะเรียกคืน<br>ไดเร็กทอรีว <b>่าง ไฟล์พิเศษ และกระบวนการ first-in-first-</b> out (FIFO) ที่ไพพ <sup>์</sup><br>ด้วยแฟล็ก -x<br>ข้อจำกัด:   แม้ว่า บุคคลใดๆ สามารถจัดเก็บไฟล์พิเศษ เฉพาะผู้ใช้ที่มีสิทธิ<br>แบบผู้ใช <sup>้</sup> root สามารถแตก ไฟล์ออกจากไฟล์เก็บถาวร (FIFO ยังสามารถ<br>แตกได้โดยผู้ใช <sup>้</sup> ที่ไม่ใช่ root) |
| -Е              | หลีกเลี่ยงการตัดปลายของชื่อผู้ใช้และชื่อกลุ่มแบบยาว ในระหว่างการเพิ่ม<br>ไฟล์ที่ต้องจัดเก็บถาวรใหม่หรือที่มีอยู่เดิม                                                                                                    |

ตารางที่ 3. แฟล็กเผื่อเลือก (ต<sup>่</sup>อ)

<span id="page-425-11"></span><span id="page-425-10"></span><span id="page-425-9"></span><span id="page-425-8"></span><span id="page-425-7"></span><span id="page-425-6"></span><span id="page-425-5"></span><span id="page-425-4"></span><span id="page-425-3"></span><span id="page-425-2"></span><span id="page-425-1"></span><span id="page-425-0"></span>

| แฟล็กเผื่อเลือก | คำอธิบาย                                                                                                    |
|-----------------|----------------------------------------------------------------------------------------------------|
| $-F$            | ตรวจสอบชนิดของไฟล์ก่อนที่จัดเก็บถาวร Source Code Control Systems<br>(SCCS), Revision Control Systems (RCS), ไฟล์ที่ชื่อ core, errs, a.out และ<br>ไฟล์ที่ลงท้ายด้วย .o (จุด o) ไม่ถูกจัดเก็บถาวร                                                                                                    |
| -f Archive      | ใช <sup>้</sup> ตัวแปร <i>Archive</i> เป็นไฟล <sup>์</sup> เก็บถาวรที่ต <sup>้</sup> องการอ <sup>่</sup> าน หรือเขียน เมื่อแฟล็กนี้<br>ไม่ได้ถูกระบุไว <sup>้</sup> คำสั่ง tar ใช้ชื่อไฟล์ที่เป็นค <b>่าดีฟอลต์ที่ต</b> ้องพึ่งพาระบบในรูป<br>แบบ /dev/rmt0 หากตัวแปร $\emph{Archive}$ ที่ระบุไว <sup>้</sup> คือ - (เครื่องหมายลบ) คำสั่ง<br>tar เขียนลงในเอาต์พุตมาตรฐานหรืออานจากอินพุตมาตรฐาน หากคุณเขียน<br>ลงในเอาต์พุตมาตรฐาน แฟล็ก -c ต <sup>้</sup> องถูกนำมาใช <sup>้</sup>                                                                                       |
| -h              | ี บังคับให <sup>้</sup> คำสั่ง tar อนุญาตให <b>้ทำตามลิงก</b> ์สัญลักษณ์ เนื่องจากเป็นไฟล <sup>์</sup> หรือ<br>ไดเร็กทอรีปกติ ตามปกติแล <b>้ว คำสั่ง tar ไม</b> ่ได <b>้ทำตามลิงก</b> ์สัญลักษณ์                                                                                                    |
| -i              | ละเว้นข้อผิดพลาดของเช็กซัมส <b>่วนหัว คำสั่ง tar เขียนส</b> ่วนหัวของไฟล์ที่มีเช็ก<br>ซัมสำหรับแต่ละไฟล์ในไฟล์เก็บถาวร เมื่อไม่ได้ระบุแฟล็ก ไว้ ระบบจะตรวจ<br>สอบเนื้อหาของบล็อกส่วนหัว โดยการคำนวณเช็กซัมอีกครั้งและหยุดไดเร็ก<br>ทอรีที่มีข้อผิดพลาดเกี่ยวกับเช็กชัม เมื่อการจับคู่ผิดเกิดขึ้น เมื่อระบุแฟล็กนี้<br>ไว้ คำสั่ง tar จะบันทึกข <sup>้</sup> อผิดพลาดจากนั้นสแกนส <sup>่</sup> งต <sup>่</sup> อจนกว <sup>่</sup> าจะพบ บล็อก<br>้ส่วนหัวที่ถูกต้อง ซึ่งอนุญาตให้เรียกคืนไฟล์จากวอลุ่มถัดมาของไฟล์เก็บ<br>้ถาวรแบบมัลติวอลุ่ม โดยไม่มีการอานวอลุ่มก่อนหนานี้ |
| $-L$ InputList  | อาร์กิวเมนต์ <i>Inputlist</i> กับอ็อพชัน -L ควรเป็นชื่อของไฟล์ที่แสดงและไดเร็ก<br>ทอรีที่จำเป็นต <sup>้</sup> องจัดเก็บถาวร <i>ห</i> รือแตกออก                                                                                                    |
| -1              | เขียนข้อความแสดงความผิดพลาดลงในเอาต์พุตมาตรฐานสำหรับไฟล์แตละ<br>ไฟล์ ด้วยลิงก์ที่มีจำนวนมากกว่า 1 ซึ่งมีลิงก์ที่สอดคล้องกันที่ยังไม่ได้จัดเก็บ<br>ถาวร ตัวอย่างเช่น หาก file1 และ file2 คือลิงก์ถาวรและเฉพาะ file1 ถูกวาง<br>ไว <sup>้</sup> บนไฟล์เก็บถาวรจากนั้นแฟล็ก -1จะถูกออกข <sup>้</sup> อความแสดงความผิดพลาด<br>ข้อความแสดงความผิดพลาดไม่ได้ถูกแสดงหากแฟล็ก-I ไม่ได้ถูกระบุไว้                                                                                                    |
| -m              | ใช้เวลาของการแตกเป็นเวลาของการแก้ไข ค่าดีฟอลต์คือ การสงวนเวลาที่แก้<br>ไขไฟล์ไว <sup>้</sup>                                                                                                    |
| -N Blocks       | ้อนุญาตให้คำสั่ง tar ใช <sup>้</sup> คลัสเตอร์หรือบล็อกที่มีขนาดใหญ <sup>่</sup> มาก เมื่อทำงานกับ<br>การจัดเก็บถาวรเทปการสตรีม หมายเหตุ อย่างไรก็ตาม สำหรับอินพุต คำสั่ง<br>tar ไมสามารถกำหนดขนาดบล็อกของเทป ด <sup>้</sup> วยขนาดบล็อกที่มีขนาดยาว<br>มากที่ถูกสร้างขึ้นด <b>้วยแฟล็กนี้ หากไม</b> ่มีแฟล็ก -N Blocks ขนาดบล็อกที่มี<br>ขนาดใหญ่ที่มีคำสั่ง tar สามารถกำหนดขนาด 20 บล็อกแบบอัตโนมัติ                                                                                                    |
| -0              | จัดเตรียมความเข้ากันได้แบบย้อนกลับด้วยเวอร์ชันที่เก่ากว่า (ไม่ใช <sup>่</sup> AIX)<br>ของคำสั่ง tar เมื่อใช <sup>้</sup> แฟล็กนี้สำหรับการอ <sup>่</sup> าน แฟล็กนี้เป็นสาเหตุทำให <b>้ไฟล</b> ์ที่<br>นตกเใช ID ผู้ใช้หรือ ID กลุ่ม (UID และ GID) ของผู้ใช้ที่รันโปรแกรม<br>แทนแฟล็กที่อยู่บนไฟล์เก็บถาวร นี่คือ ลักษณะการทำงานที่เป็นคาดีฟอลต์<br>สำหรับผู้ใช้ตั้งเดิม                                                                                                    |
| -p              | เรียกคืนฟิลด์ไปเป็นโหมดต <sup>้</sup> นฉบับ ละเว <sup>้</sup> นการแสดง umask setuid, setgid<br>และสิทธิในบิต tacky ยังถูกเรียกคืนไปยังผู้ใช้ที่มีสิทธิแบบผู้ใช <sup>้</sup> root แฟล็กนี้<br>เรียกคืนไฟล์และไดเร็กทอรีไปยัง โหมดดั้งเดิม                                                                                                    |
| -R              | ใช <sup>้</sup> การเรียกซ้ำเมื่อไดเร็กทอรีถูกระบุไว <sup>้</sup> ละเว <sup>้</sup> นเมื่อใช <sup>้</sup> กับอ็อพชัน -D                                                                                                    |
| -s              | ิลองสร <sup>้</sup> างลิงก์สัญลักษณ์ หากคำสั่ง tar ดำเนินการไม <b>่เป็นผลสำเร็จในความ</b><br>พยายามในการลิงก์สองไฟล์ (ลิงก์ปกติ) ด <i>้</i> วยแฟล็ก -s                                                                                                    |

ตารางที่ 3. แฟล็กเผื่อเลือก (ต<sup>่</sup>อ)

<span id="page-426-5"></span><span id="page-426-4"></span><span id="page-426-3"></span><span id="page-426-2"></span><span id="page-426-1"></span><span id="page-426-0"></span>

| แฟล็กเผื่อเลือก                       | คำอธิบาย                                                                                                    |
|---------------------------------------|----------------------------------------------------------------------------------------------------|
| -S Blocks b, -S Feet, -S Feet@Density | ระบุจำนวนบล็อกขนาด 512KB ต <b>่อวอลุ</b> ่ม (รูปแบบแรก) ซึ่งเป็นอิสระจาก<br>้ปัจจัยการจัดกลุ่มบล็อกสำหรับเทป คุณยังสามารถระบุขนาดของเทป ใน<br>หน่วยฟุตได้โดยใช้รูปแบบที่สอง ซึ่งหากเป็นกรณีนี้ คำสั่งtar สมมติตัวแปร<br><i>Density</i> ที่เป็นคาดีฟอลต์ รูปแบบที่สาม อนุญาตให <b>้คุณระบุความยาวเทป</b><br>และความหนาแนน ฟุตถูกสมมติขึ้นให้มีขนาด 11 นิ้วที่ต้องถูกสงวนไว้<br>แฟล็กนี้อนุญาตให้คุณติดต่อกับการจัดเก็บถาวรลงเทป แบบหลายวอลุ่มได้<br>ง่ายขึ้น โดยที่คำสั่ง tar ต้องสามารถกำหนดจำนวนบล็อกที่พอดีกับแต <sup>่</sup> ละวอ<br>้ลุ่มได<br>หมายเหตุ: |
|                                       | 1. อุปกรณ์เทปจะเปลี่ยนแปลงตามความสามารถของความหนาแนน<br>ตัวแปร <i>Density</i> คำนวณจำนวนของข้อมูลที่ระบบสามารถทำให <sup>้</sup> พอดีกับ<br>เทป                                                                                                    |
|                                       | 2. เมื่อใช้อุปกรณ์เทปขนาด 1 / 4 นิ้ว เพื่อให้มั่นใจว่า ได้พิจารณา<br>จำนวนแทร็กบนอุปกรณ์เทปเมื่อระบุคาสำหรับตัวแปร <i>Feet</i> ตัวอย <b>่</b> าง<br>เช่น เทปไดรฟ์ขนาด 4 แทร็ก 1 / 4 นิ้ว ที่มีเทป 600 ฟุต และความหนา<br>แน่น 8000 bpi สามารถระบุได้โดยใช <sup>้</sup> แฟล็ก -S Feet@Density ดังต่อไป<br>นี้:                                                                                                    |
|                                       | $-52400@8000$                                                                                                    |
|                                       | โดยที่ 600 ฟุตคูณด้วย 4 แทร็กมีค่าเท่ากับ 2400 ฟุต                                                                                                    |
| -U                                    | จัดเก็บถาวรหรือเรียกคืนแอ็ตทริบิวต์ส่วนขยายและ ACL เมื่อแสดงรายการ<br>อ็อพชันนี้จะแสดงชื่อของแอ็ตทริบิวต์ส่วนขยายที่มีชื่อใดๆ และชนิดของ<br>ACL ใดๆ ที่เชื่อมโยงกับแต <sup>่</sup> ละไฟล์ที่เป็นส <sup>่</sup> วนหนึ่งของอิมเมจที่เก็บถาวร                                                                                                    |
| $-\mathbf{v}$                         | แสดงชื่อของแต่ละไฟล์ที่ต้องถูกประมวลผล ด้วยแฟล็ก -t, -v จะให้ข้อมูล<br>เพิ่มเติม เกี่ยวกับรายการเทป ซึ่งสอดแทรกขนาดไฟล์ เวลาของการแก้ไขครั้ง<br>ล่าสุด หมายเลขผู้ใช <sup>้</sup> (UID) หมายเลขกลุ่ม (GID) และสิทธิการใช <sup>้</sup> งาน                                                                                                    |
| -w                                    | แสดงการดำเนินการที่ต้องถูกใช้ ตามด้วยชื่อไฟล์ จากนั้นรอให้ผู้ใช้ยืนยัน<br>หากการตอบกลับคือคำตอบ การดำเนินการ จะถูกดำเนินการ หากการตอบ<br>ึกลับไม่ใช่คำตอบ ไฟล์จะถูกละเว๋น                                                                                                    |
| -Number                               | ใช้ไฟล์ /dev/rmtNumber แทนคาดีฟอลต์ ตัวอย <b>่างเช</b> ่น แฟล็ก -2 เป็นแฟล็ก<br>ตัวเดียวกันกับไฟล <sup>์</sup> -f/dev/rmt2                                                                                                    |
| -X ExcludeList                        | แยกชื่อไฟล์หรือไดเร็กทอรีที่กำหนดอยู่ใน ExcludeList จากการเก็บถาวร tar<br>ที่ถูกสร้าง แยก หรือแสดงรายการ ExcludeList ควรมีหนึ่งชื่อไฟล์หรือไดเร็ก<br>ทอ <sup>ี</sup> รีต่อบรรทัดเท่านั้น ซึ่งถูกแยกออกจากไฟล <sup>์</sup> เก็บถาวร <i>t</i> ar ที่ถูกสร <i>้</i> าง ซึ่งแยก<br>ออก หรือแสดงรายการ อ็อพชัน -X สามารถระบุเวลาจำนวนมาก และใช <sup>้</sup> การ<br>นำหน้าผ่านอ็อพชันอื่นทั้งหมด                                                                                                    |
| -Z                                    | เก็บถาวรข้อมูล Encrypted File System (EFS) ของไฟล์หรือไดเร็กทอรี ที่เข้า<br>รหัส ข้อมูล EFS ถูกแตกตามคาดีฟอลต์ เมื่อคุณระบุแฟล็ก -t และแฟล็ก -v<br>พร้อมกับแฟล็ก -Z ตัวบ <sup>ุ่</sup> งซี้ e ถูกแสดงหลังโหมดไฟล์สำหรับไฟล์ที่เข <b>้ารหัส</b><br>และไดเร็กทอรีที่ถูกจัดเก็บถาวรด <i>้</i> วยแฟล็ก <b>-Z และเครื่องหมายขีดคั่น (</b> - )<br>ถูกแสดง หลังจากโหมดไฟล์สำหรับไฟล์อื่นๆ<br>ข้อจำกัด:   การเก็บถาวรที่สร้างขึ้นด้วยแฟล็ก-Z สามารถเรียกคืนได <sup>้</sup> เฉพาะ<br>บน AIX 6.1 หรือรีลีสในภายหลัง                                                    |

#### สถานะออก

คำสั่งนี้จะส่งคืนค่าออกดังต่อไปนี้:

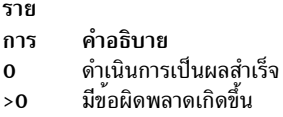

#### ความปลอดภัย

Attention RBAC users and Trusted AIX users: This command can perform privileged operations. Only privileged users can run privileged operations. For more information about authorizations and privileges, see Privileged Command Database in Security. For a list of privileges and the authorizations associated with this command, see the Issecattr command or the getcmdattr subcommand.

#### ตัวอยาง

1. หากต<sup>้</sup>องการเขียนไฟล์ file1 และ file2 ลงในไฟล์เก็บถาวรใหม่บนอุปกรณ์เทปใหม่ให<sup>้</sup>ปอน:

tar -c file1 file2

2. หากต<sup>้</sup>องการแตกไฟล์ทั้งหมดในไดเร็กทอรี /tmp จากไฟล์เก็บถาวรบนอปกรณ์เทป /dev/rmt2 และใช<sup>้</sup>เวลาของการ แตกเป็นเวลาของการแก้ไขให้ป<sup>้</sup>อน:

tar -xm -f/dev/rmt2 /tmp

3. หากต<sup>้</sup>องการสร้างไฟล์เก็บถาวรใหม่ที่มีไฟล์ file1 และส่งผ่านไฟล์เก็บถาวรไปยังคำสั่ง dd ที่ต้องถูกเขียนลงในอุปกรณ์ /dev/rmt1ให้ป<sup>้</sup>อน:

tar -cvf - file1 | dd of=/dev/rmt1 conv=sync

4. หากต<sup>้</sup>องการแสดงชื่อของไฟล์ในไฟล์เก็บถาวรดิสก์ out .tar บนไดเร็กทอรีปัจจุบันให<sup>้</sup>ปอน:

tar -vtf out.tar

5. หากต้องการขยายไฟล์เก็บถาวร tar ที่บีบอัดที่ชื่อ fil.tar.z ให้ส่งผ่านไฟล์ไปยังคำสั่ง tar และแตกไฟล์ทั้งหมดจาก ไฟล์เก็บถาวร*t*ar ที่ขยายเพิ่มให<sup>้</sup>ป<sup>ี</sup>คน:

zcat fil.tar.Z | tar -xvf -

6. หากต้องการจัดเก็บถาวรเนื้อหาของไฟล<sup>์</sup> /usr/include และ /usr/bin โดยใช้ชื่อพาธสัมพันธ์แบบย่อ ให<sup>้</sup>ปอน:

```
cd /usr
tar -cvf/dev/rmt0 -C./include. -c./bin.
```
ข้อกำหนด: เมื่อระบุอินสแตนซ์จำนวนมากของแฟล็ก -C ด้วยชื่อพาธสัมพันธ์ ผู้ใช้ต้องใช้แฟล็ก -C ก่อนหน้านี้ที่ร้อง ขอเพื่อนำมาพิจารณา

7. หากต<sup>้</sup>องการจัดเก็บถาวรลงในอุปกรณ์ขนาด 8 มม. เมื่อใช<sup>้</sup>แฟล็ก -S ให<sup>้</sup>ปอน:

tar - cvf / dev/rmt0 - S 4800000b / usr

ข้อจำกัด: เมื่อจัดเก็บถาวรอุปกรณ์ขนาด 8 มม. ให<sup>้</sup>หลีกเลี่ยงการใช<sup>้</sup> -S*Feet* และแฟล็ก -S*Feet@Density* เนื่องจาก ้อุปกรณ์ขนาด 8 มม. ไม่ได้ใช<sup>้</sup>แนวคิดของความหนาแน<sup>่</sup>นเมื่อเขียนลงเทป

8. หากต<sup>้</sup>องการจัดเก็บรายการของไฟล์ C ทั้งหมดที่ถูกแสดงในไฟล์ ผ่านอาร์กิวเมนต์ InputList ของอ็อพชัน -L ให<sup>้</sup>ปอน:

tar -cvf fl.tar -L fl\_list

โดยที่ f1\_list คือไฟล์ที่ประกอบด<sup>้</sup>วยรายการของไฟล์ .c ทั้งหมด ซึ่งสามารถขอรับได*้*ดังนี้:

 $ls * .c > fl\_list$ 

9. หากต<sup>้</sup>องการจัดเก็บรายการของไฟล<sup>์</sup> C ทั้งหมดโดยตั้งค<sup>่</sup>า ตัวแปรการใช้อ็อพชัน -L ให<sup>้</sup>ปอน:

```
ls * .c > fl\_listfl=fl list
tar -cvf var.tar -L $fl
```
- 10. หากต้องการหลีกเลี่ยงการตัดปลายของชื่อผู้ใช้หรือชื่อกลุ่มในระหว่างการสร้างไฟล์เก็บถาวร ให<sup>้</sup>ปอน: tar - cvEf file.tar file
- 11. หากต้องการสร้างไฟล์เก็บถาวรใหม่ที่มีไฟล์ file1 พร้อมกับ ACL และ EA ให<sup>้</sup>ป<sup>ี</sup>คน: tar -cvUf /tmp/tar.ar file1

#### อ็อพชัน Berkelev

ต่อไปนี้คือตัวอย่างของอ็อพชัน Berkeley ที่ใช้คำสั่ง tar:

ี คำแนะนำ: ด้วยอ็อพชัน Berkeley อาร์กิวเมนต์กับแฟล็ก ควรถกกำหนดตามลำดับที่แฟล็กถกกำหนดไว้ด้านล่าง ตัว อย่าง: tar cyfbL test.tar 20 infile

โดยที่ test.tar คือไฟล์ เ<sub>ar</sub> ที่เก็บถาวร 20 คือจำนวนของบล็อก และinfile คือ Inputlist สำหรับไฟล์เก็บถาวร

1. หากต<sup>้</sup>องการเก็บถาวรไดเร็กทอรีและชื่อไฟล์ทั้งหมดที่แสดงอยู่ในไฟล์แสดงรายการอินพุต infile ใน ar.tar ให<sup>้</sup>ปอน : tar cyfL ar.tar infile

โดยที่ infile มีชื่อพาธของไฟล์ที่ต้องถูก จัดเก็บถาวร

- 2. หากต<sup>้</sup>องการจัดเก็บถาวรำฟล์ภายในไดเร็กทอรีที่แสดงอยู่ในไฟล์แสดงรายการอินพุต infile ใน ar.tar ให้ป<sup>้</sup>อน: tar cvRfL ar.tar infile
- ่ 3. หากต้องการแตกไดเร็กทอรีและไฟล์ที่ระบุอยู่ในไฟล์แสดงรายการอินพุต infile จากไฟล์เก็บถาวรที่ชื่อ ar.tar ให้ปอน: tar xvfL ar.tar infile
- 4. หากต้องการแตกไฟล์ภายในไดเร็กทอรีและไฟล์ที่ระบุอยู่ในไฟล์แสดงรายการอินพุต infile จากไฟล์เก็บถาวรที่ชื่อ ar.tar ให้ป<sup>ั</sup>กน:

tar xvRfL ar.tar infile

## ไฟล์

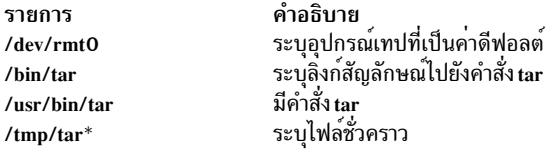

คำแนะนำ: ใน AIX 3.2 ไดเร็กทอรี /bin ทั้งหมดเป็นลิงก์สัญลักษณ์ไปยัง /usr/bin ข้อมูลที่เกี่ยวข้อง:

คำสั่ง cat คำสั่ง dd คำสั่ง rmt ระบบไฟล์

ภาพรวมไดเร็กทอรี

# คำสั่ง <del>t</del>bl

# วัตถุประสงค์

จัดรูปแบบตารางสำหรับคำสั่ง nroff และ troff

# ไวยากรณ์

tbl  $[-TX]$ [-][File...]-]

# คำอธิบาย

่ คำสั่ง tbl คือตัวประมวลผลก่อน ที่จัดรูปแบบตารางสำหรับคำสั่ง nroff และ troff ซึ่งอานไฟล์ตั้งแต่หนึ่งไฟล์ขึ้นไป หากไม่ได้ ระบุพารามิเตอร์*File* หรือ - (เครื่องหมายลบ) เป็นพารามิเตอร์ตัวสุดท้าย คำสั่ง อ<sup>่</sup>านอินพุตมาตรฐานตามค<sup>่</sup>าดีฟอลต์ ซึ่งคัด ลอกอินพุตไม**่เปลี่ยนแปลงเพื่อเอาต์พุตมาตรฐานยกเว**้นสำหรับข<sup>้</sup>อความระหว่างบรรทัดที่มี .TS และ .TE คำสั่ง tbl จัดรูปแบบ อีกครั้ง เช่น ข้อความ ซึ่งอธิบายถึงตาราง โดยไม<sup>่</sup>มีการเปลี่ยนแปลงบรรทัด .TS และ .TE

ขึ้นอยู่กับอุปกรณ์เอาต์พุตเป้าหมาย เอาต์พุตที่จัดรูปแบบแล้วโดยคำสั่ง nroff อาจต้องการประมวลผลภายหลังโดยคำสั่ง col ้เพื่อสร้างเอาต์พุตที่ถูกต้อง

หมายเหตุ: หากต้องการลดจำนวนวอลุ่มของข้อมูล ที่ส่งผ่านไพพ์ไลน์ให้ป้อนคำสั่ง tbl แรก เมื่อใช้คำสั่งพร้อมกับคำสั่ง eqn หรือ negn

#### รูปแบบอินพุต

ี คำสั่ง tbl ประมวลผลข้อความ ที่ถูกแสดงอยู่ภายในรูปแบบต<sup>่</sup>อไปนี้:

```
[ \{.DS .DF\} ]
.1SOptions:
```
Format. Data  $\cdot$ TE  $\lceil$ .DET

หากต้องการสอดแทรกตารางแบบสั้นในเอกสารแมโคร mm ให้ล้อมรอบด้วยคู่ของแมโคร .DS (หรือ .DF) และ .DE

#### อ็อพชัน

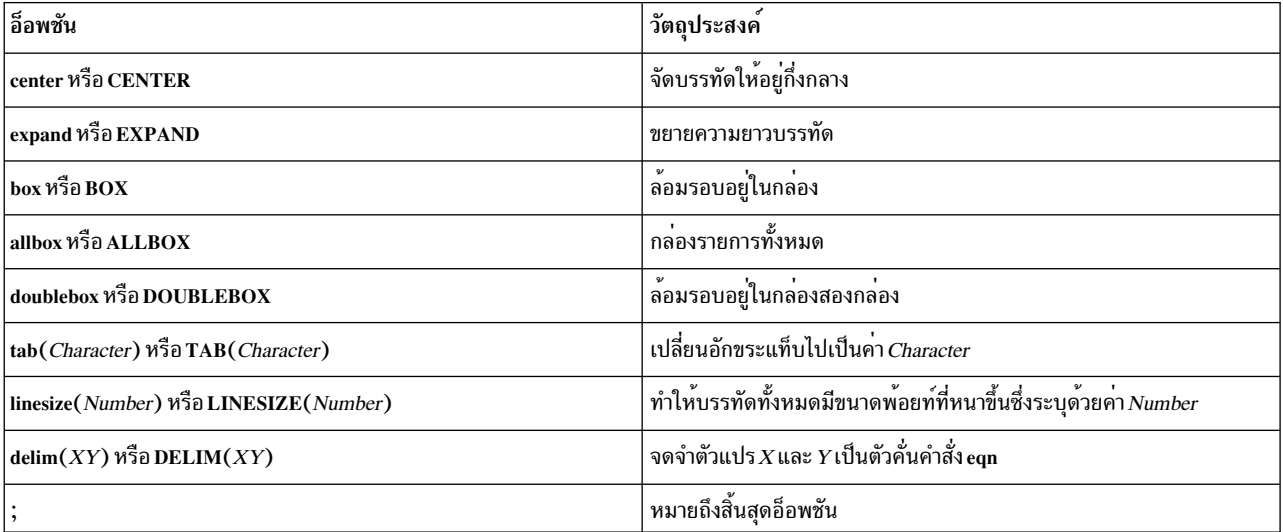

ต่อไปนี้คืออ็อพชันโกลบอลที่มีอยู่ สำหรับรูปแบบอินพุต:

#### Format

ตัวแปร*Format* อยู่ในรูปแบบอินพุตที่กล**่าวถึงรูปแบบข**้อความ แต่ละบรรทัดรูปแบบ (บรรทัดสุดท<sup>้</sup>าย ต้องลงท้ายด้วยจุด) กล่าวถึงบรรทัดที่เหลืออยู่ทั้งหมดของตาราง อักขระคีย์เดี่ยว อธิบายถึงคอลัมน์แต่ละคอลัมน์ของแต่ละบรรทัดของตาราง ทำ ์คีย์ที่พร้อมใช้งาน:

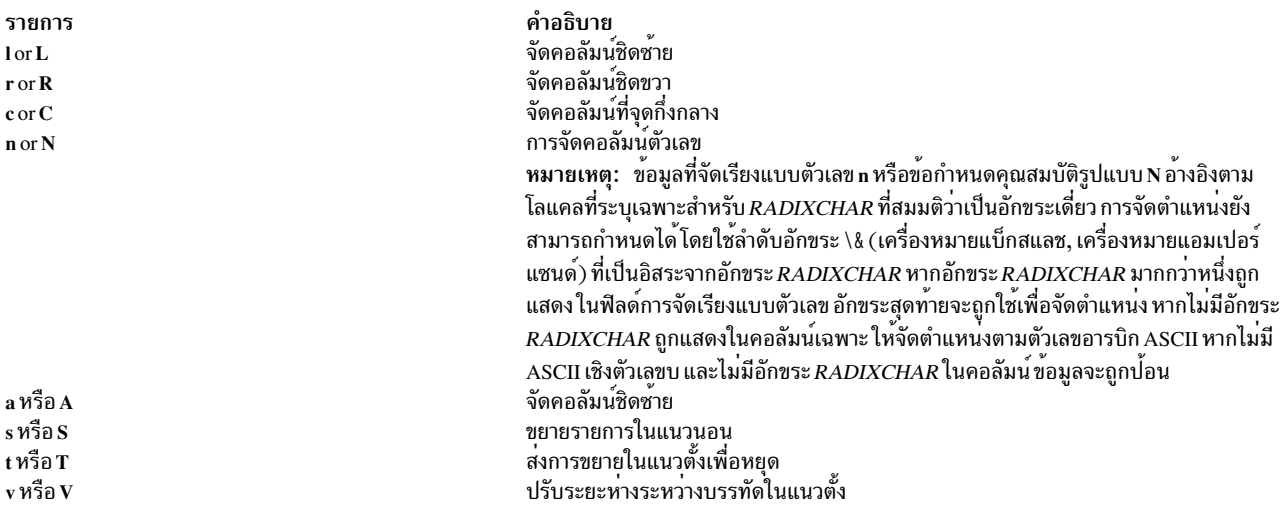

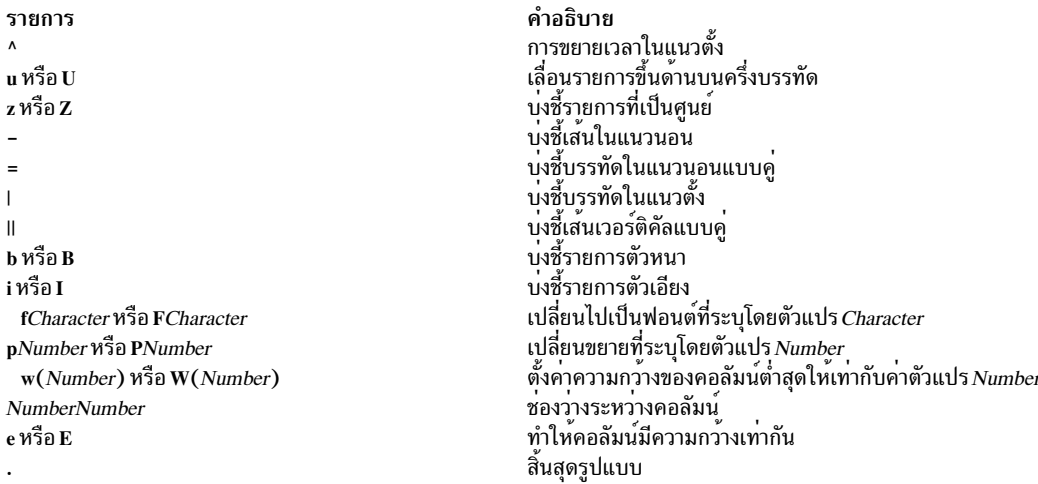

#### Data

การจัดการกับข้อมูลภายในรูปแบบอินพุต โดยเฉพาะอย่างยิ่งสำหรับตาราง ให้ใช้บรรทัดรับคำสั่งต่อไปนี้:

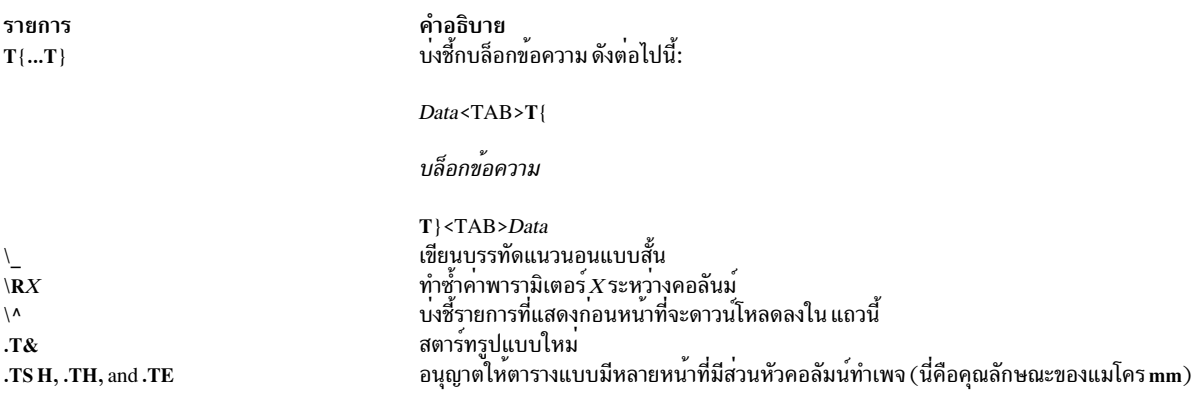

# พารามิเตอร์

<span id="page-431-2"></span>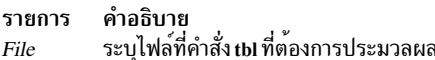

# แฟล็ก

<span id="page-431-3"></span><span id="page-431-1"></span><span id="page-431-0"></span>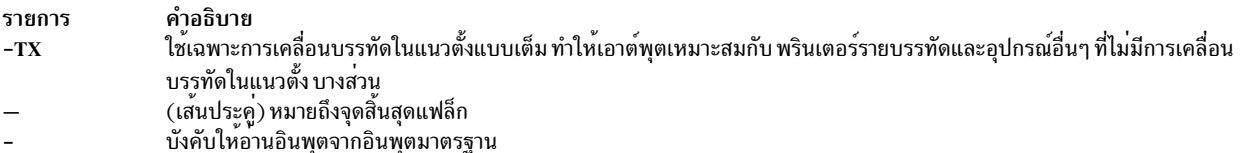

## ตัวอย่าง

ตัวอย่างต่อไปนี้แสดงอินพุตโค<sup>้</sup>ด และเอาต์พุตตารางที่เชื่อมโยง ของคำสั่ง tbl @ (at sign) ถูกใช<sup>้</sup>ในอินพุตเพื่อแทนค<sup>่</sup>า อักขระแท็บอินพุต
#### Input

```
.1Scenter box ;
CB s s
cI | cI s
\lambda | C C1 \mid n n.
Household Population
Town@Households
@Number@Size
\overline{\phantom{0}}Bedminster@789@3.26
Bernards Twp.@3087@3.74
Bernardsville@2018@3.30
Bound Brook@3425@3.04
Bridgewater@7897@3.81
Far Hills@240@3.19
.TEสิ่งค<sup>้</sup>างอิงที่เกี่ยวข<sup>้</sup>อง:
"คำสั่ง troff" ในหน<sup>้</sup>า 643
ข้อมูลที่เกี่ยวข้อง:
คำสั่ง col
คำสั่ง nroff
```
# คำสั่ง tc

### วัตถุประสงค์

์ตีความข้อความในเอาต์พุตคำสั่ง troff สำหรับระบบ Tektronix 4015

## ไวยากรณ์

tc  $[-t]$   $[-e]$   $[-a$  *Number*  $]$   $[-o$  *List*  $|-s$  *Number*  $]$   $[-]$   $[$  *File*  $|-]$ 

### คำอธิบาย

ี คำสั่ง tc ตีความอินพุต เป็นเอาต์พุตจากคำสั่ง troff คำสั่ง tc อ่านไฟล์ภาษาอังกฤษตั้งแต่หนึ่งไฟล์ขึ้นไป หากไม่ได้ระบุ ไฟล์ไว<sup>้</sup> หรือระบุแฟล็ก - (เครื่องหมายลบ) ไว้ เป็นพารามิเตอร์ล่าสุด อินพุตมาตรฐานจะถูกอ่านตามค่าดีฟอลต์ เอาต์พุตมาตรฐาน ของคำสั่ง tc มีเจตนาที่จะใช<sup>้</sup>สำหรับ Tektronix 4015 (เทอร์มินัล 4014 ที่ชุดอักขระ ASCII และ APL) ขนาดของเครื่องเรียง ี พิมพ์ต่างๆ ถูกแม็พออกเป็นสี่ขนาดของ 4014 อักขระคำสั่ง troff ทั้งหมดถูกลากโดยใช้ตัวสร*้*างอักขระ 4014 ซึ่งมีชุดของการ ้ถอนมากเกินไป ที่เกินความจำเป็น

ู ที่ส่วนท้ายของแต่ละหน้า คำสั่ง tc จะรออักขระบรรทัดใหม่จากคีย์บอร์ดก่อนที่จะดำเนินการในหน้าถัดไป ต่อ ขณะที่รอคำสั่ง ต่อไปนี้จะถูกจดจำไว้:

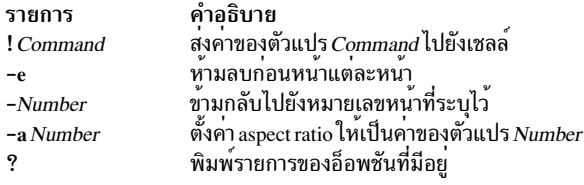

# <span id="page-433-6"></span><span id="page-433-1"></span>หมายเหตุ: คำสั่ง tc ไม่ได้แบ่งแยกระหว่างฟอนต์

### พารามิเตอร์

รายการ คำอธิบาย File

## แฟล็ก

<span id="page-433-4"></span><span id="page-433-3"></span><span id="page-433-2"></span>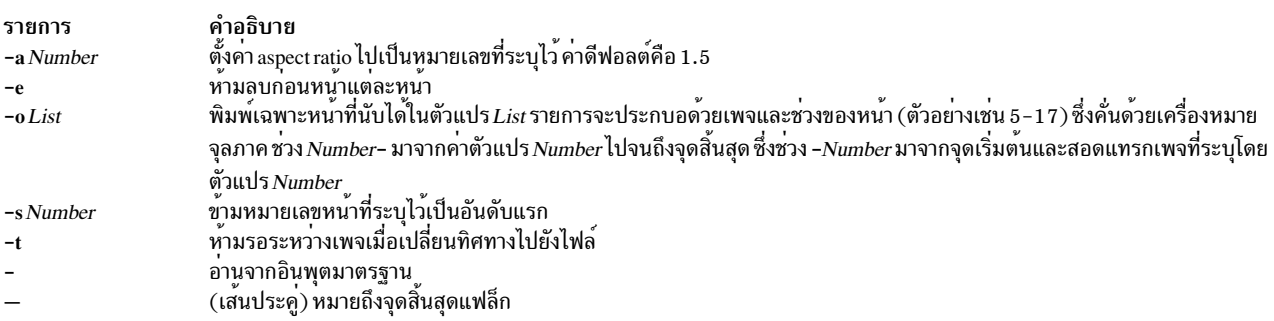

### <span id="page-433-7"></span><span id="page-433-5"></span><span id="page-433-0"></span>ตัวอย่าง

หากต้องการใช้คำสั่ง tc ในไพพ์ไลน์ที่มีคำสั่ง troff ให้ป<sup>้</sup>อน: troff  $[Flag...]$   $[File...]$  | to สิ่งอ้างอิงที่เกี่ยวข้อง: "คำสั่ง troff" ในหน้า 643 ข้อมูลที่เกี่ยวข้อง: คำสั่ง nroff

# คำสั่ง $\mathop{\mathsf{tcbck}}$

# วัตถุประสงค์

ตรวจสอบสถานะการรักษาความปลอดภัยของระบบ

# ไวยากรณ์

#### โหมดการตรวจสอบ

tcbck { -n | -p | -t| -y } [ -i ] [-o] { ALL | tree | { Name ... Class ... } }

 $424$  AIX เวอร์ชัน 7.2: ข้อมูลอ้างอิงคำสั่ง วอลุ่ม 5, s- u

#### โหมดการอัพเดต

tcbck  $-a - f$  File | PathName Attribute = Value ...

หรือ

tcbck -d -fFile | { PathName ... | Class ... }

หรือ

tcbck -l /dev/filename/dev/filename

#### สถานะออก

คำสั่งนี้ส่งกลับค่า exit ดังต่อไปนี้:

ไฟล์นิยามของผ<sup>ู</sup>้ใช<sup>้</sup>เหมาะสม  $\Omega$ 

เกิดข้อผิดพลาดหรือมีข้อผิดพลาดในไฟล์นิยาม ของผู้ใช้ตั้งแต่หนึ่งไฟล์ขึ้นไป  $>0$ 

โค้ดระบความผิดพลาดต่อไปนี้ถูกส่งคืน:

```
EINVAL (22)
```
อาร์กิวเมนต์บรรทัดรับคำสั่งไม่ถูกต้อง

 $ENOENT(2)$ ไพ่ล<sup>์</sup>นิยามของผู้ใช้ตั้งแต่หนึ่งไฟล์ขึ้นไปไม<sup>่</sup>มีอยู<sup>่</sup>

 $ENTRUST(114)$ ้เกิดข้อผิดพลาดในนิยามผู้ใช้ในไฟล์ฐานข้อมูล

### คำอธิบาย

คำสั่ง tcbck ตรวจสอบสถานะของความปลอดภัยของระบบโดยตรวจสอบการติดตั้งของไฟล์ ที่นิยามในไฟล์ /etc/security/ sysck.cfg (ฐานข้อมูล sysck) นิยามไฟล์แต่ละไฟล์ ในไฟล์ /etc/security/sysck.cfg สามารถสอดแทรก แอ็ตทริบิวต์ตั้งแต ้<br>หนึ่งแอ็ตทริบิวต์ขึ้นไปที่อธิบายถึงการติดตั้งอย่างถูกต้อง เมื่อเรียกใช่โดยไม่มี แฟล็กและไม่มีพารามิเตอร์ คำสั่ง tcbck พิมพ์ คำเหมือนของไวยากรณ์

ฐานข้อมูล tcbck กำหนดไฟล์และโปรแกรมทั้งหมดที่เป็นส่วนของฐานคำนวณที่ไว*้*วางใจได<sup>้</sup> แต่ผู้ใช<sup>้</sup> root หรือสมาชิกของกลุ่ม ์<br>ความปลอดภัย สามารถเลือกนิยามไฟล์เหล่านี้พิจารณาที่เกี่ยวข้องกับความปลอดภัย

หมายเหตุ: คำสั่งนี้เขียนข้อความไปยัง stderr

```
แฟล็ก
```
<span id="page-435-8"></span><span id="page-435-7"></span><span id="page-435-6"></span><span id="page-435-5"></span><span id="page-435-0"></span>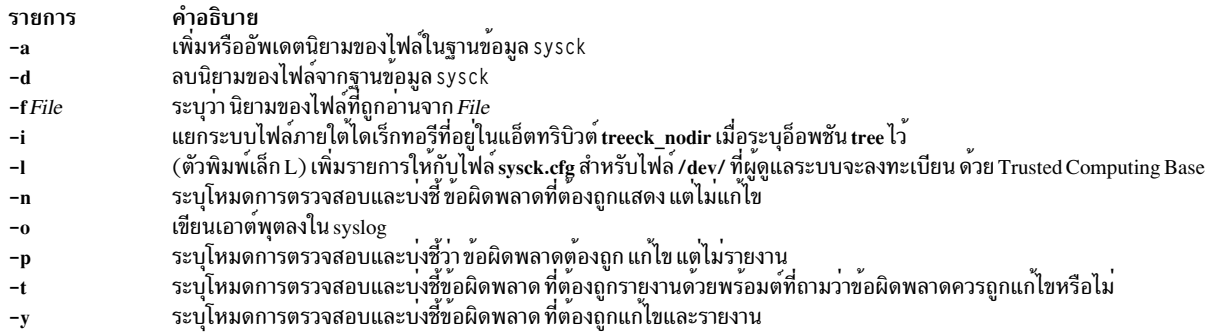

### <span id="page-435-4"></span><span id="page-435-3"></span><span id="page-435-2"></span><span id="page-435-1"></span>โหมดการดำเนินการ

ี คำสั่ง tcbck มีโหมดการดำเนินการอยู่สองโหมดคือ: โหมดการตรวจสอบและโหมดการอัพเดต คำอธิบายแต่ละโหมด มีดังต่อ ไปขึ้

### โหมดการตรวจสอบ

ในโหมดการตรวจสอบ คำสั่ง tcbck ตรวจสอบนิยามไฟล์กับไฟล์ที่ติดตั้ง คุณสามารถตรวจสอบนิยามของไฟล์ ในฐานข้อมูล sysck (ไฟล์/etc/security/sysck.cfg) ได้โดยระบุคา ALL หรือไฟล์ทั้งหมดในแผนผังระบบไฟล์ โดยระบุคา tree หากคุณ ต้องการ ตรวจสอบไฟล์ที่ระบุไว้ คุณสามารถใช<sup>้</sup>พารามิเตอร์ *Name* เพื่อกำหนดชื่อพาธของไฟล์เดี่ยวหรือพารามิเตอร์ Class เพื่อจัดกลุ่มไฟล์ตางๆ ในกลุ่มโลจิคัลที่ถูกนิยามไว้โดย ชื่อคลาส เช่น audit คุณต้องเลือกหนึ่งในค่าต่อไปนี้: ค่า ALL หรือ tree หรือไฟล์ตั้งแต่หนึ่งไฟล์ขึ้นไปที่ระบุโดย  $\it Class$  หรือพารามิเตอร์ $\it Name$ 

หากค่า tree คือเงื่อนไขการค้นหา ไฟล์ทั้งหมดในแผนผังระบบไฟล์ ถูกตรวจสอบเพื่อให้มั่นใจว่า ไฟล์ที่เกี่ยวข้องถูกนิยามไว้ใน ี ฐานข้อมูล sysck ไฟล์ถูกนิยามอยู่ในฐานข้อมูล tcbck ที่ต้องตรวจสอบกับนิยาม ไฟล์ไม่ได้อยู่ในฐานข้อมูล tcbck ต้อง *ไม่*:

- มีชุดแอ็ตทริบิวต์ trusted computing base
- เป็น setuid หรือ setgid กับ ID การดูแลระบบ
- ลิงก์กับไฟล์ในฐานข้อมูล tcbck
- เป็นอุปกรณ์ไฟล์พิเศษ

หากคำสั่ง tcbck กำลังรันในโหมดการตรวจสอบพร้อมกับค่า tree และแฟล็ก -t และมีข้อผิดพลาดเกิดขึ้น คำสั่งจะจัดเตรียม ี ข้อความแสดงความผิดพลาดและพร้อมต์ให้คุณตัดสินใจ เกี่ยวกับวิธีการแก<sup>้</sup>ไขข้อผิดพลาด หากคุณตัดสินใจไม**่ลบไฟล์ หรือ** ้ปิดสิทธิที่ไม่ถูกต้อง คุณจะได้รับพร้อมต์เพื่อตัดสินใจ เกี่ยวกับการอัพเดตฐานข้อมูล หากคุณร้องขอให้อัพเดต จัดหาระบบที่มี ข้อมูล ที่หายไป เช่น ชื่อไฟล์ ลิงก์ หรือ ชื่ออุปกรณ์ที่ไม่สามารถลงทะเบียนได้

แฟล็ก ( -n, -p, -t, -y ) ยังต้องถูกสอดแทรกไว<sup>้</sup>เพื่อระบุโหมดการตรวจสอบและระบุเมธอด ของการจัดการข้อผิดพลาด หาก มี stanza ที่ซ้ำกันในไฟล์อ/etc/security/sysck.cfg ข้อผิดพลาดจะถูกรายงาน แต่ไม่ถูกแก้ไข

การอัพเดต Vital Product Database (VPD) เกี่ยวข้องกันในแอ็ตทริบิวต<sup>์</sup> type, checksum และ size ของแต<sup>่</sup>ละไฟล์ที่ตัวจัดการ VPD ข้อมูลนี้ถูกใช้เพื่อระบุการติดตั้งที่ถูกต้อง หากแอ็ตทริบิวต์นี้ไม่ได้ถูกกำหนดไว้ใน -f*File* แอ็ตทริบิวต์เหล่านี้จะถูก ี คำนวณเมื่อติดตั้งโปรแกรม หรืออัพเดต แอ็ตทริบิวต์ checksum ถูกคำนวณด้วยเมธอดที่นิยามไว้สำหรับตัวจัดการ VPD โปรด ้อางถึง "การแก้ไขข้อผิดพลาด" ในหน้า 428 สำหรับข้อมูลเพิ่มเติมเกี่ยวกับแอ็ตทริบิวต์ไฟล์

ูเฉพาะนิยามของไฟล์เท่านั้นที่แก้ไข ในระหว่างการอัพเดตนิยามใหม่ที่สอดแทรกไฟล์ที่เป็นส่วนหนึ่งของ trusted computing base (TCB) พารามิเตอร์ File คือไฟล์ stanza ที่มีนิยามของไฟล์ในรูปแบบ tcbck และถูกกำหนดอยู่ในไฟล์ /etc/security/ sysck.cfg เมื่ออัพเดตเสร็จสิ้นแล้ว ไฟล์จะถูกตรวจสอบกับนิยามของไฟล์ ในไฟล์ stanza และข้อผิดพลาจะถูกแก้ไขและราย งาน

โปรแกรมที่ต้องการ setuid หรือสิทธิใช้งาน setgid ต้องอยู่ในฐานข้อมูล tcbck หรือสิทธิใช้งานเหล่านี้จะถูกล้างทิ้งเมื่อคำสั่ง tcbck รันโหมดการตรวจสอบ

#### โหมดการอัพเดต

ในโหมดอัพเดต คำสั่ง tcbck เพิ่ม (-a) ลบ (-d) หรือแก<sup>้</sup>ไขนิยามของไฟล์ /etc/security/sysck.cfg สำหรับไฟล์ที่ระบุด**้วยพารา** ี มิเตอร์*File* พารามิเตอร์*PathName* หรือพารามิเตอร์*Class* พารามิเตอร์*Class* อนุญาตให้คุณจัดกลุ่มไฟล์ต**่างๆ ลงในกลุ**่มโลจิ คัลที่นิยามโดยชื่อคลาส เช่น audit คำสั่ง tcbck ยังลบ stanza ที่ระบุจากไฟล์ /etc/security/sysck.cfg

ในโหมดอัพเดต คำสั่ง tcbck (-I) เพิ่มหรือแก้ไขนิยามของรายการ/dev/ ในไฟล์/etc/security/sysck.cfg สำหรับรายการ/dev ที่ระบุ แฟล็กนี้ ควรรันโดยผู้ดูแลระบบเพื่อเพิ่มอุปกรณ์ที่สร้างขึ้นใหม่ให้กับ ไฟล์ sysck.cfg ที่ไว้วางใจได<sup>้</sup> หากอุปกรณ์ใหม**่** ไม่ได้ถูกเพิ่มไว้ในไฟล์ sysck.cfg อ็อพชันแผนผัง จะสร้างคำเตือนของอุปกรณ์ที่ไม่ได้ลงทะเบียน

แฟล็ก -I สร้าง stanza สำหรับรายการ /dev/ ที่แสงดอยู่บน บรรทัดรับคำสั่ง ข้อความที่ stanza ใช้จากสถานะปัจจุบัน ของราย การ/dev stanza ประกอบด้วย

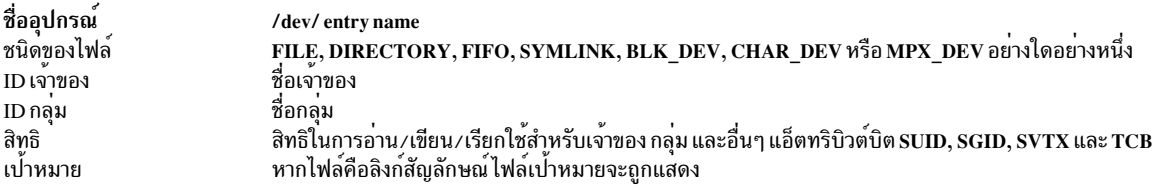

นิยามของไฟล์ที่ต้องถูกเพิ่มหรือแก้ไขด้วยแฟล็ก -a สามารถระบุได้บนบรรทัดรับคำสั่ง หรือในไฟล์ที่เป็นข้อความ  $Attribute = Value$ แอ็ตทริบิวต์ต่อไปนี้สามารถใช้:

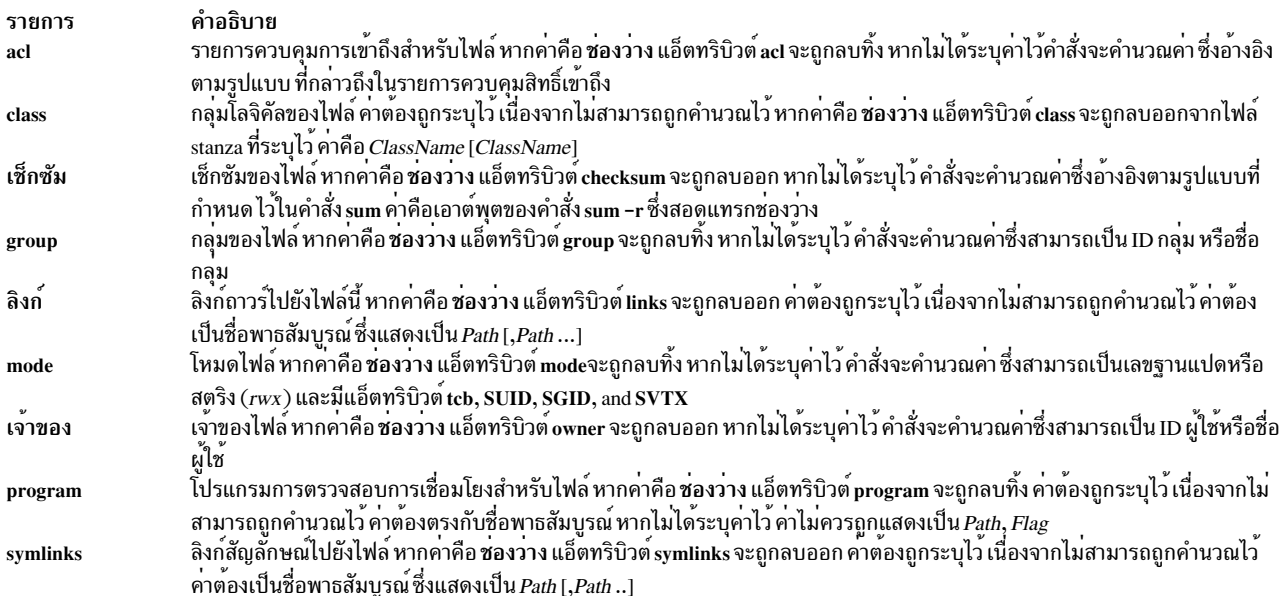

<span id="page-437-0"></span>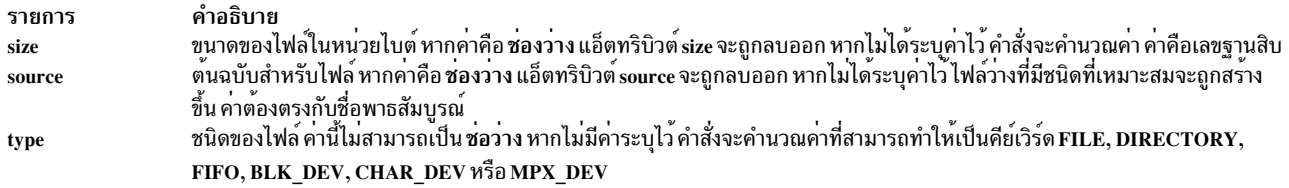

คุณสามารถเพิ่ม ลบ หรือแก<sup>้</sup>ไขแอ็ตทริบิวต*์*ของคำสั่ง tcbck โดยสร*้างหรือแก้ไข sysck stanza ในไฟล์* /etc/security/sysck.cfg ้แอ็ตทริบิวต์ต่อไปนี้สามารถใช้:

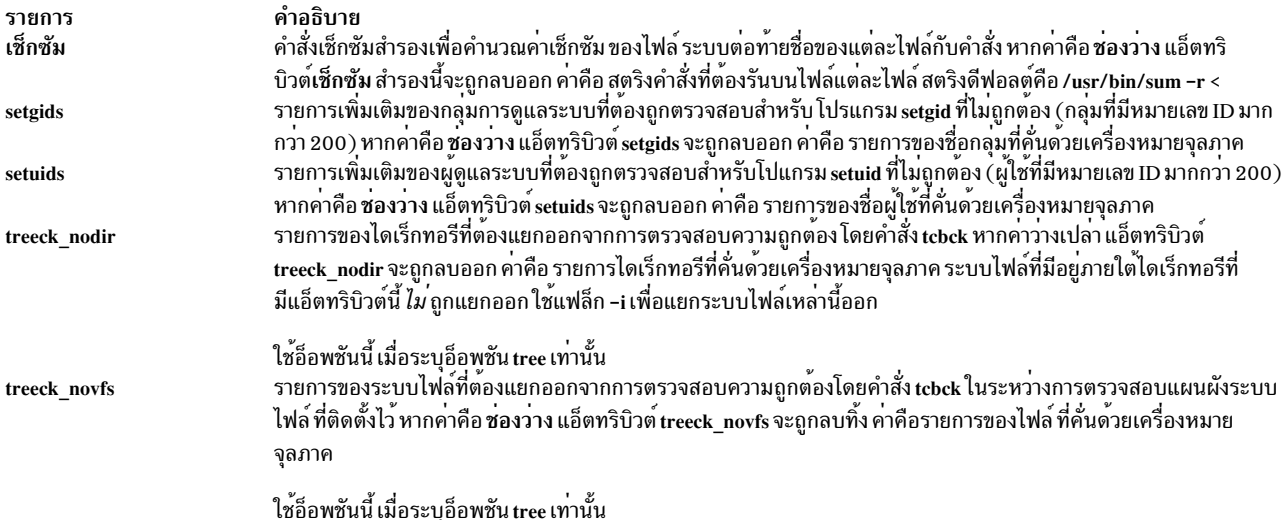

โปรดอ<sup>้</sup>างถึงไฟล<sup>์</sup> /etc/security/sysck.cfg สำหรับข้อมูลเพิ่มเติมเกี่ยวกับแอ็ตทริบิวต<sup>์</sup>เหล่านี้และ "ตัวอย**่าง" ในหน**้า 429 สำหรับข้อมูลเกี่ยวกับ stanza.

หาก *แอ็ตทริบิวต์* ถูกสอดแทรกไว*้*โดยไม่มีค่า คำสั่งจะพยายามคำนวณค่าจากไฟล์ ที่ต้องถูกเปลี่ยน ค่า ชนิด คือค่าบังคับ แต่ค่า อื่นไม่จำเป็นต้องระบุก็ได<sup>้</sup>

# การแก้ไขข้อผิดพลาด

หากต้องการแก้ไขข้อผิดพลาด คำสั่ง tcbck จะรีเซ็ตแอ็ตทริบิวต์ให**้เป็นค่าที่นิยามไว**้ สำหรับแอ็ตทริบิวต์ต่อไปนี้ คำสั่งแก้ไข การดำเบิบการดังต่อไปบี้<sup>.</sup>

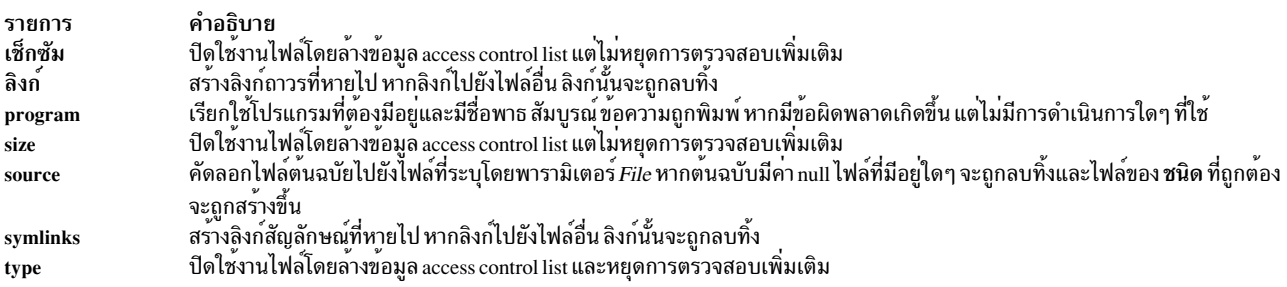

หากคุณใช<sup>้</sup>แฟล็ก -t พร้อมกับคำสั่ง tcbck คุณจะได<sup>้</sup>รับพร้อมต์สำหรับ การตัดสินใจที่จะแก<sup>้</sup>ไขข้อผิดพลาด หากคุณตอบว่า yes ข้อผิดพลาดจะถูกแก้ไข หากคุณกำหนดการตอบกลับอื่นใดๆ ไว้ข้อผิดพลาดจะไม่ถูกแก้ไข

### <span id="page-438-0"></span>ความปลอดภัย

การควบคุมสิทธิ์เข้าถึง: คำสั่งนี้ให<sup>้</sup>สิทธิในการเรียกใช<sup>้</sup> (x) เพื่อเข้าถึงผู้ใช้ root และสมาชิกของกลุ่มความปลอดภัย คำสั่งควร เป็น setuid สำหรับผู้ใช้ root และมีแอ็ตทริบิวต์ trusted computing base

### ไฟล์ที่เข้าถึง:

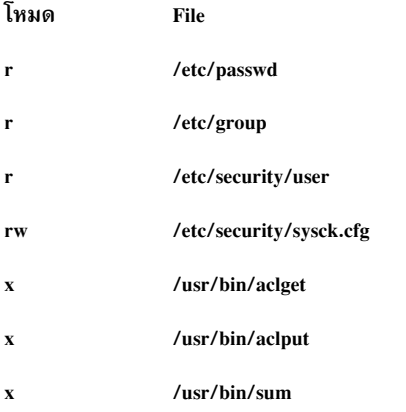

#### การตรวจสอบเหตุการณ์:

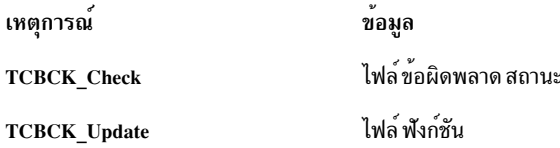

### ตัวอยาง

1. หากต้องการเพิ่มไฟล์ /bin/boo ด้วยแอ็ตทริบิวต์ acl, checksum, class, group, owner, และ program กับฐานข้อมูล tcbckให<sup>้</sup>พิมพ์:

```
tcbck -a /bin/boo acl checksum class=audit group owner\
program=/bin/boock
```
ผลลัพธ์ stanza จะมีแอ็ตทริบิวต์ที่กำหนดไว้ก่อนหน้านี้ ด้วยค่าที่คำนวณที่แทรกสำหรับแอ็ตทริบิวต์เหล่านั้น คุณไม่ถูก ้กำหนด ฐานข้อมูลจะมี stanza คล้ายกับที่แสดงต่อไปนี้:

```
/bin/boo:
      ac1 =checksum = 48235class = auditgroup = systemowner = rootprogram = /bin/booktype = FILE
```
ค่าแอ็ตทริบิวต์ถูกเพิ่มให<sup>้</sup>กับนิยามการติดตั้ง แต่ไม่ได้ตรวจสอบความถูกต<sup>้</sup>อง ค่าแอ็ตทริบิวต์ program มาจากบรรทัดรับ ี คำสั่ง ค่าแอ็ตทริบิวต์ checksum ถูกคำนวณด้วยโปรแกรม checksum และอื่นๆ ทั้งหมด ยกเว<sup>้</sup>น ac1 ถูกคำนวณจากไฟล์ i-node

 $t = 429$ 

2. หากต<sup>้</sup>องการบ<sup>ุ่</sup>งชี้ขนาดของไฟล์ที่ต้องถูกตรวจสอบ แต่ไม**่เพิ่มให**้กับฐานข้อมูล เนื่องจากสามารถขยายได*้*ในระหว่าง การ<br>ติดตั้ง ให้ใช้คีย์เวิร์ด VOLATILE ตามที่แสดงในตัวอย่างต่อไปนี้สำหรับไฟล์ /etc/passwd:

```
/etc/passwd:
```

```
type = FILEowner = rootgroup = systemsize = 1234, VOLATILE
```
3. หากต<sup>้</sup>องการลบนิยามของไฟล<sup>์</sup>/bin/boo ออกจากฐานข้อมูล tcbck ให**้พิมพ์**:

tcbck -d /bin/boo

4. หากต้องการลบนิยามทั้งหมดด้วย class ของaudit จากฐานข้อมูล tcbck ให้พิมพ์:

tcbck -d audit

5. หากต้องการตรวจสอบไฟล์ทั้งหมดในฐานข้อมูล tcbck และแก้ไขรายงานข้อผิดพลาดทั้งหมด ให<sup>้</sup>ป้อน:

tcbck -y ALL

6. หากต้องการแยก / calvin และระบบไฟล์ / hobbes จากการตรวจสอบความถูกต้อง ในระหว่างการตรวจสอบความปลอด ้ภัยของแผนผังระบบไฟล์ที่ติดตั้งไว้ให<sup>้</sup>พิมพ์:

tcbck -a sysck treeck\_novfs=/calvin,/hobbes

- 7. หากต้องการแยกไดเร็กทอรีจตากการตรวจสอบความถูกต้องในระหว่างการตรวจสอบความปลอดภัยให้พิมพ์: tcbck -a sysck treeck\_nodir=/home/john
- 8. หากต้องการเพิ่ม jfh และ js1 เป็นผู้ดูแลระบบและ developers เป็นกลุ่มการดูแลระบบที่ต้องการตรวจสอบ ในระหว่าง ิ การตรวจสอบความปลอดภัยของไฟล<sup>์</sup>ที่ติดตั้ง ให**้ป**้อน:

tcbck -a sysck setuids=jfh,jsl setgids=developers

9. หากต้องการสร้าง/แก้ไขรายการ sysck.cfg stanza สำหรับรายการ /dev ที่สร้างขึ้นใหม่ foo และ bar ให้ป้อน: tcbck -1 /dev/foo /dev/bar

หมายเหตุ: ด้วยการเพิ่มรายการเหล่านี้ คุณกำลังลงทะเบียน เป็นส่วนหนึ่งของ Trusted computing base

ี ข<sup>้</sup>อควรสนใจ: แม้ว่าอักขระพิเศษ "\$" and "?" ได้รับอนุญาตให้ใช้ ในรูทีนนี้ การใช้อักขระเหล่านี้ในชื่อไฟล์อาจส่งผลใน ปัญหาที่จำเป็น เช่น ไฟล์ที่กำกวม

## ไฟล์

รายการ /usr/bin/tcbck /etc/security/sysck.cfg

คำอธิบาย ระบุพาธไปยังคำสั่ง tcbck ระบุพาธไปยังฐานข้อมูลคอนฟิกูเรชันระบบ

สิ่งอ้างอิงที่เกี่ยวข้อง: "คำสั่ง usrck" ในหน้า 810 ข้อมูลที่เกี่ยวข้อง: ไฟล์ sysck.cfg Software Vital Product Data (SWVPD) รายการควบคุมการเข้าถึง การรักษาความปลอดภัยเครือข่าย

 $430$  AIX เวอร์ชัน 7.2: ข้อมูลอ้างอิงคำสั่ง วอลุ่ม 5, s- u

# คำสั่ง tcopy

### วัตถุประสงค์

คัดลอกเทปแม่เหล็ก

## ไวยากรณ์

tcopy Source [ Destination ]

### คำอธิบาย

คำสั่ง tcopy คัดลอก เทปแม**่เหล็ก ชื่อไฟล์ต**้นฉบับและไฟล์เป<sup>้</sup>าหมายถูกระบุไว**้โดยพารามิเตอร**์ Source และ Destination คำสั่ง tcopy สมมติว่ามีตัวทำเครื่องหมายเทปอยู่สองตัวที่ส่วนท้ายของเทป และจบลง เมื่อค้นพบดับเบิลไฟล์มาร์ก ด้วยเทปต้นฉบับ ี ที่ระบุไว้ คำสั่ง tcopy จะพิมพ์ข้อมูลเกี่ยวกับขนาดของเร็กคอร์ด และเทปไฟล์

### ตัวอย่าง

หากต<sup>้</sup>องการคัดลอกจากหนึ่งเทปสตรีมไปยังเทปแบบ 9 แทร็ก ให<sup>้</sup>ปอน:

tcopy /dev/rmt0 /dev/rmt8

# ไฟล์

รายการ /usr/bin/tcopy คำอธิบาย มีคำสั่ง tcopy

ข้อมูลที่เกี่ยวข้อง: ไฟล์สำรองข้อมูลและสื่อหน่วยเก็บข้อมูล คำสั่ง rmt

# ี คำสั่ง tcpdump

# วัตถุประสงค์

ดัมพ์แทรกฟิกบนเน็ตเวิร์ก

## ไวยากรณ์

tepdump  $\lceil -a \rceil$   $\lceil -A \rceil$   $\lceil -B \text{ buffer\_size} \rceil$   $\lceil -d \rceil$   $\lceil -D \rceil$   $\lceil -e \rceil$   $\lceil -f \rceil$   $\lceil -1 \rceil$   $\lceil -K \rceil$   $\lceil -L \rceil$   $\lceil -M \text{ secret} \rceil$   $\lceil -r$   $\lceil -c \rceil$   $\lceil -N \rceil$   $\lceil -O \rceil$   $\lceil -p \rceil$  $[[-q] [-Q[-V]] [-R] [-S] [-t] [-T] [-u] [-U] [-V] [-X] [-X] [-count] [-C file\_size] [-Ffile] [-G]$ rotate\_seconds [[-i interface ] [-s snaplen ] [-w file ][-E addr ] [-y datalinktype ] [-z command ] [-Z user ] [ expression  $\mathbf{I}$ 

### คำอธิบาย

ี คำสั่ง tcpdump พิมพ์ส่วนหัวของแพ็กเกจบนเน็ตเวิร์กอินเตอร์เฟส ที่ตรงกับนิพจน์บูลีน คุณสามารถรันคำสั่งด*้*วยแฟล็ก -w เพื่อบันทึกข้อมูลแพ็กเกจในไฟล์ สำหรับการวิเคราะห์เพิ่มเติม คุณยังสามารถรันคำสั่งด้วยแฟล็ก -r เพื่ออ่านข้อมูลจาก ไฟล์แพ็กเกจที่บันทึกไว้แทนการอ่านแพ็กเกจ จากเน็ตเวิร์กอินเตอร์เฟส ในกรณีทั้งหมด เฉพาะแพ็กเกจที่ตรงกับนิพจน์เท่า นั้น ที่ถกประมวลผลโดยคำสั่ง tcpdump

หากไม่ได้รันด้วยแฟล็ก -c แล้ว tcpdump ยังคงดักจับแพ็กเกจจนกว่าจะถูกอินเตอร์รัปต์โดยสัญญาณ SIGINT (โดยปกติแล้ว คือ control-C) หรือสัญญาณ SIGTERM (โดยปกติแล้วคือ คำสั่ง kill(1)) หาก tcpdump ถูกรันด้วยแฟล็ก -c ซึ่งดักจับแพ็ก ี เกจ จนกว่าจะถูกอินเตอร์รัปต์โดยสัญญาณ SIGINT หรือ SIGTERM หรือจำนวนของแพ็กเกจที่ระบุได้ถูกประมวลผลแล้ว

้คำสั่ง tcpdump ส่งคืนจำนวนต่อไปนี้ หลังจากที่ดักจับแพ็กเกจทั้งหมด:

#### packets "received by filter"

้จำนวนแพ็กเกจทั้งหมด โดยไม่พิจารณาว่า แพ็กเกจเหล่านั้นตรงกัน โดยนิพจน์ตัวกรลง

#### packets "dropped by kernel"

้จำนวนของแพ็กเกจที่ถูกปล่อย เนื่องจากขาดแคลนพื้นที่ บัฟเฟอร์

### รูปทรงพื้นฐานที่อนุญาตให้ใช

#### dst host host

True หากฟิลด์ปลายทาง IPv4/v6 ของแพ็กเก็ตคือโฮสต์ ซึ่งอาจเป็นแอดเดรสหรือชื่อ อย่างใดอย่างหนึ่ง

#### src host host

True หากฟิลด์ IPv4/v6 ต<sup>้</sup>นทางของแพ็กเก็ตคือโฮสต์

#### host host

True หาก IPv4/v6 ต้นทางหรือปลายทางของแพ็กเก็ต คือโฮสต์ นิพจน์ของโฮสต์ข้างต้นสามารถเพิ่มคีย์เวิร์ด ip, arp, rarp, หรือ ip6 เป็น:ip host host ที่เทียบเท่า กับ:

ether proto \ip and host host

หากโฮสต์คือชื่อที่มี IP แอดเดรสจำนวนมาก แต่ละแอดเดรสจะถูกตรวจสอบการจับคู่กัน

#### ether dst ehost

True หากอีเทอร์เน็ตแอดเดรสปลายทางคือehost Ehost อาจเป็นชื่อที่มาจาก /etc/ethers หรือจำนวน (โปรดดู ethers(3N) สำหรับรูปแบบตัวเลข)

#### ether src ehost

True หากอีเทอร์เน็ตแอดเดรสต์นทางคือ ehost

#### ether host ehost

True หากอีเทอร์เน็ตแอดเดรสต*์*นทางและปลายทางคือ ehost

#### gateway host

True หากแพ็กเก็ตที่ใช้โฮสต์เป็นเกตเวย์ ตัวอย่างเช่น อีเทอร์เน็ตแอดเดรสต์นทางหรือปลายทางคือโฮสต์ แต่ไม่ใช่ IP ต้นทางหรือ IP ปลายทางที่เป็นโฮสต์ โฮสต์ต้องเป็นชื่อและต้องพบทั้งใน กลไกการแก้ไขปัญหา host-name-to-IPaddress ของเครื่อง (ไฟล์ชื่อโฮสต์ DNS, NIS เป็นต<sup>้</sup>น) และโดยกลไกการแก<sup>้</sup>ปัญหา host-name-to-Ethernetaddress ของเครื่อง (/etc/ethers เป็นต<sup>้</sup>น) นิพจน์ที่เทียบเท<sup>่</sup>าคือ ether host ehost และไม่ใช่ host host ซึ่งสามารถใช้กับ ชื่อ หรือตัวเลขสำหรับhost /ehost ไวยากรณ์นี้ไม่ได้ทำงานในคอนฟิกูเรชันที่เปิดใช<sup>้</sup> IPv6 ณ เวลานี้

#### dst net net

True หากแอดเดรสปลายทาง IPv4/v6 ของแพ็กเก็ตมี หมายเลขเน็ตเวิร์กของเน็ต

#### src net net

True หากแอดเดรสต<sup>้</sup>นทาง IPv4/v6 ของแพ็กเก็ตมีหมายเลขเน็ตเวิร์กของเน็ต

net net \_ True หากแอดเดรสปลายทางหรือต้นทางสำหรับ IPv4/v6 ของแพ็กเก็ต มีหมายเลขเน็ตเวิร์กของเน็ต

#### net net mask netmask

True หาก IP แอดเดรสตรงกับเน็ตที่มี netmask เฉพาะ ซึ่งอาจผ่านการรับรองด้วย src หรือ dst ไวยากรณ์นี้ไม่ถกต้อง สำหรับ IPv6 net

#### net net/len

True หากแอดเดรส IPv4/v6 ตรงกับเน็ตด้วย netmask len bits wide ซึ่งอาจผ่านการรับรองด้วย src หรือ dst

#### dst port port

True หากแพ็กเก็ตคือ ip/tcp, ip/udp, ip6/tcp orip6/udp และ มีค่าพอร์ตปลายทางของพอร์ต พอร์ตสามารถเป็นตัว เลข หรือชื่อที่ถูกใช<sup>้</sup>ใน /etc/services (โปรดดู tcp(4P) และ udp(4P)) หากใช<sup>้</sup>ชื่อ ทั้งหมายเลขพอร์ตและโปรโตคอล จะถูกตรวจสอบ หากตัวเลข หรือชื่อที่กำกวมถูกใช้ เฉพาะหมายเลขพอร์ตเท่านั้นที่ถูกตรวจสอบ (ตัวอย่างเช่น พอร์ต dst 513 พิมพ์ทั้งทราฟิก tcp/login และทราฟิก udp/who และพอร์ตโดเมนพิมพ์ทั้งทราฟิก tcp/domain และ udp/ domain)

#### src port port

์<br>True หากแพ็กเก็ตมีค่าพอร์ตต์นทางของพอร์ต

#### port port

True หากพอร์ตต์นทางหรือปลายทางของแพ็กเก็ต คือพอร์ต นิพจน์ข้างต้นใดๆ สามารถเพิ่มคีย์เวิร์ด tcp หรือ udp เป็น: tcp src port port ซึ่งตรงกับ แพ็กเก็ต tcp ที่มีพอร์ตต<sup>้</sup>นทางคือพอร์ตเท่านั้น

#### less length

True หากแพ็กเก็ตมีความยาวที่น้อยกว่าหรือเท่ากับความยาว ซึ่งเทียบเท่ากับ len <= length

#### greater length

True หากแพ็กเก็ตมีความยาวที่มากกว่าหรือเท่ากับความยาว ซึ่งเทียบเท่ากับ: len >= length.

#### ip proto protocol

True หากแพ็กเก็ตคือแพ็กเก็ต IP ของโปรโตคอลชนิดโปรโตคอล โปรโตคอลสามารถเป็นตัวเลขหรือหนึ่งในชื่อ icmp, icmp6, igmp, igrp, pim, ah, esp, vrrp, udp หรือ tcp หมายเหตุ identifiers tcp, udp และ icmp ยังเป็นคีย์เวิร์ด และต้องถูก escape ผานเครื่องหมายแบ็กสแลช (\) นั่นคือ \\ ในเซลล์ภาษา C หมายเหตุ ค่าพื้นฐานนี้ไม่ได้ไล่ตามกลุ่ม ของเร็กคอร์ดที่เชื่อมโยง สำหรับส่วนหัวของโปรโตคอล

#### ip6 proto protocol

True หากแพ็กเก็ตคือ IPv6 แพ็กเก็ตของโปรโตคอลชนิดโปรโตคอล หมายเหตุ ค่าพื้นฐานนี้ไม่ได้ไล่ตามกลุ่มของเร็ก ้คอร์ดที่เชื่อมโยง สำหรับส่วนหัวของโปรโตคอล

#### ip6 protochain protocol

True หากแพ็กเก็ตคือ IPv6 แพ็กเก็ต และมีส่วนหัวโปรโตคอล ที่มีชนิดโปรโตคอลในกลุ่มของเร็กคอร<sup>์</sup>ดที่เชื่อมโยง

สำหรับส่วนหัวของโปรโตคอล ตัวอย่างเช่น ip6 protochain 6 จับคู่กับ IPv6 แพ็กเก็ตใดๆ ที่มีส่วนหัวโปรโตคอล TCP ใน กลุ่มของเร็กคอร์ดที่เชื่อมโยงสำหรับส่วนหัวของโปรโตคอล ตั๋วอย่างเช่น แพ็กเก็ตอาจมี ส่วนหัวของการพิสูจน์ตัว ิตน ส่วนหัวของการเราต์ หรือส่วนหัวของอ็อพชัน hop-by-hop ระหว่างส่วนหัวของIPv6 และส่วนหัวของ TCP โคด Berkeley Packet Filter (BPF) ที่ปล่อยโดย ตัวหลักนี้มีความซับซ้อนและไม่สามารถออปติไมซ์โดยโค้ดของ BPF optimizer ใน **tcpdump** ดังนั้น บางครั้งอาจมีความล่าช้า

#### ip protochain protocol

เทียบเท่ากับโปรโตคอล ip6 protochain แต่ ถูกใช้สำหรับ Ipv4

#### ether broadcast

True หากแพ็กเก็ตคือแพ็กเก็ตกระจายสัญญาณอีเทอร์เน็ต คีย์เวิร์ด ether คืออ็อพชัน

#### ip broadcast

True หากแพ็กเก็ตคือแพ็กเก็ตกระจายสัญญาณ IPv4 ซึ่งตรวจสอบ ทั้งระเบียบการกระจายสัญญาณที่มีค่าศูนย์ทั้ง หมดและค่าหนึ่งทั้งหมด และมองหา subnet mask บนอินเตอร์เฟสที่ทำการ ดักจับ

หาก subnet mask ของอินเตอร์เฟสที่การดักจับ ถูกทำไว้ไม่พร้อมใช้งาน ตัวอย่างเช่น เนื่องจากอินเตอร์เฟส การดัก จับที่ถูกทำไม่มี netmask ที่การตรวจสอบ ทำงานไม่ถูกต*้*อง

#### ether multicast

True หากแพ็กเก็ตคือแพ็กเก็ตอีเทอร์เน็ตแบบมัลติคาสต์ คีย์เวิร์ด ether คืออ็อพชัน นี่คือรูปแบบย่อของ ether [0]  $811 = 0$ 

#### ip multicast

True หากแพ็กเก็ตคือแพ็กเก็ต IP แบบมัลติคาสต์

#### ip6 multicast

True หากแพ็กเก็ตคือแพ็กเก็ต IPv6 แบบมัลติคาสต์

#### ether proto protocol

True หากแพ็กเก็ตเป็นชนิดโปรโตคอล โปรโตคอล สามารถเป็นตัวเลขหรือหนึ่งในชื่อ ip, ip6, arp, rarp, atalk, aarp, decnet, sca, lat, mopdl, moprc, iso, stp, ipx หรือ netbeui หมายเหตุ identifiers เหล่านี้คือคีย์เวิร์ด และต้องถูก escape ผ่านเครื่องหมายแบ็กสแลช (\)

[ในกรณีของ FDDI (เช่น `fddi protocol arp') Token Ring (เช่น `tr protocol arp') และ IEEE 802.11 wireless LANS (เช่น`wlan protocol arp') สำหรับโปรโตคอลเหล่านี้ส่วนใหญ่ identification ของโปรโตคอล มาจากส่วนหัว ของ 802.2 Logical Link Control (LLC) ซึ่งเป็นเลเยอร์ ที่อยู่ด้านบนของส่วนหัวของ FDDI, Token Ring หรือ 802. 11 เมื่อกรอง identifier โปรโตคอลส่วนใหญ่บน FDDI, Token Ring หรือ 802.11 ซึ่ง tcpdump จะตรวจสอบฟิลด์ ID โปรโตคอลของส่วนหัวของ LLC ที่อยู่ในรูปแบบที่เรียกว่า SNAP ที่มี Organizational UnitIdentifier (OUI) ของ 0x000000 สำหรับรูปแบบ encapsulated Ethernet จะไม่ตรวจสอบว่า แพ็กเก็ตอยู่ในรูปแบบ SNAP ที่มี OUI of 0x000000 หรือไม่ ข้อยกเว้นคือ:

tcpdump ตรวจสอบฟิลด์ DSAP (Destination Service Access Point) และ SSAP (Source Service Access iso Point) ของส่วนหัวของ LLC

#### stp and netbeui

tcpdump ตรวจสอบ DSAP ของส่วนหัวของ LLC

tcpdump ตรวจสอบแพ็กเก็ตที่มีรูปแบบ SNAP พร<sup>้</sup>อมกับ OUI of ของ 0x080007 และ AppleTalk atalk

ในกรณีของอีเทอร์เน็ต tcpdump ตรวจสอบฟิลด์ชนิดอีเทอร์เน็ต สำหรับโปรโตคอลเหล่านี้ส่วนใหญ่ ข้อยกเว้นคือ:

iso, sap, and netbeui

tcpdump ตรวจสอบกรอบ 802.3 จากนั้นตรวจสอบส่วนหัวของ LLC ตามที่ทำไว<sup>้</sup>สำหรับ FDDI, Token Ring และ 802.11

- tcpdump ตรวจสอบทั้ง AppleTalk etype ในกรอบของอีเทอร์เน็ต และสำหรับแพ็กเก็ตรูปแบบ SNAP ตาม atalk ที่ทำไว<sup>้</sup>สำหรับ FDDI, Token Ring และ 802.11
- tcpdump ตรวจสอบ AppleTalk ARP etype ในกรอบของ Ethernet หรือกรอบของ 802.2 SNAP ที่มี OUI of aarp 0x000000
- tcpdump ตรวจสอบ IPX etype ในกรอบของอีเทอร์เน็ต IPX DSAP ในส่วนหัวของ LLC 802.3-with-noipx LLC-header encapsulation ของ IPX และ IPX etype ในกรอบของ SNAP

#### decnet src host

True หากแอดเดรสต<sup>ุ</sup>้นทาง DECNET คือโฮสต<sup>์</sup> ซึ่งอาจเป็นแอดเดรสที่อยู่ในรูป 10.123 หรือชื่อโฮสต์ DECNET [ส่วนสนับสนุนชื่อโฮสต์ DECNET พร้อมใช้งานบนระบบ Ultrix ที่ตั้งค่าเพื่อรั้น DECNET]

#### decnet dst host

True หากแอดเดรสปลายทาง DECNET คือโฮสต์

#### decnet host host

True หากแอดเดรสต์นทางหรือแอดเดรสปลายทาง DECNET คือโฮสต์

#### ifname interface

True หากแพ็กเก็ตถูกบันทึกไว<sup>้</sup>เป็นการเข้ามาจากอินเตอร์เฟสที่ระบุไว<sup>้</sup>

#### on interface

เหมือนกับ ifname modifier

#### rnr num

True หากแพ็กเก็ตถกบันทึกไว<sup>้</sup>เป็นการจับค<sup>ู่</sup>กับหมายเลขบทบาท PF ที่ระบไว<sup>้</sup> (ใช<sup>้</sup>เฉพาะกับแพ็กเก็ตที่บันทึกไว้โดย OpenBSD's  $pf(4)$ )

#### rulenum num

เหมือนกับ rnr modifier

#### reason code

True หากแพ็กเก็ตถูกบันทึกไว้ด้วยโค้ดเหตุผล PF ที่ระบุไว้ โค้ดที่รู้จักคือ: match, bad-offset, fragment, short, normalize, และ memory (ใช้กับแพ็กเก็ตที่บันทึกโดย OpenBSD's  $pf(4)$ )

#### action act

True หาก PF ใช<sup>้</sup>การดำเนินการที่ระบุ เมื่อแพ็กเก็ตถูกบันทึกไว<sup>้</sup> การดำเนินการที่รู้จักคือ: pass และ block (ใช<sup>้</sup>กับแพ็กเ ก็ตที่บันทึกโดย OpenBSD's  $\mathbf{p}f(\mathbf{4})$  เท่านั้น)

netbeui ip, ip6, arp, rarp, atalk, aarp, decnet, iso, stp, ipx

้คำย่อสำหรับ :

ether proto p

#### โดยที่*p* คือหนึ่งในโปรโตคอลข้างต<sup>้</sup>น

lat, moprc, mopdl ้คำยกสำหรับ: ether proto p

โดยที่ p คือหนึ่งในโปรโตคอลข้างต<sup>้</sup>น หมายเหตุ tcpdump ไม่รู้จักวิธีการวิเคราะห์ โปรโตคอลเหล่านี้

#### vlan [vlan\_id]

True หากแพ็กเก็ตคือ แพ็กเก็ต IEEE 802.1Q VLAN หากระบุ vlan\_id ไว<sup>้</sup> เฉพาะแพ็กเก็ตที่มี vlan\_id ที่ระบุไว<sup>้</sup> เป็น<br>true หมายเหตุ คีย์เวิร์ด vlan แรกที่พบในนิพจน์ ที่เปลี่ยนอ็อฟเซ็ตการเข้ารหัสสำหรับส่วนที่เหลือของนิพจน์บนข้อ สรุปที่แพ็กเก็ต คือแพ็กเก็ต VLAN

#### tcp, udp, icmp

้คำย่อสำหรับ:

ip proto p หรือ ip6 proto p

โดยที่ $\rho$ คือหนึ่งในโปรโตคอลข้างต<sup>้</sup>น

#### iso proto protocol

True หากแพ็กเก็ตคือแพ็กเก็ต OSI ของโปรโตคอลชนิดโปรโตคอล โปรโตคอลสามารถเป็นตัวเลขหรือหนึ่งในชื่อ clnp. esis หรือ isis

#### clnp, esis, isis

้คำย่อสำหรับ:

 $\bullet$  iso proto p

โดยที่*p* คือหนึ่งในโปรโตคอลข<sup>้</sup>างต<sup>้</sup>น

#### 11, 12, iih, lsp, snp, csnp, psnp

คำย<sup>่</sup>อสำหรับชนิด IS-IS PDU

- True หากแพ็กเก็ตคือแพ็กเก็ต ATM สำหรับ SunATM บน Solaris ด้วย identifier พาธเสมือนของ  $\bm{n}$  $vpi n$
- True หากแพ็กเก็ตคือแพ็กเก็ต ATM สำหรับ SunATM บน Solaris ด*้*วย identifier ช่องสัญญาณเสมือนของ  $\overline{n}$  $vci n$
- True หากแพ็กเก็ตคือแพ็กเก็ต ATM สำหรับ SunATM บน Solaris และเป็นแพ็กเก็ต ATM LANE หมายเหตุ คีย์ lane เวิร์ด lane ตัวแรกที่พบ ในนิพจน์การเปลี่ยนแปลงการทดสอบที่ทำขึ้นในส่วนที่เหลือของนิพจน์ บนข้อสรุปที่แพ็กเก็ต เป็นแพ็กเก็ต LANE emulated Ethernet หรือแพ็กเก็ต LANE LE Control หากไม่ได้ระบุ lane ไว<sup>้</sup> การทดสอบ ถูกทำ ขึ้นภายใต้ข้อสรปที่แพ็กเก็ตคือแพ็กเก็ต LLC-encapsulated
- True หากแพ็กเก็ตคือแพ็กเก็ต ATM สำหรับ SunATM บน Solaris และคือแพ็กเก็ต LLC-encapsulated  $\mathbf{llc}$

oamf4s

True หากแพ็กเก็ตคือแพ็กเก็ต ATM สำหรับ SunATM บน Solaris และเป็นเซ็กเมนต์ OAM F4 flow cell ( VPI=0  $\&$  $VCI=3)$ 

#### oamf4e

True หากแพ็กเก็ตคือแพ็กเก็ต ATM สำหรับ SunATM บน Solaris และเป็น end-to-end OAM F4 flow cell (VPI=0  $&$  VCI=4)

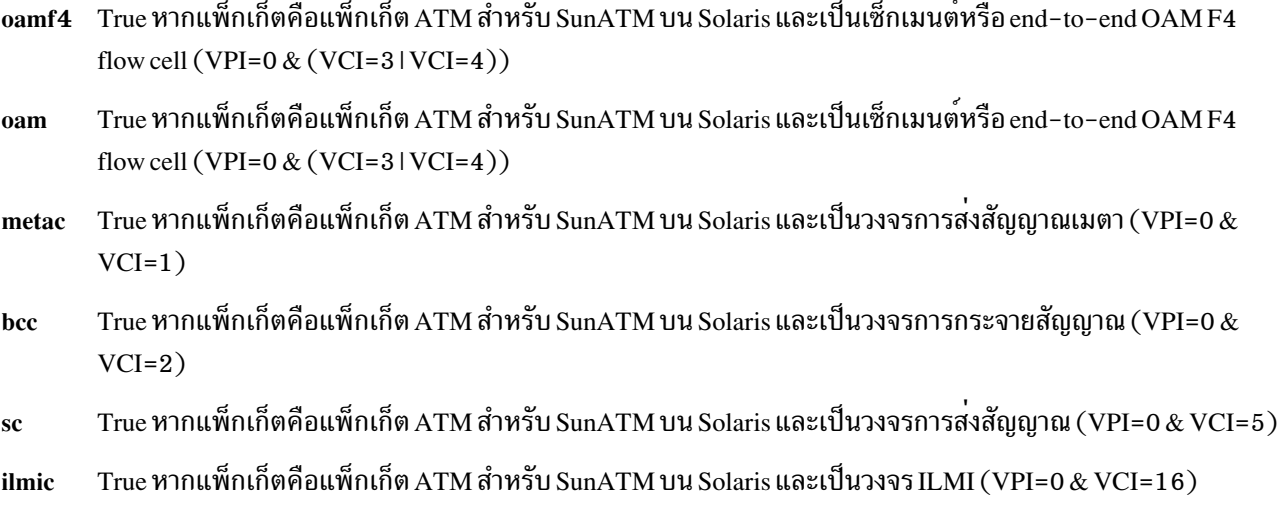

#### connectmsg

True หากแพ็กเก็ตคือแพ็กเก็ต ATM สำหรับ SunATM บน Solaris และอยู่บนวงจรการส่งสัญญาณและเป็น Q.2931 Setup, Call Proceeding, Connect, Connect Ack, Release หรือข้อความ Release Done

#### metaconnect

True หากแพ็กเก็ตคือแพ็กเก็ต ATM สำหรับ SunATM บน Solaris และอยู่บนวงจรการส่งสัญญาณเมตาและเป็น O.2931 Setup, Call Proceeding, Connect, Release หรือขอความ Release Done

#### expr relop expr

True หากพักความสัมพันธ์ โดยที่ relop คือหนึ่งใน >, <, >=, <=, =, != และ expr คือนิพจน์เชิงคำนวณที่ประกอบด้วย ค่าคงที่เลขจำนวนเต็ม (แสดงอยู่ในไวยากรณ์ภาษา C มาตรฐาน) ตัวดำเนินการแบบไบนารีปกติ [+, -, \*, /, &, I] ตัวดำเนินการความยาว และตัวเข้าถึงข้อมูลแพ็กเก็ตพิเศษ หากต้องการเข้าถึงข้อมูลภายในแพ็กเก็ต ให้ใช้ไวยากรณ์ ต่อไปนี้:

proto [ expr : size ]

Proto คือหนึ่งใน ether, fddi, tr, wlan, ppp, slip, link, ip, arp, rarp, tcp, udp, icmp หรือ ip6 และบงชี้เลเยอร์โปรโต ุ คอลสำหรับการดำเนินการกับดัชนี (ether, fddi, wlan, tr, ppp, slip และ link ที่อ้างถึงเลเยอร์ของลิงก์ทั้งหมด) หมาย เหตุ tcp, udp และชนิดของโปรโตคอลเลเยอร์ระดับสูงที่ใช้กับ IPv4 ไม่ใช่ IPv6 (ซึ่งจะถูกแก้ไขในอนาคต) ้อ็อฟเซ็ตไบต์ ที่สัมพันธ์กับเลเยอร์โปรโตคอลที่ระบไว<sup>้</sup>ถกกำหนดไว้โดย expr ขนาดของ ตัวดำเนินการและบ่งชื้ จำนวนไบต์ในฟิลด์ที่สนใจ ซึ่งสามารถเป็นหนึ่ง สอง หรือสี่ และค่าดีฟอลต์คือหนึ่ง ตัวดำเนินการความยาว ที่บ่งชี้โดย คีย์เวิร์ด len กำหนดความยาวของแพ็กเก็ต

ตัวอย่างเช่น ether[0] & 1 != 0 จับทราฟิกแบบมัลติคาสต์ นิพจน์ ip[0] & 0xf !=5 ดักจับแพ็กเก็ต IP ทั้งหมดที่ มีอ็อพชัน นิพจน์ ip[6:2] & 0x1fff = 0 ดักจับดาตาแกรมที่ไม่ได้แตกแฟรกเมนต์ และ frag zero ของดาตาแกรมที่ แตกแฟรกเมนต์ การตรวจสอบนี้ถูกใช้กับการดำเนินการกับดัชนี tcp และ udp ตัวอย่างเช่น tcp[0] จะหมายถึง จำนวนไบต์แรกของส่วนหัว TCP และไม่มีความหมายของจำนวนไบต์แรกของการแทรกแซงแฟรกเมนต์

้อ็อฟเซ็ตบางตัว และค่าฟิลด์บางค่าอาจถกแสดงเป็นชื่อแทน แทนค่าตัวเลข อ็อฟเซ็ตของฟิลด์ส่วนหัวโปรโตคอลต่อ ไปนี้พร้อมใช<sup>้</sup>งาน: icmptype (ฟิลด์ชนิด ICMP), icmpcode (ฟิลด์โค<sup>้</sup>ด ICMP) และ tcpflags (ฟิลด์แฟล็ก TCP)

ค่าฟิลด์สำหรับชนิดของ ICMP ที่พร้อมใช้งานคือ : icmp-echoreply, icmp-unreach, icmp-sourcequench, icmpredirect, icmp-echo, icmp-routeradvert, icmp-routersolicit, icmp-timxceed, icmp-paramprob, icmp-tstamp, icmp-tstampreply, icmp-ireq, icmp-ireqreply, icmp-maskreq, icmp-maskreply

ค่าฟิลด์ของแฟล็ก TCP ที่พร้อมใช<sup>้</sup>งาน: tcp-fin, tcp-syn, tcp-rst, tcp-push, tcp-ack, tcp-urg

#### การรวมกันของตัวหลัก

ึกลุ่มที่อยู่ในเครื่องหมายวงเล็บของตัวหลักและตัวดำเนินการ (เครื่องหมายวงเล็บ คือเครื่องหมายพิเศษกับเซลล์และต้องถูก escaped)

```
Negation ('!' or 'not').
Concatenation (`&&' or `and').
Alternation ('||' or 'or').
```
ี การปฏิเสธมีการมากอนสูงสุด ตัวสำรองและกาต่อข้อมูลเทียบเท่ากับการมากอนและเชื่อมโยงซ้าย กับขวา หมายเหตุ ความ ชัดเจนและโทเค็น ไม่ใช่การวางติดกัน จำเป็นต้องมีสำหรับการต่อข้อมูล

หากกำหนด identifier โดยไม่มีคีย์เวิร์ด คีย์เวิร์ดส่วนใหญ<sup>่</sup> จะถูกสมมติขึ้น ตัวอย**่างเช่น not host vs and ace คือรูปแบบสั้**น ี่ สำหรับ not host vs and host ace ซึ่งไม่ควรสับสนกับ not ( host vs or ace )

อาร์กิวเมนต์นิพจน์สามารถส่งผ่านไปยัง tcpdump เป็นอาร์กิวเมนต์เดี่ยวหรืออาร์กิวเมนต์จำนวนมากที่ใช้งานได้สะดวกมาก ึกว่า โดยทั่วไป หากนิพจน์มีเมตาอักขระเชลล์ นิพจน์นั้นจะง่ายต่อการส่งผ่านเป็นอาร์กิวเมนต์เดี่ยวที่ถูกกล่าวถึง อาร์กิวเมนต์ ้จำนวนมาก ถูกต่อท้ายด้วยช่องว่างก่อนที่จะถูกวิเคราะห์

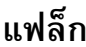

<span id="page-447-7"></span><span id="page-447-6"></span><span id="page-447-5"></span><span id="page-447-4"></span><span id="page-447-3"></span><span id="page-447-2"></span><span id="page-447-1"></span><span id="page-447-0"></span>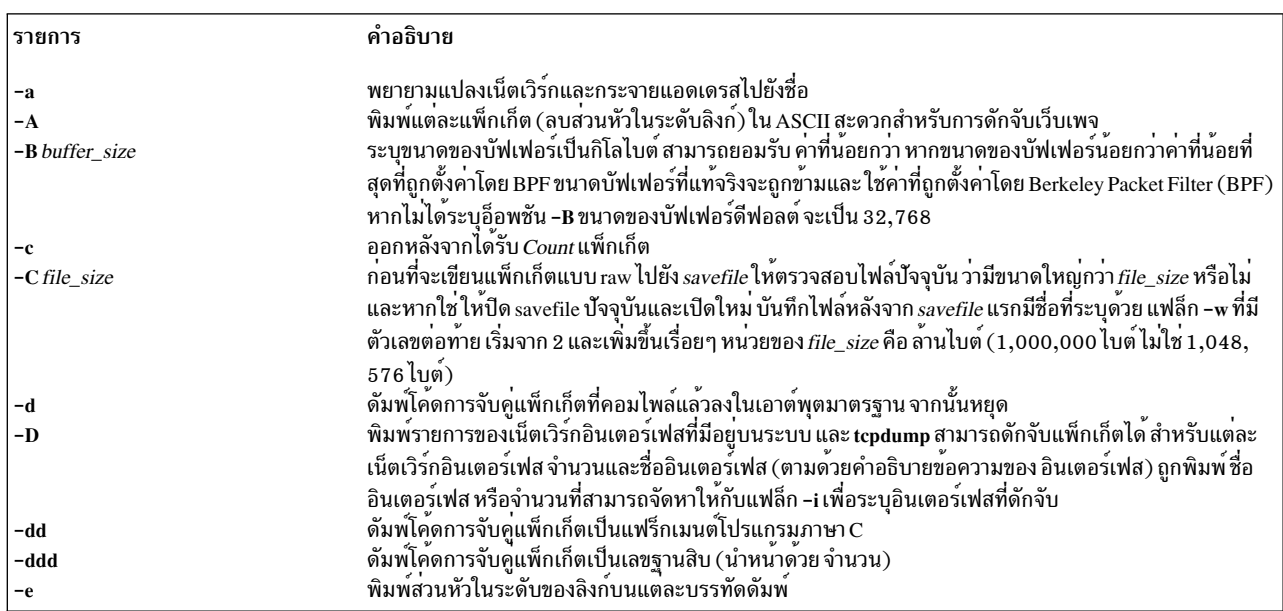

<span id="page-448-17"></span><span id="page-448-16"></span><span id="page-448-15"></span><span id="page-448-14"></span><span id="page-448-13"></span><span id="page-448-12"></span><span id="page-448-11"></span><span id="page-448-10"></span><span id="page-448-9"></span><span id="page-448-8"></span><span id="page-448-7"></span><span id="page-448-6"></span><span id="page-448-5"></span><span id="page-448-4"></span><span id="page-448-3"></span><span id="page-448-2"></span><span id="page-448-1"></span><span id="page-448-0"></span>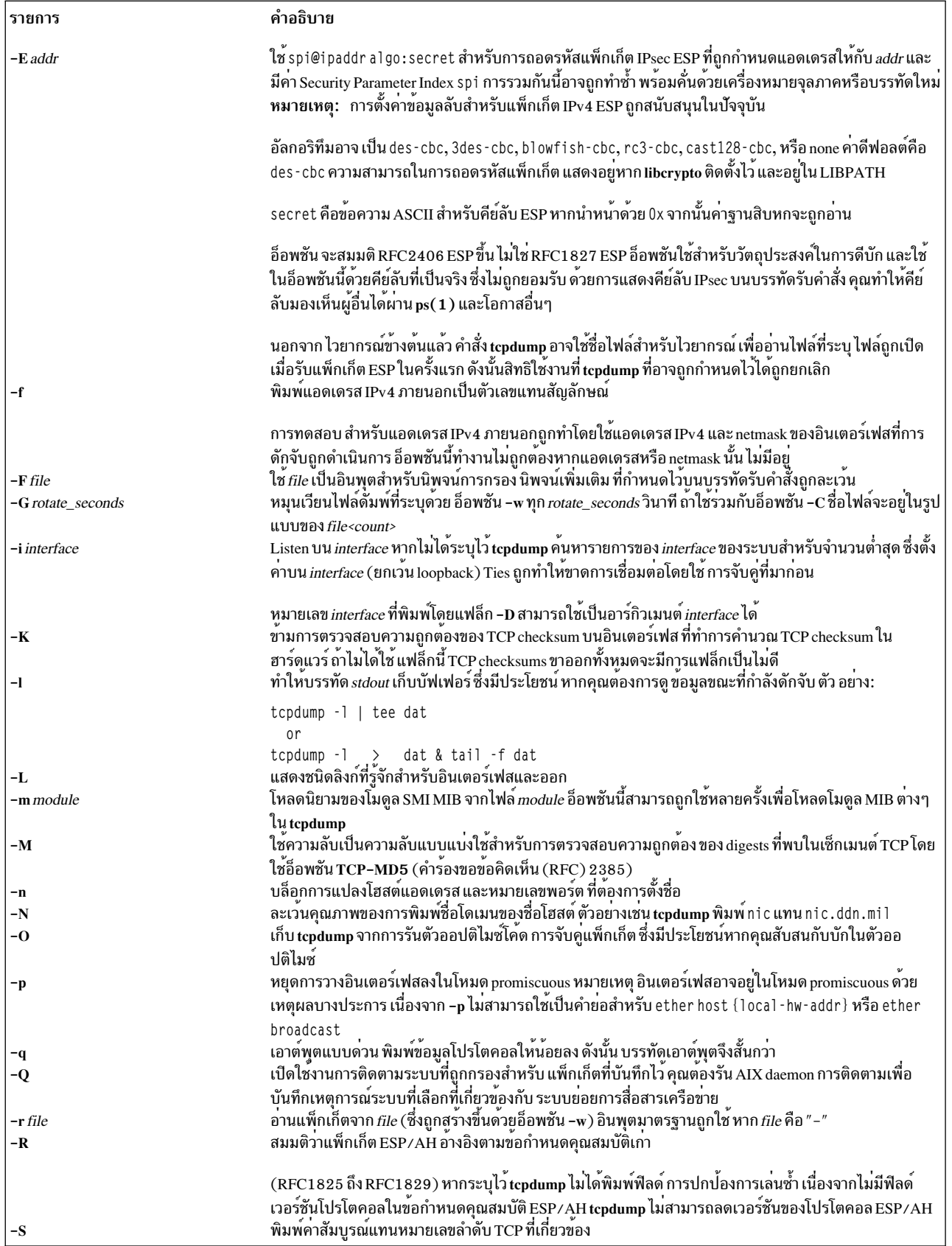

<span id="page-449-8"></span><span id="page-449-5"></span><span id="page-449-4"></span><span id="page-449-3"></span><span id="page-449-2"></span><span id="page-449-1"></span>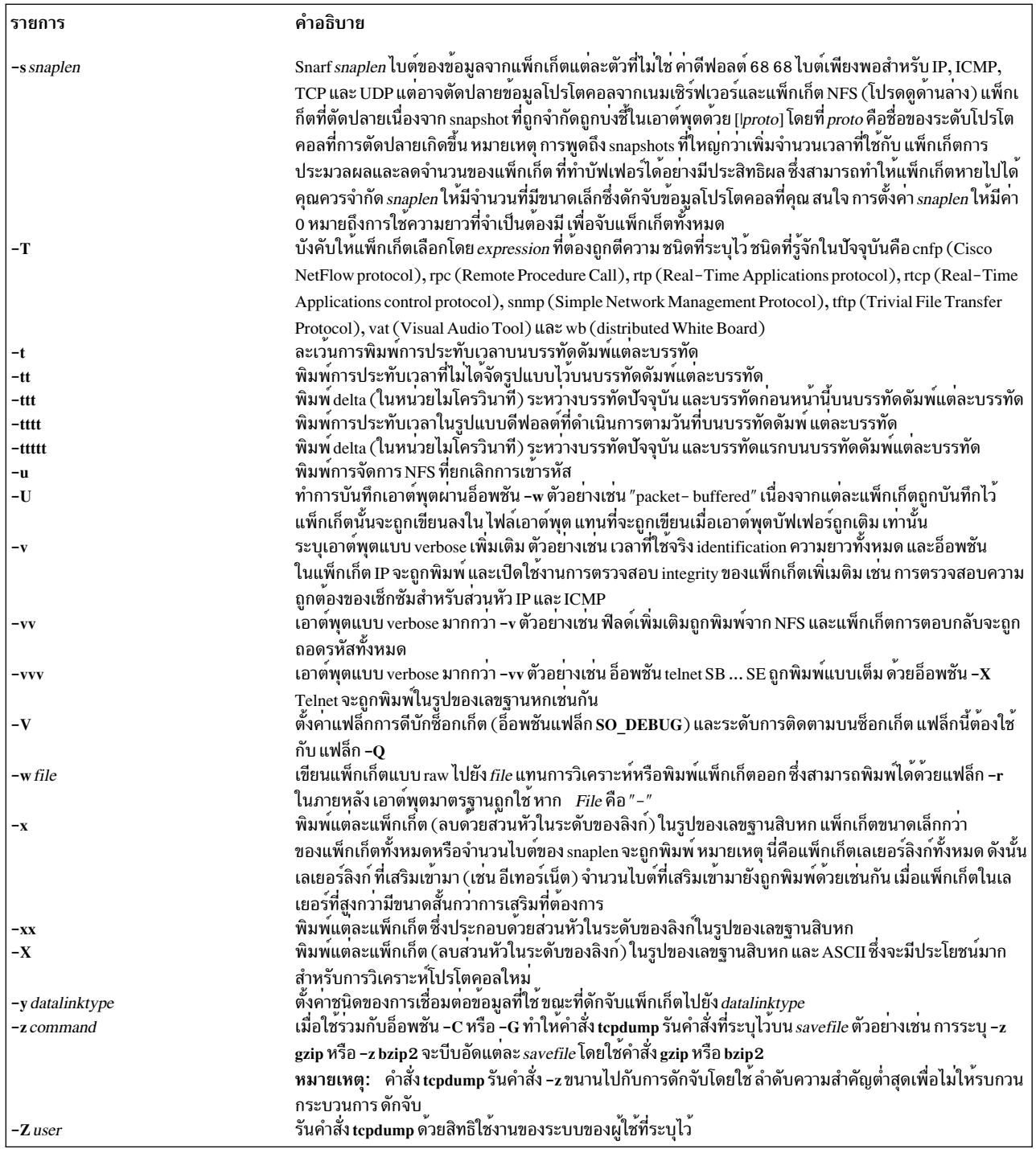

### <span id="page-449-11"></span><span id="page-449-9"></span><span id="page-449-7"></span><span id="page-449-6"></span><span id="page-449-0"></span>พารามิเตอร์

expressions<br>เลือกแพ็กเก็ตที่ต้องถูกดัมพ์ หากจัดเตรียมนิพจน์ไว้ เฉพาะแพ็กเก็ตที่นิพจน์เป็น true เท่านั้น ที่จะถูกดัมพ์ มิฉะนั้น<br>แพ็กเก็ตทั้งหมดบน net จะถูกดัมพ์

<span id="page-449-12"></span><span id="page-449-10"></span>นิพจน์ ประกอบด้วยรูปแบบพื้นฐานตั้งแต่หนึ่งรูปแบบขึ้นไป โดยปกติแล้ว รูปแบบพื้นฐาน ประกอบด้วย id (ชื่อ หรือ<br>ตัวเลข) ที่นำหน้าด้วย qualifier ตั้งแต่หนึ่งตัวขึ้นไป ซึ่งมีชนิดของ qualifier ที่แตกต่างกันอยู่ด้วยกันสามชนิด:

type qualifier ที่กล**่**าวถึงชนิดของรูปแบบพื้นฐานที่ชื่อหรือหมายเลข id อ<sup>้</sup>างถึง ชนิดที่เป็นไปได*้*คือ โฮสต<sup>์</sup> net และ พอร์ต ตัวอย่างเช่น `host foo', `net 128.3', `port 20' หากไม่มีชนิดของ qualifier โฮสต์จะถูกสมมติแทน dir qualifier ที่ระบุทิศทางการโอนยายไปยัง และ/หรือจาก id โดยเฉพาะ ทิศทางที่อาจเป็นไปได<sup>้</sup>คือ src, dst, src หรือ dst และ src และ dst หากไม่มี dir qualifier แล<sup>้</sup>ว src หรือ dst จะถูกสมมติแทน สำหรับเลเยอร์ลิงก์บางเลเยอร์ เช่น SLIP และสำหรับชนิดของอุปกรณ์อื่นๆ qualifier ขาเข้าและขาออกสามารถนำมาใช<sup>้</sup>เพื่อระบุ ทิศทางที่ ้ต้องการได<sup>้</sup>

proto qualifier จำกัดการจับคู่กับโปรโตคอลโดยเฉพาะ proto ที่อาจเป็นไปได<sup>้</sup>คือ fddi, tr, wlan, ip, ip6, arp, rarp, decnet, tcp และ udp หากไม่มี proto qualifier แล้ว โปรโตคอลทั้งหมด ที่สอดคล้องกับชนิดจะถูกสมมติแทน

fddi คือ alias สำหรับ ether ตัววิเคราะห์คำ ใช้เป็นความหมายของ "ระดับลิงก์ของข้อมลที่ใช้บนเน็ตเวิร์กอินเตอร์เฟส ที่ระบไว<sup>้</sup>" ส่วนหัว FDDI มีแหล**่งที่มาแบบ Ethernet-like และมีแอดเดรส**ปลายทาง และมีชนิดของแพ็กเก็ตแบบ ้<br>Ethernet-like ดังนั้น คุณจึงสามารถกรองฟิลด์ FDDI เหล่านี้ได้ด้วยฟิลด์ Ethernet แบบอะนาล็อก ส่วนหัว FDDI ยังมีฟิลด์อื่นๆ แต่ไม่สามารถเปลี่ยนชื่อได้ใน นิพจน์ตัวกรอง

เช่นเดียวกับ fddi, tr และ wlan คือ alias สำหรับ ether ข้อความของย่อหน้าก่อนหน้านี้เกี่ยวกับส่วนหัวของ FDDI ยังใช้ ้กับส่วนหัวโทเค็นริงและ 802.11 wireless LAN สำหรับส่วนหัว 802.11 แอดเดรสปลายทางคือฟิลด์ DA และแอดเด รสต์นทางคือฟิลด์ SA ซึ่งฟิลด์ BSSID, RA และ TA ไม่ได้ถูกทดสอบ

นอกจากที่กล่าวไว้ข้างต้น มีคีย์เวิร์ด `primitive' พิเศษบางคำที่ไม่ได้เป็นไปตามรูปแบบ นั่นคือ: gateway, broadcast, less, greater และนิพจน์ทางคณิตศาสตร์ คีย์เวิร์ดเหล่านี้จะถกกล่าวถึงด้านล่าง

นิพจน์ตัวกรอง ที่มีความซับซ<sup>้</sup>อนมากขึ้นจะถูกสร้างขึ้นโดยใช<sup>้</sup>คำว<sup>่</sup>า and, or และ not เพื่อรวมเข้ากับรูปแบบพื้นฐาน

### ตัวแปรสภาวะแวดลอม

ู้ตัวแปรสภาวะแวดล้อม LIBPATH ต้องถูกตั้งค่า หรือไลบรารี libcrypto ควรอยู่ใน /usr/lib สำหรับแฟล็ก -E เพื่อทำงาน ตัว ้อย่าง:

ksh\$ LIBPATH=/opt/freeware/lib tcpdump -E"algo:secret"

#### สถานะออก

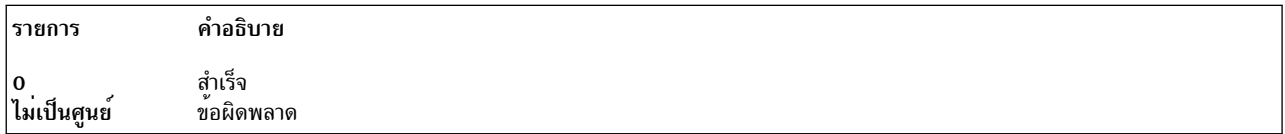

### ความปลอดภัย

ิ การอ่านแพ็กเก็ตจากเน็ตเวิร์กอินเตอร์เฟสต์องการสิทธิในการอ่านไปยัง /dev/bpf\* ซึ่งปกติแล้วคือ root เท่านั้น การอ่านแพ็ก ้เกตจากไฟล์ไม่ต้องการสิทธิใช้งานใดๆ ยกเว<sup>้</sup>นสิทธิในการอ<sup>่</sup>านไฟล์

Attention RBAC users and Trusted AIX users: This command can perform privileged operations. Only privileged users can run privileged operations. For more information about authorizations and privileges, see Privileged Command Database in Security. For a list of privileges and the authorizations associated with this command, see the Issecattr command or the getcmdattr subcommand.

### ตัวอยาง

- 1. หากต<sup>้</sup>องการพิมพ์แพ็กเก็ตทั้งหมดที่มาถึงหรือออกจาก sundown ให<sup>้</sup>ปอน: tcpdump host sundown
- 2. หากต้องการพิมพ์ทราฟิกระหว่าง helios และ hot หรือ ace อย่างใดอย่างหนึ่ง ให้ป้อน: tcpdump host helios and \( hot or ace \)
- 3. หากต้องการพิมพ์แพ็กเก็ต IP ทั้งหมดระหว่าง ace และโฮสต์ใดๆ ยกเว้น helios ให้ป้อน:

tcpdump ip host ace and not helios

- 4. หากต้องการพิมพ์ทราฟิกทั้งหมดระหว่างโลคัลโฮสต์และโฮสต์ที่ Berkeley ให<sup>้</sup>ปอน: tcpdump net ucb-ether
- 5. หากต<sup>้</sup>องการพิมพ์ทราฟิก ftp ทั้งหมดผ่านอินเตอร์เน็ตเกตเวย์ snup ให<sup>้</sup>ปอน:

tcpdump 'gateway snup and (port ftp or ftp-data)'

ี หมายเหตุ: นิพจน์ถูกกล่าวถึงเพื่อป้องกันเชลล์จากการตีความเครื่องหมายวงเล็บที่ไม่ถูกต้อง

6. หากต<sup>้</sup>องการพิมพ์ทราฟิกที่มีแหล<sup>่</sup>งที่มาหรือปลายทางสำหรับโลคัลโฮสต์ (หากเกตเวย์ของคณเป็นเกตเวย์ที่ไม่ใช่net ี เกตเวย์นี้ไม่ควรทำบนโลคัล net ของคุณ) ให<sup>้</sup>ปอน:

tcpdump ip and not net localnet

7. หากต้องการพิมพ์แพ็กเก็ตเริ่มต้นและแพ็กเก็ตสิ้นสด (แพ็กเก็ต SYN และ FIN) ของการสนทนา TCP แต่ละครั้งที่เกี่ยว ข้องกับโฮสต์ที่ไม่ใช่โลคัล ให<sup>้</sup>ปอน:

tcpdump 'tcp[tcpflags] & (tcp-syn|tcp-fin) != 0 and not src and d dst net localnet'

8. หากต้องการพิมพ์แพ็กเก็ต IP มีที่มีความยาวกว<sup>่</sup>า 576 ไบต์ที่ส่งผ่านเกตเวย์ snup ให**้ป**้อน:

tcpdump 'gateway snup and  $ip[2:2] > 576'$ 

่ 9. หากต<sup>้</sup>องการพิมพ์การกระจายสัญญาณ IP หรือแพ็กเก็ตแบบมัลติคาสต์ที่ไม่ได้ส่งผ่าน การกระจายสัญญาณอีเทอร์เน็ต หรือมัลติคาสต์ให้ป<sup>ุ</sup>้อน:

tcpdump 'ether[0] &  $1 = 0$  and ip[16] >= 224'

10. หากต้องการพิมพ์แพ็กเก็ต ICMP ทั้งหมดที่ไม่ใช่คำร้องขอ echo/ตอบกลับ (ตัวอย่างเช่น ไม่ใช่แพ็กเก็ต ping) ให้ป้อน: tcpdump 'icmp[icmptype] != icmp-echo and icmp[icmptype] != icmp-e choreply'

# ขอผิดพลาดมาตรฐาน

ข้อผิดพลาดและคำเตือนทั้งหมดที่ถูกส่งไปยัง stderr

### ข์อจำกัด

ี การติดตามแพ็กเก็ตระหว<sup>่</sup>างการเปลี่ยนแปลงการปรับเวลา daylight savings time กำหนดการประทับเวลาที่บิดเบือน ( การ เปลี่ยนแปลงเวลาที่ถูกละเว<sup>้</sup>น)

นิพจน์ตัวกรองบนฟิลด์ที่นอกเหนือจากนิพจน์ที่อยู่ในส่วนหัวของโทเค็นริง จัดการกับแพ็กเกจโทเค็นแบบ source-routed ไม่ถูกต้อง

นิพจน์ตัวกรองบนฟิลด์ที่นอกเหนือจากนิพจน์ที่อยู่ในส่วนหัว 802.11 จัดการกับแพ็กเก็ตข้อมูล 802.11 พร้อมกับชุด To DS และ From DS ไม่ถูกต้อง

 $442$  AIX เวอร์ชัน 7.2: ข้อมูลอ้างอิงคำสั่ง วอลุ่ม 5, s- u

ip6 proto ควรตามหลังส่วนหัวกลุ่มของเร็กคอร์ดที่เชื่อมโยงกัน แต่ ณ เวลานี้ ไม่ได้เป็นอย่างนั้น ip6 protochain ถูกจัดหาไว้ สำหรับลักษณะการทำงาน

นิพจน์ทางคณิตศาสตร์กับส่วนหัวเลเยอร์การส่งผ่าน เช่น tcp[0] ไม่ได้ทำงานกับแพ็กเก็ต IPv6 ซึ่งมองหาแพ็กเก็ต IPv4 เท่า นั้น

### ไฟล์

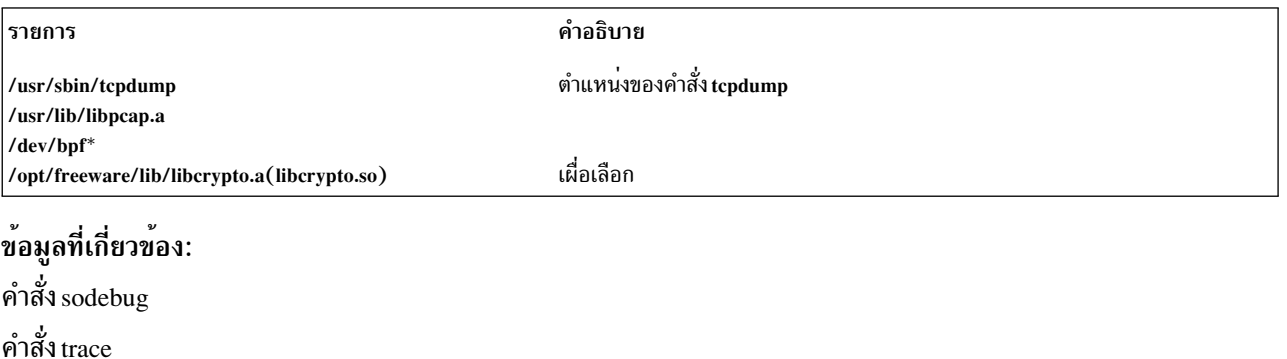

Trusted  $AIX^{\circledR}$ 

RBAC in AIX Version 7.1 Security

# ี คำสั่ง tcptr

## วัตถุประสงค์

่ ตั้งคาหรือแสดงข้อมูลนโยบาย TCP Traffic Regulation (TR) เพื่อควบคุมการเชื่อมต่อช็อกเก็ตขาเข้าสูงสุดสำหรับพอร์ต

### ไวยากรณ์

tcptr -add < start port > < end port > < max connection > [divisor]

tcptr -delete < start port > < end port >

tcptr-show

### คำอธิบาย

คำสั่ง tcptr กำหนดข้อจำกัดสูงสุดของการเชื่อมต่อ TCP ขาเข้ากับพอร์ตเน็ตเวิร์กที่กำหนดไว<sup>้</sup> หรือช่วงของพอร์ต คุณสามารถ ้รันคำสั่งนี้เพื่อเพิ่มพูลของรีซอร์สการเชื่อมต่อ ที่ต้องถูกแบ่งใช้โดยคำร้องขอช็อกเก็ตขาเข้าแบบรีโมต ซึ่งเข้าถึง AIX เลเยอร์ **TCP** 

ระบบตรวจสอบว่า รีซอร์สถูกแบ่งใช้ระหว่าง IP แอดเดรสแบบรีโมตจำนวนมาก ที่กำลังพยายามเชื่อมต่อผ่าน TCP ไปยังพอร์ต เฉพาะ ผู้ใช้ root สามารถควบคุมรีซอร์สของระบบที่เกี่ยวข้องกับ TCP Traffic Regulation (TR)

#### หมายเหตุ:

• โดยดีฟอลต์ คำสั่ง tcptr จะไม่เปิดใช้งาน

- คำสั่ง tcptr จะไม่จำกัดอัตราของการเชื่อมต่อ จาก IP แอดเดรสที่เฉพาะเจาะจง พูลทั้งหมดของการเชื่อมต่อจากไคลเอ็นต์ ใดๆ สำหรับพอร์ตหรือช่วงของพอร์ตเฉพาะจะถูกควบคุม
- เมื่อถึงขีดจำกัด การเชื่อมต<sup>่</sup>อกับเซิร์ฟเวอร์จะหายไป ข<sup>้</sup>อความไม่ถูกบันทึกและการเชื่อมต<sup>่</sup>อหายไป เนื่องจากเซิร์ฟเวอร์ กำหนดทราฟฟิกและระบบติดตามคำสั่ง จากเซิร์ฟเวอร์
- นโยบาย TCP TR ที่ถูกเพิ่มโดยใช้คำสั่ง tcptr ไม่ถูกเปิดใช้งานจนกว<sup>่</sup>าแอ็ตทริบิวต์เครือข่าย tcptr\_enable จะถูกตั้งค<sup>่</sup>าเป็น 1 ์ โดยใช้คำสั่ง no นโยบายเหล**่านี้ จะคงอยู่โดยอัตโนมัติหลังจากรีสตาร**์ทระบบ แต่ไม่ถูกเปิดใช้งาน จนกว่าแฟล็กเครือข่ายจะ ถูกเปิดใช<sup>้</sup>งานโดยใช<sup>้</sup>แฟล็ก -p ตามที่ระบุ ในคำสั่งต่อไปนี้:

no -p -o tcptr\_enable=1

### แฟล็ก

<span id="page-453-5"></span><span id="page-453-0"></span>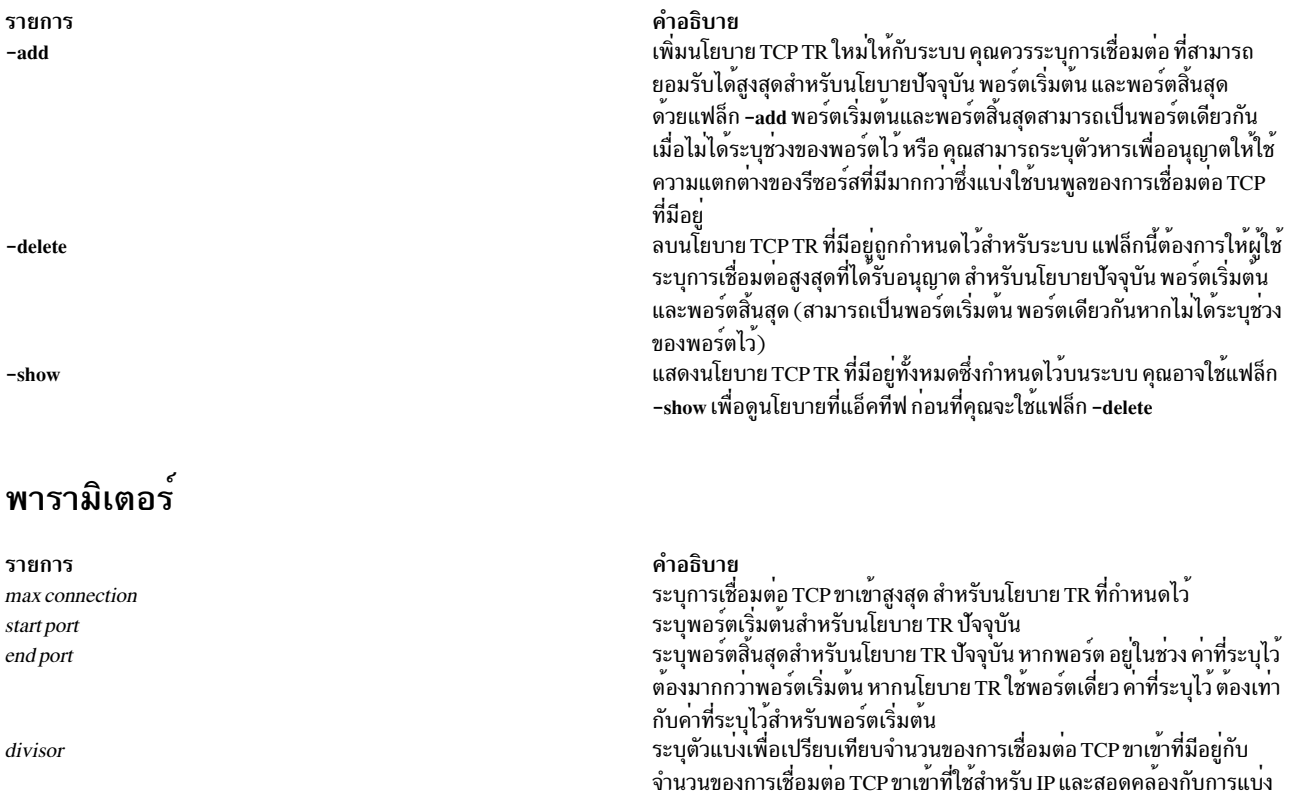

<span id="page-453-3"></span><span id="page-453-2"></span><span id="page-453-1"></span>อัลกอริทึมสำหรับกฎทราฟฟิก tcptr

เมื่อได้รับ คำร้องขอการเชื่อมต่อใหม่ คำสั่ง tcptr จะใช้อัลกอริทึมต่อไปนี้เพื่อ อนุญาตหรือปฏิเสธการเชื่อมต่อซ็อกเก็ตใหม่:

<span id="page-453-4"></span>การเชื่อมต่อที่พร้อมใช้งานทั้งหมด โดยยกกำลังสอง ตัวแบ่งมีค่ายกกำลังสอง ้ที่ใช้ในการแบ่ง พารามิเตอร์นี้คือพารามิเตอร์อ็อพชัน และไม่ได้ระบุไว้ ซึ่งค่า ้ดีฟอลต์คือหนึ่ง ในกรณีนี้ ครึ่งหนึ่งของจำนวนการเชื่อมต่อที่มีอยู่จะถูกใช<sup>้</sup>

```
หากได้รับคำร้องขอการเชื่อมต่อใหม่ และ (N-X) = 0 คำร้องขอจะถกปฏิเสธ
หากได้รับคำร้องขอการเชื่อมต่อใหม่ และ (N-X) > 0 และ
คำร้องขอมาจากแหล่งที่มีการเชื่อมต่อ
iบพอร์ต (ช่วง) นี้อยู่แล้ว ดังนั้น:
     if X+1 < [(N-X)/2^divisor] then
         Allow the new connection
     else
         Deny the new connection
```
 $\overline{\bf 444}$  AIX เวอร์ชัน 7.2: ข้อมูลอ้างอิงคำสั่ง วอลุ่ม 5, s-u

- การเชื่อมต่อสูงสุดที่อนุญาตสำหรับพอร์ต (ช่วง)  $\mathbf N$
- การเชื่อมต่อที่ใช<sup>้</sup>ในปัจจุบันสำหรับ IP แอดเดรสเฉพาะจาะจง  $\mathbf{X}$

divisor ทางเลือก ค่าดีฟอลต์ คือ 1 (หนึ่ง)

### ตัวอยาง

1. หากต้องการเพิ่ม TCP Traffic Regulation Policy ที่ครอบคลุมกับพอร์ต TCP 23 โดยเฉพาะ และหากต้องการตั้งค่าพูลการ เชื่อมต่อขาเข้าสูงสุดของ 256 พร้อมกับการแบ่งการเชื่อมต่อที่มีอยู่ 3 ให้ปอน คำสั่งต่อไปนี้:

# tcptr -add 23 23 256 3

2. หากต้องการเพิ่ม TCP Traffic Regulation Policy ที่ครอบคลุมพอร์ต TCP ที่มีช่วงจาก 5000 ถึง 6000 และหากต้องการตั้ง ้ค่าพูลการเชื่อมต่อ ขาเข้าสูงสุดของ 5000 ด้วยการแบ่งการเชื่อมต่อที่มีอยู่ 2 ให้ปอนคำสั่งต่อไปนี้:

# tcptr -add 5000 6000 5000 2

3. หากต้องการแสดงชุดของ TCP Traffic Regulation Policies สำหรับระบบ ให้ปอนคำสั่งต่อไปนี้:

# tcptr -show

4. หากต้องการลบ TCP Traffic Regulation Policy ที่ครอบคลุมพอร์ต TCP ที่อยู่ในช่วงตั้งแต่ 5000 ถึง 6000 ให้ปอนคำสั่ง ี ต่อไปปี้้

# tcptr -delete 5000 6000

5. เมื่อต้องการเพิ่ม TCP Traffic Regulation Policy ที่มี IP แอดเดรส 10.20.30.1 ที่สร้างการเชื่อมต่อ 256/2^3=32 ไปยัง ี พอร์ต 80 ให้ป้อนคำสั่งต่อไปนี้:

tcptr -add 80 80 256 3

ในกรณีนี้ ความพยายามเชื่อมต่อครั้งถัดไปจาก IP แอดเดรสนี้ไปยังพอร์ต 80 จะถูกปฏิเสธและได้รับ TCP RST ข้อมลที่เกี่ยวข้อง:

คำสั่ง no

### tcsd Daemon

### วัตถุประสงค์

จัดการกับรีซอร์สการคำนวณที่เชื่อถือได<sup>้</sup>

### ไวยากรณ์

tcsd  $\lceil -f \rceil$ 

### คำอธิบาย

TrouSerS คือ Trusted Computing Group Software Stack (TSS) ซอร์สเปิดที่มีการรีลีสภายใต<sup>้</sup>ไลเซนส์พับลิกทั่วไป TrouSerS มุ่งหวังให<sup>้</sup>เป็นไปตามข้อมูลจำเพาะ 1.1b และ 1.2 TSS

ี ตามข้อกำหนดคุณลักษณะ TSS tcsd daemon คือ daemon พื้นที่ - ผู้ใช้ซึ่งต้องเป็นเพียงพอร์ทัลเดียวสำหรับไดรเวอร์อุปกรณ์ Trusted Platform Module (TPM) ในเวลาบูต ระบบ ต้องเริ่มต้น tcsd daemon จากนั้น tcsd daemon จะสื่อสารกับไดรเวอร์

อุปกรณ์ TPM จากจุดนั้นเป็นต<sup>้</sup>นไป คำร้องขอทั้งหมดไปยัง TPM มีการเราต์ผ่าน ทาง TSS tcsd daemon จัดการกับรีซอร์ส TPM ี<br>และจัดการคำร้องขอทั้งแบบโลคัลและแบบรีโมตจาก TCG Service Provider (TSP)

### แฟล็ก

```
ราย
           คำอธิบาย
การ
          รัน tcsd daemon ใน พื้นหน<sup>้</sup>า
-f
```
# ้คาควบคุมการเข้าถึง

ิ การควบคุมสิทธิเข้าถึงสำหรับ tcsd daemon มีอยู่สองชนิดดังนี้: สิทธิเข้าถึงซ็อกเก็ต daemon และสิทธิเข้าถึงคำสั่งเฉพาะที่เป็น คำสั่ง ภายใน tcsd daemon

ิสิทธิเข้าถึงพอร์ต tcsd daemon มีการควบคุม โดยผู้ดูแลระบบโดยใช้กฎไฟร์วอลล์

้สิทธิเข้าถึงแต่ละคำสั่งที่อยู่ภายใน tcsd daemon มีการกำหนดคอนฟิกโดยคำสั่ง remote\_ops ของไฟล์คอนฟิกูเรชัน tcsd การ เรียกฟังก์ชันแต่ละ รายการใน TCG Core Services (TCS) API สามารถเข้าถึงได้โดยใช<sup>้</sup>เลขลำดับที่ไม่ซ้ำกัน คำสั่งที่มีเลเบล remote\_op แต่ละรายการ กำหนดชุดของเลขลำดับ (โดยปกติ มากกว่าหนึ่ง) ที่จำเป็นสำหรับการทำ การดำเนินงานให้สำเร็จ ตัวอย่างเช่น การดำเนินงาน random จะเปิดใช<sup>้</sup>งานเลขลำดับสำหรับการเปิดและการปิดคอนเท็กซ์ การเรียกฟังก<sup>์</sup>ชัน TCS StirRandom, TCS GetRandom และ TCS FreeMemory โดยดีฟอลต์ การเชื่อมต่อจากโลคัลโฮสต์สามารถใช้ได้ทุกเลข ลำดับ

# ไฟล์ข้อมูล

แอ็พพลิเคชัน TSS มีสิทธิเข*้*าถึงหน<sup>่</sup>วยเก็บถาวรชนิด ต<sup>่</sup>อไปนี้:

### หน่วยเก็บถาวรของผ่ใช

หน่วยเก็บถาวรของผู้ใช้มีอายุการใช้งานคล้ายกับอายุการใช<sup>้</sup>งานของแอ็พพลิเคชันที่ใช้หน่วยเก็บนั้น ดังนั้น หน่วย เก็บนี้จึงถูกทำลายเมื่อ แอ็พพลิเคชันจบการทำงาน หน่วยเก็บถาวรของผู้ใช้มีการควบคุมโดย TSP ของแอ็พพลิเคชัน โดยดีฟอลต์ไฟล์หน<sup>่</sup>วยเก็บถาวรของผู้ใช้มีการจัดเก็บไว<sup>้</sup>เป็น /var/tss/lib/tpm/user.{pid}

### หน่วยเก็บถาวรของระบบ

หน่วยเก็บถาวรของระบบมีการควบคุมโดย TCS และยังคงใช้ได้ตลอดอายุการใช้งานของแอ็พพลิเคชัน เมื่อ tcsd daemon รีสตาร์ท และระบบรีเซ็ต ข้อมูลที่ลงทะเบียนไว้ในหน่วยเก็บถาวรของระบบยังคงใช้ได้จนกว่า แอ็พพลิเคชัน ร้องขอให้ลบข้อมูลนั้น โดยดีฟอลต์ ไฟล์หน่วยเก็บถาวรของระบบมีการจัดเก็บไว*้*เป็น /var/tss/1ib/tpm/ system.data ไฟล์หน่วยเก็บถาวรของระบบมีการสร้างขึ้นเป็นครั้งแรกเมื่อได้รับความเป็นเจ้าของ ของ TPM

ไฟล์

คำอธิบาย รายการ ้มีดีฟอลต์อ็อพชันและคอนฟิกูเรชันทั้งหมดสำหรับ tcsd daemon /etc/security/tss/tcsd.conf

### การสอดคลองกับ

tcsd daemon สอดคล้องกับข้อกำหนดคุณลักษณะ TSS เวอร์ชัน 1.10 Golden ข้อมูลที่เกี่ยวข้อง:

 $\Box$  เว็บไซต์ Trusted Computing Group (TCG)

# ้คำสั่ง tctl

### วัตถุประสงค์

ส่งคำสั่งย่อยไปยังอุปกรณ์เทปการสตรีม

### ไวยากรณ์

tetl [-f Device ] [ eof | weof | fsf | bsf | fsr | bsr | rewind | offline | rewoffl | erase | retension | reset | status ]  $\lceil$  Count  $\rceil$ 

tetl [ -b BlockSize  $\begin{bmatrix} -f & Device \end{bmatrix}$  [ -p BufferSize  $\begin{bmatrix} -v & | & -n | & -B \end{bmatrix}$  read write }

### คำอธิบาย

คำสั่ง tctl ส่งคำสั่งย่อยไปยัง อุปกรณ์เทปการสตรีม หากคุณไม่ได้ระบุตัวแปร*Device* พร<sup>้</sup>อมกับแฟล็ก -f ไว<sup>้</sup>ตัวแปรสภาวะแวด ล้อม TAPE จะถูกใช้แทน หากตัวแปรสภาวะแวดล้อมไม่มีอยู่ คำสั่ง tctl จะใช้อุปกรณ์/dev/rmt0.1 (เมื่อคำสั่ง tctl ส่งคำสั่ง ี<br>ยอย status อุปกรณ์ดีฟอลต์คือ /dev/rmt0) ตัวแปร Device ต้องระบุอุปกรณ์เทปแบบ raw (ไม่ใช่บล็อก) พารามิเตอร์ Count ระบุจำนวนของตัวทำเครื่องหมาย end-of-file จำนวนของตัวทำเครื่องหมายไฟล์ หรือจำนวนของเร็กคอร์ด หากไม่ได้ระบุ ี พารามิเตอร์ Count ไว<sup>้</sup> จำนวนดีฟอลต์จะมีคา 1

### คำสั่งย่อย

<span id="page-456-2"></span><span id="page-456-1"></span><span id="page-456-0"></span>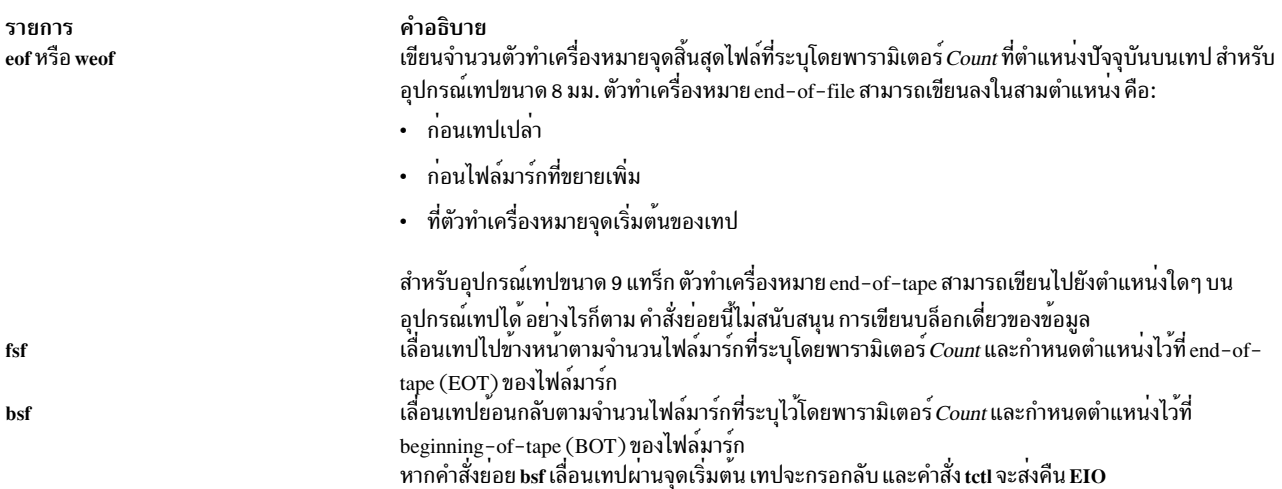

<span id="page-457-14"></span><span id="page-457-5"></span><span id="page-457-4"></span><span id="page-457-3"></span><span id="page-457-2"></span><span id="page-457-1"></span>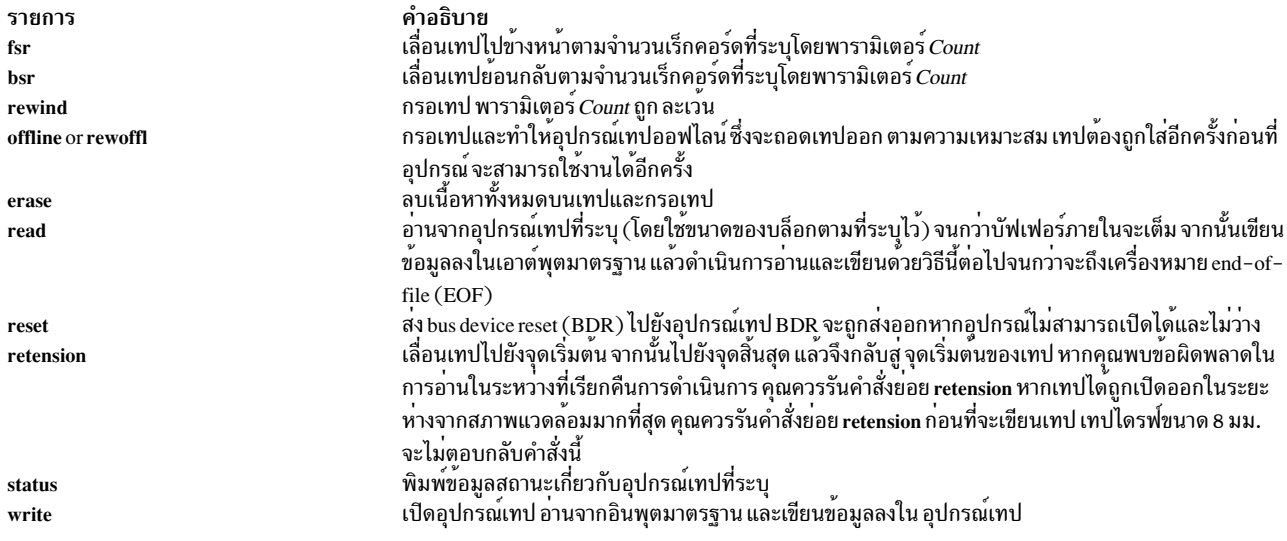

<span id="page-457-15"></span><span id="page-457-8"></span><span id="page-457-7"></span><span id="page-457-6"></span>คำแนะนำ: เมื่อคุณระบุคำสั่งย่อย read หรือ write ไว<sup>้</sup> คำสั่ง tctI จะเปิดอุปกรณ์เทปและตั้งค**่าขนาดบล็อกอุปกรณ์เทปตามที่**<br>ระบุไว้โดยแฟล็ก -b หรือ -n หากไม่ได้ระบุ แฟล็กไว้ คำสั่ง tctI จะใช้บล็อกที่มีขนาด 512 ไบต์ซึ่งเป็นค

### ข้อจำกัด:

- แฟล็ก -b, -n, -p และ -v จะถูกนำมาใช้เมื่อใช้คำสั่งย่อย read และ write
- แฟล็ก -B นำมาใช<sup>้</sup>เมื่อใช้คำสั่งย<sup>่</sup>อย read เท<sup>่</sup>านั้น

### แฟล็ก

<span id="page-457-13"></span><span id="page-457-9"></span><span id="page-457-0"></span>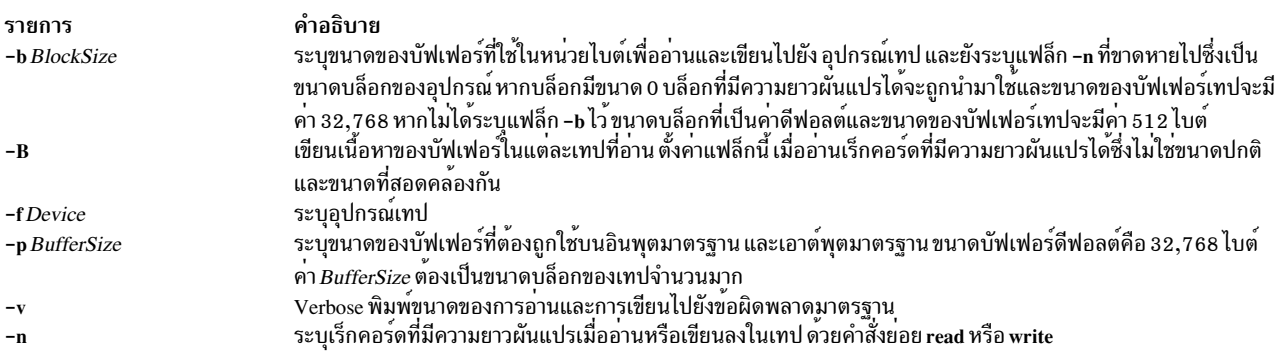

#### <span id="page-457-12"></span><span id="page-457-11"></span><span id="page-457-10"></span>สถานะออก

### คำสั่งนี้จะส่งคืนค่าออกดังต่อไปนี้:

ราย

- การ คำอธิบาย
- ดำเนินการเป็นผลสำเร็จ  $\mathbf 0$
- มีข้อผิดพลาดเกิดขึ้น  $\geq 0$

### ตัวอยาง

1. หากต้องการกรออุปกรณ์เทป rmt1 ให<sup>้</sup>ปอน:

tctl -f /dev/rmt1 rewind

2. หากต<sup>้</sup>องการเลื่อนไปข้างหน้าสองไฟล์มาร์กบนอุปกรณ์เทปดีฟอลต์ให**้ป**้อน:

tctl fsf 2

3. หากต้องการเขียนตัวทำเครื่องหมาย end-of-file สองจุดบนเทปใน /dev/rmt0.6 ให้ป<sup>้</sup>อน:

tctl -f /dev/rmt0.6 weof 2

4. หากต้องการอ่านอุปกรณ์เทปที่จัดรูปแบบแล้วในบล็อกขนาด 80 ไบต์ และวางผลลัพธ์ไว้ในไฟล์ ให้ป<sup>้</sup>อน:

tctl  $-b$  80 read > file

5. หากต้องการอ่านเร็กคอร์ดที่มีความยาวผันแปรจากอุปกรณ์เทป ที่จัดรูปแบบแล้วในบล็อกที่มีขนาด 80 ไบต์ และวางผล ลัพธ์ลงในไฟล์ให้ป<sup>ั</sup>กน:

tctl  $-b$  80  $-n$  read  $>$  file

6. หากต้องการเขียนเร็กคอร์ดความยาวผันแปรลงในอุปกรณ์เทปโดยใช้บัฟเฟอร์ที่มีขนาด 1024 ไบต์ให้ป<sup>้</sup>อน:

cat file | tctl -b 1024 -n -f/dev/rmt1 write

7. หากต้องการเขียนลงในอุปกรณ์เทปที่มีบล็อกขนาด 512 ไบต์ และใช้บัฟเฟอร์ 5120 ไบต์สำหรับอินพุตมาตรฐาน ให้ าไ้อน:

cat file | tctl -v -f /dev/rmt1 -p 5120 -b 512 write

หมายเหตุ: เฉพาะขนาดบล็อกที่ถูกต้อง สำหรับอุปกรณ์เทป quarter-inch (QIC) เท่านั้นที่มีค่า 0 และ 512

่ 8. หากต<sup>้</sup>องการเขียนผ<sup>่</sup>านหนึ่งในการสำรองข้อมูลต่างๆ บนเทปขนาด 8 มม. ให้กำหนดตำแหน่งเทปที่จุดเริ่มต<sup>้</sup>นของไฟล<sup>์</sup> ้สำรองข้อมูล และออกคำสั่งเหล่านี้:

```
tctl bsf 1
tctl eof 1
```
คำสั่งแรกเลื่อนเทปไปยัง beginning-of-tape ของไฟล์มาร์ก คำสั่งที่สองเขียนลงไฟล์มาร์กอีกครั้ง เนื่องจากการเขียนได้รับ ือนุญาตก่อนที่ไฟล์มาร์กจะขยายเพิ่ม การลบหัวของไดรฟ์ จะลบข้อมูลก่อนที่หัวการเขียนจะมาถึง ดังนั้น รูทีนย่อย write ี่ สามารถเขียนผ่านข้อมูลที่มีอยู่แล้วในเทปได้ อย่างไรก็ตาม ข้อมูลเก่าทั้งหมด ที่ตามมาจะหายไป เนื่องจากไฟล์มาร์กไม่มีความ หมาย

หมายเหตุ: รูทีนย่อย write ไม่สามารถเขียนผ่านไฟล์มาร์กขนาดสั้นได้ ยกเว้นเทปเปล่า ที่ตามหลังไฟล์มาร์กขนาดสั้น หากต้องการเขียนผ่านข้อมูลที่มีอยู่แล้ว ดังกรณีตัวอย่างนี้ เทปต้องถูกเขียนด้วยไฟล์มาร์กที่ขยายเพิ่ม (ตามที่ระบุผ่าน อินเตอร์เฟส SMIT)

# ไฟล์

รายการ คำอธิบาย ..........<br>ระบุอินเตอร์เฟสของเทปการสตรีมแบบ raw /dev/rmtn มีคำสั่ง tctl /usr/bin/tctl

### ข้อมูลที่เกี่ยวข้อง:

คำสั่ง dd ้คำสั่งสภาวะแวดล้อม คำสั่ง rmt คำสั่ง ioctl ไฟล์สำรองข้อมูลและสื่อหน่วยเก็บข้อมูล

# คำสั่ง tee

# วัตถุประสงค์

แสดงเอาต์พุตของโปรแกรมและคัดลอกไปยังไฟล์

# ไวยากรณ์

tee  $[-a] [ -i] [$  File ... ]

### คำอธิบาย

คำสั่ง tee อ<sup>่</sup>านอินพุตมาตรฐาน จากนั้น เขียนเอาต์พุตของโปรแกรมไปยังเอาต์พุตมาตรฐาน และคัดลอกลงในไฟล์ที่ระบุไว้ใน เวลาเดียวกัน

### แฟล็ก

<span id="page-459-1"></span><span id="page-459-0"></span>ราย การ คำอธิบาย  $-a$ ละเว<sup>้</sup>นอินเตอร์รัปต์  $-i$ 

#### สถานะออก

้คำสั่งนี้จะส่งคืนค่าออกดังต่อไปนี้:

ราย

- คำอธิบาย การ
- ้อินพุตมาตรฐานถูกคัดลอกไปยังไฟล์เอาต์พุตทั้งหมดได้เป็นผลสำเร็จ  $\Omega$
- มีข้อผิดพลาดเกิดขึ้น  $\geq 0$

หมายเหตุ: หากเขียนไปยังตัวถูกดำเนินการ*File* ที่เปิดได<sup>้</sup>ไม<sup>่</sup>เป็นผลสำเร็จ ให<sup>้</sup>เขียนไปยังตัวถูกดำเนินการ*File* อื่นๆ เป็น ผลสำเร็จ และเอาต์พูตมาตรฐานจะดำเนินการต่อ แต่ค่าออกจะเป็น >0

### ตัวอยาง

1. หากต้องการดูและบันทึกเอาต์พุตจากคำสั่งในเวลาเดียวกัน:

lint program.c | tee program.lint

ซึ่งแสดงเอาต์พุตมาตรฐานของคำสั่ง lint program.c ที่เวิร์กสเตชัน และในเวลาเดียวกัน บันทึกสำเนาลงในไฟล์ program.lint. หากไฟล์ที่ชื่อ program.lint มีอยู่แล้ว ไฟล์นั้นจะถูกลบทิ้งและแทนที่

2. หากต<sup>้</sup>องการดูและบันทึกเอาต์พุตจากคำสั่งไปยังไฟล์ที่มีอยู่:

lint program.c | tee -a program.lint

ซึ่งแสดงเอาต์พุตมาตรฐานของคำสั่ง lint program.c ที่เวิร์กสเตชัน และในเวลาเดียวกันจะต่อท้ายสำเนาของเอาต์พุต ไปยังส่วนท้ายของprogram.lint file. หากไฟล์program.lint ไม่มีอยู่ให้สร้างขึ้นใหม่

### ไฟล์

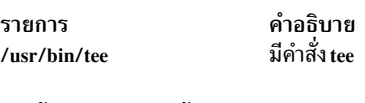

สิ่งค<sup>้</sup>างอิงที่เกี่ยวข<sup>้</sup>อง: "คำสั่ง script" ในหน<sup>้</sup>า 45 ข้อมูลที่เกี่ยวข้อง: <sub>ิ</sub> การเปลี่ยนทิศทางอินพุตและเอาต์พุต

# ีดำสั่ง telinit หรือ init

### วัตถุประสงค์

เตรียมข้อมูลเบื้องต<sup>้</sup>นและควบคุมกระบวนการ

### ไวยากรณ์

 $\{ \text{telinit} \mid \text{init} \} \{ 0 \mid 1 \mid 2 \mid 3 \mid 4 \mid 5 \mid 6 \mid 7 \mid 8 \mid 9 \mid a \mid b \mid c \mid h \mid Q \mid q \mid S \mid s \mid M \mid m \mid N \}$ 

### คำอธิบาย

่ คำสั่ง init เตรียมข้อมูลเบื้องต<sup>้</sup>นและควบคุมกระบวนการ บทบาทหลักคือ เริ่มต้นกระบวนการที่อ<sup>้</sup>างอิงเร็กคอร์ดต่างๆ ที่อ่าน จากไฟล์/etc/inittab ไฟล์/etc/inittab ร้องขอให้คำสั่ง init รันคำสั่ง getty สำหรับแต่ละบรรทัดที่ผู้ใช้สามารถล็อกอินได้ คำสั่ง init ควบคุมกระบวนการอิสระที่จำเป็นต<sup>่</sup>อระบบ

กระบวนการที่ประกอบด้วยส่วนสำคัญของกระบวนการของคำสั่ง init ที่จัดส่งกิจกรรมคือ /usr/sbin/getty กระบวนการ /usr/ sbin/getty จะเริ่มต้นบรรทัดเทอร์มินัลเดี่ยว กระบวนการอื่นที่จัดส่งโดยคำสั่ง init คือ daemon และเชลล์

้คำสั่ง telinit ซึ่งลิงก์กับคำสั่ง init จะนำทางไปยังการดำเนินการของคำสั่ง init คำสั่ง telinit ใช้อาร์กิวเมนต์หนึ่งตัวอักษร และส่ง สัญญาณคำสั่ง init ด<sup>้</sup>วยวิธีของรูทีนย<sup>่</sup>อย kill ในการดำเนินการกับการดำเนินการตามความเหมาะสม

คำสั่ง telinit ตั้งค<sup>่</sup>าระบบที่ระดับของการรันที่ระบุเฉพาะ ระดับของการรันคือคอนฟิกูเรชันซอฟต์แวร์ ที่อนุญาตให<sup>้</sup>ใช้กลุ่มของ ึกระบวนการที่มีอยู่ซึ่งได้เลือกไว้ ระบบสามารถมีหนึ่งในระดับของ การรันต่อไปนี้:

<span id="page-461-0"></span>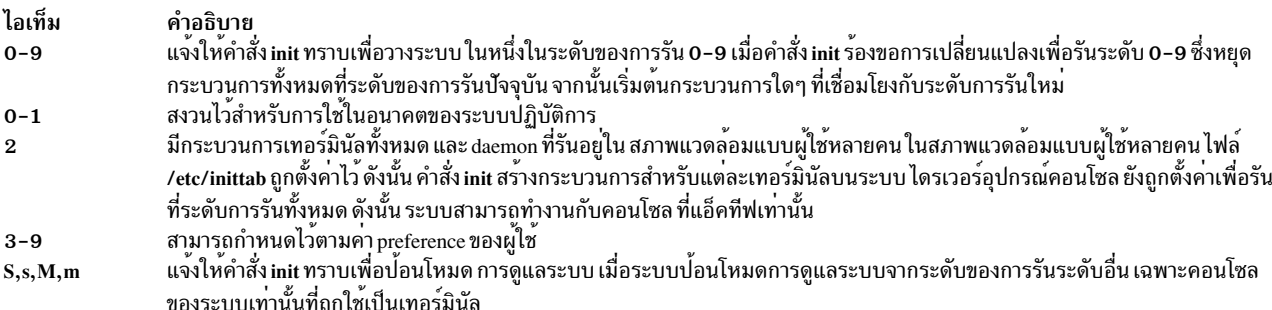

### <span id="page-461-3"></span>อาร์กิวเมนต์ต่อไปนี้ถูกใช<sup>้</sup>เป็นคำสั่งไปยัง คำสั่ง init:

#### ไอเท็ม คำอธิบาย

แจ้งให้คำสั่ง init ทราบเพื่อประมวลผลเฉพาะเร็กคอร์ด ในไฟล์ /etc/inittab ที่มี a, b, c หรือ h ในฟิลด์ระดับการรัน อาร์กิวเมนต์ทั้งสี่เหล่านี้ a,  $a,b,c,h$ b, c และ h ไม่ใช่ระดับการรันที่เป็นจริง ซึ่งแตกตางจากระดับการรันในคำสั่ง init ที่ไม่สามารถร้องขอระบบทั้งหมดเพื่อปอนระดับของการรัน a, b, c หรือ h

เมื่อคำสั่ง init คนหาเร็กคอร์ด ในไฟล์ /etc/inittab พร้อมกับคาของ a, b, c หรือ h ในฟิลด์ที่ระดับการรัน ซึ่งเริ่มต้นกระบวนการ อย่างไรก็ตาม จะไม**่หยุดการทำงานของ กระบวนการใดๆ ที่ระดับก**ารรันปัจจุบันซึ่งกระบวนการที่มีค**่า a, b, c หรือ h ในฟิลด์ระดับการรันที่เ**ริ่มต้น ซึ่งเพิ่มเติม จาก กระบวนการที่รันที่ระดับของการรันของระบบบัจจุบัน ความแตกต<sup>่</sup>างอื่นๆ ระหว่างระดับการรันที่เป็นจริง และ a, b, c หรือ h คือกระบวน การที่เริ่มตนดวย a, b, c หรือ h ถูกหยุดทำงานเมื่อคำสั่ง init เปลี่ยนระดับการรัน สามวิธีนี้หยุดกระบวนการ a, b, c หรือ h:

- พิมพ์ off ลงในฟิลด์ Action
- ลบอ็อยเจ็กต์ทั้งหมด
- <span id="page-461-4"></span><span id="page-461-2"></span><span id="page-461-1"></span>• ใช้คำสั่งinit เพื่อปอนสถานะการดูแลรักษา
- แจ๋งให้คำสั่ง init ทราบเพื่อตรวจสอบไฟล์ /etc/inittab อีกครั้ง
- $Q, q$ ส่งสัญญาณที่หยุดกระบวนการจาก respawn N

ในระหว่างที่เริ่มต้นทำงานกับระบบ หลังจากที่ระบบไฟล์ root ถูก mount ในกระบวนการเริ่มต้นทำงานล**่วงหน**้า ลำดับต่อไปนี้ ของ เหตุการณ์จะเกิดขึ้น:

- ้<br>คำสั่ง init รันเป็นขั้นตอนสุดท้ายของกระบวนการเริ่มต<sup>้</sup>นทำงาน  $1.$
- คำสั่ง init พยายาม อ่านไฟล์ /etc/inittab  $\overline{2}$ .
- หากไฟล์ /etc/inittab มีอยู่ คำสั่ง init พยายามวางรายการ initdefault ลงในไฟล์ /etc/inittab 3.
- a. หากรายการinitdefaultมีอยู่คำสั่งinitใช้ระดับการรันระบุเป็นระดับการรันของระบบ
- b. หากรายการ initdefault ไม่มีอยู่ คำสั่ง init ร้องขอให้ผู้ใช้ ป้อนระดับการรันจากคอนโซลของระบบ (/dev/ console)
- c. ถ้าผู้ใช้ป้อนระดับการรัน S, s, M หรือ m คำสั่ง init จะเข้าสู่ระดับการรันเพื่อบำรุงรักษา เหล่านี้คือระดับการรันที่ไม่ ี ต้องการไฟล์ /etc/inittab ที่จัดรูปแบบที่ถูกต้อง
- 4. หากไฟล์/etc/inittab ไม่มีอยู่ คำสั่ง init วางระบบในระดับการรัน การดูแลระบบตามค่าดีฟอลต์
- 5. คำสั่ง init อ่านไฟล์ /etc/inittab อีกครั้งทุกๆ 60 วินาที หากไฟล์ /etc/inittab ถูกเปลี่ยนแปลงตั้งแต่เวลาล่าสุดที่คำสั่ง init อ่าน คำสั่งใหม่อยู่ในไฟล์ /etc/inittab ที่ถูกเรียกใช้ในระหว่างการเริ่มต้นระบบ

เมื่อคณร้องขอให้คำสั่ง init เปลี่ยนระดับการรัน คำสั่ง init จะอานไฟล์ /etc/inittab เพื่อระบกระบวนการที่ควรมีอย่ ที่ระดับ ี ของการรันใหม่ ดังนั้น คำสั่ง init ยกเลิกกระบวนการทั้งหมดที่ไม่ควรรันที่ระดับใหม่ และสตาร์ทกระบวนการใดๆ ที่ควรรันที ระดับใหม<sup>่</sup>

ิกระบวนการที่รันโดยคำสั่งinit สำหรับแต่ละระดับการรันเหล่านี้ถูกนิยามในไฟล์/etc/inittab ระดับการรันถูกเปลี่ยนแปลง โดยมีผู้ใช้ root ที่รันคำสั่ง telinit ซึ่งลิงก์กับคำสั่ง init ผู้ใช้ที่รันคำสั่ง init นี้ส่งสัญญาณที่เหมาะสม ไปยังคำสั่ง init ต้นฉบับที่เริ่ม ต้นโดยระบบ ในระหว่างการเริ่มต้นทำงาน ระดับของการรันที่เป็นค่าดีฟอลต์สามารถเปลี่ยนแปลงได้โดยแก้ไข ระดับการรัน ของระบบสำหรับรายการ initdefault ในไฟล์/etc/inittab

่ ในระดับการรันการดูแลระบบ เทอร์มินัลคอนโซล /dev/console ถูกเปิดสำหรับการอานและการเขียน รหัสผ่าน สำหรับผู้ใช<sup>้</sup> root ถูกพร้อมต์ เมื่อรหัสผ่านผู้ใช้ถูกปอนไว<sup>้</sup>เป็นผลสำเร็จ คำสั่ง su ถูกเรียใช<sup>้</sup>งาน มีสองวิธีในการออกจาก ระดับของการรันการ ดูแลระบบ:

- หากเซลล์ถูกยกเลิก คำสั่ง init จะร้องขอระดับการรันใหม**่** หรือ
- คำสั่ง init (หรือ telinit) สามารถส่งสัญญาณไปยังคำสั่ง init และบังคับให<sup>้</sup>เปลี่ยนระดับการรันของระบบ

่ ในระหว**่างที่พยายามเริ่มต้นระบบ ความล**้มเหลวในการแสดงของคำสั่ง init เพื่อพร้อมต์สำหรับระดับการรันใหม**่ (เมื่อ** initdefault คือการดูแลระบบ) อาจมีสาเหตุมาจาก อุปกรณ์คอนโซลเทอร์มินัล (/dev/console) ที่ได<sup>้</sup>สับเปลี่ยนไปเป็นอุปกรณ์ ้อื่นที่ไม่ใช่ฟิสิคัลคอนโซล หากเกิดเหตุการณ์แบบนี้ และคุณต้องการทำงานกับฟิสิคัลคอนโซลแทน/dev/console คุณสามารถ ี บังคับให้คำสั่ง init สับเปลี่ยนกลับไปเป็นฟิสิคัลคอนโซล โดยกดปุ่ม DEL (ลบ) ที่อุปกรณ์ฟิสิคัล คอนโซล

ี เมื่อคำสั่ง init พร้อมต์สำหรับระดับของการรันระดับใหม่ ให้ป<sup>้</sup>อนหนึ่งในดิจิต 0 ถึง 9 หรือตัวอักษร S, s, M หรือ m ใดๆ หาก ี คุณปอน S, s, M หรือ m คำสั่ง init จะทำงานในโหมดการดูแลรักษา ซึ่งมีผลลัพธ์เพิ่มเติม หากการควบคุมได้ถูกบังคับไว**้ก**่อน หน้าแล้ว เพื่อสับเปลี่ยนฟิสิคัลคอนโซล ไฟล์ /dev/console ถูกสับเปลี่ยนไปเป็นอุปกรณ์นี้เช่นกัน คำสั่ง init สร้างข้อความที่มี ผลกระทบบนอุปกรณ์ซึ่งไฟล์ /dev/console ได้ถูกเชื่อมต่อไว้ก่อนหน้านี้แล้ว

หากคุณป<sup>้</sup>อนระดับของการรันตั้งแต**่ 0** ถึง 9 คำสั่ง init จะป<sup>้</sup>อนระดับของการรันที่สอดคล้องกัน คำสั่ง init ปฏิเสธอินพุตอื่นใด ู และพร้อมต์ให้คุณใส่อินพุตให้ถูกต้องอีกครั้ง หากนี่คือครั้งแรกที่คำสั่ง init ป<sup>้</sup>อนระดับของการรันใดๆ ที่ไม่ใช<sup>่</sup>การดูแลรักษา ี คำสั่งจะค้นหาไฟล์ /etc/inittab สำหรับรายการด้วยคีย์เวิร์ด boot หรือ bootwait หากคำสั่ง init ค้นหาคีย์เวิร์ดเหล่านี้ คำสั่งจะ ี ดำเนินการให้สอดคล้องกับภารกิจ ซึ่งจัดเตรียมระดับของการรันที่ป้อนไว<sup>้</sup> ตรงกับรายการ ตัวอย**่างเช่น หากคำสั่ง init ค**้นหาคีย์ เวิร์ด boot คำสั่งจะบูตเครื่อง การกำหนดค่าเริ่มต้นพิเศษ ของระบบ เช่น การตรวจสอบและการ mount ระบบไฟล์ การแทนที่ ี ก่อนที่ผู้ใช<sup>้</sup> จะได<sup>้</sup>รับอนุญาตบนระบบ คำสั่ง init จากนั้น สแกนไฟล์ /etc/inittab เพื่อค<sup>้</sup>นหารายการทั้งหมด ที่ประมวลผล สำหรับระดับนั้น จากนั้นกลับสู่การประมวลผลปกติของไฟล์/etc/inittab

รันระดับ 2 ที่กำหนดไว้โดยค่าดีฟอลต์ เพื่อมีกระบวนการเทอร์มินัลและ daemons ที่รันอยู่ในสภาพแวดล้อมแบบ ผู้ใช้หลาย ้ คน ในสภาพแวดล้อมแบบผู้ใช้หลายคน ไฟล์ /etc/inittab ถูกตั้งค่าไว้ ดังนั้น คำสั่ง init สรางกระบวนการสำหรับแตละเทอร์มินั ลบนระบบ

สำหรับกระบวนการเทอร์มินัล เชลล์จะยกเลิก ผลลัพธ์ของอักขระ end of file (EOF) ที่พิมพ์อยู่อย่างชัดเจนหรือผลลัพธ์ ของ ี การยกเลิกการเชื่อมต่อ เมื่อคำสั่ง init ได<sup>้</sup>รับสัญญาณ ที่แจ<sup>้</sup>งให้กระบวนการถูกยกเลิก ซึ่งบันทึกความจริง และเหตุผลที่หยุดใน ไฟล์/etc/utmp และไฟล์ /var/adm/wtmp ไฟล์ /var/adm/wtmp เก็บประวัติของกระบวนการที่เริ่มต้นแล้ว

หากต้องการเริ่มต้นกระบวนการแต่ละขั้นตอนในไฟล์/etc/inittab คำสั่ง init รอหนึ่งกระบวนการที่สืบทอด เพื่อหยด สำหรับ ี กำลังไฟล์ที่สัญญาณล<sup>ั</sup>มเหลว SIGPWR หรือจนกระทั่งคำสั่ง init ถูกส่งสัญญาณโดยคำสั่ง init หรือ telinit เพื่อเปลี่ยนระดับของ การรันของ ระบบ เมื่อหนึ่งในสามเงื่อนไขเกิดขึ้นแล้ว คำสั่ง init จะตรวจสอบไฟล์ /etc/inittab อีกครั้ง แม้ว่ารายการถกเพิ่มไป ยังไฟล์ /etc/inittab คำสั่ง init ยังคงรอหนึ่งในสามเงื่อนไข ที่เกิดขึ้น หากต<sup>้</sup>องการจัดเตรียมการตอบกลับในทันที ให<sup>้</sup>ตรวจสอบ ไฟล์ /etc/inittab อีกครั้งโดยรันคำสั่ง telinit -q

หากคำสั่ง init ค้นพบว่า คำสั่งรันรายการอย่างต่อเนื่องในไฟล์ /etc/inittab (มากกว่าหาเท่าน 225 วินาที) ซึ่งสมมติว่าข้อผิด ี พลาดในรายการ สตริงคำสั่งมีอยู่ ซึ่งพิมพ์ข้อความความผิดพลาดลงในคอนโซล และบันทึกข้อผิดพลาดในบันที่ข้อผิดพลาด ู ของระบบ หลังจากที่ข้อความถูกส่งแล้ว รายการจะไม่รัน 60 วินาที หากข้อผิดพลาดยังคงเกิดขึ้น คำสั่ง respawn รายการหาเท่า ทุกๆ 240 วินาที คำสั่ง init ดำเนินการต่อเพื่อสมมติว่า ข้อผิดพลาดเกิดขึ้นจนกระทั่งคำสั่ง ไม่ได้ตอบกลับห้าครั้งในช่วงเวลา หรือจนกว่าจะได้รับสัญญาณ จากผู้ใช้ คำสั่ง init บันทึกข้อผิดพลาดสำหรับการเกิดขึ้นในครั้งแรก ของข้อผิดพลาด

เมื่อคำสั่ง init ถูกร้องขอ เพื่อเปลี่ยนระดับของการรันโดยคำสั่ง telinit คำสั่ง init ส่งสัญญาณ SIGTERM ให<sup>้</sup>กระบวนการทั้ง หมดที่ยกเลิกการนิยามในระดับที่รันในปัจจุบัน คำสั่ง init รอ 20 วินาทีก**่อนหยุดกระบวนการเหล**่านี้พร้อมกับสัญญาณ **SIGKILL** 

หากคำสั่ง init ได้รับสัญญาณ SIGPWR และไม่อยู่ในโหมดการดูแลรักษร ซึ่งสแกนไฟล์ /etc/inittab สำหรับกำลังพิเศษที่ราย ี การล้มเหลว คำสั่ง init เรียกใช้งานภารกิจเชื่อมโยงกับรายการเหล่านี้ (หากระดับการรันได้รับอนุญาต) ก่อนที่กระบวนการ ้เพิ่มเติมเข้าแทนที่ ในวิธีนี้ คำสั่ง init สามารถดำเนินการล้างข้อมูล และบันทึกการทำงานเมื่อใดก็ตามที่ระบบพบความล<sup>้</sup>มเหลว ุของกำลังไฟ ซึ่งเป็นสิ่งสำคัญ เพื่อจดบันทึกไว้ว่า กำลังที่รายการเหล่านี้ล้มเหลวควรไม่ถูกใช้อุปกรณ์ที่ต้องการ เตรียมข้อมูล เบื้องต้น

### สภาพแวดล<sup>้</sup>อม

ู เนื่องจากคำสั่ง init คือกระบวนการบนระบบทุก ขั้นตอนในรูปแบบดั้งเดิม กระบวนการอื่นๆ ทุกขั้นตอนบนระบบ ที่สืบทอด ู้ตัวแปรสภาวะแวดล้อมของคำสั่ง init เนื่องจากส่วนของลำดับการกำหนดค่าเริ่มต้น คำสั่ง init อ่านไฟล์ /etc/environment ้ และคัดลอกการกำหนดค่าใดๆ ที่พบว่าไฟล์อยู่ในสภาพแวดล้อมที่ส่งผ่านไปยังกระบวนการย่อยทั้งหมด เนื่องจากกระบวน ิ การย่อย init ไม่ได้รันจากภายในเซสชันล็อกอิน ซึ่งไม่ได้สืบทอดค่าติดตั้งที่ไม่ใช่ตัวพรางจาก init กระบวนการเหล่านี้อาจตั้ง ค่าที่ไม่ใช่ตัวพรางให้กับค่าใดๆ ที่จำเป็นต้องมี คำสั่งที่ เรียกใช้งาน init จากไฟล์ /etc/inittab ที่ใช้คา ulimit ของ init และไม่ใช่ ค่าดีฟอลต์ที่กำหนดอยู่ใน /etc/security/limits ผลลัพธ์คือ คำสั่งที่เรียกใช<sup>้</sup>งานเป็นผลสำเร็จจากบรรทัดรับคำสั่ง อาจไม**่ได**้ เรียกใช้งานอย่างถูกต้องเมื่อเรียกใช้งานโดย init คำสั่งใดๆ ที่มีข้อกำหนด ulimit เฉพาะ ควรสอดแทรกการดำเนินการที่ระบุ เฉพาะเพื่อตั้งค่า ulimit เป็นการร้องขอ

### ความปลอดภัย

Attention RBAC users and Trusted AIX users: This command can perform privileged operations. Only privileged users can run privileged operations. For more information about authorizations and privileges, see Privileged Command Database in Security. For a list of privileges and the authorizations associated with this command, see the Issecattr command or the getcmdattr subcommand.

### ตัวอย่าง

1. หากต้องการร้องขอคำสั่ง init เพื่อตรวจสอบไฟล์/etc/inittab อีกครั้ง ให้ป<sup>้</sup>อน:

telinit q

2. หากต<sup>้</sup>องการร้องขอคำสั่ง init เพื่อป<sup>้</sup>อนโหมดการดูแลรักษา ให<sup>้</sup>ปอน:

telinit s

### ไฟล์

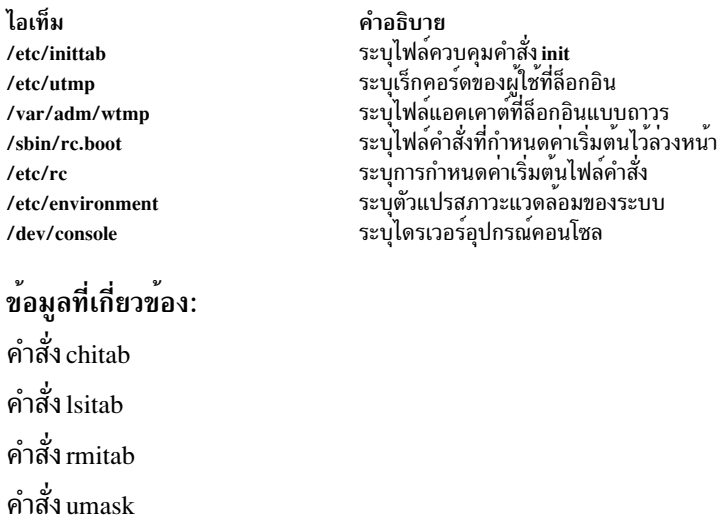

# คำสั่ง telnet, tn หรือ tn $\bf{3270}$

# วัตถุประสงค์

คำสั่ง kill

เชื่อมต่อโลคัลโฮสต์กับรีโมตโฮสต์โดยใช้อินเตอร์เฟส Telnet

### ไวยากรณ์

 $\{\text{telnet} \mid \text{tn} \mid \text{tn} \mid 270\}$   $\{-\text{d} \mid -\text{p} \mid -\text{nr} \text{raceFile} \mid [-\text{er} \text{TerminalType}]$   $[-\text{f} \mid -\text{F} \mid -\text{kr} \text{alm}]$   $\{-\text{l user} \mid [\text{Host} \mid \text{Port}] \mid$ 

### คำอธิบาย

ี คำสั่ง telnet ที่อ้างถึงเป็นคำสั่ง tn หรือ tn3270 ซึ่งทำงานในโหมดที่แตกต<sup>่</sup>างกันสองโหมด: โหมดคำสั่งและโหมดการกรอกข<sup>้</sup>อ มูล

#### **System**

ผู้ใช้ถูกกำหนดการล็อกอิน Sensitivity Label (SL) ดีฟอลต์และ Integrity Label (TL) ซึ่งเป็น SL และ TL ของกระบวนการ'ผู้ ใช้ หลังจากที่ล็อกอิน เป็นผลสำเร็จ

หากผู้ใช้ไม่ต้องการให<sup>้</sup>ล็อกอินโดยใช้ล็อกอิน SL ที่เป็นค<sup>่</sup>าดีฟอลต์ ผู้ใช้สามารถเลือกเพื่อจัดหา SL อื่นๆ ที่เวลาล็อกอินโดย ใช้อ็อพชัน --e SL ที่จัดหาโดยผู้ใช้ต้องถูกครอบครองโดยการล้างข้อมูลของผู้ใช<sup>้</sup> และมีอยู่ในช่วงของระบบแต<sup>่</sup>งตั้ง TL ไม<sup>่</sup> สามารถระบุได้โดย ผู้ใช<sup>้</sup>ณ เวลาที่ล็อกอิน ล็อกอิน SL และ TL ดีฟอลต<sup>ั</sup>้ถูกนิยามไว้ในไฟล<sup>์</sup> /etc/security/user พร<sup>้</sup>อมกับชื่อผู้ใช้ ี และล้างข้อมูลสำหรับผู้ใช**้แต่ละผู้ใช**้ หากต้องการใช้อ็อพชัน -e เคอร์เนลบนบิตเน็ตเวิร์กที่<sup>ว</sup> ไว้ใจได**้ของฝั่งเชิร์ฟเวอร์ ต้องถูก** ปิด

ข้อจำกัด: ผู้ใช้ใดๆ ที่มี ID น<sup>้</sup>อยกว<sup>่</sup>าหรือเท่ากับ 128 ไม<sup>่</sup>สามารถล็อกอินเข้าสู่ระบบ Trusted AIX แบบรีโมต

### โหมดคำสั่ง

เมื่อคำสั่ง telnet ถูกเรียกใช้โดย ไม่มีอาร์กิวเมนต์ ให<sup>้</sup>ปอนโหมดคำสั่งตามที่บ่งชี้โดยพร้อมต<sup>์</sup> telnet>, tn> หรือ tn3270> ผู้ใช้ ยังปอนโหมดคำสั่งจากโหมดการกรอกข้อมูลได้โดยกด Ctrl-] สำหรับคำสั่ง telnet, Ctrl-T สำหรับคำสั่ง tn หรือ Ctrl-C สำหรับคำสั่ง tn3270 ในโหมดคำสั่ง คำสั่งย่อยสามารถถูกป<sup>้</sup>อนเพื่อจัดการกับระบบรีโมต คำสั่งย<sup>่</sup>อยเหล**่านี้บางคำสั่ง ส่งคุณ** กลับไปยังเซสชันแบบรีโมตเมื่อเสร็จสิ้น สำหรับคำสั่งย่อยเหล่านั้น ไม่ได*้*ทำวิธีนั้น การกดปุ่ม Enter จะส่งคุณกลับสู่เซสชัน แบบ รีโมต

หมายเหตุ: ลำดับ escape ดีฟอลต์สำหรับคำสั่งนี้คือ Ctrl - ] สำหรับคำสั่ง telnet Ctrl - T สำหรับ tn หรือ Ctrl - C สำหรับคำ สั่ง tn3270 ค่าดีฟอลต์สามารถแทนทับได้โดยเปลี่ยนตัวแปรสภาวะแวดล้อม TNESC

หากต้องการป้อนค่าโหมดคำสั่ง telnet ขณะที่เชื่อมต่อกับรีโมตโฮสต์ ให**้พิมพ์ลำดับตามคีย์ Telnet เมื่ออยู**่โหมดคำสั่ง ระบบ ปฏิบัติการมาตรฐานการแก<sup>้</sup>ไขระเบียบ เช่น backspace จะพร<sup>้</sup>อมใช<sup>้</sup>งาน

### โหมดการกรอกขอมูล

้ เมื่อคำสั่ง telnet ถูกใช้กับอาร์กิวเมนต์ คำสั่งจะดำเนินการกับคำสั่งย่อย open พร้อมกับอาร์กิวเมนต์เหล่านี้และปอนโหมดอิน พุต ชนิดของโหมดการกรองข้อมูล คือ character-at-a-time หรือ line-by-line ขึ้นอยู่กับระบบรีโมตที่สนับสนุน ในโหมด character-at-a-time ข้อความส่วนใหญ่ ที่พิมพ์ไว้จะส่งไปยังรีโมตโฮสต์สำหรับการประมวลผลโดยทันที ในโหมด line-byline ข<sup>้</sup>อความทั้งหมดถูก echo แบบโลคัลและเสร็จสิ้นบรรทัดที่ส<sup>่</sup>งไปยังรีโมต โฮสต์

ในโหมดการกรอกข้อมูล หากคำสั่งย่อย toggle localchars มีค<sup>่</sup>า True อักขระ QUIT, INTR และ FLUSH ของผู<sup>้</sup>ใช้ถูกแทร็บ บนโลคัลและส่งไปยังลำดับ Telnet Protocol ไปยังรีโมตโฮสต์ คำสั่งย่อย toggle autoflush และ toggle autosynch เป็นสาเหตุทำ ให้การดำเนินการนี้ล**้างข้อมูลเอาต์พุตตามลำดับ กับเทอร์มินั**ลจนกว<sup>่</sup>ารีโมตโฮสต์จะตอบรับลำดับ Telnet และ ล้างข้อมูลอินพุต เทอร์มินัลก่อนหน<sup>้</sup>านี้ (ในกรณีของอักขระ QUIT และ INTR )

### การสนับสนุนภาษาอาราบิค/ฮิบรู

ี คำสั่ง telnet, tn และ tn3270 สนับสนุนข้อความภาษาอาราบิค และฮิบรู ซึ่งอนุญาตให้ผู้ใช้พิมพ์อักขระภาษาอาราบิคหรือฮิบรู ขณะที่อยู่ในเซสชันอีมูเลชัน โลแคล Ar AA แสดงอักขระ ภาษาอาราบิคในรูปแบบที่ถูกต้อง ฟังก์ชันต่อไปนี้สนับสนุน ข<sup>้</sup>อความ สองทิศทางแบบอาราบิคและฮิบร:

#### การเลือกภาษา

่ ฟังก์ชันนี้อนุญาตให้คุณสับเปลี่ยนเลเยอร์ของภาษา เรียกใช้การเลือกภาษาอาราบิค∕ฮิบรูพร้อมกับชุดของคีย์ต่อไปนี้:

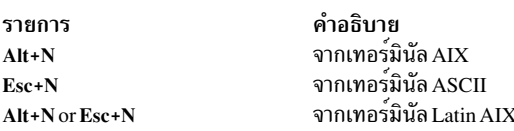

เรียกใช้เลเยอร์ภาษา Latin ด้วยชดของคีย์ ต่อไปนี้:

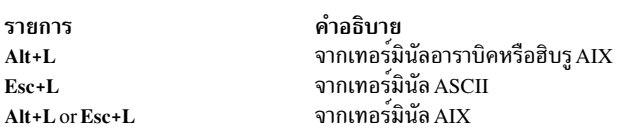

### การแปลงกลับหน้าจอ

้ ฟังก์ชันนี้แปลงกลับอิมเมจหน้าจอ และเรียกใช้ภาษาดีฟอลต์ของการวางแนวหน้าจอใหม่ ดังนั้น หากหน้าจอถูกแปลง กลับ จากขวาไปซ้าย ภาษาถูกเปลี่ยนเป็นอาราบิค /ฮิบรู หากหน้าจอถูกแปลงกลับไปจาก ซ้ายไปขวา ภาษาถูกเปลี่ยนเป็นภาษา Latin

หากการสลับค่าอักขระแบบสมมตรถูกเปิดใช้ การแปลงกลับหน้าจอเป็นสาเหตุทำให้อักขระแบบสองทิศทางที่ต้องแทนที่ต้น ฉบับ ตัวอย่างเช่น หากการสลับอักขระตัวเลขถูกเปิดใช<sup>้</sup>งาน การแปลงกลับหน<sup>้</sup>าจอ เป็นสาเหตุทำให<sup>้</sup>ตัวเลข Hindi ต<sup>้</sup>องถูกแทนที่ โดยต<sup>้</sup>นแบบของภาษาอาราบิค และตัวเลขอาราบิคที่ต*้*องถูกแทนค่าโดยต<sup>้</sup>นฉบับภาษา Hindi

เรียกใช้การแปลงกลับหน้าจอพร้อมกับชุดของคีย์ต่อไปนี้:

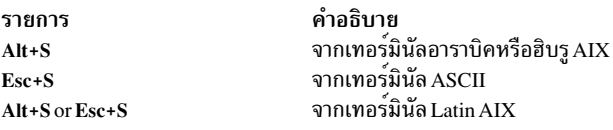

#### ิการส่ง Push/End

่ ฟังก์ชัน Push อนุญาตให้คุณแก้ไขข้อความที่มีทิศทาง ตรงข้ามการวางแนวหน้าจอ เมื่อคุณเรียกใช้ฟังก์ชัน การวางแนวเคอร์ ้เซอร์ จะถูกแปลงกลับ เลเยอร์ภาษาถูกเปลี่ยนตามลำดับ และเซ็กเมนต์ Push ถูกสร้าง

ฟังก์ชัน Push มีโหมดสำรองสองโหมด:

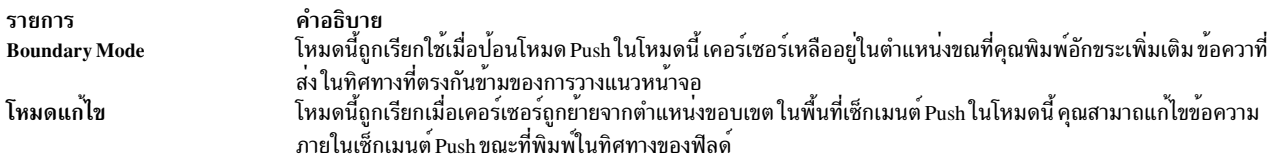

### เรียกใช<sup>้</sup>ฟังก<sup>์</sup>ชันด<sup>้</sup>วยชุดของคีย์ต่อไปนี้:

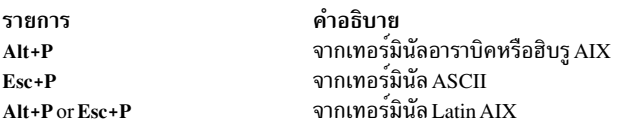

ฟังก์ชัน End Push ยกเลิกฟังก์ชัน Push เคอร์เซอร์กระโดดไปยังส่วนท้ายของเซ็กเมนต์ Push และทิศทางเปลี่ยนไปเป็น ทิศทาง ดั้งเดิม คุณสามารถเรียกใช<sup>้</sup> End Push โดยกดฟิลด์ปุ่มออกใดๆ เช่น เคอร์เซอร์ขึ้น เคอร์เซอร์ลง หรือ attention identifier (AID) ใดๆ เช่น ปุ่ม Enter คุณยังสามารถเรียกใช<sup>้</sup>ฟังก์ชันนี้ด้วยชุดของปุ่ม ต่อไปนี้:

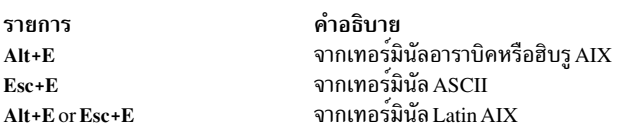

#### ้การแปลงกลับฟิลด์

พังก์ชันนี้สับเปลี่ยนการวางแนวฟิลด์ไปเป็น การวางแนวตรงข้ามหรือเหมือนกับการวางแนวหน้าจอ ฟังก์นี้ ไม่แปลงข้อความ ในฟิลด์ การวางแนวเคอร์เซอร์ตั้งค่าการวางแนวฟิลด์ใหม่ และเลเยอร์ภาษาถูกเลือกตามลำดับ

ตัวอย่างเช่น หากเคอร์เซอร์อยู่ในตำแหน่งโลจิคัลแรก ของฟิลด์หรือบรรทัดเมื่อคุณเรียกฟิลด์ฟังก์ชันการแปลงกลับ เคอร์ เซอร์ข้ามฝั่งของฟิลด์นั้นหรือบรรทัดนั้นที่ตรงข้ามกัน ตำแหน่งนี้ คือตำแหน่งโลจิคัลแรก หากเคอร์เซอร์ไม่ได้อยู่ในตำแหน่ง แรกของฟิลด์หรือบรรทัด เมื่อคุณเรียกใช<sup>้</sup>ฟังก์ชันการแปลงกลับฟิลด์ เคอร์เซอร์เหลืออยู่ใน ตำแหน**่งและอนุญาตให**้ใช้ ลักษณะการทำงานและแก้ไขข้อความ ที่มีอยู่ เรียกใช้ฟังก์ชันด้วยชุดของคีย์ต่อไปนี้:

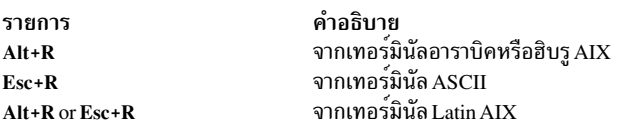

#### **Autopush**

พังก์ชันนี้ช่วยคุณพิมพ์ข้อความซ้ายไปขวา และขวาไปซ้ายแบบผสม เมื่อเปิดใช้งาน เซ็กเมนต์การแปลงกลับถูกเริ่มต้น แบบ อัตโนมัติและยกเลิกตามอักขระที่พิมพ์ หรือ เลเยอร์ภาษาที่เลือก ดังนั้น โหมดนี้เรียกใช*้*โหมด Push โดยอัตโนมัติและปลดคุณ ออกจากการเรียกฟังก์ชันPush

้ เมื่อคุณพิมพ์ดิจิตหรืออักขระภาษา Latin ในฟิลด์จากซายไปขวา ฟังก์ชัน Autopush เริ่มต้นฟังก์ชัน Push แบบอัตโนมัติโดยไม่ เปลี่ยน ภาษา หากคุณพิมพ์ดิจิตหรืออักขระ Latin ฟังก์ชัน Push จะทำงานต่อ มิฉะนั้นฟังก์ชัน Push จะถูกยกเลิก ดังนั้น คุณ สามารถพิมพ์ข้อความภาษา Arabic/Hebrew ด้วยดิจิตที่ฝังหรืออักขระ Latin โดยไม่เรียกใช้งานฟังก์ชัน Push/End Push
เมื่อคุณพิมพ์อักขระ Arabic/Hebrew ในฟิลด์จากซ้ายไปขวา ฟังก์ชัน Autopush จะเริ่มต้นฟังก์ชัน Push แบบอัตโนมัติโดยไม่ เปลี่ยนภาษา หากคุณพิมพ์ดิจิตหรืออักขระภาษา Latin ฟังก์ชัน Autopush จะยกเลิกโดยอัตโนมัติ ดังนั้น คุณสามารถพิมพ์ข้อ ิ ความภาษา Latin ด้วยข้อความ Arabic/Hebrew แบบฝังโดยใช้ฟังก์ชันการเลือกภาษาแทนฟังก์ชัน Push/End Push

เรียกใช<sup>้</sup>ฟังก์ชันด้วยชุดของคีย์ต่อไปนี้:

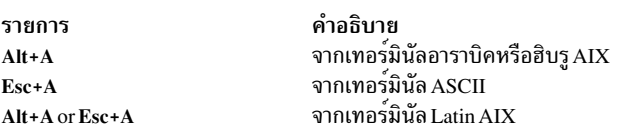

#### รูปแบบฟิลด์

ฟังก์ชันนี้จัดรูปแบบอักขระภาษาอาราบิคในฟิลด์หรือบรรทัด ปัจจุบัน เรียกใช้ฟังก์ชันด้วยชุดของคีย์ต่อไปนี้:

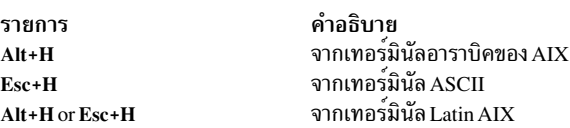

#### การยกเลิกรูปแบบฟิลด์

ฟังก์ชันนี้ยกเลิกการจัดรูปแบบข้อความภาษาอาราบิคในฟิลด์หรือบรรทัด ปัจจุบัน เรียกใช้ฟังก์ชันด้วยชุดของคีย์ต่อไปนี้:

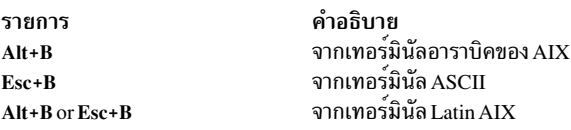

#### การพิจารณารูปแบบเชิงคอนเท็กซ์

พังก์ชันกำหนดรูปแบบของอักขระภาษาอาราบิค อ้างอิงกับข้อความที่ล้อมรอบ ใช้ฟังก์ชันกำหนดรูปแบบเชิงคอนเท็กซ์ เมื่อ ี พิมพ์หรือแก้ไขข้อความจากขวาไปซ้ายเท่านั้น ฟังก์ชันนี้ถูกยกเลิก เมื่อคีย์การเลือกรูปแบบเฉพาะถูกกด นี่คือฟังก์ชัน ดีฟอลต์ เรียกใช<sup>้</sup>ฟังก์ชันด้วยชุดของคีย์ต่อไปนี้:

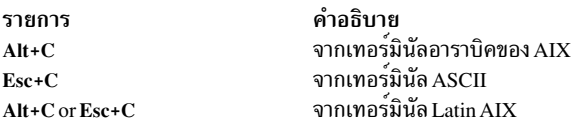

#### การพิจารณารูปแบบเริ่มต<sup>้</sup>น

ฟังก์ชันนี้จัดรูปแบบอักขระอาราบิคในรูปแบบ เริ่มต้น เรียกใช้ฟังก์ชันด้วยชุดของคีย์ต่อไปนี้:

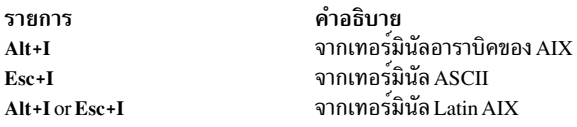

#### การพิจารณารูปแบบระดับกลาง

ฟังก์ชันนี้จัดรูปแบบอักขระภาษาอาราบิคในรูปแบบ ระดับกลาง เรียกใช<sup>้</sup>ฟังก์ชันด้วยชุดของคีย์ต่อไปนี้:

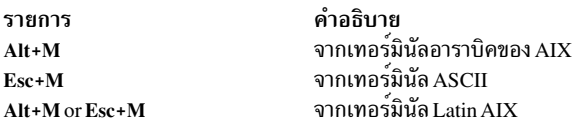

#### การพิจารณารูปแบบการแยก

พังก์ชันนี้จัดรูปแบบอักขระภาษาอารบิคในรูปแบบ ที่แยก เรียกใช<sup>้</sup>ฟังก์ชันด<sup>้</sup>วยชุดของคีย์ต่อไปนี้:

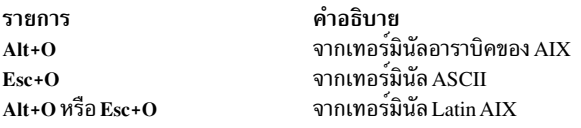

#### การพิจารณารูปแบบล่าสุด

พังก์ชันนี้จัดรูปแบบอักขระภาษาอาราบิคในรูปแบบ สุดท้าย เรียกใช้ฟังก์ชันด้วยชุดของคีย์ต่อไปนี้:

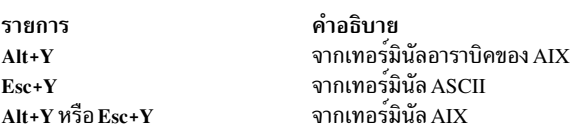

#### ฟังก์ชันเบ็ดเตล็ด

หากต<sup>้</sup>องการเรียกใช<sup>้</sup>การสลับตัวเลข ให**้พิมพ์บรรทัดต**่อไปนี้ ที่บรรทัดรับคำสั่ง:

export ARB\_NUM\_SWAP=1

หากต<sup>้</sup>องการสลับค<sup>่</sup>าสมมาตร นั่นคือ เพื่อสลับอักขระ แบบสองทิศทาง เช่น วงเล็บปีกกา วงเล็บ เป็นต้น ให**้พิมพ์บรรทัดต**่อไปนี้ ที่ บรรทัดรับคำสั่ง:

```
export ARB_SYM_SWAP=1
```
#### หากต้องการโค้ดเพจที่โฮสต์ใช้ ให้พิมพ์ บรรทัดต่อไปนี้ที่บรรทัดรับคำสั่ง:

export RM\_HOST\_LANG=IBM-420

#### การต่อรองชนิดของเทอร์มินัล

้ คำสั่ง telnet ต่อรองชนิดของเทอร์มินัล โดยใช้โปรโตคอล Telnet และตั้งค่าตัวแปรสภาพแวดล้อม TERM ตามสิ่งที่ต่อรอง

หากต้องการแทนที่การต่อรองเทอร์มินัลจากคอนโซล ให้ใช้ตัวแปรสภาวะแวดล้อม EMULATE หรือแฟล็ก -e หรือเรียกใช้คำ ้สั่ง เก3270 หากคุณต้องการอีมูเลชัน 3270 หากต้องให<sup>้</sup>การกำหนดการต่อรองชนิดเทอร์มินัลถูกดำเนินการ รายการต่อไปนี้ ้อธิบายถึงลำดับของการประมวลผลคำสั่ง telnet:

- 1. แฟล็กบรรทัดรับคำสั่ง-e (ไม**่มีการต่อรอง**)
- 2. ตัวแปรสภาวะแวดล้อม EMULATE (ไม่มีการต่อรอง)
- 3. คำสั่งtn3270 (ไม่มีการต่อรอง)
- 4. หากขั้นตอนที่ 1, 2 และ 3 ไม่แสดง การต่อรองชนิดของเทอร์มินัล จะเกิดขึ้นแบบอัตโนมัติ

หากไคลเอ็นต์และเซิร์ฟเวอร์ต่อรองเพื่อใช<sup>้</sup> 3270 data stream การแม็พคีย์บอร์ดจะถูกพิจารณาโดยการมาก่อนต่อไปนี้:

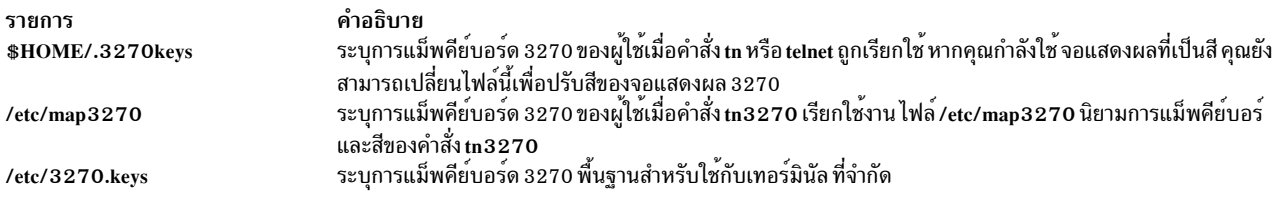

#### <span id="page-470-0"></span>อ็อพชัน Secure Attention Key (SAK)

นอกจากนั้น การต่อรองเทอร์มินัล คำสั่ง telnet อนุญาตให้การต่อรองสำหรับอ็อพชัน Secure Attention Key (SAK) อ็อพชันนี้ จัดเตรียมผู้ใช<sup>้</sup>บนโลคัลด*้*วยพาธการสื่อสารที่ปลอดภัย ไปยังรีโมตโฮสต์สำหรับภารกิจ เช่น การเปลี่ยน ID ผู้ใช<sup>้</sup> และรหัสผ**่าน** หากรีโมตโฮสต์ของผู้ใช้สนับสนุนฟังก์ชัน SAK เชลล์ที่ไว้วางใจได้จะเปิดอยู่บนรีโมตโฮสต์ เมื่อออกคำสั่งย**่อย telnet send sak** ฟังก์ชัน SAK ยังสามารถกำหนดให้กับคีย์เดี่ยว ที่พร้อมใช<sup>้</sup>งานในโหมดการกรอกข้อมูล telnet โดยใช้คำสั่งย่อย set sak

#### การแปลง End-of-Line

โปรโตคอล Telnet กำหนดลำดับการขึ้นบรรทัดใหม่ ป<sup>้</sup>อนบรรทัด (CR-LF) เพื่อให<sup>้</sup>มีความหมายถึง "end-of-line" สำหรับอิน พุตเทอร์มินัล คำสั่งนี้สอดคล<sup>้</sup>องกับความคืบหน<sup>้</sup>าของคำสั่ง หรือปุ่ม end-of-line ที่ต้องถูกกดบนเทอร์มินัลของผู้ใช<sup>้</sup> สำหรับ เทอร์มินัล ASCII คำสั่งนี้คือปุ่ม CR แต่อาจยังมีเลเบล "Return" หรือ "Enter"

เมื่อเซิร์ฟเวอร์ Telnet ได้รับลำดับ Telnet end-of-line CR-LF ที่เป็นอินพุตจากรีโมตเทอร์มินัล จะได้รับผลกระทบแบบเดียว กัน หากผู้ใช<sup>้</sup>กดปุ่ม end-of-line บนเทอร์มินัลโลคัล

่ สำหรับเซิร์ฟเวอร์ ASCII การรับลำดับ Telnet CR-LF เป็นสาเหตุทำให<sup>้</sup>เกิดผลกระทบแบบเดียวกับที่ผู้ใช<sup>้</sup>บนโลคัลกดปุ<sup>่</sup>ม CR บนเทอร์มินัลโลคัล CR-LF และ CR-NUL มีผลกระทบแบบเดียวกันบนเซิร์ฟเวอร์ ASCII เมื่อรับอินพุต ผ่านการเชื่อมต่อ แบบ Telnet

หมายเหตุ: ผู้ใช<sup>้</sup> Telnet ต้องสามารถส่ง CR-LF, CR-NULL หรือ LF ผู้ใช<sup>้</sup> ASCII ต้องสามารถส่ง CR-LF หรือ CR-**NULL** 

ผู้ใช<sup>้</sup> Telnet บนโฮสต์ ASCII ควรมีโหมดที่ผู้ใช้สามารถควบคุมได้ เพื่อส่ง CR-LF หรือ CR-NULL เมื่อผู้ใช<sup>้</sup>กดบุ่ม end-ofline CR-LF ควรเป็นค่าดีฟอลต์ ลำดับ Telnet end-of-line, CR-LF ต้องถูกใช้เพื่อส่งข้อมูล Telnet ที่ไม่ใช่เทอร์มินัลไปยัง ิ คอมพิวเตอร์ เหตุการณ์นี้เกิดขึ้น ตัวอย่างเช่น เมื่อเซิร์ฟเวอร์ Telnet ส่งเอาต์พุตหรือเมื่อโปรโตคอล Telnet ทำงานร่วมกับโปร โตคอลแอ็พพลิเคชันอื่น

คำสั่ง telnet "execs" (การใช<sup>้</sup>exec) คำสั่ง /usr/sbin/login เพื่อตรวจสอบความถูกต<sup>้</sup>องของผู้ใช<sup>้</sup>ซึ่ง 1 ) อนุญาตให**้ผู้ใช**้ และแอ็ตทริบิวต์อุปกรณ์ทั้งหมด มีผลบังคับใช<sup>้</sup>บนการเชื่อมต**่อแบบ telnet และ 2) เป็นสาเหตุทำให**้การเชื่อมต่อ telnet เพื่อนับ ี จำนวนสูงสุดของเซสชันล็อกอินอีกครั้ง ซึ่งสามารถยอมรับได<sup>้</sup>ในเวลานั้น (กำหนดโดยแอ็ตทริบิวต์ maxlogins) แอ็ตทริบิวต์ถูก กำหนดไว้ในไฟล์/etc/security/user และ/etc/security/login.cfg

# ข้อจำกัด

- เวอร์ชันก่อนหน้าของคำสั่ง telnet ทำงานร่วมกันไม่ได้กับ AIX Version 4 และเวอร์ชันต่อมาของคำสั่ง telnet ในการส่ง escapes ที่จำลอง high function terminal (HFT) เวอร์ชันปัจจุบันของคำสั่ง telnet จะส่งเพียงหนึ่ง escape เมื่อมีการกดคีย์ escape ขณะที่เวอร์ชันก่อนหน้านี้ ส่งสองอักขระ
- คำสั่ง telnet ต้องอนุญาตให้ส่งข้อมูลอักขระ 8 บิต ที่ไม่ใช่โหมดไบนารีเพื่อใช้โค้ดเพจ ISO 8859 Latin ซึ่งจำเป็นสำหรับคำ สั่ง TCP/IP สากล
- หากต้องการสนับสนุนชุดอักขระใหม่ คำสั่งต่อไปนี้ต้องเพิ่มให้กับไฟล์ hft-m, ibm5081, hft, hft-nam, hft-c, aixtermm une aixterm entries in the terminfo:

box1=\154\161\153\170\152\155\167\165\166\164\156.  $batt1=f1.$ box2=\154\161\153\170\152\155\167\165\166\164\156. batt2=f1md.  $font 0 = \E( B .$  $font 1 = \E(0,$ 

- rlogind และ telnetd daemons ใช้ข้อบังคับเกี่ยวกับ POSIX เพื่อเปลี่ยนข้อบังคับบน TTY บนโลคัล หากไม่ได้ใช้ข้อบังคับ POSIX บน TTY แบบโลคัล การ echo ข้อบังคับอื่นอาจส่งผลทำให<sup>้</sup>ลักษณะการทำงานไม<sup>่</sup>ถูกต*้*อง AIX TCP/IP ต*้*องมีข้อ บังคับของบรรทัด POSIX เพื่อให้ทำงานได้อย่างถูกต้อง
- เมาส์ไม่สามารถใช<sup>้</sup>เป็นอุปกรณ์อินพุตได<sup>้</sup>ด้วยคำสั่ง telnet
- คำสั่ง telnet ไม<sup>่</sup>สนับสนุน APL data stream

## ตัวแปรสภาวะแวดล์อม

ตัวแปรสภาวะแวดล้อมต่อไปนี้สามารถใช้ได้กับคำสั่ง telnet:

<span id="page-471-1"></span><span id="page-471-0"></span>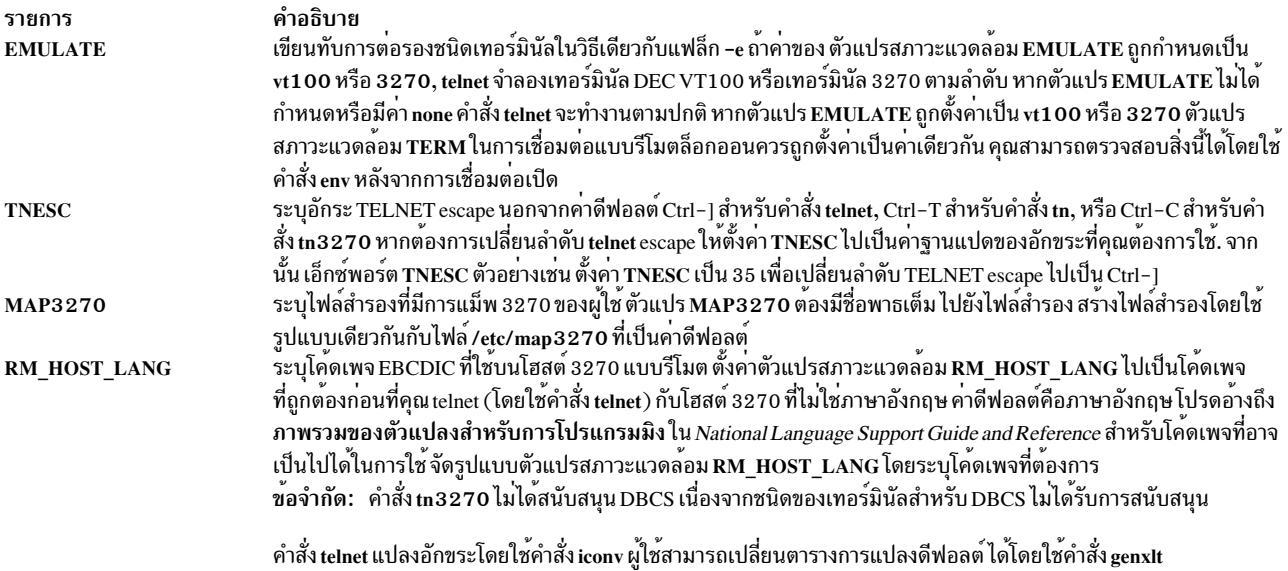

# แฟล็ก

<span id="page-472-2"></span><span id="page-472-0"></span>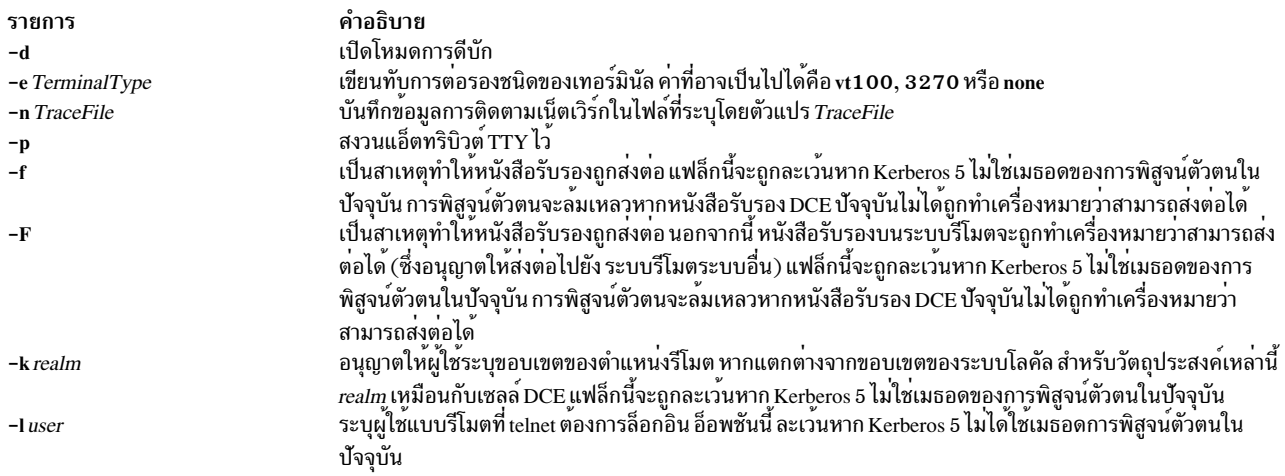

# <span id="page-472-3"></span>คำสั่งย่อย

ก่อนการป้อนคำสั่งย่อย ให้กดปุ่ม escape ลำดับ escape แจ<sup>้</sup>งให้โปรแกรมทราบว<sup>่</sup>า ข้อมูลที่ไม่ใช*่*ข้อความ ตามหลังมา มิฉะนั้น โปรแกรมตีความคำสั่งย่อยเป็นข้อความ

สำหรับคำสั่งย<sup>่</sup>อยแต<sup>่</sup>ละคำสั่งในรายการต่อไปนี้ คุณอาจจำเป็นต<sup>้</sup>องพิมพ์อักขระให**้เพียงพอต**่อการระบุคำสั่งย<sup>่</sup>อย (ตัวอย่างเช่น<br>q เพียงพอสำหรับคำสั่งย่อย quit) นี่คือค่า true สำหรับอาร์กิวเมนต์ไปยังคำสั่งย่อย display, emula

คำสั่งย่อย telnet คือ:

<span id="page-472-1"></span>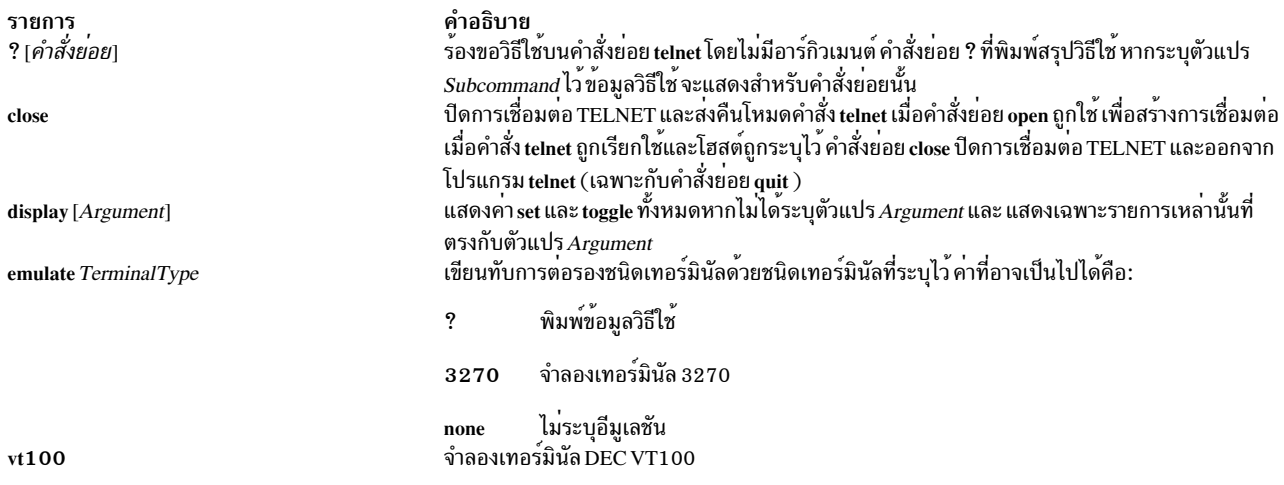

#### เอาต์พุตทั้งหมดที่ได้รับจากรีโมตโฮสต์ถูกประมวลผล โดยอีมูเลเตอร์ที่ระบุชนิดของเทอร์มินัลเริ่มต้นที่ต้องการจำลอง สามารถระบุ ผ่านตัวแปรสภาวะแวดล้อม EMULATE หรือแฟล็ก -e ไปยังค่ำสั่ง telnet

ข้อจำกัด: เฉพาะอักขระ ASCII มาตรฐานเท่านั้น ที่ได<sup>้</sup>รับอนุญาตในโหมดอีมูเลชัน

<span id="page-473-1"></span><span id="page-473-0"></span>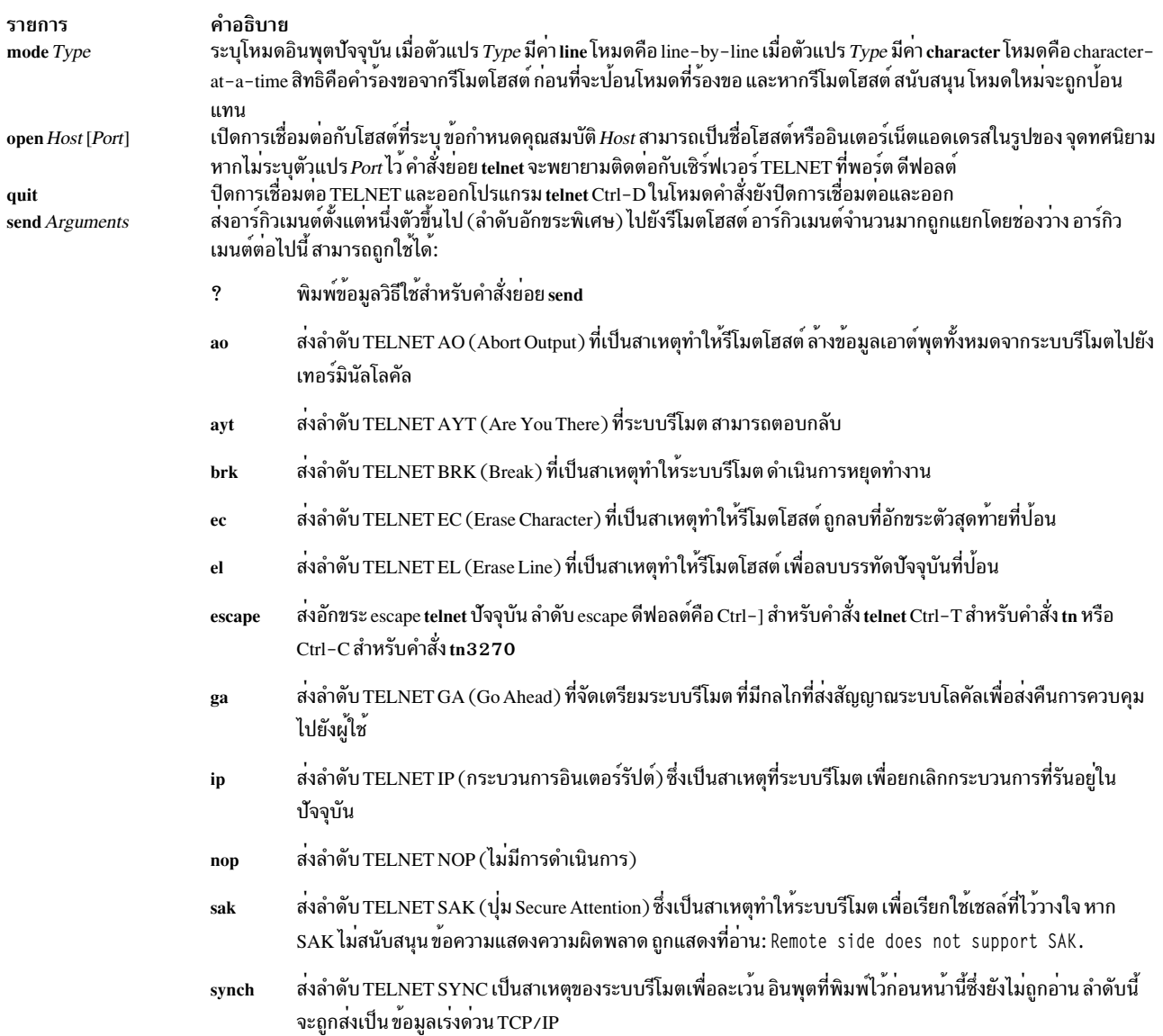

<span id="page-474-1"></span><span id="page-474-0"></span>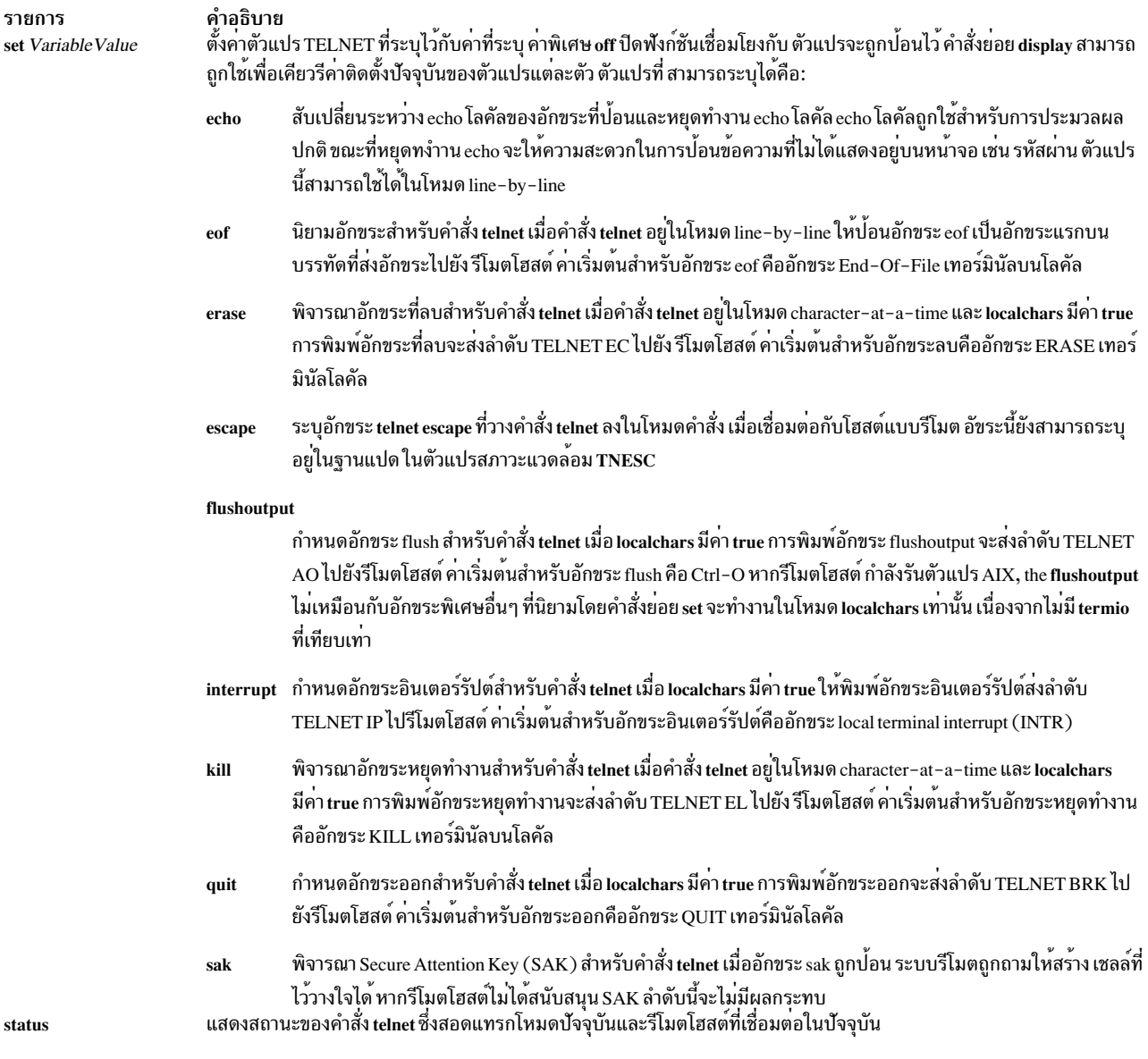

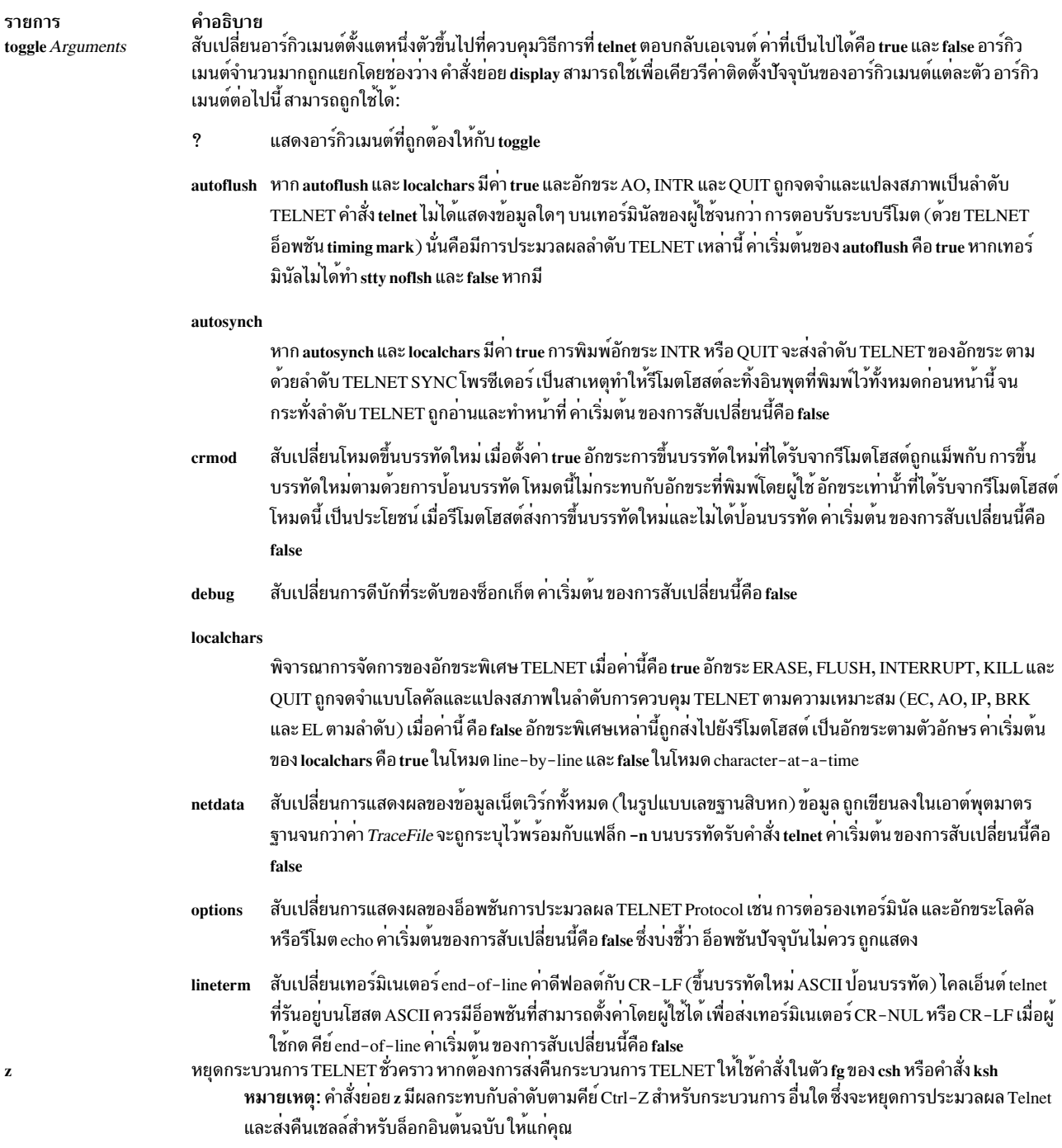

#### การพิสูจน์ตัวตน

 $\mathbf{z}$ 

หากระบบถูกตั้งค่าไว้สำหรับการพิสูจน์ตัวตนของ Kerberos 5 ไคลเอ็นต์ telnet จะพยายามการต่อรองการพิสูจน์ตัวตน การต่อ รองการพิสูจน์ตัวตน ที่ใช้โดย telnet และนิยามของอ็อพชันและอ็อพชันย**่อย สำหรับสิ่งนี้ถูกนิยามใน rfc 1416** 

หากไคลเอ็นต์และเชิร์ฟเวอร์ยอมรับชนิดของการพิสูจน์ตัวตน ไคลเอ็นต์และเซิร์ฟเวอร์เหล่านี้จะแลกเปลี่ยนข้อมูลการพิสูจน์<br>ตัวตนโดยสอดแทรกแอคเคาต์ ที่ไคลเอ็นต์ต้องการเข้าถึง ซึ่งจะเป็นผู้ใช<sup>้</sup>บนโลคัล ยกเว*้*นว่า แฟล็ก –**I ถูกตั้ง** 

หากไม**่สามารถยอมรับข้อมูลการพิสูจน์ตัวตนหรือห**ากล<sup>ุ</sup>้มเหลว การเชื่อมต่อ telnet จะยังคงดำเนินการต่อด*้*วยการเชื่อมต่อ มาตรฐาน (จัดเตรียมโดย AIX ถูกตั้งค่า)

้รีโมตโฮสต์อนุญาตให้ใช้หากตอบสนอง เงื่อนไขต่างๆ ต่อไปนี้ทั้งหมดเท่านั้น:

- ผู้ใช้บนโลคัลมีหนังสือรับรอง DCE ปัจจุบัน
- ระบบรีโมตยอมรับหนังสือรับรอง DCE ที่มีเพียงพอสำหรับเข้าถึง แอคเคาต์แบบรีโมต โปรดดูฟังก์ชัน kvalid user สำหรับ ข้อมลเพิ่มเติม

## ความปลอดภัย

Attention RBAC users and Trusted AIX users: This command can perform privileged operations. Only privileged users can run privileged operations. For more information about authorizations and privileges, see Privileged Command Database in Security. For a list of privileges and the authorizations associated with this command, see the **Issecattr** command or the getcmdattr subcommand.

## ตัวอย่าง

ในตัวอย่างต่อไปนี้ หากคุณป<sup>้</sup>อนคำสั่ง tn แทนคำสั่ง telnet พร้อมต์โหมดคำสั่ง ถูกแสดงเป็น tn>

1. หากต<sup>้</sup>องการล็อกอินเข้าสู่รีโมตโฮสต์ host1 และดำเนินการต่อรองกับเทอร์มินัล ให<sup>้</sup>ปอน:

telnet host1

- 2. หากต<sup>้</sup>องการล็อกอิน host1 เทอร์มินัล vt100 (ไม่มีการต่อรองชนิดของเทอร์มินัล) เลือก หนึ่งในเมธอดต่อไปนี้:
	- a. ใช้คำสั่งต่อไปนี้เพื่อตั้งค่าตัวแปรสภาวะแวดล้อม EMULATE สำหรับเซสชันล็อกอินนี้ จากนั้นบ้อนคำสั่ง telnet:

```
EMULATE=vt100; export EMULATE
telnet host1
```
b. ใช้แฟล็ก -e เพื่อตั้งค่าชนิดของเทอร์มินัลสำหรับเซสชัน telnet นี้เท่านั้น:

telnet -e vt100 host1

3. หากต้องการล็อกอินเข้าสู่รีโมตโฮสต์ จากนั้นตรวจสอบสถานะของโปรแกรม telnet ให<sup>้</sup>ปอน:

telnet host3

เมื่อพร้อมต์สำหรับล็อกอิน ปรากฏขึ้น ให<sup>้</sup>ปอน ID ล็อกอินของคุณและรหัสผ่าน กดลำดับตามคีย์ Ctrl-T เพื่อรับพร้อมต์  $\texttt{telnet}$ ปอนข้อมูลต่อไปนี้ที่พร้อมต์ $\texttt{telnet}:$ 

status

ข้อมูลจะคล้ายกับที่จะแสดงต่อไปนี้ บนหน้าจอของคุณ:

```
Connected to host3.
Operating in character-at-a-time mode.
Escape character is '']'.
```
ิ ความคืบหน้าของคำสั่งนี้ status ให<sup>้</sup>กดปุ่ม Enter ให**้ส่งคืนพร**้อมต์สำหรับรีโมต

หากคุณเสร็จสิ้นการล็อกอินของคุณ คุณสามารถออกคำสั่ง หากต้องการล็อกเอาต์ออกจากระบบและปิดการเชื่อมต่อ ให<sup>้</sup>กดลำดับตามคีย์ Ctrl-D ออก

4. หากต<sup>้</sup>องการล็อกอินโฮสต์แบบรีโมตโดยใช้คำสั่ง <del>เ</del>ก3270 ให<sup>้</sup>ป<sup>ี</sup>คน:

tn3270 hostname

หน้าจอ ล็อกอินโฮสต์ควรถูกแสดง คุณสามารถป<sup>้</sup>อน ID ล็อกอินและรหัสผ่าน ในตอนนี้ หากคุณเสร็จสิ้นการล็อกอินของ คุณ คุณสามารถออกคำสั่ง หากต<sup>้</sup>องการล็อกเอาต<sup>์</sup> ระบบและปิดการเชื่อมต**่อ ให**้กด Ctrl-D หรือออก

- 5. หากต้องการเชื่อมต่อกับรีโมตโฮสต์ icehouse.austin.ibm.com ด้วยคำสั่ง telnet พร้อมกับชื่อผู้ใช้ david ของ SL ที่ระบุไว้ sec a b ให้ป<sup>ั</sup>กนคำสั่งต่อไปนี้:
	- a. ในบรรทัดรับคำสั่งให้ปอนtelneticehouse.aoot.austin.ibm.comเพื่อเชื่อมต่อกับicehouse.austin.ibm.com
	- b. ในฟิลด์ login ให้ป<sup>้</sup>อน david -e "sec a b"
	- c. ในฟิลด์ passwords ให<sup>้</sup>ปอนรหัสผ่านของ david'

หากต้องการเชื่อมต่อจากรีโมตเซิร์ฟเวอร์ให้ใช้ลำดับตามคีย์ Ctrl-T

# ไฟล์

รายการ คำอธิบาย ้กำหนดการแม็พคีย์บอร์ด 3270 เพื่อใช้กับเทอร์มินัลที่มีหน<sup>้</sup>าที่ที่จำกัด /etc/3270.keys

ข้อมูลที่เกี่ยวข้อง: คำสั่ง env การสื่อสารและเน็ตเวิร์ก การสนทนากับผู้ใช้รีโมต ิ การพิสูจน์ตัวตนและ rcmds ที่ปลอดภัย

#### telnetd Daemon

## วัตถุประสงค์

จัดเตรียมเซิร์ฟเวอร์ฟังก์ชันสำหรับโปรโตคอล FTP

# ไวยากรณ์

```
/usr/sbin/telnetd [-a] [-c] [-n] [-s]
```
# คำอธิบาย

หมายเหตุ: The telnetd จะสตาร์ทด้วย inetd daemon คำสั่งยังสามารถควบคุมได้จากบรรทัดรับคำสั่ง โดยใช้คำสั่ง SRC

/usr/sbin/telnetd daemon คือเซิร์ฟเวอร์ ที่สนับสนุน Defense Advanced Research Product Agency (DARPA) standard Telnet Protocol (TELNET) การเปลี่ยนไปเป็น telnetd daemon ควรทำโดยใช้ System Management Interface Tool (SMIT) การเปลี่ยนเป็น telnetd daemon สามารถทำได้โดยใช<sup>้</sup> System Management Interface Tool (SMIT) หรือ System Resource Controller (SRC) โดยการแก<sup>้</sup>ไขไฟล<sup>์</sup> /etc/inetd.confหรือ /etc/services ไม**่แนะนำให**้พิมพ์ telnetd ที่บรรทัดรับคำสั่ง telnetd daemon ถูกสตาร์ทตามค่าดีฟอลต์ เมื่อยกเลิกคอมเมนต์ในไฟล์/etc/inetd.conf ตามค่าดีฟอลต์ แฟล็ก -a จะถูกเปิด

#### inetd daemon จะได้รับข้อมูลของมันจากไฟล์/etc/inetd.conf และไฟล์/etc/services

หลังจากที่เปลี่ยนไฟล<sup>์</sup> /etc/inetd.conf หรือ /etc/services แล*้*ว ให้รัน refresh -s inetd หรือคำสั่ง kill -1 *InetdPID* เพื่อแจ<sup>้</sup>ง ให<sup>้</sup> inetd daemon ทราบถึงการเปลี่ยนแปลง คอนฟิกูเรชันไฟล<sup>์</sup>

้ เมื่อเซสชัน telnet เริ่มต้นขึ้น telnetd daemon ส่งอ็อพชัน TELNET ไปยังไคลเอ็นต์ (รีโมต) โฮสต์เพื่อบ่งชี้ความสามารถในการ ดำเนินการกับ อ็อพชัน

#### การต่อรองกับเทอร์มินัล

telnetd daemon ร้องขอชนิดของเทอร์มินัลจากไคลเอ็นต์โฮสต์ สำหรับการรับ telnetd daemon ตรวจสอบว่า ชนิดที่ระบุไว้ได้รับ ิการสนับสนุนบนระบบโลคัลหรือไม่ หากไม่ใช่ daemon จะร้องขอชนิดของเทอร์มินัลอีกครั้ง

การต่อรองกับชนิดของเทอร์มินัลนี้ยังคงดำเนินการต่อ จนกว่ารีโมตไคลเอ็นต์จะส่งชนิดของเทอร์มินัลที่สามารถยอมรับได้ หรือจนกว่าไคลเอ็นต์ จะส่งชนิดเดียวกันสองครั้งในแถว ซึ่งบ<sup>ุ่</sup>งชี้ว่า ไม่มีชนิดอื่นที่มีอยู่ เมื่อจำเป็น telnetd daemon จะอ<sup>้</sup>างถึง ไฟล์ /etc/telnet.conf เพื่อแปลสตริงชนิดเทอร์มินัลของไคลเอ็นต์ไปเป็นรายการไฟล<sup>์</sup> terminfo

หมายเหตุ: เนื่องจาก telnetd daemon อนุญาตให้ส่งและรับ ASCII ขนาด 8 บิต ซึ่ง NLS จะได้รับการสนับสนุน

หากรีโมตไคลเอ็นต์ส่งคำสั่ง TELNET SAK แล้ว telnetd daemon ส่งผ่านอักขระ SAK แบบโลคัลไปยัง PTY เพื่อเรียกใช้งาน เหลล์ที่ไว้วางใจได<sup>้</sup>

#### <span id="page-478-0"></span>telnetd daemon สนับสนุนอ็อพชัน TELNET ต่อไปนี้:

- Binary
- $\cdot$  Echo/no echo
- สวนสนับสนุน SAK
- หยุดการเดิน หน้า
- ตัวทำเครื่องหมายเวลา
- Negotiate About Window Size (NAWS)
- Authentication

telnetd daemon ยังจดจำอ็อพชันต่อไปนี้สำหรับรีโมตไคลเอ็นต์:

- Binary
- หยุดการเดินหนา
- · Echo/no echo
- ชนิดของเทอร์มินัล

telnetd daemon ควรควบคุม การใช<sup>้</sup> System Management Interface Tool (SMIT) หรือโดยเปลี่ยนแปลงไฟล<sup>์</sup> /etc/inetd.conf ไม่แนะนำให<sup>้</sup>พิมพ์ telnetd ที่บรรทัดรับคำสั่ง

#### การต่อรองกับการพิสูจน์ตัวตน

หากระบบตั้งค่าการพิสูจน์ตัวตนแบบ Kerberos 5 ไว<sup>้</sup> telnetd จะยอมรับการต่อรองกับอ็อพชันการพิสูจน์ตัวตน หากทั้งสอง ยอมรับการพิสูจน์ตัวตนแบบ Kerberos 5 ไคลเอ็นต์จะส่งผ่าน DCE หลักและ telnetd จะใช้รูทีน kvalid\_user เพื่อกำหนดว่า DCE หลักควรมีสิทธิเข้าถึงแอคเคาต์ หากล่งผ่าน จะไม่มีรหัสผ่าน ที่ร้องขอ

#### ิการจัดการกับ telnetd Daemon ด้วย System Resource Controller

telnetd daemon คือเซิร์ฟเวอร์ย่อยของ inetd daemon ซึ่งเป็นระบบย่อยของ System Resource Controller (SRC) telnetd daemon คือสมาชิกของกลุ่มของระบบย่อย tcpip SRC daemon นี้ถูกเปิดใช้โดยดีฟอลต์ในไฟล์/etc/inetd.conf และสามารถถูก ดูแลโดย คำสั่ง SRC ต่อไปนี้:

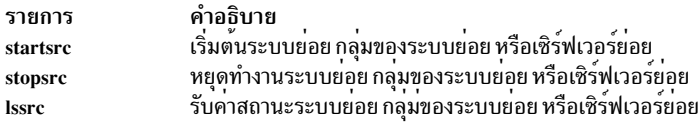

# แฟล็ก

<span id="page-479-2"></span><span id="page-479-1"></span><span id="page-479-0"></span>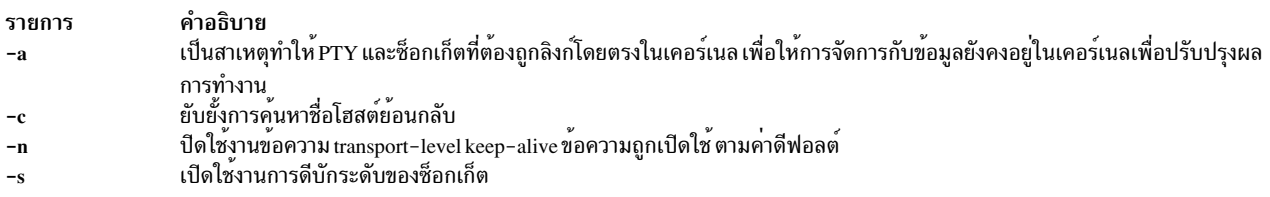

<span id="page-479-3"></span>หมายเหตุ: แฟล็กที่ไม่ถูกจดจำจะถูกละเว<sup>้</sup>นโดย daemon ที่บันทึกการทำงานลงใน syslog หากเปิดใช้งาน syslog

#### ความปลอดภัย

telnetd daemon คือแอ็พพลิเคชันทีเปิดใช้งาน PAM ด*้*วยชื่อเซอร์วิสของ *telnet* System-wide configuration เพื่อใช<sup>้</sup>การพิสูจน<sup>์</sup> ตัวตน PAM ถูกเซ็ตโดยการแก<sup>้</sup>ไขค<sup>่</sup>าแอ็ตทริบิวต์ auth\_type ใน usw stanza ของ /etc/security/login.cfg เป็น PAM\_AUTH ในฐานะ ผู้ใช<sup>้</sup>root

ึกลไกการพิสูจน์ตัวตนถูกใช<sup>้</sup>เมื่อ PAM เปิดใช<sup>้</sup>งาน ซึ่งขึ้นอยู่กับคอนฟิกูเรชันสำหรับเซอร์วิส telnet ใน /etc/pam.conf telnetd daemon ต้องการรายการ /etc/pam.conf สำหรับชนิดโมดู auth, account, password และ session รายการที่แสดงด้านล่าง คือ คอนฟิกูเรชันที่แนะนำใน/etc/pam.conf สำหรับเซอร์วิส telnet:

```
# AIX telnet configuration
telnet auth
               required /usr/lib/security/pam_aix
telnet account required /usr/lib/security/pam_aix
telnet password required /usr/lib/security/pam_aix
telnet session required /usr/lib/security/pam_aix
```
## ์ตัวอย่าง

หมายเหตุ: อาร์กิวเมนต์สำหรับ telnetd daemon สามารถระบุได*้*โดยใช<sup>้</sup> SMIT หรือโดยแก<sup>้</sup>ไขไฟล์ /etc/inetd.conf 1. หากต้องการสตาร์ท telnetd daemon ให้พิมพ์คำสั่งต่อไปนี้:

startsrc -t telnet

คำสั่งนี้สตาร์ทเซิร์ฟเวอร์ยอย telnetd

2. หากต<sup>้</sup>องการหยุด telnetd daemon ตามปกติ ให<sup>้</sup>พิมพ์คำสั่งต่อไปนี้:

stopsrc -t telnet

คำสั่งนี้ อนุญาตให้การเชื่อมต่อที่ค้างอยู่เริ่มต้น และยังคงการเชื่อมต่อต่อไปเพื่อให้เสร็จสิ้น แต่จะไม่ให้มีการเชื่อมต่อ ใหม่

3. หากต<sup>้</sup>องการบังคับให<sup>้</sup>หยุด telnetd daemon และการเชื่อมต**่อ telnetd ทั้งหมด ให**้พิมพ์คำสั่งต่อไปนี้:

stopsrc -f -t telnet

คำสั่งนี้ จะยกเลิกการเชื่อมต่อที่ค้างอยู่ทั้งหมด และการเชื่อมต่อที่มีอยู่โดยทันที

4. หากต้องการแสดงรายงานสถานะแบบย่อเกี่ยวกับ telnetd daemon ให้พิมพ์คำสั่งต่อไปนี้:

lssrc -t telnet

คำสั่งนี้ จะส่งคืนชื่อของ daemon, ID กระบวนการ และสถานะ (แอ็คทีฟ หรือไม่แอ็คทีฟ)

#### **File**

รายการ คำอธิบาย ...\_\_\_.<br>อธิบายถึงเทอร์มินัลตามความสามารถ terminfo

#### ข้อมูลที่เกี่ยวข้อง:

คำสั่ง ftp

คำสั่ง kill

Transmission control protocol

TCP/IP daemons

ิการพิสูจน์ตัวตนและ rcmds ที่ปลอดภัย

# ีดำสั่ง termdef

## วัตถุประสงค์

เคียวรีคุณสมบัติเทอร์มินัล

# ไวยากรณ์

termdef  $\lceil -c \rceil -1 \rceil -t \rceil$ 

## คำอธิบาย

้คำสั่ง termdef ระบุชนิดของการแสดงผลในปัจจุบัน ค่าติดตั้งบรรทัดที่แอ็คทีฟ หรือ ค่าติดตั้งคอลัมน์ปัจจุบัน ซึ่งทำให<sup>้</sup>ง่ายต่อ การรีเซ็ตบรรทัดและคอลัมน์ เมื่อคุณสับเปลี่ยนฟอนต์พร*้*อมกับ รีเซ็ตตัวแปรสภาวะแวดล<sup>้</sup>อม TERM เมื่อคุณสับเปลี่ยนการ ี แสดงผล ฐานข้อมูล terminfo กำหนดจำนวนของบรรทัดที่เป็นค่าดีฟอลต์และคอลัมน์สำหรับการแสดงผลแต่ละครั้ง แต่ บรรทัดและคอลัมน์ สามารถเปลี่ยนแปลงได<sup>้</sup>โดยขึ้นอยู่กับฟอนต์ที่แอ็คทีฟอยู่ในปัจจุบัน และ ตัวแปรสภาวะแวดล<sup>้</sup>อม TERM ้ยังไม<sup>่</sup>แสดงจอแสดงผลที่แอ็คทีฟอยู่ในปัจจุบันแบบอัตโนมัติ

แฟล็กสำหรับคำสั่ง termdef เป็นแฟล็กเฉพาะที่ใช้ร่วมกัน หากคุณใช<sup>้</sup>มากกว<sup>่</sup>าหนึ่งแฟล็กพร้อมกับคำสั่ง คำสั่ง termdef จะจด จำและส่งคืนคาปัจจุบัน สำหรับแฟล็กแรกเท่านั้น แฟล็กอื่นใดจะถูกละเว*้*น ตัวอย่างเช่น คำสั่ง termdef -Ic ส่งคืนเฉพาะบรรทัด ้ที่แอ็คทีฟ ที่ตั้งค่าไว้สำหรับการแสดงผลในปัจจุบัน

# แฟล็ก

```
ราย
การ
         คำอธิบาย
         ส่งคืนค่าของคอลัมน์ปัจจุบัน
-cล่งคืนค่าบรรทัดปัจจุบัน
\overline{a}ส่งคืนชื่อของการแสดงผลปัจจุบัน (การดำเนินการที่เป็นคาดีฟอลต์)
-t
```
# ตัวอย่าง

หากต้องการกำหนดค่าปัจจุบันของตัวแปรสภาวะแวดล้อม TERM ให้ป<sup>้</sup>อน:

termdef -c

#### **File**

รายการ /usr/bin/termdef <span id="page-481-2"></span>คำอธิบาย มีคำสั่ง termdef

## ข้อมูลที่เกี่ยวข้อง:

ไดเร็กทอรี terminfo

# คำสั่ง test

# วัตถุประสงค์

หาค่านิพจน์แบบมีเงื่อนไข

# ไวยากรณ์

test Expression

หรือ

[Expression]

## คำอธิบาย

คำสั่ง test ประเมินผลพารามิเตอร์ Ex*pression* และหากค**่านิพจน์คือ True คำสั่งจะส่งคืนค**่าออกที่มีค่าศูนย์ (True) มิฉะนั้น คำสั่ง test จะส่งคืนค่าออกที่ไม่ใช่ค่าศูนย์ (False) คำสั่ง test ยังส่งคืนค่าออกที่ไม่ใช่ค่าศูนย์หากไม่มีพารามิเตอร์

### ข้อกำหนด:

- ในรูปแบบที่สองของคำสั่ง[ ] (เครื่องหมายวงเล็บเหลี่ยม) ต้องล้อมรอบโดยช่องว่าง
- คุณต้องทดสอบอย่างชัดเจนสำหรับชื่อไฟล์ในเชลล์ภาษา C การแทนค่าชื่อไฟล์ (globbing) เป็นสาเหตุทำให้สคริปต์เชลล์ ออก

<span id="page-482-0"></span>ฟังก์ชันและตัวดำเนินการถูกใช<sup>้</sup>เป็นพารามิเตอร์ที่แยกออกโดย คำสั่ง test พารามิเตอร*์ Expression* อ<sup>้</sup>างอิงถึงข้อความที่ถูก ตรวจสอบเงื่อนไข true หรือ false ฟังก์ชันต่อไปนี้ถูกใช้เพื่อสร้างพารามิเตอร์นี้:

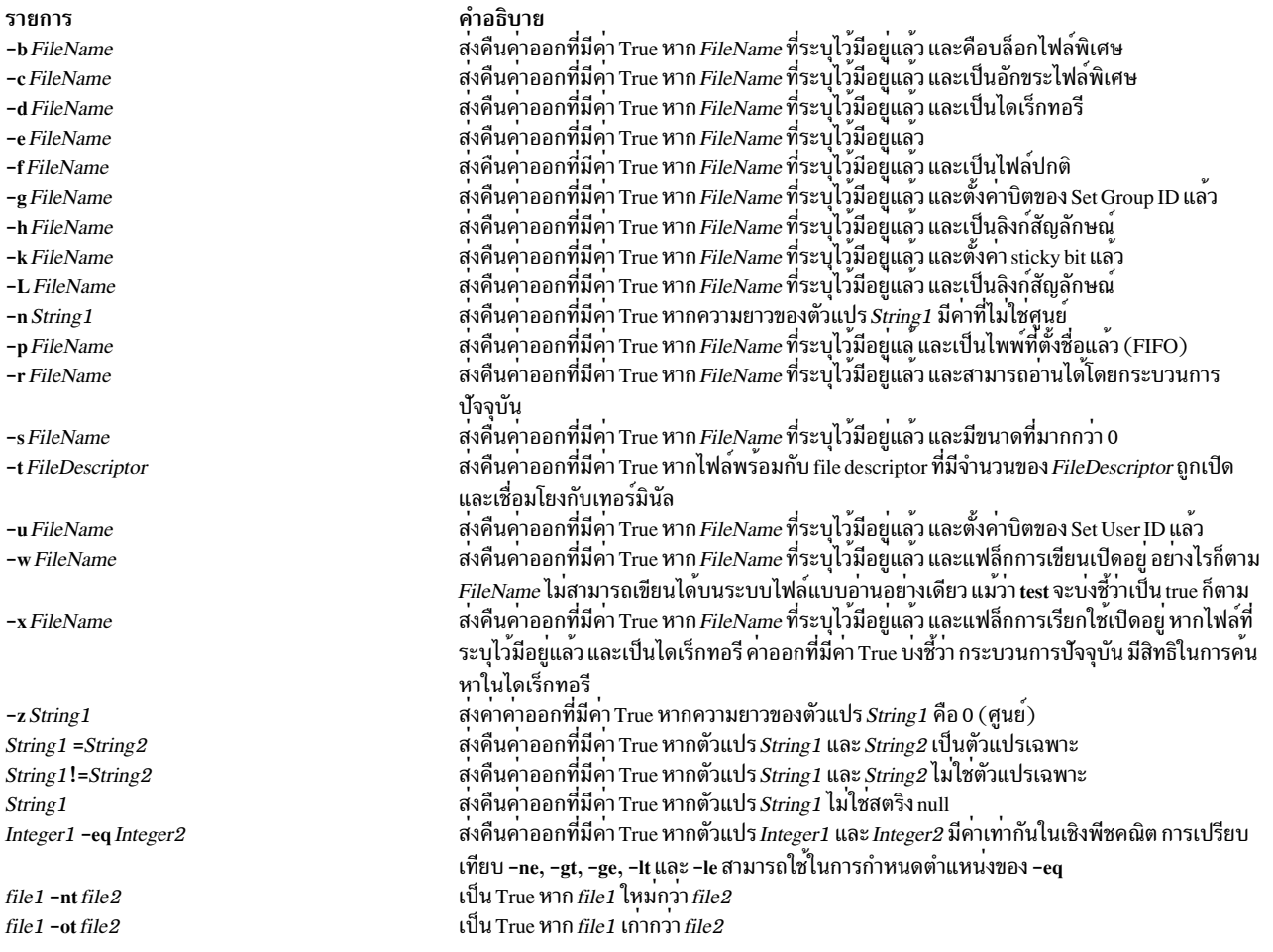

รายการ file1-effile2 คำอธิบาย เป็น True หาก *file1* คือชื่ออื่นสำหรับ *file2* 

## ้ พังก์ชันเหล่านี้สามารถรวมกันด้วยตัวดำเนินการ ต่อไปนี้:

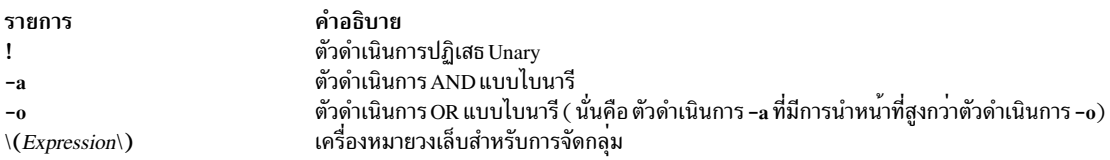

#### สถานะออก

้คำสั่งนี้จะส่งคืนค่าออกดังต่อไปนี้:

ราย

```
การ
       คำอธิบาย
```
- พารามิเตอร์ Expression เป็น true  $\mathbf 0$
- พารามิเตอร์ $\it Expression$ เป็น false หรือไม่มีอยู่  $\mathbf{1}$
- มีข้อผิดพลาดเกิดขึ้น  $>1$

## ตัวอยาง

1. หากต้องการทดสอบว่าไฟล์มีอยู่แล้วและไม่ว่างเปล่าให้ป้อนคำสั่งต่อไปนี้:

```
if test ! -s "$1"
ดังนั้น
      echo $1 does not exist or is empty.
fi
```
หากไฟล์ที่ระบุไว**้โดยพารามิเตอร์ระบุตำแหน**่งไปยัง โพรซีเดอร์เชลล์เป็นอันดับแรก \$1 จะไม่มีอยู่ คำสั่ง test จะแสดงข้อ ี ความแสดงความผิดพลาด หาก \$1 มีอยู่แล้วและมีขนาดที่มากกว่า 0 คำสั่ง test จะไม่แสดงสิ่งใดๆ

```
หมายเหตุ: ต้องมีช่องว่างคั่นระหว่างฟังก์ชัน -s และชื่อไฟล์
```
เครื่องหมายอัญประกาศที่ล<sup>้</sup>อมรอบ \$1 ตรวจสอบให<sup>้</sup>แน่ใจว<sup>่</sup>า การทดสอบทำงานอย**่างถูกต้อง แม**้ว่า คาของ \$1 คือสตริง null ก็ตาม หากเครื่องหมายอัญประกาศถูกละเว<sup>้</sup>นและ \$1 คือสตริงว<sup>่</sup>าง คำสั่ง test จะแสดงข้อความแสดงความผิดพลาด test: argument expected.

่ 2. หากต้องการทำการเปรียบเทียบแบบซับซ้อนให<sup>้</sup>พิมพ์:

```
if [ $# -1t 2 -0 ! -e "$1" ]ดังนั้น
   exit
fi
```
หากโพรซีเดอร์เชลล์ถูกกำหนดพารามิเตอร์ระบุตำแหน่งที่น้อยกว่าพารามิเตอร์ หรือไฟล์ที่ระบุโดย \$1 ไม่มีอยู่ โพรซี เดอร์เชลล์จะออก ตัวแปรเชลล์พิเศษ \$# แสดงจำนวนของพารามิเตอร์ระบุตำแหน่งที่ป<sup>้</sup>อนไว<sup>้</sup>บนบรรทัดรับคำสั่ง ที่เริ่มต*้*น โพรซีเดอร์เชลล์นี้

Shells ใน Operating system and device management อธิบายถึงเชลล์โดยทั่วไป กำหนดเงื่อนไขที่มีประโยชน์ในการทำความเข้า ใจถึงเชลล์ และอธิบายถึงฟังก์ชันเชลล์ที่มีประโยชน์มากขึ้น

#### **File**

คำอธิบาย รายการ  $/usr/bin/test$ มีคำสั่ง test สิ่งค<sup>้</sup>างคิงที่เกี่ยวข<sup>้</sup>อง: "คำสั่ง sh" ในหน้า 105 ข้อมูลที่เกี่ยวข้อง: คำสั่ง bsh คำสั่ง csh คำสั่ง ksh คำสั่ง Shells

# ี คำสั่ง tetoldif

#### วัตถุประสงค์

ี พิมพ์ Trusted Signature Database (TSD) และนโยบาย TE ที่นิยามให<sup>้</sup>กับ stdout แบบโลคัลในรูปแบบ ldif

# ไวยากรณ์

tetoldif  $-d < baseDN > [-s \text{ [ filename ] } ] [-p \text{ [ filename ] } ]$ 

## คำอธิบาย

คำสั่ง tetoldif อานข้อมูลจาก TSD และนโยบายand TE บนโลคัลที่นิยามไว<sup>้</sup> และพิมพ์ผลลัพธ์ไปยัง stdout ในรูปแบบ ldif หากมี ิ การเปลี่ยนแปลงทิศทางของผลลัพธ์ ไปเป็นไฟล์ ผลลัพธ์เหล่านั้นสามารถเพิ่มให้กับเซิร์ฟเวอร์ LDAP ด*้*วยค่ำสั่ง Idapadd พร้อมกับแฟล็ก -b หรือคำสั่ง Idif2db

คำสั่ง tetoldif อานไฟล์ /etc/security/ldap/sectoldif.cfg เพื่อกำหนดชื่อที่มีการลงนามฐานข้อมูลที่ไว**้วางใจได**้และนโยบาย TE ที่มีแผนผังย่อยฐานข้อมูลซึ่งมีข้อมูลถูกเอ็กซ์พอร์ต คำสั่ง tetoldif เอ็กซ์พอร์ตข้อมูลไปเป็นชนิด TSDDAT และชนิด TEPOLICIES ที่นิยามไว้ในไฟล์ /etc/security/Idap/sectoldif.cfg ชื่อที่ระบุในไฟล์/etc/security/Idap/sectoldif.cfgจะถูกใช้ เพื่อสร้างแผนผังย่อยภายใต้ชื่อจำเพาะพื้นฐาน (DN) ที่ระบุด้วยแฟล็ก -d

คำสั่ง tetoldif อานชื่อที่อ้างอิงฐานข้อมูล Trusted Execution LDAP จากไฟล์ /etc/nscontrol.conf หากแสดงอยู่ หากชื่อที่ระบุไว้ ไม่พร้อมใช้งานในไฟล์ /etc/nscontrol.conf ชื่อดีฟอลต์ จะถูกนำมาใช้ ชื่อดีฟอลต์คือ TSD สำหรับ TSD และ TEPOL สำหรับ นโยบาย TE Policy

## แฟล็ก

<span id="page-485-1"></span><span id="page-485-0"></span>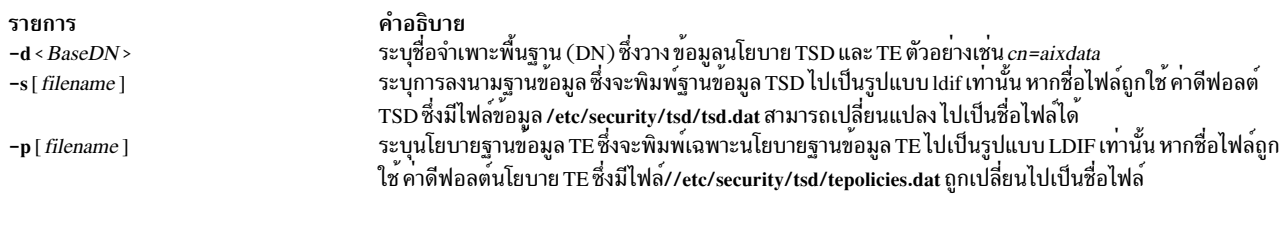

#### สถานะออก

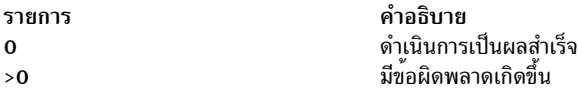

#### ความปลอดภัย

## ค่าควบคุมการเข้าถึง: คำสั่งนี้ควรให<sup>้</sup>สิทธิการเข้าถึง execute (x) เฉพาะกับผู้ใช<sup>้</sup> root

Attention RBAC users and Trusted AIX users: This command can perform privileged operations. Only privileged users can run privileged operations. For more information about authorizations and privileges, see Privileged Command Database in Security. For a list of privileges and the authorizations associated with this command, see the Issecattr command or the getcmdattr subcommand.

**Files:** 

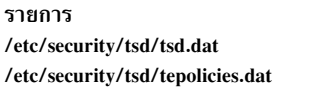

<span id="page-485-2"></span>คำอธิบาย<br>มีแอ็ตทริบิวต์ TSD สำหรับไบนรารีที่ถูกตั้งค<sup>่</sup>าไว<sup>้</sup><br>มีนโยบาย TE ที่ตั้งค่าไว<sup>้</sup>

## ตัวอย่าง

1. หากต้องการเอ็กซ์พอร์ตเนื้อหานโยบายฐานข้อมูล TSD และ TE ไปเป็นรูปแบบ Idif ที่มี DN พื้นฐานของ cn=aixdata ให้ รับคำสั่งต่อไปบึ้<sup>.</sup>

tetoldif -d cn=aixdata

2. หากต<sup>้</sup>องการเอ็กซ<sup>์</sup>พอร์ตฐานข<sup>้</sup>อมูล TSD ไปเป็นรูปแบบ Idif ที่มี DN พื้นฐานของ cn=aixdata ให<sup>้</sup>ปอนคำสั่งต่อไปนี้:

```
tetoldif -d cn=aixdata -s
```
3. หากต<sup>้</sup>องการเอ็กซ์พอร์ตเฉพาะเนื้อหานโยบายฐานข้อมูล TE ไปเป็นรูปแบบ Idif ที่มี DN พื้นฐานของ cn=aixdata ให<sup>้</sup>รันคำ สั่งต่อไปนี้:

tetoldif -d cn=aixdata -p

4. หากต้องการเอ็กซ์พอร์ตเฉพาะฐานข้อมูล TSD ที่แตกต่างจากไฟล์ที่เป็นไฟล์ดีฟอลต์ /etc/security/tsd/tepolicies.dat ให<sup>้</sup>เป็นรูปแบบ Idif ที่มี DN พื้นฐานของ cn=aixdata ให*้*รันคำสั่งต<sup>่</sup>อไปนี้:

tetoldif -d cn=aixdata -s filename

5. หากต้องการเอ็กซ์พอร์ตนโยบาย TE จากไฟล์ที่แตกต่างจากไฟล์ /etc/security/tsd/tepolicies.dat ที่เป็นค่าดีฟอลต์ไป เป็นรูปแบบ Idif ที่มี DN พื้นฐานของ cn=aixdata ให้รันคำสั่งต่อไปนี้:

```
tetoldif -d cn=aixdata -p filename
```
#### ข้อมลที่เกี่ยวข้อง:

คำสั่ง mksecldap คำสั่ง sectoldif คำสั่ง /etc/nscontrol.conf ภาพรวมการตรวจสอบ การรักษาความปลอดภัยระบบปฏิบัติการฐาน

## <span id="page-486-0"></span>tftp หรือ utftp Command

## วัตถุประสงค์

ถ่ายโอนไฟล์ระหว่างโฮสต์โดยใช<sup>้</sup> Trivial File Transfer Protocol (TFTP)

## ไวยากรณ์

{tftp | utftp} {-g | -o | -p | -r | -w } LocalName HostPort RemoteName [netascii | image] [blksize #] [timeout #] [tsize]

ไวยากรณ์ในรูปแบบโต<sup>้</sup>ตอบ

#### ไวยากรณ์ในรูปแบบบรรทัดรับคำสั่ง

### คำอธิบาย

คำสั่ง/usr/bin/tftp and utftp จะถ่ายโอนไฟล์ระหว่างโฮสต์โดยใช้ Trivial File Transfer Protocol (TFTP) เนื่องจาก TFTP เป็นโปรโตคอลการถ่ายโอนไฟล์ขนาดเล็ก คำสั่ง tftp and utftp จะไม่มีคุณลักษณะทั้งหมดของคำสั่ง ftp ตัวอย่างเช่น คำสั่ง tftp and **utftp** จะไม่มีความสามารถในการลิสต์รีโมตไฟล<sup>์</sup> หรือเปลี่ยนไดเร็กทอรีที่รีโมตโฮสต์ และถูกจำกัดสิทธิการเข*้*าถึงไฟล์ที่ถูก ให้กับรีโมต TFTP เชิร์ฟเวอร์เท่านั้น คำสั่ง utftp เป็นรูปแบบของคำสั่ง tftp สำหรับใช้ในไพพ์

้รีโมตโฮสต์ต้องมี tftpd daemon ที่ถูกสตาร์ทโดย inetd daemon ของมัน และมีแอคเคาต์ที่ถูกกำหนดที่จำกัดการเข้าถึงของ tftpd daemon ใช้โพรซีเดอร์ที่ถูกกำหนดโดยคำสั่ง tftpd เพื่อตั้งสภาวะแวดล้อม TFTP และแอคเคาต์ nobody

หมายเหตุ : คำสั่ง tftp and utftp ไม่ควรสามารถใช้ได<sup>้</sup>เมื่อโฮสต์ของคุณทำงานในโหมดที่มีความปลอดภัย

ี คำสั่ง tftp จะไม่สนใจการตอบรับที่ซ้ำกันสำหรับแต่ละบล็อกที่ถูกส่ง และจะส่งแพ็กเก็ตข้อผิดพลาด และออกจากคำสั่ง ถ้าได้ ้รับบล็อกที่มีหมายเลขบล็อกที่ไม่ถูกต้อง (อนาคต) มันยังไม่สนใจบล็อกของข้อมูลที่ซ้ำกันถ้ามันได้รับ และจะส่งแพ็กเก็ตข้อ ผิดพลาดและออกจากคำสั่ง

#### การต่อรองอ็อพชันของ RFC2349

tftp ไคลเอ็นต์ เป็นความสามารถในการต่อรองอ็อพชัน TFTP ต่อไปนี้กับอ็อพชัน: ขนาดบล็อก (blksize), ขนาดการถ่ายโอน (tsize) และการหมดเวลา timeout) ขนาดบล็อกของการถายโอนที่มีขนาดใหญ<sup>่</sup>สามารถเพิ่มประสิทธิภาพของการถายโอน tsize จะบอกถึงขนาดของไฟล์ก่อนที่จะถ่ายโอนเพื่อตรวจสอบพื้นที่ที่มีให้ใช้ และ timeout จะต่อรองการหมดเวลาของการส่ง ใหม**่ TFTP เซิร์ฟเวอร์ต**้องสนับสนุน RFC2349 เพื่อให**้สามารถใช**้การต่อรองอ็อพชัน

#### การควบคุมสิทธิเข้าถึง

ไฟล์ /etc/tftpaccess.ctl ถูกค้นหาสำหรับบรรทัดที่เริ่มต้นด้วย a11ow : หรือ deny : บรรทัดอื่นจะถูกข้ามไป ถ้าไฟล์ไม่มีอยู่ การ ้เข้าถึงจะได้รับอนุญาต ได<sup>้</sup>เร็กทอรีและไฟล์ที่ได้รับอนุญาตสามารถถูกเข้าถึงและไดเร็กทอรีที่ถูกปฏิเสธจะไม่สามารถเข้าถึงได้ ตัวอย่างเช่น ไดเร็กทอรี /usr อาจได<sup>้</sup>รับอนุญาตและไดเร็กทอรี /usr/ucb อาจถูกปฏิเสธ นี่หมายความว<sup>่</sup>าไดเร็กทอรีหรือไฟล์ ใดๆในไดเร็กทอรี /usr ยกเว<sup>้</sup>นไดเร็กทอรี /usr/ucb สามารถถูกเข้าถึงได<sup>้</sup> entry ในไฟล์ /etc/tftpaccess.ctl ต้องเป็นชื่อพาธแบบ สมบรณ์

ไฟล์ /etc/tftpaccess.ctl ควรเป็นแบบเขียนได้อย่างเดียวโดยผู้ใช้รูทและสามารถอ่านได้โดย groups และ others (นั่นคือ ที่ root เป็นเจ้าของโดยมีสิทธิใช้งานเป็น 644) ผู้ใช้ nobody ต้องสามารถอานไฟล์ /etc/tftpaccess.ctl ไม่เช่นนั้น tftpd daemon จะไม่ทราบถึงการมีอยู่ของไฟล์และจะยอมให้เข้าถึงได้ทั้งระบบ สำหรับข้อมูลเพิ่มเติม อ้างถึงไฟล์ tftpaccess.ctl ตัวอย่าง ที่อยู่ ในไดเร็กทอรี /usr/samples/tcpip

้อัลกอริทึมการค้นหาจะสันนิษฐานว่าชื่อพาธแบบโลคัลที่ถูกใช้ในคำสั่ง tftp เป็นชื่อพาธแบบสมบูรณ์ มันจะค้นหาไฟล์/etc/ tftpaccess.ctl เพื่อหา allow: / มันจะคนหาซ้ำๆสำหรับชื่อพาธที่ได้รับอนุญาตส่วนประกอบโดยบางส่วนของชื่อพาธที่ถูกสร้าง ขึ้นโดยส่วนประกอบถัดไปจากชื่อของพาธของไฟล้ำ ชื่อของพาธแบบยาวที่สุดที่ตรงจะเป็นพาธที่ได้รับอนุญาต จากนั้นมันจะ ้ทำแบบเดียวกันกับชื่อที่ถูกปฏิเสธ เริ่มต้นด้วยชื่อของพาธที่ได้รับอนุญาตที่ยาวที่สุดที่ตรง

ตัวอย่างเช่น ถ้าชื่อพาธของไฟล์คือ /a/b/c และไฟล์ /etc/tftpaccess.ctl ประกอบด้วย a11ow: /a/b และ deny : /a พาธที่ได้รับ ือนุญาตหนึ่งที่ตรงจะทำให<sup>้</sup> (/a/b) และไม่มีพาธที่ถูกปฏิเสธที่ตรงกับที่เริ่มต้นด้วย /a/b จะถูกทำ และการเข้าถึงจะได*้*รับ อนุญาต

หากไฟล์/etc/tftpaccess.ctl มี allow:/a และ deny:/a/b ซึ่งคาหนึ่งอนุญาตให้จับคู่ (/a) และอีกรายการไม่อนุญาตให้จับคู่ เริ่มต้นด้วย /a (/a/b) และการเข้าถึงจะถูกปฏิเสธ ถ้าไฟล์ /etc/tftpaccess.ctl ประกอบด้วย allow:/a/b and also contained deny : /a/b การเข้าถึงจะถูกปฏิเสธเนื่องจากชื่อที่ถูกปฏิเสธถูกพบก่อน

หมายเหตุ : สำหรับข้อมูลเพิ่มเติม และการตั้งค่าตัวอย่างสำหรับ Xstations ไคลเอ็นต์แบบไม่มีดิสก์ และ entry ที่ถูก จำกัด สามารถดูได<sup>้</sup>ในไฟล<sup>์</sup> /usr/samples/tcpip/tftpaccess.ctl

คำสั่ง tftp และ utftp มี 2 รูปแบบ : แบบโต<sup>้</sup>ตอบ และ แบบบรรทัดรับคำสั่ง

#### รูปแบบโต้ตอบ

ในแบบโต*้*ตอบ คำสั่ง tftp และ utftp ถูกใช้ด้วยตัวของมันเองหรือพ้อมกับพารามิเตอร*์ Host* ที่จะระบุโฮสต์แบบดีฟอลต์ที่จะใช้ ี สำหรับถายโอนไฟล์ระหว**่างเซสชันนี้ ถ**้าคุณเลือก คุณยังสามารถระบุพารามิเตอร์*Port* ซึ่งเป็นพอร์ตที่การเชื่อมต**่อ tftp หรือ** utftp ควรใช้ เช่น พอร์ตหนึ่งถูกระบุสำหรับ mail ในไฟล์ /etc/services เมื่อคุณใช้รูปแบบโต้ตอบของคำสั่งเหล่านี้ พร้อมต์ของ tftp>จะถูกแสดง

เมื่อทำการถ่ายโอนข้อมูลไปยังรีโมตโฮสต์ ข้อมูลที่ถูกถ่ายโอรจะถูกเก็บในไดเร็กทอรีที่ถูกระบุโดยพารามิเตอร์*RemoteName* ชื่อรีโมตต้องเป็นชื่อไฟล์ที่ถูกระบบแบบเต็ม และไฟล์รีโมตต้องมีอยู่และตั้งสิทธิสำหรับเขียนสำหรับผู้อื่น คำสั่ง tftp จะ ่ พยายามเขียนข้อมูลไปยังไฟล์ที่ถูกระบุ อย**่างไรก็ตาม ถ**้ารีโมต TFTP เซิร์ฟเวอร์ไม**่ได**้มีสิทธิการเขียนไฟล์รีโมตที่เหมาะสม หรือไฟล์ไม่มีอยู่ การถ่ายโอนจะไม่สามารถทำได้ นี่สามารถแก้ไขได้โดยใช้ tftpd daemon

#### รูปแบบบรรทัดรับคำสั่ง

รูปแบบบรรทัดรับคำสั่งของคำสั่ง tftp และ utftp จะเหมือนกัน ยกเว<sup>้</sup>นคำสั่ง utftp จะไม**่เขียนทับไฟล์โลคัล คำสั่ง tftp สามารถ**<br>เขียนทับไฟล์ แต่จะพร้อมต์ผู้ใช้ก่อนที่จะทำดังกล่าว เนื่องจากมันไม่ได<sup>้</sup>เป็นแบบโต<sup>้</sup>ตอบ รูปแบบบรรทั utftpจะมีประโยชน์มากกว่าคำสั่ง tftp ในไพพ์ ในรูปแบบบรรทัดรับคำสั่ง อาร์กิวเมนต์ทั้งหมดของคำสั่งจะถูกระบุบนบรรทัด รับคำสั่ง และพร้อมต์จะไม่ถูกแสดง

# คำสั่งย่อย

้คำสั่งย<sup>่</sup>อย tftp และ utftp สามารถถูกใส่ในรูปแบบโต<sup>้</sup>ตอบและแบบบรรทัดรับคำสั่ง

## คำสั่งย่อยที่ถูกใช<sup>้</sup>ในรูปแบบโต*้*ตอบ

เมื่อพร้อมต์ tftp> ถูกแสดง คำสั่งย่อยต่อไปนี้สามารถถูกใช<sup>้</sup>

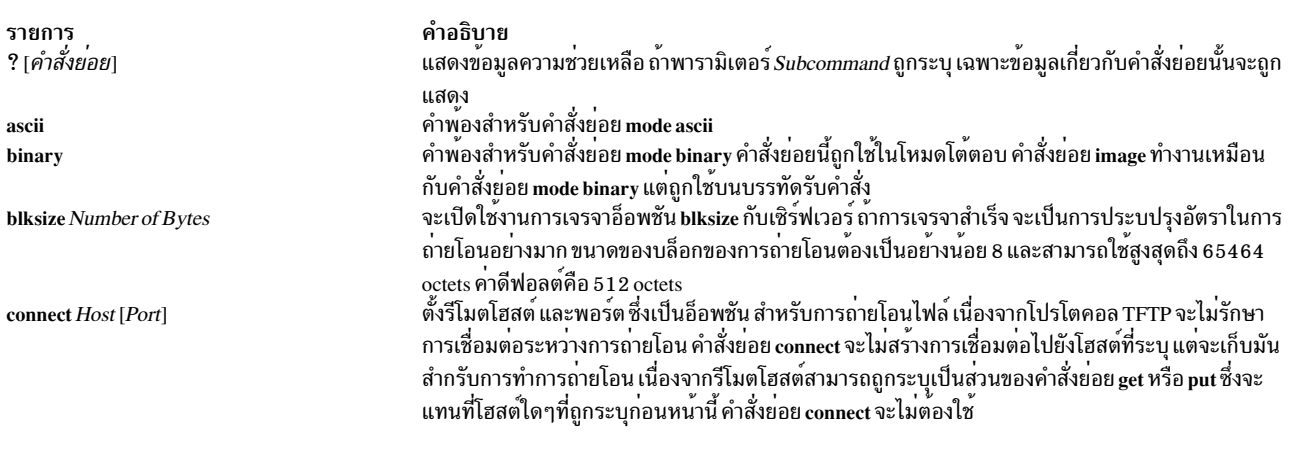

<span id="page-488-3"></span><span id="page-488-1"></span><span id="page-488-0"></span>get RemoteFile [LocalFile]

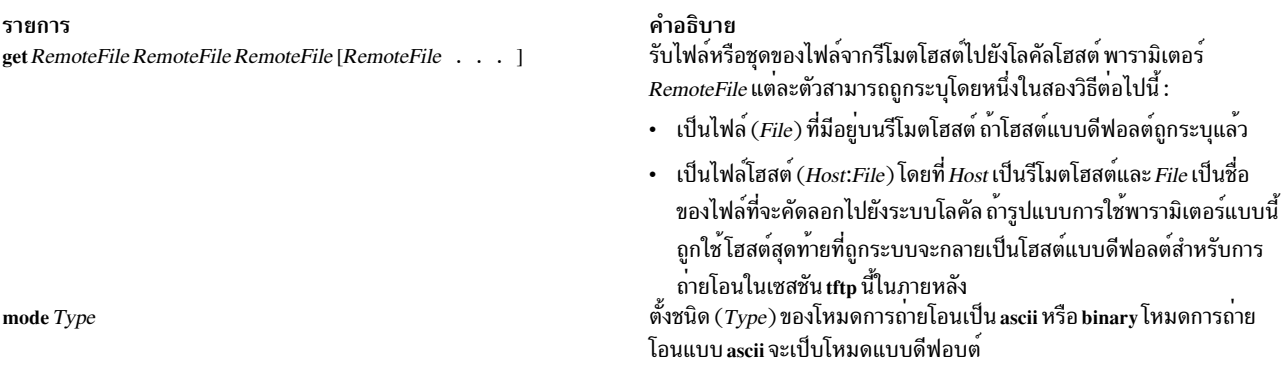

<span id="page-488-2"></span>put LocalFile [RemoteFile]

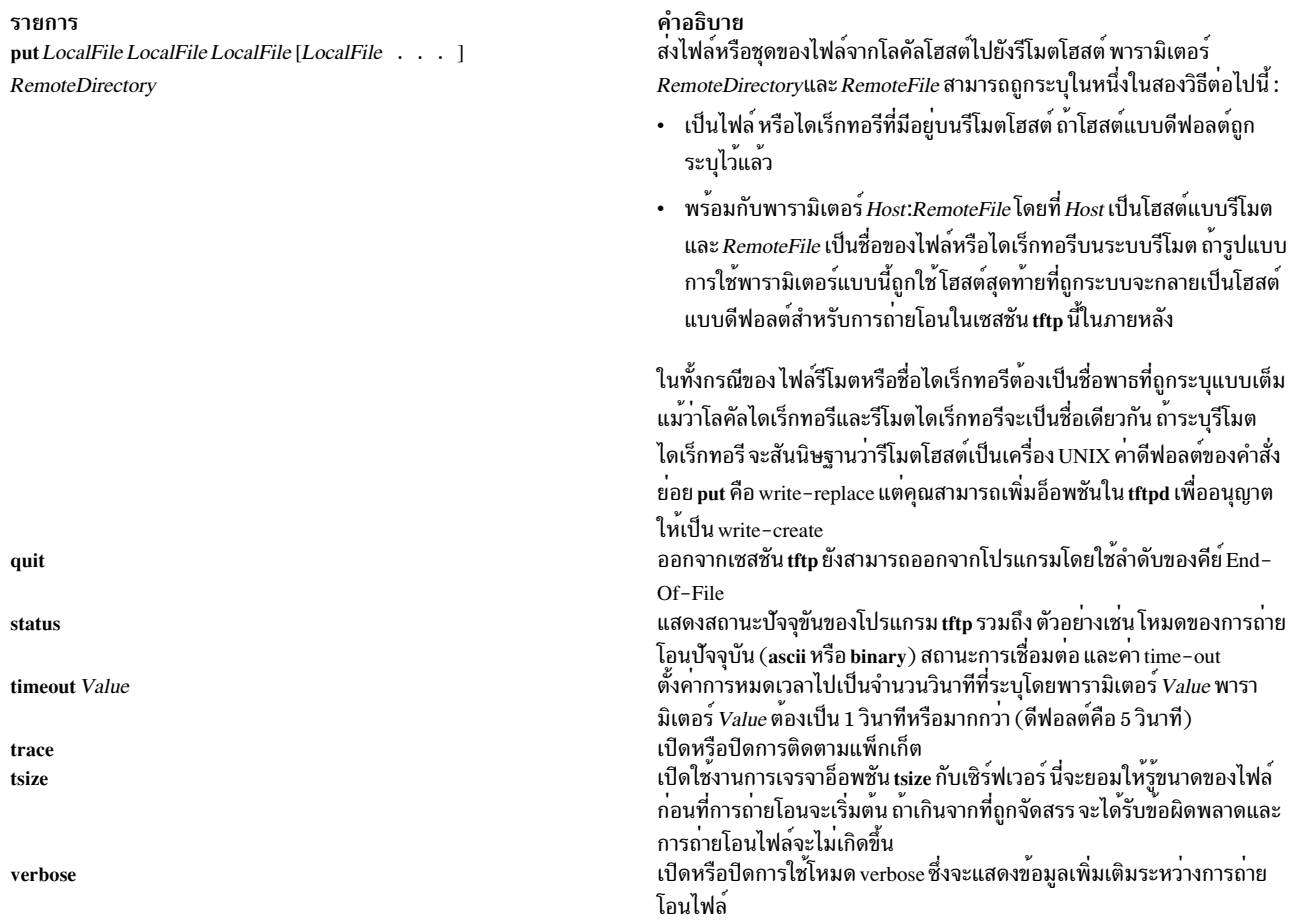

## <span id="page-489-4"></span><span id="page-489-3"></span><span id="page-489-2"></span>คำสั่งย<sup>่</sup>อยที่ถูกใช<sup>้</sup>ในรูปแบบบรรทัดรับคำสั่ง

## ในรูปแบบนี้ ถ<sup>้</sup>าแฟล็ก $\emph{Action}$ เป็น :

<span id="page-489-1"></span>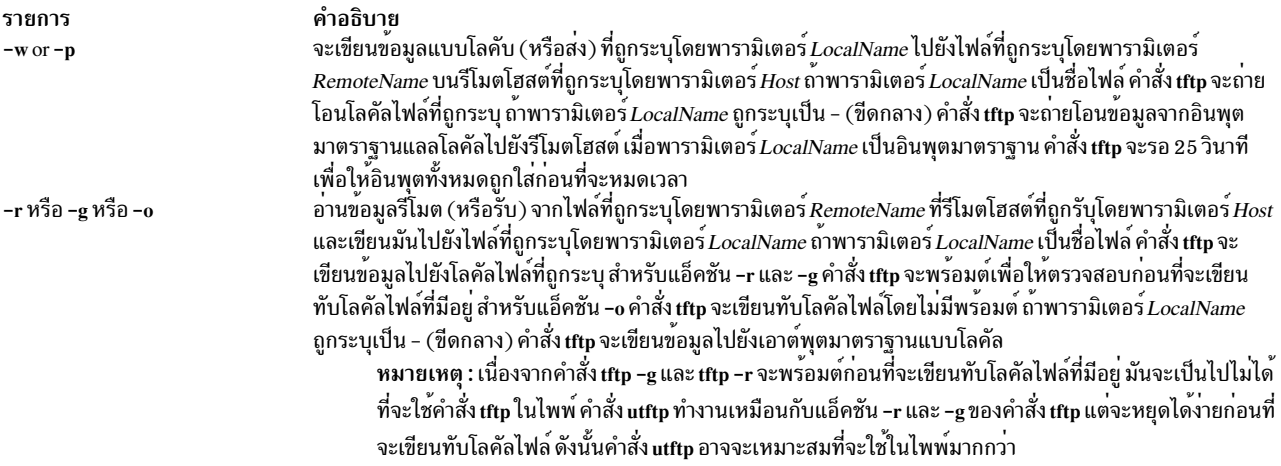

<span id="page-489-0"></span>สำหรับโหมดของการถ่ายโอนไฟล์ทั้งสอง พารามิเตอร์*RemoteName* จะเป็นชื่อของไฟล์ที่มีตั้งสิทธิการเขียนสำหรับผู้อื่น โปรด<br>สังเกตว**่า พารามิเตอร์***RemoteName* **ต**้องอยู่ในเครื่องหมายฟันหนู (" ") ถ้ามันประกอบด้วยเชลล์ของอักขระพิ

โหมดของการถ่ายโอนเป็นหนึ่งในต่อไปนี้ :

 $\overline{480}$  AIX เวอร์ชัน 7.2: ข้อมูลอ้างอิงคำสั่ง วอลุ่ม 5, s- u

<span id="page-490-0"></span>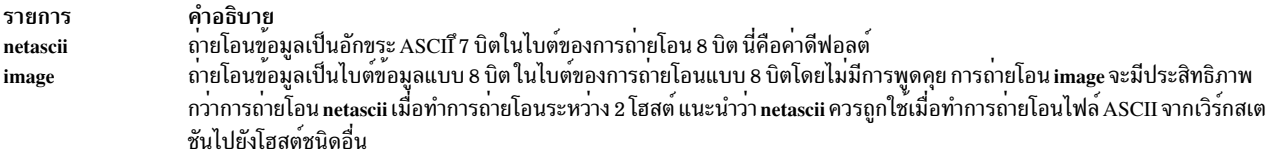

## <span id="page-490-1"></span>์ ตัวอย่าง

ี ตัวอย่างต่อไปนี้จะแยกความแตกต่างระหว่างรูปแบบโต<sup>้</sup>ตอบและรูปแบบบรรทัดรับคำสั่งของคำสั่ง tftp :

#### การใช้รูปแบบโต้ตอบของคำสั่ง tftp

ู เพื่อป<sup>้</sup>อนคำสั่ง tftp ตรวจสอบสถานะปัจจุบัน เชื่อมต**่อกับรีโมตโฮสต์ และถ**่ายโอนไฟล์ จากรีโมตโฮสต์ไปยังโลคัลโฮสต์ของคุณ ให<sup>้</sup>ปอน:

 $t.f$ tn

พร้อมต์ tftp> จะปรากฏขึ้น ใส่คำสั่งย่อย status ตามด้วยพร้อมต์ นี้:

status

```
ข้อความเหมือนดังต่อไปนี้จะถูกแสดงบนหน้าจอของคุณ :
```

```
ไม่ได้เชื่อมต่อ
Mode: netascii  Verbose: off  Tracing: off
Max-timeout: 25 seconds
tftp>
```
หลังจากพร้อมต์ tftp> ใส่คำสั่งย่อย connect และชื่อของระบบ รีโมตที่คุณต้องการเชื่อมต่อ:

tftp> connect host1

พร้อมต์ tftp> จะถูกแสดง เป็นการระบุว่าคุณเชื่อมต่อกับ host1 แล้ว ที่พร้อมต์ tftp> ต่อไปนี้ ใส่คำสั่งย่อย get เพื่อถ่ายโอน ไฟล์ update จาก รีโมตโฮสต์ไปยังโลคัลโฮสต์ของคุณ

```
get /home/alice/update update
```
ไดเร็กทอรี /home/alice บนรีโมตโฮสต์ต<sup>้</sup>องถูกตั้งด้วยสิทธิการอ่านสำหรับผู้อื่นไฟล์/home/alice/update จาก host1 ถูกถ่ายโอนไปยังไฟล์ update บนระบบโลคัลของคุณ ในตัวอย่างนี้ ผู้ใช้เชื่อมต่อกับ host1 และไฟล์ update ถูกถ่ายโอนจาก host1 ไปยังโลคัลโฮสต์

#### การใช้รูปแบบบรรทัดรับคำสั่งของคำสั่ง tftp

1. เพื่อคัดลอกไฟล์เท็กซ์จากรีโมตโฮสต์และเขียนมันไปยังไฟล์โลคัลใส่:

```
tftp -g newsched host1 /home/john/schedule
^{\circ}
```
ในตัวอย่างนี้ไฟล์/home/john/scheduleจะถูกคัดลอกจากรีโมตโฮสต์host1และถูกเขียนไปยังไฟล์โลคัลnewsched

2. เพื่อคัดลอกไฟล์จากรีโมตโฮสต์และเปลี่ยนทิศทางเอาต์พุตไปยังเอาต์พุตมาตราฐานของโลคัลโฮสต์ใส่ :

tftp -g - host3 /etc/hosts

้ถ้าการคัดลอกทำสำเร็จข้อมูลเหมือนต่อไปนี้จะถูกแสดงบนหน้าจอของคุณ :

```
192.100.13.3 nameserver
192.100.13.3 host2
192.100.13.5 host1
192.100.13.7 host3
192.100.13.3 timeserver
Received 128 bytes in 0.4 seconds
\frac{1}{2}
```
ในตัวอย่างนี้ไฟล์ /etc/hosts จากรีโมตโฮสต์ host3 ถูกคัดลอกและเอาต์พูตถูกเปลี่ยนทิศทางไปยังเอาต์พูตมาตรา ฐานของโลคัลโฮสต์

3. เพื่อคัดลอกไฟล์จากรีโมตโฮสต์ไพพ์มันไปยังคำสั่ง grep และเขียนมันไปยังไฟล์โลคัล ใส่:

```
utftp -g - host1 /home/john/schedule | grep Jones > jones.todo
\Omega
```
ในตัวอย่างนี้ไฟล์ /home/john/schedule ถูกคัดลอกจากรีโมตโฮสต์ host1 จากนั้นไฟล์นี้จะถูกไพพ์ไปยังคำสั่ง grep และถูกเขียนไปยังไฟล์โลคัล jones.todo

4. เพื่อคัดลอกไฟล์ไปยังระบบอื่นใส่:

tftp -p /home/jeanne/test host2 /tmp/test

้ถ้าการคัดลอกทำสำเร็จข้อมูลเหมือนต่อไปนี้จะถูกแสดงบนหน้าจอของคุณ : Sent 94146 bytes in 6.7 seconds

ในตัวอย่างนี้ไฟล์/home/jeanne/test ถูกส<sup>ุ่</sup>งไปยังไดเร็กทอรี/tmp บนรีโมตโฮสต์host2

5. เพื่อดัดลอกไฟล์ไบนารีไปยังระบบอื่นใส่:

tftp -p core host3 /tmp/core image

้ถ้าการคัดลอกทำสำเร็จข้อมลเหมือนต่อไปนี้จะถกแสดงบนหน้าจอของคณ : Sent 309295 bytes in 15 seconds

ในตัวอย่างนี้ไฟล์ไบนารี core จากไดเร็กทอรีบัจจุบัน จะถูกส่งจากไดเร็กทอรี / tmp บนรีโมตโฮสต์ host3

# ไฟล์

รายการ /etc/tftpaccess.ctl

คำอธิบาย ้อนุญาตหรือปฏิเสธการเข้าถึงไฟล์และไดเร็กทอรี

# สิ่งค<sup>้</sup>างคิงที่เกี่ยวข<sup>้</sup>อง:

"tftpd Daemon" ข้อมูลที่เกี่ยวข้อง: คำสั่ง ftp การถ่ายโอนไฟล์โดยใช<sup>้</sup>คำสั่ง tftp และ utftp การสี่อสารและเน็ตเวิร์ก

#### tftpd Daemon

#### วัตถุประสงค์

จัดให<sup>้</sup>มีเซิร์ฟเวอร์ฟังก์ชันสำหรับ Trivial File Transfer Protocol

## ไวยากรณ์

/usr/sbin/tftpd [ -c ] [ -n ] [ -p ] [ -v ] [ -t ] [ -s ] [ -x ] [ -z ] [ -d Directory] [ -r Option]

#### คำอธิบาย

Note: The tftpd daemon โดยทั่วไปจะถูกสตาร์ทโดย inetd daemon คำสั่งยังสามารถควบคุมได้จากบรรทัดรับคำสั่ง โดย ใช<sup>้</sup>คำสั่ง SRC

/usr/sbin/tftpd daemon จะรันเซิร์ฟเวอร์ Trivial File Transfer Protocol (TFTP) ไฟล์จะถูกส่งโดยใช้ TFTP สามารถพบใน ไดเร็กทอรีที่ถูกระบุโดยชื่อพาธแบบเต็มบนบรรทัดรับคำสั่ง tftp หรือ utftp

หมายเหตุ : คำสั่ง tftp คำสั่ง utftp และ เซิร์ฟเวอร์ tftpd จะไม่มีให้ใช้งานเมื่อการตรวจสอบระบบถูกใช้งาน สำหรับข้อมูล เพิ่มเติม โปรดดู ความปลอดภัย TCP/IP, ภาพรวม การตรวจสอบ และคำสั่ง audit

การเปลี่ยนแปลง tftpd daemon สามารถทำได้โดยใช<sup>้</sup> Web-based System Manager, System Management Interface Tool (SMIT) หรือ System Resource Controller (SRC) โดยการแก<sup>้</sup>ไขไฟล<sup>์</sup>/etc/inetd.conf หรือ/etc/services tftpd daemon จะถูก ิสตาร์ทโดยดีฟอลต์เมื่อมันถูกยกเลิกหมายเหตุในไฟล์/etc/inetd.conf

inetd daemon จะได้รับข้อมูลของมันจากไฟล์/etc/inetd.conf และไฟล์/etc/services

หลังจากที่เปลี่ยนไฟล<sup>์</sup>/etc/inetd.conf หรือ/etc/services แล<sup>้</sup>ว ให้รัน refresh -s inetd หรือคำสั่ง kill -1 *InetdPID* เพื่อแจ<sup>้</sup>ง ให<sup>้</sup> inetd daemon ทราบถึงการเปลี่ยนแปลง คอนฟิกเรชันไฟล<sup>์</sup>

เซิร์ฟเวอร์ tftpd ควรมี ID ผู้ใช้ด้วยสิทธิที่น้อยที่สุดที่จะเป็นไปได้ ID nobody เป็นสิทธิที่น้อยที่สุดที่ยอมให<sup>้</sup> และเป็น ID ผู้ใช*้*เ แบบดีฟอลต์

tftpd daemon ควรถูกควบคุมโดยใช<sup>้</sup> System Management Interface Tool (SMIT) หรือโดยการเปลี่ยนไฟล<sup>์</sup> /etc/inetd.conf ไม่แนะนำให้ใส<sup>่</sup> t f t pd ที่บรรทัดรับคำสั่ง

เซิร์ฟเวอร์ tftpd เป็นแอ็พพลิเคชันที่มีหลายเธรดและสามารถจัดการกับการต่อรองอ็อพชัน (RFC2349) ความสามารถนี้ ้อนุญาตให้ไคลเอ็นต์ต่อรองขนาดไฟล์ที่ต้องการถ่ายโอน มันยังยอมให้ใช้ timeout และขนาดของบล็อกที่ใหญ่กว่า ขนาดของ ุ บล็อก (blksize) ถูกต่อรองสำหรับ Read requests (RRQ) เท่านั้น เป็นผลให<sup>้</sup> ประสิทธิภาพของเวลาการบูตของโหมดแบบไม<sup>่</sup> มีดิสก์โดยใช<sup>้</sup> TFTP จะดีขึ้นอย**่างเห็นได**้ชัด

อ็อพชัน Transfer Size (tsize) จะต<sup>่</sup>อรองสำหรับทั้งคำร้องขอการอานและเขียนที่ยอมให้รู้ขนาดของไฟล์ก<sup>่</sup>อนที่จะถ<sup>่</sup>ายโอน เป็น ผลให้แสดงข้อความแสดงข้อผิดพลาดถ้าเกินที่จัดสรรก่อนที่การถ่ายโอนจะถูกสตาร์ท อื้อพชัน (timeout) จะยอมให้ไคลเอ็นต และเซิร์ฟเวอร์ต**่อรองการหมดเวลาของการส่งใหม**่ (ระหว**่าง 1 และ 255 วินาที) ไคลเอ็นต์ <del>เ</del>ห**p ต้องสนับสนุน RFC2349 เพื่อ ให<sup>้</sup>สามารถใช<sup>้</sup>การต่อรองอ็อพชัน

#### ไฟล์ tftpaccess.ctl

ไฟล์ /etc/tftpaccess.ctl ถูกค<sup>้</sup>นหาสำหรับบรรทัดที่เริ่มต้นด้วย a11ow : หรือ deny : บรรทัดอื่นจะถูกข้ามไป ถ้าไฟล์ไม่มีอยู**่** การ ้เข้าถึงจะได้รับอนุญาต ไดเร็กทอรีและไฟล์ที่ได้รับอนุญาตจะลบไดเร็กทอรีและไฟล์ที่ถูกปฏิเสธสามารถถูกเข้าถึงได้ ตัวอย่าง ้เช่น ไดเร็กทอรี /usr อาจได<sup>้</sup>รับอนุญาตและไดเร็กทอรี /usr/ucb อาจถูกปฏิเสธ นี่หมายความว<sup>่</sup>าไดเร็กทอรีหรือไฟล์ใดๆใน ไดเร็กทอรี /usr ยกเว<sup>้</sup>นไดเร็กทอรี /usr/ucb สามารถถูกเข้าถึงได<sup>้</sup> entry ในไฟล<sup>์</sup> /etc/tftpaccess.ctl ต<sup>้</sup>องเป็นชื่อพาธแบบ สมบูรณ์

ไฟล์ /etc/tftpaccess.ctl ควรเป็นแบบเขียนได้อย่างเดียวโดยผู้ใช้รูทและสามารถอ่านได้โดย groups และ others (นั่นคือ ที่ root เป็นเจ้าของโดยมีสิทธิใช<sup>้</sup>งานเป็น 644) ผู้ใช<sup>้</sup> nobody ต้องสามารถอานไฟล์ /etc/tftpaccess.ctl ไม<sup>่</sup>เช่นนั้น tftpd daemon จะไม่ทราบถึงการมีอยู่ของไฟล์และจะยอมให<sup>้</sup>เข้าถึงได้ทั้งระบบ สำหรับข้อมูลเพิ่มเติม อ<sup>้</sup>างถึงไฟล์ tftpaccess.ctl ตัวอย่าง ที่อยู่ ในไดเร็กทอรี /usr/samples/tcpip

อัลกอริทึมการค<sup>้</sup>นหาจะสันนิษฐานว่าชื่อพาธแบบโลคัลที่ถูกใช<sup>้</sup>ในคำสั่ง tftp เป็นชื่อพาธแบบสมบูรณ์ มันจะค<sup>้</sup>นหาไฟล์ /etc/ tftpaccess.ctl เพื่อหา allow: / มันจะคนหาซ้ำๆสำหรับชื่อพาธที่ได้รับอนุญาตส่วนประกอบโดยบางส่วนของชื่อพาธที่ถูกสร้าง ้ขึ้นโดยส่วนประกอบถัดไปจากชื่อของพาธของไฟล้ำ ชื่อของพาธแบบยาวที่สุดที่ตรงจะเป็นพาธที่ได้รับอนุญาต จากนั้นมันจะ ้ทำแบบเดียวกันกับชื่อที่ถูกปฏิเสธ เริ่มต้นด้วยชื่อของพาธที่ได้รับอนุญาตที่ยาวที่สุดที่ตรง

ตัวอย่างเช่น ถ้าชื่อพาธของไฟล์คือ /a/b/c และไฟล์ /etc/tftpaccess.ctl ประกอบด้วย allow:/a/b และ deny :/a พาธที่ได้รับ ือนุญาตหนึ่งที่ตรงจะทำให<sup>้</sup> (/a/b) และไม่มีพาธที่ถูกปฏิเสธที่ตรงกับที่เริ่มต<sup>้</sup>นด*้*วย /a/b จะถูกทำ และการเข้าถึงจะได*้*รับ อนุญาต

ถ้าไฟล์ /etc/tftpaccess.ctl ประกอบด้วย a11ow: /a และ deny : /a/b พาธที่ถูกอนุญาตหนึ่งจะถูกทำ (/a) และพาธที่ถูกปฏิเสธ ที่ขึ้นต้นด้วย /a (/a/b) จะถูกทำ และการเข้าถึงจะถูกปฏิเสธ ถ<sup>้</sup>าไฟล์ /etc/tftpaccess.ctl ประกอบด้วย allow:/a/b and also contained deny : /a/b การเข้าถึงจะถูกปฏิเสธเนื่องจากชื่อที่ถูกปฏิเสธถูกพบก่อน

#### การจัดการกับ tftpd Daemon ดวย System Resource Controller

tftpd daemon คือเชิร์ฟเวอร์ยอยของ inetd daemon ซึ่งเป็นระบบย่อยของ System Resource Controller (SRC) tftpd daemon คือสมาชิกของกลุ่มของระบบย<sup>่</sup>อย tcpip SRC daemon นี้จะถูกเปิดใช<sup>้</sup>งานเมื่อมันถูกยกเลิกหมายเหตุในไฟล์ /etc/inetd.conf และสามารถจัดการโดยคำสั่ง SRC ต่อไปนี้ :

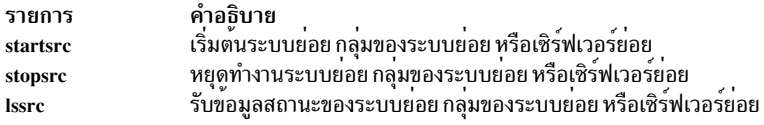

# แฟล็ก

<span id="page-494-8"></span><span id="page-494-2"></span><span id="page-494-1"></span><span id="page-494-0"></span>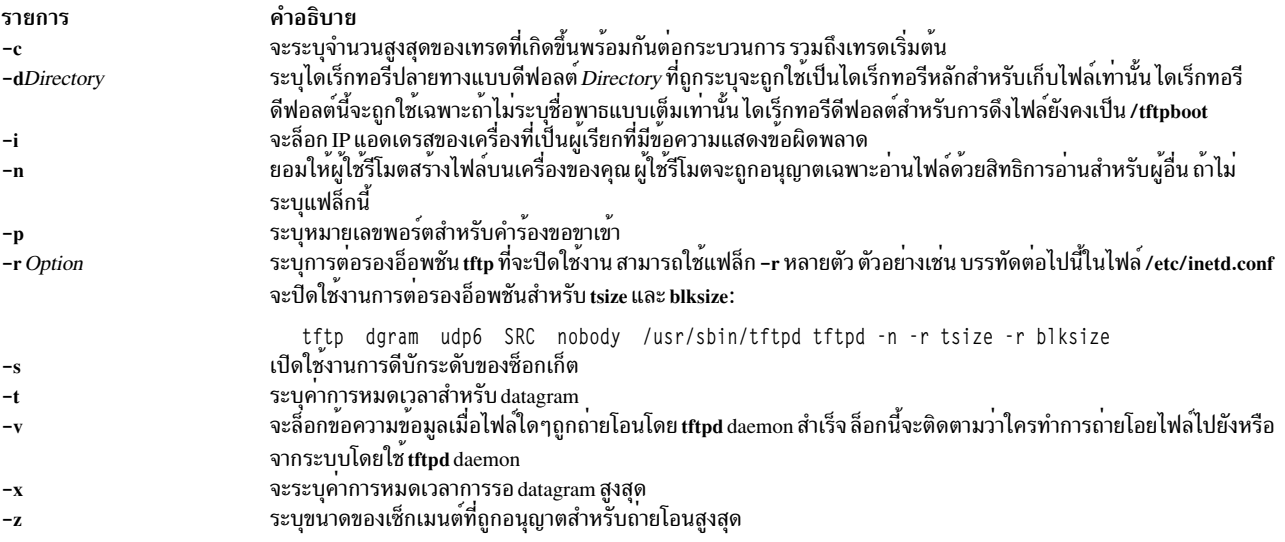

## ์ตัวอย่าง

<span id="page-494-9"></span><span id="page-494-7"></span><span id="page-494-6"></span><span id="page-494-5"></span><span id="page-494-4"></span><span id="page-494-3"></span>หมายเหตุ: อาร์กิวเมนต์สำหรับ tftpd daemon สามารถถูกโดยใช<sup>้</sup> SMIT หรือโดยแก<sup>้</sup>ไขไฟล<sup>์</sup> /etc/inetd.conf

```
1. เพื่อสตาร์ท tftpd daemon ใช้คำสั่งต่อไปนี้:
```
startsrc -t tftp

คำสั่งนี้จะสตาร์ทเซิร์ฟเวอร์ย่อย tftpd

2. เพื่อหยุด tftpd daemon ตามปกติ ใช้คำสั่งต่อไปนี้ :

stopsrc -t tftp

้คำสั่งนี้ อนุญาตให้การเชื่อมต่อที่ค้างอยู่เริ่มต้น และยังคงการเชื่อมต่อต่อไปเพื่อให้เสร็จสิ้น แต่จะไม่ให้มีการเชื่อมต่อ ใหม่

3. เพื่อบังคับการหยุด tftpd daemon และการเชื่อมต่อ tftpd ใช้คำสั่งต่อไปนี้ :

stopsrc -f -t tftp

คำสั่งนี้ จะยกเลิกการเชื่อมต่อที่ค้างอยู่ทั้งหมดและการเชื่อมต่อที่มีอยู่โดยทันที

4. เพื่อแสดงรายงานสถานะแบบสั้น เกี่ยวกับ tftpd daemon ให้ปอนคำสั่งต่อไปนี้:

lssrc -t tftp

คำสั่งนี้ ส่งกลับชื่อของ daemon, ID กระบวนการ และสถานะ (แอ็คทีฟ หรือไม**่**แอ็คทีฟ)

ข้อมูลที่เกี่ยวข้อง: คำสั่ง kill คำสั่ง Issrc คำสั่ง inetd Trivial File Transfer Protocol (TFTP) TCP/IP daemons

# คำสั่ง tic วัตถุประสงค์

แปลไฟล์คำอธิบาย terminfo จากต<sup>้</sup>นฉบับ ไปเป็นรูปแบบที่คอมไพล์แล*้*ว

# ไวยากรณ์

tic [-v [Number] ] [-c] FileName

## คำอธิบาย

คำสั่ง tic แปลไฟล์ terminfo จากรูปแบบต<sup>้</sup>นฉบับไปเป็นรูปแบบที่คอมไพล์แล้ว คำสั่ง tic วางผลลัพธ์ลงในไดเร็กทอรี /usr/ share/lib/terminfo หากตัวแปรสภาวะแวดล้อม TERMINFO ถูกตั้งค่าไว้ ผลลัพธ์จะถูกวางไว้ที่นั่นแทนไดเร็กทอรี /usr/ share/lib/terminfo

คำสั่ง tic คอมไพล์คำอธิบาย terminfo ทั้งหมดที่อยู่ใน*FileName* เมื่อคำสั่ง tic ค<sup>้</sup>นหาฟิลด<sup>์</sup> use=entry-*name* คำสั่งจะค้นหา<br>ไฟล์ปัจจุบันเป็นอันดับแรก หากไม่สามารถค้นหารายการ -*name* ได้ คำสั่งจะขอรับรายการจากไบนารีไฟล์ ใ terminfo หากตั้งค่า TERMINFO ไว้ ไดเร็กทอรี terminfo ถูกค้นหาก่อน /usr/share/lib/terminfo

รายการที่คอมไพล์แล้วทั้งหมดไม่สามารถมีค่าเกิน 4096 ไบต์ และฟิลด์ชื่อไม่สามารถมีความยาวเกิน 128 ไบต์

# แฟล็ก

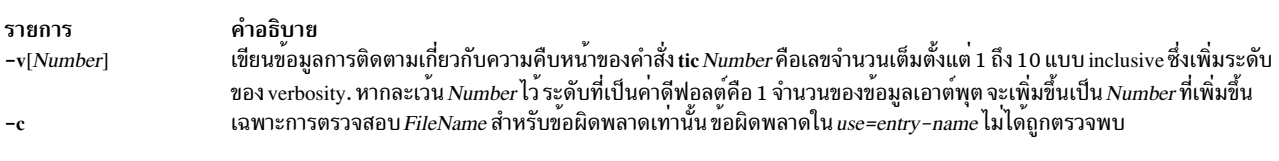

# ไฟล์

รายการ /usr/share/lib/terminfo/?/\* คำอธิบาย มีฐานข<sup>้</sup>อมูลความสามารถของเทอร์มินัลที่คอมไพล์

ข้อมูลที่เกี่ยวข้อง: คำสั่ง terminfo ภาพรวม Curses สำหรับโปรแกรมมิง

# คำสั่ง time

วัตถุประสงค์

พิมพ์เวลาของการเรียกใช<sup>้</sup>งานคำสั่ง

# ไวยากรณ์

```
time [-p] Command [ Argument ... ]
```
## คำอธิบาย

คำสั่ง time พิมพ์เวลาที่ใช<sup>้</sup>ไปในระหว**่างการประมวลผลคำสั่ง เวลาในระบบ และการปร**ะมวลผลคำสั่ง time ในหน**่วยวินาทีลงใน** ขอผิดพลาดมาตรฐาน

หมายเหตุ: เวลา Sleep ไม่ได<sup>้</sup>คิดค<sup>่</sup>าใช้จ่ายกับระบบหรือเวลาผู้ใช้

คำสั่ง time ยังถูก build ลงใน C เซลล์ (csh) และ Korn เซลล์ (ksh) ด้วยรูปแบบที่แตกต่างกัน หากต้องการรันคำสั่ง time ขณะที่ อยู่ในเซลล์ csh และ ksh ให้ป้อน:

/usr/bin/time

# แฟล็ก

ราย

```
คำอธิบาย
การ
```
....------<br>เขียนการกำหนดเวลาเอาต์พุตลงในข้อผิดพลาดมาตรฐาน วินาทีถูกแสดงเป็น ตัวเลขอิงดัชนีด้วยดิจิตอย่างน้อยหนึ่งตัวที่ตามด้วยอักขระฐาน -p รูปแบบมาตรฐานสำหรับแฟล็กนี้มีดังต่อไปนี้:

<span id="page-496-0"></span>"real %f\nuser %f\nsys %f\n", <real seconds>, <user seconds>, <system seconds>

#### สถานะออก

หากคุณใช้พารามิเตอร์*Command* สถานะออกของคำสั่ง time คือสถานะออก ของคำสั่งที่ระบุ มิฉะนั้น คำสั่ง time จะออกพร้อม ้กับหนึ่งในค่าต่อไปนี้:

<span id="page-497-0"></span>รายการ คำอธิบาย

- บ<sup>ุ่</sup>งชี้ข้อผิดพลาดที่เกิดขึ้นในคำสั่ง time  $1 - 125$
- บุ่งชี้คำสั่งที่ระบุโดยพารามิเตอร์ Command ถูกพบ แต่ไม่สามารถเรียกทำงานได<sup>้</sup> 126
- ึบ<sup>ั</sup>งชี้คำสั่งที่ระบุโดยพารามิเตอร์ Command ไม่สามารถคนหาได<sup>้</sup> 127

#### ตัวอยาง

1. หากต้องการวัดเวลาที่ใช้ไปในการรันโปรแกรมให้ป<sup>้</sup>อน:

```
/usr/bin/time -p a.out
```
ี คำสั่งนี้รันโปรแกรม a.out และเขียนจำนวนจริง ผู้ใช้ และเวลาของระบบ ลงในข้อผิดพลาดมาตรฐาน ซึ่งอยู่ในรูปแบบที่ ระบไว้โดยแฟล็ก -p ตัวอย่างเช่น:

10.5 real  $0.3$ user  $3.6$  $sys$ 

2. หากต<sup>้</sup>องการบันทึกเร็กคอร์ดของข้อมูลคำสั่ง time ในไฟล์ ให**้ป**้อน:

/usr/bin/time a.out 2> a.time

# ไฟล์

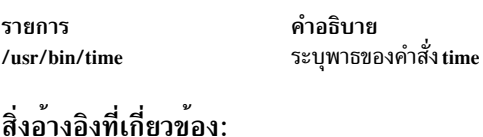

"คำสั่ง timex" ในหน้า 493 ข้อมูลที่เกี่ยวข้อง: การตั้งค่าระบบย่อยแอคเคาต์ผู้ใช้ ไฟล์ rc.tcpip สำหรับ TCP/IP แอคเคาต์ผู้ใช้ระบบ การใช้คำสั่ง time เพื่อวัดการใช<sup>้</sup>CPU

#### timed Daemon

## วัตถุประสงค์

เรียกใช้ time server daemon

## ไวยากรณ์

/usr/sbin/timed [ -c ] [ -M ] [ -t ] [ [ -n Network ] ... | [ -i Network ] ... ]

หมายเหตุ: ใช้ไฟล์ rc.tcpip เพื่อสตาร์ท daemon ที่มี initial program load คุณสามารถระบุ timed daemon ที่บรรทัดรับคำ สั่ง คุณยังสามารถใช้คำสั่ง SRC เพื่อควบคุม timed daemon จากบรรทัดรับคำสั่ง

## คำอธิบาย

timed daemon ซิงโครไนซ์นาฬิกาของเครื่องด้วยเวลาของเครื่องอื่นบน local area network ที่ยังคงรัน timed daemon timed daemon จะทำให้นาฬิกาของเครื่องบางเครื่องช้าลง และเพิ่มความเร็วของนาฬิกา บนเครื่องอื่นเพื่อสร้างเวลาของเน็ตเวิร์กโดย เฉลี่ย

เมื่อ timed daemon เริ่มต<sup>้</sup>นโดยไม<sup>่</sup>มีแฟล็ก -M เครื่องจะวางเซิร์ฟเวอร์เวลาต<sup>้</sup>นแบบที่ใกล<sup>้</sup>เคียที่สุด และถามหาเวลาของเน็ตเ ้วิร์ก จากนั้น เครื่องจะใช้คำสั่ง date เพื่อตั้งค่านาฬิกาของเครื่อง ให<sup>้</sup>เป็นเวลาของเน็ตเวิร์ก เครื่องยอมรับข<sup>้</sup>อความการซิงโคร ไนซ์เป็นระยะๆ ซึ่งส่งโดยเซิร์ฟเวอร์เวลาต<sup>้</sup>นแบบ และเรียกรูทีนย่อย adjtime เพื่อดำเนินการกับการเชื่อมต่อที่ต้องการ บน นาฬิกาของเครื่อง

เมื่อ timed daemon สตาร์ทด้วยแฟล็ก -M เครื่องที่หยั่งสัญญาณแต่ละเครื่องของ local area networks จะกำหนดเน็ตเวิร์กที่มีเ ซิร์ฟเวอร์เวลาต้นแบบ เครื่องกลายเป็นเซิร์ฟเวอร์ เวลาต้นแบบบนเน็ตเวิร์กที่ไม่มีเซิร์ฟเวอร์เวลา ต้นแบบ เครื่องกลายเป็นเ ซิร์ฟเวอร์เวลาต้นแบบย่อยบนเน็ตเวิร์กที่ มีเซิร์ฟเวอร์เวลาต้นแบบแล้ว timed daemon สร้างไฟล์ /var/adm/timed.masterlog เมื่อ timed daemon สตาร์ทด้วยแฟล็ก -M ไฟล์ /var/adm/timed.masterlog มีบันทึกการทำงานของ delta ระหว่างนาฬิกาของ เครื่องโลคัลและนาฬิกาของเครื่องอื่นๆ บนเน็ตเวิร์กที่เครื่องโลคัลคือเซิร์ฟเวอร์เวลาต<sup>ุ้</sup>นแบบ ไฟล์ /var/adm/timed. masterlog ถูกอัพเดตทุกๆ 4 นาทีและไม่ถูกล้างข้อมูล คุณอาจต้องการล้างไฟล์นี้เพื่อรักษา พื้นที่ดิสก์ หากเครื่องคือเซิร์ฟเวอร์ เวลาต้นแบบย่อยบนเน็ตเวิร์ก ไฟล์ /var/adm/timed.masterlog ยังคงว่างอยู่ หากต้องการล้างข้อมูลไฟล์ /var/adm/timed. masterlog ให้ป<sup>้</sup>อน:

cat /dev/null > /var/adm/timed.masterlog

หากเซิร์ฟเวอร์เวลาต้นแบบหยุดการทำงานบนเน็ตเวิร์ก เซิร์ฟเวอร์เวลาต้นแบบใหม่จะถูกเลือกจากเซิร์ฟเวอร์เวลาต้นแบบ ี่ย่อย บนเน็ตเวิร์กนั้น คำสั่ง timedc อนุญาตให้คุณเลือก เซิร์ฟเวอร์เวลาต้นแบบย่อยกลายเป็นเซิร์ฟเวอร์เวลาต้นแบบ

timed daemon สามารถควบคุมการใช<sup>้</sup> System Resource Controller (SRC), System Management Interface Tool (SMIT) หรือบรรทัดรับคำสั่ง timed daemon ไม่ได้เริ่มต้นตามค่าดีฟอลต์ ใช้ไฟล์ rc.tcpip เพื่อสตาร์ท timed daemon ด้วย initial program load แต่ละตัว

#### ิการจัดการกับ Daemon ที่มีเวลาด<sup>้</sup>วย System Resource Controller

timed daemon คือระบบย่อย ที่ควบคุมโดย SRC timed daemon คือสมาชิกของกลุ่มของระบบ SRC tepip ใช้คำสั่ง SRC ต่อไปนี้ เพื่อจัดการกับ timed daemon:

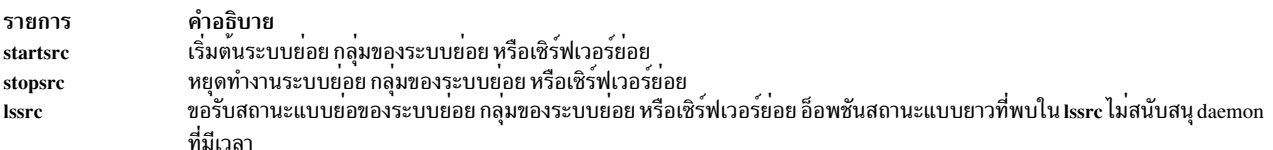

แฟล็ก

<span id="page-499-4"></span><span id="page-499-0"></span>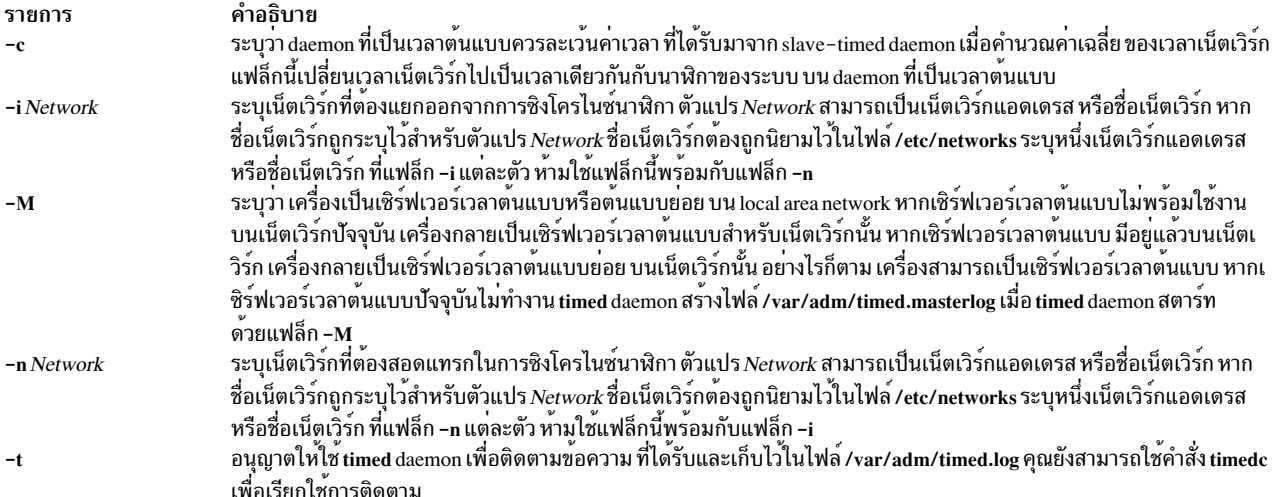

#### <span id="page-499-2"></span><span id="page-499-1"></span>ตัวอย่าง

1. หากต้องการสตาร์ท timed daemon ด้วยการควบคุม SRC ให<sup>้</sup>ปอน:

```
startsrc -s timed
```

```
คำสั่งนี้ สตาร์ท daemon คุณสามารถใช้คำสั่งนี้ในไฟล์ rc.tcpip หรือบนบรรทัดรับคำสั่ง แฟล็ก -s ระบุว่าระบบย่อยที่ตาม
มา สามารถสตาร์ทได้
```
2. หากต้องการหยุดทำงาน timed daemon ด้วยการควบคุม SRC ตามปกติ ให<sup>้</sup>ปอน:

stopsrc -s timed

คำสั่งนี้ หยุด daemon แฟล็ก -s ระบุว่าระบบย่อย ที่ตามมาจะถูกหยุดทำงาน

3. หากต<sup>้</sup>องการขอรับรายงานสถานะแบบย่อจากtimed daemon ให้ป<sup>้</sup>อน:

```
lssrc -s timed
```
้คำสั่งนี้ ส่งกลับชื่อของ daemon ID กระบวนการของ daemon และสถานะของ daemon (แอ็คทีฟหรือไม่แอ็คทีฟ)

4. หากต้องการสตาร์ท timed daemon ด้วยการควบคุม SRC ตามเซิร์ฟเวอร์เวลาต้นแบบหรือต้นแบบย่อย และแยกเน็ตเวิร์ก net1 และ net2 ออกจากการซิงโครไนซ์นาฬิกา ให<sup>้</sup>ป<sup>้</sup>คน:

```
startsrc -s timed -a "-M -i net1 -i net2"
```
คำสั่งนี้ สตาร์ท daemon เครื่องกลายเป็นเซิร์ฟเวอร์เวลาต<sup>้</sup>นแบบ หรือต<sup>้</sup>นแบบย่อยสำหรับเน็ตเวิร์ก เน็ตเวิร์ก net1 และ net2 ถูกแยกออกจากการซิงโครไนซ์นาฬิกา แฟล็ก -s ระบุว่าระบบย่อยที่ตามมา สามารถสตาร์ทได<sup>้</sup> แฟล็ก -a ระบุว่า timed daemon ควรสตาร์ทด้วยแฟล็กที่ตามหลังมา แฟล็ก ต้องล้อมรอบอยู่ในเครื่องหมายอัญประกาศ

5. หากต้องการสตาร์ท $\,$ timed daemon ให้เรียกใช้การติดตาม และสอดแทรก net $1$  และ net $2\,$ ในการซิงโครไนซ์นาฬิกา ให้ าไ้อน:

```
timed -t -n net1 -n net2
```
คำสั่งนี้ สตาร์ท daemon การติดตามถูกเรียกใช้และทั้ง net1 และ net2 ถูกสอดแทรกในการซิงโครไนซ์นาฬิกา

# ไฟล์

รายการ /var/adm/timed.log

/etc/rc.tcpip /var/adm/timed.masterlog

## สิ่งค<sup>้</sup>างอิงที่เกี่ยวข<sup>้</sup>อง: "คำสั่ง timex" ในหน้า 493 ข้อมูลที่เกี่ยวข้อง: การตั้งค่าระบบย่อยแอคเคาต์ผู้ใช้ คำสั่งแอคเคาต์ผู้ใช้ แอคเคาต์ผู้ใช้ระบบ การใช้คำสั่ง time เพื่อวัดการใช<sup>้</sup>CPU

# คำสั่ง timedc

## วัตถุประสงค์

ส่งกลับข้อมูลเกี่ยวกับ timed daemon

# ไวยากรณ์

timedc [Subcommand [Parameter ... ]]

#### คำอธิบาย

้คำสั่ง timedc ควบคุมการดำเนินการของ timed daemon คำสั่ง timedc ดำเนินการต่อไปนี้:

- วัดความแตกต่างระหว่างนาฬิกาบนเครื่องที่แตกต่างกัน บนเน็ตเวิร์ก
- ค้นหาตำแหน่งเวลาของเซิร์ฟเวอร์ต้นแบบ
- เปิดใช้งานหรือปิดใช<sup>้</sup>งานการติดตามข<sup>้</sup>อความที่ได*้*รับโดย timed daemon
- ดีบัก

หากไม่มีตัวแปร คำสั่ง timedc สมมติว่าโหมดการโต้ตอบและพร้อมต์สำหรับคำสั่งย่อยจาก อินพุตมาตรฐาน หากจัดหาตัวแปร ไว้ คำสั่ง timedc ตีความตัวแปรแรกตามคำสั่งย<sup>่</sup>อยและตัวแปรที่เหลืออยู่ เป็นพารามิเตอร์ของคำสั่งย่อย คุณสามารถเปลี่ยนทิศ ทางของอินพุตมาตรฐาน ดังนั้น คำสั่ง timedc อานคำสั่งย<sup>่</sup>อยจากไฟล์

#### ตัวแปร

คำสั่ง timede จดจำคำสั่งย่อยต่อไปนี้:

คำอธิบาย มีข้อความที่ติดตามสำหรับ timed daemon ไฟล์นี้ถูกสร้างขึ้นเมื่อ timed daemon สตาร์ท ด้วยแฟล็ก -t หรือเมื่อการติดตามถูกเปิดใช้งานด้วยคำสั่ง timedc มีคำสั่ง SRC ที่ต้องถูกเรียกใช<sup>้</sup>งานเมื่อเริ่มต<sup>้</sup>นทำงานกับระบบ มีบันทึกการทำงานของ delta ระหว**่างนาฬิกาของเซิร์ฟเวอร์เวลาต**้นแบบ และนาฬิกาของ เครื่องอื่นๆ บนเน็ตเวิร์ก ไฟล์นี้ถูกสร้างขึ้น เมื่อ timed daemon เริ่มต้นด้วยแฟล็ก -M อย่าง ไรก็ตาม ไฟล์นี้มีข้อมูลสำหรับเน็ตเวิร์กเหลานั้น ที่เครื่องคือเซิร์ฟเวอร์เวลาต<sup>้</sup>นแบบ

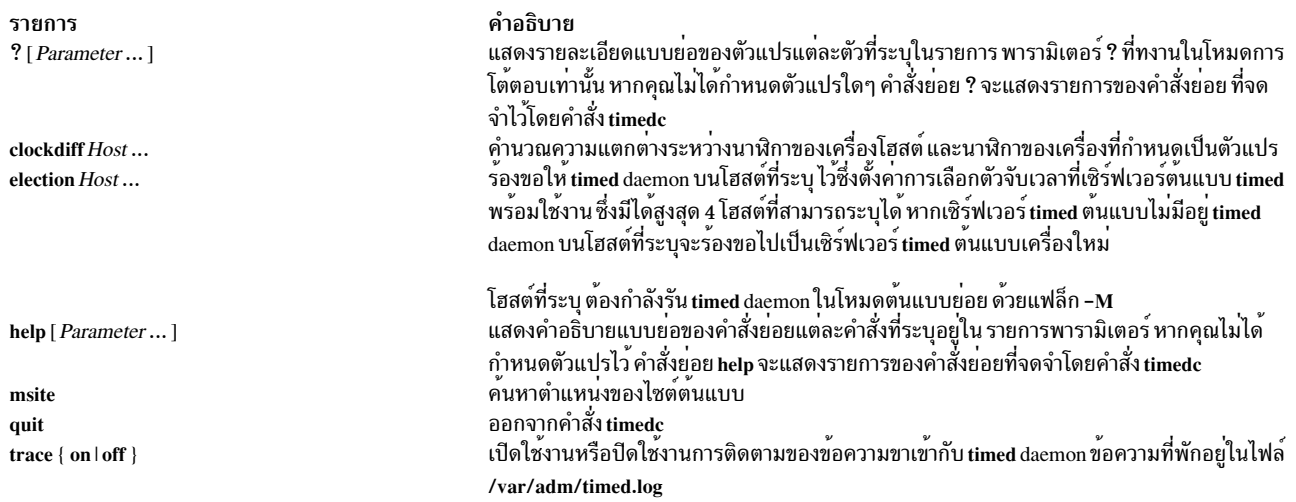

## คุณสามารถใช้คำสั่งอื่นๆ สำหรับการทดสอบและการดีบัก timed daemon ให้ใช้คำสั่ง help เพื่อค<sup>ุ</sup>้นหาคำสั่งเหล**่**านี้

#### ข้อความแสดงความผิดพลาดอาจเกิดขึ้นได้กับคำสั่ง timedc:

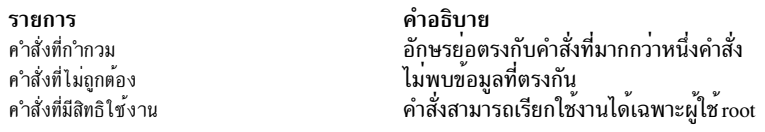

#### ความปลอดภัย

Attention RBAC users and Trusted AIX users: This command can perform privileged operations. Only privileged users can run privileged operations. For more information about authorizations and privileges, see Privileged Command Database in Security. For a list of privileges and the authorizations associated with this command, see the Issecattr command or the getcmdattr subcommand.

#### ตัวอย่าง

1. หากต้องการแสดงเวลาที่แตกต่างกันระหว่างโฮสต์โลคัล sahara และรีโมตโฮสต์ sandy ให้ป้อน:

```
timedc clockdiff sandy
```
#### เอาต์พุตจะ :

time on sandy.austin.century.com is 37904247 ms ahead of time on sahara.austin.century.com

2. หากต้องการแสดงตำแหน่งไคลเอ็นต์ของ timed daemon ให้ป<sup>้</sup>อน:

timedc msite

#### เอาต์พุตจะ :

client timed daemon runs on bupu.austin.century.com

## สิ่งอ<sup>้</sup>างอิงที่เกี่ยวข<sup>้</sup>อง:

"timed Daemon" ในหน้า 488

<span id="page-502-0"></span>ข้อมูลที่เกี่ยวข้อง: คำสั่ง date TCP/IP daemons Trusted AIX® RBAC in AIX Version 7.1 Security

# ดำสั่ง timex

# วัตถุประสงค์

รายงานเวลาที่ใช<sup>้</sup>ไป เวลาผู้ใช<sup>้</sup> และเวลากระทำการ ระบบเป็นวินาทีสำหรับคำสั่ง

# ไวยากรณ์

times  $[-o]$   $[-p]$   $[-s]$  Command

## คำอธิบาย

คำสั่ง timex รายงานเวลาที่ใช<sup>้</sup>ไป เวลาผู<sup>้</sup>ใช<sup>้</sup> และเวลากระทำการของระบบในหน<sup>่</sup>วยวินาทีสำหรับคำสั่ง ด<sup>้</sup>วยแฟล็กที่ระบุไว<sup>้</sup> คำสั่ง<br>timex แสดงหรือสรุปการประมวลผล ข้อมูลแอคเคาต์สำหรับคำสั่งและ child ทั้งหมด *Command* คือชื่อ มาตรฐาน ระบบใช้ไฟล์ /var/adm/pacct เพื่อเลือกการประมวลผลเร็กคอร์ด ที่เชื่อมโยงกับค่ำสั่ง และสอดแทรกการประมวล<br>ผลในโหมดแบ็กกราวน์ ด้วย ID ผู้ใช้เดียวกัน ID เวิร์กสเตชัน และหน้าต่างเวลากระทำการ

## แฟล็ก

<span id="page-502-1"></span>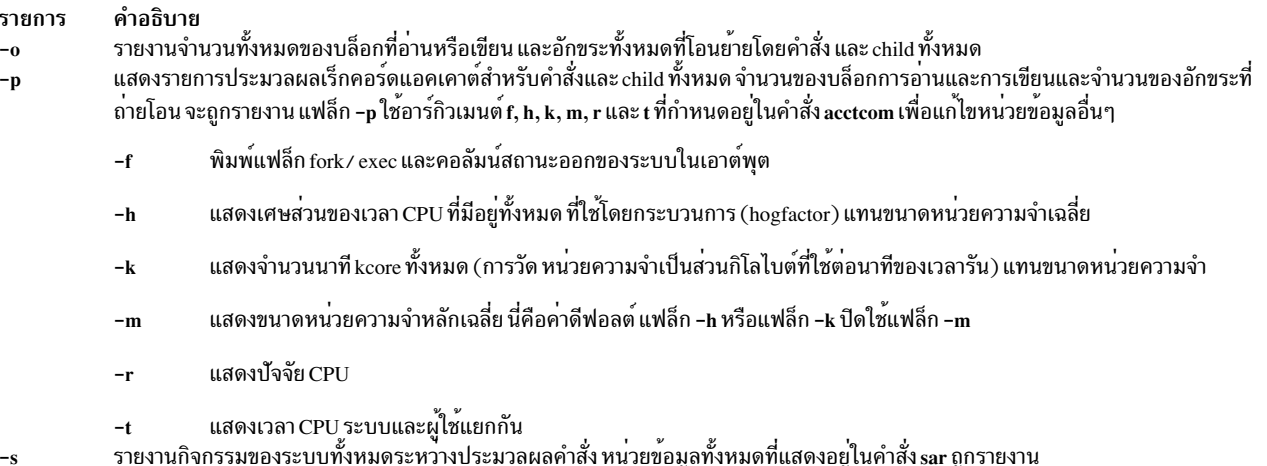

#### <span id="page-502-2"></span>หมายเหตุ: แอคเคาต์ต<sup>้</sup>องถูกเปิดเพื่อใช<sup>้</sup>แฟล็ก-oหรือ-p

## ตัวอยาง

1. หากต้องการรายงานจำนวนของบล็อกที่อ่านทั้งหมดและอักขระทั้งหมดที่ถ่ายโอนโดยคำสั่ง Is ให้ป<sup>้</sup>อน:

<span id="page-502-3"></span>timex -o ls

2. หากต<sup>้</sup>องการแสดงรายการประมวลผลเร็กคอร์ดแอคเคาต์สำหรับคำสั่ง ps ให<sup>้</sup>ปอน:

```
timex -p ps -fe
```
่ 3. หากต้องการรายงานกิจกรรมของระบบทั้งหมดสำหรับการประมวลผลของคำสั่ง **เ**s ให<sup>้</sup>ปอน:

```
timex - s 1s
```
# ไฟล์

รายการ /var/adm/pacct คำอธิบาย 

สิ่งค้างอิงที่เกี่ยวข้อง: "คำสั่ง sar" ในหน้า 7 ข้อมูลที่เกี่ยวข้อง: คำสั่ง  $\arccan$ การตั้งค่าระบบย่อยแอคเคาต์ผู้ใช้ คำสั่งการบัญชี คำสั่งที่รันโดยอัตโนมัติ

# คำสั่ง tip

# วัตถุประสงค์

เชื้อมต่อไปยังระบบรีโมต

# ไวยากรณ์

tip [-v] [-BaudRate] { SystemName | PhoneNumber }

# คำอธิบาย

คำสั่ง tip จะเชื่อมต่อกับระบบรีโมตและยอมให้คุณทำงานบนระบบรีโมตเหมือนกับคุณล็อกอินโดยตรง

<span id="page-503-0"></span>ต้องการใช<sup>้</sup>พารามิเตอร์*SystemName* หรือพารามิเตอร์*PhoneNumber* พารามิเตอร์*SystemName* จะระบุชื่อของระบบรีโมตที่ จะถูกเชื่อมต่อ ระบบรีโมตต์องถูกกำหนดในไฟล์ /etc/remote หรือในไฟล์ที่ถูกระบุในตัวแปรสภาวะแวดล้อม REMOTE พารามิเตอร์*PhoneNumber* จพระบุหมายเลขที่จะหมุนโดยใช*้*การเชื่อมต<sup>่</sup>อแบบโมเด็ม

เมื่อใช้คำสั่ง tip พร้อมกับพารามิเตอร์ SystemName มันจะค<sup>้</sup>นหาไฟล์ remote สำหรับ entry ที่เริ่มต้นด้วยชื่อของระบบนั้น เมื่อ คำสั่งถูกใช้กับพรารามิเตอร์ PhoneNumber มันจะค้นหาไฟล์ remote สำหรับ entry ของรูปแบบ tipBaudRate โดยที่ BaudRate เป็นอัตรา baud สำหรับการเชื่อมต่อ ถ้าไม่ได้ใช้แฟล็ก -BaudRate คำสั่ง tip จะหา entry tip1200 เนื่องจาก 1200 เป็นอัตรา baud ดีฟอลต์

แอ็คชันของคำสั่ง tip สามารถถูกควบคุมโดยการใช้แฟล็ก สัญญาณ escape และตัวแปร คำสั่ง tip จะอานไฟล์ /etc/remote เพื่อ หาวิธีการติดต่อกับระบบรีโมตและคนหาลำดับ escape-send ที่ใช้เมื่อสื่อสารกับระบบนั้น นอกจากนี้ คำสั่งอาจตรวจสอบไฟล์ /etc/phones เพื่อหาหมายเลขโทรศัพท์สำหรับระบบรีโมต
ผู้ใช้ tip สามารถสร้างไฟล์รีโมตแต่ละไฟล์ในรูปแบบของไฟล์ /usr/lib/remote-file และจากนั้นระบุไฟล์เพื่อใช้กับตัวแปร ้สภาวะแวดล้อม REMOTE ผู้ใช้ยังสามารถสร้างไฟล์โทรศัพท์แต่ละไฟล์ในรูปแบบของไฟล์ /usr/lib/phones-file และจากนั้น ระบุไฟล์เพื่อใช้กับตัวแปรสภาวะแวดล้อม PHONES อย่างไรก็ตาม คำสั่ง tip จะไม่อ่านไฟล์ /usr/lib/remote-file หรือ /usr/ lib/phones-file โดยดีฟอลต์ ไฟล์ดีฟอลต์ที่คำสั่ง tip ใช้จะเป็นไฟล์ /etc/remote และไฟล์ /etc/phones

ผู้ใช้ tip สามารถสร้างไฟล์ \$HOME/.tiprc เพื่อระบุค่าเริ่มต้นสำหรับตัวแปร tip นอกจากนี้ ค่าที่ตั้งในไฟล์รีโมต ไฟล์โทรศัพท์ และไฟล์ .tiprc ยังสามารถถูกทับโดยการใช้สัญญาณ escape ในขณะที่คำสั่ง tip กำลังรันอยู่ ตัวอย่างเช่น สัญญาณ escape ยัง ี่ สามารถถูกใช้เพื่อสตาร์ทและหยุดการถ่ายโอนไฟล์ หรืออินเตอร์รัปต์การเชื่อมต่อกับระบบรีโมต

ี คำสั่ง tip ใช้ล็อกไฟล์ในไดเร็กทอรี /etc/locks เพื่อล็อกอุปกรณ์ไม่ให้สามารถมีหลายการเข้าถึง และปองการผู้ใช้หลายคนล็อก อินบนระบบเดียวกัน

ี<br>เมื่อคำสั่ง tip พร<sup>้</sup>อมต์สำหรับการตอบสนอง แก<sup>้ไ</sup>ขบรรทัดเหมือนกับที่คุณพิมพ์โดยใช้คีย์มาตราฐาน ใส<sup>่</sup>∼. (tilde และจุด) เพื่อ ี ตอบพร้อมต์ หรือการกดคีย์ Interrupt จะยกเลิกไดอะล็อก tip และกลับไปที่ระบบรีโมต

ิ คณสามารถใช้คำสั่ง tip เพื่อถ่ายโอนไฟล์ไปยังหรือจากระบบรีโมต คณสามารถใช้สัญญาณ escape ของคำสั่ง tip เพื่อสตาร์ท ี และหยุดการถ่ายโอนไฟล์ ตัวแปรของคำสั่ง tip หลายตัวทำงานร่วมกันเพื่อควบคุมการถ่ายโอนไฟล์

โดยทั่วไปการถ่ายโอนไฟล์จะใช้โหมด tandem เพื่อควบคุมการไหลของข้อมูล ถ้าระบบรีโมตไม่สนับสนุนโหมด tandem ตั้ง ู้ตัวแปร*echocheck* เป็น on เพื่อทำให<sup>้</sup>คำสั่ง tip ซิงโครไนซ์กับระบบรีโมตหลังจากการส่งอักขระแต่ละตัว เมื่อถ่ายโอนไฟล์ด้วย สัญญาณ ~< และ ~> escape ให้ใช้ตัวแปร eofread และ *eofwrite* เพื่อระบุ จุดสิ้นสุดของไฟล์เมื่อเขียนข้อมูล และรู้ถึงจุดสิ้นสุด ของไฟล์เมื่อ อ่านไฟล์

้ถ้าตัวแปร*verbose* ถูกตั้งเป็น on คำสั่ง tip จะทำต่อไปนี้ :

- เขียนจำนวนการนับบรรทัดที่ถูกถ่ายโอนระหว่างการถ่ายโอนไฟล์
- เขียนข้อความที่ระบุแอ็คชันของมันเป็นการหมุนหมายเลขโทรศัพท์

ี คุณสามารถใช้สคริปต์เพื่อบันทึกการสนทนาที่คุณมีกับคำสั่ง tip ใช้ตัวแปร*script* เพื่อเริ่มการใช้สคริปต์

#### หมายเหตุ:

- 1. เฉพาะผู้ใช้ที่มีสิทธิของรูทที่สามารถเปลี่ยนตัวแปร*dialtimeout*
- 2. แม้ว่าผู้ใช้ใดๆสามารถระบุโฮสต์ที่บรรทัดรับคำสั่ง เฉพาะผู้ใช้รูทที่สามารถเปลี่ยนการตั้งค่าตัวแปร*host* หลังจากคำสั่ง tip ถูกเริ่มต้น อย**่างไรก็ตาม มันจะไม**่เปลี่ยนระบบที่คำสั่ง tip กำลังเชื่อมต**่อในปัจจุบัน**

## แฟล็ก

<span id="page-505-3"></span><span id="page-505-2"></span>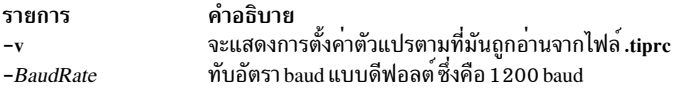

#### สัญญาณ Escape

การใช้สัญญาณ escape คุณสามารถบอกให<sup>้</sup>คำสั่ง tip ยกเลิก ล็อกออฟจากระบบรีโมตและถ่ายโอนไฟล์ อักขระ escape ที่เริ่มต*้*น ของบรรทัดจะระบถถึงสัญญาณ escape อักขระ escape ดีฟอลต์ คือ ~ (tilde) อักขระสามารถถูกเปลี่ยนโดยใช<sup>้</sup>ตัวแปร*escape* อักขระอื่นที่ถูกพิมพ์ทั้งหมดจะถูกส่งโดยตรงไปยังระบบรีโมต คำสั่ง tip รู้จัก สัญญาณ escape ต่อไปนี้:

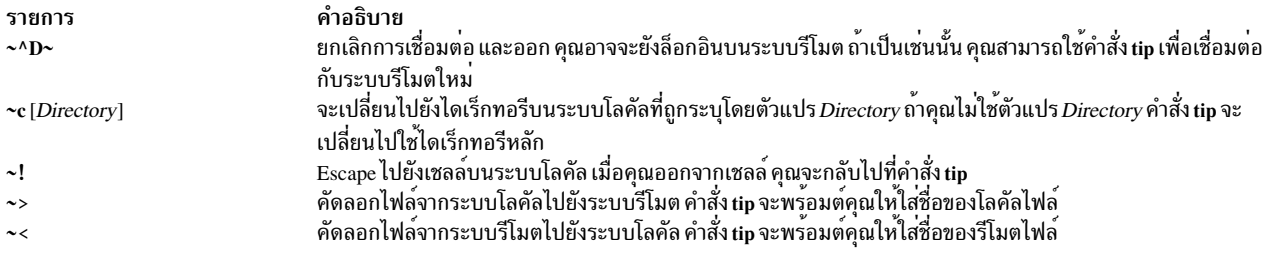

<span id="page-505-1"></span><span id="page-505-0"></span>ไฟล์ tip ดาวน์โหลดจะดาวน์โหลดไฟล์จนกว่าหนึ่งในอักขระ EOF ที่ถูกลิสต์ในคำสั่ง eofread จะถูกพบ ถ้าไม่พบหนึ่งในอักขระ เหล่านี้ การคัดลอกไฟล์จะไม่สำเร็จ

เมื่อดาวน์โหลดไฟล์ด้วยสัญญาณ ~< ผู้ใช้จะถูกพร้อมต์สำหรับชื่อโลคัลไฟล์ ผู้ใช้อาจตอบด้วยชื่อไฟล์ที่สามารถเขียนได้ที่ถูก<br>ต้องใดๆ เมื่อได้รับพร้อมต์สำหรับคำสั่งรีโมต ผู้ใช้ควรใช้อักขระ EOF ต่อท้ายที่ท้ายของไฟล์ที่ถูกอ่าน

้สัญญาณนี้สามารถถูกใช้ดังแสดงในตัวอย่างต่อไปนี้ :

List command for remote system? echo "\04" | cat /etc/passwd

ตัวอย่างนี้สันนิษฐานว่าอักขระ 0x4 อยู่ในตัวแปร tip eofread วิธีที่ดีที่สุดเพื่อให<sup>้</sup>แน่ใจว่าอักขระนี้อยู่ในตัวแปรคือการกำหนด มันในไฟล์ .tiprc ของผู้ใช้ ซึ่งควรอยู่ในไดเร็กทอรีหลักของผู้ใช้

#### เพื่อการกระทำดังกล่าวใช้คำสั่งต่อไปนี้ :

echo"eofread=\04" >> ~/.tiprc

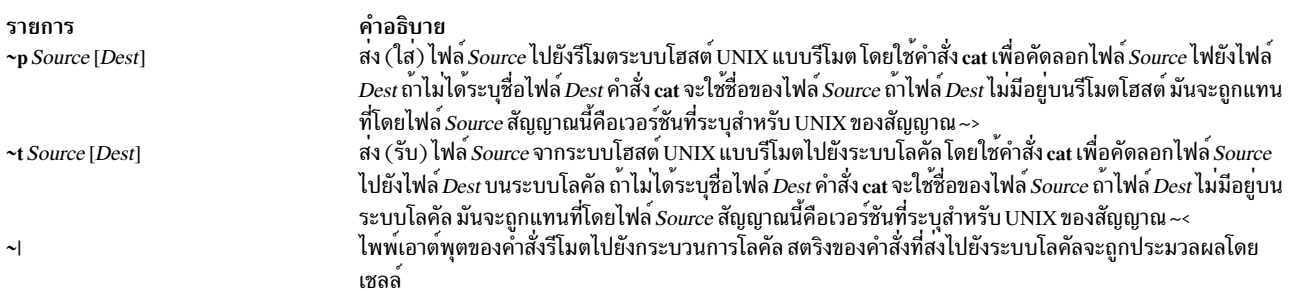

้รีโมตไพพ์จะทำสำเร็จเฉพาะถ<sup>้</sup>าข้อมูลจากรีโมตไพพ์ถูกยกเลิกโดยหนึ่งในอักขระ eof ที่ถูกลิสต์ในตัวแปรคำสั่ง*eofread* tip ้ถ้าไม่พบหนึ่งในอักขระเหล่านี้ การไพพ์เอาต์พุตจะไม่สำเร็จ

เมื่อไพพ์รีโมตเอาต์พุตด้วยสัญญาร~เผู้ใช้จะได้รับพร้อมต์สำหรับชื่อของคำสั่งโลคัล ผู้ใช้อาจตอบด้วยชื่อของคำสั่งที่ถูกต้อง ใดๆ เมื่อได้รับพร้อมต์สำหรับคำสั่งรีโมต ผู้ใช้ควรใช้อักขระ EOF ต่อท้ายที่ท้ายของไฟล์ที่ถูกอ่าน

้สัญญาณนี้สามารถถูกใช้ดังแสดงในตัวอย่างต่อไปนี้ :

Local command? cat List command for remote system? echo "asdfasdfasdfasdf\04"

ู้ตัวอย่างนี้สันนิษฐานว่าอักขระ 0x4 อยู่ในตัวแปร tip eofread วิธีที่ดีที่สุดเพื่อให**้แน่ใจว่าอักขระนี้อยู่ในตัวแปรคือการกำห**นด ้มันในไฟล์ .tiprc ของผู้ใช้ ซึ่งควรอยู่ในไดเร็กทอรีหลักของผู้ใช้

#### เพื่อการกระทำดังกล่าวใช้คำสั่งต่อไปนี้ :

echo"eofread= $\04"$  >> ~/.tiprc

<span id="page-506-1"></span>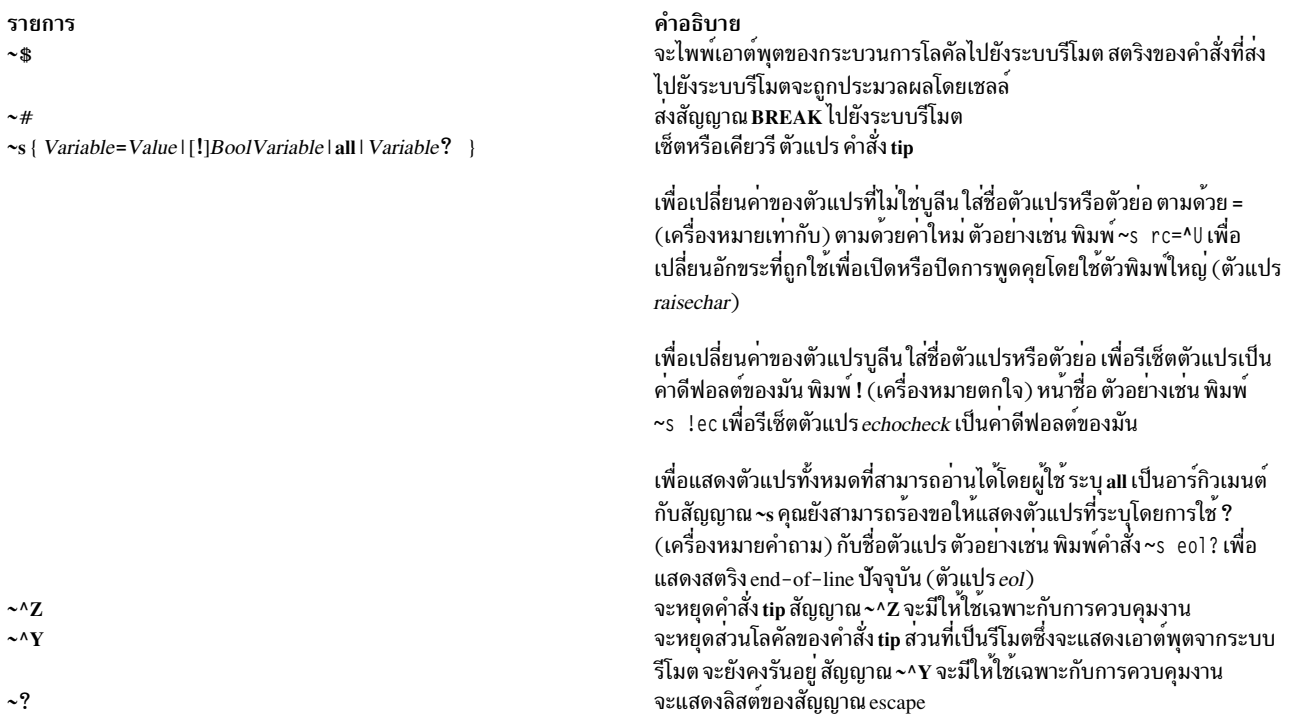

#### <span id="page-506-0"></span>ตัวแปร

ี คำสั่ง tip จะใช้ตัวแปรที่ควบคุมการทำงานของมัน ตัวแปรเหล<sup>่</sup>านี้อาจเป็นตัวเลข สตริง หรือค<sup>่</sup>าบูลีน ตัวแปรเหล<sup>่</sup>านี้บางตัว ิสามารถถูกเปลี่ยนโดยผู้ใช้ที่สามารถรันคำสั่ง tip อย่างไรก็ตาม ตัวแปรต่อไปนี้สามารถถูกเปลี่ยนเฉพาะโดยผู้ใช้ที่มิสิทธิของ รุทเท่านั้น : ตัวแปร baudrate และตัวแปร dialtimeout

้ตัวแปรอาจถูกเริ่มต้นที่รันไทม์ในไฟล์ \$HOME/.tiprc นอกจากนี้ คุณยังสามารถแสดงและตั้งค่าตัวแปรขณะที่กำลังรันคำสั่ง  $\mathop{\mathsf{tip}}$  โดยใช<sup>้</sup>สัญญาณ escape  $\mathop{\hbox{--}}\nolimits$ s

ตัวแปรเหล่านี้อาจเป็นตัวเลข สตริง อักขระ หรือค่าบูลีน เพื่อตั้งค่าของตัวแปรที่ไม่ใช่บูลีน ใส่ชื่อตัวแปรหรือตัวย่อ ตามด้วย = (เครื่องหมายเท่ากับ) และค่า ตัวอย่างเช่น พิมพ์~s host=zeus หรือ~s ho=zeus เพื่อเปลี่ยนชื่อ host เป็น zeus ในไฟล์ .tiprc พิมพ์ host=zeus หรือ ho=zeus

เพื่อเปลี่ยนค่าของตัวแปรบูลีน ใส่ชื่อตัวแปรหรือตัวย่อ เป็นอาร์กิวเมนต์กับสัญญาณ~s หรือบนบรรทัดของไฟล์ .tiprc เพื่อ<br>รีเซ็ตตัวแปรเป็นค่าดีฟอลต์ของมัน พิมพ์ ! (เครื่องหมายตกใจ) หน<sup>้</sup>าชื่อ ตัวอย่างเช่น พิมพ์~s !echocheck เพ

ต่อไปนี้เป็นตัวแปรทั่วไปชนิดของมัน ตัวย่อ และค่าดีฟอลต์

<span id="page-507-6"></span><span id="page-507-5"></span><span id="page-507-4"></span><span id="page-507-3"></span><span id="page-507-2"></span><span id="page-507-1"></span><span id="page-507-0"></span>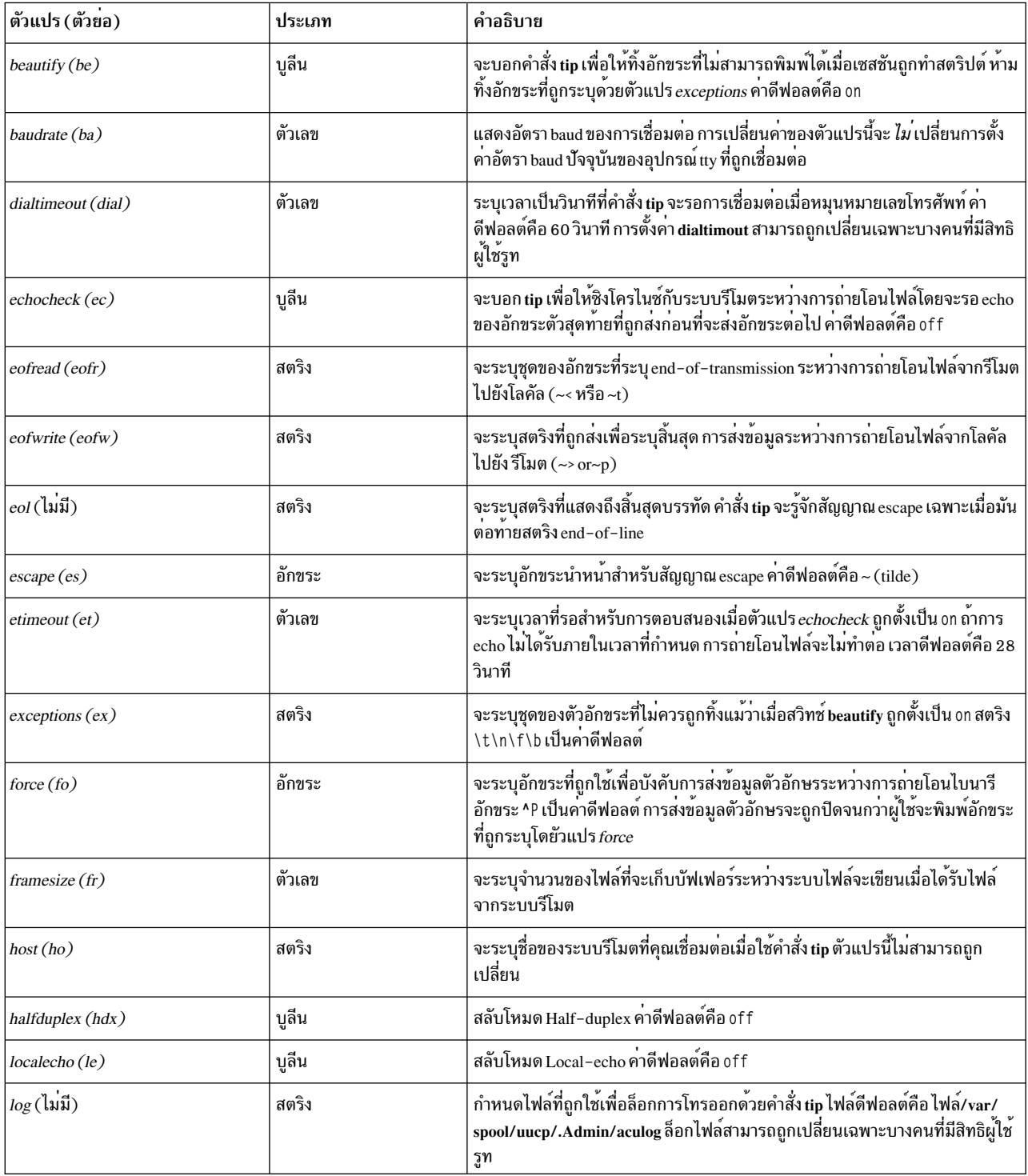

<span id="page-508-2"></span><span id="page-508-1"></span>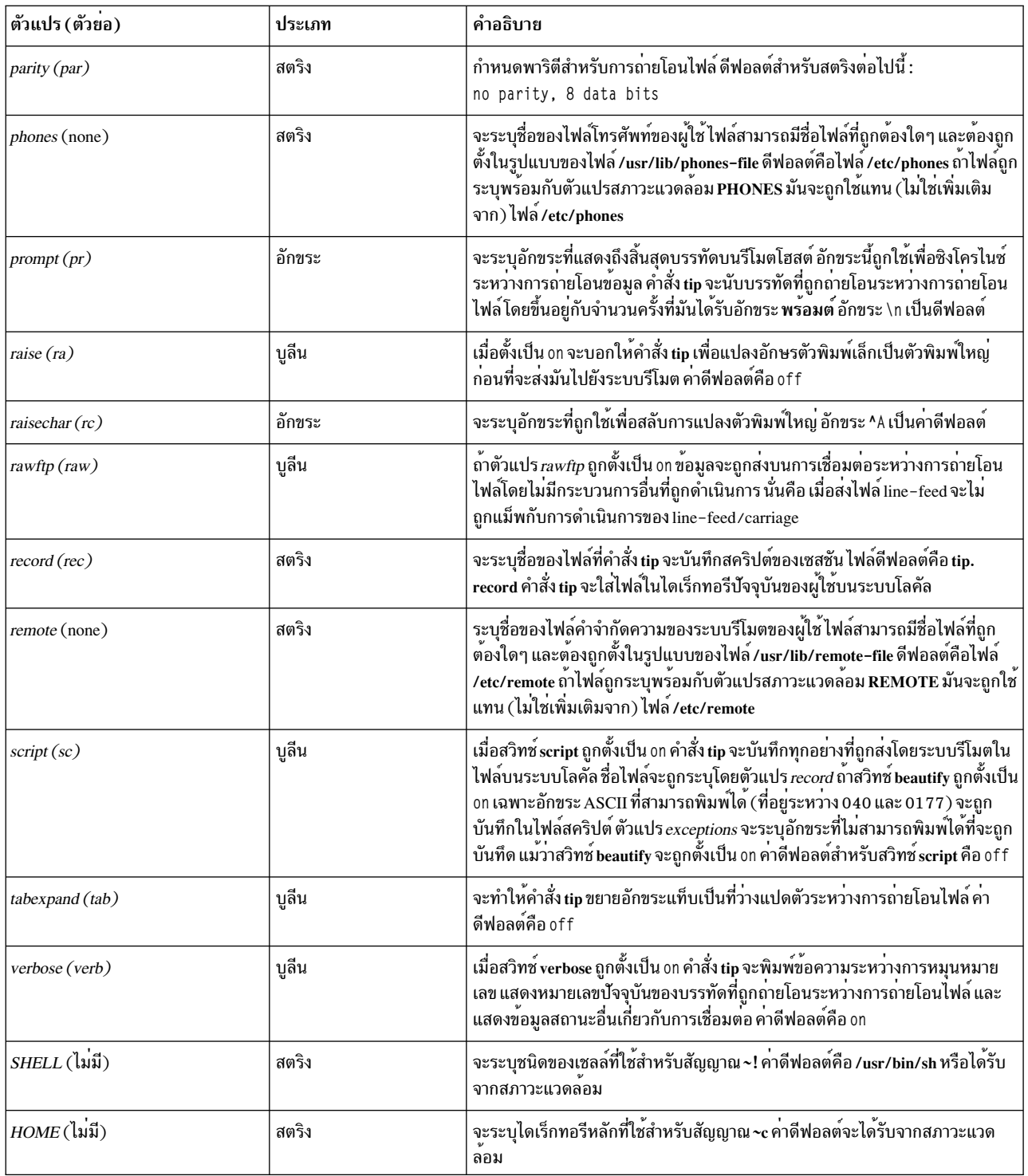

## ตัวอย่าง

1. เพื่อระบุอัตรา baud เมื่อใช<sup>้</sup>การเชื่อมต<sup>่</sup>อโดยตรง พิมพ์:

<span id="page-508-0"></span> $tip -300$  hera

ซึ่งจะบอกคำสั่ง tip ให้ใช้ อัตรา baud เป็น 300 เมื่อติดต<sup>่</sup>อกับระบบรีโมต hera

2. เพื่อใช<sup>้</sup>โมเด็มเพื่อเชื่อมต<sup>่</sup>อกับระบบรีโมต พิมพ์ :

```
tip 9.343-2132
```
คำสั่ง tip จะเชื่อมต<sup>่</sup>อระบบโลคัลกับระบบรีโมตที่เข้าถึงโดยหมายเลขโทรศัพท<sup>์</sup> 343-2132 หลังจากหมุน 9 เพื่อต่อออกภาย นอก

3. เพื่อเชื่อมต่อโดยตรงกับระบบรีโมตและแสดงตัวแปร พิมพ์:

tip - v hera

แฟล็ก -v จะทำให้คำสั่ง tip แสดงค<sup>่</sup>าของตัวแปรเหมือนกับที่มันอ่านจากไฟล์ \$HOME/.tiprc ถ<sup>้</sup>าไฟล์ .tiprc ประกอบด*้*วย การตั้งค่าต่อไปนี้ :

```
SCbe
rec=/home/jimk/callout
```
#### ดังนั้น เอาต์พุตจากแฟล็ก -v จะเป็นดังนี้ :

```
set script
set beautify
set record=/home/jimk/callout
```
# ไฟล์

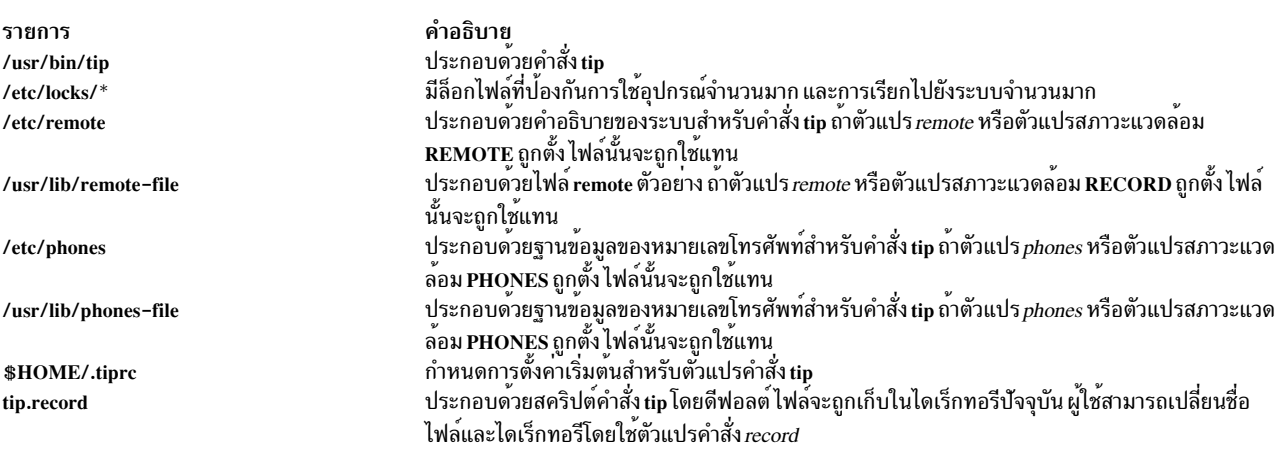

## สิ่งอ<sup>้</sup>างอิงที่เกี่ยวข้อง:

"คำสั่ง uucp" ในหน้า 827 ข้อมูลที่เกี่ยวข้อง: คำสั่ง cu รูปแบบไฟล<sup>์</sup>รีโมตสำหรับ tip รูปแบบไฟล์โทรศัพท์สำหรับ tip การสื่อสารกับระบบที่เชื่อมต่อโดยใช<sup>้</sup>คำสั่ง tip

# ี คำสั่ง tncconsole

# วัตถุประสงค์

รายงานและจัดการกับเซิร์ฟเวอร์ trusted network connect (TNC), ไคลเอ็นต์ TNC, TNC IP Referrer (IPRef) และ Service Update Management Assistant (SUMA) ซึ่งจะจัดการกับ ชุดไฟล์และนโยบายการจัดการแพตช์ที่เกี่ยวกับความถูกต<sup>้</sup>องของ ี จุดปลาย (เชิร์ฟเวอร์และ ไคลเอ็นต์) ที่หรือหลังการเชื่อมต่อเครือข่ายเพื่อป้องกันเครือข่าย จากการคุกคามและการโจมตี

หมายเหตุ: คำสั่งนี้ใช้เพื่อสาธิตอ็อพชัน TNC และมีการทำงานที่ จำกัด เมื่อต้องการใช้การทำงานแบบสมบูรณ์ของคำสั่งนี้ ให้ติดตั้ง PowerSC™ Standard Edition ใน PowerSC Standard Edition ชื่อของคำสั่ง tncconsole ถูกเปลี่ยนเป็นคำสั่ง psconf

## ไวยากรณ์

การดำเนินงานเซิร์ฟเวอร์ TNC:

tncconsole mkserver [tncport=<port> ] pmserver=<host:port> [tsserver=<host>] [recheck\_interval=<time\_in\_minutes> | d  $(days): h(hours): m(minutes)]$  [dbpath = <user-defined directory>]

tncconsole { rmserver | status }

tncconsole { start | stop | restart } server

tncconsole chserver attribute = value

```
tncconsole add -F <FSPolicyname> -r <br/> <br/> <br/> <br/> <br/> <br/> <a>[add -F <FSPolicyname> -r <br/> <br/> </a>(add -F <fr/></a> </a>[add -F <fr/></a>(add -F <fr/></a>(add -F </additional and and a parameter and a
ifixgrp2...
```
tncconsole add  $\{-G$  <ipgroupname> ip=[ $\pm$ ]<host1, host2...> $\{\{-A$ <apargrp> [aparlist=[ $\pm$ ]apar1, apar2... $\{\{-V\}$ <ifixgrp>  $[i\text{fix} \text{list} = [+]-]$ ifix1, ifix2...]

tncconsole add -P <policyname> { fspolicy= $[\pm]$  <f1, f2...> | ipgroup= $[\pm]$  <g1, g2...> }

tncconsole add -e emailid [-EFAIL | COMPLIANT | ALL ] [ipgroup=  $[\pm \frac{1}{2}, g_1, g_2, \ldots]$ ]

tncconsole add  $-I$  ip= $[\pm]$  < host1, host2...>

**tncconsole delete**  $\{-F \leq FSPolicyname > -G \leq FSPolicyname > -P \leq policyname > -A \leq apply \leq V \leq fPSPolicyname > -B \leq V \leq fPSPolicyname > -B \leq V \leq fPSPolicyname > -B \leq V \leq fPSPolicyname > -C \leq fPSPolicyname > -C \leq fPSPolicyname > -C \leq fPSPolicyname > -C \leq fPSPolicyname > -C \leq fPSPolicyname > -C \leq fPSPolicyname > -C \leq fPSPolicyname > -C \le$ 

tncconsole delete -H -i <host | ALL> -D <yyyy-mm-dd>

tncconsole certadd -i <host> -t <TRUSTED | UNTRUSTED>

tncconsole certdel -i <host>

tncconsole verify -i <host> | -G <ipgroup>

tncconsole update  $[-p]$  { $-i$ <br/> $\le$  host >  $|-G$  <ipgroup>  $[-r \le$  buildinfo>  $|-a \le$  apar1, apar2...>| $[-u]$  -v <ifix1, ifix2,...>}

tncconsole log loglevel = <info | error | none>

tncconsole import -C -i <host> -f <filename> | -d <import database filename>

tncconsole { import -k < key\_filename > | export } -S -f < filename >

```
tncconsole list \{-S\} - G < ipgroupname | ALL > |-F < FSPolicyname | ALL > |-P < policyname | ALL > |-r < buildinfo | ALL
>|-I -i <ip|ALL >|-A <apargrp|ALL >|-V <ifixgrp> [-c][-q]
```
tncconsole list {-H|-s<COMPLIANT|IGNORE | FAILED | ALL> }-i<host | ALL> [-c] [-q]

tncconsole export -d <path to export directory>

tncconsole report -v <CVEid|ALL> -o <TEXT|CSV>

tncconsole report -A <advisoryname>

tncconsole report -P <policyname|ALL> -o <TEXT|CSV>

tncconsole report -i <ip|ALL> -o <TEXT|CSV>

tncconsole report -B <br/> <br/>buildinfo<br/>|ALL> -o <<br/>TEXT|CSV>

การดำเนินงานไคลเอ็นต์ TNC:

tncconsole mkclient [tncport=<port>]tncserver=<host:port>

tncconsole mkclient tncport=<port> -T

tncconsole { rmclient | status }

tncconsole {start | stop | restart } client

tncconsole chelient attribute =  $value$ 

tncconsole list { $-C$  |  $-S$  }

tncconsole export { -C | -S } -f <filename>

tncconsole import { -S | -C -k < key\_filename > } -f < filename >

การดำเนินงาน TNC IPRef:

tncconsole mkipref [ tncport=<port> ] tncserver=<host:port>

tncconsole { rmipref | status }

 $502$  AIX เวอร์ชัน 7.2: ข้อมูลอ้างอิงคำสั่ง วอลุ่ม 5, s- u

```
tncconsole { start | stop | restart } ipref
```
tncconsole chipref attribute = value

tncconsole { import -k < key\_filename > | export } -R -f < filename >

tncconsole list-R

#### คำอธิบาย

เทคโนโลยี TNC เป็นสถาปัตยกรรมมาตรฐานแบบเปิด สำหรับการพิสูจน<sup>์</sup>ตัวตนจุดปลาย การวัดความถูกต<sup>้</sup>องของแพล็ตฟอร<sup>์</sup>ม และการรวมระบบการรักษาความปลอดภั๊ย สถาปัตยกรรม TNC จะตรวจสอบจุดปลาย (ไคลเอ็นต์และ เซิร์ฟเวอร์เครือข่าย)<br>โดยละเอียดสำหรับการปฏิบัติตามนโยบายความปลอดภัยก่อน อนุญาตการใช้จุดปลายนั้นบนเครือข่ายที่ป้องกัน TNC IPRef

SUMA ช่วยให้ผู้ดูแลระบบไม่ต้องทำภารกิจการดึงข้อมูลอัพเดต การดูแลรักษาจากเว็บด้วยตนเอง โดยเสนออ็อพชันที่มีความ<br>ยืดหยุ่นที่ช่วยให้ผู้ดูแลระบบ สามารถตั้งค่าอินเตอร์เฟสอัตโนมัติเพื่อดาวน์โหลดฟิกซ์จากเว็บไซต์แบบกระจาย ลงในระบบ ของคุณ

คำสั่ง tncconsole จัดการกับเซิร์ฟเวอร์และไคลเอ็นต์ เครือข่ายโดยการเพิ่มหรือลบนโยบายความปลอดภัย การตรวจสอบ<br>ความถูกต<sup>้</sup>อง ของไคลเอ็นต์เป็นเชื่อถือได*้*หรือเชื่อถือไม่ได<sup>้</sup> การสร้างรายงาน และการอัพเดต เซิร์ฟเวอร์และไคลเอ็นต์

การดำเนินงานต่อไปนี้สามารถทำโดยใช้คำสั่ง tncconsole:

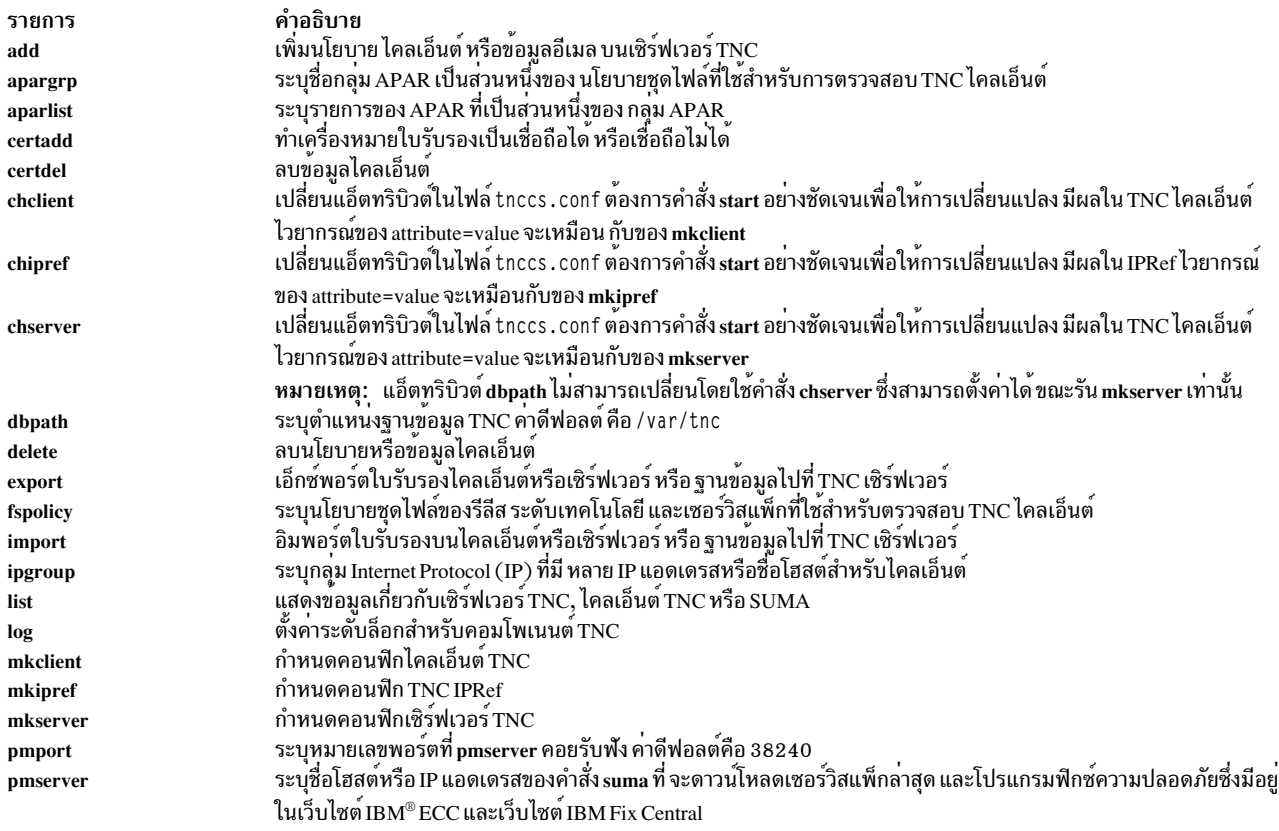

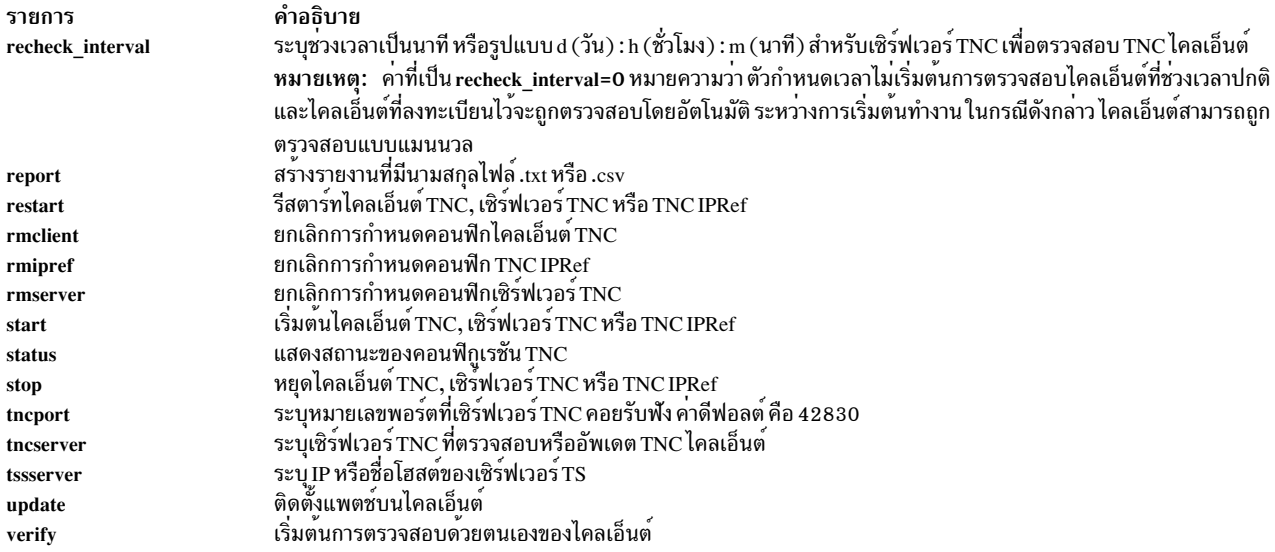

# แฟล็ก

<span id="page-513-9"></span><span id="page-513-8"></span><span id="page-513-7"></span><span id="page-513-6"></span><span id="page-513-5"></span><span id="page-513-4"></span><span id="page-513-3"></span><span id="page-513-2"></span><span id="page-513-1"></span><span id="page-513-0"></span>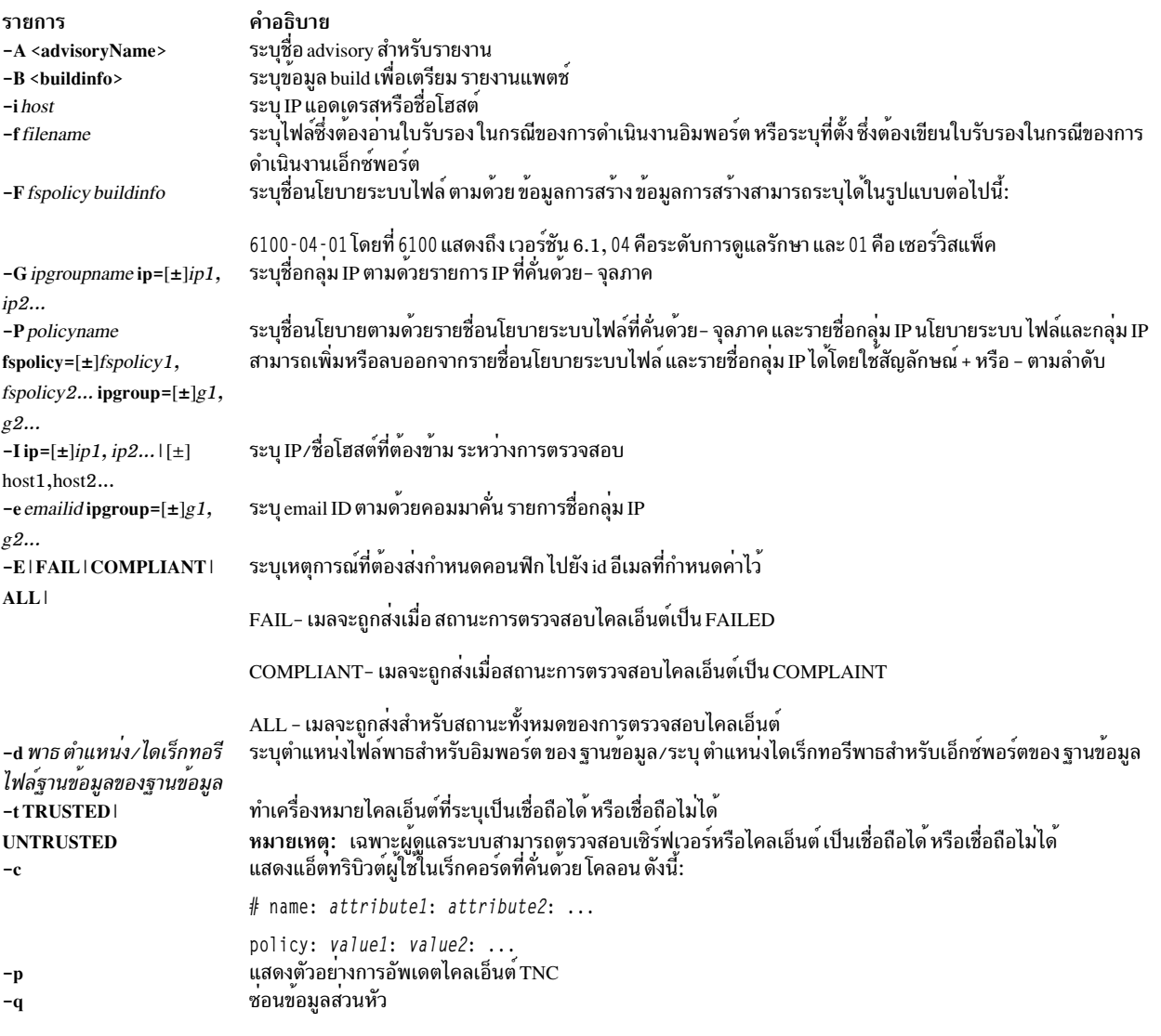

<span id="page-514-6"></span><span id="page-514-2"></span><span id="page-514-0"></span>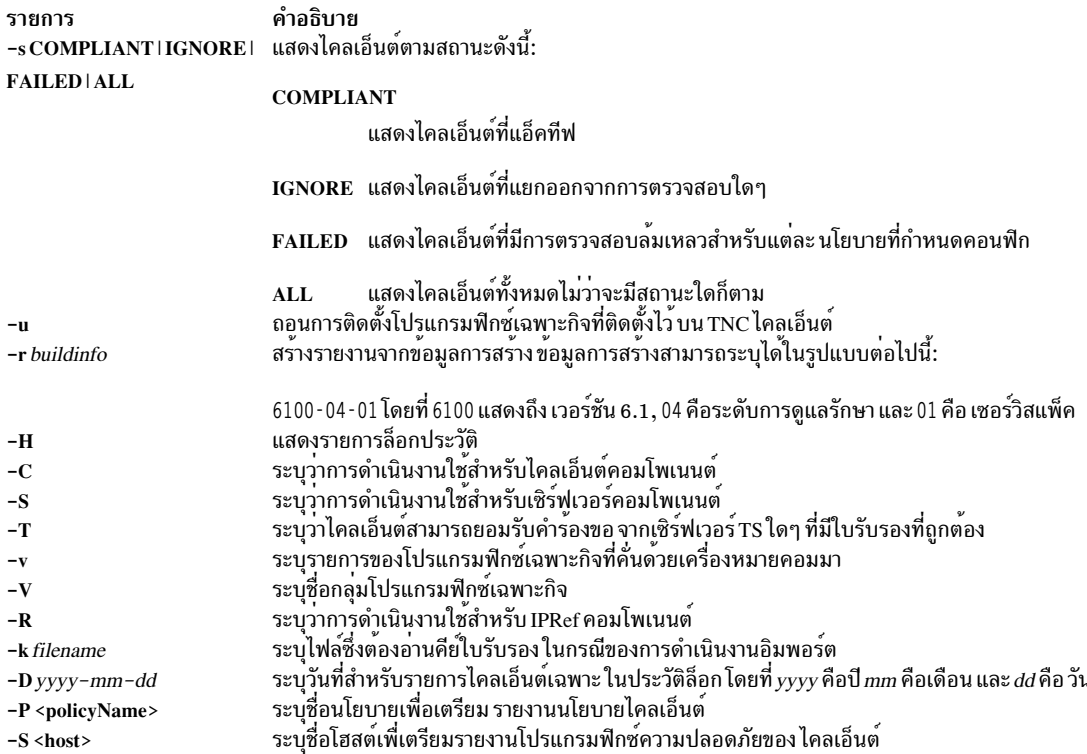

#### <span id="page-514-8"></span><span id="page-514-7"></span><span id="page-514-5"></span><span id="page-514-4"></span><span id="page-514-3"></span><span id="page-514-1"></span>สถานะออก

คำสั่งนี้จะส่งคืนค่าออกดังต่อไปนี้:

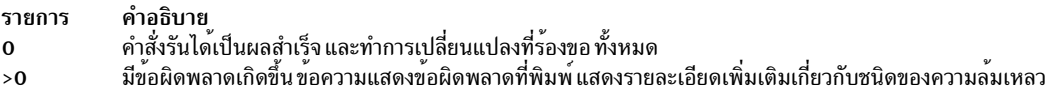

#### ้ตัวอย่าง

1. หากต<sup>้</sup>องการเริ่มต<sup>้</sup>นเซิร์ฟเวอร์ TNC ให้ป<sup>้</sup>อนคำสั่งต่อไปนี้:

tncconsole start server

- 2. หากต<sup>้</sup>องการเพิ่มนโยบายระบบไฟล์ที่ชื่อ 71D latest สำหรับ การสร้าง 7100-04-02 ให้ป<sup>้</sup>อนคำสั่งต่อไปนี้: tncconsole add -F 71D\_latest 7100-04-02
- 3. หากต<sup>้</sup>องการลบนโยบายระบบไฟล์ที่ชื่อ 71D old ให<sup>้</sup>ปอนคำสั่งต่อไปนี้:
	- tncconsole delete -F 71D old
- 4. หากต<sup>้</sup>องการตรวจสอบว่าไคลเอ็นต์ที่มี IP แอดเดรส 11.11.11.11 เชื่อถือได<sup>้</sup>ให้ป<sup>้</sup>อนคำสั่งต่อไปนี้: tncconsole certadd -i 11.11.11.11 -t TRUSTED
- 5. หากต<sup>้</sup>องการลบไคลเอ็นต์ที่มี IP แอดเดรส 11 .11 .11 .11 ออกจาก เซิร์ฟเวอร์ ให้ป<sup>้</sup>อนคำสั่งต่อไปนี้: tncconsole certdel  $-i$  11.11.11.11
- 6. หากต้องการตรวจสอบข้อมูลไคลเอ็นต์ที่มี IP แอดเดรส 11.11.11.11 ให้ป้อนคำสั่งต่อไปนี้: tncconsole verify -i 11.11.11.11
- 7. หากต<sup>้</sup>องการแสดงข้อมูลไคลเอ็นต์ที่มี IP แอดเดรส 11 . 11 . 11 . 11 ให<sup>้</sup>ปอนคำสั่งต่อไปนี้:

tncconsole list -i 11.11.11.11

- 8. หากต<sup>้</sup>องการสร้างรายงานสำหรับไคลเอ็นต์ที่อยู่ในสถานะ COMPLAINT ให<sup>้</sup>ปอนคำสั่งต่อไปนี้: tncconsole list -s CPMPLIANT -i ALL
- 9. หากต<sup>้</sup>องการสร้างรายงานสำหรับการสร้าง 7100-04-02 ให<sup>้</sup>ปอน คำสั่งต่อไปนี้: tncconsole list -r 7100-04-02
- 10. หากต้องการแสดงประวัติการเชื่อมต่อของไคลเอ็นต์ที่มี IP แอดเดรส 11.11.11.11 ให้ป้อนคำสั่งต่อไปนี้: tncconsole list  $-H -i 11.11.11.11$
- 11. หากต้องการลบรายการของไคลเอ็นต์ที่มี IP แอดเดรส 11.11.11.11 ออกจากประวัติล็อกที่เก่ากว<sup>่</sup>าหรือเท่ากับ 1 กุมภา พันธ์ 2009 ให้ป้อนคำสั่ง ต่อไปนี้:

```
tncconsole delete -H -i 11.11.11.11 -D 2009-02-01
```
12. หากต้องการอิมพอร์ตใบรับรองไคลเอ็นต์ของไคลเอ็นต์ที่มี IP แอดเดรส 11.11.11.11 จากเซิร์ฟเวอร์ ให้ปอนคำสั่งต่อ ไปขึ้∙

tncconsole import -C -i 11.11.11.11 -f /tmp/client.txt

13. หากต้องการเอ็กซ์พอร์ตใบรับรองเซิร์ฟเวอร์จากไคลเอ็นต์ให้ป้อนคำสั่ง ต่อไปนี้:

tncconsole export -S -f /tmp/server.txt

14. หากต้องการอัพเดตไคลเอ็นต์ที่มี IP แอดเดรส 11 .11 .11 .11 เป็น ระดับที่เหมาะสมจากเซิร์ฟเวอร์ ให**้ป**้อนคำสั่งต่อไป  $\frac{a}{11}$ .

tncconsole update -i 11.11.11.11

15. หากต<sup>้</sup>องการแสดงสถานะของไคลเอ็นต์ให**้เโอนคำสั่งต่อไปนี้:** 

tncconsole status

16. หากต้องการแสดงใบรับรองไคลเอ็นต์ให้ป้อนคำสั่งต่อไปนี้:

tncconsole list -C

17. หากต<sup>้</sup>องการเริ่มต<sup>้</sup>นไคลเอ็นต์ให<sup>้</sup>ปอนคำสั่งต่อไปนี้:

tncconsole start client

## ความปลอดภัย

## ข้อควรทราบสำหรับผู้ใช<sup>้</sup> RBAC และผู้ใช<sup>้</sup> Trusted AIX:

้คำสั่งนี้ สามารถทำการดำเนินงานพิเศษ เฉพาะผู้ใช้ที่ได้รับสิทธิใช้งานเท่านั้น สามารถรันการดำเนินงานพิเศษได้ สำหรับข้อมูล เพิ่มเติมเกี่ยวกับการอนุญาต และสิทธิใช<sup>้</sup>งาน, ดูที่ ฐานข<sup>้</sup>อมูลคำสั่ง Privileged ใน ความปลอดภัย สำหรับรายการ ของสิทธิใช<sup>้</sup> ึงานและการอนุญาตที่เชื่อมโยงกับคำสั่งนี้โปรดดูที่ คำสั่ง Issecattr หรือคำสั่งย่อย getcmdattr

# คำสั่ง tninit

# วัตถุประสงค์

้ เตรียมข้อมูลเบื้องต้นให้กับระบบย่อย Trusted Network และดูแลรักษาฐานข้อมูลกฎ Trusted Network

# ไวยากรณ์

tninit  $[-v \, m]$  init  $[filename]$ 

tninit  $\lceil -v \bmod f \rceil$ 

tninit  $[-v \, m]$  savefilename

tninit  $[-v]$  m ] dispfilename

## คำอธิบาย

้คำสั่ง tninit กำหนดข้อมูลเบื้องต<sup>้</sup>นให<sup>้</sup>กับระบบย่อย Trusted Network และดูแลรักษาฐานข้อมูลกฎ Trusted Network ซึ่งรวมถึง ไฟล์/etc/security/rules.host และ/etc/security/rules.int ที่โหลดตามการเริ่มต้นทำงานของระบบ

## แฟล็ก

<span id="page-516-2"></span><span id="page-516-1"></span><span id="page-516-0"></span>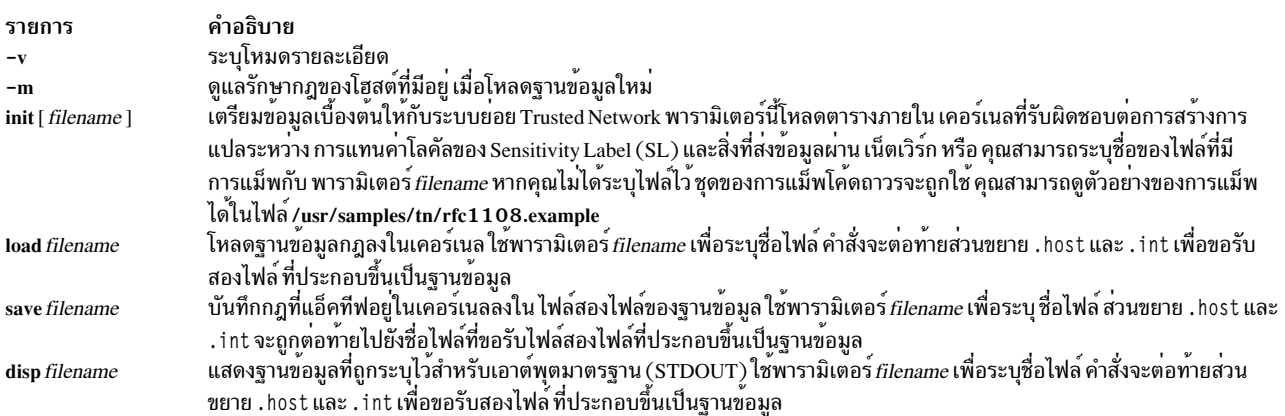

## <span id="page-516-5"></span><span id="page-516-4"></span><span id="page-516-3"></span>พารามิเตอร์

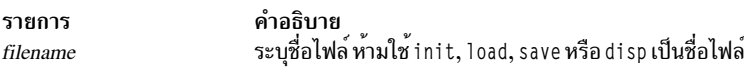

# การให<sup>้</sup>สิทธิ

ผู้ใช้ต้องมีสิทธิ aix.mls.network.init เพื่อรันคำสั่ง tninit

## ตัวอย่าง

หากต<sup>้</sup>องการเตรียมข้อมูลเบื้องต<sup>้</sup>นให<sup>้</sup>กับระบบย่อย Trusted Network ให<sup>้</sup>ปอนคำสั่งต่อไปนี้:

tninint init

หากต<sup>้</sup>องการโหลดฐานข้อมูลกฎลงในเคอร์เนล ให**้ป**้อนคำสั่งต่อไปนี้:

tninit load /etc/security/rules

หากต<sup>้</sup>องการบันทึกกฎที่แอ็คทีฟลงในเคอร์เนลภายในไฟล์สองไฟล์ของฐานข<sup>้</sup>อมูล ให<sup>้</sup>ปอนคำสั่งต่อไปนี้:

tninit save /etc/security/rules

หากต้องการแสดงฐานข้อมูลกฎที่ระบุใน STDOUT ให<sup>้</sup>ปอนคำสั่งต่อไปนี้ tninit disp /etc/security/rules ข้อมูลที่เกี่ยวข้อง: คำสั่ง netrule คำสั่ง rfc1108

# คำสั่ง tokstat

# วัตถุประสงค์

แสดงไดรเวอร์อุปกรณ์โทเค็นริงและสถิติของอุปกรณ์

## ไวยากรณ์

tokstat  $[-d - r - t]$  Device\_Name

## คำอธิบาย

้คำสั่ง tokstat จะแสดงสถิติที่ถูกรวบรวมโดยไดรเวอร์อุปกรณ์โทเค็นริงที่ถูกระบบ ผู้ใช้มีทางเลือกที่จะระบุว่าสถิติของอุปกรณ์ ีที่ระบุจะถูกแสดงเพิ่มเติมจากสถิติของไดรเวอร์อุปกรณ์ได้ไม่ได้ระบุแฟล็ก เฉพาะสถิติของไดรเวอร์อุปกรณ์จะถูกแสดง

คำสั่งนี้ยังถูกใช้เมื่อคำสั่ง netstat ถูกรันพร้อมกับแฟล็ก -v คำสั่ง netstat จะไม่ให้แฟล็กของคำสั่ง tokstat ใดๆ

้ถาระบุ*Device\_Name* ที่ไม่ถูกต้อง คำสั่ง tokstat จะให*้*ข้อความแสดงความผิดพลาดที่ระบุว่ามันไม่สามารถเชื่อมต่อกับ อุปกรณ์

## แฟล็ก

ราย

- การ คำอธิบาย
- <span id="page-517-2"></span><span id="page-517-1"></span><span id="page-517-0"></span>แสดงสถิติของไดรเวอร์อุปกรณ์ทั้งหมด รวมถึงสถิติของอุปกรณ์ที่ระบุ -d
- ้ รีเช็ตสถิติกลับเป็นคาตั้งตนเเฟล็กนี้ สามารถถูกเรียกโดยผู้ใช้ที่ได้รับ privilege -r
- สลับการติดตามการดีบักในบางไดรเวอร์อุปกรณ์  $-t$

## พารามิเตอร์

รายการ คำอธิบาย ..........<br>ชื่อของอุปกรณ์โทเค็นริง ตัวอย่างเช่น tok0 Device\_Name

# ฟิลด์สถิติ

หมายเหตุ : บางอะแด็ปเตอร์อาจไม่สนับสนุนสถิติที่ระบุ ค่าของฟิลด์ของสถิติที่ไม่ได้รับการสนับสนุนจะเป็น 0 เสมอ

ฟิลด์สถิติจะถูกแสดงในเอาต์พุตของคำสั่ง toktstat และคำอธิบายของมันคือ :

#### ฟิลด์หัวข<sup>้</sup>อ

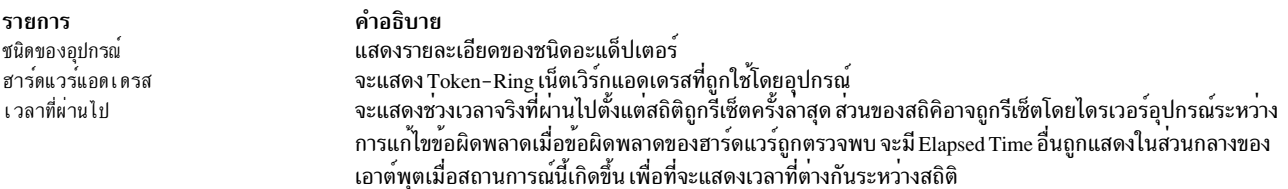

### ฟิลด์สถิติการส่ง

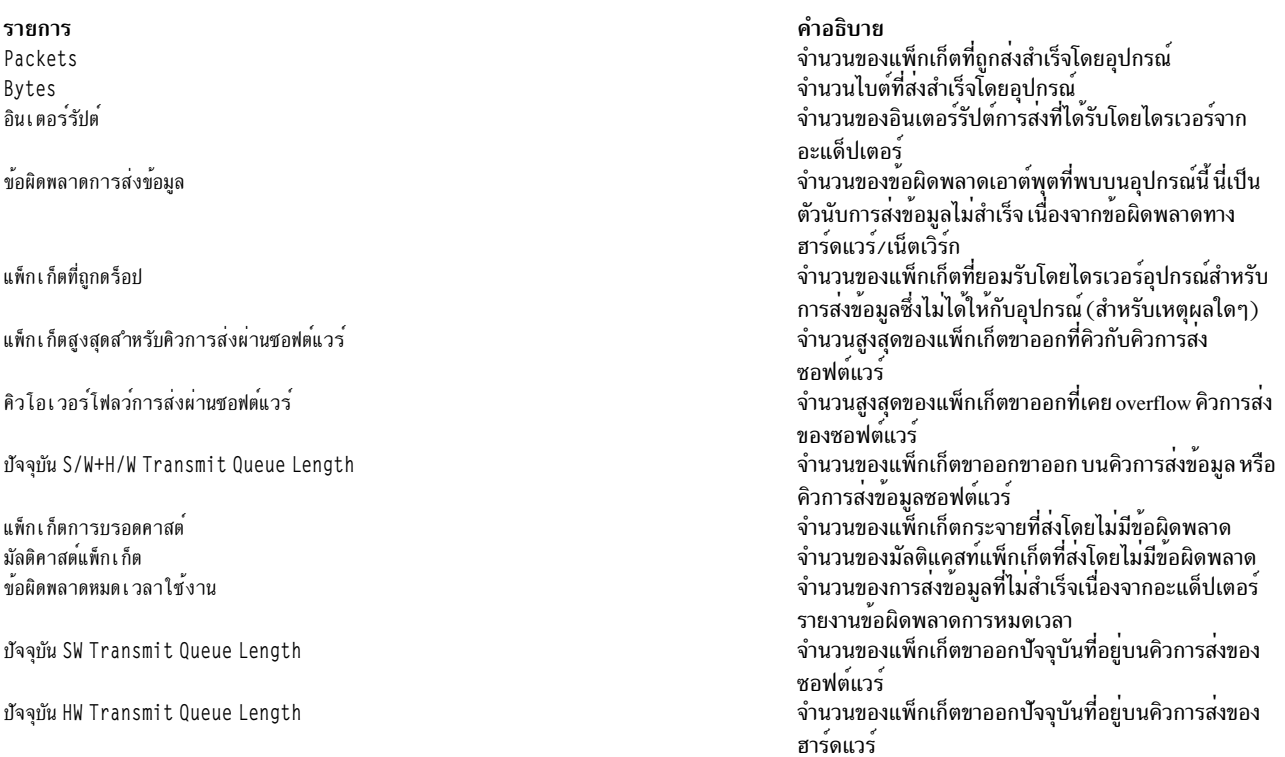

### ฟิลด์สถิติการรับ

#### รายการ

Packets Bytes อินเตอร์รัปต์ ข้อผิดพลาดของการรับ

แพ็กเก็ตที่ถูกดร็อป

แพ็กเก็ตที่ไม่ดี แพ็กเก็ตการบรอดคาสต์ มัลติคาสต์แพ็กเก็ต ข้อผิดพลาดการชนกันของการรับ

#### ฟิลด์สถิติทั่วไป

 $\overline{1}$ 

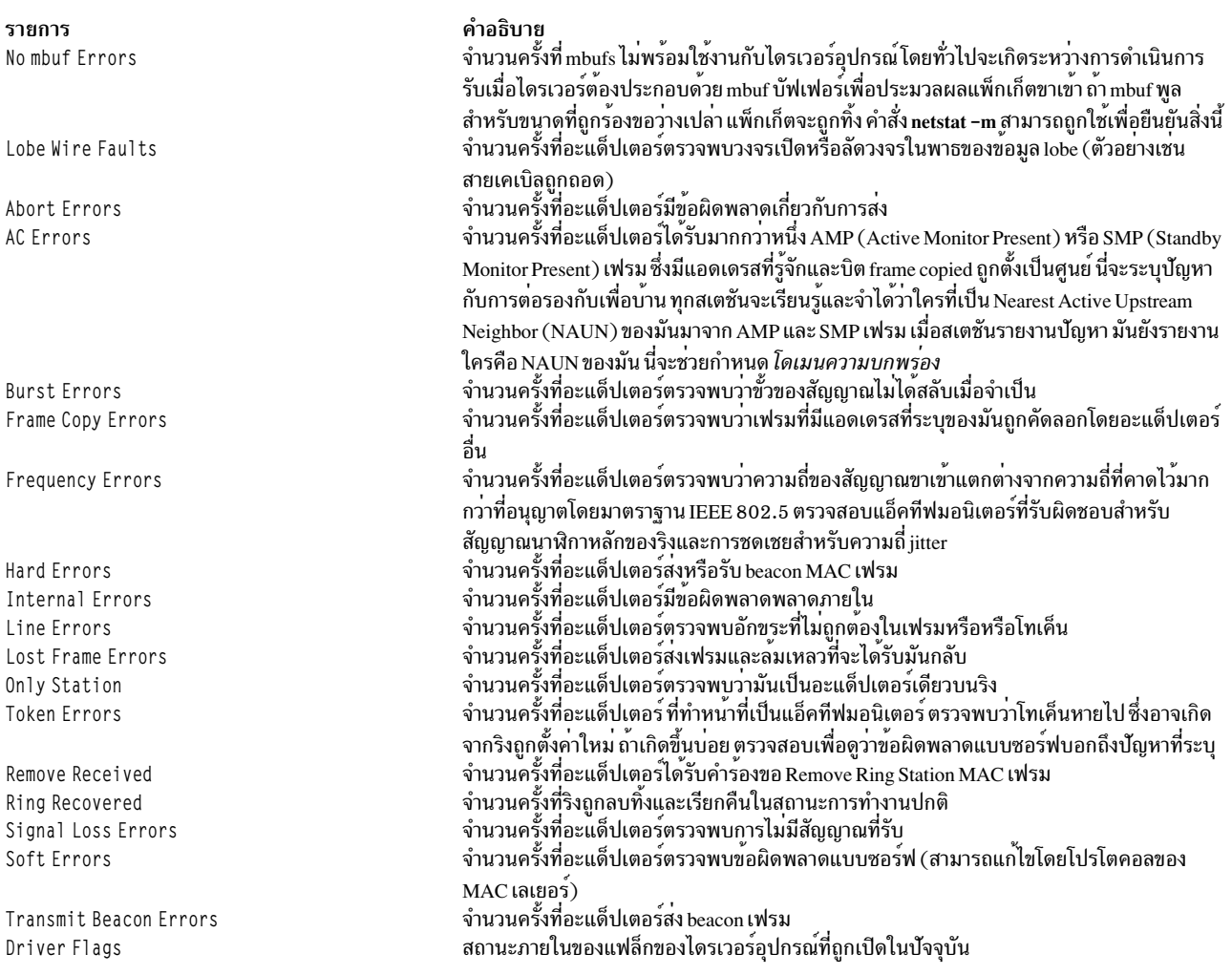

คำอธิบาย

ใด) ให<sup>้</sup>กับ demuxer

จำนวนแพ็กเก็ตที่รับสำเร็จโดยอุปกรณ์

จากข้อผิดพลาดทาง ฮาร์ดแวร์/เน็ตเวิร์ก

์ จำนวนของอินเตอร์รัปต์การรับที่ได้รับโดยไดรเวอร์จาก อะแด็ปเตอร์

จำนวนของบรอดคาสต์แพ็กเก็ตที่ได้รับโดยไม่มีข้อผิดพลาด

จำนวนของข้อผิดพลาดอินพุตที่พบบนอุปกรณ์นี้ นี่เป็น ตัวนับการรับข้อมูลไม่สำเร็จ เนื่อง

จำนวนแพ็กเก็ตที่ได้รับโดยไดรเวอร์อุปกรณ์จากอุปกรณ์นี้ ซึ่งไม่ถูกกำหนด (ไม่ว่าด้วยเหตุ

จำนวนของมัลติคาสต์แพ็กเก็ตที่ได้รับโดยไม่มีข้อผิดพลาด<br>จำนวนของแพ็กเก็ตขาเข้าที่ถูกดร็อบโดยฮาร์ดแวร์เนื่องจากข้อผิดพลาดที่ไม่มีทรัพยากร

จำนวนไบต์ที่รับสำเร็จโดยอุปกรณ์

#### ฟีลด์สถิติของอุปกรณ์ที่ระบุ

ส่วนนี้ของหน้าจออาจแตกต<sup>่</sup>างกันสำหรับแต<sup>่</sup>ละชนิดของอะแด็ปเตอร<sup>์</sup> มันอาจประกอบด้วยข้อมูลอะแด็ปเตอร์ที่ระบุ และบาง<br>สถิติที่ถูกขยายที่ไม่ถูกรวมในสถิตทั่วไป บางอะแด็ปเตอร์อาจไม่มีสถิติของอุปกรณ์ที่ระบุใดๆ บางฟิลด์ที่อาจถูกลิส คือ :

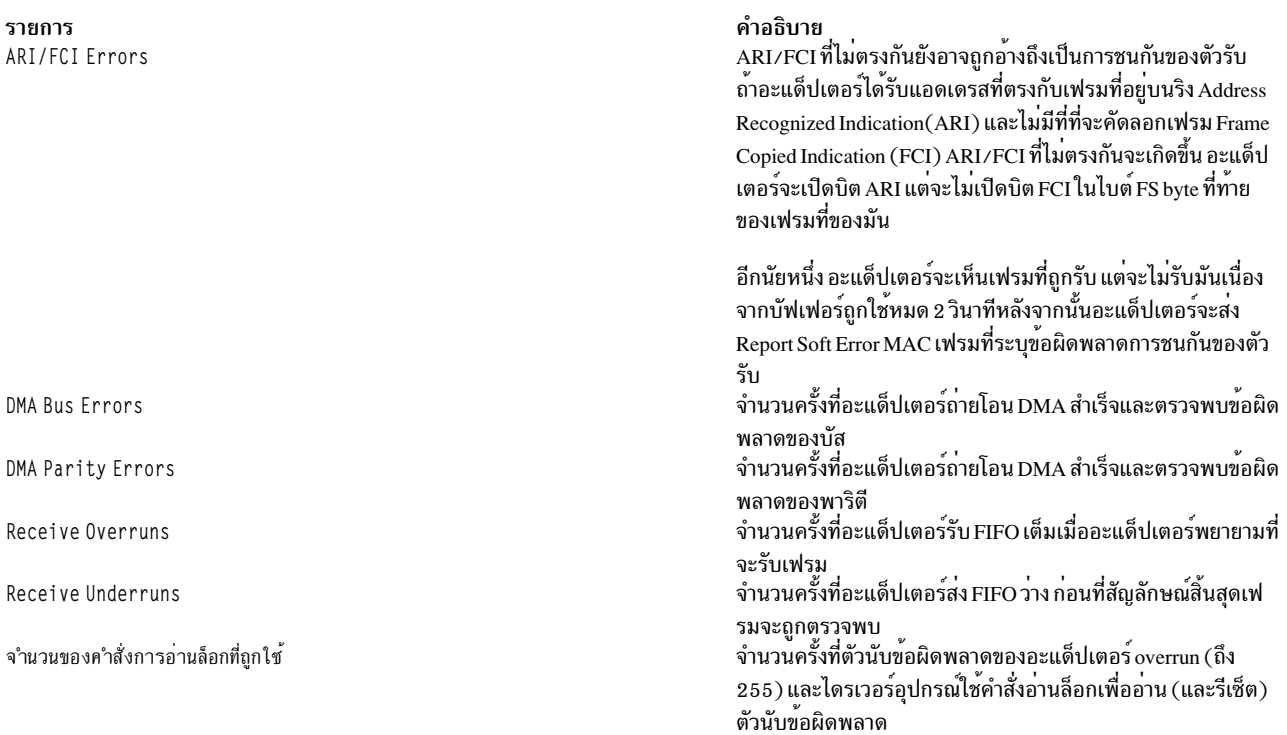

#### ตัวอย่าง

#### 1. เพื่อแสดงสถิติของไดรเวอร์อุปกรณ์สำหรับ tok0 ใส่:

tokstat tok0

## ซึ่ง จะสร้างเอาต์พุตต่อไปนี้:

```
TOKEN-RING STATISTICS (tokO) :
Device Type: Token-Ring High-Performance Adapter (8fc8)
Hardware Address: 10:00:5a:4f:26:c1
Elapsed Time: 0 days 0 hours 8 minutes 33 seconds
Transmit Statistics:
                                    Receive Statistics:
. . . . . . . . . . . . . . . . . . . .
Packets: 191
                                      Packets: 8342
Bytes: 17081
                                     Bytes: 763227
Interrupts: 156
                                     Interrupts: 8159
Transmit Errors: 0
                                     Receive Errors: 0
Packets Dropped: 0
                                     Packets Dropped: 0
Max Packets on S/W Transmit Queue: 17 Bad Packets: 0
S/W Transmit Queue Overflow: 0
Current S/W+H/W Transmit Queue Length: 0
Broadcast Packets: 1
                                     Broadcast Packets: 8023
Multicast Packets: 0
                                     Multicast Packets: 0
Timeout Errors: 0
                                     Receive Congestion Errors: 0
Current SW Transmit Queue Length: 0
Current HW Transmit Queue Length: 0
General Statistics:
<u>. . . . . . . . . . . . . . . . . . .</u>
No mbuf Errors: 0
                                    Lobe Wire Faults: 0
Abort Errors: 0
                                    AC Errors: 0
```
Frame Copy Errors: 0 Burst Errors: 0 Burst Errors: 0<br>Frequency Errors: 0 Hard Errors: 0 Line Errors: 0<br>Only Station: 0 Internal Errors: 0 Lost Frame Errors: 0 Token Errors: 0 Remove Received: 0 Ring Recovered: 0 Signal Loss Errors: 0 Soft Errors: 0 Transmit Beacon Errors: 0 Driver Flags: Up Broadcast Running AlternateAddress ReceiveFunctionalAddr

2. เพื่อแสดงสถิติของไดรเวอร์อปกรณ์โทเค็นริงและ สถิติของอปกรณ์โทเค็นริงที่ระบสำหรับ tok0 ใส่ :

tokstat -d tok0

#### ซึ่ง จะสร้างเอาต์พตต่อไปนี้:

```
TOKEN-RING STATISTICS (tokO) :
     Device Type: Token-Ring High-Performance Adapter (8fc8)
     Hardware Address: 10:00:5a:4f:26:c1
     Elapsed Time: 0 days 2 hours 48 minutes 38 seconds
     Transmit Statistics:
                                                  Receive Statistics:
     Packets: 389
                                                  Packets: 153216
    Express: 14583150<br>
Interrupts: 151025<br>
Transmit Errors: 0<br>
Packets Dropped: 0<br>
Max Packets on S/W Theory<br>
Contract Packets Consults Dropped: 0<br>
Packets Consults Dropped: 0<br>
Packets Consults Dropped: 0<br>
Packets Consults Dro
                                                Bytes: 14583150
                                                   Packets Dropped: 0
     S/W Transmit Queue Overflow: 0
    Current S/W+H/W Transmit Queue Length: 0
    Broadcast Packets: 0<br>Multicast Packets: 0
                                                    Broadcast Packets: 152642
                                                 Multicast Packets: 0
    Timeout Errors: 0
                                                   Receive Congestion Errors: 0
     Current SW Transmit Queue Length: 0
    Current HW Transmit Queue Length: 0
     General Statistics:
     <u>. . . . . . . . . . . . . . . . . . .</u>
                                               Lobe Wire Faults: 0<br>AC Errors: 0
     No mbuf Errors: 0
    Abort Errors: 0<br>Burst Errors: 0
   COMPTAND CONTINUES.<br>
CONFIDENCIAL CONFIDENCIAL CONTINUES IN THE EXECUTION OF THE EXECUTION OF THE REGANNING CONTINUES IN THE CONFIDENCI<br>
Soft Errors: 0 Soft Errors: 0 Transmit Constrainer Constrainer Constrainer Constraine
                                                Frame Copy Errors: 0
                                                  Signal Loss Errors: 0
                                                   Transmit Beacon Errors: 0
     Token-Ring High-Performance Adapter (8fc8) Specific Statistics:
     DMA Bus Errors: 0
                                                      DMA Parity Errors: 0
     ARI/FCI Errors: 0
ขอมูลที่เกี่ยวของ:
```
 $\mathring{\mathsf{n}}$ าสั่ง atmstat คำสั่ง entstat คำสั่ง fddistat คำสั่ง netstat

# คำสั่ง topas

## วัตถุประสงค์

้รายงานข้อมูลสถิติของระบบโลคัลและระบบรีโมต

## ไวยากรณ์

topas  $[-d \text{ hotdisk}]]$  -f hotfs  $[[-h]$   $[-i \text{ interval}][-n \text{ hotni}]]$  -photprocess  $[[-w \text{ hotw}$  mclass  $]$   $[-c \text{ hotprocessor}][-1]$ remotepollinterval  $[[-\omega (wparname)]] [-Uusername]] [-C -D|-G|-F|-L|-P|-V|-T|-M|-t|-E|-W][-m]$ 

ข้อจำกัด: คณไม่สามารถใช้ อ็อพชัน –C, –L, –E, –V, –T, –t, –w, –W, –I, –@ เมื่อคณออกใช้คำสั่งจาก workload partition

#### คำอธิบาย

้คำสั่ง topas รายงานข้อมูลสถิติที่เลือกไว้เกี่ยวกับกิจกรรมบนระบบโลคัล คำสั่งจะใช้ไลบรารี curses เพื่อแสดงเอาต์พุตในรูป แบบที่เหมาะสม สำหรับการดูบนจอแสดงผลแบบอิงอักขระ 80x25 หรือในหน<sup>้</sup>าต<sup>่</sup>าง ที่มีขนาดเหมือนกับบนจอแสดงผลแบบก ี ราฟิก คำสั่ง topas จำเป็นต้องมีชุดไฟล์ bos.perf.tools และ perfagent.tools เพื่อต้องถูกติดตั้งบนระบบ

้คำสั่ง topas ยังรายงานชดของเมทริกผลการทำงานที่จำกัด จากพาร์ติชัน AIX แบบรีโมตที่เป็นของแพล็ตฟอร์ม ฮาร์ดแวร์เดียว ้ กัน การสนับสนุนนี้มีการอธิบายอยู่ในส่วน มุมมองแบบ Cross-Partition และ มุมมองการใช<sup>้</sup>ประโยชน<sup>์</sup>คลัสเตอร์

หมายเหตุ: สำหรับ การเปลี่ยนแปลงไดนามิกคอนฟิกูเรชันใดๆ กับระบบ เครื่องมือต้องถูก รีสตาร์ทเพื่อให้การเปลี่ยนแปลง มีผล

```
้ คำสั่ง topas -D รายงานรายละเอียดของดิสก์ รายงานนี้กล่าวถึงในส่วนของ Disk Panel คุณสามารถรันคำสั่งย่อย จากพาเนล
ดิสก์ เพื่อแสดงมมมองต่อไปนี้:
```
#### อะแด็ปเตอร์พาเนล

ระบโดยกดปม d พาเนลนี้ จัดเตรียมรายละเอียดเกี่ยวกับอะแด็ปเตอร์ และดิสก์ที่เป็นของ อะแด็ปเตอร์ที่เลือก

```
Virtual Adapter Panel
```
ี ระบุโดยกดปุ่ม d จากนั้นกดปุ่ม v พาเนลนี้จัดเตรียมรายละเอียดของอะแด็ปเตอร์เสมือน ที่เกี่ยวข้องกับดิสก<sup>์</sup>

MPIO พาเนล

ระบุโดยกดปุ**่ม m พาเนลนี้ จัดเตรียมรายละเอียดของดิส**ก์และพาธ

การหยุดพาเนล

ระบุโดยกดแป<sup>้</sup>น space bar บนคีย์บอร์ด แป<sup>้</sup>น space bar ทำหน<sup>้</sup>าที่เป็น ตัวสลับสำหรับการหยุดพาเนล topas

#### การเลื่อนหนาจอ

ใช้แป้น Page Up และ Page Down เพื่อ เลื่อนหน้าจอผ่านข้อมูล

#### ์ ข<sup>้</sup>อจำกัด: พาเนลอะแด็ปเตอร์ พาเนล อะแด็ปเตอร์เสมือน และพาเนล MPIO มีข้อจำกัดภายใน WPAR

หากคำสั่ง topas ถูกเรียกใช้โดยไม่มีแฟล็ก คำสั่งจะรันหากเรียกใช<sup>้</sup>พร*้*อมกับ คำสั่งต<sup>่</sup>อไปนี้: topas -d20 -i2 -n20 -p20 -w20 -c20 -f0

หมายเหตุ: Central Electronic Complex (CEC) หรือพาเนลคลัสเตอร์ จะมีการสร้างขึ้น-ใหม่เมื่อการย้ายหรือการพักของ พาร์ติชัน เสร็จสมบูรณ์ ลักษณะการทำงานอื่นทั้งหมดของ CEC และพาเนลอื่นยังคง เหมือนเดิมหลังจากการย้ายหรือการพัก

โปรแกรมแตกข้อมูลสถิติจากระบบด้วยช่วงเวลาที่ระบุโดยอาร์กิวเมนต์ monitoring\_interval\_in\_seconds เอาต์พุตดีฟอลต์<br>ตามที่แสดงด้านล่าง ประกอบด้วยส่วนที่คงที่สองส่วน และส่วนของตัวแปร บรรทัดสองบรรทัดบนสุดที่ด้านซ้ายของการแสดง ี ผล จะแสดงชื่อของระบบที่มีคำสั่ง topas รันอยู่ วันที่และเวลาของการสังเกตครั้งล่าสุด และ ช่วงเวลาของการมอนิเตอร์

้ส่วนคงที่ส่วนที่สองจะกรอกข้อมูลที่ 25 ตำแหน่งขวาสุดของการแสดงผล ซึ่งมีส่วนย่อยต่อไปนี้ของข้อมูลสถิติ:

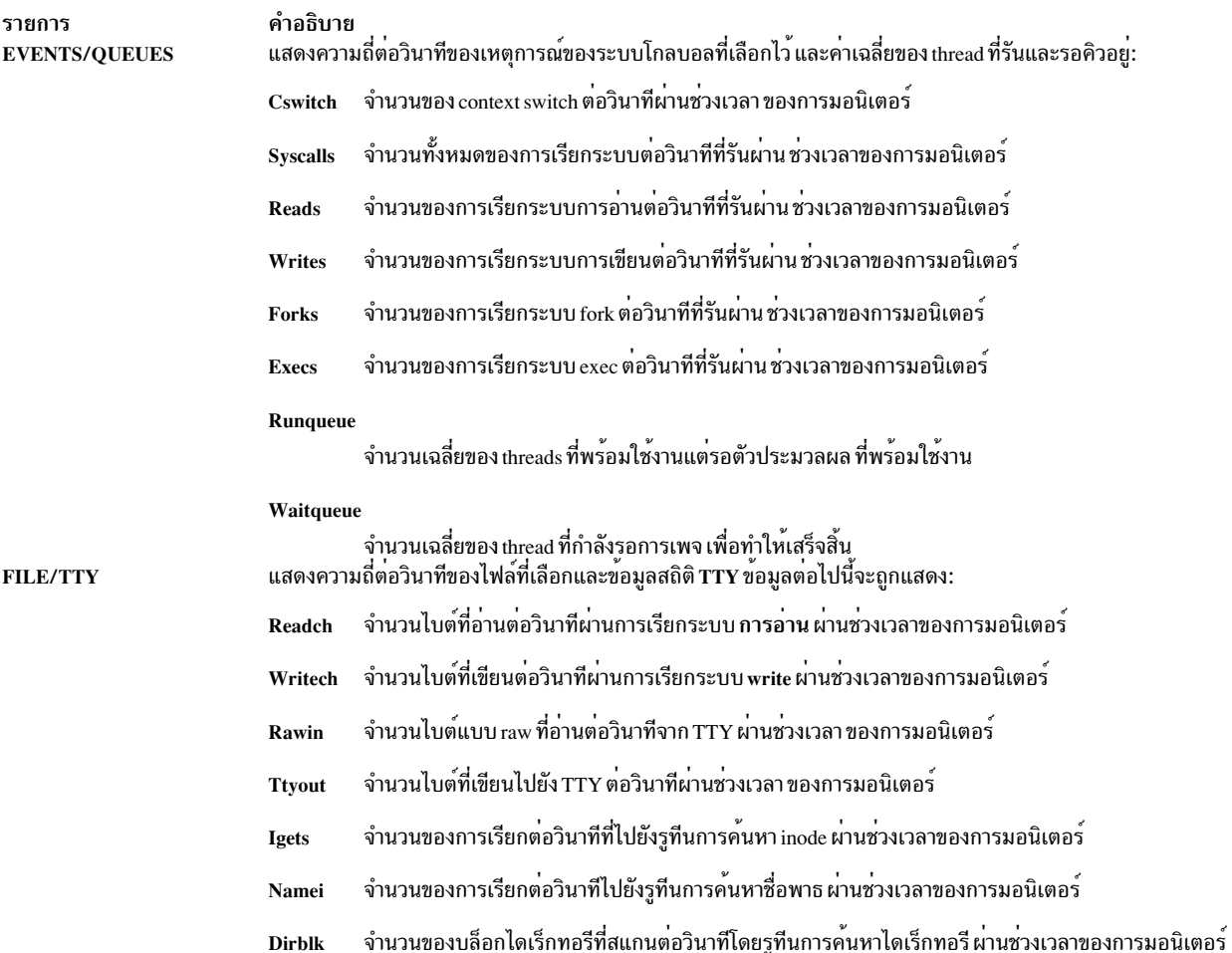

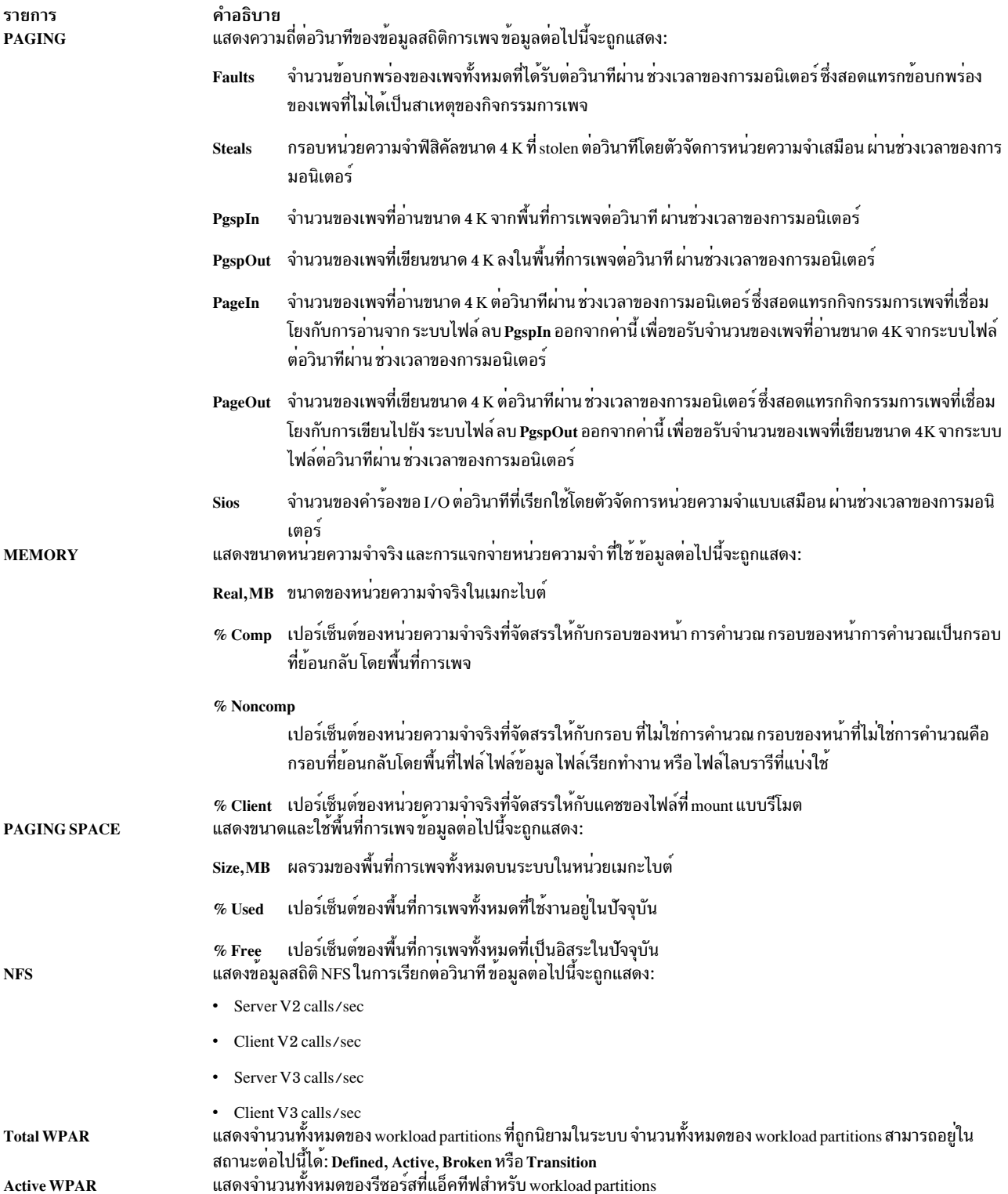

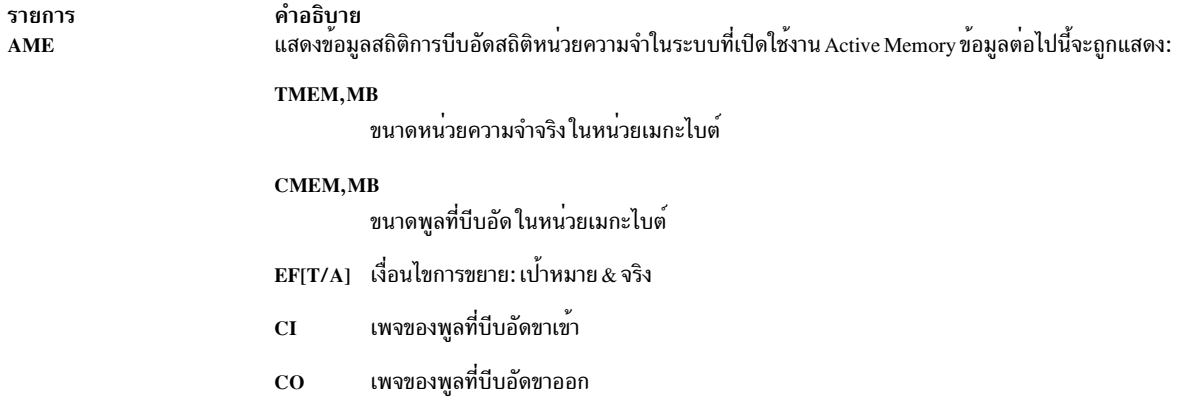

้ส่วนของตัวแปรของการแสดงผล topas สามารถมีส่วนย่อยหนึ่ง สอง สาม สี่ หรือห<sup>้</sup>าส่วนได<sup>้</sup> หากมีมากกว<sup>่</sup>าหนึ่งส่วนย<sup>่</sup>อย ส่วน ี่ยอยเหล่านั้นจะแสดงอยู่ในลำดับต่อไปนี้:

- Processor utilization  $\bullet$
- Network interfaces
- Physical disks  $\bullet$
- File system  $\bullet$
- Workload Manager classes  $\bullet$
- workload partitions
- โปรเซส

เมื่อคำสั่ง topas เริ่มต<sup>้</sup>นขึ้น คำสั่งจะแสดงส่วนย<sup>่</sup>อยทั้งหมดที่รายการแบบ hot ถูกมอนิเตอร์ ส่วนย<sup>่</sup>อยของคลาส Workload Manager (WLM) ถูกแสดงเมื่อ WLM แอ็คทีฟเท่านั้น

WLM ควรสตาร์ทเพื่อดูข้อมูลสถิติ WLM และ WPAR

ี คำแนะนำ: เมื่อไม่มีข้อมูลที่ระบุเฉพาะ WPAR สำหรับเมทริก คาของระบบแบบกว<sup>้</sup>างๆ ถูกแสดงสำหรับเมทริก ในโหมดแบ็ กกราวน์แบบกลับกัน (นั่นคือข้อมูลสีขาว และคอนเท็กซ์สีดำ)

ตารางต่อไปนี้จัดเตรียมข้อมูลโดยละเอียดสำหรับส่วนย่อยที่คำสั่ง topas แสดง:

<span id="page-526-1"></span><span id="page-526-0"></span>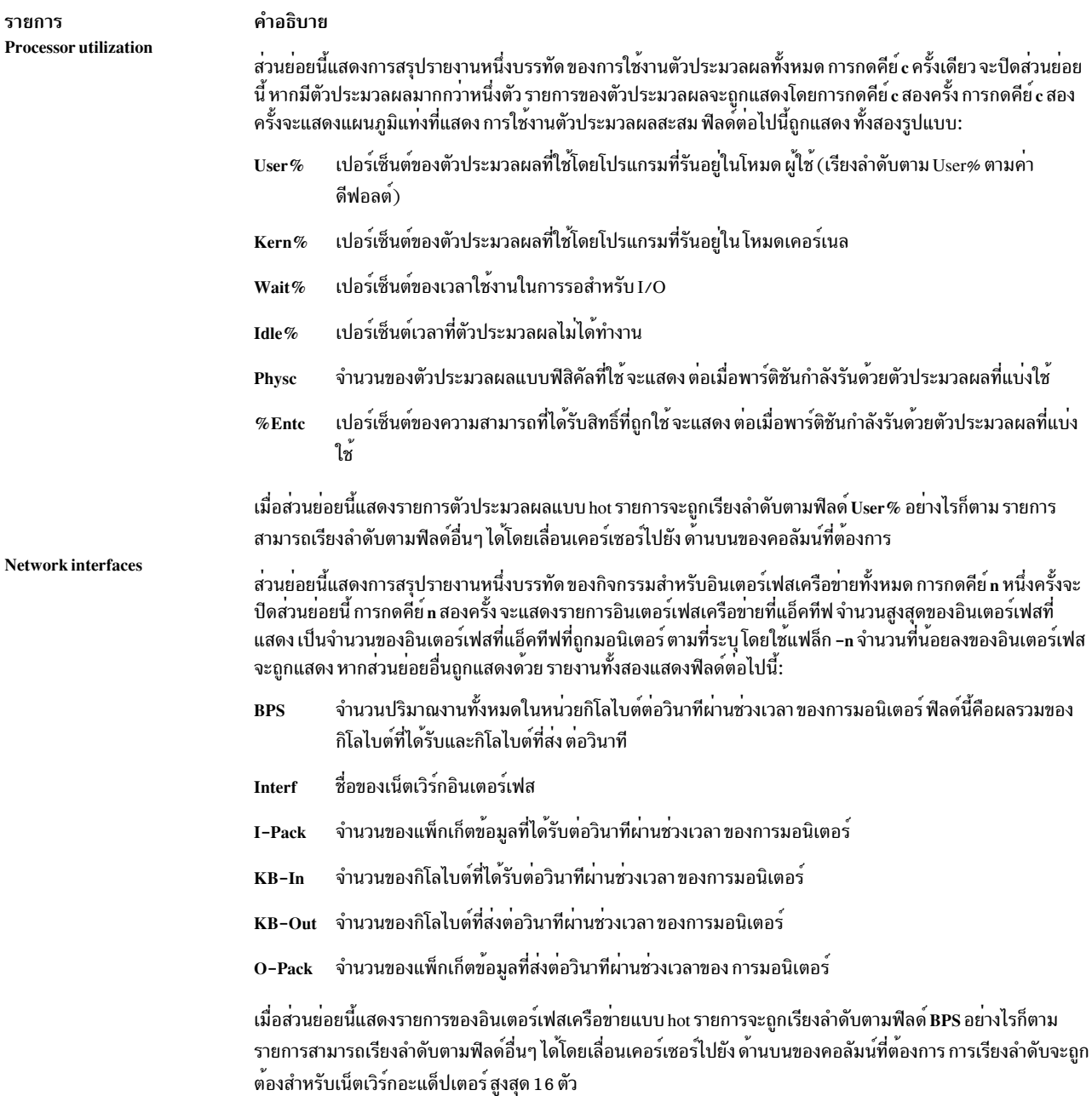

<span id="page-527-1"></span><span id="page-527-0"></span>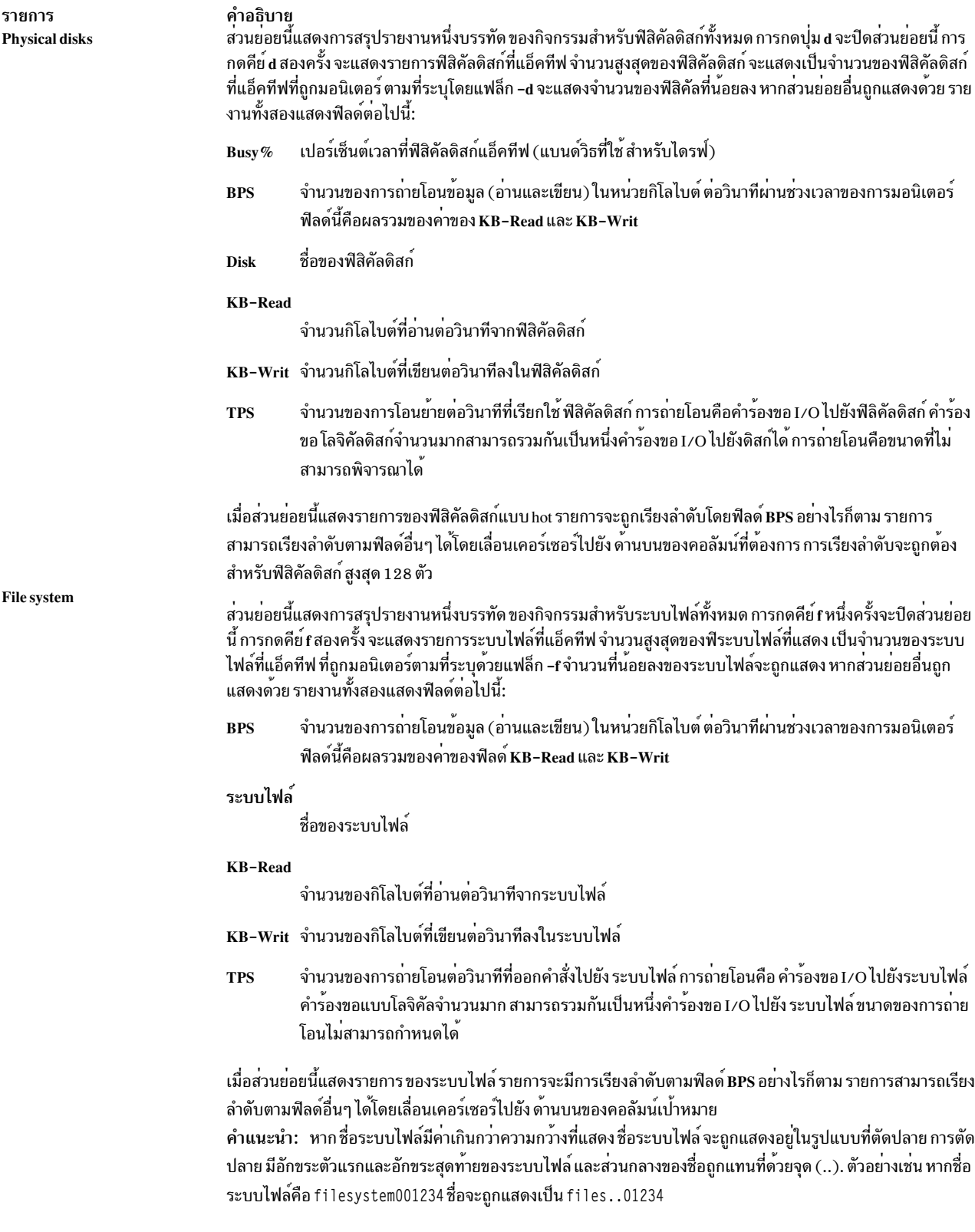

<span id="page-528-1"></span><span id="page-528-0"></span>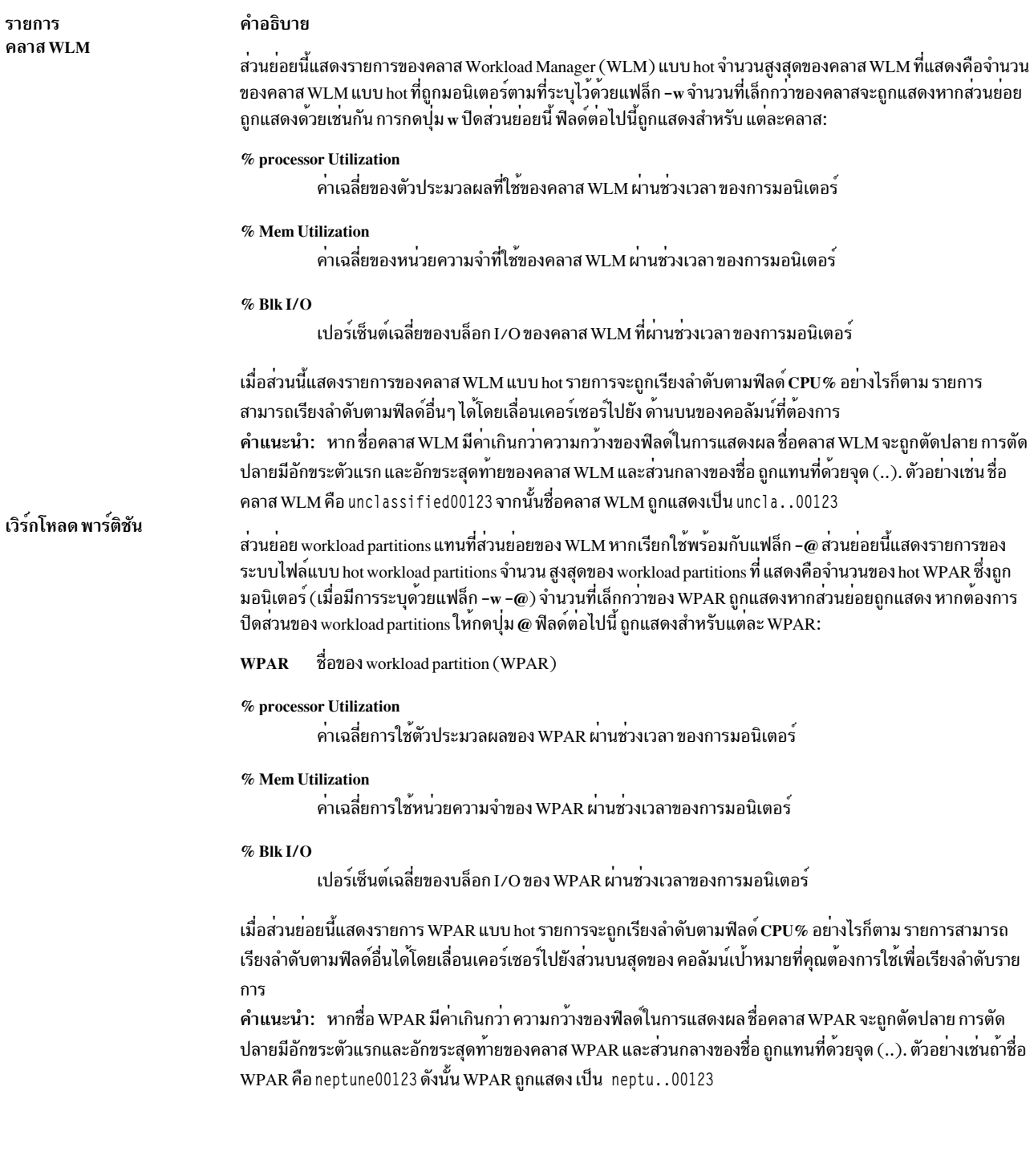

<span id="page-529-1"></span>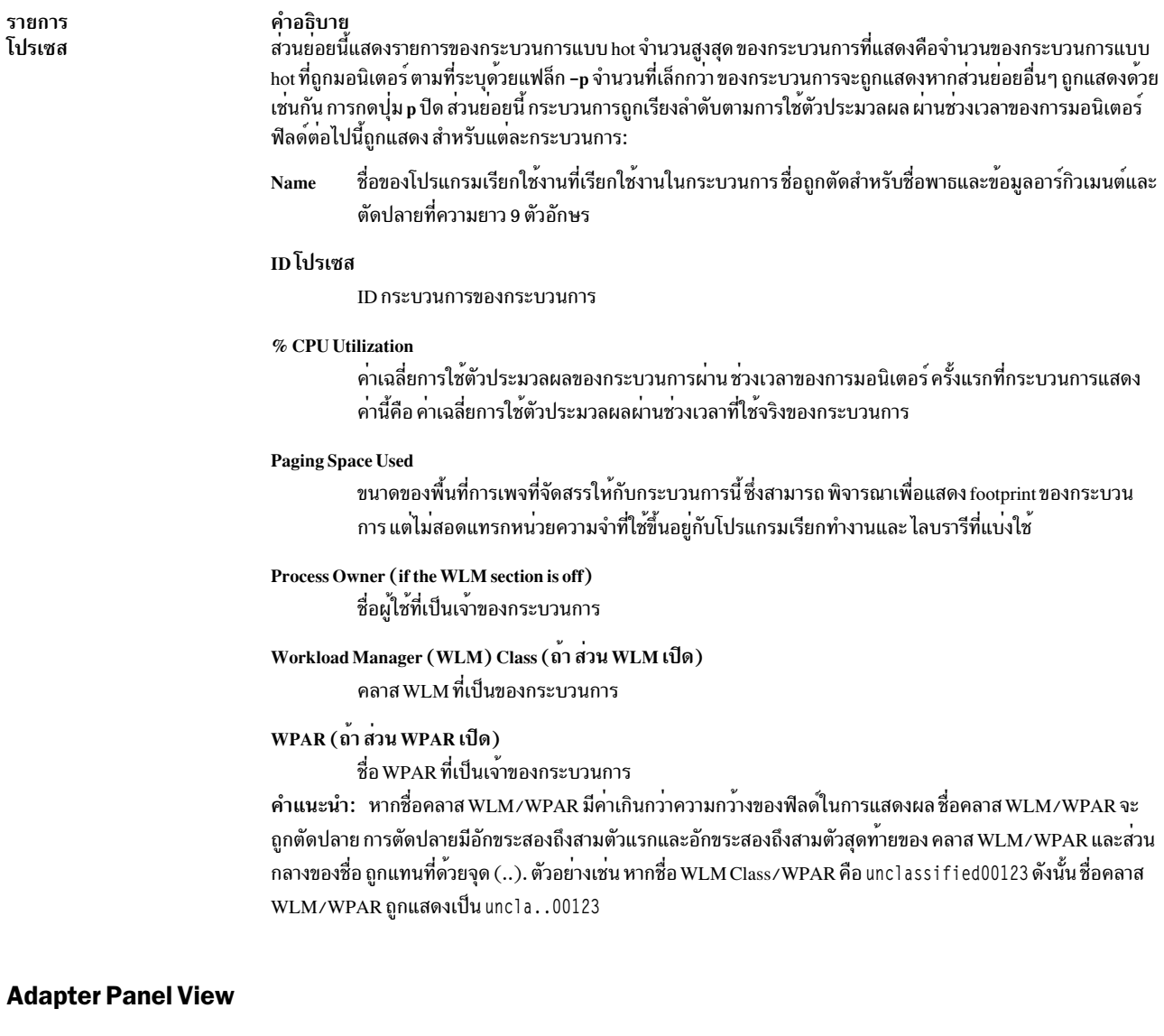

<span id="page-529-0"></span>เมื่อคุณใช้คำสั่ง topas -D คุณสามารถกดแป<sup>้</sup>น d เพื่อแสดงมุมมอง พาเนลอะแด็ปเตอร์ ในพาเนลนี้ เมทริกต<sup>่</sup>อไปนี้ถูกแสดง:

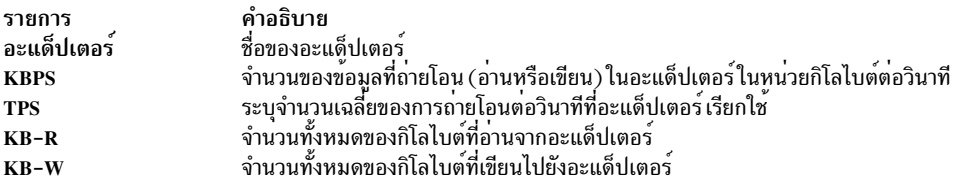

หากคุณกดแป<sup>้</sup>น f รายละเอียดต<sup>่</sup>อไปนี้ ของดิสก์ที่เป็นของอะแด็ปเตอร<sup>์</sup>จะแสดงขึ้นบนพาเนล อะแด็ปเตอร์:

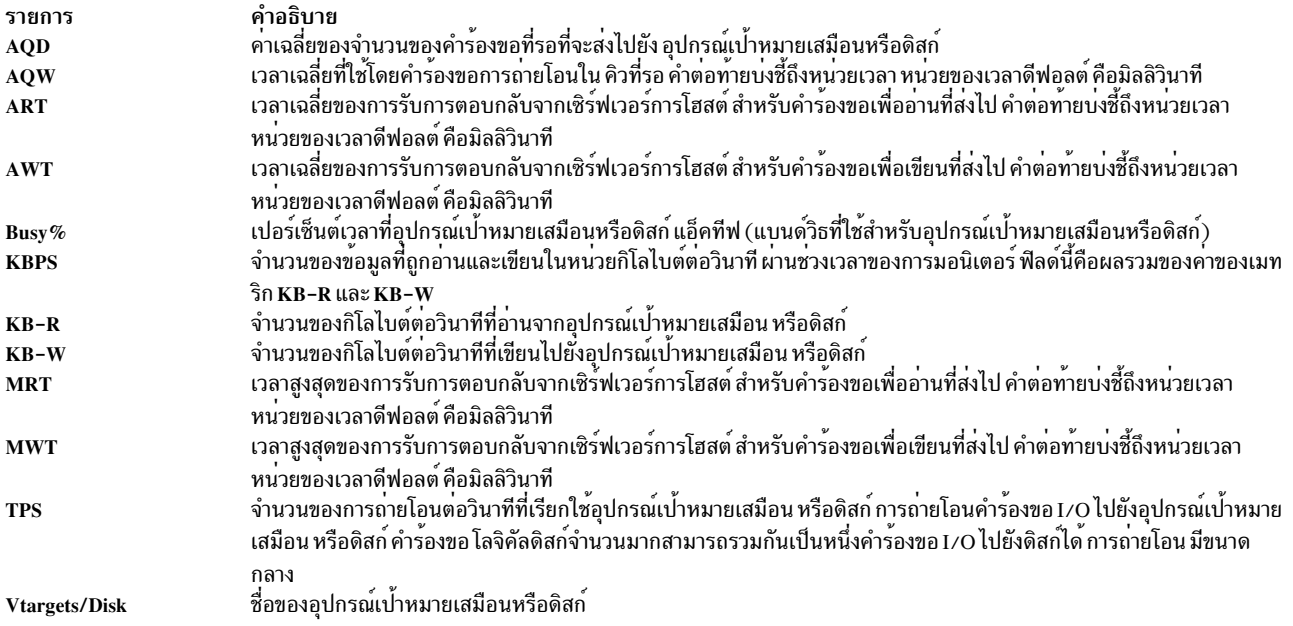

#### <span id="page-530-0"></span>**Virtual Adapter Panel View**

เมื่อคุณรันคำสั่ง topas -D คุณสามารถกดแป<sup>้</sup>น v เพื่อแสดงมุมมองพาเนล อะแด็ปเตอร<sup>์</sup>เสมือน ในพาเนลนี้ เมทริกต<sup>่</sup>อไปนี้ถูก แสดง:

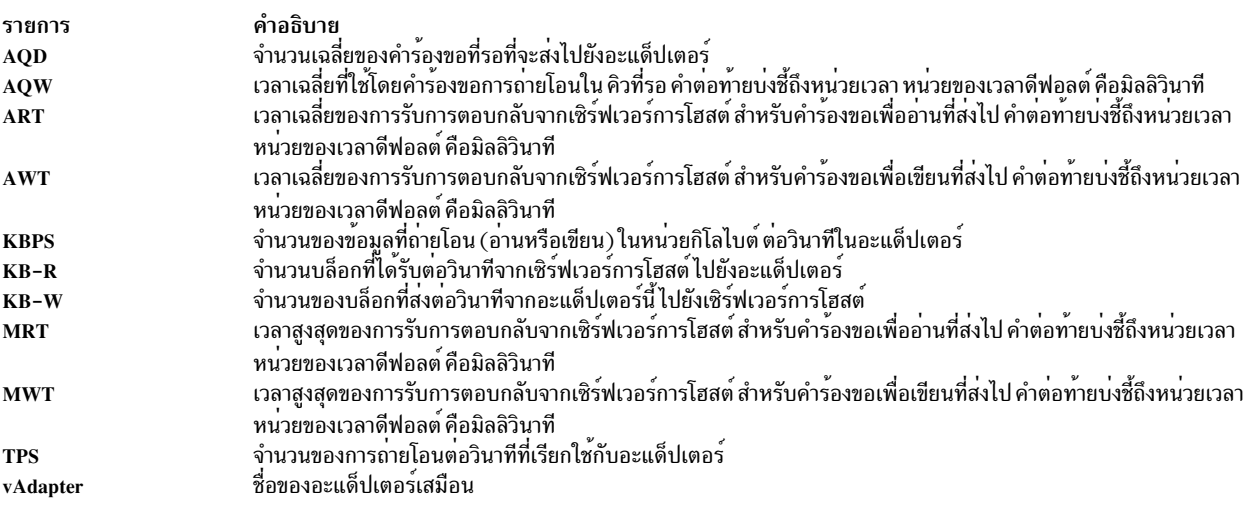

หากคุณกดแป<sup>้</sup>น f รายละเอียดต<sup>่</sup>อไปนี้ ของดิสก์ที่เป็นของอะแด็ปเตอร<sup>์</sup>จะแสดงขึ้นบนพาเนล อะแด็ปเตอร์เสมือน:

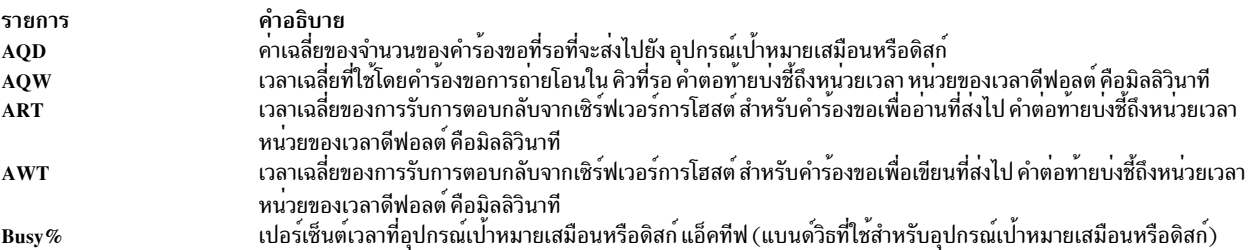

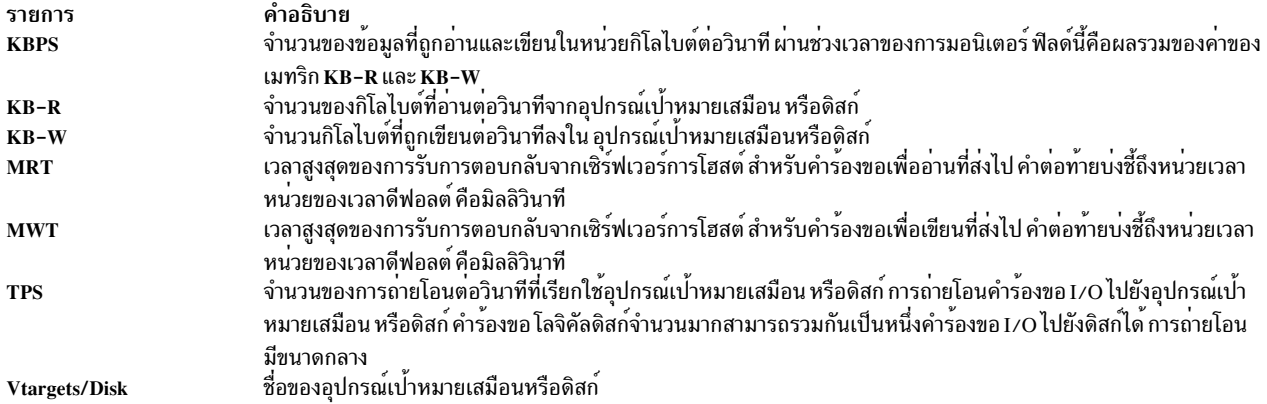

#### <span id="page-531-0"></span>**MPIO Panel View**

เมื่อคุณใช้คำสั่ง topas -D คุณสามารถกดแป<sup>้</sup>น m เพื่อแสดงมุมมอง พาเนล MPIO ในพาเนลนี้ ส**่วนบนสุดมีเมทริกเดียวกันกั**บ ที่ พาเนล ดิสก์ แสดง

ส่วนล่างสุดของพาเนลมีฟิลด์ต่อไปนี้:

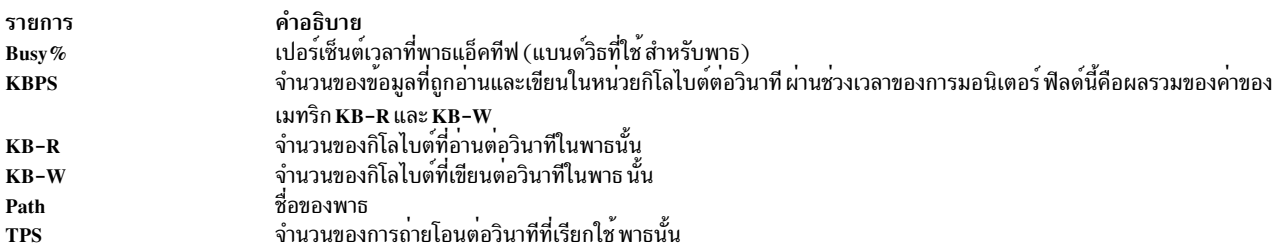

#### <span id="page-531-1"></span>การหยุดพาเนล

แป<sup>้</sup>น space bar บนคีย์บอร์ดทำหน<sup>้</sup>าที่เป็นตัวสลับสำหรับ การหยุดพาเนล topas ถ้าถูกหยุด topas จะหยุด การรวบรวมข้อมูล<br>และแสดงข้อมูลจากการวนซ้ำก่อนหน้านี้ ต่อไป คุณสามารถย้ายไปรอบพาเนลและเรียงลำดับข้อมูลตาม คอลัมน์ที่เลือก ใ ิสภาพที่ถูกหยุด ถ้าคุณย้ายระหว่างพาเนล บางพาเนลอาจไม่แสดงข้อมูล ในกรณีนี้ ให้กดแป้น space bar เพื่อยกเลิกการหยุด พาเนล topas

# <span id="page-531-2"></span>การเลื่อนหน้าจอ

ถ้าจำนวนข้อมูลมากกว่าขนาดหน้าต่าง topas ให้ใช้แป้น Page Up และ Page Down เพื่อเลื่อนหน้าจอ ผ่านข้อมูล ข้อมูลมีการ เรียงลำดับตามคอลัมน์ที่เลือก

หมายเหตุ: การทำงานข้างบนสามารถใช้ได้กับพาเนลที่เลือกไว้ใน topas

## พาเนลพูลการให้สิทธิ์หน่วยความจำ I/0

เมื่อพาเนลโลจิคัลพาร์ติชัน (topas -L) มีการเปิดใช<sup>้</sup>งานในโหมดหน<sup>่</sup>วยความจำ-แบบแบ่งใช้ คุณสามารถกดปุ่ม e เพื่อแสดง พาเนลพูลการให<sup>้</sup>สิทธิ์หน่วยความจำI/O

#### เมทริกต่อไปนี้ถูกแสดงอยู่ในส่วนต่ำสุดของ พาเนลนี้:

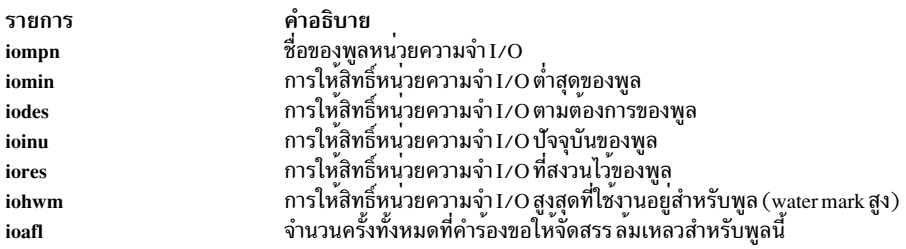

## <span id="page-532-0"></span>มุมมองและการบันทึกระหว่างพาร์ติชัน

พาเนลนี้แสดงเมทริกที่คล้ายกับคำสั่ง Iparstat สำหรับพาร์ติชัน AIX ทั้งหมดที่สามารถระบุว่าเป็นของ แพล็ตฟอร์มฮาร์ดแวร์ เดียวกันได้ พาร์ติชันเฉพาะงานและที่แบ่งใช้ ถูกแสดงแยกส่วนออกจากเมทริกที่เหมาะสม ส่วนด้านบน แสดงข้อมูลรวมจาก ชุดพาร์ติชันเพื่อแสดงพาร์ติชันโดยรวม หน่วยความจำ และกิจกรรมตัวประมวลผล

การเปิดใช้งานแบบรีโมตสำหรับพาเนลนี้เพื่อรวบรวมจากพาร์ติชันอื่น จำเป็นต้องใช้อัพเดตเวอร์ชันล่าสุดกับ perfagent.tools และ bos.perf.tools เพื่อสนับสนุนฟังก์ชันนี้ สำหรับ AIX เวอร์ชันก่อนหน้านี้ คำสั่ง topas ยังรวบรวมข้อมูลแบบรีโมตจากพาร์ติ ชันที่มีผลิตภัณฑ์ Performance Aide (<mark>perfagent.server</mark> ) ติดตั้งอยู่ คำสั่ง topas -C อาจไม่สามารถหาตำแหน่งพาร์ติชัน ที่วาง<br>อยู่บน sub-nets อื่นได<sup>้</sup> หากต<sup>้</sup>องการหลีกเลี่ยงการดำเนินการเช่นนี้ ให้สร้างไฟล์ **\$HOME/Rsi.hosts** ์<br>รองโดยสมบูรณ์แล้ว สำหรับแต่ละพาร์ติชัน (ซึ่งสอดแทรกโดเมนไว*้*) หนึ่งโฮสต์ต่อบรรทัด

หมายเหตุ: คำสั่ง topas -C ส่ง แพ็กเก็ตการกระจายไปยังโลจิคัลพาร์ติชัน (LPARs) ทั้งหมดใน subnet เดียวกัน แต<sup>่</sup>ประมวล ผลเฉพาะการตอบกลับจาก LPARs ภายใน CEC เดียวกันเท่านั้น

้ เมทริกต่อไปนี้แสดงในพาเนลระหว่างแท็บเริ่มต้น เมทริกเพิ่มเติมที่มีเลเบลเชิงอธิบายแบบเต็มสามารถถูกแสดงได้โดยใช การสลับปุ่มที่ระบุไว้ในส่วนของคำสั่งย่อยพาเนลระหว่างพาร์ติชัน เพิ่มเติม:

#### ผลรวมพาร์ติชัน:

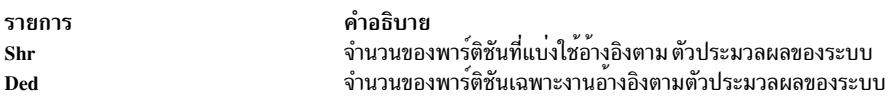

#### หน่วยความจำ (เป็น GB)

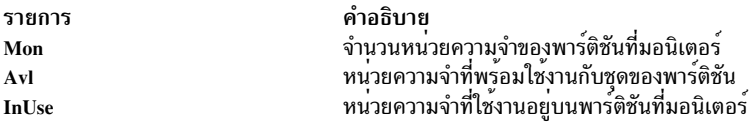

#### ตัวประมวลผล:

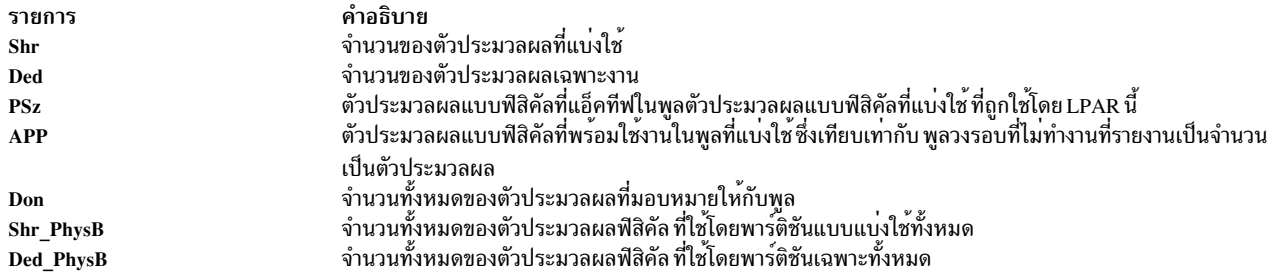

# ข้อมูลของแต่ละพาร์ติชัน:

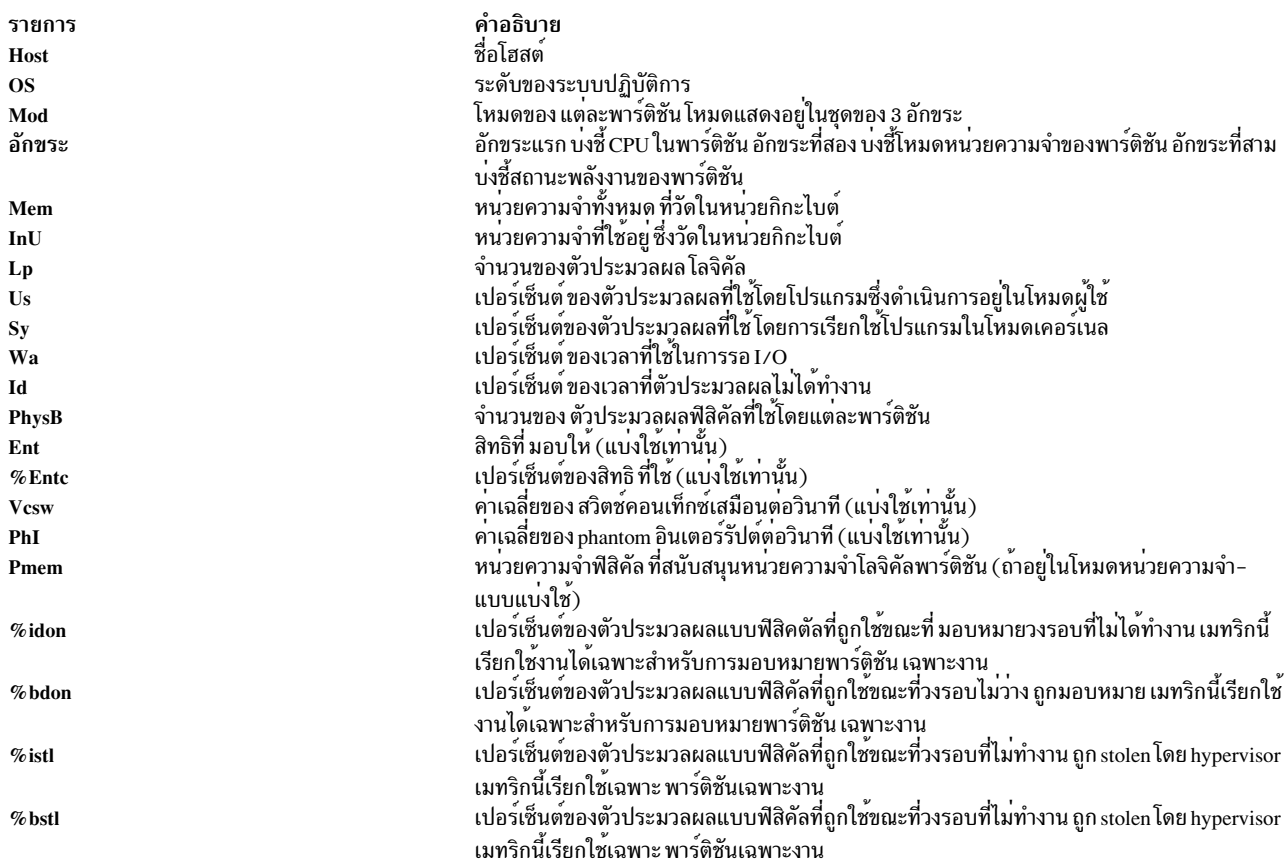

# สำหรับพาร์ติชันที่แบ<sup>่</sup>งใช<sup>้</sup>:

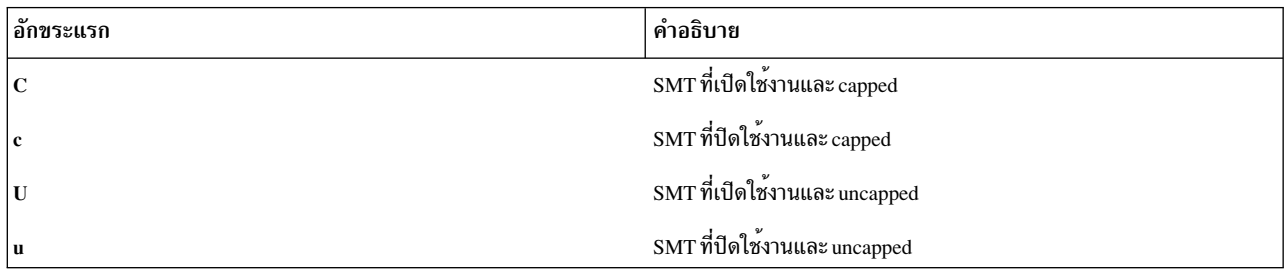

## สำหรับพาร์ติชันที่ตายตัว:

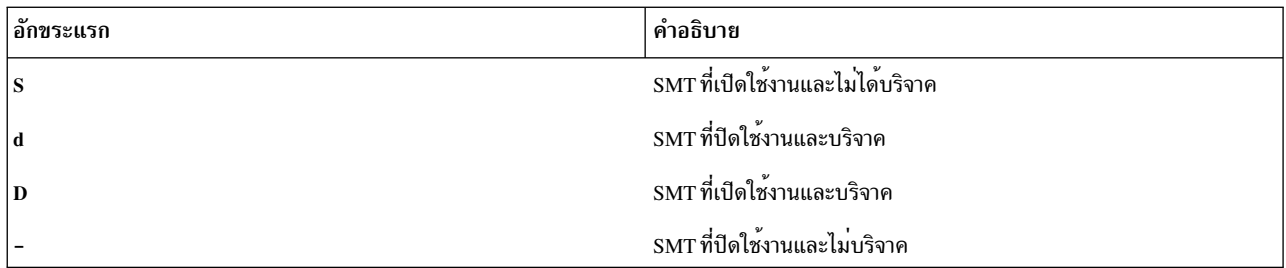

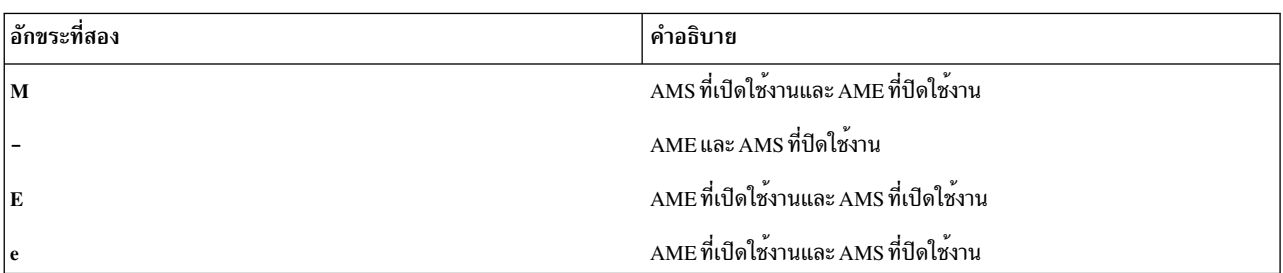

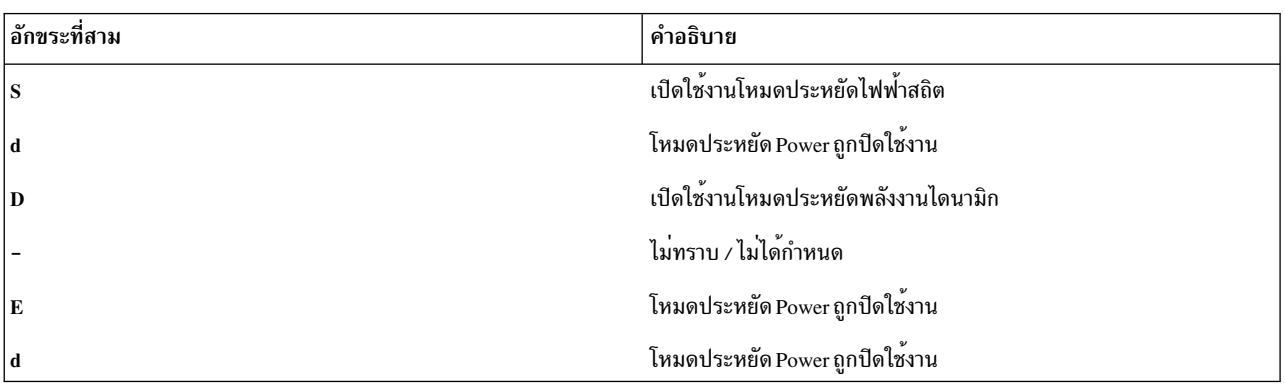

เมทริก %idon และ %bdon ไม่ได้ถูกแสดงเมื่อไม่มีการมอบหมายพาร์ติชันเฉพาะงาน

ข้อกำหนด: อย่างน้อยหนึ่งพาร์ติชันที่มอนิเตอร์ ต้องมี Pool Utilization Authority (PUA) ที่ตั้งค<sup>่</sup>าไว<sup>้</sup> สำหรับข้อมูลเมทริกพูล ที่ถูกรวบรวมไว<sup>้</sup>

สำหรับการมอนิเตอร์ระหว่างพาร์ติชัน∕การบันทึกข้อมูลแบบโกลบอลบางอย่าง ไม่มีอยู่จากพาร์ติชันใดๆ อ็อพชัน –o อนุญาต ให้คุณระบุฟิลด์เหล่านี้ในบรรทัดรับคำสั่ง ทางเลือก คุณสามารถตั้งค่าระบบเพื่ออนุญาตให้คำสั่ง topas เคียวรี HMC ได้โดย ตรงสำหรับข้อมูลนี้ ซึ่งต้องการขั้นตอนต่อไปนี้ :

- 1. ติดตั้ง OpenSSH ที่พาร์ติชัน
- 2. เปิดใช้งานคำสั่งแบบรีโมตที่สนับสนุนบน HMC สำหรับผู้ใช้ hscroot เพื่ออนุญาตให<sup>้</sup>เชื่อมต่อ ssh ที่ต้องเปิดจากพาร์ติชัน
- 3. ตั้งคารsh บน HMC เป็นไม่ต้องการรหัสผาน สำหรับผู้ใช<sup>้</sup> HMC hscroot เมื่อ เคียวรีจากพาร์ติชันที่เลือก ซึ่งต้องการ .ssh/ authorized keys2 บน HMC สำหรับให้ผู้ใช้ล็อกอิน hscroot
- 4. รัน ssh -l hscroot *hmc\_address date* จากพาร์ติชันเพื่อยืนยันว่า วันที่ถูกแสดงโดยไม<sup>่</sup>ต้องการ รหัสผ่าน
- 5. ใช้อ็อพชัน topas -o ที่กล่าวไว้ในตารางการใช้เพื่อระบุระบบที่ถูกจัดการและชื่อ HMC เมื่อรันคำสั่ง topas

ข้อจำกัด: พังก์ชันนี้ พร้อมใช<sup>้</sup>งานเฉพาะสำหรับ HMC เวอร์ชัน 5 หรือมากกว่า และควรเปิดใช้งานหลังข<sup>้</sup>อควรพิจารณาของ ้ความหมายด้าน ความปลอดภัย

# ต่อไปนี้คือการแสดงผลเมื่อกดปุ่ม g ในหน้าจอเริ่มต้น ซึ่งแสดงมุมมองระหว่างพาร์ติชันด้วยส่วนหัว โดยละเอียด:

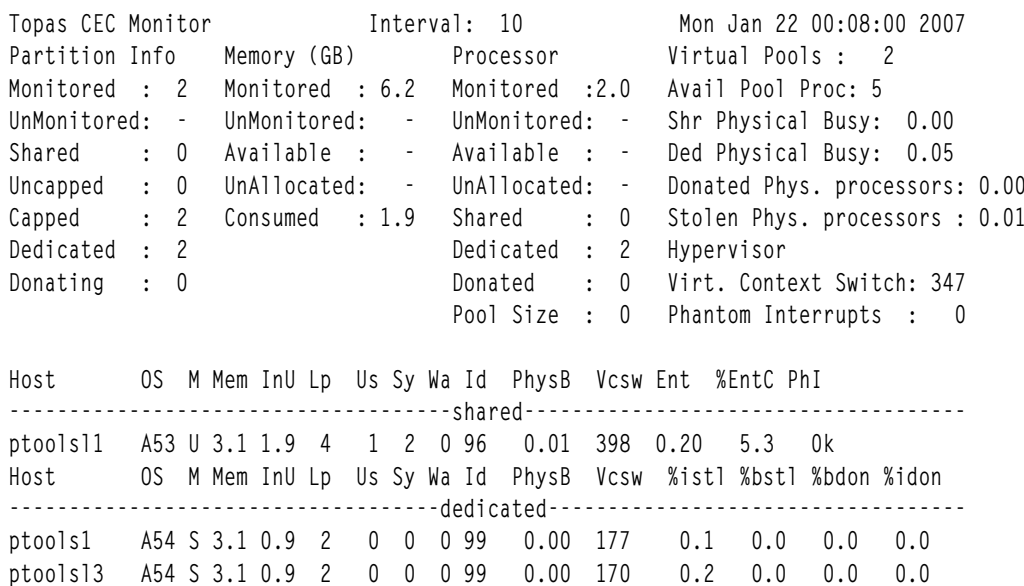

# ส่วนหัวต่อไปนี้อยู่ในหน<sup>้</sup>าจอก่อนหน<sup>้</sup>านี้:

#### **Partition Info:**

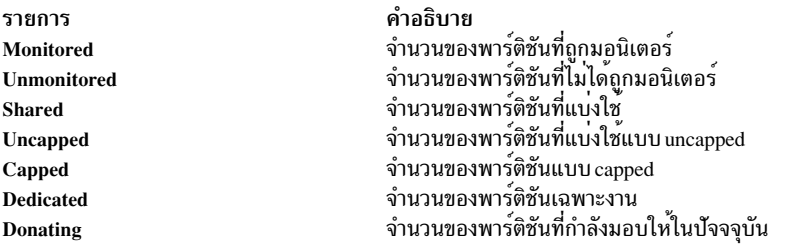

#### Memory:

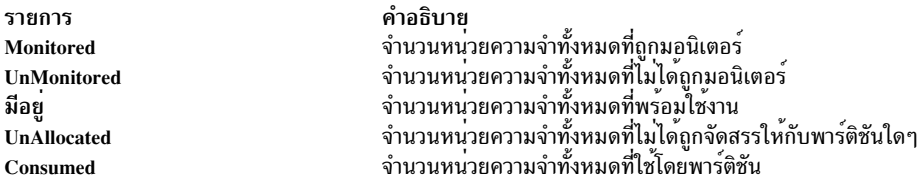

#### Processor:

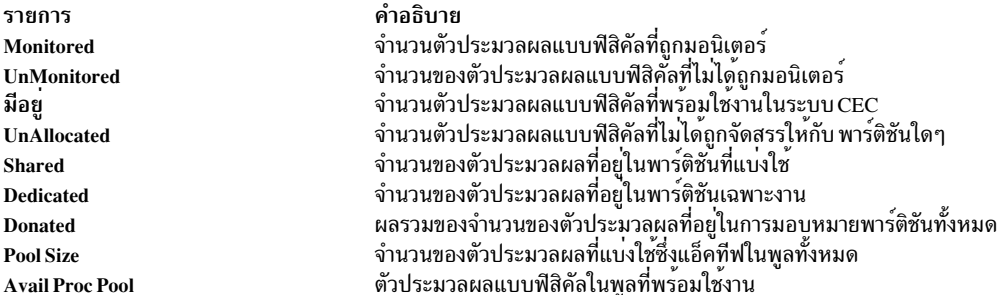

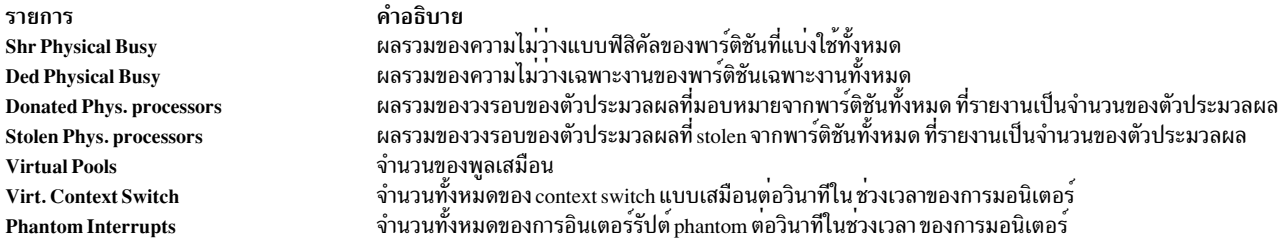

เมื่อคำสั่ง topas รันอยู่ภายนอกมุมมอง ระหว่างพาร์ติชันใดๆ ให<sup>้</sup>กดปุ่ม p เพื่อแสดงพาเนลพูล ต<sup>่</sup>อไปนี้คือตัวอย**่างที่แสดง:** 

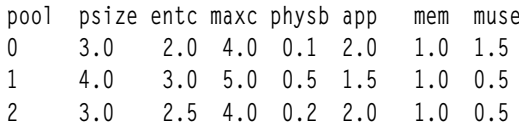

คุณสามารถเลื่อนขึ้นหรือลงในคอลัมน์ ID พูล และกดปุ่ม f เพื่อแสดงพาร์ติชันที่แบ่งใช้ที่เป็นของ poolid ที่เคอร์เซอร์ถูก<br>กำหนดตำแหน่งไว้ ส่วนหัวต่อไปนี้อาจถูกแสดงในหน้าจอ:

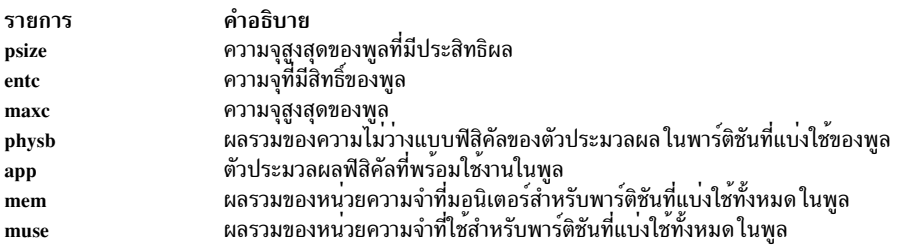

## เมื่อคำสั่ง topas รันอยู่ภายใน มุมมองระหว่าง-พาร์ติชันใดๆ ให<sup>้</sup>กดปุ<sup>ุ</sup>่ม v เพื่อแสดง พาเนล Virtual I/O Server/Client Throughput เมทริกต<sup>่</sup>อไปนี้จะถูกแสดง:

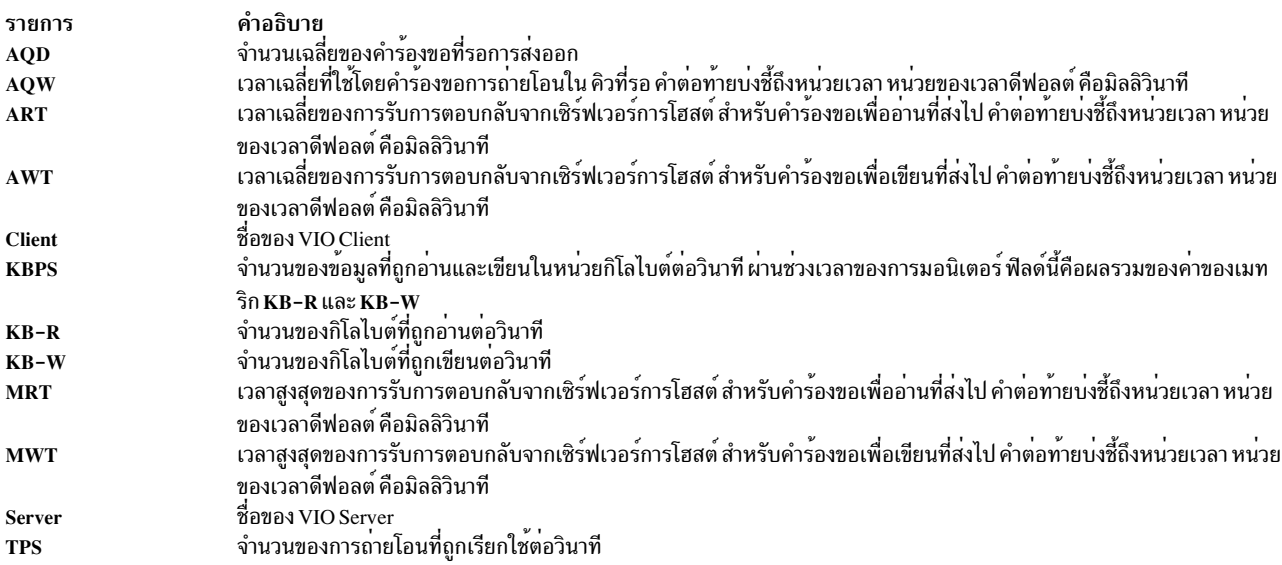

เมื่อคำสั่ง topas รันอยู่ภายใน พาเนล Virtual I/O Server/Client Throughput ให<sup>้</sup>กดปุ่ม d หลังจากที่เลือกเซิร์ฟเวอร์จากพาเนล<br>Virtual I/O Server/Client Throughput เพื่อสลับไปยังพาเนล VIO S<mark>erver/Client Disk Details</mark> พาเนลนี้

# เวอร์อะแด็ปเตอร์ โดยละเอียดในส่วนบนสุดและแสดงอุปกรณ์เป่าหมาย และดิสก์ไคลเอ็นต์โดยละเอียดในส่วนท้ายของส่วน<br>หากต้องการแสดงอุปกรณ์เป่าหมาย และดิสก์ไคลเอ็นต์ที่เป็นของอะแด็ปเตอร์ ให้เลือก อะแด็ปเตอร์ และกดปุ่ม f

เมทริกต่อไปนี้แสดงอยู่ในพาเนล Virtual I/O Server/Client Disk Details:

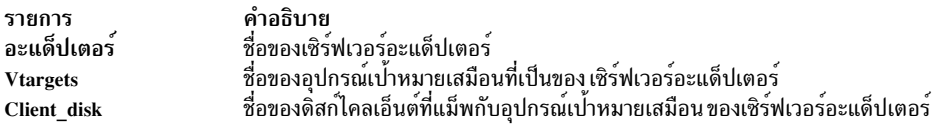

#### รายละเอียดต่อไปนี้ของอะแด็ปเตอร์ถูกแสดงอยู่ที่ส่วนบนของ พาเนล:

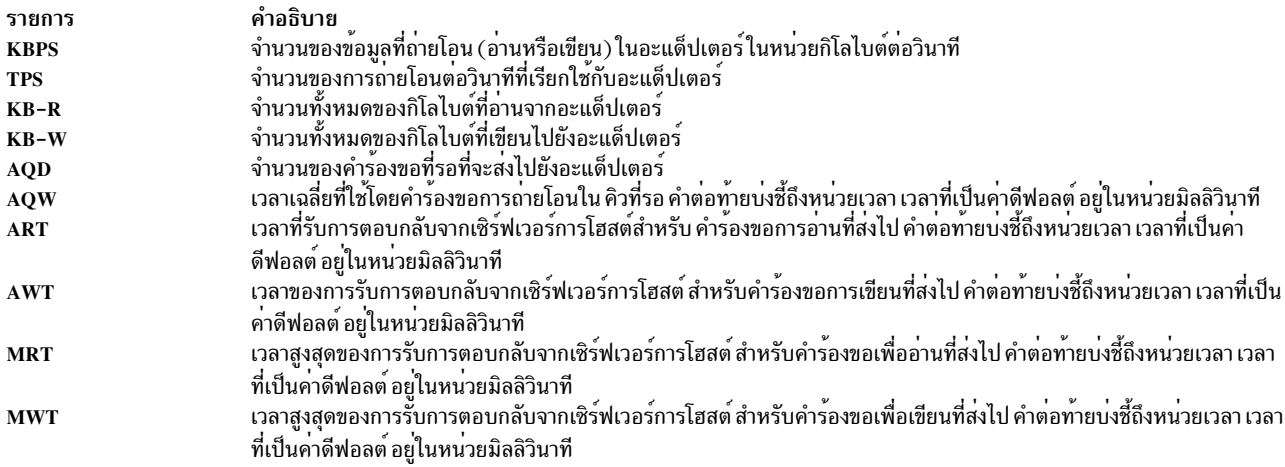

ต่อไปนี้คือรายละเอียดสำหรับอุปกรณ์เป้าหมายและไคลเอ็นต์ดิสก์ ที่ถูกแสดงอยู่บนพาเนล:

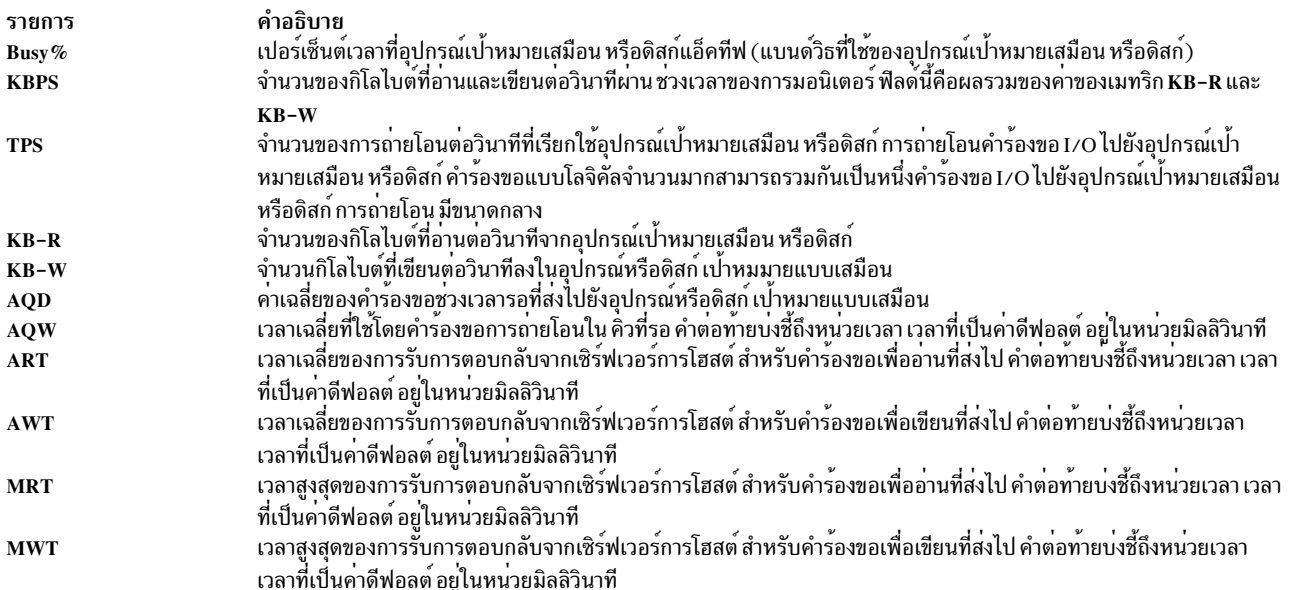

หากต้องการแสดง พาเนลพูลหนวยความจำ จาก พาเนล CEC ให้กดปุ่ม m พาเนลนี้แสดง ข้อมูลสถิติของพูลของหน่วยความ<br>จำทั้งหมดที่อยู่ในระบบ หากต้องการแสดงพาร์ติชัน ที่สอดคล้องกับพูลนั้นในส่วนที่ต่ำกว่าของพาเนล ให้เลือกพูลของหน่วย ความจำเฉพาะและกดปุ่ม f

#### ้คาต่อไปนี้ถูกแสดงอยู่ในส่วนหัวของ พาเนล:

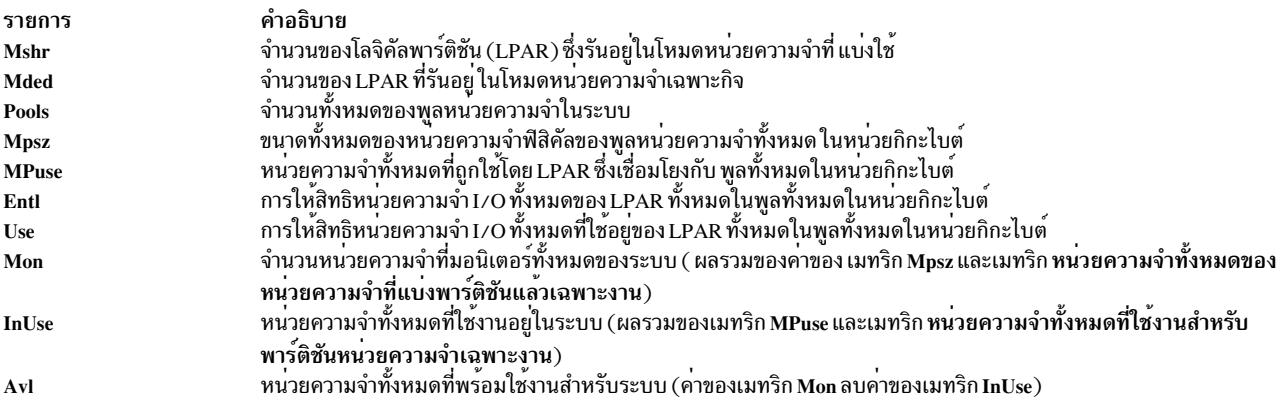

#### ค่าต่อไปนี้ของพูลถูกแสดง:

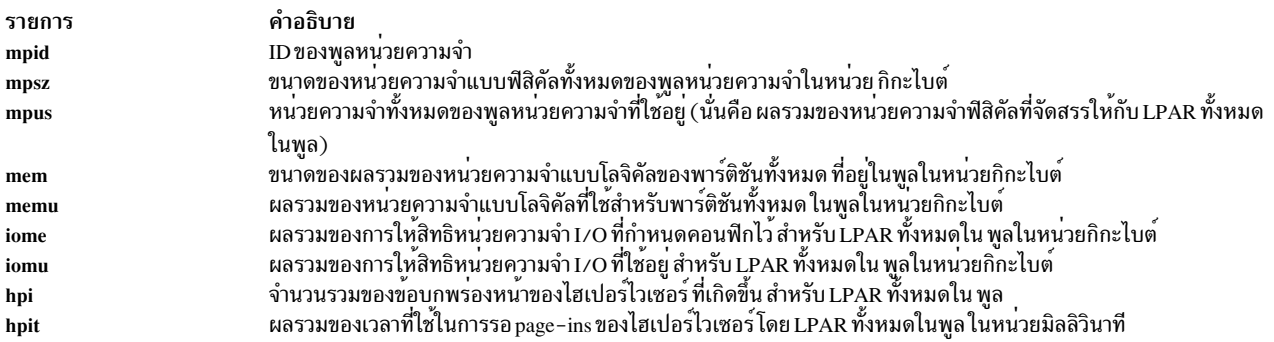

#### ้คาต่อไปนี้ของพาร์ติชันในพูลจะถูกแสดง:

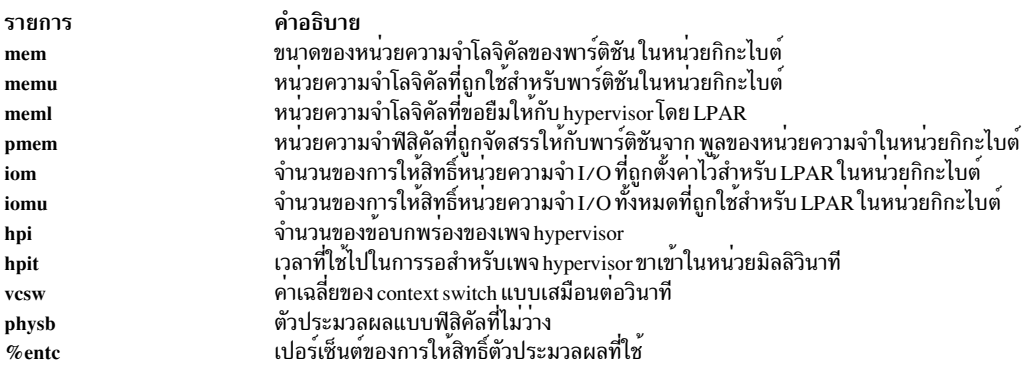

# <span id="page-538-0"></span>มุมมองการใช<sup>้</sup>ประโยชน<sup>์</sup>คลัสเตอร์

คลัสเตอร์คือกลุ่มของพาร์ติชันหรือโหนดที่เกี่ยวข<sup>้</sup>องกัน มุมมองการใช<sup>้</sup>ประโยชน์ คลัสเตอร์สามารถแสดงการใช<sup>้</sup>ประโยชน์<br>ของคลัสเตอร์ HA หรือคลัสเตอร์ ที่ผู้ใช้–กำหนด พาเนลนี้แสดงเมทริกที่คล้ายกับคำสั่ง Iparstat สำหรับพาร์ติชัน กรรมตัวประมวลผล

# เมทริกต**่อไปนี้แสดงอยู่ในพาเนลการใช**้ประโยชน์คลัสเตอร์ แรกเริ่ม เมทริกเพิ่มเติมที่มีเลเบลซึ่งช<sup>่</sup>วยอธิบายรายละเอียดทั้ง<br>หมดสามารถแสดงขึ้นได<sup>้</sup> โดยใช้การสลับปุ**่มซึ่งระบุไว้ในหัวข**้อ คำสั่งย**่อยเพิ่มเติมของพาเนล การใช**้ประ

#### ผลรวมพาร์ติชัน:

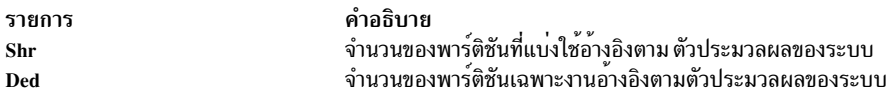

#### หน่วยความจำ (เป็น GB):

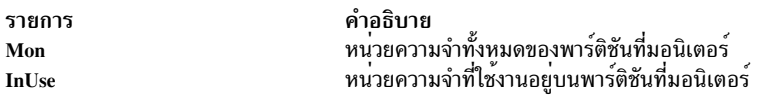

#### ตัวประมวลผล:

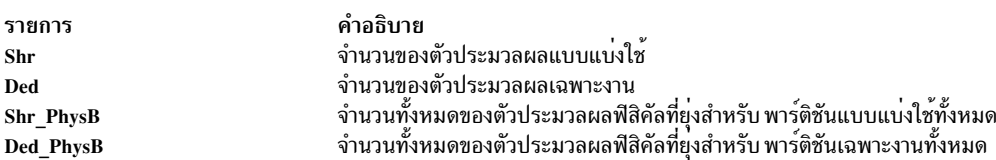

## ข้อมูลของแต่ละพาร์ติชัน:

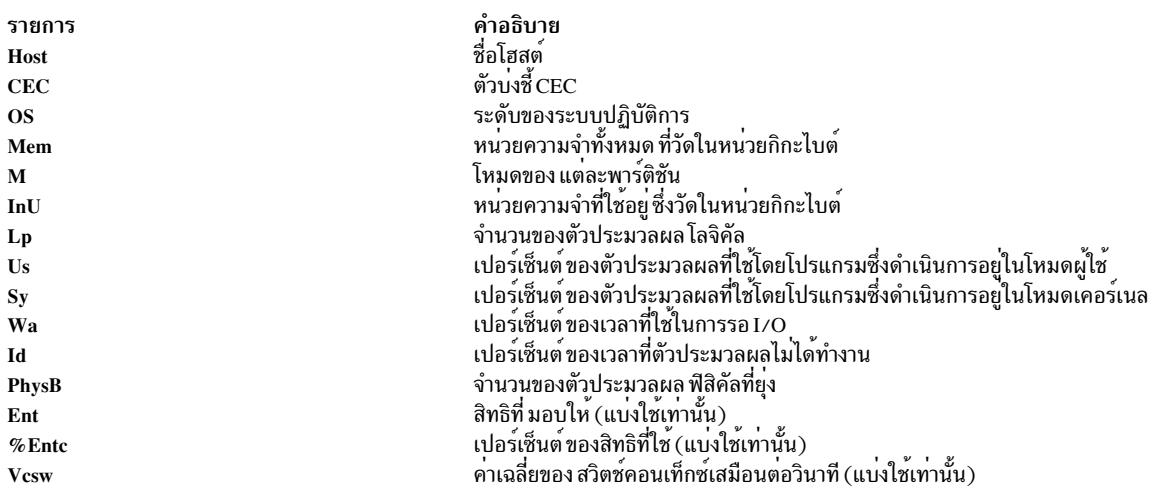

### สำหรับพาร์ติชันที่แบ่งใช้
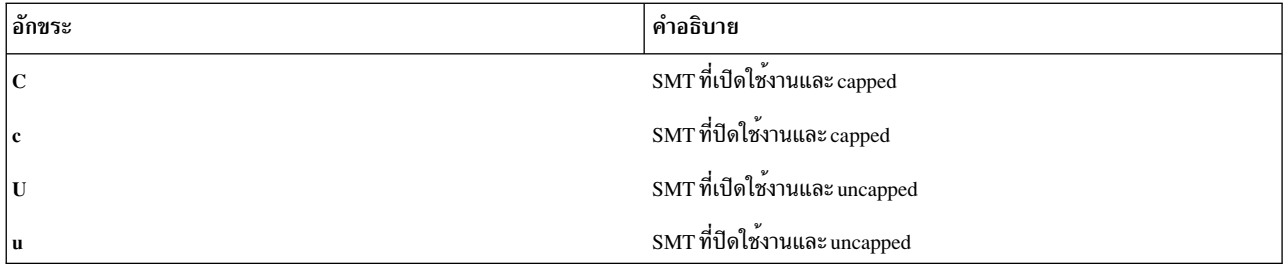

## สำหรับพาร์ติชันที่ตายตัว

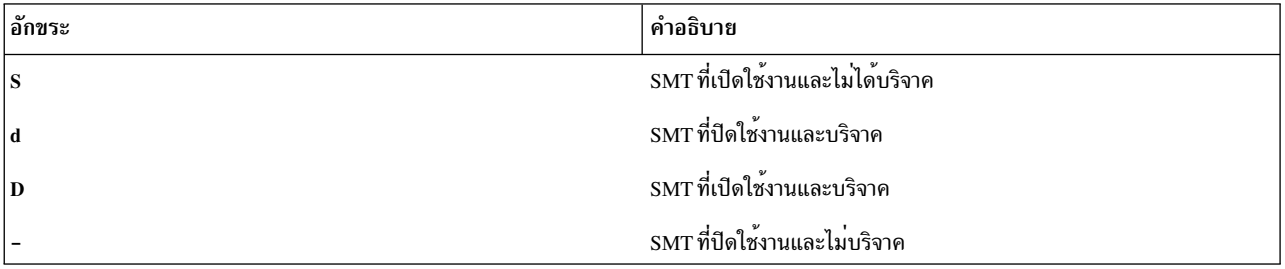

## ข้อมูลต่อไปนี้แสดงขึ้นเมื่อคุณกดปุ่ม g บนจอภาพแรกเริ่ม ซึ่งจะสร*้*างมุมมองการใช<sup>้</sup>ประโยชน์คลัสเตอร์ พร้อมกับส่วนหัวที่มี รายละเอียด:

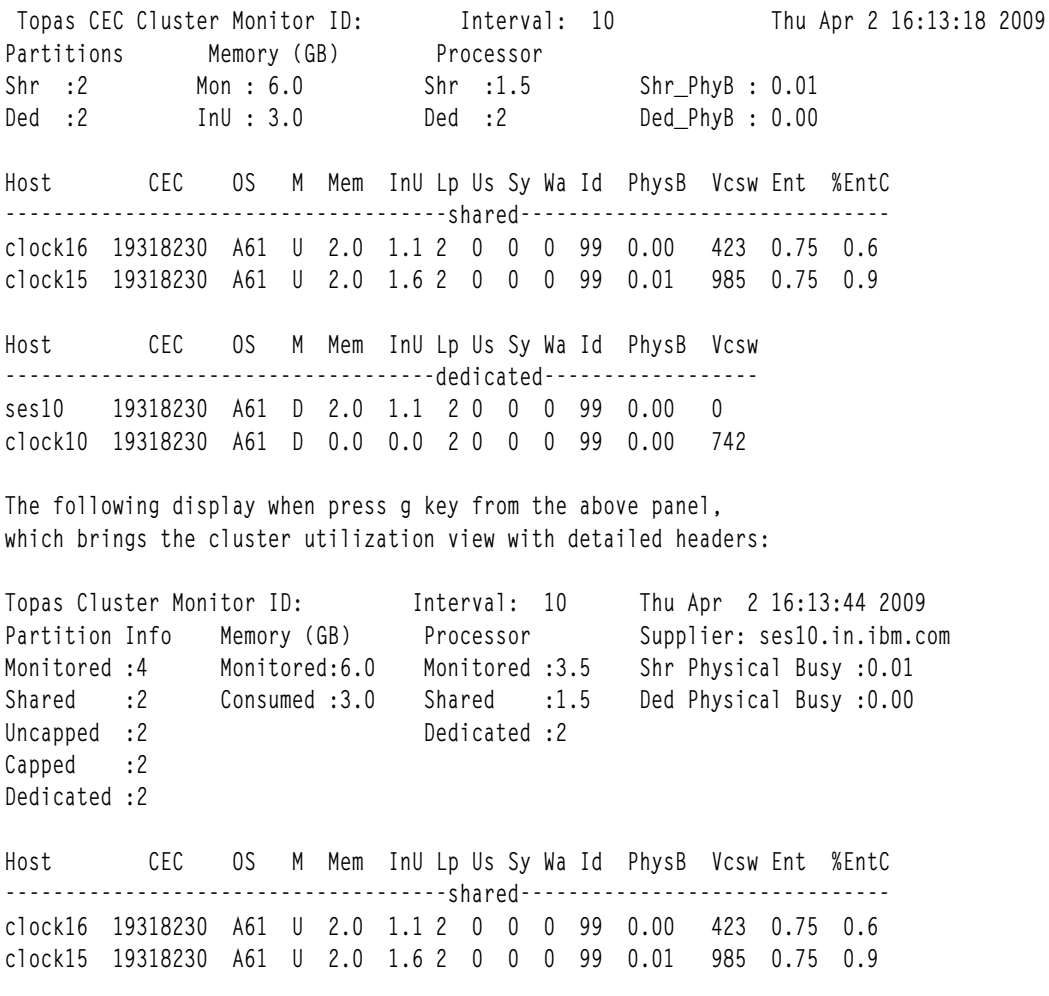

Host CEC OS M Mem InU Lp Us Sy Wa Id PhysB Vcsw ses10 19318230 A61 D 2.0 1.1 2 0 0 0 99 0.00 0 clock10 19318230 A61 D 0.0 0.0 2 0 0 0 99 0.00 742

# ข้อมูลจำเพาะการนำไปใช<sup>้</sup>งาน

ดิสก์และเน็ตเวิร์กอะแด็ปเตอร์ที่เพิ่มหลังจากที่สตาร์ท topas หรือคอนซูมเมอร์ SPMI อื่นจะไม่ได้รับผลกระทบใน topas คุณ<br>ต้องหยุด topas และไคลเอ็นต์ทั้งหมด ที่ใช<sup>้</sup> SPMI จากนั้นรีสตาร์ทหลังจากที่มีการเปลี่ยนแปลงไปยังดิสก์และเน เตอร์ ถูกสร้างขึ้น

# แฟล็ก

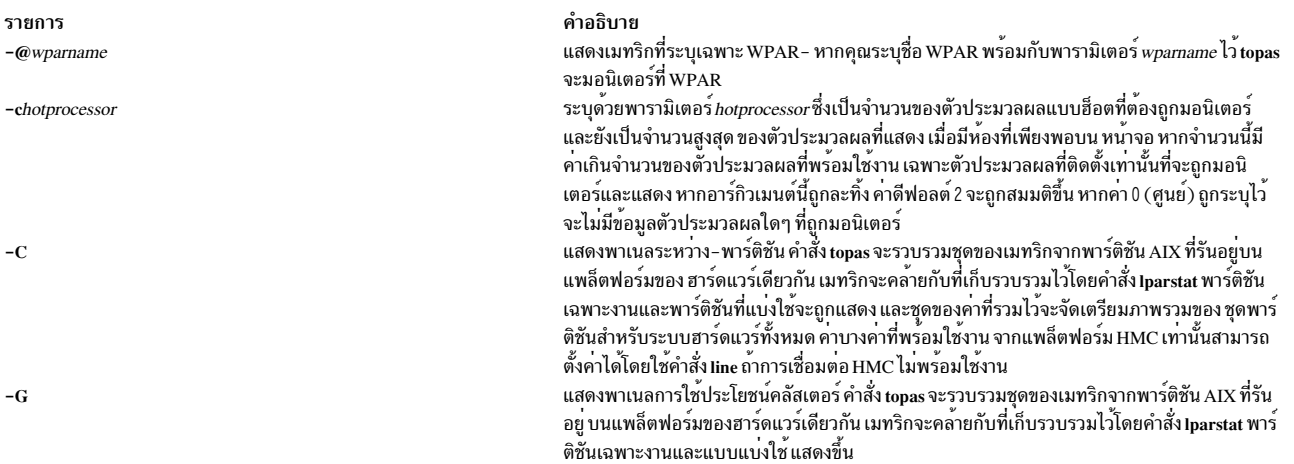

รายการ  $-D$ 

#### คำอธิบาย

แสดงการแสดงผลดิสก์เมทริก (มุมมองพาเนล ดิสก์) การแสดงผลจะรายงานเวลาที่ให้บริการดิสก์ ู<br>เมทริกการจัดคิวดิสก์ และปริมาณงานของดิสก์ เมทริกต่อไปนี้จะถกรายงาน:

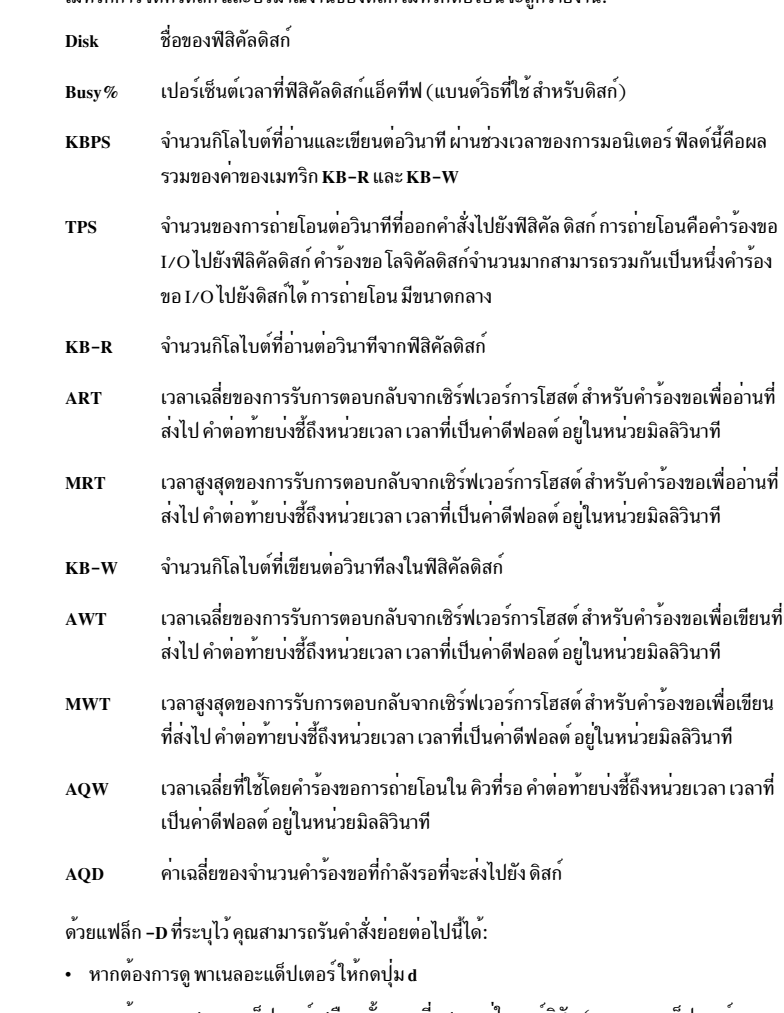

- หากต้องการแสดงอะแด็ปเตอร์เสมือนทั้งหมดที่แสดงอยในพาร์ติชัน (พาเนลอะแด็ปเตอร์ เสมือน) ให<sup>้</sup>กดปุ่ม v
- หากต้องการแสดงดิสก์ที่เป็นของอะแด็ปเตอร์หรืออะแด็ปเตอร์เสมือนให<sup>้</sup>กดปุ่ม**f**
- หากต้องการแสดง พาเนล MPIO ให<sup>้</sup>กดปุ่ม m พาเนลนี้แสดงรายละเอียดของดิสก์ และรายละเอียด ของพาธ หากต้องการแสดงพาธของดิสก์ ให**้กด**บุ่ม f

#### ข้อจำกัด:

อ็อพชัน -D จัดเตรียม Disk panel view ซึ่งรายงานเวลาที่ให้บริการดิสก์ แมทริกซ์การจัดคิวดิสก์ และ ปริมาณงานของดิสก์ เมื่ออ็อพชัน -D ถูกสตาร์ท จะรีเซ็ตเมทริกเวลาบริการต่ำสุดและสูงสุดระหว่าง .<br>ช่วงระยะแรก เนื่องจากเมทริกเวลาบริการถูกรีเซ็ตระหว<sup>่</sup>าง ช่วงระยะแรกของอ็อพชัน -D อินสแตนซ<sup>์</sup> ของอ็อพชัน -D ที่มีอยู่ หรือการใช<sup>้</sup>เมทริกเวลาบริการดิสก์ของผู้ใช้จะได<sup>้</sup>รับผลกระทบ ระบุจำนวนของดิสก์ที่ต้องการมอนิเตอร์ พารามิเตอร์*hotdisk* ระบุจำนวนของดิสก์แบบฮ็อต ที่ต้องถูก มอนิเตอร์ และยังเป็นจำนวนสูงสุด ของดิสก์ที่แสดง เมื่อมีห้องที่เพียงพอบนหน้าจอ เมื่อจำนวนนี้มีค่า มากกว่าจำนวนดิสก์ ที่ติดตั้ง เฉพาะดิสก์ที่ติดตั้งเท่านั้นที่จะถูกมอนิเตอร์ และแสดง หากอาร์กิวเมนต์ นี้ถูกละทิ้ง คาดีฟอลต์ 2 จะถูกสมมติขึ้น หากคา0 (ศูนย์) ถูกระบุไว้ จะไม่มีข้อมูลดิสก์ใดๆ ที่ถูกมอนิ เตอร์

 $-d$  hotdisk

รายการ

 $-E$ 

 $-\mathbf{F}$ 

 $-FH$ ot $FS$ 

 $-h$ 

**-i** interval

#### คำอธิบาย

แสดงข้อมลสถิติของอะแด็ปเตอร์อีเทอร์เน็ตที่แบ่งใช้บน Virtual I/O Server เมทริกต่อไปนี้จะถก แสดง:

- จำนวนปริมาณงานทั้งหมดในหน่วยกิโลไบต์ต่อวินาทีผ่านช่วงเวลาของการมอนิเตอร์ **KBPS** ้ฟีลด์นี้คือผลรวมของกิโลไบต์ที่ได้รับและกิโลไบต์ที่ส่ง ต่อวินาที
- ้จำนวนของแพ็กเก็ตข้อมูลที่ได้รับต่อวินาทีผ่านช่วงเวลา ของการมอนิเตอร์  $I-Pack$
- จำนวนของแพ็กเก็ตข้อมูลที่ส่งต่อวินาทีผ่านช่วงเวลาของการมอนิเตอร์  $O-Pack$
- จำนวนของกิโลไบต์ที่ได้รับต่อวินาทีผ่านช่วงเวลาของการมอนิเตอร์ KB-In
- ้จำนวนของกิโลไบต์ที่ส่งต่อวินาทีผ่านช่วงเวลาของการมอนิเตอร์  $\mathbf{KR}-\mathbf{Out}$

แสดงการแสดงผลระบบไฟล์ เมื่อคุณระบุแฟล็กพร้อมกับแฟล็ก -@ หรือคำสั่งย่อย @ ระบบไฟล์จะ แสดงสองหน้าต่าง ส่วนบนสุดของการแสดงผลจะแสดง รายการของ WPAR ที่แอ็คทีฟ รายการนี้ สามารถเรียงลำดับได้บนคอลัมน์ใดๆ การแสดงผลจะรายงานเวลาในการให้บริการระบบไฟล์ เมทริก การจัดคิวระบบ และปริมาณงานของระบบไฟล์ เมทริกต่อไปนี้จะถูกรายงาน:

ระบบไฟล์ ชื่อของระบบไฟล์

- ้จำนวนของการถ่ายโอนข้อมล (อ่านและเขียน) ต่อวินาที ผ่านช่วงเวลาของการมอนิเตอร์ KRPS ฟิลด์นี้คือผลรวมของค่า KB-Read และ KB-Writ
- ้จำนวนของการถายโอนต่อวินาทีที่ออกคำสั่งไปยัง ระบบไฟล์ การถายโอนคือ คำร้องขอ **TPS** I/O ไปยังระบบไฟล์ คำร้องขอแบบโลจิคัลจำนวนมาก สามารถรวมกันเป็นหนึ่งคำร้อง ขอ I/O ไปยัง ระบบไฟล์ขนาดของการถ่ายโอนไม่สามารถกำหนดได<sup>้</sup>
- จำนวนกิโลไบต์ที่อ่านต่อวินาทีจากระบบไฟล์ KR-Read
- จำนวนกิโลไบต์ที่เขียนต่อวินาทีจากระบบไฟล์ KR-Writ
- จำบวบของไฟล์แบบโลจิคัลที่เปิด Open
- จำนวนของไฟล์แบบโลจิคัลที่สร*้*าง สร้าง

จำนวนของไฟล์ที่ล็อกระบบไฟล์ Lock

คำแนะนำ: หากชื่อระบบไฟล์ มีค่าเกินกว่าความกว<sup>้</sup>างของฟิลด์ในการแสดงผล จากนั้น ชื่อระบบ ไฟล์ ที่แสดงถูกตัดปลาย การตัดปลายมีอักขระตัวแรกและอักขระสุดท้าย ของระบบไฟล์ และส่วน กลางของชื่อ ถูกแทนที่ด้วยจุด (..). ตัวอย**่**างเช่น หากชื่อระบบไฟล์คือ filesystem001234 จากนั้น ชื่อระบบไฟล์ถูกแสดงเป็น files..01234

ระบด<sup>้</sup>วยพารามิเตอร์*HotFS* คือจำนวนของระบบไฟล์ ที่ต้องถกมอนิเตอร์ ซึ่งยังเป็นจำนวนสงสดของ ระบบไฟล์ ที่ถูกแสดงเมื่อมีห้องเพียงพอที่จะพร้อมใช้งาน เมื่อจำนวนนี้มีคามากกวาจำนวนของระบบ ไฟล์ ที่ mount ระบบไฟล์ที่ mount จะถูกมอนิเตอร์ และถูกแสดง หากคุณไม่ได้ระบุแฟล็ก -f ไว้ ค่า ดีฟอลต์คือสอง หากคุณระบุคาของศูนย์ไว้ ข้อมูลระบบไฟล์ จะถูกมอนิเตอร์ ให<sup>้</sup>แสดงข้อมูลวิธีใช<sup>้</sup>ในรูปแบบต<sup>่</sup>อไปนี้:

usage: topas [-d number-of-monitored-hot-disks]

```
[-h][-i monitoring-interval_in_seconds]
[-n number-of-monitored-hot-network-interfaces]
[-p number-of-monitored-hot-processes]
[-w number-of-monitored-hot-WLM classes]
[-c number-of-monitored-hot-processors]
[-U username_owned_processes]
\begin{bmatrix} -D & -P & -W & -L \end{bmatrix}[-m]
```
ตั้งค่าช่วงเวลาของการมอนิเตอร์หรือช่วงเวลาของการบันทึกในหน<sup>่</sup>วยวินาที หากคณระบแฟล็ก -i ไว้พร้อมกับพารามิเตอร์*interval* พารามิเตอร์*interval* จะตั้งค่าช่วงเวลา ของการมอนิเตอร์ ค่าดีฟอลต์ สำหรับพารามิเตอร์*interval* คือสองวินาที

หากคณระบแฟล็ก -i ไว<sup>้</sup>พร้อมกับโหมด -R พารามิเตอร์*interval* จะกลายเป็นช่วงเวลาของการบันทึก สำหรับเมทริกสำหรับพาร์ติชัน คาดีฟอลต์สำหรับพารามิเตอร์*interval* คือ 300 วินาที คาที่ถูกต*้*องคือ 10, 15, 30, 60, 120 และ 300 วินาที

รายการ

-I remotepollinterval

 $-L$ 

#### คำอธิบาย

ตาอธบ เย<br>สำหรับการแสดงระหว่างพาร์ติชัน ให<sup>้</sup>ตั้งคาด้วยพารามิเตอร์*.remotepollinterval* ช่วงเวลาการสุมตัว<br>อย่างเพื่อรวบรวมข้อมูลจากพาร์ติชันแบบรีโมต คาดีฟอลต์ สำหรับพารามิเตอร์*.remotepollinterval* คือ 10 วินาที คา 10, 15, 30, 60 และ 120 วินาทีคือคาที่ใช้ได้<br>แสดงการแสดงผลโลจิคัลพาร์ติชัน ซึ่งแสดงรายงาน ข้อมูลที่คล้ายกับที่จัดเตรียมไว้กับ mpstat และ

lparstat

ในโหมดหน<sup>่</sup>วยความจำ-ที่แบ่งใช<sup>้</sup>พาเนลนี้ แสดงข้อมูลเกี่ยวกับการให**้สิทธิ์หน่วยความจำ** I/O ของ พาร์ติชัน เมทริก %Ibusy, %hypv และ hcalls ที่มีอยู่ถูกแทนที่ด้วยเมทริกต่อไปนี้:

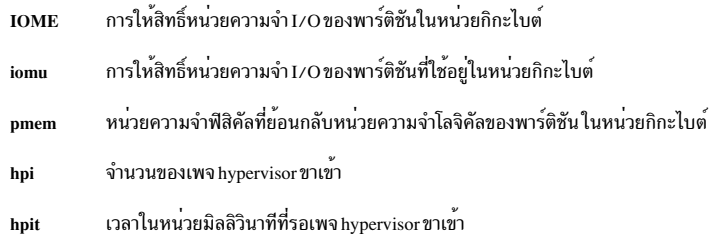

ด้วยการระบุแฟล็ก -L คุณสามารถกดปุ<sup>่</sup>ม e เพื่อแสดงพาเนล I/O Memory Entitlement Pools สำหรับ ข้อมูลเพิ่มเติมเกี่ยวกับพาเนลนี้ โปรดดู I/O Memory Entitlement Pools Panel

รายการ  $-M$ 

#### คำอธิบาย

แสดงพาเนลทอโพโลยีหน่วยความจำ

การแสดงผล รายงานข้อมูลที่คล้ายกับที่จัดเตรียมไว้โดยคำสั่ง Issradมีสองส<sup>่</sup>วน ในพาเนลนี้:

- ส่วนแรกกำหนดทอโพโลยีหน่วยความจำจากจุดของมุมมอง SRAD ให้แก่เรา ภายใต้ระดับราย ละเอียดของระบบ REF1 ทุกระดับ คำสั่งจะจัดเตรียม ID SRAD หนึ่ง ID และรีซอร์ส (หน่วยความ จำ, ตัวประมวลผล) ที่เชื่อมโยงกับแต**่ละ ID**
- ส่วนที่สอง การแสดงผล CPU RAD กำหนดข้อมูลที่เกี่ยวข้อง ที่ระดับของตัวประมวลผล

#### เมทริกตอไปนี้ถูกแสดงเป็นส<sup>่</sup>วนหนึ่งของพาเนลนี้

- ฮาร์ดแวร์แรกที่จัดเตรียมจุดอ้างอิงไว้ ซึ่งระบุชุดของรีซอร์สที่อยู่ใกล้กับฮาร์ดแวร์อื่นๆ REF1
- Scheduler Resource Allocation Domain ID **SRAD**

#### **TOTALMEM**

จำนวนหน่วยความจำทั้งหมดใน MB ภายใต<sup>้</sup> SRAD

- หน่วยความจำที่ใช<sup>้</sup>งานภายใต<sup>้</sup>SRAD **INHSE**
- หน<sup>่</sup>วยความจำที่เป็นอิสระภายใต<sup>้</sup> SRAD **FREE**

#### **FILECACHE**

จำนวนของไบต์แคชไฟล์ที่ใช<sup>้</sup>โดย LRU daemon

#### **HOMETHRDS**

จำนวนของ thread ที่ SRAD คือหน<sup>้</sup>าหลัก โดยปกติ Thread รันอยู<sup>่</sup>บน CPU ที่มีอยู่ใน SRAD หน<sup>้</sup>าหลัก แต่ไม่ได<sup>้</sup>รับประกัน ระบบเลือก SRAD หน<sup>้</sup>าหลักสำหรับ thread เมื่อถูก สร้าง หน้าหลักของ' thread SRAD อาจเปลี่ยนแปลงไป ระหว่างอายุของ'thread

ตัวประมวลผลที่เชื่อมโยงกับ SRAD นี้ 0 บ<sup>ุ่</sup>งซึ้งว<sup>่</sup>า cpu0 เชื่อมโยงกับ SRAD id ที่สอด **CPUS** คล้องกัน 0 - 28 จะบ<sup>ุ่</sup>งซี้ cpus ทั้งหมดจากcpu0 ไปยัง cpu28 ที่เชื่อมโยงกับ SRAD ที่สอดคล้องกัน หาก cpu ids ไม่ต่อเนื่อง คาจะถูกคั่นด้วยเครื่องหมายจุลภาค

#### **TOTALDISP**

จำนวนทั้งหมดของ thread ที่จัดส่งจากตัวประมวลผลที่สอดคล้องกัน ในระหว่างช่วง เวลานั้น

#### LOCALDISP%

เปอร์เซ็นต์ของ thread ที่ถูกจัดส่งภายใน SRAD นี้แบบโลคัล โดยปกติแล้วที่ระดับของ ชิป

#### NEARDISP%

เปอร์เซ็นต์ของ thread ที่ถูกจัดสงมากับ CPU ที่ไม่ใช่โลคัล และไม่ได้อยู่ไกล โดยปกติ แล้ว เหล่านี้อาจเป็นรีซอร์ส ที่แบ่งใช้โหนดของฮาร์ดแวร์เดียวกัน

#### **FARDISP%**

เปอร์เซ็นต์ของ thread ที่ถูกจัดส่งไปยังตัวประมวลผล ภายนอกโหนดฮาร์ดแวร์ หมายเหตุ: ความหมายของฮาร์ดแวร์สำหรับโลคัลอยู่ใกล้ ห่างจากการความแตกต่าง ทางสถาปัตยกรรม

#### แสดงโหมดโมโนโครม (ไม่มีสี)

ระบุด้วยพารามิเตอร์*hotni* สำหรับจำนวนของเน็ตเวิร์กอินเตอร์เฟสแบบ hot ที่ต<sup>้</sup>องถูกมอนิเตอร์ และ ยังเป็นจำนวนสูงสุด ของเน็ตเวิร์กอินเตอร์เฟสที่แสดง เมื่อมีห้องเพียงพอบน หน้าจอ เมื่อจำนวนนี้มี ค่ามากกว่าจำนวนของเน็ตเวิร์กอินเตอร์เฟส ที่ติดตั้ง เฉพาะดิสก์ที่ติดตั้งเน็ตเวิร์กอินเตอร์เฟสเท่านั้น ที่จะถูกมอนิเตอร์ และแสดง หากอาร์กิวเมนต์นี้ถูกละเว๋น ค่าดีฟอลต์ของ 2 จะถูกสมมติขึ้น หากค่า 0 (ศูนย์) ถูกระบุไว้ จะไม่มีรายละเอียดเน็ตเวิร์ก ที่ถูกมอนิเตอร์

-m  $-$ n hotni รายการ  $-P$ 

#### คำอธิบาย

คล้ายกับคำสั่ง ps แฟล็ก -P แสดงการแสดงผลกระบวนการ แบบเต็มหน้าจอ การแสดงผลนี้แสดงราย การของกระบวนการ busiest ซึ่งคล้ายกับส่วนย่อยของกระบวนการบนจอแสดงผลดีฟอลต์ เฉพาะกับ คอลัมน์เพิ่มเติม ที่แสดงเมทริกเพิ่มเติมต<sup>่</sup>อกระบวนการ รายการนี้สามารถเรียงลำดับตามคอลัมน<sup>์</sup> ใดๆ ต่อไปนี้คือเมทริกที่แสดง

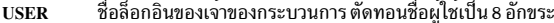

- ID กระบวนการของกระบวนการ PID
- **PPID** ID กระบวนการของกระบวนการหลัก
- ระดับความสำคัญของกระบวนการหรือเคอร์เนล thread หมายเลขสูงกว<sup>่</sup>าหมายถึงระดับ PRI ความสำคัญที่ต่ำกว่า
- ระดับความสำคัญของกระบวนการที่ระบุด้วยคำสั่ง nice ใช้ในการคำนวณระดับความ  $\overline{\bf NI}$ สำคัญสำหรับนโยบาย sched อื่น

#### **DATARES**

ขนาดข้อมูลหน่วยความจำจริง (ชุดที่ผังตัวในระบบ) ของกระบวนการ (4 KB เพจ)

#### **TEXT RES**

ขนาดข้อความหน<sup>่</sup>วยความจำจริง (ชุดที่ฝังตัวในระบบ) ของกระบวนการ (4 KB เพจ)

#### PAGE SPACE

ขนาดชุดการทำงานเสมือนที่ใช่โดยกระบวนการ (4 KB เพจ) หมายเหตุ: การจัดสรร พื้นที่เพจจริงต<sup>่</sup>อกระบวนการไม**่พร้อมใช**้งานโดยใช้คำสั่ง topas สำหรับรายงาน โดย ละเอียดเพิ่มเติม โปรดดูคำสั่ง svmon

- ้เวลาในการประมวลผลทั้งหมดสำหรับกระบวนการ **TIME**
- ้<br>เปอร์เซ็นต์ของการใช้ตัวประมวลผล  $CPI@$

#### **PGFAULTS**

จำนวนของ I/O และข้อบกพร่องของเพจอื่นๆ

#### **COMMAND**

ู้ ชื่อคำสั่ง ตัดปลายชื่อคำสั่งให้มี 9 อักขระ

เมื่อระบุด้วย -@ (topas -P -@) WPAR ฟิลด์ใหม ถูกแสดงและฟิลด์ PPID ถูกลบทิ้ง เมทริกอื่นทั้ง หมด ยังคงเหมือนเดิม

ชื่อ WPAR ที่เป็นเจ<sup>้</sup>าของกระบวนการ WPAR

คำแนะนำ: ถ้าชื่อคลาส WPAR เกินกว<sup>่</sup>า 1 2 อักขระ และต้องแสดงในรูปแบบ 1 2 อักขระ ห<sup>้</sup>าอักขระ<br>แรกจะตามด้วยจุด (.) สองจุด จากนั้น ตามด้วยห้าอักขระหลังสุด ตัวอย่าง ถ้า WPAR ชื่อคลาสคือ neptune001234, ชื่อ WPAR จะถูก แสดงเป็น neptu..01234

ระบุพารามิเตอร์*hotprocess* จำนวนของกระบวน hot ที่ต้องถูกมอนิเตอร์ และยังเป็นจำนวนสูงสุด ของกระบวนการที่แสดงเมื่อมีห้องที่เพียงพอบนหน้าจอ หากอาร์กิวเมนต์นี้ ถูกละเว้น คาดีฟอลต์ 20 จะถูกสมมติขึ้น หากคา 0 ถูกระบุไว ้จะไม่มีรายละเอียดของกระบวนการจะถูกมอนิเตอร์ การเรียกคืน ของข้อมูลกระบวนการ ที่ประกอบด้วยค่าใช้จ่ายหลักของ topas หากข้อมูลกระบวนการไม่จำเป็นต้อง มา การใช้อ็อพชันนี้ เพื่อระบุว่า คุณไม่ต้องการรายละเอียดของกระบวนการเสมอ สลับระหว**่างการเปิดหรือปิดส**่วนของการแสดงผลเทปในการแสดงผล topas หลัก

-photprocess

#### รายการ

 $-\mathbf{T}$ 

-U username

 $-V$ 

 $-W$ 

-w[จำนวนของคลาส hot WLM ที่มอนิเตอร์]

#### คำอธิบาย

..........<br>แสดงพาเนลการแสดงผลของเทปแบบเต็มหน้าจอ หมายเหตุ: รายงานเฉพาะการใช้อุปกรณ์Atape

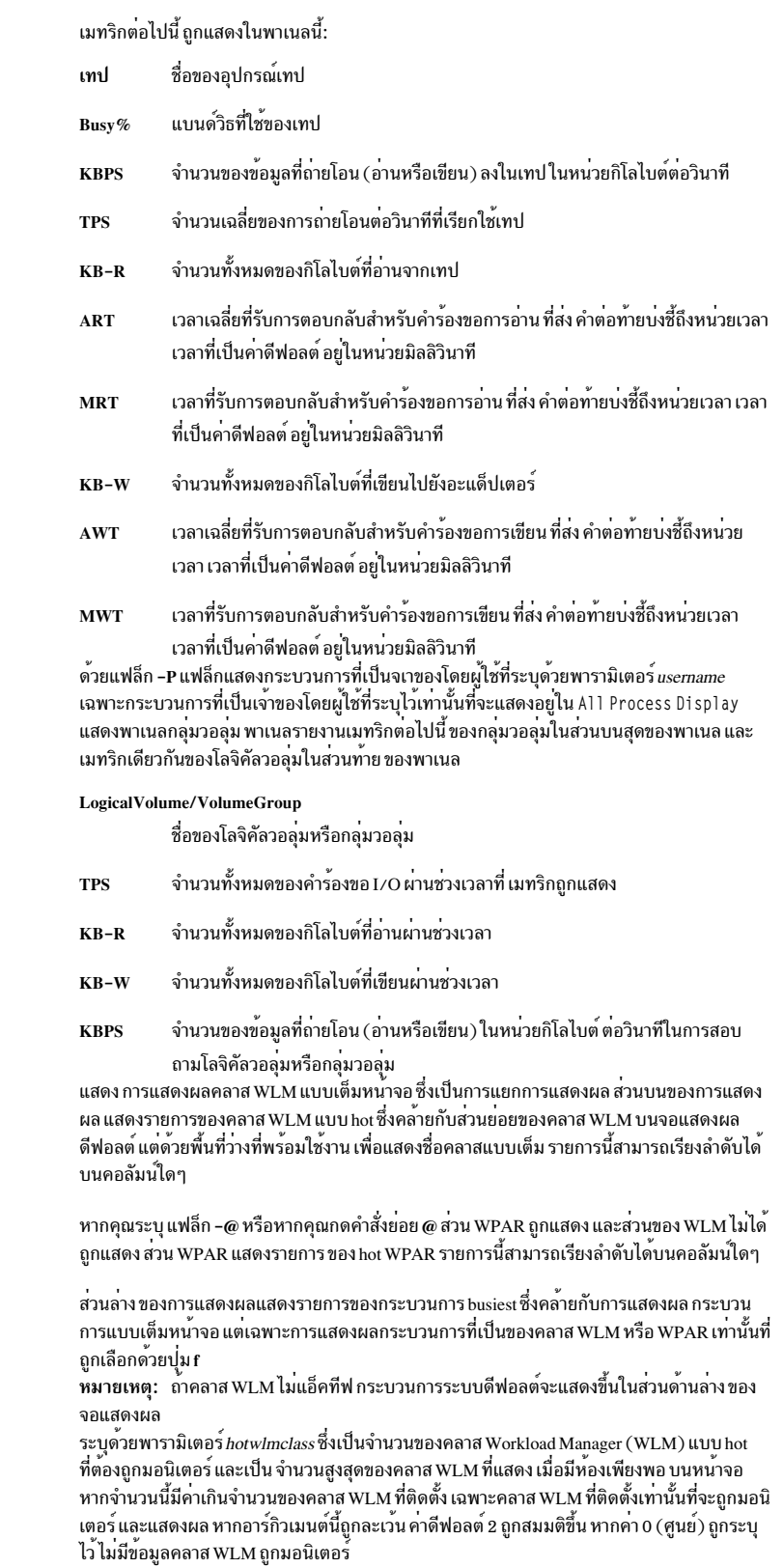

# คำสั่งย่อยทั่วไป

ขณะที่ topas กำลังรัน คำสั่งจะยอมรับคำสั่งย่อย 1 อักขระ แต่ละครั้ง ที่ช่วงเวลาการมอนิเตอร์ผ่านไป โปรแกรมจะตรวจสอบ 

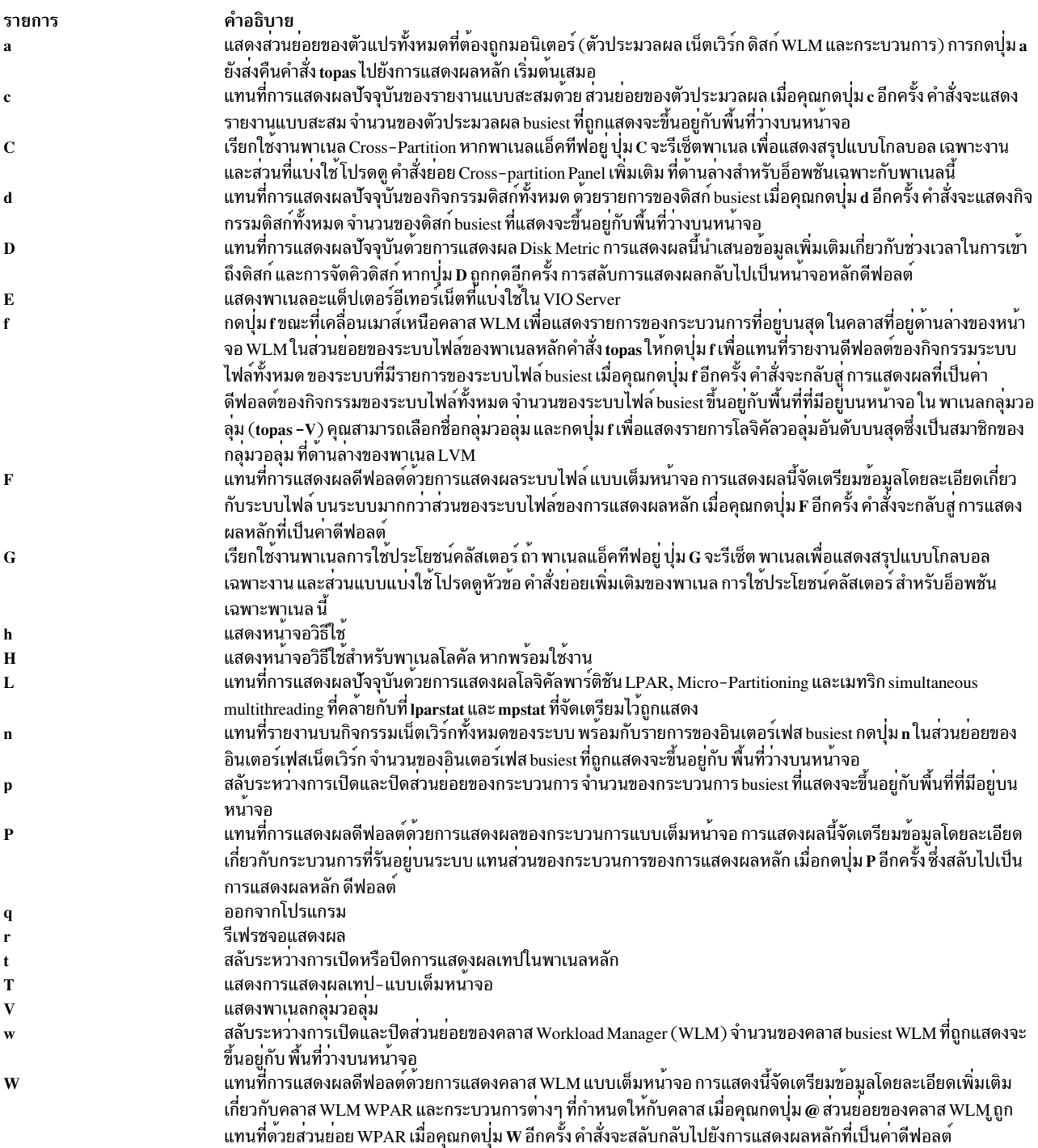

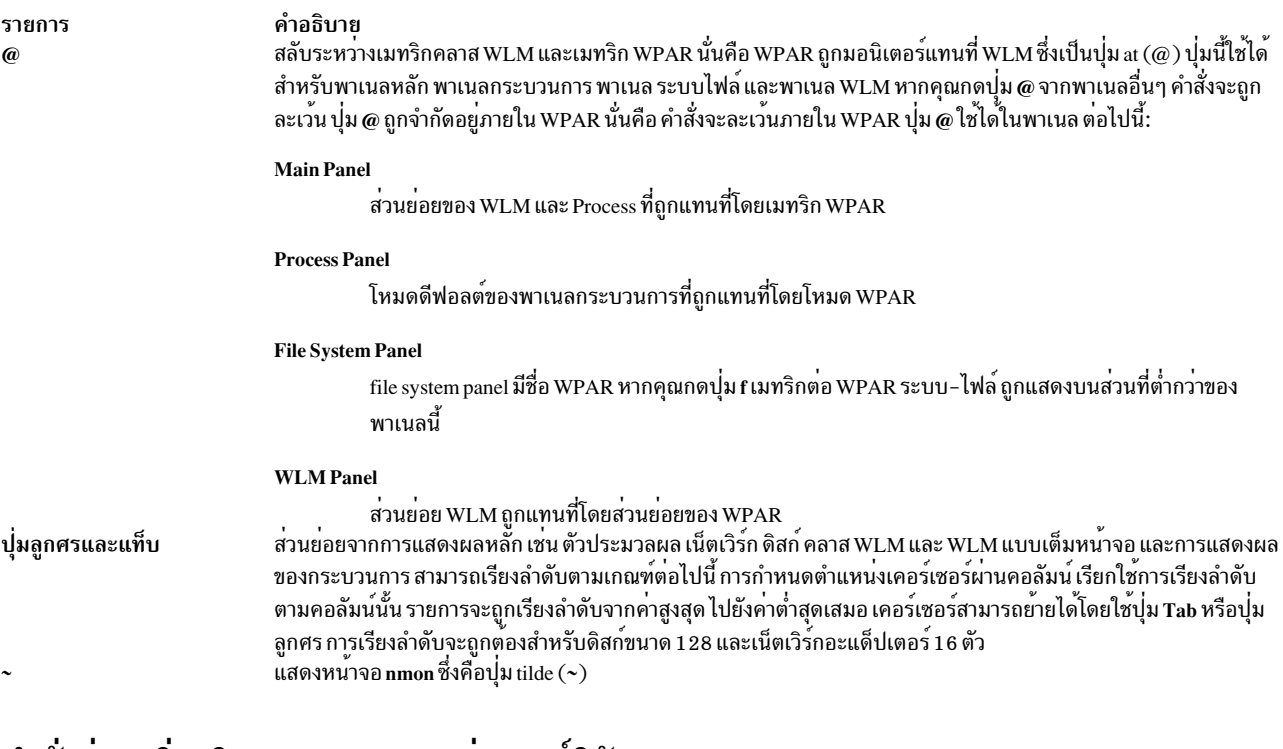

# <span id="page-549-0"></span>้คำสั่งย่อยเพิ่มเติมของพาเนลระหว่างพาร์ติชัน

เมื่อ topas พาเนลระหว่างพาร์ติชันแอ็คทีฟอยู่ คำสั่งจะยอมรับ คำสั่งย่อย 1 อักขระเพิ่มเติมต่อไปนี้ แต่ละครั้ง ที่ช่วงเวลาการ<br>มอนิเตอร์ผ่านไป โปรแกรมจะตรวจสอบหนึ่งในคำสั่งย่อยต่อไปนี้ และตอบกลับไปยังการดำเนินการที่ร้องขอใดๆ

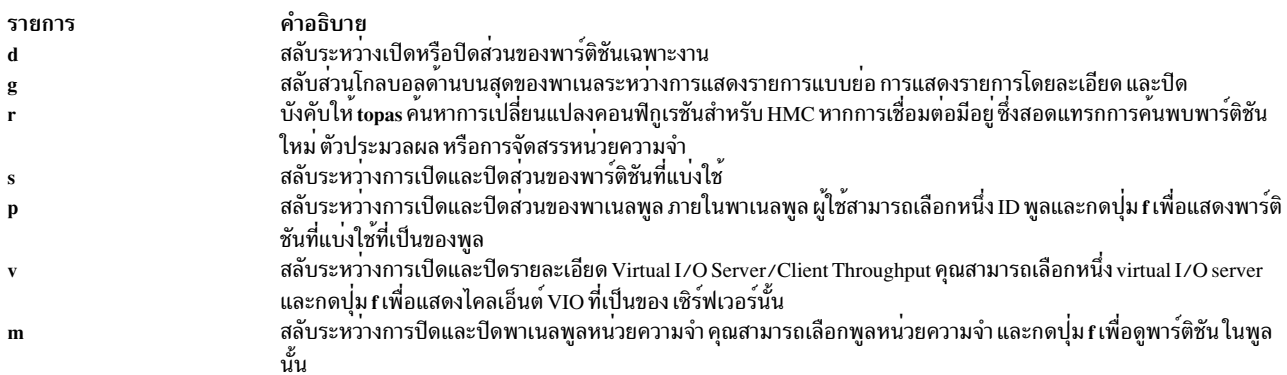

# <span id="page-549-1"></span>คำสั่งย่อยเพิ่มเติมของพาเนลการใช<sup>้</sup>ประโยชน์คลัสเตอร์

เมื่อ topas พาเนลการใช<sup>้</sup>ประโยชน์คลัสเตอร์แอ็คทีฟอยู่ คำสั่งจะยอมรับ คำสั่งย<sup>่</sup>อย 1 อักขระเพิ่มเติมต่อไปนี้ แต่ละครั้ง ที่ช่วง<br>เวลาการมอนิเตอร์ผ่านไป โปรแกรมจะตรวจหาคำสั่งย่อยอย่างใดอย่างหนึ่ง ต่อไปนี้และตอบสนองต่อการดำเน ใดๆ:

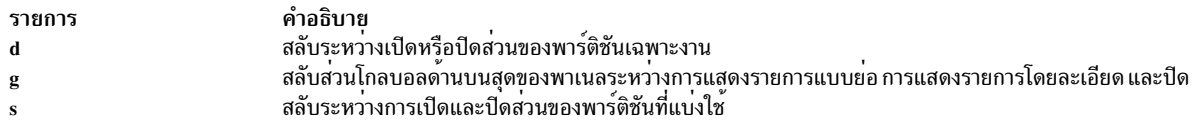

# คำสั่งย่อย Disk Panel (topas -D) เพิ่มเติม

เมื่อ topas พาเนลดิสก์แอ็คทีฟอยู่ คำสั่งจะยอมรับ คำสั่งย่อย 1 อักขระเพิ่มเติมต่อไปนี้ แต่ละครั้ง ที่ช่วงเวลาการมอนิเตอร์ผ่าน ้แรก เคน ทางแตกและการเปิด และเรียน เรา และเรียน เรื่อง และเรื่อง และเรื่อง และการ กรรมมาก<br>ไปโปรแกรมจะตรวจหาคำสั่งย่อยอย่างใดอย่างหนึ่ง ต่อไปนี้และตอบสนองต่อการดำเนินการที่ร้องขอใดๆ:

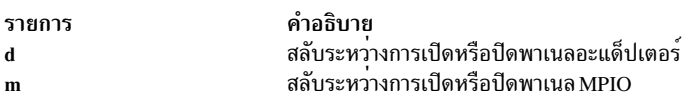

# คำสั่งย่อยเพิ่มเติมของพาเนลอะแด็ปเตอร์

เมื่อ topas พาเนลอะแด็ปเตอร์แอ็คทีฟอยู่ คำสั่งจะยอมรับ คำสั่งย<sup>่</sup>อย 1 อักขระเพิ่มเติมต่อไปนี้ แต่ละครั้ง ที่ช**่วงเวลาการมอนิ**<br>เตอร์ผ่านไป โปรแกรมจะตรวจหาคำสั่งย่อยอย่างใดอย่างหนึ่ง ต่อไปนี้และตอบสนองต่อการดำเนินการที่ร้อง

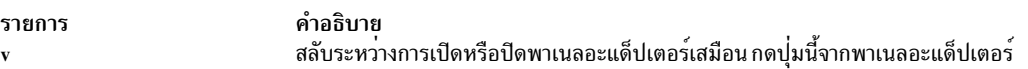

# คำสั่งย่อย Logical Partition Panel (topas –L) เพิ่มเติม

เมื่อ topas พาเนลโลจิคัลแอ็คทีฟอยู่ คำสั่งจะยอมรับ คำสั่งย่อย 1 อักขระเพิ่มเติมต่อไปนี้ แต่ละครั้ง ที่ช่วงเวลาการมอนิเตอร์ ้ผ่านไปโปรแกรมจะตรวจหาคำสั่งยอยอย่างใดอย่างหนึ่ง ต่อไปนี้และตอบสนองต่อการดำเนินการที่ร้องขอใดๆ:

คำอธิบาย รายการ สลับพาเนล I/O Memory Entitlement Pools

# ีคำสั่งย**่อยเพิ่มเติมของพาเนล Virtual I**/O Server/Client Throughput

เมื่อ topas พาเนล Virtual I/O Server/Client Throughput แอ็คทีฟอยู่ คำสั่งจะยอมรับคำสั่งย<sup>่</sup>อย 1 อักขระเพิ่มเติมต<sup>่</sup>อไปนี้<br>แต่ละครั้ง ที่ช่วงเวลาการมอนิเตอร์ผ่านไป โปรแกรมจะตรวจหาคำสั่งย่อยอย่างใดอย่างหนึ่ง ต่อไปนี้และตอบส ดำเนินการที่ร้องขอใดๆ:

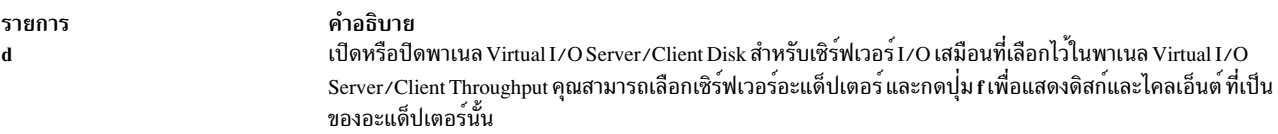

# <span id="page-550-0"></span>ู ตัวอย่างเอาต์พุต Workload Manager Classes แบบเต็มหน้าจอ

ต่อไปนี้คือตัวอย่างของการแสดงผลที่สร้างขึ้นโดยคำสั่ง topas -W:

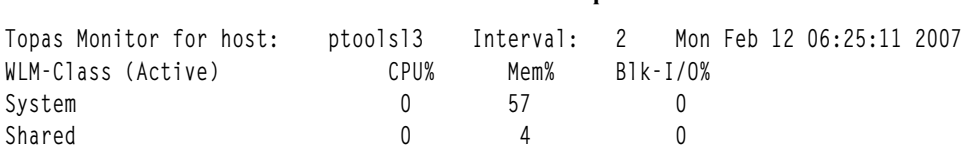

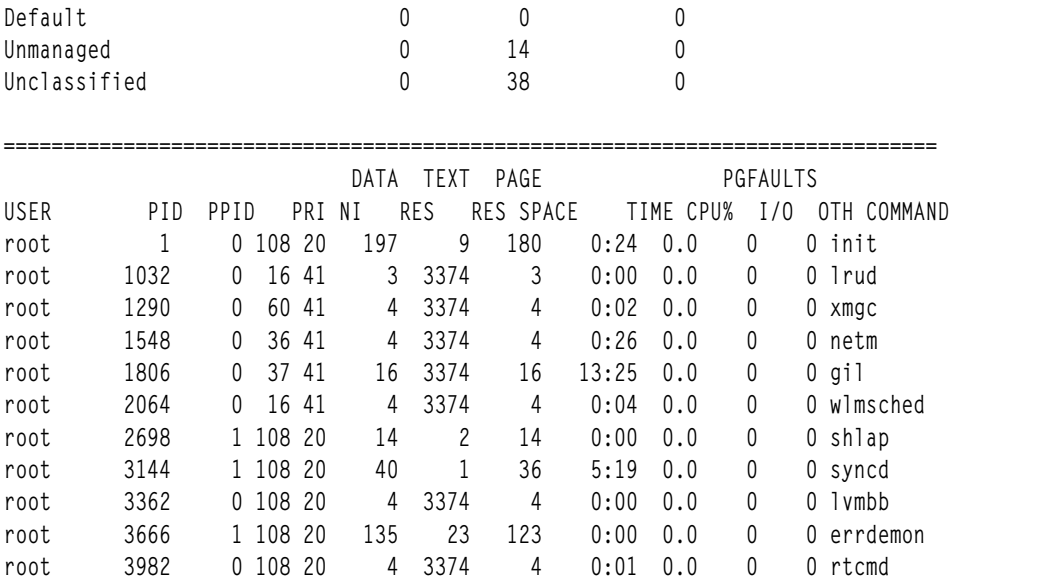

# ต่อไปนี้คือตัวอย**่**างของการแสดงผลที่สร*้*างขึ้นโดยคำสั่ง topas –W -@:

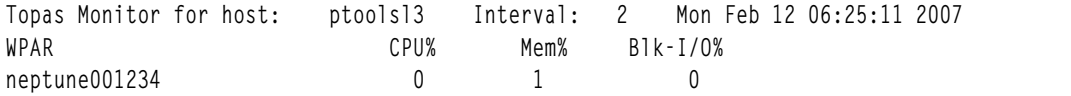

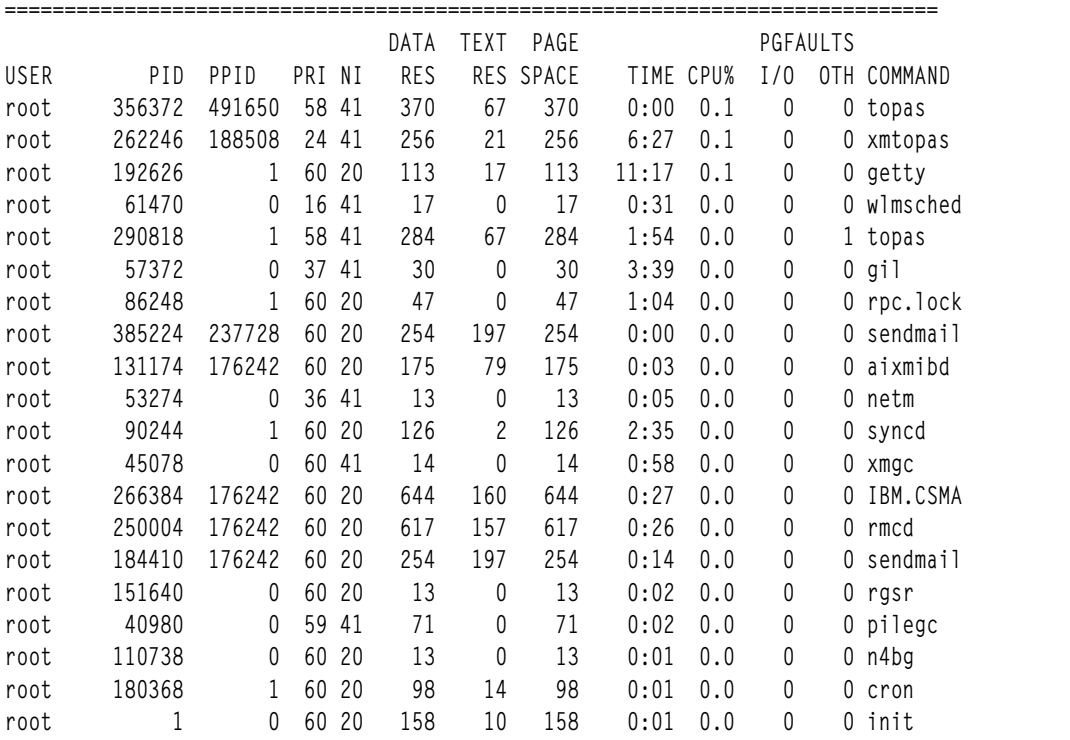

## ตัวอยาง

1. หากต<sup>้</sup>องการแสดงดิสก์แบบ "hot" มากสุดยี่สิบดิสก์ทุกๆ ห<sup>้</sup>าวินาที และละเว<sup>้</sup>นเน็ตเวิร์กอินเตอร์เฟส คลาส WLM ข้อมูล ระบบไฟล์ และ ข้อมลกระบวนการ ให้ป<sup>้</sup>อนคำสั่ง:

topas  $-15 - n0 - p0 - w0 - f0$ 

2. หากต<sup>้</sup>องการแสดงกระบวนการที่แอ็คทีฟมากสุดห้ากระบวนการและมากสุดยี่สิบคลาส WLM ที่แอ็คทีฟเป็นส่วนใหญ่ (ซึ่งเป็นค<sup>่</sup>าดีฟอลต์เมื่อละเว<sup>้</sup>นแฟล็ก -w) แต่ไม่มีเน็ตเวิร์กดิสก์ หรือข้อมูลระบบไฟล์ ให**้ป**้อนคำสั่งต่อไปนี้:

topas  $-*p*5 - *n*0 - *d*0 - *f*0$ 

- 3. หากต้องการรันโปรแกรมที่มีอ็อพชันที่เป็นค่าดีฟอลต์ให้ปอนคำสั่งต่อไปนี้: topas
- 4. หากต<sup>้</sup>องการไปยังการแสดงผลกระบวนการโดยตรงให**้ป**้อนคำสั่งต่อไปนี้:

 $topas - P$ 

- 5. หากต<sup>้</sup>องการไปยังการแสดงผลคลาส WLM โดยตรง ให<sup>้</sup>ปอนคำสั่ง ต่อไปนี้: topas -W
- 6. หากต<sup>้</sup>องการไปยังการแสดงผลโลจิคัลพาร์ติชันโดยตรง ให<sup>้</sup>ปอนคำสั่ง ต่อไปนี้:

 $t$ onas - I

- 7. หากต้องการไปยังการแสดงผลเมทริกสำหรับดิสก์โดยตรงให้ป้อนคำสั่ง ต่อไปนี้:  $tons -D$
- 8. หากต้องการไปยังการแสดงผลระบบไฟล์โดยตรงให<sup>้</sup>ป้อนคำสั่ง ต่อไปนี้:  $tons - F$
- 9. หากต้องการไปยังโหมดการมอนิเตอร์ WPAR โดยตรง abc ให้ปอนคำสั่งต่อไปนี้: topas  $-\omega$  abc
- 10. หากต้องการไปยังโหมด topas WPAR โดยตรง ให้ปอนคำสั่งต่อไปนี้: topas  $-\omega$
- 11. หากต้องการไปยังการแสดงผล LVM โดยตรง ให<sup>้</sup>ปอนคำสั่งต่อไปนี้: topas  $-V$
- 12. หากต้องการไปยังการแสดงผลเทปโดยตรงให้ปอนคำสั่งต่อไปนี้:  $topas -T$
- 13. หากต้องการไปยังอะแด็ปเตอร์อีเทอร์เน็ตแบบแบ่งใช<sup>้</sup>บนพาเนลเซิร์ฟเวอร์ VIO ให้ป<sup>้</sup>อนคำสั่งต่อไปนี้:  $tons$  -E
- 14. หากต้องการไปยังการแสดงผลการใช้ประโยชน์คลัสเตอร์โดยตรงให้ป้อนคำสั่ง ต่อไปนี้:  $t$ onas - G
- 15. เมื่อต้องการไปยังพาเนลทอพอโลยีหน<sup>่</sup>วยความจำโดยตรง และ ดูสถิติ SRAD ให<sup>้</sup>ปอนคำสั่งต่อไปนี้: topas -M
- 16. เมื่อต้องการแสดงการใช้กระบวนการเฉพาะผู้ใช้ guest ให้ปอนคำสั่งต่อไปนี้: topas  $-P$  -U quest
- 17. เมื่อต้องการแสดงสองตัวประมวลผลแรกที่มีการใช้ตัวประมวลผล สง ให้ปอนคำสั่งต่อไปนี้:  $topas -c2$

# ไฟล์

รายการ  $/ \ensuremath{\mathbf{usr}/\mathbf{bin}/\mathbf{topas}}$  คำอธิบาย มีคำสั่ง topas

# ี คำสั่ง topasout

วัตถุประสงค์

สร้างรายงานโดยประมวลผลการบันทึก xmwlm, nmon และ topas

# ไวยากรณ์

## รายงานแบบโลคัล

topasout -R type [-i interval] [-b time ] [-e time ] topas\_recording\_file

## รายงานที่ค้นด้วยคอมมา

topasout  $-c$  [ $-m$  type] topas\_recording\_file

### รายงานสเปร็ดชีต

topasout [-s] [-m type] topas\_recording\_file

## รายงานชุดคำสั่งวิเคราะห<sup>์</sup> Nmon

topasout -a topas\_recording\_file

## รายงาน WLE จากไฟล์ topasrec / nmon

topasout -R wle { nmon\_recording\_file | topas\_recording\_file }

#### รายงาน CEC

topasout -R type [-i interval] [-b time] [-e time] topas\_recording\_file

## รายงานที่คั่นด้วยคอมมา

topasout [-c] topas\_recording\_file

#### รายงานสเปร็ดทีต

topasout -s topas\_recording\_file

# คำอธิบาย

้คำสั่ง topasout มีการใช้เพื่อแปลง การบันทึกไบนารีที่สร้างขึ้นโดยยูทิลีตี xmwlm, xmtrend หรือ topasrec การบันทึกไบนารี สามารถเป็นการบันทึกระบบโลคัล การบันทึก central electronic complex (CEC) หรือการบันทึกคลัสเตอร์ ตลอดทั้ง SMIT คุณสามารถเปิดใช<sup>้</sup>งาน กำหนดคอนฟิก หรือปิดใช<sup>้</sup>งานการบันทึกไบนารี

หากมีมากกว่าหนึ่งค่าสำหรับเมทริกภายในช่วงเวลา-ที่ระบุโดยผู้ใช้ คำสั่ง topasout จะหาค่าเฉลี่ย ทั้งหมดที่ได้รับจากค่าเดี่ยว ที่สามารถพิมพ์ได้ในรายงาน สำหรับค่าที่ไม่สามารถหาค่าเฉลี่ยได<sup>้</sup> (เช่น simultaneous multithreading โหมดเฉพาะงานและ โหมดแบ่งใช<sup>้</sup>) คำสั่ง topasout จะใช<sup>้</sup>ค่าสุดท้ายหรือค่าแรกที่ถูกบันทึกไว*้*ในช่วงเวลาที่กำหนด

## รายงานแบบโลคัล

มีชนิดของรายงานโลคัลอยู่หลายชนิด: รายงานสรุป รายงานโดยละเอียด รายงาน LAN รายงานดิสก์ รายงานที่คั่นด้วยเครื่อง หมายจลภาค รายงานตัววิเคราะห์ Nmon รายงานอะแด็ปเตอร์ และ รายงานอะแด็ปเตอร์เสมือน

#### รายงานสรุป

รายงานสรุปแสดงมุมมองที่รวบรวมข้อมูลของระบบไว<sup>้</sup>

ส่วนหัวของคอลัมน์ต่อไปนี้อยู่ในรายงานสรุป:

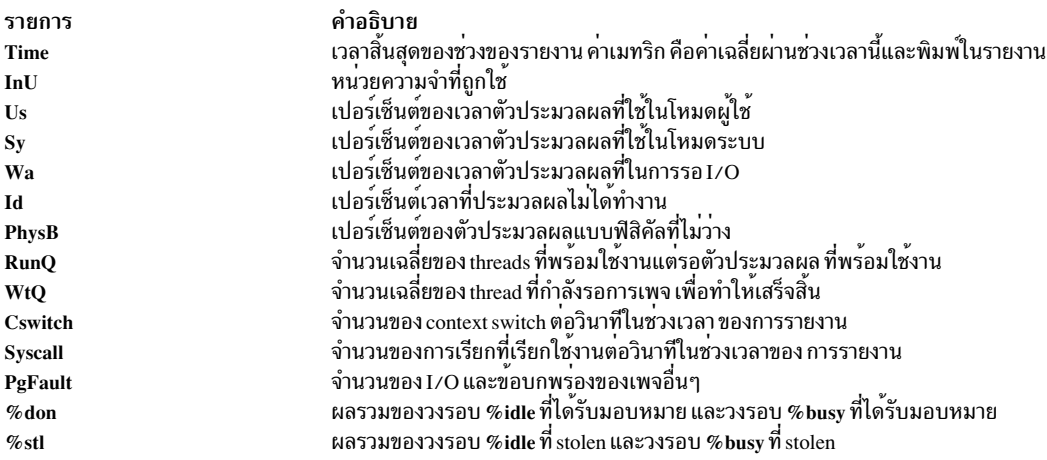

### ตัวอย่างต่อไปนี้แสดงเอาต์พุตของรายงานสรุปแบบโลคัล:

Report: System Summary --- hostname: aixfvt19 version:1.1 Start:01/24/07 04:45:50 Stop:01/24/07 04:48:07 Int: 5 Min Range: 2 Min Mem: 1.2 GB Dedicated SMT: ON Logical CPUs: 2 Time InU Us Sy Wa Id PhysB RunQ WtQ CSwitch Syscall PgFault 04:48:07 1.2 3 0 0 88 3.43 1.1 0.0 168 893 23

#### รายงานโดยละเอียด

รายงานโดยละเอียดจัดเตรียมมุมมองโดยละเอียดของเมทริกของระบบ

้ส่วนหัวของคอลัมน์ต่อไปนี้อยู่ในรายงานโดยละเอียด:

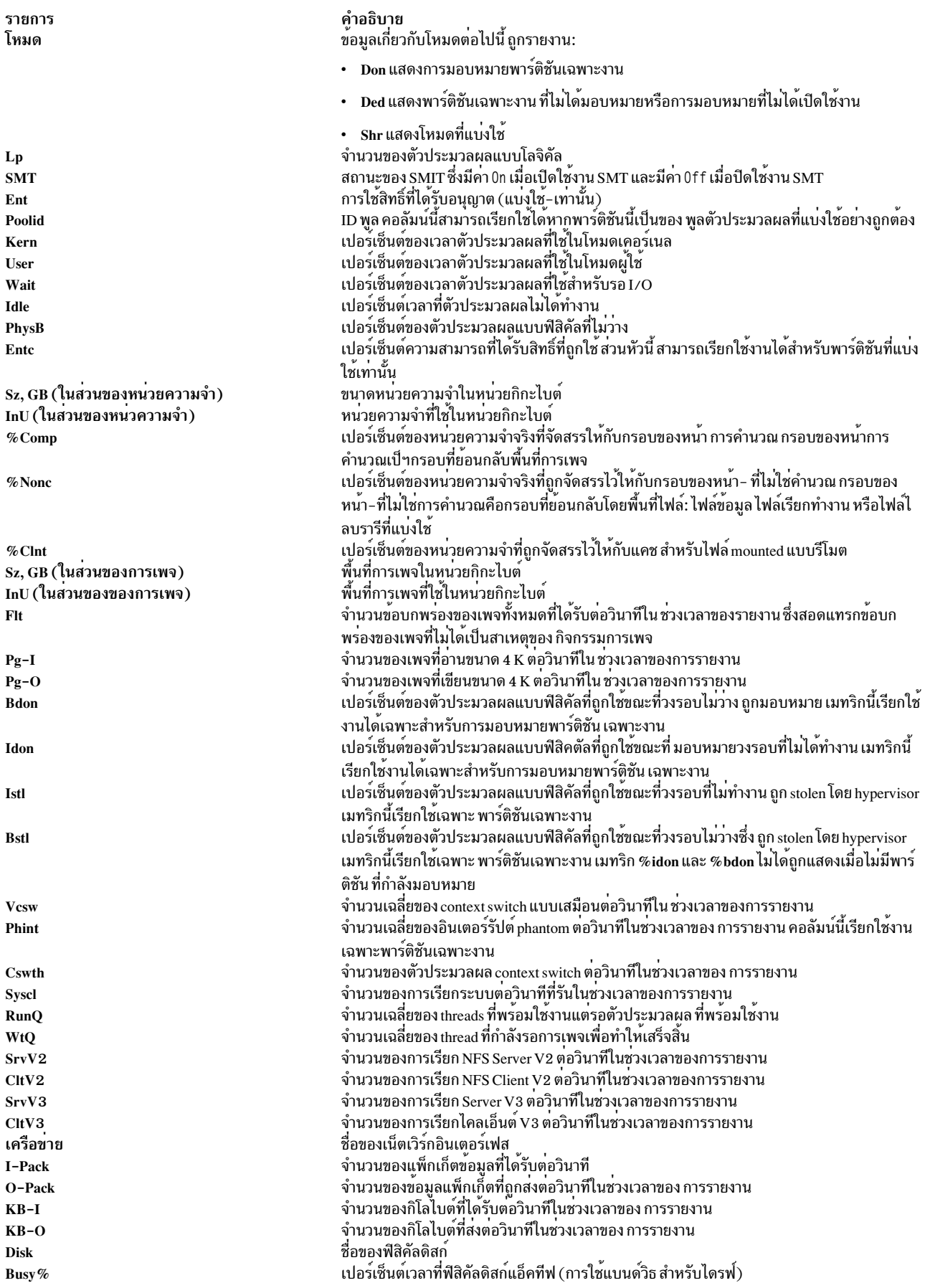

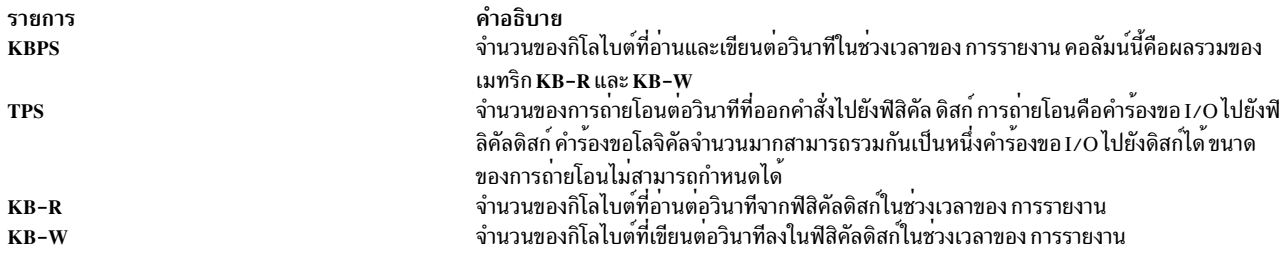

## ตัวอย่างต่อไปนี้แสดงรายงานโดยละเอียดบนโลคัล:

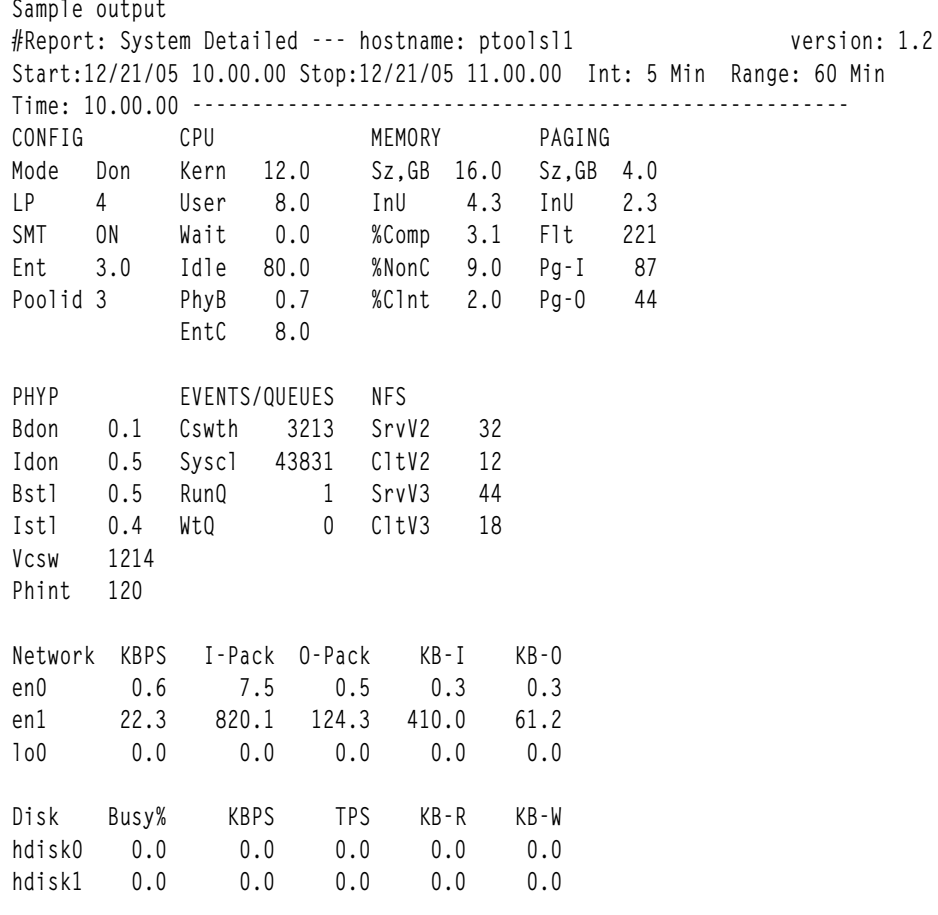

topasout local report - detailed report

## รายงานดิสก์

รายงานดิสก์จัดเตรียมข้อมูลเกี่ยวกับจำนวนของข้อมูลที่อ่านหรือเขียน ลงในดิสก<sup>์</sup>

ส่วนหัวของคอลัมน์ต่อไปนี้อยู่ในรายงานดิสก์:

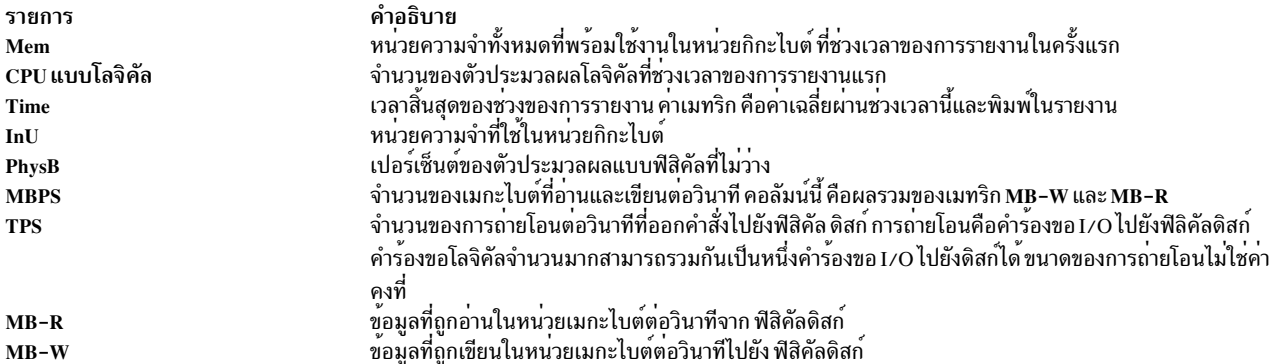

ตัวอย่างต่อไปนี้แสดงเอาต์พุตของรายงานดิสก์แบบโลคัล:

```
Sample output
Report: Total Disk I/O Summary --- hostname: aixfvt19 version:1.1
Start:01/24/07 04:45:50  Stop:01/24/07 04:48:07  Int: 5 Min Range:15 Min
Mem: 1.2 GB Dedicated SMT: ON Logical CPUs: 2
Time InU PhysB MBPS TPS MB-R MB-W
04:48:07 1.2 3.4 0.2 2.1 0.1
                                    0.104:53:07 1.2
              3.4 0.3 2.1 0.0 0.3
```

```
\ddots
```
#### รายงาน LAN

รายงาน LAN จัดเตรียมจำนวนข้อมูลที่ได้รับหรือส่งใน เน็ตเวิร์กอินเตอร์เฟส

ส่วนหัวของคอลัมน์ต่อไปนี้อยู่ในรายงาน LAN:

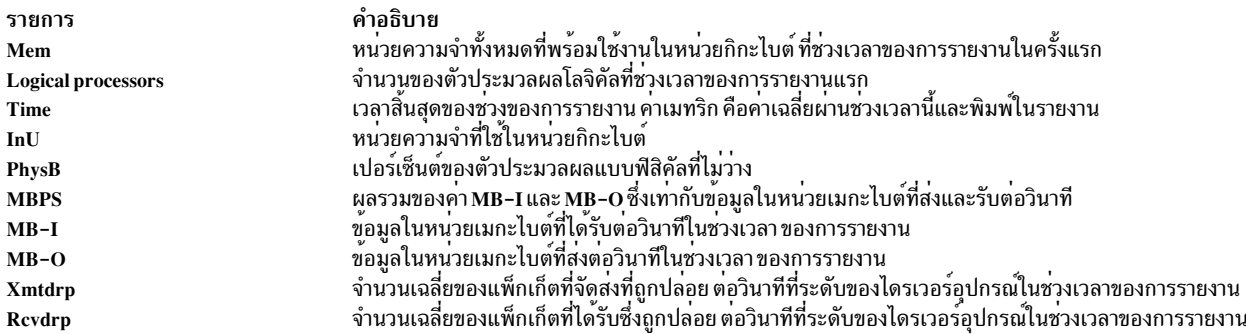

# ตัวอย่างต่อไปนี้แสดงเอาต์พุตของรายงาน LAN บนโลคัล:

```
#Report: System LAN Summary --- hostname: tooltime2
                                                                 version:1.1
Start:03/02/07 00:38:18 Stop:03/02/07 07:08:32    Int: 5 Min Range: 390 Min
Mem: 4.0 GB Shared SMT: ON Logical CPUs: 2
Time InU PhysB MBPS MB-I MB-0 Rcvdrp Xmtdrp
00:43:18 0.6 0.1 0.0 0.0 0.0 0 0
00:48:18 0.6 0.3 0.0 0.0 0.0
                                        \overline{0}\Omega00:53:19 0.7 0.2 0.0 0.0 0.0 0
                                              \overline{0}\dddot{\phantom{0}}
```
#### <span id="page-557-0"></span>รายงานชุดคำสั่งวิเคราะห<sup>์</sup> Nmon

คำสั่ง topasout สร<sup>้</sup>างรายงานตัววิเคราะห<sup>์</sup> Nmon ที่สามารถดูได<sup>้</sup>ดวยตัววิเคราะห์ nmon

้คำสั่ง topasout ถูกใช้เพื่อติดประกาศกระบวนการ ที่บันทึกไว้แบบไบนารีที่สร้างโดยยูทิลิตี xmwlm ยูทิลิตี xmtrend และยูทิลิตี topasrec การบันทึกแบบไบนารีสามารถเป็นการบันทึกระบบโลคัล การบันทึก Central Electronic Complex (CEC) หรือการ ี บันทึกแบบคลัสเตอร์ ตลอดทั้ง SMIT คุณสามารถเปิดใช<sup>้</sup>งาน ตั้งค<sup>่</sup>า หรือปิดใช<sup>้</sup>งานการบันทึกแบบไบนารี

หมายเหตุ: ยูทิลิตี xmwlm และ xmtrend เป็นยูทิลิตีที่ล้าสมัยและแทนที่ด้วยยูทิลิตี topasrec

ใช้คำสั่ง topasout พร้อมกับแฟล็ก -a เพื่อสร้างรายงานนี้ คุณสามารถเปิดไฟล์ .csv ด้วยตัววิเคราะห์ nmon ตัวอย่างเช่น หาก ต้องการสร้างไฟล์ xmwlm.061016.csv ให้ป้อนคำสั่งต่อไปนี้:

```
topasout -a /etc/perf/daily/xmwlm.061016
```
ไฟล์ .csv ที่สร้างขึ้นวางอยู่ในไดเร็กทอรีเดียวกันของไฟล์ต<sup>้</sup>นฉบับ นั่นคือ ในไดเร็กทอรี /etc/perf/daily/ ชื่อไฟล์คือ xmwlm. 061016.csv.

```
รายงานที่คั่น ด้วยคอมมา
```
คำสั่ง topasout สร้างรายงานที่มีข้อมูล ที่คั่นด้วยเครื่องหมายจุลภาค

ใช้คำสั่ง topasout ด*้*วยแฟล็ก -c ที่สร้างรายงานนี้ ไฟล์เอาต์พุต ที่เขียนลงในไฟล์ *recordedfilename\_*01

```
ตัวอย่างเช่น หากต<sup>้</sup>องการสร้างรายงานที่คั่นด้วยเครื่องหมายจุลภาคสำหรับไฟล<sup>์</sup> xmwlm.060503 ให<sup>้</sup>ปอนคำสั่งต่อไปนี้:
topasout -c /etc/perf/daily/xmwlm.060503
```
ไฟล์เอาต์พุตคือไฟล์ xmwlm.060503 01 ที่วางอยู่ในไดเร็กทอรีเดียวกันกับไฟล์ต<sup>้</sup>นฉบับ

เมื่อระบุแฟล็ก -m คำสั่ง topasout เขียนค่า min, max, mean, stdev และ exp ของเมทริกที่บันทึกไว้ในรายงาน

้ตัวอย่างต่อไปนี้แสดงเอาต์พุตของรายงานบนโลคัลด้วยข้อมูล ที่คั่นด้วยเครื่องหมายจุลภาค:

```
#Monitor: xmtrend recording--- hostname: aixfvt19 ValueType: mean
Time="2007/01/24 04:45:50", CPU/gluser=0.02
Time="2007/01/24 04:45:50", CPU/glkern=0.28
Time="2007/01/24 04:45:50", CPU/glwait=0.00
Time="2007/01/24 04:45:50", CPU/glidle=99.69
Time="2007/01/24 04:45:50", NFS/Server/v3calls=0.00
Time="2007/01/24 04:45:50", NFS/Server/v2calls=0.00
\dddotsc
```
## <span id="page-558-1"></span>รายงานรูปแบบสเปร็ดชีต

ี คำสั่ง topasout สร้างรายงานในรูปแบบ สเปร็ดชีต

ใช้คำสั่ง topasout ด้วยแฟล็ก -s ที่สร้างรายงานนี้ ไฟล์เอาต์พุต ที่เขียนลงในไฟล์ recordedfilename\_01

ตัวอย่างเช่น หากต<sup>้</sup>องการสร*้*างรายงานในรูปแบบสเปร็ดชีตสำหรับไฟล<sup>์</sup> xmwlm.060503 ให<sup>้</sup>ปอนคำสั่งต่อไปนี้:

```
topasout -s /etc/perf/daily/xmwlm.060503
```
# ไฟล์เอาต์พุตคือไฟล์ xmwlm.060503\_01 ที่วางอยู่ในไดเร็กทอรีเดียวกันกับไฟล์ต<sup>้</sup>นฉบับ

เมื่อระบุแฟล็ก -m คำสั่ง topasout เขียนค่า*min, max, mean, stdev* และ *exp* ของเมทริกที่บันทึกไว*้*ในรายงาน

## รายงานอะแด็ปเตอร์

รายงานอะแด็ปเตอร์จัดเตรียมข้อมูลเกี่ยวกับจำนวนข้อมูล ที่อ่านหรือเขียนลงในอะแด็ปเตอร์

เมทริกต่อไปนี้ของอะแด็ปเตอร์อยู่ในรายงาน:

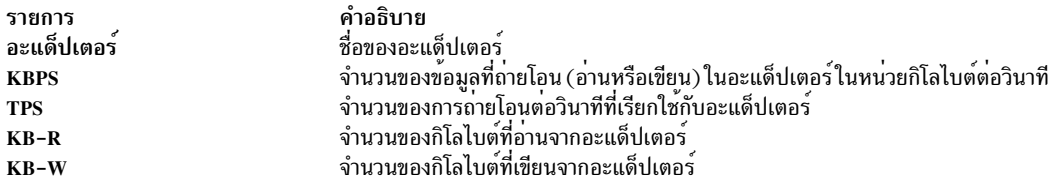

# เมทริกต่อไปนี้ของดิสก์อยู่ในรายงาน:

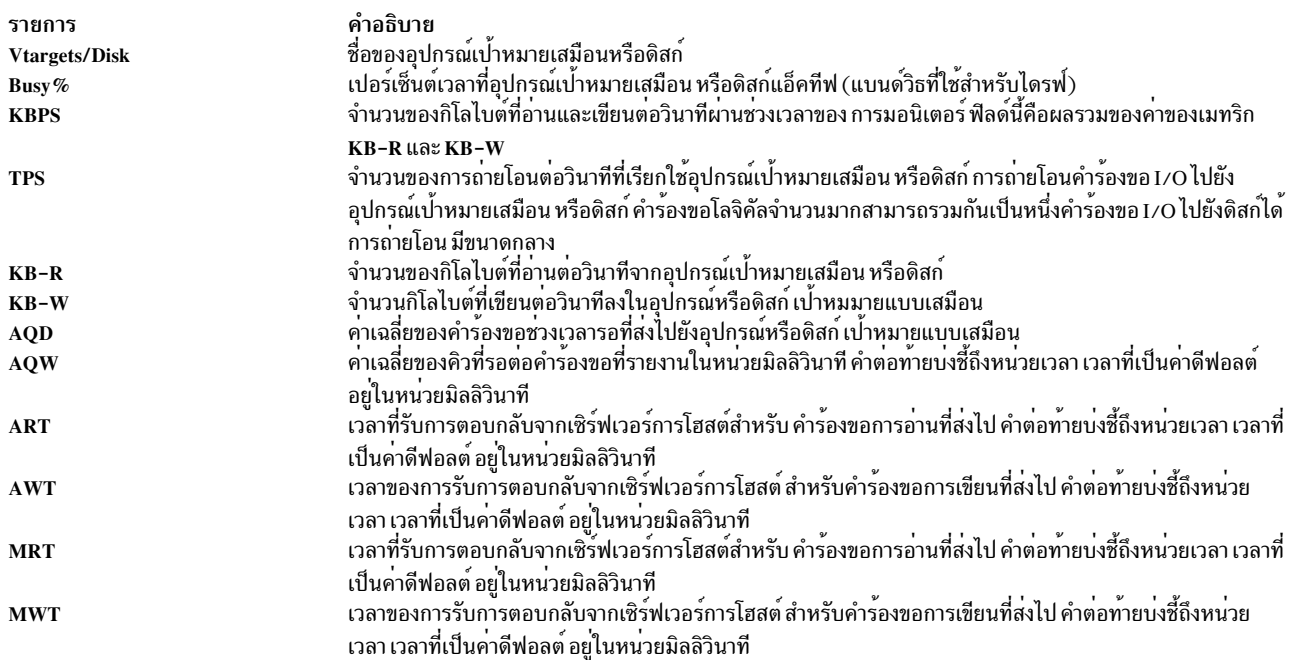

# รายงานอะแด็ปเตอร์เสมือน

เมทริกต่อไปนี้ของอะแด็ปเตอร์ถูกรายงานในรายงาน อะแด็ปเตอร์เสมือน:

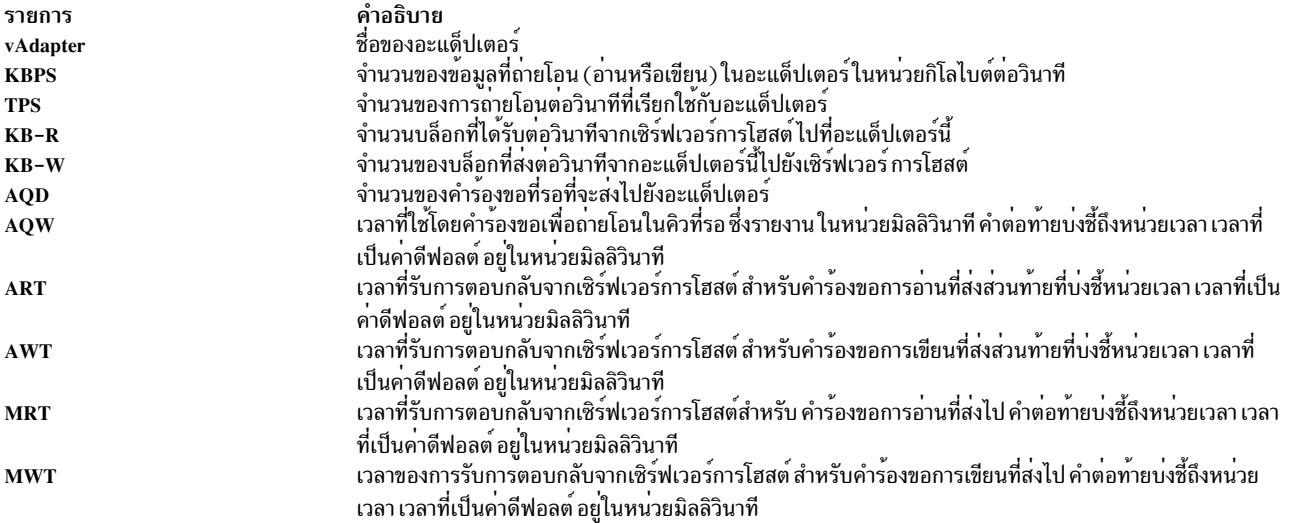

## เมทริกต่อไปนี้ของดิสก์อยู่ในรายงาน:

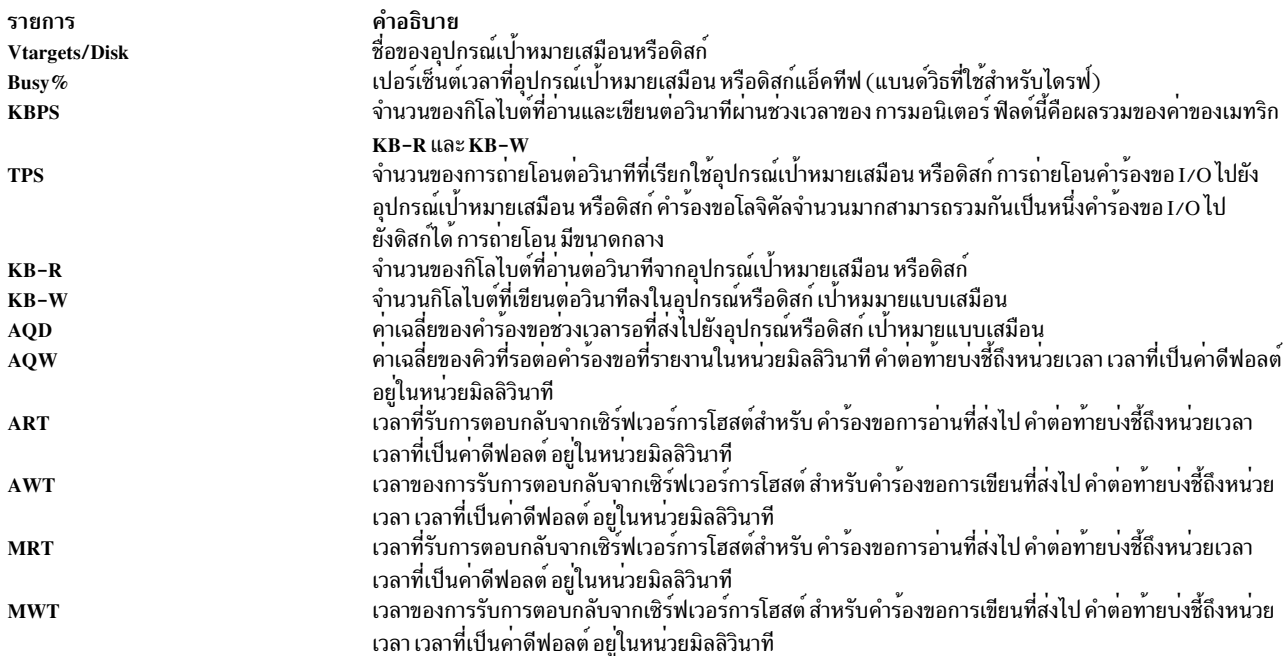

#### อินพุต On Demand WLE จากการบันทึก topasrec / nmon

นอกจากอินพุตที่มีการใช<sup>้</sup>งานสูงสุดรายสัปดาห์สำหรับ WLE ตลอดทั้ง SMIT ผู้ใช<sup>้</sup>สามารถเรียกใช<sup>้</sup>ไฟล์อินพุต On Demand<br>WLE เพื่อศึกษาเวิร์กโหลดเฉพาะ และใช้ข้อมูลเพื่อกำหนดขนาดของระบบและสร้างรายงาน คำสั่ง topasout มีความสามารถ<br>

```
ใช้อ็อพชัน topasout -R wle -Oifile=<filename> เพื่อสร้างรายงาน WLE ตัวอย่างเช่น หากต<sup>้</sup>องการสร้างรายงานจากไฟล์ให้ใช<sup>้</sup>
คำสั่ง ต่อไปนี้
```
topasout -R wle -Oifile=/etc/perf/daily/xmwlm\_130504.topas

หากเป็นการบันทึก nmon ให้ระบุอ็อพชัน -Otype พร้อมกับอ็อพชัน -Oifile ดังแสดงด้านล่าง: topasout -R wle -Oifile=/etc/perf/daily/xmwlm\_130504.nmon -Otype=nmon

อ็อพชัน wle แตกต่างจาก –**R** ชนิดอื่นๆ ในลักษณะที่การบันทึกทั้ง topas และ nmon สามารถมีการกำหนดเป็นอินพุตของอ็อพ ี ชันนี้ ในขณะที่เฉพาะการบันทึก topas (การบันทึก ที่สร้างขึ้นผ่านทาง xmwlm และ topasrec) สามารถมีการกำหนดเป็นไฟล์อิน พุตสำหรับอ็อพชันอื่นๆ

#### รายงาน CEC

มีรายงาน CEC อยู่ห<sup>้</sup>าแบบ คือ: รายงานสรุป รายงานแบบละเอียด รายงานพูลของตัวประมวลผลที่แบ<sup>่</sup>งใช<sup>้</sup> รายงานที่คั่นด<sup>้</sup>วย เครื่องหมายจุลภาคและรายงานสเปร็ดชีต

### รายงานสรุป

รายงานนี้จัดเตรียมสรุปของระบบ CEC การรายงาน อ<sup>้</sup>างอิงตามพาร์ติชันที่ตอบกลับไปยังคำสั่ง topas หากพาร์ติชันใน CEC ไม่ได้ตั้งค่า xmtopas หรือ xmservd ไว้ พาร์ติชันไม่สามารถมอนิเตอร์ได้

รายงานสรุป CEC มีส่วนหัวคอลัมน์ต่อไปนี้:

## ส่วนหัว (รายละเอียดพาร์ติชัน):

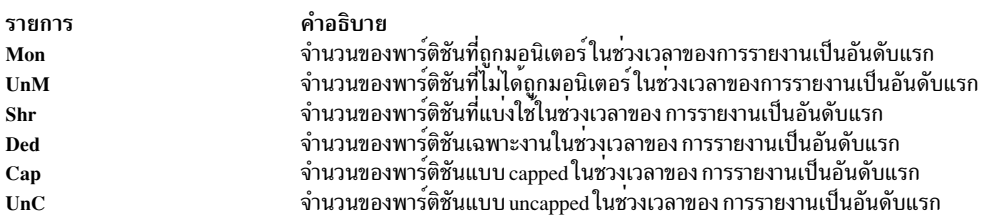

#### CEC:

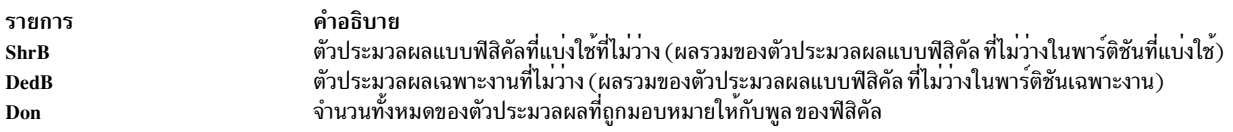

#### ตัวประมวลผล:

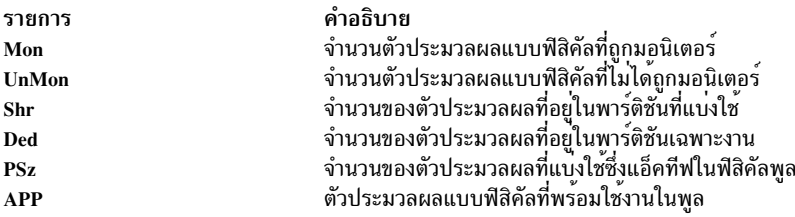

หนวยความจำ (GB):

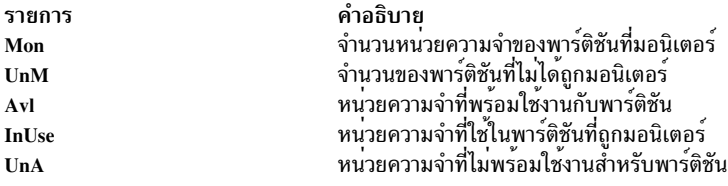

ตัวอย่างต่อไปนี้แสดงเอาต์พุตของรายงานสรุป CEC:

Sample Output #Report: CEC Summary --- hostname: ptoolsl3 version:1.2 Start:02/22/07 00:44:06 Stop:02/22/07 23:59:06 Int: 5 Min Range:1395 Min Partition Mon: 3 UnM: 0 Shr: 1 Ded: 2 Cap: 2 UnC: 1 -CEC--------------- - Processors--------------- - Memory (GB)-----------ShrB DedB Don St1 Mon UnM Shr Ded PSz APP Mon UnM Av1 UnA InU Time  $00:49$  0.00 0.00 - $\sim 10^{-11}$ 2.2 0.0 0.2 2 2.0 2.0 9.4 0.0 8.0 0.0 1.0  $00:54$  0.00 0.00 - $\omega_{\rm{eff}}$ 2.2 0.0 0.2 2 2.0 2.0 9.4 0.0 8.0 0.0 1.0  $00:59$  0.00 0.00 - - 2.2 0.0 0.2 2 2.0 2.0 9.4 0.0 8.0 0.0 1.0

#### รายงานโดยละเอียด

ี รายงานโดยละเอียดของ CEC กำหนดให<sup>้</sup>มุมมองโดยลเอียดของพาร์ติชันทั้งหมด ที่คำสั่ง topas สามารถบันทึกข<sup>้</sup>อมูล ได<sup>้</sup>

ส่วนหัวคอลัมน์ต่อไปนี้อยู่ในรายงานโดยละเอียดของ CEC:

## ข้อมูลพาร์ติชัน:

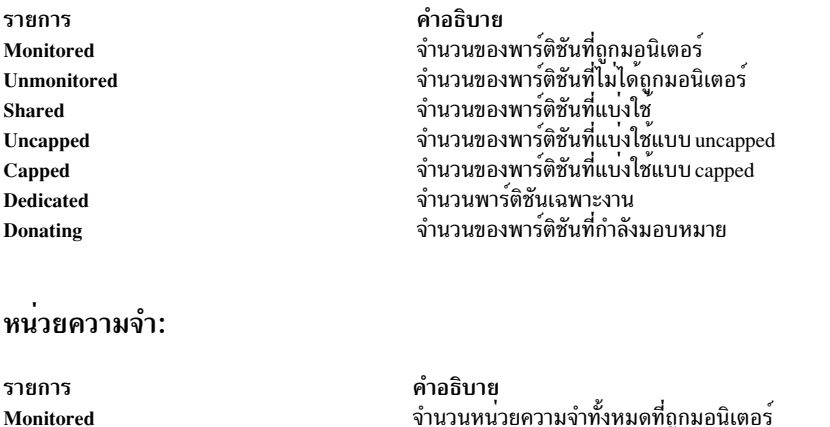

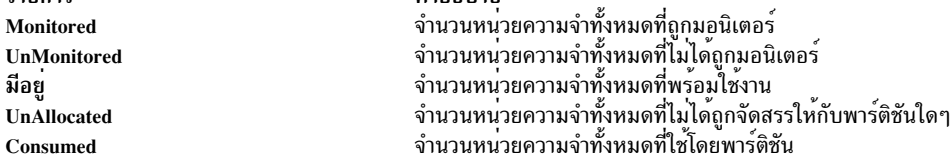

#### ตัวประมวลผล:

มือย

Consumed

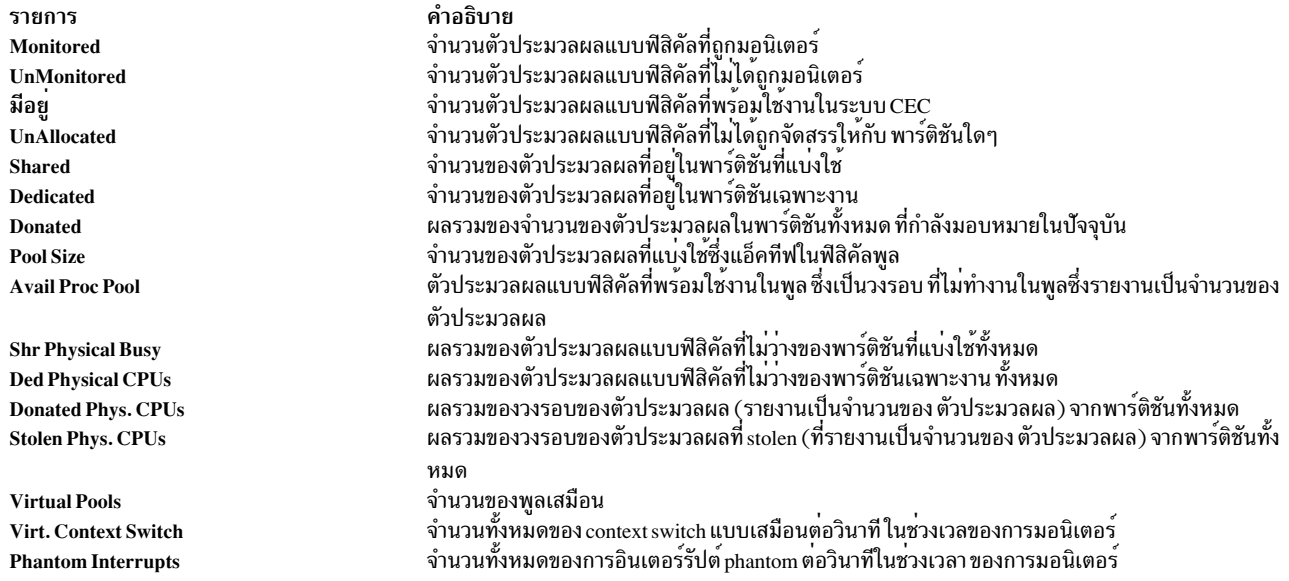

# ข้อมูลการทำงานพาร์ติชันเดี่ยว:

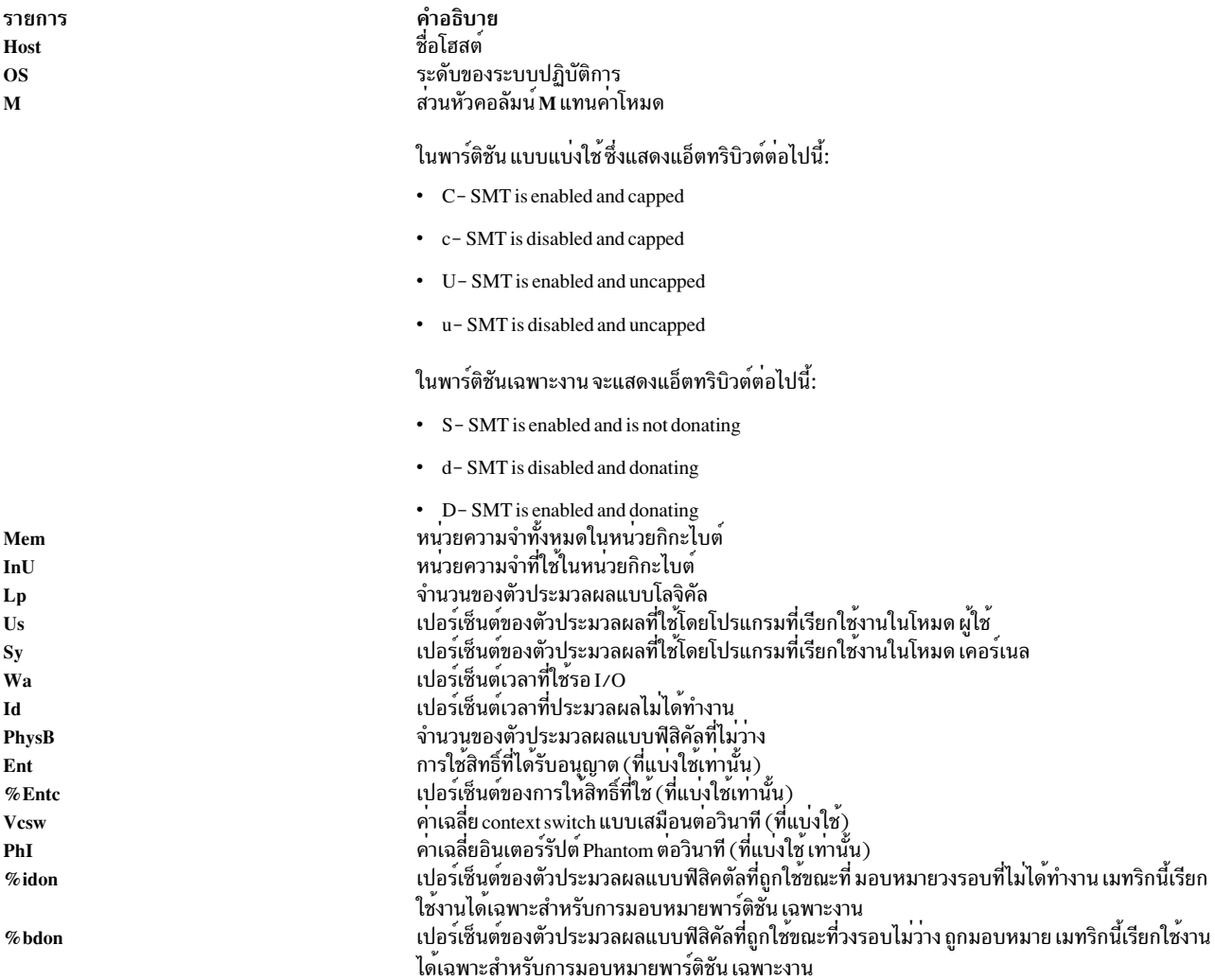

รายการ คำอธิบาย เปอร์เซ็นต์ของตัวประมวลผลแบบฟิสิคัลที่ถูกใช้ขณะที่วงรอบไม่ว่างซึ่ง ถูก stolen โดย hypervisor เมท  $%$ istl ริกนี้เรียกใช<sup>้</sup>เฉพาะ พาร์ติชันเฉพาะงาน

ตัวอย่างต่อไปนี้แสดงเอาต์พุตของรายงาน CEC โดยละเอียด:

#Report: CEC Detailed --- hostname: ptoolsl3 version:1.2 Start:03/06/07 07:19:39 Stop:03/06/07 07:28:39 Int: 5 Min Range: 9 Min Partition Info Memory (GB) Processors Avail Pool: 2.0 Monitored : 3 Monitored : 9.4 Monitored : 2.2 Shr Physcl Busy: 0.01 UnMonitored: 0 UnMonitored: 0.0 UnMonitored: 0.0 Ded Physcl Busy: 0.01 Shared : 1 Available : 0.0 Available : 0.0 Donated Phys. CPUs: 0.00 UnCapped : 1 UnAllocated: 0.0 Unallocated: 0.0 Stolen Phys. CPUs : 0.00 Capped : 2 Consumed : 0.0 Shared : 0.2 Hypervisor Dedicated : 2.0 Virt Cntxt Swtch: 545 Dedicated : 2 Donated : 0 Phantom Intrpt : 0 Donating : 0 Pool Size  $: 2.0$ Host OS M Mem InU Lp Us Sy Wa Id PhysB Vcsw Ent %EntC PhI ptools11 A53 U 3.1 1.9 4 0 1 0 98 0.01 317 0.2 2.55 0 Host OS M Mem InU Lp Us Sy Wa Id PhysB Vcsw %istl %bstl ptools13 A54 3.1 0.9 2 0 0 0 99 0.00 228 ptools11 A52 3.1 2.7 1 0 1 0 99 0.01 0 -

#### รายงานพูล-การประมวลผล-ที่แบ่งใช

ี รายงาน พูล-การประมวลผล-ที่แบ่งใช้สำหรับ CEC มีข้อมูล เกี่ยวกับพูลของตัวประมวลผลที่แบ่งใช้

้ส่วนหัวคอลัมน์ต่อไปนี้สอดแทรกอยู่ในรายงานพูล-ตัวประมวลผล- ที่แบ่งใช้:

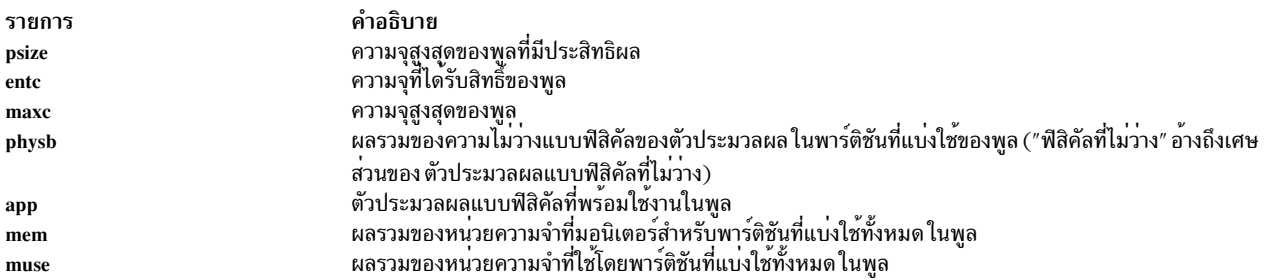

ตัวอย่างต่อไปนี้แสดงเอาต์พตของรายงานพล-ตัวประมวลผล- ที่แบ่งใช้สำหรับ CEC:

Sample Output

#Report: Topas CEC Pool Detailed --- hostname: ptoolsl1 version: 1.0 pool psize entc maxc physb app mem muse  $0$  3.0 2.0 3.0 0.1 1.0 2.0 1.0

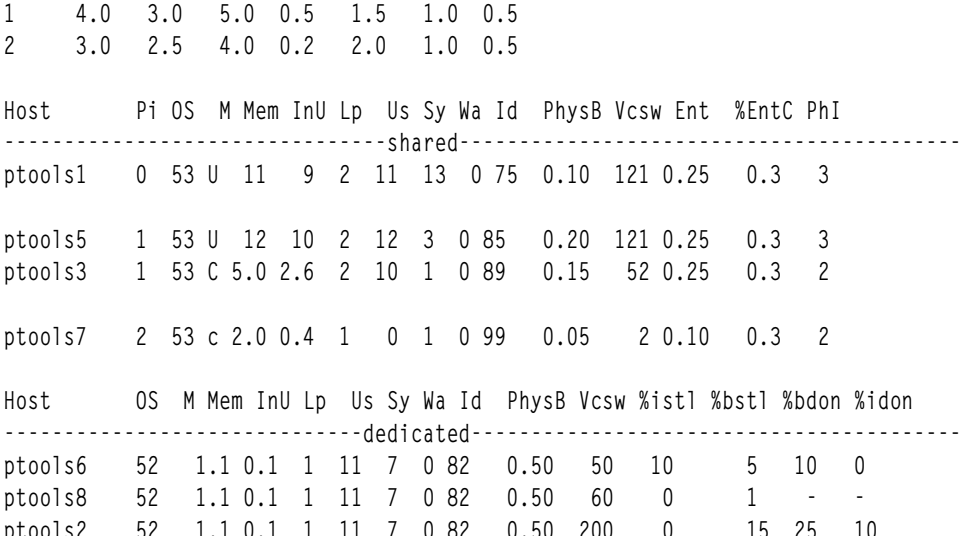

# รายงานพูลของหน่วยความจำ

คำสั่ง topasout สร้างรายงานพูลของหน่วยความจำ ที่มีข้อมูลเกี่ยวกับพูลหน่วยความจำใน CEC และพาร์ติชันที่เป็นของพูลของ<br>หน่วยความจำ ค่าต่อไปนี้ ถูกแสดงในส่วนของส่วนหัว:

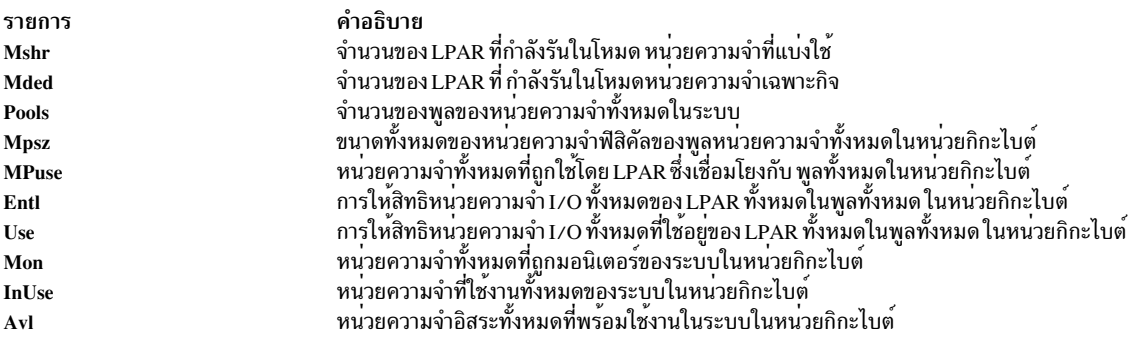

# ้ค่าต่อไปนี้ถูกแสดงอยู่ในส่วนของพูลหน่วยความจำ:

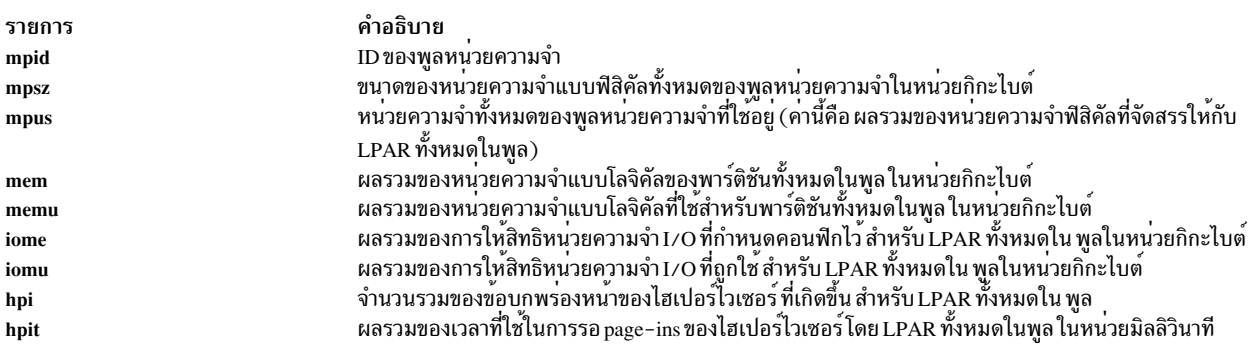

้ค่าต่อไปนี้ถูกแสดงอยู่ในส่วนของพาร์ติชัน:

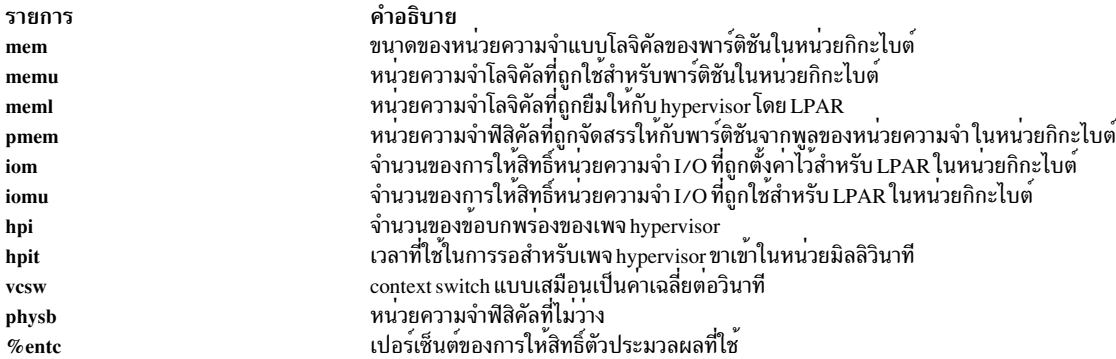

<span id="page-566-0"></span>รายงานที่คั่นด้วยคอมมา

้คำสั่ง topasout สร้างรายงาน CEC ที่มีข้อมูลที่คั่นด้วยเครื่องหมายจุลภาค

ใช้คำสั่ง topasout ด้วยแฟล็ก -c ที่สร*้*างรายงานนี้ ไฟล์เอาต์พุต ที่เขียนลงในไฟล์*recordedfilename\_*01

ู้ตัวอย่างเช่น หากต<sup>้</sup>องการสร้างรายงานในรูปแบบสเปร็ดชีตสำหรับไฟล์ topas\_CEC.070221 ในไดเร็กทอรี /etc/perf/ ให<sup>้</sup> ้<br>ป<sup>้</sup>อบดำสั่งต่อไปบึ้·

```
topasout -c /etc/perf/topas_CEC.070221
```
ไฟล์เอาต์พุตคือไฟล์ topas.070221\_01 ที่วางอยู่ในไดเร็กทอรีเดียวกันกับไฟล์ต<sup>้</sup>นฉบับ

```
การบันทึกคำสั่ง topas สนับสนุนเฉพาะอ็อพชัน -m mean
```
## ตัวอย่างต่อไปนี้แสดงเอาต์พุตของรายงาน topas CEC:

```
#Monitor: topas_CEC recording--- hostname: ptools13 ValueType: mean
Time="2007/03/06 07:19:39", CEC/Lpars/monitored=3.00
Time="2007/03/06 07:19:39", CEC/Lpars/unmonitored=0.00
Time="2007/03/06 07:19:39", CEC/Lpars/shared=1.00
Time="2007/03/06 07:19:39", CEC/Lpars/dedicated=2.00
Time="2007/03/06 07:19:39", ptoolsl1/LPAR/Sys/osver=5.30
Time="2007/03/06 07:19:39", ptoolsl1/LPAR/Sys/shared=1.00
Time="2007/03/06 07:19:39", ptoolsl1/LPAR/Sys/capped=0.00
Time="2007/03/06 07:19:39", ptoolsl1/LPAR/Sys/smt=1.00
\dddot{\phantom{0}}
```
### <span id="page-566-1"></span>รายงานรูปแบบสเปร็ดชีต

้ คำสั่ง topasout สร้างรายงาน CEC ในรูปแบบสเปร็ดชีต

ใช้คำสั่ง topasout ด้วยแฟล็ก -s ที่สร้างรายงานนี้ ไฟล์เอาต์พุต ที่เขียนลงในไฟล์ *recordedfilename\_*01

ู้ตัวอย่างเช่น หากต<sup>้</sup>องการสร้างรายงานในรูปแบบสเปร็ดชีตสำหรับไฟล<sup>์</sup> topas\_CEC.070221 ในไดเร็กทอรี /etc/perf/ ให<sup>้</sup> ำไ้คนคำสั่งต่อไปนี้:

```
topasout -s /etc/perf/topas_CEC.070221
```
ไฟล์เอาต์พุตคือไฟล์ topas.070221\_01 ที่วางอยู่ในไดเร็กทอรีเดียวกันกับไฟล์ต<sup>้</sup>นฉบับ

# การบันทึก topas สามารถใช<sup>้</sup>กับอ็อพชัน -m mean เท่านั้น

#### รายงาน VIOS

รายงาน VIOS มีข<sup>้</sup>อมูลเกี่ยวกับปริมาณ Visual I/O Server/Client ส<sup>่</sup>วนหัวของคอลัมน<sup>์</sup>ต่อไปนี้สอดแทรกอยู่ในรายงานปริมาณ งาน Virtual I/O Server/Client:

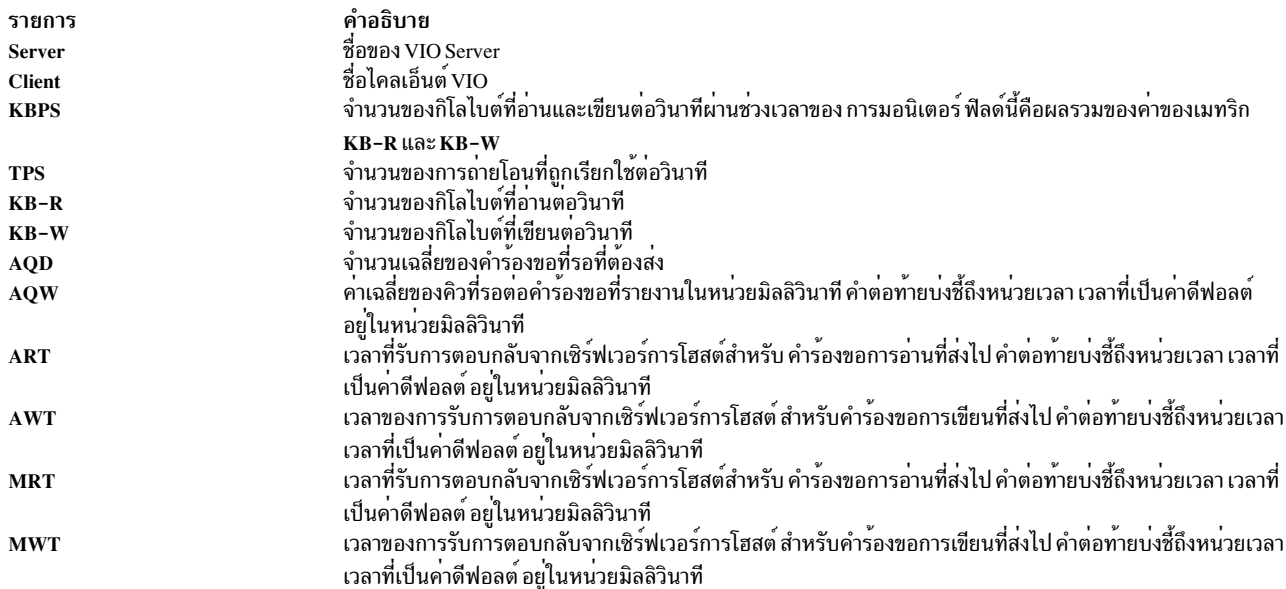

## รายงานอะแด็ปเตอร์ VIOS

รายงานอะแด็ปเตอร์ VIOS มีข้อมูลเกี่ยวกับ virtual I/O server หรืออะแด็ปเตอร์ไคลเอ็นต์ (VIOS) และรายละเอียดดิสก์ ราย<br>ละเอียดต่อไปนี้ ที่อยู่บนดิสก์ถูกรายงาน:

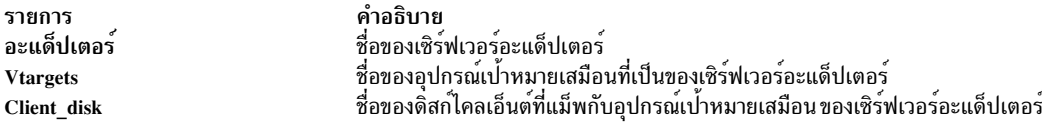

# รายละเอียดต่อไปนี้ของอะแด็ปเตอร์ถูกแสดง:

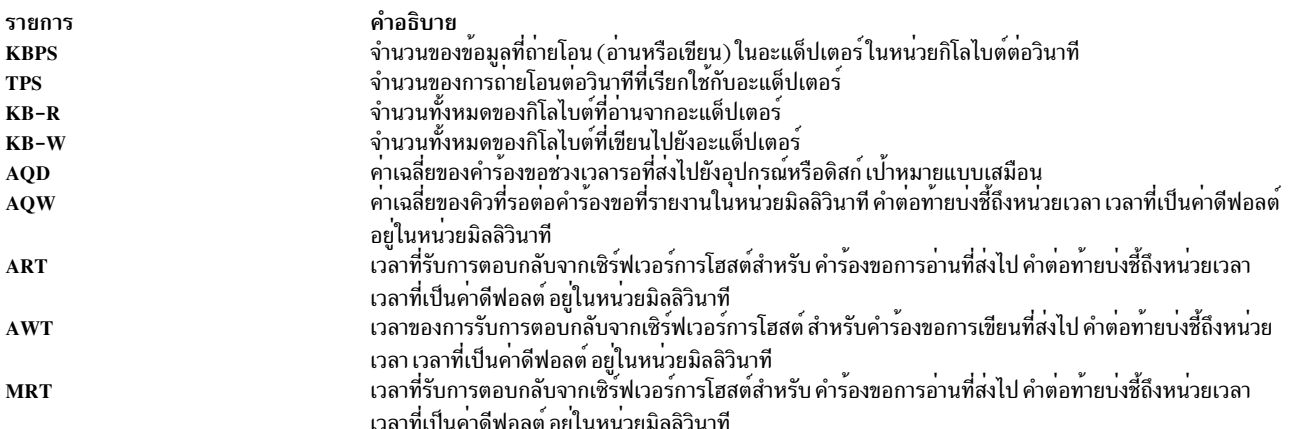

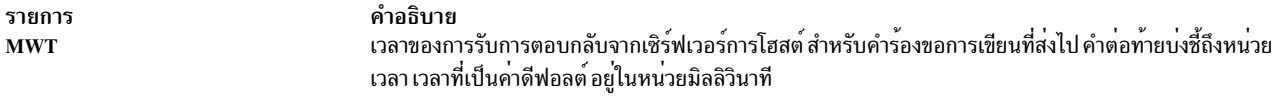

รายละเอียดต่อไปนี้ของอุปกรณ์เป<sup>้</sup>าหมายเสมือนและดิสก์ไคลเอ็นต์ ถูกรายงาน:

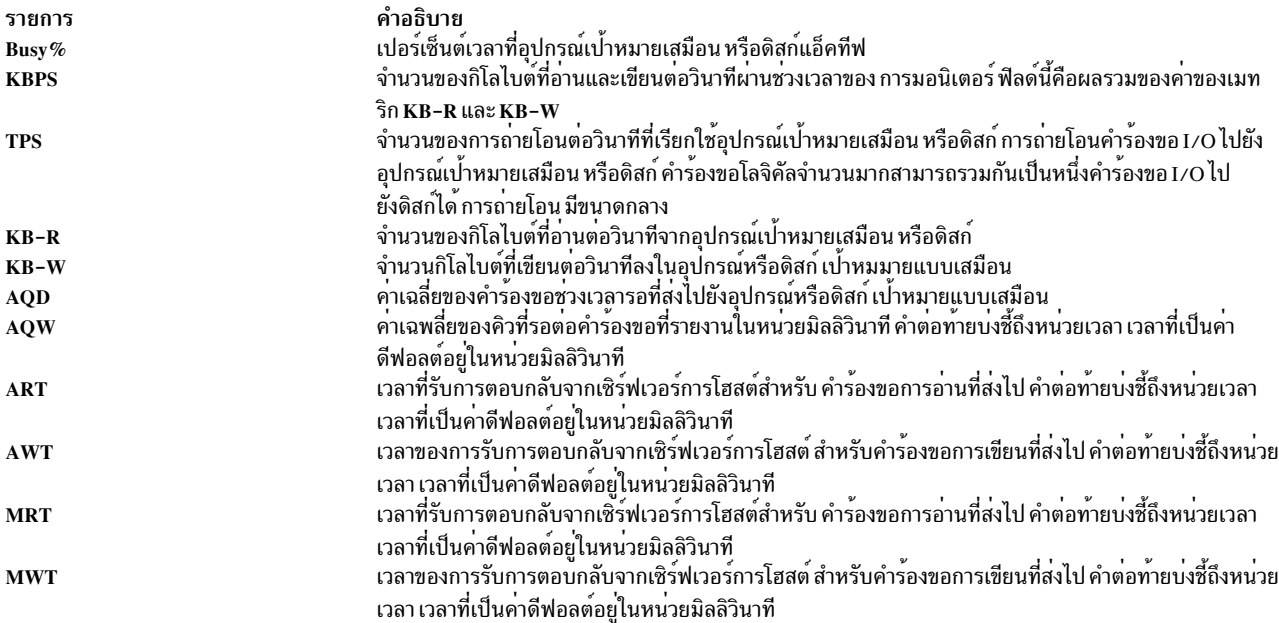

แฟล็ก

<span id="page-568-3"></span><span id="page-568-2"></span><span id="page-568-1"></span><span id="page-568-0"></span>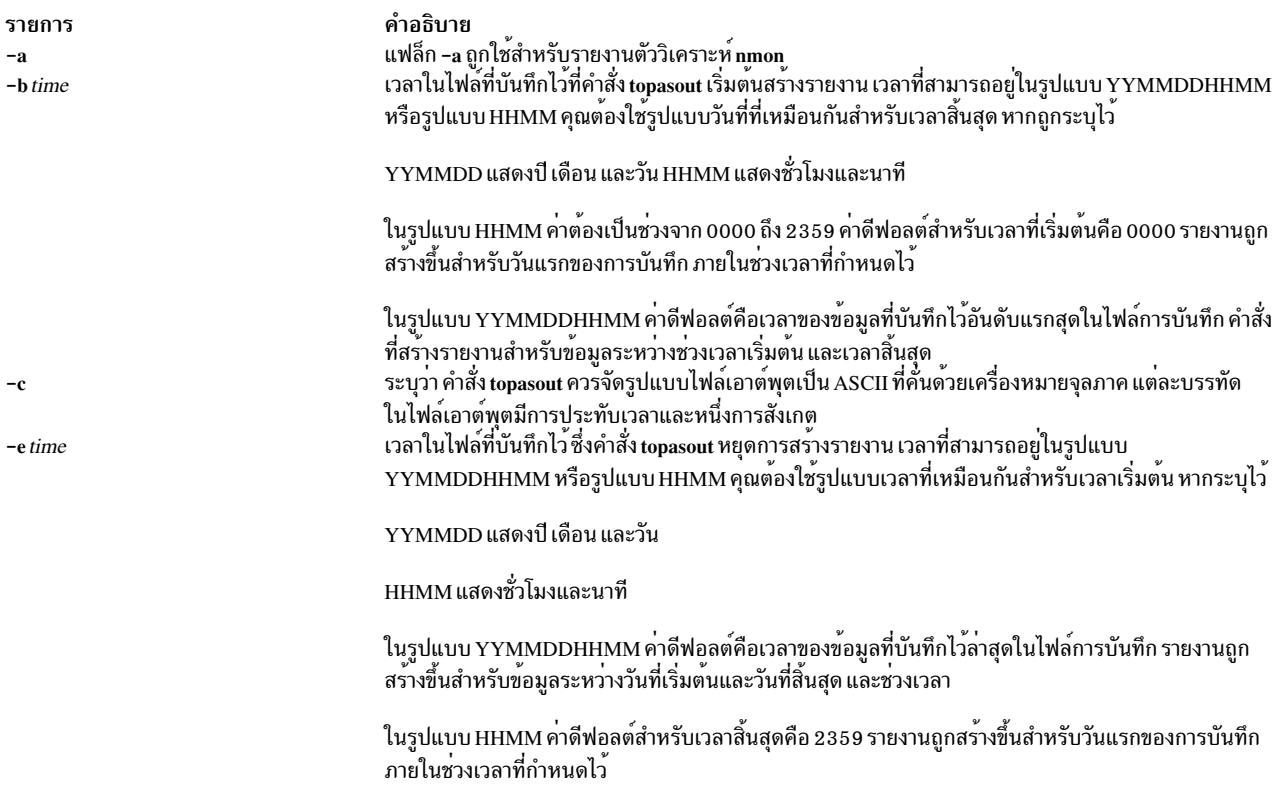

<span id="page-569-2"></span><span id="page-569-1"></span>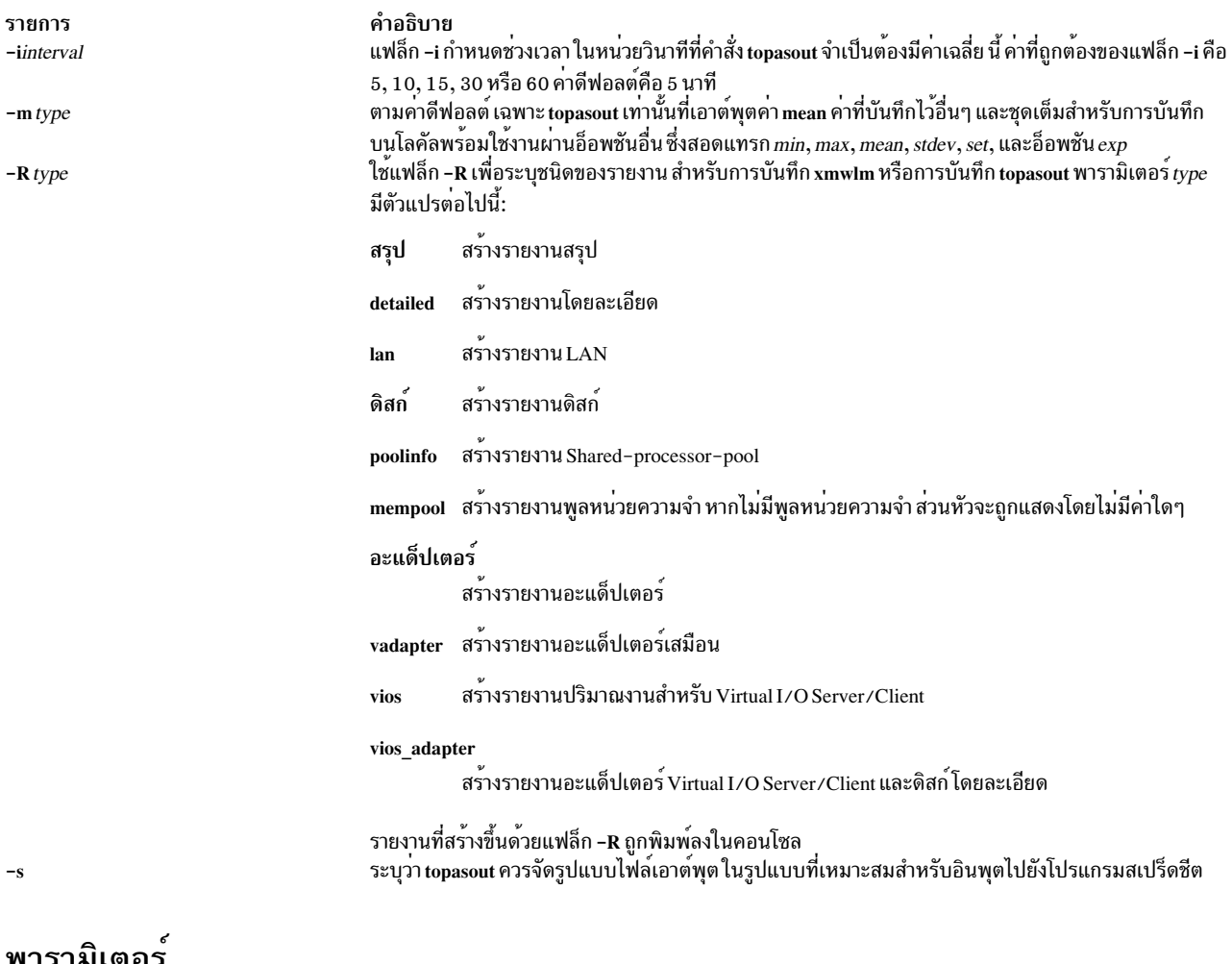

## พารามเตอร

รายการ xmwlm\_recording\_file topas\_recording\_file nmon\_recording\_file

#### <span id="page-569-3"></span><span id="page-569-0"></span>คำอธิบาย ระบุว่า ไฟล์อินพุตคือการบันทึก ที่สร้างขึ้นโดยใช้คำสั่ง topasrec/xmwlm ระบุวา ไฟล์อินพุตคือการบันทึกที่สร้างขึ้นโดยใช้คำสั่ง topasrec/topas ระบุวา ไฟล์อินพุตคือการบันทึก ที่สร้างขึ้นโดยใช<sup>้</sup>คำสั่ง nmon

## ตัวอยาง

1. หากต้องการสร้างรายงานโดยละเอียดจากไฟล์การบันทึก xmwlm จาก 10:00 a.m. ถึง 11:00 p.m. ให้ปอนคำสั่งต่อไป ์<br>ข้.

```
topasout -R detailed -i 15 -b 1000 -e 2300 /etc/perf/daily/xmwlm.070226
```
2. หากต<sup>้</sup>องการสร้างรายงานการสรุปจากไฟล์การบันทึก xmwlm ให**้ป**้อนคำสั่งต่อไปนี้:

topasout -R summary /etc/perf/daily/xmwlm.070226

3. หากต้องการสร้างรายงานดิสก์จากไฟล์การบันทึกxmwlmให้ปอนคำสั่งต่อไปนี้:

topasout -R disk /etc/perf/daily/xmwlm.070226

- 4. หากต้องการสร้างรายงาน LAN จากไฟล์การบันทึก xmwlm ให้ปอนคำสั่งต่อไปนี้: topasout -R lan /etc/perf/daily/xmwlm.070226
- 5. หากต้องการสร้างรายงานอะแด็ปเตอร์จากไฟล์การบันทึก xmwlm ให้ป้อนคำสั่งต่อไปนี้: topasout -R adapter /etc/perf/daily/xmwlm.070226
- $560$  AIX เวอร์ชัน 7.2: ข้อมูลอ้างอิงคำสั่ง วอลุ่ม 5, s- u

6. หากต<sup>้</sup>องการสร้างรายงานอะแด็ปเตอร์เสมือนจากไฟล์การบันทึก xmwlm ให<sup>้</sup>ปอนคำสั่งต่อไปนี้:

```
topasout -R vadapter /etc/perf/daily/xmwlm.070226
```
7. หากต้องการสร้างรายงานการวิเคราะห์ nmon จากไฟล์การบันทึก xmwlm ที่ชื่อ xmwlm.070226 ในไดเร็กทอรี /etc/ perf/daily/ ให้ปอนคำสั่ง ต่อไปนี้:

topasout -a /etc/perf/daily/xmwlm.070226

เอาต์พุต ถูกเขียนลงใน/etc/perf/daily/xmwlm.070226.csv

- 8. หากต้องการสร้างรายงาน Shared-processor-pool จากการบันทึก topas CEC ให้ปอนคำสั่งต่อไปนี้: topasout -R poolinfo /etc/perf/topas\_CEC.070302
- 9. หากต้องการสร้างรายการสรุปจากการบันทึก topas CEC จาก 2:00 p.m. ถึง 4:00 p.m. สำหรับวันแรกที่บันทึกข้อมูล ให<sup>้</sup>ป<sup>ี</sup>่อนคำสั่งต่อไปนี้:

topasout -R summary -b 1400 -e 1600 /etc/perf/topas\_CEC.070302

10. หากต้องการสร้างรายงาน VIOS จากการบันทึก topas CEC ให้ปอนคำสั่งต่อไปนี้:

topasout -R vios /etc/perf/topas\_CEC.070302

- 11. หากต้องการสร้างรายงานอะแด็ปเตอร์ VIOS จากการบันทึก topas CEC ให้ปอนคำสั่งต่อไปนี้: topasout -R vios\_adapter /etc/perf/topas\_CEC.070302
- 12. หากต้องการสร้างรายงานพูลของหน่วยความจำจากการบันทึก topas CEC ให้ปอนคำสั่งต่อไปนี้: topasout - R mempool /etc/perf/topas CEC.070302
- 13. หากต้องการสร้างรายงานสรปจากการบันทึก topas CEC จาก 2:00 p.m. ของวันที่ 10 มีนาคม 10 2008 ถึง 4:00 p.m. ของวันที่ 12 มีนาคม 2008 ให้ปลบคำสั่งต่อไปนี้:

topasout -R summary -b 0803101400 -e 0803121600 /etc/perf/ptoolsl1\_cec\_080310.topas

14. หากต<sup>้</sup>องการสร้างรายงานโดยละเอียดจากการบันทึก topas Cluster จาก 2:00 p.m. ของวันที่ 10 มีนาคม 2008 ถึง 4:00 .p.m. ของวันที่ 12 มีนาคม 2008 ให<sup>้</sup>ปอนคำสั่ง:

topasout -R summary -b 0803101400 -e 0803121600 /etc/perf/ptoolsl1 cluster 080310.topas

15. หากต้องการสร้างรายการตัววิเคราะห์ nmon จากไฟล์ การบันทึก CEC ที่ชื่อ ptools11\_cec\_080310.topas ในไดเร็กทอ รี/etc/perf/ ให้ป<sup>้</sup>อนคำสั่ง ต่อไปนี้:

topasout -a /etc/perf/ptoolsl1\_cec\_080310.topas

16. หากต้องการสร้างรายงานการวิเคราะห์ nmon จาก การบันทึกคลัสเตอร์ ที่ชื่อ ptools11\_cluster\_080310.topas ใน ไดเร็กทอรี /etc/perf/ ให<sup>้</sup>ปอนคำสั่ง ต่อไปนี้:

topasout -a /etc/perf/ptoolsl1 cluster 080310.topas

### **Location**

/usr/bin/topasout

## ไฟล์

คำอธิบาย รายการ มีคำสั่ง topas /usr/bin/topas มีคำสั่ง xmwlm /usr/bin/xmwlm มีคำสั่ง topasout คำสั่ง topasout ถูกสอดแทรกอยู่ในชุดไฟล<sup>์</sup> perfagent.tools /usr/bin/topasout สิ่งอ<sup>้</sup>างอิงที่เกี่ยวข<sup>้</sup>อง: "คำสั่ง topas" ในหน้า 513 ข้อมูลที่เกี่ยวข้อง: คำสั่ง xmwlm ิการมอนิเตอร์ผลการทำงานของระบบอย่างต่อเนื่องด้วยคำสั่ง topas

# คำสั่ง topasrec

# วัตถุประสงค์

้คำสั่ง topasrec จะสร้างการบันทึกไบนารี ของเมทริกระบบโลคัล, เมทริก CEC (Central Electronic Complex) และเมทริกคลัส ้เตกร์

หมายเหตุ: ยูทิลีตี xmwlm และ xmtrend เป็นยูทิลีตี ที่ล้าสมัยและถูกแทนที่โดยคำสั่ง topasrec

# ไวยากรณ์

### การบันทึกแบบไบนารีบนโลคัล:

topasrec -L  $[-c \text{ sample\_count}]$   $[-o \text{ < } output\_filename \text{ >}]$   $[-s \text{ seconds}]$   $[-t \text{ trace level}]$ 

#### การบันทึกโลคัล Azizo:

topasrec-L-Otype=azizo

### การบันทึก CEC:

```
topasrec -C [ -c sample_count ] [ -o < output_filename > ] [ -s seconds ] [ -O xmtopas=<hostname > ]
```
การบับทึกคลัสเตอร์·

topasrec  $-G$   $[-c$  sample\_count  $]$   $[-o$  < output\_filename >  $]$   $[-s$  seconds  $]$   $[-O$  xmtopas=<hostname >  $]$ 

## การแสดงการบันทึกที่รัน:

topasrec-l

## คำอธิบาย

### หมายเหตุ:

1. คุณไม<sup>่</sup>สามารถรันคำสั่ง topasrec ภายใน workload partition (WPAR)

 $\overline{562}$  AIX เวอร์ชัน 7.2: ข้อมูลอ้างอิงคำสั่ง วอลุ่ม 5, s-u

่ 2. การบันทึก CEC หรือคลัสเตอร์ขยายเพิ่ม-อีกครั้งหลังจากการย้ายหรือ การพักพาร์ติชันเสร็จสมบูรณ์แล้ว ไฟล์การบันทึก ที่แอ็คทีฟถูกเปลี่ยนชื่อเป็น <current file name>.mig.<HH>.<MM>.<SS> หลังจากการย้ายของพาร์ติชัน และ <current file name>.hib.<HH>.<MM>.<SS>หลังจากการพักของพาร์ติชัน

ี คำสั่ง topasrec บันทึกข้อมูลระบบบนโลคัล ข้อมูลระหว่าง-พาร์ติชัน (ข้อมูลสถิติ CEC) และข้อมูลคลัสเตอร์ ในรูปแบบไบนารี

เมื่อคุณรันคำสั่ง topasrec สำหรับการบันทึก CEC ไว<sup>้</sup> คำสั่ง topasrec รวบรวมชุดของเมทริก จากพาร์ติชัน AIX ที่รันอยู**่บน CEC** ้เดียวกัน คำสั่ง topasrec รวบรวมข้อมูลพาร์ติชันเฉพาะงาน และแบบแบ่งใช<sup>้</sup> และชุดของค่าที่รวมไว**้เพื่อจัดเตรียมภาพรวมของ** พาร์ติชันที่ตั้งค่าอยู่บน CEC เดียวกัน

้คำสั่ง topasrec ค<sup>้</sup>นหาเมทริกที่จะ บันทึกจากไฟล์ /usr/Ipp/perfagent/daily.cf และคุณไม**่ควรเปลี่ยนไฟล์ daily.cf การเปลี่ยน** ไฟล์ dailv.cf ส่งผลกระทบต่อไฟล์การบันทึก ต่อไปนี้:

- 1. การบันทึกโลคัลที่ถาวร/ไม่ถาวร
- 2. การบันทึก WLE
- 3. การรวบรวมข้อมูลเซอร์วิสการจัดการประสิทธิภาพ
- ี ข้อมูลประสิทธิภาพ PMR (perfpmr) ที่รวบรวม สำหรับการวิเคราะห์ปัญหาดานประสิทธิภาพ

ิ การบันทึก nmon, CEC และคลัสเตอร์ไม่ได้รับผลกระทบจากการเปลี่ยน ไฟล์ daily.cf ถ้าคุณต้องการมีชุดย่อยของเมทริก สำหรับการบันทึกที่ลดลง คุณสามารถสำรองข้อมูลไฟล์ daily.cf ที่มีอยู่ และเปลี่ยนไฟล์เพื่อลบเมทริก ซึ่งคุณไม่ต้องการบันทึก ์<br>การลบเมทริกเหล่านี้กระทบต่อไฟล์การบันทึก ทั้งหมดที่แสดงรายการก่อนหน้านี้ ตัวอย่างเช่น ถ้าคุณไม่ ต้องการบันทึกเมทริก Disk/\*/busy โดยใช้ คำสั่ง topasrec คุณสามารถลบบรรทัดนี้ ออกจากไฟล์ /usr/lpp/perfagent/daily.cf

ี หมายเหตุ: สำหรับการเปลี่ยนแปลงไดนามิกคอนฟิกูเรชันใดๆ กับระบบ เครื่องมือต้องถูก รีสตาร์ทเพื่อให้การเปลี่ยนแปลง มีผล

## แฟล็ก

<span id="page-572-5"></span><span id="page-572-4"></span><span id="page-572-3"></span><span id="page-572-2"></span><span id="page-572-1"></span><span id="page-572-0"></span>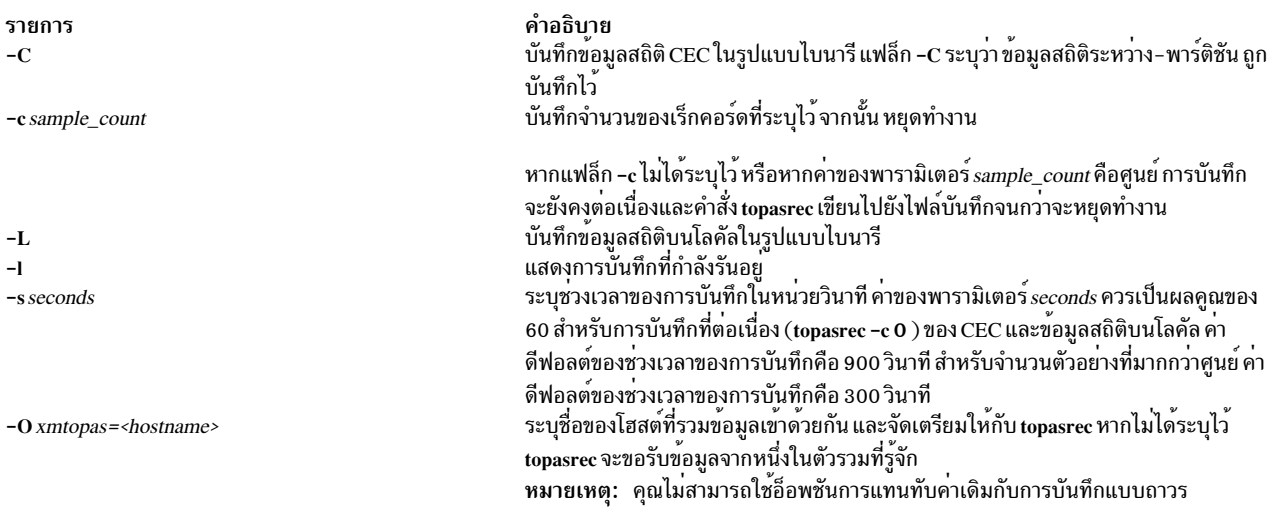

#### รายการ

-o < output\_filename >

#### คำอธิบาย

ระบุชื่อของไฟล์เอาต์พุต คาของพารามิเตอร์*output\_filename* parameter สามารถเป็นไดเร็ก ทอรีที่มีคำนำหน้าไฟล์อ็อพชัน คุณสามารถระบุหนึ่งในชนิดของชื่อไฟล์ ต่อไปนี้เป็นพารา มิเตอร<sup>ื</sup>output\_filename:

- ไดเร็กทอรีไดเร็กทอรีควรลงท้ายด้วย / ตัวอย่างเช่น ไดเร็กทอรี /etc/perf/
- ไดเร็กทอรีที่มีชื่อไฟล์ ตัวอย่างเช่น ไฟล์ /home/tester/perf\_load
- ชื่อไฟล์ ตัวอย<sup>่</sup>างเช<sup>่</sup>น ไฟล์ perf\_load

ไฟล์เอาต์พุตที่เป็นคาดีฟอลต์คือไดเร็กทอรีปัจจุบัน ( ./ )

ในการบันทึก CEC การบันทึกคลัสเตอร์ และการบันทึกบนโลคัล คำนำหน<sup>้</sup>าที่เป็นค<sup>่</sup>าดีฟอลต<sup>์</sup> ของชื่อไฟล<sup>์</sup>คือชื่อโฮสต์

หากคุณจัดเตรียมชื่อไฟล์ที่มีไดเร็กทอรี และคำนำหน<sup>้</sup>าชื่อไฟล์ในแฟล็ก -o output\_filename ชื่อของไฟล์บันทึกอยู่ในรูปแบบต่อไปนี้:

• สำหรับเมทริก CEC เอาต์พุตอยู่ในรูปแบบต่อไปนี้:

<filename>\_cec\_YYMMDD\_HHMM.topas

• สำหรับเมทริกคลัสเตอร์ เอาต์พูตอยู่ในรูปแบบต่อไปนี้:

<filename>\_cluster\_YYMMDD\_HHMM.topas

• สำหรับเมทริกโลคัล เอาต์พุตอยู่ในรูปแบบต่อไปนี้:

<filename>\_YYMMDD\_HHMM.topas

หากคุณจัดเตรียมชื่อไฟล์ที่มีเฉพาะคำนำหน้าไดเร็กทอรี ชื่อของไฟล์ที่บันทึกไว้อยู่ในรูปแบบ ต่อไปนี้:

• สำหรับเมทริก CEC เอาต์พุตอยู่ในรูปแบบต่อไปนี้:

<filename/hostname>\_cec\_YYMMDD HHMM.topas

• สำหรับเมทริกคลัสเตอร์ เอาต์พุตอยู่ในรูปแบบต่อไปนี้:

<filename/hostname>\_cluster\_YYMMDD\_HHMM.topas

• สำหรับเมทริกโลคัล เอาต์พุตอยู่ในรูปแบบต่อไปนี้:

<filename/hostname>\_YYMMDD\_HHMM.topas

ในรูปแบบเหล**่านี้ ปี (YY) เดือน (MM) วัน (DD) ชั่วโม**ง (HH) และนาที (MM) สอดคล*้*อง ้กับเวลา เมื่อไฟล์บันทึกการทำงาน ถูกสร<sup>้</sup>างขึ้น

หมายเหตุ: สำหรับการบันทึก CEC/Cluster หาก xmtopas แทนทับอ็อพชันถูกใช<sup>้</sup> ชื่อไฟล<sup>์</sup>จะ เป็นคา ที่ระบุไว<sup>้</sup>สำหรับ xmtopas=<value>

#### ตัวอย่าง:

<span id="page-573-0"></span>< value>\_cec\_YYMMDD\_HHMM.topas

< value>\_cluster\_YYMMDD\_HHMM.topas ระบุจำนวนวันที่ต้องเก็บรักษา ไฟล์ คาที่นอยที่สุดคือ 1 เช่น -r 5 ระบุวาไฟล์ถูกเก็บไว**้ห**้าวัน ระบจำนวนวันที่ข้อมูลประสิทธิภาพ ต้องเขียนลงในไฟล์ คาที่น้อยที่สุดคือ 1 และคาที่มากที่ สุด คือ 366 เช่น หากคุณเริ่มต<sup>ุ</sup>่นการบันทึกถาวรโดยใช<sup>้</sup> อ็อพชัน **-R** 2 ในวันที่ 1 ข<sup>้</sup>อมูล ประสิทธิภาพของวันที่ 1 และวันที่ 2 จะถูกเขียนลงในไฟล์เดียวกัน ในวันที่ 3 ไฟล์ใหม<sup>่</sup>จะถูก สร้างขึ้น ที่มีข้อมูลประสิทธิภาพของวันที่ 3 และวันที่ 4 ระบุระดับของการติดตาม ระดับการติดตามสามารถ ตั้งค่าได้ตั้งแต่ 1 ถึง 9

 $-$ r retention -R max\_days\_per\_file

<span id="page-573-1"></span>-t trace level

## พารามิเตอร์

<span id="page-574-2"></span><span id="page-574-1"></span><span id="page-574-0"></span>รายการ sample\_count output\_filename seconds

คำอธิบาย ระบุจำนวนของเร็กคอร์ดที่ต้องการสร้าง ระบุชื่อของไฟล์เอาต์พุต ระบุช่วงเวลาของการบั่นทึกในหน่วยวินาที

# ตัวอยาง

1. หากต้องการสตาร์ทการบันทึกแบบไบนารีบนโลคัลที่รันไว้สำหรับ 5 นาที และมีเมทริกของระบบทุกๆ 1 นาที ให<sup>้</sup>ปอนคำสั่ง ี ต่อไปบึ้∙

topasrec  $-L$  -c  $5$  -s  $60$ 

หากไฟล์ถูกสร้างขึ้นที่ 23:14 เมื่อวันที่ 10 มี. ค. 2008 และชื่อโฮสต์คือ ses15 จากนั้นชื่อไฟล์เอาต์พูตคือ . / ses15\_080310\_2314.topas

2. หากต<sup>้</sup>องการเริ่มต้นการบันทึกแบบไบนารีต่อเนื่องที่มีชื่อไฟล<sup>์</sup>/home/test/samp1eให**้ป**้อนคำสั่งต่อไปนี้:

topasrec -L -o /home/test/sample

หากไฟล์ ถูกสร้างขึ้นที่ 12:05 เมื่อวันที่ 10 มี. ค. 2008 และชื่อโฮสต์คือ ses15 จากนั้นชื่อไฟล์เอาต์พุตคือ /home/test/ sample\_080310\_1205.topas

่ 3. หากต้องการเริ่มต้นการบันทึก CEC ที่รันไว้สำหรับ 20 นาที พร้อมกับเมทริกที่บันทึกไว้ที่ช่วงเวลา 120-วินาที และสร้าง ไฟล์เอาต์พตที่ชื่อ samp1e ให**้ป**้อนคำสั่งต่อไปนี้:

topasrec  $-C -o$  sample  $-S$  120  $-C$  10

หาก ไฟล์ถูกสร้างขึ้นที่ 08:07 , Feb 1 , 2008 และชื่อโฮสต์ คือ ses15 จากนั้น ชื่อไฟล์เอาต์พุตคือ . / sample\_cec\_080201\_0807.topas

4. หากต้องการเริ่มต้นการบันทึกแบบไบนารีบนโลคัลด้วยชื่อไฟล์/home/test/sample binให้ปอนคำสั่งต่อไปนี้: topasrec -C -o /home/test/sample\_bin

```
หากไฟล์ ถูกสร้างขึ้นที่ 04:20, Feb 1, 2008 และชื่อโฮสต์คือ ses15 ชื่อไฟล์เอาต์พุตคือ /home/test/
sample_bin_080201_0420.topas
```
5. หากต้องการแสดงรายละเอียดของการรันการบันทึกให้ปอนคำสั่ง ต่อไปนี้:

topasrec -1

6. หากต้องการเปิดใช้งานการติดตามให้ป้อนคำสั่งต่อไปนี้:

```
topasrec -L -t 1
```
7. หากต้องการเริ่มต้นการบันทึกคลัสเตอร์ที่รันสำหรับ 20 นาทีด้วยเมทริก ที่บันทึกไว้ที่ช่วงเวลา 120-วินาที และสร้างไฟล์ เอาต์พต ที่ชื่อ sample ให<sup>้</sup>ปอนคำสั่งต่อไปนี้:

topasrec  $-G - o$  sample  $-S$  120  $-C$  10

หาก ไฟล์ถูกสร้างขึ้นที่ 08:07 , Feb 1 , 2008 และชื่อโฮสต์ คือ ses15 ชื่อไฟล์เอาต์พุตคือ /sample cluster 080201 0807.topas.

- 8. หากต้องการเริ่มต้นการบันทึกคลัสเตอร์บนโลคัลด้วยชื่อไฟล<sup>์</sup>/home/test/sample\_binให**้ป**้อนคำสั่งต่อไปนี้: topasrec -G -o /home/test/sample\_bin
- 9. หากต<sup>้</sup>องการเริ่มต<sup>้</sup>นการบันทึกโลคัล azizo ด้วยตนเอง ให<sup>้</sup>ปอนคำสั่ง ต่อไปนี้:

topasrec -L -O type=azizo

ถ้าไฟล์ /etc/perf/xmtopas.cf ที่ถูกต้อง มีอยู่ การบันทึก azizo จะมีการเริ่มต้นให้โดยอัตโนมัติโดยคำสั่ง xmtopas หลังจากการบันทึกเริ่มต้นขึ้นแล้ว คำสั่งจะสร้างไฟล์ azizo.<yymmdd> ในไดเร็กทอรี /etc/perf/ และรันเฉพาะถ้าคำสั่ง xmtopas กำลังรันอยู่

# ไฟล์

รายการ /usr/bin/topasrec คำอธิบาย มีคำสั่ง topasrec

## ข้อมูลที่เกี่ยวข้อง:

พาเนล SMIT สำหรับ topas/topasout

# ี คำสั่ง topsvcs

# วัตถุประสงค์

สตาร์ทหรือรีสตาร์ทเซอร์วิสทอโพโลยีบนคลัสเตอร์โหนด

# ไวยากรณ์

topsvcs

# คำอธิบาย

ใช้สคริปต์ tonsycs เพื่อสตาร์ทการดำเนินการของเซอร์วิสทอโพโลยี สำหรับคลัสเตอร์

ิสคริปต์ topsvcs ไม่ได้ถูกเรียกใช้จากบรรทัดรับคำสั่ง ตามปกติแล้ว จะถูกเรียกโดยสคริปต์การควบคุม topsvcsctrl ซึ่งในทาง ึกลับกันจะถูกเรียกโดยกระบวนการเริ่มต<sup>้</sup>นทำงาน HACMP/ES

สคริปต์ topsvcs เรียกใช้คำสั่งเหล<sup>่</sup>านี้:

no -o nonlocsrcroute=1 no -o ipsrcroutesend=1 no -o ipsrcrouterecv =1 no -o ipsrcrouteforward=1

คำสั่งเหล**่านี้เปิดใช**้งานการเราต<sup>์</sup> IP ต<sup>้</sup>นทาง ห**้ามเปลี่ยน ค**่าติดตั้งนี้ เนื่องจากระบบย**่อยเซอร์วิสทอโพโลยีต้องการ ค่าติดตั้งนี้** เพื่อทำงานได้อย่างถูกต้อง หากคุณเปลี่ยนค่าติดตั้ง ระบบย่อยเซอร์วิสทอโพโลยี และจำนวนของระบบย่อยอื่นๆ ที่อ้างอิงถึงจะ ทำงาน อย่างไม่ถูกต้อง

# แฟล็ก

- สั่งให<sup>้</sup> daemon ทอโพโลยีเซอร์วิสปฏิเสธข<sup>้</sup>อความที่ถูกหน**่วงเวลา อย**่างชัดเจน
- สั่งให<sup>้</sup> daemon ทอโพโลยีเซอร์วิสไม**่ปฏิเสธข้อความที่ถูกหน่วงเวลา อย่างชัดเ**จน  $-d$
#### ความปลอดภัย

#### ้คุณต<sup>้</sup>องมีสิทธิ root ในการรันคำสั่งนี้

#### สถานะออก

บ่งชี้ความสำเร็จของคำสั่ง  $\Omega$ 

์<br>บ่งชี้ว่าคำสั่งทำงานไม่สำเร็จ  $\mathbf{1}$ 

### ตัวแปรสภาวะแวดลอม

#### **HB\_SERVER\_SOCKET**

ก็ตโดเมน UNIX ที่ใช้โดยทอโพโลยี เซอร์วิสไคลเอ็นต์เพื่อเชื่อมต่อกับ daemon ทอโพโลยีเซอร์วิส ตัวแปรสภาวะแวด ล้อมนี้ต้องถูกตั้งค่าเป็นชื่อพาร์ติชัน /var/ha/soc/hats/server\_socket.

#### HA SYSPAR NAME

หากไม่ตั้งค่า HB\_SERVER\_SOCKET ต้องตั้งค่า HA\_SYSPAR\_NAME เป็นชื่อพาร์ติชันแทน

## ข์อจำกัด

คำสั่งนี้ใช<sup>้</sup>ได<sup>้</sup>ในสภาวะแวดล<sup>้</sup>อม HACMP เท่านั้น

ใช้คำสั่งนี้ภายใต้คำแนะนำของ IBM Support Center *เท่านั้น* 

# เอาต์พุตมาตรฐาน

เมื่อระบุ -h flag ข้อความสั่งการใช้งานของคำสั่งนี้จะมีการเขียนลงในเอาต์พุตมาตรฐาน ข้อความ verbose ทั้งหมดถูกเขียนลง ในเอาต์พุตมาตรฐาน

#### ขอผิดพลาดมาตรฐาน

คำสั่งนี้เขียนข<sup>้</sup>อความแสดงความผิดพลาด (ตามความจำเป็น) ไปที่ข<sup>้</sup>อผิดพลาดมาตรฐาน

## ์ตัวอย่าง

ในการส่งให<sup>้</sup> daemon ทอโพโลยีเซอร์วิสบนโลคัลโหนดเริ่มการละเว<sup>้</sup>น ข<sup>้</sup>อความที่ถูกหน**่วงเวลาอย**่างชัดเจน ให<sup>้</sup>ปอน:

export HA\_SYSPAR\_NAME=partition1

/usr/sbin/rsct/bin/hatsoptions -s

#### **Location**

/usr/sbin/rsct/bin/topsvcs มีสคริปต์ topsvcs

# ไฟล์

/var/ha/soc/hats/server socket.partition name

# ี คำสั่ง topsvcsctrl

## วัตถุประสงค์

เริ่มต<sup>้</sup>นระบบย่อยการให<sup>้</sup>บริการทอโพโลยี

## ไวยากรณ์

```
topsvcsctrl {-a | -s | -k | -d | -c | -u | -t | -o | -r | -h }
```
### คำอธิบาย

ิสคริปต์ควบคุม topsvcsctrl จะควบคุมการทำงานของระบบย่อยการให้บริการ ทอโพโลยี ระบบย่อยอยู่ภายใต้การควบคุมของ system resource controller (SRC) และเป็นของกลุ่มระบบย่อยชื่อ topsvcs สคริปต์นี้ถูกเริ่มต้นด้วยกระบวนการเริ่มต้นทำงาน กับ HACMP/ES ตามปกติ

```
้อินสแตนซ์ของระบบย่อยเซอร์วิสการจัดเรียงจะรันบนทุกโหนดของ คลัสเตอร์
```
้จากมุมมองด้านการดำเนินการ กลุ่มของระบบย่อยที่ให้บริการทอโพโลยี ถูกจัดการดังต่อไปนี้:

#### ระบบย่อย

เซอร์วิสการจัดเรียง

#### Subsystem group

topsycs

#### **SRC** subsystem

topsycs

ระบบย่อย topsvcs ถูกเชื่อมโยงกับ hatsd daemon และสคริปต์ topsvcs สคริปต์ topsvcs ตั้งคาและสตาร์ท hatsd daemon ชื่อระบบย่อยบนโหนดคือ topsvcs มีหนึ่งในระบบย่อยแต่ละระบบต่อโหนด และเชื่อมโยงกับคลัสเตอร์ที่เป็น ของโหนด

#### **Daemons**

hatsd

จัดเตรียมการให<sup>้</sup>บริการทอโพโลยี สคริปต์ topsvcs ตั้งค่าและสตาร์ท hatsd daemon

สคริปต์ topsvcsctrl ไม่ได้ถูกเรียกใช้จากบรรทัดรับคำสั่ง โดยปกติจะเรียกโดยคำสั่งการเริ่มต้นทำงาน HACMP/ES

ิสคริปต์ topsvcsctrl จัดเตรียมการควบคุมที่หลากหลายสำหรับการทำงานกับ ระบบย<sup>่</sup>อยการให<sup>้</sup>บริการทอโพโลยี:

- การเพิ่ม การเริ่มทำงาน การหยุดทำงาน และการลบระบบย่อย
- การล้างข้อมูลระบบย่อย นั่นคือ การลบระบบย่อยออกจากพาร์ติชันของระบบทั้งหมด
- การเปิดและปิดทำงานการติดตาม

```
568 AIX เวอร์ชัน 7.2: ข้อมูลอ้างอิงคำสั่ง วอลุ่ม 5, s- u
```
• การรีเฟรชระบบย่อย

ี ก่อนที่จะดำเนินการกับฟังก์ชันเหล่านี้ สคริปต์ขอรับชื่อคลัสเตอร์ปัจจุบัน (โดยใช้คำสั่ง cliscistr ) และหมายเลขโหนด (การใช้ ้คำสั่ง clhandle) หากหมายเลขโหนดคือ 0 สคริปต์การควบคุมกำลังรันอยู่บนเวิร์กสเตชันที่มีการควบคุม

ยกเว้นสำหรับฟังก์ชันการล้างข้อมูลและไม่ได้ถูกตั้งค่าไว้ ฟังก์ชันทั้งหมดจะถูกดำเนินการ ภายในขอบเขตของพาร์ติชันของ ระบบปัจจุบัน

ี การเพิ่มระบบย่อย: เมื่อระบุ -a flag สคริปต์ควบคุมจะใช้คำสั่ง mkssys เพื่อ เพิ่มระบบย่อยเซอร์วิสทอพอโลยีลงใน SRC สค ริปต์ควบคุมจะทำงาน ดังนี้:

- 1. ช่วยให้แน่ใจว่าระบบย่อย topsvcs หยุดทำงาน
- 2. ลบระบบย่อย topsvcs ออกจาก SRC (ในกรณีที่ ยังมีอยู่ในที่นั้น)
- 3. เพิ่มระบบย่อย topsycs ใน SRC

การเริ่มต้นระบบย่อย: เมื่อระบุ -s flag สคริปต์ควบคุมจะใช้คำสั่ง startsrc เพื่อเริ่มต้นระบบย่อยเซอร์วิสทอพอโลยี, topsvcs

การหยุดระบบย่อย: เมื่อระบุ -k flag สคริปต์ควบคุมจะใช้คำสั่ง stopsrc เพื่อหยุดระบบย่อยเซอร์วิสทอพอโลยี, topsvcs

ิ การลบระบบย่อย: เมื่อระบุ -d flag สคริปต์ควบคุมจะใช้คำสั่ง rmssys เพื่อ ลบระบบย่อยเซอร์วิสทอพอโลยีออกจาก SRC ้สคริปต์ควบคมจะทำงาน ดังนี้:

- 1. ช่วยให้แน่ใจว่าระบบย่อย topsvcs หยุดทำงาน
- 2. ลบระบบย่อย topsvcs ออกจาก SRC โดยใช้คำสั่ง rmssys
- 3. ลบหมายเลขพอร์ตออกจากไฟล์/etc/services

ี การล**้างข้อมูลระบบย่อย:** เมื่อระบุ -c flag สคริปต์ควบคุมจะหยุดและลบระบบย่อยเซอร์วิสทอพอโลยี สำหรับคลัสเตอร์พาร์ ติชันทั้งหมดออกจาก SRC สคริปต์ควบคุมจะทำงาน ดังนี้:

- 1. หยุดทำงานอินสแตนซ์ทั้งหมดของระบบย่อยในคลัสเตอร์โดยใช้คำสั่ง stopsrc -g topsvcs
- 2. ลบรายการทั้งหมดสำหรับระบบย่อย topsvcs ออกจากไฟล์/etc/services

ี การเปิดการติดตาม: เมื่อระบุ -t flag สคริปต์ควบคุมจะเปิดการติดตามสำหรับ hatsd daemon โดยใช้คำสั่ง traceson

ี การปิดการติดตาม: เมื่อระบุ -o flag สคริปต์ควบคุมจะปิดการติดตาม (กลับไปยังระดับดีฟอลต์) สำหรับ hatsd daemon โดย ใช<sup>้</sup>คำสั่ง tracesoff

การรีเฟรชระบบย่อย: เมื่อระบุ -r flag สคริปต์ควบคุมจะรีเฟรชระบบย่อย โดยใช้คำสั่ง topsvcs refresh และคำสั่ง refresh ซึ่งสร้างข้อมูลเกี่ยวกับคอนฟิกเรชันโหนดและอะแด็ปเตอร์ขึ้นใหม<sup>่</sup>ใน object data manager (ODM) แบบโกลบอล และส่ง ้สัญญาณ daemon เพื่ออ่านข้อมูลที่สร้างขึ้นใหม<sup>่</sup>

ี การบันทึกการทำงาน: ขณะที่กำลังรัน daemon การให<sup>้</sup>บริการทอโพโลยี (hatsd) จัดเตรียมข้อมูลเกี่ยวกับการดำเนินการ และ ข้อผิดพลาดโดยการเขียนรายงานลงในไฟล์บันทึกการทำงาน ที่เรียกว่า /var/ha/log/topsvcscluster

<span id="page-579-5"></span><span id="page-579-4"></span><span id="page-579-3"></span><span id="page-579-2"></span><span id="page-579-1"></span><span id="page-579-0"></span>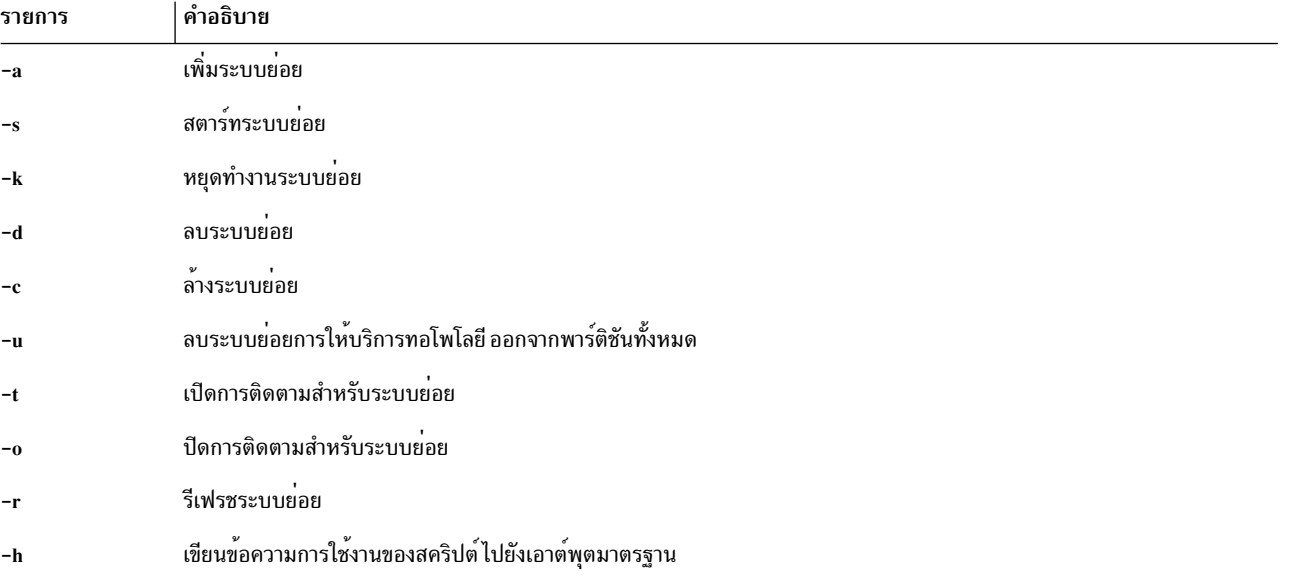

## <span id="page-579-9"></span><span id="page-579-8"></span><span id="page-579-7"></span><span id="page-579-6"></span>ความปลอดภัย

คุณต้องรันด้วย ID ผู้ใช<sup>้</sup> root ที่มีประสิทธิผลเพื่อใช<sup>้</sup> สคริปต์นี้

#### สถานะออก

- ้าเ่งชี้ว่า สคริปต์ได้ดำเนินการเป็นผลสำเร็จแล้ว  $\Omega$
- หมายถึงมีข้อผิดพลาดเกิดขึ้น  $\blacksquare$

#### ตัวแปรสภาวะแวดล้อม

#### **HB\_SERVER\_SOCKET**

เขอพ\_soower<br>ตัวแปรสภาวะแวดล้อมนี้ควรถูกตั้งค่าก่อนที่จะสามารถเรียกใช้งานคำสั่งนี้โดยต้องถูกตั้งค่าเป็นตำแหน่งของซ็อกเ ิล้อมนี้ต้องถูกตั้งค่าเป็นชื่อพาร์ติชัน/var/ha/soc/hats/server\_socket.

#### HA SYSPAR NAME

หากไม่ตั้งค่า HB\_SERVER\_SOCKET ต้องตั้งค่า HA\_SYSPAR\_NAME เป็น ชื่อพาร์ติชันแทน

# ข้อจำกัด

คำสั่งนี้ใช<sup>้</sup>ได้ในสภาวะแวดล<sup>้</sup>อม HACMP เท<sup>่</sup>านั้น

ใช<sup>้</sup>คำสั่งนี้ภายใต<sup>้</sup>คำแนะนำของ IBM Support Center เ*ท่านั้น* 

# เอาต์พุตมาตรฐาน

เมื่อระบุ -h flag ข้อความสั่งการใช<sup>้</sup>งานของคำสั่งนี้จะมีการเขียนลงในเอาต<sup>ั</sup>พุตมาตรฐาน ข้อความ verbose ทั้งหมดถูกเขียนลง ในเอาต์พุตมาตรฐาน

# ข้อผิดพลาดมาตรฐาน

สคริปต์นี้เขียนข<sup>้</sup>อความแสดงความผิดพลาด (ตามความจำเป็น) ไปเป็นข<sup>้</sup>อผิดพลาดมาตรฐาน

### ตัวอย่าง

- 1. หากต<sup>้</sup>องการเพิ่มระบบย่อยการให<sup>้</sup>บริการทอโพโลยีไปยัง SRC ให<sup>้</sup>ปอน:  $t$ onsvesetrl -a
- 2. หากต้องการเริ่มทำงานระบบย่อยการให้บริการทอโพโลยีให้ป้อน: topsvcsctrl -s
- 3. หากต้องการหยุดทำงานระบบย่อยการให<sup>้</sup>บริการทอโพโลยีให<sup>้</sup>ปอน: topsycsctrl -k
- 4. หากต<sup>้</sup>องการลบระบบย่อยการให<sup>้</sup>บริการทอโพโลยีออกจาก SRC ให<sup>้</sup>ปอน: topsvcsctrl -d
- 5. หากต้องการล้างข้อมูลระบบย<sup>่</sup>อยการให<sup>้</sup>บริการทอโพโลยี ให<sup>้</sup>ป้อน:

```
topsvcsctrl -c
```
- 6. หากต<sup>้</sup>องการเปิดใช<sup>้</sup>การติดตามสำหรับ daemon การให<sup>้</sup>บริการทอโพโลยี ให<sup>้</sup>ปอน: topsycsctrl -t
- 7. หากต<sup>้</sup>องการปิดใช<sup>้</sup>การติดตามสำหรับ daemon การให<sup>้</sup>บริการทอโพโลยี ให<sup>้</sup>ปอน: topsvcsctrl -o

#### **Location**

/usr/sbin/rsct/bin/topsycsctrl มีสคริปต์ topsvcsctrl

## ไฟล์

/var/ha/log/topsvcs.cluster\_name มีบันทึกการทำงานของ hatsd daemon บนคลัสเตอร์ที่ชื่อ cluster name สิ่งอ้างอิงที่เกี่ยวข้อง: "คำสั่ง startsrc" ในหน้า 259 "คำสั่ง stopsrc" ในหน้า 285 "คำสั่ง topsvcs" ในหน้า 566 ข้อมูลที่เกี่ยวข้อง: คำสั่ง Issrc

# คำสั่ง touch

วัตถุประสงค์

อัพเดตเวลาเข้าถึงและเวลาแก้ไขของไฟล์

# ไวยากรณ์

touch [ -a ] [ -c ] [ -m ] [ -f] [ -r RefFile ] [ Time | -t Time ] { File ... | Directory ... }

### คำอธิบาย

คำสั่ง touch อัพเดตเวลาในการเข้าถึงและการแกไขของไฟล์แต่ละไฟล์ที่ระบุโดยพารามิเตอร*์ File* ของแต่ละไดเร็กทอรีที่ระบุ<br>โดยพารามิเตอร์ *Directory* หากคุณไม่ได้ระบุค่าสำหรับตัวแปร *Time* ไว้ คำสั่ง touch จะใช<sup>้</sup>เวลาปัจจุบัน หา

โค*้*ดสำหรับส่งคืนจากคำสั่ง touch คือจำนวนไฟล์ที่เวลาไม**่สามารถแก**้ไขได<sup>้</sup>เป็นผลสำเร็จ (ซึ่งรวมถึงไฟล์ที่ไม่มีอยู่และไม่ได้ถูก สร้างขึ้น)

<span id="page-581-5"></span><span id="page-581-4"></span><span id="page-581-3"></span><span id="page-581-2"></span><span id="page-581-1"></span><span id="page-581-0"></span>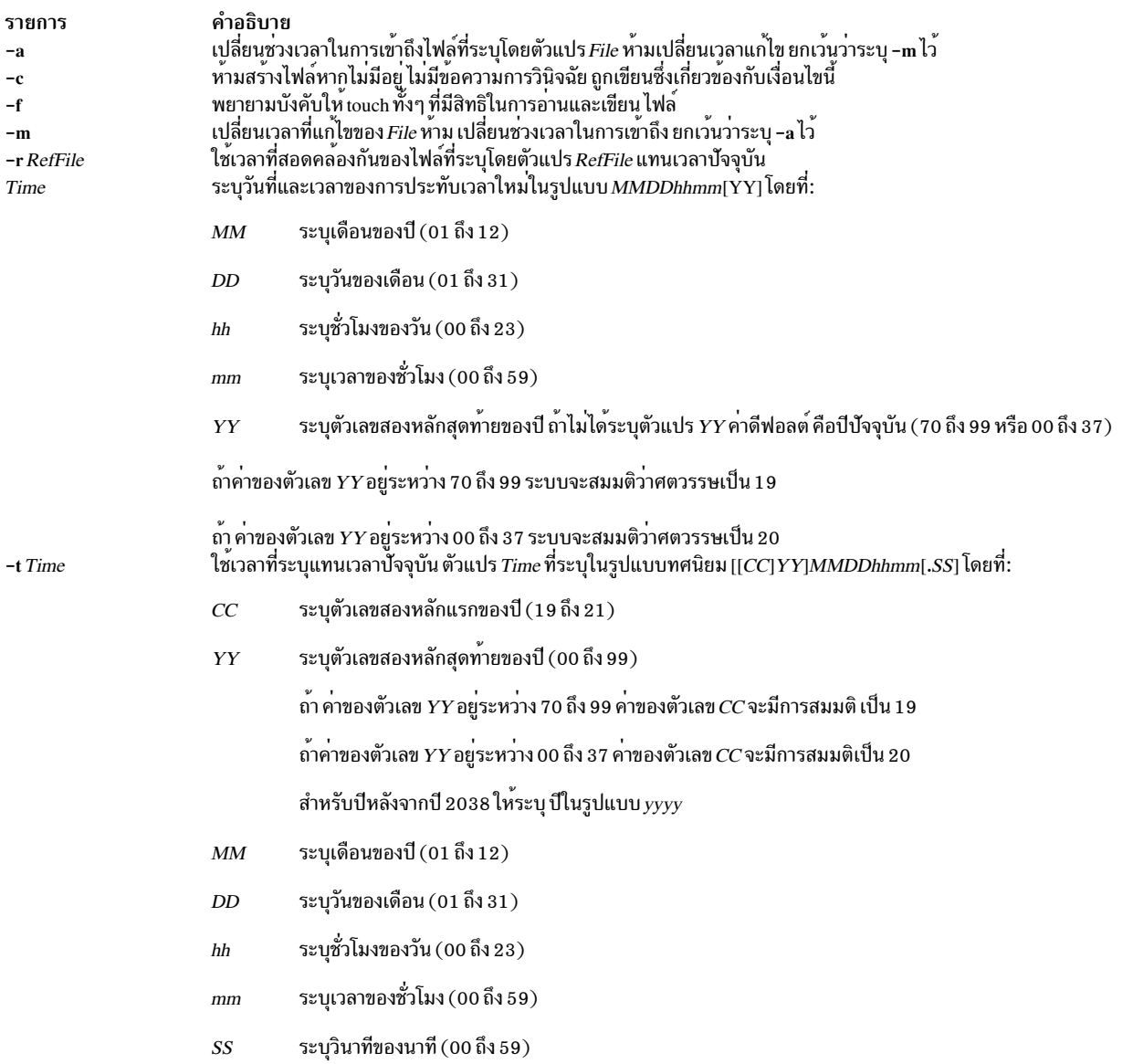

#### หมายเหตุ:

- 1. คำสั่ง touch เรียกรูทีนย่อย utime ( ) เพื่อเปลี่ยนการแก้ไข และเวลาในการเข้าถึงไฟล์ที่สัมผัส ซึ่งอาจเป็นสาเหตุทำให้คำ ้สั่ง touch ล<sup>ั</sup>มเหลวเมื่อแฟล็กถูกใช<sup>้</sup> หากไม**่ได**้เป็นเจ้าของไฟล<sup>์</sup>จริง แม*้*ว่าคุณอาจมีสิทธิในการเขียนลงไฟล์
- 2. หามระบุชื่อพาธเต็ม /usr/bin/touch หากคุณได้รับข้อความแสดงความผิดพลาดเมื่อใช้คำสั่ง touch

#### สถานะออก

้คำสั่งนี้จะส่งคืนค่าออกดังต่อไปนี้:

ราย

- คำอธิบาย การ
- ้คำสั่งทำงานเสร็จสมบูรณ์ การเปลี่ยนแปลงที่ร้องขอทั้งหมดถูกทำขึ้น  $\bf{0}$

```
มีข้อผิดพลาดเกิดขึ้น
>0
```
#### ความปลอดภัย

#### hm

Attention RBAC users and Trusted AIX users: This command can perform privileged operations. Only privileged users can run privileged operations. For more information about authorizations and privileges, see Privileged Command Database in Security. For a list of privileges and the authorizations associated with this command, see the Issecattr command or the getcmdattr subcommand.

#### ตัวอยาง

1. หากต้องการอัพเดตช่วงเวลาในการเข้าถึงและแก้ไขไฟล์ให้ป<sup>ี</sup>้คน:

touch program.c

ซึ่งตั้งค่าเวลา ในการเข้าถึงล่าสุดและเวลาในการแก้ไขของไฟล์ program.c กับวันที่และเวลาปัจจุบัน หากไฟล์ program.c ไม่มีอยู่ คำสั่ง touch จะสร้างไฟล์เปล่าที่มีชื่อนั้น

่ 2. หากต<sup>้</sup>องการหลีกเลี่ยงการสร้างไฟล์ใหม<sup>่</sup>ให<sup>้</sup>ปอน:

touch -c program.c

3. หากต้องการอัพเดตเวลาที่แก้ไขให<sup>้</sup>ป<sup>ี</sup>คน:

```
touch -m * . 0
```
ซึ่งจะอัพเดตเวลาในการแก้ไขล่าสุด (ไม่ใช่เวลาใน การเข้าถึง) ของไฟล์ที่สิ้นสุดลงด้วยส่วนขยาย . o ในไดเร็กทอรีปัจจุบัน ้คำสั่ง touch ถกใช้ในวิธีนี้เพื่อเปลี่ยนผลลัพธ์ของคำสั่ง make

4. หากต<sup>้</sup>องการตั้งค่าช่วงเวลาในการเข้าถึงและแก้ไขให<sup>้</sup>ป<sup>้</sup>อน:

touch -c -t 02171425 program.c

ซึ่งตั้งค**่าวันที่ที่เข**้าถึงและวันที่ที่แก<sup>้</sup>ไขไปเป็น 14:25 (2:25 p.m.) วันที่ 17 กุมภาพันธ์ของปีปัจจุบัน

5. หากต<sup>้</sup>องการใช<sup>้</sup>การประทับเวลาของไฟล์อื่นแทนเวลาปัจจุบันให<sup>้</sup>ปอน:

touch - r file1 program.c

ซึ่ง กำหนดไฟล์ program.c ที่มีการประทับเวลาเดียวกันกับไฟล<sup>์</sup> file1

6. หากต้องการ touch ไฟล์โดยใช้เวลาที่ระบุไว<sup>้</sup>ซึ่งไม่ใช่เวลาบัจจุบัน ให<sup>้</sup>ปอน:

touch -t 198503030303.55 program.c

ซึ่งกำหนดการประทับเวลาให้ไฟล์ program.c นั่นคือ 3:03:55 a.m. เมื่อวันที่ 3 มีนาคม 1985

# ไฟล์

รายการ คำลธิบาย มีคำสั่ง touch /usr/bin/touch ข้อมูลที่เกี่ยวข้อง: คำสั่ง date คำสั่ง Directories การทำความเข้าใจหนิดไฟล์ Trusted  $AIX^{\circledR}$ RBAC in AIX Version 7.1 Security

# คำสั่ง tpm\_activate

## วัตถุประสงค์

เปลี่ยนสถานะแอ็คทีฟของ Trusted Platform Module (TPM)

## ไวยากรณ์

tpm activate  $[-a] [-h] [-i] [-1]$  none lerror linfo | debug  $] | [-s] [-t] [-v]$ 

### คำอธิบาย

คำสั่ง tpm\_activate รายงานสถานะของ แฟล็ก TPM เกี่ยวกับสถานะแอ็คทีฟของ TPM นี่เป็นลักษณะ การทำงานดีฟอลต์ และ ี ยังสามารถเข้าถึงได้ผ่านทางอ็อพชัน -s (หรือ --status) ด้วย คำสั่งนี้จะพร้อมต์ขอรหัสผ่านของเจ้าของ เมื่อรายงานสถานะ **TPM** 

อ็อพชัน -a (หรือ --active) เปลี่ยน TPM เป็นสถานะแอ็คทีฟ (ผ่านทาง TPM\_PhysicalSetDeactivated API) การดำเนินงานนี้ ้เป็นแบบถาวร การดำเนินงานนี้ต้องการการอนุญาตทางฟิสิคัล และการดำเนินงานรีบูตระบบเพื่อให้มีผลบังคับใช้

อ็อพชัน -i (หรือ --inactive) (ผ่านทาง TPM\_PhysicalSetDeactivated API) เปลี่ยน TPM เป็นสถานะไม**่แอ็คที**ฟ การดำเนิน งานนี้เป็นแบบถาวร การดำเนินงานนี้ต้องการการอนฌาตทางฟิสิคัล และการดำเนินงานรีบตระบบเพื่อให้มีผลบังคับใช้ แม้ว่า TPM ที่ไม่แอ็คทีฟอาจถูกพิจารณา เป็น ปิด แต่ยังคงอนุญาตให้คำสั่ง tpm takeownership รันได้

อ็อพชัน -t (หรือ --temp) ทำให้การยกเลิกการเรียกใช้ TPM เกิดขึ้นในทันที (ผ่านทาง TPM SetTempDeactivated API) แต่มีอยู่สำหรับรอบบูตปัจจุบันเท่านั้น

อ็อพชัน -s (หรือ --status), -a (หรือ --active), -i (หรือ --inactive) และ -t (หรือ --temp) ไม่ใช้ร่วมกัน และมีการดำเนิน การอ็อพชันล่าสุดบน บรรทัดรับคำสั่ง

## แฟล็ก

<span id="page-584-3"></span><span id="page-584-2"></span><span id="page-584-1"></span><span id="page-584-0"></span>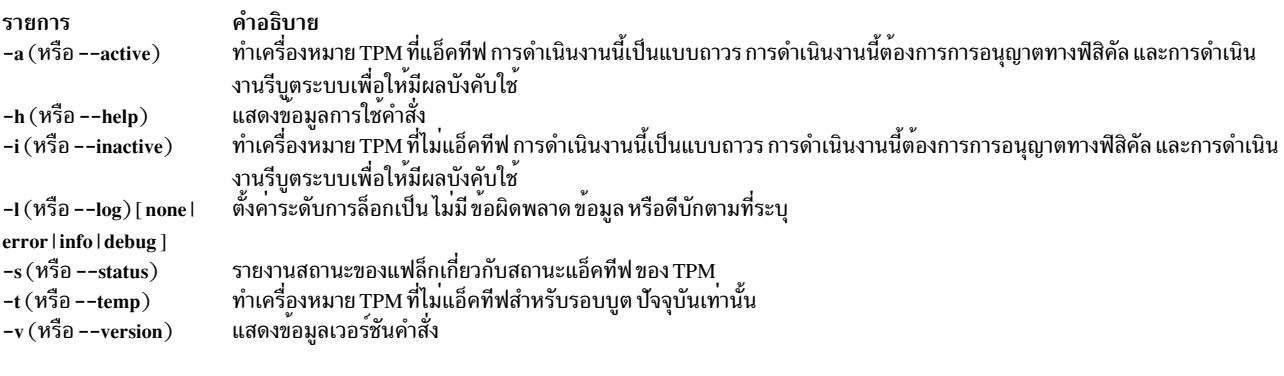

### <span id="page-584-6"></span><span id="page-584-5"></span><span id="page-584-4"></span>ข้อมูลที่เกี่ยวข้อง:

คำสั่ง tesd คำสั่ง tpm\_enable คำสั่ง tpm present คำสั่ง tpm takeownership คำสั่ง tpm version

# คำสั่ง tpm\_changeauth

## วัตถุประสงค์

เปลี่ยนข้อมูลการอนุญาตที่เชื่อมโยงกับเจ้าของ หรือคีย์ root หน่วยเก็บ

# ไวยากรณ์

tpm changeauth  $[-g]$   $[-h]$   $[-l]$  none lerror linfo | debug ]  $[-n]$   $[-o]$   $[-r]$   $[-s]$   $[-u]$   $[-v]$   $[-z]$ 

### คำอธิบาย

คำสั่ง tpm\_changeauth มีการใช<sup>้</sup>เพื่อเปลี่ยน ข้อมูลการอนุญาตสำหรับเจ<sup>้</sup>าของ Trusted Platform Module (TPM) หรือคีย์ root หน่วยเก็บ TPM (ผ่านทาง TPM ChangeAuthOwner API) การดำเนินงานนี้จะพร้อมต์ขอรหัสผ่านปัจจุบัน พร้อมต์ขอรหัส .<br>ผ่านใหม่ และพร้อมต์ขอการยืนยันของรหัสผ่านใหม่ อ็อพชัน -o (หรือ --owner) เปลี่ยน รหัสผ่านเจ้าของ TPM และอ็อพชัน -s (หรือ --srk) เปลี่ยน รหัสผ่าน TPM storage root key (SRK)

#### รายการ  $-\mathbf{g}\left(\mathcal{W}\vec{\mathbb{S}}\mathbb{a}\right.\text{--original\_password\_unicode}\right)$

 $-h(N\overline{3}D - help)$ -1 (หรือ --log) [ none | error | info | debug ]

 $-$ o (หรือ --owner)

-n (หรือ --new\_password\_unicode)

 $-r$  ( $\hat{\eta}$ <sub>1</sub> $\hat{\eta}$ <sub>2</sub> --set-well-known)

 $-s($ หรือ -- $srk)$ 

 $-u$  (หรือ --unicode)

 $-v($ หรือ --version)  $-z(N\overline{3}0$  --well-known)

## ข้อมูลที่เกี่ยวข้อง:

คำสั่ง tcsd คำสั่ง tpm\_takeownership คำสั่ง tpm\_version

# คำสั่ง tpm\_clear

# วัตถุประสงค์

ี่ ส่ง Trusted Platform Module (TPM) กลับไปยังสถานะดีฟอลต์ (ไม่มีเจ้าของ ปิดใช้งาน และไม่แอ็คทีฟ)

## ไวยากรณ์

tpm clear  $[-f]$   $[-h]$   $[-l]$  none lerror  $\lfloor \inf_0 \lfloor \frac{1}{1} \frac{1}{1} \rfloor - \lfloor -\frac{1}{1} \frac{1}{1} \frac{1}{1} \rfloor$ 

<span id="page-585-9"></span><span id="page-585-8"></span><span id="page-585-7"></span><span id="page-585-6"></span><span id="page-585-5"></span><span id="page-585-4"></span><span id="page-585-3"></span><span id="page-585-2"></span><span id="page-585-1"></span><span id="page-585-0"></span>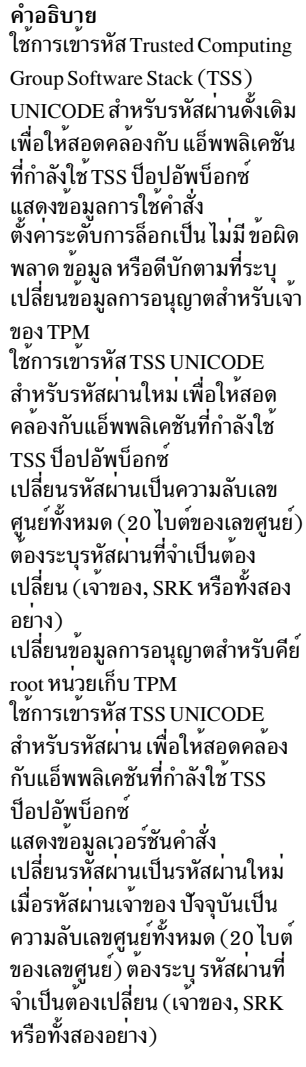

## คำอธิบาย

คำสั่ง tpm\_clear ร้องขอให<sup>้</sup> TPM ระบบ ทำการดำเนินงานล้างข้อมูล (ผ**่านทาง TPM\_OwnerClear API) ซึ่งจะล้างข้**อมูลความ เป็นเจ้าของทั้งหมด จากนั้น คำสั่งโมฆะ คีย์และข้อมูลทั้งหมดที่โยงกับ TPM และปิดใช้งานและยกเลิกการเรียกใช<sup>้</sup> TPM การ ดำเนินงานนี้จะพร้อมต์ขอรหัสผ**่านเจ**้าของ อ็อพชัน -f (หรือ --force) อาศัย การอนุญาตคำสั่งทางฟิสิคัล (ผ่านทาง TPM ForceClear API) และข้ามพร้อมต์ขอรหัสผ่าน เจ้าของ

หมายเหตุ: TPM\_OwnerClear API สามารถถูก ปิดใช้งานจนกว่าเจ้าของปัจจุบันถูกล้างออกโดยใช้อ็อพชัน -f (หรือ -force) พร้อมกับคำสั่ง tpm\_setclearable สามารถปิดใช้งาน TPM\_ForceClear API สำหรับ รอบบูตบัจจุบันโดยใช้คำสั่ง tpm\_setclearable คำสั่งนี้กำหนดให้คุณรีบูตระบบเพื่อทำการดำเนินงานให้เสร็จสมบูรณ์

## แฟล็ก

<span id="page-586-3"></span><span id="page-586-2"></span><span id="page-586-1"></span><span id="page-586-0"></span>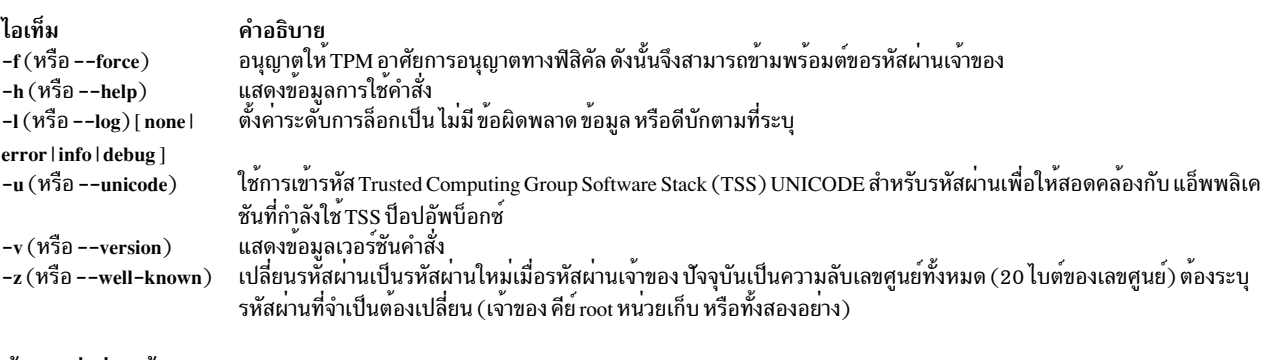

### <span id="page-586-5"></span><span id="page-586-4"></span>ข้อมูลที่เกี่ยวข้อง: คำสั่ง tesd

คำสั่ง tpm clearable คำสั่ง tpm enable คำสั่ง tpm takeownership คำสั่ง tpm\_version

# ีคำสั่ง tpm\_clearable

# วัตถุประสงค์

ปิดใช้งานการดำเนินงานล้างข้อมูล Trusted Platform Module (TPM)

## ไวยากรณ์

tpm\_clearable  $[-f]$   $[-h]$   $[-1]$  none lerror linfo | debug ]  $]$   $[-o]$   $[-s]$   $[-u]$   $[-v]$   $[-z]$ 

## คำอธิบาย

คำสั่ง tpm\_clearable รายงานสถานะ ของแฟล็ก TPM เกี่ยวกับว่าสามารถล<sup>้</sup>างข้อมูล TPM ได้อย่างไร นี่เป็นลักษณะ การทำงาน ์ ดีฟอลต์ และยังสามารถเข้าถึงได้ผ่านทางอ็อพชัน -s (หรือ --status) ด้วย สำหรับ การร้องขอรายงานสถานะ TPM คำสั่งจะ พร้อมต์ขอรหัสผ่านเจ้าของ

อ็อพชัน -o (หรือ --owner) ร้องขอให<sup>้</sup> TPM ปิดใช<sup>้</sup>งานการดำเนินงานล<sup>้</sup>างข้อมูล (ผ่านทาง TPM\_DisableOwnerClear API) ส่งผลให้เจ้าของไม่สามารถล้างข้อมูลความเป็นเจ้าของ การดำเนินงานนี้จะพร้อมต์ขอรหัสผ่านเจ้าของ การดำเนินงานนี้ยังคง มีผลบังคับใช้จนกว่า เจ้าของปัจจุบันถูกล้างออก

อ็อพชัน -f (หรือ --force) (ผ่านทาง TPM\_DisableForceClear API) ปิดใช<sup>้</sup>งานการดำเนินงานล<sup>้</sup>าง TPM โดยใช<sup>้</sup>การอนุญาต ทางฟิสิคัลสำหรับ การดำเนินงานล้างข้อมูล การดำเนินงานนี้ไม่ต้องการการอนุญาตและ ข้ามพร้อมต์ขอรหัสผ่านเจ้าของ การ ้ดำเนินงานนี้ยังคงมีผลบังคับใช้จนกว่า การดำเนินงานรีบูตระบบเท่านั้น

### แฟล็ก

<span id="page-587-4"></span><span id="page-587-3"></span><span id="page-587-2"></span><span id="page-587-1"></span><span id="page-587-0"></span>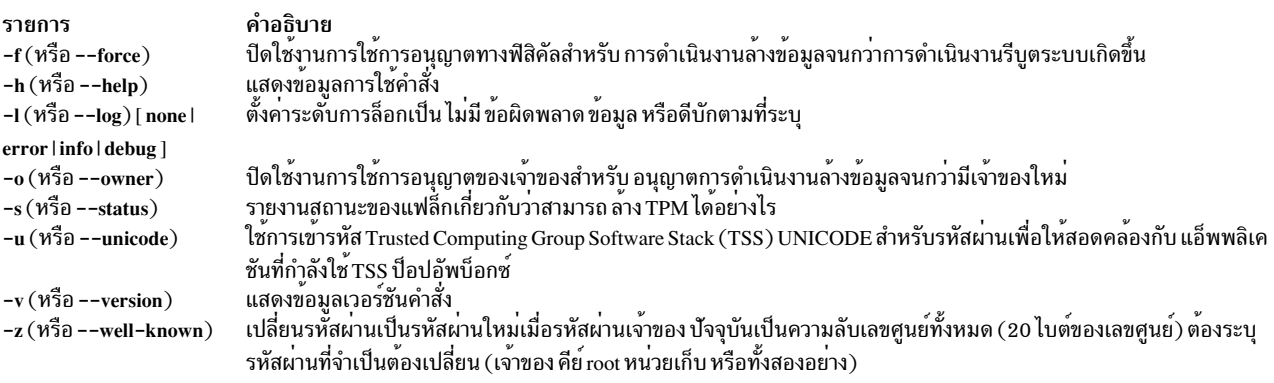

#### <span id="page-587-7"></span><span id="page-587-6"></span><span id="page-587-5"></span>ข้อมูลที่เกี่ยวข้อง:

คำสั่ง tcsd คำสั่ง tpm clear คำสั่ง tpm\_takeownership คำสั่ง tpm\_version

# คำสั่ง tpm\_createek

## วัตถุประสงค์

สร้างคู่คีย์การอนุมัติบน Trusted Platform Module (TPM)

## ไวยากรณ์

tpm createek  $[-h]$   $[-l]$  none lerror linfo debug  $]$   $[-v]$ 

### คำอธิบาย

คำสั่ง tpm\_createek สร้างคู่คีย์การอนุมัติ บน TPM (ผ่านทาง TPM\_CreateEndorsementKeyPair API) คู่คีย์การอนุมัติไม่จำ<br>เป็นต้องใช้บ่อยนัก เนื่องจากโดยปกติ มีการ ติดตั้งไว้เป็นส่วนหนึ่งของการผลิต อย่างไรก็ตาม คุณอาจต้องรัน คำ ีเช่นtpm\_getpubek กำลังส่งคืนโค้ดระบุความผิดพลาดจากเลเยอร์ TPM

## แฟล็ก

<span id="page-588-1"></span><span id="page-588-0"></span>คำอธิบาย รายการ แสดงข้อมูลการใช้คำสั่ง  $-h(N\bar{3}0 - help)$ ้ตั้งค่าระดับการล็อกเป็น ไม่มีข้อผิดพลาดข้อมูล หรือดีบักตามที่ระบุ -1  $(\overline{\text{15}}\text{a}$  --log) [ none | error | info | debug ] แสดงข้อมลเวอร์ชันคำสั่ง  $-v$  (หรือ --version)

#### <span id="page-588-2"></span>ข้อมูลที่เกี่ยวข้อง:

คำสั่ง tcsd คำสั่ง tpm getpubek คำสั่ง tpm version

# ีดำสั่ง tpm\_enable

#### วัตถุประสงค์

เปลี่ยนสถานะเปิดใช้งานของ Trusted Platform Module (TPM)

### ไวยากรณ์

tpm enable  $[-e] [-d] [-h] [-1]$  none lerror linfo | debug ]  $[-o] [-s] [-u] [-v] [-z]$ 

#### คำอธิบาย

ี คำสั่ง tpm\_enable รายงานสถานะของ แฟล็ก TPM เกี่ยวกับสถานะเปิดใช้งานของ TPM นี่เป็นลักษณะ การทำงานดีฟอลต์ และ ยังสามารถเข้าถึงได้ผ่านทางอ็อพชัน -s (หรือ --status) ด้วย สำหรับ การร้องขอรายงานสถานะ TPM คำสั่งจะพร้อมต์ขอรหัส ี<br>ผ่านเจ**้าขอ**ง

อ็อพชัน -e (หรือ --enable) เปลี่ยน TPM ระบบเป็นสถานะเบิดใช้งาน (ผ่านทาง TPM OwnerSetDisable API) การดำเนิน งานนี้เป็นแบบถาวร และจะพร้อมต์ขอรหัสผ่านเจ้าของ

อ็อพชัน -d (หรือ --disable) (ผ่านทาง TPM\_OwnerSetDisable API) เปลี่ยน TPM ระบบเป็นสถานะปิดใช<sup>้</sup>งาน การดำเนิน ึงานนี้เป็นแบบถาวร และจะพร้อมต์ขอรหัสผ่านเจ้าของ TPM ที่ปิดใช<sup>้</sup>งานสามารถถูกพิจารณา เป็น ปิด และไม่อนุญาตให<sup>้</sup>คำสั่ง tpm\_takeownership รัน

้อ็อพชัน -f (หรือ --force) ยกเลิกพร้อมต์ขอรหัสผ่านเจ้าของ และอาศัยการอนุญาตการดำเนินงาน ทางฟิสิคัล (ผ่านทาง TPM PhysicalEnable และ TPM PhysicalDisable APIs)

้อ็อพชัน --enable, --disable และ --status ไม่ใช<sup>้</sup>ร่วมกัน และมีการดำเนินการอ็อพชันล่าสุดบนบรรทัดรับคำสั่ง

<span id="page-589-5"></span><span id="page-589-4"></span><span id="page-589-3"></span><span id="page-589-2"></span><span id="page-589-1"></span><span id="page-589-0"></span>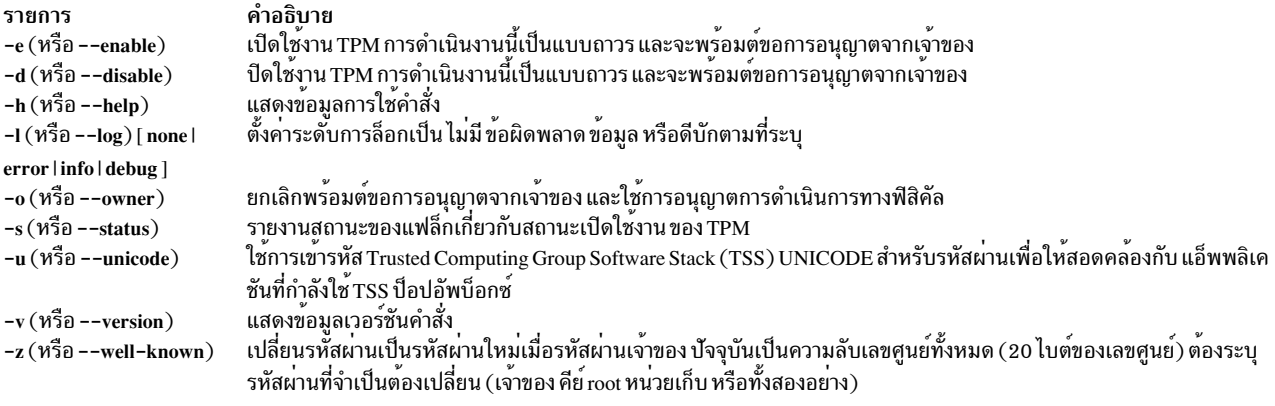

#### <span id="page-589-8"></span><span id="page-589-7"></span><span id="page-589-6"></span>ข้อมูลที่เกี่ยวข้อง:

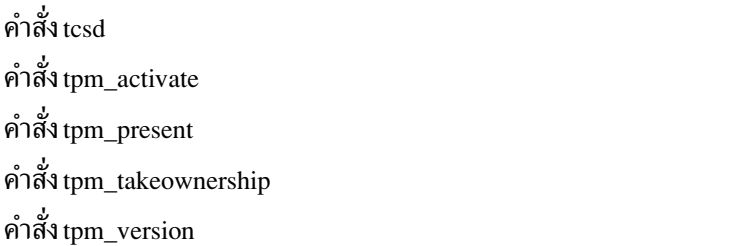

# คำสั่ง tpm\_getpubek

# วัตถุประสงค์

แสดงส่วนพับลิกของคีย์การอนุมัติ Trusted Platform Module (TPM)

## ไวยากรณ์

tpm\_createek [-h] [-l [ none | error | info | debug ] ] [-u ] [-v ] [-z ]

### คำอธิบาย

คำสั่ง tpm\_getpubek ร้องขอส่วนพับลิกของ'คีย์ การอนุมัติ TPM (ผ่านทาง <mark>TPM\_ReadPubek</mark> API) การดำเนินงานนี้สามารถ<br>ถูกกำหนดให้ต้องใช้การอนุญาตจากเจ้าของ ใน กรณีนั้น คำสั่งจะพร้อมต์ขอรหัสผ่านเจ้าของและร้องขอ ข้อมูล (ผ่านทาง TPM\_OwnerReadPubek API) ข้อมูลคีย์พับลิกแสดงขึ้นบนการเรียกที่สำเร็จ

<span id="page-590-4"></span><span id="page-590-3"></span><span id="page-590-2"></span><span id="page-590-1"></span><span id="page-590-0"></span>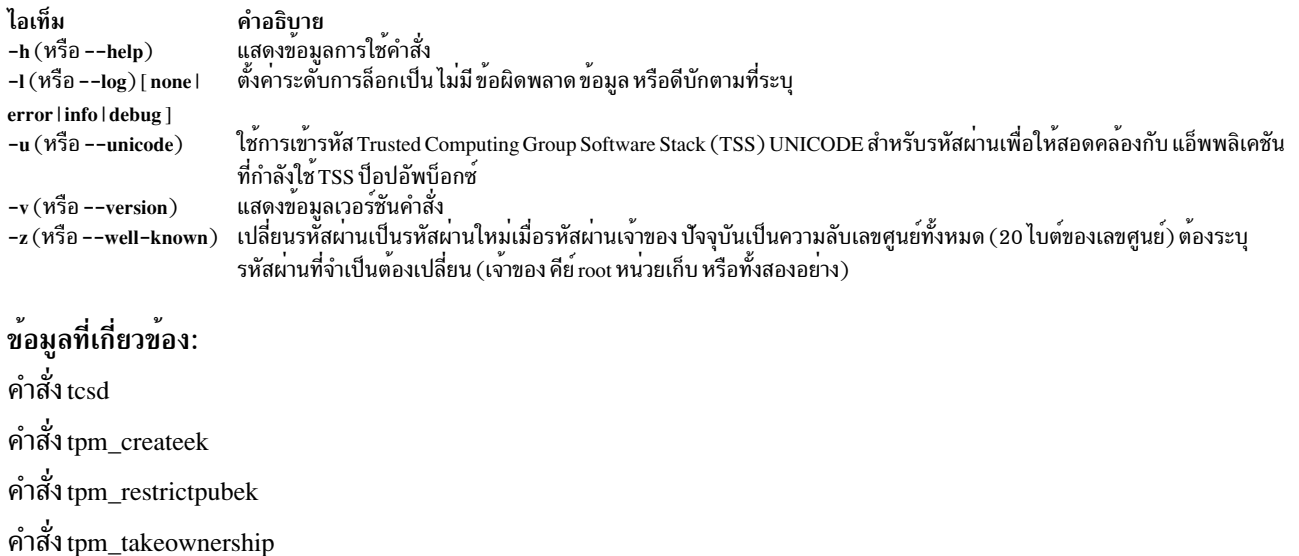

คำสั่ง tpm version

# ีคำสั่ง tpm\_ownable

## วัตถุประสงค์

ี<br>ระบว่า Trusted Platform Module (TPM) อนฌาตให<sup>้</sup>คำสั่ง tpm takeownership รันได<sup>้</sup>หรือไม่

# ไวยากรณ์

tpm ownable  $[-a] [-h] [-1[none] error|info| debug]] [-p] [-s] [-u] [-v] [-z]$ 

### คำอธิบาย

คำสั่ง tpm\_ownable รายงานสถานะ ของแฟล็ก TPM เกี่ยวกับว<sup>่</sup>าสามารถเป็นเจ<sup>้</sup>าของ TPM ได*้*หรือไม่ นี่เป็นลักษณะ การทำงาน ์ ดีฟอลต์ และยังสามารถเข้าถึงได้ผ่านทางอ็อพชัน -s (หรือ --status) ด้วย การร้องขอรายงานของสถานะนี้ จะพร้อมต์ขอรหัส ผ่านเจ้าของ อ็อพชัน -a (หรือ --allow) ตั้งค่า TPM ระบบเพื่ออนุญาตการดำเนินงาน tpm\_takeownership (ผ่านทาง TPM SetOwnerInstall API) การดำเนินงานนี้ต้องการ การมีอยู่ทางฟิสิคัล

อ็อพชัน -p (หรือ --prevent) (ผ่านทาง TPM SetOwnerInstall API) ปองกันไม่ให<sup>้</sup> TPM ยอมรับคำสั่ง tpm takeownership ิ การดำเนินงานนี้ต้องการการอนุญาตทางฟิสิคัล การดำเนินงานเหล่านี้เป็นแบบถาวร และคำสั่ง tpm takeownership กำหนด ให<sup>้</sup>ต้องเปิดใช<sup>้</sup>งาน TPM

<span id="page-591-4"></span><span id="page-591-3"></span><span id="page-591-2"></span><span id="page-591-1"></span><span id="page-591-0"></span>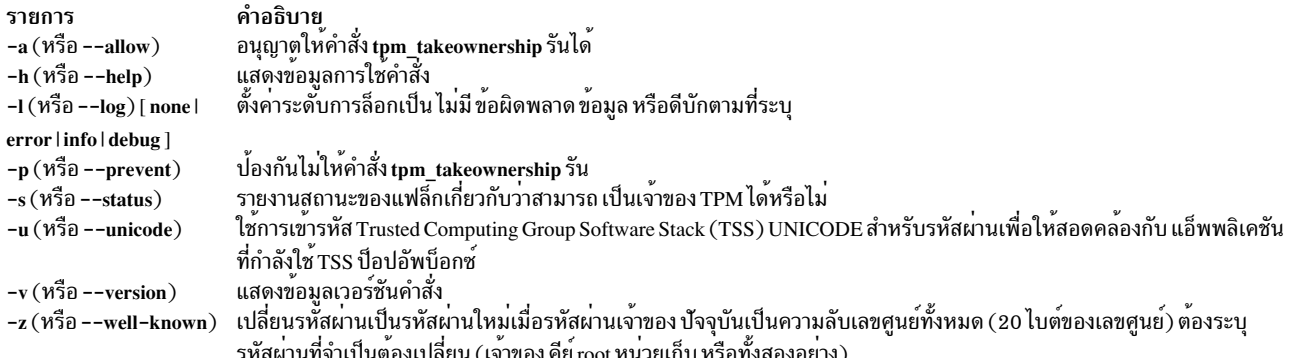

## <span id="page-591-7"></span><span id="page-591-6"></span><span id="page-591-5"></span>ข้อมูลที่เกี่ยวข้อง:

คำสั่ง tcsd คำสั่ง tpm enable คำสั่ง tpm\_present คำสั่ง tpm takeownership คำสั่ง tpm\_version

# คำสั่ง tpm\_present

# วัตถุประสงค์

เปลี่ยนสถานะการมีอยู่ทางฟิสิคัลและค่าติดตั้งของ Trusted Platform Module (TPM)

## ไวยากรณ์

```
tpm_present [-a] [-c] [--disable-cmd ] [--disable-hw ] [--enable-cmd ] [--enable-hw ] [-h] [-l [ none | error |
info | debug ] ] [--lock ] [--set-lifetime-lock ] [-u ] [-v ] [-z ] [-y ]
```
## คำอธิบาย

คำสั่ง tpm\_present รายงานสถานะ ของแฟล็ก TPM เกี่ยวกับการมีอยู<sup>่</sup>ทางฟิสิคัลของ TPM นี่เป็นลักษณะ การทำงานดีฟอลต<sup>์</sup><br>และยังสามารถเข้าถึงได้ผ่านทางอ็อพชัน --status ด้วย คำสั่งนี้จะพร้อมต์ขอรหัสผ่านของเจ้าของ เมื่อรายงานสถานะ การเปลี่ยนแปลงทั้งหมดมีการทำโดยใช<sup>้</sup> TSC Physical Presence API

<span id="page-592-11"></span><span id="page-592-10"></span><span id="page-592-9"></span><span id="page-592-8"></span><span id="page-592-7"></span><span id="page-592-6"></span><span id="page-592-5"></span><span id="page-592-4"></span><span id="page-592-3"></span><span id="page-592-2"></span><span id="page-592-1"></span><span id="page-592-0"></span>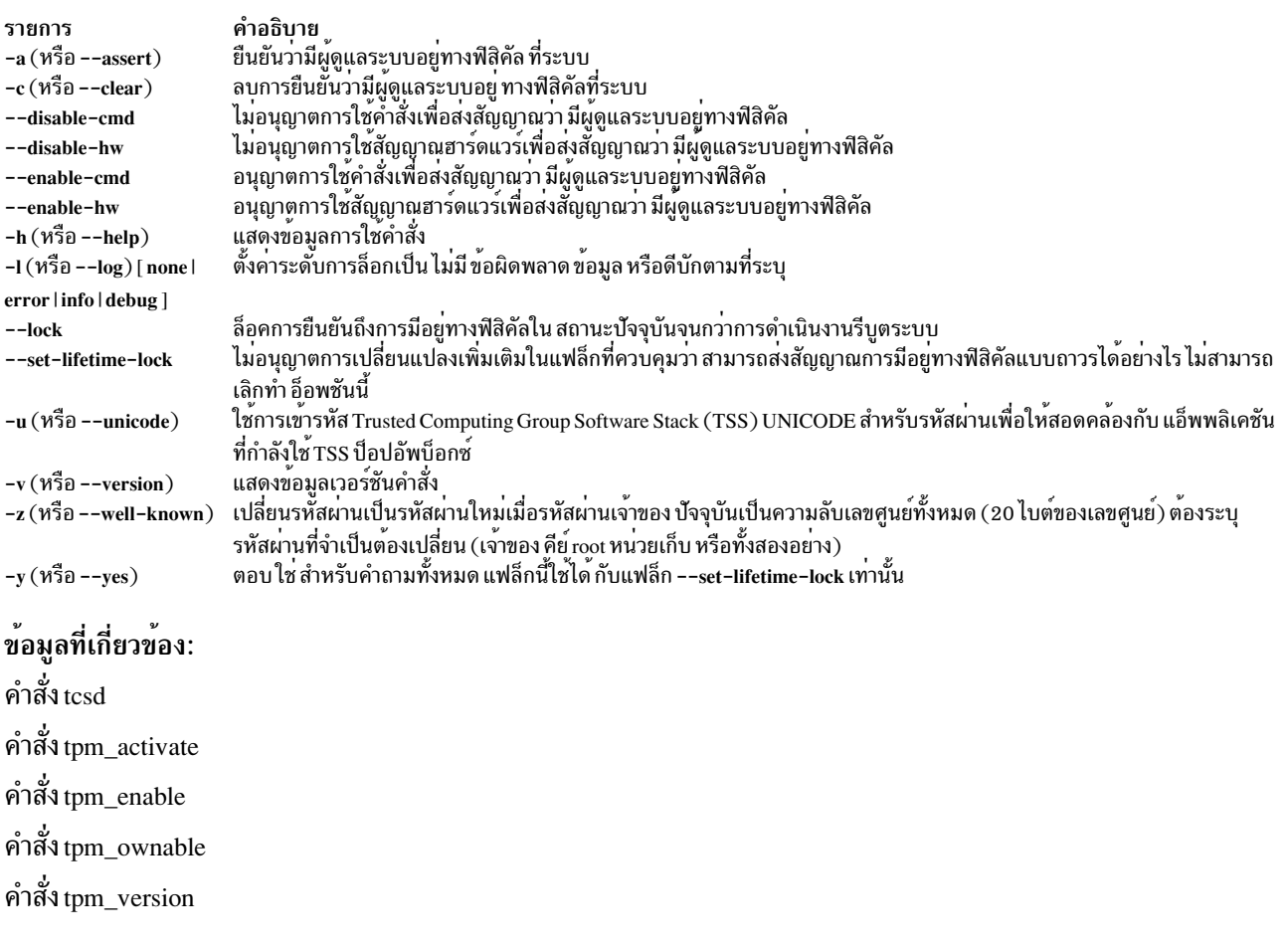

# <span id="page-592-13"></span><span id="page-592-12"></span>คำสั่ง tpm\_restrictpubek

## วัตถุประสงค์

้จำกัดความสามารถในการแสดงส่วนพับลิกของคีย์การอนุมัติ สำหรับเจ้าของเท่านั้น

# ไวยากรณ์

tpm restrictpubek  $[-h]$   $[-l]$  none lerror linfo | debug ]  $[-r]$   $[-s]$   $[-v]$ 

## คำอธิบาย

คำสั่ง tpm\_restrictpubek รายงาน สถานะของบุคคลที่สามารถแสดงส่วนพับลิกของคีย์การอนุมัติ นี่เป็นลักษณะการทำงาน<br>ดีฟอลต์ และยังสามารถใช้ได้โดยใช้อ็อพชัน –s (หรือ ––status) การดำเนินงานนี้ ยังคงมีผลบังคับใช้จนกว่าเจ้าของถูกล้าง มูลออกไป และพร้อมต์ขอ รหัสผ่านเจ้าของ ด้วยอ็อพชัน -r (หรือ --restrict) ความสามารถในการแสดงส่วนพับลิก ของคีย์ ์<br>การอนุมัติจะถูกจำกัดสำหรับเจ้าของเท่านั้น (ผ่านทาง TPM\_DisablePubekRead API) คำสั่งจะพร้อมต์ขอ รหัสผ่านเจ้าของ เพื่อทำให้การดำเนินงานเสร็จสมบูรณ์ อ็อพชัน --status และ --restrict ไม่ใช้ร่วมกัน และ มีการดำเนินการอ็อพชันล่าสุดบน บรรทัดรับคำสั่ง

# แฟล็ก

<span id="page-593-3"></span><span id="page-593-2"></span><span id="page-593-1"></span><span id="page-593-0"></span>ไอเท็ม คำอธิบาย แสดงข้อมูลการใช้คำสั่ง  $-h(N\overline{3}0 -- help)$ ้ตั้งคาระดับการล็อกเป็น ไม่มี ข้อผิดพลาด ข้อมูล หรือดีบักตามที่ระบุ  $-I(\hat{\pi_2^2})$  [none | error | info | debug ] ้จำกัดเฉพาะเจ้าของเท่านั้นสามารถดูส่วนพับลิกของ คีย์การอนุมัติ  $-r$  (หรือ --restrict) ้<br>แสดงสถานะของบคคลที่สามารถดสวนพับลิกของคีย์การอนมัติของเจ้าของ  $-s($ หรือ --status) ใช<sup>้</sup>การเขารหัส Trusted Computing Group Software Stack (TSS) UNICODE สำหรับรหัสผ่านเพื่อให<sup>้</sup>สอดคล<sup>้</sup>องกับ แอ็พพลิเคชัน  $-u$  (หรือ --unicode) ที่กำลังใช<sup>้</sup> TSS ป็อปอัพบ็อกซ<sup>์</sup> แสดงข้อมูลเวอร์ชันคำสั่ง  $-v($ หรือ --version) เปลี่ยนรหัสผ่านเป็นรหัสผ่านใหม่เมื่อรหัสผ่านเจ้าของ ปัจจุบันเป็นความลับเลขศูนย์ทั้งหมด (20 ไบต์ของเลขศูนย์) ต้องระบุ  $-z$  (หรือ --well-known) รหัสผ่านที่จำเป็นต้องเปลี่ยน (เจ้าของ คีย์root หน่วยเก็บ หรือทั้งสองอย่าง)

## <span id="page-593-4"></span>ข้อมูลที่เกี่ยวข้อง:

คำสั่ง tesd คำสั่ง tpm\_getpubek คำสั่ง tpm\_takeownership คำสั่ง tpm version

# คำสั่ง tpm\_selftest

## วัตถุประสงค์

้ ร้องขอให<sup>้</sup> Trusted Platform Module (TPM) ทำการทดสอบ-ตัวเอง และรายงานผลลัพธ์

## ไวยากรณ์

tpm\_selftest  $[-h]$   $[-l$   $[$  none  $|$  error  $|$  info  $|$  debug  $]$   $]$   $[-r]$   $[-v]$ 

### คำอธิบาย

ี คำสั่ง tpm selftest ร้องขอให<sup>้</sup> TPM ระบบทำการทดสอบ-ตัวเอง (ผ่านทาง TPM SelfTestFull API) และรายงานผลลัพธ์ อ็อพ ชัน -r (หรือ --results) รายงานผลที่ได*้*ของการดำเนินงานทดสอบ-ตัวเองล**่าสุด โดยไม่ร้องขอให**้รันการทดสอบอื่น ถ<sup>้</sup>า TPM ้ล้มเหลวในการทดสอบ-ตัวเอง TPM จะเข้าสู่โหมดความล<sup>้</sup>มเหลวซึ่งไม่ยอมรับคำสั่ง ผลลัพธ์ มีการรายงานในรูปแบบเฉพาะ ของผู้ผลิต การทดสอบ-ตัวเองของ TPM รันในการดำเนินงานบูตทุกครั้งโดยอัตโนมัติเสมอ

<span id="page-594-2"></span><span id="page-594-1"></span><span id="page-594-0"></span>ไอเท็ม คำอธิบาย แสดงขอมูลการใช<sup>้</sup>คำสั่ง  $-h(N\overline{3}0 - help)$ ้ตั้งคาระดับการล็อกเป็น ไม่มีข้อผิดพลาดข้อมูล หรือดีบักตามที่ระบุ -1 (หรือ --log) [ none |  $error|info|debug|$ รายงานผลลัพธ์เท่านั้น - $r(w\bar{z}_0$  --results)  $-v($ หรือ --version) แสดงข้อมูลเวอร์ชันคำสั่ง

#### <span id="page-594-3"></span>ข้อมูลที่เกี่ยวข้อง:

คำสั่ง tesd คำสั่ง tpm\_takeownership คำสั่ง tpm\_ownable คำสั่ง tpm\_version

# คำสั่ง tpm\_takeownership

## วัตถุประสงค์

ตั้งค<sup>่</sup>าเจ<sup>้</sup>าของบน Trusted Platform Module (TPM)

## ไวยากรณ์

tpm\_takeownership [-h] [-l [ none | error | info | debug ] ] [-u ] [-v ] [-z ]

#### คำอธิบาย

คำสั่ง tpm\_takeownership ตั้งค่า เจ้าของบน TPM ระบบ (ผ่านทาง TPM\_TakeOwnership API) การดำเนินงานนี้กำหนดว่า<br>ต้องเปิดใชงาน TPM และจำกัดโดยใช้ คำสั่ง tpm\_setownable คำสั่งจะพร้อมต์ขอ รหัสผ่านเจ้าของและรหัสผ่านคีย์ root ความ

## แฟล็ก

<span id="page-594-7"></span><span id="page-594-6"></span><span id="page-594-5"></span><span id="page-594-4"></span>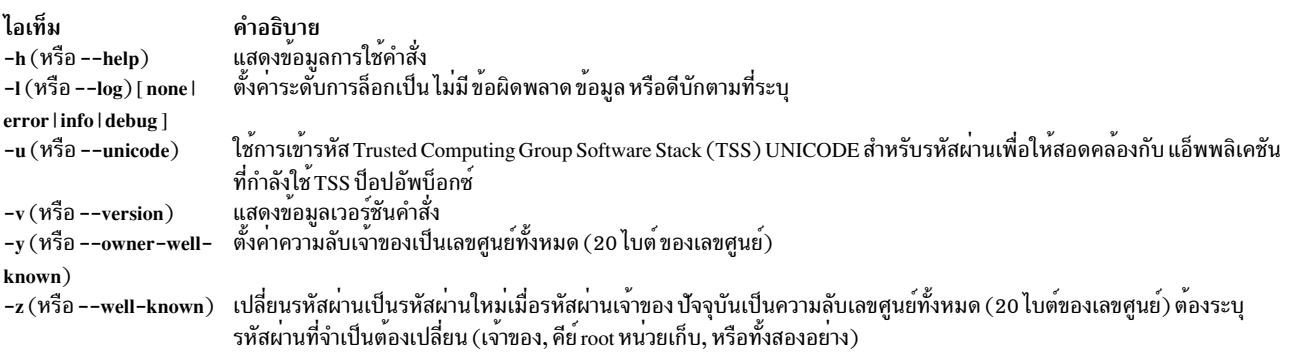

## <span id="page-594-8"></span>ข้อมูลที่เกี่ยวข้อง: คำสั่ง tcsd คำสั่ง tpm enable คำสั่ง tpm\_ownable

คำสั่ง tpm version

# เวอร์ชัน tpm\_version

## วัตถุประสงค์

รายงานเวอร์ชัน Trusted Platform Module (TPM) และข้อมูล ผู้ผลิต

## ไวยากรณ์

```
tpm_version [-h] [-l] none lerror linfo debug ] [-v]
```
## คำอธิบาย

ี คำสั่ง tpm version รายงานเวอร์ชัน TPM ของระบบและข้อมลผ์ผลิต ข้อมลที่รายงาน เป็นข้อมลเฉพาะของผ์ผลิตแต่ละราย

## แฟล็ก

<span id="page-595-2"></span><span id="page-595-1"></span><span id="page-595-0"></span>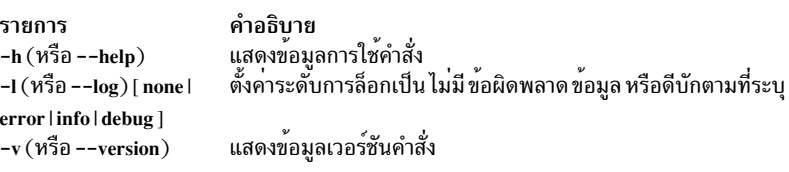

## ข้อมูลที่เกี่ยวข้อง:

คำสั่ง tcsd คำสั่ง tpm selftest คำสั่ง tpm\_ownable คำสั่ง tpm takeownership

# คำสั่ง tprof

#### **Purpose**

รายงานการใช้โพรเซสเซอร์

# ไวยากรณ์

-F [[-I] [-j] [-k] [-l] [-Lobjectlist] [-mobjectslist] [-M sourcepathlist] [-N] [-p processlist] [-P { all | pidslist } ] [ -s ] [-S searchpathlist ] [-t ] [-T buffersize ] [-u ] [-v ] [-V verbosefilename ] [-g] [-G "start=mmddhhmmssyy", end=mmddhhmmssyy][-O options]{ $[-z] [-Z] [-R]$ } {  $\{-r \text{ rootstring} \}$  } { $[-A \{ all \text{ }c \}$ ]][-n]][-r rootstring [-X[ timedata [, buckets=N]]]]  $\{ -x$  program  $\{ -y$  program  $\}$   $\}$   $\{ -a [-A [ all ] ] [-f$  frequency  $] [-F ] [-v ] [-z ] [-V ]$ verbosefilename ] [-T buffersize ] { { [-r rootstring ] -y program } | {-r rootstring } } }

#### หมายเหต:

- ้ อินพุตชนิดลิสต์ทั้งหมดจะถูกแยกด้วยคอมมา ยกเว<sup>้</sup>นสำหรับ pathlist ซึ่งจะถูกแยกด้วยโคลอน
- โหมด Multi-cpu profiling จะถกปิดใช้งานโดยอัตโนมัติขณะรันในโหมดเวลาจริง -
- Microprofiling จะถูกปิดใช้งานโดยอัตโนมัติถ<sup>้</sup>า per-processor profiling ถูกเปิดใช<sup>้</sup>งาน
- ขนาดของ Log Buffer ที่ถูกระบุจะถูกตัดทิ้งถ<sup>้</sup>าคำสั่งtprof รันในโหมดเวลาจริง
- ถ้าระบุแฟล็ก -x โดยไม่มีแฟล็ก -A, tprof รัน ในโหมดเรียลไทม์
- ถ้าระบแฟล็ก-x กับแฟล็ก-A, tprof รัน ในโหมด automated ออฟไลน์
- ถ้าแฟล็ก -x ถูกตัด tprof จะรันในโหมด post-processing หรือโหมดออฟไลน์แบบแมนวล ขึ้นอยู่กับการมีอยู่ของไฟล์ cooked และแฟล็ก -F
- แฟล็ก -@จะถูกปิดใช้งานโดยอัตโนมัติถ้าคำสั่ง tprof รันใน workload partition ในโหมดเวลาจริง หรือออฟไลน์แบบ อัตโนมัติ –
- แฟล็ก-yสามารถถกใช้เฉพาะกับแฟล็ก-Eหรือแฟล็ก-a
- | อ็อพชัน -O showaddrbytes=on ไม่สามารถใช้กับ อ็อพชัน -z
- | อ็อพชัน -O wrapfname=on ควร ใช<sup>้</sup>กับอ็อพชัน -1
- l อ็อพชัน -Gสามารถใช้ในโหมดหลังการประมวลผลเท่านั้น
- | เมื่อรวบรวมการติดตามด้วยตัวเองโดยใช้อ็อพชัน -A สำหรับโหมดหลังการประมวลผล tprof คณต้องระบอ็อพชัน -pP และ I ของคำสั่ง trace  $\mathbf{I}$

#### คำอธิบาย

้คำสั่ง tprof จะรายงานการใช้โพรเซสเซอร์สำหรับแต่ละโปรแกรมและระบบทั้งหมด คำสั่งเป็นเครื่องมือที่มีประโยชน์สำหรับ ทุกคนที่ใช<sup>้</sup> Java™, C, C++ หรือโปรแกรม FORTRAN ที่อาจเป็น processor-bound และผู้ที่ต<sup>้</sup>องการเรียนรู้ส่วนของโปรแกรมที่ ใช<sup>้</sup>งานโพรเซสเซอร<sup>์</sup>มากที่สด

ี คำสั่ง tprof สามารถเปลี่ยนเวลาโพรเซสเซอร์เป็นอ็อบเจ็กต์ไฟล์ กระบวนการ threads รูทีนย่อย (โหมดผู้ใช้ โหมดเคอร์เนล และไลบรารีแบบแบ่งใช<sup>้</sup>) และแม<sup>้</sup>กับโปรแกรมต<sup>้</sup>นทางหรือแต่ละวิธีการ การชาร<sup>์</sup>จเวลาโพรเซสเซอร์กับรูทีนย่อยเรียว<sup>่</sup>าการทำ โปรไฟล์ และการชาร์จเวลาโพรเซสเซอร์กับบรรทัดโปรแกรมต้นฉบับเรียกว่าการทำโปรไฟล์แบบไมโคร

ี สำหรับการทำโปรไฟล์ระดับรูทีนย่อย คำสั่ง tprof สามารถถูกรันโดยไม่ต้องแก้ไขโปรแกรมที่เรียกใช้งาน ซึ่งจะไม่จำเป็นต้อง ิ คอมไพล์ใหม่ด้วยแฟล็กตัวคอมไพล์พิเศษ นี่ยังคงเป็น true ถ้าไฟล์ที่สามารถเรียกใช<sup>้</sup>งานถูก stripped ยกเว<sup>้</sup>นตาราง traceback ้ถูกลบด้วย อย่างไรก็ตาม การคอมไพล์ใหม่ถูกต้องการเพื่อให้ได้ไมโครโปรไฟล์ ยกเว้นไฟล์การลิสต์จะพร้อมใช้งานอยู่แล้ว ้เพื่อดำเนินการการทำโปรไฟล์แบบไมโครบนโปรแกรม แต่ละโปรแกรมควรถูกคอมไพล์ด้วยแฟล็ก -g และไฟล์ต้นฉบับควร ี่ สามารถเข้าถึงคำสั่ง tprof หรือโปรแกรมควรถูกคอมไพล์ด้วยแฟล็ก -q*list* และทั้งไฟล์การลิสต์อ็อบเจ็กต์และไฟล์ต*้*นฉบับ หรือเฉพาะไฟล์การลิสต์อ็อบเจ็กต์ควรสามารถเข้าถึงคำสั่ง tprof เพื่อใช้ประโยชน์เต็มที่ของความสามารถในการทำโปรไฟล์ แบบไมโครของtprof จะเป็นการดีที่สุดที่จะเตรียมไฟล์ . 1st และไฟล์ต<sup>้</sup>นฉบับ

้คำสั่ง tprof สามารถรันในโหมดต่อไปนี้ :

- เวลาจริงหรือออนไลน์
- คอฟไลน์แบบแมนวล
- ทำให<sup>้</sup>เป็นอัตโนมัติแบบอัตโนมัติ

• Post-processing

้ถ้าคุณระบุแฟล็ก -x โดยไม่มีแฟล็ก -A คำสั่ง tprof จะรันในโหมดเวลาจริง ในโหมดเวลาจริง คำสั่ง tprof จะสตาร์ทยูทิลิตี AIX trace เป็นเบื้องหลัง และดำเนินการติดตามข้อมูลตามที่มันถูกสร้าง เมื่อโปรแกรมการทำโปรไฟล์สิ้นสุด tprof จะรวบรวมข้อ ้มูลชื่อสัญลักษณ์ และสร้างรายงาน tprof

หมายเหตุ: โหมดนี้ไม่อนุญาตให้ทำโปรไฟล์แบบ per-processor

ถ้าคุณระบุแฟล็ก -x พร้อมกับแฟล็ก -A คำสั่ง tprof จะรันในทำงานโหมดออฟไลน์แบบอัตโนมัติ ในโหมดนี้ คำสั่ง tprof จะ ิสตาร์ทยูทิลิตี AIX trace และล็อกข้อมูลการติดตามลงในไฟล์ เมื่อการเก็บรวบรวมข้อมูลการติดตามทำเสร็จแล้ว มันจะรวบ ้รวมข้อมูลชื่อแบบสัญลักษณ์ และคำสั่ง tprof จะเปิดไฟล์ล็อกการติดตามและประมวลผลข้อมูลเพื่อสร<sup>้</sup>างรายงาน ในโหมดนี้ คำสั่ง tprof จะสร้างไฟล์ต่อไปนี้นอกเหนือจากไฟล์รายงานของ tprof :

- rootstring.syms
- rootstring.trc [-cpuid]

้อินพุตทั้งหมดและไฟล์รายงานที่ถูกใช้โดยคำสั่ง tprof จะชื่อ*rootstring.suffix* โดยที่*rootstring* ถูกระบุด้วยแฟลีก -r หรือชื่อ โปรแกรมที่ระบด*้*วยแฟล็ก -x

ในโหมดเวลาจริงและโหมดออฟไลน์แบบอัตโนมัติ ค่า*ulimit* ข้องพื้นที่ข้อมูลสำหรับโปรแกรมที่ถูกทำโปรไฟล<sup>์</sup>จะถูกตั้งเป็น unlimited

ในโหมดออฟไลน์แบบอัตโนมัติ คุณสามารถระบุแฟล็ก -N เพื่อเก็บรวบรวมข้อมูลบรรทัดของต้นฉบัยเข้ากับไฟล์ RootString. syms ที่ถูกสร้าง และคุณสามารถระบุแฟล็ก -I เพื่อเก็บรวบรวมคำสั่งไปนารีเข้ากับไฟล์ RootString.syms ที่ถูกสร้าง

้คำสั่ง tprof สามารถประมวลผลไฟล์เหล่านี้ใหม่ได้ทกเวลาเพื่อสร้างรายงานการทำโปรไฟล์ นี่จะเรียกว่าโหมดออฟไลน์แบบ แมนวล ไฟล์ rootstring.syms ประกอบด้วยชื่อมูลชื่อแบบสัญลักษณ์ที่เหมือนกับเอาต์พุตของคำสั่ง gensyms ไฟล์ rootstring. trc[**-cpuid**] เป็นไฟล์ล็อกการติดตาม **-cpuid** ถูกเพิ่มเข*้*ากับชื่อ เมื่อการติดตาม per-processor ถูกเปิด ในกรณีนั้น แต่ละไฟล์ ้จะประกอบด้วยข้อมูลการติดตามจากโพรเซสเซอร์เดียวเท่านั้น

้ถ้าคุณระบุแฟล็ก -c พร้อมกับแฟล็ก -A ไฟล์*rootstring.*syms และ*rootstring.trc*[-cpuid] จะไม่ถูกสร้าง ไฟล์ 2 ไฟล์ต่อไปนี้จะ ถูกสรางแทน :

- rootstring.csyms
- rootstring.ctrc[-cpuid]

ไฟล์เหล**่านี้คือ cooked ซึ่งเป็นเวอร์ชันที่ถูก**ประมวลผลก**่อนของการติดตามปกติและไฟล์ชื่อ ไฟล์ tprof** post-processes cooked จะเร็วกว่า

้ถ้าคุณไม่ระบุแฟล็ก -A และไม่ระบุ -x คำสั่ง tprof จะรันในโหมดออฟไลน์แบบแมนวล หรือในโหมด post-processing เพื่อรัน คำสั่ง tprof ในโหมด post-processing ไฟล์ต่อไปนี้จะต้องพร้อมใช<sup>้</sup>งาน :

- rootstring.csyms
- rootstring.ctrc[-cpuid]

ไฟล์เหล่านี้จะถกสร้างเมื่อคำสั่ง tprof รัน (ในโหมดใดๆ ยกเว<sup>้</sup>นโหมด post-processing) พร้อมกับแฟล็ก -c

เพื่อรันคำสั่ง tprof ในโหมดออฟไลน์แบบแมนวล ไฟล์ต่อไปนี้จะต้องพร้อมใช<sup>้</sup>งาน :

- rootstring.syms
- rootstring.trc [-cpuid]

้ เพื่อสร้างไฟล์เหล่านี้ คุณต้องรันคำสั่ง gensyms และเครื่องมือการติดตาม AIX แบบแมนวล หรือรันคำสั่ง tprof ในโหมด ออฟไลน์แบบอัตโนมัติโดยไม่มีแฟล็ก -c

้คำสั่ง tprof จะมองหาไฟล์ rootstring.csyms และ rootstring.ctrc[-cpuid] ก่อนเสมอ เฉพาะถ้าไฟล์เหล่านี้ไม่พร้อมใช้งาน มัน จะหาไฟล์ rootstring.syms และ rootstring.trc[-cpuid] เพื่อป้องกันคำสั่ง tprof จาการหาไฟล์ rootstring.csyms และ rootstring. ctrc[-cpuid] ดังนั้นบังคับการใช้โหมดออฟไลน์แบบแมนวล ใช<sup>้</sup>แฟล็ก -F

ถ้าไฟล์สัญลักษณ์อินพุตประกอบด้วยชื่อแบบ demangled คุณไม่สามารถใช<sup>้</sup>แฟล็ก -**Z** 

ี คำสั่งtprof จะสร*้*างไฟล์รายงาน tprof ชื่อ*rootstring.*prof, ซึ่งจะเกียกระบวนการ thread อ็อบเจ็กต์ไฟล์ และรายงานการทำโปร ไฟล์ระดับรูทีนย่อยไฟล์สามารถประกอบด้วยส่วนและส่วนย่อยต่อไปนี้ :

- ส่วนของรายงานการสรุป:
	- สรุปการใช้โพรเซสเซอร์โดยชื่อกระบวนการ
	- สรุปการใช้โพรเซสเซอร์โดย threads (tid)
- ส่วนของโกลบอลโปรไฟล์ (เกี่ยวข้องกับการเรียกใช้งานกระบวนการทั้งหมดบนระบบ) :
	- การใช้โพรเซสเซอร์ของรูทีนโหมดผู้ใช้
	- การใช้โพรเซสเซอร์ของรูทีนเคอร์เนล รวมถึงรูทีน milicode ที่ถูกเรียกในโหมดเคอร์เนล
	- สรุปการใช้งานโพรเซสเซอร์สำหรับส่วนขยายของเคอร์เนล
	- การใช้โพรเซสเซอร์ของแต่ละรูทีนย่อยของส่วนขยายของเคอร์เนล
	- สรุปการใช้งานโพรเซสเซอร์สำหรับการโหลดส่วนตัว โกลบอล และการตั้งชื่อไลบรารีแบบแบ่งใช้ และรูทีน milicode ที่ถูกเรียกในโหมดผู้ใช<sup>้</sup>
	- การใช้โพรเซสเซอร์ของแต่ละรูทีนย่อยของไลบรารีแบบแบ่งใช้
	- การใช้โพรเซสเซอร์ของแต่ละ Java คลาส
	- การใช้โพรเซสเซอร์ของแต่ละ Java วิธีของแต่ละ Java คลาส
- ส่วนของโปรไฟล์ระดับของกระบวนการและ thread (ส่วนหนึ่งสำหรับแต่ละกระบวนการหรือ thread) :
	- การใช<sup>้</sup>โพรเซสเซอร์ของรูทีนของโหมดผู้ใช<sup>้</sup>สำหรับกระบวนการ/thread นี้
	- การใช้โพรเซสเซอร์ของรูทีนของเคอร์เนลสำหรับกระบวนการ/thread นี้ รวมถึงรูทีนแบบ milicode ที่ถูกเรียกในโหมด เคอร์เนล
	- สรุปการใช<sup>้</sup>โพรเซสเซอร์สำหรับส<sup>่</sup>วนขยายของเคอร์เนลสำหรับกระบวนการ/thread นี้
	- การใช*้*โพรเซสเซอร์ของแต<sup>่</sup>ละรูทีนย<sup>่</sup>อยของส**่วนขยายของเคอร์เนลสำหรับกระบวนการ/thread** นี้
	- สรุปการใช้งานโพรเซสเซอร์สำหรับการโหลดส่วนตัวโกลบอล และการตั้งชื่อไลบรารีแบบแบ่งใช้สำหรับกระบวนการ/ trread นี้ และรูทีน milicode ที่ถูกเรียกในโหมดผู้ใช<sup>้</sup>
	- การใช<sup>้</sup>งานโพรเซสเซอร์ของแต<sup>่</sup>ละรูทีนย<sup>่</sup>อยของไลบรารีแบบแบ<sup>่</sup>งใช้สำหรับกระบวนการ/thread นี้
	- ิ การใช้โพรเซสเซอร์ของแต่ละ Java คลาสของกระบวนการ/tread นี้
	- ิ การใช้โพรเซสเซอร์ของแต่ละ Java วิธีของแต่ละ Java คลาส ของกระบวนการ/thread นี้

้ส่วนของรายงานการสรุปจะถูกแสดงในไฟล์รายงาน*rootstring.*prof เสมอ คุณสามารถเปิดหรือปิดส่วนย<sup>่</sup>อยต<sup>่</sup>างๆของส่วนของ โปรไฟล์แบบโกลบอลโดยใช<sup>้</sup>แฟล็กของการทำโปรไฟล์ต**่อไปนี้** :

- - แป็ดส่วนย่อย a
- -k เปิดส่วนย่อย b
- -e เปิดส่วนย่อย c และ d
- -s เปิดส่วนย่อย e และ f
- -j เปิดส่วนย่อย g และ h

้ถ้าคุณระบุแฟล็ก -p, -P และ -t ส่วนของโปรไฟล์ระดับกระบวนการและ thread จะถูกสร้างสำหรับกระบวนการและ threads ส่วนย่อยที่แสดงภายในแต่ละ per-process ของส่วน per-thread จะเหมือนกับส่วนย่อยที่แสดงในส่วนของโกลบอล มันจะถูก เลือกโดยใช<sup>้</sup>แฟล็กการทำโปรไฟล์ (-u,-s,-k,-e,-j).

อ็อพชัน ถ<sup>้</sup>าคุณรันคำสั่ง tprof พร<sup>้</sup>อมกับแฟล็ก -C คำสั่งยังจะสร*้*างรายงานการทำโปรไฟล<sup>์</sup>แบบ per-processor ซึ่งจะประกอบ ้ด<sup>้</sup>วยหนึ่งรายงานการทำโปรไฟล์ต่อโพรเซสเซอร์ รายงาน tprof ที่ถูกสร้างจะมีโครงสร้างเดียวกันและถูกตั้งชื่อโดยใช้หลักการ ตั้งชื่อ: rootstring.prof[-cpuid]

้ถ้าคุณระบุแฟล็ก -m คำสั่ง tprof จะสร้างรายงานแบบ micro-profiling รายงานจะใช้หลักการตั้งชื่อต่อไปนี้ : *rootstring*. *source.*mprof โดยที่ต<sup>้</sup>นทางเป็นชื่อฐานของไฟล์ต้นทาง ถ้ามีมากกว<sup>่</sup>าหนึ่งไฟล์ต้นฉบับที่มีชื่อฐานเดียวกัน ตัวเลขที่ใช<sup>้</sup>ระบุความ เป็นหนึ่งเดียวจะถูกต่อท้ายชื่อไฟล์ของรายงาย ตัวอย่างเช่น rootstring.Filename.c.mprof-1. รายงานแบบ micro-profiling มีข้อมูลต่อไปนี้:

- ชื่อพาธแบบเต็มของไฟล์ต้นฉบับที่ถูกอธิบาย
- ส่วนของโปรไฟล์แบบ hot line ซึ่งมีหมายเลขบรรทัดทั้งหมดจากไฟล์ต<sup>้</sup>นฉบับที่ฮิตโดยตัวอย**่างการทำโปรไฟล์ ที่ถูกเรียง** ้ลำดับโดยการใช้โพรเซสเซอร์ สำหรับแต่บรรทัดต<sup>ุ</sup>้นฉบับ บรรทัดหนึ่งจะรายงานเปอร์เซ็นต์ของเวลาที่ใช*้*แทนกระบวนการ ้ทั้งหมด ตามด้วยบรรทัดเพิ่มเติมที่ถูกแยกโดยแต่ละกระบวนการ
- ส่วนของโปรไฟล์บรรทัดต<sup>้</sup>นฉบับสำหรับแต<sup>่</sup>ละฟังก์ชันในไฟล์ต<sup>้</sup>นฉบับนั้นซึ่งมีการใช**้โพรเซสเซอร์ ส**่วนนี้จะประกอบด*้*วย หมายเลขของบรรทัดต<sup>้</sup>นฉบับ การใช้โพรเซสเซอร<sup>์</sup> และโค<sup>้</sup>ดต*้*นฉบับ ถ<sup>้</sup>าไฟล์ .lst สำหรับไฟล์ต<sup>้</sup>นฉบับสามารถเข<sup>้</sup>าถึง tprof ี ดังนั้นมันจะสอดประสานกับบรรทัดคำสั่งจากไฟล์ .lst พร<sup>้</sup>อมกับบรรทัดต<sup>้</sup>นฉบับจากไฟล์ต้นฉบับและจะชาร์จการใช<sup>้</sup>งาน โพรเซสเซอร์อย่างเหมาะสม นี่จะแยกโดยคำสั่งสำหรับแต่ละไฟล์ต<sup>้</sup>นฉบับ

ี ถ้าซอร์สไฟล์ ไม่มีอยู่ แต่มีไฟล์ .lst , tprof จะแสดงเฉพาะการใช้โพรเซสเซอร์โดยขึ้นอยู่กับบรรทัดต<sup>้</sup>นฉบับและคำสั่งจาก ไฟล์ .lst

้ถ้าทั้งไฟล์ .Ist และไฟล์ต้นฉบับไม่มีอยู่ แต่ไฟล์ต้นฉบับถูกคอมไพล์ด้วยแฟล็ก -g คำสั่ง tprof จะดึงหมายเลขบรรทัดต้น ้ฉบับและสร้างรายงานที่เหมือนกัน ด้วยคอลัมม์ของโค้ดต้นฉบับที่หายไป

หมายเหตุ: ถ้าการทำโปรไฟล์แบบ per-processor ถูกร้องขอ การทำโปรไฟล์แบบไมโครจะถูกปิดใช้งานโดยอัตโนมัติ ้คำสั่ง tprof สามารถรายงานข้อมูลบรรทัดต<sup>้</sup>นฉบับที่ถูกต้อง ถ<sup>้</sup>ไฟล์ .c ถูกรวมในไฟล์ .c อื่น คำสั่ง tprof ไม<sup>่</sup>สามารถทำโปรไฟล์ แบบไมโคคร Java คลาสหรือวิธี

้ถ้าคุณระบุแฟล็ก -m แฟล็ก -N จะถูกระบุโดยอัตโนมัติเพื่อรวบรวมข้อมูลบรรทัดของต<sup>้</sup>นฉบับเข้ากับไฟล์สัญลักษณ์ในโหมด ออฟไลน์แบบอัตโนมัติ

ถ้าคุณระบุแฟล็ก -Z กับแฟล็ก -m ไฟล์รายงานหนึ่งไฟล์จะถูกสร้างต่อรูทีนย่อย หลักการตั้งชื่อต่อไปนี้จะถูกใช<sup>้</sup> : RootString. source.routine.mprof โดยที่*routine* เป็นชื่อของหนึ่งในรูทีนย<sup>่</sup>อยที่ถูกลิสต์ในไฟล์ต<sup>ุ</sup>้นฉบับ นอกจากนี้ไฟล์ชื่อ RootString. source.HOT\_LINES.mprofจะประกอบด้วยข้อมูลการทำโปรไฟล์แบบ hot line ที่ถูกอธิบายด้านบนจะถูกสร้าง

้ถ้าคณระบแฟล็ก -L คำสั่ง tprof จะสร้างไฟล์การลิสต์ที่ถกอธิบาย ไฟล์จะใช้หลักการตั้งชื่อต่อไปนี้ : RootString.source.alst โดยที่ source เป็นชื่อฐานของไฟล์ต้นฉบับ ถ้ามีมากกว่าหนึ่งไฟล์ต้นฉบับที่มีชื่อฐานเดียวกัน ตัวเลขที่ใช้ระบุความเป็นหนึ่ง เดียวจะถูกต่อท้ายชื่อไฟล์ของรายงาน ตัวอย่างเช่น RootString.Filename.c.alst-1 ถ้าคุณระบุแฟล็ก -Z กับแฟล็ก -L ไฟล์ราย งานหนึ่งไฟล์จะถูกสร้างต่อรูทีนย่อย หลักการตั้งชื่อต่อไปนี้จะถูกใช้ : RootString.source.routine.alst โดยที่*routine* เป็นชื่อ ของหนึ่งในรูทีนย่อยที่ถูกลิสต์ในไฟล์ต<sup>ุ</sup>้นฉบับ

ถ้าคุณระบุแฟล็ก -N หรือแฟล็ก -I เมื่อทำโปรไฟล์ Java โปรแกรม โดยใช<sup>้</sup> JPA ( -x java -Xrunjpa หรือ -x java -agentlib:jpa) หมายเลบบรรทัดต<sup>้</sup>นฉบับของ JIT และคำสั่งสามารถถูกรวบรวม ถ้าพารามิเตอร์ที่เกี่ยวข้องถูกเพิ่มเข้า กับแฟล็ก -Xrunjpa หรือ แฟล็ก -agentlib:jpa:

- source=1 เปิดการรวบรวมสายต<sup>้</sup>นทางของ JIT (ต<sup>้</sup>องการ IBM JRE 1.5.0 หรือเวอร์ชันล**่**าสุด)
- instructions=1 เปิดการรวบรวมคำสั่ง JIT

ข้อจำกัดต่อไปนี้ใช้สำหรับผู้ใช้ที่ไม่ใช้รูทที่รันคำสั่ง tprof :

- tprof จะไม่สามารถตรวจสอบว่าเคอร์เนลที่รันจะเหมือนกับไฟล์ /unix นี่หมายความว่าแม้ว่าข้อความข้อผิดพลาดจะถูก ี แสดง ในกรณีส่วนใหญ่เคอร์เนลที่รัน และ /unix จะเหมือนกัน ดังนั้นข้อมูลควรถูกต*้*อง
- เมื่อคำสั่ง gensyms ถูกรันโดยผู้ใช้ที่ไม่ใช่รูท การเตือนแบบเดียวกับในข้อจำกัด #1 (ด้านบน) จะถูกแสดง และไฟล์ gensyms จะถูกมาร์ก ถ้า tprof ถูกรันในโหมดออฟไลน์ ไฟล์ที่ถูกสร้างโดยคำสั่ง gensyms จะแฟล็ก tprof กับเคอร์เนลที่ไม ถกตรวจสอบ
- tprof จะไม่สามารถถูกเปิดและอ่านสัญลักษณ์บนไฟล์ที่ไม่ตั้งสิทธิในการอ่าน บางไลบรารีที่ถูกแบ่งใช้แบบส่วนตัวจะไม่มี ิสิทธิในการอาน และส่วนขยายของเคอร์เนลบางตัวจะไม่สามารถอานได้

#### Time-Based กับ Event-Based Profiling

- โดยดีฟอลต์ tprof เป็นแบบ time-based และถูกไดรฟ์โดยการอินเตอร์รัปต์แบบ decrementer โหมดอื่นของการทำโปรไฟล์คือ ี การทำโปรไฟล์แบบ event-based ที่การอินเตอร์รัปต์จะถูกไดรฟ์โดยเหตุการณ์ที่เป็นของซอฟต์แวร์ หรือโดยเหตุการณ์ Performance Monitor ด้วยการทำโปรไฟล์แบบ event-based ทั้งความถี่ในการสุ่มตัวอย่างและเหตุการณ์ของการทำโปรไฟล์ สามารถถูกเปลี่ยนแปลงบนบรรทัดรับคำสั่ง

แฟล็ก -E จะเปิดใช้งานการทำโปรไฟล์แบบ event-based แฟล็ก -E เป็นหนึ่งในสี่ของเหตุการณ์ที่เป็นของซอฟต์แวร์ (EMULATION, ALIGNMENT, ISLBMISS, DSLBMISS) หรือเหตุการณ์ Performance Monitor (PM\_\*) โดยดีฟอลต์ เหตุการณ์การทำโปรไฟล์คือรอบของโพรเซสเซอร์ เหตุการณ์ Performance Monitor ทั้งหมดจะถูกนำหน้าด้วย PM\_, เช่น PM\_CYC สำหรับรอบของโพรเซสเวอร์ หรือ PM\_INST\_CMPL สำหรับคำสั่งที่สำเร็จ pmlist จะลิสต์เหตุการณ์ Performance Monitor ทั้งหมดที่ได้รับการสนับสนุนโดยโพรเซสเซอร์ เหตุการณ์ Performance Monitor ที่ถูกเลือกต<sup>้</sup>องถูกใส่ในกลุ่มที่เรา ิสามารถหาเหตุการณ์ PM\_INST\_CMPL Performance Monitor บน POWER4 และโพรเซสเตอร์หลังจากนั้น การทำโปรไฟล์ บนเหตุการณ์ที่ถูกมาร์กจะให้ผลที่เที่ยงตรงกว่า เหตุการณ์ที่ถูกมาร์กมีส่วนนำหน้า PM\_MRK\_

้ถาคุณระบุแฟล็ก -y เฉพาะทำโปรไฟล์ปรแกรมที่ถูกระบุและลำดับของมันจะถูกทำโปรไฟล์ ใช<sup>้</sup>แฟล็ก -y เฉพาะกับแฟล็ก -E หรือ -a

แฟล็ก -fจะเปลี่ยนความถี่ของการสุ่มตัวอย**่**างสำหรับการทำโปรไฟล<sup>์</sup>แบบevent-based สำหรับเหตุการณ์ที่เกิดจากซอฟต์แวร์ ี และรอบของโพรเซสเซอร์ ช่วงของความถี่ที่ได้รับการสนับสนุนจาก 1 ถึง 500 มิลลิวินาที โดยมีค่าดีฟอลต์ 10 มิลลิวินาที ี สำหรับเหตุการณ์ Performance Monitor อื่นทั้งหมด ช<sup>่</sup>วงคือจาก 10000 ถึง MAXINT ของการปรากฏของเหตุการณ์ โดยมีค<sup>่</sup>า

ดีฟอลต์คือ 10000 เหตุการณ์ ถ้าคุณระบุแฟล็ก -f พร้อมกับแฟล็ก -y ความถี่ของการสุ่มสามารถเป็นช่วงจาก 1 ถึง MAXINT ุ ของการปรากฏสำหรับเหตุการณ์ Performance Monitor อื่น โดยมีค่าดีฟอลต์คือ 10000 เหตุการณ์

์ ข้อมูลเพิ่มเติมถูกเพิ่มเข้ากับไฟล์ .prof เพื่อแสดงชื่อโพรเซสเซอร์ เหตุการณ์การทำโปรไฟล์ และความถี่การสุ่มตัวอย่าง

#### **Java Applications Profiling**

เพื่อทำ โปรไฟล์ Java แอ็พพลิเคชัน คุณต<sup>้</sup>องระบุแฟล็ก -j และสตาร์ทแอ็พพลิเคชันด*้*วย อ็อพชันของบรรทัดรับคำสั่ง -Xrunjpa API (สำหรับรันบน Java 5 และ JVM ก่อนหน้านั้น) หรือ -agentlib:jpa (สำหรับรันบน Java 6 JVM) ของ java เมื่อ ี คุณระบุอ็อพชันนี้ JVM จะเรียกใช<sup>้</sup>ไลบรารี jpa โดยอัตโนมัติเมื่อใดก็ตามที่คลาสและวิธีใหม**่ถูกโหลดเข**้าสู่หน**่วยความจำ ไลบ** ี รารี จะเปลี่ยนแอดเดรสที่เก็บรวบรวมเป็นข<sup>้</sup>อมูลการแม็พชื่อสำหรับเมธอด และคลาสในไฟล์ที่ชื่อ /tmp/JavaPID.syms โดยที่ *PID* คือ ID กระบวนการของกระบวนการที่รัน Java Virtual Machine คำสั่ง tprof จะดูในไดเร็กทอรีนั้นเพื่อหาไฟล์นั้นโดย อัตโนมัติ

้ เมื่อรันในโหมดออฟไลน์แบบอัตโนมัติ หรือเลือกแฟล็ก cooking คำสั่ง tprof จะคัดลอกข้อมูลที่อยู่ในไฟล์ JavaPID.syms ไปยังไฟล์ RootString.syms หรือ RootString.csyms ไฟล์ที่เกี่ยวข้องใน /tmp สามารถถูกลบ เนื้อหาของไดเร็กทอรีควรถูกทำ ให<sup>้</sup>ทันสมัยโดยผู้ใช*้*คำสั่ง tprof เมื่อใดก็ตามที่ JVM ที่เกี่ยวข้องกับ JavaPID.syms นั้นๆถูกหยุด ไฟล์ควรถูกลบ

#### ความถูกต้องของโปรไฟล์

่ ดีกรีที่กิจกรรมของโพรเซสเซอร์สามารถถูก resolve ถูกกำหนดโดยจำนวนของตัวอย่างที่ถูกดักจับและดีกรีที่*hot spots* มี ้อำนาจขณะที่โปรแกรมที่มี hot spots น้อยสามารถถูกทำโปรไฟล์ด้วยตัวอย่างที่น้อยกว่า ส่วนของการดรียกใช้งานที่มีความถี่ ีน้อยกว่าของโปรแกรมจะไม่สามารถเห็นได้ในรายงานการทำโปรไฟล์ นอกจากมีตัวอย่างจำนวนมากถูกดักจับ ในกรณีที่ โปรแกรมของผู้ใช้รันน้อยกว่าหนึ่งนาที จะไม่มีความละเอียดเพียงพอที่จะได้ดีกรีของการประมาณที่มีความน่าเชื่อถือสูง

้วิธีแก<sup>้</sup>แบบง่ายคือการเรียกใช<sup>้</sup>โปรแกรมหรือสคริปต์ผู้ใช้ซ้ำจนกว<sup>่</sup>าจะได<sup>้</sup>ดีกรีของความละเอียดที่คุณต<sup>้</sup>องการโปรแกรมที่รัน นานขึ้น จะได้ดีกรีของความละเอียดมากขึ้นของโปรไฟล์ ถ้าคุณไม่แน่ใจในความถูกต<sup>้</sup>องของโปรไฟล์ รันคำสั่ง tprof หลายๆ ์ ครั้งและเปรียบเทียบผลของโปรไฟล<sup>์</sup>

#### ขอมูล

แฟล็ก -@จะควบคุมข้อมูลเพิ่มเติมของ WPAR กับรายงาน tprof อ็อพชันย่อย - ระบุว่าข้อมูลใดจะถูกรวมกับบางส่วนของ รายงาน อ็อพชันย่อยเหล่านี้ -จะอยู่ในรูปแบบต่อไปนี้ :

- แฟล็ก -@ เดี๋ยวๆ (ซึ่งคือ ไม่มีอ็อพชันย่อย) จะเพิ่มการสรุปของการใช่โพรเซสเซอร์ชื่อ WPAR นอกจากนี้ชื่อ WPAR ถูก แสดงสำหรับแตละกระบวนการที่ถูกลิสต์ในส่วนของการสรุปการใช<sup>้</sup>โพรเซสเซอร์โดยกระบวนการและโดย thread
- อ็อพชันย่อย ALL ทำให้รายงาน tprof ประกอบด้วย กระบวนการ thread อ็อบเจ็กต์ไฟล์ และรายงานการทำโปรไฟล์ระดับรู ้ทีนย่อย สำหรับระบบโดยรวม และสำหรับแต่ละ WPAR ที่รัน
- ไฟล์แบบคั่นด้วยคอมมาของชื่อ WPAR จะมีผลลัพธ์ในกระบวนการ thread อ็อบเจ็กต์ไฟล์ และส่วนของโปรไฟล์ระดับรูทีน ย่อย สำหรับแต่ละชื่อของ WPAR ในรายงาน tprof

หมายเหตุ: เมื่อ WPAR ถูกใช<sup>้</sup>เป็นจุดตรวจสอบ และถูกรีสตาร์ท บางพื้นที่ของไลบรารีแบบแบ**่งใช**้อาจเป็นโลคัลกับ WPAR ในกรณีนี้ชื่อของ WPAR จะถูกพิมพ์หลังจากชื่อของพื้นที่ myarea@mywpar ในกรณีอื่นทั้งหมด พื้นที่จะเป็นของระบบ - ดัง นั้นชื่อ WPAR จะถูกต้อออก

#### การสร้างรายงาน XML

แฟล็ก -X จะสร้างรายงาน XML ชื่อ RootString.etm ไฟล์นี้สามารถถูกแสดงใน Visual Performance Analyzer ไฟล์รายงาน XML ประกอบด้วยสี่ส่วน :

- ข้อมูลทั่วไปของโปรไฟล์
- ข้อมูลสัญลักษณ์
- ลำดับชั้นของโปรไฟล์
- ข้อมลชั่วคราว

-X ถูกใช<sup>้</sup>ในโหมดออฟไลน์แบบอัตโนมัติเพื่อสร*้*างรายงาน XML โดยตรง

-X ยังถูกใช้ในโหมดออฟไลน์แบบแมนวลเพื่อสร้างรายงาน XML จากไฟล์ RootString.syms และ RootString.trc

้ถาระบุ -X timedata รายงาน XML ที่ถูกสร้างจะรวมข้อมูลของเวลา โดยดีฟอลต์ ฟังก์ชันการสร้างข้อมูลเวลาจะถูกปิด

ระบุจำนวนที่เก็บข้อมูลสำหรับข้อมูลเวลา ใช้อาร์กิวเมนต์ buckets=N จำนวนที่เก็บข้อมูลดีฟอลต์คือ 1800

#### ิ การวิเคราะห์เพจขนาดใหญ**่**

คำสั่ง tprof -a จะรวมรวมการติดตามโปรไฟล์จากการรันโปรแกรมตัวแทน และสร<sup>้</sup>างการคาดคะเนประสิทธิภาพ การคาดคะเน ้ ประสิทธิภาพจะแม็พส่วนต่างๆของพื้นที่ข้อมูลของแอ็พพลิเคชันกับขนาดของเพจที่ต่างกัน การวิเคราะห์เพจขนาดใหญ่จะใช ี ข้อมูลในการติดตาม เพื่อคาดคะเนประสิทธิภาพบัฟเฟอร์ของการแปลเมื่อคำสั่งแม็พขอบเขตของหน่วยความจำของแอ็พพลิ เคชันใดๆกับขนาดของเพจที่แตกต่างกัน:

- ข้อมูลแอ็พพลิเคชันแบบ static (ข้อมูลที่ถูกเตรียมข้อมูลเบื้องต<sup>้</sup>น หรือไม<sup>่</sup>ถูกเตรียมข้อมูลเบื้องต<sup>้</sup>น)
- heap ของแอ็พพลิเคชัน (ข้อมูลที่ถูกจัดสรรแบบไดนามิก)
- สแต็ก
- แอ็พพลิเคชันเท็กซ์

ี การคาดคะเนประสิทธิภาพถูกจัดเตรียมสำหรับแต<sup>่</sup>ละขนาดของเพจ ที่ระบบปฏิบัติการสนับสนุน การคาดคะเนประสิทธิภาพ ี แรกเป็นการคาดคะเนฐานที่แม็พขอบเขตของหน่วยความจำทั้งหมดกับขนาดของเพจแบบดีฟอลต์ ที่เป็น 4 KB การคาดคะเน ีที่ตามมาจะแม็พทีละขอบเขตกับขนาดของเพจที่แตกต่างกัน สถิติต่อไปนี้จะรายงานสำหรับแต่ละการวางแผน :

- ขบาดของเพจ
- จำนวนของเพจที่ต้องการเพื่อใช้กับขอบเขตทั้งหมด
- การแปล miss score
- การแปล miss score แบบ cold

้ส่วนของการสรุปจะลิสต์กระบวนการที่ถูกทำโปรไฟล์และสถิติที่ถูกรายงาน มันจะรวมข้อมูลต่อไปนี้ :

- จำนวนหรือเปอร์เซ็นต์ของการอ<sup>้</sup>างอิงหน**่วยความจำ**
- การอ้างอิงโมเดลหน่วยความจำ
- การเรียกใช<sup>้</sup> Malloc
- การเรียกใช<sup>้</sup> free

#### การทำโปรไฟล์ข้อมูล

คำสั่ง tprof -b จะเปิดการทำโปรไฟล์ข้อมูลแบบพื้นฐานและการรวบรวมข้อมูลการเข้าถึงข้อมูล ส่วนของการสรุปจะรายงานข้อ มูลการเข้าถึงข้ามข้อมูลเคอร์เนล ข้อมูลไลบรารี ข้อมูลผู้ใช้แบบโกลบอล และส่วนของ heap ของสแต็กสำหรับแต่ละกระบวน การ

ถ้าคุณระบุแฟล็ก -b พร้อมกับแฟล็ก -s, -u, -k, และ -e คำสั่ง tprof การทำโปรไฟล์ข้อมูลจะรายงานโครงสร้างข้อมูลที่ถูกใช้ ส่วนใหญ่ (สัญลักษณ์ข้อมูลที่ถูกเอ็กซ์ปอร์ต) ในไลบรารีแบบแบ**่งใช**้ไบนารี เคอร์เนล และส**่วนขยายของเคอร์เนล แฟล็ก** –b ยังรายงานฟังก์ชันที่ใช้โครงสร้างข้อมูลเหล่านั้น

#### การเปรียบเทียบของ tprof กับ prof และ gprof

ข้อแตกต่างที่เห็นได้ชัดระหว่างสามคำสั่งเหล่านี้คือ tprof จะรวบรวมข้อมูลโดยไม่กระทบกับเวลาการดำเนินการของโปรแกรม ที่ถูกทำโปรไฟล์ และทำงานบนไบนารีที่เหมาะสมและ stripped โดยไม่ต้องถูกคอมไพล์ใหม่ ยกเว้นเพื่อสร้างรายงานการทำโปร ไฟล์แบบไมโคร ทั้ง gprof หรือ prof ไม่มีความสามารถในการทำโปรไฟล์แบบไมโคร หรือทำงานบนไบนารีที่เหมาะสม ขณะที่ ้มันต<sup>้</sup>องการแฟล็กการคอมไพล์พิเศษ และต<sup>้</sup>องปีดระบบในเวลาการดำเนินการ prof จะไม**่ทำงานบนไบนารีแบบ stripped** 

เครื่องมือ prof และ gprof เป็นมาตราฐาน เครื่องมือการทำโปรไฟล์ที่ได<sup>้</sup>รับการสนับสนุนบนระบบ UNIX หลายระบบ รวมถึง ระบบปฏิบัติการนี้ ทั้ง prof และ gprof จัดเตรียมการทำโปรไฟล์โปรแกรมย่อยและนับจำนวนครั้งที่แท<sup>้</sup>จริงที่โปรแกรมย่อยถูก เรียก คำสั่งgprof ยังจัดเตรียม*call graph* ที่มีประโยชน์มากเพื่อแสดงจำนวนครั้งที่โปรแกรมย่อยถูกเรียกใช<sup>้</sup>โดยพาเร็นต์ที่ระบุ ี และจำนวนครั้งที่โปรแกรมย<sup>่</sup>อยเรียกใช<sup>้</sup>child คำสั่ง tprof ไม่มีการนับการเรียกโปรแกรมย<sup>่</sup>อยและไม่มีข้อมูลกราฟของการ เรียก

เหมือนกับคำสั่ง tprof ทั้งคำสั่ง prof และ gprof จะได้รับการประมาณการการใช้โพรเซสเซอร์สำหรับแต่ละโปรแกรมย่อยโดย การสุ่มตัวนับโปรแกรมของโปรแกรมผู้ใช

tprof รวบรวมข้อมูลการใช้โพรเซสเซอร์สำหรับทั้งระบบ ขณะที่ prof และ gprof รวบรวมเฉพาะข้อมูลีสำหรับโปรแกรมเดียว และเฉพาะเวลาที่ใช้ในโหมดผู้ใช<sup>้</sup> tprof ยังจัดเตรียมการสรุปสำหรับกระบวนการทั้งหมดที่แอ็คทีฟระหว**่างการดำเนินการของ** โปรแกรมผู้ใช้ที่ถูกทำโปรไฟล์ และสนับสนุนการทำโปรไฟล์ไลบรารีและโหมดเคอร์เนลอย่างเต็มที่

tprof สนับสนุนการทำโปรไฟล์ของ Java แอ็พพลิเคชัน ซึ่ง prof และ gprof ไม<sup>่</sup>สนับสนุน

<span id="page-603-4"></span><span id="page-603-3"></span><span id="page-603-2"></span><span id="page-603-1"></span><span id="page-603-0"></span>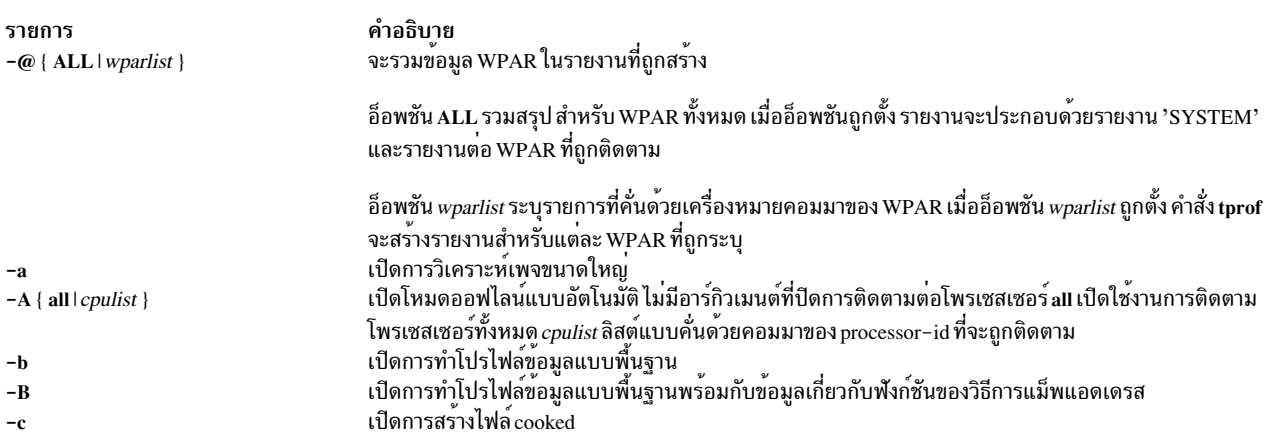

<span id="page-604-13"></span><span id="page-604-12"></span><span id="page-604-11"></span><span id="page-604-10"></span><span id="page-604-9"></span><span id="page-604-8"></span><span id="page-604-7"></span><span id="page-604-6"></span><span id="page-604-5"></span><span id="page-604-4"></span><span id="page-604-3"></span><span id="page-604-2"></span><span id="page-604-1"></span><span id="page-604-0"></span>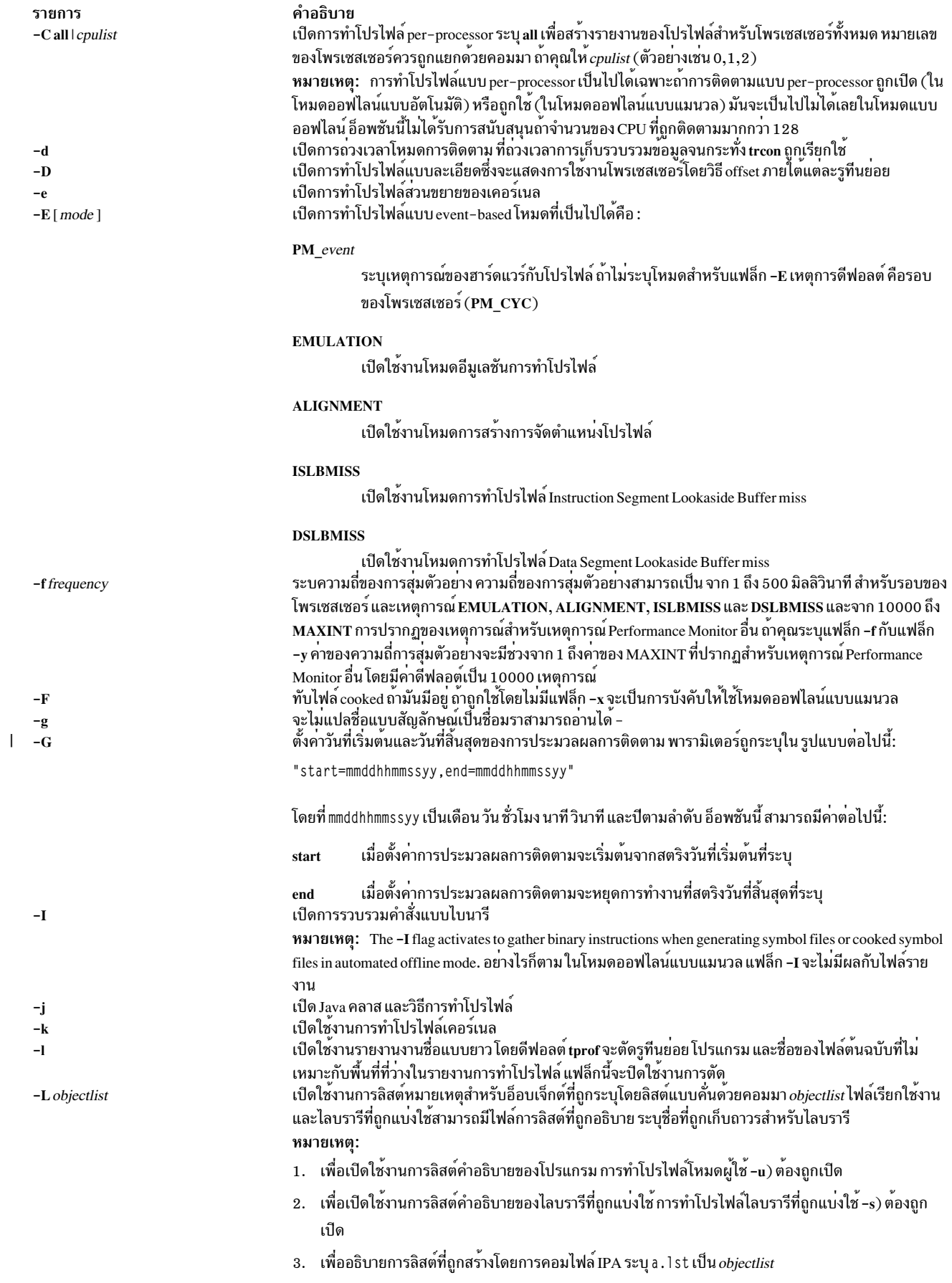

<span id="page-605-10"></span><span id="page-605-9"></span><span id="page-605-8"></span><span id="page-605-7"></span><span id="page-605-6"></span><span id="page-605-5"></span><span id="page-605-4"></span><span id="page-605-3"></span><span id="page-605-2"></span><span id="page-605-1"></span><span id="page-605-0"></span>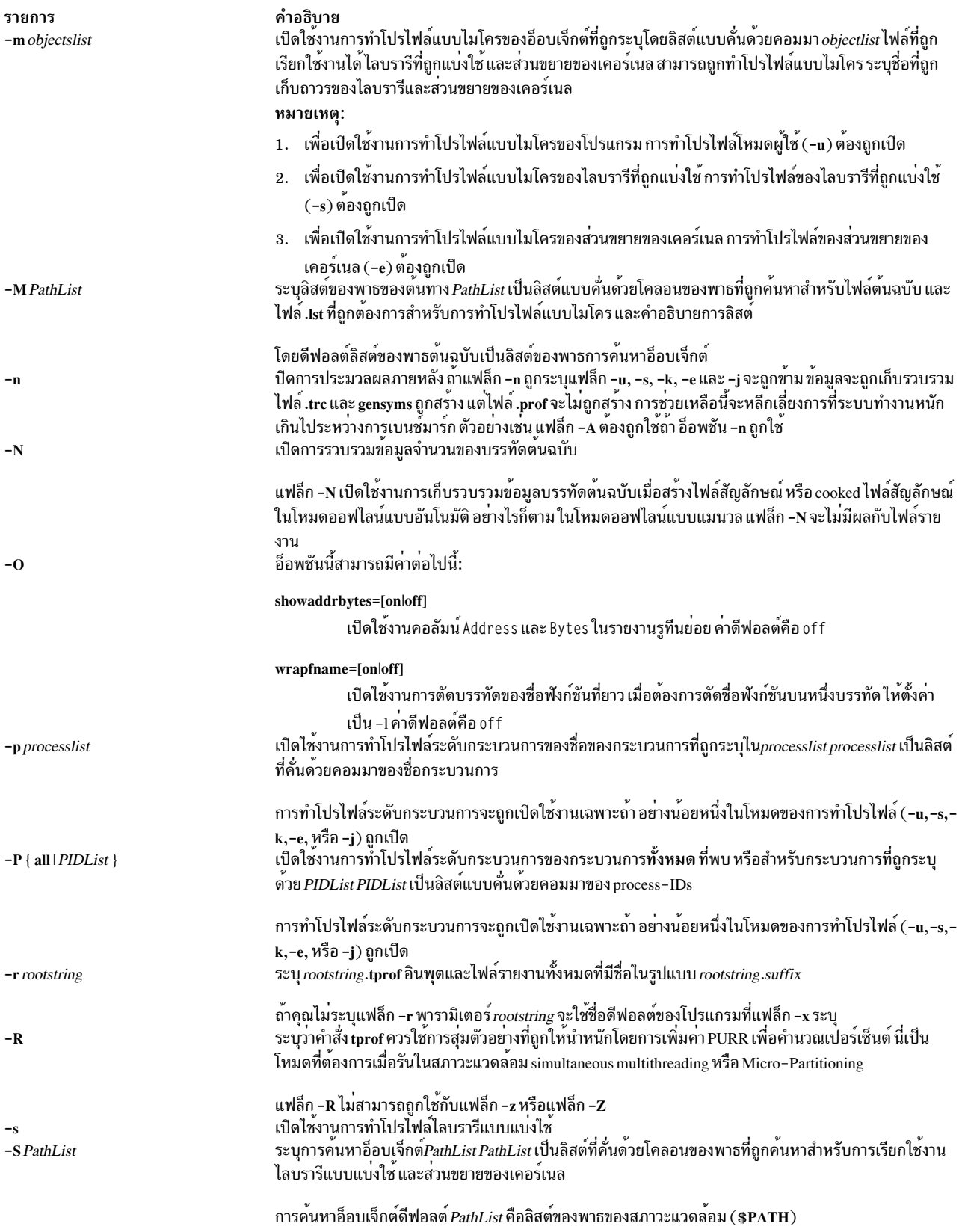

<span id="page-606-8"></span><span id="page-606-4"></span><span id="page-606-3"></span><span id="page-606-2"></span><span id="page-606-1"></span><span id="page-606-0"></span>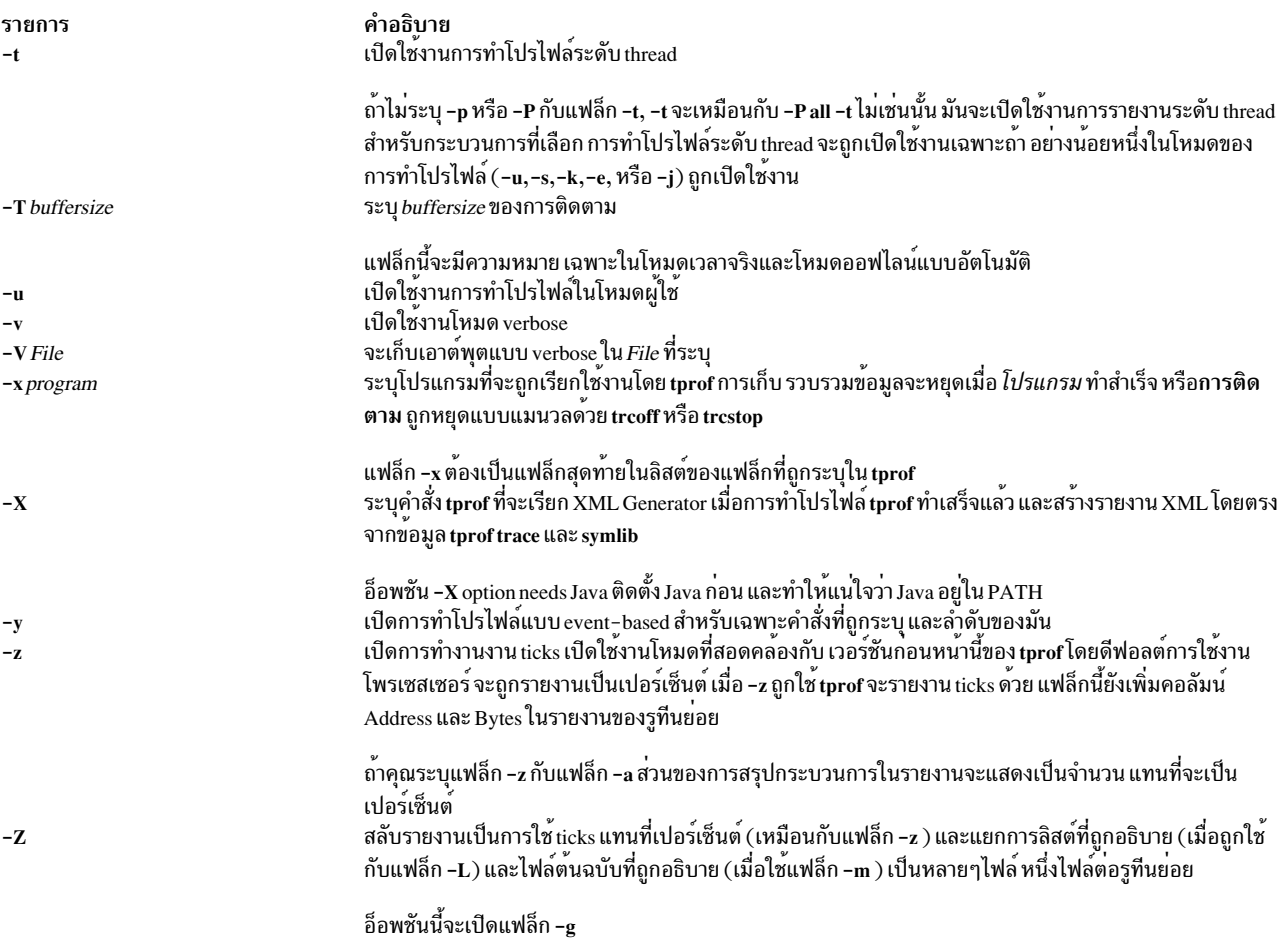

## <span id="page-606-5"></span>ตัวอย่าง

1. ตัวอย่างต่อไปนี้แสดงโปรแกรมโกลบอลพื้นฐาน และการสรุประดับ thread :

<span id="page-606-9"></span><span id="page-606-7"></span><span id="page-606-6"></span>\$tprof -x sleep 10

เอาต์พุตที่เหมือนดังต่อไปนี้จะถูกแสดง :

```
Mon May 21 00:39:26 2012 System: AIX 6.1 Node: dreaming Machine: 000671894C00
Starting Command sleep 10
stopping trace collection.
Generating sleep.prof
```
ไฟล<sup>์</sup> sleep.prof ที่ถูกสร้าง จะประกอบด้วยส่วนของรายงานการสรุปเท่านั้น

2. ตัวอย่างต่อไปนี้แสดงการทำโปรไฟล์แบบโกลบอลพร้อมกับอ็อพชันทั้งหมด:

\$tprof -skeuj -x sleep 10

เอาต์พุตที่เหมือนดังต่อไปนี้จะถูกแสดง :

Mon May 21 00:39:26 2012 System: AIX 6.1 Node: drea ming Machine: 000671894C00 Starting Command sleep 10 stopping trace collection. Generating sleep.prof

ไฟล์ sleep.prof ที่ถูกสร้างจะประกอบด้วยรายงานการสรุปและส่วนของโปรไฟล์แบบโกลบอล

3 ตัวอย่างต่อไปนี้จะแสดงการทำโปรไฟล์ระดับกระบวบการเดียว

\$tprof -u -p workload -x workload ี เอาต์พุตที่เหมือนดังต่อไปนี้จะถูกแสดง :

Mon May 21 00:39:26 2012 System: AIX 6.1 Node: drea ming Machine: 000671894C00 Starting Command workload stopping trace collection. Generating workload.prof

ไฟล์ workload.prof ที่ถูกสร้างจะประกอบด้วยรายงานการสรุป ส่วนของโปรไฟล์โหมดของผู้ใช้แบบโกลบอล และส่วน ของโปรไฟล์ระดับกระบวนการเดียวสำหรับกระบวนการ 'workload' ที่ประกอบด้วยเฉพาะสวนย่อยของโปรไฟล์โหมด ผ์ใช้เท่านั้น

4. ตัวอย่างต่อไปนี้แสดงการทำโปรไฟล์ระดับหลายกระบวนการ:

\$tprof -se -p send.receive -x startall เอาต์พุตที่เหมือนดังต่อไปนี้จะถูกแสดง :

Mon May 21 00:39:26 2012 System: AIX 6.1 Node: drea ming Machine: 000671894C00 Starting Command startall stopping trace collection. Generating startall.prof

ไฟล์ startall.prof ที่ถูกสร้างประกอบด้วยรายงานการสรุป โปรไฟล์โหมดไลบรารีที่ถูกแบ่งใช<sup>้</sup>แบบโกลบอล ส่วนของโปร ไฟล์ส่วนขยายของเคอร์เนลแบบโกลบอล และส่วนของโปรไฟล์ระดับกระบวนการ 2 ส่วน : หนึ่งสำหรับกระบวนการ ำส่ง' และหนึ่งสำหรับกระบวนการ 'รับ' แต่ละส่วนของระดับกระบวนการประกอบด้วย 2 ส่วนย่อย : หนึ่งสำหรับข้อมูล การทำแบ**่งใช**้โปรไฟล์ไลบรารีที่ถูกแบ่งใช<sup>้</sup> และหนึ่งสำหรับข<sup>้</sup>อมูลการทำโปรไฟล์ส**่วนขยายของเคอร**์เนล

5. ตัวอย่างต่อไปนี้จะแสดงการทำโปรไฟล์แบบไมโคร - การการอธิบายการลิสต์ :

\$tprof -m ./tcalc -L ./tcalc -u -x ./tcalc

ี เอาต์พูตที่เหมือนดังต่อไปนี้จะถูกแสดง :

```
Mon May 21 00:39:26 2012
System: AIX 6.1 Node: drea
ming Machine: 000671894C00
Starting Command ./tcalc
stopping trace collection.
Generating tcalc.prof
Generating tcalc.tcalc.c.mprof
Generating tcalc.tcalc.c.alst
```
ไฟล์ tcalc.prof ที่ถูกสร้างประกอบด้วยรายงานการสรุปและส่วนของโปรไฟล์โหมดผู้ใช้แบบโกลบอล ไฟล์ผลลัพธ์ tcalc. tcalc.c.mprof และtcalc.tcalc.c.alst ประกอบด้วยรายงานแบบ micro-profiling และลิสต์ที่อธิบาย

่ 6. สำหรับการทำโปรไฟล์แบบ event-based บนรอบของโพรเซสเซอร์ ทำการสุ่มตัวอย่างหนึ่งครั้งทุก 100 มิลลิวินาที ใช้คำ สั่งต่อไปนี้ :

\$tprof -E -f 100 -Askex sleep 10 เอาต์พุตจะเหมือนหน้าจอต่อไปนี้:

Starting Command sleep 10 stopping trace collection. Tue Apr 26 14:44:02 2005

```
System: AIX 5.3 Node: bigdomino Machine: 00C0046A4C00
Generating sleep.trc
Generating sleep.prof
Generating sleep.syms
```
7. สำหรับการทำโปรไฟล์แบบ event-based บนคำสั่งที่ทำสำเร็จ ทำการสุ่มตัวอย่างหนึ่งครั้งทุก 20,000 คำสั่งที่ทำสำเร็จ ใช้คำสั่งต่อไปนี้ :

\$tprof -E PM\_INST\_CMPL -f 20000 -Askex sleep 10

เอาต์พุตจะเหมือนหน้าจอต่อไปนี้:

Starting Command sleep 10 stopping trace collection. Tue Apr 26 14:42:44 2005 System: AIX 5.3 Node: bigdomino Machine: 00C0046A4C00 Generating sleep.trc Generating sleep.prof Generating sleep.syms

่ 8. สำหรับการทำโปรไฟล์แบบ event-based บนอีมูเลชันการอินเตอร์รัปต์ ทำการสุ่มตัวอย่างหนึ่งครั้งทุก 10000 เหตุ ึการณ์ใช้คำสั่งต่อไปนี้ :

\$tprof -E EMULATION -Askex sleep 10

เอาต์พุตจะเหมือนหน้าจอต่อไปนี้:

Starting Command sleep 10 stopping trace collection. Tue Apr 26 14:41:44 2005 System: AIX 5.3 Node: bigdomino Machine: 00C0046A4C00 Generating sleep.trc Generating sleep.prof Generating sleep.syms

่ 9. ตัวอย่างต่อไปนี้แสดงโหมดออฟไลน์แบบอัตโนมัติ:

\$tprof -c -A all -x sleep 10

เอาต์พุตจะเหมือนหน้าจอต่อไปนี้ :

Starting Command sleep 10 stopping trace collection. Mon May 21 00:39:26 2012 System: AIX 6.1 Node: drea ming Machine: 000671894C00 Generating sleep.ctrc Generating sleep.csyms Generating sleep.prof

ไฟล์ sleep.prof ที่ถูกสร้างจะมีส่วนของรายงานการสรุปเท่านั้น ขณะที่ไฟล์ cooked 2 ไฟล์จะพร้อมที่จะถูกประมวลผล ภายหลังอีกครั้ง

10. ตัวอย่างต่อไปนี้แสดงโหมดออฟไลน์แบบอัตโนมัติที่เปิดใช<sup>้</sup>งานการรวบรวมบรรทัดของต<sup>้</sup>นฉบับ:

\$tprof -A -N -x sleep 10 เอาต์พุตจะเหมือนหน้าจอต่อไปนี้ : Starting Command sleep 10

```
stopping trace collection.
Wed Feb 8 15:12:41 2006
```
System: AIX 5.3 Node: aixperformance Machine: 000F9F3D4C00 Generating sleep.trc Generating sleep.prof Generating sleep.syms

ไฟล์ sleep.prof ที่ถูกสร้างจะประกอบด้วยส่วนของรายงานการสรุปเท่านั้น ขณะที่ sleep.syms ประกอบด้วยข้อมูลบรรทัด ของต้นฉบับ

11. ตัวอย่างต่อไปนี้แสดงโหมดออฟไลน์อัตโนมัติที่เปิดใช้งานการรวบรวมบรรทัดของต้นฉบับและคำสั่ง :

\$tprof -A -N -I -r RootString -x sleep 10

เอาต์พุตจะเหมือนหน้าจอต่อไปนี้ :

```
Starting Command sleep 10
stopping trace collection.
Wed Feb 8 15:16:37 2006
System: AIX 5.3 Node: aixperformance Machine: 000F9F3D4C00
Generating RootString.trc
Generating RootString.prof
Generating RootString.syms
```
ไฟล์ rootstring.prof จะถูกสร้าง ไฟล์ rootstring.syms ประกอบด้วยข้อมูลบรรทัดต้นฉบับและคำสั่งแบบไบนารี

12. หากต<sup>้</sup>องการเปิดใช<sup>้</sup>งานการรวบรวมบรรทัดต<sup>้</sup>นฉบับ Java และคำสั่ง สำหรับแอ็พพลิเคชัน HelloAIX ที่ รันอยู<sup>่</sup>บน Java 5 JVM ในโหมดเรียลไทม์ให<sup>้</sup>ปอนคำสั่งต่อไปนี้:

```
$tprof -N -I -x java -Xrunjpa:source=1,instructions=1 Hello AIX
เอาต์พุตจะเหมือนหน้าจอต่อไปนี้ :
```

```
Thu Feb 9 13:30:38 2006
System: AIX 5.3 Node: perftdev Machine: 00CEBB4A4C00
Starting Command java -Xrunvpn_jpa:source=1,instructions=1 Hello AIX
Hello AIX!
stopping trace collection.
Generating java.prof
```
ไฟล์ java.prof จะถูกสร้าง มันประกอบด้วยข้อมูลบรรทัดต้นฉบับของ JIT และคำสั่ง JIT

13. ตัวอน่าวต่อไปนี้จะแสดงการใช<sup>้</sup>งานโพรเซสเซอร์สำหรับโปรแกรม vloop lib 32 โดยไม่มีไลบรารีที่ถกแบ่งใช้ใดๆ การ ทำโปรไฟล์ระดับ thread- การติดตาม per-processor หรือการประมวลผลภายหลัง :

```
$tprof -A -n -s -t -r test -x vloop_lib_32 5
เอาต์พุตจะเหมือนหน้าจอต่อไปนี้ :
```

```
Starting Command vloop_lib_32 5
```

```
stopping trace collection.
Generating test.trc
Generating test.syms
```
14. ต่อไปนี้เป็นตัวอย่างของโหมดออฟไลน์แบบอัตโนมัติสำหรับรายงาน XMI.:

```
$tprof -A -X -r RootString -x sleep 10
Starting Command sleep 10
stopping trace collection.
Tue Apr 17 22:00:24 2007
System: AIX 5.3 Node: test105 Machine: 00CEBB4A4C00
Generating sleep.trc
```
Generating sleep.syms Calling tprof2xml to generate XML report. tprof2xml TraceReader Version 1.2.0 Tue Apr 17 22:00:24 2007 System: AIX 6.1 Node: test105 Machine: 00CEBB4A4C00 Record 0 Post-processing counters Retrieving Disassembly writing the XML Writing symbol list Writing process hierarchy Finished writing sleep.etm

ี 15. ต่อไปนี้เป็นตัวอย่างของโหมดออฟไลน์แบบอัตโนมัติที่เปิดใช<sup>้</sup>งานการเก็บรวบรวมบรรทัดของต<sup>้</sup>นฉบับและคำสั่ง:

 $$tprof -A -N -I -X -x sleep 10$ Starting Command sleep 10 stopping trace collection. Tue Apr 17 22:00:24 2007 System: AIX 5.3 Node: test105 Machine: 00CEBB4A4C00 Generating sleep.trc Generating sleep.syms Calling tprof2xml to generate XML report. tprof2xml TraceReader Version 1.2.0 Tue Apr 17 22:00:24 2007 System: AIX 6.1 Node: test105 Machine: 00CEBB4A4C00 ------------------0------------------Record 0 Post-processing counters Retrieving Disassembly writing the XML Writing symbol list Writing process hierarchy Finished writing sleep.etm The symbol data elements in the xml report will have both bytes and

16. ต่อไปนี้เป็นตัวอย่างของโหมดออฟไลน์แบบอัตโนมัติสำหรับรายงาน XML ที่เปิดใช<sup>้</sup>งานข้อมูลเวลา :

\$tprof -A -X timedata, buckets=100 -x sleep 10 Starting Command sleep 10 stopping trace collection. Tue Apr 17 22:18:06 2007 System: AIX 5.3 Node: test105 Machine: 00CEBB4A4C00 Generating RootString.trc Generating RootString.syms Calling tprof2xml to generate XML report. tprof2xml TraceReader Version 1.2.0 Tue Apr 17 22:18:06 2007 System: AIX 5.3 Node: test105 Machine: 00CEBB4A4C00 Tue Apr 17 22:18:06 2007 System: AIX 5.3 Node: test105 Machine: 00CEBB4A4C00 Record 0

LineNumberList child elements.

Post-processing counters Retrieving Disassembly writing the XML Writing symbol list Writing process hierarchy Finished writing RootString.etm The RootString.etm will have bucket elements in each object of the profile hierachy.

#### 17. ต่อไปนี้เป็นตัวอย่างของโหมดออฟไลน์แบบแมนวลสำหรับรายงาน XML:

```
$tprof -A -x sleep 10
Starting Command sleep 10
stopping trace collection.
Tue Apr 17 22:28:01 2007
System: AIX 5.3 Node: test105 Machine: 00CEBB4A4C00
Generating sleep.trc
Generating sleep.prof
Generating sleep.syms
```
#### เพื่อรัน tprof เพื่อใช้ sleep.trc และ sleep.syms เพื่อสร้างรายงาน XML ใส่คำสั่งต่อไปนี้เพื่อระบุ -r sleep เพื่อสร้างราย

```
งาน XMLI:
```

```
$tprof -X -r sleep
Calling tprof2xml to generate XML report.
tprof2xml TraceReader Version 1.2.0
Tue Apr 17 22:28:01 2007
System: AIX 6.1 Node: test105 Machine: 00CEBB4A4C00
------------------0------------------
Record 0
Post-processing counters
Retrieving Disassembly
writing the XML
Writing symbol list
```
Writing process hierarchy Finished writing sleep.etm

18. สำหรับการวิเคราะห์เพจขนาดใหญ่ของ workload และส่วนเกี่ยวข้องของมัน ใช้คำสั่งต่อไปนี้ :

```
$tprof -a -y workload
```
#### เอาต์พุตจะเหมือนกับหน้าจอต่อไปนี้:

```
Starting Command workload
stopping trace collection.
Tue Apr 26 14:42:44 2005
System: AIX 5.3 Node: bigdomino Machine: 00C0046A4C00
Generating workload.trc
Generating workload.prof
Generating workload.syms
```
19. เพื่อทำโปรไฟล์เฉพาะโปรแกรมที่ระบุ workload และลำดับของมัน ใช้คำสั่งต่อไปนี้:

```
$tprof -E PM_MRK_LSU_FIN -f 20000 -Aske -y workload
เอาต์พุตจะเหมือนกับหน้าจอต่อไปนี้:
```
Starting Command workload stopping trace collection. Tue Apr 26 16:42:44 2005 System: AIX 5.3 Node: bigdomino Machine: 00C0046A4C00 Generating workload.trc Generating workload.prof Generating workload.syms

20. เพื่อเปิดใช้งานการรวบรวมบรรทัดต<sup>้</sup>นฉบับและคำสั่ง Java สำหรับแอ็พพลิเคชัน HelloAIX ที่รันบน Java 6 JVM ใน โหมดเวลาจริงใช้คำสั่งต่อไปนี้ :

\$ tprof -N -I -x java -agentlib:jpa=source=1.instructions=1 Hello AIX

หมายเหตุ: เมื่อใช้ 64-bit JDK ให้ป<sup>้</sup>อนคำสั่ง -agentlib:jpa64 แทน -agentlib:jpa ในรูปแบบต่อไปนี้:

\$ tprof -N -I -x java -agentlib:jpa64=source=1,instructions=1 Hello AIX

เอาต์พุตจะเหมือนกับหน้าจอต่อไปนี้:

Fri May 30 04:16:27 2008 System: AIX 6.1 Node: toolbox2 Machine: 00CBA6FE4C00 Starting Command java -agentlib: jpa=source=1, instructions=1 Hello AIX Hello AIX! stopping trace collection. Generating java.prof

ไฟล์ java.prof จะถูกสร้าง มันจะประกอบด้วย ข้อมูลบรรทัดต้นฉบับของ JIT และคำสั่งของ JIT

- 1 21. เมื่อต้องการแสดงข้อมูลไบต์แอดเดรสในรายงานโดยใช<sup>้</sup>แฟล็ก -O showaddrbytes=on ให<sup>้</sup>ปอนคำสั่ง ต่อไปนี้:
- \$ tprof -0 showaddrbytes=on -x sleep 5  $\mathbf{I}$

#### รายงานที่คล้ายกับ ตัวอย่างต่อไปนี้จะถูกแสดง:  $\mathbf{L}$

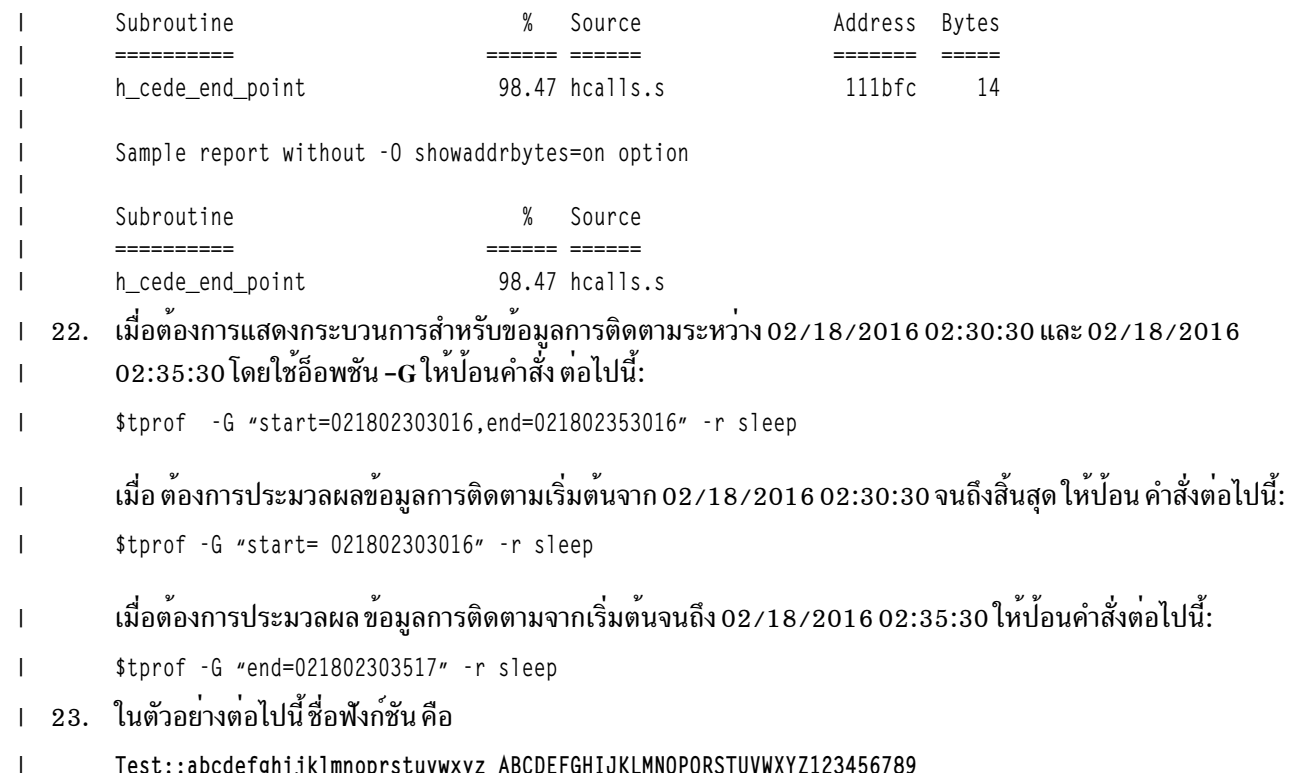

. เมื่อต้องการแสดงวิธีตัดบรรทัดชื่อฟังก์ชันที่ยาวโดยใช้อ็อพชัน -O wrapfname=on ให้ปอน คำสั่งต่อไปนี้:  $\mathbf{I}$ \$tprof -ukes1 -0 wrapfname=on -x sleep 5  $\mathbf{I}$ ต่อไปนี้เป็นรายงานตัวอย่าง:  $\mathbf{I}$ .Test::abcdefghijklmnoprstuvwxyz ABCDEFGHIJKLMNOPQRSTUVW XYZ123456789 215 19.40 test. C ต่อไปนี้ เป็นรายงานตัวอย่างที่ไม่ได้ใช้อ็อพชัน -O wrapfname=on : Test::abcdefghijklmnoprstuvwxyzABCDEFGHIJKLMNOPQRSTUVWXYZ123456789\_Oabcdefghijk 1mnoprstuvwxyzABCDEFGHIJKLMNOPQRSTUVWXYZ1234567890(int,int) 215 19.40 test. C  $\mathbf{I}$ 

### ขอความ

#### ระบบบของคุณจะแสดงข้อความต่อไปนี้:

/dev/systrace: device busy or trcon: TRCON:no such device

หมายความว่าเครื่องมือ trace พร้อมใช้งาน หยุดโปรแกรมของคุณและลองอีกครั้งหลังจากพิมพ์ trcstop จะหยุดการติดตาม สิ่งอ้างอิงที่เกี่ยวข้อง: "คำสั่ง stripnm" ในหน้า 303 "trace Daemon" ในหน้า 610 ข้อมูลที่เกี่ยวข้อง: คำสั่ง gprof คำสั่ง prof

## คำสั่ง tput

```
วัตถุประสงค์
```
้เคียวรีฐานข้อมูล terminfo สำหรับข้อมูลที่ต้องพึ่งพาเทอร์มินัล

## ไวยากรณ์

### สำหรับการออกเอาต์พุตข้อมูลเทอร์มินัล

tput [ -T Type ] [ CapabilityName { clear, init, longname, reset } [ Parameters... ]]

## สำหรับการใช<sup>้</sup> stdin กับ Process Multiple Capabilities

tput  $[-S]$ 

## คำอธิบาย

คำสั่ง tput ใช้ฐานข้อมูล terminfo เพื่อทำให้ข้อมูลที่ต้องพึ่งพาเทอร์มินัล พร้อมใช้งานกับเชลล์ คำสั่ง tput เอาต์พุตสตริง หากแอ็ตทริบิวต์ CapabilityName เป็นชนิด สตริง เอาต์พุตสตริงคือตัวเลขหากแอ็ตทริบิวต์คือชนิด integer หากแอ็ตทริบิวต์ คือชนิด Boolean คำสั่ง tput ตั้งค่าค่าออก (0 สำหรับ TRUE, 1 สำหรับ FALSE) และไม**่สร้างเอาต์พุตอื่น** 

#### **XTERM DESCRIPTION LIMITATION**

เทอร์มินัลเทอร์มินัล xterm ในไฟล์ DEC.TI บน AIX Version 4 มีโหมดเฉพาะโดยใช้แอ็ตทริบิวต์ SGR แอ็ตทริบิวต์ SMUL และ RMUL ขณะนี้ไม่ถกกำหนดในรายละเอียดเทอร์มินัล XTERM บน AIX Version 4 ใช<sup>้</sup>ความสามารถที่ซับซ้อนขึ้นชื่อ SGR

tput sgr x y

โดยที่ $\mathrm{x}$  เป็น 1 หรือ 0 เพื่อเปิดทำงานหรือปิดทำงานโหมด standout ตามลำดับ และ  $\mathrm{y}$  เป็น 1 หรือ 0 เพื่อเปิดหรือปิดทำงาน โหมดเฉพาะตามลำดับ ดูที่หัวข้อ "รูปแบบไฟล์ terminfo" สำหรับรายละเอียดเพิ่มเติมเกี่ยวกับความสามารถ SGR

tput sgr  $0$  1 turn off standout; turn on underline tput sqr 0 0 turn off standout; turn off underline tput sqr 1 1 turn on standout; turn on underline tput sgr 10 turn on standout; turn off underline

### แฟล็ก

นอกจากชื่อความสามารถ สตริงต่อไปนี้ สนับสนุนเป็นอาร์กิวเมนต์ไปยังรูทีนย<sup>่</sup>อย tput

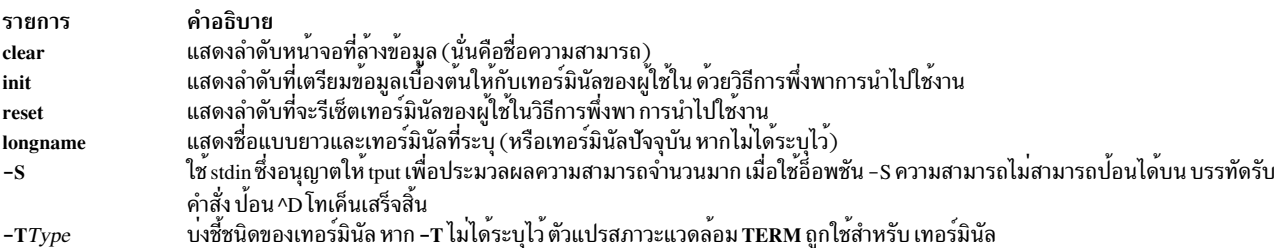

#### <span id="page-614-1"></span><span id="page-614-0"></span>สถานะออก

คำสั่งนี้จะส่งคืนค่าออกดังต่อไปนี้:

ราย

- การ คำอธิบาย
- ิสตริงที่ร้องขอถูกเขียนเป็นผลสำเร็จ  $\Omega$
- ไม่ไดระบุไว  $\mathbf{1}$
- ข้อผิดพลาดเกี่ยวกับการใชงาน  $\overline{2}$
- ไม่มีข้อผิดพลาดที่พร้อมใช้งานเกี่ยวกับชนิดของเทอร์มินัลที่ระบุไว้ 3
- ตัวถูกดำเนินการที่ระบุไว<sup>้</sup>ไม่ถูกต*้*อง  $\blacktriangle$
- มีข้อผิดพลาดเกิดขึ้น  $\mathbf{A}$

## ตัวอย่าง

1. หากต้องการล้างข้อมูลหน้าจอสำหรับเทอร์มินัลปัจจุบันให<sup>้</sup>ป้อน:

tput clear

<span id="page-615-0"></span>2. หากต<sup>้</sup>องการแสดงจำนวนของคอลัมน<sup>ี</sup>สำหรับเทอร์มินัลปัจจุบันให<sup>้</sup>ปอน:

tput cols

3. หากต<sup>้</sup>องการแสดงจำนวนของคอลัมน<sup>์</sup>สำหรับเทอร์มินัล aixterm ให<sup>้</sup>ปอน:

tput - Taixterm cols

4. หากตั้งการตั้งค่าตัวแปรเชลล์ bold ให<sup>้</sup>เป็นลำดับโหมด standout เริ่มต<sup>้</sup>นและตัวแปรเชลล์ offbold ไปเป็นลำดับของโหมด standout ที่สิ้นสุด ให<sup>้</sup>ปอน:

```
bold='tput smso'
offbold='tput rmso'
```
การป้อนคำสั่งเหล่านี้อาจถูกตามด้วยพร้อมต์ ดังต่อไปนี้:

echo "\${bold}Name: \${offbold} \c"

5. หากต้องการตั้งค่าออกเพื่อบ่งชี้ว่าเทอร์มินัลปัจจุบัน คือเทอร์มินัลถาวรให้ป<sup>้</sup>อน:

tput hc

6. หากต<sup>้</sup>องการเตรียมข้อมูลเบื้องต<sup>้</sup>นให้กับเทอร์มินัลปัจจุบันให<sup>้</sup>ปอน:

tput init

## ไฟล์

```
รายการ
/usr/share/lib/terminfo/?/*
/usr/include/term.h
```
## สิ่งอ<sup>้</sup>างอิงที่เกี่ยวข<sup>้</sup>อง: "คำสั่ง stty" ในหน้า 317 ข้อมูลที่เกี่ยวข้อง:

คำสั่ง terminfo

# ้คำสั่ง tr

## วัตถุประสงค์

แปลอักขระ

## ไวยากรณ์

tr [ -c | -cds | -cs | -C | -Cds | -Cs | -ds | -s ] [ -A ] String 1 String 2

 $\text{tr} \{-\text{cd} \mid -\text{cs} \mid -\text{Cd} \mid -\text{Cs} \mid -\text{d} \mid -\text{s} \} [-\text{A} \text{ ] String 1}$ 

คำอธิบาย มีไฟล์ descriptor เทอร์มินัล มีไฟล์นิยาม

## คำอธิบาย

คำสั่ง tr จะลบหรือแทนค่าอักขระ จากอินพุตมาตรฐาน จากนั้นเขียนผลลัพธ์ไปยังเอาต์พุต มาตรฐาน คำสั่ง tr ดำเนินการกับ ชนิดของการดำเนินการสามชนิด ขึ้นอยู่กับสตริงที่ระบุโดยตัวแปร*String1* และ*String2* และบนแฟล็กที่ถูกระบุ

#### การแปลงสภาพอักขระ

ี ถ้าทั้ง*String1 และ String2* ถูกระบุ และแฟล็ก -d ไม**่ถูกระบุ คำสั่ง tr จะแทนแค**่ละอักขระที่อยู่ใน*String1* จากอินพุตมาตรา ฐานด้วยอักขระในตำแหน่งเดียวกันใน String2

#### การลบอักขระโดยใช<sup>้</sup>แฟล็ก -d

้ถ<sup>้</sup>าแฟล็ก -d ถูกระบุ คำสั่ง tr จะลบแต<sup>่</sup>ละอักขระที่อยู่ใน String1 จาดอินพุตมาตราฐาน

### การลบลำดับโดยใช<sup>้</sup>แฟล็ก -s

ี ถ้าระบุแฟล็ก -s คำสั่ง tr จะลบทั้งหมดยกเว้นอักขระแรกในลำดับใดๆของสตริงอักขระที่อยู่ใน*String1 หรือ String2* สำหรับ แต่ละอักขระที่อยู่ใน String1 คำสั่ง tr จะลบทั้งหมดยกเว<sup>้</sup>นอักขระตัวแรกจากอินพุตมาตราฐาน สำหรับแต่ละอักขระที่อยู่ใน  $\emph{String2}$  คำสั่ง $\emph{tr}$ จะลบทั้งหมดยกเว<sup>้</sup>นตัวแรกที่อยู่ในลำดับของการปรากฏของอักขระนั้นในอินพุตมาตราฐาน

#### ลำดับพิเศษสำหรับการแสดงสตริง

สตริงที่มีอยู่ในตัวแปร*String1* และ*String2* สามารถถูกแสดงได<sup>้</sup>โดยใช<sup>้</sup> หลักต<sup>่</sup>อไปนี้:

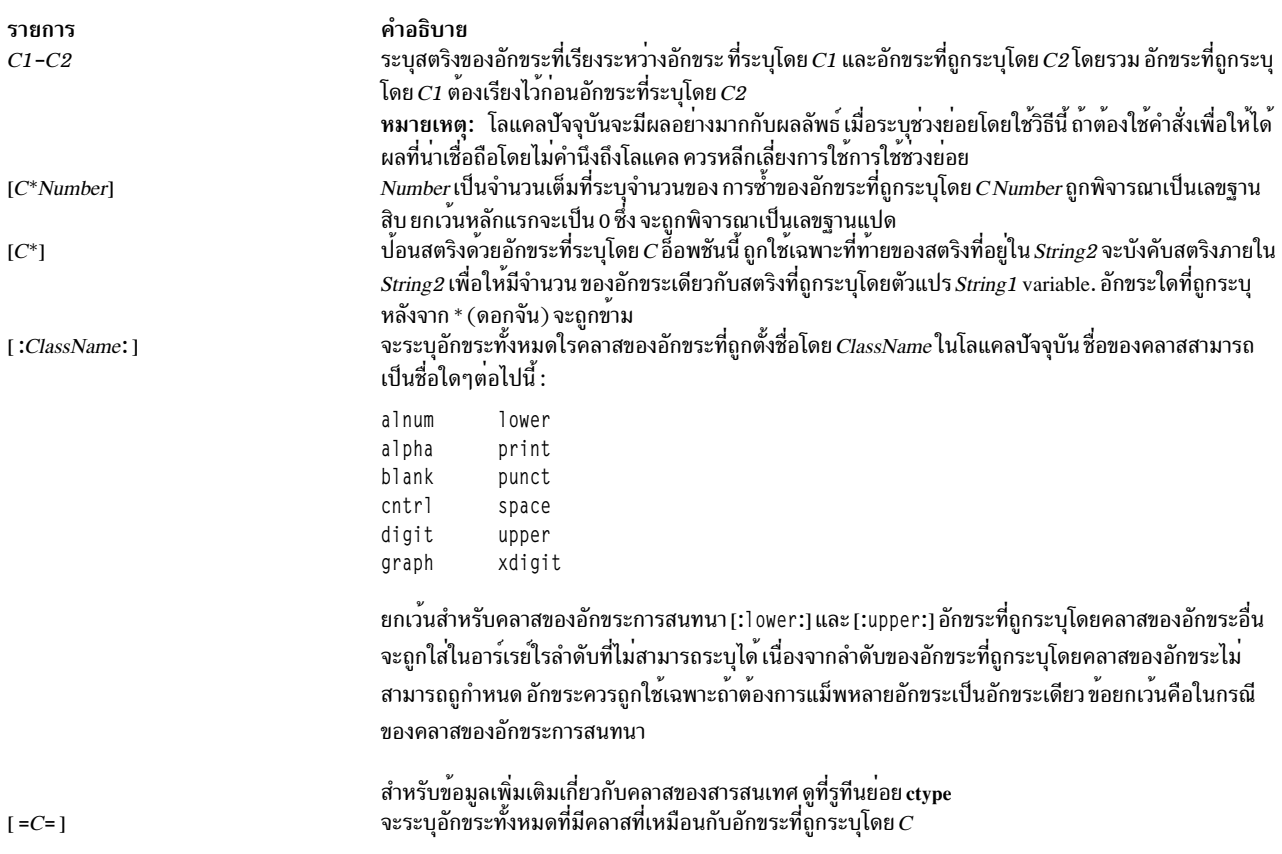

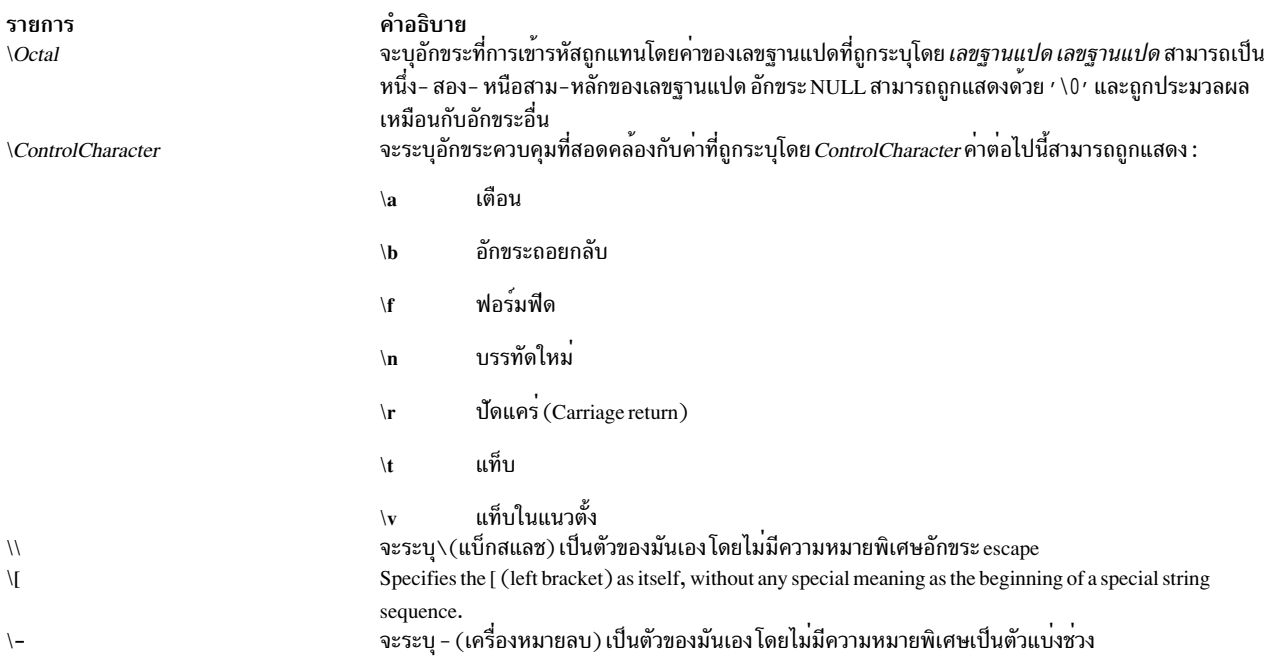

้ถ้าอักขระถูกระบุมากว<sup>่</sup>าหนึ่งครั้งใน*String1* อักขระจะถูกแปลเป็นอักขระใน*String2* ที่สอดคล<sup>้</sup>องกับการปรากฏของอักขระล<sup>่</sup>า สุดใน String 1

ถ้าสตริงถูกระบุโดย String1 และ String2 มีความยาวไม่เท่ากัน คำสั่ง tr จะข้ามอักขระพิเศษในสตริงที่ยาวกว่า

## แฟล็ก

<span id="page-617-6"></span><span id="page-617-5"></span><span id="page-617-4"></span><span id="page-617-3"></span><span id="page-617-2"></span><span id="page-617-1"></span><span id="page-617-0"></span>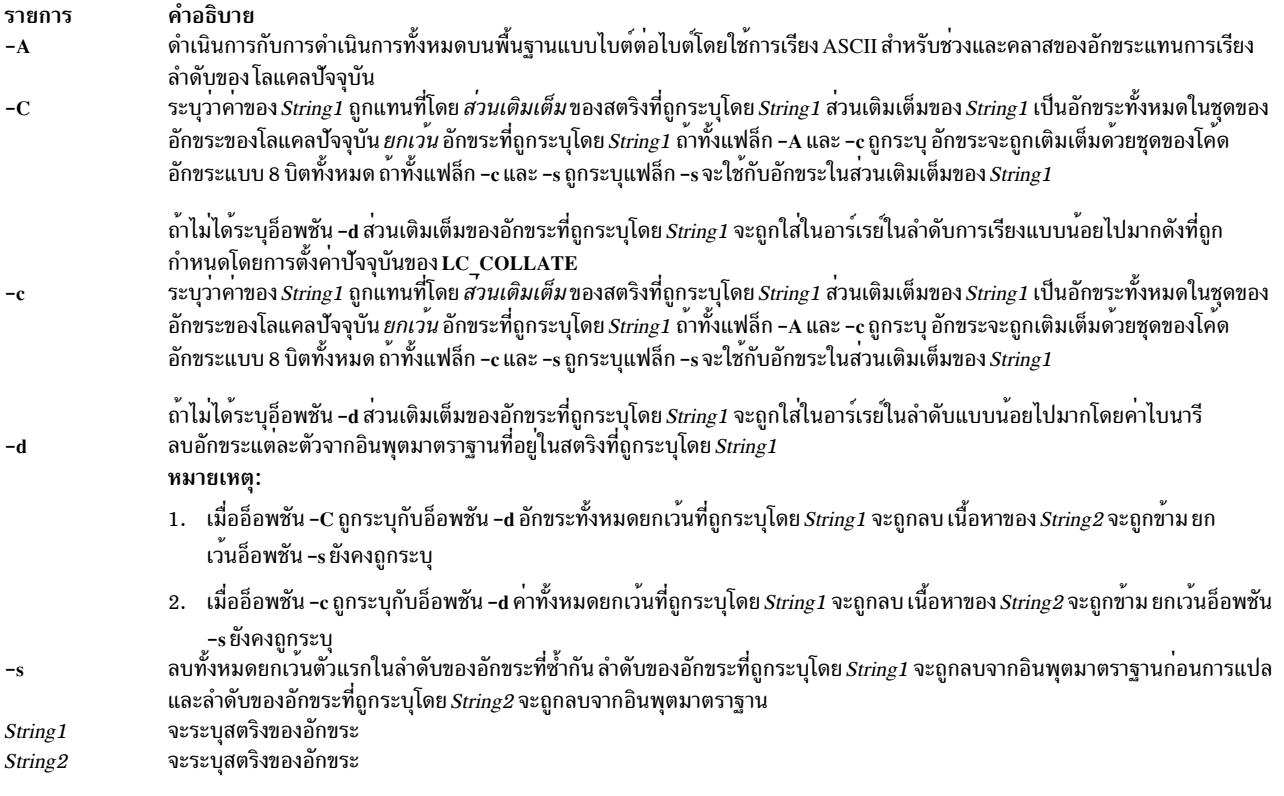

#### สถานะออก

คำสั่งนี้จะส่งคืนค่าออกดังต่อไปบึ้·

ราย

```
คำอธิบาย
การ
         ้อินพุตทั้งหมดถูกประมวลผลสำเร็จ
\mathbf{0}มีข้อผิดพลาดเกิดขึ้น
>0
```
## ตัวอย่าง

1. เพื่อแปลเครื่องหมายวงเล็บปีกกาเป็นวงเล็บให<sup>้</sup>พิมพ์:

```
tr (\cdot) \cdot () \cdot < textfile > newfile
```
คำสั่งนี้แปล { (วงเล็บปีกกาดำนซ้าย) ไปเป็น ( (วงเล็บด้านซ้าย) และ } (วงเล็บปีกกาด้านขวา) ไปเป็น ) (วงเล็บด้าน ขวา) อักขระอื่นๆ ทั้งหมดยังคงไม่เปลี่ยนแปลง

่ 2. เพื่อแปลเครื่องหมายวงเล็บปีกกาเป็นวงเล็บให<sup>้</sup>พิมพ<sup>์</sup>:

tr '{}' '\[]' < textfile > newfile

คำสั่งนี้จะแปล { (วงเล็บปีกกาดานซาย) เป็น [ (วงเล็บดานซ็าย) และ } (วงเล็บปีกกว่าดานขวา) เป็น ] (วงเล็บดานขวา) วงเล็บด้านซ้ายต้องถกใส่กับ\(แบ็กสแลช) อักขระ escape

3. เพื่อแปลอักขระตัวพิมพ์เล็กไปเป็นอักขระตัวพิมพ์ใหญ่ให้พิมพ์:

tr 'a-z' 'A-Z' < textfile > newfile

4. เพื่อสร้างลิสต์ของคำในไฟล์ พิมพ์:

tr -cs '[:lower:][:upper:]' '[\n\*]' < textfile > newfile

คำสั่งนี้แปลแต่ละลำดับของอักขระที่นอกเหนือจากตัวอักษรตัวพิมพ์เล็ก และตัวอักษรตัวพิมพ์ใหญ่ไปเป็นอักขระบรรทัด ใหม่เดี่ยว \* (ดอกจัน) จะทำให้คำสั่ง tr ใส่อักขระขึ้นบรรทัดใหม่ซ้ำให**้เพียงพอเพื่อทำให**้สตริงที่สองยาวเท่ากับสตริงแรก

5. เพื่อลบอักขระ NHLL ทั้งหมดจากไฟล์ พิมพ์ :

tr -d  $\sqrt{0}$  < textfile > newfile

6. เพื่อแทนที่ลำดับทุกๆลำดับของบรรทัดใหม่ตั้งแต่หนึ่งบรรทัดขึ้นไปด*้*วยบรรทัดใหม่บรรทัดเดียว พิมพ์ :

```
tr -s \sqrt{n'} < textfile > newfile
```
**OR** 

tr -s  $\sqrt{012'}$  < textfile > newfile

7. เพื่อเปลี่ยนอักขระที่ไม่สามารถพิมพ์ได*้*ทั้งหมด ที่ไม่ใช่อักขระควบคุมที่ถูกต้อง ด้วย ? (เครื่องหมายคำถาม) พิมพ์: tr -c '[:print:][:cntrl:]' '[?\*]' < textfile > newfile

นี่จะสแกนไฟล์ที่ถูกสร้างในโลแคลที่ต่างกันเพื่อหาอักขระที่ไม่ใช่อักขระที่สามารถพิมพ์ได้ในโลแคลปัจจุบัน

8. เพื่อแทนที่ทุกๆ ลำดับของอักขระในคลาสของอักขระ <space> ด<sup>้</sup>วยอักขระ # ตัวเดียว พิมพ์ :

```
tr -s '[:space:]' '[\#*]'
```
## สิ่งอ<sup>้</sup>างอิงที่เกี่ยวข้อง:

"คำสั่ง trbsd" ในหน้า 625

<span id="page-619-0"></span>ข้อมลที่เกี่ยวข้อง: คำสั่ง ed คำสั่ง ctype ภาพรวมการสนับสนุนภาษาประจำชาติ

#### trace Daemon

#### **Purpose**

เร็กคอร์ดเหตุการณ์ระบบที่เลือก

## ไวยากรณ์

trace  $[-a \ [-g \ ]] [-f \ ] -1] [-b \ ] -B] [-c] [-C[CPUList|all]] [-d ] [-estring-cmd] [-h ] [-t]$ j EventList][-k EventgroupList][-JEventgroupList][-KEventgroupList][-m Message ] [-M][-N][-n ]  $[-\text{O} \text{ Name}][-\text{O} - ][-\text{P}][-\text{r} \text{ register}][-\text{s}][-\text{A} \text{Process}IDL\text{ist}][-\text{tThread}IDL\text{ist}][-\text{x program-specification}$ -X program-specification  $[-I]$  [-P trace-propagation  $[$  -L Size  $]$  [-T Size  $]$  [-W ] [-@ WparList]

#### รายละเอียด

trace daemon ตั้งค่าเซสชันการติดตามและสตาร์ท การรวบรวมของเหตุการณ์ระบบ ข้อมูลที่รวบรวมโดยฟังก์ชันการติดตาม ิถกบันทึกในบันทึกการติดตาม รายงานจากบันทึกการติดตามสามารถสร้างขึ้นด้วยคำสั่ง trcrpt

เมื่อเรียกใช้พร้อมกับแฟล็ก -a, -x หรือ -X trace daemon จะรันแบบอะซิงโครนัส (ตัวอย่างเช่น เป็นภารกิจในโหมดแบ็กก ราวน์) หรือ รันแบบโต้ตอบและพร้อมต์ ให้คำสั่งย่อย ให้คณ

เมื่อต<sup>้</sup>องการวาง ID ที่กำหนดคอนฟิกไว<sup>้</sup> (CID) ของ WPAR ใน hooks การติดตาม ให*้*ใช<sup>้</sup>แฟล็ก **-W** 

เมื่อต้องการติดตาม WPAR ที่ระบุ ให้ใช<sup>้</sup>แฟล็ก -@ พร<sup>้</sup>อมกับรายชื่อ WPAR ที่คุณต้องการติดตาม

คณสามารถใช้ System Management Interface Tool (SMIT) เพื่อรัน trace daemon หากต้องการใช้ SMIT ให้ป<sup>้</sup>อน: smit trace

#### ้ต่อไปนี้คือโหมดของการรวบรวมข้อมลการติดตาม:

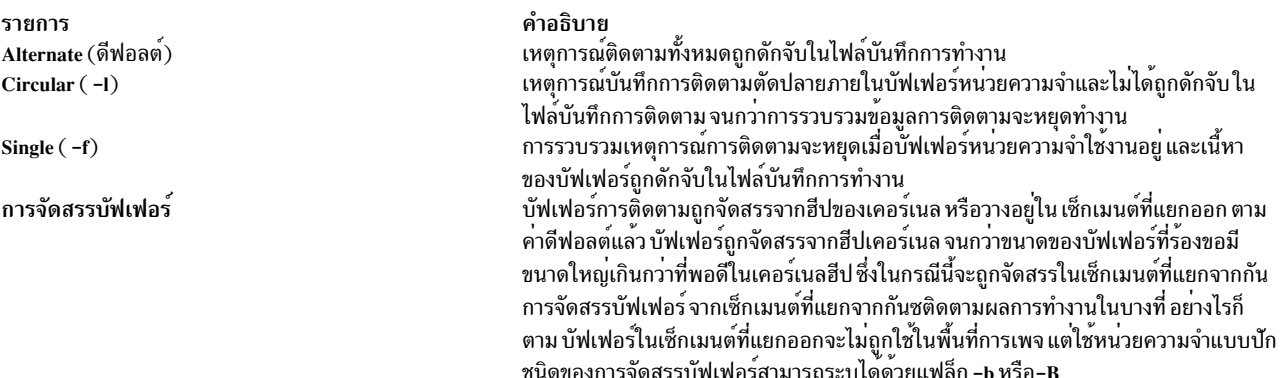

้คุณสามารถเลือกเพื่อติดตามเฉพาะกระบวนการหรือเธรด คุณยังสามารถติดตามโปรแกรมเดี่ยวได<sup>้</sup> คุณสามารถระบุว่า การติด ์ ตามต้องถูกกระจายหรือขยายไปยังกระบวนการหรือ thread ที่สร้างขึ้นใหม**่ คุณสามารถเลือกที่จะสอดแทรกเหตุการณ**์ที่อิน เตอร์รัปต์ในการติดตาม ซึ่งจะใช้กับช่องสัญญาณการติดตาม 0 เท่านั้น

แฟล็ก

- หมายเหตุ:<br>1. ยกเว้นว่า การติดตามเริ่มต้นขึ้น ก่อนที่กระบวนการจะถูกติดตาม เหตุการณ์เริ่มต้นกระบวนการไม่ได้ถูกดักจัก หากการ ติดตามเริ่มต้นขึ้นก่อน กระบวนที่จะถูกติดตาม เหตุการณ์บางอย่างจากกระบวนที่นอกเหนือจากกระบวนการ ที่ติดตามจะ ถูกดักจับด้วยเช่นกัน
- 2. เมื่อการติดตามใช้หน่วยความจำจากฮีปของเคอร์เนลที่เป็นกรณีสำหรับอ็อพชัน -B (เคอร์เนลขนาด 32 บิตเท่านั้น) หน่วยความจำนี้ยังคงเป็นส่วนหนึ่งของหน่วยความจำเคอร์เนล จนกว่ารีบูตครั้งถัดไปของระบบ ดังนั้น ควรใช้ด้วยความ ระมัดระวัง เมื่อใช้บัฟเฟอร์ขนาดใหญ่

<span id="page-620-7"></span>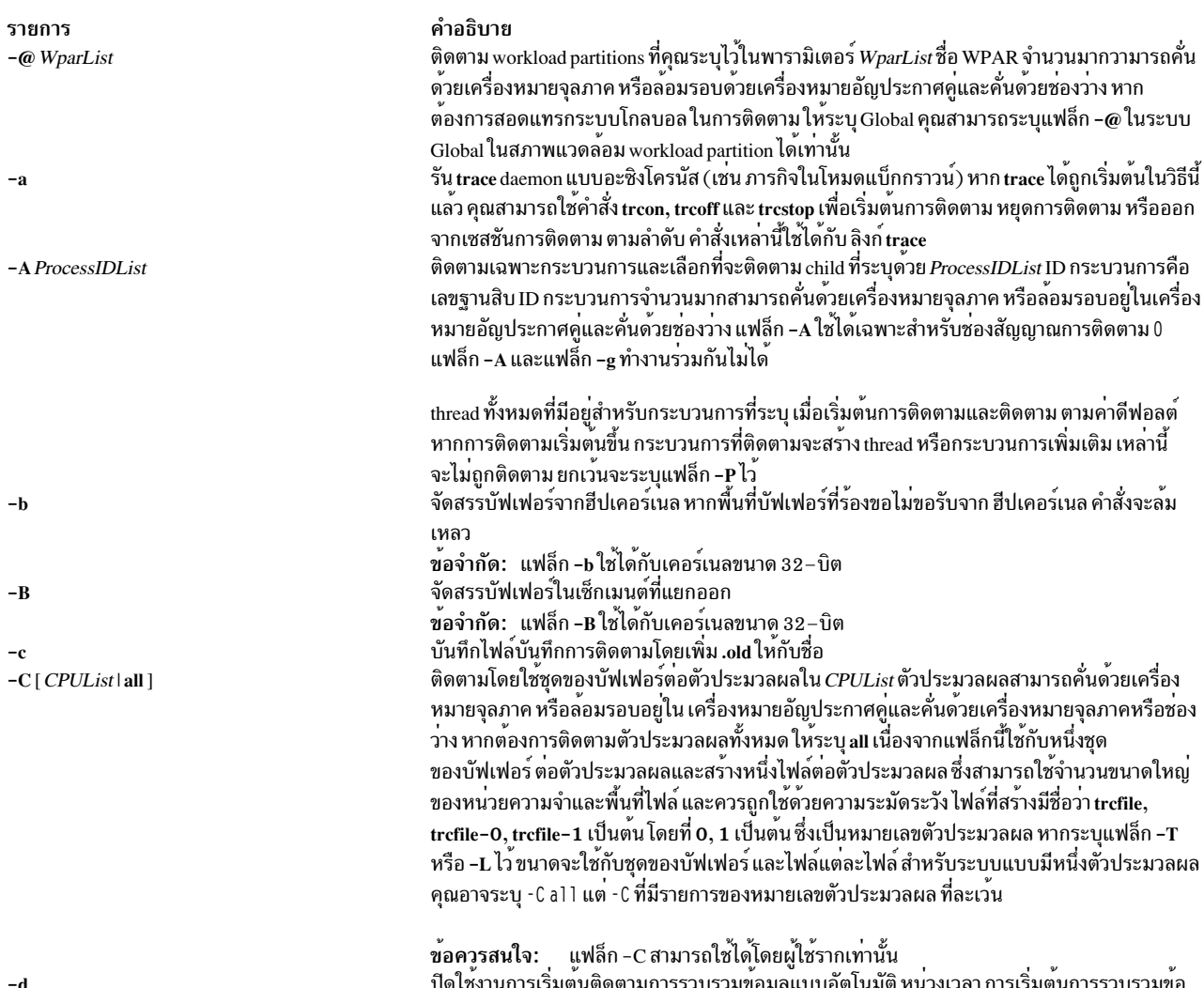

## <span id="page-620-6"></span><span id="page-620-3"></span><span id="page-620-2"></span><span id="page-620-1"></span><span id="page-620-0"></span>ี ปิดใชงานการเริ่มตนติดตามการรวบรวมขอมูลแบบอัตโนมัติ หนวงเวลา การเริ่มตนการรวบรวมข<br>มูลการติดตาม โดยปกติแล้ว การรวบรวมข้อมูลการติดตามเริ่มต้นแบบอัตโนมัติ เมื่อคุณเรียกใช้ trace daemon ใช้คำสั่ง trcon เพื่อเริ่มต้นการรวบรวมข้อมูลการติดตาม

<span id="page-620-5"></span><span id="page-620-4"></span> $t$  611

<span id="page-621-3"></span><span id="page-621-2"></span><span id="page-621-1"></span><span id="page-621-0"></span>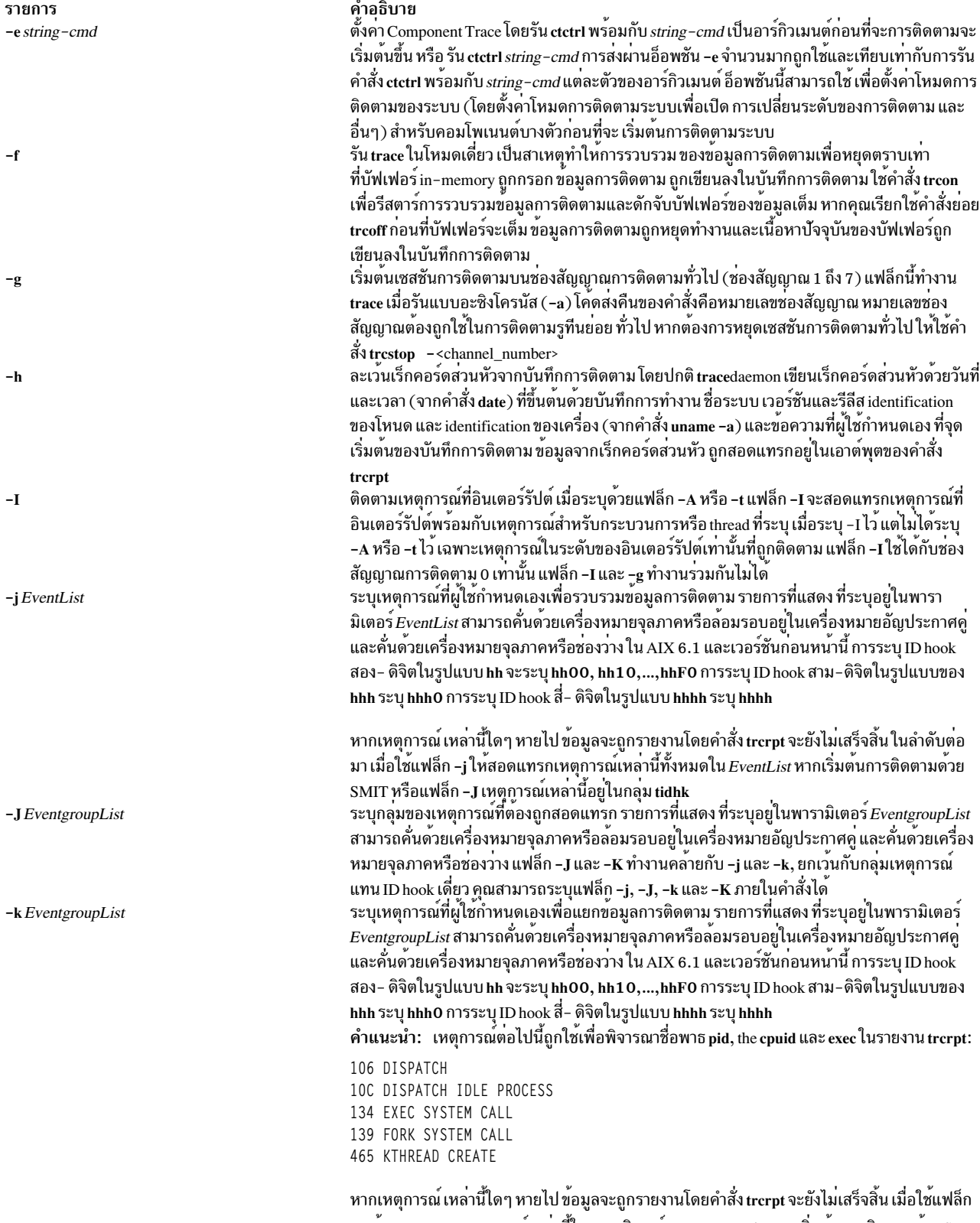

<span id="page-621-7"></span><span id="page-621-6"></span><span id="page-621-5"></span><span id="page-621-4"></span>-k ห<sup>้</sup>ามสอดแทรกเหตุการณ์เหล<sup>่</sup>านี้ในพารามิเตอร์*EventgroupList* หากเริ่มต้นการติดตามด้วย SMIT หรือแฟล็ก -J เหตุการณ์เหล<sup>่</sup>านี้อยู่ในกลุ่ม tidhk

<span id="page-622-12"></span><span id="page-622-5"></span><span id="page-622-4"></span><span id="page-622-3"></span><span id="page-622-2"></span><span id="page-622-1"></span><span id="page-622-0"></span>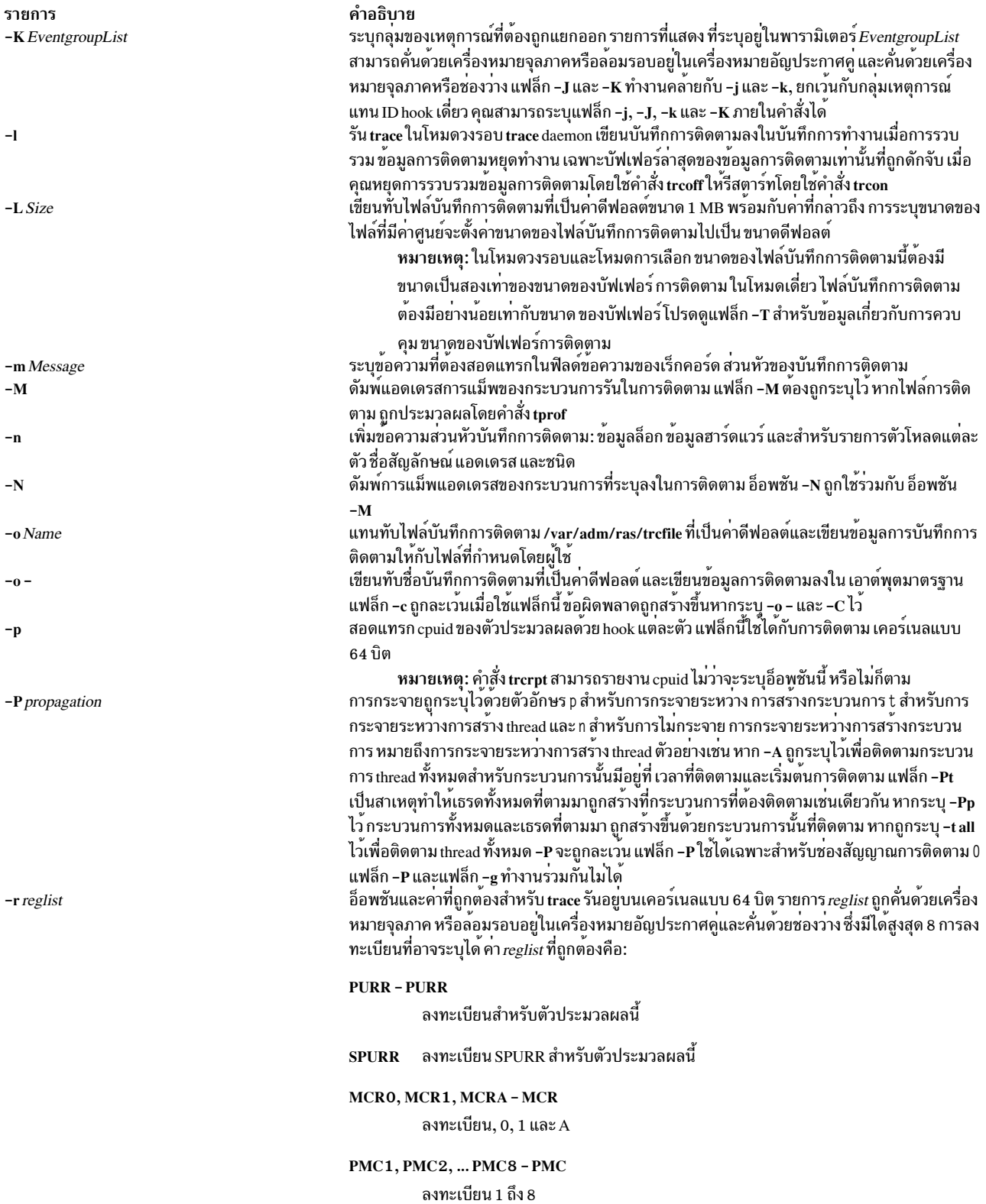

<span id="page-622-11"></span><span id="page-622-10"></span><span id="page-622-7"></span><span id="page-622-6"></span>ข้อจำกัด: ไม่ใช่การลงทะเบียนทั้งหมดที่ถูกต้อง สำหรับตัวประมวลผลทั้งหมด<br>หยุดการติดตามเมื่อกรอกบันทึกการติดตาม trace daemon จะตัดบันทึกการติดตามเมื่อกรอกข้อมูล<br>และทำการรวบรวม ข้อมูลการติดตามต่อ ในระหว่างการดำเนินการแบบอะซิง

 $-\mathbf{s}$ 

<span id="page-622-9"></span><span id="page-622-8"></span> $t$  613

<span id="page-623-0"></span>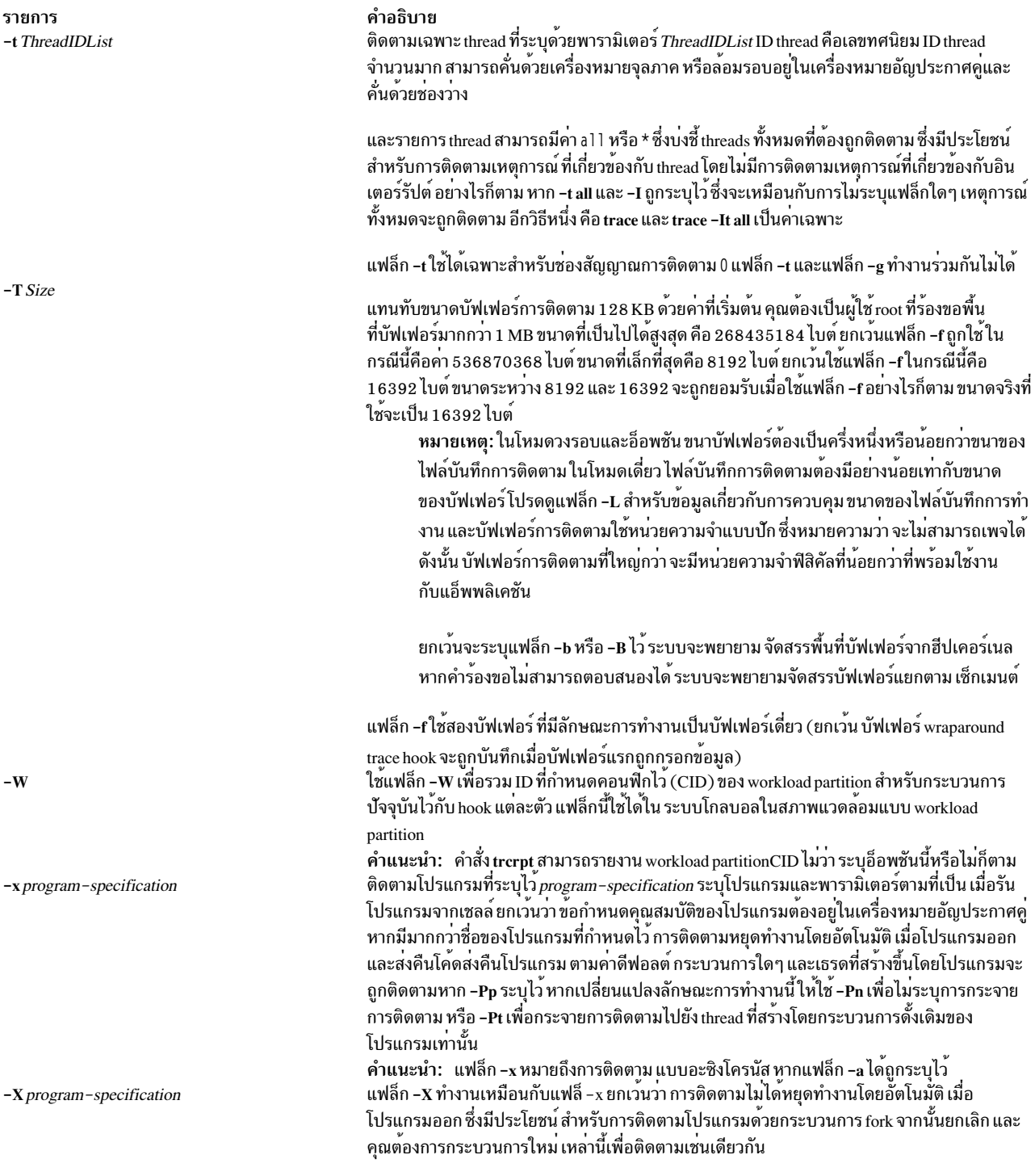

# <span id="page-623-5"></span><span id="page-623-4"></span><span id="page-623-3"></span><span id="page-623-2"></span><span id="page-623-1"></span>คำสั่งย่อย

เมื่อรันแบบโต<sup>้</sup>ตอบ การติดตามจะจดจำคำสั่งย่อย ต่อไปนี้:

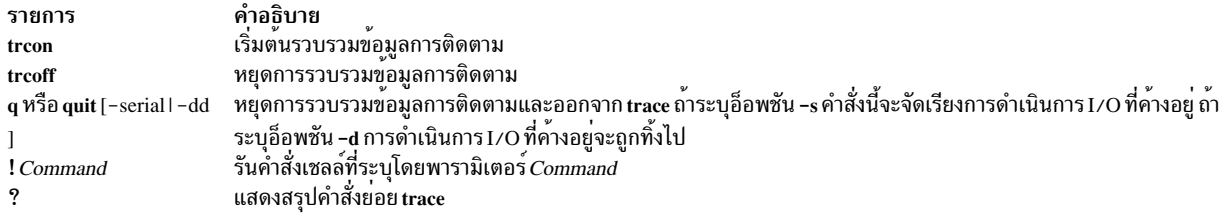

### สัญญาณ

ิสัญลักษณ์ INTERRUPT ทำหน<sup>้</sup>าที่เป็น การสลับที่เริ่มต<sup>้</sup>นและหยุดการรวบรวมข<sup>้</sup>อมูลการติดตาม การอินเตอร์รัปต์ ถูกตั้งค่า เป็น SIG\_IGN สำหรับกระบวนการติดตาม

### ความปลอดภัย

Attention RBAC users and Trusted AIX users: This command can perform privileged operations. Only privileged users can run privileged operations. For more information about authorizations and privileges, see Privileged Command Database in Security. For a list of privileges and the authorizations associated with this command, see the Issecattr command or the getcmdattr subcommand.

### ตัวอยาง

1. หากต้องการใช้การติดตามแบบโต้ตอบ ให้ป้อน trace (พร้อมต์ > จะแสดง) จากนั้นระบุ คำสั่งย่อย ที่คุณต้องการ ตัว อย่างเช่น เหตุการณ์การติดตามของระบบ ในระหว่างการันคำสั่ง anycmd ให้ป<sup>้</sup>อน:

```
trace
>!anvcmd
> 9
```
2. หากต<sup>้</sup>องการหลีกเลี่ยงเวลาหน<sup>่</sup>วงเมื่อคำสั่งเสร็จสิ้นให้สตาร์การติดตามแบบอะซิงโครนัส ( -a ) โดยใช<sup>้</sup>หนึ่งบรรทัดรับ ้คำสั่งให้ป<sup>ื</sup>อน:

```
trace -a; anycmd; trcstop
```
3. หากต<sup>้</sup>องการติดตามระบบเองเป็นเวลา 10 วินาที ให<sup>้</sup>ปอน:

trace -a; sleep 10; trcstop

4. หากต<sup>้</sup>องการเอาต์พุตข้อมูลการติดตามไปยังไฟล<sup>์</sup>บันทึกการติดตามที่ระบุเฉพาะ (แทนไฟล์บันทึกการติดตาม/var/ adm/ras/trcfile ที่เป็นคาดีฟอลต์) :

```
trace -a -o /tmp/my_trace_log; anycmd; trcstop
```
5. หากต้องการดักจับการประมวลผลคำสั่ง cp ให้แยกเหตุการณ์เฉพาะออกจากกระบวนการเก็บรวบรวมข้อมูล:

trace -a -k "20e,20f" -x "cp /bin/track /tmp/junk"

ในตัวอย่างข้างต้น อ็อพชัน -k จะยับยั้งการรวบรวมเหตุการณ์จาก lockl และฟังก์ชัน unlockl (เหตุการณ์ 20e และ 20f) และสังเกตว่า แฟล็ก -x ถูกใช้ ดังนั้น hook ที่เชื่อมโยงกับการประมวลผลคำสั่ง cp จะถูกติดตาม และไม่มีกิจกรรมที่อิน เตอร์รัปต์ ที่จะถูกติดตาม

่ 6. หากต<sup>้</sup>องการติดตาม hook 234 และ hook ที่จะอนุญาตให<sup>้</sup>คุณมองเห็นชื่อกระบวนการ ให<sup>้</sup>ใช้:

trace  $-a - j$  234  $-J$  tidhk

การติดตามนี้ hooks ในกลุ่มเหตุการณ์ "tidhk" บวกกับ hook 234

7. หากต<sup>้</sup>องการติดตามการใช้ชุดหนึ่งชุดของบัฟเฟอร์ต่อกระบวนการให<sup>้</sup>ระบุ:

```
trace -aC all
```
ไฟล์ที่สร้างคือ /var/adm/ras/trcfile, /var/adm/ras/trcfile-0, /var/adm/ras/trcfile-1 เป็นต<sup>้</sup>น มากสุด /var/adm/  $\mathbf{ras}/\mathbf{tr}$ cfile- $(n-1)$ โดยที่ n คือจำนวนของตัวประมวลผลใน ระบบ

คำแนะนำ: trace -aCall -omylog produces the files mylog, mylog-0, mylog-1,...

8. หากต<sup>้</sup>องการติดตามโปรแกรมที่สตาร์ทกระบวนการ daemon และทำการติดตาม daemon หลังจากที่โปรแกรมต<sup>้</sup>นทางได<sup>้</sup> ้เสร็จสิ้นแล้วให้ใช<sup>้</sup>

trace -X "mydaemon"

การติดตามต้องหยุดทำงานด้วย trcstop

9. หากต<sup>้</sup>องการติดตาม*mydaemon* ซึ่งกำลังรันอยู่ในปัจจุบัน ให<sup>้</sup>ใช<sup>้</sup>:

trace -A mydaemon-process-id -Pp

โดยที่*mydaemon-process-id* คือกระบวนการสำหรับ*mydaemon* ตามที่ส่งคืนโดยคำสั่ง ps แฟล็ก -Pp แจ<sup>้</sup>งให<sup>้</sup>การติด ิตามทราบว่า การติดตามกระบวนการใดๆ และ threads ถูกสร้างขึ้นโดย mydaemon ขณะที่การติดตามรันอยู่

10. หากต้องการดักจับ PURR และ PMC1 และ PMC2 ให้ป<sup>้</sup>อน:

trace -ar "PURR PMC1 PMC2"

11. หากต้องการติดตาม hooks 1A00,1A10,...,1AF0, DCA0 และ 1AB1 ให้ป<sup>้</sup>อน:

trace -aj 1A, DCA, 1AB1

## ไฟล์

รายการ /usr/include/sys/trcmacros.h /var/adm/ras/trcfile

คำอธิบาย นิยามแมโคร trchook และ utrchook ้มีไฟล์บันทึกการติดตามที่เป็นค่าดีฟอลต์

สิ่งอ<sup>้</sup>างอิงที่เกี่ยวข<sup>้</sup>อง: "คำสั่ง trenm" ในหน้า 633 ข้อมูลที่เกี่ยวข้อง: คำสั่ง ctctrl ภาพรวม Trace Facility Performance Analysis กับ Trace Facility การติดตามดีบักและผลการทำงาน

# ี คำสั่ง traceauth

## วัตถุประสงค์

ติดตามการให้สิทธิที่คำสั่งต้องการให้รันอย่างเป็นผลสำเร็จ

## ไวยากรณ์

traceauth  $[-d] [-e] [-f] [-o output file] Command [args]$ 

## คำอธิบาย

คำสั่ง traceauth เร็กคอร์ดการให้สิทธิ ที่คำสั่งพยายามใช้เมื่อรันคำสั่ง ซึ่งมีอยู่สองวิธี ที่สามารถนำการให้สิทธิมาใช้ได้ วิธีแรก คือแอ็ตทริบิวต์ accessauths ที่ให<sup>้</sup>สิทธิในการเข้าถึง เพื่อรันโปรแกรมที่ระบุวิธีที่สองคือ แอ็ตทริบิวต์ checkauths ตรวจสอบอยู่ ในโปรแกรมก่อนที่ดำเนินการที่มีสิทธิใช<sup>้</sup>งาน คำสั่ง traceauth สามารถติดตามและรายงานการให<sup>้</sup>สิทธิ ทั้งสองแบบ คำสั่ง traceauth ถูกใช้สำหรับการตรวจสอบคำสั่งเมื่อรายการถูกเพิ่มไปยังฐานข้อมูล คำสั่งที่มีสิทธิใช้งานหรือเพื่อระบุการให<sup>้</sup>สิทธิ ที่ต้องใช้ขณะที่สร้างบทบาท คำสั่ง traceauth รันคำสั่งที่ระบุโดยพารามิเตอร์ $\emph{Command}$ พร้อมกับอาร์กิวเมนต์ที่เชื่อมโยง สำหรับ Command

โดยทั่วไป ให้รันคำสั่ง traceauth ด้วยสิทธิใช<sup>้</sup>งาน PV\_ROOT หรือโดยสมมติบทบาทที่มีสิทธิแบบ aix เพื่อให<sup>้</sup>ความพยายาม ใดๆ ที่ใช้การให้สิทธิจะเป็นผลสำเร็จ ในกรณีนี้ คำสั่ง traceauth สามารถเก็บการติดตามของการให้สิทธิทั้งหมด ที่คำสั่งที่ระบุใน พารามิเตอร์ Command ที่จำเป็นสำหรับการรันให<sup>้</sup>เป็นผลสำเร็จโดยใช<sup>้</sup>สิทธิใช้งาน PV\_ROOT หรือบทบาทพิเศษ หลังจากค<sup>ำ</sup> ้ สั่งที่ระบุในพารามิเตอร์ Command ถูกรัน รายการของ accessauths และ checkauths ถูกเขียนลงในไฟล์เอาต์พุตมาตรฐาน  $(stat)$ 

## แฟล็ก

<span id="page-626-1"></span><span id="page-626-0"></span>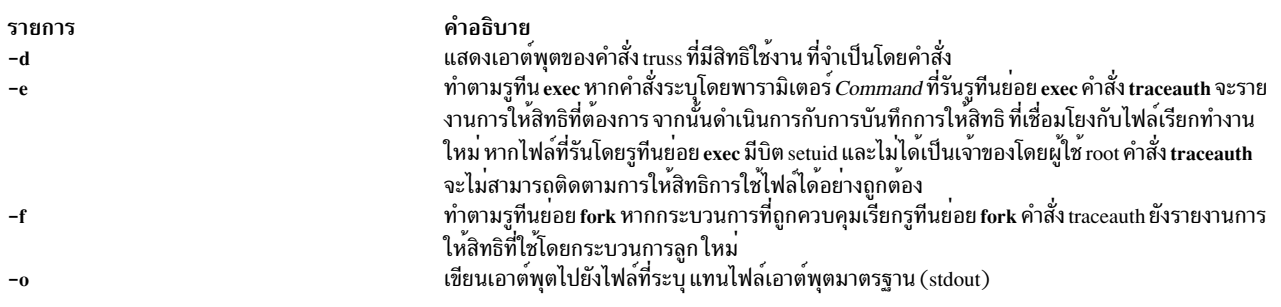

## <span id="page-626-3"></span><span id="page-626-2"></span>พารามิเตอร์

<span id="page-626-6"></span><span id="page-626-5"></span>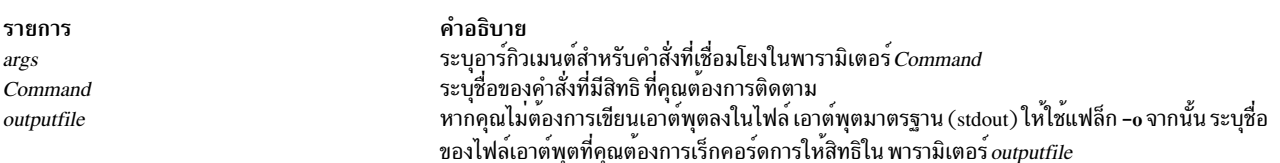

#### <span id="page-626-4"></span>ข้อมูลที่เกี่ยวข้อง:

คำสั่ง tracepriv คำสั่ง setsecattr คำสั่ง Issecattr คำสั่ง setkst

/etc/security/privcmds command

# ี คำสั่ง tracepriv

## วัตถุประสงค์

ติดตามสิทธิใช้งานที่คำสั่งต้องการสำหรับการรันให<sup>้</sup>เป็นผลสำเร็จ

## ไวยากรณ์

tracepriv  $[-d] [-e] [-f] [-o output file] Command [args]$ 

## คำอธิบาย

คำสั่ง tracepriv บันทึกสิทธิใช<sup>้</sup>งานที่คำสั่ง พยายามใช<sup>้</sup>เมื่อคำสั่งนั่นรัน คำสั่ง tracepriv ใช้สำหรับการตรวจสอบคำสั่ง เมื่อราย<br>การถูกเพิ่มให<sup>้</sup>กับ ฐานข้อมูลคำสั่งที่เป็นสิทธิใช<sup>้</sup>งาน คำสั่ง tracepriv รันคำสั่งที่ระบุไว้โ ความพยายามใดๆ ในการใช้สิทธิใช<sup>้</sup>งานได<sup>้</sup>เป็นผลสำเร็จ ในกรณีนี้ คำสั่ง tracepriv สามารถเก็บการติดตามสิทธิใช<sup>้</sup>งานทั้งหมด ที่ Command ต้องการสำหรับการรันให<sup>้</sup>เป็นผลสำเร็จโดยไม่มีสิทธิใช<sup>้</sup>งาน PV\_ROOT หลังจากที่ Command รัน หรือเมื่อรูทีน ย่อย exec ที่อยู่ภายในคำสั่งเกิดขึ้น รายการของสิทธิใช้งานที่ใช้ จะถูกเขียนไปยังเอาต์พุตมาตรฐาน (stdout)

## แฟล็ก

<span id="page-627-1"></span><span id="page-627-0"></span>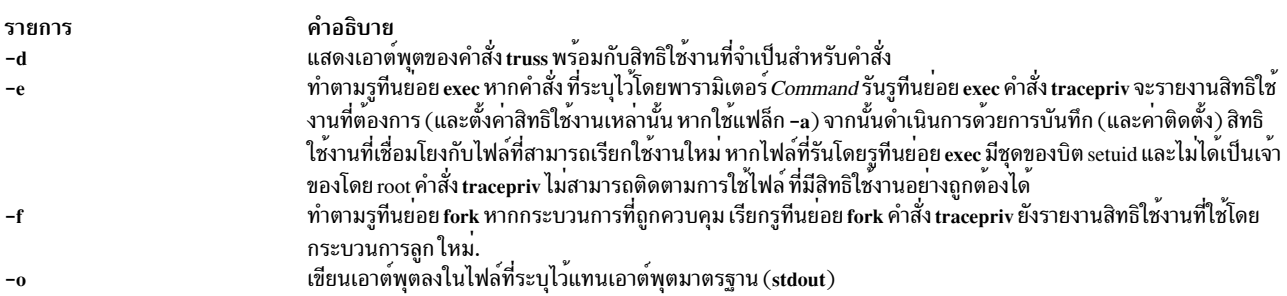

## <span id="page-627-3"></span><span id="page-627-2"></span>พารามิเตอร์

<span id="page-627-6"></span><span id="page-627-5"></span><span id="page-627-4"></span>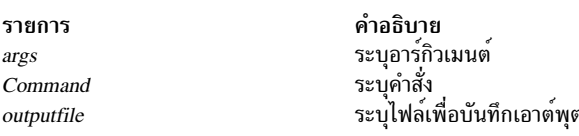

สิ่งค<sup>้</sup>างอิงที่เกี่ยวข<sup>้</sup>อง: "คำสั่ง setsecattr" ในหน้า 90 ข้อมูลที่เกี่ยวข้อง: คำสั่ง Issecattr คำสั่ง setkst /etc/security/privemds command RBAC ในความปลอดภัยของ AIX เวอร์ชัน 6.1

# คำสั่ง traceroute

## วัตถุประสงค์

ี พิมพ์เส<sup>้</sup>นทางที่แพ็กเก็ต IP จะใช<sup>้</sup>ไปยังเน็ตเวิร์กโสสต์

## ไวยากรณ์

```
traceroute [-m \text{ Max\_}tt] [-n] [-p \text{ Port}] [-q \text{ N} queries] [-r] [-s \text{ SRC\_Add} [-t \text{ TypeOfService}] [-f \text{ flow}] [-v]-w WaitTime | Host [ PacketSize ]
```
## คำอธิบาย

ี ข้อควรทราบ: คำสั่ง traceroute มีเจตนาสำหรับใช้ในการทดสอบเน็ตเวิร์ก การวัด และการจัดการ ซึ่งควรใช้แรกเริ่ม ี สำหรับการแยกข้อบกพร่องแบบ แมนวล เนื่องจากการเพิ่มโหลดบนเน็ตเวิร์ก คำสั่ง traceroute ไม่ควรใช้ในระหว่างการ ดำเนินการปกติหรือ จากสคริปต์แบบอัตโนมัติ

ี คำสั่ง traceroute พยายามติดตามเราต์ IP แพ็กเก็ตตามด้วยโฮสต์อินเตอร์เน็ตโดยเรียกใช้แพ็กเก็ตโพรบ UDP ด้วยเวลาที่ใช้ งานจริงสูงสุดขนาดเล็ก (ตัวแปร*Max\_ttl)* การฟังการตอบกลับ ICMP TIME\_EXCEEDED จากเกตเวย์พร้อมกับวิธี โพรบ<br>เริ่มต้นด้วยค่า*Max\_ttl* ของ hop ที่เพิ่มหนึ่ง hop ที่เวลาจนกว่าข้อความ ICMP PORT\_UNREACHABLE จะส่งคืน ข้อความ ICMP PORT\_UNREACHABLE บ่งชี้ว่า โฮสต์ได้ถูกวางหรือคำสั่งได้เข้าถึงจำนวนสูงสุดของ hop ที่ได้รับอนุญาตสำหรับการ ติดตาม

คำสั่ง traceroute ส่งสามโพรบที่ค่าติดตั้ง Max ttl แต่ละค่าเพื่อบันทึกค่า ต่อไปนี้:

- Max ttl value
- แอดเดรสของเกตเวย์
- ้เวลาไปกลับของแต่ละโพรบที่ดำเนินการเป็นผลสำเร็จ

จำนวนของโพรบที่ส่งสามารถเพิ่มขึ้นได้โดยใช<sup>้</sup>แฟล็ก -q หากโพรบตอบรับมาจากเกตเวย์ที่ต่างกัน คำสั่งจะพิมพ<sup>์</sup>แอดเดรส ของระบบตอบกลับแต่ละครั้ง หากไม่มีการตอบกลับจากโพรบ ภายใน 3 วินาทีของช่วงการหมดเวลาใช้งาน \* (เครื่องหมาย ิดอกจัน) จะถูกพิมพ์สำหรับโพรบนั้น

คำสั่ง traceroute จะพิมพ์ ! (เครื่องหมายอัศเจรีย์) หลังเวลาไปกลับหากค<sup>่</sup>า ${\it Max\_tt}$ / คือหนึ่ง hop หรือน้อยกว่า ค่าเวลาใช้งาน สูงสุดของหนึ่ง hop หรือน้อยกว่า บ<sup>ุ่</sup>งชี้ความเข้ากันไม่ได้ในวิธีการตอบกลับ ICMP ที่ถูกจัดการโดยซอฟต์แวร์เน็ตเวิร์กที่แตก ต่าง ความเข้ากันไม่ได้สามารถแก้ไขได้โดย เพิ่มค่า $\it Max\_ttl$ สุดท้ายที่ใช้ให้เป็นสองเท่า และลองอีกครั้ง

หมายเหตุประกอบอื่นๆหลังหมายเหตุประกอบแบบไปกลับ คือ:

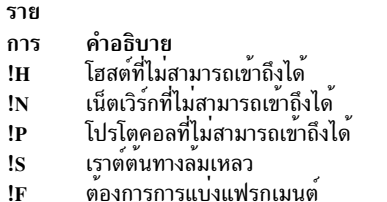

หากโพรบหลักส่งผลทำให้เกิดข้อผิดพลาด คำสั่ง traceroute จะออก

พารามิเตอร์หลักสำหรับคำสั่ง traceroute คือชื่อโฮสต์ปลายทางหรือหมายเลข IP คำสั่ง traceroute จะกำหนดความยาว ของแพ็กเก็ตโพรบ อ้างอิงตาม Maximum Transmission Unit (MTU) ของอินเตอร์เฟสขาออก แพ็กเก็ตโพรบ UDP ถูกตั้งค่า<br>เป็นค่าที่ไม่เหมือนกัน เพื่อป้องกันการประมวลผล ตามโฮสต์ปลายทาง

แฟล็ก

<span id="page-629-7"></span><span id="page-629-4"></span><span id="page-629-3"></span><span id="page-629-2"></span><span id="page-629-1"></span><span id="page-629-0"></span>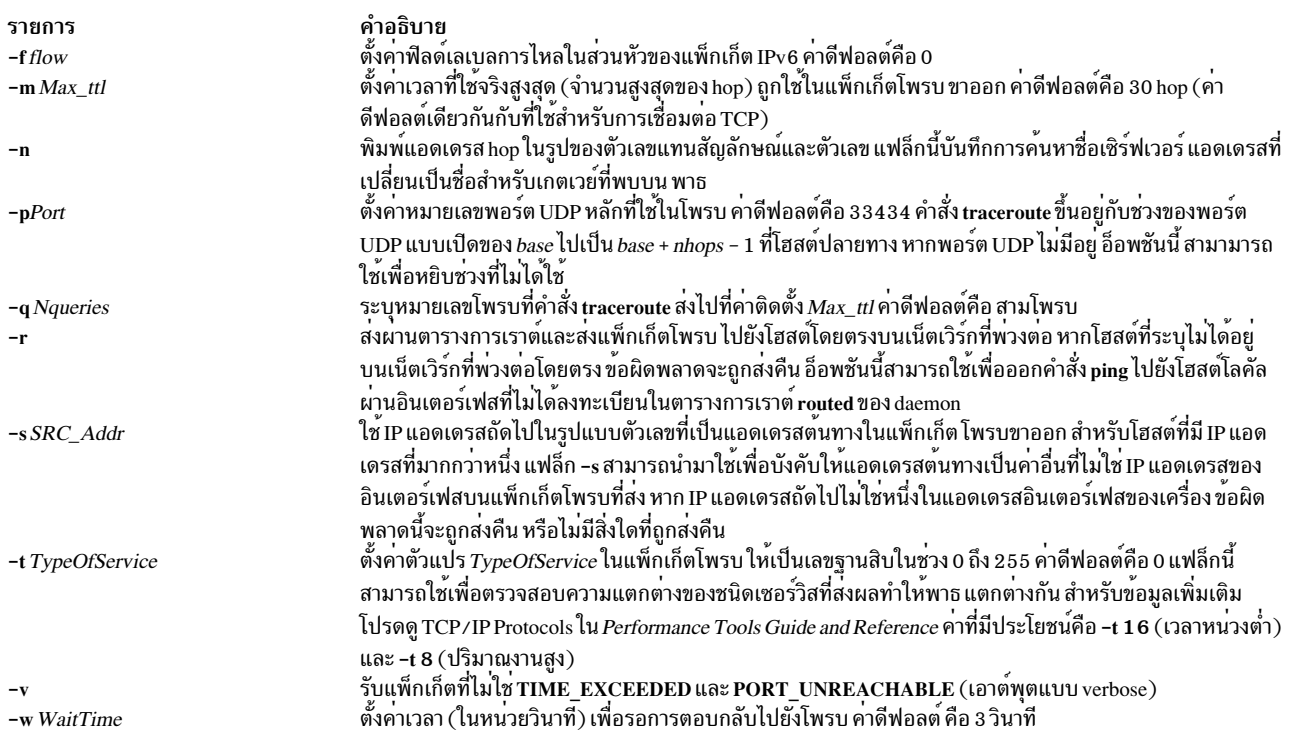

## <span id="page-629-9"></span><span id="page-629-8"></span><span id="page-629-6"></span><span id="page-629-5"></span>พารามิเตอร์

<span id="page-630-1"></span><span id="page-630-0"></span>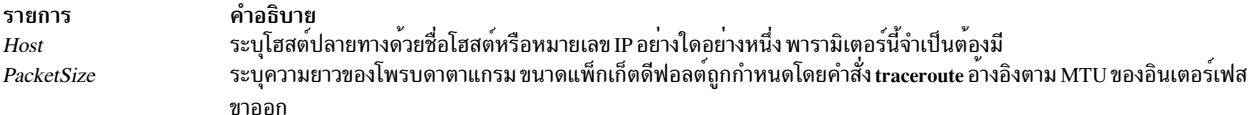

#### ความปลอดภัย

Attention RBAC users and Trusted AIX users: This command can perform privileged operations. Only privileged users can run privileged operations. For more information about authorizations and privileges, see Privileged Command Database in Security. For a list of privileges and the authorizations associated with this command, see the Issecattr command or the getcmdattr subcommand.

#### ตัวอยาง

1. ตัวอย่างการใช้และเอาต์พุตคือ:

```
[vak 71]% traceroute nis.nsf.net.
traceroute to nis.nsf.net (35.1.1.48), 30 hops max, 56 byte packet
1 helios.ee.1b1.gov (128.3.112.1) 19 ms 19 ms 0 ms
2 lilac-dmc.Berkeley.EDU (128.32.216.1) 39 ms 39 ms 19 ms
3 lilac-dmc.Berkeley.EDU (128.32.216.1) 39 ms 39 ms 19 ms
4 ccngw-ner-cc.Berkeley.EDU (128.32.136.23) 39 ms 40 ms 39 ms
5 ccn-nerif22.Berkeley.EDU (128.32.168.22) 39 ms 39 ms 39 ms
6 128.32.197.4 (128.32.197.4) 40 ms 59 ms 59 ms
7 131.119.2.5 (131.119.2.5) 59 ms 59 ms 59 ms
8 129.140.70.13 (129.140.70.13) 99 ms 99 ms 80 ms
9 129.140.71.6 (129.140.71.6) 139 ms 239 ms 319 ms
10 129.140.81.7 (129.140.81.7) 220 ms 199 ms 199 ms
11 nic.merit.edu (35.1.1.48) 239 ms 239 ms 239 ms
```
ี บรรทัดที่ 2 และ 3 เหมือนกันเนื่องจากเป็นบักในเคอร์เนลบนระบบ hop สำรอง (1b1 - csam.arpa) ที่ส่งต่อแพ็กเก็ตด*้*วย เวลาที่ใช้งานจริงที่เป็นศูนย์ ชื่อโฮสต์ไม่ได้ถูกพิมพ์ ในบรรทัดที่ 6 ถึง 10 เนื่องจาก National Science Foundation Network (NSFNet, 129.140) ไม<sup>่</sup>ได้จัดเตรียมการแปลแอดเดรสไปเป็นชื่อ สำหรับโหนด

2. ตัวอย่างเอาต์พุตอีกหนึ่งตัวอย่างคือ:

```
[yak 72]% traceroute rip.Berkeley.EDU (128.32.131.22)
traceroute to rip.Berkeley.EDU (128.32.131.22), 30 hops max
1 helios.ee.1b1.gov (128.3.112.1) 0 ms 0 ms 0 ms
 2 lilac-dmc.Berkeley.EDU (128.32.216.1) 39 ms 19 ms 39 ms
 3 lilac-dmc.Berkeley.EDU (128.32.216.1) 19 ms 39 ms 19 ms
 4 ccngw-ner-cc.Berkeley.EDU (128.32.136.23) 39 ms 40 ms 19 ms
 5 ccn-nerif35.Berkeley.EDU (128.32.168.35) 39 ms 39 ms 39 ms
 6 csgw/Berkeley.EDU (128.32.133.254) 39 ms 59 ms 39 ms
 7 * * * *8 * * * *9 * * * *10 * * * *11 * * * *12 * * * *13 rip.Berkeley.EDU (128.32.131.22) 59 ms! 39 ms! 39 ms!
```
<span id="page-631-0"></span>ในตัวอย่างนี้ ครึ่งหนึ่งของ 1 2 gateway hops (13 คือปลายทางสุดท้าย) คือ "missing." อย่างไรก็ตาม hops เหล่านี้ไม่ได้ใช่ เกตเวย์ที่แท<sup>้</sup>จริง โฮสต์ปลายทาง นั่นคือ เวิร์กสเตชัน Sun-3 ที่รันอยู่ใน Sun OS3.5 ถูกใช<sup>้</sup> เป จากดาตาแกรมที่เป็น เป ใน ิ การตอบกลับ ICMP ดังนั้น การตอบกลับหมดเวลาใช้งานบนพาธที่ส่งคืน เนื่องจาก ICMP ไม่ได้ถูกส่งสำหรับ ICMP จึงไม่ ้มีข้อสังเกตที่ได้รับ เครื่องหมาย ! (เครื่องหมายอัศเจรีย์) หลังเวลาแบบไปกลับบ<sup>ุ่</sup>งชี้ชนิดของซอฟต<sup>์</sup>แวร์ ที่ปัญหาในเรื่อง ิ ความเข้ากันไม่ได้ (ซึ่งจะถกวินิจฉัยหลังจากออกคำสั่ง traceroute โพรบของความยาวพาธสองเท่า อีกเพียงเจ็ดฮ็อพ (hop) จะถึง โฮสต์ปลายทาง

### ข้อมูลที่เกี่ยวข้อง:

คำสั่ง netstat คำสั่ง nslookup การระบชื่อ TCP/IP Trusted AIX<sup>®</sup> RBAC in AIX Version 7.1 Security

# ีดำสั่ง tracesoff

## วัตถุประสงค์

้ปิดใช้งานการติดตามระบบย่อย กลุ่มของระบบย่อย หรือเซิร์ฟเวอร์ย่อย

## ไวยากรณ์

#### ระบบย่อย

tracesoff [-h Host] { -g Group | -p SubsystemPID | -s Subsystem}

### เซิร์ฟเวอร์ย่อย

tracesoff [-h Host] -t Type [-p SubsystemPID] { -o Object | -P SubserverPID }

## คำอธิบาย

คำสั่ง tracesoff ส่งแพ็กเก็ตคำร้องขอระบบย่อย System Resource Controller ที่ถูกส่งต่อไปยัง ระบบย่อยที่ต้องปิดการติดตาม ้การติดตามไม่ประสบผลสำเร็จหากเมธอดการสื่อสาร สำหรับระบบย่อยคือสัญญาณ

หมายเหตุ: การติดตามการพึ่งพาระบบ ย่อย

## แฟล็ก

<span id="page-632-5"></span><span id="page-632-2"></span><span id="page-632-1"></span><span id="page-632-0"></span>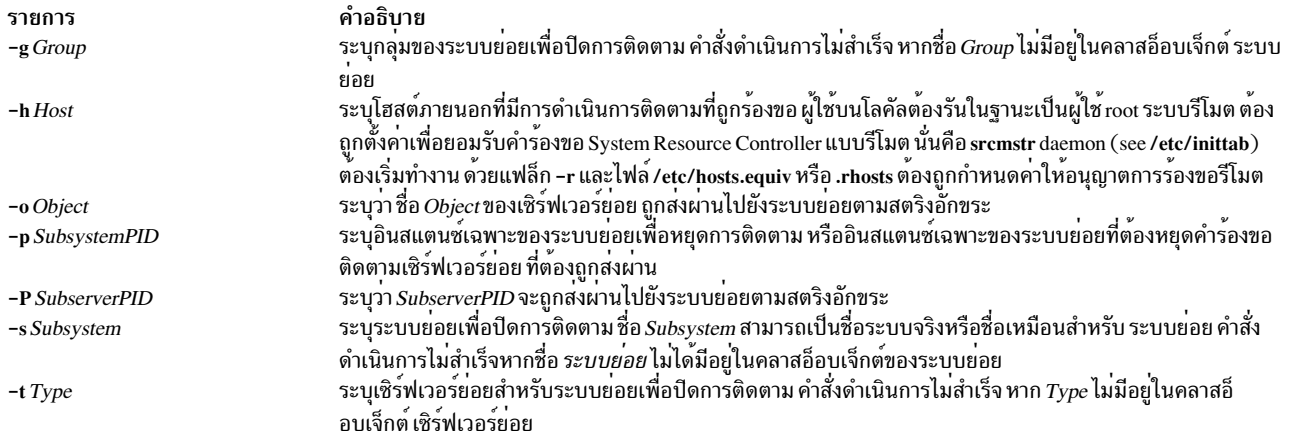

#### <span id="page-632-6"></span><span id="page-632-4"></span><span id="page-632-3"></span>ความปลอดภัย

Attention RBAC users and Trusted AIX users: This command can perform privileged operations. Only privileged users can run privileged operations. For more information about authorizations and privileges, see Privileged Command Database in Security. For a list of privileges and the authorizations associated with this command, see the Issecattr command or the getcmdattr subcommand.

### ตัวอย่าง

1. หากต้องการปิดการติดตามกลุ่มให้ปอนคำสั่งต่อไปนี้:

```
tracesoff -g tcpip
```
ซึ่งจะปิดการติดตามสำหรับกลุ่ม tcpip

2. หากต้องการปิดการติดตามของระบบย่อย sendmail บนโฮสต์ภายนอกให้ปอนคำสั่งต่อไปนี้:

```
tracesoff -h odin -s sendmail
```
RBAC ในความปลอดภัยของ AIX เวอร์ชัน 6.1

ซึ่งจะปิดการติดตามสำหรับระบบย่อย sendmail บนโฮสต์ภายนอก odin

## ไฟล์

```
รายการ
                                                       คำอธิบาย
                                                       มีคำสั่ง tracesoff
/usr/bin/tracesoff
/etc/objrepos/SRCsubsys
                                                       ระบุอ็อบเจ็กตคลาสการกำหนดคาระบบยอย SRC
                                                       ระบุอ็อบเจ็กต์คลาสการกำหนดคาเซิร์ฟเวอร์ยอย SRC
/etc/objrepos/SRCsubsvr
                                                       กำหนดซ็อกเก็ตและโปรโตคอลที่ใช<sup>้</sup>สำหรับอินเตอร<sup>์</sup>เน็ตเซอร์วิส
/etc/services
                                                       ระบุช็อกเก็ตไฟล์ AF_UNIX
/dev/SRC
                                                       ระบุตำแหนงสำหรับไฟล์ซ็อกเก็ตชั่วคราว
/dev/.SRC-unix
สิ่งอ้างอิงที่เกี่ยวข้อง:
"คำสั่ง traceson" ในหน<sup>้</sup>า 624
ข้อมูลที่เกี่ยวข้อง:
System resource controller
Trusted AIX®
```
# <span id="page-633-0"></span>ี คำสั่ง traceson

## วัตถุประสงค์

เปิดการติดตามของระบบย่อย กลุ่มของระบบย่อย หรือเซิร์ฟเวอร์ย่อย

## ไวยากรณ์

ระบบย<sup>่</sup>อย

traceson  $\lceil -h$  Host $\rceil$   $\lceil -l \rceil$   $\{ -g$  Group  $\rceil -p$  Subsystem PID  $\lceil -s$  Subsystem  $\rceil$ 

## เซิร์ฟเวอร์ย่อย

```
traceson [-h Host][-l] -t Type [-o Object][-p SubsystemPID][-P SubserverPID]
```
## คำอธิบาย

คำสั่ง traceson ส่งแพ็กเก็ตคำร้องขอระบบย่อย System Resource Controller ที่ถูกส่งต่อไปยัง ระบบย่อยที่ต้องเปิดการติดตาม ี การติดตามไม่ประสบผลสำเร็จหากเมธอดการสื่อสาร สำหรับระบบย่อยคือสัญญาณ

```
หมายเหตุ: การติดตาม จะพึ่งพาระบบย่อย
```
การติดตามอาจเกิดขึ้นในรูปแบบสั้น หรือรูปแบบยาว เมื่อไม่มีแฟล็ก -1 คำร้องขอการติดตามจะถูกสมมติว่าเป็นการติด ตามแบบสั้น

## แฟล็ก

<span id="page-633-8"></span><span id="page-633-7"></span><span id="page-633-6"></span><span id="page-633-5"></span><span id="page-633-4"></span><span id="page-633-3"></span><span id="page-633-2"></span><span id="page-633-1"></span>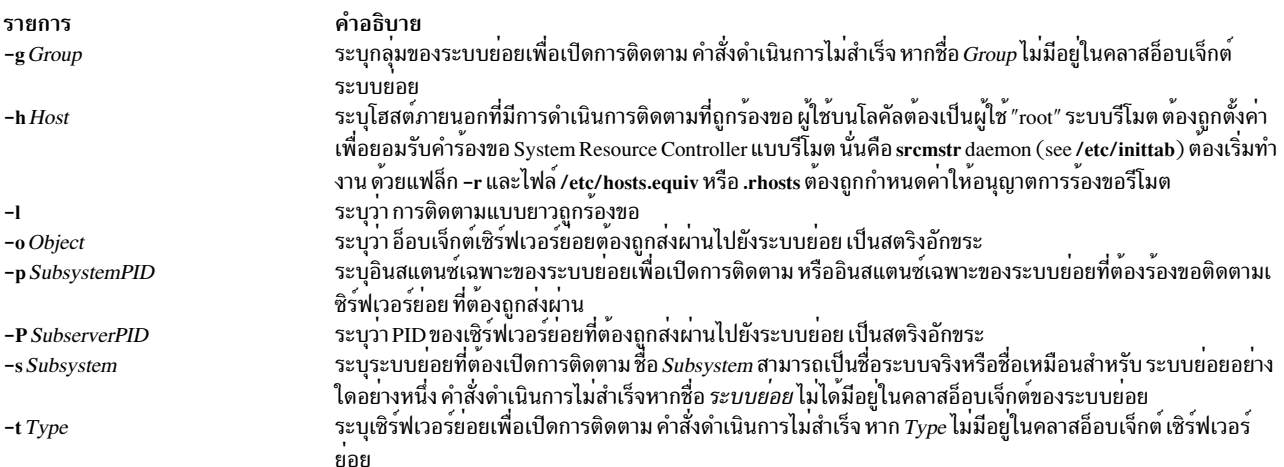

### <span id="page-634-0"></span>ความปลอดภัย

Attention RBAC users and Trusted AIX users: This command can perform privileged operations. Only privileged users can run privileged operations. For more information about authorizations and privileges, see Privileged Command Database in Security. For a list of privileges and the authorizations associated with this command, see the Issecattr command or the getcmdattr subcommand.

#### ตัวอยาง

1. หากต<sup>้</sup>องการปิดการติดตามของกลุ่ม tcpip บนโฮสต์ภายนอก ให**้ป**้อนคำสั่งต่อไปนี้:

```
traceson -h odin -g tcpip
```
ซึ่งจะเปิดการติดตามสำหรับกลุ่ม tcpip บนโฮสต์ภายนอก odin

2. หากต้องการเปิดการติดตามของระบบย่อย sendmail บนโฮสต์ภายนอกให้ปอนคำสั่งต่อไปนี้:

traceson -h odin -s sendmail

```
ซึ่งจะ ปิดการติดตามสำหรับระบบย่อย sendmail บนโฮสต์ภายนอก odin
```
## ไฟล์

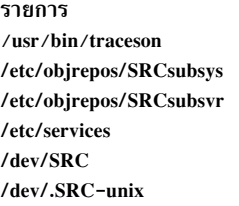

## สิ่งค้างอิงที่เกี่ยวข้อง:

### "คำสั่ง tracesoff" ในหน้า 622 ข้อมูลที่เกี่ยวข้อง: System resource controller Trusted AIX®

RBAC ในความปลอดภัยของ AIX เวอร์ชัน 6.1

# คำสั่ง trbsd

## วัตถุประสงค์

แปลอักขระ (เวอร์ชัน BSD)

## ไวยากรณ์

trbsd  $[-c]$   $[-d]$   $[-s]$   $[-s]$   $[-A]$   $[String1[String2]]$ 

คำอธิบาย มีคำสั่ง traceson ระบุอ็อบเจ็กต์คลาสการกำหนดคาระบบย่อย SRC ระบุอ็อบเจ็กต์คลาสการกำหนดคาเซิร์ฟเวอร์ยอย SRC กำหนดซ็อกเก็ตและโปรโตคอลที่ใช<sup>่</sup>สำหรับอินเตอร<sup>์</sup>เน็ตเซอร์วิส ระบุซ็อกเก็ตไฟล  $AF$  UNIX ระบดำแหน่งสำหรับโฟล์ซ็อกเก็ตชั่วคราว

## คำอธิบาย

้คำสั่ง trbsd ลบหรือแทนค่าอักขระ จากอินพุตมาตรฐาน จากนั้นเขียนผลลัพธ์ไปยังเอาต์พุต มาตรฐาน คำสั่ง trbsd คือเวอร์ชัน BSD ของคำสั่ง tr คำสั่ง trbsd ดำเนินการกับชนิดของการดำเนินการสามชนิด ขึ้นอยู่กับสตริงอักขระ ที่ระบุโดยพารามิตเอร์ และแฟล็กที่ระบุ ค่าดีฟอลต์สำหรับพารามิเตอร์ String1 หรือ String2 คือสตริง null

#### การแปลงสภาพลักทระ

หากทั้งพารามิเตอร*์ String1* และ *String2* ถูกระบุไว<sup>้</sup> และไม่ได้ระบุแฟล็ก -d คำสั่ง trbsd แทนที่อักขระแต่ละอักขระ จากอินพุต มาตรฐานที่ถูกระบุโดยพารามิเตอร์ String1 ด้วยอักขระในตำแหน่งเดียวกันในพารามิเตอร์ String2

หากพารามิเตอร์*String1* ระบุอักขระที่มากกว<sup>่</sup>าหนึ่ง อักขระถูกแปลงในอักขระในพารามิเตอร์*String2* ที่สอดคล<sup>้</sup>องกับการเกิด ้อักขระล่าสด ในพารามิเตอร์ String1

#### การลบอักขระโดยใช้แฟล็ก -d

หากระบุแฟล็ก -d คำสั่ง trbsd ลบอักขระแต่ละตัวจากอินพุตมาตรฐาน ที่ถูกระบุโดยพารามิเตอร์ String1

### การลบลำดับของอักขระโดยใช<sup>้</sup>แฟล็ก -s

หากระบุแฟล็ก -s คำสั่ง trbsd ลบจากอินพุตมาตรฐานทั้งหมด แต่อักขระแรกในลำดับของการทำซ้ำตั้งแต่สองครั้งขึ้นไปของ อักขระใดๆ ที่ระบุโดยพารามิเตอร์ String2

ทั้งพารามิเตอร์*String1 และ String2* ต้องถูกระบุไว<sup>้</sup> เมื่อระบุทั้งแฟล็ก -d และ -s

หมายเหตุ: คำสั่ง trbsd ลบอักขระ null ทั้งหมดออกจากอินพุตมาตรฐาน ก่อนที่เริ่มต<sup>้</sup>นการประมวลผล

#### ลำดับพิเศษสำหรับการแสดงสตริง

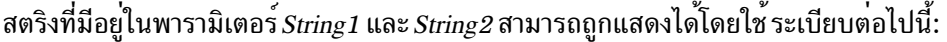

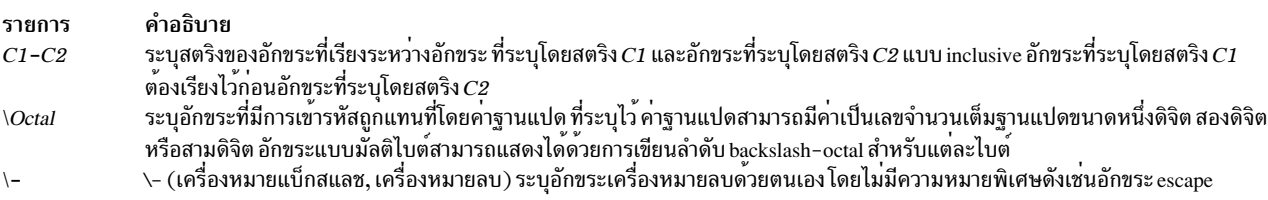

หากสตริงที่ระบุโดยพารามิเตอร์*String1* และ*String2* ไม่ได<sup>้</sup>มีความยาวเหมือนกัน คำสั่ง trbsd จะเสริมสตริงที่สั้นกว<sup>่</sup>าให<sup>้</sup>เท<sup>่</sup>ากับ ้ ความยาวของสตริงที่ยาวกว่า การเสริมเต็มถูกทำให<sup>้</sup>บรรลุได้โดยทำซ้ำ อักขระสุดท้ายในสตริงที่สั้นกว**่าหลายๆ ครั้งตามที่จำ** เป็น

### แฟล็ก

ราย

- คำอธิบาย การ
- <span id="page-636-3"></span>ดำเนินการกับการดำเนินการทั้งหมดบนพื้นฐานแบบไบต์ต่อไบต์โดยใช้การเรียง ASCII สำหรับช่วงและคลาสของอักขระแทนการเรียงลำดับของ  $-A$ โลแคลปัจจบัน
- ีระบุว่า ค่าของพารามิเตอร์*String1* ถูกแทนที่โดยส่วนเติมเต็มของสตริงนั้น ส่วนเติมเต็มคือ อักขระทั้งหมดที่อยู่ในชุดอักขระของโลแคลปัจจุบัน -c ยกเว<sup>้</sup>นสำหรับอักขระ ที่ระบุโดยพารามิเตอร์*String1* หากระบุแฟล็ก -A และ -c ไว<sup>้</sup>พร้อมกับ อักขระจะถูกเติมเต็มด้วยชุดของโค<sup>้</sup>ดอักขระแบบ 8 บิตทั้งหมด
- <span id="page-636-1"></span><span id="page-636-0"></span>้บทพากมา<br>ลบอักขระแต่ละตั้วจากอินพุตมาตรฐานที่มีอยู่ในพารามิเตอร์*String1*  $h-$
- ี่<br>"ลบออกจากอินพุตมาตรฐานทั้งหมดแต่อักขระตัวแรกในลำดับของการทำซ้ำตั้งแต่สองครั้งขึ้นไปของอักขระใดๆ ที่มีอยู่ในพารามิเตอร์ *String2*  $-s$

## ตัวอยาง

1. หากต<sup>้</sup>องการแปลเครื่องหมายวงเล็บปีกกาไปเป็นวงเล็บให<sup>้</sup>ป<sup>ี</sup>คน:

```
trbsd \{ \} \prime \prime \prime () \prime \prime textfile > newfile
```
คำสั่งนี้แปล { (วงเล็บปีกกาด้านซ้าย) ไปเป็น ( (วงเล็บด้านซ้าย) และ } (วงเล็บปีกกาด้านขวา) ไปเป็น ) (วงเล็บด้าน ขวา) อักขระอื่นๆ ทั้งหมดยังคงไม่เปลี่ยนแปลง

่ 2. หากต้องการแลกเปลี่ยนเครื่องหมายบวกด้วยเครื่องหมายลบและอักขระสแลชด้วยเครื่องหมายดอกจันให<sup>้</sup>ปอน:

```
trbsd ' + \frac{+}{*'} \cdot \frac{+}{*'} \le \text{textfile} > \text{newfile}
```
เครื่องหมายลบต<sup>้</sup>องถูกป<sup>้</sup>อนด<sup>้</sup>วยอักขระ escape เครื่องหมายแบ็กสแลช

3. หากต<sup>้</sup>องการแปลอักขระตัวพิมพ์เล็กไปเป็นอักขระตัวพิมพ์ใหญ่ให<sup>้</sup>ปอน:

trbsd 'a-z' 'A-Z' < textfile > newfile

4. หากต้องการสร้างรายการของคำในไฟล์ให้ป<sup>้</sup>อน:

trbsd -cs 'a-zA-7' '\012' < textfile > newfile

้คำสั่งนี้แปลแต่ละลำดับของอักขระที่นอกเหนือจากตัวอักษรตัวพิมพ์เล็ก และตัวอักษรตัวพิมพ์ใหญ่ไปเป็นอักขระบรรทัด ใหม่เดี่ยว ค่าเลขรานแปดของ 012 คือโค้ดสำหรับอักขระบรรทัดใหม่

5. หากต<sup>้</sup>องการแทนที่ลำดับทุกๆ ลำดับของบรรทัดใหม่ตั้งแต่หนึ่งบรรทัดขึ้นไป ด้วยอักขระใหม<sup>่</sup>เดี่ยว ให<sup>้</sup>ปอน:

trbsd -s  $\sqrt{012'}$  < textfile > newfile

## ไฟล์

```
คำอธิบาย
รายการ
                                  มีคำสั่ง trbsd
/usr/bin/trbsd
                                   มีลิงก์สัญลักษณ์ไปยังคำสั่ง trbsd
/usr/ucb/tr
```
สิ่งค<sup>้</sup>างอิงที่เกี่ยวข<sup>้</sup>อง: "คำสั่ง tr" ในหน้า 606 ข้อมูลที่เกี่ยวข้อง: คำสั่ง ed ภาพรวมการสนับสนนภาษาประจำชาติ

# คำสั่ง trcctl

## วัตถุประสงค์

เปลี่ยนและแสดงพารามิเตอร์การติดตามของระบบ

## ไวยากรณ์

trcctl [-d Directory-l-L LogfileSize-MLMT\_log\_dir-N NonrootUserBufferMax-o Logfile-r-T BufferSize]

## คำอธิบาย

คำสั่ง trcctl จะแสดงหรือเปลี่ยนพารามิเตอร์ดีฟอลต์ของ การติดตามของระบบ หากไม่ได้ระบุอ็อพชัน -1 (หรือไม่มีพารา<br>มิเตอร์) ไว้ trcctl จะแสดงค่าดังต่อไปนี้:

```
Default Buffer Size: 131072
Default Log File Size: 1310720
Default Log File: /var/adm/ras/trcfile
Non-root User Buffer Size Maximum: 1048576
Default Components Directory File: /var/adm/ras/trc_ct
Default LMT Log Dir: /var/adm/ras/mtrcdir
```
หมายเหตุ บัฟเฟอร์ดีฟอลต์และขนาดของไฟล์บันทึกจะขึ้นอยู่กับเคอร์เนลเริ่มต้น อย่างไรก็ตาม หากตั้งค่า โดยใช้คำสั่งนี้ ค่าที่ ้มีผลกระทบคือคาที่เหมือนกันสำหรับทั้งเคอร์เนล พารามิเตอร์อื่นๆ อนุญาตให้ใช้คาดีฟอลต์เหล่านี้ที่ต้องถูกเปลี่ยน หาก ้ต้องการเปลี่ยนแปลง คาดีฟอลต์ ผู้ใช้ต้องเป็นสมาชิกของกลุ่มของระบบ แฟล็กจำนวนมาก ที่ใช้กับ trcctl สอดคล<sup>้</sup>องกับแฟล็ก เหล่านั้นที่ใช<sup>้</sup>โดย trace daemon

## แฟล็ก

<span id="page-637-4"></span><span id="page-637-3"></span><span id="page-637-2"></span><span id="page-637-1"></span><span id="page-637-0"></span>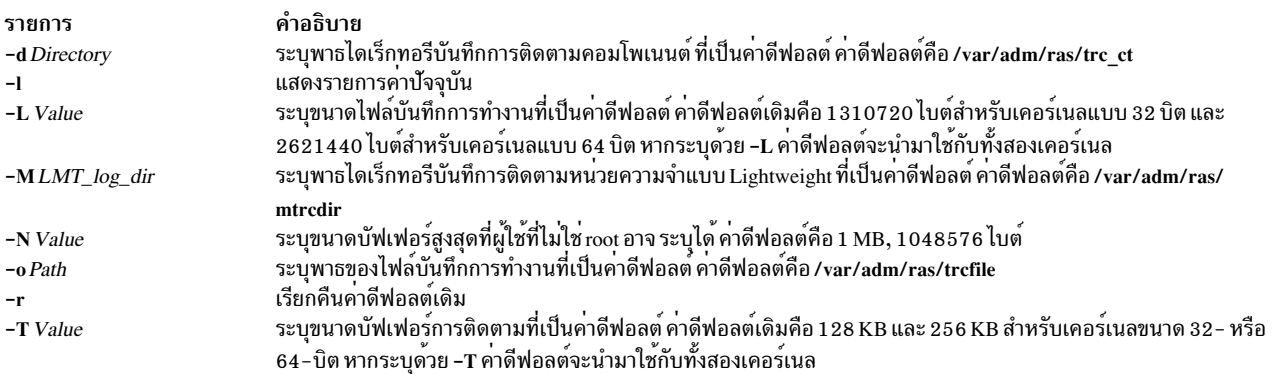

## <span id="page-637-7"></span><span id="page-637-6"></span><span id="page-637-5"></span>พารามิเตอร์

ถ้าคุณใช<sup>้</sup> 'k', 'm' หรือ '#k', '#m' เป็นพารามิเตอร์สำหรับอ็อพชัน -N, -L และ -T, trcctl จะแปลอ็อพชันเหล**่านี้ไปเป็น** จำนวนไบต์ทั้งหมดตามลำดับ

#### $k = 1024$  $m = 1048576$

<span id="page-638-0"></span>ี การใช้เฉพาะ 'k' หรือ 'm' trcctl จะสมมติว่าคุณให้ความหมาย 1 กิโลไบต์ หรือ 1 เมกะไบต์ ตามลำดับ วิธีนี้ผู้ใช้ root สามารถ เรียกใช้ได้:

 $\text{t}$  rcctl  $-l$  10m  $-N$  m  $-T$  256k

### ความปลอดภัย

ผู้ใช้ต้องเป็นสมาชิกของกลุ่มของระบบ สิ่งค<sup>้</sup>างอิงที่เกี่ยวข<sup>้</sup>อง: "trace Daemon" ในหน้า 610 "คำสั่ง trcrpt" ในหน้า 634 "คำสั่ง traceson" ในหน้า  $624$ "คำสั่ง tracesoff" ในหน้า 622 ข้อมูลที่เกี่ยวข้อง: คำสั่ง ctctrl

# ีดำสั่ง trcdead

## วัตถุประสงค์

แยกบัฟเฟอร์การติดตามจากอิมเมจดัมพ์ของระบบหรืออิมเมจดัมพ์ที่ใช้งานจริง

## ไวยากรณ์

trcdead  $[-1 -2 -3 ... -7] [-c] [-M] [-o$ Name ] DumpImage [UnixFile]

## คำอธิบาย

ี หากระบบหยุดทำงานขณะที่สิ่งอำนวยความสะดวกในการติดตามแอ็คทีฟ เนื้อหาของบัฟเฟอร์การติดตามภายใน ถูกดักจับใน ี ดัมพ์ของระบบ หรือ ดัมพ์ที่ใช้งานจริงยังสามารถดักจับบัฟเฟอร์บางส่วนหรือเสร็จสิ้น หากเป็นคอมโพเนนต์แบบ pseudo ที่ ู้เหมาะสม ใช้คำสั่ง trcdead เพื่อแตกแชนเนลการติดตามระบบที่แอ็คทีฟแปดช่องสัญญาณ บัฟเฟอร์การติดตามคอมโพเนนต์ ้ ทั้งหมด และบัฟเฟอร์การติดตามหน่วยความจำแบบ lightweight จากดัมพ์ของระบบ หรือดัมพ์ที่ใช้งานจริง ซ่องสัญญาณการ ี่ติดตามระบบ  $o$  ถูกแตกออกเมื่อคุณไม่ได้ระบุแฟล็ก ใดๆ หากการติดตามช่องสัญญาณที่ไม่ใช่ช่องสัญญาณ  $o$  ถูกระบุไว้ ี ผ่านแฟล็ก -channelnum ให้ใช<sup>้</sup>แฟล็ก -c เพื่อระบุบัฟเฟอร์การติดตามคอมโพเนนต์ ใช้แฟล็ก -M เพื่อระบุบัฟเฟอร์การติด ี่ ตามหน่วยความจำ lightweight คุณสามารถแตก ชนิดของบัฟเฟอร์การติดตามหนึ่งชนิด หรือหนึ่งช<sup>่</sup>องสัญญาณการติดตาม ระบบที่ระบุเฉพาะ ณ เวลาหนึ่ง

แฟล็ก -o สามารถใช้เพื่อบ<sup>ุ่</sup>งชี้ว่า บัฟเฟอร์ควรถูกเขียนลงในไฟล์หรือไดเร็กทอรีบันทึกการติดตามที่ไม่ใช**่ค**่าดีฟอลต<sup>์</sup>ช่อง ิสัญญาณการติดตามของระบบ ถูกแตกลงในไฟล์บันทึกการติดตาม บัฟเฟอร์ Component Trace และบัฟเฟอร์ Lightweight Memory Trace ถูกแตกออกเป็นไดเร็กทอรี หากแฟล็ก -o ไม่ได้ถูกเลือกไว้ คำสั่ง trcdead เขียนลงในไฟล์หรือไดเร็กทอรี ้บันทึกการติดตามที่เป็นค่าดีฟอลต์ชื่อไฟล์และไดเร็กทอรีบันทึกการติดตามที่เป็นค่าดีฟอลต์ สามารถดูและแก้ไขได้โดยใช้คำ สั่ง trectl

ใช้คำสั่ง trcrpt เพื่อจัดรูปแบบรายงานจากไฟล์บันทึกการติดตาม

## แฟล็ก

<span id="page-639-2"></span><span id="page-639-1"></span><span id="page-639-0"></span>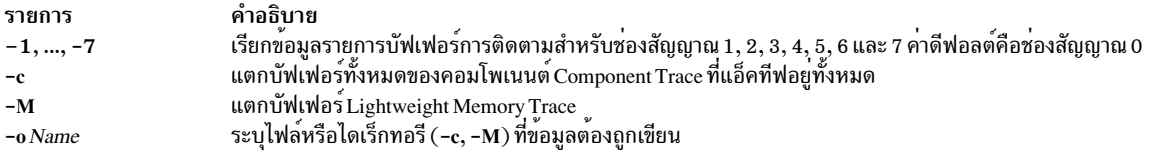

## <span id="page-639-3"></span>พารามิเตอร์

<span id="page-639-5"></span><span id="page-639-4"></span>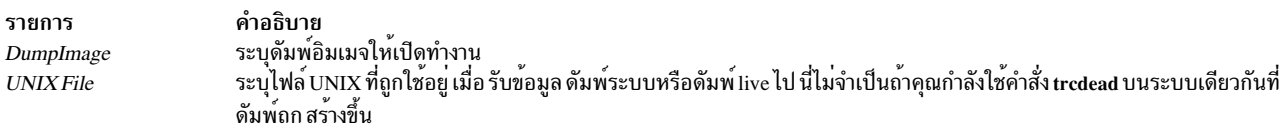

### ตัวอยาง

หมายเหตุ: หากต<sup>้</sup>องการกำหนดตัวอย**่าง ที่เหมาะสมสำหรับระบบของคุณมากกว**่า ให้ใช้คำสั่ง sysdumpdev เพื่อแสดง การมอบหมายอุปกรณ์ดัมพ์ ปัจจุบัน

1. หากต้องการแตกบัฟเฟอร์การติดตามของระบบไปเป็นไฟล์ที่ชื่อ trace\_extract จากดัมพ์ที่ตั้งอยู่ที่/var/adm/ras/ dumpfile ให้ปอน:

trcdead -o trace\_extract /var/adm/ras/dumpfile

่ 2. หากต<sup>้</sup>องการแตกบัฟเฟอร์การติดตามของระบบจากอิมเมจสำหรับดัมพ<sup>์</sup>ที่เขียนลงใน อุปกรณ์ให**้ป**้อน:

trcdead /dev/hd7

่ 3. หากต้องการแยกข้อมูลการติดตามหน่วยความจำแบบ lightweight จากอิมเมจสำหรับดัมพ์ v<code>mcore.0</code>และวางลงใน ไดเร็กทอรี /tmp ให<sup>้</sup>ปอน:

trcdead -o /tmp -M vmcore.0

4. หากต<sup>้</sup>องการแตกบัฟเฟอร์การติดตามคอมโพเนนต์จากอิมเมจสำหรับดัมพ<sup>์</sup> vmcore.3ที่สร้างขึ้นโดย/tmp/unix\_64 ให้ป<sup>ั</sup>กน:

trcdead -c vmcore.3 /tmp/unix 64

## ไฟล์

รายการ /usr/bin/trcdead /var/adm/ras/dumpfile /var/adm/ras/trcfile /var/adm/ras/trc\_ct /var/adm/ras/mtrcdir

คำอธิบาย มีคำสั่ง trcdead มีไฟล์ดัมพ์ของระบบที่เป็นคาดีฟอลต์ ้มีบันทึกการติดตามที่เป็นคาดีฟอลต์ ้มีบันทึกการติดตามที่เป็นคาดีฟอลต์ ้มีบันทึกการติดตามหน่วยความจำแบบ lightweight ที่เป็นค<sup>่</sup>าดีฟอลต<sup>์</sup>

#### สิ่งอ้างอิงที่เกี่ยวข้อง:

```
"คำสั่ง sysdumpdev" ในหน้า 384
"คำสั่ง trcnm" ในหน้า 633
"trace Daemon" ในหน้า 610
ข้อมูลที่เกี่ยวข้อง:
```
คำสั่ง errdead ภาพรวม Trace Facility

# คำสั่ง trcevgrp

#### **Purpose**

จัดการกับกลุ่มของเหตุการณ์การติดตาม

#### **Syntax**

แสดงรายการกลุ่มของเหตุการณ์

 $\{ \text{rcevgrp } -I \}$ [event-group [...]]

ิลบกลุ่มของเหตุการณ์

```
trcevgrp-r [event-group[...]]
```
้เพิ่มกลุ่มของเหตุการณ์

trcevgrp -a -d "group-คำอธิบาย" -h "hook-list" event-group

อัพเดตกลุ่มของเหตุการณ์

trcevgrp -u  $\lceil -d''\text{group-description'' \rceil} \rceil -h'' \text{hook-list''} \rceil$  event-group  $\lceil$ 

### รายละเอียด

คำสั่ง trcevgrp ถูกใช้เพื่อรักษากลุ่มของเหตุการณ์ การติดตาม คุณสามารถอยู่ในกลุ่มของระบบเพื่อเพิ่ม ลบ หรือเปลี่ยนกลุ่ม<br>ของเหตุการณ์การติดตาม คุณ *ไม่สามารถ* แก้ไขหรือลบ กลุ่มของเหตุการณ์ที่มีชนิด reserved

ใน AIX เวอร์ชันที่เก่ากว่า AIX 6.1 คุณสามารถระบุ ID hook ได<sup>้</sup>เพียงสาม-ดิจิตเท่านั้น ใน AIX 6.1 หรือเวอร์ชันถัดมา คุณ สามารถระบุ ID hook ได<sup>้</sup>เพียงสี่-ดิจิต

## แฟล็ก

<span id="page-640-2"></span><span id="page-640-1"></span><span id="page-640-0"></span>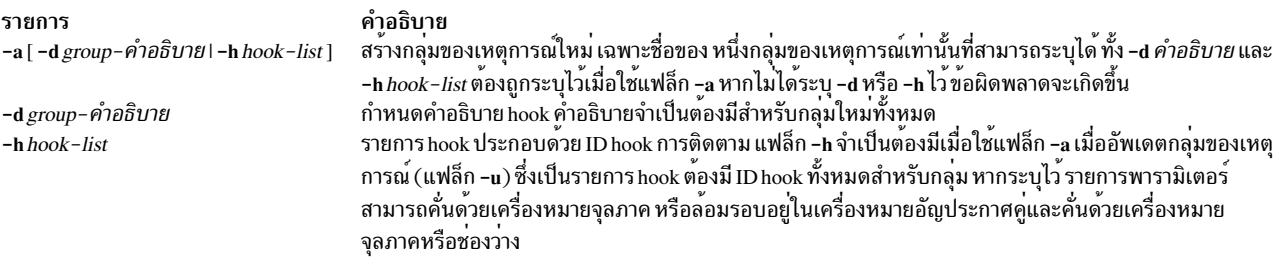

```
คำอธิบาย
รายการ
-l event-group
                                       ้ กลุ่มที่ระบุ ถูกแสดงเป็นเอาต์พุตมาตรฐาน หากไม่มีกลุ่มของเหตุการณ์ระบุไว กลุ่มทั้งหมดจะถูกแสดง รูปแบบ
                                       ของการแสดงรายการ มีรูปแบบดังต่อไปนี้:
                                       group name - group-description (type) "hook list"
                                       ตัวอย่างต่อไปนี้ แสดงการแสดงรายการของกลุ่ม:
                                          * -1 tidhk - Hooks needed to display thread name (reserved)
                                          "106, 100, 134, 139, 465"
                                          * -1 gka - GENERAL KERNEL ACTIVITY (files, execs, dispatches) (reserved)
                                          "106, 10C, 134, 139, 465, 107, 135, 15b, 12e, 116, 117, 200, 20E, 20F"
                                          * -1 mydriver - My Driver (files, execs, dispatches) (reserved)
                                          "106,1AB1,0AC0"
                                       ลบกลุ่มของเหตุการณ์ที่ระบุไว
-r event-group
-u [ -d "group-คำอธิบาย" | -h "hook-
                                       ์ ใช<sup>้</sup>เพื่ออัพเดตขอมูล สำหรับกลุ่มของเหตุการณ์ -d คำอธิบาย หรือ -h hook-list ต่องถูกระบุไว่อย่างใดอย่างหนึ่ง
list"]event-group
```
### <span id="page-641-2"></span><span id="page-641-1"></span>ความปลอดภัย

Attention RBAC users and Trusted AIX users: This command can perform privileged operations. Only privileged users can run privileged operations. For more information about authorizations and privileges, see Privileged Command Database in Security. For a list of privileges and the authorizations associated with this command, see the Issecattr command or the getcmdattr subcommand.

### ตัวอยาง

- 1. หากต<sup>้</sup>องการขอรับการแสดงรายการของกลุ่มของเหตุการณ์ทั้งหมด ให<sup>้</sup>ปอนคำสั่งต่อไปนี้: trcevgrp -1
- 2. หากต้องการเพิ่มกลุ่มใหม่ให้ปอนคำสั่งต่อไปนี้:

trcevgrp -a -d "my group คำอธิบาย" -h "500,501,502" mygrp

ซึ่งจะเพิ่มกล<sup>ุ</sup>่มที่เรียกว<sup>่</sup>า mygrp กำหนดคำอธิบาย my group คำอธิบาย และมี hook ของ 500, 501 และ 502

3. หากต้องการเพิ่ม hook อื่นให้กับ mygrp ให<sup>้</sup>ปอนคำสั่งต่อไปนี้:

```
trcevgrp -u -d "my group คำอธิบาย" -h "500,501,502,503" mygrp
```
หมายเหตุ: คุณต<sup>้</sup>องระบุ ID hook ทั้งหมด

ไฟล์ที่มี กลุ่มของเหตุการณ์ถูกเก็บอยู่ในฐานข้อมูล SWserveAt ODM

#### สิ่งอ<sup>้</sup>างอิงที่เกี่ยวข<sup>้</sup>อง:

```
"คำสั่ง trcdead" ในหน้า 629
"คำสั่ง trcnm" ในหน้า 633
ข้อมลที่เกี่ยวข้อง:
```
<span id="page-642-0"></span>ภาพรวม Trace Facility Trusted  $AIX^{\circledR}$ RBAC in AIX Version 7.1 Security

# คำสั่ง trcnm

## วัตถุประสงค์

สร้างรายชื่อเคอร์เนล

## ไวยากรณ์

trcnm [ -a [ FileName ]] | [ FileName ] | -KSymbol1 ...

## คำอธิบาย

้คำสั่ง trcnm สร้างรายชื่อเคอร์เนลที่ใช้โดยคำสั่ง trcrpt รายชื่อเคอร์เนลจะประกอบด้วยตารางสัญลักษณ์ และตารางสัญลักษณ์ ตัวโหลดของอ็อบเจ็กต์ไฟล์ คำสั่ง trcrpt ใช<sup>้</sup>ไฟล์รายชื่อเคอร์เนลเพื่อตีความแอดเดรส เมื่อจัดรูปแบบรายงาน จากไฟล์บันทึก การติดตาม สำหรับข้อมูลเพิ่มเติม โปรดดูคำสั่ง trcrpt -n

หากไม่ได้ระบุพารามิเตอร์*FileName* ไว<sup>้</sup> ค่าดีฟอลต์ของ*FileName* คือ /unix

## แฟล็ก

<span id="page-642-1"></span>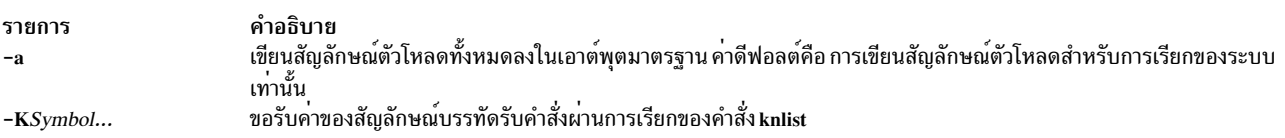

## ตัวอย่าง

1. หากต้องการขอรับค<sup>่</sup>าของสัญลักษณ์ใน /unix ให<sup>้</sup>ปอน:

<span id="page-642-2"></span>trcnm - K environ errno

## ลำดับของคำสั่งนี้ แสดงข้อความต่อไปนี้:

environ 2FF7FFF8 errno 2FF7FFFC

2. หากต<sup>้</sup>องการพิมพ์ตารางสัญลักษณ์สำหรับการเรียกของระบบให<sup>้</sup>ปอน:

trcnm

## รายการจะคล้ายกับรายการที่ถูกสร้าง ต่อไปนี้:

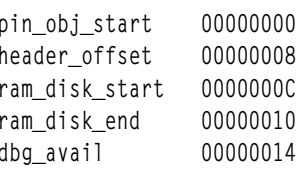

```
base_conf_start 00000018
base_conf_end
                  0000001C
base_conf_disk 00000020
pin_com_start
                  00000024
start
                  00000028
                  00000028
ipl cb
\dddot{\phantom{0}}
```
## ไฟล์

รายการ /var/adm/ras/trcfile /tlo-tvl2/trcnam /etc/trcfmt

คำอธิบาย มีไฟล์บันทึกการทำงานที่เป็นค่าดีฟอลต์ มีคำสั่ง trcnm มีรูปแบบไฟล์การติดตาม

สิ่งอ<sup>้</sup>างอิงที่เกี่ยวข<sup>้</sup>อง: "คำสั่ง trcdead" ในหน<sup>้</sup>า 629 "คำสั่ง trerpt" "คำสั่ง trcstop" ในหน้า 640 ข้อมูลที่เกี่ยวข้อง: คำสั่ง trcfmt ภาพรวม Trace Facility

# คำสั่ง trcrpt

วัตถุประสงค์

จัดรูปแบบรายงานจากบันทึกการติดตาม

## ไวยากรณ์

trcrpt  $[-c]$   $[-C]$   $[precessionList|all]]$   $[-dList]$   $[-DEvent-group-list]$   $[-E]$   $[-E]$   $[-G]$   $[-G]$   $[-h]$   $[-j]$  $\begin{bmatrix} -k & List \end{bmatrix}$   $\begin{bmatrix} -K & Group-list \end{bmatrix}$   $\begin{bmatrix} -m \end{bmatrix}$   $\begin{bmatrix} -n \text{Name} \end{bmatrix}$   $\begin{bmatrix} -o & File \end{bmatrix}$   $\begin{bmatrix} -p & List \end{bmatrix}$   $\begin{bmatrix} -r & \end{bmatrix}$   $\begin{bmatrix} -s & Date \end{bmatrix}$   $\begin{bmatrix} -t & File \end{bmatrix}$ -T List  $\left| \begin{bmatrix} -v \\ -v \end{bmatrix} \right|$  -O Options  $\left| \begin{bmatrix} -x \\ -x \end{bmatrix} \right|$  -  $\left| \begin{bmatrix} -\omega & w\omega \omega x \omega' \end{bmatrix} \right|$  -  $\mathbf{M}$  common  $\left| \begin{bmatrix} \text{rarr} \omega \text{ all} \left[ \begin{bmatrix} LMT\_dir \end{bmatrix} \right] \right|$  -  $\mathbf{M}$  Component List all $[ :CT\_dir]$ ] [ FileOrDirectory ]

## คำอธิบาย

คำสั่ง trcrpt อานบันทึการติดตามที่ระบุโดยพารามิเตอร์ -M, -I และ*File* หรือ*Directory* จัดรูปแบบรายการติดตาม และเขียน รายงานลงในเอาต์พุตมาตรฐาน ไฟล์ดีฟอลต์ ที่ระบบสร้างรายงานการติดตามคือไฟล์ /var/adm/ras/trcfile แต่คุณสามารถ ระบุไฟล์บันทึกการทำงานสำรอง โดยใช<sup>้</sup>พารามิเตอร์ -M, -I and *File* หรือ Directory คุณสามารถระบุไฟล์หรือไดเร็กทอรีตั้งแต<sup>่</sup> หนึ่งไฟล์ขึ้นไป หากคุณระบุไฟล์ ไฟล์ต้องเป็นไฟล์บันทึกการติดตามที่ถูกต้อง ซึ่งเป็นไฟล์ใดๆ ที่ถูกสร้างโดยคำสั่ง ที่เกี่ยวข้อง ้กับ-การติดตาม หากคุณระบุไดเร็กทอรีไว<sup>้</sup>ไดเร็กทอรีต*้*องมีไฟล์ต<sup>้</sup>นแบบการติดตามคอมโพเนนต<sup>์</sup> หากคุณระบุแฟล็ก -m ไว<sup>้</sup> การติดตามที่ระบุไว้ทั้งหมดจะถูกผสานตามลำดับของพจนานุกรม

หากต้องการสอดแทรกรายการติดตามในรายงานสำหรับ workload partition ที่ระบุไว (WPAR) ให้ใช<sup>้</sup>แฟล็ก -@

ใน AIX 6.1 และเวอร์ชันถัดมา four-hex-digit hook ID สามารถแสดงได<sup>้</sup> อย<sup>่</sup>างไรก็ตาม หาก four-hex-digit hook ID มีดิจิต<br>ศูนย์ ศูนย์จะถูกลบออกเพื่อแสดงเฉพาะดิจิตเลขฐานหกสาม ดิจิต ซึ่งเกิดขึ้นเนื่องจาก four-hex-digit hook ID อ hhh0 are equivalent to three-hex-digit hook ID อยู่ในรูปแบบ hhh

คุณสามารถใช<sup>้</sup> System Management Interface Tool (SMIT) เพื่อรันคำสั่ง trcrpt โดยป<sup>้</sup>อนวิธีลัด SMIT: smit trcrpt

แฟล็ก

<span id="page-644-10"></span><span id="page-644-9"></span><span id="page-644-8"></span><span id="page-644-7"></span><span id="page-644-6"></span><span id="page-644-5"></span><span id="page-644-4"></span><span id="page-644-3"></span><span id="page-644-2"></span><span id="page-644-1"></span><span id="page-644-0"></span>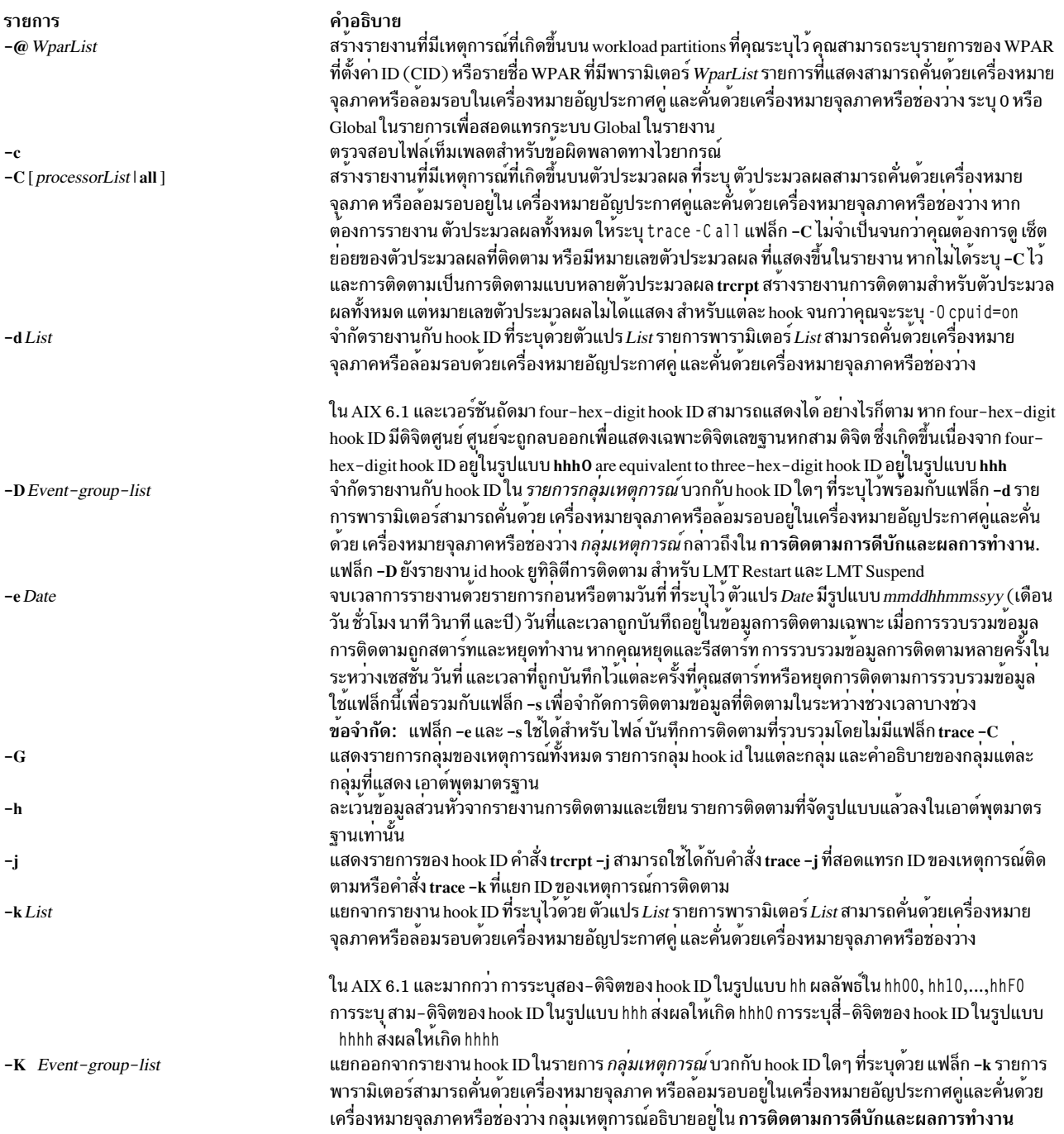

<span id="page-645-5"></span><span id="page-645-4"></span><span id="page-645-3"></span><span id="page-645-2"></span><span id="page-645-1"></span><span id="page-645-0"></span>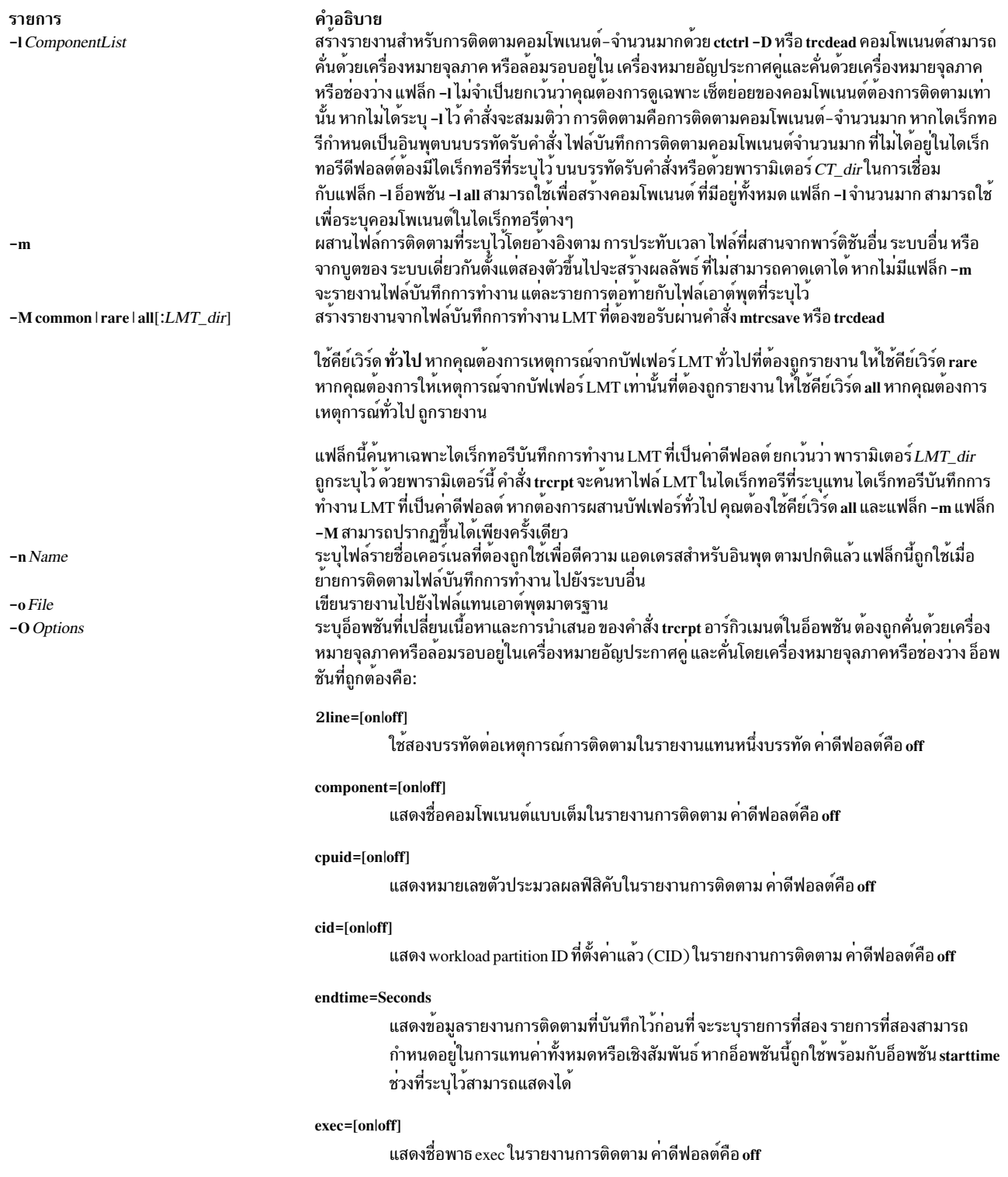

#### รายการ

#### คำอธิบาย

#### filename=[on|off]

แสดงชื่อไฟล์ที่ได้รับเหตุการณ์ชื่อไฟล์จะถูกตัดปลายจากทางซ้ายหากมีอักขระเกิน 40 ตัวอักษร ค่าดีฟอลต์คือ off

#### hist=[on|off]

บันทึกจำนวนอินสแตนซ์ที่ hook ID แต่ละตัวพบ ข้อมูลนี้สามารถใช<sup>้</sup>เพื่อสร<sup>้</sup>างฮิสโทแกรม ค่า ้ดีฟอลต์คือ off อ็อพชันนี้ไม่สามารถรันได<sup>้</sup>ด้วยอ็อพชัน อื่นใด

#### ids=[on|off]

แสดงหมายเลข identification ของ hook การติดตามในคอลัมน์แรก ของรายงานการติดตาม ค่า ดีฟอลต์คือ on

#### pagesize=Number

้ควบคุมจำนวนบรรทัดต่อหน้าในรายงานการติดตาม และเป็นเลขจำนวนเต็มที่มีช่วงตั้งแต่ 0 ถึง 500 ส่วนหัวคอลัมน์ ถูกสอดแทรกอยู่บนเพจแต่ละหน้า ไม่มีเส้นกั้นหน้าแสดงอยู่ เมื่อค่าดีฟอลต์ ถูกตั้งค่าเป็น 0

#### pid=[on|off]

ี แสดง ID กระบวนการในรายงานการติดตาม ค่าดีฟอลต์คือ off

#### reportedprocessors=[on | off]

แสดงจำนวนของตัวประมวลผลที่เหลืออยู่ อ็อพชันนี้มีความหมาย สำหรับการติดตามตัวประมวล ผลi-จำนวนมาก นั้นคือ trace -C ตัวอย่างเช่น หากคุณกำลังอ่าน รายงานจากระบบที่มี 4 ตัว ประมวลผล และค่าของตัวประมวลผล' ถูกรายงานจาก 4 ไปเป็น 3 จากนั้น คุณจึงทราบว่าไม่มี hook เพิ่มเติมที่ต้องรายงานสำหรับตัวประมวลผลนั้น

#### $PURR = [on | off]$

แจ้งให้ trcrpt ทราบเพื่อแสดง PURR พร้อมกับการประทับเวลา PURR ถูกแสดงการประทับเวลา ใดๆ ต่อไปนี้

หาก PURR ไม่ถูกต้องสำหรับตัวประมวลผลที่ติดตาม ช<sup>่</sup>วงเวลาที่ผ่านไปถูกแสดง แทน PURR หาก PURR ถูกต้องหรือ cpuid ไม่รู้จัก แต่ไม่ได้ถูกติดตามสำหรับ hook ฟิลด์ PURR จะมีเครื่อง หมายดอกจัน (\*)

#### removedups=[on | off]

เปิดใช<sup>้</sup>งานการตรวจพบเหตุการณ์ที่ซ้ำ จำนวนในคอลัมน<sup>์</sup>DUPS แสดงจำนวนของเหตุการณ์ที่แต<sup>่</sup> ิละเหตุการณ์แสดงอยู่ในรายงาน หากอ็อพชันนี้ถูกตั้งค<sup>่</sup>าเป็น off การตรวจพบเหตุการณ์ที่ซ้ำจะถูก ้ปิดใช<sup>้</sup>งาน ค<sup>่</sup>าดีฟอลต<sup>ี้</sup>คือ on อ็อพชันนี้ถูกต<sup>้</sup>องเมื่อผสานไฟล์บันทึกการทำงานผ<sup>่</sup>านแฟล็ก -m ราย การที่ซ้ำสามารถถูกตรวจพบได้เมื่อ ID ตัวประมวลผลรู้จัก จากรายการการติดตามเอง ไม่ใช่เมื่อ ์ ต้องทราบเอง ID ตัวประมวลผล สามารถขอรับได<sup>้</sup>จากรายการในกรณีต่อไปนี้:

- การติดตามหน<sup>่</sup>วยความจำแบบ lightweight
- การติดตามระบบตัวประมวลผลจำนวนมาก โดยที่อ็อพชันคำสั่ง trace -C ถูกใช<sup>้</sup>
- การติดตามระบบแบบ 64 บิตที่เริ่มต<sup>้</sup>นด<sup>้</sup>วยอ็อพชัน -p
- การติดตามคอมโพเนนต์ขนาด 64 บิต

#### wparname= $[on | off]$

แสดงชื่อ workload partition ในรายงานการติดตาม คาดีฟอลต์คือ off

<span id="page-647-6"></span><span id="page-647-5"></span><span id="page-647-4"></span><span id="page-647-3"></span><span id="page-647-2"></span><span id="page-647-1"></span><span id="page-647-0"></span>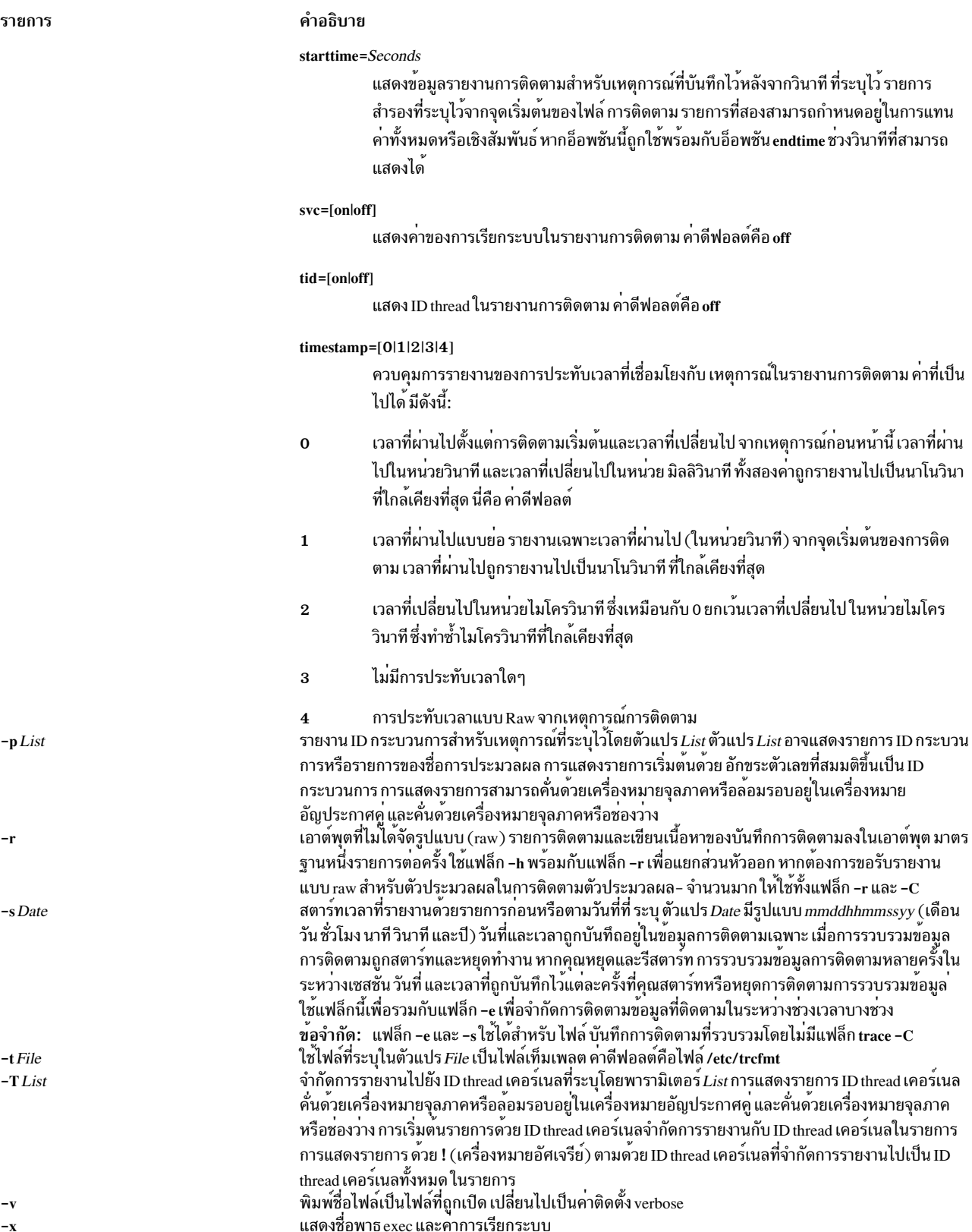
## ความปลอดภัย

Attention RBAC users and Trusted AIX users: This command can perform privileged operations. Only privileged users can run privileged operations. For more information about authorizations and privileges, see Privileged Command Database in Security. For a list of privileges and the authorizations associated with this command, see the **Issecattr** command or the getcmdattr subcommand.

#### ตัวอยาง

1. หากต<sup>้</sup>องการจัดรูปแบบไฟล์บันทึกการทำงานการติดตามและพิมพ์ผลลัพธ์ให**้ป**้อน:

trcrpt | qprt

2. หากต้องการส่งรายงานการติดตามไปยังไฟล์/tmp/newfileให้ป้อน:

trcrpt -o /tmp/newfile

3. หากต้องการแสดง ID กระบวนการและชื่อพาธ $\rm{exec}$  ในรายการการติดตาม ให้ป้อน:

trcrpt -0 pid=on.exec=on

4. หากต<sup>้</sup>องการสร้างข้อมูลฮิสโทแกรม ID การติดตาม ให<sup>้</sup>ปอน:

```
trcrpt - 0 hist=on
```
5. หากต้องการสร้างรายการของกลุ่มเหตุการณ์ทั้งหมดให้ป้อน:

trcrpt -G

ิการจัดรูปแบบของรายงานถูกแสดงอยู่ภายใต้คำสั่ง trcevgrp

- 6. หากต้องการสร้างรายงาน back-to-back LMT จากบัฟเฟอร์ทั่วไป ให้ป้อน: trcrpt -M all
- 7. ในตัวอย่างข้างต้น หากไฟล์ LMT ตั้งอยู่ที่ /tmp/mydir และเราต้องการติดตาม LMT ที่ต้องถูกผสาน ให้ป้อน: trcrpt -m -M all:/tmp/mydir
- 8. หากต<sup>้</sup>องการผสานระบบการติดตามด้วยการติดตามคอมโพเนนต์ scdisk.hdisk0 ให<sup>้</sup>ปอน:

trcrpt -m -1 scdisk.hdisk0 /var/adm/ras/trcfile

9. หากต้องการผสาน LMT ด้วยการติดตามระบบขณะที่ไม่กำจัดเหตการณ์ทำซ้ำ ให<sup>้</sup>ป้อน:

trcrpt -0 removedups=off -m -M all /var/adm/ras/trcfile

10. หากต้องการผสานการติดตามคอมโพเนนต์ทั้งหมดใน/tmp/mydir ด้วยการติดตาม LMT ในไดเร็กทอรี LMT ที่เป็นค่า ้ดีฟอลต์ขณะที่แสดงไฟล์ต์นฉบับ สำหรับเหตการณ์ติดตามแต่ละครั้ง ให้ป<sup>้</sup>อน:

```
trcrpt -0 filename=on -m -M all /tmp/mydir
```
้คำแนะนำ: ซึ่งเทียบเท่ากับคำสั่งต่อไปนี้:

trcrpt -0 filename=on -m -M all -1 all:/tmp/mydir

ี คำแนะนำ: หากการติดตามมาจากเคอร์เนลขนาด 64 บิต การทำซ้ำรายการจะถูกลบทิ้ง อย่างไรก็ตาม เคอร์เนล 32 บิต รายการที่ซ้ำจะไม่ถูกลบออก เนื่องจากเราไม่รู้ ID กระบวนการของรายการ ในการติดตามคอมโพเนนต์

ไฟล์

รายการ /usr/bin/trcrpt  $/var/adm/ras/trefile$ /var/adm/ras/mtrcdir /var/adm/ras/trc\_ct  $/etc/trefmt$ 

#### ข้อมูลที่เกี่ยวข้อง:

คำสั่ง $ctctr1$ คำสั่ง trcfmt ภาพรวม Trace Facility การมอนิเตอร์และปรับคำสั่งและรูทีนย่อย การติดตามดีบักและผลการทำงาน

ี คำสั่ง trcstop

## วัตถุประสงค์

หยุดทำงานฟังก์ชันการติดตาม

## ไวยากรณ์

trcstop  $[-\langle channel \rangle][-s|-d]$ 

## คำอธิบาย

คำสั่ง trestop สิ้นสุด เซสชันการติดตาม

คุณสามารถใช<sup>้</sup> System Management Interface Tool (SMIT) เพื่อรันคำสั่ง trestop ในการใช<sup>้</sup> SMIT ให<sup>้</sup>ปอน:

smit trcstop

## แฟล็ก

<span id="page-649-0"></span>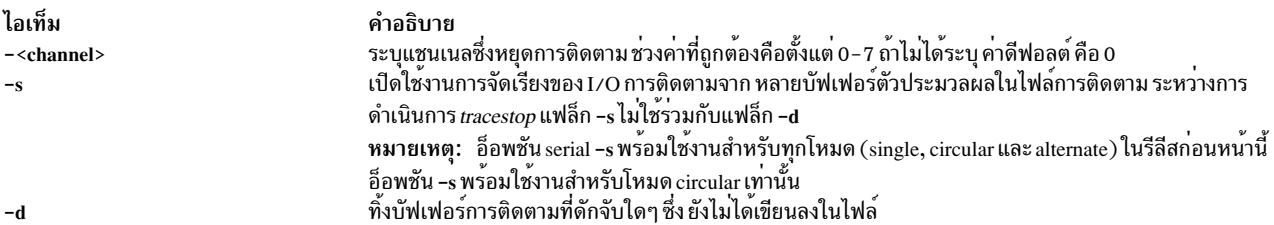

## <span id="page-649-2"></span><span id="page-649-1"></span>ตัวอย่าง

หากต<sup>้</sup>องการหยุดการประมวลผลส<sup>่</sup>วนหลังของการติดตาม ให<sup>้</sup>ปอน: trcstop

#### **File**

ไอเท็ม คำอธิบาย /usr/bin/trestop มีคำสั่ง trestop สิ่งค<sup>้</sup>างอิงที่เกี่ยวข<sup>้</sup>อง: "คำสั่ง trcrpt" ในหน้า 634 "trace Daemon" ในหน้า 610 ข้อมลที่เกี่ยวข้อง: ภาพรวม Trace Facility

## ี คำสั่ง trcupdate

## วัตถุประสงค์

เพิ่ม แทนที่ หรือลบเท็มเพลตรูปแบบรายงานการติดตาม

## ไวยากรณ์

trcupdate  $[-\sigma]$   $[-t$  *File*  $]$   $[-\nu]$   $[-x]$  *IDList*  $]$  *File*  $]$ 

#### คำอธิบาย

คำสั่ง trcupdate เพิ่ม แทนที่ หรือลบรูปแบบรายงานการติดตามในไฟล์ /etc/trcfmt หรือ /etc/trcfmt.Z เมื่อใช้ไฟล์ /etc/ trcfmt.Z คำสั่ง trcupdate จะยกเลิกการบีดอัดไฟล์ อัพเดตไฟล์ และบีบอัดไฟล์อีกครั้ง คำสั่ง trcupdate สร้างไฟล์ "undo" ที่ชื่อ File.undo.trc ในไดเร็กทอรีที่ระบุไว

้ คำสั่ง trcupdate เพิ่มส่วนขยาย .trc ให้กับชื่อไฟล์และอ่านคำสั่งอัพเดต จากไฟล์นั้น ไฟล์เลิกทำคืออินพุตไปยังคำสั่ง trcupdate หากระบุแฟล็ก -o (แทนทับค่าเดิม) ไว<sup>้</sup> เมื่อระบุแฟล็ก -o ไว<sup>้</sup> คำสั่ง trcupdate จะเลิกทำการเปลี่ยนแปลงที่ได*้*ทำไว**้ก่อนหน**้าที่ จะสร้างไฟล์

### ้ฟีลด์แรกของเท็มเพลตแต่ละตัวมีตัวดำเนินการ:

ราย

- การ คำอธิบาย
- เครื่องหมายบวกบงชี้ว่า เท็มเพลตถูกเพิ่มหรือแทนที่ ฟิลด์ที่ตามด้วยตัวดำเนินการนี้มีเท็มเพลตที่ต้องถูกแทนที่
- เครื่องหมายลบบงชี้วา เท็มเพลตต<sup>้</sup>องถูกลบทิ้ง ฟิลด์ ที่อยู่หลังตัวดำเนินการนี้มี ID hook ของเท็มเพลตที่ต<sup>้</sup>องการลบทิ้ง การดำเนินการ ถูกดำเนินการ ตามลำดับที่ปรากฏ

## ้อินพุตไปยังคำสั่ง trcupdate ต้องมีบรรทัดแรกดังต<sup>่</sup>อไปนี้:

\* /etc/trcfmt

ต่อไปบี้คือตัวอย่างไฟล์การติดตาม

```
* /etc/trcfmt
+ 15A 1.0 new_fmt
-1B3- A14
```
เมื่อเพิ่มและแทนที่คำสั่ง trcupdate เปรียบเทียบจำนวนของเท็มเพลตอินพุตแต<sup>่</sup>ละเวอร์ชันด้วย หมายเลขเวอร์ชันของเท็ม เพลตที่มี ID hook ที่เหมือนกัน หากหมายเลขเวอร์ชันของ เท็มเพลตอินพุตมากกว่าหรือเท่ากับเวอร์ชันของเท็มเพลตที่มีอยู่ ี คำสั่ง trcupdate จะแทนที่เท็มเพลตเก่า ที่มีเท็มเพลตอินพุต หากเท็มเพลตไม่มีอยู่ เท็มเพลตอินพุต จะถูกเพิ่มให้กับไฟล์

ี คำสั่ง trcupdate จะไม่แก้ไขไฟล์ /etc/trcfmt หากตรวจพบข้อผิดพลาดทางไวยากรณ์ในไฟล์อัพเดต

## แฟล็ก

<span id="page-651-3"></span><span id="page-651-2"></span><span id="page-651-1"></span><span id="page-651-0"></span>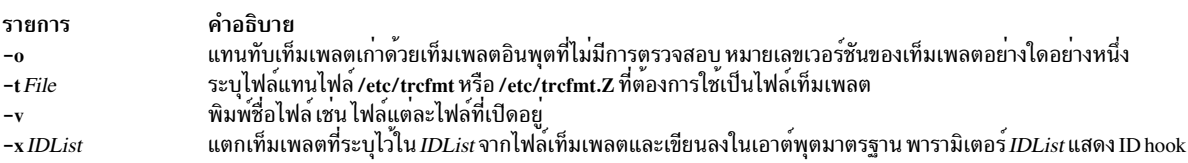

## ความปลอดภัย

ิการควบคุมสิทธิ์เข้าถึง: ไม่มี แต่คุณต้องมีสิทธิในการเขียน ลงในไฟล์เท็มเพลตที่คุณกำลังแก้ไข ค่าดีฟอลต์คือ /etc/trcfmt

## ตัวอยาง

- 1. หากต<sup>้</sup>องการเพิ่มเท็มเพลต์ให**้**ปอนคำสั่งต่อไปนี้:
	- trcupdate \* /etc/trcfmt + 15A 1.0 new\_fmt

## ้คำแนะนำ: ใน AIX 6.1 และเวอร์ชันถัดมา คำสั่งนี้เทียบเท<sup>่</sup>ากับ:

trcupdate \* /etc/trcfmt

- + 15A0 1.0 new fmt
- 2. หากต้องการลบเท็มเพลตให้พิมพ์คำสั่งต่อไปนี้:

```
trcupdate
* /etc/trcfmt
- 15A 1.0 new_fmt
```
## ี คำแนะนำ: ใน AIX 6.1 และเวอร์ชันถัดมา คำสั่งนี้เทียบเท<sup>่</sup>ากับ:

trcupdate \* /etc/trcfmt - 15A0 1.0 new fmt

3. หากต้องการแทนที่เท็มเพลตให้ป<sup>ั</sup>กนคำสั่งต่อไปบึ้<sup>.</sup>

```
trcupdate
* /etc/trcfmt
+ 15A 1.0 new_fmt
```
## ี คำแนะนำ: ใน AIX 6.1 และเวอร์ชันถัดมา คำสั่งนี้เทียบเท่ากับ:

trcupdate \* /etc/trcfmt + 15A0 1.0 new\_fmt

- 4. ใน AIX 6.1 และเวอร์ชันต่อมา หากต้องการเพิ่มเท็มเพลตสำหรับ ID hook 0AB0 ให้ปอนคำสั่งต่อไปนี้:
	- trcupdate \* /etc/trcfmt + 0AB0 1.0 new\_fmt

้คำสั่งข้างต้นเทียบเท่ากับคำสั่งต่อไปนี้:

trcupdate \* /etc/trcfmt +0AB 1.0 new\_fmt

- 5. ใน AIX 6.1 และเวอร์ชันต่อมา หากต้องการเพิ่มเท็มเพลตสำหรับ ID hook 1AB1 ให<sup>้</sup>ปอนคำสั่งต่อไปนี้:
	- trcupdate \* /etc/trcfmt + 1AB1 1.0 new\_fmt

## ไฟล์

รายการ /usr/bin/trcupdate /etc/trcfmt /usr/include/sys/trcmacros.h

สิ่งอ<sup>้</sup>างอิงที่เกี่ยวข้อง: "คำสั่ง trcdead" ในหน้า 629 "คำสั่ง trcrpt" ในหน้า 634 "trace Daemon" ในหน้า 610 ข้อมูลที่เกี่ยวข้อง: คำสั่ง trcfmt

คำอธิบาย มีคำสั่ง trcupdate มีรูปแบบไฟล์การติดตาม นิยามแมโคร trchook และ utrchook

# ภาพรวม Trace Facility

# <span id="page-652-0"></span>ี คำสั่ง troff

## วัตถุประสงค์

จัดรูปแบบข้อความสำหรับการพิมพ์บนอุปกรณ์เรียงพิมพ์

## ไวยากรณ์

troff [ -a ] [ -i ] [ -q ] [ -z ] [ -F Directory ] [ -n Number ] [ -o List ] [ -r ANumber ] [ -s Number  $\vert$   $\vert$  -T Name  $\vert$   $\vert$  -mm  $\vert$ -me  $\vert$ -mptx  $\vert$ -ms  $\vert$ -man  $\vert$ -mv  $\vert$   $\vert$  -M Media  $\vert$   $\vert$  File ...  $\vert$  -  $\vert$ 

## คำอธิบาย

่ คำสั่ง troff อ่านไฟล์ตั้งแต่หนึ่งไฟล์ขึ้นไป และจัดรูปแบบข้อความสำหรับการพิมพ์บน phototypesetter หรือ อุปกรณ์ที่สามารถ เปรียบเทียบได้ postprocessor จำเป็นต้องมีเพื่อติดประกาศ กระบวนการเอาต์พุตของคำสั่ง troff ไปยังอุปกรณ์เป้าหมายโปรด ดูที่ ตัวอย่าง เกี่ยวกับส่วนเพิ่มเติม

หากไม่มีได้ระบุไฟล์ไว้ หรือแฟล็ก - (เครื่องหมายลบ) ไม่ได้เป็นพารามิเตอร์สุดท้าย อินพุตมาตรฐานจะถูกอ่านตามค่า ดีฟอลต์

สำหรับพรินเตอร์ 3812, 3816 และ Hewlett-Packard LaserJet Series II ฟอนต์ที่เป็นค่าดีฟอลต์คือฟอนต์ท้องถิ่นสำหรับพ ้รินเตอร์ ฟอนต์เพิ่มเติม ยังพร้อมใช้งานสำหรับพรินเตอร์เหล่านี้ซึ่งสามารถโหลดได้ตลอดการใช้งานของคำสั่ง troff .fp ฟอนต์เหล่านี้ถกเก็บไว<sup>้</sup>บนโฮสต์ในไดเร็กทอรี /usr/lib/font/devPrinter/bitmaps และดาวน์โหลดไปยังพรินเตอร์ ตามความ จำเป็น

#### แบบอักษร

แบบอักษรทั้งสามที่แตกต<sup>่</sup>างกันถูกจัดเตรียมไว<sup>้</sup>ในรูปแบบสี่ลักษณะ แผนภูมิต่อไปนี้แสดงความสัมพันธ์ระหว**่างแบบอักษ**ร ลักษณะ และชื่อที่คำสั่ง troff ใช้เพื่อเข้าถึงฟอนต์

หมายเหตุ: ฟอนต์ในชุดนี้อ้างอิงตามรูปแบบตัวอักษร Computer Modern ซึ่งพัฒนาโดย Donald E Knuth (โปรดอ้างถึง Knuth, Donald: Computer Modern Typefaces Addison-Wesley, 1986)

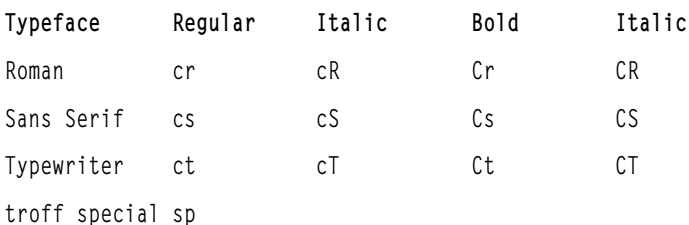

ฟอนต์เหล**่านี้ถูกจัดเตรียมไว้ในขนาด 15 troff แบบม**าตรฐานทั้งหมด: 6, 7, 8, 9, 10, 11, 12, 14, 16, 28, 20, 22, 24, 28 และ 36 พอยต์

ี่ ตัวอย่างเช่น . fp 1 Cr โหลดฟอนต์ตัวหนาแบบ Roman ในตำแหน<sup>่</sup>งที่ 1

หมายเหตุ: คำร้องขอ.tl ไม่สามารถใช้ได้ก่อนที่คำร้องขอให้สร้างเส้นกั้นในอินพุตกับคำสั่ง troff

## แฟล็ก

<span id="page-654-8"></span><span id="page-654-7"></span><span id="page-654-6"></span><span id="page-654-5"></span><span id="page-654-4"></span><span id="page-654-3"></span><span id="page-654-2"></span><span id="page-654-1"></span><span id="page-654-0"></span>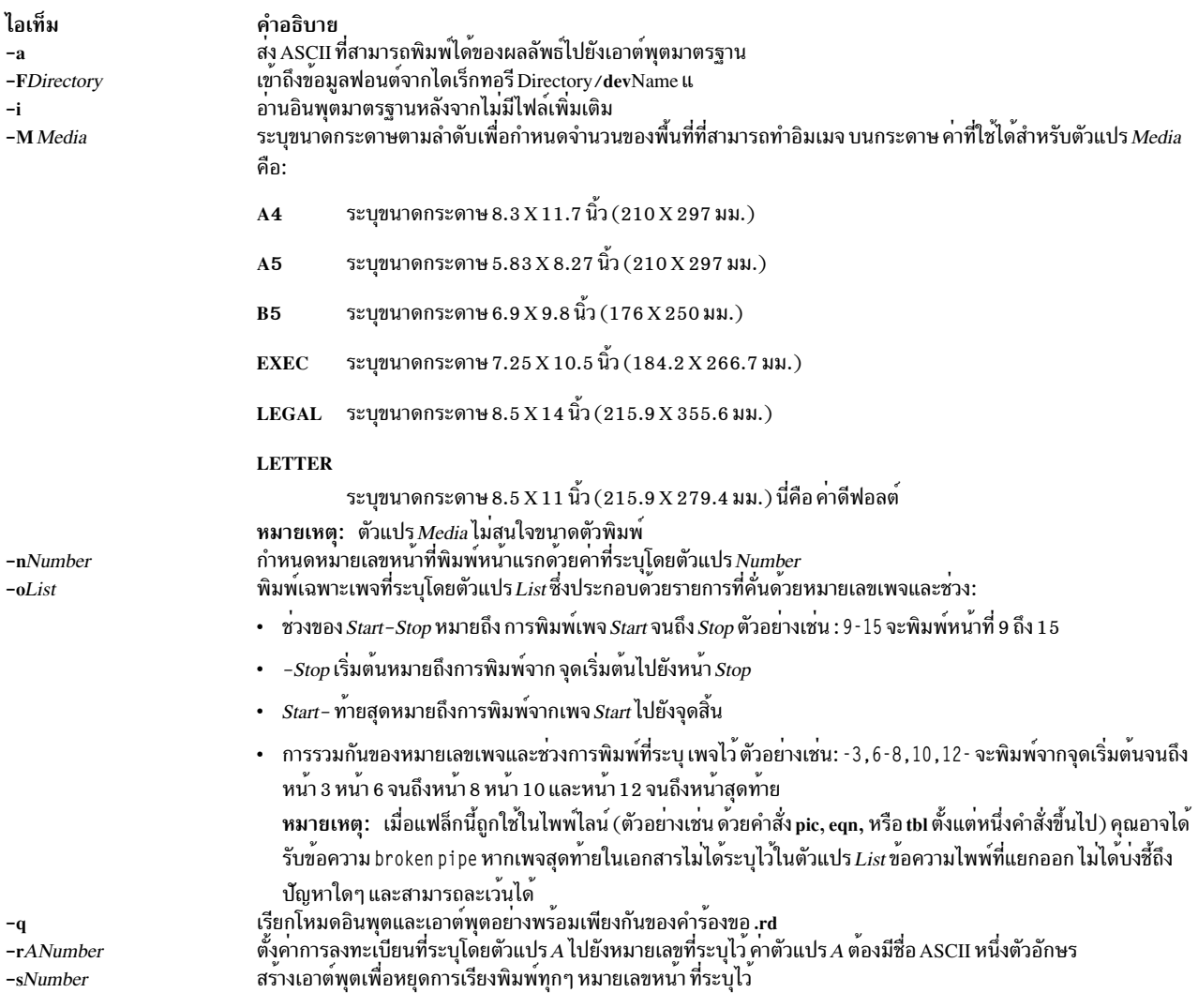

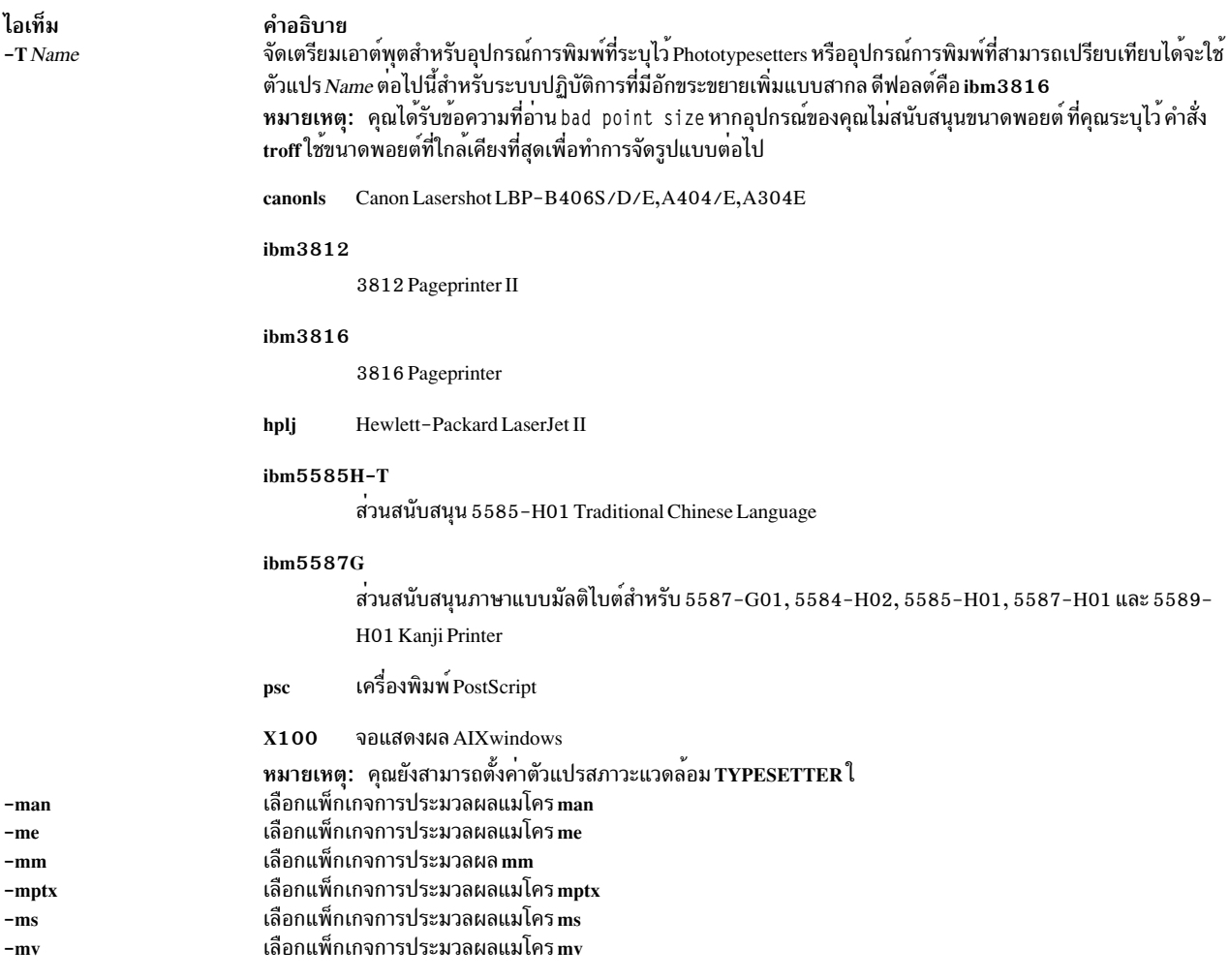

## <span id="page-655-7"></span><span id="page-655-6"></span><span id="page-655-5"></span><span id="page-655-4"></span><span id="page-655-3"></span><span id="page-655-2"></span><span id="page-655-1"></span>โปรดดู แพ็กเกจแมโครสำหรับเครื่องมือการจัดรูปแบบ สำหรับข<sup>้</sup>อมูลเพิ่มเติมเกี่ยวกับแมโคร

- ไอเท็ม คำอธิบาย<br>-z พิมพ์เฉพาะข้อความที่สร้างโดยคำร้องขอ.tm (ข้อความเวิร์กสเตชัน)<br>- บังคับให้อานอินพุตจากอินพุตมาตรฐาน
- <span id="page-655-8"></span><span id="page-655-0"></span>

## ตัวแปรสภาวะแวดล้อม

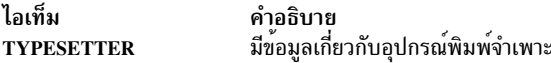

## <span id="page-655-9"></span>ตัวอย่าง

## ต่อไปนี้คือตัวอย่างของคำสั่ง troff:

troff -Tibm3812 File | ibm3812 | qprt

## <span id="page-656-1"></span>้แพ็กเกจแมโครสำหรับเครื่องมือการจัดรูปแบบ

แพ็กเกจแมโครต่อไปนี้คือส่วนหนึ่งขอเครื่องมือการจัดรูปแบบ ในระบบการจัดรูปแบบข้อความ และกล่าวถึงในรายละเอียด ในหน้าถัดไป:

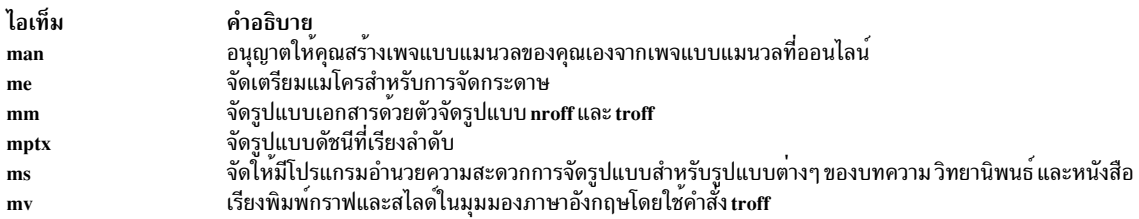

## <span id="page-656-0"></span>แพ็กเกจแมโคร man สำหรับคำสั่ง nroff และ troff

แพ็กเก็ตแมโคร man ถูกจัดเตรียมไว<sup>้</sup>เพื่ออนุญาตให<sup>้</sup>ผู้ใช้สร้างเพจแบบแมนวลของตนเองจากเพจแบบแมนวลออนไลน์ ที่ได<sup>้</sup> ิถูกประมวลผลด้วยคำสั่ง nroff หรือคำสั่ง troff แพ็กเกจแมโคร man ถูกใช้กับคำสั่ง nroff หรือคำสั่ง troff อย่างใดอย่างหนึ่ง

แมโครพิเศษ สตริง และการลงทะเบียนหมายเลขที่มีอยู่ ภายในกับแพ็กเกจแมโคร man นอกเหนือจากรายการ format macros, strings และ registers ต่อไปนี้ ยกเว้นชื่อ ที่กำหนดไว้ล่วงหน้าโดยคำสั่ง troff และการลงทะเบียนหมายเลข d, m และ y ชื่อภาย ในทั้งหมดเป็นรูปแบบ*SymbolAlpha* โดยที่*Symbol* คือหนึ่งใน ), ] หรือ } และ *Alpha* คืออักขระแบบตัวอักษรผสมตัวเลข

แพ็กเกจแมโคร man ใช้เฉพาะฟอนต์ Roman เท่านั้น หากข้อความอินพุตของรายการมีคำร้องขอสำหรับฟอนต์ อื่นๆ (ตัวอย**่**าง เช่น แมโครรูปแบบ .I คำร้องขอ .RB หรือคำร้องขอ \fI ) ฟอนต์ ที่สอดคล้องกันต้องถูก mounted

#### <span id="page-656-2"></span>แมโครการจัดรูปแบบ

แมโครต่อไปนี้ถูกใช้เพื่อเปลี่ยนคุณสมบัติของเพจแบบแมนวล ที่ถูกจัดรูปแบบโดยใช<sup>้</sup>แพ็กเกจแมโคร man

้รูปแบบฟอนต์และขนาดถูกรีเซ็ตคาดีฟอลต์ ก่อนย่อหน้าแต่ละส่วนและหลังการประมวลผลแมโครการตั้งค่าฟอนต์และขนาด (ตัวอยางเช่น แมโครรูปแบบ .I แมโครรูปแบบ .SM และแมโครรูปแบบ .B)

ระยะแท็บไม่ได้ใช้หรือตั้งค่าโดยแมโครรูปแบบ ยกเว<sup>้</sup>นแมโครรูปแบบ .DT และแมโครรูปแบบ .TH

 $\cdot$ B [ $Text$ ]<br>สร้างข้อความเป็นตัวหนา

ตัวแปร  $\overline{\it{Text}}$ แสดงได<sup>้</sup>สูงสุดหกคำ ให้ใช<sup>้</sup> " " (เครื่องหมายอัญประกาศคู่) เพื่อสอดแทรก ระยะหางระหว<sup>่</sup>างอักขระใน ้คำ หากตัวแปรว**่างเปล**่า การใช้นี้ถูกใช<sup>้</sup>กับบรรทัดข<sup>้</sup>อความอินพุตถัดไป ที่มีข้อความที่ถูกพิมพ์ ตัวอย**่างเช่น ใช**้แมโคร รูปแบบ .I เพื่อทำทั้งบรรทัดให<sup>้</sup>เป็นตัวเอียง หรือใช<sup>้</sup>แมโครรูปแบบ .SM และ .B เพื่อสร<sup>้</sup>างบรรทัดทั้งหมดของข<sup>้</sup>อความ ตัวหนาขนาดเล็ก ตามค่าดีฟอลต์ ปิดการใส่ไฮเฟ็น สำหรับคำสั่ง nroff แต่ยังคงอยู่บนคำสั่ง troff

<span id="page-656-3"></span>เรียกคืนค<sup>่</sup>าติดตั้งแท็บดีฟอลต์ทุกๆ 5 ens สำหรับคำสั่ง nroff และทุกๆ 7.2 ens สำหรับคำสั่ง troff .DT

 $\textbf{AIP}\left[ \textit{Indent} \right]$ <br>ขึ้นต้นย่อหน้าด้วย hanging indent ตามที่ระบุโดยตัวแปร Indent

หากละเว้นตัวแปร*Indent* ค่า*Indent* ก่อนหน้านี้ถูกใช<sup>้</sup> ค่านี้ถูกตั้งค่าให**้เป็นค่าดีฟอลต์ (5 ens สำหรับคำสั่ง** nroff และ 7.2 ens สำหรับคำสั่ง troff) โดยแมโครรูปแบบ .TH แมโครรูปแบบ .P และแมโครรูปแบบ .RS และเรียกคืนโดยแม โครรูปแบบ .RE หน่วยที่เป็นค่าดีฟอลต<sup>ี้</sup>สำหรับ *Indent* คือ ens

#### $\mathbf{I}[Text]$

ทำให้ข้อความเป็นตัวเอียง

ตัวแปร  $\overline{\textit{Text}}$ แสดงได้สูงสุดหกคำ ให้ใช<sup>้</sup> " " (เครื่องหมายอัญประกาศคู่) เพื่อสอดแทรก ระยะหางระหว<sup>่</sup>างอักขระใน ้คำ หากตัวแปรวางเปล่า การใช้นี้ถูกใช้กับบรรทัดข้อความอินพุตถัดไป ที่มีข้อความที่ถูกพิมพ์ ตัวอย่างเช่น ใช้แมโคร รูปแบบ .I เพื่อทำทั้งบรรทัดให<sup>้</sup>เป็นตัวเอียง หรือใช<sup>้</sup>แมโครรูปแบบ .SM และ .B เพื่อสร<sup>้</sup>างบรรทัดทั้งหมดของข<sup>้</sup>อความ ์ตัวหนาขนาดเล็ก ตามคาดีฟอลต์ ปิดการใส่ไฮเฟ็น สำหรับคำสั่ง nroff แต่ยังคงอยู่บนคำสั่ง troff

 $\overline{IP[Tag][Indent]}$ 

เหมือนกับแมโคร.TP*Indent* ที่มีตัวแปร*Tag* หากค**่าของตัวแปร***Tag* **คือ NULL เริ่มย**่อหน<sup>้</sup>า แมโครนี้ถูกใช<sup>้</sup>เพื่อขอรับ ย่อหน้าโดยไม่มีแท็ก

หากละเว<sup>้</sup>นตัวแปร*Indent* ค่า*Indent* ก่อนหน้านี้ถูกใช<sup>้</sup> ค่านี้ถูกตั้งค่าให**้เป็นค่าดีฟอลต์ (5 ens สำหรับคำสั่ง** nroff และ 7.2 ens สำหรับคำสั่ง troff) โดยแมโครรูปแบบ .TH แมโครรูปแบบ .P และแมโครรูปแบบ .RS และเรียกคืนโดยแม โครรูปแบบ .RE หน<sup>่</sup>วยที่เป็นค<sup>่</sup>าดีฟอลต<sup>ี้</sup>สำหรับ*Indent* คือ ens

้เริ่มต้นย่อหน้าด้วยฟอนต์ ขนาดพอยต์ และย่อหน้าปกติ แมโคร .PP คือคำเหมือนสำหรับแพ็กเกจแมโคร mm แมโคร  $\mathbf{P}$  $\mathbf{P}$ 

#### .PD [Number]

้ตั้งค่าระยะห่างระหว่างย่อหน้าที่จำนวนช่องว่างในแนวดิ่งระบุด้วยพารามิเตอร์*Number* ค่าดีฟอลต์ของค่าตัวแปร  $\overline{N}$ umber คือ 0.4v สำหรับคำสั่ง troff และ 1v สำหรับคำสั่ง nroff

#### .PM [Indicator]

้ตั้งค่าความเป็นเจ้าของดังต่อไปนี้:

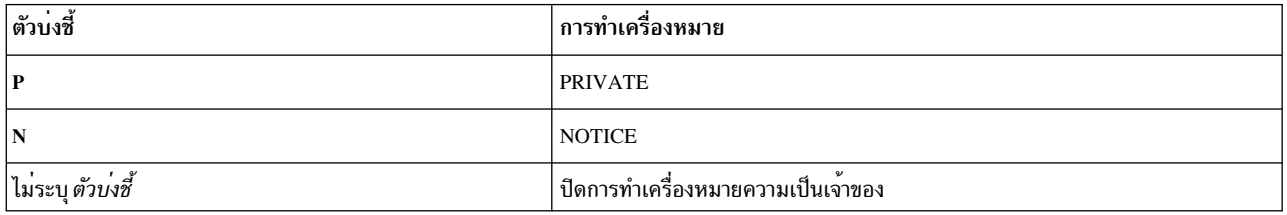

#### $.RE[Number]$

้สิ้นสุดย**่อหน**้าที่สัมพันธ์ (.RS) ที่ตำแหน**่งในระดับของย่อหน้า ที่ระบุโดยตัวแปร** Number หากค่าตัวแปร Number ถูกละเว้นไว้ให้ส่งคืนระดับของย่อหน้าที่ต่ำกว่าย่อหน้า ล่าสุด

#### .RI Character1 Character2...

เชื่อมต่อ Roman *Character1 ด*้วย *Character2* ที่ทำให<sup>้</sup>เป็นตัวเอง เลือกฟอนต์สองแบบเหล**่านี้ได**้มากสุดหกชุดของ Character 1 Character 2 แมโครที่คล้ายกับการเลือกระหว่างสองอักขระใดๆ ของ Roman นั่นคือตัวเอียงและตัวหนา: แมโคร.IR, .RB, .BR, .IB และ .BI

#### .RS [Indent]

เพิ่มย่อหน้าที่สัมพันธ์กัน (เริ่มต้นด้วยศูนย์) ย่อหน้าเอาต์พูตทั้งหมดที่มีจำนวนหน่วยพิเศษจากระยะขอบ ซ้ายตามที่ ระบุไวโดยตัวแปร*Indent* 

หากละเว<sup>้</sup>นตัวแปร*Indent* ค่า*Indent* ก่อนหน้านี้ถูกใช<sup>้</sup> ค่านี้ถูกตั้งค่าให**้เป็นค่าดีฟอลต**์ (5 ens สำหรับคำสั่ง nroff และ 7.2 ens สำหรับคำสั่ง troff) โดยแมโครรูปแบบ .TH แมโครรูปแบบ .P และแมโครรูปแบบ .RS และเรียกคืนโดยแม โครรูปแบบ .RE หน่วยที่เป็นค<sup>่</sup>าดีฟอลต์สำหรับ Indent คือ ens

 $\cdot$ SH [*Text*]

วางขอความส่วนหัวย่อย

ตัวแปร  $\overline{\it{Text}}$ แสดงได<sup>้</sup>สูงสุดหกคำ ให้ใช<sup>้</sup> " " (เครื่องหมายอัญประกาศคู่) เพื่อสอดแทรก ระยะหางระหว<sup>่</sup>างอักขระใน ้คำ หากตัวแปรวางเปล่า การใช้นี้ถูกใช้กับบรรทัดข้อความอินพุตถัดไป ที่มีข้อความที่ถูกพิมพ์ ตัวอย่างเช่น ใช้แมโคร รูปแบบ .I เพื่อทำทั้งบรรทัดให<sup>้</sup>เป็นตัวเอียง หรือใช<sup>้</sup>แมโครรูปแบบ .SM และ .B เพื่อสร้างบรรทัดทั้งหมดของข<sup>้</sup>อความ ู้ตัวหนาขนาดเล็ก ตามค<sup>่</sup>าดีฟอลต์ ปิดการใส**่ไฮเฟ็น สำหรับคำสั่ง nroff แต**่ยังคงอยู**่บนคำสั่ง** troff

 $.SM[Text]$ 

...<br>ทำให้ข้อความขนาดหนึ่งพอยต์เล็กกว<sup>่</sup>าขนาดพอยต์มาตรฐาน

ตัวแปร  $\overline{\it{Text}}$ แสดงได้สูงสุดหกคำ ให้ใช<sup>้</sup> " " (เครื่องหมายอัญประกาศคู่) เพื่อสอดแทรก ระยะห่างระหว่างอักขระใน คำ หากตัวแปรว**่างเปล**่า การใช้นี้ถูกใช<sup>้</sup>กับบรรทัดข<sup>้</sup>อความอินพุตถัดไป ที่มีข้อความที่ถูกพิมพ์ ตัวอย**่างเช่น ใช**้แมโคร รูปแบบ .I เพื่อทำทั้งบรรทัดให<sup>้</sup>เป็นตัวเอียง หรือใช<sup>้</sup>แมโครรูปแบบ .SM และ .B เพื่อสร<sup>้</sup>างบรรทัดทั้งหมดของข<sup>้</sup>อความ ตัวหนาขนาดเล็ก ตามคาดีฟอลต์ ปิดการใส่ไฮเฟ็น สำหรับคำสั่ง nroff แต่ยังคงอยู่บนคำสั่ง troff

 $.SS[Text]$ 

้วางข<sup>ู้</sup>คความส่วนหัวย่อย-ย่อย

ตัวแปร  $\overline{\it{Text}}$ แสดงได้สูงสุดหกคำ ให้ใช<sup>้</sup> " " (เครื่องหมายอัญประกาศคู) เพื่อสอดแทรก ระยะหางระหว<sup>่</sup>างอักขระใน ้คำ หากตัวแปรว**่างเปล**่า การใช้นี้ถูกใช้กับบรรทัดข<sup>้</sup>อความอินพุตถัดไป ที่มีข้อความที่ถูกพิมพ์ ตัวอย**่างเช่น ใช**้แมโคร รูปแบบ .I เพื่อทำทั้งบรรทัดให<sup>้</sup>เป็นตัวเอียง หรือใช<sup>้</sup>แมโครรูปแบบ .SM และ .B เพื่อสร<sup>้</sup>างบรรทัดทั้งหมดของข<sup>้</sup>อความ ์ตัวหนาขนาดเล็ก ตามคาดีฟอลต์ ปิดการใส่ไฮเฟ็น สำหรับคำสั่ง nroff แต่ยังคงอยู่บนคำสั่ง troff

<span id="page-658-0"></span>.TH [Title][Section][Commentary][Name]

เซ็ตหัวเรื่องและส**่วนหัวของรายการ แมโครนี้เรียกแมโครรูป**แบบ .DT

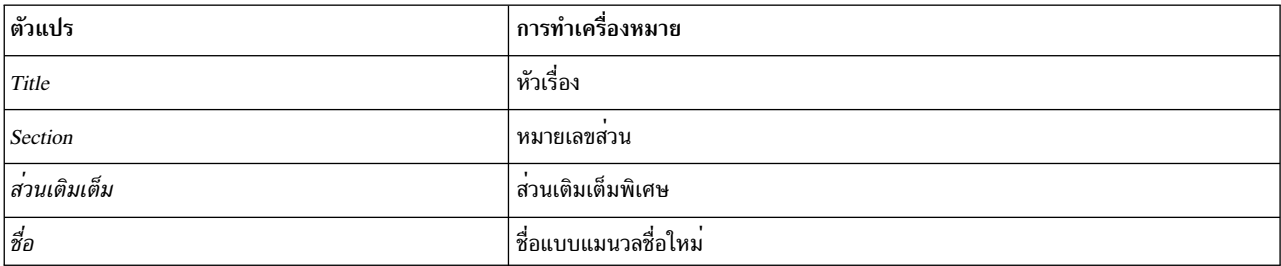

หมายเหตุ: หากค่าแมโครรูปแบบ.TH มีอักขระเว<sup>้</sup>นวรรคที่ไม่ได้ล<sup>้</sup>อมรอบอยู่ใน " " (เครื่องหมายอัญประกาศคู<sup>่</sup> ) จุดที่ไม่ถูกต้องถูกแสดงอยู่บนเอาต์พุต

.TP [Indent]<br>เริ่มต้นย่อหน้าด้วยแท็ก hanging ข้อความบรรทัดอินพุตถัดไป คือแท็ก หากแท็กไม่พอดี แท็กจะพิมพ์บนบรรทัดที่ แยกออก

หากละเว<sup>๋</sup>นตัวแปร*Indent* คา*Indent* ก่อนหน<sup>้</sup>านี้ถูกใช<sup>้</sup> คานี้ถูกตั้งคาให<sup>้</sup>เป็นคาดีฟอลต์ (5 ens สำหรับคำสั่ง nroff และ 7.2 ens สำหรับคำสั่ง troff) โดยแมโครรูปแบบ .TH แมโครรูปแบบ .P และแมโครรูปแบบ .RS และเรียกคืนโดยแม โครรูปแบบ .RE หน<sup>่</sup>วยที่เป็นค<sup>่</sup>าดีฟอลต์สำหรับ*Indent* คือ ens

#### <span id="page-659-0"></span>สตริง

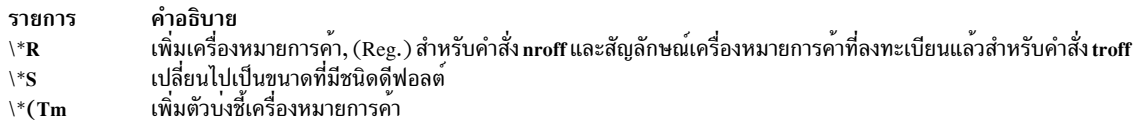

#### <span id="page-659-1"></span>**Registers**

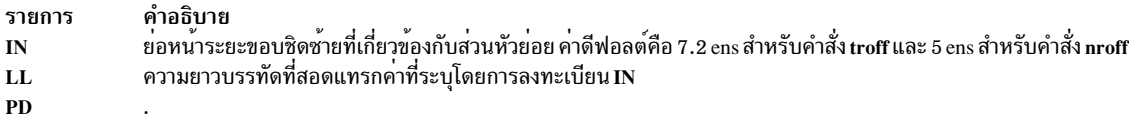

#### แฟล็ก

รายการ คำอธิบาย ...........<br>ลดขนาดของหน้าดีฟอลต์ 8.5 นิ้ว คูณ 11 นิ้วด้วยพื้นที่ข้อความขนาด 6.5 นิ้ว คูณ 10 นิ้ว กับขนาดของหน้า 6 นิ้ว คูณ 9 นิ้ว ด้วยพื้นที่ข้อความ  $-rs1$ 4.75 นิ้ว คูณ 8.375 นิ้ว แฟล็กนี้ยังลดขนาดของชนิดดีฟอลต์จาก 10 พอยต์ ไปเป็น 9 พอยต์ และระยะหางระหว่างบรรทัดจาก 12 พอยต์ ไป เป็น 10 พอยต์

#### ตัวอย่าง

1. หากต<sup>้</sup>องการประมวลผล ไฟล<sup>์</sup>your.book และไพพ์เอาต์พตที่จัดรปแบบแล**้วไปเป็นพรินเตอร์รายบรรทัดบนโลคั**ล gprt, ให<sup>้</sup>พิมพ์:

nroff -T1p -man your.book | qprt -dp

2. หากต<sup>้</sup>องการประมวลผล ไฟล์my.book และdept.bookซึ่งมีตารางและไพพ์เอาต์พุตที่จัดรูปแบบแล**้วไปเป็นพริน** ี เตอร์รายบรรทัดบนโลคัล gprt . ให<sup>้</sup>พิมพ์:

tbl my.book dept.book | nroff -Tlp -man | col -Tlp | qprt -dp

หมายเหตุ: ก่อนที่เอาต์พุตจะส่งไปยัง qprt เอาต์พุตต์องถูกกรองผ่านคำสั่ง col เพื่อประมวลผลการป้อนบรรทัดแบบ ย้อนกลับที่ใช<sup>้</sup>โดยคำสั่ง tbl

่ 3. หากต้องการประมวลผล ไฟล์ group ที่มีรูปภาพ กราฟ และตาราง และจัดตเรียมเอาต์พุตการจัดรูปแบบสำหรับการ ประมวลผล บนพรินเตอร์ IBM 3816 ให้ป<sup>้</sup>อน:

grap group | pic | tbl | troff -Tibm3816 -man \ | ibm3816 | qprt -dp

#### หมายเหตุ:

- 1. หากเพจแบบแมนวลที่สร้างขึ้นด้วยแพ็กเกจแมโคร man มีเจตนาสำหรับสิ่งอำนวยความสะดวกแบบออนไลน์ คอม โพเนนต์ที่จำเป็นต้องมีคำสั่ง troff เช่น คำสั่ง grap หรือ pic ควรถกหลีกเลี่ยง
- 2. คำสั่ง grap นำหน้าคำสั่ง pic เนื่องจากเป็นตัวประมวลผลก่อนกับคำสั่ง pic การแปลงกลับไม่จัดรูปแบบอย่างถูกต้อง
- 3. คำสั่ง col ไม่ได้ต้องการให้เป็นตัวกรองกับคำสั่ง tbl การเรียงพิมพ์เอกสารไม่จำเป็นต้องป้อนบรรทัดแบบย้อนกลับ

## <span id="page-660-0"></span>แพ็กเกจแมโคร me สำหรับคำสั่ง nroff และ troff

แพ็กเกจ me ของนิยามแมโครคำสั่ง nroff และ troff จัดเตรียม สิ่งอำนวยความสะดวกในการจัดรูปแบบสำหรับกระดาษเชิง เทคนิคในรูปแบบต่างๆ คำสั่ง col อาจาต*้*องการหลังการประมวลผลเอาต์พุต nroff ในกรณีบางอย**่**าง

คำร้องขอแมโครถูกนิยามอยู่ในส่วนต่อไปนี้ ใน me Requests คำร้องขอ nroff/troff จำนวนมากสามารถมีผลลัพธ์ที่ไม่สามารถ<br>พิมพ์ได้ ซึ่งเชื่อมกับแพ็กเกจนี้ อย่างไร คำร้องขอต่อไปนี้สามารถใช้ หลังจากที่ร้องขอ .pp อีกครั้ง:

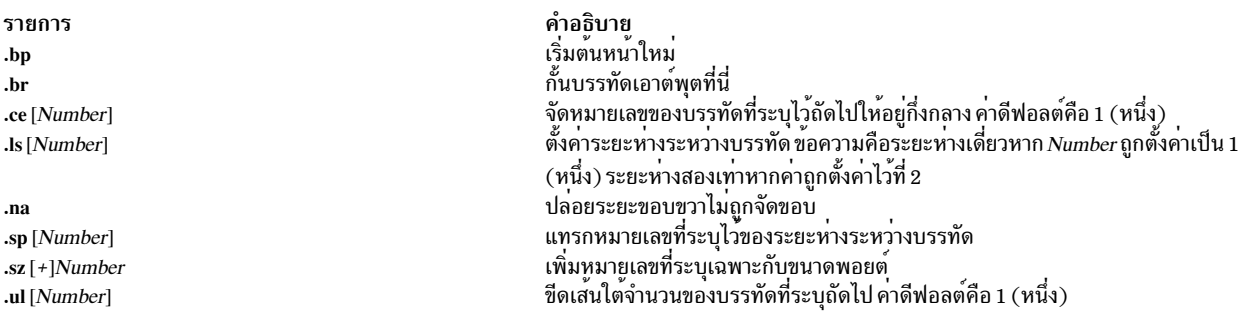

ู เอาต์พุตของคำสั่ง eqn, neqn, refer และ tbl ตัวประมวลผลก่อนสำหรับสมการ และตารางที่สามารถใช<sup>้</sup>เป็นอินพุตได<sup>้</sup>

### <span id="page-660-1"></span>คำร<sup>้</sup>องข me

รายการต่อไปนี้มีแมโคร สตริง และ การลงทะเบียนหมายเลขทั้งหมดที่มีอยู่ในแมโคร me คำสั่ง troff การลงทะเบียน และ ฟังก์ชันที่เลือกไว้ถูกสอดแทรกไว้

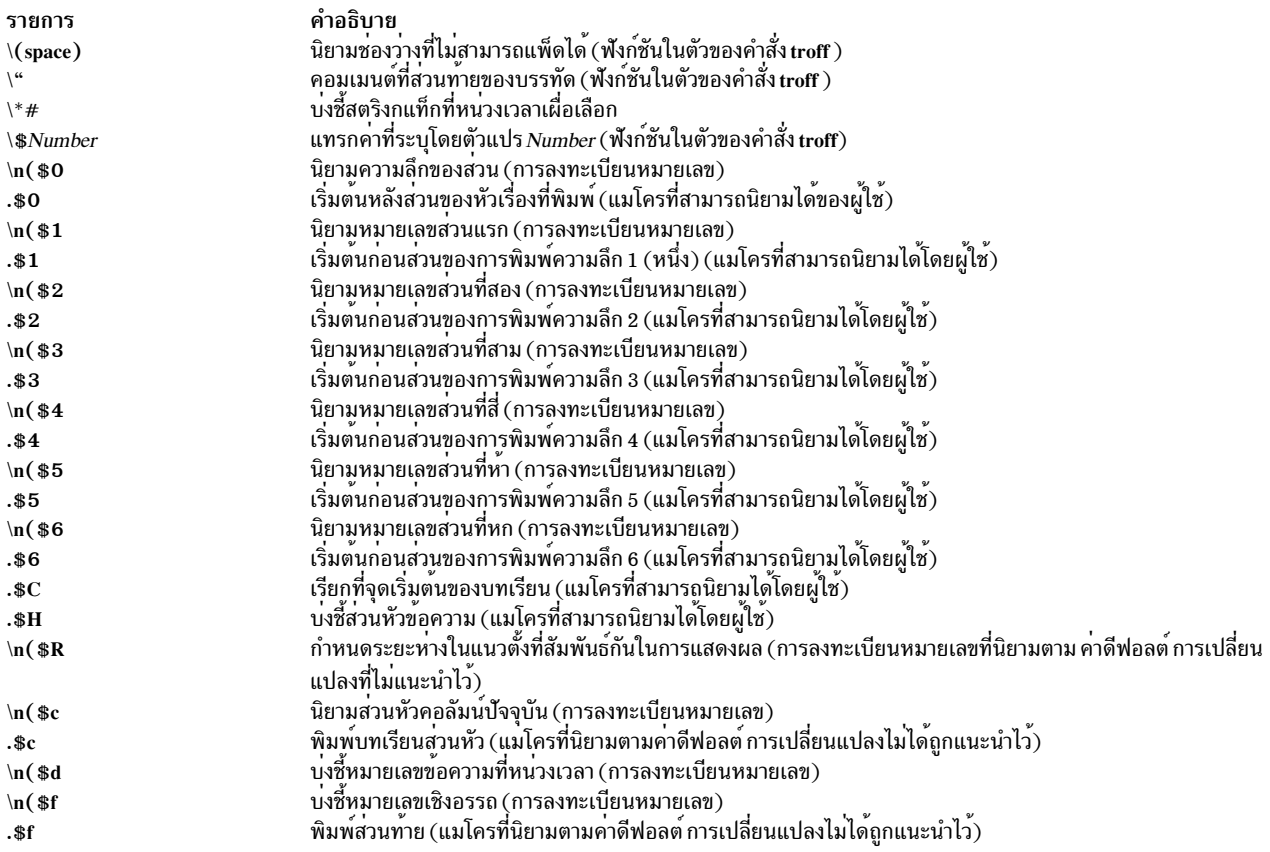

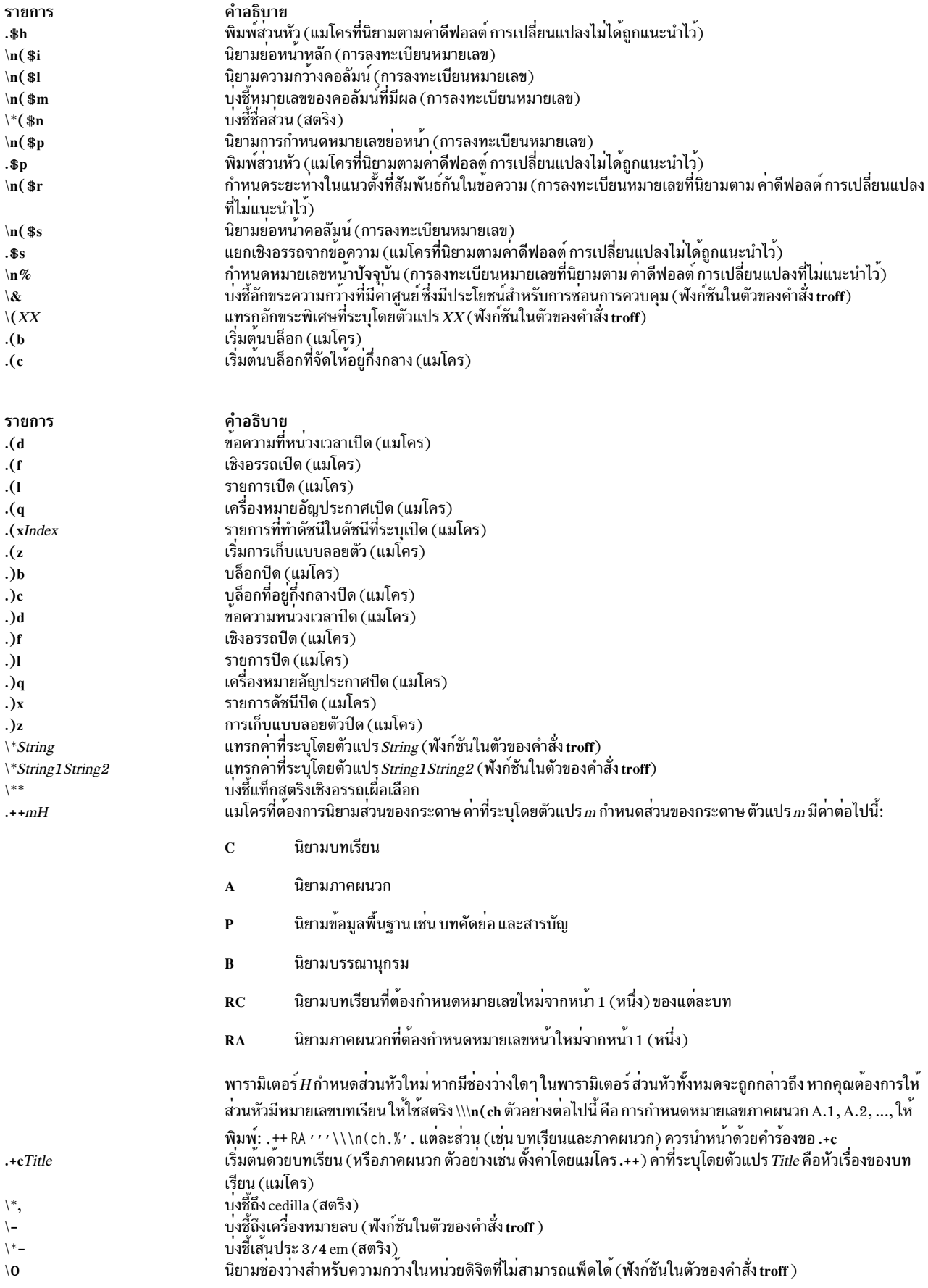

<span id="page-662-0"></span>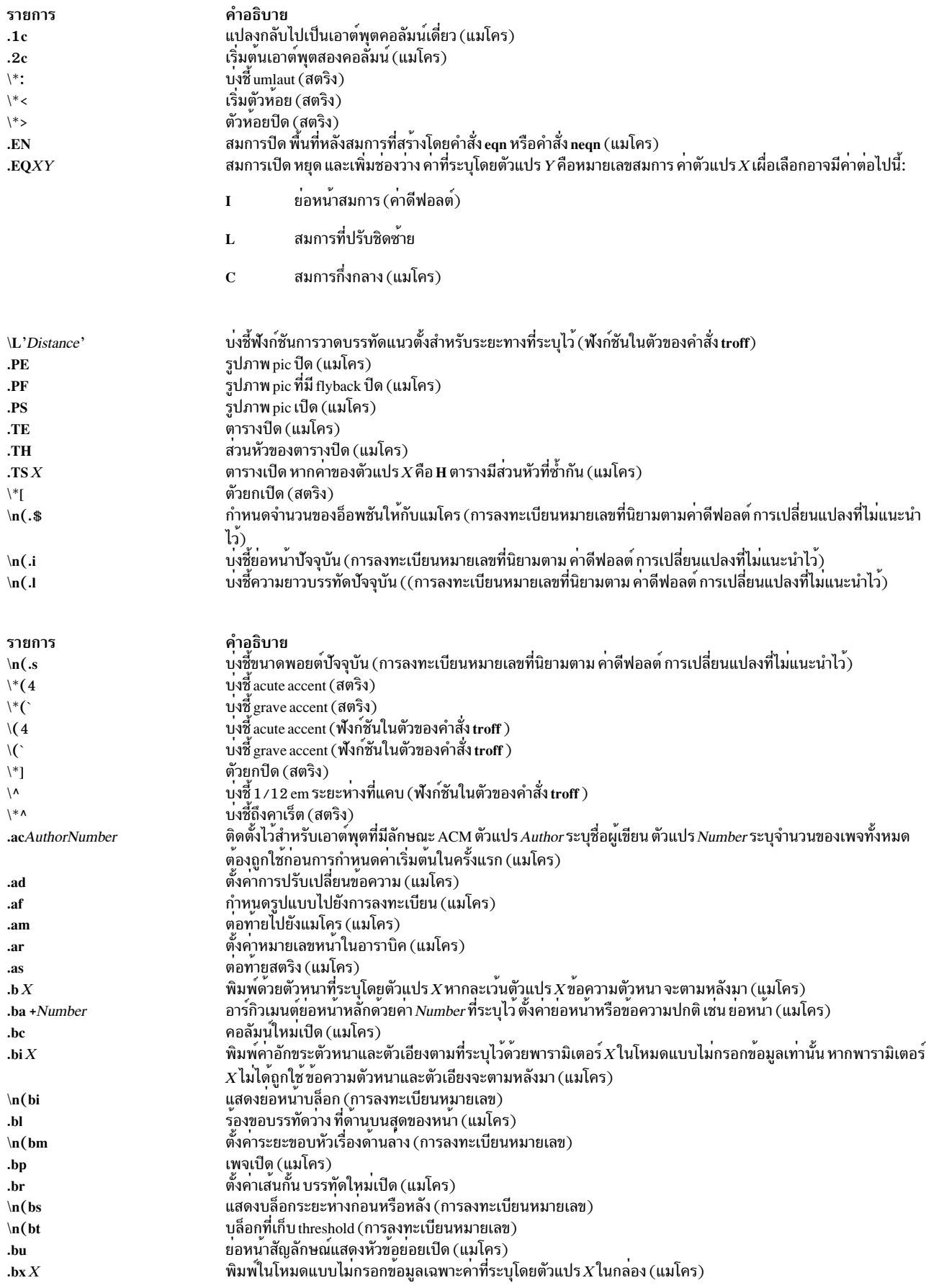

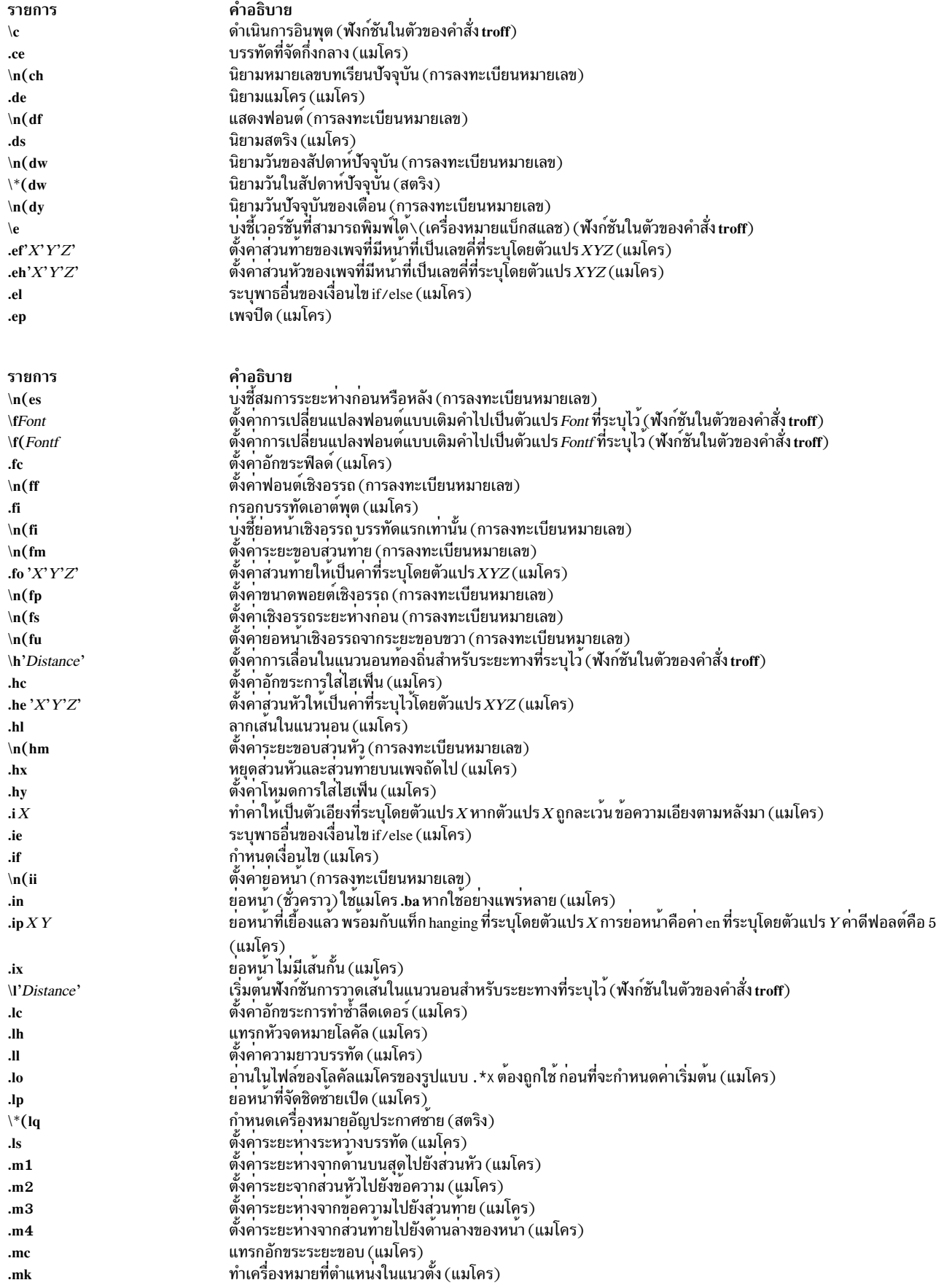

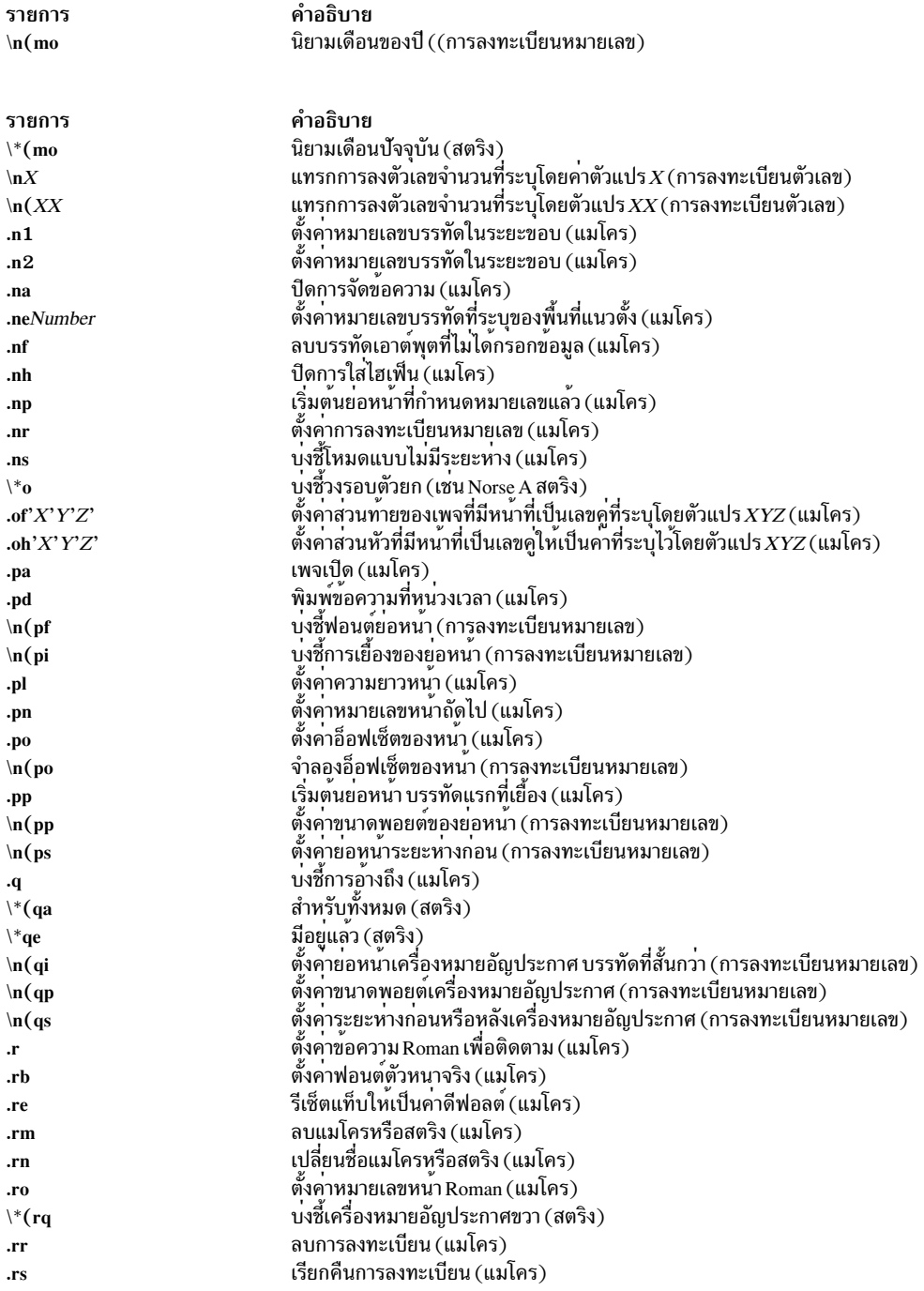

<span id="page-665-1"></span>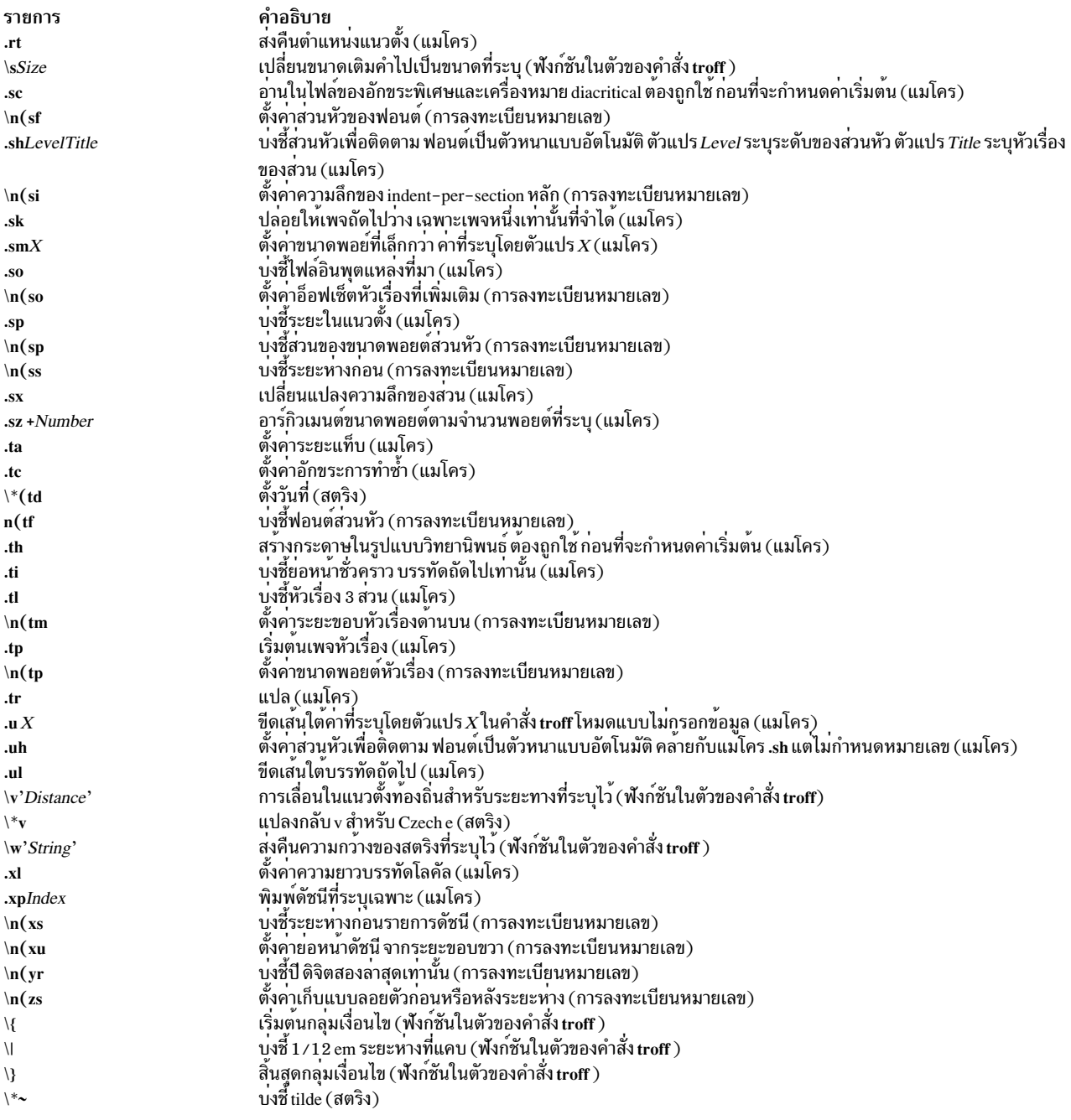

สำหรับข้อมูลเพิ่มเติม โปรดดู -ME Reference Manual by E. P. Allman.

## <span id="page-665-0"></span>แพ็กเกจแมโคร mm สำหรับคำสั่ง mm, mmt, nroff, และ troff

แพ็กเกจแมโคร mm จัดเตรียมแมโครเพื่อจัดรูปแบบข<sup>้</sup>อความในเอกสารต**่างๆ เช่น บันทึก จดหมาย และรายงาน ด**้วยวิธีที่คุณ ี พิมพ์ และแก้ไขเอกสารนี้ พึ่งพาเอกสารที่จัดรูปแบบสุดท้ายที่ เทอร์มินัลหรือเครื่องพิมพ์

คำสั่ง col อาจต้องการหลังการประมวลผลเอาต์พุต nroff โปรดดู col คำสั่งสำหรับข้อกำหนดเฉพาะ

mm แมโครและข้อมูลเพิ่มเติมถูกสรุปภายใต<sup>้</sup>ส่วนหัวต<sup>่</sup>อไปนี้:

- การเริ่มต<sup>้</sup>นแมโครสำหรับบันทึกทางการ
- 
- แมโครตัวอักษรเชิงธุรกิจ<br>• การสิ้นสุดแมโคร (ข้อมูลการตัดปลาย)<br>• ย่อหน้า
- 
- ส่วนของส่วนหัว
- แสดงรายการ
- แสดง ตาราง สมการ และเชิงอรรถ
- ส่วนหัวและส่วนท้าย
- แมโครอื่นๆ
- mm การลงทะเบียน
- $\cdot$  mm สตริง
- ชื่อสตริง
- ชื่อที่สงวนไว<sup>้</sup>

## <span id="page-666-0"></span>การเริ่มต<sup>้</sup>นแมโครสำหรับบันทึกทางการ

<span id="page-666-1"></span>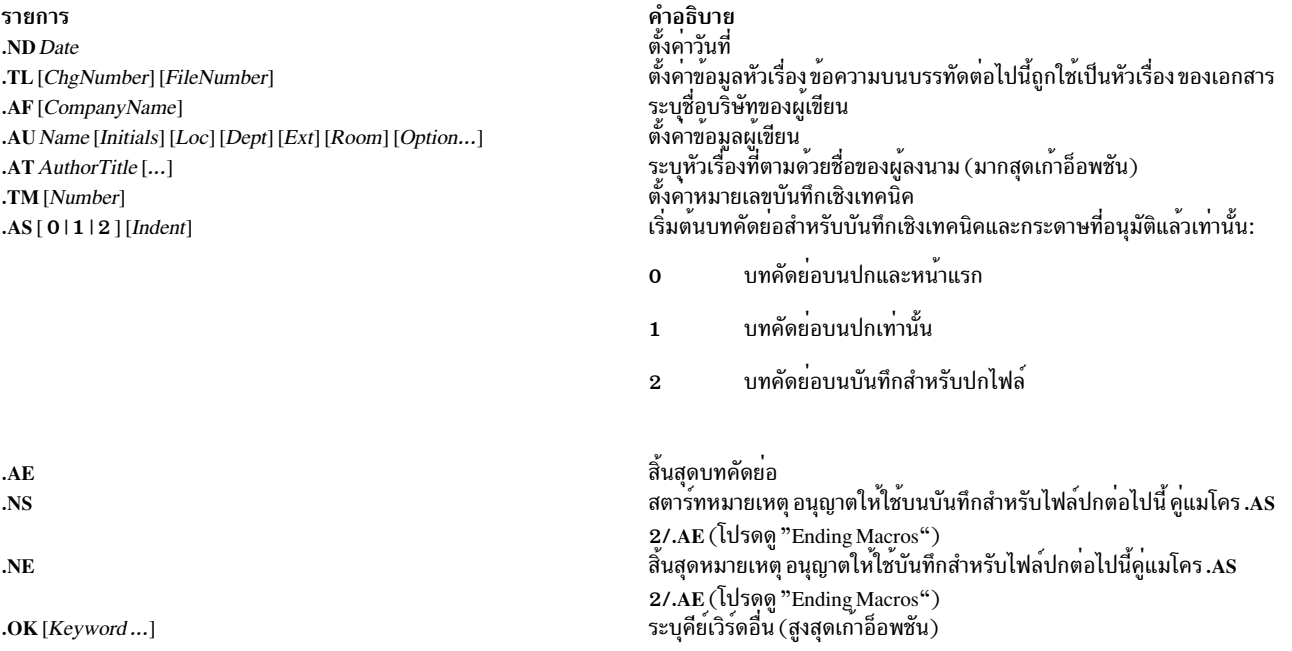

รายการ .MT [type] [title] คำอธิบาย<br>ตั้งคาชนิดของเอกสาร:

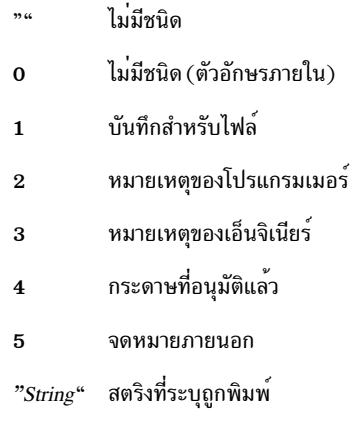

ข้อความที่จัดหาไว<sup>้</sup>นำหน<sup>้</sup>ากับหมายเลขเพจ

Title

## <span id="page-667-0"></span>แมโครตัวอักษรเชิงธุรกิจ

รายการ  $\boldsymbol{.} \boldsymbol{W} \boldsymbol{A}$  $\boldsymbol{.}\mathbf{WE}$ .LO CN [Notation] .LORN [Notation]  $\mathbf{I}\mathbf{A}$ .<br>IE .LO AT [Notation] .LO SA [Notation] .LO SJ [Notation] .LT  $[$  { none BL SB FB SP  $]$  ]

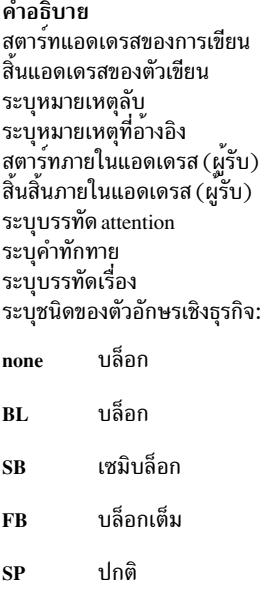

## <span id="page-667-1"></span>การสิ้นสุดแมโคร (ข้อมูลการตัดปลาย)

รายการ  $\mathbf{FC}\left[Closing\right]$  $\textbf{.}SG$  [Initials] [1] .NS [{""012345678910111213 String}] คำอธิบาย พิมพ์การปิดแบบปกติ พิมพ์บรรทัดการลงนาม เริ่มต๋นหมายเหตุ:

 $n<sub>u</sub>$ 

#### คัดลอก

- คัดลอก  $\bf{0}$
- คัดลอก (พร้อมกับสิ่งที่แนบ)  $\mathbf{1}$
- คัดลอก (ไม่มีสิ่งที่แนบ) ถึง  $\overline{2}$
- สิ่งที่แนบ  $\overline{3}$
- สิ่งที่แนบ  $\overline{\mathbf{4}}$
- $\overline{5}$ การปิด
- การปิด  $\bf{6}$
- ภายใต<sup>้</sup>การแยกฝาครอบ  $\bf 7$
- อักษรไปยัง 8
- บันทึกถึง  $\boldsymbol{9}$
- คัดลอก (พร้อมกับสิ่งที่แนบ)  $10$
- คัดลอก (พร้อมกับสิ่งที่แนบ)  $11$
- บทคัดย่อ  $\bf 12$
- บันทึกถึงที่เสร็จสิ้นแล<sup>้</sup>ว 13
- คัดลอก $(\mathit{String})$ ไปยัง **String**

 $.NE$  $AVName[1]$ .CS [Pgs] [Other] [Tot] [Figs] [Tbls] [Ref] .TX  $. **TY**$ .TC [Slev] [Spacing] [Tlev] [Tab] [H1] [H2] [H3] [H4] [H5] สิ้นสุดหมายเหตุ พิมพ์การลงนามอนุมัติ พิมพ์ปก เรียก user exit สำหรับหัวเรื่องสารบัญ เรียก user exit สำหรับส<sup>่</sup>วนหัวของสารบัญ พิมพ์สารบัญ

#### <span id="page-668-0"></span>ยอหนา

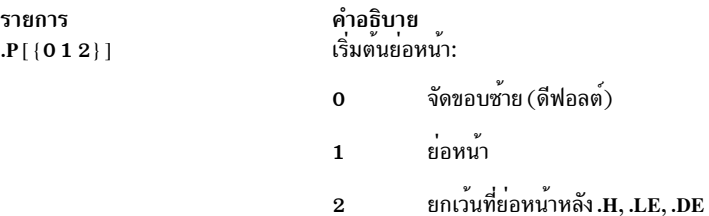

### <span id="page-668-1"></span>้<br>ส่วนของส่วนหัว

รายการ .<br>H {  $1$  2 3 4 5 6 7 } [HeadingText] [FootnoteMark] .HU HeadingText .HM {10001AaIi}...

คำอธิบาย ้<br>ระบุสวนหัวที่กำหนดหมายเลขไว้ ระบุส่วนหัวที่ไม่ได้กำหนดหมายเลขไว้ ระบุลักษณะเครื่องหมายส่วนหัว:

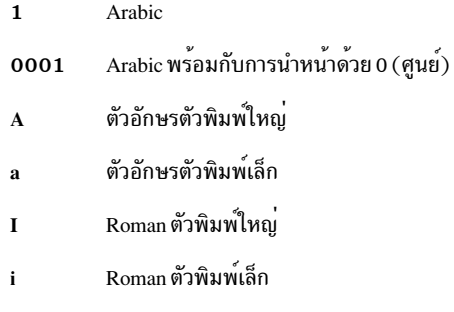

เรียกแมโครออกที่ผู้ใช้กำหนดเองก<sup>่</sup>อนส่วนหัว<br>เรียกแมโครออกที่ผู้ใช*้*กำหนดเองในส่วนหัวกึ่งกลาง<br>เรียกแมโครออกที่กำหนดโดยผู้ใช้หลังส่วนหัว

.HX [Dlev] [Rlev] [HeadingText] .HY [Dlev] [Rlev] [HeadingText] .HZ [Dlev] [Rlev] [HeadingText]

#### <span id="page-669-0"></span>แสดงรายการ

## หากอ็อพชันสุดท้าย [1] แสดง ในแมโคร list-start ไม่มีช<sup>่</sup>องว<sup>่</sup>างระหว<sup>่</sup>างรายการ

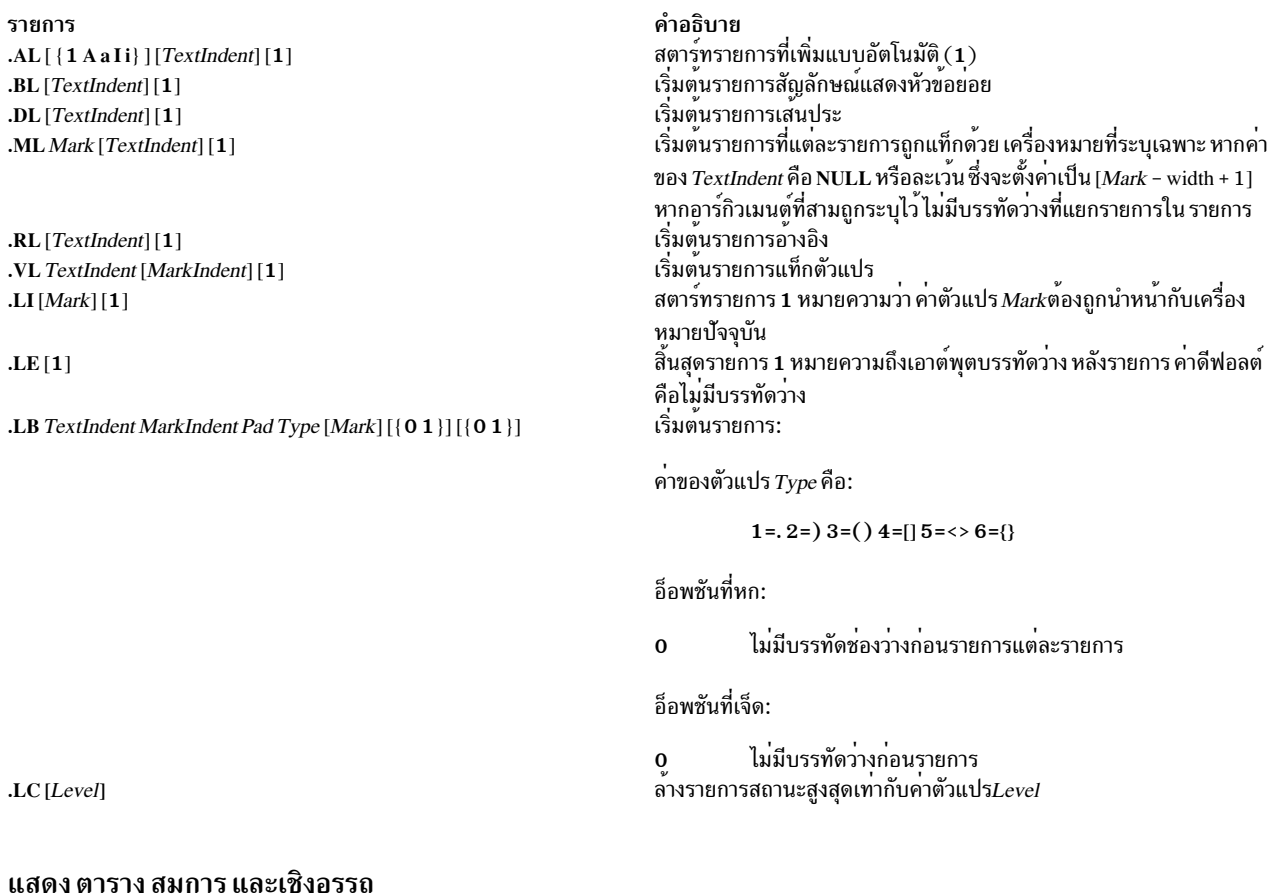

<span id="page-669-1"></span>.DS  $[\{0 1 2 3 \}] [\{0 1\}]$  [Number]

## .DS [{LICCB}] [{NF}] [Number]<br>เริ่มต้นการแสดงผลแบบสแตติก:

0 หรือ L

ไม่มีย่อหน้า

1 หรือ I

ี<br>ย่อหน้าจากซ้าย

#### $2 \, \mathrm{n} \bar{3} \mathrm{a} \, \mathrm{C}$

้ บรรทัดแต่ละบรรทัดที่จัดกึ่งกลาง

3 หรือ CB

จุดกึ่งกลางเป็นบล็อก

#### 0 หรือ N

ไม่เติม

#### 1 หรือ F

เติม

#### Number

ย่อหน้าจากจำนวนช่องว่างขวาที่ระบุโดยพารามิเตอร์*Number* 

#### .DF [{0123}][{01}][Number]

## .DF [{LICCB}] [{NF}] [Number]<br>เริ่มต้นการแสดงแบบลอยตัว:

#### 0 หรือ L

้ ไม่มีย่อหน้า

#### 1 หรือ I

ี<br>ย่อหน้าจากซ้าย

#### 

์<br>ิบรรทัดแต่ละบรรทัดที่จัดกึ่งกลาง

#### 3 หรือ CB

จุดกึ่งกลางเป็นบล็อก

#### 0 หรือ N

ไม่เติม

#### 1 หรือ F

เติม

#### Number

ย่อหน้าจากจำนวนช่องว<sup>่</sup>างขวาที่ระบุโดยพารามิเตอร์*Number* 

#### สิ้นสุดการแสดง .DE

#### .FG [Title] [Override] [0 1 2]

ี่ค่าของตัวแปร*Override* แทนที่หรือขยายการกำหนดตัวเลขดีฟอลต<sup>์</sup>ระบุคำบรรยายตัวเลข:

- *ค่า Override*ถูกใช<sup>้</sup>เป็นคำนำหน้า  $\Omega$
- $\rho$ า $\dot{\rho}$  overrideกลายเป็นคำลงท้าย  $\mathbf{1}$
- แทนที่ ค่า*Override* กลายเป็นการแทนที่  $\overline{2}$

#### $TS[H]$

เริ่มต้นตาราง:

ิตารางแบบหลายหน้า  $H$ 

#### $TH[N]$

ต้องใช้เมื่อระบุอ็อพชัน $\bm{\mathrm{H}}$  to . $\bm{\mathrm{TS}}$ :

- ิหยุดส่วนหัวตารางยกเว<sup>้</sup>นบนเพจใหม่ด*้*านบนสุด  $\overline{\mathbf{N}}$
- สิ้นสุดตาราง TE.

#### .TB [Title] [Override] [0 1 2]

ีค่าของตัวแปร*Override* แทนที่หรือขยายการกำหนดตัวเลขดีฟอลต์ ระบุคำบรรยายภาพตาราง:

- ี<br>*ค่า Override*ถูกใช<sup>้</sup>เป็นคำนำหน<sup>้</sup>า  $\mathbf{0}$
- ี *ค่า Override*กลายเป็นคำลงท<sup>้</sup>าย  $\mathbf{1}$
- แทนที่ ค่า*Override* กลายเป็นการแทนที่  $2<sup>1</sup>$

#### $EX[Title]$  [Override] [0 1 2]

คาของตัวแปร $\emph{O}$ verride แทนที่หรือขยายการกำหนดตัวเลขดีฟอลต์ ระบุคำบรรยายภาพ:

- *ค่า Override*ถูกใช<sup>้</sup>เป็นคำนำหน<sup>้</sup>า  $\mathbf{O}$
- ี *คาOverrid*eกลายเป็นคำลงท<sup>้</sup>าย  $\mathbf{1}$
- แทนที่ ค่า*Override* กลายเป็นการแทนที่  $\overline{2}$

#### .EQ [Label]

...<br>เริ่มต<sup>้</sup>นการแสดงสมการโดยใช<sup>้</sup>เลเบลที่ระบุ

#### สิ้นสุดการแสดงสมการ .EN

#### .EC [Title] [Override] [0 1 2]

ค่าของตัวแปร*Override* แทนที่หรือขยายการกำหนดตัวเลขดีฟอลต์ ระบุคำบรรยายภาพสมการ:

- *ค่า Override*ถูกใช<sup>้</sup>เป็นคำนำหน<sup>้</sup>า  $\mathbf{0}$
- ้<br>*คา Override* กลายเป็นคำลงท้าย  $\mathbf{1}$
- แทนที่ ค่า $\overline{O}$ verride กลายเป็นการแทนที่  $\overline{2}$

#### .FS [Label]

ั้<br>เริ่มเชิงอรรถโดยใช<sup>้</sup>เลเบลระบุเป็นตัวบ<sup>ุ่</sup>งชี้ ค่าดีฟอลต์คือ เชิงอรรถที่เป็นหมายเลข

จบเชิงอรรถ .FE

## .FD[{01234...11}][1]

ตั้งค่ารูปแบบเชิงอรรถ:

อ็อพชันแรก:

ตั้งค<sup>่</sup>าการจัดรูปแบบลักษณะสำหรับข<sup>้</sup>อความเชิงอรรถ ดีฟอลต์คือ 0 สำหรับคำสั่ง mmt ค<sup>่</sup>าดีฟอลต์คือ 10 สำหรับคำ สั่ง mm โปรดดูเลเบลต**่อไปนี้สำหรับค**่า

อ็อพชันสำรอง:

์<br>รีเซ็ตตัวนับเชิงอรรถบนส่วนหัว ระดับแรก

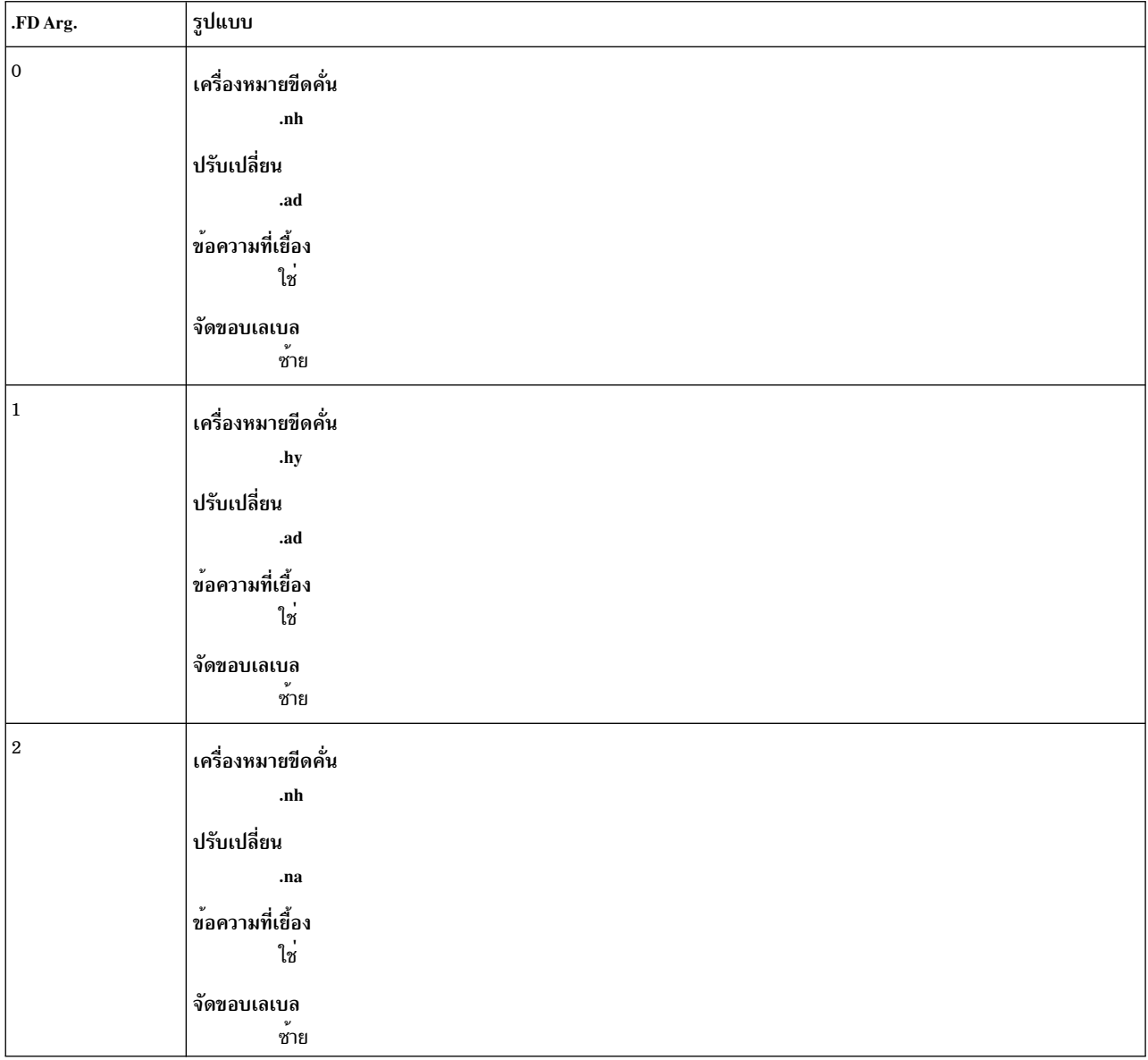

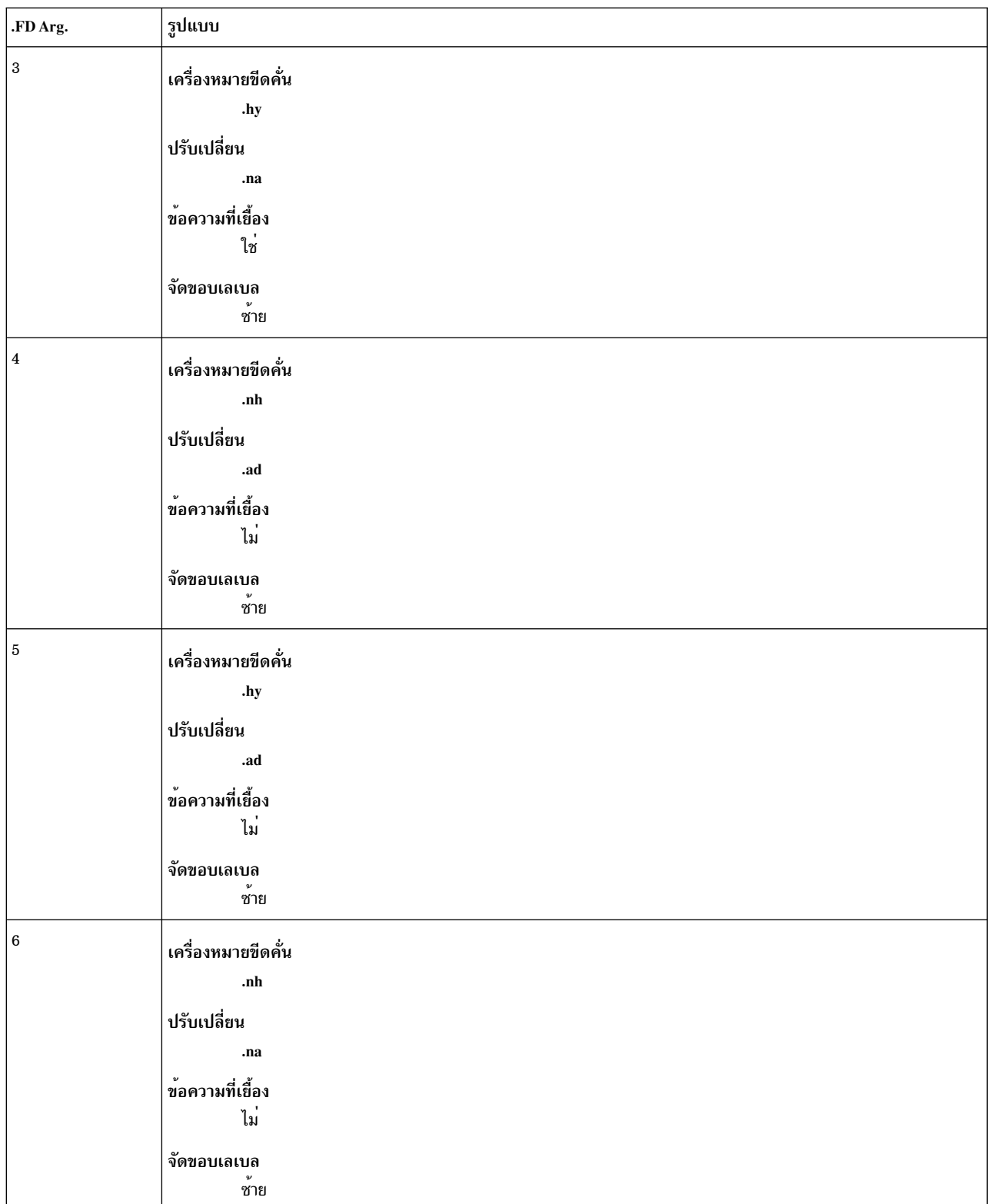

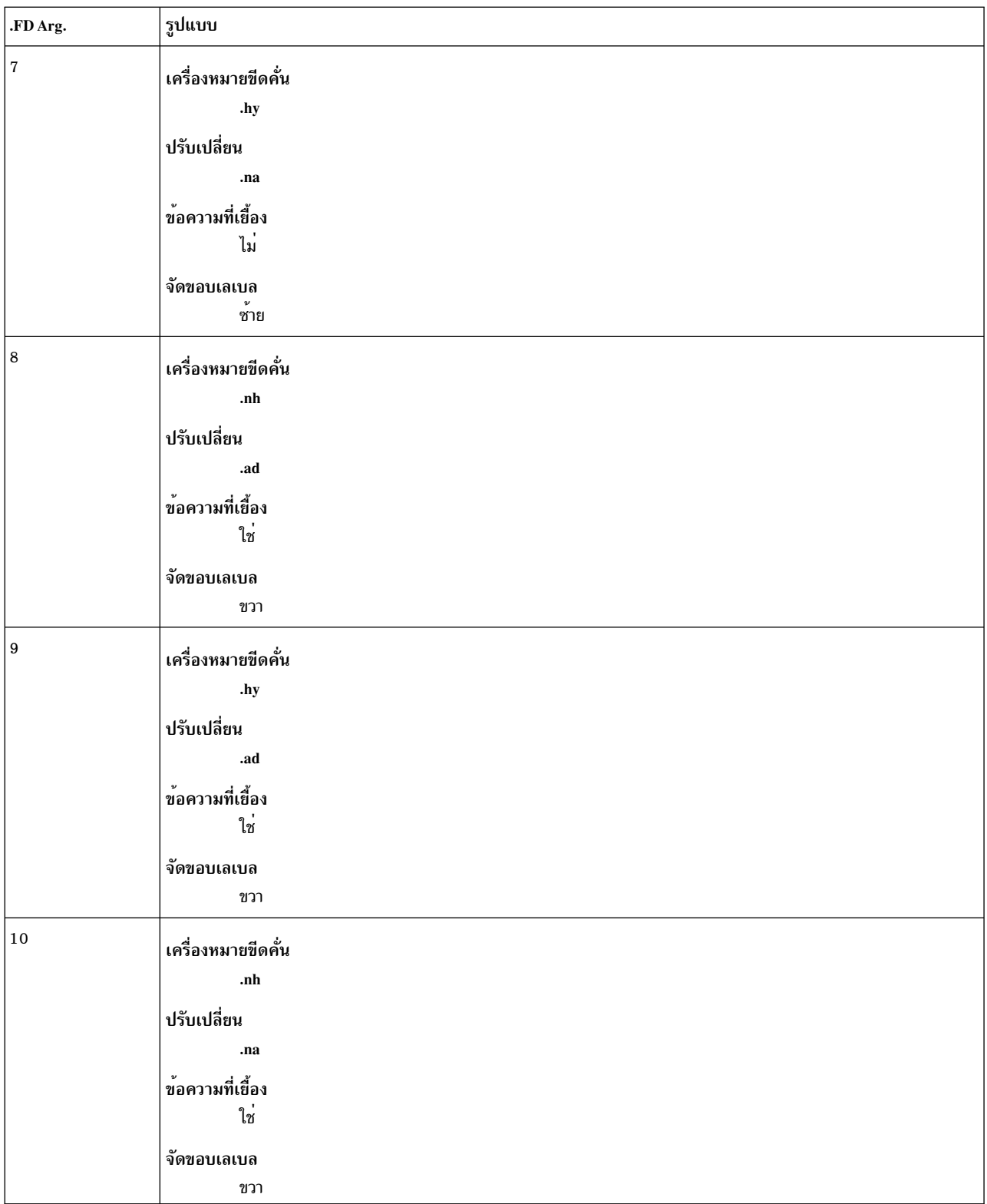

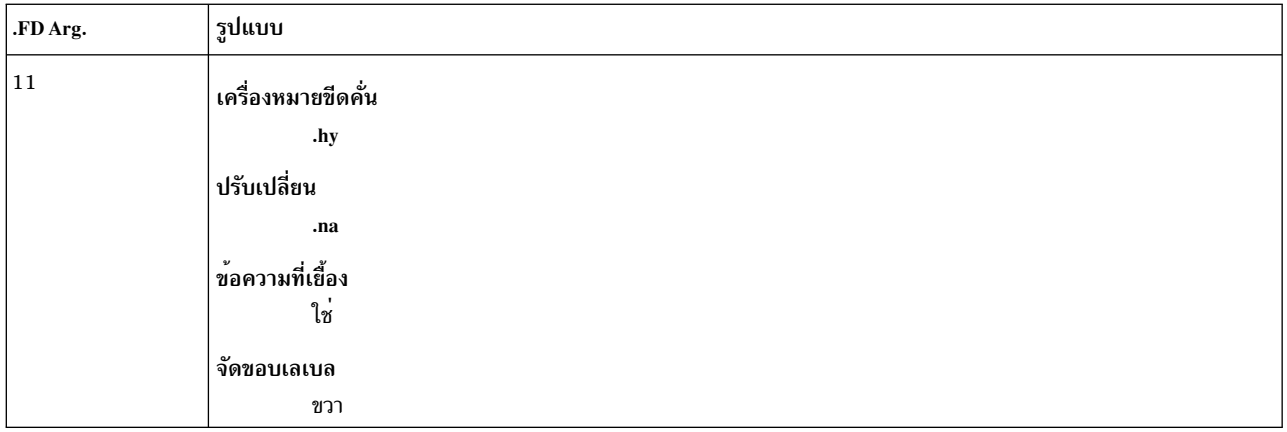

## <span id="page-675-0"></span>ส่วนหัวและส่วนท้าย

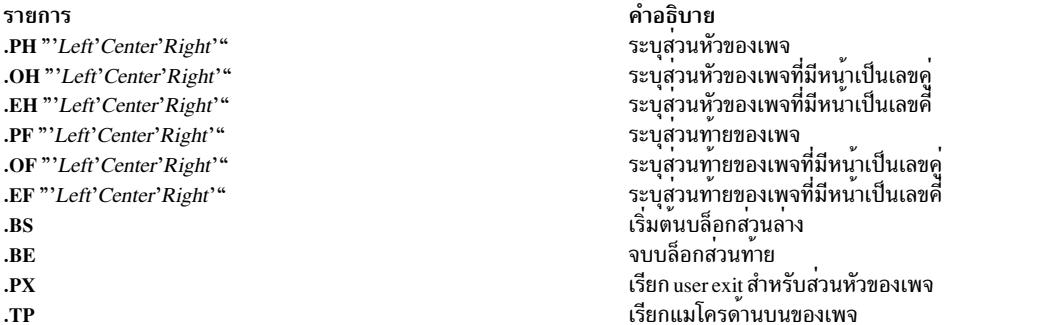

## <span id="page-675-1"></span>แมโครอื่นๆ

รายการ .B [Option] [Prev-Font-option] .I [Option] [Prev-Font-option]  $\cdot^{\mathbf R}$ .PM [Option]

**RD** [*Prompt*] [*Diversion*] [*String*]

คำอธิบาย พิมพ์ตัวหนา (มากสุดหกอ็อพชัน) พิมพ์ตัวเอียง (มากสุดหกอ็อพชัน) ขีดเส<sup>้</sup>นใต้ด้วยคำสั่ง nroff ้<br>หมดีนไปเป็นฟอนต์ Roman<br>ตั้งค่าการทำเครื่องหมายเป็นเจ้าของ หากคุณไม่ได้กำหนดแมโคร .PM อ็อพชัน คุณปิดการทำ<br>เครื่องหมายเป็นเจ้าของ ไฟล์ /usr/lib/macros/string.mm มีตัวทำเครื่องหมายเป็นเจ้าของ<br>ไฟล์นี้ ควรถูกแก้ไขเพื่อให้ตรง ้<br>หยุดแมโครโค้ด ตัวแปร*Prompt* ควรเป็นสตริงที่ผู้ใช<sup>้</sup>กำหนดโดยไม่มีช่องว<sup>่</sup>าง ตัวแปร  $D$ iversion อนุญาตให้ข้อความที่พิมพ์ต้องถูกบันทึก ตัวแปร $\emph{String}$  มีบรรทัดแรกที่พิมพ์ต่อไป นี้ที่พร้อมต์

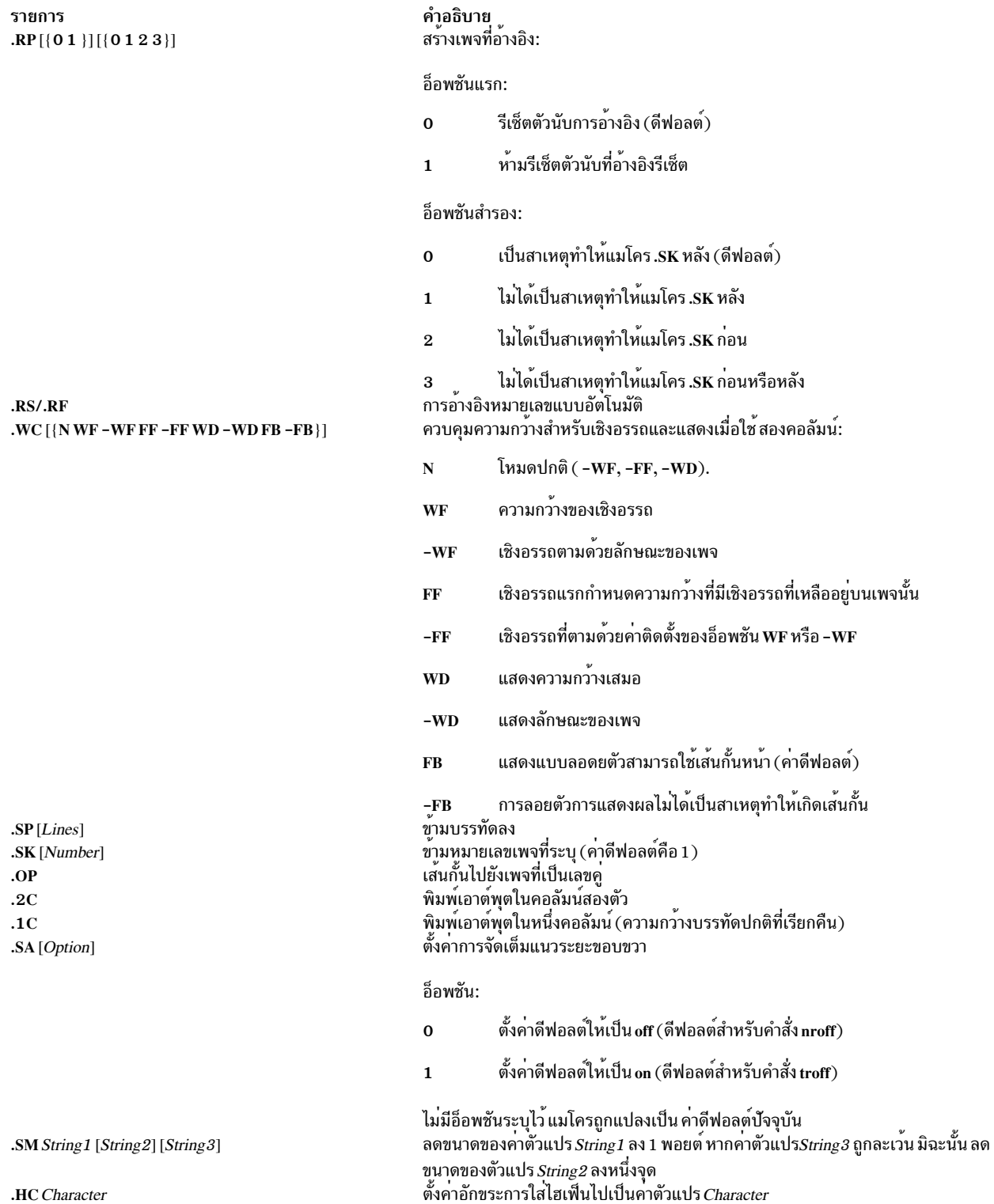

รายการ .S [PointSize] [VerticalSpacing]

คำอธิบาย ตั้งคาขนาดพอยต์และระยะหางแนวตั้ง (คำสั่ง troff เท่านั้น) ดีฟอลต์: Point size =  $10p$ Vertical spacing =  $12p$ อ็อพชัน 1 และ 2: Number ค<sup>่</sup>าใหม<sup>่</sup>  $+/-Number$ ส่วนเพิ่มให<sup>้</sup>กับค<sup>่</sup>าปัจจุบัน ดีฟอลต์  $\mathbf{D}$  $\overline{\mathbf{C}}$ ค่าปัจจุบัน P<br>ตั้งค่าตัวแปรระยะขอบแนวดิ่ง<br>เริ่มต<sup>ั</sup>นการเยื้องบรรทัดคู่บนย่อหน้า

## แมโครต่อไปนี้ใช้สำหรับการเลือกฟอนต์ และใช้หนึ่งในหกอ็อพชัน:

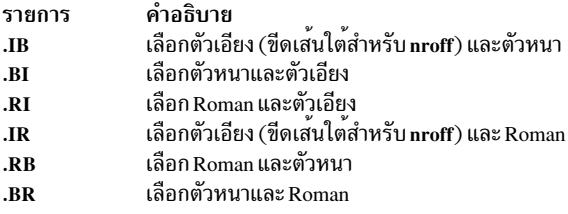

#### <span id="page-677-0"></span>การลงทะเบียน mm

 $\boldsymbol{\mathit{.VM}}\left[\mathit{Top}\right]\left[\mathit{Bottom}\right]$ 

 $\cdot$ n $\bf{P}$ 

หาก \* (เครื่องหมายดอกจัน) ตามด้วยชี่การลงทะเบียน ที่การลงทะเบียนสามารถตั้งค<sup>่</sup>าหนึ่งในสองวิธี: จากบรรทัดรับคำสั่ง (โปรดดูตัวอย่างในคำสั่ง mm) หรือก่อนที่ตัวจัดรูปแบบอ่าน นิยามแมโคร mm ในรายการต่อไปนี้ จำนวนที่แสดงอยู่ในเครื่อง หมายวงเล็บคือค่าดีฟอลต์

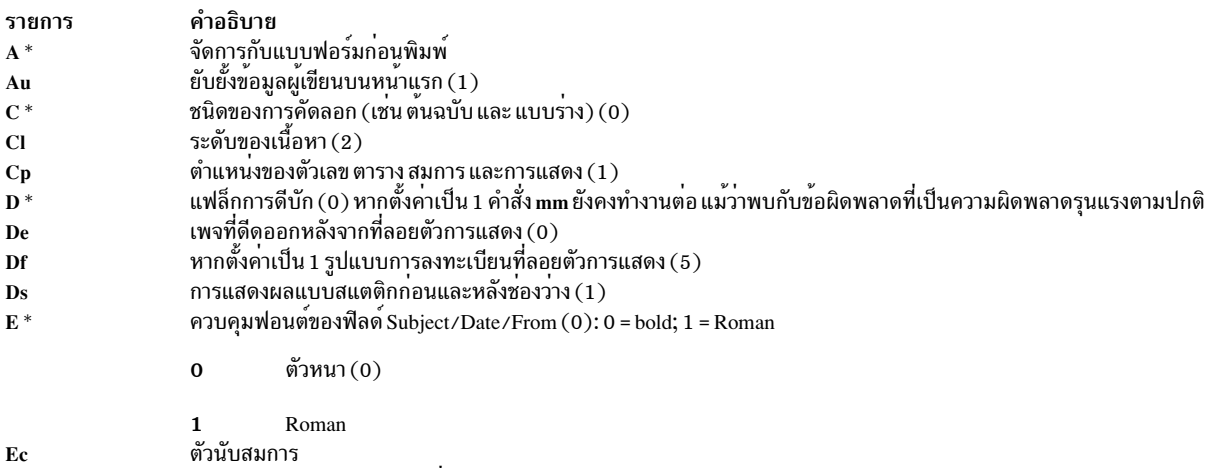

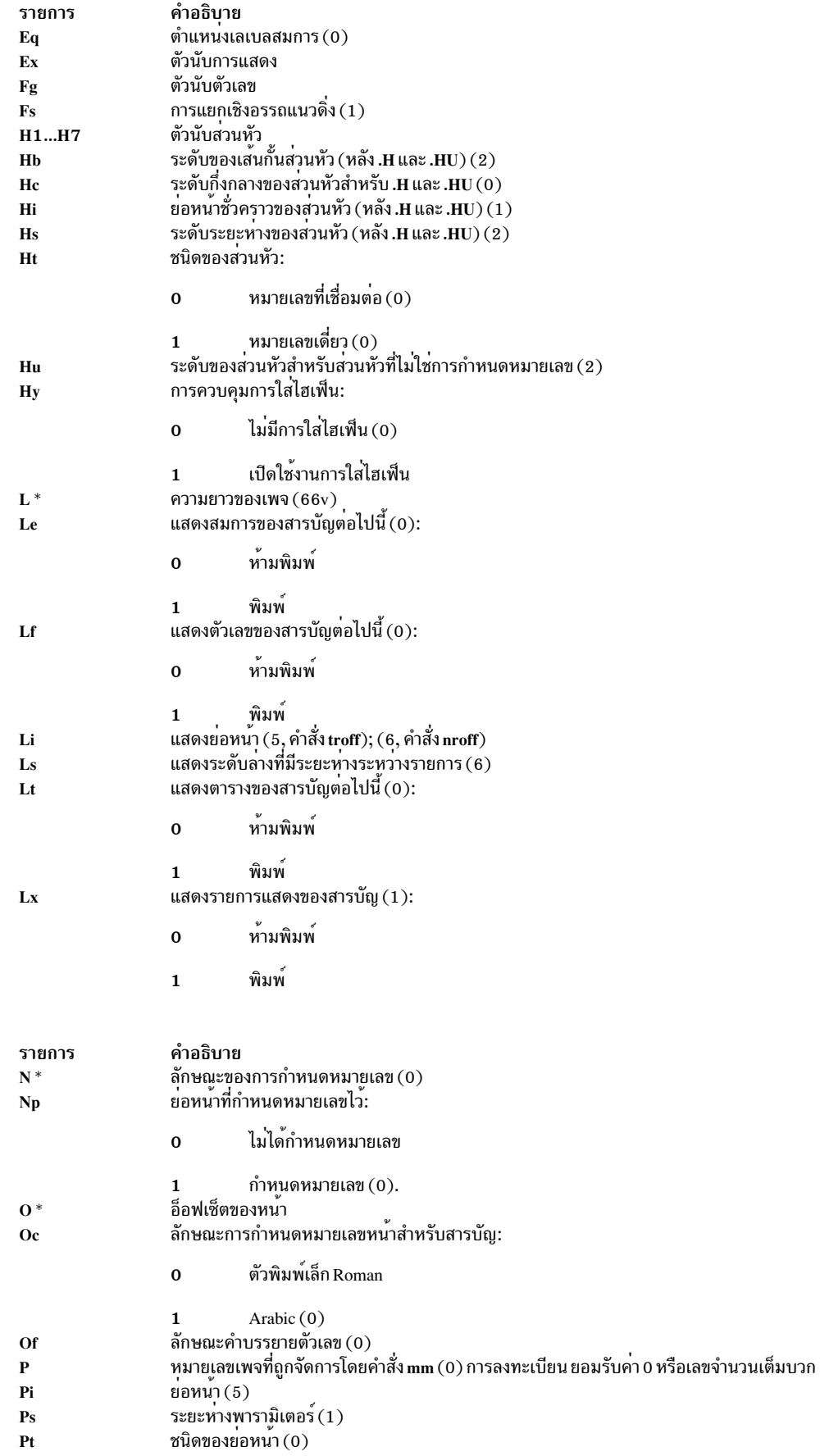

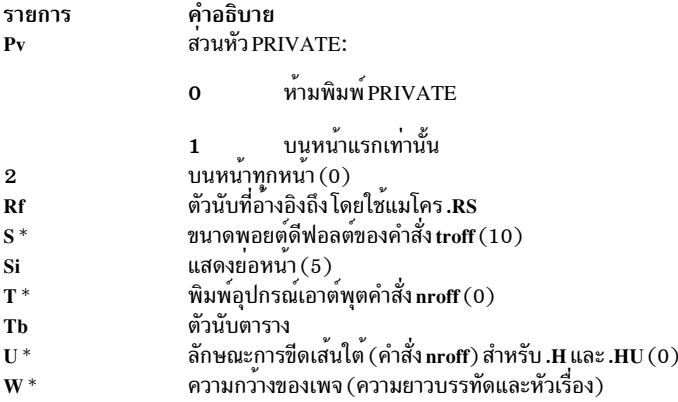

#### <span id="page-679-0"></span>สตริง mm

พิมพ<sup>์</sup>สตริงอักขระโดยใช<sup>้</sup>ลำดับ escape ต่อไปนี้:

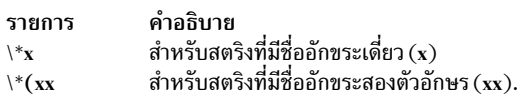

## <span id="page-679-1"></span>ชื่อสตริง

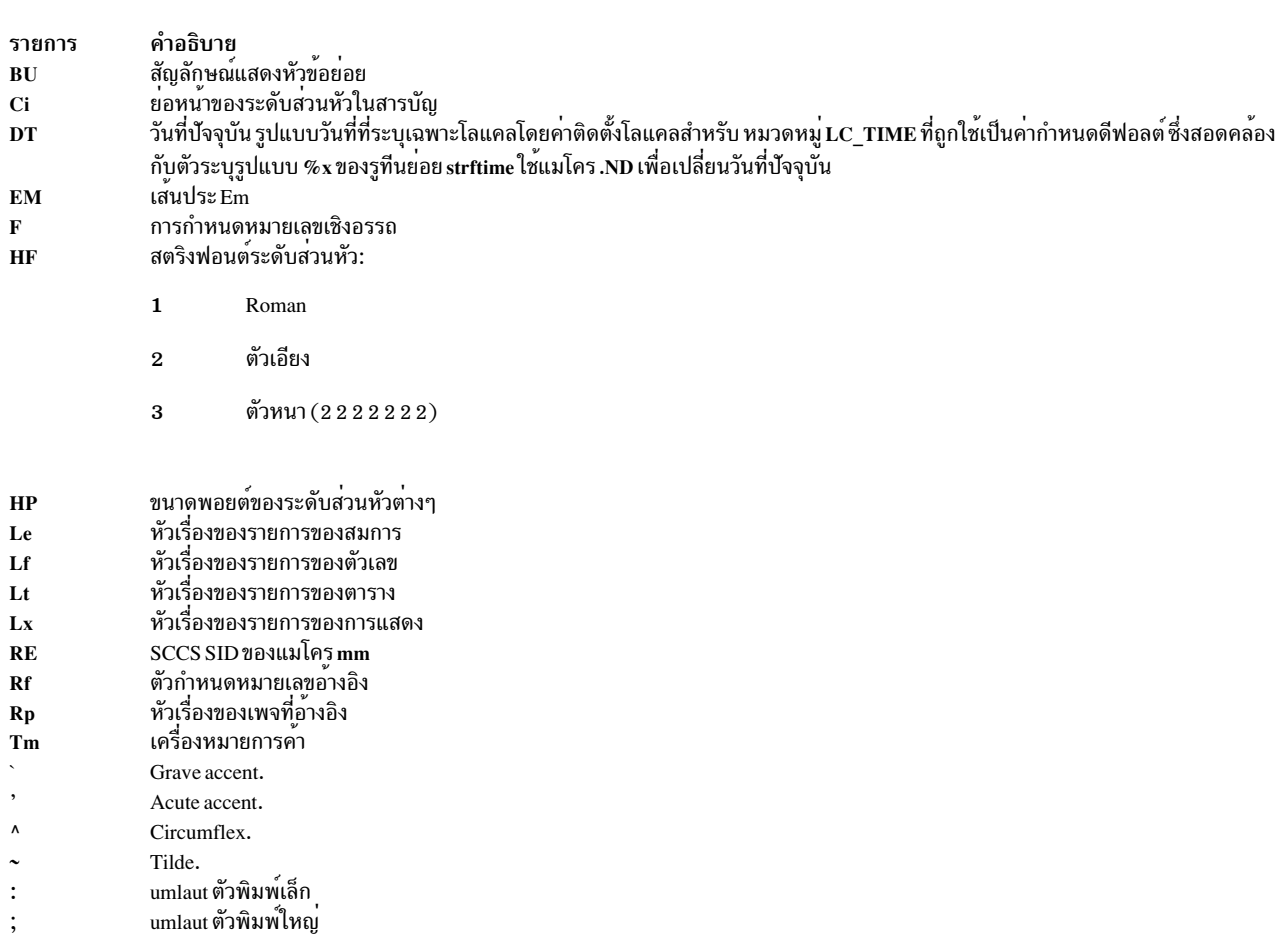

## <span id="page-680-2"></span>ชื่อที่สงวนไว<sup>้</sup>

หากคุณกำหนดสตริง แมโคร และการลงทะเบียนของคุณเอง ให้ใช้ชื่อที่ประกอบด้วยอักขระตัวพิมพ์เล็กเดี่ยว หรืออักขระตัว ี พิมพ์เล็ก ตามด้วยอักขระใดๆ ที่ไม่ใช่อักขระตัวพิมพ์เล็ก ชื่อ c2 และ nP คือข้อยกเว้น ซึ่งถกสงวนไว<sup>้</sup>

## <span id="page-680-0"></span>แพ็กเกจแมโคร mptx สำหรับคำสั่ง nroff และ troff

แพ็กเกจแมโคร mptx จัดเตรียมนิยามไว<sup>้</sup>สำหรับแมโคร .xx ที่ใช<sup>้</sup>สำหรับการจัดรูปแบบ ดัชนีที่สร้างโดยคำสั่ง ptx แพ็กเกจแม โคร mptx ไม่ได้จัดเตรียมความสามารถในการจัดรูปแบบไว้ เช่น ส่วนหัวหรือส<sup>่</sup>วนท้าย ใช<sup>้</sup>แพ็กเกจแมโคร mptx ในการเชื่อม ้ กับแพ็กเกจแมโคร mm หากจำเป็นต้องมีความสามารถ ในกรณีนี้ ให<sup>้</sup>เรียกอ็อพชัน -mptx หลังจากการเรียก -mm ดังต่อไปนี้:

nroff -mm -mptx File... | Printer

## <span id="page-680-1"></span>แพ็กเกจแมโคร ms สำหรับคำสั่ง nroff และ troff

แพ็กเกจแมโคร ms ของนิยามแมโครคำสั่ง nroff และ troff จัดเตรียมสิ่งอำนวยความสะดวกในการจัดรูปแบบ สำหรับลักษณะ ี ของบทความ วิทยานิพนธ์ และหนังสือต<sup>่</sup>างๆ ในบางกรณี คำสั่ง col อาจต้องการ หลังการประมวลผลเอาต*์*พุต

ี คำร้องขอแมโครถูกนิยามอยู่ในส่วนของคำร้องขอ ms คำร้องขอคำสั่ง nroff และ troff มีผลลัพธ์ที่ไม**่สามารถคาดเดาได**้ ในการ เชื่อมกับแพ็กเกจนี้ อย่างไรก็ตาม คำร้องขอ 4 รายการใน รายการต่อไปนี้สามารถใช้หลังการกำหนดค่าเริ่มต้น และคำร้องขอ 2 รายการสามารถใช้ก่อนการกำหนดค่าเริ่มต้น

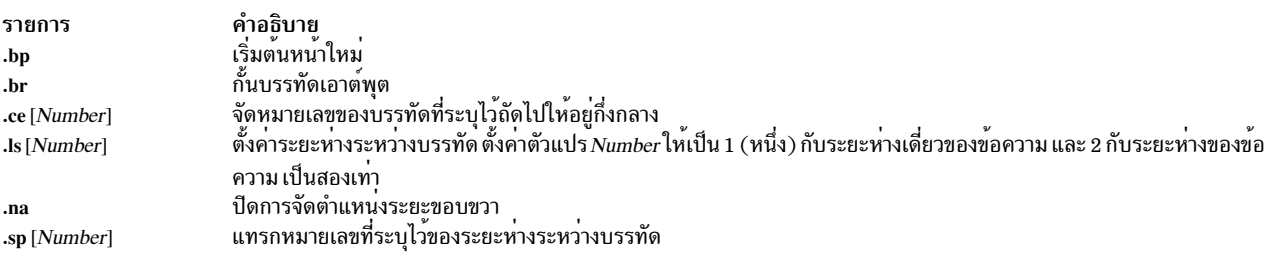

ฟอนต์และขนาดพอยต์เปลี่ยนแปลงด้วยแมโคร \f และ\s ยังได้รับอนุญาต ตัวอย**่างเช**่น \fIword\fR\_ทำให้เอียง word เอาต์ พุตของตัวประมวลผลก่อนคำสั่ง tbl, eqn, และ refer สำหรับสมกร ตาราง และการอ้างอิงที่สามารถยอมรับได้เป็นอินพุต

้ระยะห**่างของการจัดรูปแบบสามารถควบคุมได**้ในแมโคร ms โดยหมายถึงการลงทะเบียนหมายเลขในตัว ตัวอย**่างเช่น การล**ง ทะเบียนหมายเลขตอไปนี้ ตั้งค่าความยาวบรรทัดไว<sup>้</sup>ที่ 6.5 นิ้ว:

.nr LL 6.5i

ี สำหรับข้อมูลเพิ่มเติมเกี่ยวกับการลงทะเบียนแมโคร ms โปรดดู ms การลงทะเบียน

#### <span id="page-680-3"></span>คำร<sup>้</sup>องขอ ms

ต่อไปนี้คือคำร<sup>้</sup>องขอแมโครภายนอก ms :

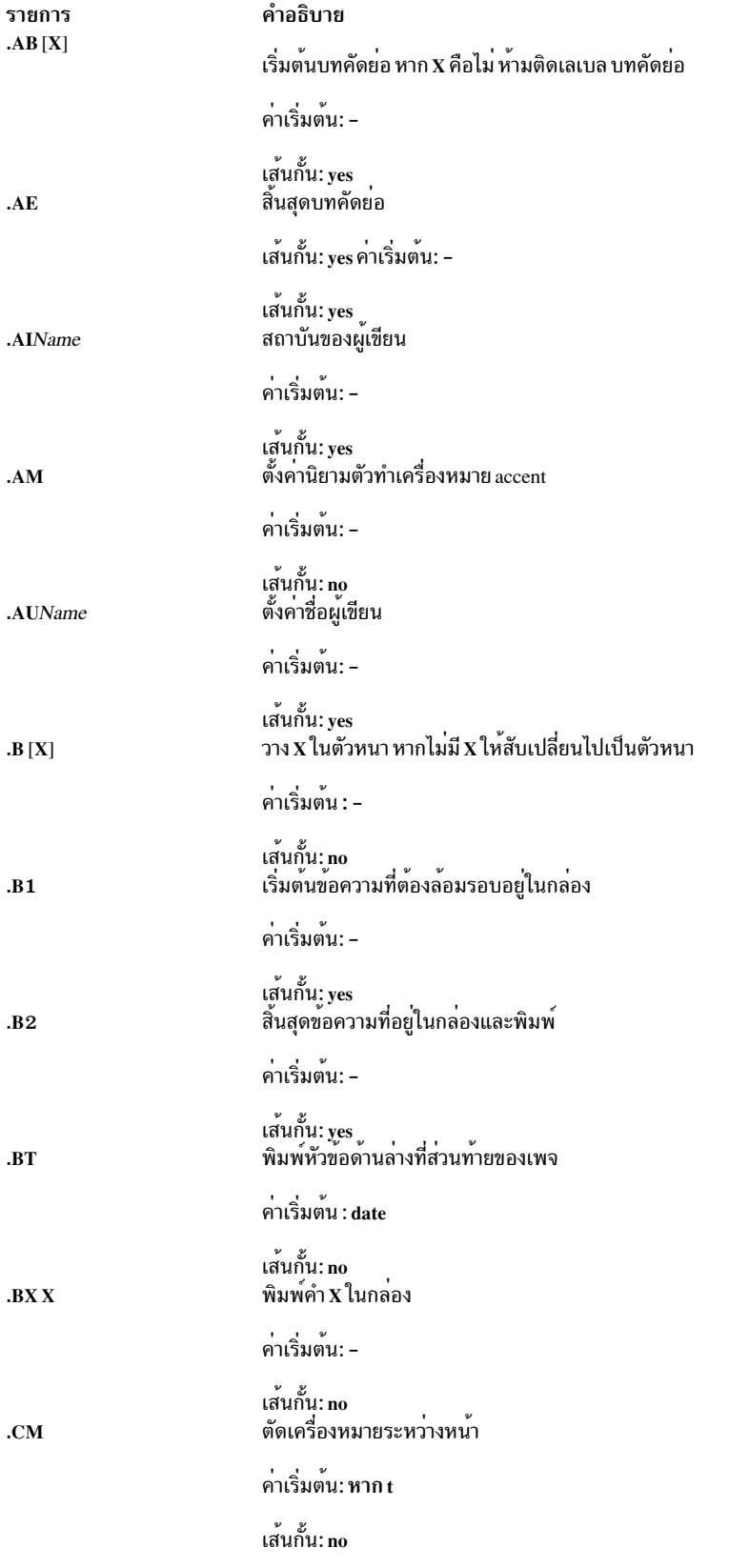

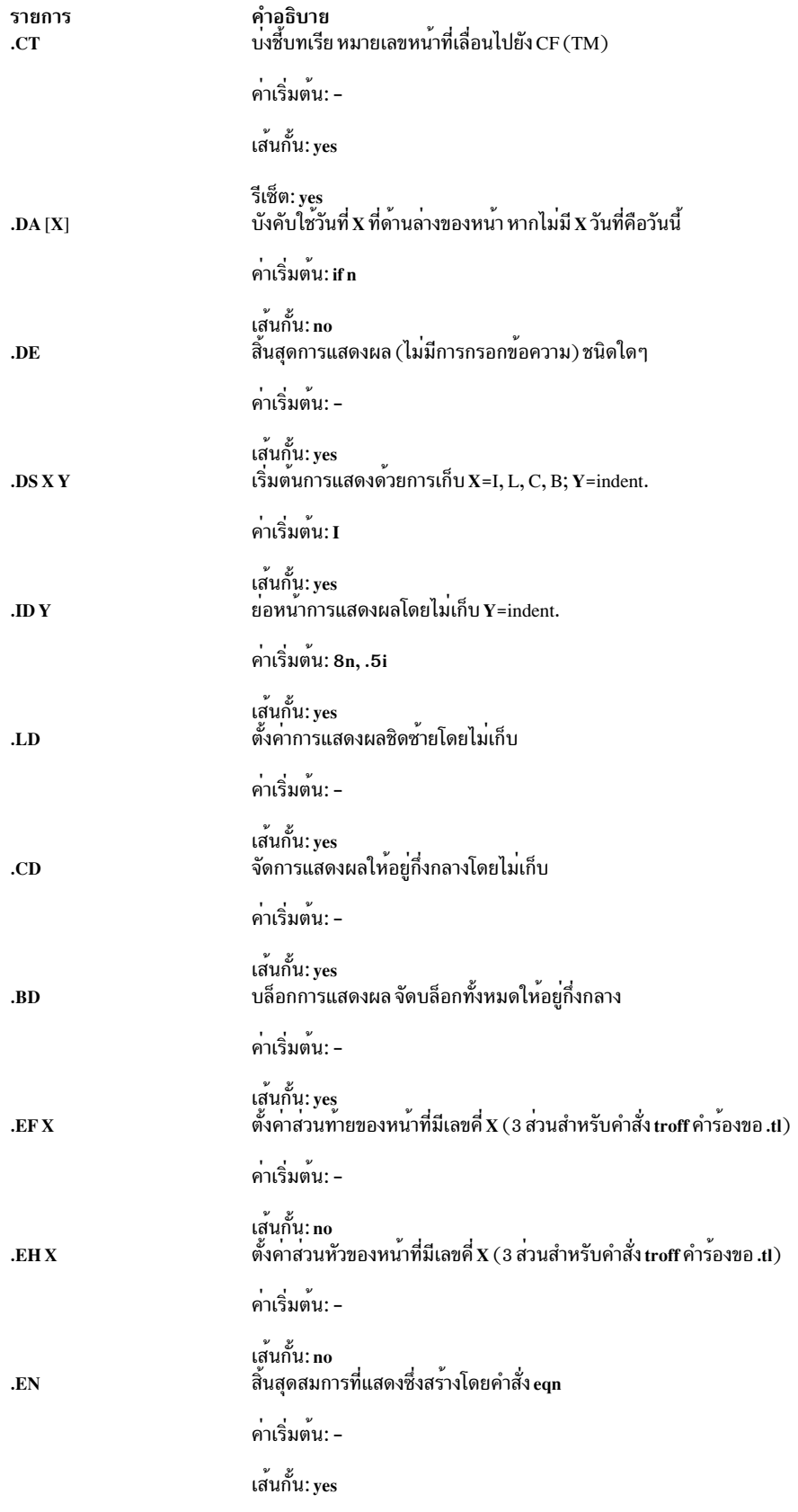

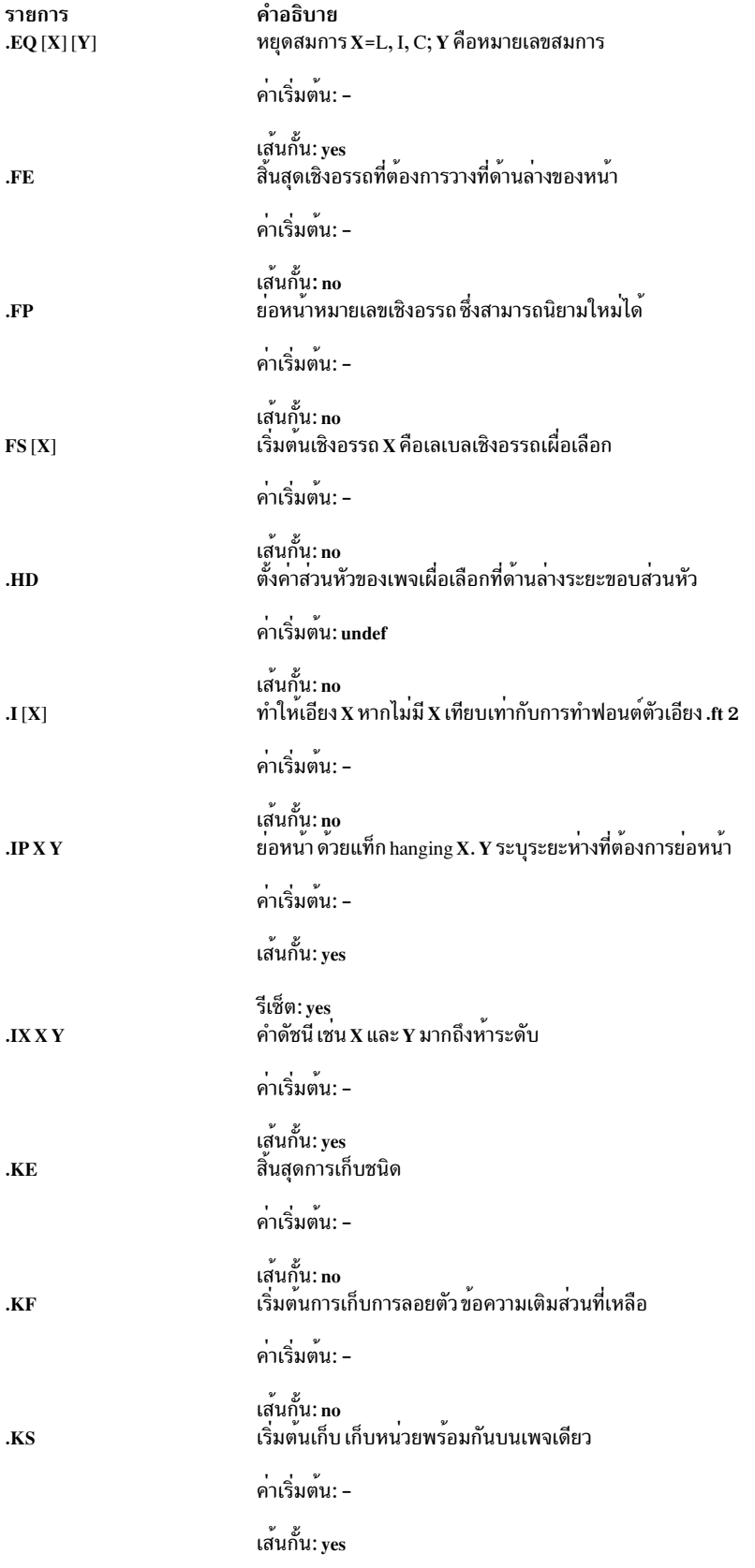
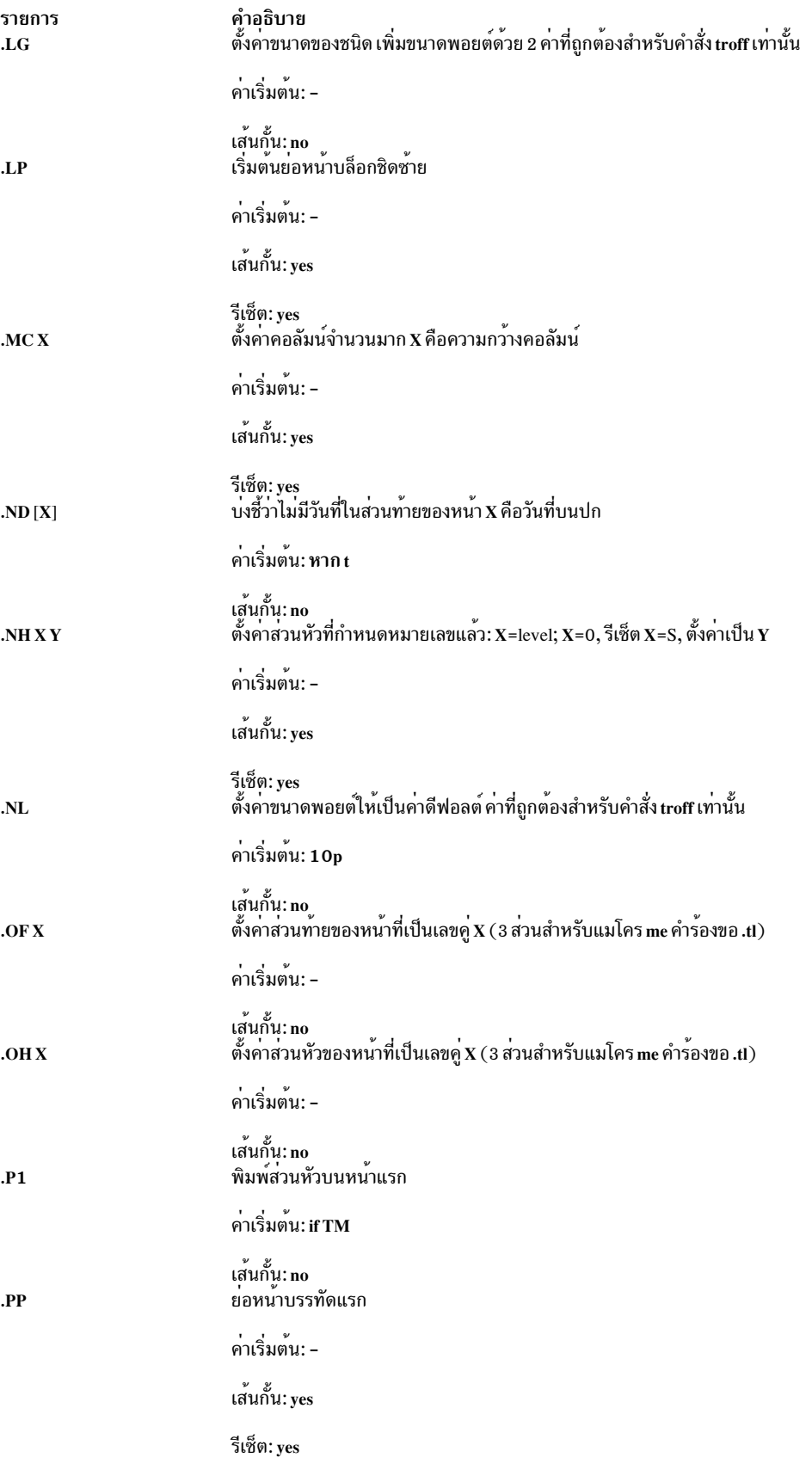

<span id="page-685-0"></span>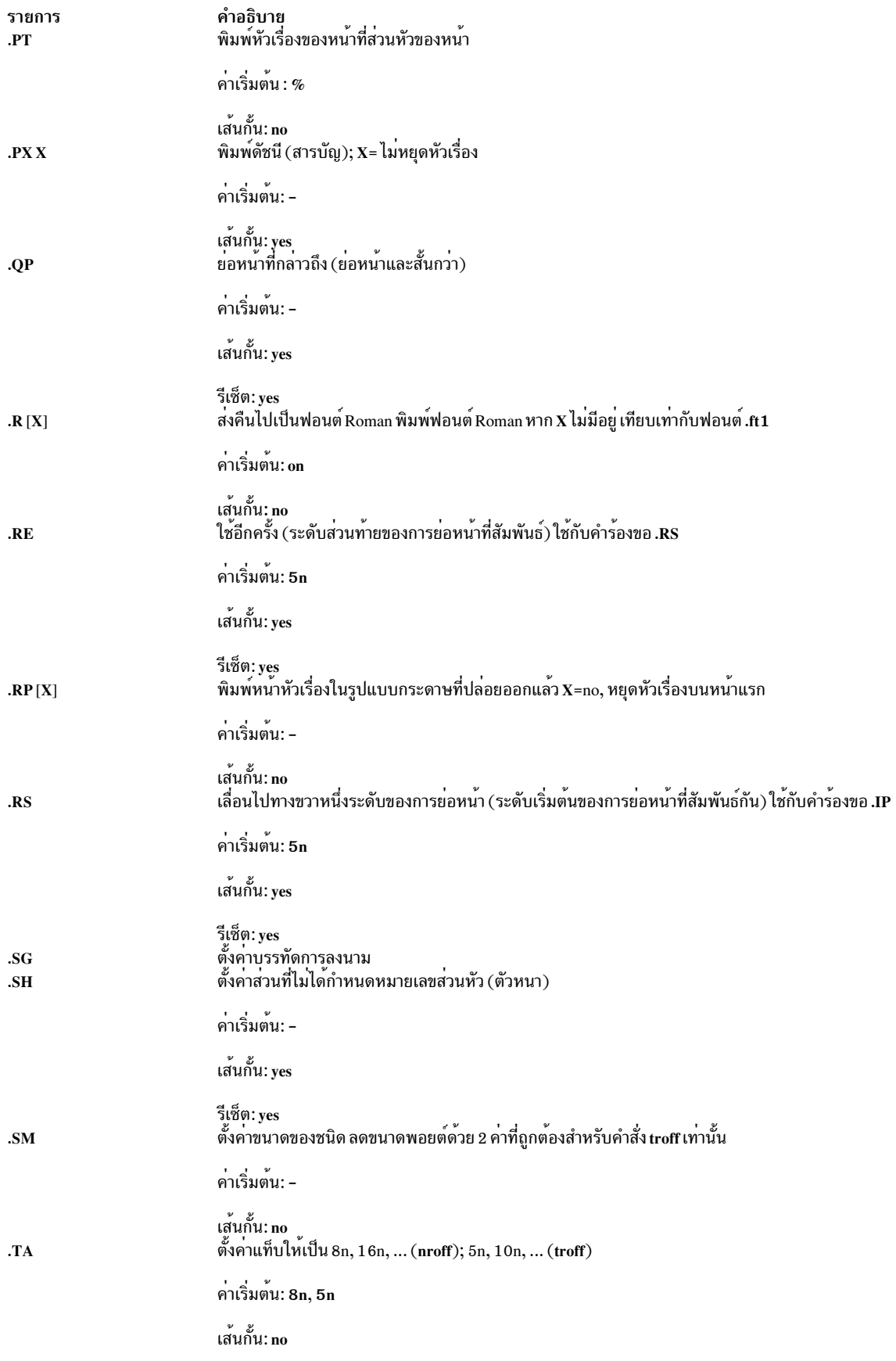

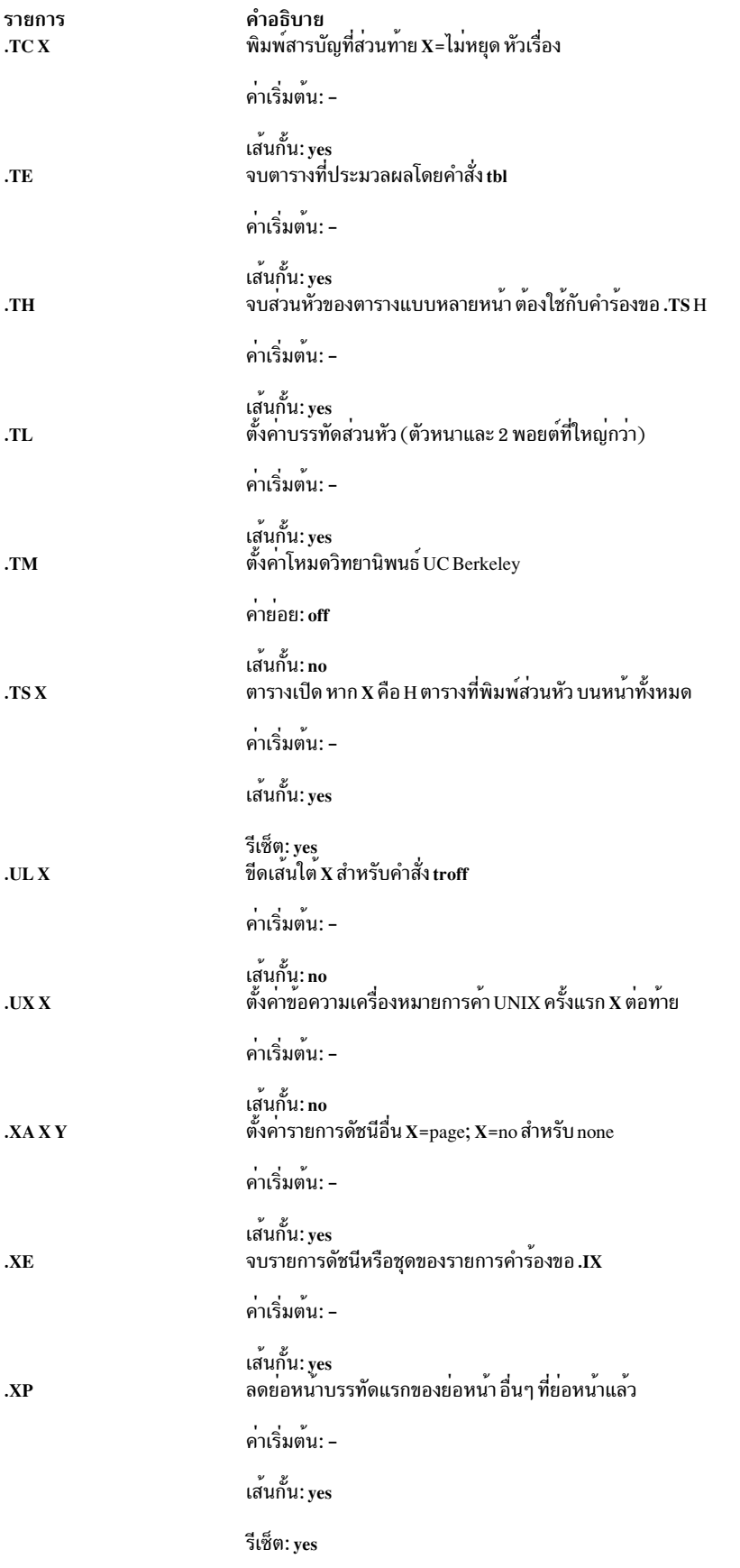

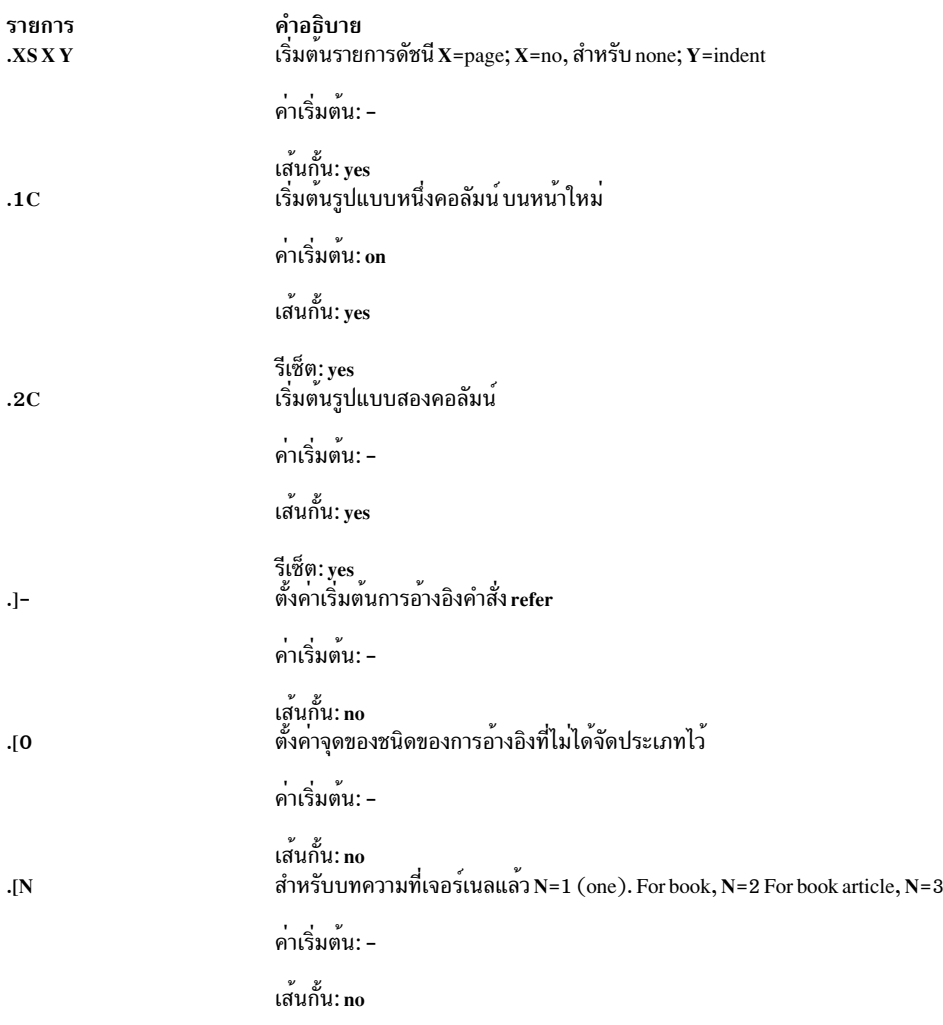

### การลงทะเบียน ms

์ต่อไปนี้คือรายการของการลงทะเบียนหมายเลข และค่าดีฟอลต์:

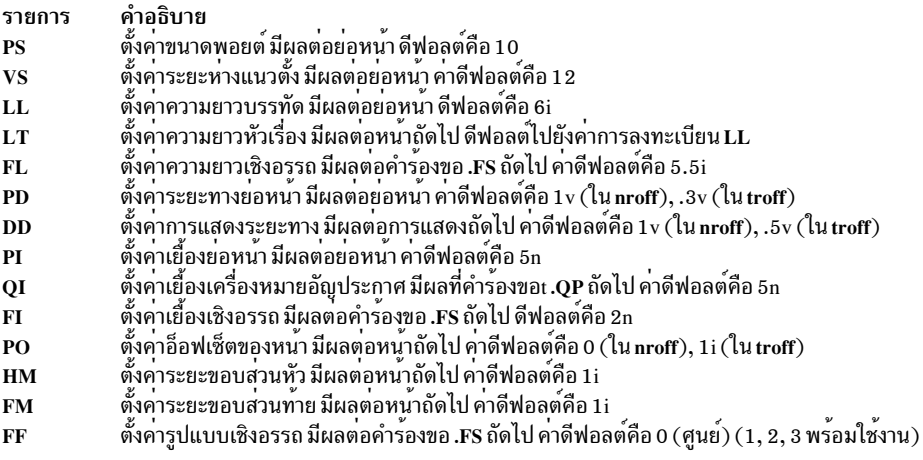

เมื่อตั้งคาการลงทะเบียนหมายเลข ตรวจสอบให้แน่ใจว่า ระบุหน่วยที่เหมาะสม ตั้งค่าความยาวบรรทัดให้เป็น 7i แทน 7 ซึ่งจะ 

ี ต่อไปนี้คือรายการของสตริงการลงทะเบียนที่พร้อมใช้งานในแมโคร ms การลงทะเบียนสตริงเหล่านี้ ถูกใช้ในข<sup>้</sup>อความ

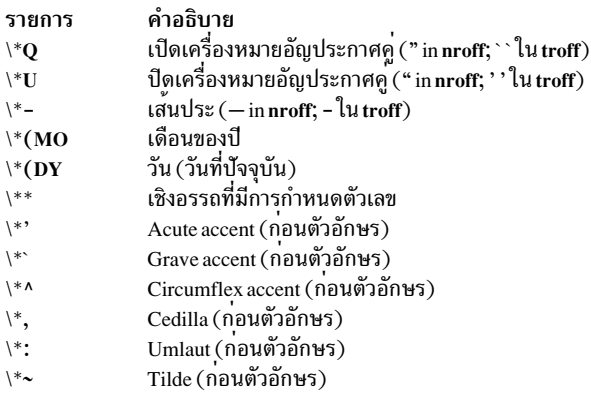

เมื่อใช้นิยามเครื่องหมาย accent ที่ขยายเพิ่มที่พร้อมใช<sup>้</sup>งาน กับคำร้องขอ .AM สตริงเหล่านี้ควรมาทีหลัง แทนที่จะมาก่อน ตัว อักษรต่องถูก accent

#### หมายเหตุ:

- 1. ซึ่งเป็นสิ่งสำคัญที่ต้องจดจำจะเก็บการลอยตัวและเก็บแบบปกติที่ถกแปลงเป็นพื่นที่เดียวกันไม่สามารถผสมกันได<sup>้</sup>
- 2. รูปแบบวันที่จำกัดรูปแบบ U.S. English

## แพ็กเกจแมโคร mv สำหรับคำสั่ง mvt และ troff

้แพ็กเกจง่ายต่อการพิมพ์ของมุมมองแบบกราฟ และการฉายภาพมุมมองในขนาดต่างๆ แม้ว่าแมโครจะบรรลุการจัดรูปแบบที่ ี จำเป็นในการทำให้โปร่งใส สิ่งอำนวยความสะดวกของทั้งหมดของ troff, tbl, pic และคำสั่ง grap พร้อมใช้งานสำหรับภารกิจที่ ยากขึ้น

เอาต์พุตสามารถแสดงตัวอย่างบนเทอร์มินัลส่วนใหญ่โดยเฉพาะใน Tektronix 4014 สำหรับอุปกรณ์นี้ ให้ระบุแฟล็ก -rX1 (ซึ่งจะระบุโดยคำสั่ง mvt เมื่อคำสั่งถูกเรียกด*้*วยแฟล็ก -D4014 ) หากต้องการแสดงตัวอย่างเอาต์พุตเกี่ยวกับเทอร์มินัลอื่นๆ ให<sup>้</sup>ระบแฟล็ก -a

แมโคร mv ถูกสรุปอยู่ภายใต้ส่วนหัวต่อไปนี้:

- แมโคร Foil-Start
- ระดับแมโคร
- แมโครควบคุมข้อความ
- Default-Setting Macros.

#### <span id="page-688-0"></span>แมโคร Foil-Start

สำหรับแมโครเก<sup>้</sup>าแมโครต่อไปนี้ อักขระแรกของชื่อ (V หรือ S) แยกระหว**่างมุมมองกราฟและภาพนิ่ง ตามลำดับ ขณะที่**อักขระ ตัวที่สองบ่งชี้ถึง foil เป็นสี่เหลี่ยม (S) ความกว<sup>้</sup>างขนาดเล็ก (w) ความยาวขนาดเล็ก (h) ความใหญ<sup>่</sup> (W) หรือความสูงขนาด

# ใหญ่ (H) ภาพนิ่งจะแคบกว่า มุมมองกราฟ อัตราของมิติที่สั้นกว่าจะใหญ่กว่าสำหรับ ภาพนิ่งสำหรับมุมมองกราฟ ตามผลลัพธ<br>ที่ได<sup>้</sup> ภาพนิ่ง foils สามารถใช้สำหรับมุมมองกราฟ แต่มุมมองกราฟไม่สามารถใช<sup>้</sup>สำหรับภาพนิ่ง foils หรือ มุมมองกรา

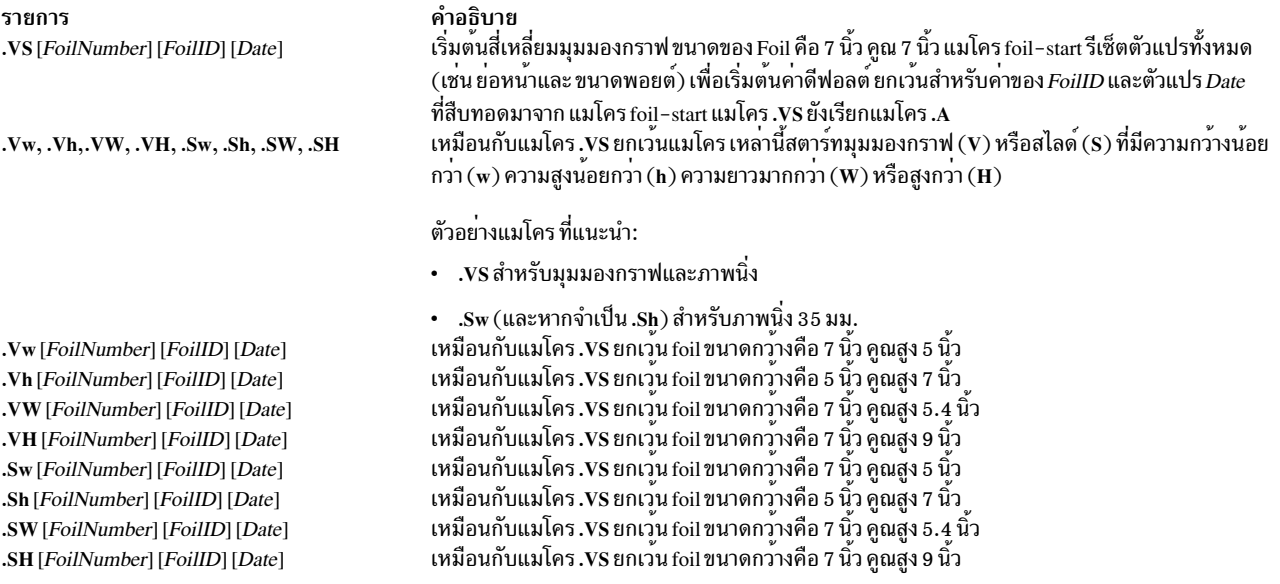

หมายเหตุ: The .VW and .SW foils are meant to be 9 inches wide by 7 inches high. อย่างไรก็ตาม เนื่องจากการพิมพ์ คือ<br>กว้าง 8 นิ้วเท่านั้น .VW และ .SW foils ถูกพิมพ์ 7 นิ้วคูณ 5.4 นิ้วสูง และมีการขยายด้วย ปัจจัย 9/7 ก่อน

#### <span id="page-689-0"></span>ระดับแมโคร

<span id="page-689-2"></span>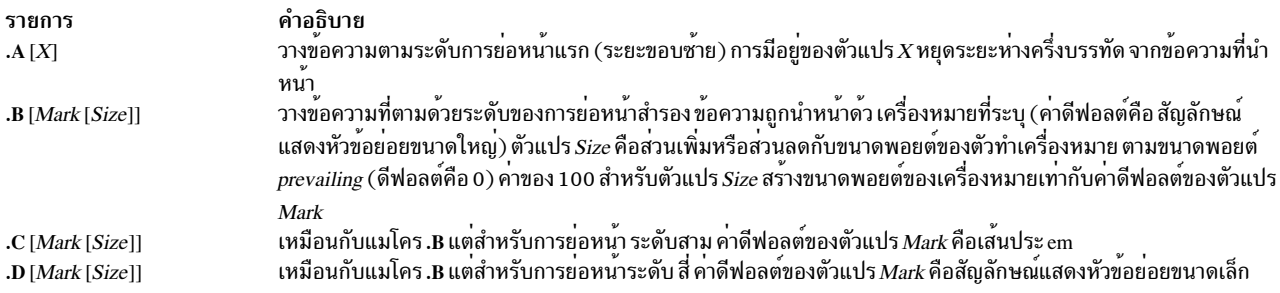

#### <span id="page-689-1"></span>แมโครควบคุมข้อความ

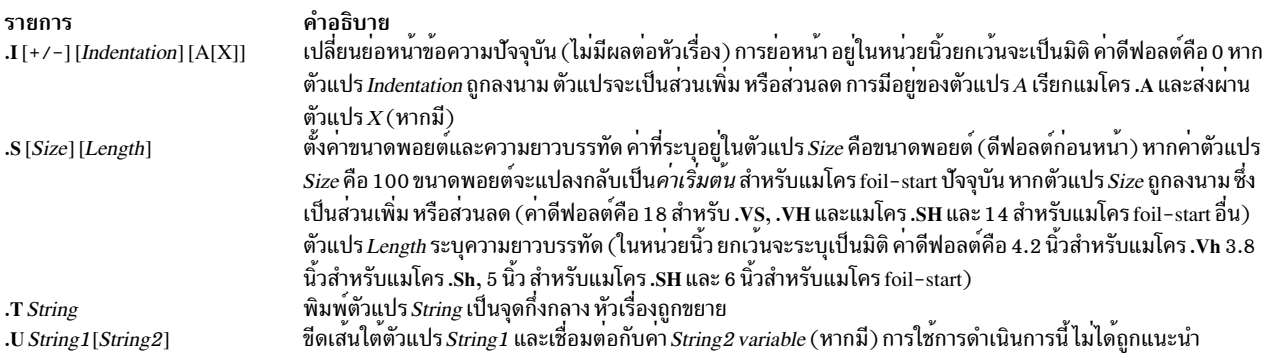

### <span id="page-690-0"></span>ค่าติดตั้งแมโครที่เป็นค่าดีฟอลต์

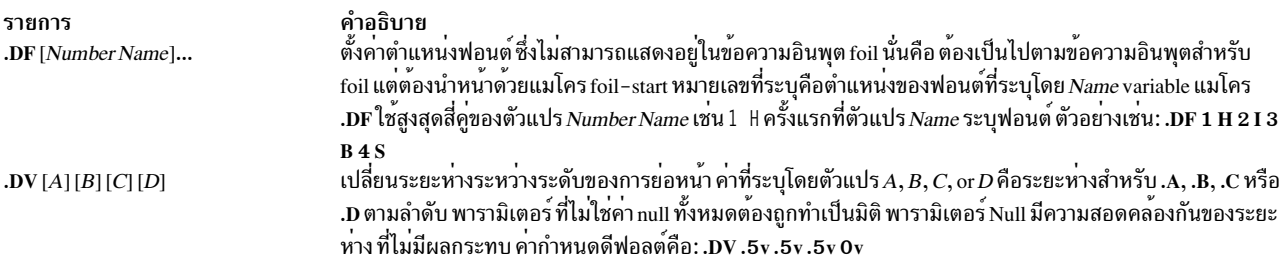

ี แมโคร .S, .DF, .DV และ .U ไม่ได<sup>้</sup>เป็นสาเหตุทำให<sup>้</sup> หยุด แมโคร .I เป็นสาเหตุทำให<sup>้</sup>หยุดหาก ถูกเรียกมากกว<sup>่</sup>าหนึ่งตัวแปร แม โครอื่นทั้งหมดเป็นสาเหตุทำให้หยุด

แพ็กเกจแมโคร mv ยังจดจำ คำเหมือนตัวพิมพ์ใหญ่ต่อไปนี้สำหรับคำสั่ง troff ตัวพิมพ์เล็ก:

- .AD
- $.BR$
- .CE
- .FI
- $.HY$
- $NA$
- $N$  $F$
- .NH
- $. **NX**$
- .so
- $SP$
- $T_A$
- $\cdot$  TI

ิสตริง Tm สร้างสัญลักษณ์ เครื่องหมายการค<sup>้</sup>า

#### ตัวแปรสภาวะแวดลอม

คำอธิบาย รายการ ้กำหนดความเท่าเทียมกันของโลแคลของ y สำหรับเคียวรีใช่หรือไม่ใช่ การตอบกลับคำตอบที่อนุญาตถูกนิยามอยู่ในตัวแปรโลแคล LANG YESSTR หากไม่ได้ตั้งค่า LANG ไว<sup>้</sup> หรือหากตั้งค่าให้เป็นสตริงว<sup>่</sup>าง YESSTR จากโลแคลภาษา C ที่เป็นค่าดีฟอลต์จะถูกนำมาใช<sup>้</sup>

## ี คำร้องขอ nroff และ troff สำหรับคำสั่ง nroff และ troff

คำร้องขอ nroff และ troff ต่อไปนี้ถูกสอดแทรกไว้ในไฟล์การทำงานที่ระบุไว<sup>้</sup> หรืออินพุตมาตรฐาน คำร้องขอ nroff และ troff ควบคุมคุณสมบัติของเอาต์พุตที่จัดรูปแบบไว้ เมื่อไฟล์หรืออินพุตมาตรฐานถูกประมวลผลด้วยคำสั่ง nroff หรือtroff คำร้อง ขอ nroff และ troff ถูกจัดกลุ่มตามฟังก์ชัน ในส่วนต่อไปนี้:

• พารามิเตอร์อินพุตตัวเลข

- ฟอนต์และการควบคุมขนาดอักขระ
- การควบคุมเพจ
- การเติมข<sup>้</sup>อความ การปรับเปลี่ยน และการจัดให<sup>้</sup>อยู่กึ่งกลาง
- ระยะห่างแนวดิ่ง
- ิความยาวและการย่อหน้าบรรทัด
- แมโครสตริง ค่าเบี่ยงเบน และตำแหน่งแทร็บ
- การลงทะเบียนหมายเลข
- แท็บ ตัวนำ และฟิลด์
- การแปลงอินพุตและเอาต์พุต และการแปลอักขระ
- การใส่ไฮเฟ็น
- หัวเรื่องสามส่วน
- การกำหนดหมายเลขบรรทัดเอาต์พุต
- การยอมรับเงื่อนไขของอินพุต
- การสับเปลี่ยนสภาพแวดล<sup>้</sup>อม
- การแทรกจากอินพุตมาตรฐาน
- การสับเปลี่ยนไฟล์อินพุตและเอาต์พุต
- อื่นๆ

สำหรับตัวแปรที่เป็นตัวเลขซึ่งเขียนเป็น +Number ตัวแปรสามารถเป็นนิพจน์ดังต่อไปนี้:

- ตัวแปร*Number* คือค่าสัมบูรณ์ของตัวแปรเอง
- ตัวแปร +Number เพิ่มค<sup>่</sup>าติดตั้งปัจจุบัน
- ตัวแปร -Numberลดตัวแปรที่เกี่ยวข้องกับค่าปัจจุบัน

่ หมายเหตุ: สำหรับพารามิเตอร์ตัวเลขทั้งหมด หมายเลขถูกแสดงโดยใช้ตัวเลขอารบิกสำหรับ ASCII เท่านั้น

หมายเหตุที่ส่วนท้ายของคำสั่งนี้ถูกอ้างอิงใน คำร้องขอเฉพาะที่เรียกใช้งานได<sup>้</sup>

### <span id="page-691-0"></span>พารามิเตอร์อินพุตตัวเลข

ทั้งคำร้องขอ nroff และ troff ยอมรับอินพุตตัวเลขด**้วยตัวบ**่งชี้สเกลที่ต่อท<sup>้</sup>าย แสดงอยู่ในตารางต่อไปนี้ โดยที่ S คือขนาดของ ชนิดปัจจุบัน ในหน่วยพอยต์  $V$ คือระยะห่างระหว่างบรรทัดแนวดิ่งในปัจจุบัน ในหน่วยพื้นฐาน และ $\,c$ คือความกว้างของชื่อ ้อักขระในหน่วยพื้นฐาน

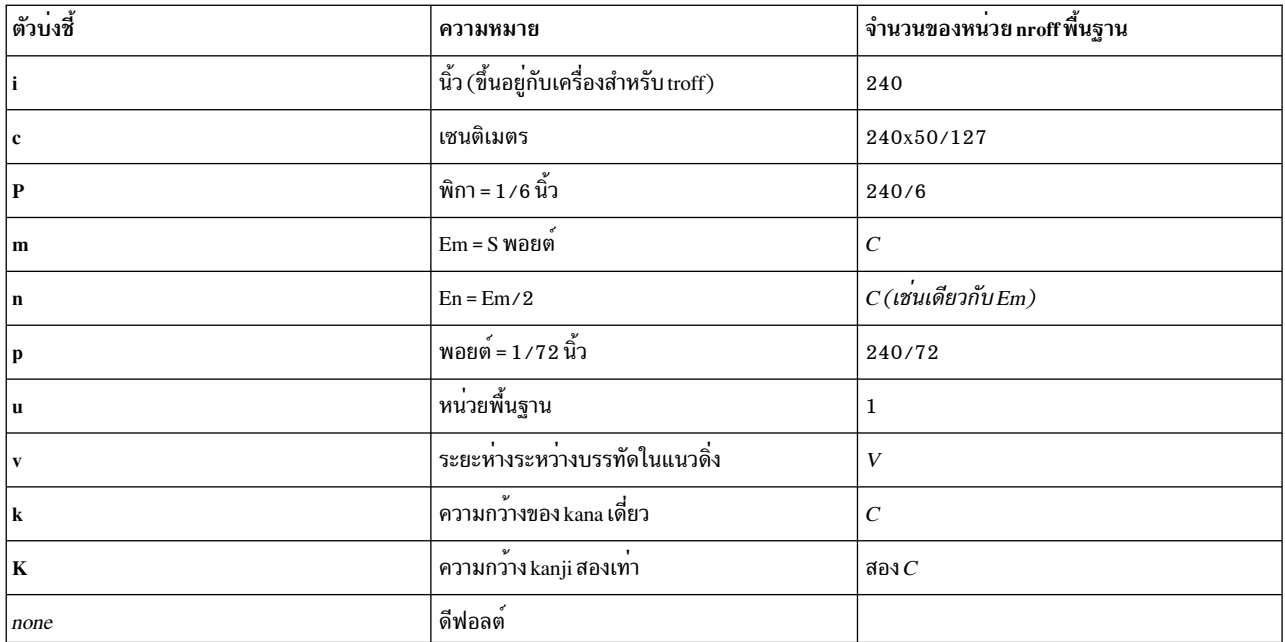

#### หมายเหตุ:

- <span id="page-692-0"></span>1. หากอุปกรณ์เอาต์พุตไม่ใช่ kanji ไม่ได้ถูกเลือกไว้ ความกว้าง en ถูกใช้แทน
- <span id="page-692-1"></span>2. หากอุปกรณ์เอาต์พุตที่ไม่ใช่ kanji ถูกเลือกไว<sup>้</sup> ความกว*้*าง em ถูกใช<sup>้</sup>แทน

ในคำร้องขอ nroff ทั้ง em และ en ถูกใช<sup>้</sup>เท่ากับ  $C$ ซึ่งเป็นการพึ่งพาอุปกรณ์เอาต์พุต ค่าความถี่คือ 1 / 1 0 และ 1 / 1 2 นิ้ว ความ ึกว้างอักขระจริงในคำร้องขอ nroff ไม่จำเป็นต้องเหมือนกัน และอักขระที่สร้างขึ้นด้วยสตริงที่กำหนดไว้ล่วงหน้า เช่น - > คือ ความกว้างพิเศษ

ี่ ส่วนสนับสนุนภาษาญี่ปุ่น: ในเอาต์พุตจากคำสั่ง nroff อักขระภาษาญี่ปุ่นที่มีความกว*้*างเป็นสองเท่า เช่น kanji ทั้งหมดและ อักขระ katakana บางตัวมีความกว*้า*งคงที่เท่ากับสอง  $C$ อักขระภาษาญี่ปุ่นที่มีความกว*้างเดี่ยว เช*่น อักขระ katakana บางตัวมี ความกว้างคงที่เท่ากับ $\,c$ 

ิ การวัดมาตราส่วนสำหรับอักขระควบคุมแบบ horizontally-oriented อักขระควบคุมแบบ vertically-oriented และคำร้องขอ .nr, .if และ .ie มีดังต่อไปนี้:

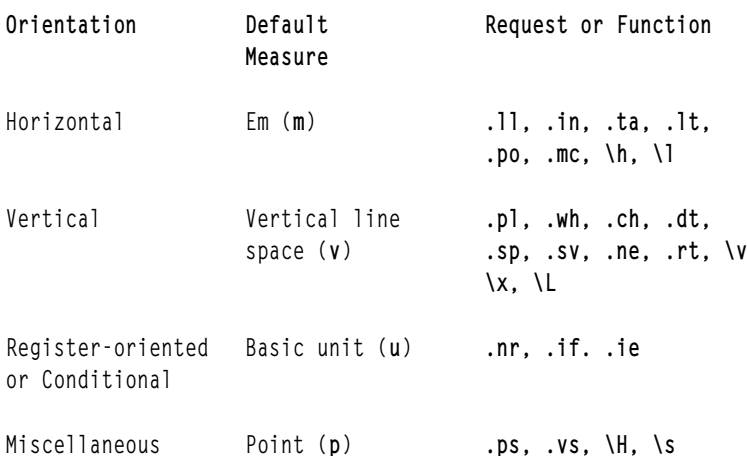

คำร้องขอทั้งหมดละเว<sup>้</sup>นตัวบ<sup>ุ่</sup>งชี้สเกล เมื่อการลงทะเบียนหมายเลข ที่มีหมายเลขสเกลตามความเหมาะสมถูกตีความไว<sup>้</sup> เพื่อจัด<br>เตรียมอินพุตตัวเลข ตัวบ<sup>ุ่</sup>งชี้หน<sup>่</sup>วยสเกล u อาจจำเป็นต<sup>้</sup>องต่อท<sup>้</sup>ายเพื่อปกป้องการวัดมาตราส**่วนดีฟอลต** 

### <span id="page-693-0"></span>ฟอนต์และการควบคุมขนาดอักขระ

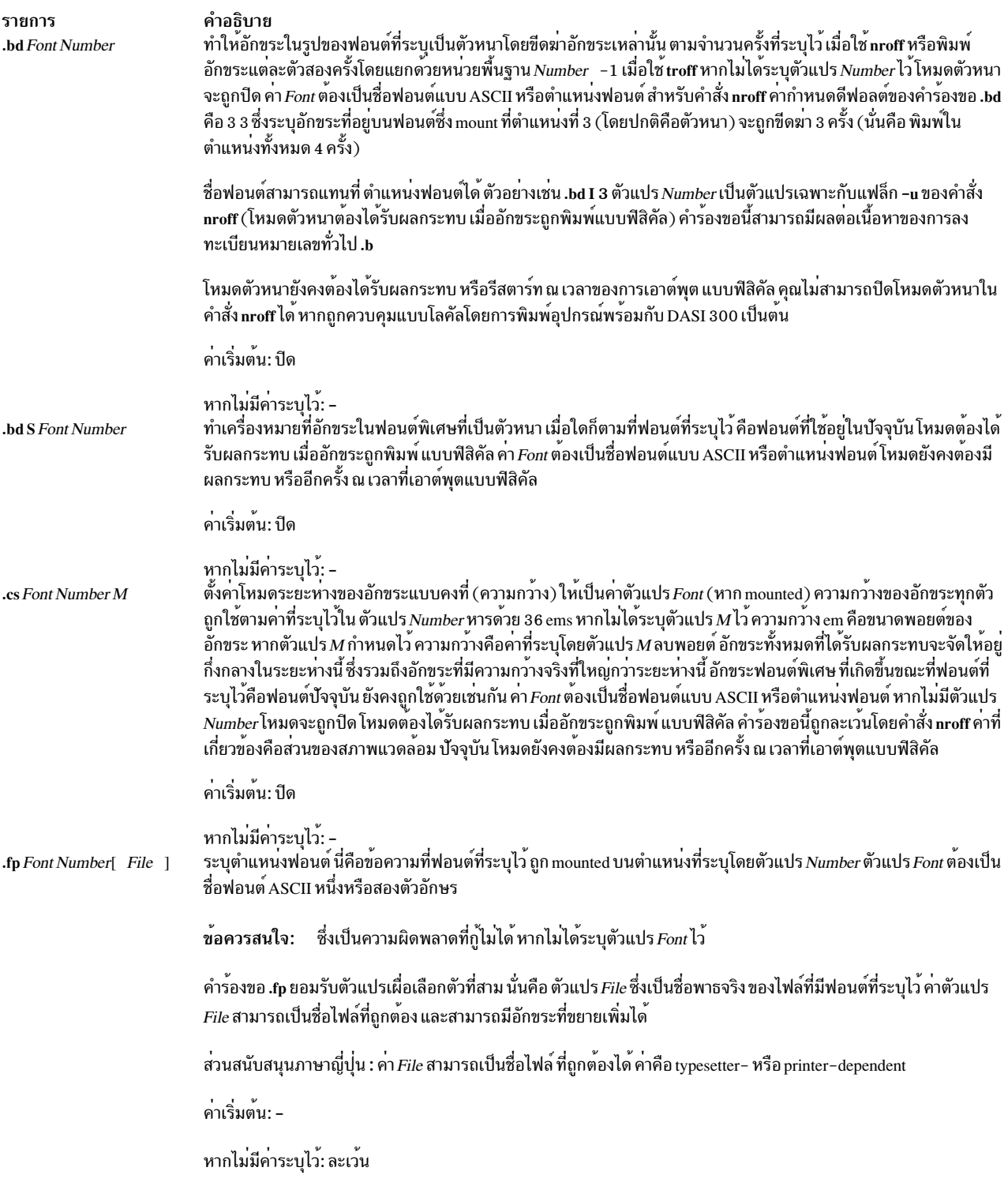

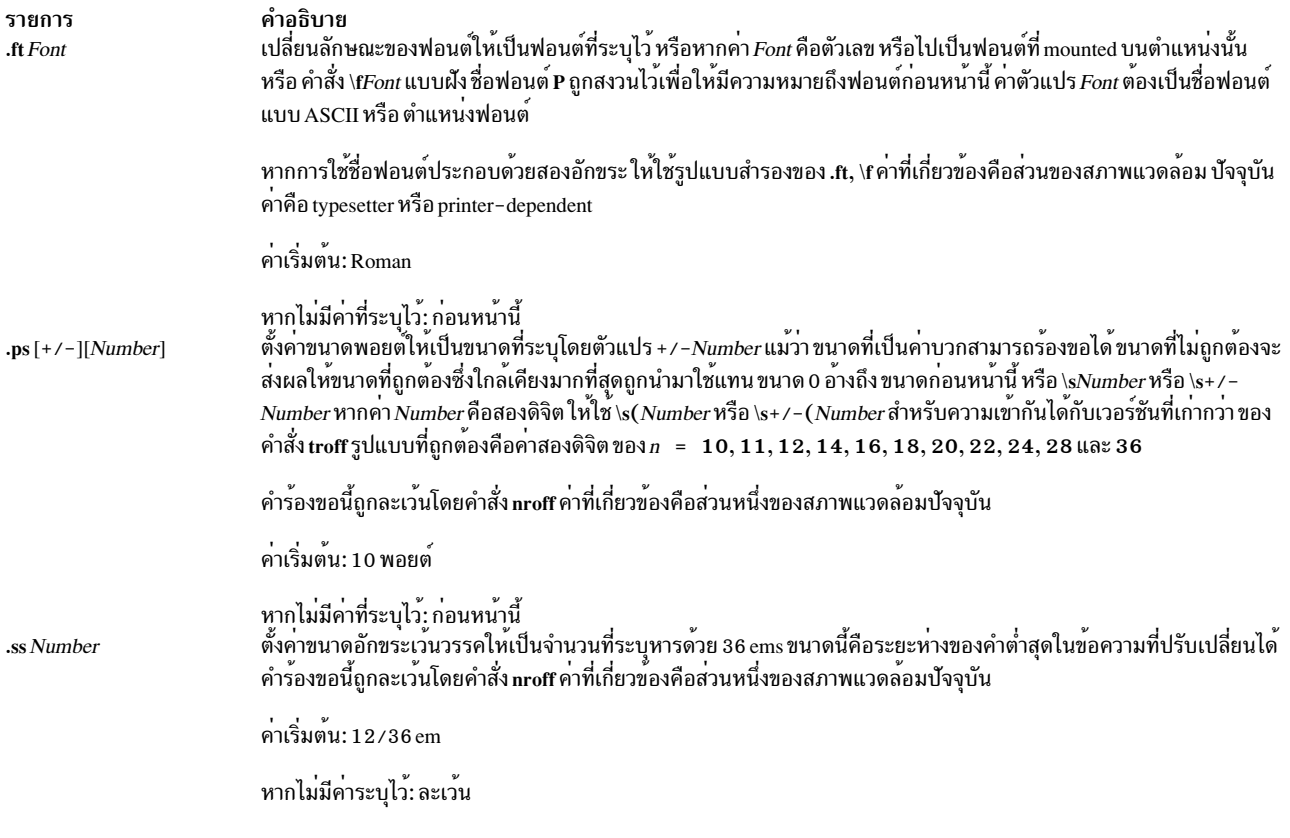

#### <span id="page-694-0"></span>การควบคุมเพจ

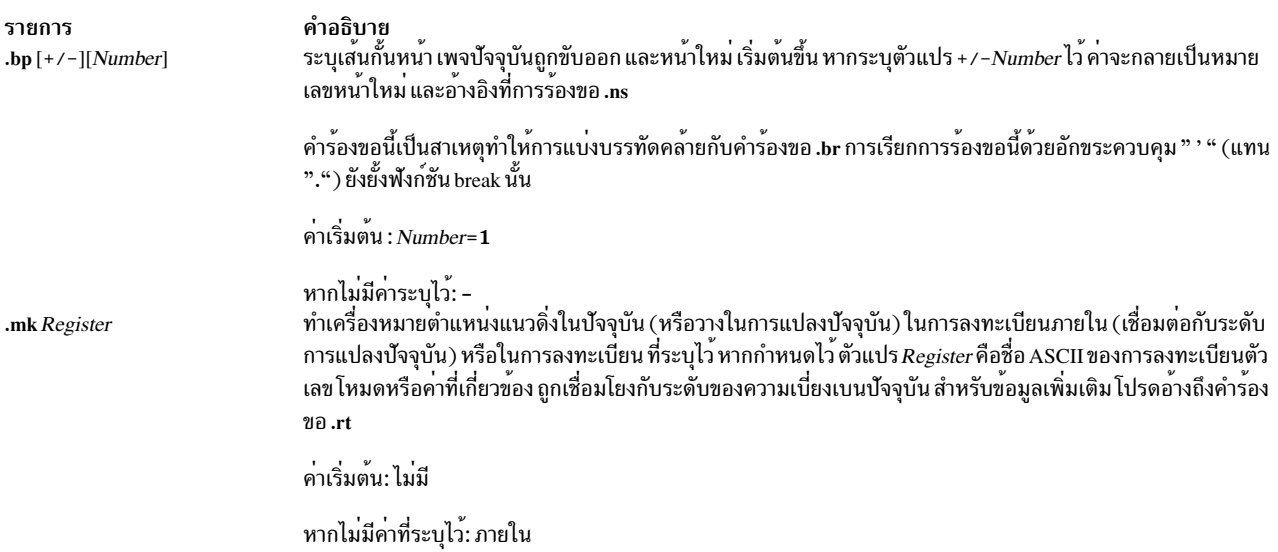

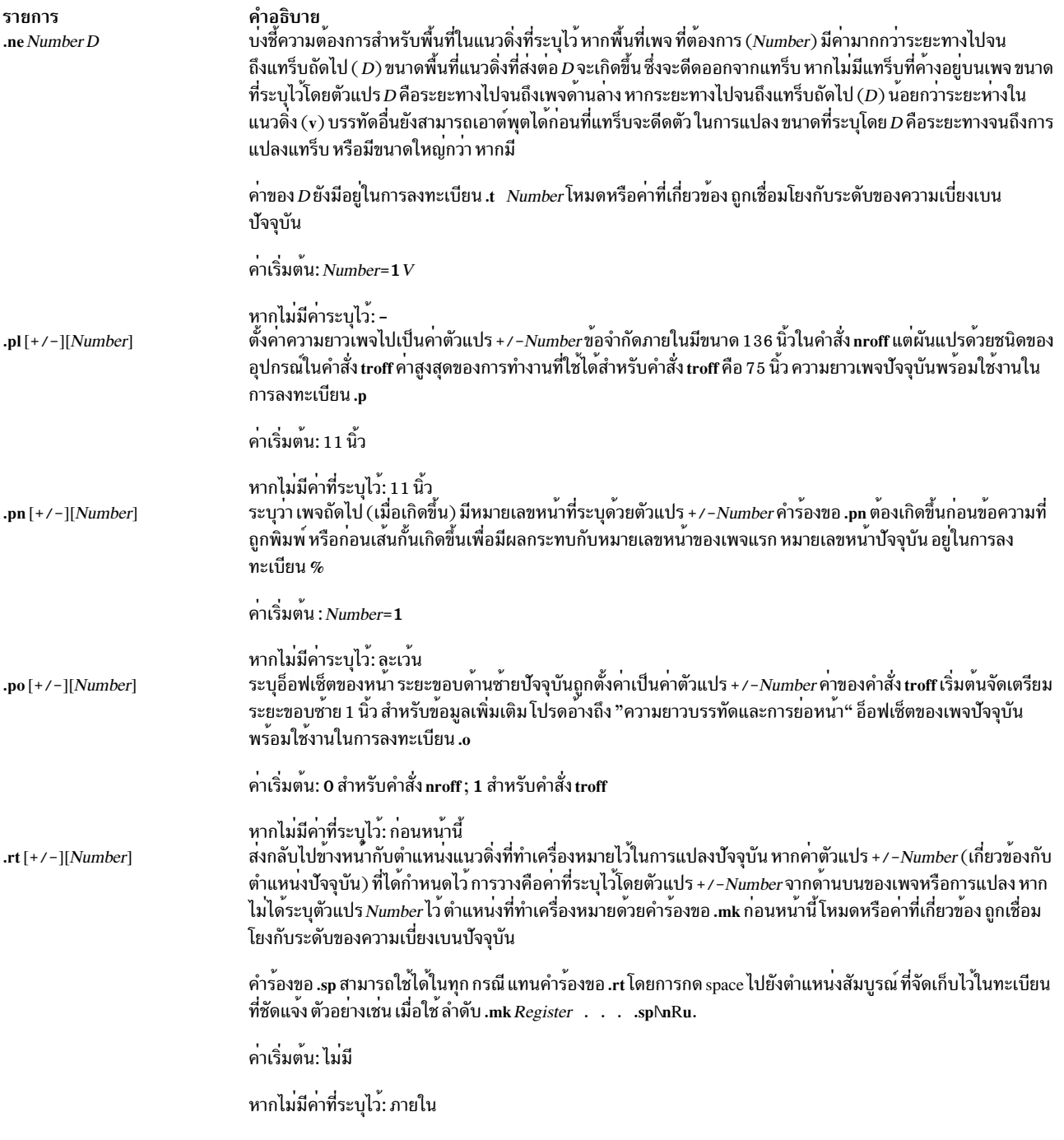

## <span id="page-695-1"></span><span id="page-695-0"></span>การเติมข<sup>้</sup>อความ การปรับเปลี่ยน และการจัดให<sup>้</sup>อยู่กึ่งกลาง

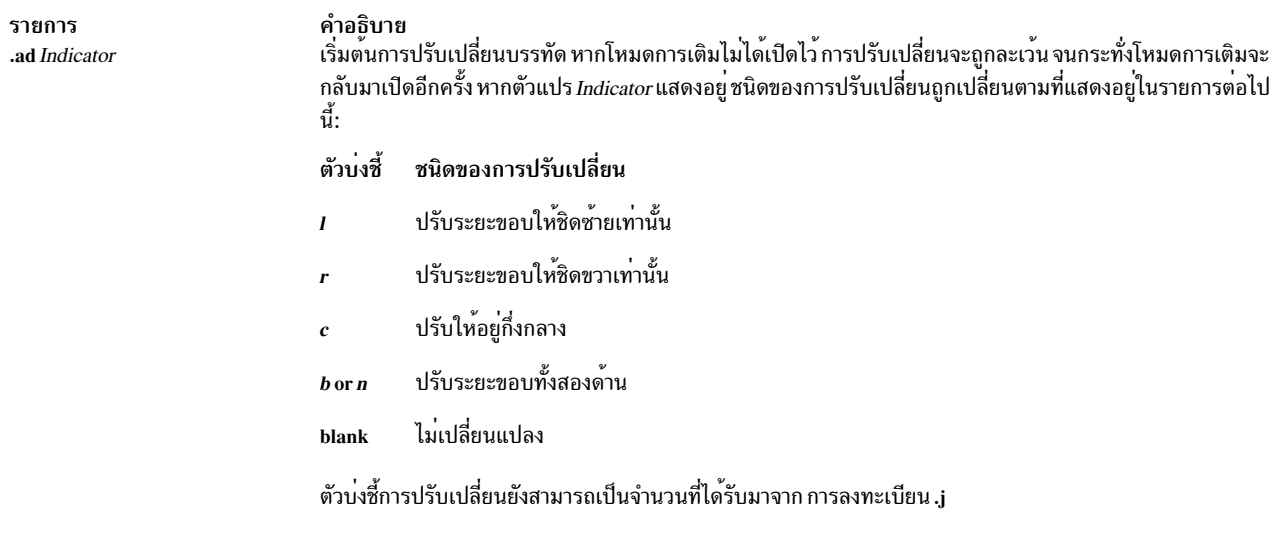

## ส่วนสนับสนุนภาษาญี่ปุ่น:

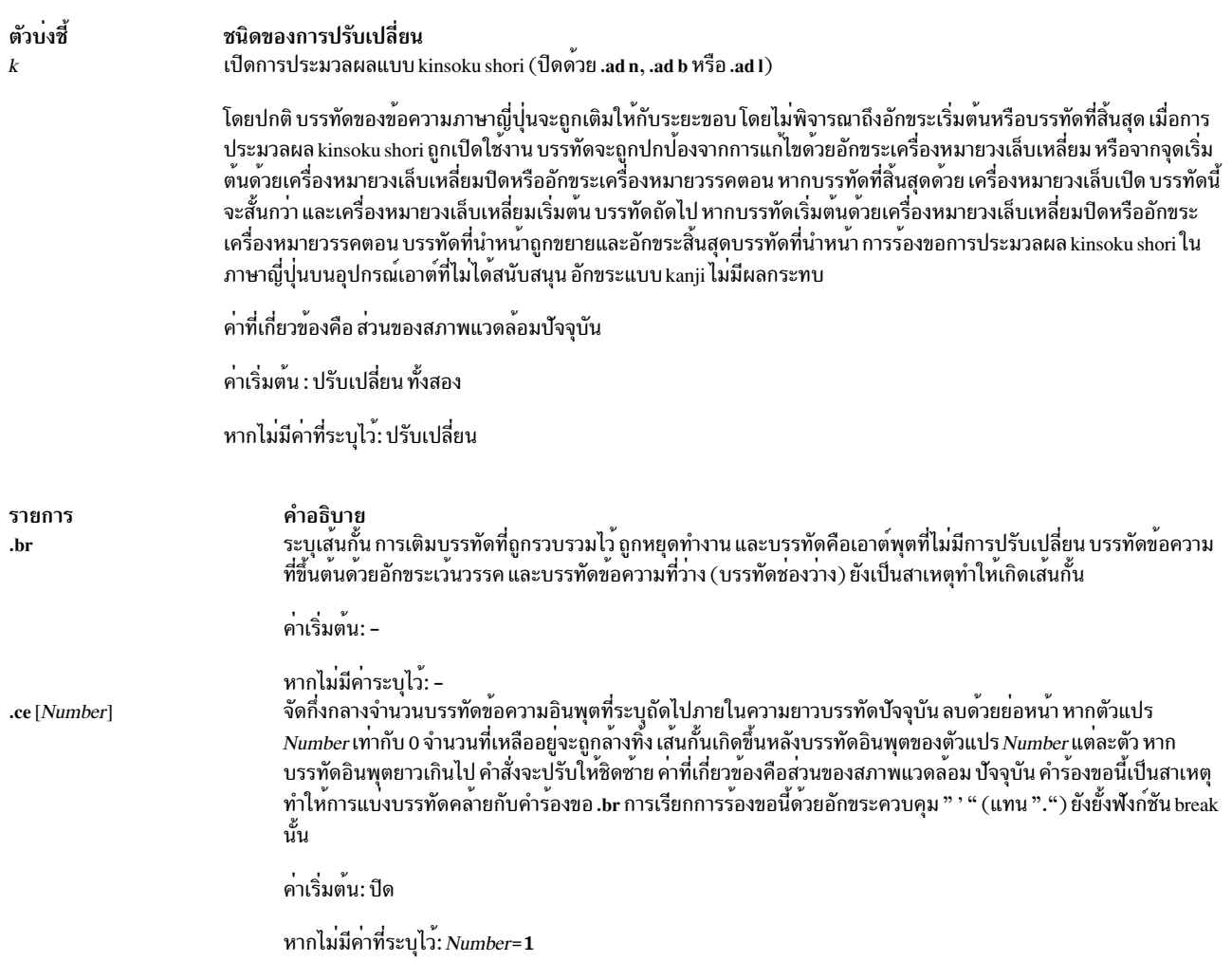

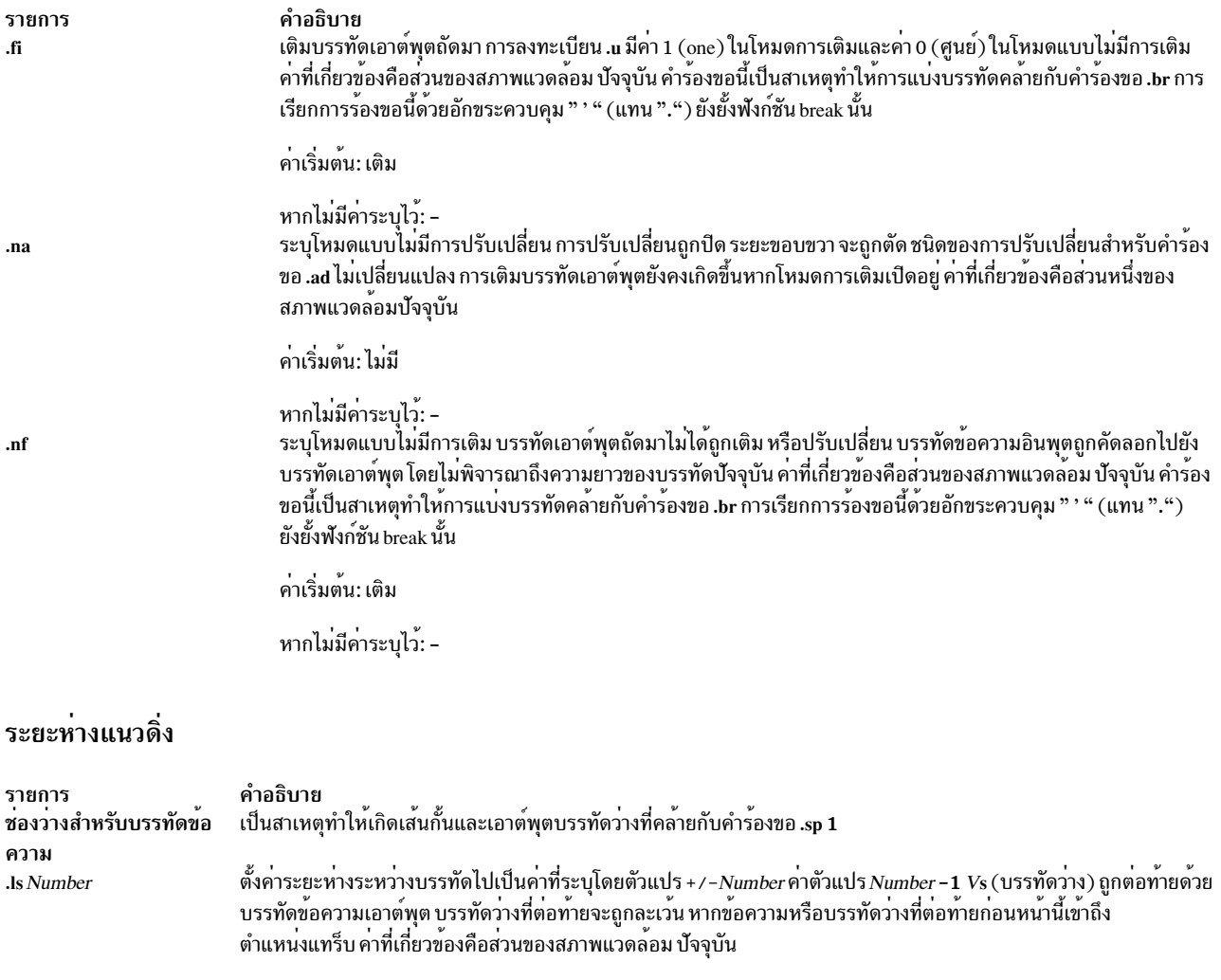

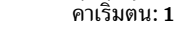

 $\cdot$ ns

 $.0S$ 

 $.rs$ 

<span id="page-697-0"></span>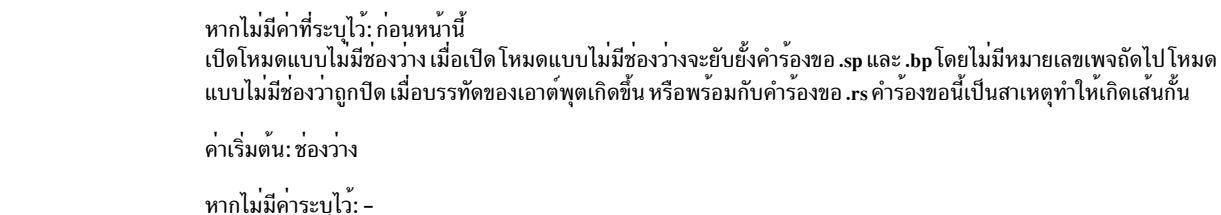

<span id="page-697-3"></span><span id="page-697-1"></span>ค่าเริ่มต<sup>้</sup>น: -

หากไม่มีค่าระบุไว้: –<br>เรียกคืนซองวาง โหมดที่ไม่มีซ่องว่างถูกปิด คำร้องขอนี้เป็นสาเหตุทำให้เกิดเส้นกั้น

ค่าเริ่มต<sup>้</sup>น: ไม่มี

<span id="page-697-2"></span>หากไม่มีค่าระบุไว้: -

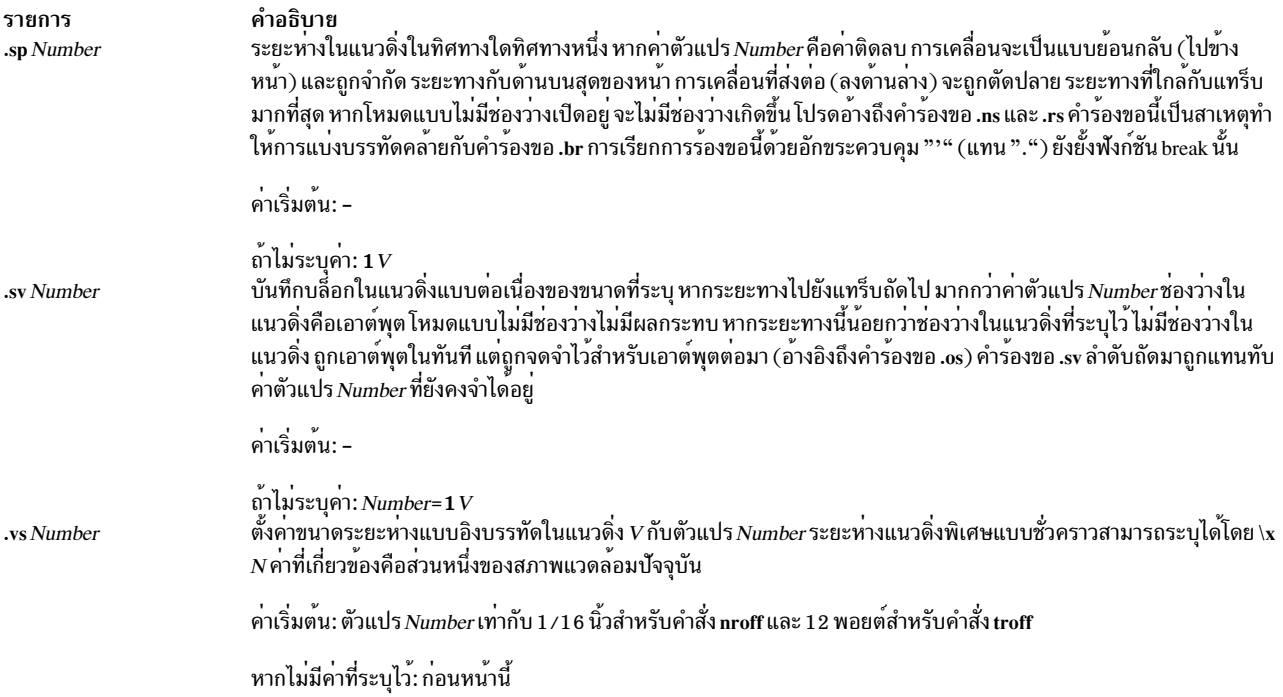

## <span id="page-698-0"></span>ความยาวและการย่อหน้าบรรทัด

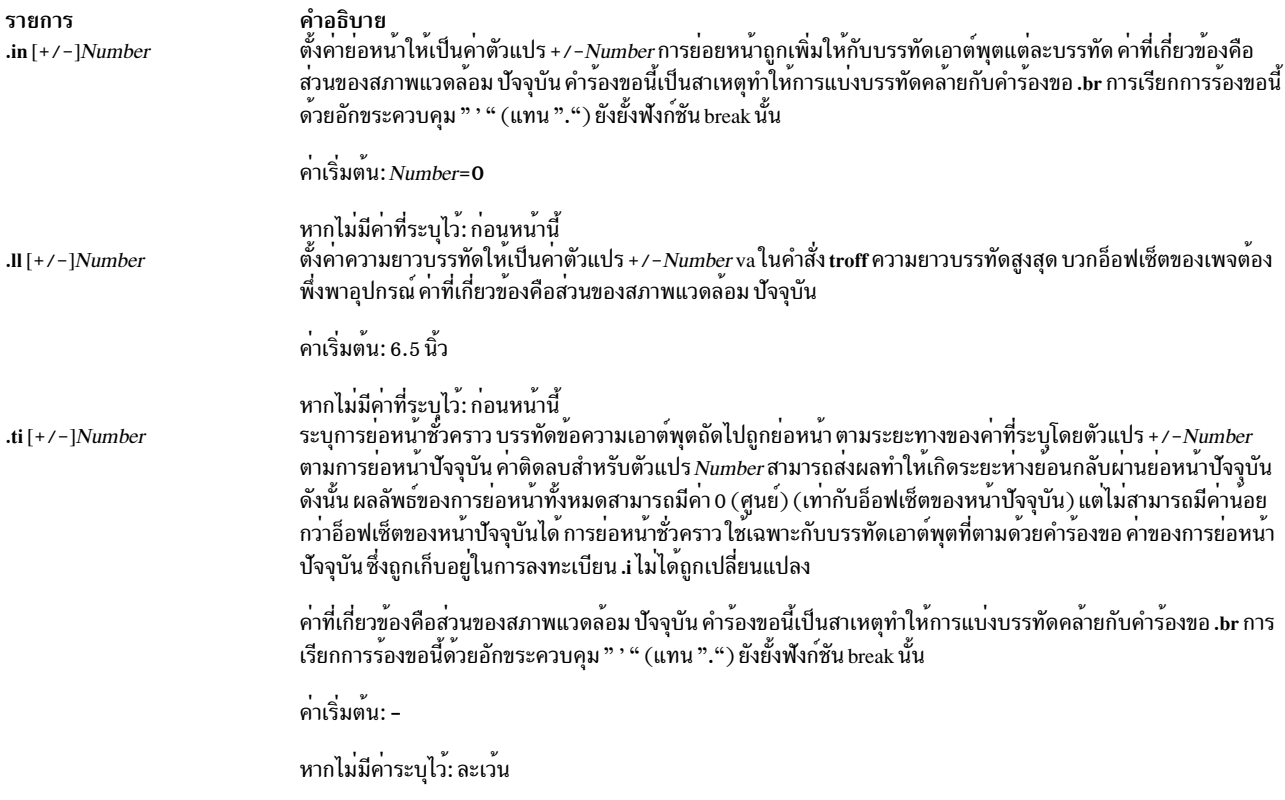

## <span id="page-698-1"></span>้ แมโคร สตริง คาเบี่ยงเบน และตำแหน่งแทร็บ

<span id="page-699-2"></span><span id="page-699-1"></span><span id="page-699-0"></span>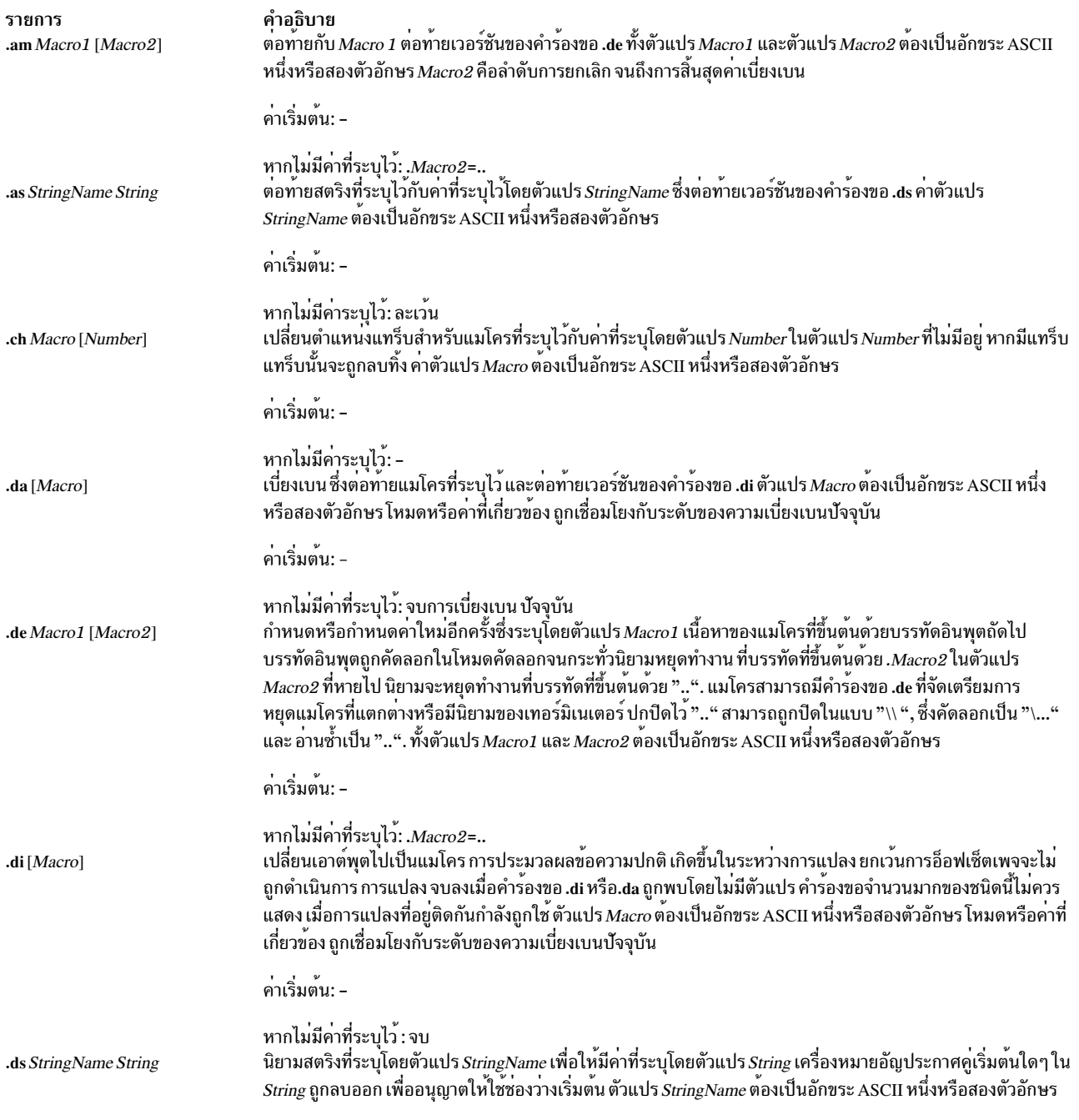

รายการ .ds StringName ^A <SetNumber> <MessageNumber> [^A"<DefaultMessage>"] [^A<Argument> ^B<Argument> ^B <Argument>...]

#### คำอธิบาย ี เตรียมไวยากรณ์ .ds สำรองที่อนุญาตให**้ใช**้แค็ตตาล็อกข<sup>้</sup>อความสำหรับนิยามสตริงที่ไม่ขึ้นกับภาษา

ขึ้นอยู่กับข้อความ SetNumber และ MessageNumber ภายในแค็ตตาล็อกที่ระบุเฉพาะโลแคล แค็ตตาล็อกขอความถูก อานในโหมดสำเนาและข<sup>้</sup>อความที่สอดคล<sup>้</sup>องกันถูกวางลงใน ตัวแปร*StringName* ลำดับเริ่มต<sup>ุ</sup>่นที่ระบุชุดข<sup>้</sup>อความและ หมายเลขข้อความ สามารถละเว<sup>้</sup>นได<sup>้</sup>สำหรับความเข้ากันได<sup>้</sup>แบบย้อนกลับ โค<sup>้</sup>ด ASCII Control-A (^A) คั่น identification ของข้อความ ข้อความดีฟอลต์ และรายการอาร์กิวเมนต์เผื่อเลือก โค*้*ด ASCII Control-B (^B) คั่นราย การอาร์กิวเมนต์เผื่อเลือก รายการเดี่ยว

#### ในตัวอย่างต่อไปนี้

.ds {c ^A2 41^A"ERROR: (%1\$s) input line \ %2\$s" ^A\n(.F^B\n(.c

2 คือหมายเลขชุดข้อความ

41 คือหมายเลขข้อความ

ข้อความภายในเครื่องหมายคำพูด ( ". . ." ) เป็น ข้อความดีฟอลต์

ึ ∖n( . F เหมือนกับไฟล<sup>์</sup>อินพุตปัจจุบัน

\n(.c คือจำนวนบรรทัดที่อานจากไฟล์อินพุต

หากคุณสมมติให<sup>้</sup>คำสั่ง troff รันด<sup>้</sup>วยเงื่อนไขเหล<sup>่</sup>านี้:

- ข้อความที่ตั้งค่าเป็น 2 และหมายเลข 41 ตรงกับข้อความ ที่เป็นค่าดีฟอลต์
- ไฟล์อินพตบัจจบันคือ paper.doc
- คำสั่ง .ds อยู่บนบรรทัดที่ 124 ในไฟล์อินพุต

จากนั้น สตริง {c จะนิยามเป็น:

ERROR: (paper.doc)input line 123

#### ตัวอย่างอื่นๆ คือ:

.ds {c ^A2 41 /\* Without optional default message \*/

.ds {c  $^{\circ}$ A2 41 $^{\circ}$ A"ERROR: (%1\$s) input file \ %2\$s" /\* Without optional arguments \*/

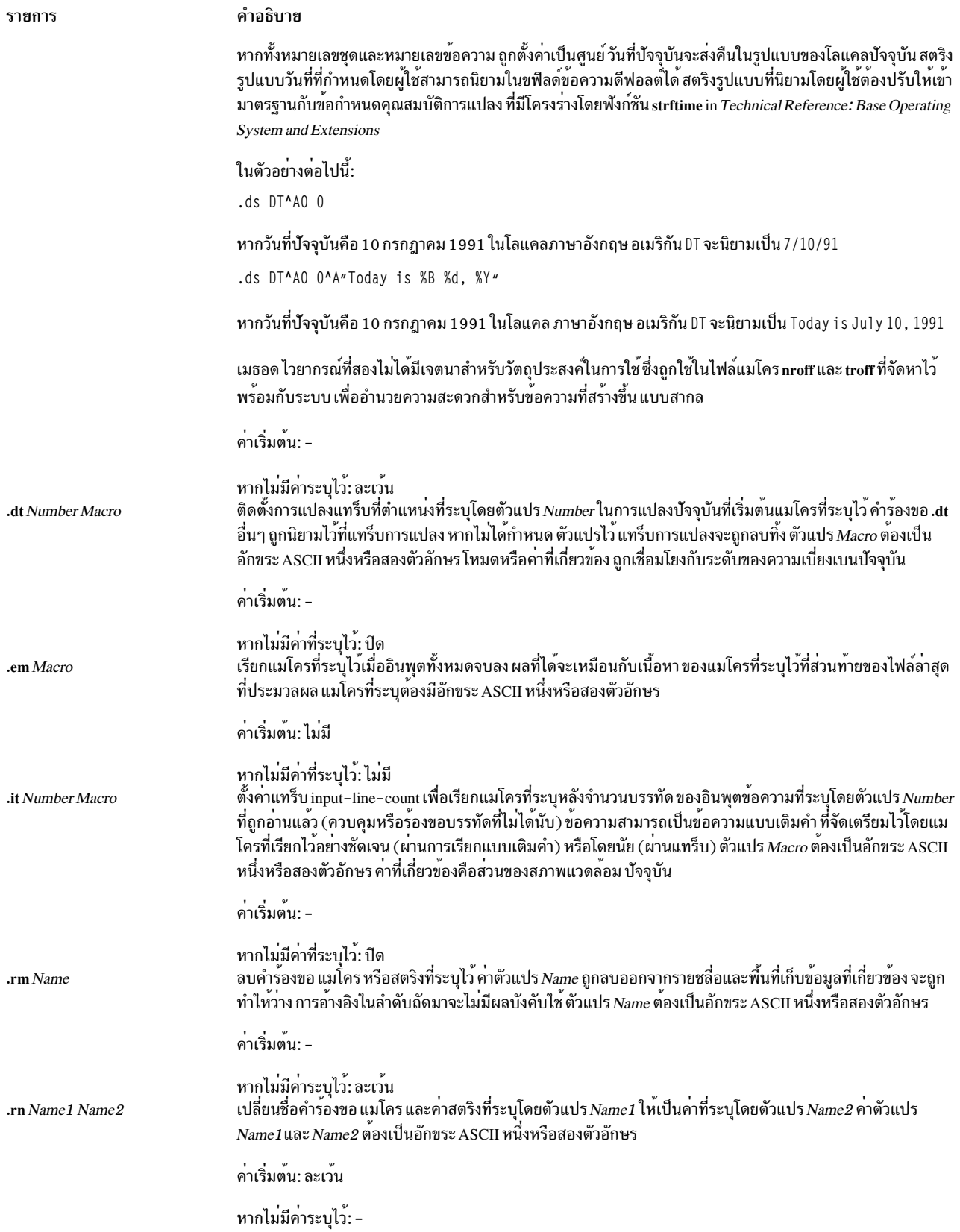

รายการ .wh Number Macro

#### คำอธิบาย

ค่าตัวแปร*Number* ที่มีค่าศูนย์ 0 อ<sup>้</sup>างอิงกับ ส่วนบนของเพจ หาไม่มีตัวแปร*Macro* แทร็บแรกที่พบที่ตำแหน**่งเพจที่ระบุ** โดยตัวแปร*Number* จะถูกลบทิ้ง หากมี ตัวแปร*Macro* ต<sup>้</sup>องเป็นอักขระ ASCII หนึ่งหรือสองตัวอักษร

```
ค่าเริ่มต<sup>้</sup>น: -
```
หากไม่มีค่าระบุไว้: -

#### <span id="page-702-0"></span>การลงทะเบียนหมายเลข

<span id="page-702-1"></span>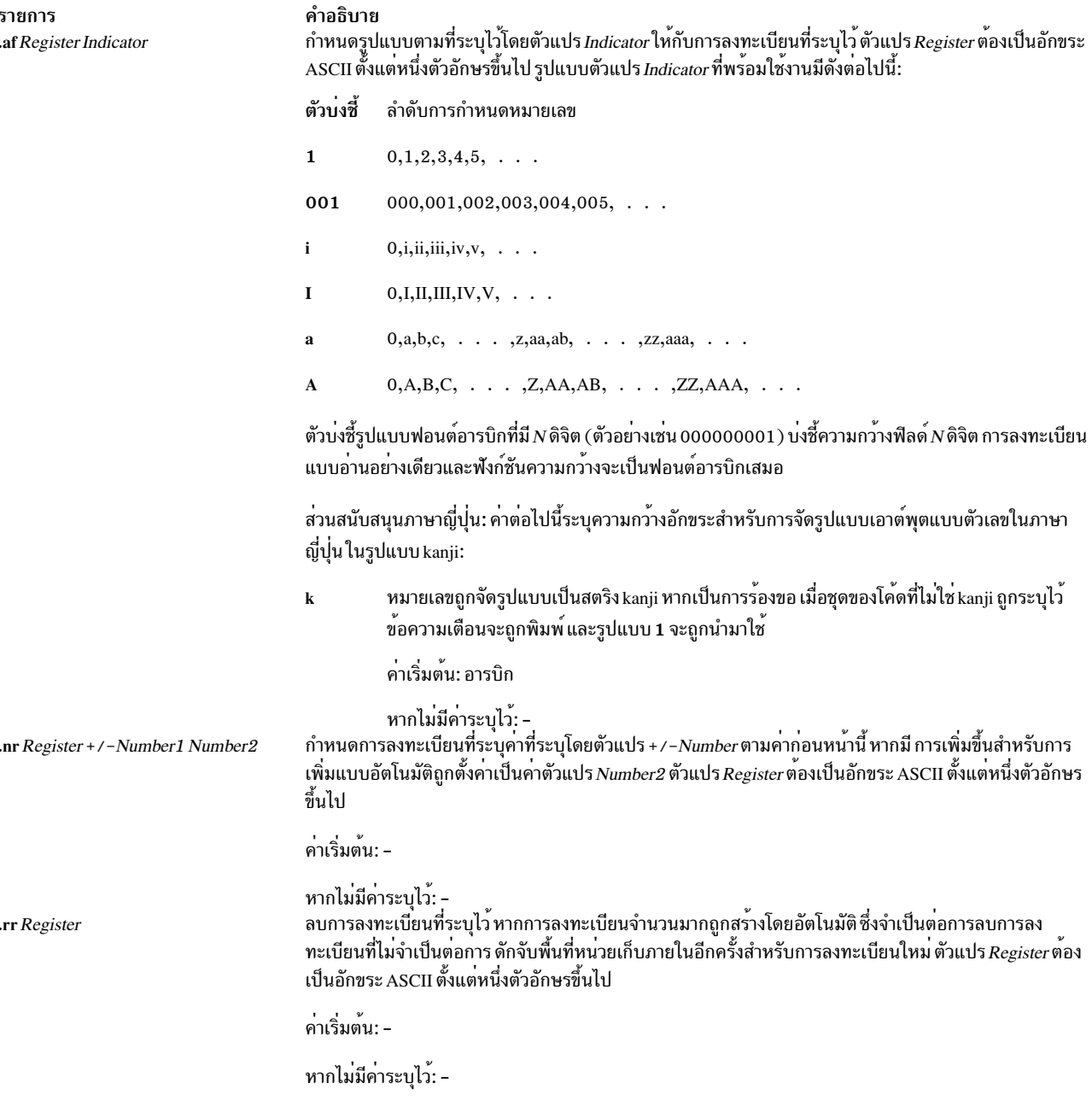

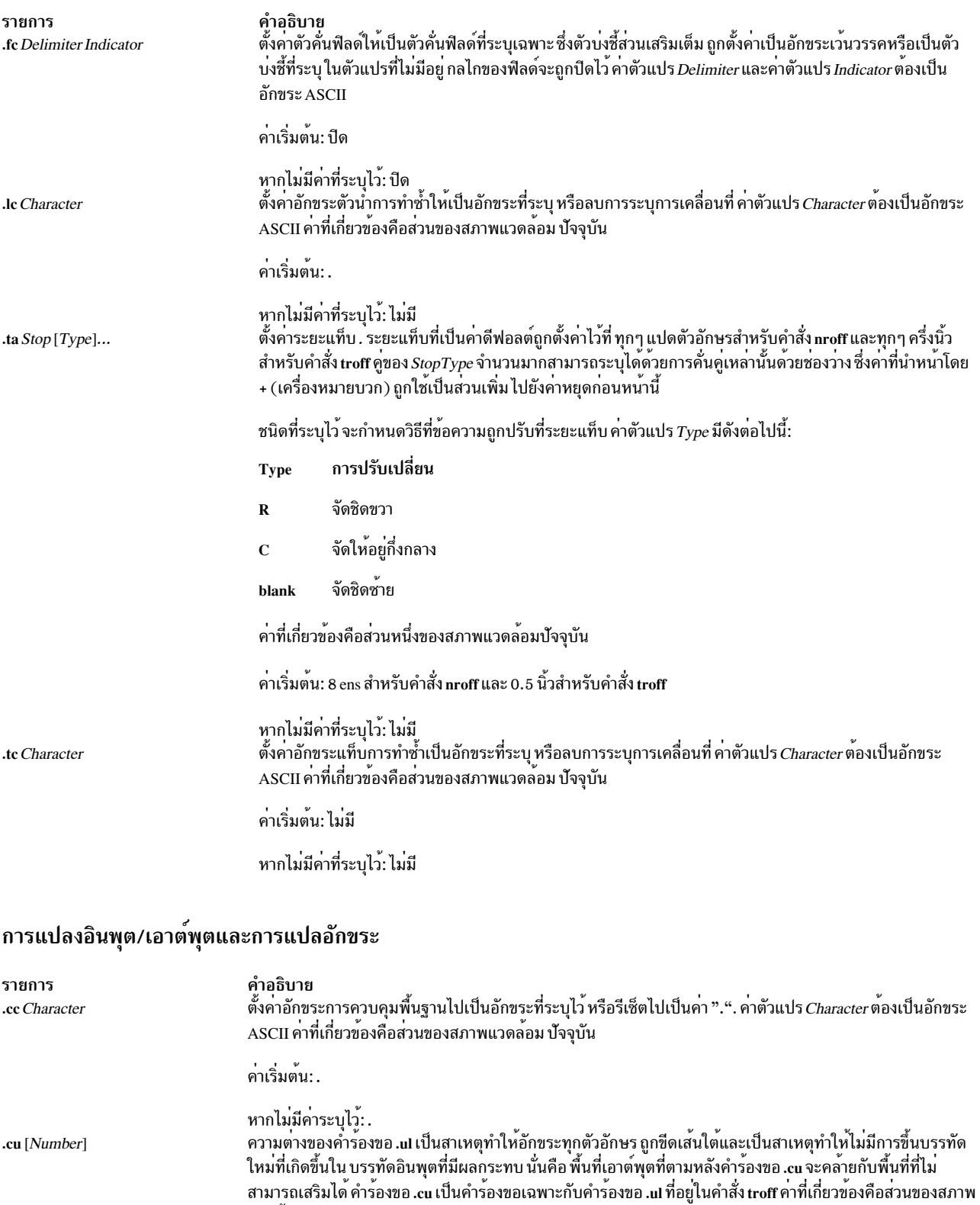

ค่าเริ่มต<sup>้</sup>น: ปีด

<span id="page-703-0"></span>........<br>แวดล<sup>้</sup>อม ปัจจุบัน

หากไม<sup>่</sup>มีค่าที่ระบุไว*้: Number*=1

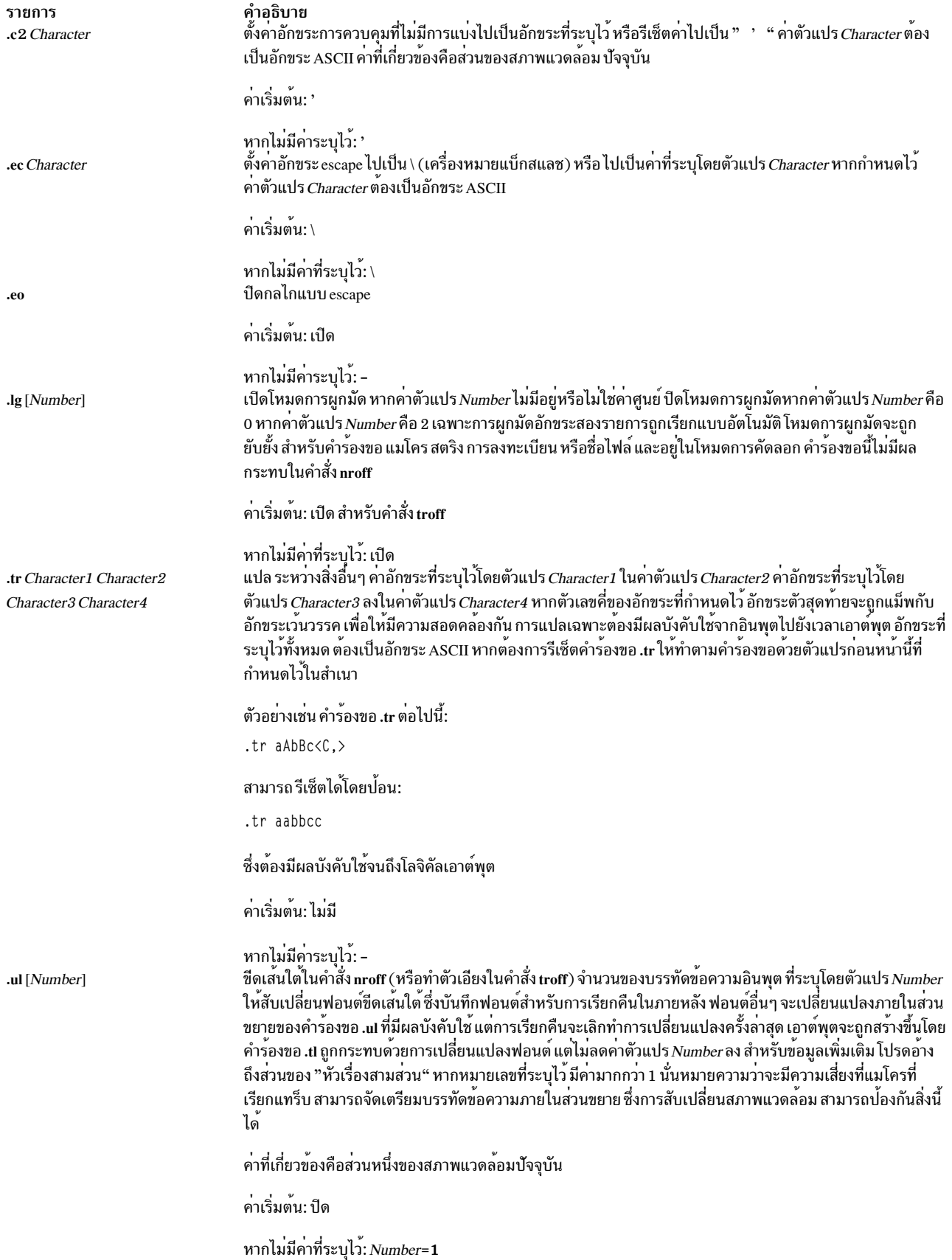

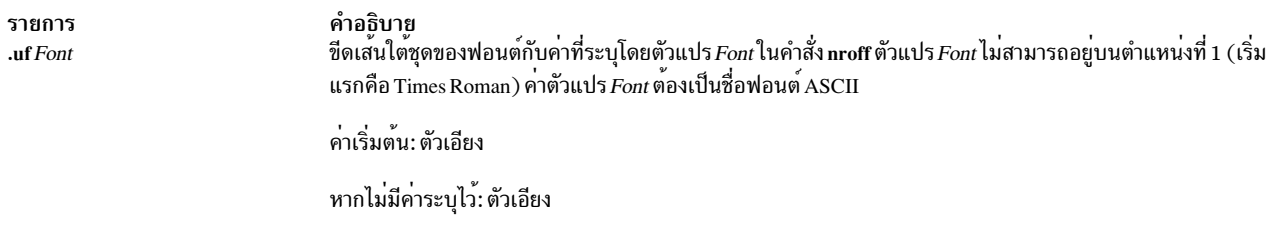

## <span id="page-705-0"></span>การใส่ไฮเฟ็น

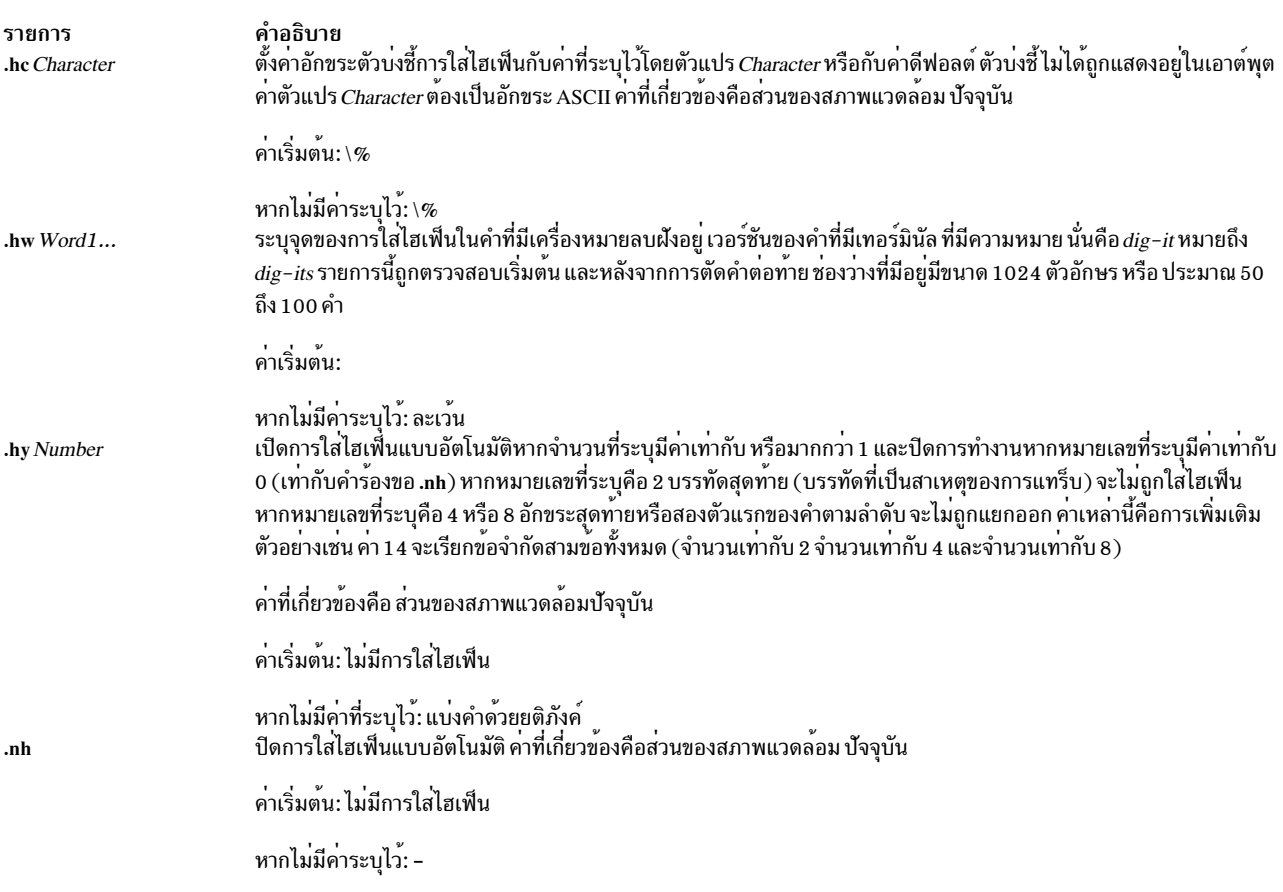

## <span id="page-705-1"></span>หัวเรื่องสามส<sup>่</sup>วน

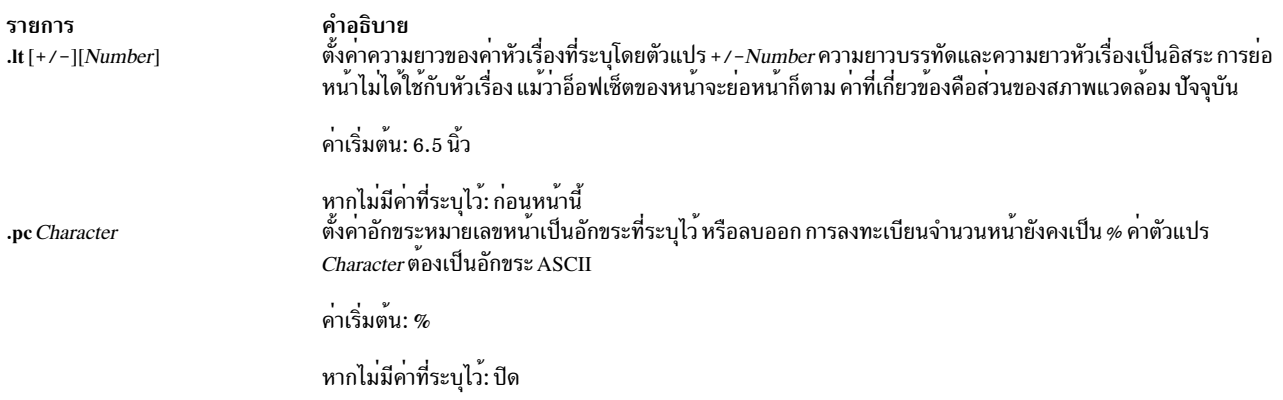

<span id="page-706-0"></span>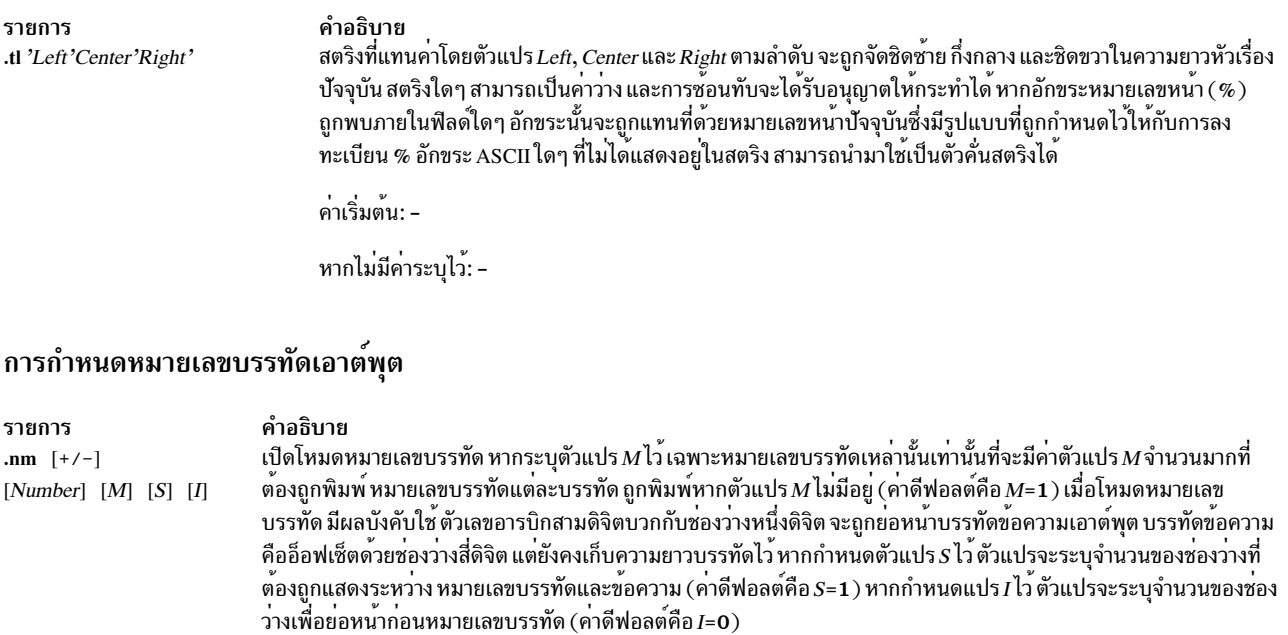

ค่าที่เกี่ยวข้องคือ ส่วนของสภาพแวดล<sup>้</sup>อมปัจจุบัน

ค่าเริ่มต<sup>้</sup>น: -

.nn Number

หากไม่มีค่าที่ระบุไว**้: ปิด**<br>ยับยั้งการกำหนดหมายเลขบรรทัด จำนวนบรรทัดที่ระบุไว**้ไม**่ได้ถูกกำหนดหมายเลข ค่าที่เกี่ยวข้องคือส่วนของสภาพแวดล<sup>้</sup>อม ปัจจุบัน

ค่ำเริ่มต<sup>้</sup>น: -

หากไม่มีค่าที่ระบุไว*้: Number*=1

### <span id="page-706-1"></span>การยอมรับเงื่อนไขของอินพุต

### ตัวแปร $\emph{Condition}$ ระบุหนึ่งในชื่ออักขระเดี่ยวต่อไปนี้:

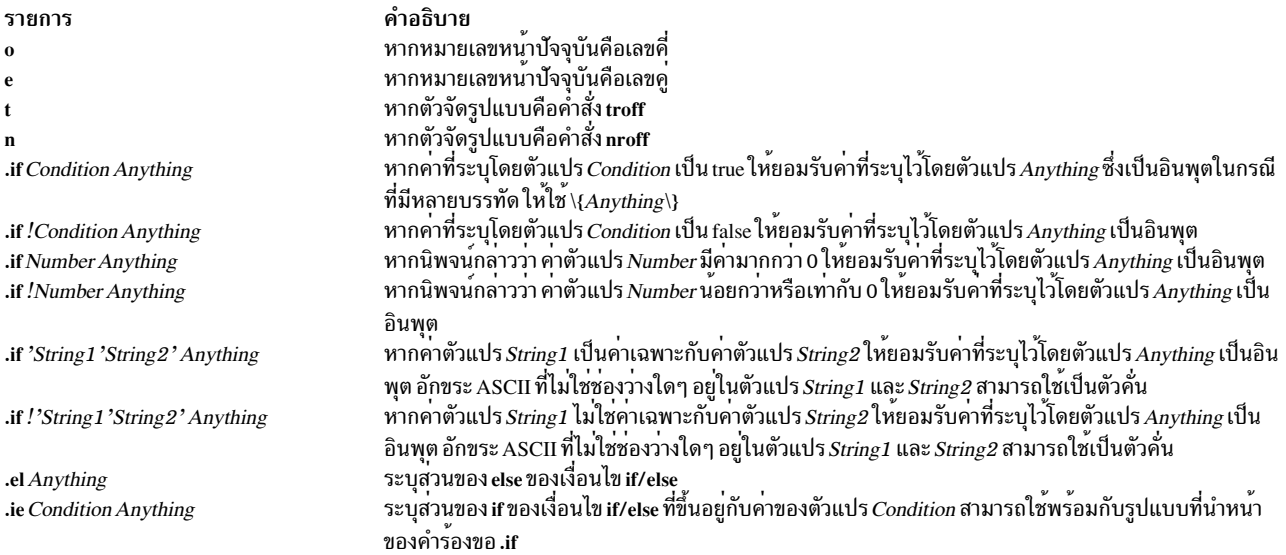

## <span id="page-707-0"></span>การสับเปลี่ยนสภาพแวดล<sup>้</sup>อม

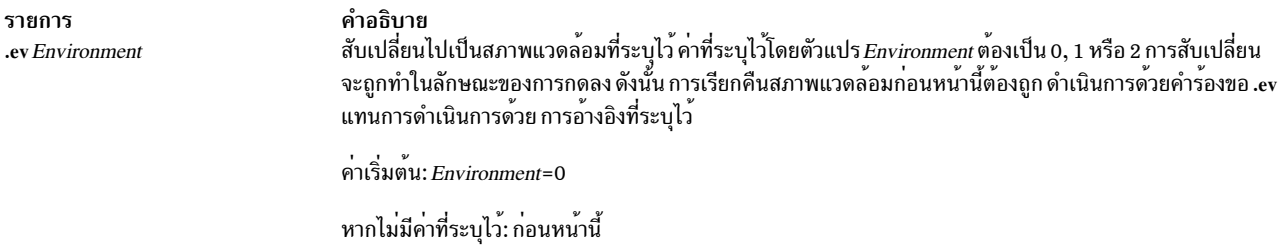

### <span id="page-707-1"></span>การแทรกจากอินพุตมาตรฐาน

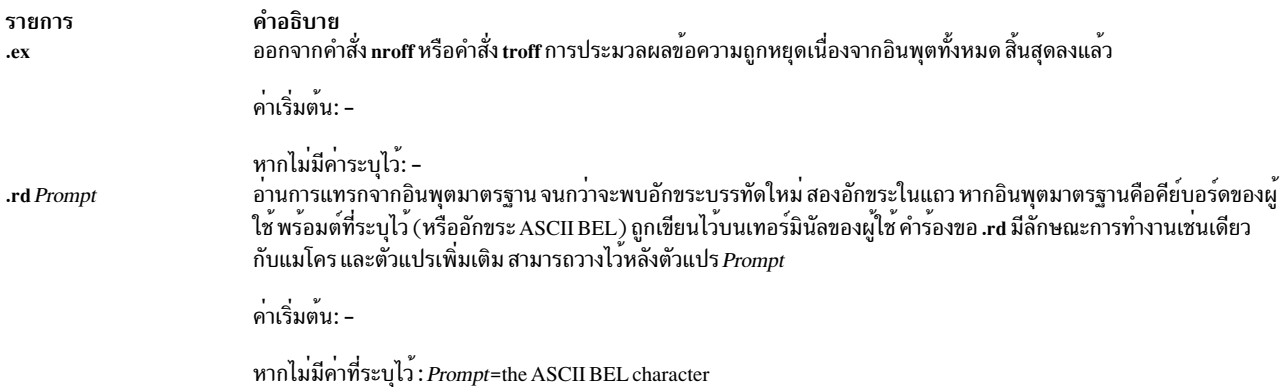

## <span id="page-707-2"></span>การสับเปลี่ยนไฟล์อินพุตและเอาต์พุต

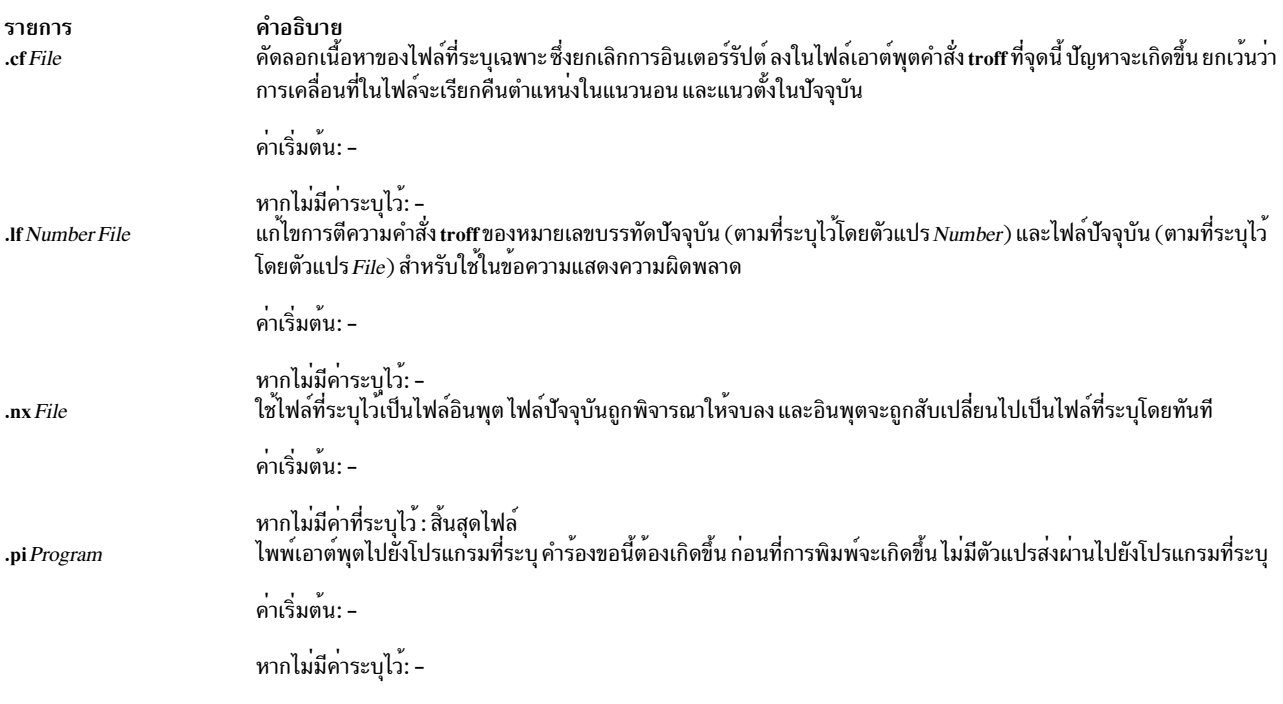

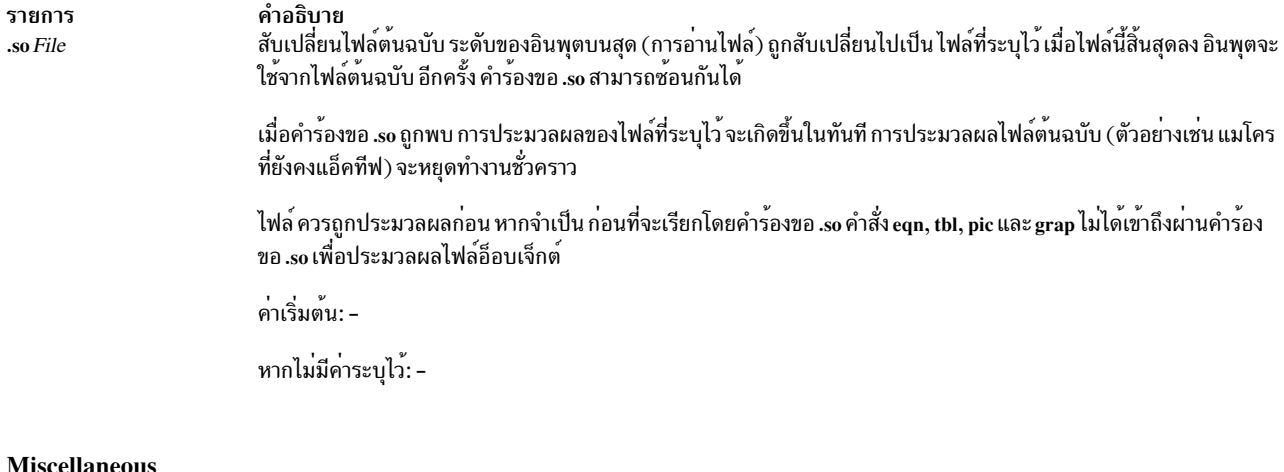

#### <span id="page-708-0"></span>scellaneou:

รายการ  $ab$  Text

คำอธิบาย<br>พิมพ์คาที่ระบุไว้โดยตัวแปร*Text* ไปยังเอาต์พุตการวินิจฉัย (โดยปกติคือ เทอร์มินัล) และสิ้นสุดลงโดยไม**่มีการ**<br>ประมวลผลเพิ่มเติม หากข้อความหายไป ข้อความ User Abort จะถูกพิมพ์และเอาต์พุตบัฟเฟอร์จะถูกล้างข้อมูล<br>คำร้อง

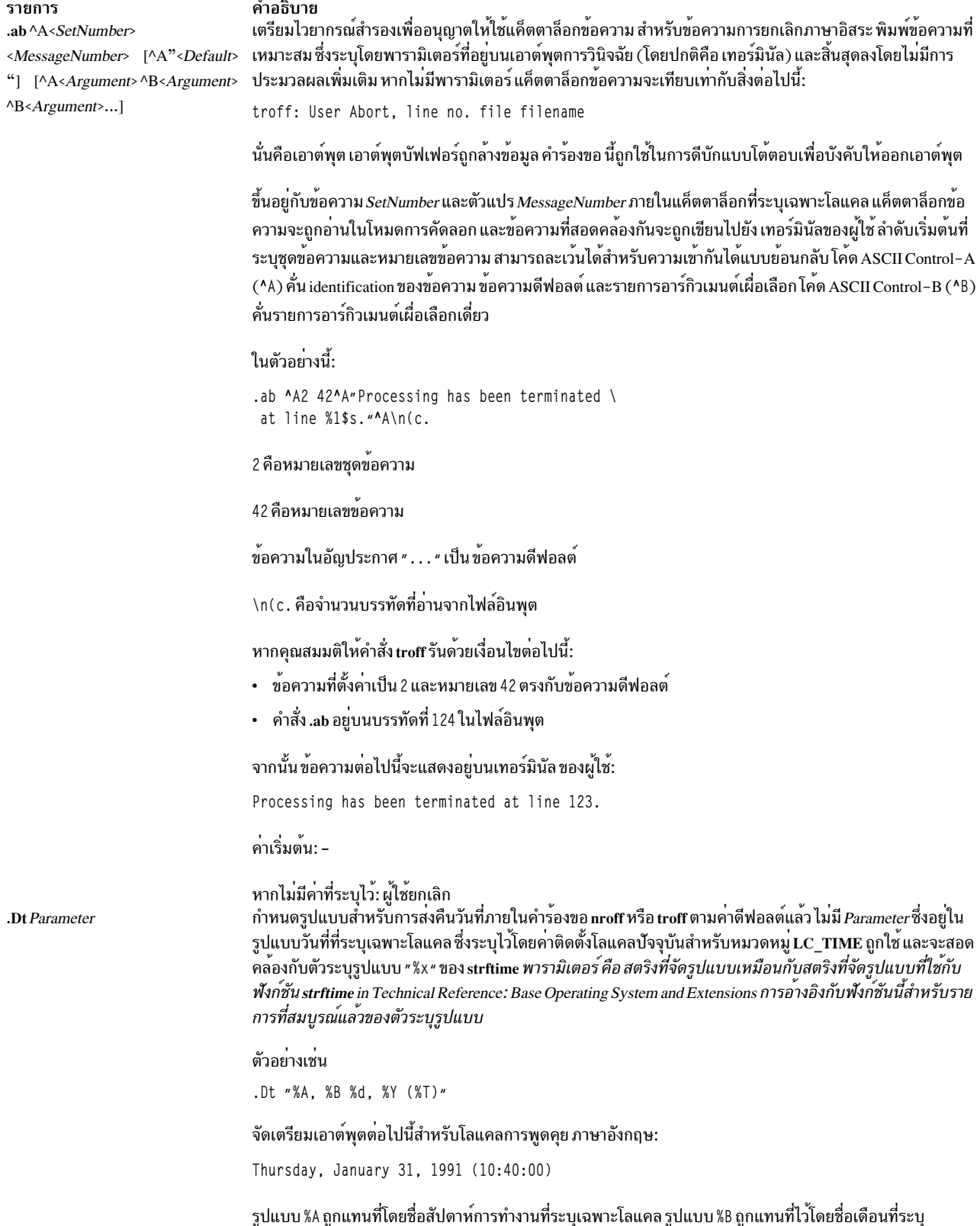

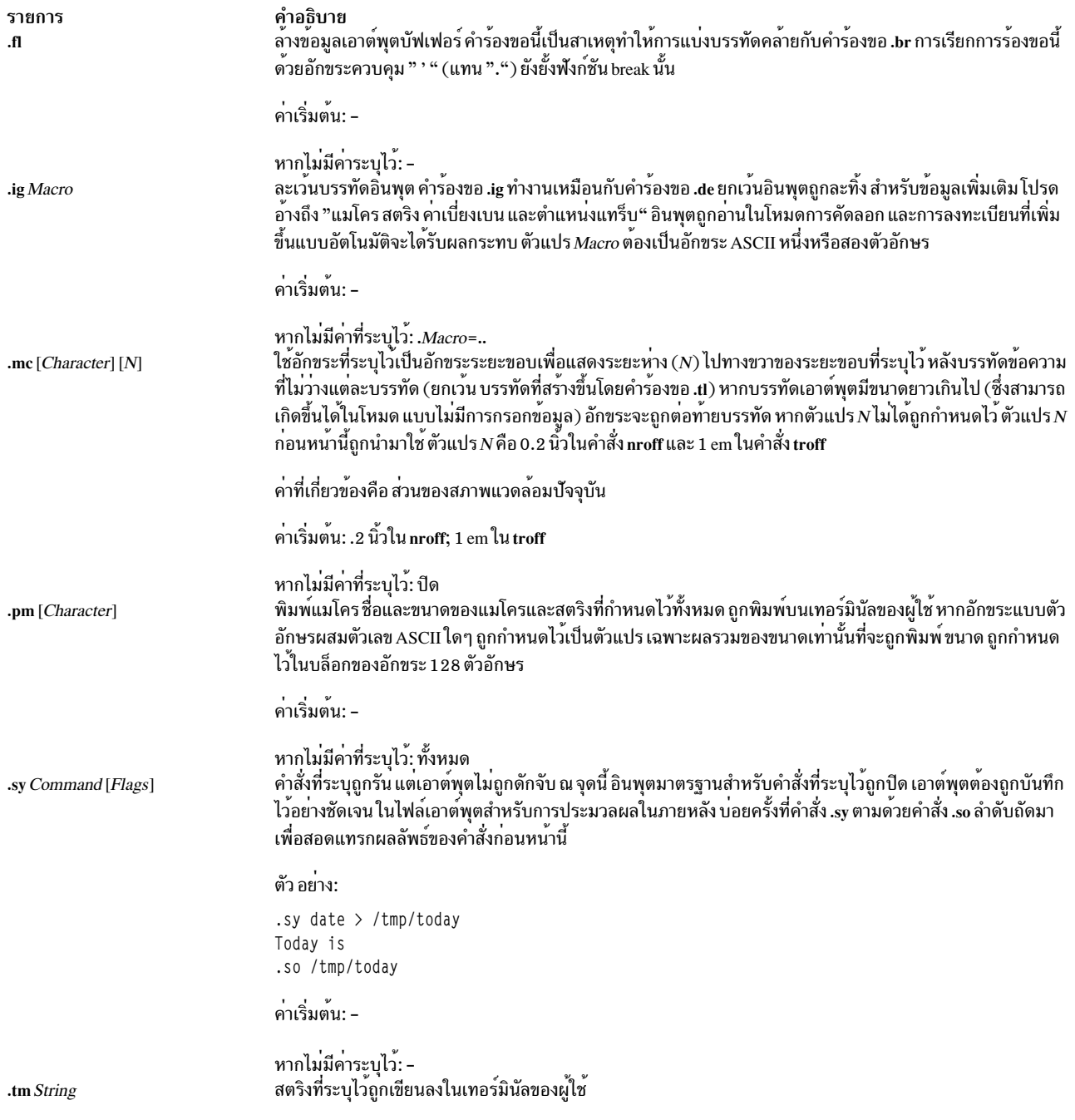

รายการ .tm ^A<SetNumber> <MessageNumber> [^A"<DefaultMessage>"]  $[^{\wedge}A \triangle \text{Argument} \geq \wedge B \triangle \text{Argument} \geq$ ^B<Argument>...]

#### คำอธิบาย

ขึ้นอยู่กับหมายเลขชุดข้อความและหมายเลขข้อความ ภายในแค็ตตาล็อกที่ระบุเฉพาะโลแคล แค็ตตาล็อกข้อความถูก ้อ่านในโหมดการคัดลอก และข้อความที่สอดคล้องกันถูกเขียนลงในเทอร์มินัลของผู้ใช้ ลำดับเริ่มต้นที่ระบุชุดข้อความ และหมายเลขข้อความ สามารถละเว<sup>้</sup>นได<sup>้</sup>สำหรับความเข้ากันได<sup>้</sup>แบบย<sup>้</sup>อนกลับ โค*้*ด ASCII Control-A ^A คั่น identification ของข<sup>้</sup>อความ ข<sup>้</sup>อความดีฟอลต์ และรายการอาร์กิวเมนต์ เผื่อเลือก โค*้*ด ASCII Control-B ^B คั่นรายการ อาร์กิวเมนต์เผื่อเลือกเดี่ยว

ในตัวอย่างนี้:

.tm ^A2 23^A"The typesetter is %1\$s.0n line  $%2$ \$s."^A\\*(.T^B\n(c.

่ 2 คือหมายเลขชุดข้อความ

ี่ 23 คือหมายเลขข้อความ

ข้อความในอัญประกาศ " . . . " เป็นข้อความดีฟอลต์

\\*( . T คืออาร์กิวเมนต์แรกใน troff สำหรับค<sup>่</sup>าของ **-T** 

\n(c. คือจำนวนบรรทัดที่อ่านจากไฟล์อินพุต

หากคุณสมมติให้คำสั่ง troff รันด้วยเงื่อนไขต่อไปนี้:

- ข้อความที่ตั้งค่าเป็น 2 และหมายเลข 23 ตรงกับข้อความดีฟอลต<sup>์</sup>
- บรรทัดรับคำสั่งมี troff โดยใช้อ็อพชัน -T พร้อมกับอปกรณ์ PSC
- คำสั่ง.tm อยู่บนบรรทัดที่ 539 ในไฟล์อินพุต

จากนั้นข้อความต่อไปนี้จะแสดงอยู่บนเทอร์มินัลของ ผู้ใช้:

The typesetter is psc. On line 538.

แค็ตตาล็อกข้อความที่ระบุเฉพาะโลแคลจะพบว่าอยู่ใน/usr/lib/nls/msg/\$LANG/macros.cat

ค่าเริ่มต<sup>้</sup>น: -

หากไม่ได้ระบุค่าไว้: บรรทัดใหม่

#### หมายเหตุ:

หมายเหตุต่อไปนี้ใช้กับคำร้องขอ nroff และ troff ซึ่งอ้างอิงโดยหมายเลข ที่อยู่ในคำร้องขอที่ใช้

- ิ การลงทะเบียนสตริง .L มีค่าโลแคลของโปรแกรมปัจจุบันของหมวดหมู่ทั้งหมด  $\overline{1}$ .
- การลงทะเบียนสตริง.m มีค่าโลแคลของหมวดหมู<sup>่</sup> LC\_MESSAGES 2.
- การลงทะเบียน .t มีค่าโลแคลสำหรับหมวดหมู<sup>่</sup> LC TIME 3.
- 4. ขณะที่การลงทะเบียนสตริง .L, .t และ .m จัดเตรียมการเข้าถึงค<sup>่</sup>าสภาพแวดล<sup>้</sup>อมบางอย<sup>่</sup>าง ซึ่งเป็นเทคนิคทั่วไปเพิ่มเติมที่ ี่ สามารถใช้เพื่อเข้าถึง ตัวแปรสภาวะแวดล<sup>้</sup>อมอื่นใด ตัวอย่างเช่น ตัวแปรสภาวะแวดล<sup>้</sup>อม TED ถูกเอ็กซ์พอร์ต ซึ่งใช้คำสั่ง  $troff$ ต่อไปนี้:

```
.sy echo .ds z $TED >x
.50X.sy rm x
```
ตั้งค่าการลงทะเบียนสตริง z เพื่อให้มีค่า **\*TED** 

#### ตัวแปรสภาวะแวดล<sup>้</sup>อม

คำอธิบาย พายาบาย<br>ระบุโลแคลที่ต้องถูกใช้สำหรับหมวดหมู่โลแคลทั้งหมด ซึ่งเขียนทับค่าติดตั้งใดๆ ของตัวแปรสภาวะแวดล้อมโลแคลอื่นๆ  $LC$  ALL ้ระบุค่าโลแคลสำหรับหมวดหมู่ LC\_MESSAGES ซึ่งจะถูกใช้หากตัวแปรสภาวะแวดล้อม LC\_ALL ไม่ได้ตั้งค่าไว้ LC\_MESSAGES ระบุคาโลแคลสำหรับหมวดหมู $\mathbf{LC\_TIME}$ ซึ่งจะถูกใช้หากตัวแปรสภาวะแวดล้อม $\mathbf{LC\_ALL}$ โม่ได้ตั้งคาไว้ LC\_TIME ้ระบุค่าโลแคลที่ต้องถูกใช้สำหรับหมวดหมู่โลแคลทั้งหมด ซึ่งถูกใช้หากไม่มีตัวแปรสภาพแวดล้อมข้างต้นถูกตั้งค่า วิธีการนี้ เป็นตัวแปรสภาวะแวดล้อม ที่ใช้งานบ่อยเพื่อระบุโลแคล

## ไฟล์

ไอเท็ม

LANG

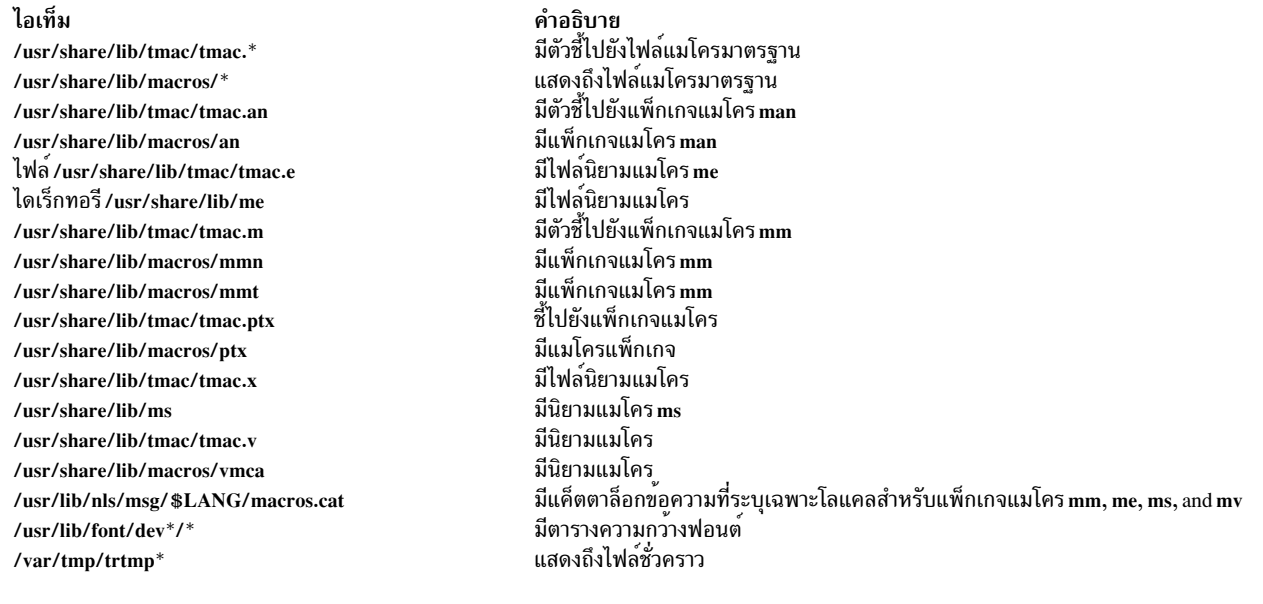

### ข้อมูลที่เกี่ยวข้อง:

คำสั่ง col คำสั่ง eqn คำสั่ง command Message Facility ภาพรวมการสนับสนุนภาษาประจำชาติ

## คำสั่ง trpt

## วัตถุประสงค์

ดำเนินการติดตามโปรโตคอลบนซ็อกเก็ต TCP

## ไวยากรณ์

 $\pmb{\quad \text{trpt}\, [\quad \text{-}a\quad ]\, [\quad \text{-}f\quad ]\, [\quad \text{-}j\quad ]\, [\quad \text{-}pAddress\quad ]\ldots [\quad \text{-}s\quad ]\, [\quad \text{-}t\quad ]}$ 

### คำอธิบาย

คำสั่ง trpt จะเคียวรีบัฟเฟอร์สำหรับเร็กคอร์ดของการติดตาม Transmission Control Protocol (TCP) บัฟเฟอร์นี้ถูกสร้าง เมื่อซ็อกเก็ตถูกมาร์กสำหรับการดีบักด้วยรูทีนย่อย setsockopt จากนั้นคำสั่ง trpt จะพิมพ์คำอธิบายของเร็กคอร์ดการติดตาม เหล**่านี้** 

หมายเหตุ : คุณสามารถใช<sup>้</sup>คำสั่ง traceson เพื่อเปิดการดีบักระดับช็อกเก็ตสำหรับ daemons

เมื่อคุณไม่ระบุอ็อพชัน คำสั่ง trpt จะพิมพ์เร็กคอร์ดการติดตามทั้งหมดที่พบในระบบ และรวมกลุ่มมันเข้ากับ protocol control block (PCB)ของการเชื่อมต่อ TCP/IP ของมัน

ก่อนที่คุณจะสามารถใช้คำสั่ง trpt คุณต้อง :

- 1. แยกปัญหาและมาร์กสำหรับการดีบักซ็อกเก็ต หรือซ็อกเก็ตที่เกี่ยวของในการเชื่อมต่อ
- 2. หาแอดเดรสของ protocol control block ที่เกี่ยวข้องกับซ็อกเก็ตเหล<sup>่</sup>านี้โดยใช้คำสั่ง netstat -aA
- 3. จากนั้นคุณสามารถรันคำสั่ง trpt โดยใช<sup>้</sup>แฟล็ก -p เพื่อให<sup>้</sup>แอดเดรสของของ protocol control block ที่เกี่ยวข้อง คุณ สามารถระบุหลายแฟล็ก -pAddress ด้วยคำสั่ง trpt เพียงคำสั่งเดียว

แฟล็ก -f สามารถถูกใช้เพื่อตามล็อกการติดตามเมื่อมันถูกระบุ แฟล็ก -j สามารถถูกใช้เพื่อตรวจสอบการมีอยู่ของเร็กคอร์ด การติดตามวำหรับซ็อกเก็ตที่สงสัย

ถ้าอิมเมจของระบบไม่ได<sup>้</sup>ประกอบด*้*วยสัญลักษณ์ที่เหมาะสมเพื่อหาบัฟเฟอร์การติดตาม คำสั่ง trpt จะไม่สำเร็จ

## ฟิลด์เอาต์พุต

ข้อมูลถูกส่งออกไปโดยคำสั่ง trpt จะแตกต่างกันโดยแฟล็กที่คุณใช้ คำจำกัดความของเอาต์พุตที่อยู่ในเอาต์พุตชนิดต่างๆ มีดัง ต่อไปนี้:

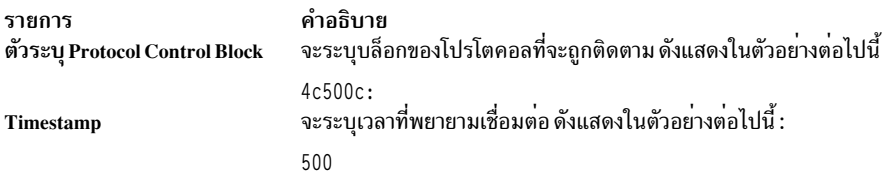

รายการ สถานะการเชื่อมต่อ คำอธิบาย

จะระบุสถานะของการเชื่มอต<sup>่</sup>อกับ protocol control block:

#### **CLOSED**

การเชื่อมต่อถูกปิด

LISTEN กำลังฟังสำหรับการเชื่อมต่อ

#### **SYN\_SENT**

แอ็คทีฟ สง SYN แล*้*ว แทนการรอสำหรับการจับคู่คำร<sup>้</sup>องขอการเชื่อมต<sup>่</sup>อหลังจากที่ส่งคำร้องขอการเชื่อมต<sup>่</sup>อ

#### **SYN\_RCVD**

ส่งและได้รับ SYN แล้ว แทนการรอสำหรับการยืนยันการตอบรับคำร้องขอการเชื่อมต่อหลังจากได้รับและส่ง คำร้องขอการเชื่อมต่อ

#### **ESTABLISHED**

การเชื่อมต่อถูกสร้างแล้ว

#### **CLOSE WAIT**

ได้รับ FIN กำลังรอที่จะได้รับ CLOSE

#### LAST\_ACK

ได<sup>้</sup>รับ FIN และ CLOSE แล<sup>้</sup>ว กำลังรอ FIN ACK

## $\frac{FIN\_WAIT\_1}{I}$ ขีดแล้ว ส่ง $\frac{FN}{T}$

#### **CLOSING**

ปิดแล*้*ว FIN ถูกแลกเปลี่ยน กำลังรอ FIN

#### FIN\_WAIT\_2

–<br>ปิดแล้ว FIN ถูกตอบรับแล้ว กำลังรอ FIN

#### TIME\_WAIT

ใน 2MSL (สองเท<sup>่</sup>าของความยาวของเซ็กเมนต์สูงสุด) รอแบบเงียบหลังจากปิด

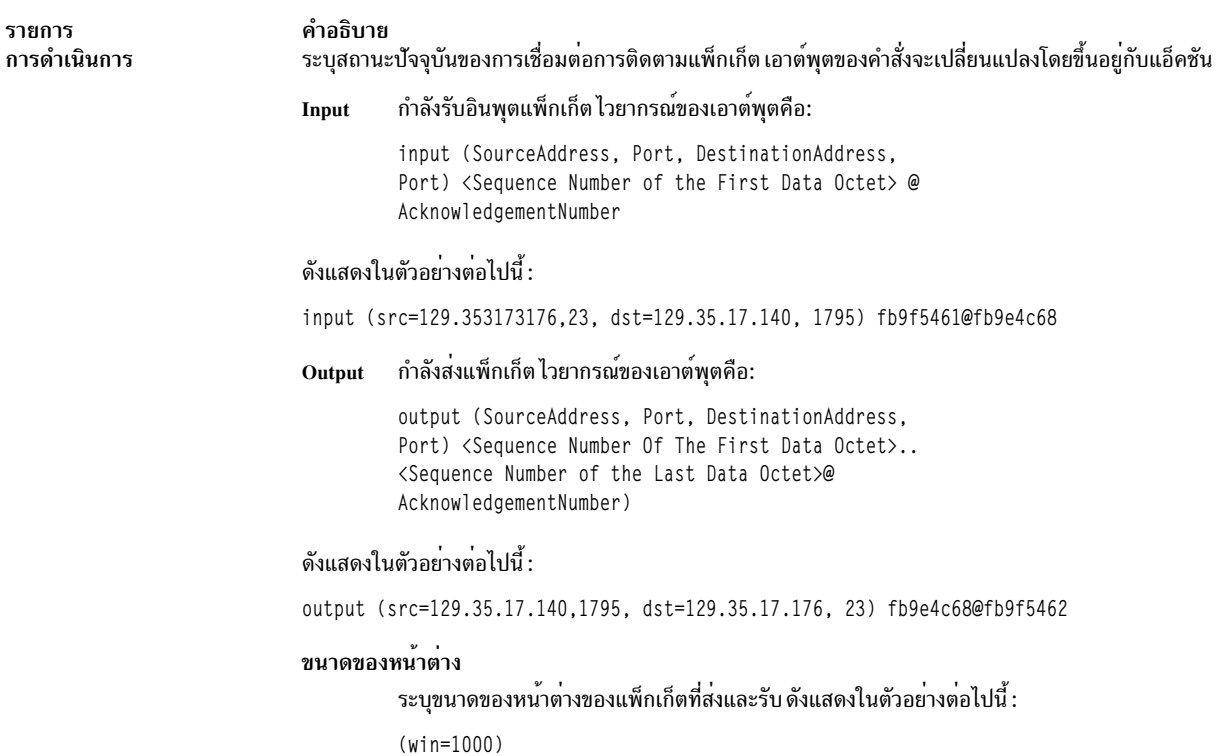

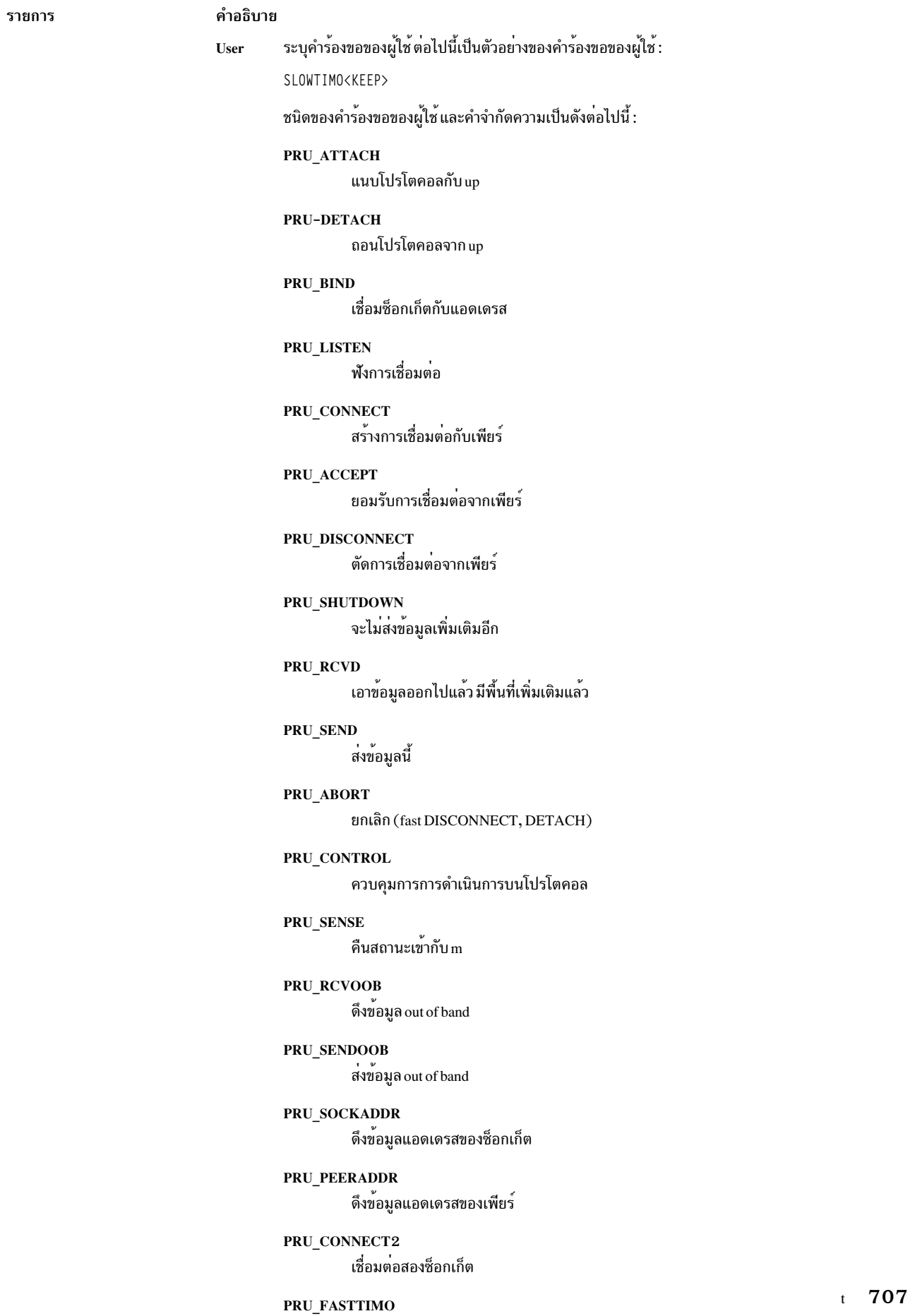

การหมดเวลา 200 มิลลิวินาที

#### PRIL SLOTIMO

รายการ คำอธิบาย ้ระบุว่าข้อมูลอยู่ในเซ็กเมนต์ก่อนหน้านี้ ข้อมูลถูกดร็อบ ดร็อบ ตัวแปร Window และ Sequence ชนิดของตัวแปร window และ sequence มีดังต่อไปนี้ : หมายเลขลำดับถัดไปที่คาดหวังบนเซ็กเมนต์ขาเข้า  $rcv_nxt$ rcv\_wnd ขนาดของหน้าต่างที่รับ หมายเลขลำดับที่ไม่ตอบรับที่เก่าที่สุด snd una หมายเลขลำดับต่อไปที่จะถูกส่ง snd\_nxt *snd\_max ห*มายเลขลำดับสูงสุดที่ส<sup>่</sup>ง ้หมายเลขลำดับเซ็กเมนต์ของหน้าต่างอัพเดต snd sl1 snd\_wl1 หมายเลขack เซ็กเมนต์หน้าตางอัพเดต *snd wnd* หน้าตางการส่ง

## แฟล็ก

<span id="page-717-2"></span><span id="page-717-1"></span><span id="page-717-0"></span>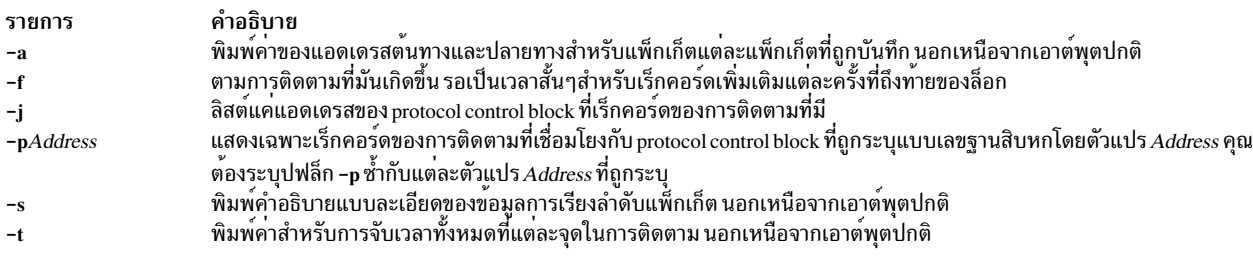

## ตัวอย่าง

1. เพื่อพิมพ์ข้อมูลการติดตามพร้อมกับแอดเดรสต์นทางและปลายทางสำหรับแต่ละแพ็กเก็ตที่ถูกบันทึกใส่:

<span id="page-717-5"></span><span id="page-717-4"></span><span id="page-717-3"></span> $$$ trpt -a

#### นี่อาจแสดงเอาต์พุตต่อไปนี้:

```
124b0c:
900 ESTABLISHED:input (src=192.9.201.3,4257, dst=192.9.201.2,102
5)2326e6e5@ad938c02(win=200)<ACK, FIN, PUSH> -> CLOSE_WAIT
900 CLOSE_WAIT:output (src=192.9.201.2,1025, dst=192.9.201.3,425
7)ad938c02@2326e6e6(win=4000)<ACK> -> CLOSE_WAIT
900 LAST_ACK:output (src=192.9.201.2,1025, dst=192.9.201.3,4257)
ad938c02@2326e6e6(win=4000)<ACK,FIN> -> LAST_ACK
900 CLOSE WAIT:user DISCONNECT -> LAST ACK
900 LAST_ACK:user DETACH -> LAST_ACK 12500c:
800 ESTABLISHED: output (src=192.9.201.2,1024, dst=192.9.201.3,51
2)ad8eaa13@2326e6e5(win=4000)<ACK> -> ESTABLISHED
800 ESTABLISHED: input (src=192.9.201.3,512, \
dst=192.9.201.2,1024)
[2326e6e5..2326e727)@ad8eaa13(win=1ef)<ACK, PUSH> -> ESTABLISHED
800 ESTABLISHED:user RCVD -> ESTABLISHED
900 ESTABLISHED: output (src=192.9.201.2,1024, dst=192.9.201.3,51
2)ad8eaa13@2326e727(win=4000)<ACK> -> ESTABLISHED
900 ESTABLISHED: input (src=192.9.201.3.512, \
dst=192.9.201.2.1024)
```

```
[2326e727..2326e82f)@ad8eaa13(win=1ef)<ACK.PUSH> -> ESTABLISHED
900 ESTABLISHED:user RCVD -> ESTABLISHED
900 ESTABLISHED: output (src=192.9.201.2,1024, dst=192.9.201.3,51
2)ad8eaa13@2326e82f(win=4000)<ACK> -> ESTABLISHED
900 ESTABLISHED: input (src=192.9.201.3.512. \
dst=192.9.201.2.1024)
2326e82f@ad8eaa13(win=1ef)<ACK, FIN, PUSH> -> CLOSE_WAIT
900 CLOSE_WAIT:output (src=192.9.201.2,1024, \
dst=192.9.201.3,512)
ad8eaa13@2326e830(win=4000)<ACK> -> CLOSE_WAIT
900 LAST ACK: output (src=192.9.201.2.1024, dst=192.9.201.3.512)a
d8eaa13@2326e830(win=4000)<ACK, FIN> -> LAST_ACK
900 CLOSE_WAIT:user DISCONNECT -> LAST_ACK
900 LAST_ACK:user DETACH -> LAST_ACK
\frac{1}{2}
```
2. เพื่อลิสต์ protocol control block ที่มีเร็กคอร์ดการติดตาม ใส่ :

 $trpt - j$ 

#### นี่อาจแสดงเอาต์พุตต่อไปนี้ :

124b0c. 12500c

3. เพื่อพิมพ์เร็กคอร์ดการติดตามที่เชื่อมโยงกับ protocol control block เดียว ใส่:

trpt -p 12500c

## นี่อาจแสดงเอาต์พุตต่อไปนี้ :

```
800 ESTABLISHED: output ad8eaa13@2326e6e5(win=4000)<ACK> ->
    ESTABLISHED
    800 ESTABLISHED: input [2326e6e5..2326e727)@ad8eaa13(win=1ef)
    <ACK.PUSH> -> ESTABLISHED
    800 ESTABLISHED:user RCVD -> ESTABLISHED
    900 ESTABLISHED: output ad8eaa13@2326e727(win=4000)<ACK> -> ESTABLISHED
    900 ESTABLISHED:input [2326e727..2326e82f)@ad8eaa13(win=1ef) <ACK,PUSH> -> ESTABLISHED
    900 ESTABLISHED:user RCVD -> ESTABLISHED
    900 ESTABLISHED: output ad8eaa13@2326e82f(win=4000)<ACK> -> ESTABLISHED
    900 ESTABLISHED:input 2326e82f@ad8eaa13(win=1ef)<ACK.FIN.PUSH> -> CLOSE WAIT
    900 CLOSE_WAIT:output ad8eaa13@2326e830(win=4000)<ACK> -> CLOSE_WAIT
    900 LAST_ACK:output ad8eaa13@2326e830(win=4000)<ACK, FIN> -> LAST_ACK
    900 CLOSE_WAIT:user DISCONNECT -> LAST_ACK
    900 LAST_ACK:user DETACH -> LAST_ACK
    \Omegaสิ่งอ้างอิงที่เกี่ยวข้อง:
"คำสั่ง tracesoff" ในหน้า 622
"คำสั่ง traceson" ในหน<sup>้</sup>า 624
ข้อมูลที่เกี่ยวข้อง:
\mathring{\mathsf{n}}าสั่ง netstat
คำสั่ง setsockopt
Transmission Control Protocol/Internet Protocol
โปรโตคอล TCP/IP
```
การจัดเส<sup>้</sup>นทาง TCP/IP

## คำสั่ง true หรือ false

## วัตถุประสงค์

ส่งคืนค่าออกของศูนย์ (true) หรือค่าออกที่ไม่ใช่ศูนย์ (false)

## ไวยากรณ์

true

false

## คำอธิบาย

คำสั่ง true ส่งคืนค<sup>่</sup>าการตอบกลับ คำสั่ง false ส่งคืนค่าออกที่ไม่ใช่ศูนย์ ซึ่งโดยส่วนใหญ่แล*้*ว คำสั่งเหล่านี้ถูกใช้เป็นส่วนหนึ่ง ของ สคริปต์เชลล์

## ตัวอยาง

หากต<sup>้</sup>องการสร<sup>้</sup>างลูปที่แสดงวันที่และเวลา หนึ่งครั้งในแต<sup>่</sup>ละนาที*่* ให้ใช*้โค้ดต่อไปนี้ในสคริปต์เช*ลล์:

while true  $d<sub>0</sub>$ date sleep 60 done ข้อมูลที่เกี่ยวข้อง: การสร้างและการรันเชลล์สคริปต์ ภาพรวมคำสั่ง

## คำสั่ง truss

## วัตถุประสงค์

์ติดตามการเรียกระบบของกระบวนการ โหลดการเรียกฟังก์ชันระดับผู้ใช้แบบไดนามิก รับสัญญาณ และพบกับข้อผิดพลาด ของเครื่อง

## ไวยากรณ์

truss  $[-f] [-c] [-a] [-1] [-d] [-D] [-e] [-i] [\{-t|-x\} [!] Syscall [...] ] [-s [!] Signal [...] ] [\{-m\} [!] Fault [-...] ] [-u-r]$ -w} [!] FileDescriptor [...]] [ { } [!] Library Name [...]: [!] Function Name [...]] [-o Outfile] { Command -p pid [...] ] [-X]
### คำอธิบาย

ี คำสั่ง truss เรียกใช้คำสั่งที่ระบุเฉพาะ หรือพ่วงต่อกับ ID กระบวนการที่แสดง และสร้างการติดตามของการเรียกระบบ รับ ี สัญญาณ และพบกระบวนการที่มีข้อบกพร่องของเครื่อง แต่ละบรรทัดของเอาต์พุต การติดตามจะรายงานชื่อ *ข้อบกพร่อง* หรือ *สัญญาณ* หรือชื่อ Syscall ที่มีพารามิเตอร<sup>์</sup> และส่งคืนค่า รูทีนย<sup>่</sup>อยที่กำหนดอยู่ในไลบรารีของระบบไม่ใช่การเรียกระบบจริงที่จำ ู้ เป็นซึ่งทำไว<sup>้</sup>กับเคอร์เนล คำสั่ง truss ไม่ได้รายงานรูทีนย<sup>่</sup>อยเหล**่านี้ แต่จำเป็นสำหรับการเรียกระบบ ที่ส**ร้างขึ้น เมื่อเป็นไปได**้** ี พารามิเตอร์การเรียกระบบถูกแสดงเป็นสัญลักษณ์โดยใช<sup>้</sup>นิยามจากไฟล์ส่วนหัวของระบบที่เกี่ยวข้อง สำหรับพารามิเตอร์ตัวชี้ ู้ชื่อพาธ truss แสดงสตริงถูกชี้ ตามค่าดีฟอลต์ การเรียกระบบที่ไม่ได้นิยามไว้ถูกแสดงด้วยชื่อ อาร์กิวเมนต์ที่เป็นไปได้แปดค่า ้และส่งคืนค่าในรูปแบบฐานสิบหก

เมื่อแฟล็ก -o ถูกใช้พร้อมกับ truss หรือหากข้อผิดพลาดมาตรฐานถูกเปลี่ยนทิศทางไปยังไฟล์ที่ไม่ใช่เทอร์มินัล truss ละเว*้*น การหยุด อินเตอร์รัปต์ และกระบวนการส่งสัญญาณ ซึ่งจะอำนวยความสะดวก ในการติดตามโปรแกรมแบบโต*้*ตอบซึ่งจับ ี สัญญาณ อินเตอร์รัปต์ และ ออก จากเทอร์มินัล

หากเอาต์พุตการติดตามยังคงออกคำสั่งไปยังเทอร์มินัล หรือหากกระบวนการที่มีอยู่ ถูกติดตาม (โดยใช้แฟล็ก -p) จากนั้น truss ตอบกลับไปยัง hangup, interrupt และสัญญาณ quit โดยปล่อยกระบวนการที่ติดตามทั้งหมด และออก ซึ่งอนุญาตให้ผู้ ใช้ยกเลิกเอาต์พุตการติดตามที่เกินปกติ และปล่อยให้กระบวนการยังคงมีอยู่ก่อนหน้านี้ กระบวนการที่รีลีสแล้วยังคงทำงาน ตามปกติ

้สำหรับอ็อพชันเหล่านี้ซึ่งใช้รายการอาร์กิวเมนต์ ชื่อ ทั้งหมด สามารถใช้ในรูปแบบย่อเพื่อระบุสมาชิกที่เป็นไปได<sup>้</sup>ทั้งหมดของ ิการแสดงรายการ หากการแสดงรายการขึ้นต้นด้วย ! ความหมายของอ็อพชัน จะถูกปฏิเสธ (ตัวอย่างเช่น ยกเลิกแทนการติด ีตาม) เหตุการณ์ที่เกิดขึ้นจำนวนมาก ของอ็อพชันเดียวกันอาจถูกระบุไว้ สำหรับชื่อเดียวกันในรายการ อ็อพชันที่ตามหลังมา (อ็อพชันที่อยู่ทางขวา) เขียนทับหนึ่งอ็อพชันก่อนหน้านี้ (อ็อพชันที่อยู่ทางซ้าย)

ข้อบกพร่องของเครื่องที่มีข้อยกเว้นของข้อบกพร่องของเพจ ส่งผลทำให้เกิดการติดประกาศสัญญาณไปยังกระบวนการที่พบ ์ ข้อบกพร่อง รายงานของสัญญาณที่ได้รับ ตามด้วยรายงานของข้อบกพร่องของเครื่องโดยทันที ยกเว้นสัญญาณที่ถูกบล็อก โดยกระบวนการ

หากต้องการหลีกเลี่ยงความขัดแย้งที่มีการควบคุมกระบวนการ truss ไม่ได<sup>้</sup>ติดตามกระบวนการที่ตรวจพบซึ่งถูกควบคุมโดย ึกระบวนการอื่นๆ ที่มีอินเตอร์เฟส/proc

้ เอาต์พุตการติดตามสำหรับกระบวนการจำนวนมากไม่ได้ถูกสร้าง ในลำดับของเวลาที่จำกัด ตัวอย่างเช่น การอ่านบนไพพ์อาจ ่ ถูกรายงานก่อนการเขียน ที่สอดคล้องกัน อย่างไรก็ตาม สำหรับกระบวนการแต่ละขั้นตอนที่เอาต์พุตเป็นเวลาที่จัดลำดับไว ้อย่างจำกัด เอาต์พุต การติดตามมีอักขระแท็บและระยะแท็บมาตรฐานถูกตั้งค่าทุกๆ แปดตำแหน่ง

ี ระบบอาจมีสล็อตกระบวนการต่อผู้ใช้ไม่เพียงพอเมื่อติดตาม child ซึ่งมีสาเหตุมาจาก การติดตามกระบวนการที่มากกว<sup>่</sup>าหนึ่ง truss รันกระบวนการควบคุมหนึ่งขั้นตอนสำหรับแต<sup>่</sup>ละกระบวนการที่ติดตาม ซึ่งเป็นจำนวนของสล็อตกระบวนการที่เป็นสอง ่ เท่าซึ่งใช้สำหรับกระบวนการที่กำหนดไว้ ข้อจำกัดในการกำหนดระบบ โดยปกติสำหรับ 25 กระบวนการต่อผ์ใช้ควรถกนำมา พิจารณาก่อนที่จะรัน การติดตามบนกระบวนการจำนวนมาก

ระบบปฏิบัติการบังคับใช้ข้อจำกัดด้านความปลอดภัยบางอย่างบน การติดตามของกระบวนการ คุณต้องมีสิทธิใช้งานในการ เขาถึงคำสั่งที่คุณกำลังติดตาม กระบวนการ set-uid และ set-gid สามารถถูกติดตามได้โดยผู้ใช้ที่มีสิทธิใช<sup>้</sup>งาน คำสั่ง truss จะ สูญเสียการควบคุมกระบวนการใดๆ ที่ดำเนินการเรียกใช<sup>้</sup>งานอ็อบเจ็กต์ไฟล์ที่ไม<sup>่</sup>สามารถอ<sup>่</sup>านได<sup>้</sup> หรือ set–id ยกเว<sup>้</sup>นว่าคำสั่งจะ<br>ถูกรันโดยผู้ใช้ที่มีสิทธิใช<sup>้</sup>งาน กระบวนการที่ไม่ได้ถูกติดตามเหล่านี้ ยังคงทำงานต<sup>่</sup>อตามปกติและ จดของการประมวลผล

lightweight processes (LWP) ที่กล่าวถึงในเอาต์พุต truss คือเคอร์เนล threads อ็อพชัน -l แสดง ID ของ LWP (เช่น thread id) บนแต่ละบรรทัดของเอาต์พุตการติดตาม

ฟังก์ชันไลบรารีของผู้ใช้ในไลบรารี AIX มีทั้งการเรียกฟังก์ชันที่โหลด แบบไดนามิกและแบบสแตติก การติดตามที่มีอ็อพชัน **-**นถูกทำสำหรับการเรียกฟังก์ชันที่โหลดแบบไดนามิกเท<sup>่</sup>านั้น

การเรียกฟังก์ชันในระดับของผู้ใช<sup>้</sup>ที่ติดตามการเรียกฟังก์ชันที่โหลดแบบไดนามิก ถูกจัดเตรียมไว<sup>้</sup>พร้อมกับอ็อพชัน -u อ็อพ ์<br>ชันนี้จะสร*้*างการติดตาม เข*้*า/ออกของการเรียกฟังก์ชัน

### แฟล็ก

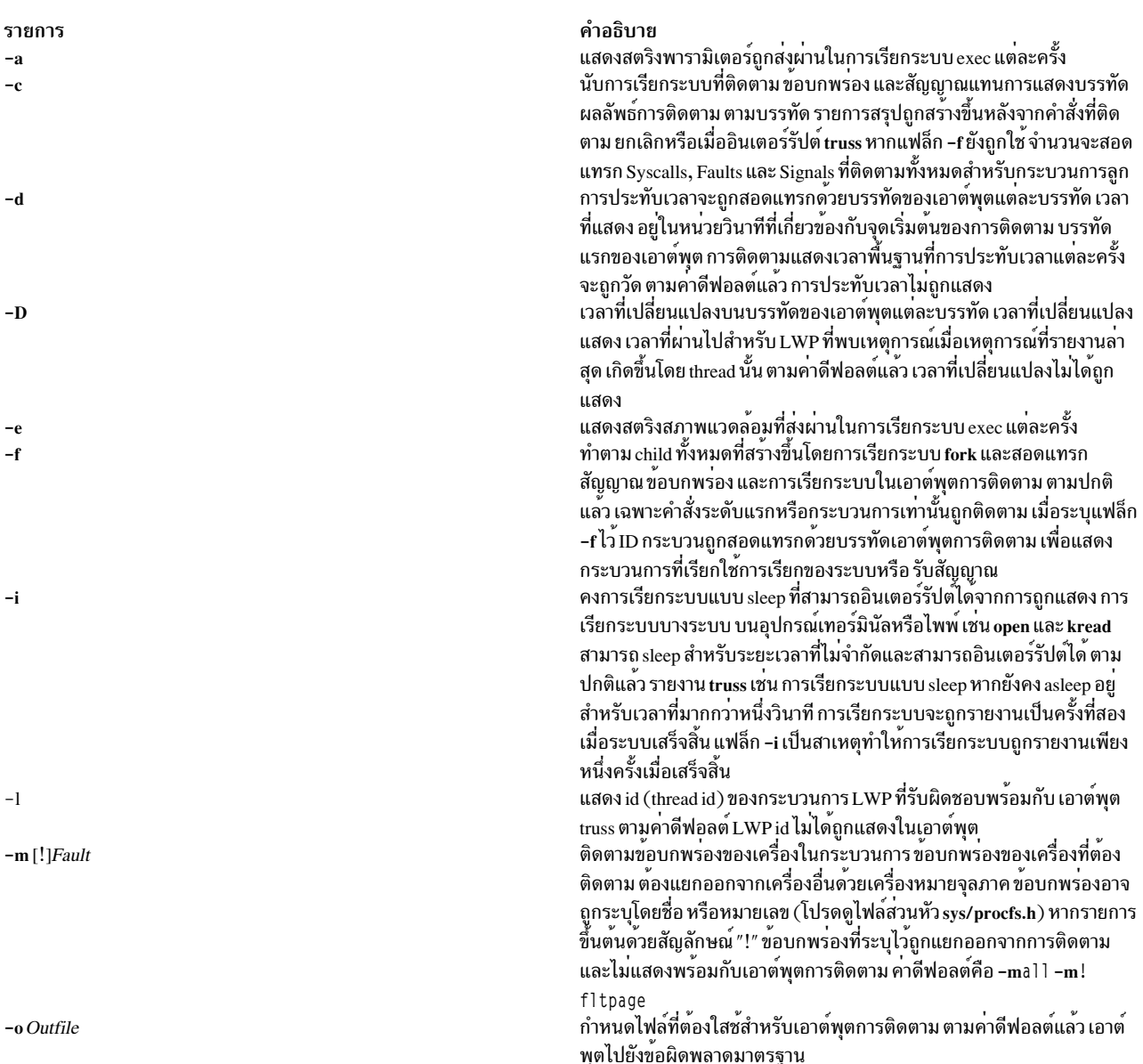

<span id="page-722-0"></span>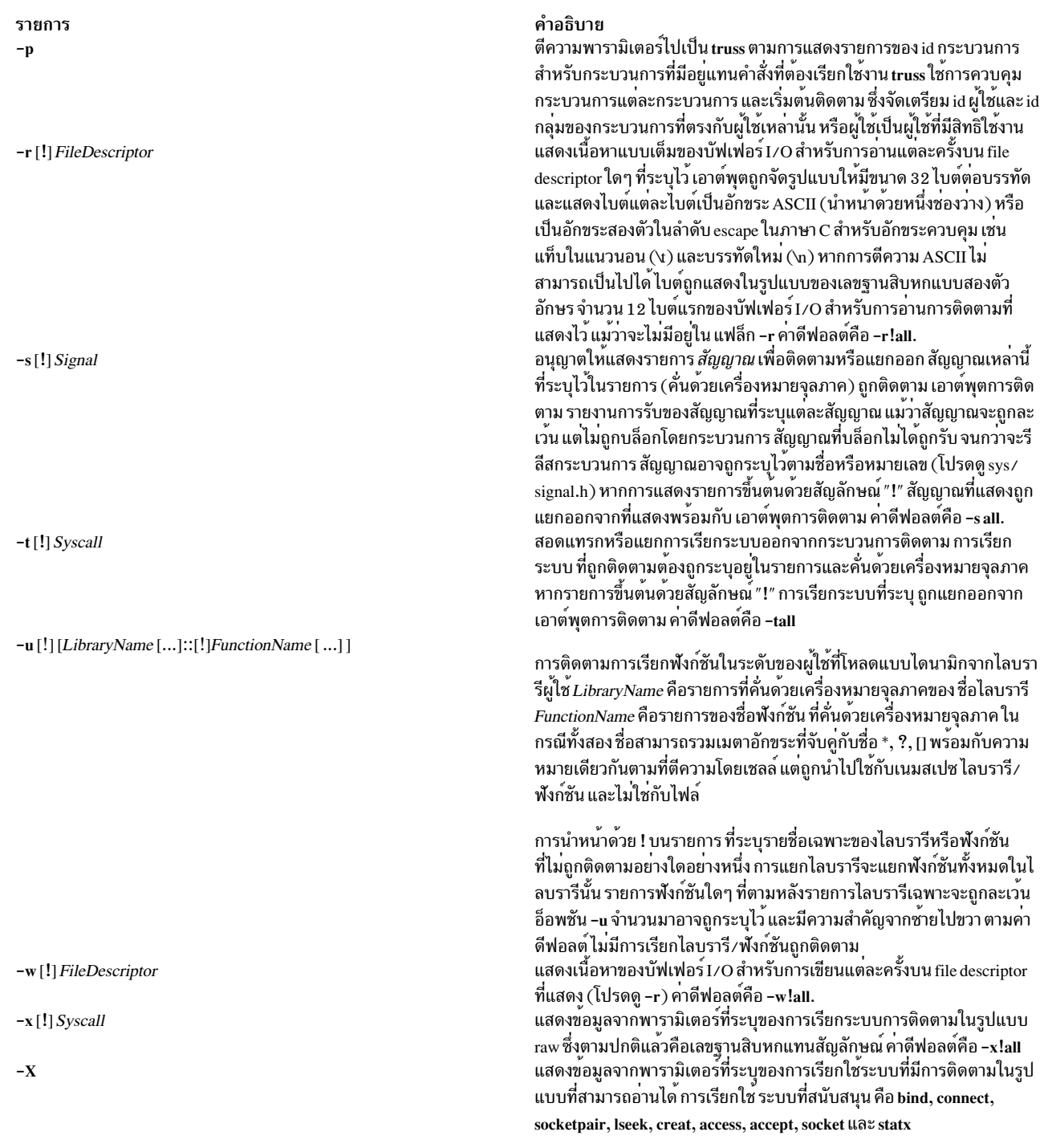

#### ความปลอดภัย

 $\overline{1}$  $\bar{\mathsf{I}}$  $\overline{1}$ 

> Attention RBAC users and Trusted AIX users: This command can perform privileged operations. Only privileged users can run privileged operations. For more information about authorizations and privileges, see Privileged Command Database in Security. For a list of privileges and the authorizations associated with this command, see the Issecattr command or the getcmdattr subcommand.

### ตัวอย่าง

1. หากต<sup>้</sup>องการสร้างการติดตามของคำสั่งfind บนเทอร์มินัล ให<sup>้</sup>พิมพ์:

truss find. - print >find.out

2. หากต้องการติดตาม Iseek, close, statx และการเรียกระบบเปิด ให้พิมพ์:

truss -t lseek, close, statx, open find . -print > find.out

3. หากต้องการแสดง ID thread พร้อมกับเอาต์พุตปกติสำหรับคำสั่ง find ให<sup>้</sup>ปอน:

truss -1 find . -print >find.out

4. หากต<sup>้</sup>องการแสดงการประทับเวลาพร้อมกับเอาต์พุตปกติสำหรับคำสั่ง find ให<sup>้</sup>ปอน:

truss -d find . -print >find.out

5. หากต<sup>้</sup>องการแสดงเวลาที่เปลี่ยนแปลงพร*้*อมกับเอาต<sup>์</sup>พุตปกติสำหรับคำสั่งfind ให<sup>้</sup>ปอน:

truss -D find . -print >find.out

่ 6. หากต<sup>้</sup>องการติดตามการเรียกฟังก์ชัน malloc( ) และแยกการเรียกฟังก์ชัน strlen( ) ในไลบรารี libc.a ขณะที่รันคำสั่ง Is ให้ปลบ :

truss -u libc.a::malloc.!strlen 1s

7. หากต้องการติดตามการเรียกฟังก์ชันทั้งหมดในไลบรารี libc.a library ด้วยชื่อที่ชื้นต้นด้วย "m" และแยกการเรียก ่ ฟังก์ชัน strlen( ) ในไลบรารี libc.a ขณะที่รันคำสั่ง Is ให้ป<sup>้</sup>อน:

truss -u libc.a::m\*.!strlen ls

.<br>8. หากต<sup>้</sup>องการติดตามการเรียกฟังก์ชันเหล่านี้ในไลบรารี libc.a ด้วยชื่อที่ขึ้นต้นด้วย "m" ขณะที่รันคำสั่ง ls ให<sup>้</sup>ป<sup>้</sup>อน:

truss -u libc.a::m\* ls

่ 9. หากต้องการติดตามการเรียกฟังก์ชันจากไลบรารี libcurses.a และแยกการเรียกออกจาก libc.a ขณะที่รัน foo ที่สามารถ เรียกทำงานได<sup>้</sup>ให<sup>้</sup>ปอน:

truss -u libcurses.a, !libc.a::\* foo

10. หากต้องการติดตามการเรียกฟังก์ชัน refresh( ) จาก libcurses.a และการเรียกฟังก์ชัน malloc( ) จาก libc.a ขณะที่รัน foo ที่สามารถเรียกใช<sup>้</sup>งานได<sup>้</sup>ให<sup>้</sup>ป<sup>ุ</sup>้อน:

truss -u libc.a::malloc -u libcurses.a::refresh foo

### | 11. เมื่อต้องการติดตามอาร์กิวเมนต์การเรียกใช้ระบบในรปแบบที่สามารถอ่านได้ให้ป้อน:

truss -X -t lseek, bind, statx, creat find . - print > find.out

## ไฟล์

ระบบไฟล์/proc ข้อมูลที่เกี่ยวข้อง: คำสั่ง fork คำสั่ง /proc

# คำสั่ง trustchk

# วัตถุประสงค์

ฟังก์ชันการจัดการ Trusted Signature Database (TSD) และ Trusted Execution

### ไวยากรณ์

### ้เพิ่มไฟล์กับ TSD

trustchk [-R module name ] -s <private key file> -v <certificate file> [-P] -a [tree] { filename [size=VOLATILE] [ hardlinks=value][symlinks=value]... - f filename }

#### ลบไฟล์จาก TSD

trustchk -d { filename...| ALL | -f filename }

เคียวรี TSD

trustchk -q { filename...| ALL |-f filename }

ิสลับไปยังอัลกอริทึม Hashing ใหม<sup>่</sup>

trustchk-g [SHA1 | SHA256 | SHA512 ]

สแกนระบบ

```
trustchk [-i] [-x] \{-n|-t|-y\} tree [dirpath.......]
```
#### ตั้งบโยบาย

```
trustchk [ -@ \{ WparName | ALL \} ] - p { [ TE [ = ON | OFF ] ] } (CHKEXEC [ = ON | OFF ] ] (CHKSHLIB [ = ON | OFF ] ][CHKSCRIPT] = ONIOFF]][CHKKERNEXT] = ONIOFF]][STOP UNTRUSTD] = ONIOFF[TROJAN]]STOP ON CHKFAIL [= ON | OFF ] ] [LOCK KERN POLICIES [ = ON | OFF ] ] [TEP [ = ON | OFF | PathList ] ] [TLP [
= ON |OFF| PathList [TSD FILES LOCK [ = ON | OFF | EXVOL]] [TSD LOCK [ = ON | OFF] }
```
#### ตรวจสอบระบบ

trustchk  $[-1] [-r] \{-n|-t|-y\} \{ filename...|ALL \}$ 

### ใช<sup>้</sup>ไฟล์ TSD อื่น

trustchk - F TSDFile { -a | -d | -g | -q | -y | -n | -t }

#### **Update TSD trustchk**

trustchk -u <filename>[<attr>=value]

trustchk -k -s <private key file> -v certificate file  $[-N]$  {  $[-D]'OU =$  distinguished name" }

### คำอธิบาย

คำสั่ง trustchk ถูกใช้ในสถานการณ์ต่อไปนี้ :

- การจัดการ Trusted Signature Database
- การตรวจสอบสถานความปลอดภัยของระบบ
- เปิดใช<sup>้</sup>งานกลไก Trusted Execution
- ตั้งค่านโยบายอื่นสำหรับ Trusted Execution
- สแกนระบบสำหรับการตรวจจับ TROJAN

#### <span id="page-725-0"></span>การจัดการ Trusted Signature Database

ผู้ใช้ที่มีสิทธิใช้คำสั่ง trustchk เพื่อเพิ่ม ลบ หรือลิสต์ entry กับ Trusted Signature Database (TSD) TSD เป็นฐานข้อมูล ้ของแอ็ตทริบิวต์ความปลอดภัยของไฟล์ที่ได<sup>้</sup>รับการเชื่อถือที่อยู<sup>่</sup>บนระบบ TSD อยู่ในไฟล<sup>์</sup> /etc/security/tsd/tsd.dat ฐานข้อ มูลนี้ถูก populate ในระหว**่างการติดตั้ง มันจะเก็บแอ็ตทริบิวต**์ความปลอดภัยของไฟล์ที่ได*้*รับการเชื่อถือที่อยู่บนระบบ แอ็ตทริ บิวต์ต่อไปนี้จะลิสต์รูปแบบของคำจำกัดความของไฟล์ (stanza):

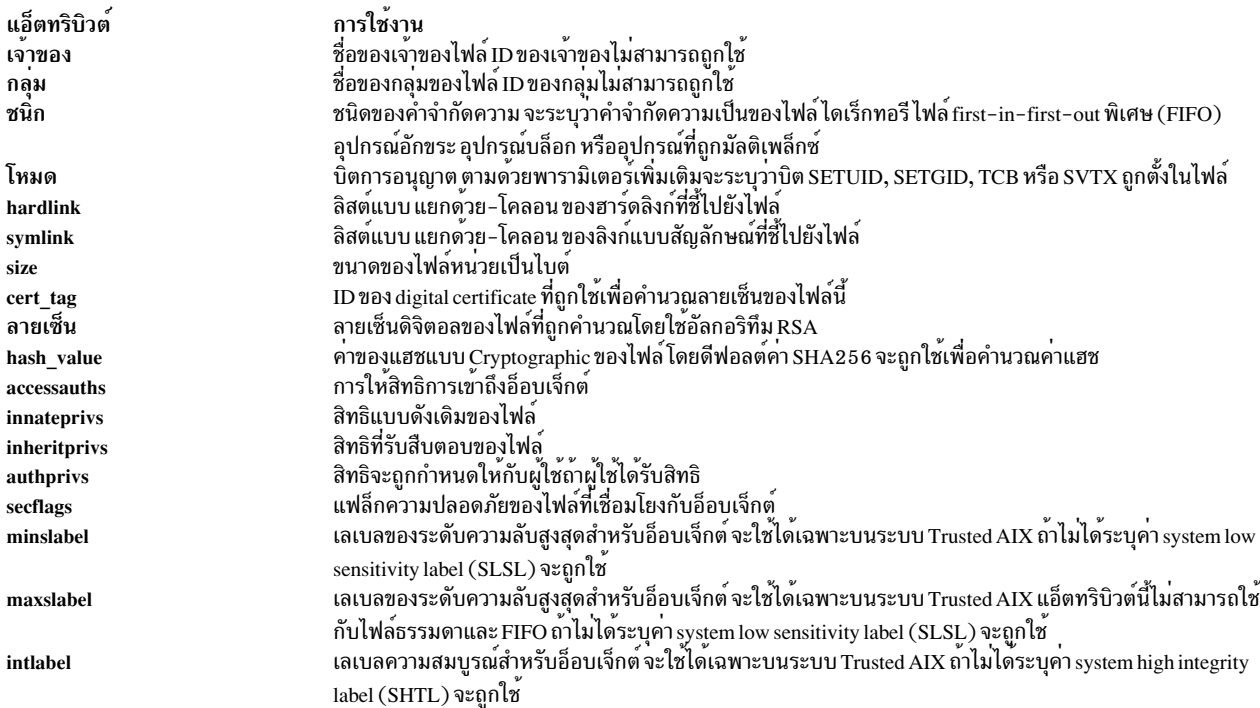

### หมายเหตุ: คุณต้องรวมบรรทัดที่ว่างเปล่าระหว่าง stanzas เมื่อคุณระบุหลาย stanzas ในไฟล์ภายนอกพร้อมกับ แฟล็ก -f

#### <span id="page-725-1"></span>ตรวจสอบสถานะความปลอดภัยของระบบ

เพื่อตรวจสอบสถานะความปลอดภัยของระบบ คุณต้องตรวจสอบพารามิเตอร์ความปลอดภัยที่ถูกเก็บใน TSD กับพารา ้มิเตอร์ของไฟล์จริงที่อยู่บนระบบ ใช้คำสั่ง trustchk เพื่อการกระทำดังกล่าว ความคลาดเคลื่อนใดๆในค่าที่ชี้ไปยังผู้ใช้จะขึ้นอยู่ ้กับแฟล็กอินพุตที่ระบุ เพื่อตรวจสอบไฟล์ทั้งหมดที่ถูกลิสต์ใน TSD ใช<sup>้</sup>พารามิเตอร์ ALL แทนที่ *filename* คุณสามารถระบุลิสต์ ของไฟล์ที่ถูกแยกด้วยช่องว่างบนบรรทัดรับคำสั่ง

### <span id="page-726-14"></span>การเปิดใช<sup>้</sup>งานฟังก์ชัน Trusted Execution

เพื่อเปิดใช<sup>้</sup>งานหรือปิดใช<sup>้</sup>งานฟังก<sup>์</sup>ชัน runtime integrity-verification ที่รับผิดชอบสำหรับตรวจสอบ file's cryptographic hash ก่อนที่จะถูกสตาร์ท ใช้คำสั่ง trustchk เพื่อเปิดหรือปิดฟังก์ชัน Trusted Execution ใช<sup>้</sup>แฟล็ก TE -p

### <span id="page-726-15"></span>ตั้งคานโยบายอื่นสำหรับ Trusted Execution

เพื่อเปิดใช<sup>้</sup>งานหรือปิดใช<sup>้</sup>งานนโยบายความปลอดภัยอื่นที่ถูกใช<sup>้</sup>กับกลไก Trusted Execution ใช้คำสั่ง trustchk คุณสามารถ ระบุนโยบายอื่นดังต่อไปนี้:

<span id="page-726-13"></span><span id="page-726-12"></span><span id="page-726-11"></span><span id="page-726-10"></span><span id="page-726-9"></span><span id="page-726-8"></span><span id="page-726-7"></span><span id="page-726-6"></span><span id="page-726-5"></span><span id="page-726-4"></span><span id="page-726-3"></span><span id="page-726-2"></span><span id="page-726-1"></span><span id="page-726-0"></span>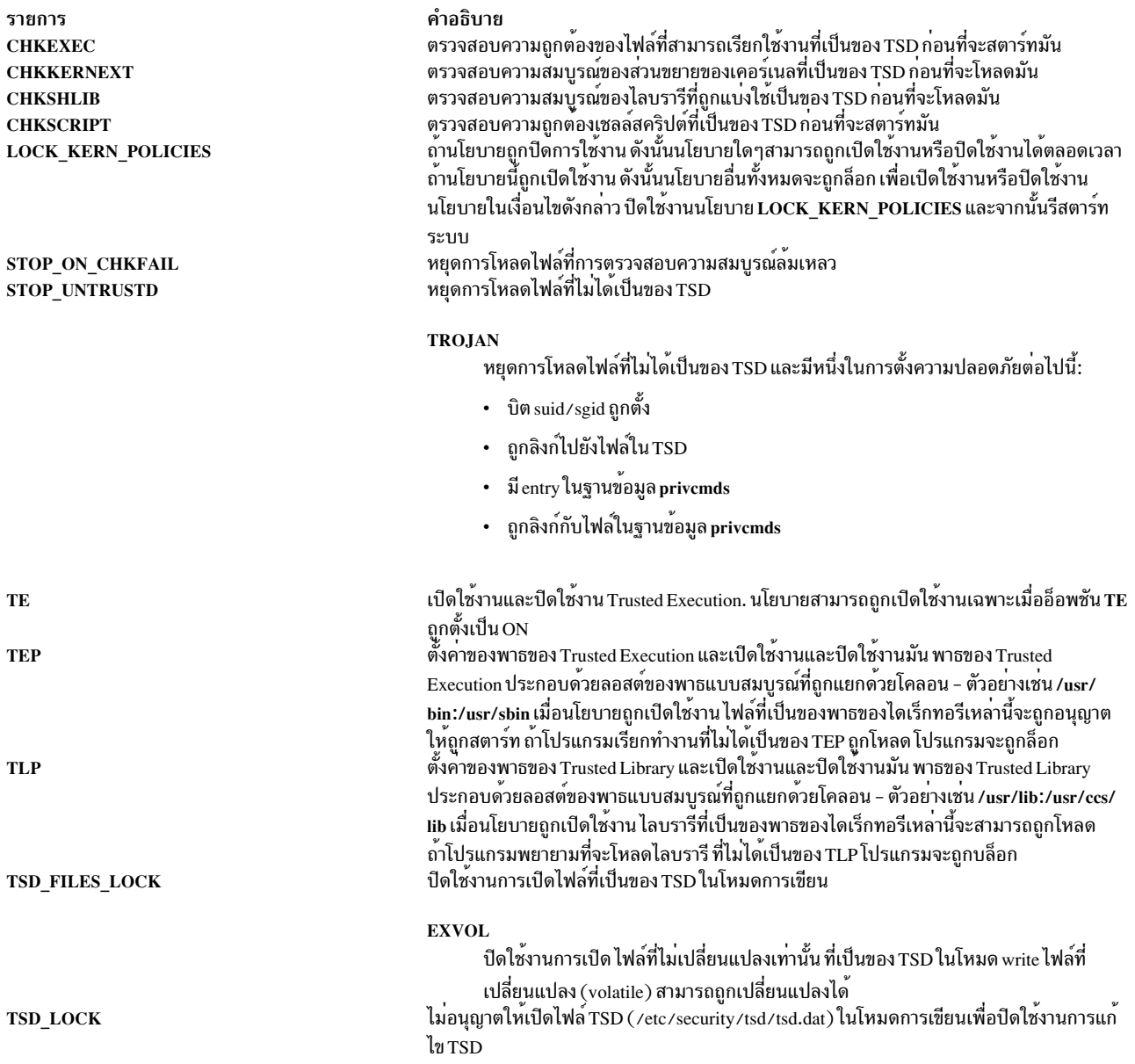

โดยดีฟอลต์ TSD จะระบุไฟล์และโปรแกรมทั้งหมดที่เป็นส่วนของ trusted computing base แต่ผู้ใช้ที่ได้รับสิทธิหรือสมาชิกของ<br>กลุ่มความปลอดสามารถเลือกที่จะระบุเฉพาะไฟล์เหล่านั้นที่ถูกพิจารณาว่าเกี่ยวของกับความปลอดภัย

นโยบาย TE จะถูกเก็บในไฟล์/etc/security/tsd/tepolicies.dat

คำสั่งนี้จะเขียนข<sup>้</sup>อความไปยังบันทึกข<sup>้</sup>อผิดพลาดมาตราฐาน (stderr)

#### <span id="page-727-5"></span>สแกนระบบสำหรับการตรวจจับ TROJAN

Trustchk มีความสามารถในการตรวจหา TROJAN ในระบบ ถ้าการเรียกใช้งานอยู่บนระบบ และคุณจะไม่เข้าสู่ TSD และมีการ<br>ตั้งค่าความปลอดภัยต่อไปนี้ :

- บิต suid/sgid ถูกตั้ง
- ถูกลิงก์ไปยังไฟล์ใน TSD
- มีentry ในฐานข้อมูล privcmds
- ถูกลิงก์กับไฟล์ในฐานข้อมูล privcmds

### แฟล็ก

<span id="page-727-4"></span><span id="page-727-3"></span><span id="page-727-2"></span><span id="page-727-1"></span><span id="page-727-0"></span>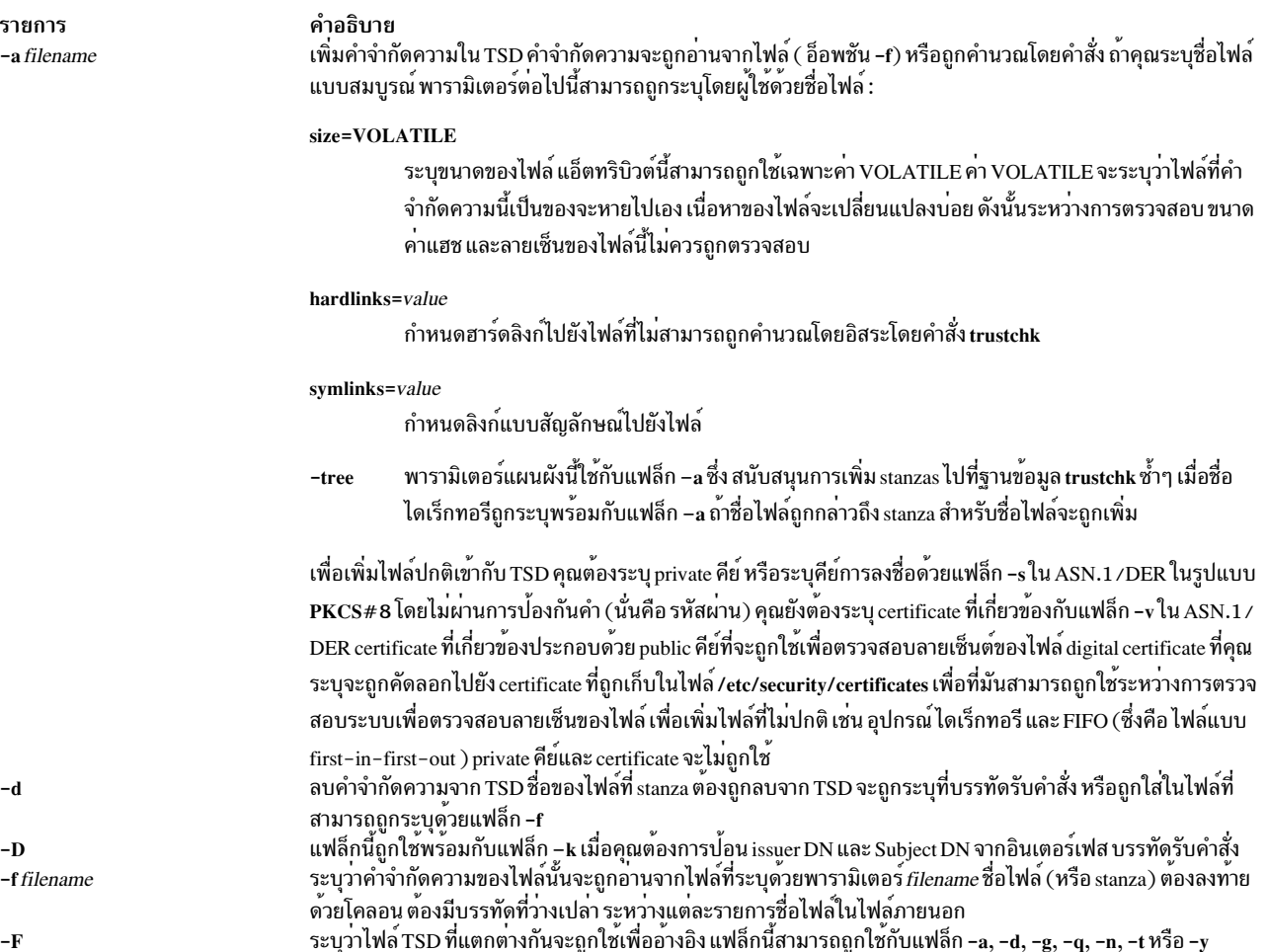

<span id="page-728-16"></span><span id="page-728-14"></span><span id="page-728-13"></span><span id="page-728-12"></span><span id="page-728-8"></span><span id="page-728-6"></span><span id="page-728-5"></span><span id="page-728-4"></span><span id="page-728-3"></span>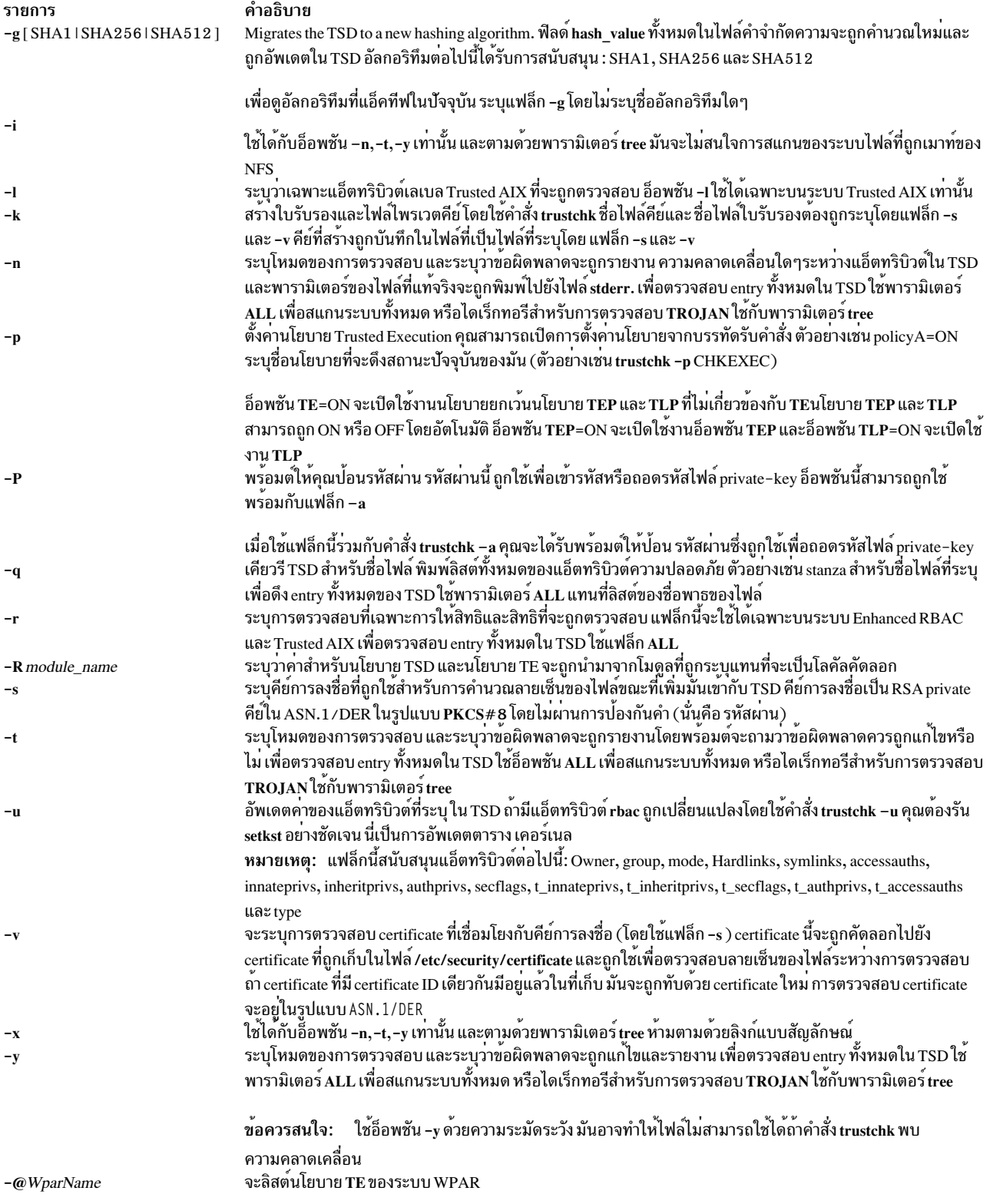

#### <span id="page-728-15"></span><span id="page-728-11"></span><span id="page-728-10"></span><span id="page-728-9"></span><span id="page-728-7"></span><span id="page-728-2"></span><span id="page-728-1"></span><span id="page-728-0"></span>สถานะออก

คำสั่งนี้สงกลับค่า exit ดังต่อไปนี้:

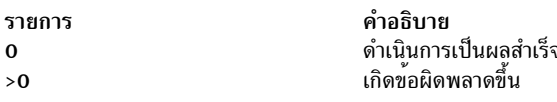

### ตัวอย่าง

1. เพื่อเพิ่มคำจำกัดความของไฟล์สำหรับ/usr/bin/Is ใช<sup>้</sup> private คีย์ที่อยู่ที่ /home/guest/privkey.der และ certificate ที่เกี่ยวข้องที่ /home/guest/certificate.der ให้ปอนคำสั่งต่อไปนี้ :

```
trustchk -s /home/guest/privkey.der -v /home/guest/certificate.der
-a /usr/bin/ls
```
2. เพื่อเพิ่มไฟล์เป็นไฟล์ที่หายได้เข้ากับ TSD โดยใช้คูของ private คีย์และ certificate ในตัวอย่างก่อนหน้านี้ ใส่คำสั่งต่อไป

```
trustchk -s /home/guest/privkey.der -v /home/guest/certificate.der
-a /usr/bin/passwd size=VOLATILE
```
3. เพื่อเพิ่มไฟล์/usr/bin/ls พร้อมกับ/usr/local/bin/ls ฮาร์ดลิงก์เข้ากับ TSD โดยใช้คู่ของ private คีย์และ certificate ในตัวอย่างแรกใช้คำสั่งต่อไปนี้ :

```
trustchk-s /home/guest/privkey.der -v /home/guest/certificate.der
-a /usr/bin/ls hardlinks=/usr/local/bin/ls
```
4. เพื่อลบไฟล<sup>์</sup>/usr/bin/logname ใช้คำสั่งต่อไปนี้:

```
trustchk -d /usr/bin/logname
```
5. เพื่อเพิ่มคำจำกัดความของไฟล์ที่ถูกเก็บในไฟล์/home/guest/filedef.in ใช้คำสั่งต่อไปนี้ :

```
trustchk -s /home/guest/privkey.der
-v /home/guest/certificate.der
-a -f /home/quest/filedef.in
```
- ่ 6. เพื่อเปิดใช้งานนโยบายสำหรับตรวจสอบไฟล์ที่สามารถเรียกใช้งานได้ที่ถูกลิสต์ใน TSD ทุกครั้งที่โหลด ทำตามขั้นตอน ้<sub>เหล่าป</sub>ี้ ·
	- a ตั้งค่านโยบายโดยใช้คำสั่งต่อไปนี้:

```
trustchk -p CHKEXEC=ON
```
b. เปิดใช<sup>้</sup>งานนโยบายโดยใช้คำสั่งต่อไปนี้:

```
trustchk -p TE=ON
```
7. เพื่อตรวจสอบความสมบูรณ์ของไฟล์ทั้งหมดที่เป็นของ TSD ใช้คำสั่งต่อไปนี้:

```
trustchk -n ALL
```
8. เพื่อพิมพ์ค่าของอัลกอริทึมแฮชที่แอ็คทีฟในปัจจุบันสำหรับ TSD ใช<sup>้</sup>คำสั่งต่อไปนี้:

trustchk - a

9. เพื่อลิสต์นโยบายทั้งหมดของ WPAR ใช้คำสั่งต่อไปนี้ :

```
trustchk -@ <wpar> -p
```
10. เพื่อลิสต์นโยบายทั้งหมดของ WPARs ใช้คำสั่งต่อไปนี้:

```
trustchk -@ ALL -p
```
11. เพื่อสแกนทั้งระบบสำหรับการรายการการตรวจหา TROJAN เท่านั้น ใช้คำสั่งต่อไปนี้:

```
trustchk -n tree
```
- 12. เพื่อสแกนเฉพาะ dir /usr สำหรับการตรวจหา TROJAN ใช้คำสั่งต่อไปนี้ : trustchk -y /usr
- 13. เพื่อสแกนทั้งระบบสำหรับการตรวจหา TROJAN ยกเว<sup>้</sup>นระบบไฟล์ที่เมาท์ NFS และแก<sup>้</sup>ไขมันทันที ใช้คำสั่งต่อไปนี้ : trustchk -i -t tree
- 14. เพื่อรับค่าจาก LDAP เซิร์ฟเวอร์แทนที่จะเป็นโลคัลคัดลอก ใช้คำสั่งต่อไปนี้ :

trustchk -R LDAP -p ข้อมูลที่เกี่ยวข้อง:

คำสั่ง Execution

การรักษาความปลอดภัยระบบปฏิบัติการฐาน

# ี คำสั่ง tset

# วัตถุประสงค์

เตรียมข้อมูลเบื้องต<sup>้</sup>นของเทอร<sup>์</sup>มินัล

# ไวยากรณ์

tset  $[-eC]$   $[-kC]$   $[-iC]$   $[-iC]$   $[-s]$   $[-s]$   $[-1]$   $[-Q]$   $[-m]$   $[Identity]$   $[TestBaudRate]$   $[Type]$   $...$   $[Type]$ 

## คำอธิบาย

ี คำสั่ง tset จะให้คุณสามารถตั้งคุณสมบัติของเทอร์มินัลของคุณ มันจะทำการประมวลผลที่ขึ้นอยูกับเทอร์มินัล เช่นการตั้งค่า ิ การลบและ kill อักขระ การตั้งค<sup>่</sup>าหรือรีเซ็ตการหน**่วงเวลา และการส่งลำดับใดๆที่ต**้องการเพื่อเริ่มต้นเทอร์มินัลอย่างถูกต้อง

ลำดับแรกคำสั่ง tset จำกำหนดชนิดของเทอร์มินัลที่เกี่ยวข้อง (ถูกระบุโดยพารามิเตอร์ Type ) จากนั้นจะทำการการกำหนดค่า เริ่มต้นที่จำเป็นและตั้งค่าโหมด ชนิดของเทอร์มินัลที่เชื่อมกับแต่ละพอร์ตถูกระบุในฐานข้อมูล Object Data Manager (ODM) ฐานข้อมูล terminfo ประกอบด้วยชื่อชนิดที่เป็นไปได้สำหนับเทอร์มินัล ถ้าพอร์ตไม่ถูกเชื่อมต่ออย่างถาวรกับเทอร์มินัลที่ระบุ (ซึ่งคือมันไม่ได<sup>้</sup> hardwired) คำสั่ง tset จะให<sup>้</sup>ตัวระบุทั่วไปที่เหมาะสม เช<sup>่</sup>น dialup

้เมื่อไม่ได้รับแฟล็ก คำสั่ง tset จะอ่านชนิดของเทอร์มินัลจากตัวแปรสภาวะแวดล<sup>้</sup>อม TERM และเริ่มต<sup>้</sup>นเทอร์มินัลใหม่

เมื่อคำสั่ง tset ถูกใช้เพื่อเริ่มต้นสคริปต์ (ไฟล์ .profile สำหรับผู้ใช<sup>้</sup>sh หรือไฟล์ .login สำหรับผู้ใช<sup>้</sup>csh ) สคริปต์ควรจะรวมข<sup>้</sup>อ มูลเกี่ยวกับชนิดของเทอร์มินัลที่คุณจะใช<sup>้</sup>บนพอร์ตที่ไม่ถูก hardwired พอร์ตเหล**่านี้ถูกระบุในฐานข้อมูล ODM เป็น dialup** , plugboard หรือ ARPANET กับอื่นๆ เพื่อระบุว่าเทอร์มินัลชนิดใดที่คุณมักจะใช<sup>้</sup>บนพอร์ตเหล**่านี้ใช**้แฟล็ก -m (ตามด้วยตัวระบุ ชนิดของพอร์ตที่เหมาะสม) ระบุอัตรา baud ที่เป็นอ็อพชัน และชนิดของเทอร์มินัล ถ<sup>้</sup>ามีการระบุการแม็พมากกวาหนึ่ง ี การแม็พแรกที่ใช<sup>้</sup>จะถูกนำมาใช<sup>้</sup>ตัวระบุชนิดของพอร์ตที่หายไปจะตรงกับตัวระบุชนิดทั้งหมด ชื่อทั่วไปอื่นที่ให*้*ในฐานข*้*อมูล terminfo สามารถถูกใช<sup>้</sup>เป็นตัวระบุ

ี คุณสามารถระบุอัตรา baud ในคำสั่ง tset เช่นเดียวกับที่คุณใช<sup>้</sup>กับคำสั่ง stty อัตรา baud จะถูกเปรียบเทียบกับความเร็วของเอาต<sup>์</sup> พุตของการวินิจฉัย (ซึ่งควรเป็นเทอร์มินัลควบคุม) การทดสอบอัตรา baud สามารถเป็นการรวมกันของคุณสมบัติต<sup>่</sup>อไปนี้ :

 $\bullet$  . (จุด)

- @(เครื่องหมายแอดซาย)
- $\langle$  (เครื่องหมายน้อยกว่า)
- ! (เครื่องหมายตกใจ)

@(เครื่องหมายแอดซาย) มาจากคำบุพบท ที่ และ ! (เครื่องหมายตกใจ) จะกลับการรับรู้ของการทดสอบ เพื่อหลีกเลี่ยงปัญหา ้กับ metacharacters วางแฟล็กอาร์กิวเมนต์ -m ภายใน ′ ′ (เครื่องหมายพันหนูเดียว) ผู้ใช้ของคำสั่ง csh ยังต้องใส่ \ (แบ็กส แลช) ก่อน ! (เครื่องหมาย ตกใจ)

ู่ ตัวอย่างต่อไปนี้ ตั้งชนิดของเทอร์มินัลเป็น adm3a ถกพอร์ตที่ใช้เป็นแบบหมนโทรศัพท์ที่ความเร็วที่มากกว่า 300 baud มันจะ ตั้งชนิดชองเทอร์มินัลเป็น dw2 ถ้าพอร์ตที่ใช<sup>้</sup>เป็นแบบหมุนโทรศัพท์ที่ความเร็ว 300 หรือน<sup>้</sup>อยกว่า :

tset -m 'dialup>300:adm3a' -m dialup:dw2 -m 'plugboard:?adm3a'

ถ้าพารามิเตอร์ Type เริ่มต้นด้วย ? (เครื่องหมายคำถาม) คุณจะได้รับพร้อมต์ให้ตรวจสอบชนิด เพื่อใช้ชนิดที่ระบุ กด Enter เพื่อใช้ชนิดอื่น ใส่ชนิดที่คุณต้องการ ในตัวอย**่างที่ให**้ ) คุณจะได้รับพร้อมต์ให้ตรวจสอบ ชนิดของพอร์ต adm3 plugboard

ถ้าไม่ได้ใช้การแม็พ และอ็อพชันของชนิดสุดท้าย (ไม**่นำหน้าด้วยแฟล็ก -m ) ถูกใส**่บนบรรทัดคำสั่ง ชนิดนั้นจะถูกใช<sup>้</sup> ไม**่เช่น** นั้นชนิดของเทอร์มินัลแบบดีฟอลต์จะเป็นชนิดที่ถูกระบุในฐานข้อมูล ODM พอร์ตแบบ Hardwired ควรถูกระบุในฐานข้อมูล  $ODM$ เสมอ

เมื่อรู้จักชนิดของเทอร์มินัล คำสั่ง tset จะใช้การตั้งค**่าโหมดของไดรเวอร์ของเทอร์มินัล ซึ่งจะเ**กี่ยวข้องกับการตั้งค่า :

- ลำดับของการกำหนดค่าเริ่มต้นกับเทอร์มินัล
- ลบอักขระเดียว และอักขระลบบรรทัด (ลบทั้งบรรทัด) ซึ่งเป็นอ็อพชัน
- หน่วงเวลาอักขระพิเศษ

การขยายแท็บและขึ้นบรรทัดใหม่จะถูกปิดระหว่างการส่งลำดับของการกำหนดค่าเริ่มต้นของเทอร์มินัล

บนเทอร์มินัลที่สามารถใช<sup>้</sup>แบ็กสเปชแต<sup>่</sup>ไม่ใช่ขีดฆ่า (เช่น CRT) และอักขระลบเป็นอักขระลบดีฟอลต์ (#บนระบบมาตราฐาน) อักขระลบจะถูกเปลี่ยนเป็น Backspace (Ctrl-H)

แฟล็ก

<span id="page-731-7"></span><span id="page-731-6"></span><span id="page-731-5"></span><span id="page-731-4"></span><span id="page-731-3"></span><span id="page-731-2"></span><span id="page-731-1"></span><span id="page-731-0"></span>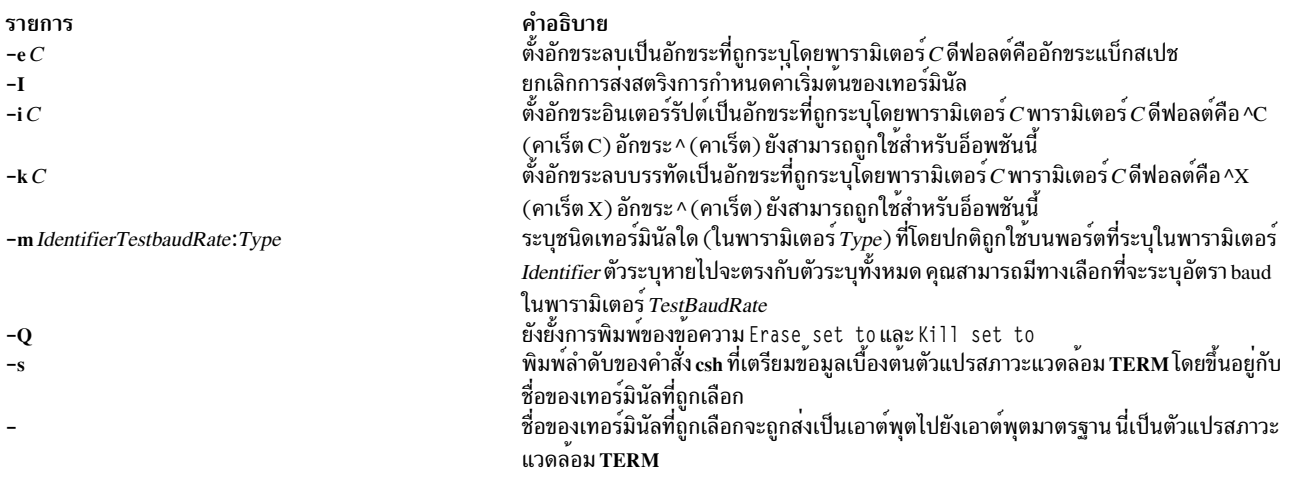

### ตัวอย่าง

ู้ ตัวอย่างต่อไปนี้สันนิษฐานว่า Bourne เชลล์ทั้งหมดและการใช้แฟล็ก - ถ้าคุณใช้คำสั่ง csh ใช้การเปลี่ยนแปลงก่อนหน้านี้ การ ใช<sup>้</sup>งานโดยทั่วไปของคำสั่ง tset ในไฟล์ .profile หรือ .login จะรวมแฟล็ก -e และ -k และบ<sup>่</sup>อยครั้งที่แฟล็ก -n หรือ -Q จะถูกใช<sup>้</sup> ้ ด้วย เพื่อให้ตัวอย่างดูง่าย แฟล็กเหล่านี้จะไม่ถูกใช้ในที่นี้

หมายเหตุ: ต้องแน่ใจว่าใส่คำสั่ง tset ทั้งหมดในบรรทัดเดียวโดยไม่สนใจจำนวนของบรรทัดที่ใช้ในตัวอย**่**าง

- 1. ตอนนี้คุณใช<sup>้</sup>เทอร์มินัล 2621 หามใช้ตัวอย่างต่อไปนี้ในไฟล์ .profile ของคุณยกเว<sup>้</sup>น คุณใช้เทอร์มินัล 2621 export TERM: TERM=\'tset \- 2621\'
- 2. คุณมีเทอร์มินัล h19 ที่บ<sup>้</sup>านที่คุณจะหมุนโทรศัพท<sup>์</sup> แต่เทอร์มินัลที่สำนักงานเป็นแบบ hardwired และถูกระบุในฐานข<sup>้</sup>อมูล **ODM**

```
export TERM; TERM=\'tset \- \-m dialup:h19"'
```
3. คุณมีสวิทช์ที่เชื่อมต่อกับทุกอย่าง ทำให<sup>้</sup>เกือบจะเป็นไปไม่ได*้*ที่จะคีย์ว่าพอร์ดใดที่คุณเชื่อมอยู่ คุณใช<sup>้</sup> vt100 ที่สำนักงาน ี ของคุณที่ 9600 baud และหมุนโทรศัพท์จากบ<sup>้</sup>านลน 2621 ไปยังพอร์ตของสวิทช์ที่ 1200 baud บางครั้ง คุณใช<sup>้</sup>เทอร์มินัล อื่นที่ทำงาน ที่ความเร็วสูง คุณต้องการตรวจสอบชนิดของเทอร์มินัล แต<sup>่</sup>ที่ 1200 baud คุณอยู<sup>่</sup>บน 2621 สังเกตวิธีที่เครื่อง หมายคำถามปองกันสัญลักษณ์มากกว่า และเครื่องหมายคำถามจากการตีความหมายโดยเซลล์

```
export TERM; TERM=\'tset \- \-m 'switch>1200:?vt100' \-m
yswitch \leftarrow 1200:2621'
```
ถ้าไม่เป็นไปตามเงื่อนไขนี้ ชนิดของเทอร์มินัลที่ถูกระบุในฐานข้อมูล ODM จะถูกใช<sup>้</sup>

4. entry ต่อไปนี้จะเหมาะสมถ้าคุณหมุนโทรศัพท์ที่อัตรา baud เดิมเสมอบนหลายเทอร์มินัลที่ต่างกัน เทอร์มินัลทั่วไปที่สุด ุ ของคุณคือ adm3a คุณได้รับพร้อมต์ให้ตรวจสอบชนิดของเทอร์มินัลเสมอ ซึ่งดีฟอลต์เป็น adm3a

```
export TERM; TERM=\'tset \- \?adm3a\'
```
5. ถ้าฐานข้อมูล ODM ไม่ถูกติดตั้งอย่างถูกต้อง และคุณต้องการคีย์อัตรา baud ทั้งหมด พิมพ์ :

```
export TERM; TERM=\'tset \- \-m 'switch>1200:?vt100' \-m
vswithch < = 1200 : 2621
```
6. คุณหมุนโทรศัพท์ที่ 1200 baud หรือน<sup>้</sup>อยกว่าบน Concept100 บางครั้งบนพอร์ตของสวิทช<sup>์</sup> และบางครั้งบนการหมุน โทรศัพท์แบบธรรมดา คุณใช<sup>้</sup>เทอร์มินัลต<sup>่</sup>างๆที่ความเร็วที่สูงกว<sup>่</sup>า 1200 บนพอร์ตของสวิทช์ โดยส<sup>่</sup>วนมากที่เทอร์มินัลที่ทำ งาน เป็น vt100 อย่างไรก็ตาม บางครั้งคุณล็อกอินจากมหาวิทยาลัย บน ARPNET ในกรณีนี้ คุณอยู่บน ALTO ที่อีมูเลต dm2500 คุณยังล็อกอินบนพอร์ต hardwired ต่างๆ เช่น คอนโซล ที่ถูกใส่ในฐานข้อมูล ODM เพื่อตั้งอักขระลบของคุณ เป็น Ctrl-Hและอักขระ kill ของคุณเป็น Ctrl-U พิมพ์:

```
export TERM
TERM=\'tset \-e \-k(hat)U \-Q \- "-m 'switch<1200:concept100'
"-m 'switch:?vt100' \-m dialup:concept100 "1-m arpanet: dm2500"'
```
### นี่ยังป้องกันคำสั่ง tset ไม่ให<sup>้</sup>พิมพ์บรรทัดต่อไปนี้ :

```
Erase set to Backspace, Kill set to Ctrl-U
```
7. เพื่อตั้งอักขระลบเป็นอักขระควบคุม พิมพ์ :

```
tset -e ^Y
```
# ไฟล์

รายการ /usr/share/lib/terminfo

สิ่งอ<sup>้</sup>างอิงที่เกี่ยวข้อง: "คำสั่ง sh" ในหน้า 105 ข้อมูลที่เกี่ยวข้อง: คำสั่ง csh คำสั่ง reset คำสั่ง terminfo อุปกรณ์เทอร์มินัล TTY

คำสั่ง tsh

## วัตถุประสงค์

เรียกใช<sup>้</sup>เชลล<sup>์</sup>ที่ไว<sup>้</sup>วางใจได<sup>้</sup>

## ไวยากรณ์

กดตามลำดับ: ปุ่ม Ctrl+X, Ctrl+R

คำสั่ง tsh

### คำอธิบาย

คำสั่ง tsh คือ interpreter คำสั่งที่จัดเตรียมความปลอดภัยที่ดีกว่า Korn เชลล<sup>์</sup> (เชลล์การล็อกอิน มาตรฐาน) โดยทั่วไป ผู้ใช<sup>้</sup>เรียก เซลล์ tsh โดยกด Ctrl+X, Ctrl+R, ลำดับตามคีย์ secure attention key (SAK) หลังจากที่ล็อกอิน เชลล<sup>์</sup> tsh ยังสามารถเรียกใช้ งานได้โดยกำหนดเชลล์ เป็นเชลล์สำหรัลล็อกอินในไฟล์ /etc/passwd

หากต<sup>้</sup>องการใช้ลำดับตามคีย์ SAK เพื่อเรียกใช<sup>้</sup>เชลล์ที่ไว*้*วางใจได<sup>้</sup> เทอร์มินัลที่ผู้ใช้กำลังใช้ต้องเปิดใช<sup>้</sup>งาน SAK และผู้ใช้ต้อง เป็นผู้ที่ได้รับอนุญาตให้ใช้ พาธที่ไว้วางใจได<sup>้</sup>โปรดดู พื้นฐานการคำนวณที่ไว้ว<sup>่</sup>างใจได<sup>้</sup>ใน Operating system and device management สำหรับข้อมูลเกี่ยวกับการเปิด SAK บนเทอร์มินัล และโปรดดูไฟล์ /etc/security/user และคำสั่ง chuser สำหรับ ข้อมูลเกี่ยวกับการอนุญาตให้ผู้ใช้เข้าถึงพาธที่ไว<sup>้</sup>วางใจได<sup>้</sup>

หากต้องการออกจากเชลล์ tsh ให้ใช้คำสั่งใดๆ ต่อไปนี้: คำสั่ง logout คำสั่ง shell คำสั่ง su คำสั่ง logout จบเซสชันล็อกอิน ขณะที่ คำสั่งอื่นๆ เรียกใช้งานโปรแกรมเริ่มต้นของผู้ใช้และดำเนินการกับเซสชันล็อกอิน

เชลล์ที่ไว<sup>้</sup>วางใจได<sup>้</sup>แตกต<sup>่</sup>างจาก Korn เชลล์ ในวิธีต่อไปนี้:

- พังก์ชันและนิยาม alias ไม่สนับสนุน นิยาม Alias ได้รับการสนับสนุนเฉพาะในไฟล์ /etc/tsh\_profile
- ตัวแปรสภาวะแวดล้อม IFS และ PATH ไม่สามารถกำหนดใหม่ได้อีกครั้ง
- เฉพาะโปรแกรมที่ไว้วางใจได้เท่านั้นที่สามารถรันได้จากเชลล์*เ*sh

คำอธิบาย มีฐานข้อมูลความสามารถของเทอร์มินัล

- กลไกประวัติไม่ได้รับการสนับสนุน
- เฉพาะโปรไฟล์ที่ใช้เท่านั้นที่เป็นไฟล์/etc/tsh\_profile
- เชลล์ที่ไว้วางใจได้มีคำสั่งในตัวต่อไปนี้:

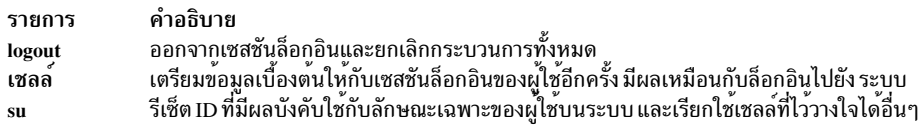

### ความปลอดภัย

การควบคุมสิทธิ์เข้าถึง: คำสั่งนี้ควรเป็นโปรแกรมผู้ใช้มาตรฐาน และมีแอ็ตทริบิวต์ พื้นฐานการคำนวณที่ไว<sup>้</sup>วางใจได<sup>้</sup>

ไฟล์ที่เข้าถึง:

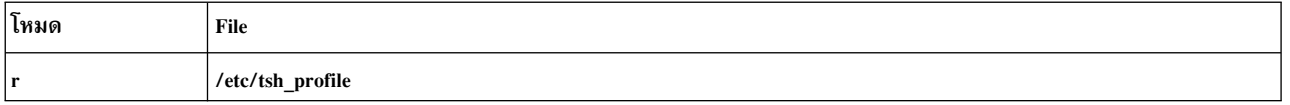

## ตัวอย่าง

หากต<sup>้</sup>องการเรียกใช<sup>้</sup>เชลล์ที่ไว*้*วางใจได<sup>้</sup> ให<sup>้</sup>กดลำดับตามคีย<sup>์</sup> Ctrl+X, Ctrl+R นั่นคือ secure attention key (SAK)

# ไฟล์

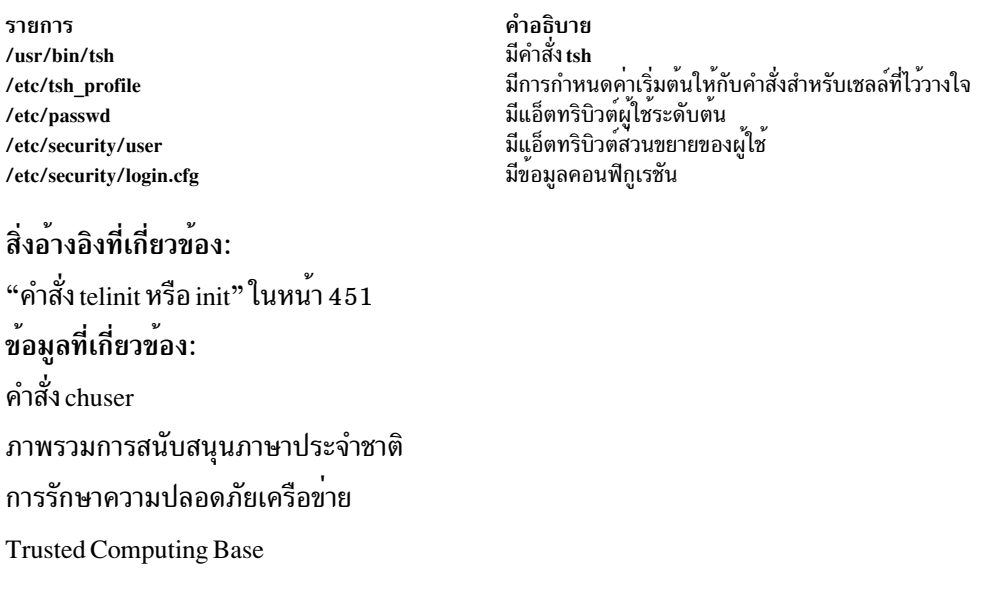

# ี<br>คำสั่ง tsm

วัตถุประสงค์

จัดให้มีการจัดการสถานะเทอร์มินัล

# ไวยากรณ์

 $t$ sm Port

### คำอธิบาย

คำสั่ง tsm เรียกใช้ตัวจัดการสถานะเทอร์มินัล ซึ่งควบคุมพอร์ตที่ใช้ใน พาธที่เชื่อถือได<sup>้</sup> ฟังก์ชันนี้คือ:

- การสร้างโหมดการสื่อสาร และข้อบังคับ ฟังก์ชันที่ดำเนินการโดยคำสั่ง gettv
- การตรวจสอบแอคเคาต์และลักษณะเฉพาะ และการตั้งค่าหนังสือรับรองกระบวนการเริ่มต้นและสภาพแวดล<sup>้</sup>อม ฟังก์ชัน ที่ดำเนินการโดยคำสั่ง login
- การดำเนินการกับการจัดการพาธที่เชื่อถือได<sup>้</sup> หาก secure attention key (SAK) ถูกเปิดใช<sup>้</sup>งานสำหรับพอร์ตและโปรแกรมล็ อกอินระบบ ถกนำมาใช้

หมายเหตุ: คำสั่ง tsm ไม่ได้ป้อนไว<sup>้</sup>บนบรรทัดรับคำสั่ง

การจัดการกับพาธที่เชื่อถือได้เกิดขึ้นในสองเฟส:

```
รายการ
             คำอธิบาย
             login
             เฟสนี้เกิดขึ้นหลังจากการพิสูจน์ตัวตนของผู้ใช้เป็นผลสำเร็จ คำสั่ง ทำหน้าที่ตามแอ็ตทริบิวต์ tpath ของผู้ใช้ ค่าต่อไปนี้คือค่าที่ถูกต้อง:
เชลล์
                       จัดเตรียมการจัดการพาธที่ไว้วางใจได<sup>้</sup>แบบมาตรฐาน เมื่อสัญญาณ secure attention key (SAK) ถูกตรวจพบ กระบวนการทั้งหมดที่
             \alphaเข้าถึงพอร์ตยกเว<sup>้</sup>นกระบวนการtsm และกระบวนการที่เกี่ยวข้อง (ซึ่งรวมถึงเชลล์ที่ไว้วางใจได<sup>้</sup>) ถูกยกเลิกในครั้งถัดไปที่มีความ
                       ่ พยายาม ในการทำการเข้าถึงพอร์ต พอร์ตจะถูกรีเซ็ตไปเป็นสถานะเริ่มต้น และถูกทำเครื่องหมายไว้วางใจได้ และคำสั่งเซลล์ที่เชื่อ
                        ถือได<sup>้</sup> (คำสั่ง tsh) จะถกประมวลผล
                        เซสชันผู้ใช<sup>้</sup>ยกเลิกเมื่อตรวจพบสัญญาณ secure attention key (SAK)
             notsh
                       .<br>ผู้ใช้ไม่ได้รับอนุญาตให้ปิดพาธที่ไว้วางใจ เชลล์ของผู้ใช้ จะเป็นเชลล์ที่ไว้วางใจได้ นั่นคือ เsh
             always
                       secure attention key (SAK) ถูกปิดใช<sup>้</sup>งานสำหรับเทอร์มินัล และโปรแกรมเริ่มต<sup>้</sup>นของผู้ใช้จะรัน
             nosak
```
้คุณสามารถกำหนดค่าคำสั่ง tsm เพื่อสร้างโฮมไดเร็กทอรีของคุณในตอนล็อกอิน หากคุณยังไม่มีโฮมไดเร็กทอรี คำสั่ง tsm เรียกใช้คำสั่ง mkuser.sys เพื่อสร้างโฮมไดเร็กทอรี และกำหนดแอคเคาต์เอง ในการเปิดใช้ความสามารถนี้ ให<sup>้</sup>ตั้งค<sup>่</sup>าแอ็ตทริ บิวต์ mkhomeatlogin ของ usw stanza ในไฟล์ /etc/security/login.cfg เป็น true

### ความปลอดภัย

การควบคุมสิทธิ์เข้าถึง: คำสั่งนี้ควรให<sup>้</sup>สิทธิในการเรียกใช<sup>้</sup>สิทธิ (x) กับผู้ใช้ใดๆ คำสั่งควรเป็น setuid สำหรับผู้ใช้ root และ มีแอ็ตทริบิวต์ trusted computing base

#### ใฟล<sup>์</sup>ที่เข<sup>้</sup>าถึง:

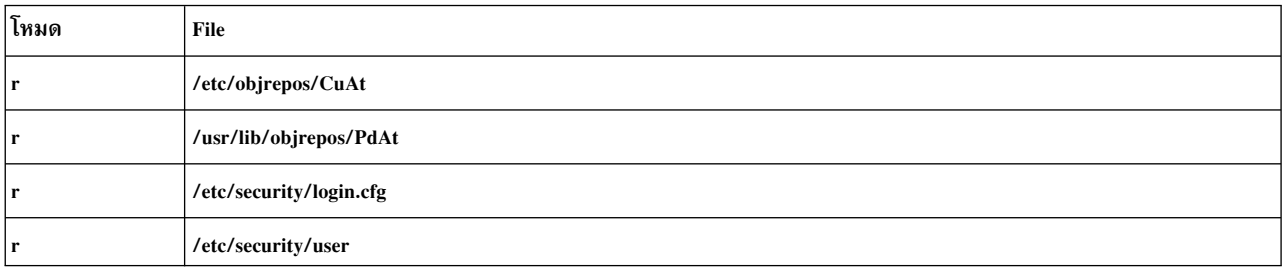

Attention RBAC users and Trusted AIX users: This command can perform privileged operations. Only privileged users can run privileged operations. For more information about authorizations and privileges, see Privileged Command Database in Security. For a list of privileges and the authorizations associated with this command, see the Issecattr command or the getcmdattr subcommand.

### ตัวอย่าง

หากต้องการจัดเตรียมการจัดการกับสถานะเทอร์มินัลบน tty0 ให้เพิ่มบรรทัดต่อไปนี้ให้กับไฟล์/etc/inittab: tty0:2:respawn:/usr/sbin/tsm /dev/tty0

ซึ่งจะเริ่มต<sup>้</sup>นพอร์ต /dev/tty0 และตั้งค<sup>่</sup>าคุณสมบัติของพอร์ต

# ไฟล์

รายการ /usr/sbin/tsm /etc/security/login.cfg /etc/security/user

คำอธิบาย มีคำสั่ง tsm มีข้อมูลคอนฟิกูเรูชัน มีแอ็ตทริบิวต์ผู้ใช้ที่ขยายเพิ่ม

สิ่งอ<sup>้</sup>างอิงที่เกี่ยวข้อง: "คำสั่ง telinit หรือ init" ในหน<sup>้</sup>า 451 ข้อมูลที่เกี่ยวข้อง: คำสั่ง getty ไฟล์ login.cfg user dita ิการรักษาความปลอดภัยเครือข่าย

# ้คำสั่ง tsort

# วัตถุประสงค์

เรียงลำดับรายการที่ยังไม่ได้เรียงลำดับของคู่ที่เรียงลำดับ (การเรียงลำดับเชิงโครงสร้าง)

# ไวยากรณ์

tsort  $[-1]$  File ]

### คำอธิบาย

้คำสั่ง tsort อานจาก*File* หรืออินพุตมาตรฐานที่รายการที่ยังไม**่เรียงลำดับของคู่ที่เรียงลำดับแล**้ว สร**้างรายการที่เรียงลำดับแล**้ว ้อย่างสมบูรณ์ และเขียนลงในเอาต์พุตมาตรฐาน

*File* อินพุตควรมีคู่ของ สตริงที่ไม่ว่างซึ่งคั่นด้วยช<sup>่</sup>องว่าง คู่ของรายการที่แตกต<sup>่</sup>างกันบ<sup>ุ่</sup>งชี้ถึง การเรียงลำดับที่สัมพันธ์กัน คู่ของ ี รายการเฉพาะบ่งชี้ถึงการมีอยู่ แต่ไม่สัมพันธ์กับการเรียงลำดับ คุณสามารถใช้คำสั่ง tsort เพื่อเรียงลำดับเอาต์พุตของคำสั่ง lorder

หาก File มีเลขคี่ของฟิลด์ ข<sup>้</sup>อความแสดงความผิดพลาดที่เหมาะสมจะถูกแสดง

### แฟล็ก

<span id="page-737-0"></span>คำอธิบาย รายการ (เครื่องหมายขีดคั่นคู่) ตีความอาร์กิวเมนต์ทั้งหมดที่ตามด*้*วยแฟล็ก – เป็นชื่อไฟล์ หากไฟล์มีชื่อ – ให้ใช้ tsort – –

#### สถานะออก

คำสั่งนี้จะส่งคืนค่าออกดังต่อไปนี้:

ราย การ คำอธิบาย ดำเนินการเป็นผลสำเร็จ  $\mathbf 0$ มีข้อผิดพลาดเกิดขึ้น  $>0$ 

# ไฟล์

คำอธิบาย Item มีคำสั่ง tsort /usr/ccs/bin/tsort มีลิงก์สัญลักษณ์ไปยังคำสั่ง tsort /usr/ccs/bin/tsort

## ข้อมูลที่เกี่ยวข้อง:

คำสั่ง ar คำสั่ง 1d คำสั่งlorder คำสั่ง xargs ภาพรวมคำสั่ง

 $728$  AIX เวอร์ชัน 7.2: ข้อมูลอ้างอิงคำสั่ง วอลุ่ม 5, s- u

# <span id="page-738-0"></span>้คำสั่ง ttt

# วัตถุประสงค์

เริ่มเล่มเกม tic-tac-toe

# ไวยากรณ์

ttt  $[-e] [i]$ 

## คำอธิบาย

คำสั่ง ttt เริ่มเลนเกม tic-tac-toe ซึ่งเป็นเวอร์ชันของการเรียนรู้ แต่จะเรียนรู้อย่างช้าๆ ซึ่งอาจจะแพ้เกม 80 เกมก่อนที่จะชนะ เกมหลัก เมื่อคุณเริ่มเล่นเกม คุณจะได้รับพร้อมต์ ความรู้สะสม? ( ใช่ หรือ ไม่ใช่) การป้อน y จะจัดเตรียมความรู้ที่ได้รับจากเกม ี ก่อนหน้านี้ให้กับคอมพิวเตอร์

คุณคือ X เสมอ และคู่ต่อสู้คือ O เสมอ คุณสามารถเริ่มย้ายก่อนหรือส่งผ่านไปยังคู่ต่อสู้ได้ หากต้องการผ่าน ให้กดปุ่ม enter เมี่มีพร้อมต์ คุณย้ายหรือยัง? ที่จุดเริ่มต้น เล่นเกม อันดับแรกในการขอรับสามแถวเพื่อให้ชนะเกม ตัวอย่างเช่น :

new game 123 456 789 Your move?  $\mathbf{1}$  $X<sub>0.3</sub>$ 456 789 Your move? 9  $X<sub>00</sub>$ 456 78X Your move?  $\sqrt{2}$ You win

ในตัวอย่างนี้ การย้ายในครั้งแรกของคุณจะถูกวางด<sup>้</sup>วย X โดยที่ 1 ถูกวางตำแหน**่ง คอมพิวเตอร์จะวาง O โดยที่ 2 จะถูกวา**ง เกม ดำเนินการต่อจนกว่าคุณมีครบสามแถวทแยงมุม (1,5, 9) เกม จะทำซ้ำจนกว่าคุณจะออก หากต้องการออกจากเกม ให้กด ลำดับตามคีย์ อินเตอร์รัปต์ (Ctrl-C) หรือ End Of File (Ctrl-D) .

# แฟล็ก

<span id="page-739-1"></span><span id="page-739-0"></span>ราย คำอธิบาย การ เพิ่มความเร็วของการเรียนรู้<br>แสดงคำสั่งก่อนหน้าที่จะเริ่มต<sup>้</sup>นเกม  $-e$  $-i$ 

# ไฟล์

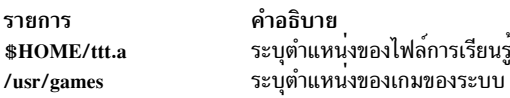

# ข้อมูลที่เกี่ยวข้อง:

```
คำสั่งทางคณิตศาสตร์
คำสั่ง back
คำสั่ง bi
คำสั่ง fish
คำสั่ง wump
```
# คำสั่ง tty

# วัตถุประสงค์

เขียนชื่อพาธเต็มของเทอร์มินัลของคุณ ลงในเอาต์พุตมาตรฐาน

# ไวยากรณ์

/usr/bin/tty  $[-s]$ 

### คำอธิบาย

คำสั่ง tty เขียนชื่อของเทอร์มินัล ของคุณลงในเอาต์พุตมาตรฐาน

```
หากอินพุตมาตรฐานของคุณไม่ใช่เทอร์มินัล และคุณไม่ได้ระบุแฟล็ก -s ไว้ คุณจะได้รับข้อความ
 Standard input is not a tty
```
## ตัวแปรสภาวะแวดล<sup>้</sup>อมต่อไปนี้มีผลต<sup>่</sup>อการประมวลผล คำสั่ง*tt*y:

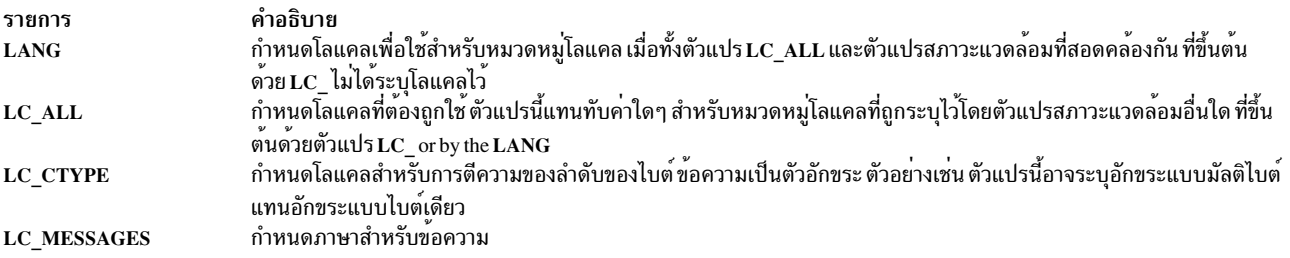

## แฟล็ก

<span id="page-740-0"></span>ราย คำอธิบาย การ หยดการรายงานชื่อพาธ  $-\epsilon$ 

#### สถานะออก

คำสั่งนี้จะส่งคืนค่าออกดังต่อไปนี้:

ราย

คำอธิบาย การ

- อินพตมาตรรานคือเทอร์มินัล  $\Omega$
- อินพุตมาตรฐานไม่ใช่เทอร์มินัล  $\mathbf{1}$
- มีข้อผิดพลาดเกิดขึ้น  $>1$

### ตัวอย่าง

1. หากต<sup>้</sup>องการแสดงชื่อพาธเต็มของจอแสดงผลของคุณ:

tty

2. หากต้องการทดสอบว่าอินพุตมาตรฐาน คือเทอร์มินัล:

```
if tty -s
ดังนั้น
echo 'Enter the text to print:' >/dev/tty
qprt -
fi
```
หากอินพุตมาตรฐานคือเทอร์มินัล จะแสดงข้อความ "Enter the text to print:" เป็นพร้อมต์และพิมพ์ข้อความที่ผู้ใช้ ี พิมพ์ หากอินพุตมาตรฐานไม่ใช่เทอร์มินัล จะไม่แสดงสิ่งใด ซึ่งจะพิมพ์ข้อความที่อ่านจากอินพุต มาตรฐาน

echo . . . >/dev/tty แสดง พร้อมต์บนหน้าจอแม้ว่าคุณเปลี่ยนทิศทางเอาต์พุตมาตรฐาน ของโพรซีเดอร์เชลล์ วิธีนี้ พร้อมต์จะไม่ถูกเขียนทับลงใน เอาต์พุตไฟล์ไฟล์พิเศษ/dev/tty ยังคงอ้างอิงกับเทอร์มินัลของคุณ แม้ว่าจะมีชื่ออื่นก็ตาม เช่น /dev/console or /dev/tty2

## ไฟล์

```
รายการ
                            คำอธิบาย
                            มีคำสั่ง tty
/usr/bin/ttyระบุอุปกรณ์แบบ pseudo tty
/dev/tty
```
ข้อมูลที่เกี่ยวข้อง:

ภาพรวมการสนับสนุนภาษาประจำชาติ

# คำสั่ง tunchange

## วัตถุประสงค์

```
้อัพเดต stanza ตั้งแต่หนึ่งตัวขึ้นไปในไฟล์
```
# ไวยากรณ์

tunchange -f Filename ( $-t$  Stanza ( $\{-\mathbf{o}$  Parameter  $[-Value]\}\$  -D) | -m Filename 2)

### คำอธิบาย

คำสั่ง tunchange อัพเดตไฟล์ที่ไม่สามารถปรับแต่งได้ อย**่างไม**่มีเงื่อนไขซึ่งยังสามารถผสานไฟล์สำรองด**้วยไฟล์ปัจจุบัน** 

หมายเหตุ: ไม่มีข<sup>้</sup>อความจะถูกแสดง (แม<sup>้</sup>ว่า เมื่อพารามิเตอร์ของชนิด bosboot ถูกเปลี่ยนแปลง)

### แฟล็ก

<span id="page-741-0"></span>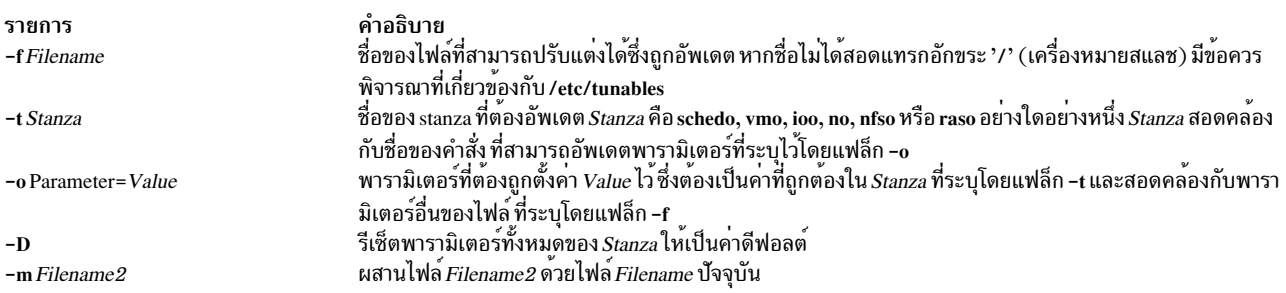

#### สถานะออก

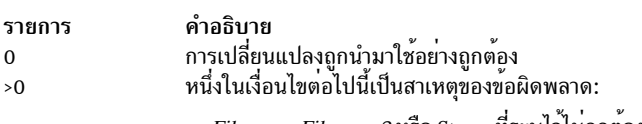

- <span id="page-741-4"></span><span id="page-741-3"></span><span id="page-741-2"></span><span id="page-741-1"></span>• Filename, Filename2 หรือ Stanza ที่ระบุไวไม่ถูกต้อง
- Parameter=Value ไม่ถูกต้องสำหรับ Parameter
- ไม่ได้จัดเตรียมข้อมูลไว้

## ตัวอย่าง

1. หากต้องการอัพเดตพารามิเตอร์ pacefork ในไฟล์/etc/tunables/nextboot ให้พิมพ์:

```
tunchange -f nextboot -t schedo -o pacefork=10
```
- 2. หากต<sup>้</sup>องการอัพเดตพารามิเตอร์pacefork ในไฟล์/home/mine/mytunable ให<sup>้</sup>พิมพ์: tunchange -f /home/mine/mytunable -t schedo -o pacefork=10
- 3. หากต้องการรีเซ็ตพารามิเตอร์ schedo stanza ทั้งหมดให้เป็นค่าดีฟอลต์ในไฟล์/etc/tunables/nextboot ให้พิมพ์: tunchange -f nextboot -t schedo -D
- 4. หากต้องการผสานไฟล์/home/mine/mytunable ด้วยไฟล์/etc/tunables/nextboot ให้พิมพ์:

tunchange -f nextboot -m /home/mine/mytunable

# ไฟล์

รายการ /usr/sbin/tunchange /etc/tunables/

สิ่งอ<sup>้</sup>างอิงที่เกี่ยวข<sup>้</sup>อง: "คำสั่ง tunsave" ในหน้า 738 ข้อมูลที่เกี่ยวข้อง: คำสั่ง raso คำสั่ง vmo คำสั่ง ioo รูปแบบไฟล์ Tunables

คำอธิบาย มีคำสั่ง tunchange มีไฟล์ดีฟอลต์ที่สามารถปรับแต**่งได**้

# ี คำสั่ง tuncheck

## วัตถุประสงค์

ตรวจสอบความถูกต้องของไฟล์ที่สามารถปรับแต่งได้

## ไวยากรณ์

tuncheck  $[-r|-p]$  -f Filename

### คำอธิบาย

้คำสั่ง tuncheck ตรวจสอบความถูกต้องของไฟล์ที่สามารถปรับแต่งได้ ความสามารถในการปรับแต่ง ทั้งหมดที่แสดงอยู่ในไฟล์ ี ที่ระบุไว้ถูกตรวจหาช่วงและการพึ่งพา หากตรวจพบปัญหา คำเตือนจะถูกเรียกใช้

้มีการตรวจสอบความถกต้องอย่สองชนิด:

#### กับคอนเท็กซ์ปัจจบัน

้ตรวจสอบว่า*ชื่อไฟล์* สามารถนำมาใช้ได้โดยทันที ความสามารถในการปรับแต่งที่ไม่ได้แสดงอยู่ใน*ชื่อไฟล์* ถูกตี ี ความเป็น ค่าปัจจุบัน การตรวจสอบความล<sup>ั</sup>มเหลวหากความสามารถในการปรับแต<sup>่</sup>งชนิด Incremental ถูกแสดง พร้อมกับค่าที่มีขนาดเล็กกว่าค่าปัจจุบัน และยังล<sup>้</sup>มเหลวหากความสามารถในการปรับแต่งชนิด Bosboot หรือ Reboot ถูกแสดงด้วยค่าที่แตกต่างจากค่าปัจจุบัน

### กับคอนเท็กซ์บูตถัดไป

ตรวจสอบว่า*ชื่อไฟล์* สามารถนำมาใช้ในระหว่าง การรีบูต นั่นคือ หากไม่สามารถเป็นไฟล์ nextboot ที่ถูกต<sup>้</sup>อง การลด จำนวนของความสามารถในการปรับแต่งชนิด Incremental อนุญาตให้ใช้ หากความสามารถปรับแต่งชนิด Bosboot หรือ Reboot ถูกแสดงด้วย ค่าที่แตกต่างจากค่าปัจจุบัน คำเตือนถูกออกใช<sup>้</sup> แต่การตรวจสอบ ไม่ได<sup>้</sup>ล้มเหลว

นอกจากนี้ คำเตือนถูกใช<sup>้</sup>หาก *ชื่อไฟล์* มี stanza ที่ไม่รู้จัก หรือความสามารถในการปรับแต**่งที่ไม่รู้จักใน stanza ที่รู้จัก อย**่างไรก็ ีตาม ไม่ได้ทำให้การตรวจสอบล้มเหลว

เมื่อประสบผลสำเร็จ AIX level, Kernel type และฟิลด์ Last validation ใน info stanza ของไฟล์ที่ถูกตรวจสอบ ถูกอัพเดต

### แฟล็ก

<span id="page-743-2"></span>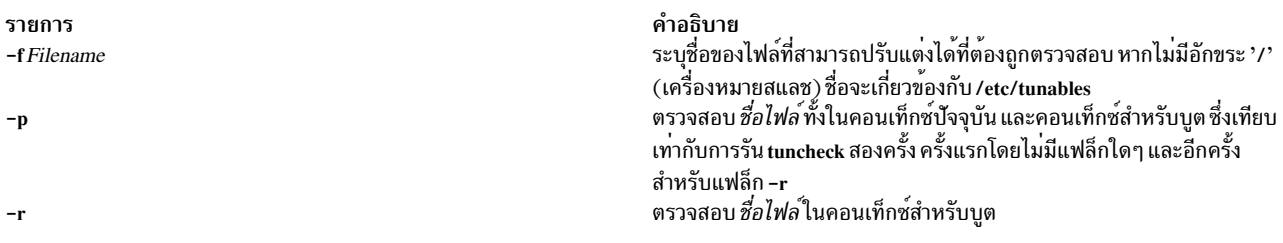

<span id="page-743-1"></span><span id="page-743-0"></span>หากไม่ได้ระบุ -p หรือ -r ไว*้ ชื่อไฟล์* จะถูกตรวจสอบตามคอนเท็กซ์ปัจจุบัน

# การปรับเปลี่ยนชนิดของพารามิเตอร์

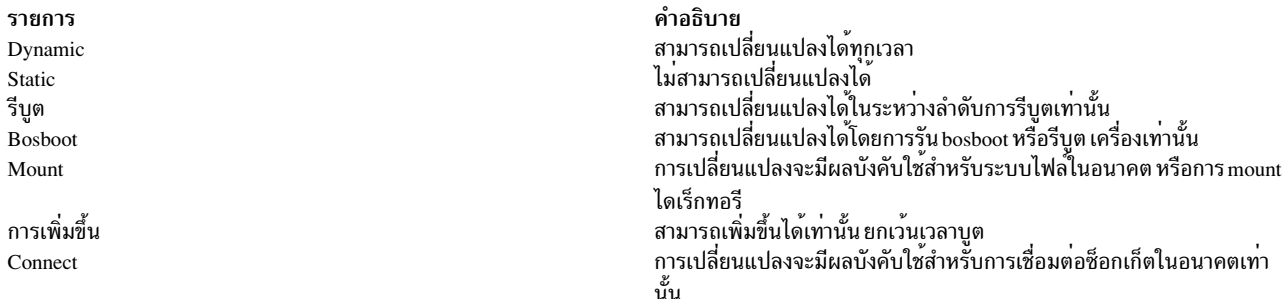

#### สถานะออก

- *ชื่อไฟล์* ไม่ถูกต*้*อง  $\mathbf 0$
- *ชื่อไฟล์* ไม่ถูกต้อง ข้อความได้ถูกจัดเตรียมไว<sup>้</sup>  $>0$

#### ตัวอยาง

1. หากต้องการตรวจสอบว่า mytunable สามารถนำมาใช้ได้โดยทันทีให้พิมพ์:

tuncheck -f ./mytunable

2. หากต<sup>้</sup>องการตรวจสอบว่า/etc/tunables/nextboot สามารถใช<sup>้</sup>ได*้*ในระหว**่าง การรีบูต ให**้พิมพ์:

tuncheck -r -f nextboot

3. หากต<sup>้</sup>องการตรวจสอบว<sup>่</sup>า /etc/tunables/nextboot สามารถใช้ได<sup>้</sup>ในทันที และหลังจากการรีบูต ให<sup>้</sup>ปอน:

```
tuncheck -p -f nextboot
```
## ไฟล์

รายการ /usr/sbin/tuncheck /etc/tunables

สิ่งอ<sup>้</sup>างอิงที่เกี่ยวข<sup>้</sup>อง: "คำสั่ง schedo" ในหน้า 35 "คำสั่ง tunsave" ในหน้า 738 ข้อมูลที่เกี่ยวข้อง:

คำอธิบาย มีคำสั่ง tuncheck ...................<br>มีไฟล์ที่สามารถปรับแต**่งได**้ทั้งหมด

 $734$  AIX เวอร์ชัน 7.2: ข้อมูลอ้างอิงคำสั่ง วอลุ่ม 5, s- u

คำสั่ง raso คำสั่ง vmo รูปแบบไฟล์ Tunables

# ี คำสั่ง tundefault

# วัตถุประสงค์

้รีเซ็ตพารามิเตอร์ที่สามารถปรับแต<sup>่</sup>งได<sup>้</sup>ทั้งหมดให<sup>้</sup>เป็นค<sup>่</sup>าดีฟอลต์

## ไวยากรณ์

```
tundefault [-r|-p]
```
### คำอธิบาย

คำสั่ง tundefault เรียกใช<sup>้</sup>งานคำสั่งการปรับแต**่งทั้งหมด (ioo, vmo, schedo, no, nfso และ** raso) พร<sup>้</sup>อมกับแฟล็ก -D ซึ่งรีเซ็ต พารามิเตอร์ AIX ทั้งหมดที่สามารถปรับแต**่งได**้ให**้เป็นค**่าดีฟอลต์ ยกเว<sup>้</sup>นสำหรับชุดพารามิเตอร์ชนิด Bosboot และ Reboot และพารามิเตอร์ชนิด Incremental ที่ค่าที่ใหญ่กว่าค่าดีฟอลต์ เว้นเสียแต่ว่าได้ระบุ -r ไว้ ข้อความแสดงควาผิดพลาด ถูกแสดง ขึ้นสำหรับการเปลี่ยนพารามิเตอร์ใดๆ ที่เป็นไปไม่ได<sup>้</sup>

### แฟล็ก

<span id="page-744-1"></span><span id="page-744-0"></span>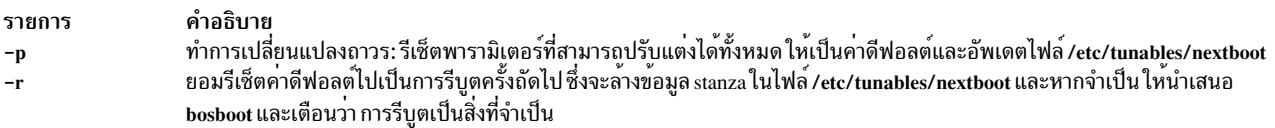

# หนิดของพารามิเตอร์ที่สามารถปรับแต่งได้

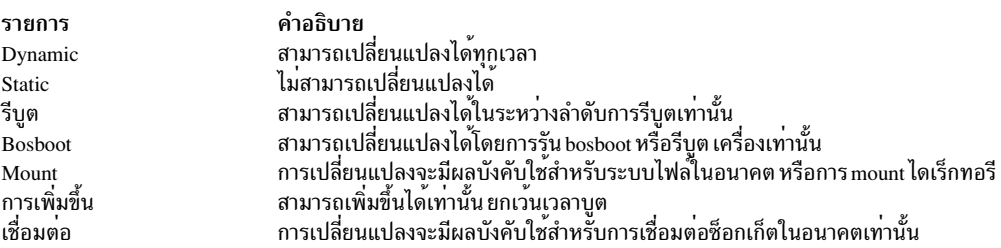

### ้ตัวอย่าง

1. หากต<sup>้</sup>องการรีเซ็ตพารามิเตอร์ที่สามารถปรับแต**่งได**้ทั้งหมดให**้เป็นค**่าดีฟอลต์ให้ป<sup>้</sup>อน:

tundefault -p

คำสั่งที่ปรับแต<sup>่</sup>งทั้งหมดจะถูกเรียกใช<sup>้</sup>พร*้*อมกับแฟล็ก -Dp ซึ่งจะรีเซ็ตพารามิเตอร์ที่สามารถปรับแต<sup>่</sup>งได*้*ทั้งหมด ไปเป็น ค่าดีฟอลต์ ซึ่งยังอัพเดตไฟล์ /etc/tunables/nextboot คำสั่งนี้ถูกรีเซ็ตพารามิเตอร์ที่สามารถปรับแต่งได้ทั้งหมดไว้อย่าง สมบูรณ์หรือถาวรให้เป็นค่าดีฟอลต์

2. หากต<sup>้</sup>องการยอมรับค<sup>่</sup>าติดตั้งของพารามิเตอร์ที่สามารถปรับแต<sup>่</sup>งได<sup>้</sup>ทั้งหมดจนกว<sup>่</sup>ารีบูตครั้งถัดไปให<sup>้</sup>ปอน:

```
tundefault - r
```
เรียกใช้คำสั่งการปรับทั้งหมด ที่มี -Dr ซึ่งจะเคลียร์ stanzas ทั้งหมดในไฟล์ /etc/tunables/nextboot และถ้าจำเป็น นำ เสนอ bosboot และแสดงข้อความเตือน ที่ต้องรีบูตเพื่อทำให้การเปลี่ยนแปลงมีผลบังคับใช้

# ไฟล์

รายการ /usr/sbin/tundefault /etc/tunables/

สิ่งอ<sup>้</sup>างอิงที่เกี่ยวข<sup>้</sup>อง: "คำสั่ง schedo" ในหน้า 35 ข้อมูลที่เกี่ยวข้อง: คำสั่ง raso คำสั่ง no คำสั่ง nfso รูปแบบไฟล<sup>์</sup> Tunables

# ี คำสั่ง tunrestore

# วัตถุประสงค์

้<br>เรียกคืบค<sup>่</sup>าพารามิเตอร์ที่สามารถปรับแต<sup>่</sup>งได<sup>้</sup>จาก

# ไวยากรณ์

tunrestore  $[-r]$  -f Filename

tunrestore-R

ขอจำกัด: tunrestore -R can only be called from inittab.

### คำอธิบาย

้คำสั่ง tunrestore เรียกคืนพารามิเตอร์ที่สามารถปรับแต่งได<sup>้</sup>ทั้งหมด ซึ่งเก็บอยู่ในไฟล์

tunrestore -f*Filename ใช้ Filename ในทันที* ความสามารถในการปรับแต<sup>่</sup>งที่แสดงรายการใน*Filename* ถูกตั้งค<sup>่</sup>าตามที่ ี กำหนดไว้ในไฟล์นี้ ความสามารถในการปรับแต<sup>่</sup>งที่ไม่ได*้*แสดงอยู่ใน*Filename* ถูกเก็บโดยไม่มีการเปลี่ยนแปลงใดๆ ความ สามารถในการปรับแต<sup>่</sup>ง อย**่างชัดเจนที่ตั้งค**่าเป็น DEFAULT ถูกตั้งค<sup>่</sup>าเป็นค่าดีฟอลต<sup>์</sup>

tunrestore -r -f Filename ใช*้ Filename* สำหรับการบูตในครั้งถัดไป ซึ่งถูก จัดเก็บอย**่างถาวรโดยตรวจสอบไฟล์ที่ระบุไว**้ สำหรับความไม่สอดคล้องกัน (ซึ่งเทียบเท่ากับ การรัน tuncheck) และคัดลอกผ่านไปยัง /etc/tunables/nextboot หาก bosboot จำเป็นต้องมี ผู้ใช้จะได<sup>้</sup>รับการนำเสนอให<sup>้</sup>รัน

คำอธิบาย มีคำสั่ง tundefault ้มหาสง เบ็บบ่อน<br>มีไฟล์ที่สามารถปรับแต่งได้ทั้งหมด tunrestore -R ถูกใช้ในระหว**่างการรีบูตเท**่านั้น ความสามารถ ในการปรับแต**่งทั้งหมดที่ยังไม่ได**้ตั้งค**่าซึ่งกำหนดอยู**่ในไฟล์ nextboot ถูกแก<sup>้ไ</sup>ข ความสามารถในการปรับแต<sup>่</sup>งที่ไม่ได<sup>้</sup>แสดงอยู่ในไฟล์ nextboot ถูกบังคับให<sup>้</sup>เป็นค<sup>่</sup>าดีฟอลต์ การดำเนินการ ้ทั้งหมด คำเตือน หรือข้อผิดพลาดที่ล็อกอยู่ในไฟล์ /etc/tunables/lastboot.log หมายเหตุ เมื่อการแก<sup>้</sup>ไขถูกทำขึ้นกับความ สามารถในการปรับแต<sup>่</sup>งที่จำกัด รายการ <mark>errlog</mark> ของระบบจะถูกเพิ่ม ซึ่งสอดแทรกรายการของคำสั่งที่สามารถปรับแต<sup>่</sup>งได<sup>้</sup> ซึ่ง ิ ควบคุมความสามารถในการปรับแต่งที่จำกัดซึ่งได้รับการแก<sup>้</sup>ไข และอ<sup>้</sup>างถึงไฟล์ /etc/tunables/lastboot.log

นอกจากนี้ไฟล์ที่สามารถปรับแต่งใหม่ที่เรียกว่า/etc/tunables/lastboot จะถกสร้างขึ้นโดยอัตโนมัติไฟล์นั้นมีความสามารถ ในการปรับแต่งทั้งหมด ตามที่แสดงกับค่าตัวเลข ค่าที่เป็นค่าดีฟอลต์ถูกทำเครื่องหมายกับคอมเมนต์ DEFAULT VALUE ค่าที ี แตกต่างจาก ค่าดีฟอลต์สำหรับความสามารถในการปรับแต่งที่จำกัดถูกทำเครื่องหมายกับคอมเมนต์ # RESTRICTED not at default value info stanza ของไฟล์ความสามารถในการปรับแต<sup>่</sup>งใหม<sup>่</sup>สอดแทรกเช็กซัมของไฟล์ /etc/tunables/lastboot.log เพื่อทำให้มั่นใจว่า คู่ของไฟล์ lastboot/lastboot.log สามารรถระบุได<sup>้</sup>

### แฟล็ก

<span id="page-746-1"></span><span id="page-746-0"></span>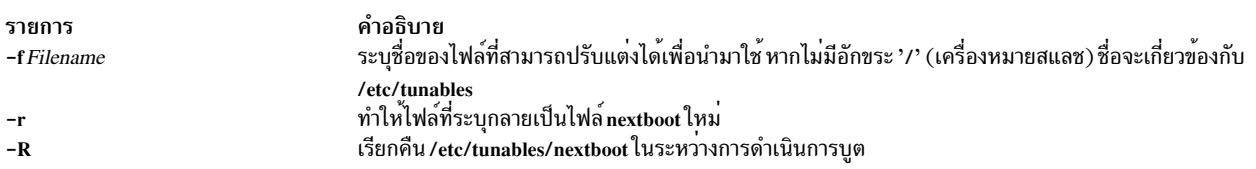

# <span id="page-746-2"></span>หนิดของพารามิเตอร์ที่สามารถปรับแต่งได้

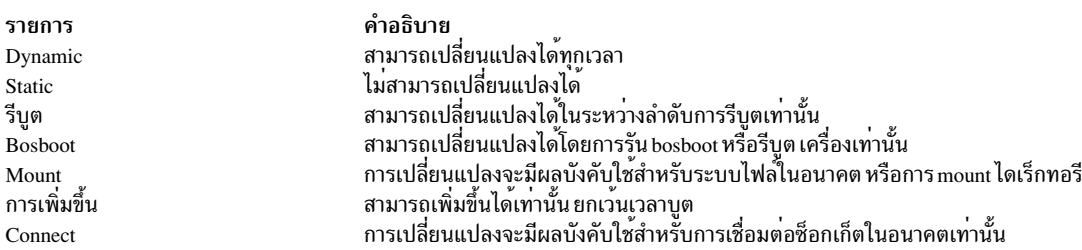

## ตัวอย่าง

1. หากต<sup>้</sup>องการเรียกคืนค<sup>่</sup>าที่สามารถปรับแต<sup>่</sup>งได*้*ที่เก็บอยู่ใน/etc/tunables/mytunableให<sup>้</sup>ปอน:

tunrestore -f mytunable

2. หากต<sup>้</sup>องการตรวจสอบความถูกต<sup>้</sup>อง/etc/tunables/mytunable และสร้างไฟล์ nextboot ขึ้นใหม<sup>่</sup> ให้ป<sup>้</sup>อน:

คำอธิบาย

tunrestore -r -f mytunable

# ไฟล์

รายการ /usr/sbin/tunrestore /etc/tunables /etc/tunables/nextboot /etc/tunables/lastboot /etc/tunables/lastboot.log

มีคำสั่ง tunrestore มีไฟล์ที่สามารถปรับแต<sup>่</sup>งได<sup>้</sup> มีคาที่ต้องใช้ในระหว่างการบูตครั้งถัดไป มีคาของความสามารถในการปรับแต่งทั้งหมดหลังจากบูตในครั้งถัดไป มีข<sup>้</sup>อความ คำเตือน และข<sup>้</sup>อผิดพลาดที่ส่งออกโดย tunrestore ในระหว**่**าง การบตครั้งสดท้าย

## สิ่งอ<sup>้</sup>างอิงที่เกี่ยวข<sup>้</sup>อง<sup>.</sup>

<span id="page-747-0"></span>"คำสั่ง schedo" ในหน้า 35 ข้อมูลที่เกี่ยวข้อง: คำสั่ง raso คำสั่ง vmo คำสั่ง no รูปแบบไฟล<sup>์</sup> Tunables

# คำสั่ง tunsave วัตถุประสงค์

บันทึกค่าพารามิเตอร์ปัจจุบันที่สามารถปรับแต่งได้ลงในไฟล์

## ไวยากรณ์

tunsave  $[-a|-A]-f|-F$  Filename  $[-d \hat{\rho} \hat{\sigma} \hat{\sigma} \hat{\sigma} \hat{\sigma}$ 

### คำอธิบาย

้คำสั่ง tunsave บันทึกสถานะปัจจุบันของพารามิเตอร์ ที่สามารถปรับแต่งได้ในไฟล์

หาก*Filename* ไม่มีอยู่ ไฟล์ใหม<sup>่</sup> ที่ถูกสร้างขึ้น หากไม<sup>่</sup>มีอยู่ ข<sup>้</sup>อความแสดงความผิดพลาดจะพิมพ์ ยกเว<sup>้</sup>นระบุแฟล็ก -F ในกรณี ที่ไฟล์ที่มีอยู่ถูกเขียนทับ

หมายเหตุ ความสามารถในการปรับแต<sup>่</sup>งที่ถูกจำกัดซึ่งบันทึกไว**้ได้ถูกแก้ไขให**้เป็นค<sup>่</sup>าที่แตกต่างจากค่าดีฟอลต์จะถูกแฟล็กด*้*วย ความคิดเห็น # RESTRICTED not at default value ซึ่งต่อท้ายบรรทัด

# แฟล็ก

<span id="page-747-5"></span><span id="page-747-2"></span><span id="page-747-1"></span>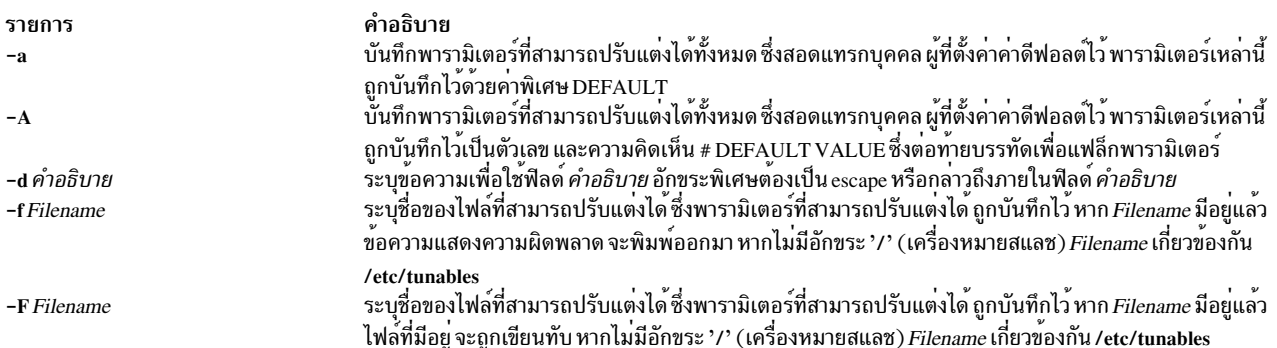

### <span id="page-747-3"></span>ตัวอยาง

1. หากต้องการบันทึกความสามารถที่สามารถปรับแต่งได้ที่แตกต่างจากค่าดีฟอลต์ลง/etc/tunables/mytunableให้ป้อน:

<span id="page-747-4"></span>tunsave -f mytunable

2. หากต้องการบันทึกความสามารถปรับแต่งได<sup>้</sup>ทั้งหมด ซึ่งสอดแทรกผู<sup>้</sup>ที่ตั้งคาคาดีฟอลต์ แต่แทนที่ค่าดีฟอลต์ด้วยค่าพิเศษ  $DEFALU$  $T$ ให้ป<sup>ุ</sup>คน:

```
tunsave -a -f /home/admin/mytunable
```
่<br>3. หากต<sup>้</sup>องการบันทึกความสามารถปรับแต่งได<sup>้</sup>ทั้งหมดซึ่งสอดแทรกผู้ที่ตั้งค<sup>่</sup>าเป็นค่าดีฟอลต์โดยใช<sup>้</sup>ค่าตัวเลขทั้งหมด แต<sup>่</sup>แฟล็กค<sup>่</sup>าดีฟอลต์ด้วยความคิดเห็น DEFAULT VALUE ให<sup>้</sup>ป้อน:

tunsave - A - f mytunable

# ไฟล์

รายการ /usr/bin/tunsave /etc/tunables

คำอธิบาย มีคำสั่ง tunsave มีไฟล์ที่บันทึกไว<sup>้</sup>ทั้งหมด

สิ่งอ<sup>้</sup>างอิงที่เกี่ยวข้อง: "คำสั่ง schedo" ในหน้า 35 ข้อมูลที่เกี่ยวข้อง: คำสั่ง raso คำสั่ง no คำสั่ง nfso รูปแบบไฟล<sup>์</sup> Tunables

# ีดำสั่ง turnacct

### วัตถุประสงค์

ี จัดให้มีอินเตอร์เฟสสำหรับคำสั่ง accton เพื่อเปิดหรือปิดทำงานแอคเคาต์

## ไวยากรณ์

 $/$ usr/sbin/acct/turnacct on  $\int$  off  $\int$  switch

### คำอธิบาย

้คำสั่ง turnacct จัดเตรียมอินเตอร์เฟสไปยังคำสั่ง accton เพื่อเปิดหรือปิดการประมวลผล แอคเคาต์ คุณต้องระบุว่า คุณ ้ต้องการให้เปิดหรือปิดการประมวลผลแอคเคาต์ เนื่องจากไม่มีค่าดีฟอลต์

แฟล็ก switch ปิดแอคเคาต์ และย้ายไฟล์ข้อมูลที่แอ็คทีฟอยู่ในปัจจุบัน (/var/adm/pacct) ไปยังชื่ออิสระถัดไปในไฟล์ /var/<br>adm/pacct*incr* โดยที่ *incr* คือจำนวนที่เริ่มต้นด้วย 1 และเพิ่มขึ้นทีละหนึ่งสำหรับแต<sup>่</sup>ละไฟล์ pacct ที่เ การย้ายไฟล์ pacct แล้ว คำสั่ง turnacct จะเปิดแอคเคาต์อีกครั้ง

โดยปกติแล้ว คำสั่ง turnacct switch ถูกเรียกโดยคำสั่ง ckpacct ซึ่งรันอยู่ภายใต้ cron daemon และเก็บไฟล์ข้อมูล pacct ที่แอ็ค ทีฟซึ่งมีขนาดที่สามารถจัดการได<sup>้</sup>

### <span id="page-749-0"></span>ความปลอดภัย

ค่าควบคุมการเข้าถึง: คำสั่งนี้ควรให้สิทธิการเข้าถึงเพื่อเรียกใช<sup>้</sup>งาน (x) เฉพาะสมาชิกของกลุ่ม adm

# ไฟล์

ไอเท็ม /usr/sbin/acct /var/adm/pacct /var/adm/pacct\*

คำอธิบาย มีพาธไปยังคำสั่งแอคเคาต<sup>์</sup> มีไฟล์ปัจจุบันสำหรับการประมวลผลแอคเคาต์ ใช<sup>้</sup>หากไฟล์ pacct มีขนาดใหญ<sup>่</sup>เกินไป

## ข้อมูลที่เกี่ยวข้อง:

คำสั่ง  $\arctan$ คำสั่ง  $ck$ pacct คำสั่ง cron การตั้งค่าระบบย่อยแอคเคาต์ผู้ใช<sup>้</sup> แอคเคาต์ผู้ใช<sup>้</sup>ระบบ

# ีดำสั่ง turnoff

# วัตถุประสงค์

ตั้งค<sup>่</sup>าปิดการใช<sup>้</sup>โค<sup>้</sup>ดสิทธิสำหรับไฟล์ในไดเร็กทอรี /usr/games

## ไวยากรณ์

turnoff

### คำอธิบาย

คำสั่ง turnoff ตั้งค<sup>่</sup>าโค<sup>้</sup>ดสิทธิของไฟล์ในไดเร็กทอรี /usr/games สิทธิผู้ใช<sup>้</sup> root จำเป็นต<sup>้</sup>องรันคำสั่งนี้

คำสั่ง turnoff มองหาไฟล์ใน /usr/games ที่มีสิทธิที่ถูกตั้งค**่าเป็น 111 และตั้งค**่าสิทธิเหล่านี้เป็น 000 หากคุณติดตั้งเกมใหม่ ใดๆ ไว้ในไดเร็กทอรี /usr/games ให<sup>้</sup>ตั้งค<sup>่</sup>าสิทธิเหล<sup>่</sup>านั้นไปเป็น 111

# ไฟล์

ไอเท็ม คำอธิบาย /usr/games มีตำแหน**่งของเกมของระบ**บ ข้อมูลที่เกี่ยวข้อง: ้คำสั่งทางคณิตศาสตร์ คำสั่ง back คำสั่ง fortune คำสั่ง moo คำสั่ง wump

# คำสั่ง turnon

## วัตถุประสงค์

ตั้งค่าเปิดใช้โค้ดของสิทธิการใช้งานสำหรับไฟล์ในไดเร็กทอรีเกม

### ไวยากรณ์

turnon

### คำอธิบาย

คำสั่ง turnon ตั้งค่าโค<sup>้</sup>ดสิทธิการใช<sup>้</sup>งานของไฟล<sup>์</sup> ในไดเร็กทอรี /usr/games สิทธิผู้ใช<sup>้</sup> root จำเป็นต*้*องรันคำสั่งนี้

คำสั่ง turnon มองหาไฟล์ ที่มีการตั้งค่าสิทธิการใช้งานไปเป็น 000 และตั้งค่าไฟล์เหล่านั้นให้มีค่า 111 (เรียกใช้งานสิทธิ สำหรับผู้ใช<sup>้</sup>ทั้งหมด) หากคุณติดตั้งเกมใหม่ใดๆ ไว้ในไดเร็กทอรี /usr/games ให*้*ตั้งค<sup>่</sup>าสิทธิเหล<sup>่</sup>านั้นไปเป็น 111

#### **File**

รายการ คำอธิบาย มีตำแหน่งของเกมของระบบ  $/usr/games$ 

สิ่งอ<sup>้</sup>างอิงที่เกี่ยวข้อง: "คำสั่ง ttt" ในหน<sup>้</sup>า 729 "คำสั่ง turnoff" ในหน้า 740 ข้อมลที่เกี่ยวข้อง: คำสั่ง back คำสั่ง bj คำสั่ง wump

# คำสั่ง tvi

# วัตถุประสงค์

จัดเตรียมเอดิเตอร์ที่ไว้วางใจพร้อมกับการแสดงผลแบบเต็มหน้าจอ

# ไวยากรณ์

tvi  $[-1] [-R] [-w \text{ Number}] [-c [Subcommand]] [File ...]$ 

# คำอธิบาย

คำสั่ง tvi เรียกเอดิเตอร์ tvi ซึ่งเป็นเวอร์ชันที่ไว**้วางใจได**้ของเอดิเตอร์ vi เพื่อแก<sup>้</sup>ไขไฟล์ หรือไฟล์ต**่างๆ ที่ระบุโดยพารามิเตอร์** *File* ไฟล์ต่างๆ ถูกแก<sup>้</sup>ไขตามลำดับที่ระบุไว<sup>้</sup> หากคุณไม**่ได**้จัดเตรียมชื่อไฟล์ไว้ คำสั่งจะเปิดไฟล์ใหม**่เพื่อให้คุณสามารถสร**้างข้อ ี ความได้ แต่หากคุณพยายามบันทึกข้อความ ลงในไฟล์นั้น คุณจะได้รับพร้อมต์เพื่อให้เพิ่มชื่อไฟล์ให้กับคำสั่ง save เช่น :w*File* โปรดดูสวนของ ตัวอย่าง สำหรับข้อมูลเพิ่มเติม

คุณปอนและปล่อยให<sup>้</sup>เอดิเตอร์*t*vi อยู่ใน โหมดคำสั่ง แต่หากต*้*องการเพิ่มหรือเปลี่ยนข้อความ คุณต้องปอนข้อความในโหมด ้การกรอกข้อมูล โปรดดูคำอธิบายของ โหมดการกรอกข้อมูล สำหรับข้อมูลเกี่ยวกับคำสั่งย่อยที่เริ่มต้นโหมดการกรอกข้อมูล ี หากต้องการออกจากโหมดการกรอกข้อมูล ให<sup>้</sup>กดปุ่ม Esc ซึ่งจะนำคุณกลับสู่โหมดคำสั่ง ที่คุณสามารถ บันทึกข<sup>้</sup>อความ ลงใน ไฟล์ด้วยหนึ่งใน คำสั่ง :w และ ออก จากเอดิเตอร์ tvi ตัวอย่างเช่น คำสั่ง :q

เนื่องจากเอดิเตอร์การแสดงผลแบบเต็มหน้าจอที่เริ่มต้นด้วยคำสั่ง tvi เป็นไปตามเอดิเตอร์ ex คุณสามารถใช้คำสั่งย่อย ex .ภายในเอดิเตอร์*t*vi ฟังก์ชันของคำสั่งย**่อยที่ตำแหน่งเคอร์เซอร์บน จอแสดงผล** 

ู เอดิเตอร์ <del>เ</del>vi สร้างสำเนาของไฟล์ที่คุณกำลังแก**้ไข ในบัฟเฟอร์เอดิเตอร์ เนื้อหาของไฟล์ไ**ม่ได้ถูกเปลี่ยนจนกว่าคุณจะบันทึก การเปลี่ยนแปลง

หมายเหตุ: พังก์ชันต่างๆของเอดิเตอร์ vi ไม่ได้รับการสนับสนุนโดยเอดิเตอร์ tvi หากคุณอ้างถึงข้อมูลเกี่ยวกับเอดิเตอร์ vi โปรดระวังว**่า แฟล็ก -r แฟล็ก -t อักขระ escapes เ**ชลล<sup>์</sup> แมโครที่กำหนดโดยผู้ใช<sup>้</sup> การแม็พคีย์ และคาติดตั้งของอ็อพชัน vi แบบ ถาวรไม่ได้สนับสนุนโดยเอดิเตอร์ tvi

# ข้อจำกัดของเอดิเตอร์tvi

ข้อจำกัดสูงสุดของเอดิเตอร์ tvi สมมติว่าเป็น อักขระแบบไบต์เดียว ข้อจำกัดมีดังต่อไปนี้:

- ่ 256 อักขระต่อหนึ่งรายการคำสั่งโกลบอล
- 2048 อักขระในคำสั่งยกเว<sup>้</sup>นของเชลล<sup>์</sup>
- 128 อักขระในอ็อพชันค่าสตริง
- .30 อักขระในชื่อแท็ก
- 524.230 บรรทัดที่บังคับใช<sup>้</sup>แบบ silent
- 128 แม็พแมโครที่มีทั้งหมด 2048 อักขระ

# โหมดการแก<sup>้ไ</sup>ข

### เอดิเตอร์*t*vi ดำเนินการในโหมดต<sup>่</sup>อไปนี้:

<span id="page-752-1"></span><span id="page-752-0"></span>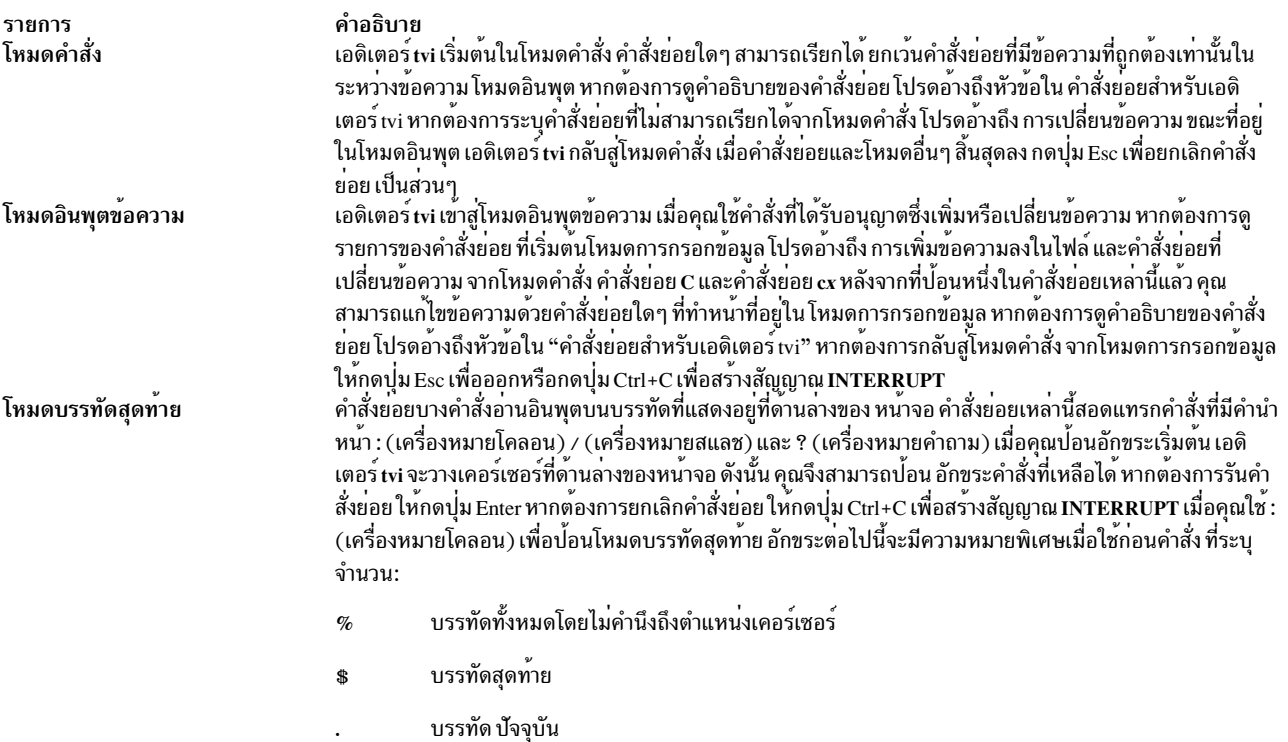

### การปรับแต่เอดิเตอร์tvi

คุณสามารถปรับแต<sup>่</sup>งเอดิเตอร์*t*vi บนพื้นฐานแบบชั่วคราว ตามด<sup>้</sup>วยคำสั่งใน "การตั้งค<sup>่</sup>าอ็อพชันเอดิเตอร์ vi " ส่วนของ "การตั้ง<br>ค่าอ็อพชัน vi แบบถาวร" *ไม่* สามารถเรียกใช<sup>้</sup>งานได<sup>้</sup>กับเอดิเตอร์*t*vi

### <span id="page-752-2"></span>คำสั่งย่อยสำหรับเอดิเตอร์ tvi

ข้อมูลเกี่ยวกับคำสั่งย<sup>่</sup>อยเอดิเตอร์ vi ที่สามารถเรียกใช้ได*้*กับเอดิเตอร์ <del>เ</del>vi ที่ถูกสรุปอยู่ในรายการต่อไปนี้:

- ไวยากรณ์คำสั่งย่อย vi ทั่วไป
- คำสั่งย่อย vi สำหรับการปรับเปลี่ยนหน<sup>้</sup>าจอ
- การแก้ไขข้อความด้วยเอดิเตอร์ vi
- การป้อน คำสั่งเชลล์ ใน vi เอดิเตอร์ *ไม่* สนับสนุน โดย tvi เอดิเตอร์
- การจัดการกับไฟล์ ด้วยเอดิเตอร์ vi
- คำสั่งย่อย สำหรับการอินเตอร์รัปต์และการสิ้นสุดเอดิเตอร์ vi

### แฟล็ก

<span id="page-753-3"></span><span id="page-753-0"></span>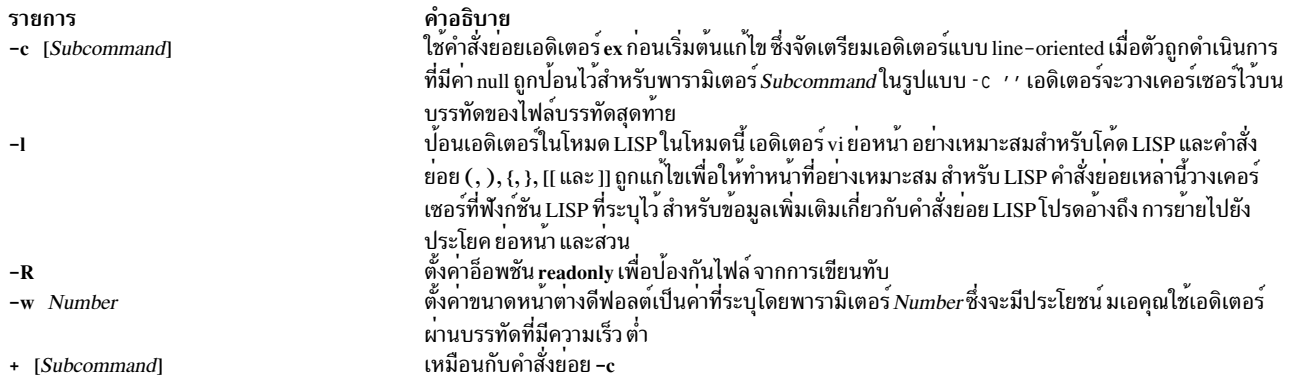

#### <span id="page-753-2"></span><span id="page-753-1"></span>ความปลอดภัย

การควบคุมสิทธิ์เข้าถึง: คำสั่งนี้ควรให<sup>้</sup>สิทธิในการเรียกใช<sup>้</sup> (x) กับผู้ใช*้ทั้งหมด* และมีแอ็ตทริบิวต์ พื้นฐานการคำนวณที่ไว*้*วาง ใจได<sup>้</sup>

#### การตรวจสอบเหตุการณ์:

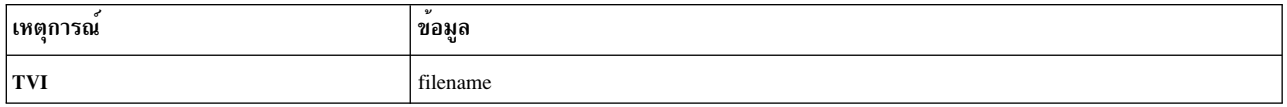

### <span id="page-753-4"></span>ตัวอย่าง

1. หากต<sup>้</sup>องการเรียกเอดิเตอร์ที่ไว*้*วางใจได<sup>้</sup>เพื่อแก<sup>้</sup>ไขไฟล<sup>์</sup> plans ให้พิมพ์:

tvi plans

คำสั่งนี้วางเอดิเตอร์ tvi ลงในโหมดคำสั่ง หากต้องการเพิ่มหรือเปลี่ยนข้อความ คุณต้องป้อนข้อความในโหมดการกรอก ข้อมูล หรือใช้คำสั่งเพื่อยอมรับโหมดคำสั่ง สำหรับข้อมูลเพิ่มเติม โปรดอ้างถึง ค่ำอธิบายของ โหมดการกรอกข้อมูล

2. หากต้องการบันทึกข้อความที่คุณสร้างขึ้นด้วยเอดิเตอร์*t*vi ให้ออกจากโหมดการกรอกข้อมูลโดยกดปุ่ม Esc จากนั้นป**้อน** หนึ่งในคำสั่ง save :w, :w File หรือ :w! File, ตัวอย่างเช่น:

:w plans

ในตัวอย่างนี้ชื่อไฟล์ เช่น p1ans ต้องการให**้คุณกำหนดคำสั่ง <del>เ</del>vi โดยไม**่ระบุชื่อไฟล์ หากไฟล์มีชื่ออยู่แล้ว คำสั่ง :w จะไม่ ้ต้องการพารามิเตอร์*File* หากคุณต้องการเขียนทับไฟล์ที่มีอยู่ให้ใช้ :w!คำสั่ง*File* ระบุไฟล์ที่คุณต้องการเขียนทับด้วย พารามิเตอร์*File* 

หากคุณพยายามบันทึกไฟล์ที่ไม่มีชื่อโดยไม่จัดหาชื่อไฟล์ไว้ข้อความต่อไปนี้จะปรากฏขึ้น:

No current filename

หาก ข้อความนี้ปรากฏขึ้น ให้ทำซ้ำคำสั่ง :w ด<sup>้</sup>วยชื่อไฟล<sup>์</sup>

3. หากต้องการออกจากเอดิเตอร์ tvi จากโหมดการกรอกข้อมูล ให้กดปุ่ม Esc เพื่อพิมพ์โหมดคำสั่ง จากนั้นพิมพ์:  $: \mathfrak{g}!$ 

```
หากเอดิเตอร์ อยู่ในโหมดคำสั่งแล้ว คุณไม่จำเป็นต้องกดปุ่ม Esc ก่อนที่จะออกคำสั่ง (q!)
```
# ไฟล์

รายการ คำอธิบาย /usr/bin/tvi มีคำสั่ง tvi ข้อมูลที่เกี่ยวข้อง: คำสั่ง ex คำสั่ง vi การรักษาความปลอดภัยเครือข่าย

# ี<br>คำสั่ง twconvdict

# วัตถุประสงค์

แปลงไดเร็กทอรีผู้ใช้อื่นไปเป็นไดเร็กทอรีผู้ใช้ของ ระบบปฏิบัติการ

# ไวยากรณ์

twconvdict [ -i Type ] [ -v CodePage ] [ -f Source ] [ -t Target ]

### คำอธิบาย

คำสั่ง twconvdict แปลงพจนานุกรมไปเป็นพจนานุกรมผู้ใช<sup>้</sup>ระบบปฏิบัติการ โค<sup>้</sup>ดเพจที่สนับสนุนคือ SOPS, PS55 และ ET<br>ชนิดของพจนานุกรมสอดแทรกทั้งพจนานุกรมผู้ใช<sup>้</sup> Tseng\_Jye และ Phonetic

### แฟล็ก

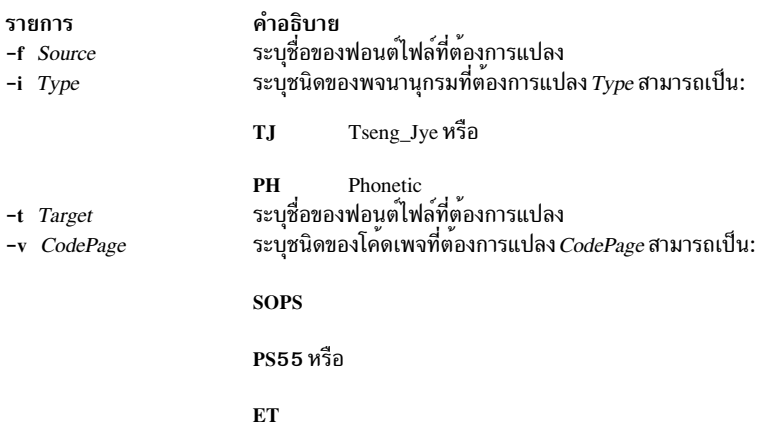

#### สถานะออก

คำสั่งนี้จะส่งคืนค่าออกดังต่อไปนี้:

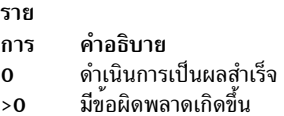

### ความปลอดภัย

ี<br>ค่าควบคุมการเข้าถึง: คุณต<sup>้</sup>องมีสิทธิ root ในการรัน คำสั่งนี้

เหตุการณ์ของระบบตรวจสอบ: N/A

### ้ตัวอย่าง

หากต<sup>้</sup>องการแปลงพจนานุกรม USRF0NT.C12 ไปเป็นพจนานุกรมระบบปฏิบัติการของโค*้*ดเพจชนิด SOPS และพจนานุกรม ชนิด Tseng\_Jye ด้วยชื่อ aix ให้ปอน:

twconvdict -i TJ -v SOPS -f USRFONT.C12 -t aix

# ไฟล์

รายการ /usr/lpp/tls/bin/twconvdict คำอธิบาย มีคำสั่ง twconvdict

# ี คำสั่ง twconvfont

## วัตถุประสงค์

แปลงฟอนต์ไฟล์ไปเป็นฟอนต์ไฟล์ BDF

# ไวยากรณ์

tweenvfont  $[-v \text{ CodePage} ][-f \text{ Source} ][-t \text{ Target} ]$ 

### คำอธิบาย

คำสั่ง twconvfont แปลงหนึ่งชนิดของฟอนต์ไฟล์ไปเป็นฟอนต์ไฟล์ BDF โค*้*ดเพจที่สนับสนุนคือ SOPS, PS55 และ ET

### แฟล็ก
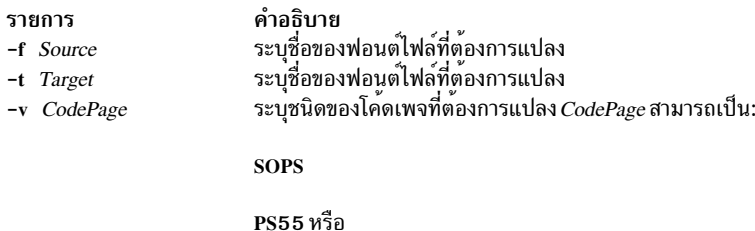

ET

#### สถานะออก

## คำสั่งนี้จะส่งคืนค่าออกดังต่อไปนี้:

ราย

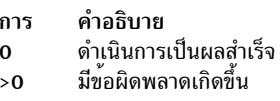

#### ความปลอดภัย

ี<br>ค่าควบคุมการเข้าถึง: คุณต้องมีสิทธิ root ในการรัน คำสั่งนี้

เหตุการณ์ของระบบตรวจสอบ: N/A

#### ์ ตัวอย**่**าง

หากต้องการแปลงฟอนต์ไฟล์ USRFONT . C12 ไปเป็นฟอนต์ไฟล์ของโค<sup>้</sup>ดเพจชนิด SOPS ด้วยชื่อของ user . bdf ให<sup>้</sup>ป<sup>้</sup>อน:

twconvfont -v SOPS -f USRFONT.C12 -t user.bdf

### ไฟล์

รายการ /usr/lpp/tls/bin/twconvfont คำอธิบาย มีคำสั่ง twconvfont

# คำสั่ง type

# วัตถุประสงค์

เขียนรายละเอียดของชนิดคำสั่ง

# ไวยากรณ์

type CommandName...

#### คำอธิบาย

เอาต์พุตมาตรฐานของคำสั่ง type มีข้อมูลเกี่ยวกับคำสั่งที่ระบุไว<sup>้</sup>และระบุว่า คำสั่งนี้คือคำสั่งเชลล์แบบในตัว รูทีนย<sup>่</sup>อย alias หรือคีย์เวิร์ด คำสั่ง type บ่งชี้วิธีการตีความคำสั่งที่ระบุไว<sup>้</sup> หากนำมาใช<sup>้</sup> เมื่อสามารถเรียกใช้งานได้ คำสั่ง type จะแสดงชื่อพาธที่ เกี่ยวข้อง

เนื่องจากคำสั่ง type ต้องรู้เนื้อหาของสภาพแวดล้อมเชลล์ในปัจจุบัน ซึ่งถูกจัดเตรียมไว<sup>้</sup>เป็น Korn เชลล์หรือคำสั่งในตัวปกติ ู ของ POSIX เชลล์ หากคำสั่ง type ถูกเรียกในสภาพแวดล้อมการประมวลผลคำสั่งที่แยกออกจากกัน คำสั่งอาจไม่ได้สร้างผล ลัพธ์ที่แม่นยำซึ่งเป็นไปได้ในกรณี ตัวอย่างต่อไปนี้:

```
nohup type writer
find . - type f | xargs type
```
#### สถานะออก

ค่าออกต่อไปนี้ถูกส่งคืน:

ราย การ คำอธิบาย ดำเนินการเป็นผลสำเร็จ  $\Omega$ มีข้อผิดพลาดเกิดขึ้น  $\sqrt{2}$ 

#### ตัวอย่าง

1. หากต<sup>้</sup>องการศึกษาว**่า คำสั่ง cd เป็นคำสั่งพื้นฐานหรือ alias** หรือชนิดของคำสั่งอื่นๆ ให**้ป**้อน:

type cd

จอภาพจะแสดงข้อมูลต่อไปนี้:

cd is a shell builtin

2. หากต้องการดูตำแหน่งของคำสั่งfind ให้ป<sup>้</sup>อน:

type find

จอภาพจะแสดงข้อมูลต่อไปนี้:

find is /usr/bin/find

## ไฟล์

```
รายการ
                             คำอธิบาย
/usr/bin/kshมีคำสั่งในตัว type ของ Korn เชลล์
```
#### ข้อมูลที่เกี่ยวข้อง:

คำสั่ง bsh คำสั่ง command คำสั่ง ksh

#### $\mathbf{u}$

คำสั่ง AIX ต่อไปนี้ขึ้นต้นด้วยตัวอักษร $_{\rm u}$ 

#### เมธอด ucfgif

#### วัตถุประสงค์

ียกเลิกการโหลดอินสแตนซ์ของอินเตอร์เฟสจากเคอร์เบล

#### ไวยากรณ์

ucfgif [-I InterfaceInstance ]

#### คำอธิบาย

เมธอด ucfgif ลบอินเตอร์เฟสของอินเตอร์เฟสออกจากเคอร์เนล หากต้องการลบอินสแตนซ์ของอินเตอร์เฟส เมธอด ucfgif จะทำสิ่งต่อไปบึ้<sup>.</sup>

- 1. ยกเลิกการโหลดซอฟต์แวร์อินเตอร์เฟสโดยเรียกการดึงอินเตอร์เฟส/usr/sbin/ifconfig
- 2. ตั้งค่าแฟล็กสถานะของอินสแตนซ์ของอินเตอร์เฟส เป็น defined

<span id="page-758-0"></span>ู หมายเหตุ: เมธอด ucfgif คือเครื่องมือการโปรแกรมมิง และไม**่ควารถูกเรียกใช**้งานจากบรรทัดรับคำสั่ง

#### แฟล็ก

```
คำอธิบาย
รายการ
                                                     ............<br>ระบุอินสแตนซ์ของอินเตอร์เฟสที่ต้องการถอนการตั้งค่า หากไม่ได้ระบุชื่ออินเตอร์เฟสไว้ อินสแตนซ์
-I InterfaceInstance
                                                      ้ของอินเตอร์เฟสที่ตั้งค่าไว้ทั้งหมดจะถูกถอนการตั้งค่า
```
#### ้ตัวอย่าง

หากต้องการลบอินสแตนซ์ของอินเตอร์เฟสออกจากเคอร์เนล ให้ป้อนเมธอดในรูปแบบต่อไปนี้:

ucfgif -1 tr0

ในตัวอย**่างนี้ชื่อของอินสแตนซ์ของอินเตอร์เฟสคือ** tr0 ข้อมูลที่เกี่ยวข้อง: คำสั่ง ifconfig คำสั่ง odm\_run\_method ้อินเตอร์เฟสเครือข่าย TCP/IP การเขียนเมธอด Device ภาพรวม Object Data Manager (ODM) สำหรับโปรแกรมเมอร์

#### <span id="page-759-0"></span>เมธอด ucfginet

### วัตถุประสงค์

ียกเลิกการโหลดอินสแตนซ์ของอินเตอร์เน็ต และอินสแตนซ์ของอินเตอร์เฟสที่เกี่ยวข้องทั้งหมด ออกจากเคอร์เนล

### ไวยากรณ์

ucfginet

#### คำอธิบาย

เมธอด ucfginet ยกเลิกการโหลดอินสแตนซ์ของอินเตอร์เน็ตออกจากเคอร์เนล รูทีนย**่อยนี้ยังลบรายการที่เหมาะสมในตารา**ง การสับเปลี่ยน Address Family Domain และในตารางการสับเปลี่ยน Network Input เมธอด ucfginet ยังตั้งค่าแฟล็กสถานะ ของอินสแตนซ์ไปเป็น defined เมธอด ucfginet ถูกเรียกโดยคำสั่ง rmdev ระดับสูง

หมายเหตุ: เมธอด ucfginet เป็นเครื่องมือโปรแกรมมิงและไม<sup>่</sup>ควรถูกเรียกใช<sup>้</sup>จาก บรรทัดคำสั่ง ข้อมูลที่เกี่ยวข้อง: คำสั่ง command คำสั่ง $r$ mdev อินเตอร์เฟสเครือข่าย TCP/IP การเขียนเมธอด Device ภาพรวม Object Data Manager (ODM) สำหรับโปรแกรมเมอร์

#### **INDO@** ucfgqos

## วัตถุประสงค์

ยกเลิกการตั้งค่าและการอัพโหลดอินสแตนซ์ของ Quality of Service (QoS) จากเคอร์เนล

# ไวยากรณ์

ucfgqos

#### คำอธิบาย

เมธอด ucfgqos ปิดใช้งาน Quality of Service (QoS) สำหรับชุดโปรโตโคล TCP/IP บนโฮสต์ เมธอดนี้ดึงอินสแตนซ์ของ QoS ืออกจากอินสแตนซ์ของ TCP/IP และยกเลิกการโหลดจากเคอร์เนล

หมายเหตุ: เมธอด ucfgqos คือเครื่องมือการโปรแกรมมิง และไม่มีเจตนาที่ต<sup>้</sup>องถูกเรียกใช<sup>้</sup>จาก บรรทัดรับคำสั่ง

#### ความปลอดภัย

Attention RBAC users and Trusted AIX users: This command can perform privileged operations. Only privileged users can run privileged operations. For more information about authorizations and privileges, see Privileged Command Database in Security. For a list of privileges and the authorizations associated with this command, see the **Issecattr** command or the getcmdattr subcommand.

#### ตัวอย่าง

หากต<sup>้</sup>องการตั้งค่า QoS ไว<sup>้</sup>บนโฮสต์ ให้ใช้รูปแบบต่อไปนี้: ucfgqos สิ่งอ<sup>้</sup>างอิงที่เกี่ยวข<sup>้</sup>อง: "เมธอด ucfeinet" ในหน้า  $750$ ข้อมูลที่เกี่ยวข้อง: คำสั่ง $_{\rm command}$ TCP/IP quality of service (QoS) Trusted  $AIX^{\circledR}$ RBAC in AIX Version 7.1 Security

# ี คำสั่ง ucfgvsd

วัตถุประสงค์

ucfevsd - ถอนการตั้งค<sup>่</sup>าดิสก์ที่แบ**่งใช**้แบบเสมือน

#### ไวยากรณ์

ucfgvsd  $\{-a \mid vsd\_name \dots\}$ 

#### คำอธิบาย

คำสั่ง ucfgvsd ถอนการติดตั้งดิสก์ที่แบ่งใช<sup>้</sup> แบบเสมือน ดิสก์ที่แบ่งใช<sup>้</sup>แบบเสมือนที่ระบุไว**้ต้องอยู่ในสถานะหยุดทำงาน ที่ต**้อง<br>ถอนการตั้งค่า คำสั่งนี้ไม่ได<sup>้</sup>เปลี่ยนนิยามดิสก์ที่แบ่งใช้แบบเสมือน ซึ่งย้ายดิสก์ที่แบ่งใช<sub>้</sub>แ สถานะกำหนดแล้ว

้ คุณสามารถใช<sup>้</sup> System Management Interface Tool (SMIT) เพื่อรันคำสั่งนี้ ในการใช<sup>้</sup> SMIT ให<sup>้</sup>ปอน: smit vsd\_mgmt

#### และเลือกอ็อพชัน ถอนการตั้งค<sup>่</sup>าดิสก์ที่แบ่งใช*้*แบบเสมือน

ภายใต้สถานการณ์ปกติ คุณไม่ควรออกคำสั่งนี้ ระบบย่อยดิสก์ที่แบ่งใช้แบบเสมือนที่สามารถเรียกคืนได้ จะใช้คำสั่งนี้เพื่อจัด การกับดิสก์ที่แบ่งใช้ในลักษณะ ที่มีการควบคุม หากคุณเรียกใช<sup>้</sup> คำสั่งนี้ อาจได*้*รับผลลัพธ์ที่ไม**่คาดคิด** 

#### แฟล็ก

ระบุว่า ดิสก์ที่แบ่งใช้แบบเสมือนในสถานะหยุดทำงานแล้ว ที่ต้องถอนการตั้งค่า

## พารามิเตอร์

vsd\_name

ระบุดิสก์แบบแบ่งใช้เสมือน ดิสก์ที่ระบุไว้ต้องอยู่ในสถานะ หยุด หากดิสก์ทั้งหมดถูกถอนการตั้งค่า และคุณระบุ VSD0 คำสั่งนี้จะพยายามยกเลิกการโหลดไดรเวอร์อุปกรณ์จากเคอร์เนล

#### ความปลอดภัย

้คุณต้องมีสิทธิแบบผู้ใช<sup>้</sup>root ในการรันคำสั่งนี้

#### สถานะออก

บ่งชี้ความสำเร็จของคำสั่ง  $\Omega$ 

#### ไม่เป็นศูนย์

ี<br>หมายถึงมีข้อผิดพลาดเกิดขึ้น

# ข์อจำกัด

ภายใต้สถานการณ์ปกติ คุณไม่ควรออกคำสั่งนี้ ระบบย่อยดิสก์ที่แบ่งใช้แบบเสมือนที่สามารถเรียกคืนได้ จะใช้คำสั่งนี้เพื่อจัด การกับดิสก์ที่แบ่งใช้ในลักษณะ ที่มีการควบคุม หากคุณเรียกใช้คำสั่งนี้ อาจได้รับผลลัพธ์ที่ไม่คาดคิด

# เอาต์พุตมาตรฐาน

ระดับของการรันระบบย<sup>่</sup>อย RVSD ปัจจุบัน

#### ตัวอย่าง

หากต<sup>้</sup>องการถอนการตั้งค<sup>่</sup>าดิสก์ที่แบ<sup>่</sup>งใช้แบบเสมือน vsd1vg1n1 ในสถานะหยุดทำงาน ให<sup>้</sup>ปอน: ucfgvsd vsd1vg1n1

#### **Location**

/opt/rsct/vsd/bin/ucfgvsd

# ี คำสั่ง uconvdef

# วัตถุประสงค์

คอมไพล์หรือสร<sup>้</sup>างตารางเทียบการแปลง UCS-2 (Unicode) สำหรับใช<sup>้</sup>โดยไลบรารี iconv

# ไวยากรณ์

uconvdef [-f SrcFile ] [-v ] UconvTable

 $752$  AIX เวอร์ชัน 7.2: ข้อมูลอ้างอิงคำสั่ง วอลุ่ม 5, s- u

### คำอธิบาย

คำสั่ง uconvdef อาน SrcFile และสร้างตารางเทียบการแปลงใน UconvTable SrcFile กำหนดการแม็พระหว่าง UCS-2 และชุด ของโค<sup>้</sup>ดแบบมัลติไบต์ (มากกว<sup>่</sup>าหนึ่งไบต์ต่ออักขระ) UconvTable อยู่ในรูปแบบที่สามารถโหลดได*้*โดยเมธอดการแปลง UCSTBL ที่วางอยู่ในไดเร็กทอรี /usr/lib/nls/loc/uconv เมธอดนี้ใช้ตารางเพื่อสนับสนุนการแปลง UCS-2 ทั้งในทั้งทิศทาง

#### แฟล็ก

<span id="page-762-1"></span><span id="page-762-0"></span>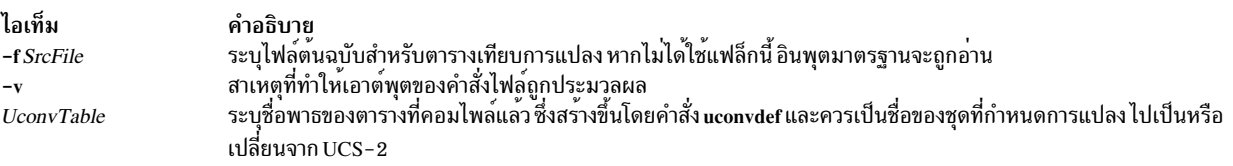

#### สถานะออก

ค่าออกต่อไปนี้ถูกส่งคืน:

ไอเท็ม คำอธิบาย ดำเนินการเป็นผลสำเร็จ  $\Omega$ มีข้อผิดพลาดเกิดขึ้น  $\mathbf{a}$ 

#### ตัวอย่าง

้เพื่อเข้าถึงตารางเทียบการแปลง UCS-2 ที่คอมไพล์แล้ว:

1. สร้าง UconvTable ที่คอมไพล์แล้วโดยใช้ชื่อของชุดของโค้ดแบบมัลติไบต์ ตัวอย่างเช่น ตารางเทียบการแปลง ระหว่าง IBM-850 และ UCS-2 สามารถคอมไพล์ได้ดังนี้:

uconvdef -f IBM-850.ucmap IBM-850

2. วางตารางลงในไดเร็กทอรีที่ชื่อ uconvTable ดีฟอลต์ไดเร็กทอรีของระบบคือ /usr/lib/nls/loc/uconvTable หากไดเร็ก ทอรีอื่นถูกใช้ ตัวแปรสภาวะแวดล<sup>้</sup>อม LOCPATH จำเป็นต้องตั้งค<sup>่</sup>าเพื่อสอดแทรกไดเร็กทอรีหลัก (ตัวอย่างเช่น /usr/ lib/nls/loc)

mv IBM-850 /usr/lib/nls/loc/uconvTable

3. สร้างลิงก์สัญลักษณ์สำหรับการแปลงลงใน แต่ละคำสั่งที่อยู่ในไดเร็กทอรีที่เรียกว<sup>่</sup>า iconv ชื่อสำหรับลิงก์เหล่านี้ ควรมีรูป แบบโดยเชื่อมต่อชดของโค<sup>้</sup>ด "From" และชดของโค<sup>้</sup>ด "To" เข้าด้วยกัน โดยคั่นด้วยเครื่องหมายขีดเส<sup>้</sup>นใต<sup>้</sup> ลิงก์ควรตั้งค่า เพื่อชี้ไปยัง เมธอดการแปลง /usr/lib/nls/loc/uconv/UCSTBL ไดเร็กทอรีดีฟอลต์สำหรับลิงก์เหล่านี้คือ /usr/lib/nls/ loc/iconv หากไดเร็กทอรีอื่นถูกใช<sup>้</sup> ตัวแปรสภาวะแวดล<sup>้</sup>อม LOCPATH จำเป็นต<sup>้</sup>องตั้งค<sup>่</sup>าเพื่อสอดแทรกไดเร็กทอรีหลัก (ตัวอย่างเช่น/usr/lib/nls/loc)

```
In -s /usr/lib/nls/loc/uconv/UCSTBL\
/usr/lib/nls/loc/iconv/IBM-850 UCS-2
In -s /usr/lib/nls/loc/uconv/UCSTBL\
/usr/lib/nls/loc/iconv/UCS-2 IBM-850
```
หมายเหตุ:\(เครื่องหมายแบ็กสแลช) คืออักขระบรรทัดต่อเนื่อง ที่จำเป็นต้องมีหากคำสั่งแบ่งแยกเป็นสอง บรรทัด ข้อมูลที่เกี่ยวข้อง:

คำสั่ง iconv คำสั่ง iconv ภาพรวม Code Set ภาพรวมตัวแปลง รายการของ UCS-2 Interchange Converters

#### เมธอด udefif

## วัตถุประสงค์

ลบอ็อบเจ็กต์อินเตอร์เฟสจากฐานข้อมูลคอนฟิกูเรชัน ระบบ

## ไวยากรณ์

```
udefif [-1 InterfaceInstance ]
```
### คำอธิบาย

เมธอด udefif ลบอินสแตนซ์ของอินเตอร์เฟสที่ระบุไว<sup>้</sup>จากฐานข้อมูลคอนฟิกูเรชันระบบโดย:

- ์<br>1. การลบอ็อบเจ็กต์ฐานข้อมูลด้วย อินสแตนซ์ของอินเตอร์เฟส
- ่ 2. การลบข้อมูลการเชื่อมต่อและแอ็ตทริบิวต์ ที่เชื่อมโยงกับอินสแตนซ์ของอินเตอร์เฟส

# แฟล็ก

```
คำอธิบาย
รายการ
                                                        ระบุอินสแตนซ์ของอินเตอร์เฟสที่ต้องถูกกำหนดไว้ หากไม่ได้ระบุอินสแตนซ์ของอิน
-1 InterfaceInstance
                                                        เตอร์เฟส เมธอด udefif ไม่ได้กำหนดอินสแตนซ์ของอินเตอร์เฟส ที่กำหนดไว้ทั้งหมด
```
## <span id="page-763-0"></span>ตัวอย่าง

```
หากต<sup>้</sup>องการลบอินสแตนซ์ของอินเตอร์เฟสจากฐานข้อมูล ให้ป้อนเมธอดที่คล<sup>้</sup>ายกับที่แสดงต<sup>่</sup>อไปนี้:
udefif -1 tr0
```
ในตัวอย่างนี้ อินสแตนซ์ของอินเตอร์เฟสที่ต<sup>้</sup>องลบออกคือ tr0 ข้อมูลที่เกี่ยวข้อง: คำสั่ง rmdev คำสั่ง odm\_run\_method อินเตอร์เฟสเครือข่าย TCP/IP การเขียนเมธอด Device ภาพรวม Object Data Manager (ODM) สำหรับโปรแกรมเมอร์

#### เมธอด udefinet

### วัตถุประสงค์

ยกเลิกการกำหนดอินสแตนซ์ของอินเตอร์เน็ตในฐานข้อมูล คอนฟิกูเรชัน

## ไวยากรณ์

udefinet

#### คำอธิบาย

เมธอด udefinet ลบรายละเอียดฐานข้อมูลที่เชื่อมโยงกับอินสแตนซ์ของอินเตอร์เน็ต ซึ่งรวมข้อมูลแอ็ตทริบิวต์ที่เชื่อมโยงกับ อินสแตนซ์ของอินเตอร์เน็ต

หมายเหตุ: เมธอด udefinet คือเครื่องมือการโปรแกรมมิงและไม**่ควรเรียกใช**้งานจาก บรรทัดรับคำสั่ง ข้อมูลที่เกี่ยวข้อง: คำสั่ง $r$ mdev คำสั่ง odm\_run\_method อินเตอร์เฟสเครือข่าย TCP/IP การเขียนเมธอด Device ภาพรวม Object Data Manager (ODM) สำหรับโปรแกรมเมอร์

# ีดำสั่ง udfcheck

## วัตถุประสงค์

ดำเนินการกับการตรวจสอบระบบไฟล์บนระบบไฟล์ UDF

# ไวยากรณ์

udfcheck  $-d$  device  $\lceil -t$  tempfile  $\rceil$ 

#### คำอธิบาย

้คำสั่ง udfcheck ตรวจสอบและซ่อมแชมวอลุ่ม UDF บนอุปกรณ์ที่ระบุไว<sup>้</sup>

#### แฟล็ก

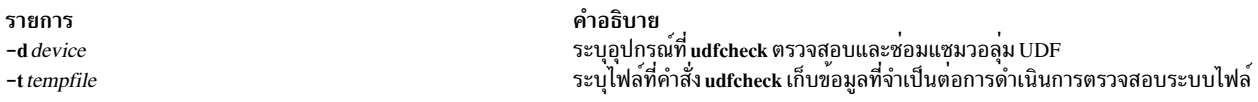

#### ์ ตัวอย่าง

1. หากต้องการตรวจสอบเนื้อหาของระบบไฟล์ UDF บนอุปกรณ์ /dev/cd1 ให้ปอนคำสั่งต่อไปนี้:

udfcheck -d /dev/cd1

# ไฟล์

รายการ /usr/sbin/udfcheck /usr/lib/libudf.a

<span id="page-765-3"></span><span id="page-765-1"></span><span id="page-765-0"></span>คำอธิบาย มีคำสั่ง udfcheck มีรูทีนไลบรารีที่ถูกเรียกโดยคำสั่ง udfcheck

# ี คำสั่ง udfcreate

# วัตถุประสงค์

สร<sup>้</sup>างระบบไฟล์ฟังก์ชันที่ผู้ใช<sup>้</sup>กำหนด (UDF)

# ไวยากรณ์

udfcreate -d device [-b bitmap\_location ] [-f formatType ]

#### คำอธิบาย

คำสั่ง udfcreate สร้างระบบไฟล์ UDF บนอุปกรณ์ และเลเบลที่ระบุไว้ด้วยชุด ID ทั่วไป (setID) และชื่อวอลุ่ม (volName)

## แฟล็ก

<span id="page-765-2"></span>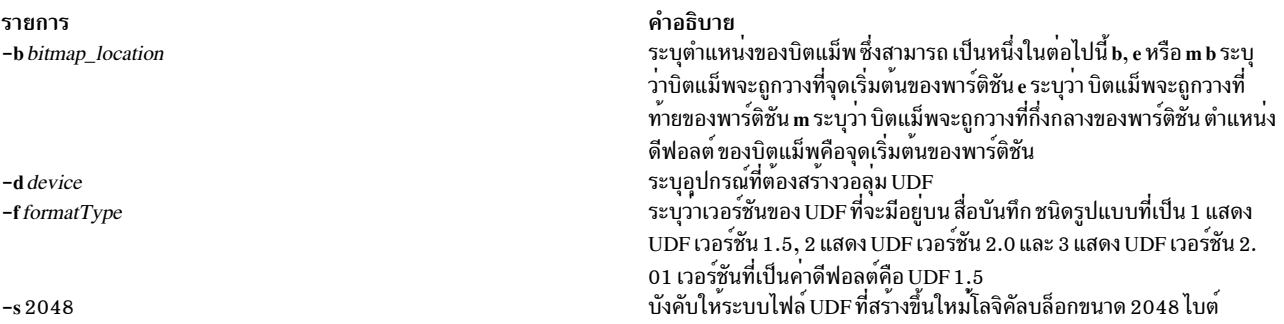

#### ตัวอย่าง

1. เมื่อต้องการสร้างระบบไฟล์ UDF ใหม**่บนอุปกรณ**์ /dev/cd1 ให**้ป**้อนคำสั่งต่อไปนี้:

```
udfcreate -d /dev/cd1
```
# ไฟล์

รายการ /usr/sbin/udfcreate /usr/lib/libudf.a

คำอธิบาย มีคำสั่ง udfcreate มีรูทีนไลบรารีที่เรียกโดยคำสั่ง udfcreate

# ี คำสั่ง udflabel

## วัตถุประสงค์

ดึงข้อมูลและเปลี่ยนเลเบลบนระบบไฟล<sup>์</sup> UDF

## ไวยากรณ์

```
udflabel -d device [-l label]
```
#### คำอธิบาย

คำสั่ง udflabel แสดงหรือเปลี่ยนชื่อวอลุ่ม UDF หากไม่ได้จัดเตรียมเลเบลไว้ คำสั่งจะแสดงชื่อวอลุ่ม UDF ปัจจุบัน บนอุปกรณ์ หากจัดเตรียมเลเบลไว้ คำสั่งจะตั้งคาชื่อวอลุ่ม UDF ปัจจุบันไว้บนอุปกรณ์ให<sup>้</sup>เป็นเลเบลใหม<sup>่</sup>

## แฟล็ก

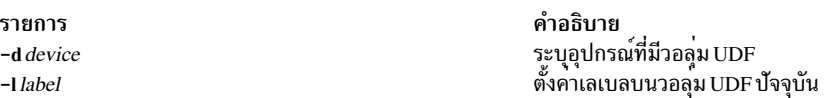

#### ์ตัวอย่าง

1. เมื่อต<sup>้</sup>องการเปลี่ยนเลเบลปัจจุบันบนอุปกรณ์/dev/cd1 เป็นhelloให<sup>้</sup>ปอนคำสั่งต<sup>่</sup>อไปนี้:

udflabel -d /dev/cd1 -l hello

2. เมื่อต<sup>้</sup>องการแสดงเลเบลปัจจุบันบนอุปกรณ์/dev/cd1 ให<sup>้</sup>ปอนคำสั่งต่อไปนี้:

udflabel -d /dev/cd1

# ไฟล์

รายการ /usr/sbin/udflabel /usr/lib/libudf.a

<span id="page-766-1"></span><span id="page-766-0"></span>คำอธิบาย มีคำสั่ง udflabel มีรูทีนไลบรารีที่เรียกโดยคำสั่ง udflabel

# ้คำสั่ง uil

# วัตถุประสงค์

เริ่มต้นคอมไพลเลอร์ User Interface Language (UIL) สำหรับระบบ AIXwindows

# ไวยากรณ์

uil [ -IPathName ] InputFile [ -m ] [ -o FileName ] [ -s ] [ -v FileName ] [ -w ] [ -wmd FileName ]

#### คำอธิบาย

คำสั่ง uil เรียกคอมไพลเลอร์ UIL UIL คือภาษาที่เป็นข<sup>้</sup>อกำหนดคุณสมบัติสำหรับการกล**่าวถึงสถานะเริ่มต**้นของ ส่วนการติด<br>ต่อกับผู้ใช**้สำหรับแอ็พพลิเคชัน AIXwindows ข**้อกำหนดคุณสมบัติ กล่าวถึงอ็อบเจ็กต์ (เมนู กล่องไดเร็กทอรี เล กับผู้ใช้

# แฟล็ก

<span id="page-767-2"></span><span id="page-767-1"></span><span id="page-767-0"></span>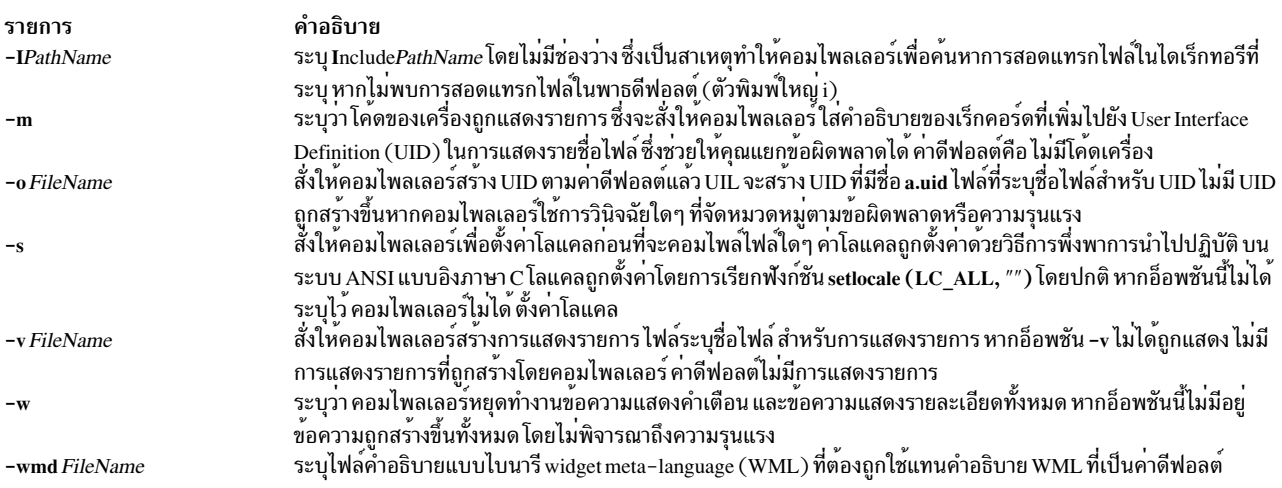

## <span id="page-767-6"></span><span id="page-767-5"></span><span id="page-767-4"></span><span id="page-767-3"></span>ตัวอย่าง

#### ู้เมื่อต้องการสตาร์ทคอมไพลเลอร์ UIL ให<sup>้</sup>ป้อน:

uil -I. -o ex.uid ex.uil

#### สถานะออก

```
คำสั่งนี้จะส่งคืนค่าออกดังต่อไปนี้:
```
ราย การ คำอธิบาย หมายถึงสำเร็จโดยสมบูรณ์  $\mathbf 0$ หมายถึงมีข้อผิดพลาดเกิดขึ้น  $>0$ 

```
ข้อมูลที่เกี่ยวข้อง:
คำสั่ง\mathbf x
```
# ี คำสั่ง uimx

# วัตถุประสงค์

สตาร์ทระบบการจัดการส่วนการติดต่อกับผู้ใช<sup>้</sup> UIM/X สำหรับ $\, {\bf X} \,$ Window System

# ไวยากรณ์

uimx [ -dir Path ] [ -file FileName ] [ -workspace Name ] [ -xrm Options ]

### คำอธิบาย

คำสั่ง uimx สตาร์ทระบบการจัดการ ส่วนการติดต่อกับผู้ใช<sup>้</sup> UIM/X สำหรับ X Window System ซึ่งสนับสนุน Motif 1.2 และจัด<br>เตรียมสภาพแวดล<sup>้</sup>อมการโปรแกรมมิงที่สมบูรณ์สำหรับการพัฒนาส<sup>่</sup>วนการติดต่อกับผู้ใช<sup>้</sup>แบบกราฟิก (GUI) UIM/X สนับสนุนการโปรแกรมมิงแบบ object-oriented ทั้งในภาษา C และ C++

UIM/X บันทึกและโหลดเท็กซ์ไฟล์ที่ใช้ไวยากรณ์รีซอร์ส Xt เพื่ออธิบายถึงอินเตอร์เฟสและโปรเจ็กต์ ซึ่งยังสามารถโหลดไฟล์ UIL ได้ และสร้าง โค้ดภาษา C, C++ และ UIL ซึ่งยังสามารถสร้าง makefile แค็ตตาล็อกข้อความ และไฟล์รีซอร์สสำหรับแอ็พ พลิเคชัน

UIM/X สอดแทรก interpreter ภาษา C แบบในตัว และเครื่องมือและเอดิเตอร์ต่างๆ ดังต่อไปนี้:

- ถาดสีของวิดเจ็ต Motif
- เบราว์เซอร์วิดเจ็ตสำหรับการเรียกดูลำดับชั้นของวิดเจ็ต ที่ซับซ้อน
- เอดิเตอร์โครงร่าง WYSIWYG สำหรับอินเตอร์เฟสการวาด
- เอดิเตอร์คุณสมบัติสำหรับค่าติดตั้งเริ่มต<sup>้</sup>นของคุณสมบัติวิดเจ็ต ค่าเริ่มต<sup>้</sup>นสามารถเป็นค่าตามตัวอักษรหรือนิพจน์ภาษา C
- แอดิเตอร์ Callback สำหรับการปอนโค*้*ด callback
- เหตุการณ์ การดำเนินการ เอดิเตอร์การแปล
- เอดิเตอร์เมนูและหน้าต่างหลัก
- เอดิเตอร์การประกาศสำหรับการแก้ไขโค<sup>้</sup>ดที่สร้าง สำหรับอินเตอร์เฟส
- เอดิเตอร์โครงร<sup>่</sup>างโปรแกรมสำหรับการแก<sup>้</sup>ไขโปรแกรมหลัก ที่สร*้า*งขึ้นและ makefile เอดิเตอร์นี้กำหนดการเข้าถึงโดยตรง ไปยังการวนลูปเหตุการณ์ หลัก

UIM/X สนับสนุนโหมดการทำงานสองโหมด: ออกแบบและทดสอบ ในโหมดทดสอบ interpreter ภาษา C แบบในตัวอนุญาต ให<sup>้</sup>คุณทดสอบลักษณะการทำงานของแอ็พพลิเคชัน ของคุณ ในโหมดการออกแบบ interpreter ภาษา C ตรวจสอบความถูกต<sup>้</sup>อง ของโค้ด ที่คุณป้อนลงในเอดิเตอร์ UIM/X ต่างๆ

UIM/X จัดการกับไลบรารีของฟังก์ชันที่เหมาะสม ซึ่งทำภารกิจของการโปรแกรมมิงให<sup>้</sup>ง่ายขึ้นด้วย X และ Motif

# แฟล็ก

<span id="page-769-0"></span>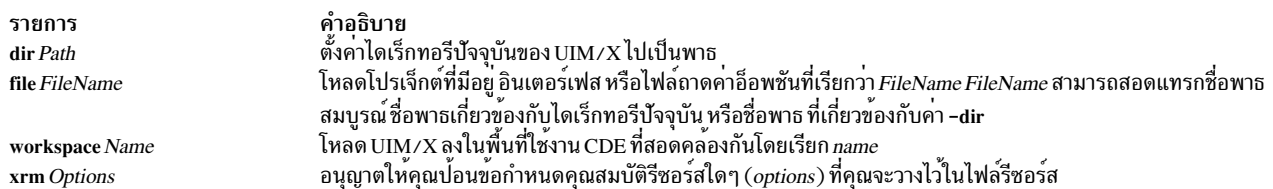

#### ความปลอดภัย

การควบคุมสิทธิ์เข้าถึง: ผู้ใช้ใดๆ

ไฟล์ที่เข้าถึง: ไม่มี

## ตัวอย่าง

หากต้องการสตาร์ทUIM/X ให<sup>้</sup>ปอน: uimx

# ไฟล์

รายการ  $/usr/ uimx2.8/bin/ uimx$ 

<span id="page-769-3"></span><span id="page-769-2"></span><span id="page-769-1"></span>คำอธิบาย มีคำสั่ง uimx

# ้คำสั่ง ul

# วัตถุประสงค์

ดำเนินการขีดเส<sup>้</sup>นใต<sup>้</sup>

## ไวยากรณ์

```
ul [-i] [-t] Terminal ] [ File ... ]
```
#### คำอธิบาย

คำสั่ง ul อ่านไฟล์ที่มีชื่อ ที่ระบุโดยพารามิเตอร์*File* (หรืออินพุตมาตรฐาน หากไม่ได้กำหนดไว*้*) และแปลเหตุการณ์ที่เกิดขึ้น ของเครื่องหมายขีดเส<sup>้</sup>นใต<sup>้</sup>ไปเป็นลำดับที่บ<sup>ุ่</sup>งชี้การขีดเส*้*นใต<sup>้</sup>สำหรับเทอร์มินัลที่ใช้อยู่ ตามที่ระบุไว้โดย ตัวแปรสภาวะแวดล<sup>้</sup>อม **TERM** 

#### แฟล็ก

<span id="page-770-0"></span>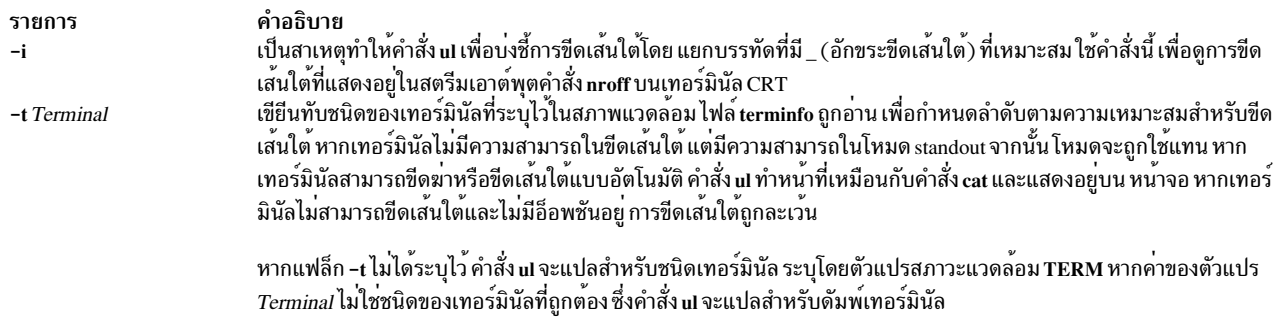

## <span id="page-770-1"></span>ไฟล์

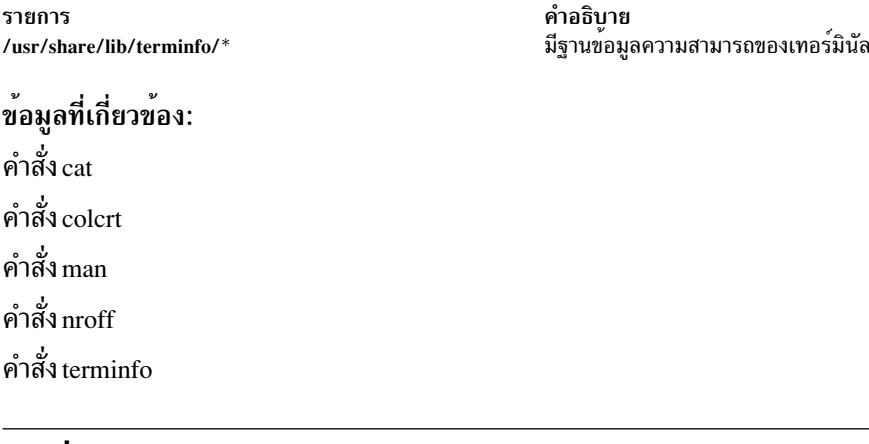

# ี คำสั่ง ulimit

## วัตถุประสงค์

ตั้งค่าหรือรายงานขีดจำกัดรีซอร์สผู้ใช<sup>้</sup>

# ไวยากรณ์

ulimit  $[-H] [-S] [-a] [-c] [-d] [-f] [-m] [-n] [-r] [-s] [-t] [-u] [Limit]$ 

#### คำอธิบาย

คำสั่ง ulimit ตั้งค<sup>่</sup>าหรือรายงานข้อจำกัด เกี่ยวกับรีซอร์สการประมวลผลผู้ใช้ที่กำหนดอยู่ในไฟล์ /etc/security/limits ไฟล์นี้มี ข้อจำกัดที่เป็นค่าดีฟอลต์เหล่านี้:

 $fsize = 2097151$  $core = 2097151$  $cpu = -1$  $data = 262144$  $rss = 65536$ stack =  $65536$ nofiles =  $2000$ threads =  $-1$  $nproc = -1$ 

้ค่าเหล่านี้ถูกใช้เป็นค่ากำหนดดีฟอลต์ เมื่อผู้ใช้เพิ่มให้กับระบบ ค่าจะถูกตั้งค่าด้วยคำสั่ง mkuser เมื่อผู้ใช้เพิ่มให้กับระบบ หรือเปลี่ยนแปลงด้วยคำสั่ง chuser

ู้ ขีดจำกัดมีการ จัดหมวดหมู่เป็นแบบซอฟต์หรือฮาร์ด อย่างใดอย่างหนึ่ง ด้วยคำสั่ง ulimit คุณสามารถเปลี่ยนข้อจำกัดสำเนา ชั่วคราวของคุณได<sup>้</sup> ซึ่งได้มากเท่ากับค่าสูงสุดที่ตั้งค่าไว้โดยข้อจำกัดสำเนาถาวร คุณต้องมีสิทธิแบบผู้ใช<sup>้</sup> root เพื่อเปลี่ยนข<sup>้</sup>อ จำกัดเกี่ยวกับรีซอร์สถาวร

ระบบจำนวนมากไม่ได้มีข้อจำกัดเหล่านี้ตั้งแต่หนึ่งข้อขึ้นไป ข้อจำกัดสำหรับรีซอร์สถูกตั้งค่าไว**้เมื่อระบุพารามิเตอร์***Limit* คาของพารามิเตอร์*Limit* สามารถเป็นจำนวนในหน่วยที่ระบุไว้ด้วยรีซอร์สแต่ละตัว หรือค่า un1imited หากต้องการตั้งค่า ulimit เฉพาะกับ unlimited ให้ใช้คำ unlimited

หมายเหตุ: การตั้งค่าดีฟอลต์ที่จำกัดในไฟล์ /etc/security/limits ตั้งค่าข้อจำกัดแบบกว<sup>้</sup>างๆ ของระบบ ไม่ใช่ข้อจำกัดที่ ใช้โดยผ<sup>ู</sup>้ใช<sup>้</sup>เมื่อผู้ใช<sup>้</sup>ถกสร<sup>้</sup>าง

ข้อจำกัดรีซอร์สปัจจุบันถูกพิมพ์ เมื่อคุณละเว<sup>้</sup>น พารามิเตอร์*Limit* มีการพิมพ์ขีดจำกัดซอฟต์ยกเว<sup>้</sup>นว่า คุณระบุแฟล็ก -**H** เมื่อ คุณระบุรีซอร์สมากกว่าหนึ่งตัวชื่อที่จำกัดและหน่วยถูกพิมพ์ก่อนค่า หากไม่ได้กำหนดอ็อพชัน จะสมมติเป็นแฟล็ก -f

เนื่องจากคำสั่ง ulimit มีผลกระทบกับสภาพแวดล<sup>้</sup>อมเชลล์ปัจจุบัน ซึ่งจัดเตรียมไว**้เป็นเชลล์ปกติแบบคำสั่งเชลล์ แบบในตัว** หากคำสั่งนี้ถูกเรียกในสภาพแวดล้อมการเรียกใช<sup>้</sup>งานคำสั่งที่แยก ซึ่งไม่มีผลกระทบกับข้อจำกัดด<sup>้</sup>านขนาดของไฟล์ของสภาพ แวดล้อมของตัวเรียกซึ่งเป็นไปได้ในกรณี ตัวอย่างต่อไปนี้:

nohup ulimit -f 10000 env ulimit 10000

หากข้อจำกัดถาวรถูกลดขนาดโดยกระบวนการ ซึ่งไม่สามารถเพิ่ม โดยไม่มีสิทธิแบบผู้ใช<sup>้</sup> root แม้ว่าจะถูกแปลงไปเป็นข้อ จำกัดดั้งเดิม

สำหรับข้อมูลเพิ่มเติมเกี่ยวกับข้อจำกัดรีซอร์สของระบบ โปรดอ<sup>้</sup>างถึงรูทีน getrlimit, setrlimit หรือ vlimit ใน Technical Reference: Base Operating System and Extensions, Volume 1

# แฟล็ก

ราย

- การ คำอธิบาย
- <span id="page-771-2"></span>แสดงรายการทั้งหมดของข้อจำกัดรีซอร์สปัจจุบัน  $-a$
- <span id="page-771-5"></span><span id="page-771-4"></span><span id="page-771-3"></span>ระบุขนาดของดัมพ์หลักในหน่วยของบล็อก 512 ไบต์  $-c$
- ระบุขนาดของพื้นที่ขอมูลในหน<sup>่</sup>วย K ไบต์  $h-$
- ตั้งคาข้อจำกัดขนาดไฟล์ในบล็อกเมื่อพารามิเตอร์*Limit* ถูกใช<sup>้</sup>หรือรายงานข้อจำกัดขนาดไฟล์หากไม่มีพารามิเตอร์ ที่ระบุไว**้ แฟล็ก -**f คือคาดีฟอลต์  $-f$
- <span id="page-771-0"></span>ระบุวา ขอจำกัดถาวรสำหรับรีซอร์สที่กำหนดไวถูกตั้งคา หากคุณมีสิทธิแบบผู้ใช root คุณสามารถเพิ่มขอจำกัดถาวรได บุคคลใดๆ สามารถลด  $-H$ จำนวนลงได<sup>้</sup>
- ระบุขนาดของหนวยความจำฟิสิคัล (ขนาด resident set) เป็นจำนวนของ K ไบต์ ชีดจำกัดนี้ไม่ถูกบังคับโดย ระบบ  $-m$
- <span id="page-771-8"></span><span id="page-771-7"></span><span id="page-771-6"></span> $-n$ ระบุขอจำกัดเกี่ยวกับจำนวนของ file descriptor ที่กระบวนการอาจ มี
- <span id="page-771-9"></span> $-r$ ระบุขอจำกัดเกี่ยวกับจำนวนของ thread ที่กระบวนการสามารถมีได<sup>้</sup>
- ระบุขนาดของสแต็ก ในหน**่วยจำนวนของ K ไบต**์  $-s$
- <span id="page-771-1"></span> $-S$ หรือ -s ไว้ ข้อจำกัดจะใช<sup>้</sup>กับทั้งสองแฟล็ก
- ระบุจำนวนวินาทีที่ต้องถูกใช้โดยกระบวนการแต่ละขั้นตอน  $-t$
- <span id="page-771-11"></span><span id="page-771-10"></span>ระบุข้อจำกัดสำหรับจำนวนของกระบวนการที่ผู้ใช้สามารถสร้างขึ้นได้ -u

#### สถานะออก

ค่าออกต่อไปนี้ถูกส่งคืน:

```
ราย
```

```
คำอธิบาย
การ
         ดำเนินการเป็นผลสำเร็จ
\mathbf 0
```
 $>0$ 

### ตัวอย่าง

หากต้องการตั้งค่าขนาดที่จำกัดให<sup>้</sup>มีค่าเป็น 51,200 ไบต์ ให<sup>้</sup>ปอน:

ulimit -f 100

```
เมื่อต<sup>้</sup>องการ แสดงรายการขีดจำกัดรีซอร<sup>์</sup>สปัจจุบัน ให<sup>้</sup>ป<sup>้</sup>อน:
```
 $u$ limit -a

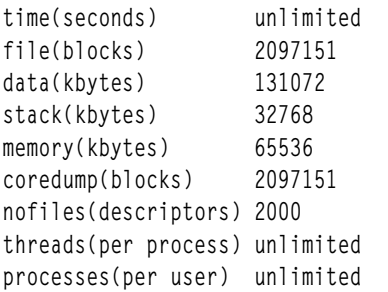

# ไฟล์

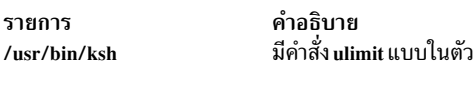

ข้อมูลที่เกี่ยวข้อง: คำสั่ง ksh คำสั่ง ulimit คำสั่ง getrlimit

# ์<br>คำสั่ง umask

# วัตถุประสงค์

แสดงหรือตั้งค่ามาสก์การสร้างไฟล์โหมด

# ไวยากรณ์

 $umask$  [ -S ] [  $Mask$  ]

#### คำอธิบาย

หากไม่ได้ระบุพารามิเตอร์*Mask* ไว้ คำสั่ง umask แสดงเป็นตัวพรางการสร้างโหมดไฟล์สำหรับเอาต์พุตมาตรฐานของสภาพ แวดล<sup>้</sup>อมเชลล์ปัจจุบัน หากคุณระบุพารามิเตอร์*Mask* โดยใช<sup>้</sup>หมายเลขฐานแปดสามดิจิต หรือโค*้*ดสัญลักษณ์ คำสั่ง umask .......<br>จะตั้งค่าตัวพรางการสร้างไฟล์ ของสภาพแวดล้อมการประมวลผลเชลล์ปัจจุบัน บิตที่ตั้งค่าอยู่ในตัวพรางการสร้างไฟล์ จะถูก ใช้เพื่อล้างข้อมูลบิตที่สอดคล้องกันตามการร้องขอโดยแอ็พพลิเคชัน หรือคำสั่งเมื่อสร้างไฟล<sup>้</sup>

้คำสั่ง chmod อธิบายวิธีการใช้โค้ดสัญลักษณ์และตัวเลขเพื่อ เพื่อตั้งค่าสิทธิ

แฟล็ก -S สร้างเอาต์พุต สัญลักษณ์ หากไม่ได้ระบุแฟล็กไว<sup>้</sup> รูปแบบเอาต์พุตดีฟอลต์จะเป็นเลขฐานแปด

หากคำสั่ง /usr/bin/umask ถูกเรียกในเชลล์ย่อยหรือยแกสภาพแวดล<sup>้</sup>อมการประมวลผลคำสั่ง คำสั่งจะไม**่มีผลต**่อตัวพราง การสร้างโหมดไฟล์ของสภาพแวดล<sup>้</sup>อมของผู้เรียก นี้จะเป็น ดังกรณีในตัวอย**่**างต<sup>่</sup>อไปนี้:

```
(umask 002)
nohup umask ...
find . -exec umask ... \;
```
## แฟล็ก

<span id="page-773-0"></span>ราย คำอธิบาย การ สร้างเอาต์พุตสัญลักษณ์ -S

#### สถานะออก

#### ค่าออกต่อไปนี้ถูกส่งคืน:

ราย

- คำอธิบาย การ
- ตัวพรางการสร้างโหมดไฟล์จะถูกเปลี่ยนเป็นผลสำเร็จ หรือไม่มีพารามิเตอร*์ Mask* ถูกจัดหาไว<sup>้</sup>  $\mathbf{0}$
- ้มีข้อผิดพลาดเกิดขึ้น  $\geq 0$

## ตัวอยาง

1. หากต้องการตั้งค่าตัวพรางโหมดเพื่อให้ไฟล์ที่สร้างมีบิต S\_IWOTH ที่ถูกล้างข้อมูล ให้ป<sup>้</sup>อน:

```
umask a=rx, ug+w
```
#### **OR**

umask 002

หลังจากการติดตั้งตัวพรางโหมด คำสั่งจะแสดงคาปัจจุบันของตัวพรางโหมด โดยป<sup>้</sup>อน:

 $umsk$ 

จอภาพจะแสดง ค่าต่อไปนี้:

 $0<sup>2</sup>$ 

- หากต<sup>้</sup>องการสร<sup>้</sup>างเอาต์พุตสัญลักษณ์ให<sup>้</sup>ปอน:  $2.$
- $764$  AIX เวอร์ชัน 7.2: ข้อมูลอ้างอิงคำสั่ง วอลุ่ม 5, s- u

```
umask - S
```
จอภาพแสดงคาต่อไปนี้:

 $u = rwx.q = rwx.o = rx$ 

่ 3. เอาต์พุตตัวเลขหรือสัญลักษณ์สามารถใช<sup>้</sup>เป็น เป็นพารามิเตอร์*Mask* กับการเรียกใช้คำสั่ง umask ลำดับถัดมา สมมติว่า ้ตัวพรางโหมดถูกตั้งค่าตามที่แสดงในตัวอย่าง 2 หากต<sup>้</sup>องการตั้งค่าตัวพรางโหมดเพื่อสร้างไฟล์ลำดับถัดมาที่มีบิต S\_IWGRP and S\_IWOTH ที่ล้างข้อมูลแล้ว ให้ปอน:

umask q-w

4. หากต้องการตั้งค่าตัวพรางโหมด เพื่อสร้างไฟล์ตามลำดับที่มีบิตการเขียนที่ถูกล้างข้อมูล ให้ใช้:

 $umask - - w$ 

หมายเหตุ: ค่าพารามิเตอร์ -r, -w และค่าพารามิเตอร์ -x Mask (หรือค่าอื่นใดที่ขึ้นต้นด้วยเครื่องหมายขีดคั่น) ้ต้องถูกนำหน้าด้วย – (เครื่องขีดคั่นคู่ และไม่มีช่องว่างคั่นระหว่างกัน) เพื่อเก็บไว้จาก การตีความเป็นอ็อพชัน

# ไฟล์

รายการ คำอธิบาย มีคำสั่ง Korn เชลล์ umask แบบในตัว /usr/bin/ksh มีคำสั่ง umask /usr/bin/umask

```
ข้อมูลที่เกี่ยวข้อง:
คำสั่ง bsh
คำสั่ง chmod
คำสั่ง csh
คำสั่ง ksh
```
# ีคำสั่ง umcode\_latest

# วัตถุประสงค์

ระบุรีซอร์สของระบบที่มีเฟิร์มแวร์หรือไมโครโค้ดที่สามารถอัพเดต จากต<sup>้</sup>นฉบับของไฟล์อิมเมจที่ระบุ

# ไวยากรณ์

umcode latest  $[-s\ source] [-1] [-A] | [-a[-q] [-r]] -i ] |-h$ 

#### คำอธิบาย

้คำสั่ง umcode latest แสดงหรือดาวน์โหลดรีซอร์สของระบบ ที่มีเฟิร์มแวร์ที่เก่ากว่าหรือระดับของไมโครโค้ดที่เก่า ึกว่าเฟิร์มแวร์หรือระดับไมโครโค้ด ที่พบบนต้นฉบับที่ระบุไว<sup>้</sup>สำหรับรีซอร์สของระบบเหล**่**านี้

หมายเหตุ: อิมเมจ System Firmware ของระบบชนิด 8842/8844/7047/7013/7015/7017 และ 7025-F50 ไม่ได้รับ การสนับสนุนโดยคำสั่งนี้ สำหรับระบบที่มีอิมเมจชั่วคราว และถาวร คำสั่ง umcode\_latest จะใช้อิมเมจเฟิร์มแวร์ของระบบชั่ว ิ คราวสำหรับการเปรียบเทียบกับ อิมเมจบนซอร์สที่ระบุไว<sup>้</sup> ชื่อไฟล์อิมเมจสำหรับ System Firmware ต้องลงท้ายด้วย .img

### แฟล็ก

<span id="page-775-7"></span><span id="page-775-6"></span><span id="page-775-3"></span><span id="page-775-2"></span>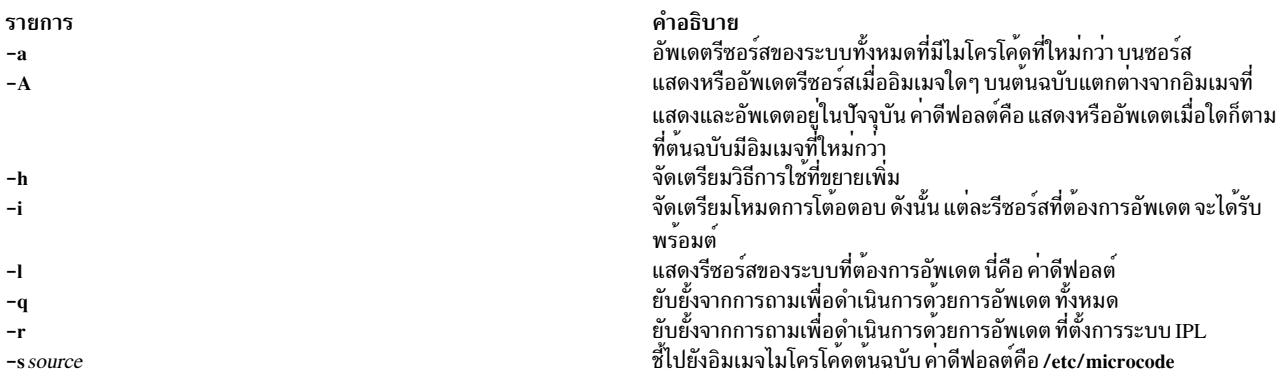

#### <span id="page-775-5"></span><span id="page-775-4"></span><span id="page-775-1"></span><span id="page-775-0"></span>สถานะออก

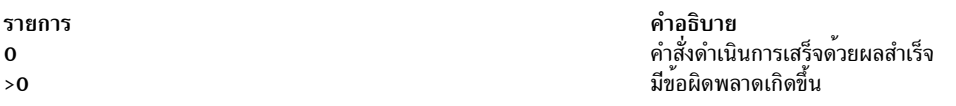

#### ตัวอย่าง

1. หากต้องการแสดงรายการรีซอร์สของระบบทั้งหมดพร้อมกับเฟิร์มแวร์หรือไมโครโค้ดที่สามารถอัพเดต ได้จากอิมเมจใน /etc/microcode ให้ป<sup>้</sup>อน:

/usr/lpp/diagnostics/bin/umcode\_latest

่ 2. หากต้องการแสดงรายการรีซอร์สของระบบทั้งหมดที่มีเฟิร์มแวร์หรือไมโครโค้ดที่สามารถ อัพเดตได้จากอิมเมจที่อยู่ใน ไดเร็กทอรี /tmp/fwupdate ให<sup>้</sup>ปอน:

/usr/lpp/diagnostics/bin/umcode\_latest -s /tmp/fwupdate

่ 3. หากต้องการแสดงรายการของรีซอร์สของระบบทั้งหมดที่มีเฟิร์มแวร์หรือไมโครโค<sup>้</sup>ดที่สามารถอัพเดตได<sup>้</sup> จากอิมเมจที่อยู่ ่ ในไดเร็กทอรี /tmp/fwupdate และสำหรับ แต่ละรีซอร์สที่แจ<sup>้</sup>งว<sup>่</sup>ารีซอร์สควรอัพเดตในเวลานี้หรือไม่ ให<sup>้</sup>ปอน:

/usr/lpp/diagnostics/bin/umcode\_latest -s /fwupdate -i

4. หากต<sup>้</sup>องการอัพเดตรีซอร์สของระบบแบบอัตโนมัติด้วยเฟิร์มแวร์หรือไมโครโค้ด ที่ใหม่กว่าอิมเมจใหม**่บนรูปแบบ CD-**ROM ISO 9660 ซึ่งได้ถูกสอดแทรก อยู่ในไดรฟ cd1 ให้ปอน:

/usr/lpp/diagnostics/bin/umcode latest -s cdl -a -g

#### ท<sup>้</sup>อจำกัด

อิมเมจ System Firmware ของระบบชนิด 8842/8844/7047/7013/7015/7017 และ 7025-F50 ไม่ได<sup>้</sup>รับการสนับสนุน โดยคำสั่งนี้ สำหรับระบบที่มีอิมเมจชั่วคราว และถาวร คำสั่ง umcode\_latest จะใช<sup>้</sup>อิมเมจเฟิร์มแวร์ของระบบชั่วคราวสำหรับ การเปรียบเทียบกับ อิมเมจบนซอร์สที่ระบุไว<sup>้</sup>ชื่อไฟล์อิมเมจสำหรับ System Firmware ต้องลงท้ายด้วย .img

#### **Location**

/usr/lpp/diagnostics/bin/umcode\_latest ข้อมูลที่เกี่ยวข้อง: คำสั่ง diag

 $766$  AIX เวอร์ชัน 7.2: ข้อมูลอ้างอิงคำสั่ง วอลุ่ม 5, s- u

# <span id="page-776-0"></span>คำสั่ง umount หรือ unmount

# วัตถุประสงค์

้เลิกเมาท์ระบบไฟล์ ไดเร็กทอรี หรือไฟล์ที่เมาท์ก่อนหน<sup>้</sup>านี้

# ไวยากรณ์

{ unmount | ummount } [ -f ] [ -a ] | [ all | allr | Device | Directory | File | FileSystem | -n Node |  $-t$  Type 1

### คำอธิบาย

ชื่ออื่นๆ สำหรับคำสั่ง umount คือ คำสั่ง unmount ชื่อแต่ละชื่อสามารถนำมาใช้ได้ คุณสามารถใช้ System Management Interface Tool (SMIT) เพื่อรันคำสั่งนี้ ในการใช<sup>้</sup> SMIT ให<sup>้</sup>ปอน:

smit umount

คำสั่ง <mark>umount</mark> จะ unmount อุปกรณ์ ไดเร็กทอรี ไฟล์ หรือระบบไฟล์ที่ mount อยู่ก่อนหน้า การประมวลผลบนระบบไฟล์ ไดเร็ก ทอรี หรือไฟล์จะเสร็จสิ้นและถูก unmount สมาชิกของกลุ่มของระบบและผู้ใช้ที่ทำงานด้วยสิทธิแบบผู้ใช้ root สามารถใช้คำสั่ง umount ใดๆ ได้ เฉพาะผู้ใช้ที่มีสิทธิแบบผู้ใช้ root หรือเป็นสมาชิกของกลุ่มของระบบที่สามารถ unmount ไดเร็กทอรีหรือไฟล์

หมายเหตุ: SMIT จะไม่ unmount ไดเร็กทอรี /usr/lpp/info/\$LANG ซึ่งเป็นไดเร็กทอรีที่ SMIT ช<sup>่</sup>วยถูกจัดตำแหน**่**ง โดยทั่วไป นี่คือ CD-ROM

ี หากต<sup>้</sup>องการ unmount การเมาท์บนโลคัล คุณสามารถระบุอุปกรณ์, ไดเร็กทอรี, ไฟล์ หรือระบบไฟล์ที่ถูกเมาท์

หากระบบไฟล์ที่ unmount คือ JFS2 snapshot คำสั่ง umount command จะ unmount snapshot ตลอดทั้ง snapshot จะยังคงแอ็ค ทีฟ คำสั่ง snapshot ต้องถูกใช<sup>้</sup>เพื่อลบ snapshot

หากระบบไฟล์ที่ถูก unmount คือระบบไฟล์ที่มี snapshot ที่เมาท์ คำสั่ง umount จะแสดงคำเตือนว่ามีสแน็ปช็อตที่ถูกเมาท์ และ ออกโดยไม่มีการ unmount ระบบไฟล์ สแน็ปช็อตต้องถูก unmount เป็นอันดับแรก

หมายเหตุ: หากเปิดใช้งาน cdromd CD และ DVD automount อุปกรณ์เหล**่านั้นจะถูกเมาท**์แบบอัตโนมัติ ตามที่ระบุไว**้ในไ**ฟล์ /etc/cdromd.conf ใช้คำสั่ง cdumount หรือ cdeject เพื่อถอด CD หรือ DVD ที่เมาท์อัตโนมัติออก ใช้ "stopsrc -s cdromd" เพื่อปิดใช<sup>้</sup>งาน CD/DVD automount daemon

## แฟล็ก

<span id="page-777-3"></span><span id="page-777-2"></span><span id="page-777-1"></span>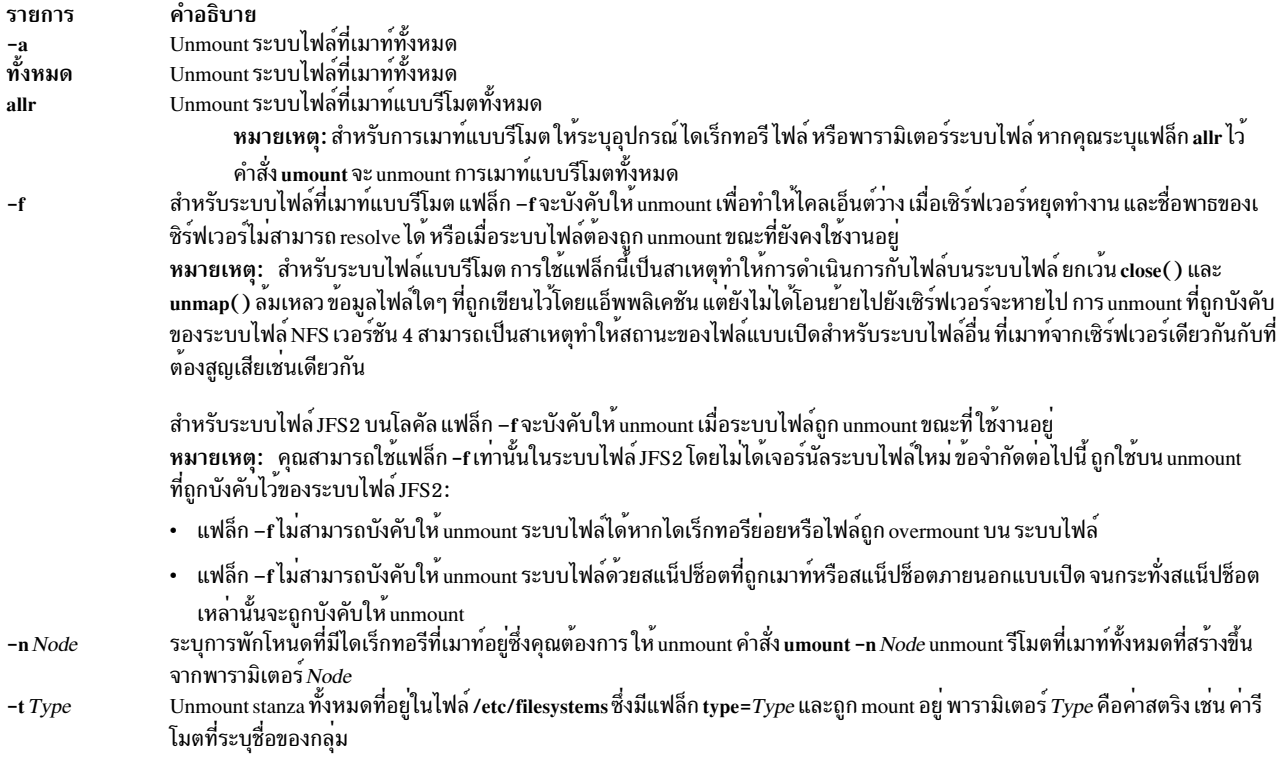

<span id="page-777-5"></span><span id="page-777-4"></span><span id="page-777-0"></span>หมายเหตุ: คุณไม**่สามารถใช้คำสั่ง umount บนอุปกรณ์ที่ใช**้งานอยู่ได<sup>้</sup> อุปกรณ์ ใช้งานอยู่หากไฟล์ใดๆ คือไฟล์แบบเปิด ซึ่งมีเหตุผลใดๆ หรือหากไดเร็กทอรีปัจจุบันของผู้ใช<sup>้</sup> อยู่บนอุปกรณ์นั้น

#### ความปลอดภัย

Attention RBAC users and Trusted AIX users: This command can perform privileged operations. Only privileged users can run privileged operations. For more information about authorizations and privileges, see Privileged Command Database in Security. For a list of privileges and the authorizations associated with this command, see the Issecattr command or the getcmdattr subcommand.

#### ตัวอย่าง

1. เมื่อต้องการยกเลิกการเมาท์จากรีโมตโหนด Node A ให้ป<sup>้</sup>อน:

umount -n nodeA

2. หากต<sup>้</sup>องการ unmount ไฟล<sup>์</sup>และไดเร็กทอรีของชนิดที่ระบุไว<sup>้</sup>ให<sup>้</sup>ปอน:

umount -t test

ซึ่ง unmounts ไฟล์ทั้งหมด หรือไดเร็กทอรีที่มี stanza อยู่ในไฟล์ /etc/filesystems ซึ่งมีแอ็ตทริบิวต์ type=test

# ไฟล์

รายการ /etc/filesystems

คำอธิบาย แสดงรายการของระบบไฟล์ที่รู้จัก และกำหนดคุณสมบัติไว<sup>้</sup>

## ข้อมูลที่เกี่ยวข้อง:

คำสั่ง cdcheck System Management Interface Tool (SMIT) คำสั่ง Mounting

# คำสั่ง umountall

# วัตถุประสงค์

Unmount กลุ่มของอุปกรณ์ที่ไม่สามารถ mount ได้หรือระบบไฟล์

## ไวยากรณ์

umountall  $[-k] [-s] [-F]$  FileSytemType  $] [-11-r]$ 

umountall  $[-k] [-s] [-h Host]$ 

#### คำอธิบาย

คำสั่ง <mark>umountall</mark> unmount ระบบไฟล์หรืออุปกรณ์ ที่ไม**่สามารถเมาท์ได**้ทั้งหมด ยกเว<sup>้</sup>น root, /proc, /var และ /usr หากระบุ  $\emph{FileSystemType}$ ไว<sup>้</sup>umountallจะจำกัดการดำเนินการไปยังระบบไฟล์ชนิดที่ระบุไว<sup>้</sup>ไม่มีการรับประกันที่ umountall จะ unmount ระบบไฟล์ที่ไม่ว่าง แม้ว่าจะระบุอ็อพชัน -k ไว้ก็ตาม

#### แฟล็ก

<span id="page-778-5"></span><span id="page-778-4"></span><span id="page-778-3"></span><span id="page-778-2"></span><span id="page-778-1"></span><span id="page-778-0"></span>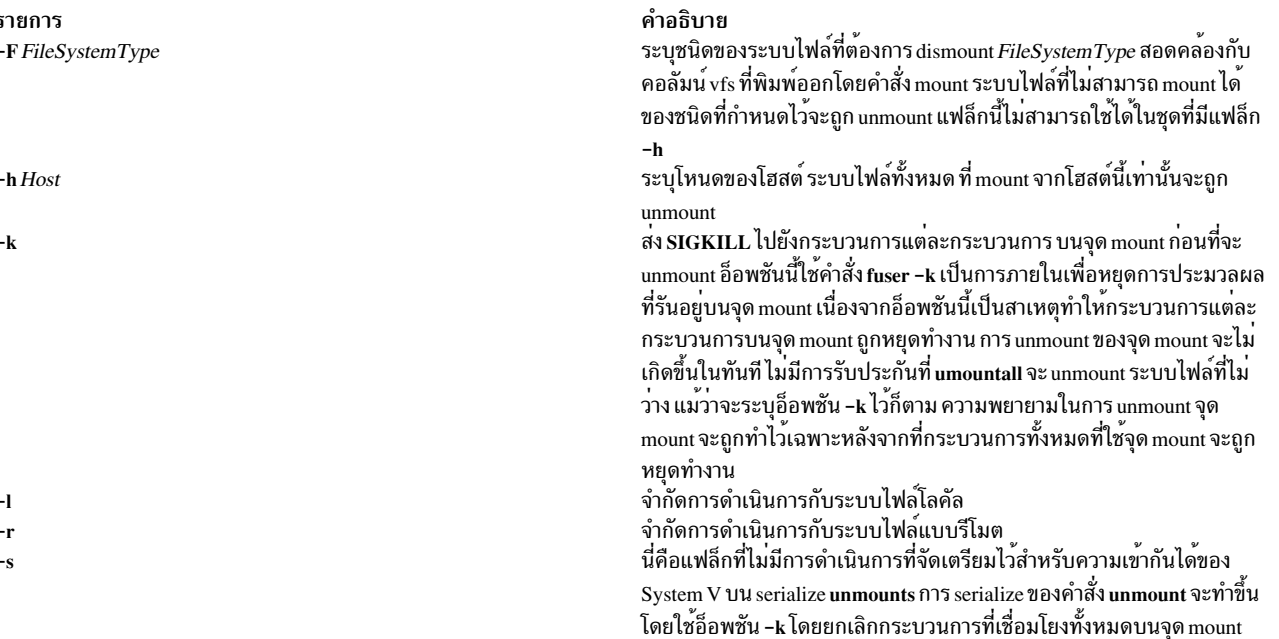

#### สถานะออก

- คำสั่งดำเนินการเสร็จด้วยผลสำเร็จ  $\Omega$
- มีข้อผิดพลาดเกิดขึ้น  $\geq 0$

#### ความปลอดภัย

Attention RBAC users and Trusted AIX users: This command can perform privileged operations. Only privileged users can run privileged operations. For more information about authorizations and privileges, see Privileged Command Database in Security. For a list of privileges and the authorizations associated with this command, see the Issecattr command or the getcmdattr subcommand.

#### ตัวอยาง

1. หากต้องการ unmount ระบบไฟล์ที่ไม่สามารถ mount ได้ ให้ป้อน:

umountall

2. หากต้องการ unmount ระบบไฟล์ที่ไม่สามารถ mount ได้ชนิด jfs ให้ป้อน:

umountall -F jfs

3. หากต<sup>้</sup>องการ unmount ระบบไฟล์ที่ไม<sup>่</sup>สามารถ mount ได<sup>้</sup>จาก host.domain ให<sup>้</sup>ปอน:

umountall -h host.domain

4. หากต้องการ unmount ระบบไฟล์ที่ mount แบบรีโมต ให้ป้อน:

umountall -r

# ไฟล์

รายการ /usr/sbin/umountall คำอธิบาย มีคำสั่ง umountall

สิ่งค<sup>้</sup>างอิงที่เกี่ยวข<sup>้</sup>อง: "คำสั่ง umount หรือ unmount" ในหน้า 767 ข้อมลที่เกี่ยวข้อง: Trusted  $AIX^{\circledR}$ RBAC ในความปลอดภัยของ AIX เวอร์ชัน 6.1

# คำสั่ง unalias

## วัตถุประสงค์

ลบนิยาม alias

# ไวยากรณ์

unalias -a

unalias AliasName ...

#### คำอธิบาย

คำสั่ง unalias ลบนิยามสำหรับชื่อ alias แต่ละชื่อออก หรือลบนิยาม alias ทั้งหมดออก หากใช้แฟล็ก -a นิยาม Alias ถูกลบออก จากสภาพแวดล้อม เชลล์ปัจจุบัน

เนื่องจากคำสั่ง unalias มีผลต่อสภาพแวดล้อมการประมวลผลเชลล์ในปัจจุบัน คำสั่งจะถูกจัดเตรียมไว<sup>้</sup>เป็นคำสั่งในตัว Korn เชลล์ หรือ POSIX เชลล์

#### แฟล็ก

ราย คำอธิบาย การ ิลบนิยาม alias ทั้งหมดออกจากสภาพแวดล<sup>้</sup>อมเชลล์ในปัจจุบัน  $-a$ 

#### สถานะออก

ค่าออกต่อไปนี้ถูกส่งคืน:

ราย การ

คำอธิบาย  $\Omega$ 

ดำเนินการเป็นผลสำเร็จ ี<br>หนึ่งในชื่อ alias ที่ระบุไว้ไม่ได้แทนที่นิยาม alias ที่ถูกต้อง หรือเกิดข้อผิดพลาดขึ้น  $>0$ 

# ไฟล์

รายการ /usr/bin/ksh /usr/bin/unalias <span id="page-780-0"></span>คำอธิบาย มีคำสั่งในตัว Korn เชลล์ unalias มีคำสั่ง unalias

#### ข้อมูลที่เกี่ยวข้อง: คำสั่ง alias

```
คำสั่ง csh
คำสั่ง ksh
```
# คำสั่ง uname

#### **Purpose**

แสดงชื่อของระบบปฏิบัติการปัจจุบัน

# ไวยากรณ์

```
uname [-a|-x|-SName] [-F] [-1] [-1] [-L] [-m] [-M] [-n] [-p] [-r] [-s] [-Name] [-u] [-v] [-v]
```
### คำอธิบาย

้คำสั่ง uname เขียนเอาต์พุตมาตรฐานที่มีชื่อของระบบปฏิบัติการที่คุณกำลังใช้

หมายเลข ID เครื่องมีความยาว 12 ตัวอักษร ในรูปแบบดิจิตต<sup>่</sup>อไปนี้: *xxyyyyymmss* ตำแหน**่ง** *xx* **บ**่งชี้ถึงระบบ และมีค<sup>่</sup>า 00 ้<br>เสมอ ตำแหน่ง yyyyyy มีหมายเลข ID เฉพาะสำหรับระบบทั้งระบบ ตำแหน่ง*mm* แสดง ID โมเดล ตำแหน่ง ss คือหมายเลขโม เดลย่อย และมีค่า 00 เสมอ ID โมเดลอธิบายถึง ID ของ CPU Planar ไม่ใช่โมเดลของระบบทั้งหมด

```
เครื่องทั้งหมดแบ<sup>่</sup>งใช<sup>้</sup> ID โมเดลทั่วไปของที่มีค่า 4C
```
ค่า identifier ของเครื่องที่ส่งคืนโดยคำสั่ง <mark>uname</mark> อาจเปลี่ยนแปลงไปเมื่อระดับซอฟต์แวร์ของระบบปฏิบัติการใหม<sup>่</sup> ถูกติดตั้ง<br>ไว<sup>้</sup> การเปลี่ยนแปลงนี้มีผลกับแอ็พพลิเคชันที่ใช<sup>้</sup>ค่านี้ เพื่อเข*้*าถึงโปรแกรมที่มีไลเซนส์ หากต<sup>้</sup>อ  $uname - m$ 

ติดต่อกับองค์การที่ให้การสนับสนุนตามความเหมาะสม หากแอ็พพลิเคชันของคุณได้รับผลกระทบ

# แฟล็ก

<span id="page-781-8"></span><span id="page-781-7"></span><span id="page-781-6"></span><span id="page-781-5"></span><span id="page-781-4"></span><span id="page-781-3"></span><span id="page-781-0"></span>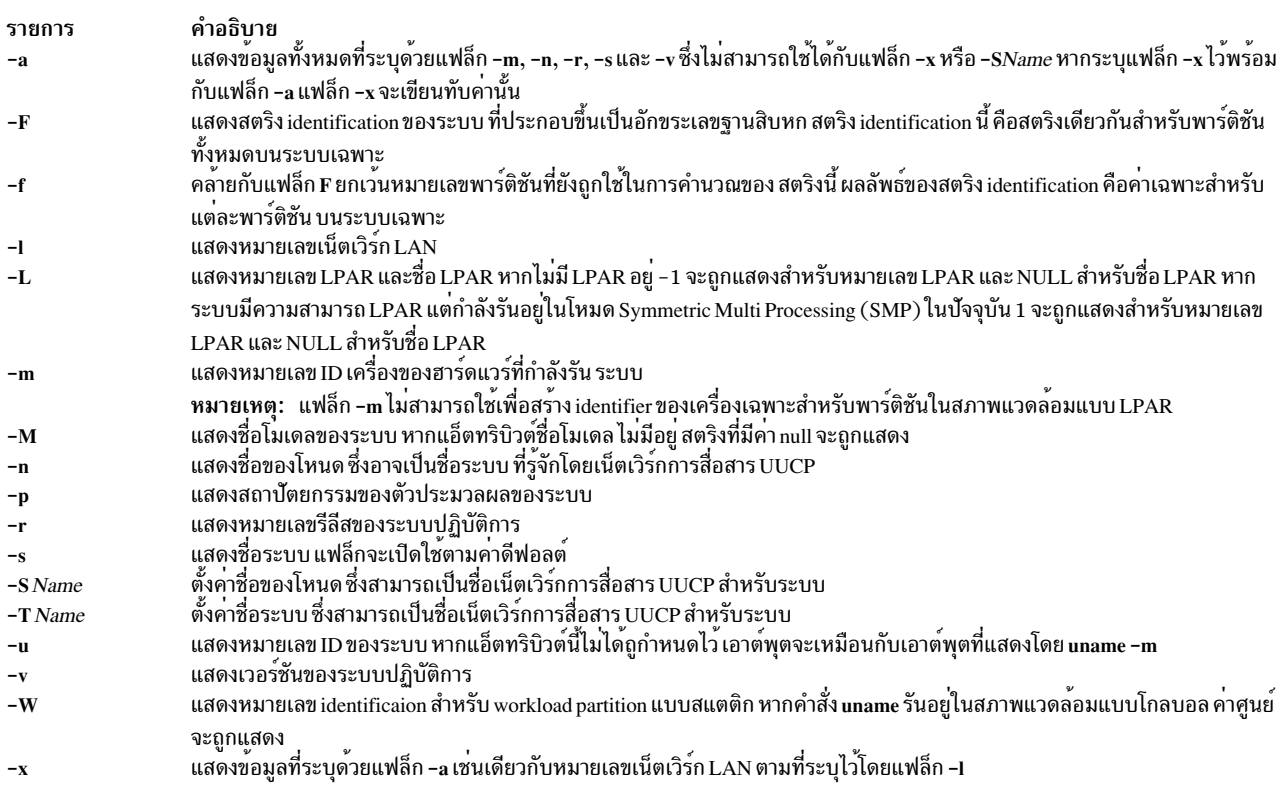

<span id="page-781-16"></span><span id="page-781-15"></span><span id="page-781-14"></span><span id="page-781-13"></span><span id="page-781-12"></span><span id="page-781-11"></span><span id="page-781-10"></span><span id="page-781-9"></span><span id="page-781-2"></span><span id="page-781-1"></span>หากคุณป้อนแฟล็กที่ไม่ถูกต้อง คำสั่ง uname จะออกพร้อมกับข้อความแสดงความผิดพลาด ข้อความส่งคืนสถานะ และไม่มี เอาต์พุต

## หมายเหตุ: คำสั่ง uname ไม่ได<sup>้</sup>สงวน ชื่อระบบใหม**่และค่าชื่อโหนดระหว**่างรีบูตระบบ

#### สถานะออก

คำสั่งนี้ส่งกลับค่า exit ดังต่อไปนี้:

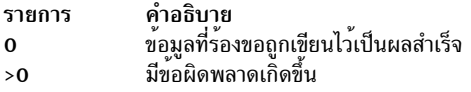

#### ความปลอดภัย

Attention RBAC users and Trusted AIX users: This command can perform privileged operations. Only privileged users can run privileged operations. For more information about authorizations and privileges, see Privileged Command Database in Security. For a list of privileges and the authorizations associated with this command, see the Issecattr command or the getcmdattr subcommand.

#### ์ตัวอย่าง

หากต<sup>้</sup>องการแสดงชื่อระบบที่สมบูรณ์และแบนเนอร์เวอร์ชัน ให<sup>้</sup>ป<sup>้</sup>อน:

 $uname -a$ 

#### ไฟล์

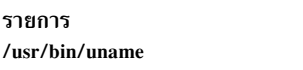

คำอธิบาย มีคำสั่ง uname

ข้อมูลที่เกี่ยวข้อง: คำสั่ง uname Trusted  $AIX^{\circledR}$  $\overline{\text{R} \text{B} \text{A} \text{C}}$ ในความปลอดภัยของ  $\overline{\text{A} \text{I} \text{X}}$  เวอร์ชัน 6.1

# คำสั่ง uncompress

## วัตถุประสงค์

เรียกคืนไฟล์ที่บีบกัด

## ไวยากรณ์

uncompress  $[-c]$   $[-F]$   $[-f]$   $[-n]$   $[-q]$   $[-q]$   $[-V]$   $[File \dots]$ 

#### คำอธิบาย

คำสั่ง uncompress เรียกคืนไฟล์ต<sup>้</sup>นฉบับที่ถูกบีบอัดโดยคำสั่ง compress แต<sup>่</sup>ละไฟล์บีบอัดที่ระบุโดยพารามิเตอร*์ File* ถูกเอา ืออก และแทนที่โดยสำเนาส**่วนเพิ่มเติม ไฟล**์ที่คลายบีบอัดมีชื่อเหมือนกับ เวอร์ชันบีบอัด แต่ไม<sup>่</sup>มีส่วนขยาย .Z ถ้าผู้ใช<sup>้</sup>มีสิทธิ แบบผู้ใช้ root ไฟล์ที่คลายบีบอัดจะยังคงรักษา เจ**้าของ กลุ**่ม โหมด และ เวลาแก<sup>้</sup>ไข เหมือนกับไฟล์ต้นฉบับไว<sup>้</sup> ถ้าผู้ใช้ไม่มีสิทธิ<br>แบบผู้ใช<sup>้</sup> root ไฟล์จะรักษา โหมดและเวลาแก้ไข เดิมไว<sup>้</sup> แต่จะรับค่า เจ้าของและกลุ่มใหม**่ หากไ** จะถูกขยายไปเป็นเอาต์พุตมาตรฐาน

#### แฟล็ก

<span id="page-783-2"></span><span id="page-783-1"></span><span id="page-783-0"></span>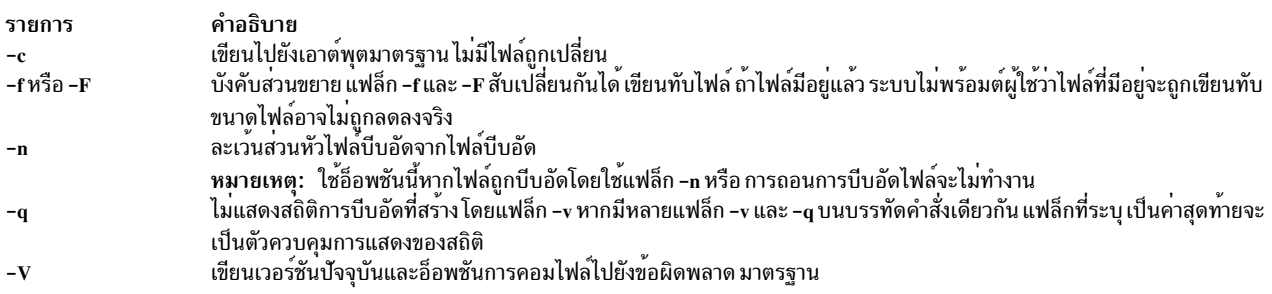

# <span id="page-783-4"></span><span id="page-783-3"></span>พารามิเตอร์

<span id="page-783-5"></span>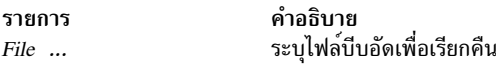

# ค่าที่ส่งกลับ

คำสั่ง uncompress ตรวจพบข้อผิดพลาดและออกด้วยสถานะ 1 หากเหตุการณ์ต่อไปนี้เกิดขึ้น:

- อินพุตไฟล์ไม่ถูกสร้างโดยคำสั่ง compress
- อินพุตไฟล์ไม่สามารถถูกอ่านหรือเขียนไปที่ เอาต์พุตไฟล์ไม่ได้

ถ้าไม่มีข<sup>้</sup>อผิดพลาดเกิดขึ้น สถานะ exit จะเป็น 0

#### สถานะออก

```
ราย
การ
          คำอธิบาย
         ดำเนินการเป็นผลสำเร็จ
\mathbf{0}มีข้อผิดพลาดเกิดขึ้น
\mathbf{a}
```
# ตัวอยาง

หากต้องการถอนการบีบอัดไฟล์ foo. Z ให<sup>้</sup>ปอน: ถอนการบืบอัด foo.7

ไฟล์ foo. Z ถูกถอนการติดตั้งและเปลี่ยนชื่อ foo ข้อมูลที่เกี่ยวข้อง:

คำสั่ง compress คำสั่ง dmpuncompress คำสั่ง pack คำสั่ง zcat ภาพรวมคำสั่ง

# ์ คำสั่ง undefvsd

วัตถุประสงค์

undefvsd – ยกเลิกการกำหนดดิสก์ที่แบ่งใช<sup>้</sup>แบบเสมือน

### ไวยากรณ์

undefvsd vsd\_name ...

#### คำอธิบาย

คำสั่งนี้ถูกใช<sup>้</sup>เพื่อลยนิยามดิสก์ที่แบ่งใช<sup>้</sup>แบบเสมือน และไฟล์อุปกรณ์พิเศษใดๆ จาก /dev for the given *vsd\_names* บน<br>โหนดดิสก์ที่แบ่งใช<sup>้</sup>แบบเสมือน ดิสก์ที่แบ่งใช<sup>้</sup>แบบเสมือน ต<sup>้</sup>องถูกตั้งค่าไว้ และอยู่ในสถานะที่กำหนดไว<sup>้</sup> แบบเสมือน

คุณสามารถใช<sup>้</sup> System Management Interface Tool (SMIT) เพื่อรันคำสั่ง **undefvsd** ในการใช<sup>้</sup> SMIT ให<sup>้</sup>ปอน: smit delete\_vsd

และเลือกอ็อพชัน ยกเลิกการกำหนดดิสก์ที่แบ่งใช้แบบเสมือน

### แฟล็ก

ไม่มี

### พารามิเตอร์

vsd name

์<br>ระบุดิสก์ที่แบ่งใช<sup>้</sup>แบบเสมือนที่มีโลจิคัลวอลุ่มที่คุณไม่ได*้*ต้องการให<sup>้</sup> เข้าถึงแบบโกลบอลโดยโหนดของดิสก์ที่แบ<sup>่</sup>งใช้ แบบเสมือน

#### ความปลอดภัย

คุณต<sup>้</sup>องมีสิทธิแบบผู*้*ใช<sup>้</sup> root ในการรันคำสั่งนี้

#### สถานะออก

บ่งชี้ความสำเร็จของคำสั่ง  $\mathbf{O}$ 

### ไม่เป็นศูนย์ หมายถึงมีข้อผิดพลาดเกิดขึ้น

# ์<br>ข<sup>ั</sup>กจำกัด

คุณต้องใช้คำสั่งนี้จากโหนดที่ออนไลน์อยู่ในโดเมนแบบเพียร์ หากต้องการทำให้โดเมนเพียร์ออนไลน์ ให้ใช้คำสั่ง startrpdomain เมื่อต้องการทำให<sup>้</sup>โหนดออนไลน์ในเพียร์โดเมนที่มีอยู่ ใช้คำสั่งstartrpnode สำหรับข้อมูลเพิ่มเติมในการสร้าง และ การจัดการเพียร์โดเมน RSCT โปรดอ<sup>้</sup>างอิงที่ *RSCT: Administration Guide* 

#### เอาต์พุตมาตรฐาน

ระดับของการรันระบบย<sup>่</sup>อย RVSD ปัจจุบัน

## ตัวอย่าง

หากต<sup>้</sup>องการลบข้อมูลที่เชื่อมโยงกับดิสก์ที่แบ่งใช<sup>้</sup>แบบเสมือน vsd1vg2n1 ให<sup>้</sup>ปอน: undefvsd vsd1vg2n1

#### **Location**

/usr/lpp/vsd/bin/undefvsd

# ี คำสั่ง unexpand

# วัตถุประสงค์

เขียนไปยังเอาต์พุตมาตรฐานเอาต์พุตโดยที่แท็บถูกเรียกคืน

# ไวยากรณ์

```
unexpand [-a \mid -t \text{ TabList} ] [File ... ]
```
# คำอธิบาย

คำสั่ง unexpand วางแท็บกลับไปยังข้อมูลที่มาจากอินพุตมาตรฐานหรือไฟล์ที่มีชื่อ และเขียนผลลัพธ์ลงในเอาต์พุตมาตรฐาน ตามคาดีฟอลต์แล้ว เฉพาะตัวนำด้วยช่องว่างและแท็บถูกแปลงอีกครั้ง ไปเป็นสตริงสูงสุดของแท็บ

```
หมายเหตุ: พารามิเตอร์File ต้องเป็นไฟล์ข้อความ
```
# แฟล็ก

<span id="page-786-0"></span>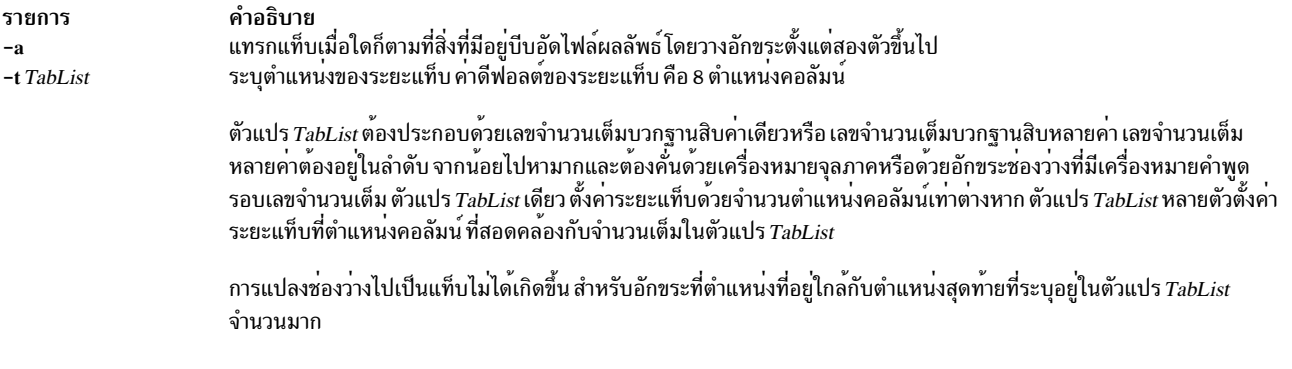

<span id="page-786-1"></span>หมายเหตุ: เมื่อระบุแฟล็ก -t ไว<sup>้</sup>แฟล็ก -a จะถูกละเว<sup>้</sup>นและการแปลงจะไม**่ถูกจำกัดการประมวลผลการนำหน**้าอักขระ ้เว<sup>้</sup>นวรรค

#### สถานะออก

คำสั่งนี้จะส่งคืนค่าออกดังต่อไปนี้:

ราย คำอธิบาย การ คำสั่งที่รันเป็นผลสำเร็จ  $\mathbf{o}$ มีข้อผิดพลาดเกิดขึ้น  $\geq 0$ 

# ตัวอย่าง

หากต<sup>้</sup>องการแทนที่อักขระเว<sup>้</sup>นวรรคด้วยอักขระแท็บในไฟล<sup>์</sup> xyz ให<sup>้</sup>ปอน:

unexpand xyz

# ไฟล์

รายการ คำอธิบาย มีคำสั่ง unexpand /usr/bin/unexpand

สิ่งอ<sup>้</sup>างอิงที่เกี่ยวข้อง: "คำสั่ง sact" ในหน้า 5 ข้อมูลที่เกี่ยวข้อง: คำสั่ง delta คำสั่ง get รายชื่อคำสั่ง SCCS ภาพรวม Source Code Control System (SCCS)

# ี คำสั่ง unfencevsd

# วัตถุประสงค์

unfencevsd - กำหนดให้แอ็พพลิเคชันที่รันอยู่บนโหนดหรือกลุ่มของโหนด เข้าถึงดิสก์ที่แบ่งใช้แบบเสมือนหรือกลุ่มของดิสก์ ที่แบ่งใช<sup>้</sup>แบบเสมือน ที่ได*้*รับการปกป<sup>้</sup>องจากแอ็พพลิเคชันต**่างๆ ที่รันอยู**่บนโหนดเท่านั้น

# ไวยากรณ์

unfencevsd {-a|-v vsd\_name\_list} {-n node\_list [-f] }

## คำอธิบาย

ภายใต้สถานการณ์บางอย่าง ระบบอาจเชื่อว่า โหนดได้หยุดทำงานแล้ว และอาจเริ่มต้นกระบวนการกู้คืน เมื่อโหนดดำเนินการ ้จริง แต่ถูกตัดออกจากการสื่อสารกับโหนดอื่นที่รันแอ็พพลิเคชันเดียวกัน ในกรณีนี้โหนดที่เป็นปัญหาต<sup>้</sup>องไม**่ได**้รับอนุญาตให<sup>้</sup> ใช้คำร้องขอสำหรับ ดิสก์ที่แบ่งใช้แบบเสมือน ซึ่งตามปกติแล้วจะจัดการจนกว่าการถู<sup>้</sup>คืนจะประสบผลสำเร็จ และโหนดอื่นๆ ที่รันแอ็พพลิเคชันจดจำโหนดปัญหาตามการดำเนินการ คำสั่ง fencevsd ป<sup>้</sup>องกันโหนดที่เป็นปัญหาจากการทำตามการร<sup>้</sup>องขอ สำหรับดิสก์ที่แบ่งใช้แบบเสมือน คำสั่ง unfencevsd อนุญาตให้ใช้โหนดที่ป้องกันไว้เพื่อขอรับการเข้าถึงดิสก์ที่แบ่งใช้แบบ เสมือน

คุณสามารถออกคำสั่งได<sup>้</sup>จากโหนดใดๆ ที่ออนไลน<sup>์</sup>อยู่ในโดเมนแบบเพียร์

# แฟล็ก

- ระบุดิสก์ที่แบ่งใช<sup>้</sup>แบบเสมือนทั้งหมด  $-a$
- ้อนุญาตให้ใช้โหนดที่ได<sup>้</sup>รับการป<sup>้</sup>องกันกับ unfence เอง  $-f$

```
-n node_list
```
ระบุจำนวนโหนดตั้งแต่หนึ่งหมายเลขขึ้นไปโดยคั่นด้วยเครื่องหมายจุลภาค

```
-v vsd name list
```
ระบุชื่อดิสก์ที่แบ่งใช<sup>้</sup>แบบเสมือนอย่างหน<sup>้</sup>อยหนึ่งชื่อ คั่นด*้*วยเครื่องหมายจุลภาค

# พารามิเตอร์

ไม่มี

# ความปลอดภัย

้คุณต<sup>้</sup>องมีสิทธิแบบผู้ใช<sup>้</sup>root ในการรันคำสั่งนี้

#### สถานะออก

บ่งชี้ความสำเร็จของคำสั่ง  $\Omega$ 

ไม่เป็นศูนย์

หมายถึงมีข้อผิดพลาดเกิดขึ้น

 $778$  AIX เวอร์ชัน 7.2: ข้อมูลอ้างอิงคำสั่ง วอลุ่ม 5, s- u

# ข์อจำกัด

้คุณต้องใช้คำสั่งนี้จากโหนดที่ออนไลน์อยู่ในโดเมนแบบเพียร์ หากต้องการทำให้โดเมนเพียร์ออนไลน์ ให้ใช้คำสั่ง startrpdomain เมื่อต้องการทำให้โหนดออนไลน์ในเพียร์โดเมนที่มีอยู่ ใช้คำสั่งstartrpnode สำหรับข้อมูลเพิ่มเติมในการสร้าง และ การจัดการเพียร์โดเมน $\,$ RSCT $\,$ โปรดอ้างอิงที่ $\,$ RSCT: Administration Guide

# เอาต์พุตมาตรฐาน

ระดับการรันระบบย่อย RVSD ปัจจุบัน

#### ตัวอย่าง

1. หากต<sup>้</sup>องการยกเลิกการป*้*องกันโหนด 5 จากดิสก<sup>์</sup>ที่แบ**่งใช**้แบบเสมือน vsd1 และ vsd2 ให<sup>้</sup>ป<sup>้</sup>อน:

unfencevsd - v vsd1. vsd2 - n 5

2. หากต<sup>้</sup>องการยกเลิกการป้องกันโหนด 7 จากดิสก์ที่แบ่งใช้แบบเสมือน vsd1 และ vsd2 เมื่อคำสั่ง unfencevsd ต<sup>้</sup>องถูกป<sup>้</sup>อน จากโหนด 7 ให<sup>้</sup>ป<sup>ี</sup>คน:

```
unfencevsd -v vsd1.vsd2 -n 7 -f
```
#### **Location**

/opt/rsct/vsd/bin/unfencevsd

# ี คำสั่ง unget (SCCS)

#### วัตถุประสงค์

ยกเลิกคำสั่ง get ก่อนหน้านี้

#### ไวยากรณ์

```
unget [-rSID] [-s] [-n] File ...
```
#### คำอธิบาย

คำสั่ง unget อนุญาตให้คุณเรียกคืน g-file ที่สร้างขึ้นด้วย get -e ก่อน delta ใหม่ที่สร้างขึ้น การเปลี่ยนแปลงใดๆ ถูกละทิ้ง หาก ี คุณระบุ - (เส<sup>้</sup>นประ) สำหรับค<sup>่</sup>าของ*File* อินพุตมาตรฐานถูกอ<sup>่</sup>านและบรรทัดแต<sup>่</sup>ละบรรทัดของอินพุตมาตรฐานถูกตีความเป็น ้ ชื่อของไฟล์ SCCS อักขระสิ้นสุดไฟล์จะจบการอินพุต

หากคุณระบุไดเร็กทอรีสำหรับค<sup>่</sup>า*File* คำสั่ง unget ดำเนินการกับการดำเนินการที่ร้องขอ บนไฟล์ SCCS ทั้งหมดอยู่ในกระบวน การของที่แก<sup>้</sup>ไข (ไฟล์เหล**่านี้ทั้งหมดที่มีคำนำหน**้าร.)

หากคุณรันคำสั่ง unget บนไฟล์ คุณต้องเรียกใช้คำสั่ง get -e อีกครั้งเพื่อทำการเปลี่ยนแปลงไฟล์ คำสั่ง unget จะลบ g-file โดย อัตโนมัติ

## แฟล็ก

แต่ละแฟล็กหรือกลุ่มของแฟล็กใช้กับไฟล์ที่มีชื่อแล้ว แต่ละไฟล์อย่างเป็นอิสระ

<span id="page-789-2"></span><span id="page-789-0"></span>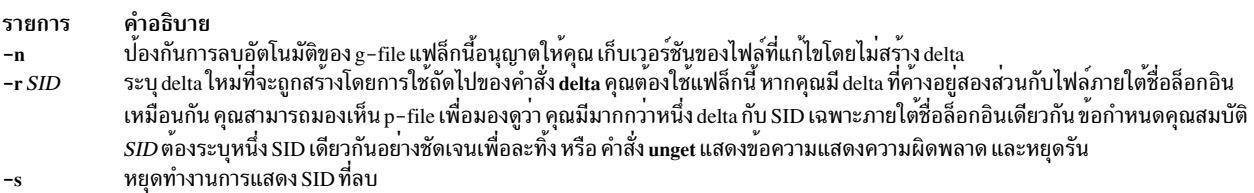

#### <span id="page-789-1"></span>สถานะออก

คำสั่งนี้จะส่งคืนค่าออกดังต่อไปนี้:

ราย คำอธิบาย การ ดำเนินการเป็นผลสำเร็จ  $\mathbf{O}$ มีข้อผิดพลาดเกิดขึ้น  $>0$ 

### ์ตัวอย่าง

หากละเว<sup>้</sup>นการเปลี่ยนแปลงที่คุณทำไว<sup>้</sup>กับไฟล<sup>์</sup> SCCS หลังจากที่รันคำสั่ง get -e ให<sup>้</sup>ป<sup>้</sup>อน:

unget s.prog.c

# ไฟล์

รายการ คำอธิบาย ้มีพาธไปยังคำสั่ง SCCS unget /usr/bin/unget

สิ่งอ<sup>้</sup>างอิงที่เกี่ยวข<sup>้</sup>อง: "คำสั่ง sact" ในหน้า 5 ข้อมูลที่เกี่ยวข้อง: คำสั่ง delta คำสั่ง get รายชื่อคำสั่ง SCCS ภาพรวม Source Code Control System (SCCS)

# ี คำสั่ง unifdef

# วัตถุประสงค์

ลบบรรทัด ifdef ออกจากไฟล์

# ไวยากรณ์

unifdef [ -t ] [ -l ] [ -c ] [ -DSymbol ] [ -USymbol ] [ -idSymbol ] [ -iuSymbol ] [ File ]

#### คำอธิบาย

้คำสั่ง unifdef มีประโยชน์สำหรับการลบบรรทัดออกจาก ifdef ไฟล์ขณะที่ออกจากไฟล์เพียงลำพัง คำสั่ง unifdef จดจำ ifdefs ี ความคิดเห็น และเครื่องหมายอัญประกาศเดี่ยวและคู่ของไวยากรณ์ภาษา C หากต<sup>้</sup>องการให**้ฟังก์ชันทำงานได**้อย่างถูกต้อง ี แต่ไม่ได้สอดแทรกไฟล์หรือการตีความแมโคร คำสั่ง unifdef จดจำแต่ไม่ได้ลบความคิดเห็น

คำสั่ง unifdef ใช้อินพุตจากอินพุตมาตรฐานหากไม่ได้ระบุ ไฟล์ และคัดลอกเอาต์พุตไปยังเอาต์พุตมาตรฐาน

หาก*สัญลักษณ์* ถูกระบุ บรรทัดภายใน ifdefs เหล**่านี้เพื่อคัดลอกไปยังเอาต์พุตหรือลบออกจา**กเอาต์พุต ตามความเหมาะสม บรรทัด ifdef, ifndef, else, elif และ endif เชื่อมโยงกับสัญลักษณ์ ถูกลบทิ้ง Ifdefs ที่เกี่ยวข้องกับสัญลักษณ์ที่ไม่ได้ระบุไว้ถูกยก เลิกการสัมผัส และคัดลอกพร้อมกับบรรทัด ifdef, else, elif และ endif ที่เชื่อมโยง หากสัญลักษณ์เดียวกันนี้ปรากฏขึ้นใน อาร์กิวเมนต์ที่มากกว่าหนึ่ง เฉพาะเหตุการณ์แรกที่เกิดขึ้น เท่านั้นที่เป็นเหตุการณ์ที่สำคัญ ตัวอย่างเช่น หาก ifdef X เกิดขึ้นติด ้ กันภายใน ifdef X อื่น ifdef ภายในจะถูกพิจารณาเป็นสัญลักษณ์ที่ไม่ได<sup>้</sup>ถูกจดจำ

เมื่อใช<sup>้</sup> ifdefs เพื่อคั่นบรรทัดที่ไม่ใช<sup>่</sup>ภาษา C เช่น คอมเมนต์หรือโค<sup>้</sup>ดที่ยังดำเนินการไม**่เสร็จสิ้น ซึ่งจำเป็นต**้องระบุสัญลักษณ์ที่ ์ ต้องถกใช้ สำหรับวัตถประสงค์นั้น หรือ คำสั่ง unifdef จะพยายามวิเคราะห์คำสำหรับการแสดงความคิดเห็นและคอมเมนต์ใน บรรทัด ifdef เหล**่**านี้

ี คำสั่ง unifdef ไม่สามารถประมวลผล cpp ที่สร้างขึ้น เช่น:

```
#if defined(X) || defined(Y)
```
#### หรือ

#elif X

#### หรือ

 $#$ elif defined $(X)$  || defined $(Y)$ 

**Keywords** 

ดีย์เวิร์ดต่อไปนี้ถูกจดจำโดยคำสั่ง unifdef:

- · ifdef
- ifndef
- else
- endif
- · elif

แฟล็ก

<span id="page-791-7"></span><span id="page-791-6"></span><span id="page-791-5"></span><span id="page-791-3"></span><span id="page-791-2"></span>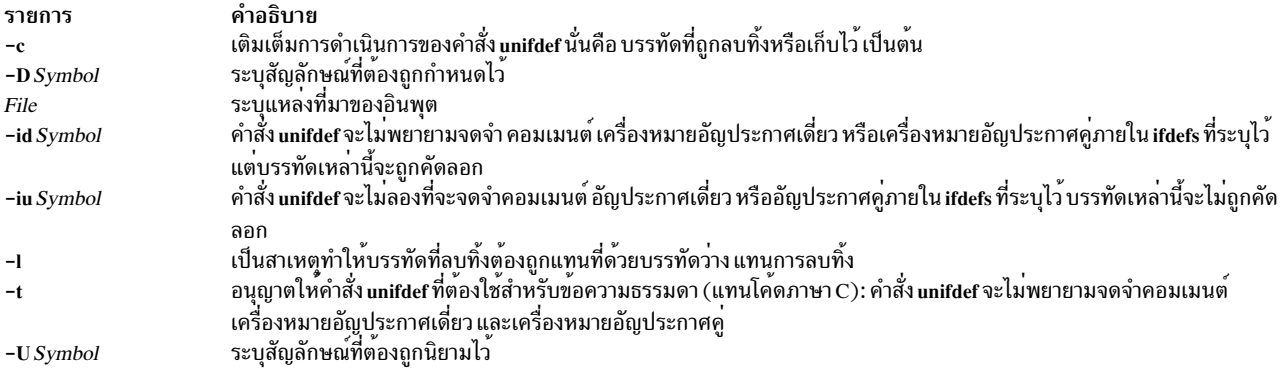

#### <span id="page-791-4"></span><span id="page-791-1"></span><span id="page-791-0"></span>สถานะออก

คำสั่งนี้จะส่งคืนค่าออกดังต่อไปนี้:

ราย

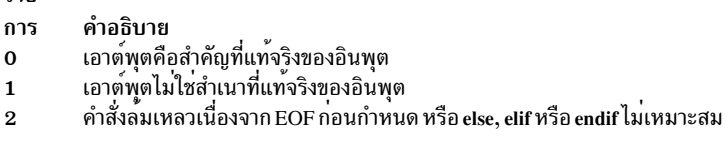

#### ์ตัวอย่าง

1. ตัวอย่างต่อไปนี้:

unifdef -DA original.c  $>$  modified.c

เป็นสาเหตุทำให<sup>้</sup>คำสั่ง unifdef อ<sup>่</sup>านไฟล์ original . c และลบบรรทัด #ifdef A จากนั้น ลบทุกสิ่งที่ตามหลัง #elif*/* #else ซึ่งเชื่อมโยงกับ #ifdef A ไปจนถึง #endif เอาต์พุตจะถูกวางลงในไฟล์modified.c

2. ตัวอย่างต่อไปนี้:

unifdef - UA original.c  $>$  modified.c

เป็นสาเหตุทำให<sup>้</sup>คำสั่ง <mark>unifdef</mark> อ่านไฟล<sup>์</sup> original .c และลบ #ifdef A ลงไปจนถึง #elif//#else ที่เชื่อมโยง หรือ #endif<br>ที่เชื่อมโยง ในกรณีของ #elif นั้น #elif จะถูกแทนที่ด*้*วย #if ในกรณีของ #else นั้น #else ถูกลบทิ้งพร้ โยง เอาต์พุตจะถูกวางลงในไฟล์modified.c

## ไฟล์

รายการ /usr/bin/unifdef

คำอธิบาย มีคำสั่ง unifdef

ข้อมูลที่เกี่ยวข้อง: คำสั่ง cpp คำสั่ง Commands
# คำสั่ง uniq

# วัตถุประสงค์

รายงานหรือลบบรรทัดที่ทำซ้ำในไฟล์

# ไวยากรณ์

uniq [ -c | -d | -u ] [ -f Fields ] [ -s Characters ] [ -Fields ] [ +Characters ] [ InFile [ OutFile ] ]

## คำอธิบาย

ี คำสั่ง uniq ลบบรรทัดที่ทำซ้ำ ในไฟล์ คำสั่ง uniq อ่านอินพุตมาตรฐาน หรือไฟล์ที่ระบุโดยพารามิเตอร์*InFile* อย่างใดอย่างหนึ่ง ้คำสั่งเปรียบเทียบบรรทัดต่อกันในครั้งแรก จากนั้น ลบการทำซ้ำสำรอง และทำให<sup>้</sup>เสร็จสิ้นของบรรทัด บรรทัดที่ทำซ้ำต้องถูก ต่อท้าย (ก่อนออกคำสั่ง uniq ให้ใช้คำสั่ง sort เพื่อทำให<sup>้</sup>บรรทัดที่ทำซ้ำต่อเนื่องทั้งหมด) ในที่สุด คำสั่ง uniq เขียนผลลัพธ์ ี เฉพาะบรรทัด ลงในเอาต์พุตมาตรฐานหรือลงในไฟล์ที่ระบุโดยพารามิเตอร์ $\emph{OutFile}$  พารามิเตอร์ $\emph{InFile}$  และ  $\emph{OutFile}$ ต้องระบุ ไฟล์กื่น

ไฟล์อินพุตต<sup>้</sup>องเป็นเท็กซ์ไฟล์ ไฟล์*ข้อความ* คือไฟล์ที่มีอักขระถูกจัดการลงในบรรทัด หนึ่งบรรทัดขึ้นไป บรรทัดไม**่สามารถมี** ี ความยาวเกิน 2048 ไบต์ (สอดแทรกอักขระบรรทัดใหม<sup>่</sup> ใดๆ) หรือมีอักขระที่มีค<sup>่</sup>าnull

ู คำสั่ง uniq เปรียบเทียบบรรทัดทั้งหมด ตามค่าดีฟอลต์ หากระบุแฟล็ก -f*Fields* หรือ -*Fields* คำสั่ง uniq ละเว<sup>้</sup>นจำนวน ของฟิลด์ที่ระบุไว้โดยตัวแปร*Fields ฟิลด์* คือสตริงของอักขระที่แยกออกจากสตริงอักขระอื่นโดยอักขระ <blank> ตั้งแต**่หนึ่ง** อักขระขึ้นไป หากระบุแฟล็ก -s Characters หรือ -Characters คำสั่ง uniq ละเว<sup>้</sup>นจำนวนของอักขระที่ระบุโดยตัวแปร Characters ี่ คาระบุ สำหรับ*Fields* และตัวแปร*Characters* ต้องเป็นเลขจำนวนเต็มบวกฐานสิบ

ี สภาพแวดล้อมสำหรับภาษาประจำชาติปัจจุบันกำหนดอักขระ <blank> ถูกใช<sup>้</sup>โดยแฟล็ก **-**f พร<sup>้</sup>อมกับวิธีการที่แฟล็ก -s ตีความ จำนวนไบต์เป็นอักขระ

์ คำสั่ง uniq ออกด้วยค่า 0 หากสำเร็จ และออกด้วยค่าที่มากกว่า 0

# แฟล็ก

<span id="page-792-6"></span><span id="page-792-5"></span><span id="page-792-4"></span><span id="page-792-3"></span><span id="page-792-2"></span><span id="page-792-1"></span><span id="page-792-0"></span>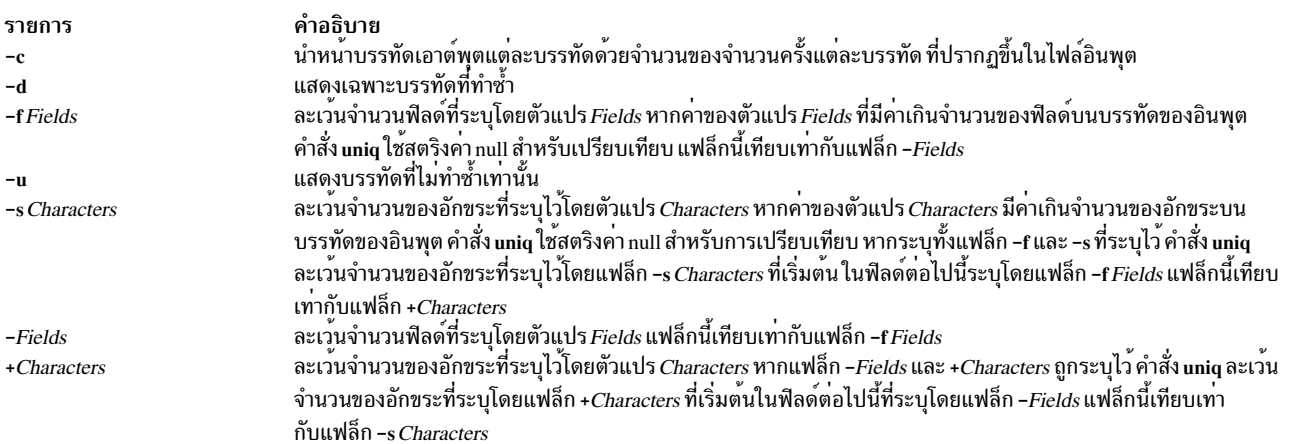

#### สถานะออก

คำสั่งนี้จะส่งคืนค่าออกดังต่อไปนี้:

ราย

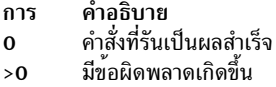

## ตัวอย่าง

หากต้องการลบบรรทัดที่ทำซ้ำ fruit และบันทึกไปยังไฟล์ที่ชื่อ newfruit, enter:

unig fruit newfruit

หากไฟล์ fruit มีบรรทัดต่อไปนี้:

apples apples peaches pears bananas cherries cherries

จากนั้น ไฟล์ newfruit จะมีบรรทัดต่อไปนี้หลังจากที่คุณรันคำสั่ง uniq:

apples peaches pears bananas cherries

# ไฟล์

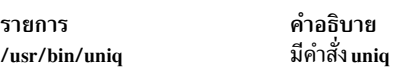

# สิ่งอ<sup>้</sup>างอิงที่เกี่ยวข้อง: "คำสั่ง sort" ในหน้า 205 ข้อมูลที่เกี่ยวข้อง:

คำสั่ง comm

# คำสั่ง units

# วัตถุประสงค์

แปลงหน่วยการวัดแบบหนึ่งให<sup>้</sup>เท่ากับหน่วยการวัด อีกแบบหนึ่ง

# ไวยากรณ์

units  $[-]$  [ File ]

## คำอธิบาย

คำสั่ง units แปลงจำนวนที่แสดงอยู่ในหน<sup>่</sup>วยการวัดแบบหนึ่งไปเป็นอีกแบบหนึ่ง คำสั่ง units เป็นคำสั่งแบบโต<sup>้</sup>ตอบ ซึ่งจะ ี พร้อมต์หน่วยที่คุณต้องการแปลง *จาก* และหน่วยที่คุณต้องการแปลง *เป็น* คำสั่งนี้ทำการคูณการเปลี่ยนแปลง มาตราส่วน นั่น ้คือ คำสั่งสามารถแปลงจากคาหนึ่งไปเป็นคาอื่น เมื่อการแปลงเกี่ยวข้องกับการคูณกันเท่านั้น ตัวอย่างเช่น คำสั่งจะไมสามารถ แปลงระหว่าง องศาฟาเรนไฮท์และองศาเซลเซียสได้ เนื่องจากค่า 32 ต้องถูกเพิ่ม หรือลบในการแปลง

้คุณสามารถระบุจำนวนที่เป็นการรวมกันของการคูณของหน่วย ซึ่งนำหน้าด้วยตัวเลขสำหรับตัวคูณ

ู<br>บ่งชี้กำลังโดยป<sup>้</sup>อนคำต่อท้ายเลขจำนวนเต็มบวก และบ่งชี้การหารด*้*วย / (เครื่องหมายสแลช)

คำสั่ง units จดจำ 1b เป็นหน<sup>่</sup>วยของปริมาณ แต<sup>่</sup>พิจารณา pound เป็นหน<sup>่</sup>วยเงินตราของอังกฤษ ชื่อคำประสมจะถูกรันพร*้*อมกัน (เช่น lightyear) คำนำหน้าหน่วยของอังกฤษจะแตกต่างจาก ของอเมริกันซึ่งเป็นคู่กันกับ br (brgallon เป็นต้น)

ไฟล์ /usr/share/lib/unittab มีรายการที่สมบูรณ์ของหน่วยที่คำสั่ง units ใช้ คุณยังสามารถกำหนดหน่วยใหม่ในไฟล์นี้ได้ พารา ี มิเตอร์*File* อาจถูกใช<sup>้</sup>เพื่อเขียนทับค<sup>่</sup>าของปัจจัยการแปลงมาตรฐาน ที่แสดงในไฟล์ /usr/share/lib/unittab ไฟล์ที่ระบุไว<sup>้</sup> ต้อง ตามด้วยรูปแบบที่เหมือนกับไฟล์ unittab

หน่วยที่คุ้นเคยส<sup>่</sup>วนใหญ่ คำย<sup>่</sup>อ และคำนำหน้าเมทริก ถูกจดจำโดยคำสั่ง units เช่นเดียวกับ หน่วยต่อไปนี้:

<span id="page-794-1"></span>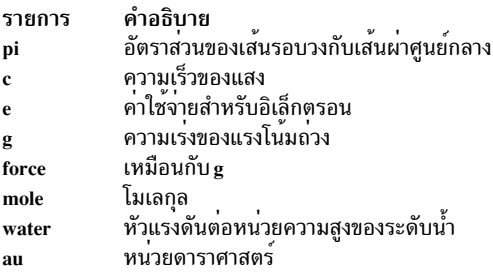

# แฟล็ก

ราย

คำอธิบาย การ

แสดงเงื่อนไขการแปลงที่มีอยู่ในไฟล์/usr/share/lib/unittab ก่อนที่คุณจะได้รับพร้อมต์ให้ปอนการแปลงของคุณ

## ตัวอยาง

1. หากต<sup>้</sup>องการแสดงเงื่อนไขการแปลงสำหรับนิ้วไปเป็นเซนติเมตร ให<sup>้</sup>ป<sup>้</sup>อน:

<span id="page-794-0"></span>units you have: in you want: cm

คำสั่ง units ส่งคืนค่าต่อไปนี้:

 $* 2.540000e+00$ / 3.937008e-01

```
ู<br>เอาต์พุตจะแจ้งให้คุณทราบเพื่อคูณจำนวนของนิ้วด้วย 2.540000e+00 เพื่อให้ได้หน่วยเซนติเมตร และเพื่อคูณจำนวน
เซนติเมตรด<sup>้</sup>วย 3.937008e-01 เพื่อให้ได้หน่วยนิ้ว
```
ี จำนวนเหล่านี้อยู่ในเครื่องหมายยกกำลัง แบบมาตรฐาน ดังนั้น 3.937008e-01 หมายถึง 3.937008 x 10-1 ซึ่งมีค่า เหมือนกับ 0.3937008

หมายเหตุ: หมายเลขที่สองตรงข้ามกับหมายเลขแรก ตัวอย่างเช่น 2.54 เท่ากับ 1/0.3937008 2. หากแปลงหน่วยวัดให้เป็นหน่วยอื่นให้ป<sup>ั</sup>กน:

```
units
you have: 5 years
you want: microsec
```
คำสั่ง units ส่งคืนคาต่อไปนี้:

 $* 1.577846e+14$ / 6.337753e-15

เอาต์พุตแสดง 5 ปี เท<sup>่</sup>ากับ 1 . 577846 x 1014 ไมโครวินาที และหนึ่งไมโครวินาทีเท<sup>่</sup>ากับ 6 . 337753 x 10-15 ปี

```
3. หากต้องการกำหนดเศษส่วนในหน่วยวัดให้ป<sup>ั</sup>กน:
```

```
units
you have: 1|3 mi
you want: km
```
คำสั่ง units ส่งคืนค่าต่อไปนี้:

 $* 5.364480e-01$  $/1.864114e+00$ 

(แถบในแนวตั้ง) บ่งชี้การหาร ดังนั้น 1|3 หมายถึงหนึ่งในสาม ซึ่งแสดงว่า หนึ่งในสามไมล์มีค่าเหมือนกับ 0.536448 กิโลเมตร

4. หากต้องการสอดแทรกเลขยกกำลังในหน่วยวัดให้ป<sup>ื</sup>้อน:

```
units
you have: 1.2-5 gal
you want: floz
```
คำสั่ง units ส่งคืนค่าต่อไปนี้:

 $* 1.536000e-03$ / 6.510417e+02

นิพจน์ 1.2-5 ga1 มีค่าเท่ากับ 1.2 x 10-5 *ห<sup>้</sup>าม* พิมพ์ e ก่อนหน้าเลขยกกำลัง (นั่นคือ 1.2e-5 ga1 ไม**่ถูกต้อง) ตัวอย**่างนี้ แสดงว่า 1.2 x 10-5 (0.000012) แกลลอนเท่ากับ 1.536 x 10-3 (0.001536) ออนซ์

5. หากต<sup>้</sup>องการระบุหน่วยที่ซับซ้อนให<sup>้</sup>ปอน:

```
units
you have: gram centimeter/second2
you want: kg-m/sec2
```
### คำสั่ง units ส่งคืนค่าต่อไปนี้:

 $* 1.000000e-05$  $/1.000000e+05$ 

หน่วย gram centimeters/second2 หมายถึง "grams x centimeters/second2" ซึ่งคล้ายกับ kg-m/sec2 ที่หมายถึง "kilograms x meters/sec2," ซึ่งจะอ่านว่า "kilogram-meters per seconds squared"

6. หากหน่วยที่คุณระบุไว้อยู่หลัง you have: และ you want: จะเข้ากันไม่ได้:

you have: ft you want: 1b

#### คำสั่ง units จะส่งคืนข้อความและค่าต่อไปนี้:

conformability 3.048000e-01 m 4.535924e-01 kg

ข้อความ conformability หมายความถึงหน<sup>่</sup>วยที่คุณระบุไม**่สามารถแปลงได**้ ฟุตคือหน่วยวัดความยาว และปอนด์คือ หน่วยวัดปริมาณ ดังนั้น การแปลงจากหนึ่งหน่วยไปเป็นอีกหนึ่งหน่วยจะเข้ากันไม่ได<sup>้</sup> ดังนั้น คำสั่ง units แสดงความเท<sup>่</sup>า เทียมกันระหว่าง ค่าแต่ละค่าในหน่วยมาตรฐาน

หรืออีกนัยหนึ่ง ตัวอย**่างนี้แสดงว**่า หนึ่งฟุตเท**่ากับ 0 . 3048 เมตร และหนึ่งปอนด**์เท่ากับ 0 . 4535924 กิโลกรัม คำสั่ง units แสดงความเท่าเทียมกันในหน่วยเมตรและกิโลกรัม เนื่องจากคำสั่งพิจารณาหน่วยเหล่านี้เป็นหน่วยวัดมาตรฐานของ ความยาวและปริมาณ

## ไฟล์

คำอธิบาย รายการ มีคำสั่ง units /usr/bin/units แสดงหน่วยที่คำสั่ง units สร้างพร้อมกับหน่วยที่กำหนดไว้โดยผ้ใช้ /usr/share/lib/unittab ข้อมูลที่เกี่ยวข้อง: คำสั่ง bc คำสั่ง dc

# คำสั่ง unlink

## วัตถุประสงค์

ดำเนินการรูทีนย่อย unlink

# ไวยากรณ์

unlink File

#### คำอธิบาย

ี คำสั่ง unlink ดำเนินการกับรูทีนย**่อย unlink บนไฟล**์ที่ระบุ

คำสั่ง unlink ไม**่แสดงข้อความแสดงความผิดพลาดเมื่อรูทีนย**่อยที่เชื่อมโยงทำงานไม่สำเร็จ ซึ่งคุณต้องตรวจสอบค่าออกเพื่อ ีพิจารณาว่า คำสั่งดำเนินการเสร็จสมบูรณ์ตามปกติ คำสั่งจะ ส่งกลับค่า 0 หากทำสำเร็จ ค่า 1 หากระบุพารามิเตอร์น้อยหรือมาก เกินไป และค่า 2 หากการเรียกใช้ระบบทำไม่สำเร็จ

ข้อควรทราบ: คำสั่ง unlink อนุญาตให้ผู้ใช้ที่มีสิทธิแบบผู้ใช้ root สามารถแก้ไขปัญหาที่ผิดปกติได้ เช่น การย้ายไดเร็ก ทอรีทั้งหมดไปยัง ส่วนอื่นๆ ของแผนผังไดเร็กทอรี ซึ่งยังอนุญาตให้คุณสร้างไดเร็กทอรีที่ ไม่สามารถเข้าถึงได้หรือออก จากที่นั้นได<sup>้</sup>โปรดระมัดระวังในการรักษาโครงสร*้*างไดเร็กทอรี โดยสังเกตกฎต่อไปนี้:

- โปรดแน่ใจว่าทุกไดเร็กทอรีมี . (จุด) ที่ลิงก์ไปยังไดเร็กทอรีเอง
- โปรดแน่ใจว่าทุกไดเร็กทอรีมี .. (จุด จุด) ที่ลิงก์ไปยังไดเร็กทอรีหลัก
- โปรดแน่ใจว่าทุกไดเร็กทอรีมีเพียงหนึ่งลิงก์ไปยังไดเร็กทอรีเองหรือลิงก์ไปยังไดเร็กทอรีหลักเท่านั้น
- โปรดแน่ใจว่าทุกไดเร็กทอรีสามารถเข้าถึงได้จาก root ของระบบไฟล์

ความพยายามในการลบไฟล์หรือไดเร็กทอรีที่ได<sup>้</sup>เอ็กซ์พอร์ตแล้วสำหรับใช้โดยเซิร์ฟเวอร<sup>์</sup> NFS เวอร์ชัน 4 จะล<sup>้</sup>มเหลวด*้*วยข<sup>้</sup>อ ี ความที่แจ้งว่า รีซอร์สไม่ว่าง ไฟล์หรือไดเร็กทอรีตองถูกยกเลิกการเอ็กซ์พอร์ตสำหรับ NFS เวอร์ชัน 4 ที่ใช<sup>้</sup>กอน ซึ่งสามารถลบ ้ออกได้

### ตัวอย่าง

หากต<sup>้</sup>องการลบรายการไดเร็กทอรีที่ชี้โดย file2 ให<sup>้</sup>ปอน:

unlink file?

# ไฟล์

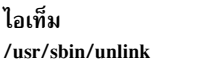

คำอธิบาย มีคำสั่ง unlink

# ข้อมูลที่เกี่ยวข้อง:

ัฐทีนย่อย unlink คำสั่ง 1n ระบบไฟล์ คำสั่ง Files

คำสั่ง Directories

# คำสั่ง unloadipsec

# วัตถุประสงค์

ยกเลิกการโหลดโมดูล crypto จากระบบย่อย IP Security

# ไวยากรณ์

unloadipsec -c crypto\_mod\_name

## คำอธิบาย

้ คำสั่ง unloadipsec ยกเลิกโมดูล crypto ออกจากระบบย่อย IP Security คำสั่ง unloadipsec สามารถนำมาใช้ได้ เมื่อโมดูล crypto ไม่ได<sup>้</sup>ถูกใช<sup>้</sup>หรือเมื่อโมดูล crypto ถูกแทนที่ด้วยเวอร์ชันใหม่

โมดูล crypto สามารถยกเลิกการโหลดได้ หลังจากที่อุปกรณ์ IP Security หยุดทำงาน ขั้นตอนสำหรับการแทนที่โมดูล crypto ่ คือ: การเปลี่ยนอุปกรณ์ IP Security ไปเป็นสถานะที่กำหนดแล<sup>้</sup>ว ยกเลิกการโหลดโมดูล crypto ตัวเก<sup>่</sup>าโดยใช้คำสั่งนี้ ถอนการ ติดตั้งโมดูลตัวเก<sup>่</sup>าและติดตั้งโมดูลใหม<sup>่</sup> และนำอุปกรณ์ IP Security กลับสู่สถานะที่พร้อมใช<sup>้</sup>งาน

### แฟล็ก

รายการ -c crypto\_mod\_name คำลธิบาย ระบุชื่อของโมดูล crypto ที่ต้องการยกเลิกการโหลด เมื่อใช้โดยไม่ระบุแฟล็ก ใดๆ คำสั่งจะแสดงโมดูล crypto ทั้งหมดที่ติดตั้งไว<sup>้</sup> (แต่ไม**่จำเป็นต**้องโหลด)

### ความปลอดภัย

Attention RBAC users and Trusted AIX users: This command can perform privileged operations. Only privileged users can run privileged operations. For more information about authorizations and privileges, see Privileged Command Database in Security. For a list of privileges and the authorizations associated with this command, see the **Issecattr** command or the getcmdattr subcommand.

# คำสั่ง unmirrorvg

วัตถุประสงค์

ิลบมิรเรอร์ที่มีอยู่บนกลุ่มวอลุ่มหรือดิสก์ที่ระบุ

## ไวยากรณ์

unmirrorvg [ -c Copies ] VolumeGroup [ Physical Volume ... ]

## คำอธิบาย

้คำสั่ง unmirrorvg ยกเลิกการทำมิรเรอร์โลจิคัลวอลุ่มทั้งหมดที่ตรวจพบบนกลุ่มวอลุ่มที่ถูกกำหนดไว<sup>้</sup> การทำงานแบบเดียวกัน นี้ ยังอาจทำได้ด้วยตัวเอง ถ้าคุณเรียกใช้คำสั่ง rmlvcopy สำหรับแต่ละโลจิคัลวอลุ่มในกลุ่มวอลุ่ม

ตามค่าดีฟอลต์ unmirrorvg จะเลือกชุดของมิรเรอร์เพื่อลบออกจากกลุ่มวอลุ่มที่ทำมิรเรอร์ หากคุณต้องการควบคุมไดรฟ์ที ไม่ต้องการให**้มีมิรเรอร์ คุณต้องสอดแทรกรายการของดิสก**์ลงในพารามิเตอร์อินพุต*PhysicalVolume* 

ู้เมื่อพารามิเตอร<sup>์</sup> PhysicalVolume ถูกแสดงอยู่ในคำสั่ง พารามิเตอร์นี้บ<sup>ุ่</sup>งซี้ว่า โลจิคัลวอลุ่มเท่านั้น ที่มีสำเนาซึ่งอยู่บน PhysicalVolume นี้เท่านั้นที่ควรยกเลิกการทำมิรเรอร์โลจิคัลวอลุ่มที่มีอยู่อย่างโดดเดี่ยวบนไดรฟ์อื่นในกลุ่มวอลุ่ม จะไม่มีผล กระทบและยังคงถูกมิรเรอร์

#### หมายเหตุ:

- 1. หาก LVM ไม่ได้จดจำดิสก์นั้นซึ่งล<sup>้</sup>มเหลว จึงมีความเป็นไปได*้*ที่ LVM จะลบออกจากมิรเรอร์อื่น ดังนั้น หากคุณทราบว่า ดิสก์เกิดความล้มเหลว และ LVM ไม่ได้แสดงดิสก์เหล่านั้นเนื่องจากหายไป คุณควรระบุดิสก์ที่ล้มเหลวบนบรรทัดรับคำ สั่ง หรือคุณควรใช<sup>้</sup> replacepv เพื่อแทนที่ดิสก<sup>์</sup> หรือ reducevg เพื่อลบดิสก์ออก
- ่ 2. หากสำเนาโลจิคัลวอลุ่มขยายออกมากกว่าหนึ่งดิสก์ ส่วนของสำเนาโลจิคัลวอลุ่ม ที่วางอยู่บนดิสก์จะไม่ถูกแสดงโดยผู้ใช้ ที่ยังถูกลบทิ้ง
- 3. คำสั่ง unmirrorvg ไม่ได้รับอนุญาตให้ใช้บน กลุ่มวอลุ่ม snapshot
- 4. การใช้รายการ*PhysicalVolume* พร้อมกับอ็อพชัน -c 1 (ค่าดีฟอลต์) จะเป็นสาเหตุทำให้โลจิคัลวอลุ่มที่ทำมิรเรอร์แบบ ี่สามเท่าได้รับผลกระทบ เพื่อให้สำเนาสองชุดถูกลบทิ้ง เฉพาะหนึ่งในสำเนาเหล่านี้ จะเกี่ยวข้องกับฟิสิคัลวอลุ่มที่แสดง นี่เป็นเพราะว่า รายการฟิสิคัลวอลุ่มถูกใช้เพื่อกำหนดโลจิคัลวอลุ่มที่มีผลกระทบ ซึ่งจะลดจำนวนลงเป็นจำนวนของสำเนา ที่ระบุเฉพาะ ในกรณีนี้ สำเนาชุดที่สองที่ต้องการลบออกถูกเลือกไว้โดย unmirrorvg
- 5. เมื่อฮาร์ดดิสก์สอดคล้องกันและ/dev/ipldevice ถูกลบออก จากนั้นจำเป็นต้องมีการรีบูต
- ่ 6. หากคุณกำลังลบสำเนามิรเรอร์พูลแรกโดยการระบุดิสก์ในสำเนาแรก ที่ต้องการลบ คุณยังอาจต้องย้ายการกำหนดมิร เรอร์พูลของโลจิคัลวอลุ่มของคุณโดยการรัน คำสั่ง chlv ตัวอย่างเช่น :

 $chlv$  -m  $copy1=poolb$  -M 2  $lv00$ 

เมื่อ unmirrorvg ถูกเรียกใช้งาน ค่าดีฟอลต์ COPIES สำหรับโลจิคัลวอลุ่มแต่ละตัวกลายเป็น 1 หากคุณต้องการแปลงกลุ่มวอ ลุ่มของคุณ จากมิรเรอร์แบบสามเท่าไปเป็นมิรเรอร์แบบสองเท่า ให้ใช้อ็อพชัน -c

หมายเหตุ: ในการใช้คำสั่งนี้ คุณ ต้องมีสิทธิ root หรือเป็นสมาชิกของกลุ่ม system

ี ข้อควรสนใจ: คำสั่ง unmirrorvg อาจใช้เวลา นานพอสมควรในการทำให้เสร็จสิ้น เนื่องจากข้อผิดพลาดที่ซับซ้อน ในการ ตรวจสอบและจำนวนของโลจิคัลวอลุ่มที่ต้องยกเลิกการทำมิรเรอร์ใน กลุ่มวอลุ่ม

คุณสามารถใช<sup>้</sup> System Management Interface Tool (SMIT) เพื่อรันคำสั่งนี้ ในการใช<sup>้</sup> SMIT ให<sup>้</sup>ปอน: smit unmirrorvg

## แฟล็ก

<span id="page-799-0"></span>รายการ คำอธิบาย ระบุจำนวนต่ำสุดของสำเนาที่แต่ละโลจิคัลวอลุ่ม ต้องมีหลังจากคำสั่ง unmirrorvg เสร็จสิ้น การดำเนินการ หากคุณไม่ต้องการให้โลจิ -c Copies คัลวอลุมทั้งหมดมีจำนวนสำเนา ที่เหมือนกัน ใหลดมิรเรอร์แบบแมนวลด์วยคำสั่ง rmlvcopy หากอ็อพชันนี้ไม่ได้ถูกใช้ สำเนาจะมีคา ดีฟอลต์คือ 1

#### ต่อไปนี้เป็นรายละเอียดของ rootvg:

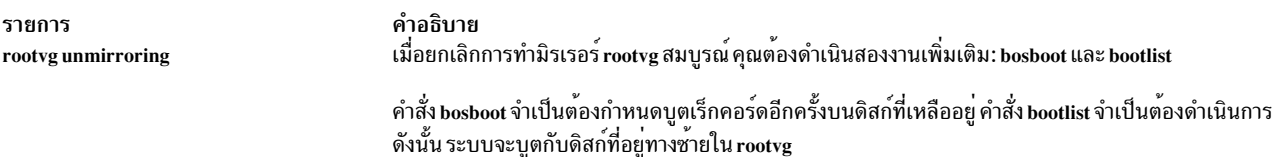

#### ตัวอยาง

1. หากต<sup>้</sup>องการยกเลิกมิรเรอร์กลุ่มวอลุ่มที่ทำมิรเรอร์เป็นสามเท่า และออกสำเนาสองชุด ให**้ป**้อน:

unmirrorvg -c 2 workvg

โลจิคัล พาร์ติชันในโลจิคัลวอลุ่มที่มีใน workvg ขณะนี้ มี 2 สำเนา

2. หากต<sup>้</sup>องการขอรับการยกเลิกมิรเรอร์rootve ที่เป็นค<sup>่</sup>าดีฟอลต์ให<sup>้</sup>ปอน:

unmirroryg rootyg

rootvaขณะที่มี 1 สำเนาเท่านั้น

3. หากต<sup>้</sup>องการแทนค**่าดิสก์ไดรฟ์ที่ใช**้งานไม่ได้ในกลุ่มวอลุ่มที่ทำมิรเรอร์ให**้ป**้อน:

```
unmirrorvg workvg hdisk7
reducevg workvg hdisk7
rmdev -1 hdisk7 -d
replace the disk drive, let the drive be renamed hdisk7
extendvg workvg hdisk7
mirrorvg workvg
```
หมายเหตุ: ตามค่าดีฟอลต์ ในตัวอย่างนี้ mirrorvg จะลองสร้าง 2 สำเนาสำหรับโลจิคัลวอลุ่มใน workvg โดยจะพยายาม ้สร้าง มิรเรอร์ใหม่บนดิสก์ไดรฟ์ที่แทนที่ อย่างไร็กตาม หากระบบต<sup>้</sup>นทางได<sup>้</sup>ทำมิรเรอร์ขนาดสามเท่าแล*้*ว อาจไม**่มีมิรเรอร์** ใหม่ที่ถูกสร้างขึ้นบน hdisk7 ซึ่งเป็นสำเนาอื่นซึ่งอาจมีอยู่แล*้*ว สำหรับโลจิคัลวอลุ่ม และตามด้วยลักษณะการทำงาน<br>ดีฟอลต์ของ unmirrorvg เพื่อลดสำเนามิรเรอร์ที่นับเป็น 1

หมายเหตุ: เมื่อ unmirrorvg workvg hdisk 7 รัน hdisk 7 จะยังคงเหลือไดรฟอยู่ ในกลุ่มวอลุ่ม ไดรฟ์นี้ไม่ได้ถูกลบออก จากกลุ่มวอลุ่ม คุณต้องรันคำสั่ง migratepv เพื่อย้ายข้อมูลจากดิสก์ที่ถูกลบออกจากระบบ ไปยังดิสก์ hdisk7

## ไฟล์

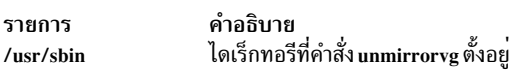

#### ข้อมูลที่เกี่ยวข้อง:

คำสั่ง migratepv คำสั่ง mklvcopy คำสั่ง mirrorvg คำสั่ง extendvg

หน่วยเก็บโลจิคัลวอลุ่ม

# ี คำสั่ง unpack

### วัตถุประสงค์

ขยายไฟล์

### ไวยากรณ์

unpack File ...

### คำอธิบาย

้คำสั่ง unpack ขยายไฟล์ที่สร้างขึ้นโดย คำสั่ง pack สำหรับแต่ละไฟล์ที่ระบุ คำสั่ง unpack จะค้นหาไฟล์ที่ชื่อ File.z หากไฟล์นี้ เป็นไฟล์ที่ถูกแพ็ก คำสั่ง unpack จะแทนที่ไฟล์ ด้วยส่วนขยายของไฟล์ คำสั่ง unpack จะตั้งชื่อไฟล์ใหม่โดยลบคำต่อท้าย .z ืออกจาก*File* หากผู้ใช<sup>้</sup>มีสิทธิแบบผู้ใช<sup>้</sup>root ไฟล์ใหม<sup>่</sup>จะมี สิทธิในโหมดการเข<sup>้</sup>าถึงที่เหมือนกัน เวลาในการเข้าถึงและแก<sup>้</sup>ไข เจ*้*า ี ของ และกลุ่ม เหมือนกับไฟล์ต<sup>้</sup>นฉบับ หากผู้ใช<sup>้</sup>ไม่มีสิทธิแบบผู้ใช<sup>้</sup> root ไฟล์จะเก็บโหมดการเข้าถึงที่เหมือนกัน เวลาในการเข้า ้ถึง และเวลาในการแก้ไข แต่ขอรับ เจ้าของและกลุ่มใหม่

คำสั่ง unpack ทำงานเฉพาะบนไฟล์ที่ลงท้ายด้วย .z ตามผลลัพธ์แล้ว เมื่อคุณระบุชื่อไฟล์ที่ไม่ได้ลงท้ายด้วย .z คำสั่ง unpack จะเพิ่มค่ำต่อท้ายและค้นหาไดเร็กทอรีสำหรับชื่อไฟล์ พร้อมกับคำต่อท้าย

้ค่าออกคือจำนวนไฟล์ที่คำสั่ง unpack ไม่สามารถยกเลิกการบีบอัดได<sup>้</sup>ไฟล์ไม<sup>่</sup>สามารถขยายไฟล์ได<sup>้</sup> หากเหตุการณ์ต่อไปนี้เกิด จ้ำเ

- ชื่อไฟล์ (เฉพาะ .z) มีขนาดมากกว่า 253 ไบต์
- ไฟล์ไม่สามารถเปิดได<sup>้</sup>
- ไฟล์ไม่ใช่ไฟล์ที่ถกแพ็ก
- ไฟล์ที่มีชื่อไฟล์ที่ยกเลิกการบีบอัดอย่แล<sup>้</sup>ว
- ไฟล์ที่ยกเลิกการบีบอัดไม่สามารถสร้างขึ้นได้

่ หมายเหตุ: คำสั่ง unpack จะเขียนคำเตือนไปยังข้อผิดพลาดมาตรฐานหากไฟล์ที่กำลังยกเลิกการบีบอัดมีลิงก์อยู่ ไฟล์ที่ยกเลิกการบีบอัดใหม่ มี i-node ที่แตกต<sup>่</sup>างจากไฟล์ที่บีบอัดซึ่งถูกสร*้*างขึ้น อย**่างไรก็ตาม ไฟล์อื่นใดที่ลิงก**์ไปยัง i-node ทั่วไปของไฟล์ที่บีบอัด ยังคงมีอยู่ และยังคงถูกบีบอัด

#### สถานะออก

คำสั่งนี้จะส่งคืนค่าออกดังต่อไปนี้:

ราย คำอธิบาย การ คำสั่งที่รันเป็นผลสำเร็จ มีข้อผิดพลาดเกิดขึ้น  $>0$ 

## ตัวอยาง

หากต<sup>้</sup>องการยกเลิกการบีบอัดไฟล์:

unpack chap1.z chap2

ซึ่งจะขยายไฟล์ที่บีบอัด chap1 . z และ chap2 . z และแทนที่ไฟล์เหล่านั้นด้วยไฟล์ที่ชื่อ chap1 และ chap2 หมายเหตุ คุณ สามารถกำหนดให้คำสั่ง unpack ชื่อไฟล์โดยที่มีหรือไม่มีคำต่อท<sup>้</sup>าย .z

# ไฟล์

รายการ คำอธิบาย /usr/bin/unpack มีคำสั่ง unpack

ข้อมูลที่เกี่ยวข้อง: คำสั่ง cat คำสั่ง compress คำสั่ง pack คำสั่ง Files

# ์<br>คำสั่ง untab

# วัตถุประสงค์

เปลี่ยนแท็บเป็นเว<sup>้</sup>นวรรค

## ไวยากรณ์

 $untab$  [  $FileName$  ... ]

### คำอธิบาย

ี คำสั่ง untab อานไฟล์ที่ระบุโดย พารามิเตอร์*FileName* หรืออินพุตมาตรฐาน และแทนที่แท็บในอินพุตด*้*วยอักขระเว*้น*วรรค หากคุณระบุไฟล์ด้วยพารามิเตอร์*FileName* คำสั่ง <mark>untab</mark> จะเขียนผลลัพธ์ของไฟล์กลับไปเป็นไฟล์ต<sup>้</sup>นฉบับ หากอินพุต คืออิน พุตมาตรฐาน คำสั่ง untab จะเขียนไปเป็นเอาต์พุตมาตรฐาน คำสั่ง untab สมมติว่า แท็บหยุดถูกตั้งค่าทุกๆ แปดคอลัมน์ ซึ่งเริ่ม ้ต<sup>้</sup>นด้วยค<sup>ื</sup>อลัมน์ที่เก<sup>้</sup>า ชื่อไฟล์ที่ระบุไว<sup>้</sup>สำหรับพารามิเตอร์*FileName* ไม่สามารถมีความยาวเกิน PATH\_MAX-9 ไบต์ได้

### ์ตัวอย่าง

หากต้องการแทนที่อักขระแท็บในไฟล์ File ด้วยอักขระเว<sup>้</sup>นวรรค ให<sup>้</sup>ป<sup>ี</sup>คน: untab File

# ไฟล์

รายการ คำอธิบาย /usr/bin/untab มีคำสั่ง untab สิ่งอ<sup>้</sup>างอิงที่เกี่ยวข้อง:

"คำสั่ง tab" ในหน้า 399 ข้อมูลที่เกี่ยวข้อง: คำสั่ง  $exp$ and คำสั่ง newform คำสั่ง Files <sub>ิ</sub> การเปลี่ยนทิศทางอินพุตและเอาต<sup>ุ</sup>้พุต

# คำสั่ง update

# วัตถุประสงค์

อัพเดตซูเปอร์บล็อกเป็นระยะ

# ไวยากรณ์

update

## คำอธิบาย

คำสั่ง update เรียกใช<sup>้</sup>งานรูทีนย<sup>่</sup>อย sync ทุกๆ 30 วินาที การดำเนินการนี้ตรวจสอบให<sup>้</sup>แน่ใจว<sup>่</sup>า ระบบไฟล์ทันสมัยอยู่เสมอใน เหตุการณ์ของระบบขัดข้อง

# ไฟล์

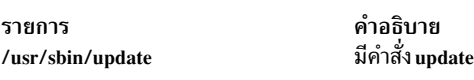

สิ่งอ้างอิงที่เกี่ยวข้อง: "คำสั่ง telinit หรือ init" ในหน<sup>้</sup>า 451 "คำสั่ง sync" ในหน<sup>้</sup>า 369 ข้อมูลที่เกี่ยวข้อง: คำสั่ง rc คำสั่ง cron คำสั่ง sync

# ี คำสั่ง update\_iscsi

# วัตถุประสงค์

แสดงรายการและอัพเดตคอนฟิกูเรชันของอุปกรณ์สำหรับ initiator ซอฟต์แวร์ iSCSI ที่เข้าถึงผ่าน initiator ซอฟต์แวร์ iSCSI หรืออะแด็ปเตอร์ iSCSI TOE

# ไวยากรณ์

update iscsi [-lname]

# คำอธิบาย

คำสั่ง update\_iscsi แสดงรายการและอัพเดตอุปกรณ์ ที่แอ็ตทริบิวต์คอนฟิกูเรชันเกี่ยวข้องกับ iSCSI และต<sup>้</sup>องถูกโอนย้ายไปยัง Object Data Manager (ODM) ของอิมเมจ rootvg

้ คุณสามารถรันคำสั่ง update iscsi ในโหมดการดูแลรักษาหลังจากที่ระบบไฟล์ทั้งหมดที่มีระบบปฏิบัติการพื้นฐาน ในอิมเมจ rootve ถูก mount หมายเหตุ เฉพาะอุปกรณ์ที่เป็นสาเหตุทำให้เกิดปัญหาเกี่ยวกับการบูต iSCSI ควรถูกอัพเดต

หากต<sup>้</sup>องการแสดงรายการอุปกรณ์ที่เปลี่ยนแอ็ตทริบิวต์คอนฟิกูเรชัน iSCSI ให<sup>้</sup>รันคำสั่ง update\_iscsi โดยไม**่ต้องระบุอาร์กิว** เมนต์ใดๆ

หากต<sup>้</sup>องการโอนย้ายคอนฟิกูเรชันของอุปกรณ์ที่แสดงรายการไปยัง ODM ของอิมเมจ rootvg ให<sup>้</sup>รันคำสั่ง update iscsi พร้อม ้ กับแฟล็ก -I*name* พารามิเตอร์*name* แทนค่าชื่อ ODM ของอุปกรณ์ในระบบไฟล์ RAM

ี คำสั่ง update\_iscsi แสดงอุปกรณ์ ที่แสดงอยู่ในไฟล์ iscsi\_devlist ซึ่งวางอยู่ในไดเร็กทอรี /etc/objrepos คำสั่ง แสดงอุปกรณ์ ่ เหล่านี้หลังจากที่จับคู่อุปกรณ์ต่างๆ กับรายการ rootvg ที่สอดคลองกัน หากไฟล์ iscsi\_devlist หายไป หรือหากไฟล์ไม่ได้แสดง รายการอุปกรณ์ใดๆ ข้อความจะถูกพิมพ์ เพื่อบ่งชี้ว่า คุณไม่ได้ตั้งค่า ODM สำหรับระบบไฟล์ RAM

### แฟล็ก

<span id="page-804-0"></span>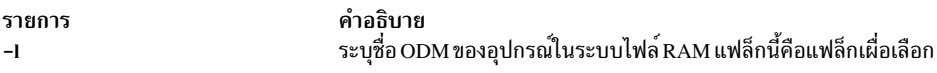

## พารามิเตอร์

<span id="page-804-1"></span>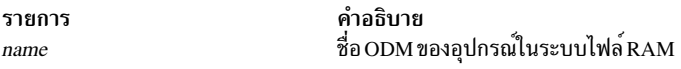

## ตัวอย่างเอาต์พุต

#### ี ตัวอย่างต่อไปนี้แสดงเอาต์พุตของคำสั่ง update iscsi ที่ไม่มีแฟล็กที่ระบุไว<sup>้</sup>:

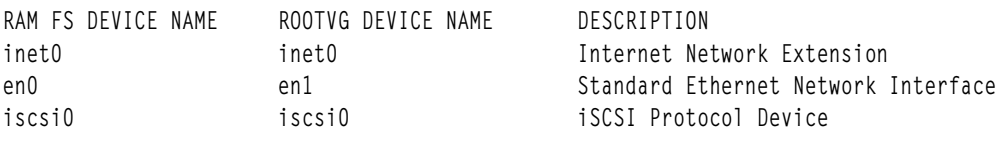

#### สถานะออก

หากคำสั่ง update iscsi ไม่สามารถค้นหาชื่อ ODM ที่พารามิเตอร์ name ระบุไว้ ค่าของ ROOTVG DEVICE NAME จะถูกตั้ง คาเป็น New Device

หากไฟล์ iscsi\_devlist หายไปหรือว<sup>่</sup>างเปล<sup>่</sup>า ข้อความแสดงความผิดพลาดจะถูกพิมพ์

#### **Location**

 $/usr/sbin/$ 

ไฟล์

#### ข้อมูลที่เกี่ยวข้อง: การติดตั้งดิสก์ iSCSI

# ี คำสั่ง updatevsdnode

## วัตถุประสงค์

้แก้ไขอ็อพชันระบบย่อยของดิสก์ที่แบ่งใช้แบบเสมือน

# ไวยากรณ์

#### updatevsdnode

-n {ALL | node\_number [, node\_number ...] }  $\left\{ \left[ -a \text{ } VSD\_adapter \right] \right\}$ [-b min\_buddy\_buffer\_size] [-x max\_buddy\_buffer\_size [-s max\_buddy\_buffers]  $[-M \text{ vs } d \text{ } max\_ip\_packet\_size]$  $[-f]$   $[-c$  *cluster\_name*  $|*NONE*|$ คำอธิบาย

ใช<sup>้</sup>updatevsdnode เพื่อแก<sup>้</sup>ไขอ็อพชันระบบย่อยของดิสก์ที่แบ**่งใช**้แบบเสมือน

หมายเหตุ: คำสั่งนี้แก้ไขอ็อพชันของระบบย่อยเท่านั้น เพื่อให<sup>้</sup>ตั้งค<sup>่</sup>าดิสก์ที่แบ่งใช<sup>้</sup>แบบเสมือนอย่างมีประสิทธิผล คุณต้อง ้ถอนการตั้งค่าดิสก์ที่แบ่งใช้แบบเสมือนทั้งหมดก่อนยกเลิกการโหลดไดรฟ์เวอร์อุปกรณ์จากนั้นตั้งค่าดิสก์ ที่แบ่งใช้อีกครั้ง

้ คุณสามารถใช<sup>้</sup> System Management Interface Tool (SMIT) เพื่อรันคำสั่งนี้ ในการใช<sup>้</sup> SMIT ให<sup>้</sup>ปอน: smit vsd\_mgmt

และเลือกอ็อพชัน ตั้งคา/แสดงพารามิเตอร์การดำเนินการกับไดรเวอร์อุปกรณ์ที่แบ่งใช้แบบเสมือน หรืออ็อพชัน อัพเดต พารามิเตอร์โหนด ไดรเวอร์อุปกรณ์ที่แบ่งใช้แบบเสมือน

## แฟล็ก

- ระบุจำนวนโหนดของโหนดต<sup>่</sup>างๆ ที่มีข<sup>้</sup>อมูลที่คุณต้องการให<sup>้</sup>คำสั่งนี้ อัพเดต หรือโหนด ALL ในโดเมนเพียร์ RSCT  $-\mathbf{n}$ คุณสามารถออกคำสั่ง /usr/bin/Isclcfg เพื่อค<sup>ั</sup>นหาจำนวนโหนดของโหนดที่คุณกำลังรันอยู่
- ระบุชื่ออะแด็ปเตอร์ที่ต<sup>้</sup>องการใช<sup>้</sup>สำหรับการสื่อสารกับดิสก์ที่แบ<sup>่</sup>งใช<sup>้</sup>แบบเสมือน ด<sup>้</sup>วยโหนดนี้หรือโหนดต<sup>่</sup>างๆ คุณ  $-a$ ต้องระบุ mIO เป็นชื่ออะแด็ปเตอร์
- ระบุบัดดี้บัฟเฟอร์ขนาดเล็กสุดที่เซิร์ฟเวอร์สามารถใช้เพื่อดำเนินการตามการร้องขอรีโมต ไปยังดิสก์ที่แบ่งใช้แบบ  $-\mathbf{h}$ เสมื่อน ค่านี้ต้องเป็นค่ายกกำลังของ 2 และมากกว่า หรือเท่ากับ 4096 ค่าที่แนะนำให้ใช้คือ 4096 (4 KB)
- บัดดี้บัฟเฟอร์ขนาดใหญ่สุดที่เซิร์ฟเวอร์จะใช้เพื่อตอบสนองต่อคำร้องขอแบบรีโมต ค่านี้ต้องเป็นค่ายกกำลังของ 2  $-\mathbf{x}$ และมากกว่าหรือเท่ากับ*min\_buddy\_buffer\_size* ค่าที่แนะนำให้ใช้คือ 262144 (256 KB) ค่านี้ต้องเหมือนกับค่า บนโหนดทั้งหมดในโดเมนเพียร์ $\operatorname{RSCT}$
- นี่คือจำนวนของบัฟเฟอร์*max\_buddy\_buffer\_size* ที่ต้องการจัดสรร ไดรเวอร์อุปกรณ์ดิสก์ที่แบ่งใช<sup>้</sup>แบบเสมือนจะมี  $-s$ ขนาดเริ่มต<sup>้</sup>นเมื่อถูกโหลด ครั้งแรก จากนั้นจะถูกจัดสรรแบบไดนามิกและเรียกคืนพื้นที่เพิ่มเติมตาม จำเป็น ค<sup>่</sup>าเริ่ม ต้นที่แนะนำสำหรับเคอร์เนลแบบ 32 บิตคือ 128 256 KB บัฟเฟอร์ ค่าที่แนะนำคือ 2000 บัฟเฟอร์ 256KB บัดดี้บัฟเฟอร์ใช<sup>้</sup>บน เซิร์ฟเวอร์เท<sup>่</sup>านั้น บนไคลเอ็นต์โหนดคุณอาจต<sup>้</sup>องการตั้งคา*max\_buddy\_buffers* เป็น 1

หมายเหตุ: คำสั่งstatvsdจะระบุว่าการร้องขอรีโมตกำลังเข้าคิวรอใช้บัดดี้บัฟเฟอร์

- ระบุขนาดข้อความสูงสุดในหน่วยไบต์สำหรับดิสก์ที่แบ่งใช้แบบเสมือน ค่านี้ต้องไม่มากกว่าขนาด transmission unit  $-M$ (MTU) สูงสุดของเน็ตเวิร์ก คาที่แนะนำคือ:
	- 61440 (60 KB) สำหรับสวิตช<sup>์</sup>
	- 8192 (8 KB) สำหรับเฟรมขนาดใหญ่ อีเทอร์เน็ต
	- $\cdot$  1024 (1 KB) สำหรับ 1500-byte MTU อีเทอร์เน็ต
- ระบุว่า คำสั่งนี้จะบังคับให้อัพเดตอ็อพชันระบบย่อยดิสก์ที่แบ่งใช<sup>้</sup>แบบเสมือน โดยตั้งค่าดิสก์ที่แบ่งใช<sup>้</sup>แบบเสมือนตั้ง  $-f$ แต่หนึ่งดิสก์ขึ้นไปบนโหนดทั้งหมด ในโดเมนเพียร์ RSCT ที่ดิสก์ที่แบ่งใช้แบบเสมือน ถูกตั้งค่าไว้ในปัจจุบัน

#### -c cluster name **NONE**

เปลี่ยนคลัสเตอร์โหนดที่เป็นเจ้าของ NONE จะลบโหนดออกจาก คลัสเตอร์

หมายเหตุ: โดย cluster\_name จำเป็นต้องใช้ สำหรับดิสก์ SSA (Serial Storage Architecture) เท่านั้น

## พารามิเตอร์

vsd name

ระบุดิสก์ที่แบ่งใช้แบบเสมือนที่มีโลจิคัลวอลุ่มที่คุณไม่ได้ต้องการให้ เข้าถึงแบบโกลบอลโดยโหนดของดิสก์ที่แบ่งใช้ แบบเสมือน

### ความปลอดภัย

้คุณต้องมีสิทธิการใช<sup>้</sup>งาน root เพื่อรันคำสั่งนี้

#### สถานะออก

้าเ่งชี้ความสำเร็จของคำสั่ง  $\Omega$ 

#### ไม่เป็นศนย์

้ หมายถึงมีข้อผิดพลาดเกิดขึ้น

# ข์อจำกัด

คุณต้องใช้คำสั่งนี้จากโหนดที่ออนไลน์อยู่ในโดเมนแบบเพียร์ หากต้องการทำให้โดเมนเพียร์ออนไลน์ ให้ใช้คำสั่ง startrpdomain เมื่อต้องการทำให้โหนดออนไลน์ในเพียร์โดเมนที่มีอยู่ ใช้คำสั่ง startrpnode สำหรับข้อมูลเพิ่มเติมเกี่ยวกับ การสร้างและ การดูและ RSCT เพียร์โดเมน อ้างอิงถึง *คู่มือการดูแล RSCT* 

## ตัวอย่าง

หากต<sup>้</sup>องการเพิ่มขนาดบัดดี้บัฟเฟอร์ให<sup>้</sup>เป็น 48 บัดดีบัฟเฟอร์ที่มีขนาดสูงสุดบนโหนดที่ 3 ให<sup>้</sup>ปอน:

updatevsdnode -n 3 -s 48

ี หมายเหตุ: ไดรเวอร์อุปกรณ์ ต้องไม่ถูกตั้งค่าจากเคอร์เนลและรีโหลดเพื่อให้ การเปลี่ยนแปลงนี้มีผลบังคับใช้

#### **Location**

/opt/lpp/vsd/bin/updatevsdnode

#### updatevsdtab Command

### วัตถุประสงค์

updatevsdtab - เปลี่ยนแอ็ตทริบิวต์ระบบย่อยดิสก์ที่แบ่งใช<sup>้</sup>แบบเสมือน

## ไวยากรณ์

```
update vsdtab \{-v\ \text{vsd}\_names\ -a \{\{-s\}\}\ -f
```
#### คำอธิบาย

ใช้คำสั่งนี้เพื่ออัพเดตขนาดของดิสก์ที่แบ่งใช้แบบเสมือน เมื่อคุณเปลี่ยนขนาดของดิสก์ที่แบ่งใช้แบบเสมือน โดยใช้คำสั่ง updatevsdtab การเปลี่ยนแปลงจะไม่มีผลบังคับใช้ จนกว่า ดิสก<sup>้</sup>ที่แบ่งใช้แบบเสมือนถอนการตั้งค่า และตั้งค่าอีกครั้ง

```
หากระบุแฟล็ก -fดิสก์ที่แบ่งใช<sup>้</sup>แบบเสมือนที่เกี่ยวข้อง จะถูกตั้งค่าอีกครั้งบนโหนดทั้งหมดที่เริ่มทำงานและ มีดิสก์ที่แบ<sup>่</sup>งใช<sup>้</sup>
แบบเสมือนถูกตั้งคาไว
```
คุณสามารถใช<sup>้</sup> System Management Interface Tool (SMIT) เพื่อรันคำสั่งนี้ ในการใช<sup>้</sup> SMIT ให<sup>้</sup>ปอน: smit vsd mgmt

```
และเลือกอ็อพชัน ตั้งค่า/แสดงพารามิเตอร์การดำเนินการกับไดรเวอร์อุปกรณ์สำหรับดิสก์ที่แบ่งใช้แบบเสมือน หรืออ็อพ
ชับอัพเดตอ็อพชับสำหรับดิสก์ที่แบ่งใช้แบบเสบือบ
```
# แฟล็ก

-v vsd names

ระบุรายชื่อดิสก์ที่แบ่งใช้แบบเสมือนที่ต้องถูกอัพเดต

- ้ระบุว่า อ็อพชันที่ต้องถูกเปลี่ยนแปลงบนโหนดทั้งหมดของระบบ หรือพาร์ติชันของระบบ  $-a$
- $798$  AIX เวอร์ชัน 7.2: ข้อมูลอ้างอิงคำสั่ง วอลุ่ม 5, s- u
- อัพเดตขนาดของดิสก์ที่แบ่งใช้แบบเสมือน หลังจากที่ขนาดของโลจิคัลวอลุ่มที่เชื่อมโยง ถูกเปลี่ยนไป  $-\mathbf{s}$
- ้บังคับให้เปลี่ยนแปลงโดยตั้งค่าดิสก์ที่แบ่งใช้แบบเสมือนบนโหนดทั้งหมด ในพาร์ติชันของระบบปัจจุบันที่ดิสก์ที่  $-f$ แบ่งใช้แบบเสมือนถูกตั้งค่าไว<sup>้</sup>

#### พารามิเตอร์

ไม่มี

#### ความปลอดภัย

คุณต<sup>้</sup>องมีสิทธิแบบผู้ใช<sup>้</sup>root ในการรันคำสั่งนี้

#### สถานะออก

บ่งชี้ความสำเร็จของคำสั่ง  $\Omega$ 

#### ไม่เป็นศูนย์

์<br>หมายถึงมีข้อผิดพลาดเกิดขึ้น

## ข้อจำกัด

คุณต้องใช้คำสั่งนี้จากโหนดที่ออนไลน์อยู่ในโดเมนแบบเพียร์ หากต้องการทำให้โดเมนเพียร์ออนไลน์ ให้ใช้คำสั่ง ้<br>startrpdomain เมื่อต้องการทำให้โหนดออนไลน์ในเพียร์โดเมนที่มีอยู่ใช้คำสั่งstartrpnode สำหรับข้อมูลเพิ่มเติมในการสร้าง และ การจัดการเพียร์โดเมน RSCT โปรดอ้างอิงที่ RSCT: Administration Guide

#### เอาต์พุตมาตรฐาน

ระดับการรันระบบย<sup>่</sup>อย RVSD ปัจจุบัน

#### ตัวอย่าง

1. หากต<sup>้</sup>องการรีเซ็ตขนาดของดิสก์ที่แบ่งใช<sup>้</sup>แบบเสมือนที่ชื่อ USER1n3 ให<sup>้</sup>ปอน: updatevsdtab - v USER1n3 - s

#### **Location**

/usr/lpp/csd/bin/updatevsdtab

# ี คำสั่ง updatevsdvg

## วัตถุประสงค์

เปลี่ยนคุณสมบัติกลุ่มวอลุ่มแบบโกลบอลดิสก์ที่แบ่งใช้แบบเสมือน

# ไวยากรณ์

```
updatevsdvg \{-a \mid -g \ge 0bal_volgrp \{-k VSD -p primary_node -b secondary_node -k CVSD -l server_list [-c \cdot k]cluster name] \}
```
## คำอธิบาย

คำสั่ง updatevsdvg เปลี่ยนคุณสมบัติกลุ่มวอลุ่มแบบโกลบอล ดิสก์ที่แบ่งใช้แบบเสมือน คำสั่งนี้อนุญาตให<sup>้</sup>คุณเปลี่ยนกลุ่มวอ ลุ่มแบบโกลบอล จากกลุ่มวอลุ่มดิสก์ที่แบ่งใช<sup>้</sup>แบบเสมือนที่ใช<sup>้</sup>งานพร<sup>้</sup>อมกับไปเป็นการเข้าถึงตามลำดับ (หรือไม**่พร้อมกัน**) ึกลุ่มวอลุ่มดิสก์ที่แบ่งใช<sup>้</sup>แบบเสมือน และวิธีอื่นๆ คำสั่งนี้ สามารถใช้ได<sup>้</sup>เมื่อใดก็ตามที่หมายเลขโหนดของเซิร์ฟเวอร์เปลี่ยน แปลงไป เช่น การแทนคา หรือ การเชื่อมต่อสายเคเบิลเซิร์ฟเวอร์ที่หมายเลขเซิร์ฟเวอร์ใหม่แตกต่างกัน หรือเมื่อคุณต้องการ ลบเซิร์ฟเวอร์

้คำสั่งนี้ดำเนินการดังต่อไปนี้:

- หยุดดิสก์ที่แบ่งใช้แบบเสมือนทั้งหมดชั่วคราว ซึ่งเป็นส่วนหนึ่งของกลุ่มวอลุ่มนี้  $1.$
- หยุดดิสก์ที่แบ่งใช้แบบเสมือนทั้งหมดที่เป็นส่วนหนึ่งของกลุ่มวอลุ่มนี้ 2.
- ้ออกคำสั่ง varyoffvg สำหรับกลุ่มวอลุ่ม 3.
- ิตรวจสอบว่า กลุ่มวอลุ่มมีอยู่บนเซิร์ฟเวอร์ใหม่ และลองอิมพอร์ตกลุ่มวอลุ่มหากไม่มีอยู่  $4.$
- อัพเดตคุณสมบัติกลุ่มวอลุ่มแบบโกลบอล 5.
- ้ออกคำสั่ง varyonvg สำหรับกลุ่มวอลุ่มไปยังเซิร์ฟเวอร์ ตามความเหมาะสม 6.
- ิสตาร์ทดิสก์ที่แบ่งใช้แบบเสมือนทั้งหมดที่เป็นส่วนหนึ่งของกล่มวอลุ่มนี้ 7.

#### หมายเหตุ:

- 1. หากคุณออกคำสั่งนี้ด้วยแฟล็ก -a ระบบย่อยดิสก์ที่แบ่งใช้แบบเสมือน ที่สามารถกู้คืนได้ไม่ควรแอ็คทีฟ หรือ คำสั่งนี้ สามารถรันได้๘ระที่ระบบย<sup>่</sup>อยดิสก์ที่แบ่งใช<sup>้</sup>แบบเสมือนที่สามารถกู้คืนได้แอ็คทีฟอยู่ ตราบเท<sup>่</sup>าที่ไม่มีแอ็พพลิเคชันกำลัง ใช้ดิสก์ที่แบ่งใช้แบบเสมือน ซึ่งเป็นส่วนหนึ่งของกลุ่มวอลุ่มที่ต้องการอัพเดต
- ่ 2. ดิสก์ที่แบ่งใช้แบบเสมือนที่ใช้งานพร้อมกันได้รับการสนับสนุนสำหรับดิสก์ที่ได้ถูกนำมาใช้งานกับ โมเดลที่สงวนไว้ สำหรับ SCSI-3 แบบถาวรของไดรเวอร์อุปกรณ์ AIX SCSI สำหรับดิสก์ SSA (Serial Storage Architecture)

### แฟล็ก

ระบุข้อมูลที่สงวนไว้ถาวรที่ควรถูกสร้างขึ้นใน object data manager (ODM) สำหรับกลุ่มวอลุ่ม VSD ทั้งหมดที่ใช้โดย  $-2$ โหนดนี้ แฟล็กนี้มีเจตนาสำหรับเฟสการเริ่มต้นทำงานของการอนุญาตให้ใช้ คลัสเตอร<sup>ู้</sup> จำนวนมากเพื่อเข้าถึงดิสก์ที่ แบ่งใช<sup>้</sup>แบบเสมือนตัวเดียวกัน ซึ่งยังมีประโยชน์สำหรับ การกู้คืนหลังจากที่รายการ ODM ของอุปกรณ์ได้ถูกลบทิ้ง โดยไม่เจตนา

แฟล็กนี้เป็นสาเหตุทำให<sup>้</sup>กลุ่มวอลุ่มทั้งหมดที่ใช้โดยโหนดถูก vary ออฟไลน์ กลุ่มวอลุ่มจะถูก vary ออฟไลน์บนโหนด นี้และบนเซิร์ฟเวอร์อื่นๆ สำหรับกลุ่มวอลุ่ม สำหรับเหตุผลนี้ คุณควรหยุดระบบย่อยของดิสก์ที่แบ่งใช้แบบเสมือน ที่สามารถกู้คืนได<sup>้</sup>ก่อนที่จะออกคำสั่ง updatevsdvg ด*้*วยแฟล็กนี้

-b secondary node

ระบุโหนดสำรอง

#### -c cluster name

ระบุชื่อคลัสเตอร์สำหรับโหนดของเซิร์ฟเวอร์ที่จะถูกใช้ ดิสก์ที่แบ่งใช้แบบเสมือนพร้อมกัน แฟล็กนี้เรียกใช้งาน สำหรับดิสก์ SSA (Serial Storage Architecture) และ *cluster\_name* ต้องถูกระบุไว<sup>้</sup> สำหรับ SSA

#### -g global\_volgrp

ี<br>ระบุชื่อกลุ่มวอลุ่มแบบโกลบอลที่มีอยู<sup>่</sup>

#### -k VSD | CVSD

ระบุว่ากลุ่มวอลุ่มจะเป็นดิสก์ที่แบ่งใช<sup>้</sup>แบบเสมือนพร้อมกัน หรือเข้าถึงตามลำดับดิสก์ที่แบ่งใช<sup>้</sup>แบบเสมือน (ไม่ พร์อมกัน)

#### -I server list

ระบุรายการของเซิร์ฟเวอร์ที่ค้นด้วยเครื่องหมายโคลอนสำหรับดิสก์ที่แบ่งใช้แบบเสมือนที่ใช้งานพร้อมกัน

-p primary\_node

ระบโหนดหลัก

### พารามิเตอร์

#### vsd name

ระบุดิสก์ที่แบ่งใช้แบบเสมือนที่มีโลจิคัลวอลุ่มที่คุณไม่ได้ต้องการให้ เข้าถึงแบบโกลบอลโดยโหนดของดิสก์ที่แบ่งใช้ แบบเสมือน

#### ความปลอดภัย

้คุณต<sup>้</sup>องมีสิทธิการใช<sup>้</sup>งาน root เพื่อรันคำสั่งนี้

#### สถานะออก

บ่งชี้ความสำเร็จของคำสั่ง  $\Omega$ 

ไม่เป็นศนย์

หมายถึงมีข้อผิดพลาดเกิดขึ้น

## ข์อจำกัด

้คุณต้องใช้คำสั่งนี้จากโหนดที่ออนไลน์อยู่ในโดเมนแบบเพียร์ หากต้องการทำให้โดเมนเพียร์ออนไลน์ ให้ใช้คำสั่ง startrpdomain เมื่อต้องการทำให้โหนดออนไลน์ในเพียร์โดเมนที่มีอยู่ ใช้คำสั่ง startrpnode สำหรับข้อมูลเพิ่มเติมเกี่ยวกับ การสร้างและ การดูและ RSCT เพียร์โดเมน อ้างอิงถึง คู*่มือการดูแล RSCT* 

### ้เอาต์พุตมาตรฐาน

ระดับของการรันระบบย<sup>่</sup>อย RVSD ปัจจุบัน

#### ตัวอย่าง

1. หากต<sup>้</sup>องการเปลี่ยนกลุ่มวอลุ่มแบบโกลบอลที่ชื่อ ess\_gvg จากกลุ่มวอลุ่มแบบโกลบอลดิสก์ที่แบ**่งใช**้แบบเสมือนกับกลุ่ม ้วอลุ่มแบบโกลบอลที่ใช้งานพร้อมกัน สามเซิร์ฟเวอร์ และสมมติว่า ดิสก์ถูกวางสายเคเบิลได้อย่างถูกต้องและระบบ ย่อยดิสก์ สนับสนุนการสงวนแบบถาวร เช่น ดิสก์ ESS ให้ป<sup>้</sup>อน:

updatevsdvg -g ess\_gvg -k CVSD -1 9:17:21

2. หากต้องการลบเซิร์ฟเวอร์ออกจากกลุ่มวอลุ่มแบบโกลบอล SSA ที่ชื่อ ssa\_gvg โดยที่รายชื่อเซิร์ฟเวอร์ต<sup>้</sup>นทางคือ 9:10 และเป็นของคลัสเตอร์ SSA ที่ชื่อ cluster 9\_10 (นั่นคือ คำสั่ง vsdatalst -c แสดงข้อมูลคลัสเตอร์ SSA) ให<sup>้</sup>ปอน:

```
updatevsdvg -g ssa_gvg -k CVSD -1 9 -c cluster9_10
```
3. หากต<sup>้</sup>องการเปลี่ยนแปลงกลุ่มวอลุ่มแบบโกลบอลที่ชื่อ ess\_gvg กลับไปเป็นกลุ่มวอลุ่มแบบโกลบอลดิสก์ที่แบ<sup>่</sup>งใช<sup>้</sup>แบบ ้เสมือน โดยที่รายชื่อเซิร์ฟเวอร์ต<sup>้</sup>นทางคือ 9:17:21 หมายเลขโหนดหลักหมายเลขใหม่คือ 9 และหมายเลขโหนดสำรอง ใหม่คือ 21 ให้ป<sup>ุ</sup>้อน:

updatevsdvg -g ess\_gvg -k VSD -p 9 -b 21

#### **Location**

/opt/rsct/vsd/bin/updatevsdvg

#### uprintfd Daemon

### วัตถุประสงค์

้<br>สร้างและเขียนข้อความเคอร์เนล

### ไวยากรณ์

uprintfd

#### คำอธิบาย

uprintfd daemon เรียกข้อมูล แปลง รูปแบบ และเขียนข้อความเคอร์เนลลงในเทอร์มินัลการควบคุมของกระบวนการ ข้อความ เคอร์เนลจะถูกส่งผ่านเคอร์เนลเซอร์วิส NLuprintf และ uprintf เนื่องจาก uprintfd daemon ไม่ได้ออกมาก่อน daemon ควรรัน เพียงครั้งเดียว

#### ความปลอดภัย

Attention RBAC users and Trusted AIX users: This command can perform privileged operations. Only privileged users can run privileged operations. For more information about authorizations and privileges, see Privileged Command Database in Security. For a list of privileges and the authorizations associated with this command, see the Issecattr command or the getcmdattr subcommand.

ข้อมูลที่เกี่ยวข้อง: คำสั่ง NLuprintf คำสั่ง uprintf ภาพรวมโปรแกรมเมอร์การจัดการอินพุตและเอาต์พุต Trusted AIX<sup>®</sup> RBAC ในความปลอดภัยของ AIX เวอร์ชัน 6.1

# คำสั่ง uptime

# วัตถุประสงค์

แสดงระยะเวลาที่ระบบได้ทำงานมา

## ไวยากรณ์

uptime

## คำอธิบาย

คำสั่ง uptime พิมพ์เวลาปัจจุบัน ระยะเวลาที่ระบบเริ่มต้นทำงาน จำนวนของผู้ใช้แบบออนไลน์ และค่าเฉลี่ยการโหลด ค่าเฉลี่ย ี การโหลดคือจำนวนของกระบวนการที่สามารถรันได<sup>้</sup> ผ่านช่วงเวลาที่นำหน้าด<sup>้</sup>วย 1 - , 5 - , 15 นาที เอาต์พุตของคำสั่ง uptime คือบรรทัดส**่วนหัวที่จัดเตรียมไว**้โดยคำสั่ง w ข้อมูลที่เกี่ยวข้อง:

คำสั่ง ruptime คำสั่ง w

# ี คำสั่ง useradd

# วัตถุประสงค์

สร้างแอคเคาต์ผ<sup>ู</sup>้ใช<sup>้</sup>ใหม<sup>่</sup>

# ไวยากรณ์

useradd [-c comment ] [-d dir ] [-e expire ] [-g group ] [-G group1, group2 ... ] [-m [-k skel\_dir] ] [-u uid] [-s shell ] [  $-$ r role $1$ , role $2 \dots$ ] login

## คำอธิบาย

้คำสั่ง useradd สร้างแอคเคาต์ใหม**่ พารามิเตอร์** *login* **ต**้องเป็นสตริงเฉพาะ (ซึ่งมีความยาวที่สามารถตั้งค่าได*้*โดยผู้ดูแลระบบ โดยใช้คำสั่ง chdev) คุณไม่สามารถใช้คีย์เวิร์ด ALL หรือ default ในชื่อผู้ใช้

้คำสั่ง useradd ไม่ได้สร้างข้อมูลรหัสผ่านสำหรับ ผู้ใช้ซึ่งเตรียมข้อมูลเบื้องต้นให้กับฟิลด์ password ด้วยเครื่องหมายดอกจัน (\*) ภายหลัง ฟิลด์นี้จะถูกเซ็ตด้วยคำสั่ง passwd หรือ pwdadm แอคเคาต์ใหม่ถูกปิดใช้งาน จนกว่าคำสั่ง passwd หรือ pwdadm ถูกใช้เพื่อเพิ่มข้อมูลการพิสูจน์ตัวตนกับไฟล์/etc/security/passwd

้คำสั่ง useradd ตรวจสอบการลงทะเบียนผู้ใช้เป้าหมาย เสมอเพื่อตรวจสอบว่า ID สำหรับแอคเคาต์ใหม่เป็นค่าเฉพาะกับการ ิลงทะเบียนปลายทาง คำสั่ง useradd ยังสามารถตั้งคาเพื่อตรวจสอบการลงทะเบียนของผู้ใช้ทั้งหมดของ ระบบโดยใช้แอ็ตทริ บิวต์ระบบ dist uniqid แอ็ตทริบิวต์ระบบ dist uniqid คือแอ็ตทริบิวต์ของ usw stanza ของไฟล์ /etc/security/login.cfg และ สามารถถูกจัดการได<sup>้</sup>โดยใช*้*คำสั่ง chsec

แอ็ตทริบิวต์ระบบ dist uniqid มีค่าต่อไปนี้:

ู้ ห<sup>้</sup>ามตรวจสอบสำหรับความขัดแย้งกันของ ID กับการลงทะเบียนที่ไม่ใช<sup>่</sup>เป้าหมาย นี่เป็นค่ากำหนดดีฟอลต์ never

always ตรวจสอบความขัดแย้งกันของ ID กับการลงทะเบียนอื่นๆ ทั้งหมด หากตรวจพบ ความขัดแย้งกันระหว่างการลง ้ ทะเบียนเป้าหมาย และการลงทะเบียนอื่นใดๆ การสร้างแอคเคาต์ หรือการแก้ไขจะล้มเหลว

uniqbyname

ตรวจสอบความขัดแย<sup>้</sup>งกันของ ID กับการลงทะเบียนอื่นๆ ทั้งหมด ความขัดแย<sup>้</sup>งกัน ระหว**่างการลงทะเบียนจะได**้รับ ้อนฌาตให้ใช้หากแอคเคาต์ที่ต้องการสร้างมีชื่อ เดียวกันกับแอคเคาต์ที่มีอย่

ี หมายเหตุ: การตรวจพบความขัดแย้งกันของ ID ในการลงทะเบียนปลายทางต้องถูกบังคับการเปลี่ยนเสมอ โดยไม่คำนึง ถึงแอ็ตทริบิวต์ระบบ dist uniqid

ิการตั้งค่าแอ็ตทริบิวต์ระบบ unigbyname ทำงาน ได้กับสองการลงทะเบียน ด้วยการลงทะเบียนที่มากกว่าสองค่า และเมื่อมี ความขัดแย้งกันของ ID อยู่แล้ว ระหว่างสองการลงทะเบียน ลักษณะการทำงานของคำสั่ง useradd จะไม่ถูกระบุเมื่อสร้างแอค<br>เคาต์ใหม่ในการลงทะเบียนที่สามโดยใช้คา ID ที่มีความขัดแย้งกันนั้น การสร้างแอคเคาต์ใหม่อาจสำเร็จหรือล้มเหลวขึ้นอ กับ ลำดับของการลงทะเบียนที่ตรวจสอบ

การตตรวจสอบความขัดแย<sup>้</sup>งกันของ ID บังคับให<sup>้</sup>ใช<sup>้</sup> ID ที่ไม่ซ้ำกันระหว**่าง การลงทะเบียนบนโลคัลและการลงทะเบียน**แบบรี ์<br>โมต หรือระหว่างการลงทะเบียนแบบรีโมต ไม่มี การรับประกันสำหรับ ID ที่ไม่ซ้ำกันระหว่างแอคเคาต์ที่สร้างขึ้นใหม**่บนการล**ง ทะเบียนแบบรีโมต และผู้ใช<sup>้</sup>บนโลคัลที่มีอยู่บนระบบอื่นๆ ที่สร*้างการใช*้การลงทะเบียน แบบรีโมตที่เหมือนกัน คำสั่ง useradd น่านการลงทะเบียนแบบรี่โมตหากการลงทะเบียนนั้นไม่สามารถเข้าถึงได้ในตอนที่รันคำสั่ง

#### แฟล็ก

<span id="page-813-9"></span><span id="page-813-8"></span><span id="page-813-7"></span><span id="page-813-6"></span><span id="page-813-5"></span><span id="page-813-4"></span><span id="page-813-3"></span><span id="page-813-2"></span><span id="page-813-1"></span><span id="page-813-0"></span>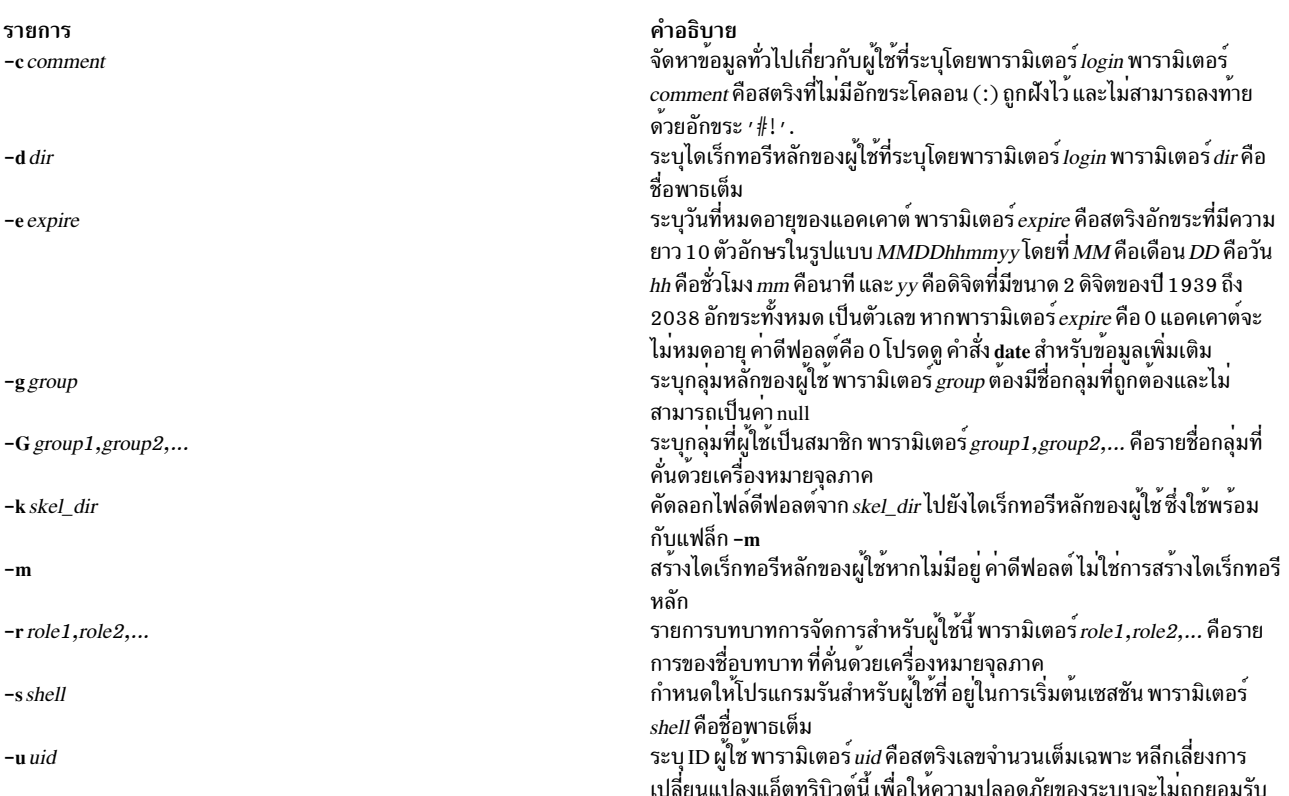

#### สถานะออก

รายการ  $\Omega$  $\geq 0$ 

คำอธิบาย คำสั่งดำเนินการเสร็จด้วยผลสำเร็จ มีข้อผิดพลาดเกิดขึ้น

#### ความปลอดภัย

Attention RBAC users and Trusted AIX users: This command can perform privileged operations. Only privileged users can run privileged operations. For more information about authorizations and privileges, see Privileged Command Database in Security. For a list of privileges and the authorizations associated with this command, see the **Issecattr** command or the getcmdattr subcommand.

#### ตัวอย่าง

1. หากต้องการสร้างแอคเคาต์ davis ด้วยค่าดีฟอลต์ให้ป<sup>ี</sup>้คน:

useradd davis

## ข้อจำกัด

หากต้องการป้องกันการล็อกอินที่ไม่สอดคล้องกัน ให้หลีกเลี่ยงการสร้างชื่อผู้ใช้ทั้งหมดของอักขระ แบบตัวอักษรตัวพิมพ์ ใหญ่ขณะที่คำสั่ง useradd สนับสนุนชื่อผู้ใช<sup>้</sup>แบบมัลติไบต์ จำกัดชื่อผู้ใช้กับอักขระที่มีชุดอักขระของชื่อไฟล์ POSIX-ที่สามารถ เคลื่อนย้ายได<sup>้</sup>

หากต้องการทำให้มั่นใจว่า ผู้ใช้ฐานข้อมูลของคุณยังคงใช้งานได้ คุณต้องให้ความระมัดระวัง เมื่อตั้งชื่อผู้ใช้ ชื่อผู้ใช้ต้องไม่ขึ้น ต้อนด้วยเครื่องหมายขีดคั่น ( - ) เครื่องหมายบวก ( + ), at sign (@ ) หรือ tilde ( ~ ) คุณไม่สามารถใช้คีย์เวิร์ด ALL หรือ<br>defau1 t ในชื่อผู้ใช<sup>้</sup> นอกจากนั้น ห<sup>้</sup>ามใช้อักขระต่อไปนี้ใดๆ ภายในสตริงชื่อผู้ใช้:

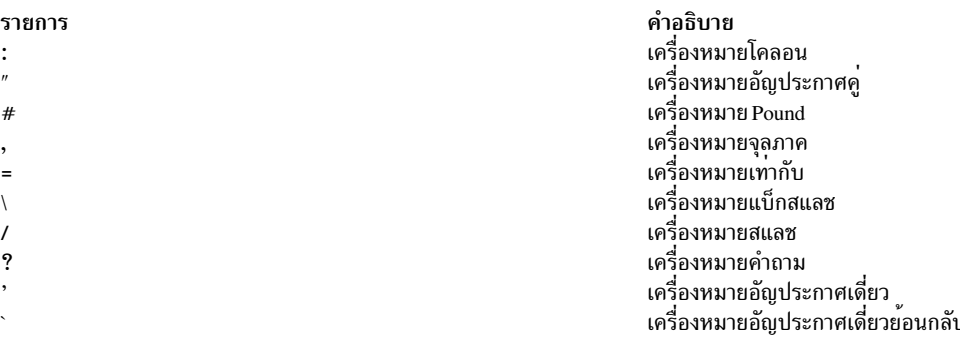

์ ท้ายสุด พารามิเตอร์*1ogin* ไม่สามารถมีช่องว<sup>่</sup>างใดๆ แท็บ หรืออักขระขึ้นบรรทัดใหม่

#### **Location**

/usr/sbin/useradd

## ไฟล์

้คำสั่ง useradd มีสิทธิในการอ<sup>่</sup>านและเขียนลงในไฟล์ ต<sup>่</sup>อไปนี้

รายการ /etc/passwd /etc/security/user /etc/security/user.roles /etc/security/limits /etc/security/environ /etc/security/audit/config /etc/security/lastlog /etc/group /etc/security/group

#### ข้อมูลที่เกี่ยวข้อง:

คำสั่ง chfn คำสั่ง chgroup คำสั่ง Isgroup คำสั่ง rmgroup คำสั่ง rmuser

# ี คำสั่ง userdel วัตถุประสงค์ ลบแอคเคาต์ผู้ใช้

# ไวยากรณ์

userdel  $[-r]$ login

## คำอธิบาย

้คำสั่ง userdel ลบแอคเคาต์ที่ระบุโดยพารามิเตอร์*login* คำสั่งจะลบแอ็ตทริบิวต์ของผู้ใช**้โดยไม่มีการลบไดเร็กทอรีหลักของผ**ู้ ใช้ ตามค่าดีฟอลต์ ชื่อผู้ใช้ต้อง มีอยู่แล้ว หากระบุแฟล็ก -r ไว้ คำสั่ง userdel ยังลบออกจาก ไดเร็กทอรีหลักของผู้ใช้

หากตั้งคาตัวแปรสภาวะแวดล<sup>้</sup>อม AIX\_USERDEL\_RECURSIVE\_DEL คำสั่ง userdel จะลูบไดเร็กทอรีและไฟล์ที่เป็นของ ผู้ใช้ที่ถูกลบออกแบบซ้ำ หากผู้ใช้อื่น ใช<sup>้</sup>โฮมไดเร็กทอรีเดียวกับ ไฟล<sup>์</sup>และไดเร็กทอรีของ ผู้ใช้จะถูกเก็บรักษาไว<sup>้</sup> หากไดเร็กทอรี ์ ของผู้ใช้ที่ถูกลบออกมีเนื้อหา ที่ผู้ใช้อื่นเป็นเจ้าของ ความเป็นเจ้าของไดเร็กทอรีของผู้ใช้ จะเปลี่ยนเป็นผู้ใช้ nobody ที่มีสิทธิ์ 777 และ ตั้งคา sticky bit การดำเนินการนี้เพื่อให<sup>้</sup>เข้าถึงไดเร็กทอรีและเนื้อหาได้ต่อ สำหรับผู้ใช้ที่ได้รับผลโดยใช<sup>้</sup> พื้นที่โฮม เดียวกัน เป็นเรื่องสำคัญที่จะเปลี่ยนสิทธิ์ และความเป็นเจ<sup>้</sup>าของของไดเร็กทอรีที่ได<sup>้</sup>รับผลเป็นผู้ใช*้*ใหม**่ทันที หลังจากรันคำสั่ง** userdel ผู้ดูแลระบบ สามารถเปลี่ยนสิทธิ์และค่าติดตั้งความเป็นเจ้าของของไดเร็กทอรีที่ได้รับผล เป็นผู้ใช้ใหม่เพื่อปองกันการ เข้าถึงที่ไม่ถกต้อง

ู้เฉพาะผู้ใช<sup>้</sup>root หรือผู้ใช้ที่มีการให**้สิทธิ UserAdmin สามารถลบผู้ใช**้แบบผู้ดูแลระบบได้ ผู้ใช้แบบผู้ดูแลระบบคือผู้ใช้เหล**่านั้น** ที่มีชุด admin=true อยู่ในไฟล์/etc/security/user

## แฟล็ก

คำอธิบาย มีแอ็ตทริบิวต์ระดับตนของผู่ใช มีแอ็ตทริบิวต์ส่วนขยายของผู้ใช มีแอ็ตทริบิวตบทบาทการดูแลระบบของผูใช ้กำหนดรีซอร์สโควตาและจำกัดสำหรับ ผู่ใช่แต่ละคน มีแอ็ตทริบิวต์สภาวะแวดลอมของผู้ใช มีขอมูลคอนฟิกูเรชันสำหรับระบบตรวจสอบ มีแอ็ตทริบิวตการล็อกอินลาสุดของผู้ใช มีแอ็ตทริบิวตระดับตนของกลุ่ม ้มีแอ็ตทริบิวต์ที่ขยายเพิ่มของกลม

<span id="page-816-0"></span>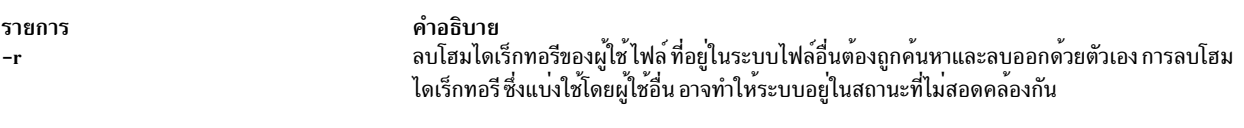

#### สถานะออก

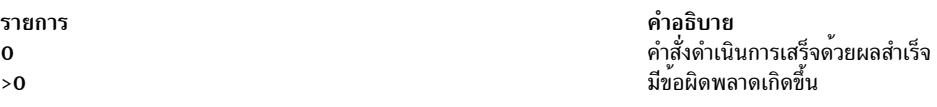

#### ความปลอดภัย

Attention RBAC users and Trusted AIX users: This command can perform privileged operations. Only privileged users can run privileged operations. For more information about authorizations and privileges, see Privileged Command Database in Security. For a list of privileges and the authorizations associated with this command, see the Issecattr command or the getcmdattr subcommand.

#### ตัวอยาง

1. หากต้องการลบแอคเคาต์ davis และแอ็ตทริบิวต์จากระบบโลคัล ให้ป<sup>้</sup>อน:

userdel davis

#### **Location**

/usr/sbin/userdel

## ไฟล์

#### ้ คำสั่ง userdel มีสิทธิในการอ่านและเขียนในไฟล์ ต่อไปนี้

รายการ /etc/passwd /etc/security/user /etc/security/user.roles /etc/security/limits /etc/security/environ /etc/security/audit/config /etc/security/lastlog /etc/group /etc/security/group

ข้อมูลที่เกี่ยวข้อง: คำสั่ง chfn คำสั่ง mkgroup คำสั่ง mkuser คำสั่ง passwd คำสั่ง rmgroup

คำอธิบาย มีแอ็ตทริบิวต์ระดับต<sup>้</sup>นของผู้ใช<sup>้</sup> มีแอ็ตทริบิวต์ส่วนขยายของผู้ใช มีแอ็ตทริบิวต์บทบาทการดูแลระบบของผู้ใช กำหนดรีซอร์สโควตำและจ้ำกัดสำหรับ ผู้ใช้แต่ละคน มีแอ็ตทริบิวต์สภาวะแวดล้อมของผู้ใช มีข้อมูลคอนฟิกูเรชันสำหรับระบบตรวจสอบ มีแอ็ตทริบิวต์การล็อกอินลาสุดของผู้ใช มีแอ็ตทริบิวต์ระดับต<sup>้</sup>นของกลุ่ม มีแอ็ตทริบิวต์ที่ขยายเพิ่มของกลุ่ม

# ี คำสั่ง usermod

# วัตถุประสงค์

เปลี่ยนแอ็ตทริบิวต์ผู้ใช<sup>้</sup>

# ไวยากรณ์

usermod [-u uid] [-g pgroup] [-G group1, group2 ... ] [-d dir [-m]] [-s shell] [-c comment] [-l new\_name] [-e  $expire$  | [ -r role1, role2 ... ] login

## คำอธิบาย

ข้อควรสนใจ: ห้ามใช้คำสั่ง usermod หากคุณมี ฐานข้อมูล Network Information Service (NIS) ติดตั้งอยู่บนระบบของคุณ

คำสั่ง usermod จะเปลี่ยนแอ็ตทริบิวต์สำหรับผู้ใช้ ที่ระบุโดยพารามิเตอร์*login* ชื่อผู้ใช้ต้อง มีอยู่แล้ว หากต้องการเปลี่ยนแอ็ตท ้ริบิวต์ ให้ระบุแฟล็กและค่าใหม่ ไฟล์ต่อไปนี้มีแอ็ตทริบิวต์ผู้ใช้ โลคัลที่ถูกตั้งค่าโดยคำสั่งนี้:

- /etc/passwd
- /etc/security/environ
- /etc/security/limits
- /etc/security/user
- /etc/security/user.roles
- /etc/security/audit/config
- /etc/group
- /etc/security/group

หลีกเลี่ยงการเปลี่ยน ID สำหรับแอคเคาต์ ดังนั้น ความปลอดภัยของระบบ จะไม่ถูกยอมรับ อย่างไรก็ตาม เมื่อ ID ถูกเปลี่ยน แปลงโดยใช้คำสั่ง usermod การตรวจสอบ ID ที่ชนกันยังถูกควบคุมโดยแอ็ตทริบิวต์ dist\_uniqid ใน usw stanza ของไฟล์ /etc/ security/login.cfg ลักษณะการทำงานของการควบคุม ID ชนกัน จะเหมือนกับที่อธิบายสำหรับคำสั่ง mkuser

# แฟล็ก

<span id="page-817-7"></span><span id="page-817-6"></span><span id="page-817-5"></span><span id="page-817-4"></span><span id="page-817-3"></span><span id="page-817-2"></span><span id="page-817-1"></span><span id="page-817-0"></span>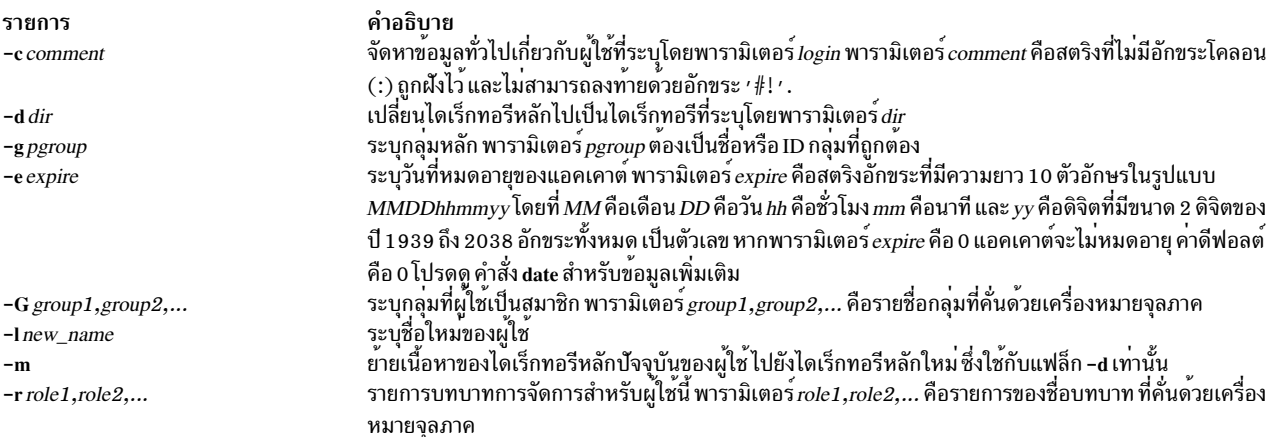

<span id="page-818-1"></span><span id="page-818-0"></span>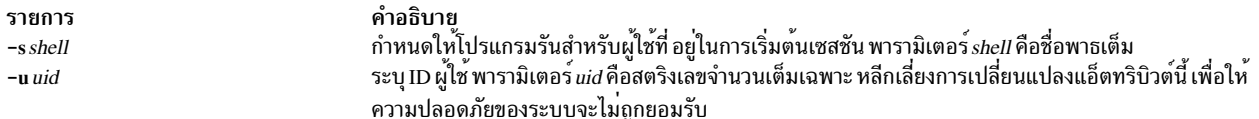

#### สถานะออก

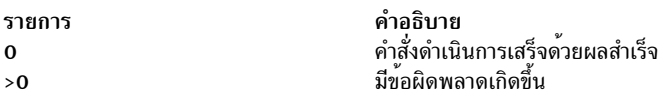

### ์ตัวอย่าง

1. เมื่อต้องการเปลี่ยนผู้ใช้ davis เป็นสมาชิกของกลุ่ม system ให้ปอนคำสั่งต่อไปนี้:

```
usermod - G system davis
```
## ข้อจำกัด

หากต้องการมั่นใจว่า integrity ของรายละเอียดผู้ใช้ ข้อจำกัดบางอย่าง จะถูกใช้เมื่อใช้คำสั่ง <mark>usermod เฉพาะผู้ใช้</mark> root หรือผู้ใช้ ี่ ที่มีสิทธิแบบ UserAdmin เท่านั้นที่สามารถใช<sup>้</sup>คำสั่ง usermod เพื่อดำเนินการกับภารกิจต่อไปนี้:

- ทำให้ผู้ใช้เป็นผู้ใช้การดูแลระบบโดยตั้งค<sup>่</sup>าแอ็ตทริบิวต<sup>์</sup> admin เป็น true
- เปลี่ยนแอ็ตทริบิวต์ใดๆ ของผู้ใช้การควบคุมดูแล
- เพิ่มผู้ใช้ให้กับกลุ่มการควบคุมดูแล

กลุ่มการควบคุมดูแลคือกลุ่มที่มีแอ็ตทริบิวต์ admin ที่ตั้งคาเป็น True สมาชิกของกลุ่มความปลอดภัยสามารถเปลี่ยนแอ็ตทริ<br>บิวต์ของผู้ใช้ ที่ไม่ใช่ผู้ดูแลระบบ และเพิ่มผู้ใช้ให้เป็นกลุ่ม การควบคุมดูแล

้คำสั่ง usermod จัดการกับข้อมูลผู้ใช้บนโลคัลเท่านั้น คุณไม่สามารถใช้เพื่อเปลี่ยนข้อมูลในเซิร์ฟเวอร์การลงทะเบียน เช่น NIS และ DCE

#### **Location**

#### /usr/sbin/usermod

## ไฟล์

#### ้ คำสั่ง usermod มีสิทธิในการอ่านและเขียนไปยัง ไฟล์ต่อไปนี้

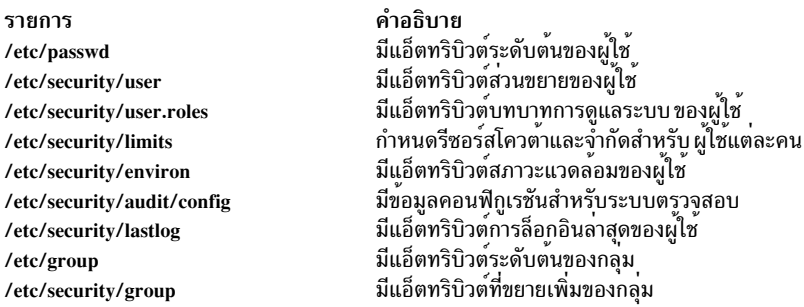

ข้อมูลที่เกี่ยวข้อง: คำสั่ง chfn คำสั่ง chgroup คำสั่ง passwd คำสั่ง pwdadm คำสั่ง rmgroup คำสั่ง rmuser

# คำสั่ง users วัตถุประสงค์

แสดงรายการบีบอัดของผู้ใช้ที่ล็อกออนอยู่ในปัจจุบัน บนระบบ

## ไวยากรณ์

users [FileName | WparName]

### คำอธิบาย

คำสั่ง users แสดงรายชื่อล็อกอินของผู้ใช้ที่ได<sup>้</sup>ล็อกออนเข้าสู่ระบบในปัจจุบันกับเอาต์พุตมาตรฐาน (stdout) ในการบีบอัด<br>ซึ่งอยู่ในรูปแบบหนึ่งบรรทัด หากคุณระบุชื่อพาธสัมบูรณ์ของไฟล์ ไฟล์นั้นถูกใช**้เป็นไฟล์สำรอง แทน /etc/utmp ห** ระบุชื่อพาธสัมบูรณ์ไว้ ระบบจะพิจารณาชื่อของ workload partition แทน หากชื่อคือ "Global" ชื่อนั้นจะบ่งชี้ถึงสภาพแวดล้อม แบบโกลบอล

# ไฟล์

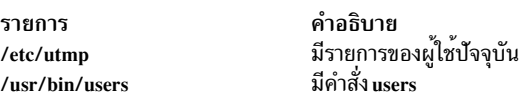

หมายเหตุ: ไฟล์ /etc/utmp สำหรับ workload partition เฉพาะที่สามารถบ่งชี้ได้โดยนำหน้าพาธ root สำหรับ workload partition

# ข้อมูลที่เกี่ยวข้อง: คำสั่ง who

# คำสั่ง usrck

### **Purpose**

```
ตรวจสอบความถูกต้องของนิยามผู้ใช้
```
#### **Syntax**

usrck  $\{-1[-b] | -n | -p | -t | -y \} \{ ALL | User ... \}$ 

#### รายละเอียด

้คำสั่ง usrck ตรวจสอบความถูกต<sup>้</sup>องของ นิยามของผู้ใช้ในไฟล์ฐานข้อมูลผู้ใช้โดยตรวจสอบนิยามสำหรับ ALL ผู้ใช้หรือผู้ใช้ ีต่างๆ ที่ระบุไว้โดยพารามิเตอร์ User หากระบุมากกว่าหนึ่งผู้ใช้ ต้องมีช<sup>้</sup>องว<sup>่</sup>างระหว่างชื่อ คุณต้องเลือกแฟล็กเพื่อบ<sup>ุ่</sup>งชี้ว่า ระบบ ้ควรลองแก้ไขแอ็ตทริบิวต์ที่มีข้อผิดพลาด

คำสั่งจะตรวจสอบรายการในไฟล์ /etc/passwd เป็นอันดับแรก หากคุณระบุว่า ระบบควรแก้ไขข้อผิดพลาด ชื่อผู้ใช้ที่ซ้ำกันจะ ี่ถูกรายงานและปิดใช้งาน ID ที่ซ้ำกันจะถูกรายงาน เนื่องจากไม**่มีโปรแกรมฟิกซ์ของระบบ หาก รายการมีน**้อยกว<sup>่</sup>าหกฟิลด์ที่คั่น ด้วยเครื่องหมายจุลภาค รายการที่ถูกรายงาน จะไม**่ถูกแก้ไข คำสั่ง usrck จะตรวจสอบแอ็ตทริบิ**วต์ผู้ใช้ที่ระบุเฉพาะในไฟล์ อื่นๆในครั้งถัดไป

คำสั่ง usrck ตรวจสอบชื่อผู้ใช้แต่ละรายที่แสดงอยูในไฟล์ /etc/passwd ที่มี stanza ในไฟล์ /etc/security/user, /etc/security/ limits และ /etc/security/passwd คำสั่ง usrck ยังสามารถตรวจสอบได้ว่าแต่ละชื่อกลุ่ม ที่แสดงอยู่ในไฟล์ /etc/group มี stanza อยู่ในไฟล์ /etc/security/group คำสั่ง usrck ที่ใช้แฟล็ก -y จะสร้าง stanza ในไฟล์ความปลอดภัยสำหรับชื่อผู้ใช้และกลุ่ม ที่ หายไป

#### หมายเหตุ:

- คำสั่งนี้เขียนข้อความไปยัง stderr
- หากตั้งค่าแอ็ตทริบิวต์ domainlessgroups คำสั่ง usrck จะแสดงข้อผิดพลาดสำหรับผู้ใช้ Lightweight Directory Access Protocol (LDAP)

ี รายการของแอ็ตทริบิวต์ผู้ใช้จะตามหลังมา พร้อมกับเครื่องหมายที่กล่าวถึงการตรวจสอบแอ็ตทริบิวต์:

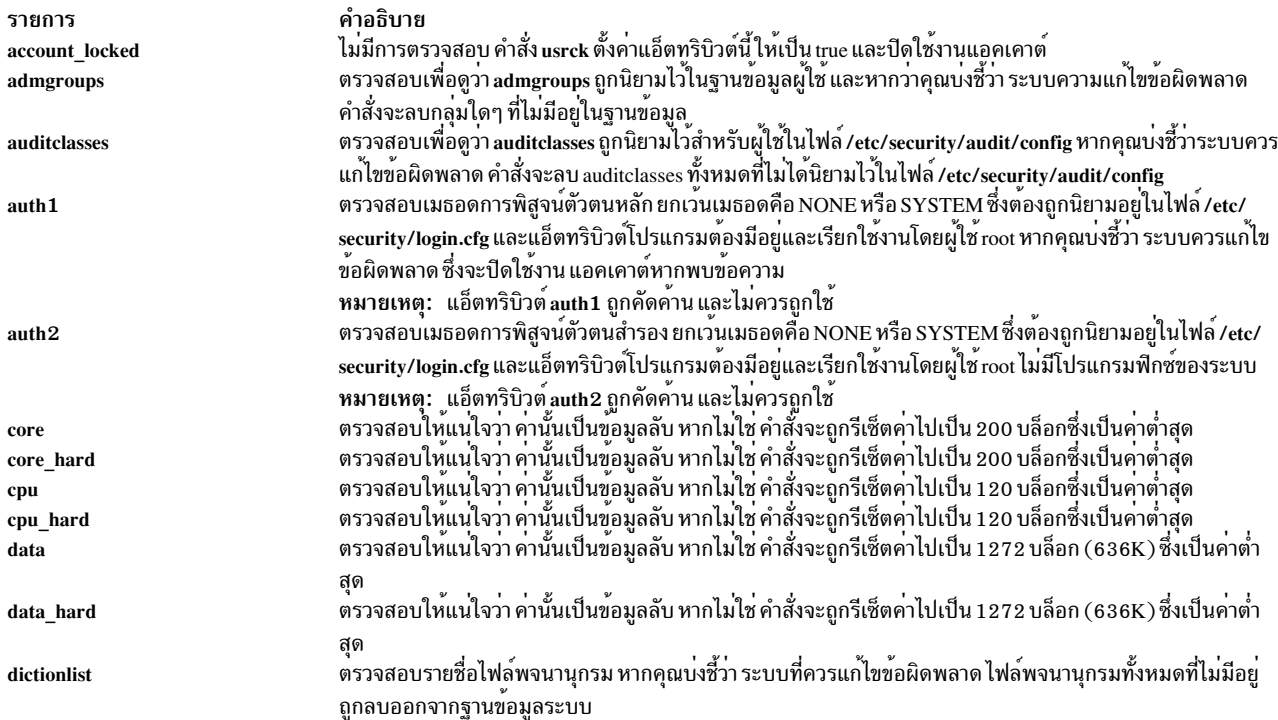

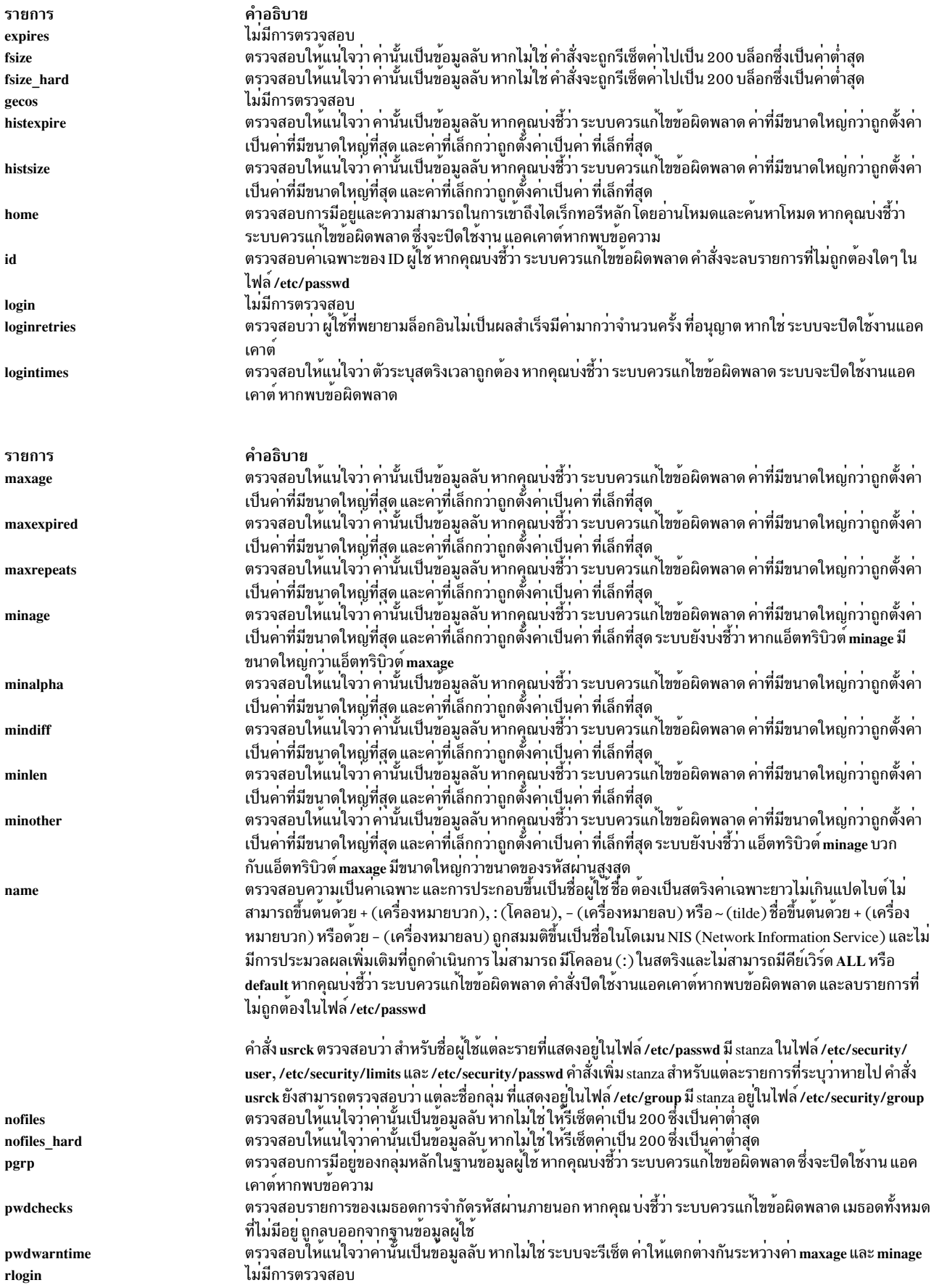

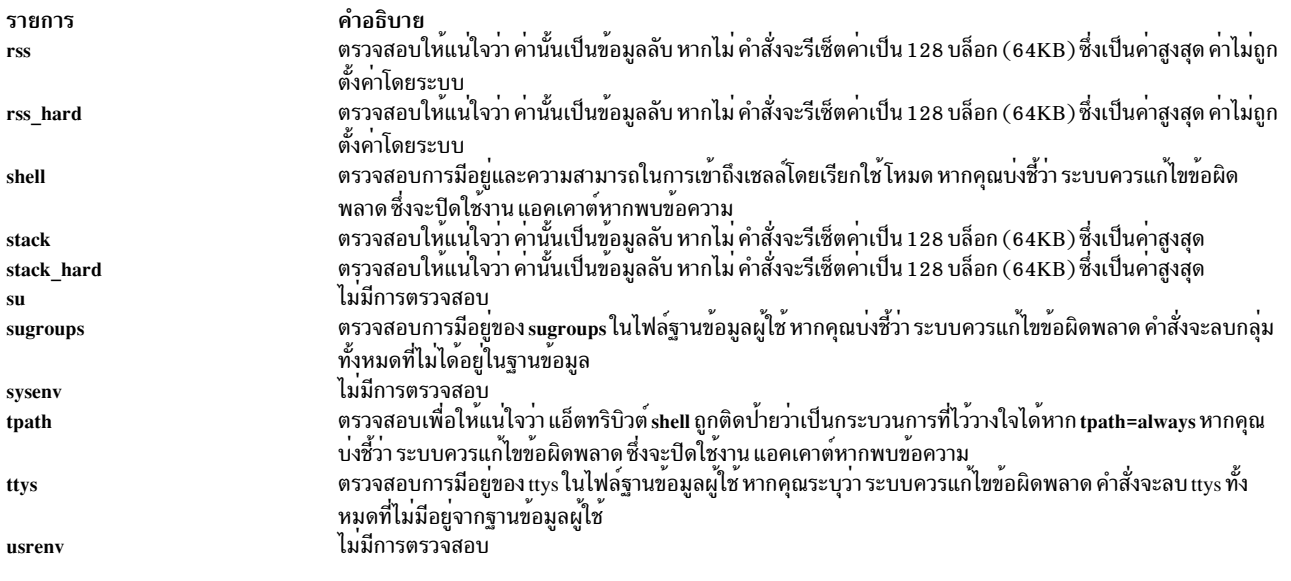

หากโปรแกรมฟิกซ์ปิดใช้งานแอคเคาต์ ให้ใช้คำสั่ง chuser เพื่อรีเซ็ตคาของแอ็ตทริบิวต์ account\_locked ไปเป็น false คุณ สามารถใช System Management Interface Tool (SMIT) เพื่อรันคำสั่ง chuser โดยปอน:

smit chuser

ผู้ใช้ root หรือสมาชิกของกลุ่มความปลอดภัย สามารถเปิดใช้งานแอคเคาต์อีกครั้งโดยลบแอ็ตทริบิวต์ account\_locked หรือตั้ง ี ค่าแอ็ตทริบิวต์ account\_locked ให้มีค่า False แอคเคาต์ของผู้ใช้ root ไม่ได้ปิดใช้งานโดยคำสั่ง usrck

โดยทั่วไป คำสั่ง sysck เรียกใช้คำสั่ง usrck เป็นส่วนหนึ่งของการตรวจสอบ ของการติดตั้งที่ระบุไว*้*วางใจ หากคำสั่ง usrck ค<sup>ั</sup>นหา ู ข้อผิดพลาดในฐานข้อมูล ผู้ใช้ root หรือสมาชิกของกลุ่มความปลอดภัย ควรถูกเรียกใช้ทั้งคำสั่ง grpck และคำสั่ง pwdck

คำสั่ง usrck ตรวจสอบเพื่อดูว่า ไฟล์การรักษาความปลอดภัยการจัดการฐานข้อมูล (/etc/passwd.nm.idx, /etc/passwd.id. idx, /etc/security/passwd.idx และ/etc/security/lastlog.idx) มีข้อมูลล่าสุด หรือใหม่กวาไฟล์การรักษาความปลอดภัยระบบ ที่เกี่ยวข้อง โปรดทราบว่า เป็นไปได<sup>้</sup>ที่ /etc/security/lastlog.idx จะไม<sup>่</sup> ใหม<sup>่</sup>กว่า /etc/security/lastlog หากไฟล์ความปลอดภัย ีของการจัดการฐานข้อมูลล้าสมัยแล้วข้อความเตือนจะปรากฏขึ้นเพื่อระบุว่า ผู้ใช้ root ควรรันคำสั่ง mkpasswd

ี คำสั่ง usrck ตรวจสอบว่า ผู้ใช้ที่ระบุไว้สามารถล็อกอินได้ หากผู้ใช้ไม่สามารถล็อกอิน เนื่องจากความพยายามในการล็อกอินไม่ เป็นผลสำเร็จจำนวนมา หรือเนื่องจากรหัสผาน หมดอายุ คำสั่ง usrck จะออกข้อความเตือน ที่บ<sup>่</sup>งชี้สาเหตุที่ผู้ใช<sup>้</sup>ไม**่สามารถล็อ**ก ้อินได้ หากคุณบ่งชี้ว่า ระบบควรแก้ไขข้อผิดพลาด ระบบจะปิดใช้งานแอคเคาต์ หากผู้ใช้ไม่สามารถล็อกอินได้ด้วยเหตุผลข้าง ัตน

หากระบุแฟล็ก -1 ไว<sup>้</sup> คำสั่ง usrck สแกนผู้ใช*้ทั้งหมด หรือผู้ใช้ที่ระบุโดยพารามิเตอร์ User* เพื่อพิจารณาว่าผู้ใช้สามารถเข้าถึง ระบบได้ เงื่อนไขที่ใช้เพื่อกำหนดความสามารถในการเข้าถึง ถูกแสดงอยู่ในตารางต่อไปนี้:

ตารางที่ 4. เกณฑ์ความสามารถในการเข้าถึงผู้ใช<sup>้</sup>

| เงื่อนไข       | คำอธิบาย                                                                               | สาเหตุ                                                                                                    |
|----------------|----------------------------------------------------------------------------------------|----------------------------------------------------------------------------------------------------|
| $\mathbf{1}$   | แอคเคาต์ล็อก                                                                           | แอ็ตทริบิวต์ account_locked ของผู้ใช้ถูกตั้งค่า<br>เป็น true                                                                                                    |
| $\overline{2}$ | แอคเคาต์หมดอายุ                                                                        | แอ็ตทริบิวต์ expires ของผู้ใช้ถูกตั้งค่า (เวลาหมด<br>อายุ) ที่หมดอายุ                                                                                                    |
| 3              | ์ผู้ใช้มีข้อมูลความพยายามในการล็อกออนที่ล <sup>้</sup> ม<br>เหลวอย่างต่อเนื่องจำนวนมาก | คา unsuccessful_login_count ของผู้ใช <sup>้</sup> มีค่ามาก                                                                                                    |
| 4              | ผู้ใช <sup>้</sup> ไม <sup>่</sup> มีรหัสผ่าน                                          | ฟิลด์ password ของผู้ใช้คือ <sup>&gt;*</sup> ` ใน /etc/password<br>หรือ/etc/security/password                                                                                                    |
| 5              |                                                                                        | วันที่/เวลาบัจจุบันไม่ได้อยู่ในเวลาที่อนุญาต ที่ได้<br>นิยามไว้โดยแอ็ตทริบิวต์ logintimes ของผู้ใช้                                                                                                    |
| 6              | ไฟล์ /etc/nologin ที่มีอยู่                                                            | ไฟล์ /etc/nologin ปองกันผู้ใช้ที่ไม่ใช่ root จาก<br>การล็อกอิน                                                                                                    |
| 7              | <br> รหัสผ่านผู้ใช <sup>้</sup> หมดอายุและผู้ดูแลระบบสามารถ<br>เปลี่ยนรหัสผ่านได้      | รหัสผานผูใช้หมดอายุและแฟล็กรหัสผาน<br>ADMIN ถูกตั้งค่าไว <sup>้</sup>                                                                                                    |
| 8              | ผู้ใช <sup>้</sup> ปฏิเสธการล็อกอินเข้าสู่โฮสต์                                        | แอ็ตทริบิวต์ hostallowedlogin และ<br>hostsdeniedlogin ของผู้ใช้ไม่อนุญาตให้เข้าถึง<br>โฮสต์ ปัจจุบัน                                                                                                    |
| 9              | ผู้ใช <sup>้</sup> ปฏิเสธการเข <sup>้</sup> าถึงโดยแอ็พพลิเคชัน                        | แอ็ตทริบิวต์ login, rlogin และ su ของผู้ใช้ถูกตั้งค่า<br>เป็น false และแอ็ตทริบิวต์ rcmds ถูกตั้งค่าการ<br>ปฏิเสธ หากมีอย่างนอยหนึ่งค่า แต่ไม่ใช่ทั้งหมด<br>ของค่าแอ็ตทริบิวต์นี้ ปฏิเสธการให <sup>้</sup> สิทธิ ระบบถูก<br>พิจารณาความสามารถในการเข้าถึงโดยผู้ใช เป็น<br>บางสวน |
| 10             | ผู้ใช้ถูกปฏิเสธการล็อกอินลงในเทอร์มินัล                                                | แอ็ตทริบิวต์ ttys ของผู้ใช้ไม่อนุญาตให <sup>้</sup> เข้าถึงเทอร์<br>มินัลปัจจุบัน ระบบถูกพิจารณา ให้เข้าถึงสำหรับผู้<br>ใชบางสวน                                                                                                    |

<span id="page-823-1"></span><span id="page-823-0"></span>แฟล็ก -b ยังถูกระบุ เอาต์พุตประกอบด้วยฟิลด์สองฟิลด์ ชื่อผู้ใช้และ ตัวพรางบิตขนาด 16 ดิจิตถูกคั่นโดยแท็บ ดิจิตแต่ละดิ จิตในตัวพรางบิต สอดคล้องกับเกณฑ์ในตาราง User Accessibility Criteria ข้างต้น ด้วยเกณฑ์1 แทนที่ด้วยดิจิตที่อยู่ทางขวา สุด หากตำแหน่งบิต สำหรับเกณฑ์ถูกตั้งค่า 1 การตรวจสอบเกณฑ์นี้ ล้มเหลวสำหรับผู้ใช้ ดิจิตพิเศษในเอาต์พุตถูกสงวนไว้ ้สำหรับการใช<sup>้</sup>งานในอนาคต

ต่อไปนี้คือตัวอย่างของคำสั่ง usrck พร้อมกับแฟล็ก -1:

```
# usrck -1 testusr1 testusr2
3001-689 The system is inaccessible to testusr1, due to the following:
        User account is locked
        User denied login to terminal.
3001-689 The system is inaccessible to testusr2, due to the following:
        User account is expired.
        User has too many consecutive failed login attempts.
        User denied login to host.
```
#### ต่อไปนี้คือตัวอย่างของคำสั่ง usrck ที่มีแฟล็ก -1 และ -b:

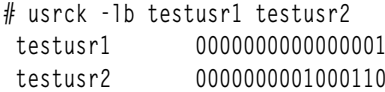

#### แฟล็ก

ราย

- การ คำอธิบาย
- รายงานผู้ใช้ที่ไม่สามารถเข้าถึงระบบได้ และเหตุผลที่แสดงอยู่ในรูปแบบตัวพรางบิต แฟล็ก -1 ต้องถูกระบุไว้หากระบุแฟล็ก -b ไว้  $-\mathbf{b}$ ี หมายเหตุ: ตัวพรางบิตไม่ได้รายงาน criteria 10 (ผู้ใช้ปฏิเสธการล็อกอินเข้าสู่เทอร์มินัล) เนื่องจากไม่สามารถพิจารณาสถานการณ์จำลองเมื่อ พิจารณาวา ระบบไม่สามารถเข้าถึงผู้ใช้ได้ เช่นเดียวกัน ตัวพรางบิต ไม่ได้รายงาน criteria 9 (ผู้ใช้ที่ปฏิเสธการเข้าถึง โดยแอ็พพลิเคชัน) หากอย่าง น้อยหนึ่งรายการแต่ไม่ใช่ค่าแอ็ตทริบิวต์ทั้งหมด ที่ปฏิเสธการพิสูจน์ตัวตน เกณฑ์นี้ถูกรายงานเมื่อค่าแอ็ตทริบิวต์ทั้งสี่ ค่าปฏิเสธการพิสูจน์ตัวตน
- <span id="page-824-2"></span>ิสแกนผู้ใช*้*ทั้งหมดหรือผู้ใช้ที่ระบุโดยพารามิเตอร์ User เพื่อพิจารณาว่า ผู้ใช*้*สามารถเข้าถึงระบบได<sup>้</sup>  $-1$
- รายงานขอผิดพลาดแต่ไม่แก่ไขขอผิดพลาดเหล่านั้น  $-n$
- <span id="page-824-3"></span>แก่ไขขอผิดพลาดแต่ไม่รายงานขอผิดพลาดูเหล่านั้น -p
- <span id="page-824-5"></span>รายงานขอผิดพลาดและตั้งคำถามวาควรแก่ไขหรือไม  $-t$
- แก๋ไขข้อผิดพลาดและรายงานข้อผิดพลาด  $-\mathbf{v}$

#### สถานะออก

#### คำสั่งนี้จะส่งคืนค่าออกดังต่อไปนี้:

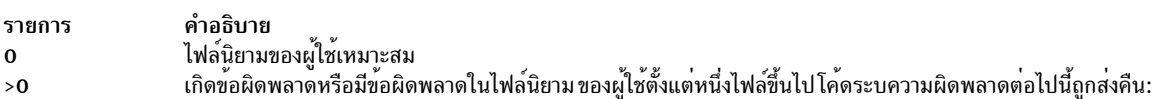

EINVAL (22)

<span id="page-824-4"></span><span id="page-824-1"></span><span id="page-824-0"></span>อาร์กิวเมนต์บรรทัดรับคำสั่งไม่ถูกต้อง

 $ENOENT(2)$ 

ไฟล์นิยามของผู้ใช้ตั้งแต่หนึ่งไฟล์ขึ้นไปไม่มีอยู่

ENOTRUST (114)

เกิดข้อผิดพลาดในนิยามของผู้ใช้ในไฟล์ฐานข้อมูลหรือผู้ใช้ที่ไม่สามารถเข้าถึงระบบ (พบโดยอ็อพชัน -1)

#### ความปลอดภัย

การควบคุมสิทธิ์เข้าถึง: คำสั่งนี้ให<sup>้</sup>สิทธิในการเรียกใช<sup>้</sup> (x) เพื่อเข้าถึงผู้ใช<sup>้</sup> root และสมาชิกของกลุ่มความปลอดภัย คำสั่งควร เป็น setuid สำหรับผู้ใช้ root และมีแอ็ตทริบิวต์ trusted computing base

ไฟล์ที่เข้าถึง:

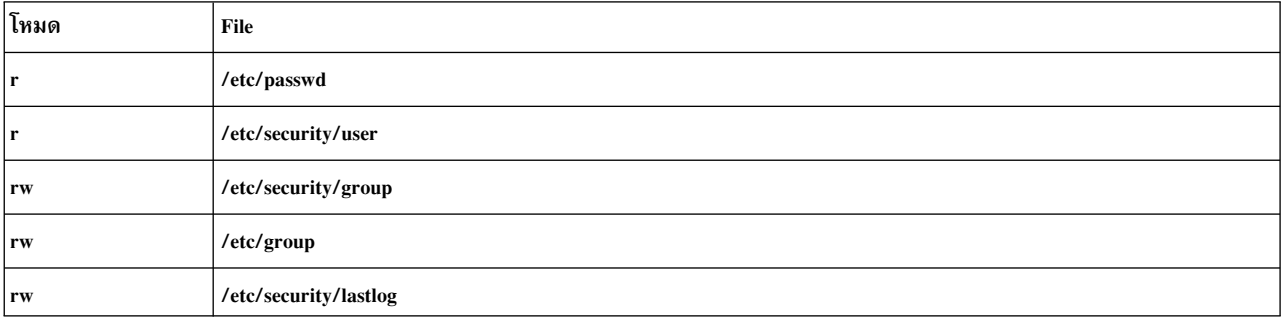

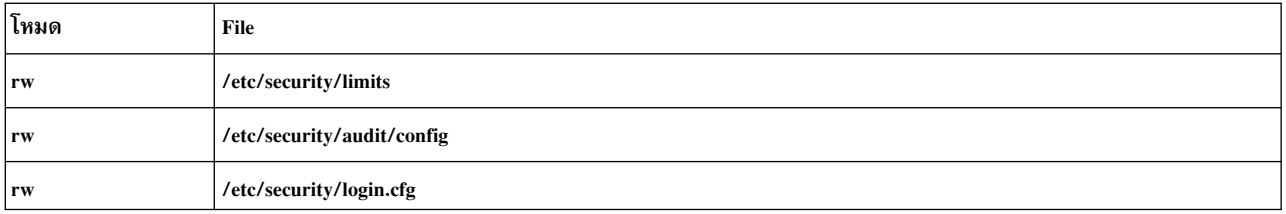

เหตุการณ์ของระบบตรวจสอบ:

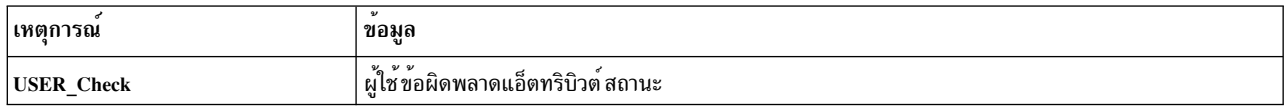

Attention RBAC users and Trusted AIX users: This command can perform privileged operations. Only privileged users can run privileged operations. For more information about authorizations and privileges, see Privileged Command Database in Security. For a list of privileges and the authorizations associated with this command, see the Issecattr command or the getcmdattr subcommand.

#### ตัวอยาง

1. หากต้องการตรวจสอบว่า ผู้ใช้ทั้งหมดมีอยู่ใน ฐานข้อมูลผูใช้ และมีข้อผิดพลาดใดๆ รายงาน (แต่ไม่ได้แก้ไข) ให้ป้อน:

usrck -n ALL

่ 2. หากต้องการลบออกจากนิยามของผู้ใช้ ผู้ใช้ที่ไม่ได้อยู่ในไฟล์ฐานข้อมูล และมีข้อผิดพลาด ถูกรายงาน ให้ป้อน:

usrck -y ALL

3. หากต้องการแสดงรายการของผู้ใช้ที่ไม่สามารถเข้าถึงระบบได้ให้ป้อน:

usrck -1 ALL

4. หากต้องการแสดงผู้ใช้ที่ไม่สามารถเข้าถึงระบบได้ในรูปแบบตัวพรางบิตให้ป้อน:

usrck -1 -b ALL

# ไฟล์

รายการ /usr/bin/usrck etc/passwd /etc/security/user /etc/group /etc/security/group /etc/security/lastlog /etc/security/limits /etc/security/audit/config /etc/security/login.cfg

สิ่งค<sup>้</sup>างอิงที่เกี่ยวข<sup>้</sup>อง: "คำสั่ง sysck" ในหน้า 379 คำอธิบาย ระบุพาธของคำสั่ง usrck มีแอ็ตทริบิวต์ผู้ใช้ระดับต๋น มีแอ็ตทริบิวต์ส่วนขยายของผู้ใช มีแอ็ตทริบิวตกลุ่มพื้นฐาน มีแอ็ตทริบิวต์ที่ขยายเพิ่มของกลุ่ม มีแอ็ตทริบิวต์การล็อกอินลาสุดสำหรับผู้ใช มีข้อจำกัดเกี่ยวกับรีซอร์สของกระบวนการของผู้ใช มีข้อมูลคอนฟิกเรชั่นระบบตรวจสอบ มีข้อมูลคอนฟิกูเรชัน

ข้อมูลที่เกี่ยวข้อง: คำสั่ง grpck คำสั่ง pwdck การรักษาความปลอดภัยเครือข่าย Trusted  $AIX^{\circledR}$ RBAC ในความปลอดภัยของ AIX เวอร์ชัน 6.1

# ี คำสั่ง usrrpt

## วัตถุประสงค์

รายงานความสามารถด้านความปลอดภัยของผู้ใช้

# ไวยากรณ์

usrrpt  $[-R \text{ }] [-C] [-a |-c|-f]$ user\_list

### คำอธิบาย

คำสั่ง usrrpt รายงานข้อมูลความสามารถด<sup>้</sup>าน ความปลอดภัยของผู้ใช<sup>้</sup> เช่น คำสั่งที่มีสิทธิใช<sup>้</sup>งานในการเรียกใช้งานโดยผู้ใช้เหล่า ้นั้น ไฟล์ที่มีสิทธิใช้งานซึ่งสามารถเข้าถึงได้ และการให้สิทธิ ที่เชื่อมโยงกับผู้ใช้

แฟล็กที่สามารถระบุได<sup>้</sup>คือ –a, –c, –f อย**่างใดอย**่างหนึ่ง เมื่อระบุอ็อพชัน– ไว<sup>้</sup> รายการของการให<sup>้</sup>สิทธิที่เชื่อมโยงกับผู้ใช้ จะ privfiles ที่สามารถเข้าถึงได้โดยผู้ใช้ที่ได้รับสิทธิที่ต้องถูกแสดง

คำสั่งจะใช้รายชื่อผู้ใช้ที่คั่นด้วย เครื่องหมายจุลภาค เป็นอินพุต เมื่อไม่ได้ระบุอ็อพชันไว้ ข้อมูลความสามารถทั้งหมด เช่น ี การให้สิทธิ คำสั่ง และไฟล์ที่มีสิทธิใช้งาน ที่เชื่อมโยงกับผู้ใช้จะถูกแสดงรายการ

### แฟล็ก

<span id="page-826-4"></span><span id="page-826-3"></span><span id="page-826-2"></span><span id="page-826-1"></span><span id="page-826-0"></span>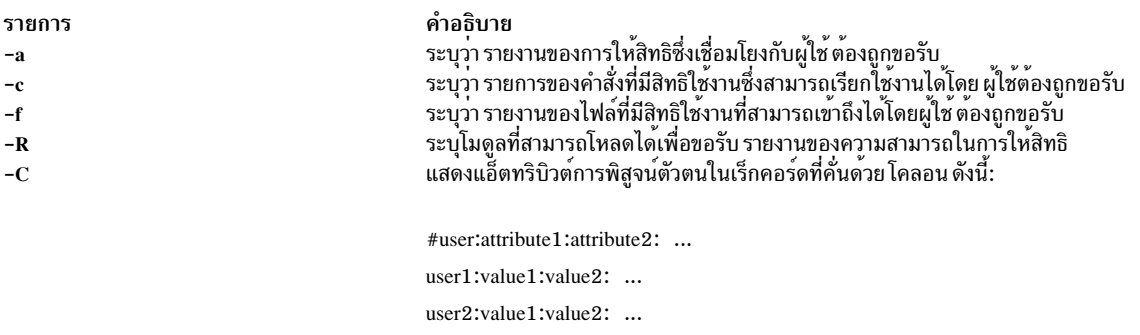

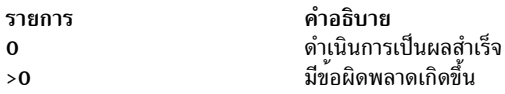

#### ความปลอดภัย

การควบคุมสิทธิ์เข้าถึง: คำสั่งนี้ควรให<sup>้</sup>สิทธิในการเรียกใช<sup>้</sup> (x) สำหรับผู้ใช<sup>้</sup> root

ข้อควรทราบ สำหรับผู้ใช<sup>้</sup> RBAC และผู้ใช<sup>้</sup> Trusted AIX: คำสั่งนี้ สามารถทำการดำเนินการที่มีสิทธิใช<sup>้</sup>งาน เฉพาะผู้ใช*้*ที่ได<sup>้</sup>รับ<br>สิทธิใช้งานเท่านั้น สามารถรันการดำเนินงานพิเศษได<sup>้</sup> For more information about authorizatio Privileged Command Database in *Security*. สำหรับรายการสิทธิใช<sup>้</sup>งานและการให<sup>้</sup>สิทธิที่เชื่อมโยงกับคำสั่งนี้ โปรดดู คำสั่ง Issecattr หรือคำสั่งย่อย getcmdattr

#### ตัวอยาง

1. หากต<sup>้</sup>องการรายงานคำสั่งที่เชื่อมโยงกับผู้ใช้ที่ชื่อ Bob:

usrrpt -c Bob

2. หากต้องการรายงานความสามารถทั้งหมดของผู้ใช้ที่ชื่อ Simon:

usrrpt Simon

่ 3. หากต้องการรายงานความสามารถทั้งหมดของผู้ใช้ที่ชื่อ Simon ในรูปแบบที่คั่นด้วยเครื่องหมายโคลอน

usrrpt -C Simon

## ข้อมูลที่แสดงจะคล้ายกับที่ปรากฏต<sup>่</sup>อไปนี้:

```
#user:authorizations:commands:privfiles
Simon:aix.security.user:/usr/bin/mkuser,/usr/bin/chuser:/etc/csh.cshrc,/etc/csh.login
```
# ไฟล์

/etc/security/roles /etc/security/authorizations /etc/security/privemds /etc/security/privfiles ข้อมูลที่เกี่ยวข้อง: คำสั่ง authrpt คำสั่ง rolerpt /etc/security/privemds command

#### utmpd Daemon

## วัตถุประสงค์

```
มอนิเตอร์และรักษาไฟล์/etc/utmp ไว<sup>้</sup>
```
## <span id="page-828-0"></span>ไวยากรณ์

/usr/sbin/utmpd [Interval]

### คำอธิบาย

utmpd daemon มอนิเตอร์ไฟล์ /etc/utmp สำหรับความถูกต<sup>้</sup>องของรายการกระบวนการของผู้ใช้ที่ช่วงเวลาปกติ กระบวนการ<br>ของผู้ใช้ถูกยกเลิกแล้ว แต่ยังไม่ได้ถูกล้างข้อมูลในไฟล์ /etc/utmp ถูกลบออกโดยการตรวจสอบ ID กระบวนการ ของรายการ กับตารางกระบวนการ

พารามิเตอร์ Interval ระบุจำนวนเวลาในหน่วยวินาทีระหว่างการสแกนแต่ละครั้งของไฟล์/etc/utmp ช่วงเวลาดีฟอลต์คือ 300 วินาที

### ิการใช<sup>้</sup>

หากต<sup>้</sup>องการริ่มต้น utmpd จาก /etc/inittab ให<sup>้</sup>เพิ่มรายการต่อไปนี้ลงในไฟล์:

utmpd:2:respawn:/usr/sbin/utmpd

init เริ่มต้น utmpd daemon ในระหว<sup>่</sup>างที่ระบบเริ่มต้นทำงาน หากต<sup>้</sup>องการให้การเปลี่ยนแปลงมีผลบังคับใช<sup>้</sup>ในทันที โดยไม<sup>่</sup>มี การรีบูต ให้พิมพ์:

telinit a

### ความปลอดภัย

เฉพาะผู้ใช<sup>้</sup>root เท่านั้นที่สามารถอ<sup>่</sup>านและเรียกใช*้*งานคำสั่งนี้ได*้* 

## ไฟล์

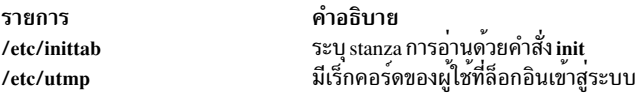

# ์ คำสั่ง uucheck

## วัตถุประสงค์

ิตรวจหาไฟล์และไดเร็กทอรีที่จำเป็นต<sup>้</sup>องใช<sup>้</sup>โดย RNU

### ไวยากรณ์

uucheck  $[-v]$   $[-x]$  DebugLevel ]

### คำอธิบาย

คำสั่ง uucheck ตรวจสอบการมีอยู่ของไฟล์และไดเร็กทอรีที่จำเป็นต<sup>้</sup>องมีสำหรับสิ่งอำนวยความสะดวก Basic Networking Utilities (BNU) คำสั่งยังตรวจหาข้อผิดพลาดบางอย่างในไฟล์/etc/uucp/Permissions

#### หมายเหตุ: คำสั่ง uucheck ไม่ได้ตรวจสอบไฟล์ที่ถูกต้องและโหมดไดเร็กทอรีหรือข้อผิดพลาดในไฟล์ /etc/uucp/ Permissions เช่น การทำซ้ำชื่อล็อกอินหรือชื่อเครื่อง

ออกคำสั่ง uucheck จากบรรทัดรับคำสั่งหลังจากการติดตั้งโปรแกรม BNU การตั้งค<sup>่</sup>าสิ่งอำนวยความสะดวกสำหรับ BNU สำหรับไซต์ของคุณ หรือทำการเปลี่ยนแปลงในส**่วนของสิ่งอำนวยความสะดวกสำหรับ BNU เช**่น ไฟล<sup>์</sup> /etc/uucp/Permissions

<span id="page-829-1"></span><span id="page-829-0"></span>หมายเหตุ: เฉพาะบางบุคคลที่มีสิทธิ แบบผู้ใช้ root เท่านั้นที่สามารถใช้คำสั่ง uucheck ที่บรรทัดรับคำสั่งได้

### แฟล็ก

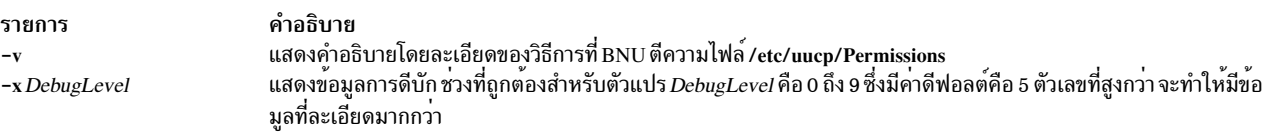

### ตัวอยาง

1. หากต<sup>้</sup>องการค<sup>้</sup>นหาวิธีการที่โปรแกรม BNU ตีความไฟล์ /etc/uucp/Permissions ให<sup>้</sup>ปอน:

uucheck - v

แฟล็ก -v สั่งให้คำสั่ง uucheck ตรวจสอบว่า ไฟล์ BNU มีอยู่และแสดงคำอธิบายโดยละเอียดของวิธีการที่โปรแกรม BNU ตีความไฟล์/etc/uucp/Permissions เอาต์พูตคล้ายกับเอาต<sup>ั</sup>พูตต่อไปนี้:

```
*** uucheck: Check Required Files and Directories
*** uucheck: Directories Check Complete
*** uucheck: Check /etc/uucp/Permissions file
** LOGNAME PHASE (when they call us)
When a system logs in as: (unostro)
  We DO allow them to request files.
  We WILL send files queued for them on this call.
  They can send files to
     \sqrt{ }They can request files from
      \sqrt{ }Myname for the conversation will be plague.austin..
   PUBDIR for the conversation will be
   /var/spool/uucppublic.
** MACHINE PHASE (when we call or execute their uux requests)
When we call system(s): (nostromo)
  We DO allow them to request files.
   They can send files to
      \primeThey can request files from
     \sqrt{ }Myname for the conversation will be plague.austin..
   PUBDIR for the conversation will be
   /var/spool/uucppublic.
```

```
Machine(s): (nostromo)
CAN execute the following commands:
command (ALL), fullname (ALL)
```
\*\*\* uucheck: /etc/uucp/Permissions Check Complete

สำหรับ คำอธิบายของสิทธิเหล่านี้ โปรดดูไฟล์ /etc/uucp/Permissions

2. หากต้องการดีบักด้วยคำสั่ง uucheck ให้ป<sup>้</sup>อน:

uucheck - x8

แฟล็ก -x8 สร้างเอาต์พุตการดีบัก ที่ขยายเพิ่ม

## ไฟล์

รายการ /etc/uucp//etc/uucp/Permissions /etc/uucp/Systems

คำอธิบาย อธิบายถึงสิทธิสำหรับระบบรีโมต ้อธิบายถึงระบบรีโมตที่สามารถเขาถึงได<sup>้</sup>

```
สิ่งอ<sup>้</sup>างอิงที่เกี่ยวข้อง:
"คำสั่ง uustat" ในหน้า 858
"คำสั่ง แนx" ในหน<sup>้</sup>า 865
"uusched Daemon" ในหน้า 854
ข้อมูลที่เกี่ยวข้อง:
รูปแบบไฟล<sup>์</sup>สิทธิสำหรับ BNU
วิธีการตั้งค่า RNU
```
#### <span id="page-830-1"></span>uucico Daemon

### วัตถุประสงค์

คำสั่ง Transfers Basic Networking Utilities (BNU) และเรียกใช้งาน ไฟล์ไปยังระบบรีโมต

## ไวยากรณ์

uucico [ - r RoleNumber ] [ - x DebugLevel ] - s SystemName

### คำอธิบาย

uucico daemon ถ่ายโอน คำสั่ง Basic Networking Utilities (BNU)  $(C,^*)$ ข้อมูล (D.\*) และ เรียกใช<sup>้</sup> ไฟล์  $(E,^*)$  ที่สร้างขึ้นโดย คำสั่ง <mark>uucp และ uux ให</mark>้กับระบบรีโมตที่ระบุเฉพาะ ทั้งระบบโลคัลและระบบรีโมตรัน uucico daemon และสอง daemons สื่อ ี สารกับแต<sup>่</sup>ละคำร<sup>้</sup>องขอ การถ่ายโอนให*้*เสร็จสิ้น

uucico daemon ดำเนินการกับการดำเนินการต่อไปนี้:

1. สแกนไดเร็กทอรีการสพูล (/var/spool/uucp/SystemName) บนระบบโลคัลสำรหับการถ่ายโอนคำร้องขอ

- 2. เลือกอุปกรณ์ที่ใช้สำหรับการเชื่อมต่อการสื่อสาร หลังจากตรวจสอบไฟล์/etc/uucp/Devices และล็อกไฟล์ในไดเร็กทอรี /etc/locks
- 3. ทำการติดต่อไปที่ ระบบรีโมตที่ระบุโดยใช้ข้อมูลในไฟล์ Systems, Dialers และ Dialcodes ที่อยู่ในไดเร็กทอรี /etc/uucp
- 4. ดำเนินการกับลำดับของการล็อกอินที่จำเป็นต้องมีที่ระบุไว้ในไฟล์ Systems
- 5. ตรวจสอบสิทธิที่แสดงอยู่ในไฟล์/etc/uucp/Permissions
- 6. ตรวจสอบการกำหนดตารางเวลาในไฟล์ Maxuuscheds และ Maxuuxqts ที่วางอยู่ในไดเร็กทอรี /etc/uucp
- 7. รันคำร้องขอการถ่ายโอนทั้งหมดจากทั้งระบบโลคัล และระบบรีโมต ซึ่งวางไฟล์ที่ถ่ายโอนลงในพับลิกไดเร็กทอรี (/var/ spool/uucppublic/\*)
- 8. บันทึกคำร้องขอให้ถ่ายโอนและความสมบูรณ์ในไฟล์ที่อยู่ในไดเร็กทอรี /var/spool/uucp/.Log/uucico
- 9. แจ<sup>้</sup>งให้ผู้ใช้ระบุผู้ใช้ของคำร้องขอการถ**่ายโอน**

โดยปกติแล้ว <mark>uucic</mark>o daemon ถูกเรียกโดย <mark>uucp</mark> และคำสั่ง uux เมื่อต้องการ และถูกเริ่มต<sup>้</sup>นเป็นระยะๆ โดย daemon การ ้กำหนดตารางเวลา BNU uusched ซึ่งเริ่มต้นโดย cron daemon

uucico daemon สามารถเริ่มต้นได้จากบรรทัดรับคำสั่งสำหรับการดีบัก คำสั่ง uutry, Uutry และ uukick สำหรับ BNU ยังเริ่ม ์ต้น uucico daemon ด<sup>้</sup>วยการเปิดการดีบัก

ข้อกำหนด: คุณต้องอยู่ในไดเร็กทอรี /usr/sbin/uucp เมื่อคุณเรียก uucico daemon หรือคุณต้องเรียก daemon ที่มีชื่อพาธ เต็ม/usr/sbin/uucp/uucico อย่างใดอย่างหนึ่ง

ี คำแนะนำ: ในกรณีของคำสั่ง แนx ร้องขอสำหรับการประมวลผลของคำสั่งบนระบบรีโมต uucico daemon ถ่ายโอนไฟล์และ uuxat daemon เรียกใช้คำสั่งบนระบบรีโมต

## แฟล็ก

<span id="page-831-1"></span><span id="page-831-0"></span>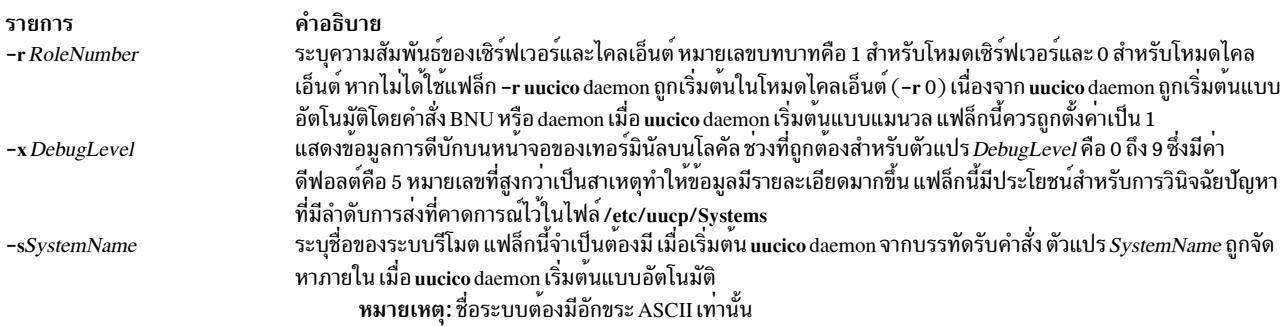

### <span id="page-831-2"></span>ตัวอย่าง

หากต้องการเรียก uucico daemon จากบรรทัดรับคำสั่ง ให<sup>้</sup>ปอน:

/usr/sbin/uucp/uucico -r 1 -s hera &

หากต<sup>้</sup>องการเริ่มต้น daemon เป็นการประมวลผลส**่วนหลัง และติดต**่อกับระบบรีโมต hera

## <span id="page-832-0"></span>ไฟล์

รายการ /etc/locks/\*

/usr/sbin/uucp/\* /etc/uucp/Devices /etc/uucp/Dialcodes /etc/uucp/Dialers /etc/uucp/Maxuuscheds /etc/uucp/Maxuuxqts /etc/uucp/Permissions /etc/uucp/Systems /var/spool/uucp/.Admin/errors /var/spool/uucp/.Log/uucico /\* /var/spool/uucp/.Status/SystemName

/var/spool/uucp/SystemName/\* /var/spool/uucp/SystemName/C.\* /var/spool/uucp/SystemName/D.\* /var/spool/uucp/SystemName/X.\* /var/spool/uucppublic/\*

ข้อมูลที่เกี่ยวข้อง: คำสั่ง cron ไดเร็กทอรี /var/spool/uucp สำหรับ BNU ิการมอนิเตอร์การเชื่อมต่อ BNU แบบรีโมต ิการมอนิเตอร์การถ่ายโอนไฟล์ของ BNU **BNU** daemons

# ์ คำสั่ง uuclean

## วัตถุประสงค์

ลบไฟล์ออกจากสพูลไดเร็กทอรี BNU

### ไวยากรณ์

/usr/sbin/uucp/uuclean [-m ] [-nHours ] [-pPrefix ] [-dSubdirectory]

### คำอธิบาย

คำสั่ง <mark>uuclean</mark> ตรวจสอบไดเร็กทอรีสพูล Basic Networking Utilities (BNU) (**/var/spool/uucp**) สำหรับไฟล์ด*้*วยคำนำหน้าที่<br>ระบุไว<sup>้</sup> และลบคำนำหน้าที่เป็นคำนำหน้าที่เก่ากว่า จำนวนชั่วโมงกำหนดไว<sup>้</sup> หากแฟล็ก –n*Hours* ไม่ได้ถูก 

คำอธิบาย ้มีล็อกไฟล์ที่ป้องกันการใช้จำนวนมากของอุปกรณ์ และการเรียก จำนวนมากกับระบบ มี uucico daemon และไฟล์คอนฟิกูเรชัน สำหรับ BNU มีข้อมูลเกี่ยวกับอุปกรณ์ที่พร้อมใช<sup>้</sup>งาน มีตัวยอโคดการต่อเลขหมาย ระบ handshaking เริ่มต<sup>้</sup>นสำหรับการเชื่อมต<sup>่</sup>อ จำกัดงานที่กำหนดเวลาของคุณ จำกัดการประมวลผลคำสั่งแบบรีโมต อธิบายถึงสิทธิสำหรับระบบรีโมต อธิบายถึงระบบรีโมตที่สามารถเข้าถึงได<sup>้</sup> แสดง uucico daemon ที่มีข้อผิดพลาดซึ่ง BNU ไม<sup>่</sup>สามารถแก<sup>้</sup>ไขได<sup>้</sup> มีล็อกไฟล uucico daemon ่ แสดงเวลาลาสุดที่ระบบรีโมตติดต่อและเวลาต่ำสุด จนกระทั่งมี ความพยายามในครั้งถัดไป มีไฟล์  $\mathrm{C}$ .\*,  $\mathrm{D}$ .\* และ  $\mathrm{X}$ .\* ที่ต้องถูกโอนย้ายโดย uucico daemon มีไฟล์คำสั่ง มีไฟล์ข้อมูล มีไฟล์เรียกทำงาน มีไฟล์หลังจากถ่ายโอนโดย uucico daemon

หากแฟล็ก -p ไม่ได้ถูกสอดแทรก คำสั่ง uuclean ลบไฟล์ทั้งหมดในไดเร็กทอรีย่อยที่ระบุไว<sup>้</sup> ของไดเร็กทอรีสพูลที่ตรงกับข้อ ี กำหนดอายุ หากแฟล็ก **-d ไม่ได**้สอดแทรก คำสั่งลบไฟล์ทั้งหมด (ที่ตรงกับข้อกำหนดอายุและคำนำหน้า) ในไดเร็กทอรีย่อย ี ของ สพูลไดเร็กทอรี ดังนั้น หากไม่ได้สอดแทรกแฟล็ก -d หรือ -p ไว้ คำสั่ง uuclean ลบไฟล์ *ทั้งหมด* ในไดเร็กทอรีย่อย *ทั้ง* หมดของไดเร็กทอรี /var/spool/uucp ที่ตรงกับข้อกำหนด

หากไม่ระบุแฟล็ก -m คำสั่ง uuclean ส่งเมลไปยังเจ้าของของไฟล์คำสั่งทั้งหมด (C.\*) ที่ลบทิ้ง หากที่ระบุแฟล็ก -m คำสั่งส่ง เมลไปยังเจ้าของไฟล์แต่ละไฟล์ที่ลบทิ้ง ซึ่งสอดแทรกข<sup>้</sup>อมูล (D.\*) และเรียกใช้ไฟล์ (X.\*) ข<sup>้</sup>อความเมลสอดแทรกชื่อของไฟล์ ที่ลบทิ้ง

คำสั่ง uuclean ถูกรันโดย cron daemon

<span id="page-833-3"></span><span id="page-833-0"></span>หมายเหตุ: เฉพาะบางคนที่มีสิทธิแบบผู้ใช<sup>้</sup> root หรือผู้ถูกล็อกเป็น uucp สามารถออกคำสั่ง uuclean

### แฟล็ก

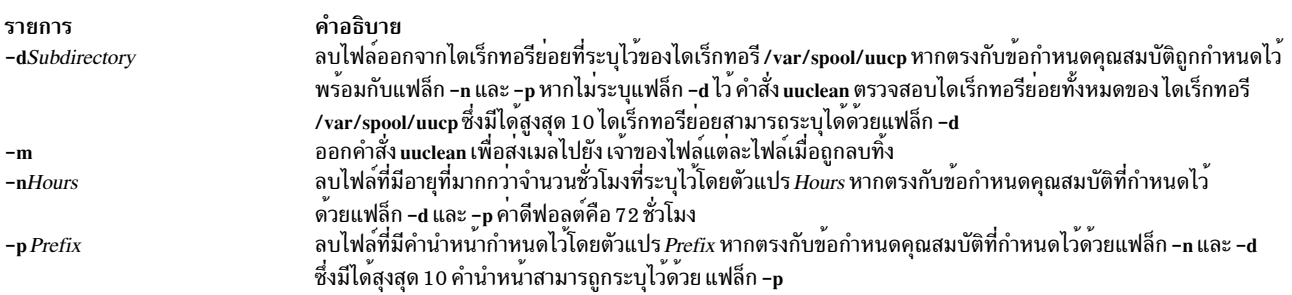

### ตัวอยาง

1. หากต้องการลบไฟล์คำสั่งเก่าทั้งหมดให้ป้อน:

<span id="page-833-2"></span><span id="page-833-1"></span>/usr/sbin/uucp/uuclean -pC

ี คำสั่งนี้ลบไฟล์ทั้งหมด ในไดเร็กทอรีย่อยทั้งหมดของไดเร็กทอรี /var/spool/uucp ที่มีชื่อที่ขึ้นต<sup>ั</sup>้นต<sup>ั</sup>้วย C และที่เก่ากว่า 72 ้ชั่วโมง (ค่าดีฟอลต์) ระบบส่งเมลไปยังเจ้าของต้นฉบับของไฟล์แต่ละไฟล์ ซึ่งกล่าวถึงไฟล์ที่ถูกลบทิ้ง

2. หากต้องการลบไฟล์เก่าทั้งหมดจากไดเร็กทอรีสพลสำหรับระบบ venus และ nostromo ให้ป<sup>้</sup>อน:

/usr/sbin/uucp/uuclean -n84 -dvenus -dnostromo

ู คำสั่งนี้ลบไฟล์ทั้งหมดในไดเร็กทอรี /var/spool/uucp/venus และ /var/spool/uucp/nostromo ที่เก่ากว่า 84 ชั่วโมง ตาม ดีฟอลต์ ระบบแจ้งให้เจ้าของไฟล์ C.\* ที่ไฟล์ถูกลบทิ้ง อย่างไรก็ตาม ซึ่งไม่ได้แจ้งให้เจ้าของไฟล์อื่น ที่ลบ

่ 3. หากต้องการลบไฟล์ที่เก่าทั้งหมดจากไดเร็กทอรีสพูลทั้งหมด และแจ๋งให้ผู้ใช้ที่ถูกลบทิ้ง ให้ป<sup>้</sup>อน:

/usr/sbin/uucp/uuclean -m

้คำสั่งนี้ลบไฟล์ทั้งหมดในไดเร็กทอรีย่อยทั้งหมด ของไดเร็กทอรีสพูล หากไฟล์เก่ากว่า 72 ชั่วโมง (ค่าดีฟอลต์) ซึ่งส่งเมล ไปเจ้าของไฟล์แต่ละไฟล์ที่ลบทิ้ง

4. หากต้องการกำหนดเวลาคำสั่ง uuclean ถูกสตาร์ทเป็นระยะๆ โดย cron daemon ให้เพิ่มรายการ ที่คล้ายคลึงกับไฟล์ /var/ spool/cron/crontabs/uucp ของคุณต่อไปนี้:

15 22 \* \* \* /usr/sbin/uucp/uuclean -n96 -pC -pD -pX

รายการนี้จะเป็นสาเหตุที่ทำให<sup>้</sup> cron daemon เพื่อสตาร<sup>์</sup>ทคำสั่ง uuclean ที่ 22:15 (10:15 p.m.) ทุกวัน คำสั่ง uuclean จะลบคำสั่งทั้งหมด (C.\*) ข้อมูล (D.\*) และเรียกใช<sup>้</sup>ไฟล์ (X.\*) ที่เก**่ากว**่า 96 ชั่วโมงจากไดเร็กทอรี่ย่อยทั้งหมดของ ไดเร็ก ทอรีสพล

### ไฟล์

รายการ /usr/sbin/uucp/uuclean /var/spool/uucp/\* /var/spool/cron/crontabs/uucp

สิ่งอ<sup>้</sup>างอิงที่เกี่ยวข้อง: "คำสั่ง uucp" ในหน้า 827 "คำสั่ง แนx" ในหน้า 865 "uucico Daemon" ในหน้า 821 ข้อมลที่เกี่ยวข้อง: ไดเร็กทอรี /var/spool/uucp สำหรับ BNU คำสั่งการบำรุงรักษาของ BNU

คำอธิบาย มีคำสั่ง uuclean มีสพูลไฟล์ถูกลบโดยคำสั่ง uuclean กำหนดตารางงาน uucp สำหรับ cron daemon

# ีดำสั่ง uucleanup

### วัตถุประสงค์

ลบไฟล์ที่เลือกออกจากไดเร็กทอรีการสพูล Basic Networking Utilities (BNU)

## ไวยากรณ์

```
uucleanup [-CDays ] [-WDays ] [-mString ] [-DDays ] [-TDays ] [-XDays ] [-o Days] [
-sSystemName 1
```
### คำอธิบาย

้คำสั่ง Basic Networking Utilities (BNU) **uucleanup** สแกนไดเร็กทอรีสพูล (**/var/spool/uucp) สำหรับไฟล์ที่เก**่ากว**่าจำนวน** ้วันที่ระบุไว<sup>้</sup> และลบไฟล์เหล**่านั้นออก คำสั่ง uucleanup ดำเนินการกับ**ภารกิจต่อไปนี้:

- แจ้งให้ผร้องขอของคำร้องขอให้ส่งและรับทราบ สำหรับระบบที่ไม่สามารถเข้าถึง
- เตือนผู้ใช้เกี่ยวกับคำร้องขอที่รอ สำหรับจำนวนวันที่กำหนดไว้ ค่าดีฟอลต์คือ 1 วัน
- ส่งคืนผ<sup>ู้</sup>ส่งเมลที่ไม<sup>่</sup>สามารถจัดส่งได<sup>้</sup>
- ลบไฟล์อื่นๆ ทั้งหมดที่เก่ากว่าจำนวนวันที่ระบุออกจากไดเร็กทอรีสพูล

ข<sup>้</sup>อกำหบด∙

- ผู้ใช้บางคนที่มีสิทธิแบบผู้ใช้root เท่านั้นที่สามารถออกคำสั่ง uucleanup จากบรรทัดรับคำสั่งได้ คำสั่ง uucleanup ไม่ได้ ป้้อนไว้บนบรรทัดรับคำสั่ง แต่ถูกเรียกใช้โดยคำสั่ง uudemon.cleanu ซึ่งเป็นโพรซีเดอร์เชลล์

เมื่อติดตั้ง BNU ไว<sup>้</sup> การล<sup>้</sup>างข้อมูลแบบอัตโนมัติจะไม**่ถูกเปิดใช**้งาน ให**้แก้ไขไฟล์ /var/spool/cron/crontabs/uuc**p และลบอักขระคอมเมนต์ (#) ออกจากจุดเริ่มต้นของบรรทัด uudemon.cleanu เพื่อสั่งให**้ cron daemon สตาร์ทค**ำสั่ง uudemon.cleanu

### แฟล็ก

<span id="page-835-7"></span><span id="page-835-6"></span><span id="page-835-3"></span><span id="page-835-2"></span><span id="page-835-0"></span>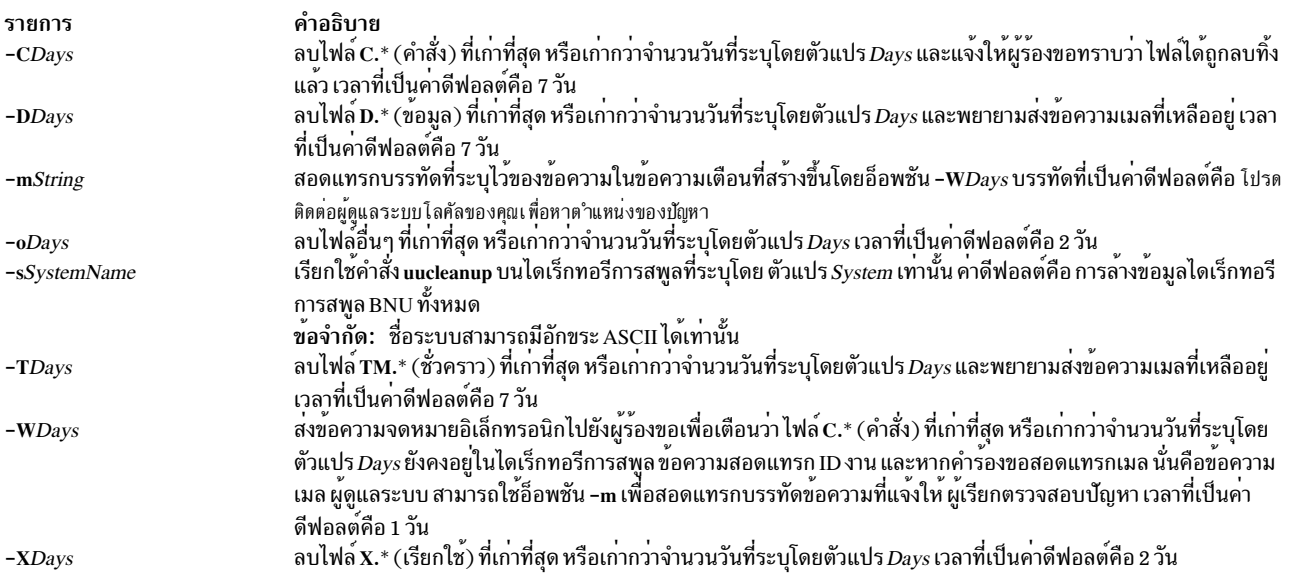

### <span id="page-835-4"></span><span id="page-835-1"></span>ตัวอย่าง

### การเตือนผู้ใช้ให้ทราบว่า ไฟล์คำสั่งยังไม่ได้ถูกส่งออก

```
1. หากต<sup>้</sup>องการส่งคำเตือนสำหรับไฟล์\,\mathrm{c}.* (คำสั่ง) ที่ผ่านมา 2 วันหรือมากกว่า ให<sup>้</sup>ปอน:
```
<span id="page-835-5"></span>uucleanup - W2

์ซึ่งจะแจ<sup>้</sup>งให้ผู้ร้องขอทราบว<sup>่</sup>า ไฟล์ยังไม่ได้ถูกส่งออก

2. หากต<sup>้</sup>องการส่งข้อความด้วยคำเตือนให<sup>้</sup>ปอ<sup>้</sup>น:

uucleanup -m"Check these files waiting in the BNU job queue."

ซึ่งวางไฟล์ C.\* (คำสั่ง) ที่ผ่านมา 1 วันหรือมากกว่า (คาดีฟอลต์) ซึ่งเตือนผู้ร้องขอว่า ไฟล์ยังไม่ได้ถูกส่ง และส่งข้อความ: Check these files waiting in the BNU job queue

### การล<sup>้</sup>างข้อมูลคำสั่ง ข้อมูล เรียกใช<sup>้</sup> และไฟล์อื่นๆ

1. หากต้องการล้างข้อมูลไฟล์คำสั่งที่ผ่านมา 5 วันหรือมากกว่า ให้ป้อน:

uucleanup - C5

ซึ่งจะลบไฟล<sup>์</sup> C.\* (คำสั่ง) ที่ผ่านมา 5 วันหรือเก่ากว่า และส่งข้อความที่เหมาะสม ไปยังคำร<sup>้</sup>องขอ

่ 2. หากต้องการล้างข้อมูลและเรียกใช้ไฟล์ที่ผ่านมา 3 วัน หรือมากกว่า ให้ป<sup>้</sup>อน:

uucleanup - D3 - X3

 $826$  AIX เวอร์ชัน 7.2: ข้อมูลอ้างอิงคำสั่ง วอลุ่ม 5, s- u

This removes all  $D^*$  (data) files and all  $X^*$  (execute) files 3 or more days old.

<span id="page-836-1"></span>3. หากต้องการล้างข้อมูลไฟล์ทั้งหมดเพียงครั้งเดียวโดยใช้ค่าดีฟอลต์ให้ป้อน:

uucleanup

ซึ่งลบไฟล์ C.\*, D.\*, T.\* และ X.\* ทั้งหมด และไฟล์อื่นๆ ทั้งหมดที่เก่ากว่าเวลาที่เป็นค่าดีฟอลต์

Important: เมื่อใดก็ตามที่แฟล็ก -C และ -W ถูกใช้พร้อมกัน ให้ตรวจสอบค่าที่ระบุไว้สำหรับแฟล็ก -W น้อยกว่าแฟล็ก -C หรือ แฟล็ก -C จะลบไฟล์ C.\* (คำสั่ง) ก่อนการแจ้งเตือนใดๆ ที่ถูกพิมพ์

### การล<sup>้</sup>างข<sup>้</sup>อมูลไฟล์สำหรับระบบที่ระบุเฉพาะ

```
หากต<sup>้</sup>องการลบไฟล์สำหรับหนึ่งระบบให<sup>้</sup>ปอน:
```
uucleanup - shera

ซึ่งลบไฟล์ทั้งหมดโดยใช<sup>้</sup>ค่าดีฟอลต์สำหรับระบบ hera แต่ไม่ได<sup>้</sup>ลบไฟล์ใดๆ สำหรับระบบอื่นๆ

### ไฟล์

รายการ /usr/sbin/uucp/\*

/var/spool/cron/crontabs/uucp

/var/spool/uucp/\*

```
สิ่งค<sup>้</sup>างอิงที่เกี่ยวข<sup>้</sup>อง:
"คำสั่ง uucn"
\lq้คำสั่ง uudemon.cleanu" ในหน้า 837
"คำสั่ง uuclean" ในหน้า 823
ข้อมลที่เกี่ยวข้อง:
คำสั่ง cron
การบำรุงรักษา BNU
```
## <span id="page-836-0"></span>คำสั่ง uucp

### วัตถุประสงค์

้คัดลอกไฟล์จากระบบหนึ่งไปยังอีกระบบหนึ่ง

### ไวยากรณ์

```
uucp [-c \mid -c] [-d \mid -f] [-gGrade [-j] [-m] [-Nser] [-r] [-sFile] [-sDebugLevel]SourceFile ... DestinationFile ...
```
คำอธิบาย มีคำสั่งโพรซีเดอร์เชลล์ uudemon.cleanu และไฟล์คอนฟิกูเรชันทั้งหมด สำหรับ BNU กำหนดเวลางาน BNU สำหรับ cron daemon ซึ่งสอดแทรกโพรซีเดอร์เชลล์ uudemon.cleanu shell มีไฟล<sup>์</sup>ที่ลบออกโดยคำสั่ง uucleanup

### คำอธิบาย

คำสั่ง uucp เป็นคำสั่ง Basic Networking Utilities (BNU) ที่คัดลอกมากกว่าหนึ่งไฟล์ต<sup>้</sup>นฉบับจากระบบหนึ่งไปยังไฟล์ปลาย ทางมากกว่าหนึ่งไฟล์บนระบบ UNIX อื่น ไฟล์สามารถถูกคัดลอกภายในระบบโลคัล ระหว่างระบบโลคัลและระบบรีโมต และ ระหว่างระบบรีโมต 2 ระบบ

คำสั่ง **uucp** จะทำการถ่ายโอนไฟล์ใน 2 ขั้นตอน : ลำดับแรก โดยการสร้างไฟล์คำสั่ง C.\*) ในไดเร็กทอรี spooling บน คอมพิวเตอร์โลคัล และจากนั้นเรียกไปยัง uucico daemon เพื่อส่งคำร้องขอไปยังคอมพิวเตอร์ที่ระบุ ไฟล์คำสั่งจะรวมข้อมูล เช่น ชื่อพาธแบบเต็มของไฟล์ต้นฉบับและไฟล์ปลายทาง และชื่อล็อกอินของผู้ส่ง ชื่อพาธแบบเต็มของไฟล์คำสั่งจะมีรูปแบบ ดังต่อไปนี้ :

/var/spool/uucp/SystemName/C.SystemNameNxxxx

โดยที่ $N$ เป็นเกรดของคำร้องของ และ  $_{xxxx}$ เป็นหมายเลขลำดับเลขฐานสิบหกที่ถูกใช<sup>้</sup>โดย BNU

้ถ้าคำสั่ง uucp ถูกใช้กับแฟล็ก -C เพื่อคัดลอกไฟล์ไปยังไดเร็กทอรี spool สำหรับการถ่ายโอน คำสั่ง uucp จะสร้างไม่เฉพาะ ไฟล์คำสั่งเท่านั้น แต่ยังสร้างไฟล์ข้อมูล (D.\*) ที่ประกอบด้วยไฟล์ต้นฉบับจริงๆ ชื่อพาธแบบเต็มของไฟล์ข้อมูลจะมีรูปแบบดัง ต่อไปนี้:

/var/spool/uucp/SystemName/D.SystemNamexxxx###

่ เมื่อไฟล์คำสั่ง (และไฟล์ข้อมูล ถ้าจำเป็น) ถูกสร้าง จากนั้นคำสั่ง uucp จะเรียก uucico daemon ซึ่งจะพยายามติดต่อรีโมค ้คอมพิวเตอร์เพื่อส่งไฟล์แทน

ในจะมีประโยชน์ที่ใช้คำสั่ง uuname เพื่อกำหนดชื่อที่แท้จริงของระบบรีโมตก่อนที่จะใช้คำสั่ง uucp คำสั่ง uulog จะให้ข้อมูล ้เกี่ยวกับกิจกรรมของ uucp กับระบบอื่น

### <span id="page-837-0"></span>ชื่อไฟล์ต้นฉบับและปลายทาง

ชื่อไฟล์และชื่อระบบสามารถมีได้เฉพาะอักขระ ASCII เท่านั้น แต่ละตัวสามารถเป็นชื่อพาธบนระบบโลคัลหรือมีรูปแบบดังต่อ ไปนี้ :

SystemName!PathName

โดยที่*SystemName* ได<sup>้</sup>รับมาจากลิสต์ของชื่อระบบที่ BNU รู*้*จัก

 $S$ ystemName ปลายทางสามารถเป็นลิสต์ของชื่อ เช่นดังต่อไปนี้:

SystemName!SystemName! . . . ! SystemName!PathName

ในกรณีนี้ ความพยายามจะถูกกระทำเพื่อส่งไฟล์โดยใช้เส้นทางที่ถูกระบุไปยังปลายทาง ต้องแน่ใจว่าโหนดระดับกลางในเส้น ทางนี้ยินดีที่จะฟอร์เวิร์ดข้อมูล และมันพูดคุยกับระบบถัดไป

อักขระที่ตรงกับรูปแบบของเชลล์ ? (เครื่องหมายคำถาม), \* (ดอกจัน) และ [ . . .] (วงเล็บ และเครื่องหมายเว<sup>้</sup>นคำ) ีสามารถถูกใช้ในชื่อพาธของไฟล์ต้นทาง ระบบที่ เหมาะสมจะขยายอักขระเหล่านั้น อักขระที่ตรงกับรูปแบบของเชลล์ ไม่ควร ถูกใช<sup>้</sup>ในชื่อพาธของไฟล<sup>์</sup>ปลายทาง

ถ้า*DestinationFile* เป็นไดเร็กทอรีแทนที่จะเป็นไฟล์ คำสั่ง uucp จะใช้ส่วนสุดท<sup>้</sup>ายของชื่อ SourceFile เพื่อตั้งชื่อไฟล์ที่ถูกถ่าย โคนบนระบบรีโมต

#### <span id="page-838-3"></span>ชื่อพาธ

ชื่อพาธสำหรับพารามิเตอร์ SourceFile และ DestinationFile ประกอบด้วยอักขระ ASCII เท่านั้น พาธสำหรับไฟล์ต้นฉบับ สามารถเป็นหนึ่งในต่อไปนี้ :

- ชื่อพาธแบบเต็ม
- ู้ ชื่อพาธแบบสัมพันธ์

พาธสำหรับพารามิเตอร์*DestinationFile* สามารถอยู่ในรูปแบบสำหรับพารามิเตอร์*SourceFile* หรือสามารถเป็นหนึ่งในต<sup>่</sup>อไป  $\frac{2}{11}$ .

- ชื่อพาธนำหน<sup>้</sup>าโดย~*User* (ตัวอย่างเช่น~jkimble) where *User* เป็นชื่อล็อกอินบนระบบรีโมต จากนั้น ไดเร็กทอรีล็อกอิน ของผู้ใช้ที่ถูกระบุจะพิจารณาปลายทางของการถายโอน ถ้าผู้ใช้ระบุชื่อล็อกอินไม่ถูกต้อง ไฟล์จะถูกถายโอนไปยังไดเร็กทอ ้รีสาธารณะ /var/spool/uucppublic ซึ่งเป็นดีฟอลต์
- ชื่อพาธที่นำหน<sup>้</sup>าโดย*~I Destination* โดยที่ *Destination* จะต่อท้ายกับ /var/spool/uucppublic ปลายทางจะถูกใช<sup>้</sup>เป็นชื่อไฟล์ ียกเว้นมีไฟล์มากกว่าหนึ่งไฟล์ถูกถ่ายโอนโดยคำร้องขอ ปลายทางมีอยู่แล้วบนระบบรีโมต หรือปลายทางถูกระบุเป็นไดเร็ก ทอรี

เพื่อระบุปลายทางเป็นไดเร็กทอรี ให้ต่อท้ายชื่อปลายทางด*้*วย / (สแลช) ตัวอย่างเช่น~/amy/ เป็นปลายทาง จะสร้างไดเร็ก ทอรี /var/spool/uucppublic/amy ถ้ามันยังไม่มีอยู่ และใส่ไฟล์คำร้องขอในไดเร็กทอรีนั้น

#### การอนุญาต

- ผู้ดูแลระบบควรจำกัดการเข้าถึงโลคัลไฟล์โดยผู้ใช<sup>้</sup>บนระบบอื่น
- เมื่อส่งไฟล์ คำสั่ง uucp จะสงวนสิทธิในการในการประมวลผล และให้สิทธิการอานและเขียนให้กับเจ้าของ กลุ่ม และผู้อื่นทั้ง หมด (คำสั่ง uucp จะเป็นเจ้าของไฟล์)
- ส่งไฟล์ไปยังชื่อพาธ*ิ DestinationFile* ตามใจชอบบนระบบอื่นหรือรับไฟล<sup>์</sup>จากชื่อพาธ*ิ SourceFile* ตามใจชอบบนระบบอื่น ้มักจะล้มเหลวเนื่องจากข้อจำกัดเรื่องความปลอดภัย ไฟล์ที่ถูกระบุในชื่อพาธต้องได้รับสิทธิการอานและเขียนไม่เฉพาะแต ึกลุ่มของผู้ใช้เดียวกัน แต่ยังสำหรับกลุ่มใดๆด้วย
- ไฟล์ที่ได<sup>้</sup>รับการป้องกันและไฟล์ในไดเร็กทอรีที่ได*้*รับการป*้องกันที่เป็นเจ*้าของโดยผู้ร้องขอสามารถถูกส่งโดยคำสั่ง uucp

### แฟล็ก

<span id="page-838-2"></span><span id="page-838-1"></span><span id="page-838-0"></span>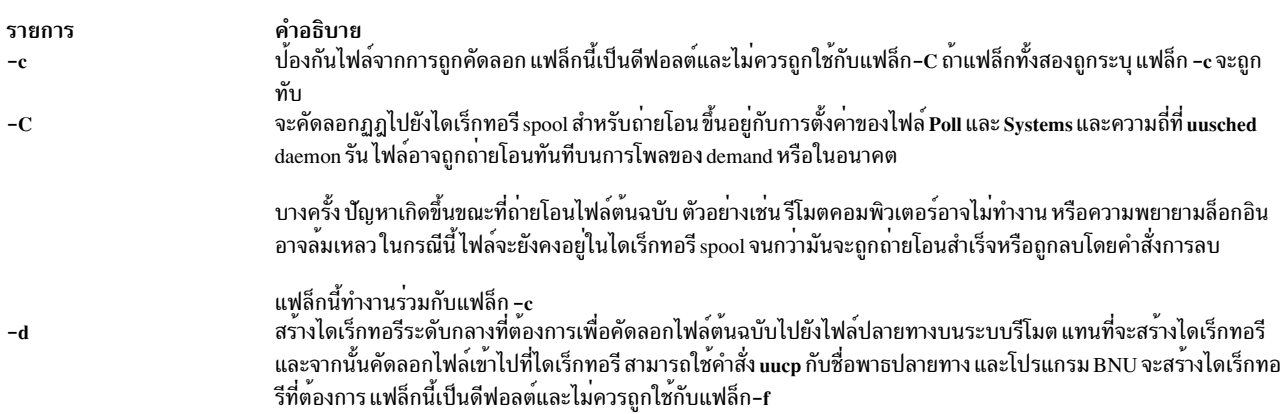

<span id="page-839-3"></span><span id="page-839-2"></span><span id="page-839-1"></span><span id="page-839-0"></span>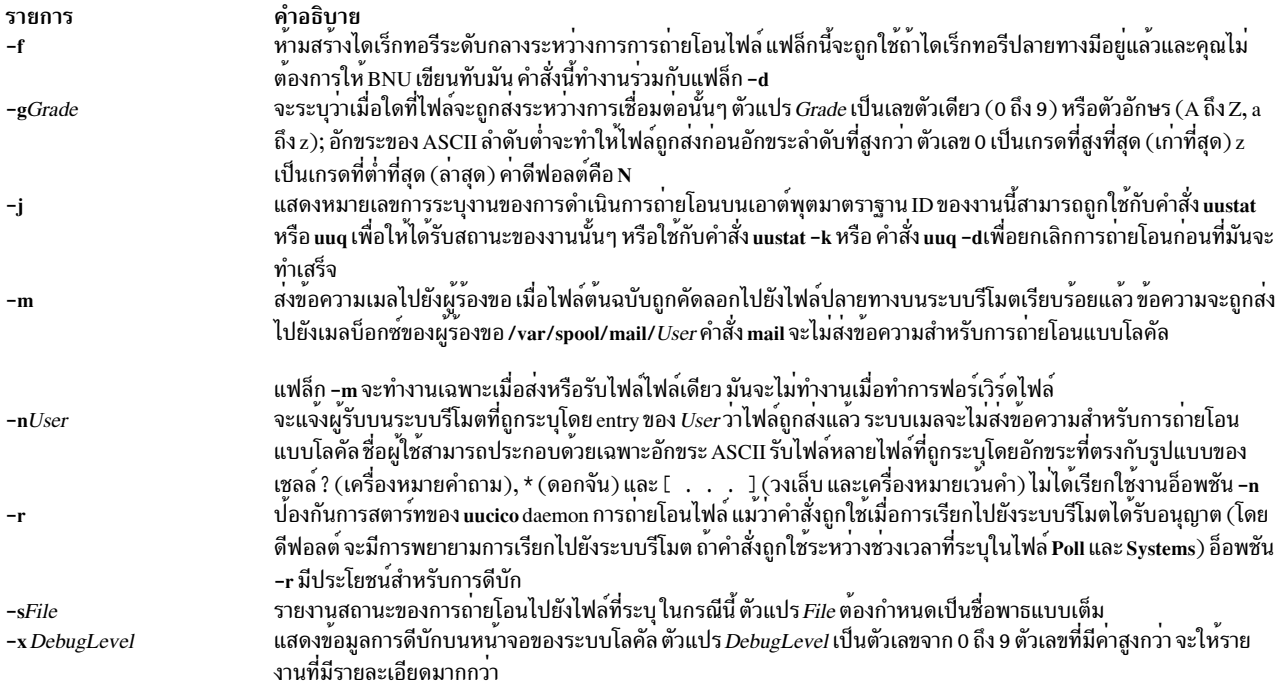

### <span id="page-839-5"></span>ตัวอย่าง

1. เพื่อคัดลอกไฟล์จากระบบโลคัลไปยังระบบรีโมตใส่:

<span id="page-839-7"></span><span id="page-839-6"></span><span id="page-839-4"></span>uucp /home/geo/f1 hera!/home/geo/f1

ในตัวอย่างนี้ ไฟล<sup>์</sup> f1 จากระบบโลคัลจะถูกคัดลอกไปยังระบบรีโมต hera

2. เพื่อคัดลอกไฟล์จากระบบรีโมตและใส่ไว้ในไดเร็กทอรีสาธารณะใส่:

uucp hera!geo/f2 /var/spool/uucppublic/f2

ในตัวอย่างนี้ไฟล์ f2 จากระบบรีโมต hera ถูกคัดลอกและถูกใส่ไว้ในไดเร็กทอรีสาธารณะ

3. เพื่อคัดลอกไฟล์จากระบบรีโมตและใส่ไว้ในไดเร็กทอรีอื่นที่ไม่ใช่ไดเร็กทอรีสาธารณะใส่:

uucp hera!geo/f2 /home/geo/f2

ในตัวอย่างนี้ ไฟล์ f2 จากระบบรีโมต hera ถูกคัดลอกไปยังไดเร็กทอรี /home/geo/f2 ไดเร็กทอรีล็อกอิน geo ต<sup>้</sup>องยอม ้าน ความ และ อาการ อาการ อาการ และ อาการ อาการ อาการ 2013<br>ให้สิทธิการเขียนกับสมาชิกของกลุ่มอื่น ตัวอย่างเช่น ด้วยโหมด 777

## ไฟล์

รายการ /usr/bin/uucp /etc/uucp/Poll

/etc/uucp/Systems /etc/uucp/Sysfiles /var/spool/uucp /var/spool/uucppublic

/var/spool/uucppublic/SystemName/C.\* /var/spool/uucppublic/SystemName/D.\*

สิ่งค<sup>้</sup>างอิงที่เกี่ยวข้อง: "คำสั่ง uuto" ในหน้า 861 "คำสั่ง wux" ในหน้า 865 ข้อมลที่เกี่ยวข้อง: คำสั่ง ct คำสั่ง cu คำสั่ง mail

คำอธิบาย ประกอบดวยคำสั่ง uucp ้เวลาของการลิสต์ไฟล์เมื่อระบบรีโมตถูกเรียกโดยอัตโนมัติ  $(nn\$ การอธิบายไฟล์สามารถเข้าถึงระบบรีโมต ระบุไฟล์สำรองที่ต้องถูกใช<sup>้</sup>เป็นไฟล์ Systems ไดเร็กทอรี Spooling ประกอบดวยขอมูลสถานะของ BNU พับลิกสาธาณระประกอบดวยไฟล์ที่รอการถายโอนโดย uucico daemon มีไฟล์คำสั่ง มีไฟล์ขอมล

# ี คำสั่ง uucpadm

### วัตถุประสงค์

ู้ ป<sup>้</sup>อนข้อมูลการกำหนดค่า BNU พื้นฐาน

### ไวยากรณ์

uucpadm

### คำอธิบาย

ี คำสั่ง uucpadm จัดเตรียมรายการแบบโต<sup>้</sup>ตอบและการแก้ไขของข้อมูลคอนฟิกูเรชัน BNU พื้นฐาน ในไฟล์ Devices, Systems, Permissions, Poll และ Dialcodes ในไดเร็กทอรี /etc/uucp คุณสามารถใช้คำสั่ง uucpadm แบบซ้ำๆ เพื่อปรับเปลี่ยนไฟล์เดียว กัน

่ เมื่อคุณป<sup>้</sup>อนคำสั่ง uucpadm ที่บรรทัดรับคำสั่ง คำสั่งจะแสดงรายการของไฟล์ที่คุณสามารถเปลี่ยนแปลงได<sup>้</sup> หลังจากที่คุณ ้เลือกไฟล์เพื่อแก้ไข คำสั่งแสดงรายการของชื่อฟิลด์ในแนวตั้ง ที่อยู่ในไฟล์นั้น คุณสามารถปอนรายการที่เหมาะสม ในแต ิละฟิลด์ เมื่อคุณกดปุ่ม Enter เคอร์เซอร์จะย้ายไปยังฟิลด์ถัดไป ในรายการ

คำสั่งใช้สำเนาของไฟล์เพื่อบันทึกการเปลี่ยนแปลงไฟล์ต<sup>ั</sup>นฉบับยังคงไม**่เปลี่ยนแปลงจนกระทั่วคุณกดลำดับตามคีย**์ Ctrl+U หรือ Ctrl+X ที่เมนูที่เหมาะสม คุณสามารถออกจากเมนูหลัก uucpadm ได<sup>้</sup>ในทุกเวลา โดยไม<sup>่</sup>บันทึกการเปลี่ยนแปลงของคุณ โดยใช้ลำดับตามคีย์ Ctrl+D

ู รูทีน help จัดเตรียมคำสั่งสำหรับฟิลด์ข้อมูล แต่ละฟิลด์ ให้พิมพ์ ? (เครื่องหมายคำถาม) ในฟิลด์เมนูเพื่อเข้าถึงรูทีน help สำหรับฟิลด์นั้น

ี พิมพ์ ~ (tilde) ในฟิลด์ใดๆ เพื่อปอนเอดิเตอร์ ASCII และแก้ไขไฟล์ให้เหมาะสมสำหรับฟิลด์นั้น คำสั่ง uucpadm เรียกใช้เอดิ เตอร์ที่กำหนดไว้โดยตัวแปรสภาวะแวดล้อม EDITOR หากตัวแปร EDITOR ไม่ได้ถูกกำหนดไว้ คำสั่งจะเรียกใช้เอดิเตอร์ vi

ู หากรายการของคุณสำหรับรายการเมนูอันดับแรกตรงกับเร็กคอร์ดที่มีอยู่ คำสั่ง uucpadm จะเรียกคืนเร็กคอร์ดนั้น สำหรับ การอัพเดต คำสั่งยังแจ้งให้คุณทราบถึงจำนวนเร็กคอร์ดที่มีรายการแรก หากรายการของคุณสำหรับรายการเมนูแรกไม่ตรง กับเร็กคอร์ดที่มีอยู่ใดๆ คำสั่ง uucpadm แสดงคำว<sup>่</sup>า ADD ที่ด<sup>้</sup>านบนของหน<sup>้</sup>าจอ

คำสั่ง uucpadm ตรวจสอบข้อมูลที่คุณป้อน หากมีความไม่สอดคล้องกันระหว่างไฟล์ที่พบ คำสั่งแสดงข้อความเตือน

หากคำสั่ง uucpadm จดจำรายการที่คุณสร้างขึ้นสำหรับรายการเมนูแรก ซึ่งกรอกข้อมูลอยู่ในค่าดีฟอลต์ สำหรับฟิลด์ที่เหลือ ้อยู่ ตัวอย่างเช่น หากคุณพิมพ์ TCP เป็น Type ในเมนูไฟล์ Devices คำสั่งวาง - (เครื่องหมายขีดคั่น) ในฟิลด์ที่เหลืออยู่แต่ ้ละฟิลด์ สำหรับคุณ และยังตรวจสอบความสอดคล้องกันกับไฟล์อื่นๆ และสำหรับกระบวนการ ที่ควรรันอยู่บนระบบ ตัวอย่าง เช่น เมื่อคุณพิมพ์ TCP เป็น Type ในเมนูไฟล์ Devices คำสั่ง uucpadm ตรวจสอบ เพื่อดูว่า uucpd daemon กำลังทำงานหรือไม่ หาก daemon ไม่ได้รันอยู่ คำสั่งแสดงหมายเหตุหลังฟิลด์ Type ดังต่อไปนี้:

Type: TCP <Note: Make certain uucpd is enabled.>  $line1: -$ 

#### หมายเหตุ: คำสั่ง uucpadm ไม่ได้แก้ไขไฟล์/etc/uucp/Dialers ใช้เอดิเตอร์ ASCII เพื่อแก้ไขไฟล์นี้

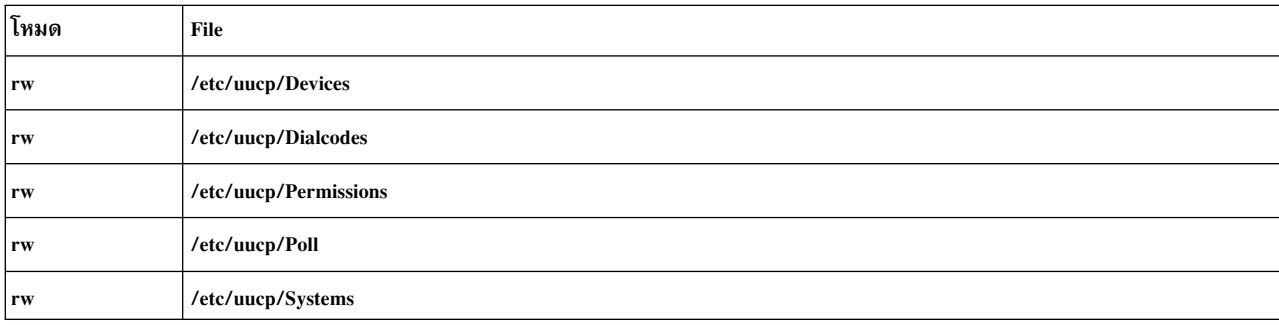

### ตัวอยาง

1. หากต<sup>้</sup>องการเริ่มต้นคำสั่ง uucpadm ให*้*พิมพ์คำสั่งต่อไปนี้:

/usr/sbin/uucp/uucpadm

ไฟล์ที่แสดงเมนู ที่คุณสามารถเปลี่ยนแปลงได้จะถูกแสดง

2. หากต้องการทำรายการให้กับไฟล์/etc/uucp/Devicesให้เลือกอ็อพชัน Add/Change Uucp Devices ที่เมนู uucpadm ต่อไปนี้คือตัวอย่างหน้าจอ uucpadm ที่นิยามการเชื่อมต่อ direct 9600 baud กับระบบ merlin ผ่านอุปกรณ์ tty3 ไว้:

```
Type: merlin
line1: tty3
line2: -class: 9600dialers: direct
```
3. หากต้องากรทำรายการให้กับไฟล์/etc/uucp/Systemsให้เลือกอ็อพชันAdd/Change Uucp Systemsที่เมนู uucpadm ต่อไปนี้คือตัวอย่างหน้าจอ <mark>uucpadm</mark> ที่นิยามระบบ nostromo.aus.ibm.com ที่เชื่อมต่อกับอุปกรณ์ ACU ใน class 2400:

Name: nostromo.aus.ibm.com Time: Any Type: ACU Class: 2400 Phone: 997-7942 Login: nuucp Password: gotcha

4. หากต้องการเปลี่ยนไฟล์/etc/uucp/Permissions ให้เลือกอ็อพชัน Add/Change Uucp Permissions Fileที่เมนู

#### uucpadm

a. ต่อไปนี้คือตัวอย่างหน้าจอ uucpadm ที่นิยามรายการ LOGNAME ในไฟล์ Permissions:

```
L/M: LOGNAME=uucpz
Request: yes
Sendfiles: yes
Read: /
Write: NOWRITE=/etc
Callback:Commands:
Validate: merlin:nostromo
```
หากเครื่องรีโมตคือ merlin หรือ nostromo ID ล็อกอินต์องเป็น uucpz (อ็อพชัน VALIDATE) รีโมตโฮสต์ที่ใช<sup>้</sup> ID นี้ ี สามารถร้องขอเพื่อส่งไฟล์ และโลคัลโฮสต์สามารถส่งไฟล์ตามที่ร้องขอได้ ผู้ใช้ที่มี ID นี้สามารถอ<sup>่</sup>านไฟล์ทั้งหมดที่มี ี สิทธิที่อนุญาตให<sup>้</sup>ใช<sup>้</sup>กลุ่มอื่น และสามารถเขียนลงในไฟล์ทั้งหมด ยกเว*้*นที่อยู<sup>่ใ</sup>นไดเร็กทอรี /etc พร<sup>้</sup>อมกับสิทธิที่ ้อนุญาตให้ใช้กับกลุ่มอื่น

b. ต่อไปนี้คือตัวอย่างหน้าจอ uucpadm ที่นิยามไว้ในรายการ MACHINE ในไฟล์ Permissions:

```
L/M: MACHINE=merlin
Request: yes
Sendfiles:
Read: NOREAD=/etc
Write: NOWRITE=/etc
Callback:
Commands: ALL
Validate:
```
ID เครื่องคือ merlin คำร้องขอสำหรับ การถ่ายโอนไฟล์สามารถทำขึ้นได้ ผู้ใช้สามารถอ่านไฟล์ทั้งหมด และสามารถ ้เขียนลงใน ไฟล์ทั้งหมดยกเว<sup>้</sup>นที่อยู่ในไดเร็กทอรี /etc การประมวลผลคำสั่งทั้งหมด ถูกอนุญาตให้ใช้

5. หากต<sup>้</sup>องการทำรายการในไฟล์/etc/uucp/Poll ให้เลือกอ็อพชัน Add/Change Uucp Poll File ที่เมนู uucpadm ต่อไป นี้คือตัวอย่างหน้าจอ uucpadm ที่นิยามไว้ในรายการที่อยู่ในไฟล์ Poll:

System: merlin Hours: 0 7 13 19

รายการนี้สั่งให<sup>้</sup>BNU หยั่งสัญญาณระบบ merlin.aus.ibm.com ที่ 2400 ชั่วโมง (เที่ยงคืน) 700 ชั่วโมง (7 a.m.)1300 ชั่วโมง (1 p.m.)และ 1900 ชั่วโมง (7 p.m.).

6. หากต้องการทำรายการให้กับไฟล์/etc/uucp/Dialcodes ให้เลือกอ็อพชัน Add/Change Uucp Dialcodes ที่เมนู uucpadm ต่อไปนี้คือตัวอย่างหน้าจอ uucpadm ที่นิยามรายการไว้ในไฟล์ Dialcodes:

```
Ahr: IADialcode: 1-213-
```
### <span id="page-843-0"></span>รายการนี้กำหนด LA เป็นตัวย<sup>่</sup>อสำหรับโค<sup>้</sup>ดพื้นที่ Los Angeles

## ไฟล์

รายการ /usr/sbin/uucp/uucpadm /etc/uucp/Devices /etc/uucp/Dialcodes /etc/uucp/Dialers /etc/uucp/Permissions /etc/uucp/Poll /etc/uucpSystems/

คำอธิบาย มีคำสั่ง uucpadm มีข้อมูลเกี่ยวกับอุปกรณ์ที่พร้อมใช<sup>้</sup>งาน มีตัวยอโค้ดการต่อเลขหมาย ระบุ handshaking เริ่มต<sup>้</sup>นสำหรับการเชื่อมต<sup>่</sup>อ อธิบายถึงสิทธิสำหรับระบบรีโมต ระบุ เมื่อ BNU หยั่งสัญญาณระบบรีโมตเพื่อเริ่มต<sup>้</sup>นภารกิจ ้อธิบายถึงระบบรีโมตที่สามารถเข้าถึงได<sup>้</sup>

### สิ่งอ<sup>้</sup>างอิงที่เกี่ยวข้อง: "คำสั่ง uuname" ในหน้า 847 "คำสั่ง uucheck" ในหน้า 819 ข้อมูลที่เกี่ยวข้อง: รูปแบบไฟล<sup>์</sup> Dialers สำหรับ BNU ตัวอย่าง BNU คอนฟิกูเรชันสำหรับการเชื่อมต่อโทรศัพท์ การตั้งต่า BNU

#### uucpd Daemon

### วัตถุประสงค์

จัดการการสื่อสารระหว่าง BNU และ TCP/IP

### ไวยากรณ์

uucpd daemon ไม่สามารถสตาร์ทได้จาก บรรทัดรับคำสั่ง แต่จะสตาร์ทโดย inetd daemon

uucpd

### คำอธิบาย

uucpd daemon คือโปรแกรมภายในที่อนุญาตให้ผู้ใช้ระบบที่ลิงก์โดยโปรแกรม Basic Networking Utilities (BNU) เพื่อสร้าง ี การเชื่อมต่อ TCP/IP กับระบบอื่นๆ ที่ลิงก์ผ่าน โทเค็นริง อีเทอร์เน็ต หรือเน็ตเวิร์กอื่นๆ

uucpd daemon คือเซิร์ฟเวอร์ย**่อยของ inetd daemon uucpd daemon ต**้องรันเป็นการประมวลผลส่วนหลังบนระบบเน็ตเวิร์กทั้ง หมด ก่อนที่โปรแกรม BNU จะสามารถใช้ระบบ TCP/IP เพื่อสื่อสารได้ If the uucpd daemon is not running, reconfigure the inetd daemon to start the uucpd daemon. ใช้คำสั่ง netstat เพื่อค้นหา หาก uucpd daemon กำลังรันอยู่

## ไฟล์

<span id="page-844-1"></span>รายการ /etc/hosts /etc/inetd.conf ไฟล์/etc/services /usr/sbin/uucpd /etc/uucp/Devices /etc/uucp/Permissions /etc/uucp/Systems

#### ข้อมูลที่เกี่ยวข้อง:

คำสั่ง inetd การกำหนดคอนฟิก inetd daemon **Transmission Control Protocol/Internet Protocol BNU** daemons การตั้งต่า BNU

## คำสั่ง uudecode

## วัตถุประสงค์

ถอดรหัสไบนารีไฟล์ที่ถูกใช<sup>้</sup>สำหรับการส่งผ่านข้อมูลโดยใช<sup>้</sup>จดหมายอิเล็กทรอนิก

### ไวยากรณ์

```
uudecode [-o OutputFile ] [ InFile ]
```
### คำอธิบาย

คำสั่ง uudecode อ่านไฟล์ที่เข้ารหัส ซึ่งตัดบรรทัดที่นำหน้าและต่อท้ายซึ่งถูกเพิ่มโดย mailer ออก และสร้างไฟล์ต้นฉบับด้วย โหมดและชื่อที่ระบุไว<sup>้</sup> การถอดรหัสไฟล์ เป็นสาเหตุทำให<sup>้</sup>ผลลัพธ์ถูกบันทึกลงในไฟล์โดยอัตโนมัติ ชื่อไฟล์คือชื่อเฉพาะ กับ อาร์กิวเมนต์รีโมตไฟล์ที่จัดหาไว้ให<sup>้</sup>กับคำสั่ง uuencode ในตอนต<sup>ั</sup>น ยกเว<sup>้</sup>นชื่อไฟล์เอาต์พุตจะถูกระบุไว้ด้วยแฟล็ก -o

#### แฟล็ก

รายการ -o OutputFile <span id="page-844-0"></span>คำอธิบาย ระบุชื่อไฟล์เอาต์พุตที่จะถูกใช<sup>้</sup>แทน ชื่อพาธใดๆ ที่มีอยู่ในข<sup>้</sup>อมูลอินพุต คุณ สามารถสั่งให**้เอาต์พุตของ uudecode ไปยังเอาต**์พุตมาตรฐานโดยระบุ /dev/ stdout เป็น OutputFile

### พารามิเตอร์

คำอธิบาย มีตารางชื่อโฮสต์ที่ใช<sup>้</sup>โดย TCP/IP มีคอนฟิกูเรชันของ inetd daemon กำหนดการมอบหมายซ็อกเก็ตที่ใช<sup>้</sup>โดย TCP/IP ม**ี uucpd** daemon มีขอมูลเกี่ยวกับอุปกรณ์ที่พร้อมใช<sup>้</sup>งาน อธิบายถึงสิทธิสำหรับระบบรีโมต ้อธิบายถึงระบบรีโมตที่สามารถเข้าถึงได<sup>้</sup>

<span id="page-845-0"></span>รายการ คำอธิบาย ระบุชื่อของไฟล์ที่ถอดรหัส InFile

## ตัวอยาง

หากต<sup>้</sup>องการถอดรหัส /tmp/con บนระบบโลคัลที่ถูกเข้ารหัสไว<sup>้</sup>ด้วยคำสั่งต่อไปนี้:

uuencode /usr/lib/boot/unix pigmy.goat > /tmp/con

### ให้ป<sup>ั</sup>กบ·

uudecode /tmp/con

ไฟล์ pigmy.goat จะเป็นไฟล์ณฉพาะกับไฟล์ /usr/lib/boot/unix ที่เข้ารหัสแล้ว

## ไฟล์

รายการ คำอธิบาย มีคำสั่ง uudecode /usr/bin/uudecode

สิ่งค<sup>้</sup>างอิงที่เกี่ยวข<sup>้</sup>อง: "คำสั่ง sendmail" ในหน้า 73 "คำสั่ง uucp" ในหน้า 827 "คำสั่ง uuencode" ในหน้า 842 ข้อมูลที่เกี่ยวข้อง: คำสั่ง mail คำสั่ง rmail

# ี คำสั่ง uudemon.admin วัตถุประสงค์

จัดเตรียมให้มีข้อมูลเป็นระยะๆ บนสถานะของการถ่ายโอนไฟล์ BNU

## ไวยากรณ์

uudemon.admin

### คำอธิบาย

คำสั่ง /usr/sbin/uucp/uudemon.admin คือโพรซีเดอร์เชลล์ที่เมลข้อมูลสถานะของเมลเกี่ยวกับกิจกรรม Basic Networking Utilities (BNU) กับ ID ล็อกอิน uucp ที่ช่วงเวลาที่ระบุในไฟล์ /var/spool/cron/crontabs/uucp คำสั่งเรียกใช้ทั้งคำสั่ง uustat -p และ uustat -q:

• แฟล็ก -p จะออกคำสั่ง uustat เพื่อรันคำสั่ง ps -flp (สถานะกระบวนการ ซึ่งสร<sup>้</sup>างกระบวนการเต็ม รายการของ ID กระบวน การที่ระบุไว**้แบบยาว) สำหรับหมายเลข ID กระบวนการทั้งห**มดในไฟล์ล็อก

<span id="page-846-0"></span>• แฟล็ก -q แสดงงาน ปัจจุบันที่อยู่ในคิวปัจจุบันเพื่อรันบนระบบแต<sup>่</sup>ละระบบ งานเหล<sup>่</sup>านี้จะรอเพื่อเรียกใช<sup>้</sup> หรืออยู่ใน ้กระบวนการของการเรียกใช้งาน อย่างใดอย่างหนึ่ง หากไฟล์สถานะที่มีอยู่สำหรับระบบ ข้อมูลวันที่ เวลา และสถานะจะถูก รายงาน

เรียกใช้คำสั่ง uudemon.admin อย่างน้อยหนึ่งครั้งต่อวัน คำสั่ง uudemon.admin ไม่ได้เปิดใช้งาน เมื่อคุณติดตั้งโปรแกรม BNU หากต้องการรันคำสั่งนี้แบบอัตโนมัติ ให<sup>้</sup>แก<sup>้</sup>ไขไฟล<sup>์</sup> /var/spool/cron/crontabs/uucp ให้ลบอักขระเครื่องหมายคอม เมนต์ (#) จากจุดเริ่มต้นของบรรทัดที่ใช้คำสั่ง uudemon.admin ที่รันอยู่

### ตัวอยาง

หากต<sup>้</sup>องการรันคำสั่ง uudemon.admin โดยอัตโนมัติ ให<sup>้</sup>แก<sup>้</sup>ไขไฟล<sup>์</sup> /var/spool/cron/crontabs/uucp และลบอักขระเครื่อง หมายคอมเมนต์ (#) ออกจากจุดเริ่มต้นของบรรทัดรับคำสั่ง uudemon.admin การเปลี่ยน:

```
#48 8.12.16 * * * /usr/bin/sh -c
  "/usr/sbin/uucp/uudemon.admin > /dev/null"
```
ไปเป็น:

```
48 8, 12, 16 * * * /usr/bin/sh -c "/usr/sbin/uucp/uudemon.admin > /dev/null"
```
เครื่องหมาย 48 แทนค่านาที เครื่องหมาย 8 , 12 , 16 แสดงชั่วโมง ที่อ้างอิงตามนาฬิกาที่แสดงเวลาแบบ 24 ชั่วโมง และเครื่อง หมายดอกจันสามตัว (\* \* \*) คือ placeholder ที่แสดงวันของเดือน เดือนของปี และวันของสัปดาห์ ตามลำดับ บรรทัดนี้สั่ง cron daemon เพื่อรันคำสั่ง uudemon.admin รายวันที่เวลา 48 นาทีผ่านชั่วโมง 0800, 1200 และ 1600 นั่นคือ ที่เวลา 8:48 a.m., 12:48 p.m. และ 4:48 p.m. ตามลำดับ

หมายเหตุ: ช่วงการรันเหล่านี้ค่าดีฟอลต์ โดยการเปลี่ยนค่าเหล่านี้ คุณสามารถเปลี่ยนเวลาที่ cron daemon เรียกใช้งานคำสั่ง uudemon.admin เพื่อให<sup>้</sup>เหมาะกับความต<sup>้</sup>องการของไซต์ของคุณ

### ไฟล์

รายการ /usr/sbin/uucp/uudemon.admin  $/etc/locks/3$ /var/spool/cron/crontabs/uucp

สิ่งค<sup>้</sup>างอิงที่เกี่ยวข<sup>้</sup>อง: "คำสั่ง uustat" ในหน้า 858 ข้อมูลที่เกี่ยวข้อง: ้คำสั่งการบำรุงรักษาของ BNU คำอธิบาย มีคำสั่ง uudemon.admin และไฟล์คอนฟิกเรชันสำหรับ BNU มีล็อกไฟล์ที่ปองกันการใช้จำนวนมากของอุปกรณ์ และการเรียกจำนวนมากกับระบบ จัดกำหนดตารางงาน BNU ให้สอดแทรกคำสั่ง uudemon.admin สำหรับ cron daemon

# <span id="page-846-1"></span>ีดำสั่ง uudemon.cleanu

### วัตถุประสงค์

ิ คลีนอัพไดเร็กทอรีการสพูล BNU และไฟล์บันทึกการทำงาน

## ไวยากรณ์

#### uudemon.cleanu

### คำอธิบาย

คำสั่ง /usr/sbin/uucp/uudemon.cleanu คือสคริปต์เซลล์ที่ล้างข้อมูลไดเร็กทอรีการทำสพูลสำหรับ Basic Networking Utilities (BNU) และไฟล์บันทึกการทำงาน คำสั่งจะลบไฟล์ในไดเร็กทอรีการทำสพูล ที่เก่า หรือเก่ากว่าจำนวนวันที่ระบุ จาก ้นั้น ลบไดเร็กทอรีการสพลที่ว่างออก

้คำสั่ง uudemon.cleanu ยังอัพเดตไฟล์บันทึกการเก็บถาวรด*้*วยการลบรายละเอียดบันทึกการทำงานที่มีอายุเกิน days สามวัน คำสั่งจะลบไฟล์บันทึกการทำงานสำหรับคอมพิวเตอร์แต่ละเครื่องออกจากไดเร็กทอรี var/spool/uucp/.Log ผสานเข้าด้วยกัน และวางไว้ในไดเร็กทอรี var/spool/uucp/.Old ซึ่งมีรายละเอียดบันทึกการทำงาน

```
หลังจากที่ดำเนินการล<sup>้</sup>างข้อมูลแล้ว คำสั่ง uudemon.cleanu เมล ID ล็อกอิน uucp เกี่ยวกับสรุปของข้อมูลสถานะที่รวบรวมไว<sup>้</sup>
ในระหว่างวัน
```
สั่งให<sup>้</sup> cron daemon รันคำสั่ง <mark>uudemon.cleanu</mark> รายวัน รายสัปดาห์ หรือที่ช<sup>่</sup>วงเวลาที่ยาวกว<sup>่</sup>า ซึ่งขึ้นอยู่กับจำนวนของรายการ uucico และ uuxqt ที่ดำเนินการบน ระบบโลคัล

หากต<sup>้</sup>องการรันคำสั่งนี้แบบอัตโนมัติ ให<sup>้</sup>ลบอักขระคอมเมนต<sup>์</sup> (#) ที่จุดเริ่มต<sup>้</sup>นของบรรทัดรับคำสั่ง uudemon.cleanu ออกใน ไฟล<sup>์</sup>/var/spool/cron/crontabs/uucp

หมายเหตุ: คำสั่ง uudemon.cleanu ไม่ได้ป้อนอยู่บนบรรทัดรับคำสั่ง แต่จะถูกเรียกใช้งานตาม cron daemon

### ตัวอย่าง

หากต้องการรันโพรซีเดอร์ uudemon.cleanu แบบอัตโนมัติ ให้แก้ไขไฟล์ /var/spool/cron/crontabs/uucp และยกเลิกการใส่ ิ คอมเมนต์บนบรรรทัด uudemon.cleanu การเปลี่ยน:

```
# 45 23 * * * /usr/bin/sh -c
  "/usr/sbin/uucp/uudemon.cleanu > /dev/null"
```
### ไปเป็น:

45 23 \* \* \* /usr/bin/sh -c "/usr/sbin/uucp/uudemon.cleanu > /dev/null"

เครื่องหมาย 45 แทนค่านาที เครื่องหมาย 23 แสดงชั่วโมง ที่อ้างอิงตามนาฬิกาที่แสดงเวลาแบบ 24 ชั่วโมง และเครื่องหมาย ี ดอกจันสามตัว (\*\*\*) คือ placeholder ที่แสดงวันของเดือน เดือนของปี และวันของสัปดาห์ ตามลำดับ ดังนั้น บรรทัดนี้จะสั่งให้ cron daemon รันโพรซีเดอร์เชลล<sup>์</sup> uudemon.cleanu เป็นเวลา 45 นาทีหลังเวลา 2300 นั่นคือ ในเวลา 11:45 p.m

### หมายเหต:

- 1. ช่วงการรันเหล่านี้ค่าดีฟอลต์โดยการเปลี่ยนค่าเหล่านี้ คุณสามารถเปลี่ยนเวลาที่ cron daemon เรียกใช<sup>้</sup>งานคำสั่ง uudemon.cleanu เพื่อให<sup>้</sup>เหมาะกับความต<sup>้</sup>องการของไซต์ของคุณ
- 2. ระบบแบ่งแยกจำนวนพื้นที่เก็บข้อมูลของโปรแกรม BNU สำหรับไฟล์บันทึกการทำงานเฉพาะหนึ่งไฟล์ จำนวนของบล็อก ิถกกำหนดไว้ตามต่าดีฟอลต์ของ ulimit หากคำสั่ง uudemon.cleanu ล้มเหลวในการเรียกใช<sup>้</sup>งาน เนื่องจากค่า ulimit ต่ำ

<span id="page-848-0"></span>เกินไปสำหรับข้อกำหนดของระบบโลคัล ลบบรรทัดรับคำสั่ง uudemon.cleanu (ที่แสดงก่อนหน้านี้) ออกจากไฟล์ /var/ spool/cron/crontabs/uucp และเพิ่มรายการต่อไปนี้ไปยังไฟล์ root crontabs/var/spool/cron/crontabs/root:

45 23  $*$  \* \* ulimit 5000: /usr/bin/su uucp -c "/usr/sbin/uucp/uudemon.cleanu > /dev/null"

วางข<sup>ู้</sup>คความ ไว<sup>้</sup>บนหนึ่งบรรทัดเมื่อป<sup>้</sup>อนลงในไฟล<sup>์</sup> root crontabs

## ไฟล์

รายการ /usr/sbin/uucp/uudemon.cleanu /var/spool/cron/crontabs/uucp

/var/spool/cron/crontabs/root /var/spool/uucp/.Log/\*

## สิ่งอ<sup>้</sup>างอิงที่เกี่ยวข<sup>้</sup>อง:

"คำสั่ง uustat" ในหน้า 858 "คำสั่ง แนx" ในหน<sup>้</sup>า 865 "uuxqt Daemon" ในหน้า 869 ข้อมูลที่เกี่ยวข้อง: คำสั่ง cron ล็อกไฟล์ของ BNU

#### คำอธิบาย มีคำสั่ง uudemon.cleanu จัดกำหนดตารางงาน BNU ให<sup>้</sup>สอดแทรกคำสั่ง uudemon.cleanu สำหรับ cron daemon กำหนดงานสำหรับผู้ใช root สำหรับ cron daemon มีไฟล์บันทึกการทำงานของโปรแกรม BNU

## ี คำสั่ง uudemon.hour

### วัตถุประสงค์

เริ่มต<sup>้</sup>นการเรียกใช<sup>้</sup>การถายโอนไฟล์ไปยังระบบรีโมตโดยใช้โปรแกรม BNU

## ไวยากรณ์

uudemon.hour

### คำอธิบาย

ี คำสั่ง /usr/sbin/uucp/uudemon.hour คือโพรซีเดอร์เชลล์ที่ใช้โดย Basic Networking Utilities (BNU) ในการเชื่อมกับไฟล์ /etc/uucp/Pollคำสั่ง uudemon.poll และไฟล์/var/spool/cron/crontabs/uucp คำสั่ง uudemon.hour เริ่มต้นเรียกระบบรีโมต

คำสั่ง uudemon.hour เรียกโปรแกรมต่อไปนี้ ซึ่งเกี่ยวข้องกับการถ่ายโอนไฟล์ระหว่างระบบ ที่ช่วงเวลารายชั่วโมงที่ระบุไว้:

- uusched daemon จะค้นหาไดเร็กทอรีการทำสพลบนระบบโลคัล สำหรับบรรทัดรับคำสั่งที่ไม่มีการถ่ายโอนไปยังระบบรี โมตที่ระบุไว<sup>้</sup> จากนั้น กำหนดการโอนย<sup>้</sup>ายไฟล<sup>์</sup>เหล**่**านี้
- uuxqt daemon คนหาไดเร็กทอรีการทำสพูล สำหรับเรียกใช้ไฟล์ที่ได้ถูกถ่ายโอนไปยังระบบโลคัล แต่ยังไม่ได้ประมวลผล บนระบบนั้น

สั่งให<sup>้</sup> cron daemon รันคำสั่ง uudemon.hour ในช่วงเวลารายชั่วโมงที่ระบุไว<sup>้</sup> ความถี่ที่คุณรันคำสั่ง uudemon.hour ขึ้นอยู่กับ ้จำนวนของกิจกรรมการถ่ายโอนไฟล์ ที่เกิดขึ้นจากคอมพิวเตอร์โลคัล หากผู้ใช้บนระบบโลคัลเริ่มต้นจำนวนของการถ่ายโอน ไฟล์ ที่มีขนาดใหญ่ คุณอาจจำเป็นต้องระบุว่า cron daemon ควรเริ่มต้นคำสั่ง uudemon.hour หลายๆ ครั้งในหนึ่งชั่วโมง หาก ี จำนวนของการถายโอนไฟล์ที่เกิดขึ้นจากระบบโลคัลมีจำนวนน้อย คุณสามารถระบุเวลาเริ่มต้นทุกๆ 4 ชั่วโมงต่อครั้ง ตัวอย่าง ้เช่น

หากต้องการรันคำสั่ง uudemon.hour แบบอัตโนมัติ ให้ลบอักขระเครื่องหมายคอมเมนต์ ( # ) ออกจากจดเริ่มต้นของบรรทัด รับคำสั่ง uudemon.hour ในไฟล์ /var/spool/cron/crontabs/uucp

หมายเหตุ: คำสั่ง uudemon.hour ไม่ได้ถูกป้อนไว้บนบรรทัดรับคำสั่ง แต่จะถูกเรียกใช้โดย cron daemon

### ตัวอย่าง

หากต้องการรันคำสั่ง uudemon.hour โดยอัตโนมัติ ให้แก้ไขไฟล์ /var/spool/cron/crontabs/uucp และลบอักขระเครื่องหมาย คอมเมนต์  $( \# )$  ที่จุดเริ่มต้นของบรรทัดรับคำสั่ง uudemon.hour การเปลี่ยน:

```
#25.55 * * * /usr/bin/sh -c "/usr/sbin/uucp/uudemon.hour > /dev/null"
```
ไปเป็น:

 $25,55 \star \star \star \star$  /usr/bin/sh -c "/usr/sbin/uucp/uudemon.hour > /dev/null"

เครื่องหมาย 25,55 แสดงถึงนาที และเครื่องหมายดอกจันสี่ตัว (\* \* \* \*) คือ placeholder การแทนค่าชั่วโมงของวัน วันของ เดือน เดือนของปี และวันของสัปดาห์ตามลำดับ ดังนั้น บรรทัดนี้สั่งให<sup>้</sup> cron รันค<sup>ำ</sup>สั่ง uudemon.hour ที่ 25 นาทีที่ผ่านมาก และ อีกครั้งที่ 55 นาทีที่ผ่านมา ตัวอย่างเช่น 8:25 และ 8:55 a.m. อีกครั้งที่ 9:25 และ 9:55 a.m. และอีกครั้งทุกๆ ชั่วโมงของทุกๆ าับ

#### หมายเหตุ:

- 1. ช่วงการรันเหล่านี้ค่าดีฟอลต์ โดยการเปลี่ยนค่าเหล่านี้ คุณสามารถเปลี่ยนเวลาที่ cron daemon เรียกใช้งานคำสั่ง uudemon.hour เพื่อให<sup>้</sup>เหมาะกับความต<sup>้</sup>องการของไซต์ของคุณ ตัวอย**่างเช่น หากต**้องการรันคำสั่ง uudemon.hour ทุกๆ 4 ชั่วโมงต่อครั้ง ให้พิมพ์หมายเลข 4 ลงในฟิลด์ time-interval
- 2. หากคุณเปลี่ยนเวลาที่รันสำหรับคำสั่ง uudemon.hour คุณควรเปลี่ยนเวลาที่รันสำหรับคำสั่ง uudemon.poll ด*้*วยเช่นกัน ี ดังนั้น โพลระบบรีโมต 5 ถึง 10 นาทีก่อนที่คำสั่ง uudemon.hour จะรัน

## ไฟล์

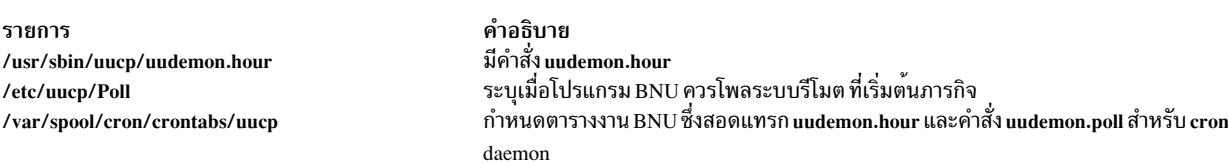

### สิ่งอ้างอิงที่เกี่ยวข้อง: "คำสั่ง uudemon.poll" ในหน้า  $841$ "uusched Daemon" ในหน้า 854 "uuxqt Daemon" ในหน้า 869 ข้อมูลที่เกี่ยวข้อง:

 $840$  AIX เวอร์ชัน 7.2: ข้อมูลอ้างอิงคำสั่ง วอลุ่ม 5, s- u

<span id="page-850-0"></span>คำสั่ง cron การตั้งค่า BNU เพื่อโพลระบบรีโมต

## คำสั่ง uudemon.poll

### วัตถุประสงค์

หยั่งสัญญาณระบบที่แสดงรายการในไฟล<sup>์</sup> Poll ของ BNU

## ไวยากรณ์

uudemon.poll

### คำอธิบาย

ี คำสั่ง /usr/sbin/uucp/uudemon.poll คือโพรซีเดอร์เชลล์ที่ใช้โดย Basic Networking Utilities (BNU) ในการเชื่อมกับไฟล์ /etc/uucp/Poll คำสั่ง uudemon.hour และไฟล์/var/spool/cron/crontabs/uucp คำสั่ง uudemon.poll เริ่มต้นเรียกระบบร โมต

้คำสั่ง uudemon.poll ดำเนินการกับการดำเนินการต่อไปนี้:

- การโพล (ติดต่อ) ระบบที่แสดงอยู่ในไฟล<sup>์</sup> Poll (/etc/uucp/Poll)
- สร้างไฟล์คำสั่ง (C.\*) สำหรับระบบที่แสดงอยู่ในไฟล์ Poll

ี เวลาที่คุณรันคำสั่ง uudemon.poll ขึ้นอยู่กับเวลาที่คุณรันคำสั่ง uudemon.hour โดยทั่วไป ให<sup>้</sup>กำหนดตารางการโพลโพรซีเดอร์ ้ เชลล์ ก่อนโพรซีเดอร์รายชั่วโมง การกำหนดตารางนี้อนญาตให้คำสั่ง uudemon.poll สร้างไฟล์คำสั่งที่จำเป็นใดๆ ก่อนที่ cron daemon จะรันคำสั่ง uudemon.hour

สั่งให<sup>้</sup> cron daemon รันคำสั่ง uudemon.poll ประมาณ 5 ถึง 10 นาที ก<sup>่</sup>อนที่จะรันคำสั่ง uudemon.hour หากต<sup>้</sup>องการรันโพรซี เดอร์นี้ แบบอัตโนมัติ ให<sup>้</sup>ลบอักขระคอมเมนต<sup>์</sup> ( # ) ออกจากจดเริ่มต้นของบรรทัดรับคำสั่ง uudemon.poll ในไฟล<sup>์</sup> /var/spool/ cron/crontabs/uucp

หมายเหต: คำสั่ง uudemon.poll ไม่ได้ถกป้อนไว้บนบรรทัดรับคำสั่ง แต่จะถกเรียกใช้โดย cron daemon

### ตัวอยาง

หากต<sup>้</sup>องการรันโพรซีเดอร์เชลล์ uudemon.poll แบบอัตโนมัติ ให<sup>้</sup>แก<sup>้</sup>ไขไฟล์ /var/spool/cron/crontabs/uucp และลบ# (อักขระความคิดเห็น) ที่จดเริ่มต้นของบรรทัดที่ขึ้นต้นด้วยคำสั่ง uudemon.poll การเปลี่ยน:

 $#20,50 * * * * /usr/bin(sh -c "/usr/sbin/uucp/uudemon.poll > /dev/null"$ 

#### ไปเป็น:

 $20,50 \star \star \star \star$  /usr/bin/sh -c "/usr/sbin/uucp/uudemon.poll > /dev/null"

<span id="page-851-0"></span>เครื่องหมาย 20,50 แสดงถึงนาที และเครื่องหมายดอกจันสี่ตัว (\* \*\*\*) คือ placeholder การแทนค่าชั่วโมงของวัน วันของ เดือน เดือนของปี และวันของสัปดาห์ตามลำดับ บรรทัดนี้ ออกคำสั่งให<sup>้</sup> cron daemon รันคำสั่ง uudemon.poll 20 นาทีที่ผ่านมา ี และอีกครั้งที่ 50 นาที ที่ผ่านมา ตัวอย่างเช่น 8:20 และ 8:50 a.m. และ 9:20 และ 9:50 a.m. ทุกๆ ชั่วโมงของวัน

หมายเหตุ: เปลี่ยนเวลา ที่ cron daemon เรียกทำงานคำสั่ง uudemon.poll เพื่อให้สอดคล้องกับเวลาที่คุณตั้งค่าไว<sup>้</sup>สำหรับคำ สั่ง uudemon.hour ค่าดีฟอลต์ที่ระบุในไฟล์ /var/spool/cron/crontabs/uucp สั่งให้ cron daemon รันคำสั่ง uudemon.poll 5 นาที ก่อนที่จะรันคำสั่ง uudemon.hour

### ไฟล์

รายการ /usr/sbin/uucp/\* /etc/uucp/Poll /var/spool/cron/crontabs/uucp

คำอธิบาย มีคำสั่ง uudemon.poll และ uudemon.hour และไฟล์คอนฟิกูเรชันทั้งหมดสำหรับ BNU ระบุเมื่อโปรแกรม BNU ควรโพลระบบรีโมต ที่เริ่มต<sup>้</sup>นภารกิจ จัดกำหนดตารางงาน BNU ให<sup>้</sup>สอดแทรกคำสั่ง **uudemon.poll** สำหรับ cron daemon

สิ่งอ<sup>้</sup>างอิงที่เกี่ยวข<sup>้</sup>อง: "คำสั่ง uudemon.hour" ในหน้า 839 ข้อมลที่เกี่ยวข้อง: คำสั่ง cron การตั้งคาการโพล BNU สำหรับระบบรีโมต ้คำสั่งการบำรุงรักษาของ BNU **BNU** daemons

# ี คำสั่ง uuencode

### วัตถุประสงค์

เข้ารหัสไบนารีไฟล์สำหรับการส่งข้อมูลโดยใช<sup>้</sup> จดหมายอิเล็กทรอนิก

## ไวยากรณ์

uuencode [-m] [SourceFile] OutputFile

### คำอธิบาย

คำสั่ง uuencode แปลงไบนารีไฟล์ไปเป็นข้อมูล ASCII ซึ่งมีประโยชน์ก่อนที่จะใช<sup>้</sup>เมล BNU (หรือ uucp) เพื่อส่งไฟล์ไปยังระบบ ้รีโมต คำสั่ง uudecode แปลงข้อมูล ASCII ที่สร้างโดยคำสั่ง uuencode กลับไปเป็นรูปแบบไบนารีต<sup>้</sup>นฉบับ

คำสั่ง <mark>uuencode ใ</mark>ช<sup>้</sup> SourceFile ที่ตั้งชื่อแล<sup>้</sup>ว (อินพุตมาตรฐานที่เป็นค<sup>่</sup>าดีฟอลต<sup>์</sup>) และสร้าง เวอร์ชันที่เข้ารหัสแล้วบนเอาต์พุต<br>มาตรฐาน การเข้ารหัสใช้เฉพาะอักขระ ASCII ที่สามารถพิมพ์ได้ และสอดแทรกโหมดของไฟล์และชื่อไฟ สำหรับการสร้างไบนารีอิมเมจบน ระบบรีโมต

ใช้คำสั่ง uudecode เพื่อถอดรหัสไฟล์

## แฟล็ก

<span id="page-852-2"></span><span id="page-852-1"></span>คำอธิบาย เข้ารหัสเอาต์พุตโดยใช้อัลกอริทึม MIME Base64 หากไม่ได้ระบุ -m ไว้ อัลก อริทึม uuencode ตัวเกาจะถูกนำมาใช<sup>้</sup>

### พารามิเตอร์

รายการ

 $-m$ 

<span id="page-852-3"></span>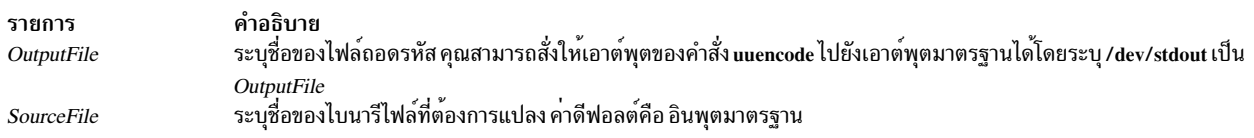

### ์ตัวอย่าง

1. หากต<sup>้</sup>องการเข้ารหัสไฟล์ unix บนระบบโลคัลและเมลไปยังผู้ใช<sup>้</sup> jsmith บนระบบอื่นๆ ที่เรียกmysys ให<sup>้</sup>ปอน:

uuencode unix unix | mail jsmith@mysys

2. หากต้องการเข้ารหัสไฟล์/usr/lib/boot/unixบนระบบโลคัลของคุณด้วยชื่อpigmy.goatในไฟล์/tmp/conให้ป้อน: uuencode /usr/lib/boot/unix pigmy.goat > /tmp/con

## ไฟล์

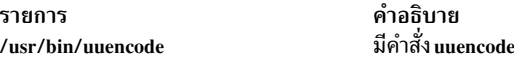

สิ่งอ้างอิงที่เกี่ยวข้อง: "คำสั่ง uudecode" ในหน้า 835 "คำสั่ง uusend" ในหน้า 855 "คำสั่ง แนx" ในหน้า 865 ข้อมูลที่เกี่ยวข้อง: คำสั่ง mail คำสั่ง rmail

# <span id="page-852-0"></span>ี<br>คำสั่ง uukick

## วัตถุประสงค์

ใช้โหมดการดีบักเพื่อติดต่อกับระบบรีโมตที่ระบุ

### ไวยากรณ์

uukick [ -xDebugLevel ] SystemName

### คำอธิบาย

คำสั่ง uukick ติดต่อกับระบบรีโมต ที่ตั้งชื่อตามพารามิเตอร์ SystemName โดยใช<sup>้</sup>โหมดการดีบัก โหมดการดีบักจัดเตรียม ิ ความหมายของการมอนิเตอร์ Basic Networking Utilities (BNU) ไฟล์การโอนย้ายและเชื่อมต่อกับคอมพิวเตอร์แบบรีโมต คำสั่ง uukick สตาร์ท uucico daemon ซึ่งเชื่อมต่อกับ ระบบรีโมตที่ระบุเฉพาะ uucico daemon สร้างเอาต์พุตการดีบักที่อนุญาต ให้คุณมอนิเตอร์การดำเนินการที่สร้างการเชื่อมต่อกับระบบรีโมต ดำเนินการกับรีโมตล็อกอิน และถ่ายโอนไฟล์

เอาต์พุตการดีบักจะถูกเลื่อนบนหน<sup>้</sup>าจอ ของระบบโลคัล หากระบบเสร็จสิ้นการแสดงข้อมูลนี้ ให**้กดปุ**่มอินเตอร์รัปต์เพื่อกลับสู่ ้พร้อมต์

ข้อกำหนด: คุณต้องอยู่ในไดเร็กทอรี /usr/lib/uucp เมื่อคุณออกคำสั่ง uukick หรือคุณต้องการออกคำสั่งด้วยชื่อพาธเต็ม /usr/sbin/uucp/uukick

คำแนะนำ: คำสั่ง uukick คือสคริปต์เชลล์ที่เก็บอยู่ในไดเร็กทอรี /usr/lib/uucp

### แฟล็ก

<span id="page-853-0"></span>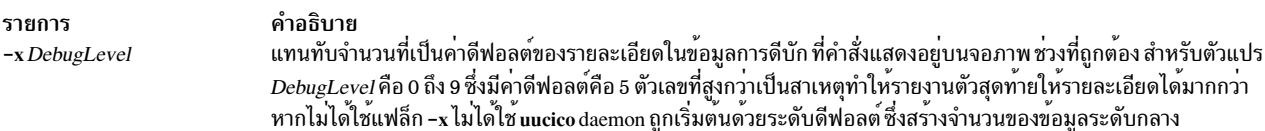

### ตัวอย่าง

หากต<sup>้</sup>องการเปลี่ยนจำนวนของรายละเอียดในข้อมูล เกี่ยวกับความคืบหน<sup>้</sup>าของการดำเนินการของ uucico daemon ให้ใช*้*แฟล็ก -x เพื่อระบุ ระดับของการดีบักที่สูงกว<sup>่</sup>าหรือต่ำกว<sup>่</sup>า ตัวอย่าง ให<sup>้</sup>ปอน:

uukick -x9 hera

ซึ่งจะออกคำสั่ง uukick เพื่อสร้างข้อมูลมากเท่าที่จะมากได<sup>้</sup>เกี่ยวกับวิธีที่ uucico daemon กำลังทำงาน ขณะที่พยายามเชื่อมต<sup>่</sup>อ กับระบบ hera หรือ ป<sup>ี</sup>้อน:

uukick - x3 hera

#### ซึ่งจะออกคำสั่งเพื่อสร้างจำนวนข้อมูลเกี่ยวกับการเชื่อมต่อ ที่น้อยกว่าค่าดีฟอลต์

### ไฟล์

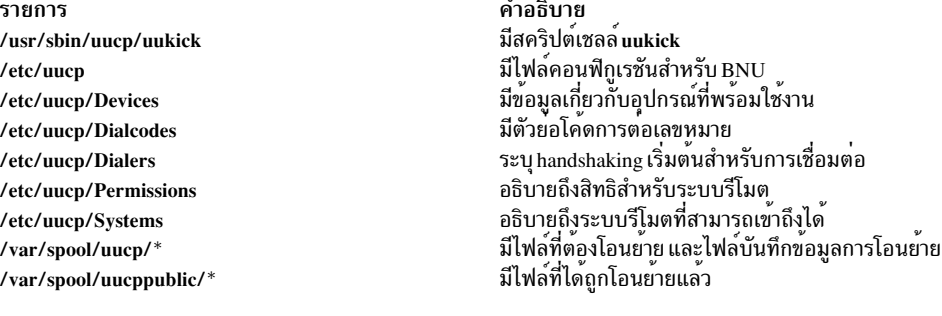

### สิ่งอ้างอิงที่เกี่ยวข้อง: "คำสั่ง uucp" ในหน้า 827 "uucpd Daemon" ในหน้า 834 ข้อมูลที่เกี่ยวข้อง:

 $844$  AIX เวอร์ชัน 7.2: ข้อมูลอ้างอิงคำสั่ง วอลุ่ม 5, s- u

<span id="page-854-1"></span>คำสั่ง tail การมอนิเตอร์การถ่ายโอนไฟล์ของ BNU การดูแล BNU

# <span id="page-854-0"></span>ี คำสั่ง uulog

## วัตถุประสงค์

จัดให้มีข้อมูลเกี่ยวกับกิจกรรมการถ่ายโอนไฟล์ BNU บนระบบ

## ไวยากรณ์

uulog  $[-x]$   $[-Number]$   $[-fSystem]$   $-sSystem]$ 

## คำอธิบาย

้คำสั่ง Basic Networking Utilities (BNU) <mark>uulog</mark> แสดงเนื้อหาของไฟล<sup>์</sup>บันทึกการทำงานมีกิจกรรมของ <mark>uucico</mark> และ uuxqt daemons ไฟล์บันทึกการทำงานเดี่ยวถูกสร้างสำหรับระบบรีโมตแต่ละระบบด้วยระบบโลคัลใช้คำสั่ง uucp, uuto และ uux เพื่อ สื่อสาร

ใช้คำสั่ง uulog เพื่อแสดงสรุปของคำสั่ง uucp, uuto และ uux ร<sup>้</sup>องขอโดยผู้ใช้หรือโดยระบบ รายการดำเนินการเหล**่านี้ทั้งหมด** ถูกบันทึกการทำงานในไฟล์ในไดเร็กทอรี /var/spool/uucp/.Log ไฟล์ถูกตั้งชื่อ*DaemonName/SystemName* ไว<sup>้</sup> โดยที่ไดเร็ก ์ ทอรี DaemonName ถูกตั้งชื่อสำหรับ daemon และไฟล์ SystemName ถูกตั้งชื่อ สำหรับระบบรีโมตที่ daemon กำลังติดต่อ

 $\hat{\mathsf{n}}$ าสั่ง uucp และ uuto เรียก uucico daemon กิจกรรม uucico daemon ถูกบันทึกในไฟล์ SystemName ในไดเร็กทอรี /var/ spool/uucp/.Log/uucico

 $\hat{\mathsf{n}}$ าสั่ง นนx เรียก นนxqt daemon กิจกรรม นนxqt ถูกบันทึกอยู่ในไฟล์  $S$ ystemName ในไดเร็กทอรี /var/spool/uucp/.Log/ uuxat

ี คุณสามารถตรวจสอบไฟล์บันทึกการทำงานเดี่ยวเหล่านี้โดยออกคำสั่ง uulog โดยตรง อย่างไรก็ตาม คุณยังสามารถมี .<br>โปรแกรม BNU ต่อท้ายไฟล์บันทึกการทำงานชั่วคราวเหล่านี้โดยอัตโนมัติกับไฟล์บันทึกการทำงานหลัก ที่คุณสามารถตรวจ ิสอบได<sup>้</sup> ซึ่งถูกเรียก *การบีบอัดไฟล์บันทึก* และถูกจัดการโดยคำสั่ง uudemon.cleanu ซึ่งเป็นสคริปต์เชลล์

## แฟล็ก

<span id="page-855-3"></span><span id="page-855-2"></span>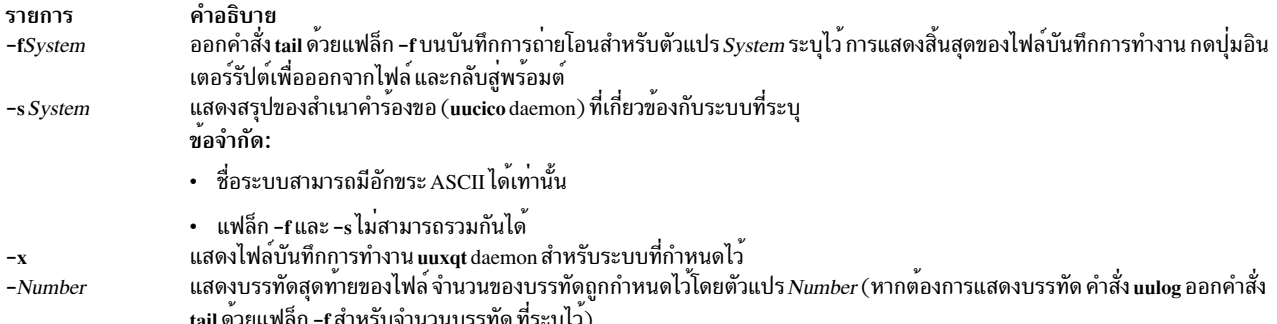

### ตัวอย่าง

1. หากต้องการแสดงไฟล์บันทึกการทำงาน uucico สำหรับระบบ hera ให้ป้อน:

<span id="page-855-1"></span><span id="page-855-0"></span>uulog -shera

#### เอาต์พุต จากคำสั่งที่คล้ายกับที่แสดงต่อไปนี้:

```
uucp hera (10/30-10:18:38,3833,0) SUCCEEDED (call to hera)
uucp hera (10/30-10:18:39,3833,0) OK (startup)
jim hera heraN661d (10/30-10:18:39,3833,0) REQUEST
(nostromo!D.hera661e6c9 --) <math>hera!X.heraN661d (jim))jim hera heraN661d (10/30-10:18:40,3833,0) FAILED (CAN'T
READ /var/spool/uucp/hera/D.hera661e6c9 13)
uucp hera (10/30-10:18:41,3833,0) OK (conversation
complete -8)
```
บรรทัดที่นำหน้าด้วยบันทึกการสนทนาระหว่างระบบโลคัล (nostromo) และระบบรีโมต hera การสนทนาเริ่มต<sup>้</sup>นที่ 10:18:38 (a.m.) เมื่อวันที่ 30 เดือนตุลาคม และสิ้นสุดที่ 10:18:41 ผู้ใช<sup>้</sup> jim ที่พยายามถ<sup>่</sup>ายโอน ไฟล์ข้อมูล D. hera661e6c9 ไปยังระบบ hera การเชื่อมต่อกับ hera เป็นผลสำเร็จ แต่ไฟล์ไม่สามารถถ่ายโอนเนื่องจาก RNI ไม่ ี่สามารถอ่านได้

2. หากต้องการแสดงไฟล์บันทึกการทำงาน uuxqt ให<sup>้</sup>ปอน:

 $u$ ulog -x

3. หากต<sup>้</sup>องการแสดงบรรทัดสี่สิบบรรทัดสุดท้ายของบันทึกถ<sup>่</sup>ายโอนไฟล์ สำหรับระบบ zeus ให<sup>้</sup>ปอน:

```
uulog -fzeus -40
```
## ไฟล์

<span id="page-856-1"></span>รายการ /usr/bin/uulog /var/spool/uucp/.Log

คำอธิบาย มีคำสั่ง uulog มีไฟล<sup>์</sup>บันทึกการทำงาน BNU

สิ่งอ<sup>้</sup>างอิงที่เกี่ยวข้อง: "คำสั่ง tail" ในหน<sup>้</sup>า 405 "คำสั่ง uucp" ในหน้า 827 "คำสั่ง uudemon.cleanu" ในหน้า 837 "คำสั่ง uuto" ในหน้า 861 ข้อมูลที่เกี่ยวข้อง: ล็อกไฟล์ของ BNU

## <span id="page-856-0"></span>คำสั่ง uuname

## วัตถุประสงค์

จัดให้มีข้อมูลเกี่ยวกับความสามารถที่ระบบอื่นๆ สามารถเข้าถึงระบบ โลคัล

## ไวยากรณ์

uuname $[-c]$  -1 ]

### คำอธิบาย

คำสั่ง uuname คือคำสั่ง Basic Networking Utilities (BNU) ที่แสดงรายการของคอมพิวเตอร์ทั้งหมด ที่เชื่อมต่อเน็ตเวิร์กกับ ้ระบบโลคัล รายการนี้ของระบบที่สามารถเข้าถึงได้ ถูกแสดงอยู่บนหน้าจอของเทอร์มินัลโลคัล

เพื่อให้ระบบโลคัลสื่อสารกับระบบรีโมตได<sup>้</sup> ด<sup>้</sup>วยวิธีของ BNU ระบบรีโมตต<sup>้</sup>อง:

- มีระบบปฏิบัติการแบบอิง UNIX
- เชื่อมต่อกับระบบโลคัล (สายโทรศัพท์ สามารถใช้เป็นสื่อบันทึกการเชื่อมต่อได้)

BNU สามารถใช<sup>้</sup>เพื่อสื่อสารระหว**่างเวิร์กสเตชัน และระบบปฏิบัติการ ยกเ**ว้น UNIX แต่การสื่อสารดังกล่าวอาจต้องการ ิฮาร์ดแวร์หรือซอฟต์แวร์เพิ่มเติม มีการระบุระบบรีโมตที่สามารถเข้าถึงได้ด้วยคำสั่ง BNU เมื่อโปรแกรม BNU มีการติดตั้ง และแสดงรายการอยู่ในไฟล์ BNU Systems (โดยดีฟอลต์คือไฟล์ /etc/uucp/Systems หรือไฟล์ตั้งแต่หนึ่งไฟล์ขึ้นไปซึ่งระบุใน ไฟล<sup>์</sup>/etc/uucp/Sysfiles)

ี ก่อนที่จะคัดลอกไฟล์ไปยังระบบอื่นที่มีคำสั่ง uuto หรือ uucp ให้ออกคำสั่ง uuname เพื่อกำหนดชื่อที่ชัดเจนของระบบรีโมต

### แฟล็ก

ราย

```
คำอธิบาย
การ
```
- แสดงเฉพาะชื่อของระบบที่มีอยู่ในไฟล์ cu Systems (ตั้งค่าโดยไฟล์ /etc/uucp/Sysfiles) การละเว<sup>้</sup>นแฟล็กนี้จตะแสดงชื่อของระบบที่มีอยู่ในไฟล์  $-c$ uucico Systems (ยังตั้งค่าโดยไฟล์ /etc/uucp/Sysfiles) หาก /etc/uucp/Sysfiles ไม่ได้ใช้เพื่อแยก cu และคอนฟิกูเรชัน uucico ออกเป็นไฟล์ Systems ต่างๆ ชื่อของระบบทั้งหมดที่แสดงอยู่ใน /etc/uucp/Systems ถูกแสดงโดยไม่พิจารณาถึงแฟล็ก -c แสดงชื่อของระบบโลคัล  $-1$
- <span id="page-857-1"></span>

### ตัวอยาง

1. หากต<sup>้</sup>องการระบุระบบรีโมตที่เชื่อมต่อกับระบบโลคัลให<sup>้</sup>ปอน:

<span id="page-857-0"></span>uuname

```
ระบบตอบกลับด้วยรายการที่คล้ายกันต่อไปนี้:
```
arthur hera merlin zeus

2. หากต้องการระบุชื่อของระบบโลคัลให้ปอน:

 $u$ uname  $-1$ 

```
ระบบจะตอบกลับด้วยบางสิ่งที่คล้ายกับที่แสดงต่อไปนี้:
```
nostromo

## ไฟล์

คำอธิบาย รายการ มีคำสั่ง uuname /usr/bin/uuname แสดงรายการระบบรีโมตที่เข้าถึงได้ /etc/uucp/Systems ระบุไฟล์สำรองที่ต้องถูกใช<sup>้</sup>เป็นไฟล์ Systems /etc/uucp/Sysfiles มีไพ่ล<sup>์</sup>การดูแลรักษา BNU /var/spool/uucp ้มีไฟล<sup>์</sup> BNU ที่รอการถ่ายโอน (พับลิกไดเร็กทอรี) /var/spool/uucppublic

## สิ่งอ<sup>้</sup>างอิงที่เกี่ยวข้อง:

"คำสั่ง uustat" ในหน้า 858 "คำสั่ง uuto" ในหน้า 861 "คำสั่ง แนx" ในหน<sup>้</sup>า 865 ข้อมูลที่เกี่ยวข้อง: คำสั่ง ct คำสั่ง cu

# คำสั่ง uupick

## วัตถุประสงค์

เสร็จสิ้นการถ่ายโอนและจัดการกับไฟล์ที่ส่งโดยคำสั่ง uuto

## ไวยากรณ์

uupick [-sSystem]

### คำอธิบาย

คำสั่ง <mark>uupick</mark> คือคำสั่ง Basic Networking Utilities (BNU) ที่เสร็จสิ้นการถ**่ายโอนและจัดการกับไฟล**์ที่คำสั่ง uuto สำหรับ BNU ได้ถูกส่งไปยัง ID ผู้ใช<sup>้</sup>ที่ถูกกำหนดไว<sup>้</sup>

หากไฟล์ที่คัดลอกคือไดเร็กทอรีการรับ คำสั่ง rmail จะแจ<sup>้</sup>งเตือนผู้รับ ที่ได<sup>้</sup>รับไฟล์นั้น จากนั้น ผู*้*รับจะออกคำสั่ง uupick ซึ่งค*้*น หาพับลิกไดเร็กทอรีบนระบบโลคัล สำหรับไฟล์ที่ส่งออกด<sup>้</sup>วยรูปแบบบางอย<sup>่</sup>างของชื่อต่อไปนี้:

```
/var/spool/uucppublic/receive/User/System/File
```
ี สำหรับแต่ละไฟล์หรือไดเร็กทอรีที่พบ คำสั่ง uupick จะแสดงข<sup>้</sup>อความต่อไปนี้บนหน*้*าจอของระบบ โลคัล:

```
from System: [file File] [dir Directory]
\overline{?}
```
เครื่องหมายคำถามจะพร้อมต์ (?) ข้อความต่อไปนี้เพื่อบ่งชี้ว่าคุณสามารถปอนหนึ่งใน อ็อพชันการจัดการกับไฟล์

## <span id="page-858-1"></span>แฟล็ก

<span id="page-858-0"></span>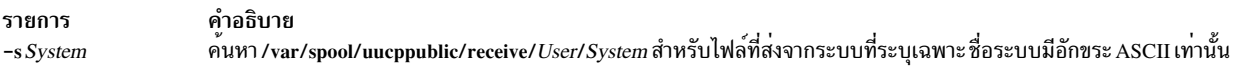

## อ็อพชันการจัดการกับไฟล์

เครื่องหมายคำถามจะพร้อมต์ (?) ข้อความต่อไปนี้ที่บ่งชี้ว่า หนึ่งในอ็อพชันการจัดการไฟล์ต่อไปนี้ ควรถูกปอนไว้:

<span id="page-858-2"></span>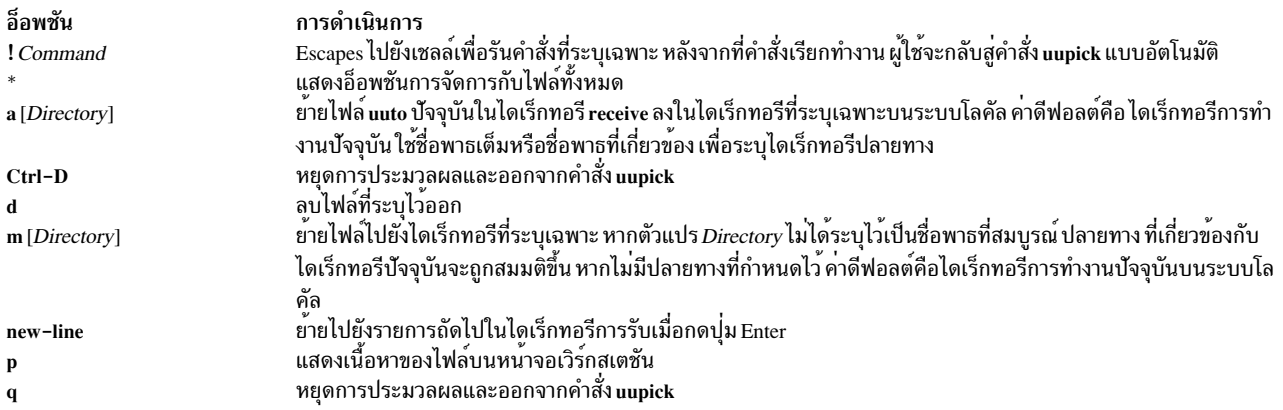

### ตัวอย่าง

1. หากต<sup>้</sup>องการขอรับไฟล์ที่ส่งด้วยคำสั่ง uuto และเพิ่มให้กับไดเร็กทอรีการทำงานปัจจุบัน ให<sup>้</sup>ปอน:

uupick

ระบบตอบกลับด้วยข้อความ ที่คล้ายกับ:

from system anchor: file file1  $\gamma$ 

ให<sup>้</sup>ป<sup>้</sup>คน:

 $\mathsf{a}$ 

ในตัวอย่างนี้ไฟล์ /usr/bin/file1 ถูกส่งพร้อมกับคำสั่ง uuto จากระบบ anchor ที่ถูกเพิ่มให้กับไดเร็กทอรีการทำงาน ปัจจุบัน

2. หากต<sup>้</sup>องการรับไฟล์ที่ส่งด้วยคำสั่ง uuto และเพิ่มไปยังไดเร็กทอรีที่ระบุไว<sup>้</sup>บน ระบบโลคัลของคุณ ให<sup>้</sup>ปอน:

uupick

### ระบบตอบกลับด้วยข้อความ ที่คล้ายกับ:

```
from system anchor: file file2
\overline{\cdot}
```
ให<sup>้</sup>ป้อน:

a /usr/bin1

ในตัวอย่างนี้ไฟล์ /usr/bin/file2 ที่ส่งด้วยคำสั่ง uuto จากระบบ anchor ถูกเพิ่มให้กับไดเร็กทอรี /usr/bin1 บน ระบบโลคัล

ี หมายเหตุ: คำสั่ง a /usr/bin1 หมายความถึงการย้ายไฟล์ *ทั้งหมด* ไม่ใช่เพียงแค่ไฟล์เดียว ดังนั้น หากไฟล์อื่นใด อยู่ในไดเรื่กทอรี~/anchor/... ไฟล์เหล่านั้นจะถูกย้ายด้วยเช่นกัน

3. หากต<sup>้</sup>องการค้นหาไฟล์ที่ส่งจากระบบ anchor ให้ป<sup>้</sup>อน:

uupick -s anchor

ระบบตอบกลับด้วยข้อความ ที่คล้ายกับ:

from system anchor: file file1

## ไฟล์

รายการ /usr/bin/uupick /var/spool/uucppublic

คำอธิบาย มีคำสั่ง uupick มีพับลิกไดเร็กทอรี BNU

สิ่งอ้างอิงที่เกี่ยวข้อง: "คำสั่ง uucp" ในหน้า 827 "คำสั่ง uuto" ในหน้า 861 "คำสั่ง แนx" ในหน<sup>้</sup>า 865 ข้อมูลที่เกี่ยวข้อง: คำสั่ง ct คำสั่ง cu

 $850$  AIX เวอร์ชัน 7.2: ข้อมูลอ้างอิงคำสั่ง วอลุ่ม 5, s- u

## คำสั่ง uupoll

## วัตถุประสงค์

บังคับการหยั่งสัญญาณของระบบ BNU รีโมต

## ไวยากรณ์

uupoll  $[-gGrade]$   $[-n] SystemName$ 

### คำอธิบาย

ี คำสั่ง uupoll บังคับให<sup>้</sup> Basic Networking Utilities (BNU) เพื่อหยั่งสัญญาณของระบบรีโมตที่ระบุไว**้โดยพารามิเตอร**์ SystemName คำสั่งถูกรันโดย cron daemon หรือโดยผู้ใช้ที่ต้องการบังคับให<sup>้</sup>งานต<sup>้</sup>องถูก เรียกใช้ในทันที หรือ ระบบรีโมตถูก หยั่งสัญญาณโดยคำสั่ง uudemon.poll ณ เวลาที่กำหนดเวลาในไฟล์ /etc/uucp/Poll และไฟล์ /var/spool/cron/crontabs/ uucp

โดยปกติแล้ว <mark>uucico</mark> daemon ติดต่อกับระบบรีโมตเท่านั้น ในเวลาที่ระบุอยู่ในไฟล<sup>์</sup> Poll หรือเมื่อมีงานที่มีคิวสำหรับระบบนั้น ้ คำสั่ง uupoll จัดคิวงานที่มีค่า null สำหรับระบบรีโมต และจากนั้น เรียกใช้งาน uucico daemon ซึ่ง บังคับให้ uucico daemon ์ติดต่อกับระบบรีโมตโดยทันที และพยายามส่งงานใดๆ ที่อยู่ในคิวสำหรับระบบนั้น ใช<sup>้</sup>แฟล็ก -g เพื่อระบุว่า งานที่มีระดับความ ้สำคัญสูงเท่านั้น ถูกส่ง

ใช้แฟล็ก -n เพื่อจัดคิวงานที่มีค่า null โดยไม่สตาร์ท uucico daemon ใช้อ็อพชันนี้ เพื่อ:

- จัดคิวงานที่มีค่า null ก่อนที่จะเรียกใช<sup>้</sup> uucico daemon สำหรับการดีบัก
- จัดคิวงานที่มีค่า null ก่อนที่จะเรียกใช<sup>้</sup> uucico daemon ตามปกติ ดังนั้น จึงบังคับให<sup>้</sup> daemon หยั่งสัญญาณระบบ ที่ระบุไว<sup>้</sup>

<span id="page-860-2"></span>พารามิเตอร์*SystemName* เป็นพารามิเตอร์ที่ต้องการ และระบุชื่อของระบบรีโมตที่ต้องหยั่งสัญญาณ

## แฟล็ก

คำอธิบาย รายการ ืออกคำสั่ง uupoll เพื่อส่งงานของเกรด ที่กำหนดไว<sup>้</sup>เท่านั้น (ระบุโดยพารามิเตอร์*Grade*) หรือสูงกว<sup>่</sup>าบนการเรียกนี้ งานของเกรดที่มีระดับ  $-gGrade$ ต่ำกว่าจะยังคงอย่ในคิว จนกว่าเวลาถัดไปที่ระบบรีโมตหยั่งสัญญาณ จัดคิวงานที่มีคา null แต่ไม่ได<sup>้</sup>เรียกใช<sup>้</sup>งาน **uucico** daemon -n

## ตัวอยาง

1. หากรันคำสั่ง uupoll ด้วย cron daemon ให้วางรายการลงในไฟล์ crontabs ของคุณที่คล้ายกับ:

<span id="page-860-1"></span><span id="page-860-0"></span>0 1,7,16 \* \* \* /usr/bin/uupoll hera

ซึ่งจะหยั่งสัญญาณของระบบ hera ที่เวลา 0100 ชั่วโมง (1 a.m.), 0700 ชั่วโมง (7 a.m.)และ 1600 ชั่วโมง (4  $\,$  p.m.) ทกวัน

2. หากระบบโลคัลถูกรัน uucico daemon ที่เวลาที่ระบุไว้ คุณอาจจำเป็นต้องจัดคิวงานที่มีค่า null ก่อนที่ uucico daemon จะ ี รันตามปกติ ตัวอย**่างเช**่น หากระบบของคุณรัน uucico daemon ทุกชั่วโมง ให**้วางรายงานที่คล**้ายกับที่แสดงในไฟล์ crontabs ของคุณดังต่อไปนี้:

0 1,7,16 \* \* \* /usr/bin/uupoll -n zeus  $5,12,21$  \* \* \* /usr/bin/uupoll -n hera  $\star \star \star$  /usr/sbin/uucp/uucico -r1  $5 *$ 

ซึ่งจัดคิวงานที่มีค่า null สำหรับรีโมตไซต์ตามชั่วโมง และ ถูกประมวลผลโดย uucico daemon เมื่อรัน 5 นาทีที่ผ่านมาในชั่ว โมง

3. หากต<sup>้</sup>องการบังคับให<sup>้</sup> uucico daemon ถ่ายโอนงานทั้งหมดของเกรด N หรือสูงกว<sup>่</sup>าสำหรับระบบ zeus:

uupoll - qN zeus

## ไฟล์

รายการ /usr/bin/uupoll /etc/uucp/Poll /var/spool/cron/crontabs/uucp /var/spool/uucp/SystemName

สิ่งอ<sup>้</sup>างอิงที่เกี่ยวข้อง: "คำสั่ง uucp" ในหน้า 827 "คำสั่ง แนx" ในหน<sup>้</sup>า 865 "คำสั่ง uutry" ในหน้า 863 "uucico Daemon" ในหน้า 821 ข้อมลที่เกี่ยวข้อง: การทำความเข้าใจ BNU Daemons

คำอธิบาย มีคำสั่ง uupoll ระบุเมื่อโปรแกรม BNU ควรโพลระบบรีโมต ที่เริ่มต<sup>้</sup>นภารกิจ ้กำหนดตารางการหยั่งสัญญาณแบบอัตโนมัติของระบบรีโมต ้มีไฟล์ที่ต้องถายโอนไปยังระบบรีโมต

## <span id="page-861-0"></span>คำสั่ง uuq วัตถุประสงค์

```
แสดงคิวงาน BNU และลบงานที่ระบุไว<sup>้</sup> จากคิว
```
### ไวยากรณ์

```
u \cdot u = \begin{bmatrix} -1 & -h \end{bmatrix} -sSystemName \begin{bmatrix} -uUser \end{bmatrix} -dJobNumber \begin{bmatrix} -rSpoolDir \end{bmatrix} -bBaudRate \begin{bmatrix} -h & -h \end{bmatrix}
```
หมายเหตุ: เฉพาะผู้ใช้ด้วยสิทธิแบบผู้ใช้rootสามารถใช<sup>้</sup>แฟล็ก-d

### คำอธิบาย

คำสั่ง นนq ถูกใช้เป็นรายการ หรือลบรายการงานในคิวงานของ Basic Networking Utilities (BNU)

เมื่อแสดงรายการงาน คำสั่ง <mark>uuq ใ</mark>ช<sup>้</sup>รูปแบบที่คล้ายกับที่ใช<sup>้</sup>โดยคำสั่ง Is ในรูปแบบดีฟอลต์ คำสั่ง uuq แสดงรายการเฉพาะ หมายเลขงานของงาน ที่รอในคิว ตามด้วยบรรรทัดสรุปสำหรับ ระบบแต่ละระบบ

<span id="page-862-7"></span>ในรูปแบบสรุป (uuq -h) เฉพาะบรรทัดที่ถูกแสดง บรรทัดสรุปกำหนด:

- ชื่อระบบ
- จำนวนงานสำหรับระบบ
- จำนวนทั้งหมดของไบต์ที่ต้องการส่ง

<span id="page-862-8"></span>ในรูปแบบยาว (uuq -I) ซึ่งสามารถช้า ข้อมูลที่แสดงสำหรับงานแต<sup>่</sup>ละงานคือ:

- หมายเลขงาน
- จำนวนไฟล์ที่ต้องถ่ายโอน
- ผู้ใช้ที่ส่งงาน
- จำนวนไบต์ที่ต้องถูกส่ง
- ชนิดของงานคำร้องขอ:

ราย

```
การ
      คำอธิบาย
```
- $S$ การส่งไฟล์
- 
- R การรับไฟล<sup>์</sup><br>X การเรียกใช*้*คำสั่งบนระบบรีโมต
- ไฟล์ที่ต้องส่งหรือรับหรือคำสั่งที่ต้องถูก เรียกใช้งาน

ผู้ใช้ที่สิทธิแบบผู้ใช<sup>้</sup> root สามารถใช<sup>้</sup>แฟล็ก -dJobNumber เพื่อลบงานจากคิว หลังจากที่รันการแสดงรายการ uuq เพื่อค<sup>้</sup>นพบ หมายเลขงาน

### แฟล็ก

<span id="page-862-6"></span><span id="page-862-4"></span><span id="page-862-1"></span><span id="page-862-0"></span>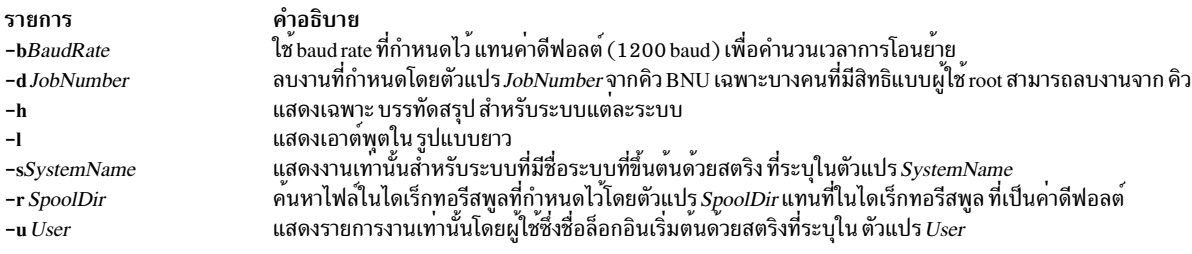

### ์ตัวอย่าง

1. หากต<sup>้</sup>องการขอรับการแสดงรายการแบบยาวของงานทั้งหมดที่สพูลสำหรับระบบ hera ให*้*พิมพ์:

<span id="page-862-5"></span><span id="page-862-3"></span><span id="page-862-2"></span>uuq -1 -shera

2. หากต<sup>้</sup>องการขอรับการแสดงรายการสรุปสำหรับระบบทั้งหมด ให*้*พิมพ์:

uuq -h

3. หากต<sup>้</sup>องการลบงานสำหรับผู้ใช<sup>้</sup>nita จากคิว ให้ใช้คำสั่ง uuq เพื่อค<sup>้</sup>นหาจำนวนของงานที่คุณต้องการลบ ดังต่อไปนี้:

```
uuq -1 -unita
```
<span id="page-863-0"></span>ซึ่งสร้างรายการของงานที่สพูลสำหรับผู้ใช<sup>้</sup> nita ค<sup>้</sup>นหางานที่คุณต้องการลบ หากหมายเลขคือ 13451 ตัวอย่างเช่น คำสั่ง ต่อไปนี้จะลบงาน:

uug -d13451

หมายเหตุ: คุณต้องมีสิทธิแบบผู้ใช้ root หรือล็อกอินเป็น uucp เพื่อลบงานจากคิว

### ไฟล์

รายการ /usr/bin/uuq /var/spool/uucp/SystemName /var/spool/uucp/SystemName/C.\* /var/spool/uucp/SystemName/D.\* /var/spool/uucp/SystemName/X.\*

สิ่งอ<sup>้</sup>างอิงที่เกี่ยวข<sup>้</sup>อง:

"คำสั่ง uucp" ในหน้า 827 "คำสั่ง แนx" ในหน้า 865 "คำสั่ง uulog" ในหน<sup>้</sup>า 845 ข้อมลที่เกี่ยวข้อง: **BNU** daemons คำสั่งการบำรุงรักษาของ BNU คำอธิบาย มีคำสั่ง uuq มีสพูลไฟล์สำหรับระบบรีโมตถูกกำหนดโดย SystemName มีคำสั่งสำหรับการถ่ายโอนไฟล<sup>์</sup> มีข้อมูลเกี่ยวกับไฟล์ข้อมูลที่ต้องถูกโอนย้าย มีคำสั่งสำหรับการเรียกใช้คำสั่งรีโมต

#### <span id="page-863-1"></span>uusched Daemon

### วัตถุประสงค์

้กำหนดเวลางานสำหรับโปรแกรมการถ่ายโอนไฟล์ Basic Networking Utilities (BNU)

### ไวยากรณ์

 $u$ usched  $\left[$  -uDebugLevel  $\left[$  -xDebugLevel  $\right]$ 

#### คำอธิบาย

uusched daemon กำหนดเวลางานสำหรับโปรแกรมการถายโอนไฟล<sup>์</sup> Basic Networking Utilities (BNU) ซึ่งกำหนดเวลา การ ถ่ายโอนไฟล์ที่อยู่ในคิวในไดเร็กทอรี /var/spool/uucp/*SystemName* การกำหนดตารางเวลา daemon จะสุ่มการทำงานเป็น ้ อันดับแรก จากนั้นสตาร์ท uucico daemon ซึ่งถ่ายโอนไฟล์

uusched daemon ถูกสตาร์ทโดยคำสั่ง uudemon.hour โพรซีเดอร์เชลล์ ซึ่งรันเป็นช่วงเวลาด้วย cron daemon ที่อ้างอิงคำสั่งจาก ไฟล<sup>์</sup>/var/spool/cron/crontabs/uucp

uusched daemon ยังสามารถสตาร์ทได้จากบรรทัดรับคำสั่งสำหรับวัตถุประสงค์ในการดีบัก
#### <span id="page-864-0"></span>หมายเหตุ: คุณต้องอยู่ในไดเร็กทอรี /usr/sbin/uucp เมื่อคุณสตาร์ท uusched daemon หรือคุณต้องสตาร์ท daemon ด้วยชื่อพาธเต็ม/usr/sbin/uucp/uusched

## แฟล็ก

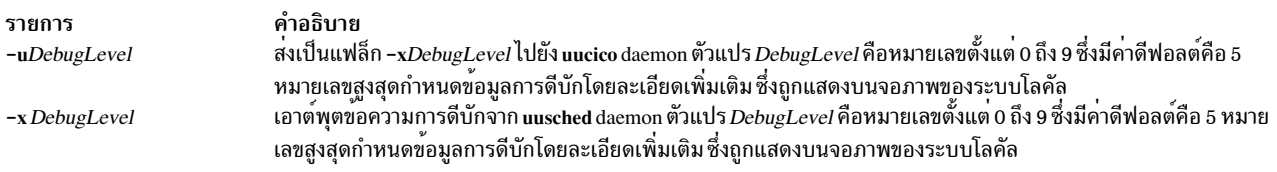

## ์ตัวอย่าง

หากต<sup>้</sup>องการสตาร์ท uusched daemon จากบรรทัดรับคำสั่ง ให<sup>้</sup>ปอน:

/usr/sbin/uucp/uusched &

ซึ่งสตาร์ท uusched daemon เป็นกระบวนการส่วนหลัง (หมายเหตุ ชื่อพาธถูกสอดแทรกในคำสั่ง)

## ไฟล์

รายการ /etc/locks/\*

/usr/sbin/uucp/\* /etc/uucp/Devices /etc/uucp/Maxuuscheds /etc/uucp/Systems /var/spool/cron/crontabs/uucp

/var/spool/uucp/SystemName/\*

### สิ่งอ้างอิงที่เกี่ยวข้อง:

"คำสั่ง uucp" ในหน้า 827 "คำสั่ง uudemon.hour" ในหน้า 839 "คำสั่ง uustat" ในหน้า 858 "uucico Daemon" ในหน้า 821 ข้อมูลที่เกี่ยวข้อง: การทำความเข้าใจ BNU Daemons

#### คำอธิบาย มีล็อกไฟล์ที่ป้องกันการใช้อุปกรณ์จำนวนมาก และการเรียกไปยังระบบจำนวน มาก มี uusched daemon และไฟล์คอนพีกูเรชัน BNU มีขอมูลเกี่ยวกับอุปกรณ์ที่พร้อมใช<sup>้</sup>งาน จำกัดงานที่กำหนดเวลาของคุณ อธิบายถึงระบบรีโมตที่สามารถเข้าถึงได<sup>้</sup> กำหนดเวลางาน BNU สำหรับ cron daemon ซึ่งสอดแทรกโพรซีเดอร์เชลล์ uudemon.hour

มีไฟล์ที่ต้องรอการโอนย้าย

## ี คำสั่ง uusend

## วัตถุประสงค์

ส่งไฟล์ไปยังรีโมตโฮสต์

## ไวยากรณ์

uusend [-mMode] [-r] Sourcefile System [ !System ... ] ! RemoteFile

## คำอธิบาย

คำสั่ง uusend ส่งไฟลไปยังตำแหน่งที่กำหนดไว<sup>้</sup>บนระบบรีโมต ระบบรีโมตไม่ได้ต้องการให**้เชื่อมต่อโดยตรงกับ ระบบโลคั**ล แต่ะกล่มของเร็กคอร์ดที่เชื่อมโยงของลิงก์ UUCP ต้องเชื่อมต่อระบบสองระบบ และคำสั่ง uusend ต้องพร้อมใช้งานบนแต่ละ ระบบในกลุ่มของเร็กคอร์ดที่เชื่อมโยงเหล**่**านั้น

<span id="page-865-3"></span>กลุ่มของเร็กคอร์ดที่เชื่อมโยงของระบบถูกกำหนดไว้โดยพารามิเตอร์*System* [!*System ...*] ซึ่งแสดงระบบรีโมตแต่ละระบบที่ ้มีไฟล์ที่ต้องโอนย้าย ซึ่งจะคั่นด้วย ! (เครื่องหมายอัศเจรีย์) พารามิเตอร์ !Remotefile กำหนดชื่อภายใต้ไฟล์ที่ต้องถูกเก็บ เมื่อ เข้าถึงระบบสดท้ายในกล่ม

```
่ หมายเหตุ: ท้ามวางช่องว่างใดๆ ระหว่างชื่อระบบและเครื่องหมายอัศเจรีย์ หรือระหว่าง เครื่องหมายอัศเจรีย์และชื่อรี
โมตไฟล์
```
<span id="page-865-2"></span>พารามิเตอร์ SourceFile ระบุชื่อของไฟล์บนระบบโลคัล หากใช้ - (เส้นประ) คำสั่ง uusend จะใช้อินพุตมาตรฐาน

## แฟล็ก

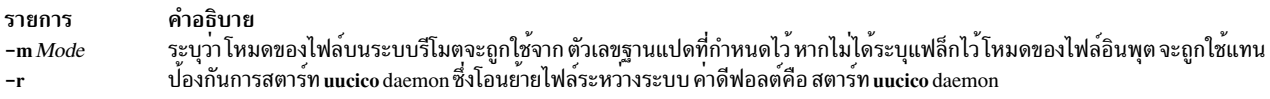

แฟล็กจะถูกใช้ภายในโดยคำสั่ง uusend เมื่อกำลังโอนย<sup>้</sup>ายไฟล์ไปยัง ระบบรีโมตถัดไปในกลุ่ม

## ์ตัวอย่าง

หากต้องการส่งไฟล์ระหว่างระบบหนึ่งไปยังระบบอื่นให้ป<sup>้</sup>อน:

uusend /etc/motd nostromo!gandalf!~nuucp

ไฟล์/etc/motd ถูกส่งไปที่ระบบnostromoแล้วส่งไปที่ระบบgandalfและนำไปไว้ในโฮมไดเร็กทอรีกuucp,/var/ spool/uucppublic/nuucp โดยที่ nuucp คือ BNU ล็อกอิน ID

## ไฟล์

รายการ /usr/bin/uusend <span id="page-865-1"></span><span id="page-865-0"></span>คำอธิบาย

มีคำสั่ง uusend

สิ่งอ้างอิงที่เกี่ยวข้อง: "คำสั่ง uucp" ในหน้า 827 "คำสั่ง แนx" ในหน้า 865 ้"บบ $c$ ico Daemon" ในหน้า 821

## <span id="page-866-0"></span>้คำสั่ง uusnap

## วัตถุประสงค์

แสดงสถานะของ BNU ที่ติดต<sup>่</sup>อกับระบบรีโมต

## ไวยากรณ์

uusnap

### คำอธิบาย

้คำสั่ง uusnap แสดงตารางที่แสดงสถานะของ Basic Networking Utilities (BNU) ตาราง สอดแทรกข้อมูลต่อไปนี้สำหรับ ระบบรีโมตแต่ละระบบ:

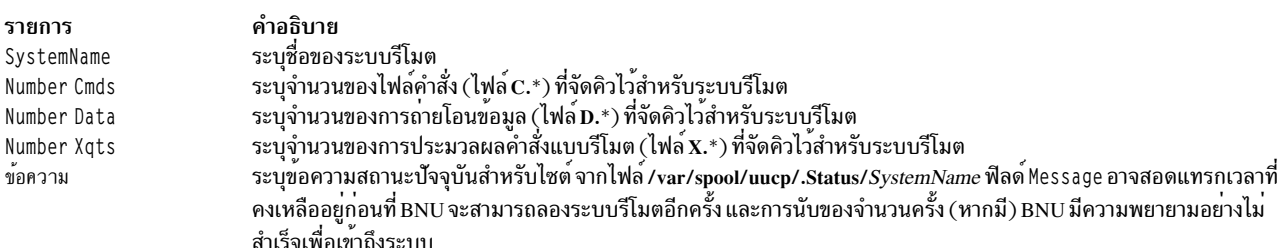

## ์ตัวอย่าง

หากต้องการดู snapshot ของสถานะของ BNU ให้ป<sup>้</sup>อน:

uusnap

## เอาต์พุตจากคิสั่งนี้คล้ายกับที่แสดงต่อไปนี้:

nostromo 4 Cmds 2 Data 2 Xqts SUCCESSFUL 2 Cmds 1 Data 2 Xqts NO DEVICES AVAILABLE zeus

บรรทัดเหล่านี้บ่งชี้ว่า ไฟล์คำสั่งทั้งสี่ไฟล์ ไฟล์ข้อมูลสองไฟล์ และไฟล์เรียกใช<sup>้</sup>งานสองไฟล์ถูกจัดคิวอยู่ในปัจจุบันสำหรับระบบ องงานมนานอีกอีก (แต่การเกาะเกาะเกาะเกียบสูงแองงาน และงานแรกเอา และงานและงานและเกาะอยู่งแอง เจอเอียอีก<br>nostromo การเชื่อมต่อล่าสุดกับ nostromo เป็นผลสำเร็จ ความพยายามล่าสุดในการติดต่อกับระบบ zeus หรืออีกนัยหนึ่งไม<br>เป็นผลสำ

## ไฟล์

<span id="page-867-0"></span>รายการ /usr/bin/uusnap /var/spool/uucp/.Status/SystemName /var/spool/uucp/SystemName /var/spool/uucp/SystemName/C.\* /var/spool/uucp/SystemName/D.\* /var/spool/uucp/SystemName/X.\*

สิ่งอ<sup>้</sup>างอิงที่เกี่ยวข้อง: "คำสั่ง uucp" ในหน้า 827 "คำสั่ง แนx" ในหน้า 865 "คำสั่ง uua" ในหน้า 852 "uucico Daemon" ในหน้า 821 ข้อมลที่เกี่ยวข้อง: โครงสร้างไฟล์ BNU และไดเร็กทอรี

# <span id="page-867-1"></span>ี คำสั่ง uustat

```
วัตถุประสงค์
```
รายงานสถานะของจัดเตรียมการควบคุมแบบจำกัดการทำงานของการทำงานของ BNU

## ไวยากรณ์

```
uustat [-n \text{ Number } ][-a] - k \text{ JobID} - m] - p – q [-r \text{ JobID } ][-s \text{ System } ]-u User \vert \vert
```
#### คำอธิบาย

คำสั่ง uustat เป็นคำสั่ง Basic Networking Utilities (BNU) ที่แสดงข้อมูลสถานะเกี่ยวกับชนิดของการทำงานของ BNU หลาย ชนิด มันมีประโยชน์ในการมอนิเตอร์สถานะของคำร้องขอ BNU

นอกจากนี้ คำสั่ง uustat ยังให<sup>้</sup>การควบคุมที่จำกัดกับงานของ BNU ที่ถูกเข<sup>้</sup>าคิวเพื่อรันบนระบบรีโมต โดยการใช<sup>้</sup>คำสั่งกับแฟล็ก ที่เหมาะสม ผู้ใช้สามารถตรวจสอบสถานะทั่วไปของการเชื่อมต่อ BNU กับระบบอื่น และยกเลิกคำร้องขอคัดลอกที่ทำด้วยคำ สั่ง uucp และ uuto

ถ้าคำสั่ง uustat ถูกใช้โดยไม่มีแฟล็กใดๆ คำสั่งจากจะรายงานสถานะของคำร้องขอ BNU ที่ถูกใช้โดยผู้ใช้ปัจจุบันตั้งแต่ครั้งสุด ้ท้ายที่คิวที่เก็บถูกลบ รายงานดังกล่าวถูกแสดงในรูปแบบต่อไปนี้ :

jobid date/time status system\_name user\_ID size file

มีคิวของ BNU อย<sup>่</sup> 2 ชนิด :

- คิวปัจจุบัน ถูกเข้าถึงด้วยแฟล็ก -q จะลิสต์งานของ BNU ที่ถูกเข้าคิวเพื่อรัน หรือกำลังอยู่ในปัจจุบันบนคอมพิวเตอร์ที่ถูก ระบหนึ่งเครื่องหรือมากกว<sup>่</sup>า
- holding คิว จะถูกเข้าถึงด้วยแฟล็ก -a จะลิสต์งานทั้งหมดที่ยังไม่ถูกดำเนินการระหว่างชุดของช่วงเวลา

คำอธิบาย มีคำสั่ง uusnap เร็กคอร์ดสถานะของ BNU ที่ติดต่อกับระบบรีโมต มีไฟล์  $\mathbf{C}$  \*,  $\mathbf{D}$  \* และ  $\mathbf{X}$  \* ที่ต้องถูกโอนย้ายโดย uucico daemon ออกคำสั่ง BNU เกี่ยวกับไฟล์ที่ต้องโอนย้าย มีไฟล์ที่ต<sup>้</sup>องโอนย้ายโดย BNU ระบุคำสั่งที่ต้องเรียกใช<sup>้</sup>โดย BNU แบบรีโมต

หลังจากเวลาผ่านไป entry ใน holding คิวจะถูกลบแบบแมนวลโดยคำสั่งของ BNU <mark>uucleanup</mark> หรือลบโดยอัตโนมัติโดยคำ<br>สั่ง เช่น <mark>uudemon.cleanu</mark> ที่ถูกสตาร์ทโดย cron daemon

เมื่อส่งไฟล์ไปยังระบบที่ยังไม่ถูกเชื่อมต่อก่อนหน้านี้ เป็นการดีที่จะใช้คำสั่ง uustat เพื่อดูว่าเมื่อใดที่การเข้าถึงเกิดขึ้นครั้งล่า สุด ระบบรีโมตอาจจะไม่ทำงานหรือไม่ให้บริการ

### แฟล็ก

## แฟล็กต่อไปนี้มีความเฉพาะร่วมกัน ใช้ทีละตัวร่วมกับคำสั่ง uustat

<span id="page-868-4"></span><span id="page-868-3"></span><span id="page-868-2"></span><span id="page-868-1"></span><span id="page-868-0"></span>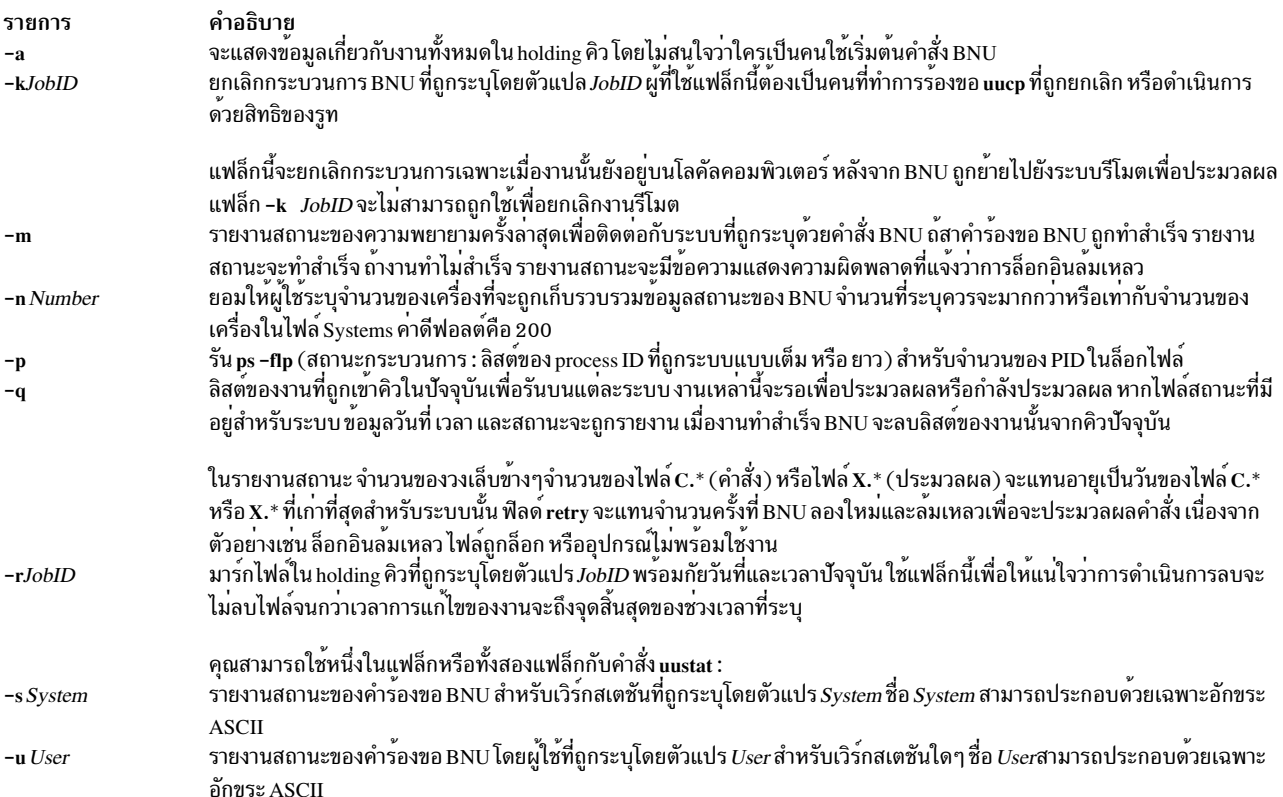

## <span id="page-868-8"></span><span id="page-868-7"></span><span id="page-868-6"></span><span id="page-868-5"></span>ตัวอย่าง

```
1. เพื่อแสดงสถานะของงานของ BNU ทั้งหมดใน holding คิว พิมพ์ :
```
uustat -a

## ระบบตอบกลับด<sup>้</sup>วยข้อความที่คล<sup>้</sup>ายกับ ต<sup>่</sup>อไปนี้:

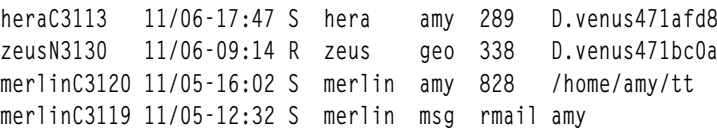

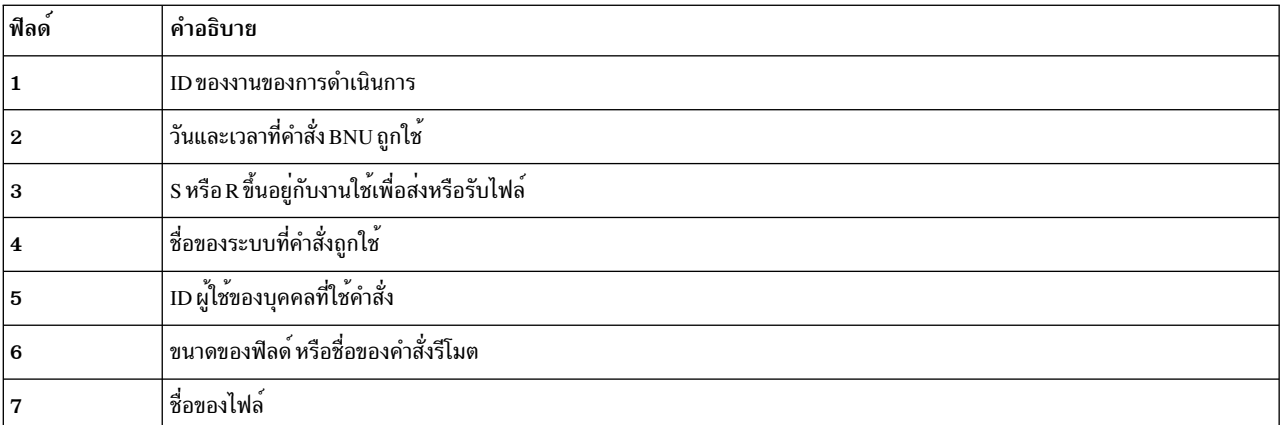

เมื่อกำหนดขนาดของไฟล์ ดังในสามบรรทัดแรกของเอาต์พุตตัวอย่าง ชื่อของไฟล์จะถูกแสดงด้วย ชื่อของไฟล์สามารถถูก<br>กำหนดโดยผู้ใช<sup>้</sup> ดังใน entry /home/amy/tt หรือ ชื่อที่ BNU กำหนดแบบภายในให<sup>้</sup>กับไฟล์ข<sup>้</sup>อมูลที่เชื่อมโยงกับการ ดำเนินการรีโมต เช่น D. venus 471a f d8

2. เพื่อแสดงสถานะของงานทั้งหมดคิวปัจจุบัน พิมพ์ :

```
uustat -q
```

```
ระบบตอบกลับด้วยข้อความที่คล้ายกับ ต่อไปนี้:
```
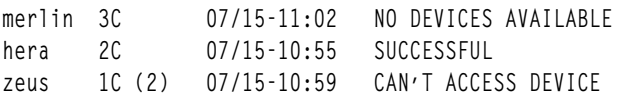

เอาต์พุตนี้จะบอกว่ามีไฟล์ C.\* (คำสั่ง) ที่รอสำหรับแต<sup>่</sup>ละระบบ ตัวเลขใน วงเล็บ (2) ในบรรทัดที่สามของตัวอย**่างบ**่งชี้ว่า ไฟล์ $\overline{\mathbf{c}}$ .\* อยู่ในคิวมาสองวันแล*้*ว วันที่และเวลาอ<sup>้</sup>างถึงการโต<sup>้</sup>ตอบปัจจุบันกับระบบ ตามด*้*วยรายงานของสถานะของการโต*้* ตกบ

3. เพื่อแสดง ID ของกระบวนการทั้งหมดในล็อกไฟล<sup>์</sup> พิมพ์:

uustat -p

ระบบตอบกลับด้วยข้อความที่คล้ายกับ ต่อไปนี้:

```
LCK..ttv0: 881
LCK.S.O: 879
LCK..hera: 881
F SUID PID PPID C PRI NI ADDR SZ WCHAN STIME
                                                   TTY
101 S uucp 881 879 26 39 39 370 296 3fffe800 09:57:03 -
TIME COMD
0:00 UUCICO - r1 - shera
101 S uuc 879 1 11 33 39 770 156 8d874 09:57:02 -
0:00 /usr/sbin/uucp/uusched
```
4. เพื่อยกเลิกงานในคิวปัจจุบัน ลำดับแรกระบุ ID ของงาน และจากนั้นใช้คำสั่งเพื่อยกเลิกงาน เพื่อระบุ ID ของงาน พิมพ์ :

uustat -a

ระบบตอบกลับด้วยข้อความที่คล้ายกับ ต่อไปนี้:

<span id="page-870-0"></span>heraC3113 11/06-17:47 S hera amy 289 D.venus471afd8 merlinC3119 11/06-17:49 S merlin geo 338 D.venus471bc0a

เพื่อยกเลิกงานด้วย ID heraC3113 พิมพ์ :

uustat -k heraC3113

5. เพื่อรายงานสถานะของงานที่ถูกร้องขอโดยระบบ hera พิมพ์:

uustat -s hera

ระบบตอบกลับด้วยข้อความที่คล้ายกับ ต่อไปนี้:

heraN1bd7 07/15-12:09 S hera amy 522 /usr/amy/A heraC1bd8 07/15-12:10 S hera amy 59 D.3b2a12ce4924 heraC3119 07/15-12:11 S hera amy rmail msg

## ไฟล์

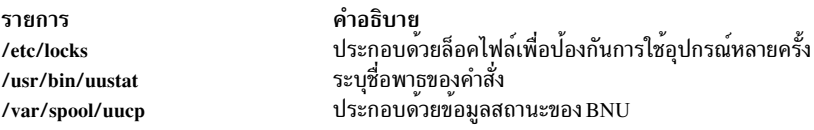

สิ่งอ้างอิงที่เกี่ยวข้อง: "คำสั่ง stty" ในหน้า 317 "คำสั่ง uucleanup" ในหน้า 825 "คำสั่ง uucp" ในหน้า 827 ข้อมูลที่เกี่ยวข้อง: คำสั่ง cron คำสั่ง ct

# คำสั่ง uuto

## วัตถุประสงค์

้ดัดลอกไฟล์จากระบบหนึ่งไปยังอีกระบบหนึ่ง

## ไวยากรณ์

uuto $[-m]$  $[-p]$  Source ... User

#### คำอธิบาย

คำสั่ง uuto คือคำสั่ง Basic Networking Utilities (BNU) ที่คัดลอกไฟล์ *ต้นฉบับ* ตั้งแต่หนึ่งระบบขึ้นไปจากระบบหนึ่งไปยัง *ผู้ใช้* ที่ระบุบนระบบที่อ<sup>้</sup>างอิงกับ UNIX ระบบอื่น โปรแกรมนี้ใช้คำสั่ง uucp สำหรับการถ**่ายโอนไฟล์จริง แต**่คำสั่ง uuto เปิดใช้ ้งานผู้รับที่ต้องใช้อ็อพชันคำสั่ง uupick เพื่อจัดการกับไฟล์ที่ถูกถ่ายโอนบน ระบบโลคัล

ผู้ส่งออกคำสั่ง uuto เพื่อคัดลอกไฟล์ตั้งแต่หนึ่งไฟล์ขึ้นไปเพื่อระบุ ID ผู้ใช้โดยเฉพาะบนระบบอื่น คำสั่ง uucp คัดลอกไฟล์ไป ยังพับลิกไดเร็กทอรี BNU /var/spool/uucppublic บนระบบปลายทาง คำสั่ง uucp ยังสร้างไดเร็กทอรีย**่อยเพิ่มเติม ที่เรียก** receive (หากไม่มีอยู่) และไดเร็กทอรีที่อยู่ต่ำกว่าที่พักไฟล์จนกว่าผู้รับ จะเรียกข้อมูลด้วยคำสั่ง uupick ชื่อพาธเต็มไปยังไฟล์ที่ ้คัดลอกเป็นรูปแบบบางรูปของชื่อต่อไปนี้:

/var/spool/uucppublic/receive/UserName/System/File

โดยที่ UserName และไดเร็กทอรี System ถูกสร<sup>้</sup>างขึ้นโดยอ<sup>้</sup>างอิงตามพารามิเตอร์ User ที่กำหนดไว<sup>้</sup>พร้อมกับคำสั่ง uuto

หากไฟล์ที่คัดลอกอยู่ในไดเร็กทอรี receive คำสั่ง rmail จะแจ<sup>้</sup>งให้ผู้รับที่ไฟล์มาถึง ผู้รับจะออกคำสั่ง uupick และคำสั่งนี้จะค<sup>้</sup>น หาพับลิกไดเร็กทอรี สำหรับไฟล์ที่ส่งไปยังผู้รับและแจ้งเตือนผู้รับเกี่ยวกับ แต่ละไฟล์ที่วาง จากนั้น ผู้รับปอนหนึ่งในอ็อพชัน uupick เพื่อจัดการกับไฟล<sup>์</sup>

## <span id="page-871-2"></span>ชื่อไฟล์ต้นฉบับและปลายทาง

ผู้ส่งต้องกำหนดชื่อไฟล์ที่ต้องถูกส่ง และผู้ใช้และระบบที่ไฟล์ต้องถูกถ่ายโอน พารามิเตอร์ Source คือชื่อพาธของไฟล์ต้นฉบับ ซึ่งสามารถเป็นชื่อไฟล์ หากไฟล์อยู่ในไดเร็กทอรีที่คำสั่ง uuto ถูกเรียกใช<sup>้</sup> หากไฟลือยู่ในไดเร็กทอรีอื่น ชื่อพาธที่สมบูรณ์หรือ ชื่อพาธที่เกี่ยวข้องของไฟล์ต้องถูกกำหนดไว้

<span id="page-871-3"></span>พารามิเตอร์ User คือชื่อพาธไปยังตำแหน่งที่ระบุโดยที่ไฟล์ต<sup>้</sup>นฉบับต<sup>้</sup>องถูกคัดลอก ชื่อพาธนี้ ต้องสอดแทรก identification ของผู้ใช้ของบุคคลที่ไฟล์ กำลังถูกส่ง พารามิเตอร์ User มีรูปแบบ:

System! UserName

โดยที่*System* คือชื่อของระบบรีโมต ที่เชื่อมต<sup>่</sup>อกับระบบโลคัล และ UserName คือชื่อล็อกอินของผู<sup>้</sup>รับของไฟล์ที่ถูกถ<sup>่</sup>ายโอนบน ระบบ ที่ระบไว<sup>้</sup>

เมื่อคัดลอกไฟล์จากผู้ใช้รายหนึ่งไปยังผู้ใช้อีกรายหนึ่ง บนระบบโลคัล ให้ละเว<sup>้</sup>นรายการ*System* ปลายทาง คือ ID ของผู้ใช้ที่มี ไฟล์ที่ต้องถูกส่งออกชื่อระบบสามารถมีอักขระ ASCII ได้เท่านั้น

## แฟล็ก

ราย

```
คำอธิบาย
การ
```
แจ้งให้ผู้ส่งทราบด้วยคำสั่ง bellmail เมื่อไฟล์ต้นฉบับได้ถูกคัดลอกเป็นผลสำเร็จ -m

<span id="page-871-1"></span><span id="page-871-0"></span>คัดลอกไฟล์ตนฉบับไปยังไดเร็กทอรีสพูลบนระบบโลคัลไฟล์ตนฉบับตั้งอยู่ในไดเร็กทอรีสพูลสำหรับตั้งคาระยะเวลา (กำหนดในโปรแกรม  $-p$ uusched) ก่อนที่คำสั่ง uucp จะเรียก uucico daemon ซึ่งถ่ายโอนสำเนาไปยังพับลิกไดเร็กทอรี บนระบบรีโมตที่ระบุเฉพาะ ค่าดีฟอลต์คือ การโอนยาย ไฟล์ต๋นฉบับ ไปยังผู้ใช้ที่ระบุโดยตรง

## ตัวอยาง

1. หากต้องการคัดลอกไฟล์ไปยังผู้ใช้บนระบบรีโมตให้ป<sup>้</sup>อน:

uuto /home/bin/file1 zeus!karen

ในตัวอย่างนี้ไฟล์/home/bin/file1ถูกส่งไปยังผู้ใช้ karen บนระบบรีโมต zeus

่ 2. หากต<sup>้</sup>องการคัดลอกไฟล์ไปยังผู้ใช<sup>้</sup>บนระบบรีโมตและแจ<sup>้</sup>งเตือนไฟล์ต*้*นฉบับที่ต้องถูกคัดลอกให**้เป็นผลสำเร็จให**้ป<sup>้</sup>อน:

uuto -m /home/bin/file2 zeus!karen

ในตัวอย่างนี้ไฟล์/home/bin/file2 ถูกส<sub>่</sub>งออกไปยังผู้ใช<sup>้</sup> karen บนระบบรีโมต zeus และข<sup>้</sup>อความถูกส่งคืนไปยัง ผู้ส่ง<br>เพื่อตรวจสอบว่าสำเนาเป็นผลสำเร็จแล*้*ว

3. หากต้องการคัดลอกไฟล์ไปยังผู้ใช้รายอื่นบนระบบโลคัลของคุณให้ป<sup>้</sup>อน:

uuto /home/bin/file3 ron

ในตัวอย่างนี้ไฟล์/home/bin/file3 ถูกส่งไปยังผู้ใช้ron บนระบบโลคัลไม่มีข้อความเมล ถูกส่งไปยังผู้รับในการถ่าย โอนบนโลคัล

## ไฟล์

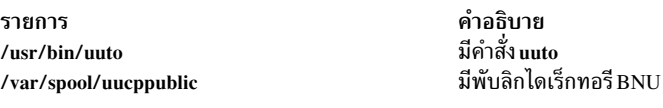

สิ่งอ<sup>้</sup>างอิงที่เกี่ยวข้อง: "คำสั่ง uucp" ในหน้า 827 "uucico Daemon" ในหน้า 821 ข้อมูลที่เกี่ยวข้อง: คำสั่ง bellmail คำสั่ง ct คำสั่ง cu

# <span id="page-872-0"></span>คำสั่ง uutry

## วัตถุประสงค์

้ติดต่อระบบรีโมตที่ระบุที่มีการเปิดทำงานการดีบักและยอมให้ ผู้ใช้แทนที่เวลาลองใหม่ดีฟอลต์

#### **Syntax**

uutry [ -xDebugLevel ] [ -r ] SystemName

## รายละเอียด

คำสั่ง uutry ติดต่อกับระบบรีโมต ซึ่งระบุโดยพารามิเตอร์ *SystemName* ที่ใช้โหมดการดีบัก โหมดการดีบักจัดเตรียมความ หมายของการมอนิเตอร์การเชื่อมต่อ Basic Networking Utilities (BNU) กับคอมพิวเตอร์แบบรีโมตและการถ่ายโอนไฟล์ ้ คำสั่ง uutry เรียก uucico daemon เพื่อติดต่อกับระบบรีโมต

เอาต์พุตการดีบักจะถูกเลื่อนบนหน้าจอของระบบโลคัล หากระบบเสร็จสิ้นการแสดงข้อมูลนี้ให้กดปุ่มอินเตอร์รัปต์เพื่อกลับสู่ พร้อมต์

แฟล็ก -r เขียนทับเวลาที่ลอง ซึ่งเป็นค่าดีฟอลต์ หากความพยายามในครั้งแรกติดต่อกับระบบรีโมตที่ยังไม่เสร็จสิ้น เวลาลองที่ ้เป็นคาดีฟอลต์คือ 5 นาที

<span id="page-873-2"></span>พารามิเตอร์*SystemName* จำเป็นต้องมี ให<sup>้</sup>ระบุชื่อของระบบรีโมตที่คุณต้องการติดต่อ

ข้อกำหนด: คุณต้องอยู่ในไดเร็กทอรี/usr/sbin/uucp เมื่อคุณออกคำสั่งuutry หรือคุณต้องออกคำสั่งด้วยชื่อพาธแบบเต็ม /usr/sbin/uucp/uutry. อย่างใดอย่างหนึ่ง

#### คำแนะนำ:

- คำสั่ง uutry คือสคริปต์เชลล์ที่เก็บอยู่ในไดเร็กทอรี /usr/lib/uucp
- หากเอาต์พุตการดีบักที่เลื่อนเพื่ออ่านอย่างรวดเร็ว ให้ใช้คำสั่ง Uutry เพื่อบันทึกเอาต์พุตในไฟล์ ชั่วคราว

## แฟล็ก

<span id="page-873-1"></span>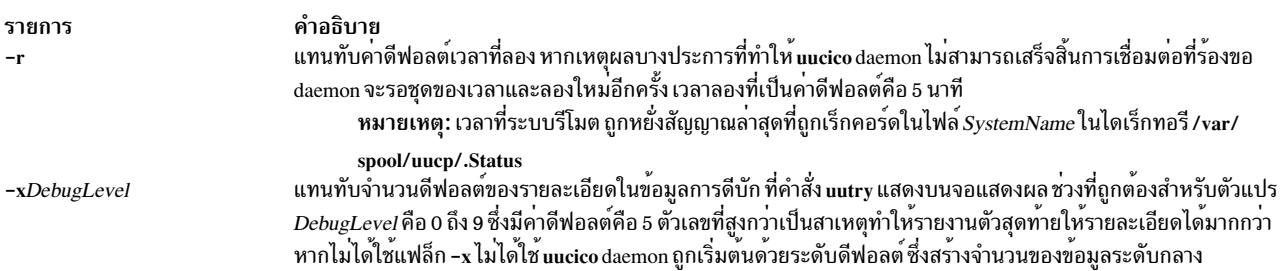

## ตัวอย่าง

1. หากต<sup>้</sup>องการเปลี่ยนจำนวนรายละเอียดของคำสั่ง uutry จัดเตรียมเกี่ยวกับความคืบหน<sup>้</sup>าของการดำเนินการของการ ดำเนินการ uucico ให้ใช<sup>้</sup>แฟล็ก -x เพื่อระบุระดับของการดีบัก ที่แตกต<sup>่</sup>างกัน ตัวอย**่าง ป**้อน:

/usr/sbin/uucp/uutry -x9 venus

ออกคำสั่ง uutry เพื่อสร<sup>้</sup>างข<sup>้</sup>อมูลจำนวนมาก ตามความเป็นไปได<sup>้</sup>เกี่ยวกับวิธีการที่ uucico daemon กำลังทำงาน

2. เวลาดีฟอลต์ที่ต้องลองติดต่อกับระบบรีโมต เมื่อการติดต่อแรกไม่เป็นผลสำเร็จคือ 5 นาที หากต้องการลดเวลาลองที่เป็น ้ค่าดีฟอลต์ให้สั้นลงสำหรับการติดต่อกับระบบรีโมตให้ปอบ:

/usr/sbin/uucp/uutry -r venus

การใช<sup>้</sup>แฟล็ก -r ออกคำสั่งให<sup>้</sup> uucico daemon ติดต่อกับระบบรีโมต venus โดยเขียนทับเวลาลองที่เป็นค<sup>่</sup>าดีฟอลต<sup>์</sup> ู บักบนจอแสดงผล ของระบบโลคัล

## ไฟล์

รายการ /usr/sbin/uucp/uutry /etc/uucp/Devices /etc/uucp/Dialcodes /etc/uucp/Dialers /etc/uucp/Permissions /etc/uucp/Systems /var/spool/uucp/.Status/SystemName

/var/spool/uucppublic/\*

### สิ่งอ<sup>้</sup>างอิงที่เกี่ยวข<sup>้</sup>อง<sup>.</sup>

<span id="page-873-0"></span>คำอธิบาย มีคำสั่ง uutrv มีข้อมูลเกี่ยวกับอุปกรณ์ที่พร้อมใช<sup>้</sup>งาน มีอักษรย่อของ dial-code ระบุ handshaking เริ่มต<sup>้</sup>นสำหรับการเชื่อมต<sup>่</sup>อ อธิบายถึงสิทธิสำหรับระบบรีโมต ้อธิบายถึงระบบรีโมตที่สามารถเข้าถึงได<sup>้</sup> แสดงเวลาล่าสุดที่ระบบรีโมตถูกตั้งชื่อโดยไฟล์*SystemName* ถูก ติดต่อ มีพับลิกไดเร็กทอรี BNU

<span id="page-874-0"></span>"คำสั่ง <sub>tail</sub>" ในหน้า 405 ข้อมูลที่เกี่ยวข้อง: การมอนิเตอร์การเชื่อมต่อ BNU แบบรีโมต การมอนิเตอร์การถ่ายโอนไฟล์ของ BNU การดูแล BNU **BNU** daemons

# คำสั่ง uux

## วัตถุประสงค์

รับคำสั่งบนระบบ UNIX

## ไวยากรณ์

```
uux [-c|-c] [-n|-z] [-] [-aName ] [-b] [-gGrade ] [-j] [-p] [-e] [-r] [-sFile] [-xDebugLevel]CommandString
```
## คำอธิบาย

คำสั่ง uux เป็น Basic Networking Utility (BNU) ที่รันคำสั่งที่ระบุบนระบบ UNIX-based ที่ระบุขณะที่ให้ผู้ใช้ยังทำงานต่อบน ระบบโลคัล ก่อนที่จะรันคำสั่งที่ต้องการ คำสั่ง uux จะรวบรวมไฟล์ที่จำเป็นจากระบบที่กำหนด ผู้ใช<sup>้</sup>สามารถส่งเอาต์พุตจากคำ ี สั่งไปยังไฟล์ที่ระบุบนระบบที่ระบุ สำหรับเหตุผลเกี่ยวกับความปลอดภัย หลายๆการติดตั้งจะอนุญาตให<sup>้</sup>คำสั่ง uux สามารถรัน เฉพาะคำสั่ง rmail

คำสั่ง uux บนระบบอื่นจะสร้างไฟล์ (X.\*) ที่สามารถเรียกใช้ได้บนระบบโลคัล นอกจากนี้ คำสั่ง uux บนระบบโลคัลจะสร้างทั้ง ไฟล์คำสั่ง (C.\*) และไฟล์ข้อมูล (D.\*) สำหรับถ่ายโอนไปยังระบบอื่น ไฟล์ที่สามารถเรียกใช้งานได<sup>้</sup>ประกอบด้วยสตริงของคำ สั่งที่จะถูกเรียกใช้งานบนระบบที่กำหนด ไฟล์คำสั่งประกอบด้วยข้อมูลเดียวกับที่ถูกสร้างโดยคำสั่ง uucp ไฟล์ข้อมูลประกอบ ้ ด้วยข้อมูลสำหรับการเรียกใช<sup>้</sup>งานคำสั่งรีโมต หรือ เป็นไฟล<sup>์</sup> x.\* บนระบบรีโมตสำหรับการเรียกใช<sup>้</sup>งานคำสั่งรีโมต

ชื่อพาธแบบเต็มของไฟล์ที่เรียกใช<sup>้</sup>งานจะมีรูปแบบดังต<sup>่</sup>อไปนี้ :

/var/spool/uucp/System/X.SystemNxxxx

หลังจากสร้างไฟล์นี้ในไฟล์ spooling คำสั่ง uux จะเรียกใช<sup>้</sup> uucico daemon เพื่อถ่ายโอนไฟล์จากไดเร็กทอรี spooling บน ระบบโลคัลไปยังระบบรีโมตที่ถูกกำหนด เมื่อไฟล์ถูกถ่ายโอน uuxqt daemon บนระบบรีโมตจะเรียกใช*้ CommandString* บน ระบบที่ระบุ ใส่เอาต์พุตใดๆจากคำสั่งในไฟล์ที่ถูกกำหนดโดยคำร้องขอดั้งเดิมของคำสั่ง uux

อาร์กิวเมนต์ CommandString ประกอบด้วยอาร์กิวเมนต์หนึ่งตัวหรือมากกว่าที่ดูเหมือนบรรทัดคำสั่งของระบบปฏิบัติการ ยกเว้น อาร์กิวเมนต์ CommandString อาจถูกนำหน้าด้วยชื่อของระบบรีโมตในรูปแบบ System! ดีฟอลต์ System คือระบบโล ี คัล ยกเว*้*นผู้ใช้ใส่คำสั่ง uux โดยรวมแฟล็ก -n คำสั่งจะแจ<sup>้</sup>งผู้ใช้ถ้าระบบรีโมตไม่รันคำสั่ง การตอบสนองนี้มาโดยเมลจากระบบ รีโมต

#### ชื่อไฟล์ต้นฉบับและปลายทาง

- เมื่อระบุปลายทางของเอาต์พุตของคำสั่ง คำสั่ง uux สามารถถูกใส่ในรูปแบบต่อไปนี้ :
	- uux [Options] "CommandString> Destination"
	- uux [Options] CommandString\{Destination\}.
- ชื่อปลายทางสามารถเป็นดังต่อไปนี้:
	- ชื่อพาธแบบเต็ม
	- ชื่อพาธแบบเต็มที่นำหน<sup>้</sup>าโดย*~User* โดยที่*User* เป็นชื่อล็อกอินบนระบบที่ระบุ คำสั่ง uux จะแทนที่ชื่อพาธนี้ด้วยไดเร็ก ทอรีล็อกอินของผู้ใช<sup>้</sup>
- อักขระที่ตรงกับรูปแบบของเชลล์ ? (เครื่องหมายคำถาม), \* (ดอกจัน) และ [ ... ] (วงเล็บ) สามารถถูกใช้ในชื่อพาธ ของไฟล์ต้นทาง (เช่น ไฟล์ที่เปรียบเทียบ โดยคำสั่ง diff) ระบบที่เหมาะสมจะขยายอักขระเหล่านั้น อย่างไรก็ตาม การใช<sup>้</sup> ้อักขระ \* บางครั้งอาจทำให้ได้ผลลัพธ์ที่คาดการณ์ไม่ได้ อักขระที่ตรงกับรูปแบบของเชลล์ ไม่ควรถูกใช้ในชื่อพาธปลายทาง
- ใส่เครื่องหมาย backslashes สองอัน (\ . . . \) หรือคู่ของเครื่องหมายคำพูด (" . . . ") ล<sup>้</sup>อมรอบอักขระที่ตรงกับรูป แบบ ในชื่อพาธ เพื่อให้โลคัลเชลล์ไม่สามารถตีความ ก่อนคำสั่ง uux จะส่งคำสั่งไปยังระบบที่กำหนด
- ถ้าคุณใช้อักขระเชลล์ พิเศษ>(มากกว่า),<(น้อยกว่า),;(เซมิโคลอน)หรือ।(แท่งแนวตั้ง) ในชื่อพาธ ให้ใส่\  $\ldots \, \backslash$ หรือ " ... " ล้อมรอบแต่ละอักขระ หรือล้อมรอบสตริงคำสั่งทั้งหมด
- ท้ามใช้อักขระการเปลี่ยนทิศทางของเชลล์ << หรือ >> ในชื่อพาธ
- คำสั่ง uux จะพร้อมต์เพื่อให้ย้ายไฟล์ที่ถูกระบุทั้งหมดบนบรรทัดรับคำสั่งไปยังระบบที่ถูกกำหนด ใส**่วงเล็บรอบชื่อของไฟล์** เอาต์พตทั้งหมด เพื่อที่คำสั่ง uux จะไม**่**พยายามถ่ายโอนมัน
- เมื่อระบุ System ให้วางมันไว้ก่อนอาร์กิวเมนต์ CommandString ใน entry ชื่อระบบสามารถมีอักขระ ASCII ได้เท่านั้น
- ! (เครื่องหมายตกใจ) เป็นอ็อพชันเพื่อวางไว้หน้าชื่อของระบบโลคัลในคำสั่ง ถ้าคณเลือกที่จะใช้ ! เพื่อรันคำสั่งบนระบบโล ้คัลโดยใช้ไฟล์จากระบบรีโมต 2 ระบบที่ต่างกัน ใช<sup>้</sup> ! แทนที่ System! เพื่อแทนระบบโลคัล และเพิ่ม System! เป็น entry แรก ในชื่อของพาธใดๆบนระบบรีโมต
- เครื่องหมายตกใจจะแทนระบบในไวยากรณ์ของ BNU มีความต่างกันใน C เชลล์ เมื่อรันคำสั่ง uux ใน C เชลล์ วาง\ (แบ็กสเลช) ก่อนเครื่องหมายตกใจในชื่อระบบ

หมานเหตุ: เครื่องหมาย~(tilde) เป็นวิธีแบบสั้นของการระบุไดเร็กทอรี spooling สาธารณะ /var/spool/ uucppublic

## แฟล็ก

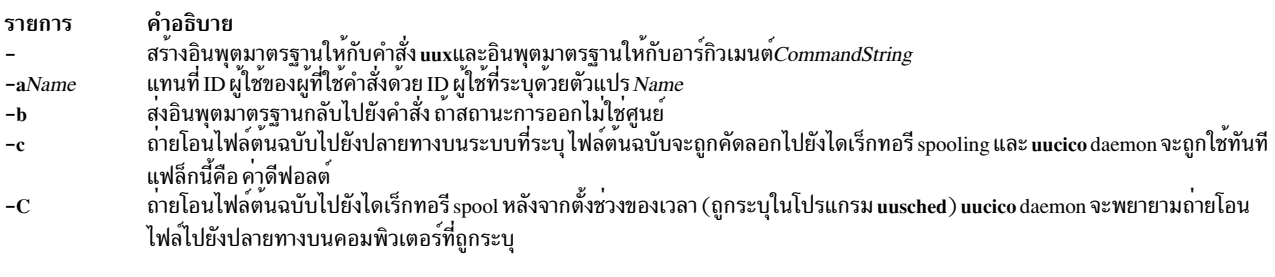

<span id="page-875-4"></span><span id="page-875-3"></span><span id="page-875-2"></span><span id="page-875-1"></span><span id="page-875-0"></span>ี บางครั้ง ปัญหาเกิดขึ้นขณะที่ถ่ายโอนไฟล์ต้นฉบับ ตัวอย่างเช่น รีโมตคอมพิวเตอร์อาจไม่ทำงาน หรือความพยายามล็อกอินอาจล้มเหลว ่ ในกรณีนี้ ไฟล์จะยังคงอยู่ในไดเร็กทอรี spool จนกว<sup>่</sup>ามันจะถูกถ<sup>่</sup>ายโอนสำเร็จหรือถูกลบโดยคำสั่ง uucleanup

<span id="page-876-4"></span><span id="page-876-3"></span><span id="page-876-2"></span><span id="page-876-0"></span>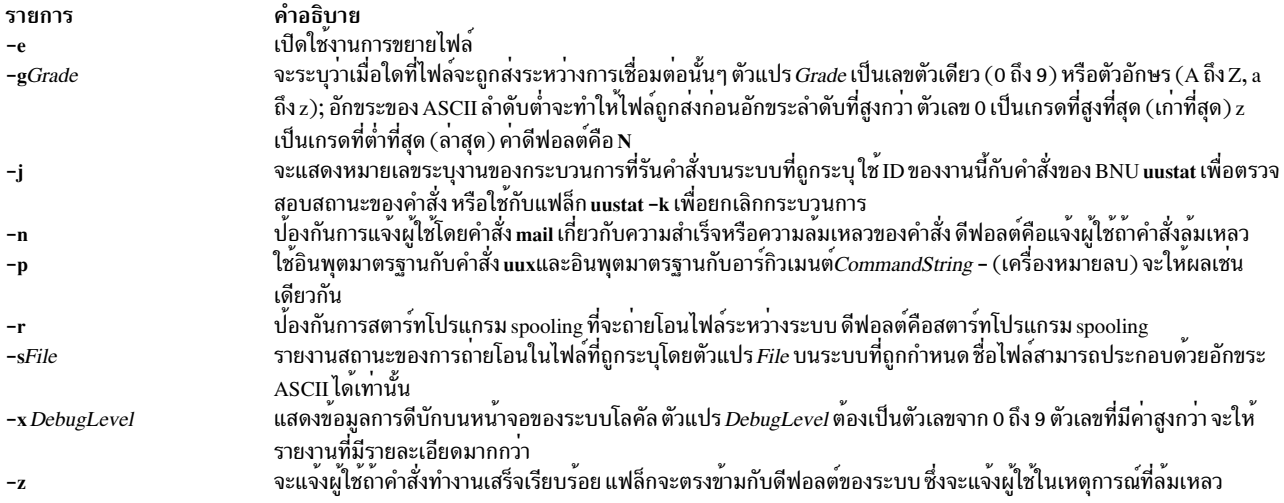

## <span id="page-876-7"></span><span id="page-876-6"></span>ตัวอย่าง

1. เพื่อรันคำสั่ง aprt บนระบบรีโมต ใส่:

```
uux merlin!gprt /reports/memos/lance
```
ในตัวอย่างนี้รีโมตไฟล์ /reports/memos/lanceจะถูกพิมพ์บนระบบรีโมตmerlinเมื่อไม่ได้ระบุทั้งแฟล็ก-nหรือ-z คำสั่ง uux จะแจ้งผู้ใช้เฉพาะถ<sup>้</sup>ำระบบรีโมตล<sup>้</sup>มเหลวในการรันคำสั่ง การตอบสนองจะมาโดยคำสั่ง mail จากระบบรีโมต

2. เพื่อรันคำสั่งบนระบบรีโมต 2 ระบบ ใส่ข้อมลบนบรรทัดรับคำสั่งแยกกัน :

```
uux merlin!qprt /reports/memos/lance
uux zeus!gprt /test/examples/examp1
```
ในตัวอย่างนี้ไฟล์รีโมต /reports/memos/lanceจะถูกพิมพ์บนระบบรีโมต merlin และไฟล์รีโมต /test/examples/ examp1 จะถูกพิมพ์บนระบบรีโมต zeus เมื่อไม่ได้ระบุทั้งแฟล็ก -n หรือ -z คำสั่ง uux จะแจ้งผู้ใช้เฉพาะถ้าระบบรีโมตล<sup>ั</sup>ม ู เหลวในการรันคำสั่ง การตอบสนองจะมาโดยคำสั่ง mail จากระบบรีโมต

3. เพื่อจัดคิวงานที่เปรียบเทียบไฟล์บนระบบโลคัลกับไฟล์บนระบบรีโมต ใช้คำสั่ง diff บนระบบโลคัล และรับ ID ของงาน ใส่  $\mathbf{r}$ 

```
uux -j "/usr/bin/diff /usr/amy/f1 hera!/home/amy/f2 > ~/f1.diff"
```
ในตัวอย่างนี้ไฟล์/usr/amy/f1 บนระบบโลคัลจะถกเปรียบเทียบกับไฟล์/home/amy/f2 บนระบบรีโมต hera และเอาต์ พุตจะถูกใส่ในไฟล์ f1.diff ในไดเร็กทอรีสาธารณะแบบโลคัล (ชื่อพาธแบบเต็มของไฟล์นี้คือ /var/spool/ ้<br>uucppublic/f1.diff) ชื่อปลายทางต้องถูกใส่โดยนำหน้าด้วย > โดยที่สตริงของคำสั่งทั้งหมดอยู่ใน " " (เครื่องหมาย ี คำพูด) หรือใส่อยู่ในวงเล็บและแบ็กสแลช เป็น ∖{ DestinationName \} แฟล็ก -j จะทำให้คำสั่ง uux ส่งคืนค่า ID ของ งานของ BNU

4. เพื่อใช้คำสั่ง diff บนระบบโลคัลเพื่อเปรียบเทียบไฟล์ที่อย่บนระบบรีโมต 2 ระบบที่ต่างกัน ใส่ :

uux "!/usr/bin/diff hera!/usr/amy/f1 venus!/home/amy/f2 > \ !f1.diff"

ในตัวอย่างนี้ไฟล์/usr/amy/f1 จากระบบรีโมต hera จะถูกเปรียบเทียบกับไฟล์/home/amy/f2 จากระบบรีโมต venus และเอาต์พุตจะถูกใส่ในไฟล์ f1.diff ที่อยู่บนไดเร็กทอรีที่ทำงานปัจจุบันบนระบบโลคัล

ไฟล์เอาต์พุตต้องสามารถถูกเขียนได้ ถ้าคุณไม่แน่ใจเกี่ยวกับสถานะของการอนุญาตของไฟล์เอาต์พุตเป้าหมายที่ระบุ ให้ส่งผลลัพธ์ที่ได้ไปยังไดเร็กทอรีสาธารณะ เครื่องหมายตกใจที่แทนระบบโลคัล เป็นอ็อพชัน ชื่อปลายทางต้องถูกใส่โดย นำหน้าด้วย > โดยที่สตริงของคำสั่งทั้งหมดอยู่ใน " " (เครื่องหมายคำพูด) หรือใส่อยู่ในวงเล็บและแบ็กสแลช เปิ้น  $\{$  DestinationName  $\{$ 

5. เพื่อเรียกใช้งานคำสั่ง diff บนไฟล์ที่แยกกัน 2 ไฟล์จะระบบที่ต่างกัน ใส่ :

uux "hera!/usr/bin/diff /tmp/out1 zeus/tmp/out2 > ~/DF"

ในตัวอย่างนี้ ไฟล์ diff อยู่บนระบบรีโมต hera ไฟล์ต้นฉบับแรกอยู่บนระบบรีโมต hera และไฟล์ที่สองอยู่บนระบบ zeus (zeus อาจเป็นระบบโลคัลหรือระบบรีโมตอื่น) เอาต์พูตจะถูกส่งไปยังไฟล์ DF ในไดเร็กทอรีสาธารณะบนระบบโล คัล

6. เพื่อระบุไฟล์เอาต์พุตบนระบบรีโมตใส่:

uux hera!uucp venus!/home/amy/f1 \{merlin!/home/geo/test\}

ในตัวอย่างนี้ คำสั่ง **uucp"**คำสั่ง uucp" ในหน<sup>้</sup>า 827 จถูกรันบนระบบรีโมต hera และไฟล์ /home/amy/f1 จะถูกเก็บบน ระบบ venus ถูกส่งไปยังผู้ใช้ geo บนระบบ mer1in เป็น test ชื่อปลายทางถูกใส่ในวงเล็บและแบ็กสแลช

7. เพื่อให้ได้ฟีลด์ที่ถูกเลือกจากไฟล์บนระบบรีโมตและใส่มันในไฟล์บนระบบโลคัล ใส่ :

uux "cut -f1 -d: hera\!/etc/passwd > ~/passw.cut"

้คำสั่ง cut มีการรันบนระบบโลคัล ฟิลด์แรกจากแต่ละบรรทัดของไฟล์รหัสผ่านบนระบบ hera จะถูกใส่ในไฟล์ passw.cut ในไดเร็กทอรีสาธารณะบนระบบโลคัล คำสั่ง uux ถูกรันใน C เชลล์ ดังนั้น \ (แบ็กสแลช) ต้องอยู่หน<sup>้</sup>าเครื่องหมายตกใจใน ชื่อของระบบรีโมต

8. เพื่อใช้อ็อพชันการไพพ์ uuxเพื่อระบุรีโมตคัดลอกของไฟล์ /tmp/exampleไปยัง /tmp/examplecopy บนระบบ mercuryในไวยากรณ์ต่อไปนี้:

uux -p mercury! cp /tmp/example /tmp/examplecopy

ผู้ใช้ต้องใส่ Ctrl-D เพื่อที่จะยกเลิกอินพุตคำสั่ง หลังจาก Ctrl-D ถูกกด คำสั่งจะถูก spoole สำหรับการเรียกใช<sup>้</sup>แบบรีโม ตบนระบบmercury

## ไฟล์

รายการ /usr/bin/uux /var/spool/uucp /var/spool/uucppublic

คำอธิบาย ประกอบด้วยคำสั่ง แแx เป็นไดเร็กทอรี spooling เป็นไดเร็กทอรีสาธารณะ

### สิ่งอ้างอิงที่เกี่ยวข้อง:

"uucico Daemon" ในหนา 821 "uuxqt Daemon" ในหน้า 869 ข้อมลที่เกี่ยวข้อง: คำสั่ง ct คำสั่ง cu คำสั่ง mail

#### <span id="page-878-0"></span>uuxqt Daemon

### วัตถุประสงค์

เรียกใช<sup>้</sup>การร<sup>้</sup>องขอคำสั่งรีโมต Basic Networking Utilities (BNU)

## ไวยากรณ์

uuxqt[ -e ][ -sSystemName ][ -xDebugLevel ]

#### คำอธิบาย

Basic Networking Utilities (BNU) uuxqt daemon เรียกใช้งานคำสั่งบนระบบรีโมตที่ถูกกำหนดไว<sup>้</sup>

uuxqt daemon บนระบบที่เชื่อมต่อเน็ตเวิร์กแล้ว เป็นระยะๆ ค้นหาไดเร็กทอรีสพูลสำหรับไฟล์ execute (X.\*) แบบรีโมต ไฟล์ เหล่านี้ถูกส่งไปยัง ไดเร็กทอรีโดย uucico daemon เพื่อตอบกลับไปยังคำสั่ง uux

เมื่อคำสั่งค<sup>้</sup>นหาไฟล์ X.\*, uuxqt daemon จะตรวจสอบแต่ละไฟล์เพื่อให<sup>้</sup>แน่ใจว<sup>่</sup>า:

- ไฟล์ ข้อมูล (D.\*) ที่ต้องการทั้งหมดพร้อมใช<sup>้</sup>งาน
- ระบบที่ร้องขอมีสิทธิที่จำเป็น ในการเข้าถึงไฟล์ข้อมูล และรันคำสั่งที่ร้องขอต่อไปนี้

Note: The uuxqt daemon uses the /etc/uucp/Permissions file to validate file accessibility and command execution permission.

หากไฟล์ข้อมูลแสดงอยู่ และระบบการร้องขอ มีสิทธิที่เหมาะสม uuxqt daemon จะเรียกใช้งานคำสั่ง

<span id="page-878-2"></span><span id="page-878-1"></span>หมายเหตุ: คำสั่ง uuxqt ถูกเรียกใช<sup>้</sup>งานจากคำสั่ง uudemon.hour โพรซีเดอร์เชลล์ และไม่ได<sup>้</sup>ปอน จากบรรทัดรับคำสั่ง คุณต้องมีสิทธิแบบผู้ใช้ root เพื่อออกคำสั่ง uuxqt จากบรรทัดรับคำสั่ง

#### แฟล็ก

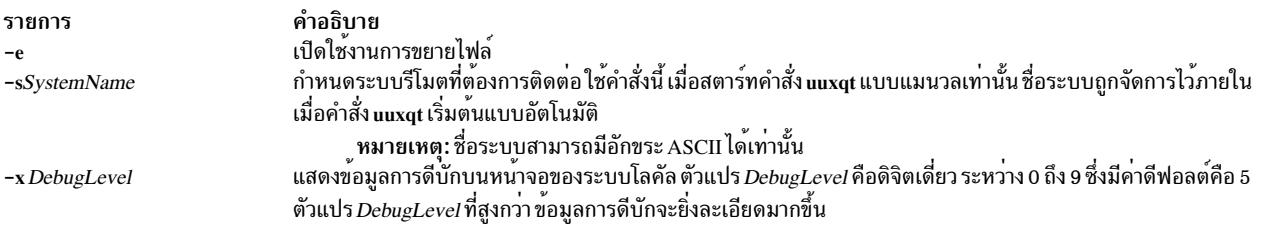

#### <span id="page-878-3"></span>ความปลอดภัย

การควบคุมสิทธิ์เข้าถึง: คุณต้องมีสิทธิแบบผู้ใช้ root เพื่อสตาร์ท uuxqt daemon จากบรรทัดรับคำสั่ง

## ตัวอย่าง

หากต้องการสตาร์ท uuxqt daemon สำหรับการดีบัก ให<sup>้</sup>ปอน:

```
/usr/sbin/uucp/uuxqt -svenus -x7
```
## คำสั่งนี้จะสั่งให<sup>้</sup>คำสั่งติดต่อกับระบบรีโมต venus และจัดเตรียมข้อมูลโดยละเอียดเกี่ยวกับ การติดต่อ

## ไฟล์

คำอธิบาย รายการ ม**ี** uuxqt daemon /usr/sbin/uucp/uuxqt ้มีล็อกไฟล์ที่ป้องกันการใช้อุปกรณ์จำนวนมาก และการเรียกไปยังระบบจำนวนมาก /etc/locks จำกัดการประมวลผลคำสั่งแบบรีโมต /etc/uucp/Maxuuxqts อธิบายถึงสิทธิสำหรับระบบรีโมต /etc/uucp/Permissions มีการเรียกใช<sup>้</sup>และไฟล์ข<sup>้</sup>อมูล /var/spool/uucp/\* สิ่งอ<sup>้</sup>างอิงที่เกี่ยวข้อง: "คำสั่ง uucp" ในหน้า 827 "คำสั่ง uudemon.hour" ในหน<sup>้</sup>า 839 "uucico Daemon" ในหน<sup>้</sup>า 821

ข้อมูลที่เกี่ยวข้อง: คำสั่ง cron การทำความเข้าใจ BNU File และ Directory Structure

## คำประกาศ

ข้อมูลนี้พัฒนาขึ้นสำหรับผลิตภัณฑ์และบริการที่มีในประเทศสหรัฐอเมริกาเท่านั้น

IBM อาจไม่นำเสนอผลิตภัณฑ์ เซอร์วิส หรือคุณลักษณะที่อธิบายในเอกสารนี้ในประเทศอื่น โปรดปรึกษาตัวแทน IBM ในท้อง ้ถิ่นของคุณสำหรับข้อมูลเกี่ยวกับผลิตภัณฑ์และการบริการที่มีอยู่ในพื้นที่ของคุณในปัจจุบัน การอ้างอิงใดๆ ถึงผลิตภัณฑ์ ์ โปรแกรม หรือการบริการของ IBM ไม่ได้มีวัตถุประสงค์ที่จะระบุหรือตีความว่าสามารถใช้ได้เฉพาะผลิตภัณฑ์ โปรแกรม หรือ ี การบริการของ IBM เพียงอย**่างเดียวเท**่านั้น ผลิตภัณฑ์ โปรแกรม หรือการบริการใดๆ ที่สามารถทำงานได<sup>้</sup>เท่าเทียมกัน และไม่ ิละเมิดสิทธิทรัพย์สินทางปัญญาของ IBM สามารถนำมาใช<sup>้</sup>แทนได<sup>้</sup> อย่างไรก็ตาม เป็นความรับผิดชอบของผู้ใช้ ที่จะประเมิน และตรวจสอบการดำเนินการของผลิตภัณฑ์ โปรแกรม หรือการบริการใดๆ ที่ไม่ใช่ของ IBM

IBM อาจมีสิทธิบัตร หรืออยู่ระหว่างดำเนินการขอสิทธิบัตร ที่ครอบคลุมถึงหัวข<sup>้</sup>อซึ่งอธิบายในเอกสารนี้ การตกแต่งเอกสารนี้ ไม่ได้ให้สิทธิใช้งานใดๆ ในสิทธิบัตรเหล่านี้แก่คุณ คุณสามารถส่งการสอบถามเกี่ยวกับใบอนุญาตเป็นลายลักษณ์อักษร ไปที่:

IBM Director of Licensing **IBM** Corporation North Castle Drive, MD-NC119 Armonk, NY 10504-1785 US<sub></sub>

หากมีคำถามเกี่ยวกับข้อมูลไบต์คู่ (DBCS) โปรดติดต่อแผนกทรัพย์สินทางปัญญาของ IBM ในประเทศของคุณ หรือส่งคำ ถามเป็นลายลักษณ์อักษรไปที่ :

Intellectual Property Licensing Legal and Intellectual Property Law IBM Japan Ltd. 19-21, Nihonbashi-Hakozakicho, Chuo-ku Tokyo 103-8510, Japan

INTERNATIONAL BUSINESS MACHINES CORPORATION จัดเตรียมเอกสาร "ตามสภาพที่เป็น" โดยไม<sup>่</sup>มีการรับ ประกันใดๆ ทั้งโดยชัดแจ<sup>้</sup>งหรือโดยนัย ซึ่งรวมถึง แต่ไม่จำกัดถึงการรับประกันโดยนัยที่ไม่ละเมิดความสามารถในการจัด ้จำหน่าย หรือตามความเหมาะสมสำหรับวัตถุประสงค์อย่างใดอย่างหนึ่ง ในบางรัฐไม่อนุญาตให<sup>้</sup> ปฏิเสธการรับประกันทางตรง หรือทางอ้อมในธุรกรรมบางอย่าง ดังนั้น ข้อความนี้จึงอาจจะไม่ใช้กับคุณ

ข้อมูลนี้อาจมีความไม่ถูกต้องทางเทคนิคหรือความผิดพลาด ทางการพิมพ์ การเปลี่ยนแปลงข้อมูลในนี้จะมีเป็นระยะๆ ซึ่งจะ ี สอดคล้องกับ การตีพิมพ์ในครั้งใหม**่ IBM อาจปรับปรุงและ** ⁄ หรือเปลี่ยนแปลงในผลิตภัณฑ์และ ⁄ หรือโปรแกรมที่อธิบายไว้ใน สิ่งพิมพ์นี้ได้ตลอดเวลาโดยไม่ต้องแจ้งให้ทราบ

การอ<sup>้</sup>างอิงใดๆ ในข้อมูลนี้ถึงเว็บไซต์ที่ไม่ใช่ของ IBM มีการนำเสนอเพื่อความสะดวกเท่านั้น และไม่ได<sup>้</sup>เป็นการสนับสนุนเว็บ ไซต์ดังกล**่าวในลักษณะใดๆ เนื้อหาที่อยู**่ในเว็บไซต์เหล**่านั้นไม่ได**้เป็น ส**่วนหนึ่งของเนื้อหาสำหรับผลิตภัณฑ์ของ IBM** นี้ และ <sub>ิ</sub> การใช<sup>้</sup>เว็บไซต์ดังกล**่**าวถือเป็นความเสี่ยงของคุณเอง

IBM อาจใช้หรือแจกจ่ายข้อมูลใดๆ ที่คุณ ให้ในรูปแบบต่างๆ ซึ่ง IBM เชื่อว่ามีความเหมาะสมได้โดยไม่เกิดข้อผูกมัดใดๆ กับ คุณ

้ผู้รับใบอนุญาตของโปรแกรมนี้ที่ต้องการได้รับข้อมูลเกี่ยวกับโปรแกรมเพื่อเปิดใช<sup>้</sup>งาน: (i) การแลกเปลี่ยนข้อมูลระหว**่**าง โปรแกรมที่สร้างขึ้นอย่างอิสระและโปรแกรมอื่นๆ (รวมถึงโปรแกรมนี้) และ (ii) การใช*้*ข้อมูลที่มีการแลกเปลี่ยนร่วมกัน ควร ติดต่อ:

IBM Director of Licensing **IBM** Corporation North Castle Drive, MD-NC119 Armonk, NY 10504-1785  $\overline{US}$ 

้ข้อมูลดังกล่าวอาจพร้อมใช้งานภายใต้ระยะเวลาและเงื่อนไขที่เหมาะสม โดยมีการชำระคาธรรมเนียมในบางกรณี

โปรแกรมที่ได้รับอนุญาตซึ่งอธิบายไว้ในเอกสารนี้และเอกสารประกอบที่ได้รับอนุญาตทั้งหมดที่มีอยู่มีการนำเสนอโดย IBM ิ ภายใต้ระยะเวลาของข้อตกลงกับลูกค้าของ IBM, ข้อตกลงเกี่ยวกับใบอนุญาตโปรแกรมระหว่างประเทศของ IBM หรือข้อตก ลงที่เท่าเทียมกันใดๆ ระหว่างเรา

ข้อมูลประสิทธิภาพ และตัวอย่างลูกค<sup>้</sup>าที่ระบุมีการนำเสนอสำหรับวัตถุประสงค์การสาธิตเท่านั้น ผลลัพธ์ของประสิทธิภาพการ ทำงานจริงอาจขึ้นอยู่กับคอนฟิกูเรชันและเกณฑ์การทำงานที่ระบุเฉพาะ

ข้อมูลเกี่ยวกับผลิตภัณฑ์ที่ไม่ใช่ของ IBM ได<sup>้</sup>มาจากผู<sup>้</sup>จัดจำหน่ายของผลิตภัณฑ์เหล่านั้น คำประกาศที่เผยแพร่หรือแหล่งข้อ มูลที่เปิดเผยต่อ สาธารณะ IBM ไม่ได*้*ทดสอบผลิตภัณฑ์ดังกล่าว และไม่สามารถยืนยันความถูกต*้*องของประสิทธิภาพ ความ ้เข้ากันได<sup>้</sup> หรือการเรียกร<sup>้</sup>องอื่นใดที่เกี่ยวข้องกับผลิตภัณฑ์ที่ไม่ใช่ของ IBM หากมีคำถามเกี่ยวกับความสามารถของผลิตภัณฑ์ ที่ไม่ใช่ของ IBM ควรสอบถามกับ ผู้จัดจำหน่ายของผลิตภัณฑ์ดังกล่าว

์ ข้อความใดๆ ที่เกี่ยวข้องกับทิศทางในอนาคตและเจตจำนงค์ของ IBM อาจมีการเปลี่ยนแปลง หรือเพิกถอนได้โดยไม่ต้องแจ้ง ้ลวงหน้า และนำเสนอเฉพาะเป้าหมาย และวัตถุประสงค์เท่านั้น

ี ราคาที่แสดงทั้งหมดของ IBM เป็นราคาขายปลีกที่แนะนำของ IBM ในปัจจุบัน และอาจเปลี่ยนแปลงได<sup>้</sup>โดยไม**่ต**้องแจ<sup>้</sup>งให<sup>้</sup> ิทราบ ราคาของผู้แทนจำหน่ายอาจแตกต่างออกไป

้ ข้อมูลนี้ใช้สำหรับวัตถุประสงค์การวางแผนเท่านั้น ข้อมูลในเอกสารฉบับนี้อาจมีการเปลี่ยนแปลง ก่อนที่ผลิตภัณฑ์ที่กล่าวถึง จะมีจำหน่าย

ข้อมูลนี้ประกอบด้วยตัวอย่างข้อมูลและรายงานที่ใช้ในการดำเนินธุรกิจ ประจำวัน เพื่อแสดงให<sup>้</sup>เห็นอย่างสมบูรณ์ที่สุดเท่าที่จะ ้เป็นไปได้ ตัวอย่างเหล่านี้จึงประกอบด้วย ชื่อของบุคคล บริษัท ตราสินค้า และผลิตภัณฑ์ ชื่อเหล่านี้ทั้งหมดเป็นชื่อสมมติ และ ้ความคล้ายคลึงใดๆ กับบุคคล หรือองค์กรธุรกิจที่มีอยู่จริง ถือเป็นเหตุบังเอิญ

ใบอนุญาตลิขสิทธิ์:

ข้อมูลนี้ประกอบด้วยโปรแกรมแอ็พพลิเคชันตัวอย่างในภาษาต<sup>้</sup>นฉบับ ซึ่งแสดงเทคนิคในการเขียนโปรแกรมบนแพล็ตฟอร<sup>์</sup>ม ปฏิบัติการที่หลากหลาย คุณสามารถคัดลอก ปรับเปลี่ยน และแจกจายโปรแกรมตัวอย่างเหล่านี้ในรูปแบบต่างๆ ได้โดยไม่ต้อง ชำระเงินให้แก**่ IBM เพื่อใช้สำหรับการพัฒนา การใช**้งาน การตลาด หรือการแจกจ<sup>่</sup>ายโปรแกรมแอ็พพลิเคชันที่สอดคล<sup>้</sup>องกับ

้อินเทอร์เฟซโปรแกรมแอ็พพลิเคชันของแพล็ตฟอร์มการดำเนินงานที่เขียนโปรแกรมตัวอย่าง ตัวอย่างเหล่านี้ยังไม่ได้ผ่านการ ิทดสอบในทกสภาพ ดังนั้น IBM จึงไม่สามารถรับประกันหรือแจ<sup>้</sup>งถึงความน่าเชื่อถือ การให<sup>้</sup>บริการได<sup>้</sup> หรือฟังก์ชันของ โปรแกรมเหล่านี้ได้โปรแกรมตัวอย**่างมีการนำเสนอ "ตาม สภาพ" โดยไม**่มีการรับประกันประเภทใดๆ IBM ไม่ต้องรับผิดชอบ ้ต่อความเสียหายใดๆ ที่เกิดขึ้นจากการใช้โปรแกรมตัวอย่างของคุณ

้แต่ละสำเนาหรือส่วนใดๆ ของโปรแกรมตัวอย่างเหล่านี้ หรืองานที่สืบเนื่องใดๆ ต้องมีคำประกาศ ลิขสิทธิ์ดังนี้:

 $\odot$  (ชื่อบริษัทของคุณ) (ปี)

ส่วนต่างๆ ของรหัสนี้ได้มาจากโปรแกรมตัวอย่างของ IBM Corp.

©ลิขสิทธิ์ IBM Corp. \_ปอนปี

# สิ่งที่ต้องพิจารณาเกี่ยวกับนโยบายความเป็นส่วนตัว

IBM Software products, including software as a service solutions, ("Software Offerings") may use cookies or other technologies to collect product usage information, to help improve the end user experience, to tailor interactions with the end user or for other purposes. In many cases no personally identifiable information is collected by the Software Offerings. Some of our Software Offerings can help enable you to collect personally identifiable information. If this Software Offering uses cookies to collect personally identifiable information, specific information about this offering's use of cookies is set forth below.

This Software Offering does not use cookies or other technologies to collect personally identifiable information.

If the configurations deployed for this Software Offering provide you as the customer the ability to collect personally identifiable information from end users via cookies and other technologies, you should seek your own legal advice about any laws applicable to such data collection, including any requirements for notice and consent.

For more information about the use of various technologies, including cookies, for these purposes, see IBM's Privacy Policy at http://www.ibm.com/privacy and IBM's Online Privacy Statement at http://www.ibm.com/privacy/details the section entitled "Cookies, Web Beacons and Other Technologies" and the "IBM Software Products and Software-asa-Service Privacy Statement" at http://www.ibm.com/software/info/product-privacy.

#### ره เครื่องหมายการคา

IBM, the IBM logo, and ibm.com are trademarks or registered trademarks of International Business Machines Corp., registered in many jurisdictions worldwide. Other product and service names might be trademarks of IBM or other companies. A current list of IBM trademarks is available on the web at Copyright and trademark information at www.ibm. com/legal/copytrade.shtml.

INFINIBAND, InfiniBand Trade Association, and the INFINIBAND design marks are trademarks and/or service marks of the INFINIBAND Trade Association.

Linux is a registered trademark of Linus Torvalds in the United States, other countries, or both.

# Windows เป็นเครื่องหมายการค<sup>้</sup>าของ Microsoft Corporation ในประเทศ สหรัฐอเมริกา ประเทศอื่นๆ หรือทั้งสอง

Java and all Java-based trademarks and logos are trademarks or registered trademarks of Oracle and/or its affiliates.

UNIX is a registered trademark of The Open Group in the United States and other countries.

# ดัชนี อักขระพิเศษ

/etc/utmp มอนิเตอร์ 818 /etc/uucp/Permissions การตรวจสอบ 819 .hash pseudo-op sendmail 73

### A

acct/\* commands shutacct 113 startup 261 turnacct 739 alias การลบ 770

#### B

**BNU** commands การรันแบบรีโมต 865 การเรียกใช้งานแบบรีโมต 869 status การขอรับ 857 uucico daemon 821 uucp 827 uucpd daemon 834 uusched daemon 854 uusnap command 857 uuxqt daemon 869 การคัดลอกระหว่างระบบปฏิบัติการ 827 การดีบักการเชื่อมต่อแบบรีโมต 821 การตรวจสอบสถานะของการทำงาน การใช<sup>้</sup>คำสั่ง uustat 858 การโพลระบบรีโมต 851 การใช*้*คำสั่ง uudemon.poll 841 การเริ่มต<sup>้</sup>นส่งการเรียก การใช<sup>้</sup>คำสั่ง uudemon.hour 839 การสื่อสารระหว่าง TCP/IP 834 ข้อมูลคอนฟิกูเรชัน, การปอน การใช<sup>้</sup>คำสั่ง uucpadm 831 คอมพิวเตอร์เน็ตเวิร์ก การแสดงรายการ 847 คำสั่ง tip 494 ตัวแปร 494

 $BNU$  ( $\theta$ <sup>2</sup>) คำสั่ง $\text{tip}$  (ต่อ) สัญญาณ escape 494 คำสั่ง uucheck 819 คำสั่ง uuclean 823 คำสั่ง uucleanup 825 คำสั่ง uucpadm 831 คำสั่ง uudemon.admin 836 คำสั่ง uudemon.cleanu 837 คำสั่ง uudemon.hour 839 คำสั่ง uudemon.poll 841 คำสั่ง uukick 843 คำสั่ง uulog 845 คำสั่ง uupoll 851 คำสั่ง uuq 852 คำสั่ง uusend 855 ไดเร็กทอรี การสพูล การลบไฟล์ออกจาก 823,825 การล้างข้อมูล 825 ไดเร็กทอรีการสพูล การลางข้อมูล 823 ไฟล์ การกำหนดตารางการโอนย้าย 854 การคัดลอกระหว่างระบบ 861 การถ่ายโอน ระหว่างระบบ 821 ิการทำการถ่ายโอนให้เสร็จสิ้น 848 การแปลงเป็น ASCII 842 ไฟล์ที่ต้องการ การตรวจสอบ 819 ไฟล์บันทึกการทำงาน การล้างข้อมูล 845 การแสดง 845 โหมดการดีบัก การใช<sup>้</sup> 843

### C

certificate authority ข้อมูลแบบอานอยางเดียว 144 certificate authority ภายใน การกำหนด 144 การถอนการปรับแต่ง 164 commands sccs 29 sccshelp 34 slattach 133 sliplogin 136 smdemon.cleanu 146

commands  $(\overrightarrow{\theta} \overrightarrow{\theta})$ smexpcacert 147 smgenkeycr 147 smgenprivkr 148 snapshot 174 snmpevent 186 startrpdomain 248 startrpnode 252 startrsrc 254 stopcondresp 272 stoprpdomain 275 stoprpnode 278 stoprsrc 280 stty 317 su 326 sum 330 symon  $342$ tbl  $420$ tcbck 424 timedc 491 tip  $494$ topas 562 topasout 544 topasrec 562 touch 571 tr 606 traces<br>off  $\,$  622  $\,$ trcevgrp 631 troff  $643$ trustchk 715 tset  $721$ tsh 724  $tsm$  725 tunchange 731 tuncheck 733 tvi 742 type 747 unfencevsd 778 updatevsdnode 796 updatevsdtab 798 updatevsdvg 799 usrck 810 uucpadm 831 uudemon.admin 836 uudemon.cleanu 837 uudemon.hour 839 uudemon.poll 841 uuq 852 uustat 858

#### D

```
daemon
   utmpd 818
daemons
  tftpd 483
```
### F

```
file
    การ unmount
        การใช<sup>้</sup>คำสั่ง umount 767
    <sub>ิ</sub>การแบ่งออกเป็นไฟล์ย่อย
        การใช<sup>้</sup>คำสั่ง split 229
    การลบบรรทัดที่ทำซ้ำใน
        การใช้คำสั่ง uniq 783
    แก<sup>้</sup>ไขข้อผิดพลาดใน
        การใช<sup>้</sup>คำสั่ง tcbck 424
file inclusion
    การประมวลผล
        การใช<sup>้</sup>คำสั่ง soelim 204
FORTRAN
    การแปลโปรแกรมไปเป็นRATFOR 312
```
#### $H$

hlptcpdump 431 hlpuil 757

#### $\mathbf{I}$

```
ID, ผู้ใช<sup>้</sup>
    เชื่อมโยงกับเซสชัน
         ิการใช<sup>้</sup>คำสั่ง su 326
inetd daemon
    uucpd daemon และ 834
```
#### м

MH คำสั่ง slocal  $140$ คำสั่ง spost 237

#### N

NFS daemons sprayd 240 statd 268

### S

```
SCCS
   commands
      การดูแลระบบ 29
   ไฟล์
      การดูแลระบบ 29
      การเปรียบเทียบเวอร์ชันสองเวอร์ชัน 33
      การยกเลิกเวอร์ชันระบุ 779
      การแสดงสถานะแก<sup>้ไ</sup>ข 5
   รายละเอียดเกี่ยวกับวิธีใช 34
secldapclntd 55
setrunmode 89
setsecconf 95
setsyslab 99
settxattr 101
SNMP
   การสับเปลี่ยนเวอร์ชันของ snmpd agent daemon 198
SNMP เวอร์ชัน 1
   ิสตาร์ทเอเจนต์ SNMP เวอร์ชัน 1 เป็นกระบวนการแบ็กกราวน<sup>์</sup> 180
   แอ็พพลิเคชันเอเจนต์
      คำสั่ง snmpdv1 180
SNMPเวอร์ชัน 3
   สตาร์ทเอเจนต์ SNMP เวอร์ชัน 3 daemon เป็นกระบวนการแบ็กก
     ราวน์ 183
   แอ็พพลิเคชันเอเจนต์
      คำสั่งsnmpdv3 183
snmpd daemon 179
snmpdv1 daemon 180
snmpdv3 daemon 183
snmpmibd daemon 193
SNOBOL
   ิการคอมไฟล์และการแปลความหมาย 199
sntp4 200
splat 220
sprayd daemon 240
srcmstr daemon 241
start-secldapclntd 243
startwpar
   เรียกใช้งานเวิร์กโหลดพาร์ติชัน 263
statd daemon 268
stop-secldapclntd 271
stopwpar
   หยุดทำงานกับพาร์ติชันเวิร์กโหลด ที่แอ็คทีฟ 288
STREAMS
   การแสดงข้อมูล 298
   พารามิเตอร์ที่ปรับได<sup>้</sup> 310
strerr daemon 296
swap
   ิการระบุอุปกรณ์เพิ่มเติมสำหรับ 363
syncroot
   ซิงโครไนซ์ส่วนที่ไม่แบ่งใช้ 371
```
syncwpar ซิงโครไนซ์ซอฟต์แวร์ ระหว่างระบบโกลบอลและเวิร์กโหลดพาร์ติ ชัน 375 syslogd daemon 393

#### т

talkd daemon 409 TCP/IP TCP ช็อกเก็ต การ trace 703 time server daemon การเรียกใช<sup>้</sup> 488 การติดตามแพ็กเก็ต 703 ิการติดตามแพ็กเก็ตอินเตอร์เน็ต 619 ฟังก์ชันของเซิร์ฟเวอร์สำหรับ TFTP การใช<sup>้</sup> tftpd daemon 483 ฟังก์ชันเซิร์ฟเวอร์ สนับสนุนคำสั่ง talk 409 สนับสนุนโปรโตคอล TELNET 468 เมธอด udefinet 754 ลักษณะความปลอดภัย การเปิดใช้งาน 60 อินสแตนซ์ inet การเปิดใช<sup>้</sup>งาน 314 ปิดใช<sup>้</sup>งาน 290 อินสแตนซ์ internet การยกเลิกการกำหนด 755 การยกเลิกการโหลด 749 โฮสต์ ์<br>การตั้งค่าเวลาและวันที่ 80 TCP/IP daemons talkd 409 telnetd 468 tftpd 483 timed 488 TE, Trusted Execution 715 telnetd daemon 468 อ็อพชัน telnet 469 terminfo descriptor files การแปลจากต<sup>้</sup>นฉบับไปเป็นรูปแบบที่คอมไพล์แล<sup>้</sup>ว 486 tftpd daemon 483 timed daemon 488 การจัดการกับ SRC 488 trcctl 628 **Trusted Execution** การดูแลระบบ trustchk 715 การตั้งนโยบาย trustchk 715

Trusted Execution  $(\vec{\theta} \vec{\theta})$ การเปิดใช<sup>้</sup>งาน trustchk 715 Trusted Signature Database (TSD) การดูแลระบบ trustchk 715 TSD, Trusted Signature Database 715

## $\mathbf U$

utmpd 818 uucico command 821 uucico daemon 821 uucpd daemon 834 uusched daemon 854 uuxqt daemon 869

## ึก

กระบวนการ การเตรียมข้อมูลเบื้องต<sup>้</sup>น การใช<sup>้</sup>คำสั่ง init 451 การใช<sup>้</sup>คำสั่ง telinit 451 กลุ่ม การรีเซ็ตเซสชันล็อกอินปัจจุบัน การใช<sup>้</sup>คำสั่ง setgroups 82 การแก<sup>้</sup>ไขดัมพ์ของระบบดั้งเดิม sysdumpdev 384 ้การแก<sup>้</sup>ไขดัมพ์ระบบที่ให<sup>้</sup>ความช<sup>่</sup>วยเหลือ-เฟิร์มแวร์ sysdumpdev 384 การเขียน ด้วยแท็บที่เรียกคืน 776 การเคียวรีคุณสมบัติ เทอร์มินัล การใช<sup>้</sup>คำสั่ง stty 317 การจัดการ Trusted Signature Database (TSD) trustchk 715 การจัดการกับระบบ การดำเนินการ การใช<sup>้</sup>คำสั่ง smit 152 การใช<sup>้</sup>คำสั่ง smitty 155 การจัดการกับรีซอร์ส การคำนวณที่เชื่อถือได<sup>้</sup> การใช<sup>้</sup>คำสั่ง tcsd 445 การจัดการหน่วยความจำ การวิเคราะห์ snapshot หน<sup>่</sup>วยความจำเสมือน การใช<sup>้</sup>คำสั่ง svmon 342 การอัพเดตบล็อก พิเศษ 794 การจัดสรรรีซอร์สของกระบวนการ การลบโมดูล ที่ไม่ได้ใช้ 135 ิการจำกัดการแสดงส่วนพับลิกของ คีย์การอนุมัติ การใช<sup>้</sup>คำสั่ง tpm\_restrictpubek 583

การตรวจสอบ ไฟล์ การติดตั้งในระบบความปลอดภัย การใช<sup>้</sup>คำสั่ง sysck 424 ไฟล์การติดตั้งในระบบความปลอดภัย การใช<sup>้</sup>คำสั่ง tcbck 424 การตั้งค่า เจ้าของบน TPM การใช<sup>้</sup>คำสั่ง tpm\_takeownership 585 การตั้งค่าคุณสมบัติ เทอร์มินัล การใช<sup>้</sup>คำสั่ง stty 317 การติดตั้ง ไฟล์ในระบบ ความปลอดภัย ตรวจสอบการใช<sup>้</sup>คำสั่ง sysck 424 การติดตั้งคีย์ริง ส่วนตัว 151 การติดตาม, การปิด เซิร์ฟเวอร์ย่อยหรือระบบย่อย การใช<sup>้</sup>คำสั่ง tracesoff 622 การโต<sup>้</sup>ตอบกับ ผู้ใช<sup>้</sup>อื่น การใช<sup>้</sup>คำสั่ง talk 407 การทำการทดสอบ-ตัวเองของ TPM การใช<sup>้</sup>คำสั่ง tpm selftest 584 การบันทึกแบบไบนารี topasrec 562 เมทริก $CEC$  562 เมทริกระบบโลคัล 562 การประมวลผลเมลขาเขา, MH 140 ิการปิดใช้งานการดำเนินงานล้างข้อมูล TPM การใช้คำสั่ง tpm\_clearable 577 การเปลี่ยน คาติดตั้งการดำเนินงานความเป็นเจ้าของ TPM การใช<sup>้</sup>คำสั่ง tpm\_ownable 581 การเปลี่ยน สถานะแอ็คทีฟของ TPM การใช<sup>้</sup>คำสั่ง tpm\_activate 574 การเปลี่ยนคาติดตั้งการมีอยู่ทางฟิสิคัลของ TPM การใช<sup>้</sup>คำสั่ง tpm\_present 582 การเปลี่ยนสถานะเปิดใช<sup>้</sup>งานของ TPM การใช<sup>้</sup>คำสั่ง tpm\_enable 579 การแปล อักขระ การใช<sup>้</sup>คำสั่ง<sub>tr 606</sub> การแปลอักขระ 625 การเพจ 363 การระบุอุปกรณ์เพิ่มเติมสำหรับ การใช<sup>้</sup>คำสั่ง swapon 363 การโพล ระบบรีโมต การใช้คำสั่ง uudemon.poll 841 การเราต์ข้อความ 237 การเริ่มต้นส่งการเรียก การใช<sup>้</sup>โปรแกรม BNU การใช<sup>้</sup>คำสั่ง uudemon.hour 839 การเรียกระบบ ิการดำเนินการ 378

การเรียกรูทีนย<sup>่</sup>อย การดำเนินการ 378 การลบรายการ คิวงาน BNU การใช*้*คำสั่ง uuq 852 การวิเคราะห์ snapshot หน<sup>่</sup>วยความจำเสมือน การจัดการหน่วยความจำ การใช<sup>้</sup>คำสั่ง svmon 342 การสลับค่า 363 การแสดงส่วนพับลิกของ'คีย์การอนุมัติ TPM การใช<sup>้</sup>คำสั่ง tpm\_getpubek 580 การหยุดกระบวนการชั่วคราว ิการหยุดการประมวลผลชั่วคราว สำหรับช่วงเวลา 134 การให<sup>้</sup>สิทธิ ติดตาม การใช<sup>้</sup>คำสั่ง traceauth  $616$ การอัพเดต ไฟล์ในระบบ ความปลอดภัย ตรวจสอบการใช<sup>้</sup>คำสั่ง sysck 424 การอิมพอร์ต ใบรับรองเซิร์ฟเวอร์ 150 เก็บถาวร การใช<sup>้</sup>คำสั่ง<sub>tar 412</sub> เกม tic-tac-toe 729

#### ข

ขนาดดัมพ์หลักที่จำกัด 761 ขนาดพื้นที่ข้อมูลที่จำกัด 761 ขนาดหน่วยความจำฟิสิคัลที่จำกัด 761 ข์อความ การเรียงลำดับ การใช<sup>้</sup>คำสั่ง sortm 214 การส่ง การใช<sup>้</sup>คำสั่ง send 70 การแสดง การใช<sup>้</sup>คำสั่ง show 109 การแสดงบรรทัด 27 บันทึกการทำงานของระบบ 393 ขอความ, SCCS การแสดงข้อมูลวิธีใช การใช<sup>้</sup>คำสั่ง sccshelp 34 ข้อความเคอร์เนล การเขียนไปยังเทอร์มินัล 802 ข้อจำกัดเกี่ยวกับขนาดไฟล์ 761 ข้อผิดพลาด การแก้ไขไฟล์ การใช<sup>้</sup>คำสั่ง tcbck 424 ข้อมูลการจัดการที่ อ<sup>้</sup>างอิงกับตัวแปร การจัดการกับคำสั่ง snmpinfo 189 ้ขอมูลการอนุญาต การเปลี่ยนขอมูลการอนุญาต การใช<sup>้</sup>คำสั่ง tpm\_changeauth 575 ขอมูลไบนารี การเก็บในไฟล<sup>์</sup> การใช<sup>้</sup>คำสั่ง sa1 3 ขีดเส<sup>้</sup>นใต<sup>้</sup> การดำเนินการ การใช<sup>้</sup>คำสั่ง ul 760

#### <u>ଜ</u>

้คณิตศาสตร์ การแปลงหน่วย 784 ควบคุม จำกัด การทำงานของ BNU การใช<sup>้</sup>คำสั่ง uustat 858 ความปลอดภัย ระบบตรวจสอบสถานะของ ระบบ การใช<sup>้</sup>คำสั่ง sysck 424 คอนโซลระบบ การเปลี่ยนทิศทางไปยังไฟล์ชั่วคราว การใช<sup>้</sup>คำสั่ง swcons 365 <sub>ิ</sub> การเปลี่ยนทิศทางอุปกรณ์ชั่วคราว การใช<sup>้</sup>คำสั่ง swcons 365 คอมพิวเตอร์เน็ตเวิร์ก การแสดงรายการของ 847 คอมไพลเลอร์ UIL การเริ่มต้น การใช<sup>้</sup>คำสั่ง uil 757 ้ค่าออก การส่งคืน 710 คำร้องขอ ใบรับรอง การประมวลผลและการสร้าง 159 คำร้องขอคำสั่งรีโมต ิการเรียกใช<sup>้</sup>งาน 869 คำสั่ง smimpcacert 149 update\_iscsi 794 <sub>การพิมพ</sub>์เวลาของการประมวลผล การใช<sup>้</sup>คำสั่ง time 487 คำสั่ง device configuration savebase 17 คำสั่ง ERRM snmpevent 186 คำสั่ง $\text{init}$  451 คำสั่ง Mail sendbug 72 sendmail 73 smdemon.cleanu 146 คำสั่ง NFS showmount 111

คำสั่งNFS  $(\vec{\mathcal{B}})$ spray 239 คำสั่ง nroff การจัดรูปแบบตารางสำหรับ การใช<sup>้</sup>คำสั่ง*t*bl 420 คำสั่ง sa 1 คำสั่งsa1 3 คำสั่ง $sa2-4$ คำสั่ง sadc  $6$ คำสั่งsar 7 คำสั่ง savebase  $17$ คำสั่ง savecore 19 คำสั่ง savevg 21 คำสั่ง savewpar 24 คำสั่ง $scan$  27 คำสั่ง $\frac{1}{3}$ sccs 29 คำสั่ง SCCS sact 5  $sccs$  29 sccsdiff 33 sccshelp 34 unget 779 การแสดงข้อมลวิธีใช การใช<sup>้</sup>คำสั่ง sccshelp 34 โปรแกรมการดูแลระบบ สำหรับ การใช<sup>้</sup>คำสั่ง sccs 29 คำสั่ง sccshelp 34 คำสั่ง schedo 35 คำสั่ง scls  $44$ คำสั่ง sctpctrl 46 คำสั่ง $s$ diff 51 คำสั่ง secldifconv 57 คำสั่ง sectoldif 59 คำสั่ง securetcpip 60 คำสั่ง sed  $61$ คำสั่ง sedmgr 66 คำสั่ง sendbug 72 คำสั่ง sendmail 73 คำสั่ง setclock 80 คำสั่ง setea 81 คำสั่ง setgroups 82 คำสั่ง setkst  $85$ คำสั่ง setmaps 86 คำสั่ง setsecattr 90 คำสั่ง setsenv 97 คำสั่ง settime 100 คำสั่ง setuname 104 คำสั่งsh 105 คำสั่ง shell  $107$ คำสั่ง show  $109$ คำสั่ง showmount 111 คำสั่ง shutacct 113 คำสั่ง shutdown 113

คำสั่ง sisraidmgr 116 คำสั่ง sissasraidmgr  $122$ คำสั่ง $size$  130 คำสั่ง skctl 131 คำสั่ง skulker 132 คำสั่ง slattach 133 คำสั่ง sliplogin 136 คำสั่ง slocal 140 คำสั่ง slp\_srvreg 141 คำสั่ง smcaprop 144 คำสั่ง smdefca  $144$ คำสั่ง smdemon.cleanu Mail 146 คำสั่ง smexpcacert 147 คำสั่ง smgenkeycr 147 คำสั่ง smgenprivkr 148 คำสั่ง smimpcacert 149 คำสั่ง smimpservercert 150 คำสั่ง sminstkey 151 คำสั่ง $\sin t$  152 คำสั่ง smitty 155 คำสั่ง $smrsh$  157 คำสั่ง smsigncert 159 คำสั่ง smtctl 160 คำสั่ง smundefca 164 คำสั่ง snap 165 คำสั่ง snapshot  $174$ คำสั่ง snapsplit 177 คำสั่ง snmpevent 186 คำสั่ง snmpinfo 189 คำสั่ง snmptrap 196 คำสั่ง snmpv3\_ssw 198 คำสั่ง sodebug 203 คำสั่ง soelim 204 คำสั่ง sort 205 คำสั่ง sortbib 212 คำสั่ง sortm 214 คำสั่ง spell 216 ดูแลรักษารายการแฮชสำหรับ 216 คำสั่ง spellin 218 คำสั่ง spellout 219 คำสั่ง split 229 คำสั่ง splitlvcopy 231 คำสั่ง splitvg 234 คำสั่งsplp 235 คำสั่ง spost 237 คำสั่ง spray 239 คำสั่ง startrpdomain 248 คำสั่ง startrpnode 252 คำสั่ง startrsrc 254 คำสั่ง startsrc 259 คำสั่ง startup 261 คำสั่ง $\frac{1}{3}$ startx 265

คำสั่ง stopcondresp 272 คำสั่ง stoprpdomain 275 คำสั่ง stoprpnode 278 คำสั่ง stoprsrc 280 คำสั่ง stopsrc 285 คำสั่ง strace 291 คำสั่ง strchg 292 คำสั่ง strclean 294 คำสั่ง strconf 295 คำสั่ง STREAMS scls 44 strace 291 strchg 292 strclean 294 strconf 295 strload 305 คำสั่ง strinfo 298 คำสั่ง strings 299 คำสั่ง stripnm 303 คำสั่ง strload 305 คำสั่ง strreset 309 คำสั่ง strtune 310 คำสั่ง $\frac{1}{317}$ คำสั่ง stty-cxma 315 คำสั่ง style 325 คำสั่ง su 326 คำสั่งsubj 329 คำสั่งsum 330 คำสั่ง $suma$  331 คำสั่ง svmon  $342$ คำสั่ง swap 360 คำสั่ง swapon 363 คำสั่ง swcons 365 คำสั่ง swrole 366 คำสั่ง swts 368 คำสั่งsync 369 คำสั่ง synclvodm 370 คำสั่ง syncvg 372 คำสั่ง sysck 379 คำสั่ง syscorepath 382 คำสั่ง sysdumpdev 384 คำสั่ง sysdumpstart 389 คำสั่ง sysline 391 คำสั่ง tab 399 คำสั่ง talk  $407$ คำสั่ง $tar$  412 คำสั่ง tbl 420 คำสั่ง $tc$  423 คำสั่ง tcbck  $424$ โหมดการดำเนินการ 424 คำสั่ง TCP/IP securetcpip 60 setclock 80

คำสั่ง $TCP/IP$  (ต่อ) slattach 133 sliplogin 136 tftp  $477$ timedc 491 traceroute 619 trpt 703 utftp 477 คำสั่ง tcpdump 431 คำสั่ง tcptr  $443$ คำสั่ง tcsd  $445$ คำสั่ง tee  $450$ คำสั่ง telinit  $451$ คำสั่ง telnet  $455$ คำสั่ง termdef  $471$ คำสั่ง test  $472$ คำสั่ง tetoldif 475 คำสั่ง $t$ ftp 477 คำสั่ง tic 486 คำสั่ง time 487 คำสั่ง timedc 491 ตัวแปร 491 คำสั่ง timex 493 คำสั่ง tip  $494$ ตัวแปร 494 รูปแบบของไฟล์โทรศัพท์ การตั้งคาตัวแปรโทรศัพท์ 499 รูปแบบของไฟล์รีโมต การตั้งคาตัวแปรรีโมต 499 สัญญาณ escape 494 คำสั่ง $\tan 455$ คำสั่ง<sub>tn3270</sub> 455 คำสั่ง tncconsole 501 คำสั่ง tninit 506 คำสั่ง tokstat 508 คำสั่ง topasout 544 คำสั่ง topasrec 562 คำสั่ง touch 571 คำสั่ง tpm\_activate  $574$ คำสั่ง tpm\_changeauth 575 คำสั่ง tpm\_clear 576 คำสั่ง tpm\_clearable 577 คำสั่ง tpm\_createek 578 คำสั่ง tpm\_enable 579 คำสั่ง tpm\_getpubek 580 คำสั่ง tpm\_ownable 581 คำสั่ง tpm\_present 582 คำสั่ง tpm\_restrictpubek 583 คำสั่ง tpm selftest 584 คำสั่ง tpm\_takeownership 585 คำสั่ง tpm version 586 คำสั่งtprof 586 คำสั่งtput  $604$ 

คำสั่ง<sub>tr 606</sub> คำสั่ง traceauth 616 คำสั่ง tracepriv 618 คำสั่ง traceroute 619 คำสั่ง tracesoff  $622$ คำสั่ง traceson  $624$ คำสั่งtrbsd  $625$ คำสั่ง trcdead 629 คำสั่ง trcevgrp 631 คำสั่งtrcnm 633 คำสั่ง trcrpt  $634$ คำสั่ง trcstop 640 คำสั่ง trcupdate 641 คำสั่งtroff  $643$ interpreter เอาต์พูตคำสั่งสำหรับ การใช<sup>้</sup>คำสั่ง<sub>tc 423</sub> การจัดรูปแบบตาราง สำหรับ การใช<sup>้</sup>คำสั่ง*tbl* 420 คำสั่ง trpt 703 ฟิลด์เอาต์พต 703 คำสั่ง trustchk 715 คำสั่ง tset 721 คำสั่ง tsh 724 คำสั่ง<sub>tsm</sub> 725 คำสั่ง tunchange 731 คำสั่ง tuncheck 733 คำสั่ง tundefault 735 คำสั่ง tunrestore 736 คำสั่ง tunsave 738 คำสั่ง turnacct 739 คำสั่ง tvi 742 คำสั่ง twconvdict 745 คำสั่ง twconvfont 746 คำสั่ง type 747 คำสั่ง uconvdef  $752$ คำสั่ง udfcheck 755 คำสั่งudfcreate 756 คำสั่งudflabel 757 ี คำสั่ง uil 757 คำสั่ง $u$ imx 759 คำสั่ง ul 760 คำสั่งulimit 761 คำสั่งumask 763 คำสั่ง umcode\_latest 765 คำสั่ง umountall 769 คำสั่ง unalias 770 คำสั่ง uncompress 773 คำสั่ง unexpand 776 คำสั่ง unfencevsd 778 คำสั่งuniq 783 คำสั่ง unlink 787 คำสั่ง unloadipsec 788 คำสั่ง unmirrorvg 789

คำสั่ง unmount 767 คำสั่งunpack 791 คำสั่งuntab 793 คำสั่ง update\_iscsi 794 คำสั่ง updatevsdtab 798 คำสั่ง updatevsdvg 799 คำสั่ง uptime 803 คำสั่งuseradd 803 คำสั่งuserdel 806 คำสั่งusermod 808 คำสั่งusrck 810 คำสั่งusrrpt 817 คำสั่งutftp  $477$ คำสั่ง uucheck 819 คำสั่ง uuclean 823 คำสั่ง uucleanup 825 คำสั่ง uucn 827 คำสั่ง uucpadm 831 คำสั่งuucpd 834 คำสั่ง uudecode 835 คำสั่ง uudemon.admin 836 คำสั่ง uudemon.cleanu 837 คำสั่ง uudemon.hour 839 คำสั่ง uudemon.poll  $841$ คำสั่ง uuencode 842 คำสั่ง uukick 843 คำสั่งuulog 845 คำสั่ง uuname  $847$ คำสั่ง uupick 848 คำสั่ง uupoll  $851$ คำสั่ง uuq 852 คำสั่ง uusched 854 คำสั่ง uusend 855 คำสั่ง uusnap 857 คำสั่ง uustat 858 คำสั่ง uuto 848.861 คำสั่ง uux 865 คำสั่ง uuxqt 869 คำสั่งย่อย updatevsdnode  $796$ ้ คำอธิบายของคำสั่ง type และอาร์กิวเมนต์ การใช<sup>้</sup>คำสั่ง type 747 คิวงาน BNU การลบรายการ การใช*้*คำสั่ง uuq 852 คู่คีย์การอนุมัติบน TPM การใช้คำสั่ง tpm\_createek 578 เครื่องมือการรายงานและการจัดการ สำหรับ TNC, SUMA การใช<sup>้</sup>คำสั่ง tncconsole 501

#### จ

จัดเส<sup>้</sup>นทางเมลสำหรับการส่งมอบแบบโลคัลหรือเน็ตเวิร์ก 73

จำนวนบล็อก การแสดงไฟล์ การใช**้คำสั่ง** sum 330

#### ช

ชุดรหัส 86 เช็กซัม การแสดง ไฟล์ การใช<sup>้</sup>คำสั่ง sum 330 เชลล์ การเรียกใช<sup>้</sup>พร<sup>้</sup>อมกับบันทึกการทำงานในใบรับรอง การใช<sup>้</sup>คำสั่ง shell 107 ดีฟอลต์ 105 เชลล์ที่ไว<sup>้</sup>วางใจ Korn เซลล์ ความแตกต่างระหว่าง 724 การตีความคำสั่งใน การใช<sup>้</sup>คำสั่ง tsh 724 การเรียกใช<sup>้</sup> 725 เชลล์สคริปต์ โปรแกรมลูป การส่งคืน ค่าออก 710

#### ิซ

เซสชัน $\mathbf x$ การเตรียมข้อมูลเบื้องต<sup>้</sup>น การใช<sup>้</sup>คำสั่ง startx 265 เซสชันการติดตาม สิ้นสุด การใช<sup>้</sup>คำสั่ง trcstop 640 เซอร์วิสทอโพโลยี Reliable Scalable Cluster Technology (RSCT) สคริปต์ topsvcs 566 สคริปต์ควบคุม topsvcsctrl 568 เซอร์วิสทอโพโลยี RSCT สคริปต์ topsvcs 566 สคริปต์ควบคุม topsvcsctrl 568 เซิร์ฟเวอร์ย่อย การปิด การติดตาม การใช<sup>้</sup>คำสั่ง tracesoff 622 การเริ่มต<sup>้</sup>น การใช<sup>้</sup>คำสั่ง startsrc 259 การหยด การใช<sup>้</sup>คำสั่ง stopsrc 285 เปิดการติดตาม การใช<sup>้</sup>คำสั่ง traceson 624

## ฏิ

```
ฐานขอมูล NDBM
   sendmail 73
ฐานขอมูลบรรณานุกรม
   การเรียงลำดับ
       การใช<sup>้</sup>คำสั่ง sortbib 212
```
#### ด

ดัมพ์ระบบ การบันทึก 19 ไดรเวอร์อุปกรณ์โทเค็นริง การแสดงสถิติ 508 ไดเร็กทอรี การ unmount การใช<sup>้</sup>คำสั่ง umount 767 ไดเร็กทอรี การสพูล 823

#### ଉ

ตัวควบคุมแบบอะซิงโครนัส 128 พอร์ต การเคียวรีคุณสมบัติ 315 ิการตั้งค่าคณสมบัติ 315 ตัวจัดการสถานะ เทอร์มินัล การเรียกใช<sup>้</sup> การใช<sup>้</sup>คำสั่ง<sub>tsm</sub> 725 ตัวแปร คำสั่ง tip 494 การตั้งค่า 494 ้ตัวพรางการสร้างโหมดไฟล์ 763 ตาราง การจัดรูปแบบคำสั่ง nroff การใช<sup>้</sup>คำสั่งtbl 420 การจัดรูปแบบสำหรับคำสั่ง troff การใช<sup>้</sup>คำสั่ง*t*bl 420 ตาราง i-node การอัพเดต การใช<sup>้</sup>คำสั่ง sync 369 ตารางสัญลักษณ์ sendmail 73

#### ิท

เทอร์มินัล การเขียนชื่อพาธไปยัง เอาต์พุตมาตรฐาน 730 การเคียวรีคุณสมบัติ การใช<sup>้</sup>คำสั่ง stty 317 การใช<sup>้</sup>คำสั่ง termdef 471 การจัดการกับข้อความเคอร์เนล 802

เทอร์มินัล *(ต่อ)* การตั้งค่าคุณสมบัติ การใช<sup>้</sup>คำสั่ง stty 317 การใช<sup>้</sup>คำสั่งtset 721 การตั้งค่าระยะแท็บ 400 การเตรียมข้อมูลเบื้องต<sup>้</sup>น การใช<sup>้</sup>คำสั่ง tset 721 ระบุอัตรา baud การใช<sup>้</sup>คำสั่ง tset 721 เทอร์มินัลเซสชัน การทำtypescript 45 แท็บ การเปลี่ยนจากเว<sup>้</sup>นวรรค การใช<sup>้</sup>คำสั่ง tab 399 การเปลี่ยนเป็นเว<sup>้</sup>นวรรค การใช<sup>้</sup>คำสั่ง untab 793

#### ิน

นโยบาย TCP Traffic Regulation (TR) คำสั่ง tcptr  $443$ นิพจน์ การประเมินผลแบบมีเงื่อนไข 472 นิพจน์เงื่อนไข การหาค<sup>่</sup>า 472

#### $\mathbf{11}$

บรรทัด การลบการทำซ้ำ การใช<sup>้</sup>คำสั่งuniq 783 บล็อกพิเศษ การอัพเดต 794 บันทึกการติดตาม การจัดรูปแบบ รายงานจาก การใช<sup>้</sup>คำสั่ง trcrpt 634 บัฟเฟอร์การติดตาม การแตกออกจากอิมเมจดัมพ์ของระบบ 629 ไบนารีไฟล์ ึการเข้ารหัส สำหรับการส่งเมล การใช<sup>้</sup>คำสั่ง uuencode 835, 842 การค้นหาสตริงที่สามารถพิมพ์ได้ การใช<sup>้</sup>คำสั่ง strings 299 ึการถอดรหัสสำหรับ การส่งเมล การใช้คำสั่ง uuencode  $835,842$ 

## $\mathbf{1}$

โปรแกรม ิการคัดลอกเอาต์พุต ไปยังไฟล์ 450 โปรแกรม, การดูแลระบบ สำหรับคำสั่ง SCCS การใช<sup>้</sup>คำสั่ง sccs 29 โปรแกรมการดูแลระบบ สำหรับคำสั่ง SCCS การใช<sup>้</sup>คำสั่ง sccs 29 โปรแกรมลูป การส่งคืนค่าออก 710 โปรแกรมอำนวยความสะดวก STREAMS ชื่อไดรเวอร์ การแสดงรายการ 44 โมดูล การแสดงรายการ 44 โปรโตคอล TELNET การนำไปใช้ การใช<sup>้</sup>คำสั่ง telnet 455 การใช<sup>้</sup>คำสั่ง<sub>tn</sub> 455 การใช<sup>้</sup>คำสั่ง tn3270 455

#### ผ

้ผู้ใช้ การเตรียมข<sup>้</sup>อมูลเบื้องต<sup>้</sup>นให<sup>้</sup>กับเซสชันล็อกอินอีกครั้ง การใช<sup>้</sup>คำสั่ง shell 107 การเปลี่ยนแปลง ID เซสชัน การใช<sup>้</sup>คำสั่ง su 326 การรีเซ็ตสภาพแวดล<sup>้</sup>อมสถานะที่ได<sup>้</sup>รับการป<sup>้</sup>องกัน การใช<sup>้</sup>คำสั่ง setsenv 97 การแสดงรายการบีบอัด 810

#### พ

พรินเตอร์ การเปลี่ยนค่าติดตั้งไดรเวอร์ การใช<sup>้</sup>คำสั่ง splp 235 การแสดงค**่าติดตั้งไดรเวอร์** การใช<sup>้</sup>คำสั่ง splp 235 โพรเซสเซอร์ รายงานการใช<sup>้</sup>งาน 586

## ฟ

โฟลเดอร์ ........<br>การแสดงข้อความใน การใช<sup>้</sup>คำสั่ง scan 27 ไฟล์ **SCCS** การเปรียบเทียบเวอร์ชันสองเวอร์ชัน 33 การยกเลิกเวอร์ชันระบุ 779 ึการแสดงสถานะแก<sup>้ไ</sup>ข 5

ไฟล์ (ต่อ) การขยาย การใช<sup>้</sup>คำสั่ง unpack 791 การเขียน จากจุดที่ระบุไว<sup>้</sup> 405 การคัดลอกระหว่างระบบ 827 การถ่ายโอนด้วยคำสั่ง tftp 477 การบีบอัด 773 การเปรียบเทียบสอง การใช<sup>้</sup>คำสั่ง sdiff 51 การผสาน การใช<sup>้</sup>คำสั่ง sort 205 การเรียงลำดับ การใช<sup>้</sup>คำสั่ง sort 205 การเรียงลำดับรายการที่ยังไม่ได<sup>้</sup>เรียงลำดับ 727 การลบบรรทัด ifdef'ed 780 <sub>ิ</sub>การแสดงการเปรียบเทียบของสองค<sup>่</sup>าควบค<sup>ู่</sup>กันไป การใช<sup>้</sup>คำสั่ง sdiff 51 การแสดงจำนวนบล็อก การใช<sup>้</sup>คำสั่ง sum 330 การแสดงเช็กซัม การใช<sup>้</sup>คำสั่ง sum 330 ถอนการบีบอัด 773 ไฟล์ alias sendmail 73 ไฟล<sup>์</sup> smit.log การกำหนดทิศทางใหม 152,155 ไฟล์ smit.script  $n$ ารกำหนดทิศทางใหม 152,155 ไฟล<sup>์</sup>บันทึกการทำงาน (BNU) การลางข้อมูล 845 ไฟล์บันทึกการทำงาน, ติดตาม การจัดรูปแบบ รายงานจาก การใช<sup>้</sup>คำสั่ง trcrpt 634 ไฟล์หลัก รวบรวมไฟล์หลัก 173

#### $\mathbf{a}$

เมทริก CEC การบันทึกแบบไบนารี topasrec 562 เมทริกระบบโลคัล การบันทึกแบบไบนารี topasrec 562 เมธอด stpinet 290 เมธอด sttinet 314 เมธอด $TCP/IP$ stpinet 290 sttinet 314 ucfgif 749 ucfginet 750

เมธอด $TCP/IP$   $(p|o)$ udefinet 755 เมธอด ucfgif 749 เมธอด ucfginet 750 เมธอด udefif 754 เมธอด udefinet 755 แม็พ เทอร์มินัล การตั้งค่า 86 แม็พชุดของโค<sup>้</sup>ด การตั้งค่า 86 โมดูล crypto สำหรับ ip security 788

#### ร

ระบบ การแสดงเวลาให้บริการสำหรับ การใช<sup>้</sup>คำสั่ง uptime 803 สิ้นสุดการดำเนินการของ การใช้คำสั่ง shutdown  $113$ ระบบรีโมต การโพล การใช<sup>้</sup>คำสั่ง uudemon.poll  $841$ ุการเรียกใช<sup>้</sup>งานคำสั่งบน 869 ระบบตรวจสอบ ไฟล์ การติดตั้งในระบบความปลอดภัย การใช<sup>้</sup>คำสั่ง sysck 424 ระบบไฟล์ การ unmount การใช<sup>้</sup>คำสั่ง umount 767 การลบไฟล์ที่ไม่ต้องการออก การใช<sup>้</sup>คำสั่ง skulker 132 ระบบย่อย การเริ่มต<sup>้</sup>น การใช<sup>้</sup>คำสั่ง startsrc 259 การหยด การใช<sup>้</sup>คำสั่ง stopsrc 285 ปรับการติดตาม การใช<sup>้</sup>คำสั่ง tracesoff  $622$ เปิดการติดตาม การใช<sup>้</sup>คำสั่ง traceson 624 ระบบย่อยเซอร์วิสทอโพโลยี สคริปต์ topsvcs 566 สคริปต์ควบคุม topsvcsctrl 568 ระบบเรียกโปรแกรมอินเตอร์เฟส 378 รายการสะกดคำ การตรวจสอบการขาดแคลน คำ การใช<sup>้</sup>คำสั่ง spellout 219 ตัวอย่างของ 219 การสร้าง การใช<sup>้</sup>คำสั่ง spellin 218

รายการสะกดคำ *(ต่อ)* การสร้าง (ต่อ) ตัวอย่างของ 218 รายการหัวข<sup>้</sup>อเรื่อง การสร้าง การใช<sup>้</sup>คำสั่ง subi 329 รายงาน การติดตาม การเพิ่มรูปแบบเท็มเพลต การใช<sup>้</sup>คำสั่ง trcupdate 641 การลบรูปแบบเท็มเพลต การใช<sup>้</sup>คำสั่ง trcupdate 641 รายงาน แบบรายวัน การเขียนลงในไฟล์ ิการใช<sup>้</sup>คำสั่ง sa2 4 รายงานการติดตาม การแทนที่รูปแบบเท็มเพลต การใช<sup>้</sup>คำสั่ง trcupdate 641 รายงานบักทางเมล การเมล 72 รายชื่อ เคอร์เนล การสร้าง 633 รีซอร์สที่จำกัด 761 รทีนย่อย unlink  $787$ รูทีนย<sup>่</sup>อยเรียกโปรแกรมอินเตอร์เฟส 378 รูปแบบของไฟล์โทรศัพท์ การตั้งคาตัวแปรโทรศัพท์ 499 รูปแบบของไฟล์รีโมต การตั้งค่าตัวแปรรีโมต การใช<sup>้</sup>คำสั่ง tip 499 รูปแบบไฟล์ Dialcodes การตั้งค่า การใช<sup>้</sup>คำสั่ง uucpadm 831 รูปแบบไฟล์ ระบบ ์ การตั้งค่า การใช<sup>้</sup>คำสั่ง uucpadm 831 รูปแบบไฟล์การหยั่งสัญญาณ ุ<br>การตั้งค่า การใช<sup>้</sup>คำสั่ง uucpadm 831 รูปแบบไฟล์อุปกรณ์ ์ การตั้งค่า การใช<sup>้</sup>คำสั่ง uucpadm 831

#### ิล

ลักษณะการเขียน การวิเคราะห์ การใช<sup>้</sup>คำสั่ง style 325 โลจิคัล วอลุ่ม แบ่งและคัดลอก 231 โลจิคัลวอลุ่ม การคัดลอกหนึ่งวอลุ่มไปเป็นวอลุ่มใหม่ 370 โลจิคัลวอลุ่ม *(ต่อ)* การซิงโครไนซ์มิรเรอร์ที่ไม่ได้เป็นปัจจุบัน การใช<sup>้</sup>คำสั่ง syncvg 372 การลบมิรเรอร์ การใช<sup>้</sup>คำสั่ง unmirrorvg 789 ไลบรารี iconv การสร้างตารางการแปลงสำหรับ 752

#### ้ว

้เว้นวรรค การเปลี่ยนจาก แท็บ การใช<sup>้</sup>คำสั่ง untab 793 การเปลี่ยนเป็นแท็บ การใช<sup>้</sup>คำสั่ง tab 399 เวอร์ชัน TPM การใช<sup>้</sup>คำสั่ง tpm\_takeownership 586 เวิร์กโหลดพาร์ติชัน การซิงโครไนซ์ซอฟต์แวร์โดยใช้คำสั่ง syncwpar 375

### ิส

สคริปต์ snmpevent 186 topsvcs 566 topsvcsctrl 568 สคริปต์ ERRM snmpevent 186 สคริปต์ snmpevent 186 สคริปต์ topsvcs 566 สคริปต์ topsvcsctrl 568 สคริปต์ควบคุม topsvcsctrl 568 สคริปต์เซลล์ uudemon.admin 836 สคริปต์เชลล์ uudemon.cleanu 837 สคริปต์เชลล์ uudemon.hour 839 สคริปต์เชลล์ uudemon.poll 841 สถานะ การรายงาน การทำงานของ BNU การใช<sup>้</sup>คำสั่ง uustat 858 สถานะแก<sup>้ไ</sup>ข การแสดง 5 สถาบะของระบบ ิการแสดงบนบรรทัดสำหรับสถานะของเทอร์มินัล 391 สถานะความปลอดภัยของระบบ ระบบตรวจสอบ trustchk 715 สถานะดีฟอลต์ของ TPM การใช<sup>้</sup>คำสั่ง tpm\_clear 576 สัญญาณ escape การใช<sup>้</sup>คำสั่ง tip 494

สิ่งอำนวยความสะดวก STREAMS strerr daemon 296 ข้อความการติดตาม printing 291 คอนฟิกูเรชัน การเคียวรี 295 การเปลี่ยนแปลง 292 ตัวบันทึกข้อผิดพลาด การลางข้อมูล 294 บันทึกข้อผิดพลาด การรับข้อความ 296 สภาพแวดล้อมแบบเคลื่อนย้ายได้ การโหลดและการกำหนดค่า 305 สิทธิของไดเร็กทอรีเกม 740,741 สิทธิของรูปแบบไฟล์ การตรวจสอบ 819 ึการตั้งค่า การใช<sup>้</sup>คำสั่ง uucpadm 831

#### ห

หน่วยเก็บ ดีย์การป้องกัน การใช<sup>้</sup>คำสั่งskctl 131 หน้าจอ การคัดลอกการแสดงไปยังไฟล์ 450 การสราง typescript 45

#### ่อ

อ็อบเจ็กต์ไฟล์ การค้นหาสตริงที่สามารถพิมพ์ได้ การใช<sup>้</sup>คำสั่ง strings 299 การลดขนาดของ $XCOFF$  301 การแสดงขนาดส่วนของ XCOFF 130 แสดงข้อมูลสัญลักษณ์ด้วยคำสั่ง stripnm 303 อักขระ การแปล การใช<sup>้</sup>คำสั่งtr 606 อินเตอร์เน็ต ิการติดตามเน็ตเวิร์กแพ็กเก็ต 619 อินพุตมาตรฐาน การคัดลอกไปยังไฟล์ 450 การสร้าง typescript 45 อุปกรณ์ กำหนดเอง การบันทึกข้อมูล เกี่ยวกับ 17 อุปกรณ์ดัมพ์ 384 การเปลี่ยนสำรอง 384 การเปลี่ยนหลัก 384 การเริ่มต้น ดัมพ์เคอร์อุปกรณ์ดัมพ์สำรอง 389 ี การเริ่มต้นดัมพ์เคอร์เนลไปยังอุปกรณ์ดัมพ์หลัก 389 อุปกรณ์เทป การคัดลอก คำสั่ง $t$ copy 431 การตรวจสอบความสอดคล้องกัน คำสั่ง tapechk  $411$ ส่งคำสั่งย่อยไปยังการสตรีม การใช<sup>้</sup>คำสั่ง tctl 447 เอดิเตอร์tvi การกำหนดเอง 743 ข้อจำกัด  $742$ โหมดการดำเนินการของ 743 แอคเคาต์ระบบ การปิด การใช<sup>้</sup>คำสั่ง shutacct 113 การใช<sup>้</sup>คำสั่ง turnacct 739 การเปิด การใช<sup>้</sup>คำสั่ง turnacct 739 การเริ่มต<sup>้</sup>นทำงาน การใช<sup>้</sup>คำสั่ง startup 261 การสรปเร็กคอร์ด การใช<sup>้</sup>คำสั่ง sa 1 แอ็ตทริบิวต์ผู้ใช การเปลี่ยนแปลง คำสั่ง usermod 808

#### ฮ

โฮสต์ การเชื่อมต่อโลคัลกับรีโมต การใช<sup>้</sup>คำสั่ง telnet 455 การใช<sup>้</sup>คำสั่ง<sub>tn 455</sub> การใช<sup>้</sup>คำสั่ง tn3270 455

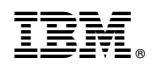

พิมพ์ในสหรัฐอเมริกา